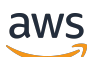

Guide du développeur

# Amazon OpenSearch Service

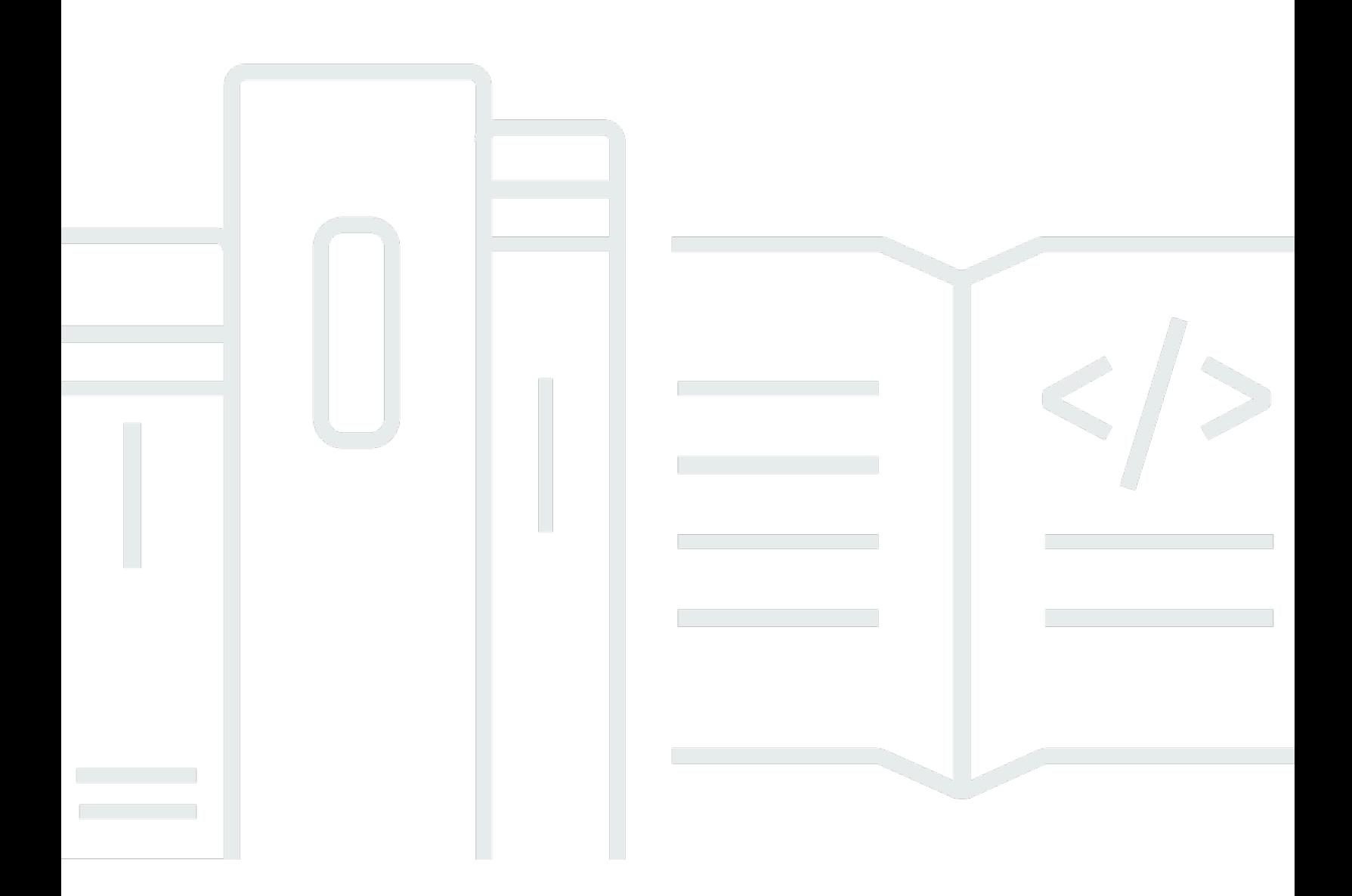

Copyright © 2024 Amazon Web Services, Inc. and/or its affiliates. All rights reserved.

### Amazon OpenSearch Service: Guide du développeur

Copyright © 2024 Amazon Web Services, Inc. and/or its affiliates. All rights reserved.

Les marques commerciales et la présentation commerciale d'Amazon ne peuvent pas être utilisées en relation avec un produit ou un service extérieur à Amazon, d'une manière susceptible d'entraîner une confusion chez les clients, ou d'une manière qui dénigre ou discrédite Amazon. Toutes les autres marques commerciales qui ne sont pas la propriété d'Amazon appartiennent à leurs propriétaires respectifs, qui peuvent ou non être affiliés ou connectés à Amazon, ou sponsorisés par Amazon.

# **Table of Contents**

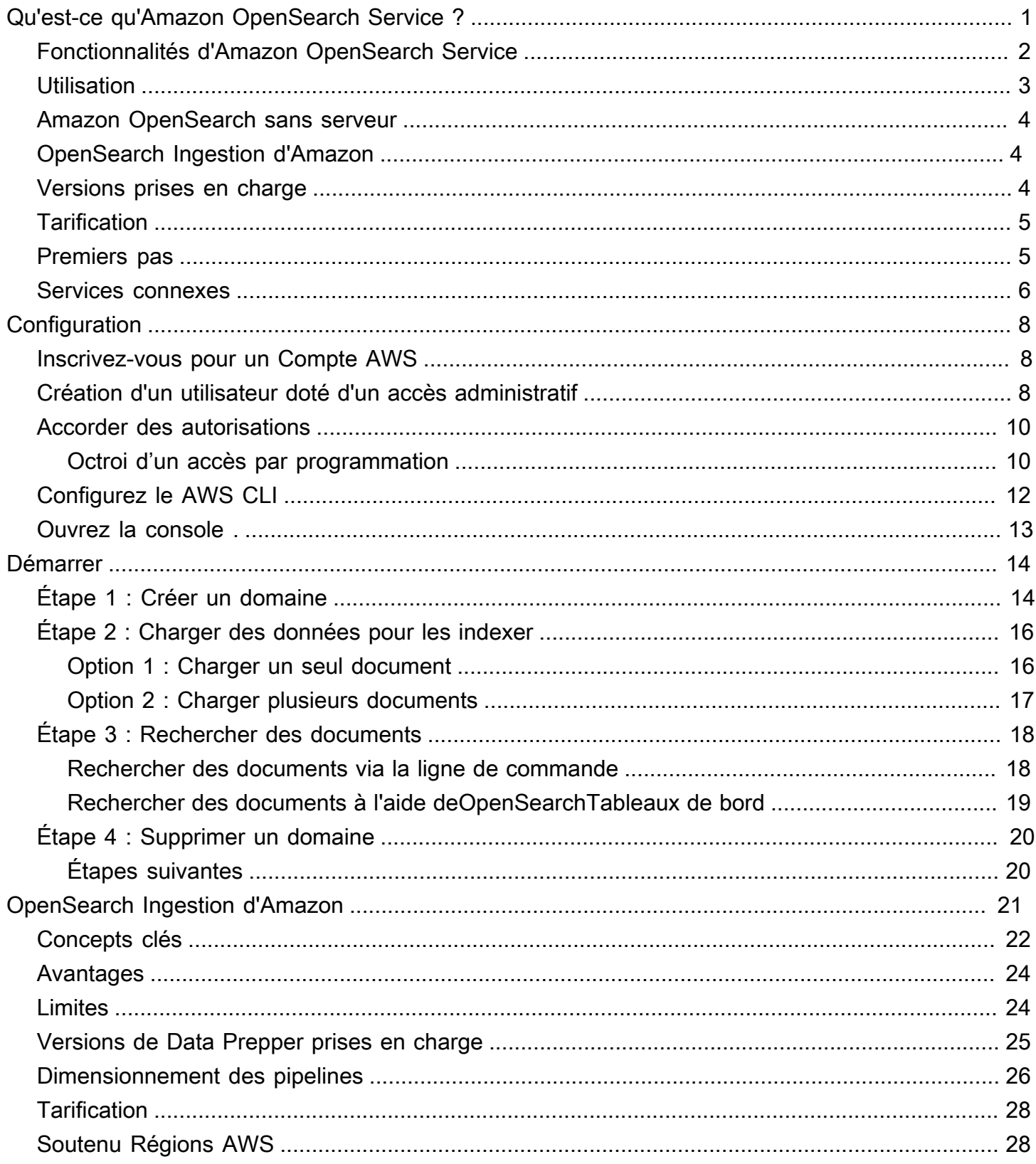

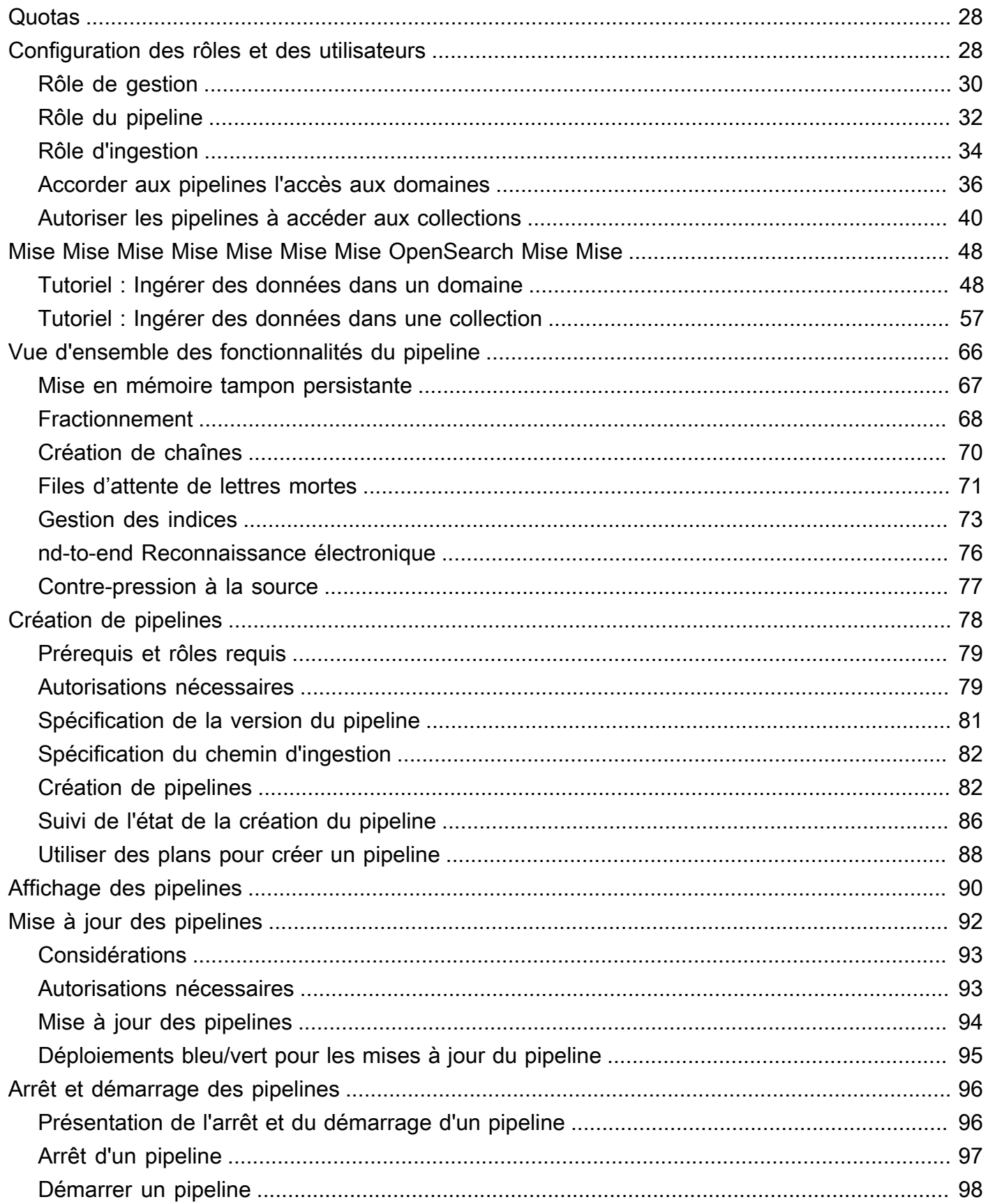

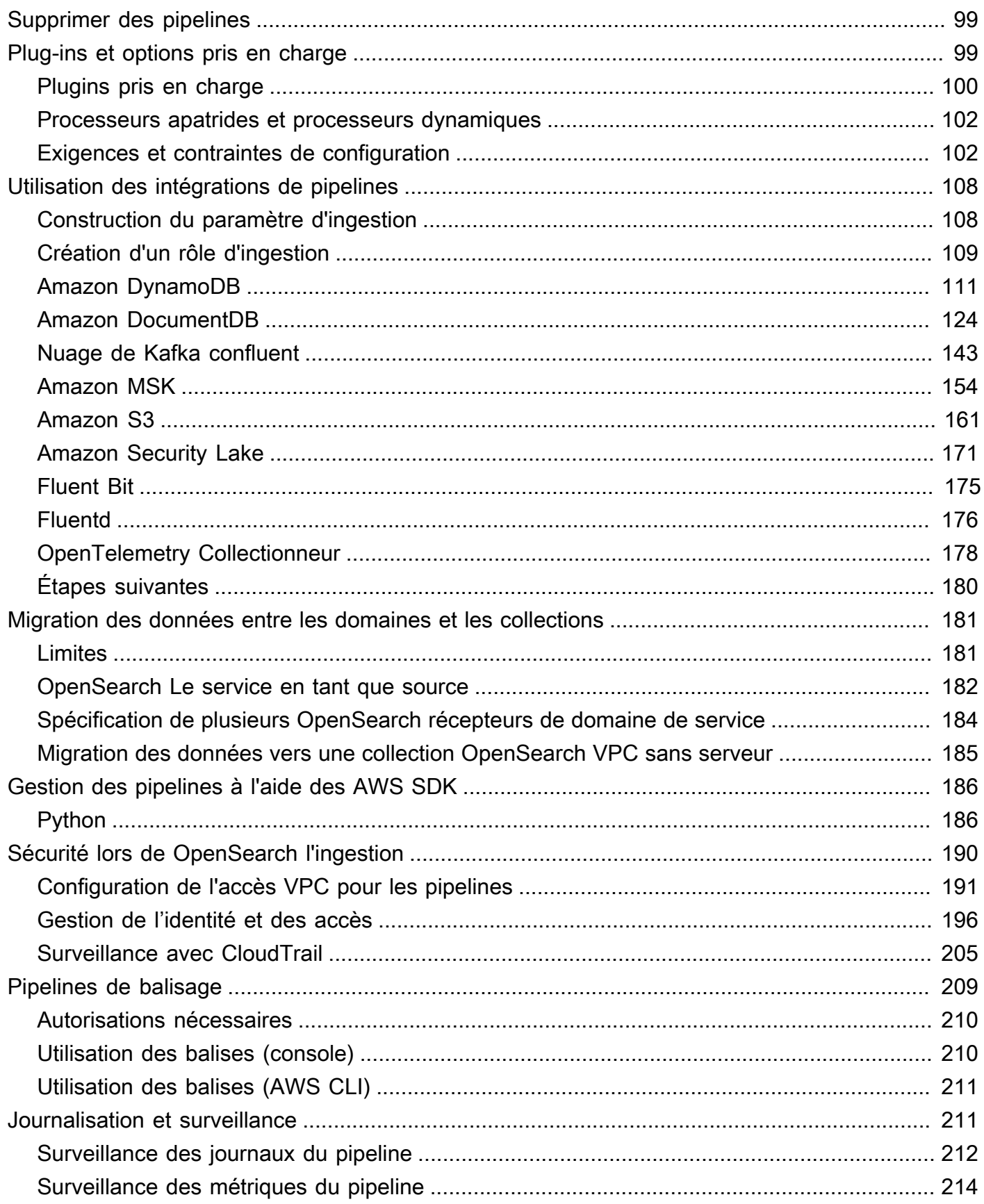

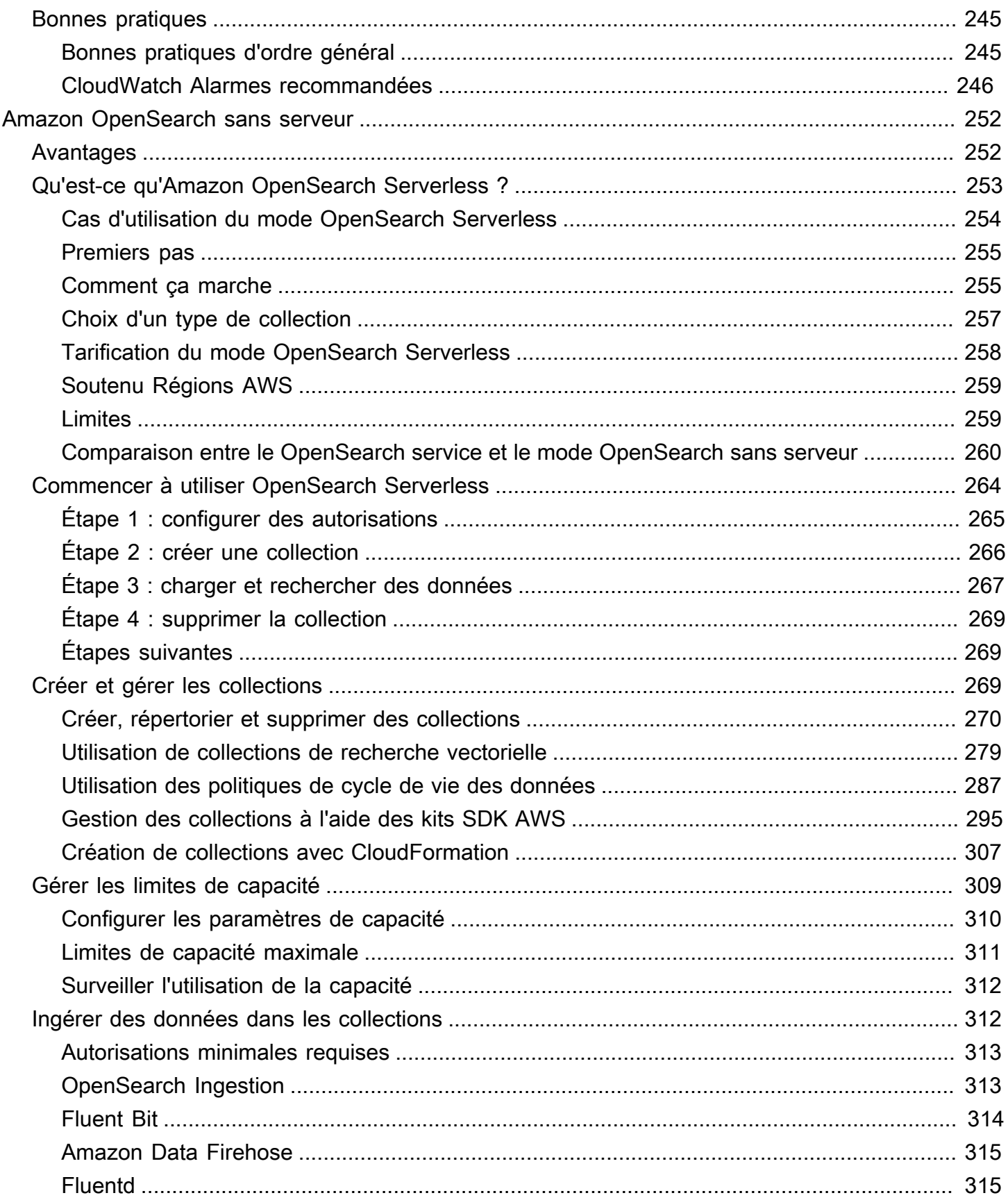

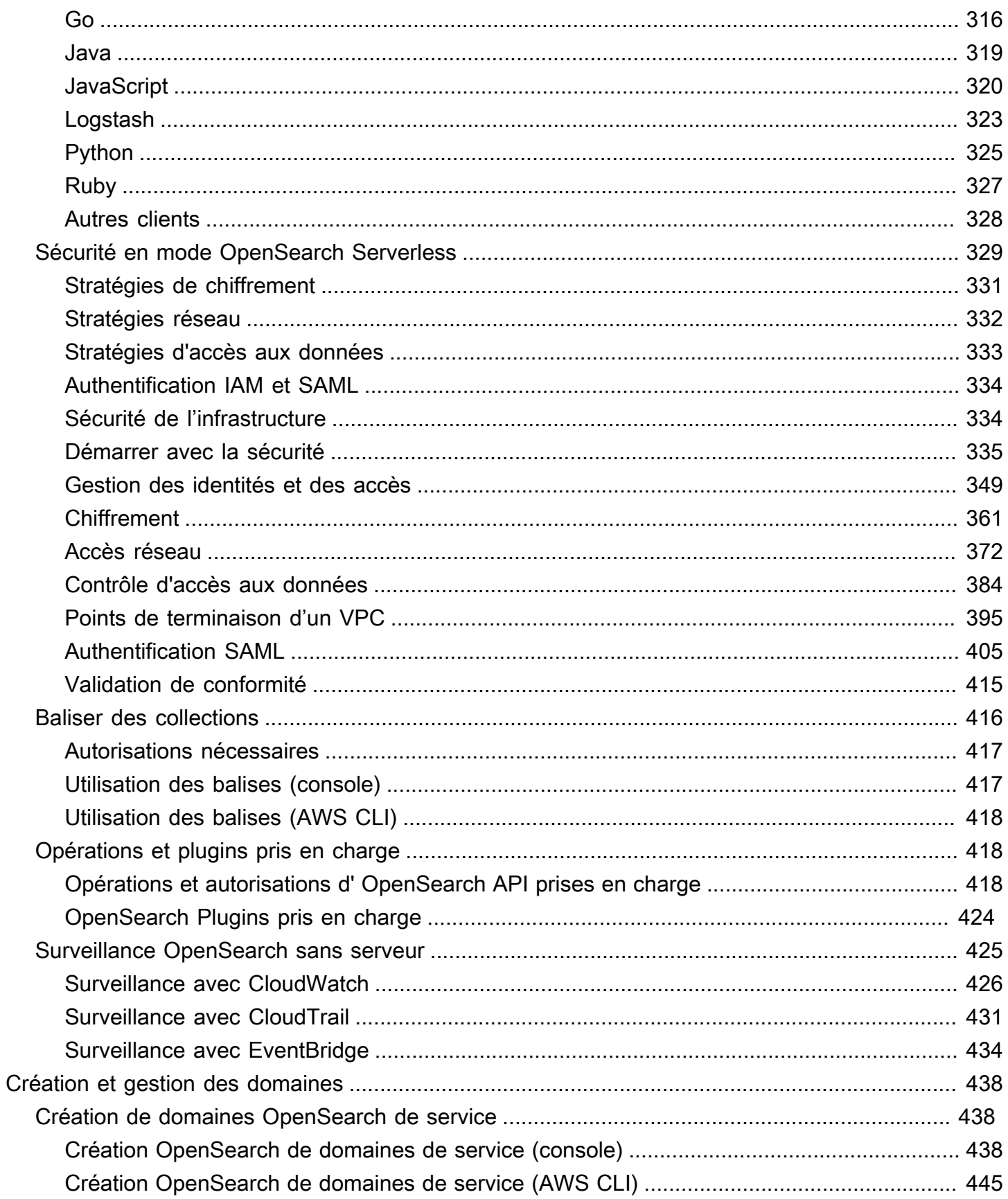

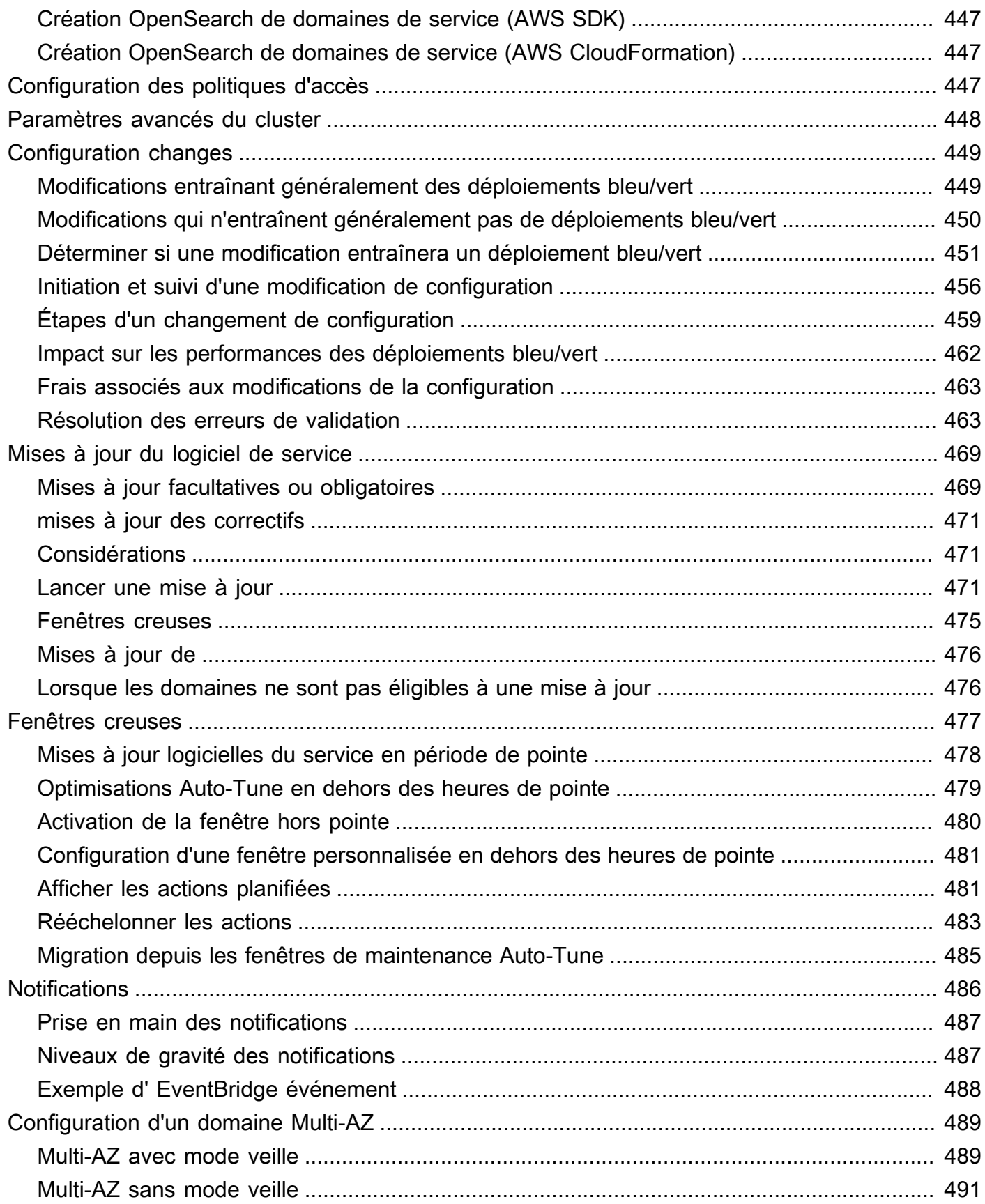

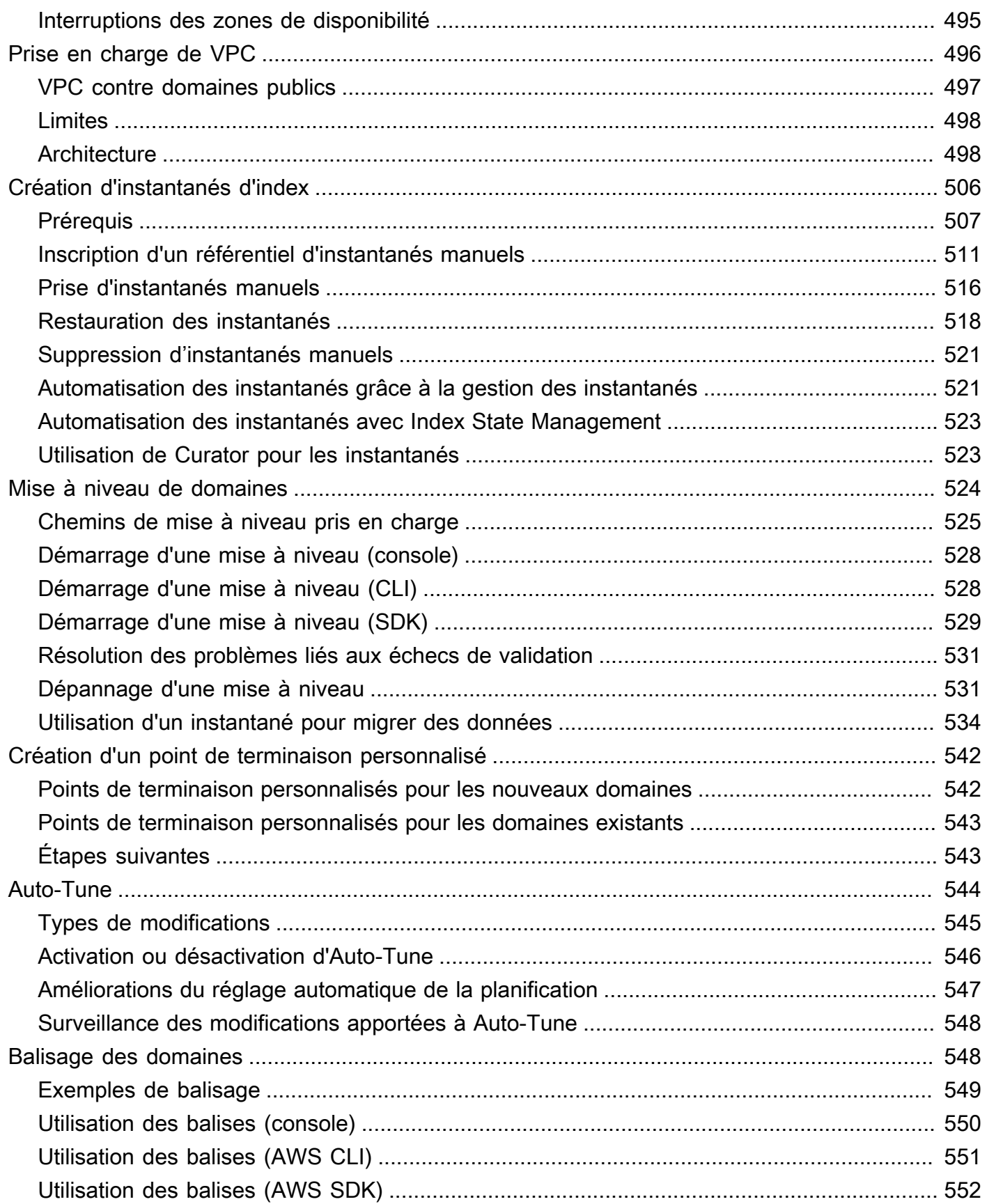

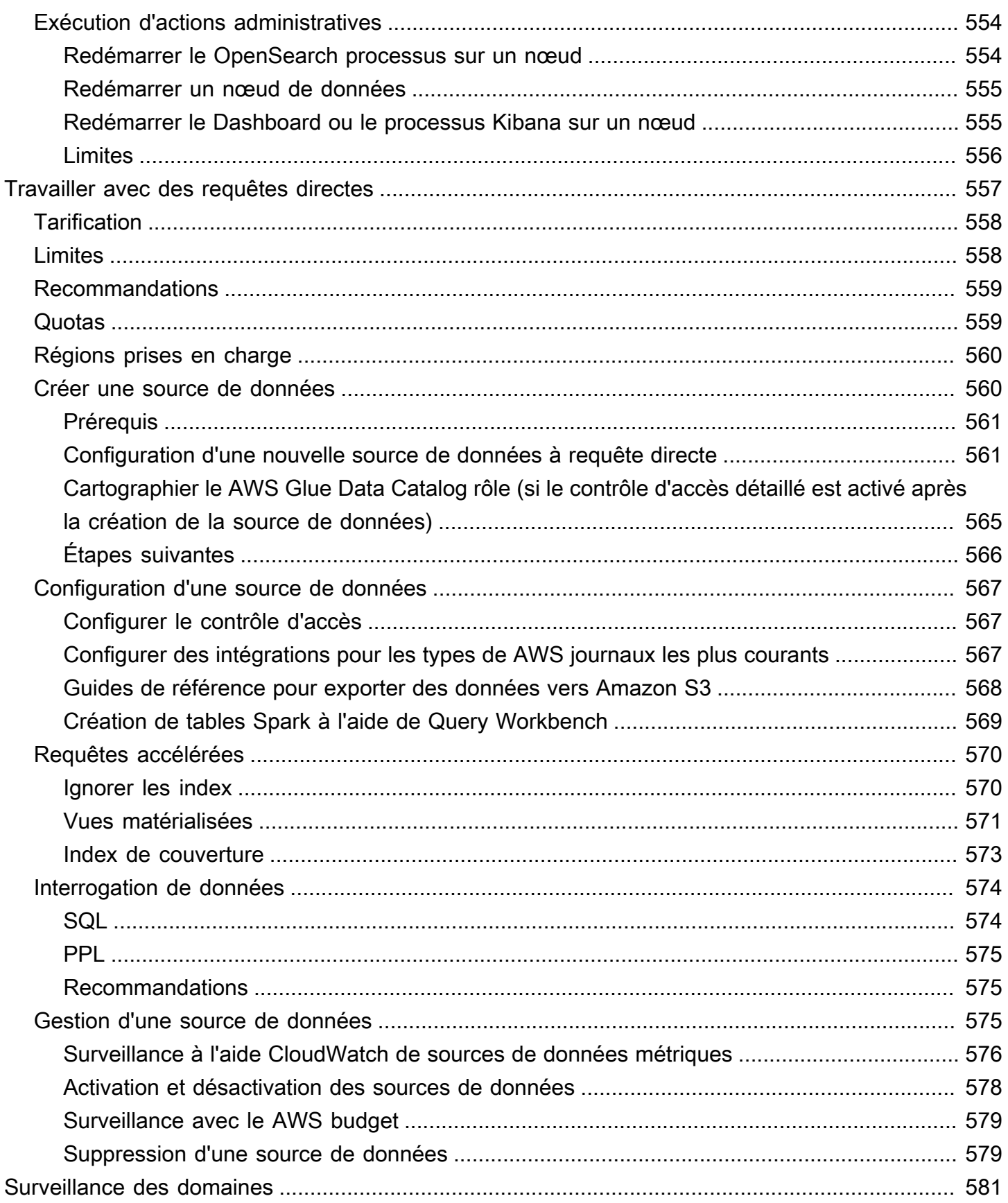

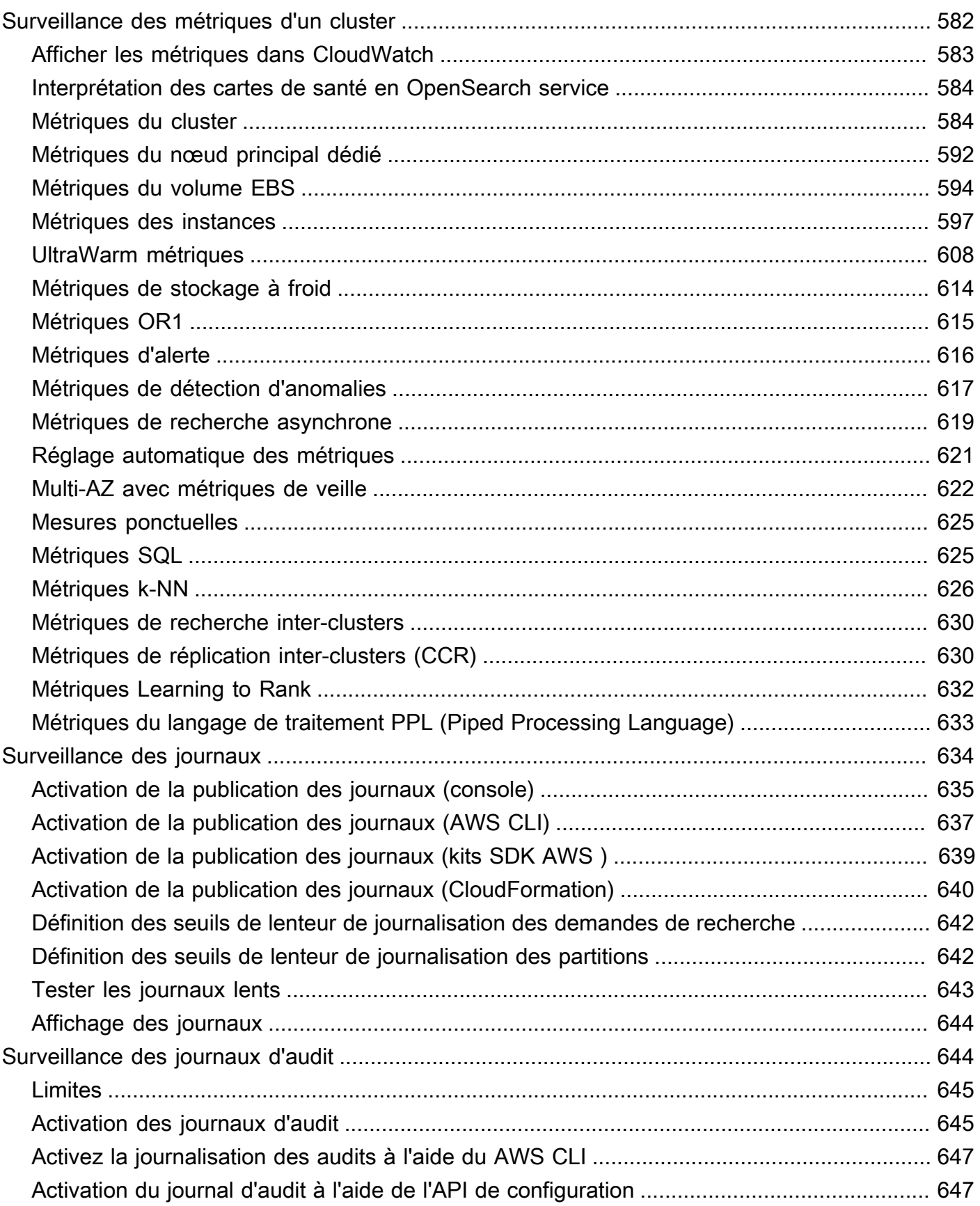

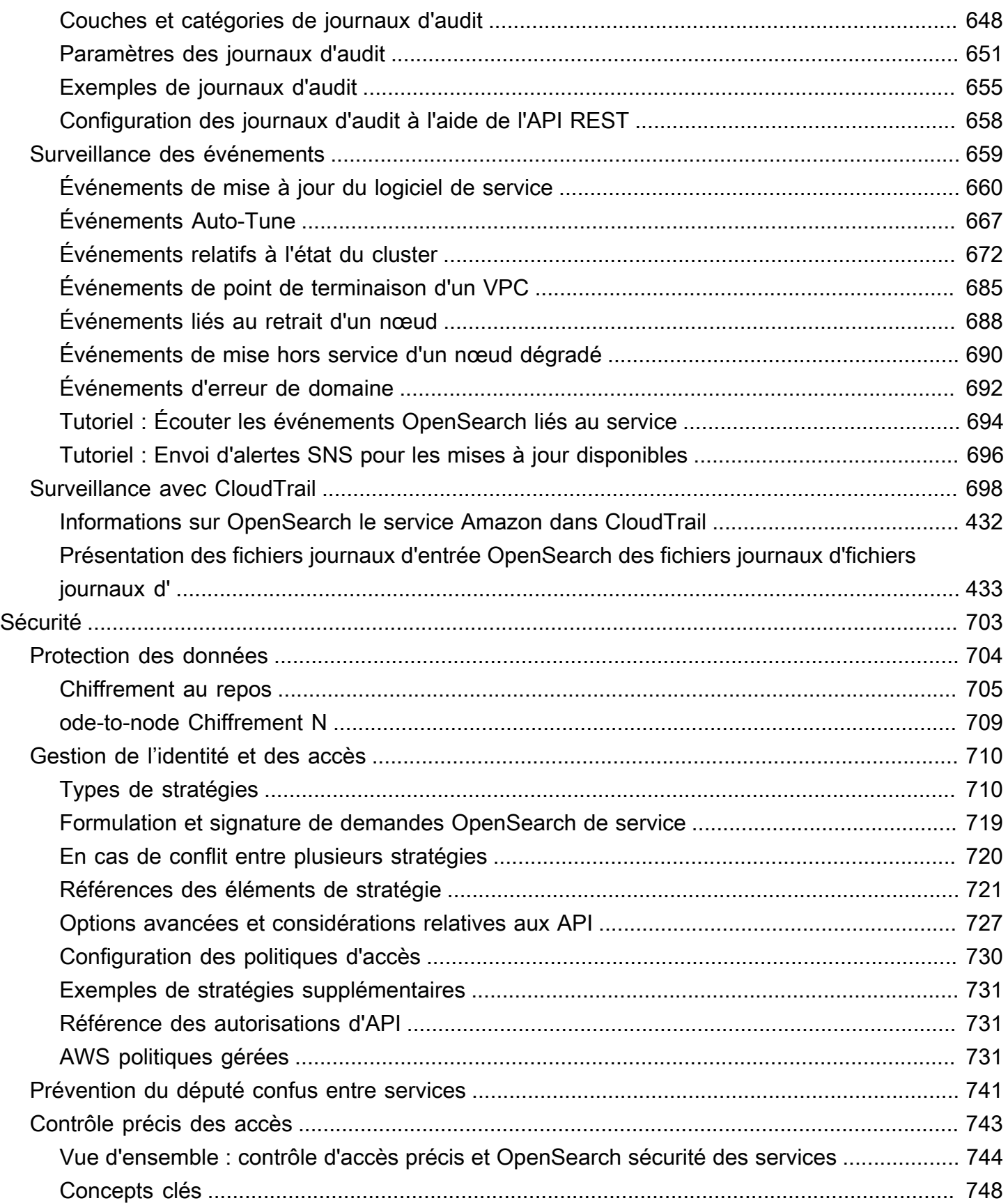

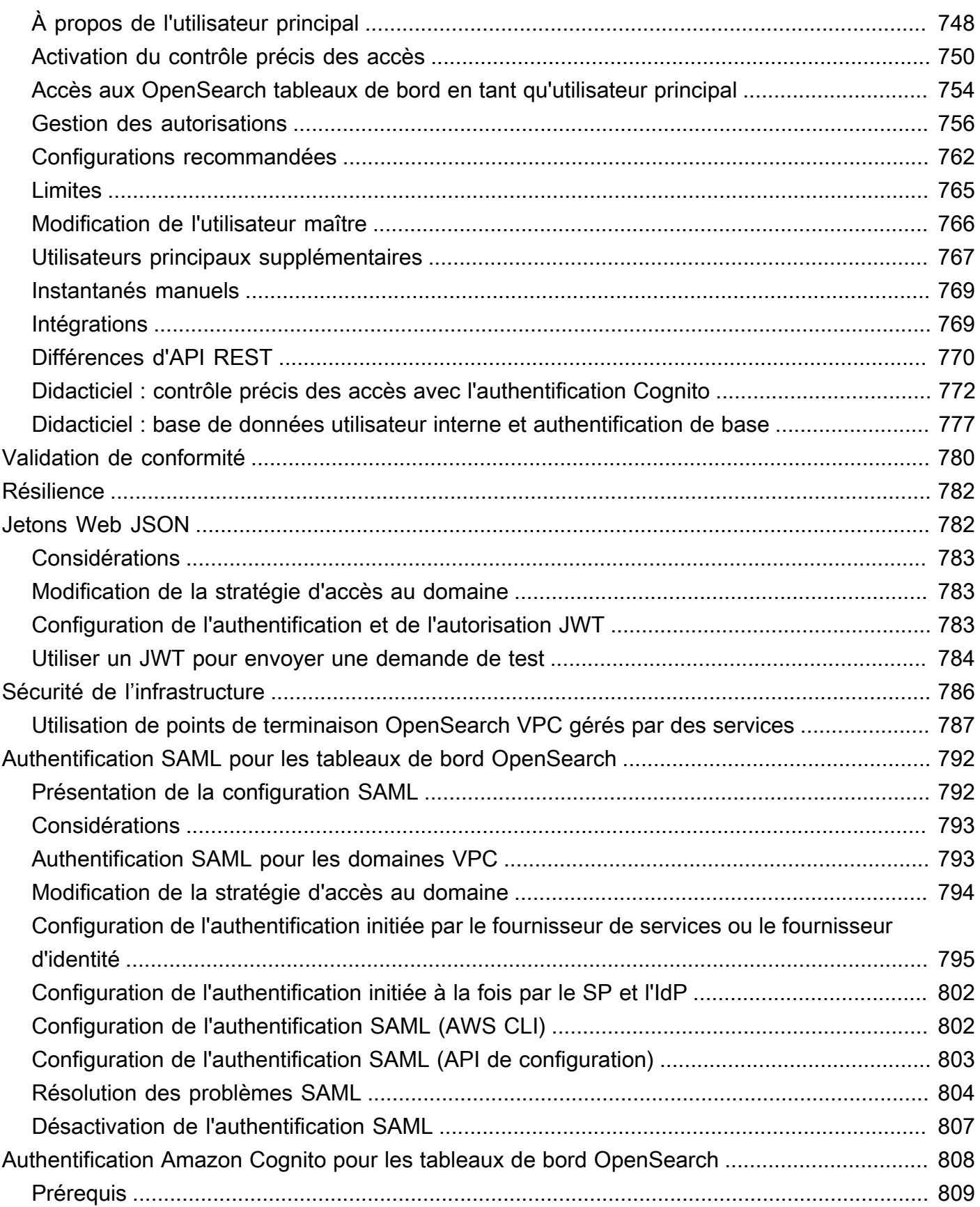

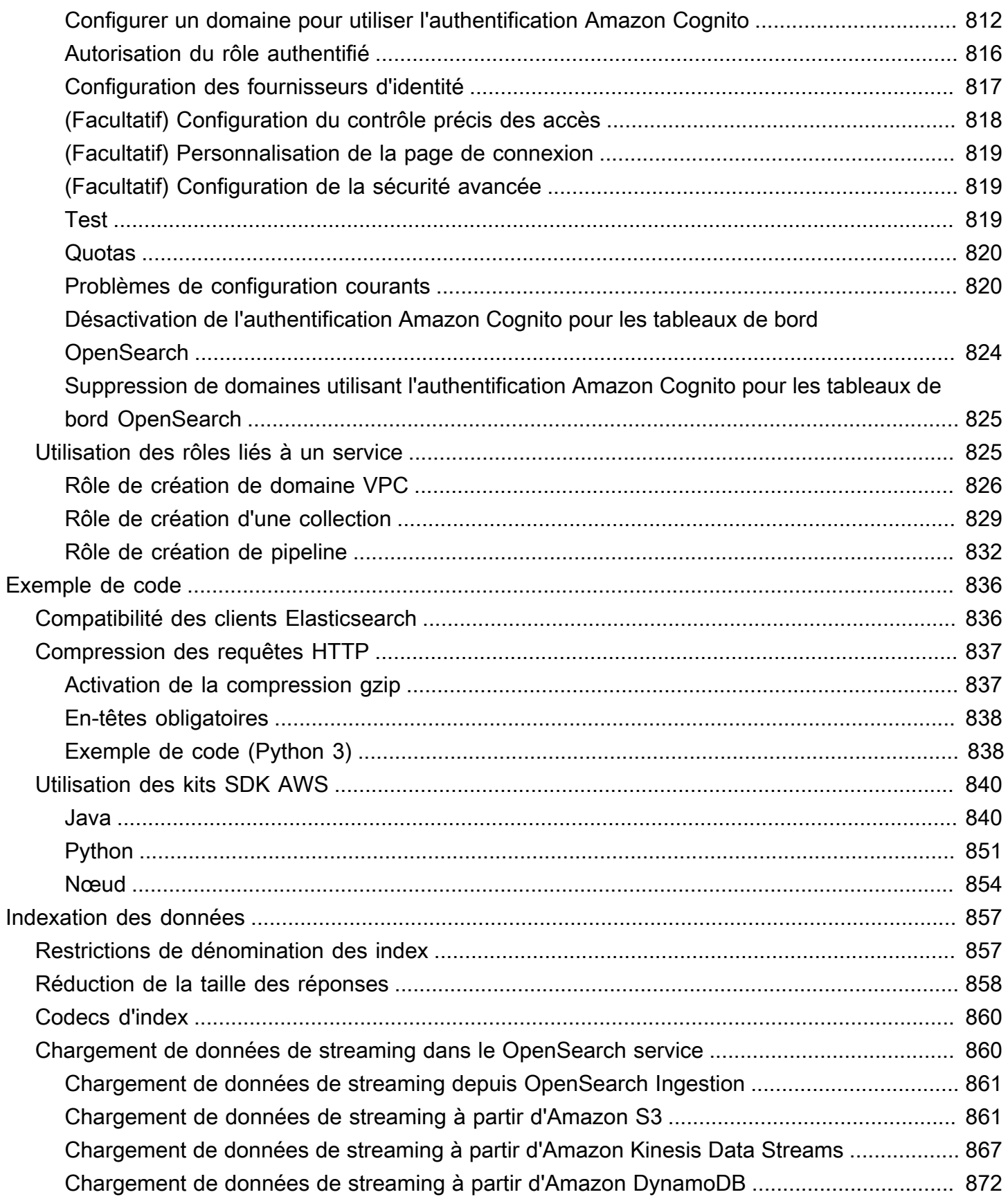

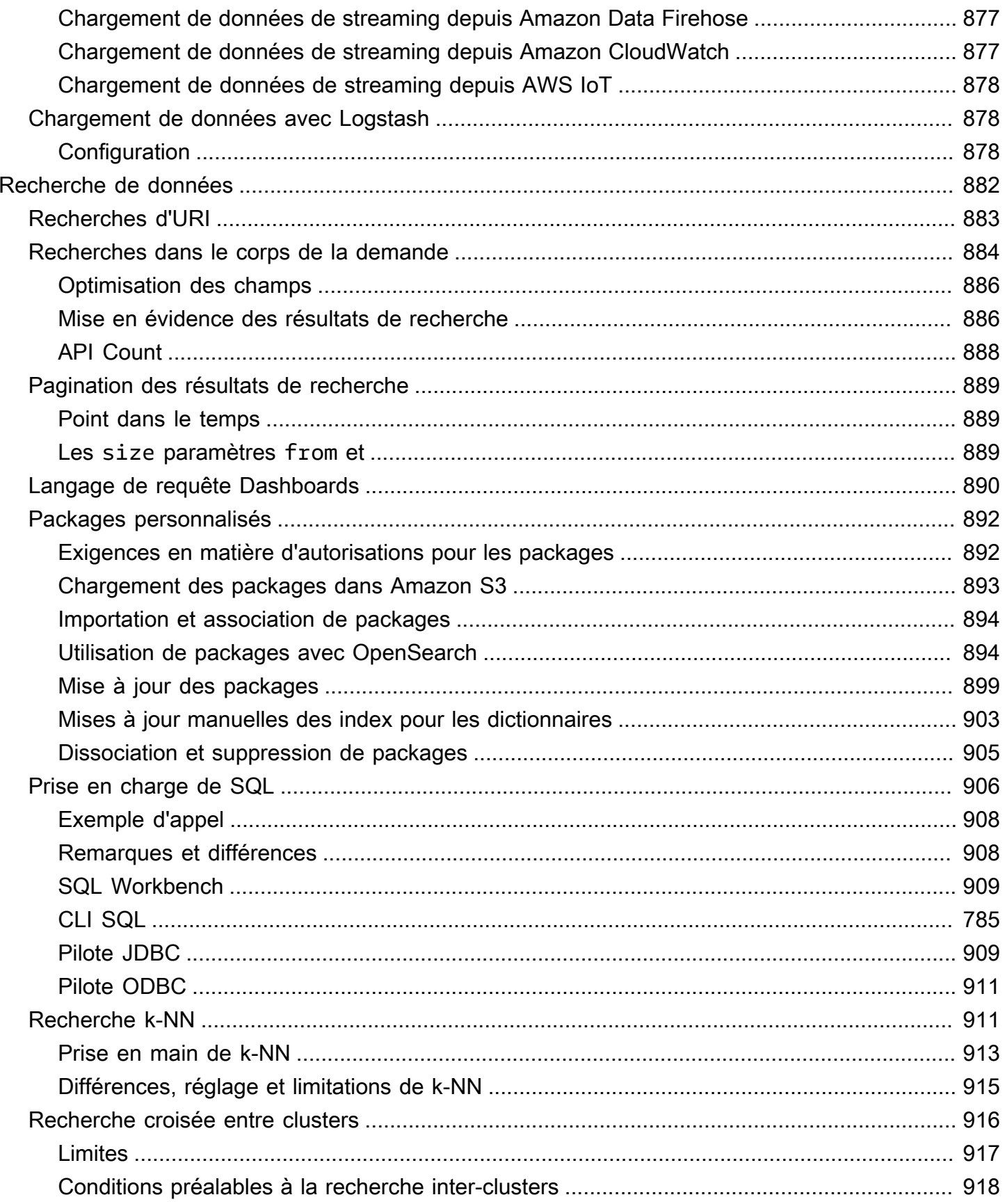

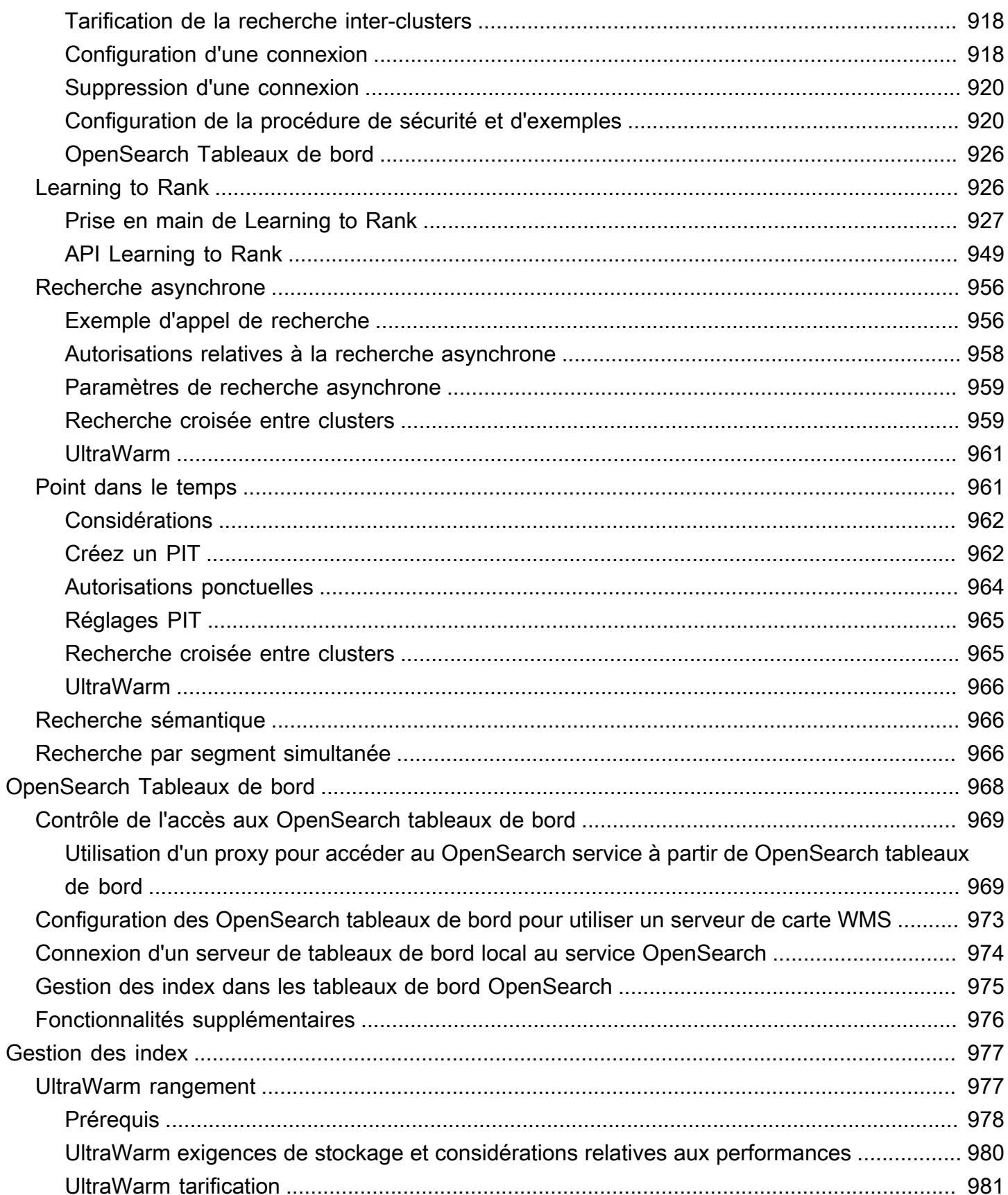

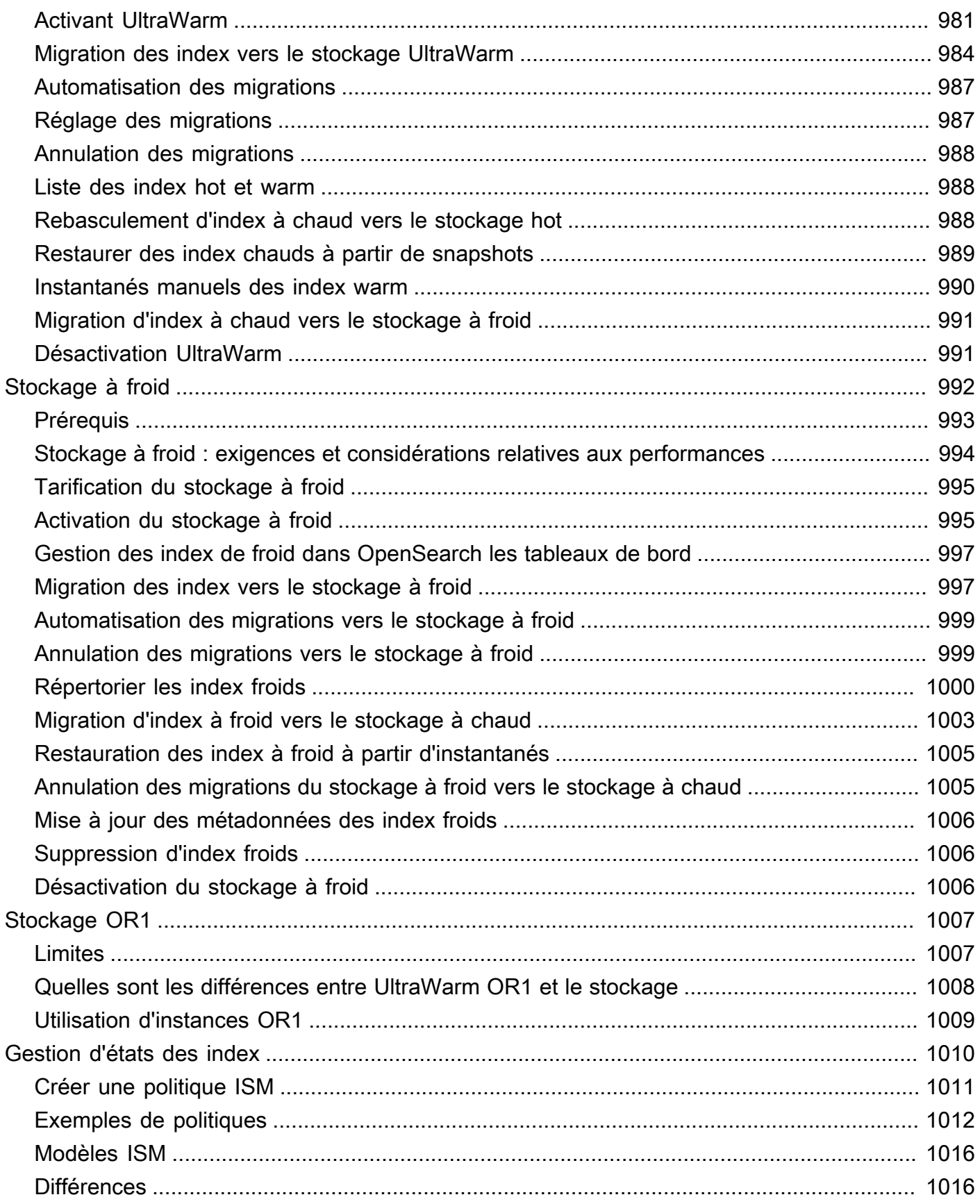

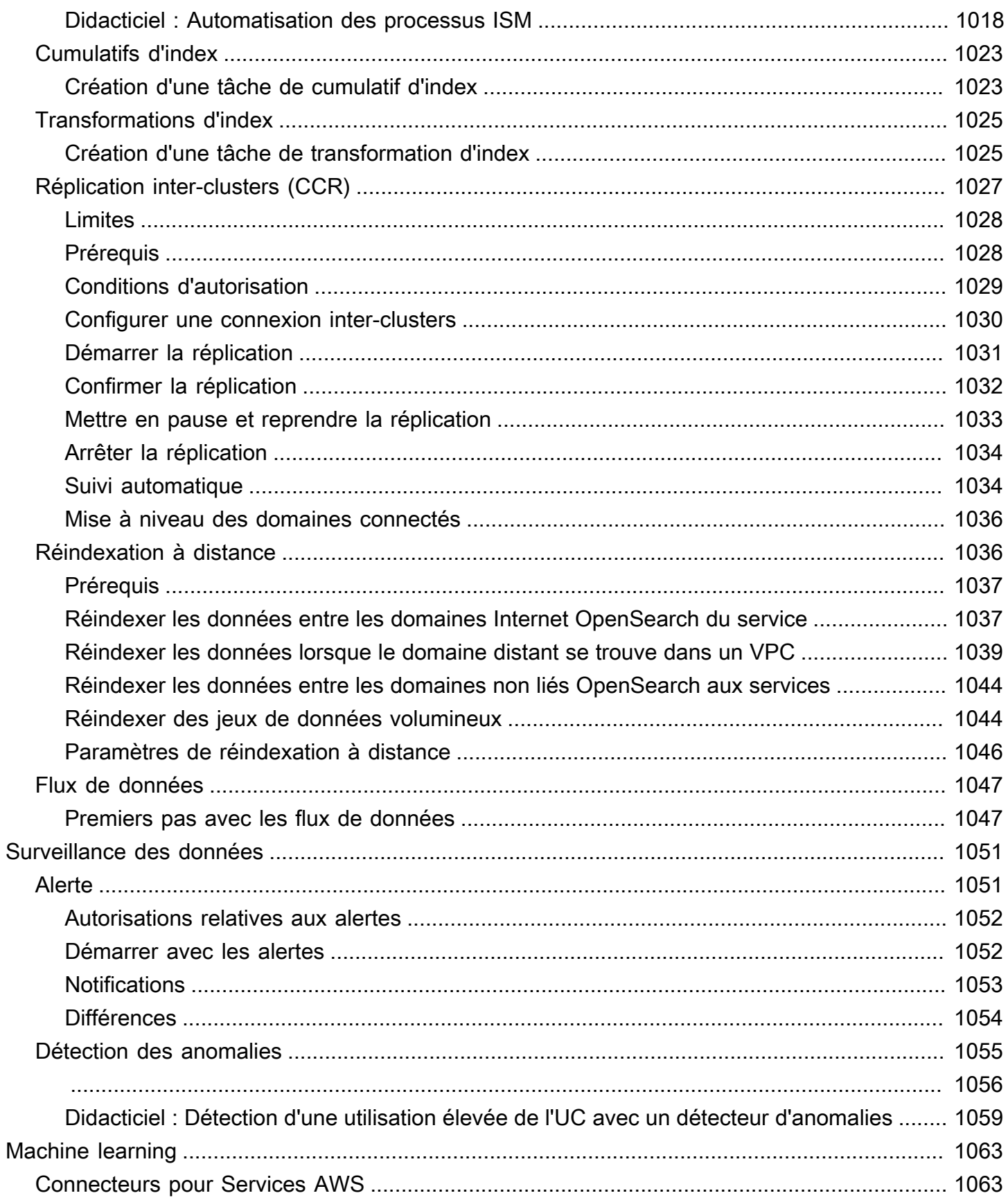

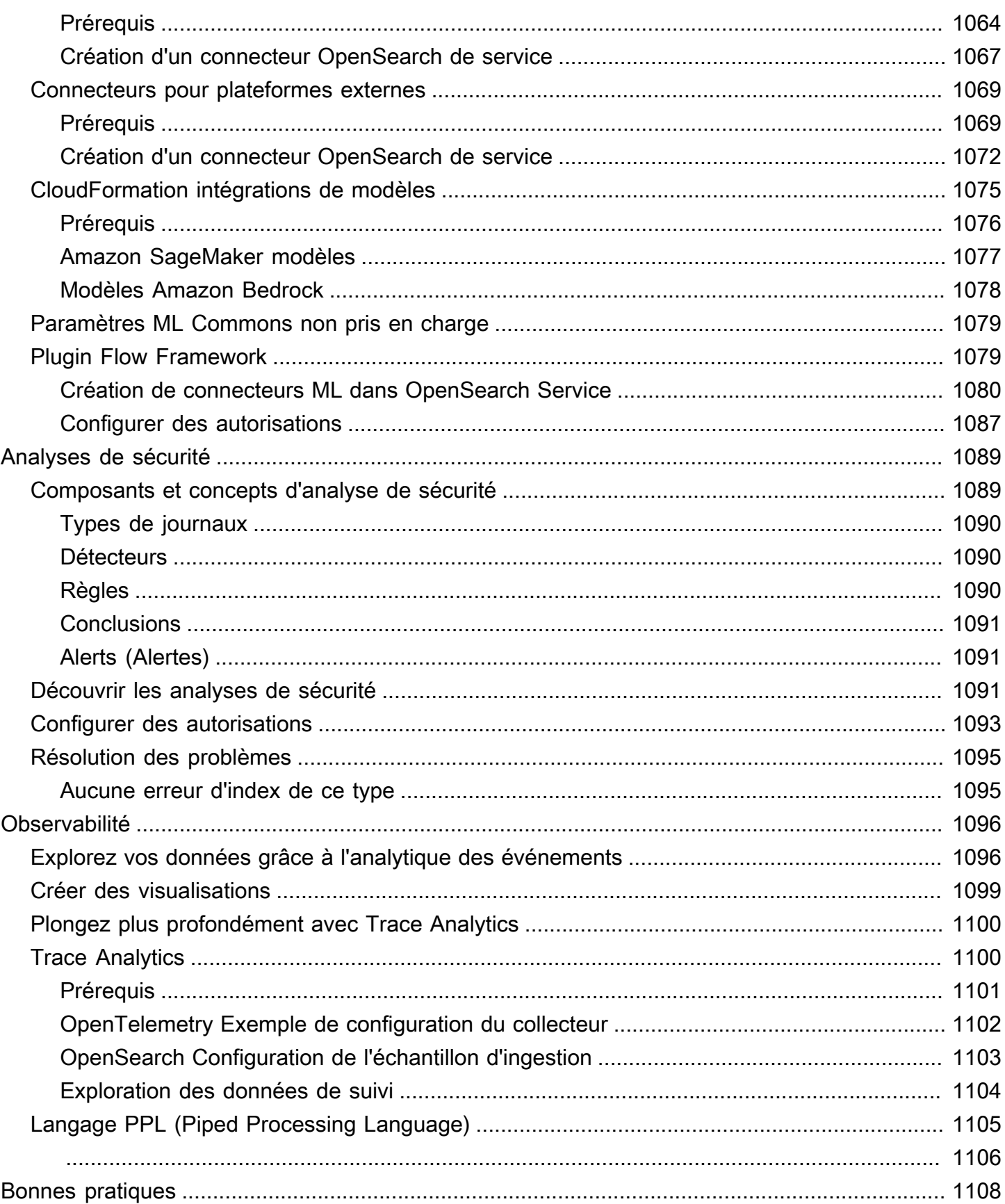

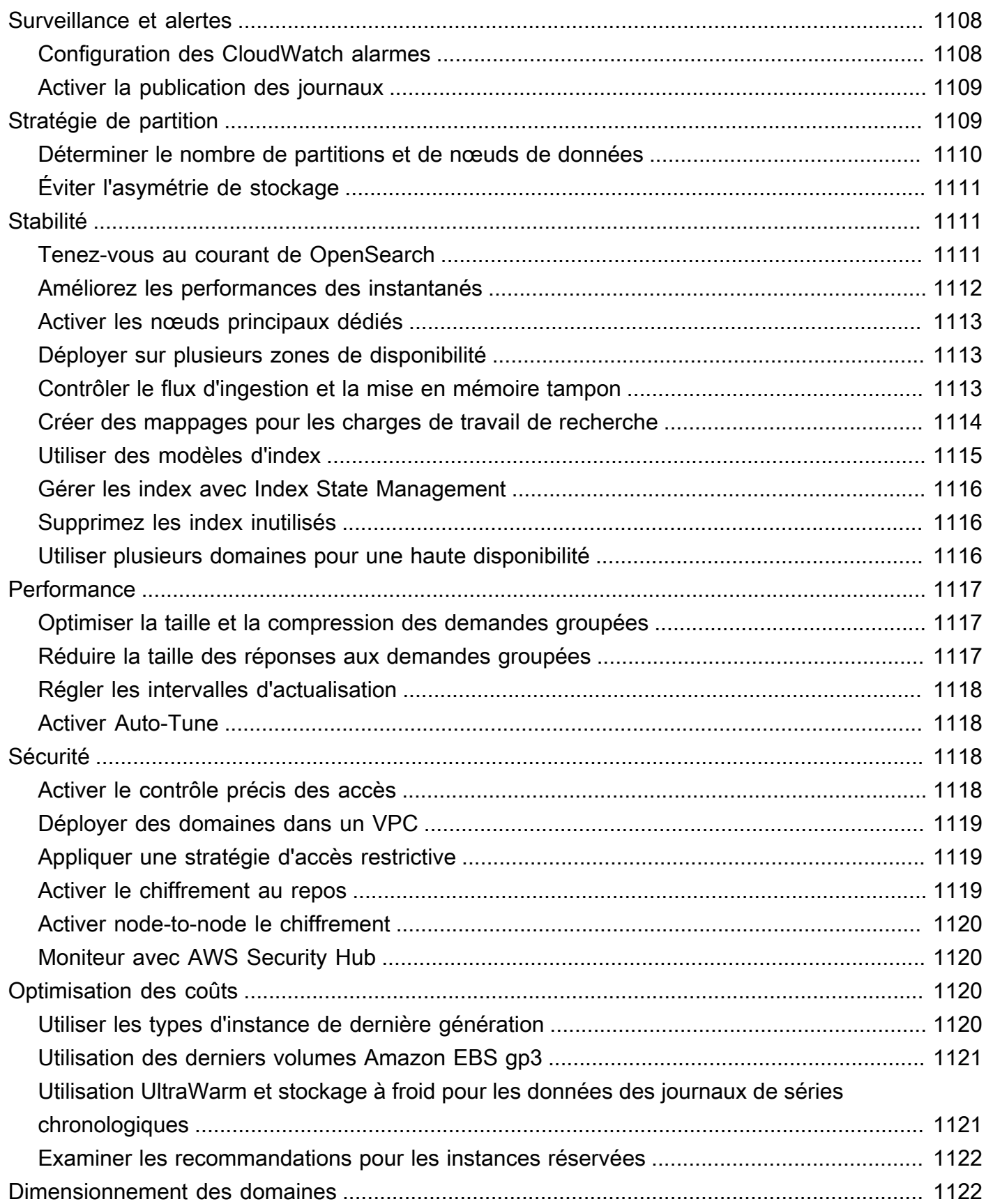

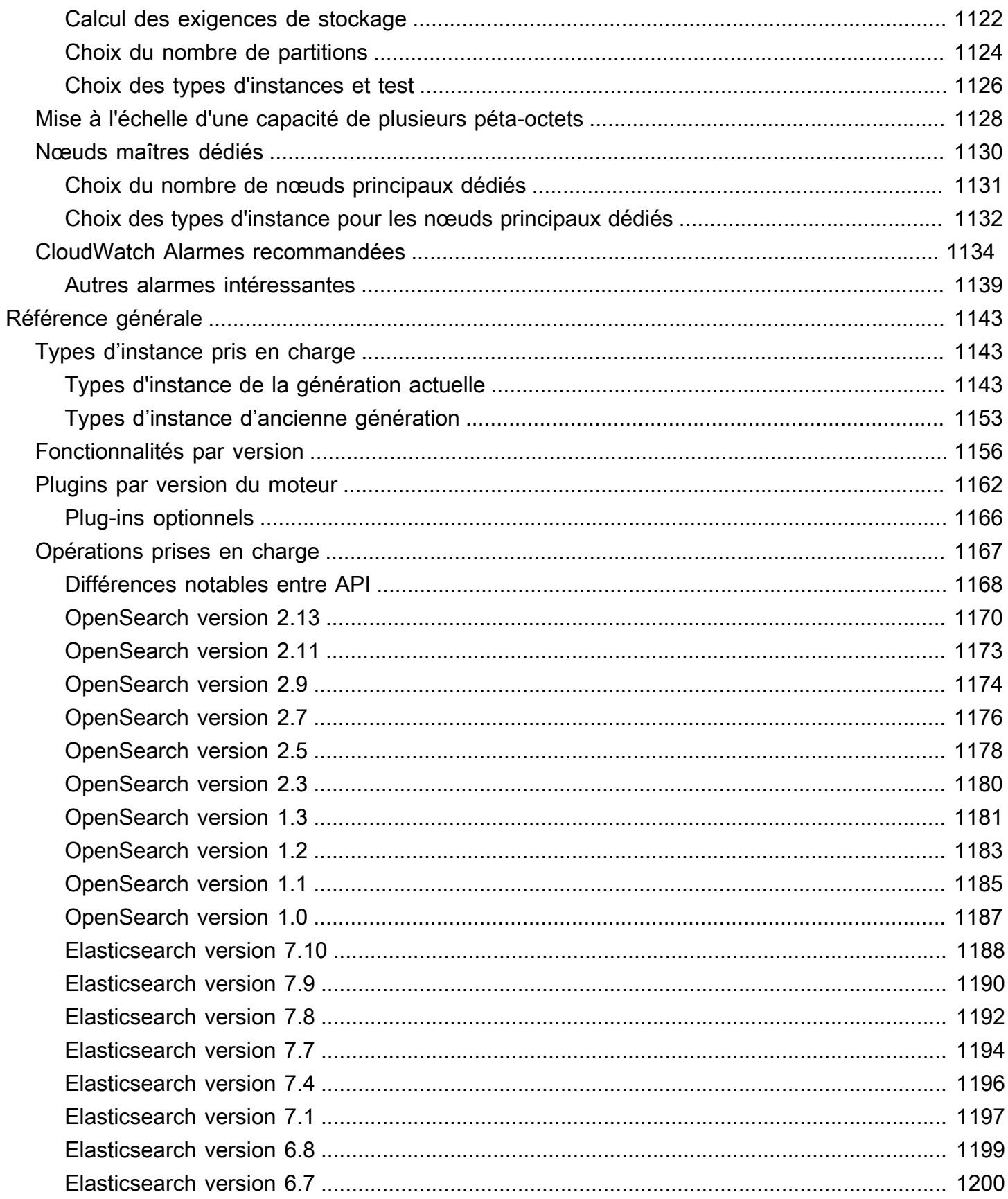

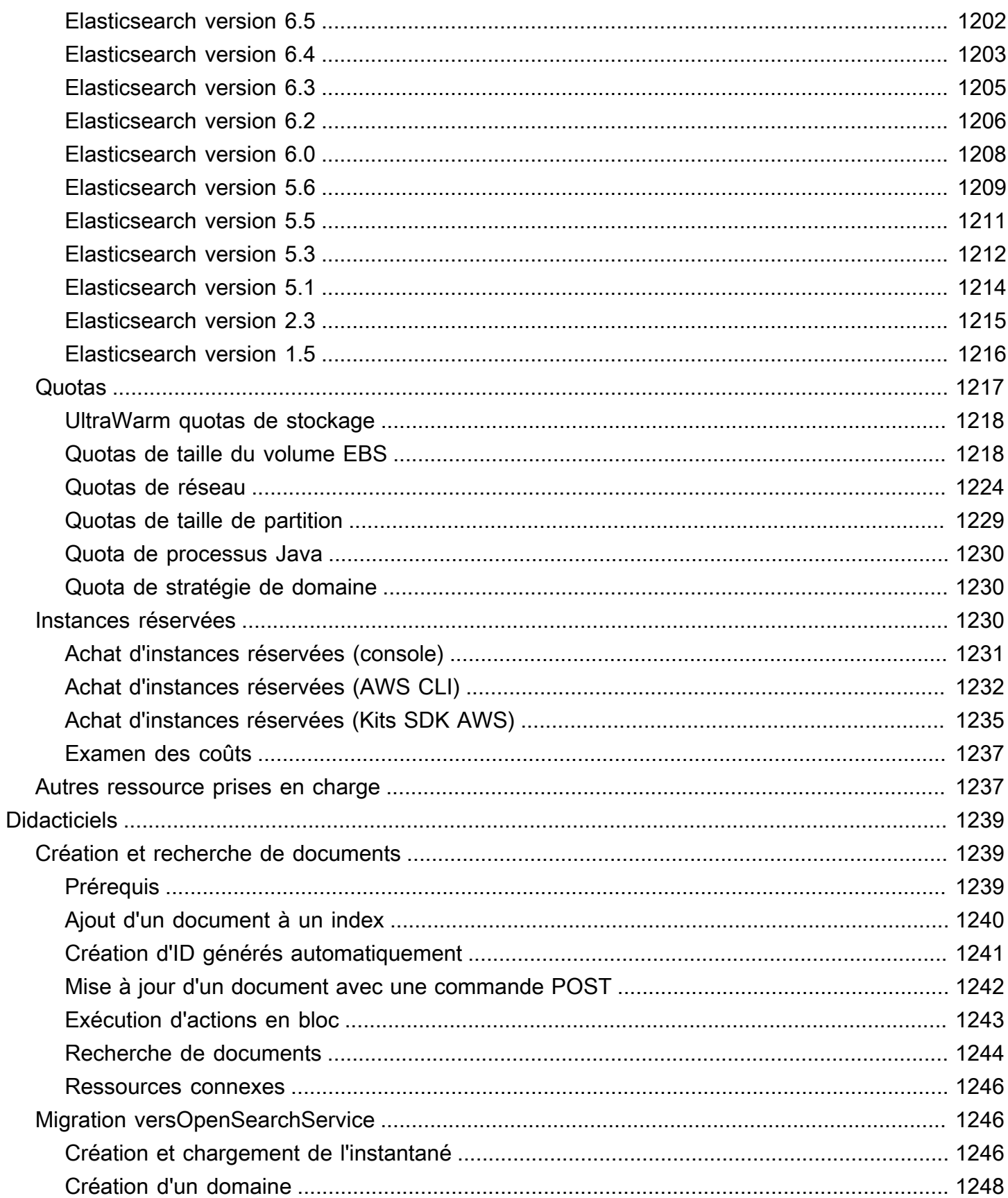

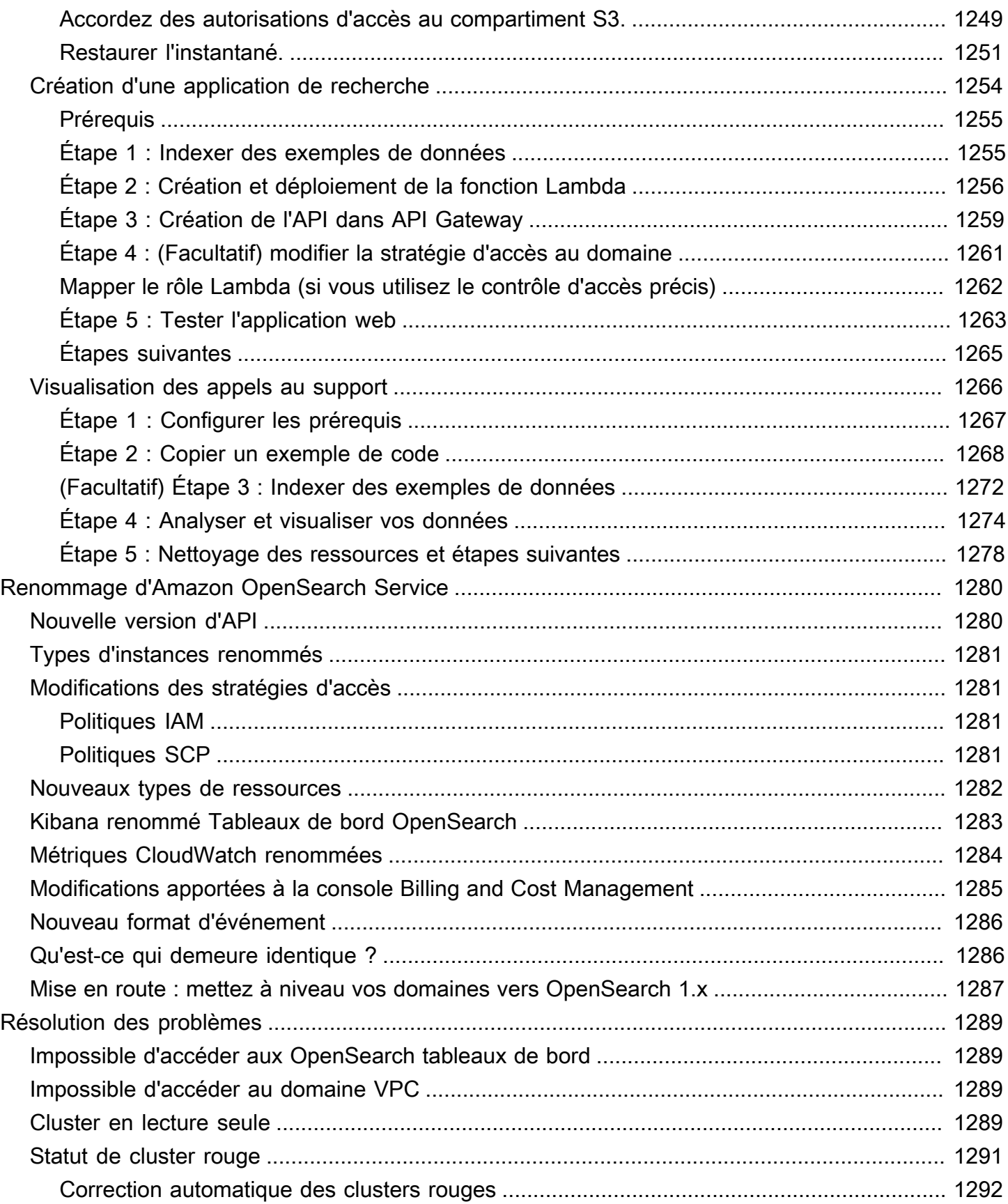

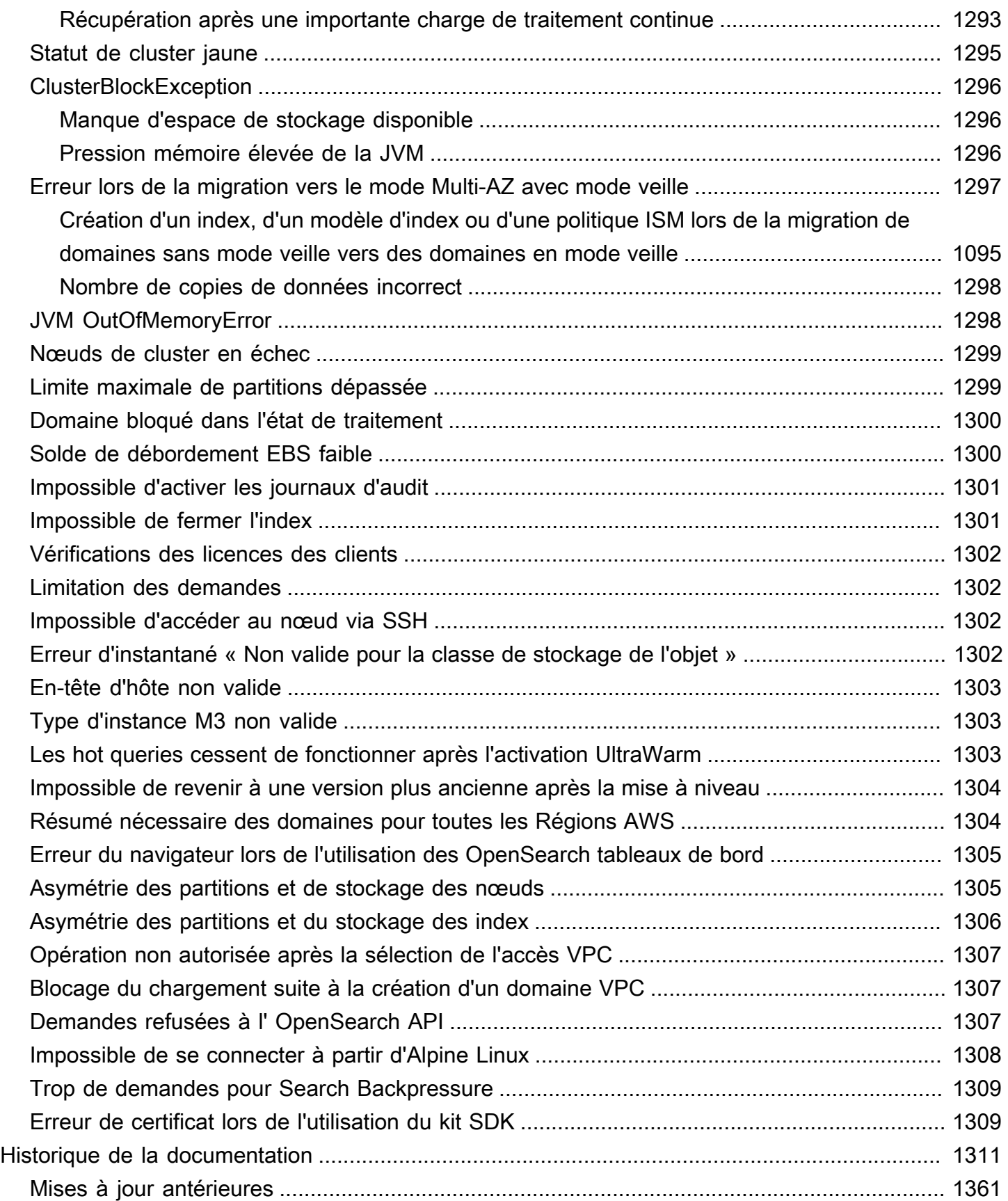

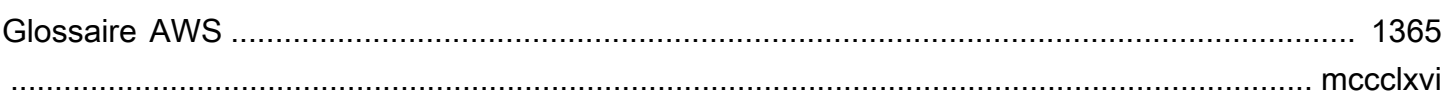

# <span id="page-25-0"></span>Qu'est-ce qu'Amazon OpenSearch Service ?

Amazon OpenSearch Service est un service géré qui facilite le déploiement, l'exploitation et le dimensionnement de OpenSearch clusters dans le AWS cloud. Amazon OpenSearch Service prend en charge OpenSearch les anciens logiciels Elasticsearch OSS (jusqu'à la version 7.10, dernière version open source du logiciel). Lorsque vous créez un cluster, vous avez la possibilité de choisir le moteur de recherche que vous voulez utiliser.

OpenSearchest un moteur de recherche et d'analyse entièrement open source pour des cas d'utilisation tels que l'analyse des journaux, la surveillance des applications en temps réel et l'analyse du flux de clics. Pour plus d'informations, consultez la [OpenSearch documentation](https://opensearch.org/docs/).

Amazon OpenSearch Service fournit toutes les ressources pour votre OpenSearch cluster et le lance. Il détecte et remplace également automatiquement les nœuds de OpenSearch service défaillants, réduisant ainsi les frais associés aux infrastructures autogérées. Vous pouvez facilement faire évoluer votre cluster avec un seul appel de l'API ou en quelques clics sur la console.

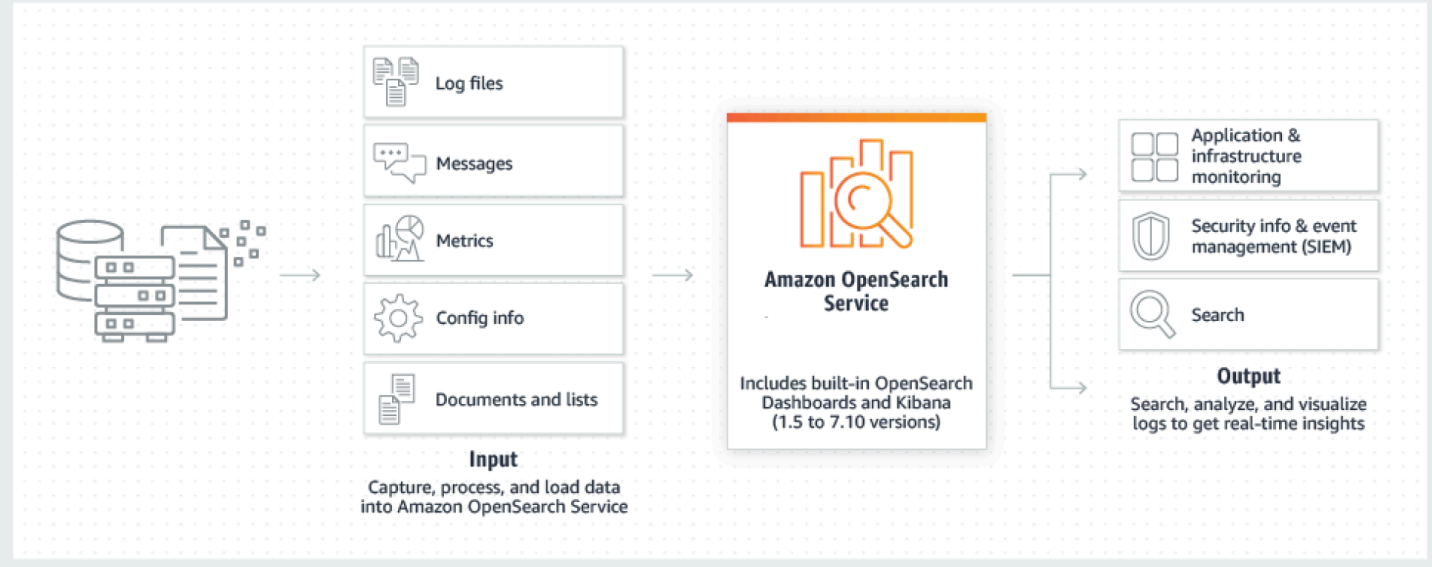

Pour commencer à utiliser OpenSearch Service, vous devez créer un domaine de OpenSearch service, équivalent à un OpenSearch cluster. Chaque instance EC2 du cluster agit comme un nœud OpenSearch de service.

Vous pouvez utiliser la console OpenSearch de service pour configurer et configurer un domaine en quelques minutes. [Si vous préférez un accès programmatique, vous pouvez utiliser les A](https://registry.terraform.io/providers/hashicorp/aws/latest/docs/resources/opensearch_domain)[WS](https://docs.aws.amazon.com/cli/latest/userguide/) [CLIAWS](https://docs.aws.amazon.com/cli/latest/userguide/)[S](https://registry.terraform.io/providers/hashicorp/aws/latest/docs/resources/opensearch_domain)[DK](https://aws.amazon.com/code) [ou Terraform.](https://registry.terraform.io/providers/hashicorp/aws/latest/docs/resources/opensearch_domain)

# <span id="page-26-0"></span>Fonctionnalités d'Amazon OpenSearch Service

OpenSearch Le service inclut les fonctionnalités suivantes :

#### Évolutivité

- Plusieurs configurations d'UC, de mémoire et de capacité de stockage, appelées types d'instances, y compris les instances économiques Graviton
- Jusqu'à 3 Po de stockage attaché
- [Stockage](#page-1016-0) [UltraWarm](#page-1001-1)[à froid](#page-1016-0) et économique pour les données en lecture seule

#### Sécurité

- AWS Identity and Access Management contrôle d'accès (IAM)
- Intégration aisée avec Amazon VPC et les groupes de sécurité VPC
- Chiffrement des données au repos et node-to-node chiffrement
- Authentification Amazon Cognito, HTTP basic ou SAML pour les tableaux de bord OpenSearch
- Sécurité au niveau de l'index, du document et du champ
- Journaux d'audit
- Multi-location de Dashboards

#### Stabilité

- Plusieurs emplacements géographiques pour vos ressources, appelés régions et zones de disponibilité
- Allocation de nœuds entre deux ou trois zones de disponibilité dans la même AWS région, connue sous le nom de Multi-AZ
- Les nœuds maîtres dédiés à décharger des tâches de gestion de cluster
- Instantanés automatisés pour sauvegarder et restaurer les domaines OpenSearch de service

#### Flexibilité

- Prise en charge de SQL pour l'intégration à des applications de business intelligence (BI)
- Packages personnalisés pour améliorer les résultats de recherche

Intégration aux services les plus connus

- Visualisation des données à l'aide de OpenSearch tableaux de bord
- Intégration à Amazon CloudWatch pour surveiller les métriques du domaine de OpenSearch service et configurer des alarmes
- Intégration aux domaines de OpenSearch service AWS CloudTrail pour l'audit des appels d'API de configuration
- Intégration à Amazon S3, Amazon Kinesis et Amazon DynamoDB pour le chargement de données de streaming dans Service OpenSearch
- Alertes émises par Amazon SNS lorsque vos données dépassent certains seuils

# <span id="page-27-0"></span>Quand utiliser OpenSearch par rapport à Amazon OpenSearch **Service**

Utilisez le tableau suivant pour vous aider à déterminer si le OpenSearch service Amazon fourni ou autogéré OpenSearch est le bon choix pour vous.

- Votre organisation est disposée à surveiller et à gérer manuellement des clusters auto-provisionnés et dispose de personnes possédant les compétences nécessaires pour le faire.
- Vous voulez un contrôle total de votre code au niveau de la compilation.
- Votre entreprise préfère, ou utilise uniquement, les logiciels open source.
- Vous avez une stratégie multicloud qui nécessite des technologies qui ne sont pas spécifiques à un fournisseur.
- Votre équipe est capable de résoudre tous les problèmes de production critiques.

#### **OpenSearch Amazon OpenSearch Service**

- Vous ne souhaitez pas gérer, surveiller et entreteni r manuellement votre infrastructure.
- Vous recherchez des moyens simples de gérer les coûts d'analyse croissants en répartissant vos données sur différents niveaux de stockage, en tirant parti de la durabilité et du faible coût d'Amazon S3.
- Vous souhaitez tirer parti des intégrations avec d'autres sites Services AWS tels que DynamoDB, Amazon DocumentDB (avec compatibilité MongoDB), IAM et. CloudWatch CloudFormation
- Vous souhaitez accéder facilement à un formulair e d'assistance AWS Support pour la maintenance préventive et en cas de problème de production.

- Vous voulez avoir la flexibilité d'utilise r, de modifier et d'étendre le produit comme vous le souhaitez.
- Vous souhaitez accéder immédiate ment aux nouvelles fonctionnalités dès leur sortie.

**OpenSearch Amazon OpenSearch Service** 

• Vous souhaitez tirer parti de fonctionnalités telles que l'autoréparation, la maintenance proactive, la résilience et les sauvegardes.

### <span id="page-28-0"></span>Amazon OpenSearch sans serveur

Amazon OpenSearch Serverless est une configuration sans serveur à la demande, à mise à l'échelle automatique, pour Amazon OpenSearch Service. Le mode Serverless élimine les complexités opérationnelles liées au provisionnement, à la configuration et au réglage de vos clusters. OpenSearch Pour plus d'informations, consultez [Amazon OpenSearch sans serveur.](#page-276-0)

# <span id="page-28-1"></span>OpenSearch Ingestion d'Amazon

Amazon OpenSearch Ingestion est un collecteur de données entièrement géré, alimenté par [Data](https://opensearch.org/docs/latest/clients/data-prepper/index/)  [Prepper,](https://opensearch.org/docs/latest/clients/data-prepper/index/) qui fournit des données de journalisation et de suivi en temps réel aux domaines Amazon OpenSearch Service et aux collections OpenSearch sans serveur. Il vous permet de filtrer, d'enrichir, de transformer, de normaliser et d'agréger des données pour une analyse et une visualisation en aval. Pour plus d'informations, consultez [Amazon OpenSearch Ingestion](https://docs.aws.amazon.com/opensearch-service/latest/developerguide/ingestion.html).

# <span id="page-28-2"></span>Versions prises en charge de OpenSearch et d'Elasticsearch

OpenSearch Le service prend actuellement en charge les OpenSearch versions suivantes :

 $\cdot$  2,13, 2,11, 2,9, 2,7, 2,5, 2,3, 1,3, 1,2, 1,1, 1,0

OpenSearch Le service prend également en charge les anciennes versions d'Elasticsearch OSS suivantes :

- 7,10, 7,9, 7,8, 7,7, 7,4, 7,1
- 6.8, 6.7, 6.5, 6.4, 6.3, 6.2, 6.0
- 5.6, 5.5, 5.3, 5.1
- 2.3
- $1.5$

Pour plus d'informations, consultez [the section called "Opérations prises en charge",](#page-1191-0) [the section](#page-1180-0)  [called "Fonctionnalités par version"](#page-1180-0) et [the section called "Plugins par version du moteur".](#page-1186-0)

Si vous lancez un nouveau projet de OpenSearch service, nous vous recommandons vivement de choisir la dernière OpenSearch version prise en charge. Si un de vos domaines utilise une ancienne version d'Elasticsearch, vous pouvez conserver ce domaine ou migrer vos données. Pour plus d'informations, consultez [the section called "Mise à niveau de domaines"](#page-548-0).

# <span id="page-29-0"></span>Tarification d'Amazon OpenSearch Service

Pour le OpenSearch service, vous payez pour chaque heure d'utilisation d'une instance EC2 et pour la taille cumulée de tous les volumes de stockage EBS attachés à vos instances. Les [frais AWS de](https://aws.amazon.com/ec2/pricing/)  [transfert de données standard](https://aws.amazon.com/ec2/pricing/) s'appliquent également.

Toutefois, il existe des exceptions notables en matière de transfert de données. Si un domaine utilise [plusieurs zones de disponibilité](#page-513-0), le OpenSearch service ne facture pas le trafic entre les zones de disponibilité. Un transfert de données important se produit au sein d'un domaine lors de l'allocation et du rééquilibrage des partitions. OpenSearch Ne desservez ni compteurs ni factures pour ce trafic. De même, OpenSearch Service ne facture pas le transfert de données entre les nœuds [UltraWarm](#page-1001-1)[/cold](#page-1016-0) et Amazon S3.

Pour en savoir plus sur les tarifs, consultez les [tarifs d'Amazon OpenSearch Service](https://aws.amazon.com/elasticsearch-service/pricing/). Pour plus d'informations sur les frais encourus durant les changements de configuration, reportez-vous à la section [the section called "Frais associés aux modifications de la configuration"](#page-487-0).

# <span id="page-29-1"></span>Commencer à utiliser Amazon OpenSearch Service

Pour commencer, [souscrivez à un Compte AWS](https://aws.amazon.com/) si vous n'en n'avez pas déjà un. Une fois que vous avez créé un compte, suivez le didacticiel de [démarrage](#page-38-0) pour Amazon OpenSearch Service. Consultez les rubriques de présentation suivantes si vous avez besoin de plus d'informations quand vous apprenez à utiliser le service :

- [Création d'un domaine](#page-462-0)
- [Dimensionnement du domaine](#page-1146-1) en fonction de votre charge de travail
- Contrôle de l'accès à votre domaine à l'aide d'une [stratégie d'accès au domaine](#page-734-0) ou d'un [contrôle](#page-767-0) [d'accès précis](#page-767-0)
- Indexer les données [manuellement](#page-881-0) ou à partir [d'autres AWS services](#page-884-1)
- Utilisez des [OpenSearch tableaux de bord](#page-992-0) pour rechercher vos données et créer des visualisations

Pour plus d'informations sur la migration vers OpenSearch Service à partir d'un OpenSearch cluster autogéré, consultez. [the section called "Migration versOpenSearchService"](#page-1270-1)

### <span id="page-30-0"></span>Services connexes

OpenSearch Le service est couramment utilisé avec les services suivants :

#### [Amazon CloudWatch](https://aws.amazon.com/documentation/cloudwatch/)

OpenSearch Les domaines de service envoient automatiquement des métriques CloudWatch afin que vous puissiez surveiller l'état et les performances du domaine. Pour plus d'informations, consultez [Surveillance des métriques OpenSearch du cluster avec Amazon CloudWatch.](#page-606-0)

CloudWatch Les journaux peuvent également aller dans l'autre sens. Vous pouvez configurer les CloudWatch journaux pour transmettre les données au OpenSearch service à des fins d'analyse. Pour en savoir plus, veuillez consulter la section [the section called "Chargement de données de](#page-901-1) [streaming depuis Amazon CloudWatch"](#page-901-1).

#### [AWS CloudTrail](https://aws.amazon.com/documentation/cloudtrail/)

AWS CloudTrail À utiliser pour obtenir un historique des appels de l'API de configuration du OpenSearch service et des événements associés à votre compte. Pour plus d'informations, consultez [Surveillance des appels d'API OpenSearch d'API d'd'API d'API d'AWS CloudTrail](#page-722-0).

#### [Amazon Kinesis](https://aws.amazon.com/documentation/kinesis/)

Kinesis est un service géré permettant de traiter en temps réel des données de streaming à très grande échelle. Pour plus d'informations, consultez [the section called "Chargement de données](#page-891-0)  [de streaming à partir d'Amazon Kinesis Data Streams"](#page-891-0) et [the section called "Chargement de](#page-901-0) [données de streaming depuis Amazon Data Firehose"](#page-901-0).

#### [Amazon S3](https://aws.amazon.com/documentation/s3/)

Amazon Simple Storage Service (Amazon S3) fournit un stockage sur Internet. Ce guide fournit un exemple de code Lambda pour l'intégration à Amazon S3. Pour plus d'informations, consultez [the section called "Chargement de données de streaming à partir d'Amazon S3".](#page-885-1)

#### [AWS IAM](https://aws.amazon.com/iam/)

AWS Identity and Access Management (IAM) est un service Web que vous pouvez utiliser pour gérer l'accès à vos domaines de OpenSearch service. Pour plus d'informations, consultez [the](#page-734-0) [section called "Gestion de l'identité et des accès".](#page-734-0)

#### [AWS Lambda](https://aws.amazon.com/documentation/lambda/)

AWS Lambda est un service de calcul qui vous permet d'exécuter du code sans provisionner ni gérer de serveurs. Ce guide fournit un exemple de code Lambda pour diffuser des données à partir de DynamoDB, Amazon S3 et Kinesis. Pour plus d'informations, consultez [the section called](#page-884-1) ["Chargement de données de streaming dans le OpenSearch service".](#page-884-1)

#### [Amazon DynamoDB](https://aws.amazon.com/documentation/dynamodb/)

Amazon DynamoDB est un service de base de données NoSQL entièrement géré, offrant des performances exceptionnelles et prévisibles en termes de rapidité et d'évolutivité. Pour en savoir plus sur le streaming de données vers le OpenSearch Service, consultez[the section called](#page-896-0) ["Chargement de données de streaming à partir d'Amazon DynamoDB"](#page-896-0).

#### [Amazon QuickSight](https://aws.amazon.com/documentation/quicksight/)

Vous pouvez visualiser les données de OpenSearch Service à l'aide des QuickSight tableaux de bord Amazon. Pour plus d'informations, consultez la section [Utilisation d'Amazon OpenSearch](https://docs.aws.amazon.com/quicksight/latest/user/connecting-to-es.html)  [Service avec Amazon QuickSight](https://docs.aws.amazon.com/quicksight/latest/user/connecting-to-es.html) dans le guide de QuickSight l'utilisateur Amazon.

#### **a** Note

OpenSearch inclut certains codes Elasticsearch sous licence Apache d'Elasticsearch B.V. et d'autres codes sources. Elasticsearch B.V. n'est pas la source de cet autre code source. ELASTICSEARCH est une marque déposée d'Elasticsearch B.V.

# <span id="page-32-0"></span>Configuration d'Amazon OpenSearch Service

### Rubriques

- [Inscrivez-vous pour un Compte AWS](#page-32-1)
- [Création d'un utilisateur doté d'un accès administratif](#page-32-2)
- [Accorder des autorisations](#page-34-0)
- [Installez et configurez le AWS CLI](#page-36-0)
- [Ouvrez la console .](#page-37-0)

## <span id="page-32-1"></span>Inscrivez-vous pour un Compte AWS

Si vous n'en avez pas Compte AWS, procédez comme suit pour en créer un.

Pour vous inscrire à un Compte AWS

- 1. Ouvrez <https://portal.aws.amazon.com/billing/signup>.
- 2. Suivez les instructions en ligne.

Dans le cadre de la procédure d'inscription, vous recevrez un appel téléphonique et vous saisirez un code de vérification en utilisant le clavier numérique du téléphone.

Lorsque vous inscrivez à un Compte AWS, un Utilisateur racine d'un compte AWSest créé. Par défaut, seul l'utilisateur racine a accès à l'ensemble des Services AWS et des ressources de ce compte. Pour des raisons de sécurité, attribuez un accès administratif à un utilisateur et utilisez uniquement l'utilisateur root pour effectuer [les tâches nécessitant un accès utilisateur root.](https://docs.aws.amazon.com/accounts/latest/reference/root-user-tasks.html)

AWS vous envoie un e-mail de confirmation une fois le processus d'inscription terminé. Vous pouvez afficher l'activité en cours de votre compte et gérer votre compte à tout moment en accédant à [https://](https://aws.amazon.com/) [aws.amazon.com/](https://aws.amazon.com/) et en choisissant Mon compte.

# <span id="page-32-2"></span>Création d'un utilisateur doté d'un accès administratif

Après vous être inscrit à un Compte AWS, sécurisez Utilisateur racine d'un compte AWS AWS IAM Identity Center, activez et créez un utilisateur administratif afin de ne pas utiliser l'utilisateur root pour les tâches quotidiennes.

#### Sécurisez votre Utilisateur racine d'un compte AWS

1. Connectez-vous en [AWS Management Consolet](https://console.aws.amazon.com/)ant que propriétaire du compte en choisissant Utilisateur root et en saisissant votre adresse Compte AWS e-mail. Sur la page suivante, saisissez votre mot de passe.

Pour obtenir de l'aide pour vous connecter en utilisant l'utilisateur racine, consultez [Connexion](https://docs.aws.amazon.com/signin/latest/userguide/console-sign-in-tutorials.html#introduction-to-root-user-sign-in-tutorial)  [en tant qu'utilisateur racine](https://docs.aws.amazon.com/signin/latest/userguide/console-sign-in-tutorials.html#introduction-to-root-user-sign-in-tutorial) dans le Guide de l'utilisateur Connexion à AWS .

2. Activez l'authentification multifactorielle (MFA) pour votre utilisateur racine.

Pour obtenir des instructions, voir [Activer un périphérique MFA virtuel pour votre utilisateur](https://docs.aws.amazon.com/IAM/latest/UserGuide/enable-virt-mfa-for-root.html)  [Compte AWS root \(console\)](https://docs.aws.amazon.com/IAM/latest/UserGuide/enable-virt-mfa-for-root.html) dans le guide de l'utilisateur IAM.

Création d'un utilisateur doté d'un accès administratif

1. Activez IAM Identity Center.

Pour obtenir des instructions, consultez [Activation d' AWS IAM Identity Center](https://docs.aws.amazon.com/singlesignon/latest/userguide/get-set-up-for-idc.html) dans le Guide de l'utilisateur AWS IAM Identity Center .

2. Dans IAM Identity Center, accordez un accès administratif à un utilisateur.

Pour un didacticiel sur l'utilisation du Répertoire IAM Identity Center comme source d'identité, voir [Configurer l'accès utilisateur par défaut Répertoire IAM Identity Center](https://docs.aws.amazon.com/singlesignon/latest/userguide/quick-start-default-idc.html) dans le Guide de AWS IAM Identity Center l'utilisateur.

Connectez-vous en tant qu'utilisateur disposant d'un accès administratif

• Pour vous connecter avec votre utilisateur IAM Identity Center, utilisez l'URL de connexion qui a été envoyée à votre adresse e-mail lorsque vous avez créé l'utilisateur IAM Identity Center.

Pour obtenir de l'aide pour vous connecter en utilisant un utilisateur d'IAM Identity Center, consultez la section [Connexion au portail AWS d'accès](https://docs.aws.amazon.com/signin/latest/userguide/iam-id-center-sign-in-tutorial.html) dans le guide de l'Connexion à AWS utilisateur.

#### Attribuer l'accès à des utilisateurs supplémentaires

1. Dans IAM Identity Center, créez un ensemble d'autorisations conforme aux meilleures pratiques en matière d'application des autorisations du moindre privilège.

Pour obtenir des instructions, voir [Création d'un ensemble d'autorisations](https://docs.aws.amazon.com/singlesignon/latest/userguide/get-started-create-a-permission-set.html) dans le guide de AWS IAM Identity Center l'utilisateur.

2. Affectez des utilisateurs à un groupe, puis attribuez un accès d'authentification unique au groupe.

Pour obtenir des instructions, voir [Ajouter des groupes](https://docs.aws.amazon.com/singlesignon/latest/userguide/addgroups.html) dans le guide de AWS IAM Identity Center l'utilisateur.

## <span id="page-34-0"></span>Accorder des autorisations

Dans les environnements de production, nous vous recommandons d'utiliser des politiques plus précises. Pour en savoir plus sur la gestion des accès, consultez la section [Gestion des accès pour](https://docs.aws.amazon.com/IAM/latest/UserGuide/access.html)  [les AWS ressources](https://docs.aws.amazon.com/IAM/latest/UserGuide/access.html) dans le Guide de l'utilisateur IAM.

Pour activer l'accès, ajoutez des autorisations à vos utilisateurs, groupes ou rôles :

• Utilisateurs et groupes dans AWS IAM Identity Center :

Créez un jeu d'autorisations. Suivez les instructions de la rubrique [Création d'un jeu d'autorisations](https://docs.aws.amazon.com/singlesignon/latest/userguide/howtocreatepermissionset.html) du Guide de l'utilisateur AWS IAM Identity Center .

• Utilisateurs gérés dans IAM par un fournisseur d'identité :

Créez un rôle pour la fédération d'identité. Pour plus d'informations, voir la rubrique [Création d'un](https://docs.aws.amazon.com/IAM/latest/UserGuide/id_roles_create_for-idp.html)  [rôle pour un fournisseur d'identité tiers \(fédération\)](https://docs.aws.amazon.com/IAM/latest/UserGuide/id_roles_create_for-idp.html) du Guide de l'utilisateur IAM.

- Utilisateurs IAM :
	- Créez un rôle que votre utilisateur peut assumer. Suivez les instructions de la rubrique [Création](https://docs.aws.amazon.com/IAM/latest/UserGuide/id_roles_create_for-user.html)  [d'un rôle pour un utilisateur IAM](https://docs.aws.amazon.com/IAM/latest/UserGuide/id_roles_create_for-user.html) du Guide de l'utilisateur IAM.
	- (Non recommandé) Attachez une politique directement à un utilisateur ou ajoutez un utilisateur à un groupe d'utilisateurs. Suivez les instructions de la rubrique [Ajout d'autorisations à un](https://docs.aws.amazon.com/IAM/latest/UserGuide/id_users_change-permissions.html#users_change_permissions-add-console)  [utilisateur \(console\)](https://docs.aws.amazon.com/IAM/latest/UserGuide/id_users_change-permissions.html#users_change_permissions-add-console) du Guide de l'utilisateur IAM.

### <span id="page-34-1"></span>Octroi d'un accès par programmation

Les utilisateurs ont besoin d'un accès programmatique s'ils souhaitent interagir avec AWS l'extérieur du AWS Management Console. La manière d'accorder un accès programmatique dépend du type d'utilisateur qui y accède AWS.

### Pour accorder aux utilisateurs un accès programmatique, choisissez l'une des options suivantes.

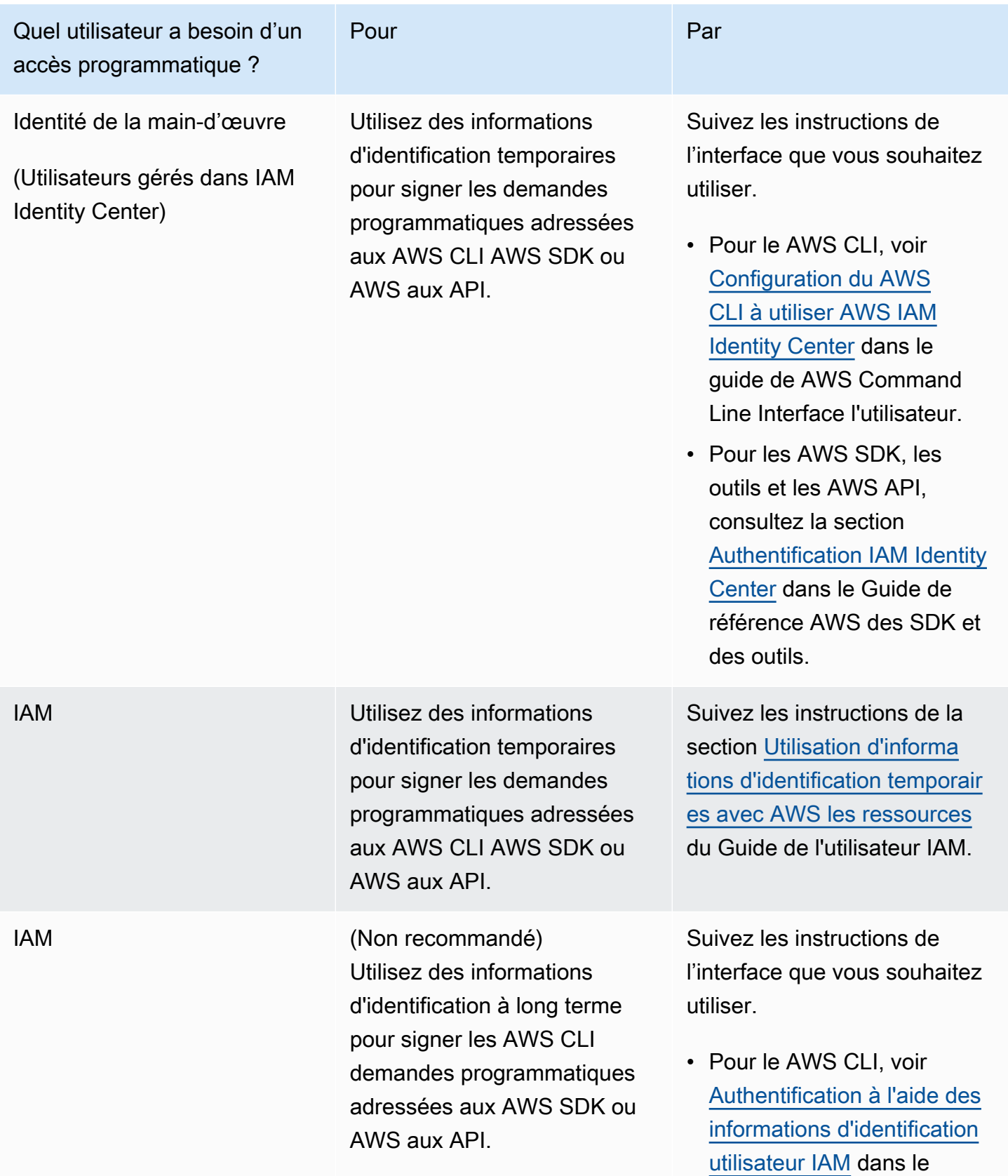
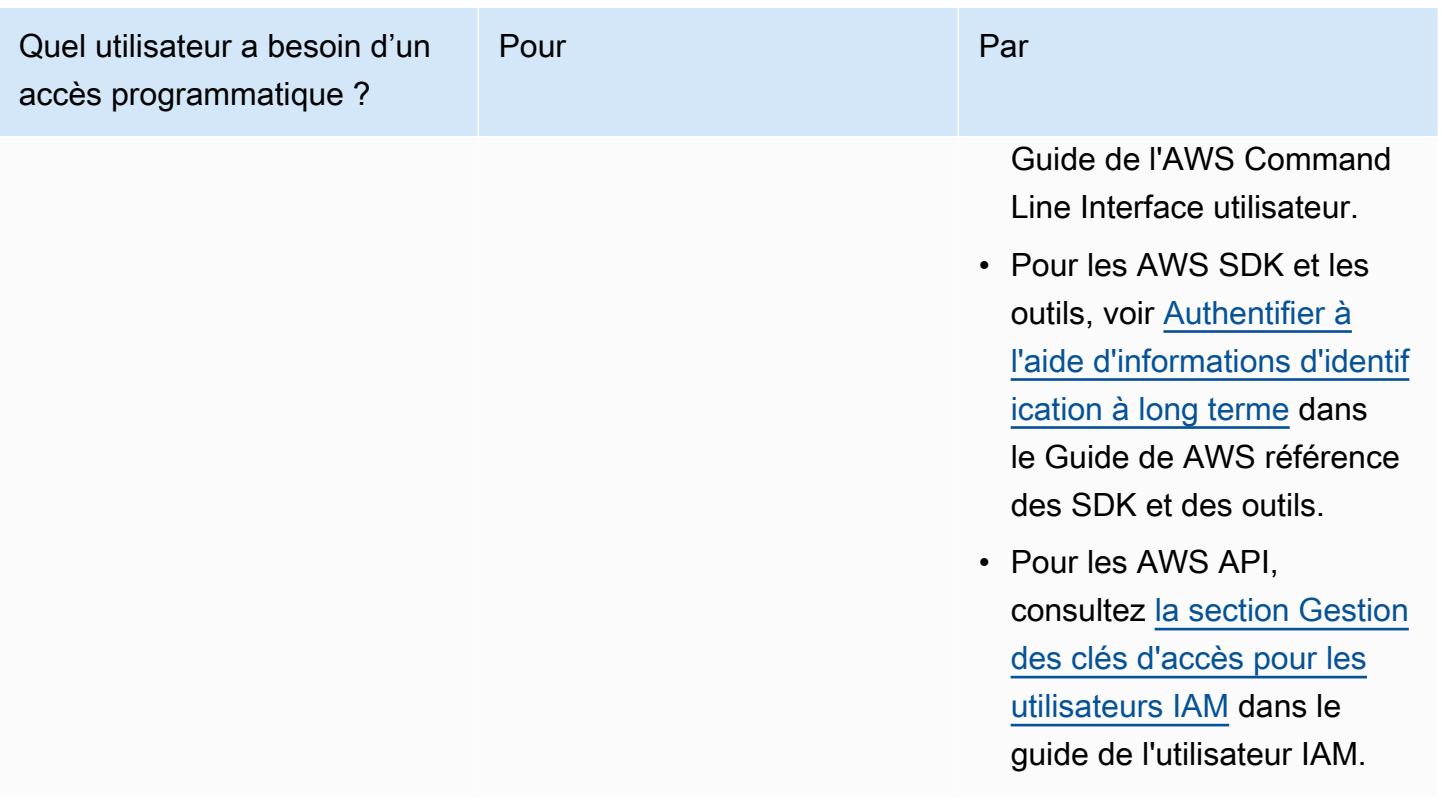

# Installez et configurez le AWS CLI

Si vous souhaitez utiliser les API de OpenSearch service, vous devez installer la dernière version de AWS Command Line Interface (AWS CLI). Vous n'avez pas AWS CLI besoin du OpenSearch service depuis la console et vous pouvez démarrer sans la CLI en suivant les étapes décrites dans[Débuter](#page-38-0) [avec AmazonOpenSearchService](#page-38-0).

Pour configurer le AWS CLI

- 1. Pour installer la dernière version du AWS CLI pour macOS, Linux ou Windows, voir [Installation](https://docs.aws.amazon.com/cli/latest/userguide/getting-started-install.html)  [ou mise à jour de la dernière version du AWS CLI](https://docs.aws.amazon.com/cli/latest/userguide/getting-started-install.html).
- 2. Pour configurer AWS CLI et sécuriser votre accès à Services AWS, y compris au OpenSearch service, voir [Configuration rapide avec](https://docs.aws.amazon.com/cli/latest/userguide/cli-configure-quickstart.html#cli-configure-quickstart-config) aws configure.
- 3. Pour vérifier la configuration, entrez la DataBrew commande suivante à l'invite de commande.

aws opensearch help

AWS CLI les commandes utilisent la valeur par défaut Région AWS de votre configuration, sauf si vous la définissez avec un paramètre ou un profil. Pour définir votre Région AWS paramètre, vous pouvez ajouter le --region paramètre à chaque commande.

Pour définir votre Région AWS profil, ajoutez d'abord un profil nommé dans le ~/. aws/config fichier ou le %UserProfile%/.aws/config fichier (pour Microsoft Windows). Suivez les étapes décrites dans la [section Profils nommés pour le AWS CLI](https://docs.aws.amazon.com/cli/latest/userguide/cli-configure-profiles.html). Ensuite, définissez vos paramètres Région AWS et les autres à l'aide d'une commande similaire à celle de l'exemple suivant.

```
[profile opensearch]
aws_access_key_id = ACCESS-KEY-ID-OF-IAM-USER
aws_secret_access_key = SECRET-ACCESS-KEY-ID-OF-IAM-USER
region = us-east-1
output = text
```
## Ouvrez la console .

La plupart des rubriques de cette section consacrées à la console commencent par la console de [OpenSearch service.](https://console.aws.amazon.com/aos/home) Si vous n'êtes pas encore connecté à votre Compte AWS, connectez-vous, puis ouvrez la [console de OpenSearch service](https://console.aws.amazon.com/aos/home) et passez à la section suivante pour continuer à utiliser le OpenSearch service.

# <span id="page-38-0"></span>Débuter avec AmazonOpenSearchService

Ce tutoriel vous montre comment utiliser AmazonOpenSearchService permettant de créer et de configurer un domaine de test. UnOpenSearchLe domaine de service est synonyme deOpenSearchcluster. Les domaines sont des clusters qui contiennent les paramètres, les types d'instances, le nombre d'instances et les ressources de stockage que vous spécifiez.

Ce didacticiel vous explique les étapes de base pour obtenir unOpenSearchLe domaine de service est rapidement opérationnel. Pour des informations plus détaillées, consultez [Création et](#page-462-0)  [gestion des domaines](#page-462-0) et les autres rubriques de ce guide. Pour plus d'informations sur la migration versOpenSearchService assuré par une société autogéréeOpenSearchcluster, voir[the section called](#page-1270-0) ["Migration versOpenSearchService".](#page-1270-0)

Vous pouvez suivre les étapes de ce didacticiel en utilisantOpenSearchConsole de service, laAWS CLI, ou leAWSSDK. Pour plus d'informations sur l'installation et la configuration de l'interface AWS CLI, consultez le [Guide de l'utilisateur de l'AWS Command Line Interface](https://docs.aws.amazon.com/cli/latest/userguide/).

# <span id="page-38-1"></span>Étape 1 : créer un AmazonOpenSearchDomaine du service

### **A** Important

Il s'agit d'un didacticiel concis pour configurer untestAmazonOpenSearchDomaine du service. N'utilisez pas ce processus pour créer des domaines de production. Pour une version complète du même processus, consultez [Création et gestion des domaines](#page-462-0).

UnOpenSearchLe domaine de service est synonyme deOpenSearchcluster. Les domaines sont des clusters qui contiennent les paramètres, les types d'instances, le nombre d'instances et les ressources de stockage que vous spécifiez. Vous pouvez créer unOpenSearchDomaine de service à l'aide de la console, duAWS CLI, ou leAWSSDK.

Pour créer unOpenSearchDomaine de service utilisant la console

- 1. Accédez à [https://aws.amazon.com](https://aws.amazon.com/) et choisissez Se connecter à la console.
- 2. SousAnalytique, choisissezAmazonOpenSearchService.
- 3. Choisissez Create domain (Créer un domaine).
- 4. Donnez un nom au domaine. Les exemples de ce tutoriel utilisent le nom movies.
- 5. Pour la méthode de création du domaine, choisissezCréation standard.

#### **a** Note

Pour configurer rapidement un domaine de production selon les meilleures pratiques, vous pouvez choisirCréation facile. Pour les besoins du développement et des tests de ce didacticiel, nous allons utiliserCréation standard.

- 6. Pour les modèles, choisissezDéveloppement/test.
- 7. Pour l'option de déploiement, choisissezDomaine avec serveur de secours.
- 8. Pour Version, choisissez la dernière version.
- 9. Pour l'instant, ignorez leNœuds de données,Stockage de données à chaud et à froid,Nœuds maîtres dédiés,Configuration des instantanés, etPoint de terminaison personnalisésections.
- 10. Par souci de simplicité dans le cadre de ce tutoriel, utilisez un domaine d'accès public. Sous Network (Réseau), choisissez Public Access (Accès public).
- 11. Dans les paramètres de contrôle d'accès affinés, conservezActivez un contrôle d'accès affinécase à cocher sélectionnée. SélectionnezCréer un utilisateur principalet fournissez un nom d'utilisateur et un mot de passe.
- 12. Pour le moment, ignorez les sections Authentification SAML et Authentification Amazon Cognito.
- 13. Pour Access policy (Stratégie d'accès), choisissez Only use fine-grained access control (Utiliser uniquement le contrôle précis des accès). Dans ce didacticiel, le contrôle précis des accès gère l'authentification, pas la stratégie d'accès au domaine.
- 14. Ignorez les autres paramètres et choisissez Create (Créer). L'initialisation des nouveaux domaines prend généralement 15 à 30 minutes, mais cela peut prendre plus de temps en fonction de la configuration. Après l'initialisation de votre domaine, sélectionnez-le pour ouvrir son panneau de configuration. Notez le point de terminaison du domaine sous General information (Informations générales) (par exemple, https://search-*my-domain*.useast-1.es.amazonaws.com), que vous utiliserez à l'étape suivante.

Suivant[:Charger des données vers unOpenSearchDomaine de service pour l'indexation](#page-40-0)

# <span id="page-40-0"></span>Étape 2 : Chargez les données sur AmazonOpenSearchService d'indexation

### **A** Important

Il s'agit d'un didacticiel concis pour le téléchargement d'une petite quantité de données de test sur AmazonOpenSearchUn service. Pour plus d'informations sur le chargement de données dans un domaine de production, consultez [Indexation des données](#page-881-0).

Vous pouvez télécharger des données versOpenSearchDomaine de service utilisant la ligne de commande ou la plupart des langages de programmation.

Par commodité, les exemples de demande suivants utilisent [curl](https://curl.haxx.se/) (client HTTP courant). Les clients comme curl ne peuvent pas effectuer la signature de demande qui est exigée si vos stratégies d'accès spécifient des rôles ou utilisateurs IAM. Pour mener à bien ce processus, vous devez utiliser un contrôle d'accès précis avec un nom d'utilisateur et un mot de passe principaux tels que ceux que vous avez configurés dan[sÉtape 1](#page-38-1).

Vous pouvez installer curl sous Windows et l'utiliser à partir de l'invite de commande. Toutefois, nous recommandons l'utilisation d'un outil comme [Cygwin](https://www.cygwin.com/) ou [Windows Subsystem for Linux.](https://docs.microsoft.com/en-us/windows/wsl/install-win10) curl est déjà préinstallé sur macOS et sur la plupart des distributions Linux.

## Option 1 : Charger un seul document

Exécutez la commande suivante pour ajouter un document unique au domaine movies :

curl -XPUT -u '*master-user*:*master-user-password*' '*domain-endpoint*/movies/\_doc/1' -d '{"director": "Burton, Tim", "genre": ["Comedy","Sci-Fi"], "year": 1996, "actor": ["Jack Nicholson","Pierce Brosnan","Sarah Jessica Parker"], "title": "Mars Attacks!"}' -H 'Content-Type: application/json'

Dans la commande, saisissez le nom d'utilisateur et le mot de passe que vous avez créés dansÉtape [1.](#page-38-1)

Pour une explication détaillée de cette commande et de la procédure à suivre pour envoyer des requêtes signées àOpenSearchService, voir[Indexation des données](#page-881-0).

## Option 2 : Charger plusieurs documents

Pour charger un fichier JSON contenant plusieurs documents vers unOpenSearchDomaine du service

1. Créez un fichier local nommé bulk\_movies.json. Collez le contenu suivant dans le fichier et ajoutez une nouvelle ligne de fin :

```
{ "index" : { "_index": "movies", "_id" : "2" } }
{"director": "Frankenheimer, John", "genre": ["Drama", "Mystery", "Thriller", 
 "Crime"], "year": 1962, "actor": ["Lansbury, Angela", "Sinatra, Frank", "Leigh, 
 Janet", "Harvey, Laurence", "Silva, Henry", "Frees, Paul", "Gregory, James", 
 "Bissell, Whit", "McGiver, John", "Parrish, Leslie", "Edwards, James", "Flowers, 
 Bess", "Dhiegh, Khigh", "Payne, Julie", "Kleeb, Helen", "Gray, Joe", "Nalder, 
 Reggie", "Stevens, Bert", "Masters, Michael", "Lowell, Tom"], "title": "The 
 Manchurian Candidate"}
{ "index" : { "_index": "movies", "_id" : "3" } }
{"director": "Baird, Stuart", "genre": ["Action", "Crime", "Thriller"], "year": 
 1998, "actor": ["Downey Jr., Robert", "Jones, Tommy Lee", "Snipes, Wesley", 
  "Pantoliano, Joe", "Jacob, Ir\u00e8ne", "Nelligan, Kate", "Roebuck, Daniel", 
  "Malahide, Patrick", "Richardson, LaTanya", "Wood, Tom", "Kosik, Thomas", 
 "Stellate, Nick", "Minkoff, Robert", "Brown, Spitfire", "Foster, Reese", 
 "Spielbauer, Bruce", "Mukherji, Kevin", "Cray, Ed", "Fordham, David", "Jett, 
 Charlie"], "title": "U.S. Marshals"}
{ "index" : { "_index": "movies", "_id" : "4" } }
{"director": "Ray, Nicholas", "genre": ["Drama", "Romance"], "year": 1955, "actor": 
  ["Hopper, Dennis", "Wood, Natalie", "Dean, James", "Mineo, Sal", "Backus, Jim", 
  "Platt, Edward", "Ray, Nicholas", "Hopper, William", "Allen, Corey", "Birch, 
 Paul", "Hudson, Rochelle", "Doran, Ann", "Hicks, Chuck", "Leigh, Nelson", 
  "Williams, Robert", "Wessel, Dick", "Bryar, Paul", "Sessions, Almira", "McMahon, 
 David", "Peters Jr., House"], "title": "Rebel Without a Cause"}
```
2. Exécutez la commande suivante dans le répertoire local où le fichier est stocké pour le charger dans le domaine movies :

```
curl -XPOST -u 'master-user:master-user-password' 'domain-endpoint/_bulk' --data-
binary @bulk_movies.json -H 'Content-Type: application/json'
```
Pour plus d'informations sur le format de fichier en bloc, consultez [Indexation des données](#page-881-0).

À suivre : [Rechercher des documents](#page-42-0)

# <span id="page-42-0"></span>Étape 3 : Rechercher des documents sur AmazonOpenSearchService

Pour rechercher des documents dans un AmazonOpenSearchDomaine de service, utilisez leOpenSearchAPI de recherche. Vous pouvez également utiliser[OpenSearchTableaux de bord](#page-992-0)pour rechercher des documents dans le domaine.

## Rechercher des documents via la ligne de commande

Exécutez la commande suivante pour rechercher le mot mars dans le domaine movies :

```
curl -XGET -u 'master-user:master-user-password' 'domain-endpoint/movies/_search?
q=mars&pretty=true'
```
Si vous avez utilisé les données en bloc sur la page précédente, essayez de rechercher rebelle à la place.

La réponse devrait être similaire à ce qui suit :

```
{ 
   "took" : 5, 
   "timed_out" : false, 
   "_shards" : { 
     "total" : 5, 
     "successful" : 5, 
    "skipped" : 0,
     "failed" : 0 
   }, 
   "hits" : { 
     "total" : { 
        "value" : 1, 
        "relation" : "eq" 
     }, 
     "max_score" : 0.2876821, 
     "hits" : [ 
        { 
          "_index" : "movies", 
          "_type" : "_doc", 
          "_id" : "1", 
          "_score" : 0.2876821,
```

```
 "_source" : { 
             "director" : "Burton, Tim", 
             "genre" : [ 
                "Comedy", 
                "Sci-Fi" 
             ], 
             "year" : 1996, 
             "actor" : [ 
                "Jack Nicholson", 
                "Pierce Brosnan", 
                "Sarah Jessica Parker" 
             ], 
             "title" : "Mars Attacks!" 
           } 
        } 
      ] 
   }
}
```
## Rechercher des documents à l'aide deOpenSearchTableaux de bord

OpenSearchDashboards est un outil de visualisation open source populaire conçu pour fonctionner avecOpenSearch. Ils fournissent une interface utilisateur utile pour la recherche et la surveillance de vos indices.

Pour rechercher des documents à partir d'unOpenSearchDomaine de service utilisant des tableaux de bord

1. Accédez auOpenSearchURL des tableaux de bord pour votre domaine. Vous pouvez trouver l'URL sur le tableau de bord du domaine dansOpenSearchConsole de service. Le format de l'URL est le suivant :

*domain-endpoint*/\_dashboards/

- 2. Connectez-vous à l'aide de votre nom d'utilisateur et de votre mot de passe principaux.
- 3. Pour utiliser Dashboards, vous devez créer au moins un modèle d'index. Dashboards utilise ces modèles pour identifier les index que vous voulez analyser. Ouvrez le panneau de navigation de gauche, choisissez Stack Management (Gestion des piles), choisissez Index Patterns (Modèles d'index), puis choisissez Create index pattern (Créer un modèle d'index). Dans le cadre de ce tutoriel, saisissez movies.
- 4. Choisissez Next step (Étape suivante), puis Create index pattern (Créer un modèle d'index). Une fois le modèle créé, vous pouvez consulter les différents champs du document, comme actor et director.
- 5. Retournez à la page Index Patterns (Modèles d'index) et vérifiez que movies est défini comme modèle par défaut. Si ce n'est pas le cas, sélectionnez le modèle et choisissez l'icône en forme d'étoile pour en faire le modèle par défaut.
- 6. Pour commencer à rechercher vos données, ouvrez à nouveau le panneau de navigation de gauche et choisissez Discover (Découvrir).
- 7. Sur la barre de recherche, saisissez mars si vous avez chargé un seul document, ou rebelle si vous avez chargé plusieurs documents, puis appuyez sur Entrée. Vous pouvez essayer de rechercher d'autres termes, tels que des noms d'acteurs ou de réalisateurs.

### <span id="page-44-0"></span>À suivre : [Supprimer un domaine](#page-44-0)

# Étape 4 : Supprimer un AmazonOpenSearchDomaine du service

Étant donné que le domaine movies est utilisé dans ce tutoriel à des fins de test, veillez à le supprimer lorsque vous aurez fini de l'utiliser afin de ne pas payer de frais.

Pour supprimer unOpenSearchDomaine de service depuis la console

- 1. Connectez-vous auAmazonOpenSearchServiceconsole.
- 2. Sous Domains (Domaines), sélectionnez le domaine movies.
- 3. Choisissez Delete (Supprimer) et confirmez la suppression.

# Étapes suivantes

Maintenant que vous savez comment créer un domaine et indexer des données, n'hésitez pas à essayer les exercices suivants :

- Découvrez des options de création de domaine plus avancées. Pour plus d'informations, veuillez consulter [Création et gestion des domaines.](#page-462-0)
- Apprenez à gérer les index de votre domaine. Pour plus d'informations, veuillez consulter [Gestion](#page-1001-0)  [des index](#page-1001-0).
- Essayez l'un des didacticiels pour travailler avec AmazonOpenSearchUn service. Pour plus d'informations, veuillez consulter [Didacticiels.](#page-1263-0)

# OpenSearch Ingestion d'Amazon

Amazon OpenSearch Ingestion est un collecteur de données sans serveur entièrement géré qui fournit des données de journal, de métrique et de suivi en temps réel aux domaines Amazon OpenSearch Service et aux collections OpenSearch sans serveur.

Avec OpenSearch Ingestion, vous n'avez plus besoin d'utiliser des solutions tierces telles que Logstash ou Jaeger pour ingérer des données dans vos domaines de OpenSearch service et vos collections sans serveur. OpenSearch Vous configurez vos producteurs de données pour qu'ils envoient des données à OpenSearch Ingestion. Il fournit ensuite automatiquement les données au domaine ou à la collection que vous spécifiez. Vous pouvez également configurer OpenSearch Ingestion pour transformer vos données avant de les livrer.

De plus, avec OpenSearch Ingestion, vous n'avez pas à vous soucier du provisionnement des serveurs, de la gestion et de l'application des correctifs logiciels, ou de la mise à l'échelle de votre cluster de serveurs. Vous approvisionnez des pipelines d'ingestion directement dans le AWS Management Console, et OpenSearch Ingestion se charge de les gérer et de les dimensionner.

OpenSearch L'ingestion est un sous-ensemble d'Amazon OpenSearch Service. Il est alimenté par Data Prepper, un collecteur de données open source capable de filtrer, d'enrichir, de transformer, de normaliser et d'agréger des données pour une analyse et une visualisation en aval.

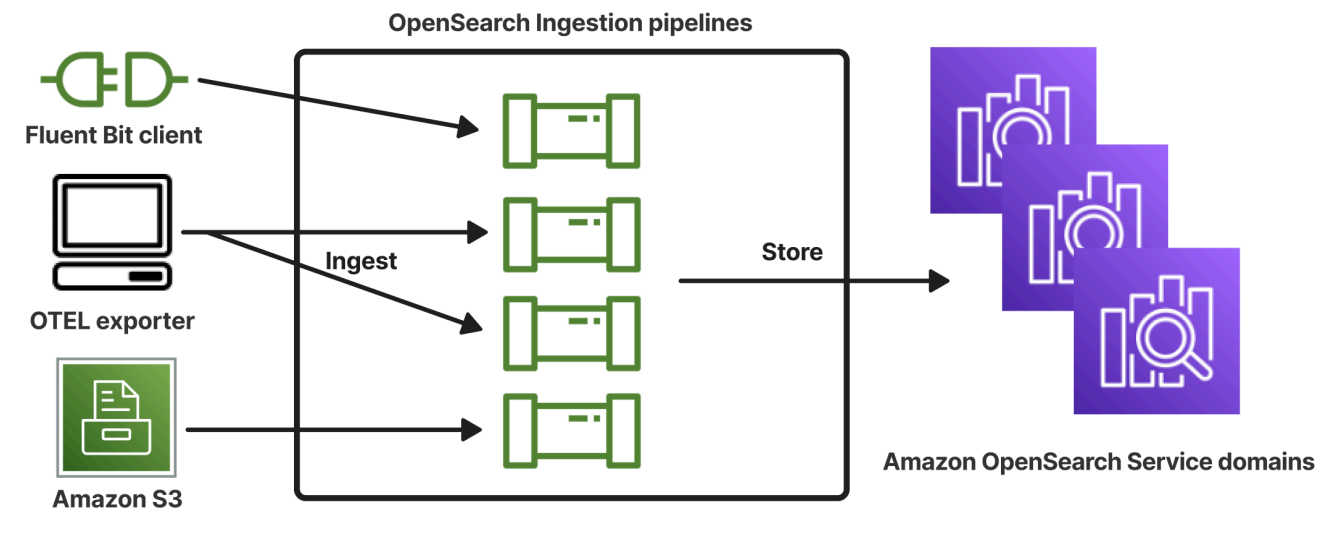

### **Rubriques**

- [Concepts clés](#page-46-0)
- [Avantages de l' OpenSearch ingestion](#page-48-0)
- **[Limites](#page-48-1)**
- [Versions de Data Prepper prises en charge](#page-49-0)
- [Dimensionnement des pipelines](#page-50-0)
- [OpenSearch Prix d'ingestion](#page-52-0)
- [Soutenu Régions AWS](#page-52-1)
- [OpenSearch Quotas d'ingestion](#page-52-2)
- [Configuration des rôles et des utilisateurs dans Amazon OpenSearch Ingestion](#page-52-3)
- [Mise Mise Mise Mise Mise Mise Mise Mise Mise OpenSearch Mise Mise](#page-72-0)
- [Présentation des fonctionnalités du pipeline dans Amazon OpenSearch Ingestion](#page-90-0)
- [Création de pipelines OpenSearch Amazon Ingestion](#page-102-0)
- [Affichage des pipelines OpenSearch d'ingestion Amazon](#page-114-0)
- [Mise à jour des pipelines OpenSearch Amazon Ingestion](#page-116-0)
- [Arrêt et démarrage des pipelines Amazon OpenSearch Ingestion](#page-120-0)
- [Supprimer les pipelines OpenSearch d'ingestion Amazon](#page-123-0)
- [Plug-ins et options pris en charge pour les pipelines OpenSearch Amazon Ingestion](#page-123-1)
- [Utilisation des intégrations du OpenSearch pipeline Amazon Ingestion](#page-132-0)
- [Migration de données entre domaines et collections à l'aide d'Amazon Ingestion OpenSearch](#page-205-0)
- [Utilisation des AWS kits SDK pour interagir avec Amazon Ingestion OpenSearch](#page-210-0)
- [Sécurité dans Amazon OpenSearch Ingestion](#page-214-0)
- [Balisage des pipelines d'OpenSearchingestion Amazon](#page-233-0)
- [Enregistrement et surveillance d'Amazon OpenSearch Ingestion avec Amazon CloudWatch](#page-235-0)
- [Bonnes pratiques pour Amazon OpenSearch Ingestion](#page-269-0)

## <span id="page-46-0"></span>Concepts clés

Lorsque vous débutez avec OpenSearch Ingestion, vous pouvez tirer parti de la compréhension des concepts suivants :

### Pipeline

Du point de vue de OpenSearch l'ingestion, un pipeline fait référence à un seul collecteur de données provisionné que vous créez dans OpenSearch Service. Vous pouvez le considérer comme le fichier de configuration YAML complet, qui inclut un ou plusieurs sous-pipelines. Pour connaître les étapes de création d'un pipeline d'ingestion, voi[rthe section called "Création de](#page-106-0) [pipelines"](#page-106-0).

#### Sous-pipeline

Vous définissez des sous-pipelines dans un fichier de configuration YAML. Chaque sous-pipeline est une combinaison d'une source, d'une mémoire tampon, de zéro ou plusieurs processeurs et d'un ou plusieurs récepteurs. Vous pouvez définir plusieurs sous-pipelines dans un seul fichier YAML, chacun avec des sources, des processeurs et des récepteurs uniques. Pour faciliter la surveillance avec CloudWatch les autres services, nous vous recommandons de spécifier un nom de pipeline distinct de tous ses sous-pipelines.

Vous pouvez enchaîner plusieurs sous-pipelines dans un même fichier YAML, de telle sorte que la source d'un sous-pipeline soit un autre sous-pipeline et que son récepteur soit un troisième sous-pipeline. Pour obtenir un exemple, consultez [the section called "OpenTelemetry](#page-202-0) [Collectionneur".](#page-202-0)

### Source

Composant d'entrée d'un sous-pipeline. Il définit le mécanisme par lequel un pipeline consomme des enregistrements. La source peut consommer des événements soit en les recevant via HTTPS, soit en les lisant depuis des points de terminaison externes tels qu'Amazon S3. Il existe deux types de sources : celles basées sur le push et celles basées sur le pull. Les sources basées sur le push, telles que les [journaux H](https://opensearch.org/docs/latest/data-prepper/pipelines/configuration/sources/otel-logs-source/)[TT](https://opensearch.org/docs/latest/data-prepper/pipelines/configuration/sources/http-source/)[P et OTel, transmettent les](https://opensearch.org/docs/latest/data-prepper/pipelines/configuration/sources/otel-logs-source/) enregistrements aux points de terminaison d'ingestion. Les sources basées sur le pull, telles que [OTel trace](https://opensearch.org/docs/latest/data-prepper/pipelines/configuration/sources/otel-trace/) et [S3,](https://opensearch.org/docs/latest/data-prepper/pipelines/configuration/sources/s3/) extraient les données de la source.

### **Processors**

Unités de traitement intermédiaires capables de filtrer, de transformer et d'enrichir les enregistrements dans le format souhaité avant de les publier dans le récepteur. Le processeur est un composant facultatif d'un pipeline. Si vous ne définissez pas de processeur, les enregistrements sont publiés dans le format défini dans la source. Vous pouvez avoir plusieurs processeurs. Un pipeline exécute les processeurs dans l'ordre dans lequel vous les définissez.

### Sink

Composant de sortie d'un sous-pipeline. Il définit une ou plusieurs destinations vers lesquelles un sous-pipeline publie des enregistrements. OpenSearch L'ingestion prend en charge les domaines de OpenSearch service en tant que récepteurs. Il prend également en charge les sous-pipelines en tant que puits. Cela signifie que vous pouvez enchaîner plusieurs sous-pipelines au sein d'un

même pipeline d' OpenSearch ingestion (fichier YAML). OpenSearch Les clusters autogérés ne sont pas pris en charge en tant que récepteurs.

#### Buffer

Partie d'un processeur qui fait office de couche entre la source et le récepteur. Vous ne pouvez pas configurer manuellement une mémoire tampon dans votre pipeline. OpenSearch L'ingestion utilise une configuration de tampon par défaut.

#### Acheminement

Partie d'un processeur qui permet aux auteurs de pipelines d'envoyer uniquement des événements répondant à certaines conditions à différents récepteurs.

Une définition de sous-pipeline valide doit contenir une source et un récepteur. Pour plus d'informations sur chacun de ces éléments de pipeline, consultez la [référence de configuration.](#page-126-0)

## <span id="page-48-0"></span>Avantages de l' OpenSearch ingestion

OpenSearch L'ingestion présente les principaux avantages suivants :

- Vous n'avez plus besoin de gérer manuellement un pipeline auto-provisionné.
- Adapte automatiquement vos pipelines en fonction des limites de capacité que vous définissez.
- Maintient votre pipeline à jour grâce à des correctifs de sécurité et à des correctifs de bogues.
- Permet de connecter des pipelines à votre cloud privé virtuel (VPC) pour une couche de sécurité supplémentaire.
- Vous permet d'arrêter et de démarrer des pipelines afin de contrôler les coûts.
- Fournit des plans de configuration de pipeline pour les cas d'utilisation courants afin de vous aider à être opérationnel plus rapidement.
- Vous permet d'interagir par programmation avec vos pipelines via les différents AWS SDK et l' OpenSearch API d'ingestion.
- Prend en charge le suivi des performances sur Amazon CloudWatch et la journalisation des erreurs dans CloudWatch Logs.

## <span id="page-48-1"></span>Limites

OpenSearch L'ingestion présente les limites suivantes :

- Vous ne pouvez ingérer des données que dans des domaines exécutant la OpenSearch version 1.0 ou ultérieure, ou Elasticsearch 6.8 ou version ultérieure. Si vous utilisez la source de [trace](https://opensearch.org/docs/latest/data-prepper/pipelines/configuration/sources/otel-trace/)  [OTel,](https://opensearch.org/docs/latest/data-prepper/pipelines/configuration/sources/otel-trace/) nous vous recommandons d'utiliser Elasticsearch 7.9 ou version ultérieure afin de pouvoir utiliser le plugin [OpenSearch Dashboards](https://opensearch.org/docs/latest/observability-plugin/trace/ta-dashboards/).
- Si un pipeline écrit dans un domaine de OpenSearch service situé au sein d'un VPC, le pipeline doit être créé au même endroit Région AWS que le domaine.
- Vous ne pouvez configurer qu'une seule source de données dans une définition de pipeline.
- Vous ne pouvez pas spécifier de [OpenSearch clusters autogérés](https://opensearch.org/docs/latest/about/#clusters-and-nodes) comme récepteurs.
- Vous ne pouvez pas spécifier un point de [terminaison personnalisé](https://docs.aws.amazon.com/opensearch-service/latest/developerguide/customendpoint.html) en tant que récepteur. Vous pouvez toujours écrire dans un domaine pour lequel les points de terminaison personnalisés sont activés, mais vous devez spécifier son point de terminaison standard.
- Vous ne pouvez pas spécifier de ressources dans les [régions optionnelles](https://docs.aws.amazon.com/controltower/latest/userguide/opt-in-region-considerations.html) en tant que sources ou récepteurs.
- Certaines contraintes s'appliquent aux paramètres que vous pouvez inclure dans une configuration de pipeline. Pour plus d'informations, consultez [the section called "Exigences et contraintes de](#page-126-0) [configuration".](#page-126-0)

## <span id="page-49-0"></span>Versions de Data Prepper prises en charge

OpenSearch Ingestion prend actuellement en charge les versions principales suivantes de Data Prepper :

 $\cdot$  2.x

Lorsque vous créez un pipeline, utilisez l'versionoption requise pour spécifier la version principale de Data Prepper à utiliser. Par exemple,version: "*2*". OpenSearch Ingestion récupère la dernière version mineure prise en charge de cette version majeure et approvisionne le pipeline avec cette version. Pour plus d'informations, consultez [the section called "Spécification de la version du](#page-105-0)  [pipeline"](#page-105-0).

Actuellement, les pipelines OpenSearch d'ingestion sont fournis avec la version 2.7 de Data Prepper. Pour plus d'informations, consultez les [notes de mise à jour de la version 2.7](https://github.com/opensearch-project/data-prepper/releases/tag/2.7.0). Pour plus d'informations sur les fonctionnalités et les corrections de bogues présentes dans chaque version de Data Prepper, consultez la page des [versions.](https://github.com/opensearch-project/data-prepper/releases) Toutes les versions mineures d'une version majeure particulière ne sont pas prises en charge par OpenSearch Ingestion.

Lorsque vous mettez à jour le fichier de configuration YAML d'un pipeline, si une nouvelle version mineure de Data Prepper est prise en charge, OpenSearch Ingestion met automatiquement à niveau le pipeline vers la dernière version mineure prise en charge de la version principale spécifiée dans la configuration du pipeline. Par exemple, vous avez version: "2" peut-être intégré la configuration de votre pipeline et OpenSearch Ingestion a initialement provisionné le pipeline avec la version 2.6.0. Lorsque la prise en charge de la version 2.7.0 est ajoutée et que vous modifiez la configuration du pipeline, OpenSearch Ingestion met à niveau le pipeline vers la version 2.7.0. Ce processus permet de maintenir votre pipeline à jour avec les dernières corrections de bogues et améliorations de performances. OpenSearch Ingestion ne peut pas mettre à jour la version principale de votre pipeline à moins que vous ne changiez manuellement l'versionoption dans la configuration du pipeline. Pour plus d'informations, consultez [the section called "Mise à jour des pipelines".](#page-116-0)

# <span id="page-50-0"></span>Dimensionnement des pipelines

Vous n'avez pas besoin de provisionner et de gérer vous-même la capacité du pipeline. OpenSearch L'ingestion adapte automatiquement la capacité de votre pipeline en fonction de votre charge de travail estimée, en fonction des unités de OpenSearch calcul d'ingestion minimales et maximales (OCU d'ingestion) que vous spécifiez.

Chaque OCU d'ingestion est une combinaison d'environ 8 GiB de mémoire et de 2 vCPU. Vous pouvez spécifier les valeurs OCU minimales et maximales pour un pipeline, et OpenSearch Ingestion adapte automatiquement la capacité de votre pipeline en fonction de ces limites.

Vous pouvez spécifier les valeurs suivantes :

- Capacité minimale Le pipeline peut réduire la capacité jusqu'à ce nombre d'OCU d'ingestion. La capacité minimale spécifiée est également la capacité de départ d'un pipeline.
- Capacité maximale Le pipeline peut augmenter sa capacité jusqu'à ce nombre d'OCU d'ingestion.

 $\times$ 

#### **Edit capacity**

#### **Pipeline capacity**

A single Ingestion OpenSearch Compute Unit (OCU) represents billable compute and memory units. You are charged an hourly rate based on the number of OCUs used to run your data pipelines.

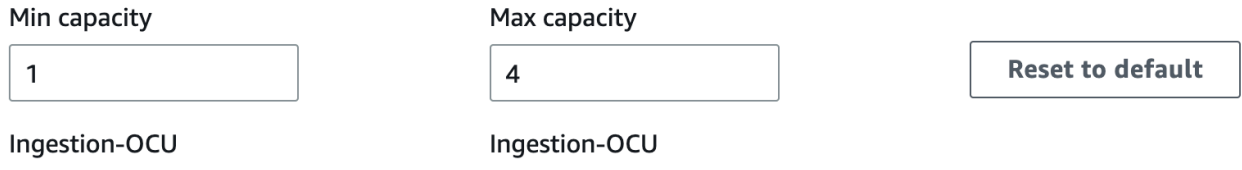

Min and Max capacity must be positive numbers between 1 and 96.

Assurez-vous que la capacité maximale d'un pipeline est suffisamment élevée pour faire face aux pics de charge de travail, et que la capacité minimale est suffisamment faible pour minimiser les coûts lorsque le pipeline n'est pas occupé. En fonction de vos paramètres, OpenSearch Ingestion adapte automatiquement le nombre d'OCU d'ingestion pour votre pipeline afin de traiter la charge de travail d'ingestion. À un moment donné, vous n'êtes facturé que pour les OCU d'ingestion activement utilisés par votre pipeline.

La capacité allouée à votre pipeline d' OpenSearch ingestion augmente ou diminue en fonction des exigences de traitement de votre pipeline et de la charge générée par votre application client. Lorsque la capacité est limitée, OpenSearch Ingestion augmente en allouant davantage d'unités de calcul (GiB de mémoire). Lorsque votre pipeline traite de petites charges de travail ou ne traite pas de données du tout, il peut être réduit au minimum d'OCU d'ingestion configurés.

Vous pouvez spécifier un minimum d'une OCU d'ingestion, un maximum de 96 OCU d'ingestion pour les pipelines sans état et un maximum de 48 OCU d'ingestion pour les pipelines avec état. Nous recommandons un minimum de 2 OCU d'ingestion pour les sources basées sur le push. Lorsque la mise en mémoire tampon persistante est activée, vous pouvez spécifier un minimum de 2 OCU et un maximum de 384 OCU d'ingestion.

Avec un pipeline de log standard avec une source unique, un modèle de grok simple et un récepteur, chaque unité de calcul peut supporter jusqu'à 2 MiB par seconde. Pour les pipelines de journaux plus complexes comportant plusieurs processeurs, chaque unité de calcul peut supporter une charge d'ingestion moindre. Sur la base de la capacité du pipeline et de l'utilisation des ressources, le processus de dimensionnement de OpenSearch l'ingestion démarre.

Pour garantir une haute disponibilité, les OCU d'ingestion sont répartis entre les zones de disponibilité (AZ). Le nombre de AZ dépend de la capacité minimale que vous spécifiez.

Par exemple, si vous spécifiez un minimum de 2 unités de calcul, les OCU d'ingestion utilisés à un moment donné sont répartis uniformément sur 2 AZ. Si vous spécifiez un minimum de 3 unités de calcul ou plus, les OCU d'ingestion sont répartis uniformément sur 3 AZ. Nous vous recommandons de prévoir au moins deux OCU d'ingestion afin de garantir une disponibilité de 99,9 % pour vos pipelines d'ingestion.

Les OCU d'ingestion ne vous sont pas facturés lorsqu'un pipeline se trouve dans les Create failed états, CreatingDeleting, etStopped.

Pour obtenir des instructions sur la configuration et la récupération des paramètres de capacité d'un pipeline, consultez[the section called "Création de pipelines"](#page-106-0).

# <span id="page-52-0"></span>OpenSearch Prix d'ingestion

À un moment donné, vous ne payez que pour le nombre d'OCU d'ingestion alloués à un pipeline, que des données circulent ou non dans le pipeline. OpenSearch L'ingestion s'adapte immédiatement à vos charges de travail en augmentant ou en diminuant la capacité du pipeline en fonction de l'utilisation.

<span id="page-52-1"></span>Pour en savoir plus sur les tarifs, consultez les [tarifs d'Amazon OpenSearch Service](https://aws.amazon.com/opensearch-service/pricing/).

# Soutenu Régions AWS

OpenSearch L'ingestion est disponible dans un sous-ensemble de Régions AWS ce OpenSearch service disponible dans. Pour obtenir la liste des régions prises en charge, consultez la section [Points](https://docs.aws.amazon.com/general/latest/gr/opensearch-service.html) [OpenSearch de terminaison et quotas Amazon Service](https://docs.aws.amazon.com/general/latest/gr/opensearch-service.html) dans le Références générales AWS.

# <span id="page-52-2"></span>OpenSearch Quotas d'ingestion

Pour obtenir la liste des quotas par défaut pour les ressources OpenSearch d'ingestion, consultez la section [Quotas Amazon OpenSearch Service](https://docs.aws.amazon.com/opensearch-service/latest/developerguide/limits.html).

# <span id="page-52-3"></span>Configuration des rôles et des utilisateurs dans Amazon OpenSearch Ingestion

Amazon OpenSearch Ingestion utilise une variété de modèles d'autorisations et de rôles IAM afin de permettre aux applications source d'écrire dans des pipelines et aux pipelines d'écrire dans des

récepteurs. Avant de commencer à ingérer des données, vous devez créer un ou plusieurs rôles IAM dotés d'autorisations spécifiques en fonction de votre cas d'utilisation.

Au minimum, les rôles suivants sont requis pour configurer un pipeline réussi.

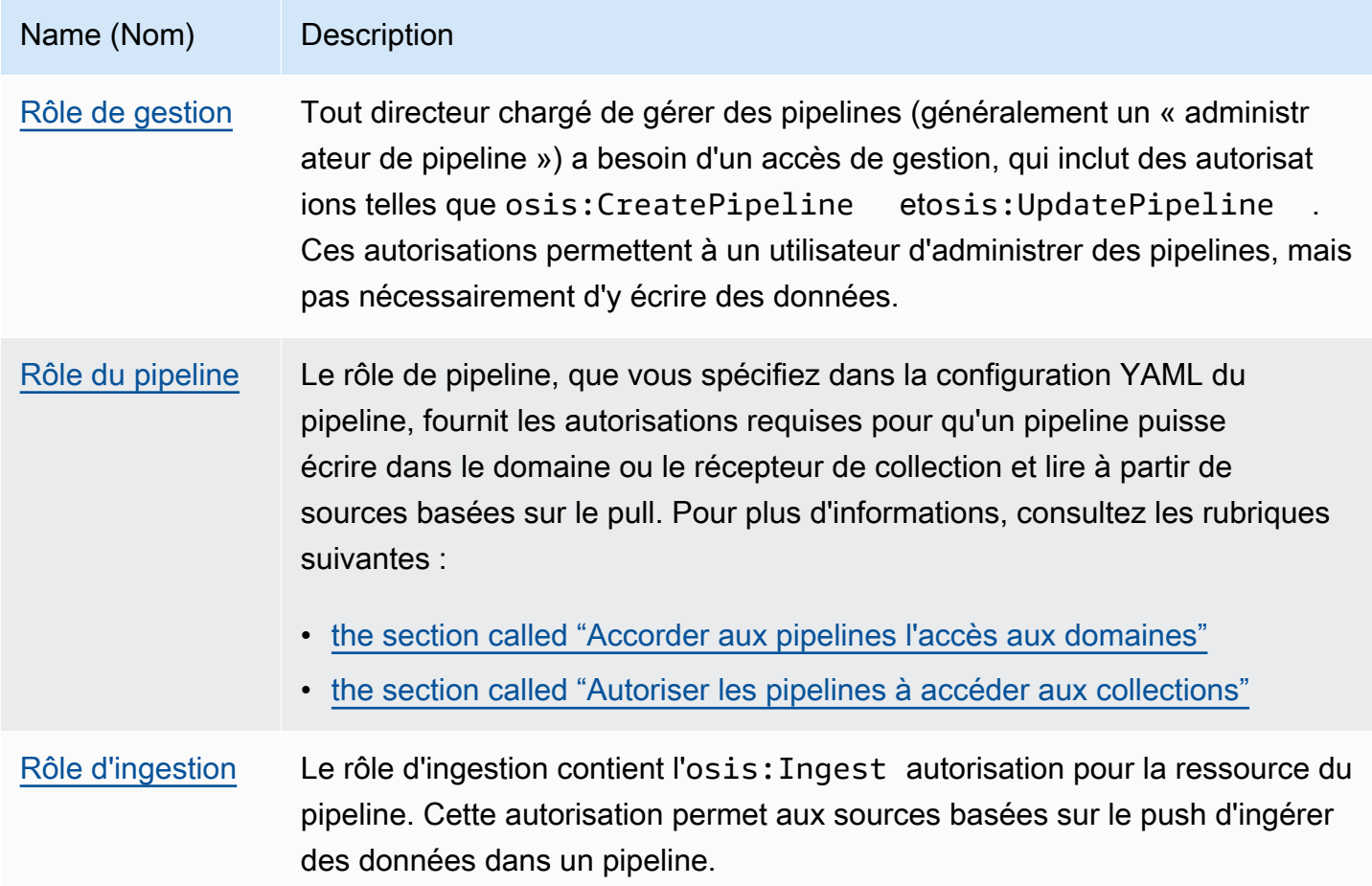

L'image suivante illustre une configuration de pipeline typique, dans laquelle une source de données telle qu'Amazon S3 ou Fluent Bit écrit dans un pipeline d'un autre compte. Dans ce cas, le client doit assumer le rôle d'ingestion pour accéder au pipeline. Pour plus d'informations, consultez [the section](#page-59-0)  [called "Ingestion entre comptes".](#page-59-0)

{

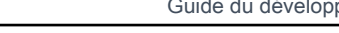

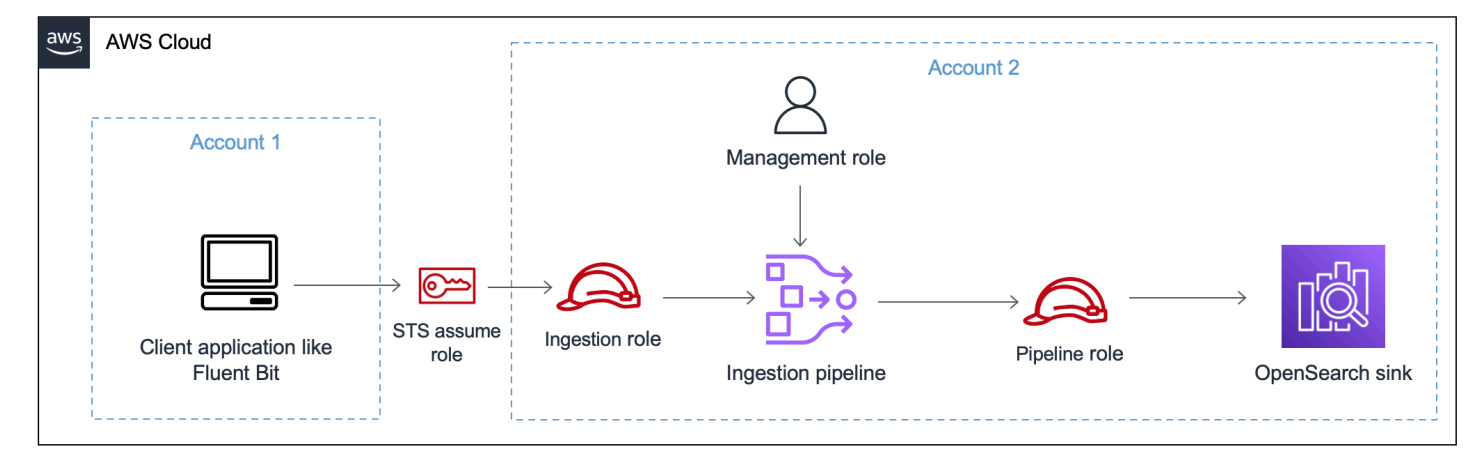

Pour un guide de configuration simple, voi[rthe section called "Tutoriel : Ingérer des données dans un](#page-72-1) [domaine"](#page-72-1).

### Rubriques

- [the section called "Rôle de gestion"](#page-54-0)
- [the section called "Rôle d'ingestion"](#page-58-0)
- [the section called "Rôle du pipeline"](#page-56-0)
- [the section called "Ingestion entre comptes"](#page-59-0)

## <span id="page-54-0"></span>Rôle de gestion

Outre les osis:\* autorisations de base nécessaires pour créer et modifier un pipeline, vous devez également disposer de l'iam:PassRoleautorisation pour la ressource de rôle du pipeline. Toute Service AWS personne qui accepte un rôle doit utiliser cette autorisation. OpenSearch L'ingestion joue le rôle chaque fois qu'elle doit écrire des données dans un récepteur. Cela permet aux administrateurs de s'assurer que seuls les utilisateurs approuvés peuvent configurer OpenSearch Ingestion avec un rôle octroyant des autorisations. Pour plus d'informations, voir [Accorder à un](https://docs.aws.amazon.com/IAM/latest/UserGuide/id_roles_use_passrole.html)  [utilisateur l'autorisation de transmettre un rôle à un Service AWS.](https://docs.aws.amazon.com/IAM/latest/UserGuide/id_roles_use_passrole.html)

Si vous utilisez le AWS Management Console (en utilisant des plans et en vérifiant ultérieurement votre pipeline), vous devez disposer des autorisations suivantes pour créer et mettre à jour un pipeline :

 <sup>&</sup>quot;Version":"2012-10-17", "Statement":[

```
 { 
            "Effect":"Allow", 
            "Resource":"*", 
            "Action":[ 
               "osis:CreatePipeline", 
               "osis:GetPipelineBlueprint", 
               "osis:ListPipelineBlueprints", 
               "osis:GetPipeline", 
               "osis:ListPipelines", 
               "osis:GetPipelineChangeProgress", 
               "osis:ValidatePipeline", 
               "osis:UpdatePipeline" 
           ] 
        }, 
        { 
            "Resource":[ 
               "arn:aws:iam::{your-account-id}:role/pipeline-role" 
            ], 
            "Effect":"Allow", 
            "Action":[ 
               "iam:PassRole" 
           ] 
        } 
   \mathbf{I}}
```
Si vous utilisez le AWS CLI (sans prévalider votre pipeline ni utiliser des plans), vous devez disposer des autorisations suivantes pour créer et mettre à jour un pipeline :

```
{ 
    "Version":"2012-10-17", 
    "Statement":[ 
        { 
            "Effect":"Allow", 
            "Resource":"*", 
            "Action":[ 
               "osis:CreatePipeline", 
               "osis:UpdatePipeline" 
          \mathbf{I} }, 
        { 
            "Resource":[ 
               "arn:aws:iam::{your-account-id}:role/pipeline-role"
```

```
 ], 
           "Effect":"Allow", 
           "Action":[ 
               "iam:PassRole" 
 ] 
        } 
    ]
}
```
## <span id="page-56-0"></span>Rôle du pipeline

Un pipeline a besoin de certaines autorisations pour écrire dans son récepteur. Ces autorisations varient selon que le récepteur est un domaine OpenSearch de service ou une collection OpenSearch sans serveur.

En outre, un pipeline peut avoir besoin d'autorisations pour extraire de l'application source (si la source est un plugin basé sur le pull) et d'autorisations pour écrire dans une file d'attente de lettres mortes S3, si elle est configurée.

### **Rubriques**

- [Écrire dans un récepteur de domaine](#page-56-1)
- [Écrire dans un évier de collection](#page-57-0)
- [Écrire dans une file d'attente de lettres mortes](#page-57-1)

## <span id="page-56-1"></span>Écrire dans un récepteur de domaine

Un pipeline d' OpenSearch ingestion a besoin d'une autorisation pour écrire dans un domaine de OpenSearch service configuré comme récepteur. Ces autorisations incluent la possibilité de décrire le domaine et de lui envoyer des requêtes HTTP.

Afin de fournir à votre pipeline les autorisations requises pour écrire dans un récepteur, créez d'abord un rôle AWS Identity and Access Management (IAM) avec les [autorisations requises.](#page-60-1) Ces autorisations sont les mêmes pour les pipelines publics et VPC. Spécifiez ensuite le rôle du pipeline dans la politique d'accès au domaine afin que le domaine puisse accepter les demandes d'écriture provenant du pipeline.

Enfin, spécifiez l'ARN du rôle comme valeur de l'option sts\_role\_arn dans la configuration du pipeline :

```
version: "2"
source: 
   http: 
      ...
processor: 
   ...
sink: 
   - opensearch: 
        ... 
        aws: 
          sts_role_arn: arn:aws:iam::{your-account-id}:role/pipeline-role
```
Pour obtenir des instructions pour effectuer chacune de ces étapes, voir [Autoriser les pipelines à](#page-60-0)  [accéder aux domaines.](#page-60-0)

### <span id="page-57-0"></span>Écrire dans un évier de collection

Un pipeline d' OpenSearch ingestion a besoin d'une autorisation pour écrire dans une collection OpenSearch sans serveur configurée comme récepteur. Ces autorisations incluent la possibilité de décrire la collection et de lui envoyer des requêtes HTTP.

Créez d'abord un rôle IAM aoss:BatchGetCollection autorisé à accéder à toutes les ressources (\*). Incluez ensuite ce rôle dans une politique d'accès aux données et accordez-lui les autorisations nécessaires pour créer des index, mettre à jour des index, décrire des index et rédiger des documents au sein de la collection. Enfin, spécifiez l'ARN du rôle comme valeur de l'option sts\_role\_arn dans la configuration du pipeline.

Pour obtenir des instructions pour effectuer chacune de ces étapes, voir [Autoriser les pipelines à](#page-64-0)  [accéder aux collections.](#page-64-0)

### <span id="page-57-1"></span>Écrire dans une file d'attente de lettres mortes

Si vous configurez votre pipeline pour écrire dans une [file d'attente de lettres mortes](https://opensearch.org/docs/latest/data-prepper/pipelines/dlq/) (DLQ), vous devez inclure l'sts\_role\_arnoption dans la configuration de la DLQ. Les autorisations incluses dans ce rôle permettent au pipeline d'accéder au compartiment S3 que vous spécifiez comme destination pour les événements DLQ.

Vous devez utiliser le même principe sts\_role\_arn dans tous les composants du pipeline. Par conséquent, vous devez associer une politique d'autorisation distincte à votre rôle de pipeline qui fournit un accès DLQ. Au minimum, le rôle doit être autorisé à S3:PutObject agir sur la ressource du bucket :

```
{ 
   "Version": "2012-10-17", 
   "Statement": [ 
     { 
        "Sid": "WriteToS3DLQ", 
        "Effect": "Allow", 
        "Action": "s3:PutObject", 
        "Resource": "arn:aws:s3:::my-dlq-bucket/*" 
     } 
   ]
}
```
Vous pouvez ensuite spécifier le rôle dans la configuration DLQ du pipeline :

```
 ... 
 sink: 
   opensearch: 
     dlq: 
        s3: 
          bucket: "my-dlq-bucket" 
          key_path_prefix: "dlq-files" 
          region: "us-west-2" 
          sts_role_arn: "arn:aws:iam::123456789012:role/pipeline-role"
```
## <span id="page-58-0"></span>Rôle d'ingestion

Tous les plugins source actuellement pris en charge OpenSearch par Ingestion, à l'exception de S3, utilisent une architecture basée sur le push. Cela signifie que l'application source envoie les données vers le pipeline, plutôt que le pipeline extrait les données de la source.

Par conséquent, vous devez accorder à vos applications source les autorisations requises pour ingérer des données dans un pipeline d' OpenSearch ingestion. Au minimum, le rôle qui signe la demande doit être autorisé à effectuer l'osis:Ingestaction, ce qui lui permet d'envoyer des données à un pipeline. Les mêmes autorisations sont requises pour les points de terminaison de pipeline publics et VPC.

L'exemple de politique suivant permet au principal associé d'ingérer des données dans un pipeline unique appelé my-pipeline :

```
 "Version": "2012-10-17", 
   "Statement": [ 
     { 
       "Sid": "PermitsWriteAccessToPipeline", 
       "Effect": "Allow", 
       "Action": "osis:Ingest", 
       "Resource": "arn:aws:osis:us-west-2:{your-account-id}:pipeline/my-pipeline" 
     } 
   ]
}
```
<span id="page-59-0"></span>Pour plus d'informations, consultez [the section called "Utilisation des intégrations de pipelines"](#page-132-0).

### Ingestion entre comptes

Il se peut que vous deviez ingérer des données dans un pipeline à partir d'un autre Compte AWS système, tel qu'un compte d'application. Pour configurer l'ingestion entre comptes, définissez un rôle d'ingestion au sein du même compte que le pipeline et établissez une relation de confiance entre le rôle d'ingestion et le compte d'application :

```
{ 
   "Version": "2012-10-17", 
   "Statement": [{ 
      "Effect": "Allow", 
      "Principal": { 
         "AWS": "arn:aws:iam::{external-account-id}:root" 
       }, 
      "Action": "sts:AssumeRole" 
   }]
}
```
Configurez ensuite votre application pour qu'elle assume le rôle d'ingestion. Le compte d'application doit accorder au rôle d'application [AssumeRole](https://docs.aws.amazon.com/STS/latest/APIReference/API_AssumeRole.html)des autorisations pour le rôle d'ingestion dans le compte de pipeline.

Pour obtenir des étapes détaillées et des exemples de politiques IAM, consultez[the section called](#page-134-0) ["Fournir un accès à l'ingestion entre comptes".](#page-134-0)

## <span id="page-60-0"></span>Accorder aux OpenSearch pipelines Amazon Ingestion l'accès aux domaines

Un pipeline OpenSearch Amazon Ingestion a besoin d'une autorisation pour écrire dans le domaine de OpenSearch service configuré comme récepteur. Pour fournir un accès, vous configurez un rôle AWS Identity and Access Management (IAM) avec une politique d'autorisations restrictive qui limite l'accès au domaine auquel un pipeline envoie des données. Par exemple, vous souhaiterez peut-être limiter un pipeline d'ingestion au seul domaine et aux index nécessaires pour prendre en charge son cas d'utilisation.

Avant de spécifier le rôle dans la configuration de votre pipeline, vous devez le configurer avec une relation d'approbation appropriée, puis lui accorder l'accès au domaine dans le cadre de la politique d'accès au domaine.

### Rubriques

- [Étape 1 : créer un rôle de pipeline](#page-60-1)
- [Étape 2 : inclure le rôle de pipeline dans la politique d'accès au domaine](#page-62-0)
- [Étape 3 : Cartographier le rôle du pipeline \(uniquement pour les domaines qui utilisent un contrôle](#page-62-1) [d'accès précis\)](#page-62-1)
- [Étape 4 : Spécifier le rôle dans la configuration du pipeline](#page-63-0)

## <span id="page-60-1"></span>Étape 1 : créer un rôle de pipeline

Le rôle que vous spécifiez dans le paramètre sts\_role\_arn d'une configuration de pipeline doit être associé à une politique d'autorisation lui permettant d'envoyer des données au récepteur de domaine. Il doit également avoir une relation de confiance permettant à OpenSearch Ingestion d'assumer le rôle. Pour savoir comment associer une politique à un rôle, consultez la section [Ajout d'autorisations](https://docs.aws.amazon.com/IAM/latest/UserGuide/access_policies_manage-attach-detach.html#add-policies-console)  [d'identité IAM](https://docs.aws.amazon.com/IAM/latest/UserGuide/access_policies_manage-attach-detach.html#add-policies-console) dans le Guide de l'utilisateur IAM.

L'exemple de politique suivant illustre le [moindre privilège](https://docs.aws.amazon.com/IAM/latest/UserGuide/best-practices.html#grant-least-privilege) que vous pouvez accorder dans le rôle sts\_role\_arn d'une configuration de pipeline pour qu'elle puisse écrire sur un seul domaine :

```
{ 
      "Version": "2012-10-17", 
     "Statement": [ 
          { 
               "Effect": "Allow", 
               "Action": "es:DescribeDomain",
```

```
 "Resource": "arn:aws:es:*:{your-account-id}:domain/*" 
          }, 
          { 
              "Effect": "Allow", 
              "Action": "es:ESHttp*", 
              "Resource": "arn:aws:es:*:{your-account-id}:domain/{domain-namedomain}/*" 
          } 
     ]
}
```
Si vous envisagez de réutiliser le rôle pour écrire dans plusieurs domaines, vous pouvez élargir la politique en remplaçant le nom de domaine par un caractère générique (\*).

Le rôle doit avoir la [relation de confiance](https://docs.aws.amazon.com/IAM/latest/UserGuide/roles-managingrole-editing-console.html#roles-managingrole_edit-trust-policy) suivante, ce qui permet à OpenSearch Ingestion d'assumer le rôle de pipeline :

```
{ 
    "Version":"2012-10-17", 
    "Statement":[ 
        { 
            "Effect":"Allow", 
            "Principal":{ 
               "Service":"osis-pipelines.amazonaws.com" 
            }, 
            "Action":"sts:AssumeRole" 
        } 
    ]
}
```
En outre, nous vous recommandons d'ajouter les clés de aws:SourceArn condition aws:SourceAccount et les clés de condition à la politique afin de vous protéger contre le [problème](https://docs.aws.amazon.com/IAM/latest/UserGuide/confused-deputy.html) [de confusion des adjoints](https://docs.aws.amazon.com/IAM/latest/UserGuide/confused-deputy.html). Le compte source est le propriétaire du pipeline.

Par exemple, vous pouvez ajouter la clé de condition suivante à la stratégie :

```
"Condition": { 
     "StringEquals": { 
         "aws:SourceAccount": "{your-account-id}" 
     }, 
     "ArnLike": { 
          "aws:SourceArn": "arn:aws:osis:{region}:{your-account-id}:pipeline/*" 
     }
```
}

## <span id="page-62-0"></span>Étape 2 : inclure le rôle de pipeline dans la politique d'accès au domaine

Pour qu'un pipeline puisse écrire des données dans un domaine, celui-ci doit disposer d'une [politique](https://docs.aws.amazon.com/opensearch-service/latest/developerguide/ac.html#ac-types-resource)  [d'accès au niveau](https://docs.aws.amazon.com/opensearch-service/latest/developerguide/ac.html#ac-types-resource) du domaine qui autorise le rôle de pipeline sts\_role\_arn à y accéder.

L'exemple de politique d'accès au domaine suivant permet au rôle de pipeline nommépipelinerole, que vous avez créé à l'étape précédente, d'écrire des données dans le domaine nommé ingestion-domain :

```
{ 
   "Version": "2012-10-17", 
   "Statement": [ 
    \sqrt{ } "Effect": "Allow", 
       "Principal": { 
          "AWS": "arn:aws:iam::{your-account-id}:role/{pipeline-role}" 
       }, 
       "Action": ["es:DescribeDomain", "es:ESHttp*"], 
       "Resource": "arn:aws:es:{region}:{your-account-id}:domain/{domain-name}/*" 
     } 
   ]
}
```
<span id="page-62-1"></span>Étape 3 : Cartographier le rôle du pipeline (uniquement pour les domaines qui utilisent un contrôle d'accès précis)

Si votre domaine utilise un [contrôle d'accès précis](https://docs.aws.amazon.com/opensearch-service/latest/developerguide/fgac.html) pour l'authentification, vous devez suivre des étapes supplémentaires pour permettre à votre pipeline d'accéder à un domaine. Les étapes varient en fonction de la configuration de votre domaine :

Scénario 1 : rôle principal et rôle de pipeline différents — Si vous utilisez un nom de ressource IAM Amazon (ARN) comme utilisateur principal et que celui-ci est différent du rôle de pipeline (sts\_role\_arn), vous devez mapper le rôle de pipeline au rôle OpenSearch all\_access principal. Cela ajoute essentiellement le rôle de pipeline en tant qu'utilisateur principal supplémentaire. Pour plus d'informations, consultez la section [Utilisateurs principaux](https://docs.aws.amazon.com/opensearch-service/latest/developerguide/fgac.html#fgac-more-masters)  [supplémentaires](https://docs.aws.amazon.com/opensearch-service/latest/developerguide/fgac.html#fgac-more-masters).

Scénario 2 : utilisateur principal dans la base de données utilisateur interne — Si votre domaine utilise un utilisateur principal dans la base de données utilisateur interne et une authentification HTTP de base pour les OpenSearch tableaux de bord, vous ne pouvez pas transmettre le nom d'utilisateur et le mot de passe principaux directement dans la configuration du pipeline. Au lieu de cela, vous devez mapper le rôle de pipeline (sts\_role\_arn) au rôle de OpenSearch all\_access backend. Cela ajoute essentiellement le rôle de pipeline en tant qu'utilisateur principal supplémentaire. Pour plus d'informations, consultez la section [Utilisateurs principaux supplémentaires.](https://docs.aws.amazon.com/opensearch-service/latest/developerguide/fgac.html#fgac-more-masters)

Scénario 3 : même rôle principal et rôle de pipeline (peu fréquent) — Si vous utilisez un ARN IAM en tant qu'utilisateur principal et que c'est le même ARN que vous utilisez comme rôle de pipeline (sts role arn), vous n'avez aucune autre action à effectuer. Le pipeline dispose des autorisations requises pour écrire sur le domaine. Ce scénario est rare car la plupart des environnements utilisent un rôle d'administrateur ou un autre rôle en tant que rôle principal.

L'image suivante montre comment mapper le rôle de pipeline à un rôle de backend :

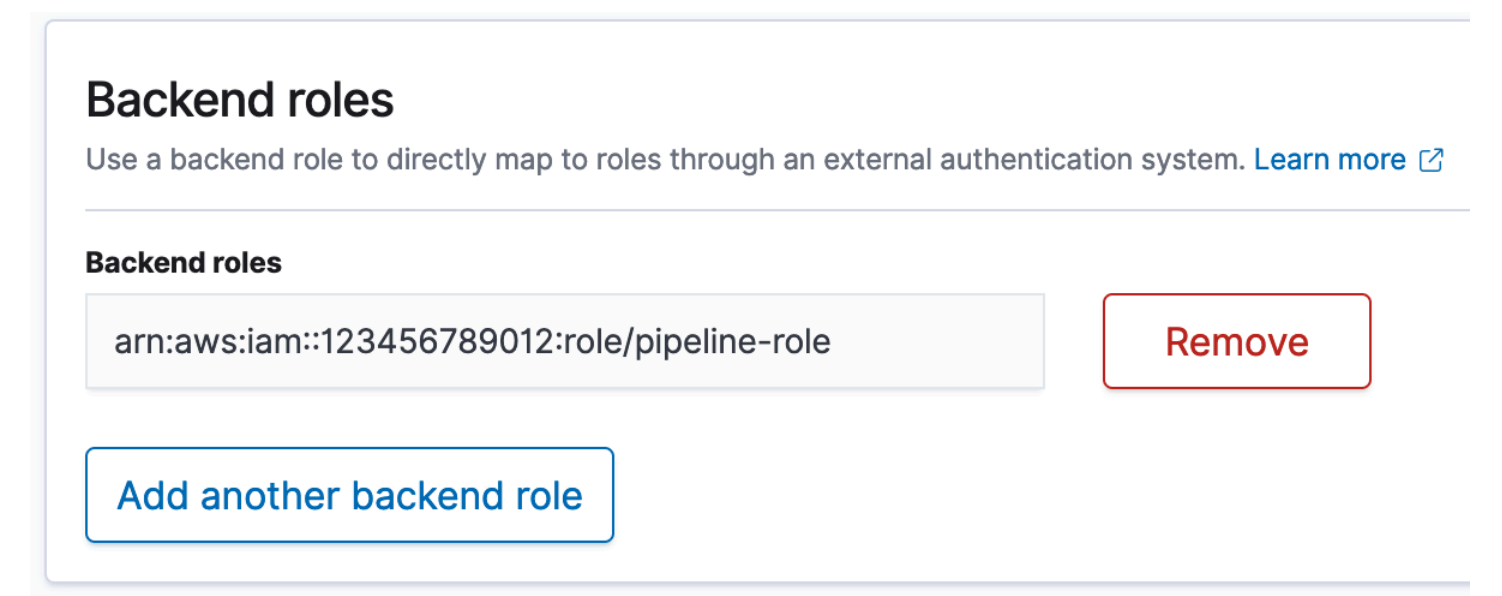

<span id="page-63-0"></span>Étape 4 : Spécifier le rôle dans la configuration du pipeline

Pour créer correctement un pipeline, vous devez spécifier le rôle de pipeline que vous avez créé à l'étape 1 en tant que paramètre sts role arn dans la configuration de votre pipeline. Le pipeline assume ce rôle afin de signer les demandes adressées au récepteur de domaine de OpenSearch service.

Dans le sts role arn champ, spécifiez l'ARN du rôle de pipeline IAM :

```
version: "2"
log-pipeline: 
   source:
```

```
 http: 
     path: "/${pipelineName}/logs" 
 processor: 
   - grok: 
       match: 
         log: [ "%{COMMONAPACHELOG}" ] 
 sink: 
   - opensearch: 
       hosts: [ "https://search-{domain-name}.us-east-1.es.amazonaws.com" ] 
       index: "my-index" 
       aws: 
         region: "{region}" 
         sts_role_arn: "arn:aws:iam::{your-account-id}:role/{pipeline-role}"
```
Pour une référence complète des paramètres obligatoires et non pris en charge, consulte[zthe section](#page-123-1) [called "Plug-ins et options pris en charge".](#page-123-1)

# <span id="page-64-0"></span>Autoriser les pipelines OpenSearch Amazon Ingestion à accéder aux collections

Un pipeline Amazon OpenSearch Ingestion peut écrire dans une collection publique OpenSearch sans serveur ou une collection VPC. Pour fournir un accès à la collection, vous configurez un rôle de pipeline AWS Identity and Access Management (IAM) avec une politique d'autorisation qui accorde l'accès à la collection. Avant de spécifier le rôle dans la configuration de votre pipeline, vous devez le configurer avec une relation de confiance appropriée, puis lui accorder des autorisations d'accès aux données par le biais d'une politique d'accès aux données.

Lors de la création du pipeline OpenSearch , Ingestion crée une AWS PrivateLink connexion entre le pipeline et la collection OpenSearch Serverless. Tout le trafic provenant du pipeline passe par ce point de terminaison VPC et est acheminé vers la collection. Pour accéder à la collection, le point de terminaison doit être autorisé à accéder à la collection par le biais d'une politique d'accès au réseau.

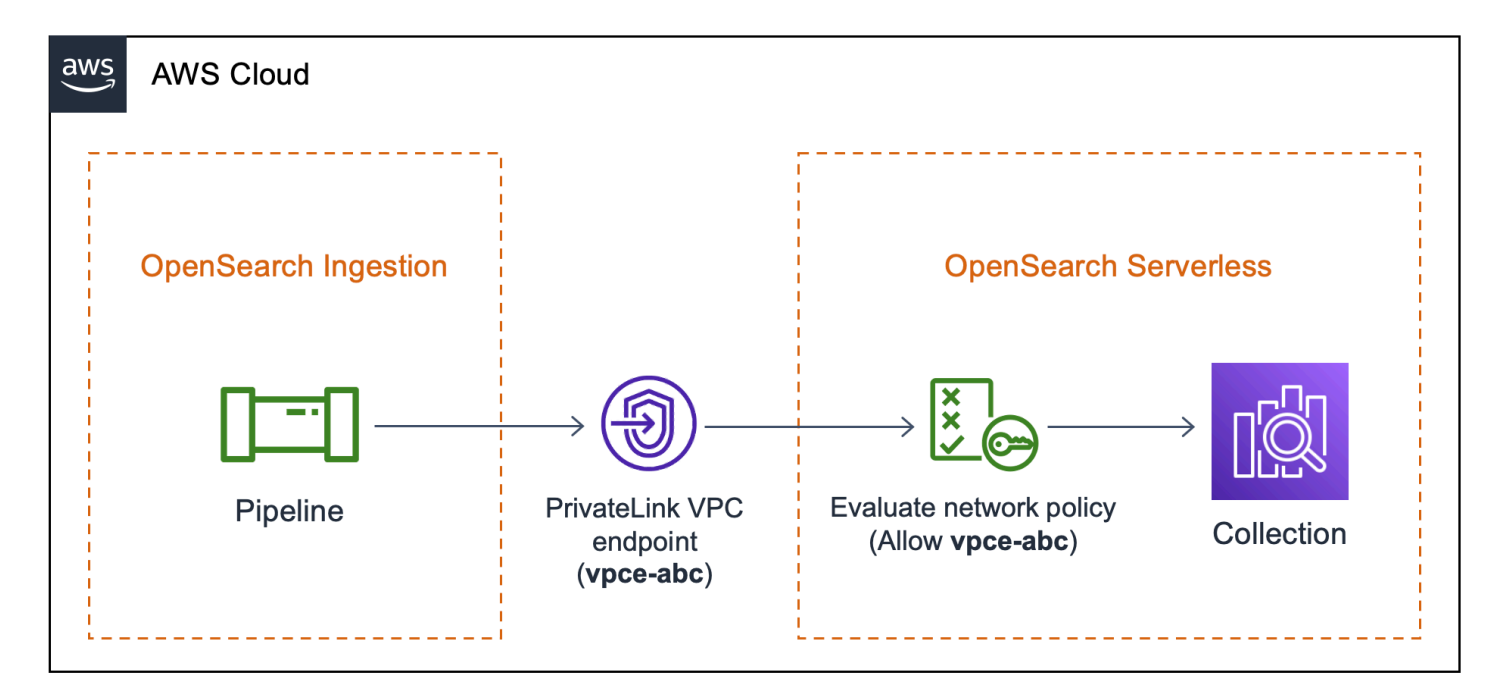

### **Rubriques**

- **[Limites](#page-65-0)**
- [Fournir un accès au réseau aux pipelines](#page-66-0)
- [Étape 1 : créer un rôle de pipeline](#page-68-0)
- [Étape 2 : créer une collection](#page-69-0)
- [Étape 3 : Création d'un pipeline](#page-71-0)

### <span id="page-65-0"></span>Limites

Les limitations suivantes s'appliquent aux pipelines qui écrivent dans des collections OpenSearch sans serveur :

- Le processeur de [groupe de traces OTel](https://opensearch.org/docs/latest/data-prepper/pipelines/configuration/processors/otel-trace-group/) ne fonctionne actuellement pas avec les récepteurs de collecte OpenSearch sans serveur.
- Actuellement, OpenSearch Ingestion ne prend en charge que l'ancienne \_template opération, tandis que OpenSearch Serverless prend en charge l'opération composable\_index\_template. Par conséquent, si la configuration de votre pipeline inclut index\_type cette option, celle-ci doit être définie surmanagement\_disabled.

### <span id="page-66-0"></span>Fournir un accès au réseau aux pipelines

Chaque collection que vous créez dans OpenSearch Serverless est associée à au moins une politique d'accès réseau. Les politiques d'accès au réseau déterminent si la collection est accessible via Internet à partir de réseaux publics ou si elle doit être consultée de manière privée. Pour plus d'informations sur les politiques réseau, consulte[zthe section called "Accès réseau".](#page-396-0)

Dans le cadre d'une politique d'accès réseau, vous ne pouvez spécifier que des points de terminaison OpenSearch VPC gérés sans serveur. Pour plus d'informations, consultez [the section called "Points](#page-419-0)  [de terminaison d'un VPC".](#page-419-0) Toutefois, pour que le pipeline puisse écrire dans la collection, la politique doit également accorder l'accès au point de terminaison VPC qu' OpenSearch Ingestion crée automatiquement entre le pipeline et la collection. Par conséquent, lorsque vous créez un pipeline doté d'un récepteur de collecte OpenSearch sans serveur, vous devez fournir le nom de la politique réseau associée à l'aide de l'network\_policy\_nameoption.

Par exemple :

```
...
sink: 
    - opensearch: 
        hosts: [ "https://{collection-id}.{region}.aoss.amazonaws.com" ] 
        index: "my-index" 
          aws: 
            serverless: true 
            serverless_options: 
              network_policy_name: "{network-policy-name}"
```
Lors de la création du OpenSearch pipeline, Ingestion vérifie l'existence de la politique réseau spécifiée. S'il n'existe pas, OpenSearch Ingestion le crée. Si elle existe, OpenSearch Ingestion la met à jour en y ajoutant une nouvelle règle. La règle accorde l'accès au point de terminaison VPC qui connecte le pipeline et la collection.

Par exemple :

```
{ 
     "Rules":[ 
        { 
            "Resource":[ 
                "collection/my-collection" 
            ],
```

```
 "ResourceType":"collection" 
       } 
    ], 
    "SourceVPCEs":[ 
       "vpce-0c510712627e27269" # The ID of the VPC endpoint that OpenSearch Ingestion 
  creates between the pipeline and collection 
    ], 
    "Description":"Created by Data Prepper"
}
```
Dans la console, toutes les règles qu' OpenSearch Ingestion ajoute à vos politiques réseau sont nommées Created by Data Prepper :

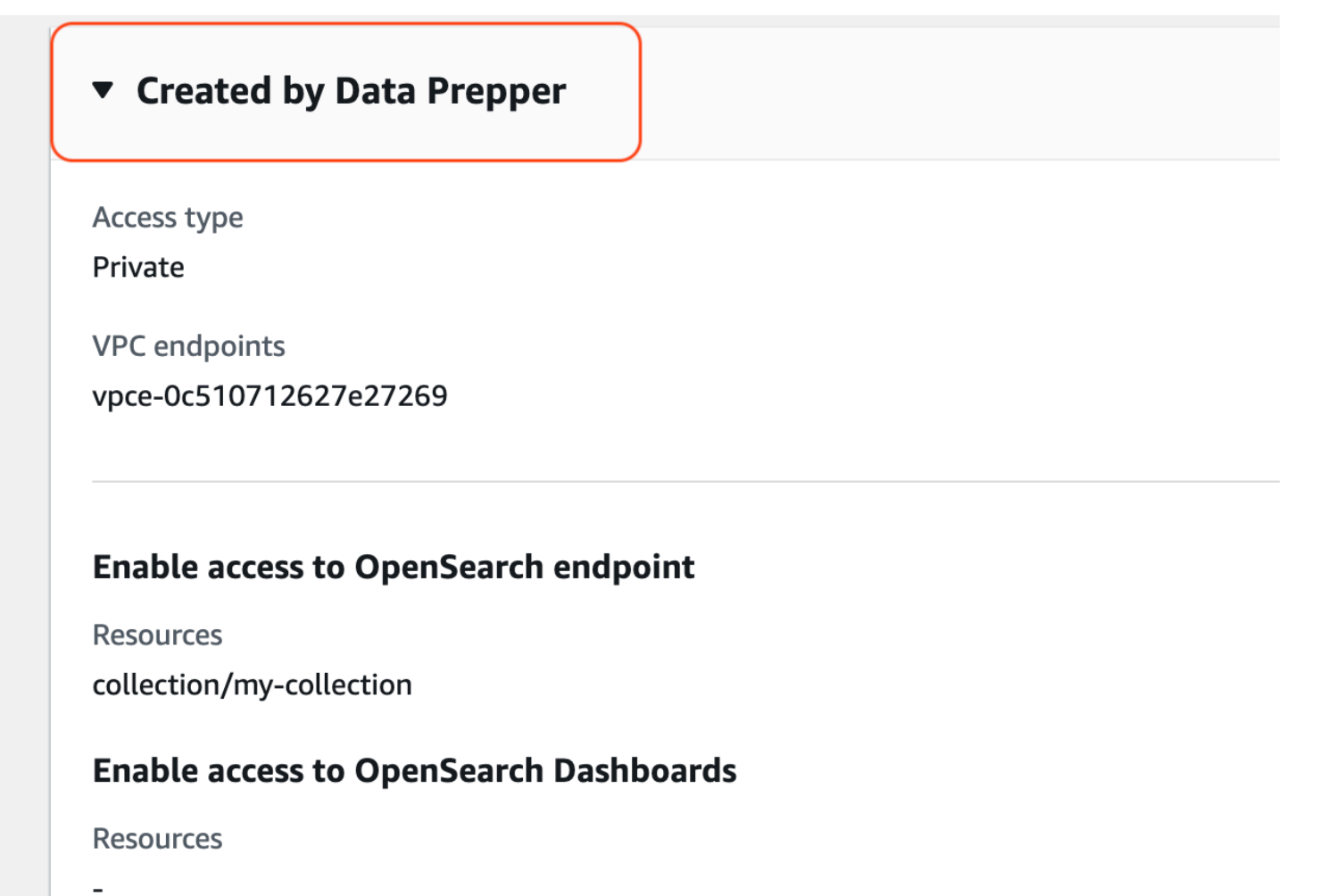

### **G** Note

En général, une règle qui spécifie l'accès public pour une collection remplace une règle qui spécifie un accès privé. Par conséquent, si l'accès public était déjà configuré à la politique, cette nouvelle règle OpenSearch ajoutée par Ingestion ne modifie pas réellement le comportement de la politique. Pour plus d'informations, consultez [the section called "Priorité](#page-401-0)  [des stratégies".](#page-401-0)

Si vous arrêtez ou supprimez le pipeline, OpenSearch Ingestion supprime le point de terminaison VPC situé entre le pipeline et la collection. Il modifie également la politique réseau pour supprimer le point de terminaison VPC de la liste des points de terminaison autorisés. Si vous redémarrez le pipeline, il recrée le point de terminaison VPC et met à jour à nouveau la politique réseau avec l'ID du point de terminaison.

### <span id="page-68-0"></span>Étape 1 : créer un rôle de pipeline

Le rôle que vous spécifiez dans le paramètre sts\_role\_arn d'une configuration de pipeline doit être associé à une politique d'autorisation lui permettant d'envoyer des données au récepteur de collecte. Il doit également avoir une relation de confiance permettant à OpenSearch Ingestion d'assumer le rôle. Pour savoir comment associer une politique à un rôle, consultez la section [Ajout d'autorisations](https://docs.aws.amazon.com/IAM/latest/UserGuide/access_policies_manage-attach-detach.html#add-policies-console)  [d'identité IAM](https://docs.aws.amazon.com/IAM/latest/UserGuide/access_policies_manage-attach-detach.html#add-policies-console) dans le Guide de l'utilisateur IAM.

L'exemple de politique suivant illustre le [moindre privilège](https://docs.aws.amazon.com/IAM/latest/UserGuide/best-practices.html#grant-least-privilege) que vous pouvez accorder dans le rôle sts\_role\_arn d'une configuration de pipeline pour qu'elle puisse écrire dans des collections :

```
{ 
     "Version": "2012-10-17", 
     "Statement": [ 
          { 
               "Sid": "Statement1", 
               "Effect": "Allow", 
               "Action": [ 
                   "aoss:APIAccessAll", 
                   "aoss:BatchGetCollection", 
                   "aoss:CreateSecurityPolicy", 
                   "aoss:GetSecurityPolicy", 
                   "aoss:UpdateSecurityPolicy" 
               ], 
               "Resource": "*"
```
}

```
\mathbf{I}}
```
Le rôle doit avoir la [relation de confiance](https://docs.aws.amazon.com/IAM/latest/UserGuide/roles-managingrole-editing-console.html#roles-managingrole_edit-trust-policy) suivante, ce qui permet à OpenSearch Ingestion de l'assumer :

```
{ 
     "Version": "2012-10-17", 
     "Statement": [ 
          { 
               "Effect": "Allow", 
               "Principal": { 
                    "Service": "osis-pipelines.amazonaws.com" 
               }, 
               "Action": "sts:AssumeRole" 
          } 
     ]
}
```
### <span id="page-69-0"></span>Étape 2 : créer une collection

Créez une collection OpenSearch sans serveur avec les paramètres suivants. Pour obtenir des instructions relatives à la création d'une collection, consulte[zthe section called "Créer des collections"](#page-295-0).

Politique d'accès aux données

Créez une [politique d'accès aux données](https://docs.aws.amazon.com/opensearch-service/latest/developerguide/serverless-data-access.html) pour la collection qui accorde les autorisations requises au rôle de pipeline. Par exemple :

```
\Gamma { 
     "Rules": [ 
        { 
          "Resource": [ 
             "index/{collection-name}/*" 
          ], 
          "Permission": [ 
             "aoss:CreateIndex", 
             "aoss:UpdateIndex", 
             "aoss:DescribeIndex",
```

```
 "aoss:WriteDocument" 
          ], 
          "ResourceType": "index" 
        } 
     ], 
     "Principal": [ 
        "arn:aws:iam::{account-id}:role/{pipeline-role}" 
     ], 
     "Description": "Pipeline role access" 
   }
]
```
#### **a** Note

Dans l'Principalélément, spécifiez l'Amazon Resource Name (ARN) du rôle de pipeline que vous avez créé à l'étape précédente.

#### Politique d'accès au réseau

Créez une [politique d'accès réseau](https://docs.aws.amazon.com/opensearch-service/latest/developerguide/serverless-network.html) pour la collection. Vous pouvez ingérer des données dans une collection publique ou une collection VPC. Par exemple, la politique suivante fournit l'accès à un seul point de terminaison OpenSearch VPC géré sans serveur :

```
\Gamma { 
         "Description":"Rule 1", 
         "Rules":[ 
            { 
                "ResourceType":"collection", 
                "Resource":[ 
                    "collection/{collection-name}" 
               \mathbf{I} } 
         ], 
         "AllowFromPublic": false, 
         "SourceVPCEs":[ 
            "vpce-050f79086ee71ac05" 
       \mathbf{I} }
]
```
### **A** Important

Vous devez spécifier le nom de la politique réseau dans l'network\_policy\_nameoption de configuration du pipeline. Au moment de la création du pipeline, OpenSearch Ingestion met à jour cette politique réseau pour autoriser l'accès au point de terminaison VPC qu'elle crée automatiquement entre le pipeline et la collection. Reportez-vous à l'étape 3 pour un exemple de configuration de pipeline. Pour plus d'informations, consultez [the section called "Fournir un](#page-66-0) [accès au réseau aux pipelines"](#page-66-0).

## <span id="page-71-0"></span>Étape 3 : Création d'un pipeline

Enfin, créez un pipeline dans lequel vous spécifiez le rôle du pipeline et les détails de la collection. Le pipeline assume ce rôle afin de signer les demandes destinées au récepteur de collecte OpenSearch sans serveur.

Vérifiez les points suivants :

- Pour l'hostsoption, spécifiez le point de terminaison de la collection que vous avez créée à l'étape 2.
- Pour sts\_role\_arn cette option, spécifiez l'Amazon Resource Name (ARN) du rôle de pipeline que vous avez créé à l'étape 1.
- Définissez l'serverlessoption surtrue.
- Définissez l'network\_policy\_nameoption sur le nom de la politique réseau associée à la collection. OpenSearch L'ingestion met automatiquement à jour cette politique réseau pour autoriser l'accès depuis le VPC qu'elle crée entre le pipeline et la collection. Pour plus d'informations, consultez [the section called "Fournir un accès au réseau aux pipelines".](#page-66-0)

```
version: "2"
log-pipeline: 
   source: 
     http: 
          path: "/log/ingest" 
   processor: 
     - date: 
          from_time_received: true 
          destination: "@timestamp" 
   sink:
```
```
 - opensearch: 
        hosts: [ "https://{collection-id}.{region}.aoss.amazonaws.com" ] 
        index: "my-index" 
        aws: 
          serverless: true 
         serverless options:
            network_policy_name: "{network-policy-name}" # If the policy doesn't exist, 
 a new policy is created. 
          region: "us-east-1" 
          sts_role_arn: "arn:aws:iam::{account-id}:role/{pipeline-role}"
```
Pour une référence complète des paramètres obligatoires et non pris en charge, consulte[zthe section](#page-123-0) [called "Plug-ins et options pris en charge".](#page-123-0)

# Mise Mise Mise Mise Mise Mise Mise Mise Mise OpenSearch Mise Mise

Amazon OpenSearch Ingestion prend en charge l'ingestion de données dans des domaines OpenSearch de service gérés et des collections OpenSearch sans serveur. Les didacticiel vous permettra d'obtenir un didacticiel fonctionnel.

### **a** Note

La création du pipeline échouera si vous ne configurez pas les autorisations appropriées. Consultez [the section called "Configuration des rôles et des utilisateurs"](#page-52-0) pour mieux comprendre les rôles requis avant de créer un pipeline.

### Rubriques

- [Tutoriel : Ingestion de données dans un domaine à l'aide d'Amazon OpenSearch Ingestion](#page-72-0)
- [Tutoriel : Ingestion de données dans une collection à l'aide d'Amazon OpenSearch Ingestion](#page-81-0)

# <span id="page-72-0"></span>Tutoriel : Ingestion de données dans un domaine à l'aide d'Amazon OpenSearch Ingestion

Ce didacticiel explique comment utiliser Amazon OpenSearch Ingestion pour configurer un pipeline simple et ingérer des données dans un domaine Amazon OpenSearch Service. Un pipeline est une ressource qu' OpenSearch Ingestion approvisionne et gère. Vous pouvez utiliser un pipeline pour filtrer, enrichir, transformer, normaliser et agréger les données à des fins d'analyse et de visualisation en aval dans OpenSearch Service.

Ce didacticiel vous explique les étapes de base nécessaires à la mise en service rapide d'un pipeline. Pour en savoir plus, consultez [the section called "Création de pipelines".](#page-106-0)

Dans le cadre de ce didacticiel, vous suivrez les étapes suivantes :

- 1. [Créez le rôle de pipeline.](#page-74-0)
- 2. [Créez un domaine](#page-76-0).
- 3. [Créez un pipeline.](#page-77-0)
- 4. [Ingérez des exemples de données.](#page-79-0)

Dans le didacticiel, vous allez créer les ressources suivantes :

- Un pipeline nommé ingestion-pipeline
- Un nom de domaine dans ingestion-domain lequel le pipeline va écrire
- Un rôle IAM nommé PipelineRole que le pipeline assumera pour écrire dans le domaine

### Autorisations nécessaires

Pour suivre ce didacticiel, vous devez disposer des autorisations IAM appropriées. Votre utilisateur ou rôle doit être associé à une [politique basée sur l'identité](https://docs.aws.amazon.com/opensearch-service/latest/developerguide/security-iam-serverless.html#security-iam-serverless-id-based-policies) avec les autorisations minimales suivantes. Ces autorisations vous permettent de créer un rôle de pipeline (iam: Create), de créer ou de modifier un domaine (es:\*) et d'utiliser des pipelines (osis:\*).

En outre, l'iam:PassRoleautorisation est requise sur la ressource de rôle du pipeline. Cette autorisation vous permet de transmettre le rôle de pipeline à OpenSearch Ingestion afin qu'elle puisse écrire des données dans le domaine.

```
{ 
    "Version":"2012-10-17", 
    "Statement":[ 
        { 
            "Effect":"Allow", 
            "Resource":"*", 
            "Action":[ 
                "osis:*",
```

```
 "iam:Create*", 
                 "es:*" 
            ] 
        }, 
        \mathcal{L} "Resource":[ 
                 "arn:aws:iam::{your-account-id}:role/PipelineRole" 
             ], 
             "Effect":"Allow", 
             "Action":[ 
                 "iam:PassRole" 
             ] 
        } 
    ]
}
```
## <span id="page-74-0"></span>Étape 1 : Création du rôle de pipeline

Tout d'abord, créez un rôle que le pipeline assumera afin d'accéder au récepteur du domaine de OpenSearch service. Vous allez inclure ce rôle dans la configuration du pipeline plus loin dans ce didacticiel.

Pour créer le rôle de pipeline

- 1. Ouvrez la AWS Identity and Access Management console à l'[adresse https://](https://console.aws.amazon.com/iamv2/) [console.aws.amazon.com/iamv2/.](https://console.aws.amazon.com/iamv2/)
- 2. Choisissez Politiques, puis choisissez Créer une politique.
- 3. Dans ce didacticiel, vous allez ingérer des données dans un domaine appeléingestiondomain, que vous allez créer à l'étape suivante. Sélectionnez JSON et collez la politique suivante dans l'éditeur. {your-account-id}Remplacez-le par votre identifiant de compte et modifiez la région si nécessaire.

```
{ 
     "Version": "2012-10-17", 
     "Statement": [ 
          { 
              "Effect": "Allow", 
              "Action": "es:DescribeDomain", 
              "Resource": "arn:aws:es:us-east-1:{your-account-id}:domain/ingestion-
domain" 
         },
```

```
Tutoriel : Ingérer des données dans un domaine 50
```

```
 { 
               "Effect": "Allow", 
               "Action": "es:ESHttp*", 
               "Resource": "arn:aws:es:us-east-1:{your-account-id}:domain/ingestion-
domain/*" 
          } 
    \mathbf{I}}
```
Si vous souhaitez écrire des données dans un domaine existant, remplacez-les ingestiondomain par le nom de votre domaine.

#### **a** Note

Pour simplifier ce didacticiel, nous utilisons une politique d'accès assez large. Dans les environnements de production, nous vous recommandons toutefois d'appliquer une politique d'accès plus restrictive à votre rôle de pipeline. Pour un exemple de politique fournissant les autorisations minimales requises, voir[the section called "Accorder aux](#page-60-0) [pipelines l'accès aux domaines".](#page-60-0)

- 4. Choisissez Next, puis Next, et nommez votre pipeline de politiques.
- 5. Choisissez Créer une politique.
- 6. Créez ensuite un rôle et associez-y la politique. Cliquez sur Rôles, puis sur Créer un rôle.
- 7. Choisissez Politique de confiance personnalisée et collez la politique suivante dans l'éditeur :

```
{ 
    "Version":"2012-10-17", 
    "Statement":[ 
        { 
           "Effect":"Allow", 
           "Principal":{ 
               "Service":"osis-pipelines.amazonaws.com" 
           }, 
           "Action":"sts:AssumeRole" 
        } 
    ]
}
```
8. Choisissez Suivant. Recherchez et sélectionnez ensuite pipeline-policy (que vous venez de créer).

9. Choisissez Next et nommez le rôle PipelineRole.

10. Sélectionnez Créer un rôle.

N'oubliez pas le nom de ressource Amazon (ARN) du rôle (par exemple,arn:aws:iam::*{youraccount-id}*:role/PipelineRole). Vous en aurez besoin pour créer votre pipeline.

<span id="page-76-0"></span>Étape 2 : créer un domaine

Créez ensuite un nom de domaine dans lequel ingestion-domain les données seront ingérées.

Accédez à la console Amazon OpenSearch Service à l'[adresse https://console.aws.amazon.com/aos/](https://console.aws.amazon.com/aos/home) [home](https://console.aws.amazon.com/aos/home) et [créez un domaine](#page-462-0) répondant aux exigences suivantes :

- Exécute la OpenSearch version 1.0 ou ultérieure, ou Elasticsearch 7.4 ou version ultérieure
- Utilise l'accès public
- N'utilise pas de contrôle d'accès détaillé
	- **a** Note

Ces exigences visent à garantir la simplicité de ce didacticiel. Dans les environnements de production, vous pouvez configurer un domaine avec un accès VPC et/ou utiliser un contrôle d'accès précis. Pour utiliser un contrôle d'accès précis, voir [Cartographier le rôle du pipeline](https://docs.aws.amazon.com/opensearch-service/latest/developerguide/pipeline-domain-access.html#pipeline-access-domain).

Le domaine doit disposer d'une politique d'accès qui accorde l'autorisationPipelineRole, que vous avez créée à l'étape précédente. Le pipeline assumera ce rôle (nommé sts\_role\_arn dans la configuration du pipeline) afin d'envoyer des données au récepteur du domaine de service. **OpenSearch** 

Assurez-vous que le domaine applique la politique d'accès au niveau du domaine suivante, qui autorise l'PipelineRoleaccès au domaine. Remplacez la région et le numéro de compte par les vôtres :

```
{ 
   "Version": "2012-10-17", 
   "Statement": [ 
     { 
        "Effect": "Allow",
```

```
 "Principal": { 
          "AWS": "arn:aws:iam::{your-account-id}:role/PipelineRole" 
       }, 
       "Action": "es:*", 
       "Resource": "arn:aws:es:us-east-1:{your-account-id}:domain/ingestion-domain/*" 
     } 
   ]
}
```
Pour plus d'informations sur la création de politiques d'accès au niveau du domaine, consultez la section Politiques d'accès basées sur les [ressources.](https://docs.aws.amazon.com/opensearch-service/latest/developerguide/ac.html#ac-types-resource)

Si vous avez déjà créé un domaine, modifiez sa politique d'accès existante pour accorder les autorisations ci-dessus àPipelineRole.

**a** Note

N'oubliez pas le point de terminaison du domaine (par exemple,https:// search-*ingestion-domain*.us-east-1.es.amazonaws.com). Vous l'utiliserez à l'étape suivante pour configurer votre pipeline.

## <span id="page-77-0"></span>Étape 3 : Création d'un pipeline

Maintenant que vous disposez d'un domaine et d'un rôle dotés des droits d'accès appropriés, vous pouvez créer un pipeline.

Pour créer un pipeline

- 1. Dans la console Amazon OpenSearch Service, choisissez Pipelines dans le volet de navigation de gauche.
- 2. Choisissez Créer un pipeline.
- 3. Nommez le pipeline d'ingestion et conservez les paramètres de capacité par défaut.
- 4. Dans ce didacticiel, vous allez créer un sous-pipeline simple appelé log-pipeline qui utilise le plugin [source Http.](https://opensearch.org/docs/latest/data-prepper/pipelines/configuration/sources/http-source/) Ce plugin accepte les données de journal dans un format de tableau JSON. Vous allez spécifier un seul domaine de OpenSearch service comme récepteur et intégrer toutes les données dans l'application\_logsindex.

Sous Configuration du pipeline, collez la configuration YAML suivante dans l'éditeur :

```
version: "2"
log-pipeline: 
   source: 
     http: 
       path: "/${pipelineName}/test_ingestion_path" 
   processor: 
     - date: 
         from_time_received: true 
          destination: "@timestamp" 
   sink: 
     - opensearch: 
         hosts: [ "https://search-ingestion-domain.us-east-1.es.amazonaws.com" ] 
          index: "application_logs" 
          aws: 
            sts_role_arn: "arn:aws:iam::{your-account-id}:role/PipelineRole" 
            region: "us-east-1"
```
#### **a** Note

L'pathoption spécifie le chemin de l'URI pour l'ingestion. Cette option est requise pour les sources basées sur le pull. Pour plus d'informations, consultez [the section called](#page-106-1)  ["Spécification du chemin d'ingestion".](#page-106-1)

- 5. Remplacez l'hostsURL par le point de terminaison du domaine que vous avez créé (ou modifié) dans la section précédente. Remplacez le sts\_role\_arn paramètre par l'ARN dePipelineRole.
- 6. Choisissez Valider le pipeline et assurez-vous que la validation aboutit.
- 7. Pour simplifier ce didacticiel, configurez l'accès public pour le pipeline. Sous Network (Réseau), choisissez Public Access (Accès public).

Pour plus d'informations sur la configuration de l'accès au VPC, consultez. [the section called](#page-215-0) ["Configuration de l'accès VPC pour les pipelines"](#page-215-0)

8. Maintenez la publication des journaux activée au cas où vous rencontreriez des problèmes lors de la réalisation de ce didacticiel. Pour plus d'informations, consultez [the section called](#page-236-0)  ["Surveillance des journaux du pipeline".](#page-236-0)

Spécifiez le nom du groupe de journaux suivant : /aws/vendedlogs/ OpenSearchIngestion/ingestion-pipeline/audit-logs

9. Choisissez Suivant. Vérifiez la configuration de votre pipeline et choisissez Create pipeline. Le pipeline prend 5 à 10 minutes pour devenir actif.

## <span id="page-79-0"></span>Étape 4 : Ingérer des exemples de données

Lorsque l'état du pipeline est atteintActive, vous pouvez commencer à y ingérer des données. Vous devez signer toutes les requêtes HTTP adressées au pipeline à l'aide de [Signature Version 4](https://docs.aws.amazon.com/general/latest/gr/signature-version-4.html). Utilisez un outil HTTP tel que [Postman](https://www.getpostman.com/) ou [awscurl](https://github.com/okigan/awscurl) pour envoyer des données au pipeline. Comme pour l'indexation de données directement dans un domaine, l'ingestion de données dans un pipeline nécessite toujours soit un rôle IAM, soit une clé d'[accès IAM et une clé secrète.](https://docs.aws.amazon.com/powershell/latest/userguide/pstools-appendix-sign-up.html)

#### **a** Note

Le signataire principal de la demande doit disposer de l'autorisation osis: Ingest IAM.

Tout d'abord, récupérez l'URL d'ingestion sur la page des paramètres du pipeline :

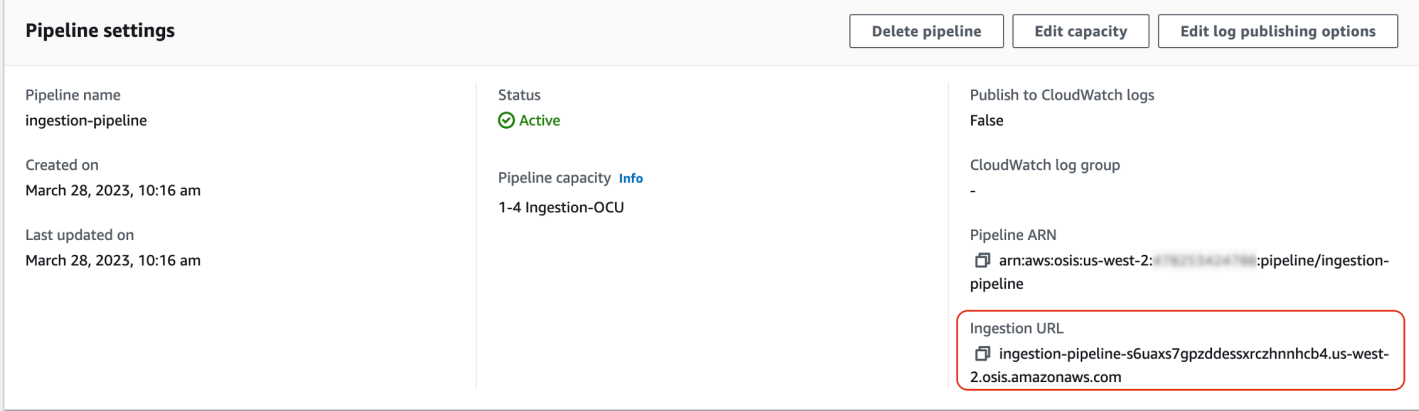

Ensuite, ingérez des exemples de données. La requête suivante utilise [awscurl](https://github.com/okigan/awscurl) pour envoyer un seul fichier journal à l'index : application\_logs

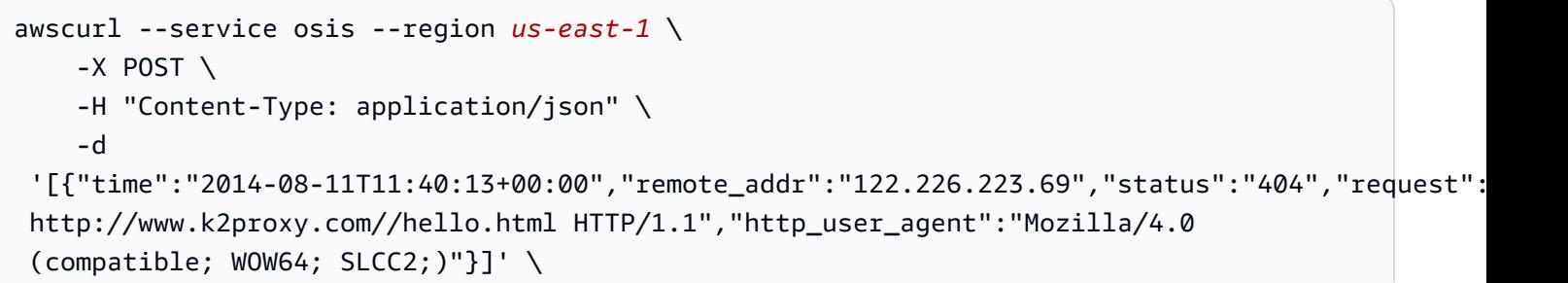

```
 https://{pipeline-endpoint}.us-east-1.osis.amazonaws.com/log-pipeline/
test_ingestion_path
```
Vous devriez voir une 200 OK réponse. Si vous recevez une erreur d'authentification, cela peut être dû au fait que vous ingérez des données provenant d'un compte distinct de celui dans lequel se trouve le pipeline. veuillez consulter [the section called "Résoudre les problèmes d'autorisations".](#page-81-1)

Maintenant, interrogez l'application\_logsindex pour vous assurer que votre entrée de journal a été correctement ingérée :

```
awscurl --service es --region us-east-1 \ 
     -X GET \setminus https://search-{ingestion-domain}.us-east-1.es.amazonaws.com/application_logs/
_search | json_pp
```
Exemple de réponse:

```
{ 
    "took":984, 
    "timed_out":false, 
    "_shards":{ 
        "total":1, 
        "successful":5, 
        "skipped":0, 
        "failed":0 
    }, 
    "hits":{ 
        "total":{ 
           "value":1, 
           "relation":"eq" 
        }, 
        "max_score":1.0, 
        "hits":[ 
           { 
               "_index":"application_logs", 
               "_type":"_doc", 
               "_id":"z6VY_IMBRpceX-DU6V4O", 
               "_score":1.0, 
               "_source":{ 
                  "time":"2014-08-11T11:40:13+00:00", 
                  "remote_addr":"122.226.223.69", 
                   "status":"404",
```

```
 "request":"GET http://www.k2proxy.com//hello.html HTTP/1.1", 
                "http_user_agent":"Mozilla/4.0 (compatible; WOW64; SLCC2;)", 
                "@timestamp":"2022-10-21T21:00:25.502Z" 
 } 
          } 
       ] 
    }
}
```
## <span id="page-81-1"></span>Résoudre les problèmes d'autorisations

Si vous avez suivi les étapes du didacticiel et que des erreurs d'authentification persistent lorsque vous essayez d'ingérer des données, cela peut être dû au fait que le rôle qui écrit dans un pipeline se trouve dans un pipeline différent de Compte AWS celui du pipeline lui-même. Dans ce cas, vous devez créer et [assumer un rôle](https://docs.aws.amazon.com/IAM/latest/UserGuide/id_roles_use.html) qui vous permet spécifiquement d'ingérer des données. Pour obtenir des instructions, veuillez consulter [the section called "Fournir un accès à l'ingestion entre comptes"](#page-134-0).

### Ressources connexes

Ce didacticiel a présenté un cas d'utilisation simple d'ingestion d'un seul document via HTTP. Dans les scénarios de production, vous allez configurer vos applications clientes (telles que Fluent Bit, Kubernetes ou le OpenTelemetry Collector) pour envoyer des données vers un ou plusieurs pipelines. Vos pipelines seront probablement plus complexes que le simple exemple de ce didacticiel.

Pour commencer à configurer vos clients et à ingérer des données, consultez les ressources suivantes :

- [Création et gestion de pipelines](#page-106-0)
- [Configuration de vos clients pour envoyer des données à OpenSearch Ingestion](#page-132-0)
- [Documentation Data Prepper](https://opensearch.org/docs/latest/clients/data-prepper/index/)

# <span id="page-81-0"></span>Tutoriel : Ingestion de données dans une collection à l'aide d'Amazon OpenSearch Ingestion

Ce didacticiel explique comment utiliser Amazon OpenSearch Ingestion pour configurer un pipeline simple et intégrer des données dans une collection Amazon OpenSearch Serverless. Un pipeline est une ressource qu' OpenSearch Ingestion approvisionne et gère. Vous pouvez utiliser un pipeline pour filtrer, enrichir, transformer, normaliser et agréger les données à des fins d'analyse et de visualisation en aval dans OpenSearch Service.

Pour un didacticiel expliquant comment ingérer des données dans un domaine de OpenSearch service provisionné, consultez. [the section called "Tutoriel : Ingérer des données dans un domaine"](#page-72-0)

Dans le cadre de ce didacticiel, vous suivrez les étapes suivantes :

- 1. [Créez le rôle de pipeline.](#page-83-0)
- 2. [Créez une collection](#page-85-0).
- 3. [Créez un pipeline.](#page-86-0)
- 4. [Ingérez des exemples de données.](#page-87-0)

Dans le didacticiel, vous allez créer les ressources suivantes :

- Un pipeline nommé ingestion-pipeline-serverless
- Une collection nommée dans ingestion-collection laquelle le pipeline va écrire
- Un rôle IAM nommé PipelineRole que le pipeline assumera pour écrire dans la collection

## Autorisations nécessaires

Pour suivre ce didacticiel, vous devez disposer des autorisations IAM appropriées. Votre utilisateur ou rôle doit être associé à une [politique basée sur l'identité](https://docs.aws.amazon.com/opensearch-service/latest/developerguide/security-iam-serverless.html#security-iam-serverless-id-based-policies) avec les autorisations minimales suivantes. Ces autorisations vous permettent de créer un rôle de pipeline (iam: Create\*), de créer ou de modifier une collection (aoss:\*) et d'utiliser des pipelines (osis:\*).

En outre, l'iam:PassRoleautorisation est requise sur la ressource de rôle du pipeline. Cette autorisation vous permet de transmettre le rôle de pipeline à OpenSearch Ingestion afin qu'elle puisse écrire des données dans la collection.

```
{ 
    "Version":"2012-10-17", 
    "Statement":[ 
        { 
            "Effect":"Allow", 
            "Resource":"*", 
            "Action":[ 
                "osis:*", 
                "iam:Create*", 
                "aoss:*" 
           \mathbf 1
```

```
 }, 
        { 
            "Resource":[ 
                "arn:aws:iam::{your-account-id}:role/PipelineRole" 
            ], 
            "Effect":"Allow", 
            "Action":[ 
                "iam:PassRole" 
            ] 
        } 
    ]
}
```
<span id="page-83-0"></span>Étape 1 : Création du rôle de pipeline

Tout d'abord, créez un rôle que le pipeline assumera afin d'accéder au récepteur de collecte OpenSearch sans serveur. Vous allez inclure ce rôle dans la configuration du pipeline plus loin dans ce didacticiel.

Pour créer le rôle de pipeline

- 1. Ouvrez la AWS Identity and Access Management console à l'[adresse https://](https://console.aws.amazon.com/iamv2/) [console.aws.amazon.com/iamv2/.](https://console.aws.amazon.com/iamv2/)
- 2. Choisissez Politiques, puis choisissez Créer une politique.
- 3. Sélectionnez JSON et collez la politique suivante dans l'éditeur.

```
{ 
   "Version": "2012-10-17", 
   "Statement": [ 
     { 
        "Action": [ 
          "aoss:BatchGetCollection", 
          "aoss:APIAccessAll" 
        ], 
        "Effect": "Allow", 
        "Resource": "arn:aws:aoss:{region}:{your-account-id}:collection/{collection-
id}" 
     }, 
     { 
        "Action": [ 
          "aoss:CreateSecurityPolicy", 
          "aoss:GetSecurityPolicy",
```
}

```
 "aoss:UpdateSecurityPolicy" 
     ], 
      "Effect": "Allow", 
      "Resource": "*", 
      "Condition": { 
        "StringEquals": { 
           "aoss:collection": "{collection-name}" 
        } 
      } 
   } 
 ]
```
- 4. Choisissez Suivant, cliquez sur Suivant et nommez votre politique collection-pipeline-policy.
- 5. Choisissez Créer une politique.
- 6. Créez ensuite un rôle et associez-y la politique. Cliquez sur Rôles, puis sur Créer un rôle.
- 7. Choisissez Politique de confiance personnalisée et collez la politique suivante dans l'éditeur :

```
{ 
    "Version":"2012-10-17", 
    "Statement":[ 
        { 
            "Effect":"Allow", 
            "Principal":{ 
                "Service":"osis-pipelines.amazonaws.com" 
            }, 
            "Action":"sts:AssumeRole" 
        } 
   \mathbf{I}}
```
- 8. Choisissez Suivant. Ensuite, recherchez et sélectionnez collection-pipeline-policy(que vous venez de créer).
- 9. Choisissez Next et nommez le rôle PipelineRole.
- 10. Sélectionnez Créer un rôle.

N'oubliez pas le nom de ressource Amazon (ARN) du rôle (par exemple,arn:aws:iam::*{youraccount-id}*:role/PipelineRole). Vous en aurez besoin lors de la création de votre pipeline.

# <span id="page-85-0"></span>Étape 2 : créer une collection

Créez ensuite une collection dans laquelle ingérer des données. Nous donnerons un nom à la collectioningestion-collection.

- 1. Accédez à la console Amazon OpenSearch Service à l'[adresse https://](https://console.aws.amazon.com/aos/home) [console.aws.amazon.com/aos/home](https://console.aws.amazon.com/aos/home).
- 2. Choisissez Collections dans le menu de navigation de gauche, puis choisissez Créer une collection.
- 3. Nommez la collection ingestion-collection.
- 4. Sous Paramètres d'accès au réseau, définissez le type d'accès sur Public.
- 5. Conservez tous les autres paramètres par défaut et choisissez Next (Suivant).
- 6. Pour la méthode de définition, choisissez JSON et collez la politique suivante dans l'éditeur. Cette politique fait deux choses :
	- Permet au rôle de pipeline d'écrire dans la collection.
	- Permet de lire des extraits de la collection. Plus tard, après avoir ingéré des exemples de données dans le pipeline, vous interrogerez la collection pour vous assurer que les données ont été correctement ingérées et écrites dans l'index.

```
\Gamma { 
     "Rules": [ 
        { 
          "Resource": [ 
            "index/ingestion-collection/*" 
          ], 
          "Permission": [ 
            "aoss:CreateIndex", 
            "aoss:UpdateIndex", 
            "aoss:DescribeIndex", 
            "aoss:ReadDocument", 
            "aoss:WriteDocument" 
          ], 
          "ResourceType": "index" 
       } 
     ], 
     "Principal": [ 
        "arn:aws:iam::{your-account-id}:role/PipelineRole", 
        "arn:aws:iam::{your-account-id}:role/Admin"
```

```
 ], 
      "Description": "Rule 1" 
   }
]
```
- 7. Remplacez les Principal éléments. Le premier principal doit spécifier le rôle de pipeline que vous avez créé. Le second doit spécifier un utilisateur ou un rôle que vous pouvez utiliser pour interroger la collection ultérieurement.
- 8. Choisissez Suivant. Donnez un nom à la politique d'accès pipeline-domain-accesset sélectionnez à nouveau Next.
- 9. Vérifiez la configuration de votre collection et choisissez Submit (Soumettre).

Lorsque la collection est active, notez le OpenSearch point de terminaison sous Point de terminaison (par exemple,https://*{collection-id}*.us-east-1.aoss.amazonaws.com). Vous en aurez besoin lors de la création de votre pipeline.

### <span id="page-86-0"></span>Étape 3 : Création d'un pipeline

Maintenant que vous disposez d'une collection et d'un rôle dotés des droits d'accès appropriés, vous pouvez créer un pipeline.

Pour créer un pipeline

- 1. Dans la console Amazon OpenSearch Service, choisissez Pipelines dans le volet de navigation de gauche.
- 2. Choisissez Créer un pipeline.
- 3. Nommez le pipeline serverless-ingestion et conservez les paramètres de capacité par défaut.
- 4. Dans ce didacticiel, nous allons créer un sous-pipeline simple appelé log-pipeline qui utilise le plugin [source HTTP.](https://opensearch.org/docs/latest/data-prepper/pipelines/configuration/sources/http-source/) Le plugin accepte les données du journal dans un format de tableau JSON. Nous allons spécifier une seule collection OpenSearch Serverless comme récepteur et intégrer toutes les données dans l'my\_logsindex.

Sous Configuration du pipeline, collez la configuration YAML suivante dans l'éditeur :

```
version: "2"
log-pipeline: 
   source: 
     http:
```
Tutoriel : Ingérer des données dans une collection 62

```
 path: "/${pipelineName}/test_ingestion_path" 
 processor: 
   - date: 
       from_time_received: true 
       destination: "@timestamp" 
 sink: 
   - opensearch: 
       hosts: [ "https://{collection-id}.us-east-1.aoss.amazonaws.com" ] 
       index: "my_logs" 
       aws: 
         sts_role_arn: "arn:aws:iam::{your-account-id}:role/PipelineRole" 
         region: "us-east-1" 
         serverless: true
```
- 5. Remplacez l'hostsURL par le point de terminaison de la collection que vous avez créée dans la section précédente. Remplacez le sts\_role\_arn paramètre par l'ARN dePipelineRole. Modifiez éventuellement leregion.
- 6. Choisissez Valider le pipeline et assurez-vous que la validation aboutit.
- 7. Pour simplifier ce didacticiel, nous allons configurer l'accès public pour le pipeline. Sous Network (Réseau), choisissez Public Access (Accès public).

Pour plus d'informations sur la configuration de l'accès au VPC, consultez. [the section called](#page-215-0) ["Configuration de l'accès VPC pour les pipelines"](#page-215-0)

8. Maintenez la publication des journaux activée au cas où vous rencontreriez des problèmes lors de la réalisation de ce didacticiel. Pour plus d'informations, consultez [the section called](#page-236-0)  ["Surveillance des journaux du pipeline".](#page-236-0)

Spécifiez le nom du groupe de journaux suivant : /aws/vendedlogs/ OpenSearchIngestion/serverless-ingestion/audit-logs

9. Choisissez Suivant. Passez en revue la configuration de votre pipeline et choisissez Create pipeline. Le pipeline prend 5 à 10 minutes pour devenir actif.

### <span id="page-87-0"></span>Étape 4 : Ingérer des exemples de données

Lorsque l'état du pipeline est atteintActive, vous pouvez commencer à y ingérer des données. Vous devez signer toutes les requêtes HTTP adressées au pipeline à l'aide de la [version 4 de Signature.](https://docs.aws.amazon.com/general/latest/gr/signature-version-4.html) Utilisez un outil HTTP tel que [Postman](https://www.getpostman.com/) ou [awscurl](https://github.com/okigan/awscurl) pour envoyer des données au pipeline. Comme pour l'indexation de données directement dans une collection, l'ingestion de données dans un pipeline nécessite toujours soit un rôle IAM, soit une clé d'[accès IAM et une clé secrète.](https://docs.aws.amazon.com/powershell/latest/userguide/pstools-appendix-sign-up.html)

#### **a** Note

Le signataire principal de la demande doit disposer de l'autorisation osis: Ingest IAM.

Tout d'abord, récupérez l'URL d'ingestion sur la page des paramètres du pipeline :

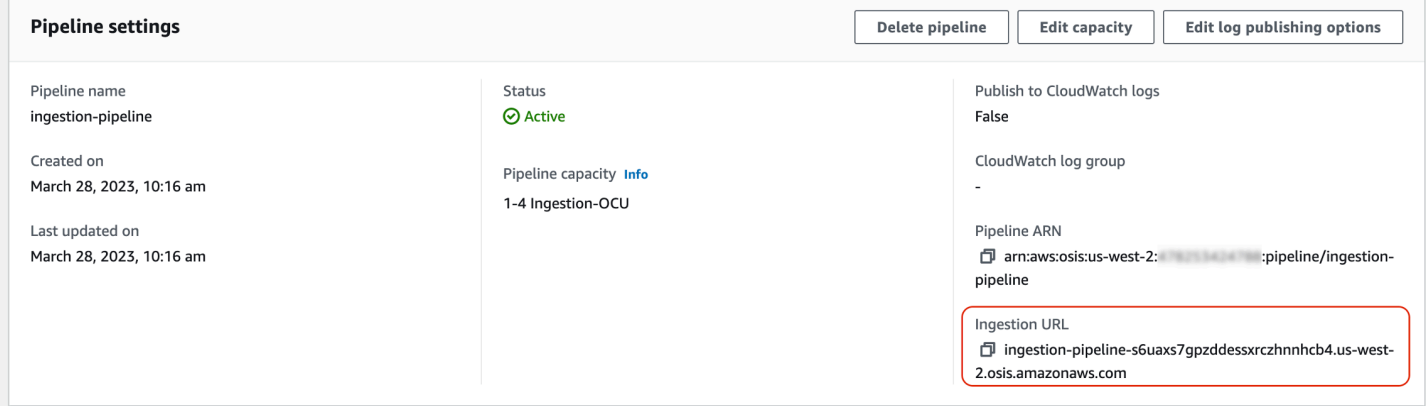

Ensuite, ingérez des exemples de données. L'exemple de demande suivant utilise [awscurl](https://github.com/okigan/awscurl) pour envoyer un seul fichier journal à l'index : my\_logs

```
awscurl --service osis --region us-east-1 \ 
    -X POST \
     -H "Content-Type: application/json" \ 
     -d 
 '[{"time":"2014-08-11T11:40:13+00:00","remote_addr":"122.226.223.69","status":"404","request":
  http://www.k2proxy.com//hello.html HTTP/1.1","http_user_agent":"Mozilla/4.0 
  (compatible; WOW64; SLCC2;)"}]' \ 
     https://{pipeline-endpoint}.us-east-1.osis.amazonaws.com/log-pipeline/
test_ingestion_path
```
Vous devriez voir une 200 OK réponse.

Maintenant, interrogez l'my\_logsindex pour vous assurer que l'entrée du journal a été correctement ingérée :

```
awscurl --service aoss --region us-east-1 \ 
     -X GET \setminus https://{collection-id}.us-east-1.aoss.amazonaws.com/my_logs/_search | json_pp
```
#### Exemple de réponse:

{

```
 "took":348, 
    "timed_out":false, 
    "_shards":{ 
        "total":0, 
        "successful":0, 
        "skipped":0, 
        "failed":0 
    }, 
    "hits":{ 
        "total":{ 
           "value":1, 
           "relation":"eq" 
        }, 
        "max_score":1.0, 
        "hits":[ 
           { 
               "_index":"my_logs", 
               "_id":"1%3A0%3ARJgDvIcBTy5m12xrKE-y", 
               "_score":1.0, 
               "_source":{ 
                  "time":"2014-08-11T11:40:13+00:00", 
                  "remote_addr":"122.226.223.69", 
                  "status":"404", 
                  "request":"GET http://www.k2proxy.com//hello.html HTTP/1.1", 
                  "http_user_agent":"Mozilla/4.0 (compatible; WOW64; SLCC2;)", 
                  "@timestamp":"2023-04-26T05:22:16.204Z" 
              } 
           } 
        ] 
    }
}
```
### Ressources connexes

Ce didacticiel a présenté un cas d'utilisation simple d'ingestion d'un seul document via HTTP. Dans les scénarios de production, vous allez configurer vos applications clientes (telles que Fluent Bit, Kubernetes ou le OpenTelemetry Collector) pour envoyer des données vers un ou plusieurs pipelines. Vos pipelines seront probablement plus complexes que le simple exemple de ce didacticiel.

Pour commencer à configurer vos clients et à ingérer des données, consultez les ressources suivantes :

Tutoriel : Ingérer des données dans une collection 65

- [Création et gestion de pipelines](#page-106-0)
- [Configuration de vos clients pour envoyer des données à OpenSearch Ingestion](#page-132-0)
- [Documentation Data Prepper](https://opensearch.org/docs/latest/clients/data-prepper/index/)

# Présentation des fonctionnalités du pipeline dans Amazon OpenSearch Ingestion

Amazon OpenSearch Ingestion approvisionne des pipelines, qui se composent d'une source, d'une mémoire tampon, de zéro ou plusieurs processeurs et d'un ou plusieurs récepteurs. Les pipelines d'ingestion sont alimentés par Data Prepper en tant que moteur de données. Pour un aperçu des différents composants d'un pipeline, voir[the section called "Concepts clés".](#page-46-0)

Les sections suivantes fournissent un aperçu de certaines des fonctionnalités les plus couramment utilisées dans Amazon OpenSearch Ingestion.

#### **a** Note

Il ne s'agit pas d'une liste exhaustive des fonctionnalités disponibles pour les pipelines. Pour une documentation complète de toutes les fonctionnalités de pipeline disponibles, consultez la [documentation Data Prepper.](https://opensearch.org/docs/latest/data-prepper/pipelines/pipelines/) Notez que OpenSearch l'ingestion impose certaines contraintes sur les plugins et les options que vous pouvez utiliser. Pour plus d'informations, consultez [the section called "Plug-ins et options pris en charge".](#page-123-0)

#### **Rubriques**

- [Mise en mémoire tampon persistante](#page-91-0)
- **[Fractionnement](#page-92-0)**
- [Création de chaînes](#page-94-0)
- [Files d'attente de lettres mortes](#page-95-0)
- [Gestion des indices](#page-97-0)
- [nd-to-end Reconnaissance électronique](#page-100-0)
- [Contre-pression à la source](#page-101-0)

# <span id="page-91-0"></span>Mise en mémoire tampon persistante

Une mémoire tampon persistante stocke vos données dans une mémoire tampon sur disque dans plusieurs zones de disponibilité afin de renforcer la durabilité de vos données. Vous pouvez utiliser la mise en mémoire tampon persistante pour ingérer les données de toutes les sources push prises en charge sans avoir à configurer une mémoire tampon autonome. Il s'agit notamment du protocole HTTP et des OpenTelemetry sources pour les journaux, les traces et les métriques.

Pour activer la mise en mémoire tampon persistante, choisissez Activer la mémoire tampon persistante lors de la création ou de la mise à jour d'un pipeline. Pour plus d'informations, consultez[the section called "Création de pipelines"](#page-102-0). OpenSearch L'ingestion détermine automatiquement la capacité de mise en mémoire tampon requise en fonction des unités de OpenSearch calcul d'ingestion (OCU d'ingestion) que vous spécifiez pour le pipeline.

Par défaut, les pipelines utilisent un Clé détenue par AWS pour chiffrer les données de la mémoire tampon. Ces pipelines ne nécessitent aucune autorisation supplémentaire pour le rôle de pipeline. Vous pouvez également spécifier une clé gérée par le client et ajouter les autorisations IAM suivantes au rôle de pipeline :

```
{ 
     "Version": "2012-10-17", 
     "Statement": [ 
         \{ "Sid": "KeyAccess", 
              "Effect": "Allow", 
              "Action": [ 
                 "kms:Decrypt", 
                "kms:GenerateDataKeyWithoutPlaintext" 
              ], 
              "Resource": "arn:aws:kms:{region}:{aws-account-
id}:key/1234abcd-12ab-34cd-56ef-1234567890ab" 
          } 
     ]
}
```
Pour plus d'informations, consultez [Clés gérées par le client](https://docs.aws.amazon.com/kms/latest/developerguide/concepts.html#customer-cmk) dans le Guide du développeur AWS Key Management Service (langue française non garantie).

#### **a** Note

Si vous désactivez la mise en mémoire tampon persistante, votre pipeline sera mis à jour pour fonctionner entièrement sur la mise en mémoire tampon en mémoire.

### Réglage de la taille maximale de la charge utile des demandes

Si vous activez la mise en mémoire tampon persistante pour un pipeline, la taille maximale de la charge utile des demandes est par défaut de 1 Mo. La valeur par défaut offre les meilleures performances. Toutefois, vous pouvez augmenter cette valeur si vos clients envoient des demandes supérieures à 1 Mo. Pour régler la taille maximale de la charge utile, définissez l'max\_request\_lengthoption dans la configuration source. Tout comme la mise en mémoire tampon persistante, cette option n'est prise en charge que pour le HTTP et les OpenTelemetry sources pour les journaux, les traces et les métriques.

Les seules valeurs valides pour l'max\_request\_lengthoption sont 1 Mo, 1,5 Mo, 2 Mo, 2,5 Mo, 3 Mo, 3,5 Mo et 4 Mo. Si vous spécifiez une valeur différente, un message d'erreur s'affiche.

L'exemple suivant montre comment configurer la taille de charge utile maximale dans une configuration de pipeline :

```
...
log-pipeline: 
   source: 
     http: 
        path: "/${pipelineName}/logs" 
       max_request_length: 4mb
   processor:
...
```
Si vous n'activez pas la mise en mémoire tampon persistante pour un pipeline, la valeur de l'max\_request\_lengthoption est par défaut de 10 Mo pour toutes les sources et ne peut pas être modifiée.

# <span id="page-92-0"></span>Fractionnement

Vous pouvez configurer un pipeline d' OpenSearch ingestion pour diviser les événements entrants en un sous-pipeline, ce qui vous permet d'effectuer différents types de traitement sur le même événement entrant.

L'exemple de pipeline suivant divise les événements entrants en deux sous-pipelines. Chaque sous-pipeline utilise son propre processeur pour enrichir et manipuler les données, puis envoie les données vers différents OpenSearch index.

```
version: "2"
log-pipeline: 
   source: 
     http: 
     ... 
   sink: 
     - pipeline: 
          name: "logs_enriched_one_pipeline" 
     - pipeline: 
          name: "logs_enriched_two_pipeline"
logs_enriched_one_pipeline: 
   source: 
     log-pipeline 
   processor: 
    ... 
   sink: 
     - opensearch: 
          # Provide a domain or collection endpoint 
          # Enable the 'serverless' flag if the sink is an OpenSearch Serverless 
  collection 
          aws: 
            ... 
          index: "enriched_one_logs"
logs_enriched_two_pipeline: 
   source: 
     log-pipeline 
   processor: 
    ... 
   sink: 
     - opensearch: 
          # Provide a domain or collection endpoint 
          # Enable the 'serverless' flag if the sink is an OpenSearch Serverless 
  collection 
          aws: 
            ... 
            index: "enriched_two_logs"
```
# <span id="page-94-0"></span>Création de chaînes

Vous pouvez enchaîner plusieurs sous-pipelines afin d'effectuer le traitement et l'enrichissement des données par morceaux. En d'autres termes, vous pouvez enrichir un événement entrant avec certaines capacités de traitement dans un sous-pipeline, puis l'envoyer vers un autre sous-pipeline pour un enrichissement supplémentaire avec un processeur différent, et enfin l'envoyer vers son OpenSearch récepteur.

Dans l'exemple suivant, le log\_pipeline sous-pipeline enrichit un événement de journal entrant avec un ensemble de processeurs, puis envoie l'événement à un OpenSearch index nommé. enriched\_logs Le pipeline envoie le même événement au log\_advanced\_pipeline sous-pipeline, qui le traite et l'envoie à un OpenSearch index différent nomméenriched\_advanced\_logs.

```
version: "2"
log-pipeline: 
   source: 
     http: 
      ... 
   processor: 
      ... 
   sink: 
     - opensearch: 
          # Provide a domain or collection endpoint 
          # Enable the 'serverless' flag if the sink is an OpenSearch Serverless 
  collection 
          aws: 
            ... 
            index: "enriched_logs" 
     - pipeline: 
          name: "log_advanced_pipeline"
log_advanced_pipeline: 
   source: 
     log-pipeline 
   processor: 
    ... 
   sink: 
     - opensearch: 
          # Provide a domain or collection endpoint 
          # Enable the 'serverless' flag if the sink is an OpenSearch Serverless 
  collection
```

```
 aws: 
 ... 
          index: "enriched_advanced_logs"
```
# <span id="page-95-0"></span>Files d'attente de lettres mortes

Les files d'attente de lettres mortes (DLQ) sont des destinations pour les événements qu'un pipeline ne parvient pas à écrire dans un récepteur. Dans OpenSearch Ingestion, vous devez spécifier un compartiment Amazon S3 doté des autorisations d'écriture appropriées à utiliser comme DLQ. Vous pouvez ajouter une configuration DLQ à chaque récepteur d'un pipeline. Lorsqu'un pipeline rencontre des erreurs d'écriture, il crée des objets DLQ dans le compartiment S3 configuré. Les objets DLQ existent dans un fichier JSON sous la forme d'un tableau d'événements ayant échoué.

Un pipeline écrit des événements dans le DLQ lorsque l'une des conditions suivantes est remplie :

- Les max\_retries parois du OpenSearch lavabo sont épuisées. OpenSearch L'ingestion nécessite un minimum de 16 pour cette option.
- Les événements sont rejetés par le récepteur en raison d'une erreur.

### **Configuration**

Pour configurer une file d'attente de lettres mortes pour un sous-pipeline, spécifiez l'dlqoption dans la configuration du opensearch récepteur :

```
apache-log-pipeline: 
 ... 
   sink: 
     opensearch: 
       dlq: 
          s3: 
            bucket: "my-dlq-bucket" 
            key_path_prefix: "dlq-files" 
            region: "us-west-2" 
            sts_role_arn: "arn:aws:iam::123456789012:role/dlq-role"
```
Les fichiers écrits dans ce DLQ S3 auront le modèle de dénomination suivant :

```
dlq-v${version}-${pipelineName}-${pluginId}-${timestampIso8601}-${uniqueId}
```
Pour plus d'informations, consultez [Dead-Letter Queues \(D](https://opensearch.org/docs/latest/data-prepper/pipelines/dlq/)LQ).

Pour obtenir des instructions sur la configuration du sts\_role\_arn rôle, consultez[the section called](#page-57-0) ["Écrire dans une file d'attente de lettres mortes"](#page-57-0).

Exemple

Prenons l'exemple de fichier DLQ suivant :

```
dlq-v2-apache-log-pipeline-opensearch-2023-04-05T15:26:19.152938Z-e7eb675a-
f558-4048-8566-dac15a4f8343
```
Voici un exemple de données qui n'ont pas pu être écrites dans le récepteur et qui sont envoyées au compartiment DLQ S3 pour une analyse plus approfondie :

```
Record_0 
pluginId "opensearch"
pluginName "opensearch"
pipelineName "apache-log-pipeline"
failedData 
index "logs"
indexId null
status 0
message "Number of retries reached the limit of max retries (configured value 15)"
document 
log "sample log"
timestamp "2023-04-14T10:36:01.070Z"
Record_1 
pluginId "opensearch"
pluginName "opensearch"
pipelineName "apache-log-pipeline"
failedData 
index "logs"
indexId null
status 0
message "Number of retries reached the limit of max retries (configured value 15)"
document 
log "another sample log"
timestamp "2023-04-14T10:36:01.071Z"
```
# <span id="page-97-0"></span>Gestion des indices

Amazon OpenSearch Ingestion possède de nombreuses fonctionnalités de gestion d'index, notamment les suivantes.

## Création d'index

Vous pouvez spécifier un nom d'index dans un récepteur de pipeline et OpenSearch Ingestion crée l'index lorsqu'elle approvisionne le pipeline. Si un index existe déjà, le pipeline l'utilise pour indexer les événements entrants. Si vous arrêtez et redémarrez un pipeline, ou si vous mettez à jour sa configuration YAML, le pipeline tente de créer de nouveaux index s'ils n'existent pas déjà. Un pipeline ne peut jamais supprimer un index.

Les exemples de cuvettes suivants créent deux index lorsque le pipeline est approvisionné :

```
sink: 
   - opensearch: 
        index: apache_logs 
   - opensearch: 
        index: nginx_logs
```
### Génération de noms et de modèles d'index

Vous pouvez générer des noms d'index dynamiques en utilisant des variables issues des champs des événements entrants. Dans la configuration du récepteur, utilisez le format string\${} pour signaler l'interpolation des chaînes et utilisez un pointeur JSON pour extraire les champs des événements. Les options pour index\_type sont custom oumanagement\_disabled. Comme la index\_type valeur par défaut est custom pour OpenSearch les domaines et management\_disabled pour les collections OpenSearch sans serveur, elle peut être désactivée.

Par exemple, le pipeline suivant sélectionne le metadataType champ parmi les événements entrants pour générer des noms d'index.

```
pipeline: 
   ... 
   sink: 
     opensearch: 
        index: "metadata-${metadataType}"
```
La configuration suivante continue de générer un nouvel index tous les jours ou toutes les heures.

```
pipeline: 
   ... 
   sink: 
     opensearch: 
       index: "metadata-${metadataType}-%{yyyy.MM.dd}"
pipeline: 
   ... 
   sink: 
     opensearch: 
       index: "metadata-${metadataType}-%{yyyy.MM.dd.HH}"
```
Le nom de l'index peut également être une chaîne simple avec un modèle date-heure comme suffixe, tel que. my-index-%{yyyy.MM.dd} Lorsque le récepteur envoie des données à OpenSearch, il remplace le modèle date-heure par l'heure UTC et crée un nouvel index pour chaque jour, tel que. my-index-2022.01.25 Pour plus d'informations, consultez le [DateTimeFormatterc](https://docs.oracle.com/javase/8/docs/api/java/time/format/DateTimeFormatter.html)ours.

Ce nom d'index peut également être une chaîne formatée (avec ou sans suffixe de modèle dateheure), telle que. my-\${index}-name Lorsque le récepteur envoie des données à OpenSearch, il remplace la "\${index}" partie par la valeur de l'événement en cours de traitement. Si le format est le cas"\${index1/index2/index3}", il remplace le champ index1/index2/index3 par sa valeur dans l'événement.

### Génération d'identifiants de documents

Un pipeline peut générer un identifiant de document lors de l'indexation de documents vers OpenSearch. Il peut déduire ces identifiants de documents à partir des champs des événements entrants.

Cet exemple utilise le uuid champ d'un événement entrant pour générer un identifiant de document.

```
pipeline: 
   ... 
   sink: 
     opensearch: 
       index_type: custom 
       index: "metadata-${metadataType}-%{yyyy.MM.dd}" 
       document_id_field: "uuid"
```
Dans l'exemple suivant, le processeur d'[ajout d'entrées](https://opensearch.org/docs/latest/data-prepper/pipelines/configuration/processors/add-entries/) fusionne les champs uuid et ceux other\_field de l'événement entrant pour générer un identifiant de document.

Cette create action garantit que les documents portant des identifiants identiques ne sont pas remplacés. Le pipeline supprime les documents dupliqués sans aucune nouvelle tentative ni événement DLQ. C'est une attente raisonnable pour les auteurs de pipeline qui utilisent cette action, car l'objectif est d'éviter de mettre à jour les documents existants.

```
pipeline: 
   ... 
   processor: 
    - add_entries: 
       entries: 
          - key: "my_doc_id_field" 
            format: "${uuid}-${other_field}" 
   sink: 
     - opensearch: 
         ... 
         action: "create" 
         document_id_field: "my_doc_id_field"
```
Vous souhaiterez peut-être définir l'ID du document d'un événement sur un champ d'un sous-objet. Dans l'exemple suivant, le plugin OpenSearch sink utilise le sous-objet info/id pour générer un identifiant de document.

```
sink: 
   - opensearch: 
         ... 
         document_id_field: info/id
```
Compte tenu de l'événement suivant, le pipeline générera un document dont le \_id champ est défini sur json001 :

```
{ 
    "fieldA":"arbitrary value", 
    "info":{ 
        "id":"json001", 
        "fieldA":"xyz", 
        "fieldB":"def" 
    }
}
```
## Génération d'identifiants de routage

Vous pouvez utiliser l'routing\_fieldoption du plugin OpenSearch sink pour définir la valeur d'une propriété de routage de documents (\_routing) sur une valeur provenant d'un événement entrant.

Le routage prend en charge la syntaxe des pointeurs JSON, de sorte que les champs imbriqués sont également disponibles, et pas seulement les champs de niveau supérieur.

```
sink: 
   - opensearch: 
         ... 
         routing_field: metadata/id 
         document_id_field: id
```
Compte tenu de l'événement suivant, le plugin génère un document dont le \_routing champ est défini sur abcd :

```
{ 
    "id":"123", 
    "metadata":{ 
        "id":"abcd", 
        "fieldA":"valueA" 
    }, 
    "fieldB":"valueB"
}
```
Pour obtenir des instructions sur la création de modèles d'index que les pipelines peuvent utiliser lors de la création d'index, voir [Modèles d'index.](https://opensearch.org/docs/latest/im-plugin/index-templates/)

# <span id="page-100-0"></span>nd-to-end Reconnaissance électronique

OpenSearch L'ingestion garantit la durabilité et la fiabilité des données en suivant leur transmission de la source aux récepteurs dans des pipelines apatrides à l'aide d'un end-to-endaccusé de réception. Actuellement, seul le plugin [source S3](https://opensearch.org/docs/latest/data-prepper/pipelines/configuration/sources/s3/) prend en charge l' end-to-end accusé de réception.

Avec un end-to-end accusé de réception, le plugin source du pipeline crée un ensemble d'accusés de réception pour surveiller un lot d'événements. Il reçoit un accusé de réception positif lorsque ces événements sont envoyés avec succès à leurs récepteurs, ou un accusé de réception négatif lorsqu'aucun des événements n'a pu être envoyé à leurs récepteurs.

En cas de panne ou de crash d'un composant du pipeline, ou si une source ne reçoit pas d'accusé de réception, la source expire et prend les mesures nécessaires, telles qu'une nouvelle tentative ou l'enregistrement de la panne. Si le pipeline possède plusieurs récepteurs ou plusieurs sous-pipelines configurés, les accusés de réception au niveau de l'événement ne sont envoyés qu'une fois que l'événement a été envoyé à tous les récepteurs de tous les sous-pipelines. Si une DLQ est configurée sur un récepteur, les accusés de end-to-end réception suivent également les événements écrits sur la DLQ.

Pour activer l' end-to-end accusé de réception, incluez l'acknowledgmentsoption dans la configuration source :

```
s3-pipeline: 
   source: 
      s3: 
        acknowledgments: true
...
```
# <span id="page-101-0"></span>Contre-pression à la source

Un pipeline peut subir une contre-pression lorsqu'il est occupé à traiter des données, ou si ses récepteurs sont temporairement inactifs ou lents à ingérer les données. OpenSearch L'ingestion permet de gérer la contre-pression de différentes manières en fonction du plugin source utilisé par un pipeline.

# Source HTTP

Les pipelines qui utilisent le plug-in [source HTTP](https://opensearch.org/docs/latest/data-prepper/pipelines/configuration/sources/http-source/) gèrent la contre-pression différemment selon le composant du pipeline congestionné :

- Tampons Lorsque les tampons sont pleins, le pipeline commence à renvoyer l'état HTTP REQUEST\_TIMEOUT avec le code d'erreur 408 au point de terminaison source. Lorsque les tampons sont libérés, le pipeline recommence à traiter les événements HTTP.
- Threads source Lorsque tous les threads source HTTP sont occupés à exécuter des requêtes et que la taille de la file d'attente de demandes non traitées dépasse le nombre maximum autorisé de demandes, le pipeline commence à renvoyer l'état HTTP TOO\_MANY\_REQUESTS avec le code d'erreur 429 au point de terminaison source. Lorsque la file d'attente de demandes tombe en dessous de la taille de file d'attente maximale autorisée, le pipeline recommence à traiter les demandes.

## Source de l'hôtel

Lorsque les tampons sont pleins pour les pipelines qui utilisent des OpenTelemetry sources ([journaux OTel](https://github.com/opensearch-project/data-prepper/tree/main/data-prepper-plugins/otel-logs-source), [métriques OTel](https://opensearch.org/docs/latest/data-prepper/pipelines/configuration/sources/otel-metrics-source/) et [trace OTel\)](https://opensearch.org/docs/latest/data-prepper/pipelines/configuration/sources/otel-trace/), le pipeline commence à renvoyer l'état HTTP REQUEST\_TIMEOUT avec le code d'erreur 408 au point de terminaison source. Lorsque les tampons sont libérés, le pipeline recommence à traiter les événements.

### Source S3

Lorsque les tampons sont pleins pour les pipelines avec une source [S3](https://opensearch.org/docs/latest/data-prepper/pipelines/configuration/sources/s3/), les pipelines arrêtent de traiter les notifications SQS. Au fur et à mesure que les tampons sont libérés, les pipelines recommencent à traiter les notifications.

Si un récepteur est en panne ou ne parvient pas à ingérer les données et qu'un end-to-end accusé de réception est activé pour la source, le pipeline arrête de traiter les notifications SQS jusqu'à ce qu'il reçoive un accusé de réception de la part de tous les récepteurs.

# <span id="page-102-0"></span>Création de pipelines OpenSearch Amazon Ingestion

Un pipeline est le mécanisme utilisé OpenSearch par Amazon Ingestion pour déplacer les données de leur source (d'où proviennent les données) vers leur récepteur (où les données sont acheminées). Dans OpenSearch Ingestion, le récepteur sera toujours un domaine Amazon OpenSearch Service unique, tandis que la source de vos données peut être des clients tels qu'Amazon S3, Fluent Bit ou le OpenTelemetry Collector.

Pour plus d'informations, consultez la section [Pipelines](https://opensearch.org/docs/latest/clients/data-prepper/pipelines/) dans la OpenSearch documentation.

### Rubriques

- [Prérequis et rôles requis](#page-103-0)
- [Autorisations nécessaires](#page-103-1)
- [Spécification de la version du pipeline](#page-105-0)
- [Spécification du chemin d'ingestion](#page-106-1)
- [Création de pipelines](#page-106-0)
- [Suivi de l'état de la création du pipeline](#page-110-0)
- [Utiliser des plans pour créer un pipeline](#page-112-0)

# <span id="page-103-0"></span>Prérequis et rôles requis

Pour créer un pipeline d' OpenSearch ingestion, vous devez disposer des ressources suivantes :

- Rôle IAM qu' OpenSearch Ingestion assumera pour écrire dans le récepteur. Vous allez inclure cet ARN de rôle dans la configuration de votre pipeline.
- Un domaine de OpenSearch service ou une collection OpenSearch sans serveur servant de récepteur. Si vous écrivez sur un domaine, celui-ci doit exécuter la OpenSearch version 1.0 ou une version ultérieure, ou Elasticsearch 7.4 ou une version ultérieure. Le récepteur doit disposer d'une politique d'accès qui accorde les autorisations appropriées à votre rôle de pipeline IAM.

Pour obtenir des instructions sur la création de ces ressources, consultez les rubriques suivantes :

- [the section called "Accorder aux pipelines l'accès aux domaines"](#page-60-0)
- [the section called "Autoriser les pipelines à accéder aux collections"](#page-64-0)

#### **a** Note

Si vous écrivez dans un domaine qui utilise un contrôle d'accès précis, vous devez effectuer des étapes supplémentaires. veuillez consulter [the section called "Étape 3 : Cartographier le](#page-62-0) [rôle du pipeline \(uniquement pour les domaines qui utilisent un contrôle d'accès précis\)".](#page-62-0)

# <span id="page-103-1"></span>Autorisations nécessaires

OpenSearch L'ingestion utilise les autorisations IAM suivantes pour créer des pipelines :

- osis:CreatePipeline— Créez un pipeline.
- osis:ValidatePipeline— Vérifiez si une configuration de pipeline est valide.
- iam:PassRole— Transmettez le rôle de pipeline à OpenSearch Ingestion afin qu'elle puisse écrire des données dans le domaine. Cette autorisation doit porter sur la [ressource du rôle du](#page-60-1)  [pipeline](#page-60-1) (l'ARN que vous spécifiez pour l'sts\_role\_arnoption dans la configuration du pipeline), ou simplement \* si vous prévoyez d'utiliser des rôles différents dans chaque pipeline.

Par exemple, la politique suivante autorise la création d'un pipeline :

```
{ 
    "Version":"2012-10-17", 
    "Statement":[ 
       \{ "Effect":"Allow", 
            "Resource":"*", 
            "Action":[ 
                "osis:CreatePipeline", 
                "osis:ListPipelineBlueprints", 
               "osis:ValidatePipeline" 
            ] 
        }, 
        { 
            "Resource":[ 
                "arn:aws:iam::{your-account-id}:role/{pipeline-role}" 
            ], 
            "Effect":"Allow", 
            "Action":[ 
                "iam:PassRole" 
            ] 
        } 
   \mathbf{I}}
```
OpenSearch L'ingestion inclut également une autorisation appeléeosis:Ingest, qui est requise pour envoyer des demandes signées au pipeline à l'aide de [Signature Version 4](https://docs.aws.amazon.com/general/latest/gr/signature-version-4.html). Pour plus d'informations, consultez [the section called "Création d'un rôle d'ingestion".](#page-133-0)

#### **a** Note

En outre, le premier utilisateur à créer un pipeline dans un compte doit disposer des autorisations nécessaires pour effectuer cette iam:CreateServiceLinkedRole action. Pour plus d'informations, consultez la section [ressource du rôle du pipeline.](#page-219-0)

Pour plus d'informations sur chaque autorisation, consultez la section [Actions, ressources et clés de](https://docs.aws.amazon.com/service-authorization/latest/reference/list_opensearchingestionservice.html) [condition pour OpenSearch l'ingestion](https://docs.aws.amazon.com/service-authorization/latest/reference/list_opensearchingestionservice.html) dans la référence d'autorisation de service.

# <span id="page-105-0"></span>Spécification de la version du pipeline

Lorsque vous configurez un pipeline, vous devez spécifier la [version principale de Data Prepper](https://github.com/opensearch-project/data-prepper/releases) que le pipeline exécutera. Pour spécifier la version, incluez l'versionoption dans la configuration de votre pipeline :

### *version: "2"* log-pipeline: source: ...

Lorsque vous choisissez Create, OpenSearch Ingestion détermine la dernière version mineure disponible de la version principale que vous spécifiez et approvisionne le pipeline avec cette version. Par exemple, si vous spécifiez version: "2" que la dernière version prise en charge de Data Prepper est 2.1.1, OpenSearch Ingestion approvisionne votre pipeline avec la version 2.1.1. Nous n'affichons pas publiquement la version mineure que votre pipeline exécute.

Afin de mettre à niveau votre pipeline lorsqu'une nouvelle version majeure de Data Prepper est disponible, modifiez la configuration du pipeline et spécifiez la nouvelle version. Vous ne pouvez pas rétrograder un pipeline vers une version antérieure.

**a** Note

OpenSearch Ingestion ne prend pas immédiatement en charge les nouvelles versions de Data Prepper dès leur sortie. Il y aura un certain décalage entre le moment où une nouvelle version sera accessible au public et le moment où elle sera prise en charge dans OpenSearch Ingestion. En outre, OpenSearch Ingestion peut explicitement ne pas prendre en charge complètement certaines versions majeures ou mineures. Pour obtenir la liste complète, consultez [the section called "Versions de Data Prepper prises en charge"](#page-49-0).

Chaque fois que vous apportez une modification à votre pipeline qui lance un déploiement bleu/vert, OpenSearch Ingestion peut le mettre à niveau vers la dernière version mineure de la version majeure actuellement configurée dans le fichier YAML du pipeline. Pour plus d'informations, consulte[zthe](#page-119-0)  [section called "Déploiements bleu/vert pour les mises à jour du pipeline".](#page-119-0) OpenSearch L'ingestion ne peut pas modifier la version principale de votre pipeline à moins que vous ne mettiez explicitement à jour l'versionoption dans la configuration du pipeline.

# <span id="page-106-1"></span>Spécification du chemin d'ingestion

Pour les sources basées sur le pull telles que les [métriques O](https://opensearch.org/docs/latest/data-prepper/pipelines/configuration/sources/otel-metrics-source/)[Tel trace](https://opensearch.org/docs/latest/data-prepper/pipelines/configuration/sources/otel-trace/) [et OTel](https://opensearch.org/docs/latest/data-prepper/pipelines/configuration/sources/otel-metrics-source/), OpenSearch l'ingestion nécessite l'pathoption supplémentaire dans votre configuration source. Le chemin est une chaîne telle que/log/ingest, qui représente le chemin de l'URI pour l'ingestion. Ce chemin définit l'URI que vous utilisez pour envoyer des données au pipeline.

Supposons, par exemple, que vous spécifiez le sous-pipeline d'entrée suivant pour un pipeline d'ingestion nommé logs :

```
entry-pipeline: 
   source: 
     http: 
        path: "/my/test_path"
```
Lorsque vous [ingérez des données](#page-132-0) dans le pipeline, vous devez spécifier le point de terminaison suivant dans la configuration de votre client :https://logs-*abcdefgh*.uswest-2.osis.amazonaws.com/*my*/*test\_path*.

Le chemin doit commencer par une barre oblique (/) et peut contenir les caractères spéciaux « - », « \_ », « . ', et'/', ainsi que l'\${pipelineName}espace réservé. Si vous utilisez \${pipelineName} (tel quepath: "/\${pipelineName}/test\_path"), la variable est remplacée par le nom du sous-pipeline associé. Dans cet exemple, ce serait le cashttps://logs.uswest-2.osis.amazonaws.com/*entry-pipeline*/*test\_path*.

# <span id="page-106-0"></span>Création de pipelines

Cette section décrit comment créer des pipelines d' OpenSearch ingestion à l'aide de la console de OpenSearch service et du AWS CLI.

Console

Pour créer un pipeline

- 1. Connectez-vous à la console Amazon OpenSearch Service à l'adresse [https://](https://console.aws.amazon.com/aos/home)  [console.aws.amazon.com/aos/home](https://console.aws.amazon.com/aos/home).
- 2. Choisissez Pipelines dans le volet de navigation de gauche, puis choisissez Créer un pipeline.
- 3. Entrez un nom pour le pipeline.
- 4. (Facultatif) Choisissez Activer la mémoire tampon persistante. Une mémoire tampon persistante stocke vos données dans une mémoire tampon sur disque sur plusieurs zones de disponibilité. Pour plus d'informations, consultez la section Mise en [mémoire tampon persistante.](https://docs.aws.amazon.com/opensearch-service/latest/developerguide/osis-features-overview.html#persistent-buffering) Si vous activez la mémoire tampon persistante, sélectionnez la AWS Key Management Service clé pour chiffrer les données de la mémoire tampon.
- 5. Configurez la capacité minimale et maximale du pipeline en unités de OpenSearch calcul d'ingestion (OCU). Pour plus d'informations, consultez [the section called "Dimensionnement des](#page-50-0) [pipelines"](#page-50-0).
- 6. Sous Configuration du pipeline, indiquez la configuration de votre pipeline au format YAML. Un seul fichier de configuration de pipeline peut contenir de 1 à 10 sous-pipelines. Chaque souspipeline est une combinaison d'une source unique, de zéro ou plusieurs processeurs et d'un seul récepteur. Pour OpenSearch l'ingestion, le récepteur doit toujours être un domaine OpenSearch de service. Pour obtenir la liste des options prises en charge, consultez[the section called "Plug](#page-123-0)[ins et options pris en charge".](#page-123-0)

#### **a** Note

Vous devez inclure les sigv4 options sts\_role\_arn et dans chaque sous-pipeline. Le pipeline assume le rôle défini dans sts role arn pour signer les demandes adressées au domaine. Pour plus d'informations, consultez [the section called "Accorder](#page-60-0) [aux pipelines l'accès aux domaines".](#page-60-0)

L'exemple de fichier de configuration suivant utilise la source HTTP et les plug-ins Grok pour traiter les données de journal non structurées et les envoyer à un domaine de OpenSearch service. Le sous-pipeline est nommélog-pipeline.

```
version: "2"
log-pipeline: 
   source: 
     http: 
        path: "/log/ingest" 
   processor: 
     - grok: 
          match: 
            log: [ '%{COMMONAPACHELOG}' ] 
     - date: 
          from_time_received: true
```
```
 destination: "@timestamp" 
 sink: 
   - opensearch: 
       hosts: [ "https://search-my-domain.us-east-1.es.amazonaws.com" ] 
       index: "apache_logs" 
       aws: 
         sts_role_arn: "arn:aws:iam::123456789012:role/{pipeline-role}" 
         region: "us-east-1"
```
## **a** Note

Si vous spécifiez plusieurs récepteurs dans une définition de pipeline YAML, ils doivent tous appartenir au même domaine OpenSearch de service. Un pipeline d' OpenSearch ingestion ne peut pas écrire dans plusieurs domaines différents.

Vous pouvez créer votre propre configuration de pipeline ou choisir Charger un fichier et importer une configuration existante pour un pipeline Data Prepper autogéré. Vous pouvez également utiliser un [plan de configuration.](#page-112-0)

- 7. Après avoir configuré votre pipeline, choisissez Valider le pipeline pour confirmer que votre configuration est correcte. Si la validation échoue, corrigez les erreurs et relancez la validation.
- 8. Sous Configuration réseau, choisissez Accès VPC ou Accès public. Si vous choisissez Public access (Accès public), passez à l'étape suivante. Si vous choisissez l'accès VPC, configurez les paramètres suivants :

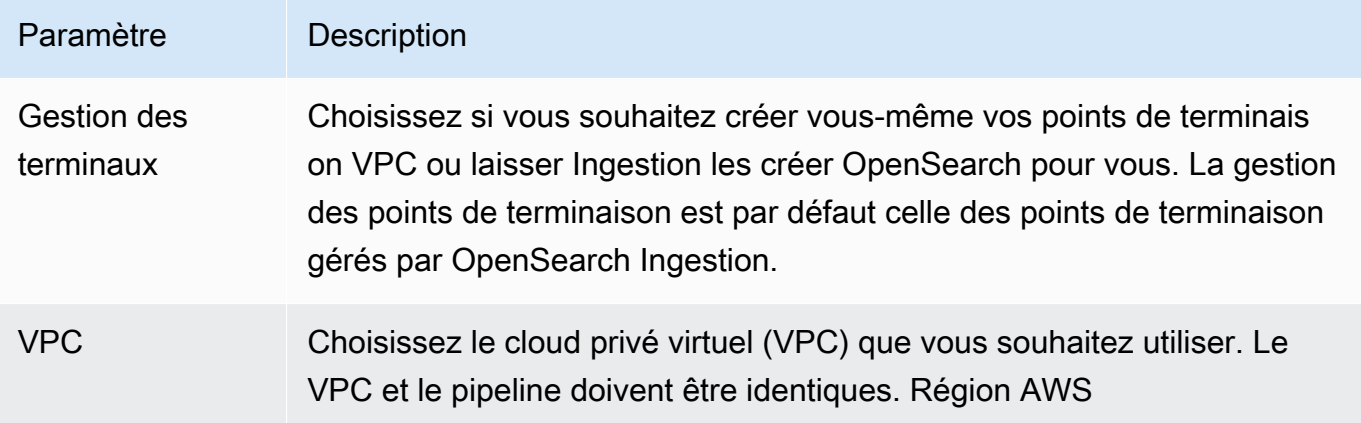

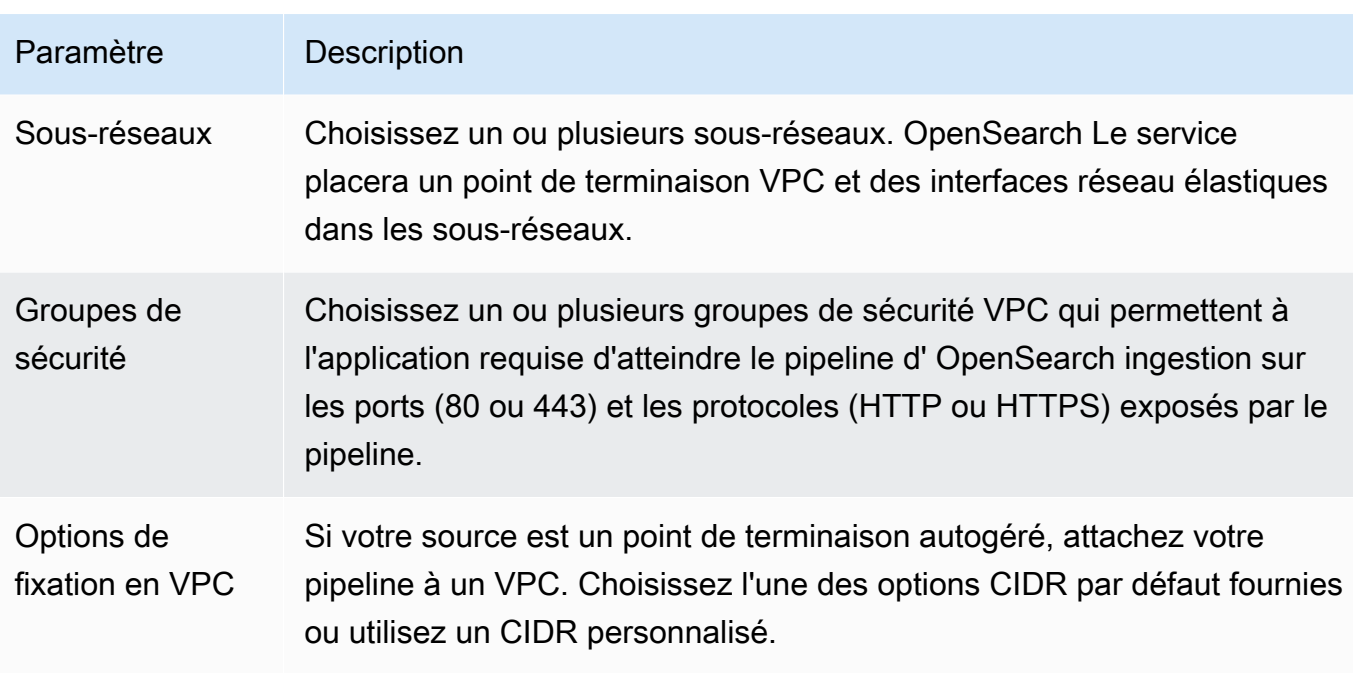

Pour plus d'informations, consultez [the section called "Configuration de l'accès VPC pour les](#page-215-0)  [pipelines"](#page-215-0).

- 9. (Facultatif) Sous Tags, ajoutez une ou plusieurs balises (paires clé-valeur) à votre pipeline. Pour plus d'informations, consultez [the section called "Pipelines de balisage".](#page-233-0)
- 10. (Facultatif) Sous Options de publication des journaux, activez la publication des journaux du pipeline sur Amazon CloudWatch Logs. Nous vous recommandons d'activer la publication des journaux afin de pouvoir résoudre plus facilement les problèmes liés au pipeline. Pour plus d'informations, consultez [the section called "Surveillance des journaux du pipeline".](#page-236-0)
- 11. Choisissez Suivant.
- 12. Passez en revue la configuration de votre pipeline et choisissez Create.

OpenSearch Ingestion exécute un processus asynchrone pour créer le pipeline. Une fois que l'état du pipeline est Active atteint, vous pouvez commencer à ingérer des données.

### AWS CLI

La commande [create-pipeline](https://docs.aws.amazon.com/cli/latest/reference/osis/create-pipeline.html) accepte la configuration du pipeline sous forme de chaîne ou dans un fichier .yaml. Si vous fournissez la configuration sous forme de chaîne, chaque nouvelle ligne doit être supprimée avec\n. Par exemple, "log-pipeline:\n source:\n http:\n processor:  $\n\{n - qrok:\n\{n ...\}$ 

L'exemple de commande suivant crée un pipeline avec la configuration suivante :

- Minimum de 4 OCU par ingestion, maximum de 10 OCU par ingestion
- Provisionné dans un cloud privé virtuel (VPC)
- Publication de journaux activée

```
aws osis create-pipeline \ 
   --pipeline-name my-pipeline \ 
  --min-units 4 \ \&--max-units 10 \
   --log-publishing-options 
  IsLoggingEnabled=true,CloudWatchLogDestination={LogGroup="MyLogGroup"} \ 
   --vpc-options 
  SecurityGroupIds={sg-12345678,sg-9012345},SubnetIds=subnet-1212234567834asdf \ 
   --pipeline-configuration-body "file://pipeline-config.yaml"
```
OpenSearch Ingestion exécute un processus asynchrone pour créer le pipeline. Une fois que l'état du pipeline est Active atteint, vous pouvez commencer à ingérer des données. Pour vérifier l'état du pipeline, utilisez la [GetPipelinec](https://docs.aws.amazon.com/opensearch-service/latest/APIReference/API_osis_GetPipeline.html)ommande.

## OpenSearch API d'ingestion

Pour créer un pipeline d' OpenSearch ingestion à l'aide de OpenSearch l'API d'ingestion, appelez l'[CreatePipelineo](https://docs.aws.amazon.com/opensearch-service/latest/APIReference/API_osis_CreatePipeline.html)pération.

Une fois votre pipeline créé avec succès, vous pouvez configurer votre client et commencer à ingérer des données dans votre domaine OpenSearch de service. Pour plus d'informations, consultez [the](#page-132-0)  [section called "Utilisation des intégrations de pipelines"](#page-132-0).

## Suivi de l'état de la création du pipeline

Vous pouvez suivre l'état d'un pipeline au fur et à mesure qu' OpenSearch Ingestion le provisionne et le prépare à ingérer des données.

## Console

Une fois que vous avez initialement créé un pipeline, celui-ci passe par plusieurs étapes car OpenSearch Ingestion le prépare à ingérer des données. Pour visualiser les différentes étapes de création du pipeline, choisissez le nom du pipeline pour voir sa page de paramètres du pipeline. Sous État, choisissez Afficher les détails.

Un pipeline passe par les étapes suivantes avant d'être disponible pour l'ingestion de données :

- Validation Validation de la configuration du pipeline. Lorsque cette étape est terminée, toutes les validations sont réussies.
- Création d'un environnement : préparation et approvisionnement des ressources. Lorsque cette étape est terminée, le nouvel environnement de pipeline a été créé.
- Déployer le pipeline : déploiement du pipeline. Lorsque cette étape est terminée, le pipeline a été déployé avec succès.
- Vérifier l'état du pipeline : vérification de l'état du pipeline. Lorsque cette étape est terminée, tous les bilans de santé sont passés avec succès.
- Activer le trafic Permettre au pipeline d'ingérer des données. Lorsque cette étape est terminée, vous pouvez commencer à ingérer des données dans le pipeline.

#### INTERFACE DE LIGNE DE COMMANDE (CLI)

Utilisez la [get-pipeline-change-progressc](https://docs.aws.amazon.com/cli/latest/reference/osis/get-pipeline-change-progress.html)ommande pour vérifier l'état d'un pipeline. La AWS CLI demande suivante vérifie l'état d'un pipeline nommé my-pipeline :

```
aws osis get-pipeline-change-progress \ 
     --pipeline-name my-pipeline
```
Réponse :

```
{ 
    "ChangeProgressStatuses": { 
        "ChangeProgressStages": [ 
           { 
              "Description": "Validating pipeline configuration", 
              "LastUpdated": 1.671055851E9, 
              "Name": "VALIDATION", 
              "Status": "PENDING" 
           } 
        ], 
        "StartTime": 1.671055851E9, 
        "Status": "PROCESSING", 
        "TotalNumberOfStages": 5 
    }
}
```
#### OpenSearch API d'ingestion

Pour suivre l'état de la création du pipeline à l'aide de OpenSearch l'API Ingestion, appelez l'[GetPipelineChangeProgresso](https://docs.aws.amazon.com/opensearch-service/latest/APIReference/API_osis_GetPipelineChangeProgress.html)pération.

## <span id="page-112-0"></span>Utiliser des plans pour créer un pipeline

Plutôt que de créer une définition de pipeline à partir de zéro, vous pouvez utiliser des plans de configuration, qui sont des modèles YAML préconfigurés pour les scénarios d'ingestion courants tels que Trace Analytics ou les journaux Apache. Les plans de configuration vous aident à approvisionner facilement des pipelines sans avoir à créer une configuration à partir de zéro.

#### Console

Pour utiliser un plan de pipeline

- 1. Connectez-vous à la console Amazon OpenSearch Service à l'adresse [https://](https://console.aws.amazon.com/aos/home)  [console.aws.amazon.com/aos/home](https://console.aws.amazon.com/aos/home).
- 2. Choisissez Pipelines dans le volet de navigation de gauche, puis choisissez Créer un pipeline.
- 3. Sélectionnez un plan. La configuration du pipeline est renseignée avec un sous-pipeline correspondant au cas d'utilisation que vous avez sélectionné.
- 4. Passez en revue le texte commenté qui vous guide tout au long de la configuration du plan.

### **A** Important

Le plan du pipeline n'est pas valide tel quel. Vous devez apporter quelques modifications, telles que la fourniture de l'ARN Région AWS et du rôle à utiliser pour l'authentification, sinon la validation du pipeline échouera.

### INTERFACE DE LIGNE DE COMMANDE (CLI)

Pour obtenir une liste de tous les plans disponibles à l'aide du AWS CLI, envoyez une [list-pipeline](https://docs.aws.amazon.com/cli/latest/reference/osis/list-pipeline-blueprints.html)[blueprints](https://docs.aws.amazon.com/cli/latest/reference/osis/list-pipeline-blueprints.html)demande.

#### aws osis list-pipeline-blueprints

La demande renvoie une liste de tous les plans disponibles.

{

Pour obtenir des informations plus détaillées sur un plan spécifique, utilisez la [get-pipeline](https://docs.aws.amazon.com/cli/latest/reference/osis/get-pipeline-blueprint.html)[blueprint](https://docs.aws.amazon.com/cli/latest/reference/osis/get-pipeline-blueprint.html)commande :

```
aws osis get-pipeline-blueprint --blueprint-name AWS-ApacheLogPipeline
```
Cette requête renvoie le contenu du plan du pipeline de logs Apache :

```
 "Blueprint":{ 
      "PipelineConfigurationBody":"###\n # Limitations: https://docs.aws.amazon.com/
opensearch-service/latest/ingestion/ingestion.html#ingestion-limitations\n###\n###\n 
 # apache-log-pipeline:\n # This pipeline receives logs via http (e.g. FluentBit), 
 extracts important values from the logs by matching\n # the value in the 'log' key 
 against the grok common Apache log pattern. The grokked logs are then sent\n\begin{bmatrix}\nn\\nn\end{bmatrix} # to
 OpenSearch to an index named 'logs'\n###\n\nversion: \"2\"\napache-log-pipeline:\n 
 source:\n http:\n # Provide the path for ingestion. ${pipelineName} will be 
replaced with pipeline name configured for this pipeline.\nun # In this case it
 would be \"/apache-log-pipeline/logs\". This will be the FluentBit output URI value.
\n path: \"/${pipelineName}/logs\"\n processor:\n - grok:\n match:\n 
         log: [ \"%{COMMONAPACHELOG_DATATYPED}\" ]\n sink:\n - opensearch:\n 
  # Provide an AWS OpenSearch Service domain endpoint\n \qquad # hosts: [\"https://
search-mydomain-1a2a3a4a5a6a7a8a9a0a9a8a7a.us-east-1.es.amazonaws.com\" ]\n 
 aws:\n # Provide a Role ARN with access to the domain. This role should have 
 a trust relationship with osis-pipelines.amazonaws.com\n # sts_role_arn: 
 \"arn:aws:iam::123456789012:role/Example-Role\"\n # Provide the region of the 
 domain.\n # region: \"us-east-1\"\n # Enable the 'serverless' flag 
if the sink is an Amazon OpenSearch Serverless collection\n \qquad # serverless:
 true\n index: \"logs\"\n # Enable the S3 DLQ to capture any failed 
requests in an S3 bucket\n \# dlq:\n \# s3:\n \# Provide an
S3 bucket\n       # bucket: \"your-dlq-bucket-name\"\n       # Provide a key
 path prefix for the failed requests\n # key_path_prefix: \"${pipelineName}/
\log\frac{d}{d} // \log\frac{d}{d} + Provide the region of the bucket.
 \"us-east-1\"\n # Provide a Role ARN with access to the bucket. This role 
should have a trust relationship with osis-pipelines.amazonaws.com\n \qquad \qquad \qquad#
 sts_role_arn: \"arn:aws:iam::123456789012:role/Example-Role\"\n", 
       "BlueprintName":"AWS-ApacheLogPipeline" 
   }
```
}

### OpenSearch API d'ingestion

Pour obtenir des informations sur les plans de pipeline à l'aide de OpenSearch l'API d'ingestion, utilisez les [GetPipelineBlueprinto](https://docs.aws.amazon.com/opensearch-service/latest/APIReference/API_osis_GetPipelineBlueprint.html)pérations [ListPipelineBlueprintse](https://docs.aws.amazon.com/opensearch-service/latest/APIReference/API_osis_ListPipelineBlueprints.html)t.

# Affichage des pipelines OpenSearch d'ingestion Amazon

Vous pouvez consulter les détails d'un pipeline d'OpenSearchingestion Amazon à l'aide de l'API d'ingestion AWS Management ConsoleAWS CLI, de l'API ou de l'API OpenSearch d'ingestion.

## **Console**

Pour afficher un pipeline

- 1. Connectez-vous à la console Amazon OpenSearch Service à l'adresse [https://](https://console.aws.amazon.com/aos/home)  [console.aws.amazon.com/aos/home](https://console.aws.amazon.com/aos/home).
- 2. Dans le volet de navigation de gauche, choisissez Pipelines.
- 3. (Facultatif) Pour afficher les pipelines ayant un statut particulier, choisissez N'importe quel statut et sélectionnez un statut à filtrer.

Un pipeline peut avoir les états suivants :

- Creating— Le pipeline est en cours de création.
- Active— Le pipeline est actif et prêt à ingérer des données.
- Updating— Le pipeline est en cours de mise à jour.
- Deleting— Le pipeline est en cours de suppression.
- Create failed— Le pipeline n'a pas pu être créé.
- Update failed— Le pipeline n'a pas pu être mis à jour.
- Starting— Le pipeline démarre.
- Start failed— Le pipeline n'a pas pu démarrer.
- Stopping— Le gazoduc est en cours d'arrêt.
- Stopped— Le pipeline est arrêté et peut être redémarré à tout moment.

Les OCU d'ingestion ne vous sont pas facturés lorsqu'un pipeline se trouve dans les Create failed états, CreatingDeleting, etStopped.

## INTERFACE DE LIGNE DE COMMANDE (CLI)

Pour afficher les pipelines à l'aide duAWS CLI, envoyez une requête [list-pipelines](https://docs.aws.amazon.com/cli/latest/reference/osis/list-pipelines.html) :

aws osis list-pipelines

La requête renvoie une liste de tous les pipelines existants :

```
{ 
     "NextToken": null, 
     "Pipelines": [ 
         {, 
              "CreatedAt": 1.671055851E9, 
              "LastUpdatedAt": 1.671055851E9, 
              "MaxUnits": 4, 
              "MinUnits": 2, 
              "PipelineArn": "arn:aws:osis:us-west-2:123456789012:pipeline/log-pipeline", 
              "PipelineName": "log-pipeline", 
              "Status": "ACTIVE", 
              "StatusReason": { 
                  "Description": "The pipeline is ready to ingest data." 
              } 
         }, 
              "CreatedAt": 1.671055851E9, 
              "LastUpdatedAt": 1.671055851E9, 
              "MaxUnits": 2, 
              "MinUnits": 8, 
              "PipelineArn": "arn:aws:osis:us-west-2:123456789012:pipeline/another-
pipeline", 
              "PipelineName": "another-pipeline", 
              "Status": "CREATING", 
              "StatusReason": { 
                  "Description": "The pipeline is being created. It is not able to ingest 
  data." 
 } 
         } 
     ]
}
```
Pour obtenir des informations sur un seul pipeline, utilisez la commande [get-pipeline :](https://docs.aws.amazon.com/cli/latest/reference/osis/get-pipeline.html)

```
aws osis get-pipeline --pipeline-name "my-pipeline"
```
La demande renvoie des informations de configuration pour le pipeline spécifié :

```
{ 
     "Pipeline": { 
         "PipelineName": "my-pipeline", 
         "PipelineArn": "arn:aws:osis:us-east-1:123456789012:pipeline/my-pipeline", 
         "MinUnits": 9, 
         "MaxUnits": 10, 
         "Status": "ACTIVE", 
         "StatusReason": { 
             "Description": "The pipeline is ready to ingest data." 
         }, 
         "PipelineConfigurationBody": "log-pipeline:\n source:\n http:\n processor:\n 
  - grok:\n match:\nlog: [ '%{COMMONAPACHELOG}' ]\n - date:\n from_time_received: true
\n destination: \"@timestamp\"\n sink:\n - opensearch:\n hosts: [ \"https://search-
mdp-performance-test-duxkb4qnycd63rpy6svmvyvfpi.us-east-1.es.amazonaws.com\" ]\n index: 
  \"apache_logs\"\n aws_sts_role_arn: \"arn:aws:iam::123456789012:role/my-domain-role
\"\n aws_region: \"us-east-1\"\n aws_sigv4: true",, 
         "CreatedAt": "2022-10-01T15:28:05+00:00", 
         "LastUpdatedAt": "2022-10-21T21:41:08+00:00", 
         "IngestEndpointUrls": [ 
             "my-pipeline-123456789012.us-east-1.osis.amazonaws.com" 
         ] 
     }
}
```
## OpenSearchAPI d'ingestion

Pour afficher les pipelines OpenSearch d'ingestion à l'aide de OpenSearch l'API d'ingestion, appelez les [GetPipelineo](https://docs.aws.amazon.com/opensearch-service/latest/APIReference/API_osis_GetPipeline.html)pérations [ListPipelines](https://docs.aws.amazon.com/opensearch-service/latest/APIReference/API_osis_ListPipelines.html)and.

# Mise à jour des pipelines OpenSearch Amazon Ingestion

Vous pouvez mettre à jour les pipelines Amazon OpenSearch Ingestion à l' AWS Management Console aide de l'API AWS CLI, de ou de l'API d' OpenSearch ingestion. OpenSearch L'ingestion lance un déploiement bleu/vert lorsque vous mettez à jour la configuration YAML d'un pipeline. Pour plus d'informations, consultez [the section called "Déploiements bleu/vert pour les mises à jour du](#page-119-0)  [pipeline"](#page-119-0).

#### Rubriques

• [Considérations](#page-117-0)

- [Autorisations nécessaires](#page-117-1)
- [Mise à jour des pipelines](#page-118-0)
- [Déploiements bleu/vert pour les mises à jour du pipeline](#page-119-0)

# <span id="page-117-0"></span>**Considérations**

Lorsque vous mettez à jour un pipeline, tenez compte des points suivants :

- Vous pouvez modifier les limites de capacité d'un pipeline, les options de publication des journaux et la configuration YAML. Vous ne pouvez pas modifier son nom ni ses paramètres réseau.
- Si votre pipeline écrit sur un récepteur de domaine VPC, vous ne pouvez pas revenir en arrière et remplacer le récepteur par un autre domaine VPC une fois le pipeline créé. Vous devez supprimer et recréer le pipeline avec le nouveau récepteur. Vous pouvez toujours faire passer le récepteur d'un domaine VPC à un domaine public, d'un domaine public à un domaine VPC ou d'un domaine public à un autre domaine public.
- Vous pouvez à tout moment faire basculer le récepteur du pipeline entre un domaine OpenSearch de service public et une collection OpenSearch sans serveur.
- Lorsque vous mettez à jour la configuration YAML d'un pipeline, OpenSearch Ingestion lance un déploiement bleu/vert. Pour plus d'informations, consultez [the section called "Déploiements bleu/](#page-119-0) [vert pour les mises à jour du pipeline"](#page-119-0).
- Lorsque vous mettez à jour la configuration YAML d'un pipeline, OpenSearch Ingestion met automatiquement à niveau votre pipeline vers la dernière version mineure prise en charge de la version principale de Data Prepper spécifiée dans la configuration du pipeline. Ce processus permet de maintenir votre pipeline à jour avec les dernières corrections de bogues et améliorations de performances.
- Vous pouvez toujours apporter des mises à jour à votre pipeline lorsqu'il est arrêté.

## <span id="page-117-1"></span>Autorisations nécessaires

OpenSearch L'ingestion utilise les autorisations IAM suivantes pour mettre à jour les pipelines :

- osis:UpdatePipeline— Mettez à jour un pipeline.
- osis:ValidatePipeline— Vérifiez si une configuration de pipeline est valide.
- iam:PassRole— Transmettez le rôle de pipeline à OpenSearch Ingestion afin qu'elle puisse écrire des données dans le domaine. Cette autorisation n'est requise que si vous mettez à jour la

configuration YAML du pipeline, et non si vous modifiez d'autres paramètres tels que la publication des journaux ou les limites de capacité.

Par exemple, la politique suivante autorise la mise à jour d'un pipeline :

```
{ 
    "Version":"2012-10-17", 
    "Statement":[ 
        { 
            "Effect":"Allow", 
            "Resource":"*", 
            "Action":[ 
                "osis:UpdatePipeline", 
                "osis:ValidatePipeline" 
            ] 
        }, 
        { 
            "Resource":[ 
                "arn:aws:iam::{your-account-id}:role/{pipeline-role}" 
            ], 
            "Effect":"Allow", 
            "Action":[ 
                "iam:PassRole" 
           \mathbf{I} } 
    ]
}
```
## <span id="page-118-0"></span>Mise à jour des pipelines

Vous pouvez mettre à jour les pipelines Amazon OpenSearch Ingestion à l' AWS Management Console aide de l'API AWS CLI, de ou de l'API d' OpenSearch ingestion.

Console

Pour mettre à jour un pipeline

- 1. Connectez-vous à la console Amazon OpenSearch Service à l'adresse [https://](https://console.aws.amazon.com/aos/home)  [console.aws.amazon.com/aos/home](https://console.aws.amazon.com/aos/home).
- 2. Choisissez Pipelines dans le volet de navigation de gauche.
- 3. Choisissez un pipeline pour ouvrir ses paramètres. Vous pouvez modifier les limites de capacité d'un pipeline, les options de publication des journaux et la configuration YAML. Vous ne pouvez pas modifier son nom ni ses paramètres réseau.
- 4. Une fois les modifications terminées, choisissez Save (Enregistrer).

```
INTERFACE DE LIGNE DE COMMANDE (CLI)
```
Pour mettre à jour un pipeline à l'aide du AWS CLI, envoyez une demande de [mise à jour du pipeline.](https://docs.aws.amazon.com/cli/latest/reference/osis/update-pipeline.html) L'exemple de demande suivant télécharge un nouveau fichier de configuration et met à jour les valeurs de capacité minimale et maximale :

```
aws osis update-pipeline \ 
   --pipeline-name "my-pipeline" \ 
   --pipline-configuration-body "file://new-pipeline-config.yaml" \ 
   --min-units 11 \ 
   --max-units 18
```
### OpenSearch API d'ingestion

Pour mettre à jour un pipeline d' OpenSearch ingestion à l'aide de OpenSearch l'API d'ingestion, appelez l'[UpdatePipelineo](https://docs.aws.amazon.com/opensearch-service/latest/APIReference/API_osis_UpdatePipeline.html)pération.

## <span id="page-119-0"></span>Déploiements bleu/vert pour les mises à jour du pipeline

OpenSearch L'ingestion lance un processus de déploiement bleu/vert lorsque vous mettez à jour la configuration YAML d'un pipeline.

Le bleu/vert fait référence à la pratique consistant à créer un nouvel environnement pour les mises à jour du pipeline et à acheminer le trafic vers le nouvel environnement une fois ces mises à jour terminées. Cette méthode permet de réduire les temps d'arrêt et de gérer l'environnement d'origine en cas d'échec du déploiement vers le nouvel environnement. Les déploiements bleu/vert euxmêmes n'ont aucun impact sur les performances, mais les performances peuvent changer si la configuration de votre pipeline change d'une manière qui altère les performances.

OpenSearch L'ingestion bloque l'auto-scaling lors des déploiements bleu/vert. Vous continuez à être facturé uniquement pour le trafic vers l'ancien pipeline jusqu'à ce qu'il soit redirigé vers le nouveau pipeline. Une fois le trafic redirigé, vous n'êtes facturé que pour le nouveau pipeline. Vous n'êtes jamais facturé pour deux pipelines simultanément.

Lorsque vous mettez à jour le fichier de configuration YAML d'un pipeline OpenSearch , Ingestion peut automatiquement mettre à niveau votre pipeline vers la dernière version mineure prise en charge de la version principale de Data Prepper spécifiée dans la configuration du pipeline. Par exemple, vous avez version: "2" peut-être intégré la configuration de votre pipeline et OpenSearch Ingestion a initialement provisionné le pipeline avec la version 2.1.0. Lorsque la prise en charge de la version 2.1.1 est ajoutée et que vous modifiez la configuration de votre pipeline, OpenSearch Ingestion met à niveau votre pipeline vers la version 2.1.1.

Ce processus permet de maintenir votre pipeline à jour avec les dernières corrections de bogues et améliorations de performances. OpenSearch Ingestion ne peut pas mettre à jour la version principale de votre pipeline à moins que vous ne changiez manuellement l'versionoption dans la configuration du pipeline.

# Arrêt et démarrage des pipelines Amazon OpenSearch Ingestion

L'arrêt et le démarrage des pipelines OpenSearch d'ingestion Amazon vous permettent de maîtriser les coûts liés aux environnements de développement et de test. Vous pouvez arrêter temporairement un pipeline au lieu de le configurer et de le détruire chaque fois que vous l'utilisez.

## **Rubriques**

- [Présentation de l'arrêt et du démarrage d'un pipeline d'OpenSearchingestion](#page-120-0)
- [Arrêt d'un pipeline OpenSearch d'ingestion](#page-121-0)
- [Démarrage d'un pipeline OpenSearch d'ingestion](#page-122-0)

# <span id="page-120-0"></span>Présentation de l'arrêt et du démarrage d'un pipeline d'OpenSearchingestion

Vous pouvez arrêter un pipeline pendant les périodes où vous n'avez pas besoin d'y ingérer des données. Vous pouvez à tout moment redémarrer le pipeline dès que vous avez besoin de l'utiliser. Le démarrage et l'arrêt simplifie les processus de configuration et de destruction des pipelines utilisés à des fins de développement, de test ou d'activités similaires qui ne nécessitent pas une disponibilité continue.

Lorsque votre pipeline est à l'arrêt, vous ne serez pas facturé pendant les heures de l'Ingestion OCU. Vous pouvez toujours mettre à jour les pipelines arrêtés, qui recevront automatiquement des mises à jour mineures et des correctifs de sécurité.

De même, évitez de démarrer et d'arrêter votre pipeline s'il doit s'exécuter en permanence, mais que sa capacité est supérieure à vos besoins. Si votre pipeline est trop coûteux ou peu fréquenté, envisagez de réduire ses limites de capacité maximale. Pour plus d'informations, veuillez consulter [the section called "Dimensionnement des pipelines"](#page-50-0).

# <span id="page-121-0"></span>Arrêt d'un pipeline OpenSearch d'ingestion

Pour utiliser un pipeline d'OpenSearchingestion ou effectuer une administration, vous commencez toujours par un pipeline actif, puis vous arrêtez le pipeline, puis vous le redémarrez. Lorsque votre pipeline est arrêté, les heures de l'Ingestion OCU ne vous sont pas facturées.

## Console

## Arrêt d'un pipeline

- 1. Connectez-vous à la console Amazon OpenSearch Service à l'adresse [https://](https://console.aws.amazon.com/aos/home)  [console.aws.amazon.com/aos/home](https://console.aws.amazon.com/aos/home).
- 2. Dans le panneau de navigation, sélectionnez Pipelines, choisissez un pipeline. Vous pouvez effectuer l'opération d'arrêt soit à partir de cette page, soit en accédant à la page de détails du pipeline que vous voulez arrêter.
- 3. Pour Actions, choisissez Arrêter le pipeline.

Si un pipeline ne peut pas être arrêté et démarré, l'action Arrêter le pipeline n'est pas disponible.

### AWS CLI

Pour arrêter un pipeline à partir de l'AWS CLI, appelez la commande [stop-pipeline](https://docs.aws.amazon.com/cli/latest/reference/osis/stop-pipeline.html) avec les paramètres suivants :

• --pipeline-name— Nom du pipeline.

## Example

```
aws osis stop-pipeline --pipeline-name my-pipeline
```
## OpenSearchAPI d'ingestion

Pour arrêter un pipeline à partir de OpenSearch l'API Ingestion, appelez l'[StopPipeline](https://docs.aws.amazon.com/opensearch-service/latest/APIReference/API_osis_StopPipeline.html)opération avec le paramètre suivant :

• PipelineName— Nom du pipeline.

# <span id="page-122-0"></span>Démarrage d'un pipeline OpenSearch d'ingestion

Vous démarrez toujours un pipeline d'OpenSearchingestion en commençant par un pipeline déjà arrêté. Le pipeline conserve ses paramètres de configuration, notamment les limites de capacité, les paramètres réseau et les options de publication des journaux.

Le redémarrage d'un pipeline dure généralement plusieurs minutes.

Console

Démarrer un pipeline

- 1. Connectez-vous à la console Amazon OpenSearch Service à l'adresse [https://](https://console.aws.amazon.com/aos/home)  [console.aws.amazon.com/aos/home](https://console.aws.amazon.com/aos/home).
- 2. Dans le panneau de navigation, sélectionnez Pipelines, choisissez un pipeline. Vous pouvez effectuer l'opération de démarrage à partir de cette page, ou accéder à la page de détails du pipeline que vous voulez démarrer.
- 3. Pour Actions, choisissez Démarrer le pipeline.

### AWS CLI

Pour démarrer un pipeline à partir de l'AWS CLI, appelez la commande [start-pipeline](https://docs.aws.amazon.com/cli/latest/reference/osis/start-pipeline.html) avec les paramètres suivants :

• --pipeline-name— Nom du pipeline.

### Example

aws osis start-pipeline --pipeline-name *my-pipeline*

### OpenSearchAPI d'ingestion

Pour démarrer un pipeline d'OpenSearchingestion à l'aide de OpenSearch l'API d'ingestion, appelez l'[StartPipelineo](https://docs.aws.amazon.com/opensearch-service/latest/APIReference/API_osis_StartPipeline.html)pération avec le paramètre suivant :

• PipelineName— Nom du pipeline.

# Supprimer les pipelines OpenSearch d'ingestion Amazon

Vous pouvez supprimer un pipeline d'OpenSearchingestion Amazon à l'aide de AWS Management ConsoleAWS CLI, de ou de l'API OpenSearch d'ingestion. Vous ne pouvez pas supprimer un pipeline dont le statut est Creating ouUpdating.

## Console

Pour supprimer un pipeline

- 1. Connectez-vous à la console Amazon OpenSearch Service à l'adresse [https://](https://console.aws.amazon.com/aos/home)  [console.aws.amazon.com/aos/home](https://console.aws.amazon.com/aos/home).
- 2. Dans le volet de navigation de gauche, choisissez la case de navigation de gauche.
- 3. Sélectionnez le pipeline que vous souhaitez supprimer, puis choisissez Supprimer.
- 4. Pour confirmer la suppression, choisissez Supprimer.

## INTERFACE DE LIGNE DE COMMANDE (CLI)

Pour supprimer un pipeline à l'aide duAWS CLI, envoyez une demande de [suppression du pipeline](https://docs.aws.amazon.com/cli/latest/reference/osis/delete-pipeline.html) :

aws osis delete-pipeline --pipeline-name "*my-pipeline*"

## OpenSearchAPI d'ingestion

Pour supprimer un pipeline d'OpenSearchingestion à l'aide de OpenSearch l'API d'ingestion, appelez l'[DeletePipeline](https://docs.aws.amazon.com/opensearch-service/latest/APIReference/API_osis_DeletePipeline.html)opération avec le paramètre suivant :

• PipelineName— Nom du pipeline.

# Plug-ins et options pris en charge pour les pipelines OpenSearch Amazon Ingestion

Amazon OpenSearch Ingestion prend en charge un sous-ensemble de sources, de processeurs et de récepteurs par rapport à Data Prepper open source. En outre, OpenSearch Ingestion impose certaines contraintes aux options disponibles pour chaque plugin pris en charge. Les sections suivantes décrivent les plugins et les options associées pris en charge OpenSearch par Ingestion.

## **a** Note

OpenSearch Ingestion ne prend en charge aucun plug-in de mémoire tampon car elle configure automatiquement une mémoire tampon par défaut. Vous recevez une erreur de validation si vous incluez une mémoire tampon dans la configuration de votre pipeline.

#### **Rubriques**

- [Plugins pris en charge](#page-124-0)
- [Processeurs apatrides et processeurs dynamiques](#page-126-0)
- [Exigences et contraintes de configuration](#page-126-1)

# <span id="page-124-0"></span>Plugins pris en charge

OpenSearch Ingestion prend en charge les plug-ins Data Prepper suivants :

Les sources :

- [Amazon DocumentDB](https://opensearch.org/docs/latest/data-prepper/pipelines/configuration/sources/documentdb/)
- [DynamoDB](https://opensearch.org/docs/latest/data-prepper/pipelines/configuration/sources/dynamo-db/)
- [OpenSearch](https://opensearch.org/docs/latest/data-prepper/pipelines/configuration/sources/opensearch/)
- [HTTP](https://opensearch.org/docs/latest/data-prepper/pipelines/configuration/sources/http-source/)
- [Kafka](https://opensearch.org/docs/latest/data-prepper/pipelines/configuration/sources/kafka/)
- [Journaux de l'hôtel](https://opensearch.org/docs/latest/data-prepper/pipelines/configuration/sources/otel-logs-source/)
- [Métriques de l'hôtel](https://opensearch.org/docs/latest/data-prepper/pipelines/configuration/sources/otel-metrics-source/)
- [Hôtel Trace](https://opensearch.org/docs/latest/data-prepper/pipelines/configuration/sources/otel-trace/)
- $\cdot$  S<sub>3</sub>

### Processeurs :

- [Regrouper](https://opensearch.org/docs/latest/data-prepper/pipelines/configuration/processors/aggregate/)
- [Détecteur d'anomalies](https://opensearch.org/docs/latest/data-prepper/pipelines/configuration/processors/anomaly-detector/)
- [CSV](https://opensearch.org/docs/latest/data-prepper/pipelines/configuration/processors/csv/)
- [Date](https://opensearch.org/docs/latest/data-prepper/pipelines/configuration/processors/date/)
- **[Décompresser](https://opensearch.org/docs/latest/data-prepper/pipelines/configuration/processors/decompress/)**
- [Disséquer](https://opensearch.org/docs/latest/data-prepper/pipelines/configuration/processors/dissect/)
- [Supprimer des événements](https://opensearch.org/docs/latest/data-prepper/pipelines/configuration/processors/drop-events/)
- [Géo-IP](https://opensearch.org/docs/latest/data-prepper/pipelines/configuration/processors/geoip/)
- [Grok](https://opensearch.org/docs/latest/data-prepper/pipelines/configuration/processors/grok/)
- [Valeur clé](https://opensearch.org/docs/latest/data-prepper/pipelines/configuration/processors/key-value/)
- [De la carte à la liste](https://opensearch.org/docs/latest/data-prepper/pipelines/configuration/processors/map-to-list/)
- [Événement de mutation](https://opensearch.org/docs/latest/data-prepper/pipelines/configuration/processors/mutate-event/) (série de processeurs)
- [Chaîne mutante](https://opensearch.org/docs/latest/data-prepper/pipelines/configuration/processors/mutate-string/) (série de processeurs)
- [Obfusquer](https://opensearch.org/docs/latest/data-prepper/pipelines/configuration/processors/obfuscate/)
- [Métriques de l'hôtel](https://opensearch.org/docs/latest/data-prepper/pipelines/configuration/processors/otel-metrics/)
- [Groupe OTel Trace](https://opensearch.org/docs/latest/data-prepper/pipelines/configuration/processors/otel-trace-group/)
- [Hôtel Trace](https://opensearch.org/docs/latest/data-prepper/pipelines/configuration/processors/otel-trace-raw/)
- [Analyser l'ion](https://opensearch.org/docs/latest/data-prepper/pipelines/configuration/processors/parse-ion/)
- [Analyser le JSON](https://opensearch.org/docs/latest/data-prepper/pipelines/configuration/processors/parse-json/)
- [Analyser le XML](https://opensearch.org/docs/latest/data-prepper/pipelines/configuration/processors/parse-xml/)
- [Sélectionnez les entrées](https://opensearch.org/docs/latest/data-prepper/pipelines/configuration/processors/select-entries/)
- [Plan des services](https://opensearch.org/docs/latest/data-prepper/pipelines/configuration/processors/service-map-stateful/)
- [Redirecteur Trace Peer](https://opensearch.org/docs/latest/data-prepper/pipelines/configuration/processors/trace-peer-forwarder/)
- [Tronquer](https://opensearch.org/docs/latest/data-prepper/pipelines/configuration/processors/truncate/)
- [Agent utilisateur](https://opensearch.org/docs/latest/data-prepper/pipelines/configuration/processors/user-agent/)

## Éviers :

- [OpenSearch](https://opensearch.org/docs/latest/data-prepper/pipelines/configuration/sinks/opensearch/)(prend en charge OpenSearch Service, OpenSearch Serverless et Elasticsearch 6.8 ou version ultérieure)
- [S3](https://opensearch.org/docs/latest/data-prepper/pipelines/configuration/sinks/s3/)

### Codecs Sink :

• [Avro](https://opensearch.org/docs/latest/data-prepper/pipelines/configuration/sinks/s3/#avro-codec)

- [NDISSON](https://opensearch.org/docs/latest/data-prepper/pipelines/configuration/sinks/s3/#ndjson-codec)
- [JSON](https://opensearch.org/docs/latest/data-prepper/pipelines/configuration/sinks/s3/#json-codec)
- [Parquet](https://opensearch.org/docs/latest/data-prepper/pipelines/configuration/sinks/s3/#parquet-codec)

## <span id="page-126-0"></span>Processeurs apatrides et processeurs dynamiques

Les processeurs sans état exécutent des opérations telles que les transformations et le filtrage, tandis que les processeurs statiques exécutent des opérations telles que des agrégations, qui mémorisent le résultat de l'exécution précédente. OpenSearch L'ingestion prend en charge les processeurs dynamiques [Aggregate](https://opensearch.org/docs/latest/data-prepper/pipelines/configuration/processors/aggregate/) et [Service-MAP.](https://opensearch.org/docs/latest/data-prepper/pipelines/configuration/processors/service-map-stateful/) Tous les autres processeurs pris en charge sont apatrides.

Pour les pipelines contenant uniquement des processeurs apatrides, la limite de capacité maximale est de 96 OCU d'ingestion. Si un pipeline contient des processeurs dynamiques, la limite de capacité maximale est de 48 OCU d'ingestion. Toutefois, si la mise en [mémoire tampon persistante](#page-91-0) est activée sur un pipeline, il peut comporter un maximum de 384 OCU d'ingestion avec uniquement des processeurs sans état, ou de 192 OCU d'ingestion s'il contient des processeurs dynamiques. Pour plus d'informations, consultez [the section called "Dimensionnement des pipelines".](#page-50-0)

L'nd-to-end accusé de réception E n'est pris en charge que pour les processeurs apatrides. Pour plus d'informations, consultez [the section called "nd-to-end Reconnaissance électronique"](#page-100-0).

## <span id="page-126-1"></span>Exigences et contraintes de configuration

Sauf indication contraire ci-dessous, toutes les options décrites dans la référence de configuration de Data Prepper pour les plug-ins pris en charge répertoriés ci-dessus sont autorisées dans les pipelines OpenSearch d'ingestion. Les sections suivantes expliquent les contraintes imposées OpenSearch par Ingestion à certaines options du plugin.

**a** Note

OpenSearch Ingestion ne prend en charge aucun plug-in de mémoire tampon car elle configure automatiquement une mémoire tampon par défaut. Vous recevez une erreur de validation si vous incluez une mémoire tampon dans la configuration de votre pipeline.

De nombreuses options sont configurées et gérées en interne par OpenSearch Ingestion, telles que authentication etacm\_certificate\_arn. D'autres options, telles que thread\_count etrequest timeout, ont un impact sur les performances si elles sont modifiées manuellement. Par conséquent, ces valeurs sont définies en interne afin de garantir des performances optimales de vos pipelines.

Enfin, certaines options ne peuvent pas être transmises à OpenSearch Ingestion, comme ism\_policy\_file etsink\_template, car il s'agit de fichiers locaux lorsqu'ils sont exécutés dans Data Prepper open source. Ces valeurs ne sont pas prises en charge.

Rubriques

- [Options générales en matière de pipeline](#page-127-0)
- [Processeur Grok](#page-127-1)
- [Source HTTP](#page-128-0)
- [OpenSearch évier](#page-128-1)
- [Source des métriques OTel, source de trace OTel et source des journaux OTel](#page-129-0)
- [Processeur de groupe de traces OTel](#page-130-0)
- [Processeur de traçage OTel](#page-131-0)
- [Processeur Service-Map](#page-131-1)
- [Source S3](#page-131-2)

## <span id="page-127-0"></span>Options générales en matière de pipeline

Les [options générales de pipeline](https://opensearch.org/docs/latest/data-prepper/pipelines/pipelines-configuration-options/) suivantes sont définies par OpenSearch Ingestion et ne sont pas prises en charge dans les configurations de pipeline :

- workers
- delay

## <span id="page-127-1"></span>Processeur Grok

Les options de processeur [Grok](https://opensearch.org/docs/latest/data-prepper/pipelines/configuration/processors/grok/) suivantes ne sont pas prises en charge :

- patterns\_directories
- patterns\_files\_glob

Exigences et contraintes de configuration 103

## <span id="page-128-0"></span>Source HTTP

Le plugin source [HTTP](https://opensearch.org/docs/latest/data-prepper/pipelines/configuration/sources/http-source/) présente les exigences et contraintes suivantes :

- L'pathoption est obligatoire. Le chemin est une chaîne telle que/log/ingest, qui représente le chemin de l'URI pour l'ingestion du journal. Ce chemin définit l'URI que vous utilisez pour envoyer des données au pipeline. Par exemple, https://log-pipeline.uswest-2.osis.amazonaws.com*/log/ingest*. Le chemin doit commencer par une barre oblique (/) et peut contenir les caractères spéciaux « - », « \_ », « » . ', et'/', ainsi que l'\${pipelineName}espace réservé.
- Les options de source HTTP suivantes sont définies par OpenSearch Ingestion et ne sont pas prises en charge dans les configurations de pipeline :
	- port
	- ssl
	- ssl\_key\_file
	- ssl\_certificate\_file
	- aws\_region
	- authentication
	- unauthenticated\_health\_check
	- use\_acm\_certificate\_for\_ssl
	- thread\_count
	- request\_timeout
	- max\_connection\_count
	- max\_pending\_requests
	- health\_check\_service
	- acm\_private\_key\_password
	- acm\_certificate\_timeout\_millis
	- acm\_certificate\_arn

## <span id="page-128-1"></span>OpenSearch évier

Le plugin [OpenSearch](https://opensearch.org/docs/latest/data-prepper/pipelines/configuration/sinks/opensearch/)sink présente les exigences et limites suivantes.

• L'awsoption est obligatoire et doit contenir les options suivantes :

- sts role arn
- region
- hosts
- serverless(si le récepteur est une collection OpenSearch sans serveur)
- L'sts\_role\_arnoption doit pointer vers le même rôle pour chaque récepteur dans un fichier de définition YAML.
- L'hostsoption doit spécifier un point de terminaison OpenSearch de domaine de service ou un point de terminaison de collecte OpenSearch sans serveur. Tous les hôtes d'un fichier de définition YAML doivent pointer vers le même point de terminaison. Vous ne pouvez pas spécifier de point de [terminaison personnalisé](https://docs.aws.amazon.com/opensearch-service/latest/developerguide/customendpoint.html) pour un domaine ; il doit s'agir du point de terminaison standard.
- Si l'hostsoption est un point de terminaison de collecte sans serveur, vous devez définir l'serverlessoption surtrue. De plus, si votre fichier de définition YAML contient l'index\_typeoption, elle doit être définie surmanagement\_disabled, sinon la validation échoue.
- Les options suivantes ne sont pas prises en charge :
	- username
	- password
	- cert
	- proxy
	- dlq\_file- Si vous souhaitez transférer les événements ayant échoué vers une file d'attente morte (DLQ), vous devez utiliser l'dlqoption et spécifier un compartiment S3.
	- ism\_policy\_file
	- socket\_timeout
	- template\_file
	- insecure
	- bulk size

<span id="page-129-0"></span>Source des métriques OTel, source de trace OTel et source des journaux OTel

Les plugins [OTel metrics](https://opensearch.org/docs/latest/data-prepper/pipelines/configuration/sources/otel-metrics-source/) source, [OTel trace](https://opensearch.org/docs/latest/data-prepper/pipelines/configuration/sources/otel-trace/) source et [OTel logs](https://opensearch.org/docs/latest/data-prepper/pipelines/configuration/sources/otel-logs-source/) source présentent les exigences et limites suivantes :

• L'pathoption est obligatoire. Le chemin est une chaîne telle que/log/ingest, qui représente le chemin de l'URI pour l'ingestion du journal. Ce chemin définit l'URI que vous utilisez

pour envoyer des données au pipeline. Par exemple, https://log-pipeline.uswest-2.osis.amazonaws.com*/log/ingest*. Le chemin doit commencer par une barre oblique (/) et peut contenir les caractères spéciaux « - », « \_ », « » . ', et'/', ainsi que l'\${pipelineName}espace réservé.

- Les options suivantes sont définies par OpenSearch Ingestion et ne sont pas prises en charge dans les configurations de pipeline :
	- port
	- ssl
	- sslKeyFile
	- sslKeyCertChainFile
	- authentication
	- unauthenticated\_health\_check
	- useAcmCertForSSL
	- unframed\_requests
	- proto reflection service
	- thread\_count
	- request\_timeout
	- max\_connection\_count
	- acmPrivateKeyPassword
	- acmCertIssueTimeOutMillis
	- health check service
	- acmCertificateArn
	- awsRegion

<span id="page-130-0"></span>Processeur de groupe de traces OTel

Le processeur de [groupe de traces OTel](https://opensearch.org/docs/latest/data-prepper/pipelines/configuration/processors/otel-trace-group/) présente les exigences et limites suivantes :

- L'awsoption est obligatoire et doit contenir les options suivantes :
	- sts\_role\_arn
	- region

<sup>•</sup> hosts Exigences et contraintes de configuration <sup>106</sup>

- L'sts role arnoption spécifie le même rôle que le rôle de pipeline que vous spécifiez dans la configuration du OpenSearch récepteur.
- Les insecure optionsusername, passwordcert, et ne sont pas prises en charge.
- L'aws\_sigv4option est obligatoire et doit être définie sur true.
- L'serverlessoption du plugin OpenSearch sink n'est pas prise en charge. Le processeur de groupe de traces Otel ne fonctionne pas actuellement avec les collections OpenSearch sans serveur.
- Le nombre de otel trace group processeurs dans le corps de configuration du pipeline ne peut pas dépasser 8.

## <span id="page-131-0"></span>Processeur de traçage OTel

Le processeur de [traçage OTel](https://opensearch.org/docs/latest/data-prepper/pipelines/configuration/processors/otel-trace-raw/) est soumis aux exigences et limites suivantes :

• La valeur de l'trace flush intervaloption ne peut pas dépasser 300 secondes.

## <span id="page-131-1"></span>Processeur Service-Map

Le processeur [Service-Map](https://opensearch.org/docs/latest/data-prepper/pipelines/configuration/processors/service-map-stateful/) présente les exigences et limites suivantes :

• La valeur de l'window\_durationoption ne peut pas dépasser 300 secondes.

## <span id="page-131-2"></span>Source S3

Le plugin source [S3](https://opensearch.org/docs/latest/data-prepper/pipelines/configuration/sources/s3/) présente les exigences et limites suivantes :

- L'awsoption est obligatoire et doit contenir region des sts role arn options.
- La valeur de l'records\_to\_accumulateoption ne peut pas dépasser 200.
- La valeur de l'maximum\_messagesoption ne peut pas dépasser 10.
- Si elle est spécifiée, l'disable\_bucket\_ownership\_validationoption doit être définie sur false.
- Si elle est spécifiée, l'input\_serializationoption doit être définie surparquet.

# <span id="page-132-0"></span>Utilisation des intégrations du OpenSearch pipeline Amazon Ingestion

Pour réussir à ingérer des données dans un pipeline Amazon OpenSearch Ingestion, vous devez configurer votre application cliente (la source) pour envoyer des données au point de terminaison du pipeline. Votre source peut être des clients tels que les journaux Fluent Bit, le OpenTelemetry Collector ou un simple compartiment S3. La configuration exacte diffère pour chaque client.

Les différences importantes lors de la configuration de la source (par rapport à l'envoi de données directement à un domaine de OpenSearch service ou à une collection OpenSearch sans serveur) concernent le nom du AWS service (osis) et le point de terminaison hôte, qui doit être le point de terminaison du pipeline.

## Rubriques

- [Construction du paramètre d'ingestion](#page-132-1)
- [Création d'un rôle d'ingestion](#page-133-0)
- [Utilisation d'un pipeline OpenSearch d'ingestion avec Amazon DynamoDB](#page-135-0)
- [Utilisation d'un pipeline d' OpenSearch ingestion avec Amazon DocumentDB](#page-148-0)
- [Utilisation d'un pipeline d' OpenSearch ingestion avec le cloud Confluent Kafka](#page-167-0)
- [Utilisation d'un pipeline OpenSearch d'ingestion avec Amazon Managed Streaming for Apache](#page-178-0)  [Kafka](#page-178-0)
- [Utilisation d'un pipeline OpenSearch d'ingestion avec Amazon S3](#page-185-0)
- [Utilisation d'un pipeline d' OpenSearch ingestion avec Amazon Security Lake](#page-195-0)
- [Utilisation d'un pipeline OpenSearch d'ingestion avec Fluent Bit](#page-199-0)
- [Utilisation d'un pipeline OpenSearch d'ingestion avec Fluentd](#page-200-0)
- [Utilisation d'un pipeline OpenSearch d'ingestion avec OpenTelemetry Collector](#page-202-0)
- [Étapes suivantes](#page-204-0)

## <span id="page-132-1"></span>Construction du paramètre d'ingestion

Pour ingérer des données dans un pipeline, envoyez-les au point de terminaison d'ingestion. Pour localiser l'URL d'ingestion, accédez à la page des paramètres du pipeline et copiez l'URL d'ingestion :

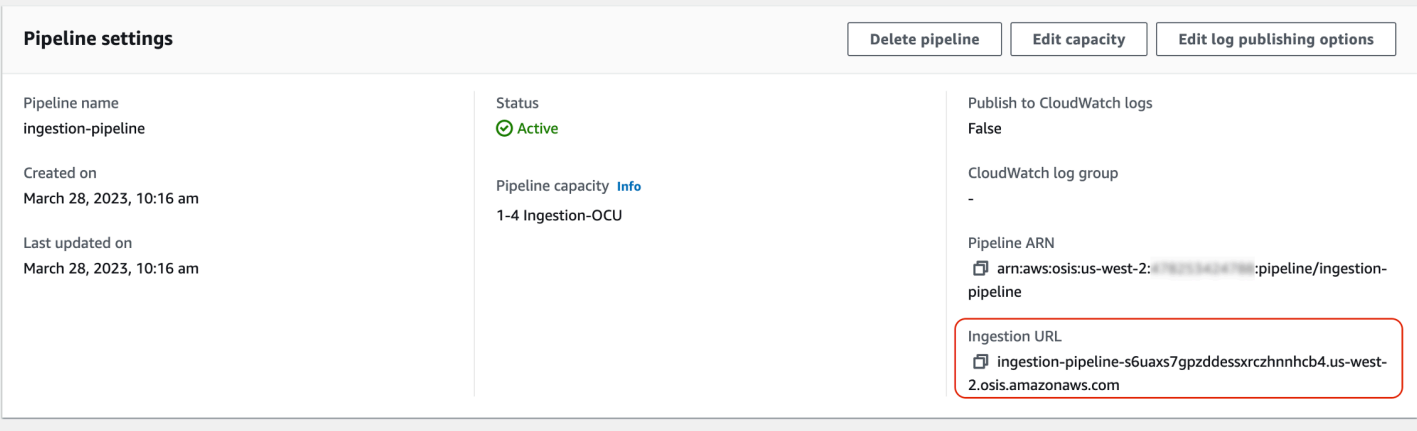

Pour créer le point de terminaison d'ingestion complet pour les sources basées sur le pull telles que les [métriques O](https://opensearch.org/docs/latest/data-prepper/pipelines/configuration/sources/otel-metrics-source/)[Tel trace](https://opensearch.org/docs/latest/data-prepper/pipelines/configuration/sources/otel-trace/) [et OTel,](https://opensearch.org/docs/latest/data-prepper/pipelines/configuration/sources/otel-metrics-source/) ajoutez le chemin d'ingestion depuis la configuration de votre pipeline à l'URL d'ingestion.

Supposons, par exemple, que la configuration de votre pipeline comporte le chemin d'ingestion suivant :

entry-pipeline: source: http: path: "*/my/test\_path*"

Le point de terminaison d'ingestion complet, que vous spécifiez dans la configuration de votre client, prendra le format suivant :https://ingestion-pipeline-abcdefg.uswest-2.osis.amazonaws.com*/my/test\_path*.

Pour plus d'informations, consultez [the section called "Spécification du chemin d'ingestion"](#page-106-0).

## <span id="page-133-0"></span>Création d'un rôle d'ingestion

Toutes les demandes adressées OpenSearch à Ingestion doivent être signées avec [Signature Version 4](https://docs.aws.amazon.com/general/latest/gr/signature-version-4.html). Au minimum, le rôle qui signe la demande doit être autorisé à effectuer l'osis:Ingestaction, ce qui lui permet d'envoyer des données à un pipeline d' OpenSearch ingestion.

Par exemple, la politique AWS Identity and Access Management (IAM) suivante permet au rôle correspondant d'envoyer des données vers un seul pipeline :

```
 "Version": "2012-10-17", 
   "Statement": [ 
     { 
        "Effect": "Allow", 
        "Action": "osis:Ingest", 
        "Resource": "arn:aws:osis:us-east-1:{account-id}:pipeline/pipeline-name" 
     } 
   ]
}
```
#### **a** Note

Pour utiliser le rôle pour tous les pipelines, remplacez l'ARN de l'Resourceélément par un caractère générique (\*).

## Fournir un accès à l'ingestion entre comptes

#### **a** Note

Vous ne pouvez fournir un accès d'ingestion entre comptes que pour les pipelines publics, et non pour les pipelines VPC.

Il se peut que vous deviez ingérer des données dans un pipeline à partir d'un autre compte Compte AWS, tel qu'un compte hébergeant votre application source. Si le principal qui écrit dans un pipeline se trouve dans un compte différent de celui du pipeline lui-même, vous devez configurer le principal pour qu'il fasse confiance à un autre rôle IAM pour ingérer des données dans le pipeline.

Pour configurer les autorisations d'ingestion entre comptes

- 1. Créez le rôle d'ingestion avec osis:Ingest autorisation (décrit dans la section précédente) au même Compte AWS titre que le pipeline. Pour obtenir des instructions, consultez la section [Création de rôles IAM.](https://docs.aws.amazon.com/IAM/latest/UserGuide/id_roles_create.html)
- 2. Associez une [politique de confiance](https://docs.aws.amazon.com/IAM/latest/UserGuide/roles-managingrole-editing-console.html#roles-managingrole_edit-trust-policy) au rôle d'ingestion qui permet au principal d'un autre compte de l'assumer :

```
{ 
   "Version": "2012-10-17",
```

```
 "Statement": [{ 
      "Effect": "Allow", 
      "Principal": { 
         "AWS": "arn:aws:iam::{external-account-id}:root" 
       }, 
      "Action": "sts:AssumeRole" 
   }]
}
```
3. Dans l'autre compte, configurez votre application cliente (par exemple, Fluent Bit) pour qu'elle assume le rôle d'ingestion. Pour que cela fonctionne, le compte de l'application doit autoriser l'utilisateur ou le rôle de l'application à assumer le rôle d'ingestion.

L'exemple de politique basée sur l'identité suivant permet au principal rattaché d'assumer à ingestion-role partir du compte de pipeline :

```
{ 
   "Version": "2012-10-17", 
   "Statement": [ 
     { 
        "Effect": "Allow", 
       "Action": "sts:AssumeRole", 
        "Resource": "arn:aws:iam::{account-id}:role/ingestion-role" 
     } 
   ]
}
```
L'application client peut ensuite utiliser l'[AssumeRoleo](https://docs.aws.amazon.com/STS/latest/APIReference/API_AssumeRole.html)pération pour assumer ingestion-role et ingérer des données dans le pipeline associé.

# <span id="page-135-0"></span>Utilisation d'un pipeline OpenSearch d'ingestion avec Amazon DynamoDB

Vous pouvez utiliser un pipeline d' OpenSearch ingestion avec DynamoDB pour diffuser des événements de table DynamoDB (tels que la création, la mise à jour et la suppression) vers les domaines et les collections Amazon Service. OpenSearch Le pipeline OpenSearch d'ingestion intègre une infrastructure de capture des données de modification (CDC) afin de fournir un moyen à grande échelle et à faible latence de diffuser en continu des données à partir d'une table DynamoDB.

Vous pouvez utiliser DynamoDB comme source pour traiter les données de deux manières : avec ou sans capture initiale complète.

Un instantané initial complet est une sauvegarde d'une table prise par DynamoDB avec [point-in](https://docs.aws.amazon.com/amazondynamodb/latest/developerguide/PointInTimeRecovery.html)[time la](https://docs.aws.amazon.com/amazondynamodb/latest/developerguide/PointInTimeRecovery.html) fonctionnalité de restauration (PITR). DynamoDB télécharge cet instantané sur Amazon S3. À partir de là, un pipeline d' OpenSearch ingestion l'envoie vers un index d'un domaine ou le partitionne en plusieurs index d'un domaine. Pour garantir la cohérence des données dans OpenSearch DynamoDB, le pipeline synchronise tous les événements de création, de mise à jour et de suppression de la table DynamoDB avec les documents enregistrés dans l'index ou les index. **OpenSearch** 

Lorsque vous utilisez un instantané initial complet, votre pipeline d' OpenSearch ingestion ingère d'abord l'instantané, puis commence à lire les données provenant de [DynamoDB Streams](https://docs.aws.amazon.com/amazondynamodb/latest/developerguide/HowItWorks.CoreComponents.html#HowItWorks.CoreComponents.Streams). Il finit par rattraper le retard et maintenir la cohérence des données en temps quasi réel entre DynamoDB et. OpenSearch Lorsque vous choisissez cette option, vous devez activer à la fois le PITR et un flux DynamoDB sur votre table.

Vous pouvez également utiliser l'intégration d' OpenSearch ingestion avec DynamoDB pour diffuser des événements sans capture instantanée. Choisissez cette option si vous disposez déjà d'un instantané complet d'un autre mécanisme, ou si vous souhaitez simplement diffuser les événements actuels à partir d'une table DynamoDB avec DynamoDB Streams. Lorsque vous choisissez cette option, il vous suffit d'activer un flux DynamoDB sur votre table.

Pour plus d'informations sur cette intégration, consultez la section [Intégration de DynamoDB Zero-](https://docs.aws.amazon.com/amazondynamodb/latest/developerguide/OpenSearchIngestionForDynamoDB.html)[ETL à OpenSearch Amazon](https://docs.aws.amazon.com/amazondynamodb/latest/developerguide/OpenSearchIngestionForDynamoDB.html) Service Amazon DynamoDB dans le manuel du développeur.

## Rubriques

- [Prérequis](#page-136-0)
- [Étape 1 : configurer le rôle du pipeline](#page-137-0)
- [Étape 2 : Création du pipeline](#page-138-0)
- [Cohérence des données](#page-139-0)
- [Types de données de mappage](#page-140-0)
- [Limites](#page-148-1)

## <span id="page-136-0"></span>Prérequis

Pour configurer votre pipeline, vous devez disposer d'une table DynamoDB sur laquelle DynamoDB Streams est activé. Votre stream doit utiliser le type de NEW\_IMAGE stream view. Cependant, les pipelines OpenSearch d'ingestion peuvent également diffuser des événements NEW\_AND\_OLD\_IMAGES si ce type de vue de flux correspond à votre cas d'utilisation.

Si vous utilisez des instantanés, vous devez également activer la point-in-time restauration sur votre table. Pour plus d'informations, consultez les sections [Création d'une table,](https://docs.aws.amazon.com/amazondynamodb/latest/developerguide/WorkingWithTables.Basics.html#WorkingWithTables.Basics.CreateTable) [point-in-time Activation](https://docs.aws.amazon.com/amazondynamodb/latest/developerguide/PointInTimeRecovery_Howitworks.html#howitworks_enabling)  [de la restauration](https://docs.aws.amazon.com/amazondynamodb/latest/developerguide/PointInTimeRecovery_Howitworks.html#howitworks_enabling) et [Activation d'un flux](https://docs.aws.amazon.com/amazondynamodb/latest/developerguide/Streams.html#Streams.Enabling) dans le guide du développeur Amazon DynamoDB.

<span id="page-137-0"></span>Étape 1 : configurer le rôle du pipeline

Une fois votre table DynamoDB configuré[e, configurez le rôle de pipeline que vous souhaitez utiliser](#page-56-0) [dans la](#page-56-0) configuration de votre pipeline et ajoutez les autorisations DynamoDB suivantes dans le rôle :

```
{ 
     "Version": "2012-10-17", 
     "Statement": [ 
          { 
              "Sid": "allowRunExportJob", 
              "Effect": "Allow", 
              "Action": [ 
                   "dynamodb:DescribeTable", 
                   "dynamodb:DescribeContinuousBackups", 
                   "dynamodb:ExportTableToPointInTime" 
              ], 
              "Resource": [ 
                   "arn:aws:dynamodb:us-east-1:{account-id}:table/my-table" 
             \mathbf{I} }, 
          { 
              "Sid": "allowCheckExportjob", 
              "Effect": "Allow", 
              "Action": [ 
                   "dynamodb:DescribeExport" 
              ], 
              "Resource": [ 
                   "arn:aws:dynamodb:us-east-1:{account-id}:table/my-table/export/*" 
 ] 
          }, 
          { 
              "Sid": "allowReadFromStream", 
              "Effect": "Allow", 
              "Action": [ 
                   "dynamodb:DescribeStream", 
                   "dynamodb:GetRecords", 
                   "dynamodb:GetShardIterator" 
              ], 
              "Resource": [
```

```
 "arn:aws:dynamodb:us-east-1:{account-id}:table/my-table/stream/*" 
 ] 
         }, 
         { 
              "Sid": "allowReadAndWriteToS3ForExport", 
              "Effect": "Allow", 
              "Action": [ 
                  "s3:GetObject", 
                  "s3:AbortMultipartUpload", 
                  "s3:PutObject", 
                  "s3:PutObjectAcl" 
              ], 
              "Resource": [ 
                  "arn:aws:s3:::my-bucket/{exportPath}/*" 
 ] 
         } 
    \mathbf{I}}
```
Vous pouvez également utiliser une clé gérée par AWS KMS le client pour chiffrer les fichiers de données d'exportation. Pour déchiffrer les objets exportés, spécifiez s3\_sse\_kms\_key\_id l'ID de clé dans la configuration d'exportation du pipeline au format suivant :arn:aws:kms:*uswest-2*:*{account-id}*:key/*my-key-id*. La politique suivante inclut les autorisations requises pour utiliser une clé gérée par le client :

```
{ 
     "Sid": "allowUseOfCustomManagedKey", 
     "Effect": "Allow", 
     "Action": [ 
          "kms:GenerateDataKey", 
          "kms:Decrypt" 
     ], 
     "Resource": arn:aws:kms:us-west-2:{account-id}:key/my-key-id
}
```
# <span id="page-138-0"></span>Étape 2 : Création du pipeline

Vous pouvez ensuite configurer un pipeline d' OpenSearch ingestion comme le suivant, qui spécifie DynamoDB comme source. Cet exemple de pipeline ingère des données provenant de table-a l'instantané PITR, suivies d'événements provenant de DynamoDB Streams. Une position de départ de LATEST indique que le pipeline doit lire les dernières données de DynamoDB Streams.

```
version: "2"
cdc-pipeline: 
   source: 
     dynamodb: 
       tables: 
       - table_arn: "arn:aws:dynamodb:us-west-2:{account-id}:table/table-a" 
         export: 
            s3_bucket: "my-bucket" 
            s3_prefix: "export/" 
         stream: 
           start_position: "LATEST" 
       aws: 
         region: "us-west-2" 
         sts_role_arn: "arn:aws:iam::{account-id}:role/pipeline-role" 
   sink: 
   - opensearch: 
       hosts: ["https://search-mydomain.us-east-1.es.amazonaws.com"] 
       index: "${getMetadata(\"table_name\")}" 
       index_type: custom 
       normalize_index: true 
       document_id: "${getMetadata(\"primary_key\")}" 
       action: "${getMetadata(\"opensearch_action\")}" 
       document_version: "${getMetadata(\"document_version\")}" 
       document_version_type: "external"
```
Vous pouvez utiliser un plan DynamoDB préconfiguré pour créer ce pipeline. Pour plus d'informations, consultez [the section called "Utiliser des plans pour créer un pipeline".](#page-112-0)

## <span id="page-139-0"></span>Cohérence des données

OpenSearch L'ingestion prend en charge end-to-end la reconnaissance afin de garantir la durabilité des données. Lorsqu'un pipeline lit des instantanés ou des flux, il crée dynamiquement des partitions pour un traitement parallèle. Le pipeline marque une partition comme terminée lorsqu'il reçoit un accusé de réception après avoir ingéré tous les enregistrements du OpenSearch domaine ou de la collection.

Si vous souhaitez intégrer des données dans une collection de recherche OpenSearch sans serveur, vous pouvez générer un identifiant de document dans le pipeline. Si vous souhaitez intégrer des données dans une collection de séries chronologiques OpenSearch sans serveur, notez que le pipeline ne génère pas d'identifiant de document.

Un pipeline d' OpenSearch ingestion fait également correspondre les actions des événements entrants aux actions d'indexation groupées correspondantes pour faciliter l'ingestion de documents. Cela garantit la cohérence des données, de sorte que chaque modification de données dans DynamoDB est conciliée avec les modifications de document correspondantes. OpenSearch

## <span id="page-140-0"></span>Types de données de mappage

OpenSearch Le service fait correspondre dynamiquement les types de données de chaque document entrant au type de données correspondant dans DynamoDB. Le tableau suivant montre comment OpenSearch Service mappe automatiquement les différents types de données.

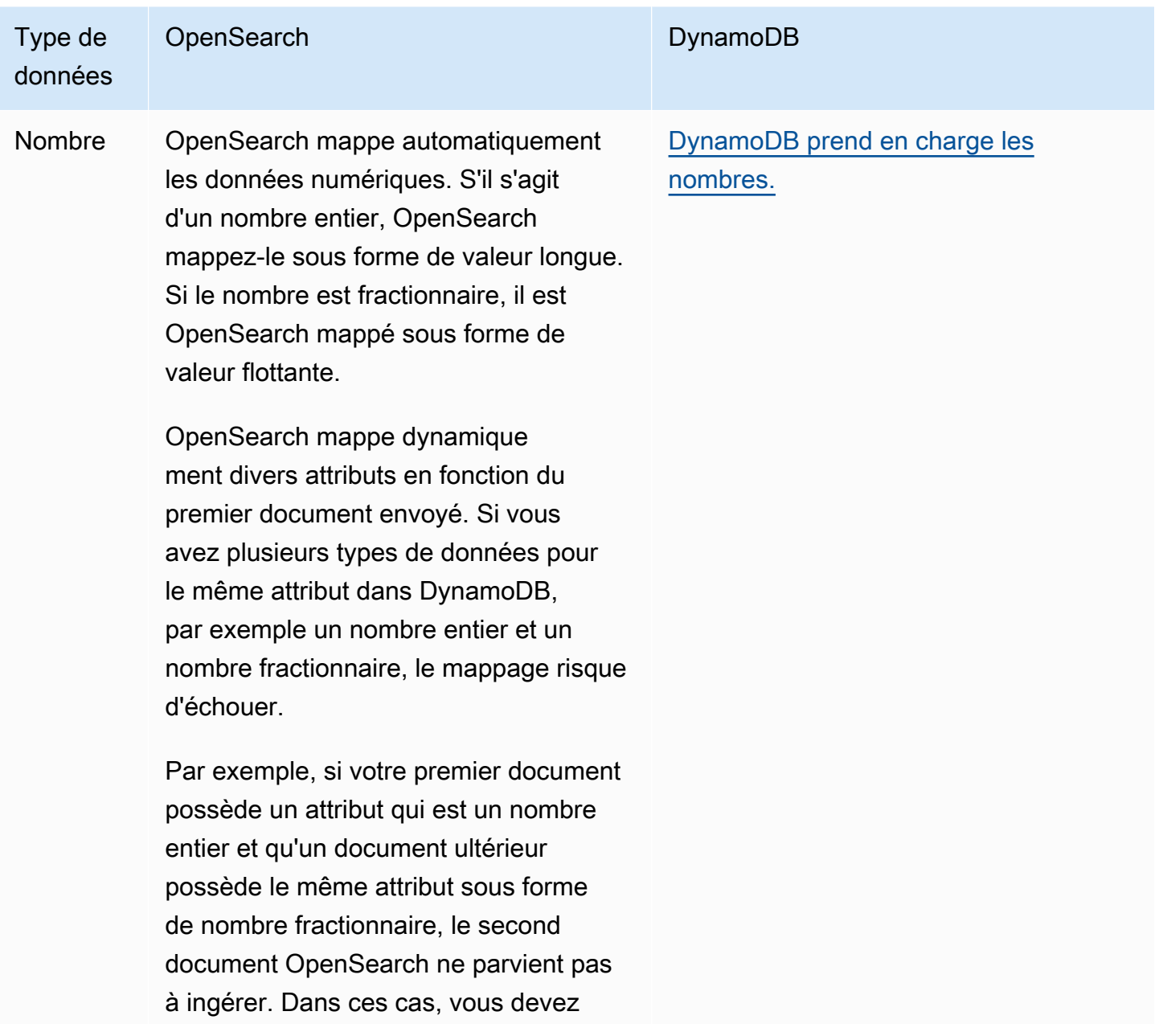

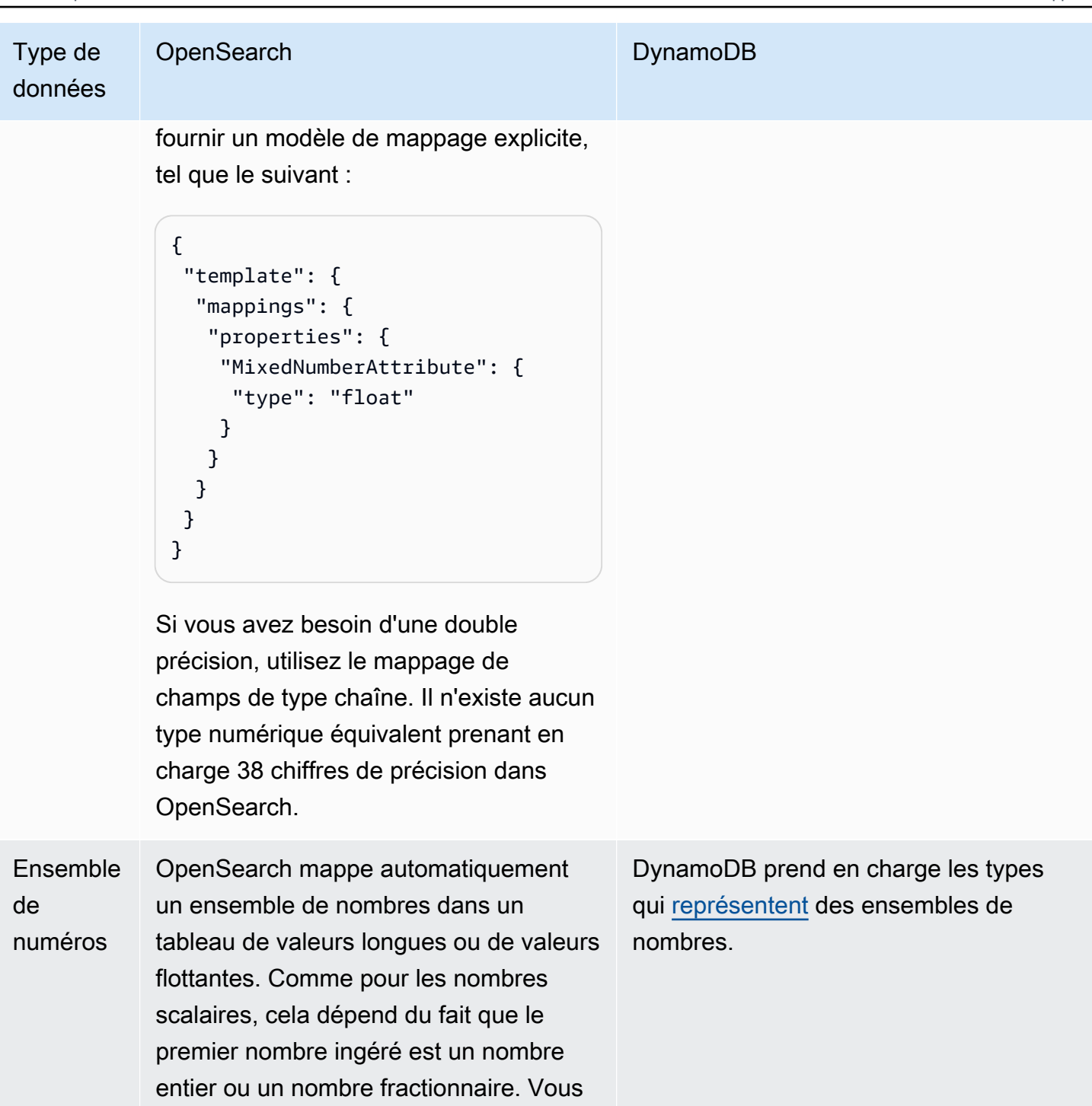

pouvez fournir des mappages pour des ensembles de nombres de la même

manière que vous mappez des chaînes

scalaires.

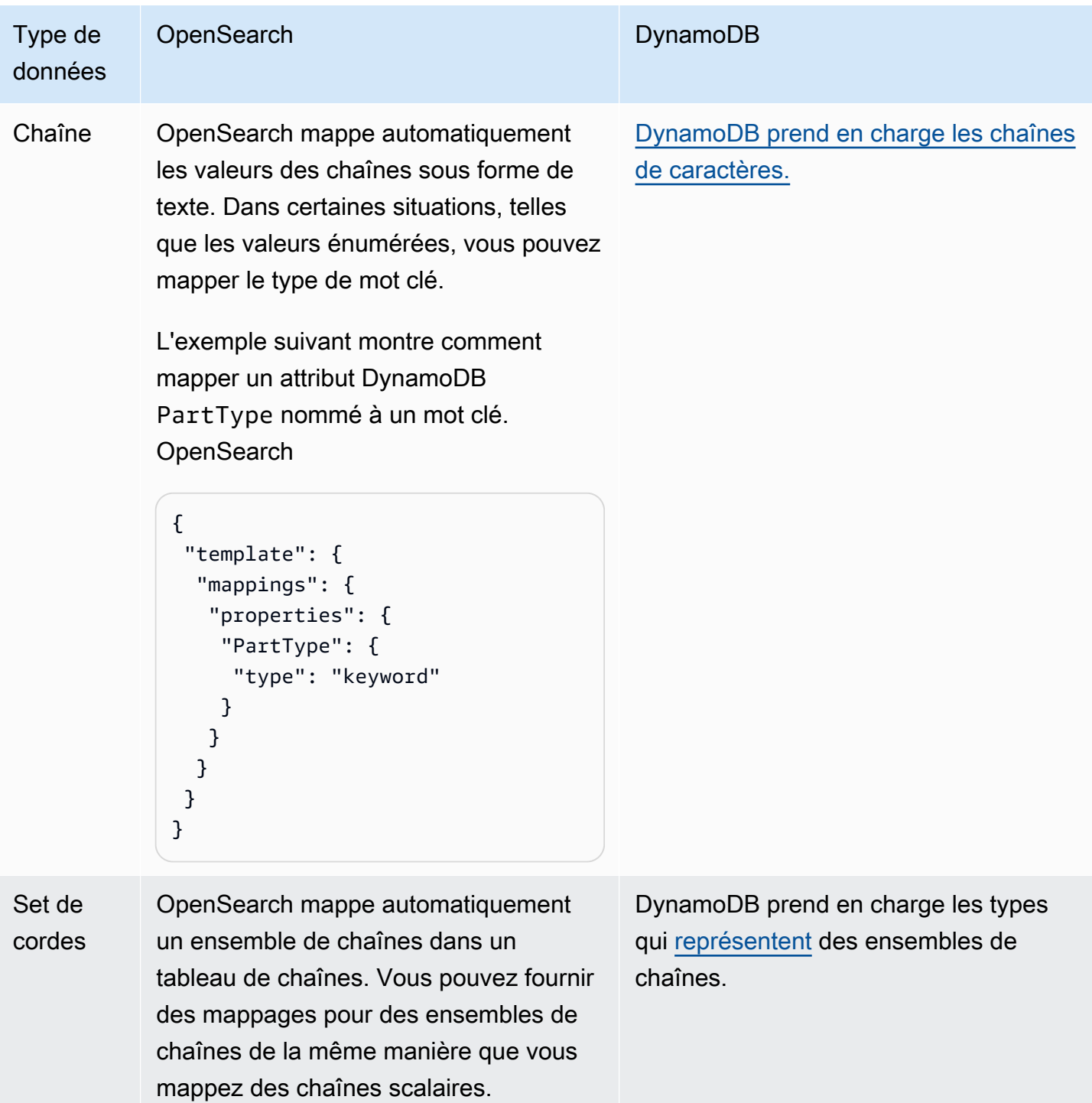

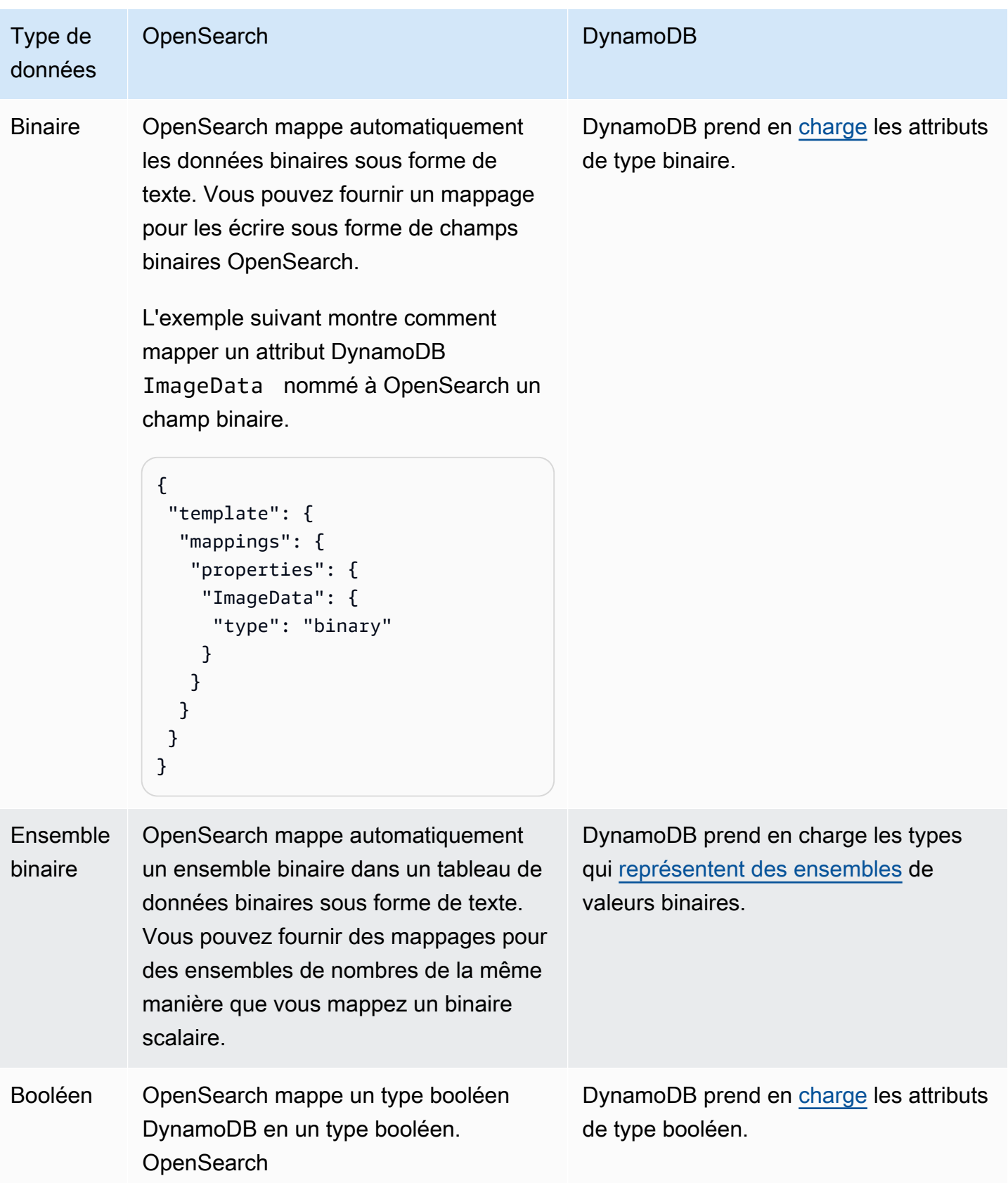
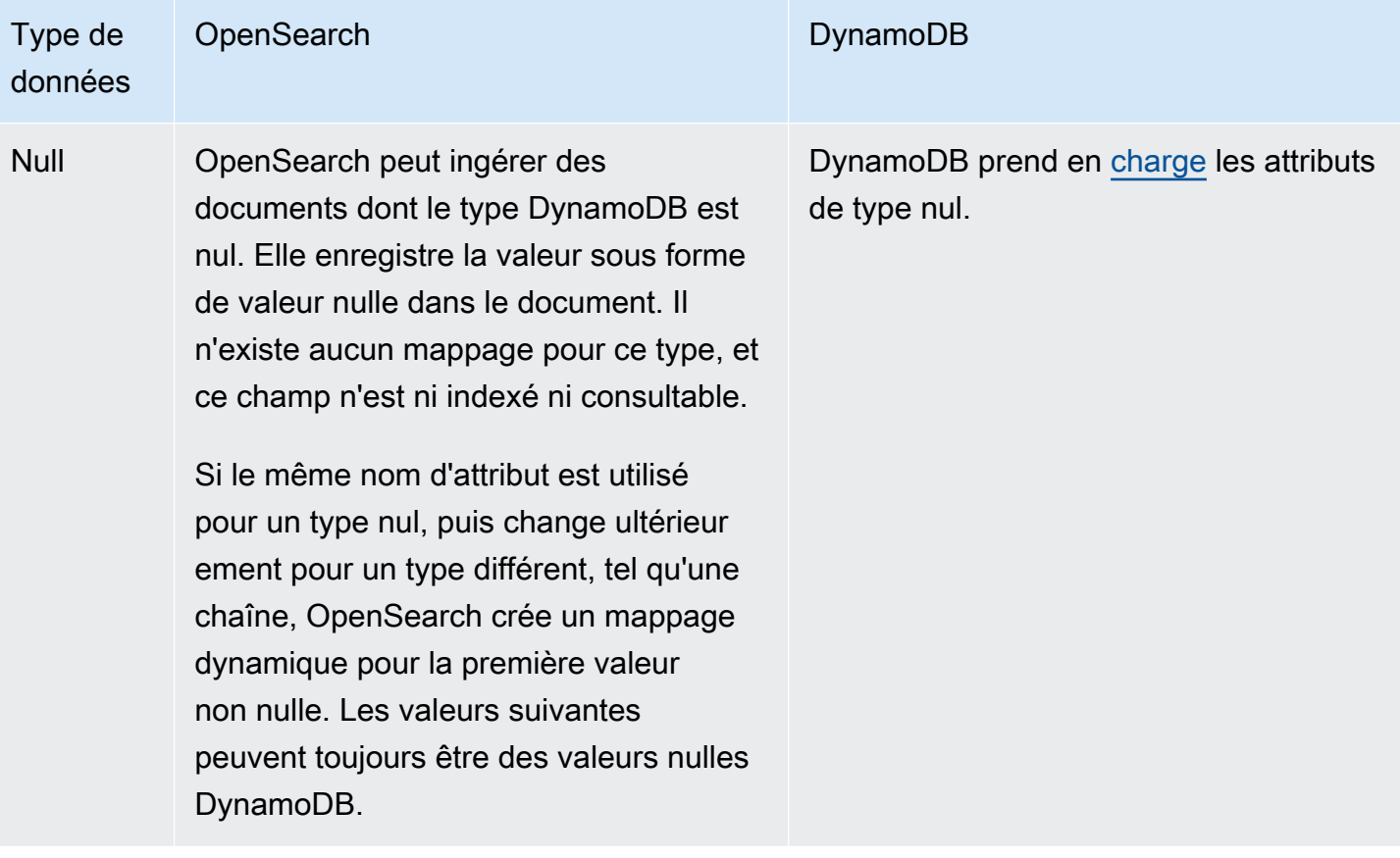

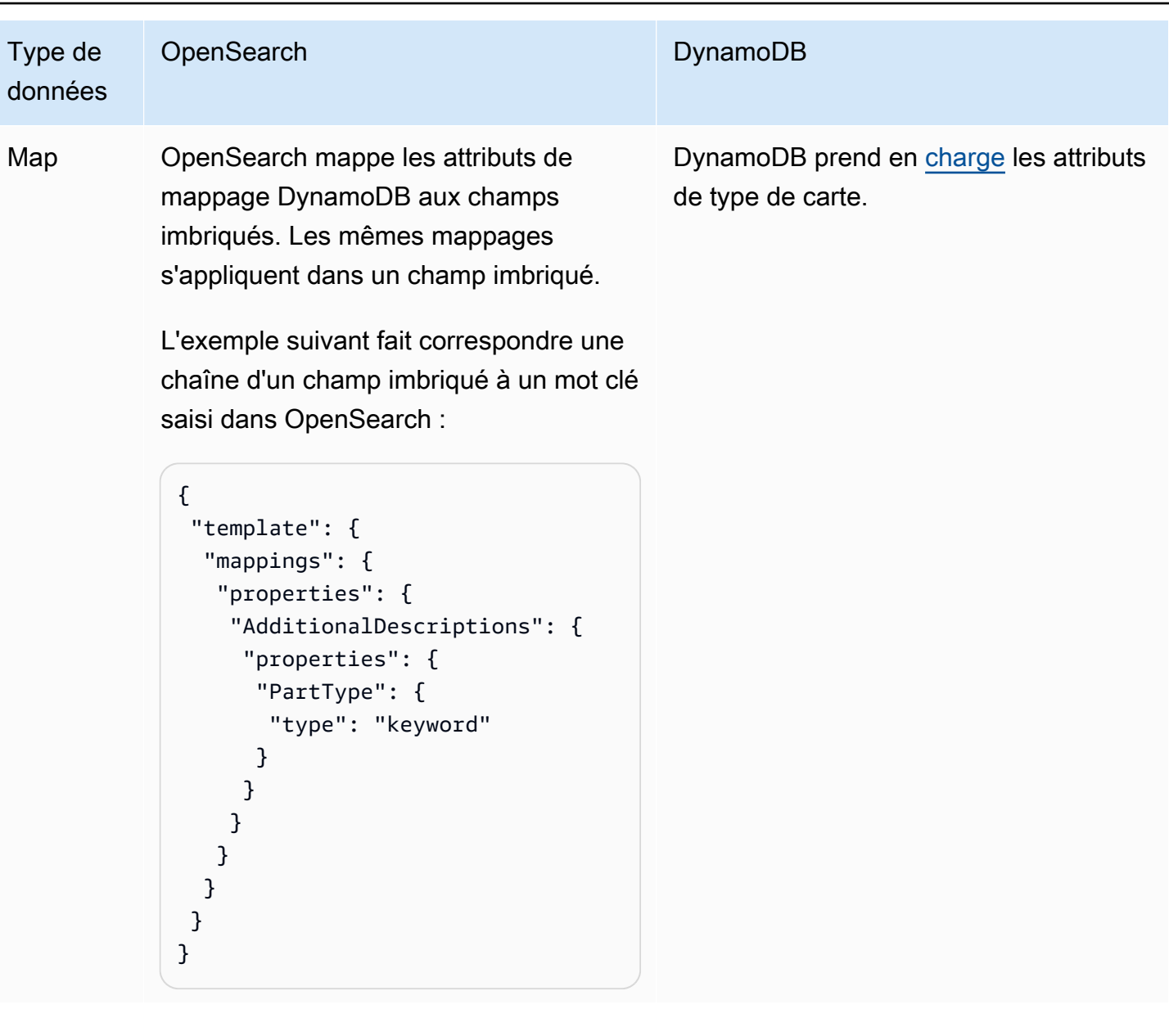

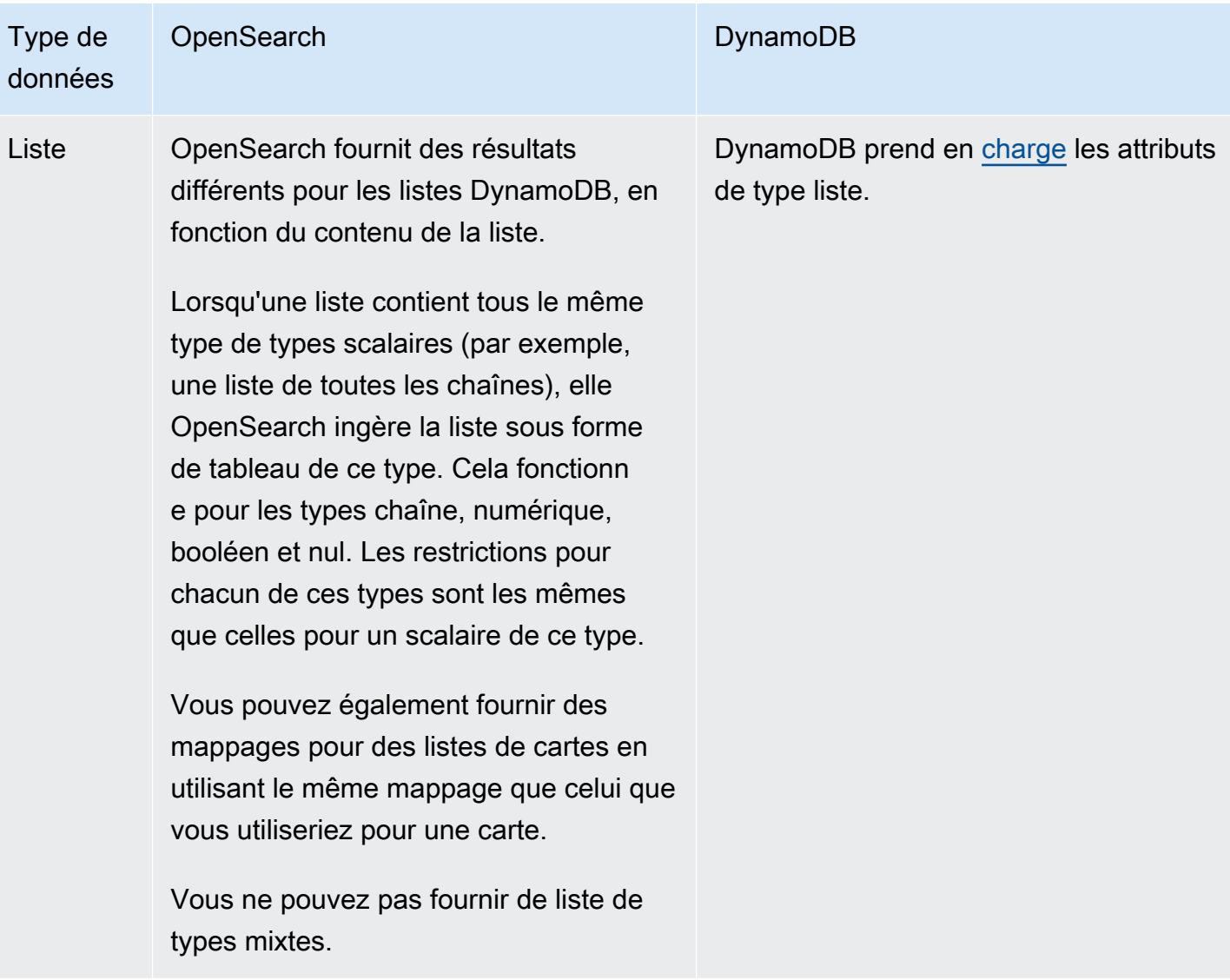

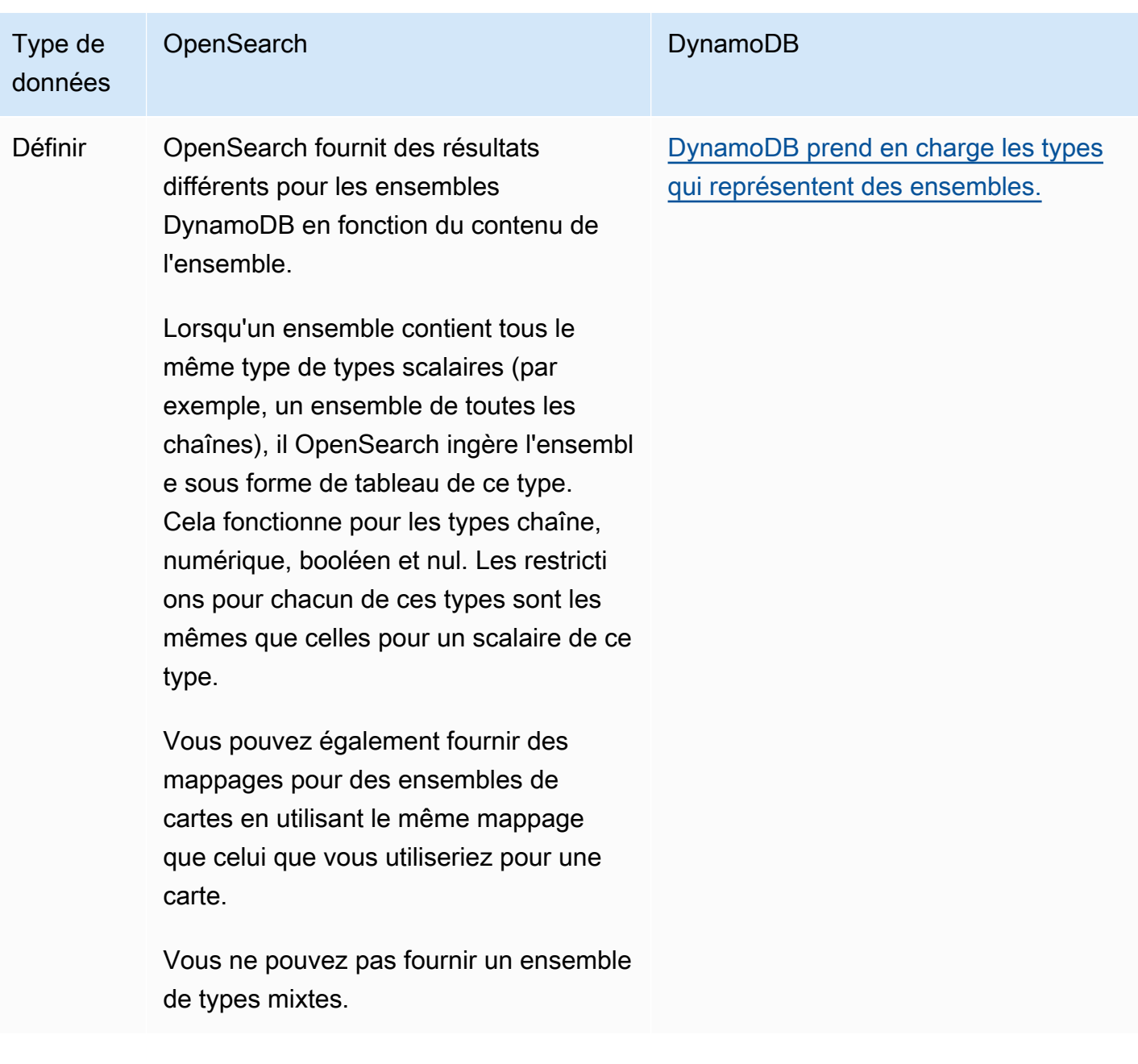

Nous vous recommandons de configurer la file d'attente des lettres mortes (DLQ) dans votre OpenSearch pipeline d'ingestion. Si vous avez configuré la file d'attente, le OpenSearch service envoie tous les documents défaillants qui ne peuvent pas être ingérés en raison d'échecs de mappage dynamique vers la file d'attente.

En cas d'échec des mappages automatiques, vous pouvez utiliser template\_type et template\_content dans la configuration de votre pipeline pour définir des règles de mappage explicites. Vous pouvez également créer des modèles de mappage directement dans votre domaine de recherche ou votre collection avant de démarrer le pipeline.

# Limites

Tenez compte des limites suivantes lorsque vous configurez un pipeline d' OpenSearch ingestion pour DynamoDB :

- L'intégration d' OpenSearch ingestion avec DynamoDB ne prend actuellement pas en charge l'ingestion entre régions. Votre table DynamoDB OpenSearch et votre pipeline d'ingestion doivent être identiques. Région AWS
- Votre table DynamoDB OpenSearch et votre pipeline d'ingestion doivent être identiques. Compte AWS
- Un pipeline d' OpenSearch ingestion ne prend en charge qu'une seule table DynamoDB comme source.
- DynamoDB Streams ne stocke les données dans un journal que pendant 24 heures maximum. Si l'ingestion à partir d'un instantané initial d'une grande table prend 24 heures ou plus, il y aura une perte de données initiale. Pour atténuer cette perte de données, estimez la taille de la table et configurez les unités de calcul appropriées pour les pipelines d' OpenSearch ingestion.

# Utilisation d'un pipeline d' OpenSearch ingestion avec Amazon DocumentDB

Vous pouvez utiliser un pipeline d' OpenSearch ingestion avec Amazon DocumentDB pour diffuser les modifications de documents (telles que la création, la mise à jour et la suppression) vers les domaines et les OpenSearch collections Amazon Service. Le pipeline OpenSearch d'ingestion peut tirer parti des mécanismes de capture des données modifiées (CDC), s'ils sont disponibles sur votre cluster Amazon DocumentDB, ou du sondage d'API pour fournir un moyen à grande échelle et à faible latence de diffuser en continu des données depuis un cluster Amazon DocumentDB.

Vous pouvez utiliser Amazon DocumentDB comme source pour traiter les données de deux manières : avec ou sans capture initiale complète.

Un instantané initial complet est une requête groupée d'une collection Amazon DocumentDB complète. Amazon DocumentDB télécharge cet instantané sur Amazon S3. À partir de là, un pipeline d' OpenSearch ingestion l'envoie vers un index d'un domaine ou le partitionne en plusieurs index d'un domaine. Pour garantir la OpenSearch cohérence des données dans Amazon DocumentDB, le pipeline synchronise tous les événements de création, de mise à jour et de suppression de la collection Amazon DocumentDB avec les documents enregistrés dans le ou les index. OpenSearch

Lorsque vous utilisez un instantané initial complet, votre pipeline d' OpenSearch ingestion ingère d'abord l'instantané, puis commence à lire les données des flux de modifications d'Amazon DocumentDB. Il finit par rattraper et maintenir la cohérence des données en temps quasi réel entre Amazon DocumentDB et. OpenSearch

Vous pouvez également utiliser l'intégration d' OpenSearch ingestion avec Amazon DocumentDB pour diffuser des événements sans capture instantanée. Choisissez cette option si vous disposez déjà d'un instantané complet d'un autre mécanisme, ou si vous souhaitez simplement diffuser les événements actuels d'une collection Amazon DocumentDB avec des flux de modifications.

Avec ces deux options, vous devez [activer un flux de modification](https://docs.aws.amazon.com/documentdb/latest/developerguide/change_streams.html#change_streams-enabling) sur votre collection Amazon DocumentDB si vous activez un flux dans votre configuration en pipeline. Si vous utilisez uniquement le chargement complet ou l'exportation, il n'est pas nécessaire d'activer un flux de modifications.

# **Prérequis**

Avant de créer votre pipeline OpenSearch d'ingestion, effectuez les étapes suivantes :

- 1. Créez un cluster Amazon DocumentDB autorisé à lire les données en suivant les étapes décrites dans [Créer un cluster Amazon DocumentDB dans le guide du développeur](https://docs.aws.amazon.com/documentdb/latest/developerguide/get-started-guide.html#cloud9-cluster) Amazon DocumentDB. Si vous utilisez l'infrastructure CDC, assurez-vous de configurer votre cluster Amazon DocumentDB pour publier les flux de modifications.
- 2. Configurez l'authentification sur votre cluster Amazon DocumentDB avec. AWS Secrets Manager Activez la rotation des secrets en suivant les étapes de la section [Rotation automatique des](https://docs.aws.amazon.com/documentdb/latest/developerguide/security.managing-users.html#security.managing-users-rotating-passwords) [mots de passe pour Amazon DocumentDB.](https://docs.aws.amazon.com/documentdb/latest/developerguide/security.managing-users.html#security.managing-users-rotating-passwords) Pour plus d'informations, consultez [Accès aux](https://docs.aws.amazon.com/documentdb/latest/developerguide/role_based_access_control.html)  [bases de données à l'aide du contrôle d'accès et de la sécurité basés sur les rôles](https://docs.aws.amazon.com/documentdb/latest/developerguide/role_based_access_control.html) [dans Amazon](https://docs.aws.amazon.com/documentdb/latest/developerguide/security.html)  [DocumentDB.](https://docs.aws.amazon.com/documentdb/latest/developerguide/security.html)
- 3. Si vous utilisez un flux de modifications pour vous abonner aux modifications de données de votre collection Amazon DocumentDB, évitez les pertes de données en prolongeant la période de conservation jusqu'à 7 jours à l'aide du change\_stream\_log\_retention\_duration paramètre. Les événements des flux de modifications sont stockés pendant 3 heures, par défaut, après l'enregistrement de l'événement, ce qui n'est pas suffisant pour les collections volumineuses. Pour modifier la période de rétention du flux de modifications, consultez la section [Modification de](https://docs.aws.amazon.com/documentdb/latest/developerguide/change_streams.html#change_streams-modifying_log_retention) [la durée de conservation du journal du flux de modifications](https://docs.aws.amazon.com/documentdb/latest/developerguide/change_streams.html#change_streams-modifying_log_retention).
- 4. Créez un domaine OpenSearch de service ou une collection OpenSearch Serverless. Pour plus d'informations, consultez les sections [Création OpenSearch de domaines de service](https://docs.aws.amazon.com/opensearch-service/latest/developerguide/createupdatedomains.html#createdomains) et [Création de](https://docs.aws.amazon.com/opensearch-service/latest/developerguide/serverless-manage.html#serverless-create)  [collections](https://docs.aws.amazon.com/opensearch-service/latest/developerguide/serverless-manage.html#serverless-create).

Amazon OpenSearch Service Guide du développeur

5. Associez une [politique basée sur les ressources](https://docs.aws.amazon.com/opensearch-service/latest/developerguide/ac.html#ac-types-resource) à votre domaine ou une [politique d'accès aux](https://docs.aws.amazon.com/opensearch-service/latest/developerguide/serverless-data-access.html) [données](https://docs.aws.amazon.com/opensearch-service/latest/developerguide/serverless-data-access.html) à votre collection. Ces politiques d'accès permettent à OpenSearch Ingestion d'écrire des données depuis votre cluster Amazon DocumentDB vers votre domaine ou votre collection.

L'exemple de politique d'accès au domaine suivant permet au rôle de pipeline, que vous créez à l'étape suivante, d'écrire des données dans un domaine. Assurez-vous de le mettre à jour resource avec votre propre ARN.

```
{ 
   "Version": "2012-10-17", 
   "Statement": [ 
     { 
        "Effect": "Allow", 
        "Principal": { 
          "AWS": "arn:aws:iam::{pipeline-account-id}:role/pipeline-role" 
        }, 
        "Action": [ 
          "es:DescribeDomain", 
          "es:ESHttp*" 
        ], 
        "Resource": [ 
          "arn:aws:es:{region}:{account-id}:domain/domain-name" 
        ] 
     } 
   ]
}
```
Pour créer un rôle IAM doté des autorisations appropriées pour accéder aux données d'écriture de la collection ou du domaine, consultez les sections [Autorisations requises pour les domaines](https://docs.aws.amazon.com/opensearch-service/latest/developerguide/osis-get-started.html#osis-get-started-permissions) et [Autorisations requises pour les collections.](https://docs.aws.amazon.com/opensearch-service/latest/developerguide/osis-serverless-get-started.html#osis-serverless-get-started-permissions)

# Étape 1 : configurer le rôle du pipeline

Une fois les prérequis de votre pipeline Amazon DocumentDB définis, [configurez le rôle de pipeline](#page-56-0) que vous souhaitez utiliser dans la configuration de votre pipeline et ajoutez les autorisations Amazon DocumentDB suivantes dans le rôle :

```
 "Version": "2012-10-17", 
 "Statement": [
```
{

```
 { 
              "Sid": "allowS3ListObjectAccess", 
              "Effect": "Allow", 
              "Action": [ 
                  "s3:ListBucket" 
              ], 
              "Resource": [ 
                  "arn:aws:s3:::{s3_bucket}" 
              ], 
              "Condition": { 
                  "StringLike": { 
                       "s3:prefix": "{s3_prefix}/*" 
 } 
 } 
         }, 
          { 
              "Sid": "allowReadAndWriteToS3ForExportStream", 
              "Effect": "Allow", 
              "Action": [ 
                  "s3:PutObject", 
                  "s3:GetObject", 
                  "s3:DeleteObject" 
              ], 
              "Resource": [ 
                  "arn:aws:s3:::{s3_bucket}/{s3_prefix}/*" 
             \mathbf{I} }, 
          { 
              "Sid": "SecretsManagerReadAccess", 
              "Effect": "Allow", 
              "Action": [ 
                  "secretsmanager:GetSecretValue" 
              ], 
              "Resource": ["arn:aws:secretsmanager:{region}:{account-id}:secret:secret-
name"] 
         }, 
          { 
              "Effect": "Allow", 
              "Action": [ 
                  "ec2:AttachNetworkInterface", 
                  "ec2:CreateNetworkInterface", 
                  "ec2:CreateNetworkInterfacePermission", 
                  "ec2:DeleteNetworkInterface", 
                  "ec2:DeleteNetworkInterfacePermission",
```

```
 "ec2:DetachNetworkInterface", 
                  "ec2:DescribeNetworkInterfaces" 
             ], 
             "Resource": [ 
                 "arn:aws:ec2:*:{account-id}:network-interface/*", 
                 "arn:aws:ec2:*:{account-id}:subnet/*", 
                 "arn:aws:ec2:*:{account-id}:security-group/*" 
 ] 
         }, 
         { 
             "Effect": "Allow", 
             "Action": [ 
                 "ec2:DescribeDhcpOptions", 
                 "ec2:DescribeRouteTables", 
                 "ec2:DescribeSecurityGroups", 
                 "ec2:DescribeSubnets", 
                 "ec2:DescribeVpcs", 
                 "ec2:Describe*" 
             ], 
             "Resource": "*" 
         }, 
         { 
             "Effect": "Allow", 
             "Action": [ 
                 "ec2:CreateTags" 
             ], 
             "Resource": "arn:aws:ec2:*:*:network-interface/*", 
             "Condition": { 
                "StringEquals": 
\{ "aws:RequestTag/OSISManaged": "true" 
1999 1999 1999 1999 1999
 } 
         } 
     ]
```
Vous devez fournir les autorisations Amazon EC2 ci-dessus sur le rôle IAM que vous utilisez pour créer le pipeline d' OpenSearch ingestion, car le pipeline utilise ces autorisations pour créer et supprimer une interface réseau dans votre VPC. Le pipeline ne peut accéder au cluster Amazon DocumentDB que via cette interface réseau.

}

# Étape 2 : Création du pipeline

Vous pouvez ensuite configurer un pipeline d' OpenSearch ingestion comme le suivant, qui spécifie Amazon DocumentDB comme source. Notez que pour renseigner le nom de l'index, la getMetadata fonction l'utilise *documentdb\_collection* comme clé de métadonnées. Si vous souhaitez utiliser un autre nom d'index sans la getMetadata méthode, vous pouvez utiliser la configurationindex: "*my\_index\_name*".

```
version: "2"
documentdb-pipeline: 
   source: 
     documentdb: 
       acknowledgments: true 
       host: "https://docdb-cluster-id.us-east-1.docdb.amazonaws.com" 
       port: 27017 
       authentication: 
         username: ${aws_secrets:secret:username} 
         password: ${aws_secrets:secret:password} 
       aws: 
         sts_role_arn: "arn:aws:iam::{account-id}:role/pipeline-role" 
       s3_bucket: "bucket-name" 
       s3_region: "bucket-region" 
       s3_prefix: "path" #optional path for storing the temporary data 
       collections: 
         - collection: "dbname.collection" 
            export: true 
           stream: true 
   sink: 
   - opensearch: 
       hosts: ["https://search-mydomain.us-east-1.es.amazonaws.com"] 
       index: "${getMetadata(\"documentdb_collection\")}" 
       index_type: custom 
       document_id: "${getMetadata(\"primary_key\")}" 
       action: "${getMetadata(\"opensearch_action\")}" 
       document_version: "${getMetadata(\"document_version\")}" 
       document_version_type: "external"
extension: 
   aws: 
     secrets: 
       secret: 
         secret_id: "my-docdb-secret" 
         region: "us-east-1" 
         sts_role_arn: "arn:aws:iam::{account-id}:role/pipeline-role"
```
#### refresh\_interval: PT1H

Vous pouvez utiliser un plan Amazon DocumentDB préconfiguré pour créer ce pipeline. Pour plus d'informations, consultez [the section called "Utiliser des plans pour créer un pipeline".](#page-112-0)

Si vous utilisez le AWS Management Console pour créer votre pipeline, vous devez également l'attacher à votre VPC afin d'utiliser Amazon DocumentDB comme source. Pour ce faire, recherchez la section Configuration réseau, cochez la case Attacher au VPC et choisissez votre CIDR parmi l'une des options par défaut fournies, ou sélectionnez le vôtre.

Pour fournir un CIDR personnalisé, sélectionnez Autre dans le menu déroulant. Pour éviter toute collision d'adresses IP entre OpenSearch Ingestion et Amazon DocumentDB, assurez-vous que le CIDR VPC Amazon DocumentDB est différent du CIDR pour l'ingestion. OpenSearch

Pour plus d'informations, consultez [Configuration de l'accès VPC pour un pipeline](https://docs.aws.amazon.com/opensearch-service/latest/developerguide/pipeline-security.html#pipeline-vpc-configure).

## Cohérence des données

Le pipeline garantit la cohérence des données en interrogeant ou en recevant en permanence les modifications du cluster Amazon DocumentDB et en mettant à jour les documents correspondants dans l' OpenSearchindex.

OpenSearch L'ingestion prend en charge end-to-end la reconnaissance afin de garantir la durabilité des données. Lorsqu'un pipeline lit des instantanés ou des flux, il crée dynamiquement des partitions pour un traitement parallèle. Le pipeline marque une partition comme terminée lorsqu'il reçoit un accusé de réception après avoir ingéré tous les enregistrements du OpenSearch domaine ou de la collection.

Si vous souhaitez intégrer des données dans une collection de recherche OpenSearch sans serveur, vous pouvez générer un identifiant de document dans le pipeline. Si vous souhaitez intégrer des données dans une collection de séries chronologiques OpenSearch sans serveur, notez que le pipeline ne génère pas d'identifiant de document. Vous devez donc l'omettre document\_id: "\${getMetadata(\"primary\_key\")}" dans la configuration de votre récepteur de pipeline.

Un pipeline d' OpenSearch ingestion fait également correspondre les actions des événements entrants aux actions d'indexation groupées correspondantes pour faciliter l'ingestion de documents. Cela permet de maintenir la cohérence des données, de sorte que chaque modification de données dans Amazon DocumentDB soit conciliée avec les modifications de document correspondantes dans. **OpenSearch** 

# Types de données de mappage

OpenSearch Le service mappe dynamiquement les types de données de chaque document entrant au type de données correspondant dans Amazon DocumentDB. Le tableau suivant montre comment OpenSearch Service mappe automatiquement les différents types de données.

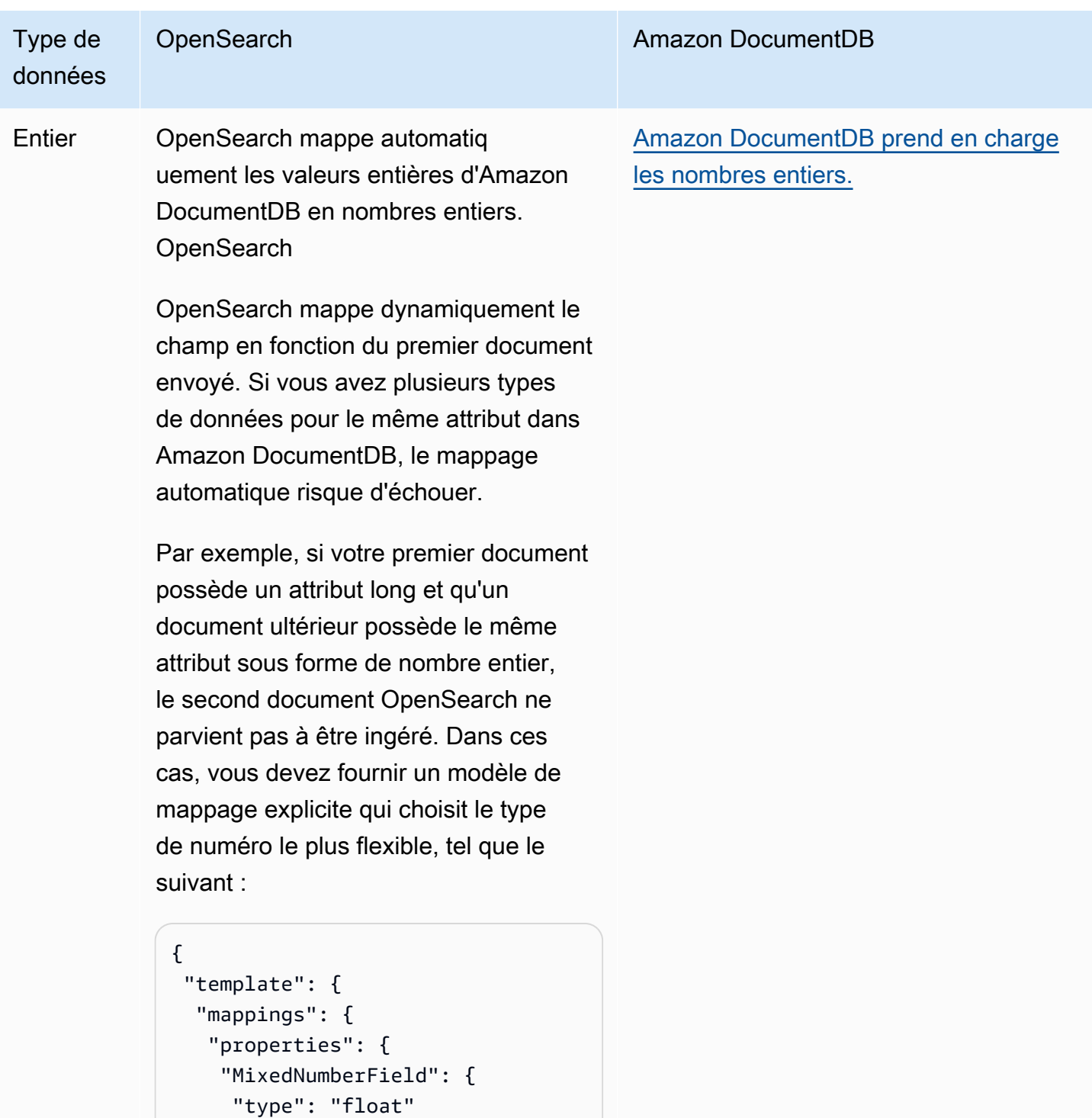

}

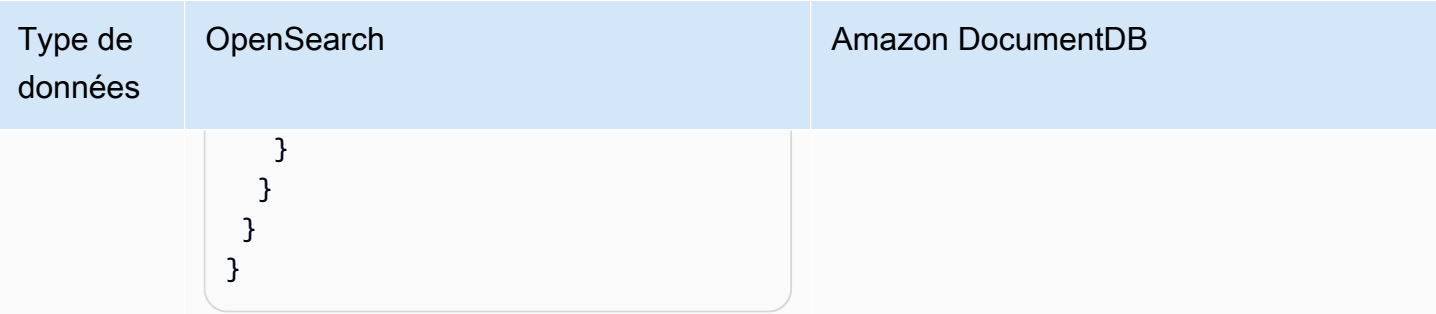

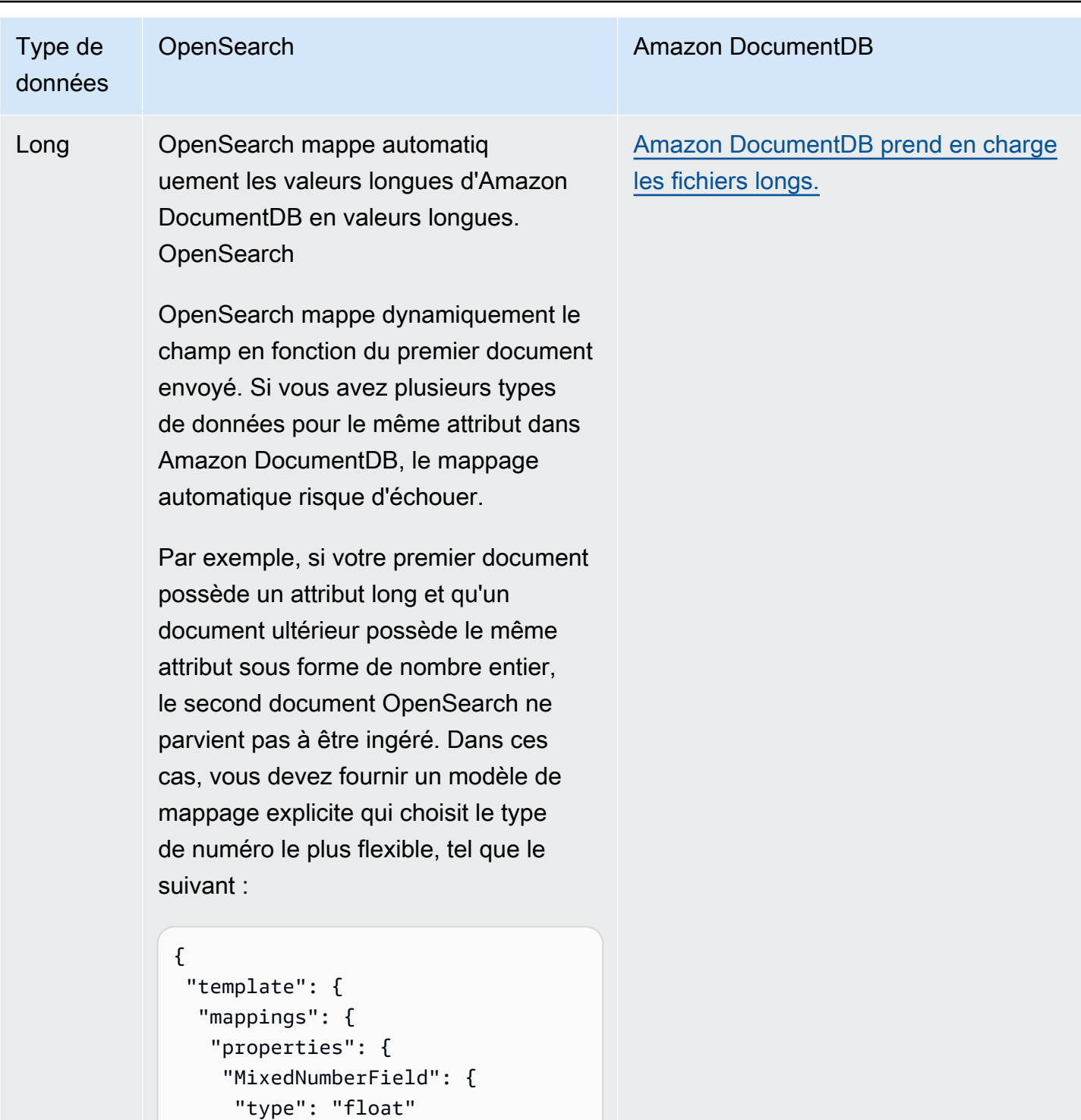

 } } } } }

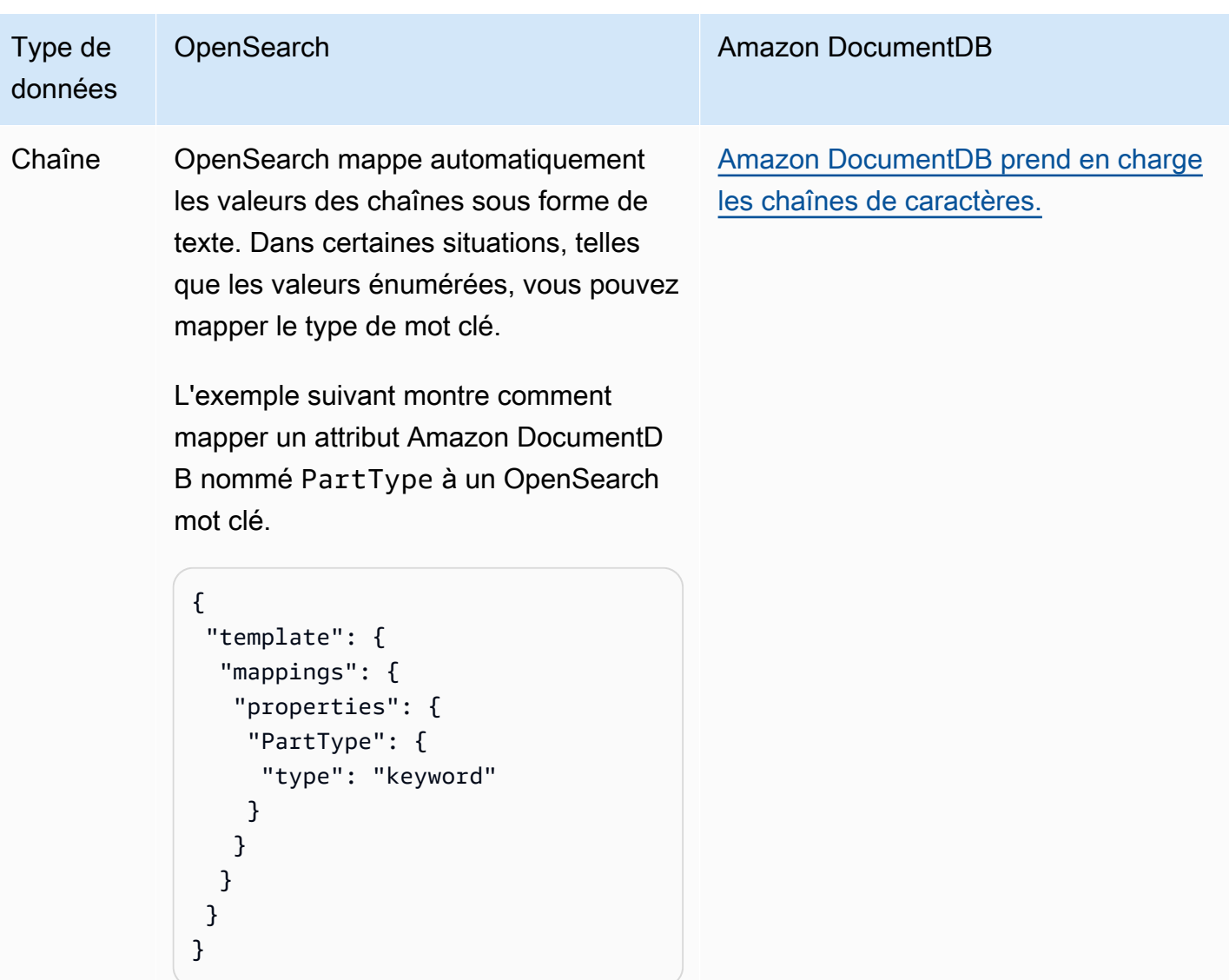

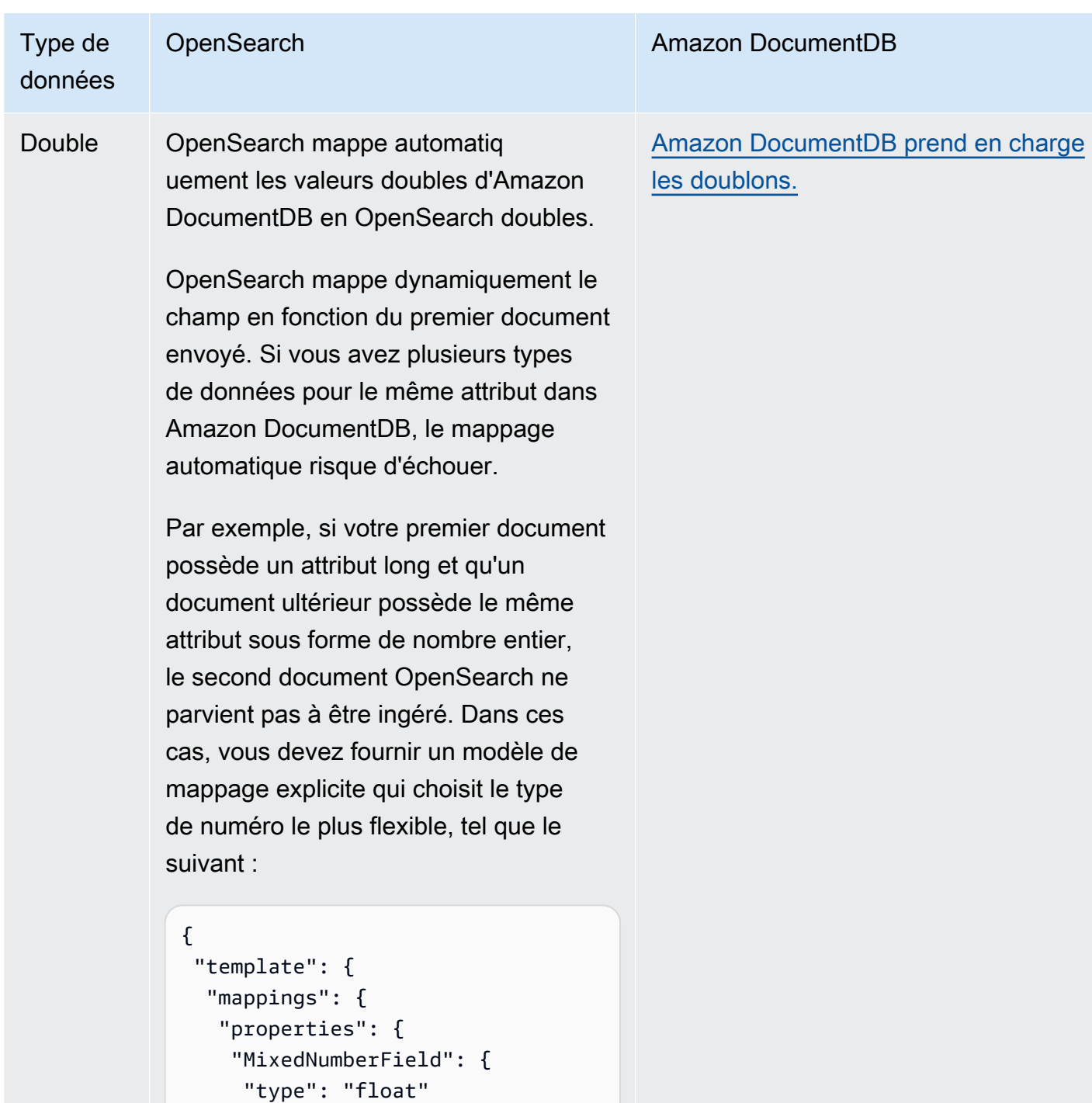

 } } } } }

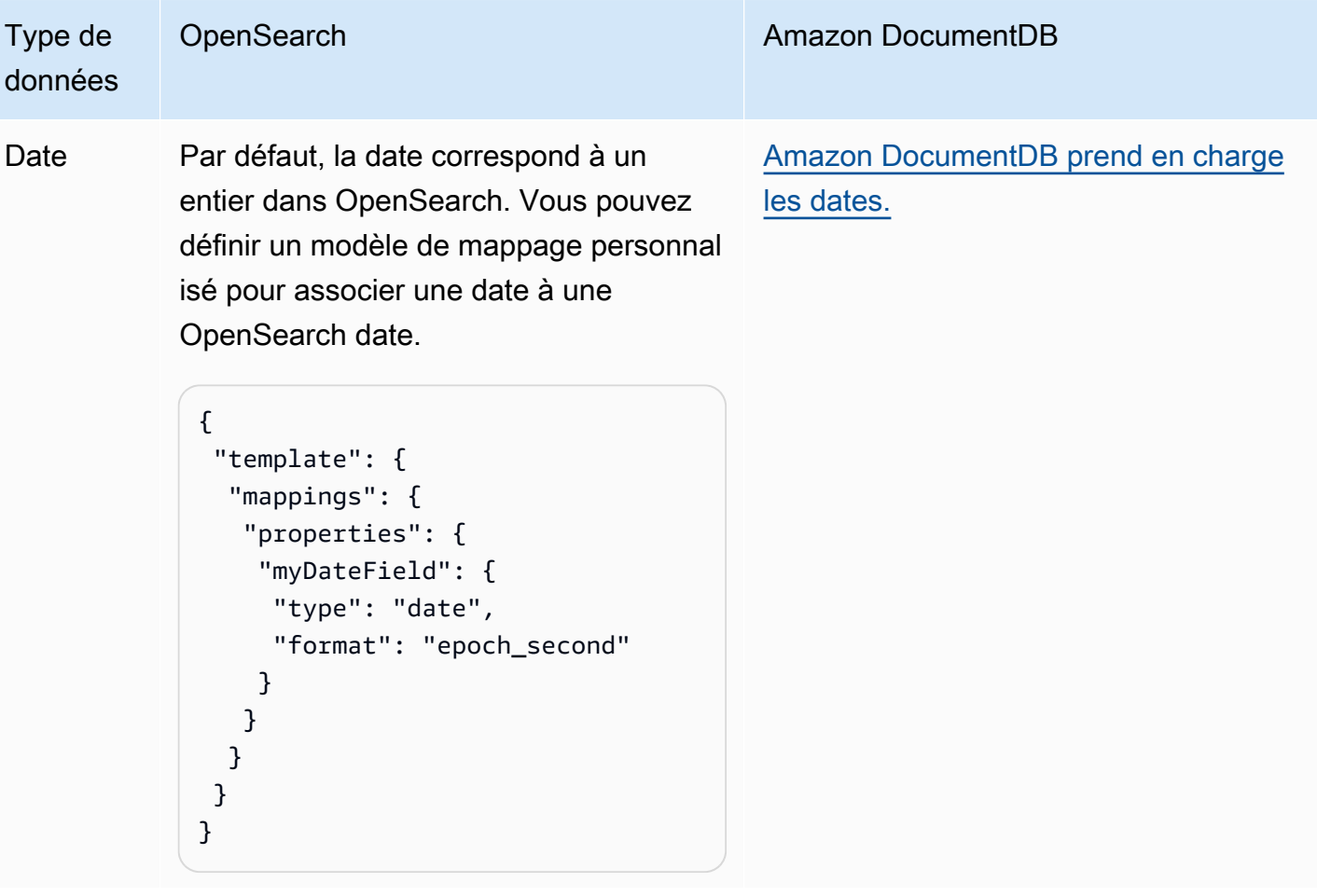

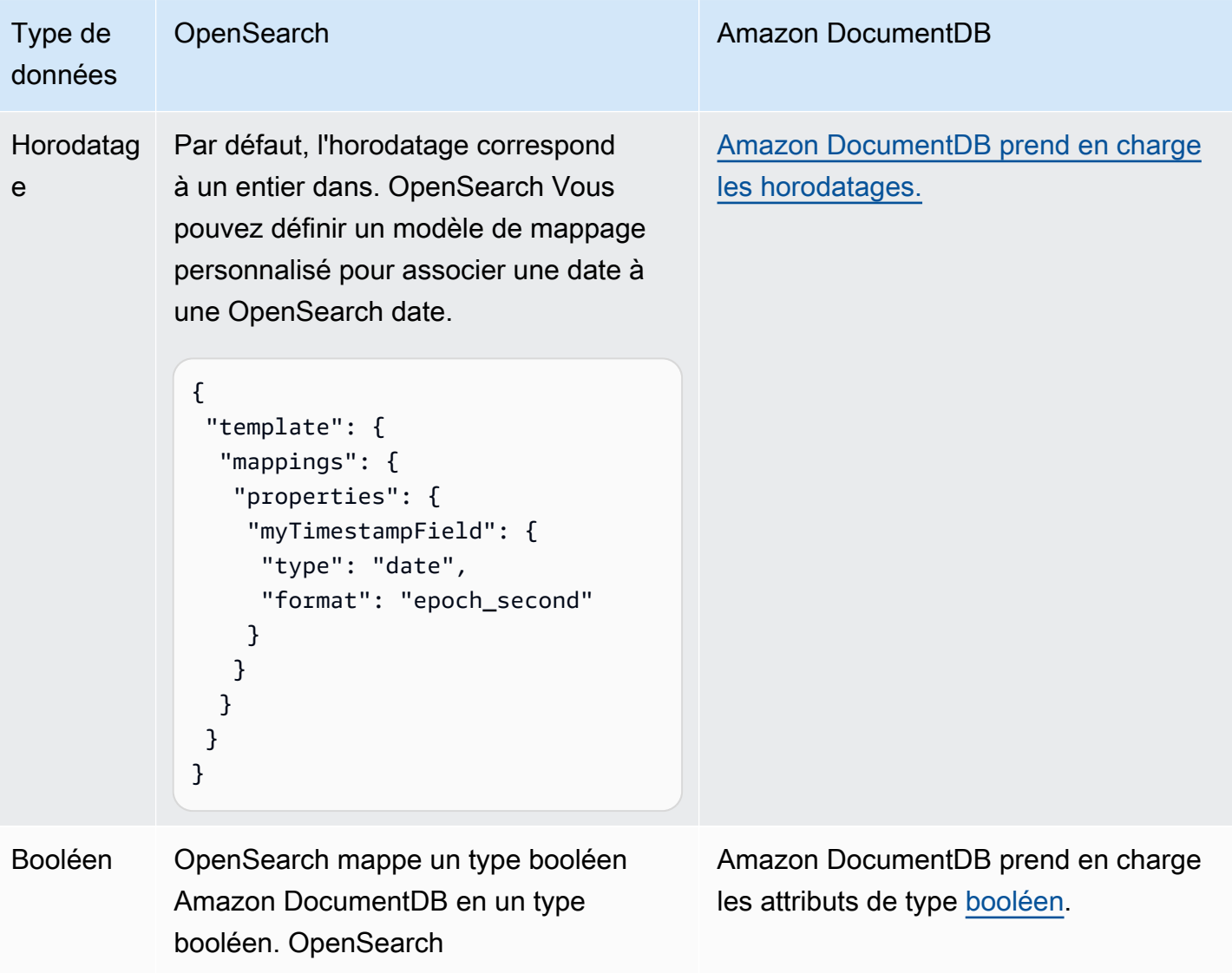

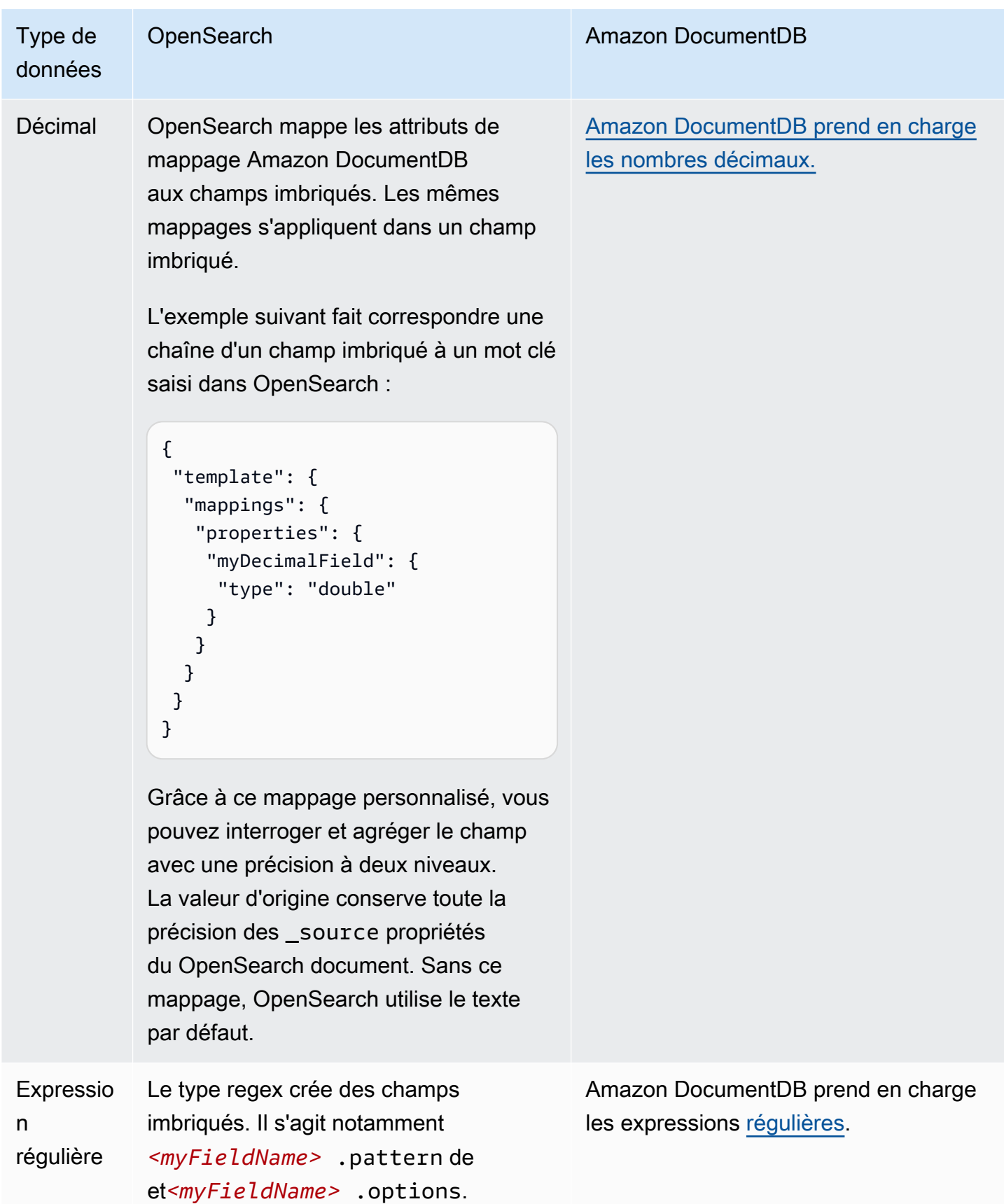

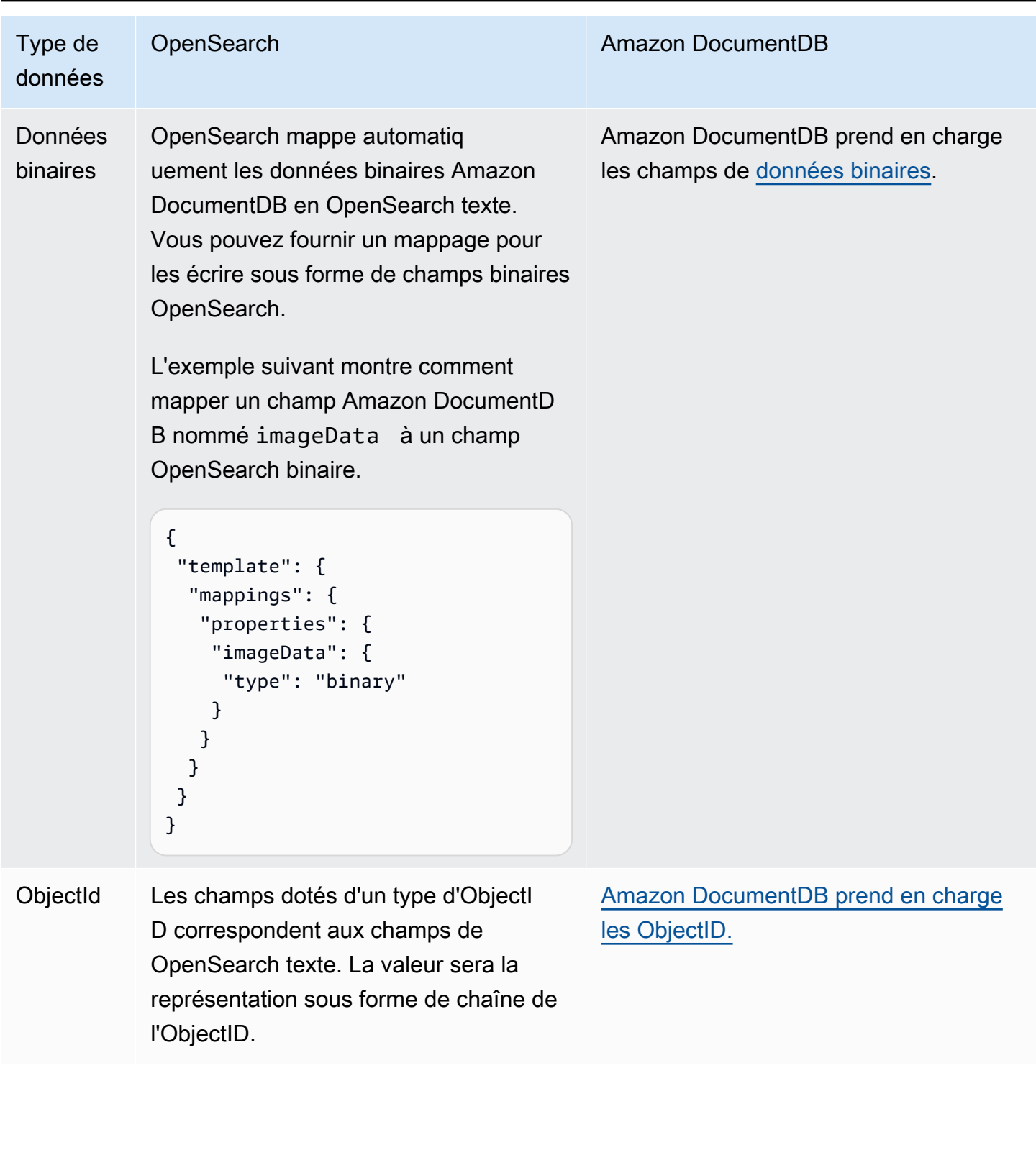

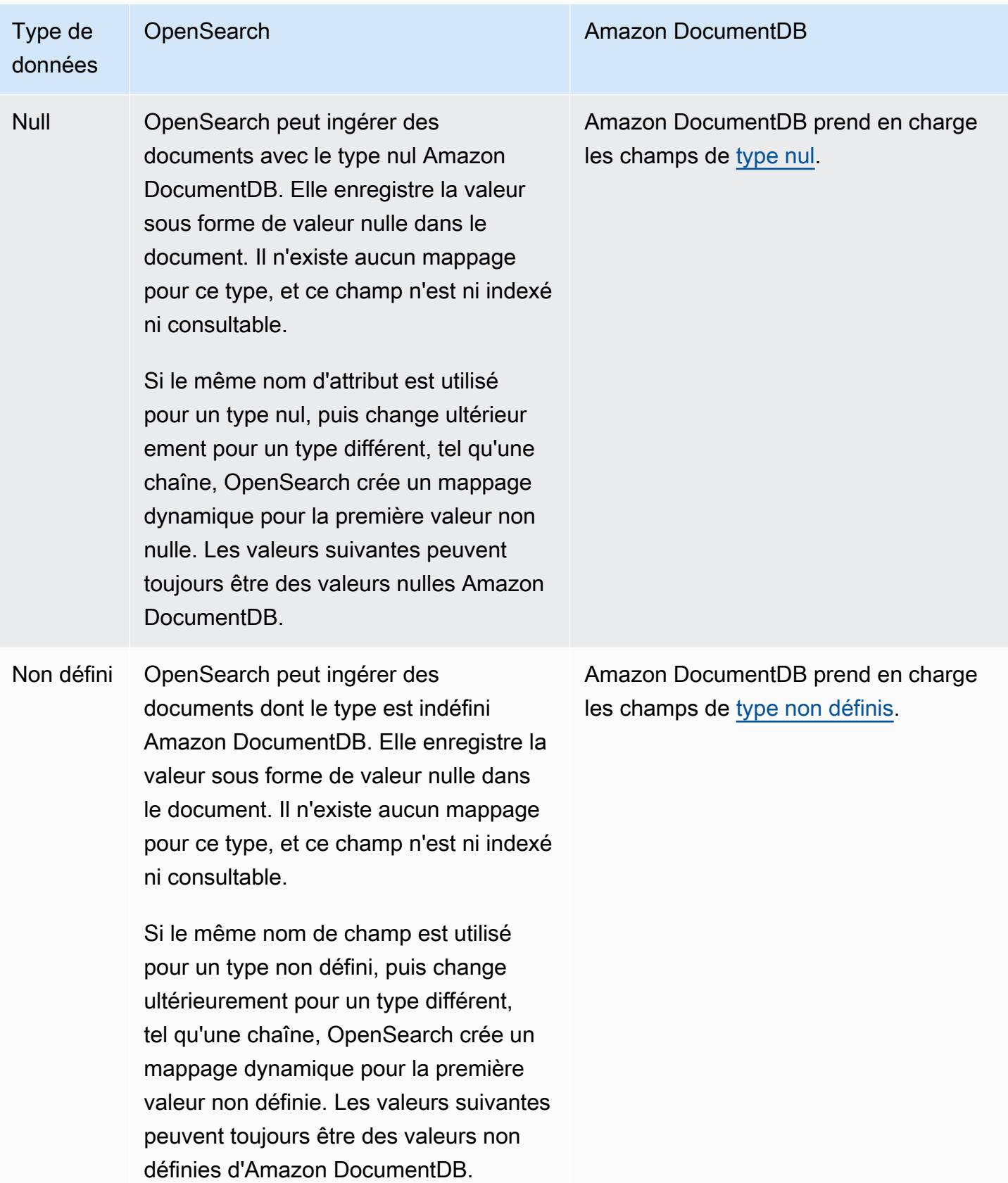

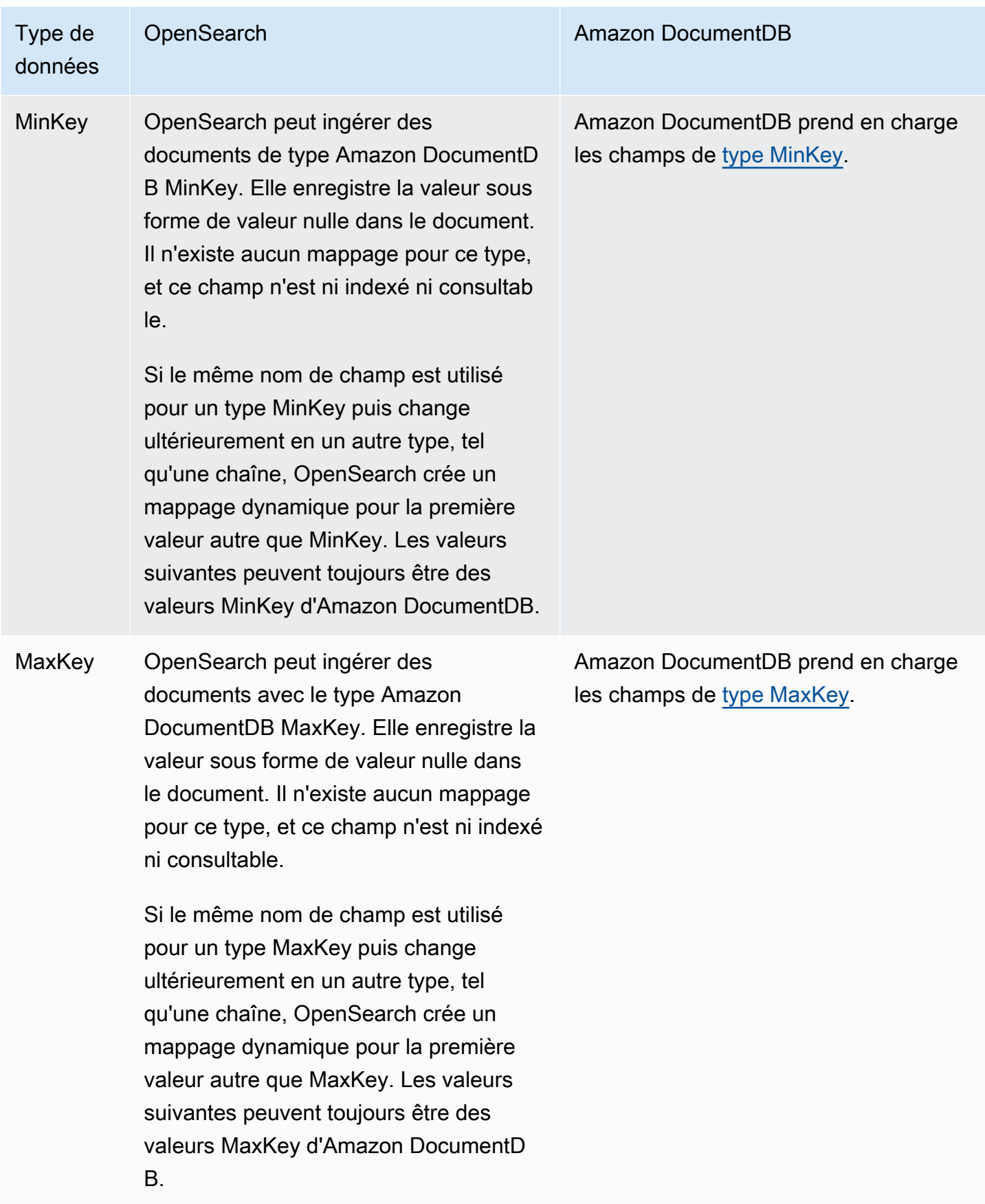

Nous vous recommandons de configurer la file d'attente des lettres mortes (DLQ) dans votre OpenSearch pipeline d'ingestion. Si vous avez configuré la file d'attente, le OpenSearch service envoie tous les documents défaillants qui ne peuvent pas être ingérés en raison d'échecs de mappage dynamique vers la file d'attente.

En cas d'échec des mappages automatiques, vous pouvez utiliser template\_type et template\_content dans la configuration de votre pipeline pour définir des règles de mappage explicites. Vous pouvez également créer des modèles de mappage directement dans votre domaine de recherche ou votre collection avant de démarrer le pipeline.

## Limites

Tenez compte des limites suivantes lorsque vous configurez un pipeline d' OpenSearch ingestion pour Amazon DocumentDB :

- L'intégration d' OpenSearch ingestion avec Amazon DocumentDB ne prend actuellement pas en charge l'ingestion entre régions. Votre cluster Amazon DocumentDB et votre pipeline OpenSearch d'ingestion doivent être identiques. Région AWS
- L'intégration d' OpenSearch ingestion avec Amazon DocumentDB ne prend actuellement pas en charge l'ingestion entre comptes. Votre cluster Amazon DocumentDB et votre pipeline OpenSearch d'ingestion doivent être identiques. Compte AWS
- Un pipeline d' OpenSearch ingestion ne prend en charge qu'un seul cluster Amazon DocumentDB comme source.
- L'intégration d' OpenSearch ingestion avec Amazon DocumentDB prend spécifiquement en charge les clusters basés sur des instances Amazon DocumentDB. Il ne prend pas en charge les clusters élastiques Amazon DocumentDB.
- L'intégration d' OpenSearch ingestion est uniquement prise en charge en AWS Secrets Manager tant que mécanisme d'authentification pour votre cluster Amazon DocumentDB.
- Vous ne pouvez pas mettre à jour la configuration du pipeline existante pour ingérer des données provenant d'une autre base de données ou d'une autre collection. Vous devez plutôt créer un nouveau pipeline.

# Utilisation d'un pipeline d' OpenSearch ingestion avec le cloud Confluent Kafka

Vous pouvez utiliser Confluent Kafka comme source dans OpenSearch Ingestion pour diffuser des données d'un cluster Confluent Kafka vers un domaine Amazon OpenSearch Service ou une collection Amazon Serverless. OpenSearch OpenSearch L'ingestion prend en charge le traitement des données de streaming provenant de Kafka autogéré dans des espaces réseau publics et privés.

## Connectivité au cloud public Kafka Confluent

Vous pouvez utiliser des pipelines d' OpenSearch ingestion pour diffuser des données à partir d'un cluster Confluent Kafka configuré publiquement (le nom DNS du serveur bootstrap doit être résolu publiquement). Pour ce faire, vous aurez besoin d'un pipeline d' OpenSearch ingestion, d'un cluster Kafka confluent comme source et d'un domaine Amazon OpenSearch Service ou d'une collection Amazon OpenSearch Serverless comme destination.

Pour migrer des données, vous devez disposer des éléments suivants :

- Un cluster Confluent Kafka faisant office de source. Le cluster doit contenir les données que vous souhaitez migrer.
- Un domaine Amazon OpenSearch Service ou une collection Amazon OpenSearch Serverless faisant office de destination.
- L'authentification du cluster Kafka doit être activée avec les informations d'identification provenant de AWS Secrets Manager.

## Prérequis

Pour activer l'authentification AWS Secrets Manager basée sur votre cluster source autogéré OpenSearch ou sur votre cluster source Elasticsearch, vous devez

- Configurez l'authentification sur votre cluster Confluent Kafka AWS Secrets Manager en suivant les étapes décrites dans [Rotate AWS Secrets Manager](https://docs.aws.amazon.com/secretsmanager/latest/userguide/rotating-secrets.html) secrets.
- Créez un rôle de pipeline dans IAM avec l'autorisation d'écrire sur un domaine Amazon OpenSearch Service ou une collection Amazon OpenSearch Serverless. Vous devez également spécifier l'autorisation de lire les informations d'identification AWS Secrets Manager. Pour cela :
	- Associez une [politique basée sur les ressources](https://docs.aws.amazon.com/opensearch-service/latest/developerguide/ac.html#ac-types-resource) à votre domaine Amazon OpenSearch Service ou une [politique d'accès aux données à votre collection.](https://docs.aws.amazon.com/opensearch-service/latest/developerguide/serverless-data-access.html) Ces politiques d'accès permettent à OpenSearch Ingestion d'écrire des données depuis votre cluster source autogéré OpenSearch

ou Elasticsearch vers votre domaine Amazon OpenSearch Service ou votre collection Amazon OpenSearch Serverless.

• Créez un pipeline d' OpenSearch ingestion en vous référant au plan.

Une fois ces étapes terminées, votre pipeline commencera automatiquement à traiter les données de votre cluster source et à les intégrer dans votre domaine Amazon OpenSearch Service ou dans la destination de collecte Amazon OpenSearch Serverless. Vous pouvez utiliser différents processeurs dans le pipeline OpenSearch d'ingestion pour effectuer des transformations sur les données ingérées.

#### Rôles et autorisations IAM

L'exemple de politique d'accès au domaine suivant permet au rôle de pipeline, que vous créez à l'étape suivante, d'écrire des données dans un domaine Amazon OpenSearch Service. Assurez-vous de mettre à jour la ressource avec votre propre ARN.

```
{ 
   "Version": "2012-10-17", 
   "Statement": [ 
     { 
        "Effect": "Allow", 
        "Principal": { 
          "AWS": "arn:aws:iam::{pipeline-account-id}:role/pipeline-role" 
        }, 
        "Action": [ 
          "es:DescribeDomain", 
          "es:ESHttp*" 
        ], 
        "Resource": [ 
          "arn:aws:es:{region}:{account-id}:domain/domain-name" 
        ] 
     } 
   ]
}
```
Les autorisations suivantes sont nécessaires pour gérer l'interface réseau :

```
 "Version": "2012-10-17", 
 "Statement": [
```
{

```
 { 
              "Effect": "Allow", 
              "Action": [ 
                  "ec2:AttachNetworkInterface", 
                  "ec2:CreateNetworkInterface", 
                  "ec2:CreateNetworkInterfacePermission", 
                  "ec2:DeleteNetworkInterface", 
                  "ec2:DeleteNetworkInterfacePermission", 
                  "ec2:DetachNetworkInterface", 
                  "ec2:DescribeNetworkInterfaces" 
              ], 
              "Resource": [ 
                  "arn:aws:ec2:*:{account-id}:network-interface/*", 
                  "arn:aws:ec2:*:{account-id}:subnet/*", 
                  "arn:aws:ec2:*:{account-id}:security-group/*" 
              ] 
         }, 
          { 
              "Effect": "Allow", 
              "Action": [ 
                   "ec2:DescribeDhcpOptions", 
                  "ec2:DescribeRouteTables", 
                  "ec2:DescribeSecurityGroups", 
                  "ec2:DescribeSubnets", 
                  "ec2:DescribeVpcs", 
                  "ec2:Describe*" 
              ], 
              "Resource": "*" 
         }, 
          { 
              "Effect": "Allow", 
              "Action": [ "ec2:CreateTags" ], 
              "Resource": "arn:aws:ec2:*:*:network-interface/*", 
              "Condition": { 
                  "StringEquals": { "aws:RequestTag/OSISManaged": "true" } 
 } 
         } 
    \mathbf{I}}
```
L'autorisation requise pour lire les secrets du AWS Secrets Manager service est la suivante :

{

```
 "Version": "2012-10-17", 
     "Statement": [ 
          { 
              "Sid": "SecretsManagerReadAccess", 
              "Effect": "Allow", 
              "Action": ["secretsmanager:GetSecretValue"], 
             "Resource": ["arn:aws:secretsmanager:<region>:<account-id>:secret:<secret-
name>"] 
          } 
     ]
}
```
Les autorisations suivantes sont nécessaires pour écrire sur un domaine Amazon OpenSearch Service :

```
{ 
   "Statement": [ 
     { 
       "Effect": "Allow", 
       "Principal": { 
          "AWS": "arn:aws:iam::{your-account-id}:role/{pipeline-role}" 
       }, 
       "Action": ["es:DescribeDomain", "es:ESHttp*"], 
       "Resource": "arn:aws:es:{region}:{your-account-id}:domain/{domain-name}/*" 
     } 
   ]
}
```
Création d'un pipeline

Après avoir associé la politique au rôle de pipeline, utilisez le modèle de pipeline de migration de données Confluent Kafka pour créer le pipeline. Ce plan inclut une configuration par défaut pour la migration des données entre Kafka et votre destination.

- Vous pouvez spécifier plusieurs domaines Amazon OpenSearch Service comme destinations pour vos données. Cette fonctionnalité permet le routage conditionnel ou la réplication des données entrantes dans plusieurs OpenSearch domaines Amazon Service.
- Vous pouvez migrer les données d'un cluster Confluent Kafka source vers une collection Amazon OpenSearch Serverless VPC. Assurez-vous de fournir une politique d'accès au réseau dans la configuration du pipeline.
- Vous pouvez utiliser le registre des schémas confluents pour définir un schéma confluent.

L'exemple de pipeline suivant ingère des données d'un cluster Confluent Kafka vers un domaine Amazon OpenSearch Service :

```
version: "2"
kafka-pipeline: 
   source: 
     kafka: 
       # Encryption is always required 
       encryption: 
         type: "ssl" 
       topics: 
         - name: "topic_4" 
           group_id: "demoGroup" 
       bootstrap_servers: 
         # TODO: for public confluent kafka use public booststrap server dns 
        - "<<bootstrap-server>>.us-west-2.aws.private.confluent.cloud:9092"
       authentication: 
         sasl: 
           plain: 
              username: "${{aws_secrets:confluent-kafka-secret:username}}" 
              password: "${{aws_secrets:confluent-kafka-secret:password}}" 
       # Schema is optional 
       schema: 
         type: confluent 
         registry_url: https://<<registry-url>>.us-west-2.aws.confluent.cloud 
         api_key: "${{aws_secrets:schema-secret:schema_registry_api_key}}" 
         api_secret: "${{aws_secrets:schema-secret:schema_registry_api_secret}}" 
         basic_auth_credentials_source: "USER_INFO"
sink: 
     - opensearch: 
        hosts: [ "https://<<opensearchdomain>>.us-west-2.es.amazonaws.com" ]
         index: "enterprise-confluent-demo" 
         aws: 
           sts_role_arn: "arn:aws:iam::1234567890:role/os-os-test-role" 
          region: "<<aws-region>>"
  extension: 
   aws: 
     secrets: 
       confluent-kafka-secret: 
        secret id: "enterprise-kafka-credentials"
        region: "<<aws-region>>"
         sts_role_arn: "arn:aws:iam::1234567890:role/os-os-test-role" 
       schema-secret:
```

```
 secret_id: "self-managed-kafka-schema" 
region: "<<aws-region>>"
sts role arn: "arn:aws:iam::1234567890:role/os-os-test-role"
```
## Connectivité au cloud Confluent Kafka en VPC

Vous pouvez utiliser des pipelines OpenSearch d'ingestion pour diffuser des données à partir d'un cluster Confluent Kafka avec une configuration publique. Pour ce faire, configurez un pipeline d' OpenSearch ingestion avec Confluent Kafka comme source et un domaine Amazon OpenSearch Service ou une collection Amazon OpenSearch Serverless comme destination. Le pipeline traite toutes les données de streaming de votre cluster Kafka et ingère les données vers le cluster de destination.

#### Configuration du réseau Confluent Kafka

OpenSearch L'ingestion prend en charge les clusters Confluent Kafka configurés dans tous les modes réseau pris en charge dans Confluent. Les modes de configuration réseau suivants sont pris en charge en tant que source dans OpenSearch Ingestion.

- AWS Appairage de VPC
- AWS PrivateLink pour les clusters dédiés
- AWS PrivateLink pour les clusters d'entreprise
- AWS Transit Gateway

Vous pouvez utiliser Kafka géré par Confluent comme source pour ingérer des données depuis un cloud Confluent. Pour ce faire, vous configurez un pipeline dans lequel vous configurez Kafka comme source et un domaine Amazon OpenSearch Service ou une collection Amazon OpenSearch Serverless comme récepteur. Cela facilite la migration des données de Kafka vers la destination désignée. La migration prend également en charge l'utilisation d'un registre confluent ou l'absence de registre du tout.

Pour effectuer la migration des données, vous avez besoin des ressources suivantes :

- Un cluster Confluent Kafka faisant office de source et contenant les données que vous souhaitez migrer.
- Une destination cible, telle qu'un domaine Amazon OpenSearch Service ou une collection Amazon OpenSearch Serverless en tant que récepteur.
- Un identifiant VPC d'Amazon VPC ayant accès à Confluent VPC.

• L'authentification du cluster Kafka doit être activée avec les informations d'identification provenant de AWS Secrets Manager.

## Prérequis

Pour configurer l'ingestion sur votre cluster Kafka, les éléments suivants sont requis :

- Vous devez activer l'authentification AWS Secrets Manager basée sur votre cluster Kafka.
	- Configurez l'authentification sur votre cluster Kafka avec AWS Secrets Manager. Activez la rotation des secrets en suivant les étapes décrites dans [Rotation AWS Secrets Manager des](https://docs.aws.amazon.com/secretsmanager/latest/userguide/rotating-secrets.html) [secrets.](https://docs.aws.amazon.com/secretsmanager/latest/userguide/rotating-secrets.html)
- Vous devrez fournir le CIDR VPC à utiliser par OpenSearch le service d'ingestion.
	- Si vous utilisez la console de AWS gestion pour créer votre pipeline, vous devez également associer le pipeline Amazon OpenSearch Ingestion à votre VPC afin d'utiliser Confluent Kafka comme source. Pour ce faire, recherchez la section Configuration réseau, cochez la case Attacher au VPC et choisissez votre CIDR ou entrez manuellement le CIDR /24 à utiliser par l'ingestion. OpenSearch Le CIDR choisi pour être utilisé par OpenSearch Ingestion doit être différent du CIDR VPC sur lequel s'exécute le Kafka géré par Confluent. [Plus d'informations sur](https://docs.confluent.io/cloud/current/networking/ccloud-network/aws.html#select-cidr-blocks-and-block-size) [Confluent Kafka CIDR à éviter ici.](https://docs.confluent.io/cloud/current/networking/ccloud-network/aws.html#select-cidr-blocks-and-block-size) Vous trouverez ci-dessous les options CIDR par défaut qui peuvent être utilisées par le service OpenSearch d'ingestion pour créer une connectivité réseau.
		- 10,99,20,0/24
		- 192,168.36,0/24
		- $\cdot$  172,21,56,0/24
- Vous devrez créer un rôle de pipeline dans IAM avec des autorisations d'accès au domaine Amazon OpenSearch Service ou à la collection Amazon OpenSearch Serverless et l'autorisation d'en lire les secrets. AWS Secrets Manager
	- Associez une [politique basée sur les ressources](https://docs.aws.amazon.com/opensearch-service/latest/developerguide/ac.html#ac-types-resource) à votre OpenSearch domaine Amazon Service ou une [politique d'accès aux données](https://docs.aws.amazon.com/opensearch-service/latest/developerguide/serverless-data-access.html) Amazon OpenSearch Serverless à votre collection. Ces politiques d'accès permettent à OpenSearch Ingestion d'écrire des données de votre Kafka vers votre domaine Amazon OpenSearch Service ou votre collection Amazon OpenSearch Serverless.
- Pour Confluent Kafka avec AWS PrivateLink connectivité, configurez

Options [DHCP VPC.](https://docs.aws.amazon.com/vpc/latest/userguide/VPC_DHCP_Options.html) Les noms d'hôte DNS et la résolution DNS doivent être activés.

• [nom de domaine : aws.private.confluent.cloud](http://aws.private.confluent.cloud)

domain-name-servers: Amazon a fourni le DNS

Rôles et autorisations IAM

L'exemple de politique d'accès au domaine suivant permet au rôle de pipeline d'écrire des données dans un domaine Amazon OpenSearch Service.

## **a** Note

Vous devrez le mettre à jour resource avec votre propre ARN.

```
{ 
   "Version": "2012-10-17", 
   "Statement": [ 
     { 
        "Effect": "Allow", 
        "Principal": { 
          "AWS": "arn:aws:iam::{pipeline-account-id}:role/pipeline-role" 
        }, 
        "Action": [ 
          "es:DescribeDomain", 
          "es:ESHttp*" 
        ], 
        "Resource": [ 
          "arn:aws:es:{region}:{account-id}:domain/domain-name" 
       \mathbf 1 } 
   ]
}
```
L'exemple suivant fournit les autorisations nécessaires pour gérer votre interface réseau :

```
{ 
      "Version": "2012-10-17", 
      "Statement": [ 
          { 
               "Effect": "Allow", 
               "Action": [
```

```
 "ec2:AttachNetworkInterface", 
              "ec2:CreateNetworkInterface", 
              "ec2:CreateNetworkInterfacePermission", 
              "ec2:DeleteNetworkInterface", 
              "ec2:DeleteNetworkInterfacePermission", 
              "ec2:DetachNetworkInterface", 
              "ec2:DescribeNetworkInterfaces" 
         ], 
          "Resource": [ 
              "arn:aws:ec2:*:{account-id}:network-interface/*", 
              "arn:aws:ec2:*:{account-id}:subnet/*", 
              "arn:aws:ec2:*:{account-id}:security-group/*" 
         ] 
     }, 
     { 
          "Effect": "Allow", 
          "Action": [ 
              "ec2:DescribeDhcpOptions", 
              "ec2:DescribeRouteTables", 
              "ec2:DescribeSecurityGroups", 
              "ec2:DescribeSubnets", 
              "ec2:DescribeVpcs", 
              "ec2:Describe*" 
         ], 
          "Resource": "*" 
     }, 
     { 
          "Effect": "Allow", 
         "Action": [ "ec2:CreateTags" ], 
          "Resource": "arn:aws:ec2:*:*:network-interface/*", 
          "Condition": { 
             "StringEquals": { "aws:RequestTag/OSISManaged": "true" } 
         } 
     } 
 ]
```
L'exemple suivant fournit les autorisations nécessaires pour lire les secrets provenant de AWS Secrets Manager :

```
{ 
      "Version": "2012-10-17", 
      "Statement": [ 
           {
```

```
 "Sid": "SecretsManagerReadAccess", 
              "Effect": "Allow", 
              "Action": ["secretsmanager:GetSecretValue"], 
              "Resource": ["arn:aws:secretsmanager:<region>:<account-id>:secret:<secret-
name>"] 
          } 
    \mathbf{I}}
```
L'exemple suivant fournit les autorisations nécessaires pour écrire sur un domaine Amazon OpenSearch Service :

```
{ 
   "Statement": [ 
     { 
       "Effect": "Allow", 
       "Principal": { 
          "AWS": "arn:aws:iam::{your-account-id}:role/{pipeline-role}" 
       }, 
       "Action": ["es:DescribeDomain", "es:ESHttp*"], 
       "Resource": "arn:aws:es:{region}:{your-account-id}:domain/{domain-name}/*" 
     } 
   ]
}
```
Création d'un pipeline

Après avoir attaché la politique au rôle de pipeline, vous pouvez utiliser le modèle de pipeline de migration de données Confluent Kafka pour créer votre pipeline. Ce plan inclut une configuration par défaut pour la migration des données entre Kafka et votre destination.

- Vous pouvez spécifier plusieurs domaines Amazon OpenSearch Service comme destinations pour vos données. Cette fonctionnalité permet le routage conditionnel ou la réplication des données entrantes vers plusieurs Amazon OpenSearch Service.
- Vous pouvez migrer les données d'un cluster Confluent Kafka source vers une collection Amazon OpenSearch Serverless VPC. Assurez-vous de fournir une politique d'accès au réseau dans la configuration du pipeline.
- Vous pouvez utiliser le registre des schémas Confluent pour définir un schéma Confluent.

## Exemple de configuration de pipeline

```
version: "2"
kafka-pipeline: 
   source: 
     kafka: 
       # Encryption is always required 
       encryption: 
         type: "ssl" 
       topics: 
         - name: "topic_4" 
           group_id: "demoGroup" 
       bootstrap_servers: 
         # TODO: for public confluent kafka use public booststrap server dns 
         - "<<bootstrap-server>>.us-west-2.aws.private.confluent.cloud:9092" 
       authentication: 
         sasl: 
           plain: 
              username: "${{aws_secrets:confluent-kafka-secret:username}}" 
              password: "${{aws_secrets:confluent-kafka-secret:password}}" 
       # Schema is optional 
       schema: 
         type: confluent 
         registry_url: https://<<registry-url>>.us-west-2.aws.confluent.cloud 
        api key: "${{aws secrets:schema-secret:schema registry api key}}"
         api_secret: "${{aws_secrets:schema-secret:schema_registry_api_secret}}" 
         basic_auth_credentials_source: "USER_INFO" 
   sink: 
     - opensearch: 
        hosts: [ "https://<<opensearchdomain>>.us-west-2.es.amazonaws.com" ]
         index: "enterprise-confluent-demo" 
         aws: 
           sts_role_arn: "arn:aws:iam::1234567890:role/os-os-test-role" 
          region: "<<aws-region>>"
  extension: 
   aws: 
     secrets: 
       confluent-kafka-secret: 
        secret id: "enterprise-kafka-credentials"
        region: "<<aws-region>>"
         sts_role_arn: "arn:aws:iam::1234567890:role/os-os-test-role" 
       schema-secret: 
        secret id: "self-managed-kafka-schema"
        region: "<<aws-region>>"
         sts_role_arn: "arn:aws:iam::1234567890:role/os-os-test-role"
```
# Utilisation d'un pipeline OpenSearch d'ingestion avec Amazon Managed Streaming for Apache Kafka

Vous pouvez utiliser le [plugin Kafka pour intégrer](https://opensearch.org/docs/latest/data-prepper/pipelines/configuration/sources/kafka/) les données d'[Amazon Managed Streaming for](https://docs.aws.amazon.com/msk/latest/developerguide/)  [Apache](https://docs.aws.amazon.com/msk/latest/developerguide/) Kafka (Amazon MSK) OpenSearch dans votre pipeline d'ingestion. Avec Amazon MSK, vous pouvez créer et exécuter des applications qui utilisent Apache Kafka pour traiter les données de streaming. OpenSearch Ingestion utilise AWS PrivateLink pour se connecter à Amazon MSK. Vous pouvez ingérer des données provenant de clusters Amazon MSK et Amazon MSK Serverless. La seule différence entre les deux processus réside dans les étapes préalables que vous devez suivre avant de configurer votre pipeline.

## **Rubriques**

- [Conditions requises pour Amazon MSK](#page-178-0)
- [Conditions préalables à Amazon MSK Serverless](#page-181-0)
- [Étape 1 : configurer le rôle du pipeline](#page-182-0)
- [Étape 2 : Création du pipeline](#page-183-0)
- [Étape 3 : \(Facultatif\) Utiliser le registre des AWS Glue schémas](#page-184-0)
- [Étape 4 : \(Facultatif\) Configurer les unités de calcul recommandées \(OCU\) pour le pipeline Amazon](#page-185-0)  **[MSK](#page-185-0)**

# <span id="page-178-0"></span>Conditions requises pour Amazon MSK

Avant de créer votre pipeline OpenSearch d'ingestion, effectuez les étapes suivantes :

- 1. Créez un cluster provisionné par Amazon MSK en suivant les étapes décrites dans la section [Création d'un cluster dans le guide du](https://docs.aws.amazon.com/msk/latest/developerguide/msk-create-cluster.html#create-cluster-console) développeur Amazon Managed Streaming for Apache Kafka. Pour le type de courtier, choisissez n'importe quelle option à l'exception des t3 types, car ceux-ci ne sont pas pris en charge par OpenSearch Ingestion.
- 2. Une fois que le cluster a atteint le statut Actif, suivez les étapes décrites dans [Activer la](https://docs.aws.amazon.com/msk/latest/developerguide/aws-access-mult-vpc.html#mvpc-cluster-owner-action-turn-on)  [connectivité multi-VPC.](https://docs.aws.amazon.com/msk/latest/developerguide/aws-access-mult-vpc.html#mvpc-cluster-owner-action-turn-on)
- 3. Suivez les étapes décrites dans [Attacher une politique de cluster au cluster MSK](https://docs.aws.amazon.com/msk/latest/developerguide/aws-access-mult-vpc.html#mvpc-cluster-owner-action-policy) pour associer l'une des politiques suivantes, selon que votre cluster et votre pipeline sont identiques Compte AWS ou non. Cette politique permet à OpenSearch Ingestion de créer une AWS PrivateLink connexion à votre cluster Amazon MSK et de lire les données des rubriques Kafka. Assurez-vous de le mettre à jour resource avec votre propre ARN.

Les règles suivantes s'appliquent lorsque votre cluster et votre pipeline se trouvent dans le même environnement Compte AWS :

```
{ 
   "Version": "2012-10-17", 
   "Statement": [ 
     { 
        "Effect": "Allow", 
        "Principal": { 
          "Service": "osis.amazonaws.com" 
       }, 
       "Action": [ 
          "kafka:CreateVpcConnection", 
          "kafka:DescribeClusterV2" 
       ], 
        "Resource": "arn:aws:kafka:us-east-1:{account-id}:cluster/cluster-name/cluster-
id" 
     }, 
     { 
        "Effect": "Allow", 
        "Principal": { 
          "Service": "osis-pipelines.amazonaws.com" 
       }, 
       "Action": [ 
          "kafka:CreateVpcConnection", 
          "kafka:GetBootstrapBrokers", 
          "kafka:DescribeClusterV2" 
       ], 
        "Resource": "arn:aws:kafka:us-east-1:{account-id}:cluster/cluster-name/cluster-
id" 
     } 
  \mathbb{I}}
```
Si votre cluster Amazon MSK se trouve dans un pipeline différent Compte AWS de celui de votre pipeline, joignez plutôt la politique suivante. Notez que l'accès entre comptes n'est possible qu'avec les clusters Amazon MSK provisionnés et non avec les clusters Amazon MSK Serverless. L'ARN de AWS principal doit être l'ARN du même rôle de pipeline que celui que vous fournissez à votre configuration YAML de pipeline :

{
```
 "Version": "2012-10-17", 
   "Statement": [ 
     { 
       "Effect": "Allow", 
       "Principal": { 
          "Service": "osis.amazonaws.com" 
       }, 
       "Action": [ 
          "kafka:CreateVpcConnection", 
         "kafka:DescribeClusterV2" 
       ], 
       "Resource": "arn:aws:kafka:us-east-1:{msk-account-id}:cluster/cluster-
name/cluster-id" 
     }, 
     { 
       "Effect": "Allow", 
       "Principal": { 
          "Service": "osis-pipelines.amazonaws.com" 
       }, 
       "Action": [ 
          "kafka:CreateVpcConnection", 
          "kafka:GetBootstrapBrokers", 
         "kafka:DescribeClusterV2" 
       ], 
       "Resource": "arn:aws:kafka:us-east-1:{msk-account-id}:cluster/cluster-
name/cluster-id" 
     }, 
     { 
       "Effect": "Allow", 
       "Principal": { 
          "AWS": "arn:aws:iam::{pipeline-account-id}:role/pipeline-role" 
       }, 
       "Action": [ 
          "kafka-cluster:*", 
         "kafka:*" 
       ], 
       "Resource": [ 
          "arn:aws:kafka:us-east-1:{msk-account-id}:cluster/cluster-name/cluster-id", 
          "arn:aws:kafka:us-east-1:{msk-account-id}:topic/cluster-name/cluster-id/*", 
          "arn:aws:kafka:us-east-1:{msk-account-id}:group/cluster-name/*" 
       ] 
     } 
   ]
```
}

- 4. Créez un sujet Kafka en suivant les étapes décrites dans [Créer un sujet](https://docs.aws.amazon.com/msk/latest/developerguide/create-topic.html). Assurez-vous qu'il s'*BootstrapServerString*agit de l'une des URL de bootstrap du point de terminaison privé (VPC unique). La valeur de --replication-factor doit être 2 ou3, en fonction du nombre de zones de votre cluster Amazon MSK. La valeur pour --partitions doit être au moins égale à10.
- 5. Produisez et consommez des données en suivant les étapes décrites dans la [section Produire et](https://docs.aws.amazon.com/msk/latest/developerguide/produce-consume.html)  [consommer des données](https://docs.aws.amazon.com/msk/latest/developerguide/produce-consume.html). Encore une fois, assurez-vous qu'il s'*BootstrapServerString*agit de l'une des URL de bootstrap de votre point de terminaison privé (VPC unique).

### Conditions préalables à Amazon MSK Serverless

Avant de créer votre pipeline OpenSearch d'ingestion, effectuez les étapes suivantes :

- 1. Créez un cluster Amazon MSK Serverless en suivant les étapes décrites dans [Create an MSK](https://docs.aws.amazon.com/msk/latest/developerguide/create-serverless-cluster.html#) [Serverless](https://docs.aws.amazon.com/msk/latest/developerguide/create-serverless-cluster.html#) Cluster du manuel Amazon Managed Streaming for Apache Kafka Developer Guide.
- 2. Une fois que le cluster a atteint le statut Actif, suivez les étapes décrites dans Attacher une [politique de cluster au cluster MSK](https://docs.aws.amazon.com/msk/latest/developerguide/aws-access-mult-vpc.html#mvpc-cluster-owner-action-policy) pour associer la stratégie suivante. Assurez-vous de le mettre à jour resource avec votre propre ARN.

```
{ 
   "Version": "2012-10-17", 
   "Statement": [ 
     { 
        "Effect": "Allow", 
        "Principal": { 
          "Service": "osis.amazonaws.com" 
        }, 
        "Action": [ 
          "kafka:CreateVpcConnection", 
          "kafka:DescribeClusterV2" 
        ], 
        "Resource": "arn:aws:kafka:us-east-1:{account-id}:cluster/cluster-name/cluster-
id" 
     }, 
     { 
        "Effect": "Allow", 
        "Principal": { 
          "Service": "osis-pipelines.amazonaws.com"
```

```
 }, 
       "Action": [ 
          "kafka:CreateVpcConnection", 
          "kafka:GetBootstrapBrokers", 
          "kafka:DescribeClusterV2" 
       ], 
       "Resource": "arn:aws:kafka:us-east-1:{account-id}:cluster/cluster-name/cluster-
id" 
     } 
   ]
}
```
Cette politique permet à OpenSearch Ingestion de créer une AWS PrivateLink connexion à votre cluster Amazon MSK Serverless et de lire les données des rubriques Kafka. Cette politique s'applique lorsque votre cluster et votre pipeline sont identiques Compte AWS, ce qui doit être vrai car Amazon MSK Serverless ne prend pas en charge l'accès entre comptes.

- 3. Créez un sujet Kafka en suivant les étapes décrites dans [Créer un sujet](https://docs.aws.amazon.com/msk/latest/developerguide/msk-serverless-create-topic.html). Assurez-vous qu'il s'*BootstrapServerString*agit de l'une de vos URL de bootstrap IAM SASL (Simple Authentication and Security Layer). La valeur de --replication-factor doit être 2 ou3, en fonction du nombre de zones de votre cluster Amazon MSK Serverless. La valeur pour - partitions doit être au moins égale à10.
- 4. Produisez et consommez des données en suivant les étapes décrites dans la [section Produire et](https://docs.aws.amazon.com/msk/latest/developerguide/msk-serverless-produce-consume.html)  [consommer des données](https://docs.aws.amazon.com/msk/latest/developerguide/msk-serverless-produce-consume.html). Encore une fois, assurez-vous qu'il s'*BootstrapServerString*agit de l'une de vos URL de bootstrap IAM SASL (Simple Authentication and Security Layer).

## Étape 1 : configurer le rôle du pipeline

Après avoir configuré votre cluster Amazon MSK provisionné ou sans serveur, ajoutez les autorisations Kafka suivantes dans le rôle de pipeline que vous souhaitez utiliser dans la configuration de votre pipeline :

```
{ 
     "Version": "2012-10-17", 
     "Statement": [ 
\overline{\mathcal{L}} "Effect": "Allow", 
                "Action": [ 
                    "kafka-cluster:Connect", 
                    "kafka-cluster:AlterCluster",
```

```
 "kafka-cluster:DescribeCluster", 
                   "kafka:DescribeClusterV2", 
                   "kafka:GetBootstrapBrokers" 
              ], 
              "Resource": [ 
                   "arn:aws:kafka:us-east-1:{account-id}:cluster/cluster-name/cluster-id" 
              ] 
          }, 
          { 
              "Effect": "Allow", 
              "Action": [ 
                   "kafka-cluster:*Topic*", 
                   "kafka-cluster:ReadData" 
              ], 
              "Resource": [ 
                   "arn:aws:kafka:us-east-1:{account-id}:topic/cluster-name/cluster-
id/topic-name" 
 ] 
          }, 
          { 
              "Effect": "Allow", 
              "Action": [ 
                   "kafka-cluster:AlterGroup", 
                   "kafka-cluster:DescribeGroup" 
              ], 
              "Resource": [ 
                   "arn:aws:kafka:us-east-1:{account-id}:group/cluster-name/*" 
              ] 
          } 
     ]
}
```
## Étape 2 : Création du pipeline

Vous pouvez ensuite configurer un pipeline d' OpenSearch ingestion comme le suivant, qui spécifie Kafka comme source :

```
version: "2"
log-pipeline: 
   source: 
     kafka: 
        acknowledgements: true 
        topics:
```

```
 - name: "topic-name" 
       group_id: "group-id" 
     aws: 
       msk: 
         arn: "arn:aws:kafka:{region}:{account-id}:cluster/cluster-name/cluster-id" 
       region: "us-west-2" 
       sts_role_arn: "arn:aws:iam::{account-id}:role/pipeline-role" 
 processor: 
 - grok: 
     match: 
       message: 
       - "%{COMMONAPACHELOG}" 
 - date: 
     destination: "@timestamp" 
    from time received: true
 sink: 
 - opensearch: 
     hosts: ["https://search-domain-endpoint.us-east-1.es.amazonaws.com"] 
     index: "index_name" 
     aws_sts_role_arn: "arn:aws:iam::{account-id}:role/pipeline-role" 
     aws_region: "us-east-1" 
     aws_sigv4: true
```
Vous pouvez utiliser un plan Amazon MSK préconfiguré pour créer ce pipeline. Pour plus d'informations, consultez [the section called "Utiliser des plans pour créer un pipeline".](#page-112-0)

## Étape 3 : (Facultatif) Utiliser le registre des AWS Glue schémas

Lorsque vous utilisez OpenSearch Ingestion avec Amazon MSK, vous pouvez utiliser le format de données AVRO pour les schémas hébergés dans le AWS Glue registre des schémas. Avec le [registre des AWS Glue schémas](https://docs.aws.amazon.com/glue/latest/dg/schema-registry.html), vous pouvez découvrir, contrôler et faire évoluer les schémas de flux de données de manière centralisée.

Pour utiliser cette option, activez le schéma type dans la configuration de votre pipeline :

```
schema: 
   type: "aws_glue"
```
Vous devez également fournir des AWS Glue autorisations d'accès en lecture dans votre rôle de pipeline. Vous pouvez utiliser la politique AWS gérée appelée [AWSGlueSchemaRegistryReadonlyAccess.](https://docs.aws.amazon.com/aws-managed-policy/latest/reference/AWSGlueSchemaRegistryReadonlyAccess.html) De plus, votre registre doit se trouver dans la même Compte AWS région que votre pipeline OpenSearch d'ingestion.

## Étape 4 : (Facultatif) Configurer les unités de calcul recommandées (OCU) pour le pipeline Amazon MSK

Chaque unité de calcul a un consommateur par sujet. Les courtiers équilibrent les différences entre ces consommateurs pour un sujet donné. Toutefois, lorsque le nombre de partitions est supérieur au nombre de consommateurs, Amazon MSK héberge plusieurs partitions pour chaque consommateur. OpenSearch Ingestion intègre une mise à l'échelle automatique pour augmenter ou diminuer en fonction de l'utilisation du processeur ou du nombre d'enregistrements en attente dans le pipeline.

Pour des performances optimales, répartissez vos partitions sur de nombreuses unités de calcul pour un traitement parallèle. Si les sujets comportent un grand nombre de partitions (par exemple, plus de 96, ce qui correspond au nombre maximal d'OCU par pipeline), nous vous recommandons de configurer un pipeline de 1 à 96 OCU. En effet, il sera automatiquement redimensionné selon les besoins. Si un sujet comporte un faible nombre de partitions (par exemple, moins de 96), maintenez l'unité de calcul maximale identique au nombre de partitions.

Lorsqu'un pipeline comporte plusieurs sujets, choisissez le sujet contenant le plus grand nombre de partitions comme référence pour configurer le maximum d'unités de calcul. En ajoutant un autre pipeline avec un nouvel ensemble d'OCU au même sujet et au même groupe de consommateurs, vous pouvez augmenter le débit de manière presque linéaire.

## Utilisation d'un pipeline OpenSearch d'ingestion avec Amazon S3

Avec OpenSearch Ingestion, vous pouvez utiliser Amazon S3 comme source ou comme destination. Lorsque vous utilisez Amazon S3 comme source, vous envoyez des données vers un pipeline d' OpenSearch ingestion. Lorsque vous utilisez Amazon S3 comme destination, vous écrivez les données d'un pipeline d' OpenSearch ingestion dans un ou plusieurs compartiments S3.

## **Rubriques**

- [Amazon S3 en tant que source](#page-185-0)
- [Amazon S3 en tant que destination](#page-193-0)
- [Compte croisé Amazon S3 en tant que source](#page-195-0)

## <span id="page-185-0"></span>Amazon S3 en tant que source

Vous pouvez utiliser Amazon S3 comme source pour traiter les données de deux manières : avec le traitement S3-SQS et avec les scans planifiés.

Utilisez le traitement S3-SQS lorsque vous avez besoin d'analyser des fichiers en temps quasi réel après leur écriture dans S3. Vous pouvez configurer les compartiments Amazon S3 pour déclencher un événement chaque fois qu'un objet est stocké ou modifié dans le compartiment. Utilisez une analyse planifiée ponctuelle ou récurrente pour traiter par lots les données d'un compartiment S3.

#### **Rubriques**

- **[Prérequis](#page-136-0)**
- [Étape 1 : configurer le rôle du pipeline](#page-187-0)
- [Étape 2 : Création du pipeline](#page-188-0)

## **Prérequis**

Pour utiliser Amazon S3 comme source d'un pipeline d' OpenSearch ingestion à la fois pour un scan planifié ou un traitement S3-SQS, [créez d'abord un](https://docs.aws.amazon.com/AmazonS3/latest/userguide/create-bucket-overview.html) compartiment S3.

## **a** Note

Si le compartiment S3 utilisé comme source dans le pipeline d' OpenSearch ingestion se trouve dans un autre compartiment Compte AWS, vous devez également activer les autorisations de lecture entre comptes sur le compartiment. Cela permet au pipeline de lire et de traiter les données. Pour activer les autorisations entre comptes, consultez la [section](https://docs.aws.amazon.com/AmazonS3/latest/userguide/example-walkthroughs-managing-access-example2.html)  [Octroi par le propriétaire du bucket des autorisations de bucket entre comptes](https://docs.aws.amazon.com/AmazonS3/latest/userguide/example-walkthroughs-managing-access-example2.html) dans le guide de l'utilisateur Amazon S3.

Si vos compartiments S3 se trouvent dans plusieurs comptes, utilisez une bucket\_owners carte. Pour un exemple, consultez la section [Accès S3 entre comptes](https://opensearch.org/docs/latest/data-prepper/pipelines/configuration/sources/s3/#cross-account-s3-access) dans la OpenSearch documentation.

Pour configurer le traitement S3-SQS, vous devez également effectuer les étapes suivantes :

- 1. [Créez une file d'attente Amazon SQS.](https://docs.aws.amazon.com/AWSSimpleQueueService/latest/SQSDeveloperGuide/step-create-queue.html)
- 2. [Activez les notifications d'événements](https://docs.aws.amazon.com/AmazonS3/latest/userguide/enable-event-notifications.html) sur le compartiment S3 avec la file d'attente SQS comme destination.

#### <span id="page-187-0"></span>Étape 1 : configurer le rôle du pipeline

Contrairement aux autres plugins source qui envoient des données vers un pipeline, le [plug-in source](https://opensearch.org/docs/latest/data-prepper/pipelines/configuration/sources/s3/) [S3](https://opensearch.org/docs/latest/data-prepper/pipelines/configuration/sources/s3/) possède une architecture basée sur la lecture dans laquelle le pipeline extrait les données de la source.

Par conséquent, pour qu'un pipeline puisse lire depuis S3, vous devez spécifier un rôle dans la configuration source S3 du pipeline qui a accès à la fois au compartiment S3 et à la file d'attente Amazon SQS. Le pipeline assumera ce rôle afin de lire les données de la file d'attente.

#### **a** Note

Le rôle que vous spécifiez dans la configuration source S3 doit être le rôle de pipeline. Par conséquent, votre rôle de pipeline doit contenir deux politiques d'autorisation distinctes : l'une pour écrire dans un récepteur et l'autre pour extraire de la source S3. Vous devez utiliser le même principe sts\_role\_arn dans tous les composants du pipeline.

L'exemple de politique suivant indique les autorisations requises pour utiliser S3 en tant que source :

```
{ 
   "Version": "2012-10-17", 
   "Statement": [ 
     { 
        "Effect": "Allow", 
        "Action":[ 
             "s3:ListBucket", 
             "s3:GetBucketLocation", 
            "s3:GetObject" 
         ], 
        "Resource": "arn:aws:s3:::my-bucket/*" 
     }, 
     { 
         "Effect":"Allow", 
         "Action":"s3:ListAllMyBuckets", 
         "Resource":"arn:aws:s3:::*" 
     }, 
     { 
        "Effect": "Allow", 
        "Action": [ 
          "sqs:DeleteMessage",
```

```
 "sqs:ReceiveMessage", 
          "sqs:ChangeMessageVisibility" 
        ], 
        "Resource": "arn:aws:sqs:us-west-2:{account-id}:MyS3EventSqsQueue" 
     } 
   ]
}
```
Vous devez associer ces autorisations au rôle IAM que vous spécifiez dans l'sts\_role\_arnoption de configuration du plugin source S3 :

```
version: "2"
source: 
   s3: 
      ... 
     aws: 
        ... 
        sts_role_arn: arn:aws:iam::{account-id}:role/pipeline-role
processor: 
   ...
sink: 
   - opensearch: 
        ...
```
<span id="page-188-0"></span>Étape 2 : Création du pipeline

Après avoir configuré vos autorisations, vous pouvez configurer un pipeline d' OpenSearch ingestion en fonction de votre cas d'utilisation d'Amazon S3.

#### Traitement S3-SQS

Pour configurer le traitement S3-SQS, configurez votre pipeline pour spécifier S3 comme source et configurez les notifications Amazon SQS :

```
version: "2"
s3-pipeline: 
   source: 
     s3: 
        notification_type: "sqs" 
        codec: 
          newline: null 
        sqs:
```

```
 queue_url: "https://sqs.us-east-1.amazonaws.com/{account-id}/ingestion-queue" 
      compression: "none" 
      aws: 
        region: "us-east-1" 
        # IAM role that the pipeline assumes to read data from the queue. This role 
 must be the same as the pipeline role. 
        sts_role_arn: "arn:aws:iam::{account-id}:role/pipeline-role" 
  processor: 
  - grok: 
      match: 
        message: 
        - "%{COMMONAPACHELOG}" 
  - date: 
      destination: "@timestamp" 
     from time received: true
  sink: 
  - opensearch: 
      hosts: ["https://search-domain-endpoint.us-east-1.es.amazonaws.com"] 
      index: "index-name" 
      aws: 
        # IAM role that the pipeline assumes to access the domain sink 
        sts_role_arn: "arn:aws:iam::{account-id}:role/pipeline-role" 
        region: "us-east-1"
```
Si vous observez une faible utilisation du processeur lors du traitement de petits fichiers sur Amazon S3, envisagez d'augmenter le débit en modifiant la valeur de l'workersoption. Pour plus d'informations, consultez les [options de configuration du plugin S3.](https://opensearch.org/docs/latest/data-prepper/pipelines/configuration/sources/s3/#configuration)

#### Scan programmé

Pour configurer une analyse planifiée, configurez votre pipeline avec une planification au niveau de l'analyse qui s'applique à tous vos compartiments S3, ou au niveau du compartiment. Une planification au niveau du compartiment ou une configuration à intervalles de numérisation remplace toujours une configuration au niveau du scan.

Vous pouvez configurer des scans planifiés avec un scan unique, idéal pour la migration des données, ou un scan récurrent, idéal pour le traitement par lots.

Pour configurer votre pipeline afin qu'il puisse lire depuis Amazon S3, utilisez les plans Amazon S3 préconfigurés. Vous pouvez modifier la scan partie de la configuration de votre pipeline pour répondre à vos besoins de planification. Pour plus d'informations, consultez [the section called](#page-112-0)  ["Utiliser des plans pour créer un pipeline".](#page-112-0)

#### Scan unique

Un scan programmé ne s'exécute qu'une seule fois. Dans votre configuration YAML, vous pouvez utiliser un start\_time et end\_time pour spécifier à quel moment vous souhaitez que les objets du compartiment soient scannés. Vous pouvez également l'utiliser range pour spécifier l'intervalle de temps par rapport à l'heure actuelle pendant laquelle vous souhaitez que les objets du compartiment soient scannés.

Par exemple, une plage définie pour analyser PT4H tous les fichiers créés au cours des quatre dernières heures. Pour configurer une analyse unique afin qu'elle soit exécutée une deuxième fois, vous devez arrêter et redémarrer le pipeline. Si aucune plage n'est configurée, vous devez également mettre à jour les heures de début et de fin.

La configuration suivante permet de configurer une analyse unique de tous les compartiments et de tous les objets qu'ils contiennent :

```
version: "2"
log-pipeline: 
   source: 
     s3: 
        codec: 
          csv: 
        compression: "none" 
        aws: 
          region: "us-east-1" 
          sts_role_arn: "arn:aws:iam::{account-id}:role/pipeline-role" 
        acknowledgments: true 
        scan: 
          buckets: 
             - bucket: 
                 name: my-bucket-1
                 filter: 
                    include_prefix: 
                      - Objects1/ 
                    exclude_suffix: 
                      - .jpeg 
                      - .png 
             - bucket: 
                 name: my-bucket-2
                 key_prefix: 
                    include: 
                      - Objects2/
```

```
 exclude_suffix: 
                   - .jpeg 
                   - .png 
     delete_s3_objects_on_read: false 
 processor: 
   - date: 
       destination: "@timestamp" 
       from_time_received: true 
 sink: 
   - opensearch: 
       hosts: ["https://search-domain-endpoint.us-east-1.es.amazonaws.com"] 
       index: "index-name" 
       aws: 
         sts_role_arn: "arn:aws:iam::{account-id}:role/pipeline-role" 
         region: "us-east-1" 
       dlq: 
         s3: 
            bucket: "my-bucket-1" 
            region: "us-east-1" 
            sts_role_arn: "arn:aws:iam::{account-id}:role/pipeline-role"
```
La configuration suivante met en place une analyse unique de tous les compartiments pendant une période spécifiée. Cela signifie que S3 traite uniquement les objets dont l'heure de création se situe dans cette fenêtre.

```
scan: 
   start_time: 2023-01-21T18:00:00.000Z 
   end_time: 2023-04-21T18:00:00.000Z 
   buckets: 
     - bucket: 
          name: my-bucket-1
          filter: 
             include: 
               - Objects1/ 
            exclude_suffix: 
               - .jpeg 
               - .png 
     - bucket: 
          name: my-bucket-2
          filter: 
            include: 
               - Objects2/ 
            exclude_suffix:
```
- .jpeg

- .png

La configuration suivante configure une analyse unique à la fois au niveau du scan et au niveau du bucket. Les heures de début et de fin au niveau du bucket remplacent les heures de début et de fin au niveau du scan.

```
scan: 
   start_time: 2023-01-21T18:00:00.000Z 
   end_time: 2023-04-21T18:00:00.000Z 
   buckets: 
     - bucket: 
          start_time: 2023-01-21T18:00:00.000Z 
          end_time: 2023-04-21T18:00:00.000Z 
          name: my-bucket-1
          filter: 
            include: 
              - Objects1/ 
            exclude_suffix: 
              - .jpeg 
              - .png 
     - bucket: 
          start_time: 2023-01-21T18:00:00.000Z 
          end_time: 2023-04-21T18:00:00.000Z 
          name: my-bucket-2
          filter: 
            include: 
              - Objects2/ 
            exclude_suffix: 
              - .jpeg 
              - .png
```
L'arrêt d'un pipeline supprime toute référence préexistante aux objets scannés par le pipeline avant l'arrêt. Si un seul pipeline de numérisation est arrêté, il scanne à nouveau tous les objets après son démarrage, même s'ils ont déjà été numérisés. Si vous devez arrêter un seul pipeline de scan, il est recommandé de modifier votre créneau horaire avant de recommencer le pipeline.

Si vous devez filtrer les objets par heure de début et de fin, l'arrêt et le démarrage de votre pipeline sont la seule option. S'il n'est pas nécessaire de filtrer par heure de début et heure de fin, vous pouvez filtrer les objets par nom. Filtrer par nom ne vous oblige pas à arrêter et à démarrer votre pipeline. Pour ce faire, utilisez include\_prefix etexclude\_suffix.

#### Scan récurrent

Une analyse planifiée récurrente exécute une analyse des compartiments S3 que vous avez spécifiés à intervalles réguliers et planifiés. Vous ne pouvez configurer ces intervalles qu'au niveau du scan, car les configurations individuelles au niveau du bucket ne sont pas prises en charge.

Dans votre configuration YAML, le interval spécifie la fréquence de l'analyse récurrente, qui peut être comprise entre 30 secondes et 365 jours. Le premier de ces scans a toujours lieu lorsque vous créez le pipeline. countDéfinit le nombre total d'instances de scan.

La configuration suivante permet de configurer un scan récurrent, avec un délai de 12 heures entre les scans :

```
scan: 
   scheduling: 
     interval: PT12H 
      count: 4 
   buckets: 
      - bucket: 
           name: my-bucket-1
          filter: 
             include: 
               - Objects1/ 
             exclude_suffix: 
                - .jpeg 
                - .png 
      - bucket: 
           name: my-bucket-2
          filter: 
             include: 
                - Objects2/ 
             exclude_suffix: 
                - .jpeg 
                - .png
```
## <span id="page-193-0"></span>Amazon S3 en tant que destination

Pour écrire des données d'un pipeline d' OpenSearch ingestion dans un compartiment S3, utilisez le plan [S3](https://opensearch.org/docs/latest/data-prepper/pipelines/configuration/sinks/s3/) préconfiguré pour créer un pipeline avec un récepteur S3. Ce pipeline achemine des données sélectives vers un OpenSearch récepteur et envoie simultanément toutes les données pour archivage dans S3. Pour plus d'informations, consultez [the section called "Utiliser des plans pour](#page-112-0)  [créer un pipeline".](#page-112-0)

Lorsque vous créez votre récepteur S3, vous pouvez spécifier votre formatage préféré à partir de différents [codecs](https://opensearch.org/docs/latest/data-prepper/pipelines/configuration/sinks/s3/#codec) récepteurs. Par exemple, si vous souhaitez écrire des données sous forme de colonnes, choisissez le codec Parquet ou Avro. Si vous préférez un format basé sur des lignes, choisissez JSON ou ND-JSON. [Pour écrire des données dans S3 dans un schéma spécifique, vous](https://avro.apache.org/docs/current/specification/#schema-declaration) [pouvez également définir un schéma en ligne dans les codecs récepteurs à l'aide du format Avro.](https://avro.apache.org/docs/current/specification/#schema-declaration)

L'exemple suivant définit un schéma en ligne dans un récepteur S3 :

```
- s3: 
   codec: 
     parquet: 
       schema: > 
         { 
            "type" : "record", 
            "namespace" : "org.vpcFlowLog.examples", 
            "name" : "VpcFlowLog", 
            "fields" : [ 
              { "name" : "version", "type" : "string"}, 
              { "name" : "srcport", "type": "int"}, 
              { "name" : "dstport", "type": "int"}, 
              { "name" : "start", "type": "int"}, 
              { "name" : "end", "type": "int"}, 
              { "name" : "protocol", "type": "int"}, 
              { "name" : "packets", "type": "int"}, 
              { "name" : "bytes", "type": "int"}, 
              { "name" : "action", "type": "string"}, 
              { "name" : "logStatus", "type" : "string"} 
 ] 
 }
```
Lorsque vous définissez ce schéma, spécifiez un sur-ensemble de toutes les clés susceptibles d'être présentes dans les différents types d'événements que votre pipeline envoie à un récepteur.

Par exemple, s'il est possible qu'une clé soit manquante lors d'un événement, ajoutez cette clé dans votre schéma avec une null valeur. Les déclarations de valeur nulle permettent au schéma de traiter des données non uniformes (certains événements possèdent ces clés, d'autres non). Lorsque ces clés sont présentes dans des événements entrants, leurs valeurs sont écrites dans des récepteurs.

Cette définition de schéma agit comme un filtre qui permet uniquement d'envoyer des clés définies aux récepteurs et supprime les clés non définies des événements entrants.

Vous pouvez également utiliser include\_keys et exclude\_keys dans votre récepteur pour filtrer les données acheminées vers d'autres récepteurs. Ces deux filtres s'excluent mutuellement, vous ne pouvez donc en utiliser qu'un à la fois dans votre schéma. En outre, vous ne pouvez pas les utiliser dans des schémas définis par l'utilisateur.

Pour créer des pipelines avec de tels filtres, utilisez le plan de filtre récepteur préconfiguré. Pour plus d'informations, consultez [the section called "Utiliser des plans pour créer un pipeline".](#page-112-0)

<span id="page-195-0"></span>Compte croisé Amazon S3 en tant que source

Vous pouvez accorder l'accès à plusieurs comptes avec Amazon S3 afin que les pipelines OpenSearch d'ingestion puissent accéder aux compartiments S3 d'un autre compte en tant que source. Pour activer l'accès entre comptes, consultez la [section Octroi par le propriétaire du bucket](https://docs.aws.amazon.com/AmazonS3/latest/userguide/example-walkthroughs-managing-access-example2.html)  [des autorisations de bucket entre comptes](https://docs.aws.amazon.com/AmazonS3/latest/userguide/example-walkthroughs-managing-access-example2.html) dans le guide de l'utilisateur Amazon S3. Une fois que vous avez accordé l'accès, assurez-vous que votre rôle de pipeline dispose des autorisations requises.

Vous pouvez ensuite créer une configuration YAML en utilisant bucket\_owners pour activer l'accès entre comptes à un compartiment Amazon S3 en tant que source :

```
s3-pipeline: 
  source: 
   s3: 
    notification_type: "sqs" 
    codec: 
     csv: 
      delimiter: "," 
      quote_character: "\"" 
      detect_header: True 
    sqs: 
     queue_url: "https://sqs.ap-northeast-1.amazonaws.com/401447383613/test-s3-queue" 
    bucket_owners: 
     my-bucket-01: 123456789012 
     my-bucket-02: 999999999999 
    compression: "gzip"
```
# Utilisation d'un pipeline d' OpenSearch ingestion avec Amazon Security Lake

Vous pouvez utiliser le [plug-in source S3](https://opensearch.org/docs/latest/data-prepper/pipelines/configuration/sources/s3/) pour intégrer les données d'[Amazon Security Lake](https://docs.aws.amazon.com/security-lake/latest/userguide/what-is-security-lake.html) dans votre pipeline OpenSearch d'ingestion. Security Lake centralise automatiquement les données de Amazon OpenSearch Service Guide du développeur

sécurité provenant des AWS environnements, des environnements sur site et des fournisseurs de SaaS dans un lac de données spécialement conçu à cet effet. Vous pouvez créer un abonnement qui réplique les données de Security Lake vers votre pipeline d' OpenSearch ingestion, qui les écrit ensuite dans votre domaine de OpenSearch service ou votre collection OpenSearch Serverless.

Pour configurer votre pipeline afin qu'il lise depuis Security Lake, utilisez le plan préconfiguré de Security Lake. Le plan inclut une configuration par défaut pour l'ingestion de fichiers parquet OCSF (Open Cybersecurity Schema Framework) à partir de Security Lake. Pour plus d'informations, consultez [the section called "Utiliser des plans pour créer un pipeline".](#page-112-0)

#### Rubriques

- [Prérequis](#page-196-0)
- [Étape 1 : configurer le rôle du pipeline](#page-197-0)
- [Étape 2 : Création du pipeline](#page-198-0)

## <span id="page-196-0"></span>**Prérequis**

Avant de créer votre pipeline OpenSearch d'ingestion, effectuez les étapes suivantes :

- [Activez Security Lake.](https://docs.aws.amazon.com/security-lake/latest/userguide/getting-started.html#enable-service)
- [Créez un abonné](https://docs.aws.amazon.com/security-lake/latest/userguide/subscriber-data-access.html#create-subscriber-data-access) dans Security Lake.
	- Choisissez les sources que vous souhaitez intégrer à votre pipeline.
	- Pour les informations d'identification de l'abonné, ajoutez l'ID de l' Compte AWS endroit où vous souhaitez créer le pipeline. Pour l'ID externe, spécifiezOpenSearchIngestion-*{accountid}*.
	- Pour la méthode d'accès aux données, choisissez S3.
	- Pour les détails des notifications, choisissez la file d'attente SQS.

Lorsque vous créez un abonné, Security Lake crée automatiquement deux politiques d'autorisation intégrées, l'une pour S3 et l'autre pour SQS. Les politiques prennent le format suivant : AmazonSecurityLake-*{12345}*-S3 etAmazonSecurityLake-*{12345}*-SQS. Pour permettre à votre pipeline d'accéder aux sources d'abonnés, vous devez associer les autorisations requises à votre rôle de pipeline.

## <span id="page-197-0"></span>Étape 1 : configurer le rôle du pipeline

Créez une nouvelle politique d'autorisations dans IAM qui combine uniquement les autorisations requises issues des deux politiques créées automatiquement par Security Lake. L'exemple de politique suivant montre le minimum de privilèges requis pour qu'un pipeline d' OpenSearch ingestion puisse lire des données provenant de plusieurs sources de Security Lake :

```
{ 
    "Version":"2012-10-17", 
    "Statement":[ 
       { 
           "Effect":"Allow", 
           "Action":[ 
              "s3:GetObject" 
           ], 
           "Resource":[ 
              "arn:aws:s3:::aws-security-data-lake-{region}-abcde/aws/
LAMBDA_EXECUTION/1.0/*", 
              "arn:aws:s3:::aws-security-data-lake-{region}-abcde/aws/S3_DATA/1.0/*", 
              "arn:aws:s3:::aws-security-data-lake-{region}-abcde/aws/VPC_FLOW/1.0/*", 
              "arn:aws:s3:::aws-security-data-lake-{region}-abcde/aws/ROUTE53/1.0/*", 
              "arn:aws:s3:::aws-security-data-lake-{region}-abcde/aws/SH_FINDINGS/1.0/*" 
           ] 
       }, 
       { 
           "Effect":"Allow", 
           "Action":[ 
              "sqs:ReceiveMessage", 
              "sqs:DeleteMessage" 
           ], 
           "Resource":[ 
              "arn:aws:sqs:{region}:{account-id}:AmazonSecurityLake-abcde-Main-Queue" 
          \mathbf{I} } 
   \mathbf{I}}
```
## **A** Important

Security Lake ne gère pas la politique des rôles du pipeline à votre place. Si vous ajoutez ou supprimez des sources de votre abonnement Security Lake, vous devez mettre à jour la politique manuellement. Security Lake crée des partitions pour chaque source de journal.

Vous devez donc ajouter ou supprimer manuellement des autorisations dans le rôle de pipeline.

Vous devez associer ces autorisations au rôle IAM que vous spécifiez dans l'sts\_role\_arnoption de configuration du plugin source S3, soussqs.

```
version: "2"
source: 
   s3: 
      ... 
     sqs: 
        queue_url: "https://sqs.{region}.amazonaws.com/{account-id}/
AmazonSecurityLake-abcde-Main-Queue" 
     aws: 
        ... 
        sts_role_arn: arn:aws:iam::{account-id}:role/pipeline-role
processor: 
   ...
sink: 
   - opensearch: 
        ...
```
## <span id="page-198-0"></span>Étape 2 : Création du pipeline

Après avoir ajouté les autorisations au rôle de pipeline, utilisez le plan S3 préconfiguré pour créer le pipeline. Pour plus d'informations, consultez [the section called "Utiliser des plans pour créer un](#page-112-0)  [pipeline"](#page-112-0).

Vous devez spécifier l'queue\_urloption dans la configuration s3 source, à savoir l'URL de la file d'attente Amazon SQS à partir de laquelle vous souhaitez effectuer la lecture. Pour formater l'URL, recherchez le point de terminaison d'abonnement dans la configuration de l'abonné et arn:aws: remplacez-le parhttps://. Par exemple, https:// sqs.*{region}*.amazonaws.com/*{account-id}*/AmazonSecurityLake-*abdcef*-Main-Queue.

L'ARN sts\_role\_arn que vous spécifiez dans la configuration de la source S3 doit être l'ARN du rôle de pipeline.

## Utilisation d'un pipeline OpenSearch d'ingestion avec Fluent Bit

Cet exemple de [fichier de configuration Fluent Bit](https://docs.fluentbit.io/manual/pipeline/outputs/http) envoie les données de journal de Fluent Bit à un pipeline d' OpenSearch ingestion. Pour plus d'informations sur l'ingestion des données de journal, consultez [Log Analytics](https://github.com/opensearch-project/data-prepper/blob/main/docs/log_analytics.md) dans la documentation de Data Prepper.

Notez ce qui suit :

- La host valeur doit être le point de terminaison de votre pipeline. Par exemple, *pipelineendpoint*.us-east-1.osis.amazonaws.com.
- La valeur aws\_service doit être osis.
- La aws\_role\_arn valeur est l'ARN du rôle AWS IAM que le client doit assumer et utiliser pour l'authentification Signature version 4.

```
[INPUT] 
 name tail
  refresh_interval 5 
  path /var/log/test.log 
 read_from_head true
[OUTPUT] 
  Name http 
  Match * 
  Host pipeline-endpoint.us-east-1.osis.amazonaws.com 
  Port 443 
  URI /log/ingest 
  Format json 
  aws_auth true 
  aws_region us-east-1
  aws_service osis
  aws_role_arn arn:aws:iam::{account-id}:role/ingestion-role
  Log_Level trace 
  tls On
```
Vous pouvez ensuite configurer un pipeline d' OpenSearch ingestion comme celui-ci, dont la source est HTTP :

```
version: "2"
unaggregated-log-pipeline:
```

```
 source: 
    http: 
      path: "/log/ingest" 
  processor: 
    - grok: 
        match: 
          log: 
             - "%{TIMESTAMP_ISO8601:timestamp} %{NOTSPACE:network_node} 
%{NOTSPACE:network host} %{IPORHOST:source_ip}:%{NUMBER:source_port:int} ->
 %{IPORHOST:destination_ip}:%{NUMBER:destination_port:int} %{GREEDYDATA:details}" 
    - grok: 
        match: 
          details: 
             - "'%{NOTSPACE:http_method} %{NOTSPACE:http_uri}' %{NOTSPACE:protocol}" 
             - "TLS%{NOTSPACE:tls_version} %{GREEDYDATA:encryption}" 
             - "%{NUMBER:status_code:int} %{NUMBER:response_size:int}" 
    - delete_entries: 
        with_keys: ["details", "log"] 
  sink: 
    - opensearch: 
        hosts: ["https://search-domain-endpoint.us-east-1.es.amazonaws.com"] 
        index: "index_name" 
        index_type: custom 
        bulk_size: 20 
        aws: 
          # IAM role that the pipeline assumes to access the domain sink 
          sts_role_arn: "arn:aws:iam::{account-id}:role/pipeline-role" 
          region: "us-east-1"
```
## Utilisation d'un pipeline OpenSearch d'ingestion avec Fluentd

Fluentd est un écosystème de collecte de données open source qui fournit des SDK pour différents langages et sous-projets tels que Fluent Bit. Cet exemple de [fichier de configuration Fluentd](https://docs.fluentd.org/output/http#example-configuration) envoie les données de journal de Fluentd à un pipeline d'ingestion. OpenSearch Pour plus d'informations sur l'ingestion des données de journal, consultez [Log Analytics](https://github.com/opensearch-project/data-prepper/blob/main/docs/log_analytics.md) dans la documentation de Data Prepper.

Notez ce qui suit :

- La endpoint valeur doit être le point de terminaison de votre pipeline. Par exemple, *pipelineendpoint*.us-east-1.osis.amazonaws.com/apache-log-pipeline/logs.
- La valeur aws\_service doit être osis.

• La aws\_role\_arn valeur est l'ARN du rôle AWS IAM que le client doit assumer et utiliser pour l'authentification Signature version 4.

```
<source> 
   @type tail 
   path logs/sample.log 
   path_key log 
   tag apache 
   <parse> 
     @type none 
   </parse>
</source>
<filter apache> 
   @type record_transformer 
   <record> 
     log ${record["message"]} 
  </record>
</filter>
<filter apache> 
   @type record_transformer 
   remove_keys message
</filter>
<match apache> 
   @type http 
   endpoint pipeline-endpoint.us-east-1.osis.amazonaws.com/apache-log-pipeline/logs 
   json_array true 
   <auth> 
     method aws_sigv4 
     aws_service osis 
     aws_region us-east-1
     aws_role_arn arn:aws:iam::{account-id}:role/ingestion-role
   </auth> 
   <format> 
     @type json 
   </format> 
   <buffer>
```

```
flush interval 1s
   </buffer>
</match>
```
Vous pouvez ensuite configurer un pipeline d' OpenSearch ingestion comme celui-ci, dont la source est HTTP :

```
version: "2"
apache-log-pipeline: 
   source: 
     http: 
       path: "/${pipelineName}/logs" 
   processor: 
     - grok: 
         match: 
           log: 
             - "%{TIMESTAMP_ISO8601:timestamp} %{NOTSPACE:network_node}
  %{NOTSPACE:network_host} %{IPORHOST:source_ip}:%{NUMBER:source_port:int} -> 
  %{IPORHOST:destination_ip}:%{NUMBER:destination_port:int} %{GREEDYDATA:details}" 
   sink: 
     - opensearch: 
         hosts: ["https://search-domain-endpoint.us-east-1.es.amazonaws.com"] 
         index: "index_name" 
         aws_sts_role_arn: "arn:aws:iam::{account-id}:role/pipeline-role" 
         aws_region: "us-east-1" 
         aws_sigv4: true
```
# Utilisation d'un pipeline OpenSearch d'ingestion avec OpenTelemetry **Collector**

Cet exemple [OpenTelemetry de fichier de configuration](https://opentelemetry.io/docs/collector/configuration/) exporte les données de trace depuis le OpenTelemetry collecteur et les envoie vers un pipeline d' OpenSearch ingestion. Pour plus d'informations sur l'ingestion de données de trace, consultez [Trace Analytics](https://opensearch.org/docs/latest/data-prepper/common-use-cases/trace-analytics/) dans la documentation de Data Prepper.

Notez ce qui suit :

- La endpoint valeur doit inclure le point de terminaison de votre pipeline. Par exemple, https://*pipeline-endpoint*.us-east-1.osis.amazonaws.com.
- La valeur service doit être osis.

Amazon OpenSearch Service Guide du développeur

• L'compressionoption pour l'exportateur OTLP/HTTP doit correspondre à celle de la compression source du pipeline. OpenTelemetry

```
extensions: 
   sigv4auth: 
     region: "us-east-1" 
     service: "osis" 
receivers: 
   jaeger: 
     protocols: 
       grpc: 
exporters: 
   otlphttp: 
     traces_endpoint: "https://pipeline-endpoint.us-east-1.osis.amazonaws.com/v1/traces" 
     auth: 
       authenticator: sigv4auth 
     compression: none 
service: 
   extensions: [sigv4auth] 
   pipelines: 
     traces: 
       receivers: [jaeger] 
       exporters: [otlphttp]
```
Vous pouvez ensuite configurer un pipeline d' OpenSearch ingestion comme le suivant, qui spécifie le plugin [OTel trace](https://opensearch.org/docs/latest/data-prepper/pipelines/configuration/sources/otel-trace/) comme source :

```
version: "2"
otel-trace-pipeline: 
   source: 
     otel_trace_source: 
       path: "/v1/traces" 
   processor: 
     - trace_peer_forwarder: 
   sink: 
     - pipeline: 
          name: "trace-pipeline" 
     - pipeline: 
          name: "service-map-pipeline"
```

```
trace-pipeline: 
   source: 
     pipeline: 
       name: "otel-trace-pipeline" 
   processor: 
    - otel traces:
   sink: 
     - opensearch: 
         hosts: ["https://search-domain-endpoint.us-east-1.es.amazonaws.com"] 
         index_type: trace-analytics-raw 
         aws: 
            # IAM role that OpenSearch Ingestion assumes to access the domain sink 
            sts_role_arn: "arn:aws:iam::{account-id}:role/pipeline-role" 
            region: "us-east-1" 
service-map-pipeline: 
   source: 
     pipeline: 
       name: "otel-trace-pipeline" 
   processor: 
     - service_map: 
   sink: 
     - opensearch: 
         hosts: ["https://search-domain-endpoint.us-east-1.es.amazonaws.com"] 
         index_type: trace-analytics-service-map 
         aws: 
            # IAM role that the pipeline assumes to access the domain sink 
            sts_role_arn: "arn:aws:iam::{account-id}:role/pipeline-role" 
            region: "us-east-1"
```
Pour un autre exemple de pipeline, consultez le plan d'analyse de trace préconfiguré. Pour plus d'informations, consultez [the section called "Utiliser des plans pour créer un pipeline".](#page-112-0)

## Étapes suivantes

Après avoir exporté vos données vers un pipeline, vous pouvez les [interroger](https://docs.aws.amazon.com/opensearch-service/latest/developerguide/searching.html) depuis le domaine de OpenSearch service configuré comme récepteur pour le pipeline. Les ressources suivantes peuvent vous aider à démarrer :

- [Observabilité](#page-1120-0)
- [the section called "Trace Analytics"](#page-1124-0)
- [the section called "Langage PPL \(Piped Processing Language\)"](#page-1129-0)

# Migration de données entre domaines et collections à l'aide d'Amazon Ingestion OpenSearch

Vous pouvez utiliser des pipelines OpenSearch d'ingestion pour migrer des données entre des domaines Amazon OpenSearch Service ou des collections VPC OpenSearch sans serveur. Pour ce faire, vous configurez un pipeline dans lequel vous configurez un domaine ou une collection comme source, et un autre domaine ou collection comme récepteur. Cela permet de migrer efficacement vos données d'un domaine ou d'une collection à l'autre.

Pour migrer des données, vous devez disposer des ressources suivantes :

- Un domaine de OpenSearch service source ou une collection de VPC OpenSearch sans serveur. Ce domaine ou cette collection contient les données que vous souhaitez migrer. Si vous utilisez un domaine, il doit exécuter la OpenSearch version 1.0 ou ultérieure, ou Elasticsearch version 7.4 ou ultérieure. Le domaine doit également disposer d'une politique d'accès qui accorde les autorisations appropriées à votre rôle de pipeline.
- Domaine ou collection VPC distinct vers lequel vous souhaitez migrer vos données. Ce domaine ou cette collection agira en tant que récepteur du pipeline.
- Rôle de pipeline qu' OpenSearch Ingestion utilisera pour lire et écrire dans votre collection ou votre domaine. Vous incluez l'Amazon Resource Name (ARN) de ce rôle dans la configuration de votre pipeline. Pour plus d'informations, consultez les ressources suivantes :
	- [the section called "Accorder aux pipelines l'accès aux domaines"](#page-60-0)
	- [the section called "Autoriser les pipelines à accéder aux collections"](#page-64-0)

#### Rubriques

- [Limites](#page-205-0)
- [OpenSearch Le service en tant que source](#page-206-0)
- [Spécification de plusieurs OpenSearch récepteurs de domaine de service](#page-208-0)
- [Migration des données vers une collection OpenSearch VPC sans serveur](#page-209-0)

## <span id="page-205-0"></span>Limites

Les limitations suivantes s'appliquent lorsque vous désignez des domaines de OpenSearch service ou des collections OpenSearch sans serveur comme récepteurs :

- Un pipeline ne peut pas écrire dans plusieurs domaines VPC.
- Vous pouvez uniquement migrer des données vers ou depuis des collections OpenSearch sans serveur qui utilisent un accès VPC. Les collections publiques ne sont pas prises en charge.
- Vous ne pouvez pas spécifier une combinaison de VPC et de domaines publics dans une configuration de pipeline unique.
- Vous pouvez avoir un maximum de 20 cuvettes hors pipeline dans une seule configuration de pipeline.
- Vous pouvez spécifier des cuvettes parmi un maximum de trois différentes Régions AWS dans une configuration de pipeline unique.
- Un pipeline comportant plusieurs récepteurs peut connaître une réduction de la vitesse de traitement au fil du temps si l'un des récepteurs est indisponible pendant trop longtemps ou s'il n'est pas doté d'une capacité suffisante pour recevoir les données entrantes.

## <span id="page-206-0"></span>OpenSearch Le service en tant que source

Le domaine ou la collection que vous spécifiez comme source est celui à partir duquel les données sont migrées.

Création d'un rôle de pipeline dans IAM

Pour créer votre pipeline OpenSearch d'ingestion, vous devez d'abord créer un rôle de pipeline pour accorder un accès en lecture et en écriture entre les domaines ou les collections. Pour ce faire, effectuez les opérations suivantes :

- 1. Créez une nouvelle politique d'autorisation dans IAM à associer au rôle de pipeline. Assurez-vous d'autoriser la lecture depuis la source et l'écriture dans le récepteur. Pour plus d'informations sur la définition des autorisations de pipeline IAM pour les domaines OpenSearch de service, consultez [the section called "Accorder aux pipelines l'accès aux domaines"](#page-60-0) et[the section called "Autoriser les](#page-64-0) [pipelines à accéder aux collections".](#page-64-0)
- 2. Spécifiez les autorisations suivantes dans le rôle de pipeline pour lire à partir de la source :

```
{ 
    "Version":"2012-10-17", 
    "Statement":[ 
        { 
           "Effect":"Allow", 
           "Action":"es:ESHttpGet",
```

```
 "Resource":[ 
              "arn:aws:es:us-east-1:{account-id}:domain/{domain-name}/", 
             "arn:aws:es:us-east-1:{account-id}:domain/{domain-name}/_cat/indices", 
              "arn:aws:es:us-east-1:{account-id}:domain/{domain-name}/_search", 
              "arn:aws:es:us-east-1:{account-id}:domain/{domain-name}/_search/scroll", 
             "arn:aws:es:us-east-1:{account-id}:domain/{domain-name}/*/_search" 
          ] 
       }, 
       { 
          "Effect":"Allow", 
          "Action":"es:ESHttpPost", 
          "Resource":[ 
             "arn:aws:es:us-east-1:{account-id}:domain/{domain-name}/*/_search/
point_in_time", 
              "arn:aws:es:us-east-1:{account-id}:domain/{domain-name}/*/_search/scroll" 
 ] 
       }, 
       { 
          "Effect":"Allow", 
          "Action":"es:ESHttpDelete", 
          "Resource":[ 
             "arn:aws:es:us-east-1:{account-id}:domain/{domain-name}/_search/
point_in_time", 
             "arn:aws:es:us-east-1:{account-id}:domain/{domain-name}/_search/scroll" 
 ] 
       } 
    ]
}
```
## Création d'un pipeline

Après avoir attaché la politique au rôle de pipeline, utilisez le plan de AWSOpenSearchDataMigrationPipelinemigration pour créer le pipeline. Ce plan inclut une configuration par défaut pour la migration des données entre les domaines de OpenSearch service ou les collections. Pour plus d'informations, consultez [the section called "Utiliser des plans pour créer](#page-112-0)  [un pipeline"](#page-112-0).

#### **a** Note

OpenSearch L'ingestion utilise la version et la distribution de votre domaine source pour déterminer le mécanisme à utiliser pour la migration. Certaines versions prennent en charge

point in time cette option. OpenSearch Serverless utilise search after cette option car elle ne prend pas en charge point\_in\_time ouscroll.

De nouveaux index sont peut-être en cours de création pendant le processus de migration, ou des documents peuvent être mis à jour pendant la migration. Pour cette raison, vous devrez peut-être effectuer une ou plusieurs analyses des données d'index de votre domaine pour récupérer des données nouvelles ou mises à jour.

Spécifiez le nombre de scans à exécuter en configurant le index\_read\_count et interval dans la configuration du pipeline. L'exemple suivant montre comment effectuer plusieurs scans :

```
scheduling: 
     interval: "PT2H" 
     index_read_count: 3 
     start_time: "2023-06-02T22:01:30.00Z"
```
OpenSearch L'ingestion utilise la configuration suivante pour garantir que vos données sont écrites dans le même index et conservent le même identifiant de document :

```
index: "${getMetadata(\"opensearch-index\")}"
document_id: "${getMetadata(\"opensearch-document_id\")}"
```
## <span id="page-208-0"></span>Spécification de plusieurs OpenSearch récepteurs de domaine de service

Vous pouvez spécifier plusieurs domaines OpenSearch de service public comme destinations pour vos données. Vous pouvez utiliser cette fonctionnalité pour effectuer un routage conditionnel ou répliquer les données entrantes dans plusieurs domaines OpenSearch de service. Vous pouvez spécifier jusqu'à 10 domaines de OpenSearch service public différents en tant que récepteurs.

Dans l'exemple suivant, les données entrantes sont acheminées de manière conditionnelle vers différents domaines de OpenSearch service :

```
... 
  route: 
     - 2xx_status: "/response >= 200 and /response < 300" 
     - 5xx_status: "/response >= 500 and /response < 600" 
  sink:
```

```
 - opensearch: 
     hosts: [ "https://search-response-2xx.us-east-1.es.amazonaws.com" ] 
     aws: 
       sts_role_arn: "arn:aws:iam::123456789012:role/Example-Role" 
       region: "us-east-1" 
     index: "response-2xx" 
     routes: 
       - 2xx_status 
 - opensearch: 
     hosts: [ "https://search-response-5xx.us-east-1.es.amazonaws.com" ] 
     aws: 
       sts_role_arn: "arn:aws:iam::123456789012:role/Example-Role" 
       region: "us-east-1" 
     index: "response-5xx" 
     routes: 
       - 5xx_status
```
## <span id="page-209-0"></span>Migration des données vers une collection OpenSearch VPC sans serveur

Vous pouvez utiliser OpenSearch Ingestion pour migrer les données d'un domaine de OpenSearch service source ou d'une collection OpenSearch sans serveur vers un récepteur de collecte VPC. Vous devez fournir une politique d'accès au réseau dans la configuration du pipeline. Pour plus d'informations sur l'ingestion de données dans des collections VPC OpenSearch sans serveur, consultez. [the section called "Tutoriel : Ingérer des données dans une collection"](#page-81-0)

Pour migrer des données vers une collection VPC

- 1. Créez une collection OpenSearch sans serveur. Pour obtenir des instructions, veuillez consulter [the section called "Tutoriel : Ingérer des données dans une collection".](#page-81-0)
- 2. Créez une politique réseau pour la collection qui spécifie l'accès VPC à la fois au point de terminaison de la collection et au point de terminaison des tableaux de bord. Pour obtenir des instructions, veuillez consulter [the section called "Accès réseau"](#page-396-0).
- 3. Créez le rôle de pipeline si vous n'en avez pas déjà un. Pour obtenir des instructions, veuillez consulter [the section called "Rôle du pipeline".](#page-56-0)
- 4. Créez le pipeline. Pour obtenir des instructions, consultez [the section called "Utiliser des plans](#page-112-0)  [pour créer un pipeline"](#page-112-0).

# Utilisation des AWS kits SDK pour interagir avec Amazon Ingestion **OpenSearch**

Cette section inclut un exemple d'utilisation des AWS kits SDK pour interagir avec Amazon OpenSearch Ingestion. L'exemple de code montre comment créer un domaine et un pipeline, puis comment intégrer des données dans le pipeline.

Rubriques

• [Python](#page-210-0)

# <span id="page-210-0"></span>Python

L'exemple de script suivant utilise le [AWS SDK for Python \(Boto3\)](https://boto3.amazonaws.com/v1/documentation/api/latest/reference/services/osis.html)pour créer un rôle de pipeline IAM, un domaine dans lequel écrire des données et un pipeline pour ingérer des données. Il ingère ensuite un exemple de fichier journal dans le pipeline à l'aide de la bibliothèque [requests](https://pypi.org/project/requests/) HTTP.

Pour installer les dépendances requises, exécutez les commandes suivantes :

```
pip install boto3
pip install botocore
pip install requests
pip install requests-auth-aws-sigv4
```
Dans le script, remplacez les identifiants de compte figurant dans les politiques d'accès par votre Compte AWS identifiant. Vous pouvez également modifier la region.

```
import boto3
import botocore
from botocore.config import Config
import requests
from requests_auth_aws_sigv4 import AWSSigV4
import time
# Build the client using the default credential configuration.
# You can use the CLI and run 'aws configure' to set access key, secret
# key, and default region.
my_config = Config( 
     # Optionally lets you specify a Region other than your default. 
     region_name='us-east-1'
```
)

```
opensearch = boto3.client('opensearch', config=my_config)
iam = boto3.client('iam', config=my_config)
osis = boto3.client('osis', config=my_config)
domainName = 'test-domain' # The name of the domain
pipelineName = 'test-pipeline' # The name of the pipeline
def createPipelineRole(iam, domainName): 
     """Creates the pipeline role""" 
     response = iam.create_policy( 
         PolicyName='pipeline-policy', 
         PolicyDocument=f'{{\"Version\":\"2012-10-17\",\"Statement\":[{{\"Effect
\":\"Allow\",\"Action\":\"es:DescribeDomain\",\"Resource\":\"arn:aws:es:us-
east-1:123456789012:domain\/{domainName}\"}},{{\"Effect\":\"Allow\",\"Action\":
\"es:ESHttp*\",\"Resource\":\"arn:aws:es:us-east-1:123456789012:domain\/{domainName}\/*
\"}}]}}' 
    \lambda policyarn = response['Policy']['Arn'] 
     response = iam.create_role( 
         RoleName='PipelineRole', 
         AssumeRolePolicyDocument='{\"Version\":\"2012-10-17\",\"Statement\":[{\"Effect
\":\"Allow\",\"Principal\":{\"Service\":\"osis-pipelines.amazonaws.com\"},\"Action\":
\"sts:AssumeRole\"}]}' 
    \lambda rolename=response['Role']['RoleName'] 
     response = iam.attach_role_policy( 
         RoleName=rolename, 
         PolicyArn=policyarn 
     ) 
     print('Creating pipeline role...') 
     time.sleep(10) 
     print('Role created: ' + rolename) 
def createDomain(opensearch, domainName): 
     """Creates a domain to ingest data into""" 
     response = opensearch.create_domain( 
         DomainName=domainName, 
         EngineVersion='OpenSearch_2.3', 
         ClusterConfig={
```

```
 'InstanceType': 't2.small.search', 
              'InstanceCount': 5, 
              'DedicatedMasterEnabled': True, 
              'DedicatedMasterType': 't2.small.search', 
              'DedicatedMasterCount': 3 
         }, 
         # Many instance types require EBS storage. 
         EBSOptions={ 
              'EBSEnabled': True, 
              'VolumeType': 'gp2', 
              'VolumeSize': 10 
         }, 
         AccessPolicies=f'{{\"Version\":\"2012-10-17\",\"Statement\":[{{\"Effect\":
\"Allow\",\"Principal\":{{\"AWS\":\"arn:aws:iam::123456789012:role\/PipelineRole
\"}},\"Action\":\"es:*\",\"Resource\":\"arn:aws:es:us-east-1:123456789012:domain\/
\{domainName\}\ \ \ \ \ \ \ \ \ \ \} \} \',
         NodeToNodeEncryptionOptions={ 
              'Enabled': True 
         } 
     ) 
     return(response)
def waitForDomainProcessing(opensearch, domainName): 
     """Waits for the domain to be active""" 
     try: 
         response = opensearch.describe_domain( 
              DomainName=domainName 
        \lambda # Every 30 seconds, check whether the domain is processing. 
         while 'Endpoint' not in response['DomainStatus']: 
              print('Creating domain...') 
              time.sleep(60) 
              response = opensearch.describe_domain( 
                  DomainName=domainName) 
         # Once we exit the loop, the domain is ready for ingestion. 
         endpoint = response['DomainStatus']['Endpoint'] 
         print('Domain endpoint ready to receive data: ' + endpoint) 
         createPipeline(osis, endpoint) 
     except botocore.exceptions.ClientError as error: 
         if error.response['Error']['Code'] == 'ResourceNotFoundException': 
              print('Domain not found.') 
         else:
```
raise error

```
def createPipeline(osis, endpoint): 
     """Creates a pipeline using the domain and pipeline role""" 
     try: 
         definition = f'version: \"2\"\nlog-pipeline:\n source:\n http:\n path: 
  \"/${{pipelineName}}/logs\"\n processor:\n - date:\n from_time_received: 
  true\n destination: \"@timestamp\"\n sink:\n - opensearch:\n hosts: 
  [ \"https://{endpoint}\" ]\n index: \"application_logs\"\n aws:\n 
     sts_role_arn: \"arn:aws:iam::123456789012:role/PipelineRole\"\n region:
  \"us-east-1\"' 
         response = osis.create_pipeline( 
             PipelineName=pipelineName, 
             MinUnits=4, 
            MaxUnits=9,
             PipelineConfigurationBody=definition 
         ) 
         response = osis.get_pipeline( 
                 PipelineName=pipelineName 
\overline{\phantom{a}} # Every 30 seconds, check whether the pipeline is active. 
         while response['Pipeline']['Status'] == 'CREATING': 
             print('Creating pipeline...') 
             time.sleep(30) 
             response = osis.get_pipeline( 
                 PipelineName=pipelineName) 
         # Once we exit the loop, the pipeline is ready for ingestion. 
         ingestionEndpoint = response['Pipeline']['IngestEndpointUrls'][0] 
         print('Pipeline ready to ingest data at endpoint: ' + ingestionEndpoint) 
         ingestData(ingestionEndpoint) 
     except botocore.exceptions.ClientError as error: 
         if error.response['Error']['Code'] == 'ResourceAlreadyExistsException': 
             print('Pipeline already exists.') 
             response = osis.get_pipeline( 
                 PipelineName=pipelineName 
) ingestionEndpoint = response['Pipeline']['IngestEndpointUrls'][0] 
             ingestData(ingestionEndpoint) 
         else: 
             raise error
```

```
def ingestData(ingestionEndpoint): 
     """Ingests a sample log file into the pipeline""" 
     endpoint = 'https://' + ingestionEndpoint 
     r = requests.request('POST', f'{endpoint}/log-pipeline/logs', 
 data='[{"time":"2014-08-11T11:40:13+00:00","remote_addr":"122.226.223.69","status":"404","requ
  http://www.k2proxy.com//hello.html HTTP/1.1","http_user_agent":"Mozilla/4.0 
  (compatible; WOW64; SLCC2;)"}]', 
     auth=AWSSigV4('osis')) 
     print('Ingesting sample log file into pipeline') 
     print('Response: ' + r.text)
def main(): 
     createPipelineRole(iam, domainName) 
     createDomain(opensearch, domainName) 
     waitForDomainProcessing(opensearch, domainName)
if __name__ == '__main__": main()
```
# Sécurité dans Amazon OpenSearch Ingestion

Chez AWS, la sécurité dans le cloud est notre priorité numéro 1. En tant que client AWS, vous bénéficiez d'un centre de données et d'une architecture réseau conçus pour répondre aux exigences des organisations les plus pointilleuses en termes de sécurité.

La sécurité est une responsabilité partagée entre AWS et vous-même. Le [modèle de responsabilité](https://aws.amazon.com/compliance/shared-responsibility-model/)  [partagée](https://aws.amazon.com/compliance/shared-responsibility-model/) décrit cette notion par les termes sécurité du cloud et sécurité dans le cloud :

- Sécurité du cloud : AWS est responsable de la protection de l'infrastructure qui exécute des services AWS dans le cloud AWS. AWS vous fournit également les services que vous pouvez utiliser en toute sécurité. Des auditeurs tiers testent et vérifient régulièrement l'efficacité de notre sécurité dans le cadre des [programmes de conformité AWS](https://aws.amazon.com/compliance/programs/).
- Sécurité dans le cloud : votre responsabilité est déterminée par le service AWS que vous utilisez. Vous êtes également responsable d'autres facteurs, y compris de la sensibilité de vos données, des exigences de votre entreprise, ainsi que de la législation et de la réglementation applicables.

Cette documentation vous aide à comprendre comment appliquer le modèle de responsabilité partagée lorsque vous utilisez OpenSearch Ingestion. Les rubriques suivantes expliquent comment configurer OpenSearch Ingestion pour répondre à vos objectifs de sécurité et de conformité. Vous pouvez également apprendre à utiliser d'autres AWS services qui vous permettent de surveiller et de sécuriser vos ressources OpenSearch Ingestion.

#### **Rubriques**

- [Configuration de l'accès VPC pour les pipelines Amazon Ingestion OpenSearch](#page-215-0)
- [Identity and Access Management pour Amazon OpenSearch Ingestion](#page-220-0)
- [Journalisation des appels OpenSearch d'API Amazon Ingestion à l'aide AWS CloudTrail](#page-229-0)

# <span id="page-215-0"></span>Configuration de l'accès VPC pour les pipelines Amazon Ingestion **OpenSearch**

Vous pouvez accéder à vos pipelines Amazon OpenSearch Ingestion à l'aide d'un point de terminaison VPC d'interface. Un VPC est un réseau virtuel qui vous est dédié. Compte AWS Il est logiquement isolé des autres réseaux virtuels du AWS cloud. L'accès à un pipeline via un point de terminaison VPC permet une communication sécurisée entre OpenSearch Ingestion et les autres services du VPC sans avoir besoin d'une passerelle Internet, d'un périphérique NAT ou d'une connexion VPN. Tout le trafic reste sécurisé dans le AWS cloud.

OpenSearch L'ingestion établit cette connexion privée en créant un point de terminaison d'interface, alimenté par AWS PrivateLink. Nous créons une interface réseau de point de terminaison dans chaque sous-réseau que vous spécifiez lors de la création du pipeline. Il s'agit d'interfaces réseau gérées par les demandeurs qui servent de point d'entrée pour le trafic destiné au pipeline d' OpenSearch ingestion. Vous pouvez également choisir de créer et de gérer vous-même les points de terminaison de l'interface.

L'utilisation d'un VPC vous permet d'appliquer le flux de données à travers vos pipelines d' OpenSearch ingestion dans les limites du VPC, plutôt que sur Internet public. Les pipelines qui ne font pas partie d'un VPC envoient et reçoivent des données via des points de terminaison publics et Internet.

Un pipeline avec accès VPC peut écrire dans des domaines publics ou de OpenSearch service VPC, ainsi que dans des collections publiques ou VPC sans serveur. OpenSearch

#### Rubriques
- **[Considérations](#page-216-0)**
- **[Limites](#page-216-1)**
- **[Prérequis](#page-217-0)**
- [Configuration de l'accès VPC pour un pipeline](#page-217-1)
- [Points de terminaison VPC autogérés](#page-218-0)
- [Rôle lié à un service pour l'accès VPC](#page-219-0)

# <span id="page-216-0"></span>**Considérations**

Tenez compte des points suivants lorsque vous configurez l'accès VPC pour un pipeline.

- Il n'est pas nécessaire qu'un pipeline se trouve dans le même VPC que son récepteur. Il n'est pas non plus nécessaire d'établir une connexion entre les deux VPC. OpenSearch Ingestion se charge de les connecter pour vous.
- Vous ne pouvez spécifier qu'un seul VPC pour votre pipeline.
- Contrairement aux pipelines publics, un pipeline VPC doit se trouver dans le même emplacement Région AWS que le domaine ou le récepteur de collection dans lequel il écrit.
- Vous pouvez choisir de déployer un pipeline dans un, deux ou trois sous-réseaux de votre VPC. Les sous-réseaux sont répartis dans les mêmes zones de disponibilité dans lesquelles vos unités de OpenSearch calcul d'ingestion (OCU) sont déployées.
- Si vous déployez un pipeline uniquement dans un sous-réseau et que la zone de disponibilité tombe en panne, vous ne pourrez pas ingérer de données. Pour garantir une haute disponibilité, nous vous recommandons de configurer des pipelines avec deux ou trois sous-réseaux.
- La spécification d'un groupe de sécurité est facultative. Si vous ne fournissez pas de groupe de sécurité, OpenSearch Ingestion utilise le groupe de sécurité par défaut spécifié dans le VPC.

# <span id="page-216-1"></span>Limites

Les pipelines dotés d'un accès VPC présentent les limites suivantes.

• Vous ne pouvez pas modifier la configuration réseau d'un pipeline après l'avoir créé. Si vous lancez un pipeline au sein d'un VPC, vous ne pourrez pas le transformer ultérieurement en point de terminaison public, et vice versa.

- Vous pouvez lancer votre pipeline avec un point de terminaison VPC d'interface ou un point de terminaison public, mais vous ne pouvez pas faire les deux. Vous devez choisir l'un ou l'autre lorsque vous créez un pipeline.
- Une fois que vous avez configuré un pipeline avec un accès VPC, vous ne pouvez pas le déplacer vers un autre VPC et vous ne pouvez pas modifier ses sous-réseaux ou ses paramètres de groupe de sécurité.
- Si votre pipeline écrit vers un récepteur de domaine ou de collection qui utilise un accès VPC, vous ne pouvez pas revenir en arrière plus tard et modifier le récepteur (VPC ou public) une fois le pipeline créé. Vous devez supprimer et recréer le pipeline avec un nouveau récepteur. Vous pouvez toujours passer d'un récepteur public à un récepteur avec accès VPC.
- Vous ne pouvez pas fournir un [accès d'ingestion entre comptes](#page-134-0) aux pipelines VPC.

### <span id="page-217-0"></span>Prérequis

Avant de pouvoir provisionner un pipeline avec un accès VPC, vous devez effectuer les opérations suivantes :

• Créer un VPC

Pour créer votre VPC, vous pouvez utiliser la console Amazon VPC, la AWS CLI ou l'un des SDK. AWS Pour plus d'informations, consultez [Utilisation de VPC](https://docs.aws.amazon.com/vpc/latest/userguide/working-with-vpcs.html) dans le Guide de l'utilisateur Amazon VPC. Si vous avez déjà un VPC, vous pouvez ignorer cette étape.

• Réserver des adresses IP

OpenSearch L'ingestion place une interface Elastic network dans chaque sous-réseau que vous spécifiez lors de la création du pipeline. Chaque interface réseau est associée à une adresse IP. Vous devez réserver une adresse IP par sous-réseau pour les interfaces réseau.

# <span id="page-217-1"></span>Configuration de l'accès VPC pour un pipeline

Vous pouvez activer l'accès VPC pour un pipeline dans la console de OpenSearch service ou à l'aide du. AWS CLI

#### Console

Vous configurez l'accès au VPC lors de la création du [pipeline.](#page-106-0) Sous Réseau, choisissez l'accès VPC et configurez les paramètres suivants :

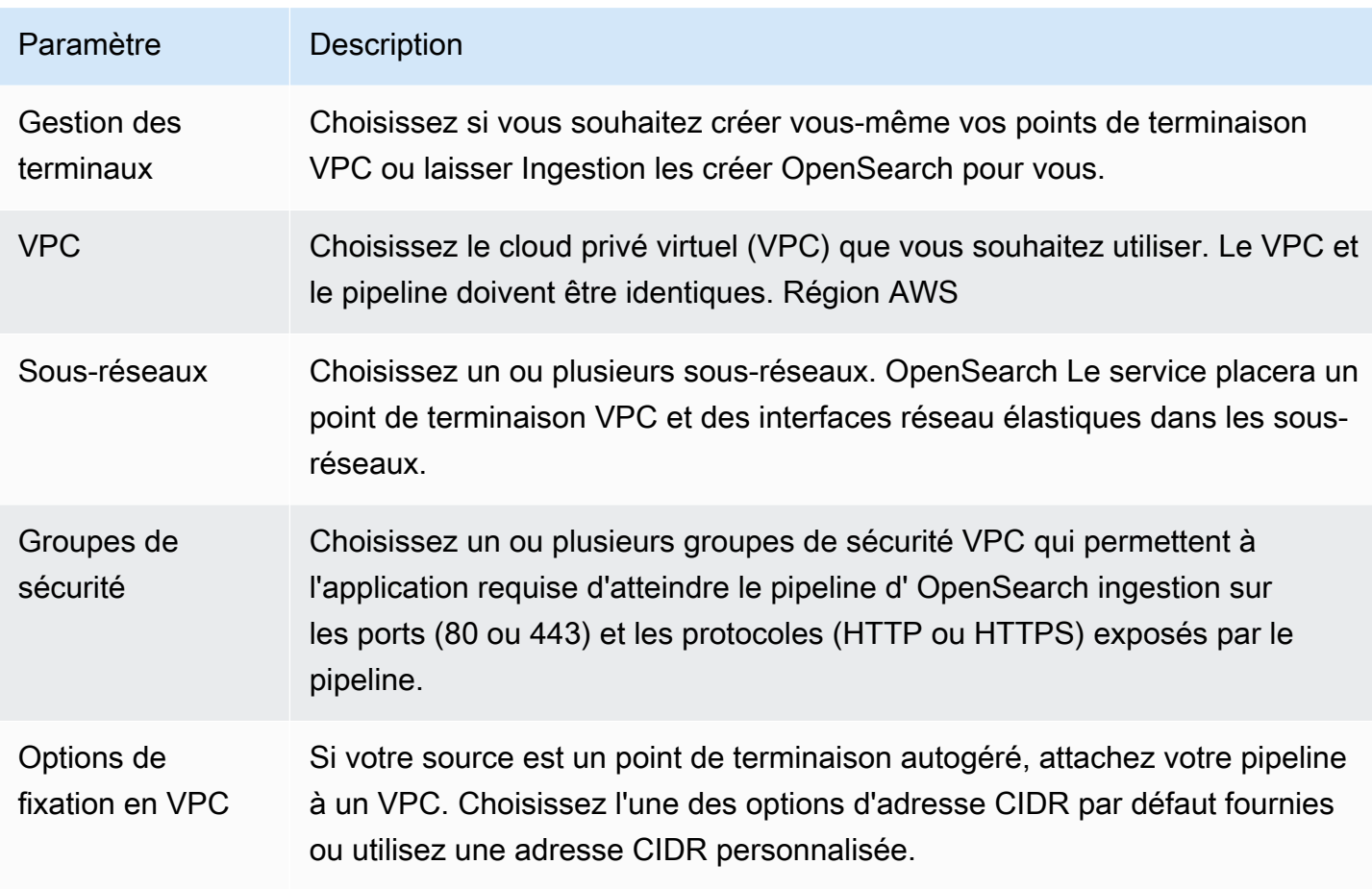

#### INTERFACE DE LIGNE DE COMMANDE (CLI)

Pour configurer l'accès au VPC à l'aide du AWS CLI, spécifiez le --vpc-options paramètre :

```
aws osis create-pipeline \ 
   --pipeline-name vpc-pipeline \ 
  --min-units 4 \ \--max-units 10 \
   --vpc-options
  SecurityGroupIds={sg-12345678,sg-9012345},SubnetIds=subnet-1212234567834asdf \ 
   --pipeline-configuration-body "file://pipeline-config.yaml"
```
# <span id="page-218-0"></span>Points de terminaison VPC autogérés

Lorsque vous créez un pipeline, vous pouvez utiliser la gestion des terminaux pour créer un pipeline avec des points de terminaison autogérés ou des points de terminaison gérés par des services. La gestion des terminaux est facultative et par défaut, ce sont les points de terminaison gérés par OpenSearch Ingestion.

Pour créer un pipeline avec un point de terminaison VPC autogéré dans AWS Management Console le, [consultez la section Création de pipelines avec OpenSearch la](https://docs.aws.amazon.com/opensearch-service/latest/developerguide/creating-pipeline.html#create-pipeline-console) console de service. [Pour créer](https://docs.aws.amazon.com/cli/latest/reference/osis/create-pipeline.html)  [un pipeline avec un point de terminaison VPC autogéré dans AWS CLI le, vous pouvez utiliser le](https://docs.aws.amazon.com/cli/latest/reference/osis/create-pipeline.html)  paramètre de --vpc-options [la commande create-pipeline :](https://docs.aws.amazon.com/cli/latest/reference/osis/create-pipeline.html)

```
--vpc-options SubnetIds=subnet-abcdef01234567890,VpcEndpointManagement=CUSTOMER
```
Vous pouvez créer vous-même un point de terminaison pour votre pipeline lorsque vous spécifiez votre service de point de terminaison. Pour trouver votre service de point de terminaison, utilisez la commande [get-pipeline,](https://docs.aws.amazon.com/cli/latest/reference/osis/get-pipeline.html) qui renvoie une réponse similaire à la suivante :

```
"vpcEndpointService" : "com.amazonaws.osis.us-east-1.pipeline-
id-1234567890abcdef1234567890",
"vpcEndpoints" : [ 
   { 
     "vpcId" : "vpc-1234567890abcdef0", 
     "vpcOptions" : { 
       "subnetIds" : [ "subnet-abcdef01234567890", "subnet-021345abcdef6789" ], 
       "vpcEndpointManagement" : "CUSTOMER" 
     } 
   }
```
Utilisez le vpcEndpointService from de la réponse pour créer un point de terminaison VPC avec le AWS Management Console ou. AWS CLI

Si vous utilisez des points de terminaison VPC autogérés, vous devez activer les enableDnsSupport attributs DNS enableDnsHostnames dans votre VPC. Notez que si vous avez un pipeline avec un point de terminaison autogéré que vous [arrêtez et redémarrez,](https://docs.aws.amazon.com/opensearch-service/latest/developerguide/pipeline--stop-start.html) vous devez recréer le point de terminaison VPC dans votre compte.

#### <span id="page-219-0"></span>Rôle lié à un service pour l'accès VPC

Un [rôle lié à un service](https://docs.aws.amazon.com/IAM/latest/UserGuide/id_roles_terms-and-concepts.html#iam-term-service-linked-role) est un type unique de rôle IAM qui délègue des autorisations à un service afin qu'il puisse créer et gérer des ressources en votre nom. Si vous choisissez un point de terminaison VPC géré par un service, OpenSearch Ingestion nécessite un rôle lié à un service appelé pour AWSServiceRoleForAmazonOpenSearchIngestionServiceaccéder à votre VPC, créer le point de terminaison du pipeline et placer les interfaces réseau dans un sous-réseau de votre VPC.

Si vous choisissez un point de terminaison VPC autogéré OpenSearch , Ingestion nécessite un rôle lié à un service appelé. AWSServiceRoleForOpensearchIngestionSelfManagedVpce Pour

plus d'informations sur ces rôles, leurs autorisations et la procédure à suivre pour les supprimer, consultez[the section called "Rôle de création de pipeline"](#page-856-0).

OpenSearch L'ingestion crée automatiquement le rôle lorsque vous créez un pipeline d'ingestion. Pour que cette création automatique réussisse, l'utilisateur qui crée le premier pipeline dans un compte doit disposer des autorisations nécessaires pour effectuer cette iam:CreateServiceLinkedRole action. Pour en savoir plus, consultez [Autorisations de rôles liés](https://docs.aws.amazon.com/IAM/latest/UserGuide/using-service-linked-roles.html#service-linked-role-permissions) [à un service](https://docs.aws.amazon.com/IAM/latest/UserGuide/using-service-linked-roles.html#service-linked-role-permissions) dans le Guide de l'utilisateur IAM. Vous pouvez consulter le rôle dans la console AWS Identity and Access Management (IAM) une fois qu'il a été créé.

# Identity and Access Management pour Amazon OpenSearch Ingestion

AWS Identity and Access Management (IAM) est un outil Service AWS qui permet à un administrateur de contrôler en toute sécurité l'accès aux AWS ressources. Les administrateurs IAM contrôlent qui peut être authentifié (connecté) et autorisé (autorisé) à utiliser les ressources d' OpenSearch ingestion. IAM est un Service AWS outil que vous pouvez utiliser sans frais supplémentaires.

#### **Rubriques**

- [Politiques basées sur l'identité pour l'ingestion OpenSearch](#page-220-0)
- [Actions politiques relatives à OpenSearch l'ingestion](#page-221-0)
- [Ressources relatives aux politiques relatives à OpenSearch l'ingestion](#page-222-0)
- [Clés de conditions de politique pour Amazon OpenSearch Ingestion](#page-222-1)
- [ABAC avec ingestion OpenSearch](#page-223-0)
- [Utilisation d'informations d'identification temporaires avec OpenSearch Ingestion](#page-224-0)
- [Rôles liés à un service pour l'ingestion OpenSearch](#page-225-0)
- [Exemples de politiques basées sur l'identité pour l'ingestion OpenSearch](#page-225-1)

# <span id="page-220-0"></span>Politiques basées sur l'identité pour l'ingestion OpenSearch

Prend en charge les politiques basées sur l'identité Oui

Les politiques basées sur l'identité sont des documents de politique d'autorisations JSON que vous pouvez attacher à une identité telle qu'un utilisateur, un groupe d'utilisateurs ou un rôle IAM. Ces

politiques contrôlent quel type d'actions des utilisateurs et des rôles peuvent exécuter, sur quelles ressources et dans quelles conditions. Pour découvrir comment créer une politique basée sur l'identité, consultez [Création de politiques IAM](https://docs.aws.amazon.com/IAM/latest/UserGuide/access_policies_create.html) dans le Guide de l'utilisateur IAM.

Avec les politiques IAM basées sur l'identité, vous pouvez spécifier des actions et ressources autorisées ou refusées, ainsi que les conditions dans lesquelles les actions sont autorisées ou refusées. Vous ne pouvez pas spécifier le principal dans une politique basée sur une identité car celle-ci s'applique à l'utilisateur ou au rôle auquel elle est attachée. Pour découvrir tous les éléments que vous utilisez dans une politique JSON, consultez [Références des éléments de politique JSON](https://docs.aws.amazon.com/IAM/latest/UserGuide/reference_policies_elements.html) [IAM](https://docs.aws.amazon.com/IAM/latest/UserGuide/reference_policies_elements.html) dans le Guide de l'utilisateur IAM.

Exemples de politiques basées sur l'identité pour l'ingestion OpenSearch

Pour consulter des exemples de politiques basées sur OpenSearch l'identité d'ingestion, consultez. [the section called "Exemples de politiques basées sur l'identité"](#page-225-1)

<span id="page-221-0"></span>Actions politiques relatives à OpenSearch l'ingestion

Prend en charge les actions de politique **Oui** 

L'élément Action d'une politique JSON décrit les actions que vous pouvez utiliser pour autoriser ou refuser l'accès à une politique. Les actions de stratégie portent généralement le même nom que l'opération AWS d'API associée. Il existe quelques exceptions, telles que les actions avec autorisations uniquement qui n'ont pas d'opération API correspondante. Certaines opérations nécessitent également plusieurs actions dans une politique. Ces actions supplémentaires sont nommées actions dépendantes.

Intégration d'actions dans une stratégie afin d'accorder l'autorisation d'exécuter les opérations associées.

Dans OpenSearch Ingestion, les actions stratégiques utilisent le préfixe suivant avant l'action :

osis

Pour indiquer plusieurs actions dans une seule déclaration, séparez-les par des virgules.

"Action": [

Gestion de l'identité et des accès 197

```
 "osis:action1", 
      "osis:action2" 
 ]
```
Vous pouvez préciser plusieurs actions à l'aide de caractères génériques (\*). Par exemple, pour spécifier toutes les actions qui commencent par le mot List, incluez l'action suivante :

```
"Action": "osis:List*"
```
Pour consulter des exemples de politiques basées sur OpenSearch l'identité d'ingestion, consultez. [Exemples de politiques basées sur l'identité pour Serverless OpenSearch](#page-374-0)

<span id="page-222-0"></span>Ressources relatives aux politiques relatives à OpenSearch l'ingestion

Prend en charge les ressources de politique Oui

Les administrateurs peuvent utiliser les politiques AWS JSON pour spécifier qui a accès à quoi. C'est-à-dire, quel principal peut effectuer des actions sur quelles ressources et dans quelles conditions.

L'élément de politique JSON Resource indique le ou les objets auxquels l'action s'applique. Les instructions doivent inclure un élément Resource ou NotResource. Il est recommandé de définir une ressource à l'aide de son [Amazon Resource Name \(ARN\).](https://docs.aws.amazon.com/general/latest/gr/aws-arns-and-namespaces.html) Vous pouvez le faire pour des actions qui prennent en charge un type de ressource spécifique, connu sous la dénomination autorisations de niveau ressource.

Pour les actions qui ne sont pas compatibles avec les autorisations de niveau ressource, telles que les opérations de liste, utilisez un caractère générique (\*) afin d'indiquer que l'instruction s'applique à toutes les ressources.

```
"Resource": "*"
```
<span id="page-222-1"></span>Clés de conditions de politique pour Amazon OpenSearch Ingestion

Prend en charge les clés de condition de politique spécifiques au service

Non

Les administrateurs peuvent utiliser les politiques AWS JSON pour spécifier qui a accès à quoi. C'est-à-dire, quel principal peut effectuer des actions sur quelles ressources et dans quelles conditions.

L'élément Condition (ou le bloc Condition) vous permet de spécifier des conditions lorsqu'une instruction est appliquée. L'élément Condition est facultatif. Vous pouvez créer des expressions conditionnelles qui utilisent des [opérateurs de condition](https://docs.aws.amazon.com/IAM/latest/UserGuide/reference_policies_elements_condition_operators.html), tels que les signes égal ou inférieur à, pour faire correspondre la condition de la politique aux valeurs de la demande.

Si vous spécifiez plusieurs éléments Condition dans une instruction, ou plusieurs clés dans un seul élément Condition, AWS les évalue à l'aide d'une opération AND logique. Si vous spécifiez plusieurs valeurs pour une seule clé de condition, AWS évalue la condition à l'aide d'une OR opération logique. Toutes les conditions doivent être remplies avant que les autorisations associées à l'instruction ne soient accordées.

Vous pouvez aussi utiliser des variables d'espace réservé quand vous spécifiez des conditions. Par exemple, vous pouvez accorder à un utilisateur IAM l'autorisation d'accéder à une ressource uniquement si elle est balisée avec son nom d'utilisateur IAM. Pour plus d'informations, consultez [Éléments d'une politique IAM : variables et identifications](https://docs.aws.amazon.com/IAM/latest/UserGuide/reference_policies_variables.html) dans le Guide de l'utilisateur IAM.

AWS prend en charge les clés de condition globales et les clés de condition spécifiques au service. Pour voir toutes les clés de condition AWS globales, voir les clés de [contexte de condition AWS](https://docs.aws.amazon.com/IAM/latest/UserGuide/reference_policies_condition-keys.html) [globales](https://docs.aws.amazon.com/IAM/latest/UserGuide/reference_policies_condition-keys.html) dans le guide de l'utilisateur IAM.

Pour consulter la liste des clés de condition d' OpenSearch ingestion, consultez la section [Clés de](https://docs.aws.amazon.com/service-authorization/latest/reference/list_amazonopensearchingestion.html#amazonopensearchingestion-policy-keys)  [condition pour Amazon OpenSearch Ingestion](https://docs.aws.amazon.com/service-authorization/latest/reference/list_amazonopensearchingestion.html#amazonopensearchingestion-policy-keys) dans la référence d'autorisation de service. Pour savoir avec quelles actions et ressources vous pouvez utiliser une clé de condition, consultez [Actions](https://docs.aws.amazon.com/service-authorization/latest/reference/list_amazonopensearchingestion.html#amazonopensearchingestion-actions-as-permissions) [définies par Amazon OpenSearch Ingestion.](https://docs.aws.amazon.com/service-authorization/latest/reference/list_amazonopensearchingestion.html#amazonopensearchingestion-actions-as-permissions)

### <span id="page-223-0"></span>ABAC avec ingestion OpenSearch

Prend en charge ABAC (étiquettes dans les politiques) Oui

Le contrôle d'accès par attributs (ABAC) est une stratégie d'autorisation qui définit des autorisations en fonction des attributs. Dans AWS, ces attributs sont appelés balises. Vous pouvez associer des balises aux entités IAM (utilisateurs ou rôles) et à de nombreuses AWS ressources. L'étiquetage des entités et des ressources est la première étape d'ABAC. Vous concevez ensuite des politiques ABAC

pour autoriser des opérations quand l'identification du principal correspond à celle de la ressource à laquelle il tente d'accéder.

L'ABAC est utile dans les environnements qui connaissent une croissance rapide et pour les cas où la gestion des politiques devient fastidieuse.

Pour contrôler l'accès basé sur des étiquettes, vous devez fournir les informations d'étiquette dans l['élément de condition](https://docs.aws.amazon.com/IAM/latest/UserGuide/reference_policies_elements_condition.html) d'une politique utilisant les clés de condition aws:ResourceTag/*key-name*, aws:RequestTag/*key-name* ou aws:TagKeys.

Si un service prend en charge les trois clés de condition pour tous les types de ressources, alors la valeur pour ce service est Oui. Si un service prend en charge les trois clés de condition pour certains types de ressources uniquement, la valeur est Partielle.

Pour plus d'informations sur l'ABAC, consultez [Qu'est-ce que le contrôle d'accès basé sur les](https://docs.aws.amazon.com/IAM/latest/UserGuide/introduction_attribute-based-access-control.html)  [attributs \(ABAC\) ?](https://docs.aws.amazon.com/IAM/latest/UserGuide/introduction_attribute-based-access-control.html) dans le Guide de l'utilisateur IAM. Pour accéder à un didacticiel décrivant les étapes de configuration de l'ABAC, consultez [Utilisation du contrôle d'accès par attributs \(ABAC\)](https://docs.aws.amazon.com/IAM/latest/UserGuide/tutorial_attribute-based-access-control.html) dans le Guide de l'utilisateur IAM.

Pour plus d'informations sur le balisage des ressources OpenSearch d'ingestion, consultez[the section](#page-233-0)  [called "Pipelines de balisage"](#page-233-0).

<span id="page-224-0"></span>Utilisation d'informations d'identification temporaires avec OpenSearch Ingestion

Prend en charge les informations d'identif ication temporaires **Oui** 

Certains Services AWS ne fonctionnent pas lorsque vous vous connectez à l'aide d'informations d'identification temporaires. Pour plus d'informations, y compris celles qui Services AWS fonctionnent avec des informations d'identification temporaires, consultez Services AWS la section relative à l'utilisation [d'IAM](https://docs.aws.amazon.com/IAM/latest/UserGuide/reference_aws-services-that-work-with-iam.html) dans le guide de l'utilisateur d'IAM.

Vous utilisez des informations d'identification temporaires si vous vous connectez à l' AWS Management Console aide d'une méthode autre qu'un nom d'utilisateur et un mot de passe. Par exemple, lorsque vous accédez à AWS l'aide du lien d'authentification unique (SSO) de votre entreprise, ce processus crée automatiquement des informations d'identification temporaires. Vous créez également automatiquement des informations d'identification temporaires lorsque vous vous connectez à la console en tant qu'utilisateur, puis changez de rôle. Pour plus d'informations sur le changement de rôle, consultez [Changement de rôle \(console\)](https://docs.aws.amazon.com/IAM/latest/UserGuide/id_roles_use_switch-role-console.html) dans le Guide de l'utilisateur IAM.

Vous pouvez créer manuellement des informations d'identification temporaires à l'aide de l' AWS API AWS CLI or. Vous pouvez ensuite utiliser ces informations d'identification temporaires pour y accéder AWS. AWS recommande de générer dynamiquement des informations d'identification temporaires au lieu d'utiliser des clés d'accès à long terme. Pour plus d'informations, consultez [Informations](https://docs.aws.amazon.com/IAM/latest/UserGuide/id_credentials_temp.html) [d'identification de sécurité temporaires dans IAM.](https://docs.aws.amazon.com/IAM/latest/UserGuide/id_credentials_temp.html)

### <span id="page-225-0"></span>Rôles liés à un service pour l'ingestion OpenSearch

Prend en charge les rôles liés à un service. Oui

Un rôle lié à un service est un type de rôle de service lié à un. Service AWS Le service peut endosser le rôle afin d'effectuer une action en votre nom. Les rôles liés au service apparaissent dans votre Compte AWS fichier et appartiennent au service. Un administrateur IAM peut consulter, mais ne peut pas modifier, les autorisations concernant les rôles liés à un service.

OpenSearch L'ingestion utilise un rôle lié à un service appelé.

AWSServiceRoleForAmazonOpenSearchIngestionService Le rôle lié à un service nommé AWSServiceRoleForOpensearchIngestionSelfManagedVpce est également disponible pour les pipelines dotés de points de terminaison VPC autogérés. Pour plus de détails sur la création et la gestion des OpenSearch rôles liés au service Ingestion, consultez. [the section called "Rôle de](#page-856-0)  [création de pipeline"](#page-856-0)

<span id="page-225-1"></span>Exemples de politiques basées sur l'identité pour l'ingestion OpenSearch

Par défaut, les utilisateurs et les rôles ne sont pas autorisés à créer ou à modifier des ressources OpenSearch d'ingestion. Ils ne peuvent pas non plus effectuer de tâches à l'aide de l'API AWS Management Console, AWS Command Line Interface (AWS CLI) ou de AWS l'API. Pour octroyer aux utilisateurs des autorisations d'effectuer des actions sur les ressources dont ils ont besoin, un administrateur IAM peut créer des politiques IAM. L'administrateur peut ensuite ajouter les politiques IAM aux rôles et les utilisateurs peuvent assumer les rôles.

Pour apprendre à créer une politique basée sur l'identité IAM à l'aide de ces exemples de documents de politique JSON, consultez [Création de politiques dans l'onglet JSON](https://docs.aws.amazon.com/IAM/latest/UserGuide/access_policies_create-console.html) dans le Guide de l'utilisateur IAM.

Pour plus de détails sur les actions et les types de ressources définis OpenSearch par Amazon Ingestion, y compris le format des ARN pour chacun des types de ressources, consultez la section

[Actions, ressources et clés de condition pour Amazon OpenSearch Ingestion](https://docs.aws.amazon.com/service-authorization/latest/reference/list_amazonopensearchingestion.html) dans le Service Authorization Reference.

#### **Rubriques**

- [Bonnes pratiques en matière de stratégies](#page-226-0)
- [Utilisation d' OpenSearch Ingestion dans la console](#page-227-0)
- [Administration des pipelines OpenSearch d'ingestion](#page-228-0)
- [Ingestion de données dans un pipeline d' OpenSearch ingestion](#page-229-0)

#### <span id="page-226-0"></span>Bonnes pratiques en matière de stratégies

Les politiques basées sur l'identité sont très puissantes. Ils déterminent si quelqu'un peut créer, accéder ou supprimer des ressources OpenSearch d'ingestion dans votre compte. Ces actions peuvent entraîner des frais pour votre Compte AWS. Lorsque vous créez ou modifiez des politiques basées sur l'identité, suivez ces instructions et recommandations :

Les politiques basées sur l'identité déterminent si quelqu'un peut créer, accéder ou supprimer des ressources OpenSearch d'ingestion dans votre compte. Ces actions peuvent entraîner des frais pour votre Compte AWS. Lorsque vous créez ou modifiez des politiques basées sur l'identité, suivez ces instructions et recommandations :

- Commencez AWS par les politiques gérées et passez aux autorisations du moindre privilège : pour commencer à accorder des autorisations à vos utilisateurs et à vos charges de travail, utilisez les politiques AWS gérées qui accordent des autorisations pour de nombreux cas d'utilisation courants. Ils sont disponibles dans votre Compte AWS. Nous vous recommandons de réduire davantage les autorisations en définissant des politiques gérées par les AWS clients spécifiques à vos cas d'utilisation. Pour plus d'informations, consultez [politiques gérées par AWS](https://docs.aws.amazon.com/IAM/latest/UserGuide/access_policies_managed-vs-inline.html#aws-managed-policies) ou politiques [gérées par AWS pour les activités professionnelles](https://docs.aws.amazon.com/IAM/latest/UserGuide/access_policies_job-functions.html) dans le Guide de l'utilisateur IAM.
- Accorder les autorisations de moindre privilège : lorsque vous définissez des autorisations avec des politiques IAM, accordez uniquement les autorisations nécessaires à l'exécution d'une seule tâche. Pour ce faire, vous définissez les actions qui peuvent être entreprises sur des ressources spécifiques dans des conditions spécifiques, également appelées autorisations de moindre privilège. Pour plus d'informations sur l'utilisation de IAM pour appliquer des autorisations, consultez [politiques et autorisations dans IAM](https://docs.aws.amazon.com/IAM/latest/UserGuide/access_policies.html) dans le Guide de l'utilisateur IAM.
- Utiliser des conditions dans les politiques IAM pour restreindre davantage l'accès : vous pouvez ajouter une condition à vos politiques afin de limiter l'accès aux actions et aux ressources. Par exemple, vous pouvez écrire une condition de politique pour spécifier que toutes les demandes

doivent être envoyées via SSL. Vous pouvez également utiliser des conditions pour accorder l'accès aux actions de service si elles sont utilisées par le biais d'un service spécifique Service AWS, tel que AWS CloudFormation. Pour plus d'informations, consultez [Conditions pour éléments](https://docs.aws.amazon.com/IAM/latest/UserGuide/reference_policies_elements_condition.html) [de politique JSON IAM](https://docs.aws.amazon.com/IAM/latest/UserGuide/reference_policies_elements_condition.html) dans le Guide de l'utilisateur IAM.

- Utilisez IAM Access Analyzer pour valider vos politiques IAM afin de garantir des autorisations sécurisées et fonctionnelles : IAM Access Analyzer valide les politiques nouvelles et existantes de manière à ce que les politiques IAM respectent le langage de politique IAM (JSON) et les bonnes pratiques IAM. IAM Access Analyzer fournit plus de 100 vérifications de politiques et des recommandations exploitables pour vous aider à créer des politiques sécurisées et fonctionnelles. Pour plus d'informations, consultez [Validation de politique IAM Access Analyzer](https://docs.aws.amazon.com/IAM/latest/UserGuide/access-analyzer-policy-validation.html) dans le Guide de l'utilisateur IAM.
- Exiger l'authentification multifactorielle (MFA) : si vous avez un scénario qui nécessite des utilisateurs IAM ou un utilisateur root, activez l'authentification MFA pour une sécurité accrue. Compte AWS Pour exiger le MFA lorsque des opérations d'API sont appelées, ajoutez des conditions MFA à vos politiques. Pour plus d'informations, consultez [Configuration de l'accès aux](https://docs.aws.amazon.com/IAM/latest/UserGuide/id_credentials_mfa_configure-api-require.html) [API protégé par MFA](https://docs.aws.amazon.com/IAM/latest/UserGuide/id_credentials_mfa_configure-api-require.html) dans le Guide de l'utilisateur IAM.

Pour plus d'informations sur les bonnes pratiques dans IAM, consultez [Bonnes pratiques de sécurité](https://docs.aws.amazon.com/IAM/latest/UserGuide/best-practices.html)  [dans IAM](https://docs.aws.amazon.com/IAM/latest/UserGuide/best-practices.html) dans le Guide de l'utilisateur IAM.

<span id="page-227-0"></span>Utilisation d' OpenSearch Ingestion dans la console

Pour accéder à OpenSearch Ingestion depuis la console de OpenSearch service, vous devez disposer d'un ensemble minimal d'autorisations. Ces autorisations doivent vous permettre de répertorier et d'afficher les détails relatifs aux ressources OpenSearch d'ingestion de votre AWS compte. Si vous créez une stratégie basée sur l'identité qui est plus restrictive que les autorisations minimales requises, la console ne fonctionnera pas comme prévu pour les entités (telles que les rôles IAM) de cette stratégie.

Il n'est pas nécessaire d'accorder des autorisations de console minimales aux utilisateurs qui appellent uniquement l'API AWS CLI ou l' AWS API. Autorisez plutôt l'accès à uniquement aux actions qui correspondent à l'opération d'API que vous tentez d'effectuer.

La politique suivante permet à un utilisateur d'accéder à OpenSearch Ingestion depuis la console OpenSearch de service :

```
 "Version": "2012-10-17",
```
{

```
 "Statement": [ 
         { 
              "Resource": "*", 
              "Effect": "Allow", 
              "Action": [ 
                  "osis:ListPipelines", 
                  "osis:GetPipeline", 
                  "osis:ListPipelineBlueprints", 
                  "osis:GetPipelineBlueprint", 
                  "osis:GetPipelineChangeProgress" 
 ] 
         } 
     ]
}
```
Vous pouvez également utiliser la politique [the section called](#page-757-0)

["AmazonOpenSearchIngestionReadOnlyAccess"](#page-757-0) AWS gérée, qui accorde un accès en lecture seule à toutes les ressources d' OpenSearch ingestion pour un. Compte AWS

<span id="page-228-0"></span>Administration des pipelines OpenSearch d'ingestion

Cette politique est un exemple de politique « administrateur de pipeline » qui permet à un utilisateur de gérer et d'administrer les pipelines Amazon OpenSearch Ingestion. L'utilisateur peut créer, afficher et supprimer des pipelines.

```
{ 
     "Version": "2012-10-17", 
     "Statement": [ 
          { 
               "Resource": "arn:aws:osis:region:123456789012:pipeline/*", 
               "Action": [ 
                   "osis:CreatePipeline", 
                   "osis:DeletePipeline", 
                   "osis:UpdatePipeline", 
                   "osis:ValidatePipeline", 
                   "osis:StartPipeline", 
                   "osis:StopPipeline" 
              ], 
               "Effect": "Allow" 
          }, 
          { 
               "Resource": "*", 
               "Action": [
```

```
 "osis:ListPipelines", 
                    "osis:GetPipeline", 
                    "osis:ListPipelineBlueprints", 
                    "osis:GetPipelineBlueprint", 
                    "osis:GetPipelineChangeProgress" 
               ], 
               "Effect": "Allow" 
          } 
    \mathbf{I}}
```
<span id="page-229-0"></span>Ingestion de données dans un pipeline d' OpenSearch ingestion

Cet exemple de politique permet à un utilisateur ou à une autre entité d'ingérer des données dans un pipeline Amazon OpenSearch Ingestion depuis son compte. L'utilisateur ne peut pas modifier les pipelines.

```
{ 
      "Version": "2012-10-17", 
      "Statement": [ 
           { 
                "Resource": "arn:aws:osis:region:123456789012:pipeline/*", 
                "Action": [ 
                     "osis:Ingest" 
                ], 
                "Effect": "Allow" 
           } 
     \mathbf{I}}
```
Journalisation des appels OpenSearch d'API Amazon Ingestion à l'aide AWS CloudTrail

OpenSearchAmazon Insion des entrées du fichier journal de suiviOpenSearch. AWS CloudTrail AWS

CloudTrailcapture les appels d'API pour OpenSearch Insion en tant qu'événements. Les appels enregistrés contiennent les appels depuis la section OpenSearch Insion de la console OpenSearch Service, ainsi que les appels de code adressés aux opérations OpenSearch d'API Insion.

Si vous créez un journal de suivi, vous pouvez activer la livraison continue des CloudTrail événements dans un compartiment Amazon S3, y compris les événements pour OpenSearch Insion. Si vous ne configurez pas de journal d'activité, vous pouvez toujours afficher les événements les plus récents dans la console CloudTrail dans Historique des événements.

À l'aide des informations collectées parCloudTrail, vous pouvez déterminer la demande qui a été envoyée à OpenSearch l', ainsi que l'adresse IP, l'auteur et date de la demande, ainsi que d'autres détails.

Pour en savoir plus sur CloudTrail, veuillez consulter le [Guide de l'utilisateur AWS CloudTrail](https://docs.aws.amazon.com/awscloudtrail/latest/userguide/cloudtrail-user-guide.html).

### OpenSearchInformations sur l'ingestion dans CloudTrail

CloudTrail est activé sur votre Compte AWS lorsque vous créez le compte. Lorsqu'une activité se produit OpenSearch dans Insion, cette activité est enregistrée dans un CloudTrail événement avec d'autres événements AWS de service dans Historique des événements. Vous pouvez afficher, rechercher et télécharger les événements récents dans votre Compte AWS. Pour plus d'informations, consultez [Affichage des événements avec l'historique des événements CloudTrail.](https://docs.aws.amazon.com/awscloudtrail/latest/userguide/view-cloudtrail-events.html)

Pour un enregistrement continu des événements dans votreCompte AWS, y compris OpenSearch les événements d'activité. Un journal CloudTrail de suivi permet de livrer des fichiers journaux vers un compartiment Amazon S3. Par défaut, lorsque vous créez un journal d'activité dans la console, il s'applique à toutes les régions Régions AWS.

Le journal d'activité consigne les événements de toutes les Régions dans la partition AWS et livre les fichiers journaux dans le compartiment Simple Storage Service (Amazon S3) de votre choix. En outre, vous pouvez configurer d'autres services AWS pour analyser plus en profondeur les données d'événement collectées dans les journaux CloudTrail et agir sur celles-ci. Pour en savoir plus, consultez les ressources suivantes :

- [Présentation de la création d'un journal d'activité](https://docs.aws.amazon.com/awscloudtrail/latest/userguide/cloudtrail-create-and-update-a-trail.html)
- [Intégrations et services pris en charge par CloudTrail](https://docs.aws.amazon.com/awscloudtrail/latest/userguide/cloudtrail-aws-service-specific-topics.html)
- [Configuration des notifications Amazon SNS pour CloudTrail](https://docs.aws.amazon.com/awscloudtrail/latest/userguide/configure-sns-notifications-for-cloudtrail.html)
- [Réception de fichiers journaux CloudTrail de plusieurs régions](https://docs.aws.amazon.com/awscloudtrail/latest/userguide/receive-cloudtrail-log-files-from-multiple-regions.html) et [Réception de fichiers journaux](https://docs.aws.amazon.com/awscloudtrail/latest/userguide/cloudtrail-receive-logs-from-multiple-accounts.html)  [CloudTrail de plusieurs comptes](https://docs.aws.amazon.com/awscloudtrail/latest/userguide/cloudtrail-receive-logs-from-multiple-accounts.html)

Toutes les actions OpenSearch d'ingestion sont enregistrées CloudTrail et documentées dans la [référence de OpenSearch l'API d'ingestion.](https://docs.aws.amazon.com/opensearch-service/latest/APIReference/API_Operations_Amazon_OpenSearch_Ingestion.html) Par exemple, les appels adressés aux actions CreateCollection ListCollections, DeleteCollection génèrent des entrées dans les fichiers journaux CloudTrail.

Chaque événement ou entrée de journal contient des informations sur la personne ayant initié la demande. Les informations relatives à l'identité vous permettent de déterminer :

- Si la demande a été effectuée avec les informations d'identification utilisateur racine ou AWS Identity and Access Management (IAM).
- Si la demande a été effectuée avec les informations d'identification de sécurité temporaires d'un rôle ou d'un utilisateur fédéré.
- Si la requête a été effectuée par un autre service AWS.

Pour de plus amples informations, veuillez consulter l'[élément userIdentity CloudTrail.](https://docs.aws.amazon.com/awscloudtrail/latest/userguide/cloudtrail-event-reference-user-identity.html)

Présentation OpenSearch des entrées du fichier journaux

Un journal d'activité est une configuration qui permet d'envoyer des événements sous forme de fichiers journaux à un compartiment Simple Storage Service (Amazon S3) que vous spécifiez. Les fichiers journaux CloudTrail contiennent une ou plusieurs entrées de journal.

Un événement représente une demande unique d'une source quelconque. Il comprend les informations sur l'action demandée, la date et l'heure de l'action, les paramètres de la demande, etc. Les fichiers journaux CloudTrail ne constituent pas une série ordonnée retraçant les appels d'API publics. Ils ne suivent aucun ordre précis.

L'exemple suivant montre une entrée de journal CloudTrail qui illustre l'action DeletePipeline.

```
 "eventVersion": "1.08", 
 "userIdentity": { 
     "type": "AssumedRole", 
     "principalId": "AIDACKCEVSQ6C2EXAMPLE", 
     "arn":"arn:aws:iam::123456789012:user/test-user", 
     "accountId": "123456789012", 
     "accessKeyId": "access-key", 
     "sessionContext": { 
         "sessionIssuer": { 
              "type": "Role", 
              "principalId": "AIDACKCEVSQ6C2EXAMPLE", 
              "arn": "arn:aws:iam::123456789012:role/Admin", 
              "accountId": "123456789012", 
              "userName": "Admin" 
         }, 
         "webIdFederationData": {},
```
{

```
 "attributes": { 
                "creationDate": "2023-04-21T16:48:33Z", 
                "mfaAuthenticated": "false" 
 } 
        } 
    }, 
     "eventTime": "2023-04-21T16:49:22Z", 
     "eventSource": "osis.amazonaws.com", 
     "eventName": "UpdatePipeline", 
     "awsRegion": "us-west-2", 
     "sourceIPAddress": "123.456.789.012", 
     "userAgent": "Mozilla/5.0 (Macintosh; Intel Mac OS X 10_15_7) AppleWebKit/537.36 
  (KHTML, like Gecko) Chrome/112.0.0.0 Safari/537.36", 
     "requestParameters": { 
        "pipelineName": "my-pipeline", 
        "pipelineConfigurationBody": "version: \"2\"\nlog-pipeline:\n source:\n 
http:\n path: \"/test/logs\"\n processor:\n - grok:\n match:\n
        log: [ '%{COMMONAPACHELOG}' ]\n - date:\n from_time_received: true
\n destination: \"@timestamp\"\n sink:\n - opensearch:\n hosts: 
 [ \"https://search-b5zd22mwxhggheqpj5ftslgyle.us-west-2.es.amazonaws.com\" ]\n 
 index: \"apache_logs2\"\n aws_sts_role_arn: \"arn:aws:iam::709387180454:role/
canary-bootstrap-OsisRole-J1BARLD26QKN\"\n aws_region: \"us-west-2\"\n
 aws_sigv4: true\n" 
    }, 
     "responseElements": { 
        "pipeline": { 
            "pipelineName": "my-pipeline",sourceIPAddress 
            "pipelineArn": "arn:aws:osis:us-west-2:123456789012:pipeline/my-pipeline", 
            "minUnits": 1, 
            "maxUnits": 1, 
            "status": "UPDATING", 
            "statusReason": { 
                "description": "An update was triggered for the pipeline. It is still 
 available to ingest data." 
            }, 
            "pipelineConfigurationBody": "version: \"2\"\nlog-pipeline:\n source:\n 
    http:\n path: \"/test/logs\"\n processor:\n - grok:\n match:
\n log: [ '%{COMMONAPACHELOG}' ]\n - date:\n from_time_received: 
 true\n destination: \"@timestamp\"\n sink:\n - opensearch:\n hosts: 
 [ \"https://search-b5zd22mwxhggheqpj5ftslgyle.us-west-2.es.amazonaws.com\" ]\n 
 index: \"apache_logs2\"\n aws_sts_role_arn: \"arn:aws:iam::709387180454:role/
canary-bootstrap-OsisRole-J1BARLD26QKN\"\n aws_region: \"us-west-2\"\n
 aws sigv4: true\n",
            "createdAt": "Mar 29, 2023 1:03:44 PM",
```

```
 "lastUpdatedAt": "Apr 21, 2023 9:49:21 AM", 
              "ingestEndpointUrls": [ 
                  "my-pipeline-tu33ldsgdltgv7x7tjqiudvf7m.us-west-2.osis.amazonaws.com" 
 ] 
         } 
     }, 
     "requestID": "12345678-1234-1234-1234-987654321098", 
     "eventID": "12345678-1234-1234-1234-987654321098", 
     "readOnly": false, 
     "eventType": "AwsApiCall", 
     "managementEvent": true, 
     "recipientAccountId": "709387180454", 
     "eventCategory": "Management", 
     "tlsDetails": { 
         "tlsVersion": "TLSv1.2", 
         "cipherSuite": "ECDHE-RSA-AES128-GCM-SHA256", 
         "clientProvidedHostHeader": "osis.us-west-2.amazonaws.com" 
     }, 
     "sessionCredentialFromConsole": "true"
}
```
# <span id="page-233-0"></span>Balisage des pipelines d'OpenSearchingestion Amazon

Les balises vous permettent d'affecter des informations arbitraires à un pipeline OpenSearch Amazon Ingestion afin d'effectuer un classement et un filtrage sur ces informations. Une balise est une étiquette de métadonnée que vous attribuez ou que AWS attribue à une ressource AWS. Chaque balise se compose d'une clé et d'une valeur. Pour les balises que vous affectez, vous définissez la clé et la valeur. Par exemple, vous pouvez définir la clé sur stage et la valeur pour une ressource sur test.

Les balises vous permettent d'effectuer les actions suivantes :

- Identifier et organiser vos ressources AWS. De nombreux services AWS prennent en charge le balisage. Vous pouvez donc attribuer la même balise à des ressources à partir de différents services pour indiquer que les ressources sont liées. Par exemple, vous pouvez affecter à un pipeline d'OpenSearchingestion la même balise que celle que vous affectez à un domaine Amazon OpenSearch Service.
- Suivre vos coûts AWS. Vous activez ces balises sur le tableau de bord AWS Billing and Cost Management. AWS utilise les balises pour classer vos coûts et pour vous fournir un rapport

mensuel d'allocation des coûts. Pour de plus amples informations, veuillez consulter [Utilisation des](https://docs.aws.amazon.com/awsaccountbilling/latest/aboutv2/cost-alloc-tags.html)  [balises d'allocation des coûts](https://docs.aws.amazon.com/awsaccountbilling/latest/aboutv2/cost-alloc-tags.html) dans le [Guide de l'utilisateur AWS Billing.](https://docs.aws.amazon.com/awsaccountbilling/latest/aboutv2/)

• Restreignez l'accès aux pipelines à l'aide d'un contrôle d'accès basé sur des attributs. Pour de plus amples informations, consultez [Contrôle de l'accès à l'aide des clés de balises](https://docs.aws.amazon.com/IAM/latest/UserGuide/access_tags.html#access_tags_control-tag-keys) du Guide de l'utilisateur IAM.

Dans OpenSearch Ingestion, la ressource principale est un pipeline. Vous pouvez utiliser la console OpenSearch Service, l'AWSinterface CLI, les API d'OpenSearchingestion ou les AWS kits SDK pour ajouter, gérer et supprimer des balises d'un pipeline.

#### **Rubriques**

- [Autorisations nécessaires](#page-234-0)
- [Utilisation des balises \(console\)](#page-234-1)
- [Utilisation des balises \(AWS CLI\)](#page-235-0)

# <span id="page-234-0"></span>Autorisations nécessaires

OpenSearchIngestion utilise les autorisations AWS Identity and Access Management Access Analyzer (IAM) suivantes pour baliser les pipelines :

- osis:TagResource
- osis:ListTagsForResource
- osis:UntagResource

Pour plus d'informations sur chaque autorisation, consultez la section [Actions, ressources et clés de](https://docs.aws.amazon.com/service-authorization/latest/reference/list_opensearchingestionservice.html) [condition pour OpenSearch l'ingestion](https://docs.aws.amazon.com/service-authorization/latest/reference/list_opensearchingestionservice.html) dans la référence des autorisations de service.

# <span id="page-234-1"></span>Utilisation des balises (console)

La console constitue le moyen le plus simple de baliser un pipeline.

#### Pour créer un tag

- 1. Connectez-vous à la console Amazon OpenSearch Service à l'adresse [https://](https://console.aws.amazon.com/aos/home) [console.aws.amazon.com/aos/home](https://console.aws.amazon.com/aos/home).
- 2. Dans le volet de navigation de gauche, choisissez Ingestion.
- 3. Sélectionnez le pipeline auquel vous souhaitez ajouter des balises et accédez à l'onglet Balises.
- 4. Choisissez Manage (Gérer) et Add new tag (Ajouter une nouvelle balise).
- 5. Saisissez une clé de balise et une valeur de balise facultative.
- 6. Choisissez Save (Enregistrer).

Pour supprimer une balise, suivez les mêmes étapes et choisissez Remove (Supprimer) sur la page Manage tags (Gérer les balises).

Pour plus d'informations sur l'utilisation de la console avec des identifications, veuillez consulter [Éditeur d'identification](https://docs.aws.amazon.com/awsconsolehelpdocs/latest/gsg/tag-editor.html) dans le Guide de démarrage de la console de gestion AWS.

# <span id="page-235-0"></span>Utilisation des balises (AWS CLI)

Pour baliser un pipeline à l'aide duAWS CLI, envoyez une TagResource demande :

```
aws osis tag-resource 
   --arn arn:aws:osis:us-east-1:123456789012:pipeline/my-pipeline
   --tags Key=service,Value=osis Key=source,Value=otel
```
Supprimez les balises d'un pipeline à l'aide de la UntagResource commande suivante :

```
aws osis untag-resource 
   --arn arn:aws:osis:us-east-1:123456789012:pipeline/my-pipeline
   --tag-keys service
```
Affichez les balises existantes pour un pipeline avec la ListTagsForResource commande :

```
aws osis list-tags-for-resource 
   --arn arn:aws:osis:us-east-1:123456789012:pipeline/my-pipeline
```
# Enregistrement et surveillance d'Amazon OpenSearch Ingestion avec Amazon CloudWatch

Amazon OpenSearch Ingestion publie des statistiques et des journaux sur AmazonCloudWatch.

**Rubriques** 

• [Surveillance des journaux du pipeline](#page-236-0)

```
Utilisation des balises (AWS CLI) 211
```
#### • [Surveillance des métriques du pipeline](#page-238-0)

# <span id="page-236-0"></span>Surveillance des journaux du pipeline

Vous pouvez activer la journalisation pour les pipelines d'OpenSearchingestion Amazon afin d'afficher les messages d'erreur et d'avertissement émis lors des opérations du pipeline et de l'activité d'ingestion. OpenSearchIngestion publie tous les journaux sur Amazon CloudWatch Logs. CloudWatchLes journaux peuvent surveiller les informations contenues dans les fichiers journaux et vous avertir lorsque certains seuils sont atteints. Vous pouvez également archiver vos données de journaux dans une solution de stockage hautement durable. Pour de plus amples informations, veuillez consulter le [Guide de l'utilisateur Amazon CloudWatch Logs.](https://docs.aws.amazon.com/AmazonCloudWatch/latest/logs/)

Les journaux d'OpenSearchingestion peuvent indiquer un échec du traitement des demandes, des erreurs d'authentification entre la source et le récepteur et d'autres avertissements pouvant être utiles pour la résolution des problèmes. Pour ses journaux, OpenSearch Ingestion utilise les niveaux de journalisation de INFOWARN,ERROR, etFATAL. Nous vous recommandons d'activer la publication des journaux pour tous les pipelines.

#### Autorisations nécessaires

Pour permettre à OpenSearch Ingestion d'envoyer les CloudWatch journaux vers Logs, vous devez être connecté en tant qu'utilisateur disposant de certaines autorisations IAM.

Pour créer et mettre à jour les ressources de diffusion des CloudWatch journaux, vous devez disposer des autorisations suivantes :

```
{ 
     "Version": "2012-10-17", 
     "Statement": [ 
          { 
               "Effect": "Allow", 
              "Resource": "*", 
              "Action": [ 
                   "logs:CreateLogDelivery", 
                   "logs:PutResourcePolicy", 
                   "logs:UpdateLogDelivery", 
                   "logs:DeleteLogDelivery", 
                   "logs:DescribeResourcePolicies", 
                   "logs:GetLogDelivery", 
                   "logs:ListLogDeliveries"
```
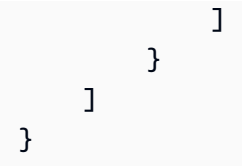

# Activer la publication des journaux

Vous pouvez activer la publication des journaux sur des pipelines existants ou lors de la création d'un pipeline. Pour savoir comment activer la publication des journaux lors de la création du pipeline, consultez[the section called "Création de pipelines"](#page-106-0).

#### Console

Pour activer la publication des journaux sur un pipeline existant

- 1. Connectez-vous à la console Amazon OpenSearch Service à l'adresse https:// [console.aws.amazon.com/aos/home](https://console.aws.amazon.com/aos/home).
- 2. Choisissez Ingestion dans le panneau de navigation de gauche et sélectionnez le pipeline pour lequel vous souhaitez activer les journaux.
- 3. Choisissez Modifier les options de publication du journal.
- 4. Sélectionnez Publier dans les CloudWatch journaux.
- 5. Créez un groupe de journaux ou sélectionnez un groupe existant. Nous vous recommandons de formater le nom sous la forme d'un chemin, tel que/aws/**vendedlogs**/ OpenSearchIngestion/*pipeline-name*/audit-logs. Ce format facilite l'application d'une politique d'CloudWatchaccès qui accorde des autorisations à tous les groupes de journaux sous un chemin spécifique, tel que/aws/vendedlogs/OpenSearchService/ OpenSearchIngestion.

### **A** Important

Vous devez inclure le préfixe vendedlogs dans le nom du groupe de journaux, sinon la création échoue.

6. Choisissez Save (Enregistrer).

# INTERFACE DE LIGNE DE COMMANDE (CLI)

Pour activer la publication des journaux à l'aide duAWS CLI, envoyez la requête suivante :

#### aws osis update-pipeline \

```
 --pipeline-name my-pipeline \ 
   --log-publishing-options IsLoggingEnabled=true,CloudWatchLogDestination={LogGroup="/
aws/vendedlogs/OpenSearchIngestion/pipeline-name"}
```
# <span id="page-238-0"></span>Surveillance des métriques du pipeline

Vous pouvez surveiller les pipelines Amazon OpenSearch Ingestion à l'aide d'AmazonCloudWatch, qui collecte et traite les données brutes pour les transformer en métriques lisibles en temps réel. Ces statistiques sont enregistrées pour une durée de 15 mois ; par conséquent, vous pouvez accéder aux informations historiques et acquérir un meilleur point de vue de la façon dont votre service ou application web s'exécute. Vous pouvez également définir des alarmes qui surveillent certains seuils et envoient des notifications ou prennent des mesures lorsque ces seuils sont atteints. Pour de plus amples informations, veuillez consulter le [Guide de CloudWatch l'utilisateur Amazon](https://docs.aws.amazon.com/AmazonCloudWatch/latest/monitoring/).

La OpenSearch console Ingestion affiche un ensemble de graphiques basés sur les données brutes envoyées CloudWatch dans l'onglet Performance pour chaque pipeline.

OpenSearchIngestion rapporte des métriques provenant de la plupart des [plugins pris en charge](#page-124-0). Si certains plugins n'ont pas leur propre tableau ci-dessous, cela signifie qu'ils ne signalent aucune métrique spécifique au plugin. Les métriques du pipeline sont publiées dans l'espace de AWS/OSIS noms.

#### Rubriques

- [Métriques courantes](#page-239-0)
- [Métriques du tampon](#page-240-0)
- [Métriques Signature V4](#page-243-0)
- [Métriques de la mémoire tampon de blocage limitée](#page-244-0)
- [Métriques des sources de suivi des hôtels](#page-245-0)
- [Métriques hôtelières \(données sources\)](#page-247-0)
- [Métriques HTTP](#page-249-0)
- [Métriques S3](#page-251-0)
- [Métriques Aggregate](#page-256-0)
- [Métriques de date](#page-257-0)
- [Métriques de Grok](#page-258-0)
- [Métriques du traçage de l'hôtel](#page-259-0)
- [Métriques du groupe Otel](#page-260-0)
- [Métriques dynamiques de la carte des services](#page-261-0)
- [Métriques OpenSearch](#page-262-0)
- [Métriques du système et de mesures](#page-268-0)

#### <span id="page-239-0"></span>Métriques courantes

Les mesures suivantes sont communes à tous les processeurs et cuvettes.

*Chaque métrique est préfixée par le nom du sous-pipeline et le nom du plugin, au format < sub\_pipeline\_name >< plugin >< metric\_name >.* Par exemple, le nom complet de la recordsIn.count métrique d'un sous-pipeline nommé mypipeline et du processeur de [date](https://opensearch.org/docs/latest/data-prepper/pipelines/configuration/processors/date/) seraitmy-pipeline.date.recordsIn.count.

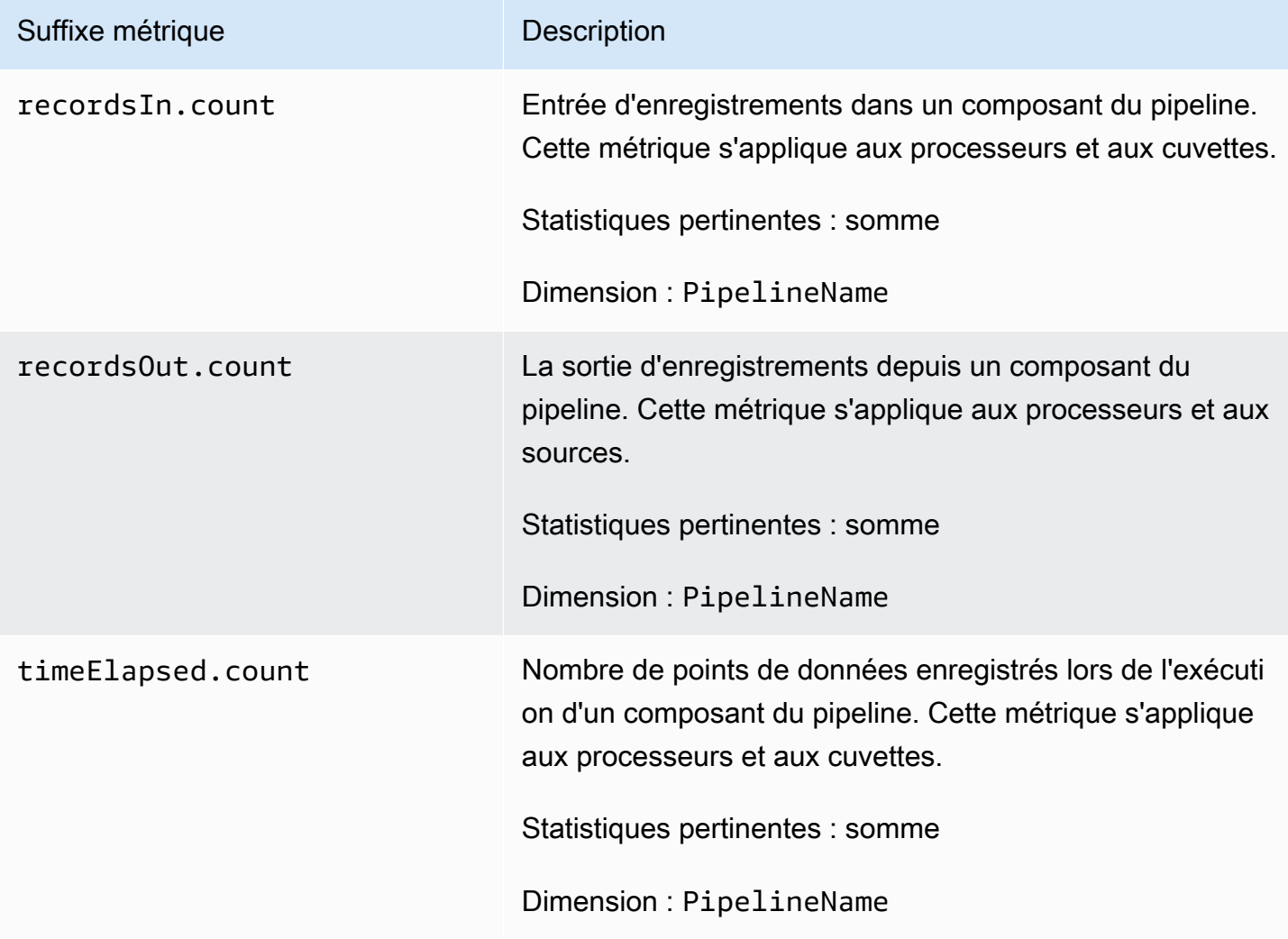

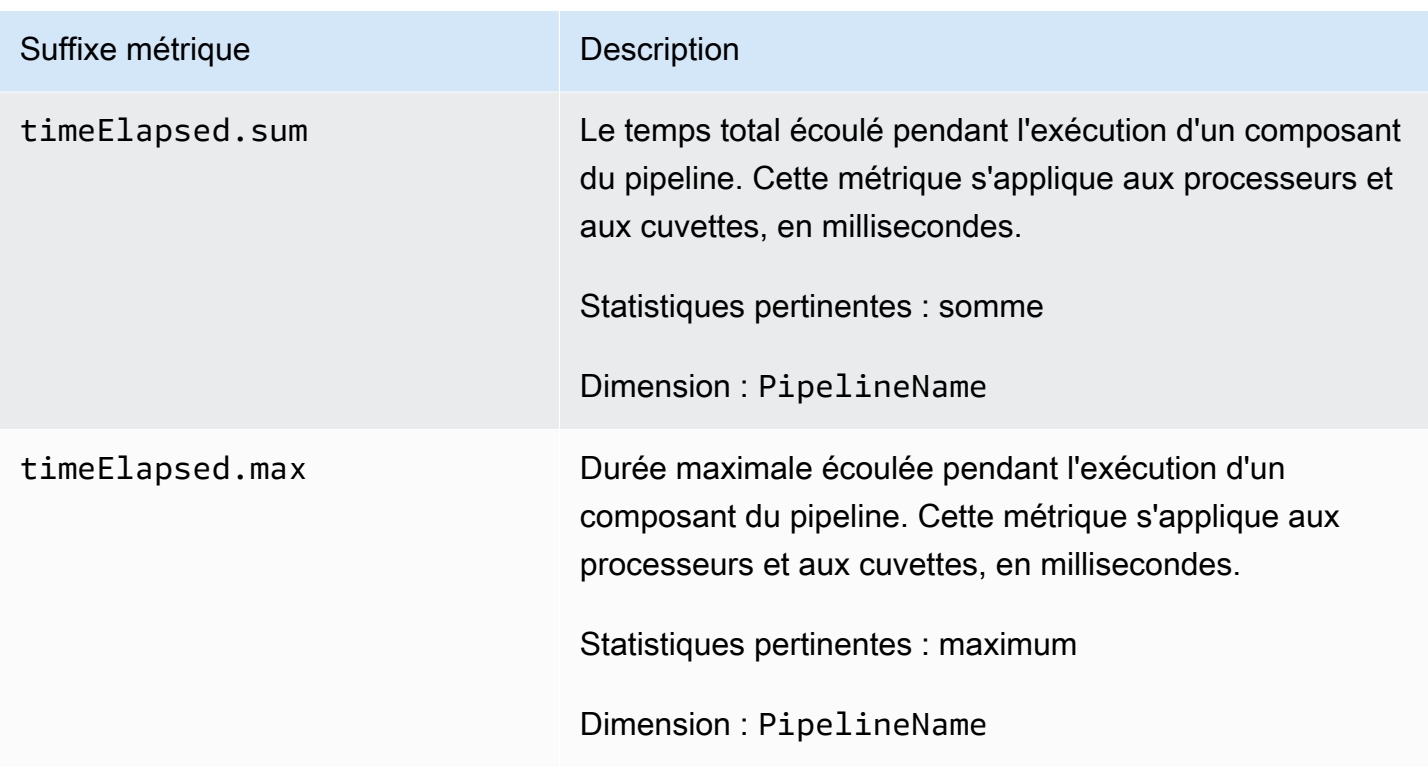

### <span id="page-240-0"></span>Métriques du tampon

Les mesures suivantes s'appliquent à la mémoire tampon de [blocage limitée](https://opensearch.org/docs/latest/data-prepper/pipelines/configuration/buffers/bounded-blocking/) par défaut que OpenSearch Ingestion configure automatiquement pour tous les pipelines.

*Chaque métrique est préfixée par le nom du sous-pipeline et le nom du tampon, au format < sub\_pipeline\_name >< buffer\_name >< metric\_name >.* Par exemple, le nom complet de la recordsWritten.count métrique d'un sous-pipeline nommé mypipeline seraitmy-pipeline.BlockingBuffer.recordsWritten.count.

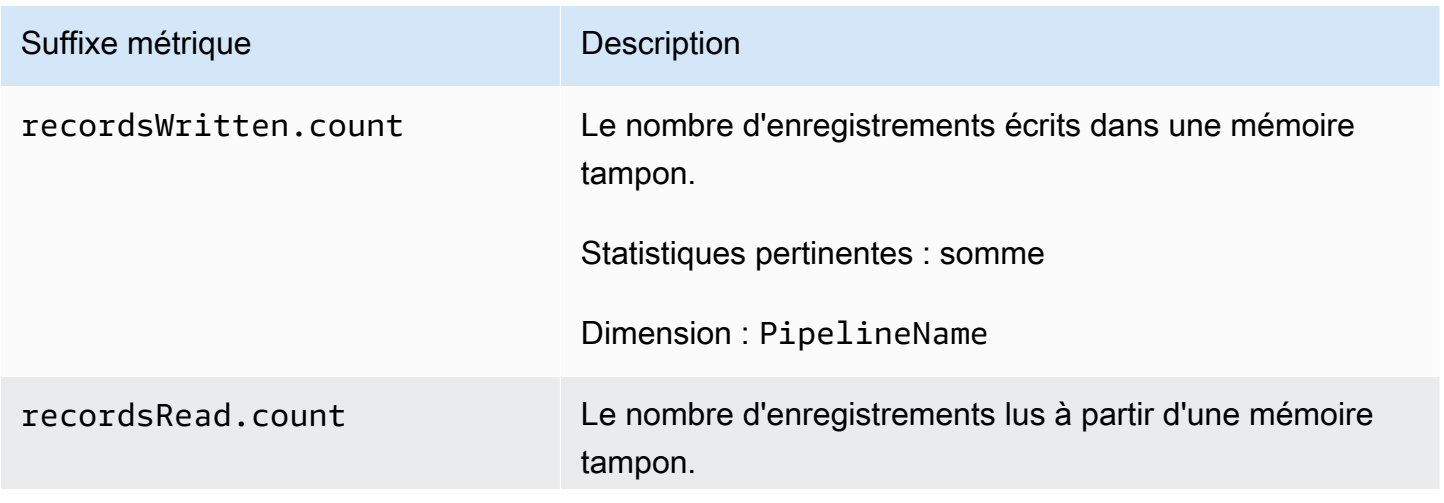

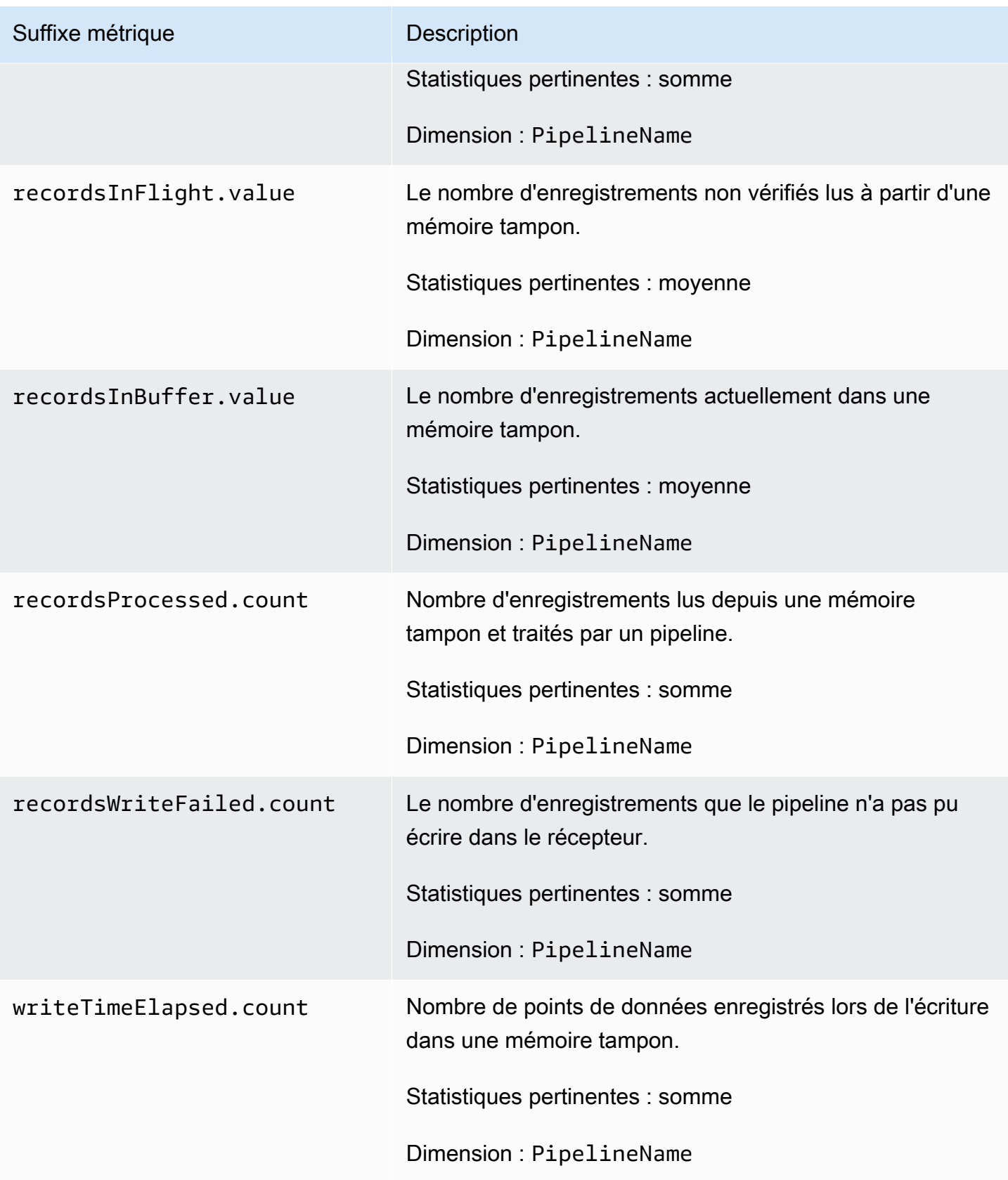

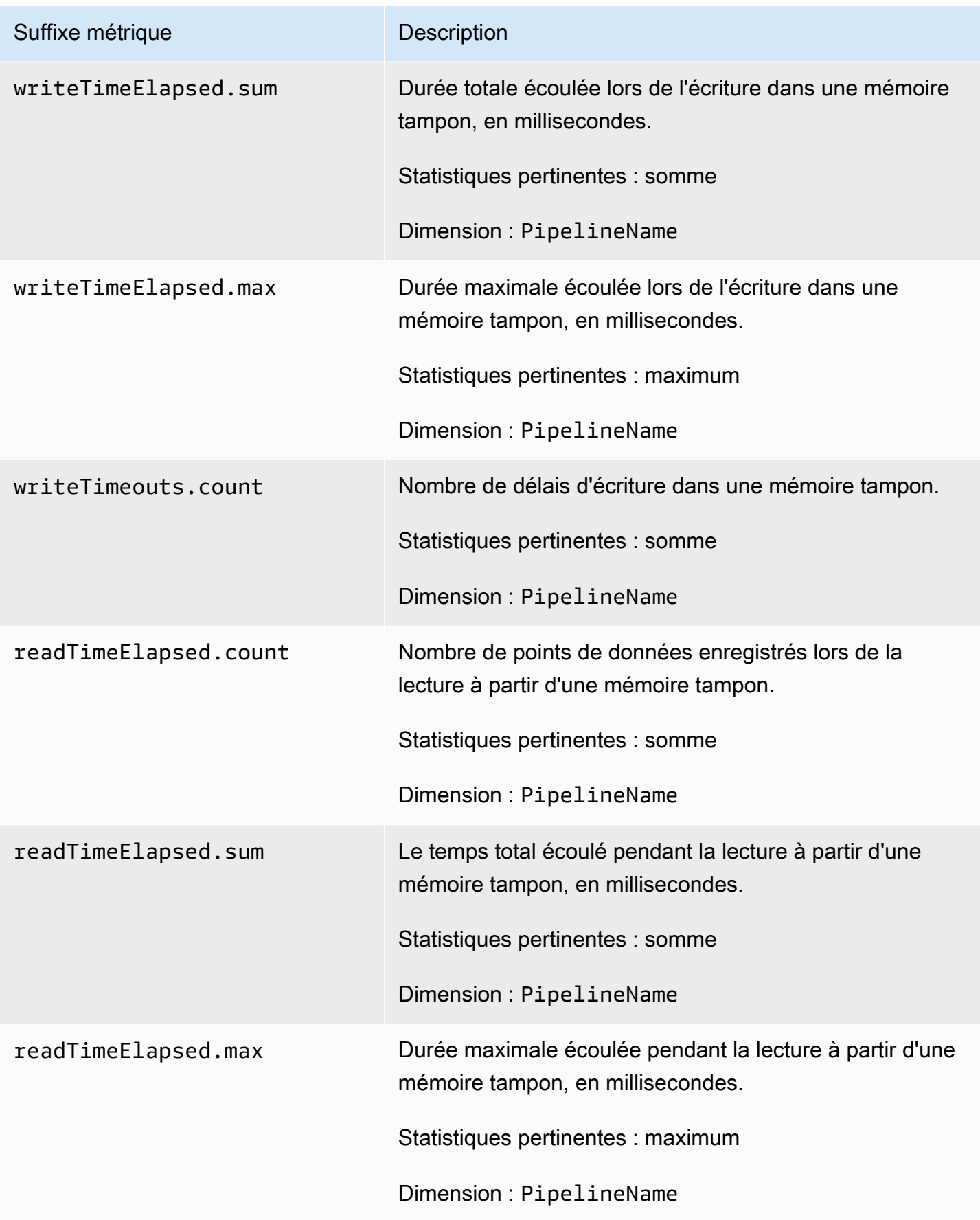

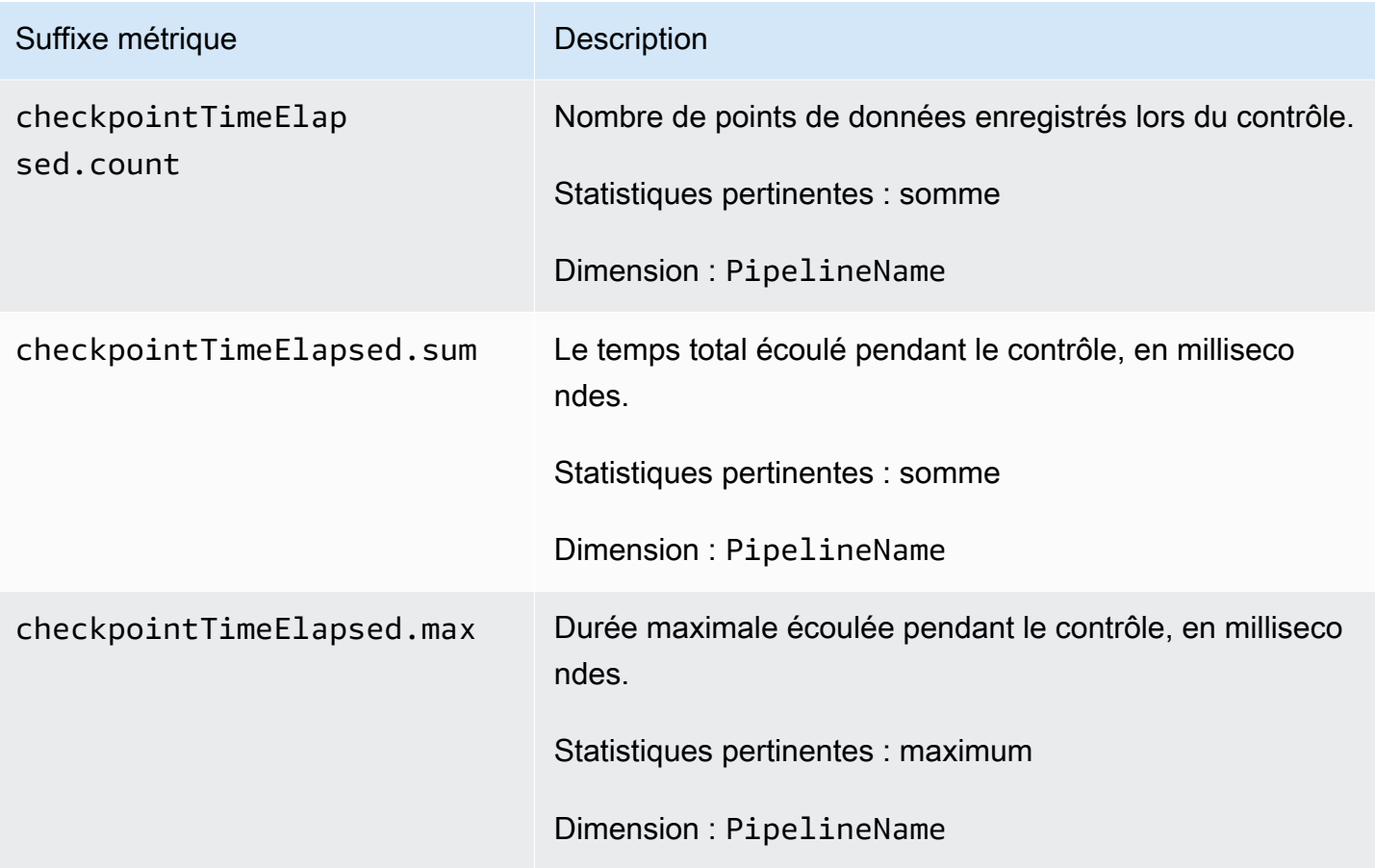

### <span id="page-243-0"></span>Métriques Signature V4

Les mesures suivantes s'appliquent au point de terminaison d'ingestion d'un pipeline et sont associées aux plug-ins source (httpotel\_trace, etotel\_metrics). Toutes les demandes adressées au point de terminaison d'ingestion doivent être signées à l'aide de [la version 4 de](https://docs.aws.amazon.com/general/latest/gr/signature-version-4.html) [Signature](https://docs.aws.amazon.com/general/latest/gr/signature-version-4.html). Ces mesures peuvent vous aider à identifier les problèmes d'autorisation lors de la connexion à votre pipeline ou à confirmer que vous vous authentifiez correctement.

Chaque métrique est préfixée par le nom du sous-pipeline et. osis\_sigv4\_auth Par exemple, *sub\_pipeline\_name*.osis\_sigv4\_auth.httpAuthSuccess.count.

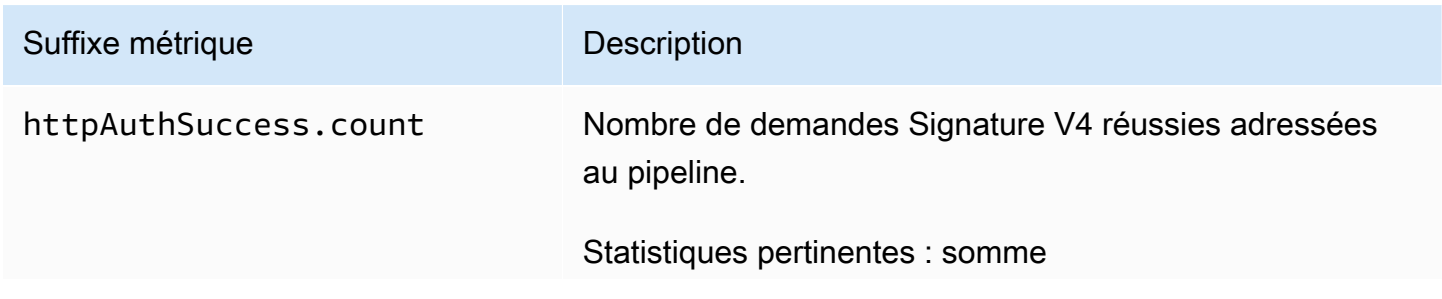

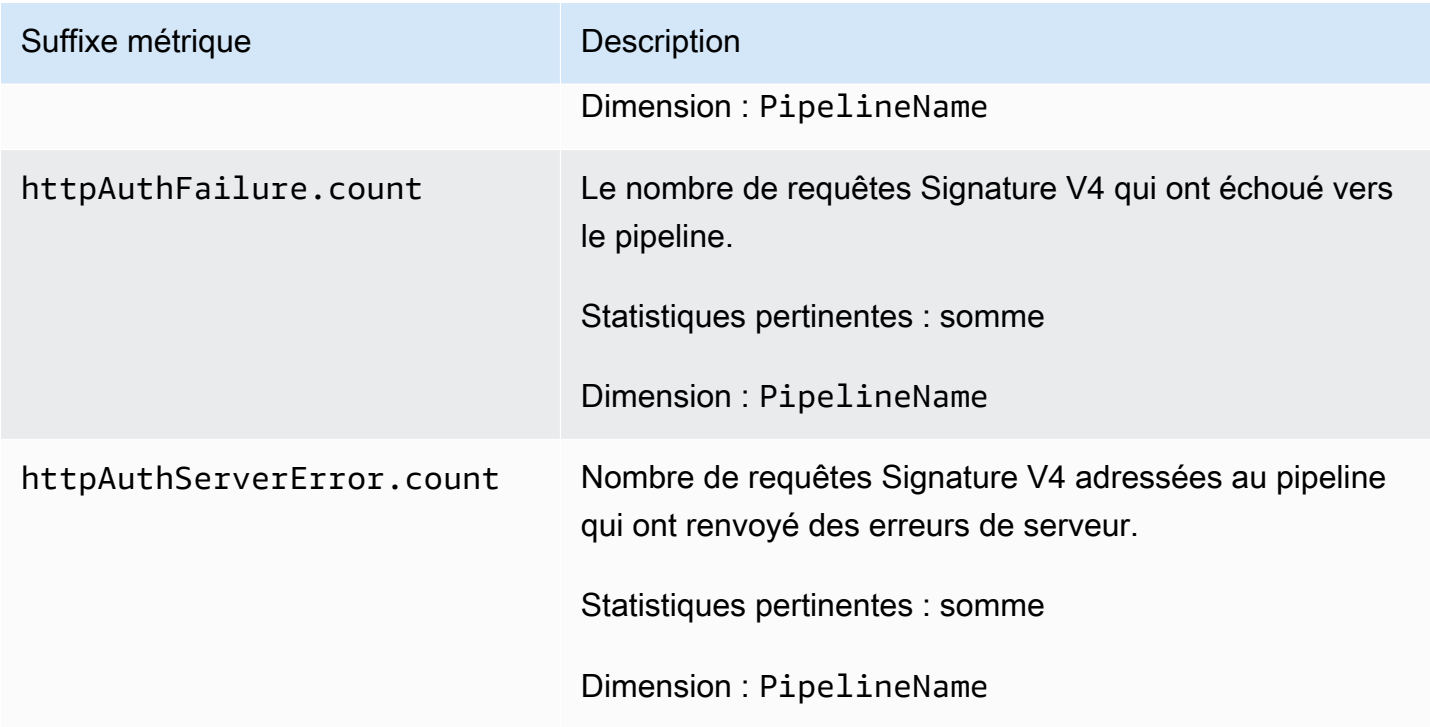

<span id="page-244-0"></span>Métriques de la mémoire tampon de blocage limitée

Les mesures suivantes s'appliquent à la mémoire tampon de [blocage limitée.](https://opensearch.org/docs/latest/data-prepper/pipelines/configuration/buffers/bounded-blocking/) Chaque métrique est préfixée par le nom du sous-pipeline et. BlockingBuffer Par exemple, *sub\_pipeline\_name*.BlockingBuffer.bufferUsage.value.

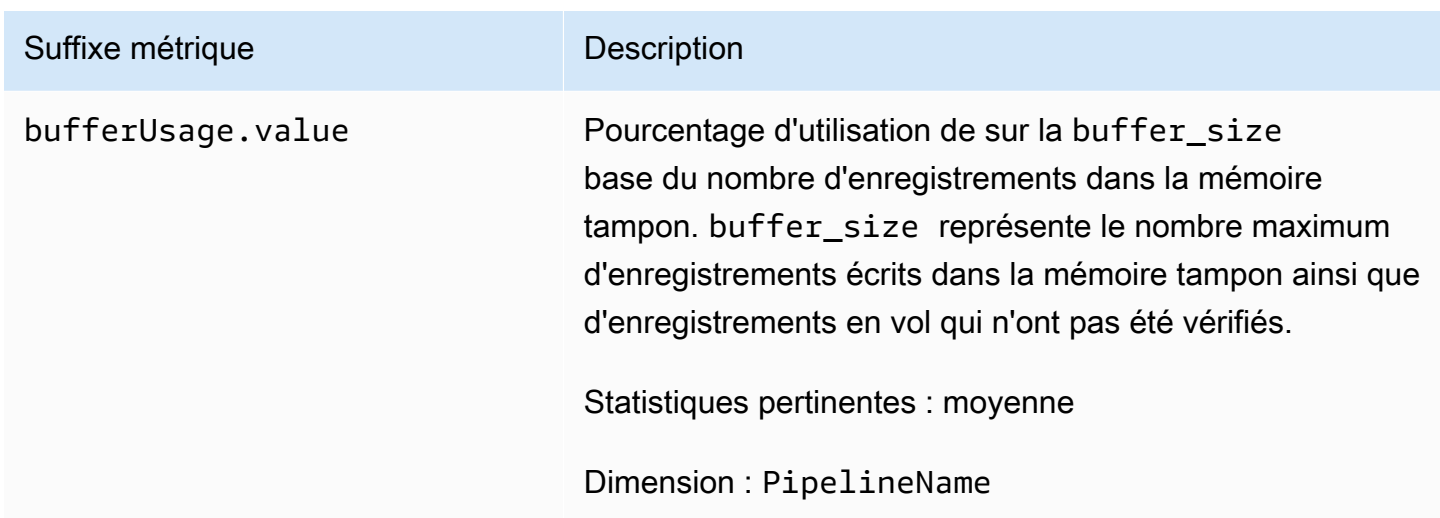

### <span id="page-245-0"></span>Métriques des sources de suivi des hôtels

Les mesures suivantes s'appliquent à la source de [trace oTEL](https://opensearch.org/docs/latest/data-prepper/pipelines/configuration/sources/otel-trace/). Chaque métrique est préfixée par le nom du sous-pipeline et. otel\_trace\_source Par exemple, *sub\_pipeline\_name*.otel\_trace\_source.requestTimeouts.count.

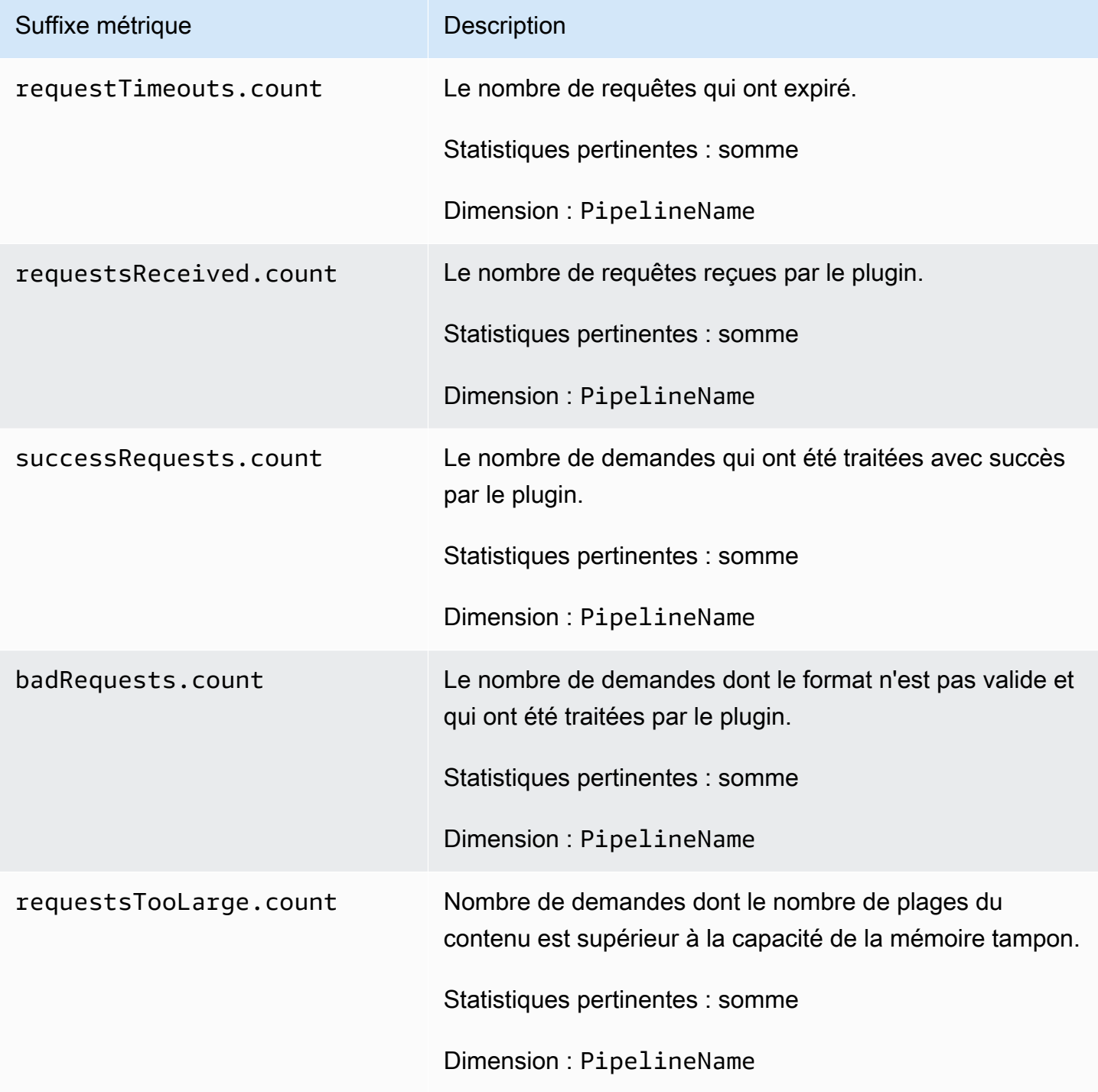

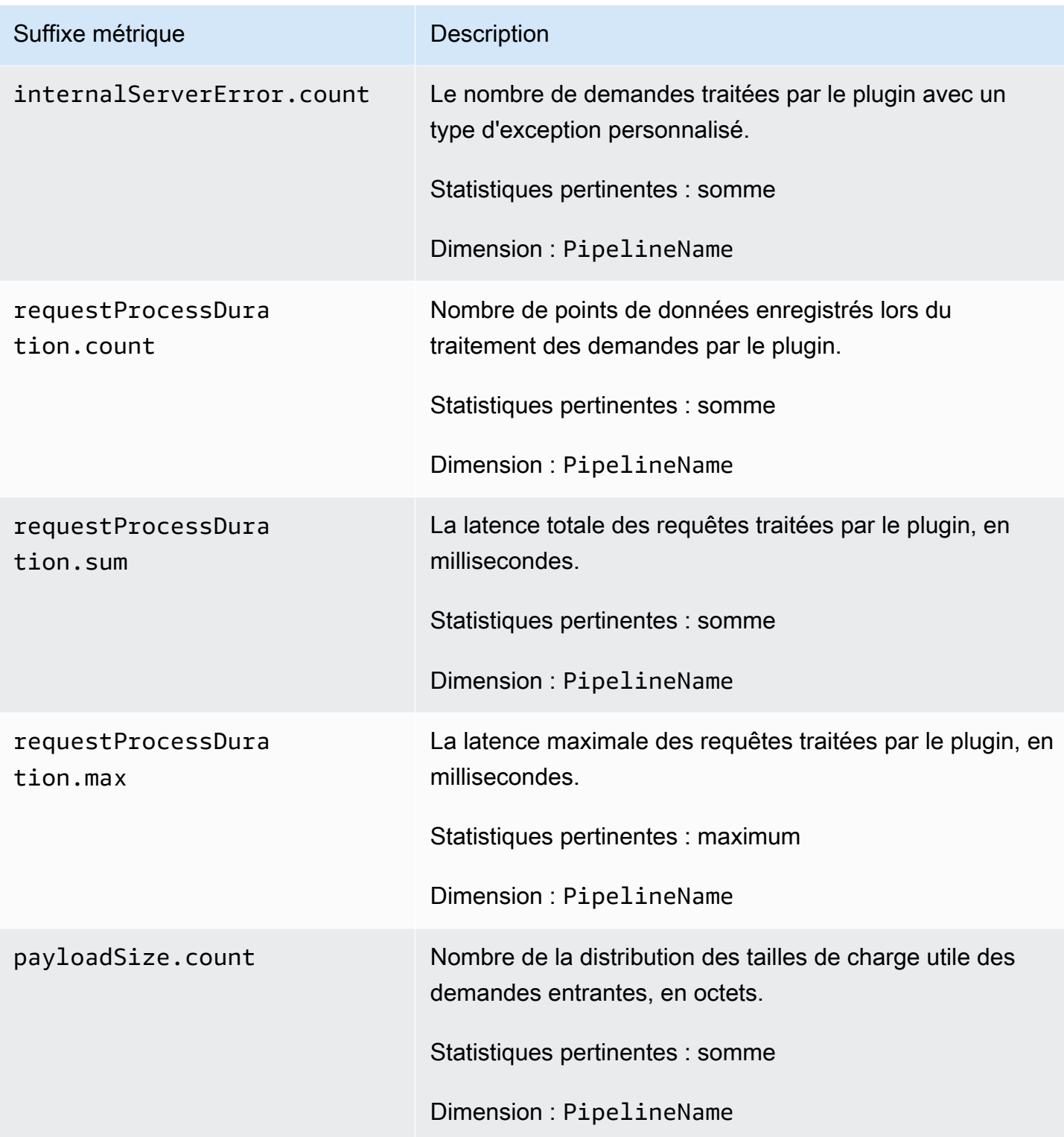

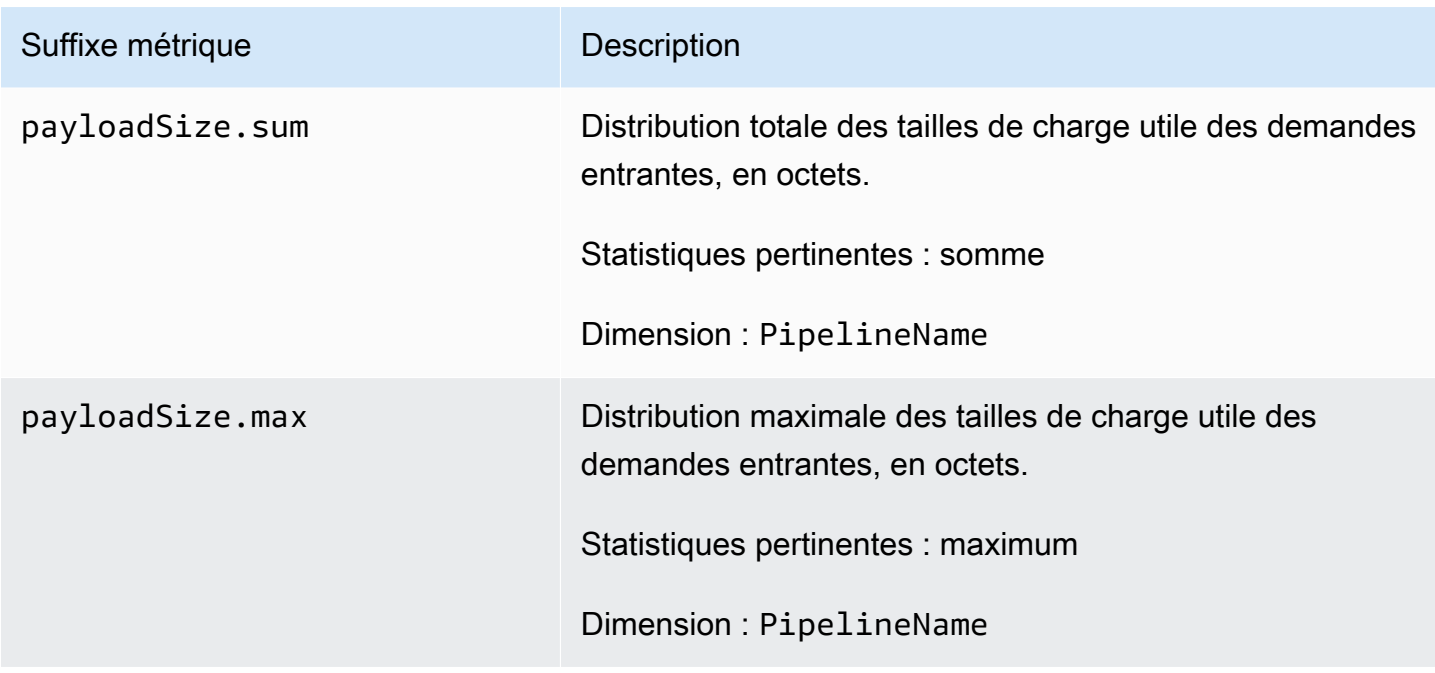

# <span id="page-247-0"></span>Métriques hôtelières (données sources)

Les métriques suivantes s'appliquent à la source [des métriques oTEL.](https://opensearch.org/docs/latest/data-prepper/pipelines/configuration/sources/otel-metrics-source/) Chaque métrique est préfixée par le nom du sous-pipeline et. otel\_metrics\_source Par exemple, *sub\_pipeline\_name*.otel\_metrics\_source.requestTimeouts.count.

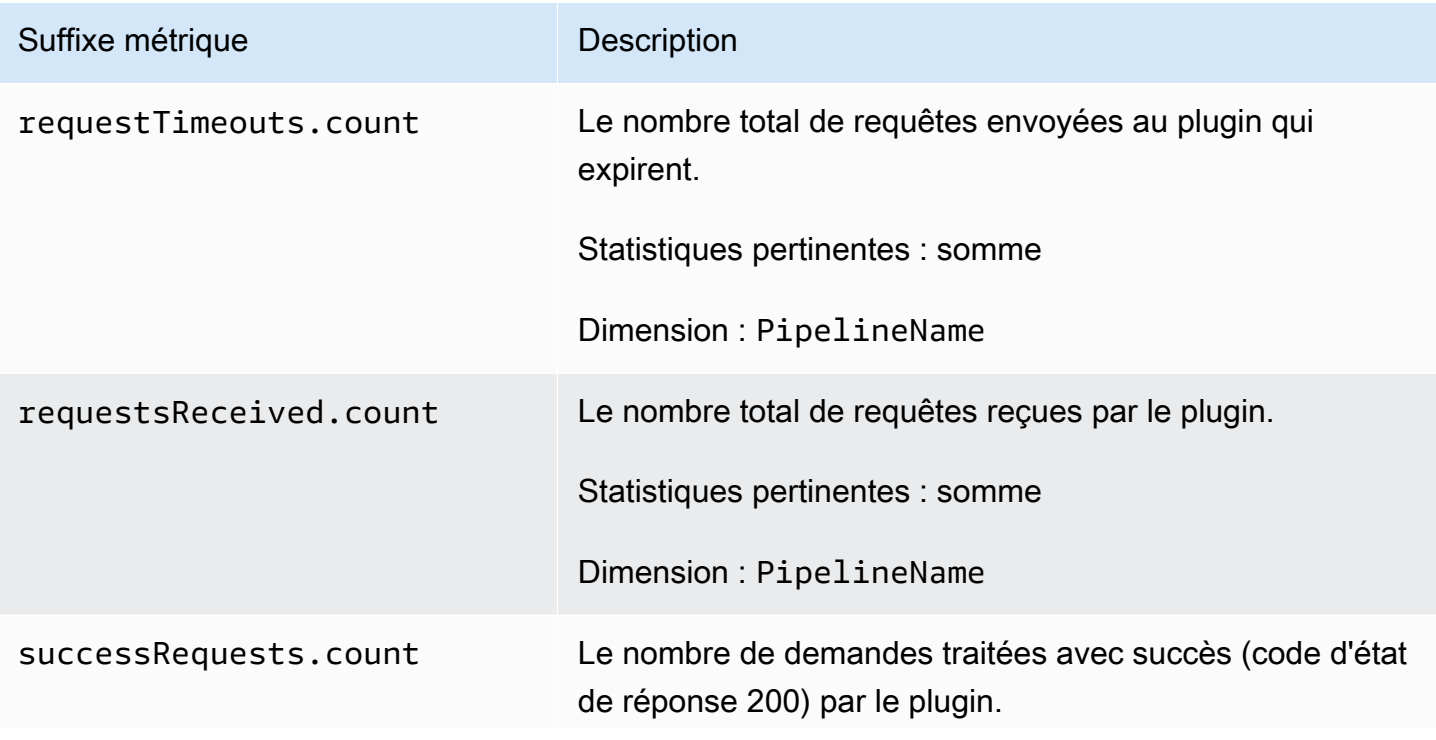

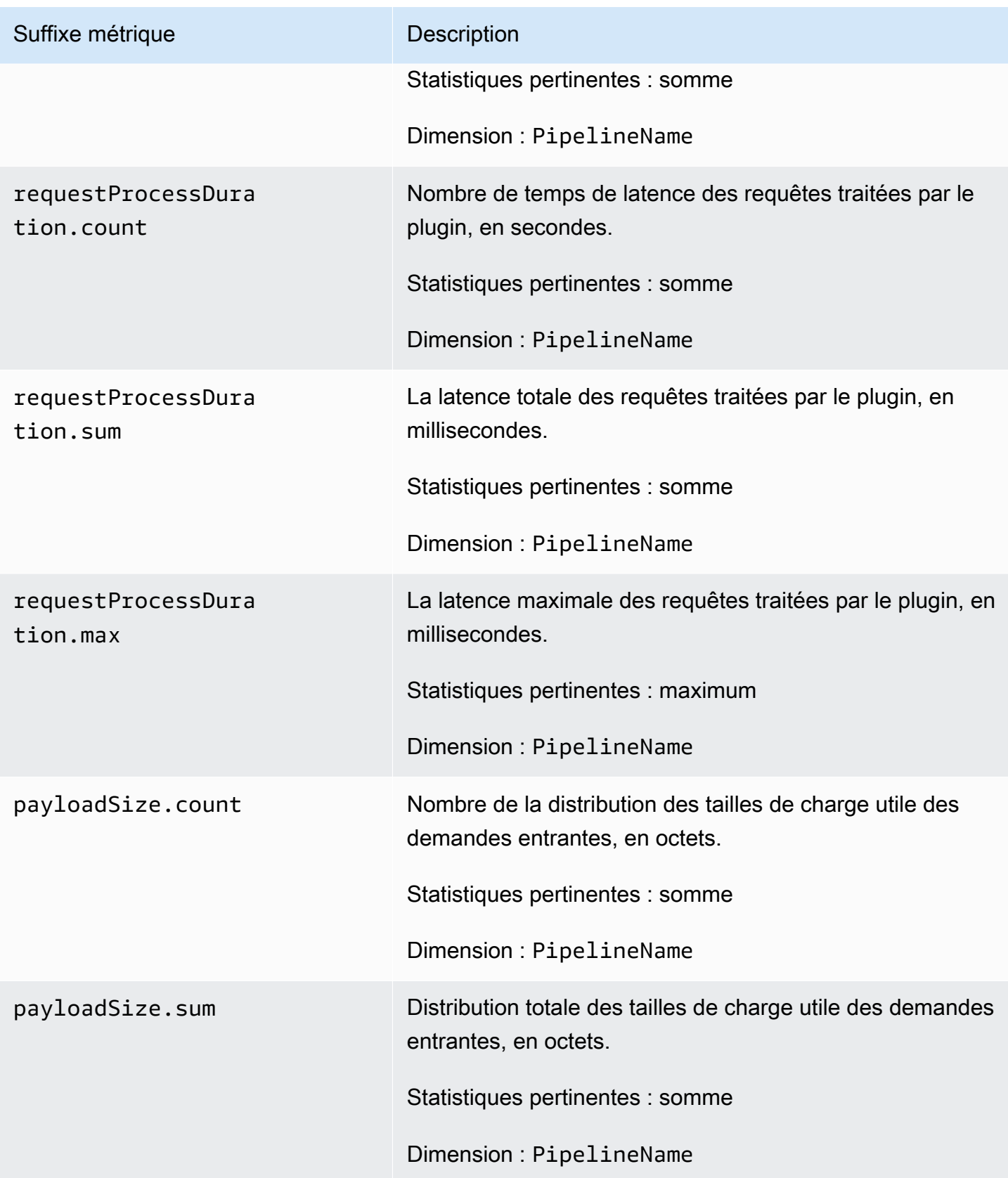

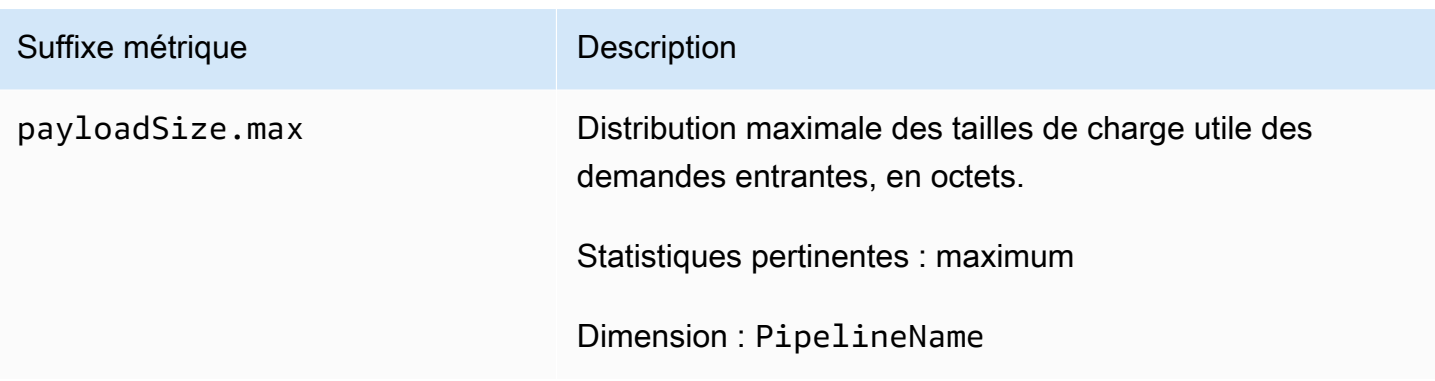

# <span id="page-249-0"></span>Métriques HTTP

Les mesures suivantes s'appliquent à la source [HTTP](https://opensearch.org/docs/latest/data-prepper/pipelines/configuration/sources/http-source/). Chaque métrique est préfixée par le nom du sous-pipeline et. http Par exemple, *sub\_pipeline\_name*.http.requestsReceived.count.

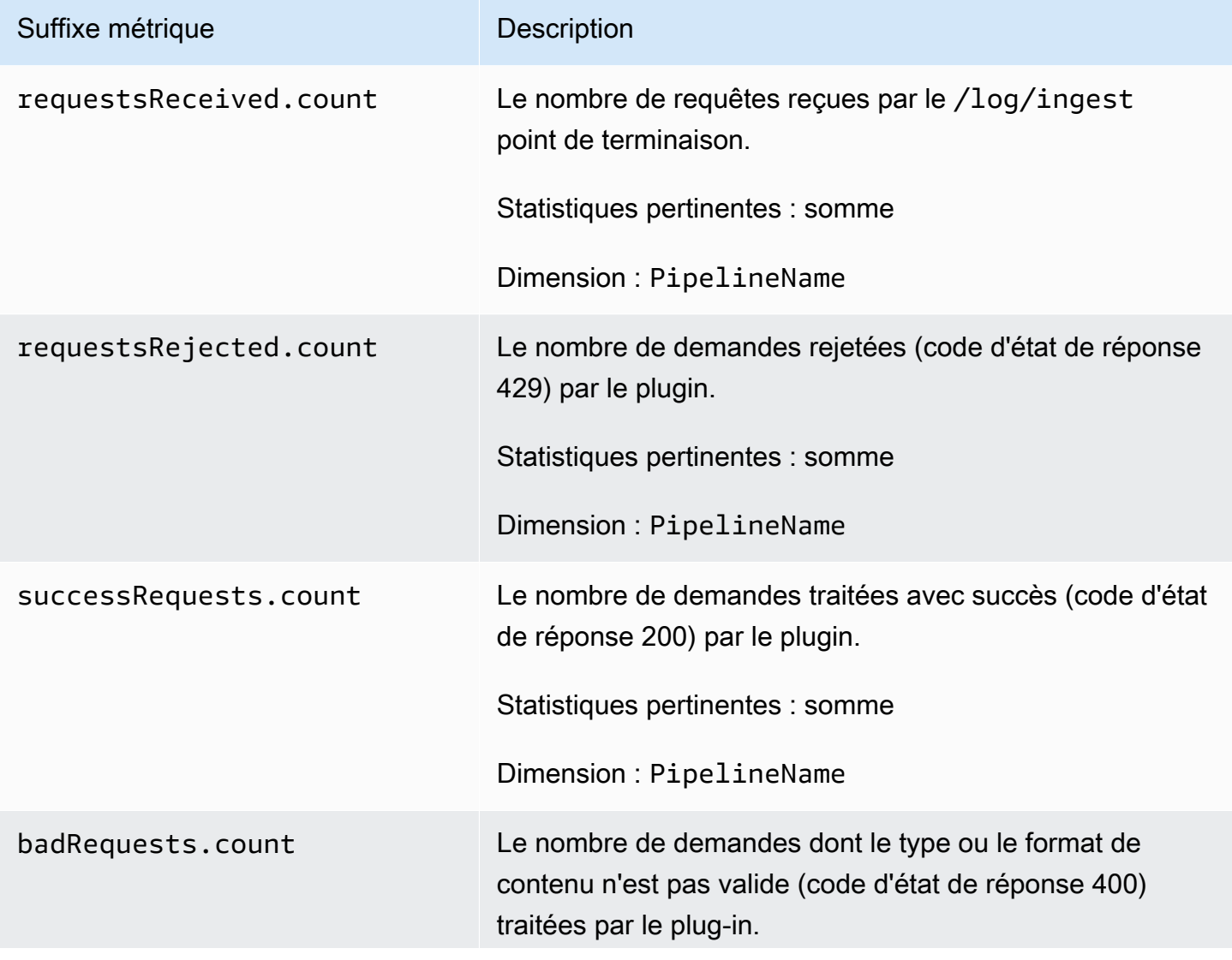

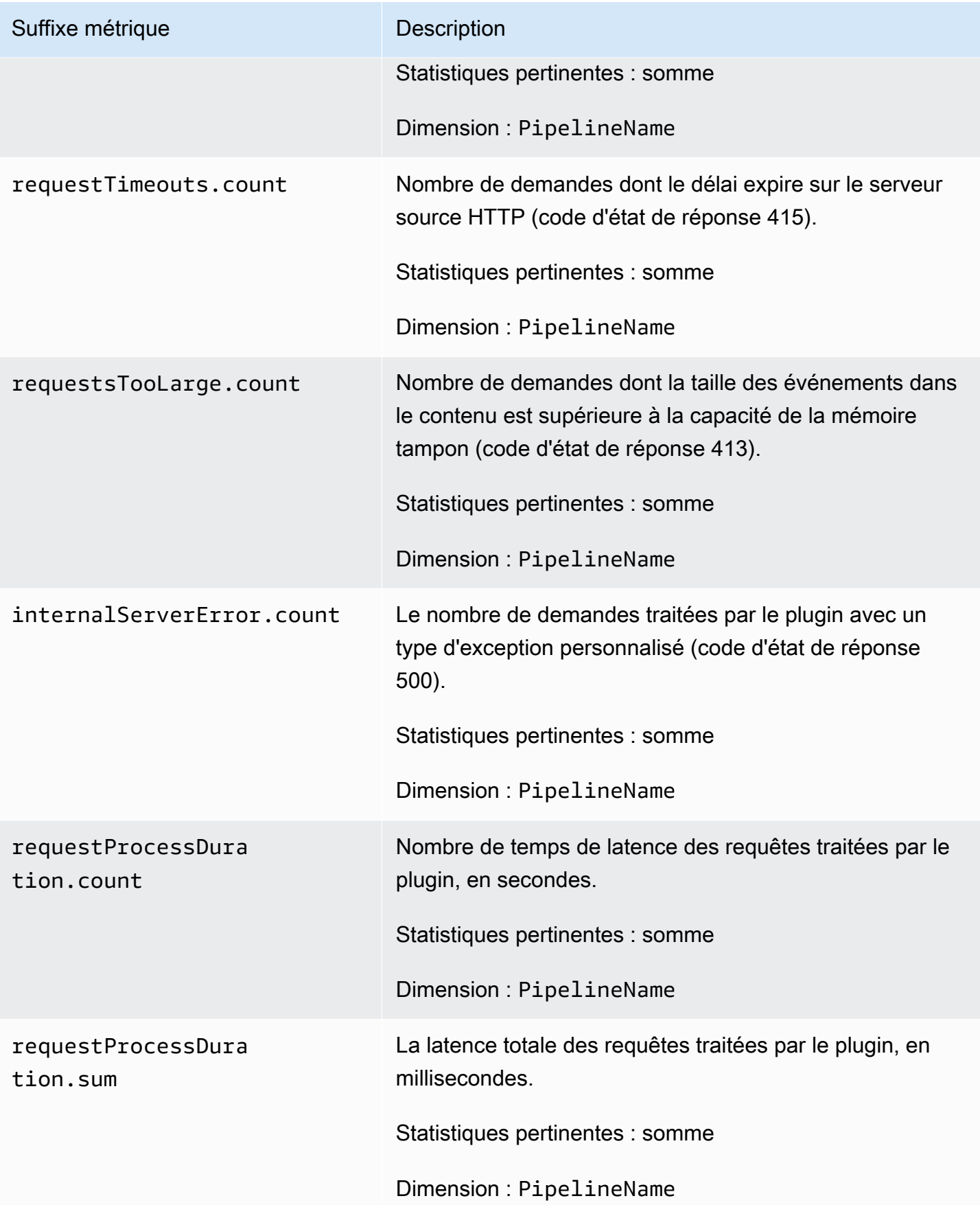

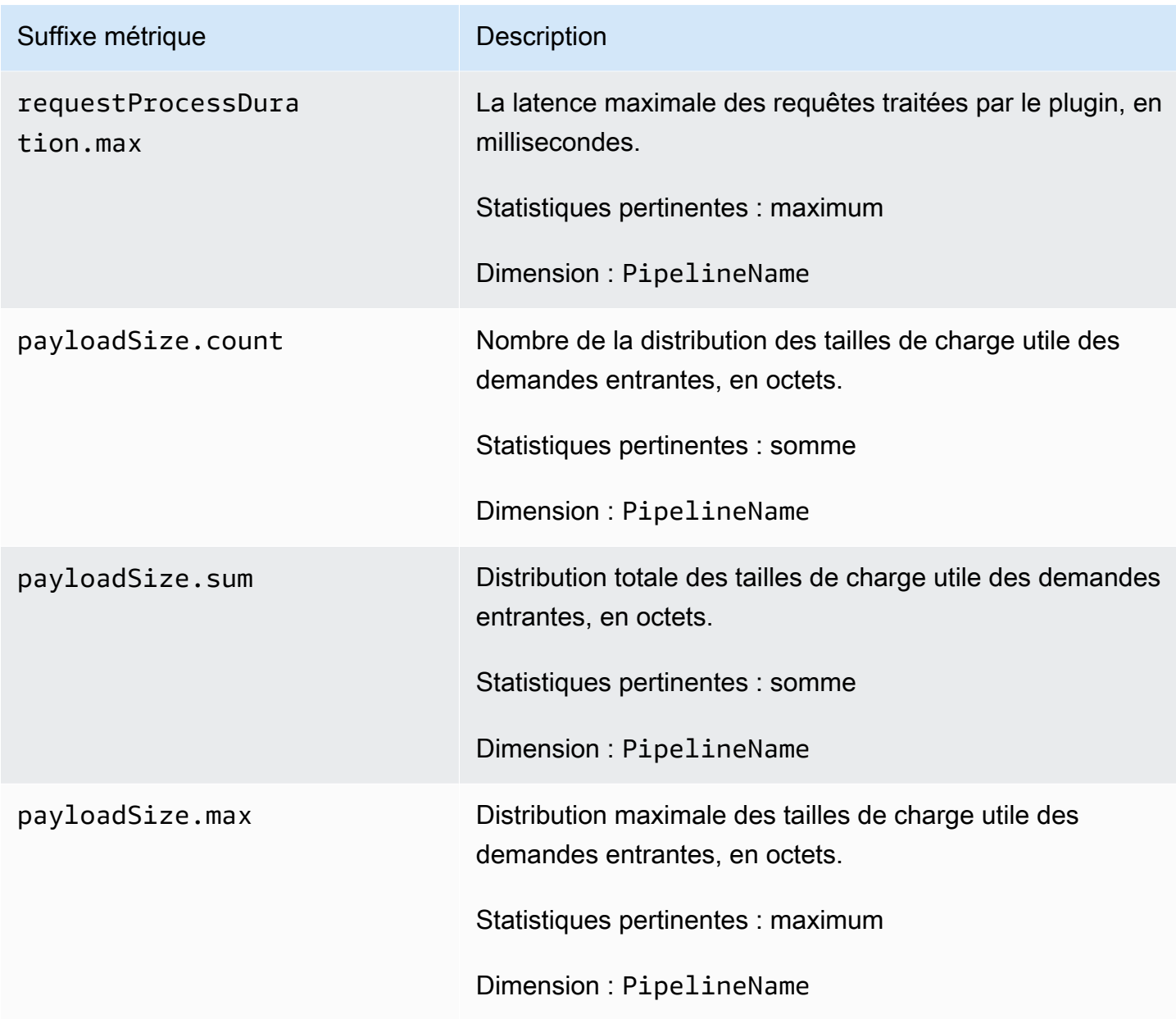

# <span id="page-251-0"></span>Métriques S3

Les mesures suivantes s'appliquent à la source [S3.](https://opensearch.org/docs/latest/data-prepper/pipelines/configuration/sources/s3/) Chaque métrique est préfixée par le nom du sous-pipeline et. s3 Par exemple, *sub\_pipeline\_name*.s3.s3ObjectsFailed.count.

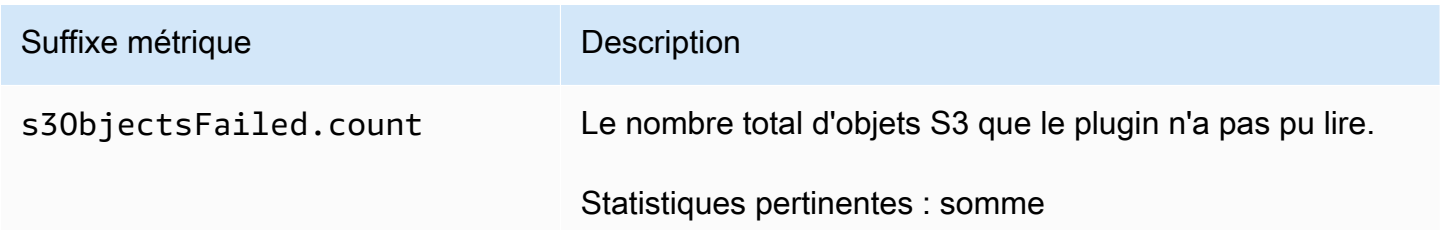
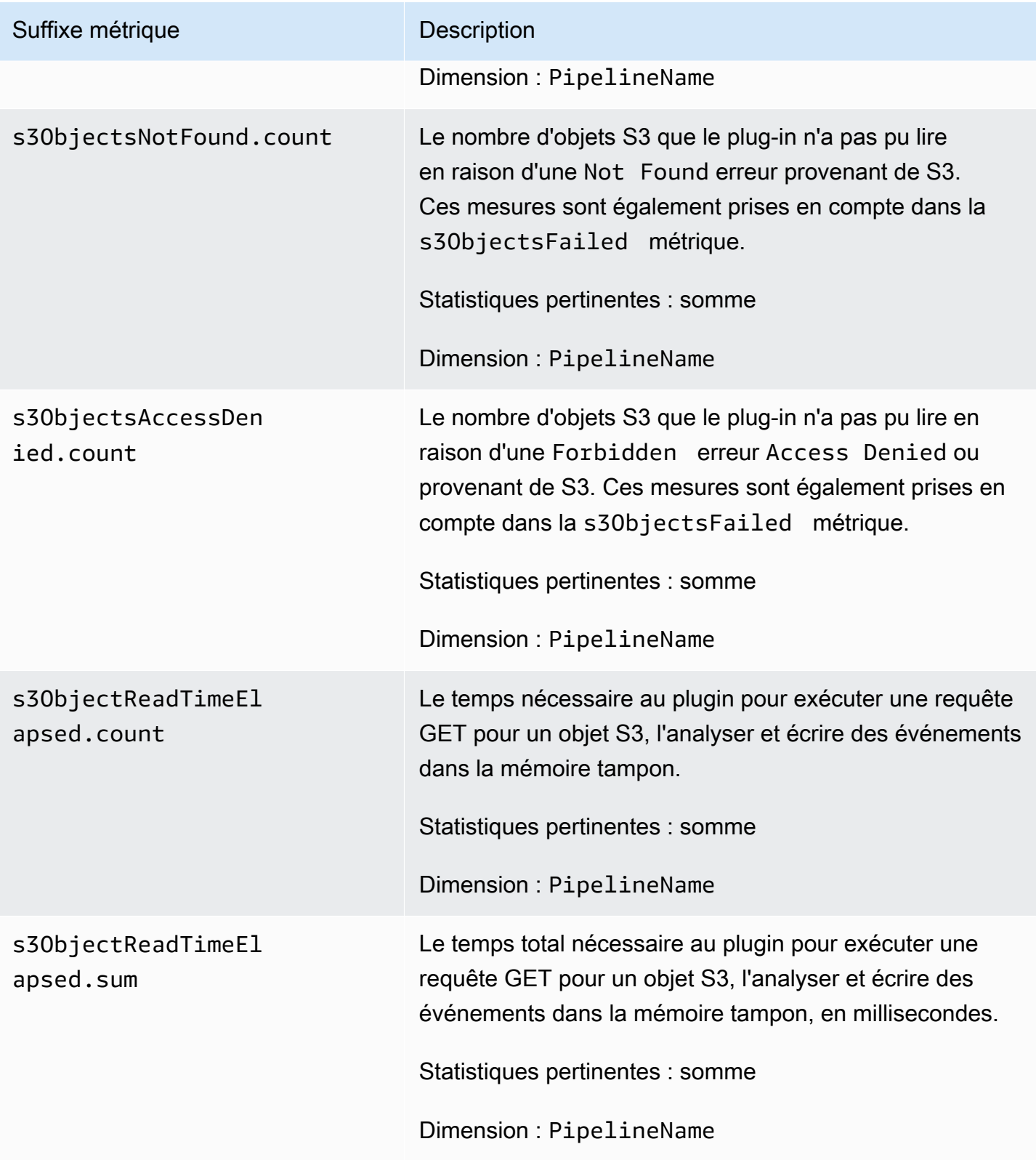

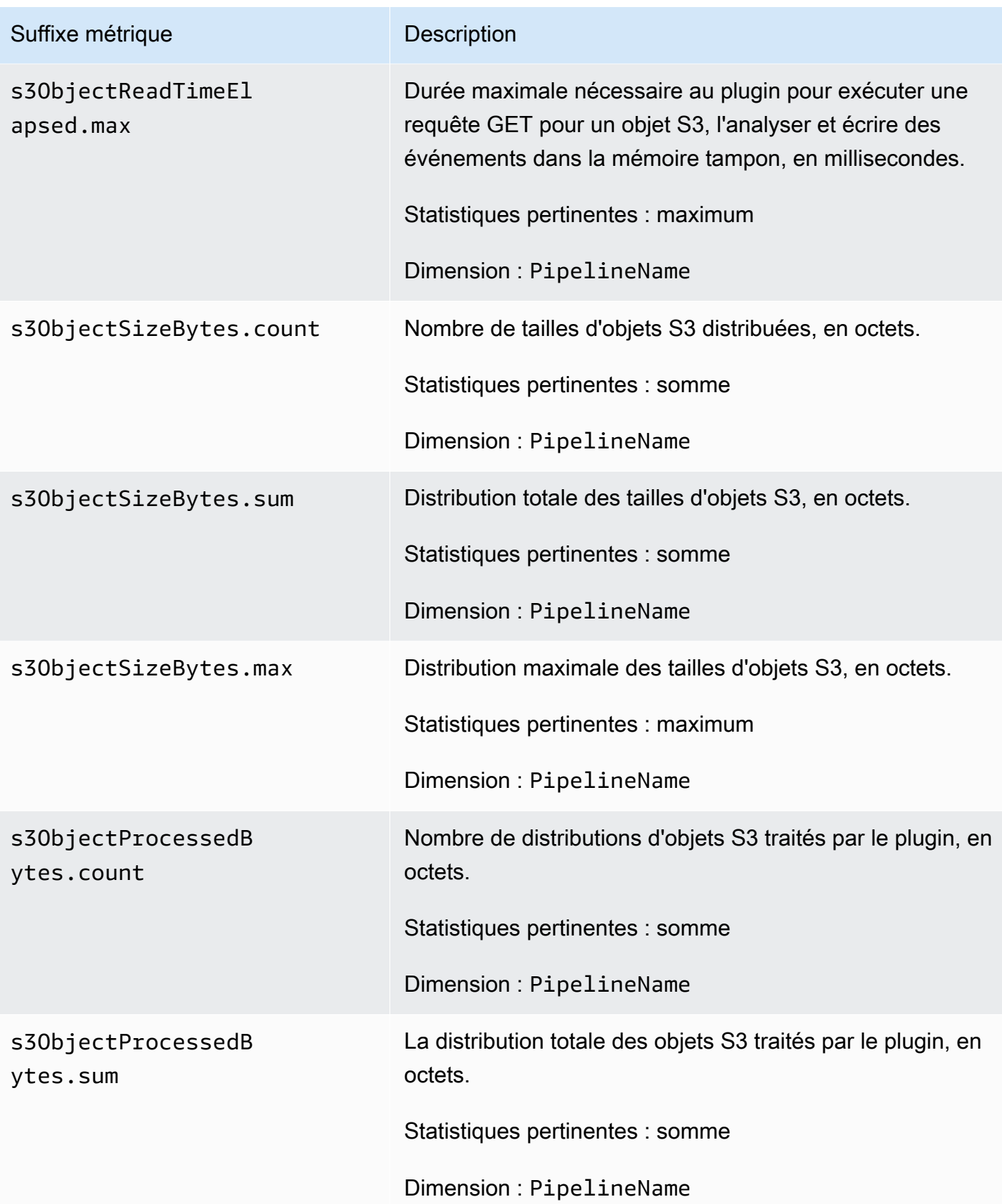

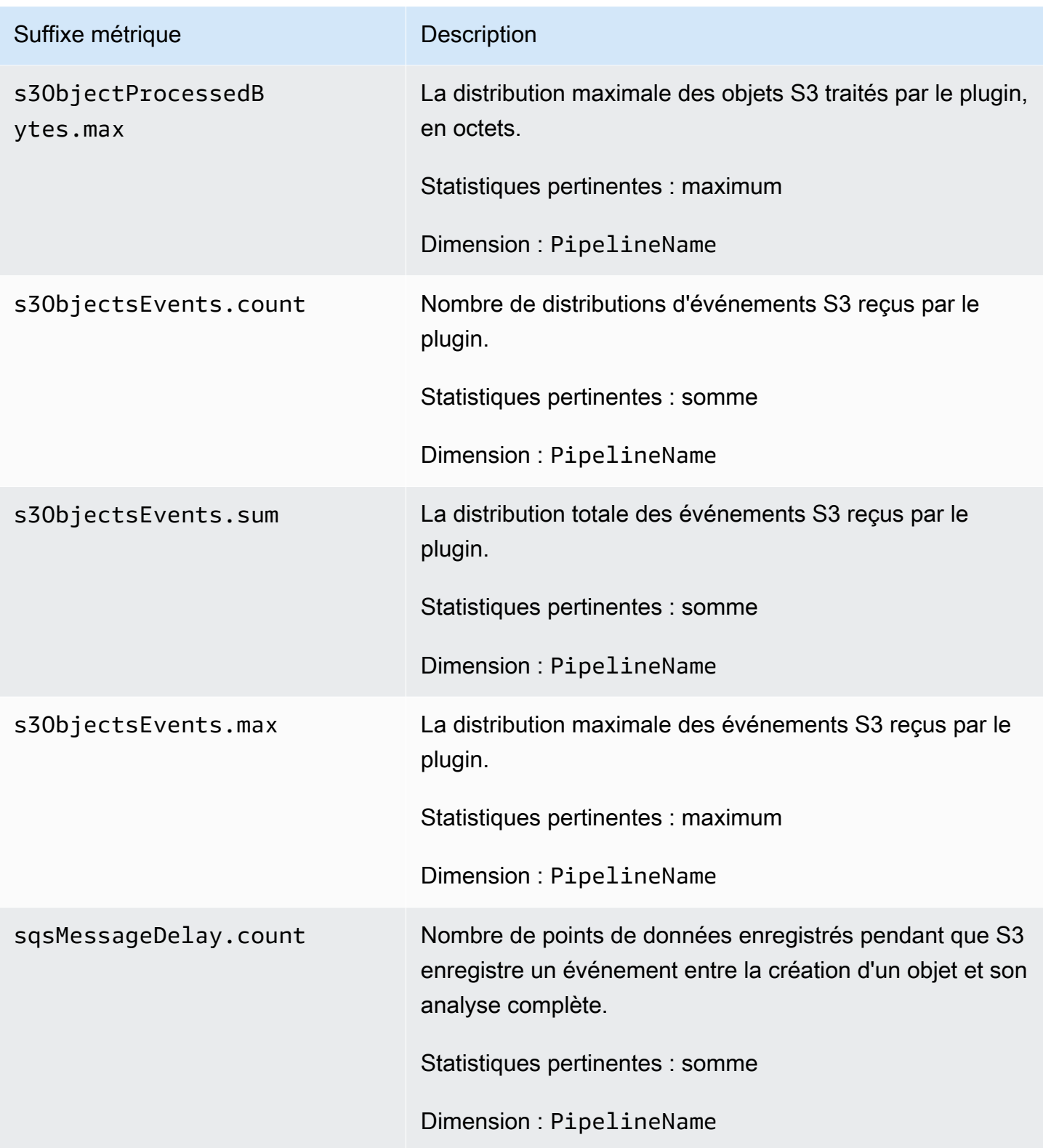

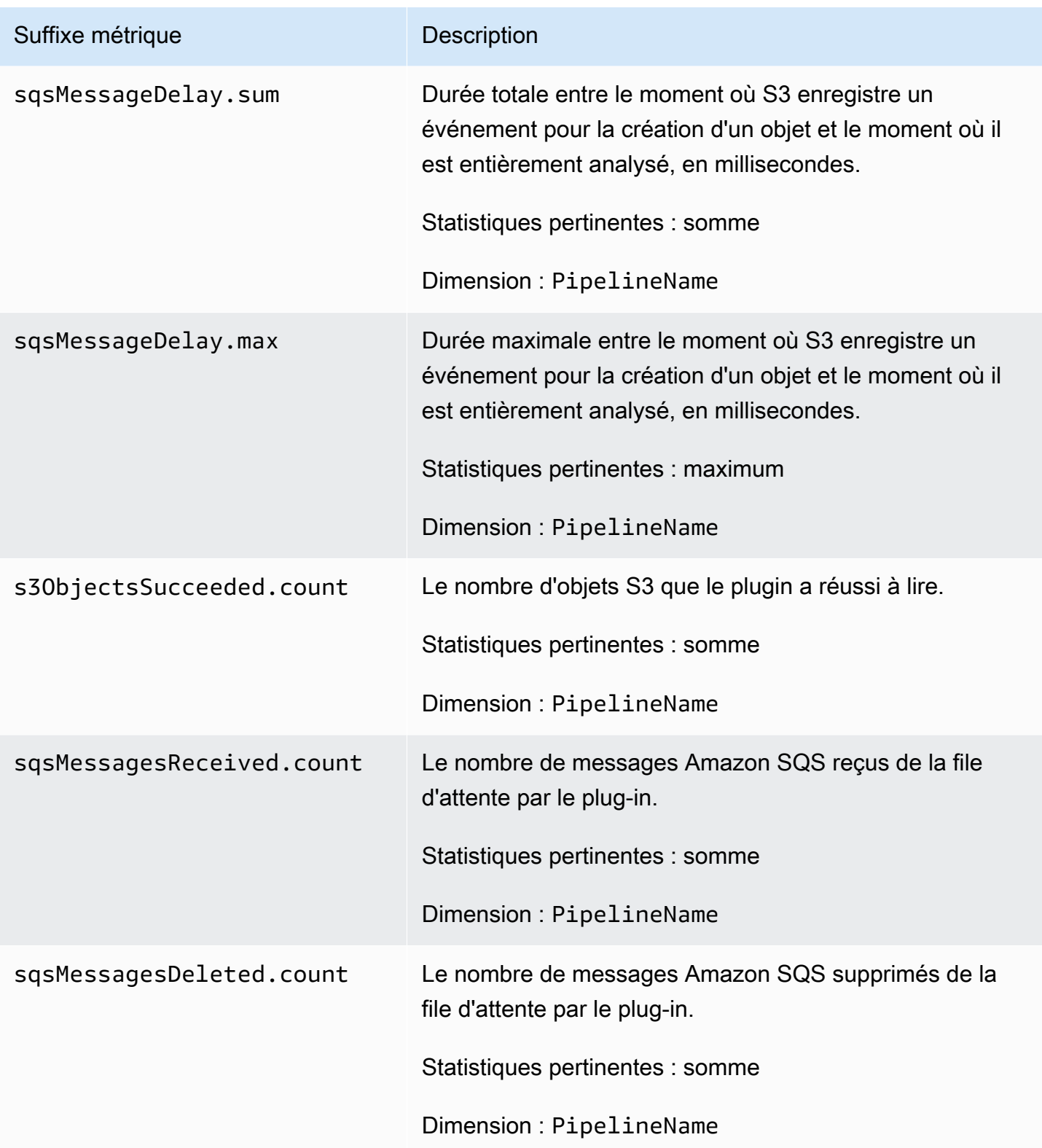

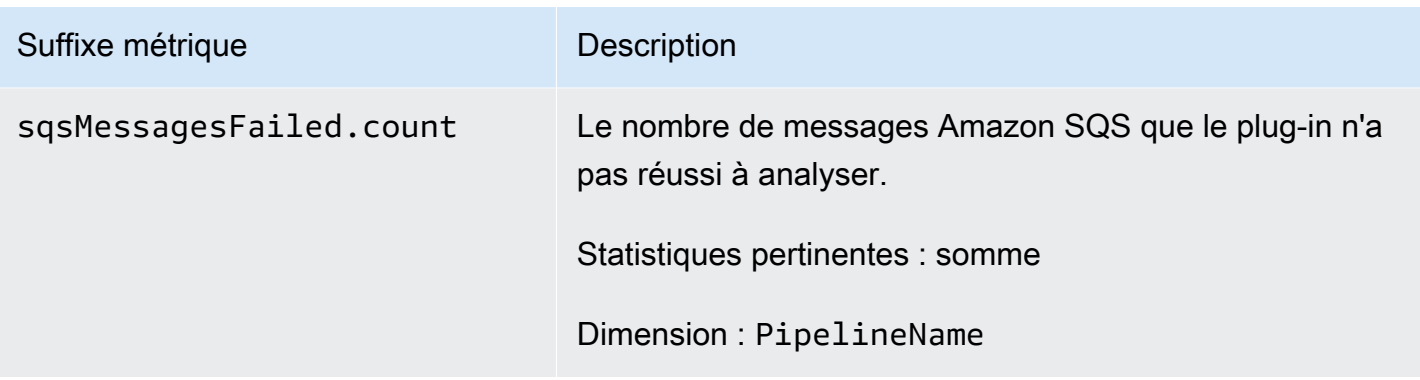

### Métriques Aggregate

Les mesures suivantes s'appliquent au processeur d'[agrégation.](https://opensearch.org/docs/latest/data-prepper/pipelines/configuration/processors/aggregate/) Chaque métrique est préfixée par le nom du sous-pipeline et. aggregate Par exemple, *sub\_pipeline\_name*.aggregate.actionHandleEventsOut.count.

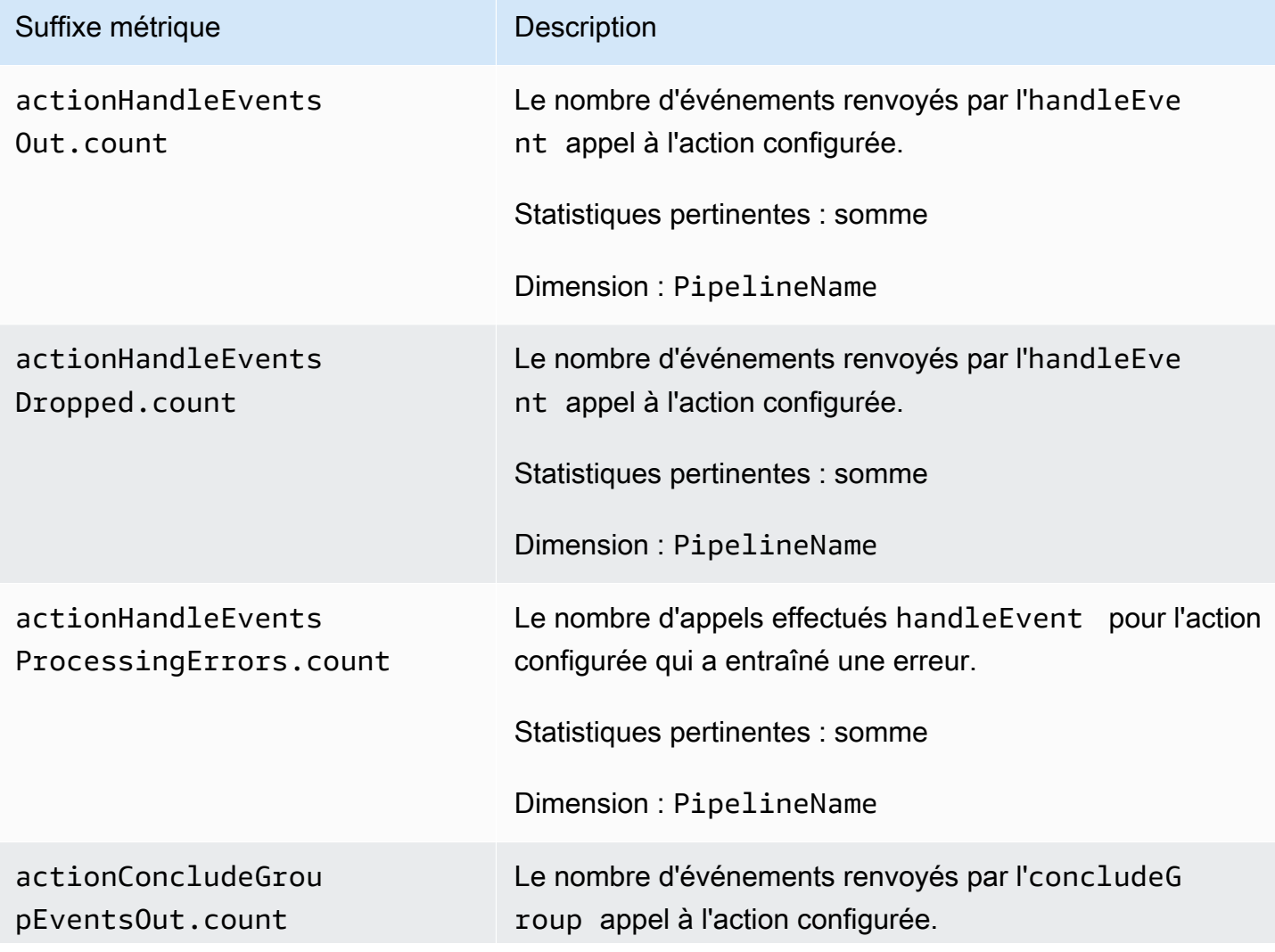

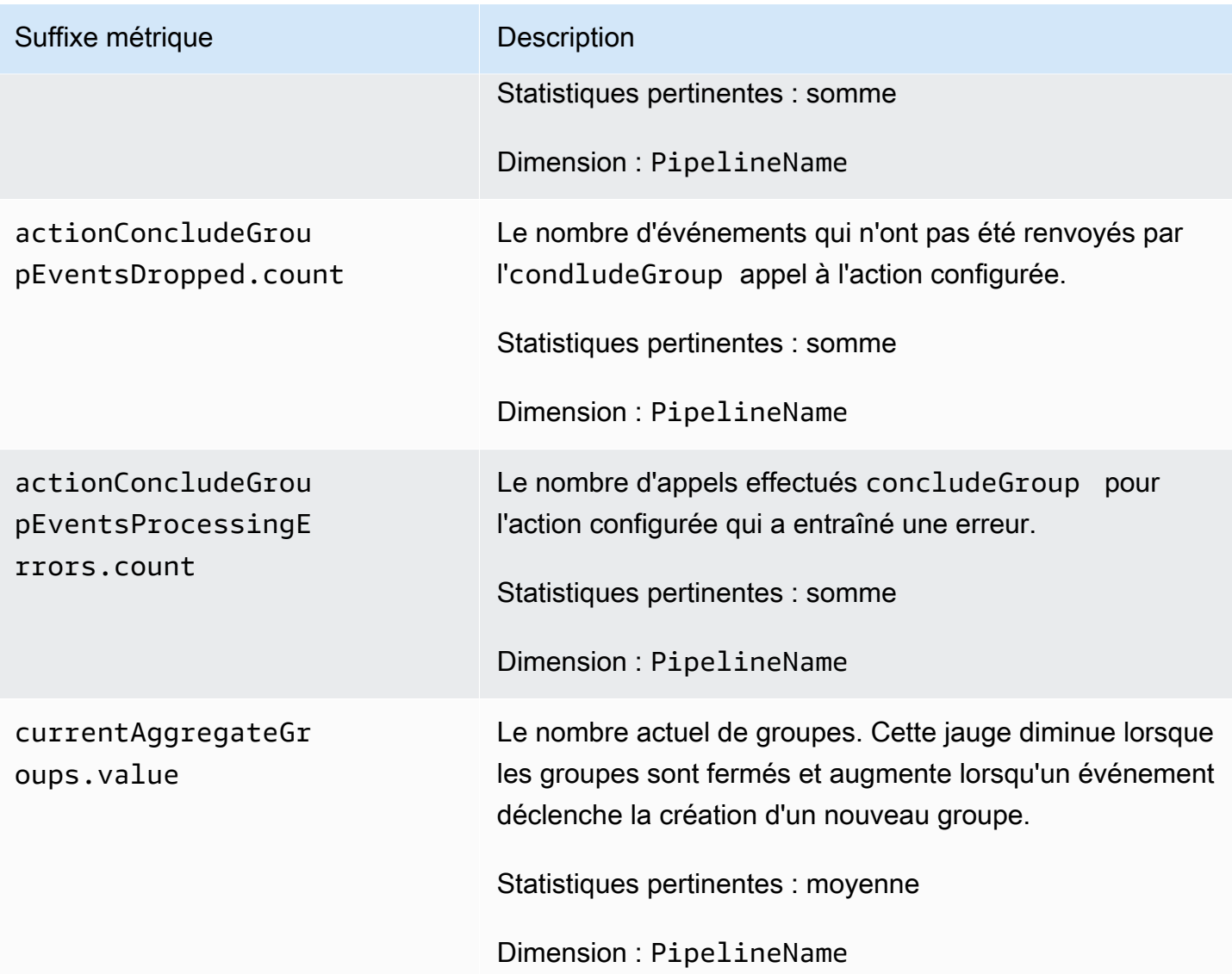

### Métriques de date

Les mesures suivantes s'appliquent au processeur [de](https://opensearch.org/docs/latest/data-prepper/pipelines/configuration/processors/date/) données. Chaque métrique est préfixée par le nom du sous-pipeline et. date Par exemple, *sub\_pipeline\_name*.date.dateProcessingMatchSuccess.count.

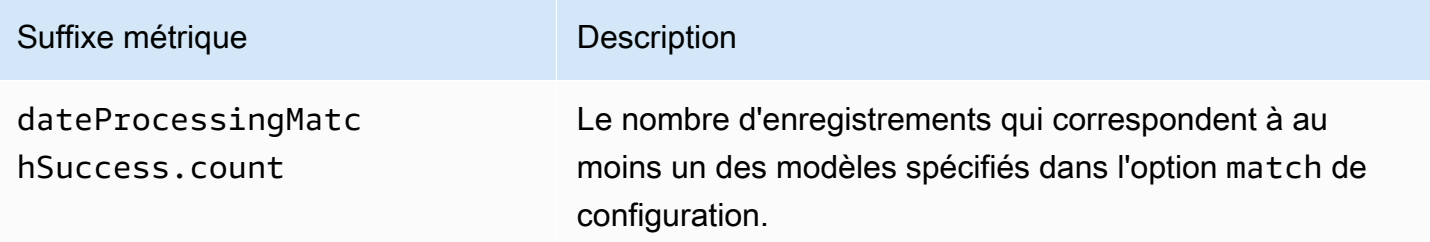

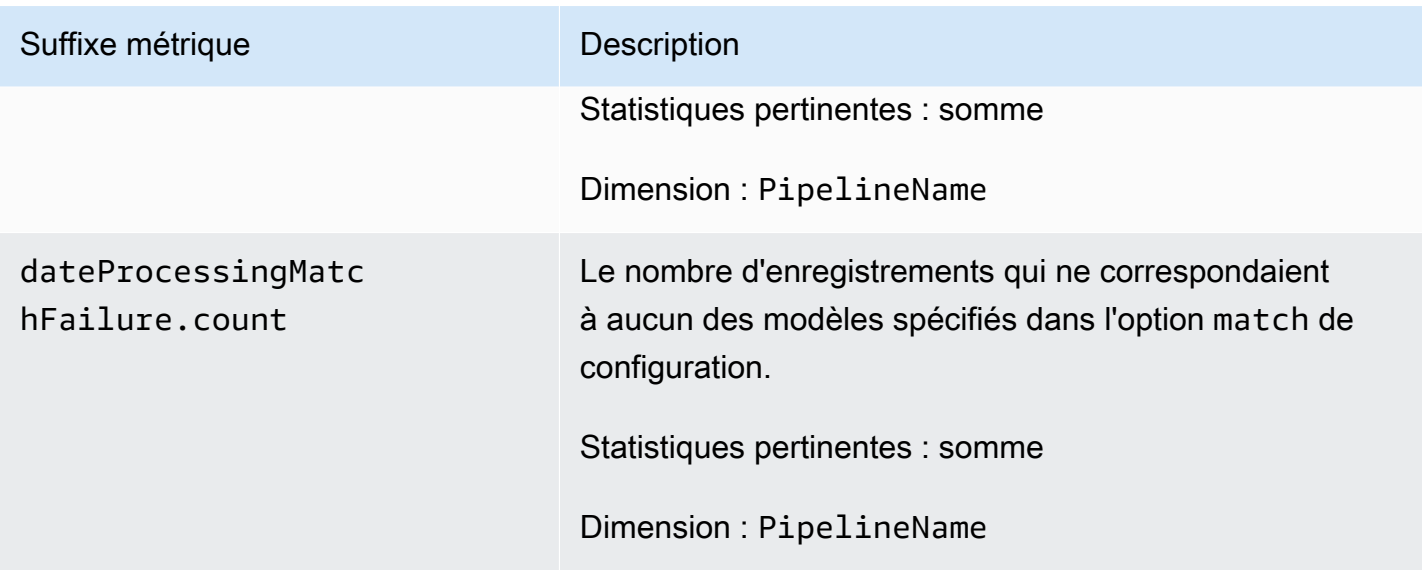

### Métriques de Grok

Les mesures suivantes s'appliquent au processeur [Grok](https://opensearch.org/docs/latest/data-prepper/pipelines/configuration/processors/grok/). Chaque métrique est préfixée par le nom du sous-pipeline et. grok Par exemple, *sub\_pipeline\_name*.grok.grokProcessingMatch.count.

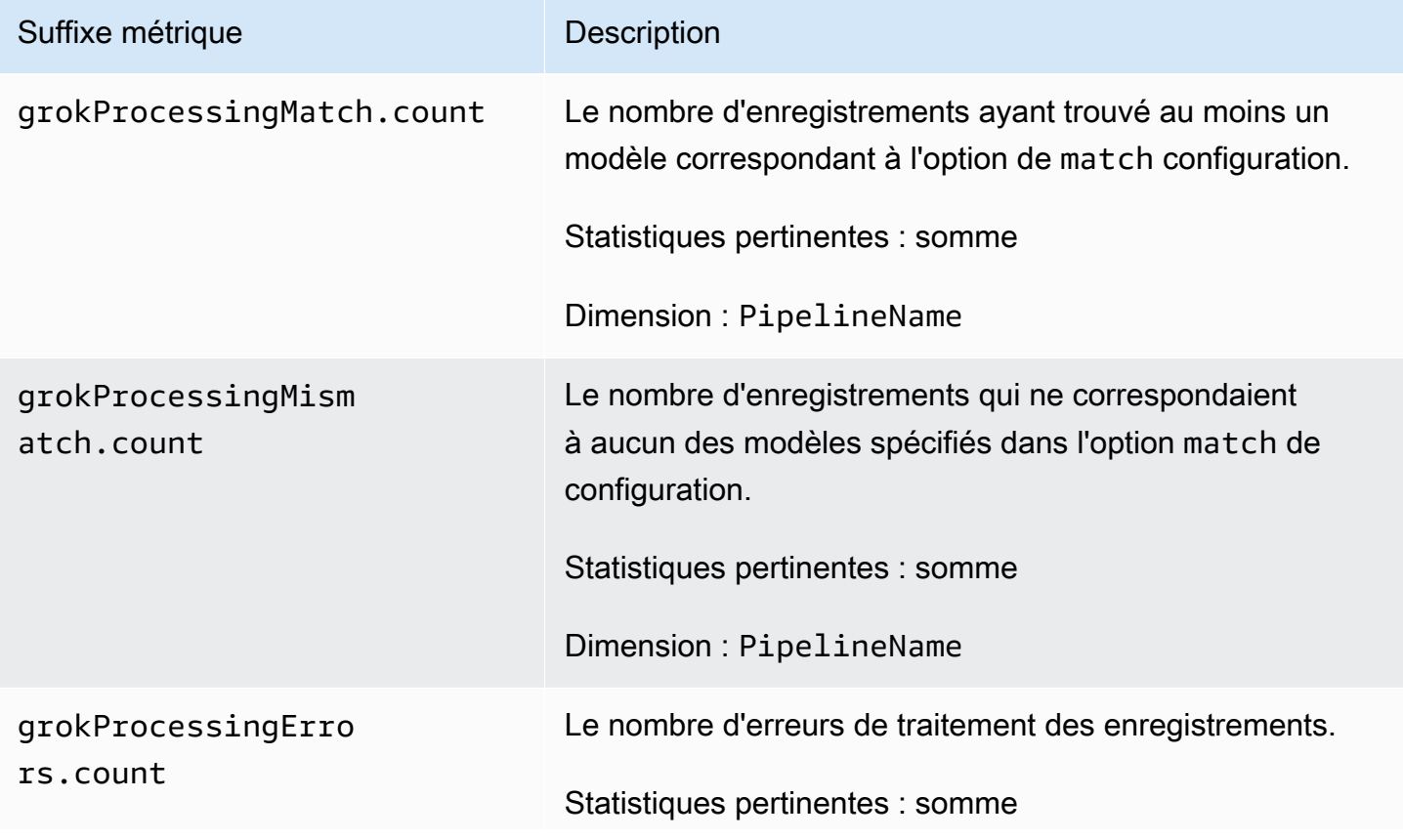

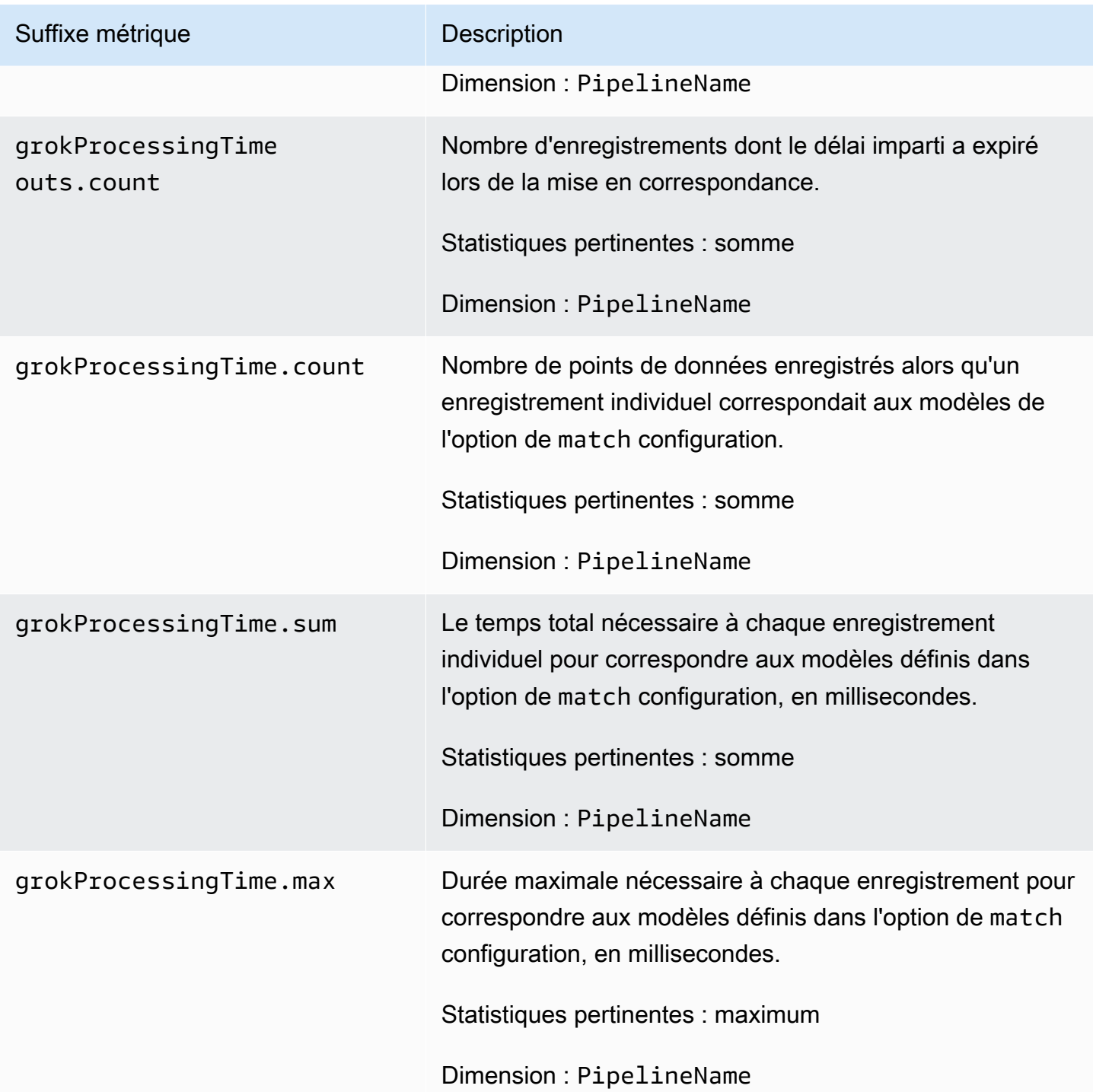

## Métriques du traçage de l'hôtel

Les mesures suivantes s'appliquent au processeur [oTEL Trace Raw](https://opensearch.org/docs/latest/data-prepper/pipelines/configuration/processors/otel-trace-raw/). Chaque métrique est préfixée par le nom du sous-pipeline et. otel\_trace\_raw Par exemple, *sub\_pipeline\_name*.otel\_trace\_raw.traceGroupCacheCount.value.

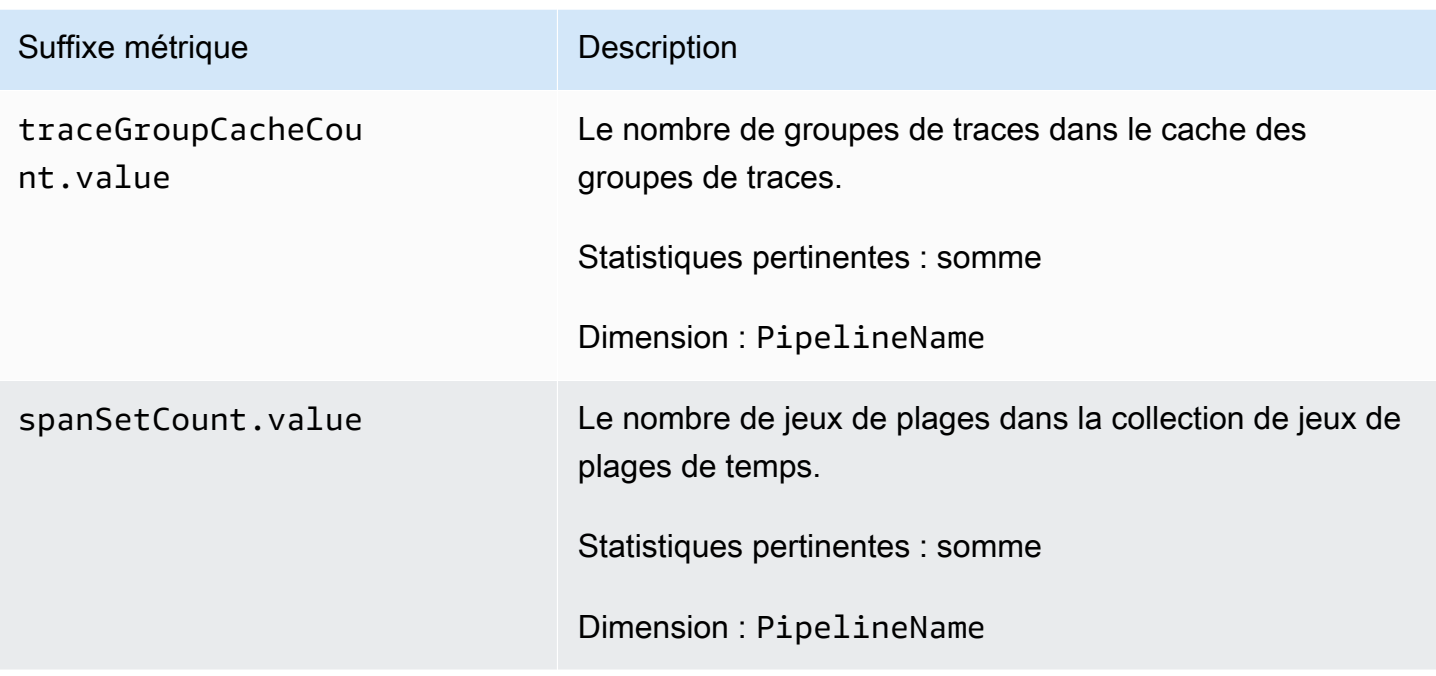

## Métriques du groupe Otel

Les mesures suivantes s'appliquent au processeur du [groupe de suivi oTEL](https://github.com/opensearch-project/data-prepper/tree/main/data-prepper-plugins/otel-trace-group-processor). Chaque métrique est préfixée par le nom du sous-pipeline et. otel\_trace\_group Par exemple, *sub\_pipeline\_name*.otel\_trace\_group.recordsInMissingTraceGroup.count.

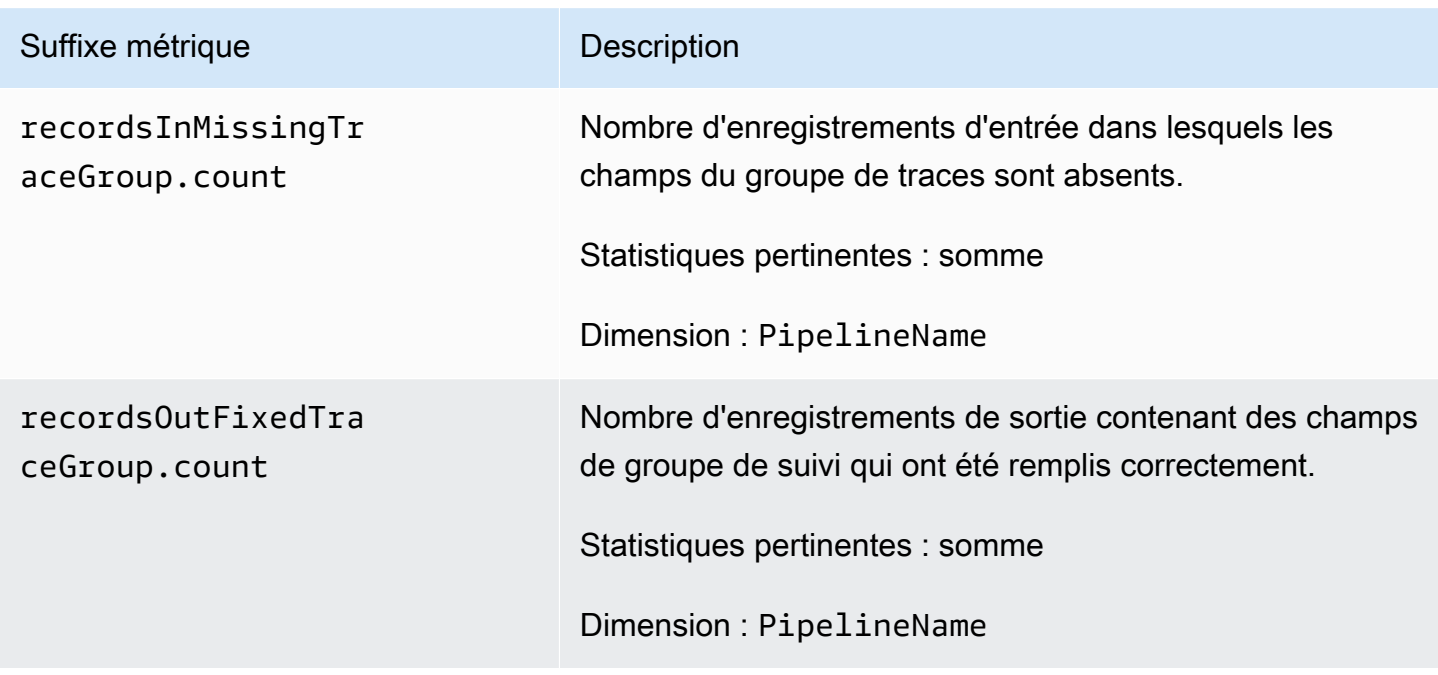

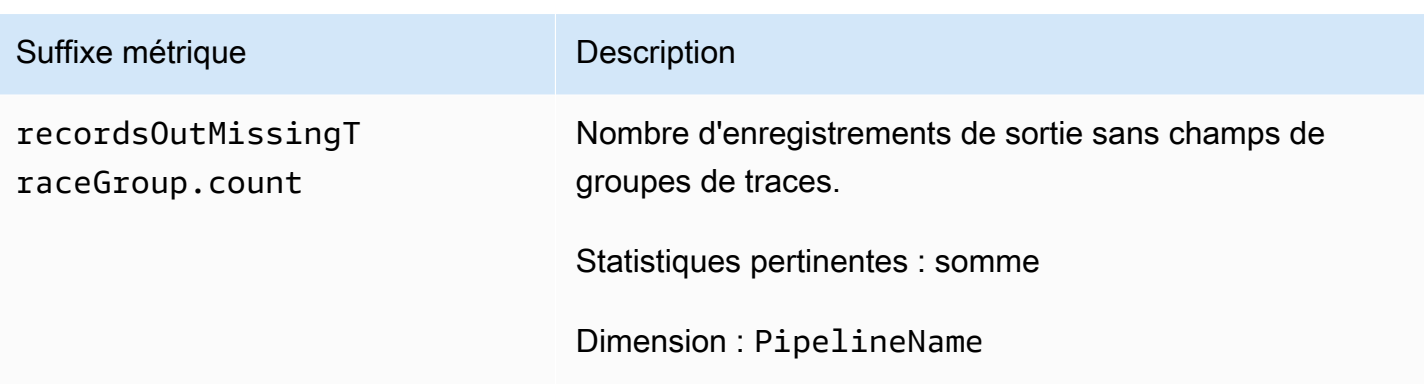

### Métriques dynamiques de la carte des services

Les mesures suivantes s'appliquent au processeur dynamique [Service-MAP.](https://opensearch.org/docs/latest/data-prepper/pipelines/configuration/processors/service-map-stateful/) Chaque métrique est préfixée par le nom du sous-pipeline et. service-map-stateful Par exemple, *sub\_pipeline\_name*.service-map-stateful.spansDbSize.count.

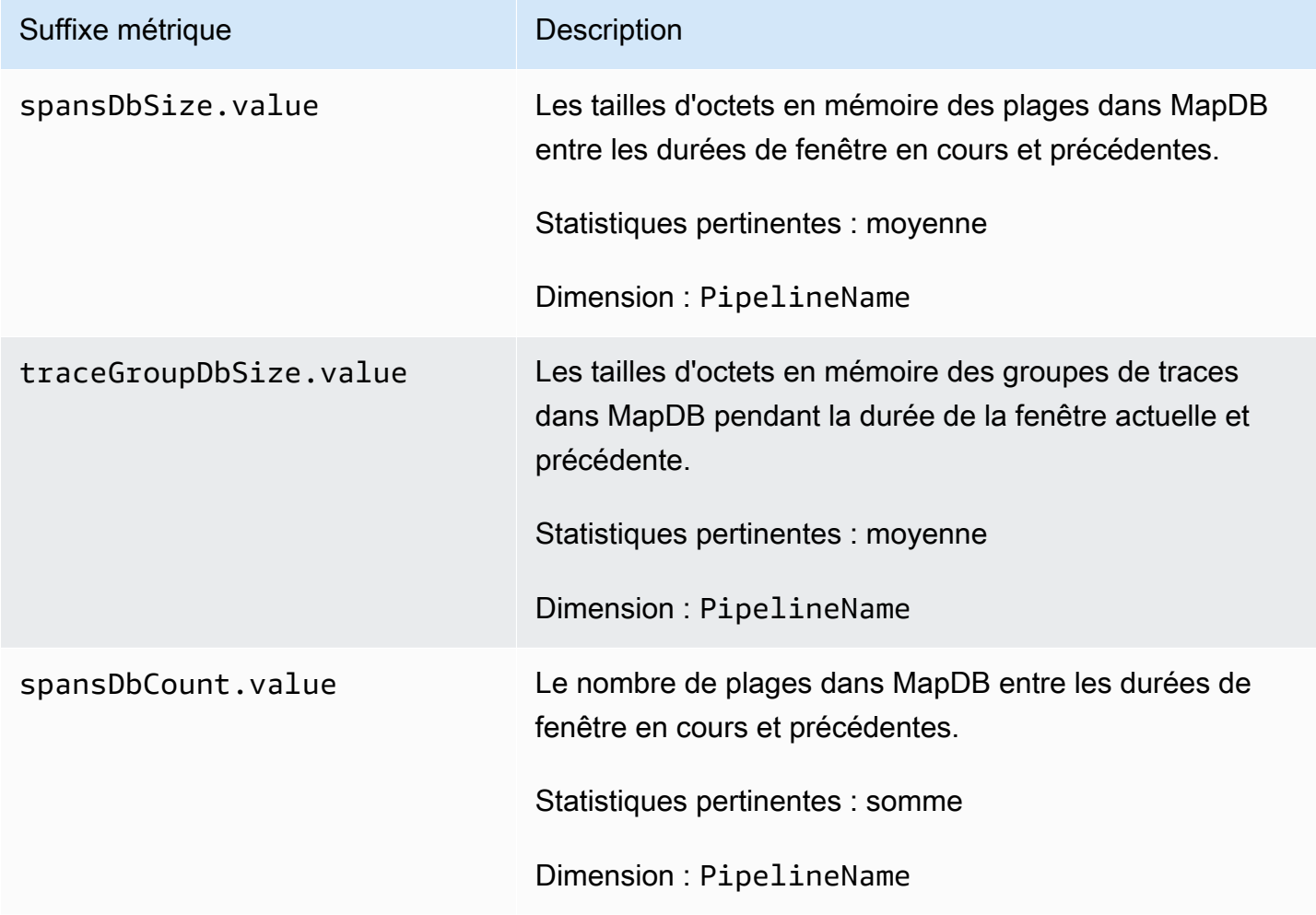

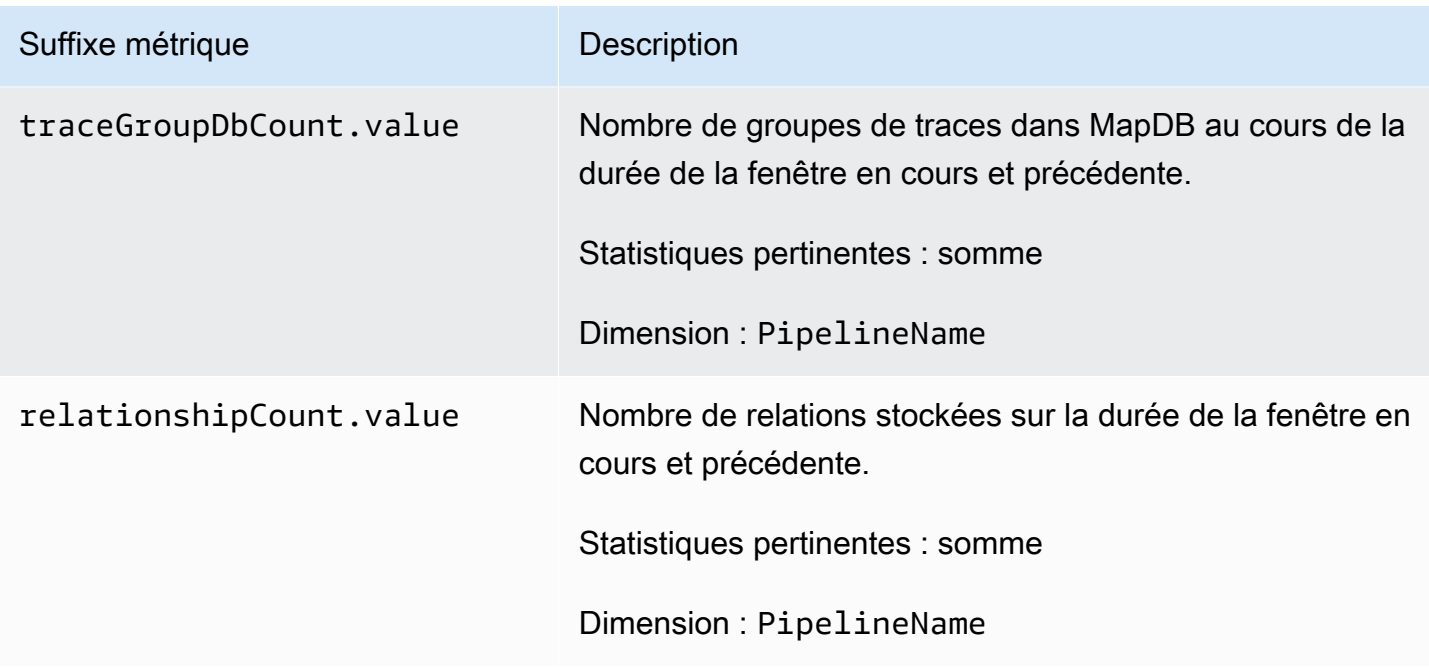

### Métriques OpenSearch

Les mesures suivantes s'appliquent au [OpenSearchr](https://opensearch.org/docs/latest/data-prepper/pipelines/configuration/sinks/opensearch/)écepteur. Chaque métrique est préfixée par le nom du sous-pipeline et. opensearch Par exemple, *sub\_pipeline\_name*.opensearch.bulkRequestErrors.count.

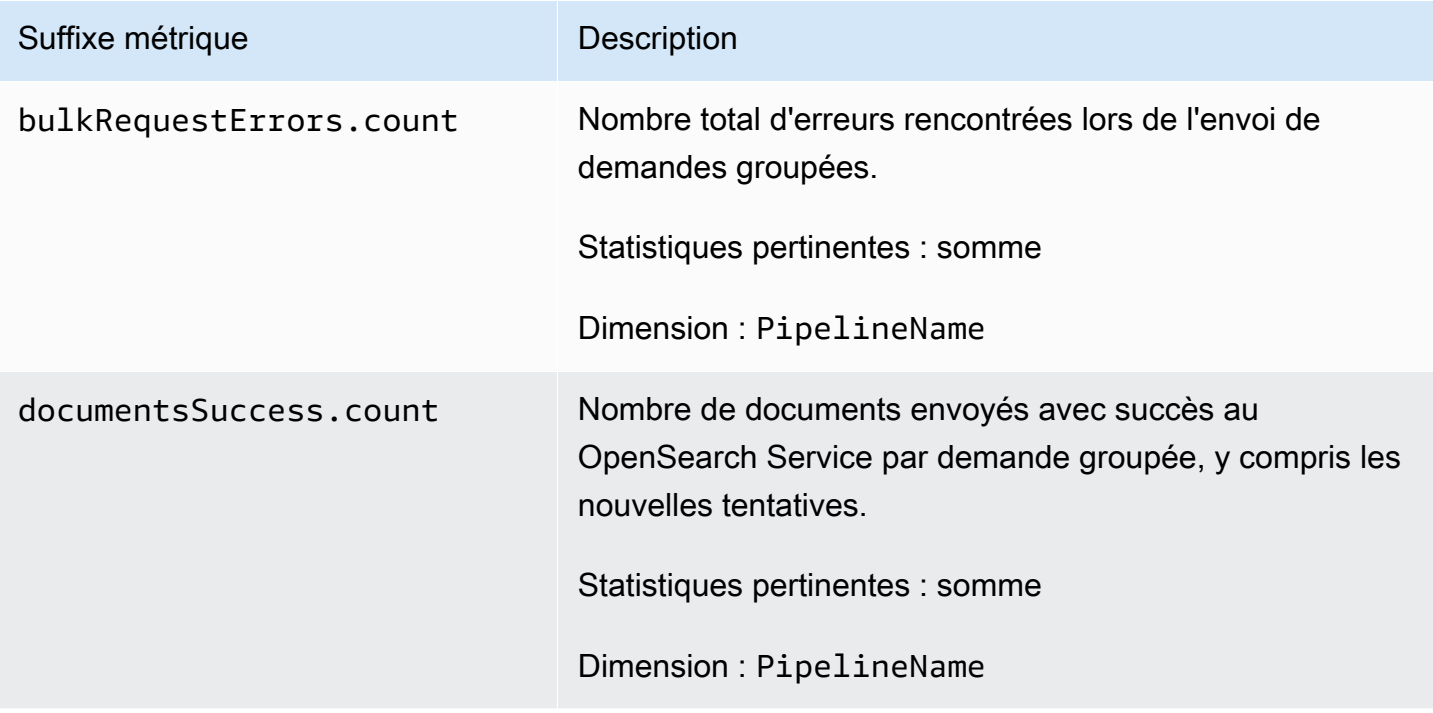

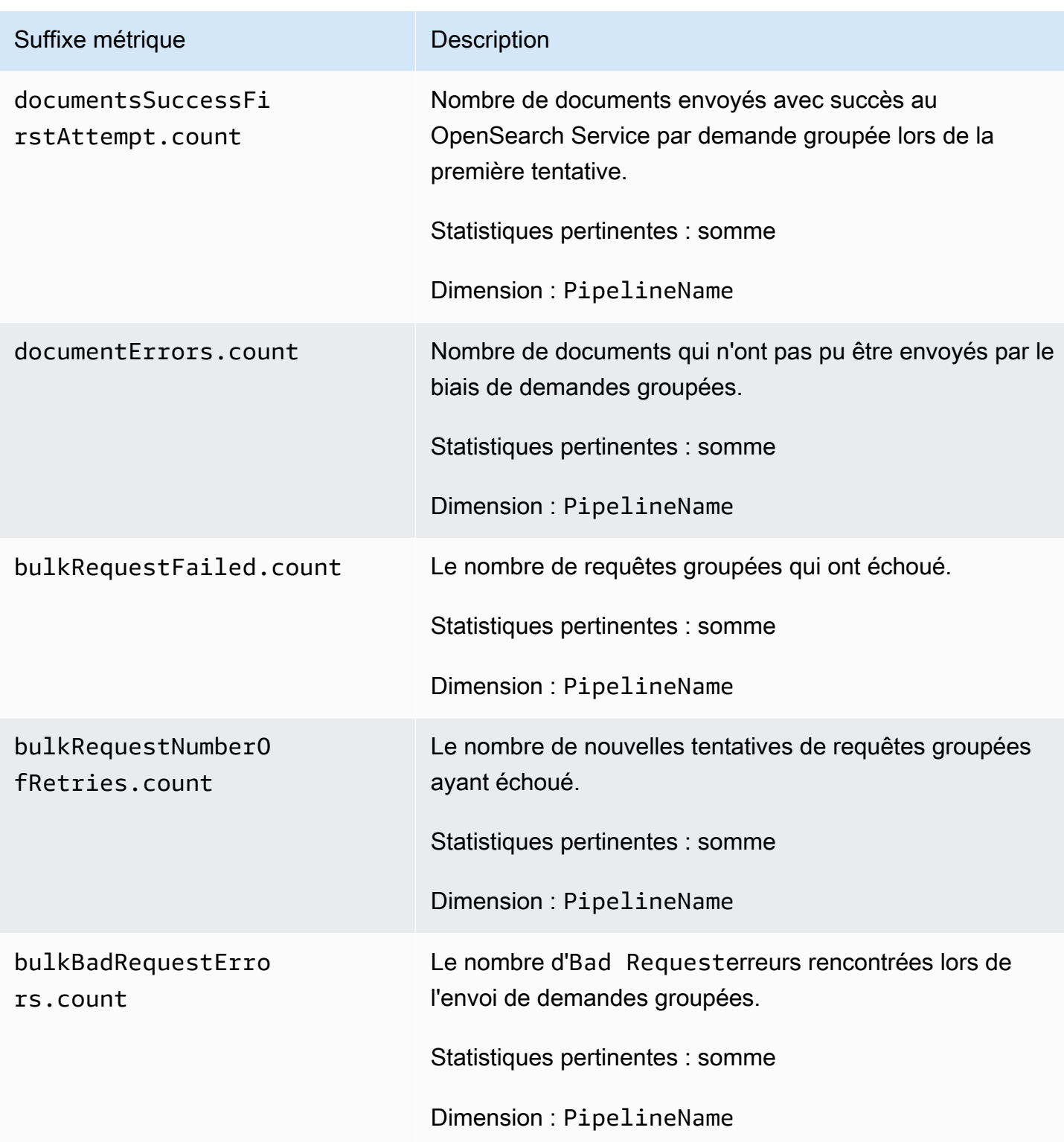

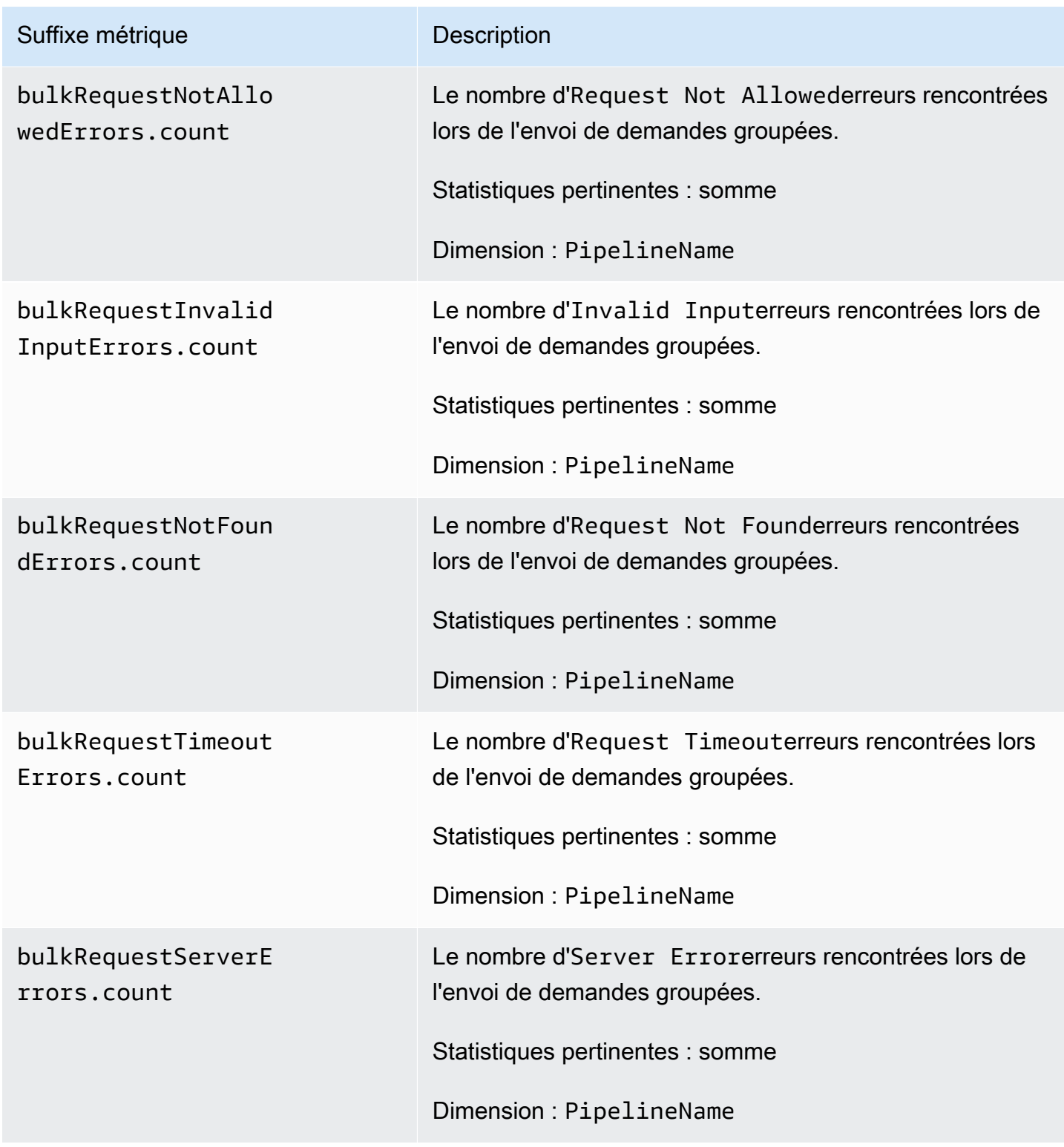

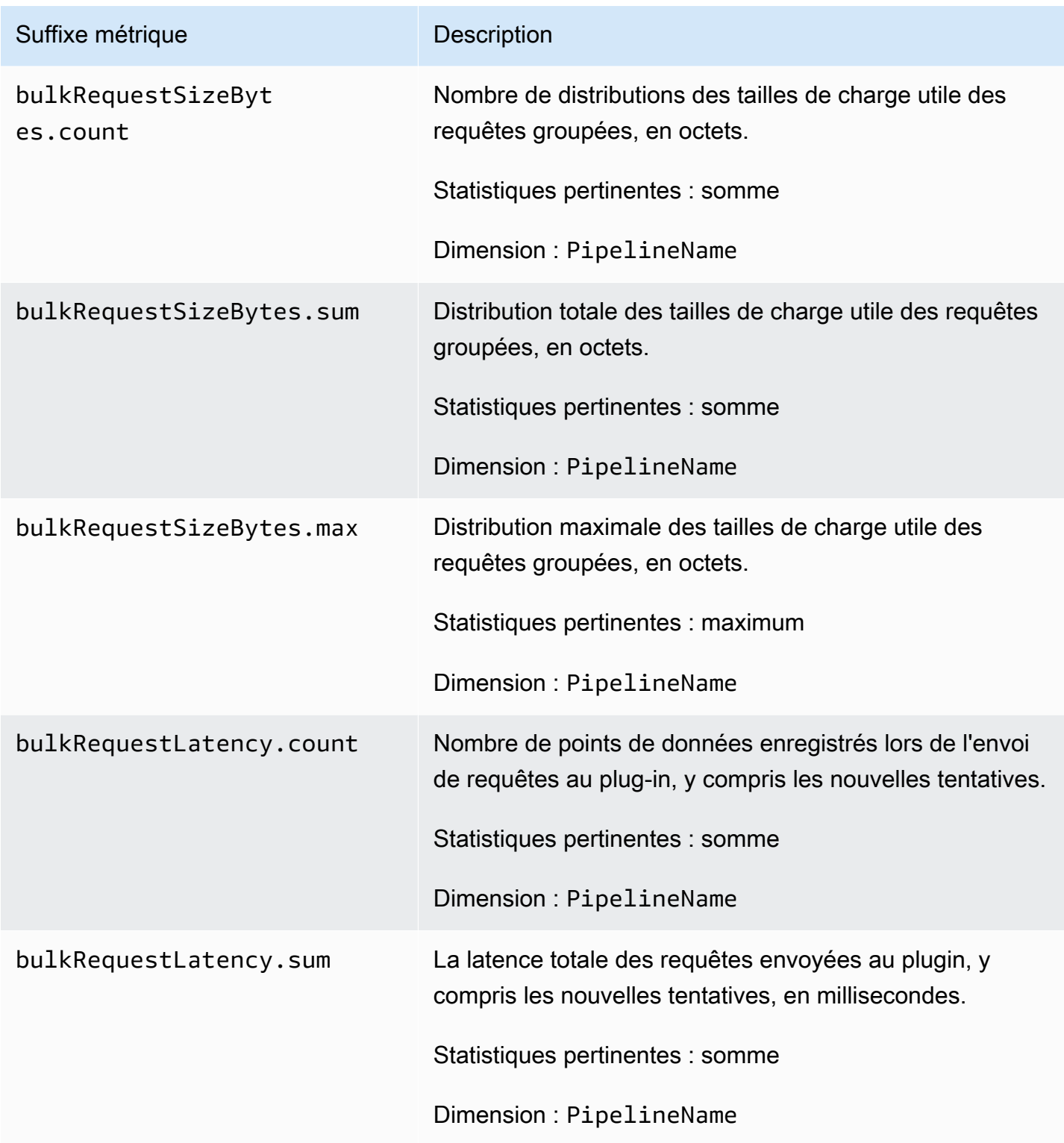

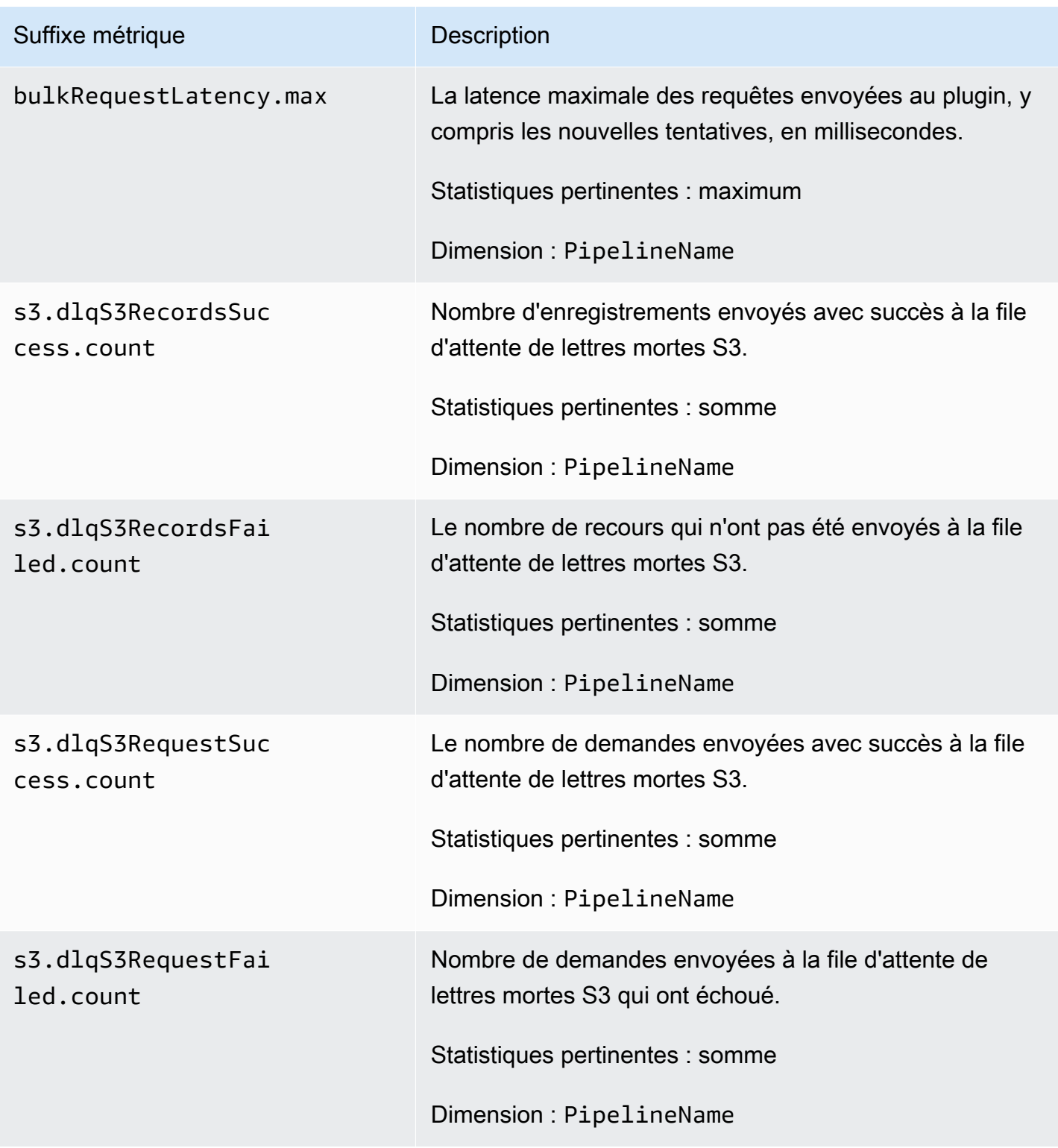

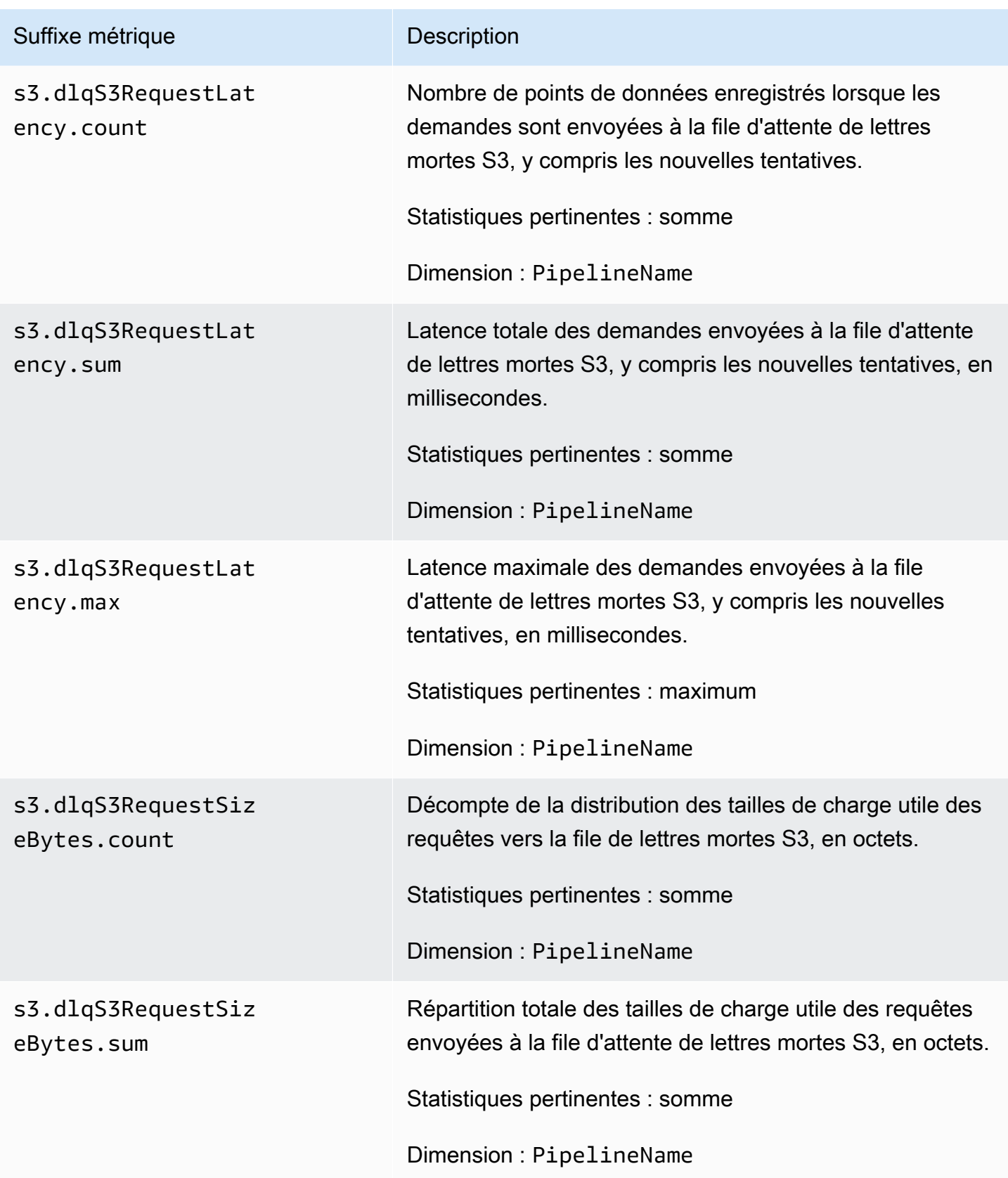

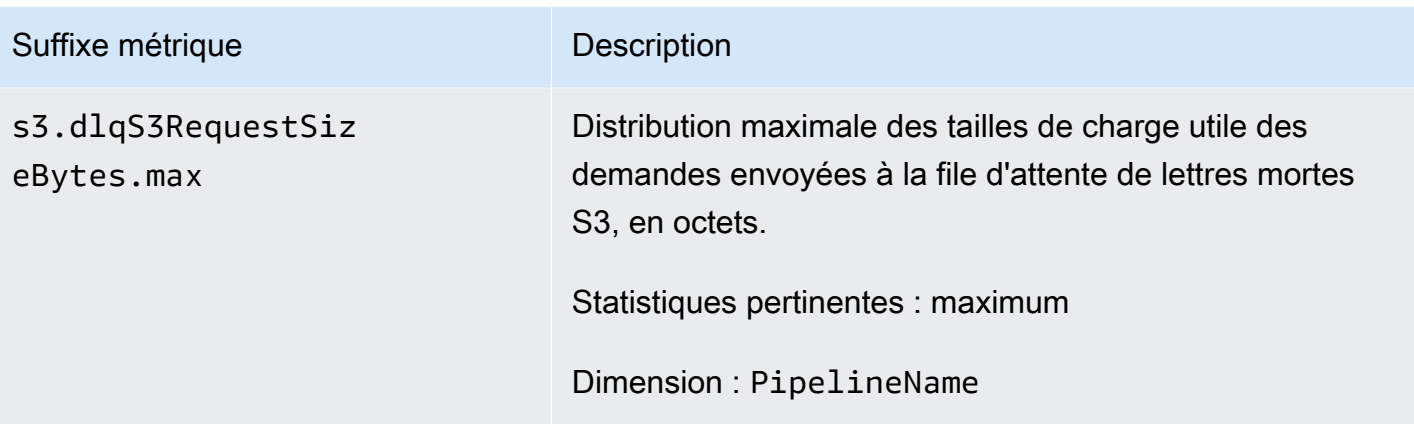

## Métriques du système et de mesures

Les métriques suivantes s'appliquent à l'ensemble du système OpenSearch d'ingestion. Ces métriques ne sont précédées d'aucun préfixe.

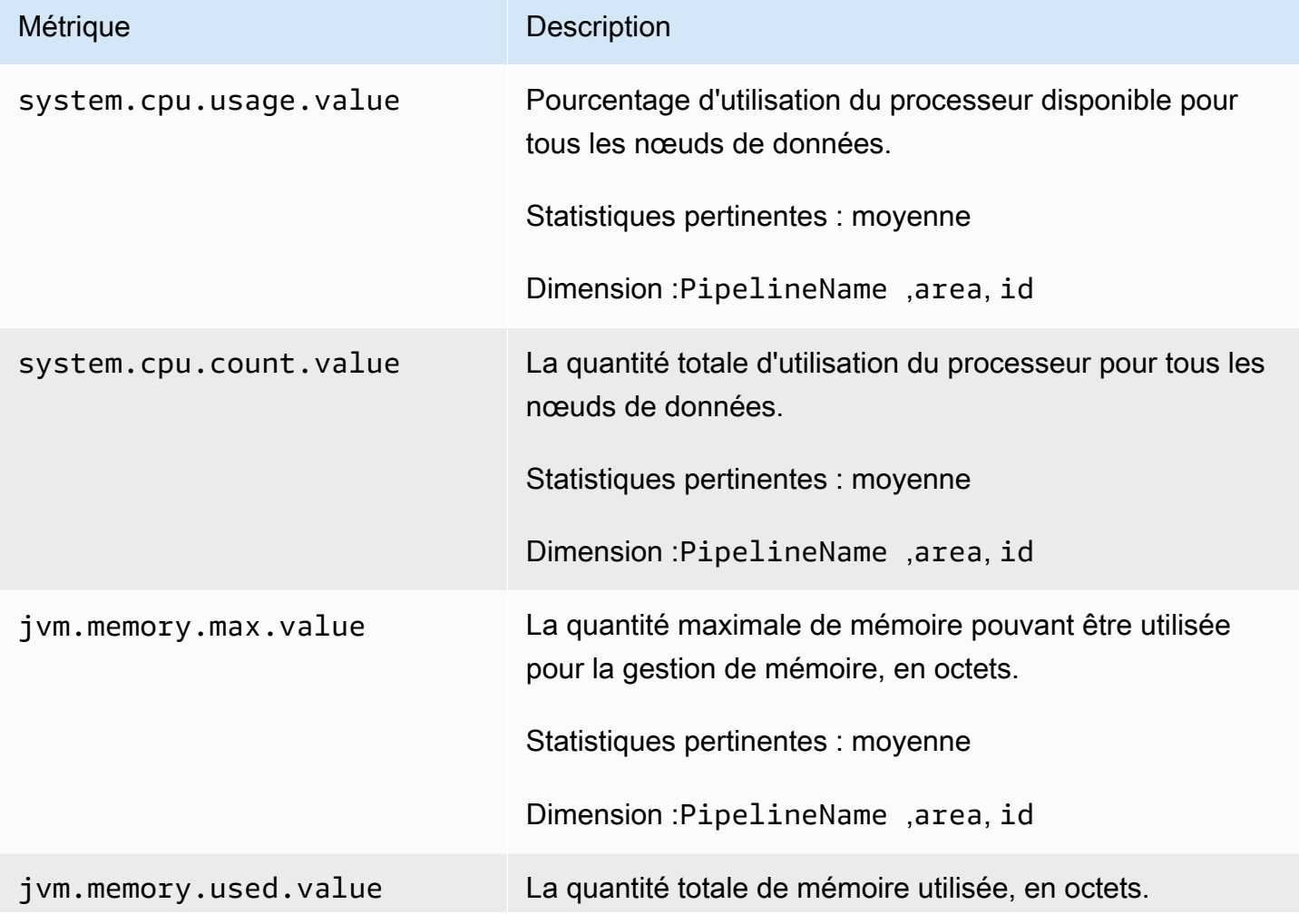

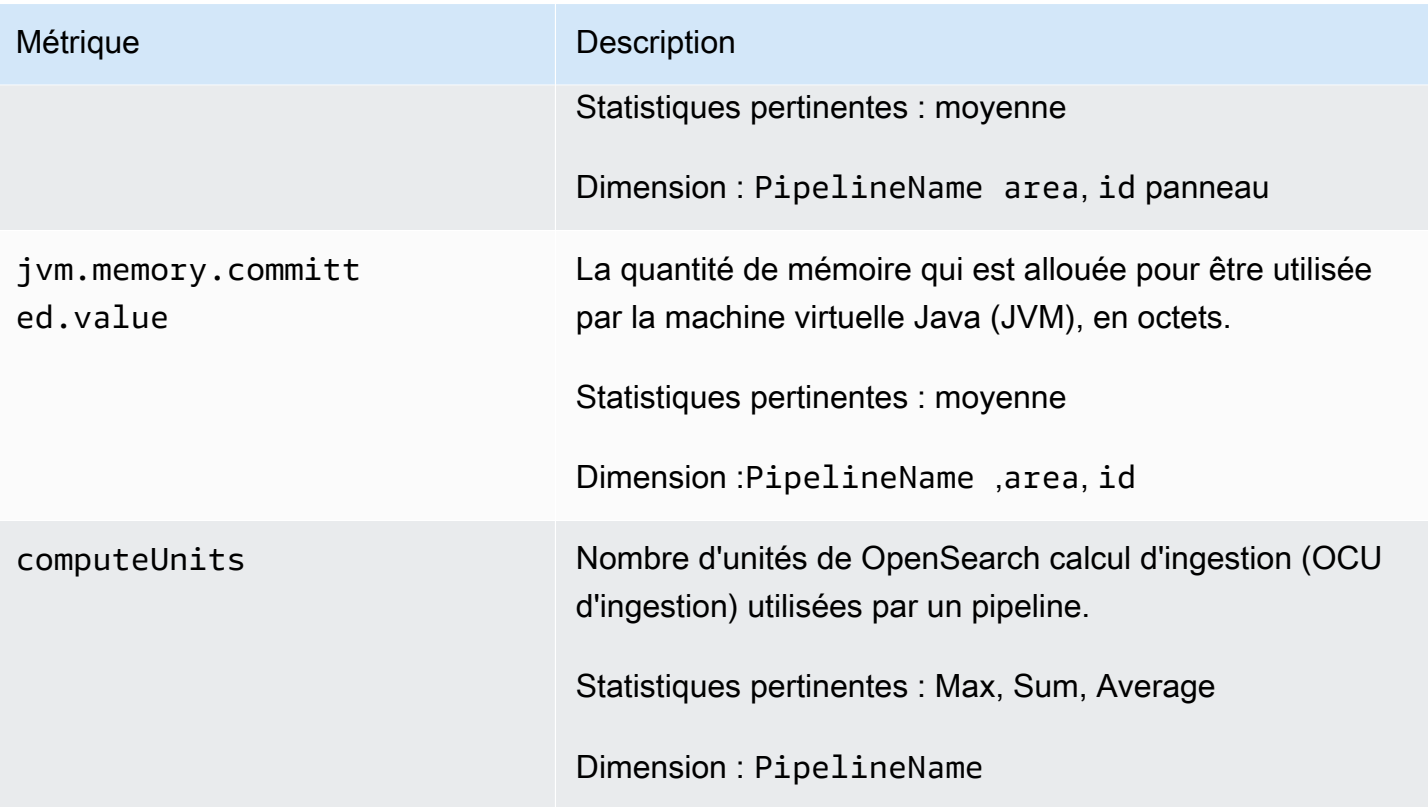

# Bonnes pratiques pour Amazon OpenSearch Ingestion

Cette rubrique fournit les meilleures pratiques pour créer et gérer les pipelines Amazon OpenSearch Ingestion et inclut des directives générales qui s'appliquent à de nombreux cas d'utilisation. Chaque charge de travail est unique, avec des caractéristiques propres, de sorte qu'aucune recommandation générique ne convient exactement à chaque cas d'utilisation.

**Rubriques** 

- [Bonnes pratiques d'ordre général](#page-269-0)
- [CloudWatch Alarmes recommandées](#page-270-0)

# <span id="page-269-0"></span>Bonnes pratiques d'ordre général

Les meilleures pratiques générales suivantes s'appliquent à la création et à la gestion des pipelines.

• Pour garantir une haute disponibilité, configurez des pipelines VPC avec deux ou trois sousréseaux. Si vous déployez un pipeline uniquement dans un sous-réseau et que la zone de disponibilité tombe en panne, vous ne pourrez pas ingérer de données.

- Au sein de chaque pipeline, nous recommandons de limiter le nombre de sous-pipelines à 5 ou moins.
- Si vous utilisez le plugin source S3, utilisez des fichiers S3 de taille uniforme pour des performances optimales.
- Si vous utilisez le plug-in source S3, ajoutez 30 secondes de délai de visibilité supplémentaire pour chaque 0,25 Go de taille de fichier dans le compartiment S3 pour des performances optimales.
- Incluez une [file d'attente de lettres mortes](https://opensearch.org/docs/latest/data-prepper/pipelines/dlq/) (DLQ) dans la configuration de votre pipeline afin de pouvoir décharger les événements ayant échoué et les rendre accessibles pour analyse. Si vos récepteurs rejettent des données en raison de mappages incorrects ou d'autres problèmes, vous pouvez acheminer les données vers le DLQ afin de résoudre le problème.

## <span id="page-270-0"></span>CloudWatch Alarmes recommandées

CloudWatch les alarmes exécutent une action lorsqu'une CloudWatch métrique dépasse une valeur spécifiée pendant un certain temps. Par exemple, vous pouvez souhaiter qu'AWS vous avertisse par e-mail si l'état de santé de votre cluster est red pendant plus d'une minute. Cette section inclut certaines alarmes recommandées pour Amazon OpenSearch Ingestion et explique comment y répondre.

Pour plus d'informations sur la configuration des alarmes, consultez la section [Création d'](https://docs.aws.amazon.com/AmazonCloudWatch/latest/monitoring/AlarmThatSendsEmail.html)  [CloudWatchalarmes Amazon](https://docs.aws.amazon.com/AmazonCloudWatch/latest/monitoring/AlarmThatSendsEmail.html) dans le guide de CloudWatch l'utilisateur Amazon.

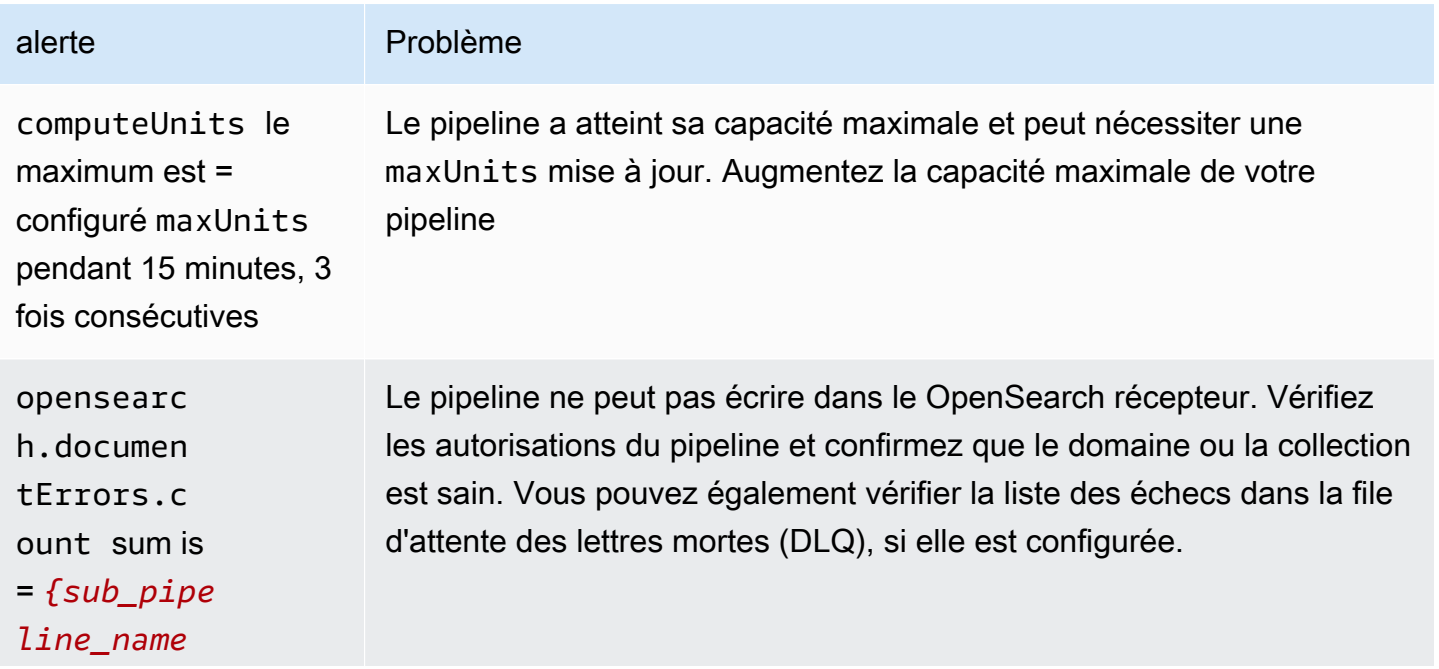

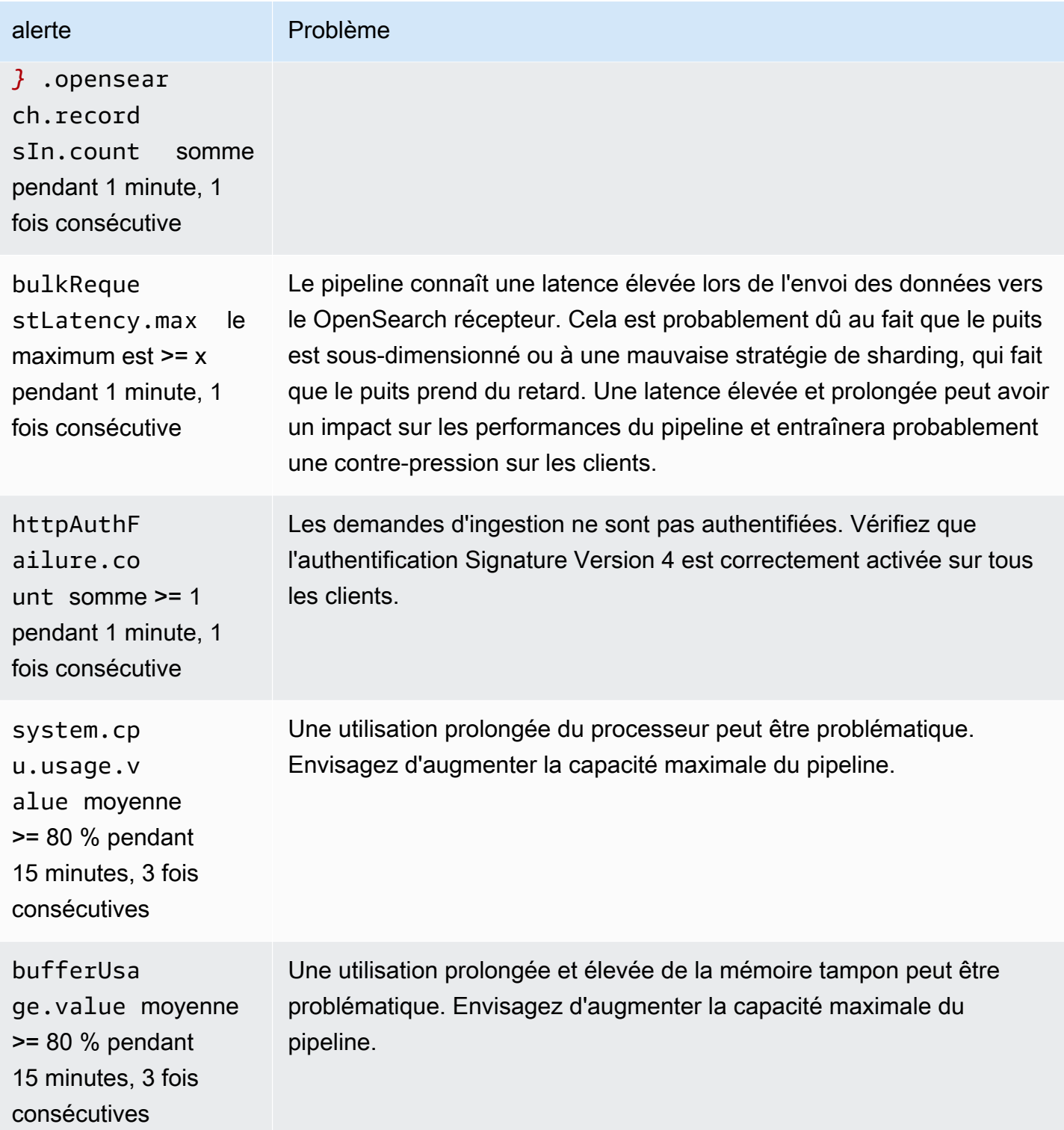

### Autres alarmes intéressantes

Pensez à configurer les alarmes suivantes en fonction des fonctionnalités Amazon OpenSearch Ingestion que vous utilisez régulièrement.

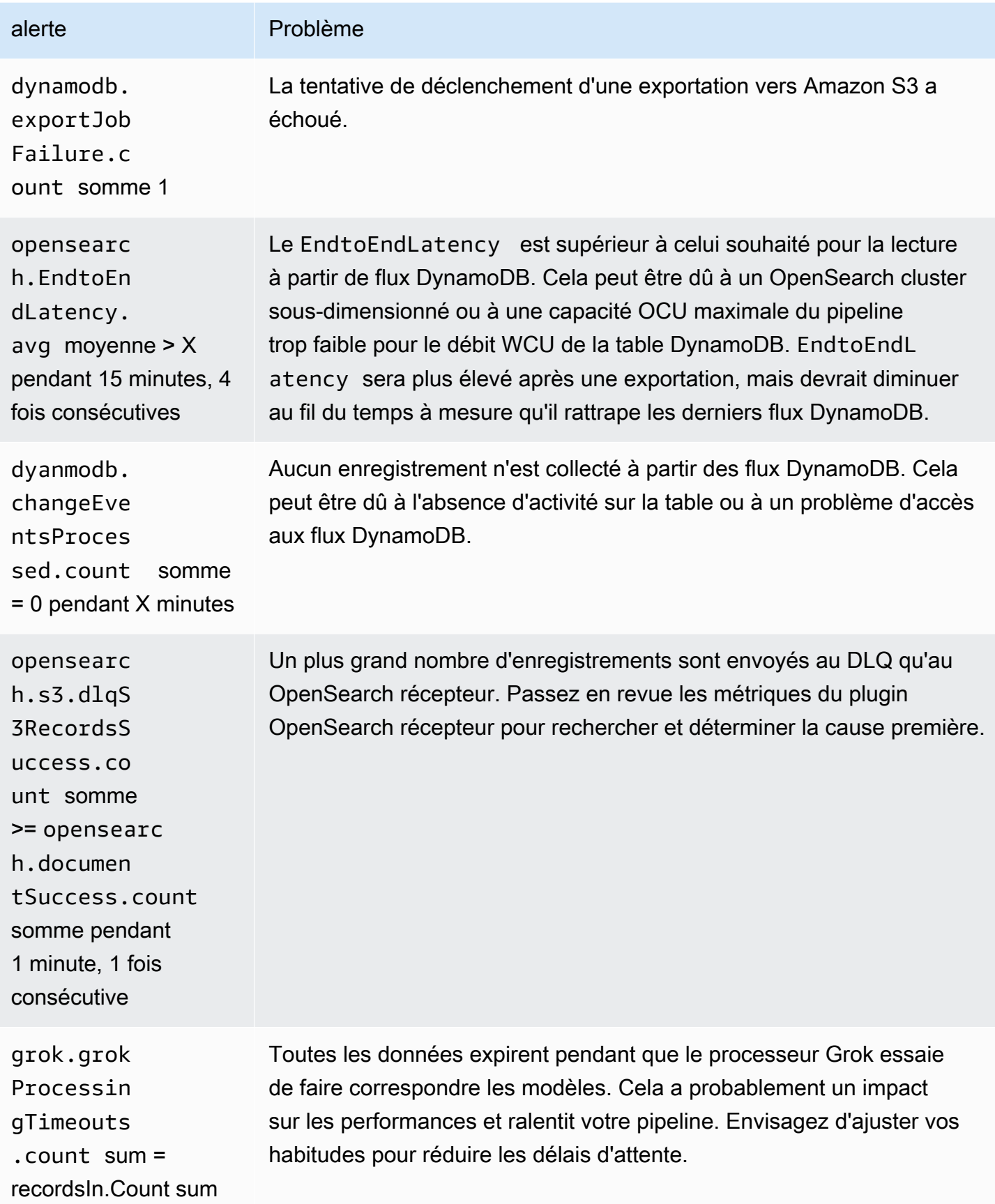

Amazon OpenSearch Service **Guide du développeur** Cuide du développeur

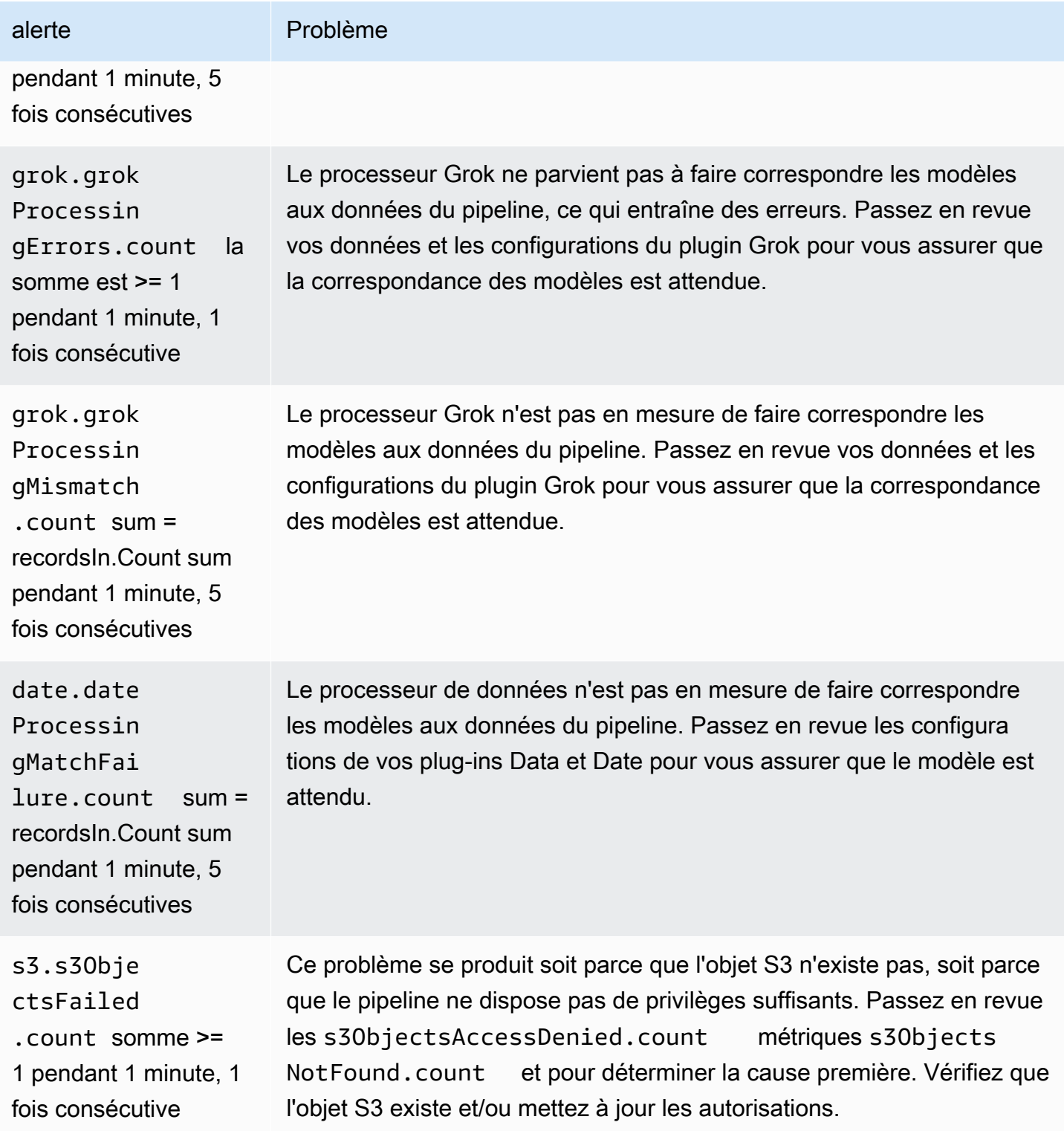

Amazon OpenSearch Service **Guide du développeur** Guide du développeur

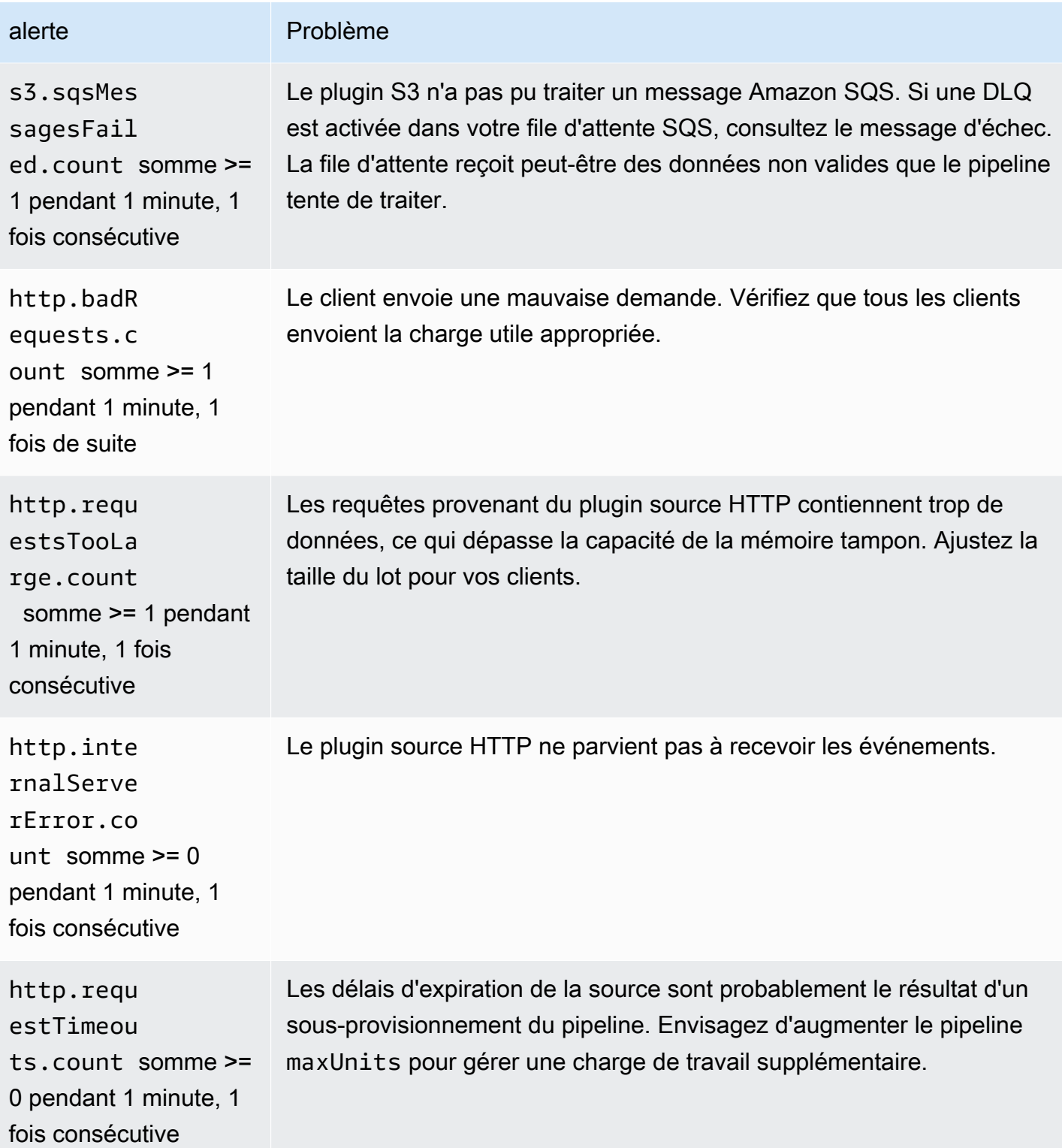

Amazon OpenSearch Service **Guide du développeur** Guide du développeur

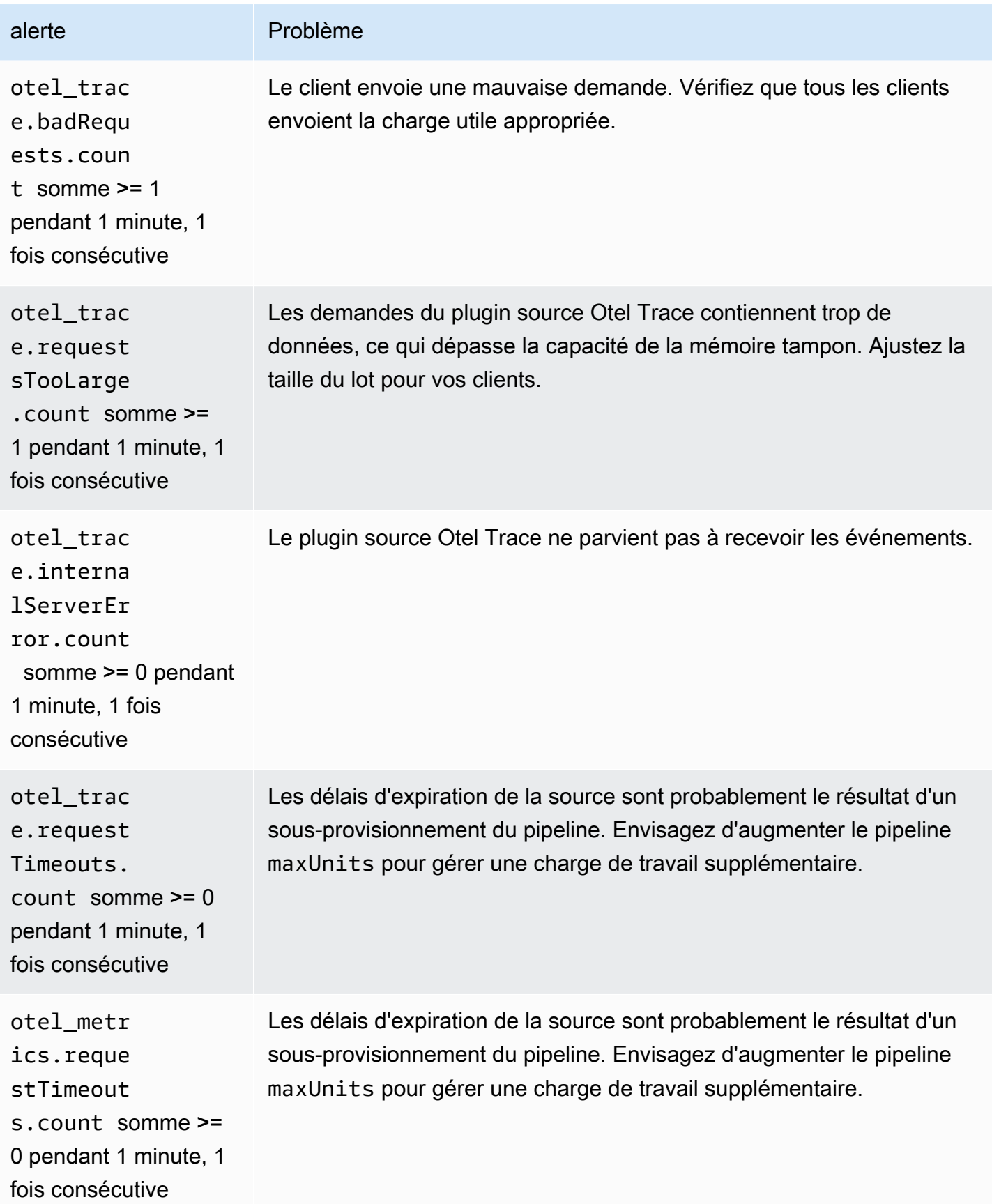

# Amazon OpenSearch sans serveur

Amazon OpenSearch Serverless est une configuration auto-scalante à la demande pour Amazon OpenSearch Service. Une collection OpenSearch sans serveur est un OpenSearch cluster qui adapte la capacité de calcul en fonction des besoins de votre application. Cela contraste avec les OpenSearch domaines fournis par des OpenSearch services, pour lesquels vous gérez manuellement la capacité.

OpenSearch Le mode Serverless constitue une option simple et économique pour les charges de travail peu fréquentes, intermittentes ou imprévisibles. Ce service est rentable, car il met automatiquement à l'échelle la capacité de calcul en fonction de l'utilisation de votre application.

OpenSearch Les collections sans serveur possèdent le même type de volume de stockage à haute capacité, distribué et hautement disponible que celui utilisé par les domaines de service provisionnés OpenSearch .

OpenSearch Les collections sans serveur sont toujours cryptées. Vous pouvez choisir la clé de chiffrement, mais vous ne pouvez pas désactiver le chiffrement. Pour plus d'informations, consultez [the section called "Chiffrement".](#page-385-0)

#### Rubriques

- **[Avantages](#page-276-0)**
- [Qu'est-ce qu'Amazon OpenSearch Serverless ?](#page-277-0)
- [Commencer à utiliser Amazon OpenSearch Serverless](#page-288-0)
- [Création et gestion de collections Amazon OpenSearch Serverless](#page-293-0)
- [Gestion des limites de capacité pour Amazon OpenSearch Serverless](#page-333-0)
- [Ingestion de données dans des collections Amazon OpenSearch Serverless](#page-336-0)
- [Présentation de la sécurité dans Amazon OpenSearch Serverless](#page-353-0)
- [Baliser des collections Amazon OpenSearch sans serveur](#page-440-0)
- [Opérations et plug-ins pris en charge dans Amazon OpenSearch Serverless](#page-442-0)
- [Surveillance d'Amazon OpenSearch Serverless](#page-449-0)

# <span id="page-276-0"></span>Avantages

OpenSearch Le mode Serverless présente les avantages suivants :

- Plus simple que le provisionnement : le mode OpenSearch sans serveur élimine une grande partie de la complexité liée à la gestion des OpenSearch clusters et de la capacité. Il dimensionne et ajuste automatiquement vos clusters et prend en charge la gestion du cycle de vie des partitions et des index. Il gère également les mises à jour des logiciels de service et les mises à niveau des OpenSearch versions. Toutes les mises à jour et mises à niveau se font sans interruption de service.
- Rentable Lorsque vous utilisez OpenSearch Serverless, vous ne payez que pour les ressources que vous consommez. Il n'est donc plus nécessaire de procéder à une allocation initiale et à une surallocation pour les charges de travail de pointe.
- Haute disponibilité : OpenSearch Serverless prend en charge les charges de travail de production grâce à la redondance afin de se protéger contre les pannes de zone de disponibilité et les défaillances d'infrastructure.
- Évolutif OpenSearch Serverless adapte automatiquement les ressources afin de maintenir des taux d'ingestion de données et des temps de réponse aux requêtes toujours rapides.

# <span id="page-277-0"></span>Qu'est-ce qu'Amazon OpenSearch Serverless ?

Amazon OpenSearch Serverless est une configuration sans serveur à la demande pour Amazon OpenSearch Service. Le mode Serverless élimine les complexités opérationnelles liées au provisionnement, à la configuration et au réglage de vos clusters. OpenSearch C'est une bonne option pour les organisations qui ne souhaitent pas gérer elles-mêmes leurs OpenSearch clusters, ou pour les organisations qui ne disposent pas des ressources ou de l'expertise nécessaires pour exploiter de grands clusters. Avec OpenSearch Serverless, vous pouvez facilement rechercher et analyser un grand volume de données sans avoir à vous soucier de l'infrastructure sous-jacente et de la gestion des données.

Une collection OpenSearch sans serveur est un groupe d' OpenSearchindex qui fonctionnent ensemble pour prendre en charge une charge de travail ou un cas d'utilisation spécifique. Les collections sont plus faciles à utiliser que les OpenSearch clusters autogérés, qui nécessitent un provisionnement manuel.

Les collections disposent du même type de volume de stockage à haute capacité, distribué et hautement disponible que celui utilisé par les domaines de OpenSearch service provisionnés, mais elles simplifient la tâche car elles ne nécessitent pas de configuration ni de réglage manuels. Les données sont cryptées pendant leur transit au sein d'une collection. OpenSearch Serverless prend

Qu'est-ce qu'Amazon OpenSearch Serverless ? 253

également en charge OpenSearch les tableaux de bord, qui fournissent une interface intuitive pour analyser les données.

Les collections sans serveur exécutent actuellement la OpenSearch version 2.0.x. Au fur et à mesure que de nouvelles versions sont publiées, OpenSearch Serverless met automatiquement à niveau vos collections pour utiliser les nouvelles fonctionnalités, les corrections de bogues et les améliorations de performances.

Rubriques

- [Cas d'utilisation du mode OpenSearch Serverless](#page-278-0)
- [Premiers pas](#page-279-0)
- [Comment ça marche](#page-279-1)
- [Choix d'un type de collection](#page-281-0)
- [Tarification du mode OpenSearch Serverless](#page-282-0)
- [Soutenu Régions AWS](#page-283-0)
- **[Limites](#page-283-1)**
- [Comparaison entre le OpenSearch service et le mode OpenSearch sans serveur](#page-284-0)

### <span id="page-278-0"></span>Cas d'utilisation du mode OpenSearch Serverless

OpenSearch Serverless prend en charge deux principaux cas d'utilisation :

- Analyse des journaux : le segment d'analyse des journaux se concentre sur les grands volumes de données de séries temporelles semi-structurées et générées par des machines, afin d'obtenir des informations sur les opérations et le comportement des utilisateurs.
- Recherche en texte intégral : le segment de recherche en texte intégral alimente les applications de vos réseaux internes (systèmes de gestion de contenu, documents juridiques) et les applications accessibles sur Internet, telles que la recherche de contenu sur les sites web de commerce en ligne.

Lorsque vous créez une collection, vous choisissez l'un de ces cas d'utilisation. Pour plus d'informations, consultez [the section called "Choix d'un type de collection".](#page-281-0)

## <span id="page-279-0"></span>Premiers pas

Pour démarrer avec OpenSearch Serverless, créez une ou plusieurs collections à l'aide de la console de OpenSearch service AWS CLI, du ou de l'un des AWS SDK. Pour consulter un didacticiel qui vous aidera à créer rapidement une collection, veuillez consulter la rubrique [the section called](#page-288-0) ["Commencer à utiliser OpenSearch Serverless".](#page-288-0)

OpenSearch Serverless prend en charge les mêmes opérations d'API d'ingestion et de requête que la suite OpenSearch open source, ce qui vous permet de continuer à utiliser vos clients et applications existants. Vos clients doivent être compatibles avec la OpenSearch version 2.x pour fonctionner avec OpenSearch Serverless. Pour plus d'informations, consultez [the section called](#page-336-0) ["Ingérer des données dans les collections"](#page-336-0).

## <span id="page-279-1"></span>Comment ça marche

Les OpenSearch clusters traditionnels possèdent un ensemble unique d'instances qui effectuent à la fois des opérations d'indexation et de recherche, et le stockage d'index est étroitement lié à la capacité de calcul. En revanche, OpenSearch Serverless utilise une architecture native pour le cloud qui sépare les composants d'indexation (ingestion) des composants de recherche (requête), Amazon S3 étant le principal stockage de données pour les index.

Cette architecture découplée vous permet de mettre à l'échelle les fonctions de recherche et d'indexation indépendamment les unes des autres et indépendamment des données indexées dans S3. L'architecture permet également d'isoler les opérations d'ingestion et de requête afin qu'elles puissent s'exécuter simultanément sans conflit de ressources.

Lorsque vous écrivez des données dans une collection, OpenSearch Serverless les distribue aux unités de calcul d'indexation. Les unités de calcul d'indexation ingèrent les données entrantes et déplacent les index vers S3. Lorsque vous effectuez une recherche sur les données de collecte, OpenSearch Serverless achemine les demandes vers les unités de calcul de recherche qui contiennent les données demandées. Les unités de calcul de recherche téléchargent les données indexées directement depuis S3 (si elles ne sont pas déjà mises en cache localement), exécutent des opérations de recherche et effectuent des regroupements.

L'image suivante illustre cette architecture découplée :

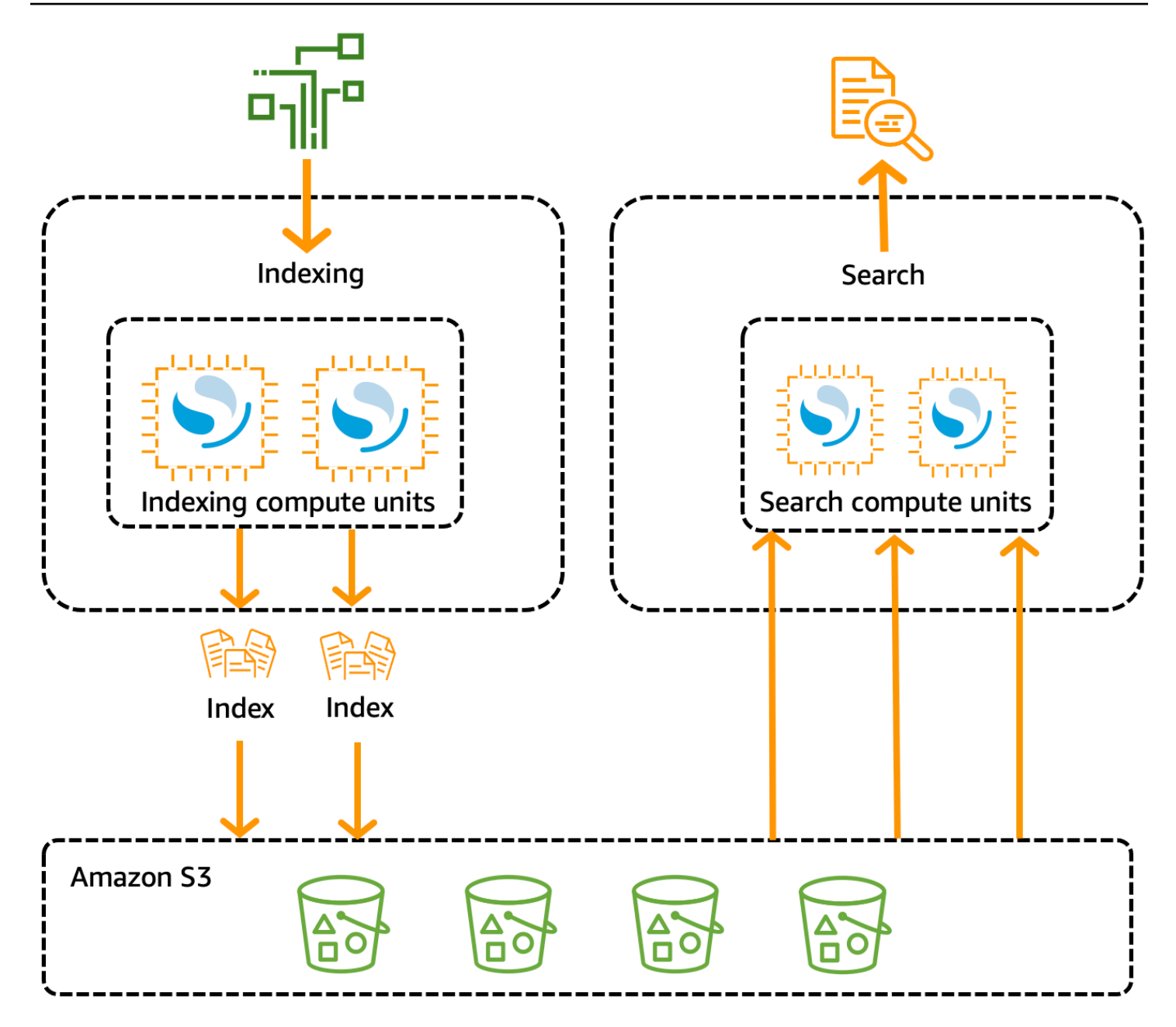

OpenSearch La capacité de calcul sans serveur pour l'ingestion, la recherche et l'interrogation des données est mesurée en unités de OpenSearch calcul (OCU). Chaque OCU est une combinaison de 6 Gio de mémoire et du processeur virtuel (vCPU) correspondant et crée un transfert de données vers Amazon S3. Chaque OCU comprend suffisamment de stockage éphémère à chaud pour 120 Gio de données d'index.

Lorsque vous créez votre première collection, OpenSearch Serverless instancie deux OCU, l'un pour l'indexation et l'autre pour la recherche. Afin de garantir une haute disponibilité, il lance également un ensemble de nœuds de secours dans une autre zone de disponibilité. À des fins de développement et de test, vous pouvez désactiver le paramètre Activer la redondance pour une collection, ce qui

élimine les deux répliques de secours et instancie uniquement deux OCU. Par défaut, les répliques actives redondantes sont activées, ce qui signifie qu'un total de quatre OCU sont instanciés pour la première collection d'un compte.

Ces OCU existent même en l'absence d'activité sur les points de terminaison de la collection. Toutes les collections suivantes partagent ces OCU. Lorsque vous créez des collections supplémentaires dans le même compte, OpenSearch Serverless ajoute uniquement des OCU supplémentaires pour la recherche et l'ingestion selon les besoins pour prendre en charge les collections, conformément aux [limites de capacité](#page-334-0) que vous spécifiez. La capacité diminue à mesure que votre utilisation des ressources informatiques diminue.

Pour plus d'informations sur la facturation de ces OCU, veuillez consulter la rubrique [the section](#page-282-0)  [called "Tarification du mode OpenSearch Serverless".](#page-282-0)

### <span id="page-281-0"></span>Choix d'un type de collection

OpenSearch Serverless prend en charge trois types de collecte principaux :

Séries temporelles : segment d'analyse des journaux qui se concentre sur l'analyse en temps réel de grands volumes de données semi-structurées et générées par des machines, à des fins opérationnelles, de sécurité, de comportement des utilisateurs et d'informations métier.

Recherche : recherche en texte intégral qui alimente les applications de vos réseaux internes (systèmes de gestion de contenu, documents juridiques) et les applications accessibles sur Internet, telles que la recherche sur les sites web de commerce en ligne et la recherche de contenu.

Recherche vectorielle : recherche sémantique sur des intégrations vectorielles qui simplifie la gestion des données vectorielles et optimise les expériences de recherche augmentées par apprentissage automatique (ML) et les applications d'IA génératives, telles que les chatbots, les assistants personnels et la détection des fraudes.

Vous choisissez un type de collection lorsque vous créez une collection pour la première fois :

**Collection type** Select your use case

> **O** Time series Use for analyzing large volumes of semi-structured, machinegenerated data in real time.

◯ Search Use for full-text searches that power applications within your network.

◯ Vector search - new Use for storing vector embeddings and performing semantic and similarity search. Learn more [2]

Le type de collection que vous choisissez dépend du type de données que vous prévoyez d'intégrer à la collection et de la manière dont vous allez les interroger. Vous ne pouvez pas modifier le type de la collection après l'avoir créée.

Les types de collection présentent les différences notables suivantes :

- Pour les collections de recherche et de recherche vectorielle, toutes les données sont stockées dans un espace de stockage à chaud afin de garantir des temps de réponse rapides aux requêtes. Les collections de séries temporelles utilisent une combinaison de stockage à chaud et tiède, les données les plus récentes étant conservées dans un stockage hot afin d'optimiser les temps de réponse aux requêtes pour les données les plus fréquemment consultées.
- Pour les séries chronologiques et les collections de recherche vectorielle, vous ne pouvez pas indexer par identifiant de document personnalisé ni mettre à jour par des requêtes upsert. Cette opération est réservée aux cas d'utilisation de recherche. Vous pouvez plutôt effectuer une mise à jour par numéro de document. Pour plus d'informations, consultez [the section called "Opérations et](#page-442-1) [autorisations d' OpenSearch API prises en charge".](#page-442-1)
- Pour les recherches et les collections de séries chronologiques, vous ne pouvez pas utiliser d'index de type K-nn.

## <span id="page-282-0"></span>Tarification du mode OpenSearch Serverless

Dans OpenSearch Serverless, les composants suivants vous sont facturés :

- Calcul d'ingestion de données
- Calcul de recherche et de requêtes
- Stockage conservé dans Amazon S3

Les OCU sont facturées sur une base horaire, à la seconde. Votre relevé de compte comporte une entrée pour le calcul en heures d'OCU avec un libellé pour l'ingestion de données et un libellé pour la recherche. Les données stockées dans Amazon S3 vous sont également facturées chaque mois. L'utilisation des OpenSearch tableaux de bord ne vous est pas facturée.

Un minimum de 2 OCU [0,5 OCU x 2] vous est facturé pour l'ingestion et 1 OCU [0,5 OCU x 2] pour la recherche lorsque vous créez une collection et activez des répliques actives redondantes. Un minimum de 1 OCU [0,5 OCU x 2] vous est facturé pour la première collection de votre compte si vous désactivez les répliques actives redondantes. Toutes les collections suivantes peuvent partager ces OCU.

OpenSearch Serverless ajoute des OCU supplémentaires par incréments de 1 OCU en fonction de la puissance de calcul et du stockage nécessaires pour prendre en charge vos collections. Vous pouvez configurer un nombre maximal d'OCU pour votre compte afin de contrôler les coûts.

#### **a** Note

Les collections dont l'objectif est unique ne AWS KMS keys peuvent pas être partagées avec d'autres collections.

OpenSearch Serverless tente d'utiliser les ressources minimales requises pour tenir compte de l'évolution des charges de travail. Le nombre d'OCU provisionnés à un moment donné peut varier et n'est pas exact. Au fil du temps, l'algorithme utilisé par OpenSearch Serverless continuera de s'améliorer afin de mieux minimiser l'utilisation du système.

Pour en savoir plus sur les tarifs, consultez les [tarifs d'Amazon OpenSearch Service](https://aws.amazon.com/opensearch-service/pricing/).

## <span id="page-283-0"></span>Soutenu Régions AWS

OpenSearch Serverless est disponible dans un sous-ensemble de Régions AWS ce OpenSearch service disponible dans. Pour obtenir la liste des régions prises en charge, consultez la section [Points](https://docs.aws.amazon.com/general/latest/gr/opensearch-service.html) [OpenSearch de terminaison et quotas Amazon Service](https://docs.aws.amazon.com/general/latest/gr/opensearch-service.html) dans le Références générales AWS.

### <span id="page-283-1"></span>**Limites**

OpenSearch Le mode Serverless présente les limites suivantes :

- Certaines opérations OpenSearch d'API ne sont pas prises en charge. veuillez consulter the [section called "Opérations et autorisations d' OpenSearch API prises en charge".](#page-442-1)
- Certains OpenSearch plugins ne sont pas pris en charge. veuillez consulter [the section called "](#page-448-0) [OpenSearch Plugins pris en charge"](#page-448-0).
- Il n'existe actuellement aucun moyen de migrer automatiquement vos données d'un domaine de OpenSearch service géré vers une collection sans serveur. Vous devez réindexer vos données d'un domaine vers une collection.
- L'accès intercompte aux collections n'est pas pris en charge. Vous ne pouvez pas inclure les collections provenant d'autres comptes dans vos stratégies de chiffrement ou d'accès aux données.
- Les OpenSearch plugins personnalisés ne sont pas pris en charge.
- Vous ne pouvez pas prendre ou restaurer des instantanés de collections OpenSearch sans serveur.
- La recherche et la réplication entre régions ne sont pas prises en charge.
- Le nombre de ressources sans serveur que vous pouvez avoir dans un seul compte et une seule région est limité. Voir [Quotas OpenSearch sans serveur.](https://docs.aws.amazon.com/general/latest/gr/opensearch-service.html#opensearch-limits-serverless)
- L'intervalle d'actualisation des index dans les collections de recherche vectorielle est d'environ 60 secondes. L'intervalle d'actualisation des index dans les recherches et les collections de séries chronologiques est d'environ 10 secondes.
- Le nombre de partitions, le nombre d'intervalles et l'intervalle d'actualisation ne sont pas modifiables et sont gérés par OpenSearch Serverless. La stratégie de partitionnement est basée sur le type de collecte et le trafic. Par exemple, une collection de séries chronologiques redimensionne les partitions primaires en fonction des goulots d'étranglement du trafic d'écriture.
- Les fonctionnalités géospatiales disponibles sur OpenSearch les versions jusqu'à 2.1 sont prises en charge.

## <span id="page-284-0"></span>Comparaison entre le OpenSearch service et le mode OpenSearch sans serveur

Dans OpenSearch Serverless, certains concepts et fonctionnalités sont différents de leurs fonctionnalités correspondantes pour un domaine de OpenSearch service provisionné. Par exemple, une différence importante est que OpenSearch Serverless n'a pas le concept de cluster ou de nœud.

Le tableau suivant décrit en quoi les fonctionnalités et concepts importants de OpenSearch Serverless diffèrent des fonctionnalités équivalentes dans un domaine de OpenSearch service provisionné.

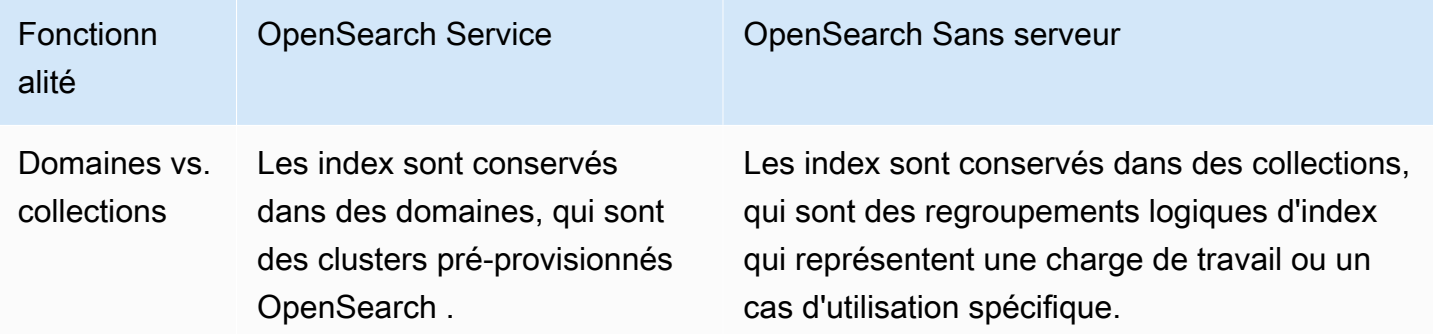

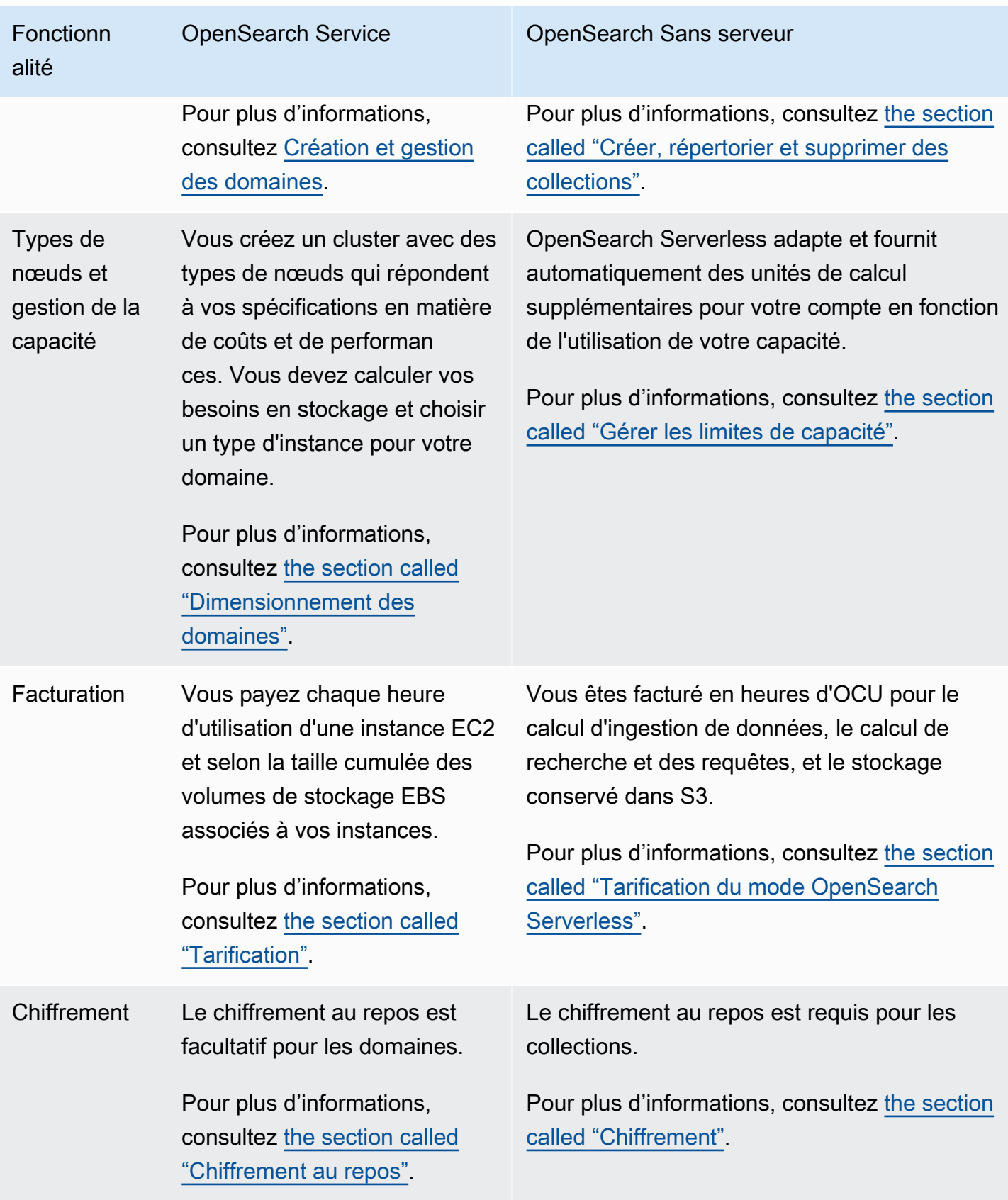

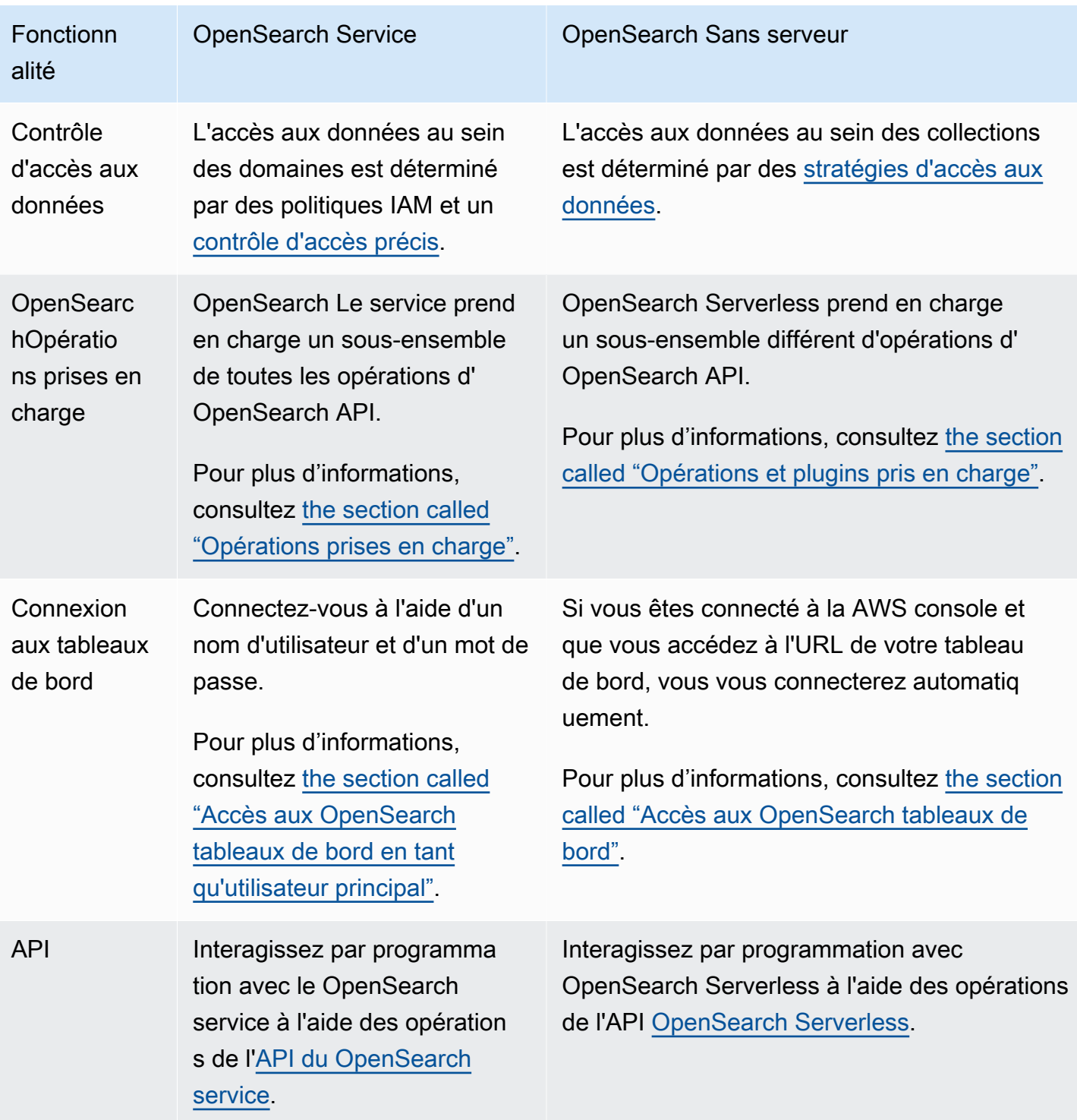

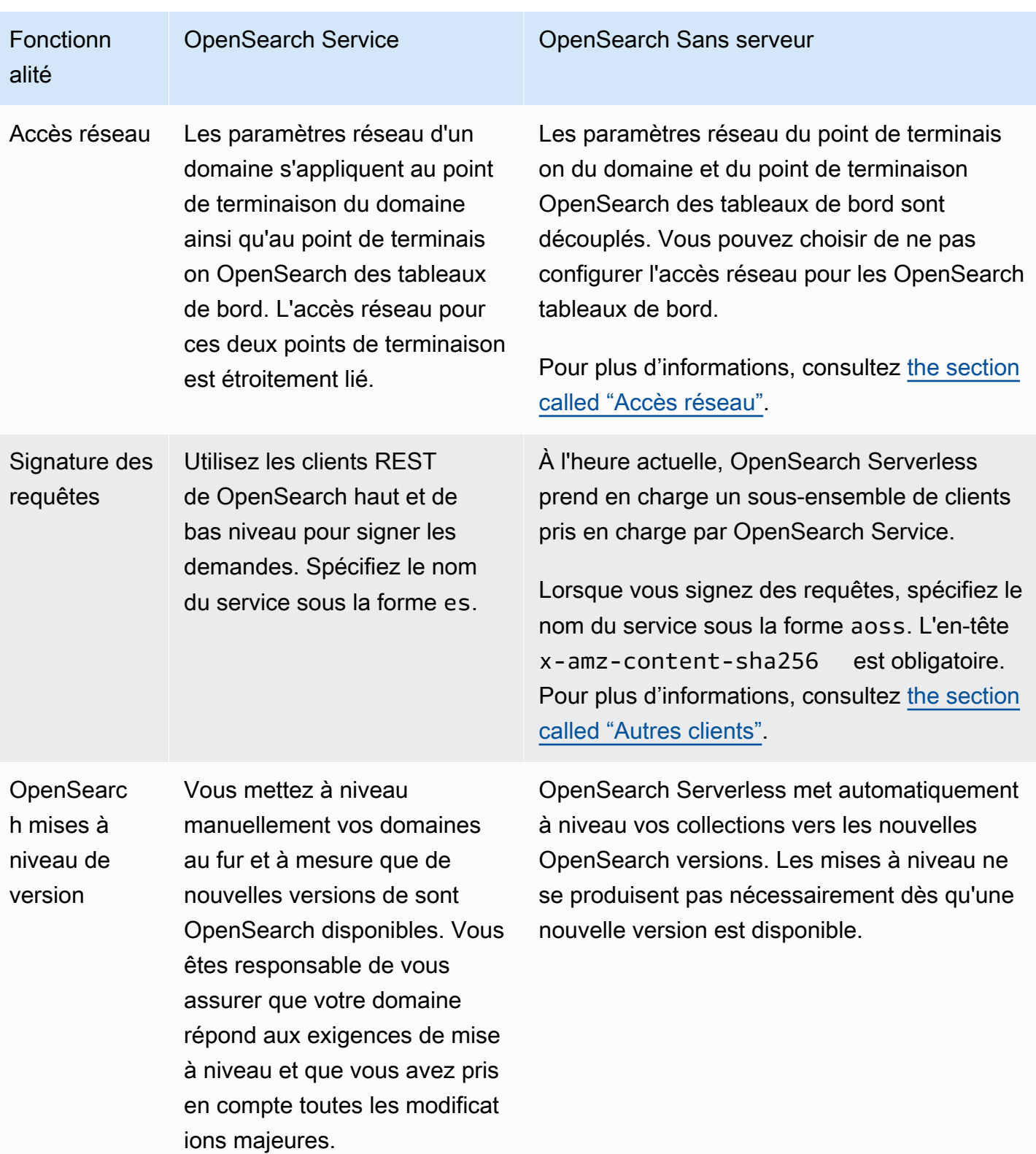
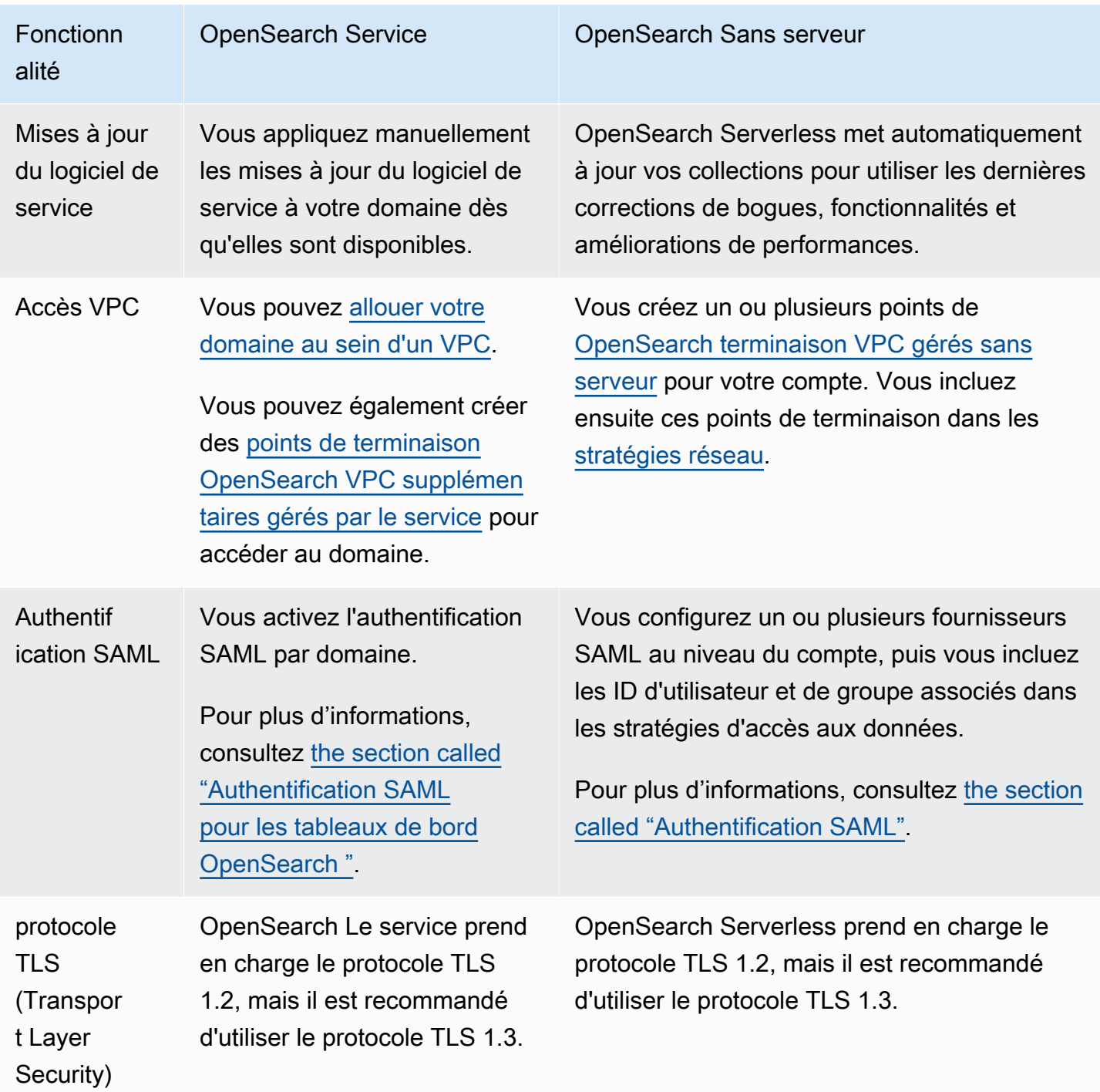

# Commencer à utiliser Amazon OpenSearch Serverless

Ce didacticiel vous explique les étapes de base pour mettre rapidement en place une collection de recherche Amazon OpenSearch Serverless. Une collection de recherche vous permet d'alimenter les applications de vos réseaux internes et les applications connectées à Internet, telles que la recherche sur les sites Web de commerce électronique et la recherche de contenu.

Pour savoir comment utiliser une collection de recherche vectorielle, voir[the section called "Utilisation](#page-303-0)  [de collections de recherche vectorielle"](#page-303-0). Pour des informations plus détaillées sur l'utilisation des collections, consultez [the section called "Créer, répertorier et supprimer des collections"](#page-294-0) et les autres rubriques de ce guide.

Dans le cadre de ce didacticiel, vous suivrez les étapes suivantes :

- 1. [Configurer des autorisations](https://docs.aws.amazon.com/opensearch-service/latest/developerguide/serverless-getting-started.html#serverless-gsg-permissions)
- 2. [Créer une collection](https://docs.aws.amazon.com/opensearch-service/latest/developerguide/serverless-getting-started.html#serverless-gsg-create)
- 3. [Charger et rechercher des données](https://docs.aws.amazon.com/opensearch-service/latest/developerguide/serverless-getting-started.html#serverless-gsg-index)
- 4. [Supprimer la collection](https://docs.aws.amazon.com/opensearch-service/latest/developerguide/serverless-getting-started.html#serverless-gsg-delete)

# Étape 1 : configurer des autorisations

Pour suivre ce didacticiel, et pour utiliser OpenSearch Serverless en général, vous devez disposer des autorisations IAM appropriées. Dans le cadre de ce didacticiel, vous allez créer une collection, charger et rechercher des données, puis supprimer la collection.

Votre utilisateur ou votre rôle doit être associé à une [politique basée sur l'identité](#page-374-0) avec les autorisations minimales suivantes :

```
{ 
   "Version": "2012-10-17", 
   "Statement": [ 
     { 
       "Action": [ 
          "aoss:CreateCollection", 
          "aoss:ListCollections", 
          "aoss:BatchGetCollection", 
          "aoss:DeleteCollection", 
          "aoss:CreateAccessPolicy", 
          "aoss:ListAccessPolicies", 
          "aoss:UpdateAccessPolicy", 
          "aoss:CreateSecurityPolicy", 
          "aoss:GetSecurityPolicy", 
          "aoss:UpdateSecurityPolicy",
```

```
 "iam:ListUsers", 
           "iam:ListRoles" 
        ], 
        "Effect": "Allow", 
        "Resource": "*" 
      } 
   ]
}
```
Pour plus d'informations sur les autorisations IAM OpenSearch sans serveur, consultez. [the section](#page-373-0)  [called "Gestion des identités et des accès"](#page-373-0)

# Étape 2 : créer une collection

Une collection est un groupe d' OpenSearch index qui fonctionnent ensemble pour prendre en charge une charge de travail ou un cas d'utilisation spécifique.

Pour créer une collection OpenSearch sans serveur

- 1. Ouvrez la console Amazon OpenSearch Service à l'[adresse https://console.aws.amazon.com/](https://console.aws.amazon.com/aos/home) [aos/home.](https://console.aws.amazon.com/aos/home)
- 2. Choisissez Collections dans le panneau de navigation de gauche, puis choisissez Create collection (Créer une collection).
- 3. Nommez la collection movies (films).
- 4. Pour le type de collection, choisissez Search (Rechercher). Pour plus d'informations, consultez [Choisir un type de collection.](https://docs.aws.amazon.com/opensearch-service/latest/developerguide/serverless-overview.html#serverless-usecase)
- 5. Pour Sécurité, choisissez Création standard.
- 6. Sous Chiffrement, sélectionnez Utiliser Clé détenue par AWS. C'est ce AWS KMS key que OpenSearch Serverless utilisera pour chiffrer vos données.
- 7. Sous Network (Réseau), configurez les paramètres réseau de la collection.
	- Pour le type d'accès, sélectionnez Public.
	- Pour le type de ressource, sélectionnez Activer l'accès aux OpenSearch points de terminaison et Activer l'accès aux OpenSearch tableaux de bord. Comme vous téléchargerez et rechercherez des données à l'aide de OpenSearch tableaux de bord, vous devez activer les deux.
- 8. Choisissez Suivant.

9. Pour Configure data access (Configurer l'accès aux données), configurez les paramètres d'accès pour la collection. Les [stratégies d'accès aux données](#page-408-0) permettent aux utilisateurs et aux rôles d'accéder aux données d'une collection. Dans le cadre de ce didacticiel, nous allons fournir à un seul utilisateur les autorisations requises pour indexer et rechercher des données dans la collection movies.

Créez une règle unique qui donne accès à la collection de films. Nommez la règle Movies collection access (Accès à la collection movies).

- 10. Choisissez Ajouter des principaux, des utilisateurs et des rôles IAM, puis sélectionnez l'utilisateur ou le rôle que vous utiliserez pour vous connecter aux OpenSearch tableaux de bord et indexer les données. Choisissez Enregistrer.
- 11. Sous Index permissions (Autorisations d'index), sélectionnez toutes les autorisations.
- 12. Choisissez Suivant.
- 13. Pour les paramètres de la stratégie d'accès, choisissez Create a new data access policy (Créer une nouvelle stratégie d'accès aux données) et nommez la stratégie movies (films).
- 14. Choisissez Suivant.
- 15. Vérifiez vos paramètres de collection et choisissez Submit (Soumettre). Attendez quelques minutes pour que le statut de la collection devienne Active.

# Étape 3 : charger et rechercher des données

Vous pouvez télécharger des données vers une collection OpenSearch sans serveur à l'aide de [Postman ou cURL](https://www.postman.com/downloads/). Par souci de concision, ces exemples utilisent les outils de développement de la console OpenSearch Dashboards.

Indexer et rechercher des données dans la collection movies

- 1. Choisissez Collections dans le panneau de navigation de gauche, puis choisissez la collection movies pour afficher sa page des détails.
- 2. Choisissez l'URL OpenSearch des tableaux de bord pour la collection. L'URL est au format https://dashboards.*{region}*.aoss.amazonaws.com/\_login/? collectionId=*{collection-id}*.
- 3. Dans OpenSearch Dashboards, ouvrez le volet de navigation de gauche et choisissez Dev Tools.
- 4. Pour créer un index unique appelé movies-index, envoyez la requête suivante :

PUT movies-index

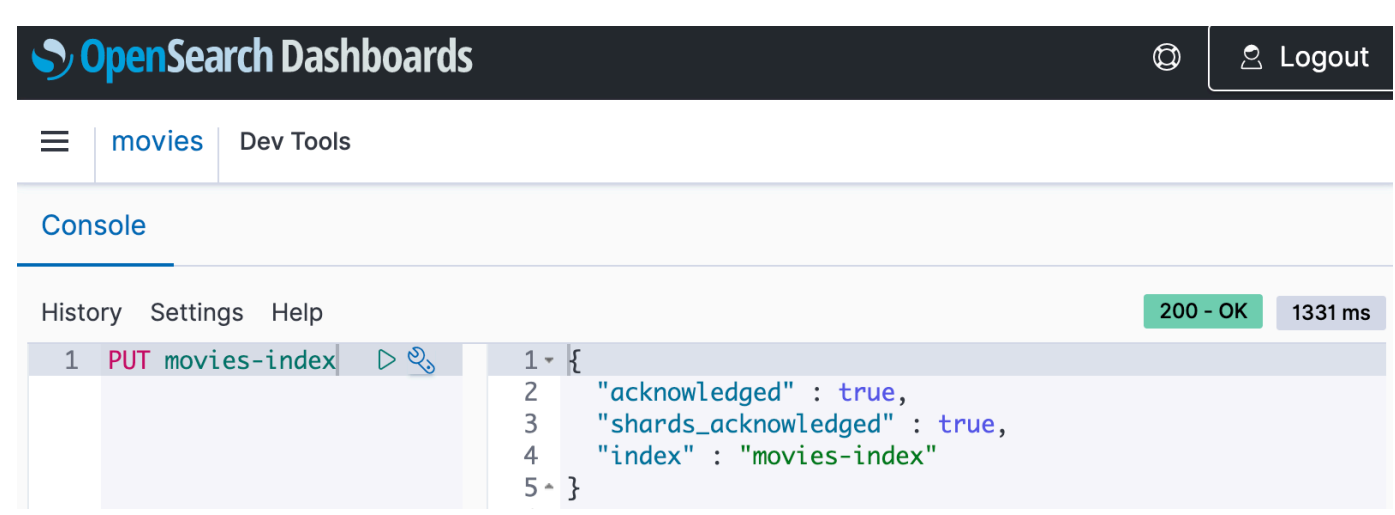

5. Pour indexer un seul document dans movies-index, envoyez la requête suivante :

```
PUT movies-index/_doc/1
\mathcal{L} "title": "Shawshank Redemption", 
   "genre": "Drama", 
   "year": 1994
}
```
- 6. Pour rechercher des données dans OpenSearch les tableaux de bord, vous devez configurer au moins un modèle d'index. OpenSearch utilise ces modèles pour identifier les index que vous souhaitez analyser. Ouvrez le panneau de navigation de gauche, choisissez Stack Management (Gestion des piles), choisissez Index Patterns (Modèles d'index), puis Create index pattern (Créer un modèle d'index). Dans le cadre de ce tutoriel, saisissez movies.
- 7. Choisissez Next step (Étape suivante), puis Create index pattern (Créer un modèle d'index). Une fois le modèle créé, vous pouvez consulter les différents champs du document, comme title et genre.
- 8. Pour commencer à rechercher vos données, ouvrez à nouveau le panneau de navigation de gauche et choisissez Discover (Découvrir), ou utilisez l'[API de recherche](https://opensearch.org/docs/latest/api-reference/search/) dans les outils de développement.

# Étape 4 : supprimer la collection

Étant donné que la collection movies est destinée aux tests, veillez à la supprimer lorsque vous aurez fini de l'utiliser.

Pour supprimer une collection OpenSearch sans serveur

- 1. Revenez à la console Amazon OpenSearch Service.
- 2. Choisissez Collections dans le panneau de navigation de gauche et sélectionnez la collection movies.
- 3. Choisissez Delete (Supprimer) et confirmez la suppression.

# Étapes suivantes

Maintenant que vous savez comment créer une collection et indexer des données, n'hésitez pas à essayer les exercices suivants :

- Découvrez des options de création de collection plus avancées. Pour plus d'informations, consultez [the section called "Créer, répertorier et supprimer des collections".](#page-294-0)
- Découvrez comment configurer des stratégies de sécurité pour gérer la sécurité des collections à grande échelle. Pour plus d'informations, consultez [the section called "Sécurité en mode](#page-353-0)  [OpenSearch Serverless"](#page-353-0).
- Découvrez d'autres moyens d'indexer les données dans des collections. Pour plus d'informations, voir [the section called "Ingérer des données dans les collections".](#page-336-0)

# Création et gestion de collections Amazon OpenSearch Serverless

Vous pouvez créer des collections Amazon OpenSearch Serverless à l'aide de la console, de l'API AWS CLI and, AWS des SDK et. AWS CloudFormation

### **Rubriques**

- [Création, mise en vente et suppression de collections Amazon OpenSearch Serverless](#page-294-0)
- [Utilisation de collections de recherche vectorielle](#page-303-0)
- [Utilisation des politiques de cycle de vie des données avec Amazon OpenSearch Serverless](#page-311-0)
- [Utilisation des AWS kits SDK pour interagir avec Amazon Serverless OpenSearch](#page-319-0)
- [Utilisation AWS CloudFormation pour créer des collections Amazon OpenSearch Serverless](#page-331-0)

# <span id="page-294-0"></span>Création, mise en vente et suppression de collections Amazon OpenSearch Serverless

Dans Amazon OpenSearch Serverless, une collection est un regroupement logique d'un ou de plusieurs index représentant une charge de travail d'analyse. OpenSearch Le service gère et ajuste automatiquement la collection, nécessitant un minimum de saisie manuelle.

### Rubriques

- [Autorisations nécessaires](#page-294-1)
- [Créer des collections](#page-295-0)
- [Accès aux OpenSearch tableaux de bord](#page-300-0)
- [Afficher les collections](#page-301-0)
- [Supprimer des collections](#page-302-0)

## <span id="page-294-1"></span>Autorisations nécessaires

OpenSearch Serverless utilise les autorisations AWS Identity and Access Management (IAM) suivantes pour créer et gérer des collections. Vous pouvez spécifier des conditions IAM pour restreindre les utilisateurs à des collections spécifiques.

- aoss:CreateCollection : créer une collection.
- aoss:ListCollections : répertorier les collections du compte actuel.
- aoss:BatchGetCollection : obtenir des informations sur une ou plusieurs collections.
- aoss:UpdateCollection : modifier une collection.
- aoss:DeleteCollection : supprimer une collection.

L'exemple suivant de stratégie d'accès basée sur l'identité fournit les autorisations minimales nécessaires à un utilisateur pour gérer une collection unique nommée Logs :

```
\Gamma { 
        "Sid":"Allows managing logs collections", 
        "Effect":"Allow", 
        "Action":[ 
           "aoss:CreateCollection", 
           "aoss:ListCollections",
```

```
 "aoss:BatchGetCollection", 
           "aoss:UpdateCollection", 
           "aoss:DeleteCollection", 
           "aoss:CreateAccessPolicy", 
           "aoss:CreateSecurityPolicy" 
        ], 
        "Resource":"*", 
        "Condition":{ 
           "StringEquals":{ 
               "aoss:collection":"Logs" 
           } 
        } 
    }
]
```
aoss:CreateAccessPolicy et aoss:CreateSecurityPolicy sont incluses, car des stratégies de chiffrement, de réseau et d'accès aux données sont nécessaires au bon fonctionnement d'une collection. Pour plus d'informations, consultez [the section called "Gestion des identités et des accès".](#page-373-0)

#### **a** Note

Si vous créez la première collection de votre compte, vous devez également disposer de l'autorisation iam:CreateServiceLinkedRole. Pour plus d'informations, consultez [the](#page-853-0) [section called "Rôle de création d'une collection".](#page-853-0)

## <span id="page-295-0"></span>Créer des collections

Vous pouvez utiliser la console ou le AWS CLI pour créer une collection sans serveur. Ces étapes expliquent comment créer une recherche ou une collection de séries chronologiques. Pour créer une collection de recherche vectorielle, voir[the section called "Utilisation de collections de recherche](#page-303-0) [vectorielle".](#page-303-0)

Créer une collection (console)

Créer une collection à l'aide de la console

- 1. Accédez à la console Amazon OpenSearch Service à l'[adresse https://](https://console.aws.amazon.com/aos/home/) [console.aws.amazon.com/aos/home/](https://console.aws.amazon.com/aos/home/).
- 2. Développez Serverless (Sans serveur) dans le panneau de navigation de gauche et choisissez Collections.
- 3. Choisissez Create collection (Créer une collection).
- 4. Saisissez un nom et une description pour la collection. Le nom doit répondre aux critères suivants :
	- est propre à votre compte et Région AWS
	- Commence par une lettre minuscule
	- Contient entre 3 et 32 caractères
	- Contient uniquement les lettres minuscules a-z, les chiffres 0-9 et le trait d'union (-)
- 5. Choisissez un type de collection :
	- Recherche : recherche en texte intégral qui alimente les applications de vos réseaux internes et les applications disponibles sur Internet. Toutes les données de recherche sont stockées dans le stockage à chaud afin de garantir des temps de réponse rapides aux requêtes.
	- Séries temporelles : segment d'analyse des journaux qui se concentre sur des gros volumes de données semi-structurées et générées par des machines. Au moins 24 heures de données sont stockées sur des index chauds, le reste étant stocké à chaud.
	- Recherche vectorielle : recherche sémantique sur les intégrations vectorielles qui simplifie la gestion des données vectorielles. Favorise les expériences de recherche augmentées par le machine learning (ML) et les applications d'IA génératives telles que les chatbots, les assistants personnels et la détection des fraudes.

Pour plus d'informations, consultez [the section called "Choix d'un type de collection".](#page-281-0)

- 6. Sous Type de déploiement, choisissez le paramètre de redondance pour votre collection. Par défaut, chaque collection est créée de manière redondante, ce qui signifie que les unités de OpenSearch calcul d'indexation et de recherche (OCU) disposent chacune de leurs propres répliques de secours dans une zone de disponibilité différente. À des fins de développement et de test, vous pouvez choisir de désactiver la redondance, ce qui réduit à deux le nombre d'OCU de votre collection. Pour plus d'informations, consultez [the section called "Comment ça marche".](#page-279-0)
- 7. Sous Chiffrement, choisissez une AWS KMS clé pour chiffrer vos données. OpenSearch Serverless vous avertit si le nom de collection que vous avez saisi correspond à un modèle défini dans une politique de chiffrement. Vous pouvez choisir de conserver cette correspondance ou de la remplacer par des paramètres de chiffrement uniques. Pour plus d'informations, consultez [the](#page-385-0)  [section called "Chiffrement".](#page-385-0)
- 8. Sous Network access settings (Paramètres d'accès au réseau), configurez l'accès au réseau pour la collection.
- Pour le type d'accès, sélectionnez public ou privé. Spécifiez ensuite les points de terminaison VPC autorisés à Services AWS accéder à la collection.
	- Points de terminaison VPC pour l'accès : spécifiez un ou plusieurs points de terminaison VPC pour autoriser l'accès. Pour créer un point de terminaison d'un VPC, veuillez consulter la rubrique [the section called "Points de terminaison d'un VPC"](#page-419-0).
	- Service AWS accès privé : sélectionnez un ou plusieurs services pris en charge auxquels vous souhaitez autoriser l'accès.
- Pour le type de ressource, indiquez si la collection sera accessible via son OpenSearchpoint de terminaison (pour effectuer des appels d'API via curl, Postman, etc.), via le point de terminaison OpenSearch Dashboards (pour travailler avec des visualisations et effectuer des appels d'API via la console), ou via les deux.

### **a** Note

Service AWS l'accès privé s'applique uniquement au OpenSearch point de terminaison, pas au point de terminaison OpenSearch des tableaux de bord.

OpenSearch Serverless vous avertit si le nom de collection que vous avez saisi correspond à un modèle défini dans une politique réseau. Vous pouvez choisir de conserver cette correspondance ou de la remplacer par des paramètres réseau personnalisés. Pour plus d'informations, consultez [the section called "Accès réseau".](#page-396-0)

- 9. (Facultatif) Ajoutez une ou plusieurs balises à la collection. Pour plus d'informations, consultez [the section called "Baliser des collections".](#page-440-0)
- 10. Choisissez Suivant.
- 11. Configurez les règles d'accès aux données pour la collection, qui définissent qui peut accéder aux données de la collection. Pour chaque règle que vous créez, effectuez les opérations suivantes :
	- Choisissez Add principals (Ajouter des principaux) et sélectionnez un ou plusieurs rôles IAM ou [utilisateurs et groupes SAML](#page-429-0) pour accorder l'accès aux données.
	- Sous Grant permissions (Accorder des autorisations), sélectionnez les autorisations d'alias, de modèle et d'index à accorder aux principaux associés. Pour obtenir la liste complète des autorisations et des accès qu'elles octroient, veuillez consulter la rubrique [the section called](#page-442-0) ["Opérations et autorisations d' OpenSearch API prises en charge".](#page-442-0)

OpenSearch Serverless vous avertit si le nom de collection que vous avez saisi correspond à un modèle défini dans une politique d'accès aux données. Vous pouvez choisir de conserver cette correspondance ou de la remplacer par des paramètres d'accès aux données uniques. Pour plus d'informations, consultez [the section called "Contrôle d'accès aux données"](#page-408-0).

- 12. Choisissez Suivant.
- 13. Sous Data access policy settings (Paramètres de la stratégie d'accès aux données), choisissez ce que vous voulez faire avec les règles que vous venez de créer. Vous pouvez soit les utiliser pour créer une nouvelle stratégie d'accès aux données, soit les ajouter à une stratégie existante.
- 14. Vérifiez la configuration de votre collection et choisissez Submit (Soumettre).

Le statut de la collection passe au Creating fur et à mesure que OpenSearch Serverless crée la collection.

Créer une collection (CLI)

Avant de créer une collection à l'aide de AWS CLI, vous devez disposer d'une [politique de](#page-385-0)  [chiffrement](#page-385-0) avec un modèle de ressource correspondant au nom prévu de la collection. Par exemple, si vous envisagez de nommer votre collection logs-application, vous pouvez créer une stratégie de chiffrement comme suit :

```
aws opensearchserverless create-security-policy \ 
   --name logs-policy \ 
   --type encryption --policy "{\"Rules\":[{\"ResourceType\":\"collection\",\"Resource
\":[\"collection\/logs-application\"]}],\"AWSOwnedKey\":true}"
```
Si vous envisagez d'utiliser la stratégie pour des collections supplémentaires, vous pouvez élargir la règle, par exemple collection/logs\* ou collection/\*.

Vous devez également configurer les paramètres réseau pour la collection sous la forme d'une [stratégie réseau](#page-396-0). À l'aide de l'exemple logs-application précédent, vous pouvez créer la stratégie réseau suivante :

```
aws opensearchserverless create-security-policy \ 
   --name logs-policy \ 
   --type network --policy "[{\"Description\":\"Public access for logs collection
\",\"Rules\":[{\"ResourceType\":\"dashboard\",\"Resource\":[\"collection\/logs-
```

```
application\"]},{\"ResourceType\":\"collection\",\"Resource\":[\"collection\/logs-
application\"]}],\"AllowFromPublic\":true}]"
```
#### **a** Note

Vous pouvez créer des stratégies réseau après avoir créé une collection, mais nous vous recommandons de le faire au préalable.

Pour créer une collection, envoyez une [CreateCollection](https://docs.aws.amazon.com/opensearch-service/latest/ServerlessAPIReference/API_CreateCollection.html)demande :

```
aws opensearchserverless create-collection --name "logs-application" --type SEARCH --
description "A collection for storing log data"
```
Pour type, spécifiez SEARCH ou TIMESERIES. Pour plus d'informations, consultez [the section called](#page-281-0)  ["Choix d'un type de collection"](#page-281-0).

#### Exemple de réponse

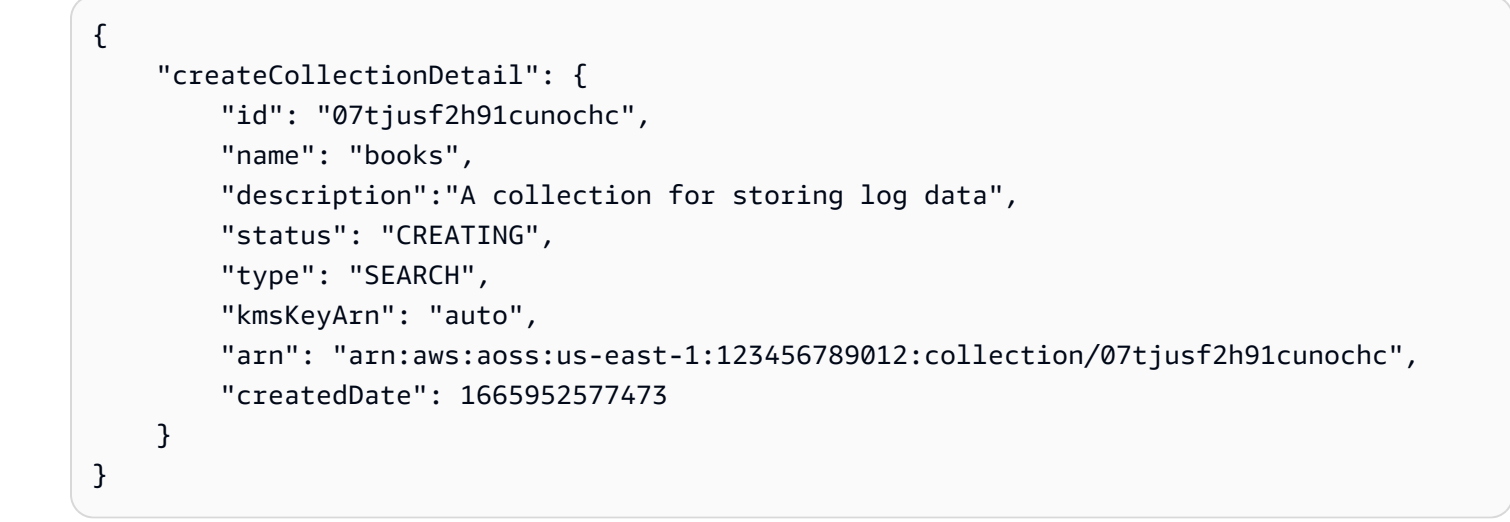

Si vous ne spécifiez pas de type de collection dans la demande, il est défini par défaut à TIMESERIES. Si votre collection est chiffrée avec une Clé détenue par AWS, l'kmsKeyArn est auto plutôt qu'un ARN.

## **A** Important

Une fois la collection créée, vous ne pourrez y accéder que si elle correspond à une stratégie d'accès aux données. Pour obtenir des instructions sur la création de stratégies d'accès aux données, veuillez consulter la rubrique [the section called "Contrôle d'accès aux données".](#page-408-0)

# <span id="page-300-0"></span>Accès aux OpenSearch tableaux de bord

Après avoir créé une collection avec le AWS Management Console, vous pouvez accéder à l'URL des OpenSearch tableaux de bord de la collection. Vous pouvez trouver l'URL des tableaux de bord en choisissant Collections dans le volet de navigation de gauche et en sélectionnant la collection pour ouvrir sa page de détails. L'URL est au format https://dashboards.*useast-1*.aoss.amazonaws.com/\_login/?collectionId=*07tjusf2h91cunochc*. Une fois que vous avez accédé à l'URL, vous vous connectez automatiquement aux tableaux de bord.

Si l'URL des OpenSearch tableaux de bord est déjà disponible mais que vous n'y êtes pas AWS Management Console, l'appel de l'URL des tableaux de bord depuis le navigateur sera redirigé vers la console. Une fois que vous aurez saisi vos AWS informations d'identification, vous connecterez automatiquement aux tableaux de bord. Pour plus d'informations sur l'accès aux collections pour le protocole SAML, consultez la section [Accès aux OpenSearch tableaux de bord avec](#page-434-0) le protocole SAML.

Le délai d'expiration OpenSearch de la console Dashboards est d'une heure et n'est pas configurable.

#### **a** Note

Le 10 mai 2023, OpenSearch a introduit un point de terminaison mondial commun pour les OpenSearch tableaux de bord. Vous pouvez désormais accéder aux OpenSearch tableaux de bord dans le navigateur à l'aide d'une URL au format https://dashboards.*useast-1*.aoss.amazonaws.com/\_login/?collectionId=*07tjusf2h91cunochc* approprié. Pour garantir la rétrocompatibilité, nous continuerons à prendre en charge les points de terminaison des OpenSearch tableaux de bord spécifiques à la collection existante avec ce format. https://*07tjusf2h91cunochc*.*us-east-1*.aoss.amazonaws.com/ \_dashboards

### <span id="page-301-0"></span>Afficher les collections

Vous pouvez consulter les collections existantes dans l' Compte AWS onglet Collections de la console Amazon OpenSearch Service.

Pour répertorier les collections avec leurs identifiants, envoyez une [ListCollectionsd](https://docs.aws.amazon.com/opensearch-service/latest/ServerlessAPIReference/API_ListCollections.html)emande.

```
aws opensearchserverless list-collections
```
#### Exemple de réponse

```
{ 
    "collectionSummaries":[ 
       { 
           "arn":"arn:aws:aoss:us-east-1:123456789012:collection/07tjusf2h91cunochc", 
           "id":"07tjusf2h91cunochc", 
           "name":"my-collection", 
           "status":"CREATING" 
       } 
    ]
}
```
Pour limiter les résultats de recherche, utilisez des filtres de collection. Cette requête filtre la réponse aux collections à l'état ACTIVE :

```
aws opensearchserverless list-collections --collection-filters '{ "status": "ACTIVE" }'
```
Pour obtenir des informations plus détaillées sur une ou plusieurs collections, y compris le OpenSearch point de terminaison et le point de terminaison OpenSearch Dashboards, envoyez une [BatchGetCollectiond](https://docs.aws.amazon.com/opensearch-service/latest/ServerlessAPIReference/API_BatchGetCollection.html)emande :

```
aws opensearchserverless batch-get-collection --ids ["07tjusf2h91cunochc", 
  "1iu5usc4rame"]
```
#### **a** Note

Vous pouvez inclure --names ou --ids dans la requête, mais pas les deux.

#### Exemple de réponse

Créer, répertorier et supprimer des collections 277

```
{ 
    "collectionDetails":[ 
      \mathcal{L} "id": "07tjusf2h91cunochc", 
          "name": "my-collection", 
          "status": "ACTIVE", 
          "type": "SEARCH", 
          "description": "", 
          "arn": "arn:aws:aoss:us-east-1:123456789012:collection/07tjusf2h91cunochc", 
          "kmsKeyArn": "arn:aws:kms:us-
east-1:123456789012:key/1234abcd-12ab-34cd-56ef-1234567890ab", 
          "createdDate": 1667446262828, 
          "lastModifiedDate": 1667446300769, 
          "collectionEndpoint": "https://07tjusf2h91cunochc.us-
east-1.aoss.amazonaws.com", 
          "dashboardEndpoint": "https://07tjusf2h91cunochc.us-east-1.aoss.amazonaws.com/
_dashboards" 
       }, 
       { 
          "id": "178ukvtg3i82dvopdid", 
          "name": "another-collection", 
          "status": "ACTIVE", 
          "type": "TIMESERIES", 
          "description": "", 
          "arn": "arn:aws:aoss:us-east-1:123456789012:collection/178ukvtg3i82dvopdid", 
          "kmsKeyArn": "arn:aws:kms:us-
east-1:123456789012:key/1234abcd-12ab-34cd-56ef-1234567890ab", 
          "createdDate": 1667446262828, 
          "lastModifiedDate": 1667446300769, 
          "collectionEndpoint": "https://178ukvtg3i82dvopdid.us-
east-1.aoss.amazonaws.com", 
          "dashboardEndpoint": "https://178ukvtg3i82dvopdid.us-
east-1.aoss.amazonaws.com/_dashboards" 
       } 
    ], 
    "collectionErrorDetails":[]
}
```
## <span id="page-302-0"></span>Supprimer des collections

La suppression d'une collection entraîne la suppression de toutes ses données et de tous ses index. Vous ne pouvez pas récupérer les collections après les avoir supprimées.

#### Supprimer une collection à l'aide de la console

- 1. Dans le panneau Collections de la console Amazon OpenSearch Service, sélectionnez la collection que vous souhaitez supprimer.
- 2. Choisissez Delete (Supprimer) et confirmez la suppression.

Pour supprimer une collection à l'aide du AWS CLI, envoyez une [DeleteCollection](https://docs.aws.amazon.com/opensearch-service/latest/ServerlessAPIReference/API_DeleteCollection.html)demande :

```
aws opensearchserverless delete-collection --id 07tjusf2h91cunochc
```
Exemple de réponse

```
{ 
    "deleteCollectionDetail":{ 
        "id":"07tjusf2h91cunochc", 
        "name":"my-collection", 
        "status":"DELETING" 
    }
}
```
# <span id="page-303-0"></span>Utilisation de collections de recherche vectorielle

Le type de collection de recherche vectorielle dans OpenSearch Serverless fournit une fonctionnalité de recherche de similarité évolutive et performante. Il vous permet de créer facilement des expériences modernes de recherche augmentée par apprentissage automatique (ML) et des applications d'intelligence artificielle générative (IA) sans avoir à gérer l'infrastructure de base de données vectorielle sous-jacente.

Les exemples d'utilisation des collections de recherche vectorielle incluent les recherches d'images, les recherches de documents, la récupération de musique, les recommandations de produits, les recherches de vidéos, les recherches géolocalisées, la détection des fraudes et la détection des anomalies.

Comme le moteur vectoriel de OpenSearch Serverless est alimenté par la [fonction de recherche](https://opensearch.org/docs/latest/search-plugins/knn/index/)  [du voisin le plus proche \(k-NN\)](https://opensearch.org/docs/latest/search-plugins/knn/index/) dans OpenSearch, vous bénéficiez des mêmes fonctionnalités avec la simplicité d'un environnement sans serveur. Le moteur prend en charge les [opérations de](https://opensearch.org/docs/latest/search-plugins/knn/api/)  [l' OpenSearch API k-NN.](https://opensearch.org/docs/latest/search-plugins/knn/api/) Grâce à ces opérations, vous pouvez tirer parti de la recherche en texte intégral, du filtrage avancé, des agrégations, des requêtes géospatiales, des requêtes imbriquées pour une extraction plus rapide des données et des résultats de recherche améliorés.

Le moteur vectoriel fournit des mesures de distance telles que la distance euclidienne, la similitude des cosinus et la similitude des produits par points, et peut prendre en charge 16 000 dimensions. Vous pouvez stocker des champs contenant différents types de données pour les métadonnées, tels que des nombres, des booléens, des dates, des mots clés et des points géographiques. Vous pouvez également stocker des champs avec du texte pour obtenir des informations descriptives afin d'ajouter du contexte aux vecteurs stockés. La colocation des types de données réduit la complexité, augmente la maintenabilité et évite la duplication des données, les problèmes de compatibilité des versions et les problèmes de licence.

## Commencer à utiliser les collections de recherche vectorielle

Dans ce didacticiel, vous allez effectuer les étapes suivantes pour stocker, rechercher et récupérer des intégrations vectorielles en temps réel :

- 1. [Configurer des autorisations](#page-304-0)
- 2. [Créer une collection](#page-305-0)
- 3. [Charger et rechercher des données](#page-306-0)
- 4. [Supprimer la collection](#page-307-0)

#### <span id="page-304-0"></span>Étape 1 : configurer des autorisations

Pour suivre ce didacticiel (et pour utiliser OpenSearch Serverless en général), vous devez disposer des autorisations AWS Identity and Access Management (IAM) appropriées. Dans ce didacticiel, vous allez créer une collection, télécharger et rechercher des données, puis supprimer la collection.

Votre utilisateur ou votre rôle doit être associé à une [politique basée sur l'identité](#page-374-0) avec les autorisations minimales suivantes :

```
{ 
   "Version": "2012-10-17", 
   "Statement": [ 
     { 
        "Action": [ 
          "aoss:CreateCollection", 
          "aoss:ListCollections", 
          "aoss:BatchGetCollection", 
          "aoss:DeleteCollection", 
          "aoss:CreateAccessPolicy", 
          "aoss:ListAccessPolicies", 
          "aoss:UpdateAccessPolicy",
```

```
 "aoss:CreateSecurityPolicy", 
           "iam:ListUsers", 
           "iam:ListRoles" 
        ], 
        "Effect": "Allow", 
        "Resource": "*" 
      } 
   ]
}
```
Pour plus d'informations sur les autorisations IAM OpenSearch sans serveur, consultez. [the section](#page-373-0)  [called "Gestion des identités et des accès"](#page-373-0)

<span id="page-305-0"></span>Étape 2 : créer une collection

Une collection est un groupe d' OpenSearch index qui fonctionnent ensemble pour prendre en charge une charge de travail ou un cas d'utilisation spécifique.

Pour créer une collection OpenSearch sans serveur

- 1. Ouvrez la console Amazon OpenSearch Service à l'[adresse https://console.aws.amazon.com/](https://console.aws.amazon.com/aos/home) [aos/home.](https://console.aws.amazon.com/aos/home)
- 2. Choisissez Collections dans le panneau de navigation de gauche, puis choisissez Create collection (Créer une collection).
- 3. Nommez le boîtier de collection.
- 4. Pour le type de collection, choisissez Recherche vectorielle. Pour plus d'informations, consultez [the section called "Choix d'un type de collection"](#page-281-0).
- 5. Sous Type de déploiement, désélectionnez Activer la redondance (répliques actives). Cela crée une collection en mode développement ou test et réduit à deux le nombre d'unités de OpenSearch calcul (OCU) de votre collection. Si vous souhaitez créer un environnement de production dans ce didacticiel, laissez la case cochée.
- 6. Sous Sécurité, sélectionnez Easy create pour rationaliser votre configuration de sécurité. Toutes les données du moteur vectoriel sont cryptées en transit et au repos par défaut. Le moteur vectoriel prend en charge les autorisations IAM détaillées afin que vous puissiez définir qui peut créer, mettre à jour et supprimer des chiffrements, des réseaux, des collections et des index.
- 7. Choisissez Suivant.
- 8. Vérifiez vos paramètres de collection et choisissez Submit (Soumettre). Attendez quelques minutes pour que le statut de la collection devienne Active.

<span id="page-306-0"></span>Étape 3 : charger et rechercher des données

Un index est un ensemble de documents dotés d'un schéma de données commun qui vous permet de stocker, de rechercher et de récupérer vos intégrations vectorielles et d'autres champs. [Vous](https://github.com/okigan/awscurl)  [pouvez créer et télécharger des données vers les index d'une collection OpenSearch sans serveur](https://github.com/okigan/awscurl)  [à l'aide de la console D](https://github.com/okigan/awscurl)[ev Tools](https://opensearch.org/docs/latest/dashboards/dev-tools/index-dev/) [dans les OpenSearch tableaux de bord ou d'un outil HTTP tel que](https://github.com/okigan/awscurl) [Postma](https://www.postman.com/downloads/)[n ou awscurl.](https://github.com/okigan/awscurl) Ce didacticiel utilise les outils de développement.

Indexer et rechercher des données dans la collection movies

1. Pour créer un index unique pour votre nouvelle collection, envoyez la demande suivante dans la console [Dev Tools](https://opensearch.org/docs/latest/dashboards/dev-tools/index-dev/). Par défaut, cela crée un index avec un nmslib moteur et une distance euclidienne.

```
PUT housing-index
{ 
    "settings": { 
        "index.knn": true 
    }, 
    "mappings": { 
        "properties": { 
            "housing-vector": { 
               "type": "knn_vector", 
               "dimension": 3 
            }, 
            "title": { 
               "type": "text" 
            }, 
            "price": { 
               "type": "long" 
            }, 
            "location": { 
                "type": "geo_point" 
           } 
        } 
    }
}
```
2. Pour indexer un seul document dans housing-index, envoyez la demande suivante :

```
POST housing-index/_doc
{
```

```
 "housing-vector": [ 
     10, 
     20, 
     30 
   ], 
   "title": "2 bedroom in downtown Seattle", 
   "price": "2800", 
   "location": "47.71, 122.00"
}
```
3. Pour rechercher des propriétés similaires à celles de votre index, envoyez la requête suivante :

```
GET housing-index/_search
{ 
        "size": 5, 
        "query": { 
               "knn": { 
                      "housing-vector": { 
                             "vector": [ 
                                    10, 
                                    20, 
30 and 30 and 30 and 30 and 30 and 30 and 30 and 30 and 30 and 30 and 30 and 30 and 30 and 30 and 30 and 30 an
                             ], 
                             "k": 5 
 } 
               } 
        }
}
```
<span id="page-307-0"></span>Étape 4 : supprimer la collection

La collection de logements étant destinée à des fins de test, assurez-vous de la supprimer lorsque vous aurez terminé d'expérimenter.

Pour supprimer une collection OpenSearch sans serveur

- 1. Revenez à la console Amazon OpenSearch Service.
- 2. Choisissez Collections dans le volet de navigation de gauche et sélectionnez la collection de propriétés.
- 3. Choisissez Supprimer et confirmez la suppression.

# Recherche filtrée

Vous pouvez utiliser des filtres pour affiner les résultats de votre recherche sémantique. Pour créer un index et effectuer une recherche filtrée sur vos documents, remplacez les [données de](#page-306-0)  [téléchargement et de recherche](#page-306-0) du didacticiel précédent par les instructions suivantes. Les autres étapes restent les mêmes. Pour plus d'informations sur les filtres, voir [K-nn search with filters](https://opensearch.org/docs/latest/search-plugins/knn/filter-search-knn/).

Indexer et rechercher des données dans la collection movies

1. Pour créer un index unique pour votre collection, envoyez la demande suivante dans la console [Dev Tools](https://opensearch.org/docs/latest/dashboards/dev-tools/index-dev/) :

```
PUT housing-index-filtered
{ 
   "settings": { 
     "index.knn": true 
   }, 
   "mappings": { 
     "properties": { 
        "housing-vector": { 
          "type": "knn_vector", 
          "dimension": 3, 
          "method": { 
             "engine": "faiss", 
             "name": "hnsw" 
          } 
        }, 
        "title": { 
          "type": "text" 
        }, 
        "price": { 
          "type": "long" 
        }, 
        "location": { 
          "type": "geo_point" 
        } 
     } 
   }
}
```
2. Pour indexer un seul document dans housing-index-filtered, envoyez la demande suivante :

```
POST housing-index-filtered/_doc
{ 
   "housing-vector": [ 
     10, 
     20, 
     30 
   ], 
   "title": "2 bedroom in downtown Seattle", 
   "price": "2800", 
   "location": "47.71, 122.00"
}
```
3. Pour rechercher vos données pour un appartement à Seattle à un prix donné et à une distance donnée d'un point géographique, envoyez la demande suivante :

```
GET housing-index-filtered/_search
{ 
   "size": 5, 
   "query": { 
     "knn": { 
       "housing-vector": { 
         "vector": [ 
           0.1, 
           0.2, 
           0.3 
         ], 
         "k": 5, 
         "filter": { 
           "bool": { 
             "must": [ 
\overline{a} "query_string": { 
                    "query": "Find me 2 bedroom apartment in Seattle under $3000 ", 
                   "fields": [ 
                      "title" 
 ] 
 } 
               }, 
\overline{a} "range": { 
                    "price": { 
                      "lte": 3000
```

```
 } 
 } 
\qquad \qquad \text{,}\overline{a} "geo_distance": { 
             "distance": "100miles", 
             "location": { 
               "lat": 48, 
               "lon": 121 
 } 
 } 
 } 
 ] 
 } 
      } 
     } 
   } 
  }
}
```
# Des milliards de charges de travail à grande échelle

Les collections de recherche vectorielle prennent en charge des charges de travail contenant des milliards de vecteurs. Il n'est pas nécessaire de réindexer à des fins de mise à l'échelle, car la mise à l'échelle automatique s'en charge pour vous. Si vous avez des millions de vecteurs (ou plus) dotés d'un grand nombre de dimensions et que vous avez besoin de plus de 200 OCU, contactez le [AWS](https://aws.amazon.com/premiumsupport/)  [Support](https://aws.amazon.com/premiumsupport/) pour augmenter le nombre maximum d'unités de OpenSearch calcul (OCU) pour votre compte.

## Limites

Les collections de recherche vectorielle présentent les limites suivantes :

- Les collections de recherche vectorielle ne sont pas compatibles avec le moteur Apache Lucene ANN.
- Les collections de recherche vectorielle ne prennent en charge que l'algorithme HNSW avec Faiss et ne prennent pas en charge la FIV et l'IVFQ.
- Les collections de recherche vectorielle ne prennent pas en charge les opérations de l'API d'échauffement, de statistiques et d'entraînement des modèles.
- Les collections de recherche vectorielle ne prennent pas en charge les scripts intégrés ou stockés.
- Les informations sur le nombre d'index ne sont pas disponibles dans AWS Management Console les collections de recherche vectorielle.
- L'intervalle d'actualisation des index des collections de recherche vectorielle est de 60 secondes.

# Étapes suivantes

Maintenant que vous savez comment créer une collection de recherche vectorielle et indexer des données, vous pouvez essayer certains des exercices suivants :

- Utilisez le client OpenSearch Python pour travailler avec des collections de recherche vectorielle. Consultez ce didacticiel sur [GitHub.](https://github.com/opensearch-project/opensearch-py/blob/main/guides/plugins/knn.md)
- Utilisez le client OpenSearch Java pour travailler avec des collections de recherche vectorielle. Consultez ce didacticiel sur [GitHub.](https://github.com/opensearch-project/opensearch-java/blob/main/guides/plugins/knn.md)
- Configuré LangChain pour être utilisé OpenSearch comme magasin de vecteurs. LangChain est un framework open source permettant de développer des applications basées sur des modèles de langage. Pour plus d'informations, consultez la [LangChain documentation.](https://python.langchain.com/docs/integrations/vectorstores/opensearch)

# <span id="page-311-0"></span>Utilisation des politiques de cycle de vie des données avec Amazon OpenSearch Serverless

Une politique de cycle de vie des données pour une collection de séries chronologiques Amazon OpenSearch Serverless détermine la durée de vie des données de cette collection. OpenSearch Serverless conserve les données pendant la période que vous configurez.

Vous pouvez configurer une politique de cycle de vie des données distincte pour chaque index de chaque collection de séries chronologiques de votreCompte AWS. OpenSearch Serverless conserve les documents dans des index pendant, au minimum, la période de conservation que vous configurez dans la politique. Il les supprime ensuite automatiquement dans la mesure du possible, généralement dans les 48 heures ou 10 % de la période de conservation, selon le délai le plus long.

Seules les collections de séries chronologiques prennent en charge les politiques de cycle de vie des données. Ils ne sont pas pris en charge par les collections de recherche ou de recherche vectorielle.

### **Rubriques**

- [Politiques relatives au cycle de vie](#page-312-0)
- [Autorisations nécessaires](#page-313-0)
- [Priorité des stratégies](#page-315-0)
- [Syntaxe d'une politique](#page-315-1)
- [Création de politiques relatives au cycle de vie des données \(AWS CLI\)](#page-317-0)
- [Afficher les politiques de cycle de vie des données](#page-317-1)
- [Mise à jour des politiques de cycle de vie](#page-318-0)
- [Supprimer les politiques de cycle de vie des données](#page-319-1)

## <span id="page-312-0"></span>Politiques relatives au cycle de vie

Dans une politique de cycle de vie des données, vous définissez une série de règles. La politique de cycle de vie des données vous permet de gérer la période de conservation des données associées aux index ou aux collections conformes à ces règles. Ces règles définissent la durée de conservation des données d'un index ou d'un groupe d'index. Chaque règle comprend un type de ressource (index), une période de rétention et une liste de ressources (index) auxquelles s'applique la période de rétention.

Vous définissez la période de conservation à l'aide de l'un des formats suivants :

- "MinIndexRetention": "24h"— OpenSearch Serverless conserve les données d'index pendant la période spécifiée en heures ou en jours. Vous pouvez définir cette période pour qu'elle soit comprise entre 24h et3650d.
- "NoMinIndexRetention": true— OpenSearch Serverless conserve les données d'index indéfiniment.

Dans l'exemple de politique suivant, la première règle spécifie une période de conservation de 15 jours pour tous les index de la collectionmarketing. La deuxième règle précise que tous les noms d'index commençant par log dans la finance collection n'ont pas de période de conservation définie et seront conservés indéfiniment.

```
{ 
    "lifeCyclePolicyDetail": { 
        "type": "retention", 
        "name": "my-policy", 
        "policyVersion": "MTY4ODI0NTM2OTk1N18x", 
        "policy": { 
           "Rules": [
```

```
\{\hspace{.1cm} \} "ResourceType":"index", 
               "Resource":[ 
                   "index/marketing/*" 
               ], 
               "MinIndexRetention": "15d" 
            }, 
\overline{\mathcal{L}} "ResourceType":"index", 
               "Resource":[ 
                   "index/finance/log*" 
               ], 
               "NoMinIndexRetention": true 
            } 
            ] 
        }, 
        "createdDate": 1688245369957, 
        "lastModifiedDate": 1688245369957 
    }
}
```
Dans l'exemple de règle de politique suivant, OpenSearch Serverless conserve indéfiniment les données de tous les index pour toutes les collections du compte.

```
{ 
     "Rules": [ 
         { 
             "ResourceType": "index", 
             "Resource": [ 
                 "index/*/*" 
            \mathbf{I} } 
     ], 
     "NoMinIndexRetention": true
}
```
## <span id="page-313-0"></span>Autorisations nécessaires

Les politiques de cycle de vie pour OpenSearch Serverless utilisent les autorisations AWS Identity and Access Management (IAM) suivantes. Vous pouvez définir des conditions IAM pour limiter les utilisateurs aux politiques de cycle de vie des données associées à des collections et à des index spécifiques.

- aoss:CreateLifecyclePolicy— Créez une politique de cycle de vie des données.
- aoss:ListLifecyclePolicies— Répertoriez toutes les politiques relatives au cycle de vie des données du compte courant.
- aoss:BatchGetLifecyclePolicy— Consultez une politique de cycle de vie des données associée à un compte ou à un nom de politique.
- aoss:BatchGetEffectiveLifecyclePolicy— Afficher une politique de cycle de vie des données pour une ressource donnée (indexc'est la seule ressource prise en charge).
- aoss:UpdateLifecyclePolicy— Modifiez une politique de cycle de vie des données donnée et modifiez son paramètre ou sa ressource de rétention.
- aoss:DeleteLifecyclePolicy— Supprimez une politique de cycle de vie des données.

La politique d'accès basée sur l'identité suivante permet à un utilisateur de consulter toutes les politiques relatives au cycle de vie des données et de mettre à jour les politiques en fonction du modèle de ressources : collection/application-logs

```
{ 
     "Version": "2012-10-17", 
     "Statement": [ 
         { 
              "Effect": "Allow", 
              "Action": [ 
                  "aoss:UpdateLifecyclePolicy" 
              ], 
              "Resource": "*", 
              "Condition": { 
                  "StringEquals": { 
                       "aoss:collection": "application-logs" 
 } 
 } 
         }, 
         { 
              "Effect": "Allow", 
              "Action": [ 
                  "aoss:ListLifecyclePolicies", 
                  "aoss:BatchGetLifecyclePolicy" 
              ], 
              "Resource": "*" 
         } 
     ]
```
}

# <span id="page-315-0"></span>Priorité des stratégies

Dans certaines situations, les règles relatives au cycle de vie des données se chevauchent, au sein des politiques ou entre celles-ci. Dans ce cas, une règle avec un nom de ressource ou un modèle de ressource plus spécifique pour un index remplace une règle avec un nom de ressource ou un modèle de ressource plus général pour tous les index communs aux deux règles.

Par exemple, dans la politique suivante, deux règles s'appliquent à un indexindex/sales/ logstash. Dans ce cas, la deuxième règle a priorité car elle index/sales/log\* correspond le plus longtemps àindex/sales/logstash. Par conséquent, OpenSearch Serverless ne définit aucune période de rétention pour l'index.

```
{ 
         "Rules":[ 
            { 
                "ResourceType":"index", 
                "Resource":[ 
                    "index/sales/*", 
                ], 
                "MinIndexRetention": "15d" 
            }, 
            { 
                "ResourceType":"index", 
                "Resource":[ 
                    "index/sales/log*", 
                ], 
                "NoMinIndexRetention": true 
            } 
       \overline{1} }
```
# <span id="page-315-1"></span>Syntaxe d'une politique

Fournissez une ou plusieurs règles. Ces règles définissent les paramètres du cycle de vie des données pour vos index OpenSearch sans serveur.

Chaque règle contient les éléments suivants. Vous pouvez fournir MinIndexRetention ou NoMinIndexRetention dans chaque règle, mais pas les deux.

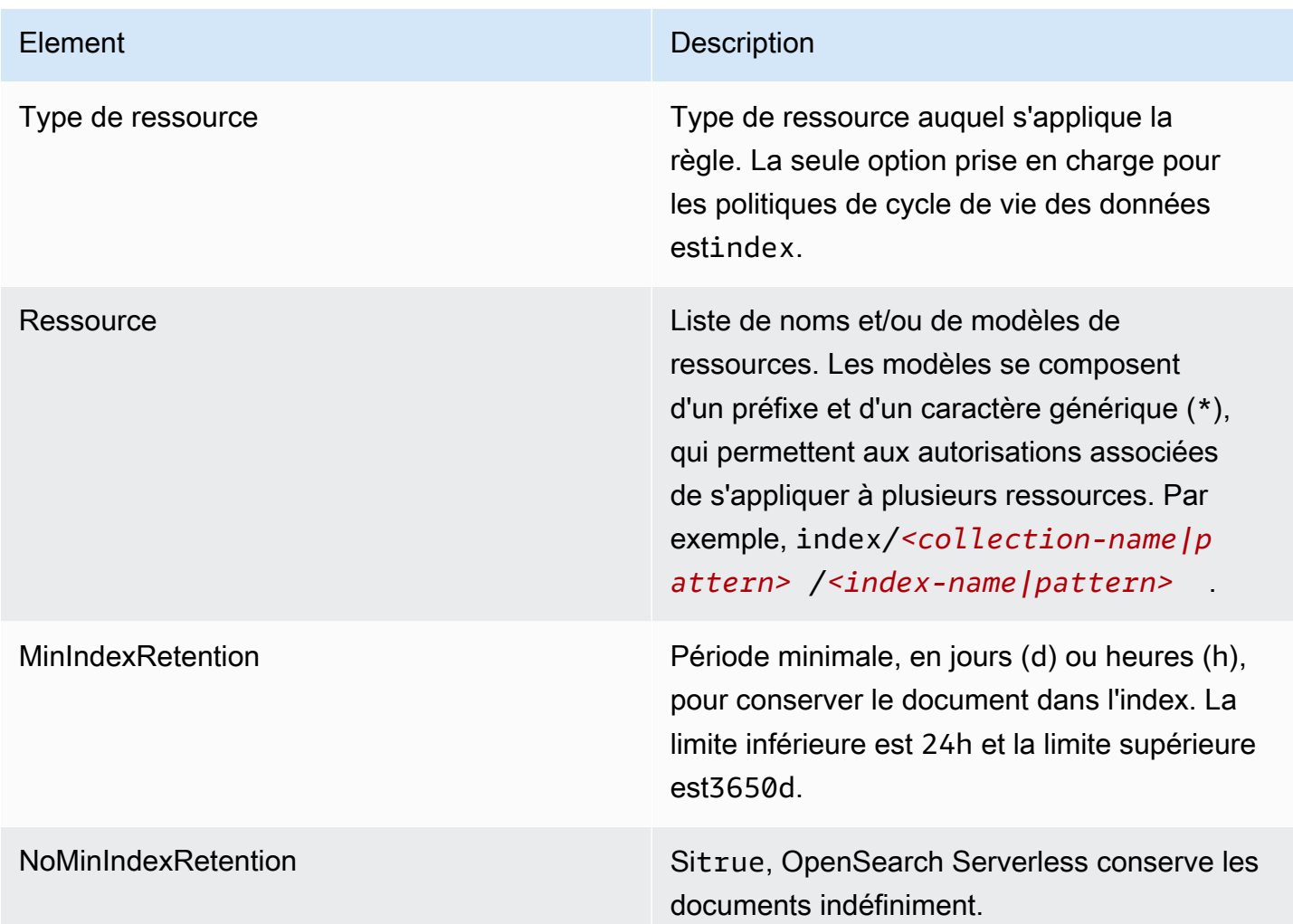

Voici quelques exemples :

```
{ 
   "Rules": [ 
     { 
        "ResourceType": "index", 
        "Resource": [ 
          "index/autoparts-inventory/*" 
        ], 
        "MinIndexRetention": "20d" 
     }, 
     { 
        "ResourceType": "index", 
        "Resource": [ 
          "index/auto*/gear" 
        ],
```

```
 "MinIndexRetention": "24h" 
     }, 
     { 
        "ResourceType": "index", 
        "Resource": [ 
          "index/autoparts-inventory/tires" 
        ], 
        "NoMinIndexRetention": true 
     } 
   ]
}
```
<span id="page-317-0"></span>Création de politiques relatives au cycle de vie des données (AWS CLI)

Pour créer une politique de cycle de vie des données à l'aide des opérations de l'API OpenSearch Serverless, utilisez la [CreateLifecyclePolicyc](https://docs.aws.amazon.com/opensearch-service/latest/ServerlessAPIReference/API_CreateLifecyclePolicy.html)ommande. Cette commande accepte à la fois les politiques intégrées et les fichiers .json. Les stratégies en ligne doivent être codées sous la forme d'une chaîne d'échappement JSON.

La demande suivante crée une politique de cycle de vie des données :

```
aws opensearchserverless create-lifecycle-policy \ 
     --name my-policy \ 
     --type retention \ 
     --policy "{\"Rules\":[{\"ResourceType\":\"index\",\"Resource\":[\"index/autoparts-
inventory/*\"],\"MinIndexRetention\": \"81d\"},{\"ResourceType\":\"index\",\"Resource
\":[\"index/sales/orders*\"],\"NoMinIndexRetention\":true}]}"
```
Pour fournir la stratégie dans un fichier JSON, utilisez le format --policy file://*mypolicy*.json.

## <span id="page-317-1"></span>Afficher les politiques de cycle de vie des données

Avant de créer une collection, vous souhaiterez peut-être prévisualiser les politiques de cycle de vie des données existantes dans votre compte pour voir laquelle possède un modèle de ressources correspondant au nom de votre collection. La [ListLifecyclePoliciesd](https://docs.aws.amazon.com/opensearch-service/latest/ServerlessAPIReference/API_ListLifecyclePolicies.html)emande suivante répertorie toutes les politiques relatives au cycle de vie des données de votre compte :

```
aws opensearchserverless list-lifecycle-policies --type retention
```
La demande renvoie des informations sur toutes les politiques de cycle de vie des données configurées. Pour consulter les règles de modèle définies dans une politique spécifique, recherchez les informations de stratégie dans le contenu de l'lifecyclePolicySummariesélément de la réponse. Notez la name fin type de cette politique et utilisez ces propriétés dans une [BatchGetLifecyclePolicyd](https://docs.aws.amazon.com/opensearch-service/latest/ServerlessAPIReference/API_BatchGetLifecyclePolicy.html)emande pour recevoir une réponse contenant les détails de politique suivants :

```
{ 
     "lifecyclePolicySummaries": [ 
          { 
               "type": "retention", 
              "name": "my-policy", 
              "policyVersion": "MTY2MzY5MTY1MDA3Ml8x", 
               "createdDate": 1663691650072, 
              "lastModifiedDate": 1663691650072 
          } 
     ]
}
```
Pour limiter les résultats aux politiques contenant des collections ou des index spécifiques, vous pouvez inclure des filtres de ressources :

```
aws opensearchserverless list-lifecycle-policies --type retention --resources 
  "index/autoparts-inventory/*"
```
Pour afficher des informations détaillées sur une politique spécifique, utilisez la [BatchGetLifecyclePolicyc](https://docs.aws.amazon.com/opensearch-service/latest/ServerlessAPIReference/API_BatchGetLifecyclePolicy.html)ommande.

## <span id="page-318-0"></span>Mise à jour des politiques de cycle de vie

Lorsque vous modifiez une politique de cycle de vie des données, toutes les collections associées sont affectées. Pour mettre à jour une politique de cycle de vie des données dans la console OpenSearch Serverless, développez les politiques de cycle de vie des données, sélectionnez la politique à modifier, puis choisissez Modifier. Effectuez les modifications souhaitées, puis choisissez Save (Enregistrer).

Pour mettre à jour une politique de cycle de vie des données à l'aide de l'API OpenSearch Serverless, utilisez la [UpdateLifecyclePolicy](https://docs.aws.amazon.com/opensearch-service/latest/ServerlessAPIReference/API_UpdateLifecyclePolicy.html)commande. Vous devez inclure une version de stratégie dans la requête. Vous pouvez récupérer la version de stratégie à l'aide des commandes ListLifecyclePolicies ou BatchGetLifecyclePolicy. En incluant la version la plus récente de la stratégie, vous vous assurez de ne pas annuler par inadvertance une modification apportée par quelqu'un d'autre.

La demande suivante met à jour une politique de cycle de vie des données avec un nouveau document JSON de politique :

```
aws opensearchserverless update-lifecycle-policy \ 
     --name my-policy \ 
     --type retention \ 
     --policy-version MTY2MzY5MTY1MDA3Ml8x \ 
     --policy file://my-new-policy.json
```
Il peut s'écouler quelques minutes entre le moment où vous mettez à jour la politique et le moment où les nouvelles périodes de conservation sont appliquées.

<span id="page-319-1"></span>Supprimer les politiques de cycle de vie des données

Lorsque vous supprimez une politique de cycle de vie des données, elle ne s'applique plus aux index correspondants. Pour supprimer une politique dans la console OpenSearch Serverless, sélectionnezla, puis choisissez Supprimer.

Vous pouvez également utiliser la [DeleteLifecyclePolicyc](https://docs.aws.amazon.com/opensearch-service/latest/ServerlessAPIReference/API_DeleteLifecyclePolicy.html)ommande :

aws opensearchserverless delete-lifecycle-policy --name *my-policy* --type retention

# <span id="page-319-0"></span>Utilisation des AWS kits SDK pour interagir avec Amazon Serverless **OpenSearch**

Cette section inclut des exemples d'utilisation des AWS kits SDK pour interagir avec Amazon OpenSearch Serverless. Ces exemples de code montrent comment créer des stratégies de sécurité et des collections et comment interroger des collections.

#### **a** Note

Nous sommes en train de créer ces exemples de code. Si vous souhaitez apporter un exemple de code (Java, Go, etc.), veuillez ouvrir une pull request directement dans le [GitHubréférentiel.](https://github.com/awsdocs/amazon-opensearch-service-developer-guide/blob/master/doc_source/serverless-sdk.md)

#### Rubriques

Gestion des collections à l'aide des kits SDK AWS 295

- [Python](#page-320-0)
- **[JavaScript](#page-325-0)**

## <span id="page-320-0"></span>Python

L'exemple de script suivant utilise le client [AWS SDK for Python \(Boto3\)](https://boto3.amazonaws.com/v1/documentation/api/latest/reference/services/opensearchserverless.html), ainsi que le client [opensearch-py](https://pypi.org/project/opensearch-py/) pour Python, pour créer des stratégies de chiffrement, réseau et d'accès aux données, créer une collection correspondante et indexer des exemples de données.

Pour installer les dépendances requises, exécutez les commandes suivantes :

```
pip install opensearch-py
pip install boto3
pip install botocore
pip install requests-aws4auth
```
Dans le script, remplacez l'élément Principal par l'Amazon Resource Name (ARN) de l'utilisateur ou du rôle qui signe la requête. Vous pouvez également modifier la region.

```
from opensearchpy import OpenSearch, RequestsHttpConnection
from requests_aws4auth import AWS4Auth
import boto3
import botocore
import time
# Build the client using the default credential configuration.
# You can use the CLI and run 'aws configure' to set access key, secret
# key, and default region.
client = boto3.client('opensearchserverless')
service = 'aoss'
region = 'us-east-1'
credentials = boto3.Session().get_credentials()
awsauth = AWS4Auth(credentials.access_key, credentials.secret_key, 
                    region, service, session_token=credentials.token)
def createEncryptionPolicy(client): 
     """Creates an encryption policy that matches all collections beginning with tv-""" 
     try: 
         response = client.create_security_policy(
```

```
 description='Encryption policy for TV collections', 
            name='tv-policy', 
            policy=""" 
\overline{a} \"Rules\":[ 
 { 
                           \"ResourceType\":\"collection\", 
                           \"Resource\":[ 
                               \"collection\/tv-*\" 
) and the contract of the contract \mathbf{J} } 
 ], 
                    \"AWSOwnedKey\":true 
 } 
               " " " " type='encryption' 
        ) 
        print('\nEncryption policy created:') 
        print(response) 
    except botocore.exceptions.ClientError as error: 
        if error.response['Error']['Code'] == 'ConflictException': 
            print( 
                '[ConflictException] The policy name or rules conflict with an existing 
 policy.') 
        else: 
            raise error
def createNetworkPolicy(client): 
    """Creates a network policy that matches all collections beginning with tv-""" 
    try: 
        response = client.create_security_policy( 
            description='Network policy for TV collections', 
            name='tv-policy', 
            policy=""" 
               \lceil \"Description\":\"Public access for TV collection\", 
                    \"Rules\":[ 
 { 
                           \"ResourceType\":\"dashboard\", 
                           \"Resource\":[\"collection\/tv-*\"] 
\}, \{ { 
                           \"ResourceType\":\"collection\",
```

```
 \"Resource\":[\"collection\/tv-*\"] 
 } 
 ], 
                    \"AllowFromPublic\":true 
                }] 
               "''",
            type='network' 
        ) 
        print('\nNetwork policy created:') 
        print(response) 
    except botocore.exceptions.ClientError as error: 
        if error.response['Error']['Code'] == 'ConflictException': 
            print( 
                '[ConflictException] A network policy with this name already exists.') 
        else: 
            raise error
def createAccessPolicy(client): 
     """Creates a data access policy that matches all collections beginning with tv-""" 
    try: 
        response = client.create_access_policy( 
            description='Data access policy for TV collections', 
            name='tv-policy', 
            policy=""" 
               [ \"Rules\":[ 
 { 
                            \"Resource\":[ 
                                \"index\/tv-*\/*\" 
\sim 1, \sim 1, \sim 1, \sim \"Permission\":[ 
                                \"aoss:CreateIndex\", 
                                \"aoss:DeleteIndex\", 
                                \"aoss:UpdateIndex\", 
                                \"aoss:DescribeIndex\", 
                                \"aoss:ReadDocument\", 
                                \"aoss:WriteDocument\" 
\sim 1, \sim 1, \sim 1, \sim \"ResourceType\": \"index\" 
\}, \{ { 
                            \"Resource\":[ 
                                \"collection\/tv-*\"
```

```
\sim 1, \sim 1, \sim 1, \sim \"Permission\":[ 
                                        \"aoss:CreateCollectionItems\" 
\sim 1, \sim 1, \sim 1, \sim \"ResourceType\": \"collection\" 
 } 
 ], 
                         \"Principal\":[ 
                              \"arn:aws:iam::123456789012:role\/Admin\" 
\sim 100 \sim 100 \sim 100 \sim 100 \sim 100 \sim 100 \sim 100 \sim 100 \sim 100 \sim 100 \sim 100 \sim 100 \sim 100 \sim 100 \sim 100 \sim 100 \sim 100 \sim 100 \sim 100 \sim 100 \sim 100 \sim 100 \sim 100 \sim 100 \sim 
                    }] 
                   "''",
               type='data' 
           ) 
           print('\nAccess policy created:') 
           print(response) 
      except botocore.exceptions.ClientError as error: 
           if error.response['Error']['Code'] == 'ConflictException': 
                print( 
                     '[ConflictException] An access policy with this name already exists.') 
           else: 
               raise error
def createCollection(client): 
      """Creates a collection""" 
     try: 
           response = client.create_collection( 
               name='tv-sitcoms', 
               type='SEARCH' 
          \lambda return(response) 
      except botocore.exceptions.ClientError as error: 
           if error.response['Error']['Code'] == 'ConflictException': 
                print( 
                     '[ConflictException] A collection with this name already exists. Try 
  another name.') 
           else: 
               raise error
def waitForCollectionCreation(client): 
      """Waits for the collection to become active""" 
      response = client.batch_get_collection(
```
```
 names=['tv-sitcoms']) 
     # Periodically check collection status 
     while (response['collectionDetails'][0]['status']) == 'CREATING': 
         print('Creating collection...') 
         time.sleep(30) 
         response = client.batch_get_collection( 
              names=['tv-sitcoms']) 
     print('\nCollection successfully created:') 
     print(response["collectionDetails"]) 
     # Extract the collection endpoint from the response 
     host = (response['collectionDetails'][0]['collectionEndpoint']) 
     final_host = host.replace("https://", "") 
     indexData(final_host)
def indexData(host): 
     """Create an index and add some sample data""" 
     # Build the OpenSearch client 
     client = OpenSearch( 
         hosts=[{'host': host, 'port': 443}], 
        http_auth=awsauth,
         use_ssl=True, 
         verify_certs=True, 
         connection_class=RequestsHttpConnection, 
         timeout=300 
     ) 
     # It can take up to a minute for data access rules to be enforced 
     time.sleep(45) 
     # Create index 
     response = client.indices.create('sitcoms-eighties') 
     print('\nCreating index:') 
     print(response) 
     # Add a document to the index. 
     response = client.index( 
         index='sitcoms-eighties', 
         body={ 
              'title': 'Seinfeld', 
              'creator': 'Larry David', 
              'year': 1989 
         }, 
         id='1',
```
)

```
 print('\nDocument added:') 
     print(response)
def main(): 
     createEncryptionPolicy(client) 
     createNetworkPolicy(client) 
     createAccessPolicy(client) 
     createCollection(client) 
     waitForCollectionCreation(client)
if __name__ == '__main__": main()
```
#### **JavaScript**

L'exemple de script suivant utilise le [SDK pour JavaScript dans Node.js,](https://docs.aws.amazon.com/AWSJavaScriptSDK/v3/latest/clients/client-opensearchserverless/) ainsi que le client [opensearch-js](https://www.npmjs.com/package/@opensearch-project/opensearch) pourJavaScript, pour créer des politiques de chiffrement, de réseau et d'accès aux données, créer une collection correspondante, créer un index et indexer certains exemples de données.

Pour installer les dépendances requises, exécutez les commandes suivantes :

```
npm i aws-sdk
npm i aws4
npm i @opensearch-project/opensearch
```
Dans le script, remplacez l'élément Principal par l'Amazon Resource Name (ARN) de l'utilisateur ou du rôle qui signe la requête. Vous pouvez également modifier la region.

```
var AWS = require('aws-sdk');
var aws4 = \text{require('aws4')};var { 
     Client, 
     Connection
} = require("@opensearch-project/opensearch");
var { 
     OpenSearchServerlessClient, 
     CreateSecurityPolicyCommand, 
     CreateAccessPolicyCommand, 
     CreateCollectionCommand,
```

```
 BatchGetCollectionCommand
} = require("@aws-sdk/client-opensearchserverless");
var client = new OpenSearchServerlessClient();
async function execute() { 
     await createEncryptionPolicy(client) 
     await createNetworkPolicy(client) 
     await createAccessPolicy(client) 
     await createCollection(client) 
     await waitForCollectionCreation(client)
}
async function createEncryptionPolicy(client) { 
     // Creates an encryption policy that matches all collections beginning with 'tv-' 
     try { 
         var command = new CreateSecurityPolicyCommand({ 
              description: 'Encryption policy for TV collections', 
              name: 'tv-policy', 
              type: 'encryption', 
             policy: " \setminus\{\ \ \}\ \"Rules\":[ \ 
                 \left\{ \ \ \right\} \"ResourceType\":\"collection\", \ 
                       \"Resource\":[ \ 
                           \"collection\/tv-*\" \ 
                      \overline{1}\}1, \lambda \"AWSOwnedKey\":true \ 
         }" 
         }); 
          const response = await client.send(command); 
          console.log("Encryption policy created:"); 
          console.log(response['securityPolicyDetail']); 
     } catch (error) { 
          if (error.name === 'ConflictException') { 
              console.log('[ConflictException] The policy name or rules conflict with an 
  existing policy.'); 
          } else 
              console.error(error); 
     };
}
```

```
async function createNetworkPolicy(client) { 
     // Creates a network policy that matches all collections beginning with 'tv-' 
     try { 
          var command = new CreateSecurityPolicyCommand({ 
              description: 'Network policy for TV collections', 
              name: 'tv-policy', 
              type: 'network', 
             policy: " \setminus[ \lambda \"Description\":\"Public access for television collection\", \ 
                   \"Rules\":[ \ 
                      \left\{ \right. \"ResourceType\":\"dashboard\", \ 
                           \"Resource\":[\"collection\/tv-*\"] \ 
                      }, \ \ \backslash\left\{ \right. \"ResourceType\":\"collection\", \ 
                            \"Resource\":[\"collection\/tv-*\"] \ 
                      \} \setminus1, \lambda \"AllowFromPublic\":true \ 
              }]" 
          }); 
          const response = await client.send(command); 
          console.log("Network policy created:"); 
          console.log(response['securityPolicyDetail']); 
     } catch (error) { 
          if (error.name === 'ConflictException') { 
              console.log('[ConflictException] A network policy with that name already 
  exists.'); 
          } else 
              console.error(error); 
     };
}
async function createAccessPolicy(client) { 
     // Creates a data access policy that matches all collections beginning with 'tv-' 
     try { 
          var command = new CreateAccessPolicyCommand({ 
              description: 'Data access policy for TV collections', 
              name: 'tv-policy', 
              type: 'data', 
              policy: " \ 
             [ [ ]
```

```
 \"Rules\":[ \ 
                         \{\ \ \}\ \"Resource\":[ \ 
                                   \Upsilon"index\Upsilontv-*\Upsilon*\" \
                              1, \lambda \"Permission\":[ \ 
                                    \"aoss:CreateIndex\", \ 
                                    \"aoss:DeleteIndex\", \ 
                                    \"aoss:UpdateIndex\", \ 
                                    \"aoss:DescribeIndex\", \ 
                                    \"aoss:ReadDocument\", \ 
                                    \"aoss:WriteDocument\" \ 
                              \overline{J}, \overline{N} \"ResourceType\": \"index\" \ 
                         }, \ \ \backslash\left\{ \begin{array}{c} \lambda \\ \lambda \end{array} \right\} \"Resource\":[ \ 
                                    \"collection\/tv-*\" \ 
                              1, \lambda \"Permission\":[ \ 
                                    \"aoss:CreateCollectionItems\" \ 
                              1, \lambda \"ResourceType\": \"collection\" \ 
                         \}1, \lambda \"Principal\":[ \ 
                          \"arn:aws:iam::123456789012:role\/Admin\" \ 
                    \overline{1} }]" 
           }); 
           const response = await client.send(command); 
           console.log("Access policy created:"); 
           console.log(response['accessPolicyDetail']); 
      } catch (error) { 
           if (error.name === 'ConflictException') { 
                console.log('[ConflictException] An access policy with that name already 
  exists.'); 
           } else 
                console.error(error); 
      };
}
async function createCollection(client) { 
      // Creates a collection to hold TV sitcoms indexes
```

```
 try { 
         var command = new CreateCollectionCommand({ 
             name: 'tv-sitcoms', 
             type: 'SEARCH' 
         }); 
         const response = await client.send(command); 
         return (response) 
     } catch (error) { 
         if (error.name === 'ConflictException') { 
              console.log('[ConflictException] A collection with this name already 
  exists. Try another name.'); 
         } else 
              console.error(error); 
     };
}
async function waitForCollectionCreation(client) { 
     // Waits for the collection to become active 
     try { 
         var command = new BatchGetCollectionCommand({ 
              names: ['tv-sitcoms'] 
         }); 
         var response = await client.send(command); 
        while (response.collectionDetails[0]['status'] == 'CREATING') {
              console.log('Creating collection...') 
              await sleep(30000) // Wait for 30 seconds, then check the status again 
             function sleep(ms) { 
                  return new Promise((resolve) => { 
                      setTimeout(resolve, ms); 
                  }); 
 } 
             var response = await client.send(command); 
         } 
         console.log('Collection successfully created:'); 
         console.log(response['collectionDetails']); 
         // Extract the collection endpoint from the response 
         var host = (response.collectionDetails[0]['collectionEndpoint']) 
         // Pass collection endpoint to index document request 
         indexDocument(host) 
     } catch (error) { 
         console.error(error); 
     };
}
```

```
async function indexDocument(host) { 
     var client = new Client({ 
         node: host, 
         Connection: class extends Connection { 
              buildRequestObject(params) { 
                  var request = super.buildRequestObject(params) 
                  request.service = 'aoss'; 
                 request.region = 'us-east-1'; // e.g. us-east-1
                  var body = request.body; 
                  request.body = undefined; 
                  delete request.headers['content-length']; 
                  request.headers['x-amz-content-sha256'] = 'UNSIGNED-PAYLOAD'; 
                  request = aws4.sign(request, AWS.config.credentials); 
                  request.body = body; 
                  return request 
 } 
         } 
     }); 
     // Create an index 
     try { 
         var index_name = "sitcoms-eighties"; 
         var response = await client.indices.create({ 
             index: index_name 
         }); 
         console.log("Creating index:"); 
         console.log(response.body); 
         // Add a document to the index 
         var document = "{ \"title\": \"Seinfeld\", \"creator\": \"Larry David\", \"year
\": \"1989\" }\n"; 
         var response = await client.index({ 
              index: index_name, 
             body: document 
         }); 
         console.log("Adding document:"); 
         console.log(response.body); 
     } catch (error) {
```

```
 console.error(error); 
     };
}
execute()
```
# Utilisation AWS CloudFormation pour créer des collections Amazon OpenSearch Serverless

Vous pouvez les utiliser AWS CloudFormation pour créer des ressources Amazon OpenSearch Serverless telles que des collections, des politiques de sécurité et des points de terminaison VPC. Pour une CloudFormation référence complète sur OpenSearch Serverless, consultez [Amazon](https://docs.aws.amazon.com/AWSCloudFormation/latest/UserGuide/AWS_OpenSearchServerless.html)  [OpenSearch Serverless dans le Guide](https://docs.aws.amazon.com/AWSCloudFormation/latest/UserGuide/AWS_OpenSearchServerless.html) de l'AWS CloudFormationutilisateur.

L'exemple de CloudFormation modèle suivant crée une politique d'accès aux données, une politique réseau et une politique de sécurité simples, ainsi qu'une collection correspondante. C'est un bon moyen de démarrer rapidement avec Amazon OpenSearch Serverless et de fournir les éléments nécessaires à la création et à l'utilisation d'une collection.

#### **A** Important

Cet exemple utilise l'accès au réseau public, ce qui n'est pas recommandé pour les charges de travail de production. Nous vous recommandons d'utiliser l'accès VPC pour protéger vos collections. Pour plus d'informations, consultez [AWS::OpenSearchServerless::VpcEndpoint](https://docs.aws.amazon.com/AWSCloudFormation/latest/UserGuide/aws-resource-opensearchserverless-vpcendpoint.html) et [the section called "Points de terminaison d'un VPC"](#page-419-0).

```
AWSTemplateFormatVersion: 2010-09-09
Description: 'Amazon OpenSearch Serverless template to create an IAM user, encryption 
  policy, data access policy and collection'
Resources: 
   IAMUSer: 
     Type: 'AWS::IAM::User' 
     Properties: 
       UserName: aossadmin 
   DataAccessPolicy: 
     Type: 'AWS::OpenSearchServerless::AccessPolicy' 
     Properties: 
       Name: quickstart-access-policy 
       Type: data
```

```
 Description: Access policy for quickstart collection 
       Policy: !Sub >- 
         [{"Description":"Access for cfn user","Rules":
[{"ResourceType":"index","Resource":["index/*/*"],"Permission":["aoss:*"]}, 
         {"ResourceType":"collection","Resource":["collection/quickstart"],"Permission":
["aoss:*"]}], 
         "Principal":["arn:aws:iam::${AWS::AccountId}:user/aossadmin"]}] 
   NetworkPolicy: 
     Type: 'AWS::OpenSearchServerless::SecurityPolicy' 
     Properties: 
       Name: quickstart-network-policy 
       Type: network 
       Description: Network policy for quickstart collection 
       Policy: >- 
         [{"Rules":[{"ResourceType":"collection","Resource":["collection/
quickstart"]}, {"ResourceType":"dashboard","Resource":["collection/
quickstart"]}],"AllowFromPublic":true}] 
   EncryptionPolicy: 
     Type: 'AWS::OpenSearchServerless::SecurityPolicy' 
     Properties: 
       Name: quickstart-security-policy 
       Type: encryption 
       Description: Encryption policy for quickstart collection 
       Policy: >- 
         {"Rules":[{"ResourceType":"collection","Resource":["collection/
quickstart"]}],"AWSOwnedKey":true} 
   Collection: 
     Type: 'AWS::OpenSearchServerless::Collection' 
     Properties: 
       Name: quickstart 
       Type: TIMESERIES 
       Description: Collection to holds timeseries data 
     DependsOn: EncryptionPolicy
Outputs: 
   IAMUser: 
     Value: !Ref IAMUSer 
   DashboardURL: 
     Value: !GetAtt Collection.DashboardEndpoint 
   CollectionARN: 
     Value: !GetAtt Collection.Arn
```
# Gestion des limites de capacité pour Amazon OpenSearch **Serverless**

Avec Amazon OpenSearch Serverless, vous n'avez pas à gérer vous-même la capacité. OpenSearch Serverless adapte automatiquement la capacité de calcul de votre compte en fonction de la charge de travail actuelle. La capacité de calcul sans serveur est mesurée en unités de OpenSearch calcul (OCU). Chaque OCU est une combinaison de 6 Gio de mémoire et du processeur virtuel (vCPU) correspondant et crée un transfert de données vers Amazon S3. Pour plus d'informations sur l'architecture découplée dans OpenSearch Serverless, consultez. [the section called "Comment ça](#page-279-0) [marche"](#page-279-0)

Lorsque vous créez votre première collection, OpenSearch Serverless instancie un total de quatre OCU (deux pour l'indexation et deux pour la recherche). Ces OCU existent toujours, même en l'absence d'activité d'indexation ou de recherche. Toutes les collections suivantes peuvent partager ces OCU (à l'exception des collections avec des AWS KMS clés uniques, qui instancient leur propre ensemble de quatre OCU). Si nécessaire, OpenSearch Serverless évolue automatiquement et ajoute des OCU supplémentaires à mesure que votre utilisation de l'indexation et de la recherche augmente. Lorsque le trafic sur votre point de terminaison diminue, la capacité est réduite au nombre minimum d'OCU requis pour la taille de vos données. Tout au plus, il sera réduit à 1 OCU [0,5 OCU x 2] pour l'indexation et à 1 OCU [0,5 OCU x 2] pour la recherche.

Pour les collections de recherche et de recherche vectorielle, toutes les données sont stockées sur des index actifs afin de garantir des temps de réponse rapides aux requêtes. Les collections de séries chronologiques utilisent une combinaison de stockage à chaud et à chaud, ce qui permet de conserver les données les plus récentes dans un stockage à chaud afin d'optimiser les temps de réponse aux requêtes pour les données les plus fréquemment consultées. Pour plus d'informations, consultez [the section called "Choix d'un type de collection"](#page-281-0).

#### **a** Note

Une collection de recherche vectorielle ne peut pas partager d'OCU avec des collections de recherche et de séries chronologiques, même si la collection de recherche vectorielle utilise la même clé KMS que les collections de recherche ou de séries chronologiques. Un nouvel ensemble d'OCU sera créé pour votre première collection de vecteurs. Les OCU des collections de vecteurs sont partagés entre les mêmes collections de clés KMS.

Pour gérer la capacité de vos collections et contrôler les coûts, vous pouvez spécifier la capacité maximale globale d'indexation et de recherche pour le compte courant et la région, et OpenSearch Serverless adapte automatiquement vos ressources de collecte en fonction de ces spécifications.

Étant donné que les capacités d'indexation et de recherche se mettent à l'échelle séparément, vous devez définir des limites au niveau du compte pour chacune :

- Capacité d'indexation maximale OpenSearch Serverless peut augmenter la capacité d'indexation jusqu'à ce nombre d'OCU.
- Capacité de recherche maximale OpenSearch Serverless peut augmenter la capacité de recherche jusqu'à ce nombre d'OCU.

#### **a** Note

À l'heure actuelle, les paramètres de capacité ne s'appliquent qu'au niveau du compte. Vous ne pouvez pas configurer de limites de capacité par collection.

Votre objectif doit être de vous assurer que la capacité maximale est suffisamment élevée pour gérer les pics de charge de travail. En fonction de vos paramètres, OpenSearch Serverless augmente automatiquement le nombre d'OCU pour vos collections afin de traiter la charge de travail d'indexation et de recherche.

#### **Rubriques**

- [Configurer les paramètres de capacité](#page-334-0)
- [Limites de capacité maximale](#page-335-0)
- [Surveiller l'utilisation de la capacité](#page-336-0)

### <span id="page-334-0"></span>Configurer les paramètres de capacité

Pour configurer les paramètres de capacité dans la console OpenSearch Serverless, développez Serverless dans le volet de navigation de gauche et sélectionnez Dashboard. Spécifiez la capacité maximale d'indexation et de recherche sous Capacity management (Gestion de la capacité) :

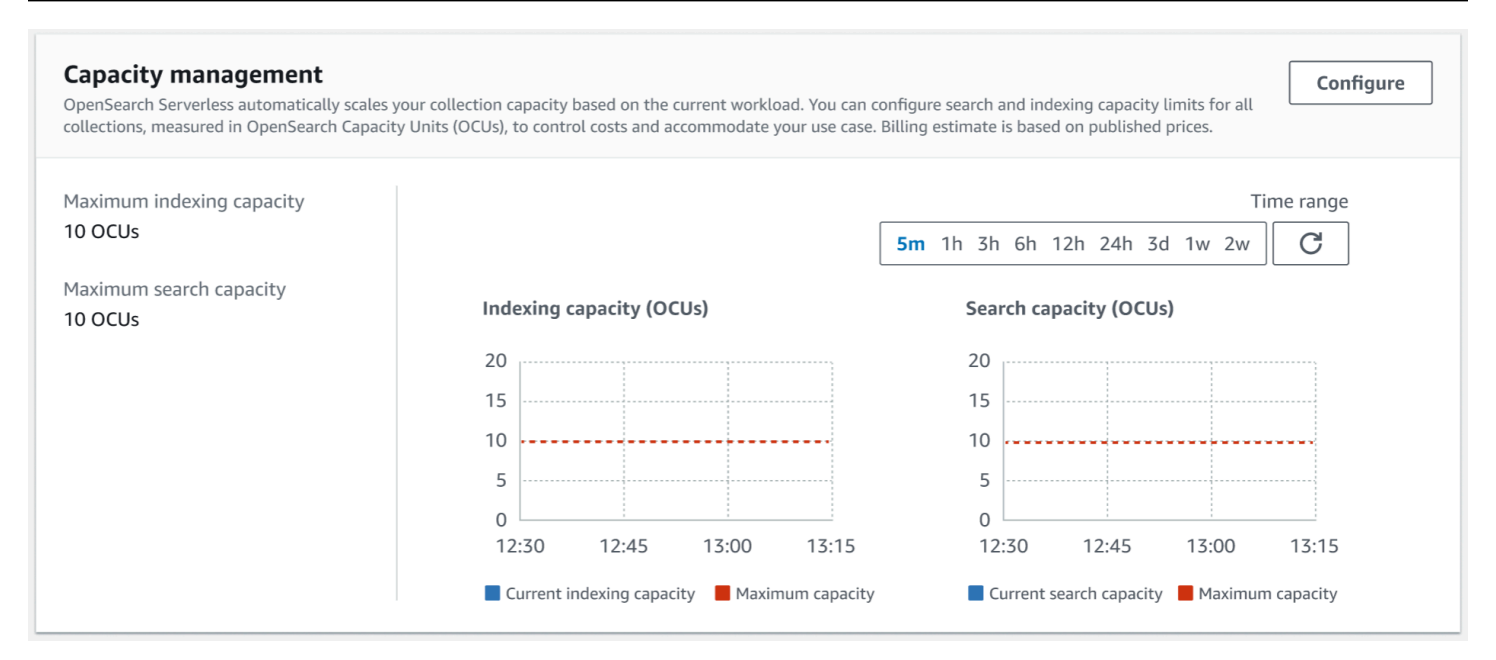

Pour configurer la capacité à l'aide du AWS CLI, envoyez une [UpdateAccountSettings](https://docs.aws.amazon.com/opensearch-service/latest/ServerlessAPIReference/API_UpdateAccountSettings.html)demande :

```
aws opensearchserverless update-account-settings \ 
     --capacity-limits '{ "maxIndexingCapacityInOCU": 8,"maxSearchCapacityInOCU": 9 }'
```
### <span id="page-335-0"></span>Limites de capacité maximale

Pour les trois types de collections, la capacité maximale par défaut est de 10 OCU pour l'indexation et de 10 OCU pour la recherche. La capacité minimale autorisée pour un compte est de 1 OCU [0,5 OCU x 2] pour l'indexation et de 1 OCU [0,5 OCU x 2] pour la recherche. Pour toutes les collections, la capacité maximale autorisée est de 200 OCU pour l'indexation et de 200 OCU pour la recherche. Vous pouvez configurer le nombre d'OCU pour qu'il soit compris entre 1 et la capacité maximale autorisée, par multiples de 2.

Chaque OCU inclut suffisamment de stockage éphémère à chaud pour 120 GiB de données d'index. OpenSearch Serverless prend en charge jusqu'à 1 TiB de données par index dans les collections de recherche et de recherche vectorielle, et 10 TiB de données chaudes par index dans une collection de séries chronologiques. Pour les collections de séries chronologiques, vous pouvez toujours ingérer davantage de données, qui peuvent être stockées sous forme de données chaudes dans S3.

Pour obtenir la liste de tous les quotas, consultez la section [Quotas OpenSearch sans serveur](https://docs.aws.amazon.com/general/latest/gr/opensearch-service.html#opensearch-limits-serverless).

# <span id="page-336-0"></span>Surveiller l'utilisation de la capacité

Vous pouvez surveiller SearchOCU les CloudWatch indicateurs IndexingOCU au niveau du compte pour comprendre l'évolution de vos collections. Nous vous recommandons de définir des alertes qui vous avertissent si votre compte se rapproche d'un seuil pour les métriques liées à la capacité, afin que vous puissiez ajuster vos paramètres de capacité en conséquence.

Vous pouvez également utiliser ces métriques pour déterminer si les paramètres de capacité maximale sont appropriés ou si vous devez les ajuster. Analysez ces métriques afin de concentrer vos efforts sur l'optimisation de l'efficacité de vos collections. Pour plus d'informations sur les métriques auxquelles OpenSearch Serverless envoie CloudWatch, consultez[the section called](#page-449-0) ["Surveillance OpenSearch sans serveur"](#page-449-0).

# Ingestion de données dans des collections Amazon OpenSearch Serverless

Ces sections fournissent des informations sur les pipelines d'ingestion pris en charge pour l'ingestion de données dans les collections Amazon OpenSearch Serverless. Ils couvrent également certains des clients que vous pouvez utiliser pour interagir avec les opérations de l' OpenSearch API. Vos clients doivent être compatibles avec la version OpenSearch 2.x afin de pouvoir s'intégrer à OpenSearch Serverless.

#### **Rubriques**

- [Autorisations minimales requises](#page-337-0)
- [OpenSearch Ingestion](#page-337-1)
- [Fluent Bit](#page-338-0)
- [Amazon Data Firehose](#page-339-0)
- [Fluentd](#page-339-1)
- [Go](#page-340-0)
- [Java](#page-343-0)
- [JavaScript](#page-344-0)
- [Logstash](#page-347-0)
- **[Python](#page-349-0)**
- [Ruby](#page-351-0)

#### • [Signature des demandes HTTP avec d'autres clients](#page-352-0)

### <span id="page-337-0"></span>Autorisations minimales requises

Afin d'ingérer des données dans une collection OpenSearch sans serveur, le principal qui écrit les données doit disposer des autorisations minimales suivantes attribuées dans une politique d'[accès](#page-408-0)  [aux données](#page-408-0) :

```
\Gamma { 
        "Rules":[ 
           { 
               "ResourceType":"index", 
               "Resource":[ 
                  "index/target-collection/logs" 
              ], 
               "Permission":[ 
                  "aoss:CreateIndex", 
                  "aoss:WriteDocument", 
                  "aoss:UpdateIndex" 
 ] 
 } 
        ], 
        "Principal":[ 
           "arn:aws:iam::123456789012:user/my-user" 
       \mathbf 1 }
]
```
Les autorisations peuvent être plus étendues si vous prévoyez d'écrire dans des index supplémentaires. Par exemple, plutôt que de spécifier un seul index cible, vous pouvez autoriser l'accès à tous les index (index/*target-collection*/\*) ou à un sous-ensemble d'index (index/*target-collection*/*logs\**).

Pour une référence de toutes les opérations OpenSearch d'API disponibles et de leurs autorisations associées, consultez[the section called "Opérations et plugins pris en charge"](#page-442-0).

## <span id="page-337-1"></span>OpenSearch Ingestion

Plutôt que d'utiliser un client tiers pour envoyer des données directement à une collection OpenSearch sans serveur, vous pouvez utiliser Amazon OpenSearch Ingestion. Vous configurez vos

producteurs de données pour qu'ils envoient des données à OpenSearch Ingestion, qui les fournit automatiquement à la collection que vous spécifiez. Vous pouvez également configurer OpenSearch Ingestion pour transformer vos données avant de les livrer. Pour plus d'informations, consultez [OpenSearch Ingestion d'Amazon.](#page-45-0)

Un pipeline d' OpenSearch ingestion a besoin d'une autorisation pour écrire dans une collection OpenSearch sans serveur configurée comme récepteur. Ces autorisations incluent la possibilité de décrire la collection et de lui envoyer des requêtes HTTP. Pour obtenir des instructions sur OpenSearch l'utilisation d'Ingestion pour ajouter des données à une collection, reportez-vous à[the](#page-64-0) [section called "Autoriser les pipelines à accéder aux collections"](#page-64-0).

Pour commencer à utiliser OpenSearch Ingestion, voir[the section called "Tutoriel : Ingérer des](#page-81-0)  [données dans une collection"](#page-81-0).

### <span id="page-338-0"></span>Fluent Bit

Vous pouvez utiliser l'[AWS image Fluent Bit](https://github.com/aws/aws-for-fluent-bit#public-images) et le [plugin OpenSearch de sortie](https://docs.fluentbit.io/manual/pipeline/outputs/opensearch) pour ingérer des données dans des collections OpenSearch sans serveur.

#### **a** Note

Vous devez disposer de la version 2.30.0 ou ultérieure de l'image AWS for Fluent Bit pour pouvoir intégrer Serverless. OpenSearch

Exemple de configuration :

Cet exemple de section de sortie du fichier de configuration montre comment utiliser une collection OpenSearch Serverless comme destination. L'ajout important est le paramètre AWS\_Service\_Name, qui est aoss. Host est le point de terminaison de la collection.

```
[OUTPUT] 
     Name opensearch 
     Match * 
     Host collection-endpoint.us-west-2.aoss.amazonaws.com 
     Port 443 
     Index my_index
     Trace_Error On 
     Trace_Output On 
     AWS_Auth On 
     AWS_Region <region>
```
 **AWS\_Service\_Name aoss** tls On Suppress\_Type\_Name On

### <span id="page-339-0"></span>Amazon Data Firehose

Firehose prend en charge le mode OpenSearch Serverless comme destination de livraison. Pour obtenir des instructions sur l'envoi de données vers OpenSearch Serverless, consultez [Creating a](https://docs.aws.amazon.com/firehose/latest/dev/basic-create.html)  [Kinesis Data Firehose Delivery](https://docs.aws.amazon.com/firehose/latest/dev/basic-create.html) Stream [et OpenSearch Choose Serverless for Your Destination](https://docs.aws.amazon.com/firehose/latest/dev/create-destination.html#create-destination-opensearch-serverless) dans le manuel Amazon Data Firehose Developer Guide.

Le rôle IAM que vous fournissez à Firehose pour la livraison doit être spécifié dans une politique d'accès aux données avec aoss:WriteDocument l'autorisation minimale pour la collecte cible, et vous devez disposer d'un index préexistant auquel envoyer des données. Pour plus d'informations, consultez [the section called "Autorisations minimales requises"](#page-337-0).

Avant d'envoyer des données vers OpenSearch Serverless, vous devrez peut-être effectuer des transformations sur les données. Pour en savoir plus sur l'utilisation des fonctions Lambda pour effectuer cette tâche, consultez [Transformation de données Amazon Kinesis Data Firehose](https://docs.aws.amazon.com/firehose/latest/dev/data-transformation.html) dans le même guide.

### <span id="page-339-1"></span>**Fluentd**

Vous pouvez utiliser le [OpenSearch plugin Fluentd](https://docs.fluentd.org/output/opensearch) pour collecter des données à partir de votre infrastructure, de vos conteneurs et de vos appareils réseau et les envoyer vers des collections OpenSearch sans serveur. Calyptia gère une distribution de Fluentd qui contient toutes les dépendances en aval de Ruby et SSL.

Pour utiliser Fluentd pour envoyer des données vers Serverless OpenSearch

- 1. Téléchargez la version 1.4.2 ou ultérieure de Calyptia Fluentd depuis [https://www.fluentd.org/](https://www.fluentd.org/download)  [download](https://www.fluentd.org/download). Cette version inclut le OpenSearch plugin par défaut, qui supporte OpenSearch Serverless.
- 2. Installez le package . Suivez les instructions de la documentation Fluentd en fonction de votre système d'exploitation :
	- [Red Hat Enterprise Linux / CentOS / Amazon Linux](https://docs.fluentd.org/installation/install-by-rpm)
	- [Debian / Ubuntu](https://docs.fluentd.org/installation/install-by-deb)
	- [Windows](https://docs.fluentd.org/installation/install-by-msi)
- [MacOSX](https://docs.fluentd.org/installation/install-by-dmg)
- 3. Ajoutez une configuration qui envoie des données à OpenSearch Serverless. Cet exemple de configuration envoie le message « test » à une seule collection. Vérifiez les points suivants :
	- Pourhost, spécifiez le point de terminaison de votre collection OpenSearch Serverless.
	- Pour aws\_service\_name, spécifiez aoss.

```
<source>
@type sample
tag test
test {"hello":"world"}
</source>
<match test>
@type opensearch
host https://collection-endpoint.us-east-1.aoss.amazonaws.com
port 443
index_name fluentd
aws_service_name aoss
</match>
```
4. Exécutez Calyptia Fluentd pour commencer à envoyer des données à la collection. Par exemple, sur Mac, vous pouvez exécuter la commande suivante :

sudo launchctl load /Library/LaunchDaemons/calyptia-fluentd.plist

### <span id="page-340-0"></span>Go

L'exemple de code suivant utilise le client [opensearch-go](https://github.com/opensearch-project/opensearch-go) pour Go afin d'établir une connexion sécurisée avec la collection OpenSearch Serverless spécifiée et de créer un index unique. Vous devez fournir des valeurs pour region et host.

```
package main
import ( 
   "context" 
   "log"
```

```
 "strings" 
   "github.com/aws/aws-sdk-go-v2/aws" 
   "github.com/aws/aws-sdk-go-v2/config" 
   opensearch "github.com/opensearch-project/opensearch-go/v2" 
   opensearchapi "github.com/opensearch-project/opensearch-go/v2/opensearchapi" 
   requestsigner "github.com/opensearch-project/opensearch-go/v2/signer/awsv2"
)
const endpoint = "" // serverless collection endpoint
func main() { 
  ctx := context.Background() 
  awsCfg, err := config.LoadDefaultConfig(ctx, 
   config.WithRegion("<AWS_REGION>"), 
   config.WithCredentialsProvider( 
    getCredentialProvider("<AWS_ACCESS_KEY>", "<AWS_SECRET_ACCESS_KEY>", 
  "<AWS_SESSION_TOKEN>"), 
   ), 
 \lambda if err != nil { 
  log.Fatal(err) // don't log.fatal in a production-ready app 
  } 
  // create an AWS request Signer and load AWS configuration using default config folder 
  or env vars. 
  signer, err := requestsigner.NewSignerWithService(awsCfg, "aoss") // "aoss" for Amazon 
  OpenSearch Serverless 
 if err != nil {
  log.Fatal(err) // don't log.fatal in a production-ready app 
  } 
  // create an opensearch client and use the request-signer 
  client, err := opensearch.NewClient(opensearch.Config{ 
   Addresses: []string{endpoint}, 
   Signer: signer, 
  }) 
  if err != nil { 
  log.Fatal("client creation err", err) 
  } 
  indexName := "go-test-index" 
  // define index mapping
```

```
 mapping := strings.NewReader(`{ 
   "settings": { 
     "index": { 
          "number_of_shards": 4 
 } 
        } 
   }`) 
  // create an index 
  createIndex := opensearchapi.IndicesCreateRequest{ 
   Index: indexName, 
     Body: mapping, 
  } 
  createIndexResponse, err := createIndex.Do(context.Background(), client) 
  if err != nil { 
   log.Println("Error ", err.Error()) 
  log.Println("failed to create index ", err) 
   log.Fatal("create response body read err", err) 
  } 
  log.Println(createIndexResponse) 
 // delete the index 
  deleteIndex := opensearchapi.IndicesDeleteRequest{ 
   Index: []string{indexName}, 
  } 
  deleteIndexResponse, err := deleteIndex.Do(context.Background(), client) 
 if err != nil {
   log.Println("failed to delete index ", err) 
   log.Fatal("delete index response body read err", err) 
  } 
 log.Println("deleting index", deleteIndexResponse)
}
func getCredentialProvider(accessKey, secretAccessKey, token string) 
  aws.CredentialsProviderFunc { 
  return func(ctx context.Context) (aws.Credentials, error) { 
   c := &aws.Credentials{ 
   AccessKeyID: accessKey, 
    SecretAccessKey: secretAccessKey, 
   SessionToken: token, 
   } 
   return *c, nil 
  }
```
#### }

### <span id="page-343-0"></span>Java

L'exemple de code suivant utilise le client [opensearch-java pour Java](https://search.maven.org/artifact/org.opensearch.client/opensearch-java) afin d'établir une connexion sécurisée avec la collection OpenSearch Serverless spécifiée et de créer un index unique. Vous devez fournir des valeurs pour region et host.

La différence importante par rapport aux domaines OpenSearch de service réside dans le nom du service (aossau lieu dees).

```
// import OpenSearchClient to establish connection to OpenSearch Serverless collection
import org.opensearch.client.opensearch.OpenSearchClient;
SdkHttpClient httpClient = ApacheHttpClient.builder().build();
// create an opensearch client and use the request-signer
OpenSearchClient client = new OpenSearchClient( 
     new AwsSdk2Transport( 
         httpClient, 
         "...us-west-2.aoss.amazonaws.com", // serverless collection endpoint 
         "aoss" // signing service name 
         Region.US_WEST_2, // signing service region 
         AwsSdk2TransportOptions.builder().build() 
     )
);
String index = "sample-index";
// create an index
CreateIndexRequest createIndexRequest = new 
  CreateIndexRequest.Builder().index(index).build();
CreateIndexResponse createIndexResponse = client.indices().create(createIndexRequest);
System.out.println("Create index reponse: " + createIndexResponse);
// delete the index
DeleteIndexRequest deleteIndexRequest = new 
  DeleteIndexRequest.Builder().index(index).build();
DeleteIndexResponse deleteIndexResponse = client.indices().delete(deleteIndexRequest);
System.out.println("Delete index reponse: " + deleteIndexResponse);
httpClient.close();
```
L'exemple de code suivant établit à nouveau une connexion sécurisée, puis recherche un index.

```
import org.opensearch.client.opensearch.OpenSearchClient;
SdkHttpClient httpClient = ApacheHttpClient.builder().build();
OpenSearchClient client = new OpenSearchClient( 
     new AwsSdk2Transport( 
         httpClient, 
         "...us-west-2.aoss.amazonaws.com", // serverless collection endpoint 
         "aoss" // signing service name 
         Region.US_WEST_2, // signing service region 
         AwsSdk2TransportOptions.builder().build() 
    \mathcal{L});
Response response = client.generic() 
     .execute( 
         Requests.builder() 
              .endpoint("/" + "users" + "/_search?typed_keys=true") 
              .method("GET") 
              .json("{" 
                  + " \"query\": {" 
                  + " \"match_all\": {}" 
                  + " }" 
                  + "}") 
             .build();
httpClient.close();
```
### <span id="page-344-0"></span>**JavaScript**

L'exemple de code suivant utilise le client [opensearch-js](https://www.npmjs.com/package/@opensearch-project/opensearch) JavaScript pour établir une connexion sécurisée avec la collection OpenSearch Serverless spécifiée, créer un index unique, ajouter un document et supprimer l'index. Vous devez fournir des valeurs pour node et region.

La différence importante par rapport aux domaines OpenSearch de service réside dans le nom du service (aossau lieu dees).

#### Version 3

Cet exemple utilise [la version 3](https://docs.aws.amazon.com/AWSJavaScriptSDK/v3/latest/) du SDK pour JavaScript le fichier Node.js.

```
const { defaultProvider } = require('@aws-sdk/credential-provider-node');
const { Client } = require('@opensearch-project/opensearch');
const { AwsSigv4Signer } = require('@opensearch-project/opensearch/aws');
async function main() { 
     // create an opensearch client and use the request-signer 
     const client = new Client({ 
         ...AwsSigv4Signer({ 
             region: 'us-west-2', 
             service: 'aoss', 
             getCredentials: () => { 
                  const credentialsProvider = defaultProvider(); 
                  return credentialsProvider(); 
             }, 
         }), 
         node: '' # // serverless collection endpoint 
     }); 
     const index = 'movies'; 
     // create index if it doesn't already exist 
     if (!(await client.indices.exists({ index })).body) { 
         console.log((await client.indices.create({ index })).body); 
     } 
     // add a document to the index 
    const document = \{ foo: 'bar' \};
     const response = await client.index({ 
         id: '1', 
         index: index, 
         body: document, 
     }); 
     console.log(response.body); 
     // delete the index 
     console.log((await client.indices.delete({ index })).body);
}
main();
```
#### Version 2

Cet exemple utilise [la version 2](https://docs.aws.amazon.com/AWSJavaScriptSDK/latest/) du SDK pour JavaScript le fichier Node.js.

```
const AWS = require('aws-sdk');
const { Client } = require('@opensearch-project/opensearch');
const { AwsSigv4Signer } = require('@opensearch-project/opensearch/aws');
async function main() { 
     // create an opensearch client and use the request-signer 
     const client = new Client({ 
         ...AwsSigv4Signer({ 
             region: 'us-west-2', 
             service: 'aoss', 
             getCredentials: () => 
                  new Promise((resolve, reject) => { 
                      AWS.config.getCredentials((err, credentials) => { 
                           if (err) { 
                               reject(err); 
                          } else { 
                               resolve(credentials); 
 } 
                      }); 
                  }), 
         }), 
         node: '' # // serverless collection endpoint 
     }); 
     const index = 'movies'; 
     // create index if it doesn't already exist 
     if (!(await client.indices.exists({ index })).body) { 
         console.log((await client.indices.create({ 
             index 
         })).body); 
     } 
     // add a document to the index 
     const document = { 
         foo: 'bar' 
     }; 
     const response = await client.index({ 
         id: '1', 
         index: index, 
         body: document, 
     }); 
     console.log(response.body);
```

```
 // delete the index 
     console.log((await client.indices.delete({ index })).body);
}
main();
```
### <span id="page-347-0"></span>Logstash

Vous pouvez utiliser le [OpenSearch plugin Logstash](https://github.com/opensearch-project/logstash-output-opensearch) pour publier des journaux dans des collections OpenSearch Serverless.

Pour utiliser Logstash pour envoyer des données vers Serverless OpenSearch

1. Installez la version 2.0.0 ou ultérieure du [logstash-output-opensearch](https://github.com/opensearch-project/logstash-output-opensearch)plugin à l'aide de Docker ou Linux.

**Docker** 

[Docker héberge le logiciel Logstash OSS avec le plugin de OpenSearch sortie préinstallé :](https://hub.docker.com/r/opensearchproject/logstash-oss-with-opensearch-output-plugin/tags?page=1&ordering=last_updated&name=8.4.0)  [opensearchproject/ -output-plugin. logstash-oss-with-opensearch](https://hub.docker.com/r/opensearchproject/logstash-oss-with-opensearch-output-plugin/tags?page=1&ordering=last_updated&name=8.4.0) Vous pouvez extraire l'image comme n'importe quelle autre image :

docker pull opensearchproject/logstash-oss-with-opensearch-output-plugin:latest

Linux

Si vous ne l'avez pas déjà fait, [installez la dernière version de Logstash](https://www.elastic.co/guide/en/logstash/current/installing-logstash.html). Ensuite, installez la version 2.0.0 du plugin de sortie :

```
cd logstash-8.5.0/
bin/logstash-plugin install --version 2.0.0 logstash-output-opensearch
```
Si le plugin est déjà installé, mettez-le à jour vers la dernière version :

bin/logstash-plugin update logstash-output-opensearch

À partir de la version 2.0.0 du plugin, le AWS SDK utilise la version 3. Si vous utilisez une version de Logstash antérieure à la version 8.4.0, vous devez supprimer tous les AWS plugins préinstallés et installer le plugin : logstash-integration-aws

```
/usr/share/logstash/bin/logstash-plugin remove logstash-input-s3
/usr/share/logstash/bin/logstash-plugin remove logstash-input-sqs
/usr/share/logstash/bin/logstash-plugin remove logstash-output-s3
/usr/share/logstash/bin/logstash-plugin remove logstash-output-sns
/usr/share/logstash/bin/logstash-plugin remove logstash-output-sqs
/usr/share/logstash/bin/logstash-plugin remove logstash-output-cloudwatch
```

```
/usr/share/logstash/bin/logstash-plugin install --version 0.1.0.pre logstash-
integration-aws
```
- 2. Pour que le plugin OpenSearch de sortie fonctionne avec OpenSearch Serverless, vous devez apporter les modifications suivantes à la section de opensearch sortie de logstash.conf :
	- Spécifiez aoss comme service\_name sous auth\_type.
	- Spécifiez le point de terminaison de votre collection pour hosts.
	- Ajoutez les paramètres default\_server\_major\_version et legacy\_template. Ces paramètres sont nécessaires pour que le plugin fonctionne avec OpenSearch Serverless.

```
output { 
   opensearch { 
     hosts => "collection-endpoint:443" 
    auth_type => \{ ... 
       service_name => 'aoss' 
     } 
     default_server_major_version => 2 
     legacy_template => false 
   }
}
```
Cet exemple de fichier de configuration prend ses entrées à partir des fichiers d'un compartiment S3 et les envoie à une collection OpenSearch Serverless :

input { s3 {

```
 bucket => "my-s3-bucket" 
     region => "us-east-1" 
   }
}
output { 
   opensearch { 
     ecs_compatibility => disabled 
     hosts => "https://my-collection-endpoint.us-east-1.aoss.amazonaws.com:443" 
     index => my-index
    auth_type => \{ type => 'aws_iam' 
       aws_access_key_id => 'your-access-key' 
       aws_secret_access_key => 'your-secret-key' 
       region => 'us-east-1' 
       service_name => 'aoss' 
     } 
     default_server_major_version => 2 
     legacy_template => false 
   }
}
```
3. Ensuite, lancez Logstash avec la nouvelle configuration pour tester le plugin :

bin/logstash -f config/*test-plugin*.conf

### <span id="page-349-0"></span>Python

L'exemple de code suivant utilise le client [opensearch-py](https://pypi.org/project/opensearch-py/) pour Python afin d'établir une connexion sécurisée avec la collection OpenSearch Serverless spécifiée, de créer un index unique et d'effectuer une recherche dans cet index. Vous devez fournir des valeurs pour region et host.

La différence importante par rapport aux domaines OpenSearch de service réside dans le nom du service (aossau lieu dees).

```
from opensearchpy import OpenSearch, RequestsHttpConnection, AWSV4SignerAuth
import boto3
host = '' # serverless collection endpoint, without https://
region = ' # e.g. us-east-1
service = 'aoss'
```

```
credentials = boto3.Session().get_credentials()
auth = AWSV4SignerAuth(credentials, region, service)
# create an opensearch client and use the request-signer
client = OpenSearch( 
     hosts=[{'host': host, 'port': 443}], 
     http_auth=auth, 
     use_ssl=True, 
     verify_certs=True, 
     connection_class=RequestsHttpConnection, 
     pool_maxsize=20,
)
# create an index
index_name = 'books-index'
create_response = client.indices.create( 
     index_name
)
print('\nCreating index:')
print(create_response)
# index a document
document = f 'title': 'The Green Mile', 
   'director': 'Stephen King', 
   'year': '1996'
}
response = client.index( 
     index = 'books-index', 
     body = document, 
    id = '1')
# delete the index
delete_response = client.indices.delete( 
     index_name
)
print('\nDeleting index:')
print(delete_response)
```
# <span id="page-351-0"></span>Ruby

La opensearch-aws-sigv4 gemme fournit un accès à OpenSearch Serverless, ainsi qu'à OpenSearch Service, prêt à l'emploi. Elle possède toutes les fonctions du client [opensearch-ruby](https://rubygems.org/gems/opensearch-ruby), car elle est une dépendance de cette gemme.

Lors de l'instanciation du signataire Sigv4, spécifiez aoss comme nom de service :

```
require 'opensearch-aws-sigv4'
require 'aws-sigv4'
signer = Aws::Sigv4::Signer.new(service: 'aoss', 
                                  region: 'us-west-2', 
                                  access_key_id: 'key_id', 
                                  secret_access_key: 'secret')
# create an opensearch client and use the request-signer
client = OpenSearch::Aws::Sigv4Client.new( 
   { host: 'https://your.amz-opensearch-serverless.endpoint', 
     log: true }, 
   signer)
# create an index
index = 'prime'
client.indices.create(index: index)
# insert data
client.index(index: index, id: '1', body: { name: 'Amazon Echo', 
                                              msrp: '5999', 
                                               year: 2011 })
# query the index
client.search(body: { query: { match: { name: 'Echo' } } })
# delete index entry
client.delete(index: index, id: '1')
# delete the index
client.indices.delete(index: index)
```
# <span id="page-352-0"></span>Signature des demandes HTTP avec d'autres clients

Les exigences suivantes s'appliquent lors de [la signature de demandes](https://docs.aws.amazon.com/general/latest/gr/signature-version-4.html) destinées à des collections OpenSearch sans serveur lorsque vous créez des requêtes HTTP avec d'autres clients.

- Vous devez spécifier le nom du service sous la forme aoss.
- L'en-tête x-amz-content-sha256 est obligatoire pour toutes les requêtes AWS Signature Version 4. Il fournit un hachage de la charge utile de la requête. S'il existe une charge utile de requête, définissez la valeur sur son hachage de chiffrement SHA (Secure Hash Algorithm, algorithme de hachage sécurisé) (SHA256). S'il n'existe aucune charge utile de requête, définissez la valeur sur e3b0c44298fc1c149afbf4c8996fb92427ae41e4649b934ca495991b7852b855, qui est le hachage d'une chaîne vide.

#### Rubriques

- [Indexation avec cURL](#page-352-1)
- [Indexation avec Postman](#page-352-2)

### <span id="page-352-1"></span>Indexation avec cURL

L'exemple de demande suivant utilise la bibliothèque de demandes d'URL du client (cURL) pour envoyer un seul document vers un index nommé movies-index dans une collection :

```
curl -XPOST \ 
     --user "$AWS_ACCESS_KEY_ID":"$AWS_SECRET_ACCESS_KEY" \ 
     --aws-sigv4 "aws:amz:us-east-1:aoss" \ 
     --header "x-amz-content-sha256: $REQUEST_PAYLOAD_SHA_HASH" \ 
     --header "x-amz-security-token: $AWS_SESSION_TOKEN" \ 
     "https://my-collection-endpoint.us-east-1.aoss.amazonaws.com/movies-index/_doc" \ 
     -H "Content-Type: application/json" -d '{"title": "Shawshank Redemption"}'
```
### <span id="page-352-2"></span>Indexation avec Postman

L'image suivante montre comment envoyer une demande à une collection à l'aide de Postman. Pour obtenir des instructions d'authentification, consultez le [flux de travail d'authentification Authentifier](https://learning.postman.com/docs/sending-requests/authorization/aws-signature/) [avec AWS signature dans Postman.](https://learning.postman.com/docs/sending-requests/authorization/aws-signature/)

 $\begin{bmatrix} 1 & 1 & 1 \\ 1 & 1 & 1 \\ 1 & 1 & 1 \end{bmatrix}$ 

 $\langle$ 

 $\left($ 

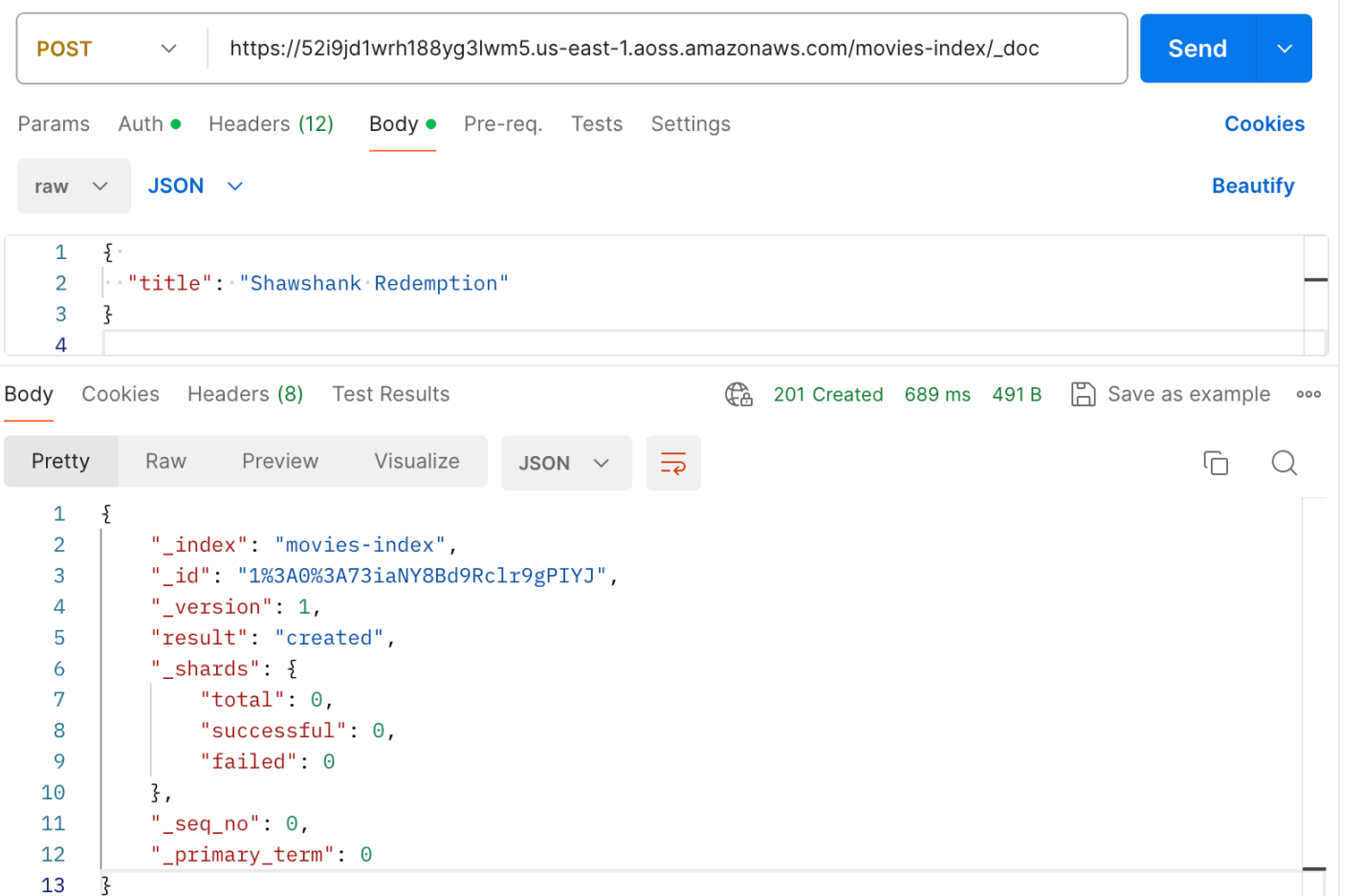

# Présentation de la sécurité dans Amazon OpenSearch Serverless

La sécurité dans Amazon OpenSearch Serverless diffère fondamentalement de la sécurité dans Amazon OpenSearch Service pour les raisons suivantes :

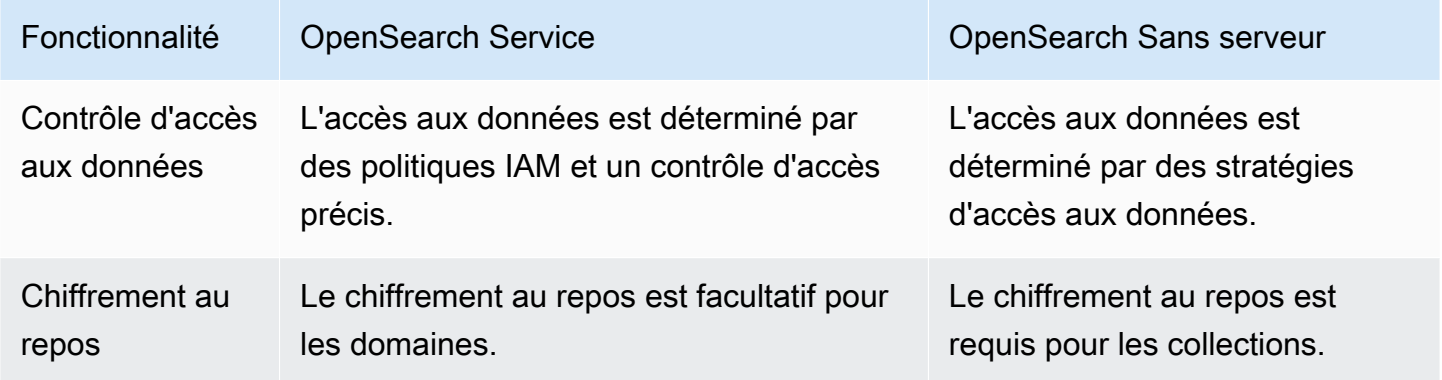

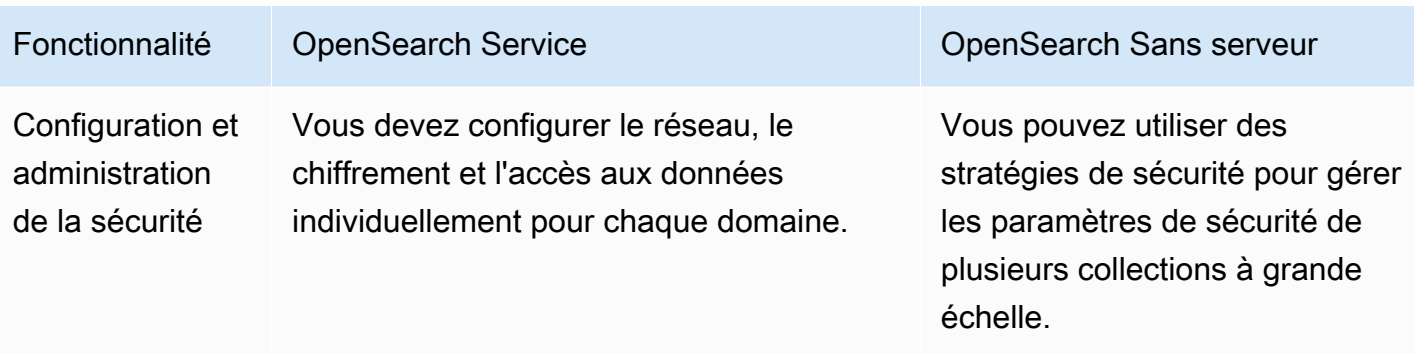

Le schéma suivant illustre les composants de sécurité qui constituent une collection fonctionnelle. Une collection doit être associée à une clé de chiffrement, des paramètres d'accès réseau et une stratégie d'accès aux données accordant l'accès à ses ressources.

#### Configure encryption and network settings for collections

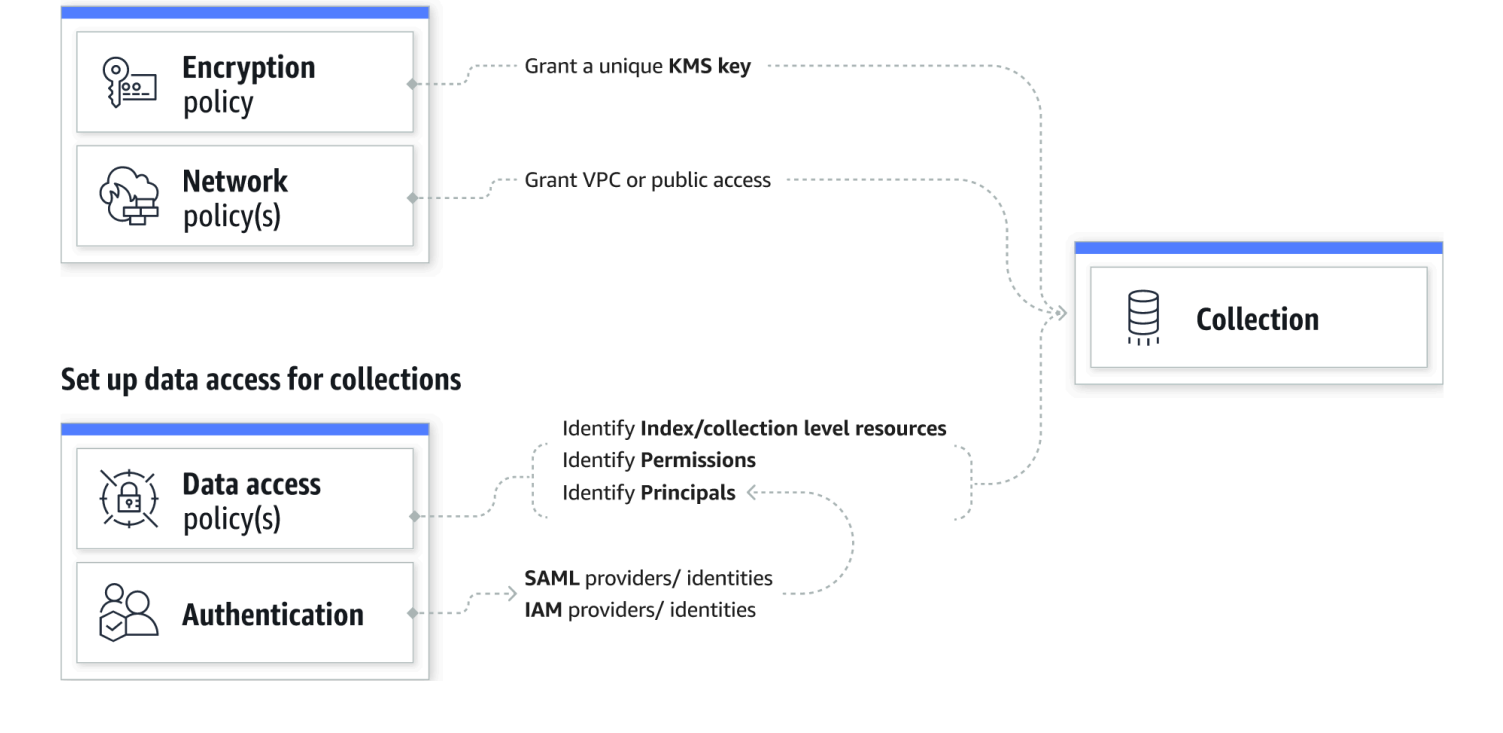

#### **Rubriques**

- [Stratégies de chiffrement](#page-355-0)
- [Stratégies réseau](#page-356-0)
- [Stratégies d'accès aux données](#page-357-0)
- [Authentification IAM et SAML](#page-358-0)
- [Sécurité de l'infrastructure](#page-358-1)
- [Commencer à utiliser la sécurité dans Amazon OpenSearch Serverless](#page-359-0)
- [Identity and Access Management pour Amazon OpenSearch Serverless](#page-373-0)
- [Chiffrement dans Amazon OpenSearch Serverless](#page-385-0)
- [Accès au réseau pour Amazon OpenSearch Serverless](#page-396-0)
- [Contrôle d'accès aux données pour Amazon OpenSearch Serverless](#page-408-0)
- [Accédez à Amazon OpenSearch Serverless à l'aide d'un point de terminaison d'interface \(\)AWS](#page-419-0)  **[PrivateLink](#page-419-0)**
- [Authentification SAML pour Amazon Serverless OpenSearch](#page-429-0)
- [Validation de conformité pour Amazon OpenSearch Serverless](#page-439-0)

### <span id="page-355-0"></span>Stratégies de chiffrement

Les [politiques de chiffrement](#page-385-0) définissent si vos collections sont chiffrées à l'aide d'une clé gérée par le client Clé détenue par AWS ou d'une clé gérée par le client. Les stratégies de chiffrement sont constituées de deux composants : un modèle de ressource et une clé de chiffrement. Le modèle de ressource définit la ou les collections auxquelles la stratégie s'applique. La clé de chiffrement détermine la manière dont les collections associées seront sécurisées.

Pour appliquer une stratégie à plusieurs collections, vous devez inclure un caractère générique (\*) dans la règle de stratégie. Par exemple, la stratégie suivante s'appliquera à toutes les collections dont le nom commence par « logs ».

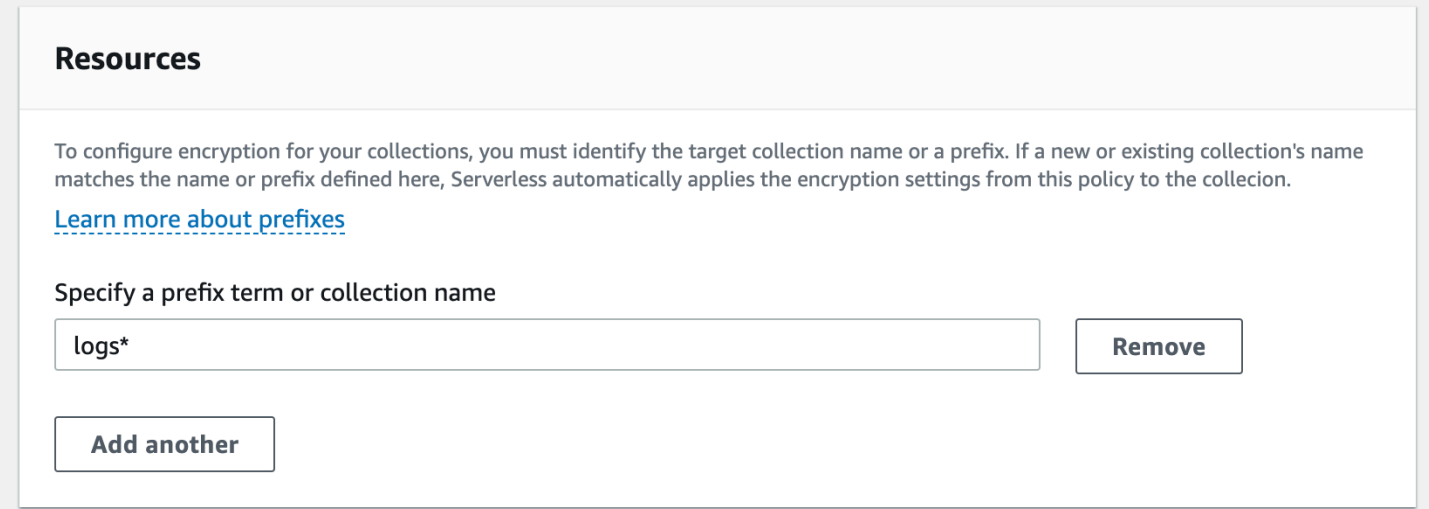

Les stratégies de chiffrement simplifient le processus de création et de gestion des collections, en particulier lorsque vous procédez par programmation. Vous pouvez créer une collection en spécifiant simplement un nom, et une clé de chiffrement lui est automatiquement attribuée lors de sa création.

## <span id="page-356-0"></span>Stratégies réseau

Les [politiques réseau](#page-396-0) définissent si vos collections sont accessibles en privé ou via Internet à partir de réseaux publics. Les collections privées sont accessibles via des points de terminaison OpenSearch VPC gérés sans serveur, ou par des utilisateurs spécifiques Services AWS tels qu'Amazon Bedrock utilisant un accès privé.Service AWS Tout comme les stratégies de chiffrement, les stratégies réseau peuvent s'appliquer à plusieurs collections, ce qui vous permet de gérer l'accès réseau à de nombreuses collections à grande échelle.

Les stratégies réseau sont constituées de deux composants : un type d'accès et un type de ressource. Le type d'accès peut être public ou privé. Le type de ressource détermine si l'accès que vous choisissez s'applique au point de terminaison de collecte, au point de terminaison OpenSearch des tableaux de bord ou aux deux.

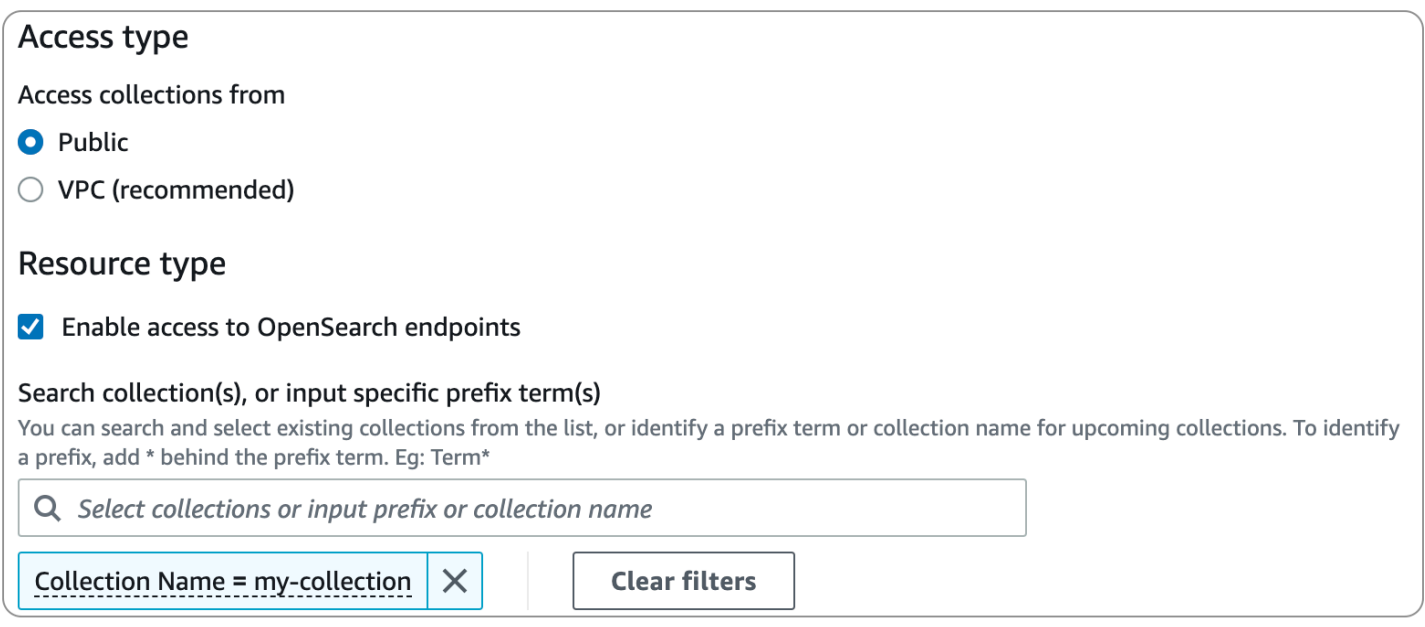

Si vous envisagez de configurer l'accès VPC dans le cadre d'une politique réseau, vous devez d'abord créer un ou plusieurs points de terminaison VPC gérés [OpenSearch sans serveur](#page-419-0). Ces points de terminaison vous permettent d'accéder à OpenSearch Serverless comme s'il se trouvait dans votre VPC, sans utiliser de passerelle Internet, de périphérique NAT, de connexion VPN ou de connexion. AWS Direct Connect

L'accès privé à ne Services AWS peut s'appliquer qu'au point de OpenSearch terminaison de la collection, et non au point de terminaison OpenSearch des tableaux de bord. Services AWS ne peut pas être autorisé à accéder aux OpenSearch tableaux de bord.

### <span id="page-357-0"></span>Stratégies d'accès aux données

Les [stratégies d'accès aux données](#page-408-0) définissent la manière dont vos utilisateurs accèdent aux données de vos collections. Les stratégies d'accès aux données vous permettent de gérer les collections à grande échelle en attribuant automatiquement des autorisations d'accès aux collections et aux index qui correspondent à un modèle spécifique. Plusieurs stratégies peuvent s'appliquer à une seule ressource.

Les stratégies d'accès aux données se composent d'un ensemble de règles, chacune comportant trois éléments : un type de ressource, des ressources octroyées et un ensemble d'autorisations. Le type de ressource peut être une collection ou un index. Les ressources octroyées peuvent être des noms de collection/d'index ou des modèles avec un caractère générique (\*). La liste des autorisations indique les [opérations OpenSearch d'API](#page-442-1) auxquelles la politique accorde l'accès. En outre, la stratégie contient une liste de principaux qui spécifient les rôles IAM, les utilisateurs et les identités SAML auxquels accorder l'accès.

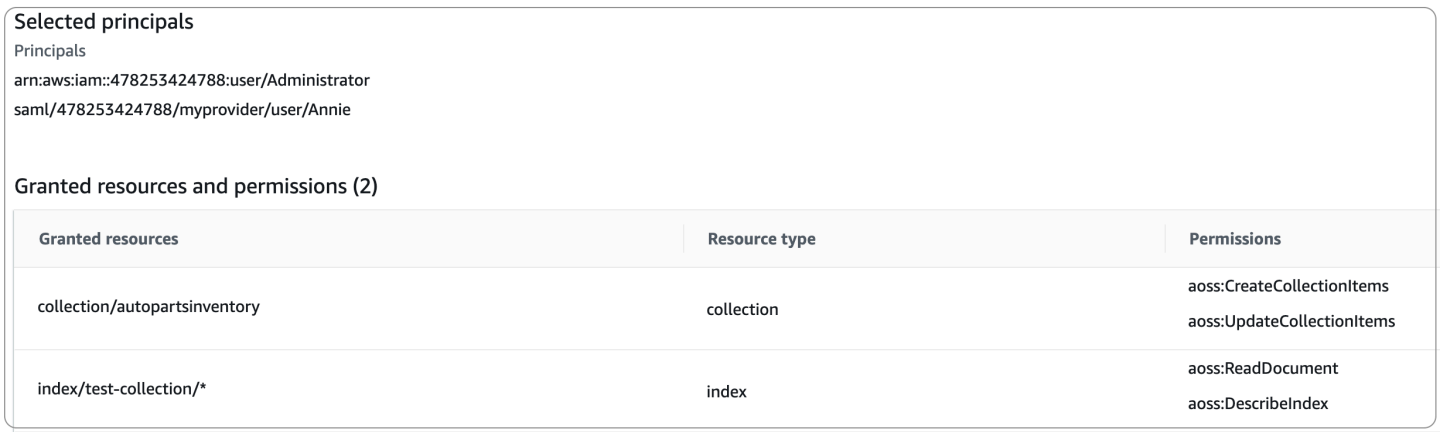

Pour plus d'informations sur le format d'une stratégie d'accès aux données, veuillez consulter la rubrique relative à la [syntaxe de la stratégie.](#page-412-0)

Avant de créer une stratégie d'accès aux données, vous devez disposer d'un ou de plusieurs rôles ou utilisateurs IAM ou d'identités SAML, à qui accorder l'accès dans la stratégie. Pour plus de détails, veuillez consulter la section suivante.

# <span id="page-358-0"></span>Authentification IAM et SAML

Les principaux IAM et les identités SAML constituent les éléments de base d'une stratégie d'accès aux données. Dans l'instruction principal d'une stratégie d'accès, vous pouvez inclure des rôles IAM, des utilisateurs et des identités SAML. Ces principaux se voient ensuite octroyer les autorisations que vous spécifiez dans les règles de stratégie associées.

```
\Gamma { 
       "Rules":[ 
           { 
              "ResourceType":"index", 
              "Resource":[ 
                 "index/marketing/orders*" 
              ], 
              "Permission":[ 
                 "aoss:*" 
 ] 
 } 
       ], 
       "Principal":[ 
           "arn:aws:iam::123456789012:user/Dale", 
           "arn:aws:iam::123456789012:role/RegulatoryCompliance", 
           "saml/123456789012/myprovider/user/Annie" 
       ] 
    }
]
```
Vous configurez l'authentification SAML directement dans OpenSearch Serverless. Pour plus d'informations, consultez [the section called "Authentification SAML"](#page-429-0).

## <span id="page-358-1"></span>Sécurité de l'infrastructure

Amazon OpenSearch Serverless est protégé par la sécurité du réseau AWS mondial. Pour plus d'informations sur les services AWS de sécurité et sur la manière dont AWS l'infrastructure est protégée, consultez la section [Sécurité du AWS cloud](https://aws.amazon.com/security/). Pour concevoir votre AWS environnement en utilisant les meilleures pratiques en matière de sécurité de l'infrastructure, consultez la section [Protection de l'infrastructure](https://docs.aws.amazon.com/wellarchitected/latest/security-pillar/infrastructure-protection.html) dans le cadre AWS bien architecturé du pilier de sécurité.

Vous utilisez des appels d'API AWS publiés pour accéder à Amazon OpenSearch Serverless via le réseau. Les clients doivent prendre en charge le protocole TLS (Transport Layer Security). Nous exigeons TLS 1.2 et recommandons TLS 1.3. Pour obtenir la liste des chiffrements pris en charge pour TLS 1.3, consultez la section [Protocoles et chiffrements TLS dans la documentation Elastic](https://docs.aws.amazon.com/elasticloadbalancing/latest/network/create-tls-listener.html#tls-protocols-ciphers)  [Load Balancing.](https://docs.aws.amazon.com/elasticloadbalancing/latest/network/create-tls-listener.html#tls-protocols-ciphers)

En outre, vous devez signer les demandes à l'aide d'un identifiant de clé d'accès et d'une clé d'accès secrète associés à un principal IAM. Vous pouvez également utiliser [AWS Security Token Service](https://docs.aws.amazon.com/STS/latest/APIReference/Welcome.html) (AWS STS) pour générer des informations d'identification de sécurité temporaires et signer les demandes.

### <span id="page-359-0"></span>Commencer à utiliser la sécurité dans Amazon OpenSearch Serverless

Les didacticiels suivants vous aideront à commencer à utiliser Amazon OpenSearch Serverless. Les deux didacticiels suivent les mêmes étapes de base, mais l'un utilise la console tandis que l'autre utilise l'AWS CLI.

Veuillez noter que les cas d'utilisation présentés dans ces didacticiels sont simplifiés. Les stratégies réseau et de sécurité sont assez légères. Pour les charges de travail de production, nous vous recommandons de configurer des fonctionnalités de sécurité plus robustes telles que l'authentification SAML, l'accès au VPC et des stratégies d'accès aux données restrictives.

#### **Rubriques**

- [Tutoriel : prise en main de la sécurité dans Amazon OpenSearch Serverless \(console\)](#page-359-1)
- [Tutoriel : prise en main de la sécurité dans Amazon OpenSearch Serverless \(CLI\)](#page-366-0)

<span id="page-359-1"></span>Tutoriel : prise en main de la sécurité dans Amazon OpenSearch Serverless (console)

Ce didacticiel explique les étapes de base pour créer et gérer des politiques de sécurité à l'aide de la console Amazon OpenSearch Serverless.

Dans le cadre de ce didacticiel, vous suivrez les étapes suivantes :

- 1. [Configurer des autorisations](#page-360-0)
- 2. [Créer une stratégie de chiffrement](#page-361-0)
- 3. [Création d'une stratégie réseau](#page-361-1)
- 4. [Configuration d'une stratégie d'accès aux données](#page-362-0)
- 5. [Créer une collection](#page-364-0)
- 6. [Charger et rechercher des données](#page-364-1)
Ce didacticiel vous guide dans la configuration d'une collection à l'aide de la AWS Management Console. Pour les mêmes étapes avec l'AWS CLI, veuillez consulter la rubrique [the section called](#page-366-0)  ["Didacticiel : démarrer avec la sécurité \(CLI\)".](#page-366-0)

Étape 1 : configurer des autorisations

#### **a** Note

Vous pouvez ignorer cette étape si vous utilisez déjà une politique basée sur l'identité plus large, telle que Action":"aoss:\*" ou Action":"\*". Toutefois, dans les environnements de production, nous vous recommandons de suivre le principe du moindre privilège et de n'attribuer que les autorisations minimales nécessaires pour effectuer une tâche.

Afin de suivre ce didacticiel, vous devez disposer des autorisations IAM appropriées. Votre utilisateur ou votre rôle doit être associé à une [politique basée sur l'identité](#page-374-0) avec les autorisations minimales suivantes :

```
{ 
   "Version": "2012-10-17", 
   "Statement": [ 
     { 
        "Action": [ 
          "aoss:ListCollections", 
          "aoss:BatchGetCollection", 
          "aoss:CreateCollection", 
          "aoss:CreateSecurityPolicy", 
          "aoss:GetSecurityPolicy", 
          "aoss:ListSecurityPolicies", 
          "aoss:CreateAccessPolicy", 
          "aoss:GetAccessPolicy", 
          "aoss:ListAccessPolicies" 
        ], 
        "Effect": "Allow", 
        "Resource": "*" 
     } 
   ]
}
```
Pour obtenir la liste complète des autorisations OpenSearch sans serveur, consultez[the section](#page-373-0)  [called "Gestion des identités et des accès"](#page-373-0).

#### Étape 2 : créer une stratégie de chiffrement

Les [politiques de chiffrement](#page-385-0) spécifient la AWS KMS clé que OpenSearch Serverless utilisera pour chiffrer la collection. Vous pouvez chiffrer des collections à l'aide d'une Clé gérée par AWS ou d'une clé différente. Par souci de simplicité, dans le cadre de ce didacticiel, nous allons chiffrer notre collection à l'aide d'une Clé gérée par AWS.

Créer une stratégie de chiffrement

- 1. Ouvrez la console Amazon OpenSearch Service à l'[adresse https://console.aws.amazon.com/](https://console.aws.amazon.com/aos/home) [aos/home.](https://console.aws.amazon.com/aos/home)
- 2. Développez Serverless (Sans serveur) dans le panneau de navigation de gauche et choisissez Encryption policies (Stratégies de chiffrement).
- 3. Choisissez Create encryption policy (Créer une stratégie de chiffrement).
- 4. Nommez la stratégie books-policy. Pour la description, saisissez Encryption policy for books collection (Stratégie de chiffrement pour la collection books).
- 5. Dans Resources (Ressources), saisissez books (livres), le nom que vous donnerez à votre collection. Si vous souhaitez être plus large, vous pouvez inclure un astérisque (books\*) pour que la stratégie s'applique à toutes les collections commençant par le mot « books ».
- 6. Pour le chiffrement, maintenez l'option Utiliser la clé AWS détenue sélectionnée.
- 7. Choisissez Créer.

Étape 3 : créer une politique réseau

[Les politiques réseau](#page-396-0) déterminent si votre collection est accessible via Internet à partir de réseaux publics ou si elle doit être accessible via des points de terminaison OpenSearch VPC gérés sans serveur. Dans le cadre de ce didacticiel, nous allons configurer l'accès public.

#### Créer une stratégie réseau

- 1. Choisissez Network policies (Stratégies réseau) dans le panneau de navigation de gauche, puis Create network policy (Créer une stratégie réseau).
- 2. Nommez la stratégie books-policy. Pour la description, saisissez Network policy for books collection (Stratégie réseau pour la collection books).
- 3. Sous Rule 1 (Règle 1), nommez la règle Public access for books collection (Accès public à la collection books).
- 4. Par souci de simplicité, dans le cadre de ce didacticiel, nous allons configurer l'accès public à la collection books. Pour le type d'accès, sélectionnez Public.
- 5. Nous allons accéder à la collection depuis les OpenSearch tableaux de bord. Pour ce faire, vous devez configurer l'accès réseau pour les tableaux de bord et le OpenSearch point de terminaison, sinon les tableaux de bord ne fonctionneront pas.

Pour le type de ressource, activez à la fois l'accès aux OpenSearch points de terminaison et l'accès aux OpenSearch tableaux de bord.

6. Dans les deux zones de saisie, saisissez Collection Name = books (Nom de la collection = books). Ce paramètre réduit la portée de la stratégie afin qu'elle ne s'applique qu'à une seule collection (books). Votre règle devrait ressembler à ceci :

Access to OpenSearch endpoints

#### Search collection(s), or input specific prefix term(s)

You can search and select existing collections from the list, or identify a prefix term or collection name for upcoming collections. To identify a prefix, add \* behind the prefix term. Eg: Term\*

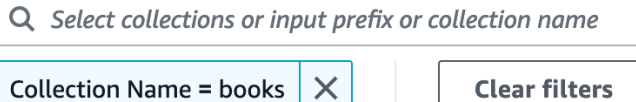

#### Access to OpenSearch Dashboards

#### Search collection(s), or input specific prefix term(s)

You can search and select existing collections from the list, or identify a prefix term or collection name for upcoming collections. To identify a prefix, add \* behind the prefix term. Eg: Term\*

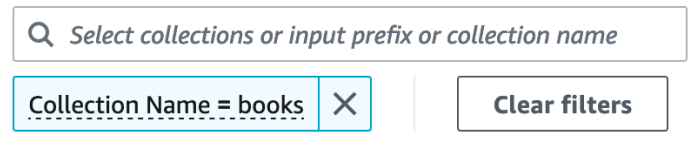

7. Choisissez Créer.

Étape 4 : Création d'une politique d'accès aux données

Les données de votre collection ne seront pas accessibles tant que vous n'aurez pas configuré l'accès aux données. Les [stratégies d'accès aux données](#page-408-0) sont distinctes de la politique IAM basée sur l'identité que vous avez configurée à l'étape 1. Elles permettent aux utilisateurs d'accéder aux données réelles d'une collection.

Dans le cadre de ce didacticiel, nous allons fournir à un seul utilisateur les autorisations requises pour indexer des données dans la collection books.

Créer une stratégie d'accès aux données

- 1. Dans le panneau de navigation de gauche, choisissez Data access policies (Stratégies d'accès aux données), puis Create access policy (Créer une stratégie d'accès).
- 2. Nommez la stratégie books-policy. Pour la description, saisissez Data access policy for books collection (Stratégie d'accès aux données pour la collection books).
- 3. Sélectionnez JSON comme méthode de définition de stratégie et collez la stratégie suivante dans l'éditeur JSON.

Remplacez l'ARN principal par l'ARN du compte que vous utiliserez pour vous connecter aux OpenSearch tableaux de bord et indexer les données.

```
\Gamma { 
        "Rules":[ 
           { 
               "ResourceType":"index", 
               "Resource":[ 
                  "index/books/*" 
               ], 
               "Permission":[ 
                  "aoss:CreateIndex", 
                  "aoss:DescribeIndex", 
                  "aoss:ReadDocument", 
                  "aoss:WriteDocument", 
                  "aoss:UpdateIndex", 
                  "aoss:DeleteIndex" 
 ] 
           } 
       ], 
        "Principal":[ 
           "arn:aws:iam::123456789012:user/my-user" 
       ] 
    }
]
```
Cette stratégie fournit à un seul utilisateur les autorisations minimales requises pour créer un index dans la collection books, indexer certaines données et les rechercher.

4. Choisissez Créer.

### Étape 5 : Création d'une collection

Maintenant que vous avez configuré les stratégies de chiffrement et réseau, vous pouvez créer une collection correspondante et les paramètres de sécurité lui seront automatiquement appliqués.

Pour créer une collection OpenSearch sans serveur

- 1. Choisissez Collections dans le panneau de navigation de gauche, puis choisissez Create collection (Créer une collection).
- 2. Nommez la collection books.
- 3. Pour le type de collection, choisissez Search (Rechercher).
- 4. Sous Chiffrement, OpenSearch Serverless vous informe que le nom de la collection correspond à la politique de books-policy chiffrement.
- 5. Dans les paramètres d'accès au réseau, OpenSearch Serverless vous informe que le nom de la collection correspond à la politique du books-policy réseau.
- 6. Choisissez Suivant.
- 7. Sous Options de politique d'accès aux données, OpenSearch Serverless vous informe que le nom de la collection correspond à la politique d'accès aux books-policy données.
- 8. Choisissez Suivant.
- 9. Vérifiez la configuration de la collection et choisissez Submit (Soumettre). L'initialisation des collections prend généralement moins d'une minute.

Étape 6 : charger et rechercher des données

Vous pouvez télécharger des données dans une collection OpenSearch sans serveur à l'aide de Postman ou de curl. Par souci de concision, ces exemples utilisent les outils de développement de la console OpenSearch Dashboards.

Indexer et rechercher des données dans une collection

- 1. Choisissez Collections dans le panneau de navigation de gauche, puis choisissez la collection books pour afficher sa page des détails.
- 2. Choisissez l'URL OpenSearch des tableaux de bord pour la collection. L'URL est au format https://*collection-id*.us-east-1.aoss.amazonaws.com/\_dashboards.
- 3. Connectez-vous aux OpenSearch tableaux de bord à l'aide des [clés AWS d'accès et secrètes](https://docs.aws.amazon.com/powershell/latest/userguide/pstools-appendix-sign-up.html) du principal que vous avez spécifiées dans votre politique d'accès aux données.
- 4. Dans OpenSearch Dashboards, ouvrez le menu de navigation de gauche et choisissez Dev Tools.
- 5. Pour créer un index unique appelé books-index, exécutez la commande suivante :

```
PUT books-index
   OpenSearch Dashboards
      books
               Dev Tools
Console
History Settings Help
 1 PUT books-index \triangleright \mathcal{Q}_s1 - \{"acknowledged" : true,
                                       \overline{2}\overline{3}"shards_acknowledged" : true,
                                             "index": "books-index"
                                       4
                                       5 - 3
```
6. Pour indexer un seul document dans books-index, exécutez la commande suivante :

```
PUT books-index/_doc/1
{ 
   "title": "The Shining", 
   "author": "Stephen King", 
   "year": 1977
}
```
- 7. Pour rechercher des données dans OpenSearch les tableaux de bord, vous devez configurer au moins un modèle d'index. OpenSearch utilise ces modèles pour identifier les index que vous souhaitez analyser. Ouvrez le menu principal Tableaux de bord et choisissez Stack Management (Gestion de la pile), Index Patterns (Modèles d'index), puis Create index pattern (Créer un modèle d'index). Pour ce didacticiel, saisissez books-index.
- 8. Choisissez Next step (Étape suivante), puis Create index pattern (Créer un modèle d'index). Une fois le modèle créé, vous pouvez consulter les différents champs du document, comme author et title.
- 9. Pour commencer à effectuer des recherches sur vos données, ouvrez à nouveau le menu principal et choisissez Discover (Découvrir) ou utilisez l'[API de recherche.](https://opensearch.org/docs/latest/opensearch/rest-api/search/)

# <span id="page-366-0"></span>Tutoriel : prise en main de la sécurité dans Amazon OpenSearch Serverless (CLI)

Ce didacticiel explique les étapes décrites dans le [didacticiel de démarrage de la console](#page-359-0) pour la sécurité, mais utilise la console AWS CLI plutôt que la console OpenSearch de service.

Dans le cadre de ce didacticiel, vous suivrez les étapes suivantes :

- 1. Création d'une politique d'autorisations IAM
- 2. Associer la politique IAM à un rôle IAM
- 3. Créer une politique de chiffrement
- 4. Création d'une stratégie réseau
- 5. Créer une collection
- 6. Configuration d'une stratégie d'accès aux données
- 7. Récupérer le point de terminaison de collecte
- 8. Téléchargez des données sur votre connexion
- 9. Rechercher des données dans votre collection

L'objectif de ce didacticiel est de configurer une collection unique OpenSearch sans serveur avec des paramètres de chiffrement, de réseau et d'accès aux données assez simples. Par exemple, nous allons configurer l'accès au réseau public, une Clé gérée par AWS pour le chiffrement et une stratégie d'accès aux données simplifiée qui accorde des autorisations minimales à un seul utilisateur.

Dans un scénario de production, envisagez de mettre en œuvre une configuration plus robuste, notamment une authentification SAML, une clé de chiffrement personnalisée et un accès VPC.

Pour commencer à utiliser les politiques de sécurité dans OpenSearch Serverless

#### 1.

#### **a** Note

Vous pouvez ignorer cette étape si vous utilisez déjà une politique basée sur l'identité plus large, telle que Action":"aoss:\*" ou Action":"\*". Toutefois, dans les environnements de production, nous vous recommandons de suivre le principe du moindre privilège et de n'attribuer que les autorisations minimales nécessaires pour effectuer une tâche.

Pour commencer, créez une politique AWS Identity and Access Management avec les autorisations minimales requises pour effectuer les étapes décrites dans ce didacticiel. Nous nommerons la politique TutorialPolicy :

```
aws iam create-policy \ 
   --policy-name TutorialPolicy \ 
   --policy-document "{\"Version\": \"2012-10-17\",\"Statement\": 
  [{\"Action\": [\"aoss:ListCollections\",\"aoss:BatchGetCollection\",
\"aoss:CreateCollection\",\"aoss:CreateSecurityPolicy\",\"aoss:GetSecurityPolicy\",
\"aoss:ListSecurityPolicies\",\"aoss:CreateAccessPolicy\",\"aoss:GetAccessPolicy\",
\"aoss:ListAccessPolicies\"],\"Effect\": \"Allow\",\"Resource\": \"*\"}]}"
```
Exemple de réponse

```
{ 
     "Policy": { 
         "PolicyName": "TutorialPolicy", 
         "PolicyId": "ANPAW6WRAECKG6QJWUV7U", 
         "Arn": "arn:aws:iam::123456789012:policy/TutorialPolicy", 
         "Path": "/", 
         "DefaultVersionId": "v1", 
        "AttachmentCount": 0,
         "PermissionsBoundaryUsageCount": 0, 
         "IsAttachable": true, 
         "CreateDate": "2022-10-16T20:57:18+00:00", 
         "UpdateDate": "2022-10-16T20:57:18+00:00" 
     }
}
```
2. Attachez TutorialPolicy au rôle IAM qui indexera et recherchera les données dans la collection. Nous nommerons l'utilisateur TutorialRole :

```
aws iam attach-role-policy \ 
   --role-name TutorialRole \ 
   --policy-arn arn:aws:iam::123456789012:policy/TutorialPolicy
```
3. Avant de créer une collection, vous devez créer une [stratégie de chiffrement](#page-385-0) qui attribue une Clé détenue par AWS à la collection books que vous créerez ultérieurement.

Envoyez la requête suivante afin de créer une stratégie de chiffrement pour la collection books :

```
aws opensearchserverless create-security-policy \ 
   --name books-policy \ 
   --type encryption --policy "{\"Rules\":[{\"ResourceType\":\"collection\",
\"Resource\":[\"collection\/books\"]}],\"AWSOwnedKey\":true}"
```
#### Exemple de réponse

```
{ 
     "securityPolicyDetail": { 
         "type": "encryption", 
         "name": "books-policy", 
         "policyVersion": "MTY2OTI0MDAwNTk5MF8x", 
         "policy": { 
             "Rules": [ 
\overline{a} "Resource": [ 
                         "collection/books" 
 ], 
                     "ResourceType": "collection" 
 } 
             ], 
             "AWSOwnedKey": true 
        }, 
         "createdDate": 1669240005990, 
         "lastModifiedDate": 1669240005990 
     }
}
```
4. Créez une [stratégie réseau](#page-396-0) qui fournit un accès public à la collection books :

```
aws opensearchserverless create-security-policy --name books-policy --type network 
\setminus --policy "[{\"Description\":\"Public access for books collection\",\"Rules
\":[{\"ResourceType\":\"dashboard\",\"Resource\":[\"collection\/books\"]},
{\"ResourceType\":\"collection\",\"Resource\":[\"collection\/books\"]}],
\"AllowFromPublic\":true}]"
```
#### Exemple de réponse

```
 "securityPolicyDetail": {
```
{

```
 "type": "network", 
         "name": "books-policy", 
         "policyVersion": "MTY2OTI0MDI1Njk1NV8x", 
         "policy": [ 
\{\hspace{.1cm} \} "Rules": [ 
\{ "Resource": [ 
                              "collection/books" 
, and the contract of \mathbf{I}, \mathbf{I} "ResourceType": "dashboard" 
\}, \{\{ "Resource": [ 
                              "collection/books" 
, and the contract of \mathbf{I}, \mathbf{I} "ResourceType": "collection" 
1999 1999 1999 1999 1999
                 ], 
                 "AllowFromPublic": true, 
                 "Description": "Public access for books collection" 
 } 
         ], 
         "createdDate": 1669240256955, 
         "lastModifiedDate": 1669240256955 
     }
}
```
5. Créez la collection books :

aws opensearchserverless create-collection --name books --type SEARCH

Exemple de réponse

```
{ 
     "createCollectionDetail": { 
         "id": "8kw362bpwg4gx9b2f6e0", 
         "name": "books", 
         "status": "CREATING", 
         "type": "SEARCH", 
         "arn": "arn:aws:aoss:us-
east-1:123456789012:collection/8kw362bpwg4gx9b2f6e0", 
         "kmsKeyArn": "auto",
```

```
 "createdDate": 1669240325037, 
          "lastModifiedDate": 1669240325037 
     }
}
```
6. Créez une [stratégie d'accès aux données](#page-408-0) qui fournit les autorisations minimales nécessaires pour indexer et rechercher des données dans la collection books. Remplacez l'ARN du principal par l'ARN du TutorialRole de l'étape 1 :

```
aws opensearchserverless create-access-policy \ 
   --name books-policy \ 
   --type data \ 
   --policy "[{\"Rules\":[{\"ResourceType\":\"index\",\"Resource\":
[\"index\/books\/books-index\"],\"Permission\":[\"aoss:CreateIndex
\",\"aoss:DescribeIndex\",\"aoss:ReadDocument\",\"aoss:WriteDocument
\",\"aoss:UpdateIndex\",\"aoss:DeleteIndex\"]}],\"Principal\":
[\"arn:aws:iam::123456789012:role\/TutorialRole\"]}]"
```
Exemple de réponse

```
{ 
     "accessPolicyDetail": { 
          "type": "data", 
          "name": "books-policy", 
          "policyVersion": "MTY2OTI0MDM5NDY1M18x", 
          "policy": [ 
              { 
                   "Rules": [ 
\{ "Resource": [ 
                                 "index/books/books-index" 
, and the contract of \mathbf{I}, \mathbf{I} "Permission": [ 
                                 "aoss:CreateIndex", 
                                 "aoss:DescribeIndex", 
                                 "aoss:ReadDocument", 
                                 "aoss:WriteDocument", 
                                 "aoss:UpdateDocument", 
                                 "aoss:DeleteDocument" 
, and the contract of \mathbf{I}, \mathbf{I} "ResourceType": "index" 
1999 1999 1999 1999 1999
```

```
 ], 
                "Principal": [ 
                    "arn:aws:iam::123456789012:role/TutorialRole" 
 ] 
 } 
        ], 
        "createdDate": 1669240394653, 
        "lastModifiedDate": 1669240394653 
    }
}
```
TutorialRole devrait désormais pouvoir indexer et rechercher des documents dans la collection books.

7. Pour appeler l' OpenSearch API, vous avez besoin du point de terminaison de collecte. Envoyez la requête suivante pour récupérer le paramètre collectionEndpoint :

```
aws opensearchserverless batch-get-collection --names books
```
Exemple de réponse

```
{ 
     "collectionDetails": [ 
        \left\{ \right. "id": "8kw362bpwg4gx9b2f6e0", 
              "name": "books", 
              "status": "ACTIVE", 
              "type": "SEARCH", 
              "description": "", 
              "arn": "arn:aws:aoss:us-
east-1:123456789012:collection/8kw362bpwg4gx9b2f6e0", 
              "createdDate": 1665765327107, 
              "collectionEndpoint": "https://8kw362bpwg4gx9b2f6e0.us-
east-1.aoss.amazonaws.com", 
              "dashboardEndpoint": "https://8kw362bpwg4gx9b2f6e0.us-
east-1.aoss.amazonaws.com/_dashboards" 
 } 
     ], 
     "collectionErrorDetails": []
}
```
#### **a** Note

Vous ne pourrez pas voir le point de terminaison de la collection tant que le statut de la collection ne sera pas passé à ACTIVE. Vous devrez peut-être effectuer plusieurs appels pour vérifier le statut jusqu'à ce que la collection soit correctement créée.

8. Utilisez un outil HTTP tel que [Postman](https://www.getpostman.com/) ou curl pour indexer les données dans la collection books. Nous allons créer un index appelé books-index et ajouter un seul document.

Envoyez la requête suivante au point de terminaison de collection que vous avez récupéré à l'étape précédente, à l'aide des informations d'identification de TutorialRole.

```
PUT https://8kw362bpwg4gx9b2f6e0.us-east-1.aoss.amazonaws.com/books-index/_doc/1
{ 
   "title": "The Shining", 
   "author": "Stephen King", 
   "year": 1977
}
```
Exemple de réponse

```
\mathcal{L} "_index" : "books-index", 
   "_id" : "1", 
   "_version" : 1, 
   "result" : "created", 
   "_shards" : { 
    "total" : \varnothing,
      "successful" : 0, 
      "failed" : 0 
   }, 
  "_seq_no" : 0,
   "_primary_term" : 0
}
```
9. Pour commencer à rechercher des données dans votre collection, utilisez l'[API de recherche.](https://opensearch.org/docs/latest/opensearch/rest-api/search/) La requête suivante permet d'effectuer une recherche de base :

GET https://*8kw362bpwg4gx9b2f6e0*.us-east-1.aoss.amazonaws.com/books-index/\_search

#### Exemple de réponse

```
{ 
     "took": 405, 
     "timed_out": false, 
     "_shards": { 
          "total": 6, 
          "successful": 6, 
          "skipped": 0, 
          "failed": 0 
     }, 
     "hits": { 
          "total": { 
              "value": 2, 
              "relation": "eq" 
         }, 
          "max_score": 1.0, 
          "hits": [ 
\{\hspace{.1cm} \} "_index": "books-index:0::3xJq14MBUaOS0wL26UU9:0", 
                   "_id": "F_bt4oMBLle5pYmm5q4T", 
                   "_score": 1.0, 
                   "_source": { 
                       "title": "The Shining", 
                       "author": "Stephen King", 
                       "year": 1977 
 } 
 } 
        \mathbf{1} }
}
```
# <span id="page-373-0"></span>Identity and Access Management pour Amazon OpenSearch Serverless

AWS Identity and Access Management (IAM) est un Service AWS qui aide un administrateur à contrôler en toute sécurité l'accès aux ressources AWS. Les administrateurs IAM contrôlent qui peut être authentifié (connecté) et autorisé (autorisé) à utiliser les ressources OpenSearch sans serveur. IAM est un Service AWS que vous pouvez utiliser sans frais supplémentaires.

#### Rubriques

- [Politiques basées sur l'identité pour Serverless OpenSearch](#page-374-0)
- [Actions stratégiques pour le mode OpenSearch Serverless](#page-374-1)
- [Ressources relatives aux politiques pour le mode OpenSearch Serverless](#page-375-0)
- [Clés de conditions de politique pour Amazon OpenSearch Serverless](#page-376-0)
- [ABAC avec Serverless OpenSearch](#page-378-0)
- [Utilisation d'informations d'identification temporaires avec OpenSearch Serverless](#page-379-0)
- [Rôles liés à un service pour Serverless OpenSearch](#page-379-1)
- [Exemples de politiques basées sur l'identité pour Serverless OpenSearch](#page-380-0)

## <span id="page-374-0"></span>Politiques basées sur l'identité pour Serverless OpenSearch

Prend en charge les politiques basées sur une identité Oui

Les politiques basées sur l'identité sont des documents de politique d'autorisations JSON que vous pouvez attacher à une identité telle qu'un utilisateur, un Groupes d'utilisateurs IAM ou un rôle IAM. Ces politiques contrôlent quel type d'actions des utilisateurs et des rôles peuvent exécuter, sur quelles ressources et dans quelles conditions. Pour découvrir comment créer une politique basée sur l'identité, veuillez consulter [Création de politiques IAM](https://docs.aws.amazon.com/IAM/latest/UserGuide/access_policies_create.html) dans le Guide de l'utilisateur IAM.

Avec les politiques IAM basées sur l'identité, vous pouvez spécifier des actions et ressources autorisées ou refusées, ainsi que les conditions dans lesquelles les actions sont autorisées ou refusées. Vous ne pouvez pas spécifier le principal dans une politique basée sur une identité car celle-ci s'applique à l'utilisateur ou au rôle auquel elle est attachée. Pour découvrir tous les éléments que vous utilisez dans une politique JSON, consultez [Références des éléments de politique JSON](https://docs.aws.amazon.com/IAM/latest/UserGuide/reference_policies_elements.html) [IAM](https://docs.aws.amazon.com/IAM/latest/UserGuide/reference_policies_elements.html) dans le Guide de l'utilisateur IAM.

<span id="page-374-2"></span>Exemples de politiques basées sur l'identité pour Serverless OpenSearch

Pour consulter des exemples de politiques basées sur l'identité OpenSearch sans serveur, consultez. [the section called "Exemples de politiques basées sur l'identité"](#page-380-0)

<span id="page-374-1"></span>Actions stratégiques pour le mode OpenSearch Serverless

Prend en charge les actions de politique **Oui** 

L'élément Action d'une politique JSON décrit les actions que vous pouvez utiliser pour autoriser ou refuser l'accès à une politique. Les actions de politique possèdent généralement le même nom que l'opération d'API AWS associée. Il existe quelques exceptions, telles que les actions avec autorisations uniquement qui n'ont pas d'opération API correspondante. Certaines opérations nécessitent également plusieurs actions dans une politique. Ces actions supplémentaires sont nommées actions dépendantes.

Intégration d'actions dans une politique afin d'accorder l'autorisation d'exécuter les opérations associées.

Les actions de stratégie dans OpenSearch Serverless utilisent le préfixe suivant avant l'action :

aoss

Pour indiquer plusieurs actions dans une seule déclaration, séparez-les par des virgules.

```
"Action": [ 
       "aoss:action1", 
       "aoss:action2" 
 ]
```
Vous pouvez préciser plusieurs actions à l'aide de caractères génériques (\*). Par exemple, pour spécifier toutes les actions qui commencent par le mot Describe, incluez l'action suivante :

```
"Action": "aoss:List*"
```
Pour consulter des exemples de politiques basées sur l'identité OpenSearch sans serveur, consultez. [Exemples de politiques basées sur l'identité pour Serverless OpenSearch](#page-374-2)

<span id="page-375-0"></span>Ressources relatives aux politiques pour le mode OpenSearch Serverless

Prend en charge les ressources de politique Oui

Les administrateurs peuvent utiliser les politiques JSON AWS pour spécifier qui a accès à quoi. C'est-à-dire, quel principal peut effectuer des actions sur quelles ressources et dans quelles conditions.

L'élément de politique JSON Resource indique le ou les objets auxquels l'action s'applique. Les instructions doivent inclure un élément Resource ou NotResource. Il est recommandé de définir

une ressource à l'aide de son [Amazon Resource Name \(ARN\).](https://docs.aws.amazon.com/general/latest/gr/aws-arns-and-namespaces.html) Vous pouvez le faire pour des actions qui prennent en charge un type de ressource spécifique, connu sous la dénomination autorisations de niveau ressource.

Pour les actions qui ne sont pas compatibles avec les autorisations de niveau ressource, telles que les opérations de liste, utilisez un caractère générique (\*) afin d'indiquer que l'instruction s'applique à toutes les ressources.

```
"Resource": "*"
```
<span id="page-376-0"></span>Clés de conditions de politique pour Amazon OpenSearch Serverless

Prise en charge des clés de condition de stratégie spécifiques au service Oui

Les administrateurs peuvent utiliser les politiques JSON AWS pour spécifier qui a accès à quoi. C'est-à-dire, quel principal peut effectuer des actions sur quelles ressources et dans quelles conditions.

L'élément Condition (ou le bloc Condition) vous permet de spécifier des conditions lorsqu'une instruction est appliquée. L'élément Condition est facultatif. Vous pouvez créer des expressions conditionnelles qui utilisent des [opérateurs de condition](https://docs.aws.amazon.com/IAM/latest/UserGuide/reference_policies_elements_condition_operators.html), tels que les signes égal ou inférieur à, pour faire correspondre la condition de la politique aux valeurs de la demande.

Si vous spécifiez plusieurs éléments Condition dans une instruction, ou plusieurs clés dans un seul élément Condition, AWS les évalue à l'aide d'une opération AND logique. Si vous spécifiez plusieurs valeurs pour une seule clé de condition, AWS évalue la condition à l'aide d'une opération OR logique. Toutes les conditions doivent être remplies avant que les autorisations associées à l'instruction ne soient accordées.

Vous pouvez aussi utiliser des variables d'espace réservé quand vous spécifiez des conditions. Par exemple, vous pouvez accorder à un utilisateur IAM l'autorisation d'accéder à une ressource uniquement si elle est balisée avec son nom d'utilisateur IAM. Pour plus d'informations, consultez [Éléments d'une politique IAM : variables et identifications](https://docs.aws.amazon.com/IAM/latest/UserGuide/reference_policies_variables.html) dans le Guide de l'utilisateur IAM.

AWS prend en charge les clés de condition globales et les clés de condition spécifiques à un service. Pour afficher toutes les clés de condition globales AWS, consultez [Clés de contexte de condition](https://docs.aws.amazon.com/IAM/latest/UserGuide/reference_policies_condition-keys.html)  [globale AWS](https://docs.aws.amazon.com/IAM/latest/UserGuide/reference_policies_condition-keys.html) dans le Guide de l'utilisateur IAM.

Outre le contrôle d'accès basé sur les attributs (ABAC), OpenSearch Serverless prend en charge les clés de condition suivantes :

- aoss:collection
- aoss:CollectionId
- aoss:index

Vous pouvez même utiliser ces clés de condition afin de fournir des autorisations relatives aux stratégies d'accès et de sécurité. Par exemple :

```
\Gamma { 
        "Effect":"Allow", 
        "Action":[ 
           "aoss:CreateAccessPolicy", 
           "aoss:CreateSecurityPolicy" 
        ], 
        "Resource":"*", 
        "Condition":{ 
           "StringLike":{ 
               "aoss:collection":"log" 
 } 
        } 
    }
]
```
Dans cet exemple, la condition s'applique aux stratégies qui contiennent des règles correspondant au nom ou au modèle d'une collection. Les conditions adoptent le comportement suivant :

- StringEquals : s'applique aux stratégies dont les règles contiennent la chaîne de ressource exacte « log » (c'est-à-dire collection/log).
- StringLike : s'applique aux stratégies dont les règles contiennent une chaîne de ressource qui contient la chaîne « log » (c'est-à-dire collection/log, mais également collection/logsapplication ou collection/applogs123).

#### **a** Note

Les clés de condition de collection ne s'appliquent pas au niveau de l'index. Par exemple, dans la stratégie ci-dessus, la condition ne s'appliquerait pas à une stratégie d'accès ou de sécurité contenant la chaîne de ressource index/logs-application/\*.

Pour consulter la liste des clés de condition OpenSearch sans serveur, consultez la section [Clés de](https://docs.aws.amazon.com/service-authorization/latest/reference/list_amazonopensearchserverless.html#amazonopensearchserverless-policy-keys)  [condition pour Amazon OpenSearch Serverless](https://docs.aws.amazon.com/service-authorization/latest/reference/list_amazonopensearchserverless.html#amazonopensearchserverless-policy-keys) dans la référence d'autorisation de service. Pour savoir avec quelles actions et ressources vous pouvez utiliser une clé de condition, consultez [Actions](https://docs.aws.amazon.com/service-authorization/latest/reference/list_amazonopensearchserverless.html#amazonopensearchserverless-actions-as-permissions) [définies par Amazon OpenSearch Serverless.](https://docs.aws.amazon.com/service-authorization/latest/reference/list_amazonopensearchserverless.html#amazonopensearchserverless-actions-as-permissions)

<span id="page-378-0"></span>ABAC avec Serverless OpenSearch

Prend en charge ABAC (étiquettes dans les politiques) Oui

Le contrôle d'accès par attributs (ABAC) est une stratégie d'autorisation qui définit des autorisations en fonction des attributs. Dans AWS, ces attributs sont appelés étiquettes. Vous pouvez attacher des étiquettes à des entités IAM (utilisateurs ou rôles), ainsi qu'à de nombreuses ressources AWS. L'étiquetage des entités et des ressources est la première étape d'ABAC. Vous concevez ensuite des politiques ABAC pour autoriser des opérations quand l'identification du principal correspond à celle de la ressource à laquelle il tente d'accéder.

L'ABAC est utile dans les environnements qui connaissent une croissance rapide et pour les cas où la gestion des politiques devient fastidieuse.

Pour contrôler l'accès basé sur des balises, vous devez fournir les informations de balise dans l'[élément de condition](https://docs.aws.amazon.com/IAM/latest/UserGuide/reference_policies_elements_condition.html) d'une politique utilisant les clés de condition aws:ResourceTag/*key-name*, aws:RequestTag/*key-name* ou aws:TagKeys.

Si un service prend en charge les trois clés de condition pour tous les types de ressources, alors la valeur pour ce service est Oui. Si un service prend en charge les trois clés de condition pour certains types de ressources uniquement, la valeur est Partielle.

Pour plus d'informations sur l'ABAC, consultez [Qu'est-ce que le contrôle d'accès basé sur les](https://docs.aws.amazon.com/IAM/latest/UserGuide/introduction_attribute-based-access-control.html) [attributs \(ABAC\) ?](https://docs.aws.amazon.com/IAM/latest/UserGuide/introduction_attribute-based-access-control.html) dans le Guide de l'utilisateur IAM. Pour accéder à un didacticiel décrivant les étapes de configuration de l'ABAC, consultez [Utilisation du contrôle d'accès par attributs \(ABAC\)](https://docs.aws.amazon.com/IAM/latest/UserGuide/tutorial_attribute-based-access-control.html) dans le Guide de l'utilisateur IAM.

Pour plus d'informations sur le balisage des ressources OpenSearch sans serveur, consultez. [the](#page-440-0)  [section called "Baliser des collections"](#page-440-0)

<span id="page-379-0"></span>Utilisation d'informations d'identification temporaires avec OpenSearch Serverless

Prend en charge les informations d'identif ication temporaires Oui

Certains Services AWS ne fonctionnent pas quand vous vous connectez à l'aide d'informations d'identification temporaires. Pour plus d'informations, notamment sur les Services AWS qui fonctionnent avec des informations d'identification temporaires, consultez [Services AWS qui](https://docs.aws.amazon.com/IAM/latest/UserGuide/reference_aws-services-that-work-with-iam.html)  [fonctionnent avec IAM](https://docs.aws.amazon.com/IAM/latest/UserGuide/reference_aws-services-that-work-with-iam.html) dans le Guide de l'utilisateur IAM.

Vous utilisez des informations d'identification temporaires quand vous vous connectez à la AWS Management Console en utilisant toute méthode autre qu'un nom d'utilisateur et un mot de passe Par exemple, lorsque vous accédez à AWS en utilisant le lien d'authentification unique (SSO) de votre société, ce processus crée automatiquement des informations d'identification temporaires. Vous créez également automatiquement des informations d'identification temporaires lorsque vous vous connectez à la console en tant qu'utilisateur, puis changez de rôle. Pour plus d'informations sur le changement de rôle, consultez [Changement de rôle \(console\)](https://docs.aws.amazon.com/IAM/latest/UserGuide/id_roles_use_switch-role-console.html) dans le Guide de l'utilisateur IAM.

Vous pouvez créer manuellement des informations d'identification temporaires à l'aide d'AWS CLI ou de l'API AWS. Vous pouvez ensuite utiliser ces informations d'identification temporaires pour accéder à AWS. AWS recommande de générer des informations d'identification temporaires de façon dynamique au lieu d'utiliser des clés d'accès à long terme. Pour plus d'informations, consultez [Informations d'identification de sécurité temporaires dans IAM.](https://docs.aws.amazon.com/IAM/latest/UserGuide/id_credentials_temp.html)

<span id="page-379-1"></span>Rôles liés à un service pour Serverless OpenSearch

Prend en charge les rôles liés à un service. Oui

Un rôle lié à un service est un type de fonction du service lié à un Service AWS. Le service peut endosser le rôle afin d'effectuer une action en votre nom. Les rôles liés à un service s'affichent dans votre Compte AWS et sont détenus par le service. Un administrateur IAM peut consulter, mais ne peut pas modifier, les autorisations concernant les rôles liés à un service.

Pour plus de détails sur la création et la gestion des rôles liés à un service OpenSearch sans serveur, consultez. [the section called "Rôle de création d'une collection"](#page-853-0)

## <span id="page-380-0"></span>Exemples de politiques basées sur l'identité pour Serverless OpenSearch

Par défaut, les utilisateurs et les rôles ne sont pas autorisés à créer ou à modifier des ressources OpenSearch sans serveur. Ils ne peuvent pas non plus exécuter des tâches à l'aide de la AWS Management Console, de l'AWS Command Line Interface (AWS CLI) ou de l'API AWS. Pour octroyer aux utilisateurs des autorisations d'effectuer des actions sur les ressources dont ils ont besoin, un administrateur IAM doit créer des politiques IAM. L'administrateur peut ensuite ajouter les politiques IAM aux rôles et les utilisateurs peuvent assumer les rôles.

Pour apprendre à créer une politique basée sur l'identité IAM à l'aide de ces exemples de documents de politique JSON, consultez [Création de politiques dans l'onglet JSON](https://docs.aws.amazon.com/IAM/latest/UserGuide/access_policies_create-console.html) dans le Guide de l'utilisateur IAM.

Pour plus de détails sur les actions et les types de ressources définis par Amazon OpenSearch Serverless, y compris le format des ARN pour chacun des types de ressources, consultez la section [Actions, ressources et clés de condition pour Amazon OpenSearch Serverless](https://docs.aws.amazon.com/service-authorization/latest/reference/list_amazonopensearchserverless.html) dans le Service Authorization Reference.

#### Rubriques

- [Bonnes pratiques en matière de stratégies](#page-380-1)
- [Utilisation de OpenSearch Serverless dans la console](#page-382-0)
- [Administration des OpenSearch collections sans serveur](#page-383-0)
- [Affichage de OpenSearch collections sans serveur](#page-383-1)
- [Utilisation des opérations OpenSearch d'API](#page-384-0)

<span id="page-380-1"></span>Bonnes pratiques en matière de stratégies

Les politiques basées sur l'identité sont très puissantes. Ils déterminent si quelqu'un peut créer, accéder ou supprimer des ressources OpenSearch sans serveur dans votre compte. Ces actions peuvent entraîner des frais pour votre Compte AWS. Lorsque vous créez ou modifiez des politiques basées sur l'identité, suivez ces instructions et recommandations :

Les politiques basées sur l'identité déterminent si quelqu'un peut créer, accéder ou supprimer des ressources OpenSearch sans serveur dans votre compte. Ces actions peuvent entraîner des frais pour votre Compte AWS. Lorsque vous créez ou modifiez des politiques basées sur l'identité, suivez ces instructions et recommandations :

- Démarrer avec AWS gérées et évoluez vers les autorisations de moindre privilège Pour commencer à accorder des autorisations à vos utilisateurs et charges de travail, utilisez les politiques gérées AWS qui accordent des autorisations dans de nombreux cas d'utilisation courants. Elles sont disponibles dans votre Compte AWS. Nous vous recommandons de réduire encore les autorisations en définissant des Politiques gérées par le client AWS qui sont spécifiques à vos cas d'utilisation. Pour de plus amples informations, consultez [Politiques gérées AWS](https://docs.aws.amazon.com/IAM/latest/UserGuide/access_policies_managed-vs-inline.html#aws-managed-policies) ou [Politiques gérées AWS pour les activités professionnelles](https://docs.aws.amazon.com/IAM/latest/UserGuide/access_policies_job-functions.html) dans le Guide de l'utilisateur IAM.
- Accorder les autorisations de moindre privilège Lorsque vous définissez des autorisations avec des politiques IAM, accordez uniquement les autorisations nécessaires à l'exécution d'une seule tâche. Pour ce faire, vous définissez les actions qui peuvent être entreprises sur des ressources spécifiques dans des conditions spécifiques, également appelées autorisations de moindre privilège. Pour plus d'informations sur l'utilisation de IAM pour appliquer des autorisations, consultez [Politiques et autorisations dans IAM](https://docs.aws.amazon.com/IAM/latest/UserGuide/access_policies.html) dans le Guide de l'utilisateur IAM.
- Utiliser des conditions dans les politiques IAM pour restreindre davantage l'accès Vous pouvez ajouter une condition à vos politiques afin de limiter l'accès aux actions et aux ressources. Par exemple, vous pouvez écrire une condition de politique pour spécifier que toutes les demandes doivent être envoyées via SSL. Vous pouvez également utiliser des conditions pour accorder l'accès aux actions de service si elles sont utilisées via un Service AWS spécifique, comme AWS CloudFormation. Pour plus d'informations, consultez [Conditions pour éléments de politique](https://docs.aws.amazon.com/IAM/latest/UserGuide/reference_policies_elements_condition.html)  [JSON IAM](https://docs.aws.amazon.com/IAM/latest/UserGuide/reference_policies_elements_condition.html) dans le Guide de l'utilisateur IAM.
- Utilisez IAM Access Analyzer pour valider vos politiques IAM afin de garantir des autorisations sécurisées et fonctionnelles - IAM Access Analyzer valide les politiques nouvelles et existantes de manière à ce que les politiques IAM respectent le langage de politique IAM (JSON) et les bonnes pratiques IAM. IAM Access Analyzer fournit plus de 100 vérifications de politiques et des recommandations exploitables pour vous aider à créer des politiques sécurisées et fonctionnelles. Pour de plus amples informations, consultez [Validation de politique IAM Access Analyzer](https://docs.aws.amazon.com/IAM/latest/UserGuide/access-analyzer-policy-validation.html) dans le Guide de l'utilisateur IAM.
- Authentification multifactorielle (MFA) nécessaire : si vous avez un scénario qui nécessite des utilisateurs IAM ou un utilisateur root dans votre Compte AWS, activez l'authentification multifactorielle pour une sécurité renforcée. Pour exiger le MFA lorsque des opérations d'API

sont appelées, ajoutez des conditions MFA à vos politiques. Pour de plus amples informations, consultez [Configuration de l'accès aux API protégé par MFA](https://docs.aws.amazon.com/IAM/latest/UserGuide/id_credentials_mfa_configure-api-require.html) dans le Guide de l'utilisateur IAM.

Pour plus d'informations sur les bonnes pratiques dans IAM, consultez [Bonnes pratiques de sécurité](https://docs.aws.amazon.com/IAM/latest/UserGuide/best-practices.html)  [dans IAM](https://docs.aws.amazon.com/IAM/latest/UserGuide/best-practices.html) dans le Guide de l'utilisateur IAM.

<span id="page-382-0"></span>Utilisation de OpenSearch Serverless dans la console

Pour accéder à OpenSearch Serverless depuis la console de OpenSearch service, vous devez disposer d'un ensemble minimal d'autorisations. Ces autorisations doivent vous permettre de répertorier et d'afficher les détails relatifs aux ressources OpenSearch sans serveur de votre AWS compte. Si vous créez une stratégie basée sur l'identité qui est plus restrictive que les autorisations minimales requises, la console ne fonctionnera pas comme prévu pour les entités (telles que les rôles IAM) de cette stratégie.

Vous n'avez pas besoin d'accorder les autorisations minimales de console pour les utilisateurs qui effectuent des appels uniquement à AWS CLI ou à l'API AWS. Autorisez plutôt l'accès à uniquement aux actions qui correspondent à l'opération d'API que vous tentez d'effectuer.

La politique suivante permet à un utilisateur d'accéder à OpenSearch Serverless dans la console OpenSearch de service :

```
{ 
     "Version": "2012-10-17", 
     "Statement": [ 
         { 
              "Resource": "*", 
              "Effect": "Allow", 
              "Action": [ 
                  "aoss:ListCollections", 
                  "aoss:BatchGetCollection", 
                  "aoss:ListAccessPolicies", 
                  "aoss:ListSecurityConfigs", 
                  "aoss:ListSecurityPolicies", 
                  "aoss:ListTagsForResource", 
                  "aoss:ListVpcEndpoints", 
                  "aoss:GetAccessPolicy", 
                  "aoss:GetAccountSettings", 
                  "aoss:GetSecurityConfig", 
                  "aoss:GetSecurityPolicy" 
 ]
```
 }  $\mathbf{I}$ }

<span id="page-383-0"></span>Administration des OpenSearch collections sans serveur

Cette politique est un exemple de politique « d'administration des collections » qui permet à un utilisateur de gérer et d'administrer des collections Amazon OpenSearch Serverless. L'utilisateur peut créer, consulter et supprimer des collections.

```
{ 
     "Version": "2012-10-17", 
     "Statement": [ 
         \{ "Resource": "arn:aws:aoss:region:123456789012:collection/*", 
               "Action": [ 
                   "aoss:CreateCollection", 
                   "aoss:DeleteCollection", 
                   "aoss:UpdateCollection" 
               ], 
               "Effect": "Allow" 
          }, 
          { 
               "Resource": "*", 
               "Action": [ 
                    "aoss:BatchGetCollection", 
                   "aoss:ListCollections", 
                   "aoss:CreateAccessPolicy", 
                   "aoss:CreateSecurityPolicy" 
               ], 
               "Effect": "Allow" 
          } 
    \mathbf{I}}
```
<span id="page-383-1"></span>Affichage de OpenSearch collections sans serveur

Cet exemple de politique permet à un utilisateur de consulter les détails de toutes les collections Amazon OpenSearch Serverless de son compte. L'utilisateur ne peut pas modifier les collections ni les stratégies de sécurité associées.

{

Amazon OpenSearch Service Guide du développeur

```
 "Version": "2012-10-17", 
     "Statement": [ 
          { 
               "Resource": "*", 
               "Action": [ 
                    "aoss:ListAccessPolicies", 
                    "aoss:ListCollections", 
                    "aoss:ListSecurityPolicies", 
                    "aoss:ListTagsForResource", 
                    "aoss:BatchGetCollection" 
               ], 
               "Effect": "Allow" 
          } 
    \mathbf{I}}
```
<span id="page-384-0"></span>Utilisation des opérations OpenSearch d'API

Les opérations d'API du plan de données comprennent les fonctions que vous utilisez dans OpenSearch Serverless pour obtenir de la valeur en temps réel du service. Les opérations de l'API du plan de contrôle comprennent les fonctions que vous utilisez pour configurer l'environnement.

Pour accéder aux API et aux OpenSearch tableaux de bord du plan de données Amazon OpenSearch Serverless depuis le navigateur, vous devez ajouter deux autorisations IAM pour les ressources de collecte. Ces autorisations sont aoss:APIAccessAll etaoss:DashboardsAccessAll.

#### **a** Note

À compter du 10 mai 2023, OpenSearch Serverless aura besoin de ces deux nouvelles autorisations IAM pour les ressources de collecte. L'aoss:APIAccessAllautorisation autorise l'accès au plan de données et l'aoss:DashboardsAccessAllautorisation autorise les OpenSearch tableaux de bord depuis le navigateur. L'échec de l'ajout des deux nouvelles autorisations IAM entraîne une erreur 403.

Cet exemple de politique permet à un utilisateur d'accéder aux API du plan de données pour une collection spécifiée dans son compte et d'accéder aux OpenSearch tableaux de bord pour toutes les collections de son compte.

#### {

```
 "Version": "2012-10-17", 
     "Statement": [ 
           { 
               "Effect": "Allow", 
              "Action": "aoss:APIAccessAll", 
              "Resource": "arn:aws:aoss:region:account-id:collection/collection-id" 
          }, 
          { 
              "Effect": "Allow", 
              "Action": "aoss:DashboardsAccessAll", 
               "Resource": "arn:aws:aoss:region:account-id:dashboards/default" 
          } 
    \mathbf{I}}
```
Dans aoss:APIAccessAll les deux cas, aoss:DashboardsAccessAll accordez une autorisation IAM complète aux ressources de collection, tandis que l'autorisation Dashboards fournit également un accès aux OpenSearch Dashboards. Chaque autorisation fonctionne indépendamment, de sorte qu'un refus explicite aoss:APIAccessAll ne bloque pas l'aoss:DashboardsAccessAllaccès aux ressources, y compris aux outils de développement. Il en va de même pour le démentiaoss:DashboardsAccessAll.

OpenSearch Serverless prend uniquement en charge l'adresse IP source dans le paramètre de condition de la politique IAM du principal pour les appels du plan de données :

```
"Condition": { 
     "IpAddress": { 
           "aws:SourceIp": "52.95.4.14" 
     }
}
```
# <span id="page-385-0"></span>Chiffrement dans Amazon OpenSearch Serverless

# Chiffrement au repos

Chaque collection Amazon OpenSearch Serverless que vous créez est protégée par le chiffrement des données au repos, une fonctionnalité de sécurité qui permet d'empêcher tout accès non autorisé à vos données. Encryption at rest utilise AWS Key Management Service (AWS KMS) pour stocker et gérer vos clés de chiffrement. Il utilise l'algorithme Advanced Encryption Standard avec des clés 256 bits (AES-256) afin de procéder au chiffrement.

## **Rubriques**

- [Stratégies de chiffrement](#page-386-0)
- **[Considérations](#page-388-0)**
- [Autorisations nécessaires](#page-389-0)
- [Politique de clé pour une clé gérée par le client](#page-390-0)
- [Comment OpenSearch Serverless utilise les subventions dans AWS KMS](#page-391-0)
- [Créer des stratégies de chiffrement \(console\)](#page-392-0)
- [Créer des stratégies de chiffrement \(AWS CLI\)](#page-393-0)
- [Affichage des stratégies de chiffrement](#page-394-0)
- [Mise à jour des stratégies de chiffrement](#page-395-0)
- [Supprimer des stratégies de chiffrement](#page-395-1)

### <span id="page-386-0"></span>Stratégies de chiffrement

Les stratégies de chiffrement vous permettent de gérer de nombreuses collections à grande échelle en attribuant automatiquement une clé de chiffrement aux collections nouvellement créées qui correspondent à un nom ou à un modèle spécifique.

Lorsque vous créez une stratégie de chiffrement, vous pouvez soit spécifier un préfixe, qui est une règle de correspondance basée sur des caractères génériques, par exemple MyCollection\*, soit saisir un nom de collection unique. Ensuite, lorsque vous créez une collection correspondant à ce nom ou à ce modèle de préfixe, la stratégie et la clé KMS correspondante lui sont automatiquement attribuées.

#### **Step 1: Create encryption policy**

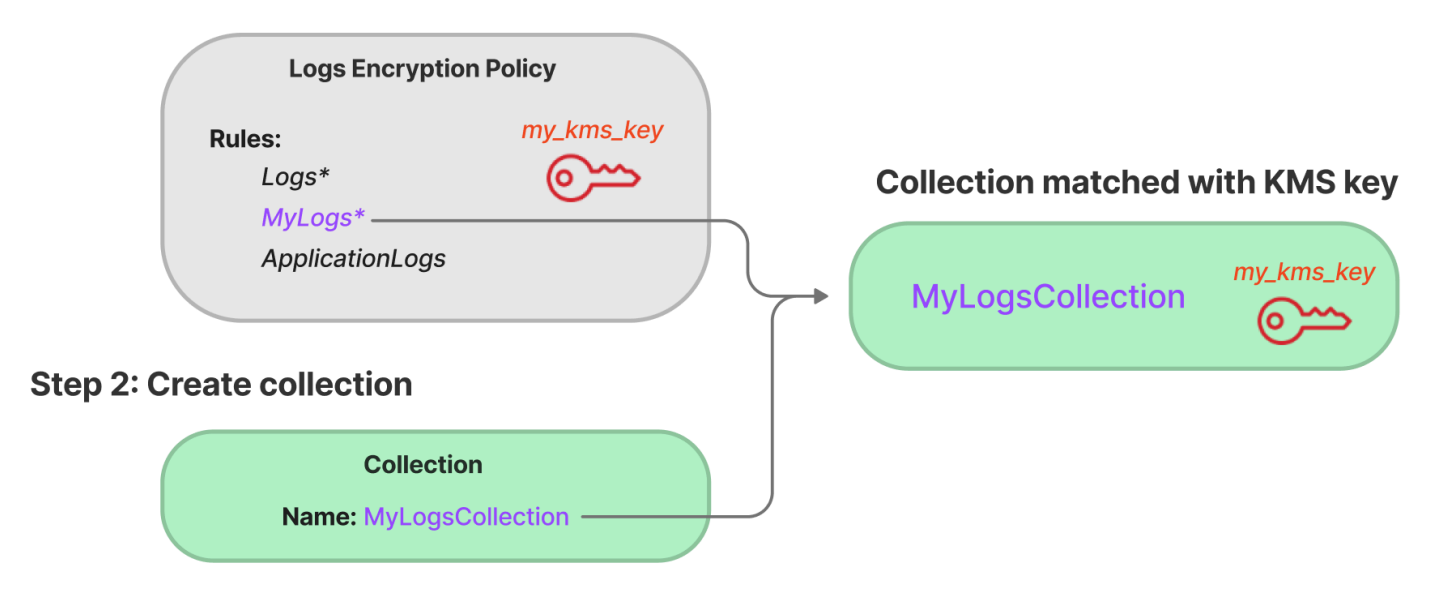

Les stratégies de chiffrement comportent les éléments suivants :

- Rules : une ou plusieurs règles de correspondance des collections, chacune comportant les souséléments suivants :
	- ResourceType : à l'heure actuelle, la seule option est « collection ». Les stratégies de chiffrement s'appliquent uniquement aux ressources de collection.
	- Resource : un ou plusieurs noms ou modèles de collection auxquels la stratégie s'appliquera, au format collection/<*collection name|pattern*>.
- AWSOwnedKey : si une Clé détenue par AWS doit être utilisée.
- KmsARN : si vous définissez AWSOwnedKey sur false (faux), spécifiez l'Amazon Resource Name (ARN) de la clé KMS avec laquelle chiffrer les collections associées. Si vous incluez ce paramètre, OpenSearch Serverless l'AWSOwnedKeyignore.

L'exemple de stratégie suivant attribuera une clé gérée par le client à toute collection future nommée autopartsinventory, ainsi qu'aux collections commençant par le terme « sales » (ventes) :

```
{ 
    "Rules":[ 
        { 
           "ResourceType":"collection", 
           "Resource":[ 
               "collection/autopartsinventory", 
               "collection/sales*"
```

```
 ] 
       } 
    ], 
    "AWSOwnedKey":false, 
    "KmsARN":"arn:aws:encryption:us-east-1:123456789012:key/93fd6da4-a317-4c17-
bfe9-382b5d988b36"
}
```
Même si une stratégie correspond au nom d'une collection, vous pouvez choisir de remplacer cette attribution automatique lors de la création de la collection si le modèle de ressource contient un caractère générique (\*). Si vous choisissez de remplacer l'attribution automatique des clés, OpenSearch Serverless crée pour vous une politique de chiffrement nommée auto-< *collectionname* > et l'attache à la collection. La stratégie ne s'applique initialement qu'à une seule collection, mais vous pouvez la modifier pour inclure des collections supplémentaires.

Si vous modifiez les règles de stratégie pour qu'elles ne correspondent plus à une collection, la clé KMS associée ne sera pas dissociée de cette collection. La collection reste toujours chiffrée à l'aide de sa clé de chiffrement initiale. Si vous souhaitez modifier la clé de chiffrement d'une collection, vous devez recréer la collection.

Si les règles de plusieurs stratégies correspondent à une collection, la règle la plus spécifique est utilisée. Par exemple, si une stratégie contient une règle pour collection/log\* et une autre pour collection/logSpecial, la clé de chiffrement de la seconde stratégie est utilisée, car elle est plus spécifique.

Vous ne pouvez pas utiliser de nom ou de préfixe dans une politique s'il existe déjà dans une autre stratégie. OpenSearch Serverless affiche une erreur si vous essayez de configurer des modèles de ressources identiques dans différentes politiques de chiffrement.

#### <span id="page-388-0"></span>**Considérations**

Tenez compte des éléments suivants lorsque vous configurez le chiffrement de vos collections :

- Le chiffrement au repos est requis pour toutes les collections sans serveur.
- Vous avez la possibilité d'utiliser une clé gérée par le client ou une Clé détenue par AWS. Si vous choisissez une clé gérée par le client, nous vous recommandons d'activer la [rotation automatique](https://docs.aws.amazon.com/kms/latest/developerguide/rotate-keys.html) [des clés](https://docs.aws.amazon.com/kms/latest/developerguide/rotate-keys.html).
- Vous ne pouvez pas modifier la clé de chiffrement d'une collection après la création de la collection. Choisissez soigneusement celle que vous AWS KMS souhaitez utiliser la première fois que vous configurez une collection.
- Une collection ne peut correspondre qu'à une seule stratégie de chiffrement.
- Les collections dotées de clés KMS uniques ne peuvent pas partager d'unités de OpenSearch calcul (OCU) avec d'autres collections. Chaque collection dotée d'une clé unique nécessite ses propres quatre OCU.
- Si vous mettez à jour la clé KMS dans une stratégie de chiffrement, la modification n'affecte pas les collections correspondantes existantes auxquelles des clés KMS ont déjà été attribuées.
- OpenSearch Serverless ne vérifie pas explicitement les autorisations des utilisateurs sur les clés gérées par le client. Si un utilisateur est autorisé à accéder à une collection par le biais d'une stratégie d'accès aux données, il pourra ingérer et interroger les données chiffrées à l'aide de la clé associée.

#### <span id="page-389-0"></span>Autorisations nécessaires

Le chiffrement au repos pour OpenSearch Serverless utilise les autorisations AWS Identity and Access Management (IAM) suivantes. Vous pouvez spécifier des conditions IAM pour restreindre les utilisateurs à des collections spécifiques.

- aoss:CreateSecurityPolicy : créer une stratégie de chiffrement.
- aoss:ListSecurityPolicies : répertorier toutes les stratégies de chiffrements et collections auxquelles elles sont associées.
- aoss:GetSecurityPolicy : consulter les détails d'une stratégie de chiffrement spécifique.
- aoss:UpdateSecurityPolicy : modifier une stratégie de chiffrement.
- aoss:DeleteSecurityPolicy : supprimer une stratégie de chiffrement.

L'exemple de stratégie d'accès basée sur l'identité suivant fournit les autorisations minimales nécessaires à un utilisateur pour gérer les stratégies de chiffrement à l'aide du modèle de ressource collection/application-logs.

```
{ 
    "Version":"2012-10-17", 
    "Statement":[ 
        { 
           "Effect":"Allow", 
           "Action":[ 
               "aoss:CreateSecurityPolicy", 
               "aoss:UpdateSecurityPolicy",
```

```
 "aoss:DeleteSecurityPolicy", 
              "aoss:GetSecurityPolicy" 
           ], 
           "Resource":"*", 
           "Condition":{ 
              "StringEquals":{ 
                 "aoss:collection":"application-logs" 
 } 
 } 
       }, 
       { 
           "Effect":"Allow", 
           "Action":[ 
              "aoss:ListSecurityPolicies" 
           ], 
           "Resource":"*" 
       } 
    ]
}
```
<span id="page-390-0"></span>Politique de clé pour une clé gérée par le client

Si vous sélectionnez une [clé gérée par le client](https://docs.aws.amazon.com/kms/latest/developerguide/concepts.html#customer-cmk) pour protéger une collection, OpenSearch Serverless obtient l'autorisation d'utiliser la clé KMS au nom du principal qui effectue la sélection. Ce principal, un utilisateur ou un rôle, doit disposer des autorisations sur la clé KMS requises par OpenSearch Serverless. Vous pouvez fournir ces autorisations dans une [stratégie de clé](https://docs.aws.amazon.com/kms/latest/developerguide/key-policies.html) ou une [politique IAM](https://docs.aws.amazon.com/kms/latest/developerguide/iam-policies.html).

OpenSearch Serverless nécessite au minimum les autorisations suivantes sur une clé gérée par le client :

- [km : DescribeKey](https://docs.aws.amazon.com/kms/latest/APIReference/API_DescribeKey.html)
- [km : CreateGrant](https://docs.aws.amazon.com/kms/latest/APIReference/API_CreateGrant.html)

Par exemple :

```
{ 
   "Version": "2012-10-17", 
   "Statement": [ 
      { 
        "Effect": "Allow", 
        "Action": [
```

```
 "kms:DescribeKey", 
          "kms:CreateGrant" 
        ], 
        "Resource": "*", 
        "Condition": { 
          "StringEquals": { 
            "kms:ViaService": "aoss.us-east-1.amazonaws.com" 
          }, 
          "Bool": { 
            "kms:GrantIsForAWSResource": "true" 
 } 
        } 
     } 
   ]
}
```
OpenSearch Serverless crée une subvention avec les autorisations [kms : GenerateDataKey](https://docs.aws.amazon.com/kms/latest/APIReference/API_GenerateDataKey.html) et [KMS:Decrypt.](https://docs.aws.amazon.com/kms/latest/APIReference/API_Decrypt.html)

Pour de plus amples informations, veuillez consulter [Utilisation des politiques de clé AWS KMS](https://docs.aws.amazon.com/kms/latest/developerguide/key-policies.html) dans le AWS Key Management Service Guide du développeur.

<span id="page-391-0"></span>Comment OpenSearch Serverless utilise les subventions dans AWS KMS

OpenSearch Serverless nécessite une [autorisation](https://docs.aws.amazon.com/kms/latest/developerguide/grants.html) pour utiliser une clé gérée par le client.

Lorsque vous créez une politique de chiffrement dans votre compte avec une nouvelle clé, OpenSearch Serverless crée une subvention en votre nom en envoyant une [CreateGrant](https://docs.aws.amazon.com/kms/latest/APIReference/API_CreateGrant.html)demande à AWS KMS. AWS KMS Les autorisations sont utilisées pour donner un accès OpenSearch sans serveur à une clé KMS dans un compte client.

OpenSearch Serverless nécessite l'autorisation d'utiliser votre clé gérée par le client pour les opérations internes suivantes :

- Envoyez [DescribeKey](https://docs.aws.amazon.com/kms/latest/APIReference/API_DescribeKey.html)des demandes AWS KMS à pour vérifier que l'ID de clé symétrique géré par le client fourni est valide.
- Envoyez [GenerateDataKey](https://docs.aws.amazon.com/kms/latest/APIReference/API_GenerateDataKey.html)des demandes à KMS Key pour créer des clés de données avec lesquelles chiffrer des objets.
- Envoyez des demandes de [déchiffrement](https://docs.aws.amazon.com/kms/latest/APIReference/API_Decrypt.html) AWS KMS à pour déchiffrer les clés de données chiffrées afin qu'elles puissent être utilisées pour chiffrer vos données.

Vous pouvez révoquer l'accès à l'octroi ou supprimer l'accès du service à la clé gérée par le client à tout moment. Si vous le faites, OpenSearch Serverless ne pourra accéder à aucune des données chiffrées par la clé gérée par le client, ce qui affectera toutes les opérations qui dépendent de ces données, entraînant des AccessDeniedException erreurs et des échecs dans les flux de travail asynchrones.

OpenSearch Serverless retire les autorisations dans un flux de travail asynchrone lorsqu'une clé gérée par le client n'est associée à aucune politique de sécurité ou à aucune collection.

<span id="page-392-0"></span>Créer des stratégies de chiffrement (console)

Dans une stratégie de chiffrement, vous spécifiez une clé KMS et une série de modèles de collection auxquels la stratégie s'appliquera. Toutes les nouvelles collections correspondant à l'un des modèles définis dans la stratégie se verront attribuer les clés KMS correspondantes lors de la création de la collection. Nous vous recommandons de créer des stratégies de chiffrement avant de commencer à créer des collections.

Pour créer une politique de chiffrement OpenSearch sans serveur

- 1. Ouvrez la console Amazon OpenSearch Service à l'[adresse https://console.aws.amazon.com/](https://console.aws.amazon.com/aos/home) [aos/home.](https://console.aws.amazon.com/aos/home)
- 2. Dans le panneau de navigation de gauche, développez Serverless (Sans serveur) et choisissez Encryption policies (Stratégies de chiffrement).
- 3. Choisissez Create encryption policy (Créer une stratégie de chiffrement).
- 4. Saisissez un nom et une description pour la stratégie.
- 5. Sous Resources (Ressources), saisissez un ou plusieurs modèles de ressources pour cette stratégie de chiffrement. Toutes les collections nouvellement créées sur le Compte AWS et dans la région actuels qui correspondent à l'un des modèles sont automatiquement attribuées à cette stratégie. Par exemple, si vous saisissez ApplicationLogs (sans caractère générique) et que vous créez ultérieurement une collection portant ce nom, la stratégie et la clé KMS correspondante sont attribuées à cette collection.

Vous pouvez également fournir un préfixe tel que Logs\*, qui attribue la stratégie à toute nouvelle collection dont le nom commence par Logs. En utilisant des caractères génériques, vous pouvez gérer les paramètres de chiffrement de plusieurs collections à grande échelle.

- 6. Sous Encryption (Chiffrement), choisissez une clé KMS à utiliser.
- 7. Choisissez Créer.

Étape suivante : créer des collections

Après avoir configuré une ou plusieurs stratégies de chiffrement, vous pouvez commencer à créer des collections qui correspondent aux règles définies dans ces stratégies. Pour obtenir des instructions, veuillez consulter [the section called "Créer des collections".](#page-295-0)

À l'étape Chiffrements de la création de la collection, OpenSearch Serverless vous informe que le nom que vous avez saisi correspond au modèle défini dans une politique de chiffrement et attribue automatiquement la clé KMS correspondante à la collection. Si le modèle de ressource contient un caractère générique (\*), vous pouvez choisir de remplacer la correspondance et de sélectionner votre propre clé.

<span id="page-393-0"></span>Créer des stratégies de chiffrement (AWS CLI)

Pour créer une politique de chiffrement à l'aide des opérations de l'API OpenSearch Serverless, vous devez spécifier des modèles de ressources et une clé de chiffrement au format JSON. La [CreateSecurityPolicy](https://docs.aws.amazon.com/opensearch-service/latest/ServerlessAPIReference/API_CreateSecurityPolicy.html)demande accepte à la fois les politiques intégrées et les fichiers .json.

Les stratégies de chiffrement prennent le format suivant. Cet exemple de fichier my-policy. json correspond à toute future collection nommée autopartsinventory, ainsi qu'à toutes les collections dont le nom commence par sales.

```
{ 
    "Rules":[ 
      \{ "ResourceType":"collection", 
           "Resource":[ 
              "collection/autopartsinventory", 
              "collection/sales*" 
           ] 
       } 
    ], 
    "AWSOwnedKey":false, 
    "KmsARN":"arn:aws:encryption:us-east-1:123456789012:key/93fd6da4-a317-4c17-
bfe9-382b5d988b36"
}
```
Pour utiliser une clé appartenant au service, définissez AWSOwnedKey sur true :

```
{ 
     "Rules":[ 
          {
```

```
 "ResourceType":"collection", 
           "Resource":[ 
              "collection/autopartsinventory", 
              "collection/sales*" 
 ] 
       } 
    ], 
    "AWSOwnedKey":true
}
```
La requête suivante crée la stratégie de chiffrement :

```
aws opensearchserverless create-security-policy \ 
     --name sales-inventory \ 
     --type encryption \ 
     --policy file://my-policy.json
```
Utilisez ensuite l'opération [CreateCollectionA](https://docs.aws.amazon.com/opensearch-service/latest/ServerlessAPIReference/API_CreateCollection.html)PI pour créer une ou plusieurs collections correspondant à l'un des modèles de ressources.

<span id="page-394-0"></span>Affichage des stratégies de chiffrement

Avant de créer une collection, vous souhaiterez peut-être prévisualiser les stratégies de chiffrement existantes dans votre compte pour voir laquelle possède un modèle de ressource correspondant au nom de votre collection. La [ListSecurityPoliciesd](https://docs.aws.amazon.com/opensearch-service/latest/ServerlessAPIReference/API_ListSecurityPolicies.html)emande suivante répertorie toutes les politiques de chiffrement de votre compte :

```
aws opensearchserverless list-security-policies --type encryption
```
La requête renvoie des informations sur toutes les stratégies de chiffrement configurées. Utilisez le contenu de l'élément policy pour consulter les règles de modèle définies dans la stratégie :

```
{ 
    "securityPolicyDetails": [ 
       { 
          "createdDate": 1663693217826, 
          "description": "Sample encryption policy", 
          "lastModifiedDate": 1663693217826, 
          "name": "my-policy", 
          "policy": "{\"Rules\":[{\"ResourceType\":\"collection\",\"Resource\":
[\"collection/autopartsinventory\",\"collection/sales*\"]}],\"AWSOwnedKey\":true}",
```

```
 "policyVersion": "MTY2MzY5MzIxNzgyNl8x", 
           "type": "encryption" 
        } 
    ]
}
```
Pour afficher des informations détaillées sur une politique spécifique, y compris la clé KMS, utilisez la [GetSecurityPolicyc](https://docs.aws.amazon.com/opensearch-service/latest/ServerlessAPIReference/API_GetSecurityPolicy.html)ommande.

<span id="page-395-0"></span>Mise à jour des stratégies de chiffrement

Si vous mettez à jour la clé KMS dans une stratégie de chiffrement, la modification s'applique uniquement aux collections nouvellement créées qui correspondent au nom ou au modèle configuré. Cela n'affecte pas les collections existantes auxquelles des clés KMS ont déjà été attribuées.

Il en va de même des règles de correspondance de stratégie. Si vous ajoutez, modifiez ou supprimez une règle, la modification ne s'applique qu'aux collections nouvellement créées. Les collections existantes ne perdent pas la clé KMS qui leur est attribuée si vous modifiez les règles d'une stratégie afin qu'elle ne corresponde plus au nom d'une collection.

Pour mettre à jour une politique de chiffrement dans la console OpenSearch Serverless, choisissez Politiques de chiffrement, sélectionnez la politique à modifier, puis choisissez Modifier. Effectuez les modifications souhaitées, puis choisissez Save (Enregistrer).

Pour mettre à jour une politique de chiffrement à l'aide de l'API OpenSearch Serverless, utilisez l'[UpdateSecurityPolicyo](https://docs.aws.amazon.com/opensearch-service/latest/ServerlessAPIReference/API_UpdateSecurityPolicy.html)pération. La requête suivante met à jour une stratégie de chiffrement avec un nouveau document JSON de stratégie :

```
aws opensearchserverless update-security-policy \ 
     --name sales-inventory \ 
     --type encryption \ 
     --policy-version 2 \ 
     --policy file://my-new-policy.json
```
<span id="page-395-1"></span>Supprimer des stratégies de chiffrement

Lorsque vous supprimez une stratégie de chiffrement, toutes les collections qui utilisent actuellement la clé KMS définie dans la stratégie ne sont pas affectées. Pour supprimer une politique dans la console OpenSearch Serverless, sélectionnez-la, puis choisissez Supprimer.

Vous pouvez également utiliser l'[DeleteSecurityPolicyo](https://docs.aws.amazon.com/opensearch-service/latest/ServerlessAPIReference/API_DeleteSecurityPolicy.html)pération :
#### aws opensearchserverless delete-security-policy --name *my-policy* --type encryption

## Chiffrement en transit

Dans OpenSearch Serverless, tous les chemins d'une collection sont chiffrés en transit à l'aide du protocole TLS (Transport Layer Security) avec un algorithme de chiffrement AES-256 conforme aux normes du secteur. L'accès à toutes les API et à tous les tableaux de bord pour Opensearch se fait également via TLS 1.2. Le protocole TLS est un ensemble de protocoles cryptographiques conformes aux normes de l'industrie utilisés pour chiffrer les informations échangées sur le réseau.

# <span id="page-396-0"></span>Accès au réseau pour Amazon OpenSearch Serverless

Les paramètres réseau d'une collection Amazon OpenSearch Serverless déterminent si la collection est accessible via Internet à partir de réseaux publics ou si elle doit être accessible de manière privée.

L'accès privé peut s'appliquer à l'un des éléments suivants ou aux deux :

- OpenSearch Points de terminaison VPC gérés sans serveur
- Supportés Services AWS , tels qu'Amazon Bedrock

Vous pouvez configurer l'accès au réseau séparément pour le point de OpenSearchterminaison d'une collection et pour le point de terminaison OpenSearch Dashboards correspondant.

L'accès réseau est le mécanisme d'isolation permettant l'accès à partir de différents réseaux source. Par exemple, si le point de terminaison OpenSearch des tableaux de bord d'une collection est accessible au public mais que le point de terminaison de l' OpenSearch API ne l'est pas, un utilisateur peut accéder aux données de la collection uniquement via les tableaux de bord lorsqu'il se connecte depuis un réseau public. S'ils essaient d'appeler les OpenSearch API directement depuis un réseau public, ils seront bloqués. Les paramètres réseau peuvent être utilisés pour de telles permutations de la source au type de ressource. Amazon OpenSearch Serverless prend en charge la connectivité IPv4 et IPv6.

#### Rubriques

- [Stratégies réseau](#page-397-0)
- [Considérations](#page-399-0)
- [Autorisations requises pour configurer les politiques réseau](#page-399-1)
- [Priorité des stratégies](#page-401-0)
- [Créer des stratégies réseau \(console\)](#page-402-0)
- [Création de stratégies réseau \(AWS CLI\)](#page-405-0)
- [Affichage des stratégies réseau](#page-407-0)
- [Mettre à jour des stratégies réseau](#page-408-0)
- [Supprimer des stratégies réseau](#page-408-1)

#### <span id="page-397-0"></span>Stratégies réseau

Les stratégies réseau vous permettent de gérer de nombreuses collections à grande échelle en attribuant automatiquement des paramètres d'accès réseau aux collections qui correspondent aux règles définies dans la stratégie.

Dans une stratégie réseau, vous spécifiez une série de règles. Ces règles définissent les autorisations d'accès aux points de terminaison de collecte et aux points de terminaison des OpenSearch tableaux de bord. Chaque règle comprend un type d'accès (public ou privé) et un type de ressource (collection et/ou point de terminaison OpenSearch Dashboards). Pour chaque type de ressource (collection et dashboard), vous spécifiez une série de règles qui définissent à quelles collections la stratégie s'appliquera.

Dans cet exemple de politique, la première règle spécifie l'accès du point de terminaison VPC à la fois au point de terminaison de collecte et au point de terminaison du tableau de bord pour toutes les collections commençant par le terme. marketing\* Il spécifie également l'accès à Amazon Bedrock.

#### **a** Note

L'accès privé à Services AWS Amazon Bedrock ne s'applique qu'au point de terminaison de la collection, et non au OpenSearch point de terminaison OpenSearch des tableaux de bord. Même si ResourceType c'est le casdashboard, l'accès aux OpenSearch tableaux de bord Services AWS ne peut pas être accordé.

La deuxième règle spécifie l'accès public à la collection finance, mais uniquement pour le point de terminaison de la collection (aucun accès aux tableaux de bord).

 { "Description":"Marketing access",

 $\Gamma$ 

```
 "Rules":[ 
            { 
               "ResourceType":"collection", 
               "Resource":[ 
                   "collection/marketing*" 
               ] 
           }, 
           { 
               "ResourceType":"dashboard", 
               "Resource":[ 
                  "collection/marketing*" 
               ] 
           } 
        ], 
        "AllowFromPublic":false, 
        "SourceVPCEs":[ 
            "vpce-050f79086ee71ac05" 
        ], 
        "SourceServices":[ 
            "bedrock.amazonaws.com" 
        ], 
    }, 
    { 
        "Description":"Sales access", 
        "Rules":[ 
           { 
               "ResourceType":"collection", 
               "Resource":[ 
                  "collection/finance" 
 ] 
            } 
        ], 
        "AllowFromPublic":true 
    }
]
```
Cette politique fournit un accès public uniquement aux OpenSearch tableaux de bord pour les collections commençant par « finance ». Toute tentative d'accès direct à l' OpenSearch API échouera.

```
\Gamma { 
      "Description": "Dashboards access",
```

```
 "Rules": [ 
        { 
          "ResourceType": "dashboard", 
          "Resource": [ 
            "collection/finance*" 
 ] 
        } 
     ], 
     "AllowFromPublic": true 
   }
]
```
Les stratégies réseau peuvent s'appliquer aux collections existantes ainsi qu'aux collections futures. Par exemple, vous pouvez créer une collection, puis créer une stratégie réseau avec une règle correspondant au nom de la collection. Vous n'avez pas besoin de créer des stratégies réseau avant de créer des collections.

# <span id="page-399-0"></span>**Considérations**

Tenez compte des éléments suivants lorsque vous configurez l'accès réseau de vos collections :

- Si vous envisagez de configurer l'accès au point de terminaison VPC pour une collection, vous devez d'abord créer au [OpenSearch moins un point de terminaison VPC géré sans serveur.](#page-419-0)
- L'accès privé à Services AWS ne s'applique qu'au point de OpenSearch terminaison de la collection, et non au point de terminaison OpenSearch des tableaux de bord. Même si ResourceType c'est le casdashboard, l'accès aux OpenSearch tableaux de bord Services AWS ne peut pas être accordé.
- Si une collection est accessible depuis les réseaux publics, elle est également accessible depuis tous les points de terminaison VPC OpenSearch gérés sans serveur et depuis tous. Services AWS
- Plusieurs stratégies réseau peuvent s'appliquer à une seule collection. Pour plus d'informations, consultez [the section called "Priorité des stratégies".](#page-401-0)

# <span id="page-399-1"></span>Autorisations requises pour configurer les politiques réseau

L'accès réseau pour OpenSearch Serverless utilise les autorisations AWS Identity and Access Management (IAM) suivantes. Vous pouvez spécifier des conditions IAM pour restreindre les utilisateurs à des stratégies réseau associées à des collections spécifiques.

• aoss:CreateSecurityPolicy : créer une stratégie d'accès au réseau.

- aoss:ListSecurityPolicies : répertorier toutes les stratégies réseau du compte actuel.
- aoss:GetSecurityPolicy : afficher une spécification de stratégie d'accès au réseau.
- aoss:UpdateSecurityPolicy : modifier une stratégie d'accès réseau donnée et modifier l'ID du VPC ou la désignation d'accès public.
- aoss:DeleteSecurityPolicy : supprimer une stratégie d'accès au réseau (après l'avoir détachée de toutes les collections).

La stratégie d'accès basée sur l'identité suivante permet à un utilisateur de consulter toutes les stratégies réseau et de mettre à jour les stratégies qui contiennent le modèle de ressource collection/application-logs :

```
{ 
     "Version": "2012-10-17", 
     "Statement": [ 
          { 
              "Effect": "Allow", 
              "Action": [ 
                   "aoss:UpdateSecurityPolicy" 
              ], 
              "Resource": "*", 
              "Condition": { 
                   "StringEquals": { 
                       "aoss:collection": "application-logs" 
 } 
 } 
         }, 
          { 
              "Effect": "Allow", 
              "Action": [ 
                   "aoss:ListSecurityPolicies", 
                   "aoss:GetSecurityPolicy" 
              ], 
              "Resource": "*" 
          } 
    \mathbf{I}}
```
## **G** Note

En outre, OpenSearch Serverless nécessite les aoss:DashboardsAccessAll autorisations aoss:APIAccessAll et pour les ressources de collecte. Pour plus d'informations, consultez [the section called "Utilisation des opérations OpenSearch d'API".](#page-384-0)

# <span id="page-401-0"></span>Priorité des stratégies

Dans certains cas, les règles de stratégie réseau se chevauchent, au sein des stratégies ou entre elles. Dans ce cas, une règle qui spécifie l'accès public remplace une règle qui spécifie l'accès privé pour toutes les collections communes aux deux règles.

Par exemple, dans la stratégie suivante, les deux règles attribuent un accès réseau à la collection finance, mais une règle spécifie l'accès VPC tandis que l'autre spécifie l'accès public. Dans ce cas, l'accès public outrepasse l'accès VPC uniquement pour la collection finance (car il existe dans les deux règles), de sorte que la collection finance sera accessible depuis les réseaux publics. La collection sales (ventes) bénéficiera d'un accès VPC à partir du point de terminaison spécifié.

```
\Gamma { 
        "Description":"Rule 1", 
        "Rules":[ 
           { 
               "ResourceType":"collection", 
               "Resource":[ 
                   "collection/sales", 
                   "collection/finance" 
 ] 
           } 
        ], 
        "AllowFromPublic":false, 
        "SourceVPCEs":[ 
           "vpce-050f79086ee71ac05" 
       \mathbf 1 }, 
    { 
        "Description":"Rule 2", 
        "Rules":[ 
           { 
               "ResourceType":"collection",
```

```
 "Resource":[ 
               "collection/finance" 
 ] 
 } 
      ], 
       "AllowFromPublic":true 
   }
]
```
Si plusieurs points de terminaison d'un VPC issus de règles différentes s'appliquent à une collection, les règles s'additionnent et la collection sera accessible depuis tous les points de terminaison spécifiés. Si vous définissez AllowFromPublic true mais fournissez également un ou plusieurs SourceVPCEs ouSourceServices, OpenSearch Serverless ignore les points de terminaison et les identifiants de service VPC, et les collections associées seront accessibles au public.

# <span id="page-402-0"></span>Créer des stratégies réseau (console)

Les stratégies réseau peuvent s'appliquer aux stratégies existantes ainsi qu'aux stratégies futures. Nous vous recommandons de créer des stratégies réseau avant de commencer à créer des collections.

Pour créer une politique réseau OpenSearch sans serveur

- 1. Ouvrez la console Amazon OpenSearch Service à l'[adresse https://console.aws.amazon.com/](https://console.aws.amazon.com/aos/home) [aos/home.](https://console.aws.amazon.com/aos/home)
- 2. Dans le panneau de navigation de gauche, développez Serverless (Sans serveur) et choisissez Network policies (Stratégies réseau).
- 3. Choisissez Create network policy (Créer une stratégie réseau).
- 4. Saisissez un nom et une description pour la stratégie.
- 5. Fournissez une ou plusieurs règles. Ces règles définissent les autorisations d'accès pour vos collections OpenSearch Serverless et leurs points de terminaison de OpenSearch Dashboards.

Chaque règle contient les éléments suivants :

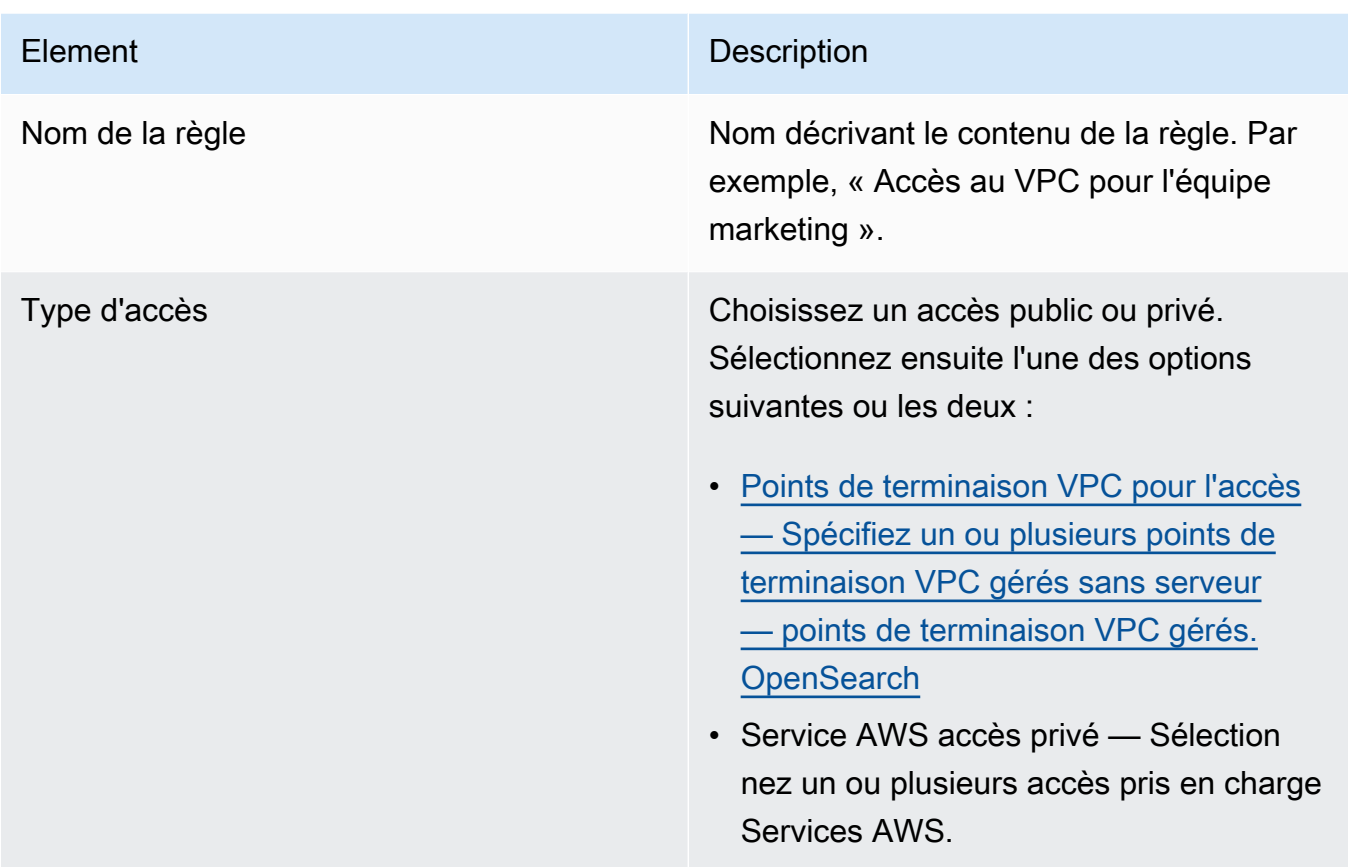

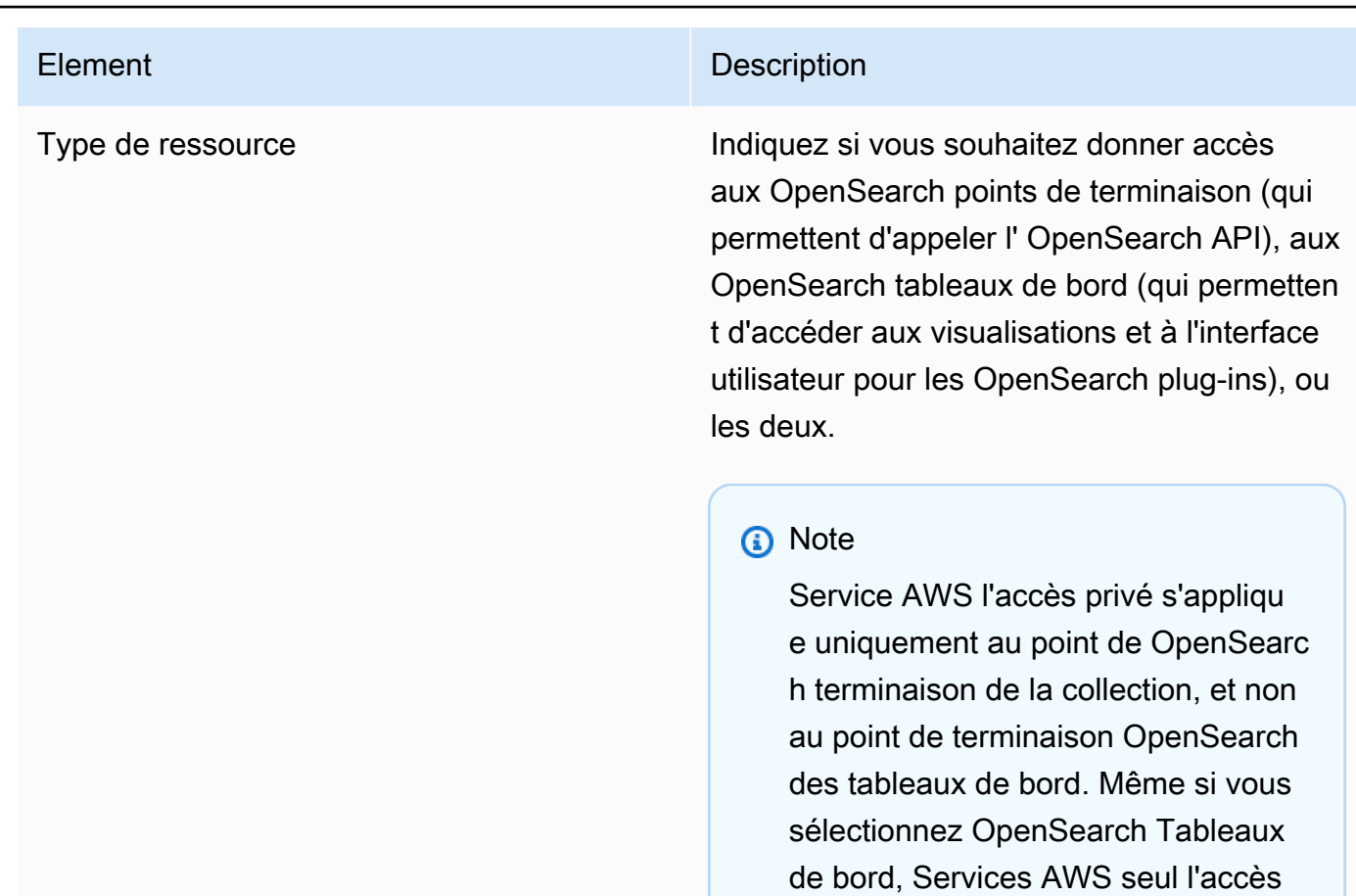

Pour chaque type de ressource que vous sélectionnez, vous pouvez choisir des collections existantes auxquelles appliquer les paramètres de stratégie et/ou créer un ou plusieurs modèles de ressources. Les modèles de ressources se composent d'un préfixe et d'un caractère générique (\*) et définissent les collections auxquelles les paramètres de stratégie s'appliqueront.

aux terminaux est autorisé.

Par exemple, si vous incluez un modèle appelé Marketing\*, les paramètres réseau de cette stratégie seront automatiquement appliqués à toutes les collections nouvelles ou existantes dont le nom commence par « Marketing ». Un seul caractère générique (\*) applique la stratégie à toutes les collections actuelles et futures.

En outre, vous pouvez spécifier le nom d'une future collection sans caractère générique, tel queFinance. OpenSearch Serverless appliquera les paramètres de politique à toute collection nouvellement créée portant le même nom exact.

6. Lorsque la configuration de votre stratégie vous satisfait, choisissez Create (Créer).

# <span id="page-405-0"></span>Création de stratégies réseau (AWS CLI)

Pour créer une politique réseau à l'aide des opérations de l'API OpenSearch Serverless, vous devez spécifier des règles au format JSON. La [CreateSecurityPolicy](https://docs.aws.amazon.com/opensearch-service/latest/ServerlessAPIReference/API_CreateSecurityPolicy.html)demande accepte à la fois les politiques intégrées et les fichiers .json. Toutes les collections et tous les modèles doivent être sous la forme collection/<collection name|pattern>.

#### **a** Note

Le type de ressource autorise dashboards uniquement l'accès aux OpenSearch tableaux de bord, mais pour que les OpenSearch tableaux de bord fonctionnent, vous devez également autoriser l'accès aux collections à partir des mêmes sources. La deuxième stratégie cidessous sert d'exemple.

Pour spécifier un accès privé, incluez l'un des éléments suivants ou les deux :

- SourceVPCEs— Spécifiez un ou plusieurs points de OpenSearch terminaison VPC gérés sans serveur.
- SourceServices— Spécifiez l'identifiant d'un ou de plusieurs appareils pris en charge Services AWS. Les identifiants de service suivants sont actuellement pris en charge :
	- bedrock.amazonaws.com— Amazon Bedrock

L'exemple de politique réseau suivant fournit un accès privé, à un point de terminaison VPC et à Amazon Bedrock, aux points de terminaison de collecte uniquement pour les collections commençant par le préfixe. log\* Les utilisateurs authentifiés ne peuvent pas se connecter aux OpenSearch tableaux de bord ; ils ne peuvent accéder au point de terminaison de collecte que par programmation.

```
\Gamma { 
        "Description":"Private access for log collections", 
        "Rules":[ 
           { 
               "ResourceType":"collection", 
               "Resource":[ 
                   "collection/log*" 
              \mathbf{I} } 
        ],
```

```
 "AllowFromPublic":false, 
        "SourceVPCEs":[ 
           "vpce-050f79086ee71ac05" 
        ], 
        "SourceServices":[ 
           "bedrock.amazonaws.com" 
        ], 
    }
]
```
La politique suivante fournit un accès public au OpenSearch point de terminaison et aux OpenSearch tableaux de bord pour une seule collection nomméefinance. Si la collection n'existe pas, les paramètres réseau seront appliqués à la collection si et quand elle sera créée.

```
\Gamma { 
       "Description":"Public access for finance collection", 
       "Rules":[ 
          { 
             "ResourceType":"dashboard", 
             "Resource":[ 
                 "collection/finance" 
 ] 
          }, 
          { 
             "ResourceType":"collection", 
             "Resource":[ 
                 "collection/finance" 
 ] 
 } 
       ], 
       "AllowFromPublic":true 
    }
]
```
La requête suivante crée la stratégie réseau ci-dessus :

```
aws opensearchserverless create-security-policy \ 
     --name sales-inventory \ 
     --type network \ 
     --policy "[{\"Description\":\"Public access for finance collection\",\"Rules
\":[{\"ResourceType\":\"dashboard\",\"Resource\":[\"collection\/finance\"]},
```

```
{\"ResourceType\":\"collection\",\"Resource\":[\"collection\/finance\"]}],
\"AllowFromPublic\":true}]"
```
Pour fournir la stratégie dans un fichier JSON, utilisez le format --policy file://*mypolicy*.json.

#### <span id="page-407-0"></span>Affichage des stratégies réseau

Avant de créer une collection, vous souhaiterez peut-être prévisualiser les stratégies réseau existantes dans votre compte pour voir laquelle possède un modèle de ressource correspondant au nom de votre collection. La [ListSecurityPoliciesd](https://docs.aws.amazon.com/opensearch-service/latest/ServerlessAPIReference/API_ListSecurityPolicies.html)emande suivante répertorie toutes les politiques réseau de votre compte :

```
aws opensearchserverless list-security-policies --type network
```
La requête renvoie des informations sur toutes les stratégies réseau configurées. Pour consulter les règles de modèle définies dans une politique spécifique, recherchez les informations de stratégie dans le contenu de l'securityPolicySummariesélément de la réponse. Notez la name fin type de cette politique et utilisez ces propriétés dans une [GetSecurityPolicy](https://docs.aws.amazon.com/opensearch-service/latest/ServerlessAPIReference/API_GetSecurityPolicy.html)demande pour recevoir une réponse contenant les détails de politique suivants :

```
{ 
     "securityPolicyDetail": [ 
         { 
              "type": "network", 
              "name": "my-policy", 
              "policyVersion": "MTY2MzY5MTY1MDA3Ml8x", 
              "policy": "[{\"Description\":\"My network policy rule\",\"Rules\":
[{\"ResourceType\":\"dashboard\",\"Resource\":[\"collection/*\"]}],\"AllowFromPublic
\":true}]", 
              "createdDate": 1663691650072, 
              "lastModifiedDate": 1663691650072 
         } 
     ]
}
```
Pour afficher des informations détaillées sur une politique spécifique, utilisez la [GetSecurityPolicyc](https://docs.aws.amazon.com/opensearch-service/latest/ServerlessAPIReference/API_GetSecurityPolicy.html)ommande.

## <span id="page-408-0"></span>Mettre à jour des stratégies réseau

Lorsque vous modifiez les points de terminaison d'un VPC ou la désignation d'accès public pour un réseau, toutes les collections associées sont affectées. Pour mettre à jour une politique réseau dans la console OpenSearch Serverless, développez les politiques réseau, sélectionnez la politique à modifier, puis choisissez Modifier. Effectuez les modifications souhaitées, puis choisissez Save (Enregistrer).

Pour mettre à jour une politique réseau à l'aide de l'API OpenSearch Serverless, utilisez la [UpdateSecurityPolicyc](https://docs.aws.amazon.com/opensearch-service/latest/ServerlessAPIReference/API_UpdateSecurityPolicy.html)ommande. Vous devez inclure une version de stratégie dans la requête. Vous pouvez récupérer la version de stratégie à l'aide des commandes ListSecurityPolicies ou GetSecurityPolicy. En incluant la version la plus récente de la stratégie, vous vous assurez de ne pas annuler par inadvertance une modification apportée par quelqu'un d'autre.

La requête suivante met à jour une stratégie réseau avec un nouveau document JSON de stratégie :

```
aws opensearchserverless update-security-policy \ 
     --name sales-inventory \ 
     --type network \ 
     --policy-version MTY2MzY5MTY1MDA3Ml8x \ 
     --policy file://my-new-policy.json
```
## <span id="page-408-1"></span>Supprimer des stratégies réseau

Avant de supprimer une stratégie réseau, vous devez la détacher de toutes les collections. Pour supprimer une politique dans la console OpenSearch Serverless, sélectionnez-la, puis choisissez Supprimer.

Vous pouvez également utiliser la [DeleteSecurityPolicyc](https://docs.aws.amazon.com/opensearch-service/latest/ServerlessAPIReference/API_DeleteSecurityPolicy.html)ommande :

```
aws opensearchserverless delete-security-policy --name my-policy --type network
```
# <span id="page-408-2"></span>Contrôle d'accès aux données pour Amazon OpenSearch Serverless

Grâce au contrôle d'accès aux données dans Amazon OpenSearch Serverless, vous pouvez autoriser les utilisateurs à accéder aux collections et aux index, quel que soit leur mécanisme d'accès ou leur source réseau. Vous pouvez accorder l'accès aux rôles IAM et aux [identités SAML](#page-429-0).

Vous gérez les autorisations d'accès par le biais de stratégies d'accès aux données, qui s'appliquent aux collections et aux ressources d'index. Les stratégies d'accès aux données vous permettent de

gérer les collections à grande échelle en attribuant automatiquement des autorisations d'accès aux collections et aux index qui correspondent à un modèle spécifique. Plusieurs stratégies d'accès aux données peuvent s'appliquer à une seule ressource. Notez que vous devez disposer d'une politique d'accès aux données pour votre collection afin d'accéder à l'URL de vos OpenSearch tableaux de bord.

#### **Rubriques**

- [Stratégies d'accès aux données ou politiques IAM](#page-409-0)
- [Autorisations IAM requises pour configurer les politiques d'accès aux données](#page-411-0)
- [Syntaxe d'une politique](#page-412-0)
- [Autorisations de stratégies prises en charge](#page-414-0)
- [Exemples de jeux de données sur les tableaux de bord OpenSearch](#page-415-0)
- [Création de stratégies d'accès aux données \(console\)](#page-415-1)
- [Créer des stratégies d'accès aux données \(AWS CLI\)](#page-417-0)
- [Afficher les stratégies d'accès aux données](#page-417-1)
- [Mettre à jour les stratégies d'accès aux données](#page-418-0)
- [Supprimer des stratégies d'accès aux données](#page-419-1)
- [Accès aux données entre comptes](#page-419-2)

# <span id="page-409-0"></span>Stratégies d'accès aux données ou politiques IAM

Les politiques d'accès aux données sont logiquement distinctes des politiques AWS Identity and Access Management (IAM). Les autorisations IAM contrôlent l'accès aux [opérations d'API sans](https://docs.aws.amazon.com/opensearch-service/latest/ServerlessAPIReference/Welcome.html) [serveur](https://docs.aws.amazon.com/opensearch-service/latest/ServerlessAPIReference/Welcome.html), telles que CreateCollection et ListAccessPolicies. Les politiques d'accès aux données contrôlent l'accès aux [OpenSearch opérations prises](#page-414-0) en charge par OpenSearch Serverless, telles que PUT <index> ouGET \_cat/indices.

Les autorisations IAM qui contrôlent l'accès aux opérations d'API de stratégie d'accès aux données, telles que aoss:CreateAccessPolicy et aoss:GetAccessPolicy (décrites dans la section suivante), n'affectent pas l'autorisation spécifiée dans une stratégie d'accès aux données.

Supposons, par exemple, qu'une politique IAM empêche un utilisateur de créer des stratégies d'accès aux données pour collection-a, mais lui permette de créer des stratégies d'accès aux données pour toutes les collections (\*) :

```
{ 
     "Version": "2012-10-17", 
     "Statement": [ 
          { 
              "Effect": "Deny", 
              "Action": [ 
                  "aoss:CreateAccessPolicy" 
              ], 
              "Resource": "*", 
              "Condition": { 
                  "StringLike": { 
                       "aoss:collection": "collection-a" 
 } 
 } 
         }, 
          { 
              "Effect": "Allow", 
              "Action": [ 
                  "aoss:CreateAccessPolicy" 
              ], 
              "Resource": "*" 
         } 
     ]
}
```
Si l'utilisateur crée une stratégie d'accès aux données qui autorise certaines autorisations pour toutes les collections (collection/\* ou index/\*/\*), la stratégie s'appliquera à toutes les collections, y compris la collection A.

## **A** Important

L'octroi d'autorisations dans le cadre d'une politique d'accès aux données n'est pas suffisant pour accéder aux données de votre collection OpenSearch Serverless. Un principal associé doit également avoir accès aux autorisations IAM aoss:APIAccessAll etaoss:DashboardsAccessAll. Les deux autorisations accordent un accès complet aux ressources de collection, tandis que l'autorisation Dashboards donne également accès aux OpenSearch Dashboards. Si un principal ne dispose pas de ces deux autorisations IAM, il recevra 403 erreurs lorsqu'il tentera d'envoyer des demandes à la collection. Pour plus d'informations, consultez [the section called "Utilisation des opérations OpenSearch d'API".](#page-384-0)

## <span id="page-411-0"></span>Autorisations IAM requises pour configurer les politiques d'accès aux données

Le contrôle d'accès aux données pour OpenSearch Serverless utilise les autorisations IAM suivantes. Vous pouvez spécifier des conditions IAM pour restreindre les utilisateurs à des noms de stratégie d'accès spécifiques.

- aoss:CreateAccessPolicy : créer une stratégie d'accès.
- aoss:ListAccessPolicies : répertorier toutes les stratégies d'accès.
- aoss:GetAccessPolicy : afficher les informations relatives à une stratégie d'accès spécifique.
- aoss:UpdateAccessPolicy : modifier une stratégie d'accès.
- aoss:DeleteAccessPolicy : supprimer une stratégie d'accès.

La stratégie d'accès basée sur l'identité suivante permet à un utilisateur de consulter toutes les stratégies d'accès et de mettre à jour les stratégies qui contiennent le modèle de ressource collection/logs.

```
{ 
        "Version": "2012-10-17", 
        "Statement": [ 
              { 
                     "Action": [ 
                            "aoss:ListAccessPolicies", 
                            "aoss:GetAccessPolicy" 
                     ], 
                     "Effect": "Allow", 
                     "Resource": "*" 
              }, 
              { 
                     "Action": [ 
                            "aoss:UpdateAccessPolicy" 
                     ], 
                     "Effect": "Allow", 
                     "Resource": "*", 
                     "Condition": { 
                            "StringEquals": { 
                                   "aoss:collection": [ 
                                          "logs" 
\sim 100 \sim 100 \sim 100 \sim 100 \sim 100 \sim 100 \sim 100 \sim 100 \sim 100 \sim 100 \sim 100 \sim 100 \sim 100 \sim 100 \sim 100 \sim 100 \sim 100 \sim 100 \sim 100 \sim 100 \sim 100 \sim 100 \sim 100 \sim 100 \sim 
 } 
 }
```
}

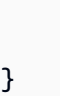

## **a** Note

]

En outre, OpenSearch Serverless nécessite les aoss:DashboardsAccessAll autorisations aoss:APIAccessAll et pour les ressources de collecte. Pour plus d'informations, consultez [the section called "Utilisation des opérations OpenSearch d'API".](#page-384-0)

# <span id="page-412-0"></span>Syntaxe d'une politique

Une stratégie d'accès aux données inclut un jeu de règles, chacune avec les éléments suivants :

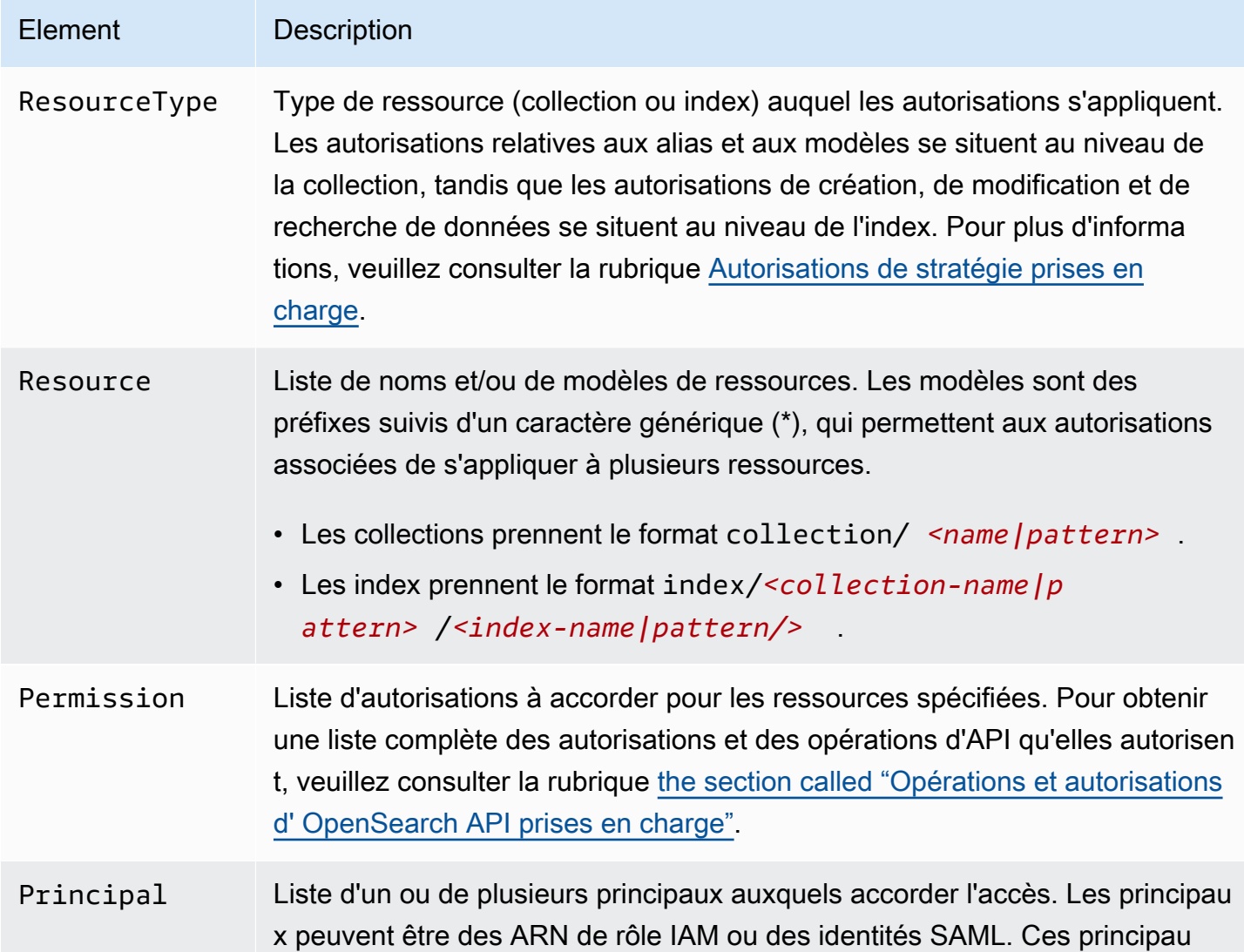

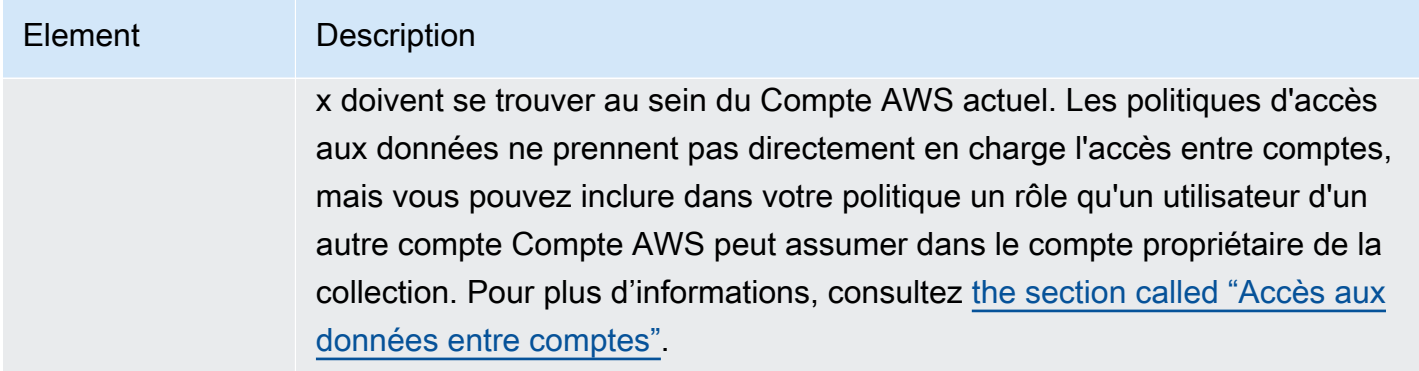

L'exemple de stratégie suivant accorde des autorisations d'alias et de modèle à la collection nommée autopartsinventory, ainsi qu'à toutes les collections commençant par le préfixe sales\*. Il accorde également des autorisations de lecture et d'écriture à tous les index de la collection autopartsinventory, ainsi qu'à tous les index de la collection salesorders commençant par le préfixe orders\*.

```
\Gamma { 
       "Description": "Rule 1", 
       "Rules":[ 
           { 
              "ResourceType":"collection", 
              "Resource":[ 
                 "collection/autopartsinventory", 
                 "collection/sales*" 
              ], 
              "Permission":[ 
                 "aoss:CreateCollectionItems", 
                 "aoss:UpdateCollectionItems", 
                 "aoss:DescribeCollectionItems" 
 ] 
          }, 
           { 
              "ResourceType":"index", 
              "Resource":[ 
                 "index/autopartsinventory/*", 
                 "index/salesorders/orders*" 
              ], 
              "Permission":[ 
                 "aoss:*" 
 ]
```

```
 } 
       ], 
       "Principal":[ 
          "arn:aws:iam::123456789012:user/Dale", 
          "arn:aws:iam::123456789012:role/RegulatoryCompliance", 
          "saml/123456789012/myprovider/user/Annie", 
          "saml/123456789012/anotherprovider/group/Accounting" 
       ] 
    }
]
```
Vous ne pouvez pas refuser explicitement l'accès dans le cadre d'une stratégie. Par conséquent, toutes les autorisations de stratégies sont cumulatives. Par exemple, si une stratégie accorde à un utilisateur aoss:ReadDocument et qu'une autre stratégie accorde aoss:WriteDocument, l'utilisateur disposera des deux autorisations. Si une troisième stratégie accorde au même utilisateur aoss:\*, celui-ci peut effectuer toutes les actions sur l'index associé. Les autorisations plus restrictives ne remplacent pas les autorisations moins restrictives.

## <span id="page-414-0"></span>Autorisations de stratégies prises en charge

Les autorisations suivantes sont prises en charge dans les stratégies d'accès aux données. Pour les opérations OpenSearch d'API autorisées par chaque autorisation, consultez[the section called](#page-442-0) ["Opérations et autorisations d' OpenSearch API prises en charge".](#page-442-0)

## Autorisations de collection

- aoss:CreateCollectionItems
- aoss:DeleteCollectionItems
- aoss:UpdateCollectionItems
- aoss:DescribeCollectionItems
- aoss:\*

#### Autorisations d'index

- aoss:ReadDocument
- aoss:WriteDocument
- aoss:CreateIndex
- aoss:DeleteIndex
- aoss:UpdateIndex
- aoss:DescribeIndex
- aoss:\*

<span id="page-415-0"></span>Exemples de jeux de données sur les tableaux de bord OpenSearch

OpenSearch Les tableaux de bord fournissent des [exemples de jeux](https://opensearch.org/docs/latest/dashboards/quickstart-dashboards/#adding-sample-data) de données accompagnés de visualisations, de tableaux de bord et d'autres outils pour vous aider à explorer les tableaux de bord avant d'ajouter vos propres données. Pour créer des index à partir de ces exemples de données, vous avez besoin d'une politique d'accès aux données qui fournit des autorisations pour l'ensemble de données avec lequel vous souhaitez travailler. La politique suivante utilise un caractère générique (\*) pour fournir des autorisations aux trois exemples de jeux de données.

```
\Gamma { 
      "Rules": [ 
        { 
          "Resource": [ 
             "index/<collection-name>/opensearch_dashboards_sample_data_*" 
          ], 
          "Permission": [ 
             "aoss:CreateIndex", 
             "aoss:DescribeIndex", 
             "aoss:ReadDocument" 
          ], 
          "ResourceType": "index" 
        } 
     ], 
      "Principal": [ 
        "arn:aws:iam::<account-id>:user/<user>" 
      ] 
   }
]
```
## <span id="page-415-1"></span>Création de stratégies d'accès aux données (console)

Vous pouvez créer une stratégie d'accès aux données à l'aide de l'éditeur visuel ou au format JSON. Toutes les nouvelles collections correspondant à l'un des modèles définis dans la stratégie se verront attribuer les autorisations correspondantes lors de la création de la collection.

#### Pour créer une politique d'accès aux données OpenSearch sans serveur

- 1. Ouvrez la console Amazon OpenSearch Service à l'[adresse https://console.aws.amazon.com/](https://console.aws.amazon.com/aos/home) [aos/home.](https://console.aws.amazon.com/aos/home)
- 2. Dans le panneau de navigation de gauche, développez Serverless (Sans serveur) et choisissez Data access control (Contrôle d'accès aux données).
- 3. Choisissez Create access policy (Créer une stratégie d'accès).
- 4. Saisissez un nom et une description pour la stratégie.
- 5. Saisissez un nom pour la première règle de votre stratégie. Par exemple, « Accès à la collection de journaux ».
- 6. Choisissez Add principals (Ajouter des principaux) et sélectionnez un ou plusieurs rôles IAM ou [utilisateurs et groupes SAML](#page-429-0) pour accorder l'accès aux données.

#### **a** Note

Pour sélectionner des principaux dans les menus déroulants, vous devez disposer des autorisations iam:ListUsers et iam:ListRoles (pour les principaux IAM) et de l'autorisation aoss:ListSecurityConfigs (pour les identités SAML).

- 7. Choisissez Grant (Accorder) et sélectionnez les autorisations d'alias, de modèle et d'index à accorder aux principaux associés. Pour obtenir la liste complète des autorisations et des accès qu'elles octroient, veuillez consulter la rubrique [the section called "Opérations et autorisations d'](#page-442-0) [OpenSearch API prises en charge".](#page-442-0)
- 8. (Facultatif) Configurez des règles supplémentaires pour la stratégie.
- 9. Choisissez Créer. Il peut s'écouler environ une minute entre le moment où vous créez la stratégie et le moment où les autorisations sont appliquées. Si cela prend plus de 5 minutes, contactez [AWS Support](https://console.aws.amazon.com/support/home).

#### **A** Important

Si votre stratégie ne comprend que des autorisations d'index (et aucune autorisation de collection), vous pouvez toujours recevoir un message pour les collections correspondantes indiquant Collection cannot be accessed yet. Configure data access policies so that users can access the data within this collection.

Vous pouvez ignorer cet avertissement. Les principaux autorisés peuvent toujours effectuer les opérations liées à l'index qui leur sont attribuées sur la collection.

<span id="page-417-0"></span>Créer des stratégies d'accès aux données (AWS CLI)

Pour créer une politique d'accès aux données à l'aide de l'API OpenSearch Serverless, utilisez la CreateAccessPolicy commande. La commande accepte à la fois les stratégies en ligne et les fichiers .json. Les stratégies en ligne doivent être codées sous la forme d'une [chaîne d'échappement](https://www.freeformatter.com/json-escape.html) [JSON.](https://www.freeformatter.com/json-escape.html)

La requête suivante crée une stratégie d'accès aux données :

```
aws opensearchserverless create-access-policy \ 
     --name marketing \ 
     --type data \ 
     --policy "[{\"Rules\":[{\"ResourceType\":\"collection\",\"Resource\":
[\"collection/autopartsinventory\",\"collection/sales*\"],\"Permission\":
[\"aoss:UpdateCollectionItems\"]},{\"ResourceType\":\"index\",\"Resource\":
[\"index/autopartsinventory/*\",\"index/salesorders/orders*\"],\"Permission
\":[\"aoss:ReadDocument\",\"aoss:DescribeIndex\"]}],\"Principal\":
[\"arn:aws:iam::123456789012:user/Shaheen\"]}]"
```
Pour fournir la stratégie dans un fichier .json, utilisez le format --policy file://*mypolicy*.json.

Les principaux inclus dans la politique peuvent désormais utiliser les [OpenSearch opérations](#page-414-0) auxquelles ils ont été autorisés à accéder.

#### <span id="page-417-1"></span>Afficher les stratégies d'accès aux données

Avant de créer une collection, vous souhaiterez peut-être prévisualiser les stratégies d'accès aux données existantes dans votre compte pour voir laquelle possède un modèle de ressource correspondant au nom de votre collection. La [ListAccessPoliciesd](https://docs.aws.amazon.com/opensearch-service/latest/ServerlessAPIReference/API_ListAccessPolicies.html)emande suivante répertorie toutes les politiques d'accès aux données de votre compte :

```
aws opensearchserverless list-access-policies --type data
```
La requête renvoie des informations sur toutes les stratégies d'accès aux données configurées. Pour consulter les règles de modèle définies dans une politique spécifique, recherchez les informations de stratégie dans le contenu de l'accessPolicySummariesélément de la réponse. Notez la name fin type de cette politique et utilisez ces propriétés dans une [GetAccessPolicyd](https://docs.aws.amazon.com/opensearch-service/latest/ServerlessAPIReference/API_GetAccessPolicy.html)emande pour recevoir une réponse contenant les détails de politique suivants :

```
{ 
     "accessPolicyDetails": [ 
         { 
             "type": "data", 
             "name": "my-policy", 
             "policyVersion": "MTY2NDA1NDE4MDg1OF8x", 
             "description": "My policy", 
             "policy": "[{\"Rules\":[{\"ResourceType\":\"collection\",
\"Resource\":[\"collection/autopartsinventory\",\"collection/sales*\"],
\"Permission\":[\"aoss:UpdateCollectionItems\"]},{\"ResourceType\":\"index\",
\"Resource\":[\"index/autopartsinventory/*\",\"index/salesorders/orders*\"],
\"Permission\":[\"aoss:ReadDocument\",\"aoss:DescribeIndex\"]}],\"Principal\":
[\"arn:aws:iam::123456789012:user/Shaheen\"]}]", 
             "createdDate": 1664054180858, 
             "lastModifiedDate": 1664054180858 
         } 
     ]
}
```
Vous pouvez inclure des filtres de ressources pour limiter les résultats aux stratégies contenant des collections ou des index spécifiques :

```
aws opensearchserverless list-access-policies --type data --resource 
  "index/autopartsinventory/*"
```
<span id="page-418-0"></span>Pour afficher les détails d'une politique spécifique, utilisez la [GetAccessPolicyc](https://docs.aws.amazon.com/opensearch-service/latest/ServerlessAPIReference/API_GetAccessPolicy.html)ommande.

#### Mettre à jour les stratégies d'accès aux données

Lorsque vous mettez à jour une stratégie d'accès aux données, toutes les collections associées sont affectées. Pour mettre à jour une politique d'accès aux données dans la console OpenSearch Serverless, choisissez Contrôle d'accès aux données, sélectionnez la politique à modifier, puis choisissez Modifier. Effectuez les modifications souhaitées, puis choisissez Save (Enregistrer).

Pour mettre à jour une politique d'accès aux données à l'aide de l'API OpenSearch Serverless, envoyez une UpdateAccessPolicy demande. Vous devez inclure une version de la stratégie, que vous pouvez récupérer à l'aide des commandes ListAccessPolicies ou GetAccessPolicy.

En incluant la version la plus récente de la stratégie, vous vous assurez de ne pas annuler par inadvertance une modification apportée par quelqu'un d'autre.

La [UpdateAccessPolicy](https://docs.aws.amazon.com/opensearch-service/latest/ServerlessAPIReference/API_UpdateAccessPolicy.html)demande suivante met à jour une politique d'accès aux données avec un nouveau document JSON de politique :

```
aws opensearchserverless update-access-policy \ 
     --name sales-inventory \ 
     --type data \ 
     --policy-version MTY2NDA1NDE4MDg1OF8x \ 
     --policy file://my-new-policy.json
```
Il peut s'écouler quelques minutes entre le moment où vous mettez à jour la stratégie et le moment où les nouvelles autorisations sont appliquées.

## <span id="page-419-1"></span>Supprimer des stratégies d'accès aux données

Lorsque vous supprimez une stratégie d'accès aux données, toutes les collections associées perdent l'accès défini dans la stratégie. Assurez-vous que vos utilisateurs IAM et SAML disposent de l'accès approprié à la collection avant de supprimer une stratégie. Pour supprimer une politique dans la console OpenSearch Serverless, sélectionnez-la, puis choisissez Supprimer.

Vous pouvez également utiliser la [DeleteAccessPolicyc](https://docs.aws.amazon.com/opensearch-service/latest/ServerlessAPIReference/API_DeleteAccessPolicy.html)ommande :

aws opensearchserverless delete-access-policy --name *my-policy* --type data

## <span id="page-419-2"></span>Accès aux données entre comptes

Bien que vous ne puissiez pas créer de politique d'accès aux données avec une identité entre comptes ou des collections entre comptes, vous pouvez toujours configurer un accès entre comptes avec l'option assumer un rôle. Par exemple, s'il *account-a* possède une collection à laquelle il *account-b* faut accéder, l'utilisateur de *account-b* peut jouer un rôle dans*account-a*. Le rôle doit disposer des autorisations IAM aoss:APIAccessAll et aoss:DashboardsAccessAll être inclus dans la politique d'accès aux données sur*account-a*.

# <span id="page-419-0"></span>Accédez à Amazon OpenSearch Serverless à l'aide d'un point de terminaison d'interface ()AWS PrivateLink

Vous pouvez l'utiliser AWS PrivateLink pour créer une connexion privée entre votre VPC et Amazon OpenSearch Serverless. Vous pouvez accéder à OpenSearch Serverless comme s'il se trouvait

dans votre VPC, sans utiliser de passerelle Internet, de périphérique NAT, de connexion VPN ou de connexion. AWS Direct Connect Les instances de votre VPC n'ont pas besoin d'adresses IP publiques pour accéder OpenSearch à Serverless.

Vous établissez cette connexion privée en créant un point de terminaison d'interface à technologie AWS PrivateLink. Nous créons une interface réseau du point de terminaison dans chaque sousréseau que vous spécifiez pour le point de terminaison d'interface. Il s'agit d'interfaces réseau gérées par les demandeurs qui servent de point d'entrée pour le trafic destiné OpenSearch à Serverless.

Pour plus d'informations, consultez [Accès aux Services AWS via AWS PrivateLink](https://docs.aws.amazon.com/vpc/latest/privatelink/privatelink-access-aws-services.html) dans le Guide AWS PrivateLink .

Rubriques

- [Résolution DNS des points de terminaison de collecte](#page-420-0)
- [VPC et politiques d'accès au réseau](#page-421-0)
- [Politiques relatives aux VPC et aux terminaux](#page-422-0)
- [Considérations](#page-426-0)
- [Autorisations nécessaires](#page-426-1)
- [Création d'un point de terminaison d'interface pour OpenSearch Serverless](#page-427-0)
- [Étape suivante : octroyer au point de terminaison l'accès à une collection](#page-429-1)

## <span id="page-420-0"></span>Résolution DNS des points de terminaison de collecte

Lorsque vous créez un point de terminaison VPC, le service crée une nouvelle [zone hébergée](https://docs.aws.amazon.com/Route53/latest/DeveloperGuide/hosted-zones-private.html) [Amazon Route 53 privée](https://docs.aws.amazon.com/Route53/latest/DeveloperGuide/hosted-zones-private.html) et l'attache au VPC. Cette zone hébergée privée consiste en un enregistrement permettant de résoudre l'enregistrement DNS générique pour les collections OpenSearch sans serveur (\*.aoss.us-east-1.amazonaws.com) aux adresses d'interface utilisées pour le point de terminaison. Vous n'avez besoin que d'un point de terminaison VPC OpenSearch sans serveur dans un VPC pour accéder à toutes les collections et à tous les tableaux de bord de chaque VPC. Région AWS Chaque VPC doté d'un point de terminaison pour OpenSearch Serverless possède sa propre zone hébergée privée attachée.

OpenSearch Serverless crée également un enregistrement DNS générique Route 53 public pour toutes les collections de la région. Le nom DNS correspond aux adresses IP publiques OpenSearch sans serveur. Les clients des VPC qui ne disposent pas d'un point de terminaison OpenSearch VPC sans serveur ou des clients des réseaux publics peuvent utiliser le résolveur Route 53 public et accéder aux collections et aux tableaux de bord avec ces adresses IP. Le type d'adresse IP (IPv4,

IPv6 ou Dualstack) du point de terminaison VPC est déterminé en fonction des sous-réseaux fournis lorsque vous [créez](https://docs.aws.amazon.com/opensearch-service/latest/developerguide/serverless-vpc.html#serverless-vpc-create) un point de terminaison d'interface pour Serverless. OpenSearch

#### **a** Note

Vous pouvez mettre à jour votre point de terminaison VPC IPv4 existant vers Dualstack en utilisant [update-vpc-endpoint](https://docs.aws.amazon.com/cli/latest/reference/opensearchserverless/update-vpc-endpoint.html)la commande dans le. AWS CLI

L'adresse du résolveur DNS pour un VPC donné est la deuxième adresse IP du CIDR du VPC. Tout client du VPC doit utiliser ce résolveur pour obtenir l'adresse du point de terminaison du VPC pour toute collection. Le résolveur utilise une zone hébergée privée créée par OpenSearch Serverless. Il suffit d'utiliser ce résolveur pour toutes les collections, quel que soit le compte. Il est également possible d'utiliser le résolveur VPC pour certains points de terminaison de collection et le résolveur public pour d'autres, bien que cela ne soit généralement pas nécessaire.

# <span id="page-421-0"></span>VPC et politiques d'accès au réseau

Pour accorder des autorisations réseau aux OpenSearch API et aux tableaux de bord de vos collections, vous pouvez utiliser des politiques d'[accès réseau OpenSearch](https://docs.aws.amazon.com/opensearch-service/latest/developerguide/serverless-network.html) sans serveur. Vous pouvez contrôler cet accès réseau à partir de vos points de terminaison VPC ou de l'Internet public. Étant donné que votre politique réseau ne contrôle que les autorisations de trafic, vous devez également définir une [politique d'accès aux données](https://docs.aws.amazon.com/opensearch-service/latest/developerguide/serverless-data-access.html) qui spécifie l'autorisation d'opérer sur les données d'une collection et de ses index. Imaginez un point de terminaison VPC OpenSearch sans serveur comme un point d'accès au service, une politique d'accès réseau comme le point d'accès au niveau du réseau aux collections et aux tableaux de bord, et une politique d'accès aux données comme le point d'accès permettant un contrôle d'accès précis pour toute opération sur les données de la collection.

Étant donné que vous pouvez spécifier plusieurs ID de point de terminaison VPC dans une politique réseau, nous vous recommandons de créer un point de terminaison VPC pour chaque VPC devant accéder à une collection. Ces VPC peuvent appartenir à des AWS comptes différents de ceux du compte propriétaire de la collection OpenSearch Serverless et de la politique réseau. Nous vous déconseillons de créer une solution de peering VPC à VPC ou une autre solution de proxy entre deux comptes afin que le VPC d'un compte puisse utiliser le point de terminaison VPC d'un autre compte. Cela est moins sûr et moins rentable que le fait que chaque VPC possède son propre point de terminaison. Le premier VPC ne sera pas facilement visible pour l'administrateur de l'autre VPC, qui a configuré l'accès au point de terminaison de ce VPC dans la politique réseau.

# <span id="page-422-0"></span>Politiques relatives aux VPC et aux terminaux

Amazon OpenSearch Serverless prend en charge les politiques relatives aux terminaux pour les VPC. Une politique de point de terminaison est une politique basée sur les ressources IAM que vous attachez à un point de terminaison VPC pour contrôler quels AWS principaux peuvent utiliser le point de terminaison pour accéder à votre service. AWS Pour plus d'informations, consultez [Contrôler](https://docs.aws.amazon.com/vpc/latest/privatelink/vpc-endpoints-access.html)  [l'accès aux points de terminaison VPC à l'aide de politiques de point de terminaison.](https://docs.aws.amazon.com/vpc/latest/privatelink/vpc-endpoints-access.html)

Pour utiliser une politique de point de terminaison, vous devez d'abord créer un point de terminaison d'interface. Vous pouvez créer un point de terminaison d'interface à l'aide de la console OpenSearch Serverless ou de l'API OpenSearch Serverless. Après avoir créé le point de terminaison de votre interface, vous devez ajouter la politique du point de terminaison au point de terminaison. Pour plus d'informations, consultez [Accéder à Amazon OpenSearch Serverless à l'aide d'un point de](https://docs.aws.amazon.com/opensearch-service/latest/developerguide/serverless-vpc.html#serverless-vpc-creat)  [terminaison d'interface \(AWS PrivateLink\).](https://docs.aws.amazon.com/opensearch-service/latest/developerguide/serverless-vpc.html#serverless-vpc-creat)

#### **a** Note

Vous ne pouvez pas définir une politique de point de terminaison directement dans la console OpenSearch de service.

Une politique de point de terminaison ne remplace ni ne remplace les autres politiques basées sur l'identité, les politiques basées sur les ressources, les politiques réseau ou les politiques d'accès aux données que vous avez éventuellement configurées. Pour plus d'informations sur la mise à jour des politiques de point de terminaison, consultez [Contrôler l'accès aux points de terminaison VPC à l'aide](https://docs.aws.amazon.com/vpc/latest/privatelink/vpc-endpoints-access.html) [de politiques de point de terminaison](https://docs.aws.amazon.com/vpc/latest/privatelink/vpc-endpoints-access.html).

Par défaut, une politique de point de terminaison accorde un accès complet à votre point de terminaison VPC.

```
{ 
      "Statement": [ 
           { 
                "Effect": "Allow", 
                "Principal": "*", 
                "Action": "*", 
                "Resource": "*" 
           } 
      ]
}
```
Bien que la politique de point de terminaison VPC par défaut accorde un accès complet au point de terminaison, vous pouvez configurer une politique de point de terminaison VPC pour autoriser l'accès à des rôles et à des utilisateurs spécifiques. Pour ce faire, consultez l'exemple suivant :

```
{ 
     "Version": "2012-10-17", 
     "Statement": [ 
          { 
              "Effect": "Allow", 
              "Principal": { 
                   "AWS": [ 
                       "123456789012", 
                       "987654321098" 
 ] 
              }, 
              "Action": "*", 
              "Resource": "*" 
          } 
     ]
}
```
Vous pouvez spécifier une collection OpenSearch sans serveur à inclure en tant qu'élément conditionnel dans votre politique de point de terminaison VPC. Pour ce faire, consultez l'exemple suivant :

```
{ 
         "Version": "2012-10-17", 
         "Statement": [ 
                 { 
                         "Effect": "Allow", 
                         "Principal": "*", 
                         "Action": "*", 
                         "Resource": "*", 
                         "Condition": { 
                                 "StringEquals": { 
                                         "aws:CollectionName": [ 
                                                 "coll-abc" 
\sim 100 \sim 100 \sim 100 \sim 100 \sim 100 \sim 100 \sim 100 \sim 100 \sim 100 \sim 100 \sim 100 \sim 100 \sim 100 \sim 100 \sim 100 \sim 100 \sim 100 \sim 100 \sim 100 \sim 100 \sim 100 \sim 100 \sim 100 \sim 100 \sim 
 } 
                         } 
                 } 
         ]
```
}

Vous pouvez utiliser les identités SAML dans votre politique de point de terminaison VPC pour déterminer l'accès aux points de terminaison VPC. Vous devez utiliser un caractère générique (\*) dans la section principale de votre politique de point de terminaison VPC. Pour ce faire, consultez l'exemple suivant :

```
{ 
       "Version": "2012-10-17", 
       "Statement": [ 
              { 
                    "Effect": "Allow", 
                    "Principal": "*", 
                    "Action": "*", 
                    "Resource": "*", 
                    "Condition": { 
                           "ForAnyValue:StringEquals": { 
                                  "aws:SamlGroups": [ 
                                        "saml/123456789012/idp123/group/football", 
                                        "saml/123456789012/idp123/group/soccer", 
                                        "saml/123456789012/idp123/group/cricket" 
\sim 100 \sim 100 \sim 100 \sim 100 \sim 100 \sim 100 \sim 100 \sim 100 \sim 100 \sim 100 \sim 100 \sim 100 \sim 100 \sim 100 \sim 100 \sim 100 \sim 100 \sim 100 \sim 100 \sim 100 \sim 100 \sim 100 \sim 100 \sim 100 \sim 
 } 
 } 
              } 
      \mathbf{I}}
```
En outre, vous pouvez configurer votre politique de point de terminaison pour inclure une politique principale SAML spécifique. Pour ce faire, consultez les informations suivantes :

```
{ 
     "Version": "2012-10-17", 
     "Statement": [ 
          { 
               "Effect": "Allow", 
               "Principal": "*", 
               "Action": "*", 
               "Resource": "*", 
               "Condition": { 
                    "StringEquals": { 
                        "aws:SamlPrincipal": [
```
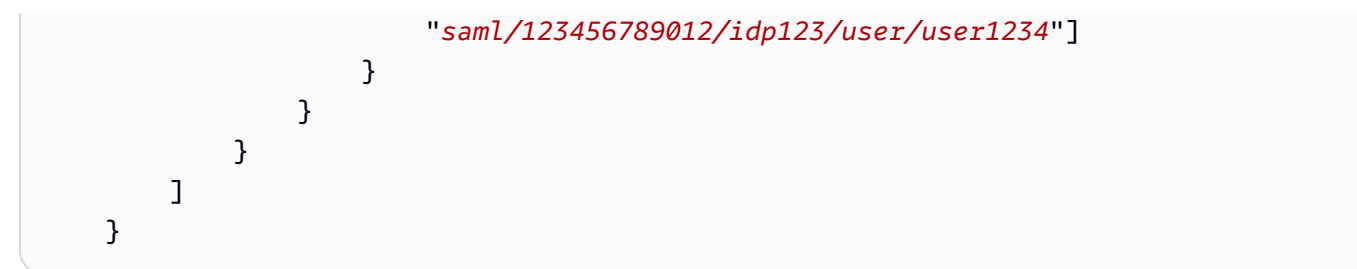

Pour plus d'informations sur l'utilisation de l'authentification SAML avec Amazon OpenSearch Serverless, consultez Authentification [SAML pour Amazon](https://docs.aws.amazon.com/opensearch-service/latest/developerguide/serverless-saml.html) Serverless. OpenSearch

Vous pouvez également inclure les utilisateurs IAM et SAML dans la même politique de point de terminaison VPC. Pour ce faire, consultez l'exemple suivant :

```
{ 
       "Version": "2012-10-17", 
       "Statement": [ 
             { 
                   "Effect": "Allow", 
                   "Principal": "*", 
                   "Action": "*", 
                   "Resource": "*", 
                   "Condition": { 
                         "ForAnyValue:StringEquals": { 
                               "aws:SamlGroups": [ 
                                     "saml/123456789012/idp123/group/football", 
                                     "saml/123456789012/idp123/group/soccer", 
                                     "saml/123456789012/idp123/group/cricket" 
\sim 100 \sim 100 \sim 100 \sim 100 \sim 100 \sim 100 \sim 100 \sim 100 \sim 100 \sim 100 \sim 100 \sim 100 \sim 100 \sim 100 \sim 100 \sim 100 \sim 100 \sim 100 \sim 100 \sim 100 \sim 100 \sim 100 \sim 100 \sim 100 \sim 
 } 
 } 
             }, 
             { 
                   "Effect": "Allow", 
                   "Principal": { 
                         "AWS": [ 
                               "123456789012" 
 ] 
                   }, 
                   "Action": "*", 
                   "Resource": "*" 
             } 
       ]
}
```
# <span id="page-426-0"></span>**Considérations**

Avant de configurer un point de terminaison d'interface pour OpenSearch Serverless, tenez compte des points suivants :

- OpenSearch Serverless permet d'appeler toutes les opérations d'[OpenSearch API prises en](#page-442-0)  [charge \(et non les opérations](#page-442-0) d'API de configuration) via le point de terminaison de l'interface.
- Après avoir créé un point de terminaison d'interface pour OpenSearch Serverless, vous devez toujours l'inclure dans [les politiques d'accès au réseau](#page-396-0) afin qu'il puisse accéder aux collections sans serveur.
- Par défaut, l'accès complet à OpenSearch Serverless est autorisé via le point de terminaison de l'interface. Vous pouvez associer un groupe de sécurité aux interfaces réseau du point de terminaison pour contrôler le trafic vers OpenSearch Serverless via le point de terminaison de l'interface.
- Un seul Compte AWS peut avoir un maximum de 50 points de terminaison VPC OpenSearch sans serveur.
- Si vous activez l'accès Internet public à l'API ou aux tableaux de bord de votre collection dans le cadre d'une politique réseau, votre collection est accessible par n'importe quel VPC et par Internet public.
- Si vous êtes sur site et en dehors du VPC, vous ne pouvez pas utiliser directement un résolveur DNS pour la résolution des points de terminaison du VPC OpenSearch sans serveur. Si vous avez besoin d'un accès VPN, le VPC a besoin d'un résolveur de proxy DNS que les clients externes peuvent utiliser. Route 53 fournit une option de point de terminaison entrant que vous pouvez utiliser pour résoudre les requêtes DNS adressées à votre VPC à partir de votre réseau local ou d'un autre VPC.
- La zone hébergée privée que OpenSearch Serverless crée et attache au VPC est gérée par le service, mais elle apparaît dans Amazon Route 53 vos ressources et est facturée sur votre compte.
- Pour d'autres considérations, veuillez consulter les [Considérations](https://docs.aws.amazon.com/vpc/latest/privatelink/create-interface-endpoint.html#considerations-interface-endpoints) dans le Guide AWS PrivateLink

## <span id="page-426-1"></span>Autorisations nécessaires

L'accès VPC pour OpenSearch Serverless utilise les autorisations AWS Identity and Access Management (IAM) suivantes. Vous pouvez spécifier des conditions IAM pour restreindre les utilisateurs à des collections spécifiques.

.

- aoss:CreateVpcEndpoint : créer un point de terminaison d'un VPC.
- aoss:ListVpcEndpoints : répertorier tous les points de terminaison d'un VPC.
- aoss:BatchGetVpcEndpoint : consulter les détails d'un sous-ensemble de points de terminaison d'un VPC.
- aoss:UpdateVpcEndpoint : modifier un point de terminaison d'un VPC.
- aoss:DeleteVpcEndpoint : supprimer un point de terminaison d'un VPC.

En outre, vous devez disposer des autorisations Amazon EC2 et Route 53 suivantes pour créer un point de terminaison d'un VPC.

- ec2:CreateTags
- ec2:CreateVpcEndpoint
- ec2:DeleteVpcEndPoints
- ec2:DescribeSecurityGroups
- ec2:DescribeSubnets
- ec2:DescribeVpcEndpoints
- ec2:DescribeVpcs
- ec2:ModifyVpcEndPoint
- route53:AssociateVPCWithHostedZone
- route53:ChangeResourceRecordSets
- route53:CreateHostedZone
- route53:DeleteHostedZone
- route53:GetChange
- route53:GetHostedZone
- route53:ListHostedZonesByName
- route53:ListHostedZonesByVPC
- route53: ListResourceRecordSets

<span id="page-427-0"></span>Création d'un point de terminaison d'interface pour OpenSearch Serverless

Vous pouvez créer un point de terminaison d'interface pour OpenSearch Serverless à l'aide de la console ou de l'API OpenSearch Serverless.

Pour créer un point de terminaison d'interface pour une OpenSearch collection sans serveur

- 1. Ouvrez la console Amazon OpenSearch Service à l'[adresse https://console.aws.amazon.com/](https://console.aws.amazon.com/aos/home) [aos/home.](https://console.aws.amazon.com/aos/home)
- 2. Dans le panneau de navigation de gauche, développez Serverless (Sans serveur) et choisissez VPC endpoints (Points de terminaison d'un VPC).
- 3. Choisissez Create VPC endpoint (Créer un point de terminaison d'un VPC).
- 4. Saisissez un nom pour le point de terminaison.
- 5. Pour le VPC, sélectionnez le VPC à partir duquel vous allez accéder sans serveur. OpenSearch
- 6. Pour les sous-réseaux, sélectionnez un sous-réseau à partir duquel vous accéderez OpenSearch sans serveur.
	- L'adresse IP et le type DNS du point de terminaison sont basés sur le type de sous-réseau
		- Dualstack : si tous les sous-réseaux possèdent à la fois des plages d'adresses IPv4 et IPv6
		- IPv6 : si tous les sous-réseaux sont des sous-réseaux IPv6 uniquement
		- IPv4 : si tous les sous-réseaux ont des plages d'adresses IPv4
- 7. Pour Security groups (Groupes de sécurité), sélectionnez les groupes de sécurité à associer aux interfaces réseau du point de terminaison. Il s'agit d'une étape essentielle dans le cadre de laquelle vous devez limiter les ports, les protocoles et les sources de trafic entrant que vous autorisez dans votre point de terminaison. Assurez-vous que les règles du groupe de sécurité autorisent les ressources qui utiliseront le point de terminaison VPC pour communiquer avec OpenSearch Serverless à communiquer avec l'interface réseau du point de terminaison.
- 8. Choisissez Créer un point de terminaison.

Pour créer un point de terminaison VPC à l'aide de l'API OpenSearch Serverless, utilisez la commande. CreateVpcEndpoint

## **a** Note

Après avoir créé un point de terminaison, prenez note de son ID (par exemple, vpce-050f79086ee71ac05). Afin de fournir au point de terminaison un accès à vos collections, vous devez inclure cet ID dans une ou plusieurs stratégies d'accès réseau.

# <span id="page-429-1"></span>Étape suivante : octroyer au point de terminaison l'accès à une collection

Après avoir créé un point de terminaison d'interface, vous devez lui donner accès aux collections par le biais de stratégies d'accès réseau. Pour plus d'informations, voir [the section called "Accès réseau".](#page-396-0)

# <span id="page-429-0"></span>Authentification SAML pour Amazon Serverless OpenSearch

Avec l'authentification SAML pour Amazon OpenSearch Serverless, vous pouvez utiliser votre fournisseur d'identité existant pour proposer l'authentification unique (SSO) pour les points de terminaison des OpenSearch tableaux de bord des collections sans serveur.

L'authentification SAML vous permet d'utiliser des fournisseurs d'identité tiers pour vous connecter aux OpenSearch tableaux de bord afin d'indexer et de rechercher des données. OpenSearch Serverless prend en charge les fournisseurs qui utilisent la norme SAML 2.0, tels que IAM Identity Center, Okta, Keycloak, Active Directory Federation Services (AD FS) et Auth0. Vous pouvez configurer IAM Identity Center pour synchroniser les utilisateurs et les groupes provenant d'autres sources d'identité telles qu'Okta et Microsoft Entra ID. OneLogin Pour obtenir la liste des sources d'identité prises en charge par IAM Identity Center et les étapes à suivre pour les configurer, consultez les [didacticiels de mise en route](https://docs.aws.amazon.com/singlesignon/latest/userguide/tutorials.html) du guide de l'utilisateur d'IAM Identity Center.

#### **a** Note

L'authentification SAML permet uniquement d'accéder aux OpenSearch tableaux de bord via un navigateur Web. Les utilisateurs authentifiés peuvent uniquement envoyer des demandes aux opérations de l' OpenSearch API via les outils de développement dans les OpenSearch tableaux de bord. Vos informations d'identification SAML ne vous permettent pas d'envoyer des requêtes HTTP directes aux opérations de l' OpenSearch API.

Pour configurer l'authentification SAML, vous devez d'abord configurer un fournisseur d'identité (IdP) SAML. Vous incluez ensuite un ou plusieurs utilisateurs de cet IdP dans une [stratégie d'accès aux](#page-408-2) [données](#page-408-2). Cette stratégie lui accorde certaines autorisations d'accès aux collections et/ou aux index. Un utilisateur peut ensuite se connecter aux OpenSearch tableaux de bord et effectuer les actions autorisées dans la politique d'accès aux données.

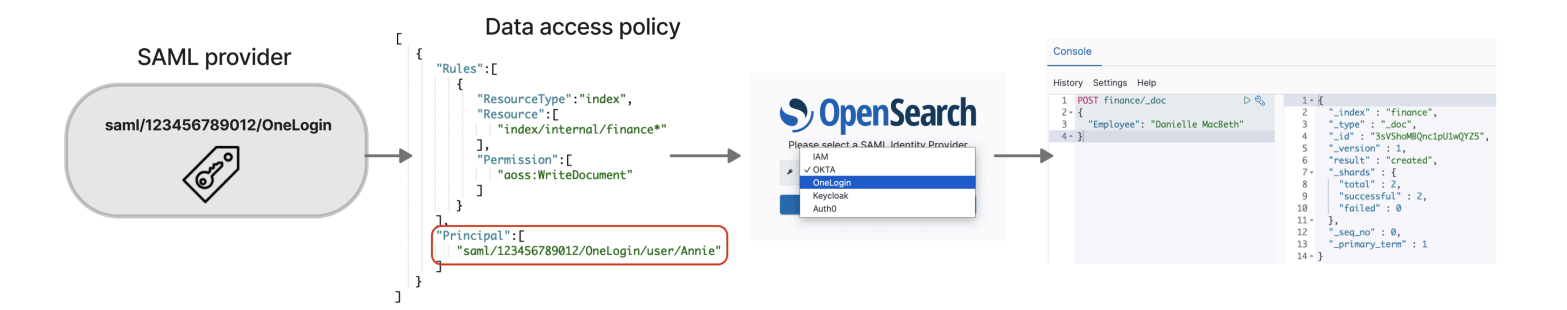

#### Rubriques

- **[Considérations](#page-430-0)**
- [Autorisations nécessaires](#page-430-1)
- [Créer des fournisseurs SAML \(console\)](#page-431-0)
- [Accès aux OpenSearch tableaux de bord](#page-434-0)
- [Octroyer aux identités SAML l'accès aux données de collection](#page-435-0)
- [Créer des fournisseurs SAML \(AWS CLI\)](#page-436-0)
- [Consulter des fournisseurs SAML](#page-437-0)
- [Mettre à jour des fournisseurs SAML](#page-437-1)
- [Supprimer des fournisseurs SAML](#page-438-0)

# <span id="page-430-0"></span>**Considérations**

Tenez compte des éléments suivants lors de la configuration de l'authentification SAML :

- Les requêtes signées et chiffrées ne sont pas prises en charge.
- Les assertions chiffrées ne sont pas prises en charge.
- L'authentification et la déconnexion initiées par l'IdP ne sont pas prises en charge.

## <span id="page-430-1"></span>Autorisations nécessaires

L'authentification SAML pour OpenSearch Serverless utilise les autorisations AWS Identity and Access Management (IAM) suivantes :

- aoss:CreateSecurityConfig : créer un fournisseur SAML.
- aoss:ListSecurityConfig : répertorier tous les fournisseurs SAML du compte actuel.
- aoss:GetSecurityConfig : afficher les informations du fournisseur SAML.
- aoss:UpdateSecurityConfig : modifier la configuration d'un fournisseur SAML donné, y compris les métadonnées XML.
- aoss:DeleteSecurityConfig : supprimer un fournisseur SAML.

La stratégie d'accès basée sur l'identité suivante permet à un utilisateur de gérer toutes les configurations IdP :

```
{ 
     "Version": "2012-10-17", 
     "Statement": [ 
          { 
               "Action": [ 
                    "aoss:CreateSecurityConfig", 
                    "aoss:DeleteSecurityConfig", 
                    "aoss:GetSecurityConfig", 
                    "aoss:UpdateSecurityConfig", 
                    "aoss:ListSecurityConfigs" 
               ], 
               "Effect": "Allow", 
               "Resource": "*" 
          } 
    \mathbf{I}}
```
<span id="page-431-0"></span>Veuillez noter que l'élément Resource doit être un caractère générique.

Créer des fournisseurs SAML (console)

Ces étapes expliquent comment créer des fournisseurs SAML. Cela permet l'authentification SAML avec l'authentification initiée par le fournisseur de services (SP) pour les OpenSearch tableaux de bord. L'authentification initiée par l'IdP n'est pas prise en charge.

Pour activer l'authentification SAML pour les tableaux de bord OpenSearch

- 1. Connectez-vous à la console Amazon OpenSearch Service à l'adresse [https://](https://console.aws.amazon.com/aos/home) [console.aws.amazon.com/aos/home](https://console.aws.amazon.com/aos/home).
- 2. Dans le panneau de navigation de gauche, développez Serverless (Sans serveur) et sélectionnez SAML authentication (Authentification SAML).
- 3. Choisissez Add SAML provider (Ajouter un fournisseur SAML).
#### 4. Saisissez un nom et une description pour le fournisseur.

#### **a** Note

Le nom que vous spécifiez est accessible au public et apparaît dans un menu déroulant lorsque les utilisateurs se connectent à OpenSearch Dashboards. Assurez-vous que le nom est facilement reconnaissable et qu'il ne révèle pas d'informations sensibles sur votre fournisseur d'identité.

- 5. Sous Configure your IdP (Configurer votre IdP), copiez l'URL Assertion Consumer Service (ACS).
- 6. Utilisez l'URL ACS que vous venez de copier pour configurer votre fournisseur d'identité. La terminologie et les étapes varient selon le fournisseur. Consultez la documentation de votre fournisseur.

Dans Okta, par exemple, vous créez une « application web SAML 2.0 » et vous spécifiez l'URL ACS comme URL d'authentification unique, URL du destinataire et URL de destination. Pour Auth0, vous la spécifiez dans les URL de rappel autorisées.

7. Indiquez la restriction d'audience si votre IdP dispose d'un champ à cet effet. La restriction d'audience est une valeur de l'assertion SAML qui indique à qui l'assertion est destinée. Pour OpenSearch Serverless, spécifiezaws:opensearch:<aws account id>. Par exemple, aws:opensearch:*123456789012*.

Le nom du champ de restriction d'audience varie selon le fournisseur. Pour Okta, il s'agit d'URI d'audience (ID d'entité du fournisseur de services). Pour IAM Identity Center, il s'agit de l'audience SAML des applications.

- 8. Si vous utilisez IAM Identity Center, vous devez également spécifier le [mappage d'attributs](https://docs.aws.amazon.com/singlesignon/latest/userguide/attributemappingsconcept.html) suivant : Subject=\${user:name}, au format unspecified.
- 9. Une fois votre fournisseur d'identité configuré, il génère un fichier de métadonnées de fournisseur d'identité. Ce fichier XML contient des informations sur le fournisseur, telles qu'un certificat TLS, des points de terminaison d'authentification unique et l'ID d'entité du fournisseur d'identité.

Copiez le texte dans le fichier de métadonnées IdP et collez-le sous le champ Provide metadata from your IdP (Fournir les métadonnées de votre IdP). Vous pouvez également choisir Importer depuis un fichier XML, puis charger le fichier. Le fichier de métadonnées doit se présenter comme suit :

```
<?xml version="1.0" encoding="UTF-8"?>
<md:EntityDescriptor entityID="entity-id" 
  xmlns:md="urn:oasis:names:tc:SAML:2.0:metadata"> 
   <md:IDPSSODescriptor WantAuthnRequestsSigned="false" 
  protocolSupportEnumeration="urn:oasis:names:tc:SAML:2.0:protocol"> 
     <md:KeyDescriptor use="signing"> 
       <ds:KeyInfo xmlns:ds="http://www.w3.org/2000/09/xmldsig#"> 
         <ds:X509Data> 
           <ds:X509Certificate>tls-certificate</ds:X509Certificate> 
         </ds:X509Data> 
       </ds:KeyInfo>s 
     </md:KeyDescriptor> 
     <md:NameIDFormat>urn:oasis:names:tc:SAML:1.1:nameid-format:unspecified</
md:NameIDFormat> 
     <md:NameIDFormat>urn:oasis:names:tc:SAML:1.1:nameid-format:emailAddress</
md:NameIDFormat> 
     <md:SingleSignOnService Binding="urn:oasis:names:tc:SAML:2.0:bindings:HTTP-
POST" Location="idp-sso-url"/> 
     <md:SingleSignOnService Binding="urn:oasis:names:tc:SAML:2.0:bindings:HTTP-
Redirect" Location="idp-sso-url"/> 
   </md:IDPSSODescriptor>
</md:EntityDescriptor>
```
10. Laissez le champ d'attribut Custom user ID vide pour utiliser l'NameIDélément de l'assertion SAML comme nom d'utilisateur. Si votre assertion n'utilise pas cet élément standard et inclut plutôt le nom d'utilisateur comme attribut personnalisé, spécifiez cet attribut ici. Les attributs sont sensibles à la casse. Seul un attribut d'utilisateur unique est pris en charge.

L'exemple suivant montre un attribut de remplacement pour NameID dans l'assertion SAML :

```
<saml2:Attribute Name="UserId" NameFormat="urn:oasis:names:tc:SAML:2.0:attrname-
format:basic"> 
   <saml2:AttributeValue xmlns:xs="http://www.w3.org/2001/XMLSchema" 
   xmlns:xsi="http://www.w3.org/2001/XMLSchema-instance" 
   xsi:type="xs:string">annie</saml2:AttributeValue>
</saml2:Attribute>
```
11. (Facultatif) Spécifiez un attribut personnalisé dans le champ Group attribute (Attribut de groupe), tel que role ou group. Seul un attribut de groupe unique est pris en charge. Il n'existe aucun attribut de groupe par défaut. Si vous n'en spécifiez pas, vos stratégies d'accès aux données ne peuvent contenir que des principaux d'utilisateur.

L'exemple suivant montre un attribut de groupe dans l'assertion SAML :

```
<saml2:Attribute Name="department" 
 NameFormat="urn:oasis:names:tc:SAML:2.0:attrname-format:basic"> 
     <saml2:AttributeValue xmlns:xs="http://www.w3.org/2001/XMLSchema" 
     xmlns:xsi="http://www.w3.org/2001/XMLSchema-instance" 
     xsi:type="xs:string">finance</saml2:AttributeValue>
</saml2:Attribute>
```
- 12. Par défaut, OpenSearch Dashboards déconnecte les utilisateurs au bout de 24 heures. Vous pouvez configurer cette valeur sur un nombre compris entre 1 et 12 heures (15 et 720 minutes) en spécifiant le délai d'expiration OpenSearch des tableaux de bord. Si vous essayez de régler le délai d'attente égal ou inférieur à 15 minutes, votre session sera réinitialisée à une heure.
- 13. Choisissez Create SAML provider (Créer un fournisseur SAML).

### Accès aux OpenSearch tableaux de bord

Après avoir configuré un fournisseur SAML, tous les utilisateurs et groupes associés à ce fournisseur peuvent accéder au point de terminaison OpenSearch Dashboards. Le format de l'URL des tableaux de bord correspond à celui *collection-endpoint*/\_dashboards/ de toutes les collections.

Si le protocole SAML est activé, vous êtes AWS Management Console redirigé vers la page de sélection de l'IdP, où vous pouvez vous connecter à l'aide de vos informations d'identification SAML. Tout d'abord, utilisez la liste déroulante pour sélectionner un fournisseur d'identité :

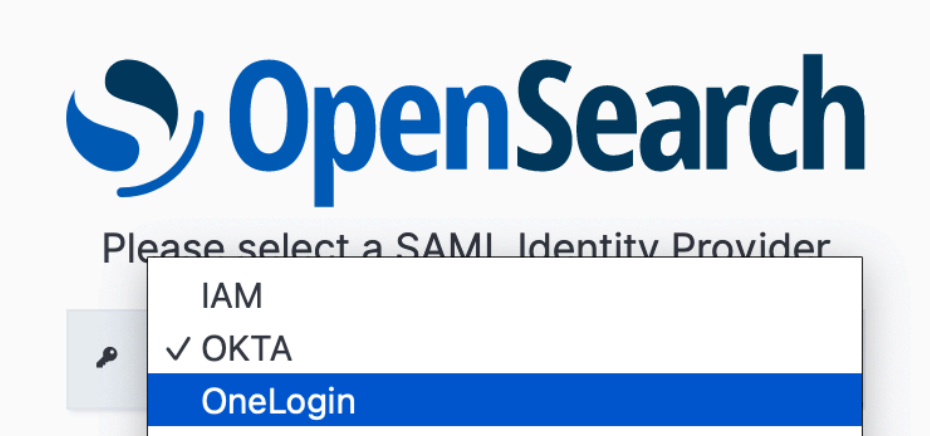

Connectez-vous ensuite à l'aide de vos informations d'identification d'IdP.

**Kevcloak** 

Auth<sub>0</sub>

Si le protocole SAML n'est pas activé, vous pouvez cliquer sur le lien dans le pour AWS Management Console vous connecter en tant qu'utilisateur ou en tant que rôle IAM, sans aucune option pour le protocole SAML.

### Octroyer aux identités SAML l'accès aux données de collection

Après avoir créé un fournisseur SAML, vous devez toujours octroyer aux utilisateurs et aux groupes sous-jacents l'accès aux données de vos collections. Vous octroyez l'accès par le biais de stratégies [d'accès aux données](#page-408-0). Tant que vous n'aurez pas octroyé l'accès aux utilisateurs, ils ne pourront pas lire, écrire ou supprimer les données de vos collections.

Pour octroyer l'accès, créez une stratégie d'accès aux données et spécifiez vos ID d'utilisateur et/ou de groupe SAML dans l'instruction Principal :

```
\Gamma { 
        "Rules":[ 
         ... 
        ], 
        "Principal":[ 
            "saml/987654321098/myprovider/user/Shaheen", 
            "saml/987654321098/myprovider/group/finance" 
        ] 
    }
]
```
Vous pouvez octroyer l'accès aux collections, aux index ou aux deux. Si vous souhaitez que différents utilisateurs aient des autorisations différentes, créez plusieurs règles. Pour obtenir la liste des autorisations disponibles, veuillez consulter la rubrique [Autorisations de stratégie prises](#page-414-0) [en charge](#page-414-0). Pour plus d'informations sur le formatage d'une stratégie d'accès, veuillez consulter la rubrique [Policy syntax](#page-408-0) (Syntaxe de stratégie).

```
Créer des fournisseurs SAML (AWS CLI)
```
Pour créer un fournisseur SAML à l'aide de l'API OpenSearch Serverless, envoyez une [CreateSecurityConfigd](https://docs.aws.amazon.com/opensearch-service/latest/ServerlessAPIReference/API_CreateSecurityConfig.html)emande :

```
aws opensearchserverless create-security-config \ 
     --name myprovider \ 
    -type saml \setminus --saml-options file://saml-auth0.json
```
Spécifiez saml-options, y compris le fichier XML des métadonnées, sous la forme d'un mappage clé-valeur dans un fichier .json. Le fichier XML des métadonnées doit être codé sous la forme d'une [chaîne d'échappement JSON](https://www.freeformatter.com/json-escape.html).

```
{ 
    "sessionTimeout": 70, 
    "groupAttribute": "department", 
    "userAttribute": "userid", 
    "metadata": "<EntityDescriptor xmlns=\"urn:oasis:names:tc:SAML:2.0:metadata
\" ... ... ... IDPSSODescriptor>\r\n<\/EntityDescriptor>"
}
```
Consulter des fournisseurs SAML

La [ListSecurityConfigs](https://docs.aws.amazon.com/opensearch-service/latest/ServerlessAPIReference/API_ListSecurityConfigs.html)demande suivante répertorie tous les fournisseurs SAML de votre compte :

```
aws opensearchserverless list-security-configs --type saml
```
La requête renvoie des informations sur tous les fournisseurs SAML existants, y compris les métadonnées IdP complètes générées par votre fournisseur d'identité :

```
{ 
    "securityConfigDetails": [ 
       { 
           "configVersion": "MTY2NDA1MjY4NDQ5M18x", 
           "createdDate": 1664054180858, 
           "description": "Example SAML provider", 
           "id": "saml/123456789012/myprovider", 
           "lastModifiedDate": 1664054180858, 
           "samlOptions": { 
              "groupAttribute": "department", 
              "metadata": "<EntityDescriptor xmlns=\"urn:oasis:names:tc:SAML:2.0:metadata
\" ... ... ... IDPSSODescriptor>\r\n<\/EntityDescriptor>", 
              "sessionTimeout": 120, 
              "userAttribute": "userid" 
          } 
       } 
    ]
}
```
Pour consulter les détails d'un fournisseur spécifique, y compris la configVersion des mises à jour futures, envoyez une requête GetSecurityConfig.

### Mettre à jour des fournisseurs SAML

Pour mettre à jour un fournisseur SAML à l'aide de la console OpenSearch Serverless, choisissez l'authentification SAML, sélectionnez votre fournisseur d'identité, puis choisissez Modifier. Vous pouvez modifier tous les champs, y compris les métadonnées et les attributs personnalisés.

Pour mettre à jour un fournisseur via l'API OpenSearch Serverless, envoyez une [UpdateSecurityConfigd](https://docs.aws.amazon.com/opensearch-service/latest/ServerlessAPIReference/API_UpdateSecurityConfig.html)emande et incluez l'identifiant de la politique à mettre à jour. Vous devez également inclure une version de configuration, que vous pouvez récupérer à l'aide des commandes ListSecurityConfigs ou GetSecurityConfig. En incluant la version la plus récente, vous vous assurez de ne pas annuler par inadvertance une modification apportée par quelqu'un d'autre.

La requête suivante met à jour les options SAML d'un fournisseur :

```
aws opensearchserverless update-security-config \ 
     --id saml/123456789012/myprovider \ 
    -type saml \setminus --saml-options file://saml-auth0.json \ 
     --config-version MTY2NDA1MjY4NDQ5M18x
```
Spécifiez vos options de configuration SAML sous la forme d'un mappage clé-valeur dans un fichier .json.

#### **A** Important

Les mises à jour des options SAML ne sont pas progressives. Si vous ne spécifiez aucune valeur pour un paramètre de l'objet SAMLOptions lorsque vous effectuez une mise à jour, les valeurs existantes seront remplacées par des valeurs vides. Par exemple, si la configuration actuelle contient une valeur pour userAttribute, puis que vous effectuez une mise à jour sans inclure cette valeur, la valeur est supprimée de la configuration. Assurez-vous de connaître les valeurs existantes avant de procéder à une mise à jour en appelant l'opération GetSecurityConfig.

### Supprimer des fournisseurs SAML

Lorsque vous supprimez un fournisseur SAML, les références aux utilisateurs et aux groupes associés dans vos stratégies d'accès aux données ne sont plus fonctionnelles. Pour éviter toute confusion, nous vous suggérons de supprimer toutes les références au point de terminaison dans vos stratégies d'accès avant de supprimer le point de terminaison.

Pour supprimer un fournisseur SAML à l'aide de la console OpenSearch sans serveur, choisissez Authentification, sélectionnez le fournisseur, puis choisissez Supprimer.

Pour supprimer un fournisseur via l'API OpenSearch Serverless, envoyez une [DeleteSecurityConfigd](https://docs.aws.amazon.com/opensearch-service/latest/ServerlessAPIReference/API_DeleteSecurityConfig.html)emande :

aws opensearchserverless delete-security-config --id saml/*123456789012*/*myprovider*

### Validation de conformité pour Amazon OpenSearch Serverless

Des auditeurs tiers évaluent la sécurité et la conformité d'Amazon OpenSearch Serverless dans le cadre de plusieurs programmes de AWS conformité. Il s'agit notamment des programmes SOC, PCI et HIPAA.

Pour savoir si un [programme Services AWS de conformité Service AWS s'inscrit dans le champ](https://aws.amazon.com/compliance/services-in-scope/) [d'application de programmes de conformité](https://aws.amazon.com/compliance/services-in-scope/) spécifiques, consultez Services AWS la section de conformité et sélectionnez le programme de conformité qui vous intéresse. Pour des informations générales, voir Programmes de [AWS conformité Programmes AWS](https://aws.amazon.com/compliance/programs/) de .

Vous pouvez télécharger des rapports d'audit tiers à l'aide de AWS Artifact. Pour plus d'informations, voir [Téléchargement de rapports dans AWS Artifact](https://docs.aws.amazon.com/artifact/latest/ug/downloading-documents.html) .

Votre responsabilité en matière de conformité lors de l'utilisation Services AWS est déterminée par la sensibilité de vos données, les objectifs de conformité de votre entreprise et les lois et réglementations applicables. AWS fournit les ressources suivantes pour faciliter la mise en conformité :

- [Guides de démarrage rapide sur la sécurité et la conformité](https://aws.amazon.com/quickstart/?awsf.filter-tech-category=tech-category%23security-identity-compliance) : ces guides de déploiement abordent les considérations architecturales et indiquent les étapes à suivre pour déployer des environnements de base axés sur AWS la sécurité et la conformité.
- [Architecture axée sur la sécurité et la conformité HIPAA sur Amazon Web Services](https://docs.aws.amazon.com/whitepapers/latest/architecting-hipaa-security-and-compliance-on-aws/welcome.html) : ce livre blanc décrit comment les entreprises peuvent créer des applications AWS conformes à la loi HIPAA.

### **a** Note

Tous ne Services AWS sont pas éligibles à la loi HIPAA. Pour plus d'informations, consultez le [HIPAA Eligible Services Reference.](https://aws.amazon.com/compliance/hipaa-eligible-services-reference/)

- AWS Ressources de <https://aws.amazon.com/compliance/resources/>de conformité Cette collection de classeurs et de guides peut s'appliquer à votre secteur d'activité et à votre région.
- [AWS Guides de conformité destinés aux clients](https://d1.awsstatic.com/whitepapers/compliance/AWS_Customer_Compliance_Guides.pdf)  Comprenez le modèle de responsabilité partagée sous l'angle de la conformité. Les guides résument les meilleures pratiques en matière de sécurisation Services AWS et décrivent les directives relatives aux contrôles de sécurité dans de nombreux cadres (notamment le National Institute of Standards and Technology (NIST), le Payment Card Industry Security Standards Council (PCI) et l'Organisation internationale de normalisation (ISO)).
- [Évaluation des ressources à l'aide des règles](https://docs.aws.amazon.com/config/latest/developerguide/evaluate-config.html) du guide du AWS Config développeur : le AWS Config service évalue dans quelle mesure les configurations de vos ressources sont conformes aux pratiques internes, aux directives du secteur et aux réglementations.
- [AWS Security Hub](https://docs.aws.amazon.com/securityhub/latest/userguide/what-is-securityhub.html) Cela Service AWS fournit une vue complète de votre état de sécurité interne AWS. Security Hub utilise des contrôles de sécurité pour évaluer vos ressources AWS et vérifier votre conformité par rapport aux normes et aux bonnes pratiques du secteur de la sécurité. Pour obtenir la liste des services et des contrôles pris en charge, consultez [Référence des contrôles](https://docs.aws.amazon.com/securityhub/latest/userguide/securityhub-controls-reference.html)  [Security Hub.](https://docs.aws.amazon.com/securityhub/latest/userguide/securityhub-controls-reference.html)
- [Amazon GuardDuty](https://docs.aws.amazon.com/guardduty/latest/ug/what-is-guardduty.html) Cela Service AWS détecte les menaces potentielles qui pèsent sur vos charges de travail Comptes AWS, vos conteneurs et vos données en surveillant votre environnement pour détecter toute activité suspecte et malveillante. GuardDuty peut vous aider à répondre à diverses exigences de conformité, telles que la norme PCI DSS, en répondant aux exigences de détection des intrusions imposées par certains cadres de conformité.
- [AWS Audit Manager—](https://docs.aws.amazon.com/audit-manager/latest/userguide/what-is.html) Cela vous Service AWS permet d'auditer en permanence votre AWS utilisation afin de simplifier la gestion des risques et la conformité aux réglementations et aux normes du secteur.

# Baliser des collections Amazon OpenSearch sans serveur

Les balises vous permettent d'affecter des informations arbitraires à une collection Amazon OpenSearch sans serveur afin d'effectuer un classement et un filtrage sur ces informations. Une balise est une étiquette de métadonnée que vous attribuez ou que AWS attribue à une ressource AWS.

Chaque balise se compose d'une clé et d'une valeur. Pour les balises que vous affectez, vous définissez la clé et la valeur. Par exemple, vous pouvez définir la clé sur stage et la valeur pour une ressource sur test.

Les balises vous permettent d'effectuer les actions suivantes :

- Identifier et organiser vos ressources AWS. De nombreux services AWS prennent en charge le balisage. Vous pouvez donc attribuer la même balise à des ressources à partir de différents services pour indiquer que les ressources sont liées. Par exemple, vous pouvez affecter à une collection OpenSearch sans serveur la même balise que celle que vous affectez à un domaine Amazon OpenSearch Service.
- Suivre vos coûts AWS. Vous activez ces balises sur le tableau de bord AWS Billing and Cost Management. AWS utilise les balises pour classer vos coûts et pour vous fournir un rapport

mensuel d'allocation des coûts. Pour de plus amples informations, veuillez consulter [Utilisation des](https://docs.aws.amazon.com/awsaccountbilling/latest/aboutv2/cost-alloc-tags.html)  [balises d'allocation des coûts](https://docs.aws.amazon.com/awsaccountbilling/latest/aboutv2/cost-alloc-tags.html) dans le [Guide de l'utilisateur AWS Billing.](https://docs.aws.amazon.com/awsaccountbilling/latest/aboutv2/)

Dans OpenSearch sans serveur, la ressource principale est une collection. Vous pouvez utiliser la console OpenSearch Service, l'AWS CLI, les opérations d'API OpenSearch sans serveur ou les kits SDK AWS pour ajouter, gérer et supprimer des balises d'une collection.

### Autorisations nécessaires

OpenSearch sans serveur utilise les autorisations AWS Identity and Access Management Access Analyzer (IAM) suivantes pour baliser des collections :

- aoss:TagResource
- aoss:ListTagsForResource
- aoss:UntagResource

### Utilisation des balises (console)

La console constitue le moyen le plus simple de baliser une collection.

Pour créer une identification (console)

- 1. Connectez-vous à la console Amazon OpenSearch Service à l'adresse [https://](https://console.aws.amazon.com/aos/home) [console.aws.amazon.com/aos/home](https://console.aws.amazon.com/aos/home).
- 2. Développez Serverless (Sans serveur) dans le panneau de navigation de gauche et choisissez Collections.
- 3. Sélectionnez la collection à laquelle vous souhaitez ajouter des balises et accédez à l'onglet Tags (Balises).
- 4. Choisissez Manage (Gérer) et Add new tag (Ajouter une nouvelle balise).
- 5. Saisissez une clé de balise et une valeur de balise facultative.
- 6. Choisissez Save (Enregistrer).

Pour supprimer une balise, suivez les mêmes étapes et choisissez Remove (Supprimer) sur la page Manage tags (Gérer les balises).

Pour plus d'informations sur l'utilisation de la console avec des identifications, veuillez consulter [Éditeur d'identification](https://docs.aws.amazon.com/awsconsolehelpdocs/latest/gsg/tag-editor.html) dans le Guide de démarrage de la console de gestion AWS.

### Utilisation des balises (AWS CLI)

Pour baliser une collection à l'aide de l'AWS CLI, envoyez une requête [TagResource](https://docs.aws.amazon.com/opensearch-service/latest/ServerlessAPIReference/API_TagResource.html) :

```
aws opensearchserverless tag-resource 
   --resource-arn arn:aws:aoss:us-east-1:123456789012:collection/my-collection
   --tags Key=service,Value=aoss Key=source,Value=logs
```
Affichez les balises existantes pour une collection avec la commande [ListTagsForResource](https://docs.aws.amazon.com/opensearch-service/latest/ServerlessAPIReference/API_ListTagsForResource.html) :

```
aws opensearchserverless list-tags-for-resource 
   --resource-arn arn:aws:aoss:us-east-1:123456789012:collection/my-collection
```
Supprimez les balises d'une collection à l'aide de la commande [UntagResource](https://docs.aws.amazon.com/opensearch-service/latest/ServerlessAPIReference/API_UntagResource.html) :

```
aws opensearchserverless untag-resource 
   --resource-arn arn:aws:aoss:us-east-1:123456789012:collection/my-collection
   --tag-keys service
```
# Opérations et plug-ins pris en charge dans Amazon OpenSearch Serverless

Amazon OpenSearch Serverless prend en charge une variété de OpenSearch plug-ins, ainsi qu'un sous-ensemble des [opérations d'API](https://opensearch.org/docs/latest/opensearch/rest-api/index/) d'indexation, de recherche et de métadonnées disponibles dans. OpenSearch Vous pouvez inclure les autorisations dans la colonne de gauche du tableau dans les [stratégies d'accès aux données](#page-408-0) afin de limiter l'accès à certaines opérations.

### Rubriques

- [Opérations et autorisations d' OpenSearch API prises en charge](#page-442-0)
- [OpenSearch Plugins pris en charge](#page-448-0)

### <span id="page-442-0"></span>Opérations et autorisations d' OpenSearch API prises en charge

Le tableau suivant répertorie les opérations d'API prises en charge par OpenSearch Serverless, ainsi que les autorisations de politique d'accès aux données correspondantes :

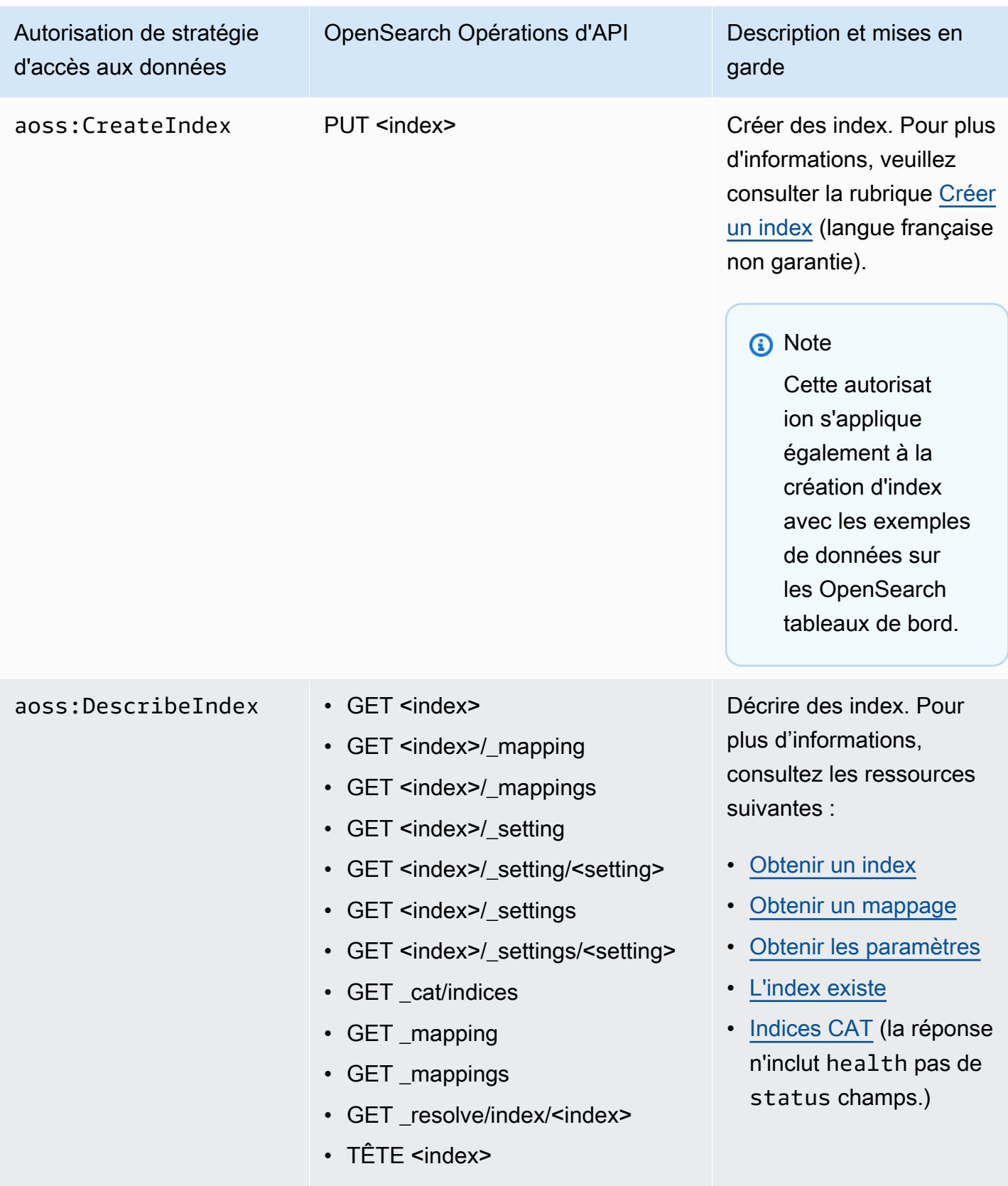

# Autorisation de stratégie d'accès aux données aoss:WriteDocument • SUPPRIMER <index>/ doc/ <id> • POST <index>/ bulk • POST <index>/\_create/<id> (uniquement pour les types de collection de recherche) • POST <index>/ doc • POST <index>/ update/<id> (uniquement pour les types de collection de recherche) • POST bulk • PUT <index>/ create/<id> (uniquement pour les types de

• PUT <index>/ doc/<id> (uniquement pour les types de collection de recherche)

collection de recherche)

OpenSearch Opérations d'API Description et mises en garde

> Rédiger et mettre à jour des documents. Pour plus d'informations, consultez les ressources suivantes :

- [En bloc](https://opensearch.org/docs/latest/api-reference/document-apis/bulk/)
- [Données d'index](https://opensearch.org/docs/latest/opensearch/index-data/)

#### **a** Note

Certaines opération s ne sont autorisée s que pour les collections de type SEARCH. Pour plus d'informa tions, consultez [the section called](#page-281-0)  ["Choix d'un type de](#page-281-0) [collection"](#page-281-0).

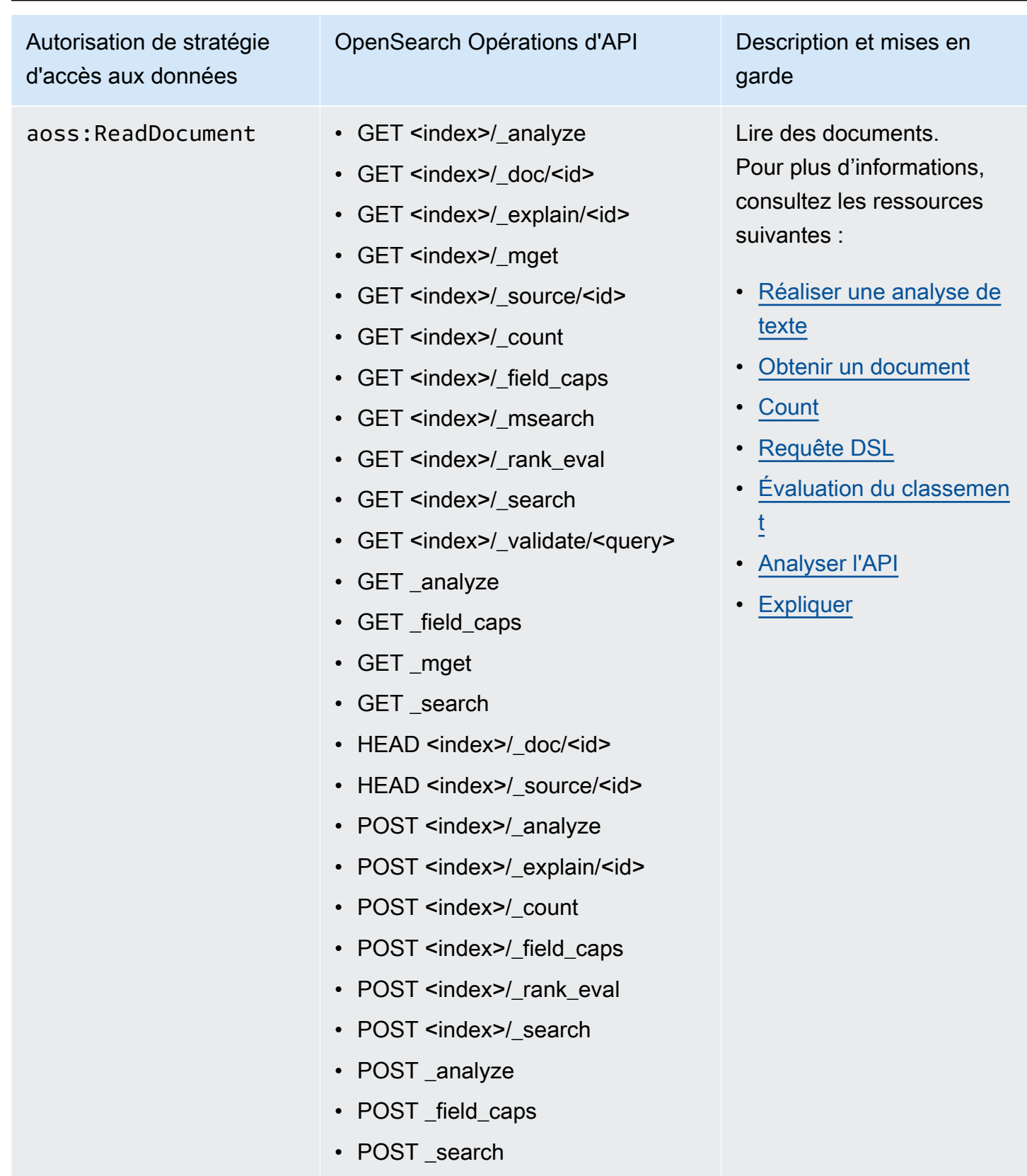

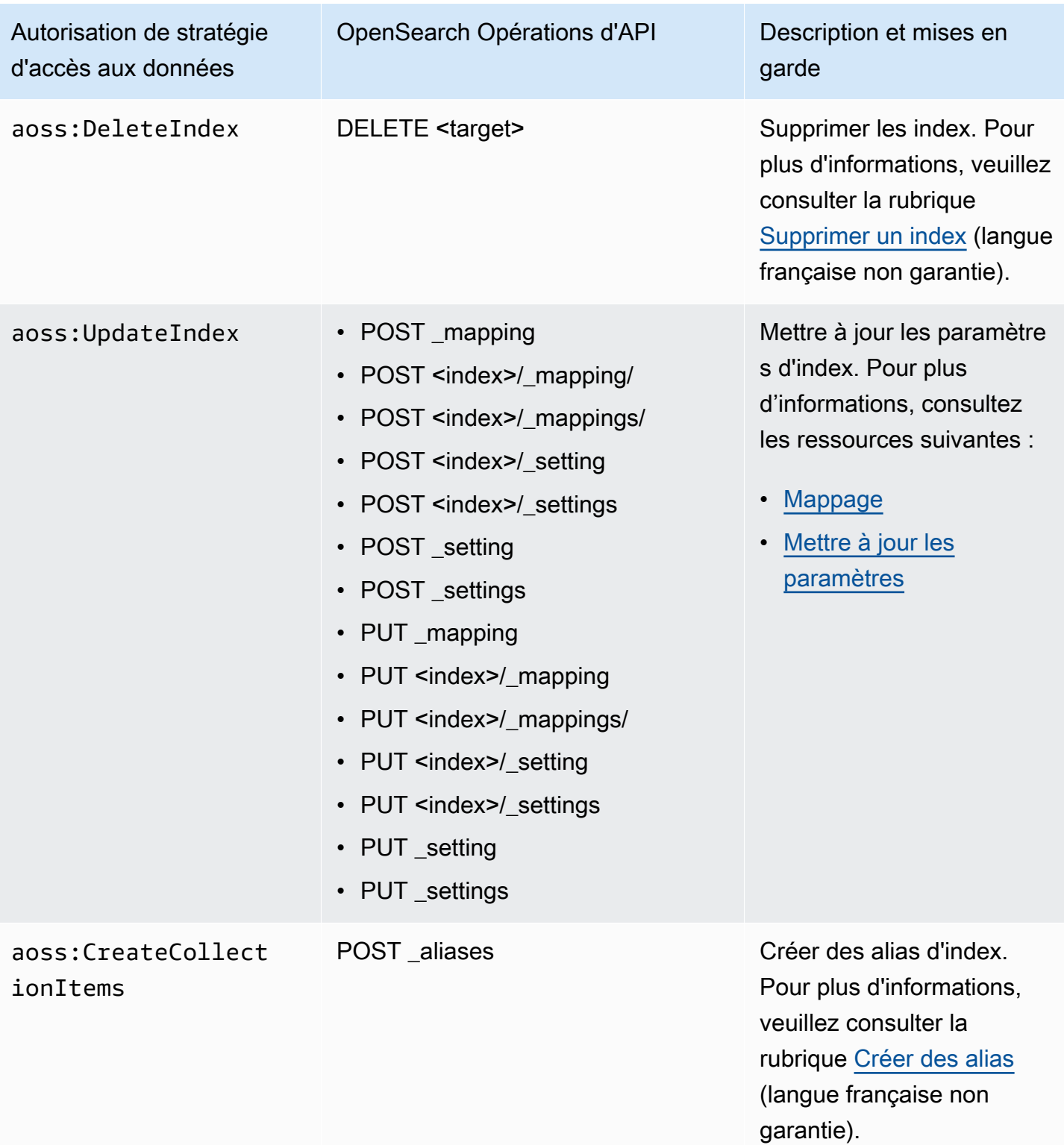

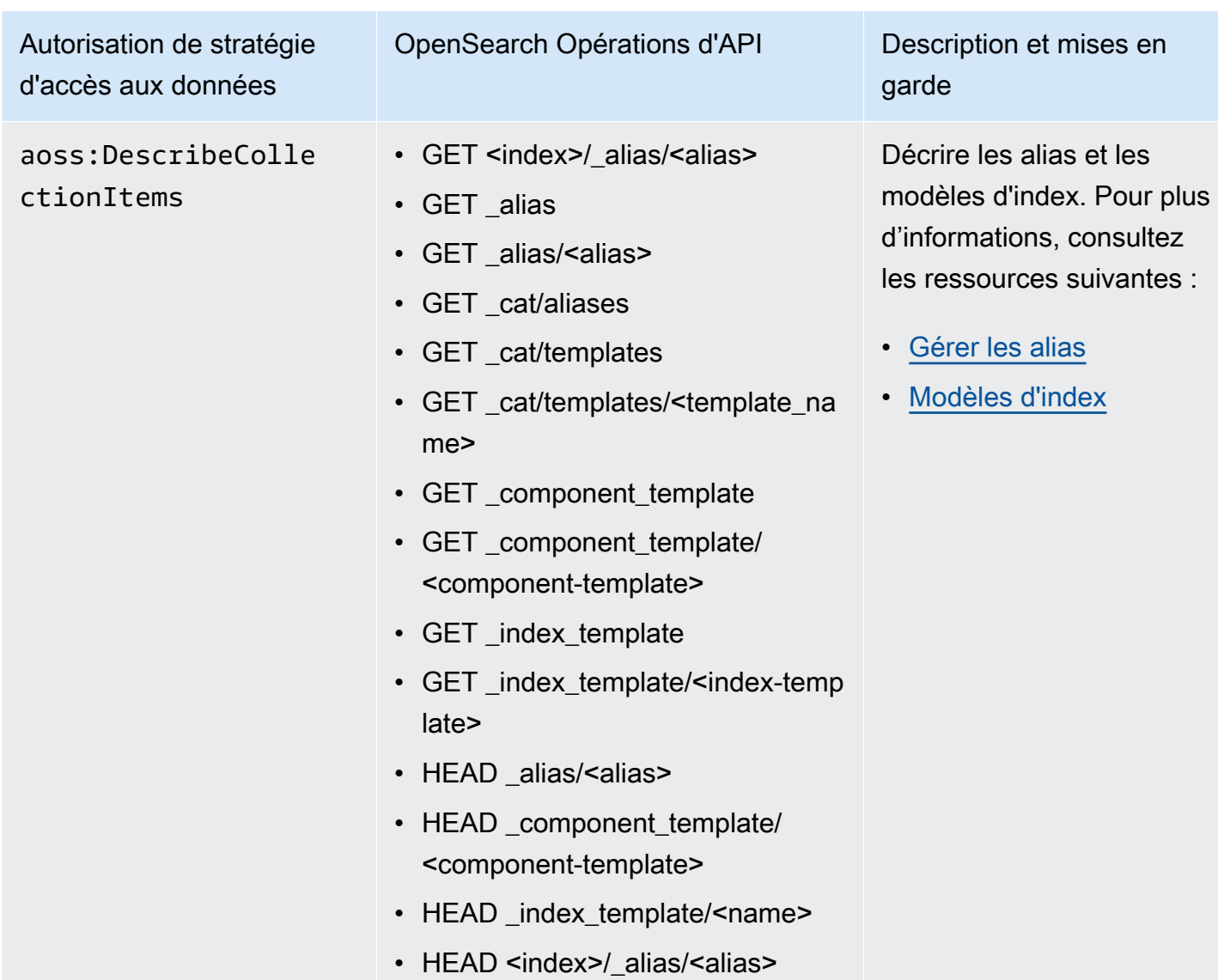

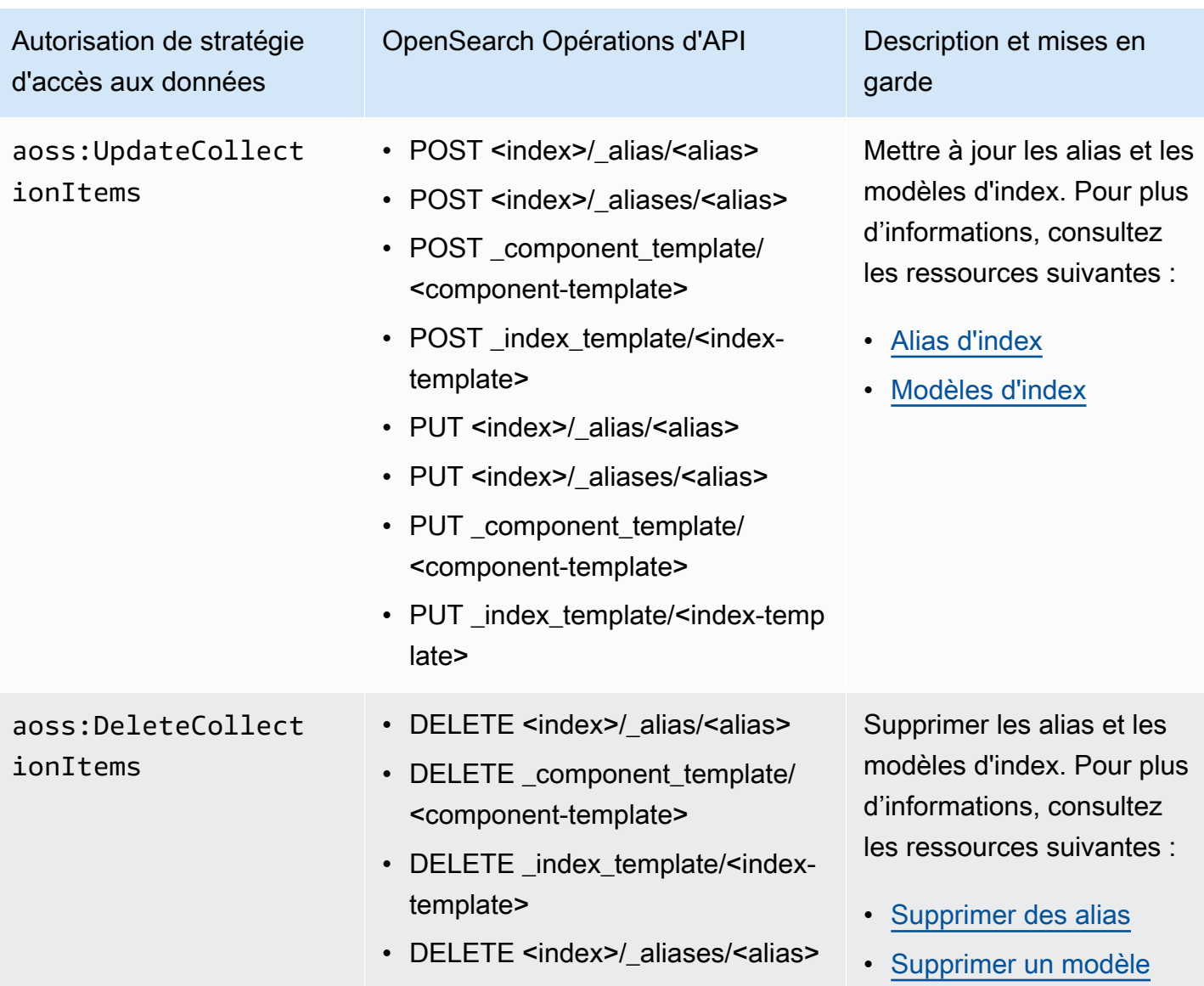

# <span id="page-448-0"></span>OpenSearch Plugins pris en charge

OpenSearch Les collections sans serveur sont préemballées avec les plugins suivants de la OpenSearch communauté. La technologie sans serveur déploie et gère automatiquement les plugins pour vous.

Plugins d'analyse

- [ICU Analysis](https://www.elastic.co/guide/en/elasticsearch/plugins/7.10/analysis-icu.html)
- [Japanese \(kuromoji\) Analysis](https://www.elastic.co/guide/en/elasticsearch/plugins/7.10/analysis-kuromoji.html)
- [Korean \(Nori\) Analysis](https://www.elastic.co/guide/en/elasticsearch/plugins/7.10/analysis-nori.html)
- **[Phonetic Analysis](https://www.elastic.co/guide/en/elasticsearch/plugins/7.10/analysis-phonetic.html)**
- **[Smart Chinese Analysis](https://www.elastic.co/guide/en/elasticsearch/plugins/7.10/analysis-smartcn.html)**
- **[Stempel Polish Analysis](https://www.elastic.co/guide/en/elasticsearch/plugins/7.10/analysis-stempel.html)**
- [Ukrainian Analysis](https://www.elastic.co/guide/en/elasticsearch/plugins/7.10/analysis-ukrainian.html)

### Plugins de mappage

- **[Mapper Size](https://www.elastic.co/guide/en/elasticsearch/plugins/7.10/mapper-size.html)**
- [Mapper Murmur3](https://www.elastic.co/guide/en/elasticsearch/plugins/7.10/mapper-murmur3.html)
- [Mapper Annotated Text](https://www.elastic.co/guide/en/elasticsearch/plugins/7.10/mapper-annotated-text.html)

### Plugins de script

- **[Painless](https://www.elastic.co/guide/en/elasticsearch/reference/7.10/modules-scripting-painless.html)**
- **[Expression](https://www.elastic.co/guide/en/elasticsearch/reference/7.10/modules-scripting-expression.html)**
- **[Mustache](https://www.elastic.co/guide/en/elasticsearch/reference/7.10/search-template.html)**

En outre, OpenSearch Serverless inclut tous les plugins fournis sous forme de modules.

# Surveillance d'Amazon OpenSearch Serverless

La surveillance joue un rôle important dans le maintien de la fiabilité, de la disponibilité et des performances d'Amazon OpenSearch Serverless et de vos autres AWS solutions. AWS fournit les outils de surveillance suivants pour surveiller OpenSearch Serverless, signaler tout problème et prendre des mesures automatiques le cas échéant :

• Amazon CloudWatch surveille vos AWS ressources et les applications que vous utilisez AWS en temps réel. Vous pouvez collecter et suivre les métriques, créer des tableaux de bord personnalisés, et définir des alarmes qui vous informent ou prennent des mesures lorsqu'une métrique spécifique atteint un seuil que vous spécifiez.

Par exemple, vous pouvez CloudWatch suivre l'utilisation du processeur ou d'autres indicateurs de vos instances Amazon EC2 et lancer automatiquement de nouvelles instances en cas de besoin. Pour plus d'informations, consultez le [guide de CloudWatch l'utilisateur Amazon](https://docs.aws.amazon.com/AmazonCloudWatch/latest/monitoring/).

- AWS CloudTrail capture les appels d'API et les événements associés effectués par votre Compte AWSou au nom de ce dernier. Il remet les fichiers journaux au compartiment Amazon S3 que vous spécifiez. Vous pouvez identifier les utilisateurs et les comptes appelés AWS, l'adresse IP source à partir de laquelle les appels ont été effectués et la date des appels. Pour de plus amples informations, veuillez consulter le [Guide de l'utilisateurAWS CloudTrail.](https://docs.aws.amazon.com/awscloudtrail/latest/userguide/)
- Amazon EventBridge fournit un flux d'événements système en temps quasi réel décrivant les modifications apportées à vos domaines OpenSearch de service. Vous pouvez créer des règles qui surveillent certains événements et déclencher des actions automatisées dans d'autres Services AWS cas lorsque ces événements se produisent. Pour plus d'informations, consultez le [guide de](https://docs.aws.amazon.com/eventbridge/latest/userguide/) [EventBridge l'utilisateur Amazon](https://docs.aws.amazon.com/eventbridge/latest/userguide/).

### Surveillance OpenSearch sans serveur avec Amazon CloudWatch

Vous pouvez surveiller Amazon OpenSearch Serverless en utilisant CloudWatch, qui collecte les données brutes et les traite en métriques lisibles en temps quasi réel. Ces statistiques sont enregistrées pour une durée de 15 mois ; par conséquent, vous pouvez accéder aux informations historiques et acquérir un meilleur point de vue de la façon dont votre service ou application web s'exécute.

Vous pouvez également définir des alarmes qui surveillent certains seuils et envoient des notifications ou prennent des mesures lorsque ces seuils sont atteints. Pour plus d'informations, consultez le [guide de CloudWatch l'utilisateur Amazon](https://docs.aws.amazon.com/AmazonCloudWatch/latest/monitoring/).

OpenSearch Serverless indique les métriques suivantes dans l'espace de AWS/AOSS noms.

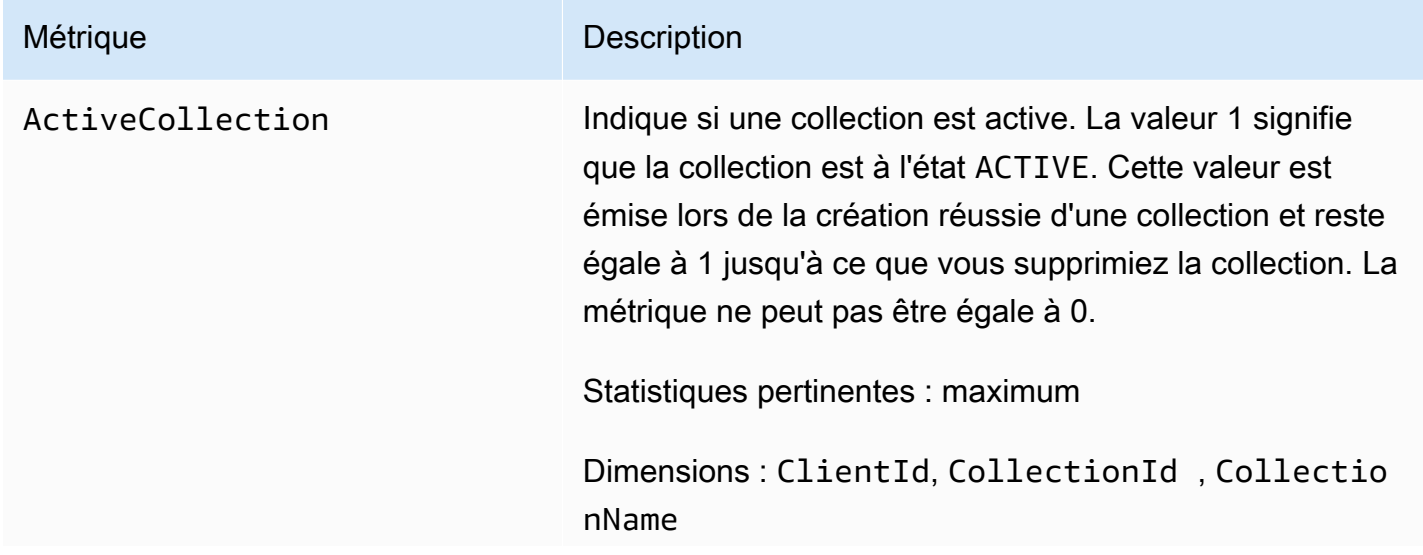

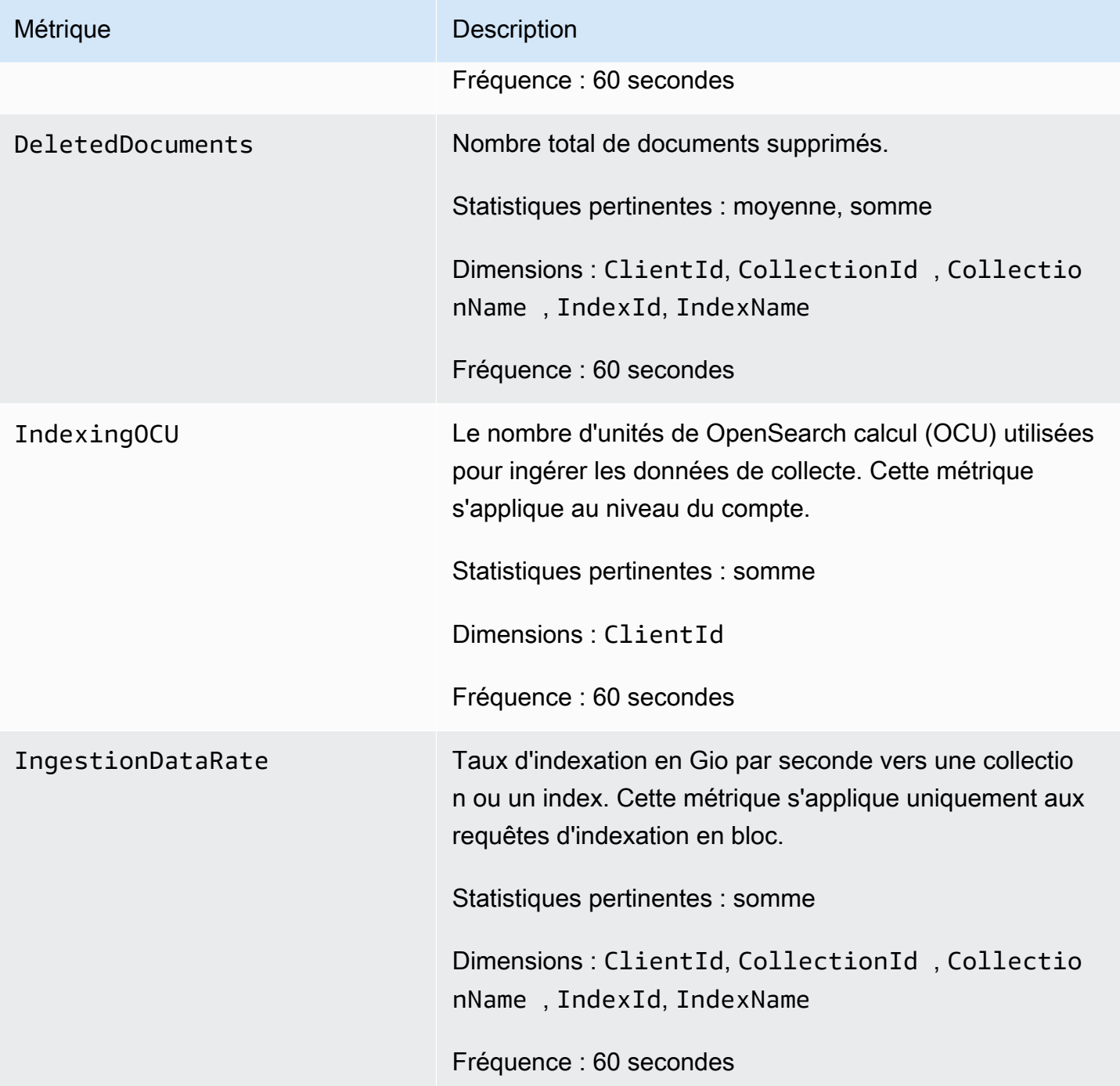

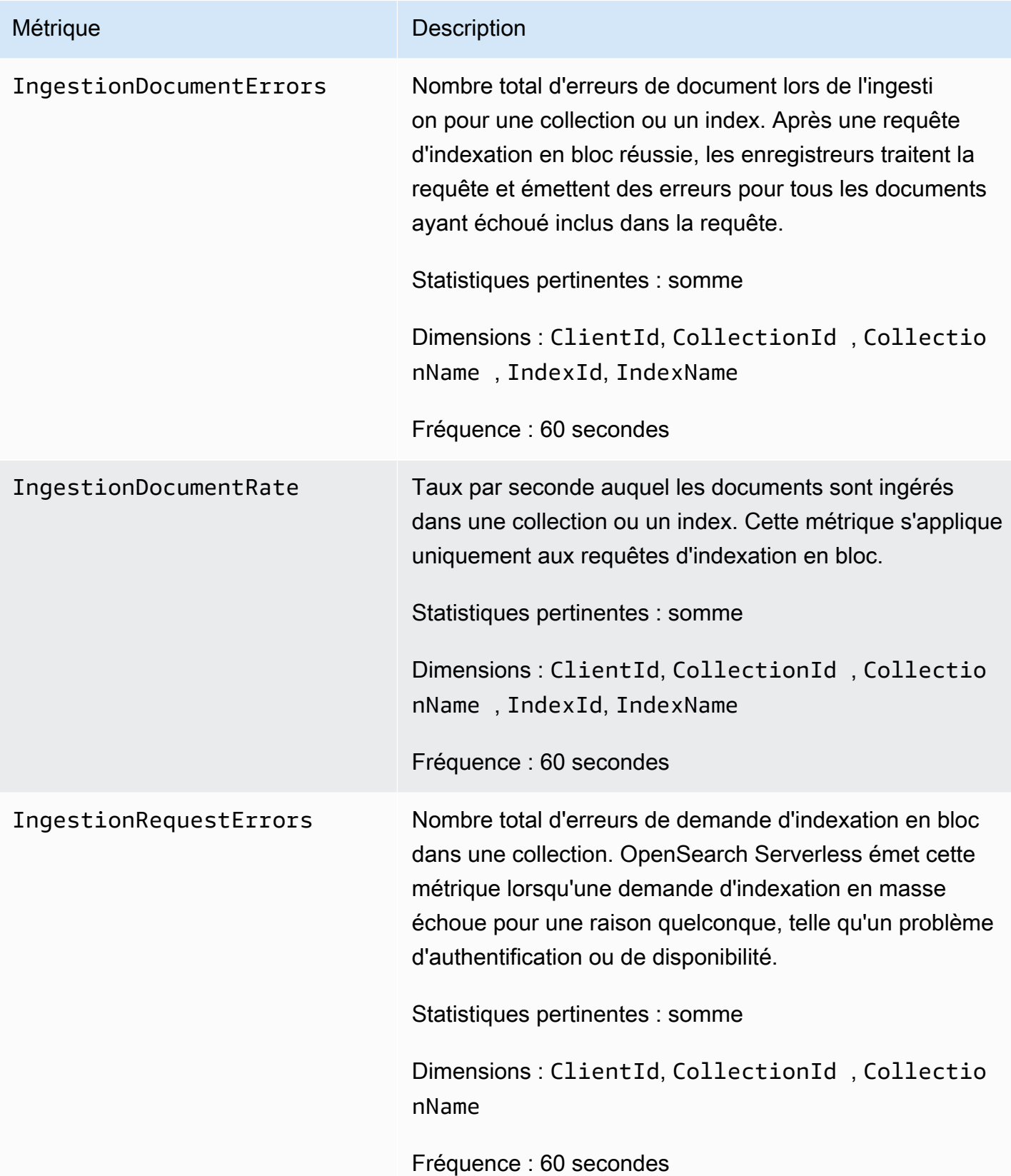

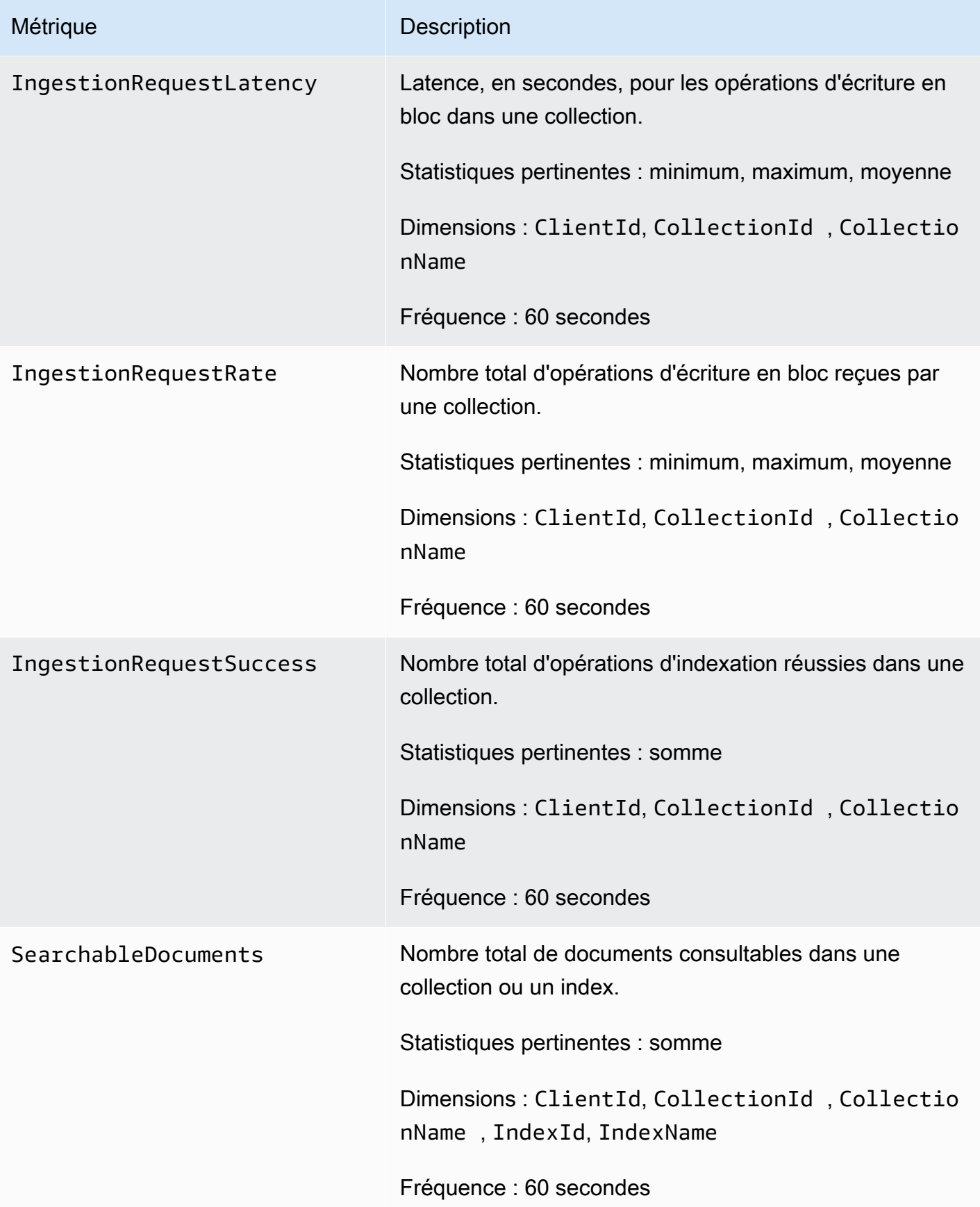

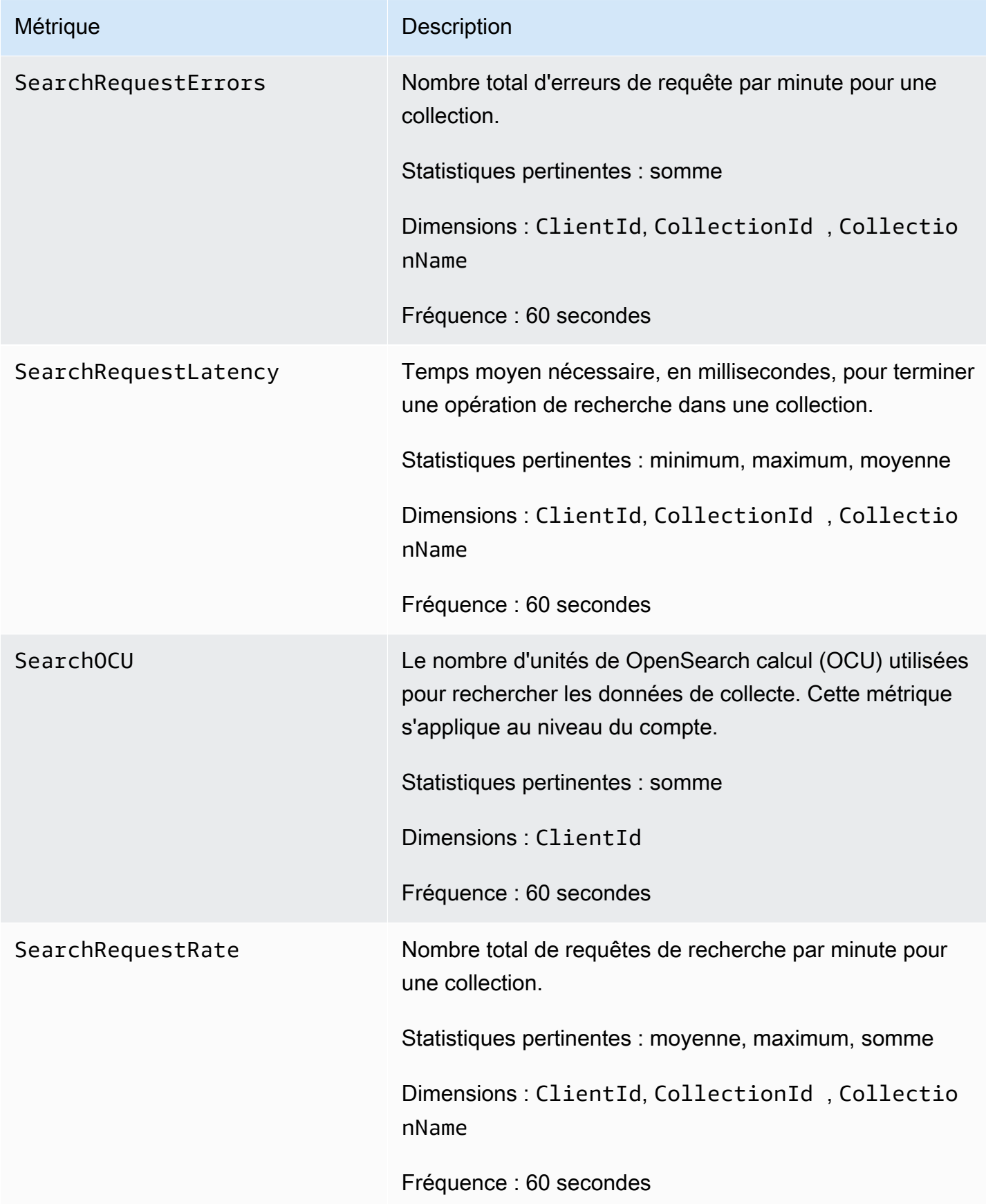

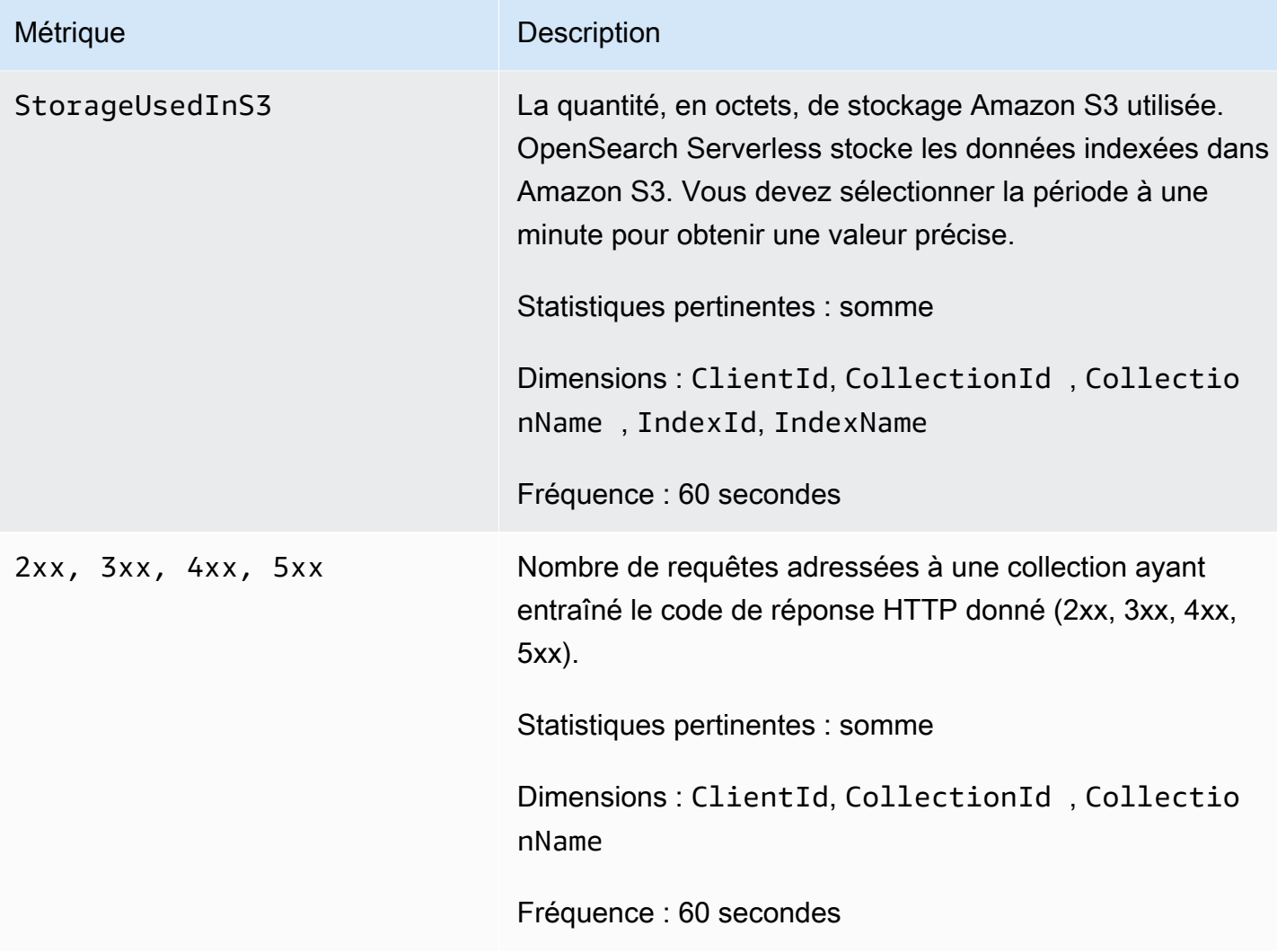

# Journalisation des appels d'API OpenSearch sans serveur à l'aide de AWS CloudTrail

Amazon OpenSearch Serverless est intégré à AWS CloudTrailun service qui fournit un enregistrement des actions entreprises par un utilisateur, un rôle ou un AWS service dans Serverless.

CloudTrail capture tous les appels d'API pour OpenSearch Serverless sous forme d'événements. Les appels capturés incluent des appels provenant de la section Serverless de la console de OpenSearch service et des appels de code vers les opérations de l'API OpenSearch Serverless.

Si vous créez un suivi, vous pouvez activer la diffusion continue d' CloudTrail événements vers un compartiment Amazon S3, y compris des événements pour OpenSearch Serverless. Si vous ne configurez pas de suivi, vous pouvez toujours consulter les événements les plus récents dans la CloudTrail console dans Historique des événements.

À l'aide des informations collectées par CloudTrail, vous pouvez déterminer la demande qui a été faite à OpenSearch Serverless, l'adresse IP à partir de laquelle la demande a été faite, qui a fait la demande, quand elle a été faite et des détails supplémentaires.

Pour en savoir plus CloudTrail, consultez le [guide deAWS CloudTrail l'utilisateur.](https://docs.aws.amazon.com/awscloudtrail/latest/userguide/cloudtrail-user-guide.html)

### OpenSearch Informations sans serveur dans CloudTrail

CloudTrail est activé sur votre compte Compte AWS lorsque vous créez le compte. Lorsqu'une activité se produit dans OpenSearch Serverless, cette activité est enregistrée dans un CloudTrail événement avec d'autres événements de AWS service dans l'historique des événements. Vous pouvez consulter, rechercher et télécharger les événements récents dans votre Compte AWS. Pour plus d'informations, consultez la section [Affichage des événements à l'aide de l'historique des](https://docs.aws.amazon.com/awscloudtrail/latest/userguide/view-cloudtrail-events.html)  [CloudTrail événements](https://docs.aws.amazon.com/awscloudtrail/latest/userguide/view-cloudtrail-events.html).

Pour un enregistrement continu des événements survenus dans votre environnement Compte AWS, y compris les événements pour OpenSearch Serverless, créez une trace. Un suivi permet CloudTrail de fournir des fichiers journaux à un compartiment Amazon S3. Par défaut, lorsque vous créez un journal d'activité dans la console, il s'applique à toutes les régions Régions AWS.

Le journal enregistre les événements de toutes les régions de la AWS partition et transmet les fichiers journaux au compartiment Amazon S3 que vous spécifiez. En outre, vous pouvez configurer d'autres AWS services pour analyser plus en détail les données d'événements collectées dans les CloudTrail journaux et agir en conséquence. Pour plus d'informations, consultez les ressources suivantes :

- [Présentation de la création d'un journal de suivi](https://docs.aws.amazon.com/awscloudtrail/latest/userguide/cloudtrail-create-and-update-a-trail.html)
- [CloudTrail services et intégrations pris en charge](https://docs.aws.amazon.com/awscloudtrail/latest/userguide/cloudtrail-aws-service-specific-topics.html)
- [Configuration des notifications Amazon SNS pour CloudTrail](https://docs.aws.amazon.com/awscloudtrail/latest/userguide/configure-sns-notifications-for-cloudtrail.html)
- [Réception de fichiers CloudTrail journaux de plusieurs régions](https://docs.aws.amazon.com/awscloudtrail/latest/userguide/receive-cloudtrail-log-files-from-multiple-regions.html) et [réception de fichiers CloudTrail](https://docs.aws.amazon.com/awscloudtrail/latest/userguide/cloudtrail-receive-logs-from-multiple-accounts.html)  [journaux de plusieurs comptes](https://docs.aws.amazon.com/awscloudtrail/latest/userguide/cloudtrail-receive-logs-from-multiple-accounts.html)

Toutes les actions OpenSearch Serverless sont enregistrées CloudTrail et documentées dans la référence de l'[API OpenSearch Serverless.](https://docs.aws.amazon.com/opensearch-service/latest/ServerlessAPIReference/Welcome.html) Par exemple, les appels aux CreateCollectionListCollections, et DeleteCollection les actions génèrent des entrées dans les fichiers CloudTrail journaux.

Chaque événement ou entrée de journal contient des informations sur la personne ayant initié la demande. Les informations relatives à l'identité vous permettent de déterminer :

- Si la demande a été faite avec les informations d'identification de l'utilisateur root ou AWS Identity and Access Management (IAM).
- Si la demande a été effectuée avec les informations d'identification de sécurité temporaires d'un rôle ou d'un utilisateur fédéré.
- Si la demande a été faite par un autre AWS service.

Pour de plus amples informations, veuillez consulter l'[élément userIdentity CloudTrail](https://docs.aws.amazon.com/awscloudtrail/latest/userguide/cloudtrail-event-reference-user-identity.html) .

Comprendre les OpenSearch entrées des fichiers journaux sans serveur

Un suivi est une configuration qui permet de transmettre des événements sous forme de fichiers journaux à un compartiment Amazon S3 que vous spécifiez. CloudTrail les fichiers journaux contiennent une ou plusieurs entrées de journal.

Un événement représente une demande individuelle d'une source quelconque. Il inclut des informations sur l'action demandée, la date et l'heure de l'action, les paramètres de la demande, etc. CloudTrail les fichiers journaux ne constituent pas une trace ordonnée des appels d'API publics, ils n'apparaissent donc pas dans un ordre spécifique.

L'exemple suivant montre une entrée de CloudTrail journal illustrant l'CreateCollectionaction.

```
{ 
    "eventVersion":"1.08", 
    "userIdentity":{ 
       "type":"AssumedRole", 
        "principalId":"AIDACKCEVSQ6C2EXAMPLE", 
        "arn":"arn:aws:iam::123456789012:user/test-user", 
       "accountId":"123456789012", 
        "accessKeyId":"access-key", 
        "sessionContext":{ 
           "sessionIssuer":{ 
              "type":"Role", 
              "principalId":"AIDACKCEVSQ6C2EXAMPLE", 
              "arn":"arn:aws:iam::123456789012:role/Admin", 
              "accountId":"123456789012", 
              "userName":"Admin" 
           }, 
           "webIdFederationData":{ 
           },
```

```
 "attributes":{ 
              "creationDate":"2022-04-08T14:11:34Z", 
              "mfaAuthenticated":"false" 
          } 
       } 
    }, 
    "eventTime":"2022-04-08T14:11:49Z", 
    "eventSource":"aoss.amazonaws.com", 
    "eventName":"CreateCollection", 
    "awsRegion":"us-east-1", 
    "sourceIPAddress":"AWS Internal", 
    "userAgent":"aws-cli/2.1.30 Python/3.8.8 Linux/5.4.176-103.347.amzn2int.x86_64 exe/
x86_64.amzn.2 prompt/off command/aoss.create-collection", 
    "errorCode":"HttpFailureException", 
    "errorMessage":"An unknown error occurred", 
    "requestParameters":{ 
       "accountId":"123456789012", 
       "name":"test-collection", 
       "description":"A sample collection", 
       "clientToken":"d3a227d2-a2a7-49a6-8fb2-e5c8303c0718" 
    }, 
    "responseElements": null, 
    "requestID":"12345678-1234-1234-1234-987654321098", 
    "eventID":"12345678-1234-1234-1234-987654321098", 
    "readOnly":false, 
    "eventType":"AwsApiCall", 
    "managementEvent":true, 
    "recipientAccountId":"123456789012", 
    "eventCategory":"Management", 
    "tlsDetails":{ 
       "clientProvidedHostHeader":"user.aoss-sample.us-east-1.amazonaws.com" 
    }
}
```
Surveillance des événements OpenSearch sans serveur à l'aide d'Amazon **EventBridge** 

Amazon OpenSearch Service s'intègre EventBridge à Amazon pour vous informer de certains événements qui affectent vos domaines. Les événements AWS liés aux services sont diffusés EventBridge en temps quasi réel. Les mêmes événements sont également envoyés à [Amazon](https://docs.aws.amazon.com/AmazonCloudWatch/latest/monitoring/WhatIsCloudWatchEvents.html) [CloudWatch Events](https://docs.aws.amazon.com/AmazonCloudWatch/latest/monitoring/WhatIsCloudWatchEvents.html), le prédécesseur d'Amazon EventBridge. Vous pouvez rédiger des règles pour indiquer les événements qui vous intéressent et les actions automatisées à effectuer lorsqu'un

événement correspond à une règle. Voici quelques exemples d'actions que vous pouvez activer automatiquement :

- Invoquer une fonction AWS Lambda
- Appel d'une Run Command Amazon EC2
- Relais de l'événement à Amazon Kinesis Data Streams
- Activation d'une machine à états AWS Step Functions
- Notification d'une rubrique Amazon SNS ou d'une file d'attente Amazon SQS

Pour plus d'informations, consultez la section [Commencer avec Amazon EventBridge](https://docs.aws.amazon.com/eventbridge/latest/userguide/eb-get-started.html) dans le guide de EventBridge l'utilisateur Amazon.

### Configuration des notifications

Vous pouvez utiliser [les notificationsAWS utilisateur](https://docs.aws.amazon.com/notifications/latest/userguide/what-is-service.html) pour recevoir des notifications lorsqu'un événement OpenSearch sans serveur se produit. Un événement est un indicateur d'un changement dans l'environnement OpenSearch sans serveur, par exemple lorsque vous atteignez la limite maximale d'utilisation de votre OCU. Amazon EventBridge reçoit l'événement et envoie une notification au centre de AWS Management Console notifications et aux canaux de diffusion que vous avez choisis. Vous recevez une notification lorsqu'un événement correspond à une règle que vous avez spécifiée.

### OpenSearch Événements relatifs aux unités de calcul (OCU)

OpenSearch Serverless envoie des événements EventBridge lorsque l'un des événements suivants liés à l'OCU se produit.

L'utilisation de l'OCU approche de la limite maximale

OpenSearch Serverless envoie cet événement lorsque l'utilisation de votre OCU de recherche ou d'indexation atteint 75 % de votre limite de capacité. L'utilisation de votre OCU est calculée en fonction de votre limite de capacité configurée et de votre consommation actuelle d'OCU.

### Exemple

Voici un exemple d'événement de ce type (recherche OCU) :

```
{ 
   "version": "0",
```

```
 "id": "01234567-0123-0123-0123-012345678901", 
   "detail-type": "OCU Utilization Approaching Max Limit", 
   "source": "aws.aoss", 
   "account": "123456789012", 
   "time": "2016-11-01T13:12:22Z", 
   "region": "us-east-1", 
   "resources": ["arn:aws:es:us-east-1:123456789012:domain/test-domain"], 
   "detail": { 
     "eventTime" : 1678943345789, 
     "description": "Your search OCU usage is at 75% and is approaching the configured 
  maximum limit." 
   }
}
```
Voici un exemple d'événement de ce type (index OCU) :

```
{ 
   "version": "0", 
   "id": "01234567-0123-0123-0123-012345678901", 
   "detail-type": "OCU Utilization Approaching Max Limit", 
   "source": "aws.aoss", 
   "account": "123456789012", 
   "time": "2016-11-01T13:12:22Z", 
   "region": "us-east-1", 
   "resources": ["arn:aws:es:us-east-1:123456789012:domain/test-domain"], 
   "detail": { 
     "eventTime" : 1678943345789, 
     "description": "Your indexing OCU usage is at 75% and is approaching the configured 
  maximum limit." 
   }
```
L'utilisation de l'OCU a atteint la limite maximale

OpenSearch Serverless envoie cet événement lorsque l'utilisation de votre OCU de recherche ou d'indexation atteint 100 % de votre limite de capacité. L'utilisation de votre OCU est calculée en fonction de votre limite de capacité configurée et de votre consommation actuelle d'OCU.

Exemple

Voici un exemple d'événement de ce type (recherche OCU) :

{

```
 "version": "0", 
   "id": "01234567-0123-0123-0123-012345678901", 
   "detail-type": "OCU Utilization Reached Max Limit", 
   "source": "aws.aoss", 
   "account": "123456789012", 
   "time": "2016-11-01T13:12:22Z", 
   "region": "us-east-1", 
   "resources": ["arn:aws:es:us-east-1:123456789012:domain/test-domain"], 
   "detail": { 
     "eventTime" : 1678943345789, 
     "description": "Your search OCU usage has reached the configured maximum limit." 
   }
}
```
Voici un exemple d'événement de ce type (index OCU) :

```
{ 
   "version": "0", 
   "id": "01234567-0123-0123-0123-012345678901", 
   "detail-type": "OCU Utilization Reached Max Limit", 
   "source": "aws.aoss", 
   "account": "123456789012", 
   "time": "2016-11-01T13:12:22Z", 
   "region": "us-east-1", 
   "resources": ["arn:aws:es:us-east-1:123456789012:domain/test-domain"], 
   "detail": { 
     "eventTime" : 1678943345789, 
     "description": "Your indexing OCU usage has reached the configured maximum limit." 
   }
}
```
# Création et gestion de domaines Amazon OpenSearch Service

Ce chapitre explique comment créer et gérer des domaines Amazon OpenSearch Service. Un domaine est l'équivalent AWS provisionné d'un cluster open source OpenSearch . Lorsque vous créez un domaine, vous spécifiez ses paramètres, les types d'instances, le nombre d'instances et l'allocation de stockage. Pour plus d'informations sur les clusters open source, consultez la section [Création d'un cluster](https://opensearch.org/docs/latest/tuning-your-cluster/) dans la OpenSearch documentation.

Contrairement aux instructions rapidement exposées dans le [didacticiel Mise en route,](#page-38-0) ce chapitre décrit toutes les options et fournit des informations de référence pertinentes. Vous pouvez effectuer chaque procédure à l'aide des instructions relatives à la console de OpenSearch service, au AWS Command Line Interface (AWS CLI) ou aux AWS SDK.

# Création de domaines OpenSearch de service

Cette section décrit comment créer des domaines de OpenSearch service à l'aide de la console de OpenSearch service ou à l'aide de la create-domain commande AWS CLI with the.

### Création OpenSearch de domaines de service (console)

Utilisez la procédure suivante pour créer un domaine OpenSearch de service à l'aide de la console.

Pour créer un domaine OpenSearch de service (console)

- 1. Accédez à [https://aws.amazon.com](https://aws.amazon.com/) et choisissez Se connecter à la console.
- 2. Sous Analytics, sélectionnez Amazon OpenSearch Service.
- 3. Choisissez Create domain (Créer un domaine).
- 4. Pour Nom de domaine, entrez un nom de domaine. Le nom doit répondre aux critères suivants :
	- Unique à votre compte et Région AWS
	- Commence par une lettre minuscule
	- Contient entre 3 et 28 caractères
	- Contient uniquement les lettres minuscules a-z, les chiffres 0-9 et le trait d'union (-)
- 5. Pour la méthode de création de domaine, choisissez Standard create.
- 6. Pour les modèles, choisissez l'option qui correspond le mieux à l'objectif de votre domaine :
- Domaines de production pour les charges de travail nécessitant une disponibilité et des performances élevées. Ces domaines utilisent des nœuds multi-AZ (avec ou sans veille) et des nœuds maîtres dédiés pour une meilleure disponibilité.
- Développement/test à des fins de développement ou de test. Ces domaines peuvent utiliser le mode multi-AZ (avec ou sans veille) ou une seule zone de disponibilité.

### **A** Important

Les différents types de déploiement offrent différentes options sur les pages suivantes. Ces étapes incluent toutes les options.

- 7. Pour les options de déploiement, choisissez Domaine avec veille pour configurer un domaine 3-AZ, les nœuds de l'une des zones étant réservés en mode veille. Cette option applique un certain nombre de bonnes pratiques, telles que le nombre de nœuds de données spécifié, le nombre de nœuds maîtres, le type d'instance, le nombre de répliques et les paramètres de mise à jour logicielle.
- 8. Dans Version, choisissez la version OpenSearch ou l'ancienne version d'Elasticsearch OSS à utiliser. Nous vous recommandons de choisir la dernière version de OpenSearch. Pour plus d'informations, consultez [the section called "Versions prises en charge".](#page-28-0)

(Facultatif) Si vous avez choisi une OpenSearch version pour votre domaine, sélectionnez Activer le mode de compatibilité pour OpenSearch signaler sa version 7.10, ce qui permet à certains clients et plugins Elasticsearch OSS qui vérifient la version avant de se connecter de continuer à utiliser le service.

9. Pour Instance type (Type d'instance), choisissez un type d'instance pour vos nœuds de données. Pour en savoir plus, consultez [the section called "Types d'instance pris en charge".](#page-1167-0)

### **a** Note

Certaines zones de disponibilité ne prennent pas en charge certains types d'instance. Si vous choisissez le mode Multi-AZ avec ou sans veille, nous vous recommandons de choisir les types d'instances de génération actuelle, tels que R5 ou I3.

10. Pour Nombre d'instances, tapez le nombre de nœuds de données.

Pour les valeurs maximales, consultez la section [Quotas de domaine et d'instance du](https://docs.aws.amazon.com/general/latest/gr/opensearch-service.html#opensearch-limits-domain)  [OpenSearch service.](https://docs.aws.amazon.com/general/latest/gr/opensearch-service.html#opensearch-limits-domain) Les clusters à nœud unique conviennent aux phases de développement et de test, mais pas pour des charges de travail en production. Pour de plus amples informations, veuillez consulter [the section called "Dimensionnement des domaines"](#page-1146-0) et [the section called](#page-513-0) ["Configuration d'un domaine Multi-AZ"](#page-513-0).

- 11. Pour le type de stockage, sélectionnez Amazon EBS. Les types de volumes disponibles dans la liste dépendent du type d'instance que vous avez sélectionné. Pour obtenir des conseils sur la création de domaines particulièrement volumineux, consultez [the section called "Mise à l'échelle](#page-1152-0)  [d'une capacité de plusieurs péta-octets".](#page-1152-0)
- 12. Pour le stockage EBS, configurez les paramètres supplémentaires suivants. Certains paramètres peuvent ne pas apparaître en fonction du type de volume choisi.

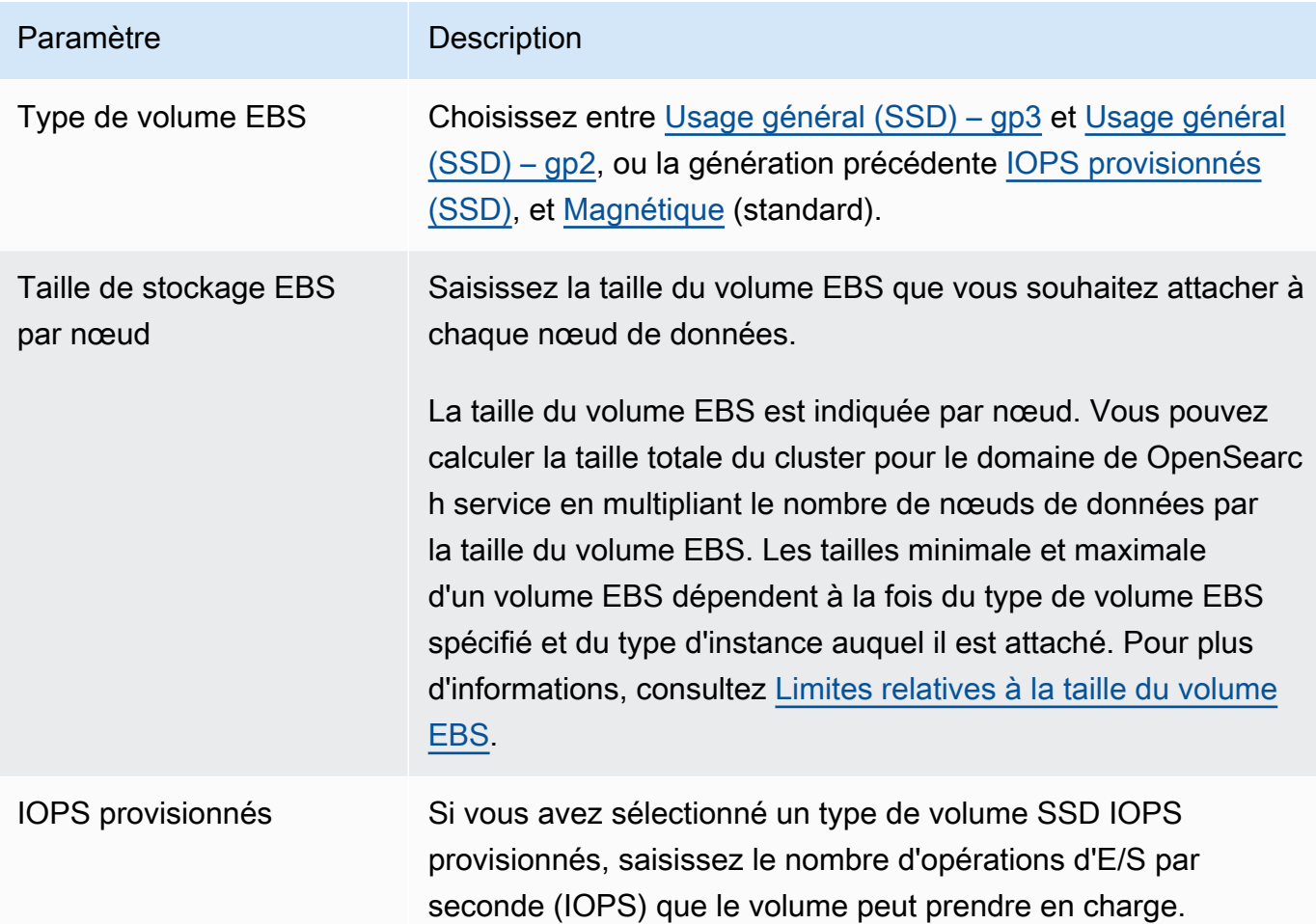

13. (Facultatif) Si vous avez sélectionné un type de gp3 volume, étendez les paramètres avancés et spécifiez des IOPS supplémentaires (jusqu'à 16 000 pour chaque volume de 3 TiB fourni par nœud de données) et un débit (jusqu'à 1 000 Mbits/s pour chaque volume de 3 TiB fourni par nœud de données) au-delà de ce qui est inclus dans le prix du stockage, moyennant un coût supplémentaire. Pour plus d'informations, consultez les [tarifs d'Amazon OpenSearch Service](https://aws.amazon.com/opensearch-service/pricing/).

- 14. (Facultatif) Pour activer le [UltraWarm stockage,](#page-1001-0) choisissez Activer UltraWarm les nœuds de données. Chaque type d'instance dispose d'une [quantité maximale de stockage](#page-1242-1) qu'il peut traiter. Multipliez cette quantité par le nombre de nœuds de données à chaud pour le stockage à chaud adressable total.
- 15. (Facultatif) Pour activer le [stockage à froid,](#page-1016-0) choisissez Enable cold storage (Activer le stockage à froid). Vous devez activer le stockage UltraWarm à froid pour activer le stockage à froid.
- 16. Si vous utilisez le mode Multi-AZ en mode veille, trois [nœuds maîtres dédiés](#page-1154-0) sont déjà activés. Choisissez le type de nœuds maîtres que vous souhaitez. Si vous avez choisi un domaine Multi-AZ sans veille, sélectionnez Activer les nœuds maîtres dédiés et choisissez le type et le nombre de nœuds principaux souhaités. Les nœuds principaux dédiés augmentent la stabilité du cluster et sont obligatoires pour les domaines dont le nombre d'instances est supérieur à 10. Pour les domaines de production, nous vous recommandons trois nœuds principaux dédiés.

### **a** Note

Vous pouvez choisir différents types d'instance pour les nœuds principaux dédiés et les nœuds de données. Par exemple, vous pouvez sélectionner des instances à visée générale ou optimisées pour le stockage pour vos nœuds de données, mais des instances optimisées pour le calcul pour vos nœuds principaux dédiés.

- 17. (Facultatif) Pour les domaines exécutant OpenSearch Elasticsearch 5.3 et versions ultérieures, la configuration Snapshot n'est pas pertinente. Pour plus d'informations sur les instantanés automatiques, consultez [the section called "Création d'instantanés d'index".](#page-530-0)
- 18. Si vous souhaitez utiliser un point de terminaison personnalisé plutôt que le point de terminaison standard de https://search-*mydomain*-*1a2a3a4a5a6a7a8a9a0a9a8a7a*.*useast-1*.es.amazonaws.com, choisissez Enable custom endpoint (Activer un point de terminaison personnalisé), puis fournissez un nom et un certificat. Pour plus d'informations, consultez [the section called "Création d'un point de terminaison personnalisé".](#page-566-0)
- 19. Sous Network (Réseau), choisissez soit VPC Access (Accès VPC), soit Public access (Accès public). Si vous choisissez Public access (Accès public), passez à l'étape suivante. Si vous choisissez VPC Access (Accès VPC), assurez-vous d'avoir respecté les [conditions préalables,](#page-526-0) puis configurez les paramètres suivants :

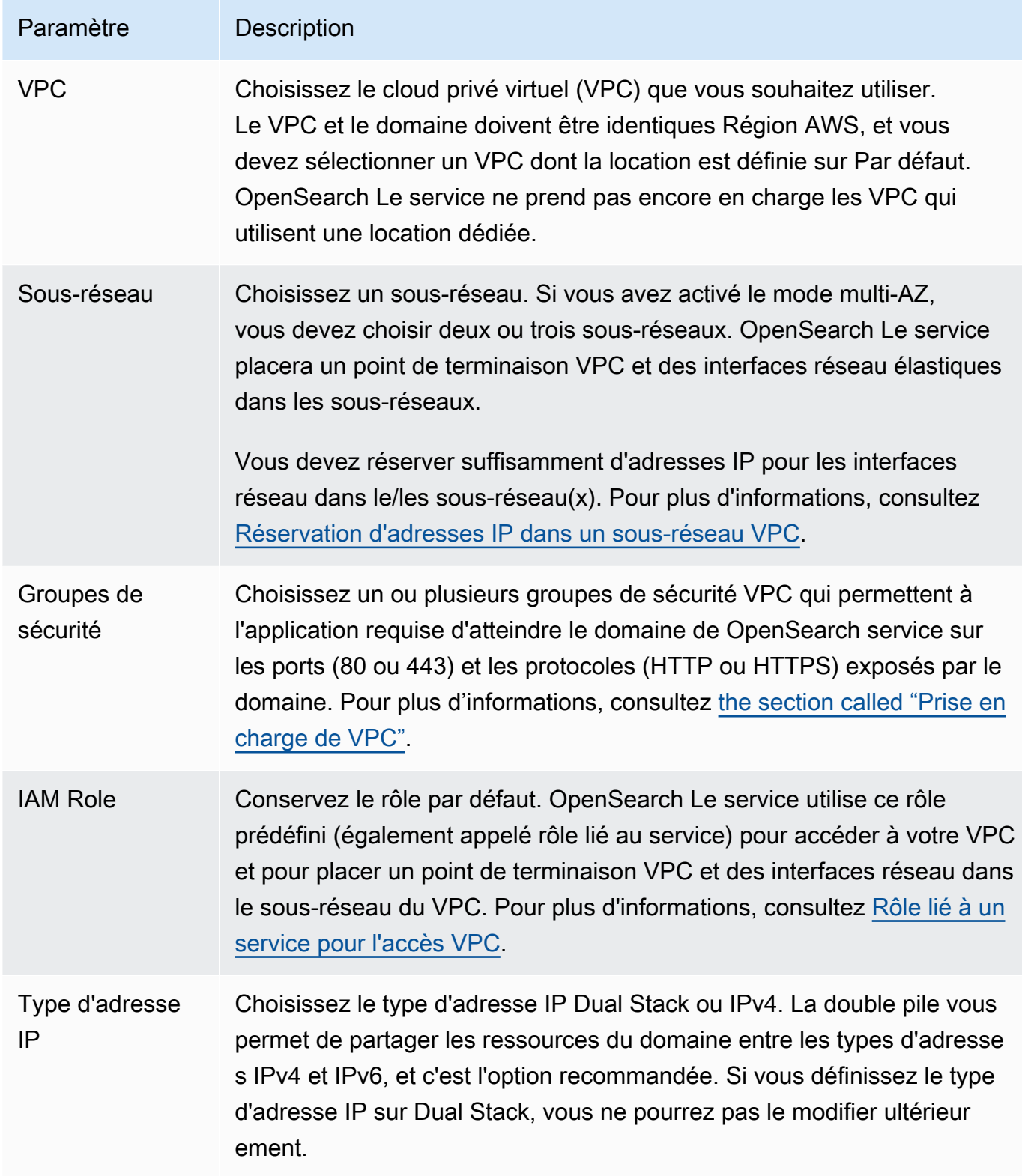

20. Activer ou désactiver le contrôle précis des accès :

- Si vous souhaitez utiliser IAM pour la gestion des utilisateurs, choisissez Set IAM ARN as master user (Définir l'ARN IAM en tant qu'utilisateur principal), puis indiquez l'ARN d'un rôle IAM.
- Si vous souhaitez utiliser la base de données utilisateur interne, choisissez Create master user et spécifiez un nom d'utilisateur et un mot de passe.

Quelle que soit l'option choisie, l'utilisateur principal peut accéder à tous les index du cluster et à toutes les OpenSearch API. Pour de plus amples informations sur l'option à choisir, veuillez consulter [the section called "Concepts clés"](#page-772-0).

Si vous désactivez le contrôle d'accès affiné, vous pouvez toujours contrôler l'accès à votre domaine en le plaçant dans un VPC, en appliquant une stratégie d'accès restrictive, ou les deux. Vous devez activer node-to-node le chiffrement et le chiffrement au repos pour bénéficier d'un contrôle d'accès précis.

**a** Note

Nous vous recommandons vivement d'activer le contrôle précis des accès pour protéger les données de votre domaine. Le contrôle précis des accès assure la sécurité au niveau du cluster, de l'index, du document et du champ.

- 21. (Facultatif) Si vous souhaitez utiliser l'authentification SAML pour les OpenSearch tableaux de bord, choisissez Activer l'authentification SAML et configurez les options SAML pour le domaine. Pour obtenir des instructions, veuillez consulter [the section called "Authentification SAML pour](#page-816-0) [les tableaux de bord OpenSearch "](#page-816-0).
- 22. (Facultatif) Si vous souhaitez utiliser l'authentification Amazon Cognito pour les OpenSearch tableaux de bord, choisissez Activer l'authentification Amazon Cognito. Choisissez ensuite le groupe d'utilisateurs et le groupe d'identités Amazon Cognito que vous souhaitez utiliser pour l'authentification des OpenSearch tableaux de bord. Pour obtenir de l'aide pour créer ces ressources, consultez [the section called "Authentification Amazon Cognito pour les tableaux de](#page-832-0)  [bord OpenSearch "](#page-832-0).
- 23. Pour la politique d'accès, choisissez une politique d'accès ou configurez l'une des vôtres. Si vous choisissez de créer une politique personnalisée, vous pouvez la configurer vous-même ou en importer une à partir d'un autre domaine. Pour en savoir plus, consultez [the section called](#page-734-0)  ["Gestion de l'identité et des accès".](#page-734-0)
### **a** Note

Si vous avez activé l'accès VPC, vous ne pouvez pas utiliser des stratégies d'accès basées sur l'IP. Vous devez plutôt utiliser des [groupes de sécurité](https://docs.aws.amazon.com/vpc/latest/userguide/VPC_SecurityGroups.html) pour contrôler les adresses IP qui peuvent accéder au domaine. Pour en savoir plus, consultez [the section](#page-525-0)  [called "À propos des stratégies d'accès pour les domaines de VPC"](#page-525-0).

- 24. (Facultatif) Pour exiger que toutes les demandes envoyées au domaine arrivent via HTTPS, cochez la case Exiger HTTPS pour tout le trafic vers le domaine). Pour activer node-to-node le chiffrement, sélectionnez le ode-to-node chiffrement N. Pour plus d'informations, consultez [the](#page-733-0)  [section called "ode-to-node Chiffrement N".](#page-733-0) Pour activer le chiffrement des données au repos, sélectionnez Activer le chiffrement des données au repos. Ces options sont présélectionnées si vous avez choisi l'option de déploiement Multi-AZ avec mode veille.
- 25. (Facultatif) Sélectionnez Utiliser une clé AWS détenue pour que le OpenSearch Service crée une clé de AWS KMS chiffrement en votre nom (ou utilise celle qu'il a déjà créée). Sinon, choisissez votre propre clé KMS. Pour plus d'informations, consultez [the section called "Chiffrement au](#page-729-0) [repos"](#page-729-0).
- 26. Pour les périodes creuses, sélectionnez une heure de début pour planifier les mises à jour du logiciel de service et les optimisations Auto-Tune nécessitant un déploiement bleu/vert. Les mises à jour hors pointe permettent de minimiser la pression sur les nœuds principaux dédiés d'un cluster pendant les périodes de trafic élevé.
- 27. Pour Auto-Tune, choisissez d'autoriser le OpenSearch service à suggérer des modifications de configuration liées à la mémoire pour votre domaine afin d'améliorer la vitesse et la stabilité. Pour plus d'informations, consultez [the section called "Auto-Tune"](#page-568-0).

(Facultatif) Sélectionnez Fenêtre creuse pour planifier une fenêtre récurrente au cours de laquelle Auto-Tune met à jour le domaine.

- 28. (Facultatif) Sélectionnez Mise à jour logicielle automatique pour activer les mises à jour logicielles automatiques.
- 29. (Facultatif) Ajoutez des étiquettes pour décrire votre domaine afin de pouvoir classer et filtrer ces informations. Pour plus d'informations, consultez [the section called "Balisage des domaines".](#page-572-0)
- 30. (Facultatif) Développez et configurez Paramètres avancés de cluster. Pour un résumé de ces options, consultez la section [the section called "Paramètres avancés du cluster".](#page-472-0)
- 31. Choisissez Create (Créer).

Création OpenSearch de domaines de service (console) 444

### Création OpenSearch de domaines de service (AWS CLI)

Au lieu de créer un domaine OpenSearch de service à l'aide de la console, vous pouvez utiliser le AWS CLI. Pour la syntaxe, consultez Amazon OpenSearch Service dans la [référence de commande](https://awscli.amazonaws.com/v2/documentation/api/latest/reference/opensearch/index.html)  [AWS CLI](https://awscli.amazonaws.com/v2/documentation/api/latest/reference/opensearch/index.html) a.

#### Exemples de commandes

Ce premier exemple illustre la configuration du domaine OpenSearch de service suivante :

- Crée un domaine OpenSearch de service nommé mylogs avec OpenSearch la version 1.2
- Remplit le domaine avec deux instances du type r6g. Large. search
- Utilise un volume de stockage EBS gp3 à usage général (SSD) de 100 Gio pour chaque nœud de données
- Autorise l'accès anonyme, mais uniquement à partir d'une seule adresse IP : 192.0.2.0/32

```
aws opensearch create-domain \ 
     --domain-name mylogs \ 
     --engine-version OpenSearch_1.2 \ 
    --cluster-config InstanceType=r6g.large.search,InstanceCount=2 \
     --ebs-options 
 EBSEnabled=true,VolumeType=gp3,VolumeSize=100,Iops=3500,Throughput=125 \ 
     --access-policies '{"Version": "2012-10-17", "Statement": [{"Action": "es:*", 
 "Principal":"*","Effect": "Allow", "Condition": {"IpAddress":{"aws:SourceIp":
["192.0.2.0/32"]}}}]}'
```
L'exemple suivant illustre la configuration du domaine OpenSearch de service suivante :

- Crée un domaine OpenSearch de service nommé mylogs avec Elasticsearch version 7.10
- Remplit le domaine avec six instances du type r6g. large. search
- Utilise un volume de stockage EBS gp2 à usage général (SSD) de 100 Gio pour chaque nœud de données
- Restreint l'accès au service à un seul utilisateur, identifié par son Compte AWS identifiant : 555555555555
- Répartit des instances dans trois zones de disponibilité

aws opensearch create-domain \

```
 --domain-name mylogs \ 
    --engine-version Elasticsearch_7.10 \ 
    --cluster-config 
InstanceType=r6g.large.search,InstanceCount=6,ZoneAwarenessEnabled=true,ZoneAwarenessConfig={A
\setminus --ebs-options EBSEnabled=true,VolumeType=gp2,VolumeSize=100 \ 
    --access-policies '{"Version": "2012-10-17", "Statement": [ { "Effect": "Allow", 
 "Principal": {"AWS": "arn:aws:iam::555555555555:root" }, "Action":"es:*", "Resource": 
 "arn:aws:es:us-east-1:555555555555:domain/mylogs/*" } ] }'
```
L'exemple suivant illustre la configuration du domaine OpenSearch de service suivante :

- Crée un domaine OpenSearch de service nommé mylogs avec OpenSearch la version 1.0
- Remplit le domaine avec dix instances du type r6q. xlarge. search
- Remplit le domaine avec trois instances du type r6g. large. search comme nœuds principaux dédiés
- Utilise un volume de stockage EBS d'IOPS provisionnés de 100 Gio, configuré avec des performances de base de 1 000 IOPS pour chaque nœud de données
- Limite l'accès à un seul utilisateur et à une seule sous-ressource, l'API \_search

```
aws opensearch create-domain \ 
     --domain-name mylogs \ 
     --engine-version OpenSearch_1.0 \ 
     --cluster-config 
InstanceType=r6g.xlarge.search,InstanceCount=10,DedicatedMasterEnabled=true,DedicatedMasterTyp
\setminus--ebs-options EBSEnabled=true,VolumeType=io1,VolumeSize=100,Iops=1000\
     --access-policies '{"Version": "2012-10-17", "Statement": [ { "Effect": "Allow", 
  "Principal": { "AWS": "arn:aws:iam::555555555555:root" }, "Action": "es:*", 
  "Resource": "arn:aws:es:us-east-1:555555555555:domain/mylogs/_search" } ] }'
```
#### **a** Note

Si vous tentez de créer un domaine de OpenSearch service alors qu'un domaine portant le même nom existe déjà, la CLI ne signale aucune erreur. Au lieu de cela, elle renvoie les détails pour le domaine existant.

### Création OpenSearch de domaines de service (AWS SDK)

Les AWS SDK (à l'exception des SDK Android et iOS) prennent en charge toutes les actions définies dans le [Amazon OpenSearch Service API Reference, notamment.](https://docs.aws.amazon.com/opensearch-service/latest/APIReference/Welcome.html) CreateDomain Pour un exemple de code, consultez [the section called "Utilisation des kits SDK AWS".](#page-864-0) Pour plus d'informations sur l'installation et l'utilisation des AWS kits de développement logiciel, consultez la section [Kits de](https://aws.amazon.com/code) [développement AWS logiciel.](https://aws.amazon.com/code)

### Création OpenSearch de domaines de service (AWS CloudFormation)

OpenSearch Le service est intégré à AWS CloudFormation un service qui vous aide à modéliser et à configurer vos AWS ressources afin que vous puissiez passer moins de temps à créer et à gérer vos ressources et votre infrastructure. Vous créez un modèle qui décrit le OpenSearch domaine que vous souhaitez créer, et qui CloudFormation approvisionne et configure le domaine pour vous. Pour plus d'informations, notamment des exemples de modèles JSON et YAML pour les OpenSearch domaines, consultez la [référence au type de ressource Amazon OpenSearch Service](https://docs.aws.amazon.com/AWSCloudFormation/latest/UserGuide/aws-resource-elasticsearch-domain.html) dans le guide de l'AWS CloudFormation utilisateur.

# Configuration des politiques d'accès

Amazon OpenSearch Service propose plusieurs méthodes pour configurer l'accès à vos domaines OpenSearch de service. Pour plus d'informations, consultez [the section called "Gestion de l'identité et](#page-734-0)  [des accès"](#page-734-0) et [the section called "Contrôle précis des accès".](#page-767-0)

La console fournit des stratégies d'accès préconfigurées que vous pouvez personnaliser en fonction des besoins spécifiques de votre domaine. Vous pouvez également importer des politiques d'accès depuis d'autres domaines OpenSearch de service. Pour plus d'informations sur la manière dont ces stratégies d'accès interagissent avec l'accès VPC, consultez [the section called "À propos des](#page-525-0) [stratégies d'accès pour les domaines de VPC".](#page-525-0)

Pour configurer les stratégies d'accès (console)

- 1. Accédez à [https://aws.amazon.com,](https://aws.amazon.com/) puis choisissez Se connecter à la console.
- 2. Sous Analytics, sélectionnez Amazon OpenSearch Service.
- 3. Dans le panneau de navigation, sous Domains (Domaines), choisissez le domaine que vous souhaitez mettre à jour.
- 4. Choisissez Actions et Edit security configuration (Modifier la configuration de sécurité).
- 5. Modifiez la stratégie d'accès JSON ou importez une option préconfigurée.
- 6. Sélectionnez Enregistrer les modifications.

### <span id="page-472-0"></span>Paramètres avancés du cluster

Utilisez les options avancées pour configurer les éléments suivants :

Index dans les corps de requête

Spécifie si des références explicites aux index sont autorisées dans le corps des requêtes HTTP. Si vous affectez la valeur false à cette propriété, les utilisateurs ne peuvent pas outrepasser le contrôle d'accès aux sous-ressources. Par défaut, la valeur est true. Pour en savoir plus, consultez [the section called "Options avancées et considérations relatives aux API"](#page-751-0).

Allocation de cache de données de champ

Spécifie le pourcentage d'espace du tas Java alloué aux données de champ. Par défaut, ce paramètre correspond à 20 % de la pile de la JVM.

#### **a** Note

De nombreux clients interrogent les index quotidiens en rotation. Nous vous recommandons de débuter des tests comparatifs avec indices.fielddata.cache.size configuré à 40 % de la pile de la JVM pour la plupart de tels cas d'utilisation. Pour les index très volumineux, vous aurez peut-être besoin d'un grand cache de données de champ.

#### Nombre max. de clauses

Spécifie le nombre maximal de clauses autorisées dans une requête booléenne Lucene. La valeur par défaut est 1 024. Les requêtes comportant davantage de clauses que le nombre autorisé génèrent une erreur TooManyClauses. Pour plus d'informations, consultez la [documentation](https://lucene.apache.org/core/6_6_0/core/org/apache/lucene/search/BooleanQuery.html) [Lucene](https://lucene.apache.org/core/6_6_0/core/org/apache/lucene/search/BooleanQuery.html).

# <span id="page-473-1"></span>Apporter des modifications de configuration dans Amazon OpenSearch Service

Amazon OpenSearch Service utilise un processus de déploiement bleu/vert lors de la mise à jour des domaines. Un déploiement bleu/vert crée un environnement inactif pour les mises à jour de domaine qui copie l'environnement de production et dirige les utilisateurs vers le nouvel environnement une fois ces mises à jour terminées. Dans un déploiement bleu/vert, l'environnement bleu est l'environnement de production actuel. L'environnement vert est un environnement inactif.

Les données sont migrées de l'environnement bleu vers l'environnement vert. Lorsque le nouvel environnement est prêt, le OpenSearch service change d'environnement pour promouvoir l'environnement vert en tant que nouvel environnement de production. Le passage au numérique s'effectue sans perte de données. Cette pratique permet de minimiser les temps d'arrêt et de conserver l'environnement d'origine en cas d'échec du déploiement dans le nouvel environnement.

#### **Rubriques**

- [Modifications entraînant généralement des déploiements bleu/vert](#page-473-0)
- [Modifications qui n'entraînent généralement pas de déploiements bleu/vert](#page-474-0)
- [Déterminer si une modification entraînera un déploiement bleu/vert](#page-475-0)
- [Initiation et suivi d'une modification de configuration](#page-480-0)
- [Étapes d'un changement de configuration](#page-483-0)
- [Impact sur les performances des déploiements bleu/vert](#page-486-0)
- [Frais associés aux modifications de la configuration](#page-487-0)
- [Résolution des erreurs de validation](#page-487-1)

### <span id="page-473-0"></span>Modifications entraînant généralement des déploiements bleu/vert

Les opérations suivantes entraînent des déploiements bleu/vert :

- Modification du type d'instance
- Activation du contrôle précis des accès
- Mises à jour du logiciel de service
- Activation ou désactivation des nœuds principaux dédiés
- Activation ou désactivation de la fonction Multi-AZ sans mise en veille
- Modification du type de stockage, du type de volume ou de la taille du volume
- Sélection de sous-réseaux VPC différents
- Ajout ou suppression de groupes de sécurité VPC
- Activation ou désactivation de l'authentification Amazon Cognito pour les tableaux de bord **OpenSearch**
- Sélection d'un groupe d'utilisateurs ou d'un groupe d'identités Amazon Cognito différent
- Modification des paramètres avancés
- Mise à niveau vers une nouvelle OpenSearch version (OpenSearch les tableaux de bord peuvent ne pas être disponibles pendant une partie ou la totalité de la mise à niveau)
- Activation du chiffrement des données au repos ou du node-to-node chiffrement
- Activation ou désactivation du UltraWarm stockage à froid
- Désactivation d'Auto-Tune et annulation des modifications
- Associer un plugin optionnel à un domaine et dissocier un plugin optionnel d'un domaine
- Augmenter le nombre de nœuds maîtres dédiés pour les domaines multi-AZ avec deux nœuds maîtres dédiés
- Diminution de la taille du volume EBS
- Modification de la taille du volume, des IOPS ou du débit EBS, si la dernière modification que vous avez apportée est en cours ou s'est produite il y a moins de 6 heures
- Permettre la publication des journaux d'audit pour CloudWatch.

Pour les domaines Multi-AZ avec Standby, vous ne pouvez effectuer qu'une seule demande de modification à la fois. Si une modification est déjà en cours, la nouvelle demande est rejetée. Vous pouvez vérifier l'état de la modification en cours à l'aide de l'DescribeDomainChangeProgressAPI.

### <span id="page-474-0"></span>Modifications qui n'entraînent généralement pas de déploiements bleu/vert

Dans la plupart des cas, les opérations suivantes n'entraînent pas de déploiements bleu/vert :

- Modification de la politique d'accès
- Modification du point de terminaison personnalisé
- Modification de la politique TLS (Transport Layer Security)
- Modification de l'heure de début des instantanés automatiques
- Activation ou désactivation de l'option Exiger HTTPS
- Activation d'Auto-Tune ou désactivation sans annulation des modifications
- Si votre domaine possède des nœuds maîtres dédiés, modification du nœud de données ou du nombre de UltraWarm nœuds
- Si votre domaine possède des nœuds principaux dédiés, modification du type ou du nombre d'instances principales dédiées (sauf pour les domaines multi-AZ avec deux nœuds principaux dédiés)
- Activation ou désactivation de la publication de journaux d'erreurs ou de journaux lents sur **CloudWatch**
- Désactivation de la publication des journaux d'audit sur CloudWatch
- Augmentation de la taille du volume jusqu'à 3 TiB par nœud de données, modification du type de volume, des IOPS ou du débit
- Ajout ou suppression de balises

#### **a** Note

Il existe quelques exceptions en fonction de la version de votre logiciel de service. Si vous voulez être sûr qu'une modification n'entraînera pas un déploiement bleu/vert, [effectuez un](#page-475-0) [essai à sec](#page-475-0) avant de mettre à jour votre domaine, si cette option est disponible. Certaines modifications ne proposent pas d'option de fonctionnement à sec. Nous vous recommandons généralement d'apporter des modifications à votre cluster en dehors des heures de pointe.

### <span id="page-475-0"></span>Déterminer si une modification entraînera un déploiement bleu/vert

Vous pouvez tester certains types de modifications de configuration planifiées pour déterminer si elles entraîneront un déploiement bleu/vert, sans avoir à vous engager à effectuer ces modifications. Avant de lancer une modification de la configuration, utilisez la console ou une API pour exécuter une vérification de validation afin de vous assurer que votre domaine est éligible à une mise à jour.

### **Console**

Pour valider une modification de configuration

1. Accédez à la console Amazon OpenSearch Service à l'adressehttps:// [console.aws.amazon.com/aos/](https://console.aws.amazon.com/aos/).

- 2. Dans le volet de navigation de gauche, choisissez Domains (Domaines).
- 3. Sélectionnez le domaine pour lequel que vous voluez effectuer une modification de configuration. Cette action ouvre la page des détails du domaine. Sélectionnez le menu déroulant Actions, puis choisissez Edit cluster configuration (Modifier la configuration du cluster).
- 4. Sur la page Edit cluster configuration (Modifier la configuration du cluster), vous pouvez apporter des modifications au type d'instance, au nombre de nœuds et à toute autre configuration. Après avoir confirmé vos modifications dans le panneau récapitulatif, choisissez Run (Exécuter).
- 5. Une fois votre test à blanc terminé, les résultats s'affichent automatiquement en bas de la page, ainsi que l'ID du test à blanc. Ces résultats vous indiquent la catégorie à laquelle appartient votre modification :
	- Lance un déploiement bleu/vert
	- Ne nécessite pas un déploiement bleu/vert
	- Contient des erreurs de validation que vous devez corriger avant de pouvoir enregistrer vos modifications

Notez que chaque test à blanc remplace celui qui le précède. Pour consulter ultérieurement les détails de chaque test à blanc, assurez-vous d'enregistrer l'ID de votre test à blanc. Chaque test à blanc est disponible pendant 90 jours, ou jusqu'à ce que vous effectuiez une mise à jour de la configuration.

6. Pour procéder à la mise à jour de votre configuration, choisissez Save changes (Enregistrer les modifications). Sinon, sélectionnez Annuler. Chaque option a pour effet de vous ramener à l'onglet Cluster configuration (Configuration du cluster). Dans cet onglet, vous pouvez sélectionner Dry run details (Détails du test à blanc) pour afficher les détails de votre dernier test à blanc. Cette page inclut également une side-by-side comparaison entre la configuration avant le cycle à sec et la configuration du cycle à sec.

### API

Vous pouvez également effectuer une validation du test à blanc via l'API de configuration. Pour tester vos modifications avec l'API, définissez DryRun sur true et DryRunMode surVerbose. Le mode Verbose exécute une vérification de validation en plus de déterminer si la modification déclenchera un déploiement bleu/vert. Par exemple, cette [UpdateDomainConfigd](https://docs.aws.amazon.com/opensearch-service/latest/APIReference/API_UpdateDomainConfig.html)emande teste le type de déploiement qui résulte de l'activation de UltraWarm :

```
POST https://es.us-east-1.amazonaws.com/2021-01-01/opensearch/domain/my-domain/
config
\left\{ \right. "ClusterConfig": { 
     "WarmCount": 3, 
     "WarmEnabled": true, 
     "WarmType": "ultrawarm1.large.search" 
    }, 
    "DryRun": true, 
    "DryRunMode": "Verbose"
}
```
La demande effectue une vérification de validation et renvoie le type de déploiement que la modification entraînera, mais n'effectue pas réellement la mise à jour :

```
{ 
    "ClusterConfig": { 
       ... 
     }, 
    "DryRunResults": { 
        "DeploymentType": "Blue/Green", 
        "Message": "This change will require a blue/green deployment." 
     }
}
```
Les types de déploiement possibles sont les suivants :

- Blue/Green : la modification entraînera un déploiement bleu/vert.
- DynamicUpdate : la modification n'entraînera pas de déploiement bleu/vert.
- Undetermined : le domaine est toujours en traitement, de sorte que le type de déploiement ne peut pas être déterminé.
- None : aucune modification de configuration.

Si la validation échoue, elle renvoie une liste des [échecs de validation.](#page-487-1)

Déterminer si une modification entraînera un déploiement bleu/vert 453

```
 "ClusterConfig":{ 
       "..." 
    }, 
    "DryRunProgressStatus":{ 
       "CreationDate":"2023-01-12T01:14:33.847Z", 
       "DryRunId":"db00ca39-48b2-4774-bbd3-252cf094d205", 
       "DryRunStatus":"failed", 
       "UpdateDate":"2023-01-12T01:14:33.847Z", 
       "ValidationFailures":[ 
           { 
              "Code":"Cluster.Index.WriteBlock", 
              "Message":"Cluster has index write blocks." 
           } 
       ] 
    }
}
```
Si le statut est toujours le mêmepending, vous pouvez utiliser l'identifiant de course à sec dans votre UpdateDomainConfig réponse lors des [DescribeDryRunProgress](https://docs.aws.amazon.com/opensearch-service/latest/APIReference/API_DescribeDryRunProgress.html)appels suivants pour vérifier l'état de la validation.

```
GET https://es.us-east-1.amazonaws.com/2021-01-01/opensearch/domain/my-domain/
dryRun?dryRunId=my-dry-run-id
{ 
     "DryRunConfig": null, 
     "DryRunProgressStatus": { 
         "CreationDate": "2023-01-12T01:14:42.998Z", 
         "DryRunId": "db00ca39-48b2-4774-bbd3-252cf094d205", 
         "DryRunStatus": "succeeded", 
         "UpdateDate": "2023-01-12T01:14:49.334Z", 
         "ValidationFailures": null 
     }, 
     "DryRunResults": { 
         "DeploymentType": "Blue/Green", 
         "Message": "This change will require a blue/green deployment." 
     }
}
```
Pour exécuter une analyse de test à blanc sans vérification de validation, définissez DryRunMode surBasic lorsque vous utilisez l'API de configuration.

#### Python

Le code Python suivant utilise l'[UpdateDomainConfigA](https://docs.aws.amazon.com/opensearch-service/latest/APIReference/API_UpdateDomainConfig.html)PI pour effectuer une vérification de validation à sec et, si la vérification aboutit, appelle la même API sans exécution à sec pour démarrer la mise à jour. Si la vérification échoue, le script affiche le message d'erreur et s'arrête.

```
import time
import boto3
client = boto3.client('opensearch')
response = client.UpdateDomainConfig( 
     ClusterConfig={ 
          'WarmCount': 3, 
          'WarmEnabled': True, 
          'WarmCount': 123, 
     }, 
     DomainName='test-domain', 
     DryRun=True, 
     DryRunMode='Verbose'
)
dry_run_id = response.DryRunProgressStatus.DryRunId
retry_count = 0while True: 
     if retry_count == 5: 
         print('An error occured') 
         break 
     dry_run_progress_response = client.DescribeDryRunProgress('test-domain', 
  dry_run_id) 
     dry_run_status = dry_run_progress_response.DryRunProgressStatus.DryRunStatus 
     if dry_run_status == 'succeeded': 
         client.UpdateDomainConfig( 
              ClusterConfig={ 
              'WarmCount': 3, 
              'WarmEnabled': True, 
              'WarmCount': 123, 
         })
```
break

```
elif dry run status == 'failed':
        validation_failures_list = 
 dry_run_progress_response.DryRunProgressStatus.ValidationFailures 
       for item in validation failures list:
            print(f"Code: {item['Code']}, Message: {item['Message']}") 
        break 
   retry count += 1 time.sleep(30)
```
### <span id="page-480-0"></span>Initiation et suivi d'une modification de configuration

#### **a** Note

Vous pouvez demander une modification de configuration à la fois. Vous pouvez également regrouper plusieurs modifications de configuration dans une seule demande. Attendez que le statut de votre domaine change Active avant de demander des modifications de configuration supplémentaires.

Vous pouvez consulter les champs Domain Processing Status et Config Change Status dans la console Amazon OpenSearch Service pour suivre les modifications de domaine et de configuration. Vous pouvez également suivre les modifications de domaine et de configuration via les ConfigChangeStatus paramètres DomainProcessingStatus et contenus dans les réponses de l'API. Pour plus d'informations, consultez le type de [DomainStatus](https://docs.aws.amazon.com/opensearch-service/latest/APIReference/API_DomainStatus.html)données dans la référence de l'API de OpenSearch service.

Visibilité de l'état du traitement du domaine : vous pouvez facilement déterminer l'état de configuration d'un domaine en consultant le champ État du traitement du domaine dans la console. De même, le paramètre DomainProcessingStatus API peut être utilisé pour identifier le statut. Les valeurs suivantes sont des statuts de traitement pour un domaine :

- Active: aucune modification de configuration n'est en cours. Vous pouvez soumettre une nouvelle demande de modification de configuration.
- Creating: Le domaine est en cours de création.

• Modifying: Les modifications de configuration, telles que l'ajout de nouveaux nœuds de données, EBS, gp3, le provisionnement IOPS ou la configuration de clés KMS, sont en cours.

### **a** Note

Vous pouvez voir le statut comme Modifying dans les situations où un domaine nécessite un déplacement de partition pour effectuer les modifications de configuration. Pour des raisons de rétrocompatibilité, le comportement du Processing paramètre reste inchangé dans les réponses de l'API et est défini sur false dès que les modifications de configuration de base sont terminées, sans attendre la fin du déplacement des partitions.

- Upgrading Engine Version: une mise à niveau de la version du moteur est en cours.
- Updating Service Software: une mise à jour du logiciel de service est en cours.
- Deleting: Le domaine est en cours de suppression.
- Isolated: Le domaine est suspendu.

Visibilité de l'état de la configuration : les modifications de configuration peuvent être initiées par l'opérateur (par exemple, ajout d'un nouveau nœud de données, modification du type d'instance) ou par le service (par exemple, Auto-Tune et mises à jour en dehors des heures de pointe). Vous trouverez les informations relatives à l'état des dernières modifications de configuration dans le champ État des modifications de configuration de la console Amazon OpenSearch Service et dans la réponse de l'ConfigChangeStatusAPI. Les valeurs suivantes indiquent l'état de configuration d'un domaine :

- Pending: Une demande de modification de configuration a été soumise.
- Initializing: Le service initialise une demande de modification de configuration.
- Validating: Le service valide les modifications demandées et les ressources requises.
- Awaiting user inputs: s'applique lorsque l'opérateur s'attend à ce que certaines modifications de configuration, telles que le changement de type d'instance, se poursuivent. Vous pouvez modifier les modifications de configuration.
- Applying changes: Le service applique les modifications de configuration demandées.
- Cancelled: le changement de configuration est annulé. Si vous recevez le statut d'échec de la validation, vous pouvez cliquer sur Annuler dans la console ou appeler l'opération CancelDomainConfigChange API. Dans ce cas, toutes les modifications appliquées sont annulées.
- Completed: les modifications de configuration demandées ont été effectuées avec succès.
- Validation Failed: Les modifications demandées n'ont pas été validées. Aucune modification de configuration n'est appliquée.

#### **a** Note

Les échecs de validation peuvent être le résultat d'index rouges présents dans votre domaine, de l'indisponibilité d'un type d'instance choisi ou d'un espace disque insuffisant. Pour obtenir la liste des erreurs de validation, consultez[the section called "Résolution des](#page-487-1)  [erreurs de validation".](#page-487-1) Lors d'un échec de validation, vous pouvez annuler, réessayer ou modifier les modifications de configuration.

### Résumé de l'API : vous pouvez utiliser les

opérationsDescribeDomain,DescribeDomainChangeProgress, et DescribeDomainConfig API pour obtenir des états détaillés des mises à jour de configuration. En outre, vous pouvez l'utiliser CancelDomainConfigChange pour annuler les mises à jour en cas d'échec de validation. Pour plus d'informations, consultez la [documentation de l'API de OpenSearch service](https://docs.aws.amazon.com/cli/latest/reference/opensearch/)

Lorsque les modifications de configuration sont terminées, l'état du domaine revient àActive.

Vous pouvez consulter l'état du cluster et CloudWatch les métriques Amazon et constater que le nombre de nœuds du cluster augmente temporairement, voire double, pendant la mise à jour du domaine. Dans l'illustration suivante, vous pouvez voir le nombre de nœuds passer de 11 à 22 pendant la modification de la configuration et revenir à 11 une fois la mise à jour terminée.

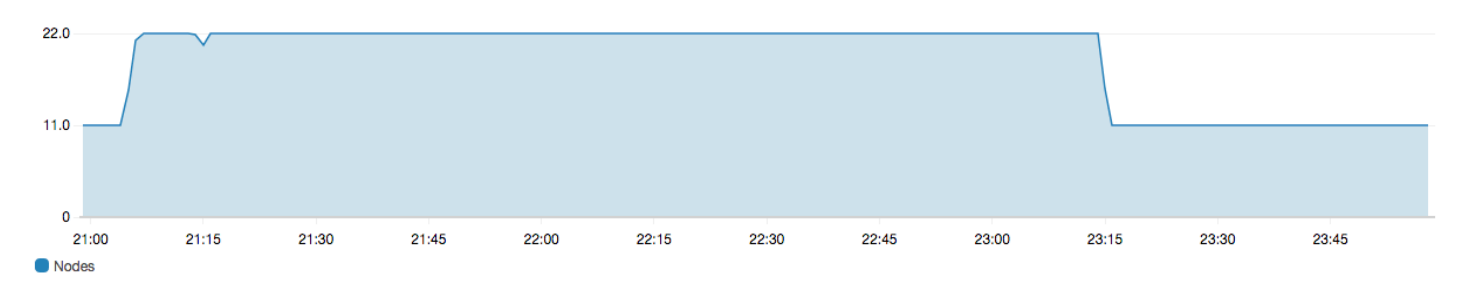

Cette augmentation temporaire peut faire peser davantage de contraintes sur [les nœuds principaux](#page-1154-0) [dédiés](#page-1154-0) du cluster, ce dernier ayant soudainement beaucoup plus de nœuds à gérer. Cela peut également augmenter les latences de recherche et d'indexation lorsque le OpenSearch service copie les données de l'ancien cluster vers le nouveau. Il est important de conserver une capacité suffisante sur le cluster pour gérer la surcharge associée à ces deux déploiements bleu/vert.

#### **A** Important

Vous ne paierez aucuns frais supplémentaires pendant les changements de configuration et de maintenance. Des frais vous sont facturés uniquement pour le nombre de nœuds demandé pour votre cluster. Pour plus de détails, reportez-vous à la section [the section called](#page-487-0)  ["Frais associés aux modifications de la configuration".](#page-487-0)

Pour éviter de surcharger les nœuds principaux dédiés, vous pouvez [surveiller l'utilisation à l'aide des](#page-606-0)  [CloudWatch métriques Amazon.](#page-606-0) Pour connaître les valeurs maximales recommandées, consultez [the](#page-1158-0)  [section called " CloudWatch Alarmes recommandées".](#page-1158-0)

## <span id="page-483-0"></span>Étapes d'un changement de configuration

Une fois que vous avez initié une modification de configuration, le OpenSearch service effectue une série d'étapes pour mettre à jour votre domaine. Vous pouvez consulter la progression du changement de configuration sous État du changement de configuration dans la console. Les étapes exactes par lesquelles passe une mise à jour dépendent du type de changement que vous effectuez. Vous pouvez également surveiller une modification de configuration à l'aide de l'opération [DescribeDomainChangeProgressA](https://docs.aws.amazon.com/opensearch-service/latest/APIReference/API_DescribeDomainChangeProgress.html)PI.

Voici les étapes possibles par lesquelles une mise à jour peut passer lors d'un changement de configuration :

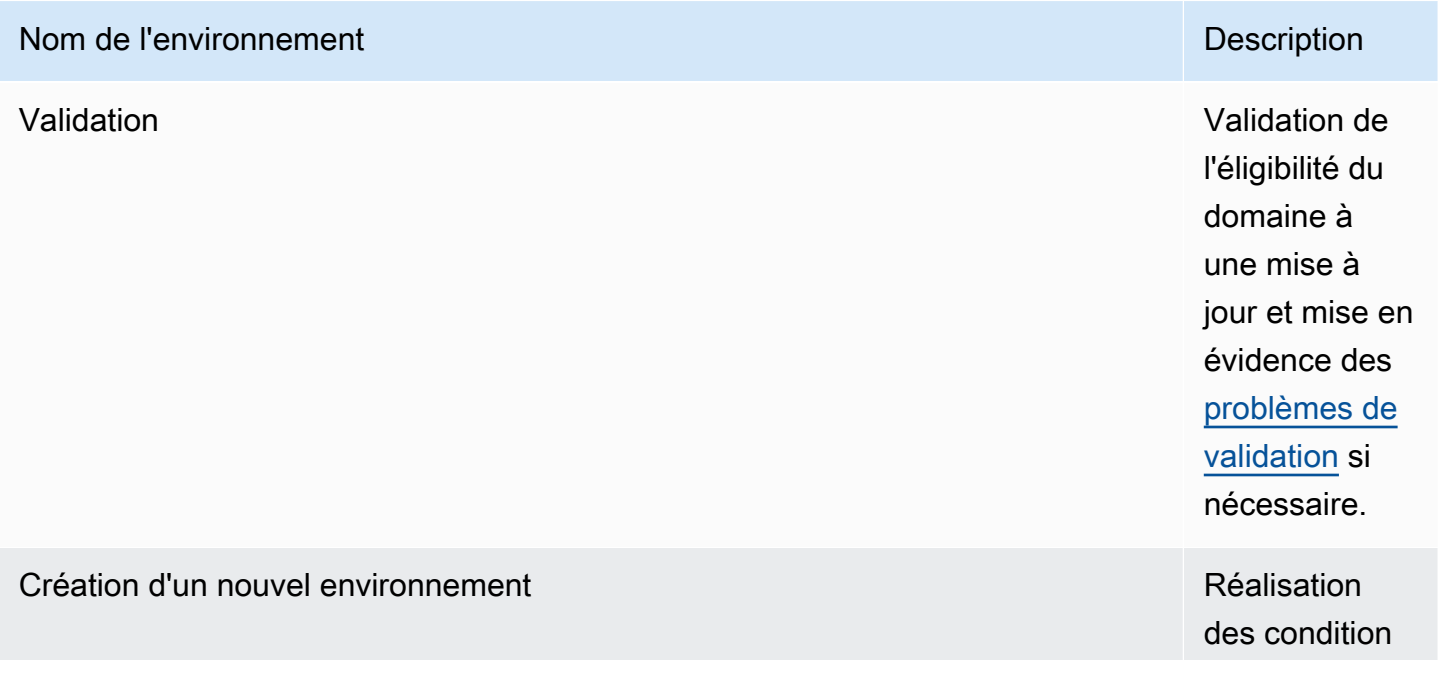

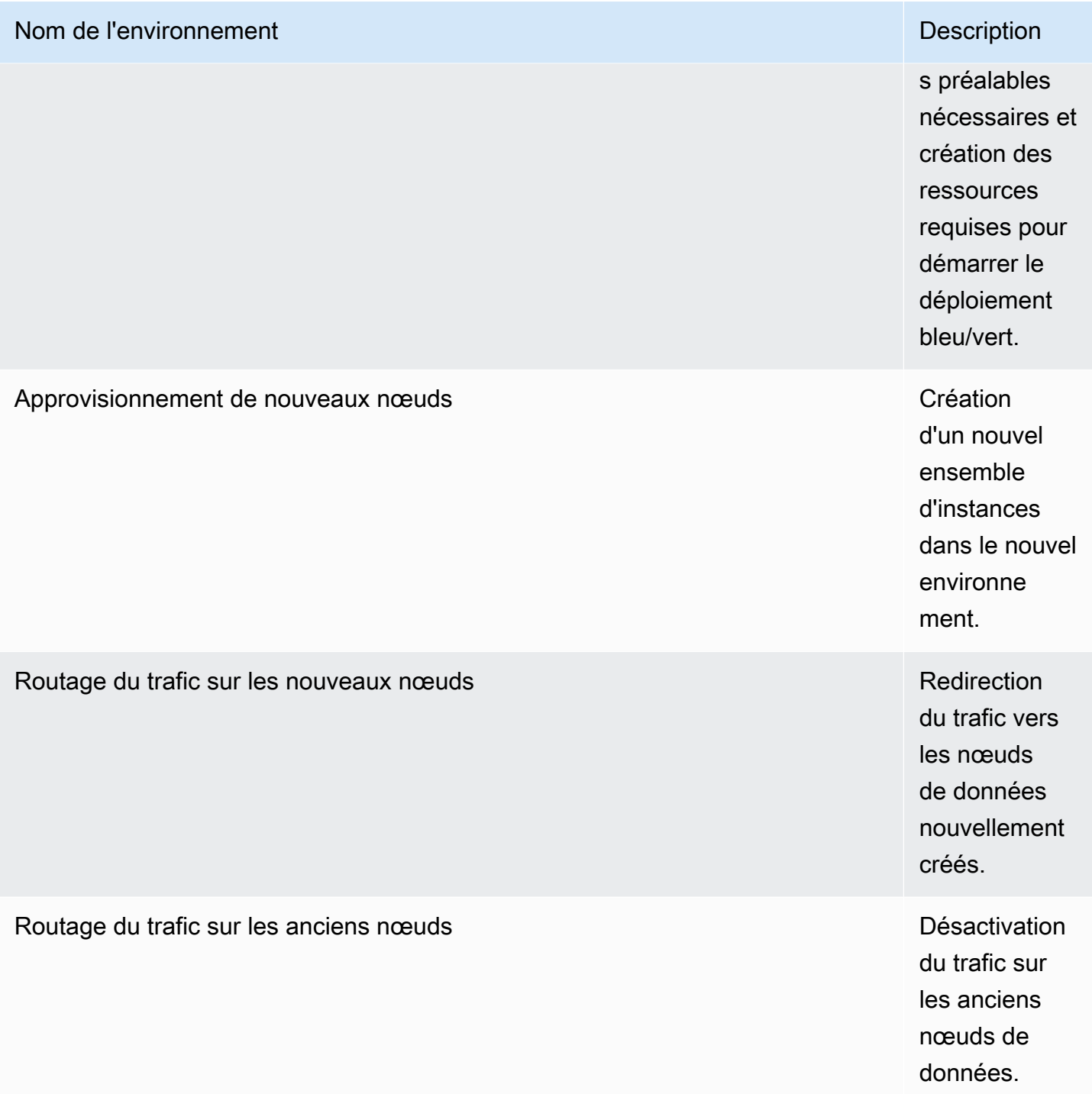

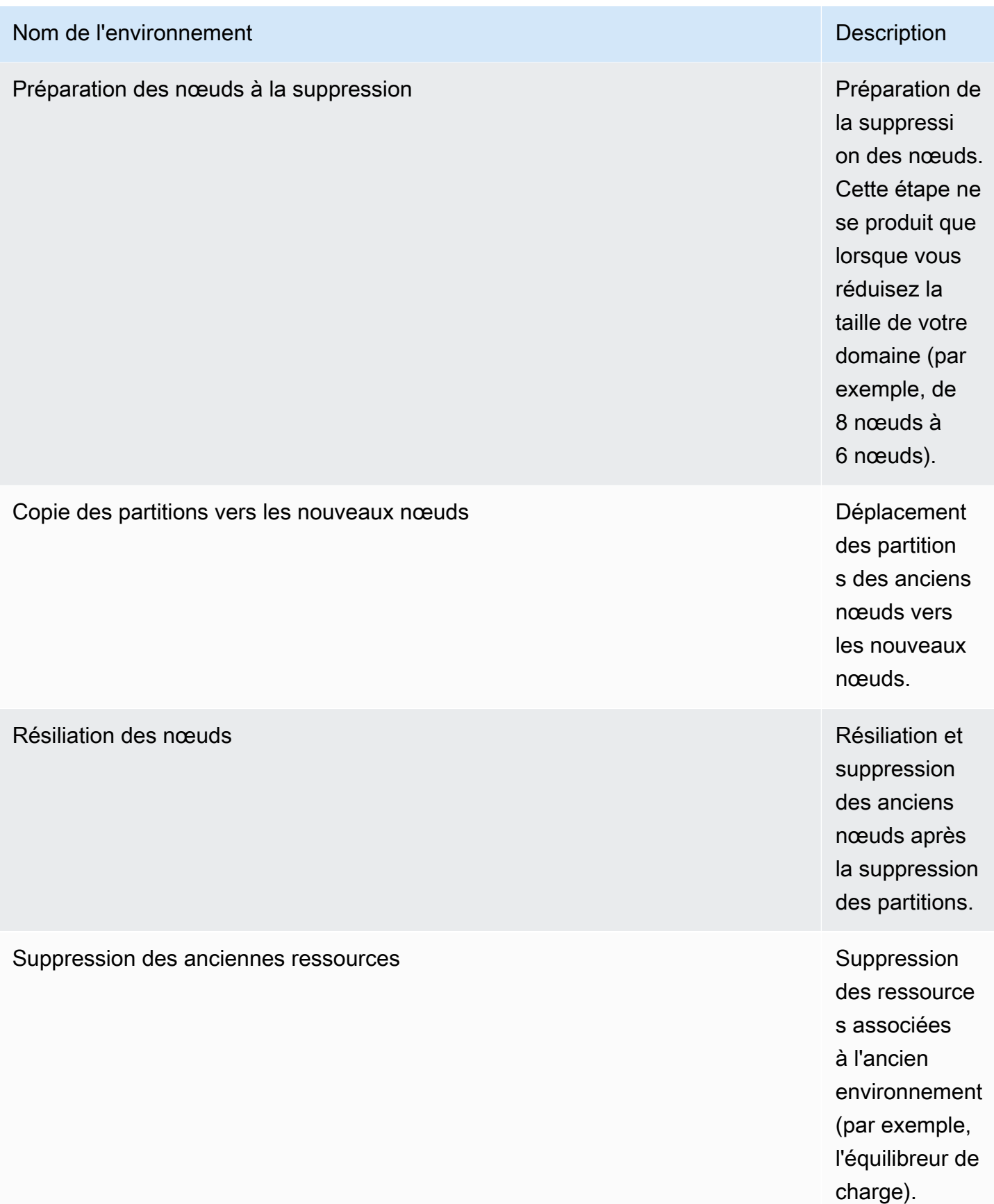

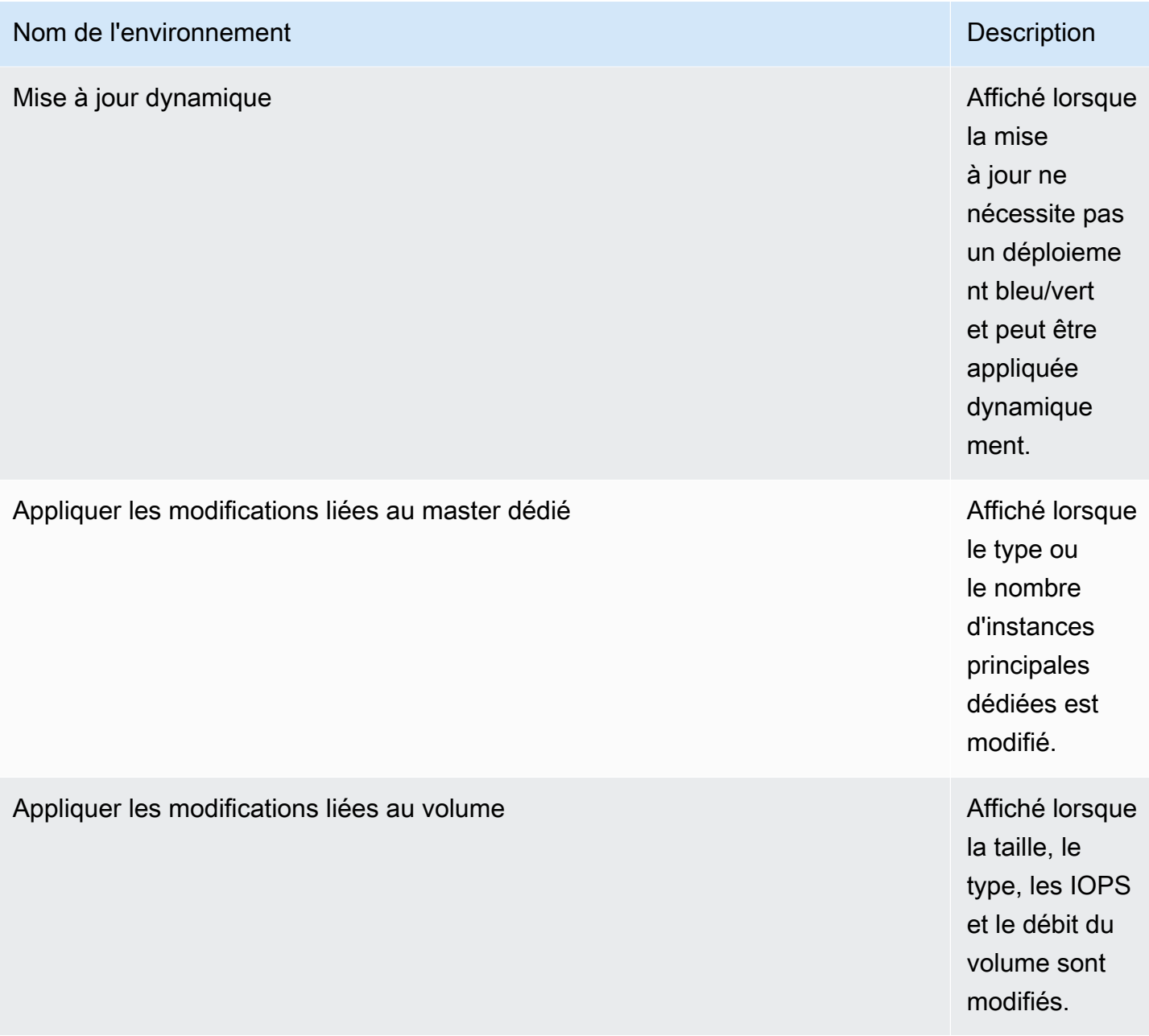

### <span id="page-486-0"></span>Impact sur les performances des déploiements bleu/vert

Pendant le déploiement bleu/vert, votre cluster Amazon OpenSearch Service est disponible pour les demandes de recherche et d'indexation entrantes. Toutefois, vous pouvez rencontrer les problèmes de performances suivants :

• Augmentation temporaire de l'utilisation sur les nœuds principaux, car les clusters ont davantage de nœuds à gérer.

- Latence de recherche et d'indexation accrue, car le OpenSearch service copie les données des anciens nœuds vers les nouveaux nœuds.
- Augmentation du nombre de rejets pour les demandes entrantes à mesure que la charge du cluster augmente lors des déploiements bleu/vert.
- Pour éviter les problèmes de latence et les rejets de demandes, vous devez exécuter des déploiements bleu/vert lorsque le cluster est sain et que le trafic réseau est faible.

### <span id="page-487-0"></span>Frais associés aux modifications de la configuration

Si vous modifiez la configuration d'un domaine, le OpenSearch service crée un nouveau cluster comme décrit dan[sthe section called "Configuration changes"](#page-473-1). Lors de la migration de l'ancien cluster vers le nouveau, les frais suivants vous incombent :

• Si vous modifiez le type d'instance, les deux clusters vous sont facturés pendant la première heure. À l'issue de la première heure, seul le nouveau cluster vous est facturé. Les volumes EBS ne sont pas facturés deux fois car ils font partie de votre cluster. Leur facturation suit donc celle des instances.

Exemple : Vous modifiez la configuration pour la faire passer de trois instances m3. xlarge à quatre instances m4.large. Pour la première heure, vous êtes facturé pour les deux clusters (3 \* m3.xlarge + 4 \* m4.large). Après la première heure, seul le nouveau cluster vous est facturé (4 \* m4.large).

• Si vous ne modifiez pas le type d'instance, seul le plus grand cluster vous est facturé pour la première heure. À l'issue de la première heure, seul le nouveau cluster vous est facturé.

Exemple : Vous modifiez la configuration pour la faire passer de six instances m3.xlarge à trois instances m3.xlarge. Pendant la première heure, le plus grand cluster vous est facturé (6 \* m3.xlarge). Après la première heure, seul le nouveau cluster vous est facturé (3 \* m3.xlarge).

### <span id="page-487-1"></span>Résolution des erreurs de validation

Lorsque vous initiez un changement de configuration ou effectuez une mise à niveau de version OpenSearch ou d'Elasticsearch, le OpenSearch Service effectue d'abord une série de contrôles de validation pour s'assurer que votre domaine est éligible à une mise à jour. Si l'un de ces contrôles échoue, vous recevez une notification dans la console contenant les problèmes spécifiques que vous devez résoudre avant de mettre à jour votre domaine. Le tableau suivant répertorie les problèmes de

domaine que le OpenSearch Service peut éventuellement rencontrer, ainsi que les étapes à suivre pour les résoudre.

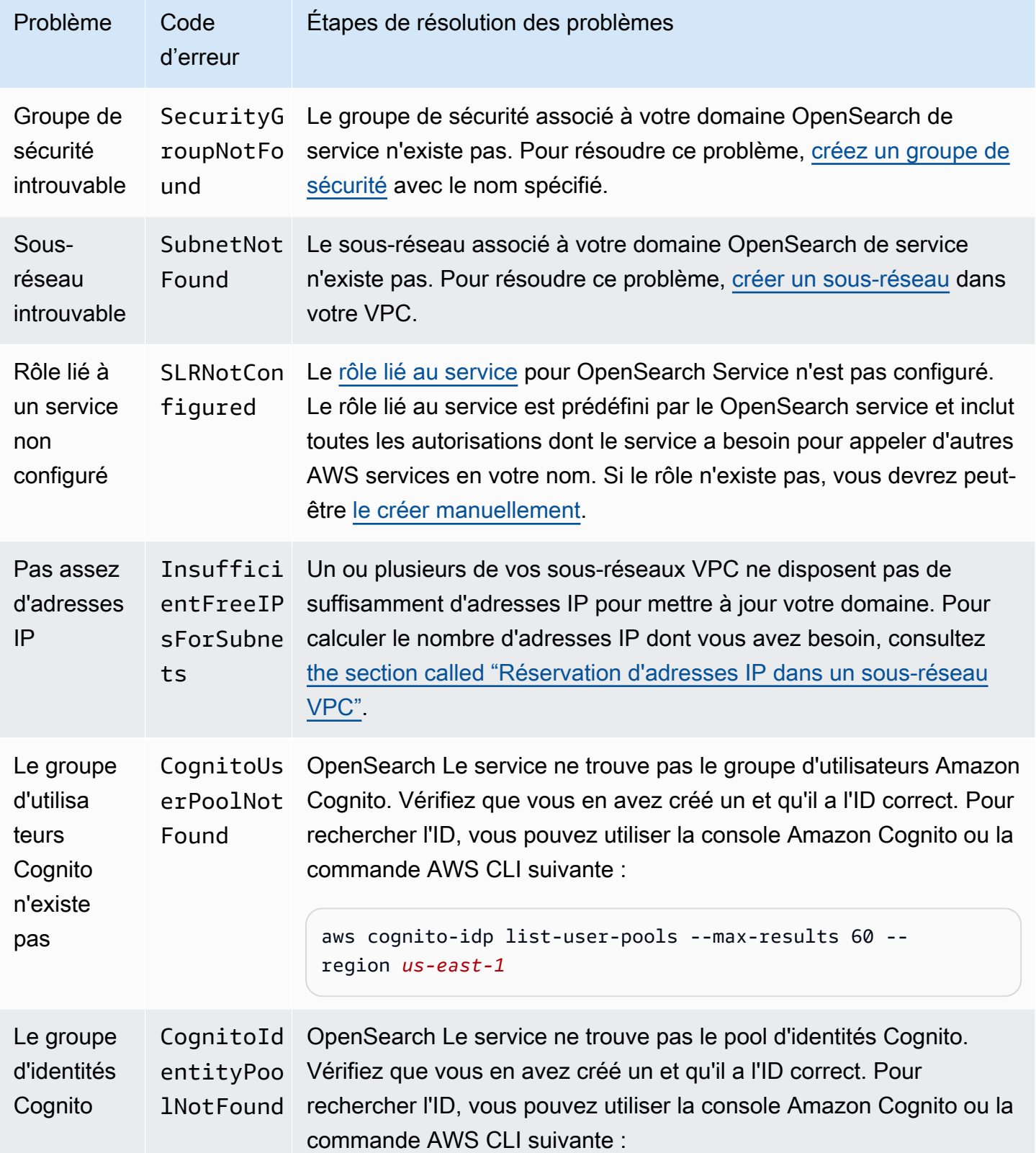

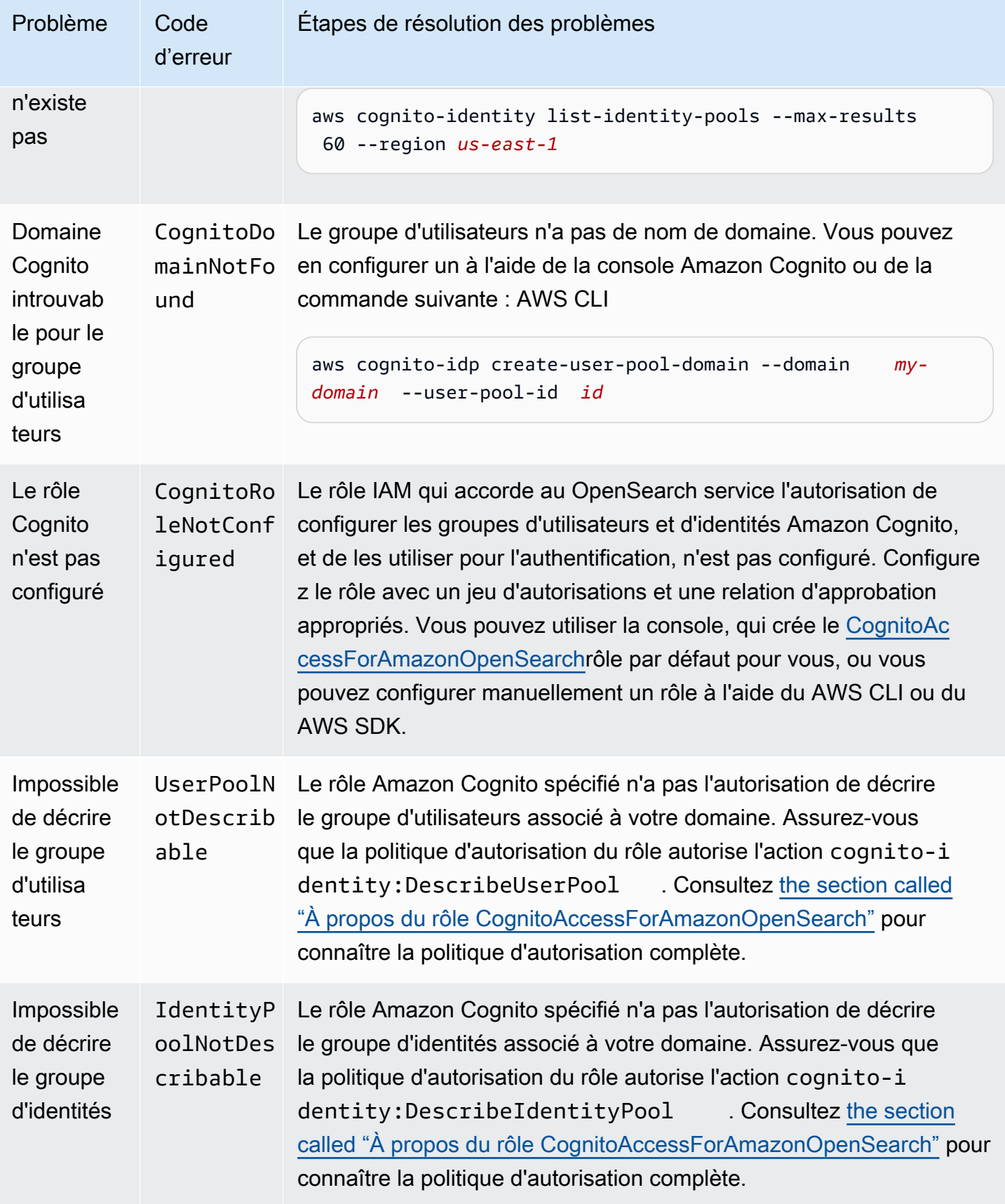

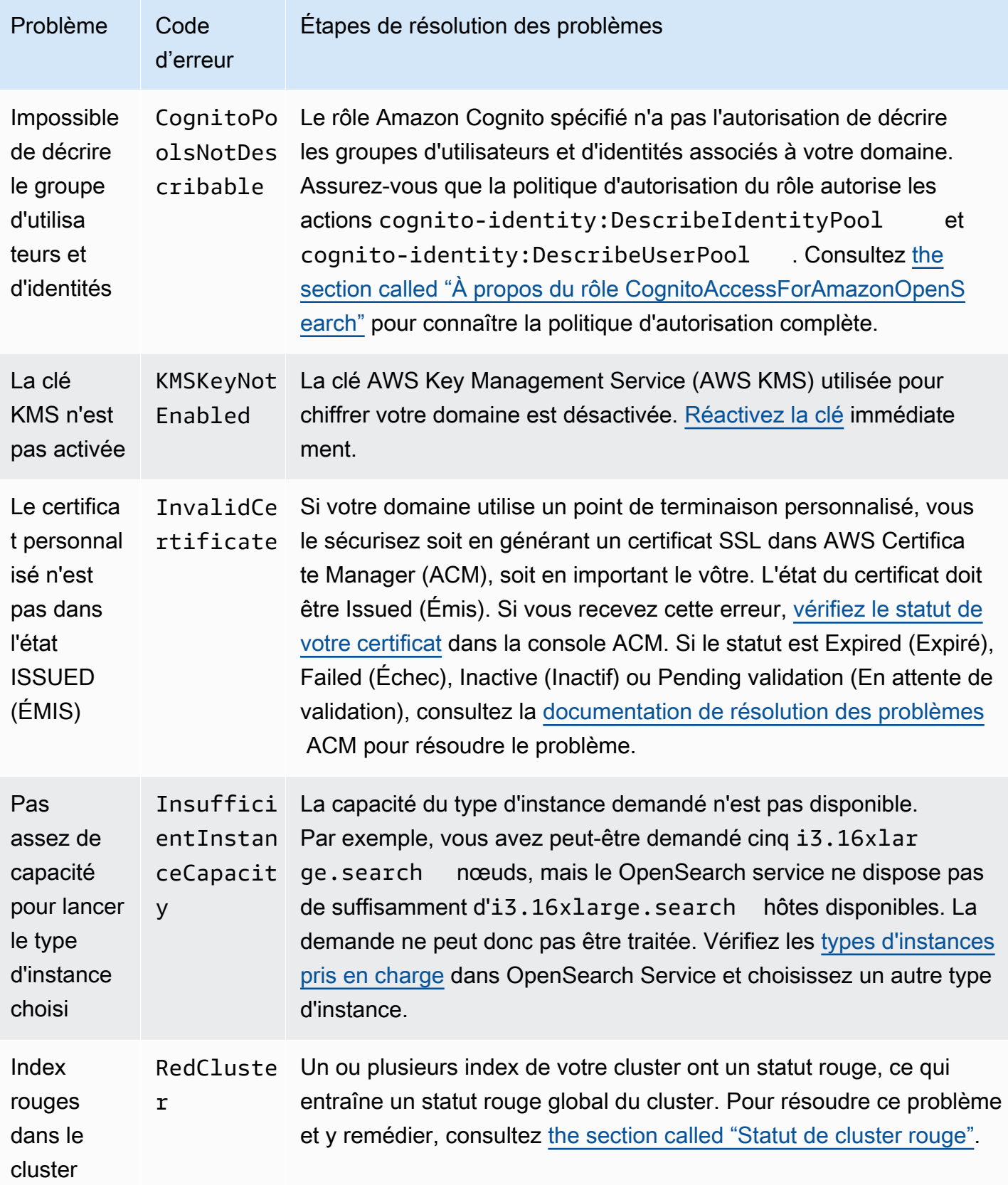

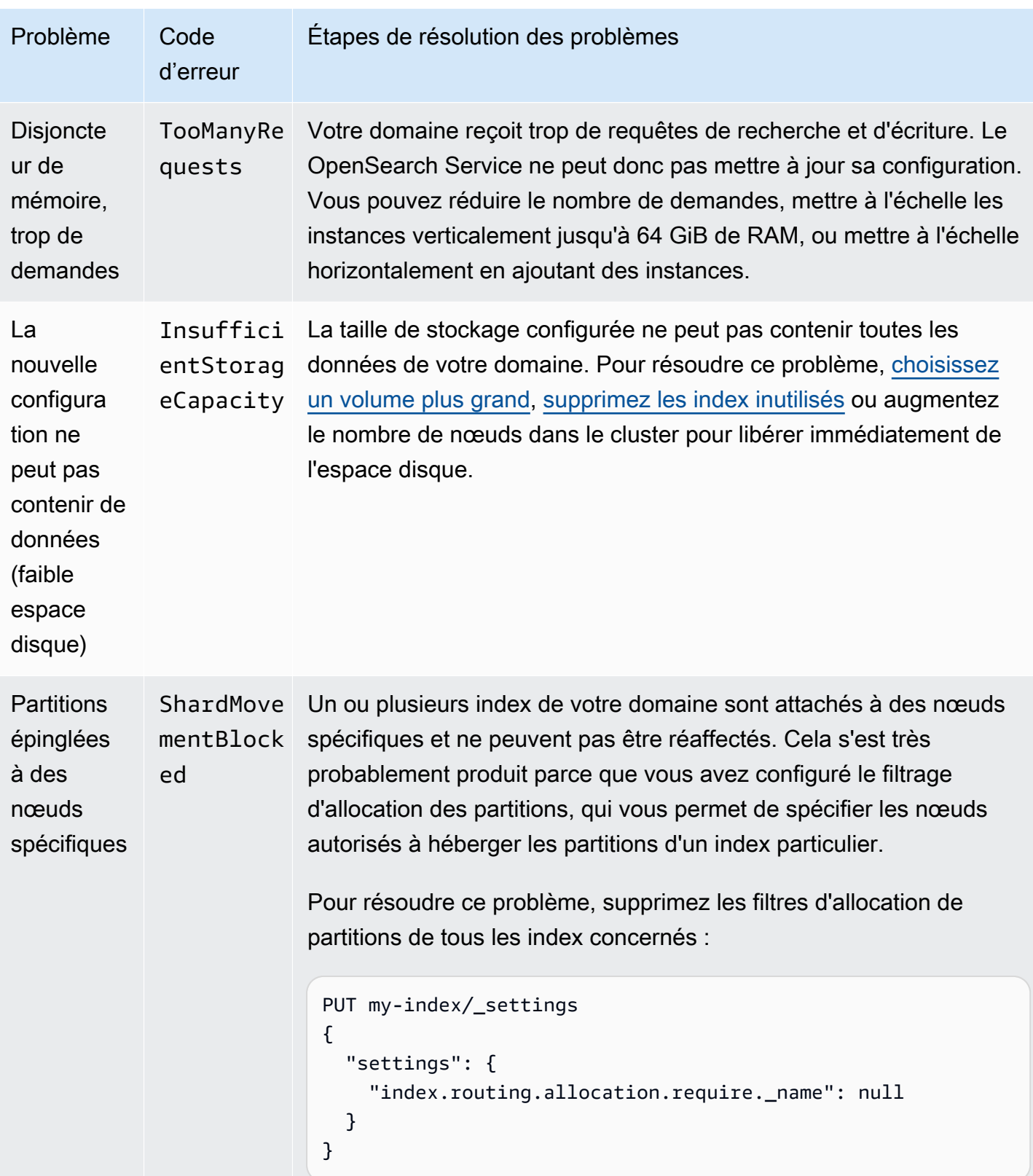

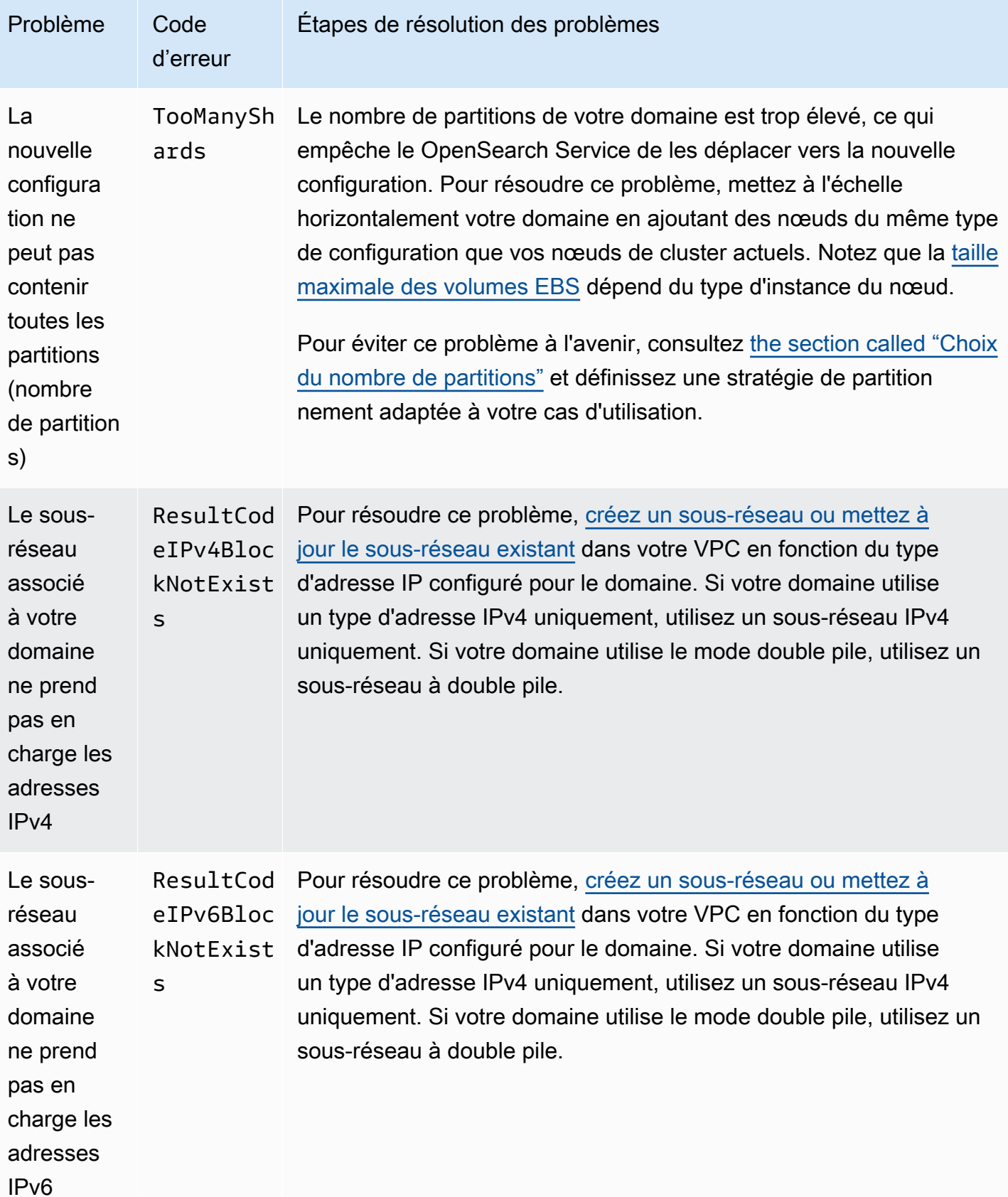

# Mises à jour du logiciel de service dans Amazon OpenSearch **Service**

### **a** Note

Pour obtenir des explications sur les modifications et les ajouts apportés à chaque mise à jour logicielle majeure (sans correctif), consultez les [notes](#page-1335-0) de mise à jour.

Amazon OpenSearch Service publie régulièrement des mises à jour du logiciel de service qui ajoutent des fonctionnalités ou améliorent vos domaines. Le panneau Notifications de la console constitue le moyen le plus simple de savoir si une mise à jour est disponible ou de vérifier le statut d'une mise à jour. Chaque notification inclut des détails sur la mise à jour du logiciel de service. Toutes les mises à jour du logiciel de service utilisent des déploiements bleu/vert afin de minimiser les temps d'arrêt.

Les mises à jour du logiciel de service diffèrent des mises à niveau de OpenSearch version. Pour plus d'informations sur la mise à niveau vers une version ultérieure de OpenSearch, consultez[the](#page-548-0)  [section called "Mise à niveau de domaines"](#page-548-0).

### Rubriques

- [Mises à jour facultatives ou obligatoires](#page-493-0)
- [mises à jour des correctifs](#page-495-0)
- **[Considérations](#page-495-1)**
- [Démarrage d'une mise à jour logicielle de service](#page-495-2)
- [Planification des mises à jour logicielles pendant les périodes creuses](#page-499-0)
- [Mises à jour logicielles du service de surveillance](#page-500-0)
- [Lorsque les domaines ne sont pas éligibles à une mise à jour](#page-500-1)

## <span id="page-493-0"></span>Mises à jour facultatives ou obligatoires

OpenSearch Le service comprend deux grandes catégories de mises à jour logicielles :

### mises à jour facultatives

Les mises à jour facultatives du logiciel de service incluent généralement des améliorations et la prise en charge de nouvelles fonctionnalités. Les mises à jour facultatives ne sont pas appliquées à vos domaines, et il n'y a pas de date limite stricte pour les installer. La disponibilité de la mise à jour est communiquée par e-mail et par notification sur la console. Vous pouvez choisir d'appliquer la mise à jour immédiatement ou de la reprogrammer à une date et à une heure plus appropriées. Vous pouvez également le planifier pendant les [heures creuses du domaine.](#page-501-0) La plupart des mises à jour logicielles sont facultatives.

Que vous planifiez ou non une mise à jour, si vous apportez une modification au domaine qui entraîne un [déploiement bleu/vert,](#page-473-1) le OpenSearch Service met automatiquement à jour votre logiciel de service pour vous.

Vous pouvez configurer votre domaine pour appliquer automatiquement les mises à jour facultatives en [dehors des heures de pointe.](#page-501-0) Lorsque cette option est activée, le OpenSearch service attend au moins 13 jours à compter de la date à laquelle une mise à jour facultative est disponible, puis planifie la mise à jour après 72 heures (trois jours). Vous recevez une notification de console lorsque la mise à jour est planifiée et vous pouvez choisir de la reprogrammer à une date ultérieure.

Pour activer les mises à jour logicielles automatiques, sélectionnez Activer les mises à jour logicielles automatiques lorsque vous créez ou mettez à jour votre domaine. Pour configurer le même paramètre à l'aide du AWS CLI, définissez --software-update-options sur true lorsque vous créez ou mettez à jour votre domaine.

### Mises à jour requises

Les mises à jour du logiciel de service requises incluent généralement des correctifs de sécurité critiques ou d'autres mises à jour obligatoires pour garantir l'intégrité et les fonctionnalités continues de votre domaine. Parmi les mises à jour requises, citons Log4j Common Vulnerabilities and Exposures (CVE) et l'application de la version 2 du service de métadonnées d'instance (IMDSv2). Le nombre de mises à jour obligatoires par an est généralement inférieur à trois.

OpenSearch Le service planifie automatiquement ces mises à jour et vous avertit 72 heures (trois jours) avant la mise à jour planifiée par e-mail et par une notification sur console. Vous pouvez choisir d'appliquer la mise à jour immédiatement ou de la replanifier à une date et à une heure plus appropriées dans le délai imparti. Vous pouvez également le planifier lors de la prochaine [période](#page-501-0) [creuse du domaine.](#page-501-0) Si vous ne prenez aucune mesure concernant une mise à jour requise et que vous n'apportez aucune modification au domaine entraînant un déploiement bleu/vert, le OpenSearch

Service peut lancer la mise à jour à tout moment au-delà de la date limite spécifiée (généralement 14 jours à compter de la date de disponibilité), pendant la période creuse du domaine.

Quelle que soit la date prévue de la mise à jour, si vous apportez une modification au domaine qui entraîne un [déploiement bleu/vert, le](#page-473-1) OpenSearch Service met automatiquement à jour votre domaine pour vous.

### <span id="page-495-0"></span>mises à jour des correctifs

Les versions du logiciel de service qui se terminent par « -P » et un numéro, comme R20211203-*P4*, sont des versions de correctifs. Les correctifs sont susceptibles d'inclure des améliorations de performance, des corrections de bogues mineurs et des corrections de sécurité ou des améliorations de posture. Les mises à jour n'incluent pas de nouvelles fonctionnalités ni de modifications majeures, et elles n'ont généralement pas d'impact direct ou perceptible sur les utilisateurs. La notification du logiciel de service vous indique si la publication d'un correctif est facultative ou obligatoire.

### <span id="page-495-1"></span>Considérations

Si vous envisagez de mettre à jour votre domaine, prenez en compte les éléments suivants :

- La mise à jour manuelle de votre domaine vous permet de tirer parti des nouvelles fonctionnalités plus rapidement. Lorsque vous choisissez Mettre à jour, le OpenSearch service place la demande dans une file d'attente et commence la mise à jour lorsqu'il en a le temps.
- Lorsque vous lancez une mise à jour logicielle de OpenSearch service, le service envoie une notification lorsque la mise à jour démarre et lorsqu'elle est terminée.
- Les mises à jour du logiciel utilisent des déploiements bleu/vert pour limiter les temps d'arrêt. Les mises à jour mettent temporairement à rude épreuve les nœuds maîtres dédiés d'un cluster. Aussi, veillez à conserver une capacité suffisante pour gérer la surcharge qui en découle.
- Les mises à jour se terminent généralement en quelques minutes, voire plusieurs heures ou si votre système est très sollicité. Envisagez de mettre à jour votre domaine pendant la [période](#page-501-0) [creuse configurée pour éviter](#page-501-0) de longues périodes de mise à jour.

### <span id="page-495-2"></span>Démarrage d'une mise à jour logicielle de service

Vous pouvez demander une mise à jour du logiciel de OpenSearch service via la console de service AWS CLI, le ou l'un des SDK.

#### Console

Pour demander une mise à jour logicielle de service

- 1. Ouvrez la console Amazon OpenSearch Service à l'[adresse https://console.aws.amazon.com/](https://console.aws.amazon.com/aos/home) [aos/home.](https://console.aws.amazon.com/aos/home)
- 2. Sélectionnez le nom de domaine pour ouvrir sa configuration.
- 3. Choisissez Actions, Mettre à jour, puis sélectionnez l'une des options suivantes :
	- Appliquer la mise à jour maintenant : planifie immédiatement l'action pour qu'elle se produise à l'heure en cours si la capacité est disponible. Si la capacité n'est pas disponible, nous proposons d'autres plages horaires disponibles parmi lesquelles choisir.
	- Planifiez-le en période creuse : disponible uniquement si la fenêtre hors pointe est activée pour le domaine. Planifie la mise à jour pour qu'elle ait lieu pendant la période creuse configurée pour le domaine. Il n'y a aucune garantie que la mise à jour aura lieu au cours de la prochaine fenêtre immédiate. En fonction de la capacité, cela peut se produire dans les jours suivants. Pour de plus amples informations, veuillez consulter [the section called "Fenêtres creuses".](#page-499-0)
	- Planifier pour une date et une heure spécifiques Planifie la mise à jour pour qu'elle ait lieu à une date et à une heure spécifiques. Si l'heure que vous spécifiez n'est pas disponible pour des raisons de capacité, vous pouvez sélectionner un autre créneau horaire.

Si vous planifiez la mise à jour pour une date ultérieure (pendant ou en dehors de la période creuse du domaine), vous pouvez la reprogrammer à tout moment. Pour obtenir des instructions, veuillez consulter [the section called "Rééchelonner les actions".](#page-507-0)

4. Choisissez Confirmer.

#### AWS CLI

Envoyez une [start-service-software-update](https://docs.aws.amazon.com/cli/latest/reference/opensearch/start-service-software-update.html) AWS CLI demande pour lancer une mise à jour logicielle du service. Cet exemple ajoute immédiatement la mise à jour à la file d'attente :

```
aws opensearch start-service-software-update \ 
   --domain-name my-domain \ 
   --schedule-at "NOW"
```
#### Réponse :

```
{ 
     "ServiceSoftwareOptions": { 
          "CurrentVersion": "R20220928-P1", 
          "NewVersion": "R20220928-P2", 
          "UpdateAvailable": true, 
          "Cancellable": true, 
          "UpdateStatus": "PENDING_UPDATE", 
          "Description": "", 
          "AutomatedUpdateDate": "1969-12-31T16:00:00-08:00", 
          "OptionalDeployment": true 
     }
}
```
### **G** Tip

Une fois que vous avez demandé une mise à jour, vous ne disposez que d'un court laps de temps pour l'annuler. La durée de cet PENDING\_UPDATE état peut varier considérablement et dépend de vos mises à jour Région AWS et du nombre de mises à jour simultanées effectuées par le OpenSearch Service. Pour annuler une mise à jour, utilisez la console ou la cancel-service-software-update AWS CLI commande.

Si la demande échoue avec unBaseException, cela signifie que l'heure que vous avez spécifiée n'est pas disponible pour des raisons de capacité, et vous devez spécifier une autre heure. OpenSearch Le service fournit d'autres suggestions de créneaux disponibles dans la réponse.

#### AWS SDK

Cet exemple de script Python utilise les méthodes [describe\\_domain et s](https://boto3.amazonaws.com/v1/documentation/api/latest/reference/services/opensearch.html#OpenSearchService.Client.describe_domain)[tart\\_service\\_software\\_update](https://boto3.amazonaws.com/v1/documentation/api/latest/reference/services/opensearch.html#OpenSearchService.Client.start_service_software_update) du AWS SDK for Python (Boto3) pour vérifier si un domaine est éligible à une mise à jour logicielle de service et, dans l'affirmative, lance la mise à jour. Vous devez fournir une valeur pour domain name.

```
import boto3
from botocore.config import Config
import time
# Build the client using the default credential configuration.
# You can use the CLI and run 'aws configure' to set access key, secret
# key, and default region.
```
my\_config = Config(

```
 # Optionally lets you specify a Region other than your default. 
     region_name='us-east-1'
)
domain_name = '' # The name of the domain to check and update
client = boto3.client('opensearch', config=my_config)
def getUpdateStatus(client): 
     """Determines whether the domain is eligible for an update""" 
     response = client.describe_domain( 
         DomainName=domain_name 
    \lambda sso = response['DomainStatus']['ServiceSoftwareOptions'] 
     if sso['UpdateStatus'] == 'ELIGIBLE': 
         print('Domain [' + domain_name + '] is eligible for a service software update 
  from version ' + 
               sso['CurrentVersion'] + ' to version ' + sso['NewVersion']) 
         updateDomain(client) 
     else: 
         print('Domain is not eligible for an update at this time.')
def updateDomain(client): 
     """Starts a service software update for the eligible domain""" 
     response = client.start_service_software_update( 
         DomainName=domain_name 
    \lambda print('Updating domain [' + domain_name + '] to version ' + 
           response['ServiceSoftwareOptions']['NewVersion'] + '...') 
     waitForUpdate(client)
def waitForUpdate(client): 
     """Waits for the domain to finish updating""" 
     response = client.describe_domain( 
         DomainName=domain_name 
    \lambda status = response['DomainStatus']['ServiceSoftwareOptions']['UpdateStatus'] 
     if status == 'PENDING_UPDATE' or status == 'IN_PROGRESS': 
         time.sleep(30) 
         waitForUpdate(client) 
     elif status == 'COMPLETED':
```

```
 print('Domain [' + domain_name + 
                '] successfully updated to the latest software version') 
     else: 
         print('Domain is not currently being updated.')
def main(): 
     getUpdateStatus(client)
```
### <span id="page-499-0"></span>Planification des mises à jour logicielles pendant les périodes creuses

[Chaque domaine OpenSearch de service créé après le 16 février 2023 dispose d'une fenêtre](#page-501-0)  [quotidienne de 10 heures entre 22 h 00 et 8 h 00, heure locale, que nous considérons comme une](#page-501-0) [fenêtre creuse.](#page-501-0) OpenSearch Le service utilise cette fenêtre pour planifier les mises à jour du logiciel de service pour le domaine. Les mises à jour hors pointe permettent de minimiser la pression sur les nœuds principaux dédiés d'un cluster pendant les périodes de trafic élevé. OpenSearch Le service ne peut pas lancer de mises à jour en dehors de cette fenêtre de 10 heures sans votre consentement.

- Pour les mises à jour facultatives, le OpenSearch Service vous informe de la disponibilité de la mise à jour et vous invite à planifier la mise à jour lors d'une prochaine période creuse.
- Pour les mises à jour requises, le OpenSearch Service planifie automatiquement la mise à jour lors d'une prochaine période creuse et vous en informe trois jours à l'avance. Vous pouvez reprogrammer la mise à jour (pendant ou en dehors de la période creuse), mais uniquement dans le délai requis pour que la mise à jour soit terminée.

Pour chaque domaine, vous pouvez choisir de remplacer l'heure de début par défaut de 22 h 00 par une heure personnalisée. Pour obtenir des instructions, veuillez consulter [the section called](#page-505-0)  ["Configuration d'une fenêtre personnalisée en dehors des heures de pointe"](#page-505-0).

#### **Console**

Pour planifier une mise à jour lors d'une prochaine période creuse

- 1. Ouvrez la console Amazon OpenSearch Service à l'[adresse https://console.aws.amazon.com/](https://console.aws.amazon.com/aos/home) [aos/home.](https://console.aws.amazon.com/aos/home)
- 2. Sélectionnez le nom de domaine pour ouvrir sa configuration.
- 3. Choisissez Actions, Mettre à jour.
- 4. Sélectionnez Planifier en dehors des heures de pointe.
- 5. Choisissez Confirmer.

Vous pouvez consulter l'action planifiée dans l'onglet Fenêtre hors pointe et la reprogrammer à tout moment. veuillez consulter [the section called "Afficher les actions planifiées".](#page-505-1)

INTERFACE DE LIGNE DE COMMANDE (CLI)

Pour planifier une mise à jour lors d'une prochaine période creuse à l'aide du AWS CLI, envoyez une [StartServiceSoftwareUpdated](https://docs.aws.amazon.com/opensearch-service/latest/APIReference/API_StartServiceSoftwareUpdate.html)emande et spécifiez OFF\_PEAK\_WINDOW le --schedule-at paramètre :

```
aws opensearch start-service-software-update \ 
   --domain-name my-domain \ 
   --schedule-at "OFF_PEAK_WINDOW"
```
### <span id="page-500-0"></span>Mises à jour logicielles du service de surveillance

OpenSearch Le service envoie une [notification](#page-510-0) lorsqu'une mise à jour logicielle de service est disponible, requise, démarrée, terminée ou a échoué. Vous pouvez consulter ces notifications dans le panneau Notifications de la console de OpenSearch service. La sévérité de la notification est Informational si la mise à jour est facultative et High si elle est nécessaire.

OpenSearch Le service envoie également des événements liés au logiciel de service à Amazon EventBridge. Vous pouvez l'utiliser EventBridge pour configurer des règles qui envoient un e-mail ou exécutent une action spécifique lorsqu'un événement est reçu. Pour afficher un exemple de procédure, veuillez consulter [the section called "Tutoriel : Envoi d'alertes SNS pour les mises à jour](#page-720-0) [disponibles"](#page-720-0) .

Pour connaître le format de chaque événement lié au logiciel de service envoyé à Amazon EventBridge, consultez[the section called "Événements de mise à jour du logiciel de service".](#page-684-0)

### <span id="page-500-1"></span>Lorsque les domaines ne sont pas éligibles à une mise à jour

Votre domaine n'est pas éligible à une mise à jour du logiciel de service si son état correspond à l'un des états suivants :

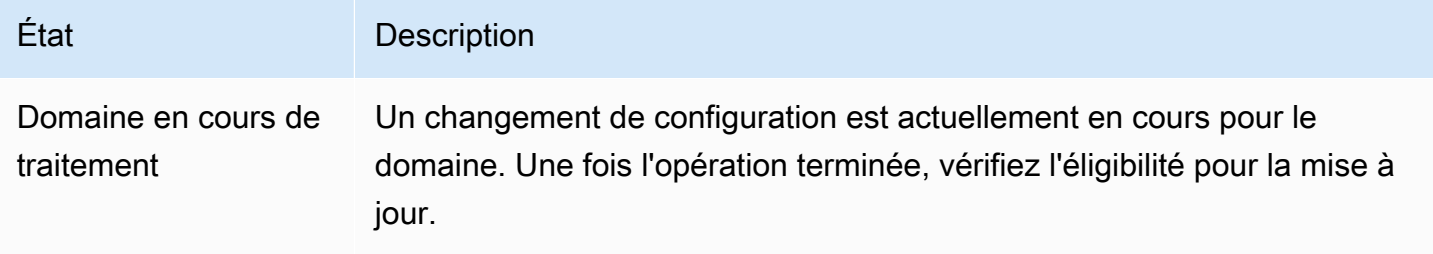

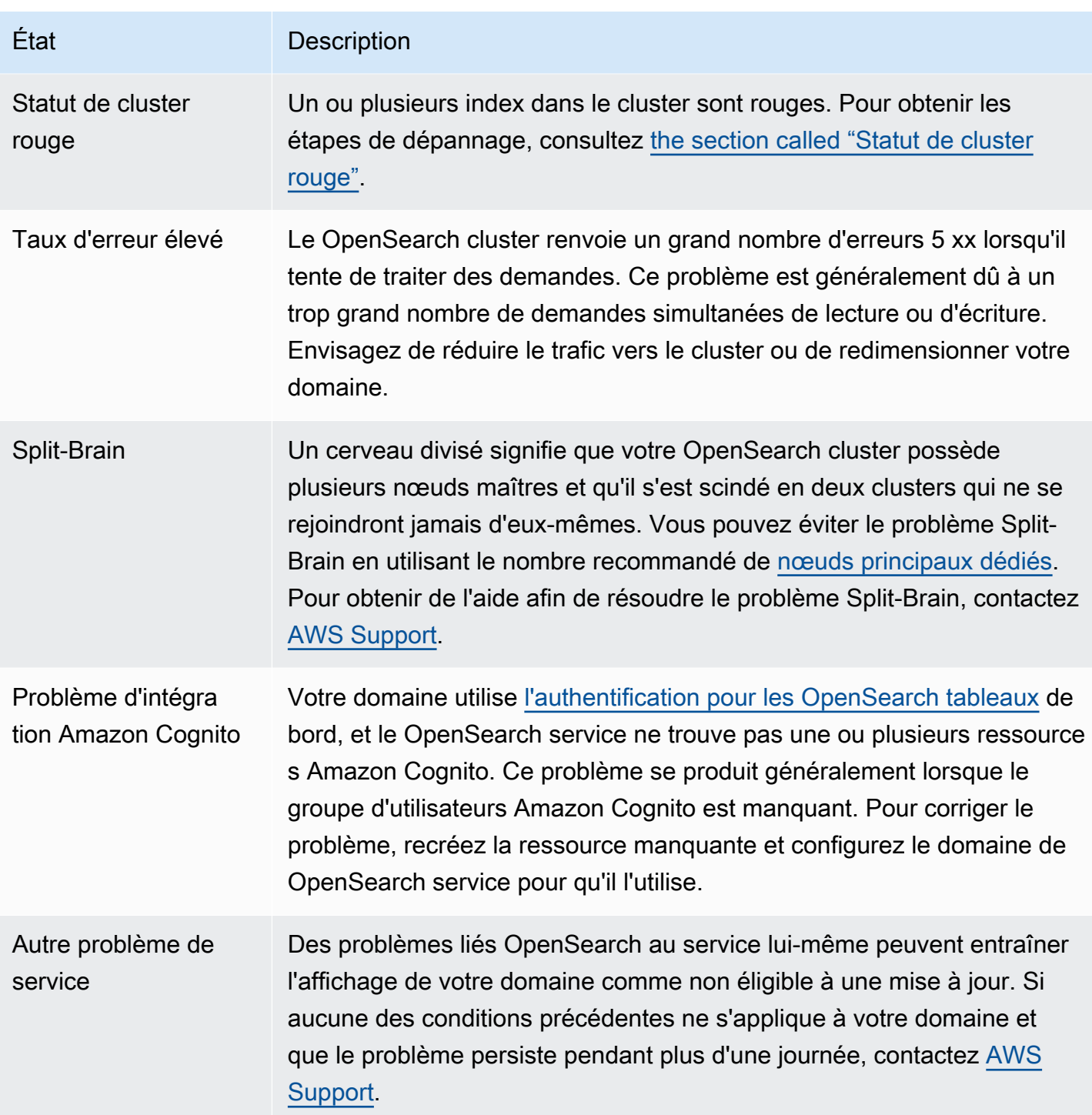

# <span id="page-501-0"></span>Définition des périodes creuses pour Amazon Service OpenSearch

Lorsque vous créez un domaine Amazon OpenSearch Service, vous définissez une fenêtre quotidienne de 10 heures considérée comme des heures creuses. OpenSearch Le service utilise cette fenêtre pour planifier les mises à jour du logiciel de service et les optimisations Auto-Tune qui nécessitent un [déploiement bleu/vert](#page-473-1) pendant des périodes de trafic relativement faibles, dans la mesure du possible. Le bleu/vert fait référence au processus de création d'un nouvel environnement pour les mises à jour de domaines et de routage des utilisateurs vers le nouvel environnement une fois ces mises à jour terminées.

Bien que les déploiements bleu/vert ne soient pas perturbants, afin de minimiser tout [impact potentiel](#page-480-0)  [sur les performances](#page-480-0) lorsque les ressources sont consommées pour un déploiement bleu/vert, nous vous recommandons de planifier ces déploiements pendant la période creuse configurée pour le domaine. Les mises à jour, telles que le remplacement de nœuds ou celles qui doivent être déployées immédiatement sur le domaine, n'utilisent pas les périodes creuses.

Vous pouvez modifier l'heure de début des heures creuses, mais vous ne pouvez pas modifier la durée de la fenêtre.

#### **a** Note

Les fenêtres hors pointe ont été introduites le 16 février 2023. La fenêtre creuse est désactivée par défaut pour tous les domaines créés avant cette date. Vous devez activer et configurer manuellement la période creuse pour ces domaines. La fenêtre hors pointe sera activée par défaut pour tous les domaines créés après cette date. Vous ne pouvez pas désactiver la période creuse pour un domaine une fois qu'il est activé.

#### **Rubriques**

- [Mises à jour logicielles du service en période de pointe](#page-502-0)
- [Optimisations Auto-Tune en dehors des heures de pointe](#page-503-0)
- [Activation de la fenêtre hors pointe](#page-504-0)
- [Configuration d'une fenêtre personnalisée en dehors des heures de pointe](#page-505-0)
- [Afficher les actions planifiées](#page-505-1)
- [Rééchelonner les actions](#page-507-0)
- [Migration depuis les fenêtres de maintenance Auto-Tune](#page-509-0)

### <span id="page-502-0"></span>Mises à jour logicielles du service en période de pointe

OpenSearch Le service comprend deux grandes catégories de mises à jour logicielles : facultatives et obligatoires. Les deux types nécessitent des déploiements bleu/vert. Les mises à jour facultatives ne sont pas appliquées à vos domaines, tandis que les mises à jour requises sont automatiquement installées si vous ne prenez aucune mesure avant la date limite spécifiée (généralement deux semaines après la date de disponibilité). Pour plus d'informations, consultez [the section called "Mises](#page-493-0)  [à jour facultatives ou obligatoires".](#page-493-0)

Lorsque vous lancez une mise à jour facultative, vous avez le choix de l'appliquer immédiatement, de la planifier pour une prochaine période creuse ou de spécifier une date et une heure personnalisées pour l'appliquer.

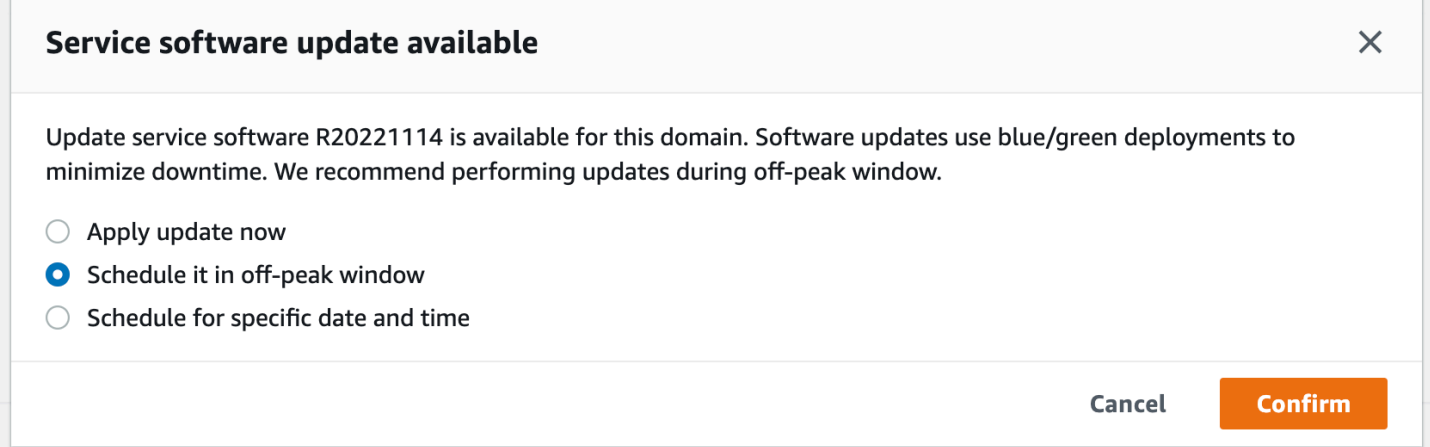

Pour les mises à jour requises, le OpenSearch service planifie automatiquement une date et une heure pendant les heures creuses pour effectuer la mise à jour. Vous recevez une notification trois jours avant la mise à jour planifiée, et vous pouvez choisir de la reprogrammer à une date et une heure ultérieures pendant la période de déploiement requise. Pour obtenir des instructions, veuillez consulter [the section called "Rééchelonner les actions".](#page-507-0)

### <span id="page-503-0"></span>Optimisations Auto-Tune en dehors des heures de pointe

Auparavant, Auto-Tune utilisait des [fenêtres de maintenance](#page-571-0) pour planifier les modifications nécessitant un déploiement bleu/vert. Les domaines pour lesquels Auto-Tune et les fenêtres de maintenance étaient déjà activées avant l'introduction des fenêtres creuses continueront à utiliser les fenêtres de maintenance pour ces mises à jour, sauf si vous les migrez pour utiliser les périodes creuses.

Nous vous recommandons de migrer vos domaines pour utiliser la période creuse, car elle est utilisée pour planifier d'autres activités sur le domaine, telles que les mises à jour du logiciel de service. Pour obtenir des instructions, veuillez consulter [the section called "Migration depuis les fenêtres de](#page-509-0)  [maintenance Auto-Tune"](#page-509-0). Vous ne pouvez pas recommencer à utiliser les fenêtres de maintenance après avoir fait migrer votre domaine vers les périodes creuses.
Tous les domaines créés après le 16 février 2023 utiliseront la période creuse, plutôt que les fenêtres de maintenance traditionnelles, pour planifier des déploiements bleu/vert. Vous ne pouvez pas désactiver la période creuse pour un domaine. Pour obtenir la liste des optimisations Auto-Tune nécessitant des déploiements bleu/vert, consultez. [the section called "Types de modifications"](#page-569-0)

## <span id="page-504-0"></span>Activation de la fenêtre hors pointe

La fonctionnalité est désactivée par défaut pour tous les domaines créés avant le 16 février 2023 (date d'introduction des périodes creuses). Vous devez l'activer manuellement pour ces domaines. Vous ne pouvez pas désactiver la fenêtre hors pointe une fois qu'elle est activée.

#### Console

Pour activer la fenêtre creuse pour un domaine

- 1. Ouvrez la console Amazon OpenSearch Service à l'[adresse https://console.aws.amazon.com/](https://console.aws.amazon.com/aos/home) [aos/home.](https://console.aws.amazon.com/aos/home)
- 2. Sélectionnez le nom du domaine pour ouvrir sa configuration.
- 3. Accédez à l'onglet Fenêtre hors pointe et choisissez Modifier.
- 4. Spécifiez une heure de début personnalisée en temps universel coordonné (UTC). Par exemple, pour configurer une heure de début à 23 h 30 dans la région ouest des États-Unis (Oregon), spécifiez 7 h 30.
- 5. Sélectionnez Enregistrer les modifications.

```
INTERFACE DE LIGNE DE COMMANDE (CLI)
```
Pour modifier la fenêtre hors pointe à l'aide duAWS CLI, envoyez une [UpdateDomainConfigd](https://docs.aws.amazon.com/opensearch-service/latest/APIReference/API_UpdateDomainConfig.html)emande :

```
aws opensearch update-domain-config \ 
   --domain-name my-domain \ 
   --off-peak-window-options 'Enabled=true, 
 OffPeakWindow={WindowStartTime={Hours=02,Minutes=00}}'
```
Si vous ne spécifiez pas d'heure de début de fenêtre personnalisée, la valeur par défaut est 00:00 UTC.

## Configuration d'une fenêtre personnalisée en dehors des heures de pointe

Vous spécifiez une fenêtre hors pointe personnalisée pour votre domaine en temps universel coordonné (UTC). Par exemple, si vous souhaitez que la période creuse commence à 23 h 00 pour un domaine de la région USA Est (Virginie du Nord), vous devez spécifier 4 h 00 UTC.

#### Console

Pour modifier la fenêtre creuse d'un domaine

- 1. Ouvrez la console Amazon OpenSearch Service à l'[adresse https://console.aws.amazon.com/](https://console.aws.amazon.com/aos/home) [aos/home.](https://console.aws.amazon.com/aos/home)
- 2. Sélectionnez le nom du domaine pour ouvrir sa configuration.
- 3. Accédez à l'onglet Fenêtre hors pointe. Vous pouvez consulter la fenêtre creuse configurée et la liste des actions planifiées à venir pour le domaine.
- 4. Choisissez Modifier et spécifiez une nouvelle heure de début en UTC. Par exemple, pour configurer une heure de début à 21 h 00 dans la région USA Est (Virginie du Nord), spécifiez 02h00 UCT.
- 5. Sélectionnez Enregistrer les modifications.

#### INTERFACE DE LIGNE DE COMMANDE (CLI)

Pour configurer une période creuse personnalisée à l'aide duAWS CLI, envoyez une [UpdateDomainConfigd](https://docs.aws.amazon.com/opensearch-service/latest/APIReference/API_UpdateDomainConfig.html)emande et spécifiez l'heure et les minutes au format 24 heures.

Par exemple, la requête suivante modifie l'heure de début de la fenêtre à 2 h 00 UTC :

```
aws opensearch update-domain-config \ 
   --domain-name my-domain \ 
   --off-peak-window-options 'OffPeakWindow={WindowStartTime={Hours=02,Minutes=00}}'
```
Si vous ne spécifiez pas d'heure de début de fenêtre, la valeur par défaut est 22 h 00, heure locale, pour Région AWS celle dans laquelle le domaine a été créé.

## Afficher les actions planifiées

Vous pouvez consulter toutes les actions actuellement planifiées, en cours ou en attente pour chacun de vos domaines. Les actions peuvent avoir une sévérité de HIGHMEDIUM, etLOW.

Les actions peuvent avoir les statuts suivants :

- Pending update— L'action se trouve dans la file d'attente à traiter.
- In progress— L'action est actuellement en cours.
- Failed— L'action n'a pas pu être terminée.
- Completed— L'action s'est terminée avec succès.
- Not eligible— Uniquement pour les mises à jour du logiciel de service. Impossible de procéder à la mise à jour car le cluster est dans un état défectueux.
- Eligible— Uniquement pour les mises à jour du logiciel de service. Le domaine est éligible à une mise à jour.

#### Console

La console OpenSearch de service affiche toutes les actions planifiées dans la configuration du domaine, ainsi que la gravité et l'état actuel de chaque action.

Pour afficher les actions planifiées pour un domaine

- 1. Ouvrez la console Amazon OpenSearch Service à l'[adresse https://console.aws.amazon.com/](https://console.aws.amazon.com/aos/home) [aos/home.](https://console.aws.amazon.com/aos/home)
- 2. Sélectionnez le nom du domaine pour ouvrir sa configuration.
- 3. Accédez à l'onglet Fenêtre hors pointe.
- 4. Sous Actions planifiées, consultez toutes les actions actuellement planifiées, en cours ou en attente pour le domaine.

#### INTERFACE DE LIGNE DE COMMANDE (CLI)

Pour consulter les actions planifiées à l'aide duAWS CLI, envoyez une [ListScheduledActionsd](https://docs.aws.amazon.com/opensearch-service/latest/APIReference/API_ListScheduledActions.html)emande :

```
aws opensearch list-scheduled-actions \ 
   --domain-name my-domain
```
#### Réponse :

{

```
 "ScheduledActions": [ 
          { 
              "Cancellable": true, 
              "Description": "The Deployment type is : BLUE_GREEN.", 
              "ID": "R20220721-P13", 
              "Mandatory": false, 
              "Severity": "HIGH", 
              "ScheduledBy": "CUSTOMER", 
              "ScheduledTime": 1.673871601E9, 
              "Status": "PENDING_UPDATE", 
              "Type": "SERVICE_SOFTWARE_UPDATE", 
         }, 
          { 
              "Cancellable": true, 
              "Description": "Amazon Opensearch will adjust the young generation JVM 
  arguments on your domain to improve performance", 
              "ID": "Auto-Tune", 
              "Mandatory": true, 
              "Severity": "MEDIUM", 
              "ScheduledBy": "SYSTEM", 
              "ScheduledTime": 1.673871601E9, 
              "Status": "PENDING_UPDATE", 
              "Type": "JVM_HEAP_SIZE_TUNING", 
         } 
     ]
}
```
## Rééchelonner les actions

OpenSearch Le service vous informe des mises à jour programmées du logiciel de service et des optimisations d'Auto-Tune. Vous pouvez choisir d'appliquer la modification immédiatement ou de la reprogrammer pour une date et une heure ultérieures.

#### **a** Note

OpenSearch Le service peut planifier l'action dans l'heure qui suit l'heure que vous avez sélectionnée. Par exemple, si vous choisissez d'appliquer une mise à jour à 17 h, elle peut être appliquée entre 17 h et 18 h.

#### **Console**

Pour replanifier une action

- 1. Ouvrez la console Amazon OpenSearch Service à l'[adresse https://console.aws.amazon.com/](https://console.aws.amazon.com/aos/home) [aos/home.](https://console.aws.amazon.com/aos/home)
- 2. Sélectionnez le nom du domaine pour ouvrir sa configuration.
- 3. Accédez à l'onglet Fenêtre hors pointe.
- 4. Sous Actions planifiées, sélectionnez l'action et choisissez Replanifier.
- 5. Choisissez l'une des options suivantes :
	- Appliquer la mise à jour maintenant : planifie immédiatement l'action pour qu'elle se produise à l'heure en cours si la capacité est disponible. Si la capacité n'est pas disponible, nous proposons d'autres plages horaires disponibles parmi lesquelles choisir.
	- Programmez-la en période creuse : marque l'action à reprendre lors d'une prochaine fenêtre hors pointe. Il n'y a aucune garantie que le changement sera mis en œuvre au cours de la fenêtre suivante. En fonction de la capacité, cela peut se produire dans les jours suivants.
	- Replanifier cette mise à jour : permet de spécifier une date et une heure personnalisées pour appliquer la modification. Si l'heure que vous spécifiez n'est pas disponible pour des raisons de capacité, vous pouvez sélectionner un autre créneau horaire.
	- Annuler la mise à jour planifiée : annule la mise à jour. Cette option n'est disponible que pour les mises à jour logicielles de service facultatives. Il n'est pas disponible pour les actions Auto-Tune ou les mises à jour logicielles obligatoires.
- 6. Sélectionnez Enregistrer les modifications.

INTERFACE DE LIGNE DE COMMANDE (CLI)

Pour replanifier une action à l'aide duAWS CLI, envoyez une [UpdateScheduledActiond](https://docs.aws.amazon.com/opensearch-service/latest/APIReference/API_UpdateScheduledAction.html)emande. Pour récupérer l'identifiant de l'action, envoyez une ListScheduledActions demande.

La demande suivante reprogramme une mise à jour logicielle de service à une date et à une heure spécifiques :

```
aws opensearch update-scheduled-action \ 
   --domain-name my-domain \ 
   --action-id R20220721-P13 \ 
   --action-type "SERVICE_SOFTWARE_UPDATE" \
```

```
 --desired-start-time 1677348395000 \ 
 --schedule-at TIMESTAMP
```
#### Réponse :

```
{ 
    "ScheduledAction": { 
       "Cancellable": true, 
       "Description": "Cluster status is updated.", 
       "Id": "R20220721-P13", 
       "Mandatory": false, 
       "ScheduledBy": "CUSTOMER", 
        "ScheduledTime": 1677348395000, 
       "Severity": "HIGH", 
       "Status": "PENDING_UPDATE", 
       "Type": "SERVICE_SOFTWARE_UPDATE" 
    }
}
```
Si la demande échoue avec unSlotNotAvailableException, cela signifie que l'heure que vous avez spécifiée n'est pas disponible pour des raisons de capacité, et vous devez spécifier une autre heure. OpenSearch Le service fournit d'autres suggestions de créneaux disponibles dans la réponse.

### Migration depuis les fenêtres de maintenance Auto-Tune

Si un domaine a été créé avant le 16 février 2023, il peut utiliser les [fenêtres de maintenance](#page-571-0) pour planifier les optimisations Auto-Tune nécessitant un déploiement bleu/vert. Vous pouvez migrer vos domaines Auto-Tune existants pour utiliser plutôt les périodes creuses.

#### **a** Note

Vous ne pouvez pas revenir à l'utilisation des fenêtres de maintenance après avoir migré votre domaine pour utiliser les périodes creuses.

#### Console

Pour migrer un domaine afin d'utiliser les heures creuses

1. Dans la console Amazon OpenSearch Service, sélectionnez le nom du domaine pour ouvrir sa configuration.

- 2. Accédez à l'onglet Auto-Tune et choisissez Modifier.
- 3. Sélectionnez Migrer vers les heures creuses.
- 4. Pour l'heure de début (UTC), indiquez une heure de début quotidienne pour la période creuse en temps universel coordonné (UTC).
- 5. Sélectionnez Enregistrer les modifications.

#### INTERFACE DE LIGNE DE COMMANDE (CLI)

Pour passer d'une fenêtre de maintenance Auto-Tune à une période creuse à l'aide duAWS CLI, envoyez une [UpdateDomainConfig](https://docs.aws.amazon.com/opensearch-service/latest/APIReference/API_UpdateDomainConfig.html)demande :

```
aws opensearch update-domain-config \ 
   --domain-name my-domain \ 
   --auto-tune-options 
  DesiredState=ENABLED,UseOffPeakWindow=true,MaintenanceSchedules=[]
```
La période creuse doit être activée pour que vous puissiez migrer un domaine de la fenêtre de maintenance d'Auto-Tune vers la période creuse. Vous pouvez activer la période creuse dans une demande séparée ou dans la même demande. Pour obtenir des instructions, consultez [the section](#page-504-0)  [called "Activation de la fenêtre hors pointe"](#page-504-0).

## Notifications dans Amazon OpenSearch Service

Les notifications d'Amazon OpenSearch Service contiennent des informations importantes sur les performances et l'état de santé de vos domaines. OpenSearch Le service vous informe des mises à jour du logiciel de service, des améliorations apportées à Auto-Tune, des événements liés à l'état du cluster et des erreurs de domaine. Les notifications sont disponibles pour toutes les versions d' OpenSearch Elasticsearch OSS.

Vous pouvez consulter les notifications dans le panneau Notifications de la console de OpenSearch service. Toutes les notifications relatives OpenSearch au service sont également affichées sur [Amazon EventBridge.](https://docs.aws.amazon.com/eventbridge/latest/userguide/eb-what-is.html) Pour afficher la liste complète des exemples de notifications et d'événements, veuillez consulter la rubrique [the section called "Surveillance des événements".](#page-683-0)

#### Rubriques

• [Prise en main des notifications](#page-511-0)

- [Niveaux de gravité des notifications](#page-511-1)
- [Exemple d' EventBridge événement](#page-512-0)

### <span id="page-511-0"></span>Prise en main des notifications

Les notifications sont automatiquement activées lorsque vous créez un domaine. Accédez au panneau Notifications de la console de OpenSearch service pour surveiller les notifications et en accuser réception. Chaque notification comprend des informations telles que l'heure à laquelle elle a été publiée, le domaine auquel elle se rapporte, un niveau de gravité et d'état, ainsi qu'une brève explication. Vous pouvez consulter l'historique des notifications pendant 90 jours dans la console.

Après avoir accédé au volet Notifications ou avoir accusé réception d'une notification, un message d'erreur peut s'afficher pour indiquer que vous n'avez pas les autorisations nécessaires pour effectuer l'opération es:ListNotifications ou es:UpdateNotificationStatus. Pour résoudre ce problème, octroyez à votre utilisateur ou à votre rôle les autorisations suivantes dans IAM :

```
{ 
   "Version": "2012-10-17", 
   "Statement": [{ 
     "Effect": "Allow", 
     "Action": [ 
        "es:UpdateNotificationStatus", 
        "es:ListNotifications" 
     ], 
     "Resource": "arn:aws:es:*:123456789012:domain/*" 
   }]
}
```
La console IAM génère une erreur (« IAM ne reconnaît pas une ou plusieurs actions ») que vous pouvez ignorer en toute sécurité. Vous pouvez également restreindre l'action es:UpdateNotificationStatus à certains domaines. Pour en savoir plus, veuillez consulter la section [the section called "Références des éléments de stratégie"](#page-745-0).

#### <span id="page-511-1"></span>Niveaux de gravité des notifications

Les notifications dans le cadre du OpenSearch Service peuvent être informatives, relatives à toute action que vous avez déjà entreprise ou aux opérations de votre domaine, ou actionnables, qui nécessitent que vous preniez des mesures spécifiques telles que l'application d'un correctif de sécurité obligatoire. Un niveau de gravité est associé à chaque notification qui peut être

Informational, Low, Medium, High ou Critical. Le tableau suivant récapitule chaque niveau de sévérité :

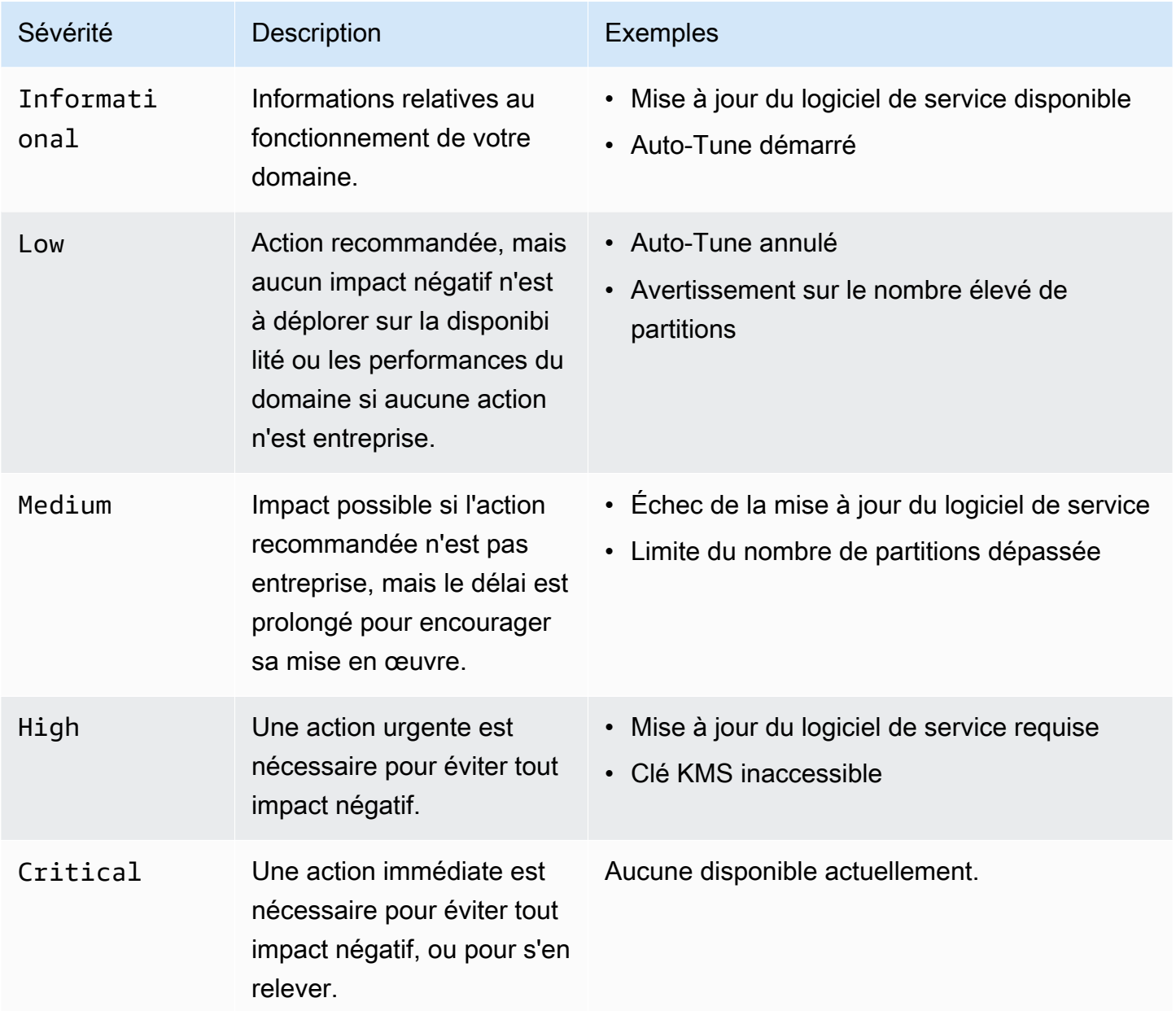

## <span id="page-512-0"></span>Exemple d' EventBridge événement

L'exemple suivant montre un événement OpenSearch de notification de service envoyé à Amazon EventBridge. Le niveau de gravité de la notification correspondante est de Informational, car la mise à jour est facultative :

{

```
 "version": "0", 
   "id": "01234567-0123-0123-0123-012345678901", 
   "detail-type": "Amazon OpenSearch Service Software Update Notification", 
   "source": "aws.es", 
   "account": "123456789012", 
   "time": "2016-11-01T13:12:22Z", 
   "region": "us-east-1", 
   "resources": ["arn:aws:es:us-east-1:123456789012:domain/test-domain"], 
   "detail": { 
     "event": "Service Software Update", 
     "status": "Available", 
     "severity": "Informational", 
     "description": "Service software update [R20200330-p1] available." 
   }
}
```
# <span id="page-513-0"></span>Configuration d'un domaine multi-AZ dans Amazon Service **OpenSearch**

Pour éviter les pertes de données et minimiser les interruptions de OpenSearch service du cluster Amazon Service en cas d'interruption de service, vous pouvez répartir les nœuds sur deux ou trois zones de disponibilité de la même région, selon une configuration connue sous le nom de Multi-AZ. Les zones de disponibilité sont des emplacements isolés au sein de chaque AWS région.

Pour les domaines qui exécutent des charges de travail de production, nous recommandons l'option de déploiement Multi-AZ avec veille, qui crée la configuration suivante :

- Le domaine est déployé sur trois zones.
- Types d'instances de génération actuelle pour les nœuds maîtres et les nœuds de données dédiés.
- Trois nœuds maîtres dédiés et trois nœuds de données (ou un multiple de trois).
- Au moins deux répliques pour chaque index de votre domaine, ou un multiple de trois copies de données (y compris les nœuds principaux et les répliques).

Le reste de cette section fournit des explications et le contexte de ces configurations.

## Multi-AZ avec mode veille

Multi-AZ with Standby est une option de déploiement pour les domaines Amazon OpenSearch Service qui offre une disponibilité de 99,99 %, des performances constantes pour les charges de travail de production, ainsi qu'une configuration et une gestion de domaines simplifiées. Lorsque vous utilisez le mode Multi-AZ en mode veille, les domaines résistent aux défaillances de l'infrastructure, sans aucun impact sur les performances ou la disponibilité. Cette option de déploiement répond à cette norme en imposant un certain nombre de bonnes pratiques, telles que le nombre de nœuds de données spécifié, le nombre de nœuds principaux, le type d'instance, le nombre de répliques, les paramètres de mise à jour logicielle et l'activation du réglage automatique.

Lorsque vous utilisez Multi-AZ avec Standby, le OpenSearch service crée un domaine dans trois zones de disponibilité, chaque zone contenant une copie complète des données et les données étant réparties de manière égale dans chacune des zones. Votre domaine réserve des nœuds dans l'une de ces zones en attente, ce qui signifie qu'ils ne répondent pas aux demandes de recherche. Lorsque le OpenSearch Service détecte une défaillance dans l'infrastructure sous-jacente, il active automatiquement les nœuds de secours en moins d'une minute. Le domaine continue de traiter les demandes d'indexation et de recherche, et tout impact est limité au temps nécessaire pour effectuer le basculement. Il n'y a aucune redistribution des données ou des ressources, ce qui n'affecte pas les performances du cluster et aucun risque de dégradation de la disponibilité. Le mode Multi-AZ avec mode veille est disponible sans frais supplémentaires.

Deux options s'offrent à vous pour créer un domaine en mode veille activé sur le AWS Management Console. Tout d'abord, vous pouvez créer un domaine à l'aide de la méthode de création Easy create, et le OpenSearch service utilisera automatiquement une configuration prédéterminée, qui inclut les éléments suivants :

- Trois zones de disponibilité, dont l'une fait office de veille
- Trois nœuds principaux et nœuds de données dédiés
- Auto-Tune activé sur le domaine
- Stockage GP3 pour les nœuds de données

Vous pouvez également choisir la méthode de création standard et sélectionner le domaine avec veille comme option de déploiement. Cela vous permet de personnaliser votre domaine tout en imposant les principales fonctionnalités de veille, telles que trois zones et trois nœuds principaux. Nous vous recommandons de choisir un nombre de nœuds de données multiple de trois (le nombre de zones de disponibilité).

Une fois que vous avez créé votre domaine, vous pouvez accéder aux pages de détails du domaine et, dans l'onglet Configuration du cluster, vérifier que 3-AZ avec veille apparaît sous Zone (s) de disponibilité.

Si vous rencontrez des problèmes lors de la migration d'un domaine existant vers le mode Multi-AZ avec veille, consultez la section [Erreur lors de la migration vers le mode Multi-AZ avec mode veille](https://docs.aws.amazon.com/opensearch-service/latest/developerguide/handling-errors.html#troubleshooting-multi-az-standby) dans le guide de dépannage.

#### Limites

Lorsque vous configurez un domaine avec Multi-AZ avec mode veille, tenez compte des limites suivantes :

- Le nombre total de partitions sur un nœud ne peut pas dépasser 1 000, le nombre total de partitions sur un cluster ne peut pas dépasser 75 000 et la taille d'une seule partition ne peut pas dépasser 65 Go.
- Le mode Multi-AZ avec veille ne fonctionne qu'avec les types d'i3instance m5 c5 r5 r6gc6g,m6g,,, r6gd et. Pour plus d'informations sur les instances prises en charge, consultez la section [Types d'instances pris en charge](https://docs.aws.amazon.com/opensearch-service/latest/developerguide/supported-instance-types.html).
- Vous ne pouvez utiliser qu'un SSD IOPS provisionné, un SSD à usage général (GP3) ou un stockage sauvegardé par instance avec mode veille.
- Si vous l'activez [UltraWarms](#page-1001-0)ur un domaine Multi-AZ avec veille, le nombre de nœuds chauds doit être un multiple du nombre de zones de disponibilité utilisées.

## Multi-AZ sans mode veille

OpenSearch Le service prend toujours en charge le mode multi-AZ sans mode veille, ce qui offre une disponibilité de 99,9 %. Les nœuds sont répartis entre les zones de disponibilité, et la disponibilité dépend du nombre de zones de disponibilité et de copies des données. Alors qu'avec le mode veille, vous devez configurer votre domaine selon les meilleures pratiques, sans mode veille, vous pouvez choisir votre propre nombre de zones de disponibilité, de nœuds et de répliques. Nous ne recommandons pas cette option, sauf si vous avez des flux de travail existants qui seraient perturbés par la création de domaines en veille.

Si vous choisissez cette option, nous vous recommandons tout de même de sélectionner trois zones de disponibilité afin de rester résilient aux défaillances des nœuds, des disques et des défaillances mono-AZ. En cas de panne, le cluster redistribue les données entre les ressources restantes afin de maintenir la disponibilité et la redondance. Ce mouvement de données augmente l'utilisation des ressources sur le cluster et peut avoir un impact sur les performances. Si le cluster n'est pas correctement dimensionné, sa disponibilité peut se dégrader, ce qui va largement à l'encontre de l'objectif du Multi-AZ.

La seule façon de configurer un domaine sans veille sur le AWS Management Console est de choisir la méthode de création standard et de sélectionner Domaine sans veille comme option de déploiement.

#### Répartition des partitions

Si vous activez le mode Multi-AZ sans mode veille, vous devez créer au moins une réplique pour chaque index de votre cluster. Sans répliques, le OpenSearch Service ne peut pas distribuer de copies de vos données vers d'autres zones de disponibilité. Heureusement, la configuration par défaut pour n'importe quel index est un nombre de réplica de 1. Comme le montre le schéma suivant, OpenSearch Service fait de son mieux pour distribuer les partitions principales et leurs répliques correspondantes dans différentes zones.

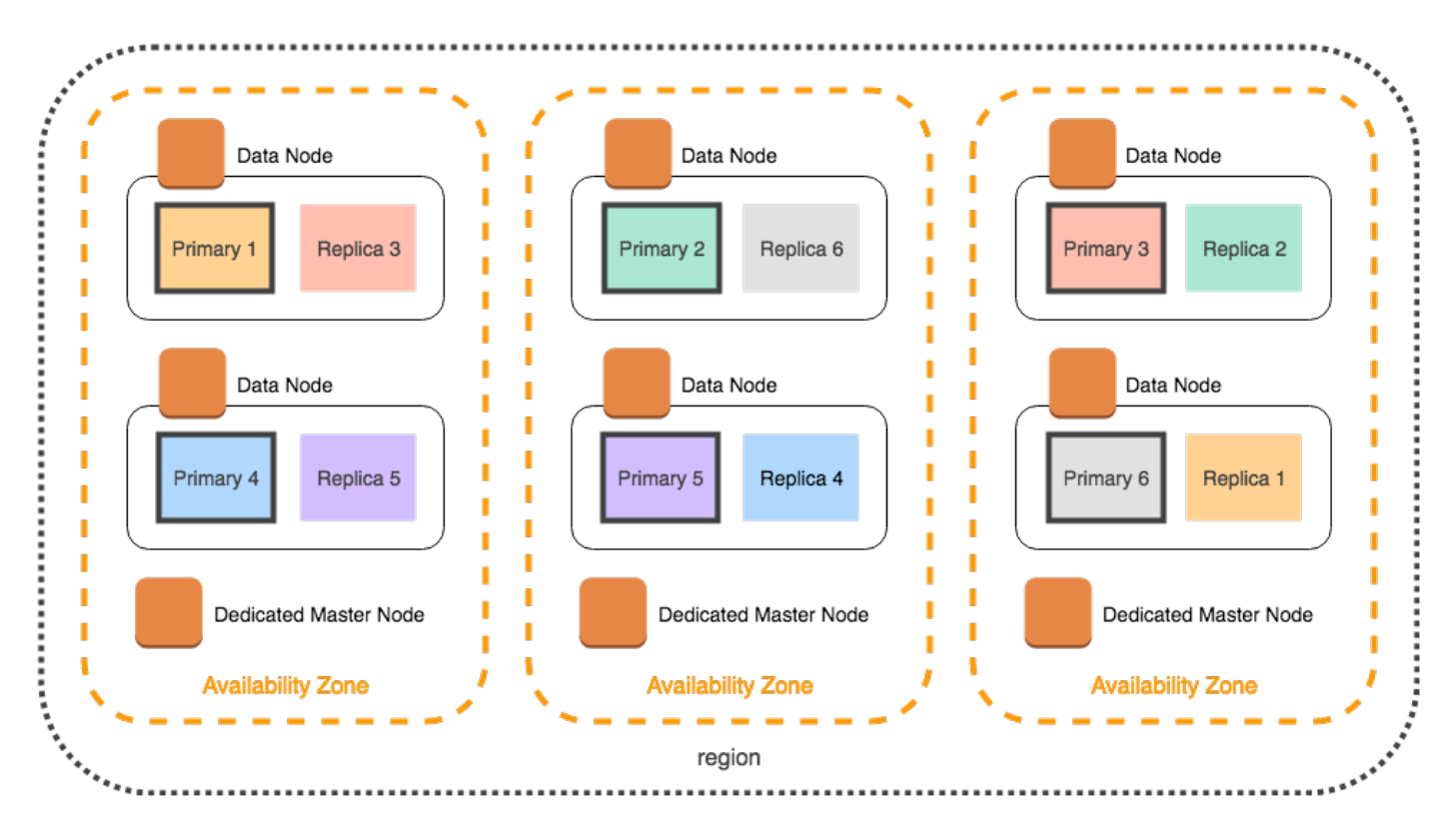

Outre la distribution des partitions par zone de disponibilité, OpenSearch Service les distribue par nœud. Toutefois, certaines configurations de domaine peuvent créer des nombres de partitions déséquilibrés. Prenons l'exemple de domaine suivant :

- 5 nœuds de données
- 5 partitions principales
- 2 réplicas

#### • 3 zones de disponibilité

Dans ce cas, le OpenSearch service doit surcharger un nœud afin de distribuer les partitions principales et répliques entre les zones, comme indiqué dans le schéma suivant.

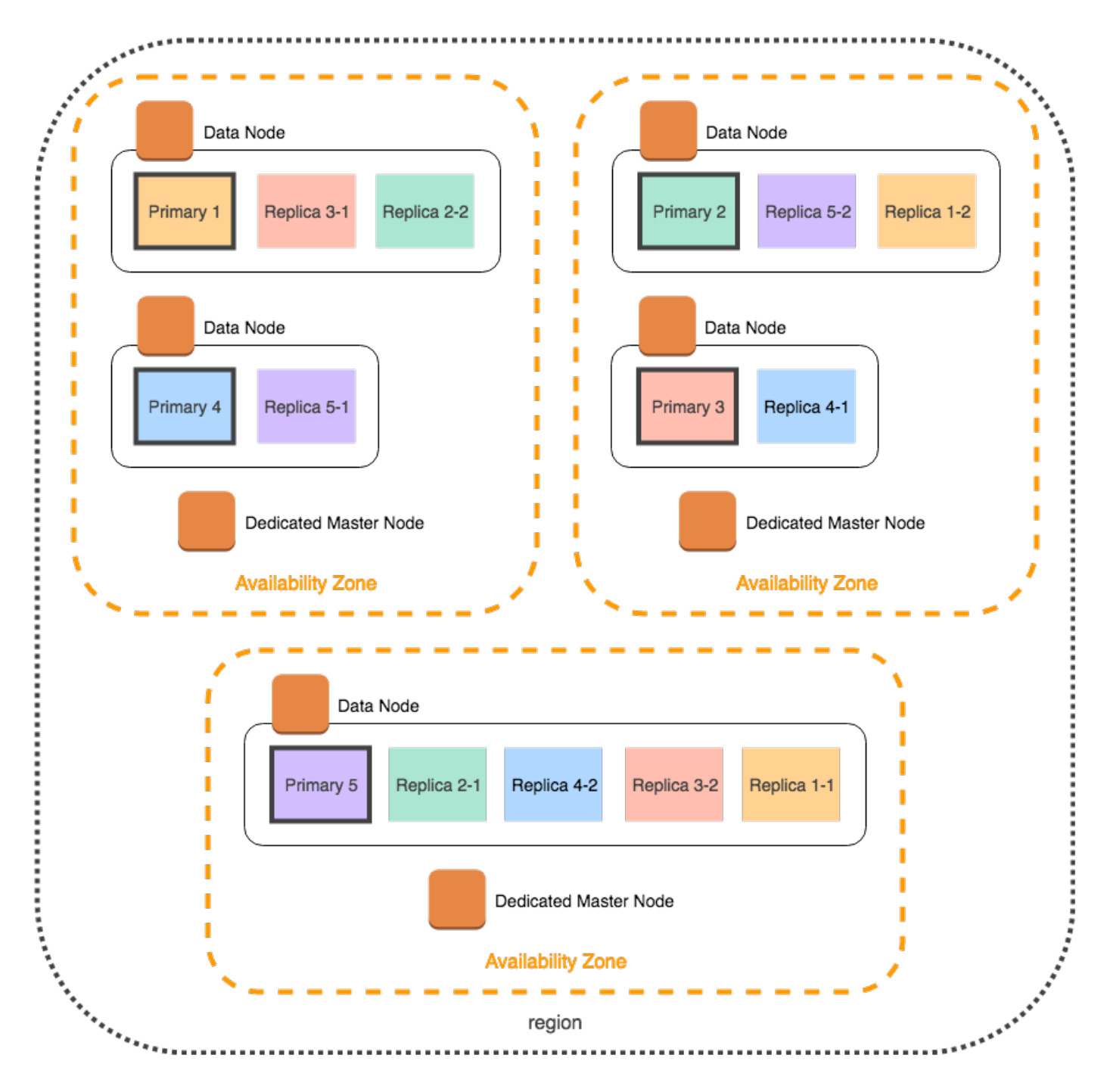

Pour éviter ce type de situation, qui peut mettre à rude épreuve des nœuds individuels et nuire aux performances, nous vous recommandons de choisir le mode Multi-AZ avec mode veille, ou de choisir un nombre d'instances multiple de trois lorsque vous prévoyez d'avoir deux répliques ou plus par index.

### Répartition des nœuds principaux dédiés

Même si vous sélectionnez deux zones de disponibilité lors de la configuration de votre domaine, le OpenSearch service distribue automatiquement des [nœuds maîtres dédiés](#page-1154-0) sur trois zones de disponibilité. Cette distribution permet d'éviter les temps d'arrêt du cluster si une zone subit une interruption de service. Si vous utilisez les trois nœuds principaux dédiés recommandés et qu'une zone de disponibilité tombe en panne, votre cluster dispose encore d'un quorum (2) des nœuds principaux dédiés et peut choisir un nouveau maître. Le schéma suivant illustre cette configuration.

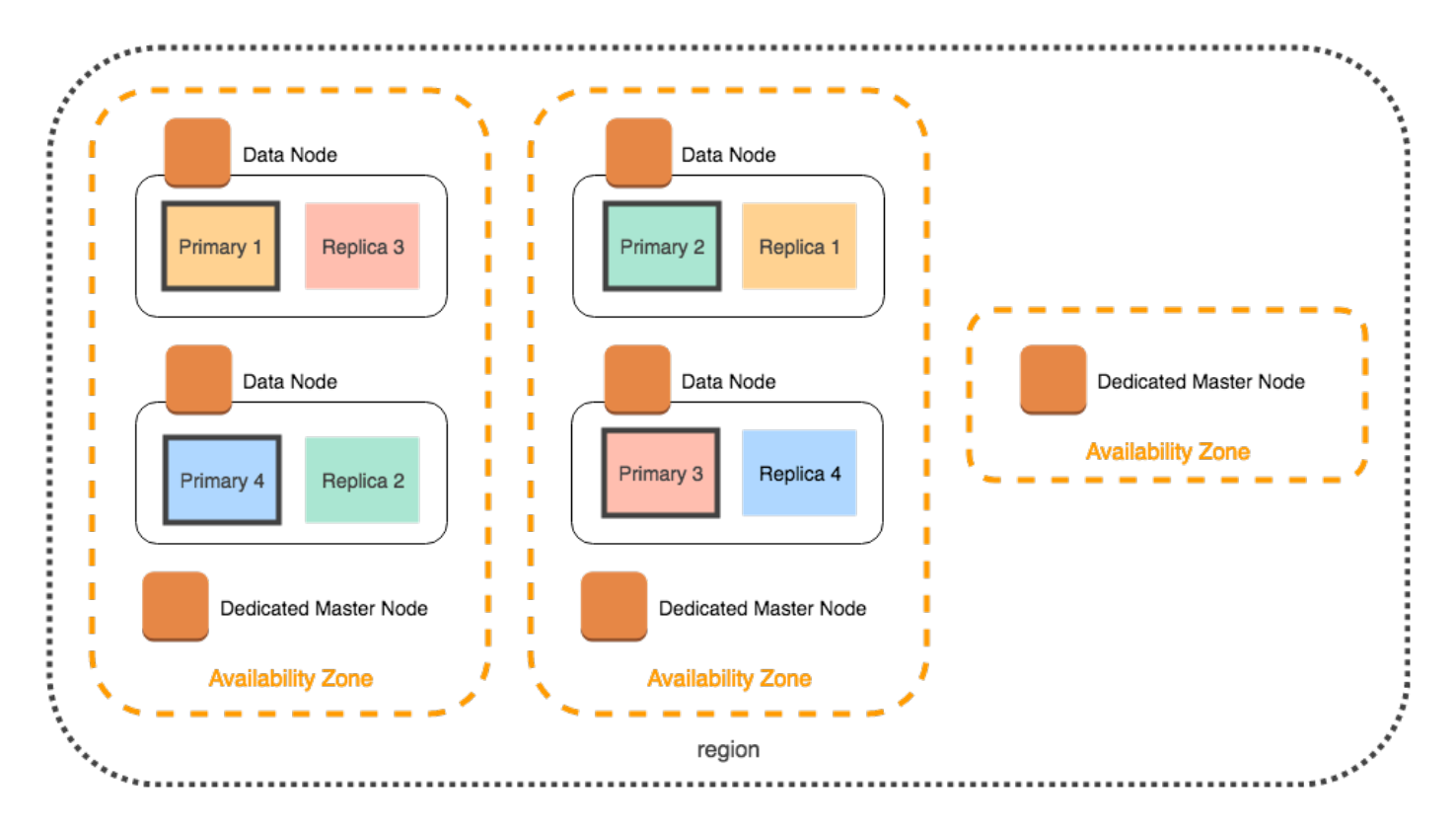

Si vous choisissez un type d'instance d'une génération plus ancienne qui n'est pas disponible dans trois zones de disponibilité, les scénarios suivants s'appliquent :

- Si vous avez choisi trois zones de disponibilité pour le domaine, le OpenSearch service génère une erreur. Choisissez un type d'instance différent, puis réessayez.
- Si vous avez choisi deux zones de disponibilité pour le domaine, le OpenSearch service distribue les nœuds maîtres dédiés sur deux zones.

## Interruptions des zones de disponibilité

Ces interruptions sont rares, mais peuvent arriver. Le tableau suivant répertorie les différentes configurations et comportements Multi-AZ lors d'une interruption. La dernière ligne du tableau s'applique au mode multi-AZ avec mode veille, tandis que toutes les autres lignes ont des configurations qui ne s'appliquent qu'au mode multi-AZ sans mode veille.

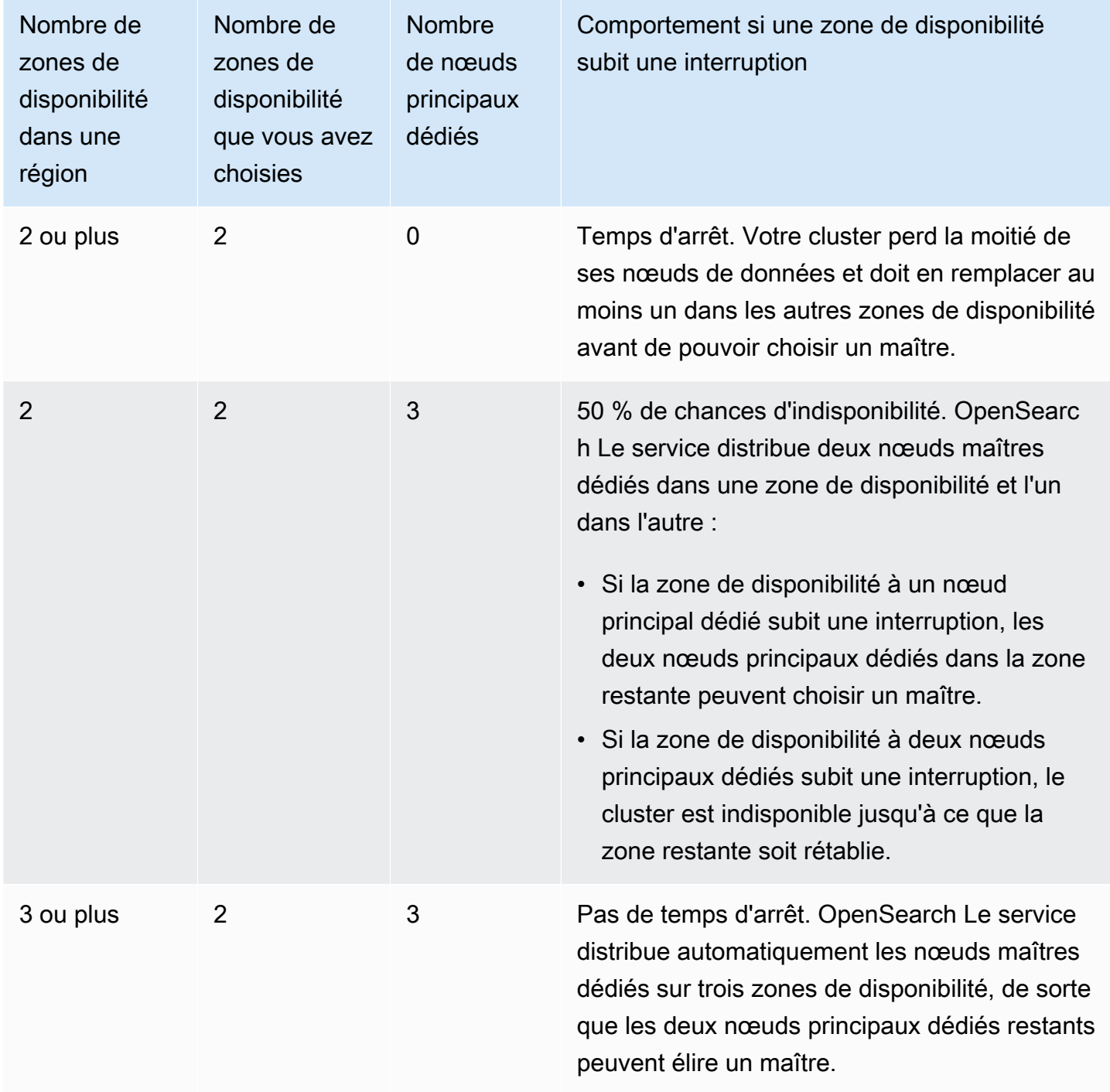

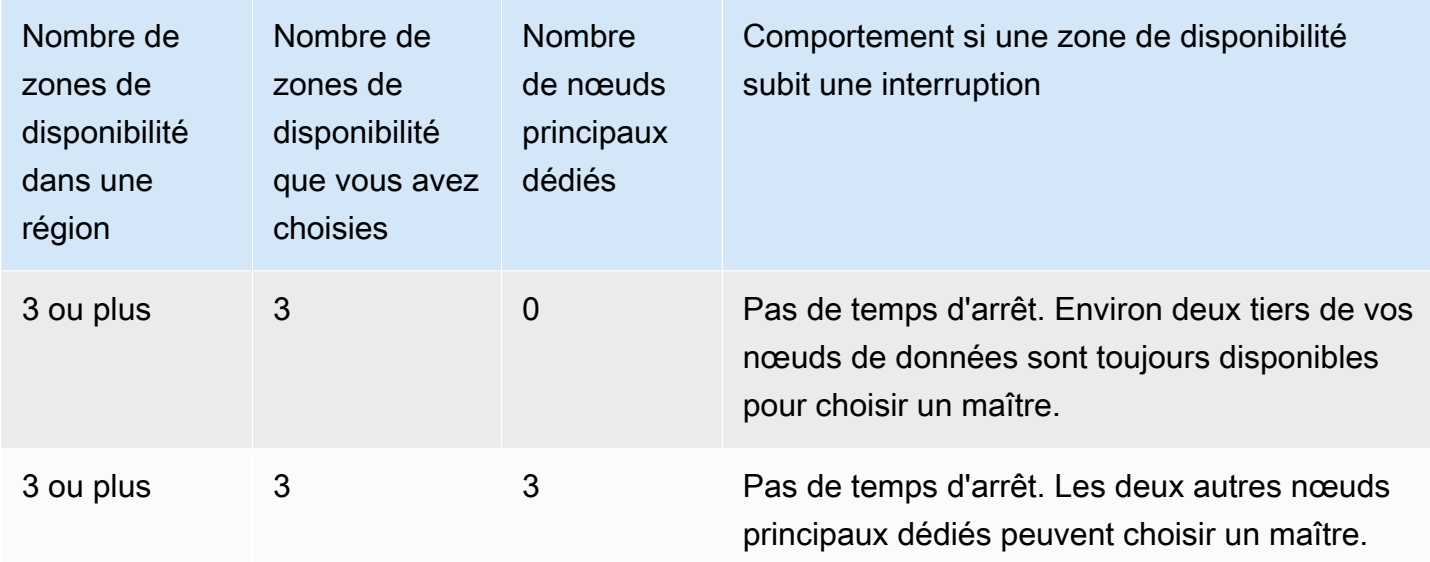

Dans toutes les configurations, quelle qu'en soit la cause, les défaillances de nœuds peuvent entraîner une période de charge accrue sur les nœuds de données restants du cluster, tandis que le OpenSearch service configure automatiquement de nouveaux nœuds pour remplacer les nœuds actuellement manquants.

Par exemple, en cas de défaillance d'une zone de disponibilité dans une configuration à trois zones, les deux tiers des nœuds de données doivent traiter le même nombre de requêtes dans le cluster. À mesure qu'ils traitent ces requêtes, les nœuds restants répliquent également des partitions sur de nouveaux nœuds au fur et à mesure qu'ils apparaissent en ligne, ce qui peut affecter d'autant plus les performances. Si la disponibilité est essentielle pour votre charge de travail, nous vous conseillons d'ajouter des ressources à votre cluster pour atténuer ce soucis.

#### **a** Note

OpenSearch Le service gère les domaines multi-AZ de manière transparente, de sorte que vous ne pouvez pas simuler manuellement les perturbations des zones de disponibilité.

# Lancement de vos domaines Amazon OpenSearch Service au sein d'un VPC

Vous pouvez lancer AWS des ressources, telles que des domaines Amazon OpenSearch Service, dans un cloud privé virtuel (VPC). Un VPC est un réseau virtuel qui vous est dédié. Compte AWSIl est logiquement isolé des autres réseaux virtuels dans le cloud AWS . Le placement d'un domaine de

OpenSearch service au sein d'un VPC permet une communication sécurisée entre le OpenSearch service et les autres services du VPC sans avoir besoin d'une passerelle Internet, d'un périphérique NAT ou d'une connexion VPN. Tout le trafic reste sécurisé dans le AWS cloud.

#### **a** Note

Si vous placez votre domaine OpenSearch de service dans un VPC, votre ordinateur doit être en mesure de se connecter au VPC. Cette connexion s'effectue souvent via un réseau VPN, une passerelle de transit, un réseau géré ou un serveur proxy. Vous ne pouvez pas accéder directement à vos domaines depuis l'extérieur du VPC.

#### Rubriques

- [VPC contre domaines publics](#page-521-0)
- [Limites](#page-522-0)
- **[Architecture](#page-522-1)**

## <span id="page-521-0"></span>VPC contre domaines publics

Voici quelques différences entre les domaines VPC et les domaines publics. Chaque différence est décrite de façon plus détaillée par la suite.

- En raison de leur isolement logique, les domaines résidant au sein d'un VPC possèdent une couche de sécurité supplémentaire par rapport aux domaines qui utilisent des points de terminaison publics.
- Bien que les domaines publics soient accessibles depuis n'importe quel appareil connecté à Internet, les domaines VPC nécessitent une forme quelconque de VPN ou de proxy.
- Par rapport aux domaines publics, les domaines de VPC affichent moins d'informations dans la console . En particulier, l'onglet État du cluster n'inclut pas d'informations sur les partitions et l'onglet Index n'est pas présent.
- Les points de terminaison du domaine prennent différentes formes (https://**search**-domainname contre https://**vpc**-domain-name).
- Vous ne pouvez pas appliquer des stratégies d'accès basées sur l'adresse IP aux domaines résidant au sein d'un VPC étant donné que les groupes de sécurité appliquent déjà les stratégies d'accès basées sur l'adresse IP.

## <span id="page-522-0"></span>Limites

L'exploitation d'un domaine de OpenSearch service au sein d'un VPC présente les limites suivantes :

- Si vous lancez un nouveau domaine au sein d'un VPC, vous ne pouvez pas ultérieurement lui faire utiliser un point de terminaison public. L'inverse est également vrai : si vous créez un domaine avec un point de terminaison public, vous ne pouvez pas ultérieurement le placer au sein d'un VPC. Au lieu de cela, vous devez créer un nouveau domaine et migrer vos données.
- Vous pouvez lancer votre domaine au sein d'un VPC ou utiliser un point de terminaison public, mais vous ne pouvez pas faire les deux. Vous devez choisir l'un ou l'autre lorsque vous créez votre domaine.
- Vous ne pouvez pas lancer votre domaine au sein d'un VPC qui utilise une location dédiée. Vous devez utiliser un VPC avec une location définie sur Par défaut.
- Après avoir placé un domaine au sein d'un VPC, vous ne pouvez plus le déplacer vers un autre VPC, mais vous pouvez modifier les paramètres des sous-réseaux et des groupes de sécurité.
- Pour accéder à l'installation par défaut des OpenSearch tableaux de bord pour un domaine situé au sein d'un VPC, les utilisateurs doivent avoir accès au VPC. Ce processus varie selon la configuration du réseau, mais implique généralement la connexion à un VPN ou à un réseau géré ou l'utilisation d'un serveur proxy ou d'une passerelle de transit. Pour en savoir plus, consultez [the](#page-525-0) [section called "À propos des stratégies d'accès pour les domaines de VPC",](#page-525-0) le [Guide de l'utilisateur](https://docs.aws.amazon.com/vpc/latest/userguide/) [Amazon VPC](https://docs.aws.amazon.com/vpc/latest/userguide/) et [the section called "Contrôle de l'accès aux OpenSearch tableaux de bord"](#page-993-0).

## <span id="page-522-1"></span>**Architecture**

Pour prendre en charge les VPC, OpenSearch Service place un point de terminaison dans un, deux ou trois sous-réseaux de votre VPC. Si vous activez [plusieurs zones de disponibilité](#page-513-0) pour votre domaine, chaque sous-réseau doit se trouver dans une zone de disponibilité différente de la même région. Si vous n'utilisez qu'une seule zone de disponibilité, le OpenSearch service place un point de terminaison dans un seul sous-réseau.

L'illustration suivante montre l'architecture VPC avec une zone de disponibilité :

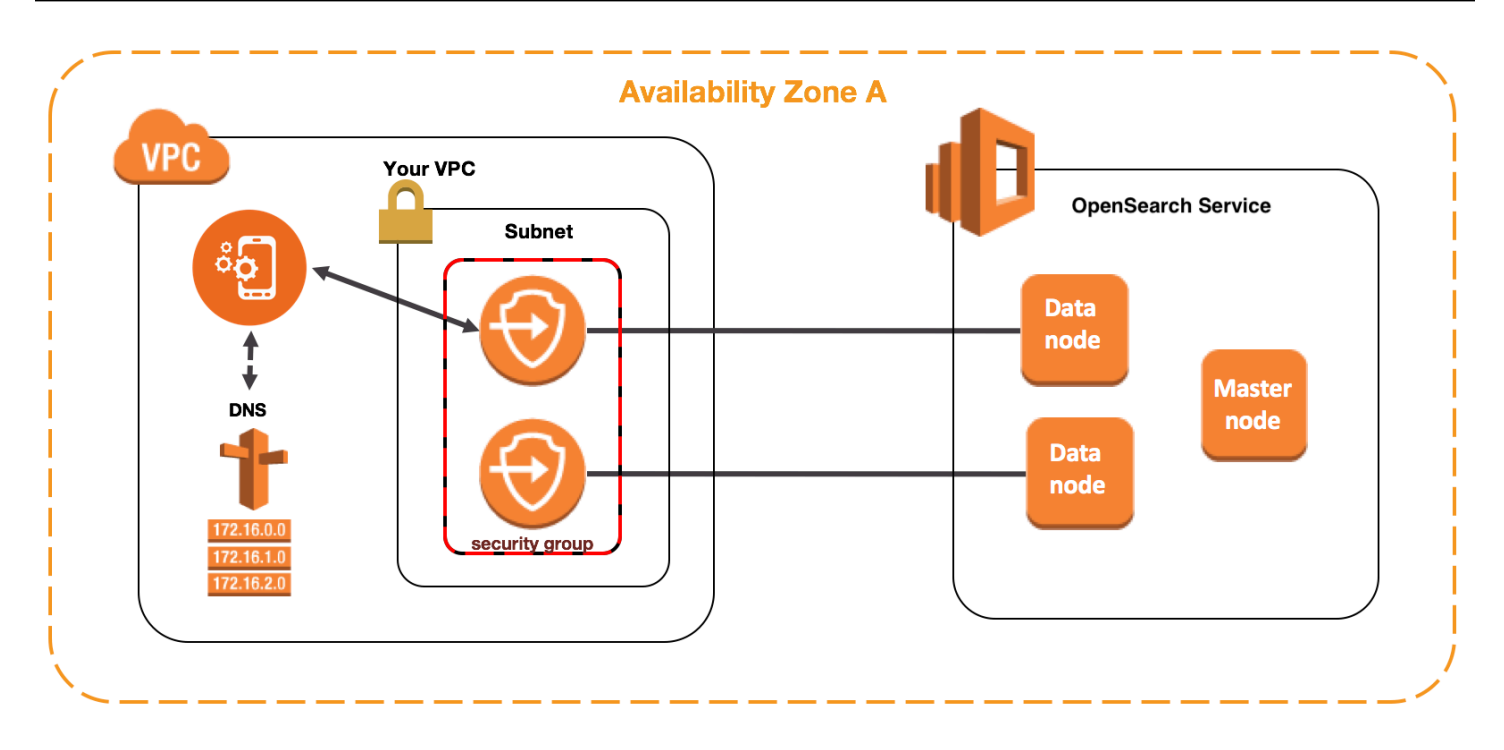

L'illustration suivante montre l'architecture VPC avec deux zones de disponibilité :

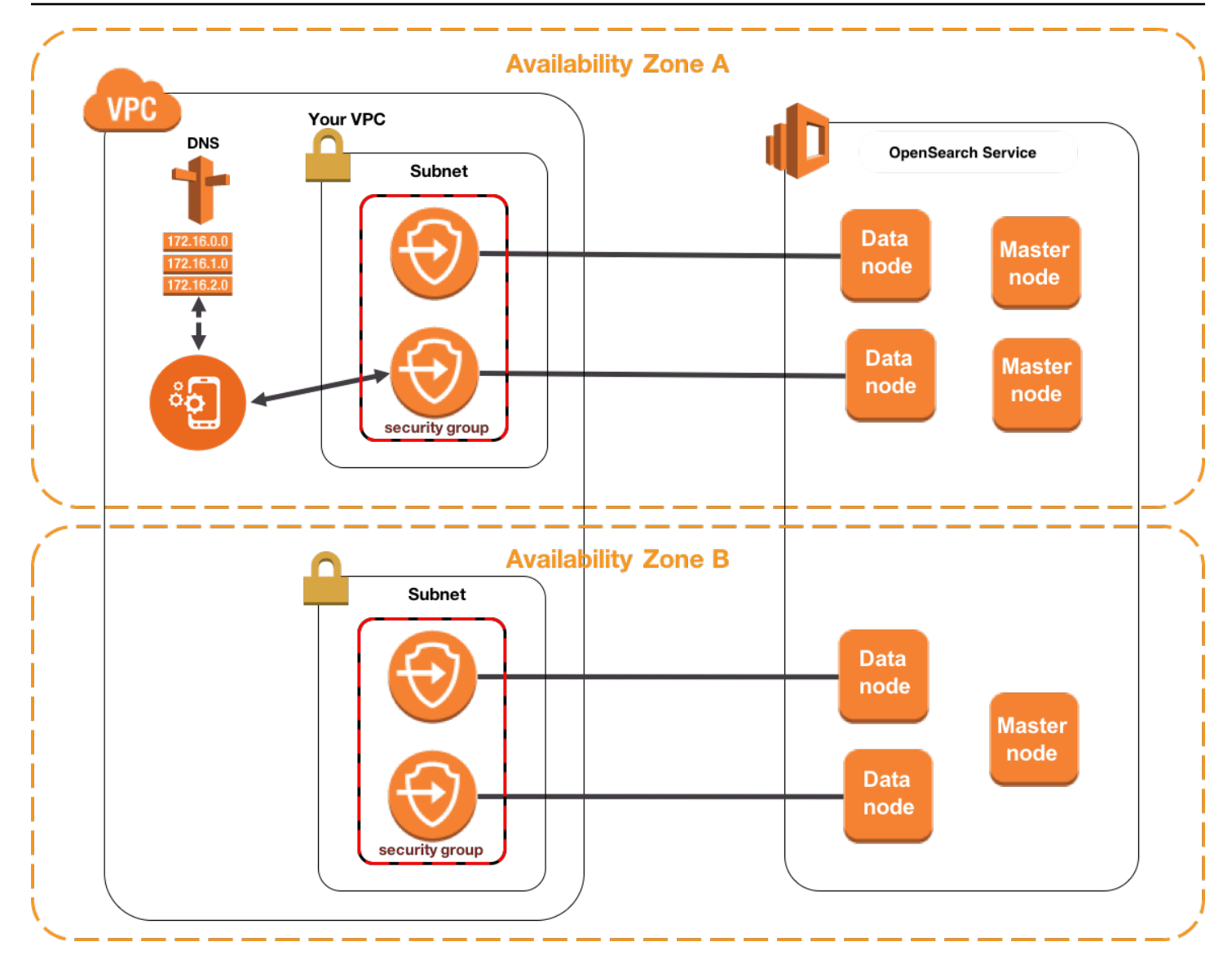

OpenSearch Le service place également une Elastic Network Interface (ENI) dans le VPC pour chacun de vos nœuds de données. OpenSearch Le service attribue à chaque ENI une adresse IP privée issue de la plage d'adresses IPv4 de votre sous-réseau. Le service attribue également un nom d'hôte DNS public (qui est le point de terminaison du domaine) aux adresses IP. Vous devez utiliser un service DNS public pour résoudre le point de terminaison (qui est un nom d'hôte DNS) par les adresses IP appropriées des nœuds de données :

• Si votre VPC utilise le serveur DNS fourni par Amazon en définissant l'enableDnsSupportoption sur true (valeur par défaut), la résolution du point de terminaison du OpenSearch service aboutira.

• Si votre VPC utilise un serveur DNS privé et que le serveur peut accéder aux serveurs DNS publics faisant autorité pour résoudre les noms d'hôte DNS, la résolution du point de terminaison du OpenSearch service aboutira également.

Dans la mesure où les adresses IP peuvent changer, vous devez résoudre le point de terminaison du domaine régulièrement afin de pouvoir toujours accéder aux nœuds de données corrects. Nous vous recommandons de définir un intervalle de résolution DNS d'une minute. Si vous utilisez un client, vous devez également vous assurer que le cache DNS du client est nettoyé.

#### Migration d'un accès public vers un accès VPC

Lorsque vous créez un domaine, vous devez spécifier s'il doit avoir un point de terminaison public ou résider au sein d'un VPC. Une fois le domaine créé, vous ne pouvez pas passer de l'un à l'autre. Au lieu de cela, vous devez créer un nouveau domaine et réindexer ou migrer vos données manuellement. Les instantanés constituent un moyen simple de migrer vos données. Pour plus d'informations sur la prise d'instantanés et leur restauration, consultez [the section called "Création](#page-530-0) [d'instantanés d'index"](#page-530-0).

#### <span id="page-525-0"></span>À propos des stratégies d'accès pour les domaines de VPC

Le fait de placer votre domaine de OpenSearch service au sein d'un VPC fournit une couche de sécurité intrinsèque et solide. Lorsque vous créez un domaine avec un accès public, le point de terminaison prend la forme suivante :

```
https://search-domain-name-identifier.region.es.amazonaws.com
```
Comme l'étiquette « public » l'indique, ce point de terminaison est accessible à partir de n'importe quel appareil connecté à Internet, même si vous pouvez (et devriez) en [contrôler l'accès.](#page-734-0) Si vous accédez au point de terminaison via un navigateur Web, il est possible que vous receviez un message Not Authorized, mais la demande atteindra le domaine.

Lorsque vous créez un domaine avec un accès VPC, le point de terminaison semble identique à un point de terminaison public :

```
https://vpc-domain-name-identifier.region.es.amazonaws.com
```
toutefois, si vous essayez d'accéder au point de terminaison via un navigateur Web, vous verrez peut-être la demande expirer. Pour envoyer des demandes GET mêmes basiques, votre ordinateur doit pouvoir se connecter au VPC. Cette connexion s'effectue souvent via un réseau VPN, une passerelle de transit, un réseau géré ou un serveur proxy. Pour en savoir plus sur les différentes formes de connexion, consultez [Exemples pour VPC](https://docs.aws.amazon.com/vpc/latest/userguide/VPC_Scenarios.html) dans le Guide de l'utilisateur Amazon VPC. Pour bénéficier d'un exemple centré sur le développement, consultez [the section called "Test des](#page-527-0) [domaines de VPC".](#page-527-0)

Outre cette exigence de connectivité, les VPC vous permettent de gérer les accès au domaine via des [groupes de sécurité](https://docs.aws.amazon.com/vpc/latest/userguide/VPC_SecurityGroups.html). Dans de nombreux cas d'utilisation, cette combinaison de fonctions de sécurité est suffisante, et vous pouvez sans problème appliquer une stratégie d'accès ouverte au domaine.

Le fait de fonctionner avec une politique d'accès ouvert ne signifie pas que n'importe qui sur Internet peut accéder au domaine du OpenSearch Service. Cela signifie plutôt que si une demande atteint le domaine de OpenSearch service et que les groupes de sécurité associés l'autorisent, le domaine accepte la demande. La seule exception est si vous utilisez un contrôle d'accès précis ou une stratégie d'accès qui spécifie les rôles IAM. Dans ces différentes situations, pour que le domaine accepte une demande, les groupes de sécurité doivent l'autoriser et la demande doit être signée avec des informations d'identification valides.

#### **a** Note

Étant donné que les groupes de sécurité appliquent déjà des politiques d'accès basées sur l'IP, vous ne pouvez pas appliquer de politiques d'accès basées sur l'IP aux domaines de OpenSearch service qui résident au sein d'un VPC. Si vous utilisez un accès public, les stratégies basées sur l'adresse IP sont toujours disponibles.

### Avant de commencer : Prérequis pour l'accès à un VPC

Avant de pouvoir activer une connexion entre un VPC et votre nouveau domaine de OpenSearch service, vous devez effectuer les opérations suivantes :

• Créer un VPC

Pour créer votre VPC, vous pouvez utiliser la console Amazon VPC, la AWS CLI ou l'un des SDK. AWS Pour plus d'informations, consultez [Utilisation de VPC](https://docs.aws.amazon.com/vpc/latest/userguide/working-with-vpcs.html) dans le Guide de l'utilisateur Amazon VPC. Si vous avez déjà un VPC, vous pouvez ignorer cette étape.

• Réserver des adresses IP

OpenSearch Le service permet de connecter un VPC à un domaine en plaçant des interfaces réseau dans un sous-réseau du VPC. Chaque interface réseau est associée à une adresse IP. Vous devez réserver un nombre suffisant d'adresses IP dans le sous-réseau pour les interfaces réseau. Pour plus d'informations, consultez [Réservation d'adresses IP dans un sous-réseau VPC](#page-528-0).

#### <span id="page-527-0"></span>Test des domaines de VPC

La sécurité renforcée d'un VPC peut transformer en défi la connexion à votre domaine et l'exécution des tests de base. Si vous possédez déjà un domaine OpenSearch Service VPC et que vous préférez ne pas créer de serveur VPN, essayez la procédure suivante :

- 1. Pour la stratégie d'accès de votre domaine, choisissez Only use fine-grained access control (Utiliser uniquement le contrôle précis des accès). Vous pouvez toujours mettre à jour ce paramètre après avoir fini les tests.
- 2. Créez une instance Amazon Linux Amazon EC2 dans le même VPC, le même sous-réseau et le même groupe de sécurité que votre domaine de service. OpenSearch

Comme cette instance est conçue à des fins de test et n'a besoin d'effectuer que très peu de tâches, choisissez un type d'instance peu coûteux comme t2.micro. Attribuez à l'instance une adresse IP publique et créez une nouvelle paire de clés ou choisissez-en une déjà existante. Si vous créez une nouvelle clé, téléchargez-la dans votre répertoire ~/.ssh.

Pour en savoir plus sur la création des instances, consultez [Démarrage sur les instances Linux](https://docs.aws.amazon.com/AWSEC2/latest/UserGuide/EC2_GetStarted.html)  [Amazon EC2](https://docs.aws.amazon.com/AWSEC2/latest/UserGuide/EC2_GetStarted.html).

- 3. Ajoutez une [passerelle Internet](https://docs.aws.amazon.com/AmazonVPC/latest/UserGuide/VPC_Internet_Gateway.html) à votre VPC.
- 4. Dans la [table de routage](https://docs.aws.amazon.com/AmazonVPC/latest/UserGuide/VPC_Route_Tables.html) pour votre VPC, ajoutez une nouvelle route. Pour Destination, spécifiez un [bloc d'adresse CIDR](https://en.wikipedia.org/wiki/Classless_Inter-Domain_Routing#IPv4_CIDR_blocks) qui contient l'adresse IP publique de votre ordinateur. Pour Cible, spécifiez la passerelle Internet que vous venez de créer.

Par exemple, vous pouvez spécifier 123.123.123.123/32 pour votre ordinateur seulement ou 123.123.123.0/24 pour une gamme d'ordinateurs.

5. Pour le groupe de sécurité, spécifiez deux règles entrantes :

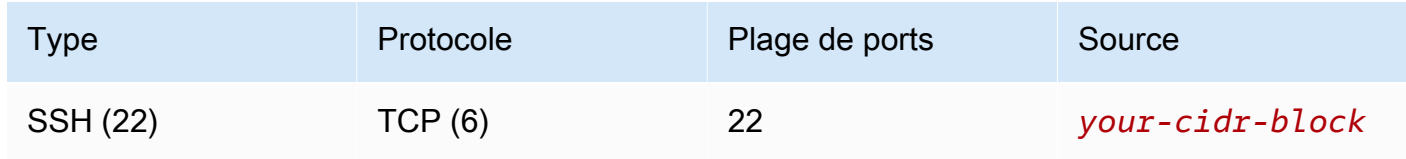

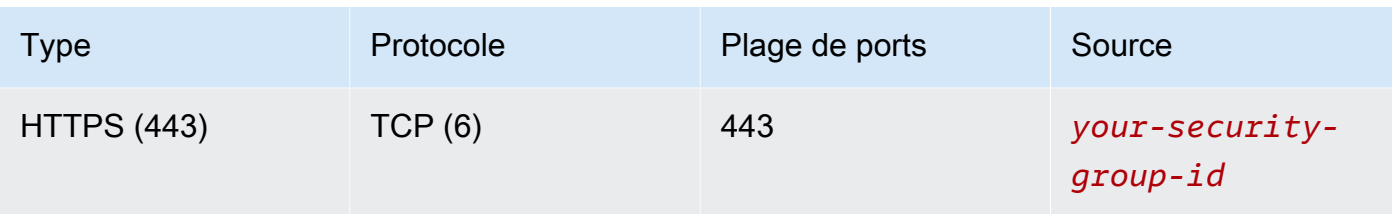

La première règle vous permet d'utiliser le protocole SSH dans votre instance EC2. Le second permet à l'instance EC2 de communiquer avec le domaine OpenSearch de service via HTTPS.

6. Depuis le terminal, exécutez la commande suivante :

```
ssh -i ~/.ssh/your-key.pem ec2-user@your-ec2-instance-public-ip -N -L 
  9200:vpc-domain-name.region.es.amazonaws.com:443
```
Cette commande crée un tunnel SSH qui transmet les demandes à <https://localhost:9200>vers votre domaine de OpenSearch service via l'instance EC2. La spécification du port 9200 dans la commande simule une OpenSearch installation locale, mais utilisez le port de votre choix. OpenSearch Le service accepte uniquement les connexions via le port 80 (HTTP) ou 443 (HTTPS).

La commande ne fournit pas de commentaires et s'exécute indéfiniment. Pour l'arrêter, appuyez sur  $Ctrl + C$ .

7. Accédez à [https://localhost:9200/\\_dashboards/](https://localhost:9200/_plugin/kibana/) dans votre navigateur Web. Vous devrez peut-être accepter une exception de sécurité.

Vous pouvez également envoyer des demandes à<https://localhost:9200>en utilisant [curl](https://curl.haxx.se/), [Postman](https://www.getpostman.com/) ou votre langage de programmation favori.

#### **G** Tip

Si vous rencontrez des erreurs curl en raison d'une incompatibilité de certificat, essayez l'indicateur --insecure.

#### <span id="page-528-0"></span>Réservation d'adresses IP dans un sous-réseau VPC

OpenSearch [Le service connecte un domaine à un VPC en plaçant des interfaces réseau dans un](#page-513-0)  [sous-réseau du VPC \(ou dans plusieurs sous-réseaux du VPC si vous activez plusieurs zones de](#page-513-0)  [disponibilité\).](#page-513-0) Chaque interface réseau est associée à une adresse IP. Avant de créer votre domaine de OpenSearch service, vous devez disposer d'un nombre suffisant d'adresses IP disponibles dans chaque sous-réseau pour accueillir les interfaces réseau.

Voici la formule de base : le nombre d'adresses IP que le OpenSearch Service réserve dans chaque sous-réseau est trois fois supérieur au nombre de nœuds de données, divisé par le nombre de zones de disponibilité.

#### **Exemples**

- Si un domaine possède 9 nœuds de données dans trois zones de disponibilité, le nombre d'adresses IP par sous-réseau est de 9 \* 3 / 3 = 9.
- Si un domaine possède 8 nœuds de données dans deux zones de disponibilité, le nombre d'adresses IP par sous-réseau est de 8 \* 3 / 2 = 12.
- Si un domaine possède 6 nœuds de données dans une zone de disponibilité, le nombre d'adresses IP par sous-réseau est de 6 \* 3 / 1 = 18.

Lorsque vous créez le domaine, le OpenSearch Service réserve les adresses IP, en utilise certaines pour le domaine et réserve le reste aux déploiements [bleu/vert.](#page-473-0) Vous pouvez voir les interfaces réseau et leurs adresses IP associées dans la section Interfaces réseau de la console Amazon EC2. La colonne Description indique le domaine OpenSearch de service auquel l'interface réseau est associée.

#### **G** Tip

Nous vous recommandons de créer des sous-réseaux dédiés pour les adresses IP réservées au OpenSearch Service. En utilisant des sous-réseaux dédiés, vous évitez les chevauchements avec les autres applications et services et vous êtes sûr de pouvoir réserver des adresses IP supplémentaires si vous avez besoin de faire évoluer votre cluster ultérieurement. Pour plus d'informations, consultez [Création d'un sous-réseau dans votre](https://docs.aws.amazon.com/vpc/latest/userguide/working-with-vpcs.html#AddaSubnet)  [VPC.](https://docs.aws.amazon.com/vpc/latest/userguide/working-with-vpcs.html#AddaSubnet)

#### Rôle lié à un service pour l'accès VPC

Un [rôle lié à un service](https://docs.aws.amazon.com/IAM/latest/UserGuide/id_roles_terms-and-concepts.html#iam-term-service-linked-role) est un type unique de rôle IAM qui délègue des autorisations à un service afin qu'il puisse créer et gérer des ressources en votre nom. OpenSearch Le service nécessite un rôle lié au service pour accéder à votre VPC, créer le point de terminaison du domaine et placer les interfaces réseau dans un sous-réseau de votre VPC.

OpenSearch Le service crée automatiquement le rôle lorsque vous utilisez la console de OpenSearch service pour créer un domaine au sein d'un VPC. Pour que cette création automatique aboutisse, vous devez avoir les autorisations permettant d'effectuer l'action iam:CreateServiceLinkedRole. Pour en savoir plus, consultez [Autorisations de rôles liés à un](https://docs.aws.amazon.com/IAM/latest/UserGuide/using-service-linked-roles.html#service-linked-role-permissions)  [service](https://docs.aws.amazon.com/IAM/latest/UserGuide/using-service-linked-roles.html#service-linked-role-permissions) dans le Guide de l'utilisateur IAM.

Une fois que OpenSearch Service a créé le rôle, vous pouvez le visualiser (AWSServiceRoleForAmazonOpenSearchService) à l'aide de la console IAM.

Pour plus d'informations sur ce rôle et la manière de le supprimer des autorisations, reportez-vous à la section [the section called "Utilisation des rôles liés à un service"](#page-849-0).

## <span id="page-530-0"></span>Création d'instantanés d'index dans Amazon Service OpenSearch

Les instantanés d'Amazon OpenSearch Service sont des sauvegardes des index et de l'état d'un cluster. L'état inclut les paramètres de cluster, les informations de nœud, les paramètres d'index et l'allocation des partitions.

OpenSearch Les instantanés de service se présentent sous les formes suivantes :

- Les instantanés automatiques sont uniquement destinés à la récupération de cluster. Vous pouvez les utiliser pour restaurer votre domaine en cas de statut de cluster rouge ou de perte de données. Pour plus d'informations, consultez [la section Restauration des instantanés](#page-542-0) ci-dessous. OpenSearch Le service stocke les instantanés automatisés dans un compartiment Amazon S3 préconfiguré sans frais supplémentaires.
- Les instantanés manuels sont destinés à la récupération de cluster ou au déplacement de données d'un cluster à un autre. Vous devez initier les instantanés manuels. Ces instantanés sont stockés dans votre propre compartiment Amazon S3 et des frais S3 standard s'appliquent. Si vous disposez d'un instantané provenant d'un OpenSearch cluster autogéré, vous pouvez l'utiliser pour migrer vers un domaine de OpenSearch service. Pour plus d'informations, consultez la section [Migration vers Amazon OpenSearch Service.](#page-1270-0)

Tous les domaines de OpenSearch service prennent des instantanés automatisés, mais la fréquence varie comme suit :

• Pour les domaines exécutant Elasticsearch 5.3 OpenSearch ou version ultérieure, OpenSearch Service prend des instantanés automatisés toutes les heures et en conserve jusqu'à 336 pendant

14 jours. Les instantanés horaires sont moins perturbateurs en raison de leur nature progressive. Ils fournissent également un point de récupération plus récent en cas de problèmes de domaine.

• Pour les domaines exécutant Elasticsearch 5.1 et versions antérieures, le OpenSearch Service prend des instantanés automatisés quotidiens pendant l'heure que vous spécifiez, en conserve jusqu'à 14 et ne conserve aucune donnée d'instantané pendant plus de 30 jours.

Si votre cluster passe au statut rouge, tous les instantanés automatiques échouent tant que l'état du cluster persiste. Si vous ne corrigez pas le problème dans un délai de deux semaines, vous risquez de perdre définitivement les données de votre cluster. Pour obtenir les étapes de dépannage, consultez [the section called "Statut de cluster rouge".](#page-1315-0)

#### Rubriques

- **[Prérequis](#page-531-0)**
- [Inscription d'un référentiel d'instantanés manuels](#page-535-0)
- [Prise d'instantanés manuels](#page-540-0)
- [Restauration des instantanés](#page-542-0)
- [Suppression d'instantanés manuels](#page-545-0)
- [Automatisation des instantanés grâce à la gestion des instantanés](#page-545-1)
- [Automatisation des instantanés avec Index State Management](#page-547-0)
- [Utilisation de Curator pour les instantanés](#page-547-1)

## <span id="page-531-0"></span>Prérequis

Pour créer manuellement des instantanés, vous devez utiliser IAM et Amazon S3. Vérifiez que vous répondez aux conditions préalables suivantes avant d'essayer de prendre un instantané.

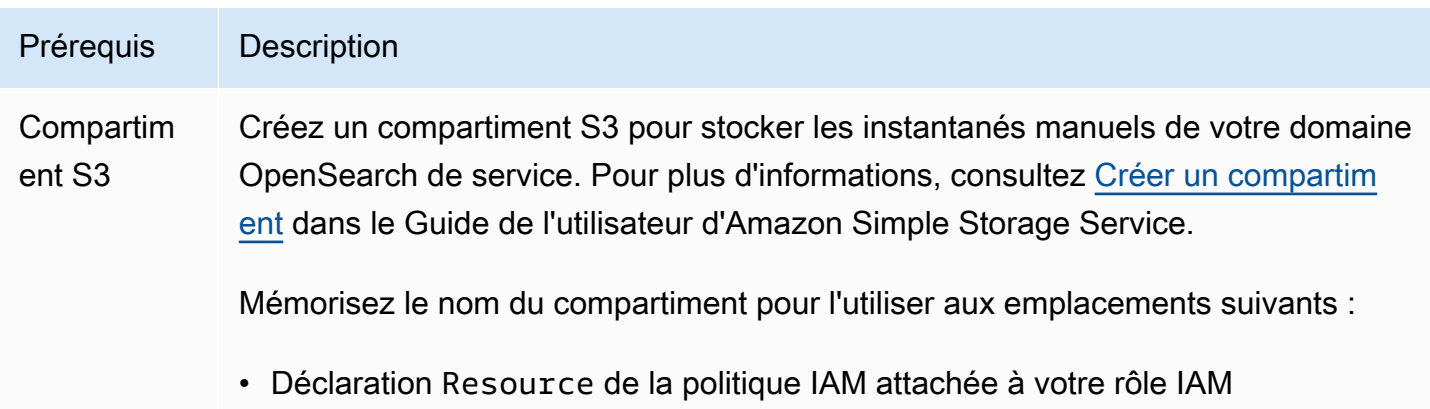

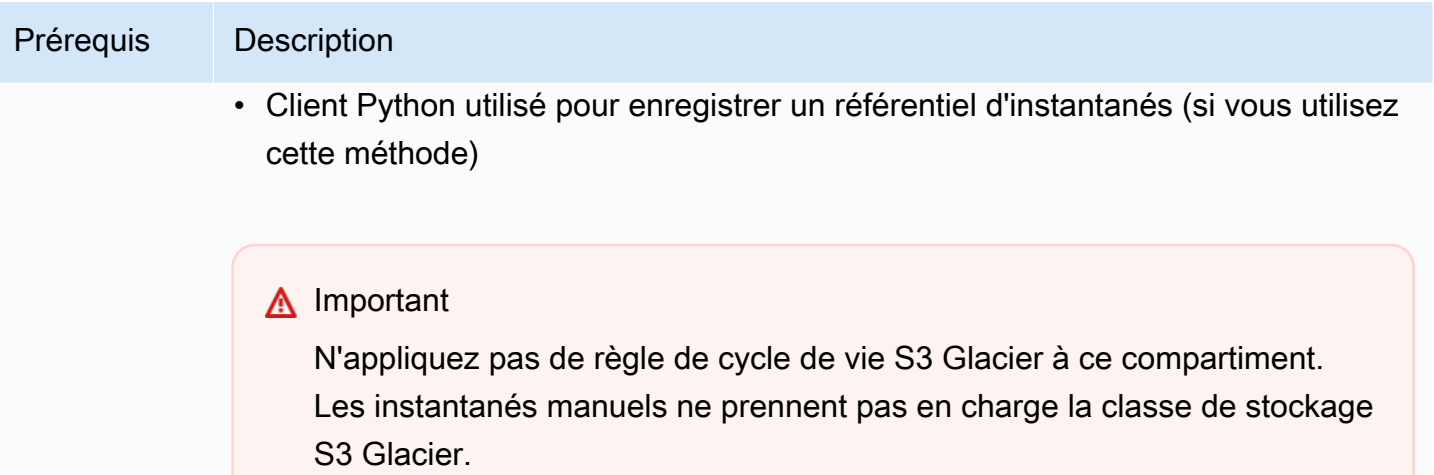

#### Prérequis Description

Rôle IAM Créez un rôle IAM pour déléguer des autorisations au OpenSearch service. Pour obtenir des instructions, consultez la section [Création d'un rôle IAM \(console\)](https://docs.aws.amazon.com/IAM/latest/UserGuide/id_roles_create_for-user.html#roles-creatingrole-user-console) du Guide de l'utilisateur IAM. Le reste de ce chapitre fait référence à ce rôle en tant que TheSnapshotRole .

Attachement d'une politique IAM

Attachez la stratégie suivante à TheSnapshotRole pour autoriser l'accès au compartiment S3 :

```
{ 
   "Version": "2012-10-17", 
   "Statement": [{ 
        "Action": [ 
          "s3:ListBucket" 
        ], 
        "Effect": "Allow", 
        "Resource": [ 
          "arn:aws:s3::: s3-bucket-name " 
        ] 
     }, 
     { 
        "Action": [ 
          "s3:GetObject", 
          "s3:PutObject", 
          "s3:DeleteObject" 
        ], 
        "Effect": "Allow", 
        "Resource": [ 
           "arn:aws:s3::: s3-bucket-name /*" 
        ] 
     } 
   ]
}
```
Pour obtenir des instructions sur l'attachement d'une politique à un rôle, consultez [Ajout d'autorisations d'identité IAM](https://docs.aws.amazon.com/IAM/latest/UserGuide/access_policies_manage-attach-detach.html#add-policies-console) dans le Guide de l'utilisateur IAM.

Modification de la relation d'approbation

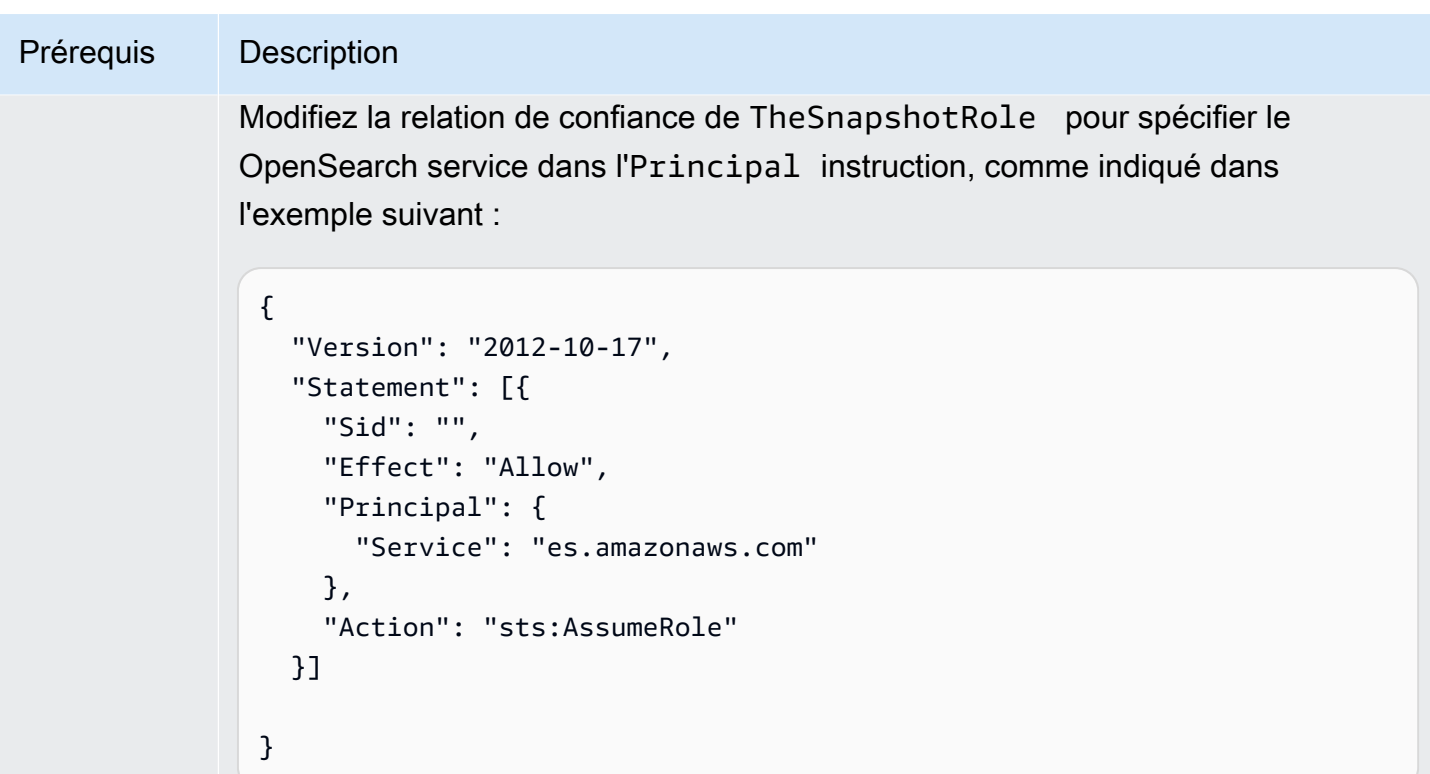

Pour obtenir des instructions sur la modification de la relation d'approbation, consultez [Modification d'une politique d'approbation de rôle](https://docs.aws.amazon.com/IAM/latest/UserGuide/roles-managingrole-editing-console.html#roles-managingrole_edit-trust-policy) dans le Guide de l'utilisateur IAM.

Prérequis Description Autorisat ions Pour enregistrer le référentiel de clichés, vous devez être en mesure de passer TheSnapshotRole au OpenSearch service. Vous avez également besoin de l'accès à l'action es:ESHttpPut . Pour accorder ces deux autorisations, attachez la politique suivante au rôle IAM dont les informations d'identification sont utilisées pour signer la demande :

```
{ 
   "Version": "2012-10-17", 
   "Statement": [ 
     { 
        "Effect": "Allow", 
        "Action": "iam:PassRole", 
        "Resource": "arn:aws:iam:: 123456789012 :role/TheSnapshotRole " 
     }, 
    \mathcal{L} "Effect": "Allow", 
        "Action": "es:ESHttpPut", 
        "Resource": "arn:aws:es: region:123456789012 :domain/domain-na 
me /*" 
     } 
   ]
}
```
Si votre utilisateur ou votre rôle ne dispose pas d'iam:PassRole autorisations à transmettreTheSnapshotRole , vous risquez de rencontrer l'erreur courante suivante lorsque vous tenterez d'enregistrer un référentiel à l'étape suivante :

```
$ python register-repo.py
{"Message":"User: arn:aws:iam:: 123456789012 :user/MyUserAccount
is not authorized to perform: iam:PassRole on resource: 
arn:aws:iam:: 123456789012 :role/TheSnapshotRole "}
```
## <span id="page-535-0"></span>Inscription d'un référentiel d'instantanés manuels

Vous devez enregistrer un référentiel de clichés auprès du OpenSearch Service avant de pouvoir prendre des instantanés d'index manuels. Cette opération unique nécessite que vous signiez votre AWS demande avec des informations d'identification autoriséesTheSnapshotRole, comme décrit dan[sthe section called "Prérequis"](#page-531-0).

Étape 1 : Cartographier le rôle du snapshot dans les OpenSearch tableaux de bord (si vous utilisez un contrôle d'accès précis)

Le contrôle précis des accès introduit une étape supplémentaire lors de l'inscription d'un référentiel. Même si vous utilisez l'authentification de base HTTP à toutes les autres fins, vous devez mapper le rôle manage snapshots à votre rôle IAM qui a les autorisations iam: PassRole pour transmettre TheSnapshotRole.

- 1. Accédez au plugin OpenSearch Dashboards correspondant à votre domaine OpenSearch de service. Vous pouvez trouver le point de terminaison Dashboards sur le tableau de bord de votre domaine sur la console OpenSearch de service.
- 2. Dans le menu principal, choisissez Security (Sécurité), Roles (Rôles), puis sélectionnez le rôle manage\_snapshots.
- 3. Choisissez Mapped users (Utilisateurs mappés), Manage mapping (Gérer le mappage).
- 4. Ajoutez l'ARN du rôle ayant les autorisations de transmettre TheSnapshotRole. Placez les ARN de rôle sous les Backend roles (Rôles de backend).

arn:aws:iam::*123456789123*:role/*role-name*

5. Sélectionnez Map (Mapper) et vérifiez que l'utilisateur ou le rôle s'affiche sous Mapped users (Utilisateurs mappés).

## Étape 2 : Inscrire un référentiel

L'onglet Snapshots suivant montre comment enregistrer un répertoire de snapshots. Pour les options spécifiques au chiffrement d'un instantané manuel et à l'enregistrement d'un instantané après la migration vers un nouveau domaine, consultez les onglets correspondants.

#### **Snapshots**

Pour enregistrer un référentiel de snapshots, envoyez une demande PUT au point de terminaison du domaine de OpenSearch service. Vous pouvez utiliser [curl,](https://curl.se/docs/manpage.html#--aws-sigv4) le [client Python d'exemple,](#page-538-0) [Postman](https://www.getpostman.com/) ou une autre méthode pour envoyer une demande signée afin d'enregistrer le référentiel de snapshots. Notez que vous ne pouvez pas utiliser de requête PUT dans la console OpenSearch Dashboards pour enregistrer le référentiel.

La demande se présente au format suivant :

```
PUT domain-endpoint/_snapshot/my-snapshot-repo-name
\{ "type": "s3", 
   "settings": { 
     "bucket": "s3-bucket-name", 
     "base_path": "my/snapshot/directory", 
     "region": "region", 
     "role_arn": "arn:aws:iam::123456789012:role/TheSnapshotRole" 
   }
}
```
#### **a** Note

Les noms de référentiels ne peuvent pas commencer par « cs- ». De plus, vous ne devriez pas écrire dans le même référentiel à partir de plusieurs domaines. Un seul domaine doit avoir un accès en écriture au référentiel.

Si votre domaine réside au sein d'un cloud privé virtuel (VPC), votre ordinateur doit être connecté au VPC pour que la demande puisse enregistrer le référentiel d'instantanés. L'accès à un VPC varie selon la configuration du réseau, mais implique généralement la connexion à un VPN ou un réseau d'entreprise. Pour vérifier que vous pouvez accéder au domaine de OpenSearch service, accédez https://*your-vpc-domain*.*region*.es.amazonaws.com à un navigateur Web et vérifiez que vous recevez la réponse JSON par défaut.

Lorsque votre compartiment Amazon S3 se trouve dans un autre domaine Région AWS que votre OpenSearch domaine, ajoutez le paramètre "endpoint": "s3.amazonaws.com" à la demande.

#### Encrypted snapshots

Vous ne pouvez actuellement pas utiliser de clés AWS Key Management Service (KMS) pour chiffrer les instantanés manuels, mais vous pouvez les protéger à l'aide du chiffrement côté serveur (SSE).

Pour activer SSE avec des clés gérées par S3 pour le bucket que vous utilisez comme référentiel de snapshots, ajoutez-le "server\_side\_encryption": true au "settings" bloc de la demande PUT. Pour plus d'informations, consultez [Protection des données à l'aide du chiffrement](https://docs.aws.amazon.com/AmazonS3/latest/dev/UsingServerSideEncryption.html) [côté serveur avec les clés de chiffrement gérées par Amazon S3](https://docs.aws.amazon.com/AmazonS3/latest/dev/UsingServerSideEncryption.html) dans le Guide de l'utilisateur Amazon Simple Storage Service.

Vous pouvez également utiliser des AWS KMS clés pour le chiffrement côté serveur sur le compartiment S3 que vous utilisez comme référentiel de snapshots. Si vous utilisez cette approche, veillez à TheSnapshotRole autoriser la AWS KMS clé utilisée pour chiffrer le compartiment S3. Pour plus d'informations, consultez [Stratégies de clé dans le AWS KMS](https://docs.aws.amazon.com/kms/latest/developerguide/key-policies.html).

Domain migration

L'enregistrement d'un référentiel d'instantanés est une opération ponctuelle. Cela étant, pour migrer d'un domaine à un autre, vous devez enregistrer le référentiel d'instantanés sur l'ancien et le nouveau domaine. Le nom du référentiel est arbitraire.

Prenez en compte les instructions suivantes lors de la migration vers un nouveau domaine ou de l'enregistrement du même référentiel auprès de plusieurs domaines :

- Lors de l'enregistrement du référentiel sur le nouveau domaine, ajoutez "readonly": true au bloc "settings" de la demande PUT. Ce paramètre vous empêche d'écraser malencontreusement des données de l'ancien domaine. Un seul domaine doit avoir un accès en écriture au référentiel.
- Si vous migrez des données vers un domaine différent (par exemple Région AWS, d'un ancien domaine et d'un compartiment situés dans us-east-2 vers un nouveau domaine dans uswest-2), remplacez-les par dans l'instruction PUT et réessayez la demande. "region": "*region*" "endpoint": "s3.amazonaws.com"

<span id="page-538-0"></span>Utilisation de l'exemple de client Python

Le client Python est plus facile à automatiser qu'une simple requête HTTP et peut être réutilisé. Si vous choisissez d'utiliser cette méthode pour enregistrer un référentiel d'instantanés, enregistrez l'exemple de code Python suivant en tant que fichier Python, comme register-repo.py. Le client a besoin des packages [AWS SDK for Python \(Boto3\),](https://aws.amazon.com/sdk-for-python/) [requests](http://docs.python-requests.org/) et [requests-aws4auth.](https://pypi.python.org/pypi/requests-aws4auth) Le client contient des exemples mis en commentaire pour d'autres opérations d'instantanés.

Mettez à jour les variables suivantes dans l'exemple de code : host, region, path et payload.

import boto3 import requests from requests\_aws4auth import AWS4Auth

```
host = '' # domain endpoint
region = ' # e.g. us-west-1
service = 'es'
credentials = boto3.Session().get_credentials()
awsauth = AWS4Auth(credentials.access_key, credentials.secret_key, region, service, 
 session token=credentials.token)
# Register repository
path = '/_snapshot/my-snapshot-repo-name' # the OpenSearch API endpoint
url = host + pathpayload = \{ "type": "s3", 
   "settings": { 
     "bucket": "s3-bucket-name", 
     "base_path": "my/snapshot/directory", 
     "region": "us-west-1", 
     "role_arn": "arn:aws:iam::123456789012:role/snapshot-role" 
   }
}
headers = {"Content-Type": "application/json"}
r = requests.put(url, auth=awsauth, json=payload, headers=headers)
print(r.status_code)
print(r.text)
# # Take snapshot
#
# path = '/_snapshot/my-snapshot-repo-name/my-snapshot'
# url = host + path
#
# r = requests.put(url, auth=awsauth)
#
# print(r.text)
#
# # Delete index
#
# path = 'my-index'
# url = host + path#
# r = requests.delete(url, auth=awsauth)
```
```
#
# print(r.text)
#
# # Restore snapshot (all indexes except Dashboards and fine-grained access control)
#
# path = '/_snapshot/my-snapshot-repo-name/my-snapshot/_restore'
# url = host + path
#
# payload = \{# "indices": "-.kibana*,-.opendistro_security,-.opendistro-*",
# "include_global_state": False
# }
#
# headers = {"Content-Type": "application/json"}
#
# r = requests.post(url, auth=awsauth, json=payload, headers=headers)
#
# print(r.text)
# 
# # Restore snapshot (one index)
#
# path = '/_snapshot/my-snapshot-repo-name/my-snapshot/_restore'
# url = host + path#
# payload = {"indices": "my-index"}
#
# headers = {"Content-Type": "application/json"}
#
# r = requests.post(url, auth=awsauth, json=payload, headers=headers)
#
# print(r.text)
```
## Prise d'instantanés manuels

Les instantanés ne sont pas créés instantanément. Ils prennent du temps et ne représentent pas point-in-time une vue parfaite du cluster. Lors de la création d'un instantané, vous pouvez toujours indexer des documents et adresser d'autres demandes au cluster. Toutefois, les nouveaux documents et les mises à jour des documents existants ne sont généralement pas inclus dans l'instantané. Le cliché inclut les partitions principales telles qu'elles existaient au moment OpenSearch de son lancement. En fonction de la taille de votre groupe de threads d'instantanés, différentes partitions peuvent être incluses dans l'instantané à différents moments. Pour connaître les meilleures

pratiques en matière de capture d'écran, voir[the section called "Améliorez les performances des](#page-1136-0)  [instantanés"](#page-1136-0).

### Stockage et performances des instantanés

OpenSearch les instantanés sont incrémentiels, ce qui signifie qu'ils ne stockent que les données modifiées depuis le dernier instantané réussi. Cette nature incrémentielle signifie que la différence d'utilisation de disque entre des instantanés fréquents et rares est souvent minime. En d'autres termes, la réalisation d'instantanés horaires pendant une semaine (avec un total de 168 instantanés) peut ne pas utiliser beaucoup plus d'espace disque que celle d'un seul instantané à la fin de la semaine. De plus, plus vous prenez des instantanés fréquemment, plus vous les réalisez rapidement. Par exemple, les instantanés quotidiens peuvent prendre 20 à 30 minutes, alors que les instantanés horaires peuvent se terminer en quelques minutes. Certains OpenSearch utilisateurs prennent des instantanés toutes les demi-heures.

### Prendre un instantané

Lorsque vous créez un paramètre, vous spécifiez les informations suivantes :

- Nom de votre référentiel d'instantanés
- Nom de l'instantané

Les exemples de ce chapitre utilisent [curl](https://curl.haxx.se/), un client HTTP courant, pour des raisons de commodité et de concision. Pour transmettre un nom d'utilisateur et un mot de passe à votre demande curl, consultez le [didacticiel de démarrage](https://docs.aws.amazon.com/opensearch-service/latest/developerguide/gsg.html).

Si vos politiques d'accès spécifient des utilisateurs ou des rôles, vous devez signer vos demandes de capture instantanée. Pour curl, vous pouvez utiliser l'[--aws-sigv4](https://curl.se/docs/manpage.html#--aws-sigv4)option avec la version 7.75.0 ou ultérieure. Vous pouvez également utiliser les exemples commentés de l'exemple de [client Python](#page-538-0) pour envoyer des requêtes HTTP signées aux mêmes points de terminaison que ceux utilisés par les commandes curl.

Pour prendre un instantané manuel, procédez comme suit :

1. Vous ne pouvez pas prendre un instantané si un instantané est en cours. Pour vérifier, exécutez la commande suivante :

curl -XGET '*domain-endpoint*/\_snapshot/\_status'

2. Exécutez la commande suivante pour prendre un instantané manuel :

#### curl -XPUT '*domain-endpoint*/\_snapshot/*repository-name*/*snapshot-name*'

Pour inclure ou exclure certains index et spécifier d'autres paramètres, ajoutez un corps de requête. Pour la structure de la demande, consultez la section [Prendre des instantanés](https://opensearch.org/docs/1.1/opensearch/snapshot-restore/#take-snapshots) dans la OpenSearch documentation.

### **a** Note

Le temps nécessaire pour prendre un instantané augmente en fonction de la taille du domaine de OpenSearch service. Les opérations d'instantanés de longue durée rencontrent parfois l'erreur suivante : 504 GATEWAY\_TIMEOUT. Vous pouvez généralement ignorer ces erreurs et attendre que l'opération se termine avec succès. Exécutez la commande suivante pour vérifier l'état de tous les instantanés de votre domaine :

curl -XGET '*domain-endpoint*/\_snapshot/*repository-name*/\_all?pretty'

## <span id="page-542-0"></span>Restauration des instantanés

Avant de restaurer un instantané, assurez-vous que le domaine de destination n'utilise pas le mode [Multi-AZ avec mode veille](#page-513-0). L'activation du mode veille entraîne l'échec de l'opération de restauration.

### **A** Warning

Si vous utilisez des alias d'index, vous devez soit cesser d'écrire des demandes à un alias, soit passer de l'alias à un autre index avant de supprimer son index. L'arrêt des demandes d'écriture contribue à éviter le scénario suivant :

- 1. Vous supprimez un index, ce qui supprime également son alias.
- 2. Une demande d'écriture errante à l'alias maintenant supprimé crée un nouvel index avec le même nom que celui de l'alias.
- 3. Vous ne pouvez plus utiliser l'alias en raison d'un conflit de noms avec le nouvel index. Si vous avez basculé l'alias vers un autre index, spécifiez "include\_aliases": false lorsque vous restaurez à partir d'un instantané.

### Pour restaurer un instantané

1. Identifiez l'instantané que vous voulez restaurer. Assurez-vous que tous les paramètres de cet index, tels que les packages d'analyseurs personnalisés ou les paramètres d'exigences d'allocation, sont compatibles avec le domaine. Pour afficher tous les référentiels d'instantanés, exécutez la commande suivante :

curl -XGET '*domain-endpoint*/\_snapshot?pretty'

Une fois le référentiel identifié, exécutez la commande suivante pour afficher tous les instantanés :

curl -XGET '*domain-endpoint*/\_snapshot/*repository-name*/\_all?pretty'

### **G** Note

La plupart des instantanés automatiques sont stockés dans le référentiel csautomated. Si votre domaine chiffre les données au repos, elles sont stockées dans le référentiel cs-automated-enc. Si vous ne voyez pas le référentiel d'instantanés manuels que vous recherchez, vérifiez que vous l'avez [enregistré](#page-535-0) dans le domaine.

2. (Facultatif) Supprimez ou renommez un ou plusieurs index du domaine de OpenSearch service en cas de conflit de dénomination entre les index du cluster et ceux du cliché. Vous ne pouvez pas restaurer un instantané de vos index sur un OpenSearch cluster qui contient déjà des index portant le même nom.

En cas de conflits de noms d'index, les options suivantes s'offrent à vous :

- Supprimez les index du domaine de OpenSearch service existant, puis restaurez le snapshot.
- Renommez les index à mesure que vous les restaurez à partir de l'instantané, puis réindexezles ultérieurement. Pour savoir comment renommer des index, consultez [cet exemple de](https://opensearch.org/docs/latest/api-reference/snapshots/restore-snapshot/#example-request)  [demande](https://opensearch.org/docs/latest/api-reference/snapshots/restore-snapshot/#example-request) dans la OpenSearch documentation.
- Restaurez le snapshot dans un autre domaine OpenSearch de service (uniquement possible avec les snapshots manuels).

La commande suivante supprime tous les index existants d'un domaine :

curl -XDELETE '*domain-endpoint*/\_all'

Cependant, si vous ne prévoyez pas de restaurer tous les index, vous pouvez simplement en supprimer un :

curl -XDELETE '*domain-endpoint*/*index-name*'

3. Pour restaurer un instantané, exécutez la commande suivante :

curl -XPOST '*domain-endpoint*/\_snapshot/*repository-name*/*snapshot-name*/\_restore'

En raison d'autorisations spéciales sur les OpenSearch tableaux de bord et d'index de contrôle d'accès précis, les tentatives de restauration de tous les index peuvent échouer, en particulier si vous essayez de restaurer à partir d'un instantané automatique. L'exemple suivant restaure un seul index, my-index, depuis 2020-snapshot vers le référentiel d'instantanés csautomated :

```
curl -XPOST 'domain-endpoint/_snapshot/cs-automated/2020-snapshot/_restore' \
-d '{"indices": "my-index"}' \
-H 'Content-Type: application/json'
```
Vous pouvez également restaurer tous les index à l'exception des index Dashboards et des index de contrôle précis des accès :

```
curl -XPOST 'domain-endpoint/_snapshot/cs-automated/2020-snapshot/_restore' \
-d '{"indices": "-.kibana*,-.opendistro*"}' \
-H 'Content-Type: application/json'
```
Vous pouvez restaurer un instantané sans supprimer ses données à l'aide des rename\_replacement paramètres rename\_pattern et. Pour plus d'informations sur ces paramètres, consultez les [champs de demande](https://opensearch.org/docs/latest/api-reference/snapshots/restore-snapshot/#request-fields) de l'API Restore Snapshot et l'[exemple de](https://opensearch.org/docs/latest/api-reference/snapshots/restore-snapshot/#example-request) [demande](https://opensearch.org/docs/latest/api-reference/snapshots/restore-snapshot/#example-request) dans la OpenSearch documentation.

### **a** Note

Si seule une partie des partitions primaires était disponible pour les index impliqués, un instantané peut avoir l'state PARTIAL. Cette valeur indique que les données d'au moins une partition n'ont pas été stockées avec succès. Vous pouvez toujours effectuer une restauration à partir d'un instantané partiel, mais vous aurez probablement besoin d'anciens instantanés pour restaurer les index manquants.

## Suppression d'instantanés manuels

Pour supprimer un instantané manuel, exécutez la commande suivante :

DELETE \_snapshot/*repository-name*/*snapshot-name*

# <span id="page-545-0"></span>Automatisation des instantanés grâce à la gestion des instantanés

Vous pouvez configurer une politique de gestion des instantanés (SM) dans les OpenSearch tableaux de bord afin d'automatiser la création et la suppression périodiques d'instantanés. SM peut prendre un instantané d'un groupe d'indices, tandis que [Index State Management](#page-547-0) ne peut prendre qu'un seul instantané par index. Pour utiliser SM in OpenSearch Service, vous devez enregistrer votre propre référentiel Amazon S3. Pour obtenir des instructions relatives à l'enregistrement de votre référentiel, consultez la section [Enregistrement d'un référentiel de snapshots manuel.](https://docs.aws.amazon.com/opensearch-service/latest/developerguide/managedomains-snapshots.html#managedomains-snapshot-registerdirectory)

Avant SM, OpenSearch Service offrait une fonction de capture instantanée gratuite et automatisée qui est toujours activée par défaut. Cette fonctionnalité envoie des instantanés dans le référentiel géré par le service. cs-\* Pour désactiver cette fonctionnalité, contactez. AWS Support

Pour plus d'informations sur la fonctionnalité SM, consultez la section [Gestion des snapshots](https://opensearch.org/docs/latest/dashboards/sm-dashboards/) dans la OpenSearch documentation.

SM ne prend actuellement pas en charge la création de snapshots sur plusieurs types d'index. Par exemple, si vous essayez de créer un instantané sur plusieurs index avec le niveau chaud \* et que certains index se trouvent dans le [niveau chaud](https://docs.aws.amazon.com/opensearch-service/latest/developerguide/ultrawarm.html#ultrawarm-manual-snapshot), la création de l'instantané échouera. Si vous avez besoin que votre instantané contienne plusieurs types d'index, utilisez l'[action Instantané ISM](https://opensearch.org/docs/latest/im-plugin/ism/policies/#snapshot) jusqu'à ce que SM accepte cette option.

## Configurer des autorisations

Si vous effectuez une mise à niveau vers la version 2.5 à partir d'une version précédente du domaine de OpenSearch service, il est possible que les autorisations de sécurité de gestion des snapshots ne soient pas définies sur le domaine. Les utilisateurs non administrateurs doivent être mappés à ce rôle afin d'utiliser la gestion des instantanés sur les domaines à l'aide d'un contrôle d'accès précis. Pour créer manuellement le rôle de gestion des snapshots, effectuez les opérations suivantes :

- 1. Dans les OpenSearch tableaux de bord, accédez à Sécurité, puis sélectionnez Autorisations.
- 2. Choisissez Create action group (Créer un groupe d'actions) et configurez les groupes suivants :

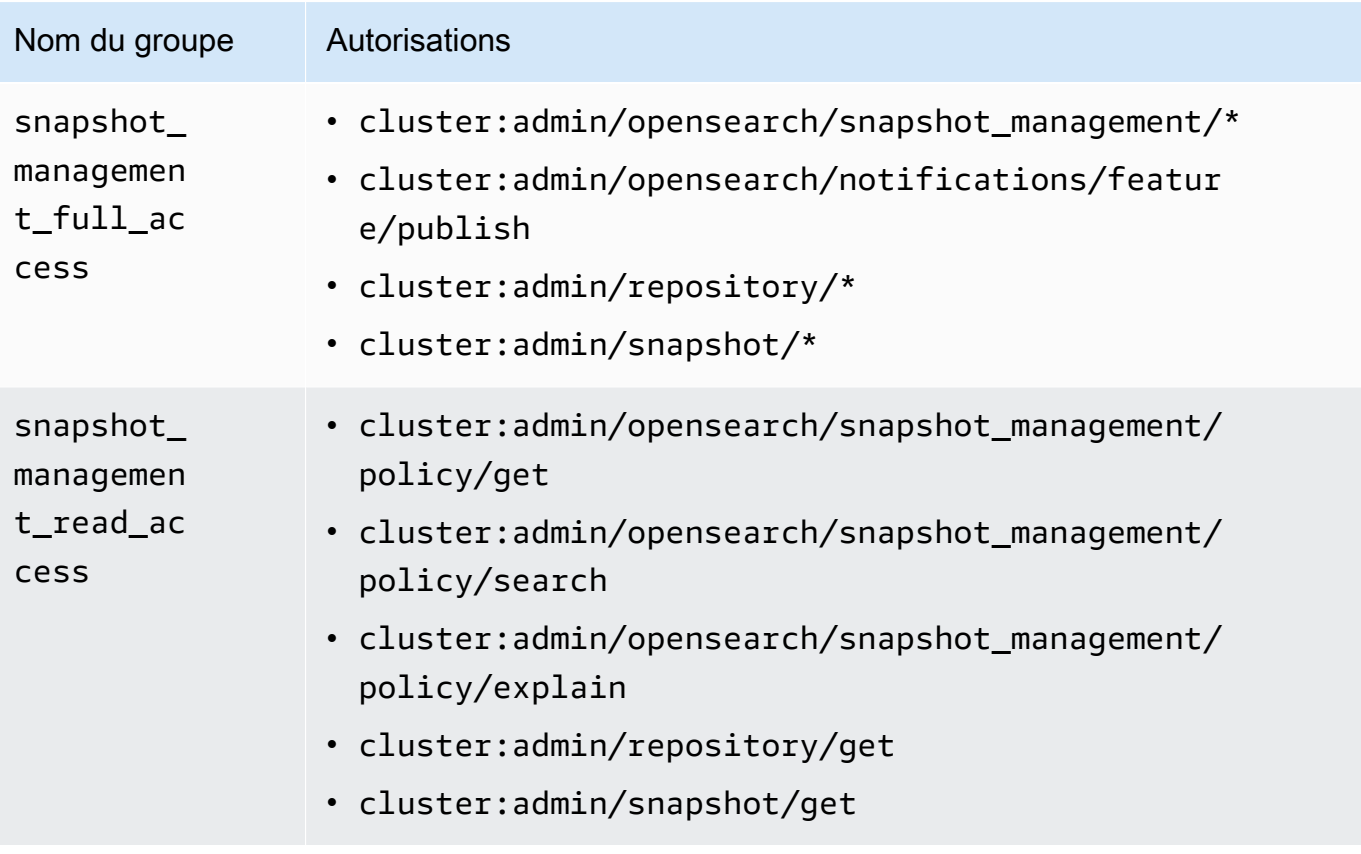

- 3. Choisissez Roles (Rôles), puis Create role (Créer un rôle).
- 4. Nommez le rôle snapshot\_management\_role.
- 5. Pour les autorisations du cluster, sélectionnez snapshot\_management\_full\_access ousnapshot\_management\_read\_access.
- 6. Choisissez Créer.
- 7. Après avoir créé le rôle, [associez-le](#page-784-0) à n'importe quel rôle d'utilisateur ou de backend qui gérera les instantanés.

## **Considérations**

Lorsque vous configurez la gestion des snapshots, tenez compte des points suivants :

- Une politique est autorisée par référentiel.
- Jusqu'à 400 instantanés sont autorisés pour une politique.
- Cette fonctionnalité ne s'exécute pas si le statut de votre domaine est rouge, s'il est soumis à une pression JVM élevée (85 % ou plus) ou si la fonction de capture instantanée est bloquée. Lorsque les performances globales d'indexation et de recherche de votre cluster sont affectées, SM peut également être affecté.
- Une opération de capture instantanée ne démarre qu'une fois l'opération précédente terminée, de sorte qu'aucune opération de capture instantanée simultanée n'est activée par une seule politique.
- Plusieurs politiques associées au même calendrier peuvent entraîner un pic de ressources. Si les indices instantanés des politiques se chevauchent, les opérations de capture instantanée au niveau des partitions ne peuvent être exécutées que de manière séquentielle, ce qui peut entraîner un problème de performance en cascade. Si les politiques partagent un référentiel, il y aura un pic d'opérations d'écriture dans ce référentiel.
- Nous vous recommandons de planifier l'automatisation de vos opérations de capture instantanée au maximum une fois par heure, sauf si vous avez un cas d'utilisation particulier.

# <span id="page-547-0"></span>Automatisation des instantanés avec Index State Management

Vous pouvez utiliser l'opération Index State Management (ISM) [snapshot](https://opendistro.github.io/for-elasticsearch-docs/docs/im/ism/policies/#snapshot) pour déclencher automatiquement des instantanés d'index en fonction des modifications en termes d'âge, de taille ou de nombre de documents. ISM est préférable lorsque vous avez besoin d'un instantané par index. Si vous avez besoin d'un instantané d'un groupe d'indices, reportez-vous [àAutomatisation des](#page-545-0) [instantanés grâce à la gestion des instantanés.](#page-545-0)

Pour utiliser SM in OpenSearch Service, vous devez enregistrer votre propre référentiel Amazon S3. Pour un exemple de politique ISM utilisant l'opération snapshot, consultez [Exemples de politiques](#page-1036-0).

# Utilisation de Curator pour les instantanés

Si ISM ne fonctionne pas pour la gestion des index et des instantanés, vous pouvez utiliser Curator à la place. Curator offre des fonctionnalités de filtrage avancé qui peuvent simplifier les tâches de gestion sur les clusters complexes. Utilisez [pip](https://pip.pypa.io/en/stable/installing/) pour installer Curator.

### pip install elasticsearch-curator

Vous pouvez utiliser Curator comme une interface de ligne de commande (CLI) ou API Python. Si vous utilisez l'API Python, vous devez utiliser la version 7.13.4 ou une version antérieure du client [elasticsearch-py](https://elasticsearch-py.readthedocs.io/) existant. Le client opensearch-py n'est pas pris en charge.

Si vous utilisez l'interface CLI, exportez vos informations d'identification au niveau de la ligne de commande et configurez curator.yml comme suit :

```
client: 
   hosts: search-my-domain.us-west-1.es.amazonaws.com 
   port: 443 
   use_ssl: True 
   aws_region: us-west-1
   aws_sign_request: True 
   ssl_no_validate: False 
   timeout: 60
logging: 
   loglevel: INFO
```
# Mise à niveau des domaines Amazon OpenSearch Service

### **a** Note

OpenSearch et les mises à niveau des versions d'Elasticsearch diffèrent des mises à jour du logiciel de service. Pour plus d'informations sur la mise à jour du logiciel de OpenSearch service pour votre domaine de service, consultez[the section called "Mises à jour du logiciel de](#page-493-0)  [service"](#page-493-0).

Amazon OpenSearch Service propose des mises à niveau sur place pour les domaines qui exécutent la OpenSearch version 1.0 ou ultérieure, ou Elasticsearch 5.1 ou version ultérieure. Si vous utilisez des services tels qu'Amazon Data Firehose ou Amazon CloudWatch Logs pour diffuser des données vers OpenSearch Service, vérifiez que ces services prennent en charge la nouvelle version de OpenSearch avant de procéder à la migration.

### Rubriques

• [Chemins de mise à niveau pris en charge](#page-549-0)

- [Démarrage d'une mise à niveau \(console\)](#page-552-0)
- [Démarrage d'une mise à niveau \(CLI\)](#page-552-1)
- [Démarrage d'une mise à niveau \(SDK\)](#page-553-0)
- [Résolution des problèmes liés aux échecs de validation](#page-555-0)
- [Dépannage d'une mise à niveau](#page-555-1)
- [Utilisation d'un instantané pour migrer des données](#page-558-0)

# <span id="page-549-0"></span>Chemins de mise à niveau pris en charge

Actuellement, le OpenSearch service prend en charge les chemins de mise à niveau suivants :

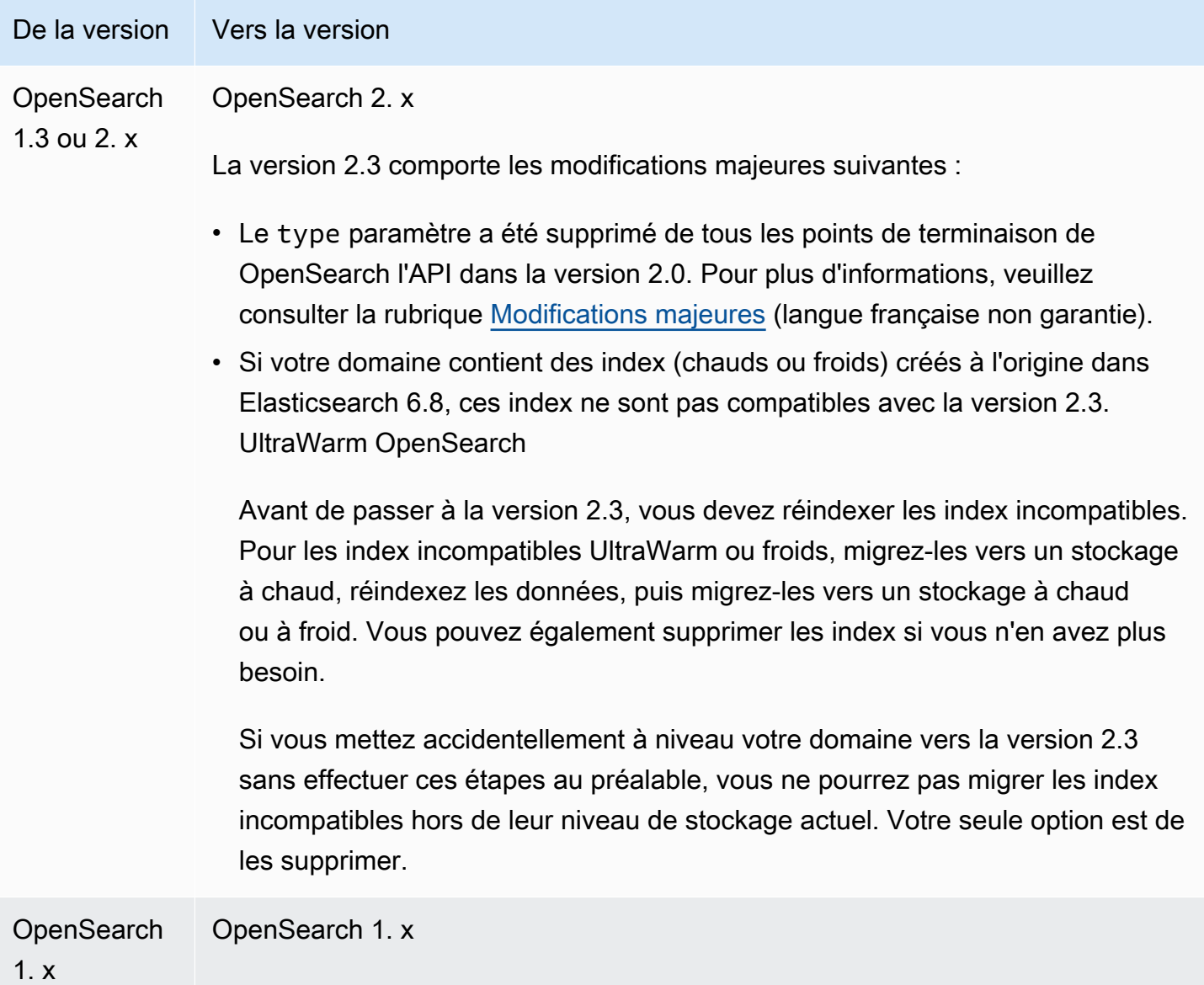

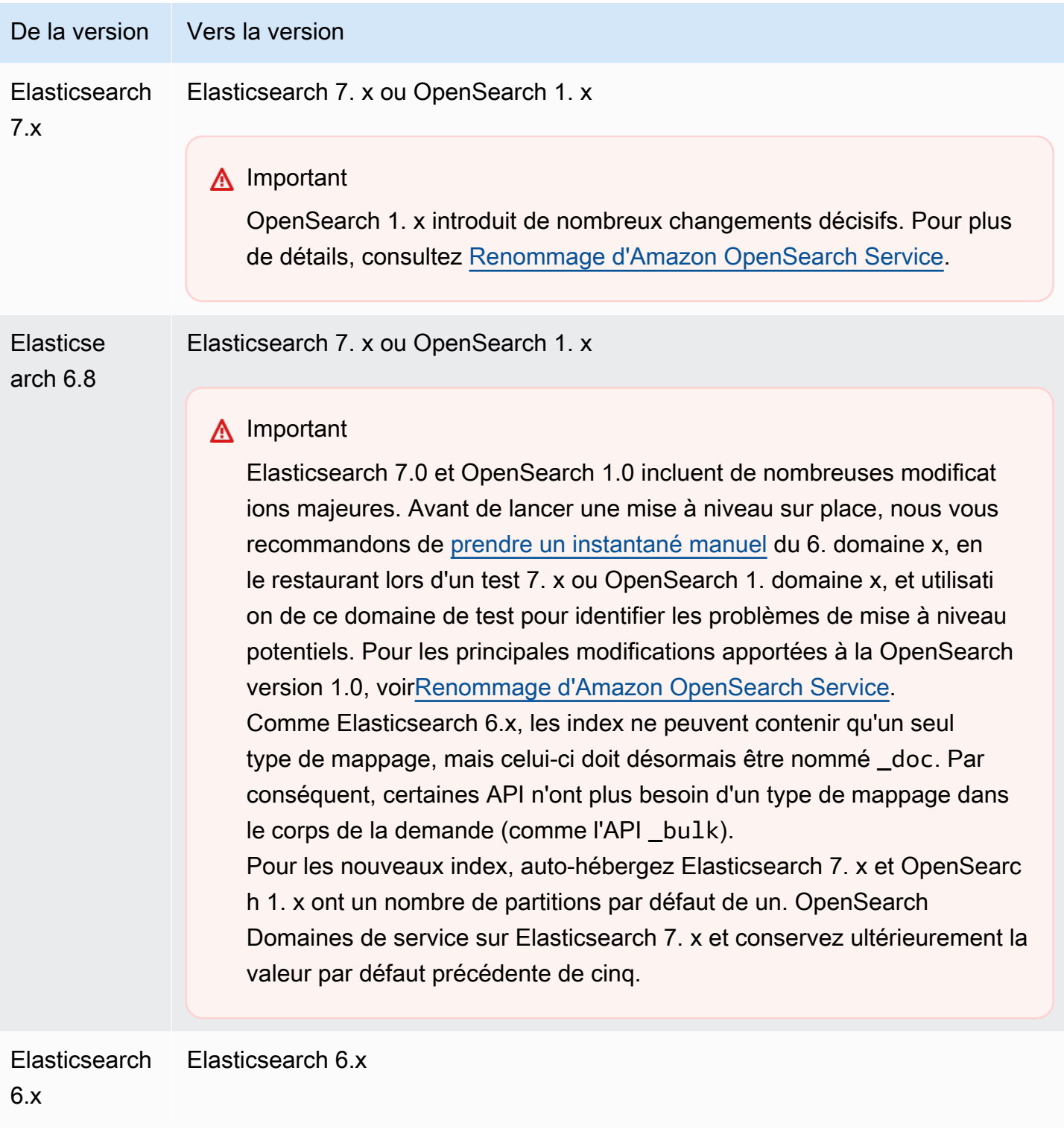

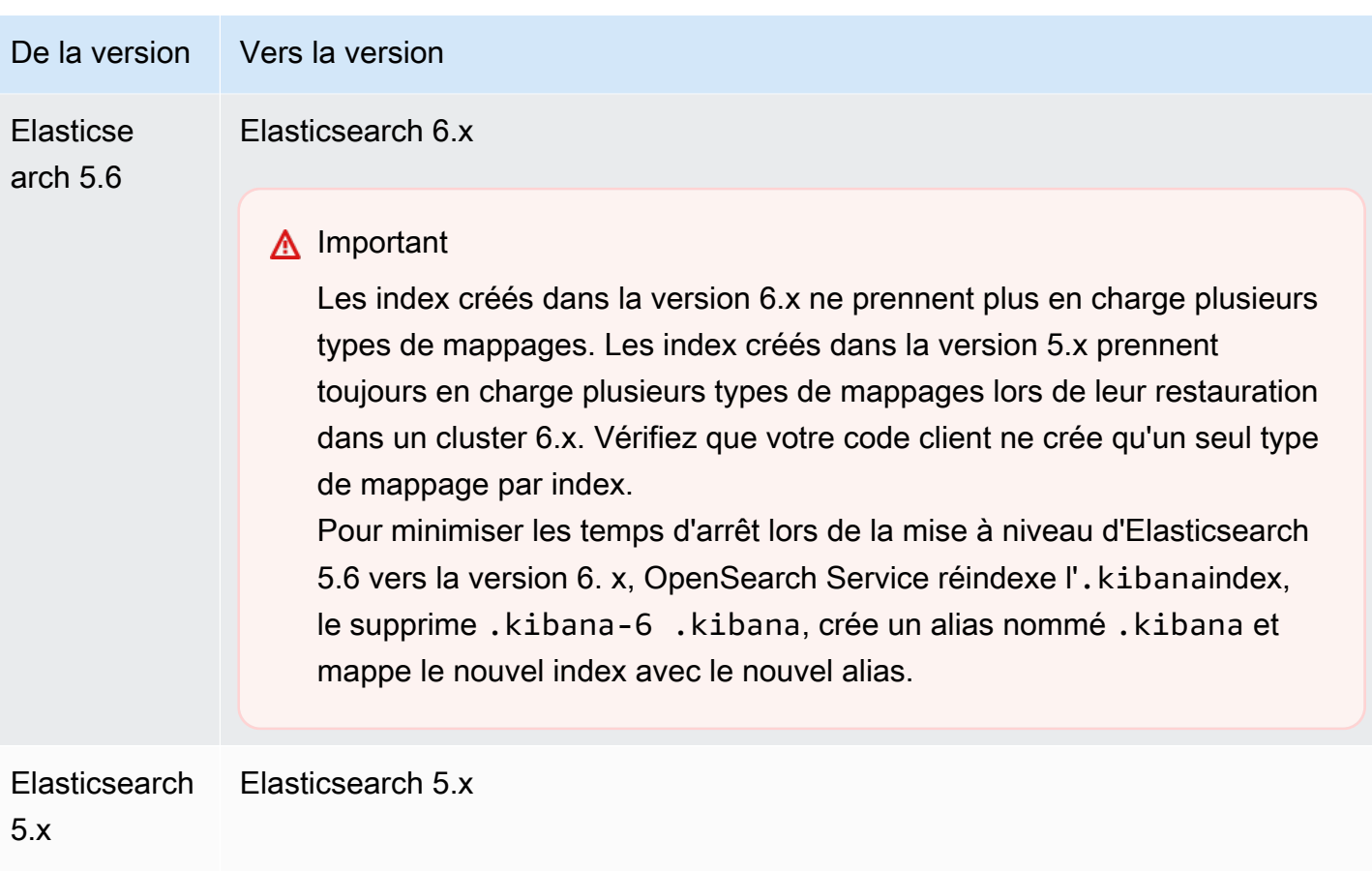

Le processus de mise à niveau comporte trois étapes :

- 1. Contrôles préalables à la mise à niveau : le OpenSearch service recherche les problèmes susceptibles de bloquer une mise à niveau et ne passe à l'étape suivante que si ces vérifications aboutissent.
- 2. Instantané : le OpenSearch service prend un instantané du cluster Elasticsearch OpenSearch ou du cluster Elasticsearch et ne passe à l'étape suivante que si le cliché aboutit. Si la mise à niveau échoue, le OpenSearch service utilise cet instantané pour restaurer le cluster dans son état d'origine. Pour plus d'informations, consultez [the section called "Impossible de revenir à une](#page-1328-0)  [version plus ancienne après la mise à niveau".](#page-1328-0)
- 3. Mise à niveau : le OpenSearch service lance la mise à niveau, qui peut prendre de 15 minutes à plusieurs heures. OpenSearch Les tableaux de bord peuvent être indisponibles pendant une partie ou la totalité de la mise à niveau.

# <span id="page-552-0"></span>Démarrage d'une mise à niveau (console)

Le processus de mise à niveau est irréversible et ne peut pas être suspendu ou annulé. Au cours d'une mise à niveau, vous ne pouvez pas apporter de modifications à la configuration du domaine. Avant de commencer une mise à niveau, assurez-vous de vouloir poursuivre. Vous pouvez utiliser ces mêmes étapes pour effectuer la vérification avant la mise à niveau, sans réellement démarrer de mise à niveau.

Si le cluster possède des nœuds maîtres dédiés, les OpenSearch mises à niveau sont effectuées sans interruption de service. Sinon, le cluster peut ne pas répondre pendant plusieurs secondes après la mise à niveau pendant qu'il choisit un nœud maître.

Pour mettre à niveau un domaine vers une version ultérieure d' OpenSearch Elasticsearch

- 1. [Prenez un instantané manuel](#page-530-0) de votre domaine. Cet instantané sert de sauvegarde que vous pouvez [restaurer sur un nouveau domaine](#page-542-0) si vous souhaitez revenir à la OpenSearch version précédente.
- 2. Accédez à [https://aws.amazon.com](https://aws.amazon.com/) et choisissez Se connecter à la console.
- 3. Sous Analytics, sélectionnez Amazon OpenSearch Service.
- 4. Dans le volet de navigation, sous Domains (Domaines), choisissez le domaine que vous voulez mettre à jour.
- 5. Choisissez Actions et Upgrade (Mise à niveau).
- 6. Choisissez la version cible de la mise à niveau. Si vous effectuez une mise à niveau vers une OpenSearch version, l'option Activer le mode de compatibilité apparaît. Si vous activez ce paramètre, il OpenSearch indique que sa version est 7.10 pour permettre aux clients et aux plug-ins Elasticsearch OSS tels que Logstash de continuer à fonctionner avec Amazon Service. OpenSearch Vous pouvez désactiver cette configuration plus tard
- 7. Choisissez Upgrade (Mise à niveau).
- 8. Vérifiez le Statut sur le tableau de bord du domaine pour surveiller le statut de la mise à niveau.

## <span id="page-552-1"></span>Démarrage d'une mise à niveau (CLI)

Vous pouvez utiliser les opérations suivantes pour identifier la bonne version d' OpenSearch Elasticsearch pour votre domaine, démarrer une mise à niveau sur place, effectuer la vérification préalable à la mise à niveau et suivre la progression :

- get-compatible-versions (GetCompatibleVersions)
- upgrade-domain (UpgradeDomain)
- get-upgrade-status (GetUpgradeStatus)
- get-upgrade-history (GetUpgradeHistory)

Pour plus d'informations, consultez la référence des [commandesAWS CLI et la référence](https://awscli.amazonaws.com/v2/documentation/api/latest/reference/opensearch/index.html)  [OpenSearch](https://awscli.amazonaws.com/v2/documentation/api/latest/reference/opensearch/index.html) [de l'API Amazon Service.](https://docs.aws.amazon.com/opensearch-service/latest/APIReference/Welcome.html)

## <span id="page-553-0"></span>Démarrage d'une mise à niveau (SDK)

Cet exemple utilise le client Python de [OpenSearchService](https://boto3.amazonaws.com/v1/documentation/api/latest/reference/services/opensearch.html)bas niveau du AWS SDK for Python (Boto) pour vérifier si un domaine est éligible à la mise à niveau vers une version spécifique, le met à niveau et vérifie en permanence l'état de la mise à niveau.

```
import boto3
from botocore.config import Config
import time
# Build the client using the default credential configuration.
# You can use the CLI and run 'aws configure' to set access key, secret
# key, and default Region.
DOMAIN_NAME = '' # The name of the domain to upgrade
TARGET_VERSION = '' # The version you want to upgrade the domain to. For example, 
 OpenSearch_1.1
my_config = Config( 
     # Optionally lets you specify a Region other than your default. 
     region_name='us-east-1'
)
client = boto3.client('opensearch', config=my_config)
def check_versions(): 
     """Determine whether domain is eligible for upgrade""" 
     response = client.get_compatible_versions( 
         DomainName=DOMAIN_NAME 
     ) 
     compatible_versions = response['CompatibleVersions'] 
     for i in range(len(compatible_versions)): 
         if TARGET_VERSION in compatible_versions[i]["TargetVersions"]:
```

```
 print('Domain is eligible for upgrade to ' + TARGET_VERSION) 
              upgrade_domain() 
              print(response) 
         else: 
              print('Domain not eligible for upgrade to ' + TARGET_VERSION)
def upgrade_domain(): 
     """Upgrades the domain""" 
     response = client.upgrade_domain( 
         DomainName=DOMAIN_NAME, 
         TargetVersion=TARGET_VERSION 
    \lambda print('Upgrading domain to ' + TARGET_VERSION + '...' + response) 
     time.sleep(5) 
     wait_for_upgrade()
def wait_for_upgrade(): 
     """Get the status of the upgrade""" 
     response = client.get_upgrade_status( 
         DomainName=DOMAIN_NAME 
    \lambda if (response['UpgradeStep']) == 'UPGRADE' and (response['StepStatus']) == 
  'SUCCEEDED': 
         print('Domain successfully upgraded to ' + TARGET_VERSION) 
     elif (response['StepStatus']) == 'FAILED': 
         print('Upgrade failed. Please try again.') 
     elif (response['StepStatus']) == 'SUCCEEDED_WITH_ISSUES': 
         print('Upgrade succeeded with issues') 
     elif (response['StepStatus']) == 'IN_PROGRESS': 
         time.sleep(30) 
         wait_for_upgrade()
def main(): 
     check_versions()
if __name__ == '__main__": main()
```
# <span id="page-555-0"></span>Résolution des problèmes liés aux échecs de validation

Lorsque vous lancez une mise à niveau de version OpenSearch ou d'Elasticsearch, le OpenSearch Service effectue d'abord une série de contrôles de validation pour s'assurer que votre domaine est éligible à une mise à niveau. Si l'un de ces contrôles échoue, vous recevez une notification contenant les problèmes spécifiques que vous devez résoudre avant de mettre à niveau votre domaine. Pour obtenir la liste des problèmes potentiels et les étapes à suivre pour les résoudre, consultez [the](#page-487-0) [section called "Résolution des erreurs de validation"](#page-487-0).

# <span id="page-555-1"></span>Dépannage d'une mise à niveau

Les mises à niveau sur place requièrent des domaines sains. Votre domaine peut être inéligible pour une mise à niveau ou peut échouer à effectuer une mise à niveau pour une multitude de raisons. Le tableau suivant indique les problèmes les plus courants.

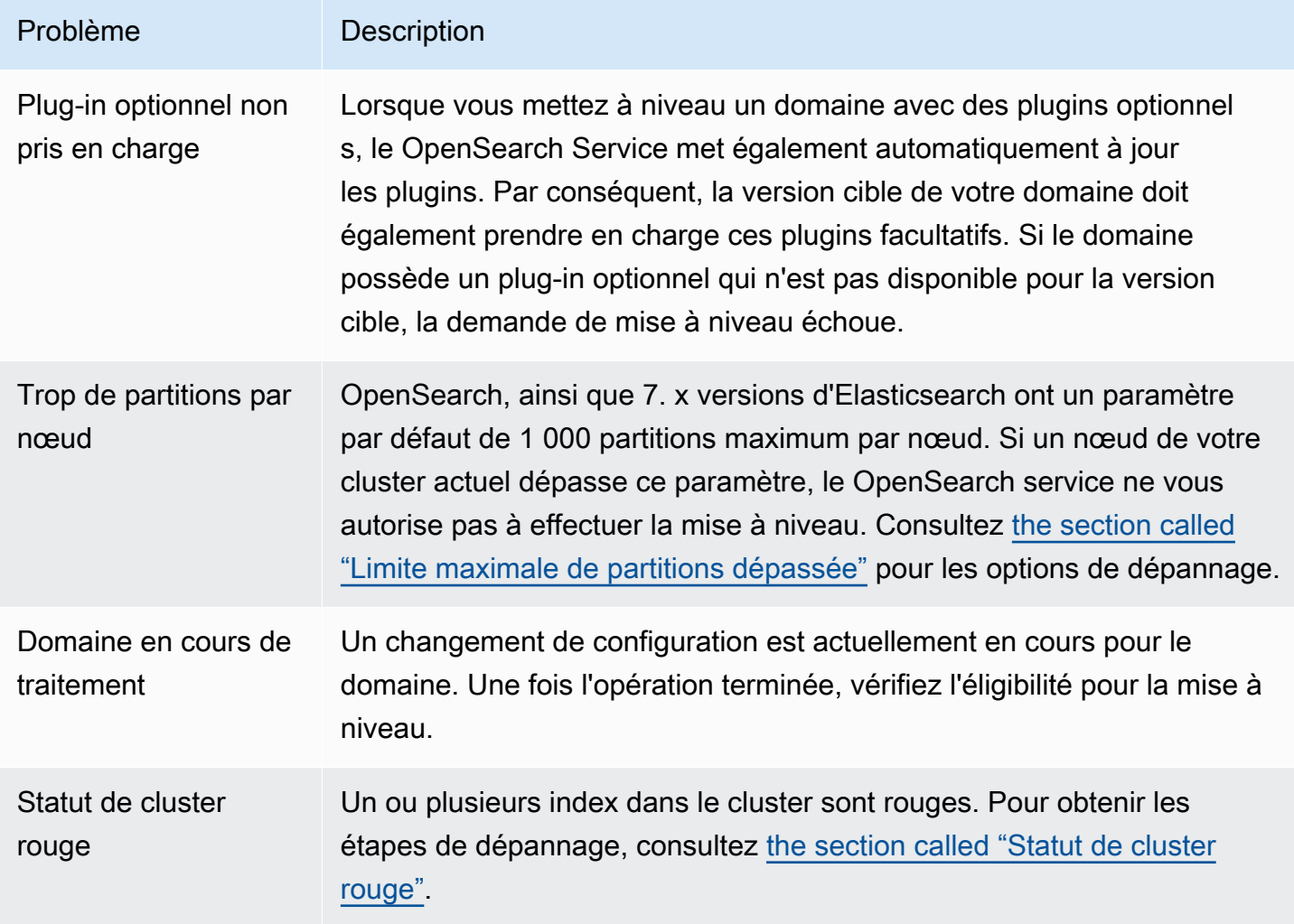

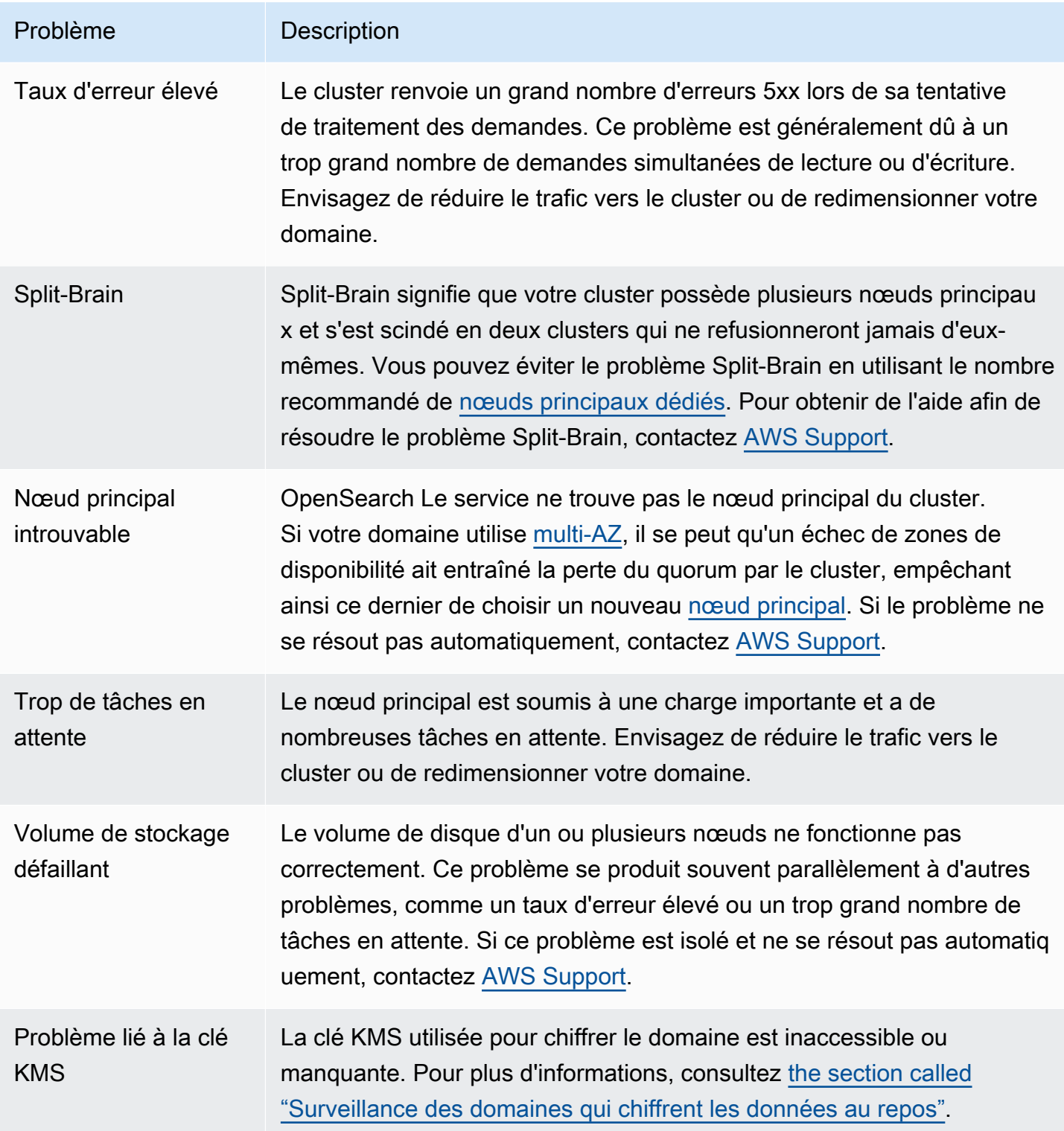

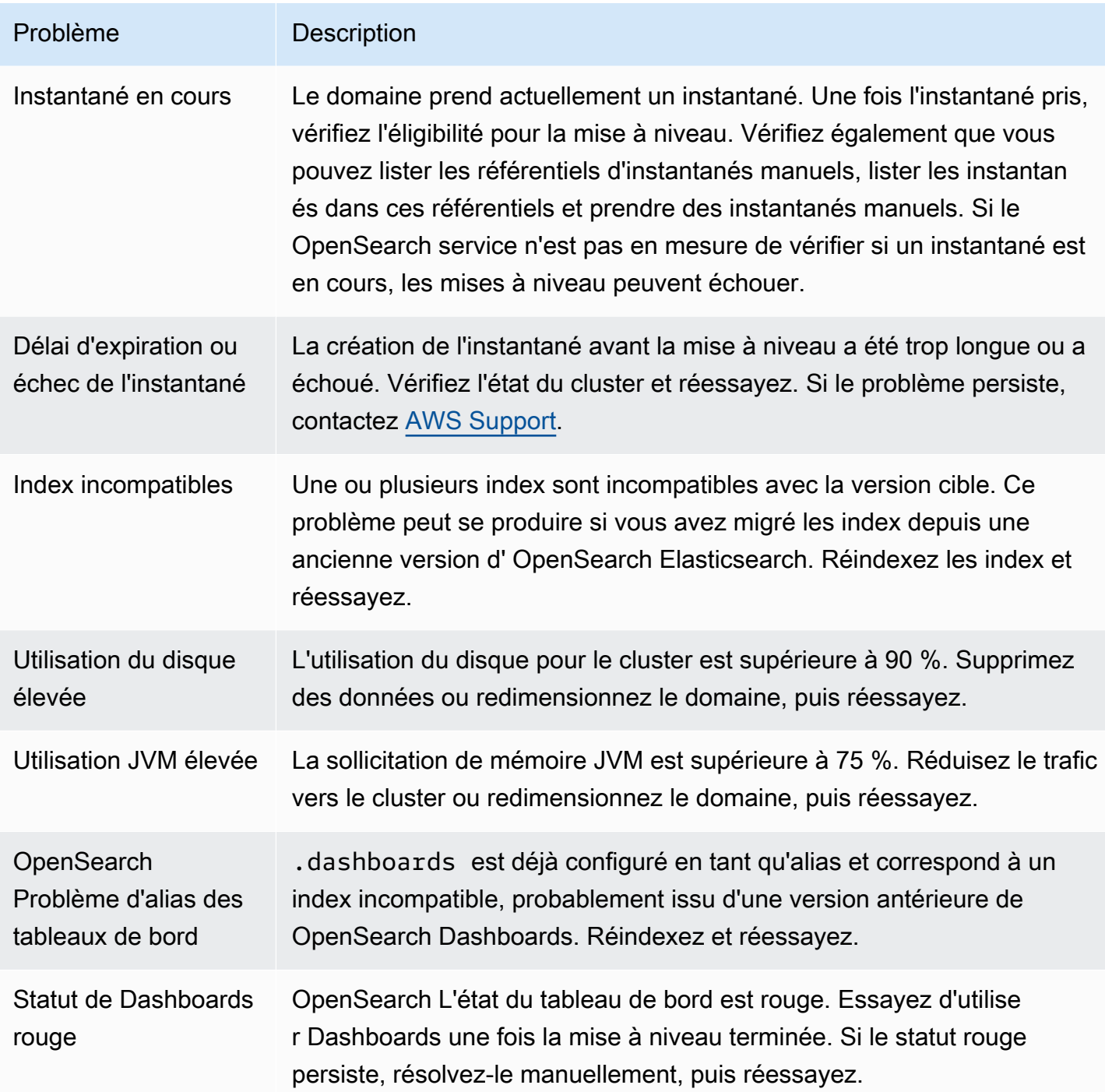

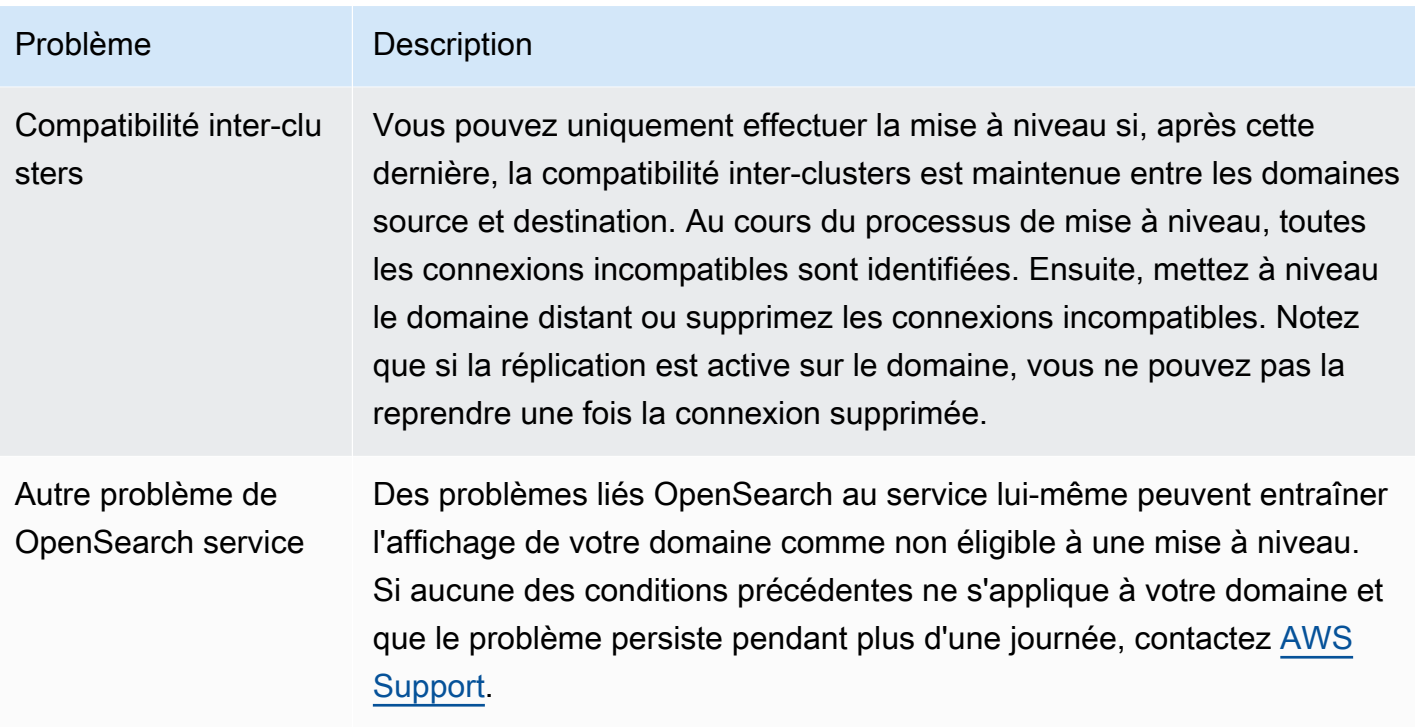

## <span id="page-558-0"></span>Utilisation d'un instantané pour migrer des données

Les mises à niveau sur place constituent le moyen le plus simple, le plus rapide et le plus fiable de mettre à niveau un domaine vers une version ultérieure OpenSearch ou vers une version d'Elasticsearch. Les instantanés sont une bonne option si vous devez effectuer une migration à partir d'une version d'Elasticsearch antérieure à 5.1 ou que vous voulez migrer vers un tout nouveau cluster.

Le tableau suivant indique comment utiliser des instantanés pour migrer des données vers un domaine qui utilise une version différente OpenSearch ou une version d'Elasticsearch. Pour plus d'informations sur la prise d'instantanés et leur restauration, consultez [the section called "Création](#page-530-0) [d'instantanés d'index"](#page-530-0).

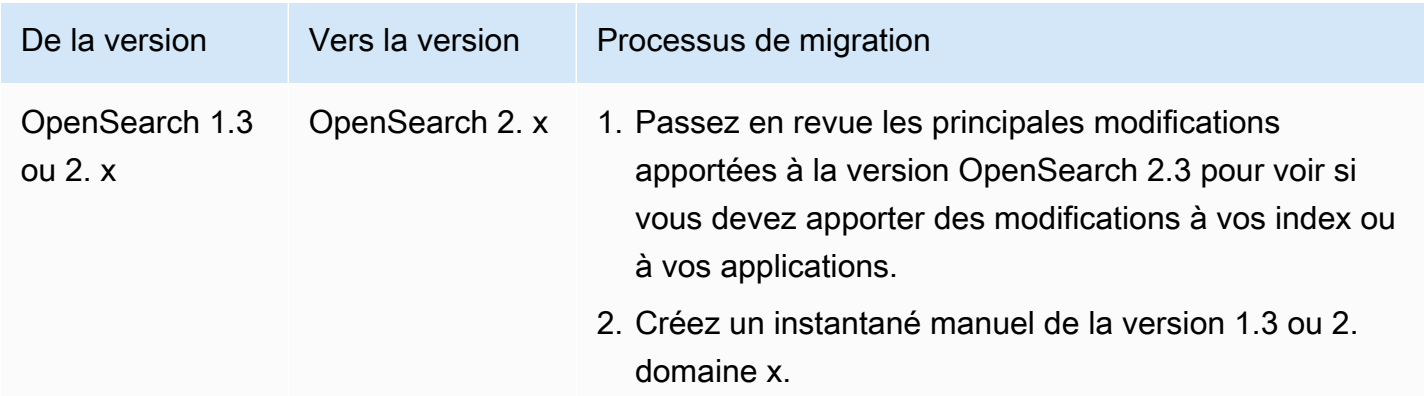

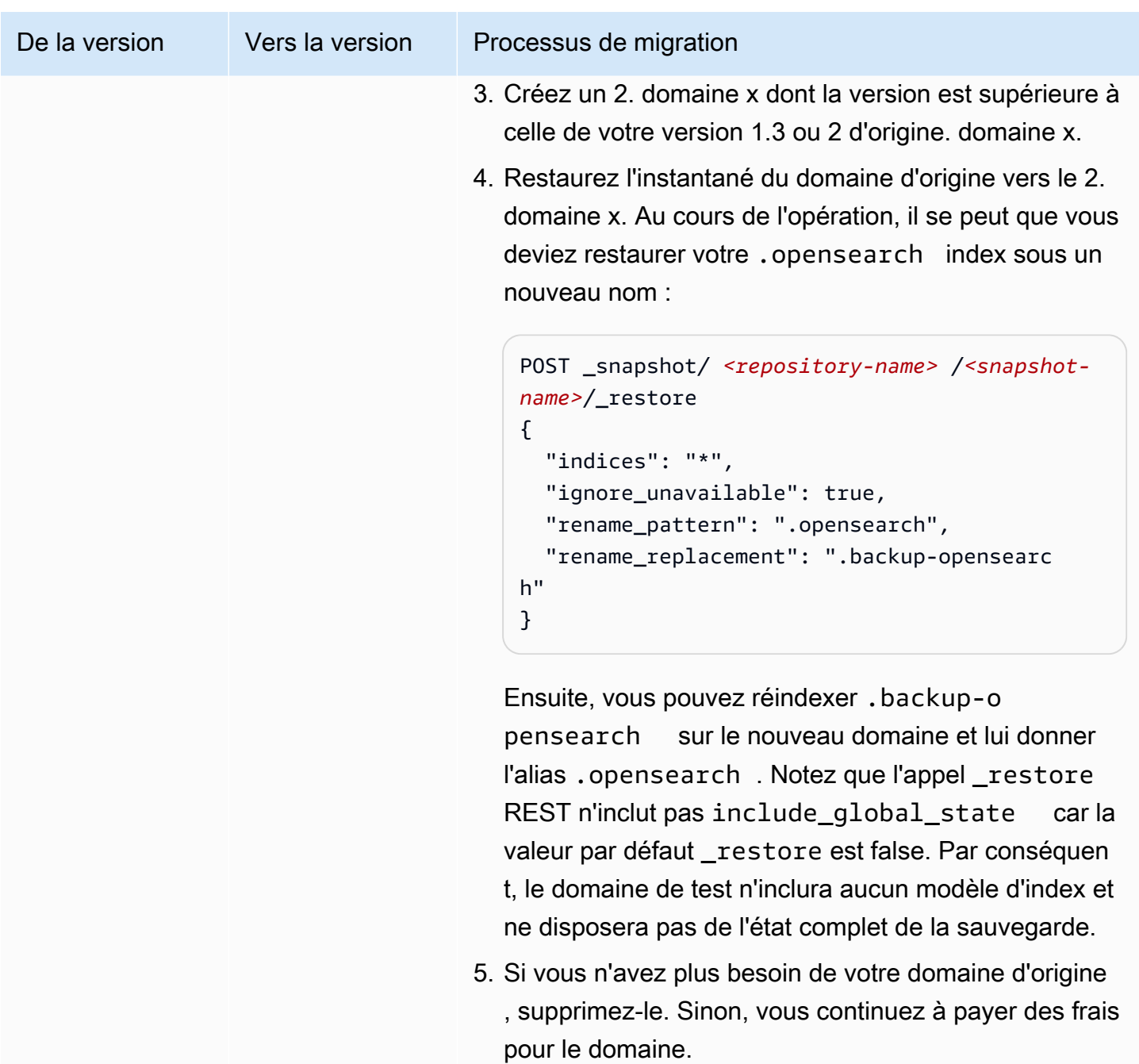

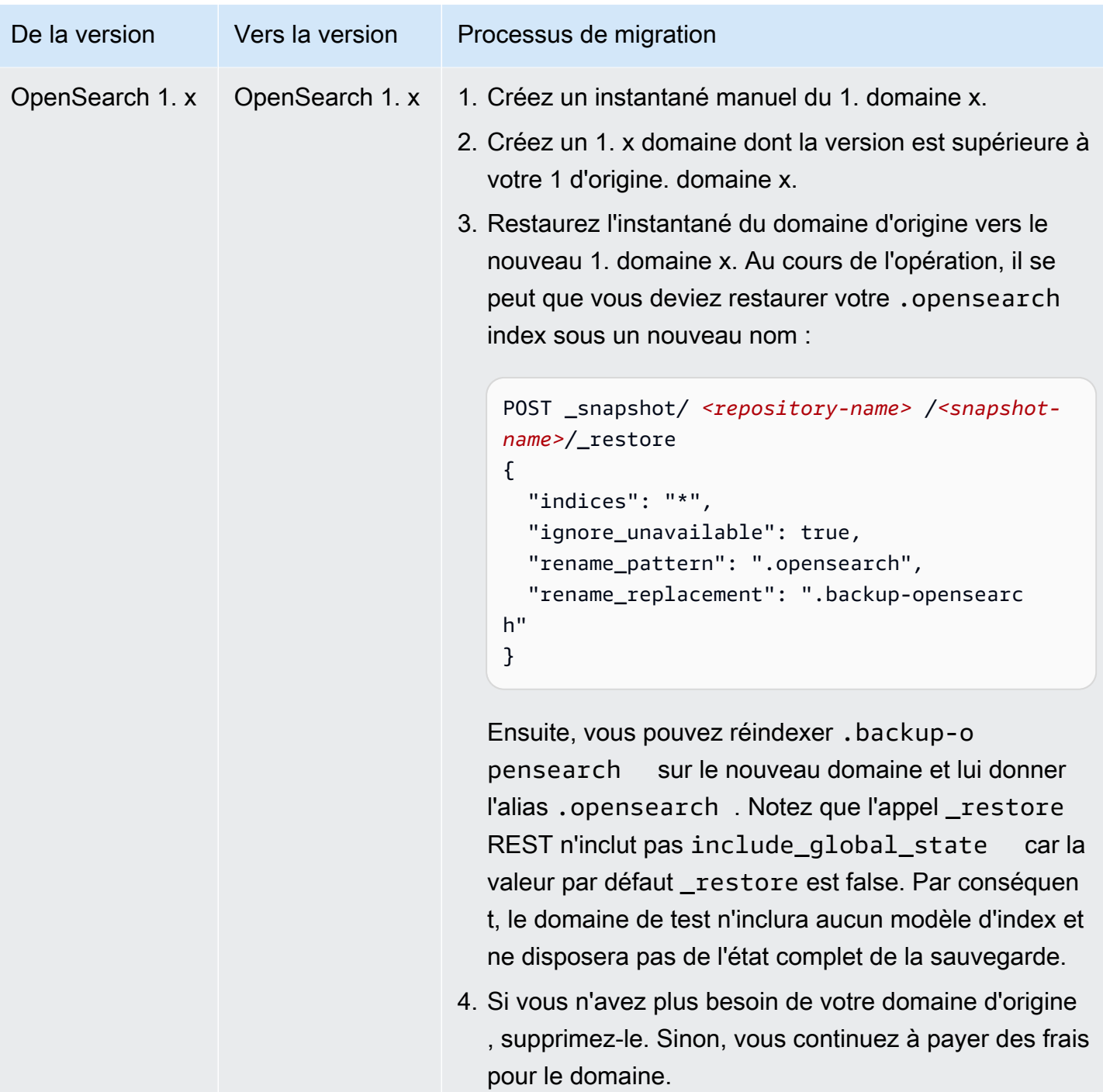

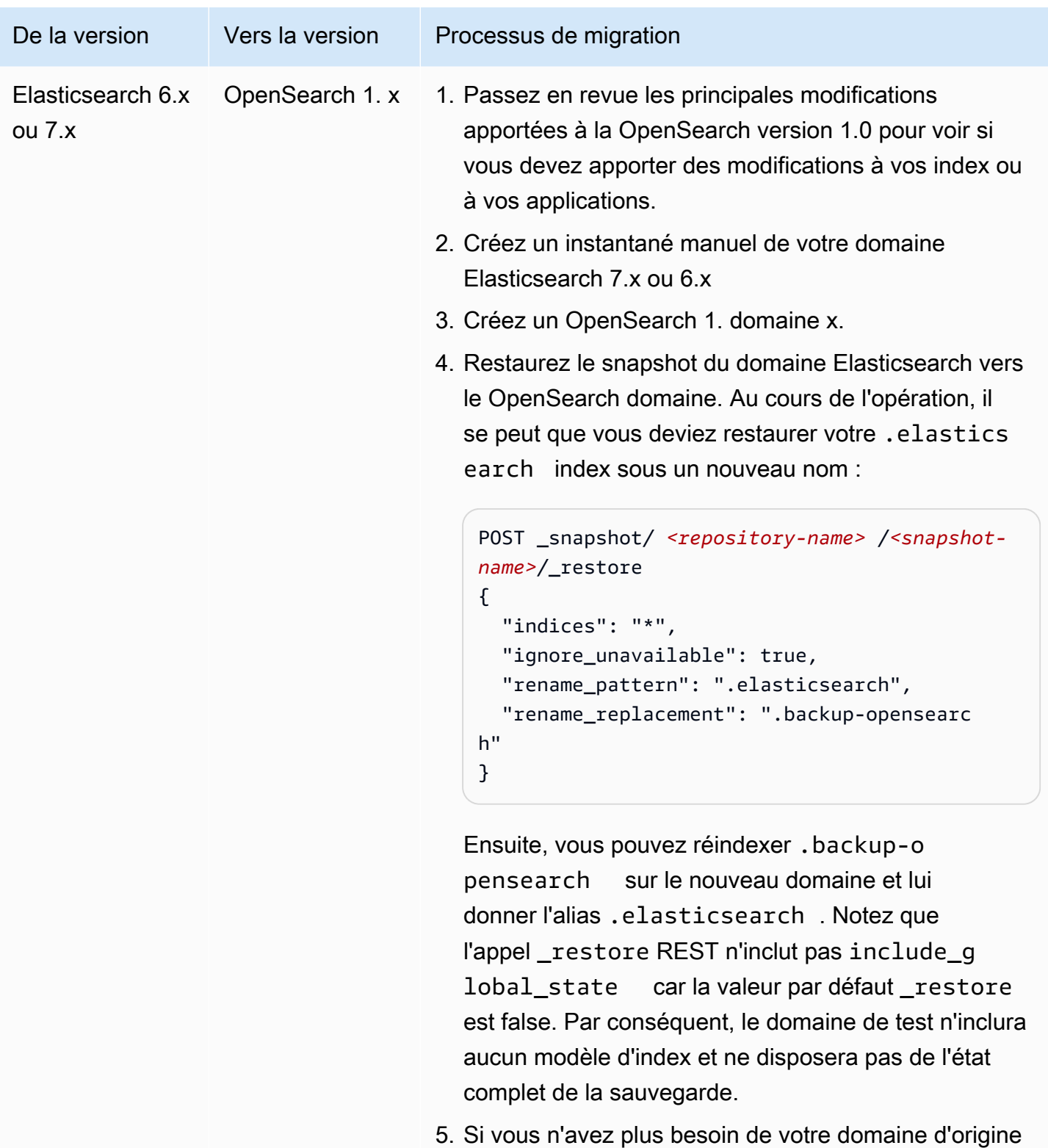

, supprimez-le. Sinon, vous continuez à payer des frais pour le domaine.

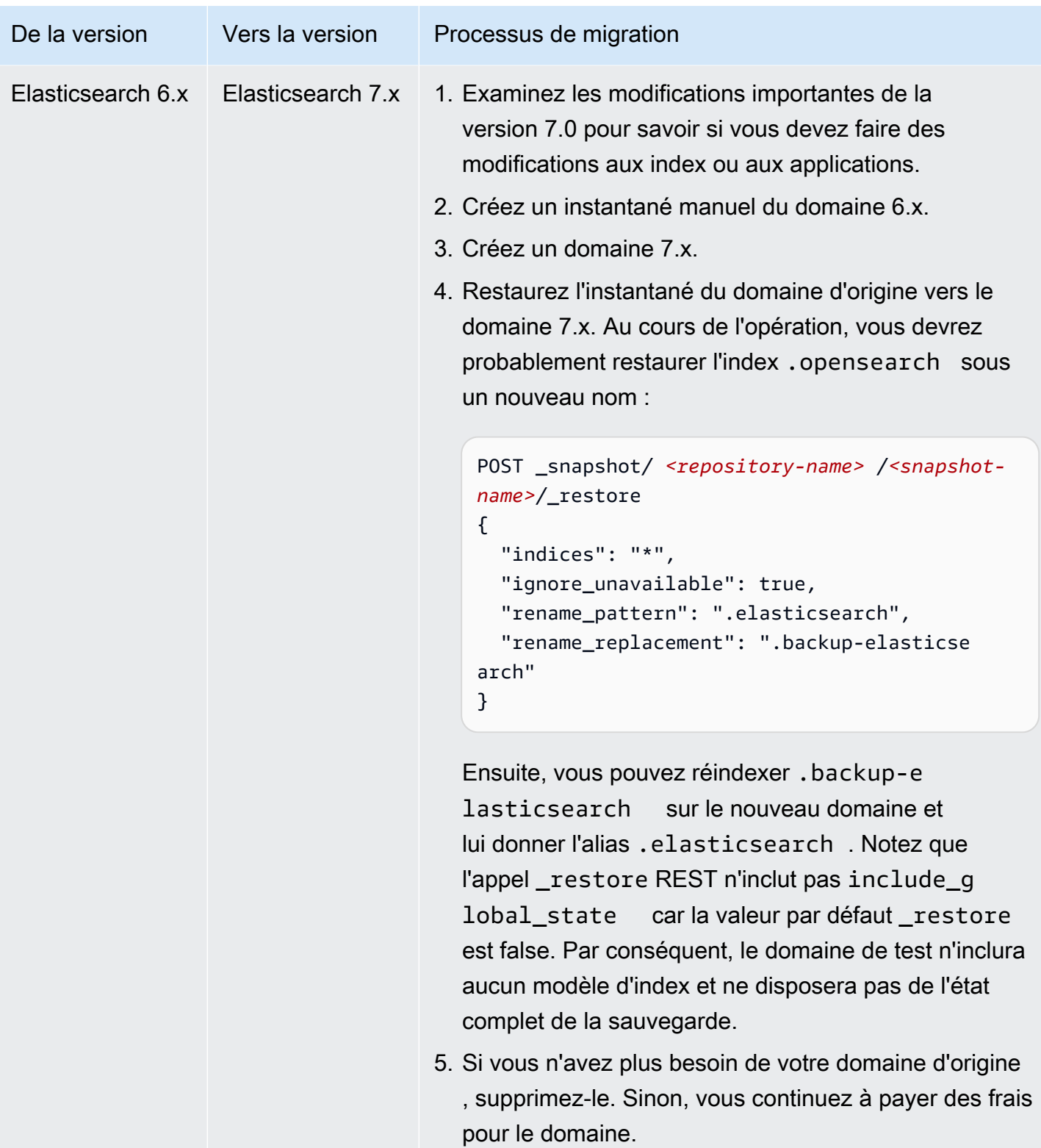

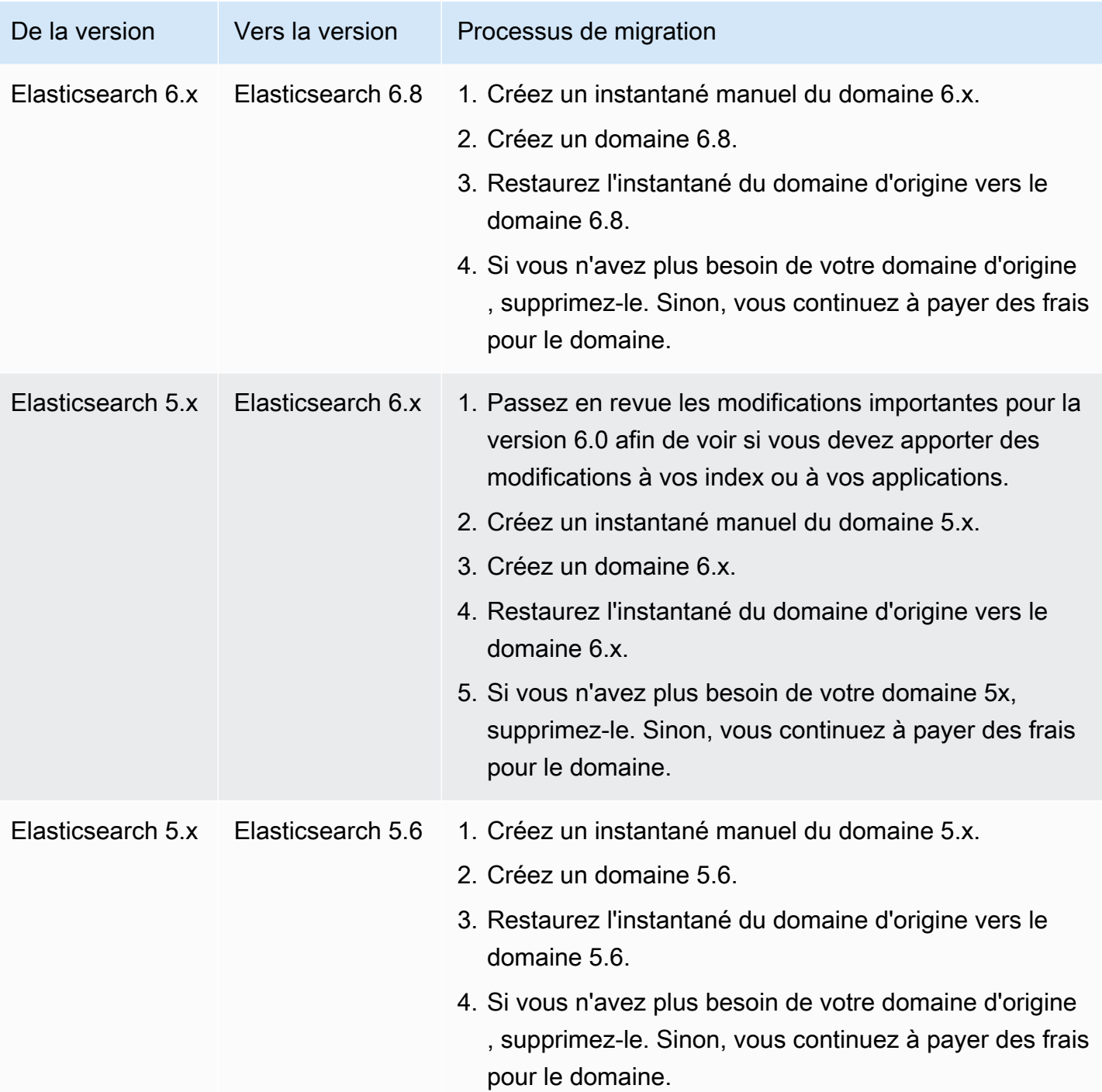

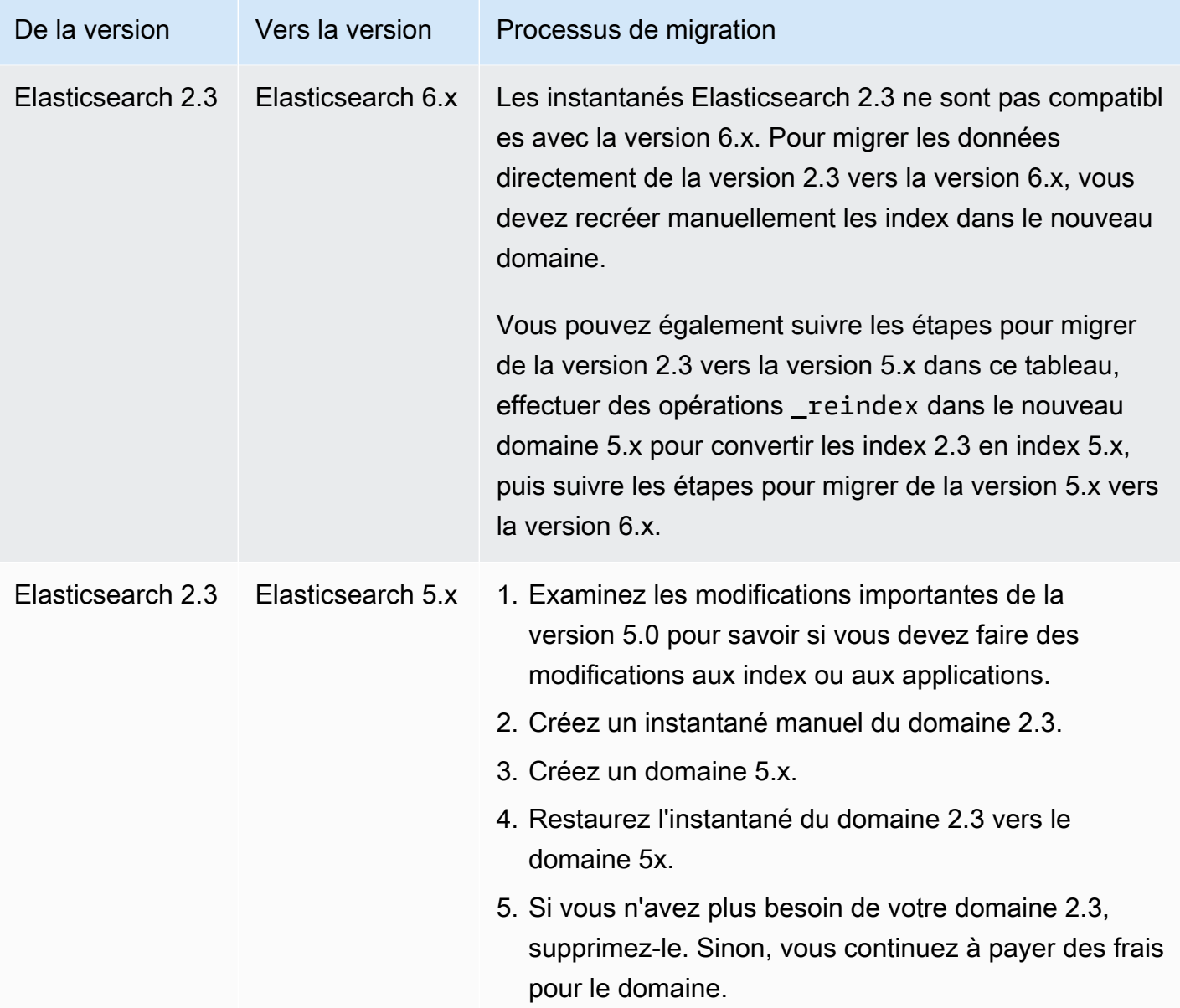

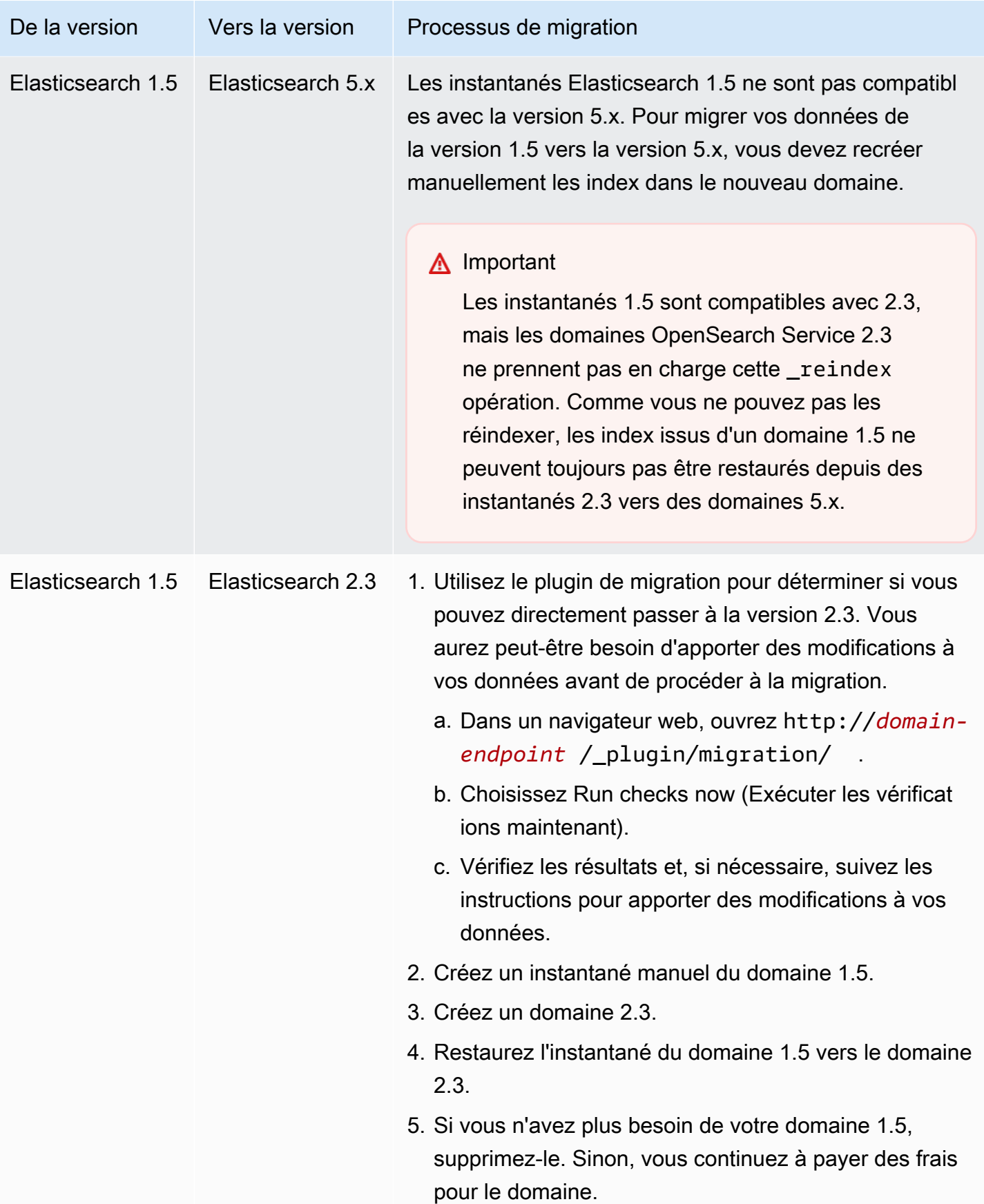

# Création d'un point de terminaison personnalisé pour Amazon OpenSearch Service

La création d'un point de terminaison personnalisé pour votre domaine Amazon OpenSearch Service vous permet de vous référer plus facilement à vos URL OpenSearch et à celles de OpenSearch Dashboards. Vous pouvez inclure l'image de marque de votre entreprise ou simplement utiliser un point de easier-to-remember terminaison plus court que le terminal standard.

Si vous devez passer à un nouveau domaine, il vous suffit de mettre à jour votre DNS pour qu'il pointe vers la nouvelle URL et de continuer à utiliser le même point de terminaison qu'auparavant.

Vous sécurisez les points de terminaison personnalisés en générant un certificat dans AWS Certificate Manager (ACM) ou en important le vôtre.

## Points de terminaison personnalisés pour les nouveaux domaines

Vous pouvez activer un point de terminaison personnalisé pour un nouveau domaine OpenSearch de service à l'aide de la console de OpenSearch service ou de l'API de configuration. AWS CLI

Pour personnaliser votre point de terminaison (console)

- 1. Dans la console de OpenSearch service, choisissez Create domain et attribuez un nom au domaine.
- 2. Sous Custom endpoint (Point de terminaison personnalisé), sélectionnez Enable custom endpoint (Activer un point de terminaison personnalisé).
- 3. Dans le champ Nom d'hôte personnalisé, saisissez le nom d'hôte personnalisé de votre choix. Le nom d'hôte doit être un nom de domaine complet (FQDN), tel que www.votredomaine.com ou exemple.votredomaine.com.

### **a** Note

En l'absence de [certificat générique,](https://en.wikipedia.org/wiki/Wildcard_certificate) vous devez vous procurer un nouveau certificat pour les sous-domaines de votre point de terminaison personnalisé.

4. Dans le champ Certificat AWS , choisissez le certificat SSL à utiliser pour votre domaine. Si aucun certificat n'est disponible, vous pouvez en importer un dans ACM ou utiliser ACM pour en approvisionner un. Pour plus d'informations, consultez [Émission et gestion des certificats](https://docs.aws.amazon.com/acm/latest/userguide/gs.html) dans le Guide de l'utilisateur AWS Certificate Manager.

## **a** Note

Le certificat doit porter le nom du point de terminaison personnalisé et se trouver sur le même compte que votre domaine OpenSearch de service. Le statut du certificat devrait être ISSUED (ÉMIS).

- Suivez les autres étapes pour créer votre domaine et choisissez Create (Créer).
- Une fois le traitement terminé, sélectionnez le domaine pour afficher votre point de terminaison personnalisé.

Pour utiliser l'interface CLI ou l'API de configuration, utilisez les opérations CreateDomain et UpdateDomainConfig. Pour plus d'informations, consultez le [AWS CLI Command Reference](https://docs.aws.amazon.com/cli/latest/reference/) et le [Amazon OpenSearch Service API Reference](https://docs.aws.amazon.com/opensearch-service/latest/APIReference/Welcome.html).

# Points de terminaison personnalisés pour les domaines existants

Pour ajouter un point de terminaison personnalisé à un domaine OpenSearch de service existant, choisissez Modifier et effectuez les étapes 2 à 4 ci-dessus.

# Étapes suivantes

Après avoir activé un point de terminaison personnalisé pour votre domaine de OpenSearch service, vous pouvez créer un mappage CNAME dans Amazon Route 53 (ou dans votre fournisseur de services DNS préféré). La création d'un mappage CNAME vous permettra d'acheminer le trafic vers votre point de terminaison personnalisé et ses sous-domaines. Sans ce mappage, vous ne pourrez pas acheminer le trafic vers votre point de terminaison personnalisé. Pour savoir comment créer ce mappage dans Route 53, consultez [Configuration du routage DNS pour un nouveau domaine](https://docs.aws.amazon.com/Route53/latest/DeveloperGuide/dns-configuring-new-domain.html) et [Création d'une nouvelle zone hébergée pour un sous-domaine](https://docs.aws.amazon.com/Route53/latest/DeveloperGuide/dns-routing-traffic-for-subdomains.html#dns-routing-traffic-for-subdomains-creating-hosted-zone). Pour les autres fournisseurs, consultez leur documentation.

Créez un enregistrement CNAME qui pointe le point de terminaison personnalisé vers le point de terminaison de domaine généré automatiquement. Si votre domaine est à double pile, vous pouvez faire pointer votre enregistrement CNAME vers l'un des deux points de terminaison générés par le service. La capacité de double pile de votre point de terminaison personnalisé dépend du point de terminaison généré par le service vers lequel vous pointez l'enregistrement CNAME. Le nom d'hôte du point de terminaison personnalisé est le nom de l'enregistrement CNAME et le nom d'hôte du point de terminaison du domaine est la valeur de l'enregistrement CNAME.

Si vous utilisez l'[authentification SAML pour les OpenSearch tableaux](#page-816-0) de bord, vous devez mettre à jour votre IdP avec la nouvelle URL SSO.

Vous pouvez utiliser Amazon Route 53 pour créer un type d'enregistrement alias afin de pointer le point de terminaison personnalisé de votre domaine vers un point de terminaison de recherche à double pile. Pour créer un type d'enregistrement d'alias, vous devez configurer votre domaine pour utiliser le type d'adresse IP à double pile. Vous pouvez le faire à l'aide de l'API Route 53.

Pour créer un type d'enregistrement d'alias à l'aide de l'API Route 53, spécifiez l'alias cible de votre domaine. Vous pouvez trouver l'alias cible de votre domaine dans le champ Hosted Zone (dual stack) de la section point de terminaison personnalisé de la console de OpenSearch service ou en utilisant l'DescribeDomainAPI et en copiant la valeur duDomainEndpointV2HostedZoneId.

# Auto-Tune pour Amazon Service OpenSearch

Auto-Tune in Amazon OpenSearch Service utilise les indicateurs de performance et d'utilisation de votre OpenSearch cluster pour suggérer des modifications de configuration liées à la mémoire, notamment la taille des files d'attente et du cache et les paramètres de machine virtuelle Java (JVM) sur vos nœuds. Ces modifications facultatives améliorent la vitesse et la stabilité du cluster.

Certaines modifications sont déployées immédiatement, tandis que d'autres sont planifiées pendant la période creuse de votre domaine. Vous pouvez revenir aux paramètres de OpenSearch service par défaut à tout moment. Au fur et à mesure qu'Auto-Tune collecte et analyse les indicateurs de performance de votre domaine, vous pouvez consulter ses recommandations dans la console de OpenSearch service sur la page Notifications.

Auto-Tune est disponible en version commerciale Régions AWS sur les domaines exécutant n'importe quelle OpenSearch version, ou sur Elasticsearch 6.7 ou version ultérieure, avec un type d'instance [pris en charge.](#page-1167-0)

### Rubriques

- [Types de modifications](#page-569-0)
- [Activation ou désactivation d'Auto-Tune](#page-570-0)
- [Améliorations du réglage automatique de la planification](#page-571-0)

• [Surveillance des modifications apportées à Auto-Tune](#page-572-0)

# <span id="page-569-0"></span>Types de modifications

Auto-Tune propose deux grandes catégories de modifications :

- Modifications non perturbatrices qu'il applique lors de l'exécution du cluster.
- Modifications nécessitant un [déploiement bleu/vert,](#page-473-0) qui s'applique pendant la période creuse du domaine.

En fonction des métriques de performances de votre domaine, Auto-Tune peut suggérer d'ajuster les paramètres suivants :

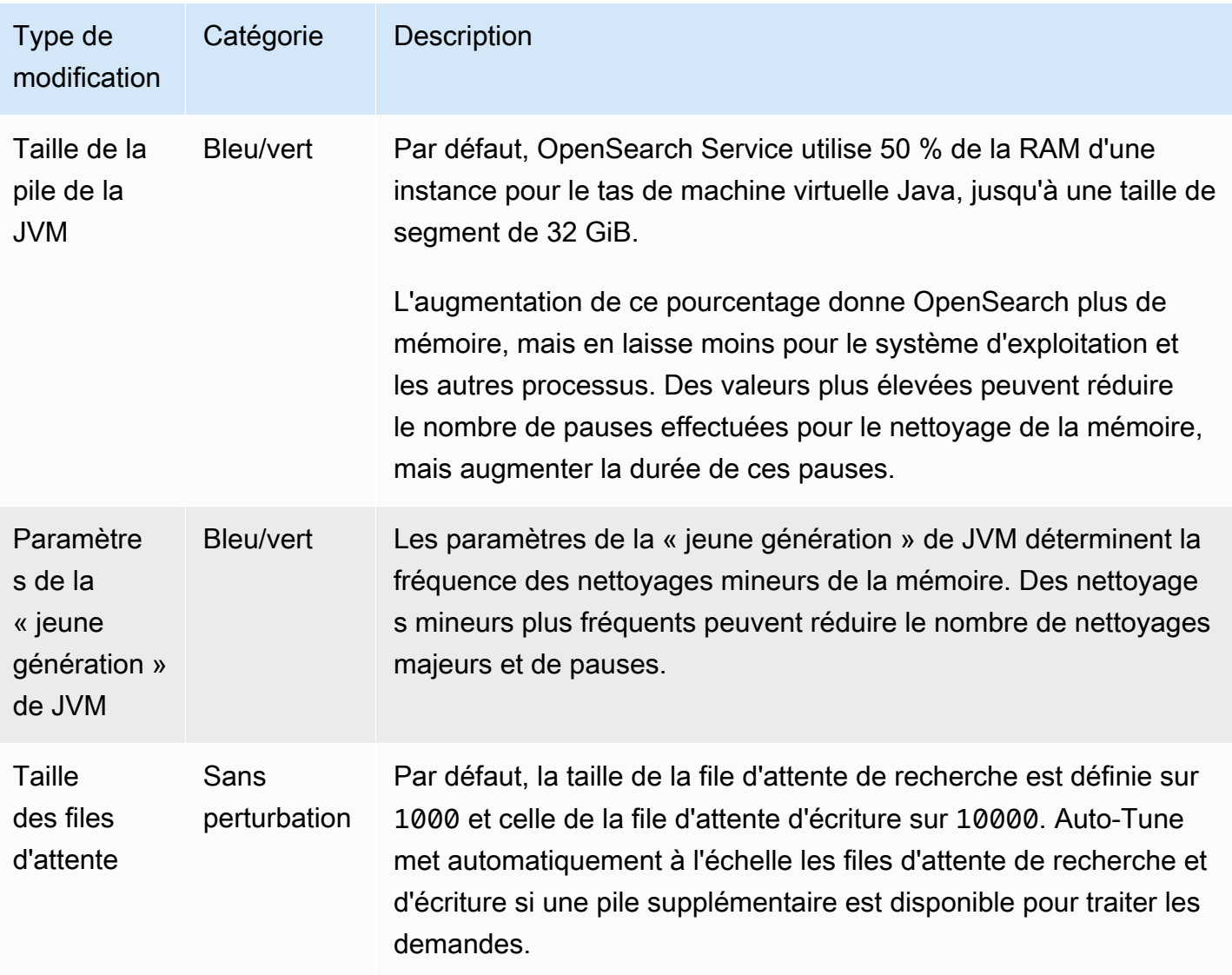

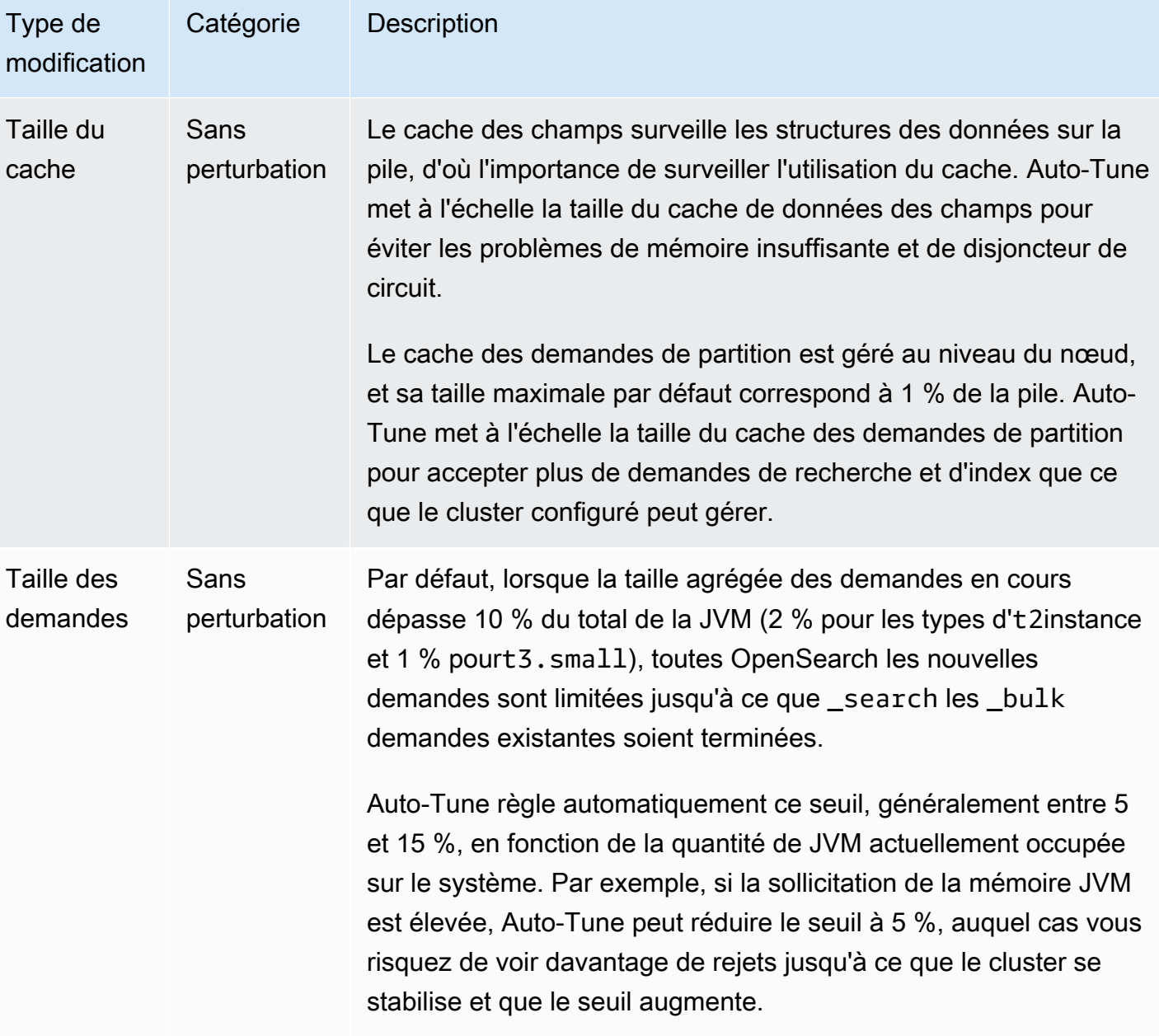

# <span id="page-570-0"></span>Activation ou désactivation d'Auto-Tune

OpenSearch Le service active Auto-Tune par défaut sur les nouveaux domaines. Pour activer ou désactiver Auto-Tune sur les domaines existants, nous vous recommandons d'utiliser la console, qui simplifie le processus. L'activation d'Auto-Tune ne provoque pas de déploiement bleu/vert.

Actuellement, vous ne pouvez pas activer ou désactiver Auto-Tune avec AWS CloudFormation.

### Console

Pour activer Auto-Tune sur un domaine existant

- 1. Ouvrez la console Amazon OpenSearch Service à l'[adresse https://console.aws.amazon.com/](https://console.aws.amazon.com/aos/home) [aos/home.](https://console.aws.amazon.com/aos/home)
- 2. Dans le volet de navigation, sous Domaines, choisissez le nom de domaine pour ouvrir la configuration du cluster.
- 3. Choisissez Activer si Auto-Tune n'est pas déjà activé.
- 4. Vous pouvez éventuellement sélectionner Fenêtre creuse pour planifier les optimisations qui nécessitent un déploiement bleu/vert pendant la période creuse configurée pour le domaine. Pour plus d'informations, veuillez consulter [the section called "Améliorations du réglage](#page-571-0)  [automatique de la planification".](#page-571-0)
- 5. Choisissez Enregistrer les modifications.

### INTERFACE DE LIGNE DE COMMANDE (CLI)

Pour activer Auto-Tune à l'aide duAWS CLI, envoyez une [UpdateDomainConfigd](https://docs.aws.amazon.com/opensearch-service/latest/APIReference/API_UpdateDomainConfig.html)emande :

```
aws opensearch update-domain-config \
```

```
 --domain-name my-domain \
```
--auto-tune-options DesiredState=ENABLED

# <span id="page-571-0"></span>Améliorations du réglage automatique de la planification

Avant le 16 février 2023, Auto-Tune utilisait des fenêtres de maintenance pour planifier les modifications nécessitant un déploiement bleu/vert. Les fenêtres de maintenance sont désormais déconseillées au profit de la [période creuse](#page-501-0), qui correspond à une période quotidienne de 10 heures pendant laquelle votre domaine connaît généralement un faible trafic. Vous pouvez modifier l'heure de début par défaut pour la fenêtre hors pointe, mais vous ne pouvez pas en modifier la durée.

Tous les domaines pour lesquels les fenêtres de maintenance Auto-Tune étaient activées avant l'introduction des périodes creuses le 16 février 2023 peuvent continuer à utiliser les fenêtres de maintenance existantes sans interruption. Cependant, nous vous recommandons de migrer vos domaines existants afin d'utiliser plutôt la période creuse pour la maintenance des domaines. Pour des instructions, consultez [the section called "Migration depuis les fenêtres de maintenance Auto-](#page-509-0)[Tune"](#page-509-0).

### **Console**

Pour planifier des actions Auto-Tune en dehors des heures de pointe

- 1. Ouvrez la console Amazon OpenSearch Service à l'[adresse https://console.aws.amazon.com/](https://console.aws.amazon.com/aos/home) [aos/home.](https://console.aws.amazon.com/aos/home)
- 2. Dans le volet de navigation, sous Domaines, choisissez le nom de domaine pour ouvrir la configuration du cluster.
- 3. Accédez à l'onglet Auto-Tune et choisissez Modifier.
- 4. Choisissez Activer si Auto-Tune n'est pas déjà activé.
- 5. Sous Planifier les optimisations pendant les périodes creuses, sélectionnez Fenêtre creuse.
- 6. Choisissez Save Changes (Enregistrer les modifications).

### INTERFACE DE LIGNE DE COMMANDE (CLI)

Pour configurer votre domaine afin de planifier des actions Auto-Tune pendant la période creuse configurée, incluez UseOffPeakWindow dans la [UpdateDomainConfigd](https://docs.aws.amazon.com/opensearch-service/latest/APIReference/API_UpdateDomainConfig.html)emande :

```
aws opensearch update-domain-config \ 
   --domain-name my-domain \ 
   --auto-tune-options 
  DesiredState=ENABLED,UseOffPeakWindow=true,MaintenanceSchedules=null
```
## <span id="page-572-0"></span>Surveillance des modifications apportées à Auto-Tune

Vous pouvez surveiller les statistiques d'Auto-Tune dans. Amazon CloudWatch Pour accéder à une liste complète des métriques , veuillez consulter [the section called "Réglage automatique des](#page-645-0) [métriques".](#page-645-0)

OpenSearch Le service envoie les événements Auto-Tune à Amazon EventBridge. Vous pouvez l'utiliser EventBridge pour configurer des règles qui envoient un e-mail ou exécutent une action spécifique lorsqu'un événement est reçu. Pour connaître le format de chaque événement Auto-Tune envoyé à EventBridge, voi[rthe section called "Événements Auto-Tune"](#page-691-0).

# Marquage des domaines Amazon OpenSearch Service

Les balises vous permettent d'attribuer des informations arbitraires à un domaine Amazon OpenSearch Service afin que vous puissiez les classer et les filtrer en fonction de ces informations. Une balise est une paire clé-valeur que vous définissez et associez à un domaine de OpenSearch service. Vous pouvez utiliser ces balises pour suivre les coûts en regroupant les dépenses relatives à des ressources étiquetées de la même manière. AWS n'applique aucune signification sémantique à vos balises. Les balises sont interprétées de façon stricte, en tant que chaîne de caractères. Toutes les balises comprennent les éléments suivants :

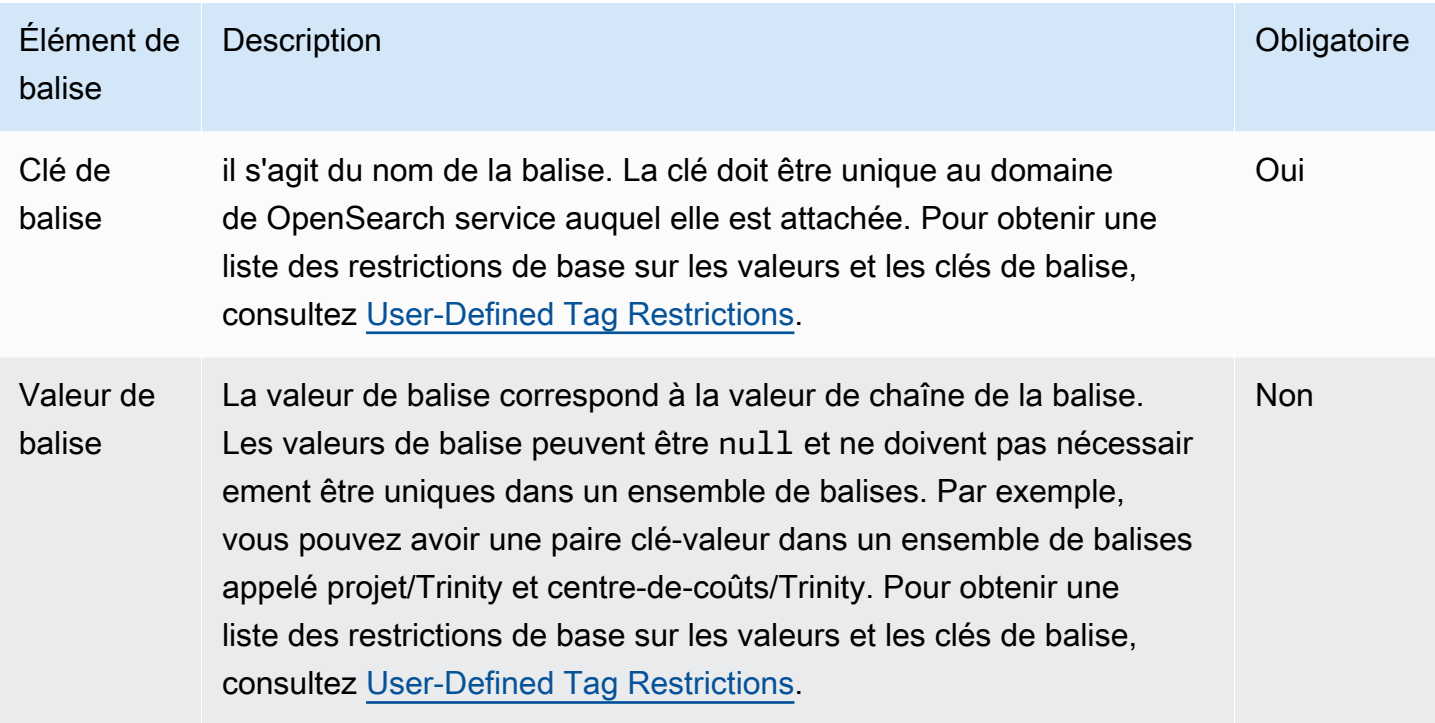

Chaque domaine OpenSearch de service possède un ensemble de balises qui contient toutes les balises attribuées à ce domaine OpenSearch de service. AWS n'attribue pas automatiquement de balises aux domaines OpenSearch de service. Un ensemble de balises peut contenir entre 0 et 50 balises. Si vous ajoutez une balise à un domaine doté de la même clé qu'une balise existante, la nouvelle valeur remplace l'ancienne.

# Exemples de balisage

Vous pouvez utiliser une clé pour définir une catégorie, et la valeur de balise peut être un élément de cette catégorie. Par exemple, vous pouvez définir une clé de balise project et une valeur de balise deSalix, indiquant que le domaine de OpenSearch service est attribué au projet Salix. Vous pouvez également utiliser des balises pour désigner les domaines de OpenSearch service utilisés à des fins de test ou de production à l'aide d'une clé telle que environment=test ouenvironment=production. Essayez d'utiliser un ensemble cohérent de clés de balise pour faciliter le suivi des métadonnées associées aux domaines OpenSearch de service.

Vous pouvez également utiliser des balises pour organiser votre AWS facture afin de refléter votre propre structure de coûts. Pour ce faire, inscrivez-vous pour recevoir votre Compte AWS facture avec les valeurs clés du tag incluses. Ensuite, organisez vos informations de facturation en fonction des ressources possédant les mêmes valeurs de clé de balise pour voir le coût de vos ressources combinées. Par exemple, vous pouvez étiqueter plusieurs domaines de OpenSearch service avec des paires clé-valeur, puis organiser vos informations de facturation pour voir le coût total de chaque domaine pour plusieurs services. Pour plus d'informations, consultez [Utilisation des balises](https://docs.aws.amazon.com/awsaccountbilling/latest/aboutv2/cost-alloc-tags.html)  [d'allocation des coûts](https://docs.aws.amazon.com/awsaccountbilling/latest/aboutv2/cost-alloc-tags.html) dans la documentation Gestion de la facturation et des coûtsAWS .

### **a** Note

Les balises sont mises en cache à des fins d'autorisation. De ce fait, les ajouts et les mises à jour des balises sur les domaines de OpenSearch service peuvent prendre plusieurs minutes avant d'être disponibles.

## Utilisation des balises (console)

La console constitue le moyen le plus simple de baliser un domaine.

Pour créer une identification (console)

- 1. Accédez à [https://aws.amazon.com,](https://aws.amazon.com/) puis choisissez Se connecter à la console.
- 2. Sous Analytics, sélectionnez Amazon OpenSearch Service.
- 3. Sélectionnez le domaine auquel vous voulez ajouter des balises et accédez à l'onglet Tags (Balises).
- 4. Choisissez Manage (Gérer) et Add new tag (Ajouter une nouvelle balise).
- 5. Saisissez une clé de balise et une valeur de balise facultative.
- 6. Choisissez Save (Enregistrer).

Pour supprimer une balise, suivez les mêmes étapes et choisissez Remove (Supprimer) sur la page Manage tags (Gérer les balises).

Pour plus d'informations sur l'utilisation de la console avec des identifications, veuillez consulter [Éditeur d'identification](https://docs.aws.amazon.com/awsconsolehelpdocs/latest/gsg/tag-editor.html) dans le Guide de démarrage de la console de gestionAWS .

# Utilisation des balises (AWS CLI)

Vous pouvez créer des balises de ressources à l'aide AWS CLI de la --add-tags commande with.

### Syntaxe

```
add-tags --arn=<domain_arn> --tag-list Key=<key>,Value=<value>
```
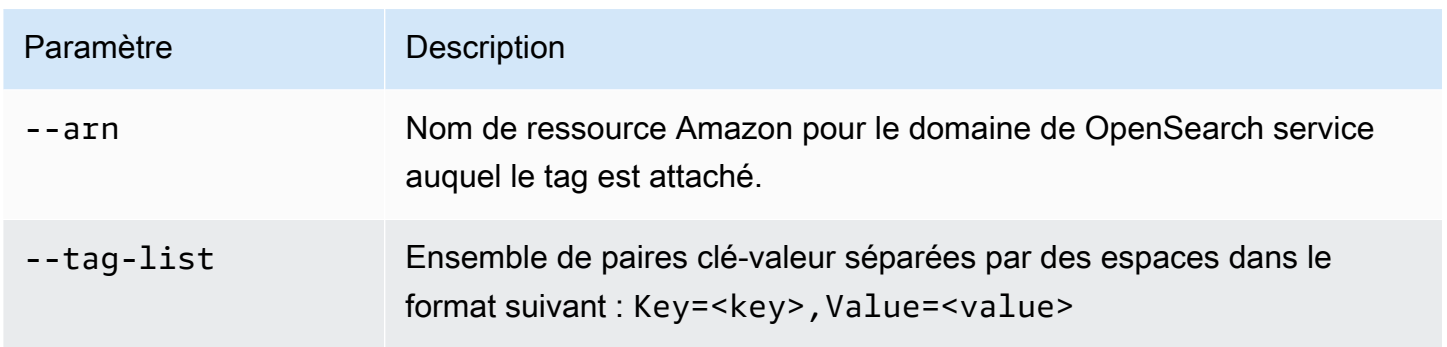

### Exemple

L'exemple suivant crée deux balises pour le domaine journaux :

```
aws opensearch add-tags --arn arn:aws:es:us-east-1:379931976431:domain/logs --tag-list 
  Key=service,Value=OpenSearch Key=instances,Value=m3.2xlarge
```
Vous pouvez supprimer des balises d'un domaine de OpenSearch service à l'aide de la --removetags commande.

Syntaxe

```
remove-tags --arn=<domain_arn> --tag-keys Key=<key>,Value=<value>
```
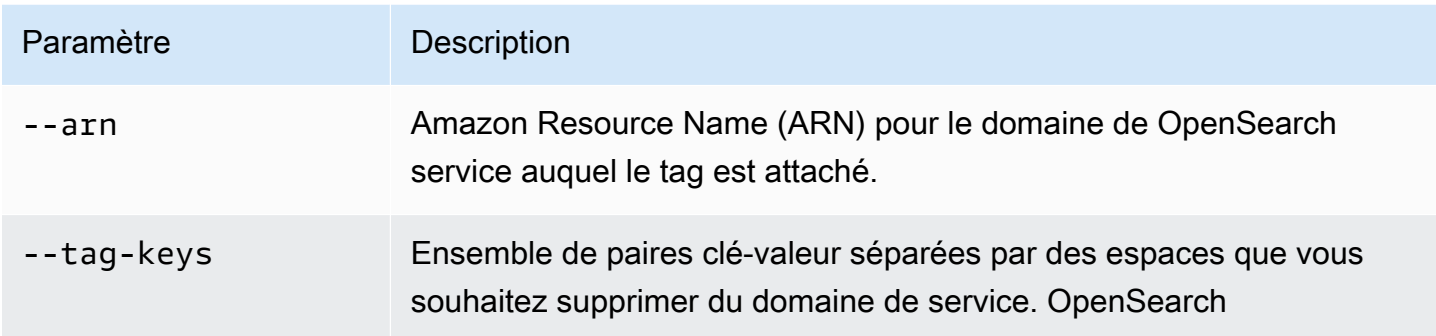

### Exemple
Utilisation des balises (AWS SDK) 552

L'exemple suivant supprime les deux balises du domaine journaux qui ont été créées dans l'exemple précédent :

```
aws opensearch remove-tags --arn arn:aws:es:us-east-1:379931976431:domain/logs --tag-
keys service instances
```
Vous pouvez afficher les balises existantes pour un domaine de OpenSearch service à l'aide de la - list-tags commande suivante :

Syntaxe

list-tags --arn=<domain\_arn>

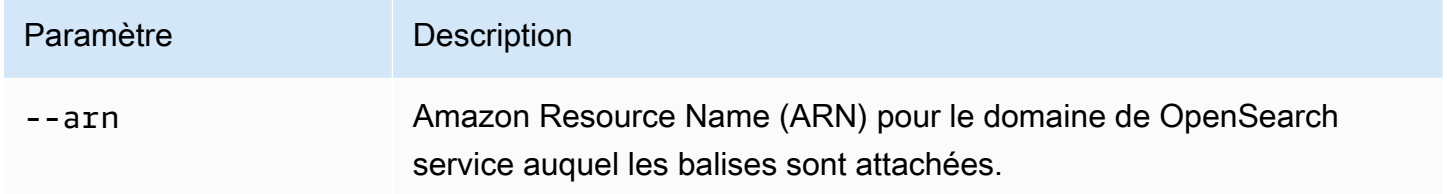

### Exemple

L'exemple suivant répertorie toutes les balises de ressources pour le domaine journaux :

aws opensearch list-tags --arn arn:aws:es:us-east-1:379931976431:domain/logs

## Utilisation des balises (AWS SDK)

Les AWS SDK (à l'exception des SDK Android et iOS) prennent en charge toutes les actions définies dans le [Amazon OpenSearch Service API Reference](https://docs.aws.amazon.com/opensearch-service/latest/APIReference/Welcome.html), y compris les opérations AddTagsListTags, etRemoveTags. Pour plus d'informations sur l'installation et l'utilisation des AWS SDK, consultez la section [Kits de développementAWS logiciel.](https://aws.amazon.com/code)

### Python

Cet exemple utilise le client Python de [OpenSearchService](https://boto3.amazonaws.com/v1/documentation/api/latest/reference/services/opensearch.html)bas niveau du SDK AWS pour Python (Boto) pour ajouter une balise à un domaine, répertorier la balise attachée au domaine et supprimer une balise du domaine. Vous devez fournir des valeurs pour DOMAIN\_ARN, TAG\_KEY et TAG\_VALUE.

```
import boto3
from botocore.config import Config # import configuration
```

```
DOMAIN_ARN = '' # ARN for the domain. i.e "arn:aws:es:us-east-1:123456789012:domain/
my-domain
TAG_KEY = '' # The name of the tag key. i.e 'Smileyface'
TAG_VALUE = '' # The value assigned to the tag. i.e 'Practicetag'
# defines the configurations parameters such as region
my_config = Config(region_name='us-east-1')
client = boto3.client('opensearch', config=my_config)
# defines the client variable
def addTags(): 
     """Adds tags to the domain""" 
     response = client.add_tags(ARN=DOMAIN_ARN, 
                                 TagList=[{'Key': TAG_KEY, 
                                           'Value': TAG_VALUE}]) 
     print(response)
def listTags(): 
     """List tags that have been added to the domain""" 
     response = client.list_tags(ARN=DOMAIN_ARN) 
     print(response)
def removeTags(): 
     """Remove tags that have been added to the domain""" 
     response = client.remove_tags(ARN=DOMAIN_ARN, TagKeys=[TAG_KEY]) 
     print('Tag removed') 
     return response
```
# Exécution d'actions administratives sur les domaines Amazon OpenSearch Service

Amazon OpenSearch Service propose plusieurs options administratives qui fournissent un contrôle granulaire si vous devez résoudre des problèmes liés à votre domaine. Ces options incluent la possibilité de redémarrer le OpenSearch processus sur un nœud de données et la possibilité de redémarrer un nœud de données.

OpenSearch Le service surveille les paramètres de santé des nœuds et, en cas d'anomalies, prend des mesures correctives pour maintenir la stabilité des domaines. Grâce aux options administratives permettant de redémarrer le OpenSearch processus sur un nœud et de redémarrer un nœud luimême, vous pouvez contrôler certaines de ces mesures d'atténuation.

Vous pouvez utiliser le AWS Management Console AWS CLI, ou le AWS SDK pour effectuer ces actions. Les sections suivantes expliquent comment effectuer ces actions avec la console.

## Redémarrer le OpenSearch processus sur un nœud

Pour redémarrer le OpenSearch processus sur un nœud

- 1. Accédez à la console de OpenSearch service à l'adresse[https://console.aws.amazon.com/aos/.](https://console.aws.amazon.com/aos/)
- 2. Dans le volet de navigation de gauche, choisissez Domains (Domaines). Choisissez le nom du domaine avec lequel vous souhaitez travailler.
- 3. Une fois la page des détails du domaine ouverte, accédez à l'onglet État de l'instance.
- 4. Sous Nœuds de données, sélectionnez le bouton à côté du nœud sur lequel vous souhaitez redémarrer le processus.
- 5. Sélectionnez le menu déroulant Actions et choisissez Redémarrer le processus OpenSearch / Elasticsearch.
- 6. Choisissez Confirmer sur le modal.
- 7. Pour connaître l'état de l'action que vous avez initiée, sélectionnez le nom du nœud. Une fois la page de détails du nœud ouverte, choisissez l'onglet Événements sous le nom du nœud pour voir la liste des événements associés à ce nœud.

### Redémarrer un nœud de données

Pour redémarrer un nœud de données

- 1. Accédez à la console de OpenSearch service à l'adresse[https://console.aws.amazon.com/aos/.](https://console.aws.amazon.com/aos/)
- 2. Dans le volet de navigation de gauche, choisissez Domains (Domaines). Choisissez le nom du domaine avec lequel vous souhaitez travailler.
- 3. Une fois la page des détails du domaine ouverte, accédez à l'onglet État de l'instance.
- 4. Sous Nœuds de données, sélectionnez le bouton à côté du nœud sur lequel vous souhaitez redémarrer le processus.
- 5. Sélectionnez le menu déroulant Actions, puis choisissez Redémarrer le nœud.
- 6. Choisissez Confirmer sur le modal.
- 7. Pour connaître l'état de l'action que vous avez initiée, sélectionnez le nom du nœud. Une fois la page de détails du nœud ouverte, choisissez l'onglet Événements sous le nom du nœud pour voir la liste des événements associés à ce nœud.

### Redémarrer le Dashboard ou le processus Kibana sur un nœud

Pour redémarrer le Dashboard ou le processus Kibana sur un nœud

- 1. Accédez à la console de OpenSearch service à l'adresse[https://console.aws.amazon.com/aos/.](https://console.aws.amazon.com/aos/)
- 2. Dans le volet de navigation de gauche, choisissez Domains (Domaines). Choisissez le nom du domaine avec lequel vous souhaitez travailler.
- 3. Une fois la page des détails du domaine ouverte, accédez à l'onglet État de l'instance.
- 4. Sous Nœuds de données, sélectionnez le bouton à côté du nœud sur lequel vous souhaitez redémarrer le processus.
- 5. Sélectionnez le menu déroulant Actions, puis choisissez Redémarrer le tableau de bord/le processus Kibana.
- 6. Choisissez Confirmer sur le modal.
- 7. Pour connaître l'état de l'action que vous avez initiée, sélectionnez le nom du nœud. Une fois la page de détails du nœud ouverte, choisissez l'onglet Événements sous le nom du nœud pour voir la liste des événements associés à ce nœud.

## Limites

Les options administratives présentent les limites suivantes :

- Les options d'administration sont prises en charge sur les versions 7.x et supérieures d'Elasticsearch.
- Les options d'administration ne prennent pas en charge les domaines dotés de la fonction Multi-AZ avec mode veille activé.
- Le redémarrage du processus Elasticsearch OpenSearch et le redémarrage du nœud de données sont pris en charge sur les domaines comportant au moins trois nœuds de données.
- La prise en charge des tableaux de bord et des processus Kibana est prise en charge sur les domaines comportant au moins deux nœuds de données.
- Pour redémarrer le OpenSearch processus sur un nœud ou redémarrer un nœud, le domaine ne doit pas être en rouge et des répliques doivent être configurées pour tous les index.

# Utilisation des requêtes directes Amazon OpenSearch Service avec Amazon S3

Vous pouvez utiliser les requêtes directes Amazon OpenSearch Service pour interroger des données dans Amazon S3. Amazon OpenSearch Service fournit une intégration directe des requêtes à Amazon S3 afin d'analyser les journaux opérationnels dans Amazon S3 et les lacs de données basés sur Amazon S3 sans avoir à passer d'un service à l'autre. Vous pouvez désormais analyser les données dans les magasins d'objets cloud et utiliser simultanément les analyses opérationnelles et les visualisations de Service. OpenSearch

Grâce aux requêtes directes avec Amazon S3, vous n'avez plus besoin de créer des pipelines ETL complexes ni de devoir engager des dépenses pour dupliquer des données à la fois dans le stockage OpenSearch Service et Amazon S3. Vous pouvez également installer des intégrations de modèles de type de journal courants qui incluent des tableaux de bord prédéfinis, et configurer des accélérations de données adaptées à ce type de journal. Les modèles incluent les journaux de [flux VPC, les AWS](https://docs.aws.amazon.com/vpc/latest/userguide/flow-logs.html)  [CloudTrail](https://docs.aws.amazon.com/vpc/latest/userguide/flow-logs.html) [journaux](https://docs.aws.amazon.com/awscloudtrail/latest/userguide/cloudtrail-working-with-log-files.html) et les journaux Amazon S3. Les accélérations incluent le saut d'index, de vues matérialisées et d'index couverts.

### **Rubriques**

- **[Tarification](#page-582-0)**
- [Limites](#page-582-1)
- **[Recommandations](#page-583-0)**
- **[Quotas](#page-583-1)**
- [Régions prises en charge](#page-584-0)
- [Création d'intégrations de sources de données Amazon OpenSearch Service avec Amazon S3](#page-584-1)
- [Configuration d'une source de données dans les OpenSearch tableaux de bord](#page-591-0)
- [Requêtes accélérées](#page-594-0)
- [Interrogation de données dans les tableaux de bord OpenSearch](#page-598-0)
- [Gestion d'une source de données](#page-599-0)

# <span id="page-582-0"></span>**Tarification**

Vous payez pour le OpenSearch service existant et les ressources Amazon S3 qui sont utilisées pour créer et traiter des requêtes directes. Les requêtes envoyées à Amazon S3 utilisent le calcul facturable et s'affichent sous forme d'unités de OpenSearch calcul (OCU) par heure.

Les requêtes directes avec Amazon S3 sont de deux types : les requêtes interactives et les requêtes accélérées. Les requêtes interactives analysent vos données dans Amazon S3. Lorsque vous exécutez une nouvelle requête, le OpenSearch service démarre une nouvelle session d'une durée minimale de trois minutes. OpenSearch Le service maintient la session active pour garantir que les requêtes suivantes s'exécutent rapidement. Les requêtes d'accélération utilisent le calcul pour maintenir les index dans OpenSearch Service. Ces requêtes prennent généralement plus de temps car elles ingèrent une quantité variable de données dans le OpenSearch Service afin d'accélérer l'exécution des requêtes interactives.

<span id="page-582-1"></span>Pour plus d'informations, consultez [Amazon OpenSearch Service Pricing.](https://aws.amazon.com/opensearch-service/pricing/)

# Limites

Les limites suivantes s'appliquent aux requêtes directes via le OpenSearch service avec Amazon S3.

- Votre OpenSearch domaine doit être en version 2.13 ou ultérieure pour prendre en charge les requêtes directes OpenSearch du Service.
- Non disponible sur OpenSearch Serverless.
- Votre OpenSearch domaine AWS Glue Data Catalog doit se trouver dans le même Compte AWS. Votre compartiment Amazon S3 peut se trouver dans un autre compte (une condition doit être ajoutée à votre politique IAM), mais il doit se trouver dans le même compte Région AWS que votre domaine.
- Certains types de données ne sont pas pris en charge. Les types de données pris en charge sont limités à Parquet, CSV et JSON.
- OpenSearch Les requêtes directes avec Amazon S3 ne prennent en charge que les tables Spark générées à partir de Query Workbench. Les tables générées dans AWS Glue Data Catalog ou Athena ne sont pas prises en charge par le streaming Spark, qui est nécessaire pour maintenir les accélérations et maintenir les index à jour.
- Les données doivent être aplaties avant l'interrogation ou vous devez utiliser SQL in OpenSearch Service pour transformer vos colonnes imbriquées en colonnes dédiées.
- Les colonnes manquantes peuvent nécessiter l'utilisation de la fonction COALESCE SQL pour renvoyer les résultats.
- Si la structure de vos données change, des mises à jour sont nécessaires pour le AWS Glue tableau ainsi que pour les accélérations existantes.
- OpenSearch les types d'instance ont des limites de charge utile en réseau en fonction du type d'instance (10 contre 100).
- AWS CloudFormation les modèles ne sont pas encore pris en charge.

## <span id="page-583-0"></span>Recommandations

Nous vous recommandons de procéder comme suit lorsque vous utilisez la requête directe :

- Ingérez des données dans Amazon S3 en utilisant des formats de partition tels que l'année, le mois, le jour et l'heure pour accélérer les requêtes.
- Limitez vos requêtes pour vous assurer de ne pas récupérer trop de données.
- Utilisez la gestion de l'état des index (le cas échéant) pour conserver le stockage des vues matérialisées et des index de couverture.
- Supprimez les tâches d'accélération et les index lorsqu'ils ne sont plus nécessaires.
- Lorsque vous créez des index de saut, utilisez des filtres Bloom pour une cardinalité élevée et des filtres min/max pour de grandes plages. Il est recommandé d'utiliser un ensemble de valeurs sur un champ à cardinalité élevée.
- Utilisez des guides de référence pour exporter des données vers Amazon S3. Vous pouvez utiliser AWS des journaux tels que [CloudFront](https://docs.aws.amazon.com/athena/latest/ug/cloudfront-logs.html)[CloudTrail,](https://docs.aws.amazon.com/awscloudtrail/latest/userguide/cloudtrail-log-file-examples.html#cloudtrail-log-file-examples-section) et [Elastic Load Balancing](https://docs.aws.amazon.com/elasticloadbalancing/latest/classic/enable-access-logs.html).

## <span id="page-583-1"></span>**Quotas**

Votre compte possède les quotas suivants relatifs aux requêtes directes de OpenSearch service avec Amazon S3. Chaque fois que vous lancez une requête, le OpenSearch Service ouvre une session et la maintient active pendant au moins dix minutes. Cela réduit la latence des requêtes en supprimant le temps de démarrage des sessions lors des requêtes suivantes.

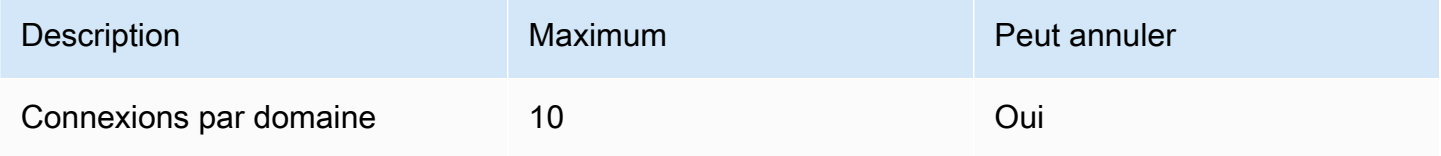

Amazon OpenSearch Service Guide du développeur

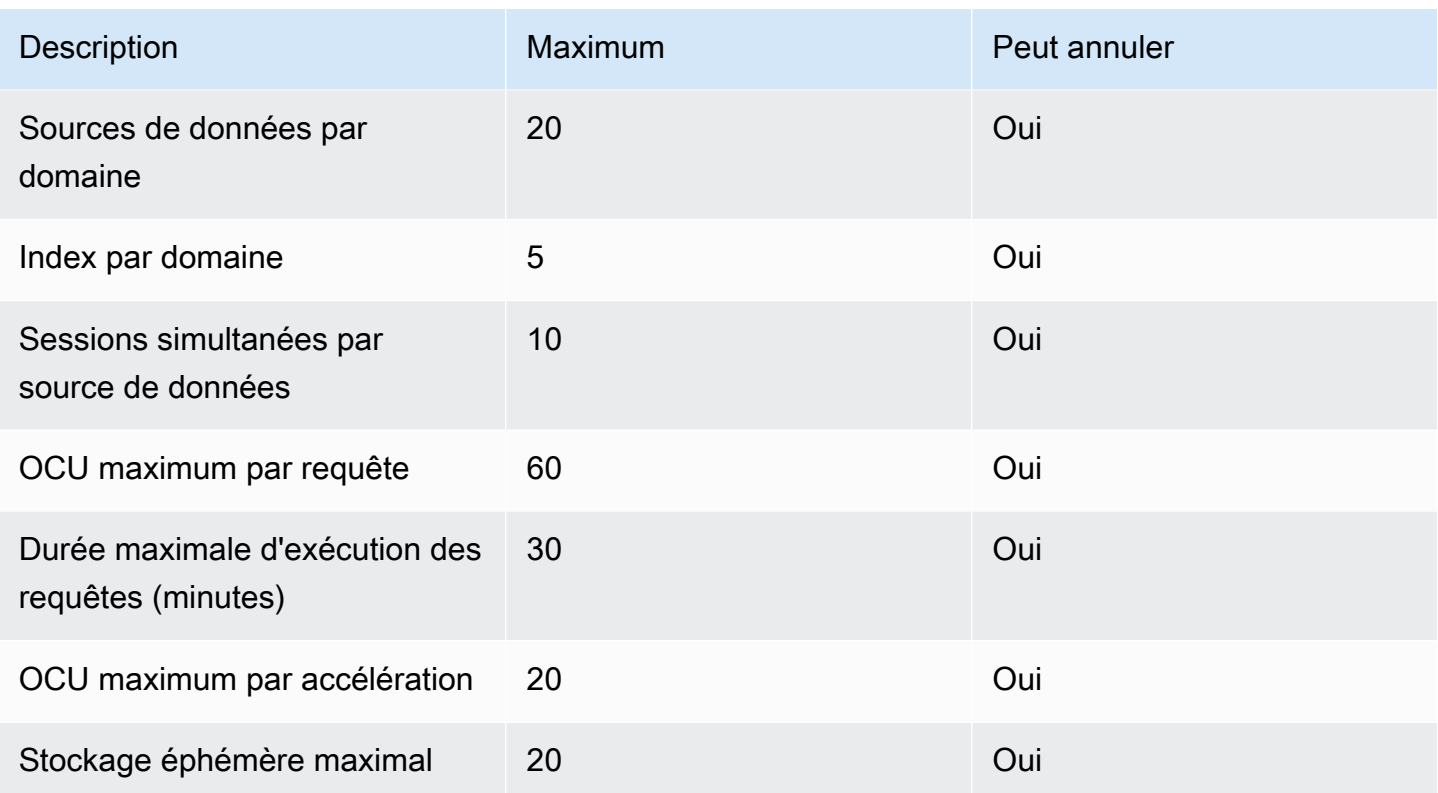

## <span id="page-584-0"></span>Régions prises en charge

Les régions suivantes sont disponibles pour OpenSearch les requêtes directes avec Amazon S3 : Asie-Pacifique (Hong Kong), Asie-Pacifique (Mumbai), Asie-Pacifique (Séoul), Asie-Pacifique (Singapour), Asie-Pacifique (Sydney), Asie-Pacifique (Tokyo), Canada (centre), Europe (Francfort), Europe (Irlande), Europe (Stockholm), États-Unis est (Virginie du Nord), États-Unis est (Ohio) et États-Unis ouest (Oregon).

# <span id="page-584-1"></span>Création d'intégrations de sources de données Amazon OpenSearch Service avec Amazon S3

Vous pouvez créer une nouvelle source de données à requête directe Amazon S3 pour OpenSearch Service par le biais de l'API AWS Management Console ou de l'API. Chaque nouvelle source de données utilise le AWS Glue Data Catalog pour gérer les tables qui représentent les compartiments Amazon S3.

### Rubriques

• [Prérequis](#page-585-0)

- [Configuration d'une nouvelle source de données à requête directe](#page-585-1)
- [Cartographier le AWS Glue Data Catalog rôle \(si le contrôle d'accès détaillé est activé après la](#page-589-0) [création de la source de données\)](#page-589-0)
- [Étapes suivantes](#page-590-0)

## <span id="page-585-0"></span>Prérequis

Avant de créer une source de données, vous devez disposer d'un OpenSearch domaine doté de la version 2.13 ou ultérieure. Pour obtenir des instructions sur cette configuration, reportez-vous [àthe](#page-462-0)  [section called " Création de domaines OpenSearch de service"](#page-462-0).

## <span id="page-585-1"></span>Configuration d'une nouvelle source de données à requête directe

Vous pouvez configurer une source de données à requête directe sur un domaine à l'aide de l'API AWS Management Console ou du OpenSearch service.

### AWS Management Console

- 1. Accédez à la console Amazon OpenSearch Service à l'adresse[https://console.aws.amazon.com/](https://console.aws.amazon.com/aos/)  [aos/.](https://console.aws.amazon.com/aos/)
- 2. Dans le volet de navigation de gauche, choisissez Domains (Domaines).
- 3. Sélectionnez le domaine pour lequel vous souhaitez configurer une nouvelle source de données. Cette action ouvre la page des détails du domaine. Cliquez sur l'onglet Connexions sous les détails généraux du domaine et recherchez la section Requête directe.
- 4. Choisissez Créer.
- 5. Sur la page de création de la source de données, entrez le nom de votre nouvelle source de données. Sous Type de source de données, choisissez Amazon S3. Choisissez un rôle IAM existant dont l'accès est limité dans Amazon S3 AWS Glue Data Catalog et Amazon S3.
- 6. Choisissez Créer. Cela ouvre l'écran des détails de la source de données avec une URL de tableau de OpenSearch bord. Vous pouvez accéder à cette URL pour effectuer les étapes suivantes.

### OpenSearch API de service

Utilisez l'opération [AddDataSourceA](https://docs.aws.amazon.com/opensearch-service/latest/APIReference/API_AddDataSource.html)PI pour créer une nouvelle source de données dans votre domaine.

```
POST https://es.region.amazonaws.com/2021-01-01/opensearch/domain/domain-name/
dataSource
{ 
    "DataSourceType": { 
         "s3GlueDataCatalog": { 
              "RoleArn": "arn:aws:iam::account-id:role/Admin" 
         } 
     } 
    "Description": "data-source-description", 
    "Name": "my-data-source"
}
```
L'exemple de politique suivant illustre les autorisations de moindre privilège requises pour créer et gérer une source de données. Si vous disposez d'autorisations plus larges, telles que s3:\* la AdminstratorAccess politique, ces autorisations incluent les autorisations de moindre privilège indiquées dans l'exemple de politique.

L'intégration nécessite un accès pour écrire sur Amazon S3 et AWS Glue Data Catalog. Pour Amazon S3, nous avons besoin d'un accès en écriture pour conserver l'emplacement d'un point de contrôle lors de la création d'accélérations. En effet AWS Glue Data Catalog, nous avons besoin d'un accès en écriture pour gérer les bases de données, les tables et les partitions nécessaires à l'intégration depuis OpenSearch Service.

```
{ 
    "Version":"2012-10-17", 
    "Statement":[ 
       { 
           "Sid":"HttpActionsForOpenSearchDomain", 
           "Effect":"Allow", 
           "Action":"es:ESHttp*", 
           "Resource":"arn:aws:es:<region>:<account>:domain/<domain_name>/*" 
       }, 
       { 
           "Sid":"AmazonOpenSearchS3GlueDirectQueryReadAllS3Buckets", 
           "Effect":"Allow", 
           "Action":[ 
              "s3:GetObject", 
              "s3:GetObjectVersion", 
              "s3:ListBucket" 
           ], 
           "Condition":{
```

```
 "StringEquals":{ 
                 "aws:ResourceAccount":"<account>" 
 } 
          }, 
          "Resource":"*" 
       }, 
       { 
          "Sid":"AmazonOpenSearchDirectQueryGlueCreateAccess", 
          "Effect":"Allow", 
          "Action":[ 
              "glue:CreateDatabase", 
              "glue:CreatePartition", 
              "glue:CreateTable", 
              "glue:BatchCreatePartition" 
          ], 
          "Resource":"*" 
       }, 
       { 
          "Sid":"AmazonOpenSearchS3GlueDirectQueryModifyAllGlueResources", 
          "Effect":"Allow", 
          "Action":[ 
              "glue:DeleteDatabase", 
              "glue:DeletePartition", 
              "glue:DeleteTable", 
              "glue:GetDatabase", 
              "glue:GetDatabases", 
              "glue:GetPartition", 
              "glue:GetPartitions", 
              "glue:GetTable", 
              "glue:GetTableVersions", 
              "glue:GetTables", 
              "glue:UpdateDatabase", 
              "glue:UpdatePartition", 
              "glue:UpdateTable", 
              "glue:BatchGetPartition", 
              "glue:BatchDeletePartition", 
              "glue:BatchDeleteTable" 
          ], 
          "Resource":[ 
              "arn:aws:glue:us-east-1:<account>:table/*", 
              "arn:aws:glue:us-east-1:<account>:database/*", 
              "arn:aws:glue:us-east-1:<account>catalog" 
          ], 
          "Condition":{
```

```
 "StringEquals":{ 
                 "aws:ResourceAccount":"<account>" 
 } 
 } 
       }, 
       { 
           "Sid":"ReadAndWriteActionsForS3CheckpointBucket", 
           "Effect":"Allow", 
           "Action":[ 
              "s3:ListMultipartUploadParts", 
              "s3:DeleteObject", 
              "s3:GetObject", 
              "s3:PutObject", 
              "s3:GetBucketLocation", 
              "s3:ListBucket" 
           ], 
           "Condition":{ 
              "StringEquals":{ 
                 "aws:ResourceAccount":"<account>" 
 } 
           }, 
           "Resource":[ 
              "arn:aws:s3:::<checkpoint_bucket_name>", 
              "arn:aws:s3:::<checkpoint_bucket_name>/*" 
           ] 
       } 
   \mathbf{I}}
```
Pour prendre en charge les compartiments Amazon S3 dans différents comptes, vous devez inclure une condition dans la politique Amazon S3 et ajouter le compte approprié.

```
"Condition": { 
                "StringEquals": { 
                    "aws:ResourceAccount": "{{accountId}}" 
1999 1999
```
Le rôle doit également avoir la politique de confiance suivante, qui spécifie l'ID cible.

```
{ 
      "Version":"2012-10-17", 
      "Statement":[ 
         {
```

```
 "Effect":"Allow", 
             "Principal":{ 
                 "Service": "directquery.opensearchservice.amazonaws.com" 
             }, 
             "Action":"sts:AssumeRole" 
         } 
      \mathbf{I}}
```
Pour obtenir des instructions quant à la création du rôle, consultez [Création d'un rôle à l'aide de](https://docs.aws.amazon.com/IAM/latest/UserGuide/id_roles_create_for-custom.html)  [politiques d'approbation personnalisées](https://docs.aws.amazon.com/IAM/latest/UserGuide/id_roles_create_for-custom.html).

Si le contrôle d'accès détaillé est activé dans OpenSearch Service, un nouveau rôle de contrôle OpenSearch d'accès détaillé sera automatiquement créé pour votre source de données. Le nom du nouveau rôle de contrôle d'accès détaillé sera. AWS OpenSearchDirectQuery *<name of data source>*

Par défaut, le rôle a uniquement accès aux index de sources de données de requête directe. Bien que vous puissiez configurer le rôle pour limiter ou autoriser l'accès à votre source de données, il est recommandé de ne pas ajuster l'accès de ce rôle. Si vous supprimez la source de données, ce rôle sera supprimé. Cela supprimera l'accès de tous les autres utilisateurs s'ils sont mappés au rôle.

## <span id="page-589-0"></span>Cartographier le AWS Glue Data Catalog rôle (si le contrôle d'accès détaillé est activé après la création de la source de données)

Si vous avez activé le [contrôle d'accès détaillé](https://docs.aws.amazon.com/opensearch-service/latest/developerguide/fgac.html) après avoir créé une source de données, vous devez associer les utilisateurs non administrateurs à un rôle IAM disposant d'un AWS Glue Data Catalog accès afin d'exécuter des requêtes directes. Pour créer manuellement un glue\_access rôle principal que vous pouvez mapper au rôle IAM, effectuez les opérations suivantes :

### **a** Note

Les index sont utilisés pour toutes les requêtes portant sur la source de données. Un utilisateur disposant d'un accès en lecture à l'index des requêtes pour une source de données donnée peut lire toutes les requêtes relatives à cette source de données. Un utilisateur disposant d'un accès en lecture à l'index des résultats peut lire les résultats de toutes les requêtes portant sur cette source de données.

- 1. Dans le menu principal OpenSearch des tableaux de bord, sélectionnez Sécurité, Rôles et Créer des rôles.
- 2. Nommez le rôle glue access.
- 3. Pour les autorisations du clusterindices:data/write/bulk\*, sélectionnezindices:data/ read/scroll,indices:data/read/scroll/clear.
- 4. Dans Index, entrez les index suivants auxquels vous souhaitez accorder l'accès à l'utilisateur ayant le rôle :
	- .query\_execution\_request\_*<name of data source>*
	- query\_execution\_result\_*<name of data source>*
	- flint\_\*
- 5. Pour les autorisations d'indexation, sélectionnezindices\_all.
- 6. Choisissez Create (Créer).
- 7. Choisissez Mapped users (Utilisateurs mappés), Manage mapping (Gérer le mappage).
- 8. Sous Rôles principaux, ajoutez l'ARN du AWS Glue rôle qui a besoin d'une autorisation pour appeler votre domaine.

arn:aws:iam::*account-id*:role/*role-name*

9. Sélectionnez Carte et confirmez que le rôle apparaît sous Utilisateurs mappés.

Pour plus d'informations sur le mappage des rôles, consultez[the section called "Mappage des rôles](#page-784-0)  [aux utilisateurs".](#page-784-0)

## <span id="page-590-0"></span>Étapes suivantes

Une fois que vous avez créé une source de données, OpenSearch Service vous fournit une URL de tableau de OpenSearch bord. Vous l'utilisez pour configurer le contrôle d'accès, définir des tables, configurer des tableaux de bord basés sur le type de journal pour les types de journaux les plus courants et interroger vos données.

# <span id="page-591-0"></span>Configuration d'une source de données dans les OpenSearch tableaux de bord

Maintenant que vous avez créé votre source de données, vous pouvez configurer les paramètres de sécurité, définir vos tables Amazon S3 ou configurer l'indexation accélérée des données. Cette section vous présente les différents cas d'utilisation de votre source de données dans les OpenSearch tableaux de bord avant que vous n'interrogiez vos données.

Pour configurer les sections suivantes, vous devez d'abord accéder à votre source de données dans les OpenSearch tableaux de bord. Dans le menu de navigation de gauche, sous Gestion, sélectionnez Sources de données. Sous Gérer les sources de données, sélectionnez le nom de la source de données que vous avez créée dans la console.

## Configurer le contrôle d'accès

Sur la page de détails de votre source de données, recherchez la section Contrôles d'accès et choisissez Modifier. Si le plug-in de sécurité est installé, choisissez Restreint et sélectionnez les groupes basés sur les rôles que vous souhaitez autoriser à accéder à la nouvelle source de données. Vous pouvez également choisir Admin uniquement si vous souhaitez que l'administrateur ait uniquement accès à la source de données.

### **A** Important

Les index sont utilisés pour toutes les requêtes portant sur la source de données. Un utilisateur disposant d'un accès en lecture à l'index des requêtes pour une source de données donnée peut lire toutes les requêtes relatives à cette source de données. Un utilisateur disposant d'un accès en lecture à l'index des résultats peut lire les résultats de toutes les requêtes portant sur cette source de données.

## Configurer des intégrations pour les types de AWS journaux les plus courants

OpenSearch Les tableaux de bord permettent de commencer rapidement à utiliser les types de journaux courants stockés dans Amazon S3 à l'aide de journaux bruts, à l'exception des journaux Amazon VPC Flow qui sont pris en charge au format Parquet. OpenSearch Les tableaux de bord proposent des intégrations qui installent l'accès à des actifs tels que des AWS Glue Data Catalog tables, des requêtes enregistrées et des tableaux de bord. Ces actifs sont alimentés par OpenSearch des accélérations et seront automatiquement mis à jour une fois que vous les aurez installés. Vous pouvez configurer les intégrations à partir de la page de détails de la source de données ou de la navigation de gauche. Pour cela :

- 1. Sélectionnez le type de journal que vous souhaitez installer. Assurez-vous que le type de journal que vous installez possède la balise Amazon S3.
- 2. Sélectionnez le type de connexion en tant que connexion Amazon S3 si ce n'est pas déjà fait.
- 3. Sélectionnez le nom de la source de données sur laquelle vous souhaitez installer l'intégration, l'emplacement des données sur Amazon S3, le point de contrôle que vous souhaitez utiliser pour maintenir le statut d'indexation par accélération et les actifs souhaités en fonction de votre cas d'utilisation.

#### **a** Note

Lors de la création du rôle IAM, vous avez spécifié une ressource Amazon S3 pour un point de contrôle dotée d'autorisations d'écriture pour l'emplacement du point de contrôle. Vous devrez faire référence à un emplacement de compartiment Amazon S3 disposant d'un accès en écriture pour l'emplacement du point de contrôle. Si vous ne le faites pas, les accélérations que l'intégration installera échoueront.

### **a** Note

L'intégration des journaux de flux Amazon VPC nécessite l'installation d'un [correctif](https://github.com/opensearch-project/opensearch-catalog/releases/tag/amazon_vpc_flow-1.1.0) à l'aide OpenSearch de Dashboards. Le remplissage des tableaux de bord que vous avez installés peut prendre quelques minutes.

### Guides de référence pour exporter des données vers Amazon S3

Vous pouvez utiliser les guides de référence suivants pour exporter des données vers Amazon S3 :

Les sources :

- [Accès Apache](https://httpd.apache.org/docs/2.4/logs.html)
- **[CloudFront](https://docs.aws.amazon.com/athena/latest/ug/cloudfront-logs.html)**
- [CloudTrail](https://docs.aws.amazon.com/awscloudtrail/latest/userguide/cloudtrail-log-file-examples.html#cloudtrail-log-file-examples-section)
- [Elastic Load Balancing](https://docs.aws.amazon.com/elasticloadbalancing/latest/classic/enable-access-logs.html)
- [Amazon S3](https://docs.aws.amazon.com/AmazonS3/latest/userguide/LogFormat.html)
- [AWS WAF](https://docs.aws.amazon.com/waf/latest/developerguide/logging-s3.html)
- [Flux Amazon VPC](https://docs.aws.amazon.com/vpc/latest/userguide/flow-logs-s3.html#flow-logs-s3-path)
- [NGINX](https://docs.nginx.com/nginx-management-suite/acm/how-to/policies/log-format/)

### <span id="page-593-0"></span>Création de tables Spark à l'aide de Query Workbench

Les requêtes directes de OpenSearch Service à Amazon S3 utilisent les tables Spark dans le AWS Glue Data Catalog. Vous pouvez créer des tables depuis le Query Workbench sans avoir à quitter les OpenSearch tableaux de bord.

Pour gérer les bases de données et les tables existantes dans votre source de données, ou pour créer de nouvelles tables sur lesquelles vous souhaitez utiliser des requêtes directes, sélectionnez Query Workbench dans le menu de navigation de gauche et sélectionnez la source de données Amazon S3 dans le menu déroulant des sources de données.

Pour configurer une table pour les journaux de flux VPC stockés au format S3 au format Parquet, exécutez la requête suivante :

```
CREATE TABLE 
datasourcename.gluedatabasename.vpclogstable (version INT, account_id STRING, 
  interface_id STRING, 
srcaddr STRING, dstaddr STRING, srcport INT, dstport INT, protocol INT, packets 
  BIGINT, 
bytes BIGINT, start BIGINT, end BIGINT, action STRING, log_status STRING, 
`aws-account-id` STRING, `aws-service` STRING, `aws-region` STRING, year STRING, 
month STRING, day STRING, hour STRING) 
USING parquet PARTITIONED BY (aws-account-id, aws-service, aws-region, year, month, 
day, hour) 
LOCATION "s3://accountnum-vpcflow/AWSLogs"
```
Après avoir créé la table, exécutez la requête suivante pour vous assurer qu'elle est compatible avec les requêtes directes :

#### MSCK REPAIR TABLE *datasourcename.databasename.vpclogstable*

## <span id="page-594-0"></span>Requêtes accélérées

Sur la page de détails de votre source de données, choisissez l'option Accélérer les performances. Pour garantir une expérience rapide avec vos données dans Amazon S3, vous pouvez configurer trois types d'accélération différents pour indexer les données dans le OpenSearch service : ignorer les index, les vues matérialisées et couvrir les index.

### Ignorer les index

Avec un index à ignorer, vous ne pouvez indexer que les métadonnées des données stockées dans Amazon S3. Lorsque vous interrogez une table dont l'index est ignoré, le planificateur de requêtes référence l'index et réécrit la requête pour localiser efficacement les données, au lieu de scanner toutes les partitions et tous les fichiers. Cela permet à l'index de saut de préciser rapidement l'emplacement spécifique des données stockées.

Sur la page de détails de la source de données, sélectionnez Accélérer les performances pour commencer en sélectionnant la base de données et la table que vous souhaitez accélérer. Vous pouvez également choisir de générer automatiquement un index de saut. Si vous préférez ajouter manuellement des champs à accélérer, vous pouvez le faire en cliquant sur le bouton Ajouter des champs. Lorsque vous ajoutez les champs, il vous sera demandé quel type d'index de saut vous souhaitez ajouter. Vous devrez choisir l'une des options suivantes :

- Partition : utilise les détails de la partition de données pour localiser les données (idéal pour le partitionnement de colonnes telles que l'année, le mois, le jour, l'heure)
- MinMax: Utilise les limites inférieure et supérieure de la colonne indexée pour localiser les données (idéal pour les colonnes numériques)
- ValueSet: Utilise un ensemble de valeurs uniques pour localiser les données (idéal pour les colonnes présentant une cardinalité faible à modérée et nécessitant une correspondance exacte)
- BloomFilter: utilise un filtre Bloom pour localiser les données (idéal pour les colonnes présentant une cardinalité élevée et ne nécessitant pas de correspondance exacte)

Vous pouvez également créer manuellement un index à sauter sur votre table à l'aide de Query Workbench. Sélectionnez simplement la source de données S3 dans la liste déroulante des sources de données et ajoutez la requête suivante :

```
CREATE SKIPPING INDEX
ON datasourcename.gluedatabasename.vpclogstable( 
  `srcaddr` BLOOM_FILTER, 
  `dstaddr` BLOOM_FILTER, 
  `day` PARTITION, 
  `account_id`BLOOM_FILTER 
  ) WITH (
index_settings = '{"number_of_shards":5,"number_of_replicas":1}',
auto refresh = true,
checkpoint_location = 's3://accountnum-vpcflow/AWSLogs/checkpoint'
)
```
### Vues matérialisées

Avec les vues matérialisées, vous pouvez utiliser des requêtes complexes, telles que des agrégations, pour optimiser les visualisations du tableau de bord. Les vues matérialisées ingèrent une petite quantité de vos données, en fonction de la requête, dans OpenSearch Servicestorage. OpenSearch Le service forme ensuite un index à partir des données ingérées que vous pouvez utiliser pour les visualisations. Vous pouvez gérer l'index des vues matérialisées avec[the section](#page-1034-0)  [called "Gestion d'états des index",](#page-1034-0) comme vous le pouvez avec n'importe quel autre OpenSearch index.

Comme vous allez spécifier un index cible, il vous sera demandé de nommer l'index et d'ajouter le Watermark Delay qui définit le délai dans lequel les données peuvent arriver et continuer à être traitées.

Utilisez la requête suivante pour créer une nouvelle vue matérialisée pour la table des journaux de flux VPC que vous avez créée dans : [the section called "Création de tables Spark à l'aide de Query](#page-593-0)  [Workbench"](#page-593-0)

```
CREATE MATERIALIZED VIEW {table_name}__week_live_mview AS 
   SELECT 
     cloud.account_uid AS `aws.vpc.cloud_account_uid`, 
     cloud.region AS `aws.vpc.cloud_region`, 
     cloud.zone AS `aws.vpc.cloud_zone`, 
     cloud.provider AS `aws.vpc.cloud_provider`, 
     CAST(IFNULL(src_endpoint.port, 0) AS LONG) AS `aws.vpc.srcport`, 
     CAST(IFNULL(src_endpoint.svc_name, 'Unknown') AS STRING) AS `aws.vpc.pkt-src-aws-
service`, 
     CAST(IFNULL(src_endpoint.ip, '0.0.0.0') AS STRING) AS `aws.vpc.srcaddr`,
```

```
 CAST(IFNULL(src_endpoint.interface_uid, 'Unknown') AS STRING) AS `aws.vpc.src-
interface_uid`, 
    CAST(IFNULL(src_endpoint.vpc_uid, 'Unknown') AS STRING) AS `aws.vpc.src-vpc_uid`,
     CAST(IFNULL(src_endpoint.instance_uid, 'Unknown') AS STRING) AS `aws.vpc.src-
instance_uid`, 
     CAST(IFNULL(src_endpoint.subnet_uid, 'Unknown') AS STRING) AS `aws.vpc.src-
subnet_uid`, 
     CAST(IFNULL(dst_endpoint.port, 0) AS LONG) AS `aws.vpc.dstport`, 
     CAST(IFNULL(dst_endpoint.svc_name, 'Unknown') AS STRING) AS `aws.vpc.pkt-dst-aws-
service`, 
     CAST(IFNULL(dst_endpoint.ip, '0.0.0.0') AS STRING) AS `aws.vpc.dstaddr`, 
     CAST(IFNULL(dst_endpoint.interface_uid, 'Unknown') AS STRING) AS `aws.vpc.dst-
interface_uid`, 
     CAST(IFNULL(dst_endpoint.vpc_uid, 'Unknown') AS STRING) AS `aws.vpc.dst-vpc_uid`, 
     CAST(IFNULL(dst_endpoint.instance_uid, 'Unknown') AS STRING) AS `aws.vpc.dst-
instance_uid`, 
     CAST(IFNULL(dst_endpoint.subnet_uid, 'Unknown') AS STRING) AS `aws.vpc.dst-
subnet_uid`, 
     CASE 
      WHEN regexp(dst_endpoint.ip, '(10\\..*)|(192\\.168\\..*)|(172\\.1[6-9]\\..*)|
(172\{\.2[0-9]\}, \..*)|(172\{\.3[0-1]\}, \..*)') THEN 'ingress' 
       ELSE 'egress' 
       END AS `aws.vpc.flow-direction`, 
     CAST(IFNULL(connection_info['protocol_num'], 0) AS INT) AS 
 `aws.vpc.connection.protocol num`,
     CAST(IFNULL(connection_info['tcp_flags'], '0') AS STRING) AS 
  `aws.vpc.connection.tcp_flags`, 
     CAST(IFNULL(connection_info['protocol_ver'], '0') AS STRING) AS 
 `aws.vpc.connection.protocol ver`,
     CAST(IFNULL(connection_info['boundary'], 'Unknown') AS STRING) AS 
  `aws.vpc.connection.boundary`, 
     CAST(IFNULL(connection_info['direction'], 'Unknown') AS STRING) AS 
  `aws.vpc.connection.direction`, 
     CAST(IFNULL(traffic.packets, 0) AS LONG) AS `aws.vpc.packets`, 
     CAST(IFNULL(traffic.bytes, 0) AS LONG) AS `aws.vpc.bytes`, 
     CAST(FROM_UNIXTIME(time / 1000) AS TIMESTAMP) AS `@timestamp`, 
     CAST(FROM_UNIXTIME(start_time / 1000) AS TIMESTAMP) AS `start_time`, 
     CAST(FROM_UNIXTIME(start_time / 1000) AS TIMESTAMP) AS `interval_start_time`, 
     CAST(FROM_UNIXTIME(end_time / 1000) AS TIMESTAMP) AS `end_time`,
```

```
 status_code AS `aws.vpc.status_code`, 
     severity AS `aws.vpc.severity`, 
     class_name AS `aws.vpc.class_name`, 
     category_name AS `aws.vpc.category_name`, 
    activity name AS `aws.vpc.activity name`,
     disposition AS `aws.vpc.disposition`, 
     type_name AS `aws.vpc.type_name`, 
     region AS `aws.vpc.region`, 
     accountid AS `aws.vpc.account-id` 
   FROM
  datasourcename.gluedatabasename.vpclogstable
WITH ( 
   auto_refresh = true, 
   refresh_interval = '15 Minute', 
   checkpoint_location = 's3://accountnum-vpcflow/AWSLogs/checkpoint', 
   watermark_delay = '1 Minute',
)
```
### Index de couverture

Avec un index de couverture, vous pouvez ingérer les données d'une colonne spécifiée dans un tableau. Il s'agit du plus performant des trois types d'indexation. Comme OpenSearch Service ingère toutes les données de la colonne de votre choix, vous bénéficiez de meilleures performances et pouvez effectuer des analyses avancées.

Tout comme pour les vues matérialisées, OpenSearch Service crée un nouvel index à partir des données de l'indice de couverture. Vous pouvez utiliser ce nouvel index pour les visualisations du tableau de bord et pour d'autres fonctionnalités du OpenSearch service, telles que la détection des anomalies ou les fonctionnalités géospatiales. Vous pouvez gérer l'index de vue de couverture ave[cthe section called "Gestion d'états des index",](#page-1034-0) comme vous le pouvez avec n'importe quel autre OpenSearch index.

Utilisez la requête suivante pour créer un nouvel index de couverture pour la table des journaux de flux VPC que vous avez créée dans : [the section called "Création de tables Spark à l'aide de Query](#page-593-0)  [Workbench"](#page-593-0)

```
CREATE INDEX vpc_covering_index
ON datasourcename.gluedatabasename.vpclogstable (version, account_id, interface_id, 
srcaddr, dstaddr, srcport, dstport, protocol, packets,
```

```
bytes, start, action, log_status STRING, 
`aws-account-id`, `aws-service`, `aws-region`, year, 
month, day, hour )
WITH ( 
   auto_refresh = true, 
   refresh_interval = '15 minute', 
   checkpoint_location = 's3://accountnum-vpcflow/AWSLogs/checkpoint'
)
```
## <span id="page-598-0"></span>Interrogation de données dans les tableaux de bord OpenSearch

Après avoir configuré vos tables et configuré l'accélération de requête optionnelle que vous souhaitez, vous pouvez commencer à analyser vos données. Pour interroger vos données, sélectionnez la source de données dans le menu déroulant de la page Découvrir ou de la page Observabilité dans OpenSearch les tableaux de bord.

Si vous utilisez un index à ignorer ou si vous n'en avez pas créé, vous pouvez utiliser le langage SQL ou PPL (Piped Processing Language) pour interroger vos données. Si vous avez configuré une vue matérialisée ou un index de couverture, vous disposez déjà d'un index et vous pouvez utiliser le langage de requête DQL (Dashboards Query Language) dans tous les tableaux de bord. Vous pouvez également utiliser PPL avec le plug-in Observability et SQL avec le plug-in Query Workbench. Actuellement, seuls les plugins Observability et Query Workbench prennent en charge les protocoles PPL et SQL. Pour interroger des données à l'aide de l'API de OpenSearch service, reportez-vous à la documentation de l'[API asynchrone](https://github.com/opensearch-project/sql/blob/main/docs/user/interfaces/asyncqueryinterface.rst).

### **SQL**

Utilisez la requête suivante pour exécuter un exemple de requête SQL pour la table des journaux de flux VPC que vous avez créée dans : [the section called "Création de tables Spark à l'aide de Query](#page-593-0)  [Workbench"](#page-593-0)

```
SELECT srcaddr, SUM (CAST(bytes AS LONG)) as total_bytes 
  FROM datasourcename.gluedatabasename.vpclogstable GROUP BY srcaddrORDER BY total_bytes 
  DESCLIMIT 10;
```
## PPL

Utilisez les requêtes suivantes pour exécuter des exemples de requêtes PPL pour la table des journaux VPC que vous avez créée dans : [the section called "Création de tables Spark à l'aide de](#page-593-0)  [Query Workbench"](#page-593-0)

```
source = datasourcename.gluedatabasename.vpclogstable | fields account_id, srcaddr, 
  dstaddr, action | head 10
```
## Recommandations

Il peut arriver que les résultats ne s'affichent pas comme prévu. Si vous rencontrez des problèmes, nous vous recommandons de prendre les mesures suivantes :

- SELECT\* les instructions ne renvoient aucun résultat. Vérifiez votre tableau pour voir s'il contient des colonnes de structure imbriquées qui doivent être éclatées.
- Lorsque vous sélectionnez plusieurs tables, utilisez l'SQL UNIONinstruction pour référencer plusieurs tables.
- Les accélérations sont définies pour utiliser un nombre spécifique de travailleurs pour exécuter une requête. Si les requêtes renvoient lentement, vous pouvez affecter manuellement un plus grand nombre de travailleurs pour effectuer les requêtes afin d'améliorer les performances.
- Lorsque vous créez des index de saut, utilisez des filtres Bloom pour une cardinalité élevée et des filtres min/max pour de grandes plages afin de gagner de la place sur le domaine. Il est recommandé de définir votre valeur sur un champ de cardinalité modérée si vous devez effectuer une correspondance exacte.
- Pour plus d'informations sur les requêtes SQL les plus courantes, consultez la section [AWS](https://docs.aws.amazon.com/athena/latest/ug/querying-aws-service-logs.html) [Service Logs](https://docs.aws.amazon.com/athena/latest/ug/querying-aws-service-logs.html).

## <span id="page-599-0"></span>Gestion d'une source de données

La gestion de votre source de données joue un rôle important dans le maintien de la fiabilité, de la disponibilité et des performances des sources de données à requêtes directes et de vos autres AWS solutions. AWS fournit les outils suivants pour surveiller, signaler en cas de problème et prendre des mesures automatiques le cas échéant.

### Rubriques

- [Surveillance à l'aide CloudWatch de sources de données métriques](#page-600-0)
- [Activation et désactivation des sources de données](#page-602-0)
- [Surveillance avec le AWS budget](#page-603-0)
- [Supprimer une source OpenSearch de données Amazon Service avec Amazon S3](#page-603-1)

## <span id="page-600-0"></span>Surveillance à l'aide CloudWatch de sources de données métriques

Vous pouvez surveiller les requêtes directes à l'aide de CloudWatch. CloudWatch collecte des données brutes et les transforme en indicateurs lisibles en temps quasi réel. Ces statistiques sont enregistrées pour une durée de 15 mois ; par conséquent, vous pouvez accéder aux informations historiques et acquérir un meilleur point de vue de la façon dont votre service ou application web s'exécute.

Vous pouvez également configurer des alarmes pour surveiller certains seuils, envoyer des notifications ou prendre des mesures lorsque ces seuils sont atteints. Pour plus d'informations, consultez [What is Amazon CloudWatch.](https://docs.aws.amazon.com/AmazonCloudWatch/latest/monitoring/WhatIsCloudWatch.html)

Direct Query indique les indicateurs suivants :

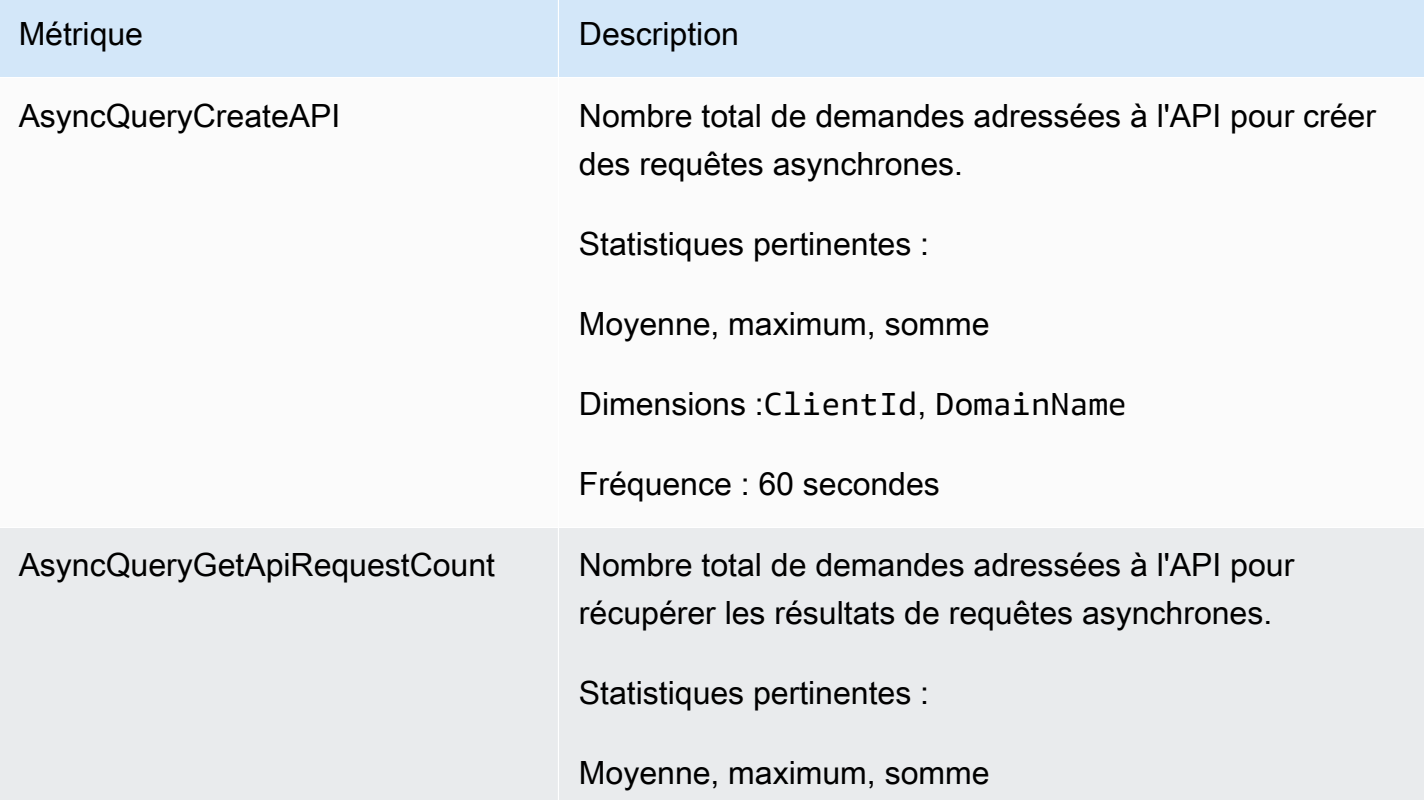

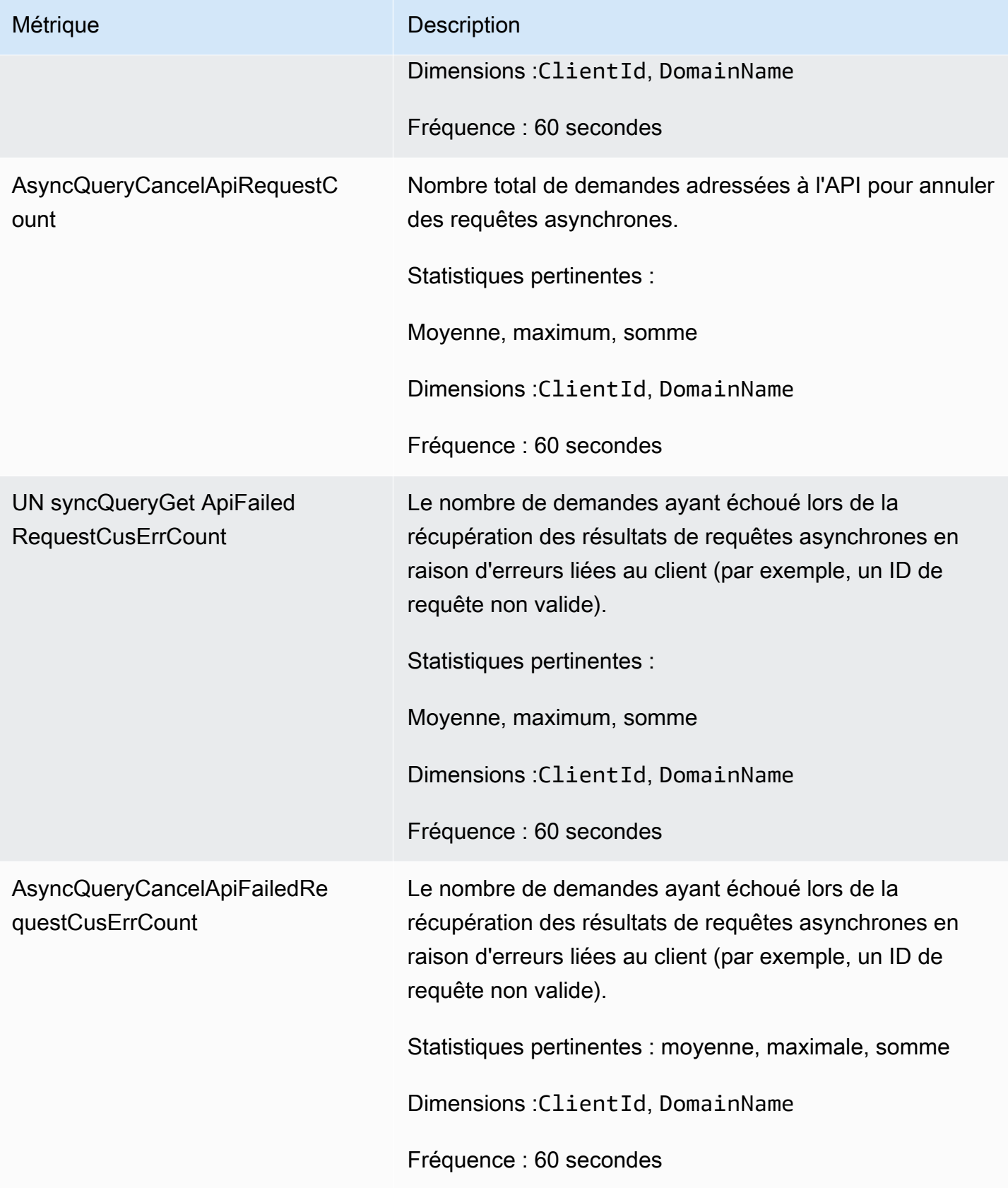

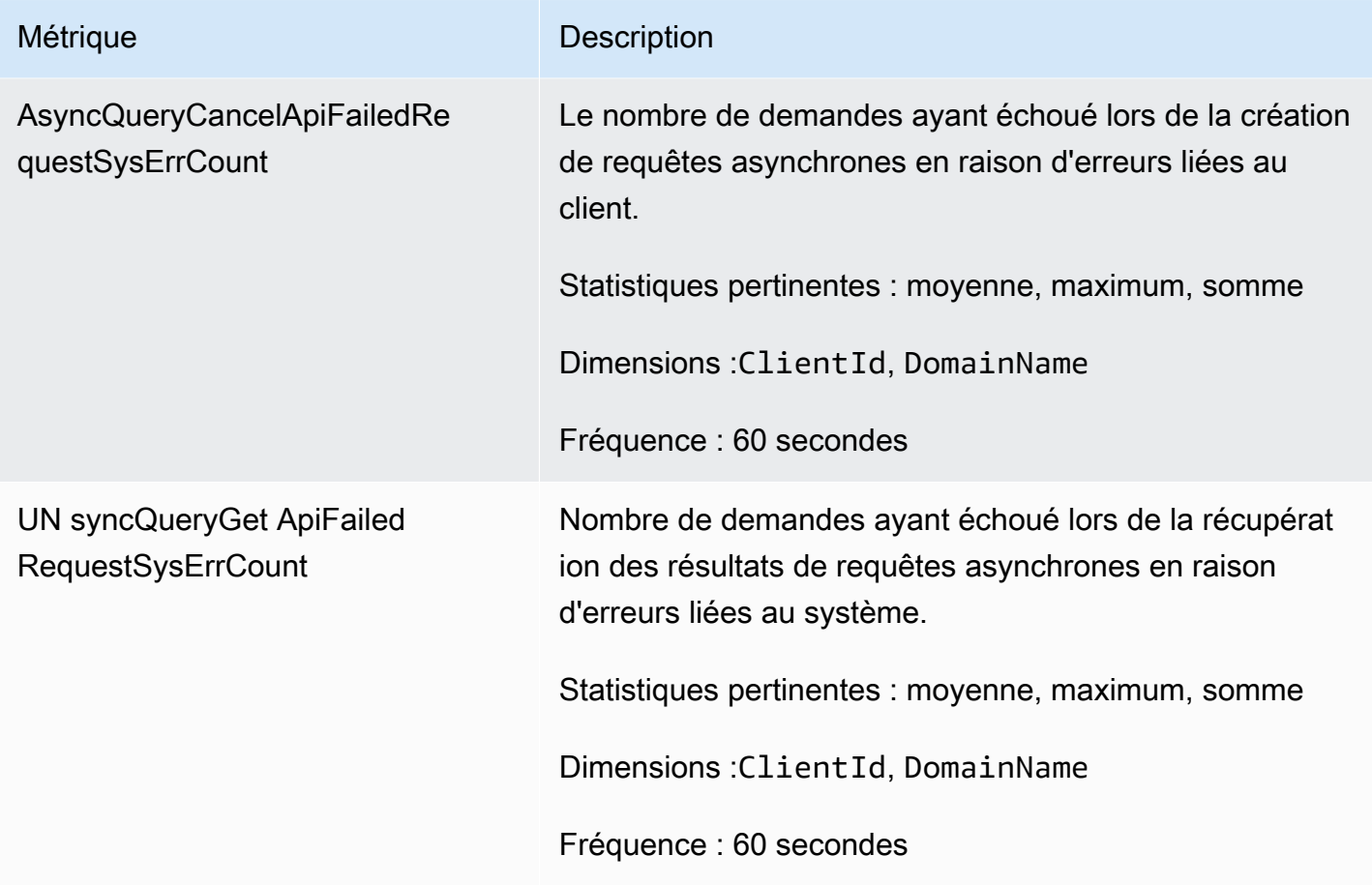

### <span id="page-602-0"></span>Activation et désactivation des sources de données

Si vous souhaitez interrompre l'utilisation des requêtes directes pour une source de données, vous pouvez choisir de désactiver la source de données. La désactivation d'une source de données terminera l'exécution des requêtes existantes et empêchera l'exécution de toutes les nouvelles requêtes par l'utilisateur.

Les accélérations configurées pour améliorer les performances des requêtes, telles que l'omission d'index, de vues matérialisées ou d'index de couverture, seront définies manuellement une fois qu'une source de données est désactivée. Une fois qu'une source de données est définie comme active après avoir été désactivée, les requêtes des utilisateurs s'exécutent comme prévu. Les accélérations qui étaient auparavant configurées et réglées sur manuel devront être configurées manuellement pour s'exécuter à nouveau selon un calendrier.

## <span id="page-603-0"></span>Surveillance avec le AWS budget

Amazon OpenSearch Service saisit les données d'utilisation de l'OCU au niveau du compte dans Cost Explorer de Billing and Cost Management. Les clients peuvent comptabiliser l'utilisation de l'OCU au niveau du compte et définir des seuils et des alertes lorsque les seuils sont dépassés.

Le format du type d'utilisation à filtrer dans Cost Explorer est le suivant RegionCode : DirectQuery OCU (OCU-Hours). Les clients qui souhaitent être avertis lorsque l'utilisation des heures DirectQuery OCU (OCU-hours) atteint leur seuil peuvent créer un compte AWS Budgets et configurer une alerte en fonction du seuil qu'ils ont défini. Les clients peuvent éventuellement choisir de configurer une rubrique Amazon SNS, qui désactivera une source de données si un seuil est atteint.

### **a** Note

Les données d'utilisation dans AWS les budgets ne sont pas en temps réel et peuvent être retardées jusqu'à 8 heures.

## <span id="page-603-1"></span>Supprimer une source OpenSearch de données Amazon Service avec Amazon S3

Lorsque vous supprimez une source de données, Amazon OpenSearch Service la supprime de votre domaine. OpenSearch Le service supprime également les index associés à la source de données. Vos données transactionnelles ne sont pas supprimées d'Amazon S3, mais Amazon S3 n'envoie pas de nouvelles données au OpenSearch Service.

Vous pouvez supprimer une intégration de source de données à l'aide de l'API AWS Management Console ou du OpenSearch service.

### AWS Management Console

Pour supprimer une source de données

- 1. Accédez à la console Amazon OpenSearch Service à l'adresse[https://console.aws.amazon.com/](https://console.aws.amazon.com/aos/)  [aos/.](https://console.aws.amazon.com/aos/)
- 2. Dans le volet de navigation de gauche, choisissez Domains (Domaines).
- 3. Sélectionnez le domaine pour lequel vous souhaitez supprimer une source de données. Cette action ouvre la page des détails du domaine. Cliquez sur l'onglet Connexions sous les informations générales et recherchez la section Requête directe.

4. Sélectionnez la source de données que vous souhaitez supprimer, choisissez Supprimer et confirmez la suppression.

OpenSearch API de service

Utilisez l'opération [DeleteDataSource](https://docs.aws.amazon.com/opensearch-service/latest/APIReference/API_DeleteDataSource.html)API pour supprimer une source de données existante dans votre domaine.

POST https://es.*region*.amazonaws.com/2021-01-01/opensearch/domain/*domain-name*/ dataSource/*data-source-name*

# Surveillance des domaines domaines domaines domaines domaines OpenSearch d'domaines

La surveillance est un enjeu important pour assurer la fiabilité, la disponibilité et les performances d'Amazon OpenSearch Service et de vos autres AWS solutions. AWSfournit les outils suivants pour surveiller les ressources de votre OpenSearch Service, signaler les problèmes et déclencher des actions automatiques, si nécessaire :

### Amazon CloudWatch

Amazon CloudWatch surveille les ressources OpenSearch de votre service en temps réel. Vous pouvez collecter et suivre les métriques, créer des tableaux de bord personnalisés, et définir des alarmes qui vous informent ou prennent des mesures lorsqu'une métrique atteint un certain seuil. Pour de plus amples informations, veuillez consulter le [Guide de CloudWatch l'utilisateur](https://docs.aws.amazon.com/AmazonCloudWatch/latest/monitoring/)  [d'Amazon.](https://docs.aws.amazon.com/AmazonCloudWatch/latest/monitoring/)

### CloudWatchJournaux Amazon

Amazon CloudWatch Logs vous permet de surveiller, de stocker et de consulter vos fichiers OpenSearch journaux. CloudWatchLes fichiers journaux surveille les informations contenues dans les fichiers journaux et peuvent vous avertir lorsque certains seuils sont atteints. Pour de plus amples informations, veuillez consulter le [Guide de l'utilisateur d'Amazon CloudWatch Logs](https://docs.aws.amazon.com/AmazonCloudWatch/latest/logs/).

### Amazon EventBridge

Amazon EventBridge fournit un flux d'événements système en quasi temps réel qui décrivent les modifications apportées à vos domaines de domaines de domaines de domaines de domaines de domaines OpenSearch de domaines de domaines de domaines Vous pouvez créer des règles qui recherchent certains événements et déclenchent des actions automatisées dans d'autres services AWS lorsque ces événements se produisent. Pour de plus amples informations, veuillez consulter le [Guide de EventBridge l'utilisateur d'Amazon.](https://docs.aws.amazon.com/eventbridge/latest/userguide/)

### AWS CloudTrail

AWS CloudTrailcapture les appels d'API de configuration effectués vers OpenSearch Service en tant qu'événements. Il peut livrer ces événements à un compartiment Amazon S3 que vous spécifiez. Grâce à ces informations, vous pouvez identifier les utilisateurs et les comptes qui ont effectué des demandes, l'adresse IP source à partir de laquelle elles ont été effectuées ainsi que le moment où elles ont été effectuées. Pour plus d'informations, consultez le [AWS](https://docs.aws.amazon.com/awscloudtrail/latest/userguide/) [CloudTrailGuide de l'utilisateur](https://docs.aws.amazon.com/awscloudtrail/latest/userguide/) .

#### **Rubriques**

- [Surveillance des métriques OpenSearch du cluster avec Amazon CloudWatch](#page-606-0)
- [Surveillance des OpenSearch journaux avec Amazon CloudWatch Logs](#page-658-0)
- [Surveillance des journaux d'audit dans Amazon OpenSearch Service](#page-668-0)
- [Surveillance des événements OpenSearch liés au service avec Amazon EventBridge](#page-683-0)
- [Surveillance des appels d'API OpenSearch d'API d'd'API d'API d'AWS CloudTrail](#page-722-0)

# <span id="page-606-0"></span>Surveillance des métriques OpenSearch du cluster avec Amazon **CloudWatch**

Amazon OpenSearch Service publie les données de vos domaines sur Amazon CloudWatch. CloudWatch vous permet de récupérer des statistiques sur ces points de données sous la forme d'un ensemble ordonné de séries chronologiques, appelées métriques. OpenSearch Le service envoie la plupart des métriques CloudWatch à des intervalles de 60 secondes. Si vous utilisez des volumes EBS magnétiques ou à usage général, les métriques correspondantes ne sont mises à jour que toutes les cinq minutes. Toutes les métriques cumulées (par exempleThreadpoolWriteRejeceted,ThreadpoolSearchRejected) sont en mémoire et perdront leur état. Les métriques seront réinitialisées lors d'une chute d'un nœud, d'un rebond d'un nœud, d'un remplacement de nœud et d'un déploiement bleu/vert. Pour plus d'informations sur Amazon CloudWatch, consultez le [guide de CloudWatch l'utilisateur Amazon.](https://docs.aws.amazon.com/AmazonCloudWatch/latest/monitoring/)

La console OpenSearch de service affiche une série de graphiques basés sur les données brutes provenant de CloudWatch. Selon vos besoins, vous préférerez peut-être afficher les données du cluster dans la console CloudWatch plutôt que dans les graphiques. Le service archive les métriques pendant deux semaines avant de les supprimer. Les statistiques sont fournies sans frais supplémentaires, mais la création de tableaux de bord et d'alarmes CloudWatch reste facturée. Pour plus d'informations, consultez les [CloudWatchtarifs Amazon.](https://aws.amazon.com/cloudwatch/pricing/)

OpenSearch Le service publie les métriques suivantes pour CloudWatch :

- [the section called "Métriques du cluster"](#page-608-0)
- [the section called "Métriques du nœud principal dédié"](#page-616-0)
- [the section called "Métriques du volume EBS"](#page-618-0)
- [the section called "Métriques des instances"](#page-621-0)
- [the section called "UltraWarm métriques"](#page-632-0)
- [the section called "Métriques de stockage à froid"](#page-638-0)
- [the section called "Métriques d'alerte"](#page-640-0)
- [the section called "Métriques de détection d'anomalies"](#page-641-0)
- [the section called "Métriques de recherche asynchrone"](#page-643-0)
- [the section called "Métriques SQL"](#page-649-0)
- [the section called "Métriques k-NN"](#page-650-0)
- [the section called "Métriques de recherche inter-clusters"](#page-654-0)
- [the section called "Métriques de réplication inter-clusters \(CCR\)"](#page-654-1)
- [the section called "Métriques Learning to Rank"](#page-656-0)
- [the section called "Métriques du langage de traitement PPL \(Piped Processing Language\)"](#page-657-0)

### Afficher les métriques dans CloudWatch

CloudWatch les métriques sont regroupées d'abord selon l'espace de noms du service, puis selon les différentes combinaisons de dimensions au sein de chaque espace de noms.

Pour afficher les métriques à l'aide de la CloudWatch console

- 1. Ouvrez la CloudWatch console à l'[adresse https://console.aws.amazon.com/cloudwatch/.](https://console.aws.amazon.com/cloudwatch/)
- 2. Dans le panneau de navigation de gauche, localisez Metrics (Métriques), puis choisissez All metrics (Toutes les métriques). Sélectionnez l'espace de OpenSearchService noms ES/.
- 3. Choisissez une dimension pour afficher les métriques correspondantes. Les métriques correspondant aux nœuds individuels se trouvent dans la dimension ClientId, DomainName, NodeId. Les métriques de cluster se trouvent dans la dimension Per-Domain, Per-Client Metrics. Certaines métriques de nœud sont agrégées au niveau du cluster et sont donc incluses dans les deux dimensions. Les métriques de partition se trouvent dans la dimension ClientId, DomainName, NodeId, ShardRole.

Pour afficher une liste de mesures à l'aide du AWS CLI

Exécutez la commande suivante :

aws cloudwatch list-metrics --namespace "AWS/ES"

## Interprétation des cartes de santé en OpenSearch service

Pour consulter les métriques dans OpenSearch Service, utilisez les onglets État du cluster et État de l'instance. L'onglet État de l'instance utilise des diagrammes à cases pour fournir at-a-glance une visibilité sur l'état de santé de chaque OpenSearch nœud :

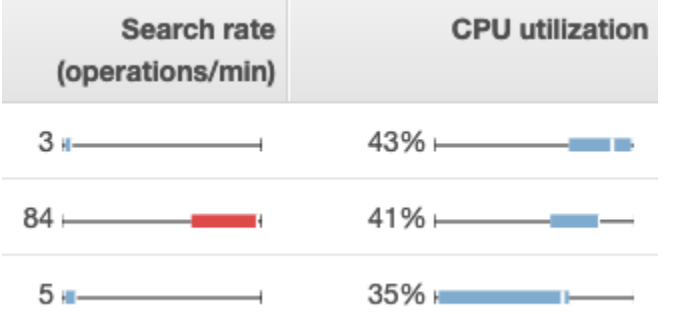

- Chaque zone colorée indique la plage de valeurs pour le nœud au cours de la période spécifiée.
- Les zones bleues représentent les valeurs qui sont cohérentes avec les autres nœuds. Les zones rouges représentent des valeurs hors normes.
- La ligne blanche dans chaque zone représente la valeur actuelle du nœud.
- Les « moustaches » des deux côtés de chaque zone présentent les valeurs minimale et maximale pour tous les nœuds au cours de la période.

Si vous modifiez la configuration de votre domaine, la liste des instances individuelles qui s'affiche dans les onglets État du cluster et État de l'instance double souvent de taille pour une courte période avant de revenir à sa taille appropriée. Pour obtenir une explication de ce comportement, consultez [the section called "Configuration changes"](#page-473-0).

### <span id="page-608-0"></span>Métriques du cluster

Amazon OpenSearch Service fournit les métriques suivantes pour les clusters.

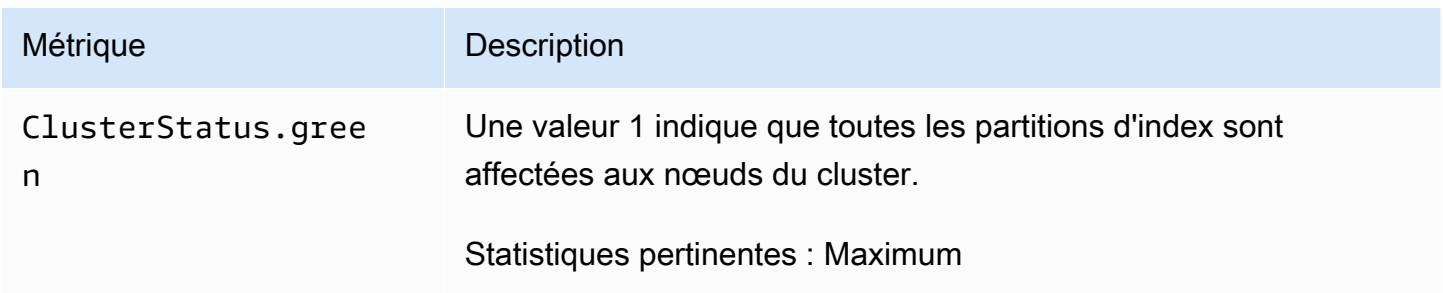

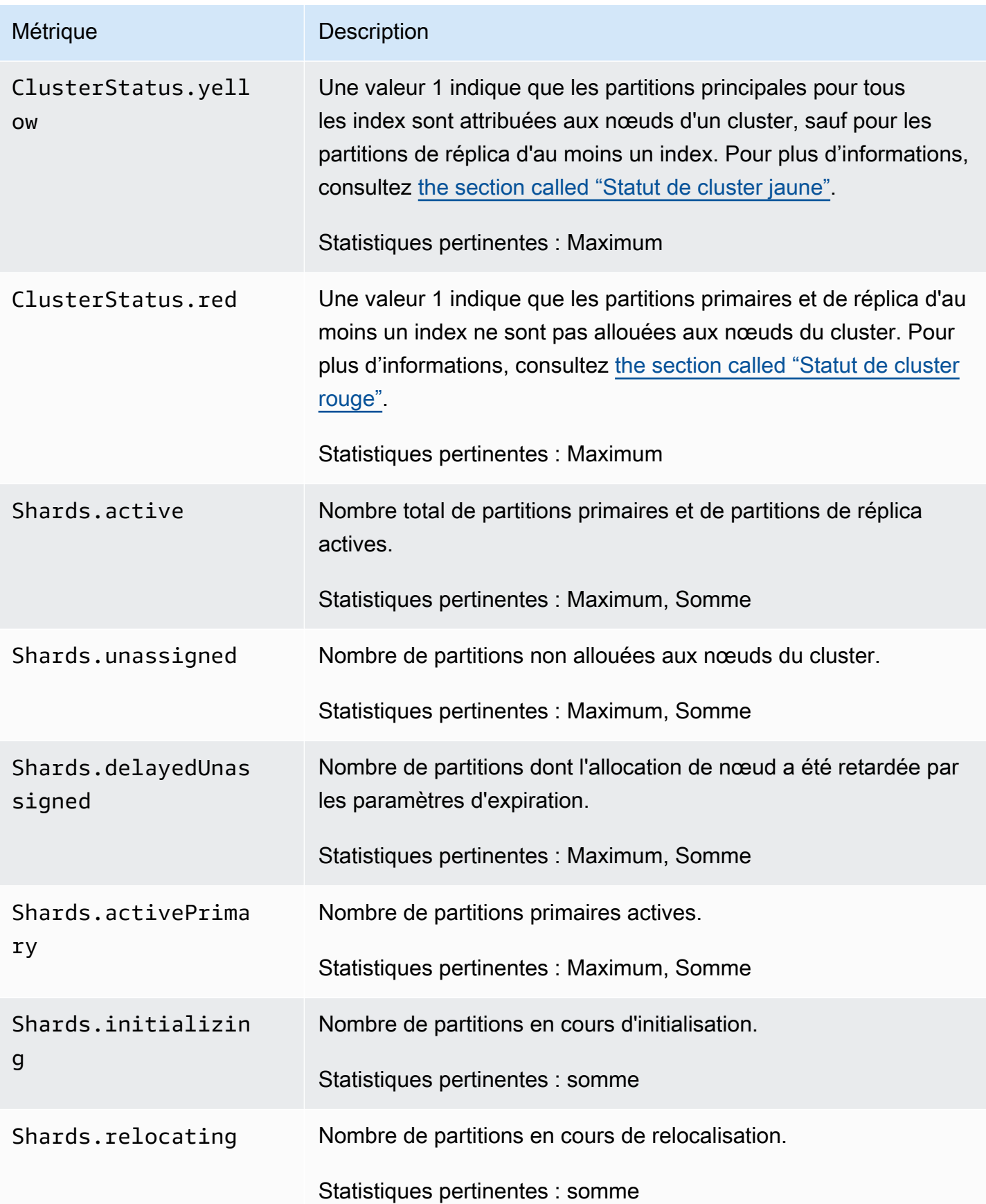

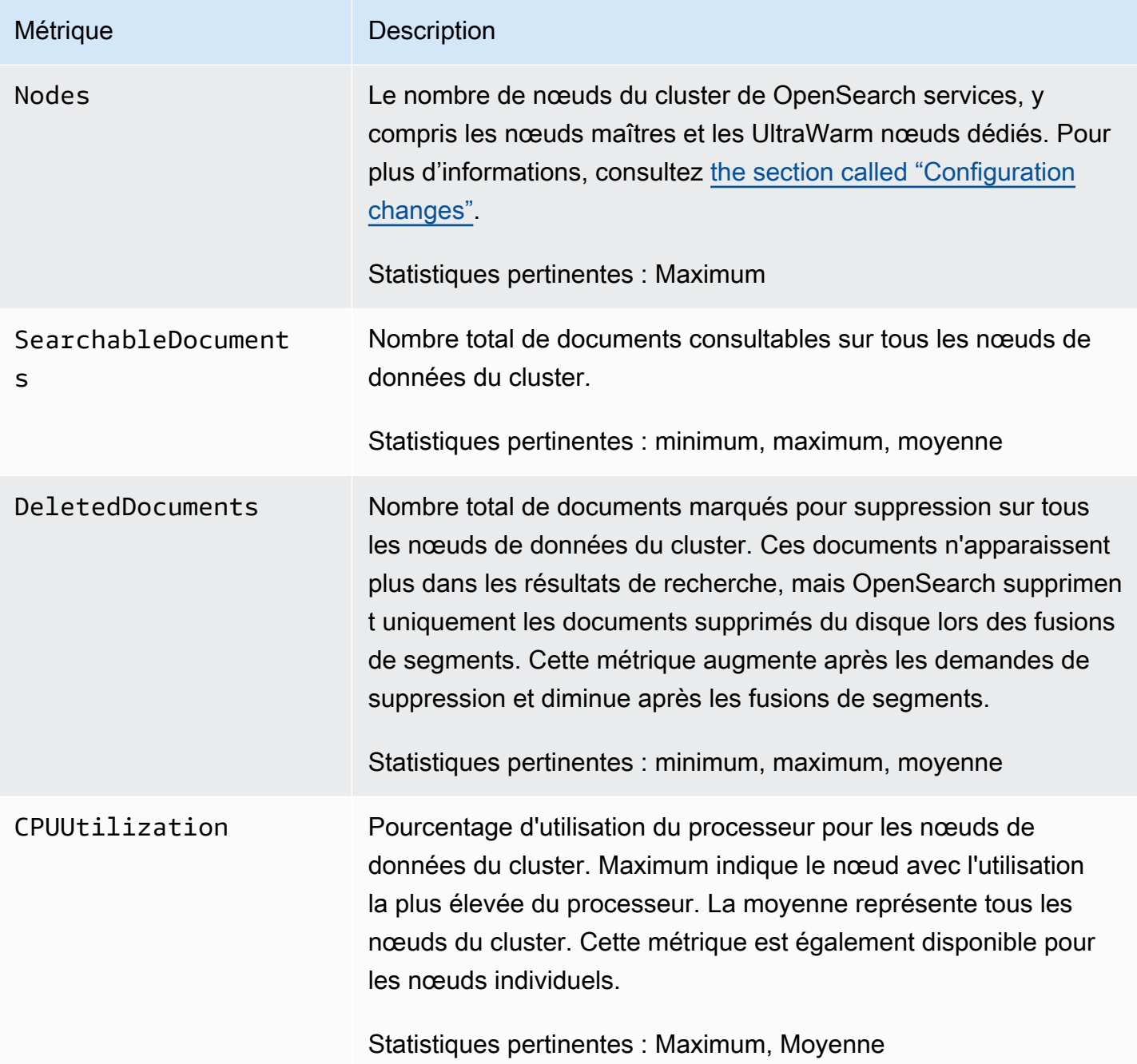

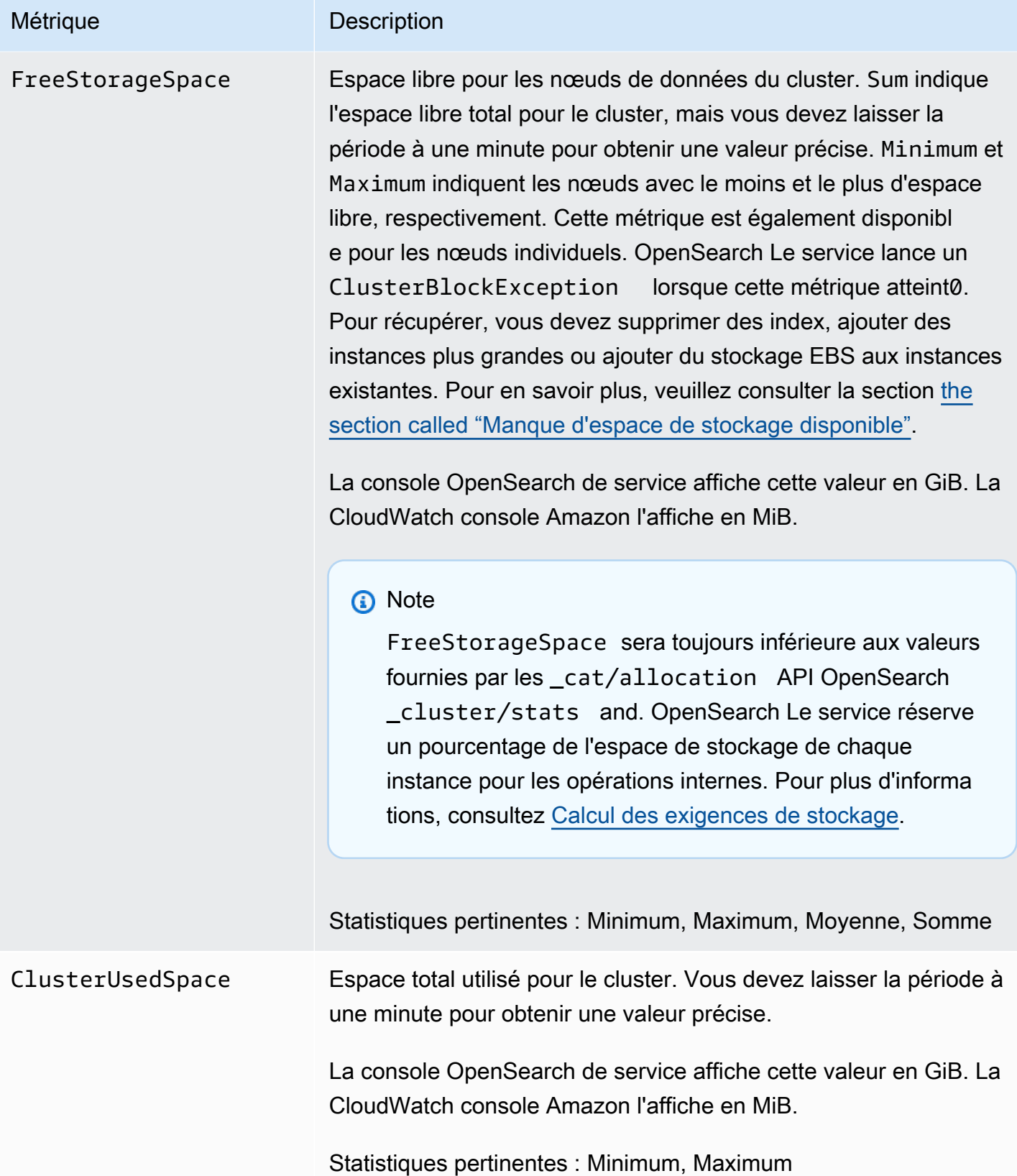
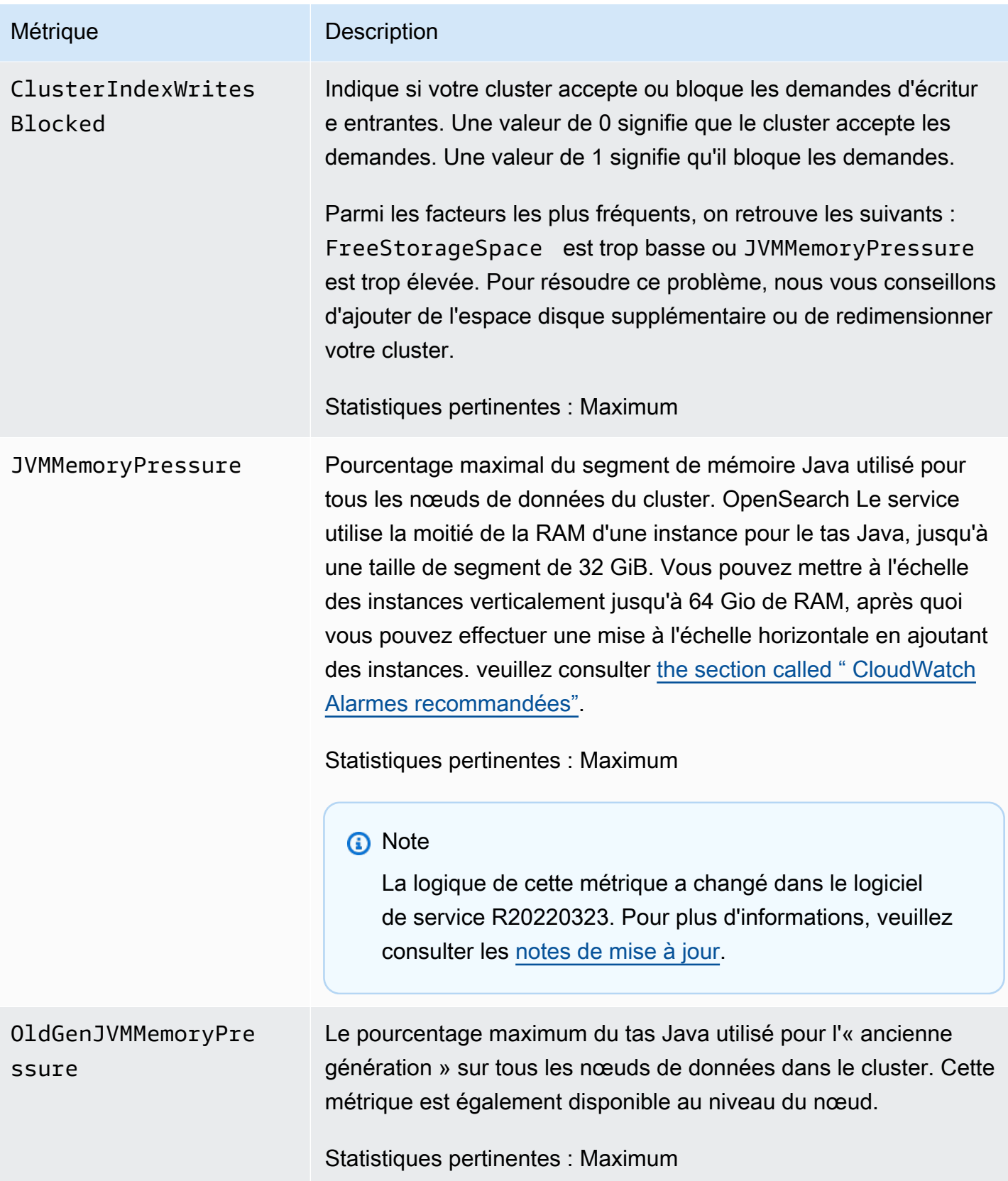

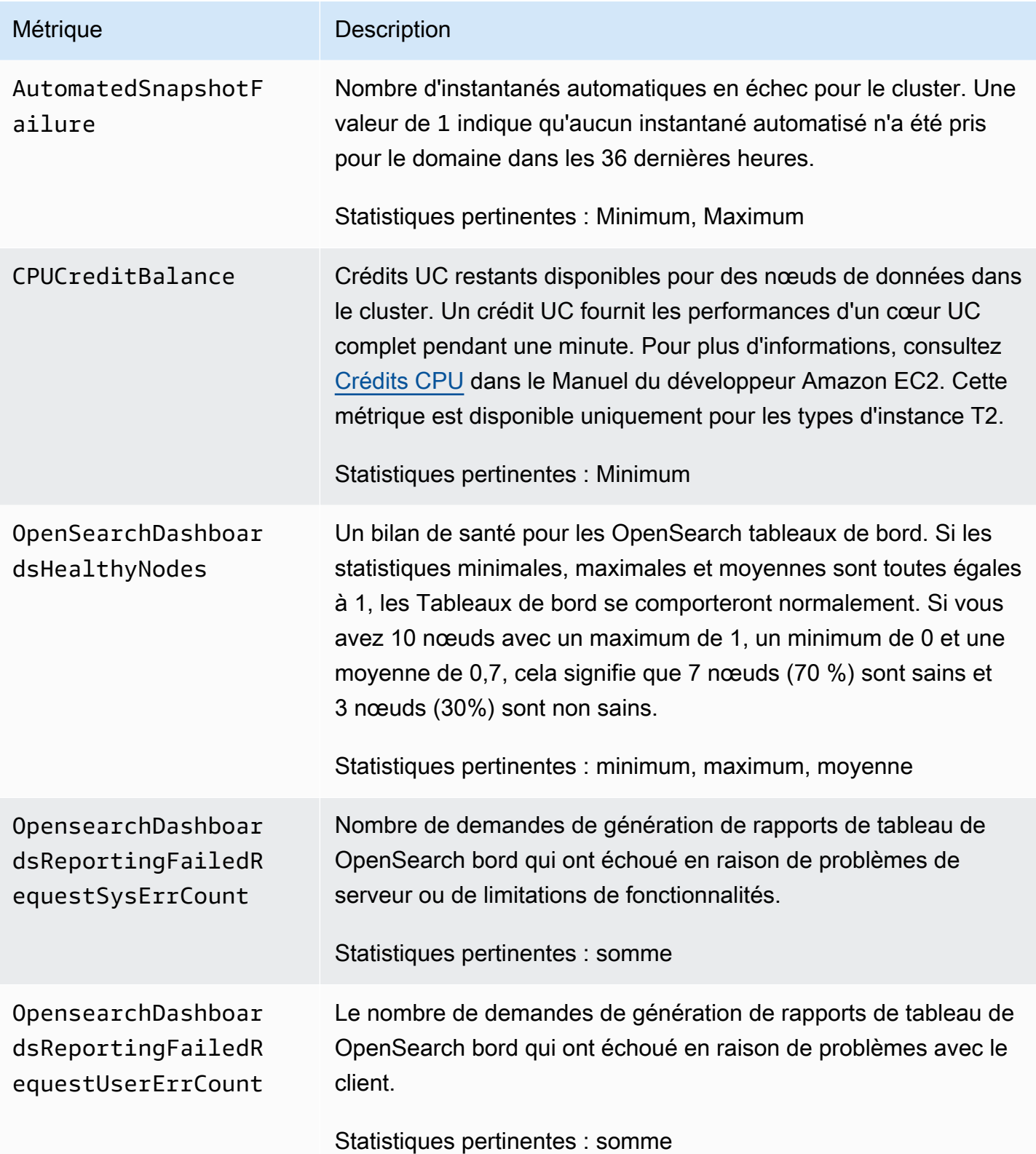

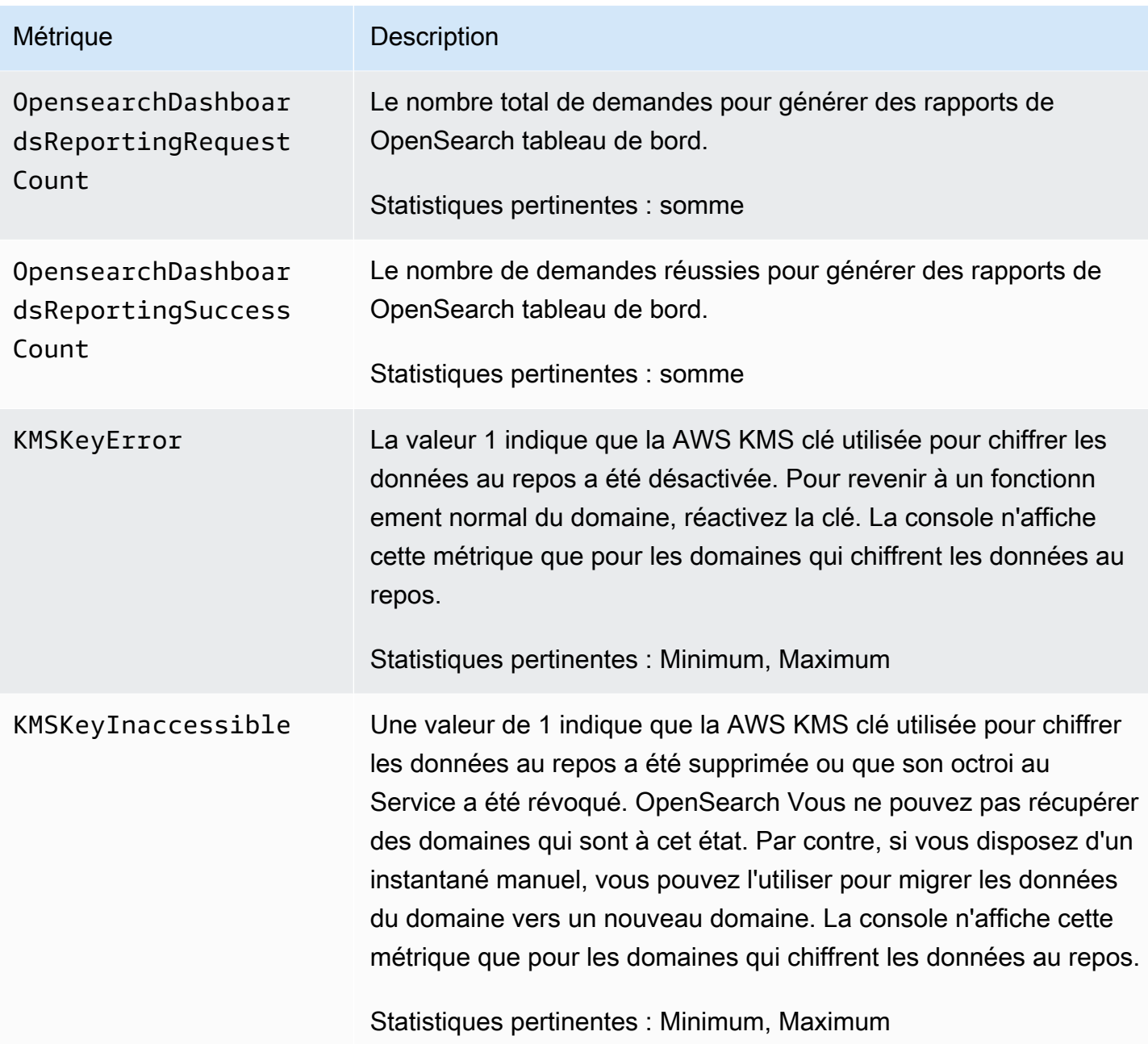

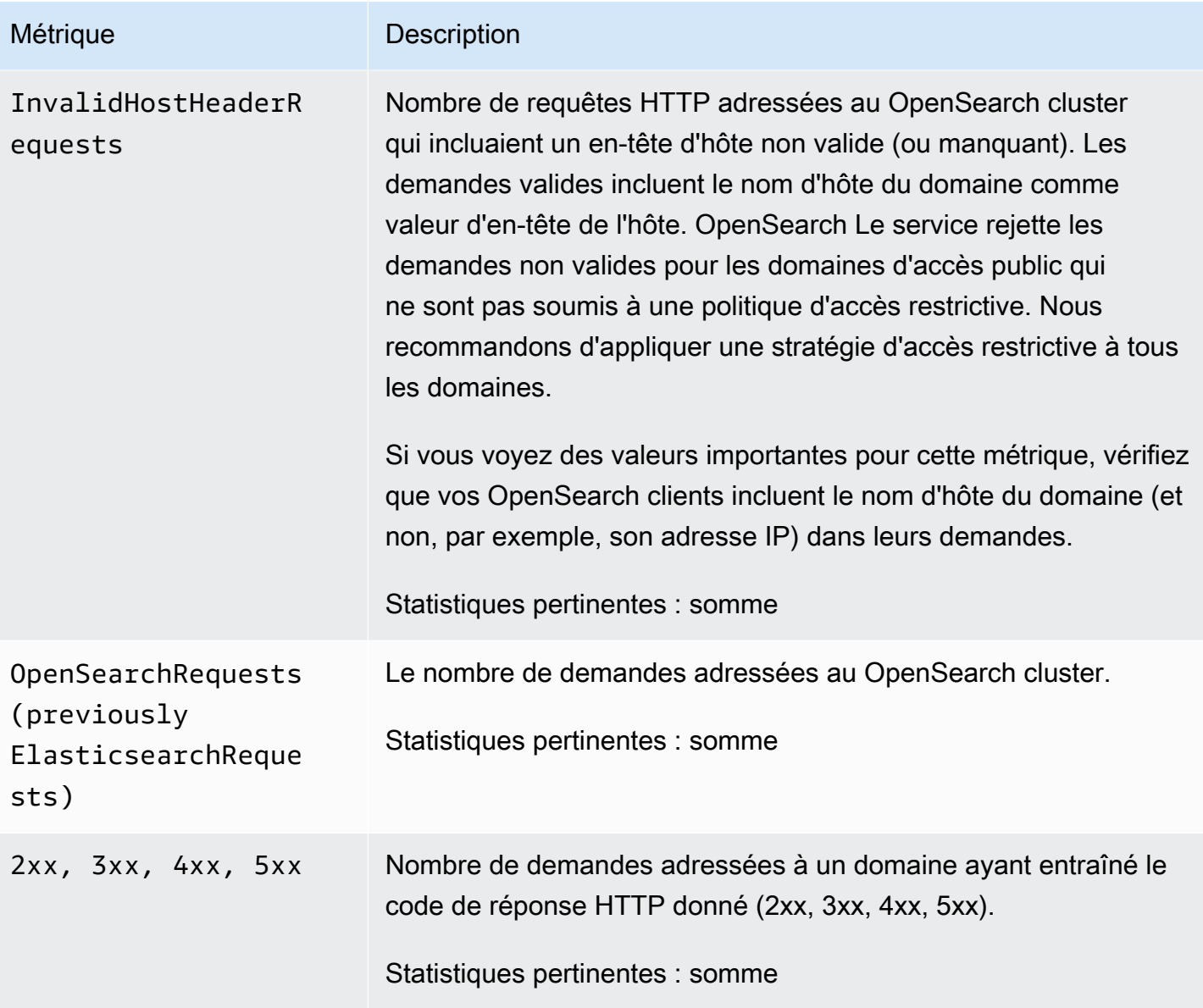

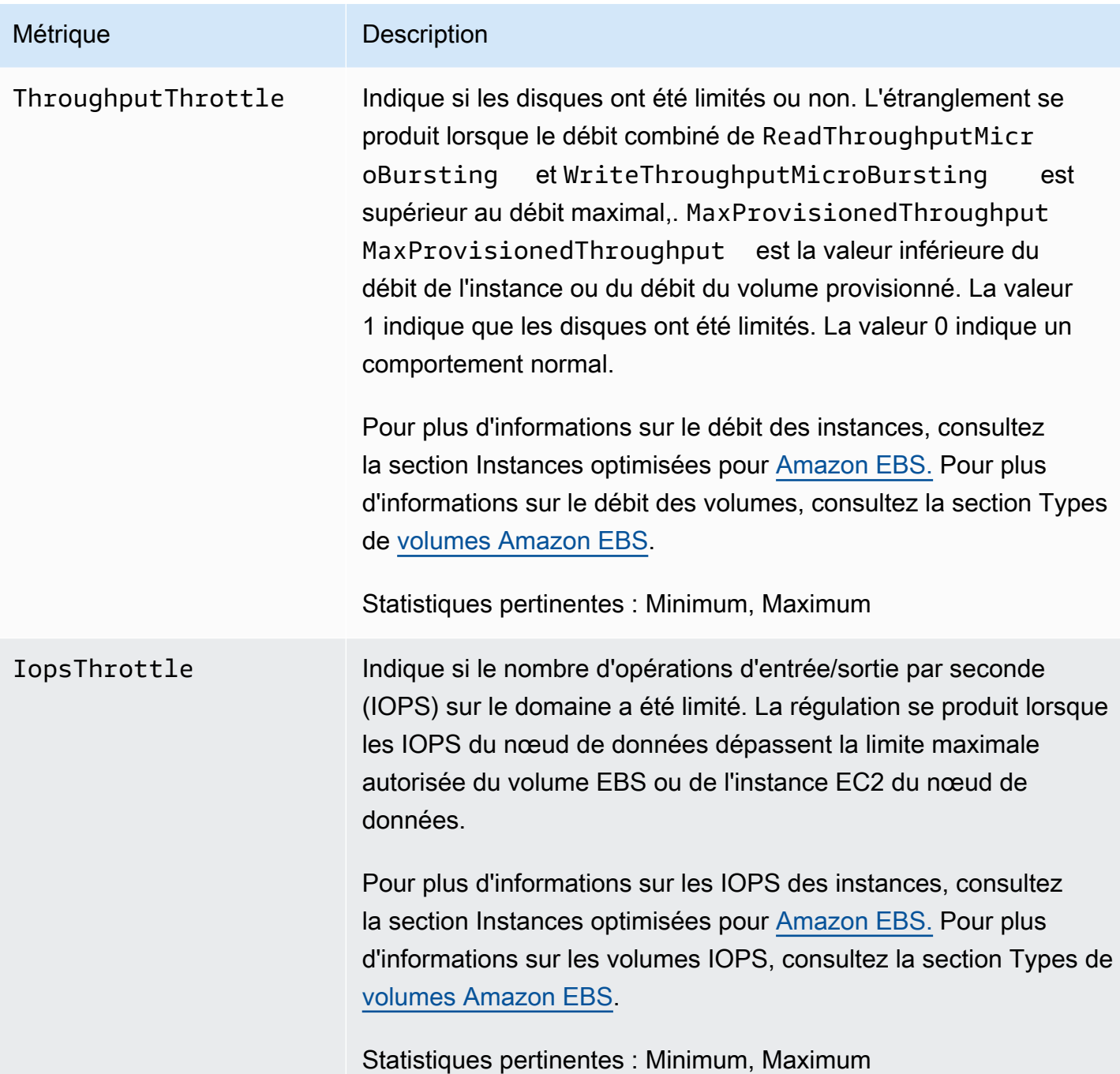

### Métriques du nœud principal dédié

Amazon OpenSearch Service fournit les métriques suivantes pour les [nœuds maîtres dédiés.](#page-1154-0)

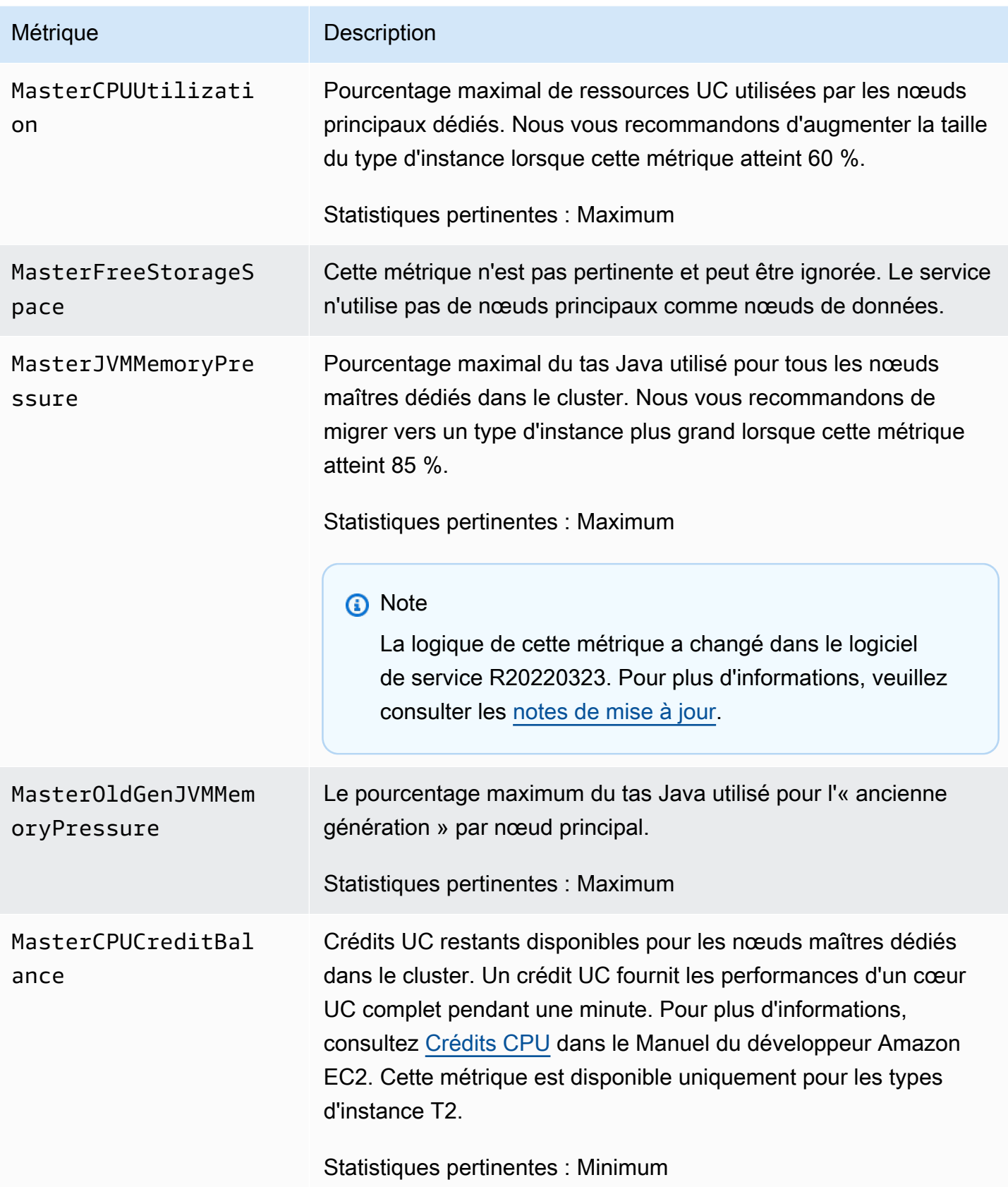

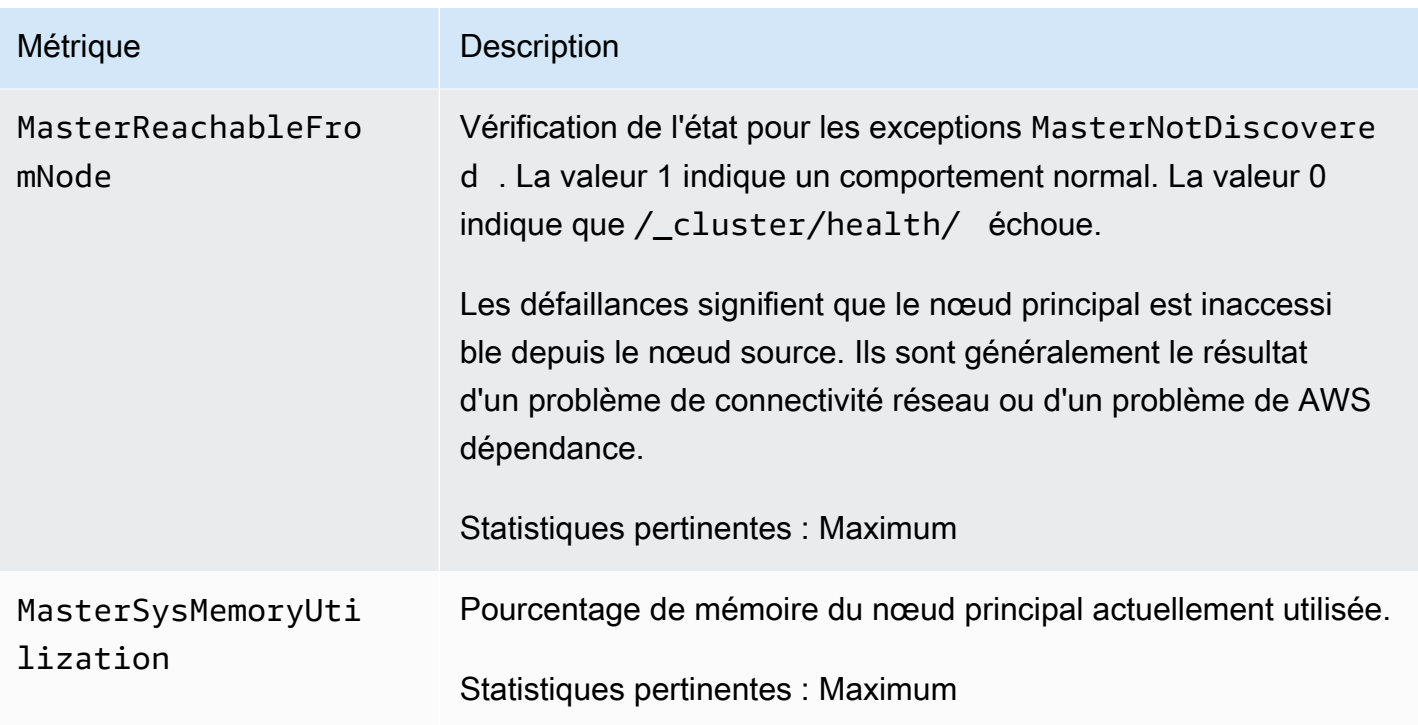

## Métriques du volume EBS

Amazon OpenSearch Service fournit les mesures suivantes pour les volumes EBS.

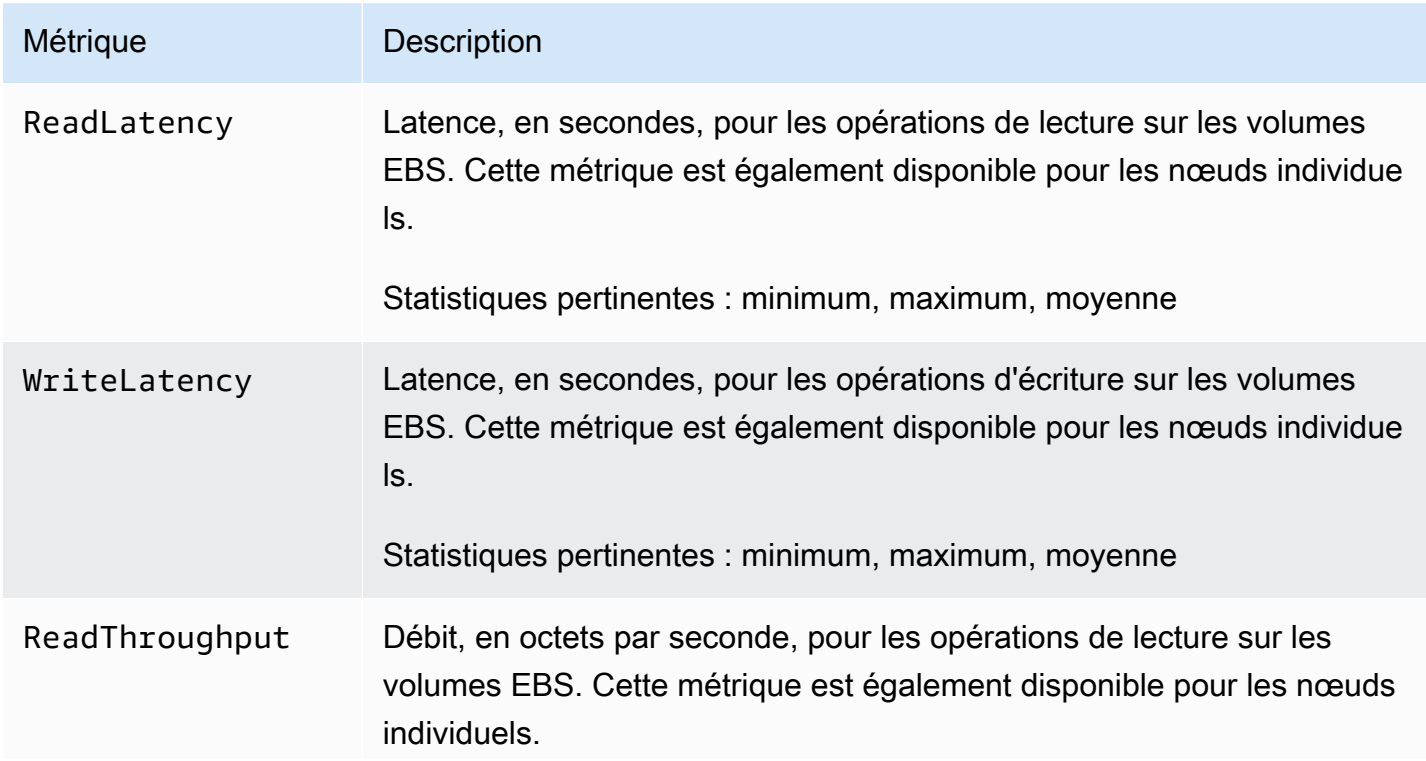

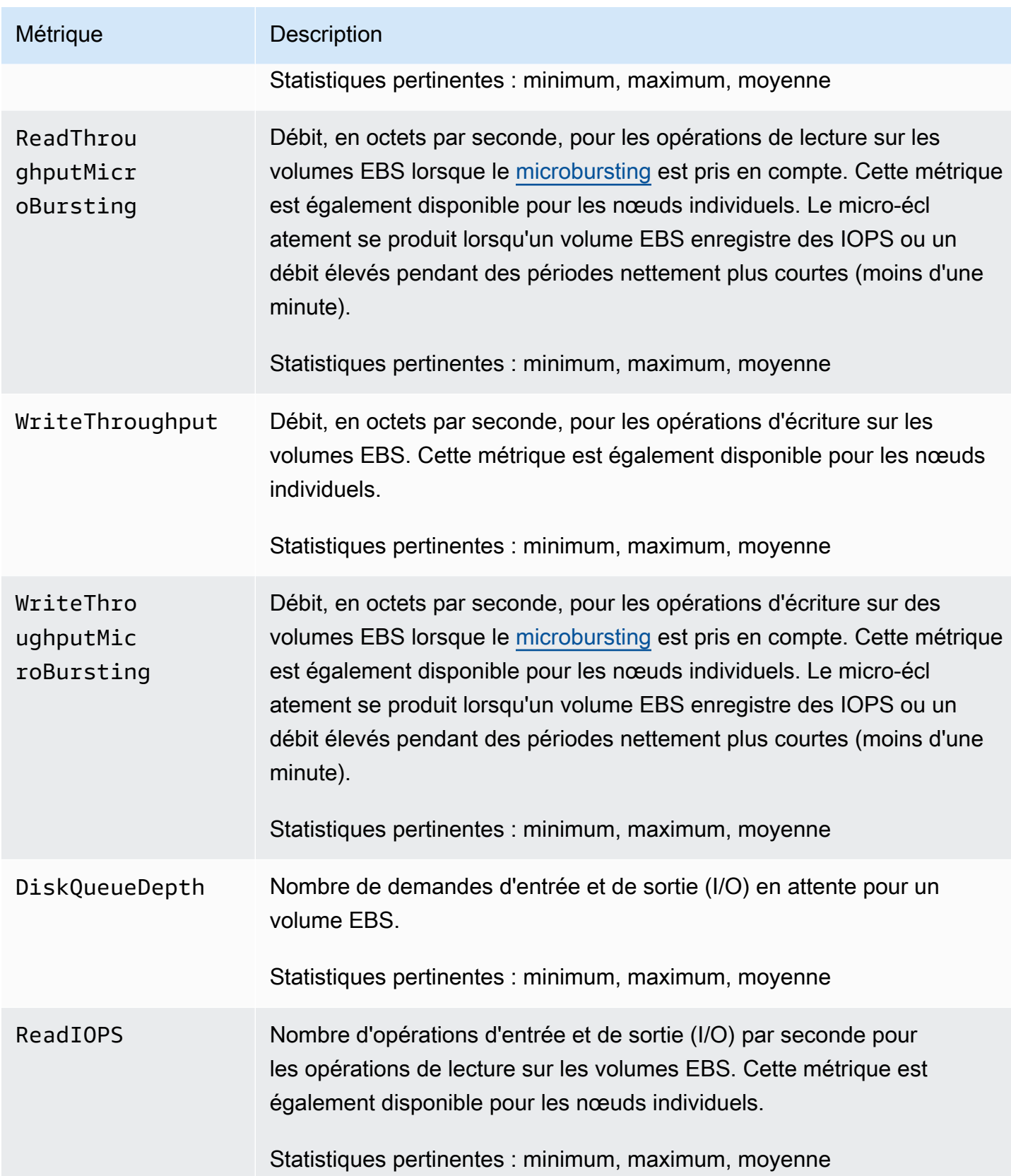

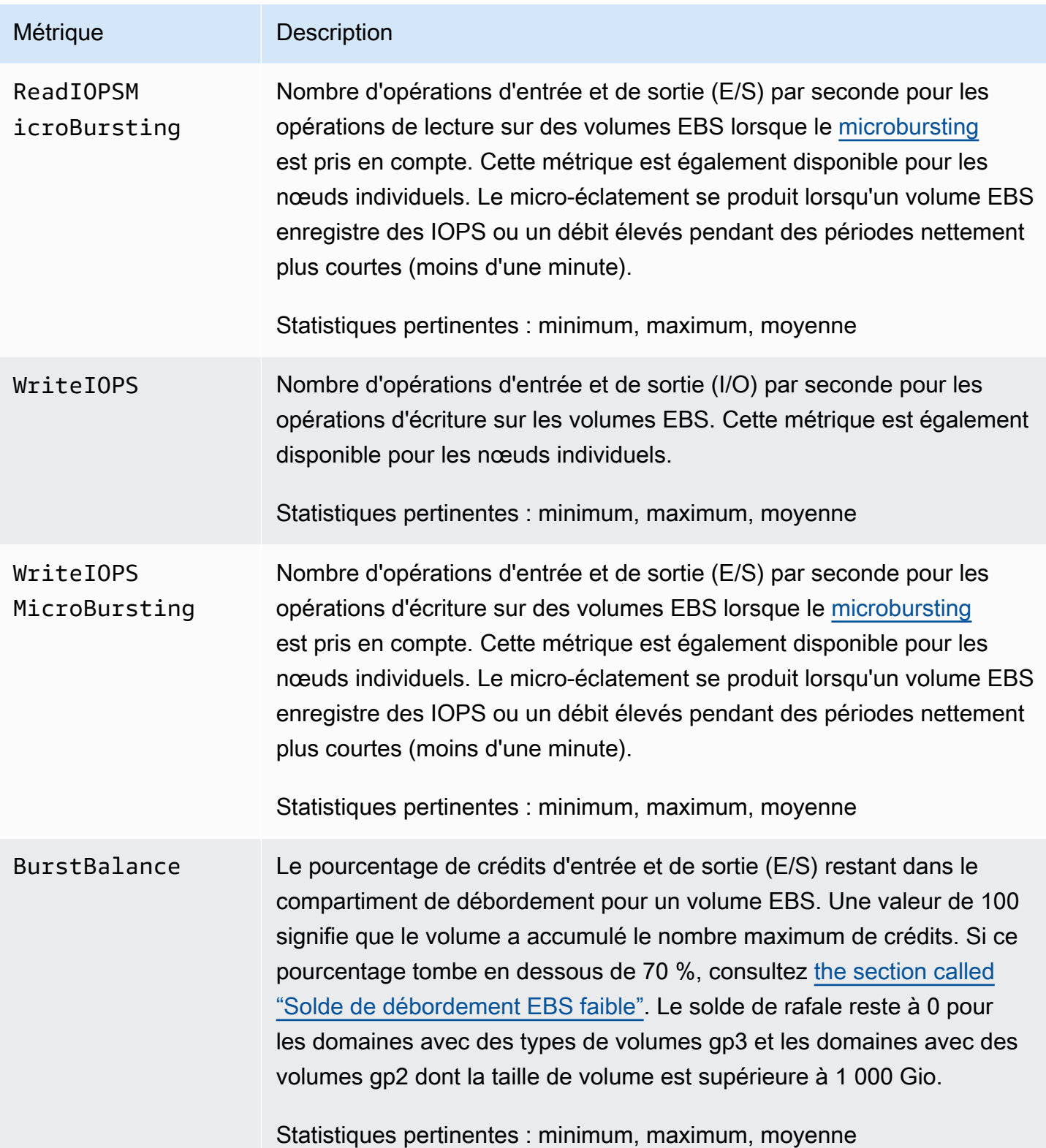

#### Métriques des instances

Amazon OpenSearch Service fournit les métriques suivantes pour chaque instance d'un domaine. OpenSearch Le service agrège également ces métriques d'instance pour fournir un aperçu de l'état général du cluster. Vous pouvez vérifier ce comportement à l'aide de la statistique Nombre d'échantillons dans la console. Notez que chaque métrique du tableau suivant inclut des statistiques concernant le nœud et le cluster.

#### **A** Important

Les groupes de threads utilisés pour traiter les appels à l'API index varient en fonction de la version d'Elasticsearch. Elasticsearch 1.5 et 2.3 utilisent le groupe de threads d'index. Elasticsearch 5. x, 6.0 et 6.2 utilisent le pool de threads en masse. OpenSearch et Elasticsearch 6.3 et versions ultérieures utilisent le pool de threads d'écriture. Actuellement, la console OpenSearch de service n'inclut pas de graphique pour le pool de threads en masse.

Utilisez GET \_cluster/settings?include\_defaults=true pour vérifier la taille du groupe de threads et de la file d'attente de votre cluster.

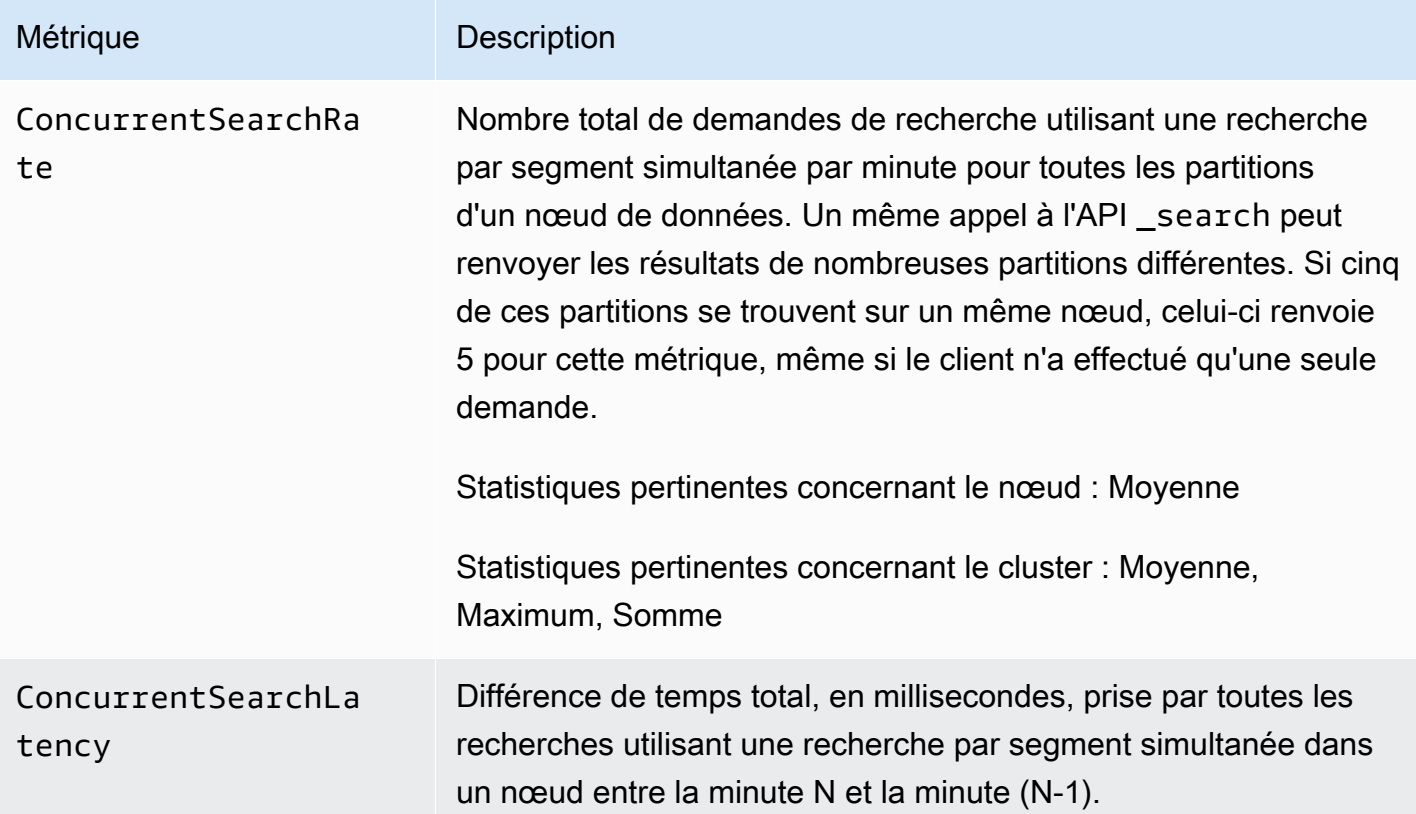

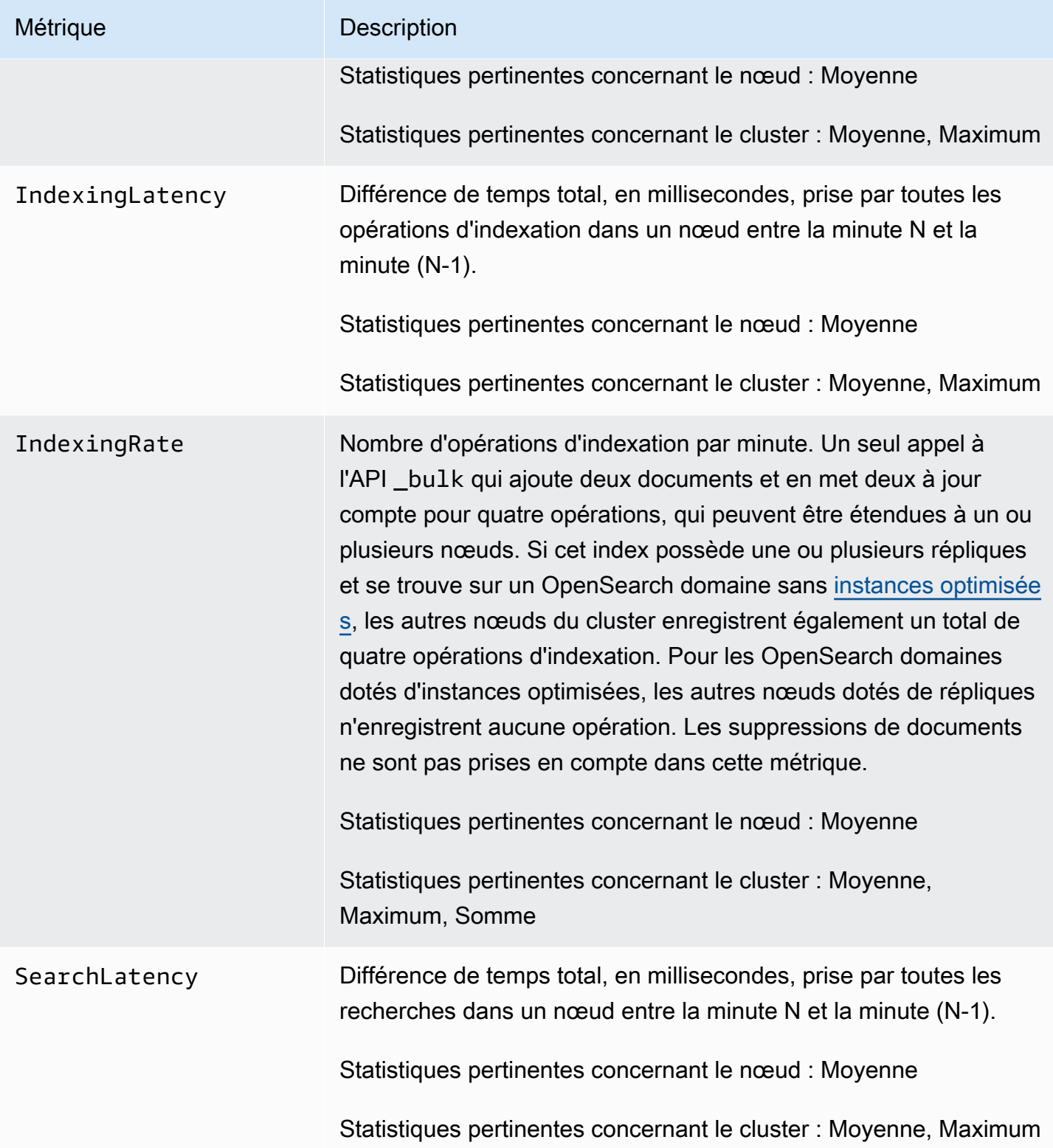

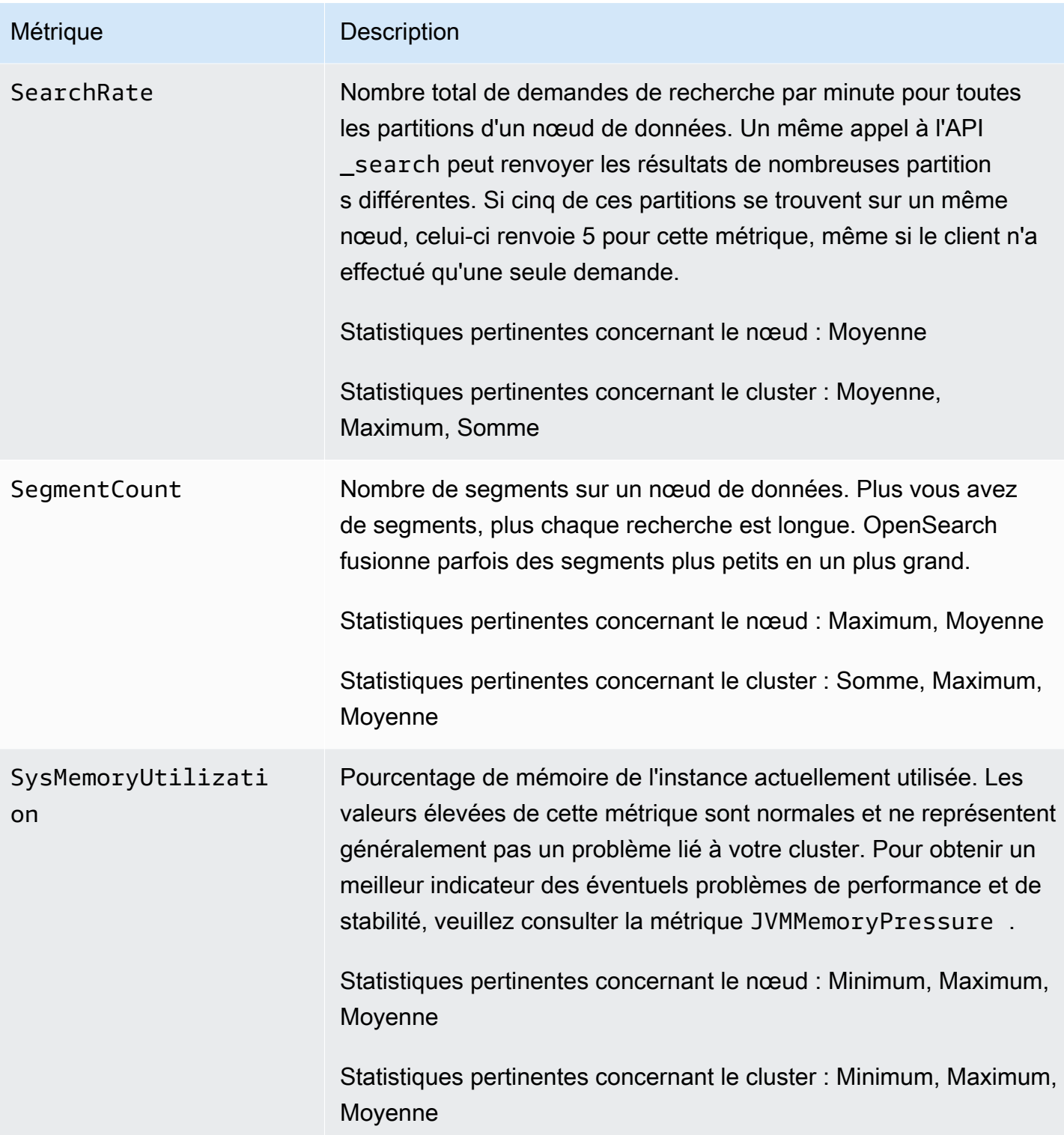

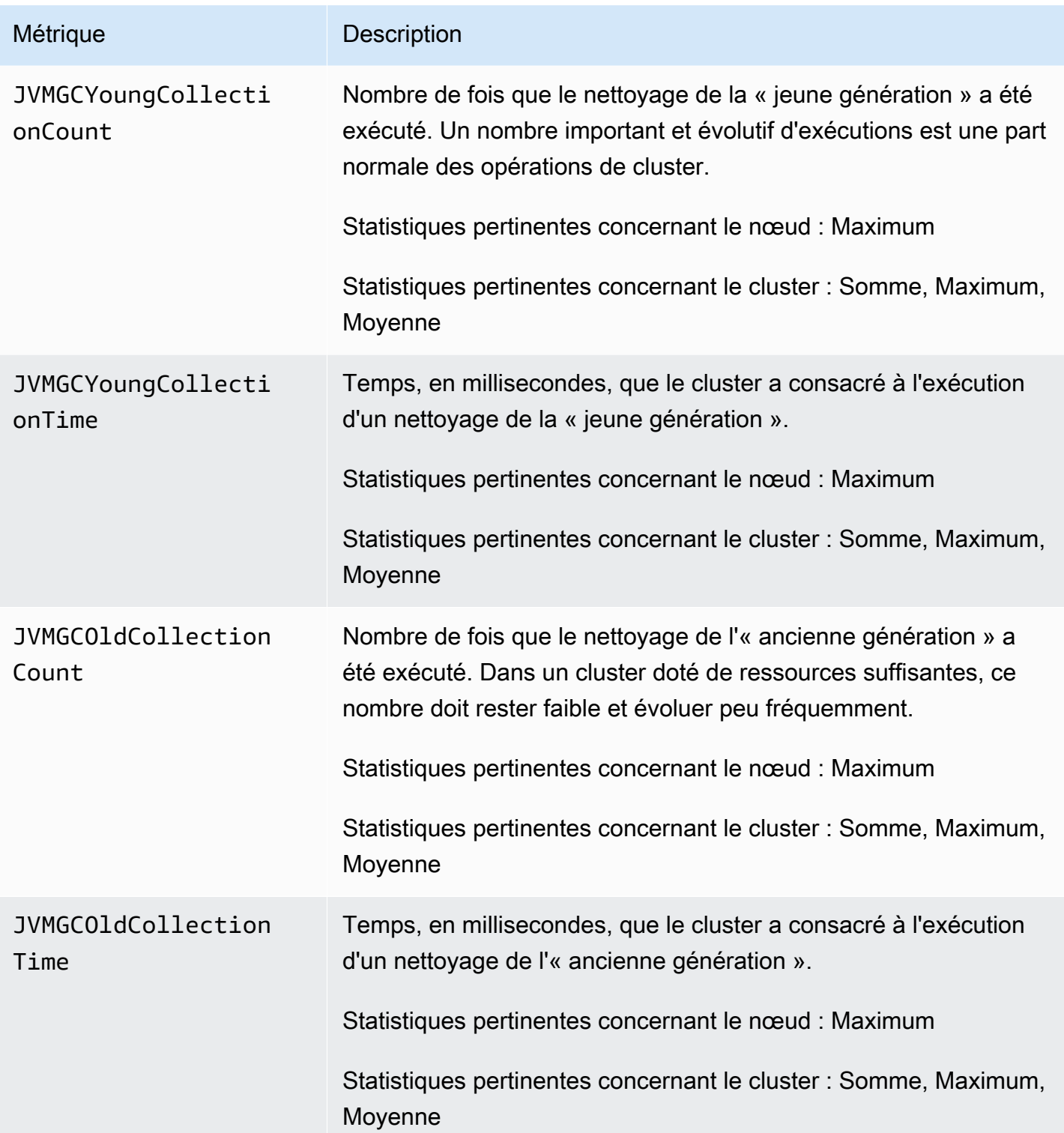

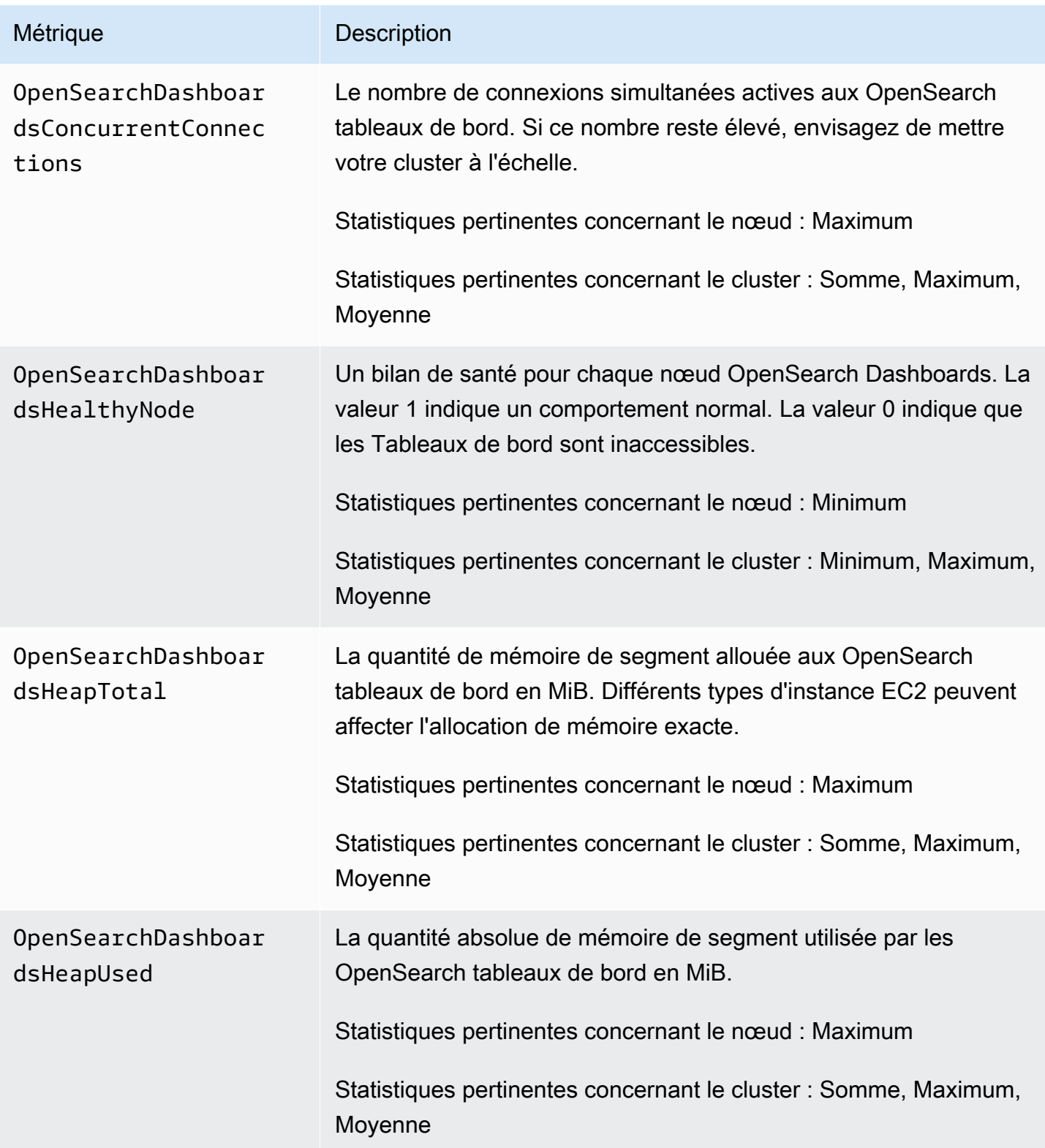

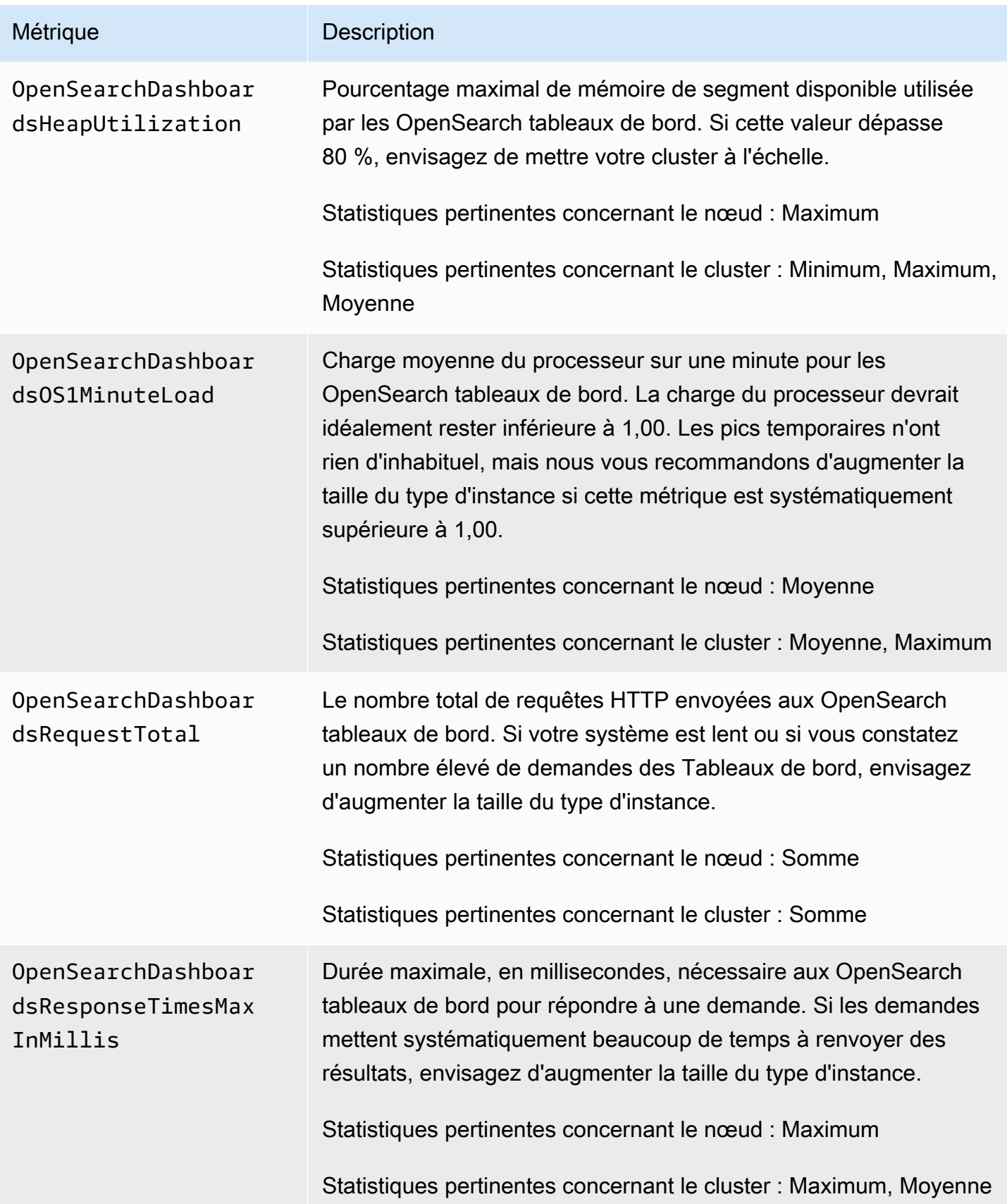

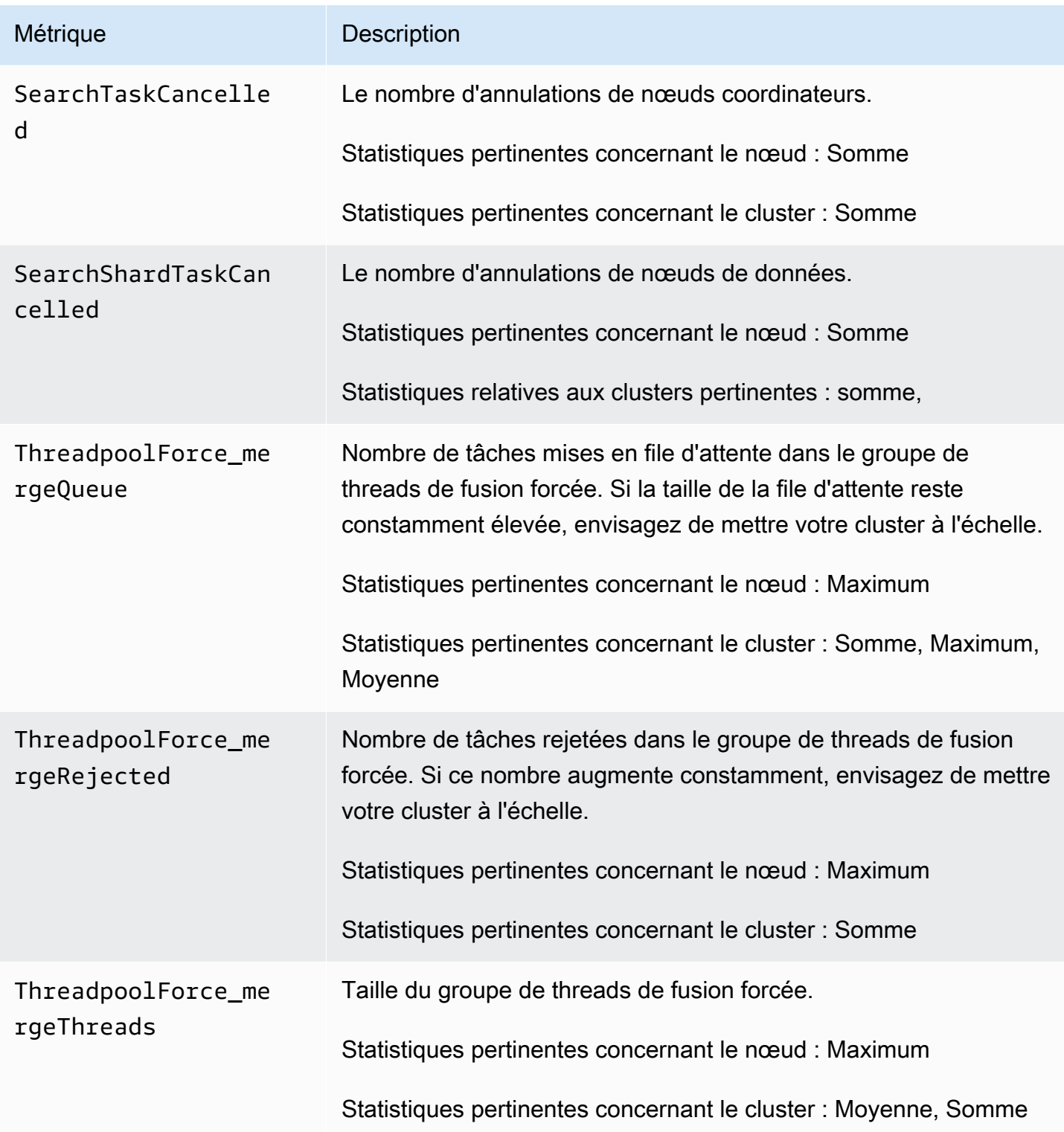

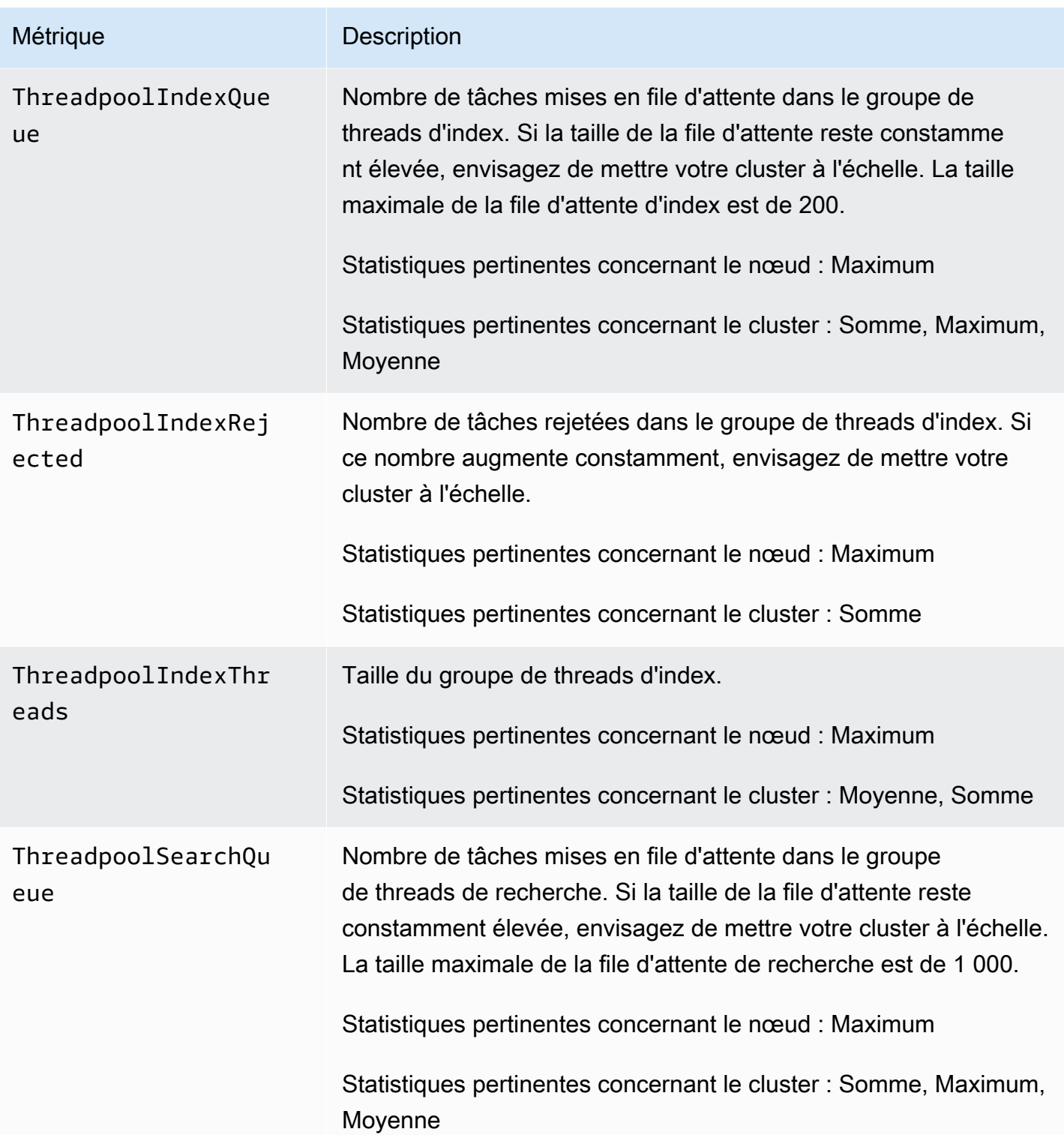

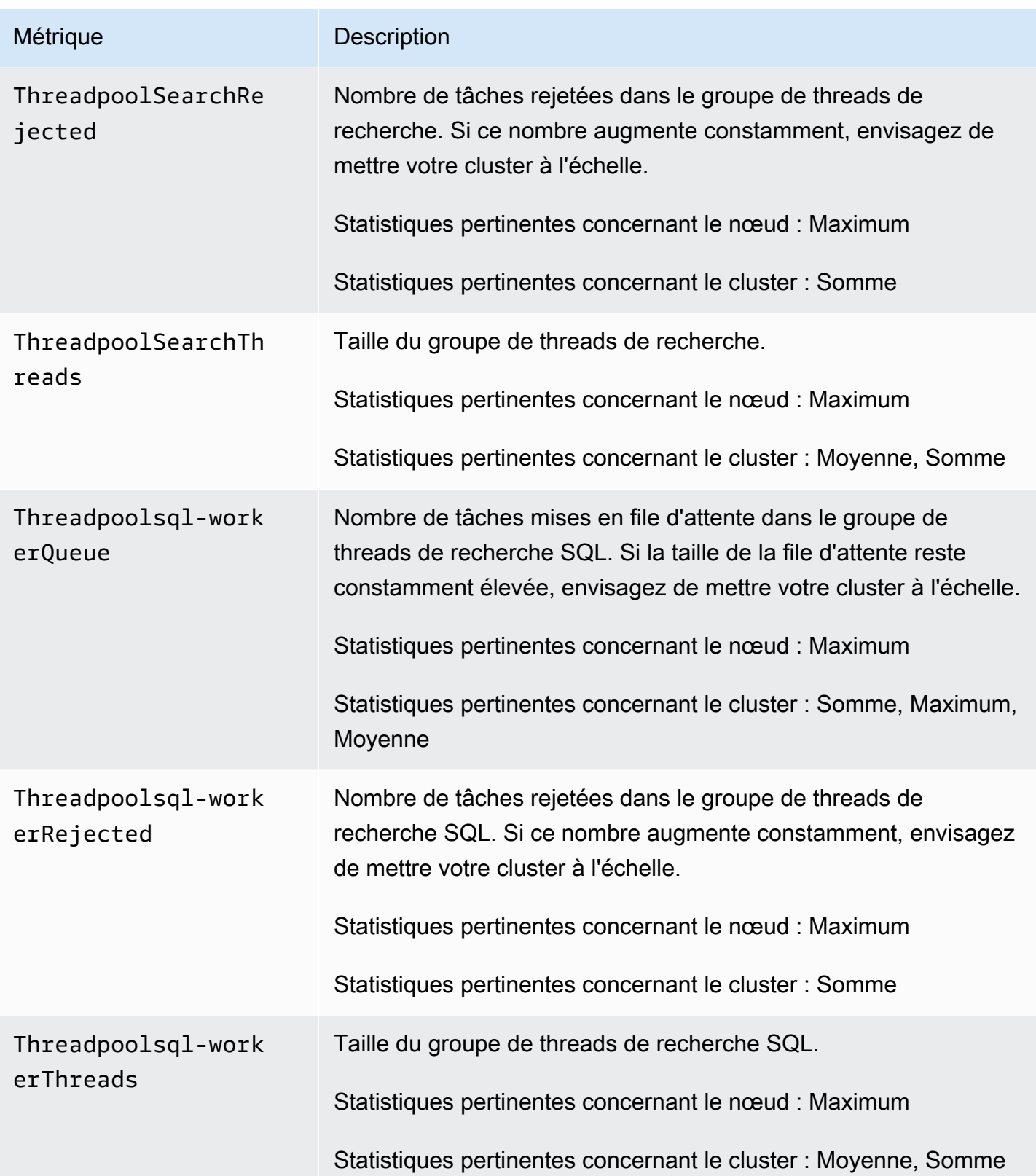

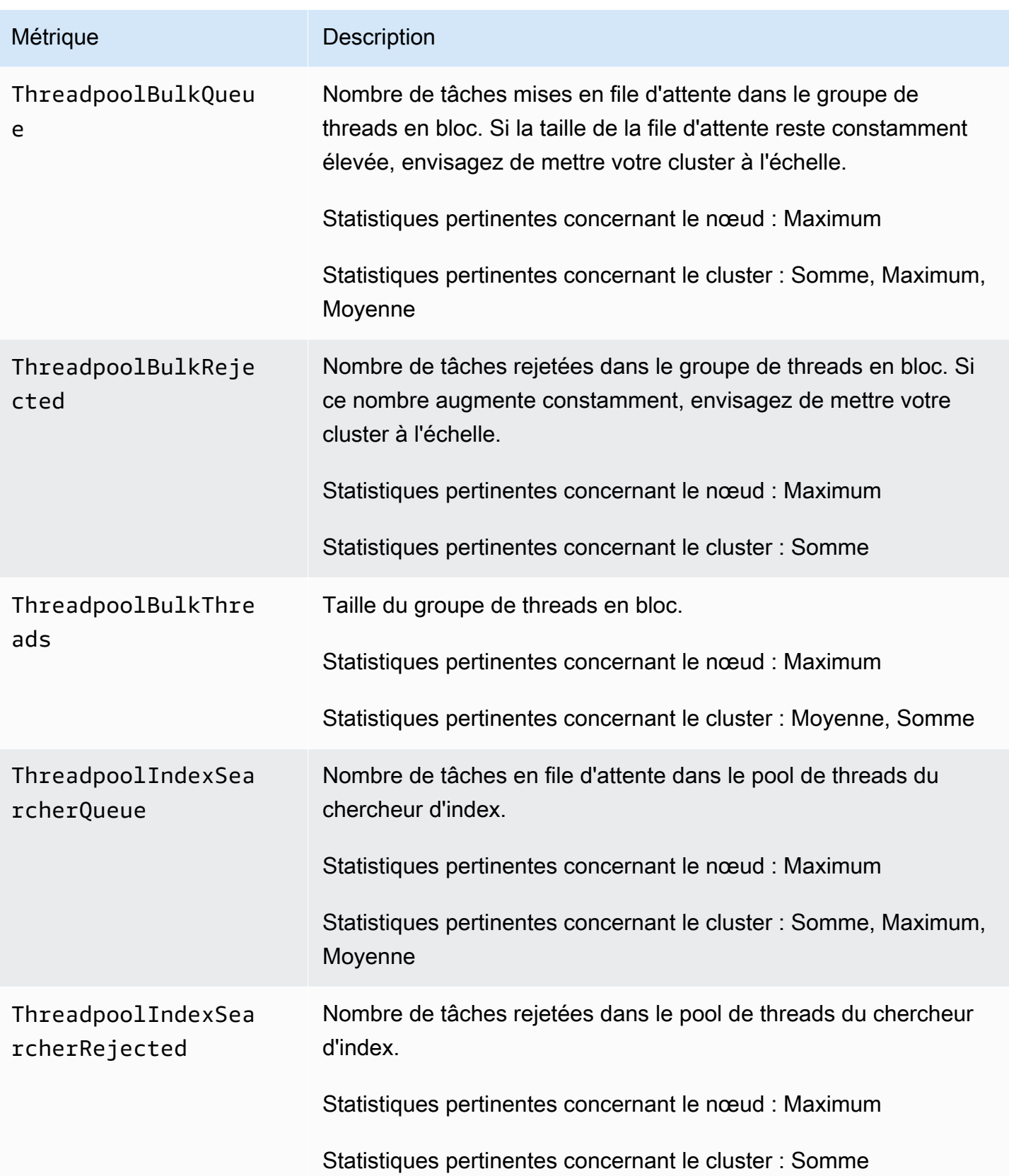

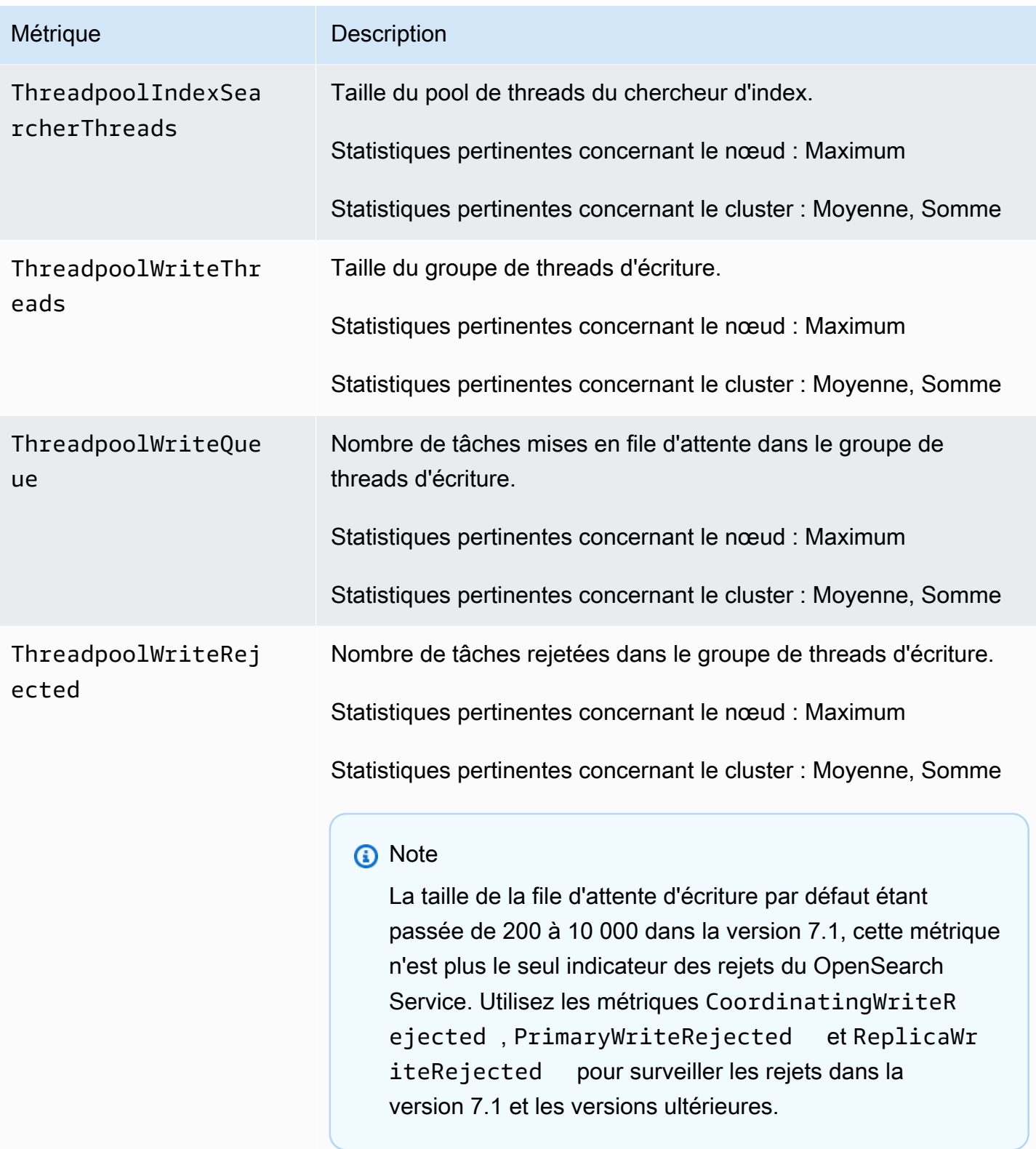

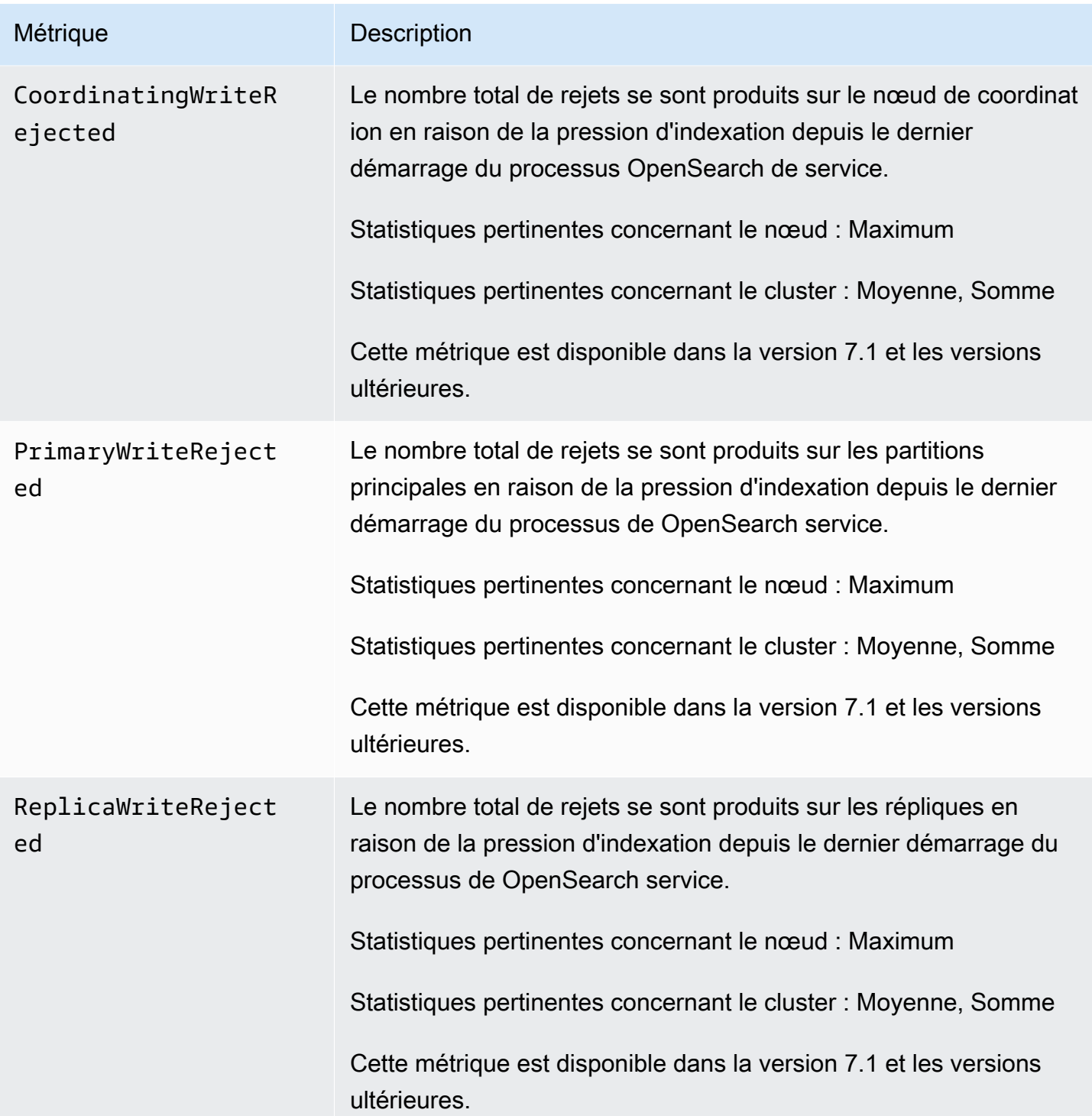

#### UltraWarm métriques

Amazon OpenSearch Service fournit les métriques suivantes pour les [UltraWarmn](#page-1001-0)œuds.

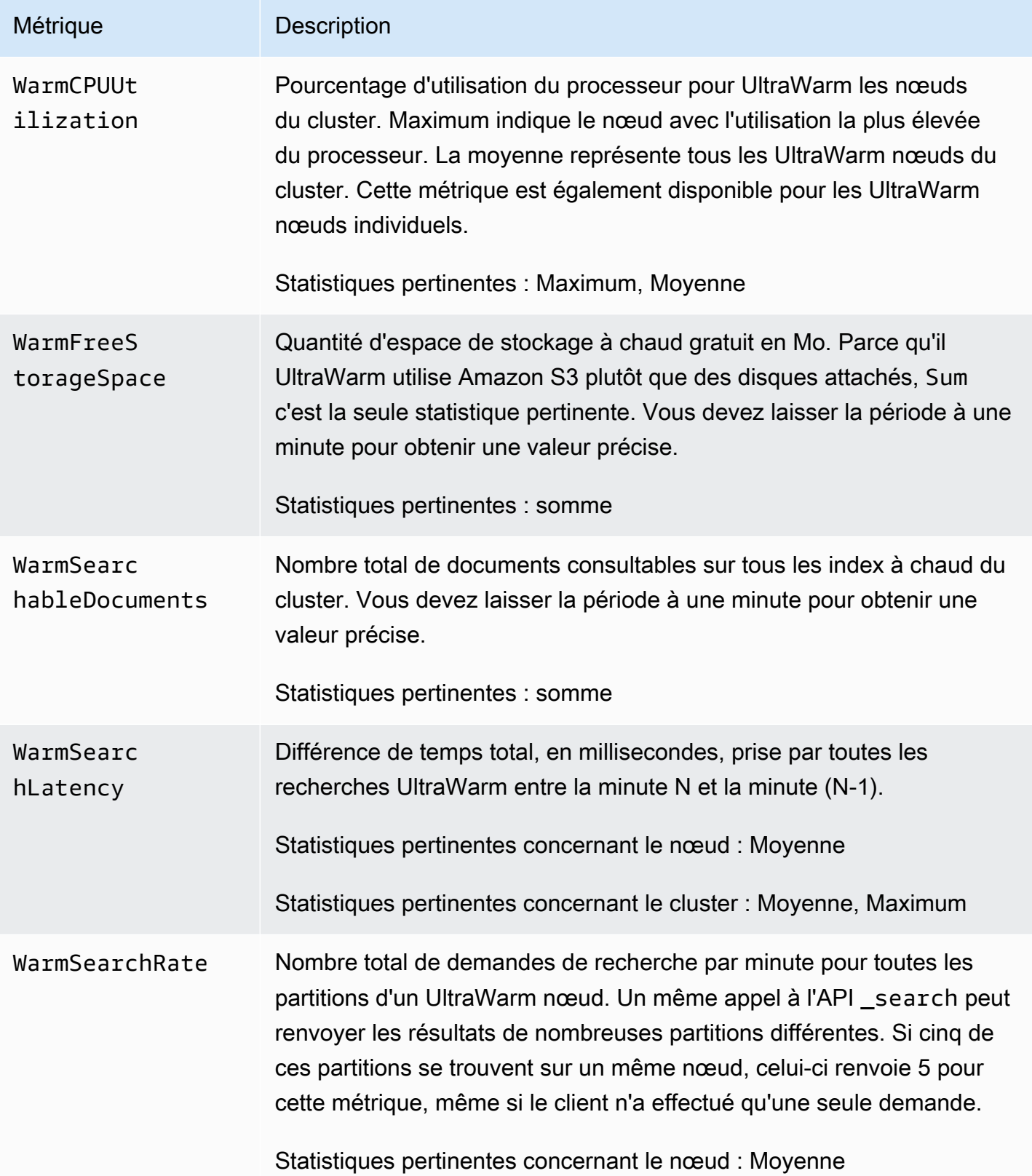

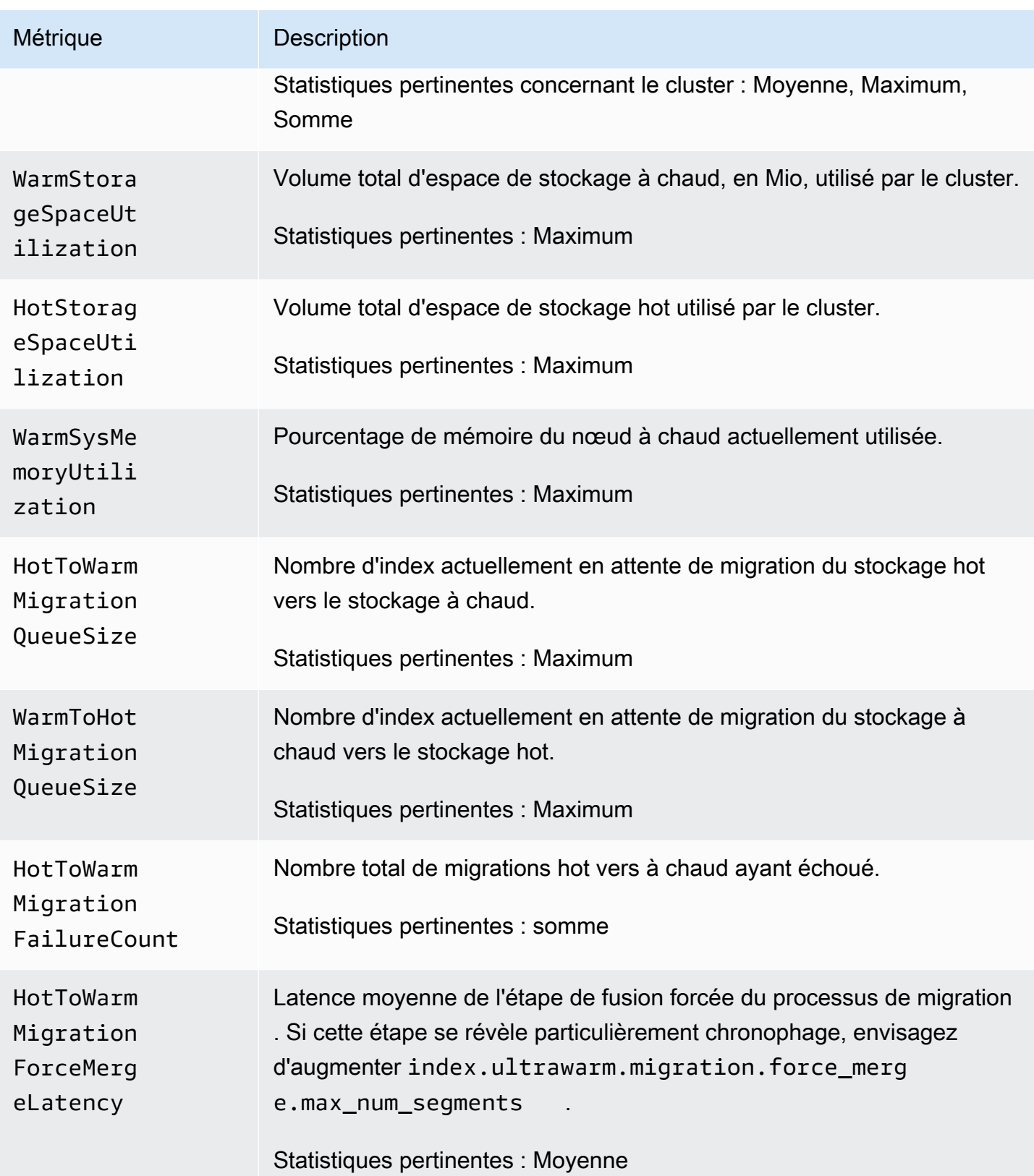

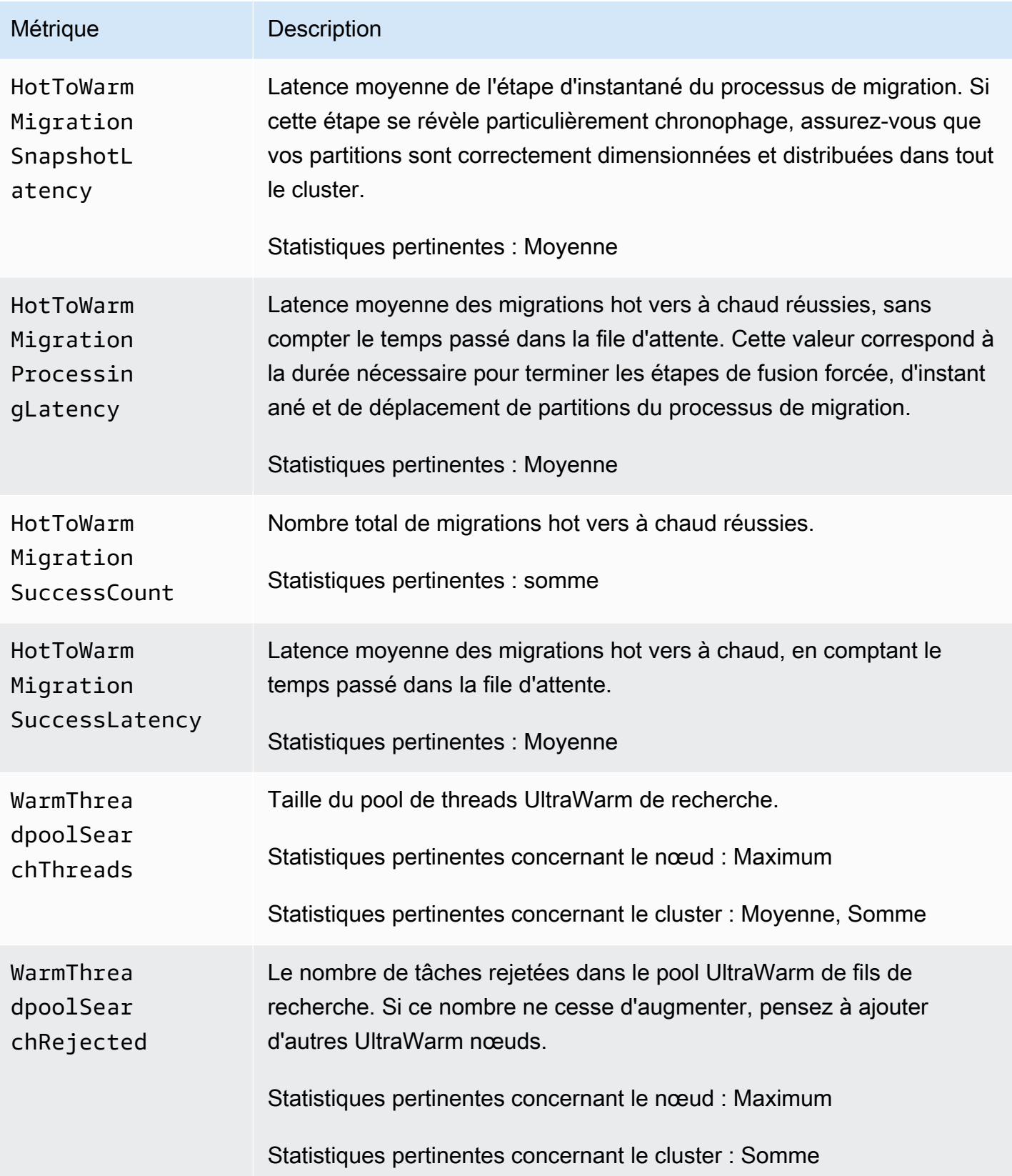

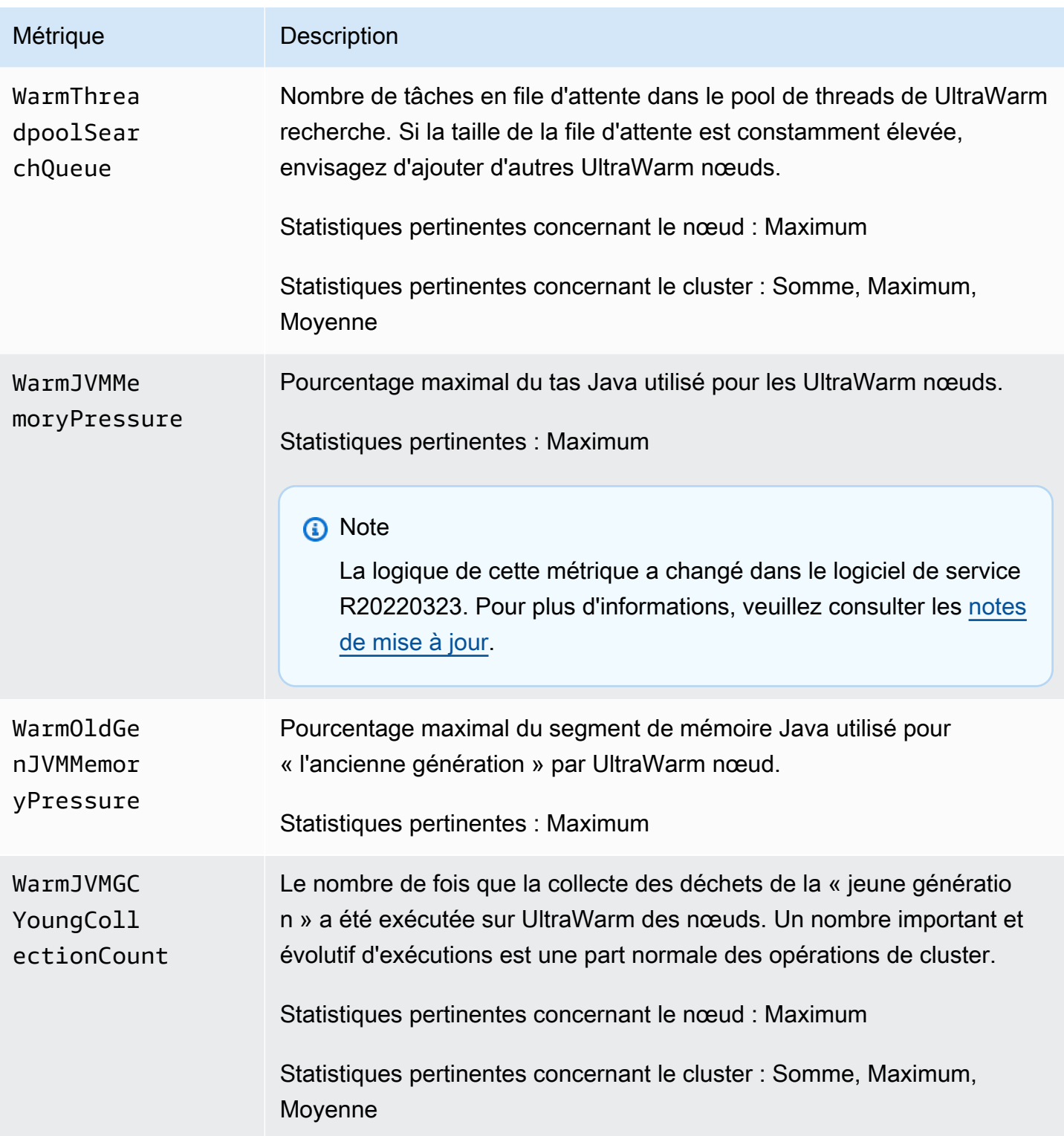

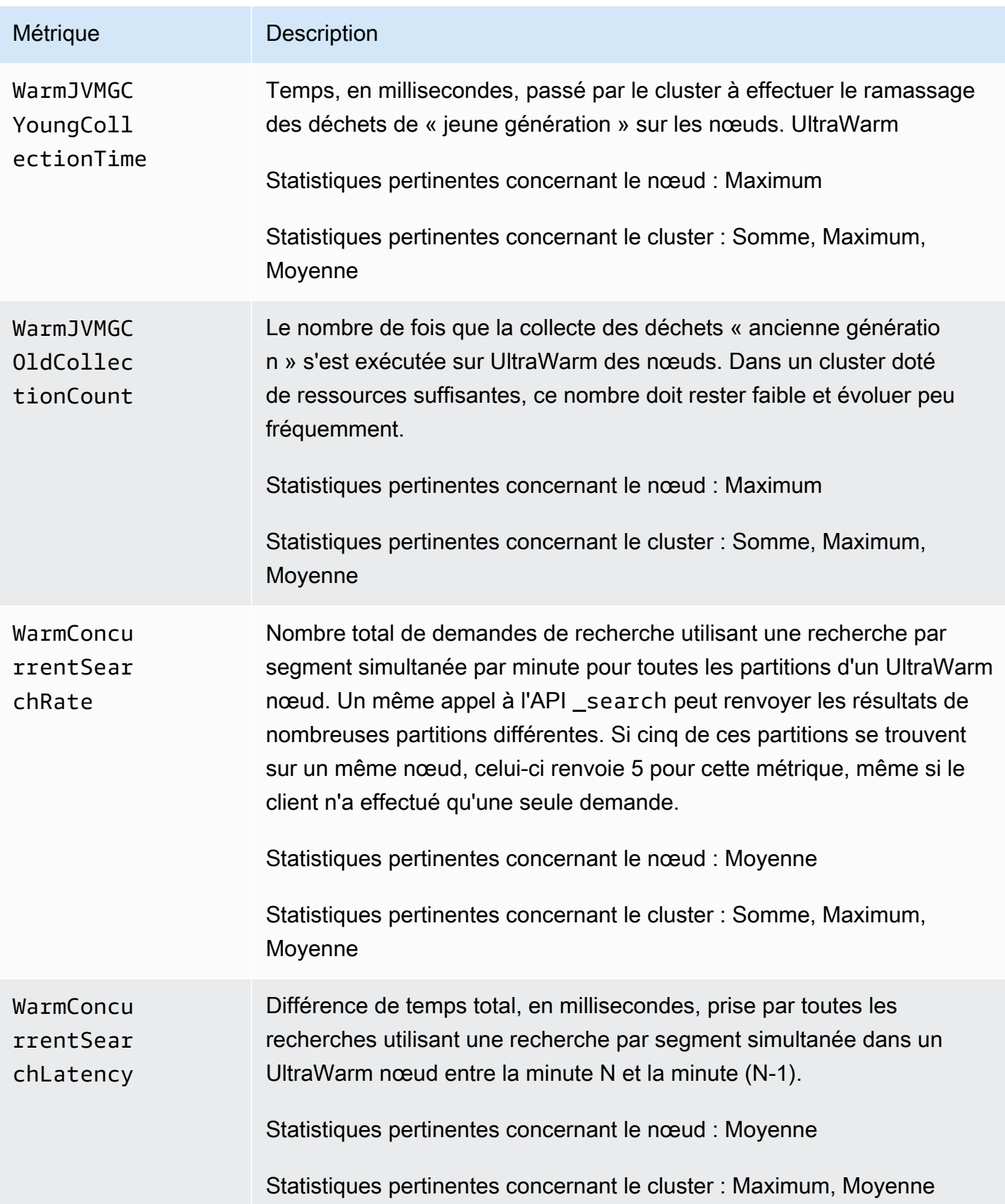

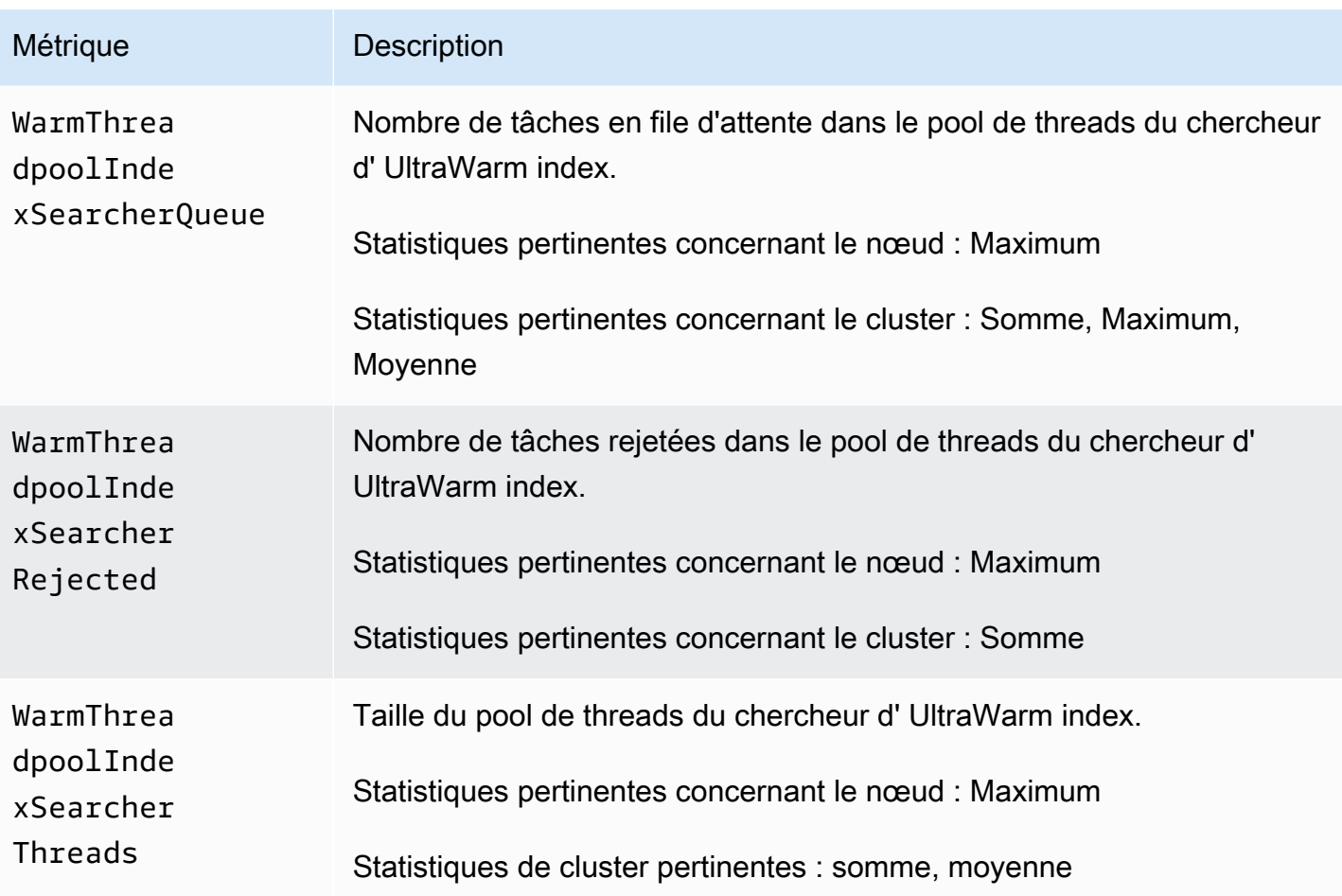

## Métriques de stockage à froid

Amazon OpenSearch Service fournit les statistiques suivantes pour le [stockage à froid.](#page-1016-0)

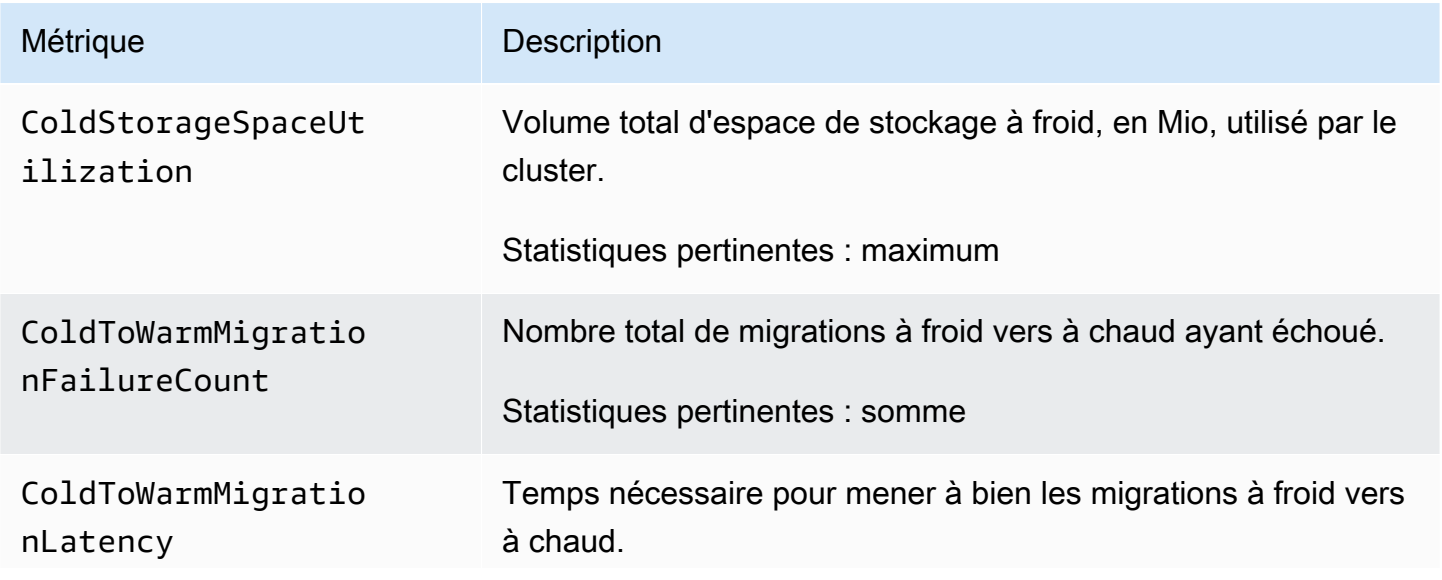

Amazon OpenSearch Service **Guide du développeur** Cuide du développeur

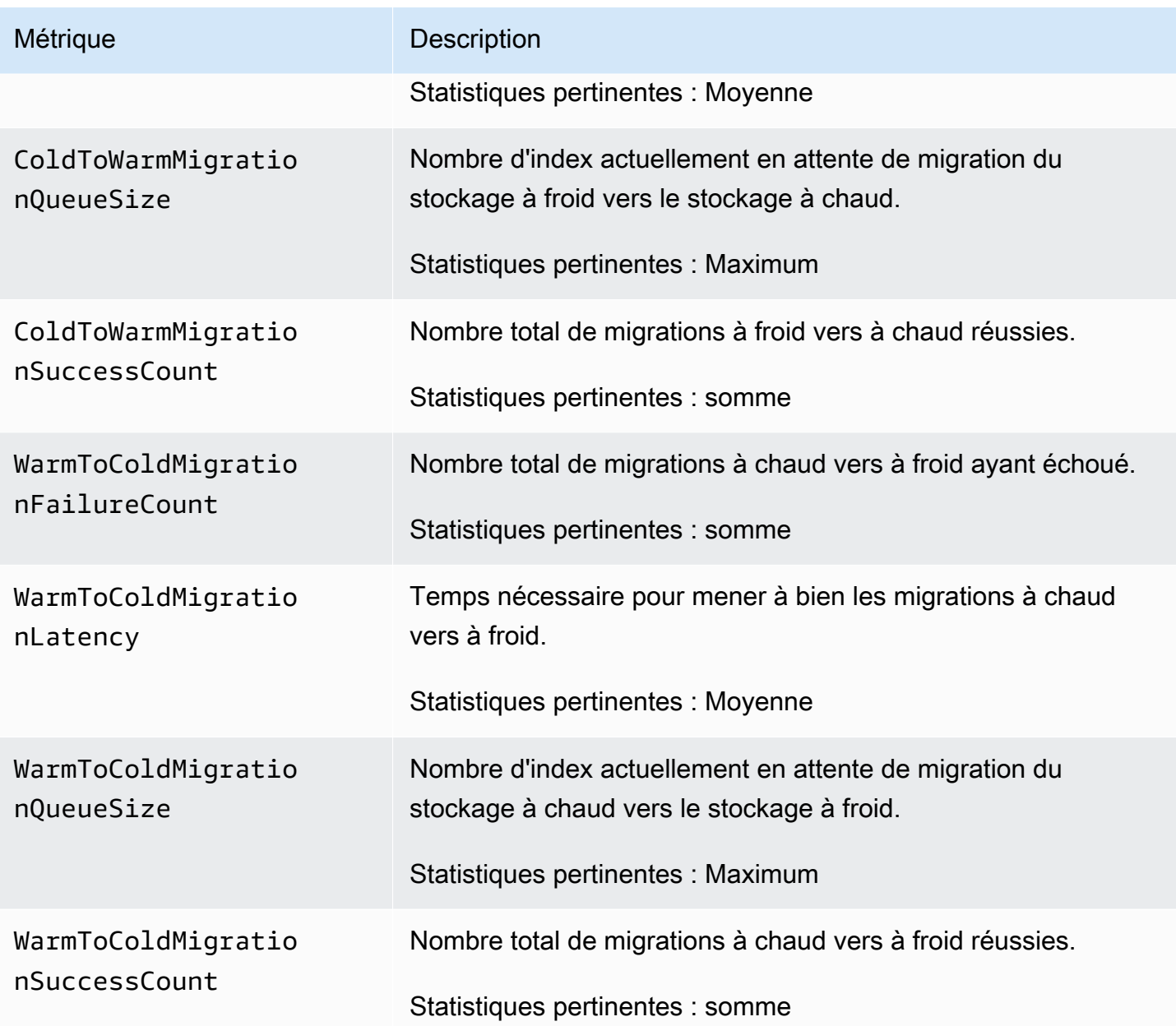

### Métriques OR1

Amazon OpenSearch Service fournit les métriques suivantes pour les [instances OR1](#page-1031-0).

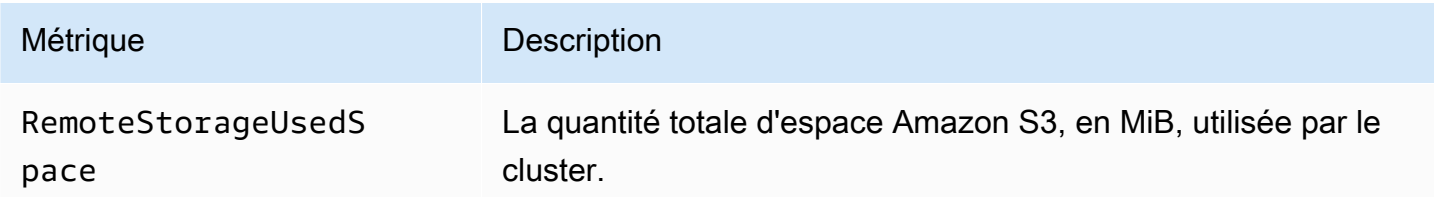

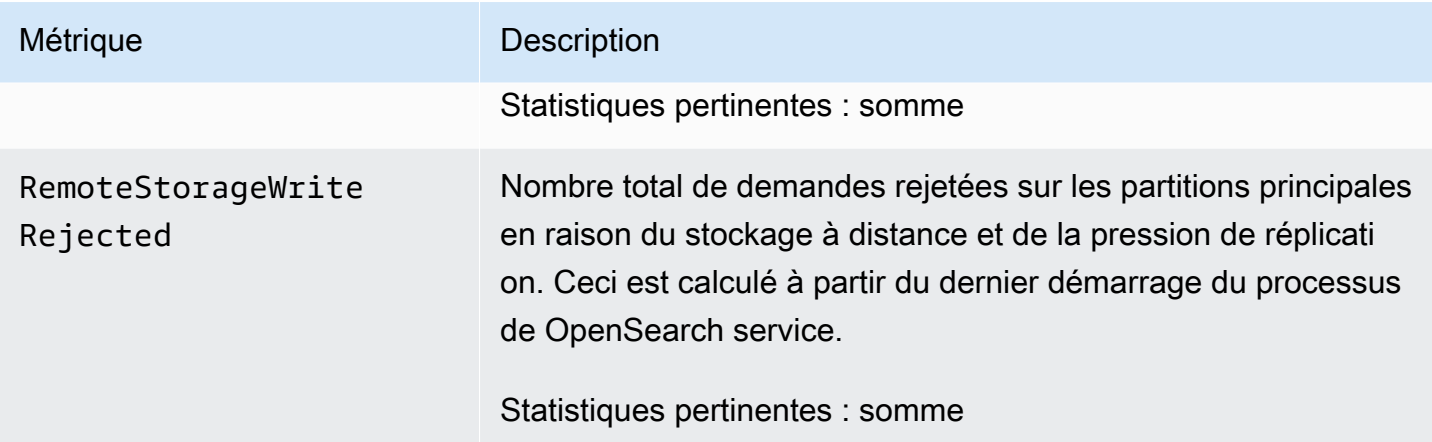

# Métriques d'alerte

Amazon OpenSearch Service fournit les métriques suivantes pour les [alertes.](#page-1075-0)

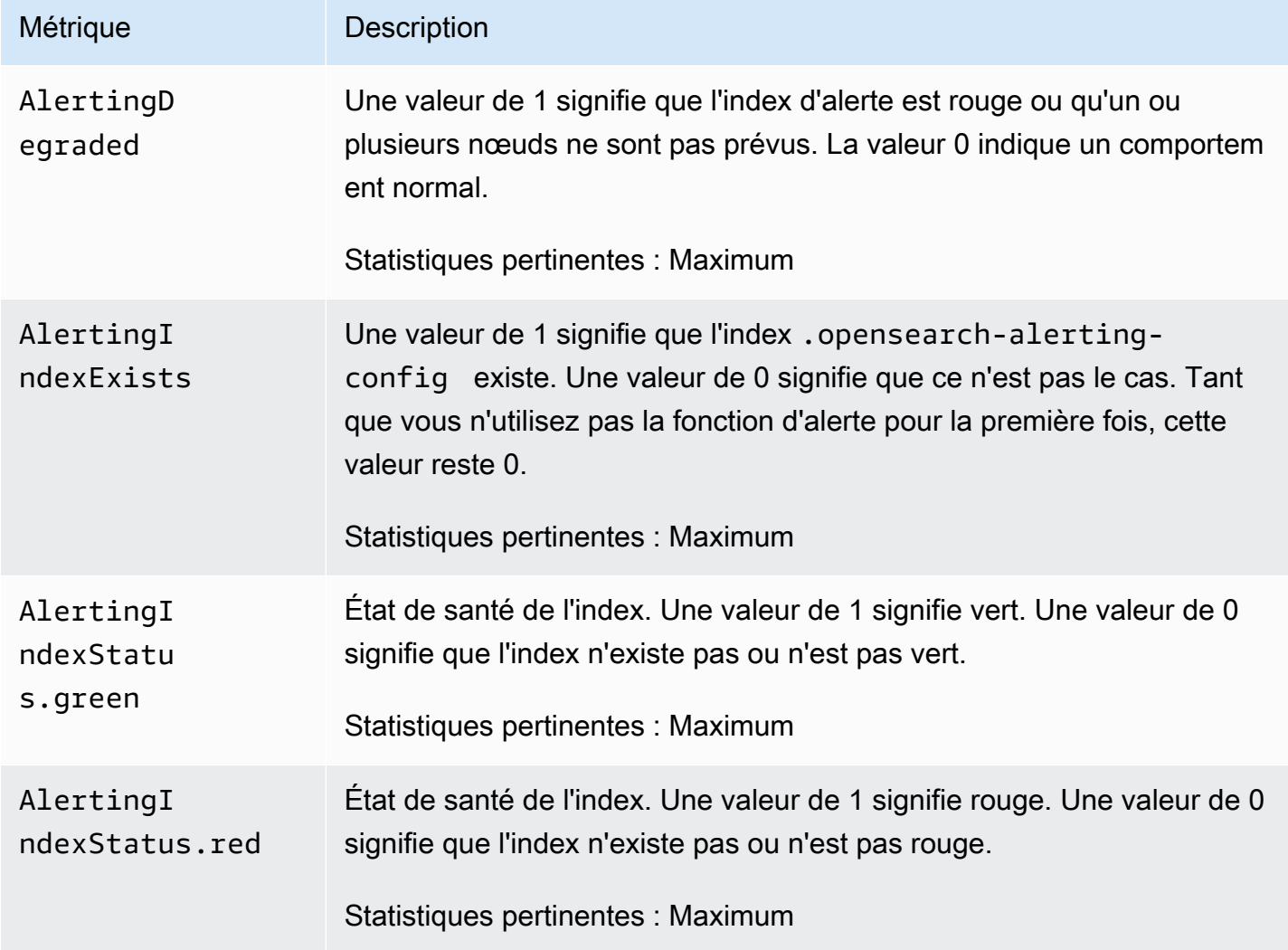

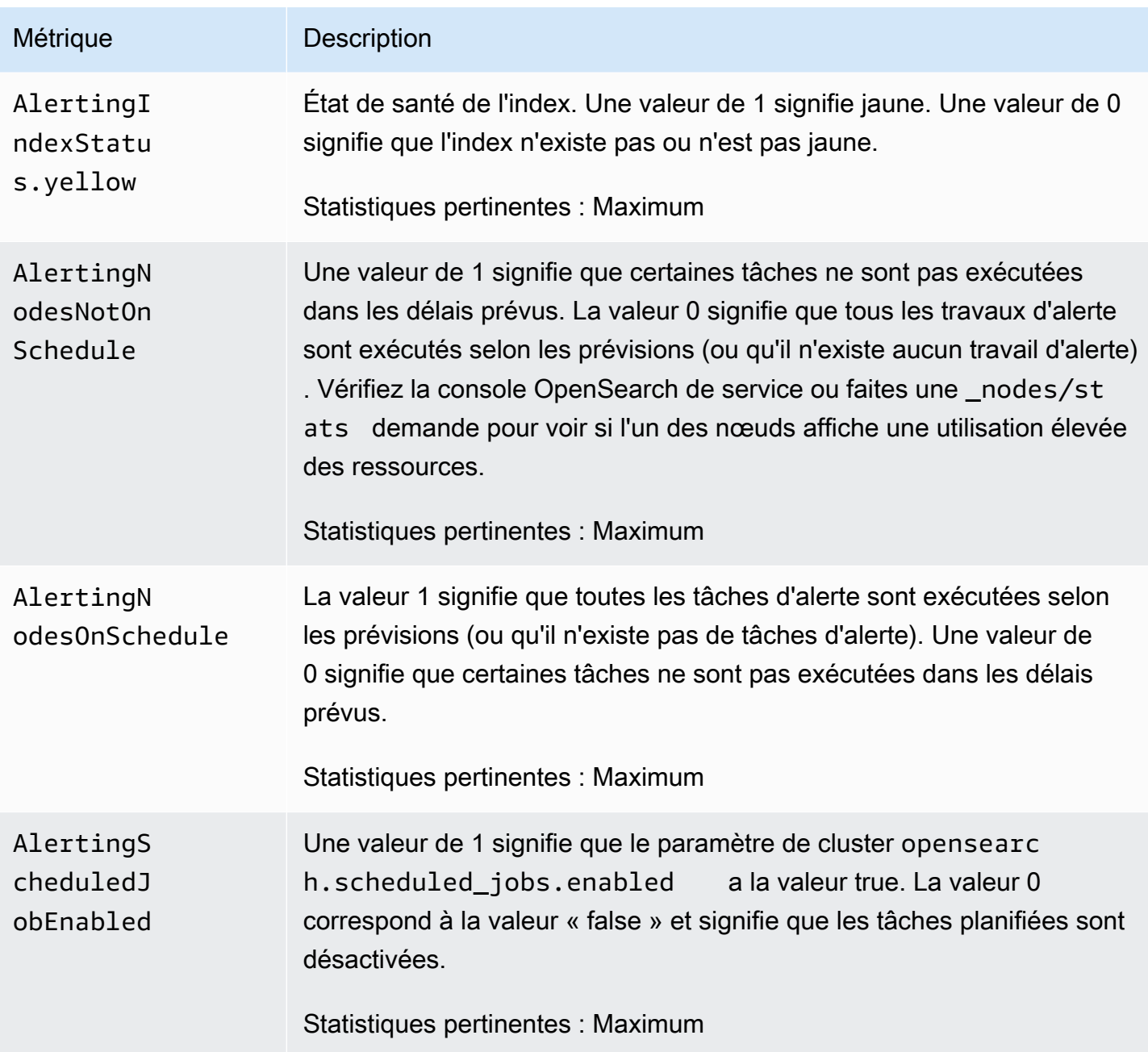

# Métriques de détection d'anomalies

Amazon OpenSearch Service fournit les mesures suivantes pour la [détection des anomalies](#page-1079-0).

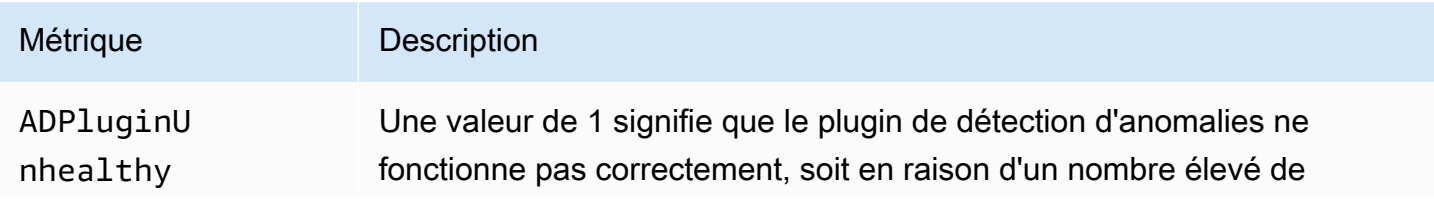

Métriques de détection d'anomalies 617

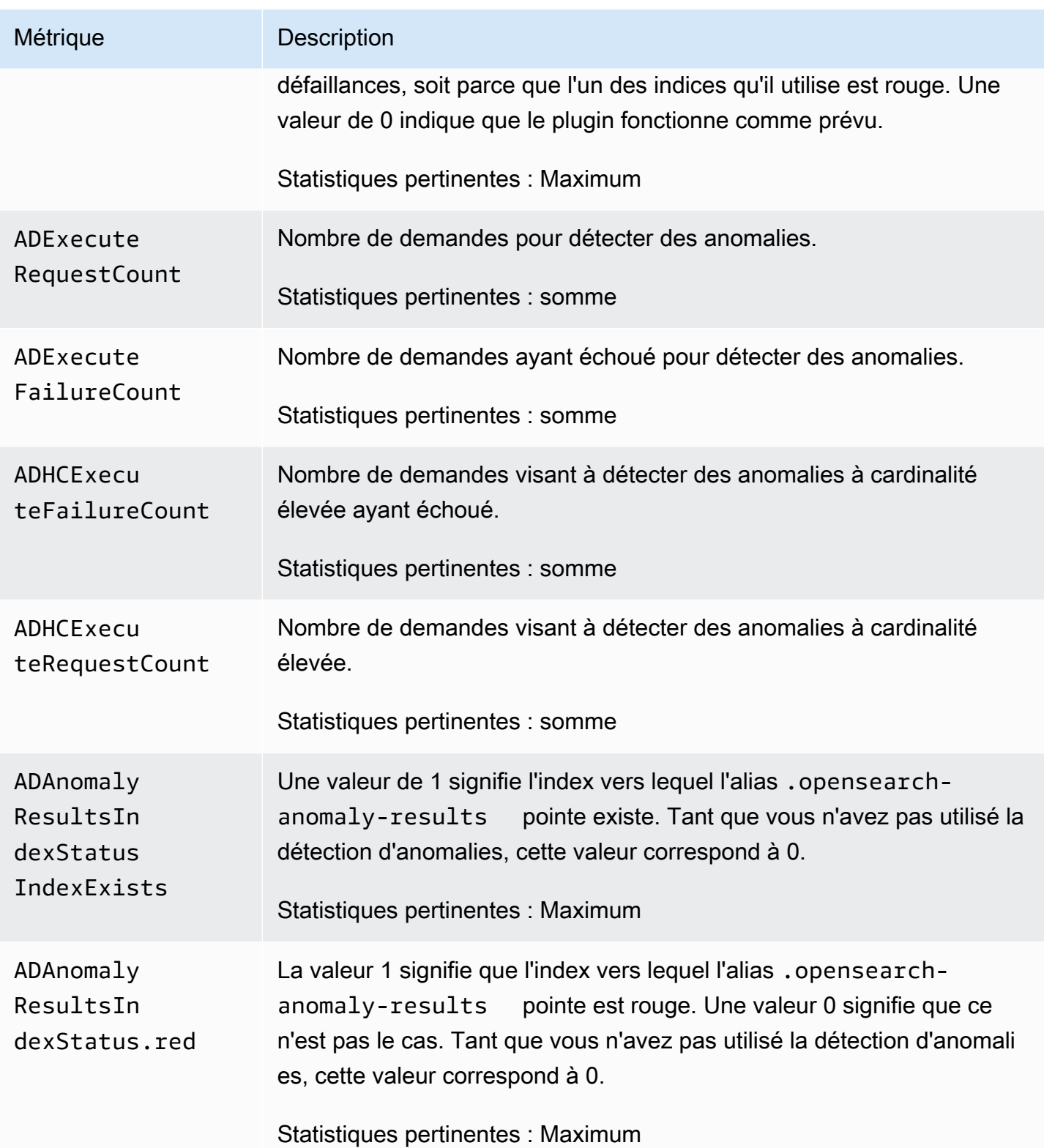

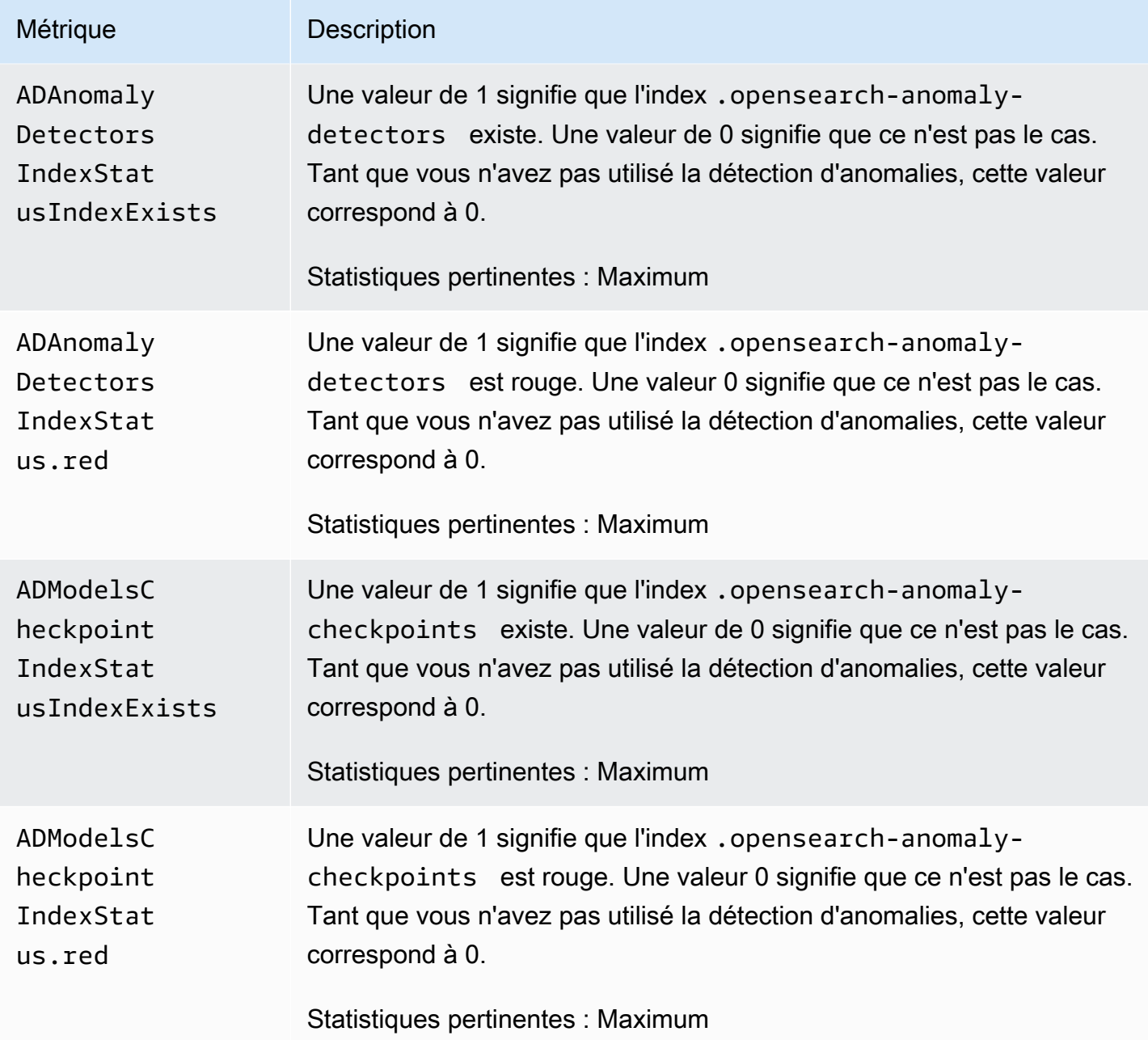

#### Métriques de recherche asynchrone

Amazon OpenSearch Service fournit les métriques suivantes pour la recherche [asynchrone.](#page-980-0)

Statistiques de nœud coordinateur de recherche asynchrone (par nœud de coordinateur)

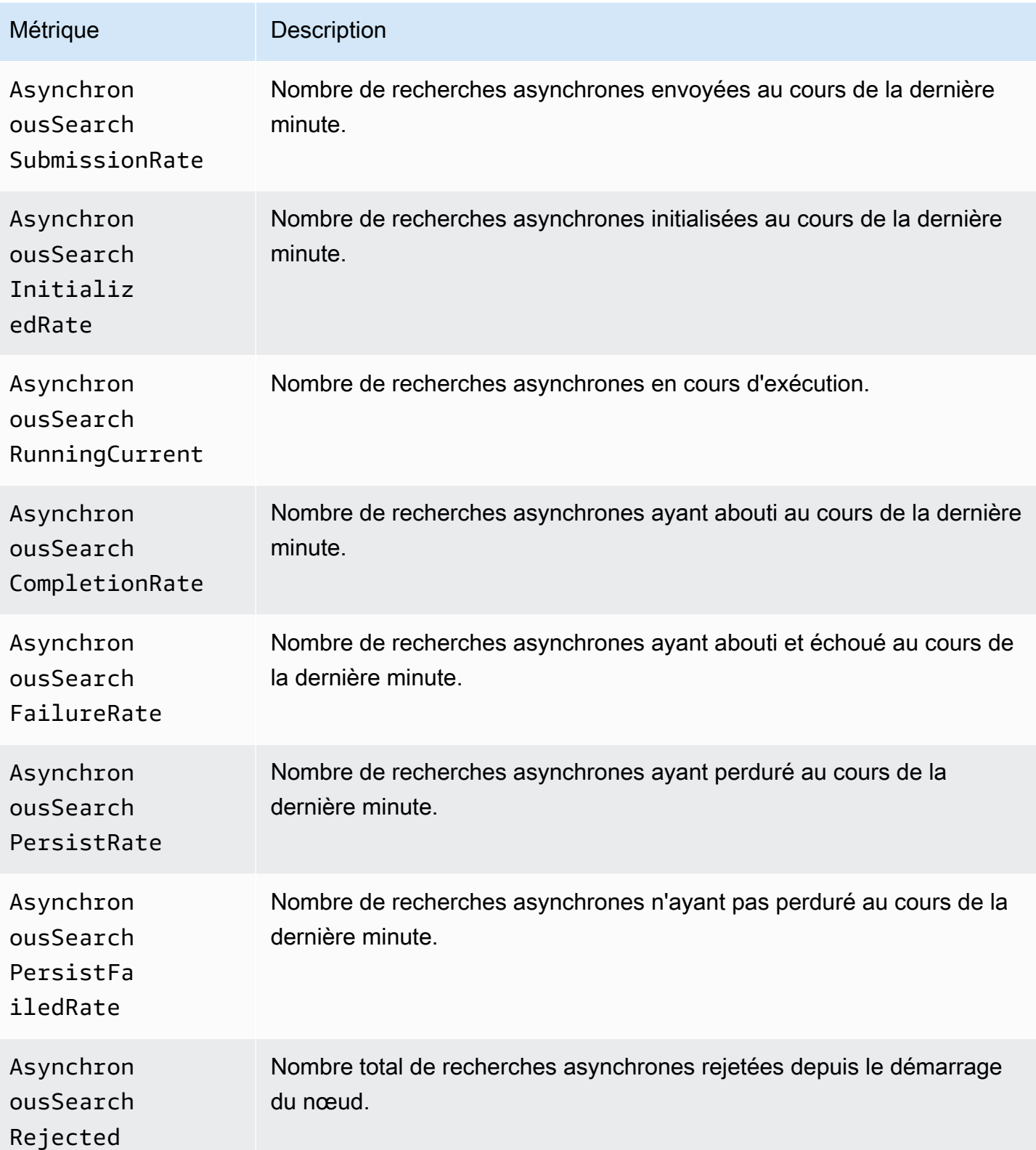

Amazon OpenSearch Service **Guide du développeur** Cuide du développeur

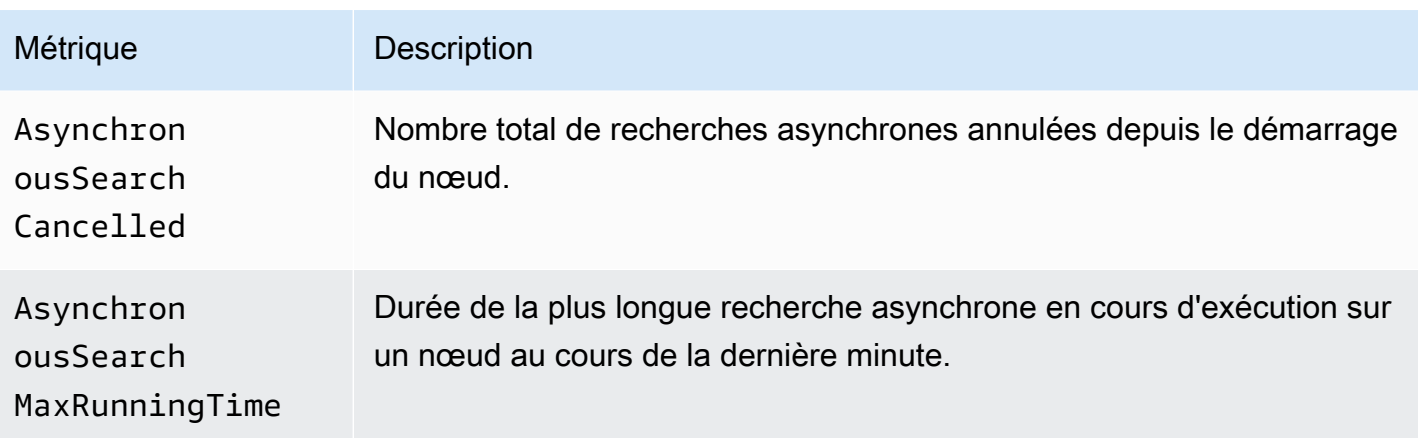

Statistiques concernant le cluster en matière de recherche asynchrone

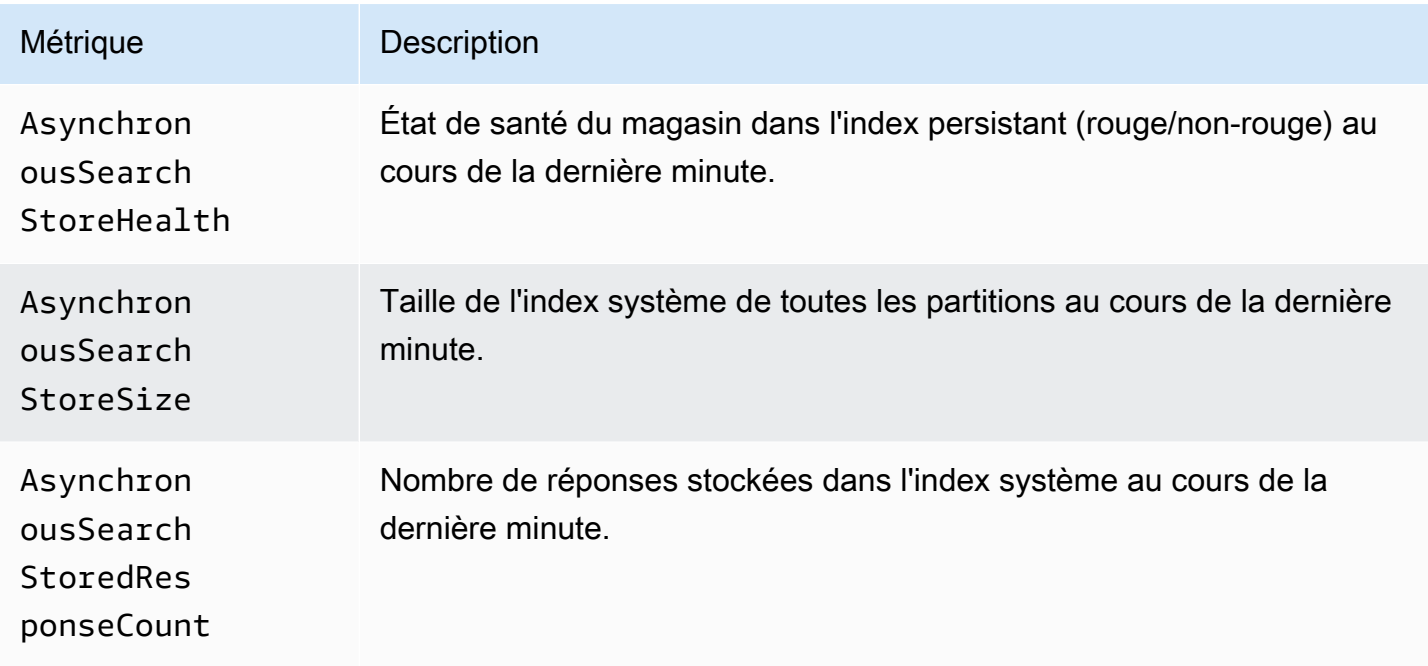

#### Réglage automatique des métriques

Amazon OpenSearch Service fournit les statistiques suivantes pour [Auto-Tune](#page-568-0).

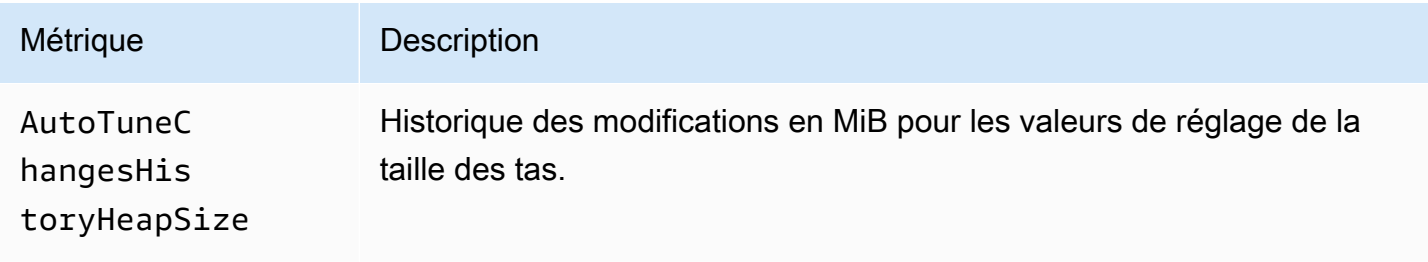

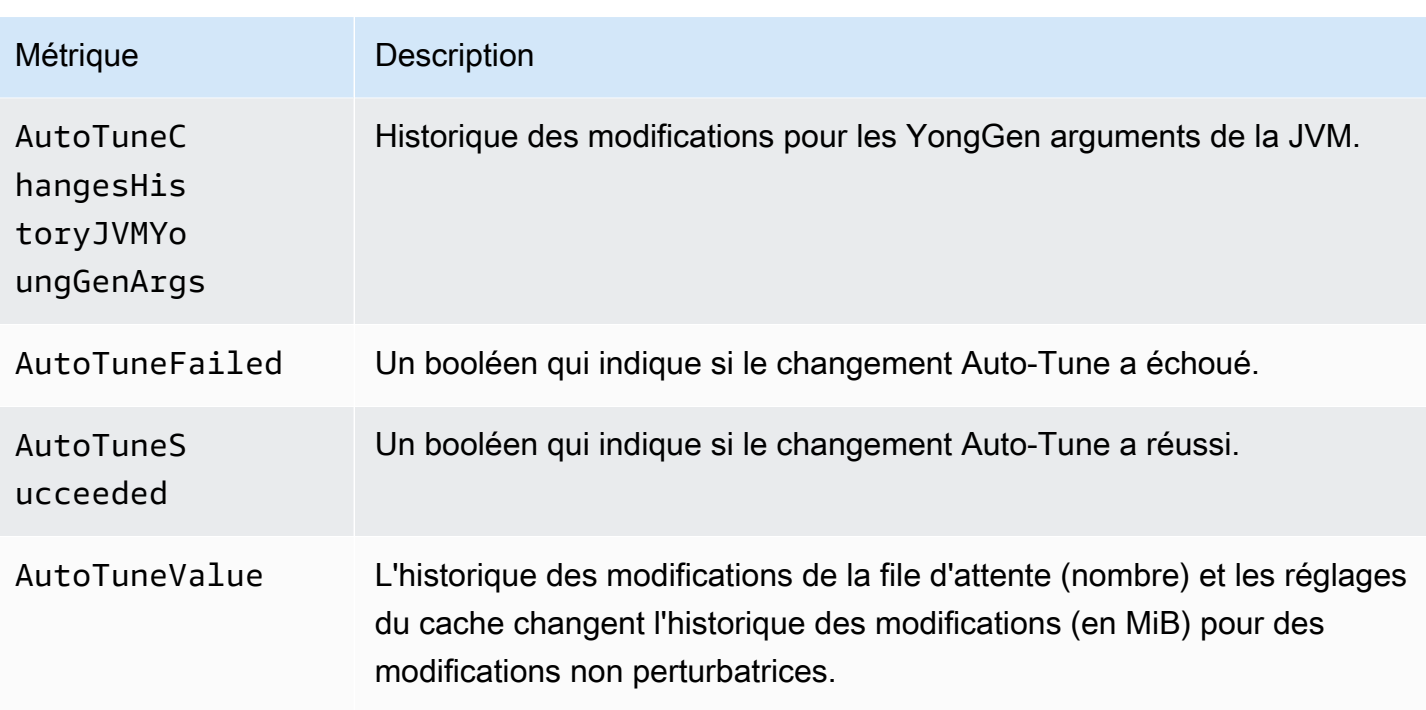

#### Multi-AZ avec métriques de veille

Amazon OpenSearch Service fournit les mesures suivantes pour le mode [Multi-AZ avec mode veille.](https://docs.aws.amazon.com/opensearch-service/latest/developerguide/managedomains-multiaz.html#managedomains-za-no-standby)

Mesures au niveau des nœuds pour les nœuds de données dans les zones de disponibilité actives

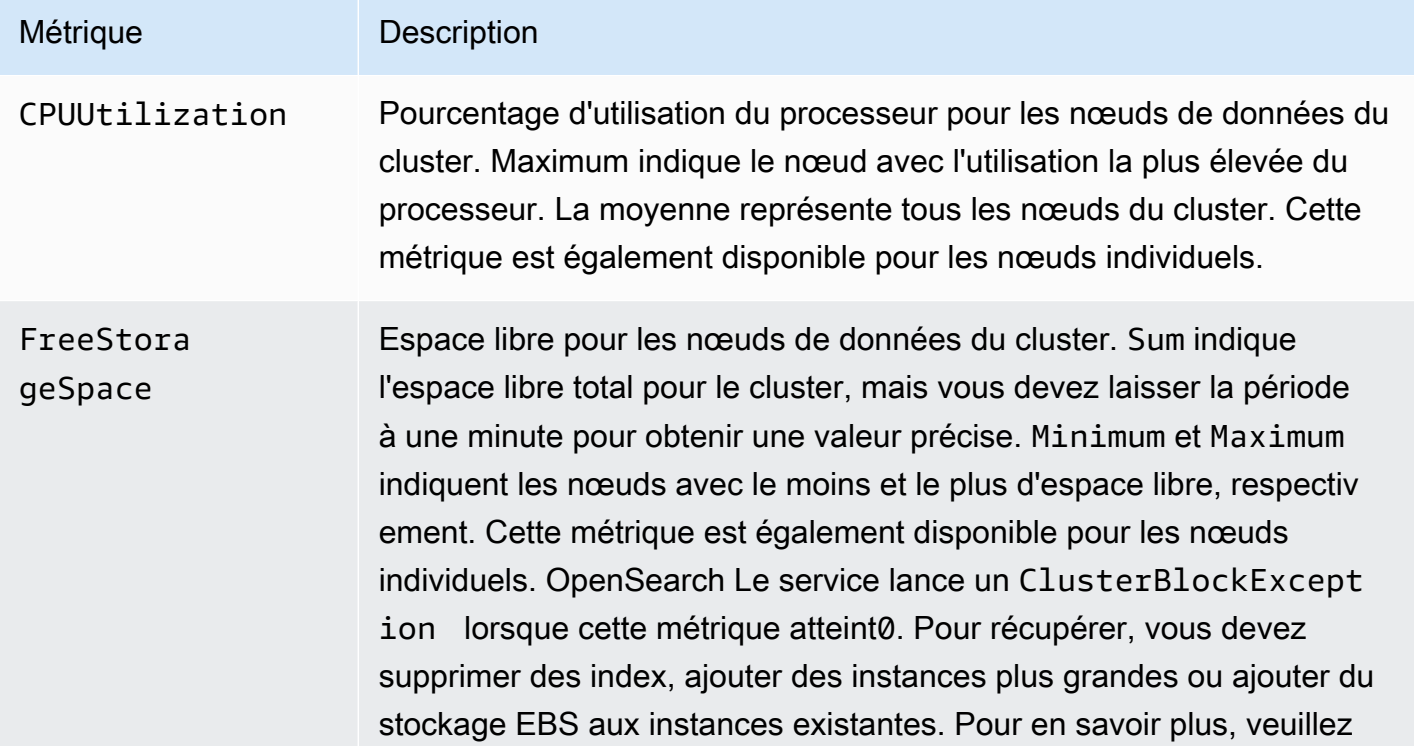

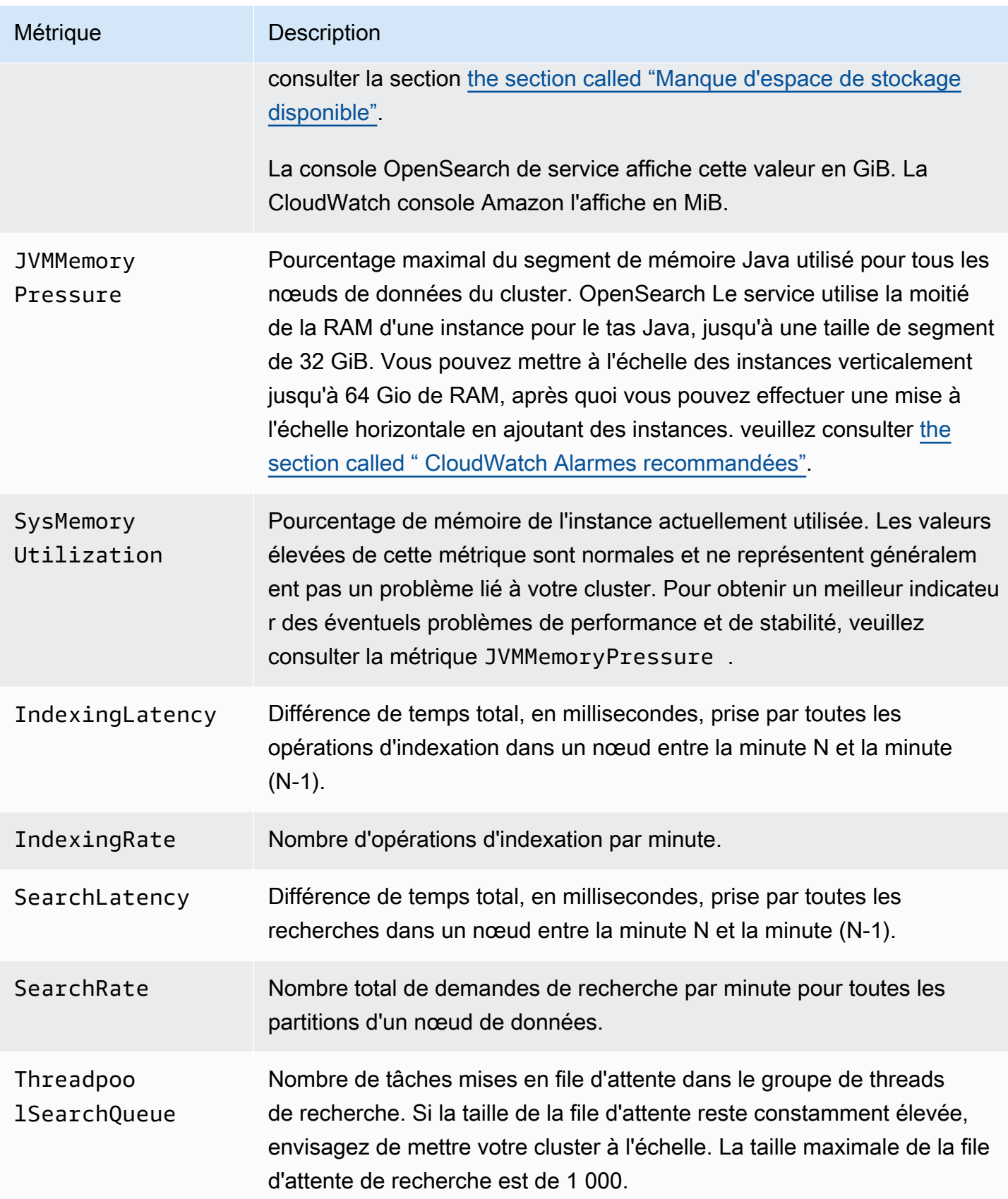
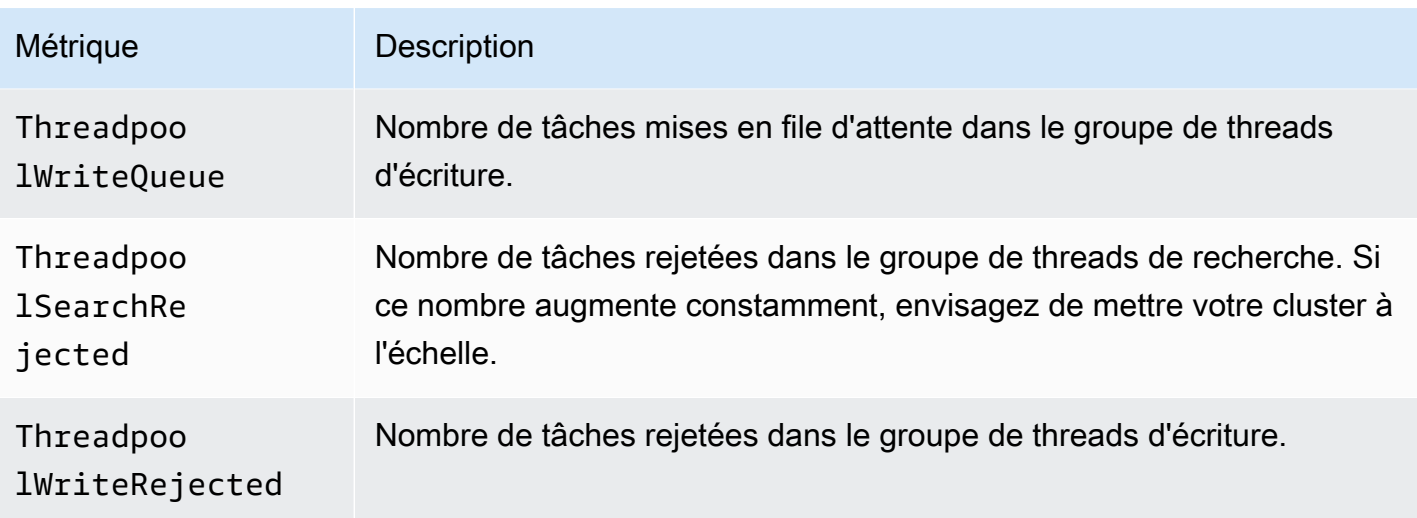

Mesures au niveau du cluster pour les clusters situés dans des zones de disponibilité actives

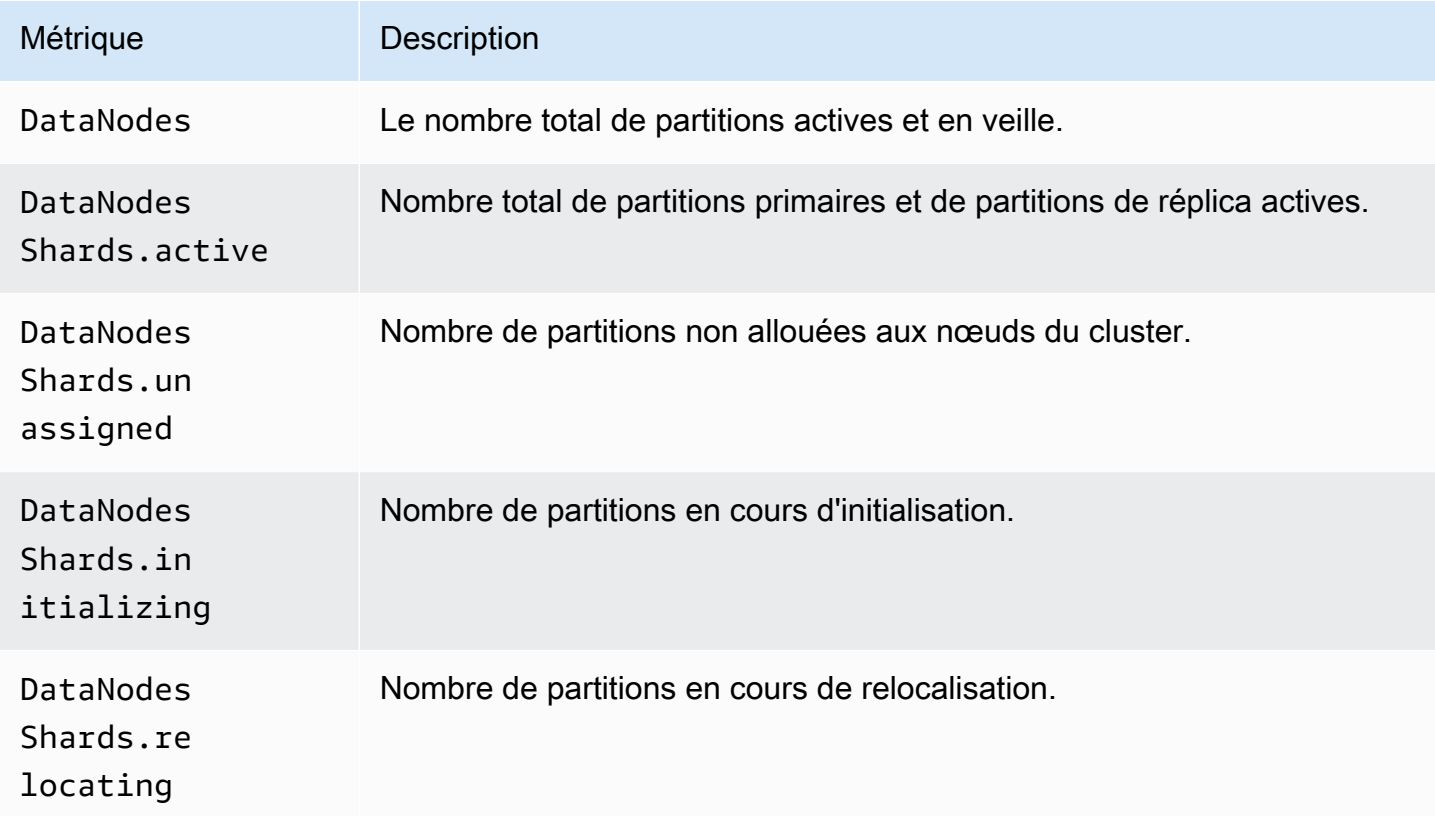

Mesures de rotation des zones de disponibilité

Si c'est le casActiveReads.*Availability-Zone* = 1, la zone est active. Si c'est le casActiveReads.*Availability-Zone* = 0, la zone est en veille.

# Mesures ponctuelles

Amazon OpenSearch Service fournit les statistiques suivantes pour les recherches [ponctuelles](#page-985-0) (PIT).

Statistiques du nœud coordinateur PIT (par nœud coordinateur)

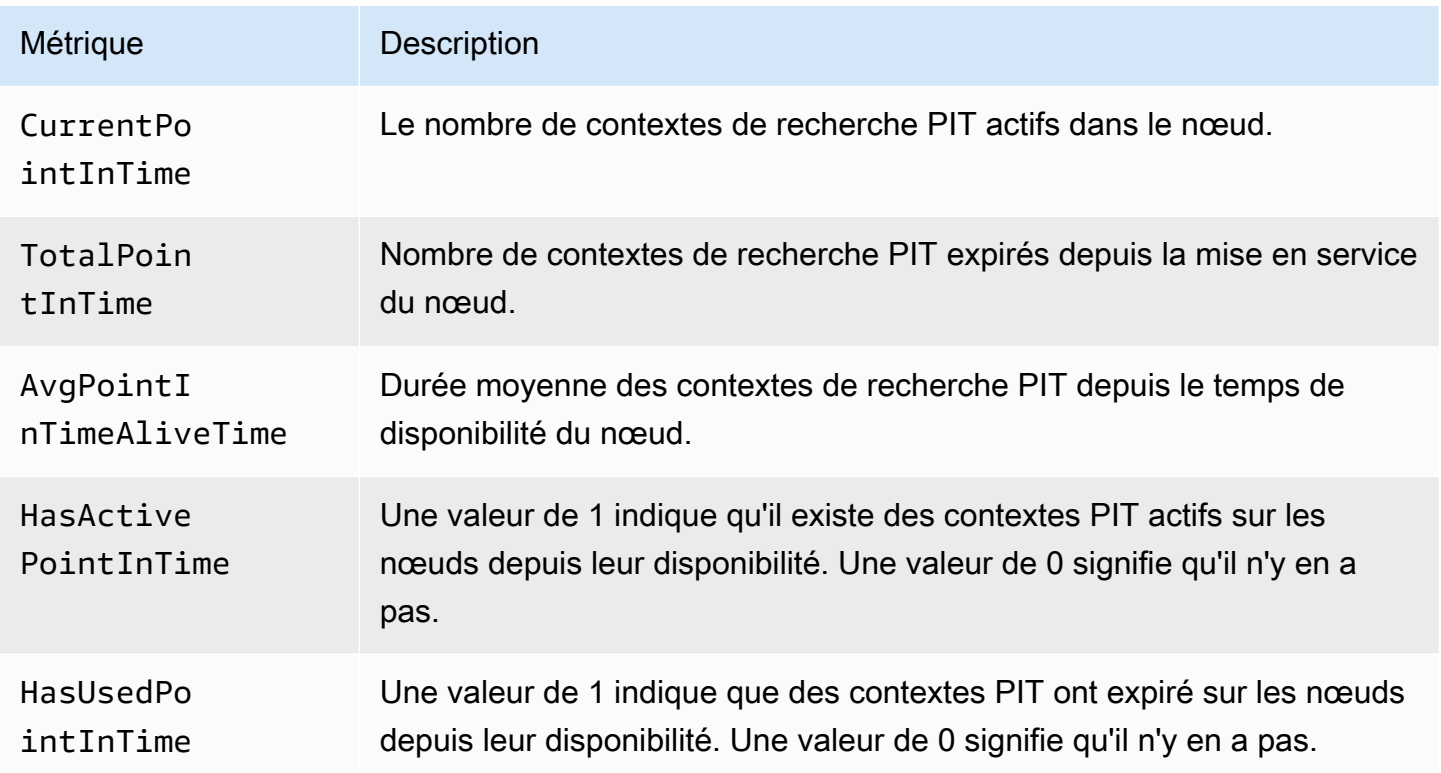

# Métriques SQL

Amazon OpenSearch Service fournit les métriques suivantes pour le [support SQL.](#page-930-0)

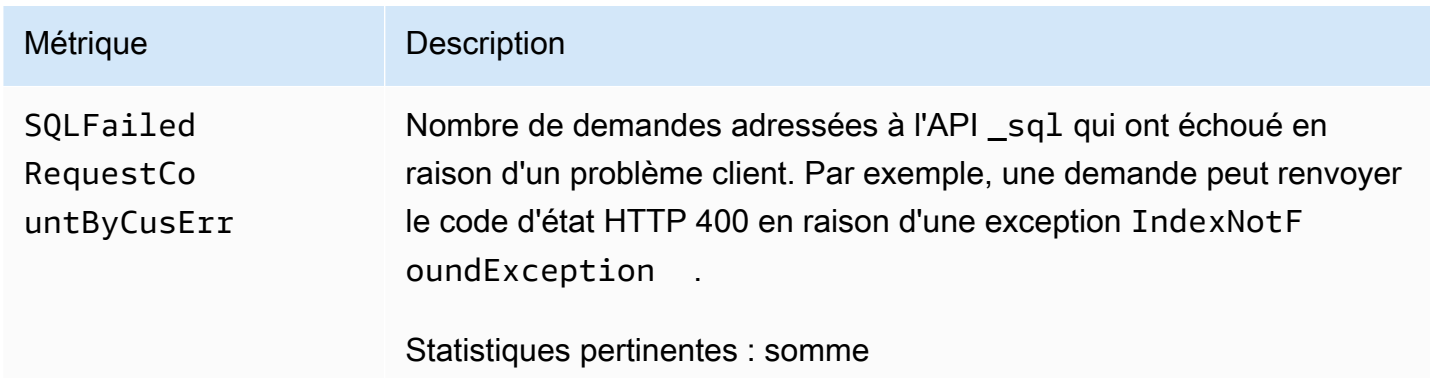

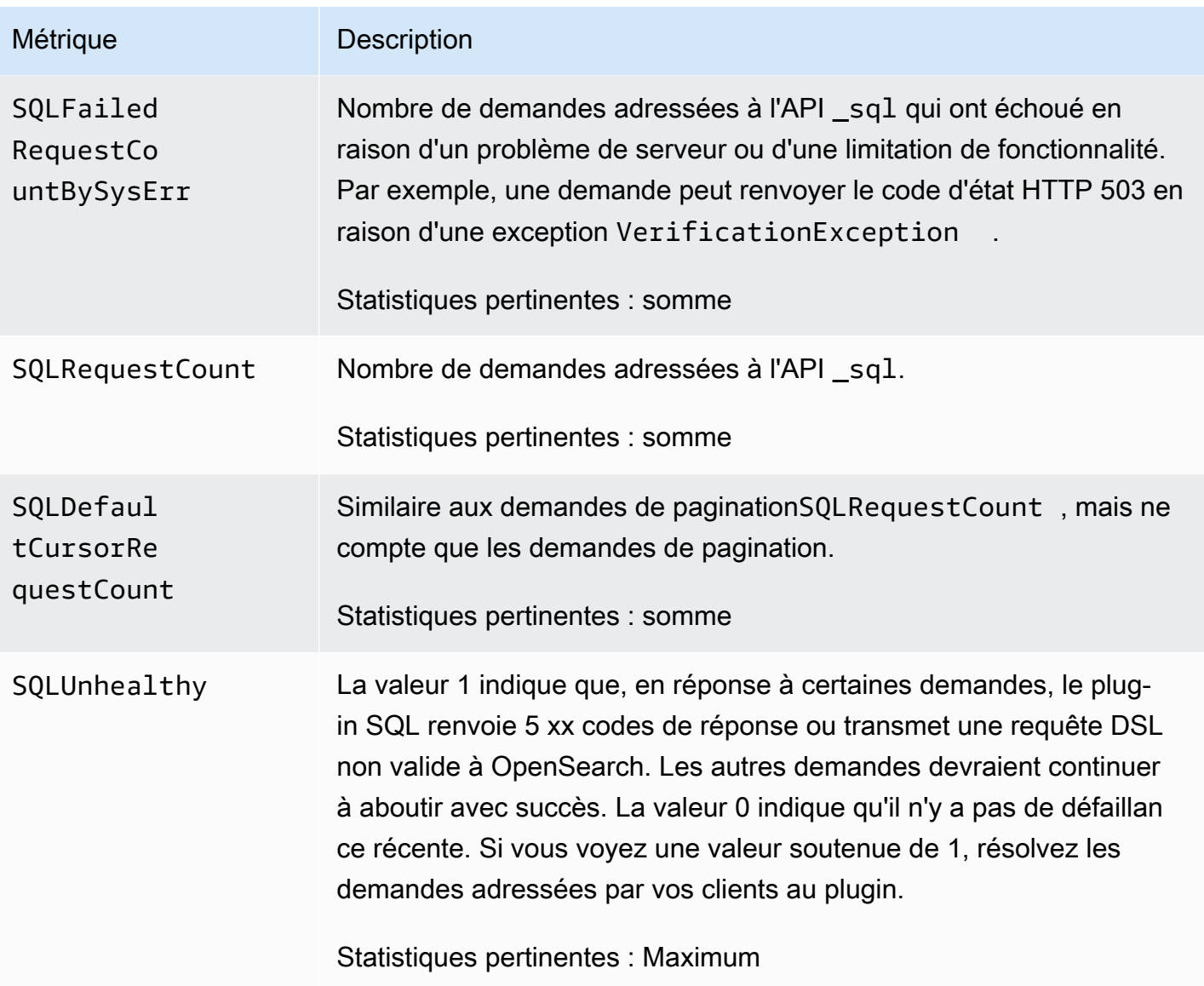

# Métriques k-NN

Amazon OpenSearch Service inclut les mesures suivantes pour le plug-in k-nearest neighbor [\(k-NN\)](#page-935-0).

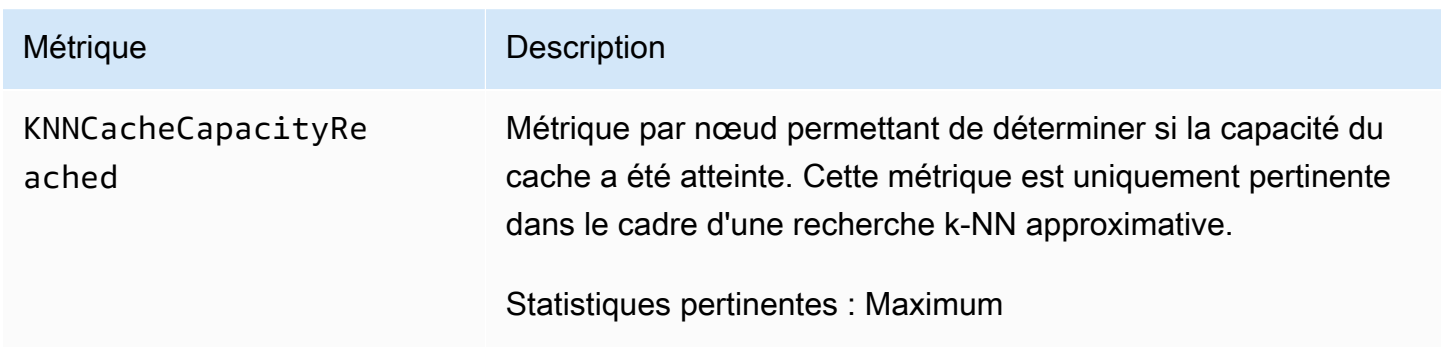

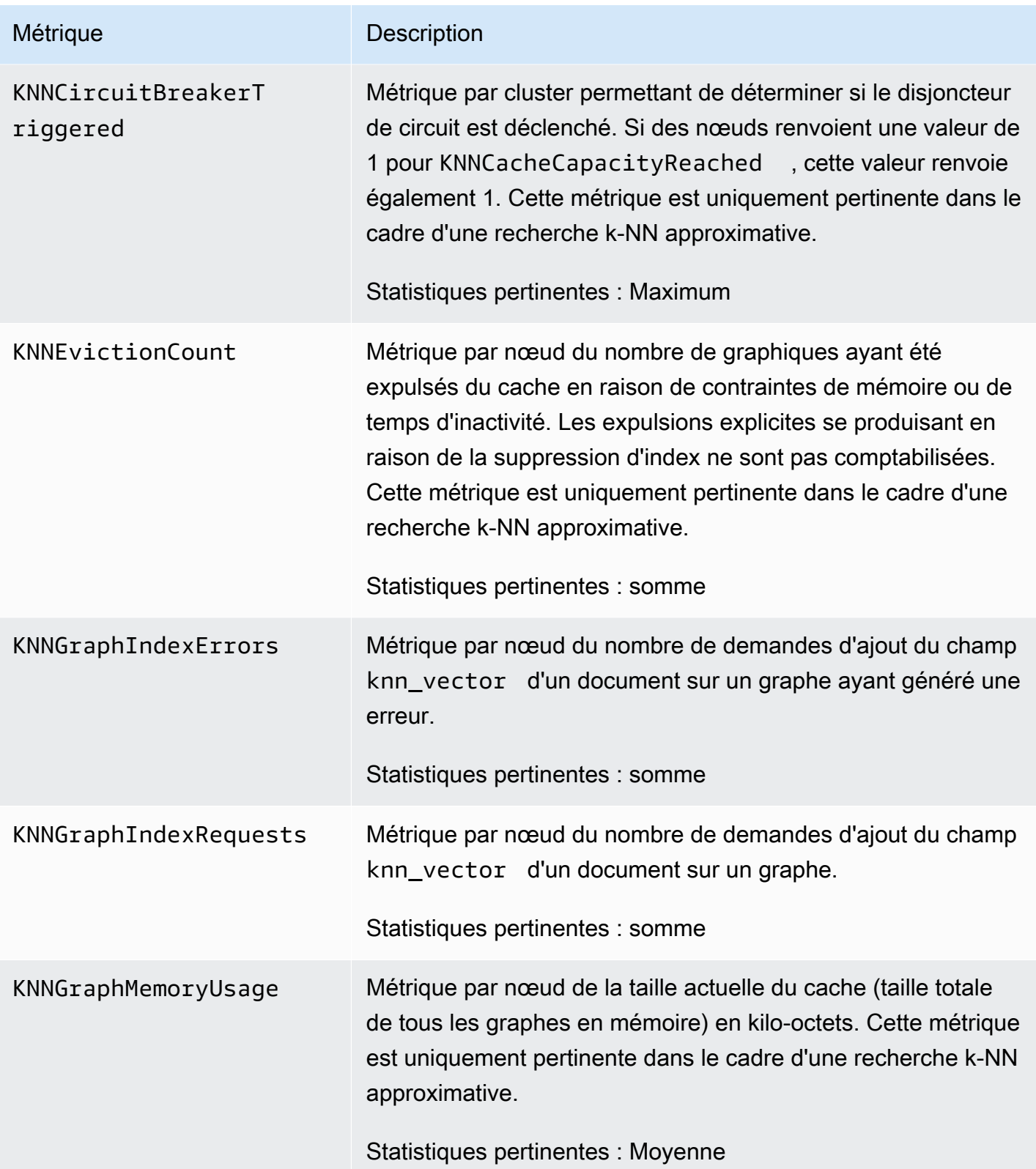

Amazon OpenSearch Service **Guide du développeur** Cuide du développeur

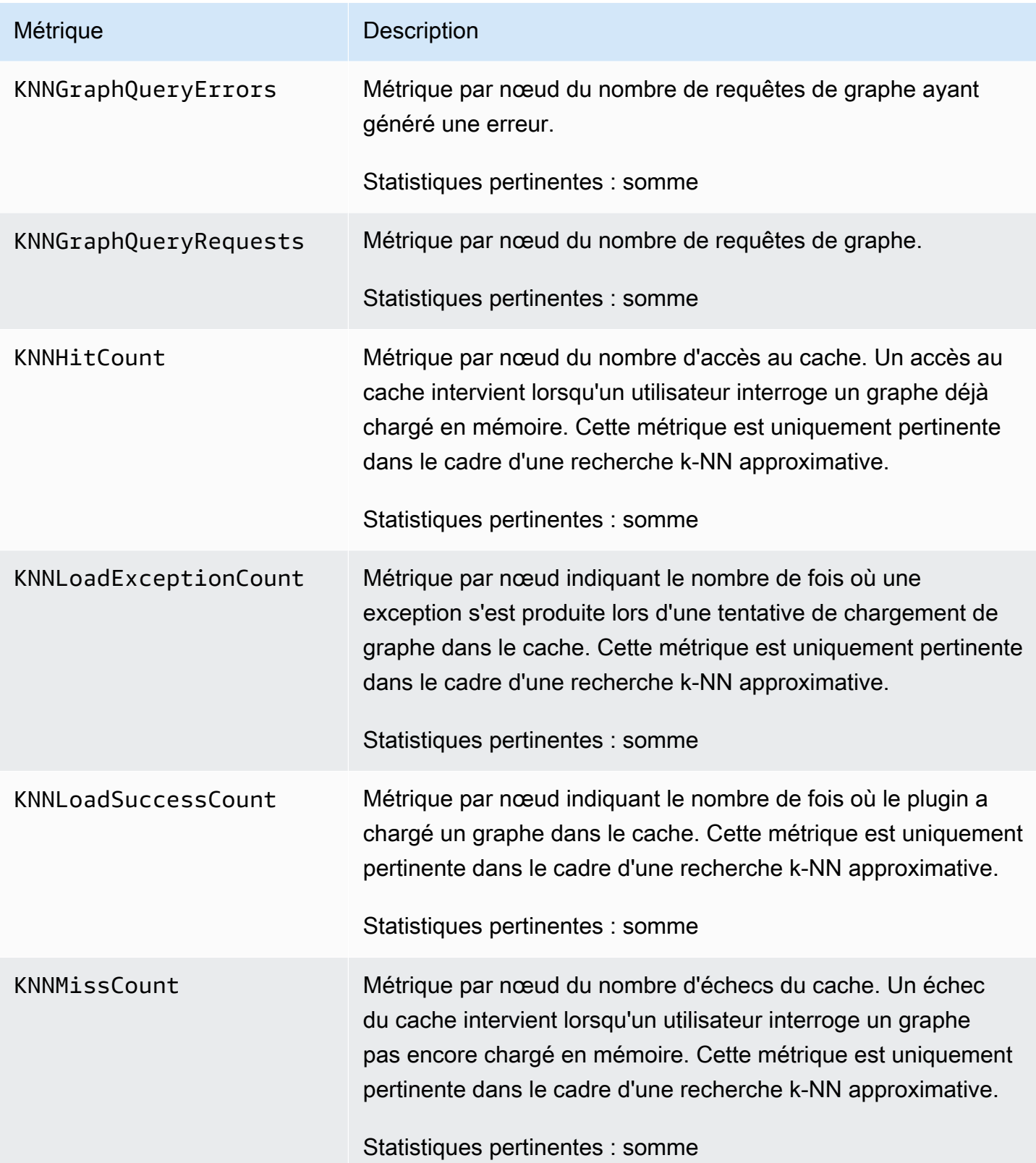

Amazon OpenSearch Service **Guide du développeur** Cuide du développeur

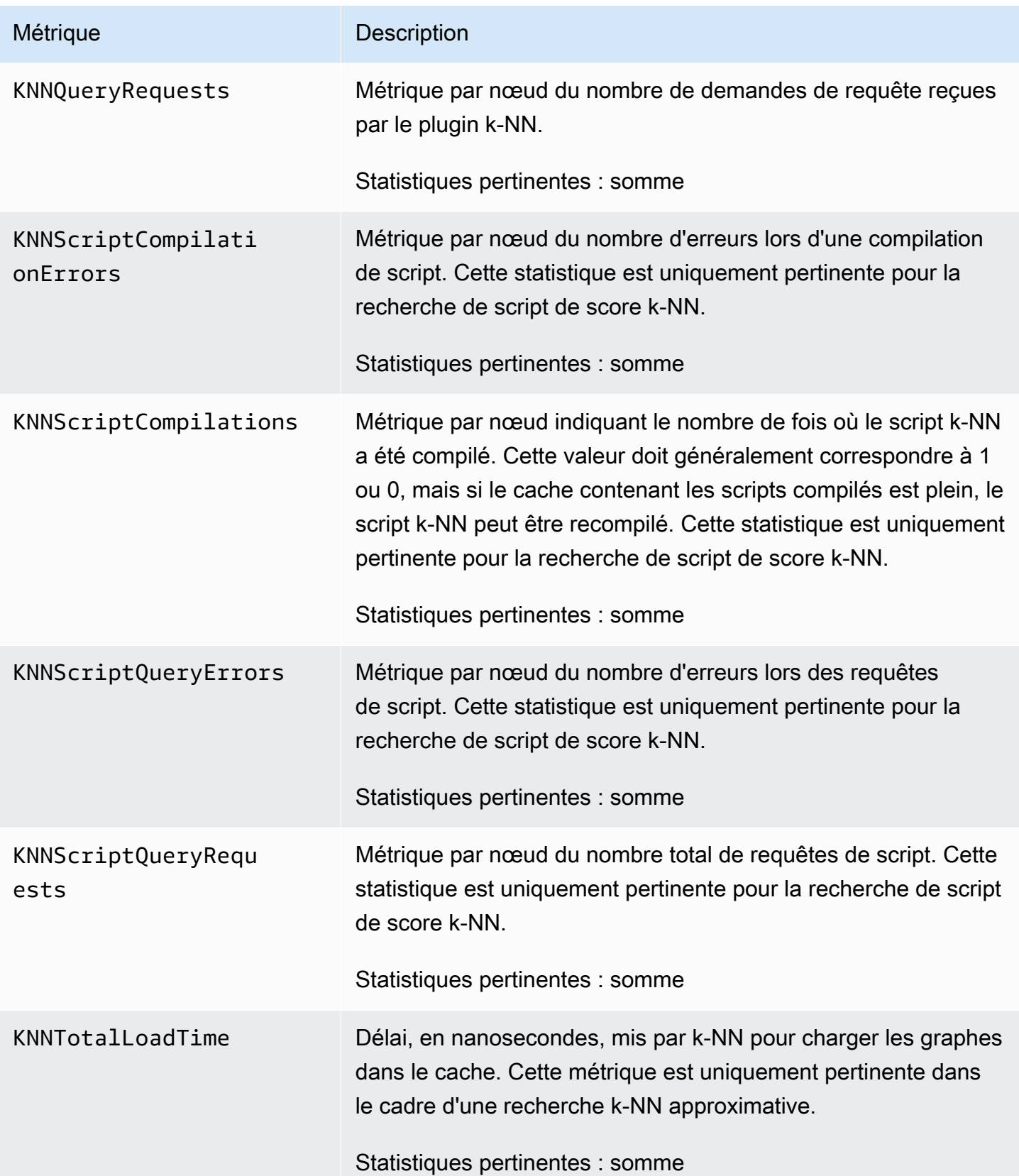

# Métriques de recherche inter-clusters

Amazon OpenSearch Service fournit les métriques suivantes pour la [recherche entre clusters](#page-940-0).

Métriques de domaine source

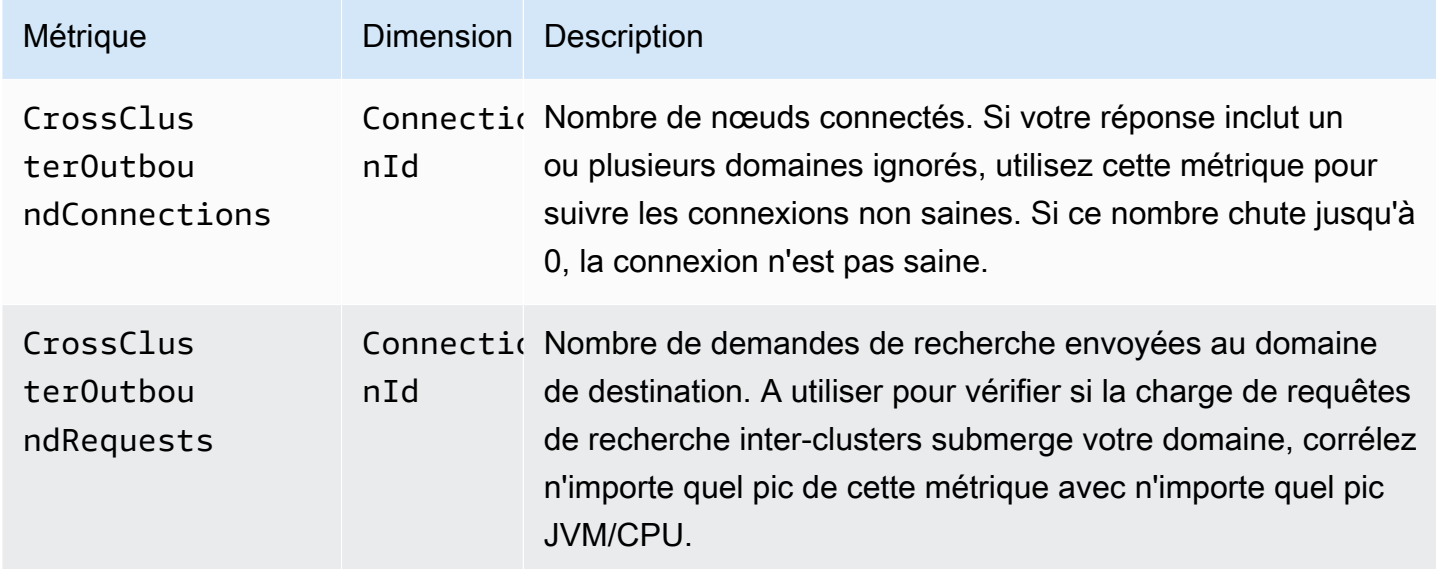

Métrique de domaine de destination

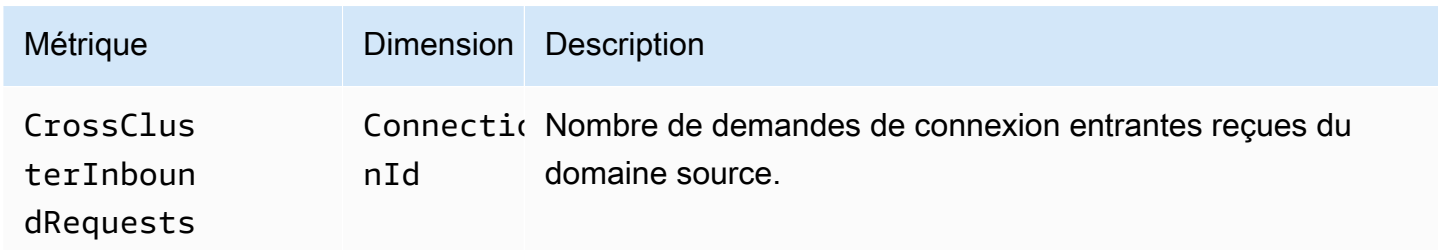

Ajoutez une CloudWatch alarme en cas de perte de connexion inattendue. Pour connaître les étapes de création d'une alarme, voir [Création CloudWatch d'une alarme basée sur un seuil statique](https://docs.aws.amazon.com/AmazonCloudWatch/latest/monitoring/ConsoleAlarms.html).

# Métriques de réplication inter-clusters (CCR)

Amazon OpenSearch Service fournit les métriques suivantes pour la [réplication entre clusters.](#page-1051-0)

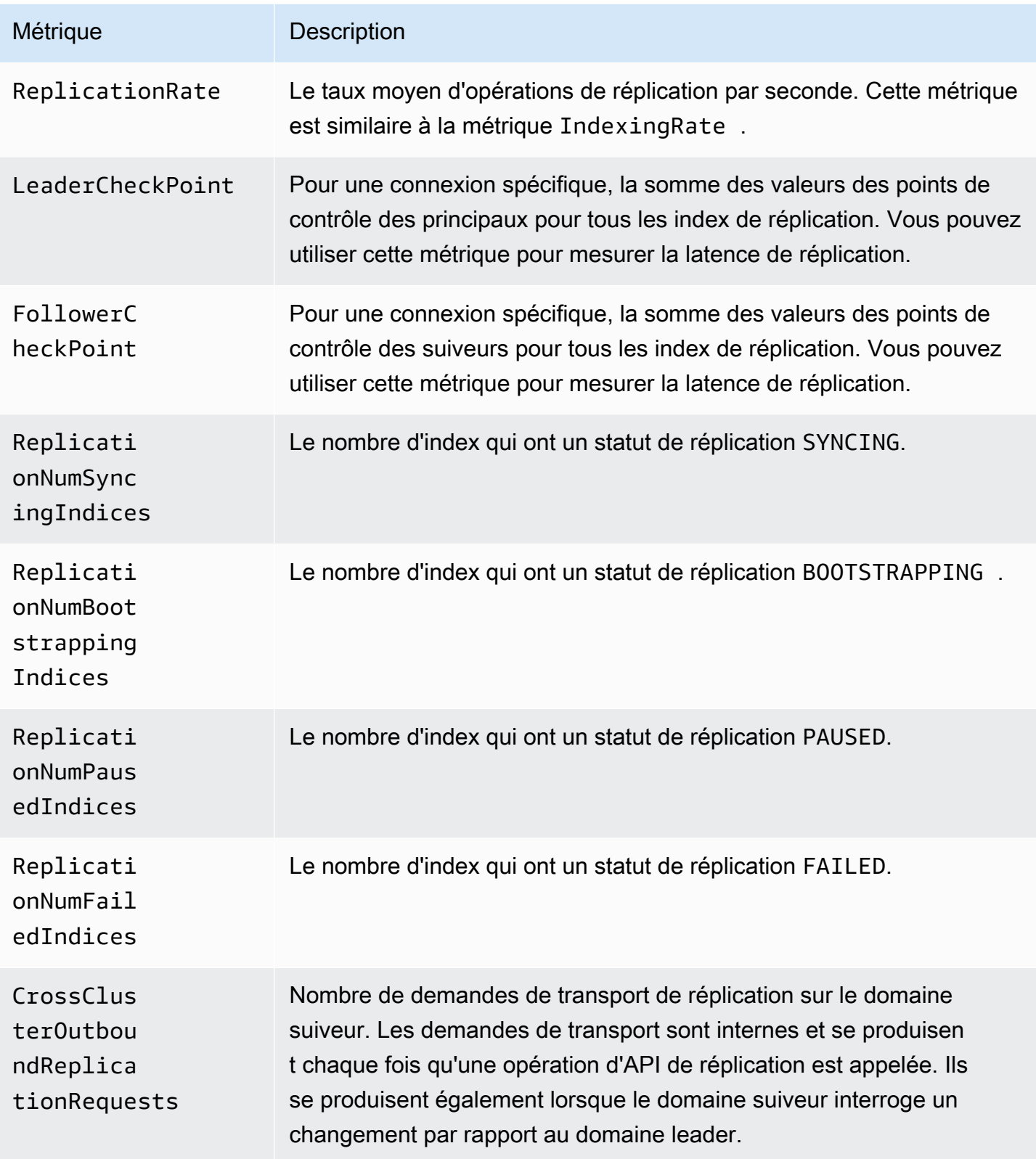

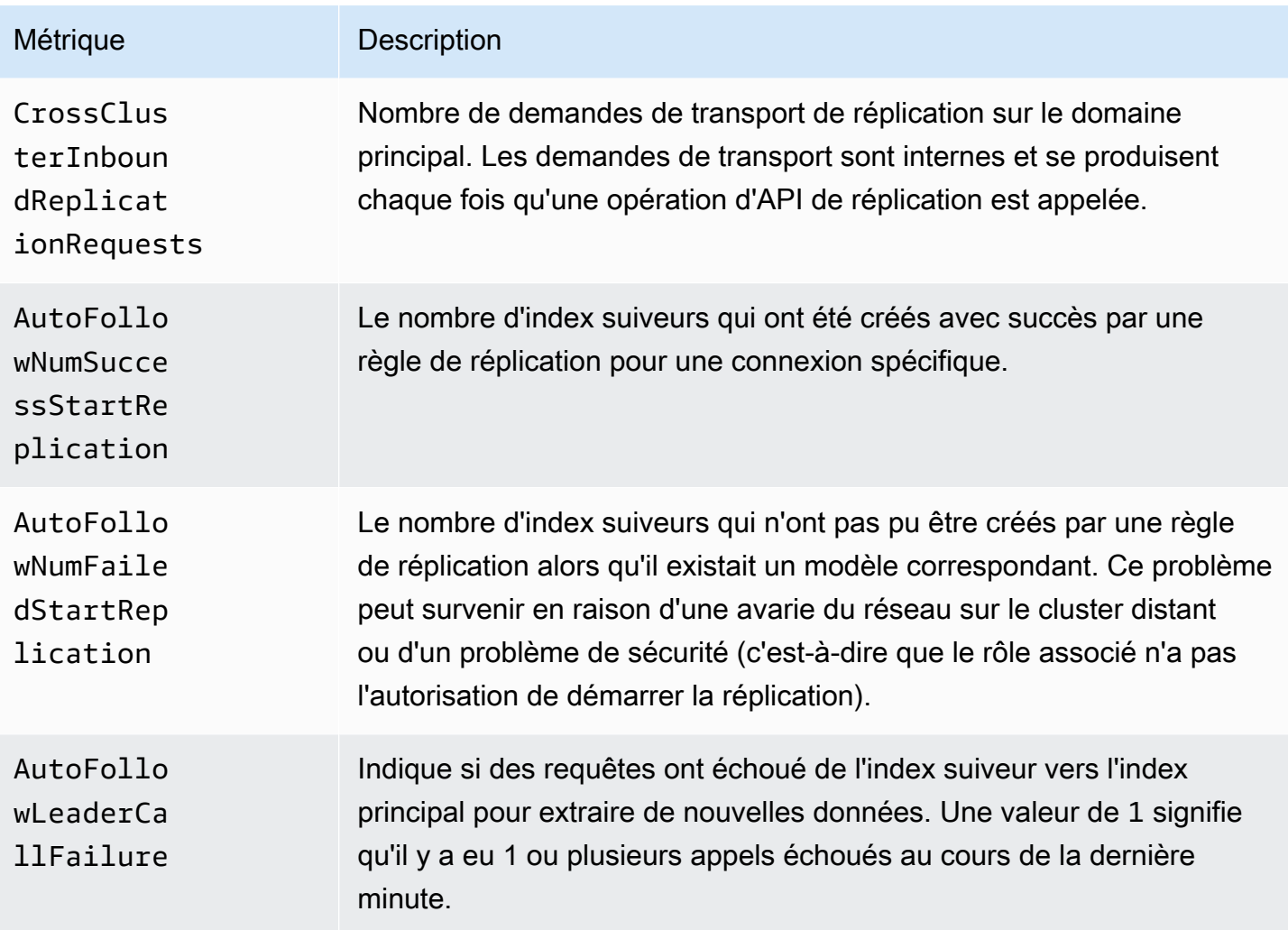

# Métriques Learning to Rank

Amazon OpenSearch Service fournit les statistiques suivantes pour [Learning to Rank.](#page-950-0)

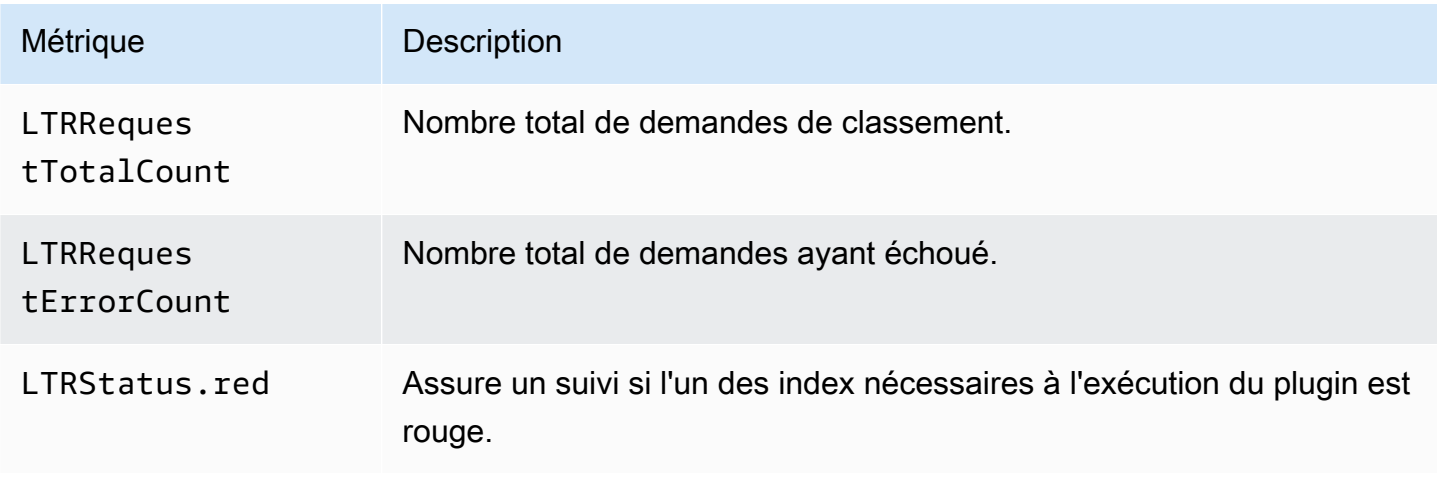

Amazon OpenSearch Service **Guide du développeur** Cuide du développeur

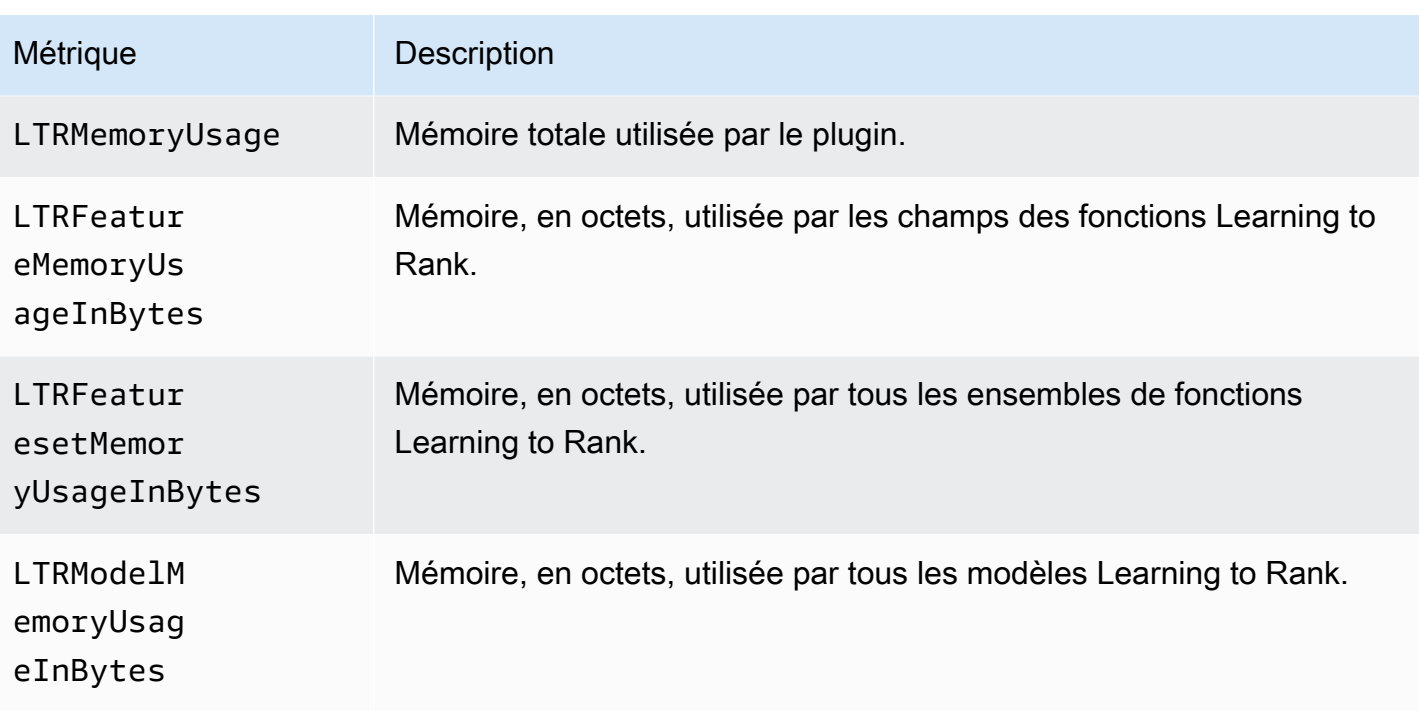

# Métriques du langage de traitement PPL (Piped Processing Language)

Amazon OpenSearch Service fournit les métriques suivantes pour [Piped Processing Language.](#page-1129-0)

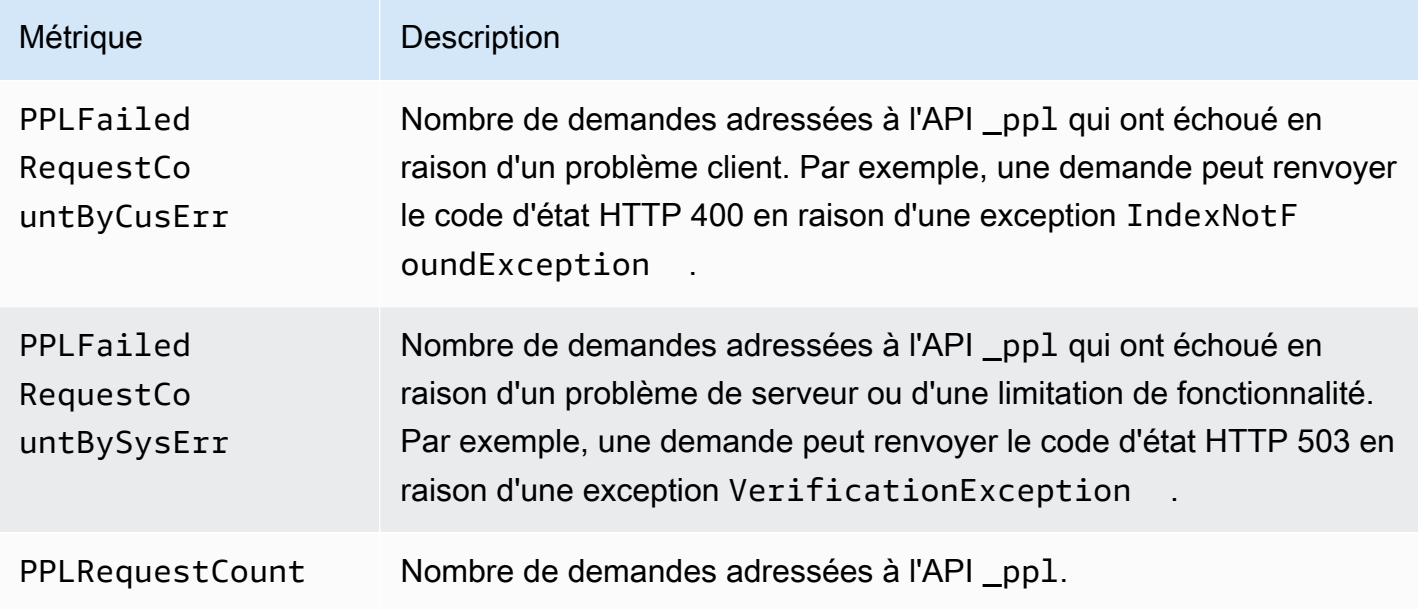

# <span id="page-658-0"></span>Surveillance des OpenSearch journaux avec Amazon CloudWatch Logs

Amazon OpenSearch Service expose les OpenSearch journaux suivants via Amazon CloudWatch Logs :

- Journaux des erreurs
- [Journaux lents des demandes de recherche](https://opensearch.org/docs/latest/install-and-configure/configuring-opensearch/logs/#search-request-slow-logs)
- [Partagez les journaux lents](https://opensearch.org/docs/latest/install-and-configure/configuring-opensearch/logs/#shard-slow-logs)
- [Journaux d'audit](#page-668-0)

Les journaux de lenteur des partitions de recherche, les journaux lents des partitions d'indexation et les journaux d'erreurs sont utiles pour résoudre les problèmes de performance et de stabilité. Les journaux d'audit permettent de suivre l'activité des utilisateurs à des fins de conformité. Par défaut, tous les journaux sont désactivés. Si cette option est activée, la [CloudWatch tarification standard](https://aws.amazon.com/cloudwatch/pricing/) s'applique.

#### **a** Note

Les journaux d'erreurs ne sont disponibles que pour les versions 5.1 OpenSearch et ultérieures d'Elasticsearch. Les journaux lents sont disponibles pour toutes les versions d'Elasticsearch OpenSearch et pour toutes les versions.

Pour ses journaux, OpenSearch utilise [Apache Log4j 2](https://logging.apache.org/log4j/2.x/) et ses niveaux de journalisation intégrés (du plus faible au plus sévère) deTRACE,DEBUG,, INFO WARNERROR, et. FATAL

Si vous activez les journaux d'erreurs, le OpenSearch Service publie des lignes de journal de WARNERROR, et FATAL vers CloudWatch. OpenSearch Le service publie également plusieurs exceptions par rapport au DEBUG niveau, notamment les suivantes :

- org.opensearch.index.mapper.MapperParsingException
- org.opensearch.index.query.QueryShardException
- org.opensearch.action.search.SearchPhaseExecutionException
- org.opensearch.common.util.concurrent.OpenSearchRejectedExecutionException

### • java.lang.IllegalArgumentException

Les journaux d'erreurs favorisent la résolution des problèmes dans de nombreuses situations, y compris les suivantes :

- Problèmes de compilation de scripts Painless
- Requêtes non valides
- Indexation des problèmes
- Échecs d'instantané
- Échecs de migration d'Index State Management

#### **Rubriques**

- [Activation de la publication des journaux \(console\)](#page-659-0)
- [Activation de la publication des journaux \(AWS CLI\)](#page-661-0)
- [Activation de la publication des journaux \(kits SDK AWS \)](#page-663-0)
- [Activation de la publication des journaux \(CloudFormation\)](#page-664-0)
- [Définition des seuils de lenteur de journalisation des demandes de recherche](#page-666-0)
- [Définition des seuils de lenteur de journalisation des partitions](#page-666-1)
- [Tester les journaux lents](#page-667-0)
- [Affichage des journaux](#page-668-1)

## <span id="page-659-0"></span>Activation de la publication des journaux (console)

La console OpenSearch de service est le moyen le plus simple d'activer la publication de journaux sur CloudWatch.

Pour activer la publication du journal sur CloudWatch (console)

- 1. Accédez à [https://aws.amazon.com,](https://aws.amazon.com/) puis choisissez Se connecter à la console.
- 2. Sous Analytics, sélectionnez Amazon OpenSearch Service.
- 3. Sélectionnez le domaine que vous souhaitez mettre à jour.
- 4. Dans l'onglet Logs (Journaux), sélectionnez un type de journal et choisissez Enable (Activer).

5. Créez un nouveau groupe de CloudWatch journaux ou choisissez-en un existant.

#### **a** Note

Si vous prévoyez d'activer plusieurs journaux, il est recommandé de publier chacun d'eux dans son propre groupe de journaux. Cette séparation rend plus facile l'analyse des journaux.

6. Choisissez une stratégie d'accès qui contient les autorisations appropriées ou créez une stratégie à l'aide du code JSON que la console fournit :

```
{ 
   "Version": "2012-10-17", 
   "Statement": [ 
     { 
        "Effect": "Allow", 
        "Principal": { 
          "Service": "es.amazonaws.com" 
        }, 
        "Action": [ 
          "logs:PutLogEvents", 
          "logs:CreateLogStream" 
        ], 
        "Resource": "cw_log_group_arn:*" 
     } 
   ]
}
```
Nous vous recommandons d'ajouter les clés de condition aws:SourceAccount et aws:SourceArn à la stratégie pour vous protéger contre [le problème du député confus.](https://docs.aws.amazon.com/IAM/latest/UserGuide/confused-deputy.html) Le compte source est le propriétaire du domaine et l'ARN source est l'ARN du domaine. Votre domaine doit être sur le logiciel de service R20211203 ou plus récent afin d'ajouter ces clés de condition.

Par exemple, vous pouvez ajouter la clé de condition suivante à la stratégie :

```
"Condition": { 
     "StringEquals": { 
          "aws:SourceAccount": "account-id" 
     }, 
     "ArnLike": {
```
}

"aws:SourceArn": "arn:aws:es:*region*:*account-id*:domain/*domain-name*"

}

#### **A** Important

CloudWatch Logs prend en charge [10 politiques de ressources par région](https://docs.aws.amazon.com/AmazonCloudWatchLogs/latest/APIReference/API_PutResourcePolicy.html). Si vous envisagez d'activer les journaux pour plusieurs domaines de OpenSearch service, vous devez créer et réutiliser une politique plus large incluant plusieurs groupes de journaux afin d'éviter d'atteindre cette limite. Pour savoir comment mettre à jour votre politique , consultez [the section called "Activation de la publication des journaux \(AWS CLI\)".](#page-661-0)

#### 7. Sélectionnez Activer.

L'état de votre domaine passe de Actif à En cours de traitement. L'état doit revenir à Actif avant que la publication du journal ne soit activée. Cette modification prend généralement 30 minutes, mais peut prendre plus de temps en fonction de la configuration de votre domaine.

Si vous avez activé l'un des journaux lents des partitions, consultez[the section called "Définition des](#page-666-1)  [seuils de lenteur de journalisation des partitions".](#page-666-1) Si vous avez activé les journaux d'audit, consultez [the section called "Étape 2 : activer les journaux d'audit dans les OpenSearch tableaux de bord"](#page-671-0). Si vous avez activé uniquement des journaux d'erreurs, vous n'avez pas besoin d'effectuer d'étapes de configuration supplémentaires.

### <span id="page-661-0"></span>Activation de la publication des journaux (AWS CLI)

Avant de pouvoir activer la publication des journaux, vous avez besoin d'un groupe de CloudWatch journaux. Si vous n'en possédez pas déjà un, vous pouvez en créer un à l'aide de la commande suivante :

```
aws logs create-log-group --log-group-name my-log-group
```
Entrez la commande suivante pour trouver l'ARN du groupe de journaux, puis notez-le :

```
aws logs describe-log-groups --log-group-name my-log-group
```
Vous pouvez désormais autoriser le OpenSearch service à écrire dans le groupe de journaux. Vous devez fournir l'ARN du groupe de journaux à proximité de la fin de la commande :

```
aws logs put-resource-policy \ 
   --policy-name my-policy \ 
   --policy-document '{ "Version": "2012-10-17", "Statement": [{ "Sid": "", 
  "Effect": "Allow", "Principal": { "Service": "es.amazonaws.com"}, "Action":
[ "logs:PutLogEvents","logs:CreateLogStream"],"Resource": "cw_log_group_arn:*"}]}'
```
#### **A** Important

CloudWatch Logs prend en charge [10 politiques de ressources par région](https://docs.aws.amazon.com/AmazonCloudWatchLogs/latest/APIReference/API_PutResourcePolicy.html). Si vous envisagez d'activer les journaux lents partiels pour plusieurs domaines de OpenSearch service, vous devez créer et réutiliser une politique plus large incluant plusieurs groupes de journaux afin d'éviter d'atteindre cette limite.

Si vous devez revoir cette politique ultérieurement, utilisez la commande aws logs describeresource-policies. Pour mettre à jour la politique, exécutez la même commande aws logs put-resource-policy avec un nouveau document de politique.

Enfin, vous pouvez utiliser l'option --log-publishing-options pour activer la publication. La syntaxe pour l'option est la même pour les deux commandes create-domain et update-domainconfig.

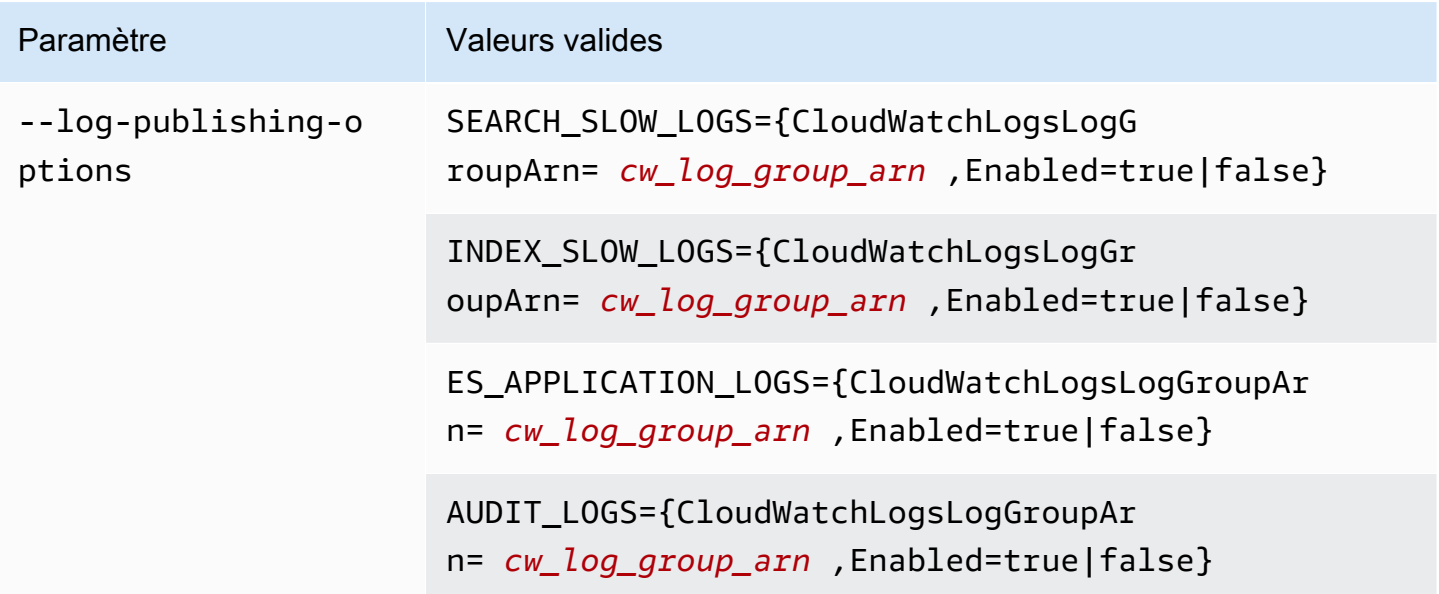

#### **a** Note

Si vous prévoyez d'activer plusieurs journaux, il est recommandé de publier chacun d'eux dans son propre groupe de journaux. Cette séparation rend plus facile l'analyse des journaux.

#### Exemple

L'exemple suivant permet de publier des journaux de ralentissement des partitions de recherche et d'indexation pour le domaine spécifié :

```
aws opensearch update-domain-config \
   --domain-name my-domain \ 
   --log-publishing-options 
  "SEARCH_SLOW_LOGS={CloudWatchLogsLogGroupArn=arn:aws:logs:us-east-1:123456789012:log-
group:my-log-
group,Enabled=true},INDEX_SLOW_LOGS={CloudWatchLogsLogGroupArn=arn:aws:logs:us-
east-1:123456789012:log-group:my-other-log-group,Enabled=true}"
```
Pour désactiver la publication sur CloudWatch, exécutez la même commande avecEnabled=false.

Si vous avez activé l'un des journaux lents des partitions, consultez[the section called "Définition des](#page-666-1)  [seuils de lenteur de journalisation des partitions".](#page-666-1) Si vous avez activé les journaux d'audit, consultez [the section called "Étape 2 : activer les journaux d'audit dans les OpenSearch tableaux de bord"](#page-671-0). Si vous avez activé uniquement des journaux d'erreurs, vous n'avez pas besoin d'effectuer d'étapes de configuration supplémentaires.

## <span id="page-663-0"></span>Activation de la publication des journaux (kits SDK AWS )

Avant de pouvoir activer la publication de journaux, vous devez d'abord créer un groupe de CloudWatch journaux, obtenir son ARN et autoriser le OpenSearch service à y écrire. Les opérations pertinentes sont documentées dans le manuel [Amazon CloudWatch Logs API Reference](https://docs.aws.amazon.com/AmazonCloudWatchLogs/latest/APIReference/) :

- CreateLogGroup
- DescribeLogGroup
- PutResourcePolicy

Vous pouvez accéder à ces opérations à l'aide des [Kits SDK AWS](https://aws.amazon.com/tools/#sdk).

Les AWS SDK (à l'exception des SDK Android et iOS) prennent en charge toutes les opérations définies dans le [Amazon OpenSearch Service API Reference,](https://docs.aws.amazon.com/opensearch-service/latest/APIReference/Welcome.html) y compris l'--log-publishingoptionsoption pour CreateDomain et. UpdateDomainConfig

Si vous avez activé l'un des journaux lents des partitions, consultez[the section called "Définition](#page-666-1)  [des seuils de lenteur de journalisation des partitions"](#page-666-1). Si vous avez activé uniquement des journaux d'erreurs, vous n'avez pas besoin d'effectuer d'étapes de configuration supplémentaires.

## <span id="page-664-0"></span>Activation de la publication des journaux (CloudFormation)

Dans cet exemple, nous avons l'habitude de CloudFormation créer un groupe de journaux appeléopensearch-logs, d'attribuer les autorisations appropriées, puis de créer un domaine dans lequel la publication des journaux est activée pour les journaux des applications, les journaux lents de recherche sur les partitions de recherche et l'indexation des journaux lents.

Avant de pouvoir activer la publication des journaux, vous devez créer un groupe de CloudWatch journaux :

```
Resources: 
   OpenSearchLogGroup: 
     Type: AWS::Logs::LogGroup 
     Properties: 
        LogGroupName: opensearch-logs
Outputs: 
   Arn: 
     Value: 
        'Fn::GetAtt': 
          - OpenSearchLogGroup 
          - Arn
```
Le modèle génère l'ARN du groupe de journaux. Dans ce cas, l'ARN est arn: aws: logs: useast-1:123456789012:log-group:opensearch-logs.

À l'aide de l'ARN, créez une politique de ressources qui autorise le OpenSearch service à écrire dans le groupe de journaux :

```
Resources: 
  OpenSearchLogPolicy: 
    Type: AWS::Logs::ResourcePolicy 
    Properties:
```

```
 PolicyName: my-policy
     PolicyDocument: "{ \"Version\": \"2012-10-17\", \"Statement\": [{ \"Sid\": \"\",
  \"Effect\": \"Allow\", \"Principal\": { \"Service\": \"es.amazonaws.com\"}, \"Action
\":[ \"logs:PutLogEvents\",\"logs:CreateLogStream\"],\"Resource\": \"arn:aws:logs:us-
east-1:123456789012:log-group:opensearch-logs:*\"}]}"
```
Enfin, créez la CloudFormation pile suivante, qui génère un domaine OpenSearch de service avec publication de journaux. La politique d'accès permet Compte AWS à l'utilisateur d'envoyer toutes les requêtes HTTP au domaine.

```
Resources: 
   OpenSearchServiceDomain: 
     Type: "AWS::OpenSearchService::Domain" 
     Properties: 
       DomainName: my-domain
       EngineVersion: "OpenSearch_1.0" 
       ClusterConfig: 
         InstanceCount: 2 
         InstanceType: "r6g.xlarge.search" 
         DedicatedMasterEnabled: true 
         DedicatedMasterCount: 3 
         DedicatedMasterType: "r6g.xlarge.search" 
       EBSOptions: 
         EBSEnabled: true 
         VolumeSize: 10 
         VolumeType: "gp2" 
       AccessPolicies: 
         Version: "2012-10-17" 
         Statement: 
              Effect: "Allow" 
              Principal: 
                  AWS: "arn:aws:iam::123456789012:user/es-user" 
              Action: "es:*" 
              Resource: "arn:aws:es:us-east-1:123456789012:domain/my-domain/*" 
       LogPublishingOptions: 
         ES_APPLICATION_LOGS: 
            CloudWatchLogsLogGroupArn: "arn:aws:logs:us-east-1:123456789012:log-
group:opensearch-logs" 
            Enabled: true 
         SEARCH_SLOW_LOGS: 
            CloudWatchLogsLogGroupArn: "arn:aws:logs:us-east-1:123456789012:log-
group:opensearch-logs" 
            Enabled: true
```

```
 INDEX_SLOW_LOGS: 
           CloudWatchLogsLogGroupArn: "arn:aws:logs:us-east-1:123456789012:log-
group:opensearch-logs" 
           Enabled: true
```
Pour obtenir des informations détaillées sur la syntaxe, consultez les [options de publication de](https://docs.aws.amazon.com/AWSCloudFormation/latest/UserGuide/aws-properties-elasticsearch-domain-logpublishingoption.html)  [journaux](https://docs.aws.amazon.com/AWSCloudFormation/latest/UserGuide/aws-properties-elasticsearch-domain-logpublishingoption.html) dans le Guide de l'utilisateur AWS CloudFormation .

# <span id="page-666-0"></span>Définition des seuils de lenteur de journalisation des demandes de recherche

Les [journaux de lenteur des demandes](https://opensearch.org/docs/latest/install-and-configure/configuring-opensearch/logs/#search-request-slow-logs) de recherche sont disponibles pour les recherches sur les domaines de OpenSearch service exécutés sur les versions 2.13 et ultérieures. Les seuils de lenteur des demandes de recherche sont configurés pour le temps total pris par les demandes. Cela est différent des journaux de lenteur des demandes de partition, qui sont configurés en fonction du temps nécessaire à chaque partition.

Vous pouvez définir les journaux lents des demandes de recherche à l'aide des paramètres du cluster. Cela diffère des journaux partiels lents, que vous activez à l'aide des paramètres d'index. Par exemple, vous pouvez définir les paramètres suivants via l' OpenSearch API REST :

```
PUT domain-endpoint/_cluster/settings
{ 
   "transient": { 
     "cluster.search.request.slowlog.threshold.warn": "5s", 
     "cluster.search.request.slowlog.threshold.info": "2s" 
   }
}
```
# <span id="page-666-1"></span>Définition des seuils de lenteur de journalisation des partitions

OpenSearch désactive les [journaux lents des partitions par défaut.](https://opensearch.org/docs/latest/install-and-configure/configuring-opensearch/logs/#shard-slow-logs) Une fois que vous avez activé la publication des journaux lents des partitions sur CloudWatch, vous devez toujours spécifier des seuils de journalisation pour chaque OpenSearch index. Ces seuils définissent précisément ce qui doit être journalisé et à quel niveau de journal.

Par exemple, vous pouvez définir les paramètres suivants via l' OpenSearch API REST :

```
PUT domain-endpoint/index/_settings
```
{

```
 "index.search.slowlog.threshold.query.warn": "5s", 
   "index.search.slowlog.threshold.query.info": "2s"
}
```
### <span id="page-667-0"></span>Tester les journaux lents

Pour vérifier que les journaux lents des requêtes de recherche et des partitions sont publiés correctement, envisagez de commencer par des valeurs très faibles pour vérifier que les journaux apparaissent CloudWatch, puis d'augmenter les seuils à des niveaux plus utiles.

Si les journaux ne s'affichent pas, vérifiez les éléments suivants :

- Le groupe de CloudWatch logs existe-t-il ? Vérifiez la CloudWatch console.
- Le OpenSearch service est-il autorisé à écrire dans le groupe de journaux ? Vérifiez la console OpenSearch de service.
- Le domaine OpenSearch de service est-il configuré pour publier dans le groupe de journaux ? Vérifiez la console OpenSearch de service, utilisez l' AWS CLI describe-domain-configoption ou appelez à DescribeDomainConfig l'aide de l'un des SDK.
- Les seuils de OpenSearch journalisation sont-ils suffisamment bas pour que vos demandes les dépassent ?

Pour revoir les seuils de lenteur de votre demande de recherche pour un domaine, utilisez la commande suivante :

```
GET domain-endpoint/_cluster/settings?flat_settings
```
Pour revoir les seuils de lenteur de journalisation de votre partition pour un index, utilisez la commande suivante :

```
GET domain-endpoint/index/_settings?pretty
```
Si vous souhaitez désactiver les journaux lents pour un index, rétablissez les seuils que vous avez modifiés aux valeurs par défaut de -1.

La désactivation de la publication pour CloudWatch utiliser la console de OpenSearch service AWS CLI n'arrête pas la génération OpenSearch de journaux ; elle arrête uniquement la publication de

ces journaux. Assurez-vous de vérifier les paramètres de votre index si vous n'avez plus besoin des journaux lents des partitions, et les paramètres de votre domaine si vous n'avez plus besoin des journaux lents des demandes de recherche.

### <span id="page-668-1"></span>Affichage des journaux

L'affichage de l'application et la lenteur des connexions CloudWatch sont identiques à l'affichage de n'importe quel autre CloudWatch journal. Pour plus d'informations, consultez la section [Afficher les](https://docs.aws.amazon.com/AmazonCloudWatch/latest/logs/Working-with-log-groups-and-streams.html#ViewingLogData) [données des CloudWatch journaux](https://docs.aws.amazon.com/AmazonCloudWatch/latest/logs/Working-with-log-groups-and-streams.html#ViewingLogData) dans le guide de l'utilisateur Amazon Logs.

Voici quelques éléments à prendre en compte pour visualiser les journaux :

- OpenSearch Le service ne publie que les 255 000 premiers caractères de chaque ligne sur CloudWatch. Tout le contenu restant est tronqué. Pour les journaux d'audit, il s'agit de 10 000 caractères par message.
- Dans CloudWatch, les noms des flux de journaux ont les suffixes-index-slow-logs, -searchslow-logs-application-logs, et -audit-logs pour aider à identifier leur contenu.

# <span id="page-668-0"></span>Surveillance des journaux d'audit dans Amazon OpenSearch Service

Si votre domaine Amazon OpenSearch Service utilise un contrôle d'accès précis, vous pouvez activer les journaux d'audit pour vos données. Les journaux d'audit sont hautement personnalisables et vous permettent de suivre l'activité des utilisateurs sur vos OpenSearch clusters, notamment les réussites et les échecs d'authentification, les demandes OpenSearch, les modifications d'index et les requêtes de recherche entrantes. La configuration par défaut permet de suivre un ensemble d'actions utilisateur courantes. Nous vous recommandons toutefois d'adapter les paramètres à vos besoins précis.

Tout comme [les journaux OpenSearch d'application et les journaux lents,](#page-658-0) le OpenSearch service publie les journaux d'audit dans CloudWatch Logs. Si cette option est activée, la [CloudWatch](https://aws.amazon.com/cloudwatch/pricing/)  [tarification standard](https://aws.amazon.com/cloudwatch/pricing/) s'applique.

### **a** Note

Pour activer les journaux d'audit, votre rôle d'utilisateur doit être mappé au security\_manager rôle, ce qui vous donne accès à l' OpenSearch plugins/ securityAPI REST. Pour en savoir plus, veuillez consulter la section [the section called](#page-790-0) ["Modification de l'utilisateur maître".](#page-790-0)

#### **Rubriques**

- [Limites](#page-669-0)
- [Activation des journaux d'audit](#page-669-1)
- [Activez la journalisation des audits à l'aide du AWS CLI](#page-671-1)
- [Activation du journal d'audit à l'aide de l'API de configuration](#page-671-2)
- [Couches et catégories de journaux d'audit](#page-672-0)
- [Paramètres des journaux d'audit](#page-675-0)
- [Exemples de journaux d'audit](#page-679-0)
- [Configuration des journaux d'audit à l'aide de l'API REST](#page-682-0)

## <span id="page-669-0"></span>Limites

Les journaux d'audit présentent les limitations suivantes :

- Les journaux d'audit n'incluent pas les requêtes de recherche inter-clusters qui ont été rejetées par la politique d'accès au domaine de la destination.
- La longueur maximale de chaque message de journal d'audit est de 10 000 caractères. Si un message du journal d'audit dépasse cette limite, il est tronqué.

# <span id="page-669-1"></span>Activation des journaux d'audit

L'activation des journaux d'audit est un processus en deux étapes. Vous devez d'abord configurer votre domaine pour publier les journaux d'audit dans CloudWatch Logs. Vous activez ensuite les journaux d'audit dans les OpenSearch tableaux de bord et vous les configurez pour répondre à vos besoins.

### **A** Important

En cas d'erreur au cours de cette procédure, consultez [the section called "Impossible](#page-1325-0)  [d'activer les journaux d'audit"](#page-1325-0) pour obtenir des informations de dépannage.

Étape 1 : activer les journaux d'audit et configurer une stratégie d'accès

Ces étapes décrivent comment activer les journaux d'audit à l'aide de la console. Vous pouvez également [les activer à l'aide AWS CLI de](#page-671-1) l'[API ou du OpenSearch service](#page-671-2).

Pour activer les journaux d'audit pour un domaine de OpenSearch service (console)

- 1. Choisissez le domaine pour ouvrir sa configuration, puis allez à l'onglet Logs (Journaux).
- 2. Sélectionnez Audit logs (Journaux d'audit) et ensuite Enable (Activer).
- 3. Créez un groupe de CloudWatch journaux ou choisissez-en un existant.
- 4. Choisissez une stratégie d'accès qui contient les autorisations appropriées ou créez une stratégie à l'aide du code JSON que la console fournit :

```
{ 
   "Version": "2012-10-17", 
   "Statement": [ 
    \{ "Effect": "Allow", 
        "Principal": { 
          "Service": "es.amazonaws.com" 
        }, 
        "Action": [ 
          "logs:PutLogEvents", 
          "logs:CreateLogStream" 
        ], 
        "Resource": "cw_log_group_arn" 
     } 
   ]
}
```
Nous vous recommandons d'ajouter les clés de condition aws:SourceAccount et aws:SourceArn à la stratégie pour vous protéger contre [le problème du député confus.](https://docs.aws.amazon.com/IAM/latest/UserGuide/confused-deputy.html) Le compte source est le propriétaire du domaine et l'ARN source est l'ARN du domaine. Votre domaine doit être sur le logiciel de service R20211203 ou plus récent afin d'ajouter ces clés de condition.

Par exemple, vous pouvez ajouter la clé de condition suivante à la stratégie :

```
"Condition": { 
     "StringEquals": {
```

```
 "aws:SourceAccount": "account-id" 
     }, 
     "ArnLike": { 
          "aws:SourceArn": "arn:aws:es:region:account-id:domain/domain-name" 
     }
}
```
5. Sélectionnez Activer.

### <span id="page-671-0"></span>Étape 2 : activer les journaux d'audit dans les OpenSearch tableaux de bord

Après avoir activé les journaux d'audit dans la console de OpenSearch service, vous devez également les activer dans les OpenSearch tableaux de bord et les configurer en fonction de vos besoins.

- 1. Ouvrez OpenSearch les tableaux de bord et choisissez Sécurité dans le menu de gauche.
- 2. Choisissez Journaux d'audit.
- 3. Choisissez Activer la journalisation d'audit.

L'interface utilisateur de Dashboards offre un contrôle total sur les paramètres des journaux d'audit sous General settings (Paramètres généraux) et Compliance settings (Paramètres de conformité). Pour obtenir une description de toutes les options de configuration, consultez [Paramètres des](#page-675-0) [journaux d'audit](#page-675-0).

## <span id="page-671-1"></span>Activez la journalisation des audits à l'aide du AWS CLI

La AWS CLI commande suivante active les journaux d'audit sur un domaine existant :

```
aws opensearch update-domain-config --domain-name my-domain --log-publishing-options 
  "AUDIT_LOGS={CloudWatchLogsLogGroupArn=arn:aws:logs:us-east-1:123456789012:log-
group:my-log-group,Enabled=true}"
```
Vous pouvez également activer les journaux d'audit lorsque vous créez un domaine. Pour plus d'informations, consultez le [Guide de référence des commandes AWS CLI](https://docs.aws.amazon.com/cli/latest/reference/).

## <span id="page-671-2"></span>Activation du journal d'audit à l'aide de l'API de configuration

Cette demande adressée à l'API de configuration active les journaux d'audit sur un domaine existant :

```
POST https://es.us-east-1.amazonaws.com/2021-01-01/opensearch/domain/my-domain/config
{ 
   "LogPublishingOptions": { 
    "AUDIT LOGS": {
       "CloudWatchLogsLogGroupArn":"arn:aws:logs:us-east-1:123456789012:log-
group1:sample-domain", 
       "Enabled":true 
     } 
   }
}
```
Pour plus d'informations, consultez la [référence de l'API Amazon OpenSearch Service.](https://docs.aws.amazon.com/opensearch-service/latest/APIReference/API_LogPublishingOption.html)

## <span id="page-672-0"></span>Couches et catégories de journaux d'audit

La communication dans les clusters s'effectue sur deux couches distinctes : la couche REST et la couche de transport.

- La couche REST couvre la communication avec les clients HTTP tels que curl, Logstash, OpenSearch Dashboards, le client REST de haut niveau Java, la bibliothèque de [requêtes Python,](https://2.python-requests.org/) [c'est-à-dire toutes les requêtes](https://2.python-requests.org/) HTTP qui arrivent au cluster.
- La couche de transport couvre la communication entre les nœuds. Par exemple, une fois qu'une requête de recherche arrive au cluster (sur la couche REST), le nœud de coordination qui répond à la requête envoie la requête aux autres nœuds, reçoit leurs réponses, réunit les documents nécessaires et les rassemble dans la réponse finale. Les opérations telles que l'allocation de partitions et le rééquilibrage se font également sur la couche de transport.

Vous pouvez activer ou désactiver les journaux d'audit pour des couches entières, ainsi que pour des catégories d'audit individuelles relatives à une couche. Le tableau suivant contient un récapitulatif des catégories d'audit et des couches pour lesquelles elles sont disponibles.

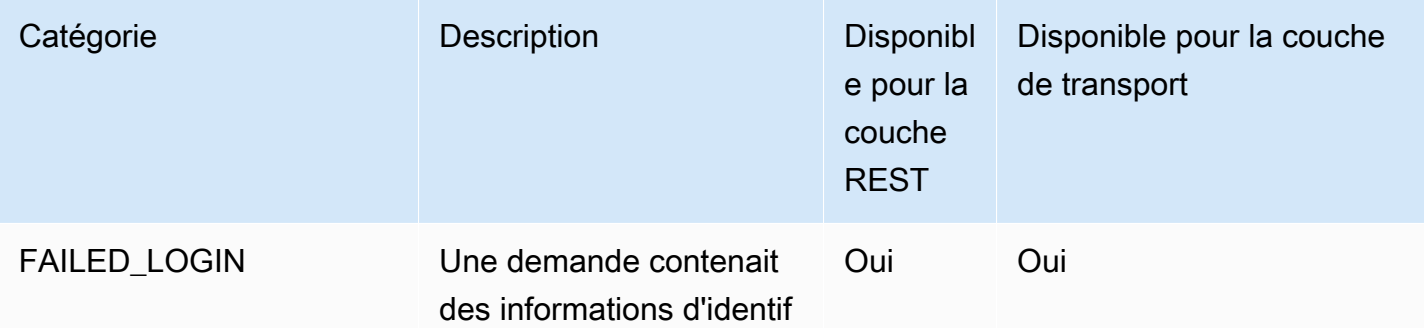

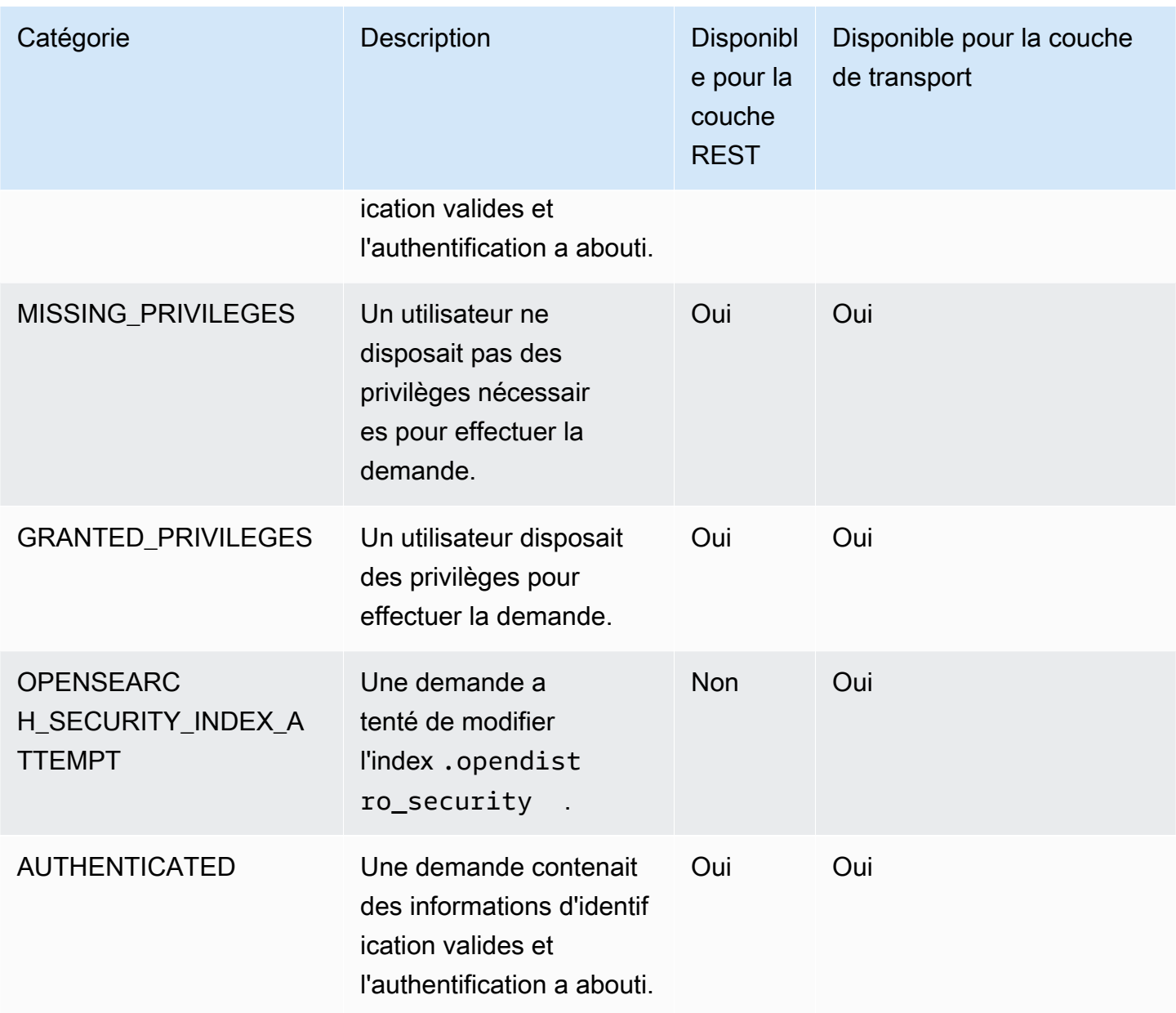

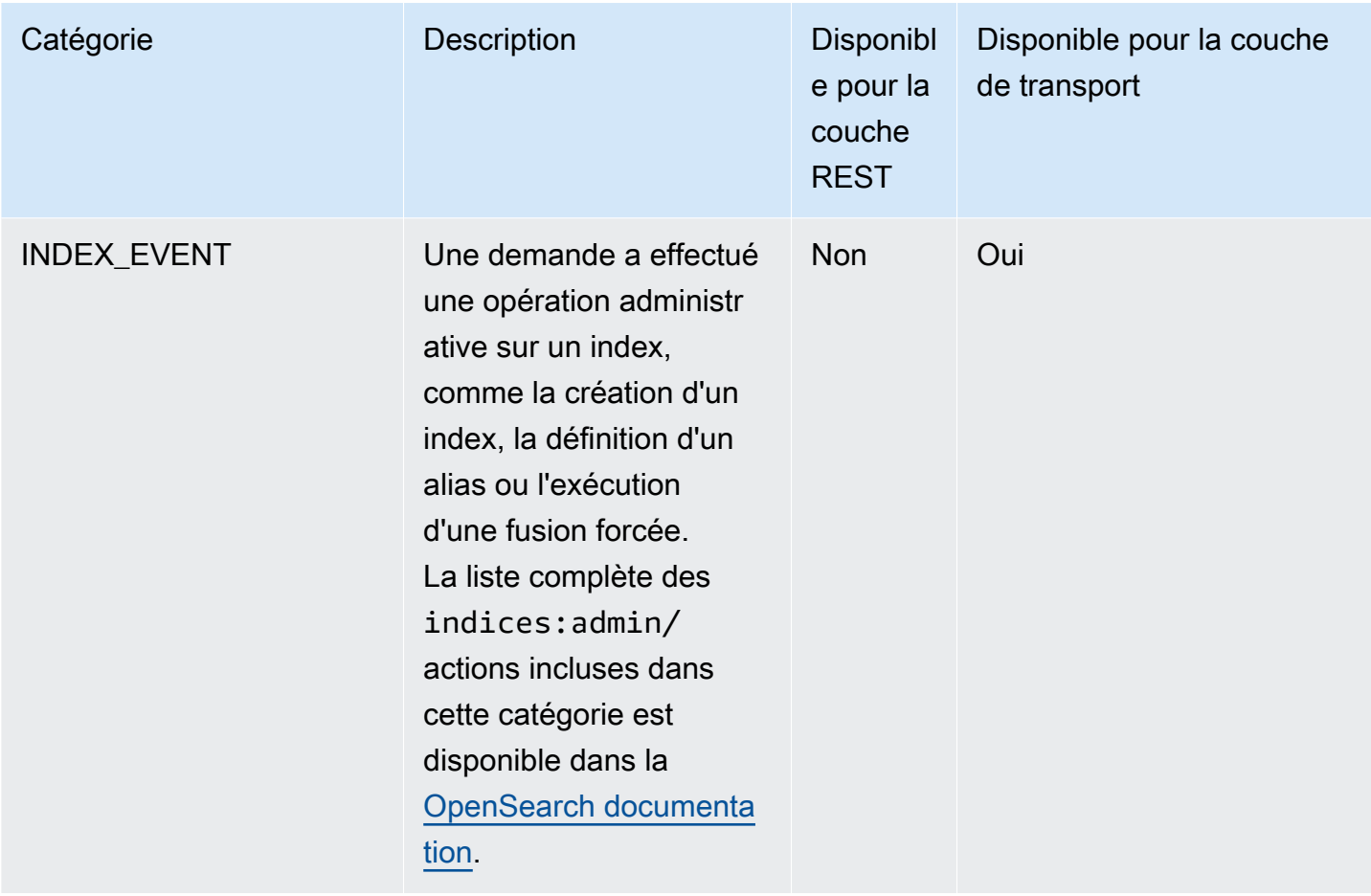

Outre ces catégories standard, le contrôle précis des accès offre plusieurs catégories supplémentaires conçues pour répondre aux exigences de conformité des données.

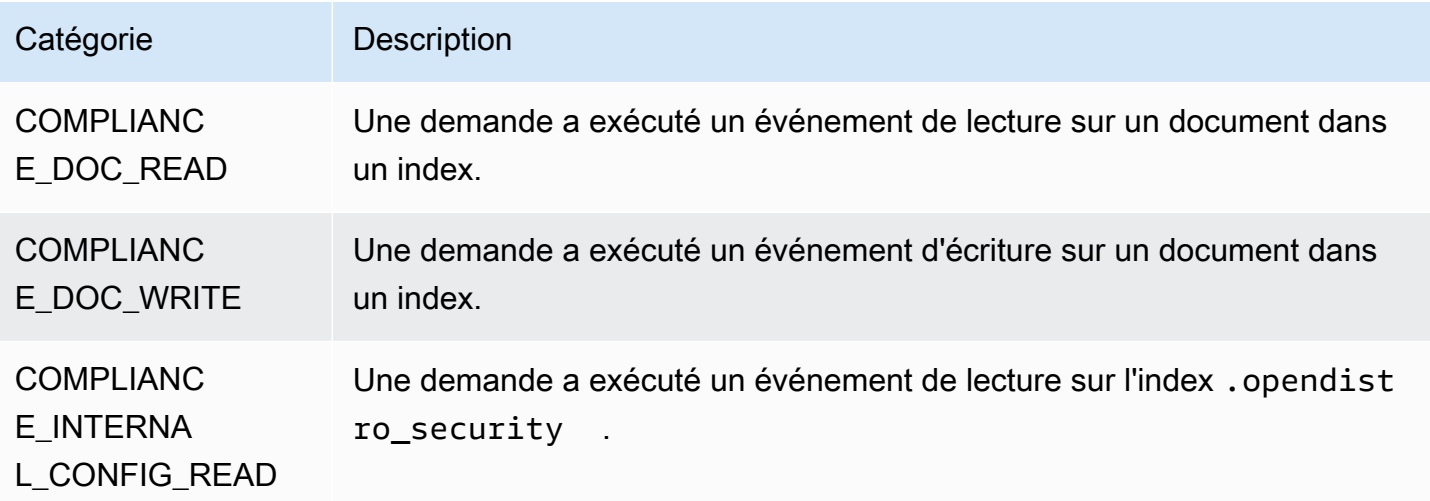

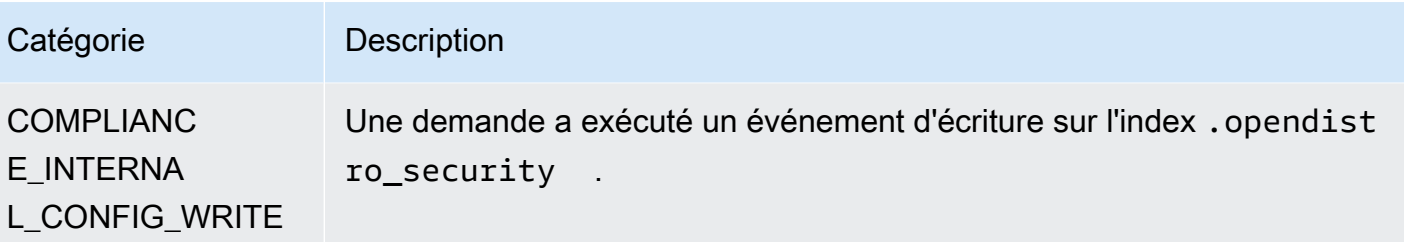

Vous pouvez avoir n'importe quelle combinaison de catégories et d'attributs de message. Par exemple, si vous envoyez une demande REST pour indexer un document, les lignes suivantes peuvent apparaître dans les journaux d'audit :

- AUTHENTICATED sur la couche REST (authentification)
- GRANDED\_PRIVILEGE sur la couche de transport (autorisation)
- COMPLIANCE\_DOC\_WRITE (document écrit dans un index)

## <span id="page-675-0"></span>Paramètres des journaux d'audit

Les journaux d'audit disposent de nombreuses options de configuration.

### Paramètres généraux

Les paramètres généraux vous permettent d'activer ou de désactiver des catégories individuelles ou des couches entières. Nous vous recommandons vivement de maintenir GRANTED\_PRIVILEGES et AUTHENTICATED comme catégories exclues. À défaut, ces catégories sont journalisées pour chaque demande valide adressée au cluster.

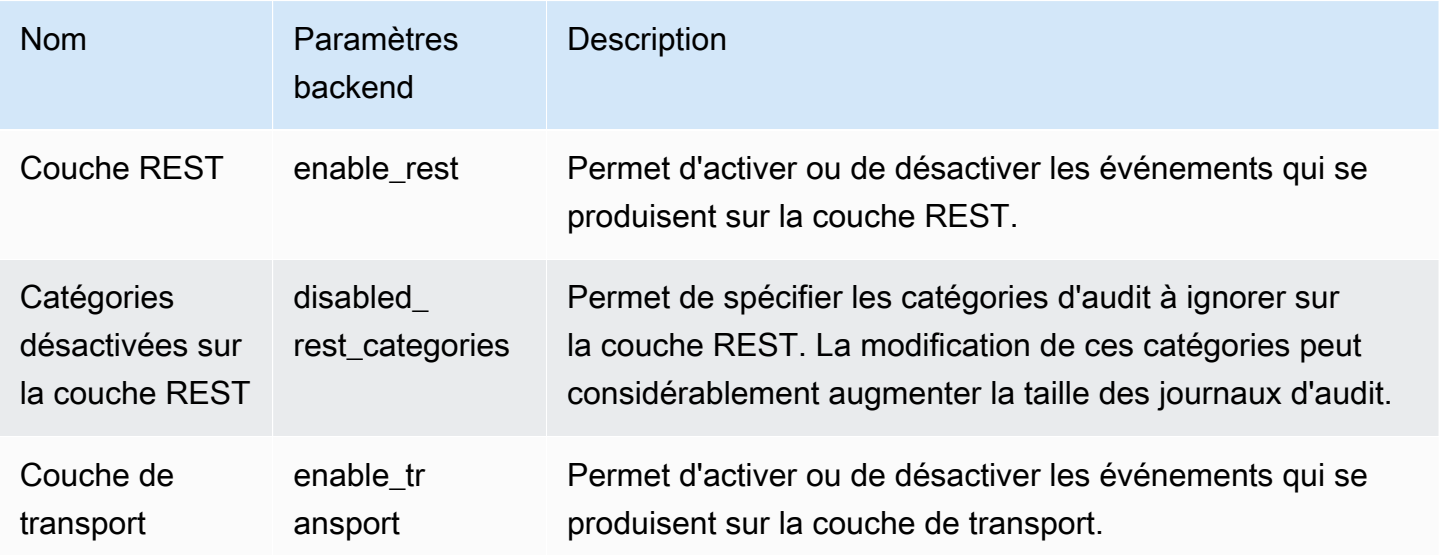

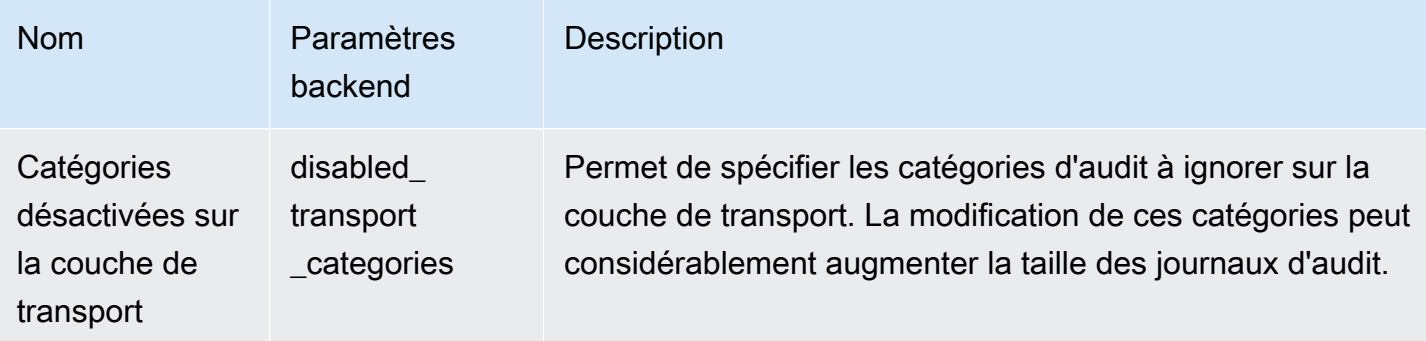

Les paramètres d'attribut vous permettent de personnaliser le niveau de détail de chaque ligne de journal.

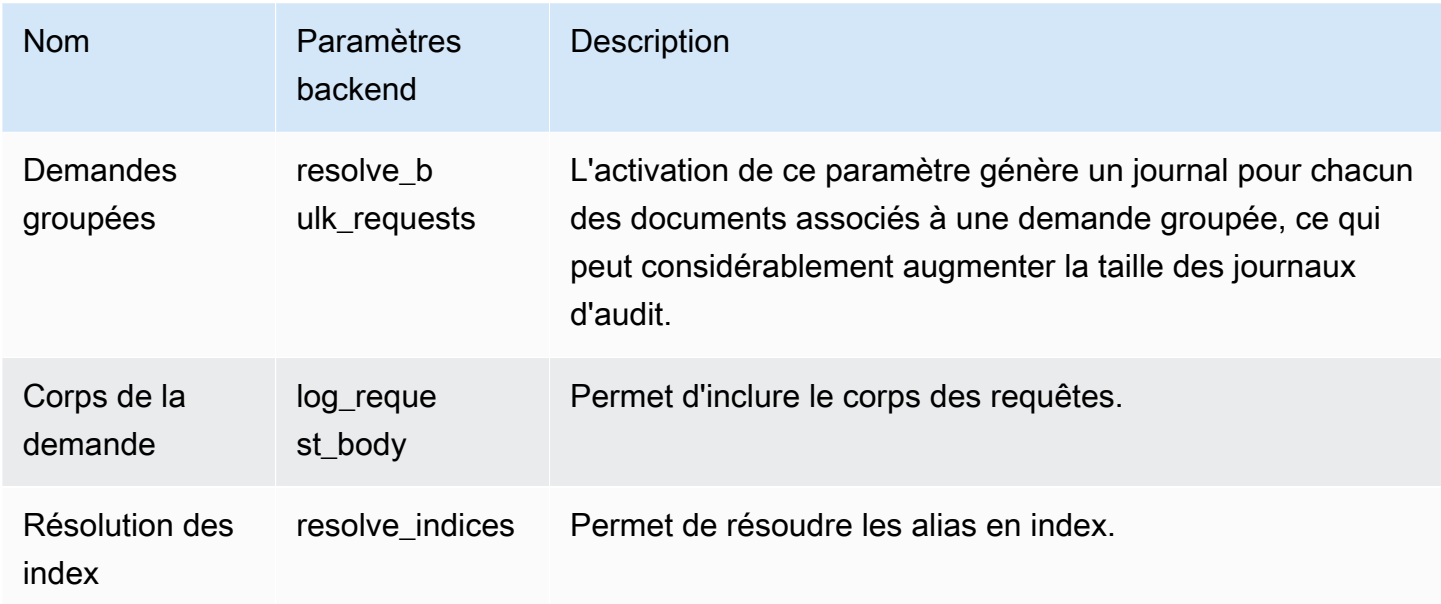

Utilisez les paramètres d'exclusion pour exclure un ensemble d'utilisateurs ou de chemins d'API :

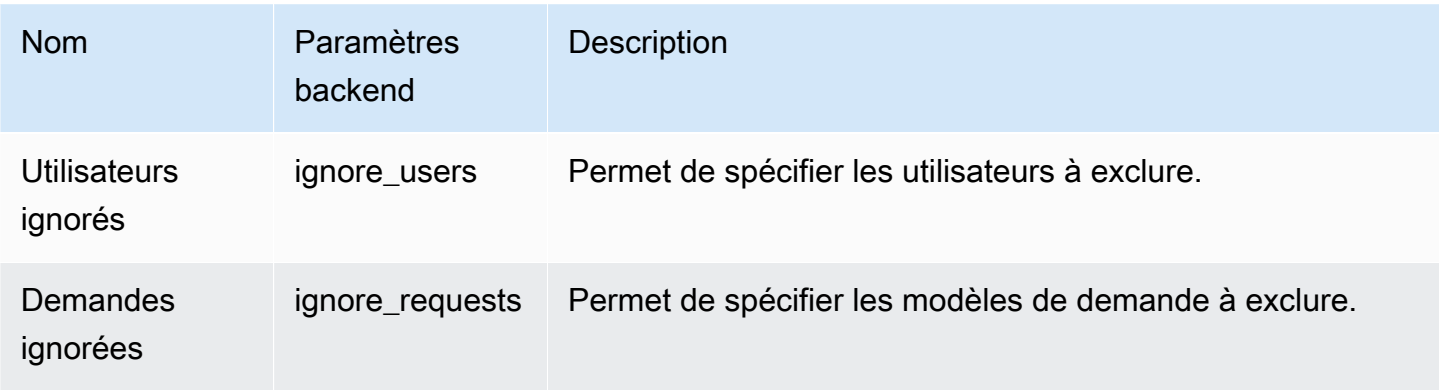

### Paramètres de conformité

Les paramètres de conformité vous permettent de définir l'accès au niveau de l'index, du document ou du champ.

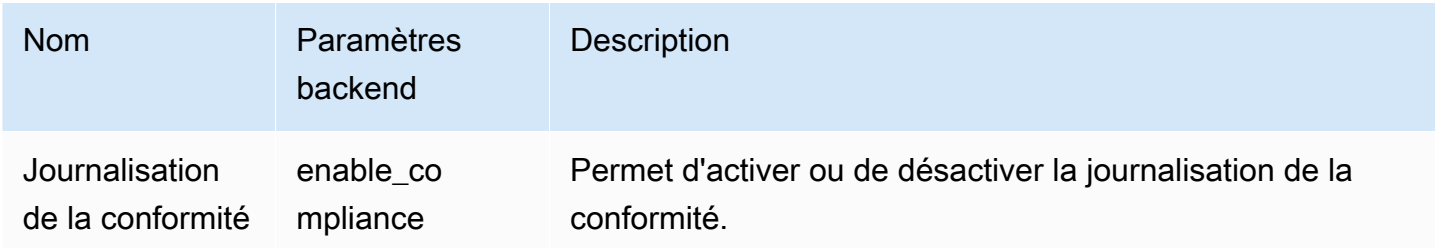

Vous pouvez spécifier les paramètres suivants pour la journalisation des événements de lecture et d'écriture.

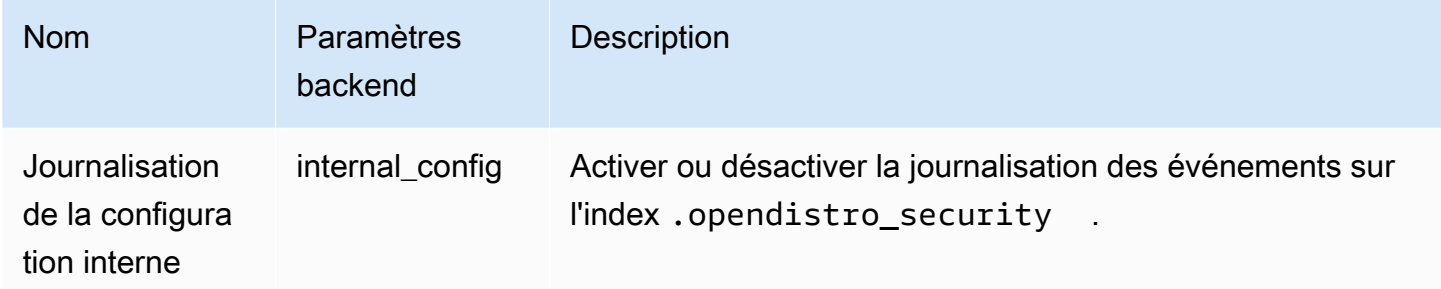

Vous pouvez spécifier les paramètres suivants pour les événements de lecture.

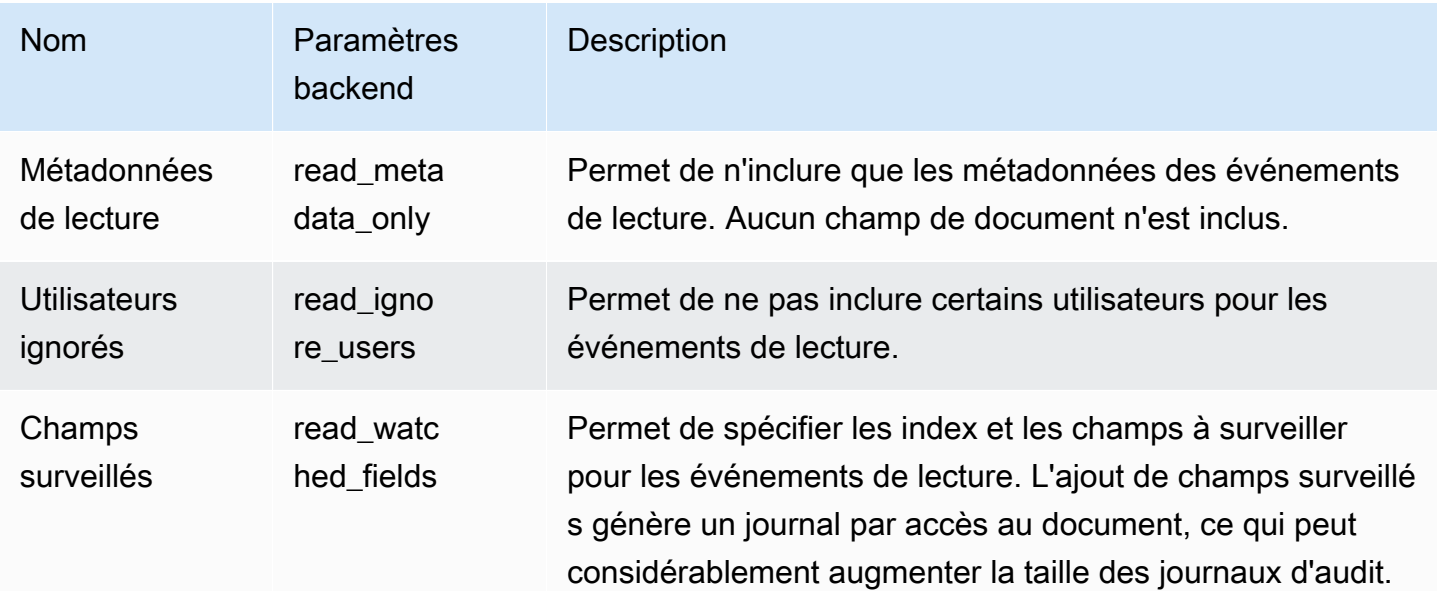

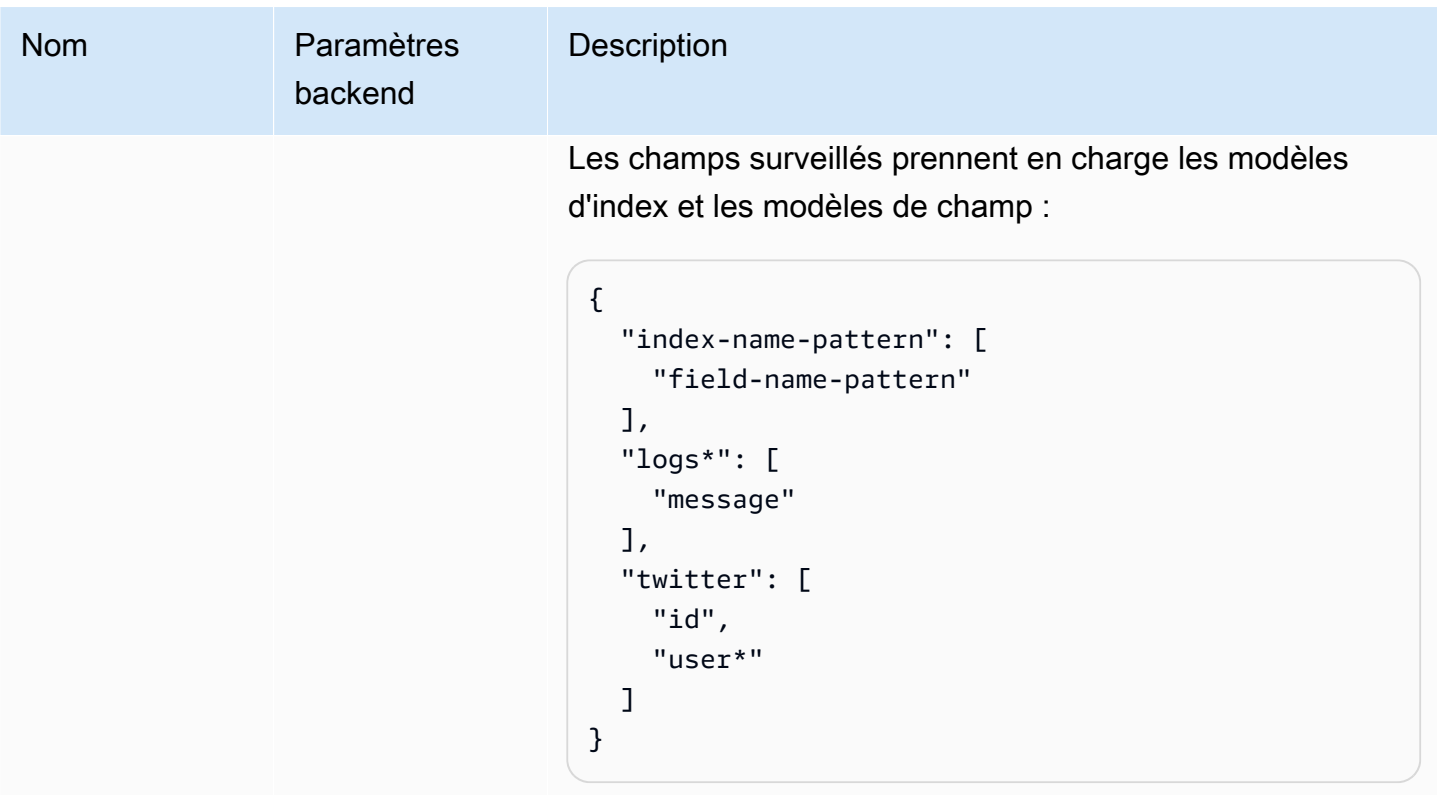

Vous pouvez spécifier les paramètres suivants pour les événements d'écriture.

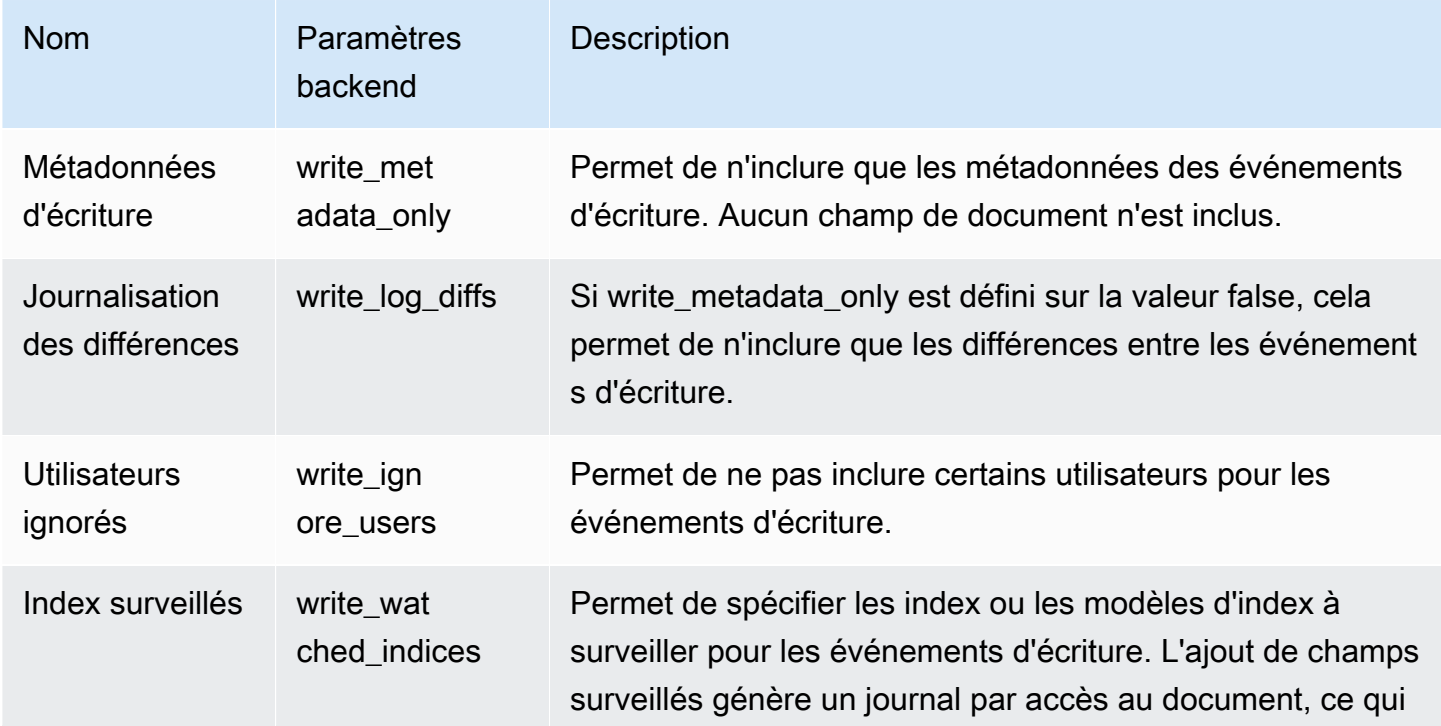

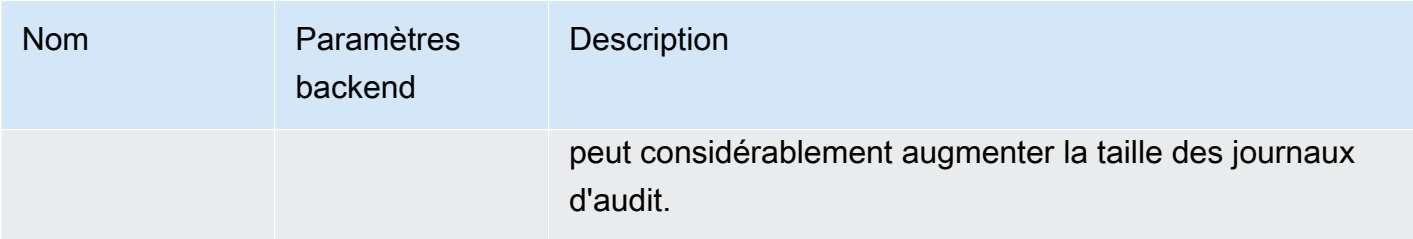

### <span id="page-679-0"></span>Exemples de journaux d'audit

Cette section comprend un exemple de configuration, de requête de recherche et le journal d'audit correspondant pour tous les événements de lecture et d'écriture d'un index.

Étape 1 : Configurer des journaux d'audit

Après avoir activé la publication des journaux d'audit dans un groupe de CloudWatch journaux, accédez à la page de journalisation OpenSearch des audits des tableaux de bord et choisissez Activer la journalisation des audits.

- 1. Dans Paramètres généraux, choisissez Configurer et vérifiez que la couche REST est activée.
- 2. Dans Paramètres de conformité, choisissez Configurer.
- 3. Sous Écriture, accédez à Champs surveillés et ajoutez à cet index le champ accounts de tous les événements d'écriture.
- 4. Sous Read (Lecture), accédez à Watched Fields (Champs surveillés) et ajoutez les champs ssn et id- à l'index accounts :

```
{ 
    "accounts-": [ 
      "ssn", 
      "id-" 
   ]
}
```
Étape 2 : Exécuter des événements de lecture et d'écriture

1. Accédez à OpenSearch Tableaux de bord, choisissez Outils de développement et indexez un exemple de document :

```
PUT accounts/_doc/0
```

```
{ 
   "ssn": "123", 
   "id-": "456"
}
```
2. Pour tester un événement de lecture, envoyez la demande suivante :

```
GET accounts/_search
{ 
   "query": { 
     "match_all": {} 
   }
}
```
Étape 3 : Observer les journaux

- 1. Ouvrez la CloudWatch console à l'[adresse https://console.aws.amazon.com/cloudwatch/.](https://console.aws.amazon.com/cloudwatch/)
- 2. Dans le panneau de navigation, choisissez Groupes de journaux.
- 3. Choisissez le groupe de journaux que vous avez spécifié lors de l'activation des journaux d'audit. Au sein du groupe de journaux, OpenSearch Service crée un flux de journal pour chaque nœud de votre domaine.
- 4. Dans Flux de journaux, choisissez Rechercher partout.
- 5. Pour les événements de lecture et d'écriture, consultez les journaux correspondants. Cinq secondes peuvent s'écouler avant l'apparition du journal.

Exemple de journal d'audit d'écriture

```
{ 
   "audit_compliance_operation": "CREATE", 
   "audit_cluster_name": "824471164578:audit-test", 
   "audit_node_name": "be217225a0b77c2bd76147d3ed3ff83c", 
   "audit_category": "COMPLIANCE_DOC_WRITE", 
   "audit_request_origin": "REST", 
   "audit_compliance_doc_version": 1, 
   "audit_node_id": "3xNJhm4XS_yTzEgDWcGRjA", 
   "@timestamp": "2020-08-23T05:28:02.285+00:00", 
   "audit_format_version": 4, 
   "audit_request_remote_address": "3.236.145.227", 
   "audit_trace_doc_id": "lxnJGXQBqZSlDB91r_uZ", 
   "audit_request_effective_user": "admin",
```

```
 "audit_trace_shard_id": 8, 
  "audit trace indices": [
     "accounts" 
   ], 
   "audit_trace_resolved_indices": [ 
     "accounts" 
  \mathbf{I}}
```
Exemple de journal d'audit de lecture

```
{ 
   "audit_cluster_name": "824471164578:audit-docs", 
   "audit_node_name": "806f6050cb45437e2401b07534a1452f", 
   "audit_category": "COMPLIANCE_DOC_READ", 
   "audit_request_origin": "REST", 
   "audit_node_id": "saSevm9ASte0-pjAtYi2UA", 
   "@timestamp": "2020-08-31T17:57:05.015+00:00", 
   "audit_format_version": 4, 
   "audit_request_remote_address": "54.240.197.228", 
   "audit_trace_doc_id": "config:7.7.0", 
   "audit_request_effective_user": "admin", 
   "audit_trace_shard_id": 0, 
   "audit_trace_indices": [ 
     "accounts" 
   ], 
   "audit_trace_resolved_indices": [ 
     "accounts" 
   ]
}
```
Pour inclure le corps de la demande, revenez aux paramètres de conformité dans les OpenSearch tableaux de bord et désactivez Écrire les métadonnées. Pour exclure les événements d'un utilisateur spécifique, ajoutez-le à Utilisateurs ignorés.

Pour obtenir une description de chacun des champs de journal d'audit, consultez [Guide de référence](https://opensearch.org/docs/security-plugin/audit-logs/field-reference/) [des champs de journal d'audit.](https://opensearch.org/docs/security-plugin/audit-logs/field-reference/) Pour plus d'informations sur la recherche et l'analyse des données de vos journaux d'audit, consultez [Analyzing Log Data with CloudWatch Logs Insights](https://docs.aws.amazon.com/AmazonCloudWatch/latest/logs/AnalyzingLogData.html) dans le guide de l'utilisateur Amazon CloudWatch Logs.

# <span id="page-682-0"></span>Configuration des journaux d'audit à l'aide de l'API REST

Nous vous recommandons d'utiliser OpenSearch des tableaux de bord pour configurer les journaux d'audit, mais vous pouvez également utiliser l'API REST de contrôle d'accès précise. Cette section contient un exemple de requête. La documentation complète sur l'API REST est disponible dans la [OpenSearchdocumentation](https://opensearch.org/docs/latest/security/access-control/api/#audit-logs).

```
PUT _opendistro/_security/api/audit/config
{ 
   "enabled": true, 
   "audit": { 
     "enable_rest": true, 
     "disabled_rest_categories": [ 
        "GRANTED_PRIVILEGES", 
       "AUTHENTICATED" 
     ], 
     "enable_transport": true, 
     "disabled_transport_categories": [ 
        "GRANTED_PRIVILEGES", 
       "AUTHENTICATED" 
     ], 
     "resolve_bulk_requests": true, 
     "log_request_body": true, 
     "resolve_indices": true, 
     "exclude_sensitive_headers": true, 
     "ignore_users": [ 
        "kibanaserver" 
     ], 
     "ignore_requests": [ 
        "SearchRequest", 
       "indices:data/read/*", 
        "/_cluster/health" 
    \mathbf{I} }, 
   "compliance": { 
     "enabled": true, 
     "internal_config": true, 
     "external_config": false, 
     "read_metadata_only": true, 
     "read_watched_fields": { 
        "read-index-1": [ 
          "field-1", 
          "field-2"
```

```
 ], 
        "read-index-2": [ 
          "field-3" 
        ] 
     }, 
    "read ignore users": [
        "read-ignore-1" 
     ], 
     "write_metadata_only": true, 
    "write log diffs": false,
     "write_watched_indices": [ 
        "write-index-1", 
        "write-index-2", 
       "log-*",
       " ], 
     "write_ignore_users": [ 
        "write-ignore-1" 
     ] 
   }
}
```
# Surveillance des événements OpenSearch liés au service avec Amazon EventBridge

Amazon OpenSearch Service s'intègre EventBridge à Amazon pour vous informer de certains événements affectant vos domaines. Les événements AWS liés aux services sont diffusés EventBridge en temps quasi réel. Les mêmes événements sont également envoyés à [Amazon](https://docs.aws.amazon.com/AmazonCloudWatch/latest/monitoring/WhatIsCloudWatchEvents.html) [CloudWatch Events](https://docs.aws.amazon.com/AmazonCloudWatch/latest/monitoring/WhatIsCloudWatchEvents.html), le prédécesseur d'Amazon EventBridge. Vous pouvez écrire des règles simples pour indiquer quels événements vous intéressent et les actions automatisées à effectuer quand un événement correspond à une règle. Les actions pouvant être déclenchées automatiquement sont les suivantes :

- Invoquer une fonction AWS Lambda
- Appel d'une Run Command Amazon EC2
- Relais de l'événement à Amazon Kinesis Data Streams
- Activation d'une machine à états AWS Step Functions
- Notification d'une rubrique Amazon SNS ou d'une file d'attente Amazon SQS
Pour plus d'informations, consultez [Commencer avec Amazon EventBridge](https://docs.aws.amazon.com/eventbridge/latest/userguide/eb-get-started.html) dans le guide de EventBridge l'utilisateur Amazon.

## Rubriques

- [Événements de mise à jour du logiciel de service](#page-684-0)
- [Événements Auto-Tune](#page-691-0)
- [Événements relatifs à l'état du cluster](#page-696-0)
- [Événements de point de terminaison d'un VPC](#page-709-0)
- [Événements liés au retrait d'un nœud](#page-712-0)
- [Événements de mise hors service d'un nœud dégradé](#page-714-0)
- [Événements d'erreur de domaine](#page-716-0)
- [Tutoriel : écouter les EventBridge événements Amazon OpenSearch Service](#page-718-0)
- [Tutoriel : Envoi d'alertes Amazon SNS pour les mises à jour logicielles disponibles](#page-720-0)

# <span id="page-684-0"></span>Événements de mise à jour du logiciel de service

OpenSearch Le service envoie des événements EventBridge lorsque l'un des événements de [mise à](#page-493-0)  [jour logicielle de service](#page-493-0) suivants se produit.

## Mise à jour du logiciel de service disponible

OpenSearch Le service envoie cet événement lorsqu'une mise à jour logicielle du service est disponible.

### Exemple

```
{ 
   "version": "0", 
   "id": "01234567-0123-0123-0123-012345678901", 
   "detail-type": "Amazon OpenSearch Service Software Update Notification", 
   "source": "aws.es", 
   "account": "123456789012", 
   "time": "2016-11-01T13:12:22Z", 
   "region": "us-east-1", 
   "resources": ["arn:aws:es:us-east-1:123456789012:domain/test-domain"], 
   "detail": {
```

```
 "event": "Service Software Update", 
     "status": "Available", 
     "severity": "Informational", 
     "description": "Service software update R20220928 available. Service Software 
  Deployment Mechanism: 
                      Blue/Green. For more information on deployment configuration, 
  please 
                      see: https://docs.aws.amazon.com/opensearch-service/latest/
developerguide/managedomains-configuration-changes.html" 
   }
}
```
### Mise à jour du logiciel de service planifiée

OpenSearch Le service envoie cet événement lorsqu'une mise à jour logicielle du service a été planifiée. Pour les mises à jour facultatives, vous recevez la notification à la date prévue et vous avez la possibilité de les replanifier à tout moment. Pour les mises à jour requises, vous recevez la notification trois jours avant la date prévue, et vous avez la possibilité de la replanifier dans la fenêtre obligatoire.

#### Exemple

```
{ 
   "version": "0", 
   "id": "01234567-0123-0123-0123-012345678901", 
   "detail-type": "Amazon OpenSearch Service Software Update Notification", 
   "source": "aws.es", 
   "account": "123456789012", 
   "time": "2016-11-01T13:12:22Z", 
   "region": "us-east-1", 
   "resources": ["arn:aws:es:us-east-1:123456789012:domain/test-domain"], 
   "detail": { 
     "event": "Service Software Update", 
     "status": "Scheduled", 
     "severity": "High", 
     "description": "A new service software update [R20200330-p1] has been scheduled at 
  [21st May 2023 12:40 GMT]. 
                      Please see documentation for more information on scheduling 
  software updates: 
                      https://docs.aws.amazon.com/opensearch-service/latest/
developerguide/service-software.html."
```
 } }

# Mise à jour du logiciel de service reprogrammée

OpenSearch Le service envoie cet événement lorsqu'une mise à jour logicielle de service facultative a été reprogrammée. Pour plus d'informations, consultez [the section called "Mises à jour facultatives](#page-493-1)  [ou obligatoires"](#page-493-1).

### Exemple

Voici un exemple d'événement de ce type :

```
{ 
   "version": "0", 
   "id": "01234567-0123-0123-0123-012345678901", 
   "detail-type": "Amazon OpenSearch Service Software Update Notification", 
   "source": "aws.es", 
   "account": "123456789012", 
   "time": "2016-11-01T13:12:22Z", 
   "region": "us-east-1", 
   "resources": ["arn:aws:es:us-east-1:123456789012:domain/test-domain"], 
   "detail": { 
     "event": "Service Software Update", 
     "status": "Rescheduled", 
     "severity": "High", 
     "description": "The service software update [R20200330-p1], which was originally 
  scheduled for 
                      [21st May 2023 12:40 GMT], has been rescheduled to [23rd May 2023 
  12:40 GMT]. 
                      Please see documentation for more information on scheduling 
  software updates: 
                      https://docs.aws.amazon.com/opensearch-service/latest/
developerguide/service-software.html." 
   }
}
```
# La mise à jour du logiciel de service a débuté

OpenSearch Le service envoie cet événement lorsqu'une mise à jour logicielle de service a commencé.

## Exemple

Événements de mise à jour du logiciel de service 662

Voici un exemple d'événement de ce type :

```
{ 
   "version": "0", 
   "id": "01234567-0123-0123-0123-012345678901", 
   "detail-type": "Amazon OpenSearch Service Software Update Notification", 
   "source": "aws.es", 
   "account": "123456789012", 
   "time": "2016-11-01T13:12:22Z", 
   "region": "us-east-1", 
   "resources": ["arn:aws:es:us-east-1:123456789012:domain/test-domain"], 
   "detail": { 
     "event": "Service Software Update", 
     "status": "Started", 
     "severity": "Informational", 
     "description": "Service software update [R20200330-p1] started. 
   }
}
```
Mise à jour du logiciel de service terminée

OpenSearch Le service envoie cet événement lorsqu'une mise à jour logicielle de service est terminée.

#### Exemple

```
{ 
   "version": "0", 
   "id": "01234567-0123-0123-0123-012345678901", 
   "detail-type": "Amazon OpenSearch Service Software Update Notification", 
   "source": "aws.es", 
   "account": "123456789012", 
   "time": "2016-11-01T13:12:22Z", 
   "region": "us-east-1", 
   "resources": ["arn:aws:es:us-east-1:123456789012:domain/test-domain"], 
   "detail": { 
     "event": "Service Software Update", 
     "status": "Completed", 
     "severity": "Informational", 
     "description": "Service software update [R20200330-p1] completed." 
   }
```
}

### Mise à jour du logiciel de service annulée

OpenSearch Le service envoie cet événement lorsqu'une mise à jour logicielle du service a été annulée.

### Exemple

Voici un exemple d'événement de ce type :

```
{ 
   "version": "0", 
   "id": "01234567-0123-0123-0123-012345678901", 
   "detail-type": "Amazon OpenSearch Service Software Update Notification", 
   "source": "aws.es", 
   "account": "123456789012", 
   "time": "2016-11-01T13:12:22Z", 
   "region": "us-east-1", 
   "resources": ["arn:aws:es:us-east-1:123456789012:domain/test-domain"], 
   "detail": { 
     "event": "Service Software Update", 
     "status": "Cancelled", 
     "severity": "Informational", 
     "description": "The scheduled service software update [R20200330-p1] has been 
  cancelled as a 
                      newer update is available. Please schedule the latest update." 
   }
}
```
Annulation de la mise à jour logicielle planifiée

OpenSearch Le service envoie cet événement lorsqu'une mise à jour logicielle de service précédemment planifiée pour le domaine a été annulée.

#### Exemple

{

```
 "version": "0",
```

```
 "id": "01234567-0123-0123-0123-012345678901", 
   "detail-type": "Amazon OpenSearch Service Software Update Notification", 
   "source": "aws.es", 
   "account": "123456789012", 
   "time": "2016-11-01T13:12:22Z", 
   "region": "us-east-1", 
   "resources": ["arn:aws:es:us-east-1:123456789012:domain/test-domain"], 
   "detail": { 
     "event": "Service Software Update", 
     "status": "Cancelled", 
     "severity": "Informational", 
     "description": "The scheduled service software update [R20200330-p1] has been 
  cancelled." 
   }
}
```
## Mise à jour du logiciel de service non exécutée

OpenSearch Le service envoie cet événement lorsqu'il ne parvient pas à lancer une mise à jour logicielle du service.

#### Exemple

```
{ 
   "version": "0", 
   "id": "01234567-0123-0123-0123-012345678901", 
   "detail-type": "Amazon OpenSearch Service Software Update Notification", 
   "source": "aws.es", 
   "account": "123456789012", 
   "time": "2016-11-01T13:12:22Z", 
   "region": "us-east-1", 
   "resources": ["arn:aws:es:us-east-1:123456789012:domain/test-domain"], 
   "detail": { 
     "event": "Service Software Update", 
     "status": "Unexecuted", 
     "severity": "Informational", 
     "description": "The scheduled service software update [R20200330-p1] cannot be 
  started. Reason: [reason]" 
   }
}
```
# Échec de la mise à jour du logiciel de service

OpenSearch Le service envoie cet événement lorsqu'une mise à jour logicielle de service échoue.

### Exemple

Voici un exemple d'événement de ce type :

```
{ 
   "version": "0", 
   "id": "01234567-0123-0123-0123-012345678901", 
   "detail-type": "Amazon OpenSearch Service Software Update Notification", 
   "source": "aws.es", 
   "account": "123456789012", 
   "time": "2016-11-01T13:12:22Z", 
   "region": "us-east-1", 
   "resources": ["arn:aws:es:us-east-1:123456789012:domain/test-domain"], 
   "detail": { 
     "event": "Service Software Update", 
     "status": "Failed", 
     "severity": "High", 
     "description": "Installation of service software update [R20200330-p1] failed. 
  [reason]. 
   }
}
```
Mise à jour du logiciel de service requise

OpenSearch Le service envoie cet événement lorsqu'une mise à jour du logiciel de service est requise. Pour plus d'informations, consultez [the section called "Mises à jour facultatives ou](#page-493-1) [obligatoires"](#page-493-1).

### Exemple

```
{ 
   "version": "0", 
   "id": "01234567-0123-0123-0123-012345678901", 
   "detail-type": "Amazon OpenSearch Service Software Update Notification", 
   "source": "aws.es", 
   "account": "123456789012",
```

```
 "time": "2016-11-01T13:12:22Z", 
   "region": "us-east-1", 
   "resources": ["arn:aws:es:us-east-1:123456789012:domain/test-domain"], 
   "detail": { 
     "event": "Service Software Update", 
     "status": "Required", 
     "severity": "High", 
     "description": "Service software update [R20200330-p1] available. Update 
                      will be automatically installed after [21st May 2023] if no 
                      action is taken. Service Software Deployment Mechanism: Blue/Green. 
                      For more information on deployment configuration, please see: 
                      https://docs.aws.amazon.com/opensearch-service/latest/
developerguide/managedomains-configuration-changes.html" 
   }
}
```
# <span id="page-691-0"></span>Événements Auto-Tune

OpenSearch Le service envoie des événements EventBridge lorsque l'un des événements [Auto-Tune](#page-568-0) suivants se produit.

Auto-Tune en attente

OpenSearch Le service envoie cet événement lorsqu'Auto-Tune a identifié des recommandations de réglage pour améliorer les performances et la disponibilité du cluster. Cet événement s'applique uniquement aux domaines pour lesquels Auto-Tune est désactivé.

Exemple

```
{ 
   "version": "0", 
   "id": "3acb26c8-397c-4c89-a80a-ce672a864c55", 
   "detail-type": "Amazon OpenSearch Service Auto-Tune Notification", 
   "source": "aws.es", 
   "account": "123456789012", 
   "time": "2020-10-30T22:06:31Z", 
   "region": "us-east-1", 
   "resources": ["arn:aws:es:us-east-1:123456789012:domain/test-domain"], 
   "detail": { 
     "event": "Auto-Tune Event",
```

```
 "severity": "Informational", 
     "status": "Pending", 
     "description": "Auto-Tune recommends the following new settings for your 
  domain: { JVM Heap size : 60%}. Enable Auto-Tune to improve cluster stability and 
  performance.", 
     "scheduleTime": "{iso8601-timestamp}" 
   }
}
```
# Auto-Tune démarré

OpenSearch Le service envoie cet événement lorsqu'Auto-Tune commence à appliquer de nouveaux paramètres à votre domaine.

### Exemple

Voici un exemple d'événement de ce type :

```
{ 
   "version": "0", 
   "id": "3acb26c8-397c-4c89-a80a-ce672a864c55", 
   "detail-type": "Amazon OpenSearch Service Auto-Tune Notification", 
   "source": "aws.es", 
   "account": "123456789012", 
   "time": "2020-10-30T22:06:31Z", 
   "region": "us-east-1", 
   "resources": ["arn:aws:es:us-east-1:123456789012:domain/test-domain"], 
   "detail": { 
     "event": "Auto-Tune Event", 
     "severity": "Informational", 
     "status": "Started", 
     "scheduleTime": "{iso8601-timestamp}", 
     "startTime": "{iso8601-timestamp}", 
     "description" : "Auto-Tune is applying the following settings to your domain: { JVM 
  Heap size : 60%}." 
   }
}
```
## Auto-Tune requiert un déploiement bleu/vert planifié

OpenSearch Le service envoie cet événement lorsqu'Auto-Tune a identifié des recommandations de réglage nécessitant un déploiement bleu/vert planifié.

### Exemple

Voici un exemple d'événement de ce type :

```
{ 
   "version": "0", 
   "id": "3acb26c8-397c-4c89-a80a-ce672a864c55", 
   "detail-type": "Amazon OpenSearch Service Auto-Tune Notification", 
   "source": "aws.es", 
   "account": "123456789012", 
   "time": "2020-10-30T22:06:31Z", 
   "region": "us-east-1", 
   "resources": ["arn:aws:es:us-east-1:123456789012:domain/test-domain"], 
   "detail": { 
     "event": "Auto-Tune Event", 
     "severity": "Low", 
     "status": "Pending", 
     "startTime": "{iso8601-timestamp}", 
     "description": "Auto-Tune has identified the following settings for your domain 
  that require a blue/green deployment: { JVM Heap size : 60%}. 
                      You can schedule the deployment for your preferred time." 
   }
}
```
## Auto-Tune annulé

OpenSearch Le service envoie cet événement lorsque le programme Auto-Tune a été annulé car aucune recommandation de réglage n'est en attente.

#### Exemple

```
{ 
   "version": "0", 
   "id": "3acb26c8-397c-4c89-a80a-ce672a864c55", 
   "detail-type": "Amazon OpenSearch Service Auto-Tune Notification", 
   "source": "aws.es", 
   "account": "123456789012", 
   "time": "2020-10-30T22:06:31Z", 
   "region": "us-east-1", 
   "resources": ["arn:aws:es:us-east-1:123456789012:domain/test-domain"], 
   "detail": {
```

```
 "event": "Auto-Tune Event", 
     "severity": "Low", 
     "status": "Cancelled", 
     "scheduleTime": "{iso8601-timestamp}", 
     "description": "Auto-Tune has cancelled the upcoming blue/green deployment." 
   }
}
```
# Auto-Tune terminé

OpenSearch Le service envoie cet événement lorsque Auto-Tune a terminé le déploiement bleu/vert et que le cluster est opérationnel avec les nouveaux paramètres JVM en place.

### Exemple

Voici un exemple d'événement de ce type :

```
{ 
   "version": "0", 
   "id": "3acb26c8-397c-4c89-a80a-ce672a864c55", 
   "detail-type": "Amazon OpenSearch Service Auto-Tune Notification", 
   "source": "aws.es", 
   "account": "123456789012", 
   "time": "2020-10-30T22:06:31Z", 
   "region": "us-east-1", 
   "resources": ["arn:aws:es:us-east-1:123456789012:domain/test-domain"], 
   "detail": { 
     "event": "Auto-Tune Event", 
     "severity": "Informational", 
     "status": "Completed", 
     "completionTime": "{iso8601-timestamp}", 
     "description": "Auto-Tune has completed the blue/green deployment and successfully 
  applied the following settings: { JVM Heap size : 60%}." 
   }
}
```
# Auto-Tune désactivé et modifications annulées

OpenSearch Le service envoie cet événement lorsque Auto-Tune a été désactivé et que les modifications appliquées ont été annulées.

### Exemple

Voici un exemple d'événement de ce type :

```
{ 
   "version": "0", 
   "id": "3acb26c8-397c-4c89-a80a-ce672a864c55", 
   "detail-type": "Amazon OpenSearch Service Auto-Tune Notification", 
   "source": "aws.es", 
   "account": "123456789012", 
   "time": "2020-10-30T22:06:31Z", 
   "region": "us-east-1", 
   "resources": [ "arn:aws:es:us-east-1:123456789012:domain/test-domain" ], 
   "detail": { 
     "event": "Auto-Tune Event", 
     "severity": "Informational", 
     "status": "Completed", 
     "description": "Auto-Tune is now disabled. All settings have been reverted. Auto-
Tune will continue to evaluate 
                      cluster performance and provide recommendations.", 
     "completionTime": "{iso8601-timestamp}" 
   }
}
```
### Auto-Tune désactivé et modifications conservées

OpenSearch Le service envoie cet événement lorsque Auto-Tune a été désactivé et que les modifications appliquées ont été conservées.

#### Exemple

```
{ 
   "version": "0", 
   "id": "3acb26c8-397c-4c89-a80a-ce672a864c55", 
   "detail-type": "Amazon OpenSearch Service Auto-Tune Notification", 
   "source": "aws.es", 
   "account": "123456789012", 
   "time": "2020-10-30T22:06:31Z", 
   "region": "us-east-1", 
   "resources": ["arn:aws:es:us-east-1:123456789012:domain/test-domain"], 
   "detail": { 
     "event": "Auto-Tune Event", 
     "severity": "Informational",
```

```
 "status": "Completed", 
     "description": "Auto-Tune is now disabled. The most-recent settings by Auto-Tune 
  have been retained. 
                      Auto-Tune will continue to evaluate cluster performance and provide 
 recommendations.", 
     "completionTime": "{iso8601-timestamp}" 
   }
}
```
# <span id="page-696-0"></span>Événements relatifs à l'état du cluster

OpenSearch Le service envoie certains événements EventBridge lorsque l'état de santé de votre cluster est compromis.

La récupération de cluster rouge a commencé

OpenSearch Le service envoie cet événement lorsque l'état de votre cluster est resté en rouge pendant plus d'une heure. Il tente de restaurer automatiquement un ou plusieurs index rouges à partir d'un instantané afin de corriger l'état du cluster.

### Exemple

```
{ 
    "version":"0", 
    "id":"01234567-0123-0123-0123-012345678901", 
    "detail-type":"Amazon OpenSearch Service Cluster Status Notification", 
    "source":"aws.es", 
    "account":"123456789012", 
    "time":"2016-11-01T13:12:22Z", 
    "region":"us-east-1", 
    "resources":[ 
       "arn:aws:es:us-east-1:123456789012:domain/test-domain" 
    ], 
    "detail":{ 
       "event":"Automatic Snapshot Restore for Red Indices", 
       "status":"Started", 
       "severity":"High", 
       "description":"Your cluster status is red. We have started automatic snapshot 
  restore for the red indices. 
                       No action is needed from your side. Red indices [red-index-0, red-
index-1]"
```
}

}

## Récupération du cluster rouge partiellement terminée

OpenSearch Le service envoie cet événement lorsqu'il a uniquement pu restaurer un sous-ensemble d'index rouges à partir d'un instantané tout en tentant de corriger l'état d'un cluster rouge.

#### Exemple

Voici un exemple d'événement de ce type :

```
{ 
    "version":"0", 
    "id":"01234567-0123-0123-0123-012345678901", 
    "detail-type":"Amazon OpenSearch Service Cluster Status Notification", 
    "source":"aws.es", 
    "account":"123456789012", 
    "time":"2016-11-01T13:12:22Z", 
    "region":"us-east-1", 
    "resources":[ 
       "arn:aws:es:us-east-1:123456789012:domain/test-domain" 
    ], 
    "detail":{ 
       "event":"Automatic Snapshot Restore for Red Indices", 
       "status":"Partially Restored", 
       "severity":"High", 
       "description":"Your cluster status is red. We were able to restore the following 
  Red indices from 
                      snapshot: [red-index-0]. Indices not restored: [red-index-1]. 
  Please refer https://docs.aws.amazon.com/opensearch-service/latest/developerguide/
handling-errors.html#handling-errors-red-cluster-status for troubleshooting steps." 
    }
}
```
## La récupération de cluster rouge a échoué

OpenSearch Le service envoie cet événement lorsqu'il ne parvient pas à restaurer les index alors qu'il tente de corriger l'état d'un cluster rouge.

### Exemple

```
{ 
    "version":"0", 
    "id":"01234567-0123-0123-0123-012345678901", 
    "detail-type":"Amazon OpenSearch Service Cluster Status Notification", 
    "source":"aws.es", 
    "account":"123456789012", 
    "time":"2016-11-01T13:12:22Z", 
    "region":"us-east-1", 
    "resources":[ 
       "arn:aws:es:us-east-1:123456789012:domain/test-domain" 
    ], 
    "detail":{ 
       "event":"Automatic Snapshot Restore for Red Indices", 
       "status":"Failed", 
       "severity":"High", 
       "description":"Your cluster status is red. We were unable to restore the Red 
  indices automatically. 
                      Indices not restored: [red-index-0, red-index-1]. Please refer 
  https://docs.aws.amazon.com/opensearch-service/latest/developerguide/handling-
errors.html#handling-errors-red-cluster-status for troubleshooting steps." 
    }
}
```
# Partitions à supprimer

OpenSearch Le service envoie cet événement lorsqu'il a tenté de corriger automatiquement l'état de votre cluster rouge après qu'il soit resté rouge pendant 14 jours, mais qu'un ou plusieurs index restent rouges. Après 7 jours supplémentaires (21 jours au total de rouge continu), le OpenSearch Service [supprime les partitions non attribuées](#page-699-0) sur tous les index rouges.

#### Exemple

```
{ 
    "version":"0", 
    "id":"01234567-0123-0123-0123-012345678901", 
    "detail-type":"Amazon OpenSearch Service Cluster Status Notification", 
    "source":"aws.es", 
    "account":"123456789012", 
    "time":"2022-04-09T10:36:48Z", 
    "region":"us-east-1",
```

```
 "resources":[ 
       "arn:aws:es:us-east-1:123456789012:domain/test-domain" 
    ], 
    "detail":{ 
       "severity":"Medium", 
       "description":"Your cluster status is red. Please fix the red indices as soon as 
  possible. 
                       If not fixed by 2022-04-12 01:51:47+00:00, we will delete all 
  unassigned shards, 
                       the unit of storage and compute, for these red indices to recover 
  your domain and make it green. 
                       Please refer to https://docs.aws.amazon.com/opensearch-service/
latest/developerguide/handling-errors.html#handling-errors-red-cluster-status for 
  troubleshooting steps. 
                       test_data, test_data1", 
       "event":"Automatic Snapshot Restore for Red Indices", 
       "status":"Shard(s) to be deleted" 
    }
}
```
# <span id="page-699-0"></span>Partitions supprimées

OpenSearch Le service envoie cet événement une fois que l'état de votre cluster est resté en rouge pendant 21 jours. Il supprime les partitions non attribuées (stockage et calcul) sur tous les index rouges. Pour plus de détails, consultez [the section called "Correction automatique des clusters](#page-1316-0) [rouges".](#page-1316-0)

### Exemple

```
{ 
    "version":"0", 
    "id":"01234567-0123-0123-0123-012345678901", 
    "detail-type":"Amazon OpenSearch Service Cluster Status Notification", 
    "source":"aws.es", 
    "account":"123456789012", 
    "time":"2022-04-09T10:54:48Z", 
    "region":"us-east-1", 
    "resources":[ 
       "arn:aws:es:us-east-1:123456789012:domain/test-domain" 
    ], 
    "detail":{
```

```
 "severity":"High", 
       "description":"We have deleted unassinged shards, the unit of storage and 
  compute, in 
                       red indices: index-1, index-2 because these indices were red for 
  more than 
                       21 days and could not be restored with the automated restore 
  process. 
                       Please refer to https://docs.aws.amazon.com/opensearch-service/
latest/developerguide/handling-errors.html#handling-errors-red-cluster-status for 
  troubleshooting steps.", 
       "event":"Automatic Snapshot Restore for Red Indices", 
       "status":"Shard(s) deleted" 
    }
}
```
# Avertissement sur le nombre élevé de partitions

OpenSearch Le service envoie cet événement lorsque le nombre moyen de partitions sur vos nœuds de données actifs dépasse 90 % de la limite par défaut recommandée de 1 000. Bien que les versions ultérieures d'Elasticsearch OpenSearch prennent en charge un nombre maximum de partitions configurable par nœud, nous vous recommandons de ne pas en avoir plus de 1 000 par nœud. Consultez [Choix du nombre de partitions.](#page-1148-0)

### Exemple

```
{ 
   "version":"0", 
   "id":"01234567-0123-0123-0123-012345678901", 
   "detail-type":"Amazon OpenSearch Service Notification", 
   "source":"aws.es", 
   "account":"123456789012", 
   "time":"2016-11-01T13:12:22Z", 
   "region":"us-east-1", 
   "resources":["arn:aws:es:us-east-1:123456789012:domain/test-domain"], 
   "detail":{ 
      "event":"High Shard Count", 
      "status":"Warning", 
      "severity":"Low", 
      "description":"One or more data nodes have close to 1000 shards. To ensure optimum 
  performance and stability of your
```

```
 cluster, please refer to the best practice guidelines - https://
docs.aws.amazon.com/opensearch-service/latest/developerguide/sizing-domains.html#bp-
sharding." 
   }
}
```
Limite du nombre de partitions dépassée

OpenSearch Le service envoie cet événement lorsque le nombre moyen de partitions sur vos nœuds de données actifs dépasse la limite par défaut recommandée de 1 000. Bien que les versions ultérieures d'Elasticsearch OpenSearch prennent en charge un nombre maximum de partitions configurable par nœud, nous vous recommandons de ne pas en avoir plus de 1 000 par nœud. Consultez [Choix du nombre de partitions.](#page-1148-0)

### Exemple

```
{ 
   "version":"0", 
   "id":"01234567-0123-0123-0123-012345678901", 
   "detail-type":"Amazon OpenSearch Service Notification", 
   "source":"aws.es", 
   "account":"123456789012", 
   "time":"2016-11-01T13:12:22Z", 
   "region":"us-east-1", 
   "resources":["arn:aws:es:us-east-1:123456789012:domain/test-domain"], 
   "detail":{ 
      "event":"High Shard Count", 
      "status":"Warning", 
      "severity":"Medium", 
      "description":"One or more data nodes have more than 1000 shards. To ensure 
  optimum performance and stability of your 
                      cluster, please refer to the best practice guidelines - https://
docs.aws.amazon.com/opensearch-service/latest/developerguide/sizing-domains.html#bp-
sharding." 
   }
}
```
# Espace disque faible

OpenSearch Le service envoie cet événement lorsqu'un ou plusieurs nœuds de votre cluster disposent de moins de 25 % de l'espace de stockage disponible, ou de moins de 25 Go.

#### Exemple

Voici un exemple d'événement de ce type :

```
{ 
   "version":"0", 
   "id":"01234567-0123-0123-0123-012345678901", 
   "detail-type":"Amazon OpenSearch Service Notification", 
   "source":"aws.es", 
   "account":"123456789012", 
   "time":"2017-12-01T13:12:22Z", 
   "region":"us-east-1", 
   "resources":["arn:aws:es:us-east-1:123456789012:domain/test-domain"], 
   "detail":{ 
      "event":"Low Disk Space", 
      "status":"Warning", 
      "severity":"Medium", 
      "description":"One or more data nodes in your cluster has less than 25% of storage 
  space or less than 25GB. 
                     Your cluster will be blocked for writes at 20% or 20GB. Please refer 
  to the documentation for more information - https://docs.aws.amazon.com/opensearch-
service/latest/developerguide/handling-errors.html#troubleshooting-cluster-block" 
   }
}
```
# Faible violation du filigrane du disque

OpenSearch Le service envoie cet événement lorsque tous les nœuds de votre cluster disposent de moins de 10 % de l'espace de stockage disponible, ou de moins de 10 Go. Lorsque tous les nœuds franchissent le filigrane du disque bas, tout nouvel index produit un cluster jaune, et lorsque tous les nœuds tombent en dessous du filigrane du disque haut, un cluster rouge apparaît.

### Exemple

```
 "version":"0", 
   "id":"01234567-0123-0123-0123-012345678901", 
   "detail-type":"Amazon OpenSearch Service Notification", 
   "source":"aws.es", 
   "account":"123456789012", 
   "time":"2017-12-01T13:12:22Z", 
   "region":"us-east-1", 
   "resources":["arn:aws:es:us-east-1:123456789012:domain/test-domain"], 
   "detail":{ 
      "event":"Low Disk Watermark Breach", 
      "status":"Warning", 
      "severity":"Medium", 
      "description":"Low Disk Watermark threshold is about to be breached. Once the 
  threshold is breached, new index creation will be blocked on all 
                      nodes to prevent the cluster status from turning red. Please 
  increase disk size to suit your storage needs. For more information, 
                      see https://docs.aws.amazon.com/opensearch-service/latest/
developerguide/handling-errors.html#troubleshooting-cluster-block". 
   }
}
```
# Solde de débordement EBS inférieur à 70 %

OpenSearch Le service envoie cet événement lorsque le solde de rafale EBS sur un ou plusieurs nœuds de données tombe en dessous de 70 %. L'épuisement du solde de débordement EBS peut provoquer une indisponibilité généralisée du cluster et une limitation des demandes d'E/S, ce qui peut entraîner des latences élevées et des délais d'attente pour les demandes d'indexation et de recherche. Pour connaître les étapes permettant de résoudre ce problème, consultez [the section](#page-1324-0)  [called "Solde de débordement EBS faible"](#page-1324-0).

### Exemple

```
{ 
   "version":"0", 
   "id":"01234567-0123-0123-0123-012345678901", 
   "detail-type":"Amazon OpenSearch Service Notification", 
   "source":"aws.es", 
   "account":"123456789012", 
   "time":"2017-12-01T13:12:22Z", 
   "region":"us-east-1",
```

```
 "resources":["arn:aws:es:us-east-1:123456789012:domain/test-domain"], 
   "detail":{ 
      "event":"EBS Burst Balance", 
      "status":"Warning", 
      "severity":"Medium", 
      "description":"EBS burst balance on one or more data nodes is below 70%. 
                      Follow https://docs.aws.amazon.com/opensearch-service/latest/
developerguide/handling-errors.html#handling-errors-low-ebs-burst 
                      to fix this issue." 
   }
}
```
## Solde de débordement EBS inférieur à 20 %

OpenSearch Le service envoie cet événement lorsque le solde de rafale EBS sur un ou plusieurs nœuds de données tombe en dessous de 20 %. L'épuisement du solde de débordement EBS peut provoquer une indisponibilité généralisée du cluster et une limitation des demandes d'E/S, ce qui peut entraîner des latences élevées et des délais d'attente pour les demandes d'indexation et de recherche. Pour connaître les étapes permettant de résoudre ce problème, consultez [the section](#page-1324-0)  [called "Solde de débordement EBS faible"](#page-1324-0).

#### Exemple

```
{ 
   "version":"0", 
   "id":"01234567-0123-0123-0123-012345678901", 
   "detail-type":"Amazon OpenSearch Service Notification", 
   "source":"aws.es", 
   "account":"123456789012", 
   "time":"2017-12-01T13:12:22Z", 
   "region":"us-east-1", 
   "resources":["arn:aws:es:us-east-1:123456789012:domain/test-domain"], 
   "detail":{ 
      "event":"EBS Burst Balance", 
      "status":"Warning", 
      "severity":"High", 
      "description":"EBS burst balance on one or more data nodes is below 20%. 
                      Follow https://docs.aws.amazon.com/opensearch-service/latest/
developerguide/handling-errors.html#handling-errors-low-ebs-burst 
                      to fix this issue.
```
}

}

## Limitation de débit de disque

OpenSearch Le service envoie cet événement lorsque les demandes de lecture et d'écriture adressées à votre domaine sont limitées en raison des limites de débit de vos volumes EBS ou de votre instance EC2. Si vous recevez cette notification, envisagez de redimensionner vos volumes ou instances en suivant les meilleures pratiques AWS recommandées. Si votre type de volume est le gp2 même, augmentez la taille du volume. Si votre type de volume est le casgp3, augmentez le débit. Vous pouvez également vérifier que votre base d'instances et votre débit EBS maximal sont supérieurs ou égaux au débit du volume provisionné, et que vous pouvez les augmenter en conséquence.

#### Exemple

```
{ 
   "version":"0", 
   "id":"01234567-0123-0123-0123-012345678901", 
   "detail-type":"Amazon OpenSearch Service Notification", 
   "source":"aws.es", 
   "account":"123456789012", 
   "time":"2017-12-01T13:12:22Z", 
   "region":"us-east-1", 
   "resources":["arn:aws:es:us-east-1:123456789012:domain/test-domain"], 
   "detail":{ 
      "event":"Disk Throughput Throttle", 
      "status":"Warning", 
      "severity":"Medium", 
      "description":"Your domain is experiencing throttling due to instance or volume 
  throughput limitations. 
                      Please consider scaling your domain to suit your throughput needs. 
  In July 2023, we improved 
                      the accuracy of throughput throttle calculation by replacing 'Max 
  volume throughput' with 
                      'Provisioned volume throughput'. Please refer to the documentation 
  for more information." 
   }
}
```
# Grande taille de partition

OpenSearch Le service envoie cet événement lorsqu'une ou plusieurs partitions de votre cluster dépassent 50 Go ou 65 Go. Pour garantir des performances et une stabilité optimales du cluster, réduisez la taille des partitions.

Pour plus d'informations, consultez les [meilleures pratiques en matière de partitionnement.](#page-1133-0)

### Exemple

Voici un exemple d'événement de ce type :

```
{ 
   "version":"0", 
   "id":"01234567-0123-0123-0123-012345678901", 
   "detail-type":"Amazon OpenSearch Service Notification", 
   "source":"aws.es", 
   "account":"123456789012", 
   "time":"2017-12-01T13:12:22Z", 
   "region":"us-east-1", 
   "resources":["arn:aws:es:us-east-1:123456789012:domain/test-domain"], 
   "detail":{ 
      "event":"Large Shard Size", 
      "status":"Warning", 
      "severity":"Medium", 
      "description":"One or more shards are larger than 65GiB. To ensure optimum cluster 
  performance and stability, reduce shard sizes. 
                      For more information, see https://docs.aws.amazon.com/opensearch-
service/latest/developerguide/monitoring-events.html#monitoring-events-large-shard-
size." 
   }
}
```
# Utilisation JVM élevée

OpenSearch Le service envoie cet événement lorsque la JVMMemoryPressure métrique de votre domaine dépasse 80 %. S'il dépasse 92 % pendant 30 minutes, toutes les opérations d'écriture sur votre cluster seront bloquées. Pour garantir une stabilité optimale du cluster, réduisez le trafic vers le cluster ou dimensionnez votre domaine afin de fournir suffisamment de mémoire pour votre charge de travail.

### Exemple

Voici un exemple d'événement de ce type :

```
{ 
   "version":"0", 
   "id":"01234567-0123-0123-0123-012345678901", 
   "detail-type":"Amazon OpenSearch Service Notification", 
   "source":"aws.es", 
   "account":"123456789012", 
   "time":"2017-12-01T13:12:22Z", 
   "region":"us-east-1", 
   "resources":["arn:aws:es:us-east-1:123456789012:domain/test-domain"], 
   "detail":{ 
      "event":"High JVM Usage", 
      "status":"Warning", 
      "severity":"High", 
      "description":"JVM memory pressure has exceeded 80%. If it exceeds 92% for 30 
  minutes, all write operations to your cluster 
                      will be blocked. To ensure optimum cluster stability, reduce 
  traffic to the cluster or use larger instance types. 
                      For more information, see https://docs.aws.amazon.com/opensearch-
service/latest/developerguide/monitoring-events.html#monitoring-events-high-jvm." 
   }
}
```
## GC insuffisant

OpenSearch Le service envoie cet événement lorsque le maximum de JVM est supérieur à 70 % et que la différence entre le maximum et le minimum est inférieure à 30 %. Cela peut indiquer que la JVM n'est pas en mesure de récupérer suffisamment de mémoire pendant les cycles de collecte des déchets pour votre charge de travail. Cela peut entraîner des réponses de plus en plus lentes et des latences plus élevées ; et dans certains cas, même des pertes de nœuds en raison de l'expiration du délai imparti pour les tests de santé. Pour garantir une stabilité optimale du cluster, réduisez le trafic vers le cluster ou dimensionnez votre domaine afin de fournir suffisamment de mémoire pour votre charge de travail.

#### Exemple

```
{ 
   "version":"0", 
   "id":"01234567-0123-0123-0123-012345678901",
```

```
 "detail-type":"Amazon OpenSearch Service Notification", 
   "source":"aws.es", 
   "account":"123456789012", 
   "time":"2017-12-01T13:12:22Z", 
   "region":"us-east-1", 
   "resources":["arn:aws:es:us-east-1:123456789012:domain/test-domain"], 
   "detail":{ 
      "event":"Insufficient GC", 
      "status":"Warning", 
      "severity":"Medium", 
      "description":"Maximum JVM is above 70% and JVM range is less than 30%. This may 
  indicate insufficient garbage collection for your workload. 
                      For more information, see https://docs.aws.amazon.com/opensearch-
service/latest/developerguide/monitoring-events.html#monitoring-events-insufficient-
gc." 
   }
}
```
## Avertissement de routage d'index personnalisé

OpenSearch Le service envoie cet événement lorsque votre domaine est en cours de traitement et contient des index avec des paramètres index.routing.allocation personnalisés, ce qui peut bloquer les déploiements bleu-vert. Vérifiez que les paramètres sont correctement appliqués.

### Exemple

```
{ 
   "version":"0", 
   "id":"01234567-0123-0123-0123-012345678901", 
   "detail-type":"Amazon OpenSearch Service Notification", 
   "source":"aws.es", 
   "account":"123456789012", 
   "time":"2017-12-01T13:12:22Z", 
   "region":"us-east-1", 
   "resources":["arn:aws:es:us-east-1:123456789012:domain/test-domain"], 
   "detail":{ 
      "event":"Custom Index Routing Warning", 
      "status":"Warning", 
      "severity":"Medium", 
      "description":"Your domain is in processing state and contains indice(s) with 
  custom index.routing.allocation
```

```
 settings which can cause blue-green deployments to get stuck. 
  Verify settings are applied properly. 
                     For more information, see https://docs.aws.amazon.com/opensearch-
service/latest/developerguide/monitoring-events.html#monitoring-events-index-routing." 
   }
}
```
# Échec du verrouillage de la partition

OpenSearch Le service envoie cet événement lorsque votre domaine est défectueux en raison de partitions non attribuées avec. [ShardLockObtainFailedException] Pour plus d'informations, consultez [Comment résoudre l'exception de verrouillage des partitions en mémoire dans Amazon](https://aws.amazon.com/premiumsupport/knowledge-center/opensearch-in-memory-shard-lock/) [OpenSearch Service](https://aws.amazon.com/premiumsupport/knowledge-center/opensearch-in-memory-shard-lock/) ?

### Exemple

Voici un exemple d'événement de ce type :

```
\{ "version":"0", 
   "id":"01234567-0123-0123-0123-012345678901", 
   "detail-type":"Amazon OpenSearch Service Notification", 
   "source":"aws.es", 
   "account":"123456789012", 
   "time":"2017-12-01T13:12:22Z", 
   "region":"us-east-1", 
   "resources":["arn:aws:es:us-east-1:123456789012:domain/test-domain"], 
   "detail":{ 
      "event":"Failed Shard Lock", 
      "status":"Warning", 
      "severity":"Medium", 
      "description":"Your domain is unhealthy due to unassigned shards with 
  [ShardLockObtainFailedException]. For more information, 
                      see https://docs.aws.amazon.com/opensearch-service/latest/
developerguide/monitoring-events.html#monitoring-events-failed-shard-lock."
}
```
# <span id="page-709-0"></span>Événements de point de terminaison d'un VPC

OpenSearch Le service envoie certains événements aux [points de terminaison EventBridge liés](#page-811-0)  [àAWS PrivateLink l'interface.](#page-811-0)

# Échec de la création d'un point de terminaison d'un VPC

OpenSearch Le service envoie cet événement lorsqu'il n'est pas en mesure de créer le point de terminaison VPC demandé. Cette erreur peut survenir parce que vous avez atteint la limite du nombre de points de terminaison d'un VPC autorisés au sein d'une région. Cette erreur s'affichera également si un sous-réseau ou un groupe de sécurité spécifié n'existe pas.

### Exemple

Voici un exemple d'événement de ce type :

```
{ 
    "version":"0", 
    "id":"01234567-0123-0123-0123-012345678901", 
    "detail-type":"Amazon OpenSearch Service VPC Endpoint Notification", 
    "source":"aws.es", 
    "account":"123456789012", 
    "time":"2016-11-01T13:12:22Z", 
    "region":"us-east-1", 
    "resources":[ 
       "arn:aws:es:us-east-1:123456789012:domain/test-domain" 
    ], 
    "detail":{ 
       "event":"VPC Endpoint Create Validation", 
       "status":"Failed", 
       "severity":"High", 
       "description":"Unable to create VPC endpoint aos-0d4c74c0342343 for domain 
                      arn:aws:es:eu-south-1:123456789012:domain/my-domain due to the 
  following validation failures: You've reached the limit on the 
                      number of VPC endpoints that you can create in the AWS Region." 
    }
}
```
Échec de la mise à jour d'un point de terminaison d'un VPC

OpenSearch Le service envoie cet événement lorsqu'il n'est pas en mesure de supprimer un point de terminaison VPC demandé.

### Exemple

```
{ 
    "version":"0", 
    "id":"01234567-0123-0123-0123-012345678901", 
    "detail-type":"Amazon OpenSearch Service VPC Endpoint Notification", 
    "source":"aws.es", 
    "account":"123456789012", 
    "time":"2016-11-01T13:12:22Z", 
    "region":"us-east-1", 
    "resources":[ 
       "arn:aws:es:us-east-1:123456789012:domain/test-domain" 
    ], 
    "detail":{ 
       "event":"VPC Endpoint Update Validation", 
       "status":"Failed", 
       "severity":"High", 
       "description":"Unable to update VPC endpoint aos-0d4c74c0342343 for domain 
                      arn:aws:es:eu-south-1:123456789012:domain/my-domain due to the 
  following validation failures: <failure message>." 
    }
}
```
# Échec de la suppression d'un point de terminaison d'un VPC

OpenSearch Le service envoie cet événement lorsqu'il n'est pas en mesure de supprimer un point de terminaison VPC demandé.

Exemple

```
{ 
    "version":"0", 
    "id":"01234567-0123-0123-0123-012345678901", 
    "detail-type":"Amazon OpenSearch Service VPC Endpoint Notification", 
    "source":"aws.es", 
    "account":"123456789012", 
    "time":"2016-11-01T13:12:22Z", 
    "region":"us-east-1", 
    "resources":[ 
       "arn:aws:es:us-east-1:123456789012:domain/test-domain" 
    ], 
    "detail":{ 
       "event":"VPC Endpoint Delete Validation",
```

```
 "status":"Failed", 
       "severity":"High", 
       "description":"Unable to delete VPC endpoint aos-0d4c74c0342343 for domain 
                      arn:aws:es:eu-south-1:123456789012:domain/my-domain due to the 
  following validation failures: Specified subnet doesn't exist." 
    }
}
```
# <span id="page-712-0"></span>Événements liés au retrait d'un nœud

OpenSearch Le service envoie des événements EventBridge lorsque l'un des événements de retrait de nœuds suivants se produit.

Retrait du nœud prévu

OpenSearch Le service envoie cet événement lorsqu'un retrait de nœud a été planifié.

Exemple

```
{ 
   "version": "0", 
   "id": "01234567-0123-0123-0123-012345678901", 
   "detail-type": "Amazon OpenSearch Service Notification", 
   "source": "aws.es", 
   "account": "123456789012", 
   "time": "2023-04-07T10:07:33Z", 
   "region": "us-east-1", 
   "resources": ["arn:aws:es:us-east-1:123456789012:domain/test-domain"], 
   "detail": { 
     "event": "Node Retirement Notification", 
     "status": "Scheduled", 
     "severity": "Medium", 
     "description": "An automated action to retire and replace a node has been scheduled 
  on your domain. 
                      The node will be replaced in the next off-peak window. For more 
  information, see 
                      https://docs.aws.amazon.com/opensearch-service/latest/
developerguide/monitoring-events.html." 
   }
}
```
# Retrait du nœud terminé

OpenSearch Le service envoie cet événement lorsque le retrait d'un nœud est terminé.

#### Exemple

Voici un exemple d'événement de ce type :

```
{ 
   "version": "0", 
   "id": "01234567-0123-0123-0123-012345678901", 
   "detail-type": "Amazon OpenSearch Service Notification", 
   "source": "aws.es", 
   "account": "123456789012", 
   "time": "2023-04-07T10:07:33Z", 
   "region": "us-east-1", 
   "resources": ["arn:aws:es:us-east-1:123456789012:domain/test-domain"], 
   "detail": { 
     "event": "Node Retirement Notification", 
     "status": "Completed", 
     "severity": "Medium", 
     "description": "The node has been retired and replaced with a new node." 
   }
}
```
## Le retrait du nœud a échoué

OpenSearch Le service envoie cet événement en cas d'échec du retrait d'un nœud.

Exemple

```
{ 
   "version": "0", 
   "id": "01234567-0123-0123-0123-012345678901", 
   "detail-type": "Amazon OpenSearch Service Notification", 
   "source": "aws.es", 
   "account": "123456789012", 
   "time": "2023-04-07T10:07:33Z", 
   "region": "us-east-1", 
   "resources": ["arn:aws:es:us-east-1:123456789012:domain/test-domain"], 
   "detail": {
```

```
 "event": "Node Retirement Notification", 
     "status": "Failed", 
     "severity": "Medium", 
     "description": "Node retirement failed. No actions are required from your end. We 
  will automatically 
                      retry replacing the node." 
   }
}
```
# <span id="page-714-0"></span>Événements de mise hors service d'un nœud dégradé

OpenSearch Le service envoie ces événements lorsqu'un remplacement de nœud est nécessaire en raison de la dégradation du matériel d'un nœud.

Notification de retrait d'un nœud dégradé

OpenSearch Le service envoie cet événement lorsque l'action automatique de retrait et de remplacement d'un nœud dégradé a été planifiée pour votre domaine.

Exemple

```
{ 
    "version":"0", 
    "id":"db233454-aad1-7676-3b15-10a84b052baa", 
    "detail-type":"Amazon OpenSearch Service Notification", 
    "source":"aws.es", 
    "account":"123456789012", 
    "time":"2024-01-11T08:16:06Z", 
    "region":"us-east-1", 
    "resources":[ 
       "arn:aws:es:us-east-1:123456789012:domain/test-node-replacement" 
    ], 
    "detail":{ 
       "severity":"Medium", 
       "description":"An automated action to retire and replace a node has 
  been scheduled on your domain. For more information, please see https://
docs.aws.amazon.com/opensearch-service/latest/developerguide/monitoring-events.html.", 
       "event":"Degraded Node Retirement Notification", 
       "status":"Scheduled" 
    }
}
```
# Le retrait du nœud dégradé est terminé

OpenSearch Le service envoie cet événement lorsqu'un nœud dégradé a été retiré et remplacé par un nouveau nœud.

### Exemple

Voici un exemple d'événement de ce type :

```
{ 
    "version":"0", 
    "id":"7444215c-90f9-a52d-bcda-e85973a9a762", 
    "detail-type":"Amazon OpenSearch Service Notification", 
    "source":"aws.es", 
    "account":"123456789012", 
    "time":"2024-01-11T10:20:30Z", 
    "region":"us-east-1", 
    "resources":[ 
       "arn:aws:es:us-east-1:123456789012:domain/test-node-replacement" 
    ], 
    "detail":{ 
       "severity":"Medium", 
       "description":"The node has been retired and replaced with a new node.", 
       "event":"Degraded Node Retirement Notification", 
       "status":"Completed" 
    }
}
```
Le retrait du nœud dégradé a échoué

OpenSearch Le service envoie cet événement en cas d'échec du retrait du nœud dégradé.

### Exemple

```
{ 
    "version":"0", 
    "id":"c328e9bb-93b9-c0b2-b17a-df527fdf96b6", 
    "detail-type":"Amazon OpenSearch Service Notification", 
    "source":"aws.es", 
    "account":"123456789012", 
    "time":"2024-01-11T08:31:38Z",
```

```
 "region":"us-east-1", 
    "resources":[ 
       "arn:aws:es:us-east-1:123456789012:domain/test-node-replacement" 
    ], 
    "detail":{ 
       "severity":"Medium", 
       "description":"Node retirement failed. No actions are required from your end. We 
  will automatically re-try replacing the node.", 
       "event":"Degraded Node Retirement Notification", 
       "status":"Failed" 
    }
}
```
# <span id="page-716-0"></span>Événements d'erreur de domaine

OpenSearch Le service envoie des événements EventBridge lorsque l'une des erreurs de domaine suivantes se produit.

Échec de validation de la mise à jour du domaine

OpenSearch Le service envoie cet événement s'il rencontre un ou plusieurs échecs de validation lors d'une tentative de mise à jour ou de modification de configuration sur un domaine. Pour connaître les étapes de résolution de ces échecs, consultez [the section called "Résolution des erreurs de](#page-487-0)  [validation".](#page-487-0)

### Exemple

```
{ 
    "version":"0", 
    "id":"01234567-0123-0123-0123-012345678901", 
    "detail-type":"Amazon OpenSearch Service Domain Update Notification", 
    "source":"aws.es", 
    "account":"123456789012", 
    "time":"2016-11-01T13:12:22Z", 
    "region":"us-east-1", 
    "resources":[ 
       "arn:aws:es:us-east-1:123456789012:domain/test-domain" 
    ], 
    "detail":{ 
       "event":"Domain Update Validation", 
       "status":"Failed",
```

```
 "severity":"High", 
       "description":"Unable to perform updates to your domain due to the following 
  validation failures: <failures> 
                     Please see the documentation for more information https://
docs.aws.amazon.com/opensearch-service/latest/developerguide/managedomains-
configuration-changes.html#validation" 
    }
}
```
# Clé KMS inaccessible

OpenSearch Le service envoie cet événement lorsqu'il [ne peut pas accéder à votre AWS KMS clé](#page-732-0).

#### Exemple

Voici un exemple d'événement de ce type :

```
{ 
   "version":"0", 
   "id":"01234567-0123-0123-0123-012345678901", 
   "detail-type":"Domain Error Notification", 
   "source":"aws.es", 
   "account":"123456789012", 
   "time":"2016-11-01T13:12:22Z", 
   "region":"us-east-1", 
   "resources":["arn:aws:es:us-east-1:123456789012:domain/test-domain"], 
   "detail":{ 
      "event":"KMS Key Inaccessible", 
      "status":"Error", 
      "severity":"High", 
      "description":"The KMS key associated with this domain is inaccessible. You are at 
  risk of losing access to your domain. 
                      For more information, please refer to https://docs.aws.amazon.com/
opensearch-service/latest/developerguide/encryption-at-rest.html#disabled-key." 
   }
}
```
# Isolation du domaine

OpenSearch Le service envoie cet événement lorsque votre domaine est isolé et ne peut pas recevoir, lire ou écrire de demandes car il est inaccessible par le réseau.

### Exemple

Voici un exemple d'événement de ce type :

```
{ 
   "version":"0", 
   "id":"01234567-0123-0123-0123-012345678901", 
   "detail-type":"Amazon OpenSearch Service Notification", 
   "source":"aws.es", 
   "account":"123456789012", 
   "time":"2023-11-01T13:12:22Z", 
   "region":"us-east-1", 
   "resources":["arn:aws:es:us-east-1:123456789012:domain/test-domain"], 
   "detail":{ 
      "event":"Domain Isolation Notification", 
      "status":"Error", 
      "severity":"High", 
      "description":"Your OpenSearch Service domain has been isolated. An isolated 
  domain is unreachable by network and cannot receive, read, or write requests. For more 
  information and assistance, please contact AWS Support at https://docs.aws.amazon.com/
opensearch-service/latest/developerguide/encryption-at-rest.html#disabled-key." 
   }
}
```
# <span id="page-718-0"></span>Tutoriel : écouter les EventBridge événements Amazon OpenSearch **Service**

Dans ce didacticiel, vous allez configurer une AWS Lambda fonction simple qui écoute les événements Amazon OpenSearch Service et les écrit dans un flux de log CloudWatch Logs.

## **Prérequis**

Ce didacticiel part du principe que vous disposez d'un domaine OpenSearch de service existant. Si vous n'avez pas encore créé de domaine, suivez la procédure décrite dans [Création et gestion des](#page-462-0) [domaines](#page-462-0) pour en créer un.

Étape 1 : Créer la fonction Lambda

Dans cette procédure, vous créez une fonction Lambda simple qui servira de cible aux messages d'événements de OpenSearch service.

Pour créer une fonction Lambda cible

1. Ouvrez la AWS Lambda console à l'[adresse https://console.aws.amazon.com/lambda/.](https://console.aws.amazon.com/lambda/)

- 2. Choisissez Create function (Créer une fonction) et Author from scratch (Créer à partir de zéro).
- 3. Dans le champ Function name (Nom de la fonction), saisissez event-handler.
- 4. Pour Environnement d'exécution, sélectionnez Python 3.8.
- 5. Sélectionnez Create function (Créer une fonction).
- 6. Dans la section Code de fonction, modifiez l'exemple de code selon l'exemple suivant :

```
import json
def lambda_handler(event, context): 
     if event["source"] != "aws.es": 
         raise ValueError("Function only supports input from events with a source 
 type of: aws.es") 
     print(json.dumps(event))
```
Il s'agit d'une simple fonction Python 3.8 qui affiche les événements envoyés par OpenSearch Service. Si tout est correctement configuré, à la fin de ce didacticiel, les détails de l'événement apparaissent dans le flux du journal CloudWatch des journaux associé à cette fonction Lambda.

7. Choisissez Deploy (Déployer).

## Étape 2 : Enregistrer une règle d'événement

Au cours de cette étape, vous créez une EventBridge règle qui capture les événements provenant de vos domaines de OpenSearch service. Cette règle capturera tous les événements du compte où elle est définie. Les messages d'événement eux-mêmes contiennent des informations sur la source de l'événement, comme le domaine d'origine. Vous pouvez utiliser ces informations pour filtrer et trier les événements par programmation.

Pour créer une EventBridge règle

- 1. Ouvrez la EventBridge console à l'[adresse https://console.aws.amazon.com/events/.](https://console.aws.amazon.com/events/)
- 2. Choisissez Créer une règle.
- 3. Nommez la règle event-rule.
- 4. Choisissez Next (Suivant).
- 5. Pour le modèle d'événement, sélectionnez AWS services, Amazon OpenSearch Service et Tous les événements. Ce modèle s'applique à tous vos domaines de OpenSearch service et à chaque
événement OpenSearch de service. Vous pouvez également créer un modèle plus spécifique pour filtrer certains résultats.

- 6. Appuyez sur Next (Suivant).
- 7. Pour la cible, choisissez Lambda Function (Fonction Lambda). Dans la liste déroulante des fonctions, choisissez event-handler (gestionnaire d'événements).
- 8. Appuyez sur Next (Suivant).
- 9. Ignorez les identifications et appuyez à nouveau sur Next (Suivant).
- 10. Vérifiez la configuration et choisissez Create rule (Créer une règle).

## Étape 3 : Tester votre configuration

La prochaine fois que vous recevrez une notification dans la section Notifications de la console de OpenSearch service, si tout est correctement configuré, votre fonction Lambda est déclenchée et elle écrit les données de l'événement dans un flux de journal CloudWatch des journaux pour la fonction.

Pour tester votre configuration

- 1. Ouvrez la CloudWatch console à l'[adresse https://console.aws.amazon.com/cloudwatch/.](https://console.aws.amazon.com/cloudwatch/)
- 2. Dans le panneau de navigation, choisissez Logs (Journaux) et sélectionnez le groupe de journaux pour votre fonction Lambda (par exemple, /aws/lambda/event-handler).
- 3. Sélectionnez un flux de journaux pour afficher les données d'événement.

# Tutoriel : Envoi d'alertes Amazon SNS pour les mises à jour logicielles disponibles

Dans ce didacticiel, vous allez configurer une règle d' EventBridge événement Amazon qui capture les notifications relatives aux mises à jour logicielles de service disponibles dans Amazon OpenSearch Service et vous envoie une notification par e-mail via Amazon Simple Notification Service (Amazon SNS).

## **Prérequis**

Ce didacticiel part du principe que vous disposez d'un domaine OpenSearch de service existant. Si vous n'avez pas encore créé de domaine, suivez la procédure décrite dans [Création et gestion des](#page-462-0) [domaines](#page-462-0) pour en créer un.

## Étape 1 : Créer une rubrique Amazon SNS et s'y abonner

Configurez une rubrique Amazon SNS à utiliser comme une cible de l'événement pour votre nouvelle règle d'événement.

Pour créer une cible Amazon SNS

- 1. Ouvrez la console Amazon SNS à partir de l'adresse [https://console.aws.amazon.com/sns/v3/](https://console.aws.amazon.com/sns/v3/home)  [home](https://console.aws.amazon.com/sns/v3/home).
- 2. Choisissez Topics (Rubriques) et Create topic (Créer une rubrique).
- 3. Pour le type de tâche, choisissez Standard, et nommez la tâche software-update.
- 4. Choisissez Create topic (Créer une rubrique).
- 5. Une fois la rubrique créée, choisissez Create subscription (Créer un abonnement).
- 6. Pour Protocole, choisissez E-mail. Dans le champ Endpoint (Point de terminaison), saisissez l'adresse e-mail à laquelle vous avez actuellement accès et choisissez Create subscription (Créer un abonnement).
- 7. Vérifiez votre compte de messagerie et attendez de recevoir un e-mail de confirmation de l'abonnement. Lorsque vous le recevez, choisissez Confirm subscription (Confirmer l'abonnement).

## Étape 2 : Enregistrer une règle d'événement

Ensuite, enregistrez une règle d'événement pour ne capturer que les événements de mise à jour du logiciel de service.

Pour créer une règle d'événement

- 1. Ouvrez la EventBridge console à l'[adresse https://console.aws.amazon.com/events/.](https://console.aws.amazon.com/events/)
- 2. Choisissez Créer une règle.
- 3. Nommez la règle softwareupdate-rule.
- 4. Choisissez Next (Suivant).
- 5. Pour le modèle d'événement, sélectionnez AWS services, Amazon OpenSearch Service et Amazon OpenSearch Service Software Update Notification. Ce modèle correspond à n'importe quel événement de mise à jour du logiciel de OpenSearch service généré par Service. Pour plus d'informations sur les modèles d'événements, consultez la section [Modèles EventBridge](https://docs.aws.amazon.com/eventbridge/latest/userguide/eb-event-patterns.html) [d'événements Amazon](https://docs.aws.amazon.com/eventbridge/latest/userguide/eb-event-patterns.html) dans le guide de EventBridge l'utilisateur Amazon.
- 6. Le cas échéant, vous pouvez filtrer pour n'inclure que des sévérités spécifiques. Pour connaître la sévérité de chaque événement, veuillez consulter [the section called "Événements de mise à](#page-684-0)  [jour du logiciel de service".](#page-684-0)
- 7. Choisissez Next (Suivant).
- 8. Dans la cible, choisissez SNS topic (Rubrique SNS) et sélectionnez software-update (mise à jour du logiciel).
- 9. Choisissez Next (Suivant).
- 10. Ignorez les identifications et choisissez Next (Suivant).
- 11. Vérifiez la configuration de la règle et choisissez Create rule (Créer une règle).

La prochaine fois que vous recevrez une notification du OpenSearch Service concernant une mise à jour logicielle de service disponible, si tout est correctement configuré, Amazon SNS devrait vous envoyer une alerte par e-mail concernant la mise à jour.

# Surveillance des appels d'API OpenSearch d'API d'd'API d'API d'AWS CloudTrail

Amazon OpenSearch Service est intégré àAWS CloudTrail, service qui enregistre les actions effectuées par un utilisateur, un rôle ou un AWS service dans OpenSearch Service. CloudTrailcapture tous les appels d'API de configuration relatifs à OpenSearch Service en tant qu'événements.

### **a** Note

CloudTrailcapture uniquement les appels à l'[API de configuration](https://docs.aws.amazon.com/opensearch-service/latest/APIReference/Welcome.html), tels que CreateDomain etGetUpgradeStatus. CloudTrailne capture pas les appels vers les [OpenSearchAPI,](#page-1191-0) tels que search et bulk. Pour ces appels, consultez [the section called "Surveillance des](#page-668-0) [journaux d'audit"](#page-668-0).

Les appels capturés incluent les appels réalisés à partir de la console de OpenSearch service ou d'un AWS kit SDK. AWS CLI Si vous créez un journal de suivi, vous pouvez activer la livraison continue d'CloudTrailévénements dans un compartiment Amazon S3, y compris des événements pour OpenSearch Service. Si vous ne configurez pas de journal de suivi, vous pouvez toujours afficher les événements les plus récents dans la console CloudTrail dans Event history (Historique des événements). En utilisant les informations collectées parCloudTrail, vous pouvez déterminer la demande qui a été envoyée à OpenSearch l', ainsi que l'adresse IP, l'auteur et date de la demande, ainsi que d'autres détails.

Pour en savoir plus sur CloudTrail, veuillez consulter le [Guide de l'utilisateur AWS CloudTrail](https://docs.aws.amazon.com/awscloudtrail/latest/userguide/).

## Informations sur OpenSearch le service Amazon dans CloudTrail

CloudTrail est activé sur votre Compte AWS lorsque vous créez le compte. Lorsqu'une activité a lieu dans OpenSearch Service, cette activité est enregistrée dans un CloudTrail événement avec d'autres événements AWS de service dans Historique des événements. Vous pouvez afficher, rechercher et télécharger les événements récents dans votre compte Compte AWS. Pour de plus amples informations, veuillez consulter [Affichage des événements avec l'historique des événements](https://docs.aws.amazon.com/awscloudtrail/latest/userguide/view-cloudtrail-events.html)  [CloudTrail.](https://docs.aws.amazon.com/awscloudtrail/latest/userguide/view-cloudtrail-events.html)

Pour un enregistrement continu des événements dans votre Compte AWS compte, notamment des événements pour OpenSearch Service, créez un journal d'activité. Un journal CloudTrail de suivi permet de livrer des fichiers journaux dans un compartiment Amazon S3. Par défaut, lorsque vous créez un journal d'activité dans la console, il s'applique à toutes les régions Régions AWS. Le journal d'activité consigne les événements de toutes les Régions dans la partition AWS et livre les fichiers journaux dans le compartiment Simple Storage Service (Amazon S3) de votre choix. En outre, vous pouvez configurer d'autres services AWS pour analyser plus en profondeur les données d'événement collectées dans les journaux CloudTrail et agir sur celles-ci. Pour plus d'informations, consultez les ressources suivantes :

- [Création d'un journal d'activité pour votre Compte AWS](https://docs.aws.amazon.com/awscloudtrail/latest/userguide/cloudtrail-create-and-update-a-trail.html)
- [AWSintégrations de services avec Logs CloudTrail](https://docs.aws.amazon.com/awscloudtrail/latest/userguide/cloudtrail-aws-service-specific-topics.html#cloudtrail-aws-service-specific-topics-integrations)
- [Configuration des notifications Amazon SNS pour CloudTrail](https://docs.aws.amazon.com/awscloudtrail/latest/userguide/getting_notifications_top_level.html)
- [Réception de fichiers journaux CloudTrail de plusieurs régions](https://docs.aws.amazon.com/awscloudtrail/latest/userguide/receive-cloudtrail-log-files-from-multiple-regions.html) et [Réception de fichiers journaux](https://docs.aws.amazon.com/awscloudtrail/latest/userguide/cloudtrail-receive-logs-from-multiple-accounts.html)  [CloudTrail de plusieurs comptes](https://docs.aws.amazon.com/awscloudtrail/latest/userguide/cloudtrail-receive-logs-from-multiple-accounts.html)

Toutes les actions d'API de configuration des OpenSearch services sont enregistrées par CloudTrail et documentées dans la [Référence d'API d'API d'API d'API d'API d'OpenSearchAPI d'API d'API d'API](https://docs.aws.amazon.com/opensearch-service/latest/APIReference/Welcome.html) d'

Chaque événement ou entrée de journal contient des informations sur la personne ayant initié la demande. Les informations relatives à l'identité permettent de déterminer les éléments suivants :

- Si la demande a été effectuée avec les informations d'identification utilisateur racine ou AWS Identity and Access Management (IAM).
- Si la demande a été effectuée avec des informations d'identification de sécurité temporaires pour un rôle ou un utilisateur fédéré
- Si la demande a été effectuée par un autre service AWS

Pour plus d'informations, consultez la section [Élément userIdentity CloudTrail](https://docs.aws.amazon.com/awscloudtrail/latest/userguide/cloudtrail-event-reference-user-identity.html).

# Présentation des fichiers journaux d'entrée OpenSearch des fichiers journaux d'fichiers journaux d'

Un journal d'activité est une configuration qui permet d'envoyer des événements sous forme de fichiers journaux à un compartiment Simple Storage Service (Amazon S3) que vous spécifiez. Les fichiers journaux CloudTrail contiennent une ou plusieurs entrées de journal. Un événement représente une demande unique provenant de n'importe quelle source et comprend des informations sur l'action demandée, la date et l'heure de l'action, les paramètres de la requête, etc. Les fichiers journaux CloudTrail ne constituent pas une série ordonnée retraçant les appels d'API publics. Ils ne suivent aucun ordre précis.

L'exemple suivant montre une entrée de journal CloudTrail qui illustre l'opération CreateDomain :

```
{ 
   "eventVersion": "1.05", 
   "userIdentity": { 
     "type": "IAMUser", 
     "principalId": "AIDACKCEVSQ6C2EXAMPLE", 
     "arn": "arn:aws:iam::123456789012:user/test-user", 
     "accountId": "123456789012", 
     "accessKeyId": "access-key", 
     "userName": "test-user", 
     "sessionContext": { 
       "attributes": { 
          "mfaAuthenticated": "false", 
          "creationDate": "2018-08-21T21:59:11Z" 
       } 
     }, 
     "invokedBy": "signin.amazonaws.com" 
   }, 
   "eventTime": "2018-08-21T22:00:05Z", 
   "eventSource": "es.amazonaws.com",
```

```
 "eventName": "CreateDomain", 
   "awsRegion": "us-west-1", 
   "sourceIPAddress": "123.123.123.123", 
   "userAgent": "signin.amazonaws.com", 
   "requestParameters": { 
     "engineVersion": "OpenSearch_1.0", 
     "clusterConfig": { 
       "instanceType": "m4.large.search", 
       "instanceCount": 1 
     }, 
     "snapshotOptions": { 
       "automatedSnapshotStartHour": 0 
     }, 
     "domainName": "test-domain", 
     "encryptionAtRestOptions": {}, 
     "eBSOptions": { 
       "eBSEnabled": true, 
       "volumeSize": 10, 
       "volumeType": "gp2" 
     }, 
     "accessPolicies": "{\"Version\":\"2012-10-17\",\"Statement\":[{\"Effect\":\"Allow
\",\"Principal\":{\"AWS\":[\"123456789012\"]},\"Action\":[\"es:*\"],\"Resource\":
\"arn:aws:es:us-west-1:123456789012:domain/test-domain/*\"}]}", 
     "advancedOptions": { 
       "rest.action.multi.allow_explicit_index": "true" 
     } 
   }, 
   "responseElements": { 
     "domainStatus": { 
       "created": true, 
       "clusterConfig": { 
         "zoneAwarenessEnabled": false, 
         "instanceType": "m4.large.search", 
         "dedicatedMasterEnabled": false, 
         "instanceCount": 1 
       }, 
       "cognitoOptions": { 
         "enabled": false 
       }, 
       "encryptionAtRestOptions": { 
         "enabled": false 
       }, 
       "advancedOptions": { 
         "rest.action.multi.allow_explicit_index": "true"
```

```
 }, 
       "upgradeProcessing": false, 
       "snapshotOptions": { 
         "automatedSnapshotStartHour": 0 
       }, 
       "eBSOptions": { 
         "eBSEnabled": true, 
         "volumeSize": 10, 
         "volumeType": "gp2" 
       }, 
       "engineVersion": "OpenSearch_1.0", 
       "processing": true, 
       "aRN": "arn:aws:es:us-west-1:123456789012:domain/test-domain", 
       "domainId": "123456789012/test-domain", 
       "deleted": false, 
       "domainName": "test-domain", 
       "accessPolicies": "{\"Version\":\"2012-10-17\",\"Statement\":[{\"Effect\":\"Allow
\",\"Principal\":{\"AWS\":\"arn:aws:iam::123456789012:root\"},\"Action\":\"es:*\",
\"Resource\":\"arn:aws:es:us-west-1:123456789012:domain/test-domain/*\"}]}" 
     } 
   }, 
   "requestID": "12345678-1234-1234-1234-987654321098", 
   "eventID": "87654321-4321-4321-4321-987654321098", 
   "eventType": "AwsApiCall", 
   "recipientAccountId": "123456789012"
}
```
# Sécurité dans Amazon OpenSearch Service

La sécurité du cloud AWS est la priorité absolue. En tant que AWS client, vous bénéficiez d'un centre de données et d'une architecture réseau conçus pour répondre aux exigences des entreprises les plus sensibles en matière de sécurité.

La sécurité est une responsabilité partagée entre vous AWS et vous. Le modèle de responsabilité [partagée](https://aws.amazon.com/compliance/shared-responsibility-model/) décrit cette notion par les termes sécurité du cloud et sécurité dans le cloud :

- Sécurité du cloud : AWS est chargée de protéger l'infrastructure qui exécute les AWS services dans le AWS cloud. AWS vous fournit également des services que vous pouvez utiliser en toute sécurité. Des auditeurs tiers testent et vérifient régulièrement l'efficacité de notre sécurité dans le cadre des [programmes de conformitéAWS.](https://aws.amazon.com/compliance/programs/) Pour en savoir plus sur les programmes de conformité qui s'appliquent à Amazon OpenSearch Service, consultez la section [AWS Services concernés par](https://aws.amazon.com/compliance/services-in-scope/)  [programme de conformité](https://aws.amazon.com/compliance/services-in-scope/).
- Sécurité dans le cloud Votre responsabilité est déterminée par le AWS service que vous utilisez. Vous êtes également responsable d'autres facteurs, y compris de la sensibilité de vos données, des exigences de votre entreprise, ainsi que de la législation et de la réglementation applicables.

Cette documentation vous aide à comprendre comment appliquer le modèle de responsabilité partagée lors de l'utilisation OpenSearch du Service. Les rubriques suivantes expliquent comment configurer le OpenSearch service pour répondre à vos objectifs de sécurité et de conformité. Vous apprendrez également à utiliser d'autres AWS services qui vous aident à surveiller et à sécuriser les ressources OpenSearch de vos services.

#### **Rubriques**

- [Protection des données dans Amazon OpenSearch Service](#page-728-0)
- [Identity and Access Management dans Amazon OpenSearch Service](#page-734-0)
- [Prévention du député confus entre services](#page-765-0)
- [Contrôle d'accès précis dans Amazon Service OpenSearch](#page-767-0)
- [Validation de conformité pour Amazon OpenSearch Service](#page-804-0)
- [Résilience dans Amazon OpenSearch Service](#page-806-0)
- [Authentification et autorisation JWT pour Amazon Service OpenSearch](#page-806-1)
- [Sécurité de l'infrastructure dans Amazon OpenSearch Service](#page-810-0)
- [Authentification SAML pour les tableaux de bord OpenSearch](#page-816-0)
- [Configuration de l'authentification Amazon Cognito pour les tableaux de bord OpenSearch](#page-832-0)
- [Utilisation de rôles liés à un service pour Amazon Service OpenSearch](#page-849-0)

# <span id="page-728-0"></span>Protection des données dans Amazon OpenSearch Service

Le [modèle de responsabilité AWS partagée](https://aws.amazon.com/compliance/shared-responsibility-model/) de s'applique à la protection des données dans Amazon OpenSearch Service. Comme décrit dans ce modèle, AWS est chargé de protéger l'infrastructure mondiale qui gère tous les AWS Cloud. La gestion du contrôle de votre contenu hébergé sur cette infrastructure relève de votre responsabilité. Vous êtes également responsable des tâches de configuration et de gestion de la sécurité des Services AWS que vous utilisez. Pour plus d'informations sur la confidentialité des données, consultez [Questions fréquentes \(FAQ\) sur la](https://aws.amazon.com/compliance/data-privacy-faq) [confidentialité des données](https://aws.amazon.com/compliance/data-privacy-faq). Pour en savoir plus sur la protection des données en Europe, consultez le billet de blog Modèle de responsabilité partagée [AWS et RGPD \(Règlement général sur la](https://aws.amazon.com/blogs/security/the-aws-shared-responsibility-model-and-gdpr/)  [protection des données\)](https://aws.amazon.com/blogs/security/the-aws-shared-responsibility-model-and-gdpr/) sur le Blog de sécuritéAWS .

À des fins de protection des données, nous vous recommandons de protéger les Compte AWS informations d'identification et de configurer les utilisateurs individuels avec AWS IAM Identity Center ou AWS Identity and Access Management (IAM). Ainsi, chaque utilisateur se voit attribuer uniquement les autorisations nécessaires pour exécuter ses tâches. Nous vous recommandons également de sécuriser vos données comme indiqué ci-dessous :

- Utilisez l'authentification multifactorielle (MFA) avec chaque compte.
- Utilisez le protocole SSL/TLS pour communiquer avec les ressources. AWS Nous exigeons TLS 1.2 et recommandons TLS 1.3.
- Configurez l'API et la journalisation de l'activité des utilisateurs avec AWS CloudTrail.
- Utilisez des solutions de AWS chiffrement, ainsi que tous les contrôles de sécurité par défaut qu'ils contiennent Services AWS.
- Utilisez des services de sécurité gérés avancés tels qu'Amazon Macie, qui contribuent à la découverte et à la sécurisation des données sensibles stockées dans Amazon S3.
- Si vous avez besoin de modules cryptographiques validés par la norme FIPS 140-2 pour accéder AWS via une interface de ligne de commande ou une API, utilisez un point de terminaison FIPS. Pour plus d'informations sur les points de terminaison FIPS (Federal Information Processing Standard) disponibles, consultez [Federal Information Processing Standard \(FIPS\) 140-2](https://aws.amazon.com/compliance/fips/) (Normes de traitement de l'information fédérale).

Nous vous recommandons fortement de ne jamais placer d'informations confidentielles ou sensibles, telles que les adresses e-mail de vos clients, dans des balises ou des champs de texte libre tels que le champ Name (Nom). Cela inclut lorsque vous travaillez avec le OpenSearch Service ou un autre Services AWS à l'aide de la console, de l'API ou AWS des SDK. AWS CLI Toutes les données que vous entrez dans des balises ou des champs de texte de forme libre utilisés pour les noms peuvent être utilisées à des fins de facturation ou dans les journaux de diagnostic. Si vous fournissez une adresse URL à un serveur externe, nous vous recommandons fortement de ne pas inclure d'informations d'identification dans l'adresse URL permettant de valider votre demande adressée à ce serveur.

# Chiffrement des données au repos pour Amazon OpenSearch Service

OpenSearch Les domaines de service offrent le chiffrement des données au repos, une fonctionnalité de sécurité qui permet d'empêcher tout accès non autorisé à vos données. La fonctionnalité utilise AWS Key Management Service (AWS KMS) pour stocker et gérer vos clés de chiffrement et l'algorithme Advanced Encryption Standard avec des clés de 256 bits (AES-256) pour effectuer le chiffrement. Si cette option est activée, elle chiffre les aspects suivants d'un domaine :

- Tous les index (y compris ceux UltraWarm stockés)
- OpenSearch journaux
- Échangez les fichiers
- Toutes les autres données dans le répertoire de l'application
- Instantanés automatiques

Les services suivants ne sont pas chiffrées lorsque vous activez le chiffrement des données au repos, mais vous pouvez prendre des mesures supplémentaires afin de les protéger :

- Instantanés manuels : vous ne pouvez actuellement pas utiliser de AWS KMS clés pour chiffrer les instantanés manuels. Toutefois, vous pouvez utiliser le chiffrement côté serveur avec des clés gérées par S3 ou des clés KMS pour chiffrer le compartiment que vous utilisez comme référentiel d'instantanés. Pour obtenir des instructions, veuillez consulter [the section called "Inscription d'un](#page-535-0) [référentiel d'instantanés manuels".](#page-535-0)
- Journaux lents et journaux d'erreurs : si vous [publiez des journaux](#page-658-0) et que vous souhaitez les chiffrer, vous pouvez chiffrer leur groupe de CloudWatch journaux à l'aide de la même AWS KMS clé que le domaine de OpenSearch service. Pour plus d'informations, consultez la section

[Chiffrer les données des CloudWatch journaux dans les journaux à l'aide AWS KMS](https://docs.aws.amazon.com/AmazonCloudWatch/latest/logs/encrypt-log-data-kms.html) du guide de l'utilisateur Amazon CloudWatch Logs.

### **a** Note

Vous ne pouvez pas activer le chiffrement au repos sur un domaine existant si UltraWarm le stockage à froid est activé sur le domaine. Vous devez d'abord UltraWarm désactiver le stockage à froid, activer le chiffrement au repos, puis réactiver UltraWarm le stockage à froid. Si vous souhaitez conserver les index dans UltraWarm un stockage à froid, vous devez les déplacer vers un stockage à chaud avant de les désactiver UltraWarm ou de les stocker dans un stockage à froid.

OpenSearch Le service prend uniquement en charge les clés KMS de chiffrement symétriques, et non les clés asymétriques. Pour savoir comment créer des clés symétriques, consultez [Créer des](https://docs.aws.amazon.com/kms/latest/developerguide/create-keys.html) [clés](https://docs.aws.amazon.com/kms/latest/developerguide/create-keys.html) dans le guide du développeur AWS Key Management Service .

Que le chiffrement au repos soit activé ou non, tous les domaines chiffrent automatiquement les [packages personnalisés](#page-916-0) à l'aide de clés AES-256 et OpenSearch de clés gérées par le service.

### **Autorisations**

Pour utiliser la console de OpenSearch service afin de configurer le chiffrement des données au repos, vous devez disposer d'autorisations de lecture AWS KMS, telles que la politique basée sur l'identité suivante :

```
{ 
   "Version": "2012-10-17", 
   "Statement": [ 
      { 
        "Effect": "Allow", 
        "Action": [ 
           "kms:List*", 
           "kms:Describe*" 
        ], 
        "Resource": "*" 
      } 
   ]
}
```
Si vous souhaitez utiliser une clé autre que celle que vous AWS possédez, vous devez également être autorisé à créer des [autorisations](https://docs.aws.amazon.com/kms/latest/developerguide/grants.html) pour la clé. Ces autorisations se présentent généralement sous la forme d'une politique basée sur les ressources que vous indiquez lorsque vous créez la clé.

Si vous souhaitez conserver votre clé exclusive au OpenSearch Service, vous pouvez ajouter la ViaService condition [kms :](https://docs.aws.amazon.com/kms/latest/developerguide/policy-conditions.html#conditions-kms-via-service) à cette politique clé :

```
"Condition": { 
   "StringEquals": { 
     "kms:ViaService": "es.us-west-1.amazonaws.com" 
   }, 
   "Bool": { 
     "kms:GrantIsForAWSResource": "true" 
   }
}
```
Pour plus d'informations, consultez la section [Utilisation des politiques clés dans AWS KMS](https://docs.aws.amazon.com/kms/latest/developerguide/key-policies.html) dans le Guide du AWS Key Management Service développeur.

Activation du chiffrement de données au repos

Le chiffrement des données inactives sur les nouveaux domaines nécessite soit Elasticsearch 5.1, OpenSearch soit une version ultérieure. Son activation sur des domaines existants nécessite Elasticsearch 6.7 ou version ultérieure. OpenSearch

Pour activer le chiffrement des données au repos (console)

- 1. Ouvrez le domaine dans la AWS console, puis choisissez Actions et Modifier la configuration de sécurité.
- 2. Dans Encryption (Chiffrement), sélectionnez Enable encryption of data at rest (Activer le chiffrement des données au repos).
- 3. Choisissez la AWS KMS clé à utiliser, puis cliquez sur Enregistrer les modifications.

Vous pouvez également activer le chiffrement via l'API de configuration. La requête suivante permet le chiffrement des données au repos sur un domaine existant :

```
 "ClusterConfig":{ 
    "EncryptionAtRestOptions":{
```
{

```
 "Enabled": true, 
           "KmsKeyId":"arn:aws:kms:us-east-1:123456789012:alias/my-key" 
        } 
    }
}
```
### Clé KMS désactivée ou supprimée

Si vous désactivez ou supprimez la clé que vous avez utilisée pour chiffrer un domaine, celui-ci devient inaccessible. OpenSearch Le service vous envoie une [notification](#page-510-0) vous informant qu'il ne peut pas accéder à la clé KMS. Réactivez immédiatement la clé pour accéder à votre domaine.

L'équipe du OpenSearch service ne peut pas vous aider à récupérer vos données si votre clé est supprimée. AWS KMS supprime les clés uniquement après une période d'attente d'au moins sept jours. Si votre clé est en attente de suppression, annulez la suppression ou effectuez un [instantané](#page-530-0)  [manuel](#page-530-0) du domaine pour éviter toute perte de données.

### Désactivation du chiffrement de données au repos

Une fois que vous avez configuré un domaine pour chiffrer les données au repos, vous ne pouvez pas désactiver le paramètre. Au lieu de cela, vous pouvez prendre un [instantané manuel](#page-530-0) du domaine existant, [créer un autre domaine,](#page-462-1) migrer vos données et supprimer l'ancien domaine.

### Surveillance des domaines qui chiffrent les données au repos

Les domaines qui chiffrent des données au repos ont deux métriques supplémentaires : KMSKeyError et KMSKeyInaccessible. Ces métriques s'affichent uniquement si le domaine rencontre un problème avec votre clé de chiffrement. Pour une liste complète de ces métriques, consultez [the section called "Métriques du cluster".](#page-608-0) Vous pouvez les consulter à l'aide de la console OpenSearch Service ou de la CloudWatch console Amazon.

### G Tip

Chaque métrique représente un problème important pour un domaine. Nous vous recommandons donc de créer des CloudWatch alarmes pour les deux. Pour plus d'informations, consultez [the section called " CloudWatch Alarmes recommandées"](#page-1158-0).

## Autres considérations

- La rotation automatique des touches préserve les propriétés de vos AWS KMS clés, de sorte que la rotation n'a aucun effet sur votre capacité à accéder à vos OpenSearch données. Les domaines OpenSearch de service chiffrés ne prennent pas en charge la rotation manuelle des clés, qui implique la création d'une nouvelle clé et la mise à jour des références à l'ancienne clé. Pour en savoir plus, consultez [Rotation des clés](https://docs.aws.amazon.com/kms/latest/developerguide/rotate-keys.html) dans le guide du développeur AWS Key Management Service .
- Certains types d'instance ne prennent pas en charge le chiffrement des données au repos. Pour plus d'informations, consultez [the section called "Types d'instance pris en charge".](#page-1167-0)
- Les domaines qui chiffrent les données au repos utilisent un nom de référentiel différent pour leurs instantanés automatiques. Pour plus d'informations, consultez [the section called "Restauration des](#page-542-0)  [instantanés"](#page-542-0).
- Bien que nous vous recommandions d'activer le chiffrement au repos, celui-ci peut entraîner des charges supplémentaires de processeur et quelques millisecondes de latence. La plupart des cas d'utilisation ne sont toutefois pas sensibles à ces différences, cependant l'ampleur de l'impact dépend de la configuration du cluster, des clients et du profil d'utilisation.

## ode-to-node Chiffrement N pour Amazon OpenSearch Service

ode-to-node Le chiffrement N fournit un niveau de sécurité supplémentaire en plus des fonctionnalités par défaut d'Amazon OpenSearch Service.

Chaque domaine OpenSearch de service, qu'il utilise ou non un accès VPC, réside dans son propre VPC dédié. Cette architecture empêche les attaquants potentiels d'intercepter le trafic entre les OpenSearch nœuds et assure la sécurité du cluster. Toutefois, le trafic au sein du VPC est non chiffré par défaut. ode-to-node Le chiffrement N active le chiffrement TLS 1.2 pour toutes les communications au sein du VPC.

Si vous envoyez des données au OpenSearch Service via HTTPS, le node-to-node chiffrement permet de garantir que vos données restent cryptées lorsqu' OpenSearch elles sont distribuées (et redistribuées) dans le cluster. Si les données arrivent non chiffrées via HTTP, le OpenSearch service les chiffre une fois qu'elles ont atteint le cluster. Vous pouvez exiger que tout le trafic vers le domaine arrive via HTTPS à l'aide de la console ou de l'API de configuration. AWS CLI

Aucun ode-to-node chiffrement n'est requis si vous activez le [contrôle d'accès détaillé.](#page-767-0)

## Activation du node-to-node chiffrement

ode-to-node Le chiffrement N sur les nouveaux domaines nécessite n'importe quelle version d' OpenSearchElasticsearch 6.0 ou version ultérieure. L'activation du node-to-node chiffrement sur les domaines existants nécessite n'importe quelle version d' OpenSearchElasticsearch 6.7 ou version ultérieure. Choisissez le domaine existant dans la console AWS , Actions, et Edit security configuration (Modifier la configuration de la sécurité).

Vous pouvez également utiliser l'API de configuration AWS CLI or. Pour plus d'informations, consultez la référence des [AWS CLI commandes et la référence OpenSearch](https://docs.aws.amazon.com/cli/latest/reference/) [de l'API de service.](https://docs.aws.amazon.com/opensearch-service/latest/APIReference/API_Welcome.html)

Désactivation du chiffrement node-to-node

Une fois que vous avez configuré un domaine pour utiliser node-to-node le chiffrement, vous ne pouvez pas désactiver ce paramètre. Au lieu de cela, vous pouvez prendre un [instantané manuel](#page-530-0) du domaine chiffré, [créer un autre domaine,](#page-462-1) migrer vos données et supprimer l'ancien domaine.

# <span id="page-734-0"></span>Identity and Access Management dans Amazon OpenSearch **Service**

Amazon OpenSearch Service propose plusieurs méthodes pour contrôler l'accès à vos domaines. Cette rubrique présente différents types de stratégies, explique leurs interactions et indique comment créer vos propres stratégies personnalisées.

### **A** Important

Le support VPC introduit des considérations supplémentaires en matière de contrôle d'accès aux OpenSearch services. Pour plus d'informations, consultez [the section called "À propos](#page-525-0) [des stratégies d'accès pour les domaines de VPC"](#page-525-0).

# Types de stratégies

OpenSearch Le service prend en charge trois types de politiques d'accès :

- [the section called "Stratégies basées sur les ressources"](#page-735-0)
- [the section called "Politiques basées sur l'identité"](#page-737-0)
- [the section called "Stratégies basées sur l'IP"](#page-741-0)

## <span id="page-735-0"></span>Stratégies basées sur les ressources

Vous ajoutez une stratégie basée sur les ressources, souvent appelée stratégie d'accès au domaine, lorsque vous créez un domaine. Ces politiques spécifient quelles actions un principal peut effectuer sur les sous-ressources du domaine (à l'exception de la [recherche entre clusters\)](#page-944-0). Les sousressources incluent les OpenSearch index et les API. L'élément [Principal](https://docs.aws.amazon.com/IAM/latest/UserGuide/reference_policies_elements_principal.html) spécifie les comptes, les utilisateurs ou les rôles qui sont autorisés à y accéder. L'élément [Resource](https://docs.aws.amazon.com/IAM/latest/UserGuide/reference_policies_elements_resource.html) définit les sousressources qui sont accessibles à ces mandataires.

Par exemple, la politique suivante basée sur les ressources accorde à test-user l'accès total (es:\*) aux sous-ressources de test-domain :

```
{ 
   "Version": "2012-10-17", 
   "Statement": [ 
    \left\{ \right. "Effect": "Allow", 
        "Principal": { 
           "AWS": [ 
             "arn:aws:iam::123456789012:user/test-user" 
          ] 
        }, 
        "Action": [ 
           "es:*" 
        ], 
        "Resource": "arn:aws:es:us-west-1:987654321098:domain/test-domain/*" 
      } 
   ]
}
```
Deux considérations importantes s'appliquent à cette stratégie :

- Ces privilèges s'appliquent uniquement à ce domaine. Sauf si vous créez des stratégies similaires sur d'autres domaines,test-user peut uniquement accéder à test-domain.
- La barre oblique /\* de l'élément Resource indique que les stratégies basées sur les ressources s'appliquent uniquement aux sous-ressources du domaine, et non au domaine lui-même. Dans les stratégies basées sur les ressources, l'action es: \* équivaut à es: ESHttp\*.

```
Par exemple, test-user peut envoyer des demandes concernant un index (GET 
https://search-test-domain.us-west-1.es.amazonaws.com/test-index),
```
mais ne peut pas mettre à jour la configuration du domaine (POST https://es.uswest-1.amazonaws.com/2021-01-01/opensearch/domain/test-domain/config). Notez la différence entre les deux points de terminaison. L'accès à l'API de configuration nécessite une politique [basée sur l'identité.](#page-737-0)

Vous pouvez spécifier un nom d'index partiel en ajoutant un caractère générique. Cet exemple identifie tous les index commençant par commerce :

```
arn:aws:es:us-west-1:987654321098:domain/test-domain/commerce*
```
Dans ce cas, le caractère générique signifie que test-user peut envoyer des requêtes aux index de test-domain dont le nom commence par commerce.

Pour restreindre davantage test-user, vous pouvez appliquer la stratégie suivante :

```
{ 
   "Version": "2012-10-17", 
   "Statement": [ 
     { 
        "Effect": "Allow", 
        "Principal": { 
          "AWS": [ 
             "arn:aws:iam::123456789012:user/test-user" 
          ] 
        }, 
        "Action": [ 
          "es:ESHttpGet" 
        ], 
        "Resource": "arn:aws:es:us-west-1:987654321098:domain/test-domain/commerce-data/
_search" 
     } 
   ]
}
```
À présent, test-user ne peut effectuer qu'une seule opération : rechercher sur l'index commercedata. Tous les autres index au sein du domaine sont inaccessibles et, sans autorisation d'utiliser les actions es:ESHttpPut ou es:ESHttpPost, test-user ne peut pas ajouter ou modifier des documents.

Ensuite, vous pouvez décider de configurer un rôle pour les utilisateurs avancés. Cette stratégie accorde à power-user-role l'accès aux méthodes HTTP GET et PUT pour tous les URI dans l'index :

```
{ 
   "Version": "2012-10-17", 
   "Statement": [ 
    \{ "Effect": "Allow", 
        "Principal": { 
          "AWS": [ 
             "arn:aws:iam::123456789012:role/power-user-role" 
         \mathbf{I} }, 
        "Action": [ 
          "es:ESHttpGet", 
          "es:ESHttpPut" 
        ], 
        "Resource": "arn:aws:es:us-west-1:987654321098:domain/test-domain/commerce-data/
*" 
     } 
   ]
}
```
Si votre domaine se trouve dans un VPC ou utilise un contrôle précis des accès, vous pouvez utiliser une stratégie d'accès ouverte au domaine. Sinon, votre stratégie d'accès au domaine doit contenir certaines restrictions, soit par le principal, soit par l'adresse IP.

Pour plus d'informations sur les différentes actions disponibles, consultez [the section called](#page-745-0) ["Références des éléments de stratégie".](#page-745-0) Pour un contrôle nettement plus précis de vos données, utilisez une stratégie d'accès ouverte au domaine avec [contrôle précis des accès.](#page-767-0)

### <span id="page-737-0"></span>Politiques basées sur l'identité

Contrairement aux politiques basées sur les ressources, qui font partie de chaque domaine de OpenSearch service, vous associez des politiques basées sur l'identité aux utilisateurs ou aux rôles à l'aide du service AWS Identity and Access Management (IAM). Tout comme les [stratégies basées](#page-735-0)  [sur une ressource](#page-735-0), celles basées sur une identité déterminent qui est autorisé à accéder à un service, quelles actions peuvent être exécutées et, le cas échéant, les ressources concernées.

Bien que ce ne soit certainement pas nécessaire, les stratégies basées sur une identité ont tendance à être plus génériques. Bien souvent, elles ne régissent que les actions de l'API de configuration qu'un utilisateur peut effectuer. Une fois ces politiques en place, vous pouvez utiliser des politiques basées sur les ressources (ou un [contrôle d'accès précis\) dans](#page-767-0) OpenSearch Service pour permettre aux utilisateurs d'accéder aux index et aux OpenSearch API.

#### **a** Note

Les utilisateurs dotés de la AmazonOpenSearchServiceReadOnlyAccess politique AWS gérée ne peuvent pas voir l'état de santé du cluster sur la console. Pour leur permettre de consulter l'état de santé du cluster (et d'autres OpenSearch données), ajoutez l'es:ESHttpGetaction à une politique d'accès et associez-la à leurs comptes ou rôles.

Étant donné que les stratégies basées sur l'identité sont attachées à des utilisateurs ou des rôles (principaux), le JSON ne spécifie pas de principal. La stratégie suivante accorde l'accès à des actions commençant par Describe et List. Cette combinaison d'actions fournit un accès en lecture seule aux configurations de domaine, mais pas aux données stockées dans le domaine lui-même :

```
{ 
   "Version": "2012-10-17", 
   "Statement": [ 
      { 
        "Action": [ 
           "es:Describe*", 
           "es:List*" 
        ], 
        "Effect": "Allow", 
        "Resource": "*" 
      } 
   ]
}
```
Un administrateur peut avoir un accès complet au OpenSearch service et à toutes les données stockées sur tous les domaines :

```
{ 
   "Version": "2012-10-17", 
   "Statement": [ 
      {
```

```
 "Action": [ 
           "es:*" 
         ], 
         "Effect": "Allow", 
         "Resource": "*" 
      } 
   ]
}
```
Les stratégies basées sur l'identité vous permettent d'utiliser des balises pour contrôler l'accès à l'API de configuration. La stratégie suivante, par exemple, permet aux principaux attachés d'afficher et de mettre à jour la configuration d'un domaine si ce domaine dispose de la balise team:devops :

```
{ 
   "Version": "2012-10-17", 
   "Statement": [{ 
     "Action": [ 
        "es:UpdateDomainConfig", 
        "es:DescribeDomain", 
        "es:DescribeDomainConfig" 
     ], 
     "Effect": "Allow", 
     "Resource": "*", 
     "Condition": { 
        "ForAnyValue:StringEquals": { 
          "aws:ResourceTag/team": [ 
             "devops" 
          ] 
        } 
     } 
   }]
}
```
Vous pouvez également utiliser des balises pour contrôler l'accès à l' OpenSearch API. Les politiques basées sur des balises pour l' OpenSearch API ne s'appliquent qu'aux méthodes HTTP. Par exemple, la politique suivante permet aux entités associées d'envoyer des requêtes GET et PUT à l' OpenSearch API si le domaine possède la environment:production balise :

```
{ 
   "Version": "2012-10-17", 
   "Statement": [{ 
     "Action": [
```

```
 "es:ESHttpGet", 
        "es:ESHttpPut" 
      ], 
      "Effect": "Allow", 
      "Resource": "*", 
      "Condition": { 
        "ForAnyValue:StringEquals": { 
          "aws:ResourceTag/environment": [ 
             "production" 
          ] 
        } 
      } 
   }]
}
```
Pour un contrôle plus précis de l' OpenSearch API, pensez à utiliser un contrôle d'[accès précis.](#page-767-0)

**a** Note

Après avoir ajouté une ou plusieurs OpenSearch API à une politique basée sur des balises, vous devez effectuer une seule [opération de balise](#page-572-0) (telle que l'ajout, la suppression ou la modification d'une balise) pour que les modifications prennent effet sur un domaine. Vous devez utiliser le logiciel de service R20211203 ou version ultérieure pour inclure les opérations d' OpenSearch API dans les politiques basées sur des balises.

OpenSearch Le service prend en charge les clés de condition TagKeys globales RequestTag et les clés de condition pour l'API de configuration, et non pour l' OpenSearch API. Ces conditions s'appliquent uniquement aux appels d'API incluant des balises dans la demande, comme CreateDomain, AddTags et RemoveTags. La stratégie suivante permet aux principaux attachés de créer des domaines, mais uniquement s'ils disposent de la balise team:it dans la requête :

```
{ 
   "Version": "2012-10-17", 
   "Statement": { 
     "Effect": "Allow", 
     "Action": [ 
        "es:CreateDomain", 
        "es:AddTags" 
     ], 
     "Resource": "*",
```

```
 "Condition": { 
         "StringEquals": { 
           "aws:RequestTag/team": [ 
              "it" 
           ] 
        } 
      } 
   }
}
```
Pour plus d'informations sur l'utilisation des balises pour le contrôle d'accès et sur les différences entre les stratégies basées sur les ressources et celles basées sur l'identité, consultez le [Guide de](https://docs.aws.amazon.com/IAM/latest/UserGuide/introduction_attribute-based-access-control.html) [l'utilisateur IAM.](https://docs.aws.amazon.com/IAM/latest/UserGuide/introduction_attribute-based-access-control.html)

### <span id="page-741-0"></span>Stratégies basées sur l'IP

Les stratégies basées sur l'IP limitent l'accès à un domaine à une ou plusieurs adresses IP ou à des blocs CIDR spécifiques. Techniquement, les stratégies basées sur l'adresse IP ne sont pas un type de stratégie distincte. Elles sont simplement des stratégies basées sur une ressource qui spécifient un principal anonyme et incluent un élément [Condition](https://docs.aws.amazon.com/IAM/latest/UserGuide/reference_policies_elements_condition.html) spécial.

Le principal avantage des politiques basées sur l'IP est qu'elles autorisent les requêtes non signées adressées à un domaine de OpenSearch service, ce qui vous permet d'utiliser des clients tels que [curl](https://curl.haxx.se/) et [OpenSearch Dashboards](#page-992-0) ou d'accéder au domaine via un serveur proxy. Pour en savoir plus, veuillez consulter la section [the section called "Utilisation d'un proxy pour accéder au OpenSearch](#page-993-0) [service à partir de OpenSearch tableaux de bord".](#page-993-0)

### **a** Note

Si vous avez activé un accès VPC pour votre domaine, vous ne pouvez pas configurer une stratégie basée sur l'IP. Vous devez plutôt utiliser des [groupes de sécurité](https://docs.aws.amazon.com/vpc/latest/userguide/VPC_SecurityGroups.html) pour contrôler les adresses IP qui peuvent accéder au domaine. Pour plus d'informations, consultez [the section](#page-525-0) [called "À propos des stratégies d'accès pour les domaines de VPC"](#page-525-0).

La stratégie suivante permet à toutes les demandes en provenance de la plage d'adresses IP spécifiée d'accéder à test-domain:

```
 "Version": "2012-10-17", 
    "Statement": [ 
      { 
        "Effect": "Allow", 
        "Principal": { 
           "AWS": "*" 
        }, 
        "Action": [ 
           "es:ESHttp*" 
        ], 
        "Condition": { 
           "IpAddress": { 
             "aws:SourceIp": [ 
                "192.0.2.0/24" 
            \mathbf{1} } 
        }, 
        "Resource": "arn:aws:es:us-west-1:987654321098:domain/test-domain/*" 
      } 
  \mathbf{I}}
```
Si votre domaine dispose d'un point de terminaison public et n'utilise pas le [contrôle d'accès affiné](#page-767-0), nous vous recommandons de combiner les entités IAM et les adresses IP. Cette stratégie n'accorde à test-user l'accès HTTP que si la demande provient de la plage IP spécifiée :

```
{ 
   "Version": "2012-10-17", 
   "Statement": [{ 
      "Effect": "Allow", 
     "Principal": { 
        "AWS": [ 
           "arn:aws:iam::987654321098:user/test-user" 
        ] 
     }, 
      "Action": [ 
        "es:ESHttp*" 
     ], 
      "Condition": { 
        "IpAddress": { 
           "aws:SourceIp": [ 
             "192.0.2.0/24" 
         \mathbf{I}
```

```
 } 
     }, 
     "Resource": "arn:aws:es:us-west-1:987654321098:domain/test-domain/*" 
   }]
}
```
## Formulation et signature de demandes OpenSearch de service

Même si vous configurez une politique d'accès entièrement ouverte basée sur les ressources, toutes les demandes adressées à l'API de configuration du OpenSearch service doivent être signées. Si vos politiques spécifient des rôles ou des utilisateurs IAM, les demandes adressées aux OpenSearch API doivent également être signées à l'aide de AWS Signature Version 4. La méthode de signature varie en fonction de l'API :

• Pour appeler l'API de configuration du OpenSearch service, nous vous recommandons d'utiliser l'un des [AWS SDK.](https://aws.amazon.com/tools/#sdk) Les kits SDK simplifient considérablement le processus et peuvent représenter un énorme gain de temps par rapport à la création et à la signature de vos demandes. Les points de terminaison de l'API de configuration utilisent le format suivant :

es.*region*.amazonaws.com/2021-01-01/

Par exemple, la demande suivante apporte une modification de configuration au domaine movies, mais vous devez la signer vous-même (non recommandé) :

```
POST https://es.us-east-1.amazonaws.com/2021-01-01/opensearch/domain/movies/config
{ 
   "ClusterConfig": { 
     "InstanceType": "c5.xlarge.search" 
   }
}
```
Si vous utilisez l'un des kits SDK, tel que [Boto 3,](https://boto3.amazonaws.com/v1/documentation/api/latest/reference/services/opensearch.html#OpenSearchService.Client.update_domain_config) le kit SDK gère automatiquement la signature de la demande :

```
import boto3
client = boto3.client(es)
response = client.update_domain_config( 
   DomainName='movies', 
   ClusterConfig={
```

```
 'InstanceType': 'c5.xlarge.search' 
   }
)
```
Pour obtenir un exemple de code Java, consultez [the section called "Utilisation des kits SDK AWS".](#page-864-0)

• Pour appeler les OpenSearch API, vous devez signer vos propres demandes. Les OpenSearch API utilisent le format suivant :

*domain-id*.*region*.es.amazonaws.com

Par exemple, la demande suivante recherche l'index movies pour thor :

GET https://*my-domain*.*us-east-1*.es.amazonaws.com/movies/\_search?q=thor

**a** Note

Le service ignore les paramètres passés dans les URL pour les demandes HTTP POST signées avec Signature Version 4.

## En cas de conflit entre plusieurs stratégies

Si les stratégies sont en désaccord ou ne mentionnent explicitement un utilisateur, cela crée des situations complexes. La section [Comprendre le fonctionnement d'IAM](https://docs.aws.amazon.com/IAM/latest/UserGuide/intro-structure.html) du Guide de l'utilisateur IAM fournit un bref résumé de la logique d'évaluation des politiques :

- Par défaut, toutes les demandes sont refusées.
- Une autorisation explicite remplace ce fonctionnement par défaut.
- Un refus explicite remplace toute autorisation.

Par exemple, si une politique basée sur les ressources vous accorde l'accès à une sous-ressource de domaine (un OpenSearch index ou une API), mais qu'une politique basée sur l'identité vous en refuse l'accès, l'accès vous est refusé. Si une stratégie basée sur une identité accorde l'accès et celle basée sur une ressource ne spécifie rien concernant votre accès, vous êtes autorisé à accéder. Pour un récapitulatif complet des issues possibles en matière de sous-ressources de domaine, consultez le tableau suivant des recoupements entre stratégies.

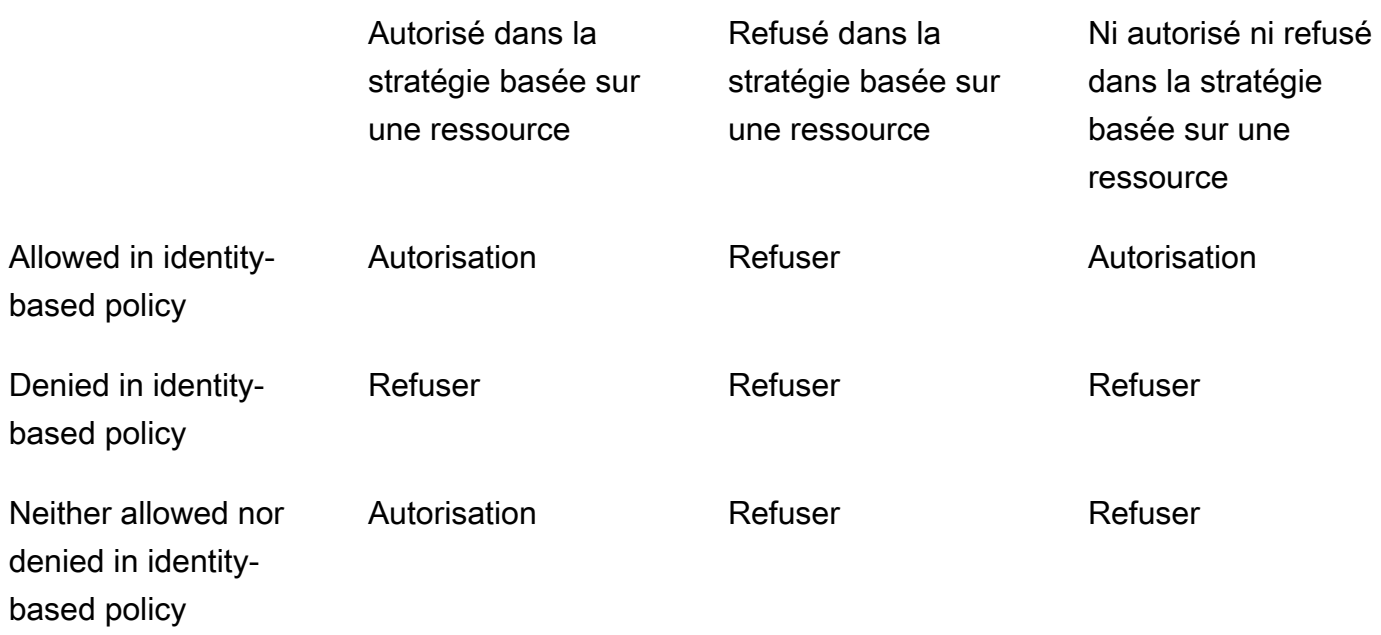

# <span id="page-745-0"></span>Références des éléments de stratégie

OpenSearch Le service prend en charge la plupart des éléments de [politique de la référence des](https://docs.aws.amazon.com/IAM/latest/UserGuide/AccessPolicyLanguage_ElementDescriptions.html) [éléments de stratégie IAM](https://docs.aws.amazon.com/IAM/latest/UserGuide/AccessPolicyLanguage_ElementDescriptions.html), à l'exception deNotPrincipal. Le tableau suivant indique les éléments les plus courants.

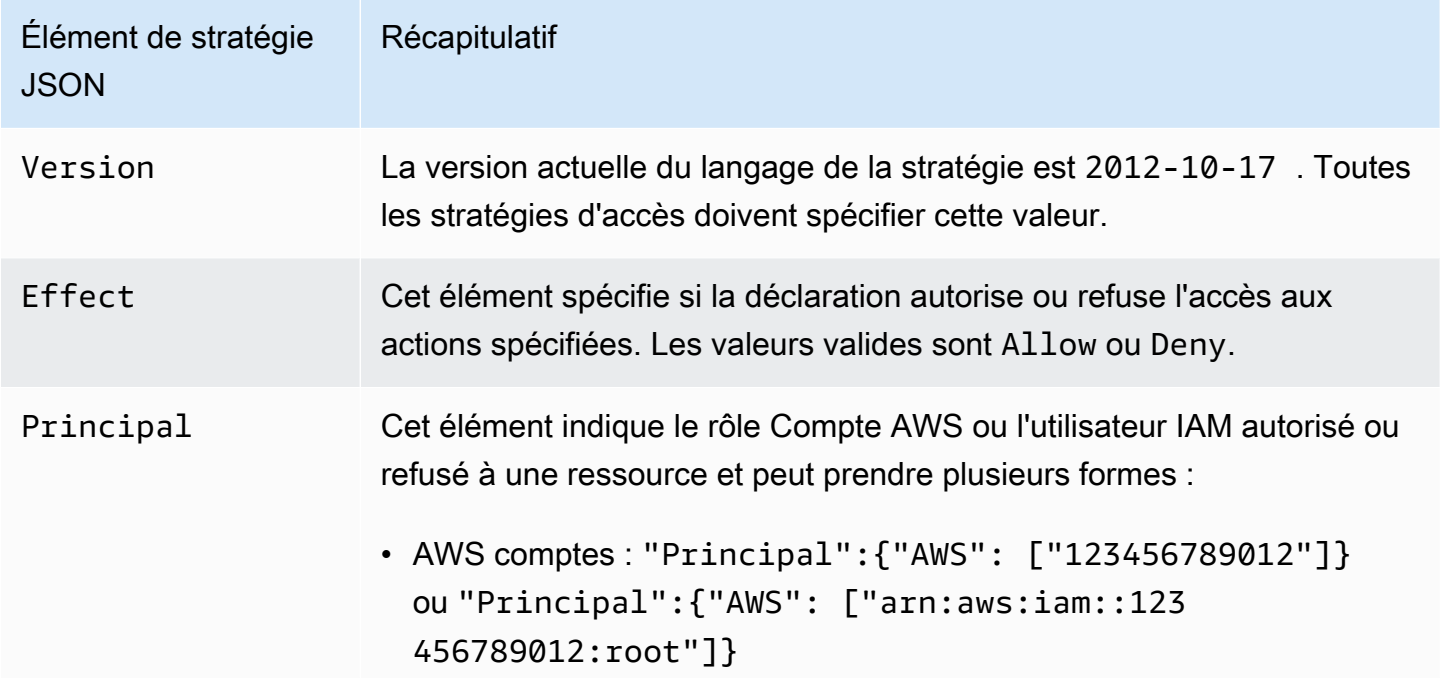

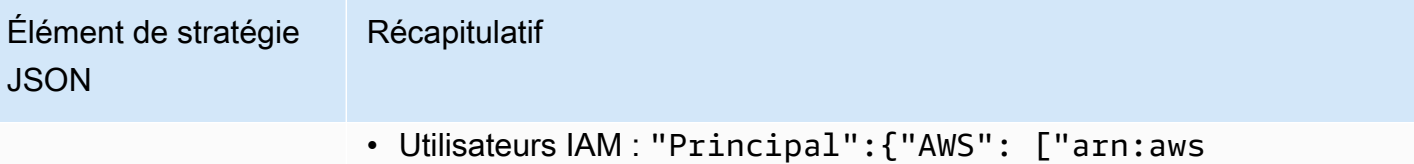

:iam::123456789012:user/test-user"]} • Rôles IAM : "Principal":{"AWS": ["arn:aws:iam::123 456789012:role/test-role"]}

### **A** Important

L'indication du caractère générique \* permet l'accès anonyme au domaine, ce que nous ne recommandons pas, sauf si vous ajoutez une [condition basée sur IP,](#page-741-0) si vous utilisez [la prise en](#page-520-0) [charge du VPC](#page-520-0) ou si vous activez un [contrôle d'accès affiné.](#page-767-0) En outre, examinez attentivement les politiques suivantes pour vous assurer qu'elles n'accordent pas un accès étendu :

- Politiques basées sur l'identité associées aux AWS principaux associés (par exemple, les rôles IAM)
- Politiques basées sur les ressources associées aux AWS ressources associées (par exemple, clés AWS Key Management Service KMS)

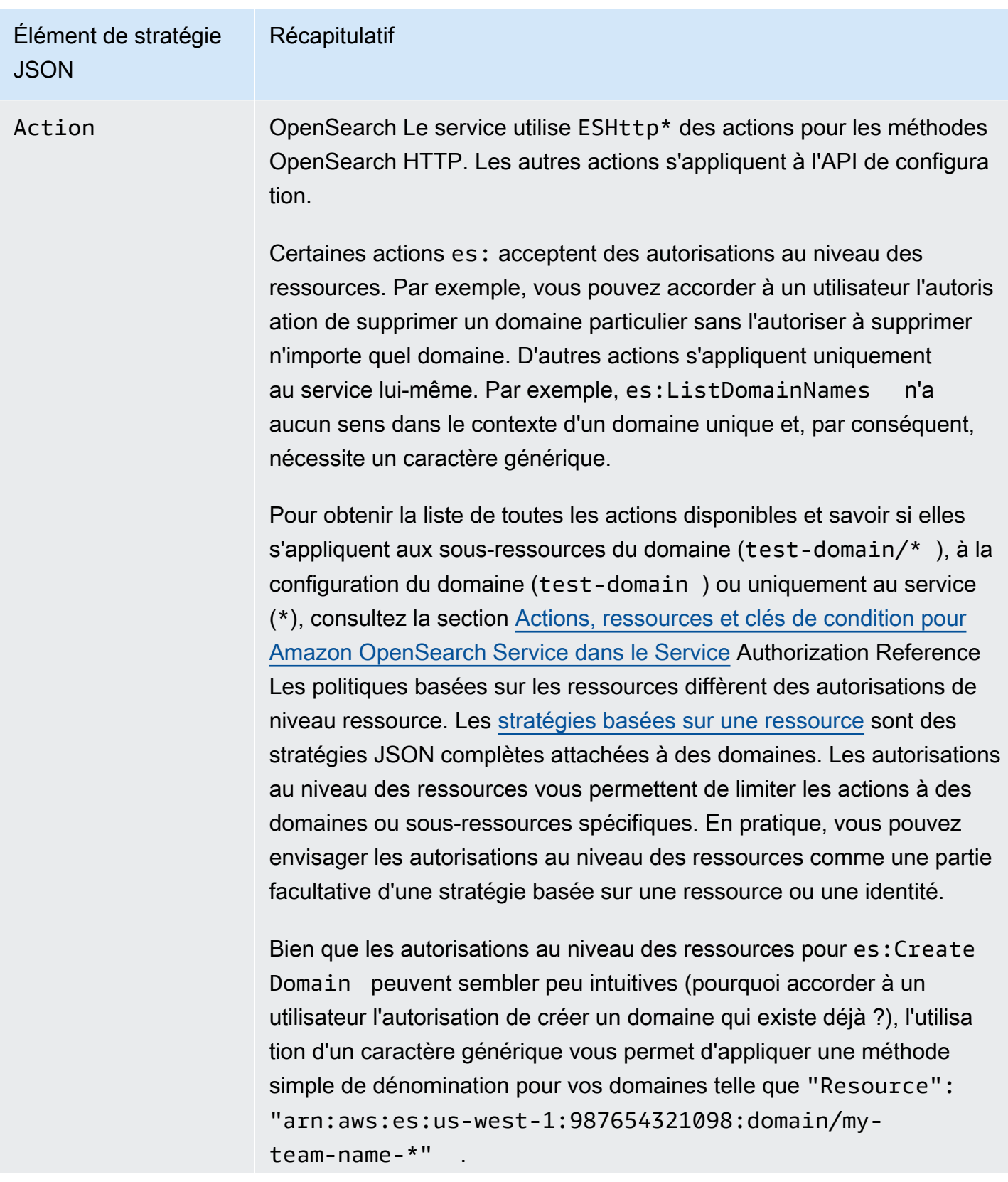

## Élément de stratégie **JSON** Récapitulatif

Bien entendu, rien ne vous empêche d'inclure des actions aux côtés d'éléments de ressources moins restrictifs, comme dans l'exemple suivant :

```
{ 
   "Version": "2012-10-17", 
   "Statement": [ 
     { 
        "Effect": "Allow", 
        "Action": [ 
          "es:ESHttpGet", 
          "es:DescribeDomain" 
        ], 
        "Resource": "*" 
     } 
   ]
}
```
Pour en savoir plus sur l'appairage d'actions et de ressources, référez-v ous à l'élément Resource dans ce tableau.

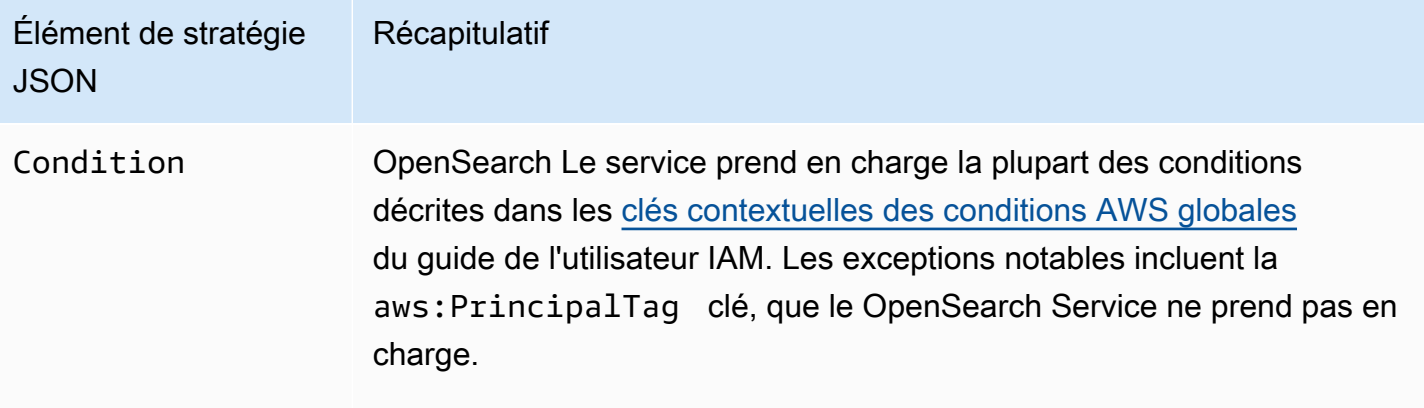

Lorsque vous configurez une [stratégie basée sur l'IP,](#page-741-0) vous spécifiez les adresses IP ou blocs d'adresse CIDR en tant que condition comme suit :

```
"Condition": { 
   "IpAddress": { 
     "aws:SourceIp": [ 
        "192.0.2.0/32" 
     ] 
   }
}
```
Comme indiqué dan[sthe section called "Politiques basées sur l'identit](#page-737-0) 

[é"](#page-737-0), les clés aws:ResourceTag aws:RequestTag , et de aws:TagKe ys condition s'appliquent à l'API de configuration ainsi qu'aux OpenSearch API.

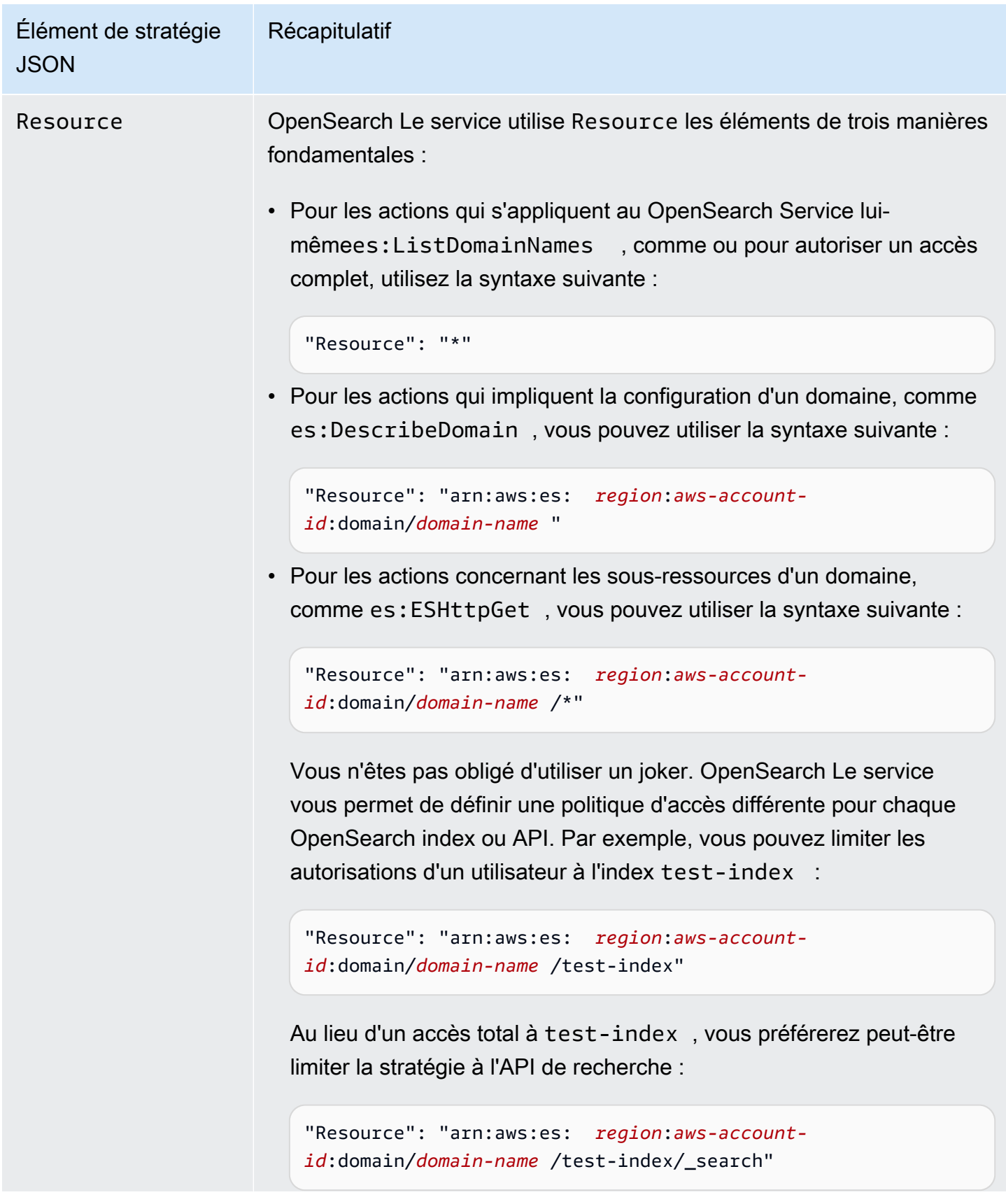

Élément de stratégie JSON Récapitulatif Vous pouvez même contrôler l'accès à chaque document : "Resource": "arn:aws:es: *region*:*aws-accountid*:domain/*domain-name* /test-index/test-type/1"

> Essentiellement, s'il OpenSearch exprime la sous-ressource sous forme d'URI, vous pouvez contrôler l'accès à celle-ci à l'aide d'une politique d'accès. Pour plus de contrôle sur les ressources auxquelle s un utilisateur peut accéder, veuillez consulter [the section called](#page-767-0) ["Contrôle précis des accès".](#page-767-0)

Pour plus d'informations sur les actions prenant en charge les autorisat ions au niveau des ressources, référez-vous à l'élément Action dans ce tableau.

## Options avancées et considérations relatives aux API

OpenSearch Le service comporte plusieurs options avancées, dont l'une a des implications en matière de contrôle d'accès :rest.action.multi.allow\_explicit\_index. Avec sa configuration par défaut sur true (vrai), elle permet aux utilisateurs de contourner les autorisations au niveau des sous-ressources dans certaines circonstances.

Prenons l'exemple suivant de stratégie basée sur une ressource :

```
{ 
   "Version": "2012-10-17", 
   "Statement": [ 
    \{ "Effect": "Allow", 
        "Principal": { 
          "AWS": [ 
             "arn:aws:iam::123456789012:user/test-user" 
         \mathbf{I} }, 
        "Action": [
```
Options avancées et considérations relatives aux API 727

```
 "es:ESHttp*" 
       ], 
        "Resource": [ 
          "arn:aws:es:us-west-1:987654321098:domain/test-domain/test-index/*", 
          "arn:aws:es:us-west-1:987654321098:domain/test-domain/_bulk" 
       ] 
     }, 
     { 
        "Effect": "Allow", 
        "Principal": { 
          "AWS": [ 
            "arn:aws:iam::123456789012:user/test-user" 
          ] 
        }, 
        "Action": [ 
          "es:ESHttpGet" 
        ], 
        "Resource": "arn:aws:es:us-west-1:987654321098:domain/test-domain/restricted-
index/*" 
     } 
   ]
}
```
Cette politique accorde test-user un accès complet à l'API OpenSearch en bloc test-index et à celle-ci. Elle autorise également les demandes GET sur restricted-index.

L'exemple suivant de demande d'indexation échoue, comme vous pouviez vous y attendre, en raison d'une erreur d'autorisation :

```
PUT https://search-test-domain.us-west-1.es.amazonaws.com/restricted-index/movie/1
\left\{ \right. "title": "Your Name", 
   "director": "Makoto Shinkai", 
   "year": "2016"
}
```
Contrairement à l'API index, l'API bulk vous permet de créer, mettre à jour et supprimer un grand nombre de documents en un seul appel. Toutefois, ces opérations sont généralement définies dans le corps de la demande, plutôt que dans l'URL de la demande. Étant donné que le OpenSearch service utilise des URL pour contrôler l'accès aux sous-ressources du domaine, il test-user peut en fait utiliser l'API en bloc pour apporter des modifications à. restricted-index Même si l'utilisateur n'a pas les autorisations POST pour l'index, la demande suivante aboutit :

Options avancées et considérations relatives aux API 728

```
POST https://search-test-domain.us-west-1.es.amazonaws.com/_bulk
{ "index" : { "_index": "restricted-index", "_type" : "movie", "_id" : "1" } }
{ "title": "Your Name", "director": "Makoto Shinkai", "year": "2016" }
```
Dans ce cas, la stratégie d'accès ne parvient pas à remplir sa fonction. Pour empêcher les utilisateurs de passer outre ce type de restrictions, vous pouvez remplacer la valeur de rest.action.multi.allow\_explicit\_index par false (faux). Si la valeur est false (faux), tous les appels aux API bulk, mget et msearch qui spécifient les noms d'index dans le corps de la demande cessent de fonctionner. En d'autres termes, les appels \_bulk ne fonctionnent plus, mais les appels test-index/\_bulk, oui. Ce deuxième point de terminaison contient un nom d'index, de sorte que vous n'avez pas besoin d'en spécifier un dans le corps de la demande.

[OpenSearch Les tableaux](#page-992-0) de bord reposent largement sur mget et msearch, il est donc peu probable qu'ils fonctionnent correctement après cette modification. Une solution partielle consiste à laisser rest.action.multi.allow\_explicit\_index sur true (vrai) et de refuser l'accès à certains utilisateurs pour une ou plusieurs de ces API.

Pour plus d'informations sur la modification de ce paramètre, consultez [the section called](#page-472-0) ["Paramètres avancés du cluster"](#page-472-0).

De même, la stratégie basée sur une ressource ci-après engendre deux problèmes subtils :

```
{ 
   "Version": "2012-10-17", 
   "Statement": [ 
     { 
       "Effect": "Allow", 
       "Principal": { 
          "AWS": "arn:aws:iam::123456789012:user/test-user" 
       }, 
       "Action": "es:ESHttp*", 
       "Resource": "arn:aws:es:us-west-1:987654321098:domain/test-domain/*" 
     }, 
     { 
       "Effect": "Deny", 
       "Principal": { 
          "AWS": "arn:aws:iam::123456789012:user/test-user" 
       }, 
       "Action": "es:ESHttp*", 
       "Resource": "arn:aws:es:us-west-1:987654321098:domain/test-domain/restricted-
index/*"
```
 ] }

}

- Malgré le refus explicite, test-user peut continuer à effectuer des appels tels que GET https://search-test-domain.us-west-1.es.amazonaws.com/\_all/\_search et GET https://search-test-domain.us-west-1.es.amazonaws.com/\*/\_search pour accéder aux documents dans restricted-index.
- L'élément Resource référence restricted-index/\*, si bien que test-user n'est pas autorisé à accéder directement aux documents de l'index. Toutefois, l'utilisateur a les autorisations requises pour supprimer l'ensemble de l'index. Pour empêcher l'accès et la suppression, la stratégie doit spécifier restricted-index\*.

Plutôt que de combiner de vastes autorisations avec des refus ciblés, l'approche la plus sûre consiste à appliquer le principe du [moindre privilège](https://docs.aws.amazon.com/IAM/latest/UserGuide/best-practices.html#grant-least-privilege) et à accorder uniquement les autorisations qui sont requises pour exécuter une tâche. Pour plus d'informations sur le contrôle de l'accès à des index ou à des OpenSearch opérations individuels, consulte[zthe section called "Contrôle précis des accès".](#page-767-0)

## **A** Important

La spécification du caractère générique\* permet un accès anonyme à votre domaine. Il n'est pas recommandé d'utiliser le caractère générique. En outre, examinez attentivement les politiques suivantes pour vous assurer qu'elles n'accordent pas un accès étendu :

- Politiques basées sur l'identité associées aux AWS principaux associés (par exemple, les rôles IAM)
- Politiques basées sur les ressources associées aux AWS ressources associées (par exemple, clés AWS Key Management Service KMS)

# Configuration des politiques d'accès

- Pour obtenir des instructions sur la création ou la modification de politiques basées sur les ressources et les adresses IP dans OpenSearch Service, consultez[the section called](#page-471-0) ["Configuration des politiques d'accès".](#page-471-0)
- Pour plus d'informations sur la création ou la modification de politiques basées sur une identité dans IAM, consultez [Création de stratégies IAM](https://docs.aws.amazon.com/IAM/latest/UserGuide/access_policies_create.html) dans le Guide de l'utilisateur IAM.

# Exemples de stratégies supplémentaires

Bien que ce chapitre contienne de nombreux exemples de politiques, le contrôle d' AWS accès est un sujet complexe qu'il est préférable de comprendre à l'aide d'exemples. Pour plus d'informations, consultez [Exemples de politiques basées sur l'identité IAM](https://docs.aws.amazon.com/IAM/latest/UserGuide/access_policies_examples.html) dans le Guide de l'utilisateur IAM.

## Référence des autorisations OpenSearch de l'API Amazon Service

Lorsque vous configurez le [contrôle d'accès,](#page-734-0) vous rédigez des politiques d'autorisation que vous pouvez associer à une identité IAM (politiques basées sur l'identité). Pour des informations de référence détaillées, consultez les rubriques suivantes dans la Référence de l'autorisation de service :

- [Actions, ressources et clés de condition pour le OpenSearch service.](https://docs.aws.amazon.com/service-authorization/latest/reference/list_amazonopensearchservice.html)
- [Actions, ressources et clés de condition pour OpenSearch l'ingestion.](https://docs.aws.amazon.com/service-authorization/latest/reference/list_opensearchingestionservice.html)

Cette référence contient des informations sur les opérations d'API qui peuvent être utilisées dans une politique IAM. Il inclut également la AWS ressource pour laquelle vous pouvez accorder les autorisations, ainsi que les clés de condition que vous pouvez inclure pour un contrôle d'accès précis.

Vous spécifiez les actions dans le champ Action de la politique, la valeur de ressource dans le champ Resource de la politique, et les conditions dans le champ Condition de la politique. Pour spécifier une action pour OpenSearch Service, utilisez le es: préfixe suivi du nom de l'opération d'API (par exemple,es:CreateDomain). Pour spécifier une action pour OpenSearch Ingestion, utilisez le osis: préfixe suivi de l'opération d'API (par exemple,osis:CreatePipeline).

## AWS politiques gérées pour Amazon OpenSearch Service

Une politique AWS gérée est une politique autonome créée et administrée par AWS. AWS les politiques gérées sont conçues pour fournir des autorisations pour de nombreux cas d'utilisation courants afin que vous puissiez commencer à attribuer des autorisations aux utilisateurs, aux groupes et aux rôles.

N'oubliez pas que les politiques AWS gérées peuvent ne pas accorder d'autorisations de moindre privilège pour vos cas d'utilisation spécifiques, car elles sont accessibles à tous les AWS clients. Nous vous recommandons de réduire encore les autorisations en définissant des [politiques gérées](https://docs.aws.amazon.com/IAM/latest/UserGuide/access_policies_managed-vs-inline.html#customer-managed-policies) [par le client](https://docs.aws.amazon.com/IAM/latest/UserGuide/access_policies_managed-vs-inline.html#customer-managed-policies) qui sont propres à vos cas d'utilisation.
Vous ne pouvez pas modifier les autorisations définies dans les politiques AWS gérées. Si les autorisations définies dans une politique AWS gérée sont AWS mises à jour, la mise à jour affecte toutes les identités principales (utilisateurs, groupes et rôles) auxquelles la politique est attachée. AWS est le plus susceptible de mettre à jour une politique AWS gérée lorsqu'une nouvelle Service AWS est lancée ou lorsque de nouvelles opérations d'API sont disponibles pour les services existants.

Pour plus d'informations, consultez la section [Politiques gérées par AWS](https://docs.aws.amazon.com/IAM/latest/UserGuide/access_policies_managed-vs-inline.html#aws-managed-policies) dans le Guide de l'utilisateur IAM.

# AmazonOpenSearchDirectQueryGlueCreateAccess

Accorde à Amazon OpenSearch Service Direct Query Service l'accès aux CreateDatabaseCreatePartition,CreateTable, et BatchCreatePartition AWS Glue API.

Vous pouvez trouver la [AmazonOpenSearchDirectQueryGlueCreateAccess](https://console.aws.amazon.com/iam/home#/policies/arn:aws:iam::aws:policy/AmazonOpenSearchDirectQueryGlueCreateAccess)politique dans la console IAM.

## AmazonOpenSearchServiceFullAccess

Accorde un accès complet aux opérations et aux ressources de l'API de configuration du OpenSearch service pour un Compte AWS.

Vous pouvez trouver la [AmazonOpenSearchServiceFullAccess](https://console.aws.amazon.com/iam/home#/policies/arn:aws:iam::aws:policy/AmazonOpenSearchServiceFullAccess)politique dans la console IAM.

## AmazonOpenSearchServiceReadOnlyAccess

Accorde un accès en lecture seule à toutes les ressources OpenSearch du service pour un. Compte AWS

Vous pouvez trouver la [AmazonOpenSearchServiceReadOnlyAccess](https://console.aws.amazon.com/iam/home#/policies/arn:aws:iam::aws:policy/AmazonOpenSearchServiceReadOnlyAccess)politique dans la console IAM.

## AmazonOpenSearchServiceRolePolicy

Vous ne pouvez pas joindre de AmazonOpenSearchServiceRolePolicy à vos entités IAM. Cette politique est associée à un rôle lié au service qui permet au OpenSearch service d'accéder aux ressources du compte. Pour plus d'informations, consultez [the section called "Autorisations"](#page-850-0).

Vous pouvez trouver la [AmazonOpenSearchServiceRolePolicyp](https://console.aws.amazon.com/iam/home#/policies/arn:aws:iam::aws:policy/AmazonOpenSearchServiceRolePolicy)olitique dans la console IAM.

## AmazonOpenSearchServiceCognitoAccess

Fournit les autorisations minimales Amazon Cognito nécessaires pour activer l'[authentification](#page-832-0)  [Cognito](#page-832-0).

Vous pouvez trouver la [AmazonOpenSearchServiceCognitoAccess](https://console.aws.amazon.com/iam/home#/policies/arn:aws:iam::aws:policy/AmazonOpenSearchServiceCognitoAccess)politique dans la console IAM.

#### AmazonOpenSearchIngestionServiceRolePolicy

Vous ne pouvez pas joindre de AmazonOpenSearchIngestionServiceRolePolicy à vos entités IAM. Cette politique est associée à un rôle lié à un service qui permet à OpenSearch Ingestion d'activer l'accès VPC pour les pipelines d'ingestion, de créer des balises et de publier des statistiques relatives à l'ingestion sur votre compte CloudWatch . Pour plus d'informations, consultez [the section](#page-849-0)  [called "Utilisation des rôles liés à un service".](#page-849-0)

Vous pouvez trouver la [AmazonOpenSearchIngestionServiceRolePolicyp](https://console.aws.amazon.com/iam/home#/policies/arn:aws:iam::aws:policy/AmazonOpenSearchIngestionServiceRolePolicy)olitique dans la console IAM.

## OpenSearchIngestionSelfManagedVpcePolicy

Vous ne pouvez pas joindre de OpenSearchIngestionSelfManagedVpcePolicy à vos entités IAM. Cette politique est associée à un rôle lié à un service qui permet à OpenSearch Ingestion d'activer un accès VPC autogéré pour les pipelines d'ingestion, de créer des balises et de publier des statistiques relatives à l' CloudWatch ingestion sur votre compte. Pour plus d'informations, consultez [the section called "Utilisation des rôles liés à un service"](#page-849-0).

Vous pouvez trouver la [OpenSearchIngestionSelfManagedVpcePolicy](https://console.aws.amazon.com/iam/home#/policies/arn:aws:iam::aws:policy/OpenSearchIngestionSelfManagedVpcePolicy)politique dans la console IAM.

#### AmazonOpenSearchIngestionFullAccess

Accorde un accès complet aux opérations et aux ressources de OpenSearch l'API d'ingestion pour un Compte AWS.

Vous pouvez trouver la [AmazonOpenSearchIngestionFullAccessp](https://console.aws.amazon.com/iam/home#/policies/arn:aws:iam::aws:policy/AmazonOpenSearchIngestionFullAccess)olitique dans la console IAM.

#### AmazonOpenSearchIngestionReadOnlyAccess

Accorde un accès en lecture seule à toutes les ressources OpenSearch d'ingestion pour un. Compte AWS

Vous pouvez trouver la [AmazonOpenSearchIngestionReadOnlyAccess](https://console.aws.amazon.com/iam/home#/policies/arn:aws:iam::aws:policy/AmazonOpenSearchIngestionReadOnlyAccess)politique dans la console IAM.

## AmazonOpenSearchServerlessServiceRolePolicy

Fournit les Amazon CloudWatch autorisations minimales nécessaires pour envoyer des données métriques OpenSearch sans serveur à CloudWatch.

Vous pouvez trouver la [AmazonOpenSearchServerlessServiceRolePolicyp](https://console.aws.amazon.com/iam/home#/policies/arn:aws:iam::aws:policy/AmazonOpenSearchServerlessServiceRolePolicy)olitique dans la console IAM.

OpenSearch Mises à jour des services relatifs aux politiques AWS gérées

Consultez les détails des mises à jour des politiques AWS gérées pour le OpenSearch service depuis que ce service a commencé à suivre les modifications.

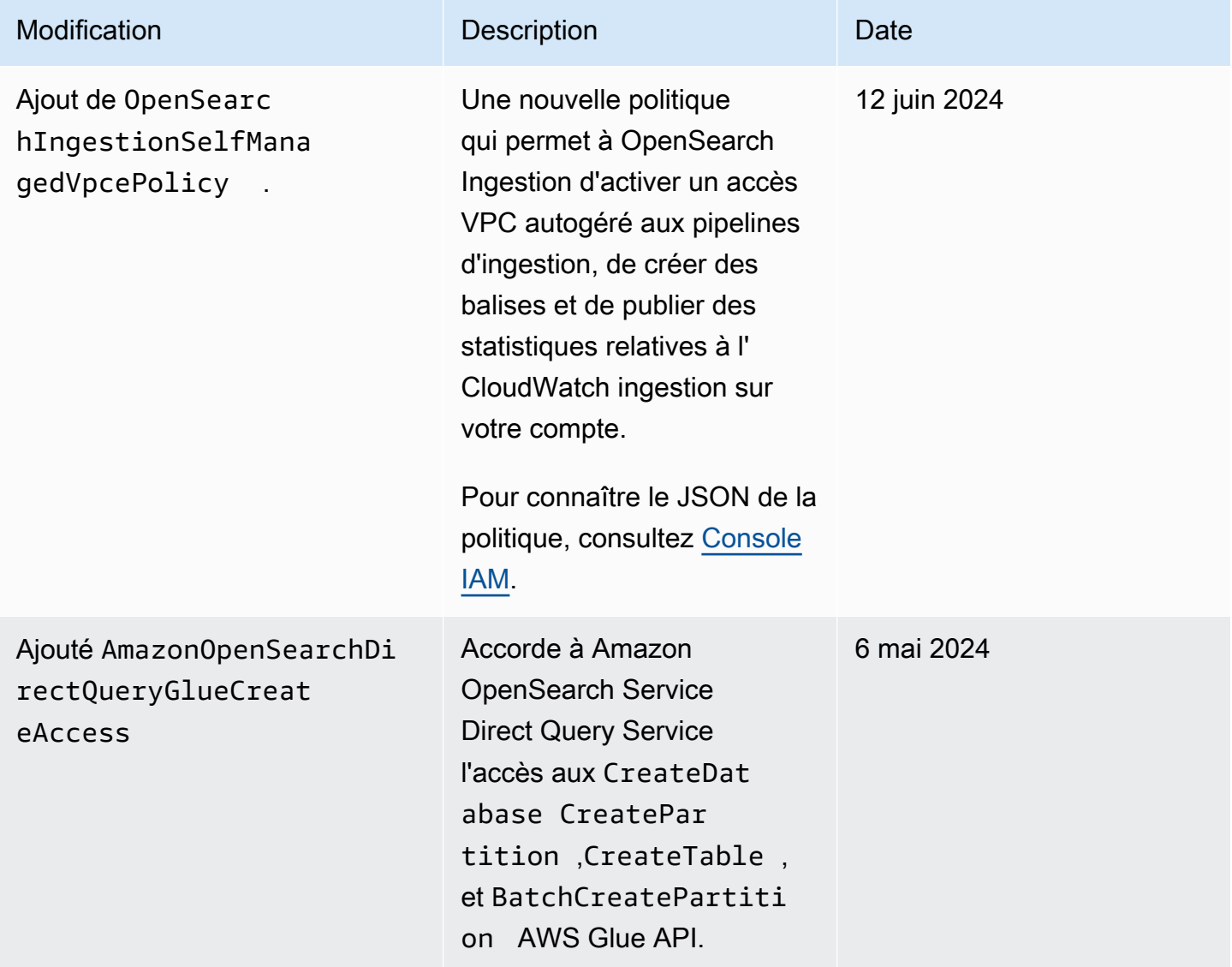

Amazon OpenSearch Service **Guide du développeur** Guide du développeur

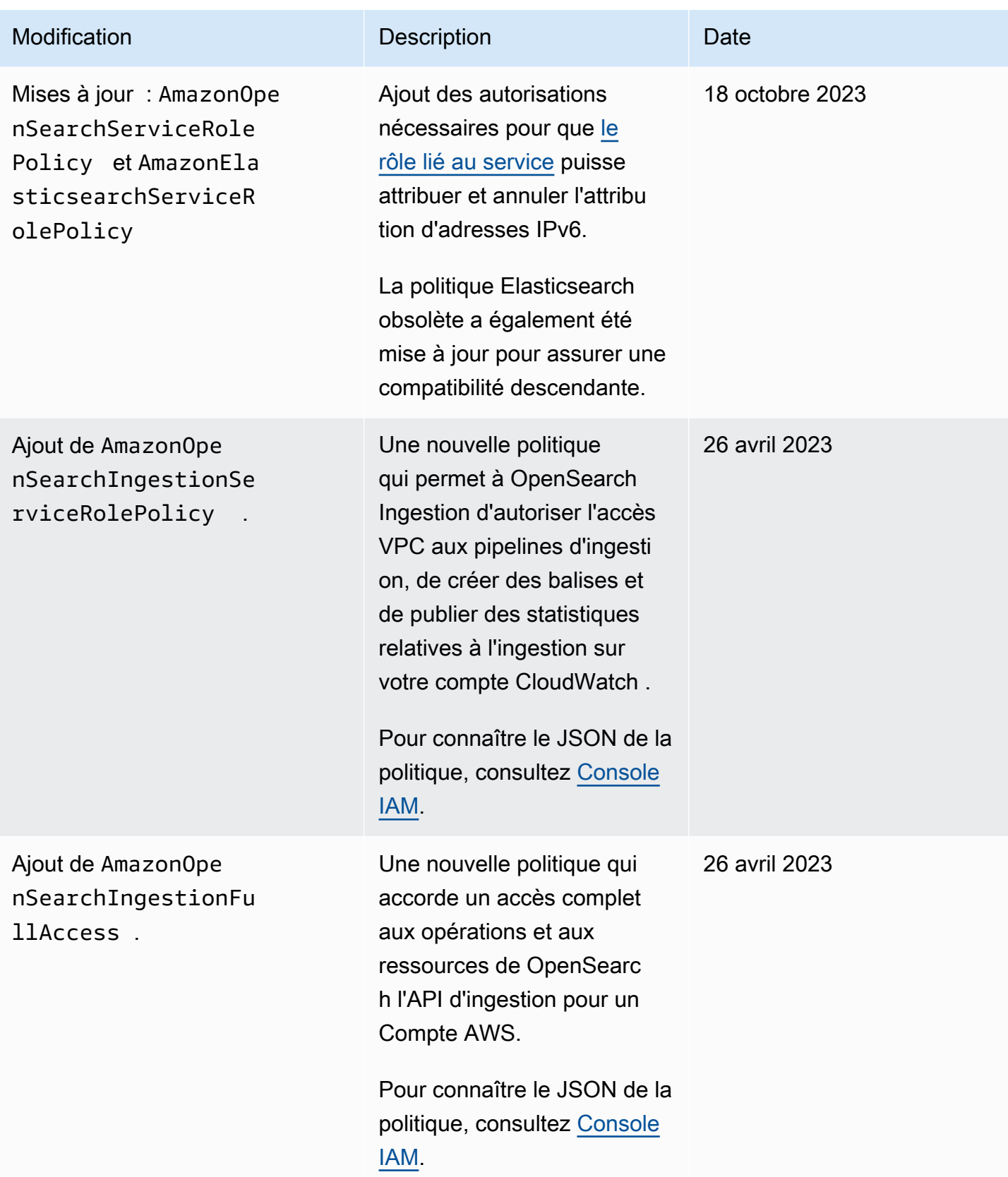

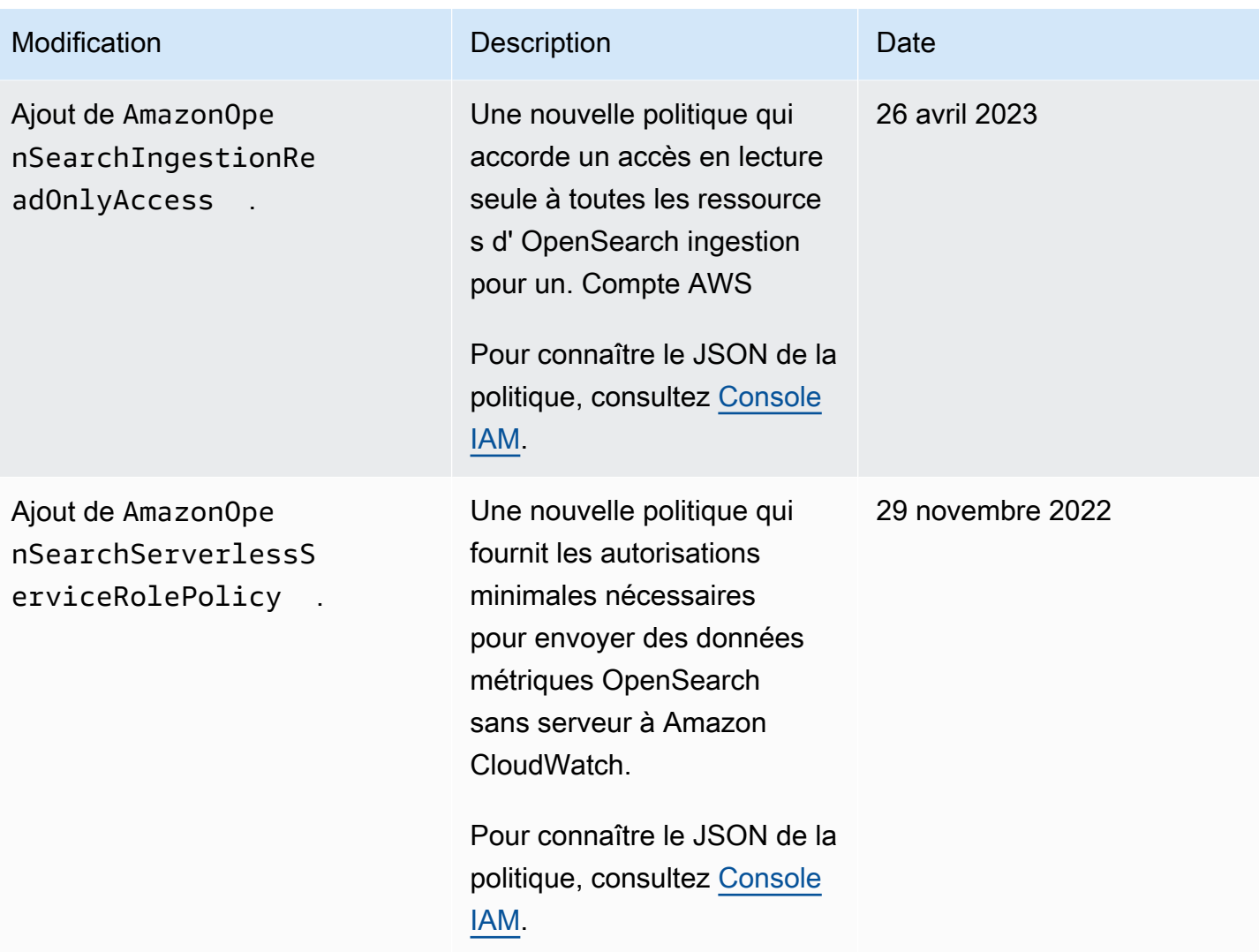

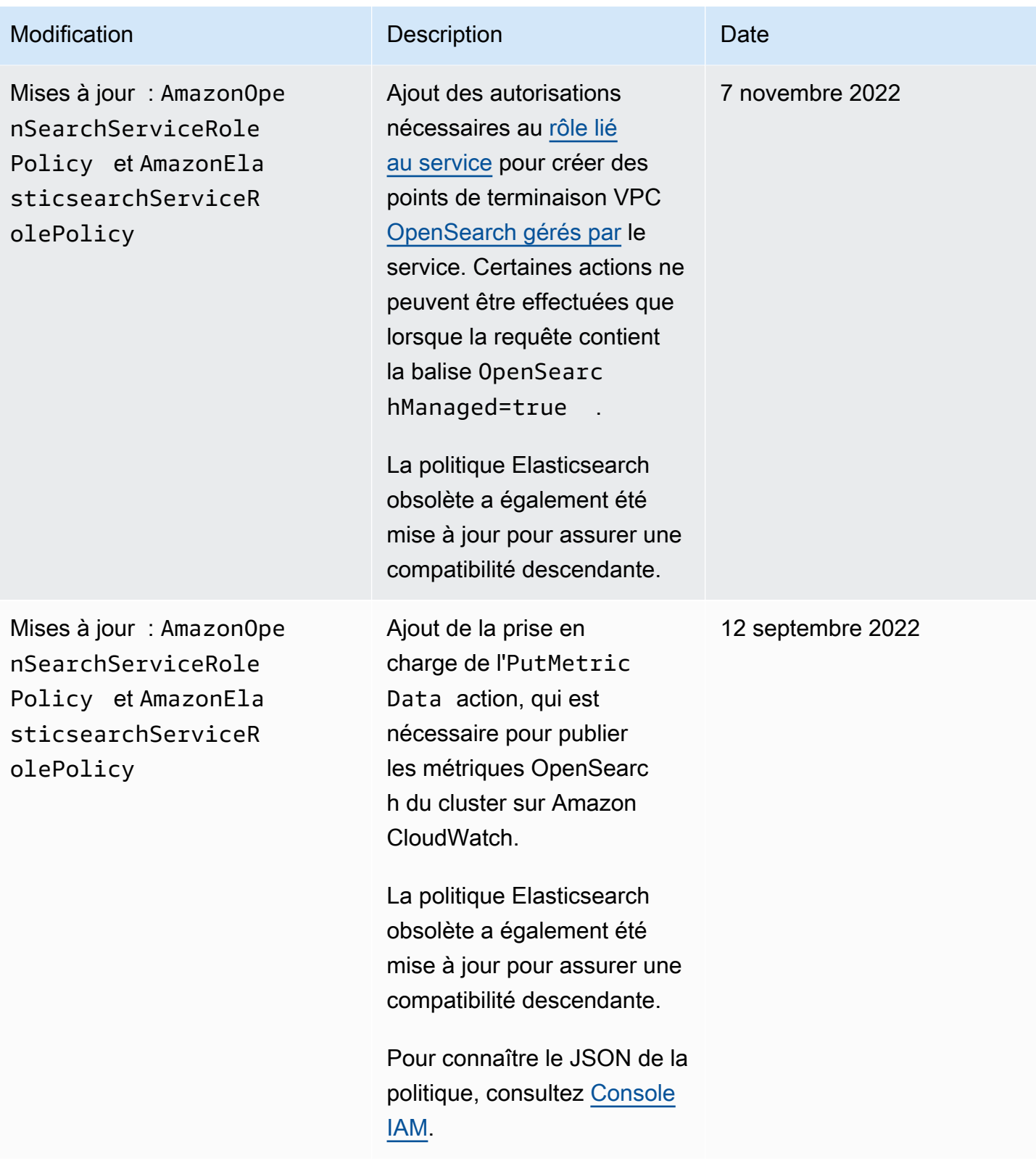

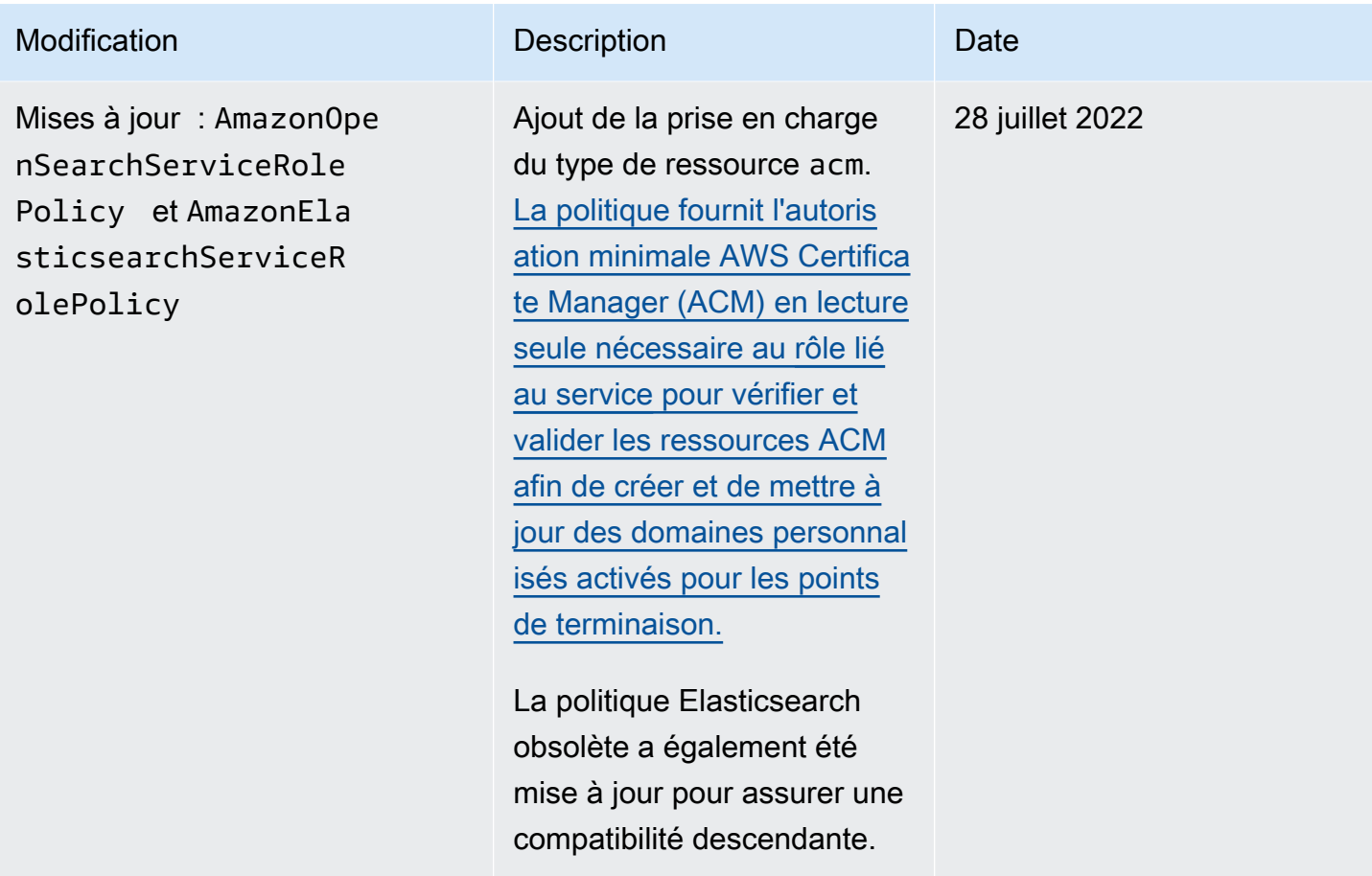

Amazon OpenSearch Service **Guide du développeur** Guide du développeur

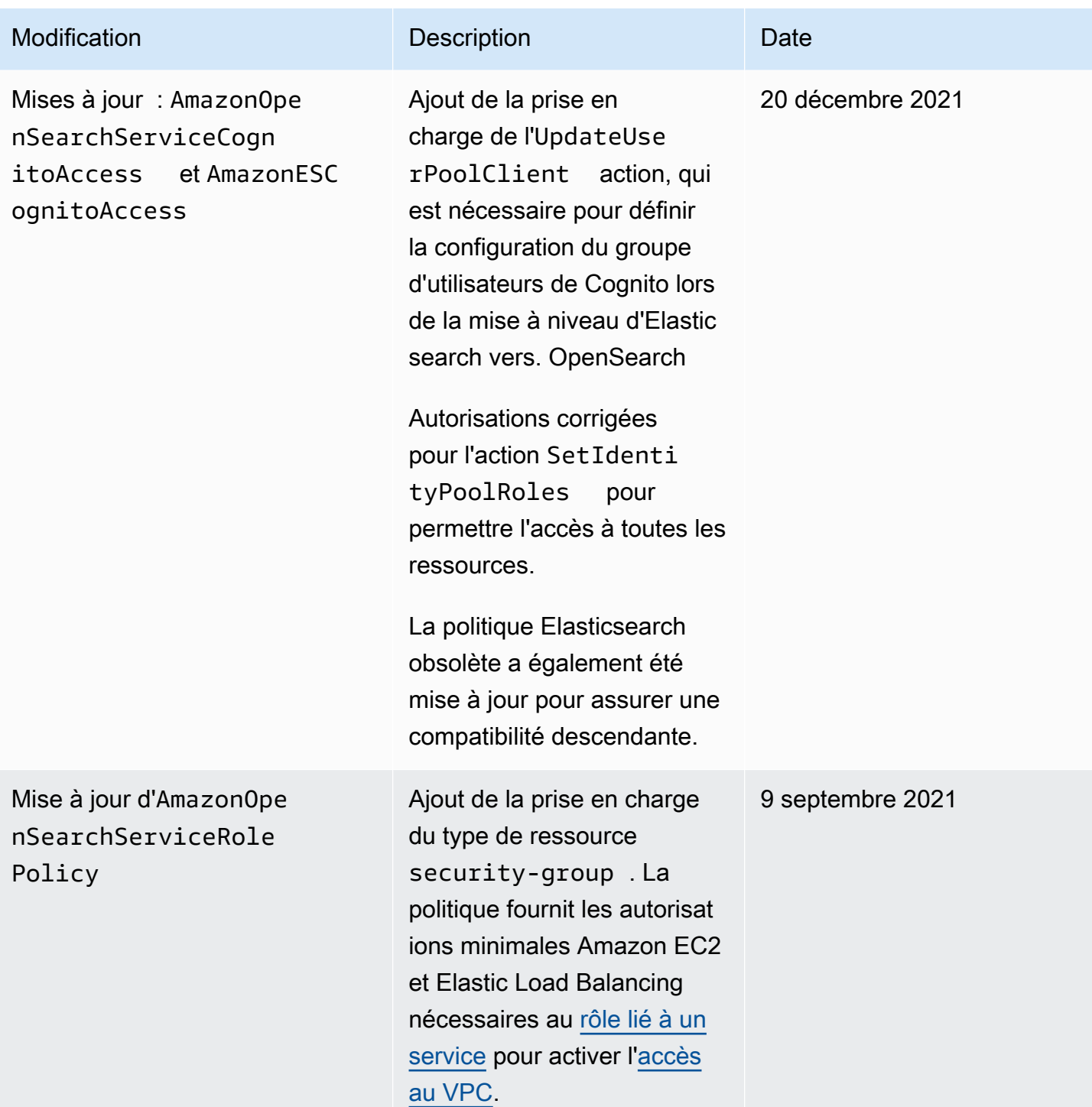

Amazon OpenSearch Service **Guide du développeur** Guide du développeur

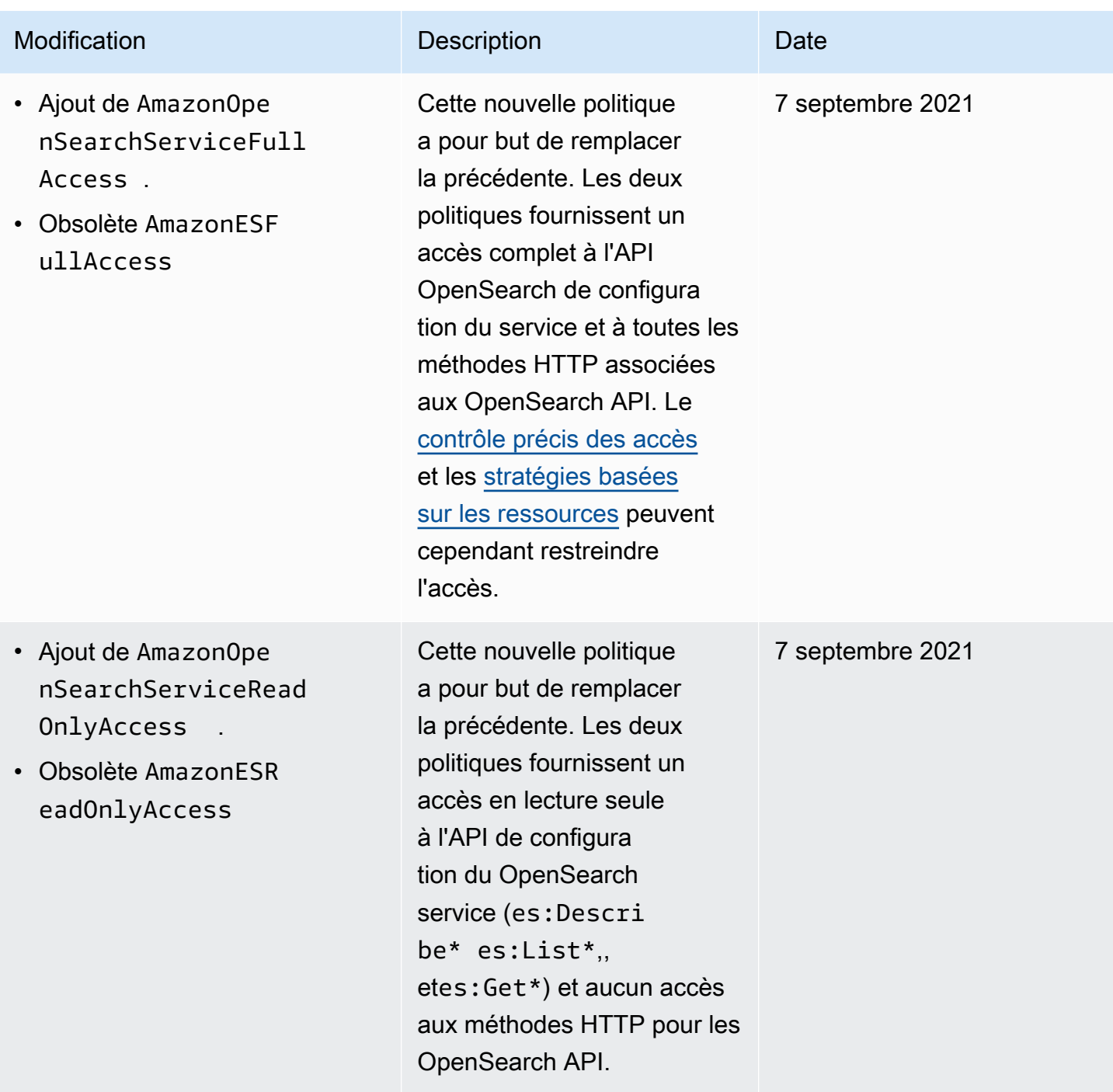

Amazon OpenSearch Service Guide du développeur

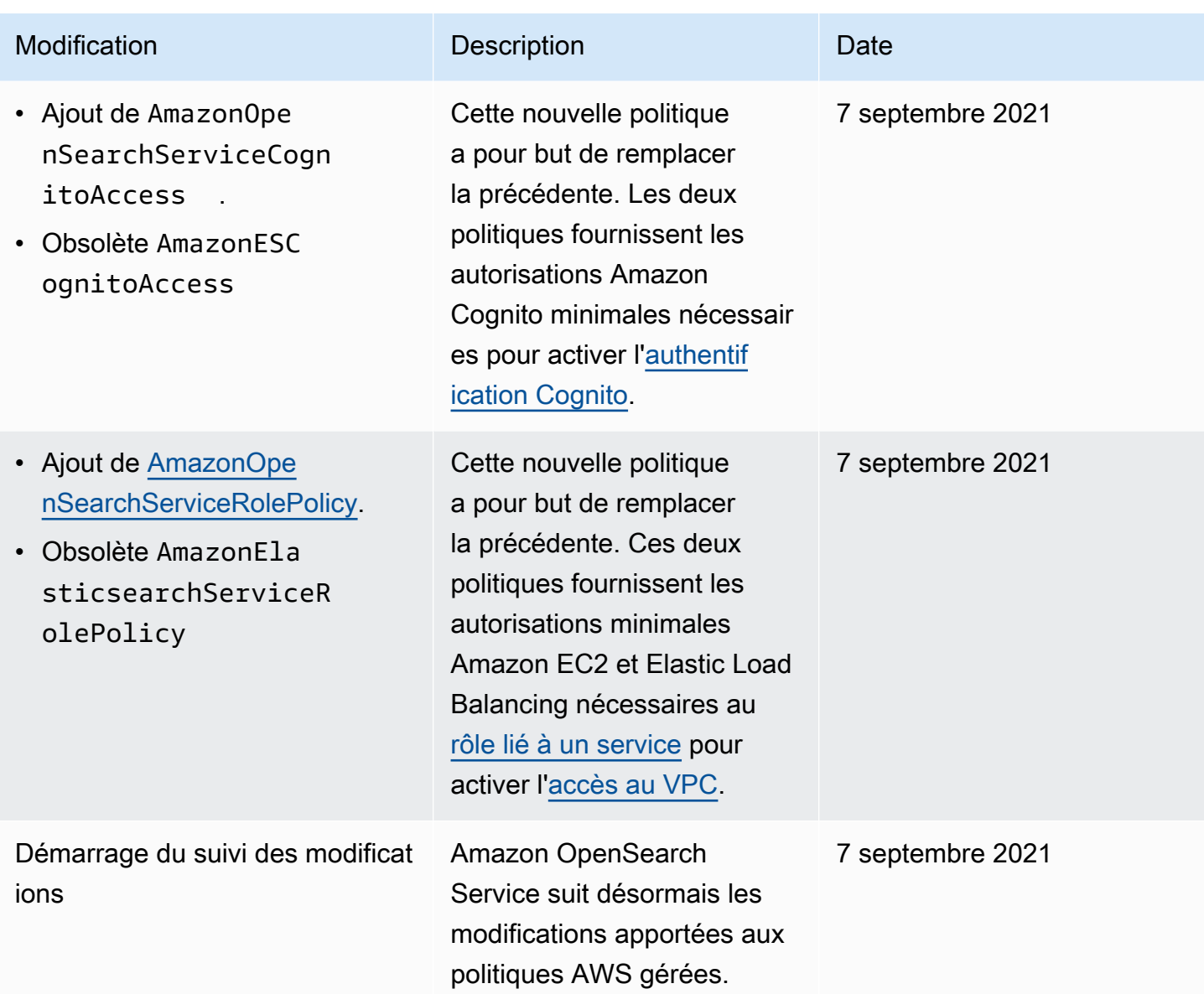

# Prévention du député confus entre services

Le problème de député confus est un problème de sécurité dans lequel une entité qui n'est pas autorisée à effectuer une action peut contraindre une entité plus privilégiée à le faire. Dans AWS, l'emprunt d'identité entre services peut entraîner le problème de député confus. L'usurpation d'identité entre services peut se produire lorsqu'un service (le service appelant) appelle un autre service (le service appelé). Le service appelant peut être manipulé et ses autorisations utilisées pour agir sur les ressources d'un autre client auxquelles on ne serait pas autorisé d'accéder autrement. Pour éviter cela, AWS fournit des outils qui vous aident à protéger vos données pour tous les services avec des principaux de service qui ont eu accès aux ressources de votre compte.

Nous vous recommandons d'utiliser les clés de contexte de condition globale [aws:SourceArn](https://docs.aws.amazon.com/IAM/latest/UserGuide/reference_policies_condition-keys.html#condition-keys-sourcearn) et [aws:SourceAccount](https://docs.aws.amazon.com/IAM/latest/UserGuide/reference_policies_condition-keys.html#condition-keys-sourceaccount) dans les politiques de ressources afin de limiter les autorisations d'accès à la ressource qu'Amazon OpenSearch Service accorde à un autre service. Si la valeur aws:SourceArn ne contient pas l'ID du compte, tel qu'un ARN de compartiment Amazon S3, vous devez utiliser les deux clés de contexte de condition globale pour limiter les autorisations. Si vous utilisez les deux clés de contexte de condition globale et que la valeur aws:SourceArn contient l'ID de compte, la valeur aws:SourceAccount et le compte dans la valeur aws:SourceArn doivent utiliser le même ID de compte lorsqu'ils sont utilisés dans la même instruction de politique. Utilisez aws:SourceArn si vous souhaitez qu'une seule ressource soit associée à l'accès entre services. Utilisez aws:SourceAccount si vous souhaitez autoriser toute ressource de ce compte à être associée à l'utilisation entre services.

La valeur de aws:SourceArn doit être l'ARN du domaine OpenSearch Service.

Le moyen le plus efficace de se protéger contre le problème de député confus consiste à utiliser la clé de contexte de condition globale aws:SourceArn avec l'ARN complet de la ressource. Si vous ne connaissez pas l'ARN complet de la ressource ou si vous spécifiez plusieurs ressources, utilisez la clé de contexte de condition globale aws:SourceArn avec des caractères génériques (\*) pour les parties inconnues de l'ARN. Par exemple, arn:aws:*es*:\*:*123456789012*:\*.

L'exemple suivant montre comment utiliser les clés de contexte de condition globale aws:SourceArn et aws:SourceAccount dans OpenSearch Service pour éviter le problème de l'adjoint confus.

```
{ 
    "Version":"2012-10-17", 
    "Statement":{ 
        "Sid":"ConfusedDeputyPreventionExamplePolicy", 
       "Effect":"Allow", 
       "Principal":{ 
           "Service":"es.amazonaws.com" 
       }, 
       "Action":"sts:AssumeRole", 
       "Condition":{ 
           "StringEquals":{ 
              "aws:SourceAccount":"123456789012" 
           }, 
           "ArnLike":{ 
              "aws:SourceArn":"arn:aws:es:region:123456789012:domain/my-domain" 
           } 
       }
```
}

}

# <span id="page-767-0"></span>Contrôle d'accès précis dans Amazon Service OpenSearch

Le contrôle d'accès précis offre des moyens supplémentaires de contrôler l'accès à vos données sur Amazon OpenSearch Service. Par exemple, selon l'auteur de la demande, vous pouvez souhaiter qu'une recherche renvoie les résultats d'un seul index. Vous pouvez masquer certains champs dans vos documents ou exclure certains documents.

Le contrôle précis des accès offre les avantages suivants :

- Contrôle d'accès basé sur les rôles
- Sécurité au niveau de l'index, du document et du champ
- OpenSearch Tableaux de bord mutualisés
- Authentification de base HTTP pour OpenSearch les OpenSearch tableaux de bord

#### **Rubriques**

- [Vue d'ensemble : contrôle d'accès précis et OpenSearch sécurité des services](#page-768-0)
- [Concepts clés](#page-772-0)
- [À propos de l'utilisateur principal](#page-772-1)
- [Activation du contrôle précis des accès](#page-774-0)
- [Accès aux OpenSearch tableaux de bord en tant qu'utilisateur principal](#page-778-0)
- [Gestion des autorisations](#page-780-0)
- [Configurations recommandées](#page-786-0)
- **[Limites](#page-789-0)**
- [Modification de l'utilisateur maître](#page-790-0)
- [Utilisateurs principaux supplémentaires](#page-791-0)
- [Instantanés manuels](#page-793-0)
- [Intégrations](#page-793-1)
- [Différences d'API REST](#page-794-0)
- [Didacticiel : configurer un domaine avec un utilisateur principal IAM et l'authentification Amazon](#page-796-0) **[Cognito](#page-796-0)**

• [Didacticiel : configurer un domaine avec la base de données utilisateur interne et l'authentification](#page-801-0)  [de base HTTP](#page-801-0)

# <span id="page-768-0"></span>Vue d'ensemble : contrôle d'accès précis et OpenSearch sécurité des services

La sécurité d'Amazon OpenSearch Service comporte trois niveaux principaux :

#### Réseau

La première couche de sécurité est le réseau, qui détermine si les demandes atteignent un domaine OpenSearch de service. Si vous choisissez Public access (Accès public) lorsque vous créez un domaine, les demandes de tout client connecté à Internet peuvent atteindre le point de terminaison du domaine. Si vous choisissez VPC Access (Accès VPC), les clients doivent se connecter au VPC (et les groupes de sécurité associés doivent l'autoriser) pour qu'une demande atteigne le point de terminaison. Pour plus d'informations, consultez [the section called "Prise en](#page-520-0) [charge de VPC"](#page-520-0).

#### Stratégie d'accès au domaine

La deuxième couche de sécurité est la stratégie d'accès au domaine. Une fois qu'une requête atteint un point de terminaison de domaine, la [stratégie d'accès basée sur les ressources](#page-735-0) autorise ou refuse l'accès de la demande à un URI donné. La politique d'accès accepte ou rejette les demandes à la « périphérie » du domaine, avant qu'elles ne parviennent à OpenSearch lui-même.

#### Contrôle précis des accès

La troisième et dernière couche de sécurité est un contrôle précis des accès. Après qu'une stratégie d'accès basée sur les ressources autorise une demande à atteindre un point de terminaison de domaine, un contrôle précis des accès évalue les informations d'identification de l'utilisateur et authentifie l'utilisateur ou refuse la demande. Si le contrôle précis des accès authentifie l'utilisateur, il extrait tous les rôles mappés à cet utilisateur et utilise l'ensemble complet des autorisations pour déterminer comment traiter la demande.

#### **a** Note

Si une politique d'accès basée sur les ressources contient des rôles ou des utilisateurs IAM, les clients doivent envoyer des demandes signées à l'aide de AWS Signature Version 4. Ainsi, les stratégies d'accès peuvent entrer en conflit avec le contrôle précis des accès, plus particulièrement si vous utilisez la base de données utilisateur interne et l'authentification de base HTTP. Vous ne pouvez pas signer une demande avec un nom d'utilisateur, un mot de passe et des informations d'identification IAM. En général, si vous activez le contrôle d'accès affiné, nous vous recommandons d'utiliser une stratégie d'accès au domaine qui ne nécessite pas de demandes signées.

Le diagramme suivant illustre une configuration courante : un domaine d'accès VPC avec contrôle précis des accès activé, une stratégie d'accès basée sur IAM et un utilisateur principal IAM.

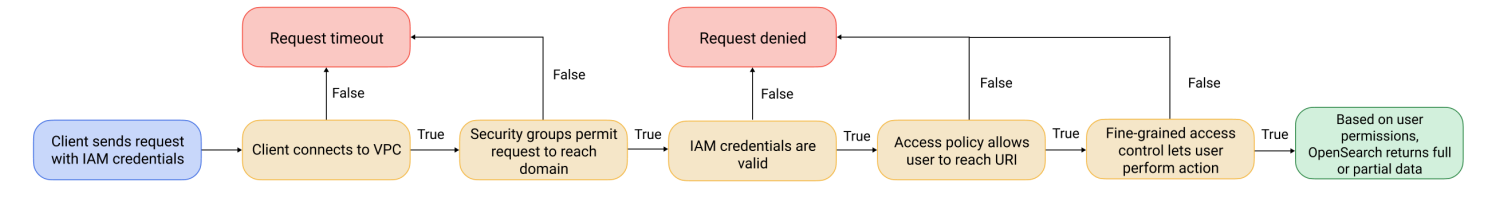

Le diagramme suivant illustre une autre configuration courante : un domaine d'accès public avec contrôle précis des accès activé, une stratégie d'accès qui n'utilise pas d'entités IAM et un utilisateur principal dans la base de données utilisateur interne.

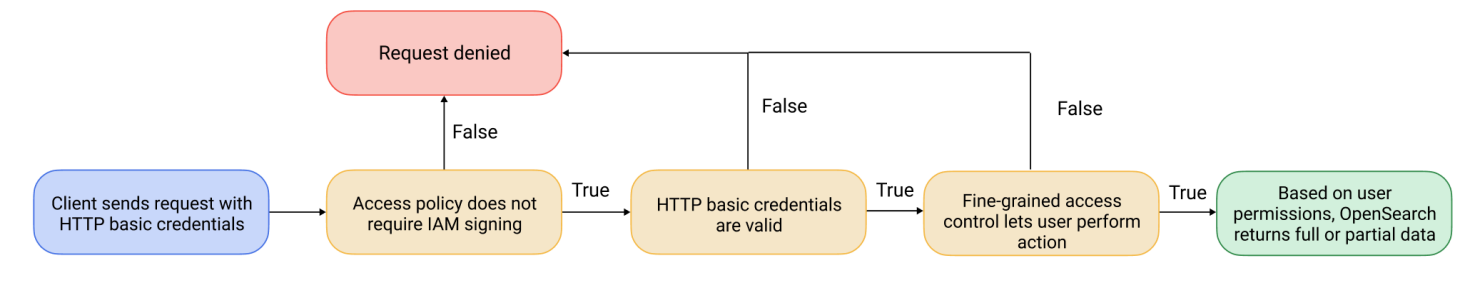

## <span id="page-769-0"></span>Exemple

Considérez une demande GET adressée à movies/\_search?q=thor. L'utilisateur dispose-t-il des autorisations pour effectuer une recherche dans l'index movies ? Si oui, l'utilisateur dispose-til des autorisations pour voir tous les documents qu'il contient ? La réponse devrait-elle omettre ou anonymiser des champs ? Pour l'utilisateur maître, la réponse peut se présenter comme suit :

{ "hits": {

```
 "total": 7, 
     "max_score": 8.772789, 
     "hits": [{ 
          "_index": "movies", 
          "_type": "_doc", 
          "_id": "tt0800369", 
          "_score": 8.772789, 
          "_source": { 
            "directors": [ 
               "Kenneth Branagh", 
               "Joss Whedon" 
            ], 
            "release_date": "2011-04-21T00:00:00Z", 
            "genres": [ 
               "Action", 
               "Adventure", 
               "Fantasy" 
            ], 
            "plot": "The powerful but arrogant god Thor is cast out of Asgard to 
  live amongst humans in Midgard (Earth), where he soon becomes one of their finest 
  defenders.", 
            "title": "Thor", 
            "actors": [ 
               "Chris Hemsworth", 
               "Anthony Hopkins", 
               "Natalie Portman" 
            ], 
            "year": 2011 
          } 
        }, 
        ...
     ] 
   }
}
```
Si un utilisateur disposant d'autorisations plus limitées émet exactement la même demande, la réponse peut ressembler à ceci :

```
{ 
   "hits": { 
     "total": 2, 
     "max_score": 8.772789, 
     "hits": [{
```

```
 "_index": "movies", 
          "_type": "_doc", 
          "_id": "tt0800369", 
          "_score": 8.772789, 
          "_source": { 
            "year": 2011, 
            "release_date": 
  "3812a72c6dd23eef3c750c2d99e205cbd260389461e19d610406847397ecb357", 
            "plot": "The powerful but arrogant god Thor is cast out of Asgard to 
  live amongst humans in Midgard (Earth), where he soon becomes one of their finest 
  defenders.", 
            "title": "Thor" 
         } 
       }, 
       ...
     ] 
   }
}
```
La réponse a moins d'accès et moins de champs pour chaque accès. En outre, le champ release\_date est anonymisé. Si un utilisateur sans autorisation effectue la même demande, le cluster renvoie une erreur :

```
{ 
   "error": { 
     "root_cause": [{ 
       "type": "security_exception", 
       "reason": "no permissions for [indices:data/read/search] and User [name=limited-
user, roles=[], requestedTenant=null]" 
     }], 
     "type": "security_exception", 
     "reason": "no permissions for [indices:data/read/search] and User [name=limited-
user, roles=[], requestedTenant=null]" 
   }, 
   "status": 403
}
```
Si un utilisateur fournit des informations d'identification non valides, le cluster renvoie une exception Unauthorized.

```
Vue d'ensemble : contrôle d'accès précis et OpenSearch sécurité des services 747
```
# <span id="page-772-0"></span>Concepts clés

Lorsque vous lancez dans le contrôle d'accès détaillé, tenez compte des concepts suivants :

- Rôles : méthode de base pour utiliser un contrôle d'accès précis. Dans ce cas, les rôles sont distincts des rôles IAM. Les rôles contiennent n'importe quelle combinaison d'autorisations : à l'échelle du cluster, spécifique à l'index, au niveau du document et au niveau du champ.
- Cartographie : après avoir configuré un rôle, vous le mappez à un ou plusieurs utilisateurs. Par exemple, vous pouvez mapper trois rôles à un seul utilisateur : un rôle qui donne accès aux tableaux de bord, un qui fournit un accès à index1 en lecture seule et un autre qui fournit un accès en écriture à index2. Vous pouvez également inclure toutes ces autorisations dans un seul rôle.
- Utilisateurs : personnes ou applications qui adressent des demandes au OpenSearch cluster. Les utilisateurs disposent d'informations d'identification (clés d'accès IAM ou nom d'utilisateur et mot de passe) qu'ils spécifient lorsqu'ils font des demandes.

# <span id="page-772-1"></span>À propos de l'utilisateur principal

L'utilisateur principal dans OpenSearch Service est soit une combinaison de nom d'utilisateur et de mot de passe, soit un utilisateur principal IAM disposant des autorisations complètes sur le OpenSearch cluster sous-jacent. Un utilisateur est considéré comme un utilisateur principal s'il dispose de tous les accès au OpenSearch cluster et s'il a la possibilité de créer des utilisateurs internes, des rôles et des mappages de rôles dans les OpenSearch tableaux de bord.

Un utilisateur principal créé dans la console OpenSearch de service ou via la CLI est automatiquement mappé à deux rôles prédéfinis :

- all access— Fournit un accès complet à toutes les opérations à l'échelle du cluster, l'autorisation d'écrire dans tous les index du cluster et l'autorisation d'écrire à tous les locataires.
- security\_manager— Permet d'accéder au [plugin de sécurité](https://opensearch.org/docs/latest/security/) et de gérer les utilisateurs et les autorisations.

Ces deux rôles permettent à l'utilisateur d'accéder à l'onglet Sécurité des OpenSearch tableaux de bord, où il peut gérer les utilisateurs et les autorisations. Si vous créez un autre utilisateur interne et que vous le mappez uniquement au all\_access rôle, l'utilisateur n'a pas accès à l'onglet Sécurité. Vous pouvez créer des utilisateurs principaux supplémentaires en les mappant explicitement aux

security manager rôles all access et. Pour obtenir des instructions, veuillez consulter [the](#page-791-0) [section called "Utilisateurs principaux supplémentaires".](#page-791-0)

Lorsque vous créez un utilisateur principal pour votre domaine, vous pouvez spécifier un utilisateur principal IAM existant ou créer un utilisateur principal dans la base de données utilisateur interne. Tenez compte des points suivants lorsque vous décidez lequel utiliser :

• Principal IAM — Si vous choisissez un principal IAM pour votre utilisateur principal, toutes les demandes adressées au cluster doivent être signées à l'aide de AWS Signature Version 4.

OpenSearch Le service ne prend en compte aucune des autorisations du principal IAM. L'utilisateur ou le rôle IAM sert uniquement à l'authentification. Les politiques relatives à cet utilisateur ou à ce rôle n'ont aucune incidence sur l'autorisation de l'utilisateur principal. L'autorisation est gérée par le biais [des différentes autorisations](https://opensearch.org/docs/latest/security/access-control/permissions/) du plugin OpenSearch de sécurité.

Par exemple, vous pouvez n'attribuer aucune autorisation IAM à un principal IAM, et tant que la machine ou la personne peut s'authentifier auprès de cet utilisateur ou de ce rôle, elle dispose du pouvoir de l'utilisateur principal dans Service. OpenSearch

Nous recommandons IAM si vous souhaitez utiliser les mêmes utilisateurs sur plusieurs clusters, si vous souhaitez utiliser Amazon Cognito pour accéder aux tableaux de bord ou si vous OpenSearch avez des clients qui prennent en charge la signature Signature version 4.

• Base de données utilisateur interne : si vous créez un maître dans la base de données utilisateur interne (avec une combinaison nom d'utilisateur et mot de passe), vous pouvez utiliser l'authentification HTTP de base (ainsi que les informations d'identification IAM) pour envoyer des demandes au cluster. La plupart des clients prennent en charge l'authentification de base, notamment [curl,](https://curl.haxx.se/) qui prend également en charge la version 4 de AWS Signature avec l'[option -](https://curl.se/docs/manpage.html) [aws-sigv4](https://curl.se/docs/manpage.html). La base de données utilisateur interne est stockée dans un OpenSearch index, vous ne pouvez donc pas la partager avec d'autres clusters.

Nous recommandons la base de données utilisateur interne si vous n'avez pas besoin de réutiliser les utilisateurs sur plusieurs clusters, si vous souhaitez utiliser l'authentification de base HTTP pour accéder aux tableaux de bord (plutôt qu'Amazon Cognito), ou si vous avez des clients qui prennent uniquement en charge l'authentification de base. La base de données utilisateur interne est le moyen le plus simple de démarrer avec OpenSearch Service.

# <span id="page-774-0"></span>Activation du contrôle précis des accès

Activez un contrôle d'accès précis à l'aide de la console ou de l' AWS CLI API de configuration. Pour les étapes, consultez [Création et gestion des domaines.](#page-462-0)

Le contrôle d'accès détaillé nécessite Elasticsearch OpenSearch 6.7 ou version ultérieure. Il nécessite également le protocole HTTPS pour tout le trafic vers le domaine, le [chiffrement](#page-729-0)  [des données au repos](#page-729-0) et le [node-to-node chiffrement](#page-733-0). Selon la façon dont vous configurez les fonctionnalités avancées du contrôle d'accès détaillé, le traitement supplémentaire de vos demandes peut nécessiter des ressources de calcul et de mémoire sur des nœuds de données individuels. Après avoir activé le contrôle précis des accès, vous ne pourrez pas le désactiver.

## Activation du contrôle précis des accès sur des domaines existants

Vous pouvez activer un contrôle d'accès précis sur les domaines existants exécutant Elasticsearch OpenSearch 6.7 ou version ultérieure.

Pour activer le contrôle précis des accès sur un domaine existant (console)

- 1. Sélectionnez votre domaine et choisissez Actions et Edit security configuration (Modifier la configuration de sécurité).
- 2. Sélectionnez Enable fine-grained access control (Activer le contrôle précis des accès).
- 3. Choisissez comment créer l'utilisateur principal :
	- Si vous souhaitez utiliser IAM pour la gestion des utilisateurs, choisissez Set IAM ARN as master user (Définir l'ARN IAM en tant qu'utilisateur principal), puis indiquez l'ARN d'un rôle IAM.
	- Si vous souhaitez utiliser la base de données utilisateur interne, choisissez Create master user et spécifiez un nom d'utilisateur et un mot de passe.
- 4. (Facultatif) Sélectionnez Enable migration period for open/IP-based access policy (Activer la période de migration pour la stratégie d'accès Open/basée sur l'IP). Ce paramètre permet une période de transition de 30 jours pendant laquelle vos utilisateurs actuels peuvent continuer à accéder au domaine sans interruption. Les [stratégies d'accès basées sur l'IP](#page-741-0) et Open existantes continueront à fonctionner avec votre domaine. Pendant cette période de migration, nous recommandons aux administrateurs de [créer les rôles nécessaires et de les mapper aux](#page-780-0)  [utilisateurs](#page-780-0) pour le domaine. Si vous utilisez des stratégies basées sur l'identité au lieu d'une stratégie d'accès Open ou basée sur l'IP, vous pouvez désactiver ce paramètre.

Vous devez également mettre à jour vos clients pour qu'ils utilisent un contrôle précis des accès pendant la période de migration. Par exemple, si vous associez des rôles IAM à un contrôle d'accès précis, vous devez mettre vos clients à jour pour qu'ils commencent à signer les demandes avec AWS Signature Version 4. Si vous configurez l'authentification de base HTTP avec un contrôle précis des accès, vous devez mettre à jour vos clients pour qu'ils fournissent les informations d'identification d'authentification de base appropriées dans les demandes.

Pendant la période de migration, les utilisateurs qui accèdent au point de terminaison OpenSearch Dashboards pour le domaine arriveront directement sur la page de découverte plutôt que sur la page de connexion. Les administrateurs et les utilisateurs principaux peuvent choisir Login (Connexion) pour se connecter avec les informations d'identification de l'administrateur et configurer les mappages de rôles.

#### **A** Important

OpenSearch Le service désactive automatiquement la période de migration après 30 jours. Nous vous recommandons de la terminer dès que vous aurez créé les rôles nécessaires et que vous les aurez mappés aux utilisateurs. Une fois la période de migration terminée, vous ne pouvez pas la réactiver.

5. Sélectionnez Enregistrer les modifications.

Le changement déclenche un [déploiement bleu/vert](#page-473-0) pendant lequel l'état du cluster devient rouge, mais toutes les opérations du cluster ne sont pas affectées.

Pour activer le contrôle précis des accès sur un domaine existant (CLI)

Définissez AnonymousAuthEnabled sur true pour activer la période de migration avec un contrôle précis des accès :

```
aws opensearch update-domain-config --domain-name test-domain --region us-east-1 \ 
       --advanced-security-options '{ "Enabled": true, 
  "InternalUserDatabaseEnabled":true, "MasterUserOptions": {"MasterUserName":"master-
username","MasterUserPassword":"master-password"},"AnonymousAuthEnabled": true}'
```
# <span id="page-776-0"></span>À propos du rôle default\_role

Le contrôle précis des accès nécessite un [mappage des rôles](#page-784-0). Si votre domaine utilise des [politiques](#page-737-0) [d'accès basées sur l'identité](#page-737-0), OpenSearch Service associe automatiquement vos utilisateurs à un nouveau rôle appelé default\_role afin de vous aider à migrer correctement les utilisateurs existants. Ce mappage temporaire garantit que vos utilisateurs peuvent toujours envoyer avec succès des demandes GET et PUT signées par IAM jusqu'à ce que vous créiez vos propres mappages de rôles.

Le rôle n'ajoute aucune vulnérabilité ou faille de sécurité à votre domaine OpenSearch de service. Nous vous recommandons de supprimer le rôle par défaut dès que vous aurez configuré vos propres rôles et que vous les aurez mappés en conséquence.

#### Scénarios de migration

Le tableau suivant décrit le comportement de chaque méthode d'authentification avant et après l'activation du contrôle précis des accès sur un domaine existant, ainsi que les étapes que les administrateurs doivent suivre pour mapper correctement leurs utilisateurs aux rôles :

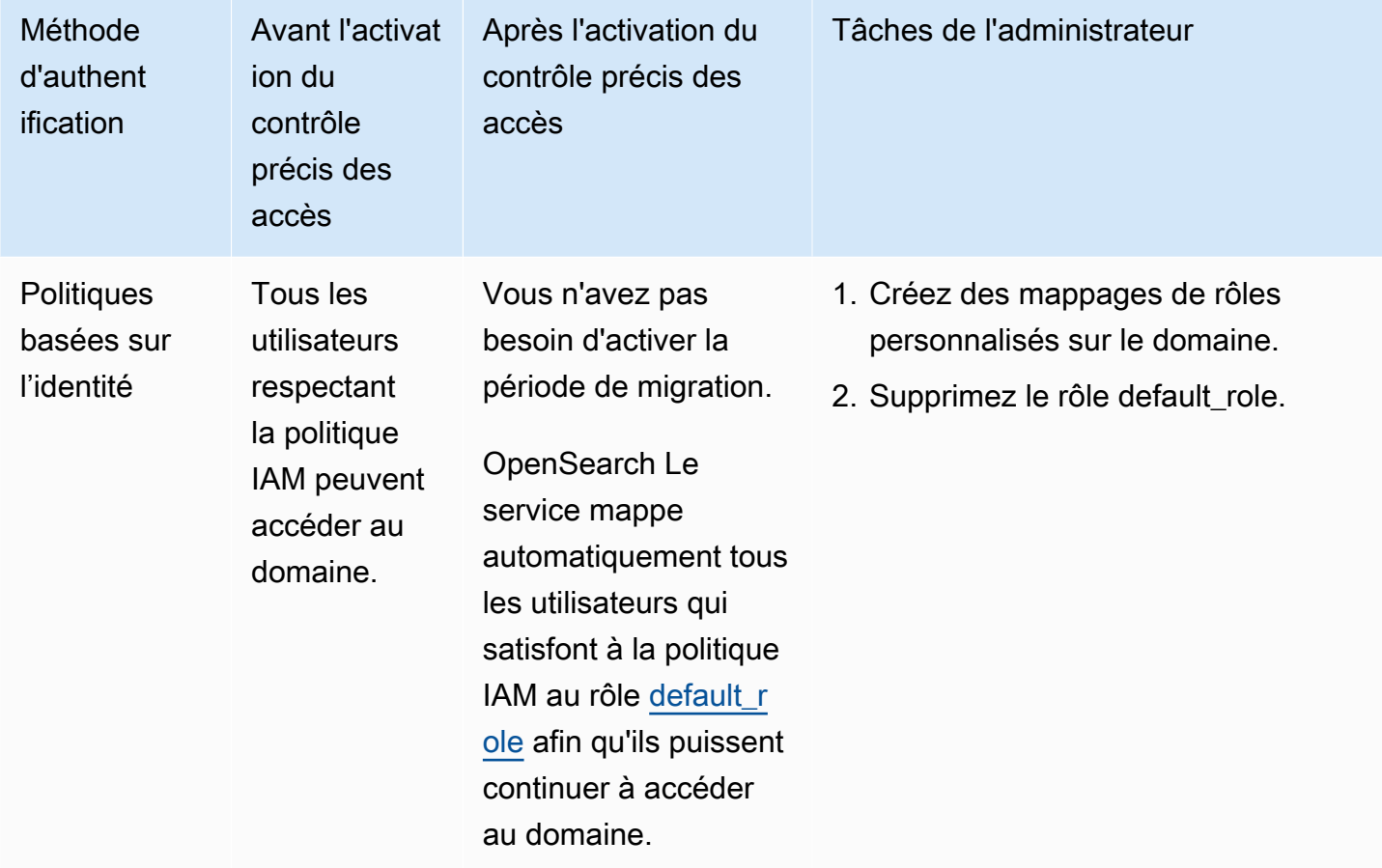

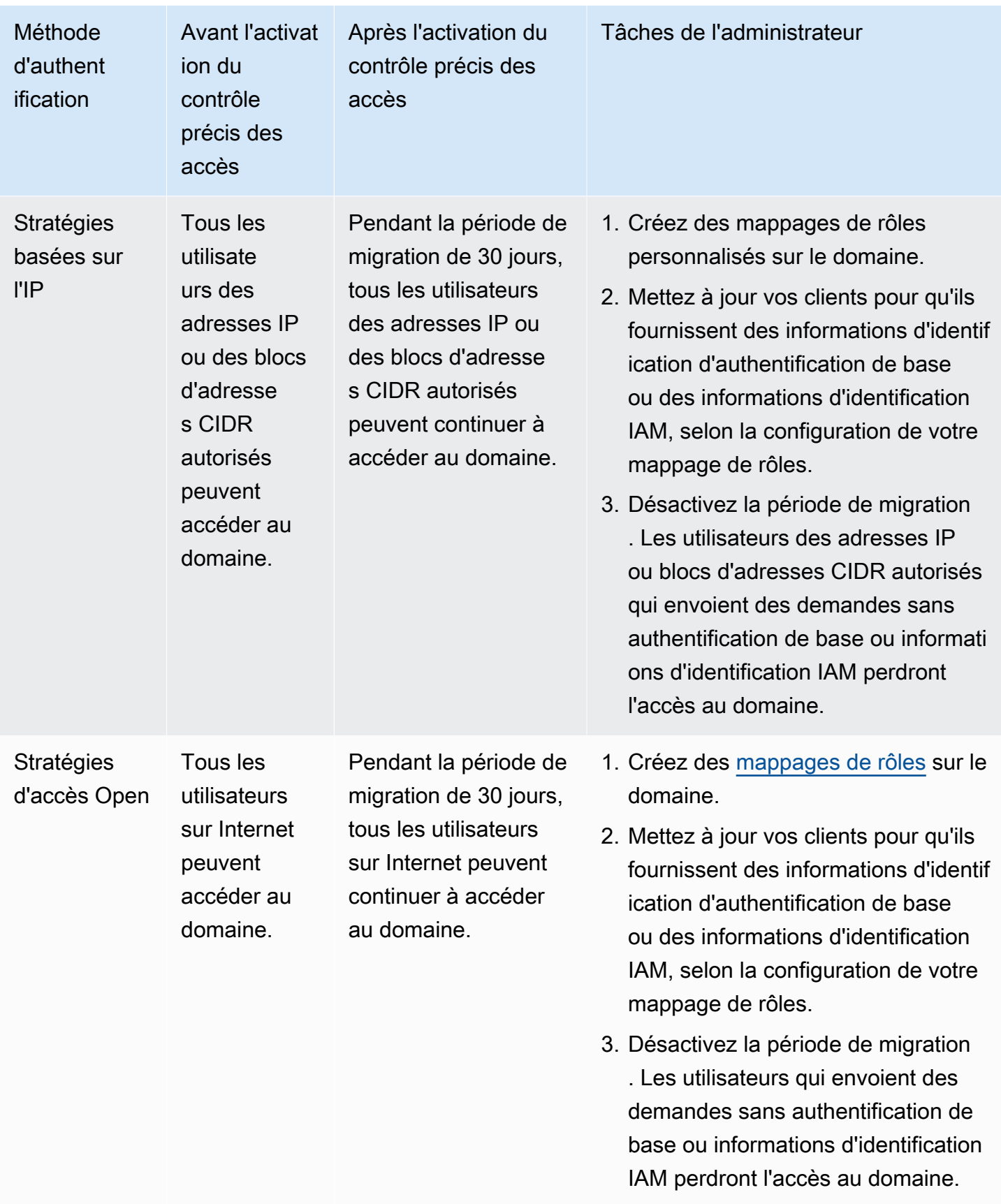

# <span id="page-778-0"></span>Accès aux OpenSearch tableaux de bord en tant qu'utilisateur principal

Le contrôle d'accès précis est doté d'un plugin OpenSearch Dashboards qui simplifie les tâches de gestion. Vous pouvez utiliser les tableaux de bord pour gérer les utilisateurs, les rôles, les mappages, les groupes d'actions et les locataires. La page de connexion OpenSearch aux tableaux de bord et la méthode d'authentification sous-jacente varient toutefois en fonction de la façon dont vous gérez les utilisateurs et configurez votre domaine.

• Si vous souhaitez utiliser IAM pour la gestion des utilisateurs, utilisez [the section called](#page-832-0) ["Authentification Amazon Cognito pour les tableaux de bord OpenSearch "](#page-832-0) pour accéder aux tableaux de bord. Sinon, les tableaux de bord afficheront une page de connexion non fonctionnelle. Consultez [the section called "Limites".](#page-789-0)

Avec l'authentification Amazon Cognito, l'un des rôles assumés dans le pool d'identités doit correspondre au rôle IAM que vous avez spécifié pour l'utilisateur principal. Pour en savoir plus sur cette configuration, consultez [the section called "\(Facultatif\) Configuration du contrôle précis des](#page-842-0)  [accès"](#page-842-0) et [the section called "Didacticiel : contrôle précis des accès avec l'authentification Cognito"](#page-796-0).

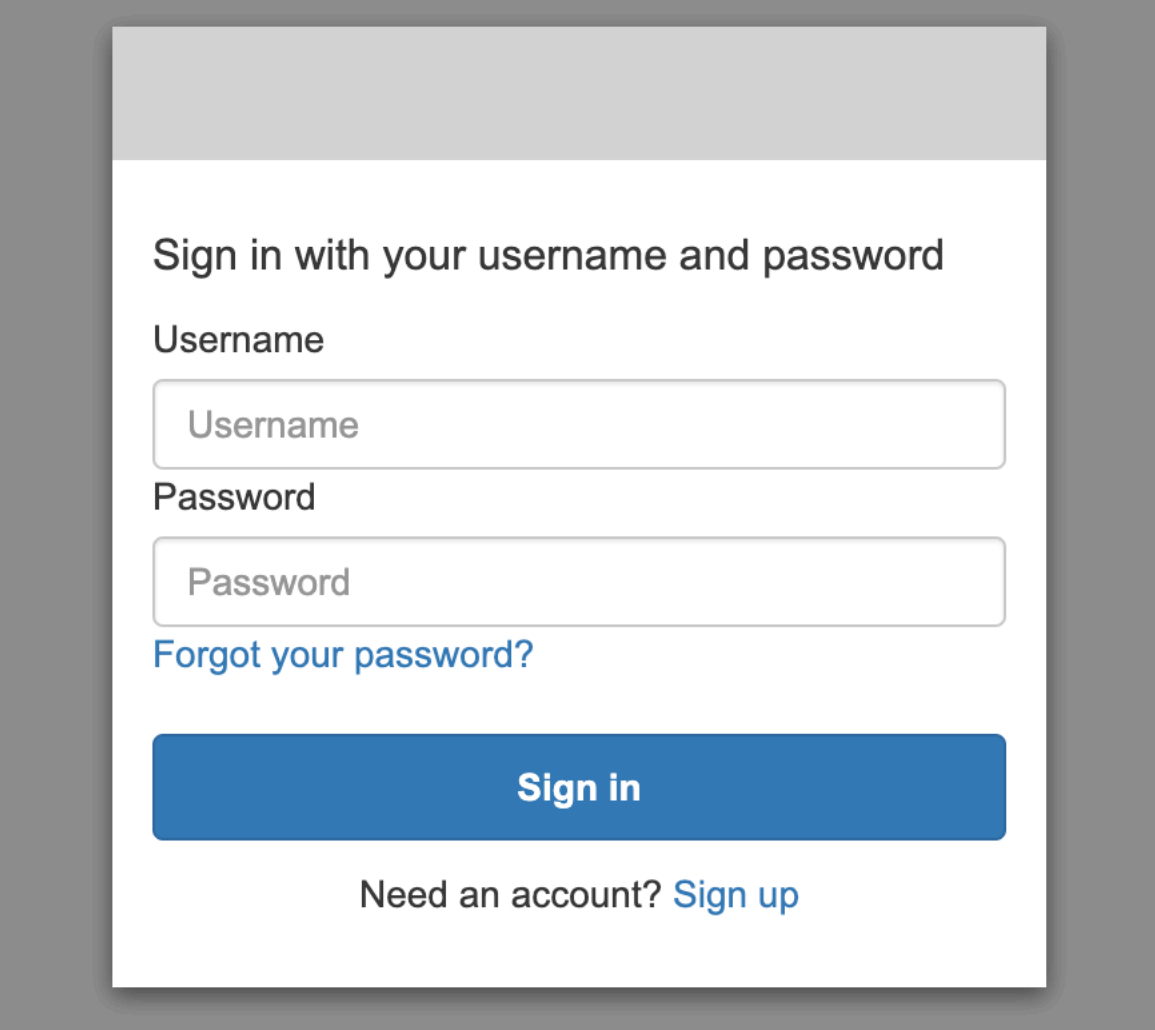

• Si vous choisissez d'utiliser la base de données utilisateur interne, vous pouvez vous connecter à Dashboards avec votre nom d'utilisateur et votre mot de passe principaux. Vous devez accéder aux tableaux de bord via HTTPS. L'authentification Amazon Cognito et SAML pour les tableaux de bord remplacent tous les deux cet écran de connexion.

Pour en savoir plus sur cette configuration, consultez [the section called "Didacticiel : base de](#page-801-0)  [données utilisateur interne et authentification de base".](#page-801-0)

# Please login to OpenSearch Dashboards If you have forgotten your username or password, please ask your system administrator Username  $\beta$ Password 尙 Log In

• Si vous choisissez d'utiliser l'authentification SAML, vous pouvez vous connecter à l'aide des informations d'identification d'un fournisseur d'identité externe. Pour en savoir plus, consultez [the](#page-816-0) [section called "Authentification SAML pour les tableaux de bord OpenSearch ".](#page-816-0)

# <span id="page-780-0"></span>Gestion des autorisations

Comme indiqué dans [the section called "Concepts clés",](#page-772-0) vous gérez les autorisations de contrôle précis des accès à l'aide de rôles, d'utilisateurs et de mappages. Cette section décrit comment créer et appliquer ces ressources. Nous vous recommandons de vous [connecter aux tableaux de bord en](#page-778-0) [tant qu'utilisateur principal](#page-778-0) pour exécuter ces opérations.

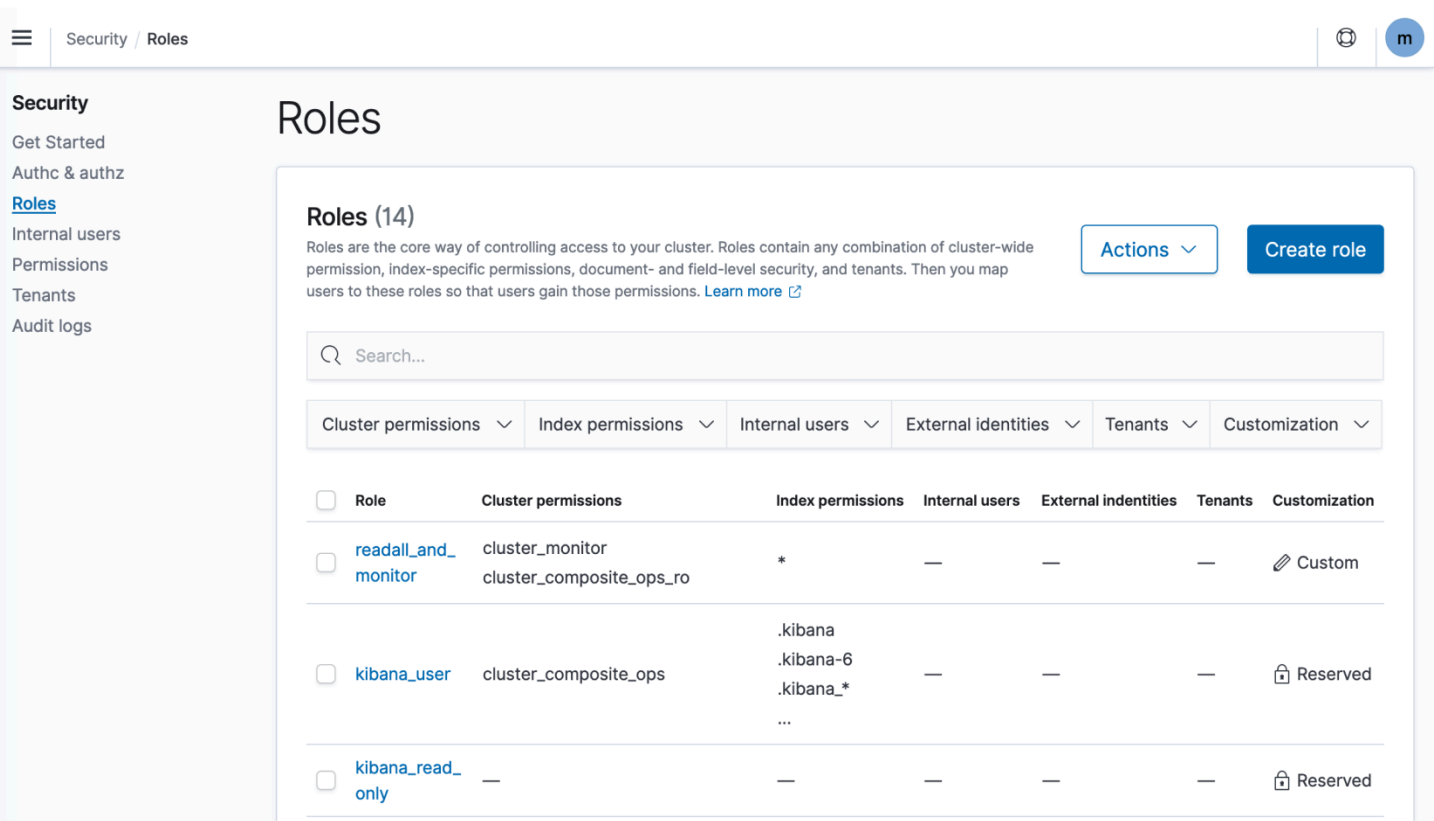

#### **a** Note

Les autorisations que vous choisissez d'accorder aux utilisateurs varient considérablement en fonction du cas d'utilisation. Nous ne pouvons pas couvrir tous les scénarios de cette documentation. Lorsque vous déterminez les autorisations à accorder à vos utilisateurs, veillez à faire référence aux autorisations de OpenSearch cluster et d'index mentionnées dans les sections suivantes, et respectez toujours le [principe du moindre privilège](https://en.wikipedia.org/wiki/Principle_of_least_privilege).

#### Créer des rôles

Vous pouvez créer de nouveaux rôles pour un contrôle d'accès précis à l'aide de OpenSearch tableaux de bord ou de l'\_plugins/\_securityopération dans l'API REST. Pour en savoir plus, consultez [Créer des rôles.](https://opensearch.org/docs/latest/security/access-control/users-roles/#create-roles)

Le contrôle précis des accès inclut également un certain nombre de [rôles prédéfinis.](https://opensearch.org/docs/latest/security/access-control/users-roles/#predefined-roles) Les clients tels que OpenSearch Dashboards et Logstash envoient une grande variété de demandes OpenSearch, ce qui peut rendre difficile la création manuelle de rôles avec un minimum d'autorisations. Par exemple, le rôle opensearch\_dashboards\_user inclut les autorisations dont un utilisateur a

besoin pour créer des modèles d'index, des visualisations, des tableaux de bord et des locataires. Nous vous recommandons de [le mapper](#page-784-0) à n'importe quel utilisateur ou rôle backend qui accède aux tableaux de bord, ainsi qu'aux rôles supplémentaires qui permettent d'accéder à d'autres index.

Amazon OpenSearch Service ne propose pas les OpenSearch rôles suivants :

- observability\_full\_access
- observability\_read\_access
- reports read access
- reports\_full\_access

Amazon OpenSearch Service propose plusieurs rôles qui ne sont pas disponibles avec OpenSearch :

- ultrawarm\_manager
- ml full access
- cold\_manager
- notifications full access
- notifications\_read\_access

#### Sécurité au niveau du cluster

Les autorisations au niveau du cluster permettent de faire des demandes étendues telles que mget, \_msearch, et \_bulk, de surveiller l'état, de prendre des instantanés, etc. Gérez ces autorisations à l'aide de la section Autorisations de cluster lors de la création d'un rôle. Pour obtenir la liste complète des autorisations au niveau du cluster, consultez [Autorisations de cluster.](https://opensearch.org/docs/latest/security/access-control/permissions/#cluster-permissions)

Vous pouvez souvent atteindre la position de sécurité souhaitée à l'aide d'une combinaison des groupes d'actions par défaut, au lieu de le faire à l'aide d'autorisations individuelles. Pour obtenir la liste des groupes d'actions au niveau du cluster, consultez [Niveau du cluster.](https://opensearch.org/docs/latest/security/access-control/default-action-groups/#cluster-level)

#### Sécurité au niveau de l'index

Les autorisations de niveau index incluent la possibilité de créer de nouveaux index, de rechercher des index, de lire et d'écrire des documents, de supprimer des documents, de gérer des alias, etc. Gérez ces autorisations à l'aide de la section Autorisations d'index lors de la création d'un rôle. Pour obtenir la liste complète des autorisations au niveau de l'indez, consultez [Autorisations d'index.](https://opensearch.org/docs/latest/security/access-control/permissions/#index-permissions)

Vous pouvez souvent atteindre la position de sécurité souhaitée à l'aide d'une combinaison des groupes d'actions par défaut, au lieu de le faire à l'aide d'autorisations individuelles. Pour obtenir la liste des groupes d'actions au niveau de l'index, consultez [Niveau d'index.](https://opensearch.org/docs/latest/security/access-control/default-action-groups/#index-level)

Sécurité au niveau du document

La sécurité au niveau du document vous permet de restreindre les documents d'un index qu'un utilisateur peut consulter. Lorsque vous créez un rôle, spécifiez un modèle d'index et une OpenSearch requête. Tous les utilisateurs que vous mappez à ce rôle ne peuvent voir que les documents correspondant à la requête. La sécurité au niveau du document affecte [le nombre d'accès](#page-769-0) [que vous obtenez lorsque vous effectuez une recherche](#page-769-0).

Pour en savoir plus, consultez [Sécurité au niveau du document](https://opensearch.org/docs/latest/security/access-control/document-level-security/).

#### Sécurité au niveau du champ

La sécurité au niveau du champ vous permet de contrôler les champs de document qu'un utilisateur peut consulter. Lors de la création d'un rôle, ajoutez une liste de champs à inclure ou à exclure. Si vous incluez des champs, tous les utilisateurs que vous mappez à ce rôle ne peuvent voir que ces champs. Si vous excluez les champs, ils peuvent voir tous les champs sauf ceux exclus. La sécurité au niveau du champ affecte [le nombre de champs inclus dans les appels lorsque vous effectuez une](#page-769-0) [recherche](#page-769-0).

Pour en savoir plus, consultez [Sécurité au niveau du champ.](https://opensearch.org/docs/latest/security/access-control/field-level-security/)

#### Masquage des champs

Le masquage des champs est une alternative à la sécurité au niveau du champ qui vous permet d'anonymiser les données d'un champ plutôt que de les supprimer complètement. Lors de la création d'un rôle, ajoutez une liste de champs à masquer. Le masquage des champs détermine [si vous](#page-769-0)  [pouvez voir le contenu d'un champ lorsque vous effectuez une recherche](#page-769-0).

#### **G** Tip

Si vous appliquez le masquage standard à un champ, OpenSearch Service utilise un hachage aléatoire sécurisé qui peut entraîner des résultats d'agrégation inexacts. Pour effectuer des agrégations sur des champs masqués, utilisez plutôt un masquage basé sur un modèle.

#### Créer des utilisateurs

Si vous avez activé la base de données utilisateur interne, vous pouvez créer des utilisateurs à l'aide OpenSearch des tableaux de bord ou de l'\_plugins/\_securityopération de l'API REST. Pour en savoir plus, consultez [Créer des utilisateurs](https://opensearch.org/docs/latest/security/access-control/users-roles/#create-users).

Si vous avez choisi IAM pour votre utilisateur principal, ignorez cette partie des tableaux de bord. Créez des rôles IAM à la place. Pour plus d'informations, consultez le [Guide de l'utilisateur IAM](https://docs.aws.amazon.com/IAM/latest/UserGuide/).

#### <span id="page-784-0"></span>Mappage des rôles aux utilisateurs

Le mappage des rôles est l'aspect le plus critique du contrôle précis des accès. Le contrôle précis des accès dispose de rôles prédéfinis pour vous aider à démarrer, mais à moins que vous ne mappiez des rôles à des utilisateurs, chaque demande adressée au cluster se termine par une erreur d'autorisation.

Les rôles principaux peuvent contribuer à simplifier le processus de mappage des rôles. Plutôt que de mapper le même rôle à 100 utilisateurs individuels, vous pouvez associer le rôle à un rôle principal partagé par les 100 utilisateurs. Les rôles backend peuvent correspondre à des rôles IAM ou à des chaînes arbitraires.

- Spécifiez les utilisateurs, les ARN utilisateur et les chaînes utilisateur Amazon Cognito dans la section Users (Utilisateurs). Les chaînes utilisateur Cognito prennent la forme Cognito/*userpool-id*/*username*.
- Spécifiez les rôles backend et les ARN de rôle IAM dans la section Rôles backend.

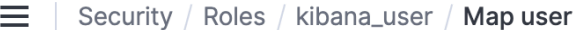

# Map user

Map users to this role to inherit role permissions. Two types of users are supported: user, and backend role. Learn more  $\oslash$ 

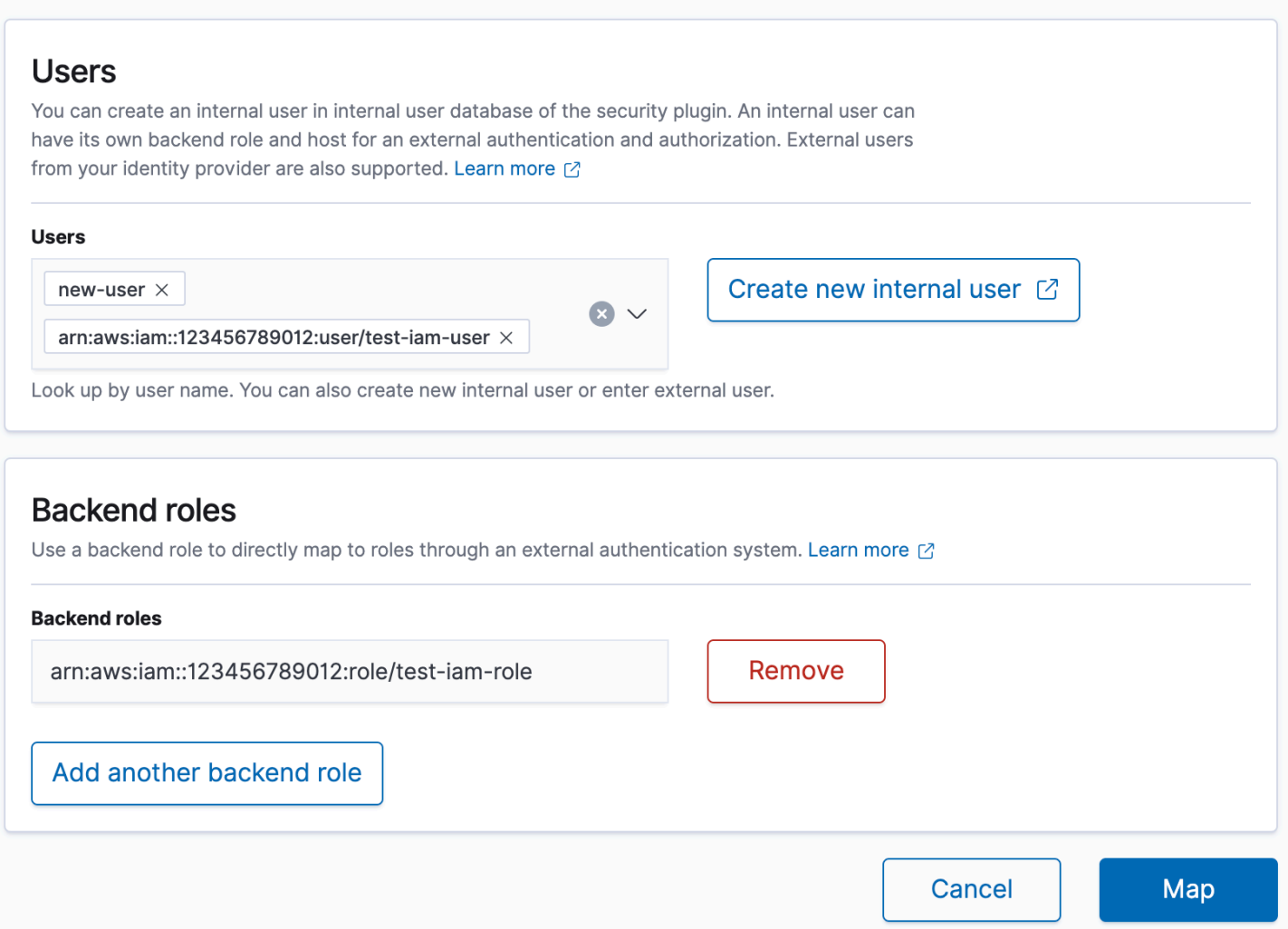

Vous pouvez associer les rôles aux utilisateurs à l'aide de OpenSearch tableaux de bord ou de l'\_plugins/\_securityopération de l'API REST. Pour en savoir plus, consultez [Mapper des](https://opensearch.org/docs/latest/security/access-control/users-roles/#map-users-to-roles) [utilisateurs à des rôles](https://opensearch.org/docs/latest/security/access-control/users-roles/#map-users-to-roles).

#### Créer des groupes d'actions

Les groupes d'actions sont des ensembles d'autorisations que vous pouvez réutiliser sur différentes ressources. Vous pouvez créer de nouveaux groupes d'actions à l'aide de OpenSearch tableaux de bord ou de l'\_plugins/\_securityopération de l'API REST, bien que les groupes d'actions

par défaut soient suffisants dans la plupart des cas d'utilisation. Pour en savoir plus sur les groupes d'actions par défaut, consultez [Groupes d'actions par défaut.](https://opensearch.org/docs/latest/security/access-control/default-action-groups/)

## OpenSearch Tableaux de bord mutualisés

Les locataires sont des espaces permettant d'enregistrer des modèles d'index, des visualisations, des tableaux de bord et d'autres objets des tableaux de bord. La mutualisation des tableaux de bord vous permet de partager en toute sécurité votre travail avec d'autres utilisateurs de Dashboards (ou de le garder privé) et de configurer les locataires de manière dynamique. Vous pouvez contrôler quels rôles ont accès à un locataire et si ces rôles ont un accès en lecture ou en écriture. Le locataire global est le client par défaut. Pour en savoir plus, consultez la section [OpenSearch Tableaux de](https://opensearch.org/docs/latest/security/multi-tenancy/tenant-index/) [bord mutualisés.](https://opensearch.org/docs/latest/security/multi-tenancy/tenant-index/)

Pour afficher votre locataire actuel ou changer de locataire

- 1. Accédez aux OpenSearch tableaux de bord et connectez-vous.
- 2. Sélectionnez l'icône de votre utilisateur en haut à droite et choisissez Switch tenants (Changer les locataires).
- 3. Vérifiez votre locataire avant de créer des visualisations ou des tableaux de bord. Si vous souhaitez partager votre travail avec tous les autres utilisateurs des tableaux de bord, choisissez Global. Pour partager votre travail avec un sous-ensemble d'utilisateurs des tableaux de bord, choisissez un autre locataire partagé. Sinon, choisissez Private (Privé).

#### **a** Note

OpenSearch Dashboards gère un index distinct pour chaque locataire et crée un modèle d'index appelétenant\_template. Ne supprimez ni ne modifiez l'tenant\_templateindex, car cela pourrait entraîner un dysfonctionnement des OpenSearch tableaux de bord si le mappage de l'index des locataires est mal configuré.

# <span id="page-786-0"></span>Configurations recommandées

En raison de la façon dont le contrôle d'accès affiné [interagit avec d'autres fonctionnalités de sécurité](#page-768-0), nous recommandons plusieurs configurations de contrôle d'accès affiné qui fonctionnent bien dans la plupart des cas d'utilisation.

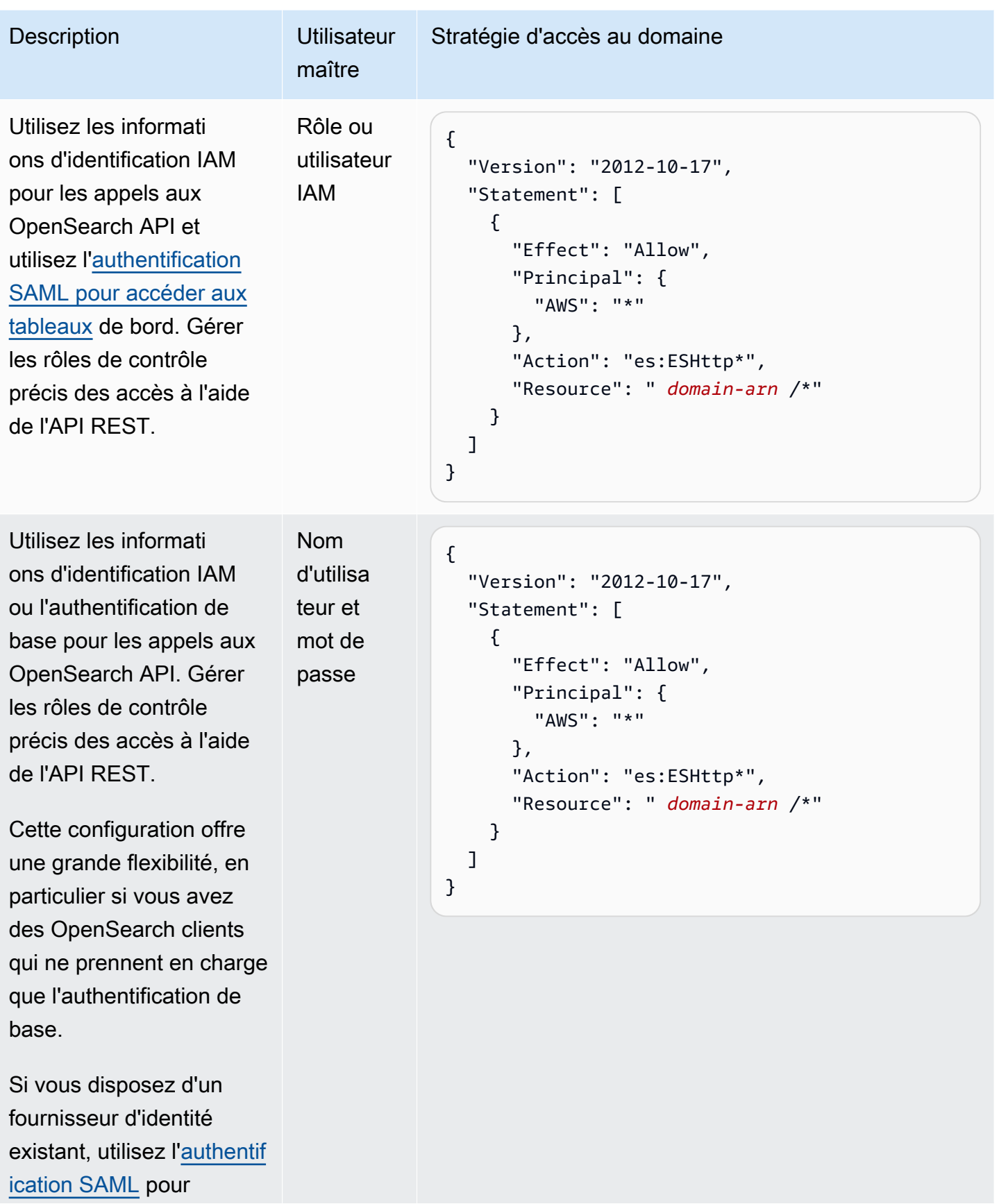

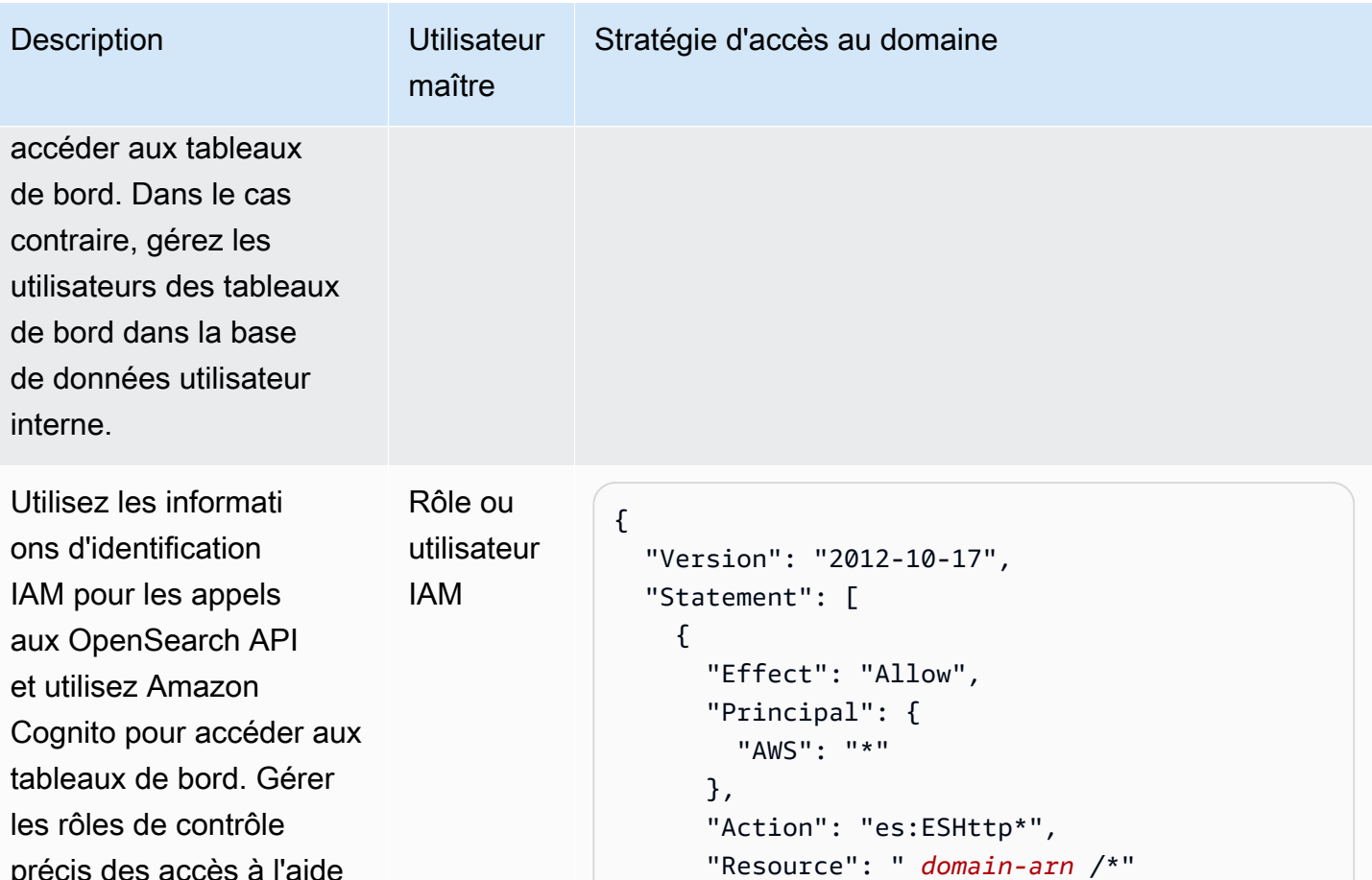

 } ] }

```
précis des accès à l'aide 
de l'API REST.
```
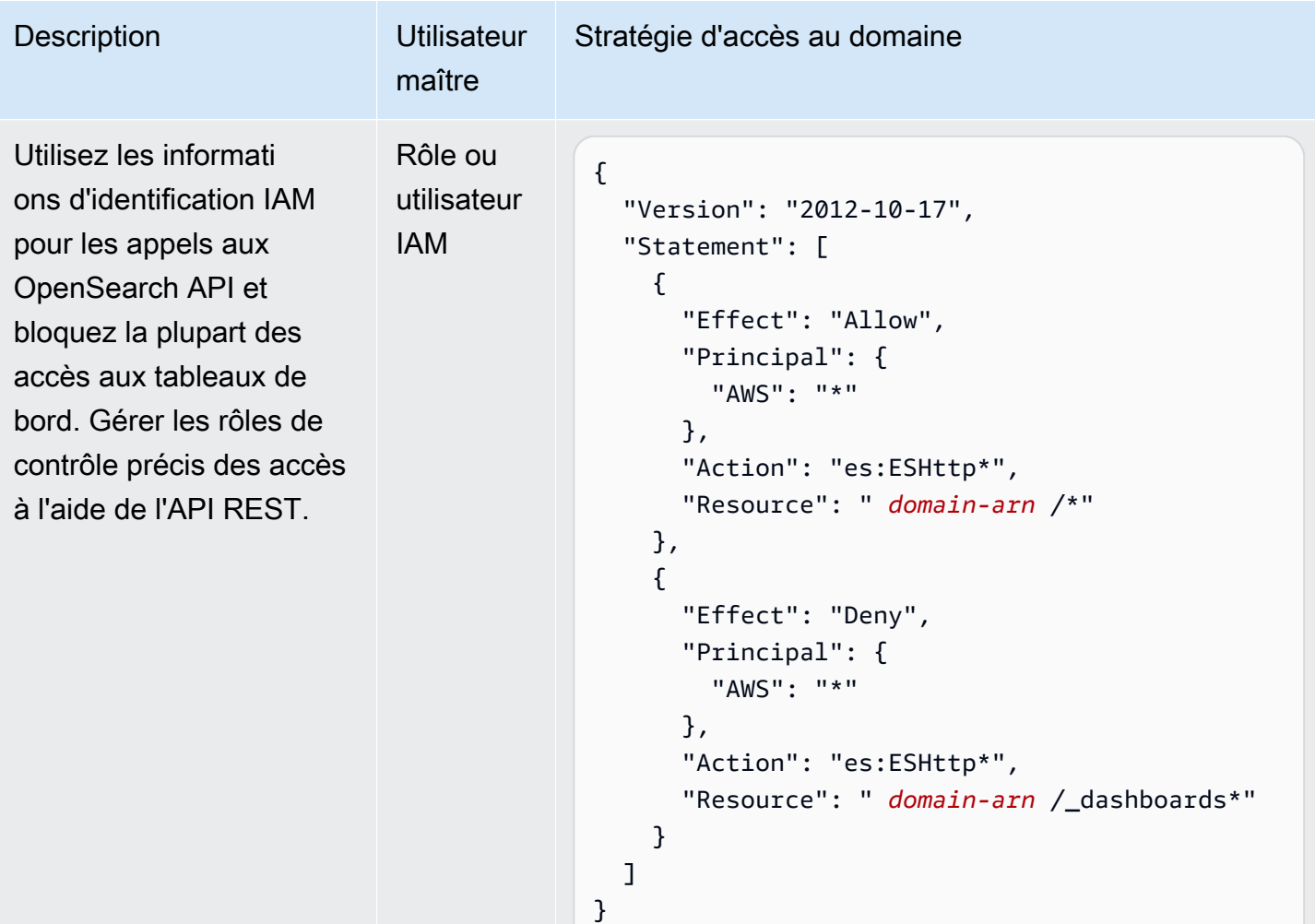

# <span id="page-789-0"></span>Limites

Le contrôle précis des accès présente plusieurs limites importantes :

- L'aspect hosts des mappages de rôles, qui mappe les rôles aux noms d'hôte ou aux adresses IP, ne fonctionne pas si le domaine se trouve dans un VPC. Vous pouvez toujours mapper les rôles avec les utilisateurs et les rôles backend.
- Si vous choisissez IAM pour l'utilisateur principal et que vous n'activez pas Amazon Cognito ou l'authentification SAML, les tableaux de bord afficheront une page de connexion non fonctionnelle.
- Si vous choisissez IAM pour l'utilisateur principal, vous pouvez toujours créer des utilisateurs dans la base de données utilisateur interne. Étant donné que l'authentification de base HTTP n'est pas activée dans cette configuration, toutes les demandes signées avec ces informations d'identification utilisateur sont rejetées.

Amazon OpenSearch Service Guide du développeur

• Si vous utilisez [SQL](#page-930-0) pour interroger un index auquel vous n'avez pas accès, vous recevez une erreur « aucune autorisation ». Si l'index n'existe pas, vous recevez une erreur « no such index » (L'index n'existe pas). Cette différence dans les messages d'erreur signifie que vous pouvez confirmer l'existence d'un index si vous devinez son nom.

Pour minimiser le problème, [n'incluez pas d'informations sensibles dans les noms d'index](#page-881-0). Pour refuser tout accès à SQL, ajoutez l'élément suivant à votre stratégie d'accès au domaine :

```
{ 
   "Effect": "Deny", 
   "Principal": { 
      "AWS": [ 
       " * "
     ] 
   }, 
   "Action": [ 
     "es:*" 
   ], 
   "Resource": "arn:aws:es:us-east-1:123456789012:domain/my-domain/_plugins/_sql"
}
```
- Si la version de votre domaine est 2.3 ou supérieure et que le contrôle d'accès détaillé est activé, le réglage sur 1 max\_clause\_count entraîne des problèmes avec votre domaine. Nous vous recommandons de définir un nombre plus élevé pour ce compte.
- Si vous activez le contrôle d'accès détaillé dans un domaine où le contrôle d'accès détaillé n'est pas configuré, pour les sources de données créées pour une requête directe, vous devez configurer vous-même des rôles de contrôle d'accès précis. Pour plus d'informations sur la façon de configurer des rôles d'accès précis, consultez Création d'[intégrations de sources de données](https://docs.aws.amazon.com/opensearch-service/latest/developerguide/direct-query-s3-creating.html#direct-query-s3-prereq) [Amazon OpenSearch Service avec Amazon S3.](https://docs.aws.amazon.com/opensearch-service/latest/developerguide/direct-query-s3-creating.html#direct-query-s3-prereq)

# <span id="page-790-0"></span>Modification de l'utilisateur maître

Si vous oubliez les détails de l'utilisateur principal, vous pouvez le reconfigurer à l'aide de la console, de l' AWS CLI ou de l'API de configuration.

Pour modifier l'utilisateur maître (console)

1. Accédez à la console Amazon OpenSearch Service à l'[adresse https://](https://console.aws.amazon.com/aos/home/) [console.aws.amazon.com/aos/home/](https://console.aws.amazon.com/aos/home/).

- 2. Sélectionnez votre domaine et choisissez Actions et Edit security configuration (Modifier la configuration de sécurité).
- 3. Choisissez Set IAM ARN as master user (Définir l'ARN IAM en tant qu'utilisateur principal) ou Create master user (Créer un nouvel utilisateur principal).
	- Si vous avez précédemment utilisé un utilisateur principal IAM, le contrôle précis des accès remappera le rôle all\_access avec le nouvel ARN IAM que vous indiquerez.
	- Si vous avez précédemment utilisé la base de données utilisateur interne, le contrôle précis des accès créera un nouvel utilisateur principal. Vous pouvez utiliser le nouvel utilisateur principal pour supprimer l'ancien.
	- Le passage de la base de données utilisateur interne à un utilisateur principal IAM ne supprime aucun utilisateur de la base de données utilisateur interne. Cela permet simplement de désactiver l'authentification de base HTTP. Supprimez manuellement les utilisateurs de la base de données utilisateur interne ou conservez-les au cas où vous auriez besoin de réactiver l'authentification HTTP de base.
- 4. Sélectionnez Enregistrer les modifications.

# <span id="page-791-0"></span>Utilisateurs principaux supplémentaires

Vous désignez un utilisateur principal lorsque vous créez un domaine, mais si vous le souhaitez, vous pouvez utiliser cet utilisateur principal pour créer d'autres utilisateurs principaux. Deux options s'offrent à vous : les OpenSearch tableaux de bord ou l'API REST.

• Dans les tableaux de bord, choisissez Security (Sécurité), Roles (Rôles), puis mappez le nouvel utilisateur principal aux rôles all\_access et security\_manager.
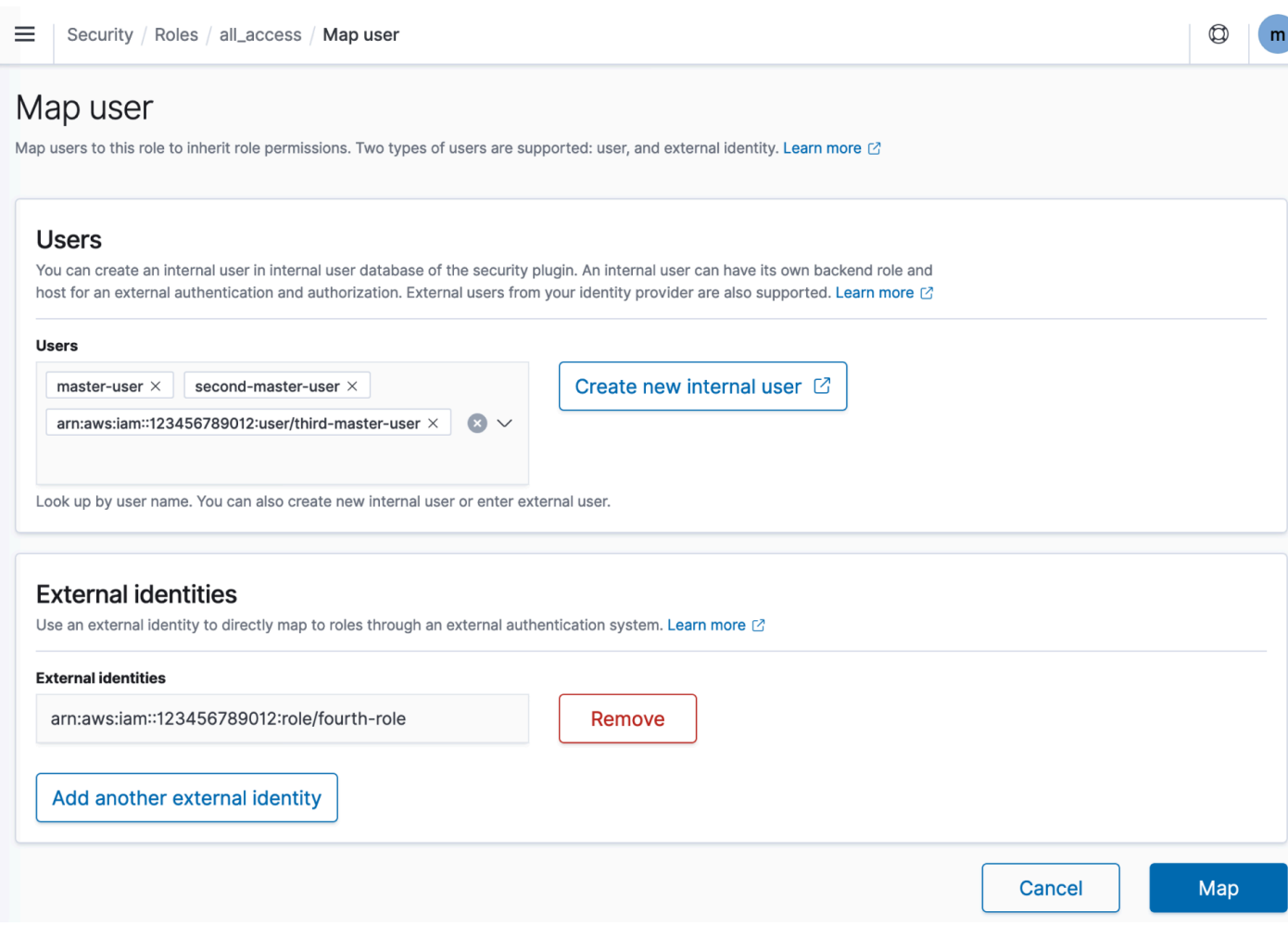

• Pour utiliser l'API REST, envoyez les requêtes suivantes :

```
PUT _plugins/_security/api/rolesmapping/all_access
{ 
   "backend_roles": [ 
     "arn:aws:iam::123456789012:role/fourth-master-user" 
   ], 
   "hosts": [], 
   "users": [ 
     "master-user", 
     "second-master-user", 
     "arn:aws:iam::123456789012:user/third-master-user" 
   ]
}
```
## PUT \_plugins/\_security/api/rolesmapping/security\_manager

{

```
"backend roles": [
     "arn:aws:iam::123456789012:role/fourth-master-user" 
   ], 
   "hosts": [], 
   "users": [ 
     "master-user", 
     "second-master-user", 
     "arn:aws:iam::123456789012:user/third-master-user" 
   ]
}
```
Comme ces demandes remplacent les mappages de rôles actuels, exécutez d'abord les demandes GET afin que vous puissiez inclure tous les rôles actuels dans les demandes PUT. L'API REST est particulièrement utile si vous ne pouvez pas accéder aux tableaux de bord et que vous souhaitez mapper un rôle IAM Amazon Cognito au rôle all\_access.

## Instantanés manuels

Le contrôle précis des accès introduit quelques complications supplémentaires avec la prise des instantanés manuels. Pour enregistrer un référentiel d'instantanés, même si vous utilisez l'authentification de base HTTP à d'autres fins, vous devez mapper le rôle manage snapshots à un rôle IAM disposant des autorisations iam:PassRole pour assumer TheSnapshotRole, comme défini dans [the section called "Prérequis".](#page-531-0)

Utilisez ensuite ce rôle IAM pour envoyer une demande signée au domaine, comme indiqué dans [the](#page-535-0)  [section called "Inscription d'un référentiel d'instantanés manuels"](#page-535-0).

## Intégrations

Si vous utilisez [d'autres AWS services](#page-884-0) avec OpenSearch Service, vous devez fournir les rôles IAM pour ces services avec les autorisations appropriées. Par exemple, les flux de diffusion Firehose utilisent souvent un rôle IAM appelé. firehose\_delivery\_role Dans Tableaux de bord, créez un [rôle pour le contrôle précis des accès,](#page-781-0) puis [mappez le rôle IAM à celui-ci.](#page-784-0) Dans ce cas, le nouveau rôle nécessite les autorisations suivantes :

```
{ 
   "cluster_permissions": [ 
     "cluster_composite_ops", 
     "cluster_monitor" 
   ],
```

```
 "index_permissions": [{ 
      "index_patterns": [ 
        "firehose-index*" 
     ], 
      "allowed_actions": [ 
        "create_index", 
        "manage", 
        "crud" 
      ] 
   }]
}
```
Les autorisations varient en fonction des actions effectuées par chaque service. Une AWS IoT règle ou une AWS Lambda fonction qui indexe des données nécessite probablement des autorisations similaires à celles de Firehose, tandis qu'une fonction Lambda qui effectue uniquement des recherches peut utiliser un ensemble plus limité.

## Différences d'API REST

L'API REST de contrôle d'accès précise varie légèrement en fonction de votre version de OpenSearch /Elasticsearch. Avant d'adresser une demande PUT, effectuez une demande GET pour vérifier le corps de requête attendu. Par exemple, une demande GET adressée à \_plugins/ \_security/api/user renvoie tous les utilisateurs, que vous pouvez ensuite modifier et utiliser pour effectuer des demandes PUT valides.

Sur Elasticsearch 6x, les demandes de création d'utilisateurs se présentent comme suit :

```
PUT _opendistro/_security/api/user/new-user
\{ "password": "some-password", 
   "roles": ["new-backend-role"]
}
```
Sur OpenSearch Elasticsearch 7.x, les requêtes se présentent comme suit (remplacez \_plugins par Elasticsearch \_opendistro si vous utilisez Elasticsearch) :

```
PUT _plugins/_security/api/user/new-user
{ 
   "password": "some-password", 
   "backend_roles": ["new-backend-role"]
}
```
En outre, les locataires sont les propriétés des rôles dans Elasticsearch 6.x :

```
GET _opendistro/_security/api/roles/all_access
{ 
   "all_access": { 
     "cluster": ["UNLIMITED"], 
     "tenants": { 
        "admin_tenant": "RW" 
     }, 
     "indices": { 
        "*": { 
          "*": ["UNLIMITED"] 
        } 
     }, 
     "readonly": "true" 
   }
}
```
Dans OpenSearch Elasticsearch 7.x, ce sont des objets dotés de leur propre URI (\_pluginsremplacez-le \_opendistro si vous utilisez Elasticsearch) :

```
GET _plugins/_security/api/tenants
{ 
   "global_tenant": { 
     "reserved": true, 
     "hidden": false, 
     "description": "Global tenant", 
     "static": false 
   }
}
```
Pour obtenir de la documentation sur l' OpenSearch API REST, consultez la [référence de l'API du](https://opensearch.org/docs/latest/security/access-control/api/) [plugin de sécurité](https://opensearch.org/docs/latest/security/access-control/api/).

### **G** Tip

Si vous utilisez la base de données utilisateur interne, vous pouvez utiliser [curl](https://curl.haxx.se/) pour effectuer des demandes et tester votre domaine. Essayez les exemples de commande suivants :

curl -XGET -u '*master-user*:*master-user-password*' '*domain-endpoint*/\_search'

curl -XGET -u '*master-user*:*master-user-password*' '*domain-endpoint*/\_plugins/ \_security/api/user'

# Didacticiel : configurer un domaine avec un utilisateur principal IAM et l'authentification Amazon Cognito

Ce didacticiel couvre un cas d'utilisation courant d'Amazon OpenSearch Service pour le [contrôle](#page-767-0) [d'accès détaillé](#page-767-0) : un utilisateur principal IAM avec authentification Amazon Cognito pour les tableaux de bord. OpenSearch

Dans ce didacticiel, nous allons configurer un rôle IAM principal et un rôle IAM limité, que nous associerons ensuite aux utilisateurs dans Amazon Cognito. L'utilisateur principal peut ensuite se connecter aux OpenSearch tableaux de bord, associer l'utilisateur limité à un rôle et utiliser un contrôle d'accès précis pour limiter les autorisations de l'utilisateur.

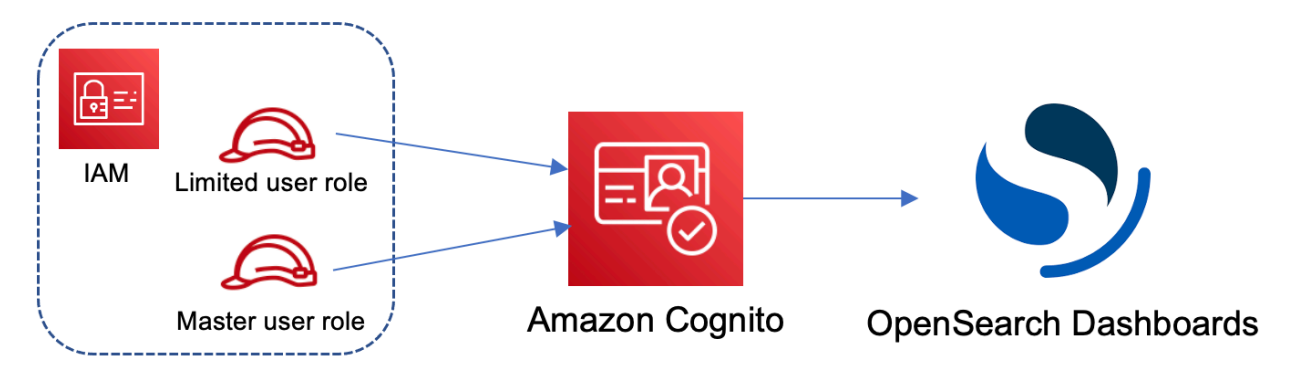

Bien que ces étapes utilisent le pool d'utilisateurs Amazon Cognito pour l'authentification, ce même processus de base fonctionne pour tout fournisseur d'authentification Cognito qui vous permet d'attribuer différents rôles IAM à différents utilisateurs.

Dans le cadre de ce didacticiel, vous suivrez les étapes suivantes :

- 1. [Créer les rôles IAM principal et limité](#page-797-0)
- 2. [Créer un domaine avec authentification Cognito](#page-798-0)
- 3. [Configuration d'un groupe d'utilisateurs et d'identités Cognito](#page-798-1)
- 4. [Cartographier les rôles dans les OpenSearch tableaux de bord](#page-799-0)
- 5. [Tester les autorisations](#page-800-0)

## <span id="page-797-0"></span>Étape 1 : créer les rôles IAM principal et limité

Accédez à la console AWS Identity and Access Management (IAM) et créez deux rôles distincts :

- MasterUserRole : l'utilisateur principal, qui dispose des autorisations complètes sur le cluster et gère les rôles et les mappages de rôles.
- LimitedUserRole : un rôle plus restreint, auquel vous accorderez un accès limité en tant qu'utilisateur principal.

Pour obtenir des instructions sur la création des rôles, veuillez consulter la rubrique [Création d'un rôle](https://docs.aws.amazon.com/IAM/latest/UserGuide/id_roles_create_for-custom.html)  [à l'aide de politiques d'approbation personnalisées.](https://docs.aws.amazon.com/IAM/latest/UserGuide/id_roles_create_for-custom.html)

Les deux rôles doivent disposer de la politique d'approbation suivante, qui permet à votre groupe d'identités Cognito d'endosser les rôles :

```
{ 
   "Version": "2012-10-17", 
   "Statement": [{ 
     "Effect": "Allow", 
     "Principal": { 
       "Federated": "cognito-identity.amazonaws.com" 
     }, 
     "Action": "sts:AssumeRoleWithWebIdentity", 
     "Condition": { 
       "StringEquals": { 
          "cognito-identity.amazonaws.com:aud": "{identity-pool-id}" 
       }, 
       "ForAnyValue:StringLike": { 
          "cognito-identity.amazonaws.com:amr": "authenticated" 
       } 
     } 
   }]
}
```
### **a** Note

Remplacez identity-pool-id par l'identifiant unique de votre groupe d'identités Amazon Cognito. Par exemple, us-east-1:0c6cdba7-3c3c-443b-a958-fb9feb207aa6.

## <span id="page-798-0"></span>Étape 2 : créer un domaine avec authentification Cognito

Accédez à la console Amazon OpenSearch Service à l'[adresse https://console.aws.amazon.com/aos/](https://console.aws.amazon.com/aos/home/) [home/](https://console.aws.amazon.com/aos/home/) et [créez un domaine](#page-462-0) avec les paramètres suivants :

- OpenSearch 1.0 ou version ultérieure, ou Elasticsearch 7.8 ou version ultérieure
- Accès public
- Contrôle précis des accès activé avec MasterUserRole comme utilisateur principal (créé à l'étape précédente)
- Authentification Amazon Cognito activée pour OpenSearch les tableaux de bord. Pour obtenir des instructions sur l'activation de l'authentification Cognito et choisir un groupe d'utilisateurs et d'identités, consultez [the section called "Configurer un domaine pour utiliser l'authentification](#page-836-0)  [Amazon Cognito".](#page-836-0)
- La stratégie d'accès au domaine suivante :

```
{ 
   "Version": "2012-10-17", 
   "Statement": [ 
     { 
        "Effect": "Allow", 
        "Principal": { 
          "AWS": "arn:aws:iam::{account-id}:root" 
        }, 
        "Action": [ 
          "es:ESHttp*" 
        ], 
        "Resource": "arn:aws:es:{region}:{account-id}:domain/{domain-name}/*" 
     } 
   ]
}
```
- HTTPS requis pour tout le trafic vers le domaine
- ode-to-node Chiffrement N
- Chiffrement de données au repos

### <span id="page-798-1"></span>Étape 3 : Configuration des utilisateurs de Cognito

Lors de la création de votre domaine, configurez les utilisateurs principaux et limités dans Amazon Cognito en suivant la procédure [Créer un groupe d'utilisateurs dans le manuel](https://docs.aws.amazon.com/cognito/latest/developerguide/cognito-user-pool-as-user-directory.html) Amazon Cognito

Developer Guide. Enfin, configurez votre pool d'identités en suivant les étapes décrites dans [Créer](https://docs.aws.amazon.com/cognito/latest/developerguide/getting-started-with-identity-pools.html#create-identity-pool)  [un pool d'identités dans Amazon Cognito.](https://docs.aws.amazon.com/cognito/latest/developerguide/getting-started-with-identity-pools.html#create-identity-pool) Le groupe d'utilisateurs et le groupe d'identités doivent se trouver dans la même Région AWS.

### <span id="page-799-0"></span>Étape 4 : Cartographier les rôles dans les OpenSearch tableaux de bord

Maintenant que vos utilisateurs sont configurés, vous pouvez vous connecter à OpenSearch Dashboards en tant qu'utilisateur principal et associer les utilisateurs aux rôles.

- 1. Retournez à la console OpenSearch de service et accédez à l'URL OpenSearch des tableaux de bord du domaine que vous avez créé. Le format de l'URL est le suivant : *domain-endpoint*/ \_dashboards/.
- 2. Connectez-vous à l'aide des informations d'identification master-user.
- 3. Choisissez Add sample data (Ajouter des exemples de données), puis ajoutez les exemples de données de vol.
- 4. Dans le panneau de navigation de gauche, choisissez Security (Sécurité), Roles (Rôles), Create role (Créer un rôle).
- 5. Nommez le rôle new-role.
- 6. Pour Index, spécifiez opensearch\_dashboards\_sample\_data\_fli\* (kibana\_sample\_data\_fli\* sur les domaines Elasticsearch).
- 7. Pour Index permissions (Autorisations d'index), choisissez read (lire).
- 8. Pour Requête de sécurité au niveau du document, indiquez la requête suivante :

```
{ 
   "match": { 
      "FlightDelay": true 
   }
}
```
- 9. Pour la sécurité au niveau des champs, choisissez Exclude (Exclure) et indiquez FlightNum.
- 10. Pour Anonymisation, indiquez Dest.
- 11. Choisissez Create (Créer).
- 12. Choisissez Mapped users (Utilisateurs mappés), Manage mapping (Gérer le mappage). Ajoutez l'Amazon Resource Name (ARN) pour LimitedUserRole en tant qu'identité externe et choisissez Map (Mapper).

13. Revenez à la liste des rôles et choisissez opensearch\_dashboards\_user. Choisissez Mapped users (Utilisateurs mappés), Manage mapping (Gérer le mappage). Ajoutez l'ARN pour LimitedUserRole en tant que rôle backend, puis choisissez Map (Mapper).

<span id="page-800-0"></span>Étape 5 : tester les autorisations

Lorsque vos rôles sont correctement mappés, vous pouvez vous connecter en tant qu'utilisateur limité et tester les autorisations.

- 1. Dans une nouvelle fenêtre de navigateur privée, accédez à l'URL OpenSearch des tableaux de bord du domaine, connectez-vous à l'aide des limited-user informations d'identification et choisissez Explorer par moi-même.
- 2. Accédez aux Outils de développement, puis exécutez la recherche par défaut :

```
GET _search
{ 
   "query": { 
      "match_all": {} 
   }
}
```
Notez l'erreur d'autorisation. limited-user n'a pas les autorisations nécessaires pour exécuter des recherches à l'échelle du cluster.

3. Exécutez une autre recherche :

```
GET opensearch_dashboards_sample_data_flights/_search
{ 
   "query": { 
    "match all": {}
   }
}
```
Notez que tous les documents correspondants ont un champ FlightDelay ayant pour valeur true, un champ anonymisé Dest et aucun champ FlightNum.

4. Dans la fenêtre de votre navigateur d'origine, connecté en tant que master-user, choisissez Dev Tools (Outils de développement), puis effectuez les mêmes recherches. Notez la différence entre les autorisations, le nombre d'accès, les documents correspondants et les champs inclus.

# Didacticiel : configurer un domaine avec la base de données utilisateur interne et l'authentification de base HTTP

Ce didacticiel couvre un autre cas d'[utilisation courant du contrôle d'accès détaillé](#page-767-0) : un utilisateur principal dans la base de données utilisateur interne et l'authentification de base HTTP pour les OpenSearch tableaux de bord. L'utilisateur principal peut ensuite se connecter aux OpenSearch tableaux de bord, créer un utilisateur interne, associer l'utilisateur à un rôle et utiliser un contrôle d'accès précis pour limiter les autorisations de l'utilisateur.

Dans le cadre de ce didacticiel, vous suivrez les étapes suivantes :

- 1. [Création d'un domaine avec un utilisateur principal](#page-801-0)
- 2. [Configuration d'un utilisateur interne dans les OpenSearch tableaux de bord](#page-802-0)
- 3. [Cartographier les rôles dans les OpenSearch tableaux de bord](#page-802-1)
- 4. [Tester les autorisations](#page-803-0)

## <span id="page-801-0"></span>Étape 1 : Créer un domaine

Accédez à la console Amazon OpenSearch Service à l'[adresse https://console.aws.amazon.com/aos/](https://console.aws.amazon.com/aos/home/) [home/](https://console.aws.amazon.com/aos/home/) et [créez un domaine](#page-462-0) avec les paramètres suivants :

- OpenSearch 1.0 ou version ultérieure, ou Elasticsearch 7.9 ou version ultérieure
- Accès public
- Contrôle précis des accès avec un utilisateur principal dans la base de données utilisateur interne (TheMasterUser pour le reste du didacticiel)
- Authentification Amazon Cognito pour les tableaux de bord désactivés
- La stratégie d'accès suivante :

```
{ 
   "Version": "2012-10-17", 
   "Statement": [ 
     { 
        "Effect": "Allow", 
        "Principal": { 
          "AWS": "arn:aws:iam::{account-id}:root" 
        }, 
        "Action": [ 
          "es:ESHttp*"
```

```
 ], 
        "Resource": "arn:aws:es:{region}:{account-id}:domain/{domain-name}/*" 
      } 
  \overline{1}}
```
- HTTPS requis pour tout le trafic vers le domaine
- ode-to-node Chiffrement N
- Chiffrement de données au repos

<span id="page-802-0"></span>Étape 2 : créer un utilisateur interne dans les OpenSearch tableaux de bord

Maintenant que vous avez un domaine, vous pouvez vous connecter à OpenSearch Dashboards et créer un utilisateur interne.

- 1. Retournez à la console OpenSearch de service et accédez à l'URL OpenSearch des tableaux de bord du domaine que vous avez créé. Le format de l'URL est le suivant : *domain-endpoint*/ \_dashboards/.
- 2. Connectez-vous avec leTheMasterUser.
- 3. Choisissez Add sample data (Ajouter des exemples de données), puis ajoutez les exemples de données de vol.
- 4. Dans le volet de navigation de gauche, choisissez Sécurité, Utilisateurs internes, Créer un utilisateur interne.
- 5. Nommez l'utilisateur new-user et spécifiez un mot de passe. Ensuite, choisissez Create (Créer).

### <span id="page-802-1"></span>Étape 3 : Cartographier les rôles dans les OpenSearch tableaux de bord

Maintenant que votre utilisateur est configuré, vous pouvez le mapper à un rôle.

- 1. Restez dans la section Sécurité des OpenSearch tableaux de bord et choisissez Rôles, Créer un rôle.
- 2. Nommez le rôle new-role.
- 3. Pour Index, spécifiez opensearch dashboards sample data fli\* (kibana\_sample\_data\_fli\*sur les domaines Elasticsearch) le modèle d'index.
- 4. Pour le groupe d'actions, choisissez read (lire).

#### 5. Pour Requête de sécurité au niveau du document, indiquez la requête suivante :

```
{ 
   "match": { 
      "FlightDelay": true 
   }
}
```
- 6. Pour la sécurité au niveau des champs, choisissez Exclude (Exclure) et indiquez FlightNum.
- 7. Pour Anonymisation, indiquez Dest.
- 8. Choisissez Create (Créer).
- 9. Choisissez Mapped users (Utilisateurs mappés), Manage mapping (Gérer le mappage). Ensuite, ajoutez new-user à Users (Utilisateurs) et choisissez Map (Mapper).
- 10. Revenez à la liste des rôles et choisissez opensearch\_dashboards\_user. Choisissez Mapped users (Utilisateurs mappés), Manage mapping (Gérer le mappage). Ensuite, ajoutez new-user à Users (Utilisateurs) et choisissez Map (Mapper).

<span id="page-803-0"></span>Étape 4 : tester les autorisations

Lorsque vos rôles sont correctement mappés, vous pouvez vous connecter en tant qu'utilisateur limité et tester les autorisations.

- 1. Dans une nouvelle fenêtre de navigateur privée, accédez à l'URL OpenSearch des tableaux de bord du domaine, connectez-vous à l'aide des new-user informations d'identification et choisissez Explorer par moi-même.
- 2. Accédez aux Outils de développement, puis exécutez la recherche par défaut :

```
GET _search
{ 
   "query": { 
      "match_all": {} 
   }
}
```
Notez l'erreur d'autorisation. new-user n'a pas les autorisations nécessaires pour exécuter des recherches à l'échelle du cluster.

3. Exécutez une autre recherche :

```
GET dashboards_sample_data_flights/_search
{ 
   "query": { 
     "match_all": {} 
   }
}
```
Notez que tous les documents correspondants ont un champ FlightDelay ayant pour valeur true, un champ anonymisé Dest et aucun champ FlightNum.

4. Dans la fenêtre de votre navigateur d'origine, connecté en tant que TheMasterUser, choisissez Dev Tools (Outils de développement) et effectuez les mêmes recherches. Notez la différence entre les autorisations, le nombre d'accès, les documents correspondants et les champs inclus.

# Validation de conformité pour Amazon OpenSearch Service

Des auditeurs tiers évaluent la sécurité et la conformité d'Amazon OpenSearch Service dans le cadre de plusieurs programmes de AWS conformité. Il s'agit notamment des programmes SOC, PCI et HIPAA.

Si vous avez des exigences de conformité, envisagez d'utiliser n'importe quelle version d' OpenSearch Elasticsearch 6.0 ou version ultérieure. Les versions antérieures d'Elasticsearch ne proposent pas de combinaison de [chiffrement des données au repos et de node-to-node](#page-729-0) [chiffrement](#page-733-0) et il est peu probable qu'elles répondent à vos besoins. Vous pouvez également envisager d'utiliser n'importe quelle version d' OpenSearch Elasticsearch 6.7 ou version ultérieure si un [contrôle d'accès](#page-767-0) [précis est](#page-767-0) important pour votre cas d'utilisation. Quoi qu'il en soit, le choix d'une version particulière OpenSearch ou d'Elasticsearch lors de la création d'un domaine ne garantit pas la conformité.

Pour savoir si un [programme Services AWS de conformité Service AWS s'inscrit dans le champ](https://aws.amazon.com/compliance/services-in-scope/) [d'application de programmes de conformité](https://aws.amazon.com/compliance/services-in-scope/) spécifiques, consultez Services AWS la section de conformité et sélectionnez le programme de conformité qui vous intéresse. Pour des informations générales, voir Programmes de [AWS conformité Programmes AWS](https://aws.amazon.com/compliance/programs/) de .

Vous pouvez télécharger des rapports d'audit tiers à l'aide de AWS Artifact. Pour plus d'informations, voir [Téléchargement de rapports dans AWS Artifact](https://docs.aws.amazon.com/artifact/latest/ug/downloading-documents.html) .

Votre responsabilité en matière de conformité lors de l'utilisation Services AWS est déterminée par la sensibilité de vos données, les objectifs de conformité de votre entreprise et les lois et

réglementations applicables. AWS fournit les ressources suivantes pour faciliter la mise en conformité :

- [Guides de démarrage rapide sur la sécurité et la conformité](https://aws.amazon.com/quickstart/?awsf.filter-tech-category=tech-category%23security-identity-compliance) : ces guides de déploiement abordent les considérations architecturales et indiquent les étapes à suivre pour déployer des environnements de base axés sur AWS la sécurité et la conformité.
- [Architecture axée sur la sécurité et la conformité HIPAA sur Amazon Web Services](https://docs.aws.amazon.com/whitepapers/latest/architecting-hipaa-security-and-compliance-on-aws/welcome.html) : ce livre blanc décrit comment les entreprises peuvent créer des applications AWS conformes à la loi HIPAA.

**a** Note

Tous ne Services AWS sont pas éligibles à la loi HIPAA. Pour plus d'informations, consultez le [HIPAA Eligible Services Reference.](https://aws.amazon.com/compliance/hipaa-eligible-services-reference/)

- AWS Ressources de <https://aws.amazon.com/compliance/resources/>de conformité Cette collection de classeurs et de guides peut s'appliquer à votre secteur d'activité et à votre région.
- [AWS Guides de conformité destinés aux clients](https://d1.awsstatic.com/whitepapers/compliance/AWS_Customer_Compliance_Guides.pdf)  Comprenez le modèle de responsabilité partagée sous l'angle de la conformité. Les guides résument les meilleures pratiques en matière de sécurisation Services AWS et décrivent les directives relatives aux contrôles de sécurité dans plusieurs cadres (notamment le National Institute of Standards and Technology (NIST), le Payment Card Industry Security Standards Council (PCI) et l'Organisation internationale de normalisation (ISO)).
- [Évaluation des ressources à l'aide des règles](https://docs.aws.amazon.com/config/latest/developerguide/evaluate-config.html) du guide du AWS Config développeur : le AWS Config service évalue dans quelle mesure les configurations de vos ressources sont conformes aux pratiques internes, aux directives du secteur et aux réglementations.
- [AWS Security Hub](https://docs.aws.amazon.com/securityhub/latest/userguide/what-is-securityhub.html) Cela Service AWS fournit une vue complète de votre état de sécurité interne AWS. Security Hub utilise des contrôles de sécurité pour évaluer vos ressources AWS et vérifier votre conformité par rapport aux normes et aux bonnes pratiques du secteur de la sécurité. Pour obtenir la liste des services et des contrôles pris en charge, consultez [Référence des contrôles](https://docs.aws.amazon.com/securityhub/latest/userguide/securityhub-controls-reference.html)  [Security Hub.](https://docs.aws.amazon.com/securityhub/latest/userguide/securityhub-controls-reference.html)
- [Amazon GuardDuty](https://docs.aws.amazon.com/guardduty/latest/ug/what-is-guardduty.html) Cela Service AWS détecte les menaces potentielles qui pèsent sur vos charges de travail Comptes AWS, vos conteneurs et vos données en surveillant votre environnement pour détecter toute activité suspecte et malveillante. GuardDuty peut vous aider à répondre à diverses exigences de conformité, telles que la norme PCI DSS, en répondant aux exigences de détection des intrusions imposées par certains cadres de conformité.

• [AWS Audit Manager—](https://docs.aws.amazon.com/audit-manager/latest/userguide/what-is.html) Cela vous Service AWS permet d'auditer en permanence votre AWS utilisation afin de simplifier la gestion des risques et la conformité aux réglementations et aux normes du secteur.

# Résilience dans Amazon OpenSearch Service

L'infrastructure mondiale d'AWS est construite autour de zones de disponibilité et de Régions AWS. Les Régions AWSfournissent plusieurs zones de disponibilité physiquement séparées et isolées, reliées par un réseau à latence faible, à débit élevé et à forte redondance. Avec les zones de disponibilité, vous pouvez concevoir et exploiter des applications et des bases de données qui basculent automatiquement d'une zone de disponibilité à l'autre sans interruption. Les zones de disponibilité sont plus hautement disponibles, tolérantes aux pannes et évolutives que les infrastructures traditionnelles à un ou plusieurs centres de données.

Pour plus d'informations sur les Régions AWS et les zones de disponibilité, consultez [Infrastructure](https://aws.amazon.com/about-aws/global-infrastructure/) [mondiale d'AWS](https://aws.amazon.com/about-aws/global-infrastructure/).

Outre l'infrastructure mondiale AWS, OpenSearch Service propose plusieurs fonctions qui contribuent à la prise en charge des vos besoins en matière de résilience et de sauvegarde de données :

- [Domaines multi-AZ et partitions de réplica](#page-513-0)
- [Instantanés manuels et automatiques](#page-530-0)

# Authentification et autorisation JWT pour Amazon Service **OpenSearch**

Amazon OpenSearch Service vous permet désormais d'utiliser des jetons Web JSON (JWT) pour l'authentification et l'autorisation. Les JWT sont des jetons d'accès basés sur JSON utilisés pour accorder un accès par authentification unique (SSO). Vous pouvez utiliser JWT in OpenSearch Service pour créer des jetons d'authentification unique afin de valider les demandes adressées à votre OpenSearch domaine de service. Pour utiliser les JWT, le contrôle d'accès détaillé doit être activé et vous devez fournir une clé publique valide au format RSA ou ECDSA PEM. Pour plus d'informations sur le contrôle d'accès détaillé, consultez la section Contrôle [d'accès détaillé dans](https://docs.aws.amazon.com/opensearch-service/latest/developerguide/fgac.html) [Amazon Service](https://docs.aws.amazon.com/opensearch-service/latest/developerguide/fgac.html). OpenSearch

Vous pouvez configurer les jetons Web JSON à l'aide de la console de OpenSearch service, du AWS Command Line Interface (AWS CLI) ou AWS des SDK.

## Considérations

Avant d'utiliser les JWT avec Amazon OpenSearch Service, vous devez prendre en compte les points suivants :

- En raison de la taille des clés publiques RSA au format PEM, nous vous recommandons d'utiliser la AWS console pour configurer l'authentification et l'autorisation JWT.
- Vous devez fournir des utilisateurs et des rôles valides lorsque vous spécifiez les champs de sujets et de rôles pour vos JWT, sinon les demandes seront refusées.

# Modification de la stratégie d'accès au domaine

Avant de configurer votre domaine pour utiliser l'authentification et l'autorisation JWT, vous devez mettre à jour votre politique d'accès au domaine afin de permettre aux utilisateurs de JWT d'accéder au domaine. Dans le cas contraire, toutes les demandes autorisées entrantes de JWT sont refusées. La politique d'accès au domaine recommandée pour fournir un accès complet aux sous-ressources (/ \*) est la suivante :

```
{ 
   "Version": "2012-10-17", 
   "Statement": [ 
       \{ "Effect": "Allow", 
        "Principal": { 
          "AWS": "*" 
        }, 
        "Action": "es:ESHttp*", 
        "Resource": "domain-arn/*" 
      } 
   ]
}
```
# Configuration de l'authentification et de l'autorisation JWT

Vous pouvez activer l'authentification et l'autorisation JWT pendant le processus de création du domaine ou en mettant à jour un domaine existant. Les étapes de configuration varient légèrement en fonction de l'option choisie.

Les étapes suivantes expliquent comment configurer un domaine existant pour l'authentification et l'autorisation JWT dans la console de OpenSearch service :

- 1. Sous Configuration du domaine, accédez à Authentification et autorisation JWT pour OpenSearch, sélectionnez Activer l'authentification et l'autorisation JWT.
- 2. Configurez la clé publique à utiliser pour votre domaine. Pour ce faire, vous pouvez soit télécharger un fichier PEM contenant une clé publique, soit le saisir manuellement.

### **a** Note

Si la clé téléchargée ou saisie n'est pas valide, un avertissement apparaît au-dessus de la zone de texte indiquant le problème.

- 3. (Facultatif) Sous Paramètres supplémentaires, vous pouvez configurer les champs facultatifs suivants
	- Clé d'objet : vous pouvez laisser ce champ vide pour utiliser la sub clé par défaut pour vos JWT.
	- Clé des rôles : vous pouvez laisser ce champ vide pour utiliser la roles clé par défaut pour vos JWT.

Une fois que vous avez apporté vos modifications, enregistrez votre domaine.

## Utiliser un JWT pour envoyer une demande de test

Après avoir créé un nouveau JWT avec une paire sujet/rôle spécifiée, vous pouvez envoyer une demande de test. Pour ce faire, utilisez la clé privée pour signer votre demande via l'outil qui a créé le JWT. OpenSearch Le service est en mesure de valider la demande entrante en vérifiant cette signature.

### **a** Note

Si vous avez spécifié une clé de sujet ou une clé de rôle personnalisée pour votre JWT, vous devez utiliser les noms de réclamation corrects pour votre JWT.

Voici un exemple d'utilisation d'un jeton JWT pour accéder au OpenSearch service via le point de terminaison de recherche de votre domaine :

```
curl -XGET "$search_endpoint" -H "Authorization: Bearer <JWT>"
```
Configuration de l'authentification et de l'autorisation JWT ()AWS CLI

La AWS CLI commande suivante active l'authentification et l'autorisation JWT à OpenSearch condition que le domaine existe :

```
aws opensearch update-domain-config --domain-name <your_domain_name> --advanced-
security-options '{"JWTOptions":{"Enabled":true, "PublicKey": "<your_public_key>", 
  "SubjectKey": "<your_subject_key>", "RolesKey": "<your_roles_key>"}}'
```
Configuration de l'authentification et de l'autorisation JWT (configuration via API)

La demande suivante adressée à l'API de configuration active l'authentification et l'autorisation JWT OpenSearch sur un domaine existant :

```
POST https://es.us-east-1.amazonaws.com/2021-01-01/opensearch/domain/my-domain/config
{ 
   "AdvancedSecurityOptions": { 
     "JWTOptions": { 
       "Enabled": true, 
       "PublicKey": "public-key", 
       "RolesKey": "optional-roles-key", 
       "SubjectKey": "optional-subject-key" 
    } 
   }
}
```
Génération d'une paire de clés

Afin de configurer les JWT pour votre OpenSearch domaine, vous devez fournir une clé publique au format PEM (Privacy-Enhanced Mail). Amazon OpenSearch Service prend actuellement en charge deux algorithmes de chiffrement asymétrique lors de l'utilisation de JWT : RSA et ECDSA.

Pour créer une paire de clés RSA à l'aide de la bibliothèque openssl commune, procédez comme suit :

```
1. openssl genrsa -out privatekey.pem 2048
```
#### 2. openssl rsa -in privatekey.pem -pubout -out publickey.pem

Dans cet exemple, le publickey. pem fichier contient la clé publique à utiliser avec Amazon OpenSearch Service, tandis que privatekey.pem la clé privée pour signer les JWT envoyés au service. De plus, vous avez la possibilité de convertir la clé privée dans le pkcs8 format couramment utilisé si vous en avez besoin pour générer vos JWT.

Si vous utilisez le bouton de téléchargement pour ajouter un fichier PEM directement à la console, le fichier doit avoir une . pem extension, d'autres extensions de fichier telles que . crt. cert, ou ne .key sont pas prises en charge pour le moment.

# Sécurité de l'infrastructure dans Amazon OpenSearch Service

En tant que service géré, Amazon OpenSearch Service est protégé par la sécurité du réseau AWS mondial. Pour plus d'informations sur les services AWS de sécurité et sur la manière dont AWS l'infrastructure est protégée, consultez la section [Sécurité duAWS cloud.](https://aws.amazon.com/security/) Pour concevoir votre AWS environnement en utilisant les meilleures pratiques en matière de sécurité de l'infrastructure, consultez la section [Protection de l'infrastructure](https://docs.aws.amazon.com/wellarchitected/latest/security-pillar/infrastructure-protection.html) dans le cadre AWS bien architecturé du pilier de sécurité.

Vous utilisez des appels d'API AWS publiés pour accéder au OpenSearch service via le réseau. Les clients doivent prendre en charge les éléments suivants :

- Protocole TLS (Transport Layer Security). Nous exigeons TLS 1.2 et recommandons TLS 1.3.
- Ses suites de chiffrement PFS (Perfect Forward Secrecy) comme DHE (Ephemeral Diffie-Hellman) ou ECDHE (Elliptic Curve Ephemeral Diffie-Hellman). La plupart des systèmes modernes tels que Java 7 et les versions ultérieures prennent en charge ces modes.

En outre, les demandes doivent être signées à l'aide d'un ID de clé d'accès et d'une clé d'accès secrète associée à un principal IAM. Vous pouvez également utiliser [AWS Security Token Service](https://docs.aws.amazon.com/STS/latest/APIReference/Welcome.html) (AWS STS) pour générer des informations d'identification de sécurité temporaires et signer les demandes.

Vous utilisez des appels d'API AWS publiés pour accéder à l'API de configuration du OpenSearch service via le réseau. Pour configurer la version TLS minimale requise à accepter, spécifiez la valeur TLSSecurityPolicy dans les options de point de terminaison de domaine :

aws opensearch update-domain-config --domain-name *my-domain* --domain-endpoint-options '{"TLSSecurityPolicy": "Policy-Min-TLS-1-2-2019-07"}'

Pour plus d'informations, veuillez consulter la [Référence des commandes de l'AWS CLI.](https://docs.aws.amazon.com/cli/latest/reference/opensearch/update-domain-config.html)

En fonction de la configuration de votre domaine, vous devrez peut-être également signer les requêtes envoyées à l'API OpenSearch . Pour de plus amples informations, veuillez consulter [the](#page-743-0) [section called "Formulation et signature de demandes OpenSearch de service".](#page-743-0)

OpenSearch Le service prend en charge les domaines d'accès public, qui peuvent recevoir des demandes depuis n'importe quel appareil connecté à Internet, et les [domaines d'accès VPC](#page-520-0), qui sont isolés de l'Internet public.

# Accédez à Amazon OpenSearch Service à l'aide d'un point de terminaison OpenSearch VPC géré par le service ()AWS PrivateLink

Vous pouvez accéder à un domaine Amazon OpenSearch Service en configurant un point de terminaison OpenSearch VPC géré par le service (alimenté par). AWS PrivateLinkCes points de terminaison créent une connexion privée entre votre VPC et Amazon OpenSearch Service. Vous pouvez accéder aux domaines OpenSearch Service VPC comme s'ils se trouvaient dans votre VPC, sans utiliser de passerelle Internet, de périphérique NAT, de connexion VPN ou de connexion. AWS Direct Connect Les instances de votre VPC n'ont pas besoin d'adresses IP publiques pour accéder OpenSearch au service.

Vous pouvez configurer les domaines de OpenSearch service pour exposer des points de terminaison supplémentaires s'exécutant sur des sous-réseaux publics ou privés au sein d'un même VPC, d'un VPC différent ou d'un autre. Comptes AWSCela vous permet d'ajouter une couche de sécurité supplémentaire pour accéder à vos domaines, quel que soit leur emplacement d'exécution, sans aucune infrastructure à gérer. Le schéma suivant illustre les points de terminaison OpenSearch VPC gérés par le service au sein d'un même VPC :

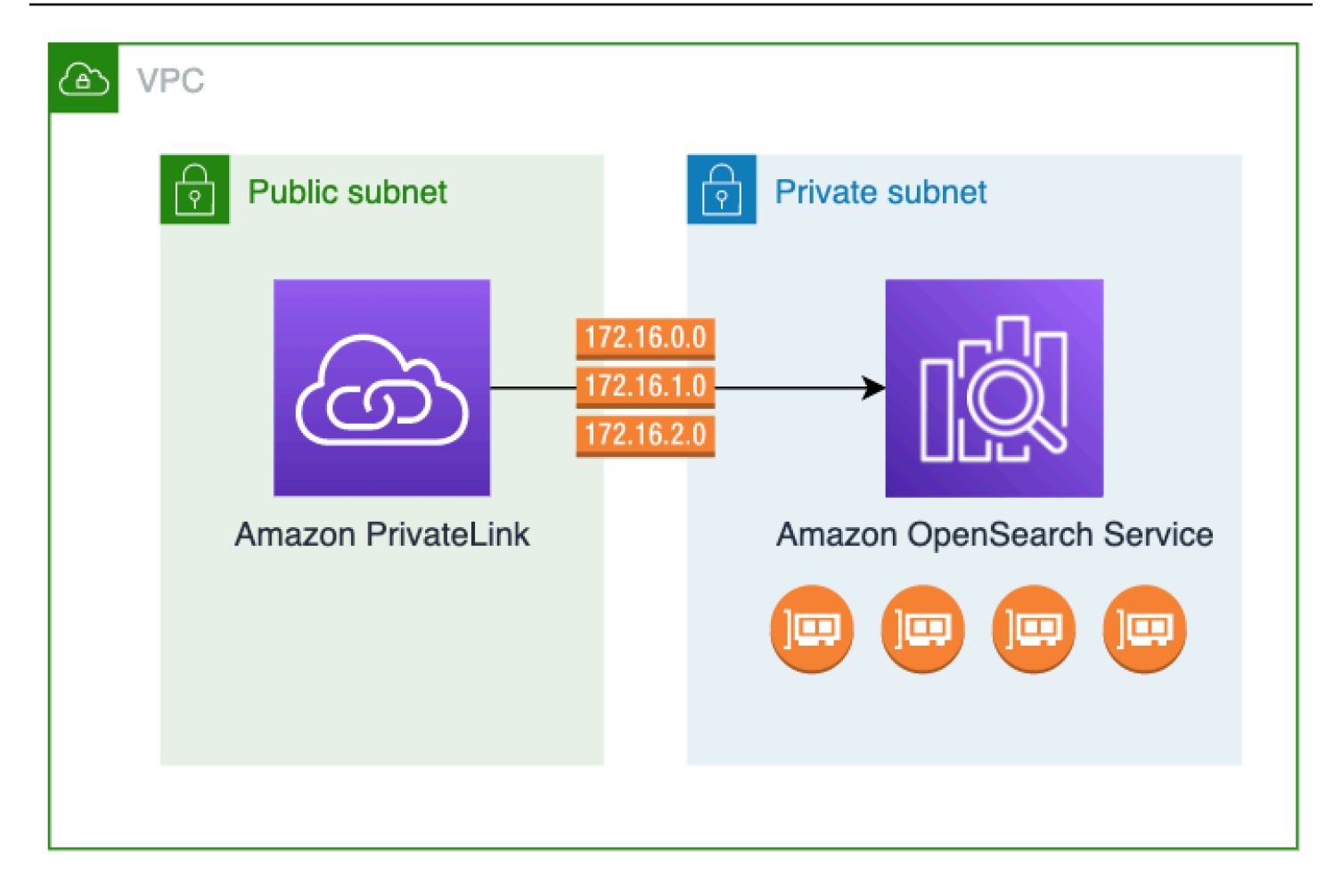

Vous établissez cette connexion privée en créant un point de terminaison VPC OpenSearch d'interface géré par le service, alimenté par. AWS PrivateLinkNous créons une interface réseau du point de terminaison dans chaque sous-réseau que vous activez pour le point de terminaison d'un VPC d'interface. Il s'agit d'interfaces réseau gérées par des services qui servent de point d'entrée pour le trafic destiné OpenSearch au service. La [tarification standard des points de terminaison](https://aws.amazon.com/privatelink/pricing/)  [d'AWS PrivateLink interface](https://aws.amazon.com/privatelink/pricing/) s'applique aux points de terminaison OpenSearch VPC gérés par le service et facturés en vertu de. AWS PrivateLink

Vous pouvez créer des points de terminaison VPC pour les domaines exécutant toutes les versions d'Elasticsearch OpenSearch et les anciennes versions. Pour plus d'informations, consultez [Accès](https://docs.aws.amazon.com/vpc/latest/privatelink/privatelink-access-aws-services.html)  [aux Services AWS via AWS PrivateLink](https://docs.aws.amazon.com/vpc/latest/privatelink/privatelink-access-aws-services.html) dans le GuideAWS PrivateLink .

Considérations et limites relatives au OpenSearch service

Avant de configurer un point de terminaison VPC d'interface pour le OpenSearch service, consultez les [considérations](https://docs.aws.amazon.com/vpc/latest/privatelink/create-interface-endpoint.html#considerations-interface-endpoints) duAWS PrivateLink guide.

Lorsque vous utilisez des points de OpenSearch terminaison VPC gérés par des services, tenez compte des points suivants :

- Vous ne pouvez utiliser les points de terminaison d'un VPC d'interface que pour vous connecter à des [domaines VPC.](#page-520-0) Les domaines publics ne sont pas pris en charge.
- Les points de terminaison d'un VPC ne peuvent se connecter qu'à des domaines au sein de la même Région AWS.
- Le protocole HTTPS est le seul protocole pris en charge pour les points de terminaison d'un VPC. Le protocole HTTP n'est pas autorisé.
- OpenSearch Le service permet d'appeler toutes les [opérations d' OpenSearch API prises en](#page-1191-0)  [charge](#page-1191-0) via un point de terminaison VPC d'interface.
- Vous pouvez configurer jusqu'à 50 points de terminaison par compte et jusqu'à 10 points de terminaison par domaine. Un seul domaine peut disposer de 10 [principaux autorisés](#page-814-0) au maximum.
- Vous ne pouvez actuellement pas l'utiliser AWS CloudFormation pour créer des points de terminaison VPC d'interface.
- [Vous ne pouvez créer des points de terminaison VPC d'interface que via la console de](https://docs.aws.amazon.com/opensearch-service/latest/APIReference/Welcome.html)  [OpenSearch service ou à l'aide de l'OpenSearch API de service.](https://docs.aws.amazon.com/opensearch-service/latest/APIReference/Welcome.html) Vous ne pouvez pas créer de points de terminaison VPC d'interface pour OpenSearch Service à l'aide de la console Amazon VPC.
- OpenSearch Les points de terminaison VPC gérés par des services ne sont pas accessibles depuis Internet. Un point de OpenSearch terminaison VPC géré par un service n'est accessible qu'au sein du VPC où le point de terminaison est provisionné ou de tout VPC apparié au VPC où le point de terminaison est provisionné, comme le permettent les tables de routage et les groupes de sécurité.
- Les politiques de point de terminaison VPC ne sont pas prises en charge pour le service OpenSearch . Vous pouvez associer un groupe de sécurité aux interfaces réseau du point de terminaison pour contrôler le trafic vers le OpenSearch service via le point de terminaison VPC de l'interface.
- Votre [rôle lié à un service doit figurer](https://docs.aws.amazon.com/opensearch-service/latest/developerguide/slr.html) dans le même AWS compte que celui que vous utilisez pour créer le point de terminaison VPC.
- Pour créer, mettre à jour et supprimer le point de terminaison OpenSearch Service VPC, vous devez disposer des autorisations Amazon EC2 suivantes en plus de vos autorisations Amazon OpenSearch Service :
	- ec2:CreateVpcEndpoint

Utilisation de points de terminaison OpenSearch VPC gérés par des services 789

- ec2:DescribeVpcEndpoints
- ec2:ModifyVpcEndpoint
- ec2:DeleteVpcEndpoints
- ec2:CreateTags
- ec2:DescribeTags
- ec2:DescribeSubnets
- ec2:DescribeSecurityGroups
- ec2:DescribeVpcs

### **a** Note

Actuellement, vous ne pouvez pas limiter la création de points de terminaison VPC au OpenSearch service. Nous nous efforçons de rendre cela possible dans une future mise à jour.

### <span id="page-814-0"></span>Fournir un accès à un domaine

Si le VPC auquel vous souhaitez accéder à votre domaine se trouve dans un autre Compte AWS, vous devez l'autoriser depuis le compte du propriétaire avant de pouvoir créer un point de terminaison VPC d'interface.

Pour autoriser un VPC d'un autre à accéder Compte AWS à votre domaine

- 1. Ouvrez la console Amazon OpenSearch Service à l'[adresse https://console.aws.amazon.com/](https://console.aws.amazon.com/aos/home/) [aos/home/](https://console.aws.amazon.com/aos/home/).
- 2. Dans le panneau de navigation, choisissez Domains (Domaines), puis ouvrez le domaine vers lequel vous souhaitez fournir un accès.
- 3. Accédez à l'onglet VPC endpoints (Points de terminaison d'un VPC) qui affiche les comptes et les VPC correspondants ayant accès à votre domaine.
- 4. Choisissez Authorize principal (Autoriser le principal).
- 5. Entrez l' Compte AWS identifiant du compte qui accèdera à votre domaine. Cette étape autorise le compte spécifié à créer des points de terminaison d'un VPC sur le domaine.
- 6. Choisissez Authorize (Autoriser).

### Créer un point de terminaison d'un VPC d'interface pour un domaine VPC

Vous pouvez créer un point de terminaison VPC d'interface pour le OpenSearch service à l'aide de la console OpenSearch de service ou du AWS Command Line Interface ()AWS CLI.

Pour créer un point de terminaison VPC d'interface pour un domaine de service OpenSearch

- 1. Ouvrez la console Amazon OpenSearch Service à l'[adresse https://console.aws.amazon.com/](https://console.aws.amazon.com/aos/home/) [aos/home/](https://console.aws.amazon.com/aos/home/).
- 2. Dans le panneau de navigation de gauche, sélectionnez VPC endpoints (Points de terminaison d'un VPC).
- 3. Choisissez Créer un point de terminaison.
- 4. Choisissez de connecter un domaine dans le domaine actuel Compte AWS ou dans un autre Compte AWS.
- 5. Sélectionnez le domaine auquel vous vous connectez à l'aide de ce point de terminaison. Si le domaine est dans le domaine actuel Compte AWS, utilisez le menu déroulant pour le choisir. Si le domaine se trouve sur un autre compte, saisissez l'Amazon Resource Name (ARN) du domaine auquel vous connecter. Pour choisir un domaine sur un autre compte, le propriétaire doit [vous donner accès](#page-814-0) au domaine.
- 6. Pour le VPC, sélectionnez le VPC à partir duquel vous allez accéder au service. OpenSearch
- 7. Pour les sous-réseaux, sélectionnez un ou plusieurs sous-réseaux à partir desquels vous allez accéder au OpenSearch service.
- 8. Pour Security groups (Groupes de sécurité), sélectionnez les groupes de sécurité à associer aux interfaces réseau du point de terminaison. Il s'agit d'une étape essentielle au cours de laquelle vous devez limiter les ports, les protocoles et les sources de trafic entrant que vous autorisez dans votre point de terminaison. Les règles du groupe de sécurité doivent autoriser les ressources qui utiliseront le point de terminaison VPC pour communiquer avec le OpenSearch service à communiquer avec l'interface réseau du point de terminaison.
- 9. Choisissez Créer un point de terminaison. Le point de terminaison sera actif au bout de deux à cinq minutes.

Utilisation de points de terminaison OpenSearch VPC gérés par des services à l'aide de l'API de configuration

Utilisez les opérations d'API suivantes pour créer et gérer des points de terminaison OpenSearch VPC gérés par le service.

- [CreateVpcEndpoint](https://docs.aws.amazon.com/opensearch-service/latest/APIReference/API_CreateVpcEndpoint.html)
- **[ListVpcEndpoints](https://docs.aws.amazon.com/opensearch-service/latest/APIReference/API_ListVpcEndpoints.html)**
- [UpdateVpcEndpoint](https://docs.aws.amazon.com/opensearch-service/latest/APIReference/API_UpdateVpcEndpoint.html)
- [DeleteVpcEndpoint](https://docs.aws.amazon.com/opensearch-service/latest/APIReference/API_DeleteVpcEndpoint.html)

Utilisez les opérations d'API suivantes pour gérer l'accès des points de terminaison aux domaines VPC :

- [AuthorizeVpcEndpointAccess](https://docs.aws.amazon.com/opensearch-service/latest/APIReference/API_AuthorizeVpcEndpointAccess.html)
- [ListVpcEndpointAccess](https://docs.aws.amazon.com/opensearch-service/latest/APIReference/API_ListVpcEndpointAccess.html)
- [ListVpcEndpointsForDomain](https://docs.aws.amazon.com/opensearch-service/latest/APIReference/API_ListVpcEndpointsForDomain.html)
- [RevokeVpcEndpointAccess](https://docs.aws.amazon.com/opensearch-service/latest/APIReference/API_RevokeVpcEndpointAccess.html)

# Authentification SAML pour les tableaux de bord OpenSearch

L'authentification SAML pour les OpenSearch tableaux de bord vous permet d'utiliser votre fournisseur d'identité existant pour proposer l'authentification unique (SSO) pour les tableaux de bord sur les domaines Amazon OpenSearch Service exécutant Elasticsearch 6.7 OpenSearch ou version ultérieure. Pour utiliser l'authentification SAML, vous devez activer le [contrôle précis des accès](#page-767-0).

Plutôt que de vous authentifier via [Amazon](#page-832-0) Cognito ou [la base de données utilisateur interne,](#page-778-0) l'authentification SAML OpenSearch pour les tableaux de bord vous permet de faire appel à des fournisseurs d'identité tiers pour vous connecter aux tableaux de bord, gérer un contrôle d'accès précis, effectuer des recherches dans vos données et créer des visualisations. OpenSearch Le service prend en charge les fournisseurs qui utilisent la norme SAML 2.0, tels qu'Okta, Keycloak, Active Directory Federation Services (ADFS), Auth0 et. AWS IAM Identity Center

L'authentification SAML pour les tableaux de bord permet uniquement d'accéder aux OpenSearch tableaux de bord via un navigateur Web. Vos informations d'identification SAML ne vous permettent pas d'envoyer des requêtes HTTP directes aux API OpenSearch ou aux API Dashboards.

## <span id="page-816-0"></span>Présentation de la configuration SAML

Cette documentation suppose que vous disposez d'un fournisseur d'identité existant avec lequel vous êtes familier. Nous ne pouvons pas fournir d'étapes de configuration détaillées pour votre fournisseur exact, uniquement pour votre domaine OpenSearch de service.

Le flux de connexion OpenSearch aux tableaux de bord peut prendre l'une des deux formes suivantes :

- Fournisseur de services initié : vous accédez aux Tableaux de bord (par exemple, https://*mydomain*.*us-east-1*.es.amazonaws.com/\_dashboards) , ce qui vous redirige vers l'écran de connexion. Une fois connecté, le fournisseur d'identité vous redirige vers Tableaux de bord.
- Initié par le fournisseur d'identité (IdP) : vous accédez à votre fournisseur d'identité, vous vous connectez et choisissez OpenSearch Dashboards dans un répertoire d'applications.

OpenSearch Le service fournit deux URL d'authentification unique, initiées par le SP et initiées par l'IdP, mais vous n'avez besoin que de celle qui correspond au flux de connexion aux tableaux de bord que vous souhaitez. OpenSearch

Quel que soit le type d'authentification que vous utilisez, l'objectif consiste à vous connecter via votre fournisseur d'identité et à recevoir une assertion SAML contenant votre nom d'utilisateur (obligatoire) et un [rôle backend\(](#page-772-0)facultatif, mais recommandé). Cette information permet au [contrôle précis des](#page-767-0)  [accès](#page-767-0)d'affecter des autorisations aux utilisateurs SAML. Dans les fournisseurs d'identité externes, les rôles backend sont généralement appelés « rôles » ou « groupes ».

# **Considérations**

Prenez en compte les éléments suivants lorsque vous configurez l'authentification SAML :

- En raison de la taille du fichier de métadonnées du fournisseur d'identité, nous vous recommandons fortement d'utiliser la console AWS pour configurer l'authentification SAML.
- Les domaines ne prennent en charge qu'une seule méthode d'authentification Tableaux de bord à la fois. Si l'[authentification Amazon Cognito pour les OpenSearch tableaux](#page-832-0) de bord est activée, vous devez la désactiver avant de pouvoir activer l'authentification SAML.
- Si vous utilisez un équilibreur de charge réseau avec SAML, vous devez d'abord créer un point de terminaison personnalisé. Pour plus d'informations, consultez [???](#page-566-0).

# Authentification SAML pour les domaines VPC

SAML ne nécessite pas de communication directe entre votre fournisseur d'identité et votre fournisseur de services. Par conséquent, même si votre OpenSearch domaine est hébergé dans un VPC privé, vous pouvez toujours utiliser le protocole SAML tant que votre navigateur peut communiquer à la fois avec votre OpenSearch cluster et avec votre fournisseur d'identité. Votre

navigateur joue essentiellement le rôle d'intermédiaire entre votre fournisseur d'identité et votre fournisseur de services. Pour un diagramme utile qui explique le flux d'authentification SAML, consultez la [documentation d'Okta.](https://developer.okta.com/docs/concepts/saml/#planning-for-saml)

## Modification de la stratégie d'accès au domaine

Avant de configurer l'authentification SAML, vous devez mettre à jour la stratégie d'accès au domaine afin d'autoriser les utilisateurs SAML à y accéder. Sinon, vous recevrez des erreurs d'accès refusé.

Nous recommandons la [stratégie d'accès au domaine](#page-735-0) suivante, qui fournit un accès complet aux sous-ressources (/\*) du domaine :

```
{ 
   "Version": "2012-10-17", 
   "Statement": [ 
     { 
        "Effect": "Allow", 
        "Principal": { 
          "AWS": "*" 
        }, 
        "Action": "es:ESHttp*", 
        "Resource": "domain-arn/*" 
     } 
   ]
}
```
Pour rendre la politique plus restrictive, vous pouvez y ajouter une condition d'adresse IP. Cette condition limite l'accès uniquement à la plage d'adresses IP ou au sous-réseau spécifié. Par exemple, la politique suivante autorise l'accès uniquement depuis le sous-réseau 192.0.2.0/24 :

```
{ 
   "Version": "2012-10-17", 
   "Statement": [ 
     { 
        "Effect": "Allow", 
        "Principal": { 
           "AWS": "*" 
        }, 
        "Action": [ 
           "es:ESHttp*" 
        ],
```

```
 "Condition": { 
           "IpAddress": { 
              "aws:SourceIp": [ 
                "192.0.2.0/24" 
             ] 
           } 
        }, 
        "Resource": "domain-arn/*" 
      } 
   ]
}
```
#### **a** Note

Une politique d'accès aux domaines ouverts nécessite l'activation d'un contrôle d'accès précis sur votre domaine. Dans le cas contraire, le message d'erreur suivant s'affiche :

To protect domains with public access, a restrictive policy or finegrained access control is required.

Si vous avez un utilisateur principal ou un utilisateur interne configuré avec un mot de passe robuste, il peut être acceptable de maintenir la politique ouverte tout en utilisant un contrôle d'accès précis du point de vue de la sécurité. Pour plus d'informations, consultez [???.](#page-767-0)

# Configuration de l'authentification initiée par le fournisseur de services ou le fournisseur d'identité

Ces étapes expliquent comment activer l'authentification SAML avec une authentification initiée par le SP ou par l'IdP pour les tableaux de bord. OpenSearch Pour l'étape supplémentaire nécessaire pour activer les deux, consultez [Activer l'authentification initiée par le SP et l'IdP](#page-826-0).

### Étape 1 : activer l'authentification SAML

Vous pouvez activer l'authentification SAML soit lors de la création du domaine, soit en choisissant Actions, Edit security configuration (Modifier la configuration de sécurité) sur un domaine existant. Les étapes suivantes varient légèrement en fonction de celle que vous choisissez.

Dans la configuration du domaine, sous Authentification SAML pour les OpenSearch tableaux de bords/Kibana, sélectionnez Activer l'authentification SAML.

## Étape 2 : configurer votre fournisseur d'identité

Suivez les étapes suivantes en fonction du moment où vous configurez l'authentification SAML.

<span id="page-820-0"></span>En cas de création d'un nouveau domaine

Si vous êtes en train de créer un nouveau domaine, OpenSearch Service ne peut pas encore générer d'ID d'entité de fournisseur de services ou d'URL SSO. Votre fournisseur d'identité a besoin de ces valeurs afin d'activer correctement l'authentification SAML, mais elles ne peuvent être générées qu'après la création du domaine. Pour contourner cette interdépendance lors de la création du domaine, vous pouvez fournir des valeurs temporaires dans votre configuration IdP afin de générer les métadonnées requises, puis les mettre à jour une fois que votre domaine est actif.

Si vous utilisez un [point de terminaison personnalisé,](#page-566-0) vous pouvez déduire quelles seront les adresses URL. Par exemple, si votre point de terminaison personnalisé est www.*customendpoint*.com, l'ID d'entité du fournisseur de services sera www.*custom-endpoint*.com, l'adresse URL SSO initiée par l'IdP sera www.*custom-endpoint*.com/\_dashboards/ \_opendistro/\_security/saml/acs/idpinitiated et l'adresse URL SSO initiée par le SP sera www.*custom-endpoint*.com/\_dashboards/\_opendistro/\_security/saml/acs. Vous pouvez utiliser ces valeurs pour configurer votre fournisseur d'identité avant la création du domaine. Consultez la section suivante pour examiner des exemples.

Si vous n'utilisez pas de point de terminaison personnalisé, vous pouvez saisir des valeurs temporaires dans votre IdP pour générer les métadonnées requises, puis les mettre à jour ultérieurement une fois le domaine actif.

Par exemple, dans Okta, vous pouvez saisir https://*temp-endpoint*.amazonaws.com dans les champs Single sign on URL (Adresse URL de l'authentification unique) et Audience URI (SP Entity ID) (URI de l'audience (ID d'entité du SP )), ce qui vous permet de générer les métadonnées. Ensuite, une fois le domaine actif, vous pouvez récupérer les valeurs correctes auprès de OpenSearch Service et les mettre à jour dans Okta. Pour obtenir des instructions, veuillez consulter [the section](#page-824-0) [called "Étape 6 : mettre à jour les adresses URL d'IdP".](#page-824-0)

En cas de modification d'un domaine existant

Si vous activez l'authentification SAML sur un domaine existant, copiez l'ID d'entité du fournisseur de services et l'une des adresses URL SSO. Pour obtenir des conseils sur l'adresse URL à utiliser, consultez [the section called "Présentation de la configuration SAML".](#page-816-0)

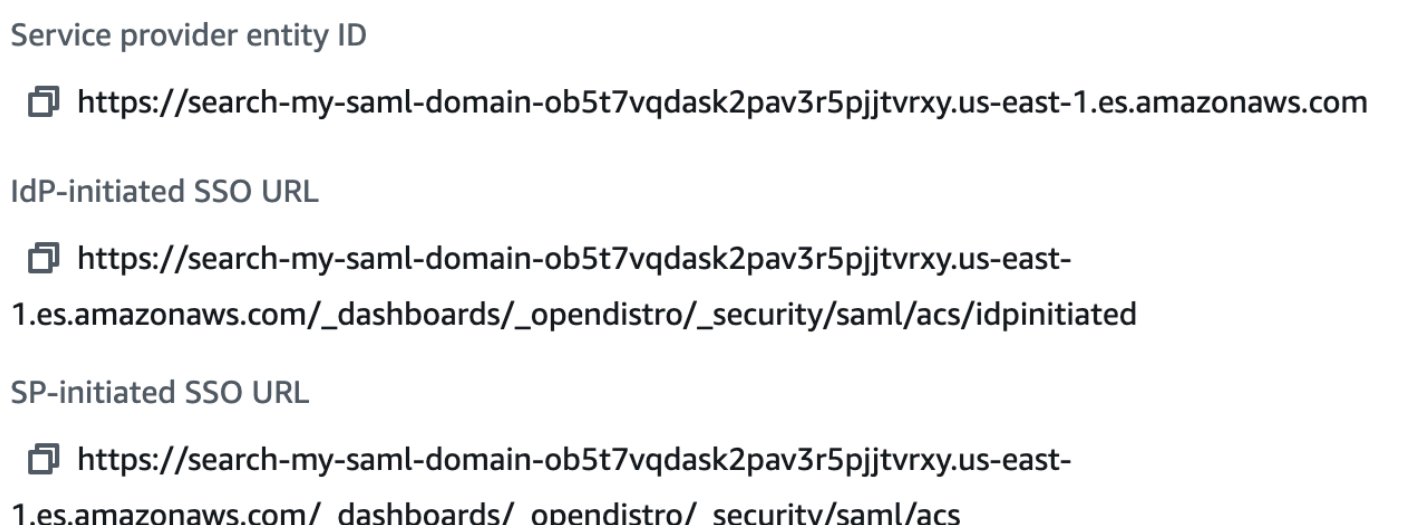

Utilisez les valeurs pour configurer votre fournisseur d'identité. Il s'agit-là de la partie la plus complexe du processus, et malheureusement, la terminologie de même que la procédure changent considérablement d'un fournisseur à l'autre. Consultez la documentation de votre fournisseur.

Dans Okta, par exemple, vous créez une application Web SAML 2.0. Pour Single sign on URL (Adresse URL de l'authentification unique), spécifiez l'adresse URL SSO. PourURI du public ciblé (ID d'entité du fournisseur de services), spécifiez l'ID d'entité du fournisseur de services.

Plutôt que d'utilisateurs et de rôles backend, Okta parle d'utilisateurs et de groupes. Pour Group Attribute Statements (Instructions d'attributs de groupe), nous vous recommandons d'ajouter role au champ Name (Nom) et l'expression régulière .+ au champ Filter (Filtrer). Cette instruction indique au fournisseur d'identité Okta d'inclure tous les groupes d'utilisateurs sous le champ role de l'assertion SAML après l'authentification d'un utilisateur.

Dans IAM Identity Center, vous spécifiez l'ID de l'entité SP en tant qu'audience SAML de l'application. Vous devez également spécifier les [mappages d'attributs](https://docs.aws.amazon.com/singlesignon/latest/userguide/attributemappingsconcept.html) suivants : Subject= \${user:subject}:format=unspecified etRole=\${user:groups}:format=uri.

Dans Auth0, vous créez une application Web normale et activez le module complémentaire SAML 2.0. Dans Keycloak, vous créez un client.

### Étape 3 : importer les métadonnées IdP

Une fois votre fournisseur d'identité configuré, il génère un fichier de métadonnées de fournisseur d'identité. Ce fichier XML contient des informations sur le fournisseur, telles qu'un certificat TLS, des points de terminaison d'authentification unique et l'ID d'entité du fournisseur d'identité.

Copiez le contenu du fichier de métadonnées IdP et collez-le dans le champ Métadonnées depuis l'IdP de la console de service. OpenSearch Vous pouvez également choisir Importer depuis un fichier XML, puis charger le fichier. Le fichier de métadonnées doit se présenter comme suit :

```
<?xml version="1.0" encoding="UTF-8"?>
<md:EntityDescriptor entityID="entity-id" 
  xmlns:md="urn:oasis:names:tc:SAML:2.0:metadata"> 
   <md:IDPSSODescriptor WantAuthnRequestsSigned="false" 
  protocolSupportEnumeration="urn:oasis:names:tc:SAML:2.0:protocol"> 
     <md:KeyDescriptor use="signing"> 
       <ds:KeyInfo xmlns:ds="http://www.w3.org/2000/09/xmldsig#"> 
         <ds:X509Data> 
           <ds:X509Certificate>tls-certificate</ds:X509Certificate> 
         </ds:X509Data> 
       </ds:KeyInfo> 
     </md:KeyDescriptor> 
     <md:NameIDFormat>urn:oasis:names:tc:SAML:1.1:nameid-format:unspecified</
md:NameIDFormat> 
     <md:NameIDFormat>urn:oasis:names:tc:SAML:1.1:nameid-format:emailAddress</
md:NameIDFormat> 
     <md:SingleSignOnService Binding="urn:oasis:names:tc:SAML:2.0:bindings:HTTP-POST" 
  Location="idp-sso-url"/> 
     <md:SingleSignOnService Binding="urn:oasis:names:tc:SAML:2.0:bindings:HTTP-
Redirect" Location="idp-sso-url"/> 
   </md:IDPSSODescriptor>
</md:EntityDescriptor>
```
### Étape 4 : configurer les champs SAML

Après avoir saisi les métadonnées de votre IdP, configurez les champs supplémentaires suivants dans la console de OpenSearch service :

- IdP entity ID (Identifiant d'entité du IdP) : copiez la valeur de la propriété entityID depuis votre fichier de métadonnées et collez-la dans ce champ. De nombreux fournisseurs d'identité affichent également cette valeur dans le cadre d'un résumé post-configuration. Certains fournisseurs l'appellent « auteur ».
- Nom d'utilisateur principal SAML et rôle principal de backend SAML : l'utilisateur et/ou le rôle principal que vous spécifiez reçoivent des autorisations complètes sur le cluster, équivalentes à celles d'un [nouvel utilisateur principal,](#page-791-0) mais ne peuvent utiliser ces autorisations que dans les tableaux de bord. OpenSearch

Dans Okta, par exemple, il peut s'agir d'un utilisateur jdoequi appartient au groupeadmins. Si vous ajoutez jdoe au champ Nom d'utilisateur principal SAML, seul cet utilisateur reçoit des autorisations complètes. Si vous ajoutez admins au champ rôle backend principal SAML, tout utilisateur appartenant au groupe admins reçoit des autorisations complètes.

#### **a** Note

Le contenu de l'assertion SAML doit correspondre exactement aux chaînes que vous utilisez pour le nom d'utilisateur principal SAML et le rôle principal SAML. Certains fournisseurs d'identité ajoutent un préfixe avant leur nom d'utilisateur, ce qui peut entraîner une hard-to-diagnose incompatibilité. Dans l'interface utilisateur du fournisseur d'identité, vous pouvez voir jdoe, mais l'assertion SAML peut contenir auth0 | jdoe. Utilisez toujours la chaîne de l'assertion SAML.

De nombreux fournisseurs d'identité vous permettent d'afficher un exemple d'assertion lors du processus de configuration, et des outils tels que [SAML-tracer](https://addons.mozilla.org/en-US/firefox/addon/saml-tracer/) peuvent vous aider à examiner et à résoudre le contenu des assertions. Les assertions se présentent comme suit :

```
<?xml version="1.0" encoding="UTF-8"?>
<saml2:Assertion ID="id67229299299259351343340162" 
  IssueInstant="2020-09-22T22:03:08.633Z" Version="2.0" 
   xmlns:saml2="urn:oasis:names:tc:SAML:2.0:assertion"> 
   <saml2:Issuer Format="urn:oasis:names:tc:SAML:2.0:nameid-format:entity">idp-issuer</
saml2:Issuer> 
   <saml2:Subject> 
     <saml2:NameID Format="urn:oasis:names:tc:SAML:1.1:nameid-
format:unspecified">username</saml2:NameID> 
     <saml2:SubjectConfirmation Method="urn:oasis:names:tc:SAML:2.0:cm:bearer"> 
       <saml2:SubjectConfirmationData NotOnOrAfter="2020-09-22T22:08:08.816Z" 
  Recipient="domain-endpoint/_dashboards/_opendistro/_security/saml/acs"/> 
     </saml2:SubjectConfirmation> 
   </saml2:Subject> 
   <saml2:Conditions NotBefore="2020-09-22T21:58:08.816Z" 
  NotOnOrAfter="2020-09-22T22:08:08.816Z"> 
     <saml2:AudienceRestriction> 
       <saml2:Audience>domain-endpoint</saml2:Audience> 
     </saml2:AudienceRestriction> 
   </saml2:Conditions> 
   <saml2:AuthnStatement AuthnInstant="2020-09-22T19:54:37.274Z">
```
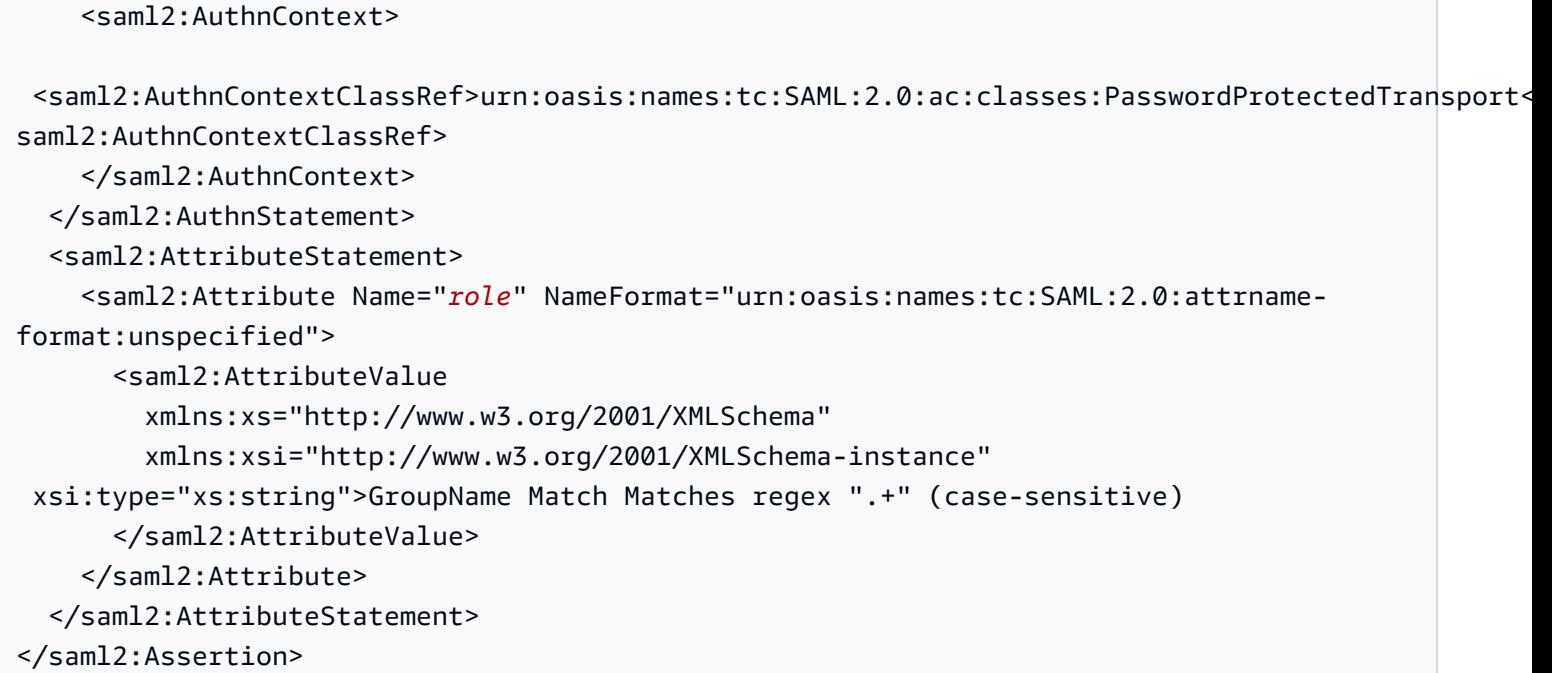

## Étape 5 : (Facultatif) configurer des paramètres supplémentaires

Sous Additional settings (Paramètres supplémentaires), configurez les champs facultatifs suivants :

- Subject key (Clé d'objet) : vous pouvez laisser ce champ vide pour utiliser l'élément NameID de l'assertion SAML pour le nom d'utilisateur. Si votre assertion n'utilise pas cet élément standard et inclut plutôt le nom d'utilisateur comme attribut personnalisé, spécifiez cet attribut ici.
- Roles key (Clé de rôles) : si vous voulez utiliser des rôles backend (recommandé), spécifiez un attribut de l'assertion dans ce champ, tel que role ou group. Là encore, un outil tel que [SAML](https://addons.mozilla.org/en-US/firefox/addon/saml-tracer/)[tracer](https://addons.mozilla.org/en-US/firefox/addon/saml-tracer/) peut vous être utile.
- Durée de vie de la session : par défaut, OpenSearch Dashboards déconnecte les utilisateurs au bout de 24 heures. Vous pouvez configurer cette valeur sur n'importe quel nombre compris entre 60 et 1 440 (24 heures) en spécifiant une nouvelle valeur.

Une fois que la configuration vous convient, enregistrez le domaine.

### <span id="page-824-0"></span>Étape 6 : mettre à jour les adresses URL d'IdP

Si vous [avez activé l'authentification SAML lors de la création d'un domaine](#page-820-0), vous deviez spécifier des adresses URL temporaires dans votre IdP afin de générer le fichier de métadonnées XML. Une fois que le statut du domaine est passé à Active, vous pouvez obtenir les adresses URL correctes et modifier votre IdP.

Pour récupérer les adresses URL, sélectionnez le domaine et choisissez Actions, Edit security configuration (Modifier la configuration de la sécurité). Dans le cadre de l'authentification SAML pour OpenSearch Dashboards/Kibana, vous pouvez trouver l'ID d'entité du fournisseur de services et les URL SSO corrects. Copiez les valeurs et utilisez-les pour configurer votre fournisseur d'identité, en remplaçant les adresses URL temporaires que vous avez fournies à l'étape 2.

### Étape 7 : associer les utilisateurs SAML aux rôles

Une fois que le statut de votre domaine est actif et que votre IdP est correctement configuré, accédez à OpenSearch Tableaux de bord.

- Si vous avez choisi l'URL initiée par le fournisseur de services, accédez à *domain-endpoint*/ \_dashboards. Pour vous connecter directement à un locataire spécifique, vous pouvez ajouter ? security\_tenant=*tenant-name* à l'adresse URL.
- Si vous avez choisi l'URL initiée par le fournisseur d'identité, accédez au répertoire d'applications de votre fournisseur d'identité.

Dans les deux cas, connectez-vous en tant qu'utilisateur principal SAML ou en tant qu'utilisateur appartenant au rôle backend SAML. Pour continuer l'exemple de l'étape 7, connectez-vous en tant que jdoe ou un membre du groupe admins.

Une fois OpenSearch les tableaux de bord chargés, choisissez Sécurité, Rôles. [Mappez ensuite les](#page-784-0)  [rôles](#page-784-0) pour permettre aux autres utilisateurs d'accéder aux OpenSearch tableaux de bord.

Par exemple, vous pouvez mapper un collègue de confiance jroe aux rôles all\_access et security manager. Vous pouvez également mapper le rôle backend analysts aux rôles readall et opensearch\_dashboards\_user.

Si vous préférez utiliser l'API plutôt que les OpenSearch tableaux de bord, consultez l'exemple de demande suivant :

```
PATCH _plugins/_security/api/rolesmapping
\Gamma { 
     "op": "add", "path": "/security_manager", "value": { "users": ["master-user", 
  "jdoe", "jroe"], "backend_roles": ["admins"] } 
   }, 
   { 
     "op": "add", "path": "/all_access", "value": { "users": ["master-user", "jdoe", 
  "jroe"], "backend_roles": ["admins"] }
```

```
 }, 
   { 
     "op": "add", "path": "/readall", "value": { "backend_roles": ["analysts"] } 
   }, 
  \sqrt{ } "op": "add", "path": "/opensearch_dashboards_user", "value": { "backend_roles": 
  ["analysts"] } 
   }
]
```
# <span id="page-826-0"></span>Configuration de l'authentification initiée à la fois par le SP et l'IdP

Si vous souhaitez configurer l'authentification initiée par le fournisseur de services et le fournisseur d'identité, vous devez le faire via votre fournisseur d'identité. Par exemple, dans Okta, vous pouvez effectuer les étapes suivantes :

- 1. Dans votre application SAML, accédez à General (Général), SAML settings (Paramètres SAML).
- 2. Pour Single sign on URL (URL d'authentification unique), fournissez votre URL SSO initiée par l'IdP. Par exemple, https://search-*domain-hash*/\_dashboards/\_opendistro/ \_security/saml/acs/*idpinitiated*.
- 3. Activez l'option Allow this app to request other SSO URLs (Autoriser cette application à demander d'autres URL SSO).
- 4. Sous Requestable SSO URLs (URL SSO pouvant être demandées), ajoutez une ou plusieurs URL SSO initiées par le SP. Par exemple, https://search-*domain-hash*/\_dashboards/ \_opendistro/\_security/saml/*acs*.

# Configuration de l'authentification SAML (AWS CLI)

La AWS CLI commande suivante active l'authentification SAML pour les OpenSearch tableaux de bord sur un domaine existant :

```
aws opensearch update-domain-config \ 
   --domain-name my-domain \ 
   --advanced-security-options '{"SAMLOptions":{"Enabled":true,"MasterUserName":"my-
idp-user","MasterBackendRole":"my-idp-group-or-role","Idp":{"EntityId":"entity-
id","MetadataContent":"metadata-content-with-quotes-escaped"},"RolesKey":"optional-
roles-key","SessionTimeoutMinutes":180,"SubjectKey":"optional-subject-key"}}'
```
Vous devez utiliser une séquence d'échappement sur tous les guillemets et caractères de nouvelle ligne dans le fichier XML des métadonnées. Par exemple, utilisez <KeyDescriptor use= \"signing\">\n plutôt que <KeyDescriptor use="signing"> et un saut de ligne. Pour obtenir des informations détaillées sur l'utilisation du AWS CLI, consultez le manuel de [référence des](https://docs.aws.amazon.com/cli/latest/reference/)  [AWS CLI commandes.](https://docs.aws.amazon.com/cli/latest/reference/)

# Configuration de l'authentification SAML (API de configuration)

La demande suivante adressée à l'API de configuration active l'authentification SAML pour les OpenSearch tableaux de bord sur un domaine existant :

```
POST https://es.us-east-1.amazonaws.com/2021-01-01/opensearch/domain/my-domain/config
{ 
   "AdvancedSecurityOptions": { 
     "SAMLOptions": { 
       "Enabled": true, 
       "MasterUserName": "my-idp-user", 
       "MasterBackendRole": "my-idp-group-or-role", 
       "Idp": { 
         "EntityId": "entity-id", 
         "MetadataContent": "metadata-content-with-quotes-escaped" 
       }, 
       "RolesKey": "optional-roles-key", 
       "SessionTimeoutMinutes": 180, 
       "SubjectKey": "optional-subject-key" 
     } 
   }
}
```
Vous devez utiliser une séquence d'échappement sur tous les guillemets et caractères de nouvelle ligne dans le fichier XML des métadonnées. Par exemple, utilisez <KeyDescriptor use= \"signing\">\n plutôt que <KeyDescriptor use="signing"> et un saut de ligne. Pour obtenir des informations détaillées sur l'utilisation de l'API de configuration, consultez la [référence de](https://docs.aws.amazon.com/opensearch-service/latest/APIReference/API_Welcome.html)  [l'API de OpenSearch service.](https://docs.aws.amazon.com/opensearch-service/latest/APIReference/API_Welcome.html)
# Résolution des problèmes SAML

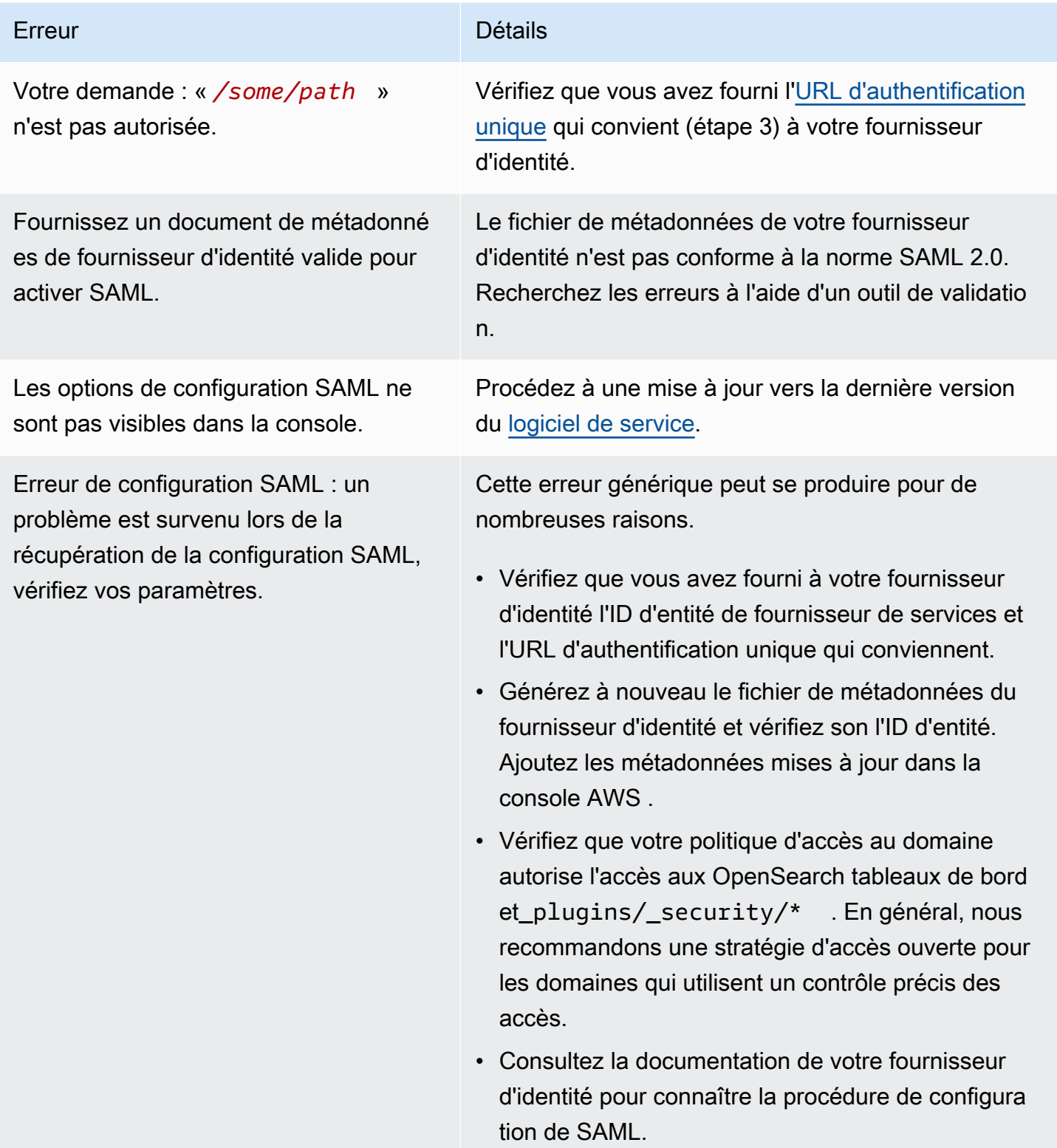

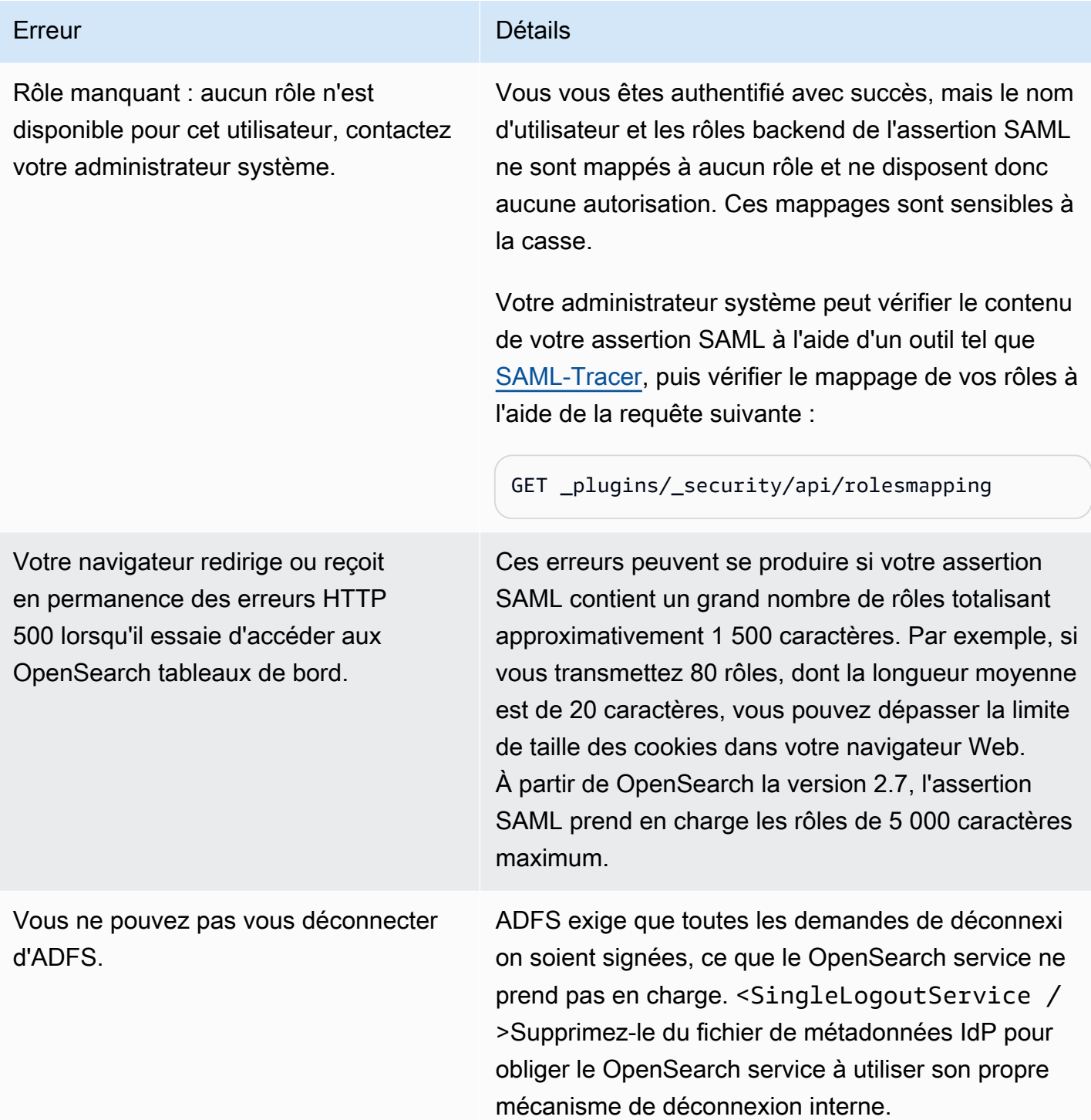

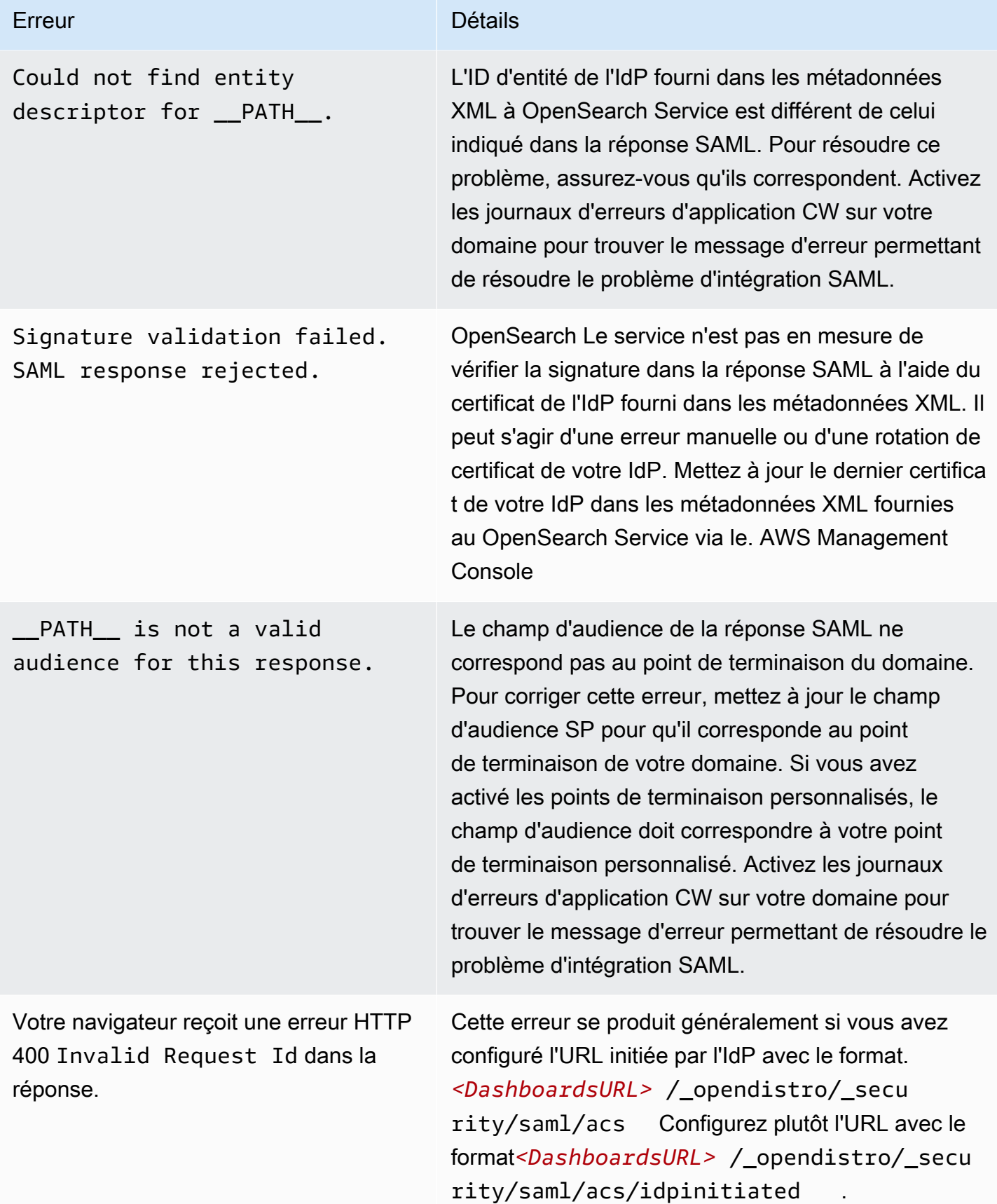

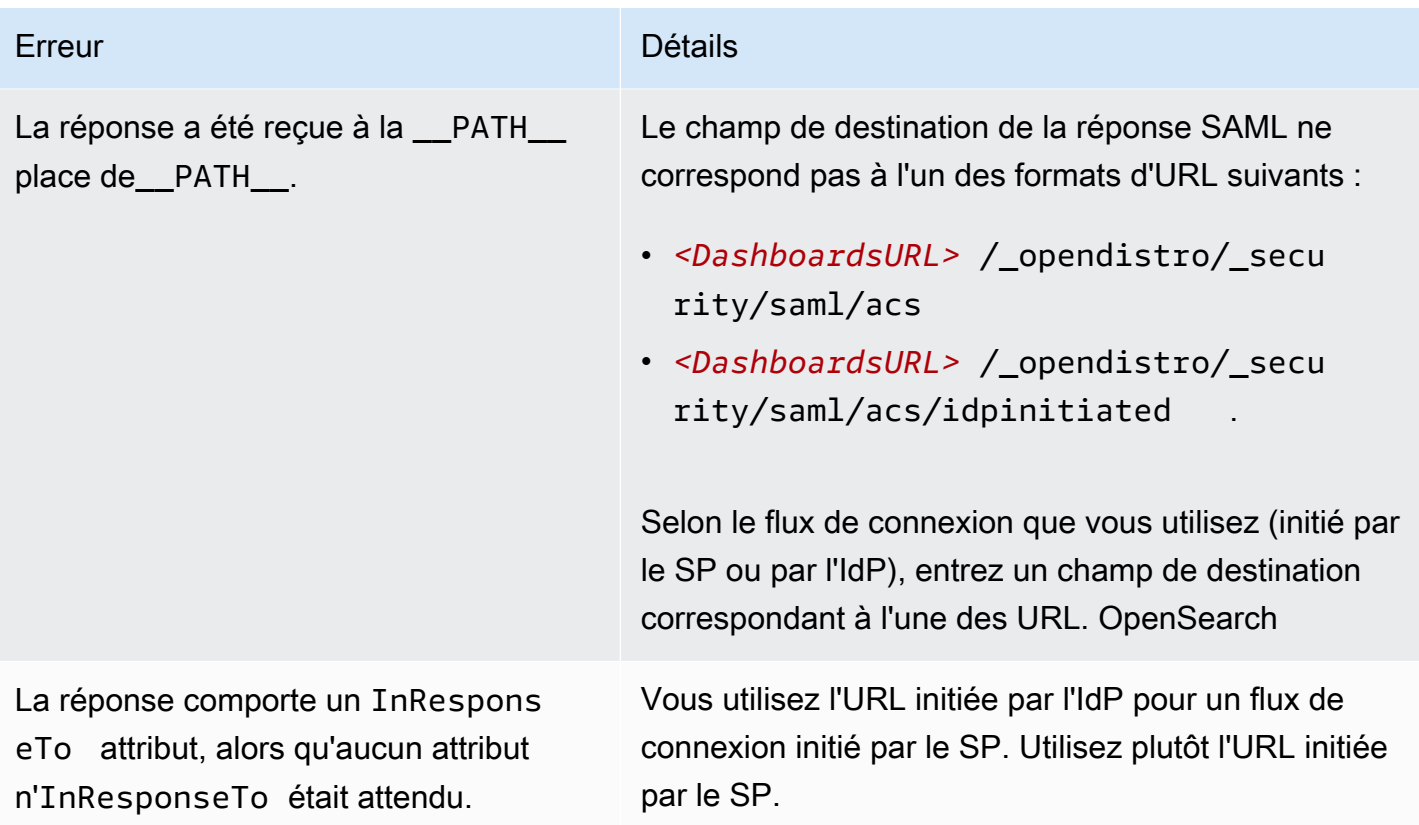

## Désactivation de l'authentification SAML

Pour désactiver l'authentification SAML pour les OpenSearch tableaux de bord (console)

- 1. Choisissez le domaine, Actions, et Edit security configuration(Modifier la configuration de la sécurité).
- 2. Décochez Activer l'authentification SAML.
- 3. Sélectionnez Enregistrer les modifications.
- 4. Une fois le traitement terminé, vérifiez le mappage de rôles du contrôle précis des accès à l'aide de la demande suivante :

GET \_plugins/\_security/api/rolesmapping

La désactivation de l'authentification SAML pour Tableaux de bord ne supprime pas les mappages pour le nom d'utilisateur principal SAML et/ou le rôle backend principal SAML. Pour supprimer ces mappages, connectez-vous aux Tableaux de bord à l'aide de la base de données utilisateur interne (si elle est activée) ou utilisez l'API pour les supprimer :

```
PUT _plugins/_security/api/rolesmapping/all_access
{ 
   "users": [ 
     "master-user" 
   ]
}
```
# <span id="page-832-0"></span>Configuration de l'authentification Amazon Cognito pour les tableaux de bord OpenSearch

Vous pouvez authentifier et protéger votre installation par défaut des OpenSearch tableaux de bord Amazon OpenSearch Service à l'aide d'Amazon [Cognito.](https://docs.aws.amazon.com/cognito/latest/developerguide/what-is-amazon-cognito.html) L'authentification Amazon Cognito est facultative et disponible uniquement pour les domaines utilisant Elasticsearch OpenSearch 5.1 ou version ultérieure. Si vous ne configurez pas l'authentification Amazon Cognito, vous pouvez malgré tout protéger Dashboards à l'aide d'une [stratégie d'accès basée sur l'adresse IP,](#page-741-0) d'un [serveur proxy,](#page-993-0) de l'authentification HTTP de base ou de [SAML](#page-816-0).

La majeure partie du processus d'authentification se déroule dans Amazon Cognito, mais cette section fournit des directives et des exigences relatives à la configuration des ressources Amazon Cognito pour qu'elles fonctionnent OpenSearch avec les domaines de service. La [tarification](https://aws.amazon.com/cognito/pricing/) [standard](https://aws.amazon.com/cognito/pricing/) s'applique à toutes les ressources Amazon Cognito.

**G** Tip

La première fois que vous configurez un domaine pour utiliser l'authentification Amazon Cognito pour les OpenSearch tableaux de bord, nous vous recommandons d'utiliser la console. Les ressources Amazon Cognito sont extrêmement personnalisables, et la console peut vous aider à identifier et comprendre les fonctions qui vous concernent.

#### **Rubriques**

- **[Prérequis](#page-833-0)**
- [Configurer un domaine pour utiliser l'authentification Amazon Cognito](#page-836-0)
- [Autorisation du rôle authentifié](#page-840-0)
- [Configuration des fournisseurs d'identité](#page-841-0)
- [\(Facultatif\) Configuration du contrôle précis des accès](#page-842-0)
- [\(Facultatif\) Personnalisation de la page de connexion](#page-843-0)
- [\(Facultatif\) Configuration de la sécurité avancée](#page-843-1)
- [Test](#page-843-2)
- [Quotas](#page-844-0)
- [Problèmes de configuration courants](#page-844-1)
- [Désactivation de l'authentification Amazon Cognito pour les tableaux de bord OpenSearch](#page-848-0)
- [Suppression de domaines utilisant l'authentification Amazon Cognito pour les tableaux de bord](#page-849-0) **[OpenSearch](#page-849-0)**

### <span id="page-833-0"></span>Prérequis

Avant de pouvoir configurer l'authentification Amazon Cognito pour les OpenSearch tableaux de bord, vous devez remplir plusieurs conditions préalables. La console OpenSearch de service permet de rationaliser la création de ces ressources, mais la compréhension de l'objectif de chaque ressource facilite la configuration et le dépannage. L'authentification Amazon Cognito pour Dashboards nécessite les ressources suivantes :

- [Groupe d'utilisateurs](https://docs.aws.amazon.com/cognito/latest/developerguide/cognito-user-identity-pools.html) Amazon Cognito
- [Groupes d'identités](https://docs.aws.amazon.com/cognito/latest/developerguide/identity-pools.html) Amazon Cognito
- Rôle IAM auquel est attachée la politique AmazonOpenSearchServiceCognitoAccess (CognitoAccessForAmazonOpenSearch)

#### **a** Note

Le groupe d'utilisateurs et le groupe d'identités doivent se trouver dans la même Région AWS. Vous pouvez utiliser le même groupe d'utilisateurs, le même pool d'identités et le même rôle IAM pour ajouter l'authentification Amazon Cognito pour les tableaux de bord à OpenSearch plusieurs domaines de service. Pour en savoir plus, consultez [the section called](#page-844-0)  ["Quotas".](#page-844-0)

## <span id="page-834-0"></span>À propos du groupe d'utilisateurs

Les groupes d'utilisateurs ont deux fonctions principales : créer et gérer un annuaire d'utilisateurs et permettre l'inscription et la connexion des utilisateurs. Pour plus d'informations sur la création d'un groupe d'utilisateurs, consultez [Création d'un groupe d'utilisateurs](https://docs.aws.amazon.com/cognito/latest/developerguide/cognito-user-pool-as-user-directory.html) dans le Guide du développeur Amazon Cognito.

Lorsque vous créez un groupe d'utilisateurs à utiliser avec OpenSearch Service, tenez compte des points suivants :

- Votre groupe d'utilisateurs Amazon Cognito doit avoir un [nom de domaine](https://docs.aws.amazon.com/cognito/latest/developerguide/cognito-user-pools-domain.html). OpenSearch Le service utilise ce nom de domaine pour rediriger les utilisateurs vers une page de connexion permettant d'accéder aux tableaux de bord. À part un nom de domaine, le groupe d'utilisateurs n'a pas besoin d'une configuration autre que celle par défaut.
- Vous devez spécifier les [attributs standard](https://docs.aws.amazon.com/cognito/latest/developerguide/user-pool-settings-attributes.html#cognito-user-pools-standard-attributes) obligatoires du groupe d'utilisateurs (par exemple : nom, date de naissance, adresse e-mail et numéro de téléphone). Vous ne pouvez pas modifier ces attributs une fois que vous avez créé le groupe d'utilisateurs. Vous devez donc choisir ceux qui vous concernent en ce moment.
- Lors de la création de votre groupe d'utilisateurs, choisissez si les utilisateurs peuvent créer leur propre compte, la fiabilité minimale des mots de passe des comptes et s'il convient d'activer l'authentification multi-facteurs. Si vous prévoyez d'utiliser un [fournisseur d'identité externe](https://docs.aws.amazon.com/cognito/latest/developerguide/cognito-user-pools-identity-federation.html), ces paramètres sont sans conséquence. Du point de vue technique, vous pouvez activer le groupe d'utilisateurs en tant que fournisseur d'identité et activer un fournisseur d'identité externe, mais la plupart des personnes préfèrent l'une ou l'autre méthode.

Les ID de groupe d'utilisateurs se présentent sous la forme *region*\_*ID*. Si vous prévoyez d'utiliser la AWS CLI ou un AWS SDK pour configurer le OpenSearch service, notez l'ID.

### <span id="page-834-1"></span>À propos du groupe d'identités

Les groupes d'identités vous permettent d'attribuer des rôles temporaires dotés de privilèges limités aux utilisateurs une fois qu'ils se sont connectés. Pour plus d'informations sur la création d'un groupe d'identités, consultez [Groupes d'identités](https://docs.aws.amazon.com/cognito/latest/developerguide/identity-pools.html) dans le Guide du développeur Amazon Cognito. Lorsque vous créez un pool d'identités à utiliser avec OpenSearch Service, tenez compte des points suivants :

• Si vous utilisez la console Amazon Cognito, vous devez cocher la case Activer l'accès aux identités non authentifiées pour créer le groupe d'identités. Après avoir créé le pool d'identités et [configuré le](#page-836-0)  [domaine de OpenSearch service,](#page-836-0) Amazon Cognito désactive ce paramètre.

- Vous n'avez pas besoin d'ajouter de [fournisseurs d'identités externes](https://docs.aws.amazon.com/cognito/latest/developerguide/external-identity-providers.html) au groupe d'identités. Lorsque vous configurez le OpenSearch service pour utiliser l'authentification Amazon Cognito, il configure le groupe d'identités pour qu'il utilise le groupe d'utilisateurs que vous venez de créer.
- Une fois que vous avez créé le groupe d'identités, vous devez choisir des rôles IAM non authentifiés et authentifiés. Ces rôles spécifient les stratégies d'accès des utilisateurs avant et après qu'ils se soient connectés. Si vous utilisez la console Amazon Cognito, elle peut créer ces rôles à votre place. Une fois que vous avez créé le rôle authentifié, notez l'ARN, qui se présente sous la forme arn:aws:iam::*123456789012*:role/ Cognito\_*identitypoolname*Auth\_Role.

Les ID des groupes d'identités se présentent sous la forme *region*:*ID*-*ID*-*ID*-*ID*-*ID*. Si vous prévoyez d'utiliser la AWS CLI ou un AWS SDK pour configurer le OpenSearch service, notez l'ID.

### <span id="page-835-0"></span>À propos du rôle CognitoAccessForAmazonOpenSearch

OpenSearch Le service a besoin d'autorisations pour configurer les groupes d'utilisateurs et d'identités Amazon Cognito et les utiliser pour l'authentification. Vous pouvez utiliserAmazonOpenSearchServiceCognitoAccess, qui est une politique AWS gérée, à cette fin. AmazonESCognitoAccessest une ancienne politique qui a été remplacée AmazonOpenSearchServiceCognitoAccess lorsque le service a été renommé Amazon OpenSearch Service. Les deux politiques fournissent les autorisations Amazon Cognito minimales nécessaires pour activer l'[authentification Cognito.](#page-832-0) Pour connaître le JSON de la politique, consultez [Console IAM.](https://console.aws.amazon.com/iam/home#/policies/arn:aws:iam::aws:policy/AmazonOpenSearchServiceCognitoAccess)

Si vous utilisez la console pour créer ou configurer votre domaine de OpenSearch service, elle crée un rôle IAM pour vous et associe la AmazonOpenSearchServiceCognitoAccess politique (ou la AmazonESCognitoAccess politique s'il s'agit d'un domaine Elasticsearch) au rôle. Le nom par défaut du rôle est CognitoAccessForAmazonOpenSearch.

Les politiques d'autorisation des rôles AmazonOpenSearchServiceCognitoAccess et AmazonESCognitoAccess les deux permettent au OpenSearch Service d'effectuer les actions suivantes sur tous les groupes d'identités et d'utilisateurs :

- Action : cognito-idp:DescribeUserPool
- Action : cognito-idp:CreateUserPoolClient
- Action : cognito-idp:DeleteUserPoolClient
- Action : cognito-idp:UpdateUserPoolClient
- Action : cognito-idp:DescribeUserPoolClient
- Action : cognito-idp:AdminInitiateAuth
- Action : cognito-idp:AdminUserGlobalSignOut
- Action : cognito-idp:ListUserPoolClients
- Action : cognito-identity:DescribeIdentityPool
- Action : cognito-identity:SetIdentityPoolRoles
- Action : cognito-identity:GetIdentityPoolRoles

Si vous utilisez le AWS CLI ou l'un des AWS SDK, vous devez créer votre propre rôle, associer la politique et spécifier l'ARN de ce rôle lorsque vous configurez votre domaine de OpenSearch service. Le rôle doit avoir la relation d'approbation suivante :

```
{ 
   "Version": "2012-10-17", 
   "Statement": [ 
     { 
        "Effect": "Allow", 
        "Principal": { 
          "Service": "opensearchservice.amazonaws.com" 
        }, 
        "Action": "sts:AssumeRole" 
     } 
   ]
}
```
Pour plus d'informations, consultez [Création d'un rôle pour déléguer des autorisations à un service](https://docs.aws.amazon.com/IAM/latest/UserGuide/id_roles_create_for-service.html)  [AWS](https://docs.aws.amazon.com/IAM/latest/UserGuide/id_roles_create_for-service.html) et [Attachement et détachement de politiques IAM](https://docs.aws.amazon.com/IAM/latest/UserGuide/access_policies_manage-attach-detach.html) dans le Guide de l'utilisateur IAM.

#### <span id="page-836-0"></span>Configurer un domaine pour utiliser l'authentification Amazon Cognito

Une fois les conditions requises remplies, vous pouvez configurer un domaine de OpenSearch service pour utiliser Amazon Cognito pour les tableaux de bord.

#### **a** Note

Amazon Cognito n'est pas disponible dans toutes les Régions AWS. Pour obtenir la liste des régions prises en charge, consultez [Régions AWS et Points de terminaison](https://docs.aws.amazon.com/general/latest/gr/cognito_identity.html). Il n'est pas nécessaire d'utiliser la même région pour Amazon Cognito que pour OpenSearch le service.

#### <span id="page-837-0"></span>Configuration de l'authentification Amazon Cognito (console)

Parce qu'elle crée le [CognitoAccessForAmazonOpenSearchr](#page-835-0)ôle qui vous convient, la console offre l'expérience de configuration la plus simple. Outre les autorisations de OpenSearch service standard, vous avez besoin de l'ensemble d'autorisations suivant pour utiliser la console afin de créer un domaine qui utilise l'authentification Amazon Cognito pour les OpenSearch tableaux de bord.

```
{ 
   "Version": "2012-10-17", 
   "Statement": [{ 
        "Effect": "Allow", 
        "Action": [ 
          "ec2:DescribeVpcs", 
          "cognito-identity:ListIdentityPools", 
          "cognito-idp:ListUserPools", 
          "iam:CreateRole", 
          "iam:AttachRolePolicy" 
       ], 
       "Resource": "*" 
     }, 
     { 
        "Effect": "Allow", 
        "Action": [ 
          "iam:GetRole", 
          "iam:PassRole" 
        ], 
        "Resource": "arn:aws:iam::123456789012:role/service-
role/CognitoAccessForAmazonOpenSearch" 
     } 
   ]
}
```
Pour obtenir des instructions sur l'ajout d'autorisations à une identité (utilisateur, groupe d'utilisateurs ou rôle), consultez la section [Ajout d'autorisations à une identité IAM \(console\).](https://docs.aws.amazon.com/IAM/latest/UserGuide/access_policies_manage-attach-detach.html#add-policies-console)

# Si CognitoAccessForAmazonOpenSearch existe déjà, vous avez besoin de moins

#### d'autorisations :

```
{ 
   "Version": "2012-10-17", 
   "Statement": [{ 
        "Effect": "Allow", 
        "Action": [ 
          "ec2:DescribeVpcs", 
          "cognito-identity:ListIdentityPools", 
          "cognito-idp:ListUserPools" 
       ], 
       "Resource": "*" 
     }, 
     { 
        "Effect": "Allow", 
        "Action": [ 
          "iam:GetRole", 
          "iam:PassRole" 
        ], 
        "Resource": "arn:aws:iam::123456789012:role/service-
role/CognitoAccessForAmazonOpenSearch" 
     } 
   ]
}
```
Pour configurer l'authentification Amazon Cognito pour Dashboards (console)

- 1. Ouvrez la console Amazon OpenSearch Service à l'[adresse https://console.aws.amazon.com/](https://console.aws.amazon.com/aos/home/) [aos/home/](https://console.aws.amazon.com/aos/home/).
- 2. Sous Domains (Domaines), sélectionnez le domaine que vous souhaitez configurer.
- 3. Choisissez Actions, Edit security configuration (Modifier la configuration de sécurité).
- 4. Sélectionnez Enable Amazon Cognito authentication (Activer l'authentification Amazon Cognito).
- 5. Dans le champ Region (Région), sélectionnez la Région AWS dans laquelle se trouvent votre groupe d'utilisateurs et votre groupe d'identités Amazon Cognito.
- 6. Pour Cognito user pool (Groupe d'utilisateurs Cognito), sélectionnez un groupe d'utilisateurs ou créez-en un. Pour de plus amples informations, consultez [the section called "À propos du groupe](#page-834-0)  [d'utilisateurs"](#page-834-0).

7. Pour Cognito identity pool (Groupe d'identités Cognito), sélectionnez un groupe d'identités ou créez-en un. Pour de plus amples informations, consultez [the section called "À propos du groupe](#page-834-1)  [d'identités".](#page-834-1)

#### **a** Note

Les liens Créer un groupe d'utilisateurs et Créer un groupe d'identités vous dirigent vers la console Amazon Cognito pour créer ces ressources manuellement. Le processus n'est pas automatique. Pour en savoir plus, consultez [the section called "Prérequis".](#page-833-0)

- 8. Pour nom de rôle IAM, utilisez la valeur par défaut CognitoAccessForAmazonOpenSearch (recommandé) ou entrez un nouveau nom. Pour en savoir plus sur l'objectif de ce rôle, consultez [the section called "À propos du rôle CognitoAccessForAmazonOpenSearch".](#page-835-0)
- 9. Choisissez Save Changes (Enregistrer les modifications).

Lorsque votre domaine a terminé le traitement, consultez les étapes de configuration supplémentaires dans [the section called "Autorisation du rôle authentifié"](#page-840-0) et [the section called](#page-841-0)  ["Configuration des fournisseurs d'identité".](#page-841-0)

Configuration de l'authentification Amazon Cognito (AWS CLI)

Utilisez le --cognito-options paramètre pour configurer votre domaine OpenSearch de service. La syntaxe suivante est utilisée par les commandes create-domain et update-domain-config :

```
--cognito-options Enabled=true,UserPoolId="user-pool-id",IdentityPoolId="identity-pool-
id",RoleArn="arn:aws:iam::123456789012:role/CognitoAccessForAmazonOpenSearch"
```
Example (Exemple)

L'exemple suivant crée un domaine dans la région us-east-1, qui permet l'authentification Amazon Cognito pour Dashboards à l'aide du rôle CognitoAccessForAmazonOpenSearch et fournit un accès au domaine à Cognito\_Auth\_Role :

```
aws opensearch create-domain --domain-name my-domain --region us-east-1 --access-
policies '{ "Version":"2012-10-17", "Statement":[{"Effect":"Allow","Principal":{"AWS": 
  ["arn:aws:iam::123456789012:role/
Cognito_Auth_Role"]},"Action":"es:ESHttp*","Resource":"arn:aws:es:us-
east-1:123456789012:domain/*" }]}' --engine-version "OpenSearch_1.0" 
  --cluster-config InstanceType=m4.xlarge.search,InstanceCount=1
```

```
 --ebs-options EBSEnabled=true,VolumeSize=10 --cognito-options 
  Enabled=true,UserPoolId="us-east-1_123456789",IdentityPoolId="us-
east-1:12345678-1234-1234-1234-123456789012",RoleArn="arn:aws:iam::123456789012:role/
CognitoAccessForAmazonOpenSearch"
```
Lorsque votre domaine a terminé le traitement, consultez les étapes de configuration supplémentaires dans [the section called "Autorisation du rôle authentifié"](#page-840-0) et [the section called](#page-841-0)  ["Configuration des fournisseurs d'identité".](#page-841-0)

Configuration de l'authentification Amazon Cognito (kits SDK AWS)

Les AWS SDK (à l'exception des SDK Android et iOS) prennent en charge toutes les opérations définies dans le [Amazon OpenSearch Service API Reference,](https://docs.aws.amazon.com/opensearch-service/latest/APIReference/Welcome.html) y compris le CognitoOptions paramètre des opérations CreateDomain etUpdateDomainConfig. Pour plus d'informations sur l'installation et l'utilisation des kits SDK AWS, consultez [Kits de développement logiciel AWS](https://aws.amazon.com/code).

Lorsque votre domaine a terminé le traitement, consultez les étapes de configuration supplémentaires dans [the section called "Autorisation du rôle authentifié"](#page-840-0) et [the section called](#page-841-0)  ["Configuration des fournisseurs d'identité".](#page-841-0)

### <span id="page-840-0"></span>Autorisation du rôle authentifié

Par défaut, le rôle IAM authentifié que vous avez configuré en suivant les instructions [the section](#page-834-1) [called "À propos du groupe d'identités"](#page-834-1) ne dispose pas des privilèges nécessaires pour accéder OpenSearch aux tableaux de bord. Vous devez lui apporter des autorisations supplémentaires.

**a** Note

Si vous avez configuré un [contrôle d'accès détaillé](#page-767-0) et que vous utilisez une politique d'accès ouverte ou basée sur IP, vous pouvez ignorer cette étape.

Vous pouvez inclure ces autorisations dans une politique [basée sur l'identité,](#page-737-0) mais à moins que vous ne souhaitiez que les utilisateurs authentifiés aient accès à tous les domaines du OpenSearch service, une stratégie [basée sur les ressources](#page-735-0) attachée à un seul domaine est la meilleure approche.

Pour le Principal, spécifiez l'ARN du rôle authentifié Cognito que vous avez configuré conformément aux instructions figurant dans [the section called "À propos du groupe d'identités".](#page-834-1)

```
{ 
    "Version":"2012-10-17", 
    "Statement":[ 
      \{ "Effect":"Allow", 
           "Principal":{ 
              "AWS":[ 
                 "arn:aws:iam::123456789012:role/Cognito_identitypoolnameAuth_Role" 
 ] 
          }, 
           "Action":[ 
              "es:ESHttp*" 
           ], 
           "Resource":"arn:aws:es:region:123456789012:domain/domain-name/*" 
       } 
    ]
}
```
Pour obtenir des instructions sur l'ajout d'une politique basée sur les ressources à un domaine OpenSearch de service, consultez. [the section called "Configuration des politiques d'accès"](#page-471-0)

# <span id="page-841-0"></span>Configuration des fournisseurs d'identité

Lorsque vous configurez un domaine pour utiliser l'authentification Amazon Cognito pour les tableaux de bord, OpenSearch Service ajoute un [client d'application](https://docs.aws.amazon.com/cognito/latest/developerguide/user-pool-settings-client-apps.html) au groupe d'utilisateurs et ajoute le groupe d'utilisateurs au pool d'identités en tant que fournisseur d'authentification.

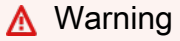

Ne renommez pas et ne supprimez pas le client d'application.

Selon la manière dont vous avez configuré votre groupe d'utilisateurs, vous pouvez avoir besoin de créer des comptes d'utilisateur manuellement, ou les utilisateurs peuvent créer leur propre compte. Si ces paramètres sont acceptables, aucune action n'est requise de votre part. Toutefois, de nombreuses personnes préfèrent utiliser des fournisseurs d'identité externes.

Pour activer un fournisseur d'identité SAML 2.0, vous devez fournir un document de métadonnées SAML. Pour activer des fournisseurs d'identité sociaux tels que Login with Amazon, Facebook et Google, vous devez vous procurer un ID d'application et une clé secrète d'application auprès de ces fournisseurs. Vous pouvez activer n'importe quelle combinaison de fournisseurs d'identité.

Le moyen le plus simple de configurer votre groupe d'utilisateurs est d'utiliser la console Amazon Cognito. Pour plus d'informations, consultez [Utilisation de la fédération à partir d'un groupe](https://docs.aws.amazon.com/cognito/latest/developerguide/cognito-user-pools-identity-federation.html)  [d'utilisateurs](https://docs.aws.amazon.com/cognito/latest/developerguide/cognito-user-pools-identity-federation.html) et [Spécification des paramètres du fournisseur d'identité pour l'application de groupe](https://docs.aws.amazon.com/cognito/latest/developerguide/cognito-user-pools-app-idp-settings.html) [d'utilisateurs](https://docs.aws.amazon.com/cognito/latest/developerguide/cognito-user-pools-app-idp-settings.html) dans le Guide du développeur Amazon Cognito.

# <span id="page-842-0"></span>(Facultatif) Configuration du contrôle précis des accès

Vous avez peut-être remarqué que les paramètres de groupe d'identités par défaut affectent à chaque utilisateur qui se connecte le même rôle IAM (Cognito\_*identitypool*Auth\_Role), ce qui signifie que chaque utilisateur peut accéder aux mêmes ressources AWS. Si vous souhaitez utiliser un [contrôle précis des accès](#page-767-0) avec Amazon Cognito (par exemple, si vous souhaitez que les analystes de votre organisation disposent d'un accès en lecture seule à plusieurs index, mais que les développeurs disposent d'un accès en écriture à tous les index), vous avez deux options :

- Créez des groupes d'utilisateurs et configurez votre fournisseur d'identité pour choisir le rôle IAM en fonction du jeton d'authentification de l'utilisateur (recommandé).
- Configurez votre fournisseur d'identité pour choisir le rôle IAM en fonction d'une ou de plusieurs règles.

Pour obtenir une procédure pas à pas qui inclut un contrôle d'accès affiné, veuillez consulter [the](#page-796-0)  [section called "Didacticiel : contrôle précis des accès avec l'authentification Cognito"](#page-796-0).

#### **A** Important

Tout comme le rôle par défaut, Amazon Cognito doit faire partie de la relation d'approbation de chaque rôle supplémentaire. Pour plus d'informations, consultez [Création de rôles pour le](https://docs.aws.amazon.com/cognito/latest/developerguide/role-based-access-control.html#creating-roles-for-role-mapping)  [mappage de rôles](https://docs.aws.amazon.com/cognito/latest/developerguide/role-based-access-control.html#creating-roles-for-role-mapping) dans le Guide du développeur Amazon Cognito.

#### Groupes d'utilisateurs et jetons

Lorsque vous créez un groupe d'utilisateurs, vous choisissez un rôle IAM pour les membres du groupe. Pour plus d'informations sur la création de groupes, consultez [Groupes d'utilisateurs](https://docs.aws.amazon.com/cognito/latest/developerguide/cognito-user-pools-user-groups.html) dans le Guide du développeur Amazon Cognito.

Une fois que vous avez créé un ou plusieurs groupes d'utilisateurs, vous pouvez configurer votre fournisseur d'authentification pour affecter les utilisateurs aux rôles de leurs groupes et non au rôle par défaut du groupe d'identités. Choisissez Choose role from token (Utiliser le rôle du jeton), puis

Utiliser le rôle authentifié par défaut ou DENY (REFUSER) pour spécifier la façon dont le groupe d'identités doit gérer les utilisateurs qui ne font pas partie d'un groupe.

### Règles

Les règles correspondent essentiellement à une série d'instructions if qu'Amazon Cognito évalue de manière séquentielle. Par exemple, si l'adresse e-mail d'un utilisateur contient @corporate, Amazon Cognito attribue le Role\_A à cet utilisateur. Si l'adresse e-mail d'un utilisateur contient @subsidiary, il attribue Role\_B à cet utilisateur. Sinon, il attribue à l'utilisateur le rôle authentifié par défaut.

Pour en savoir plus, consultez [Utilisation du mappage basé sur des règles pour attribuer des rôles](https://docs.aws.amazon.com/cognito/latest/developerguide/role-based-access-control.html#using-rules-to-assign-roles-to-users)  [aux utilisateurs](https://docs.aws.amazon.com/cognito/latest/developerguide/role-based-access-control.html#using-rules-to-assign-roles-to-users) dans le Guide du développeur Amazon Cognito.

# <span id="page-843-0"></span>(Facultatif) Personnalisation de la page de connexion

Vous pouvez utiliser la console Amazon Cognito pour télécharger un logo personnalisé et apporter des modifications CSS à la page de connexion. Pour obtenir des instructions et accéder à la liste complète des propriétés CSS, consultez [Spécification des paramètres de personnalisation de](https://docs.aws.amazon.com/cognito/latest/developerguide/cognito-user-pools-app-ui-customization.html) [l'interface utilisateur de l'application pour votre groupe d'utilisateurs](https://docs.aws.amazon.com/cognito/latest/developerguide/cognito-user-pools-app-ui-customization.html) dans le Guide du développeur Amazon Cognito.

# <span id="page-843-1"></span>(Facultatif) Configuration de la sécurité avancée

Les groupes d'utilisateurs Amazon Cognito prennent en charge les fonctionnalités de sécurité avancée, telles que l'authentification multifacteur, la vérification des informations d'identification compromises et l'authentification adaptative. Pour en savoir plus, consultez [Gestion de la sécurité](https://docs.aws.amazon.com/cognito/latest/developerguide/managing-security.html) dans le Guide du développeur Amazon Cognito.

# <span id="page-843-2"></span>Test

Une fois que vous êtes satisfait de votre configuration, vérifiez que l'expérience utilisateur répond à vos attentes.

Pour accéder aux OpenSearch tableaux de bord

1. Accédez à https://*opensearch-domain*/\_dashboards dans un navigateur web. Pour vous connecter directement à un locataire spécifique, ajoutez ?security\_tenant=*tenantname* à l'URL.

- 2. Connectez-vous à l'aide de vos informations d'identification préférées.
- 3. Une fois OpenSearch les tableaux de bord chargés, configurez au moins un modèle d'index. Dashboards utilise ces modèles pour identifier les index à analyser. Entrez \*, choisissez Next step (Étape suivante), puis Create index pattern (Créer un modèle d'index).
- 4. Pour explorer vos données, choisissez Discover (Découvrir).

Si une étape de ce processus échoue, consultez [the section called "Problèmes de configuration](#page-844-1) [courants"](#page-844-1) pour obtenir des informations de dépannage.

### <span id="page-844-0"></span>Quotas

Amazon Cognito comporte des limites souples sur un grand nombre de ses ressources. Si vous souhaitez activer l'authentification par tableau de bord pour un grand nombre de domaines de OpenSearch service, consultez les [quotas dans Amazon](https://docs.aws.amazon.com/cognito/latest/developerguide/limits.html) Cognito [et demandez des augmentations de](https://docs.aws.amazon.com/general/latest/gr/aws_service_limits.html) [la limite](https://docs.aws.amazon.com/general/latest/gr/aws_service_limits.html) si nécessaire.

Chaque domaine OpenSearch de service ajoute un [client d'application](https://docs.aws.amazon.com/cognito/latest/developerguide/user-pool-settings-client-apps.html) au groupe d'utilisateurs, ce qui ajoute un [fournisseur d'authentification](https://docs.aws.amazon.com/cognito/latest/developerguide/external-identity-providers.html) au pool d'identités. Si vous activez l'authentification par tableau de OpenSearch bord pour plus de 10 domaines, vous risquez de rencontrer la limite du « nombre maximum de fournisseurs de pool d'utilisateurs Amazon Cognito par pool d'identités ». Si vous dépassez une limite, tous les domaines de OpenSearch service que vous essayez de configurer pour utiliser l'authentification Amazon Cognito pour les tableaux de bord peuvent rester bloqués dans un état de configuration en cours de traitement.

# <span id="page-844-1"></span>Problèmes de configuration courants

Les tableaux suivants répertorient les problèmes de configuration courants et les solutions correspondantes.

#### Configuration du OpenSearch service

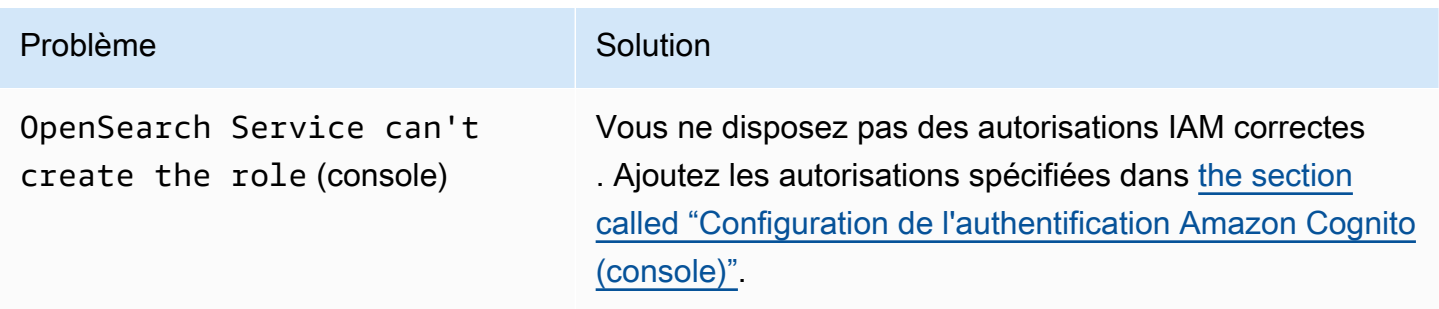

Amazon OpenSearch Service **Guide du développeur** Cuide du développeur

"Resource": "arn:aws:iam:: *123456789* 

pour configurer console crée un

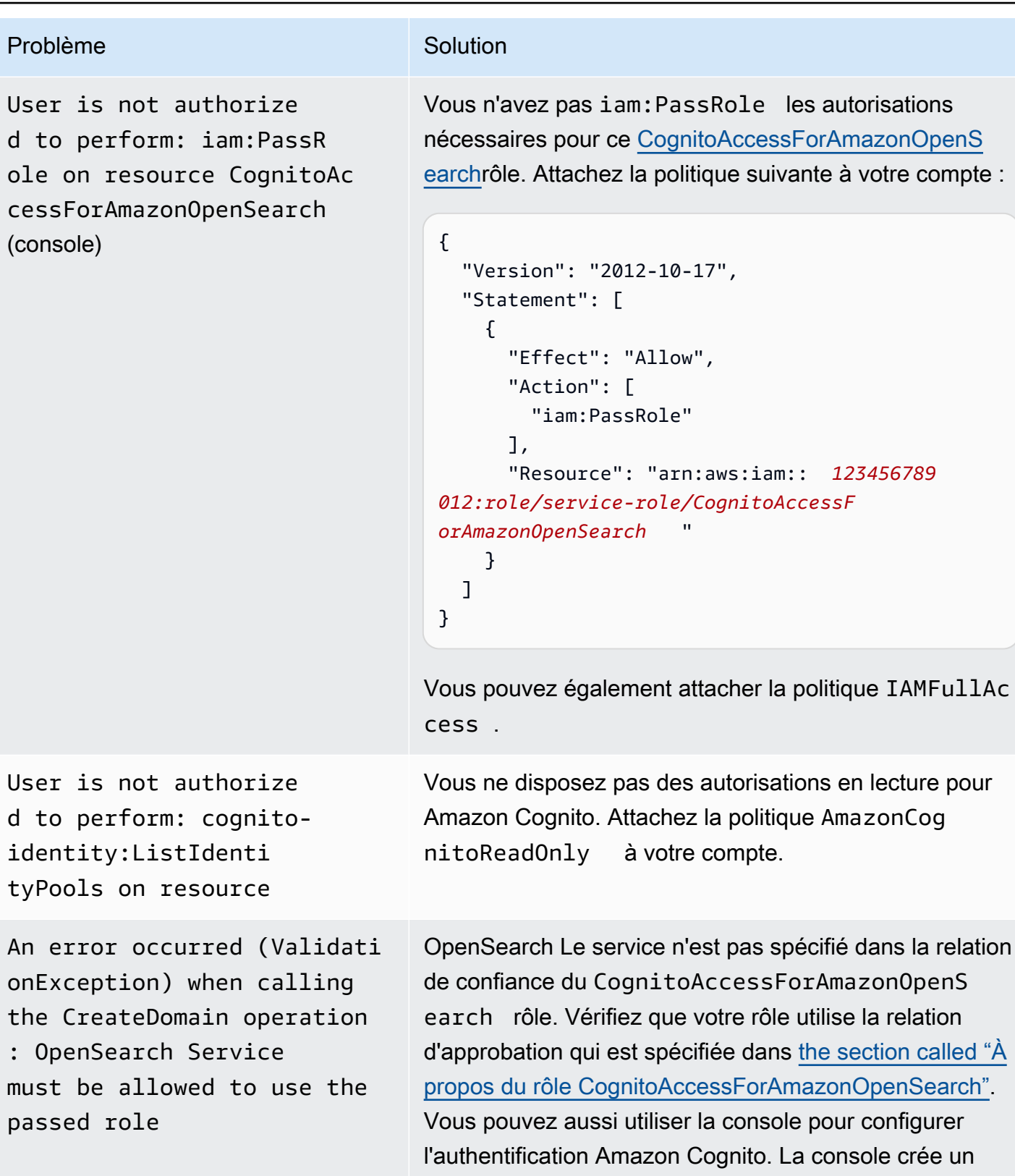

rôle pour vous.

Amazon OpenSearch Service **Guide du développeur** Guide du développeur

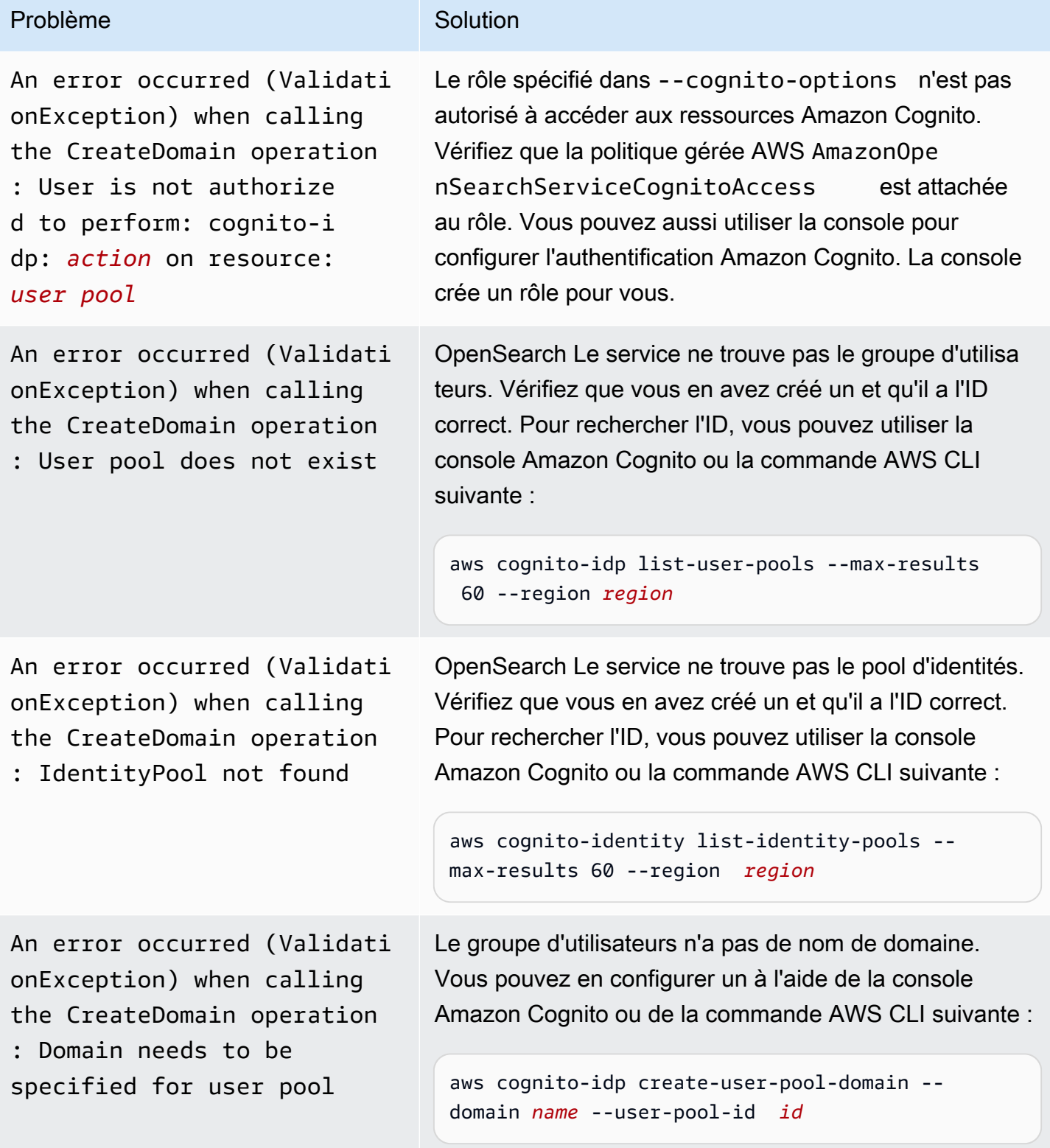

### Accès aux OpenSearch tableaux de bord

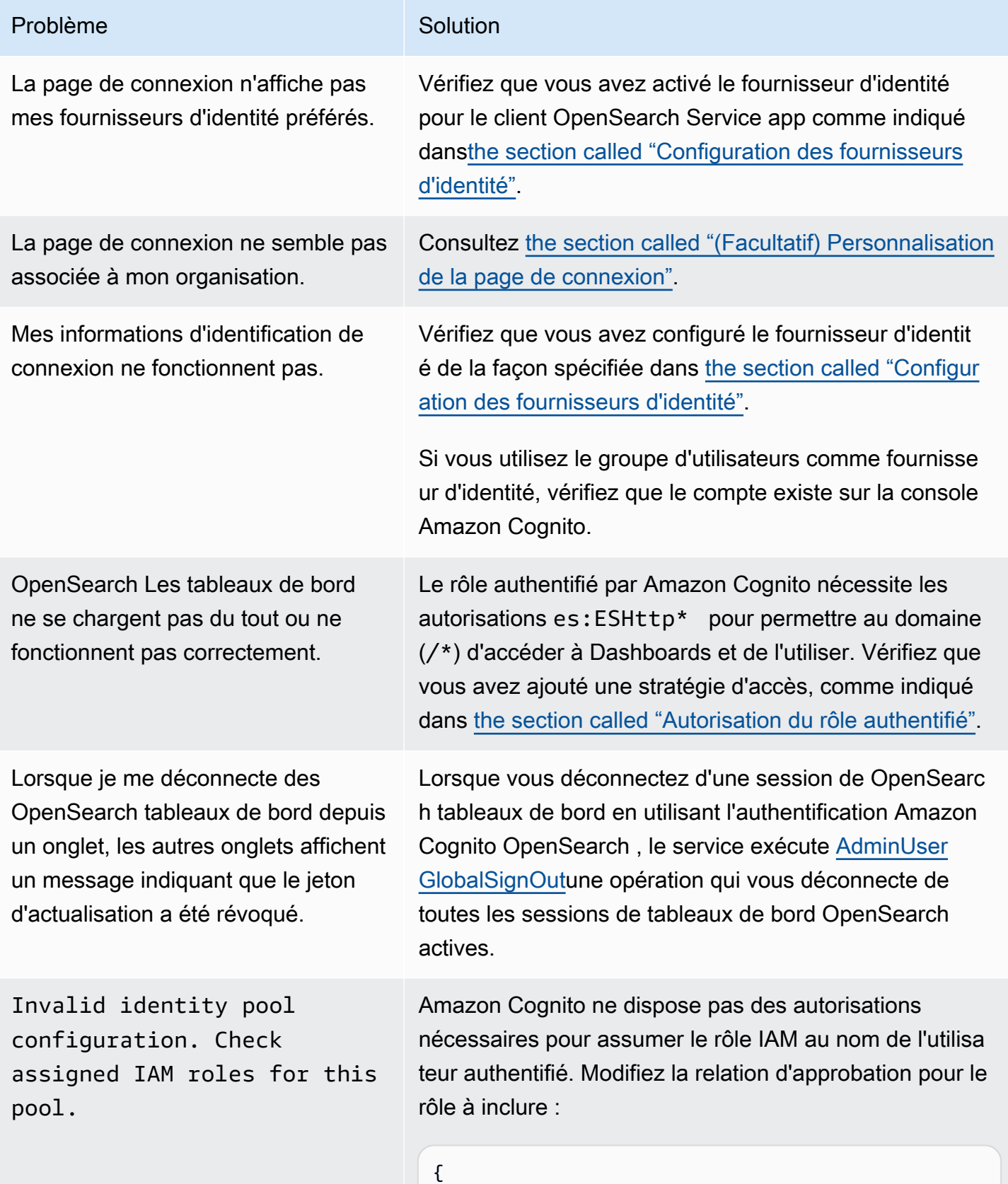

# Problème Solution

```
 "Version": "2012-10-17", 
   "Statement": [{ 
     "Effect": "Allow", 
     "Principal": { 
        "Federated": "cognito-identity. 
amazonaws.com" 
     }, 
     "Action": "sts:AssumeRoleWithWebIdent 
ity", 
     "Condition": { 
        "StringEquals": { 
          "cognito-identity.amazonaws.com:aud" 
: " identity-pool-id " 
       }, 
        "ForAnyValue:StringLike": { 
          "cognito-identity.amazonaws.com:amr" 
: "authenticated" 
       } 
     } 
   }]
}
```
Token is not from a supported provider of this identity pool.

Cette rare erreur peut se produire lorsque vous supprimez le client d'application client du groupe d'utilisa teurs. Essayez d'ouvrir Dashboards dans une nouvelle session de navigateur.

# <span id="page-848-0"></span>Désactivation de l'authentification Amazon Cognito pour les tableaux de bord OpenSearch

Utilisez la procédure suivante pour désactiver l'authentification Amazon Cognito pour Dashboards.

Pour désactiver l'authentification Amazon Cognito pour Dashboards (console)

- 1. Ouvrez la console Amazon OpenSearch Service à l'[adresse https://console.aws.amazon.com/](https://console.aws.amazon.com/aos/home/) [aos/home/](https://console.aws.amazon.com/aos/home/).
- 2. Sous Domains (Domaines), sélectionnez le domaine que vous souhaitez configurer.
- 3. Choisissez Actions, Edit security configuration (Modifier la configuration de sécurité).
- 4. Désélectionnez Enable Amazon Cognito authentication (Activer l'authentification Amazon Cognito).
- 5. Choisissez Save Changes (Enregistrer les modifications).
	- **A** Important

Si vous n'avez plus besoin du groupe d'utilisateurs et du groupe d'identités Amazon Cognito, supprimez-les. Sinon, les frais continuent de vous être facturés.

# <span id="page-849-0"></span>Suppression de domaines utilisant l'authentification Amazon Cognito pour les tableaux de bord OpenSearch

Pour éviter que les domaines qui utilisent l'authentification Amazon Cognito pour les tableaux de bord ne restent bloqués dans un état de configuration de traitement, supprimez les domaines de OpenSearch service avant de supprimer les groupes d'utilisateurs et d'identités Amazon Cognito associés.

# Utilisation de rôles liés à un service pour Amazon Service **OpenSearch**

Amazon OpenSearch Service utilise des rôles AWS Identity and Access Management liés à un [service](https://docs.aws.amazon.com/IAM/latest/UserGuide/id_roles_terms-and-concepts.html#iam-term-service-linked-role) (IAM). Un rôle lié à un service est un type unique de rôle IAM directement lié au service. OpenSearch Les rôles liés au service sont prédéfinis par le OpenSearch service et incluent toutes les autorisations dont le service a besoin pour appeler d'autres AWS services en votre nom.

Un rôle lié à un service facilite la configuration du OpenSearch service, car vous n'avez pas à ajouter manuellement les autorisations nécessaires. OpenSearch Le service définit les autorisations associées à ses rôles liés au service et, sauf indication contraire, seul le OpenSearch service peut assumer ses rôles. Les autorisations définies comprennent la politique d'approbation et la politique d'autorisation. De plus, cette politique d'autorisation ne peut pas être attachée à une autre entité IAM. Pour les mises à jour des rôles liés aux services et des politiques d'autorisation, consultez [l'historique](#page-1335-0) [des documents pour Amazon OpenSearch](#page-1335-0) Service.

Pour plus d'informations sur les autres services prenant en charge les rôles liés à un service, consultez les [AWS services opérationnels avec IAM](https://docs.aws.amazon.com/IAM/latest/UserGuide/reference_aws-services-that-work-with-iam.html) et recherchez les services présentant la mention Yes (Oui) dans la colonne Service-linked roles (Rôles liés à un service). Sélectionnez un Oui ayant un lien pour consulter la documentation du rôle lié à un service, pour ce service.

#### Rubriques

- [Utilisation des rôles liés à un service pour créer des domaines VPC](#page-850-0)
- [Utilisation de rôles liés à un service pour créer OpenSearch des collections sans serveur](#page-853-0)
- [Utilisation de rôles liés à un service pour créer des pipelines d'ingestion OpenSearch](#page-856-0)

# <span id="page-850-0"></span>Utilisation des rôles liés à un service pour créer des domaines VPC

Amazon OpenSearch Service utilise des rôles AWS Identity and Access Management liés à un [service](https://docs.aws.amazon.com/IAM/latest/UserGuide/id_roles_terms-and-concepts.html#iam-term-service-linked-role) (IAM). Un rôle lié à un service est un type unique de rôle IAM directement lié au service. OpenSearch Les rôles liés au service sont prédéfinis par le OpenSearch service et incluent toutes les autorisations dont le service a besoin pour appeler d'autres AWS services en votre nom.

OpenSearch Le service utilise le rôle lié au service nommé

AWSServiceRoleForAmazonOpenSearchService, qui fournit les autorisations minimales Amazon EC2 et Elastic Load Balancing nécessaires pour que le rôle autorise l'accès [VPC](#page-832-0) à un domaine.

#### Rôle Elasticsearch hérité

Amazon OpenSearch Service utilise un rôle lié à un service appelé.

AWSServiceRoleForAmazonOpenSearchService Vos comptes peuvent également contenir un rôle lié à un service hérité appelé AWSServiceRoleForAmazonElasticsearchService, qui fonctionne avec les points de terminaison obsolètes de l'API Elasticsearch.

Si l'ancien rôle Elasticsearch n'existe pas dans votre compte, OpenSearch Service crée automatiquement un nouveau rôle OpenSearch lié au service la première fois que vous créez un domaine. OpenSearch Dans le cas contraire, votre compte continue d'utiliser le rôle Elasticsearch. Pour que cette création automatique aboutisse, vous devez avoir les autorisations permettant d'effectuer l'action iam:CreateServiceLinkedRole.

#### Autorisations

Le rôle lié à un service AWSServiceRoleForAmazonOpenSearchService approuve les services suivants pour endosser le rôle :

• opensearchservice.amazonaws.com

La politique d'autorisations de rôle nommée [AmazonOpenSearchServiceRolePolicy](https://docs.aws.amazon.com/opensearch-service/latest/developerguide/ac-managed.html#AmazonOpenSearchServiceRolePolicy)permet au OpenSearch Service d'effectuer les actions suivantes sur les ressources spécifiées :

- Action : acm:DescribeCertificate sur \*
- Action : cloudwatch:PutMetricData sur \*
- Action : ec2:CreateNetworkInterface sur \*
- Action : ec2:DeleteNetworkInterface sur \*
- Action : ec2:DescribeNetworkInterfaces sur \*
- Action : ec2:ModifyNetworkInterfaceAttribute sur \*
- Action : ec2:DescribeSecurityGroups sur \*
- Action : ec2:DescribeSubnets sur \*
- Action : ec2:DescribeVpcs sur \*
- Action : ec2:CreateTags sur l'ensemble des interfaces réseau et des points de terminaison d'un VPC
- Action : ec2:DescribeTags sur \*
- Action : ec2:CreateVpcEndpoint sur tous les VPC, groupes de sécurité, sous-réseaux et tables de routage, ainsi que sur tous les points de terminaison d'un VPC, lorsque la requête contient la balise OpenSearchManaged=true
- Action : ec2:ModifyVpcEndpoint sur tous les VPC, groupes de sécurité, sous-réseaux et tables de routage, ainsi que sur tous les points de terminaison d'un VPC, lorsque la requête contient la balise OpenSearchManaged=true
- Action : ec2:DeleteVpcEndpoints sur tous les points de terminaison lorsque la requête contient la balise OpenSearchManaged=true
- Action : ec2:AssignIpv6Addresses sur \*
- Action : ec2:UnAssignIpv6Addresses sur \*
- Action : elasticloadbalancing:AddListenerCertificates sur \*
- Action : elasticloadbalancing:RemoveListenerCertificates sur \*

Vous devez configurer les autorisations de manière à permettre à une entité IAM (comme un utilisateur, un groupe ou un rôle) de créer, modifier ou supprimer un rôle lié à un service. Pour plus d'informations, consultez [Autorisations de rôles liés à un service](https://docs.aws.amazon.com/IAM/latest/UserGuide/using-service-linked-roles.html#service-linked-role-permissions) dans le Guide de l'utilisateur IAM.

### Création du rôle lié à un service

Vous n'avez pas besoin de créer manuellement un rôle lié à un service. Lorsque vous créez un domaine compatible VPC à l'aide du AWS Management Console, le OpenSearch Service crée pour vous le rôle lié au service. Pour que cette création automatique aboutisse, vous devez avoir les autorisations permettant d'effectuer l'action iam:CreateServiceLinkedRole.

Vous pouvez également utiliser la console IAM, la CLI IAM ou l'API IAM pour créer manuellement un rôle lié à un service. Pour plus d'informations, consultez [Création d'un rôle lié à un service](https://docs.aws.amazon.com/IAM/latest/UserGuide/using-service-linked-roles.html#create-service-linked-role) dans le Guide de l'utilisateur IAM.

#### Modifier le rôle lié à un service

OpenSearch Le service ne vous permet pas de modifier le rôle

AWSServiceRoleForAmazonOpenSearchService lié au service. Une fois que vous avez créé un rôle lié à un service, vous ne pouvez pas changer le nom du rôle, car plusieurs entités peuvent faire référence au rôle. Néanmoins, vous pouvez modifier la description du rôle à l'aide d'IAM. Pour plus d'informations, consultez [Modification d'un rôle lié à un service](https://docs.aws.amazon.com/IAM/latest/UserGuide/using-service-linked-roles.html#edit-service-linked-role) dans le guide de l'utilisateur IAM.

#### Suppression du rôle lié à un service

Si vous n'avez plus besoin d'utiliser une fonctionnalité ou un service qui nécessite un rôle lié à un service, nous vous recommandons de supprimer ce rôle. De cette façon, vous n'avez aucune entité inutilisée qui n'est pas surveillée ou gérée activement. Cependant, vous devez nettoyer votre rôle lié à un service avant de pouvoir le supprimer manuellement.

Nettoyage du rôle lié au service

Avant de pouvoir utiliser IAM pour supprimer un rôle lié à un service, vous devez d'abord vérifier qu'aucune session n'est active pour le rôle et supprimer toutes les ressources utilisées par le rôle.

Pour vérifier si une session est active pour le rôle lié à un service dans la console IAM

- 1. Connectez-vous à la console IAM AWS Management Console et ouvrez-la à l'adresse [https://](https://console.aws.amazon.com/iam/) [console.aws.amazon.com/iam/.](https://console.aws.amazon.com/iam/)
- 2. Dans le panneau de navigation de la console IAM, sélectionnez Roles (Rôles). Ensuite, sélectionnez le nom (et non la case à cocher) du rôle AWSServiceRoleForAmazonOpenSearchService.
- 3. Sur la page Récapitulatif du rôle sélectionné, choisissez l'onglet Access Advisor.

#### 4. Dans l'onglet Access Advisor, consultez l'activité récente pour le rôle lié à un service.

#### **a** Note

Si vous ne savez pas si OpenSearch Service utilise le AWSServiceRoleForAmazonOpenSearchService rôle, vous pouvez essayer de le supprimer. Si le service utilise le rôle, la suppression échoue et vous pouvez visualiser les ressources utilisant le rôle. Si le rôle est en cours d'utilisation, vous devez attendre la fin de la session avant de pouvoir supprimer le rôle, et/ou supprimer les ressources utilisant le rôle. Vous ne pouvez pas révoquer la session d'un rôle lié à un service.

#### Suppression manuelle d'un rôle lié à un service

Supprimez les rôles liés à un service de la console IAM, de l'API ou de la CLI. AWS Pour de plus amples informations, veuillez consulter [Suppression d'un rôle lié à un service](https://docs.aws.amazon.com/IAM/latest/UserGuide/using-service-linked-roles.html#delete-service-linked-role) dans le Guide de l'utilisateur IAM.

# <span id="page-853-0"></span>Utilisation de rôles liés à un service pour créer OpenSearch des collections sans serveur

OpenSearch Utilise des rôles liés à un [service AWS Identity and Access Management](https://docs.aws.amazon.com/IAM/latest/UserGuide/id_roles_terms-and-concepts.html#iam-term-service-linked-role) (IAM) sans serveur. Un rôle lié à un service est un type unique de rôle IAM directement lié au service. OpenSearch Les rôles liés au service sont prédéfinis par le OpenSearch service et incluent toutes les autorisations dont le service a besoin pour appeler d'autres AWS services en votre nom.

#### OpenSearch Serverless utilise le rôle lié au service nommé

AWSServiceRoleForAmazonOpenSearchServerless, qui fournit les autorisations nécessaires pour que le rôle publie des métriques liées au service sans serveur CloudWatch sur votre compte. La politique d'autorisations de rôle associée à AWSServiceRoleForAmazonOpenSearchServerless est nomméeAmazonOpenSearchServerlessServiceRolePolicy. Pour plus d'informations sur la politique, consultez [AmazonOpenSearchServerlessServiceRolePolicyl](https://docs.aws.amazon.com/aws-managed-policy/latest/reference/AmazonOpenSearchServerlessServiceRolePolicy.html)e Guide de référence des politiques AWS gérées.

Autorisations de rôle liées au service pour Serverless OpenSearch

OpenSearch Serverless utilise le rôle lié au service nommé AWSServiceRoleForAmazonOpenSearchServerless, qui permet à OpenSearch Serverless d'appeler des AWS services en votre nom.

Le rôle AWSServiceRoleForAmazonOpenSearchServerless lié à un service fait confiance aux services suivants pour assumer le rôle :

• observability.aoss.amazonaws.com

La politique d'autorisation de rôle nommée AmazonOpenSearchServerlessServiceRolePolicy permet à OpenSearch Serverless d'effectuer les actions suivantes sur les ressources spécifiées :

- Action : cloudwatch:PutMetricData sur toutes les AWS ressources
	- **a** Note

La politique inclut la clé de condition{"StringEquals": {"cloudwatch:namespace": "AWS/AOSS"}}, ce qui signifie que le rôle lié à un service peut uniquement envoyer des données métriques à l'AWS/AOSS CloudWatchespace de noms.

Vous devez configurer les autorisations de manière à permettre à une entité IAM (comme un utilisateur, un groupe ou un rôle) de créer, modifier ou supprimer un rôle lié à un service. Pour plus d'informations, consultez [Autorisations de rôles liés à un service](https://docs.aws.amazon.com/IAM/latest/UserGuide/using-service-linked-roles.html#service-linked-role-permissions) dans le Guide de l'utilisateur IAM.

#### Création du rôle lié à un service pour Serverless OpenSearch

Vous n'avez pas besoin de créer manuellement un rôle lié à un service. Lorsque vous créez une collection OpenSearch Serverless dans l'API AWS Management Console, la ou l' AWS API AWS CLI, OpenSearch Serverless crée le rôle lié au service pour vous.

#### **a** Note

La première fois que vous créez une collection, le rôle iam:CreateServiceLinkedRole doit vous être attribué dans une politique basée sur l'identité.

Si vous supprimez ce rôle lié à un service et que vous avez ensuite besoin de le recréer, vous pouvez utiliser la même procédure pour recréer le rôle dans votre compte. Lorsque vous créez une collection OpenSearch Serverless, OpenSearch Serverless crée à nouveau le rôle lié au service pour vous.

Vous pouvez également utiliser la console IAM pour créer un rôle lié à un service avec le cas d'utilisation Amazon OpenSearch Serverless. Dans l'API AWS CLI ou dans l' AWS API, créez un rôle lié à un service avec le nom du observability.aoss.amazonaws.com service :

aws iam create-service-linked-role --aws-service-name "observability.aoss.amazonaws.com"

Pour plus d'informations, consultez [Création d'un rôle lié à un service](https://docs.aws.amazon.com/IAM/latest/UserGuide/using-service-linked-roles.html#create-service-linked-role) dans le Guide de l'utilisateur IAM. Si vous supprimez ce rôle lié à un service, vous pouvez utiliser ce même processus pour créer le rôle à nouveau.

Modification du rôle lié à un service pour Serverless OpenSearch

OpenSearch Serverless ne vous permet pas de modifier le rôle lié au AWSServiceRoleForAmazonOpenSearchServerless service. Une fois que vous avez créé un rôle lié à un service, vous ne pouvez pas changer le nom du rôle, car plusieurs entités peuvent faire référence au rôle. Néanmoins, vous pouvez modifier la description du rôle à l'aide d'IAM. Pour plus d'informations, consultez [Modification d'un rôle lié à un service](https://docs.aws.amazon.com/IAM/latest/UserGuide/using-service-linked-roles.html#edit-service-linked-role) dans le guide de l'utilisateur IAM.

Suppression du rôle lié à un service pour Serverless OpenSearch

Si vous n'avez plus besoin d'utiliser une fonctionnalité ou un service qui nécessite un rôle lié à un service, nous vous recommandons de supprimer ce rôle. Cela vous évite d'avoir une entité inutilisée non surveillée ou non gérée activement. Cependant, vous devez nettoyer les ressources de votre rôle lié à un service avant de pouvoir les supprimer manuellement.

Pour supprimer le AWSServiceRoleForAmazonOpenSearchServerless, vous devez d'abord [supprimer toutes les collections OpenSearch Serverless](#page-302-0) de votre Compte AWS.

**a** Note

Si OpenSearch Serverless utilise le rôle lorsque vous essayez de supprimer les ressources, la suppression risque d'échouer. Si cela se produit, patientez quelques minutes et réessayez.

Pour supprimer manuellement le rôle lié à un service à l'aide d'IAM

Utilisez la console IAM, le AWS CLI, ou l' AWS API pour supprimer le rôle lié au AWSServiceRoleForAmazonOpenSearchServerless service. Pour plus d'informations, consultez [Suppression d'un rôle lié à un service](https://docs.aws.amazon.com/IAM/latest/UserGuide/using-service-linked-roles.html#delete-service-linked-role) dans le Guide de l'utilisateur IAM.

#### Régions prises en charge pour les rôles OpenSearch liés à un service sans serveur

OpenSearch Serverless prend en charge l'utilisation du rôle AWSServiceRoleForAmazonOpenSearchServerless lié au service dans toutes les régions où OpenSearch Serverless est disponible. Pour obtenir la liste des régions prises en charge, consultez la section [Points de terminaison et quotas Amazon OpenSearch Serverless](https://docs.aws.amazon.com/general/latest/gr/opensearch-service.html) dans le. Références générales AWS

# <span id="page-856-0"></span>Utilisation de rôles liés à un service pour créer des pipelines d'ingestion **OpenSearch**

Amazon OpenSearch Ingestion utilise des AWS Identity and Access Management rôles liés à un [service](https://docs.aws.amazon.com/IAM/latest/UserGuide/id_roles_terms-and-concepts.html#iam-term-service-linked-role) (IAM). Un rôle lié à un service est un type unique de rôle IAM directement lié à Ingestion. OpenSearch Les rôles liés au service sont prédéfinis par OpenSearch Ingestion et incluent toutes les autorisations dont le service a besoin pour appeler d'autres AWS services en votre nom.

OpenSearch L'ingestion utilise le rôle lié au service nommé AWSServiceRoleForAmazonOpenSearchIngestionService, sauf lorsque vous utilisez un VPC autogéré, auquel cas elle utilise le rôle lié au service nommé. AWSServiceRoleForOpensearchIngestionSelfManagedVpce La politique ci-jointe fournit les autorisations nécessaires au rôle pour créer un cloud privé virtuel (VPC) entre votre compte et OpenSearch Ingestion, et pour publier CloudWatch des métriques sur votre compte.

#### **Autorisations**

Le rôle lié à un service AWSServiceRoleForAmazonOpenSearchIngestionService approuve les services suivants pour endosser le rôle :

• osis.amazon.com

La politique d'autorisation de rôle nommée AmazonOpenSearchIngestionServiceRolePolicy permet OpenSearch à Ingestion d'effectuer les actions suivantes sur les ressources spécifiées :

- Action : ec2:DescribeSubnets sur \*
- Action : ec2:DescribeSecurityGroups sur \*
- Action : ec2:DeleteVpcEndpoints sur \*
- Action : ec2:CreateVpcEndpoint sur \*
- Action : ec2:DescribeVpcEndpoints sur \*
- Action : ec2:CreateTags sur arn:aws:ec2:\*:\*:network-interface/\*
- Action : cloudwatch:PutMetricData sur cloudwatch:namespace": "AWS/OSIS"

Le rôle lié à un service AWSServiceRoleForOpensearchIngestionSelfManagedVpce approuve les services suivants pour endosser le rôle :

• self-managed-vpce.osis.amazon.com

La politique d'autorisation de rôle nommée OpenSearchIngestionSelfManagedVpcePolicy permet OpenSearch à Ingestion d'effectuer les actions suivantes sur les ressources spécifiées :

- Action : ec2:DescribeSubnets sur \*
- Action : ec2:DescribeSecurityGroups sur \*
- Action : ec2:DescribeVpcEndpoints sur \*
- Action : cloudwatch:PutMetricData sur cloudwatch:namespace": "AWS/OSIS"

Vous devez configurer les autorisations de manière à permettre à une entité IAM (comme un utilisateur, un groupe ou un rôle) de créer, modifier ou supprimer un rôle lié à un service. Pour plus d'informations, consultez [Autorisations de rôles liés à un service](https://docs.aws.amazon.com/IAM/latest/UserGuide/using-service-linked-roles.html#service-linked-role-permissions) dans le Guide de l'utilisateur IAM.

#### Création du rôle lié à un service pour Ingestion OpenSearch

Vous n'avez pas besoin de créer manuellement un rôle lié à un service. Lorsque vous [créez un](#page-106-0) [pipeline d' OpenSearch ingestion](#page-106-0) dans l'API AWS Management Console AWS CLI, le ou l' AWS API, OpenSearch Ingestion crée le rôle lié au service pour vous.

Si vous supprimez ce rôle lié à un service et que vous avez ensuite besoin de le recréer, vous pouvez utiliser la même procédure pour recréer le rôle dans votre compte. Lorsque vous créez un pipeline d' OpenSearch OpenSearch ingestion, Ingestion crée à nouveau le rôle lié au service pour vous.

#### Modification du rôle lié à un service pour Ingestion OpenSearch

OpenSearch L'ingestion ne vous permet pas de modifier le rôle

AWSServiceRoleForAmazonOpenSearchIngestionService lié au service. Une fois que vous avez créé un rôle lié à un service, vous ne pouvez pas changer le nom du rôle, car plusieurs entités peuvent faire référence à ce rôle. Néanmoins, vous pouvez modifier la description du rôle à l'aide

d'IAM. Pour plus d'informations, consultez [Modification d'un rôle lié à un service](https://docs.aws.amazon.com/IAM/latest/UserGuide/using-service-linked-roles.html#edit-service-linked-role) dans le guide de l'utilisateur IAM.

Suppression du rôle lié à un service pour Ingestion OpenSearch

Si vous n'avez plus besoin d'utiliser une fonction ou un service qui nécessite un rôle lié à un service, nous vous recommandons de supprimer ce rôle. De cette façon, vous n'avez aucune entité inutilisée qui n'est pas surveillée ou gérée activement. Cependant, vous devez nettoyer les ressources de votre rôle lié à un service avant de pouvoir les supprimer manuellement.

Nettoyer un rôle lié à un service

Avant de pouvoir utiliser IAM pour supprimer un rôle lié à un service, vous devez supprimer toutes les ressources utilisées par le rôle.

#### **a** Note

Si OpenSearch Ingestion utilise le rôle lorsque vous essayez de supprimer les ressources, la suppression risque d'échouer. Si cela se produit, patientez quelques minutes et réessayez.

Pour supprimer les ressources OpenSearch d'ingestion utilisées par le **AWSServiceRoleForOpensearchIngestionSelfManagedVpce** rôle **AWSServiceRoleForAmazonOpenSearchIngestionService** or

- 1. Accédez à la console Amazon OpenSearch Service et choisissez Ingestion.
- 2. Supprimez tous les pipelines. Pour obtenir des instructions, veuillez consulter the section called ["Supprimer des pipelines".](#page-123-0)

Supprimer le rôle lié au service pour Ingestion OpenSearch

Vous pouvez utiliser la console OpenSearch d'ingestion pour supprimer un rôle lié à un service.

Pour supprimer un rôle lié à un service (console)

- 1. Accédez à la Console IAM.
- 2. Choisissez Rôles et recherchez le AWSServiceRoleForOpensearchIngestionSelfManagedVpcerôle AWSServiceRoleForAmazonOpenSearchIngestionServiceou.

3. Sélectionnez le rôle, puis cliquez sur Supprimer.

# Exemple de code pour AmazonOpenSearchService

Ce chapitre contient un exemple de code courant pour travailler avec AmazonOpenSearchService : signature de requêtes HTTP dans différents langages de programmation, compression du corps des requêtes HTTP et utilisation duAWSSDK pour créer des domaines.

Rubriques

- [Compatibilité des clients Elasticsearch](#page-860-0)
- [Compression des requêtes HTTP dans Amazon OpenSearch Service](#page-861-0)
- [À l'aide duAWSSDK pour interagir avec AmazonOpenSearchService](#page-864-0)

# <span id="page-860-0"></span>Compatibilité des clients Elasticsearch

Les dernières versions des clients Elasticsearch peuvent inclure des vérifications de licence ou de version qui entraînent une rupture artificielle de la compatibilité. Le tableau suivant contient des recommandations concernant les versions de ces clients à utiliser pour une compatibilité optimale avecOpenSearchUn service.

#### **A** Important

Ces versions du client sont obsolètes et ne sont pas mises à jour avec les dernières dépendances, notamment Log4j. Nous vous recommandons vivement d'utiliserOpenSearchversions des clients lorsque cela est possible.

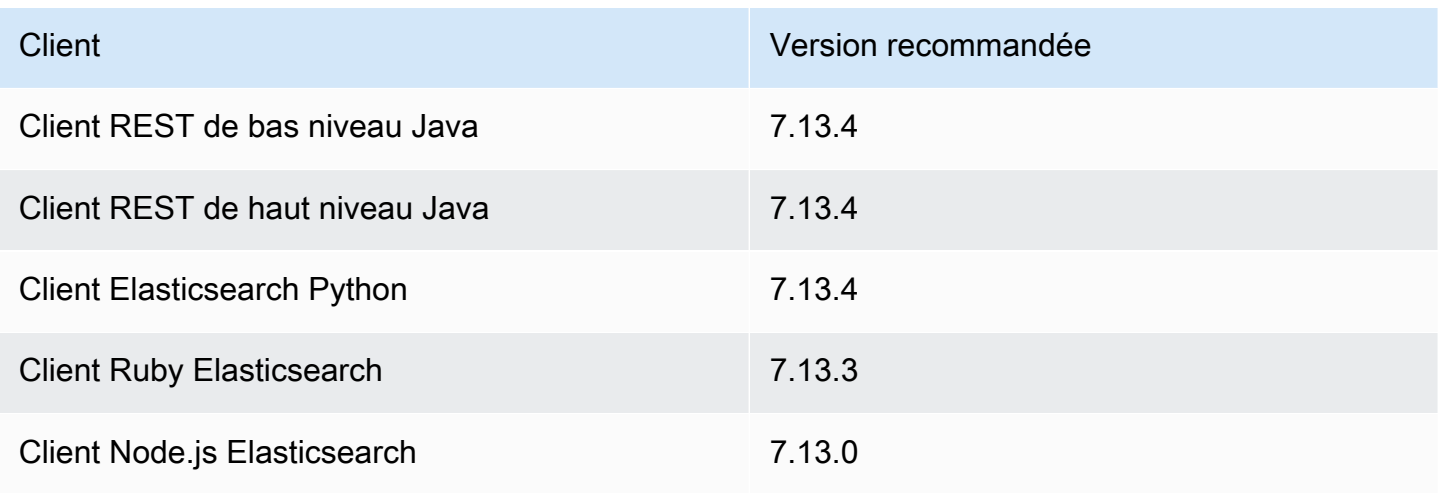

# <span id="page-861-0"></span>Compression des requêtes HTTP dans Amazon OpenSearch **Service**

Vous pouvez compresser les requêtes et réponses HTTP dans les domaines Amazon OpenSearch Service à l'aide de la compression gzip. La compression gzip peut contribuer à réduire la taille de vos documents ainsi qu'à diminuer l'utilisation de la bande passante et la latence, ce qui permet d'améliorer les vitesses de transfert.

La compression Gzip est prise en charge pour tous les domaines exécutant Elasticsearch 6.0 OpenSearch ou version ultérieure. Certains OpenSearch clients prennent en charge la compression gzip de manière intégrée, et de nombreux langages de programmation possèdent des bibliothèques qui simplifient le processus.

# Activation de la compression gzip

À ne pas confondre avec des OpenSearch paramètres similaires, http\_compression.enabled il est spécifique au OpenSearch Service et active ou désactive la compression gzip sur un domaine. Domaines en cours d'exécution OpenSearch ou Elasticsearch 7. x ont la compression gzip activée par défaut, alors que les domaines exécutent Elasticsearch 6. x l'ont désactivé par défaut.

Pour activer la compression gzip, envoyez la requête suivante :

```
PUT _cluster/settings
\{ "persistent" : { 
     "http_compression.enabled": true 
   }
}
```
Les requêtes adressées à \_cluster/settings doivent être décompressées ; par conséquent, vous devrez peut-être utiliser un client distinct ou une requête HTTP standard pour mettre à jour les paramètres du cluster.

Pour confirmer que vous avez bien activé la compression gzip, envoyez la demande suivante :

GET \_cluster/settings?include\_defaults=true

Assurez-vous que le paramètre suivant apparaît dans la réponse :

...

```
"http_compression": { 
   "enabled": "true"
}
...
```
# En-têtes obligatoires

Lorsque vous incluez un corps de requête compressé par gzip, conservez l'en-tête Content-Type: application/json standard, et ajoutez l'en-tête Content-Encoding: gzip. Pour accepter une réponse compressée par gzip, ajoutez également l'en-tête Accept-Encoding: gzip. Si un OpenSearch client prend en charge la compression gzip, il inclut probablement ces en-têtes automatiquement.

# Exemple de code (Python 3)

L'exemple suivant utilise [opensearch-py](https://pypi.org/project/opensearch-py/) pour effectuer la compression et envoyer la requête. Ce code signe la demande à l'aide de vos informations d'identification IAM.

```
from opensearchpy import OpenSearch, RequestsHttpConnection
from requests_aws4auth import AWS4Auth
import boto3
host = '' # e.g. my-test-domain.us-east-1.es.amazonaws.com
region = ' # e.g. us-west-1
service = 'es'
credentials = boto3.Session().get_credentials()
awsauth = AWS4Auth(credentials.access_key, credentials.secret_key, region, service, 
  session_token=credentials.token)
# Create the client.
search = OpenSearch( 
     hosts = [{'host': host, 'port': 443}], 
    http__auth = awsauth,use\_ssl = True, verify_certs = True, 
     http_compress = True, # enables gzip compression for request bodies 
     connection_class = RequestsHttpConnection
)
document = { "title": "Moneyball",
```

```
 "director": "Bennett Miller", 
   "year": "2011"
}
# Send the request.
print(search.index(index='movies', id='1', body=document, refresh=True))
# print(search.index(index='movies', doc_type='_doc', id='1', body=document,
  refresh=True))
```
Vous pouvez également spécifier les en-têtes appropriés, compresser vous-même le corps de la requête et utiliser une bibliothèque HTTP standard comme [Requests.](https://2.python-requests.org) Ce code signe la requête en utilisant les informations d'identification HTTP de base, que votre domaine peut prendre en charge si vous utilisez le [contrôle précis des accès.](#page-767-0)

```
import requests
import gzip
import json
base_url = '' # The domain with https:// and a trailing slash. For example, https://my-
test-domain.us-east-1.es.amazonaws.com/
auth = ('master-user', 'master-user-password') # For testing only. Don't store 
  credentials in code.
headers = {'Accept-Encoding': 'gzip', 'Content-Type': 'application/json', 
            'Content-Encoding': 'gzip'}
document = \{ "title": "Moneyball", 
   "director": "Bennett Miller", 
   "year": "2011"
}
# Compress the document.
compressed_document = gzip.compress(json.dumps(document).encode())
# Send the request.
path = 'movies/_doc?refresh=true'
url = base\_url + pathresponse = requests.post(url, auth=auth, headers=headers, data=compressed_document)
print(response.status_code)
print(response.text)
```
# À l'aide duAWSSDK pour interagir avec AmazonOpenSearchService

Cette section inclut des exemples d'utilisation duAWSSDK pour interagir avec AmazonOpenSearchAPI de configuration du service. Ces exemples de code montrent comment créer, mettre à jour et supprimerOpenSearchDomaines de service.

### Java

Cette section inclut des exemples pour les versions 1 et 2 de AWS SDK for Java.

#### Version 2

Cet exemple utilise le[OpenSearchClientBuilder](https://sdk.amazonaws.com/java/api/latest/software/amazon/awssdk/services/opensearch/OpenSearchClientBuilder.html)constructeur à partir de la version 2 duAWS SDK for Javapour créer unOpenSearchdomaine, mettez à jour sa configuration et supprimezle. Supprimez la mise en commentaire des appels à waitForDomainProcessing (et mettez en commentaire les appels à deleteDomain) pour permettre au domaine d'être mis en ligne et utilisable.

package com.example.samples; import java.util.concurrent.TimeUnit; import software.amazon.awssdk.regions.Region; import software.amazon.awssdk.services.opensearch.OpenSearchClient; import software.amazon.awssdk.services.opensearch.model.ClusterConfig; import software.amazon.awssdk.services.opensearch.model.EBSOptions; import software.amazon.awssdk.services.opensearch.model.CognitoOptions; import software.amazon.awssdk.services.opensearch.model.NodeToNodeEncryptionOptions; import software.amazon.awssdk.services.opensearch.model.CreateDomainRequest; import software.amazon.awssdk.services.opensearch.model.CreateDomainResponse; import software.amazon.awssdk.services.opensearch.model.DescribeDomainRequest; import software.amazon.awssdk.services.opensearch.model.UpdateDomainConfigRequest; import software.amazon.awssdk.services.opensearch.model.UpdateDomainConfigResponse; import software.amazon.awssdk.services.opensearch.model.DescribeDomainResponse; import software.amazon.awssdk.services.opensearch.model.DeleteDomainRequest; import software.amazon.awssdk.services.opensearch.model.DeleteDomainResponse; import software.amazon.awssdk.services.opensearch.model.OpenSearchException; import software.amazon.awssdk.auth.credentials.DefaultCredentialsProvider;

/\*\*

```
 * Sample class demonstrating how to use the Amazon Web Services SDK for Java to 
  create, update, 
  * and delete Amazon OpenSearch Service domains. 
  */
public class OpenSearchSample { 
     public static void main(String[] args) { 
      String domainName = "my-test-domain"; 
      // Build the client using the default credentials chain. 
         // You can use the CLI and run `aws configure` to set access key, secret 
         // key, and default region. 
         OpenSearchClient client = OpenSearchClient.builder() 
           // Unnecessary, but lets you use a region different than your default. 
           .region(Region.US_EAST_1) 
           // Unnecessary, but if desired, you can use a different provider chain. 
           .credentialsProvider(DefaultCredentialsProvider.create()) 
                      .build();
         // Create a new domain, update its configuration, and delete it. 
         createDomain(client, domainName); 
         //waitForDomainProcessing(client, domainName); 
         updateDomain(client, domainName); 
         //waitForDomainProcessing(client, domainName); 
         deleteDomain(client, domainName); 
     } 
     /** 
      * Creates an Amazon OpenSearch Service domain with the specified options. 
      * Some options require other Amazon Web Services resources, such as an Amazon 
  Cognito user pool 
      * and identity pool, whereas others require just an instance type or instance 
      * count. 
 * 
      * @param client 
                  The client to use for the requests to Amazon OpenSearch Service
      * @param domainName 
      * The name of the domain you want to create 
      */ 
     public static void createDomain(OpenSearchClient client, String domainName) {
```

```
 // Create the request and set the desired configuration options 
         try { 
             ClusterConfig clusterConfig = ClusterConfig.builder() 
                      .dedicatedMasterEnabled(true) 
                      .dedicatedMasterCount(3) 
                      // Small, inexpensive instance types for testing. Not 
  recommended for production. 
                      .dedicatedMasterType("t2.small.search") 
                      .instanceType("t2.small.search") 
                      .instanceCount(5) 
                     .build();
             // Many instance types require EBS storage. 
             EBSOptions ebsOptions = EBSOptions.builder() 
                      .ebsEnabled(true) 
                      .volumeSize(10) 
                      .volumeType("gp2") 
                     .build();
             NodeToNodeEncryptionOptions encryptionOptions = 
  NodeToNodeEncryptionOptions.builder() 
                      .enabled(true) 
                     .build();
             CreateDomainRequest createRequest = CreateDomainRequest.builder() 
                      .domainName(domainName) 
                      .engineVersion("OpenSearch_1.0") 
                      .clusterConfig(clusterConfig) 
                      .ebsOptions(ebsOptions) 
                      .nodeToNodeEncryptionOptions(encryptionOptions) 
                      // You can uncomment this line and add your account ID, a 
  username, and the 
                      // domain name to add an access policy. 
                      // .accessPolicies("{\"Version\":\"2012-10-17\",
\"Statement\":[{\"Effect\":\"Allow\",\"Principal\":{\"AWS\":
[\"arn:aws:iam::123456789012:user/user-name\"]},\"Action\":[\"es:*\"],\"Resource\":
\"arn:aws:es:region:123456789012:domain/domain-name/*\"}]}") 
                     .build();
             // Make the request. 
             System.out.println("Sending domain creation request...");
```

```
 CreateDomainResponse createResponse = 
 client.createDomain(createRequest); 
             System.out.println("Domain status: 
 "+createResponse.domainStatus().toString()); 
             System.out.println("Domain ID: 
 "+createResponse.domainStatus().domainId()); 
         } catch (OpenSearchException e) { 
             System.err.println(e.awsErrorDetails().errorMessage()); 
             System.exit(1); 
         } 
    } 
    /** 
      * Updates the configuration of an Amazon OpenSearch Service domain with the 
      * specified options. Some options require other Amazon Web Services resources, 
 such as an 
      * Amazon Cognito user pool and identity pool, whereas others require just an 
      * instance type or instance count. 
 * 
      * @param client 
                  The client to use for the requests to Amazon OpenSearch Service
      * @param domainName 
      * The name of the domain to update 
      */ 
     public static void updateDomain(OpenSearchClient client, String domainName) { 
     // Updates the domain to use three data instances instead of five. 
         // You can uncomment the Cognito line and fill in the strings to enable 
 Cognito 
         // authentication for OpenSearch Dashboards. 
         try { 
             ClusterConfig clusterConfig = ClusterConfig.builder() 
                      .instanceCount(5) 
                     .build();
             CognitoOptions cognitoOptions = CognitoOptions.builder() 
                      .enabled(true) 
                      .userPoolId("user-pool-id") 
                      .identityPoolId("identity-pool-id")
```

```
 .roleArn("role-arn") 
                     .build();
             UpdateDomainConfigRequest updateRequest = 
 UpdateDomainConfigRequest.builder() 
                      .domainName(domainName) 
                      .clusterConfig(clusterConfig) 
                     //.cognitoOptions(cognitoOptions) 
                     .build();
             System.out.println("Sending domain update request..."); 
             UpdateDomainConfigResponse updateResponse = 
 client.updateDomainConfig(updateRequest); 
             System.out.println("Domain config: 
 "+updateResponse.domainConfig().toString()); 
         } catch (OpenSearchException e) { 
             System.err.println(e.awsErrorDetails().errorMessage()); 
             System.exit(1); 
         } 
    } 
     /** 
      * Deletes an Amazon OpenSearch Service domain. Deleting a domain can take 
      * several minutes. 
 * 
      * @param client 
                  The client to use for the requests to Amazon OpenSearch Service
      * @param domainName 
      * The name of the domain that you want to delete 
      */ 
     public static void deleteDomain(OpenSearchClient client, String domainName) { 
         try { 
             DeleteDomainRequest deleteRequest = DeleteDomainRequest.builder() 
                      .domainName(domainName) 
                     .build();
             System.out.println("Sending domain deletion request..."); 
             DeleteDomainResponse deleteResponse = 
 client.deleteDomain(deleteRequest);
```

```
 System.out.println("Domain status: "+deleteResponse.toString()); 
         } catch (OpenSearchException e) { 
             System.err.println(e.awsErrorDetails().errorMessage()); 
             System.exit(1); 
         } 
    } 
    /** 
      * Waits for the domain to finish processing changes. New domains typically take 
 15-30 minutes 
      * to initialize, but can take longer depending on the configuration. Most 
 updates to existing domains 
      * take a similar amount of time. This method checks every 15 seconds and 
 finishes only when 
      * the domain's processing status changes to false. 
 * 
      * @param client 
                  The client to use for the requests to Amazon OpenSearch Service
      * @param domainName 
      * The name of the domain that you want to check 
      */ 
     public static void waitForDomainProcessing(OpenSearchClient client, String 
 domainName) { 
         // Create a new request to check the domain status. 
         DescribeDomainRequest describeRequest = DescribeDomainRequest.builder() 
                 .domainName(domainName) 
                 .build(); 
         // Every 15 seconds, check whether the domain is processing. 
         DescribeDomainResponse describeResponse = 
 client.describeDomain(describeRequest); 
         while (describeResponse.domainStatus().processing()) { 
             try { 
                 System.out.println("Domain still processing..."); 
                 TimeUnit.SECONDS.sleep(15); 
                 describeResponse = client.describeDomain(describeRequest); 
             } catch (InterruptedException e) { 
                 e.printStackTrace(); 
 } 
         }
```

```
 // Once we exit that loop, the domain is available 
         System.out.println("Amazon OpenSearch Service has finished processing 
  changes for your domain."); 
         System.out.println("Domain description: "+describeResponse.toString()); 
     }
}
```
#### Version 1

Cet exemple utilise le[AWSElasticsearchClientBuilderc](https://docs.aws.amazon.com/AWSJavaSDK/latest/javadoc/com/amazonaws/services/elasticsearch/AWSElasticsearchClientBuilder.html)onstructeur à partir de la version 1 duAWS SDK for Javapour créer un ancien domaine Elasticsearch, mettre à jour sa configuration et le supprimer. Supprimez la mise en commentaire des appels à waitForDomainProcessing (et mettez en commentaire les appels à deleteDomain) pour permettre au domaine d'être mis en ligne et utilisable.

```
package com.amazonaws.samples;
import java.util.concurrent.TimeUnit;
import com.amazonaws.auth.DefaultAWSCredentialsProviderChain;
import com.amazonaws.regions.Regions;
import com.amazonaws.services.elasticsearch.AWSElasticsearch;
import com.amazonaws.services.elasticsearch.AWSElasticsearchClientBuilder;
import com.amazonaws.services.elasticsearch.model.CreateElasticsearchDomainRequest;
import com.amazonaws.services.elasticsearch.model.CreateElasticsearchDomainResult;
import com.amazonaws.services.elasticsearch.model.DeleteElasticsearchDomainRequest;
import com.amazonaws.services.elasticsearch.model.DeleteElasticsearchDomainResult;
import 
  com.amazonaws.services.elasticsearch.model.DescribeElasticsearchDomainRequest;
import com.amazonaws.services.elasticsearch.model.DescribeElasticsearchDomainResult;
import com.amazonaws.services.elasticsearch.model.EBSOptions;
import com.amazonaws.services.elasticsearch.model.ElasticsearchClusterConfig;
import com.amazonaws.services.elasticsearch.model.ResourceNotFoundException;
import 
  com.amazonaws.services.elasticsearch.model.UpdateElasticsearchDomainConfigRequest;
import 
  com.amazonaws.services.elasticsearch.model.UpdateElasticsearchDomainConfigResult;
import com.amazonaws.services.elasticsearch.model.VolumeType;
/** 
  * Sample class demonstrating how to use the Amazon Web Services SDK for Java to 
  create, update, 
  * and delete Amazon OpenSearch Service domains. 
  */
```

```
public class OpenSearchSample { 
     public static void main(String[] args) { 
         final String domainName = "my-test-domain"; 
         // Build the client using the default credentials chain. 
         // You can use the CLI and run `aws configure` to set access key, secret 
         // key, and default region. 
         final AWSElasticsearch client = AWSElasticsearchClientBuilder 
                  .standard() 
                 // Unnecessary, but lets you use a region different than your 
  default. 
                  .withRegion(Regions.US_WEST_2) 
                 // Unnecessary, but if desired, you can use a different provider 
  chain. 
                  .withCredentials(new DefaultAWSCredentialsProviderChain()) 
                 .build();
         // Create a new domain, update its configuration, and delete it. 
         createDomain(client, domainName); 
         // waitForDomainProcessing(client, domainName); 
         updateDomain(client, domainName); 
         // waitForDomainProcessing(client, domainName); 
         deleteDomain(client, domainName); 
     } 
     /** 
      * Creates an Amazon OpenSearch Service domain with the specified options. 
      * Some options require other Amazon Web Services resources, such as an Amazon 
  Cognito user pool 
      * and identity pool, whereas others require just an instance type or instance 
      * count. 
 * 
      * @param client 
                   The client to use for the requests to Amazon OpenSearch Service
      * @param domainName 
                   The name of the domain you want to create
      */ 
     private static void createDomain(final AWSElasticsearch client, final String 
  domainName) { 
         // Create the request and set the desired configuration options
```

```
 CreateElasticsearchDomainRequest createRequest = new 
  CreateElasticsearchDomainRequest() 
                  .withDomainName(domainName) 
                  .withElasticsearchVersion("7.10") 
                  .withElasticsearchClusterConfig(new ElasticsearchClusterConfig() 
                          .withDedicatedMasterEnabled(true) 
                          .withDedicatedMasterCount(3) 
                          // Small, inexpensive instance types for testing. Not 
  recommended for production 
                          // domains. 
                          .withDedicatedMasterType("t2.small.elasticsearch") 
                          .withInstanceType("t2.small.elasticsearch") 
                          .withInstanceCount(5)) 
                 // Many instance types require EBS storage. 
                  .withEBSOptions(new EBSOptions() 
                          .withEBSEnabled(true) 
                          .withVolumeSize(10) 
                          .withVolumeType(VolumeType.Gp2)); 
                 // You can uncomment this line and add your account ID, a username, 
  and the 
                 // domain name to add an access policy. 
                 // .withAccessPolicies("{\"Version\":\"2012-10-17\",
\"Statement\":[{\"Effect\":\"Allow\",\"Principal\":{\"AWS\":
[\"arn:aws:iam::123456789012:user/user-name\"]},\"Action\":[\"es:*\"],\"Resource\":
\"arn:aws:es:region:123456789012:domain/domain-name/*\"}]}") 
         // Make the request. 
         System.out.println("Sending domain creation request..."); 
         CreateElasticsearchDomainResult createResponse = 
  client.createElasticsearchDomain(createRequest); 
         System.out.println("Domain creation response from Amazon OpenSearch 
  Service:"); 
        System.out.println(createResponse.getDomainStatus().toString());
     } 
     /** 
      * Updates the configuration of an Amazon OpenSearch Service domain with the 
      * specified options. Some options require other Amazon Web Services resources, 
  such as an 
      * Amazon Cognito user pool and identity pool, whereas others require just an 
      * instance type or instance count. 
 * 
      * @param client
```

```
The client to use for the requests to Amazon OpenSearch Service
      * @param domainName 
      * The name of the domain to update 
      */ 
     private static void updateDomain(final AWSElasticsearch client, final String 
 domainName) { 
         try { 
             // Updates the domain to use three data instances instead of five. 
             // You can uncomment the Cognito lines and fill in the strings to enable 
 Cognito 
             // authentication for OpenSearch Dashboards. 
             final UpdateElasticsearchDomainConfigRequest updateRequest = new 
 UpdateElasticsearchDomainConfigRequest() 
                     .withDomainName(domainName) 
                     // .withCognitoOptions(new CognitoOptions() 
                             // .withEnabled(true) 
                             // .withUserPoolId("user-pool-id") 
                             // .withIdentityPoolId("identity-pool-id") 
                             // .withRoleArn("role-arn") 
                      .withElasticsearchClusterConfig(new ElasticsearchClusterConfig() 
                              .withInstanceCount(3)); 
             System.out.println("Sending domain update request..."); 
             final UpdateElasticsearchDomainConfigResult updateResponse = client 
                      .updateElasticsearchDomainConfig(updateRequest); 
             System.out.println("Domain update response from Amazon OpenSearch 
 Service:"); 
             System.out.println(updateResponse.toString()); 
         } catch (ResourceNotFoundException e) { 
             System.out.println("Domain not found. Please check the domain name."); 
         } 
    } 
 /** 
      * Deletes an Amazon OpenSearch Service domain. Deleting a domain can take 
      * several minutes. 
 * 
      * @param client 
                  The client to use for the requests to Amazon OpenSearch Service
      * @param domainName 
      * The name of the domain that you want to delete 
      */ 
     private static void deleteDomain(final AWSElasticsearch client, final String 
 domainName) {
```

```
 try { 
             final DeleteElasticsearchDomainRequest deleteRequest = new 
 DeleteElasticsearchDomainRequest() 
                      .withDomainName(domainName); 
             System.out.println("Sending domain deletion request..."); 
             final DeleteElasticsearchDomainResult deleteResponse = 
 client.deleteElasticsearchDomain(deleteRequest); 
             System.out.println("Domain deletion response from Amazon OpenSearch 
 Service:"); 
             System.out.println(deleteResponse.toString()); 
         } catch (ResourceNotFoundException e) { 
             System.out.println("Domain not found. Please check the domain name."); 
         } 
    } 
    /** 
      * Waits for the domain to finish processing changes. New domains typically take 
 15-30 minutes 
      * to initialize, but can take longer depending on the configuration. Most 
 updates to existing domains 
      * take a similar amount of time. This method checks every 15 seconds and 
 finishes only when 
      * the domain's processing status changes to false. 
 * 
      * @param client 
                  The client to use for the requests to Amazon OpenSearch Service
      * @param domainName 
      * The name of the domain that you want to check 
      */ 
     private static void waitForDomainProcessing(final AWSElasticsearch client, final 
 String domainName) { 
         // Create a new request to check the domain status. 
         final DescribeElasticsearchDomainRequest describeRequest = new 
 DescribeElasticsearchDomainRequest() 
                 .withDomainName(domainName); 
         // Every 15 seconds, check whether the domain is processing. 
         DescribeElasticsearchDomainResult describeResponse = 
 client.describeElasticsearchDomain(describeRequest); 
         while (describeResponse.getDomainStatus().isProcessing()) { 
             try { 
                 System.out.println("Domain still processing..."); 
                 TimeUnit.SECONDS.sleep(15);
```

```
 describeResponse = 
  client.describeElasticsearchDomain(describeRequest); 
             } catch (InterruptedException e) { 
                 e.printStackTrace(); 
 } 
         } 
         // Once we exit that loop, the domain is available 
         System.out.println("Amazon OpenSearch Service has finished processing 
  changes for your domain."); 
         System.out.println("Domain description response from Amazon OpenSearch 
  Service:"); 
         System.out.println(describeResponse.toString()); 
     }
}
```
### Python

Cet exemple utilise le[OpenSearchService](https://boto3.amazonaws.com/v1/documentation/api/latest/reference/services/opensearch.html)client Python de bas niveau depuisAWS SDK for Python (Boto)pour créer un domaine, mettre à jour sa configuration et le supprimer.

```
import boto3
import botocore
from botocore.config import Config
import time
# Build the client using the default credential configuration.
# You can use the CLI and run 'aws configure' to set access key, secret
# key, and default region.
my_config = Config( 
     # Optionally lets you specify a region other than your default. 
     region_name='us-west-2'
)
client = boto3.client('opensearch', config=my_config)
domainName = 'my-test-domain' # The name of the domain
def createDomain(client, domainName): 
     """Creates an Amazon OpenSearch Service domain with the specified options."""
```

```
 response = client.create_domain( 
         DomainName=domainName, 
         EngineVersion='OpenSearch_1.0', 
         ClusterConfig={ 
              'InstanceType': 't2.small.search', 
              'InstanceCount': 5, 
              'DedicatedMasterEnabled': True, 
              'DedicatedMasterType': 't2.small.search', 
              'DedicatedMasterCount': 3 
         }, 
         # Many instance types require EBS storage. 
         EBSOptions={ 
              'EBSEnabled': True, 
              'VolumeType': 'gp2', 
              'VolumeSize': 10 
         }, 
         AccessPolicies="{\"Version\":\"2012-10-17\",\"Statement\":[{\"Effect\":\"Allow
\",\"Principal\":{\"AWS\":[\"arn:aws:iam::123456789012:user/user-name\"]},\"Action\":
[\"es:*\"],\"Resource\":\"arn:aws:es:us-west-2:123456789012:domain/my-test-domain/*
\"}]}", 
         NodeToNodeEncryptionOptions={ 
              'Enabled': True 
         } 
    \lambda print("Creating domain...") 
     print(response)
def updateDomain(client, domainName): 
     """Updates the domain to use three data nodes instead of five.""" 
     try: 
         response = client.update_domain_config( 
             DomainName=domainName, 
             ClusterConfig={ 
                  'InstanceCount': 3 
 } 
        \lambda print('Sending domain update request...') 
         print(response) 
     except botocore.exceptions.ClientError as error: 
         if error.response['Error']['Code'] == 'ResourceNotFoundException': 
              print('Domain not found. Please check the domain name.') 
         else:
```

```
 raise error
def deleteDomain(client, domainName): 
     """Deletes an OpenSearch Service domain. Deleting a domain can take several 
 minutes.""" 
     try: 
         response = client.delete_domain( 
              DomainName=domainName 
        \lambda print('Sending domain deletion request...') 
         print(response) 
     except botocore.exceptions.ClientError as error: 
         if error.response['Error']['Code'] == 'ResourceNotFoundException': 
              print('Domain not found. Please check the domain name.') 
         else: 
             raise error
def waitForDomainProcessing(client, domainName): 
     """Waits for the domain to finish processing changes.""" 
     try: 
         response = client.describe_domain( 
              DomainName=domainName 
\overline{\phantom{a}} # Every 15 seconds, check whether the domain is processing. 
         while response["DomainStatus"]["Processing"] == True: 
              print('Domain still processing...') 
              time.sleep(15) 
              response = client.describe_domain( 
                  DomainName=domainName) 
         # Once we exit the loop, the domain is available. 
         print('Amazon OpenSearch Service has finished processing changes for your 
  domain.') 
         print('Domain description:') 
         print(response) 
     except botocore.exceptions.ClientError as error: 
         if error.response['Error']['Code'] == 'ResourceNotFoundException': 
              print('Domain not found. Please check the domain name.') 
         else: 
              raise error
```

```
def main(): 
     """Create a new domain, update its configuration, and delete it.""" 
     createDomain(client, domainName) 
     waitForDomainProcessing(client, domainName) 
     updateDomain(client, domainName) 
     waitForDomainProcessing(client, domainName) 
     deleteDomain(client, domainName)
```
### Nœud

Cet exemple utilise la version 3 du SDK pourJavaScriptdans Node.js[OpenSearchclient](https://docs.aws.amazon.com/AWSJavaScriptSDK/v3/latest/clients/client-opensearch/)pour créer un domaine, mettre à jour sa configuration et le supprimer.

```
var { 
     OpenSearchClient, 
     CreateDomainCommand, 
     DescribeDomainCommand, 
     UpdateDomainConfigCommand, 
     DeleteDomainCommand
} = require("@aws-sdk/client-opensearch");
var sleep = require('sleep');
var client = new OpenSearchClient();
var domainName = 'my-test-domain'
// Create a new domain, update its configuration, and delete it.
createDomain(client, domainName)
waitForDomainProcessing(client, domainName)
updateDomain(client, domainName)
waitForDomainProcessing(client, domainName)
deleteDomain(client, domainName)
async function createDomain(client, domainName) { 
     // Creates an Amazon OpenSearch Service domain with the specified options. 
     var command = new CreateDomainCommand({ 
         DomainName: domainName, 
         EngineVersion: 'OpenSearch_1.0', 
         ClusterConfig: { 
         'InstanceType': 't2.small.search', 
         'InstanceCount': 5,
```

```
 'DedicatedMasterEnabled': 'True', 
         'DedicatedMasterType': 't2.small.search', 
         'DedicatedMasterCount': 3 
         }, 
         EBSOptions:{ 
              'EBSEnabled': 'True', 
              'VolumeType': 'gp2', 
              'VolumeSize': 10 
         }, 
         AccessPolicies: "{\"Version\":\"2012-10-17\",\"Statement\":[{\"Effect\":\"Allow
\",\"Principal\":{\"AWS\":[\"arn:aws:iam::123456789012:user/user-name\"]},\"Action\":
[\"es:*\"],\"Resource\":\"arn:aws:es:us-east-1:123456789012:domain/my-test-domain/*
\"}]}", 
          NodeToNodeEncryptionOptions:{ 
              'Enabled': 'True' 
         } 
     }); 
     const response = await client.send(command); 
     console.log("Creating domain..."); 
     console.log(response);
}
async function updateDomain(client, domainName) { 
     // Updates the domain to use three data nodes instead of five. 
     var command = new UpdateDomainConfigCommand({ 
         DomainName: domainName, 
         ClusterConfig: { 
         'InstanceCount': 3 
         } 
     }); 
     const response = await client.send(command); 
     console.log('Sending domain update request...'); 
     console.log(response);
}
async function deleteDomain(client, domainName) { 
     // Deletes an OpenSearch Service domain. Deleting a domain can take several 
 minutes. 
     var command = new DeleteDomainCommand({ 
         DomainName: domainName 
     }); 
     const response = await client.send(command); 
     console.log('Sending domain deletion request...'); 
     console.log(response);
```
}

```
async function waitForDomainProcessing(client, domainName) { 
     // Waits for the domain to finish processing changes. 
     try { 
         var command = new DescribeDomainCommand({ 
             DomainName: domainName 
         }); 
         var response = await client.send(command); 
         while (response.DomainStatus.Processing == true) { 
             console.log('Domain still processing...') 
             await sleep(15000) // Wait for 15 seconds, then check the status again 
             function sleep(ms) { 
                 return new Promise((resolve) => { 
                      setTimeout(resolve, ms); 
                 }); 
 } 
             var response = await client.send(command); 
         } 
         // Once we exit the loop, the domain is available. 
         console.log('Amazon OpenSearch Service has finished processing changes for your 
  domain.'); 
         console.log('Domain description:'); 
         console.log(response); 
     } catch (error) { 
         if (error.name === 'ResourceNotFoundException') { 
             console.log('Domain not found. Please check the domain name.'); 
 } 
     };
}
```
# Indexation des données dans Amazon Service OpenSearch

Amazon OpenSearch Service utilisant une API REST, il existe de nombreuses méthodes pour indexer les documents. Vous pouvez utiliser des clients standard, tels que [curl](https://curl.haxx.se/), ou n'importe quel langage de programmation capable d'envoyer des requêtes HTTP. Pour simplifier davantage le processus d'interaction avec celui-ci, OpenSearch Service a des clients pour de nombreux langages de programmation. Les utilisateurs avancés peuvent passer directement à l'étape [the section called](#page-884-0)  ["Chargement de données de streaming dans le OpenSearch service".](#page-884-0)

Nous vous recommandons vivement d'utiliser Amazon OpenSearch Ingestion pour ingérer des données, un collecteur de données entièrement géré intégré au OpenSearch Service. Pour plus d'informations, consultez [Amazon OpenSearch Ingestion.](https://docs.aws.amazon.com/opensearch-service/latest/developerguide/ingestion.html)

Pour une introduction à l'indexation, consultez la [OpenSearchdocumentation](https://opensearch.org/docs/opensearch/index-data/).

# Restrictions de dénomination des index

OpenSearch Les index de service sont soumis aux restrictions de dénomination suivantes :

- Toutes les lettres doivent être en minuscules.
- Les noms d'index ne peuvent pas commencer par \_ ni -.
- Les noms d'index ne peuvent pas contenir d'espaces, de virgules, :, ", \*, +, /, \, |, ?, #, >, ni de  $\lt$ .

N'incluez pas d'informations sensibles dans les noms d'index, de type ou d'identifiant de document. OpenSearch Le service utilise ces noms dans ses identifiants de ressources uniformes (URI). Les serveurs et les applications journalisent souvent les demandes HTTP, ce qui peut entraîner une exposition inutile des données si les URI contiennent des informations sensibles :

```
2018-10-03T23:39:43 198.51.100.14 200 "GET https://opensearch-domain/dr-jane-doe/flu-
patients-2018/202-555-0100/ HTTP/1.1"
```
Même si vous ne disposez pas des [autorisations](#page-734-0) nécessaires pour afficher le document JSON associé, vous pourriez déduire à partir de cette ligne de journal fictive que l'un des patients du Dr Untel, dont le numéro de téléphone est le 202-555-0100, a eu la grippe en 2018.

Si le OpenSearch Service détecte une adresse IP réelle ou perçue dans un nom d'index (par exemple,my-index-12.34.56.78.91), il masque l'adresse IP. Un appel à \_cat/indices donne la réponse suivante :

green open my-index-x.x.x.x.91 soY19tBERoKo71WcEScidw 5 1 0 0 2kb 1kb

Pour éviter toute confusion inutile, évitez d'inclure des adresses IP dans les noms d'index.

### Réduction de la taille des réponses

Les réponses envoyées par les API \_index et \_bulk contiennent un grand nombre d'informations. Ces informations peuvent s'avérer utiles pour résoudre les problèmes liés aux demandes ou pour mettre en œuvre une logique de nouvelle tentative. Elles peuvent toutefois utiliser une grande quantité de bande passante. Dans cet exemple, l'indexation d'un document de 32 octets génère une réponse de 339 octets (en-têtes inclus) :

```
PUT opensearch-domain/more-movies/_doc/1
{"title": "Back to the Future"}
```
#### Réponse

```
{ 
   "_index": "more-movies", 
   "_type": "_doc", 
   "_id": "1", 
   "_version": 4, 
   "result": "updated", 
   "_shards": { 
     "total": 2, 
     "successful": 2, 
     "failed": 0 
   }, 
   "_seq_no": 3, 
   "_primary_term": 1
}
```
Cette taille de réponse peut sembler minime, mais si vous indexez 1 000 000 documents par jour (soit environ 11,5 documents par seconde), 339 octets par réponse représentent 10,17 Go de trafic de téléchargement par mois.

Si les coûts de transfert de données vous préoccupent, utilisez le filter path paramètre pour réduire la taille de la réponse du OpenSearch service, mais veillez à ne pas filtrer les champs dont vous avez besoin pour identifier ou réessayer les demandes ayant échoué. Ces champs varient selon le client. Le filter\_path paramètre fonctionne pour toutes les API REST de OpenSearch service, mais il est particulièrement utile pour les API que vous appelez fréquemment, telles que les \_bulk API \_index et :

```
PUT opensearch-domain/more-movies/_doc/1?filter_path=result,_shards.total
{"title": "Back to the Future"}
```
Réponse

```
{ 
   "result": "updated", 
   "_shards": { 
      "total": 2 
   }
}
```
Au lieu d'inclure des champs, vous pouvez exclure des champs à l'aide du préfixe -. filter\_path prend également en charge les caractères génériques :

```
POST opensearch-domain/_bulk?filter_path=-took,-items.index._*
{ "index": { "_index": "more-movies", "_id": "1" } }
{"title": "Back to the Future"}
{ "index": { "_index": "more-movies", "_id": "2" } }
{"title": "Spirited Away"}
```
Réponse

```
{ 
   "errors": false, 
   "items": [ 
      { 
        "index": { 
           "result": "updated", 
           "status": 200 
        } 
      }, 
      { 
        "index": {
```

```
 "result": "updated", 
            "status": 200 
         } 
      } 
   ]
}
```
# Codecs d'index

Les codecs d'index déterminent la manière dont les champs stockés dans un index sont compressés et stockés sur disque. Le codec d'index est contrôlé par le index.codec paramètre statique, qui spécifie l'algorithme de compression. Ce paramètre a un impact sur la taille de la partition d'index et les performances opérationnelles.

Pour obtenir la liste des codecs pris en charge et leurs caractéristiques de performance, consultez la section [Codecs pris en charge](https://opensearch.org/docs/latest/im-plugin/index-codecs/#supported-codecs) dans la documentation. OpenSearch

Lorsque vous choisissez un codec d'index, tenez compte des points suivants :

- Pour éviter les difficultés liées à la modification du paramètre de codec d'un index existant, testez une charge de travail représentative dans un environnement hors production avant d'utiliser un nouveau paramètre de codec. Pour plus d'informations, consultez la section [Modification d'un](https://opensearch.org/docs/latest/im-plugin/index-codecs/#changing-an-index-codec) [codec d'index.](https://opensearch.org/docs/latest/im-plugin/index-codecs/#changing-an-index-codec)
- [Vous ne pouvez pas utiliser les c](https://opensearch.org/docs/latest/security-analytics/index/)[odecs de compression Zstandard](https://opensearch.org/docs/latest/im-plugin/index-codecs/) [\(](https://opensearch.org/docs/latest/security-analytics/index/)"index.codec": "zstd"ou"index.codec": "zstd\_no\_dict"[\) pour les index K](https://opensearch.org/docs/latest/security-analytics/index/)[-nn ou Security Analytics](https://opensearch.org/docs/latest/search-plugins/knn/index/)[.](https://opensearch.org/docs/latest/security-analytics/index/)

# <span id="page-884-0"></span>Chargement de données de streaming dans Amazon OpenSearch **Service**

Vous pouvez utiliser OpenSearch Ingestion pour charger directement [des données de streaming](https://aws.amazon.com/streaming-data/) dans votre domaine Amazon OpenSearch Service, sans avoir besoin de recourir à des solutions tierces. Pour envoyer des données à OpenSearch Ingestion, vous configurez vos producteurs de données et le service fournit automatiquement les données au domaine ou à la collection que vous spécifiez. Pour commencer à utiliser OpenSearch Ingestion, voi[rthe section called "Tutoriel : Ingérer](#page-81-0) [des données dans une collection".](#page-81-0)

Vous pouvez toujours utiliser d'autres sources pour charger des données de streaming, telles qu'Amazon Data Firehose et Amazon CloudWatch Logs, qui disposent d'un support intégré pour

OpenSearch Service. D'autres, telles qu'Amazon S3, Amazon Kinesis Data Streams, et Amazon DynamoDB, utilisent des fonctions AWS Lambda comme gestionnaires d'événements. Les fonctions Lambda répondent aux nouvelles données en les traitant et en les diffusant dans votre domaine.

#### **a** Note

Lambda prend en charge différents langages de programmation courants et est disponible dans la plupart des Régions AWS. Pour plus d'informations, consultez [Getting started with](https://docs.aws.amazon.com/lambda/latest/dg/lambda-app.html) [Lambda](https://docs.aws.amazon.com/lambda/latest/dg/lambda-app.html) dans le guide duAWS Lambda développeur et les [points de terminaisonAWS de](https://docs.aws.amazon.com/general/latest/gr/rande.html#lambda_region) [service](https://docs.aws.amazon.com/general/latest/gr/rande.html#lambda_region) dans le. Références générales AWS

#### Rubriques

- [Chargement de données de streaming depuis OpenSearch Ingestion](#page-885-0)
- [Chargement de données de streaming à partir d'Amazon S3](#page-885-1)
- [Chargement de données de streaming à partir d'Amazon Kinesis Data Streams](#page-891-0)
- [Chargement de données de streaming à partir d'Amazon DynamoDB](#page-896-0)
- [Chargement de données de streaming depuis Amazon Data Firehose](#page-901-0)
- [Chargement de données de streaming depuis Amazon CloudWatch](#page-901-1)
- [Chargement de données de streaming depuis AWS IoT](#page-902-0)

## <span id="page-885-0"></span>Chargement de données de streaming depuis OpenSearch Ingestion

Vous pouvez utiliser Amazon OpenSearch Ingestion pour charger des données dans un domaine OpenSearch de service. Vous configurez vos producteurs de données pour qu'ils envoient des données à OpenSearch Ingestion, qui les fournit automatiquement à la collection que vous spécifiez. Vous pouvez également configurer OpenSearch Ingestion pour transformer vos données avant de les livrer. Pour de plus amples informations, veuillez consulter [OpenSearch Ingestion d'Amazon.](#page-45-0)

## <span id="page-885-1"></span>Chargement de données de streaming à partir d'Amazon S3

Vous pouvez utiliser Lambda pour envoyer des données vers votre domaine de OpenSearch service depuis Amazon S3. Les nouvelles données qui arrivent dans un compartiment S3 déclenchent l'envoi d'une notification d'événement à Lambda, qui exécute alors votre code personnalisé pour effectuer l'indexation.

Cette méthode de diffusion de données est extrêmement flexible. Vous pouvez [indexer les](https://aws.amazon.com/blogs/database/indexing-metadata-in-amazon-elasticsearch-service-using-aws-lambda-and-python/)  [métadonnées d'objet,](https://aws.amazon.com/blogs/database/indexing-metadata-in-amazon-elasticsearch-service-using-aws-lambda-and-python/) ou si l'objet est en texte brut, analyser et indexer certains éléments du corps de l'objet. Cette section inclut des exemples de code Python simple qui utilisent des expressions régulières pour analyser un fichier journal et indexer les correspondances.

#### Prérequis

Avant de poursuivre, vous devez disposer des ressources suivantes.

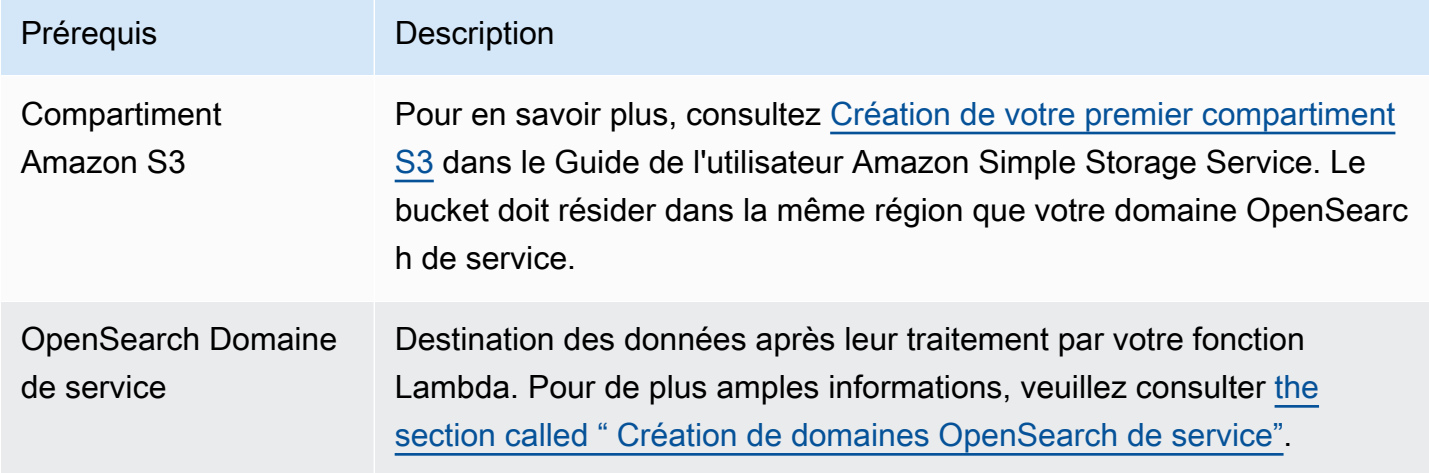

<span id="page-886-0"></span>Créer le package de déploiement Lambda

Les packages de déploiement sont des fichiers ZIP ou JAR qui contiennent votre code et ses dépendances. Cette section inclut des exemples de code Python. Pour les autres langages de programmation, consultez [Packages de déploiement Lambda](https://docs.aws.amazon.com/lambda/latest/dg/gettingstarted-package.html) dans le Guide du développeurAWS Lambda .

- 1. Créez un répertoire. Dans cet exemple, nous utilisons le nom s3-to-opensearch.
- 2. Dans le répertoire, créez un fichier nommé sample.py :

```
import boto3
import re
import requests
from requests_aws4auth import AWS4Auth
region = ' # e.g. us-west-1
service = 'es'
credentials = boto3.Session().get_credentials()
```

```
awsauth = AWS4Auth(credentials.access_key, credentials.secret_key, region, service, 
 session token=credentials.token)
host = '' # the OpenSearch Service domain, e.g. https://search-mydomain.us-
west-1.es.amazonaws.com
index = 'lambda-s3-index'
datatype = '\_doc'url = host + '/' + index + '/' + datatypeheaders = { "Content-Type": "application/json" }
s3 = \text{boto3}.\text{client('s3')}# Regular expressions used to parse some simple log lines
ip_pattern = re.compile('(\d+\.\d+\.\d+\.\d+)')
time_pattern = re.compile('\[(\d+\/\w\w\w\/\d\d\d\d:\d\d:\d\d:\d\d\s-\d\d\d\d)\]')
message_pattern = re.compile('\"(.+)\"')
# Lambda execution starts here
def handler(event, context): 
     for record in event['Records']: 
         # Get the bucket name and key for the new file 
         bucket = record['s3']['bucket']['name'] 
         key = record['s3']['object']['key'] 
         # Get, read, and split the file into lines 
         obj = s3.get_object(Bucket=bucket, Key=key) 
         body = obj['Body'].read() 
         lines = body.splitlines() 
         # Match the regular expressions to each line and index the JSON 
         for line in lines: 
             line = line.decode("utf-8") 
             ip = ip_pattern.search(line).group(1) 
             timestamp = time_pattern.search(line).group(1) 
             message = message_pattern.search(line).group(1) 
             document = { "ip": ip, "timestamp": timestamp, "message": message } 
             r = requests.post(url, auth=awsauth, json=document, headers=headers)
```
Modifiez les variables des champs region et host.

3. Si vous ne l'avez pas encore fait, [installez pip,](https://pip.pypa.io/en/stable/installation/) puis installez les dépendances dans un nouveau répertoire package :

```
cd s3-to-opensearch
pip install --target ./package requests
pip install --target ./package requests_aws4auth
```
[Boto3](https://aws.amazon.com/sdk-for-python/) est installé dans tous les environnements d'exécution Lambda et vous n'avez pas besoin de l'inclure dans votre package de déploiement.

4. Empaquetez le code d'application et les dépendances :

```
cd package
zip -r ../lambda.zip .
cd ..
zip -g lambda.zip sample.py
```
### <span id="page-888-0"></span>Créer la fonction Lambda

Après avoir créé le package de déploiement, vous pouvez créer la fonction Lambda. Lorsque vous créez une fonction, choisissez un nom, une exécution (par exemple, Python 3.8) et un rôle IAM. Le rôle IAM définit les autorisations pour votre fonction. Pour obtenir des instructions détaillées, consultez [Création d'une fonction Lambda à l'aide de la console](https://docs.aws.amazon.com/lambda/latest/dg/get-started-create-function.html) dans le Guide du développeurAWS Lambda .

Cet exemple suppose que vous utilisez la console. Choisissez Python 3.9 et un rôle doté des autorisations de lecture S3 et des autorisations d'écriture du OpenSearch service, comme illustré dans la capture d'écran suivante :

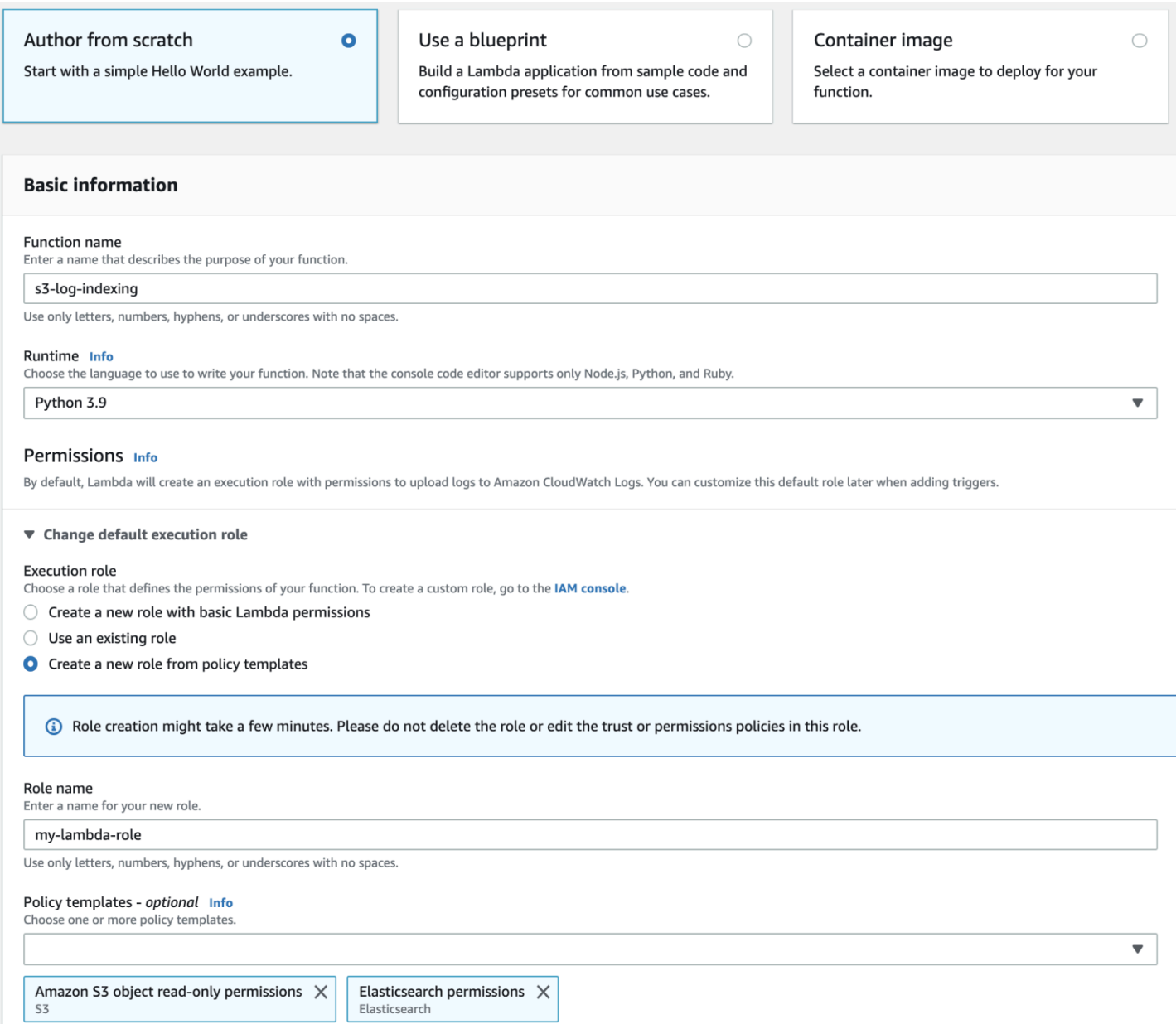

Une fois que vous avez créé la fonction, vous devez ajouter un déclencheur. Pour cet exemple, nous voulons que le code s'exécute chaque fois qu'un fichier journal arrive dans un compartiment S3 :

- 1. Choisissez Add trigger (Ajouter un déclencheur) et sélectionnez S3.
- 2. Choisissez votre compartiment.
- 3. Pour Event type (Type d'événement), choisissez PUT.
- 4. Pour Préfixe, tapez logs/.
- 5. Pour Suffixe, tapez .log.
- 6. Acceptez l'avertissement d'invocation récursive et choisissez Add (Ajouter).

Enfin, vous pouvez charger votre package de déploiement :

- 1. Choisissez Upload from (Charger à partir de) et .zip file (Fichier .zip), puis suivez les invites pour charger votre package de déploiement.
- 2. Au terme du chargement, modifiez les Paramètres d'exécution et remplacez le Gestionnaire par sample.handler. Ce paramètre indique à Lambda le fichier (sample.py) et la méthode (handler) à exécuter après un déclencheur.

À ce stade, vous disposez d'un ensemble complet de ressources : un compartiment pour les fichiers journaux, une fonction qui s'exécute chaque fois qu'un fichier journal est ajouté au compartiment, du code qui effectue l'analyse et l'indexation, et un domaine de OpenSearch service pour la recherche et la visualisation.

#### Test de la fonction Lambda

Après avoir créé la fonction, vous pouvez la tester en chargeant un fichier dans le compartiment Amazon S3. Créez un fichier nommé sample.log en utilisant les exemples de lignes de journal suivants :

12.345.678.90 - [10/Oct/2000:13:55:36 -0700] "PUT /some-file.jpg" 12.345.678.91 - [10/Oct/2000:14:56:14 -0700] "GET /some-file.jpg"

Chargez le fichier dans le dossier logs de votre compartiment S3. Pour obtenir des instructions, consultez [Charger un objet dans votre compartiment](https://docs.aws.amazon.com/AmazonS3/latest/gsg/PuttingAnObjectInABucket.html) dans le Guide de l'utilisateur Amazon Simple Storage Service.

Utilisez ensuite la console OpenSearch de service ou OpenSearch les tableaux de bord pour vérifier que l'lambda-s3-indexindex contient deux documents. Vous pouvez également effectuer une requête de recherche standard :

```
GET https://domain-name/lambda-s3-index/_search?pretty
{ 
   "hits" : { 
    "total" : 2, "max_score" : 1.0, 
     "hits" : [ 
      \{ "_index" : "lambda-s3-index", 
         "_type" : "_doc",
```

```
 "_id" : "vTYXaWIBJWV_TTkEuSDg", 
          "_score" : 1.0, 
          "_source" : { 
            "ip" : "12.345.678.91", 
            "message" : "GET /some-file.jpg", 
            "timestamp" : "10/Oct/2000:14:56:14 -0700" 
          } 
       }, 
        { 
          "_index" : "lambda-s3-index", 
          "_type" : "_doc", 
          "_id" : "vjYmaWIBJWV_TTkEuCAB", 
          "_score" : 1.0, 
          "_source" : { 
            "ip" : "12.345.678.90", 
            "message" : "PUT /some-file.jpg", 
            "timestamp" : "10/Oct/2000:13:55:36 -0700" 
          } 
        } 
     ] 
   }
}
```
# <span id="page-891-0"></span>Chargement de données de streaming à partir d'Amazon Kinesis Data Streams

Vous pouvez charger des données de streaming depuis Kinesis Data Streams OpenSearch vers Service. Les nouvelles données qui arrivent dans le flux de données déclenchent l'envoi d'une notification d'événement à Lambda, qui exécute alors votre code personnalisé pour effectuer l'indexation. Cette section inclut des exemples de code Python simple.

### <span id="page-891-1"></span>Prérequis

Avant de poursuivre, vous devez disposer des ressources suivantes.

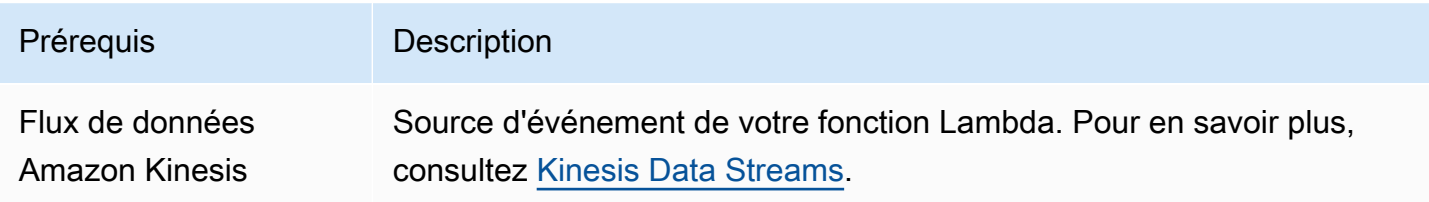

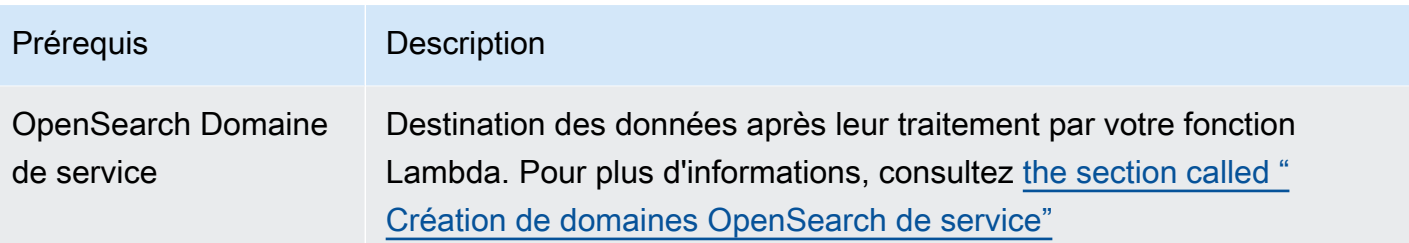

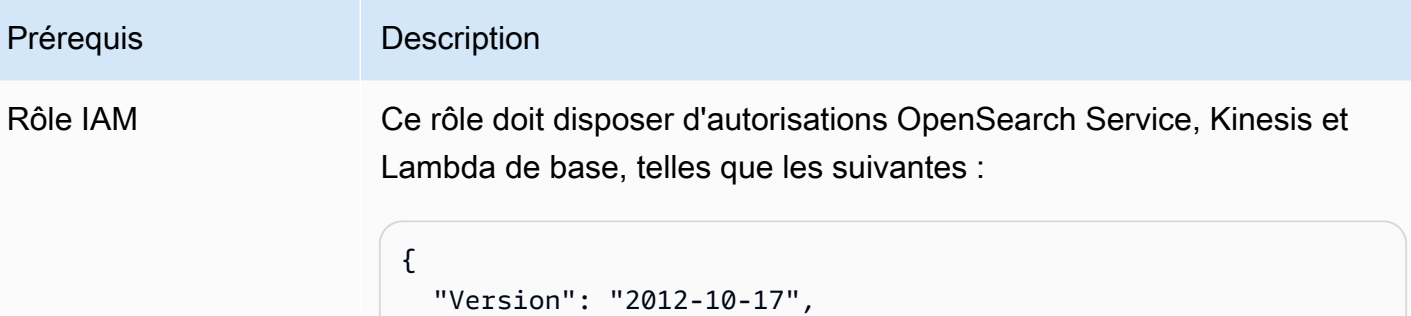

```
 "Statement": [ 
     { 
        "Effect": "Allow", 
        "Action": [ 
          "es:ESHttpPost", 
          "es:ESHttpPut", 
          "logs:CreateLogGroup", 
          "logs:CreateLogStream", 
          "logs:PutLogEvents", 
          "kinesis:GetShardIterator", 
          "kinesis:GetRecords", 
          "kinesis:DescribeStream", 
          "kinesis:ListStreams" 
        ], 
        "Resource": "*" 
     } 
   ]
}
```
Le rôle doit avoir la relation d'approbation suivante :

```
{ 
   "Version": "2012-10-17", 
   "Statement": [ 
     { 
        "Effect": "Allow", 
        "Principal": { 
          "Service": "lambda.amazonaws.com" 
        }, 
        "Action": "sts:AssumeRole" 
     } 
  \mathbf{I}}
```
Prérequis Description Pour en savoir plus, consultez [Création de rôles IAM](https://docs.aws.amazon.com/IAM/latest/UserGuide/id_roles_create.html) dans le Guide de l'utilisateur IAM.

### Créer la fonction Lambda

Suivez les instructions fournies dans [the section called "Créer le package de déploiement Lambda",](#page-886-0) mais créez un répertoire nommé kinesis-to-opensearch et utilisez le code suivant pour sample.py :

```
import base64
import boto3
import json
import requests
from requests_aws4auth import AWS4Auth
region = ' # e.g. us-west-1
service = 'es'
credentials = boto3.Session().get_credentials()
awsauth = AWS4Auth(credentials.access_key, credentials.secret_key, region, service, 
 session_token=credentials.token)
host = '' # the OpenSearch Service domain, e.g. https://search-mydomain.us-
west-1.es.amazonaws.com
index = 'lambda-kine-index'
datatype = '_doc'
url = host + '/' + index + '/' + datatype + '/'headers = { "Content-Type": "application/json" }
def handler(event, context): 
    count = 0 for record in event['Records']: 
         id = record['eventID'] 
         timestamp = record['kinesis']['approximateArrivalTimestamp'] 
         # Kinesis data is base64-encoded, so decode here 
         message = base64.b64decode(record['kinesis']['data']) 
         # Create the JSON document 
         document = { "id": id, "timestamp": timestamp, "message": message }
```

```
 # Index the document 
     r = requests.put(url + id, auth=awsauth, json=document, headers=headers) 
    count += 1 return 'Processed ' + str(count) + ' items.'
```
Modifiez les variables des champs region et host.

Si vous ne l'avez pas encore fait, [installez pip,](https://pip.pypa.io/en/stable/installation/) puis utilisez les commandes suivantes pour installer vos dépendances :

```
cd kinesis-to-opensearch
pip install --target ./package requests
pip install --target ./package requests_aws4auth
```
Ensuite, suivez les instructions fournies dans [the section called "Créer la fonction Lambda",](#page-888-0) mais spécifiez le rôle IAM issu de [the section called "Prérequis"](#page-891-1) et les paramètres suivants pour le déclencheur :

- Flux Kinesis : votre flux Kinesis
- Taille de lot : 100
- Position de départ : horizon Trim

Pour en savoir plus, consultez [Présentation d'Amazon Kinesis Data Streams](https://docs.aws.amazon.com/streams/latest/dev/working-with-kinesis.html) dans leGuide du développeur Amazon Kinesis Data Streams.

À ce stade, vous disposez d'un ensemble complet de ressources : un flux de données Kinesis, une fonction qui s'exécute une fois que le flux reçoit de nouvelles données et indexe ces données, et un domaine de OpenSearch service pour la recherche et la visualisation.

#### Tester la fonction Lambda

Après avoir créé la fonction, vous pouvez la tester en ajoutant un nouvel enregistrement dans le flux de données à l'aide de l' AWS CLI :

```
aws kinesis put-record --stream-name test --data "My test data." --partition-key 
  partitionKey1 --region us-west-1
```
Utilisez ensuite la console OpenSearch de service ou OpenSearch les tableaux de bord pour vérifier qu'il lambda-kine-index contient un document. Vous pouvez également utiliser la demande suivante :

```
GET https://domain-name/lambda-kine-index/_search
{ 
   "hits" : [ 
     { 
       "_index": "lambda-kine-index", 
       "_type": "_doc", 
       "_id": 
  "shardId-000000000000:49583511615762699495012960821421456686529436680496087042", 
       "_score": 1, 
       "_source": { 
          "timestamp": 1523648740.051, 
          "message": "My test data.", 
          "id": 
  "shardId-000000000000:49583511615762699495012960821421456686529436680496087042" 
       } 
     } 
   ]
}
```
### <span id="page-896-0"></span>Chargement de données de streaming à partir d'Amazon DynamoDB

Vous pouvez l'utiliser AWS Lambda pour envoyer des données vers votre domaine de OpenSearch service depuis Amazon DynamoDB. Les nouvelles données qui arrivent dans la table de la base de données déclenchent l'envoi d'une notification d'événement à Lambda, qui exécute ensuite votre code personnalisé pour effectuer l'indexation.

#### Prérequis

Avant de poursuivre, vous devez disposer des ressources suivantes.

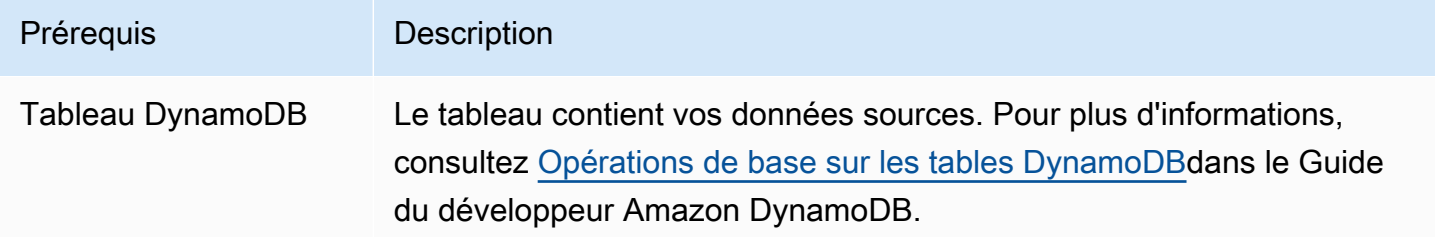

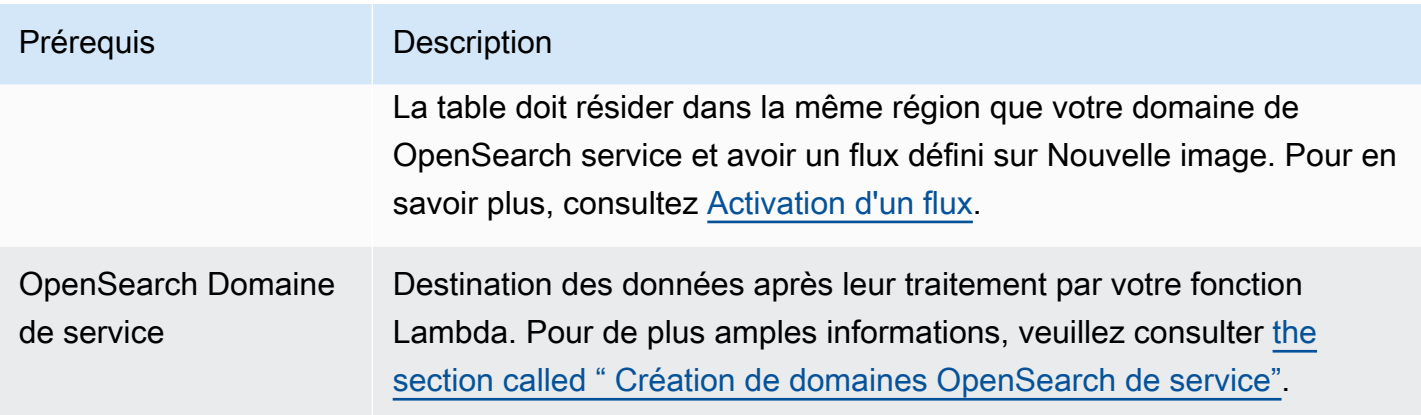

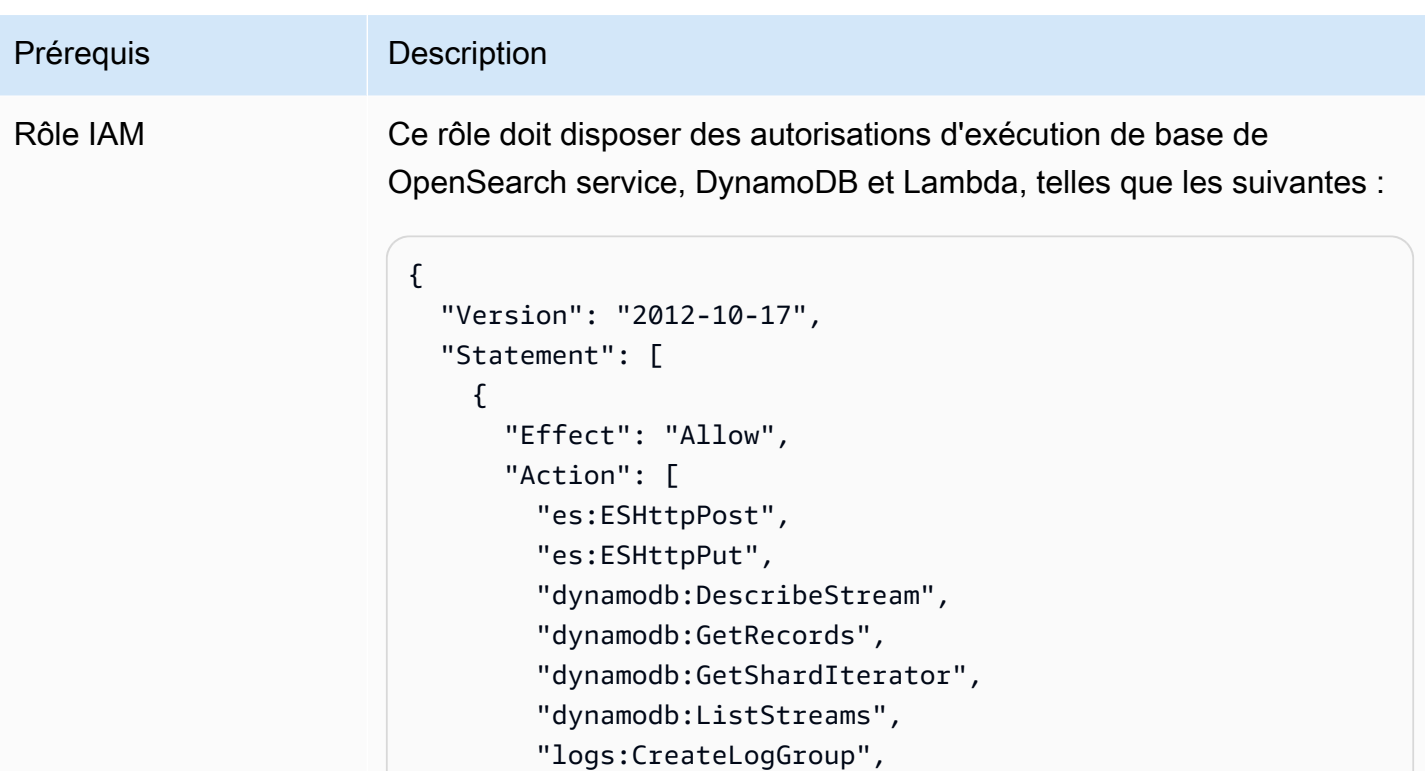

 "logs:CreateLogStream", "logs:PutLogEvents"

],

 } ] }

"Resource": "\*"

Le rôle doit avoir la relation d'approbation suivante :

```
{ 
   "Version": "2012-10-17", 
   "Statement": [ 
     { 
        "Effect": "Allow", 
        "Principal": { 
          "Service": "lambda.amazonaws.com" 
        }, 
        "Action": "sts:AssumeRole" 
     } 
   ]
}
```
# Prérequis Description Pour en savoir plus, consultez [Création de rôles IAM](https://docs.aws.amazon.com/IAM/latest/UserGuide/id_roles_create.html) dans le Guide de

l'utilisateur IAM.

### Créer la fonction Lambda

Suivez les instructions fournies dans [the section called "Créer le package de déploiement Lambda",](#page-886-0) mais créez un répertoire nommé ddb-to-opensearch et utilisez le code suivant pour sample.py :

```
import boto3
import requests
from requests_aws4auth import AWS4Auth
region = ' # e.g. us-east-1
service = 'es'
credentials = boto3.Session().get_credentials()
awsauth = AWS4Auth(credentials.access_key, credentials.secret_key, region, service, 
 session_token=credentials.token)
host = '' # the OpenSearch Service domain, e.g. https://search-mydomain.us-
west-1.es.amazonaws.com
index = 'lambda-index'
datatype = '_doc'
url = host + '/' + index + '/' + datatype + '/'headers = { "Content-Type": "application/json" }
def handler(event, context): 
    count = 0 for record in event['Records']: 
         # Get the primary key for use as the OpenSearch ID 
         id = record['dynamodb']['Keys']['id']['S'] 
         if record['eventName'] == 'REMOVE': 
             r = requests.delete(url + id, auth=awsauth) 
         else: 
             document = record['dynamodb']['NewImage'] 
             r = requests.put(url + id, auth=awsauth, json=document, headers=headers) 
        count += 1 return str(count) + ' records processed.'
```
Modifiez les variables des champs region et host.

Si vous ne l'avez pas encore fait, [installez pip,](https://pip.pypa.io/en/stable/installation/) puis utilisez les commandes suivantes pour installer vos dépendances :

```
cd ddb-to-opensearch
pip install --target ./package requests
pip install --target ./package requests_aws4auth
```
Ensuite, suivez les instructions fournies dans [the section called "Créer la fonction Lambda",](#page-888-0) mais spécifiez le rôle IAM issu de [the section called "Prérequis"](#page-896-0) et les paramètres suivants pour le déclencheur :

- Table : votre table DynamoDB
- Taille de lot : 100
- Position de départ : horizon Trim

Pour en savoir plus, consultez [Traitement des nouveaux éléments avec DynamoDB Streams et](https://docs.aws.amazon.com/amazondynamodb/latest/developerguide/Streams.Lambda.Tutorial.html) [Lambda](https://docs.aws.amazon.com/amazondynamodb/latest/developerguide/Streams.Lambda.Tutorial.html) dans le Guide du développeur Amazon DynamoDB.

À ce stade, vous disposez d'un ensemble complet de ressources : une table DynamoDB pour vos données source, un flux DynamoDB contenant les modifications apportées à la table, une fonction qui s'exécute après les modifications de vos données source et indexe ces modifications, et un domaine de service pour la recherche et la visualisation. OpenSearch

### Test de la fonction Lambda

Après avoir créé la fonction, vous pouvez la tester en ajoutant un nouvel élément dans la table DynamoDB à l'aide de l'interface AWS CLI :

```
aws dynamodb put-item --table-name test --item '{"director": {"S": "Kevin 
  Costner"},"id": {"S": "00001"},"title": {"S": "The Postman"}}' --region us-west-1
```
Utilisez ensuite la console OpenSearch de service ou OpenSearch les tableaux de bord pour vérifier qu'il lambda-index contient un document. Vous pouvez également utiliser la demande suivante :

```
GET https://domain-name/lambda-index/_doc/00001
```

```
{ 
      "_index": "lambda-index", 
      "_type": "_doc", 
      "_id": "00001", 
      "_version": 1, 
      "found": true, 
      "_source": { 
           "director": { 
                "S": "Kevin Costner" 
          }, 
          "id": { 
               "S": "00001" 
           }, 
           "title": { 
               "S": "The Postman" 
           } 
     }
}
```
## Chargement de données de streaming depuis Amazon Data Firehose

Firehose prend en charge le OpenSearch service en tant que destination de livraison. Pour savoir comment charger des données de streaming dans OpenSearch Service, consultez les sections [Creating a Kinesis Data Firehose](https://docs.aws.amazon.com/firehose/latest/dev/basic-create.html) Delivery [Stream OpenSearch et Choose Service for](https://docs.aws.amazon.com/firehose/latest/dev/create-destination.html#create-destination-elasticsearch) Your Destination dans le manuel Amazon Data Firehose Developer Guide.

Avant de charger des données dans OpenSearch Service, vous devrez peut-être effectuer des transformations sur les données. Pour en savoir plus sur l'utilisation des fonctions Lambda pour effectuer cette tâche, consultez [Transformation de données Amazon Kinesis Data Firehose](https://docs.aws.amazon.com/firehose/latest/dev/data-transformation.html) dans le même guide.

Lorsque vous configurez un flux de diffusion, Firehose propose un rôle IAM « en un clic » qui lui donne l'accès aux ressources dont il a besoin pour envoyer des données au OpenSearch Service, sauvegarder des données sur Amazon S3 et transformer des données à l'aide de Lambda. En raison de la complexité du processus de création manuelle d'un tel rôle, nous vous recommandons d'utiliser le rôle fourni.

# Chargement de données de streaming depuis Amazon CloudWatch

Vous pouvez charger des données de streaming depuis CloudWatch Logs vers votre domaine OpenSearch de service à l'aide d'un abonnement CloudWatch Logs. Pour plus d'informations sur les

CloudWatch abonnements Amazon, consultez la section [Traitement en temps réel des données de](https://docs.aws.amazon.com/AmazonCloudWatch/latest/DeveloperGuide/Subscriptions.html) [journal dans le cadre des abonnements](https://docs.aws.amazon.com/AmazonCloudWatch/latest/DeveloperGuide/Subscriptions.html). Pour obtenir des informations de configuration, consultez la section [Streaming CloudWatch Logs to Amazon OpenSearch Service](https://docs.aws.amazon.com/AmazonCloudWatch/latest/logs/CWL_OpenSearch_Stream.html) dans le manuel Amazon CloudWatch Developer Guide.

### Chargement de données de streaming depuis AWS IoT

Vous pouvez envoyer des données à l' AWS IoT aide de [règles.](https://docs.aws.amazon.com/iot/latest/developerguide/iot-rules.html) Pour en savoir plus, consultez l'[OpenSearch](https://docs.aws.amazon.com/iot/latest/developerguide/opensearch-rule-action.html)action décrite dans le guide duAWS IoT développeur.

# Chargement de données dans Amazon OpenSearch Service avec Logstash

La version open source de Logstash (Logstash OSS) offre un moyen pratique d'utiliser l'API en bloc pour charger des données dans votre domaine Amazon OpenSearch Service. Le service prend en charge tous les plug-ins d'entrée Logstash standard, y compris le plug-in d'entrée Amazon S3. OpenSearch Le service prend en charge le plugin [logstash-output-opensearch](https://github.com/opensearch-project/logstash-output-opensearch)de sortie, qui prend en charge l'authentification de base et les informations d'identification IAM. Le plugin fonctionne avec les versions 8.1 et inférieures de Logstash OSS.

# **Configuration**

La configuration de Logstash varie en fonction du type d'authentification utilisé par votre domaine.

Quelle que soit la méthode d'authentification que vous utilisez, vous devez configurer ecs compatibility comme disabled dans la section de sortie du fichier de configuration. Logstash 8.0 a introduit une modification novatrice dans laquelle tous les plugins sont exécutés dans [Mode de compatibilité ECS par défaut.](https://www.elastic.co/guide/en/logstash/current/ecs-ls.html#_specific_plugin_instance) Vous devez remplacer la valeur par défaut pour conserver un comportement hérité.

### Configuration du contrôle précis des accès

Si votre domaine OpenSearch Service utilise un [contrôle d'accès](#page-767-0) précis avec l'authentification de base HTTP, la configuration est similaire à tout autre OpenSearch cluster. L'entrée de cet exemple de fichier de configuration repose sur la version open source de Filebeat (Filebeat OSS) :

input { beats {

```
 port => 5044 
   }
}
output { 
   opensearch { 
     hosts => "https://domain-endpoint:443" 
     user => "my-username" 
     password => "my-password" 
     index => "logstash-logs-%{+YYYY.MM.dd}" 
     ecs_compatibility => disabled 
    ssl certificate verification => false
   }
}
```
La configuration varie selon l'application Beats et le cas d'utilisation, mais votre configuration Filebeat OSS peut être semblable à la suivante :

```
filebeat.inputs:
- type: log 
   enabled: true 
   paths: 
     - /path/to/logs/dir/*.log
filebeat.config.modules: 
   path: ${path.config}/modules.d/*.yml 
   reload.enabled: false
setup.ilm.enabled: false
setup.ilm.check_exists: false
setup.template.settings: 
   index.number_of_shards: 1
output.logstash: 
   hosts: ["logstash-host:5044"]
```
### Configuration de l'IAM

Si votre domaine utilise une stratégie d'accès au domaine basée sur IAM ou un contrôle précis des accès avec un utilisateur principal, vous devez signer toutes les demandes transmises au OpenSearch Service avec des informations d'identification IAM. La stratégie basée sur l'identité suivante accorde l'autorisation d'effectuer les demandes HTTP transmises aux sous-ressources de votre domaine.

{

```
 "Version": "2012-10-17", 
   "Statement": [ 
     { 
        "Effect": "Allow", 
        "Action": [ 
          "es:ESHttp*" 
        ], 
        "Resource": "arn:aws:es:region:aws-account-id:domain/domain-name/*" 
     } 
   ]
}
```
Pour configurer votre configuration Logstash, modifiez votre fichier de configuration afin d'utiliser le plugin pour sa sortie. L'entrée de cet exemple de fichier de configuration repose sur les fichiers d'un compartiment S3 :

```
input { 
   s3 { 
     bucket => "my-s3-bucket" 
     region => "us-east-1" 
   }
}
output { 
   opensearch { 
     hosts => ["domain-endpoint:443"] 
    auth_type => \{ type => 'aws_iam' 
       aws_access_key_id => 'your-access-key' 
       aws_secret_access_key => 'your-secret-key' 
       region => 'us-east-1' 
       } 
       index => "logstash-logs-%{+YYYY.MM.dd}" 
       ecs_compatibility => disabled 
   } 
}
```
Si vous ne souhaitez pas fournir vos informations d'identification IAM dans le fichier de configuration, vous pouvez les exporter (ou exécuter aws configure) :

```
export AWS_ACCESS_KEY_ID="your-access-key"
export AWS_SECRET_ACCESS_KEY="your-secret-key"
```
#### export AWS\_SESSION\_TOKEN="*your-session-token*"

Si votre domaine de OpenSearch service se trouve dans un VPC, la machine Logstash OSS doit pouvoir se connecter au VPC et avoir accès au domaine via les groupes de sécurité du VPC. Pour plus d'informations, veuillez consulter [the section called "À propos des stratégies d'accès pour les](#page-525-0) [domaines de VPC".](#page-525-0)

# Recherche de données dans Amazon OpenSearch Service

Il existe plusieurs méthodes courantes pour rechercher des documents dans Amazon OpenSearch Service, notamment les recherches par URI et les recherches dans le corps des requêtes. OpenSearch Le service offre des fonctionnalités supplémentaires qui améliorent l'expérience de recherche, telles que les packages personnalisés, le support SQL et la recherche asynchrone. Pour une référence complète OpenSearch sur l'API de recherche, consultez la [OpenSearch](https://opensearch.org/docs/opensearch/query-dsl/full-text/)  [documentation.](https://opensearch.org/docs/opensearch/query-dsl/full-text/)

#### **a** Note

Les exemples de requêtes suivants fonctionnent avec des OpenSearch API. Certaines demandes peuvent ne pas fonctionner avec des versions antérieures d'Elasticsearch.

### Rubriques

- [Recherches d'URI](#page-907-0)
- [Recherches dans le corps de la demande](#page-908-0)
- [Pagination des résultats de recherche](#page-913-0)
- [Langage de requête Dashboards](#page-914-0)
- [Packages personnalisés pour Amazon OpenSearch Service](#page-916-0)
- [Interrogation de vos données Amazon OpenSearch Service avec SQL](#page-930-0)
- [Recherche du voisin le plus proche \(K-nn\) dans Amazon Service OpenSearch](#page-935-0)
- [Recherche entre clusters dans Amazon Service OpenSearch](#page-940-0)
- [Apprendre à se classer pour Amazon OpenSearch Service](#page-950-0)
- [Recherche asynchrone dans Amazon Service OpenSearch](#page-980-0)
- [Recherche ponctuelle dans le temps dans Amazon OpenSearch Service](#page-985-0)
- [Recherche sémantique dans Amazon Service OpenSearch](#page-990-0)
- [Recherche par segment simultanée dans Amazon OpenSearch Service](#page-990-1)

# <span id="page-907-0"></span>Recherches d'URI

Les recherches d'URI (Universal Resource Identifier, Identificateur de ressource uniforme) constituent la méthode de recherche la plus simple. Dans une recherche d'URI, vous spécifiez la requête en tant que paramètre de demande HTTP :

```
GET https://search-my-domain.us-west-1.es.amazonaws.com/_search?q=house
```
Un exemple de réponse peut ressembler à ce qui suit :

```
{ 
   "took": 25, 
   "timed_out": false, 
   "_shards": { 
     "total": 10, 
     "successful": 10, 
     "skipped": 0, 
     "failed": 0 
   }, 
   "hits": { 
      "total": { 
        "value": 85, 
        "relation": "eq", 
     }, 
      "max_score": 6.6137657, 
      "hits": [ 
       \mathcal{L} "_index": "movies", 
           "_type": "movie", 
           "_id": "tt0077975", 
          "_score": 6.6137657, 
           "_source": { 
             "directors": [ 
               "John Landis" 
             ], 
             "release_date": "1978-07-27T00:00:00Z", 
             "rating": 7.5, 
             "genres": [ 
               "Comedy", 
               "Romance" 
             ],
```

```
 "image_url": "http://ia.media-imdb.com/images/M/
MV5BMTY2OTQxNTc1OF5BMl5BanBnXkFtZTYwNjA3NjI5._V1_SX400_.jpg", 
            "plot": "At a 1962 College, Dean Vernon Wormer is determined to expel the 
  entire Delta Tau Chi Fraternity, but those troublemakers have other plans for him.", 
            "title": "Animal House", 
            "rank": 527, 
            "running_time_secs": 6540, 
            "actors": [ 
              "John Belushi", 
              "Karen Allen", 
              "Tom Hulce" 
            ], 
            "year": 1978, 
            "id": "tt0077975" 
         } 
       }, 
        ...
     ] 
   }
}
```
Par défaut, cette requête recherche le mot house dans tous les champs de tous les index. Pour limiter la recherche, spécifiez un index (movies) et un champ de document (title) dans l'URI :

```
GET https://search-my-domain.us-west-1.es.amazonaws.com/movies/_search?q=title:house
```
Vous pouvez inclure des paramètres supplémentaires dans la demande, mais les paramètres pris en charge ne fournissent qu'un petit sous-ensemble des options de OpenSearch recherche. La demande suivante renvoie 20 résultats (au lieu de la valeur par défaut de 10) et trie les résultats par année (plutôt que par \_score) :

```
GET https://search-my-domain.us-west-1.es.amazonaws.com/movies/_search?
q=title:house&size=20&sort=year:desc
```
## <span id="page-908-0"></span>Recherches dans le corps de la demande

Pour effectuer des recherches plus complexes, utilisez le corps de la requête HTTP et le langage OpenSearch spécifique au domaine (DSL) pour les requêtes. La requête DSL permet de définir la gamme complète des options de OpenSearch recherche.

#### **a** Note

Vous ne pouvez pas inclure de caractères spéciaux Unicode dans la valeur d'un champ de texte, sinon la valeur sera analysée sous la forme de plusieurs valeurs séparées par le caractère spécial. Cette analyse incorrecte peut entraîner un filtrage involontaire des documents et potentiellement compromettre le contrôle de leur accès. Pour plus d'informations, consultez la section [Remarque sur les caractères spéciaux Unicode dans les](https://opensearch.org/docs/latest/opensearch/query-dsl/index/#a-note-on-unicode-special-characters-in-text-fields)  [champs de texte](https://opensearch.org/docs/latest/opensearch/query-dsl/index/#a-note-on-unicode-special-characters-in-text-fields) de la OpenSearch documentation.

La requête match suivante est similaire à l'exemple de [recherche d'URI](#page-907-0) final :

```
POST https://search-my-domain.us-west-1.es.amazonaws.com/movies/_search
{ 
   "size": 20, 
   "sort": { 
     "year": { 
        "order": "desc" 
     } 
   }, 
   "query": { 
     "query_string": { 
        "default_field": "title", 
        "query": "house" 
     } 
   }
}
```
#### **a** Note

{

L'API \_search accepte les demandes GET et POST HTTP pour les recherches dans le corps des demandes, mais tous les clients HTTP ne prennent pas en charge l'ajout d'un corps de demande à une demande GET. POST constitue le choix le plus universel.

Dans de nombreux cas, il se peut que vous vouliez effectuer une recherche dans plusieurs champs, mais pas dans tous. Utilisez la requête multi\_match :

```
POST https://search-my-domain.us-west-1.es.amazonaws.com/movies/_search
```

```
 "size": 20, 
   "query": { 
     "multi_match": { 
        "query": "house", 
        "fields": ["title", "plot", "actors", "directors"] 
     } 
   }
}
```
### Optimisation des champs

Vous pouvez améliorer la pertinence des recherches en « optimisant » certains champs à l'aide de multiplicateurs qui affectent plus de poids aux correspondances se trouvant dans un champ qu'à celles se trouvant dans d'autres champs. Dans l'exemple suivant, une correspondance pour john dans le champ title influence \_score deux fois plus qu'une correspondance dans le champ plot et quatre fois plus qu'une correspondance dans les champs actors ou directors. Résultat : des films tels que John Wick et John Carter figurent dans les premiers résultats de recherche, tandis que des films avec John Travolta figurent dans les derniers résultats.

```
POST https://search-my-domain.us-west-1.es.amazonaws.com/movies/_search
{ 
   "size": 20, 
   "query": { 
     "multi_match": { 
       "query": "john", 
       "fields": ["title^4", "plot^2", "actors", "directors"] 
     } 
   }
}
```
### Mise en évidence des résultats de recherche

L'highlightoption indique OpenSearch de renvoyer un objet supplémentaire à l'intérieur du hits tableau si la requête correspond à un ou plusieurs champs :

```
POST https://search-my-domain.us-west-1.es.amazonaws.com/movies/_search
{ 
   "size": 20, 
   "query": { 
     "multi_match": { 
       "query": "house",
```

```
 "fields": ["title^4", "plot^2", "actors", "directors"] 
     } 
   }, 
   "highlight": { 
     "fields": { 
        "plot": {} 
     } 
   }
}
```
Si la requête correspond au contenu du champ plot, le résultat peut ressembler à ce qui suit :

```
{ 
   "_index": "movies", 
   "_type": "movie", 
   "_id": "tt0091541", 
   "_score": 11.276199, 
   "_source": { 
     "directors": [ 
       "Richard Benjamin" 
     ], 
     "release_date": "1986-03-26T00:00:00Z", 
     "rating": 6, 
     "genres": [ 
       "Comedy", 
       "Music" 
     ], 
     "image_url": "http://ia.media-imdb.com/images/M/
MV5BMTIzODEzODE2OF5BMl5BanBnXkFtZTcwNjQ3ODcyMQ@@._V1_SX400_.jpg", 
     "plot": "A young couple struggles to repair a hopelessly dilapidated house.", 
     "title": "The Money Pit", 
     "rank": 4095, 
     "running_time_secs": 5460, 
     "actors": [ 
       "Tom Hanks", 
       "Shelley Long", 
       "Alexander Godunov" 
     ], 
     "year": 1986, 
     "id": "tt0091541" 
   }, 
   "highlight": { 
     "plot": [
```

```
"A young couple struggles to repair a hopelessly dilapidated <em>house</em>."
    \mathbf{I} }
}
```
Par défaut, OpenSearch place la chaîne correspondante dans des <em> balises, fournit jusqu'à 100 caractères de contexte autour de la correspondance et divise le contenu en phrases en identifiant les signes de ponctuation, les espaces, les tabulations et les sauts de ligne. Tous ces paramètres sont personnalisables :

```
POST https://search-my-domain.us-west-1.es.amazonaws.com/movies/_search
{ 
   "size": 20, 
   "query": { 
     "multi_match": { 
       "query": "house", 
       "fields": ["title^4", "plot^2", "actors", "directors"] 
     } 
   }, 
   "highlight": { 
     "fields": { 
       "plot": {} 
     }, 
     "pre_tags": "<strong>", 
     "post_tags": "</strong>", 
     "fragment_size": 200, 
     "boundary_chars": ".,!? " 
   }
}
```
# API Count

Si vous n'êtes pas intéressé par le contenu de vos documents et voulez simplement connaître le nombre de correspondances, vous pouvez utiliser l'API \_count au lieu de l'API \_search. La demande suivante utilise la requête query\_string pour identifier les comédies romantiques :

```
POST https://search-my-domain.us-west-1.es.amazonaws.com/movies/_count
{ 
   "query": { 
     "query_string": { 
       "default_field": "genres",
```

```
 "query": "romance AND comedy" 
      } 
   }
}
```
Un exemple de réponse peut ressembler à ce qui suit :

```
{ 
   "count": 564, 
   "_shards": { 
      "total": 5, 
      "successful": 5, 
      "skipped": 0, 
      "failed": 0 
   }
}
```
# <span id="page-913-0"></span>Pagination des résultats de recherche

Si vous devez afficher un grand nombre de résultats de recherche, vous pouvez implémenter la pagination en utilisant différentes méthodes.

### Point dans le temps

La fonction point dans le temps (PIT) est un type de recherche qui vous permet d'exécuter différentes requêtes sur un ensemble de données fixe dans le temps. Il s'agit de la méthode de pagination préférée OpenSearch, en particulier pour la pagination profonde. Vous pouvez utiliser PIT avec la version OpenSearch de service 2.5 ou ultérieure. Pour plus d'informations sur le PIT, voir[???.](#page-985-0)

## Les **size** paramètres **from** et

Le moyen le plus simple de paginer est d'utiliser les size paramètres from et. La demande suivante renvoie les résultats 20 à 39 de la liste des résultats de recherche indexée sur zéro :

```
POST https://search-my-domain.us-west-1.es.amazonaws.com/movies/_search
{ 
   "from": 20, 
   "size": 20, 
   "query": {
```

```
 "multi_match": { 
        "query": "house", 
        "fields": ["title^4", "plot^2", "actors", "directors"] 
     } 
   }
}
```
Pour plus d'informations sur la pagination de recherche, voir [Paginer les résultats](https://opensearch.org/docs/latest/opensearch/search/paginate/) dans la OpenSearch documentation.

# <span id="page-914-0"></span>Langage de requête Dashboards

Vous pouvez utiliser le [langage de requête des tableaux de bord \(DQL\)](https://opensearch.org/docs/latest/dashboards/dql/#terms-query) pour rechercher des données et des visualisations dans les tableaux de bord. OpenSearch DQL utilise quatre principaux types de requêtes : termes, booléens, date et plage, et champ imbriqué.

Requête de termes

Une requête de termes nécessite que vous spécifiiez le terme que vous recherchez.

Pour effectuer une requête de termes, saisissez ce qui suit :

host:www.example.com

Requête booléenne

Vous pouvez utiliser les opérateurs booléens AND, or, et not pour combiner plusieurs requêtes.

Pour effectuer une requête booléenne, collez ce qui suit :

host.keyword:www.example.com and response.keyword:200

#### Requête de date et plage

Vous pouvez utiliser une requête de date et plage pour trouver une date avant ou après votre requête.

- > indique une recherche d'une date postérieure à la date spécifiée.
- < indique une recherche d'une date antérieure à la date spécifiée.

@timestamp > "2020-12-14T09:35:33"

#### Requête de champ imbriqué

Si vous avez un document avec des champs imbriqués, vous devez spécifier les parties du document que vous voulez récupérer. Voici un exemple de document qui contient des champs imbriqués :

```
{"NBA players":[ 
     {"player-name": "Lebron James", 
        "player-position": "Power forward", 
       "points-per-game": "30.3" 
     }, 
     {"player-name": "Kevin Durant", 
        "player-position": "Power forward", 
       "points-per-game": "27.1" 
     }, 
     {"player-name": "Anthony Davis", 
       "player-position": "Power forward", 
       "points-per-game": "23.2" 
     }, 
     {"player-name": "Giannis Antetokounmpo", 
       "player-position": "Power forward", 
       "points-per-game":"29.9" 
     } 
   ]
}
```
Pour récupérer un champ spécifique à l'aide de DQL, collez ce qui suit :

NBA players: {player-name: Lebron James}

Pour récupérer plusieurs objets du document imbriqué, collez ce qui suit :

```
NBA players: {player-name: Lebron James} and NBA players: {player-name: Giannis 
  Antetokounmpo}
```
Pour effectuer une recherche dans une plage, collez ce qui suit :

```
NBA players: {player-name: Lebron James} and NBA players: {player-name: Giannis 
  Antetokounmpo and < 30}
```

```
Langage de requête Dashboards 891
```
Si votre document comporte un objet imbriqué dans un autre objet, vous pouvez toujours récupérer les données en spécifiant tous les niveaux. Pour ce faire, collez ce qui suit :

```
Top-Power-forwards.NBA players: {player-name:Lebron James}
```
# Packages personnalisés pour Amazon OpenSearch Service

Amazon OpenSearch Service vous permet de télécharger des fichiers de dictionnaire personnalisés, tels que des mots vides et des synonymes, et fournit également plusieurs plug-ins optionnels préemballés que vous pouvez associer à votre domaine. Le terme générique désignant ces deux types de fichiers est « packages ».

Les fichiers de dictionnaire améliorent les résultats de recherche en vous demandant OpenSearch d'ignorer certains mots fréquents ou de traiter des termes tels que « crème glacée », « gelato » et « crème glacée » comme des équivalents. Ils peuvent également améliorer la [recherche de radical](https://en.wikipedia.org/wiki/Stemming), comme dans le plugin d'analyse japonais (kuromoji).

Les plugins optionnels peuvent apporter des fonctionnalités supplémentaires à votre domaine. Par exemple, vous pouvez utiliser le plugin Amazon Personalize pour obtenir des résultats de recherche personnalisés. Les plugins facultatifs utilisent le type de ZIP-PLUGIN package. Pour plus d'informations sur les plug-ins facultatifs, consultez[the section called "Plugins par version du moteur".](#page-1186-0)

#### Rubriques

- [Exigences en matière d'autorisations pour les packages](#page-916-1)
- [Chargement des packages dans Amazon S3](#page-917-0)
- [Importation et association de packages](#page-918-0)
- [Utilisation de packages avec OpenSearch](#page-918-1)
- [Mise à jour des packages](#page-923-0)
- [Mises à jour manuelles des index pour les dictionnaires](#page-927-0)
- [Dissociation et suppression de packages](#page-929-0)

### <span id="page-916-1"></span>Exigences en matière d'autorisations pour les packages

Les utilisateurs sans accès administrateur ont besoin de certaines actions AWS Identity and Access Management (IAM) pour gérer les packages :

- es:CreatePackage- créer un package dans une région OpenSearch de service
- es:DeletePackage- supprimer un package d'une région OpenSearch de service
- es:AssociatePackage permet d'associer un package à un domaine
- es:DissociatePackage permet de dissocier un package d'un domaine

Vous devez également disposer d'autorisations sur le chemin du compartiment Amazon S3 ou l'objet où réside le package personnalisé.

Accordez toutes les autorisations dans IAM, et non dans la stratégie d'accès au domaine. Pour en savoir plus, consultez [the section called "Gestion de l'identité et des accès".](#page-734-0)

### <span id="page-917-0"></span>Chargement des packages dans Amazon S3

Cette section explique comment télécharger des packages de dictionnaires personnalisés, étant donné que les packages de plugins facultatifs sont déjà préinstallés. Avant de pouvoir associer un dictionnaire personnalisé à votre domaine, vous devez le télécharger dans un compartiment Amazon S3. Pour en savoir plus, consultez [Chargement d'objets](https://docs.aws.amazon.com/AmazonS3/latest/user-guide/upload-objects.html) dans le Guide de l'utilisateur Amazon Simple Storage Service. Les plugins pris en charge n'ont pas besoin d'être téléchargés.

Si votre dictionnaire contient des informations sensibles, spécifiez le [chiffrement côté serveur avec](https://docs.aws.amazon.com/AmazonS3/latest/dev/UsingServerSideEncryption.html)  [des clés gérées par S3](https://docs.aws.amazon.com/AmazonS3/latest/dev/UsingServerSideEncryption.html) lorsque vous le chargez. OpenSearch Le service ne peut pas accéder aux fichiers sur S3 que vous protégez à l'aide d'une AWS KMS clé.

Après avoir chargé le fichier, notez son chemin d'accès S3. Le format du chemin d'accès est s3://*bucket-name*/*file-path*/*file-name*.

Vous pouvez utiliser le fichier de synonymes suivant à des fins de test. Enregistrez-le sous synonyms.txt.

danish, croissant, pastry ice cream, gelato, frozen custard sneaker, tennis shoe, running shoe basketball shoe, hightop

Certains dictionnaires, notamment les dictionnaires Hunspell, utilisent plusieurs fichiers et nécessitent leurs propres répertoires sur le système de fichiers. À l'heure actuelle, le OpenSearch Service ne prend en charge que les dictionnaires à fichier unique.

# <span id="page-918-0"></span>Importation et association de packages

La console est le moyen le plus simple d'importer un dictionnaire personnalisé dans OpenSearch Service. Lorsque vous importez un dictionnaire depuis Amazon S3, OpenSearch Service stocke sa propre copie du package et chiffre automatiquement cette copie à l'aide du protocole AES-256 avec OpenSearch des clés gérées par le service.

Les plugins optionnels sont déjà préinstallés dans OpenSearch Service. Vous n'avez donc pas besoin de les télécharger vous-même, mais vous devez associer un plugin à un domaine. Les plugins disponibles sont répertoriés sur l'écran Packages de la console.

Importez et associez un package à un domaine avec AWS Management Console

- 1. Dans la console Amazon OpenSearch Service, choisissez Packages.
- 2. Choisissez Import package (Importer un package).
- 3. Donnez un nom descriptif au dictionnaire personnalisé.
- 4. Indiquez le chemin d'accès S3 au fichier, puis choisissez Submit (Envoyer).
- 5. Revenez à l'écran Packages.
- 6. Lorsque le statut du package est Available (Disponible), sélectionnez-le. Les plugins optionnels seront automatiquement disponibles.
- 7. Choisissez Associer à un domaine.
- 8. Sélectionnez un domaine, puis choisissez Associate (Associer).
- 9. Dans le panneau de navigation, choisissez votre domaine, puis accédez à l'onglet Packages.
- 10. Si le package est un dictionnaire personnalisé, notez l'ID lorsque le package devient disponible. À utiliser analyzers/*id* comme chemin de fichier dans les [demandes adressées à](#page-918-1) [OpenSearch](#page-918-1).

Vous pouvez également utiliser les AWS CLI SDK ou l'API de configuration pour importer et associer des packages. Pour plus d'informations, consultez le [AWS CLI Command Reference](https://docs.aws.amazon.com/cli/latest/reference/) et le [Amazon](https://docs.aws.amazon.com/opensearch-service/latest/APIReference/Welcome.html) [OpenSearch Service API Reference.](https://docs.aws.amazon.com/opensearch-service/latest/APIReference/Welcome.html)

## <span id="page-918-1"></span>Utilisation de packages avec OpenSearch

Cette section explique comment utiliser les deux types de packages : les dictionnaires personnalisés et les plugins optionnels.

### Utilisation de dictionnaires personnalisés

Après avoir associé un fichier à un domaine, vous pouvez l'utiliser dans des paramètres tels que synonyms\_path, stopwords\_path et user\_dictionary lors de la création de tokenizers et de filtres de token. Le paramètre exact varie selon l'objet. Plusieurs objets prennent en charge synonyms\_path et stopwords\_path, mais user\_dictionary est exclusif au plugin kuromoji.

Pour le plugin IK (Chinese) Analysis, vous pouvez charger un fichier de dictionnaire personnalisé en tant que package personnalisé et l'associer à un domaine, et le plugin le récupère automatiquement sans avoir besoin d'un paramètre user dictionary. Si votre fichier est un fichier de synonymes, utilisez le paramètre synonyms\_path.

L'exemple suivant ajoute un fichier de synonymes à un nouvel index :

```
PUT my-index
{ 
   "settings": { 
     "index": { 
        "analysis": { 
          "analyzer": { 
             "my_analyzer": { 
               "type": "custom", 
               "tokenizer": "standard", 
               "filter": ["my_filter"] 
            } 
          }, 
          "filter": { 
             "my_filter": { 
               "type": "synonym", 
               "synonyms_path": "analyzers/F111111111", 
               "updateable": true 
            } 
          } 
        } 
     } 
   }, 
   "mappings": { 
     "properties": { 
        "description": { 
          "type": "text", 
          "analyzer": "standard", 
          "search_analyzer": "my_analyzer" 
        }
```
 } }

}

Cette demande crée un analyseur personnalisé pour l'index qui utilise le tokenizer standard et un filtre de token « synonym ».

- Les tokenizers séparent les flux de caractères en tokens (des mots en règle générale) en fonction d'un ensemble de règles. L'exemple le plus simple est le tokenizer whitespace, qui sépare les caractères précédents en token chaque fois qu'il rencontre un caractère espace. Autre exemple plus complexe, le tokenizer standard, qui utilise un ensemble de règles basées sur la grammaire pour parcourir plusieurs langues.
- Les filtres de token ajoutent, modifient ou suppriment des tokens. Par exemple, le filtre de token « synonym » ajoute des tokens lorsqu'il trouve un mot figurant dans la liste des synonymes. Le filtre de token « stop » supprime les tokens lorsqu'il trouve un mot dans la liste des mots vides.

Cette demande ajoute également un champ de texte (description) au mappage et indique OpenSearch d'utiliser le nouvel analyseur comme analyseur de recherche. Vous pouvez constater qu'elle utilise toujours l'analyseur standard comme analyseur d'index.

Enfin, notez la ligne "updateable": true dans le filtre de jeton. Ce champ s'applique uniquement aux analyseurs de recherche, et non aux analyseurs d'index, et il est essentiel si vous souhaitez par la suite [mettre automatiquement à jour l'analyseur de recherche](#page-923-0).

À des fins de test, ajoutez des documents à l'index :

```
POST bulk
{ "index": { "_index": "my-index", "_id": "1" } }
{ "description": "ice cream" }
{\{ "index": {\{ " index": "my-index", " id": "2" {\} {\}}{ "description": "croissant" }
{ "index": { "_index": "my-index", "_id": "3" } }
{ "description": "tennis shoe" }
{ "index": { "_index": "my-index", "_id": "4" } }
{ "description": "hightop" }
```
Recherchez-les ensuite en utilisant un synonyme :

```
GET my-index/_search
{
```

```
 "query": { 
      "match": { 
        "description": "gelato" 
      } 
   }
}
```
Dans ce cas, OpenSearch renvoie la réponse suivante :

```
{ 
   "hits": { 
      "total": { 
        "value": 1, 
        "relation": "eq" 
     }, 
      "max_score": 0.99463606, 
      "hits": [{ 
        "_index": "my-index", 
        "_type": "_doc", 
        "_id": "1", 
        "_score": 0.99463606, 
        "_source": { 
          "description": "ice cream" 
        } 
     }] 
   }
}
```
### **G** Tip

Les fichiers de dictionnaire utilisent l'espace de tas Java proportionnel à leur taille. Par exemple, un fichier de dictionnaire de 2 Go peut consommer 2 Go d'espace de tas sur un nœud. Si vous utilisez des fichiers volumineux, assurez-vous que vos nœuds disposent d'un espace suffisant pour les accueillir. [Surveillez](#page-608-0) la métrique JVMMemoryPressure et mettez votre cluster à l'échelle si nécessaire.

### Utilisation de plugins optionnels

OpenSearch Le service vous permet d'associer des OpenSearch plugins optionnels préinstallés à utiliser avec votre domaine. Un package de plug-in optionnel est compatible avec une OpenSearch version spécifique et ne peut être associé qu'à des domaines dotés de cette version. La liste des packages disponibles pour votre domaine inclut tous les plugins compatibles avec la version de votre domaine. Une fois que vous avez associé un plug-in à un domaine, le processus d'installation sur le domaine commence. Ensuite, vous pouvez référencer et utiliser le plugin lorsque vous faites des demandes au OpenSearch Service.

L'association et la dissociation d'un plugin nécessitent un déploiement bleu/vert. Pour plus d'informations, consultez [the section called "Modifications entraînant généralement des déploiements](#page-473-0)  [bleu/vert".](#page-473-0)

Les plugins optionnels incluent des analyseurs de langue et des résultats de recherche personnalisés. Par exemple, le plugin Amazon Personalize Search Ranking utilise l'apprentissage automatique pour personnaliser les résultats de recherche pour vos clients. Pour plus d'informations sur ce plugin, consultez la section [Personnalisation des résultats de recherche à partir de](https://docs.aws.amazon.com/personalize/latest/dg/personalize-opensearch.html) [OpenSearch](https://docs.aws.amazon.com/personalize/latest/dg/personalize-opensearch.html). Pour obtenir la liste de tous les plug-ins pris en charge, consultez[the section called](#page-1186-0)  ["Plugins par version du moteur"](#page-1186-0).

#### Plug-in Sudachi

Pour le [plugin Sudachi](https://github.com/WorksApplications/elasticsearch-sudachi), lorsque vous réassociez un fichier de dictionnaire, cela ne se répercute pas immédiatement sur le domaine. Le dictionnaire est actualisé lorsque le prochain déploiement bleu/ vert s'exécute sur le domaine dans le cadre d'une modification de configuration ou d'une autre mise à jour. Vous pouvez également créer un nouveau package avec les données mises à jour, créer un nouvel index à l'aide de ce nouveau package, réindexer l'index existant dans le nouvel index, puis supprimer l'ancien index. Si vous préférez utiliser l'approche de réindexation, utilisez un alias d'index afin de ne pas perturber votre trafic.

De plus, le plugin Sudachi ne prend en charge que les dictionnaires Sudachi binaires, que vous pouvez télécharger à l'aide de l'[CreatePackageA](https://docs.aws.amazon.com/opensearch-service/latest/APIReference/API_CreatePackage.html)PI. [Pour plus d'informations sur le dictionnaire](https://github.com/WorksApplications/elasticsearch-sudachi) [système prédéfini et le processus de compilation des dictionnaires utilisateur, consultez la](https://github.com/WorksApplications/elasticsearch-sudachi)  [documentation de Sudachi.](https://github.com/WorksApplications/elasticsearch-sudachi)

L'exemple suivant montre comment utiliser les dictionnaires système et utilisateur avec le tokenizer Sudachi. Vous devez télécharger ces dictionnaires sous forme de packages personnalisés avec leur type TXT-DICTIONARY et fournir leurs identifiants de package dans les paramètres supplémentaires.

```
PUT sudachi_sample
{ 
   "settings": {
```

```
 "index": { 
        "analysis": { 
          "tokenizer": { 
            "sudachi_tokenizer": { 
              "type": "sudachi_tokenizer", 
              "additional_settings": "{\"systemDict\": \"<system-dictionary-package-
id>\",\"userDict\": [\"<user-dictionary-package-id>\"]}" 
          } 
          }, 
          "analyzer": { 
            "sudachi_analyzer": { 
              "filter": ["my_searchfilter"], 
              "tokenizer": "sudachi_tokenizer", 
              "type": "custom" 
            } 
          }, 
          "filter":{ 
            "my_searchfilter": { 
              "type": "sudachi_split", 
              "mode": "search" 
 } 
          } 
       } 
     } 
   }
}
```
# <span id="page-923-0"></span>Mise à jour des packages

Cette section explique uniquement comment mettre à jour un package de dictionnaire personnalisé, car les packages de plugins facultatifs sont déjà mis à jour pour vous. Le téléchargement d'une nouvelle version d'un dictionnaire sur Amazon S3 ne met pas automatiquement à jour le package sur Amazon OpenSearch Service. OpenSearch Le service stocke sa propre copie du fichier. Par conséquent, si vous téléchargez une nouvelle version sur S3, vous devez la mettre à jour manuellement.

Chacun de vos domaines associés stocke également sa propre copie du fichier. Pour que le comportement de recherche reste prévisible, les domaines continuent à utiliser leur version actuelle du package jusqu'à ce que vous le mettiez explicitement à jour. Pour mettre à jour un package personnalisé, modifiez le fichier dans Amazon S3 Control, mettez à jour le package dans OpenSearch Service, puis appliquez la mise à jour.

Mettez à jour un package avec AWS Management Console

- 1. Dans la console OpenSearch de service, choisissez Packages.
- 2. Choisissez un package et sélectionnez Update (Mettre à jour).
- 3. Indiquez le chemin d'accès S3 au fichier, puis choisissez Update package (Mettre le package à jour).
- 4. Revenez à l'écran Packages.
- 5. Lorsque le statut du package passe à Available (Disponible), sélectionnez-le. Choisissez ensuite un ou plusieurs domaines associés, sélectionnez Apply update (Appliquer la mise à jour) et confirmez. Attendez que le statut de l'association passe à Actif.
- 6. Les étapes suivantes varient en fonction de la façon dont vous avez configuré vos index :
	- Si votre domaine exécute OpenSearch Elasticsearch 7.8 ou version ultérieure et qu'il utilise uniquement des analyseurs de recherche dont le [champ modifiable](#page-918-1) est défini sur true, aucune autre action n'est nécessaire. OpenSearch Le service met automatiquement à jour vos index à l'aide de l'API [\\_plugins/\\_refresh\\_search\\_analyzers](https://opensearch.org/docs/im-plugin/refresh-analyzer/index/).
	- Si votre domaine exécute Elasticsearch 7.7 ou une version antérieure, utilise des analyseurs d'index ou n'utilise pas le updateable champ, consultez. [the section called "Mises à jour](#page-927-0)  [manuelles des index pour les dictionnaires"](#page-927-0)

Bien que la console soit la méthode la plus simple, vous pouvez également utiliser les AWS CLI SDK ou l'API de configuration pour mettre à jour les packages OpenSearch de service. Pour plus d'informations, consultez le [AWS CLI Command Reference](https://docs.aws.amazon.com/cli/latest/reference/) et le [Amazon OpenSearch Service API](https://docs.aws.amazon.com/opensearch-service/latest/APIReference/Welcome.html) [Reference](https://docs.aws.amazon.com/opensearch-service/latest/APIReference/Welcome.html).

Mettre à jour un package avec le AWS SDK

Au lieu de mettre à jour manuellement un package dans la console, vous pouvez utiliser les kits SDK pour automatiser le processus de mise à jour. L'exemple de script Python suivant télécharge un nouveau fichier de package sur Amazon S3, met à jour le package dans OpenSearch Service et applique le nouveau package au domaine spécifié. Après avoir confirmé la réussite de la mise à jour, il lance un exemple d'appel pour OpenSearch démontrer que les nouveaux synonymes ont été appliqués.

Vous devez fournir des valeurs pour host, region, file\_name, bucket\_name, s3\_key, package\_id, domain\_name et query.

```
from requests_aws4auth import AWS4Auth
import boto3
import requests
import time
import json
import sys
host = '' # The OpenSearch domain endpoint with https:// and a trailing slash. For 
  example, https://my-test-domain.us-east-1.es.amazonaws.com/
region = '' # For example, us-east-1
file_name = '' # The path to the file to upload
bucket name = ' # The name of the S3 bucket to upload to
s3_key = '' # The name of the S3 key (file name) to upload to
package_id = '' # The unique identifier of the OpenSearch package to update
domain_name = '' # The domain to associate the package with
query = '' # A test query to confirm the package has been successfully updated
service = 'es'
credentials = boto3.Session().get_credentials()
client = boto3.client('opensearch')
awsauth = AWS4Auth(credentials.access_key, credentials.secret_key, 
                    region, service, session_token=credentials.token)
def upload_to_s3(file_name, bucket_name, s3_key): 
     """Uploads file to S3""" 
     s3 = boto3.client('s3') 
     try: 
         s3.upload_file(file_name, bucket_name, s3_key) 
         print('Upload successful') 
         return True 
     except FileNotFoundError: 
         sys.exit('File not found. Make sure you specified the correct file path.')
def update_package(package_id, bucket_name, s3_key): 
     """Updates the package in OpenSearch Service""" 
    print(package id, bucket name, s3 key)
     response = client.update_package( 
         PackageID=package_id, 
         PackageSource={ 
             'S3BucketName': bucket_name, 
             'S3Key': s3_key
```

```
 } 
    \lambda print(response)
def associate package(package id, domain name):
     """Associates the package to the domain""" 
     response = client.associate_package( 
         PackageID=package_id, DomainName=domain_name) 
     print(response) 
     print('Associating...')
def wait_for_update(domain_name, package_id): 
     """Waits for the package to be updated""" 
     response = client.list_packages_for_domain(DomainName=domain_name) 
     package_details = response['DomainPackageDetailsList'] 
     for package in package_details: 
         if package['PackageID'] == package_id: 
             status = package['DomainPackageStatus'] 
             if status == 'ACTIVE': 
                  print('Association successful.') 
                  return 
            elif status == 'ASSOCIATION FAILED':
                  sys.exit('Association failed. Please try again.') 
             else: 
                  time.sleep(10) # Wait 10 seconds before rechecking the status 
                  wait_for_update(domain_name, package_id)
def sample_search(query): 
     """Makes a sample search call to OpenSearch""" 
     path = '_search' 
    params = \{ 'q' : query \}url = host + path response = requests.get(url, params=params, auth=awsauth) 
     print('Searching for ' + '"' + query + '"') 
     print(response.text)
```
#### **a** Note

Si vous recevez une erreur « package introuvable » lorsque vous exécutez le script à l'aide de AWS CLI, cela signifie probablement que Boto3 utilise la région spécifiée dans ~/.aws/

config, qui n'est pas la région dans laquelle se trouve votre compartiment S3. Vous pouvez exécuter aws configure et spécifier la région qui convient, ou bien ajouter explicitement la région dans le client :

```
client = boto3.client('opensearch', region_name='us-east-1')
```
### <span id="page-927-0"></span>Mises à jour manuelles des index pour les dictionnaires

Les mises à jour manuelles de l'index ne s'appliquent qu'aux dictionnaires personnalisés, et non aux plug-ins facultatifs. Pour utiliser un dictionnaire mis à jour, vous devez mettre à jour manuellement vos index si vous remplissez l'une des conditions suivantes :

- Votre domaine exécute Elasticsearch 7.7. ou une version antérieure.
- Vous utilisez des packages personnalisés comme analyseurs d'index.
- Vous utilisez des packages personnalisés comme analyseurs de recherche, mais n'incluez pas le champ [actualisable.](#page-918-1)

Pour mettre à jour les analyseurs avec les nouveaux fichiers de package, deux options s'offrent à vous :

• Fermez et ouvrez les index que vous souhaitez mettre à jour :

```
POST my-index/_close
POST my-index/_open
```
• Réindexez les index. Créez d'abord un index qui utilise le fichier de synonymes mis à jour (ou un tout nouveau fichier). Notez que seul l'UTF-8 est pris en charge.

```
PUT my-new-index
{ 
   "settings": { 
     "index": { 
       "analysis": { 
          "analyzer": { 
            "synonym_analyzer": { 
              "type": "custom", 
              "tokenizer": "standard", 
              "filter": ["synonym_filter"]
```

```
 } 
           }, 
           "filter": { 
             "synonym_filter": { 
                "type": "synonym", 
                "synonyms_path": "analyzers/F222222222" 
             } 
          } 
        } 
      } 
   }, 
   "mappings": { 
      "properties": { 
        "description": { 
           "type": "text", 
           "analyzer": "synonym_analyzer" 
        } 
      } 
   }
}
```
[Réindexez](https://opensearch.org/docs/opensearch/reindex-data/) ensuite l'ancien index par rapport à ce nouvel index :

```
POST _reindex
{ 
   "source": { 
     "index": "my-index" 
   }, 
   "dest": { 
     "index": "my-new-index" 
   }
}
```
Si vous mettez fréquemment à jour des analyseurs d'index, utilisez des [alias d'index](https://opensearch.org/docs/opensearch/index-alias/) pour que le chemin d'accès à l'index le plus récent reste cohérent :

```
POST _aliases
{ 
   "actions": [ 
     { 
        "remove": { 
          "index": "my-index",
```

```
 "alias": "latest-index" 
         } 
      }, 
      { 
        "add": { 
           "index": "my-new-index", 
           "alias": "latest-index" 
         } 
      } 
   ]
}
```
Si vous n'avez pas besoin de l'ancien index, supprimez-le :

DELETE *my-index*

## <span id="page-929-0"></span>Dissociation et suppression de packages

Dissocier un package, qu'il s'agisse d'un dictionnaire personnalisé ou d'un plugin optionnel, d'un domaine signifie que vous ne pouvez plus utiliser ce package lorsque vous créez de nouveaux index. Une fois qu'un package est dissocié, les index existants qui l'utilisaient ne peuvent plus l'utiliser. Vous devez supprimer le package de tout index avant de pouvoir le dissocier, sinon la dissociation échoue.

La console est le moyen le plus simple de dissocier un package d'un domaine et de le supprimer du OpenSearch Service. La suppression d'un package du OpenSearch service ne le supprime pas de son emplacement d'origine sur Amazon S3.

Dissociez un package d'un domaine avec le AWS Management Console

- 1. Accédez à [https://aws.amazon.com,](https://aws.amazon.com/) puis choisissez Se connecter à la console.
- 2. Sous Analytics, sélectionnez Amazon OpenSearch Service.
- 3. Dans le panneau de navigation, choisissez votre domaine, puis l'onglet Packages.
- 4. Sélectionnez un package, Actions, puis choisissez Dissociate (Dissocier). Confirmez votre choix.
- 5. Attendez que le package disparaisse de la liste. Vous devrez peut-être actualiser votre navigateur.
- 6. Si vous souhaitez utiliser le package avec d'autres domaines, arrêtez le processus ici. Pour continuer à supprimer le package (s'il s'agit d'un dictionnaire personnalisé), choisissez Packages dans le volet de navigation.

#### 7. Sélectionnez le package et choisissez Delete (Supprimer).

Vous pouvez également utiliser les AWS CLI SDK ou l'API de configuration pour dissocier et supprimer les packages. Pour plus d'informations, consultez le [AWS CLI Command Reference](https://docs.aws.amazon.com/cli/latest/reference/) et le [Amazon OpenSearch Service API Reference](https://docs.aws.amazon.com/opensearch-service/latest/APIReference/Welcome.html).

# <span id="page-930-0"></span>Interrogation de vos données Amazon OpenSearch Service avec **SQL**

Vous pouvez utiliser SQL pour interroger votre Amazon OpenSearch Service, plutôt que d'utiliser le DSL de [OpenSearch requête](https://opensearch.org/docs/opensearch/query-dsl/full-text/) basé sur JSON. Interroger avec SQL est utile si vous êtes déjà familiarisé avec le langage ou que vous souhaitez intégrer votre domaine avec une application qui l'utilise. Le support SQL est disponible sur les domaines exécutant OpenSearch Elasticsearch 6.5 ou version ultérieure.

#### **a** Note

Cette documentation décrit la compatibilité des versions entre OpenSearch Service et les différentes versions du plugin SQL, ainsi que les pilotes JDBC et ODBC. Consultez la [OpenSearchdocumentation](https://opensearch.org/docs/latest/search-plugins/sql/sql/index/) open source pour plus d'informations sur la syntaxe des requêtes de base et complexes, des fonctions, des requêtes de métadonnées et des fonctions d'agrégation.

Utilisez le tableau suivant pour trouver la version du plug-in SQL prise en charge par chaque version, ainsi que par chaque version OpenSearch d'Elasticsearch.

#### **OpenSearch**

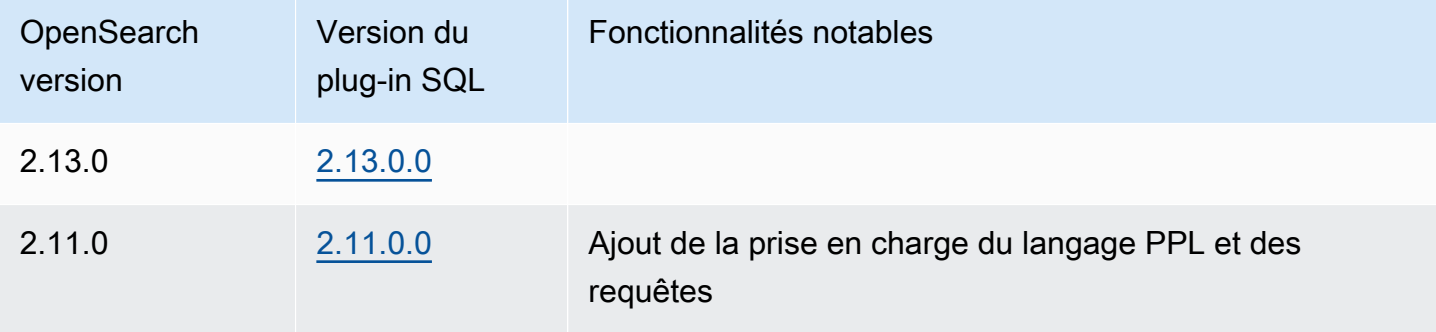

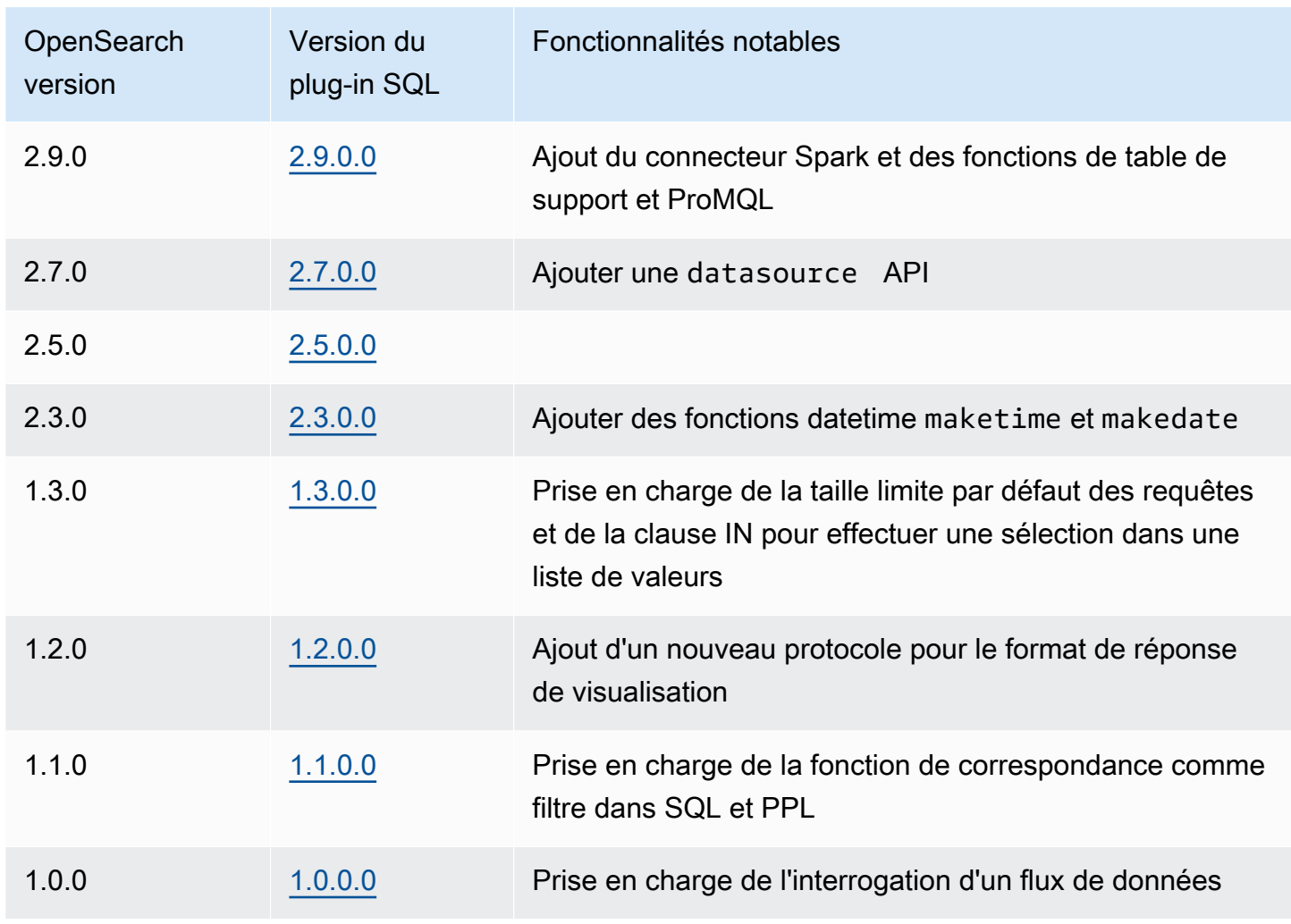

### Open Distro for Elasticsearch

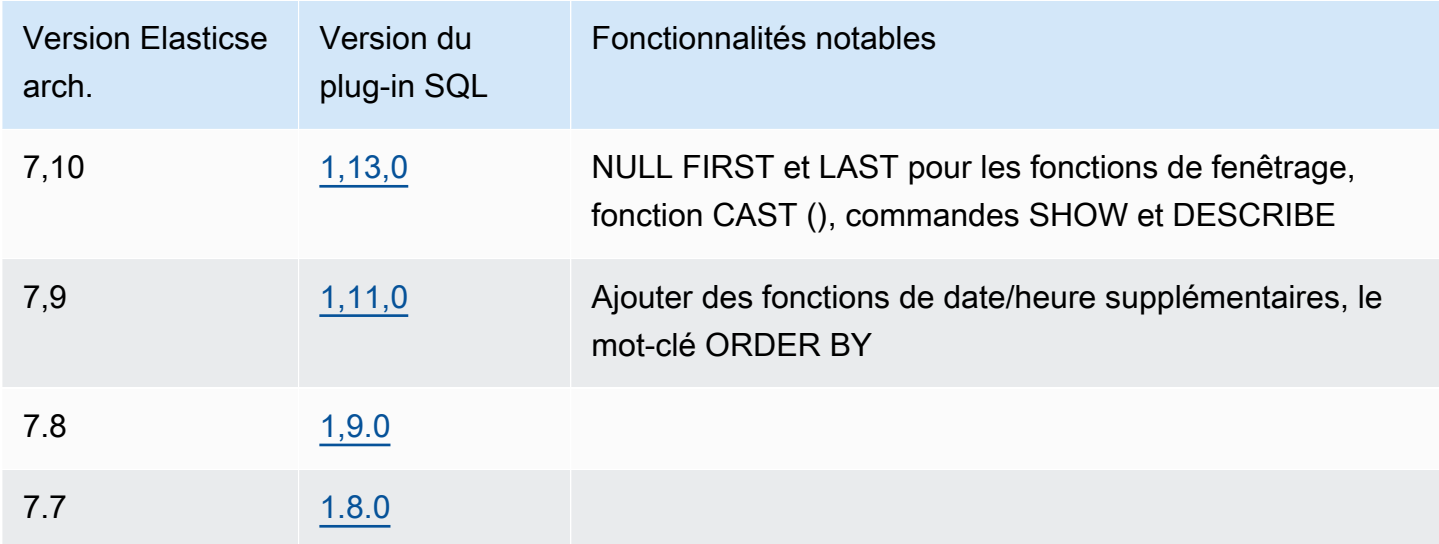

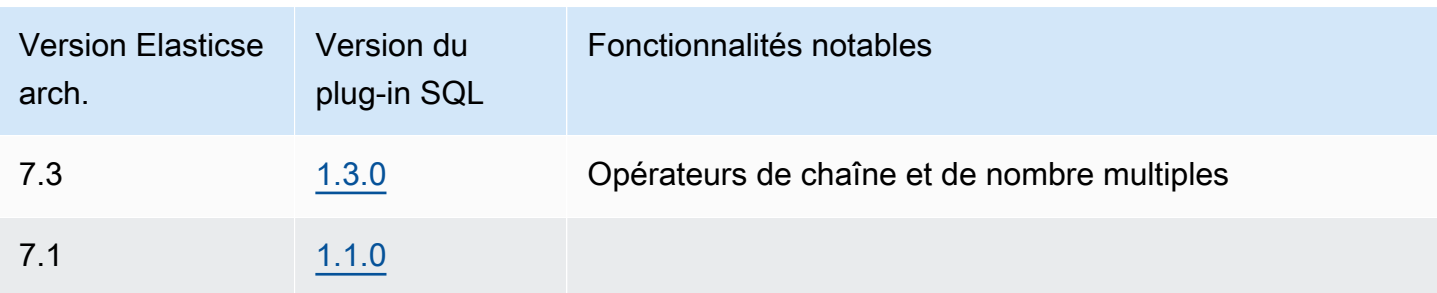

### Exemple d'appel

Pour interroger vos données avec SQL, envoyez des requêtes HTTP à la fonction \_sq1 en utilisant le format suivant :

```
POST domain-endpoint/_plugins/_sql
{ 
   "query": "SELECT * FROM my-index LIMIT 50"
}
```
**a** Note

Si votre domaine exécute Elasticsearch à la place OpenSearch, le format est. \_opendistro/\_sql

# Remarques et différences

Les appels à la fonction \_plugins/\_sql incluent les noms d'index dans le corps de la requête et prennent donc en compte les mêmes [considérations en matière de stratégie d'accès](#page-751-0) que les opérations bulk, mget et msearch. Comme toujours, suivez le principe du [moindre privilège](https://docs.aws.amazon.com/IAM/latest/UserGuide/best-practices.html#grant-least-privilege) lorsque vous accordez des autorisations aux opérations d'API.

Pour de plus amples informations sur la sécurité concernant l'utilisation de SQL avec le contrôle précis des accès, consultez [the section called "Contrôle précis des accès".](#page-767-0)

Le plugin OpenSearch SQL inclut de nombreux [paramètres réglables.](https://opensearch.org/docs/search-plugins/sql/settings/) Dans OpenSearch Service, utilisez le \_cluster/settings chemin, et non le chemin des paramètres du plugin (\_plugins/ \_query/settings) :

```
PUT _cluster/settings
```

```
{ 
   "transient" : { 
     "plugins.sql.enabled" : true 
   }
}
```
Pour les domaines Elasticsearch hérités, remplacez plugins avec opendistro :

```
PUT _cluster/settings
{ 
   "transient" : { 
     "opendistro.sql.enabled" : true 
   }
}
```
### SQL Workbench

SQL Workbench est une interface utilisateur de OpenSearch tableaux de bord qui vous permet d'exécuter des requêtes SQL à la demande, de traduire le SQL en son équivalent REST, et d'afficher et d'enregistrer les résultats sous forme de texte, JSON, JDBC ou CSV. Pour plus d'informations, consultez [Workbench de requête](https://opensearch.org/docs/search-plugins/sql/workbench/).

## CLI SQL

L'interface CLI SQL est une application Python autonome que vous pouvez lancer avec la commande opensearchsql. Pour connaître les étapes d'installation, de configuration et d'utilisation, consultez [CLI SQL.](https://opensearch.org/docs/search-plugins/sql/cli/)

# Pilote JDBC

Le pilote Java Database Connectivity (JDBC) vous permet d'intégrer des domaines de OpenSearch service à vos applications de business intelligence (BI) préférées. Pour télécharger le pilote, cliquez [ici](https://artifacts.opensearch.org/opensearch-clients/jdbc/opensearch-sql-jdbc-1.1.0.1.jar). Pour plus d'informations, consultez le [GitHubréférentiel](https://github.com/opensearch-project/sql-jdbc).

Les tableaux suivants résument la compatibilité de version pour le pilote.

**OpenSearch** 

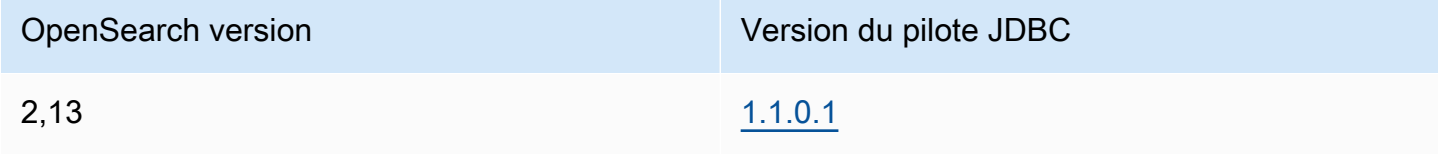

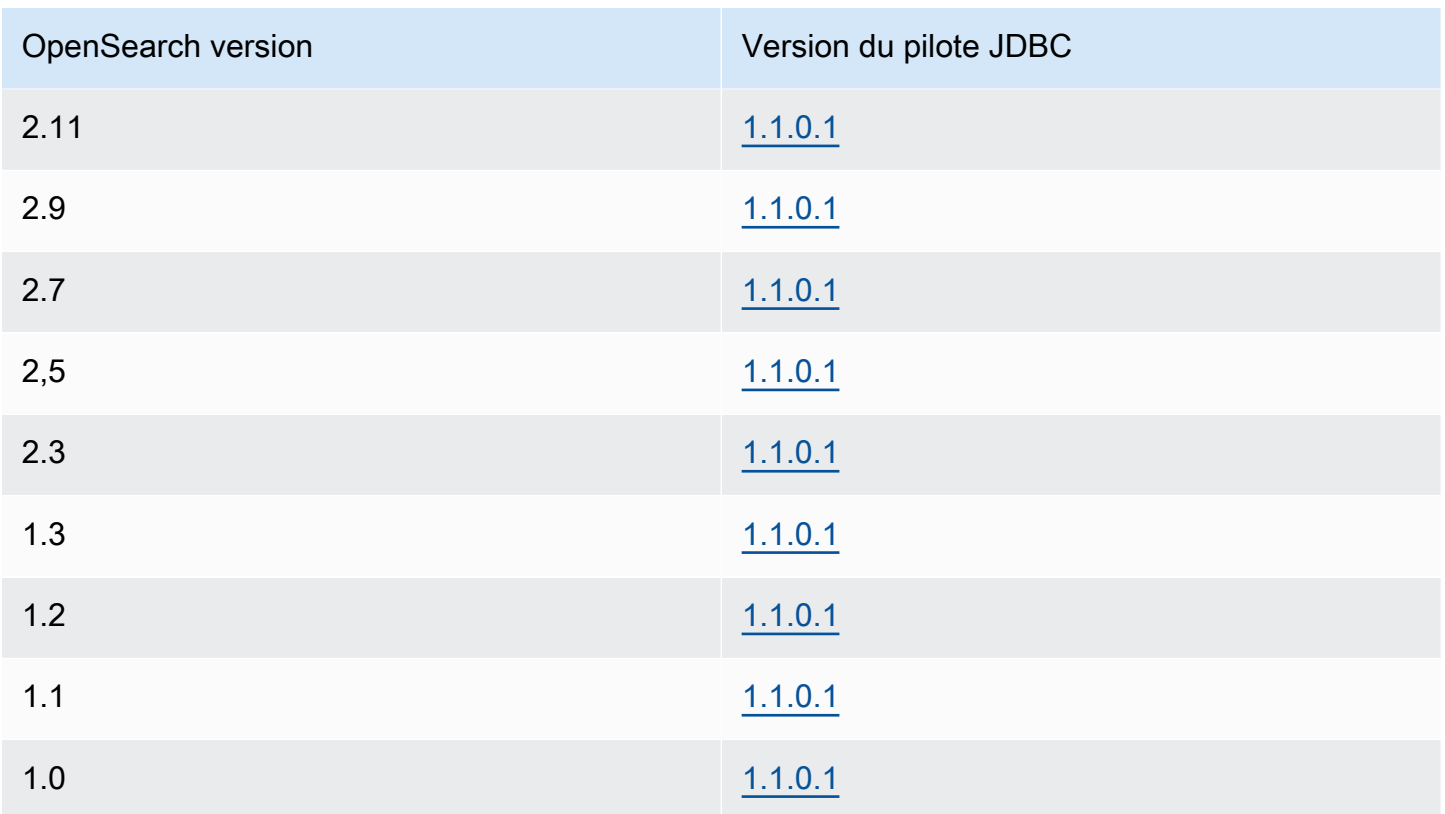

### Open Distro for Elasticsearch

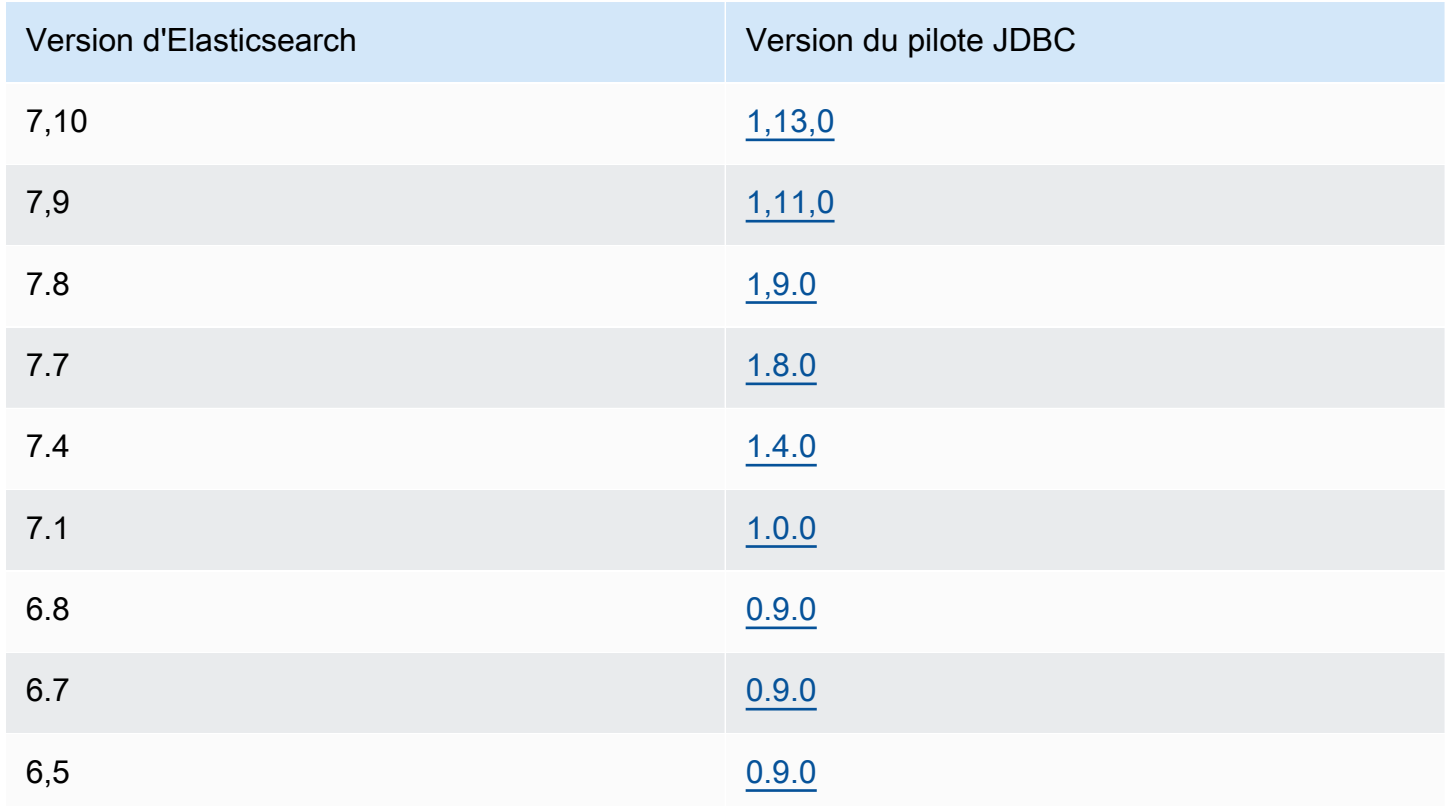

# Pilote ODBC

Le pilote Open Database Connectivity (ODBC) est un pilote ODBC en lecture seule pour Windows et macOS qui vous permet de connecter des applications de business intelligence et de visualisation de données telles que [Microsoft Excel au plug-in SQL.](https://github.com/opensearch-project/sql-odbc/blob/main/docs/user/microsoft_excel_support.md)

Vous pouvez télécharger un exemple de fichier de pilote fonctionnel sur la [page OpenSearch des](https://opensearch.org/artifacts/opensearch/opensearch-sql-odbc-win64-1-4-0-0.html) [artefacts.](https://opensearch.org/artifacts/opensearch/opensearch-sql-odbc-win64-1-4-0-0.html) Pour plus d'informations sur l'installation du pilote, consultez le [référentiel SQL sur GitHub](https://github.com/opensearch-project/sql-odbc).

# <span id="page-935-0"></span>Recherche du voisin le plus proche (K-nn) dans Amazon Service **OpenSearch**

Abréviation de son algorithme associé aux k-voisins les plus proches, k-NN pour Amazon OpenSearch Service vous permet de rechercher des points dans un espace vectoriel et de trouver les « voisins les plus proches » pour ces points en fonction de la distance euclidienne ou de la similitude des cosinus. Les cas d'utilisation incluent des recommandations (par exemple, une fonctionnalité « autres chansons que vous pourriez aimer » dans une application musicale), la reconnaissance d'images et la détection des fraudes.

### **a** Note

Cette documentation décrit la compatibilité des versions entre le OpenSearch Service et les différentes versions du plug-in K-nn, ainsi que les limitations liées à l'utilisation du plug-in avec un OpenSearch service géré. Pour une documentation complète du plug-in K-nn, y compris des exemples simples et complexes, des références de paramètres et la référence complète de l'API pour le plugin, consultez la [OpenSearch documentation](https://opensearch.org/docs/latest/search-plugins/knn/index/) open source. La documentation open source couvre également le réglage des performances et les paramètres de cluster spécifiques à K-NN.

Utilisez les tableaux suivants pour trouver la version du plug-in K-nn exécutée sur votre domaine Amazon OpenSearch Service. Chaque version du plugin K-nn correspond à une version [OpenSearch](https://opensearch.org/docs/version-history/)ou à une version d'[Elasticsearch.](https://opendistro.github.io/for-elasticsearch-docs/version-history/)
## **OpenSearch**

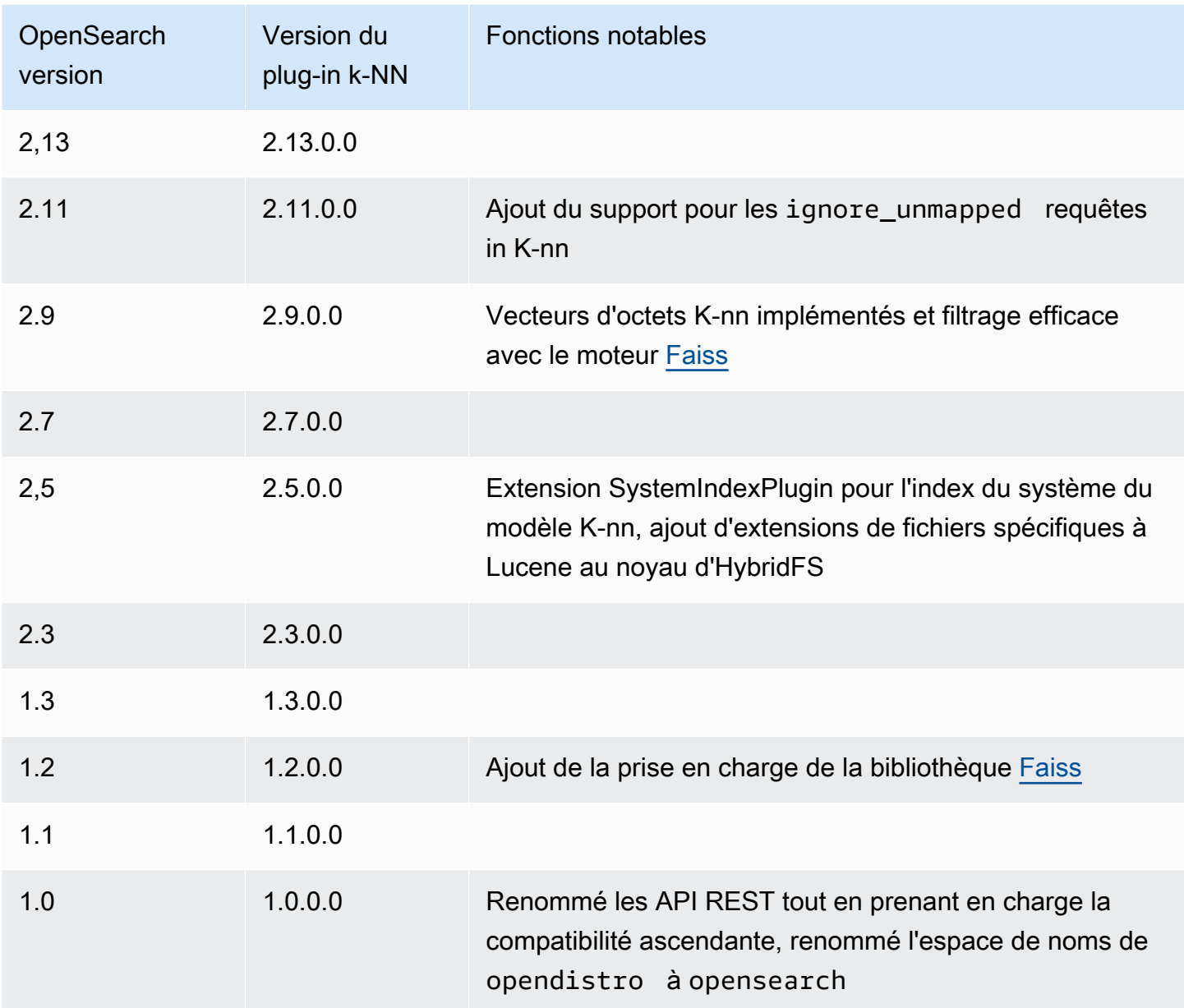

### Elasticsearch

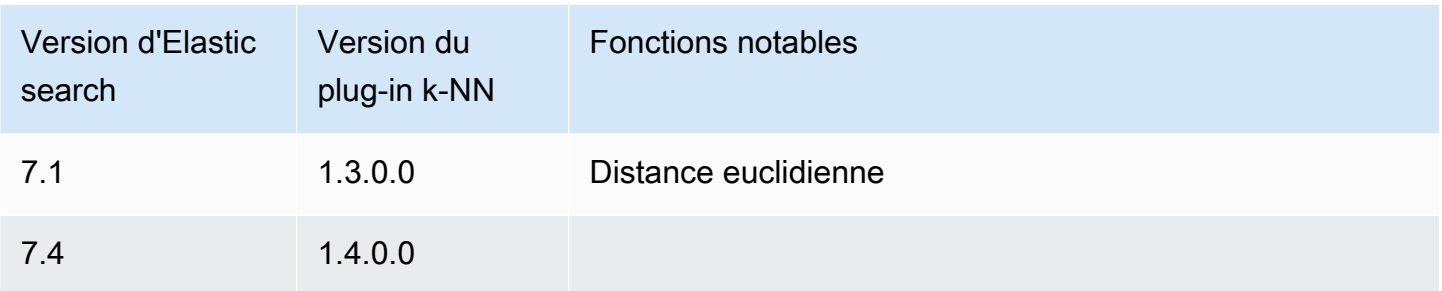

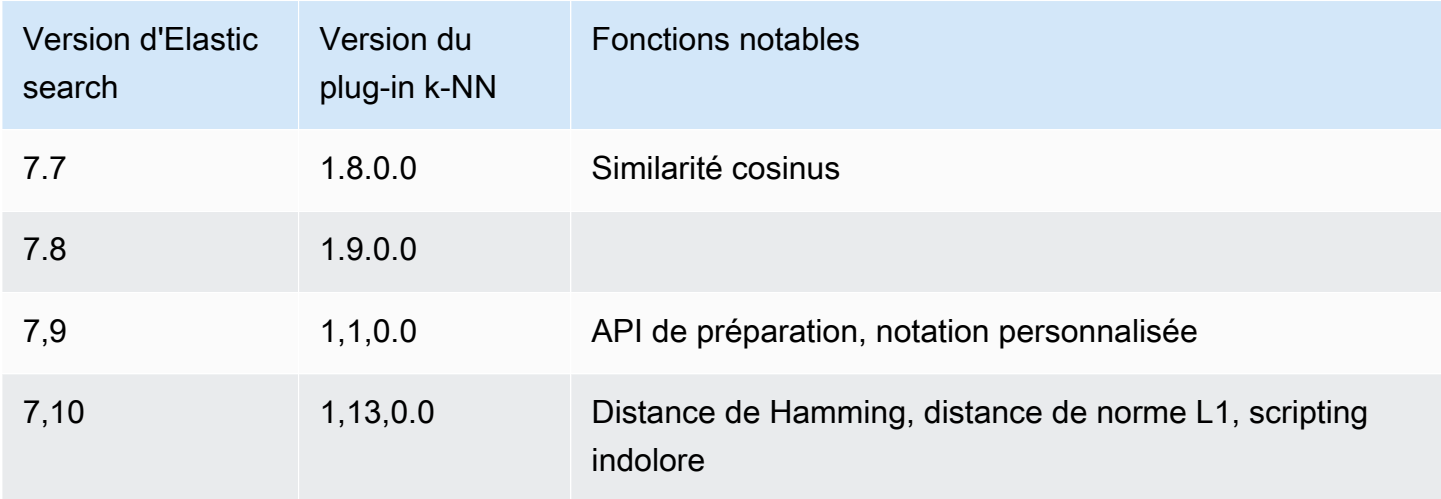

## Prise en main de k-NN

Pour utiliser k-NN, vous devez créer un index avec le paramètre index.knn et ajouter un ou plusieurs champs du type de données knn\_vector.

```
PUT my-index
{ 
   "settings": { 
      "index.knn": true 
   }, 
   "mappings": { 
      "properties": { 
        "my_vector1": { 
           "type": "knn_vector", 
           "dimension": 2 
        }, 
        "my_vector2": { 
           "type": "knn_vector", 
           "dimension": 4 
        } 
      } 
   }
}
```
Le type de données knn\_vector prend en charge une seule liste de 10 000 nombres à virgule flottante maximum, dont le nombre est défini par le paramètre dimension requis. Après avoir créé l'index, ajoutez-y des données.

```
POST bulk
{ "index": { "_index": "my-index", "_id": "1" } }
{ "my_vector1": [1.5, 2.5], "price": 12.2 }
{\{ "index": {\{ " index": "my-index", " id": "2" {\} {\}}{ "my_vector1": [2.5, 3.5], "price": 7.1 }
{ "index": { "_index": "my-index", "_id": "3" } }
{ "my_vector1": [3.5, 4.5], "price": 12.9 }
{\{ "index": {\{ " index": "my-index", " id": "4" {\} {\}}{ "my_vector1": [5.5, 6.5], "price": 1.2 }
{ "index": { "_index": "my-index", "_id": "5" } }
{ "my_vector1": [4.5, 5.5], "price": 3.7 }
{ "index": { "_index": "my-index", "_id": "6" } }
{ "my_vector2": [1.5, 5.5, 4.5, 6.4], "price": 10.3 }
{ "index": { "_index": "my-index", "_id": "7" } }
{ "my_vector2": [2.5, 3.5, 5.6, 6.7], "price": 5.5 }
{\{ "index": {\{ " index": "my-index", " id": "8" {\} {\}}{ "my_vector2": [4.5, 5.5, 6.7, 3.7], "price": 4.4 }
{ "index": { "_index": "my-index", "_id": "9" } }
{ "my_vector2": [1.5, 5.5, 4.5, 6.4], "price": 8.9 }
```
Vous pouvez alors rechercher les données en utilisant le type de requête knn.

```
GET my-index/_search
\{ "size": 2, 
   "query": { 
     "knn": { 
        "my_vector2": { 
           "vector": [2, 3, 5, 6], 
          "k": 2 
        } 
     } 
   }
}
```
Dans ce cas, k est le nombre de voisins que vous voulez que la requête renvoie, mais vous devez également inclure l'option size. Sinon, vous obtenez des résultats k pour chaque partition (et chaque segment) plutôt que des résultats k pour l'ensemble de la requête. k-NN prend en charge une valeur k maximale de 10 000.

Si vous combinez la requête knn avec d'autres clauses, vous pouvez recevoir moins de résultats que k. Dans cet exemple, la clause post\_filter réduit le nombre de résultats de 2 à 1.

```
GET my-index/_search
{ 
   "size": 2, 
   "query": { 
      "knn": { 
        "my_vector2": { 
           "vector": [2, 3, 5, 6], 
           "k": 2 
        } 
      } 
   }, 
   "post_filter": { 
      "range": { 
        "price": { 
           "gte": 6, 
           "lte": 10 
        } 
      } 
   }
}
```
Si vous devez gérer un volume important de requêtes tout en maintenant des performances optimales, vous pouvez utiliser l'[\\_msearch](https://opensearch.org/docs/latest/api-reference/multi-search/)API pour créer une recherche groupée avec JSON et envoyer une seule requête pour effectuer plusieurs recherches :

```
GET _msearch
{ "index": "my-index"}
{ "query": { "knn": {"my_vector2":{"vector": [2, 3, 5, 6],"k":2 }} } }
{ "index": "my-index", "search_type": "dfs_query_then_fetch"}
{ "query": { "knn": {"my_vector1":{"vector": [2, 3],"k":2 }} } }
```
La vidéo suivante montre comment configurer des recherches vectorielles groupées pour les requêtes K-NN.

## Différences, réglage et limitations de k-NN

OpenSearch vous permet de modifier tous les [paramètres K-nn](https://opensearch.org/docs/search-plugins/knn/settings/) à l'aide de l'\_cluster/ settingsAPI. Sur OpenSearch Service, vous pouvez modifier tous les paramètres sauf knn.memory.circuit\_breaker.enabled etknn.circuit\_breaker.triggered. Les statistiques k-NN sont incluses en tant que [CloudWatch métriques Amazon.](#page-606-0)

Vérifiez notamment la KNNGraphMemoryUsage métrique de chaque nœud de données par rapport à la knn.memory.circuit breaker.limit statistique et à la RAM disponible pour le type d'instance. OpenSearch Le service utilise la moitié de la RAM d'une instance pour le tas Java (jusqu'à une taille de segment de 32 GiB). Par défaut, k-NN utilise jusqu'à 50 % de la moitié restante, de sorte qu'un type d'instance doté de 32 Gio de RAM peut accueillir 8 Gio de graphiques (32 \* 0,5 \* 0,5). Les performances peuvent baisser si l'utilisation de la mémoire graphique est supérieure à cette valeur.

Vous ne pouvez pas migrer un index k-NN vers un [stockage à U](#page-1016-0)[ltraWarm](#page-1001-0)[froid](#page-1016-0) si l'index utilise [approximativement k-NN](https://opensearch.org/docs/latest/search-plugins/knn/approximate-knn/) ()"index.knn": true. Si index.knn est réglé sur false [\(k-NN exact](https://opensearch.org/docs/latest/search-plugins/knn/knn-score-script/)), vous pouvez toujours déplacer l'index vers d'autres niveaux de stockage.

## Recherche entre clusters dans Amazon Service OpenSearch

La recherche entre clusters dans Amazon OpenSearch Service vous permet d'effectuer des requêtes et des agrégations sur plusieurs domaines connectés. Il est souvent plus judicieux d'utiliser plusieurs petits domaines plutôt qu'un seul grand domaine, en particulier lorsque vous exécutez plusieurs types de charges de travail.

Les domaines spécifiques à la charge de travail vous permettent d'effectuer les tâches suivantes :

- Optimiser chaque domaine en choisissant des types d'instance pour des charges de travail spécifiques.
- Établir des limites d'isolement des pannes entre les charges de travail. Cela signifie que si l'une de vos charges de travail échoue, l'erreur est contenue dans ce domaine spécifique et n'a aucun impact sur vos autres charges de travail.
- Passez plus facilement d'un domaine à l'autre.

La recherche entre clusters prend en charge les OpenSearch tableaux de bord, ce qui vous permet de créer des visualisations et des tableaux de bord pour tous vos domaines. Vous payez les [frais de](https://aws.amazon.com/opensearch-service/pricing/) [transfert de AWS données standard](https://aws.amazon.com/opensearch-service/pricing/) pour les résultats de recherche transférés entre domaines.

### **a** Note

L'open source propose OpenSearch également une [documentation](https://opensearch.org/docs/latest/search-plugins/cross-cluster-search/) pour la recherche entre clusters. La configuration est très différente pour les clusters open source par rapport aux domaines Amazon OpenSearch Service gérés. Plus particulièrement, dans OpenSearch

Service, vous configurez les connexions entre clusters à l'aide de cURL AWS Management Console plutôt que via cURL. En outre, le service géré utilise AWS Identity and Access Management (IAM) pour l'authentification entre clusters en plus d'un contrôle d'accès précis. Par conséquent, nous vous recommandons d'utiliser cette documentation, plutôt que la OpenSearch documentation open source, pour configurer la recherche entre clusters pour vos domaines.

### **Rubriques**

- [Limites](#page-941-0)
- [Conditions préalables à la recherche inter-clusters](#page-942-0)
- [Tarification de la recherche inter-clusters](#page-942-1)
- [Configuration d'une connexion](#page-942-2)
- [Suppression d'une connexion](#page-944-0)
- [Configuration de la procédure de sécurité et d'exemples](#page-944-1)
- [OpenSearch Tableaux de bord](#page-950-0)

## <span id="page-941-0"></span>Limites

La recherche inter-clusters comporte plusieurs limitations importantes :

- Vous ne pouvez pas connecter un domaine Elasticsearch à un OpenSearch domaine.
- Vous ne pouvez pas vous connecter à des clusters OpenSearch /Elasticsearch autogérés.
- Pour connecter des domaines entre différentes régions, les deux domaines doivent être sur Elasticsearch 7.10 ou version ultérieure ou. OpenSearch
- Un domaine peut avoir un maximum de 20 connexions sortantes. De même, un domaine peut avoir un maximum de 20 connexions entrantes. En d'autres termes, un domaine peut se connecter à un maximum de 20 autres domaines.
- Le domaine source doit se trouver sur une version identique ou supérieure à celle du domaine de destination. Si vous configurez une connexion bidirectionnelle entre deux domaines et que vous souhaitez mettre à niveau l'un d'entre eux ou les deux, vous devez d'abord supprimer l'une des connexions.
- Vous ne pouvez pas utiliser de dictionnaires personnalisés ou SQL avec la recherche interclusters.
- Vous ne pouvez pas l'utiliser AWS CloudFormation pour connecter des domaines.
- Vous ne pouvez pas utiliser la recherche inter-clusters sur des instances M3 ou les instances extensibles (T2 et T3).

## <span id="page-942-0"></span>Conditions préalables à la recherche inter-clusters

Avant de configurer la recherche inter-clusters, assurez-vous que vos domaines répondent aux exigences suivantes :

- Deux OpenSearch domaines, ou domaines Elasticsearch sur la version 6.7 ou ultérieure
- Contrôle précis des accès activé
- Aucun ode-to-node cryptage activé

## <span id="page-942-1"></span>Tarification de la recherche inter-clusters

Pas de frais supplémentaire pour les recherches entre domaines.

## <span id="page-942-2"></span>Configuration d'une connexion

Le domaine « source » fait référence au domaine duquel provient une demande de recherche interclusters. En d'autres termes, le domaine source est celui auquel vous envoyez la demande de recherche initiale.

Le domaine « destination » est le domaine interrogé par le domaine source.

Une connexion inter-clusters est unidirectionnelle depuis la source vers le domaine de destination. Cela signifie que le domaine de destination ne peut pas interroger le domaine source. Cependant, vous pouvez configurer une autre connexion dans la direction opposée.

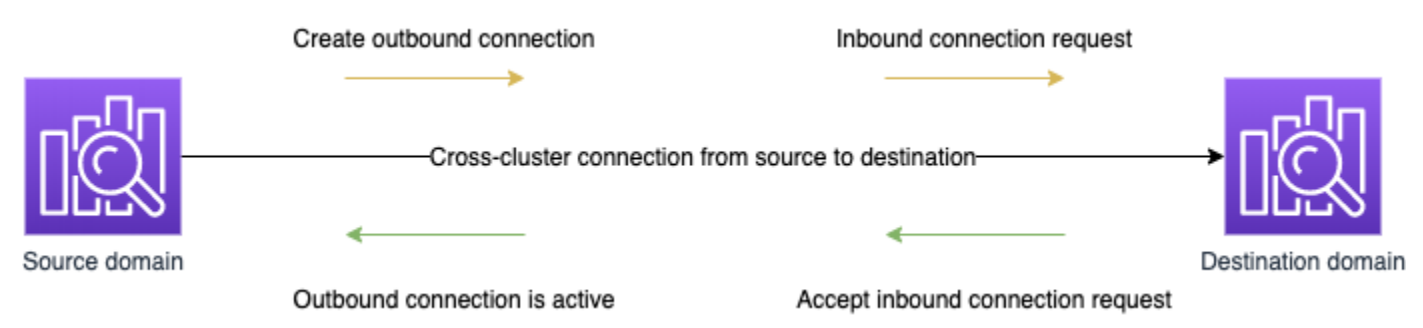

Le domaine source crée une connexion « sortante » vers le domaine de destination. Le domaine de destination reçoit une demande de connexion « entrante » depuis le domaine source.

#### Configurer une connexion

- 1. Dans le tableau de bord de votre domaine, choisissez un domaine, puis accédez à l'onglet Connections (Connexions).
- 2. Dans la section Outbound Connections (Connexions sortantes), choisissez Request (Demande).
- 3. Dans Alias de la connexion, saisissez un nom pour votre connexion.
- 4. Choisissez entre vous connecter à un domaine dans votre Compte AWS région ou dans un autre compte ou région.
	- Pour vous connecter à un cluster dans votre Compte AWS région, sélectionnez le domaine dans le menu déroulant et choisissez Request.
	- Pour vous connecter à un cluster dans une autre région Compte AWS ou dans une autre région, sélectionnez l'ARN du domaine distant et choisissez Request. Pour connecter des domaines entre différentes régions, les deux domaines doivent exécuter Elasticsearch version 7.10 ou ultérieure ou. OpenSearch
- 5. Pour ignorer les clusters non disponibles pour les requêtes de cluster, sélectionnez Ignorer les clusters non disponibles. Ce paramètre garantit que vos requêtes inter-clusters renvoient des résultats partiels malgré les défaillances sur un ou plusieurs clusters distants.
- 6. La recherche inter-clusters valide d'abord la demande de connexion pour s'assurer que les conditions préalables sont remplies. Si les domaines s'avèrent incompatibles, la demande de connexion passera à l'état Validation failed.
- 7. Une fois la demande de connexion validée avec succès, elle est envoyée au domaine de destination, où elle doit être approuvée. Tant que cette approbation n'a pas eu lieu, la connexion reste dans l'état Pending acceptance. Lorsque la demande de connexion sera acceptée au niveau du domaine de destination, l'état passera à Active et le domaine de destination deviendra disponible pour les demandes.
	- La page du domaine affiche l'état global du domaine et les détails de l'état de l'instance de votre domaine de destination. Seuls les propriétaires de domaines ont la possibilité de créer, de visualiser, de supprimer et de surveiller les connexions vers ou depuis leurs domaines.

Une fois la connexion établie, tout le trafic qui circule entre les nœuds des domaines connectés est chiffré. Si vous connectez un domaine VPC à un domaine non-VPC et que le domaine non-VPC est un point de terminaison public pouvant recevoir du trafic depuis Internet, le trafic inter-clusters entre les domaines est toujours chiffré et sécurisé.

## <span id="page-944-0"></span>Suppression d'une connexion

La suppression d'une connexion arrête toute opération intercluster sur ses index.

- 1. Dans le tableau de bord de votre domaine, accédez à l'onglet Connexions.
- 2. Sélectionnez les connexions de domaine que vous souhaitez supprimer et choisissez Delete (Supprimer), puis confirmez la suppression.

Vous pouvez effectuer ces étapes sur le domaine source ou de destination pour supprimer la connexion. Une fois la connexion supprimée, elle restera visible en état Deleted pendant 15 jours.

Vous ne pouvez pas supprimer un domaine avec des connexions inter-clusters actives. Pour supprimer un domaine, commencez par supprimer toutes ses connexions entrantes et sortantes. Vous vous assurez ainsi de tenir compte des utilisateurs de domaines de clusters croisés avant de supprimer le domaine.

## <span id="page-944-1"></span>Configuration de la procédure de sécurité et d'exemples

- 1. Vous envoyez une demande de recherche inter-clusters vers le domaine source.
- 2. Le domaine source évalue cette demande en fonction de sa stratégie d'accès au domaine. Étant donné que la recherche inter-clusters nécessite un contrôle précis des accès, nous recommandons une stratégie d'accès ouvert sur le domaine source.

```
{ 
   "Version": "2012-10-17", 
   "Statement": [ 
     \{ "Effect": "Allow", 
         "Principal": { 
           "AWS": [ 
             \mathbf{u} \star \mathbf{u} ] 
         }, 
         "Action": [ 
            "es:ESHttp*" 
         ], 
         "Resource": "arn:aws:es:region:account:domain/src-domain/*" 
      } 
   ]
```
}

### **a** Note

Si vous incluez des index distants dans le chemin, vous devez encoder l'URI en URL dans l'ARN du domaine. Par exemple, utilisez arn:aws:es:us-east-1:123456789012:domain/my-domain/ local\_index,dst**%3A**remote\_index plutôt que arn:aws:es:useast-1:123456789012:domain/my-domain/local\_index,dst:remote\_index.

Si vous choisissez d'utiliser une stratégie d'accès restrictive en plus d'un contrôle précis des accès, votre politique doit autoriser l'accès es:ESHttpGet au minimum.

```
{ 
   "Version": "2012-10-17", 
   "Statement": [ 
     { 
        "Effect": "Allow", 
        "Principal": { 
          "AWS": [ 
             "arn:aws:iam::123456789012:user/test-user" 
         \mathbf{I} }, 
        "Action": "es:ESHttpGet", 
        "Resource": "arn:aws:es:region:account:domain/src-domain/*" 
     } 
   ]
}
```
- 3. Le [Contrôle précis des accès](#page-767-0) sur le domaine source évalue la demande :
	- La demande est-elle signée avec des informations d'identification de base IAM ou HTTP valides ?
	- Si c'est le cas, l'utilisateur a-t-il l'autorisation d'effectuer la recherche et d'accéder aux données ?

Si la demande recherche uniquement des données sur le domaine de destination (par exemple, dest-alias:dest-index/\_search), vous avez uniquement besoin d'autorisations sur le domaine de destination.

Si la demande recherche des données sur les deux domaines (par exemple, sourceindex,dest-alias:dest-index/\_search), vous avez besoin d'autorisations sur les deux domaines.

Dans le cadre d'un contrôle d'accès précis, les utilisateurs doivent disposer de l'indices:admin/shards/search\_shardsautorisation en plus des autorisations standard read ou search des autorisations pour les index concernés.

4. Le domaine source transmet la demande au domaine de destination. Le domaine de destination évalue cette demande en fonction de sa stratégie d'accès au domaine. Vous devez inclure l'autorisation es:ESCrossClusterGet sur le domaine de destination :

```
{ 
   "Version": "2012-10-17", 
   "Statement": [ 
     { 
        "Effect": "Allow", 
        "Principal": { 
          "AWS": "*" 
        }, 
        "Action": "es:ESCrossClusterGet", 
        "Resource": "arn:aws:es:region:account:domain/dst-domain" 
     } 
   ]
}
```
Assurez-vous que l'autorisation es:ESCrossClusterGet est appliquée pour /dst-domain et non pour /dst-domain/\*.

Toutefois, cette politique minimale autorise uniquement les recherches inter-clusters. Pour effectuer d'autres opérations, notamment l'indexation de documents et l'exécution de recherches standard, vous avez besoin d'autorisations supplémentaires. Nous recommandons la politique suivante sur le domaine de destination :

{

```
 "Version": "2012-10-17", 
   "Statement": [ 
      { 
        "Effect": "Allow", 
        "Principal": { 
           "AWS": [ 
            \mathbf{u} * \mathbf{u} ] 
        }, 
        "Action": [ 
           "es:ESHttp*" 
        ], 
        "Resource": "arn:aws:es:region:account:domain/dst-domain/*" 
      }, 
      { 
        "Effect": "Allow", 
        "Principal": { 
           "AWS": "*" 
        }, 
        "Action": "es:ESCrossClusterGet", 
        "Resource": "arn:aws:es:region:account:domain/dst-domain" 
     } 
   ]
}
```
### **a** Note

Toutes les demandes de recherche entre clusters entre domaines sont cryptées en transit par défaut dans le cadre du node-to-node chiffrement.

- 5. Le domaine de destination effectue la recherche et renvoie les résultats au domaine source.
- 6. Le domaine source combine ses propres résultats (le cas échéant) avec ceux du domaine de destination et vous les renvoie.
- 7. Nous recommandons [Postman](https://www.postman.com/) pour les demandes de test :
	- Sur le domaine de destination, indexez un document :

```
POST https://dst-domain.us-east-1.es.amazonaws.com/books/_doc/1
{ 
   "Dracula": "Bram Stoker"
```
}

• Pour interroger cet index à partir du domaine source, incluez l'alias de connexion du domaine de destination dans la requête.

```
GET https://src-domain.us-east-1.es.amazonaws.com/<connection_alias>:books/
_search
{ 
      ... 
   "hits": [ 
     { 
        "_index": "source-destination:books", 
        "_type": "_doc", 
        "_id": "1", 
        "_score": 1, 
        "_source": { 
          "Dracula": "Bram Stoker" 
       } 
     } 
   ]
}
```
Vous trouverez l'alias de connexion dans l'onglet Connexions du tableau de bord de votre domaine.

• Si vous configurez une connexion entre domain-a -> domain-b avec un alias de connexion cluster\_b et domain-a -> domain-c avec un alias de connexion cluster\_c, recherchez domain-a, domain-b et domain-c comme suit :

```
GET https://src-domain.us-east-1.es.amazonaws.com/
local_index,cluster_b:b_index,cluster_c:c_index/_search
{ 
   "query": { 
     "match": { 
       "user": "domino" 
     } 
   }
}
```
#### Réponse

```
{ 
   "took": 150, 
   "timed_out": false, 
   "_shards": { 
     "total": 3, 
     "successful": 3, 
     "failed": 0, 
     "skipped": 0 
   }, 
   "_clusters": { 
     "total": 3, 
     "successful": 3, 
     "skipped": 0 
   }, 
   "hits": { 
     "total": 3, 
     "max_score": 1, 
     "hits": [ 
        { 
          "_index": "local_index", 
          "_type": "_doc", 
          "_id": "0", 
          "_score": 1, 
          "_source": { 
            "user": "domino", 
            "message": "Lets unite the new mutants", 
            "likes": 0 
          } 
       }, 
        { 
          "_index": "cluster_b:b_index", 
          "_type": "_doc", 
          "_id": "0", 
          "_score": 2, 
          "_source": { 
            "user": "domino", 
            "message": "I'm different", 
            "likes": 0 
          } 
       }, 
        { 
          "_index": "cluster_c:c_index", 
          "_type": "_doc",
```

```
 "_id": "0", 
           "_score": 3, 
           "_source": { 
              "user": "domino", 
             "message": "So am I", 
             "likes": 0 
           } 
        } 
      ] 
   }
}
```
Si vous n'avez pas choisi d'ignorer les clusters non disponibles dans la configuration de votre connexion, tous les clusters de destination que vous recherchez doivent être disponibles pour que votre demande de recherche s'exécute correctement. Sinon, la requête entière échoue. Même si l'un des domaines n'est pas disponible, aucun résultat de recherche n'est renvoyé.

## <span id="page-950-0"></span>OpenSearch Tableaux de bord

Vous pouvez visualiser les données de plusieurs domaines connectés de la même manière qu'à partir d'un seul domaine, sauf que vous devez accéder aux index distants à l'aide de connectionalias:index. Donc, votre modèle d'index doit correspondre à connection-alias:index.

# Apprendre à se classer pour Amazon OpenSearch Service

OpenSearch utilise un cadre de classement probabiliste appelé BM-25 pour calculer les scores de pertinence. Si un mot-clé distinctif apparaît plus fréquemment dans un document, BM-25 attribue un score de pertinence plus élevé à ce document. Ce cadre ne tient cependant pas compte du comportement de l'utilisateur (comme les données de clics) qui peut améliorer la pertinence.

Learning to Rank est un plugin open source qui vous permet d'utiliser le machine learning et les données comportementales pour affiner la pertinence des documents. Il utilise des modèles issus des bibliothèques XGBoost et Ranklib pour réévaluer les résultats des recherches. Le [plugin Elasticsearch LTR](https://elasticsearch-learning-to-rank.readthedocs.io/en/latest/index.html) a été initialement développé par [OpenSource Connections,](https://opensourceconnections.com/) avec des contributions importantes de la Wikimedia Foundation, de Snagajob Engineering, de Bonsai et de Yelp Engineering. La OpenSearch version du plugin est dérivée du plugin Elasticsearch LTR.

L'apprentissage du classement nécessite OpenSearch Elasticsearch 7.7 ou version ultérieure. Pour utiliser le plugin Learning to Rank, vous devez disposer des autorisations d'administrateur complètes. Pour en savoir plus, veuillez consulter la section [the section called "Modification de l'utilisateur](#page-790-0)  [maître".](#page-790-0)

### **a** Note

Cette documentation fournit un aperçu général du plugin Learning to Rank et vous aide à commencer à l'utiliser. La documentation complète, avec les étapes détaillées et les descriptions des API, est disponible dans la documentation [Learning to Rank.](https://elasticsearch-learning-to-rank.readthedocs.io/en/latest/index.html)

### Rubriques

- [Prise en main de Learning to Rank](#page-951-0)
- [API Learning to Rank](#page-973-0)

## <span id="page-951-0"></span>Prise en main de Learning to Rank

Vous devez fournir une liste de jugement, préparer un ensemble de données de formation et entraîner le modèle en dehors d'Amazon OpenSearch Service. Les parties en bleu apparaissent en dehors du OpenSearch service :

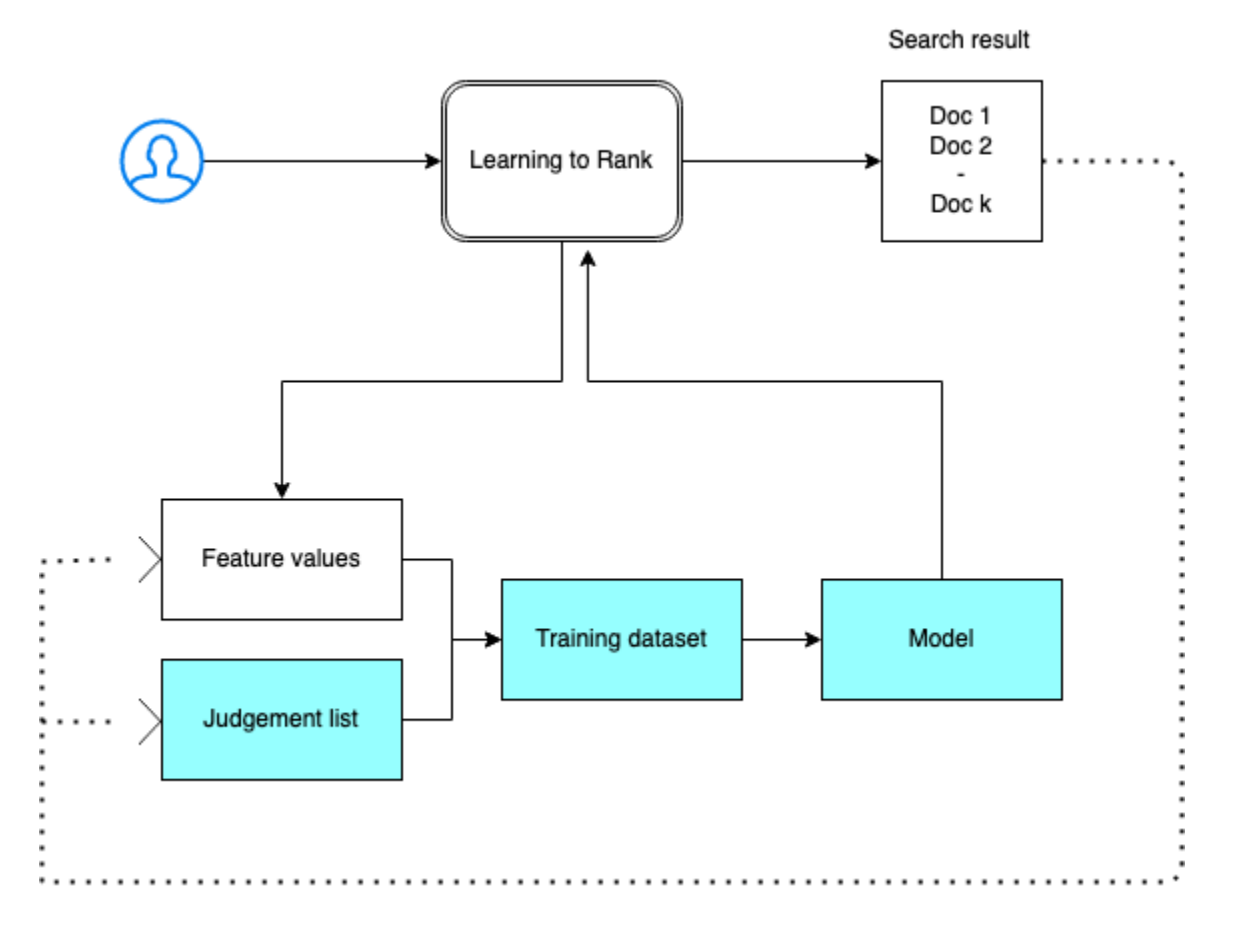

## Étape 1 : Initialiser le plugin

Pour initialiser le plugin Learning to Rank, envoyez la demande suivante à votre domaine de OpenSearch service :

```
PUT _ltr
```

```
{ 
   "acknowledged" : true, 
   "shards_acknowledged" : true, 
   "index" : ".ltrstore"
}
```
Cette commande crée un index .ltrstore caché qui stocke les informations de métadonnées, telles que les ensembles de fonctions et les modèles.

## Étape 2 : Créer une liste de jugements

### **a** Note

Vous devez effectuer cette étape en dehors du OpenSearch Service.

Une liste de jugements est un ensemble d'exemples à partir desquels un modèle de machine learning apprend. Votre liste de jugements doit inclure les mots-clés importants pour vous et un ensemble de documents notés pour chaque mot-clé.

Dans cet exemple, nous disposons d'une liste de jugements pour un jeu de données de films. Une note de 4 indique une correspondance parfaite. Une note de 0 indique la pire correspondance.

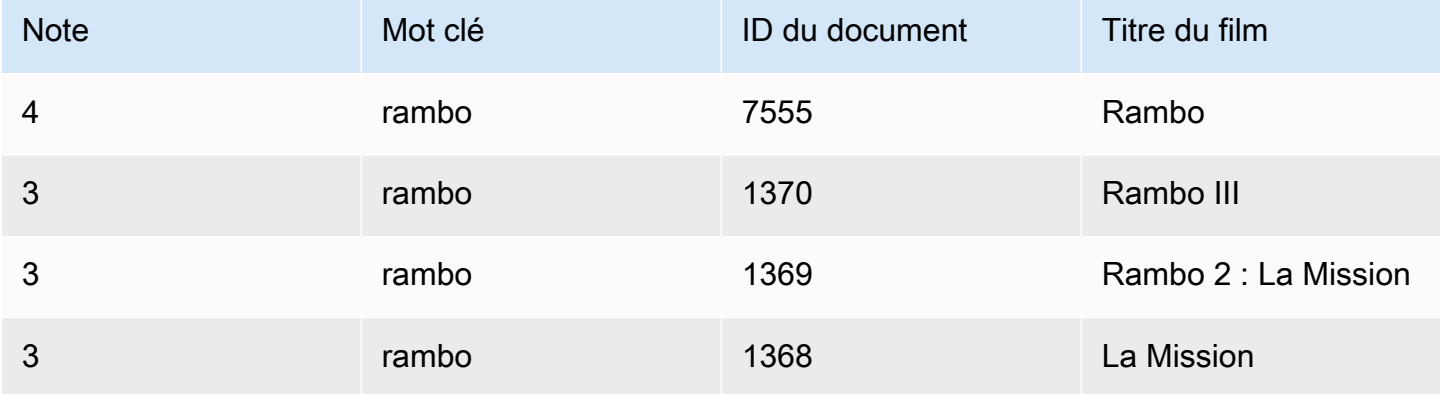

Préparez une liste de jugements au format suivant :

4 qid:1 # 7555 Rambo 3 qid:1 # 1370 Rambo III 3 qid:1 # 1369 Rambo: First Blood Part II 3 qid:1 # 1368 First Blood where qid:1 represents "rambo"

Pour un exemple plus complet de liste de jugements, consultez [jugements de films.](https://github.com/o19s/elasticsearch-ltr-demo/blob/master/train/movie_judgments.txt)

Vous pouvez créer cette liste de jugements manuellement avec l'aide d'annotateurs humains ou la déduire par programmation à partir de données analytiques.

## Étape 3 : Créer un ensemble de fonctions

Une fonction est un champ qui correspond à la pertinence d'un document ; par exemple, title, overview, popularity score (nombre de vues), etc.

Créez un ensemble de fonctions avec un modèle Mustache pour chaque caractéristique. Pour plus d'informations sur les fonctions, consultez [Utilisation des fonctions.](https://elasticsearch-learning-to-rank.readthedocs.io/en/latest/building-features.html)

Dans cet exemple, nous créons un ensemble de caractéristiques movie\_features avec les champs title et overview :

```
POST _ltr/_featureset/movie_features
{ 
   "featureset" : { 
        "name" : "movie_features", 
        "features" : [ 
          { 
             "name" : "1", 
             "params" : [ 
               "keywords" 
             ], 
             "template_language" : "mustache", 
             "template" : { 
               "match" : { 
                  "title" : "{{keywords}}" 
 } 
             } 
          }, 
\overline{\mathcal{L}} "name" : "2", 
             "params" : [ 
               "keywords" 
             ], 
             "template_language" : "mustache", 
             "template" : { 
               "match" : { 
                  "overview" : "{{keywords}}" 
               } 
             } 
          } 
        ] 
     }
}
```
Si vous interrogez l'index .ltrstore d'origine, vous récupérez votre ensemble de fonctions :

```
GET _ltr/_featureset
```
### Étape 4 : Journaliser les valeurs des fonctions

Les valeurs de fonction sont les scores de pertinence calculés par BM-25 pour chaque fonction.

Combinez l'ensemble de caractéristiques et la liste de jugements pour journaliser les valeurs de caractéristique. Pour plus d'informations sur la journalisation des fonctions, consultez [Journalisation](https://elasticsearch-learning-to-rank.readthedocs.io/en/latest/logging-features.html) [des scores des fonctions](https://elasticsearch-learning-to-rank.readthedocs.io/en/latest/logging-features.html).

Dans cet exemple, la requête bool récupère les documents notés avec le filtre, puis sélectionne l'ensemble de fonctions avec la requête sltr. La requête ltr\_log combine les documents et les fonctions pour journaliser les valeurs de fonctions correspondantes :

```
POST tmdb/_search
{ 
   "_source": { 
      "includes": [ 
         "title", 
         "overview" 
     \mathbf{I} }, 
   "query": { 
      "bool": { 
         "filter": [ 
           { 
              "terms": { 
                "_id": [ 
                   "7555", 
                   "1370", 
                   "1369", 
                   "1368" 
                ] 
              } 
           }, 
           { 
              "sltr": { 
                "_name": "logged_featureset", 
                "featureset": "movie_features", 
                 "params": {
```

```
 "keywords": "rambo" 
 } 
            } 
          } 
        ] 
     } 
   }, 
   "ext": { 
      "ltr_log": { 
        "log_specs": { 
          "name": "log_entry1", 
          "named_query": "logged_featureset" 
        } 
     } 
   }
}
```
Un exemple de réponse peut ressembler à ce qui suit :

```
{ 
   "took" : 7, 
   "timed_out" : false, 
   "_shards" : { 
     "total" : 1, 
     "successful" : 1, 
     "skipped" : 0, 
     "failed" : 0 
   }, 
   "hits" : { 
     "total" : { 
       "value" : 4, 
       "relation" : "eq" 
     }, 
     "max_score" : 0.0, 
     "hits" : [ 
       { 
          "_index" : "tmdb", 
          "_type" : "movie", 
          "_id" : "1368", 
          "_score" : 0.0, 
          "_source" : { 
            "overview" : "When former Green Beret John Rambo is harassed by local law 
  enforcement and arrested for vagrancy, the Vietnam vet snaps, runs for the hills and
```

```
 rat-a-tat-tats his way into the action-movie hall of fame. Hounded by a relentless 
 sheriff, Rambo employs heavy-handed guerilla tactics to shake the cops off his tail.", 
           "title" : "First Blood" 
         }, 
         "fields" : { 
          " ltrlog" : [
\{\hspace{.1cm} \} "log_entry1" : [ 
\overline{a} "name" : "1" 
                 }, 
\overline{a} "name" : "2", 
                   "value" : 10.558305 
 } 
 ] 
 } 
           ] 
         }, 
         "matched_queries" : [ 
           "logged_featureset" 
         ] 
       }, 
      \mathcal{L} "_index" : "tmdb", 
         "_type" : "movie", 
         "_id" : "7555", 
         "_score" : 0.0, 
         "_source" : { 
           "overview" : "When governments fail to act on behalf of captive missionaries, 
 ex-Green Beret John James Rambo sets aside his peaceful existence along the Salween 
 River in a war-torn region of Thailand to take action. Although he's still haunted 
 by violent memories of his time as a U.S. soldier during the Vietnam War, Rambo can 
 hardly turn his back on the aid workers who so desperately need his help.", 
           "title" : "Rambo" 
         }, 
         "fields" : { 
           "_ltrlog" : [ 
\{\hspace{.1cm} \} "log_entry1" : [ 
\overline{a} "name" : "1", 
                   "value" : 11.2569065 
\qquad \qquad \text{ }
```

```
\overline{a} "name" : "2", 
                   "value" : 9.936821 
 } 
 ] 
 } 
          ] 
        }, 
         "matched_queries" : [ 
          "logged_featureset" 
        ] 
      }, 
      { 
        "_index" : "tmdb", 
        "_type" : "movie", 
        "_id" : "1369", 
         "_score" : 0.0, 
         "_source" : { 
           "overview" : "Col. Troutman recruits ex-Green Beret John Rambo for a highly 
 secret and dangerous mission. Teamed with Co Bao, Rambo goes deep into Vietnam to 
 rescue POWs. Deserted by his own team, he's left in a hostile jungle to fight for his 
 life, avenge the death of a woman and bring corrupt officials to justice.", 
           "title" : "Rambo: First Blood Part II" 
        }, 
         "fields" : { 
           "_ltrlog" : [ 
\{\hspace{.1cm} \} "log_entry1" : [ 
\overline{a} "name" : "1", 
                  "value" : 6.334839 
                }, 
\overline{a} "name" : "2", 
                   "value" : 10.558305 
 } 
 ] 
            } 
          ] 
        }, 
         "matched_queries" : [ 
           "logged_featureset" 
        ] 
      },
```

```
 { 
         "_index" : "tmdb", 
         "_type" : "movie", 
         "_id" : "1370", 
         "_score" : 0.0, 
         "_source" : { 
           "overview" : "Combat has taken its toll on Rambo, but he's finally begun to 
  find inner peace in a monastery. When Rambo's friend and mentor Col. Trautman asks for 
  his help on a top secret mission to Afghanistan, Rambo declines but must reconsider 
  when Trautman is captured.", 
           "title" : "Rambo III" 
         }, 
         "fields" : { 
           "_ltrlog" : [ 
\{\hspace{.1cm} \} "log_entry1" : [ 
\overline{a} "name" : "1", 
                    "value" : 9.425955 
\qquad \qquad \text{ }\overline{a} "name" : "2", 
                    "value" : 11.262714 
 } 
 ] 
 } 
           ] 
         }, 
         "matched_queries" : [ 
           "logged_featureset" 
         ] 
       } 
    \mathbf{I} }
}
```
Dans l'exemple précédent, la première fonction n'a pas de valeur de fonction, car le mot-clé « rambo » n'apparaît pas dans le champ « title » du document dont l'ID est égal à 1368. Il s'agit d'une valeur de fonction manquante dans les données de formation.

### Étape 5 : Créer un ensemble de données de formation

#### **a** Note

Vous devez effectuer cette étape en dehors du OpenSearch Service.

L'étape suivante consiste à combiner la liste de jugements et les valeurs de fonction pour créer un jeu de données de formation. Si votre liste de jugements d'origine est semblable à ce qui suit :

```
4 qid:1 # 7555 Rambo
3 qid:1 # 1370 Rambo III
3 qid:1 # 1369 Rambo: First Blood Part II
3 qid:1 # 1368 First Blood
```
Convertissez-la en jeu de données de formation final comme celui-ci :

```
4 qid:1 1:12.318474 2:10.573917 # 7555 rambo
3 qid:1 1:10.357875 2:11.950391 # 1370 rambo
3 qid:1 1:7.010513 2:11.220095 # 1369 rambo
3 qid:1 1:0.0 2:11.220095 # 1368 rambo
```
Vous pouvez effectuer cette étape manuellement ou écrire un programme pour l'automatiser.

Étape 6 : Choisir un algorithme et créer le modèle

#### **a** Note

Vous devez effectuer cette étape en dehors du OpenSearch Service.

Une fois le jeu de données de formation en place, l'étape suivante consiste à utiliser les bibliothèques XGBoost ou Ranklib pour créer un modèle. Les bibliothèques XGBoost et Ranklib vous permettent de créer des modèles courants, tels que LambdaMART, Random Forests, etc.

Pour savoir comment utiliser XGBoost et Ranklib pour créer le modèle, consultez respectivement le [XGBoost et la documentation.](https://xgboost.readthedocs.io/en/latest/index.html) [RankLib](https://sourceforge.net/p/lemur/wiki/RankLib/) Pour utiliser Amazon SageMaker pour créer le modèle XGBoost, consultez l'algorithme [XGBoost.](https://docs.aws.amazon.com/sagemaker/latest/dg/xgboost.html)

## Étape 7 : Déployer le modèle

Une fois le modèle créé, vous devez le déployer dans le plugin Learning to Rank. Pour plus d'informations sur le déploiement d'un modèle, consultez [Téléchargement d'un modèle entraîné.](https://elasticsearch-learning-to-rank.readthedocs.io/en/latest/training-models.html)

Dans cet exemple, nous créons un modèle my\_ranklib\_model à l'aide de la bibliothèque Ranklib :

```
POST _ltr/_featureset/movie_features/_createmodel?pretty
{ 
   "model": { 
     "name": "my_ranklib_model", 
     "model": { 
       "type": "model/ranklib", 
       "definition": """## LambdaMART
\# No. of trees = 10
## No. of leaves = 10
## No. of threshold candidates = 256
## Learning rate = 0.1## Stop early = 100
<ensemble> 
    <tree id="1" weight="0.1"> 
       <split> 
           <feature>1</feature> 
           <threshold>10.357875</threshold> 
           <split pos="left"> 
              <feature>1</feature> 
              <threshold>0.0</threshold> 
              <split pos="left"> 
                 <output>-2.0</output> 
              </split> 
              <split pos="right"> 
                 <feature>1</feature> 
                 <threshold>7.010513</threshold> 
                 <split pos="left"> 
                     <output>-2.0</output> 
                 </split> 
                 <split pos="right"> 
                     <output>-2.0</output> 
                 </split> 
              </split> 
           </split> 
           <split pos="right">
```

```
 <output>2.0</output> 
       </split> 
    </split> 
 </tree> 
 <tree id="2" weight="0.1"> 
    <split> 
       <feature>1</feature> 
       <threshold>10.357875</threshold> 
       <split pos="left"> 
           <feature>1</feature> 
           <threshold>0.0</threshold> 
           <split pos="left"> 
              <output>-1.67031991481781</output> 
           </split> 
           <split pos="right"> 
              <feature>1</feature> 
              <threshold>7.010513</threshold> 
              <split pos="left"> 
                  <output>-1.67031991481781</output> 
              </split> 
              <split pos="right"> 
                  <output>-1.6703200340270996</output> 
              </split> 
           </split> 
       </split> 
       <split pos="right"> 
           <output>1.6703201532363892</output> 
       </split> 
    </split> 
 </tree> 
 <tree id="3" weight="0.1"> 
    <split> 
       <feature>2</feature> 
       <threshold>10.573917</threshold> 
       <split pos="left"> 
           <output>1.479954481124878</output> 
       </split> 
       <split pos="right"> 
           <feature>1</feature> 
           <threshold>7.010513</threshold> 
           <split pos="left"> 
              <feature>1</feature> 
              <threshold>0.0</threshold> 
              <split pos="left">
```

```
 <output>-1.4799546003341675</output> 
              </split> 
              <split pos="right"> 
                  <output>-1.479954481124878</output> 
              </split> 
           </split> 
           <split pos="right"> 
              <output>-1.479954481124878</output> 
           </split> 
        </split> 
    </split> 
 </tree> 
 <tree id="4" weight="0.1"> 
    <split> 
        <feature>1</feature> 
        <threshold>10.357875</threshold> 
        <split pos="left"> 
           <feature>1</feature> 
           <threshold>0.0</threshold> 
           <split pos="left"> 
              <output>-1.3569872379302979</output> 
           </split> 
           <split pos="right"> 
              <feature>1</feature> 
              <threshold>7.010513</threshold> 
              <split pos="left"> 
                  <output>-1.3569872379302979</output> 
              </split> 
              <split pos="right"> 
                  <output>-1.3569872379302979</output> 
              </split> 
           </split> 
        </split> 
        <split pos="right"> 
           <output>1.3569873571395874</output> 
        </split> 
    </split> 
 </tree> 
 <tree id="5" weight="0.1"> 
    <split> 
        <feature>1</feature> 
        <threshold>10.357875</threshold> 
        <split pos="left"> 
           <feature>1</feature>
```

```
 <threshold>0.0</threshold> 
           <split pos="left"> 
              <output>-1.2721362113952637</output> 
           </split> 
           <split pos="right"> 
              <feature>1</feature> 
              <threshold>7.010513</threshold> 
              <split pos="left"> 
                  <output>-1.2721363306045532</output> 
              </split> 
              <split pos="right"> 
                  <output>-1.2721363306045532</output> 
              </split> 
           </split> 
       </split> 
       <split pos="right"> 
           <output>1.2721362113952637</output> 
       </split> 
    </split> 
 </tree> 
 <tree id="6" weight="0.1"> 
    <split> 
       <feature>1</feature> 
       <threshold>10.357875</threshold> 
       <split pos="left"> 
           <feature>1</feature> 
           <threshold>7.010513</threshold> 
           <split pos="left"> 
              <feature>1</feature> 
             <threshold>0.0</threshold>
              <split pos="left"> 
                  <output>-1.2110036611557007</output> 
              </split> 
              <split pos="right"> 
                  <output>-1.2110036611557007</output> 
              </split> 
           </split> 
           <split pos="right"> 
              <output>-1.2110037803649902</output> 
           </split> 
       </split> 
       <split pos="right"> 
           <output>1.2110037803649902</output> 
       </split>
```

```
 </split> 
 </tree> 
 <tree id="7" weight="0.1"> 
    <split> 
       <feature>1</feature> 
       <threshold>10.357875</threshold> 
       <split pos="left"> 
           <feature>1</feature> 
           <threshold>7.010513</threshold> 
           <split pos="left"> 
              <feature>1</feature> 
              <threshold>0.0</threshold> 
              <split pos="left"> 
                  <output>-1.165616512298584</output> 
              </split> 
              <split pos="right"> 
                  <output>-1.165616512298584</output> 
              </split> 
           </split> 
           <split pos="right"> 
              <output>-1.165616512298584</output> 
           </split> 
       </split> 
       <split pos="right"> 
           <output>1.165616512298584</output> 
       </split> 
    </split> 
 </tree> 
 <tree id="8" weight="0.1"> 
    <split> 
       <feature>1</feature> 
       <threshold>10.357875</threshold> 
       <split pos="left"> 
           <feature>1</feature> 
           <threshold>7.010513</threshold> 
           <split pos="left"> 
              <feature>1</feature> 
              <threshold>0.0</threshold> 
              <split pos="left"> 
                  <output>-1.131177544593811</output> 
              </split> 
              <split pos="right"> 
                  <output>-1.131177544593811</output> 
              </split>
```

```
 </split> 
           <split pos="right"> 
              <output>-1.131177544593811</output> 
           </split> 
       </split> 
       <split pos="right"> 
           <output>1.131177544593811</output> 
       </split> 
    </split> 
 </tree> 
 <tree id="9" weight="0.1"> 
    <split> 
       <feature>2</feature> 
       <threshold>10.573917</threshold> 
       <split pos="left"> 
           <output>1.1046180725097656</output> 
       </split> 
       <split pos="right"> 
           <feature>1</feature> 
           <threshold>7.010513</threshold> 
           <split pos="left"> 
              <feature>1</feature> 
              <threshold>0.0</threshold> 
              <split pos="left"> 
                  <output>-1.1046180725097656</output> 
              </split> 
              <split pos="right"> 
                  <output>-1.1046180725097656</output> 
              </split> 
           </split> 
           <split pos="right"> 
              <output>-1.1046180725097656</output> 
           </split> 
       </split> 
    </split> 
 </tree> 
 <tree id="10" weight="0.1"> 
    <split> 
       <feature>1</feature> 
       <threshold>10.357875</threshold> 
       <split pos="left"> 
           <feature>1</feature> 
           <threshold>7.010513</threshold> 
           <split pos="left">
```

```
 <feature>1</feature> 
                  <threshold>0.0</threshold> 
                  <split pos="left"> 
                     <output>-1.0838804244995117</output> 
                  </split> 
                  <split pos="right"> 
                     <output>-1.0838804244995117</output> 
                  </split> 
               </split> 
               <split pos="right"> 
                  <output>-1.0838804244995117</output> 
               </split> 
           </split> 
           <split pos="right"> 
               <output>1.0838804244995117</output> 
           </split> 
       </split> 
    </tree>
</ensemble>
""" 
     } 
   }
}
```
Pour voir le modèle, envoyez la requête suivante :

```
GET _ltr/_model/my_ranklib_model
```
### Étape 8 : Effectuer une recherche avec Learning to Rank

Une fois le modèle déployé, vous pouvez effectuer une recherche.

Lancez la requête sltr avec les fonctions que vous utilisez et le nom du modèle que vous souhaitez exécuter :

```
POST tmdb/_search
{ 
   "_source": { 
     "includes": ["title", "overview"] 
   }, 
   "query": { 
     "multi_match": {
```

```
 "query": "rambo", 
        "fields": ["title", "overview"] 
     } 
   }, 
   "rescore": { 
      "query": { 
        "rescore_query": { 
           "sltr": { 
             "params": { 
                "keywords": "rambo" 
             }, 
             "model": "my_ranklib_model" 
          } 
        } 
      } 
   }
}
```
Avec Learning to Rank, « Rambo » est le premier résultat qui apparaît, car nous lui avons attribué la note la plus élevée dans la liste de jugements :

```
{ 
   "took" : 12, 
   "timed_out" : false, 
   "_shards" : { 
     "total" : 1, 
     "successful" : 1, 
     "skipped" : 0, 
     "failed" : 0 
   }, 
   "hits" : { 
     "total" : { 
        "value" : 7, 
        "relation" : "eq" 
     }, 
     "max_score" : 13.096414, 
     "hits" : [ 
        { 
          "_index" : "tmdb", 
          "_type" : "movie", 
          "_id" : "7555", 
          "_score" : 13.096414, 
          "_source" : {
```
 "overview" : "When governments fail to act on behalf of captive missionaries, ex-Green Beret John James Rambo sets aside his peaceful existence along the Salween River in a war-torn region of Thailand to take action. Although he's still haunted by violent memories of his time as a U.S. soldier during the Vietnam War, Rambo can hardly turn his back on the aid workers who so desperately need his help.", "title" : "Rambo" } }, { "\_index" : "tmdb", "\_type" : "movie", "\_id" : "1370", "\_score" : 11.17245, "\_source" : { "overview" : "Combat has taken its toll on Rambo, but he's finally begun to find inner peace in a monastery. When Rambo's friend and mentor Col. Trautman asks for his help on a top secret mission to Afghanistan, Rambo declines but must reconsider when Trautman is captured.", "title" : "Rambo III" } }, { "\_index" : "tmdb", "\_type" : "movie", "\_id" : "1368", "\_score" : 10.442155,  $"$  source" : { "overview" : "When former Green Beret John Rambo is harassed by local law enforcement and arrested for vagrancy, the Vietnam vet snaps, runs for the hills and rat-a-tat-tats his way into the action-movie hall of fame. Hounded by a relentless sheriff, Rambo employs heavy-handed guerilla tactics to shake the cops off his tail.", "title" : "First Blood" } }, { "\_index" : "tmdb", "\_type" : "movie", "\_id" : "1369",

```
 "_score" : 10.442155,
```

```
 "_source" : {
```
 "overview" : "Col. Troutman recruits ex-Green Beret John Rambo for a highly secret and dangerous mission. Teamed with Co Bao, Rambo goes deep into Vietnam to rescue POWs. Deserted by his own team, he's left in a hostile jungle to fight for his life, avenge the death of a woman and bring corrupt officials to justice.",

```
 "title" : "Rambo: First Blood Part II" 
        } 
      }, 
      { 
        "_index" : "tmdb", 
        "_type" : "movie", 
        "_id" : "31362", 
        "_score" : 7.424202, 
        "_source" : { 
          "overview" : "It is 1985, and a small, tranquil Florida town is being rocked 
 by a wave of vicious serial murders and bank robberies. Particularly sickening to the 
 authorities is the gratuitous use of violence by two "Rambo" like killers who dress 
 themselves in military garb. Based on actual events taken from FBI files, the movie 
 depicts the Bureau's efforts to track down these renegades.", 
          "title" : "In the Line of Duty: The F.B.I. Murders" 
        } 
      }, 
      { 
        "_index" : "tmdb", 
        "_type" : "movie", 
        "_id" : "13258", 
        "_score" : 6.43182, 
        "_source" : { 
          "overview" : """Will Proudfoot (Bill Milner) is looking for an escape from 
 his family's stifling home life when he encounters Lee Carter (Will Poulter), the 
 school bully. Armed with a video camera and a copy of "Rambo: First Blood", Lee plans 
 to make cinematic history by filming his own action-packed video epic. Together, these 
 two newfound friends-turned-budding-filmmakers quickly discover that their imaginative 
 ― and sometimes mishap-filled ― cinematic adventure has begun to take on a life of its 
 own!""", 
          "title" : "Son of Rambow" 
        } 
      }, 
      { 
        "_index" : "tmdb", 
        "_type" : "movie", 
        "_id" : "61410", 
        "_score" : 3.9719706, 
        "_source" : { 
          "overview" : "It's South Africa 1990. Two major events are about to happen: 
 The release of Nelson Mandela and, more importantly, it's Spud Milton's first year 
 at an elite boys only private boarding school. John Milton is a boy from an ordinary 
 background who wins a scholarship to a private school in Kwazulu-Natal, South Africa. 
 Surrounded by boys with nicknames like Gecko, Rambo, Rain Man and Mad Dog, Spud has
```

```
 his hands full trying to adapt to his new home. Along the way Spud takes his first 
  tentative steps along the path to manhood. (The path it seems could be a rather long 
  road). Spud is an only child. He is cursed with parents from well beyond the lunatic 
  fringe and a senile granny. His dad is a fervent anti-communist who is paranoid that 
  the family domestic worker is running a shebeen from her room at the back of the 
  family home. His mom is a free spirit and a teenager's worst nightmare, whether it's 
  shopping for Spud's underwear in the local supermarket", 
           "title" : "Spud" 
         } 
       } 
     ] 
   }
}
```
Si vous effectuez une recherche sans utiliser le plugin Learning to Rank, elle OpenSearch renvoie des résultats différents :

```
POST tmdb/_search
{ 
   "_source": { 
     "includes": ["title", "overview"] 
   }, 
   "query": { 
     "multi_match": { 
        "query": "Rambo", 
        "fields": ["title", "overview"] 
     } 
   }
}
```

```
\{ "took" : 5, 
   "timed_out" : false, 
   "_shards" : { 
     "total" : 1, 
     "successful" : 1, 
     "skipped" : 0, 
     "failed" : 0 
   }, 
   "hits" : { 
     "total" : { 
        "value" : 5, 
        "relation" : "eq"
```
```
 }, 
    "max_score" : 11.262714, 
    "hits" : [ 
      { 
        "_index" : "tmdb", 
        "_type" : "movie", 
        "_id" : "1370", 
        "_score" : 11.262714, 
        "_source" : { 
           "overview" : "Combat has taken its toll on Rambo, but he's finally begun to 
 find inner peace in a monastery. When Rambo's friend and mentor Col. Trautman asks for 
 his help on a top secret mission to Afghanistan, Rambo declines but must reconsider 
 when Trautman is captured.", 
          "title" : "Rambo III" 
        } 
      }, 
     \mathcal{L} "_index" : "tmdb", 
        "_type" : "movie", 
        "_id" : "7555", 
        "_score" : 11.2569065, 
        "_source" : { 
           "overview" : "When governments fail to act on behalf of captive missionaries, 
 ex-Green Beret John James Rambo sets aside his peaceful existence along the Salween 
 River in a war-torn region of Thailand to take action. Although he's still haunted 
 by violent memories of his time as a U.S. soldier during the Vietnam War, Rambo can 
 hardly turn his back on the aid workers who so desperately need his help.", 
           "title" : "Rambo" 
        } 
      }, 
     \{ "_index" : "tmdb", 
        "_type" : "movie", 
        "_id" : "1368", 
        "_score" : 10.558305, 
        "_source" : { 
           "overview" : "When former Green Beret John Rambo is harassed by local law 
 enforcement and arrested for vagrancy, the Vietnam vet snaps, runs for the hills and 
 rat-a-tat-tats his way into the action-movie hall of fame. Hounded by a relentless 
 sheriff, Rambo employs heavy-handed guerilla tactics to shake the cops off his tail.", 
          "title" : "First Blood" 
        } 
      }, 
      {
```

```
 "_index" : "tmdb", 
         "_type" : "movie", 
         "_id" : "1369", 
         "_score" : 10.558305, 
         "_source" : { 
            "overview" : "Col. Troutman recruits ex-Green Beret John Rambo for a highly 
  secret and dangerous mission. Teamed with Co Bao, Rambo goes deep into Vietnam to 
  rescue POWs. Deserted by his own team, he's left in a hostile jungle to fight for his 
  life, avenge the death of a woman and bring corrupt officials to justice.", 
            "title" : "Rambo: First Blood Part II" 
         } 
       }, 
       { 
         "_index" : "tmdb", 
         "_type" : "movie", 
         "_id" : "13258", 
         "_score" : 6.4600153, 
         "_source" : { 
            "overview" : """Will Proudfoot (Bill Milner) is looking for an escape from 
  his family's stifling home life when he encounters Lee Carter (Will Poulter), the 
  school bully. Armed with a video camera and a copy of "Rambo: First Blood", Lee plans 
  to make cinematic history by filming his own action-packed video epic. Together, these 
  two newfound friends-turned-budding-filmmakers quickly discover that their imaginative 
  ― and sometimes mishap-filled ― cinematic adventure has begun to take on a life of its 
  own!""", 
            "title" : "Son of Rambow" 
         } 
       } 
     ] 
   }
}
```
En fonction des performances estimées du modèle, ajustez la liste de jugements et les fonctions. Répétez ensuite les étapes 2 à 8 pour améliorer les résultats du classement au fil du temps.

### API Learning to Rank

Utilisez les opérations Learning to Rank pour travailler par programmation avec des ensembles de fonctions et des modèles.

#### Créer un magasin

Crée un index .ltrstore caché qui stocke les informations de métadonnées, telles que les ensembles de fonctions et les modèles.

PUT \_ltr

Supprimer le magasin

Supprime l'index .ltrstore caché et réinitialise le plugin.

DELETE \_ltr

Créer un ensemble de fonctions

Crée un ensemble de fonctions.

POST \_ltr/\_featureset/<name\_of\_features>

Supprimer un ensemble de fonctions

Supprime un ensemble de fonctions.

DELETE \_ltr/\_featureset/<name\_of\_feature\_set>

Obtenir un ensemble de fonctions

Récupère un ensemble de fonctions.

GET \_ltr/\_featureset/<name\_of\_feature\_set>

Créer un modèle

Crée un modèle.

POST \_ltr/\_featureset/<name\_of\_feature\_set>/\_createmodel

#### Supprimer un modèle

Supprime un modèle.

DELETE \_ltr/\_model/<name\_of\_model>

#### Obtenir un modèle

Récupère un modèle.

```
GET _ltr/_model/<name_of_model>
```
#### Obtenir des statistiques

Fournit des informations sur le comportement du plugin.

GET \_ltr/\_stats

Vous pouvez également utiliser des filtres pour récupérer une seule statistique :

GET \_ltr/\_stats/<stat>

En outre, vous pouvez limiter les informations à un seul nœud du cluster :

```
GET _ltr/_stats/<stat>/nodes/<nodeId>
{ 
   "_nodes" : { 
     "total" : 1, 
     "successful" : 1, 
     "failed" : 0 
   }, 
   "cluster_name" : "873043598401:ltr-77", 
   "stores" : { 
     ".ltrstore" : { 
        "model_count" : 1, 
       "featureset_count" : 1, 
       "feature_count" : 2, 
       "status" : "green" 
     } 
   }, 
   "status" : "green", 
   "nodes" : { 
     "DjelK-_ZSfyzstO5dhGGQA" : {
```

```
 "cache" : { 
       "feature" : { 
          "eviction_count" : 0, 
         "miss_count" : 0,
         "entry_count" : 0,
         "memory_usage_in_bytes" : 0,
          "hit_count" : 0 
       }, 
       "featureset" : { 
          "eviction_count" : 2, 
          "miss_count" : 2, 
         "entry_count" : 0,
         "memory_usage_in_bytes" : 0,
          "hit_count" : 0 
       }, 
       "model" : { 
          "eviction_count" : 2, 
          "miss_count" : 3, 
          "entry_count" : 1, 
          "memory_usage_in_bytes" : 3204, 
          "hit_count" : 1 
       } 
     }, 
     "request_total_count" : 6, 
     "request_error_count" : 0 
   } 
 }
```
Les statistiques sont fournies à deux niveaux, nœud et cluster, comme indiqué dans les tableaux suivants :

Statistiques de niveau nœud

}

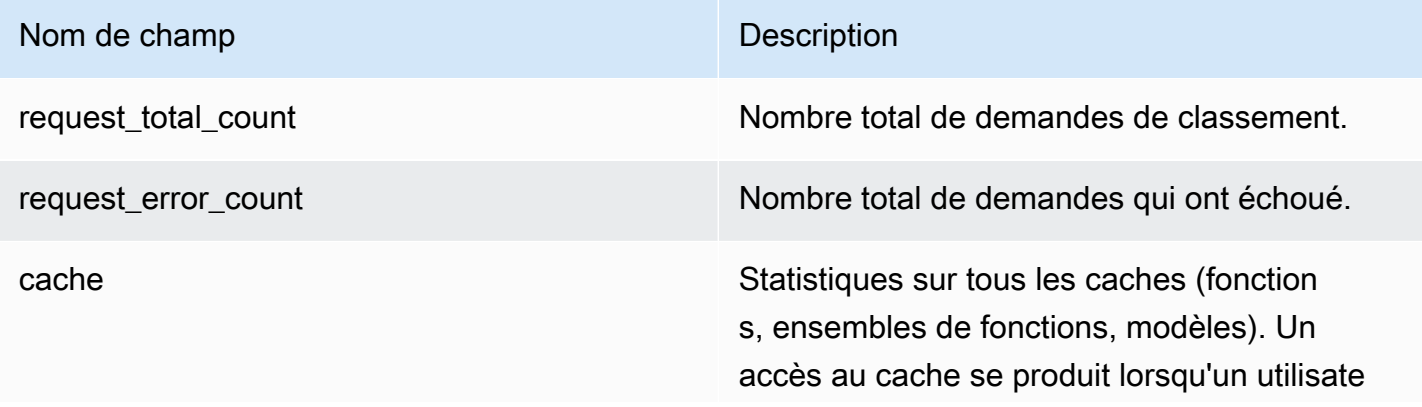

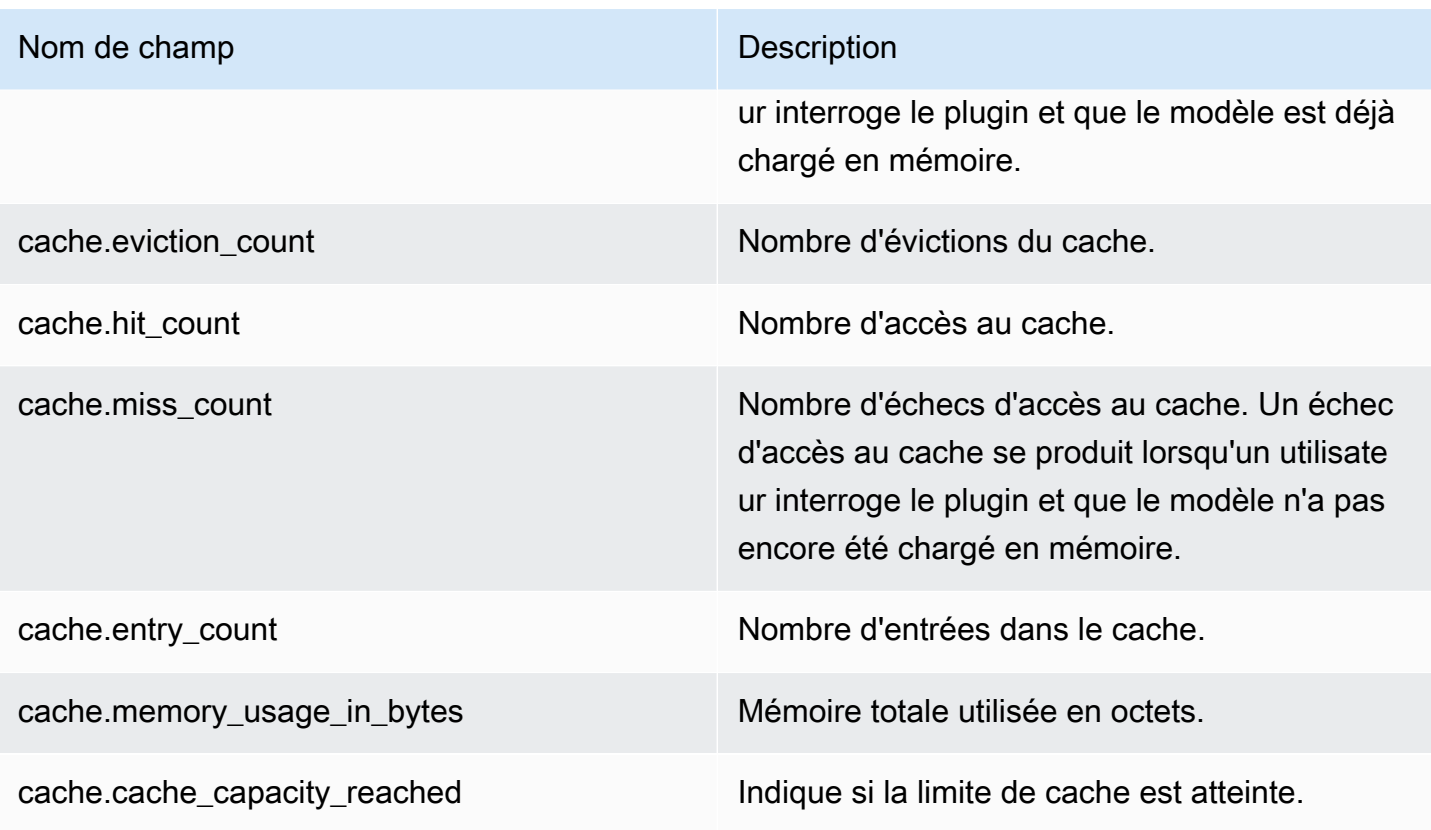

Statistiques de niveau cluster

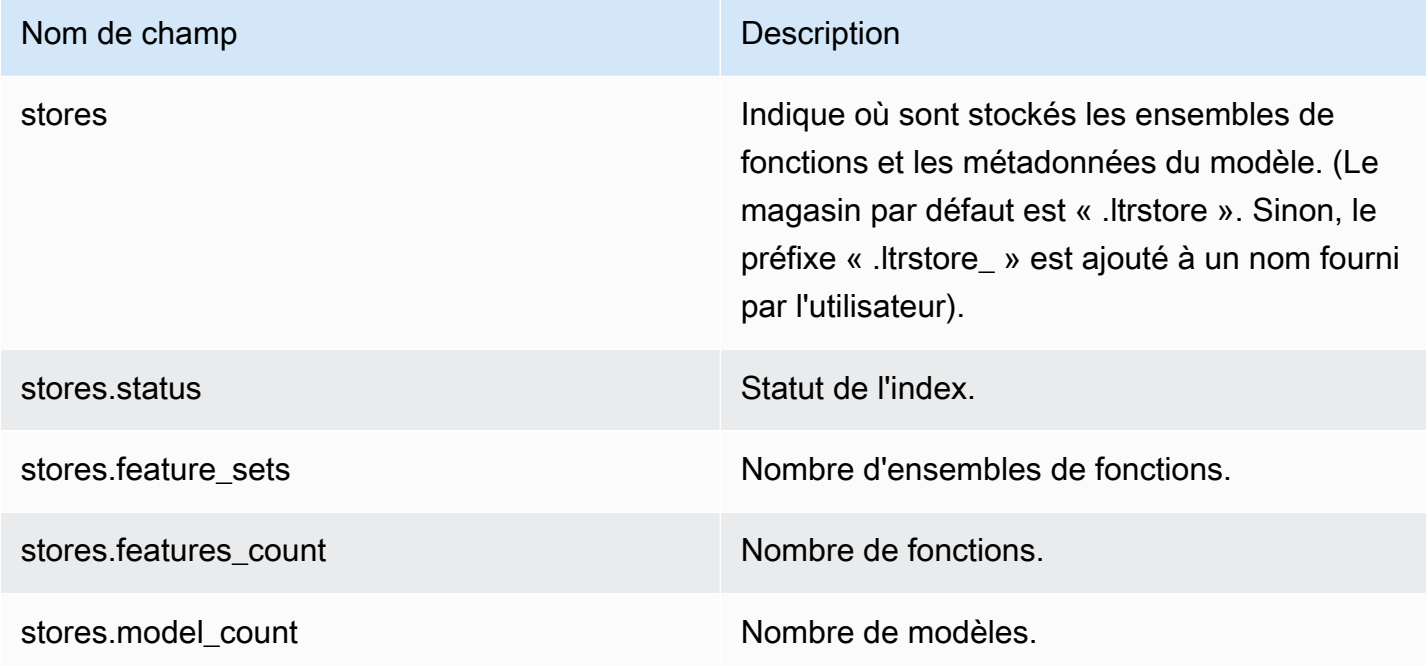

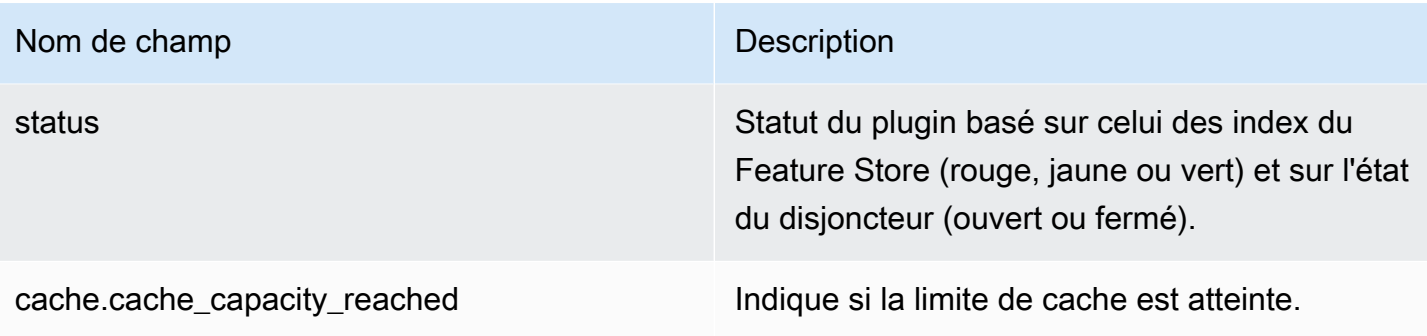

#### Obtenir les statistiques du cache

Renvoie des statistiques relatives à l'utilisation du cache et de la mémoire.

```
GET _ltr/_cachestats
{ 
      "_nodes": { 
          "total": 2, 
          "successful": 2, 
          "failed": 0 
      }, 
      "cluster_name": "opensearch-cluster", 
      "all": { 
          "total": { 
               "ram": 612, 
               "count": 1 
          }, 
           "features": { 
               "ram": 0, 
               "count": 0 
          }, 
          "featuresets": { 
               "ram": 612, 
               "count": 1 
          }, 
           "models": { 
               "ram": 0, 
               "count": 0 
          } 
      }, 
      "stores": { 
           ".ltrstore": {
```

```
 "total": { 
                   "ram": 612, 
                   "count": 1 
              }, 
               "features": { 
                   "ram": 0, 
                   "count": 0 
              }, 
               "featuresets": { 
                   "ram": 612, 
                   "count": 1 
              }, 
               "models": { 
                   "ram": 0, 
                   "count": 0 
              } 
         } 
     }, 
     "nodes": { 
          "ejF6uutERF20wOFNOXB61A": { 
               "name": "opensearch1", 
               "hostname": "172.18.0.4", 
              "stats": { 
                   "total": { 
                        "ram": 612, 
                        "count": 1 
                   }, 
                   "features": { 
                        "ram": 0, 
                        "count": 0 
                   }, 
                   "featuresets": { 
                        "ram": 612, 
                        "count": 1 
                   }, 
                   "models": { 
                        "ram": 0, 
                        "count": 0 
 } 
              } 
          }, 
          "Z2RZNWRLSveVcz2c6lHf5A": { 
               "name": "opensearch2", 
               "hostname": "172.18.0.2",
```

```
 "stats": { 
 ... 
 } 
      } 
   }
}
```
#### Effacer le cache

Efface le cache du plugin. Utilisez cette opération pour actualiser le modèle.

POST \_ltr/\_clearcache

## Recherche asynchrone dans Amazon Service OpenSearch

Avec la recherche asynchrone pour Amazon OpenSearch Service, vous pouvez envoyer une requête de recherche exécutée en arrière-plan, suivre la progression de la demande et récupérer les résultats ultérieurement. Vous pourrez récupérer des résultats partiels avant la fin de la recherche dès que ceux-ci seront disponibles. Au terme de la recherche, enregistrez les résultats pour les récupérer et les analyser ultérieurement.

La recherche asynchrone nécessite la OpenSearch version 1.0 ou ultérieure, ou Elasticsearch 7.10 ou une version ultérieure.

Cette documentation fournit un bref aperçu de la recherche asynchrone. Il décrit également les limites de l'utilisation de la recherche asynchrone avec un domaine Amazon OpenSearch Service géré plutôt qu'un cluster open source OpenSearch . Pour une documentation complète sur la recherche asynchrone, y compris les paramètres disponibles, les autorisations et une référence d'API complète, consultez la section [Recherche asynchrone](https://opensearch.org/docs/search-plugins/async/index/) dans la documentation. OpenSearch

## Exemple d'appel de recherche

Pour effectuer une recherche asynchrone, envoyez des demandes HTTP à \_plugins/ \_asynchronous\_search en utilisant le format suivant :

POST *opensearch-domain*/\_plugins/\_asynchronous\_search

#### **a** Note

Si vous utilisez Elasticsearch 7.10 au lieu d'une OpenSearch version, remplacez par \_opendistro dans toutes les demandes \_plugins de recherche asynchrones.

Vous pouvez spécifier les options de recherche asynchrone suivantes :

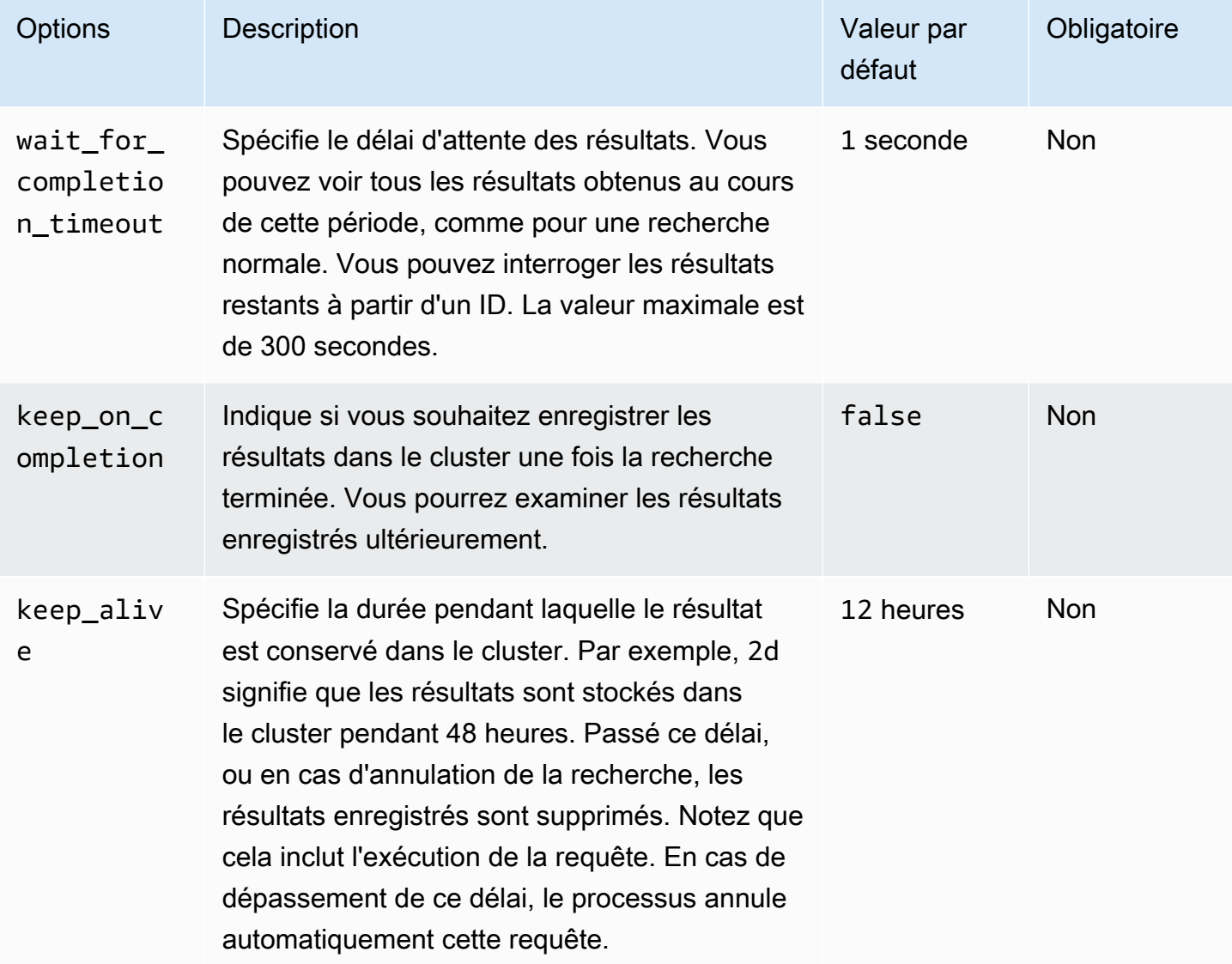

#### Exemple de demande

POST \_plugins/\_asynchronous\_search/? pretty&size=10&wait\_for\_completion\_timeout=1ms&keep\_on\_completion=true&request\_cache=false

```
{ 
   "aggs": { 
      "city": { 
         "terms": { 
            "field": "city", 
            "size": 10 
         } 
      } 
   }
}
```
#### **a** Note

Tous les paramètres de demande qui s'appliquent à une requête \_search standard sont pris en charge. Si vous utilisez Elasticsearch 7.10 au lieu d'une OpenSearch version, remplacezla par. \_plugins \_opendistro

### Autorisations relatives à la recherche asynchrone

La recherche asynchrone prend en charge le [contrôle précis des accès](#page-767-0). Pour savoir comment panacher les autorisations et les adapter à votre cas d'utilisation, consultez [Sécurité liée à la](https://opensearch.org/docs/search-plugins/async/security/)  [recherche asynchrone.](https://opensearch.org/docs/search-plugins/async/security/)

Pour les domaines où le contrôle précis des accès est activé, vous devez disposer des autorisations minimales suivantes pour un rôle :

```
# Allows users to use all asynchronous search functionality
asynchronous_search_full_access: 
   reserved: true 
   cluster_permissions: 
     - 'cluster:admin/opensearch/asynchronous-search/*' 
   index_permissions: 
     - index_patterns: 
        - '*'
       allowed_actions: 
         - 'indices:data/read/search*'
# Allows users to read stored asynchronous search results
asynchronous_search_read_access: 
   reserved: true
```
#### cluster\_permissions: - 'cluster:admin/opensearch/asynchronous-search/get'

Pour les domaines où le contrôle précis des accès est désactivé, utilisez votre accès IAM et votre clé secrète pour signer toutes les demandes. Vous pouvez accéder aux résultats à l'aide de l'ID de recherche asynchrone.

#### Paramètres de recherche asynchrone

OpenSearch vous permet de modifier tous les [paramètres de recherche asynchrone](https://opensearch.org/docs/search-plugins/async/settings/) disponibles à l'aide de l'\_cluster/settingsAPI. Dans OpenSearch Service, vous ne pouvez modifier que les paramètres suivants :

- plugins.asynchronous\_search.node\_concurrent\_running\_searches
- plugins.asynchronous search.persist search failures

#### Recherche croisée entre clusters

Vous pouvez effectuer une recherche asynchrone dans différents clusters avec les limitations mineures suivantes :

- Vous ne pouvez exécuter une recherche asynchrone que sur le domaine source.
- Vous ne pouvez pas minimiser les allers-retours réseau dans le cadre d'une requête de recherche croisée entre clusters.

Si vous configurez une connexion entre domain-a -> domain-b avec alias de connexion cluster\_b et domain-a -> domain-c avec alias de connexion cluster\_c, recherchez de manière asynchrone domain-a, domain-b et domain-c comme suit :

```
POST https://src-domain.us-east-1.es.amazonaws.com/
local_index,cluster_b:b_index,cluster_c:c_index/_plugins/_asynchronous_search/?
pretty&size=10&wait_for_completion_timeout=500ms&keep_on_completion=true&request_cache=false 
{ 
   "size": 0, 
   "_source": { 
     "excludes": [] 
   }, 
   "aggs": { 
     "2": {
```
Amazon OpenSearch Service **Guide du développeur** Cuide du développeur

```
 "terms": { 
           "field": "clientip", 
           "size": 50, 
           "order": { 
             "_count": "desc" 
           } 
        } 
      } 
   }, 
   "stored_fields": [ 
     \mathbf{u} \star \mathbf{u} ], 
   "script_fields": {}, 
   "docvalue_fields": [ 
      "@timestamp" 
   ], 
   "query": { 
      "bool": { 
        "must": [ 
           { 
             "query_string": { 
                "query": "status:404", 
                "analyze_wildcard": true, 
                "default_field": "*" 
             } 
           }, 
           { 
             "range": { 
                "@timestamp": { 
                  "gte": 1483747200000, 
                  "lte": 1488326400000, 
                  "format": "epoch_millis" 
 } 
             } 
           } 
        ], 
        "filter": [], 
        "should": [], 
        "must_not": [] 
      } 
   }
}
```
#### Réponse

```
{ 
   "id" : 
  "Fm9pYzJyVG91U19xb0hIQUJnMHJfRFEAAAAAAAknghQ1OWVBczNZQjVEa2dMYTBXaTdEagAAAAAAAAAB", 
   "state" : "RUNNING", 
   "start_time_in_millis" : 1609329314796, 
   "expiration_time_in_millis" : 1609761314796
}
```
Pour plus d'informations, consultez [the section called "Recherche croisée entre clusters".](#page-940-0)

## UltraWarm

Les recherches asynchrones avec UltraWarm index continuent de fonctionner. Pour plus d'informations, consultez [the section called "UltraWarm rangement"](#page-1001-0).

#### **a** Note

Vous pouvez surveiller les statistiques de recherche asynchrones dans. CloudWatch Pour accéder à une liste complète des métriques , veuillez consulter [the section called "Métriques](#page-643-0) [de recherche asynchrone"](#page-643-0).

# Recherche ponctuelle dans le temps dans Amazon OpenSearch **Service**

Le point in time (PIT) est un type de recherche qui vous permet d'exécuter différentes requêtes sur un ensemble de données fixe dans le temps. Généralement, lorsque vous exécutez la même requête sur le même index à différents moments, vous obtenez des résultats différents car les documents sont constamment indexés, mis à jour et supprimés. Avec PIT, vous pouvez effectuer des requêtes par rapport à un état constant de votre ensemble de données.

L'utilisation principale de la recherche PIT est de l'associer à des search\_after fonctionnalités. Il s'agit de la méthode de pagination préférée OpenSearch, en particulier pour la pagination profonde, car elle fonctionne sur un ensemble de données figé dans le temps, elle n'est pas liée à une requête et elle permet une pagination cohérente en avant et en arrière. Vous pouvez utiliser PIT avec un domaine exécutant OpenSearch la version 2.5.

#### **a** Note

Cette rubrique fournit une vue d'ensemble du PIT et de certains éléments à prendre en compte lors de son utilisation sur un domaine Amazon OpenSearch Service géré plutôt que sur un OpenSearch cluster autogéré. Pour une documentation complète du PIT, y compris une référence complète sur les API, voir [Point in Time](https://opensearch.org/docs/latest/opensearch/point-in-time/) dans la OpenSearch documentation open source.

### **Considérations**

Tenez compte des points suivants lorsque vous configurez vos recherches PIT :

- Si vous effectuez une mise à niveau depuis un domaine exécutant OpenSearch la version 2.3 et que vous avez besoin d'un contrôle d'accès précis pour les actions PIT, vous devez ajouter ces actions et rôles manuellement.
- Il n'y a aucune résilience pour le PIT. Le redémarrage du nœud, la fermeture du nœud, les déploiements bleu/vert et OpenSearch le redémarrage des processus entraînent la perte de toutes les données PIT.
- Si une partition est déplacée lors d'un déploiement bleu/vert, seuls les segments de données actifs sont transférés vers le nouveau nœud. Les segments de fragments détenus par le PIT (à la fois exclusivement et ceux partagés avec les données dynamiques) restent sur l'ancien nœud.
- Les recherches PIT ne fonctionnent actuellement pas avec la recherche asynchrone.

### Créez un PIT

Pour exécuter une requête PIT, envoyez des requêtes HTTP au format suivant : \_search/ point\_in\_time

POST *opensearch-domain*/*my-index*/\_search/point\_in\_time?keep\_alive=*time*

Vous pouvez spécifier les options PIT suivantes :

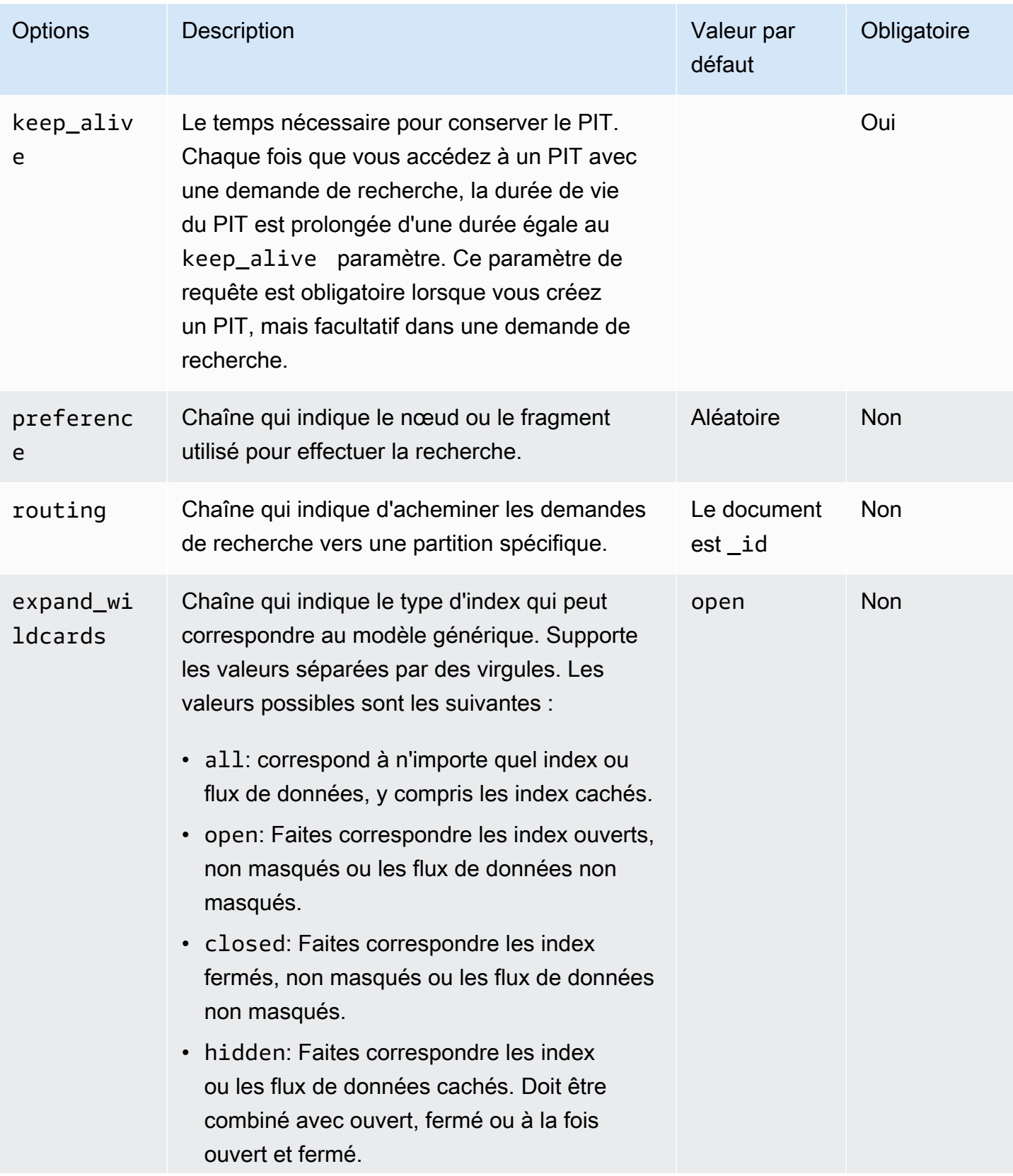

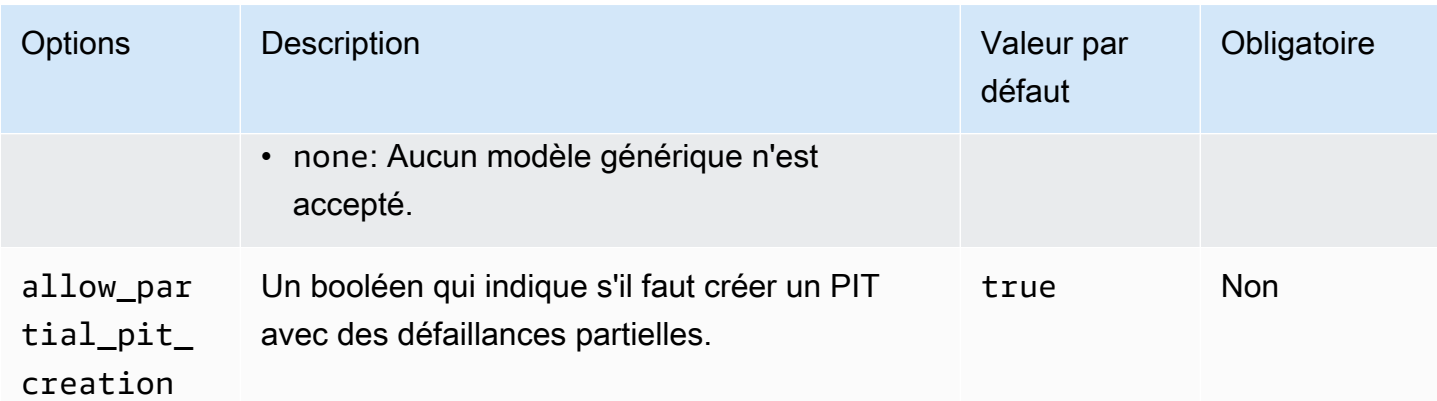

Exemple de réponse

```
{ 
     "pit_id": 
 "o463QQEPbXktaW5kZXgtMDAwMDAxFnNOWU43ckt3U3IyaFVpbGE1UWEtMncAFjFyeXBsRGJmVFM2RTB6eVg1aVVqQncAA
     "_shards": { 
          "total": 1, 
          "successful": 1, 
          "skipped": 0, 
         "failed": 0 
     }, 
     "creation_time": 1658146050064
}
```
Lorsque vous créez un PIT, vous recevez un identifiant PIT dans la réponse. Il s'agit de l'identifiant que vous utilisez pour effectuer des recherches avec le PIT.

### Autorisations ponctuelles

Le PIT prend en charge [un contrôle d'accès précis.](#page-767-0) Si vous effectuez une mise à niveau vers un domaine en OpenSearch version 2.5 et que vous avez besoin d'un contrôle d'accès précis, vous devez créer manuellement des rôles dotés des autorisations suivantes :

```
# Allows users to use all point in time search search functionality
point_in_time_full_access: 
   reserved: true 
   index_permissions: 
     - index_patterns: 
        -'*'
       allowed_actions:
```

```
 - "indices:data/read/point_in_time/create" 
        - "indices:data/read/point in time/delete"
        - "indices:data/read/point in time/readall"
         - "indices:data/read/search" 
         - "indices:monitor/point_in_time/segments" 
# Allows users to use point in time search search functionality for specific index
# All type operations like list all PITs, delete all PITs are not supported in this 
  case
point_in_time_index_access: 
   reserved: true 
   index_permissions: 
     - index_patterns: 
         - 'my-index-1' 
       allowed_actions: 
         - "indices:data/read/point_in_time/create" 
         - "indices:data/read/point_in_time/delete" 
         - "indices:data/read/search" 
         - "indices:monitor/point_in_time/segments"
```
Pour les domaines dotés de OpenSearch la version 2.5 ou supérieure, vous pouvez utiliser le point\_in\_time\_full\_access rôle intégré. Pour plus d'informations, consultez [la section Modèle](https://opensearch.org/docs/latest/search-plugins/point-in-time/#security-model) [de sécurité](https://opensearch.org/docs/latest/search-plugins/point-in-time/#security-model) dans la OpenSearch documentation.

## Réglages PIT

OpenSearch vous permet de modifier tous les [paramètres PIT](https://opensearch.org/docs/latest/search-plugins/point-in-time-api/#pit-settings) disponibles à l'aide de l'\_cluster/ settingsAPI. Dans OpenSearch Service, vous ne pouvez actuellement pas modifier les paramètres.

#### Recherche croisée entre clusters

Vous pouvez créer des PIT, effectuer une recherche à l'aide d'identifiants PIT, répertorier des PIT et supprimer des PIT dans des clusters avec les limitations mineures suivantes :

- Vous pouvez tout répertorier et supprimer tous les PIT uniquement sur le domaine source.
- Vous ne pouvez pas minimiser les allers-retours réseau dans le cadre d'une requête de recherche croisée entre clusters.

Pour plus d'informations, consultez [the section called "Recherche croisée entre clusters".](#page-940-0)

## UltraWarm

Les recherches PIT à l'aide UltraWarm d'index continuent de fonctionner. Pour plus d'informations, consultez [the section called "UltraWarm rangement".](#page-1001-0)

#### **a** Note

Vous pouvez suivre les statistiques de recherche PIT dans CloudWatch. Pour accéder à une liste complète des métriques , veuillez consulter [the section called "Mesures ponctuelles"](#page-649-0).

## Recherche sémantique dans Amazon Service OpenSearch

À partir de OpenSearch la version 2.9, vous pouvez utiliser la recherche sémantique pour mieux comprendre les requêtes de recherche et améliorer leur pertinence. Vous pouvez utiliser la recherche sémantique de deux manières : avec la [recherche neuronale et avec la recherche](https://opensearch.org/docs/latest/search-plugins/neural-search/) [K-Neighbor \(K-nn](https://opensearch.org/docs/latest/search-plugins/knn/index/)).

Avec OpenSearch Service, vous pouvez configurer des [connecteurs AI pour des services externes](#page-1087-0)  [Services AWS et pour](#page-1087-0) [des services externes.](#page-1093-0) À l'aide de la console, vous pouvez également créer un modèle ML à l'aide d'un AWS CloudFormation modèle. Pour plus d'informations, consultez [the](#page-1099-0) [section called "CloudFormation intégrations de modèles".](#page-1099-0)

Pour une documentation complète sur la recherche sémantique, y compris un step-by-step guide d'utilisation de la recherche sémantique, voir [Recherche sémantique](https://opensearch.org/docs/latest/search-plugins/semantic-search/) dans la documentation open source. OpenSearch

# Recherche par segment simultanée dans Amazon OpenSearch **Service**

À partir de OpenSearch la version 2.13, vous pouvez utiliser la recherche par segment simultanée pour vous aider à rechercher des segments en parallèle pendant la phase de requête. Pour une documentation complète sur la recherche par segments [simultanés, voir Recherche par](https://opensearch.org/docs/latest/search-plugins/concurrent-segment-search/)  [segment simultanée](https://opensearch.org/docs/latest/search-plugins/concurrent-segment-search/) dans la OpenSearch documentation open source. Pour plus d'informations sur CloudWatch les métriques Amazon relatives à la recherche de segments simultanés, consultez la section [Mesures et U](https://docs.aws.amazon.com/opensearch-service/latest/developerguide/managedomains-cloudwatchmetrics.html#managedomains-cloudwatchmetrics-instance-metrics)[ltraWarm métriques relative](https://docs.aws.amazon.com/opensearch-service/latest/developerguide/managedomains-cloudwatchmetrics.html#managedomains-cloudwatchmetrics-uw)[s aux instances.](https://docs.aws.amazon.com/opensearch-service/latest/developerguide/managedomains-cloudwatchmetrics.html#managedomains-cloudwatchmetrics-instance-metrics)

Quelques restrictions supplémentaires s'appliquent lorsque vous utilisez la recherche par segment actuelle avec Amazon OpenSearch Service :

- Vous ne pouvez pas activer la recherche par segment simultanée au niveau de l'index dans OpenSearch Service.
- Par défaut, OpenSearch Service utilise un nombre de 2 tranches avec le mécanisme du nombre maximal de tranches.

# Utilisation de OpenSearch tableaux de bord avec Amazon Service OpenSearch

OpenSearch Dashboards est un outil de visualisation open source conçu pour fonctionner avec. OpenSearch Amazon OpenSearch Service fournit une installation de OpenSearch tableaux de bord pour chaque domaine OpenSearch de service. OpenSearch Les tableaux de bord s'exécutent sur les nœuds de données actifs du domaine.

Vous trouverez un lien vers les OpenSearch tableaux de bord sur le tableau de bord de votre domaine dans la console OpenSearch de service. Pour les domaines en cours d'exécution OpenSearch, l'URL est*domain-endpoint*/\_dashboards/. Pour les domaines exécutant l'ancienne version d'Elasticsearch, l'URL est. *domain-endpoint*/\_plugin/kibana

Les requêtes utilisant cette installation par défaut de OpenSearch Dashboards ont un délai d'expiration de 300 secondes.

#### **a** Note

Cette documentation décrit OpenSearch les tableaux de bord dans le contexte d'Amazon OpenSearch Service, y compris les différentes manières de s'y connecter. Pour une documentation complète, y compris un guide de démarrage, des instructions pour créer un tableau de bord, la gestion des tableaux de bord et le langage de requête des tableaux de bord (DQL), consultez la section [OpenSearch Tableaux](https://opensearch.org/docs/latest/dashboards/) de bord dans la documentation open source. OpenSearch

Les sections suivantes abordent certains cas d'utilisation courants des OpenSearch tableaux de bord :

- [the section called "Contrôle de l'accès aux OpenSearch tableaux de bord"](#page-993-0)
- [the section called "Configuration des OpenSearch tableaux de bord pour utiliser un serveur de](#page-997-0) [carte WMS"](#page-997-0)
- [the section called "Connexion d'un serveur de tableaux de bord local au service OpenSearch "](#page-998-0)

## <span id="page-993-0"></span>Contrôle de l'accès aux OpenSearch tableaux de bord

Les tableaux de bord ne prennent pas en charge nativement les utilisateurs et les rôles IAM, mais OpenSearch Service propose plusieurs solutions pour contrôler l'accès aux tableaux de bord :

- Activez l'[authentification SAML pour Dashboards.](#page-816-0)
- Utilisez le [contrôle précis des accès](#page-772-0) avec l'authentification HTTP de base.
- Configurez l'[authentification Cognito pour Dashboards.](#page-832-0)
- Pour les domaines d'accès public, configurez une [stratégie d'accès basée sur l'adresse IP](#page-741-0) utilisant ou non un [serveur proxy](#page-993-1).
- Pour les domaines d'accès VPC, utilisez une stratégie d'accès ouverte utilisant ou non un serveur proxy, ainsi que des [groupes de sécurité](https://docs.aws.amazon.com/vpc/latest/userguide/VPC_SecurityGroups.html) pour contrôler l'accès. Pour en savoir plus, veuillez consulter la section [the section called "À propos des stratégies d'accès pour les domaines de](#page-525-0)  [VPC".](#page-525-0)

<span id="page-993-1"></span>Utilisation d'un proxy pour accéder au OpenSearch service à partir de OpenSearch tableaux de bord

#### **a** Note

Ce processus s'applique uniquement si votre domaine utilise l'accès public et que vous ne voulez pas utiliser l'[authentification Cognito.](#page-832-0) veuillez consulter [the section called "Contrôle de](#page-993-0)  [l'accès aux OpenSearch tableaux de bord"](#page-993-0).

Dashboards étant une JavaScript application, les demandes proviennent de l'adresse IP de l'utilisateur. Le contrôle d'accès basé sur l'adresse IP peut ne pas convenir en raison du grand nombre d'adresses IP que vous devriez autoriser afin que chaque utilisateur ait accès à Dashboards. Une solution consiste à placer un serveur proxy entre les OpenSearch tableaux de bord et OpenSearch le service. Ensuite, vous pouvez ajouter une stratégie d'accès basée sur IP qui n'autorise les demandes qu'à partir d'une seule adresse IP, celle du proxy. Le schéma suivant illustre cette configuration.

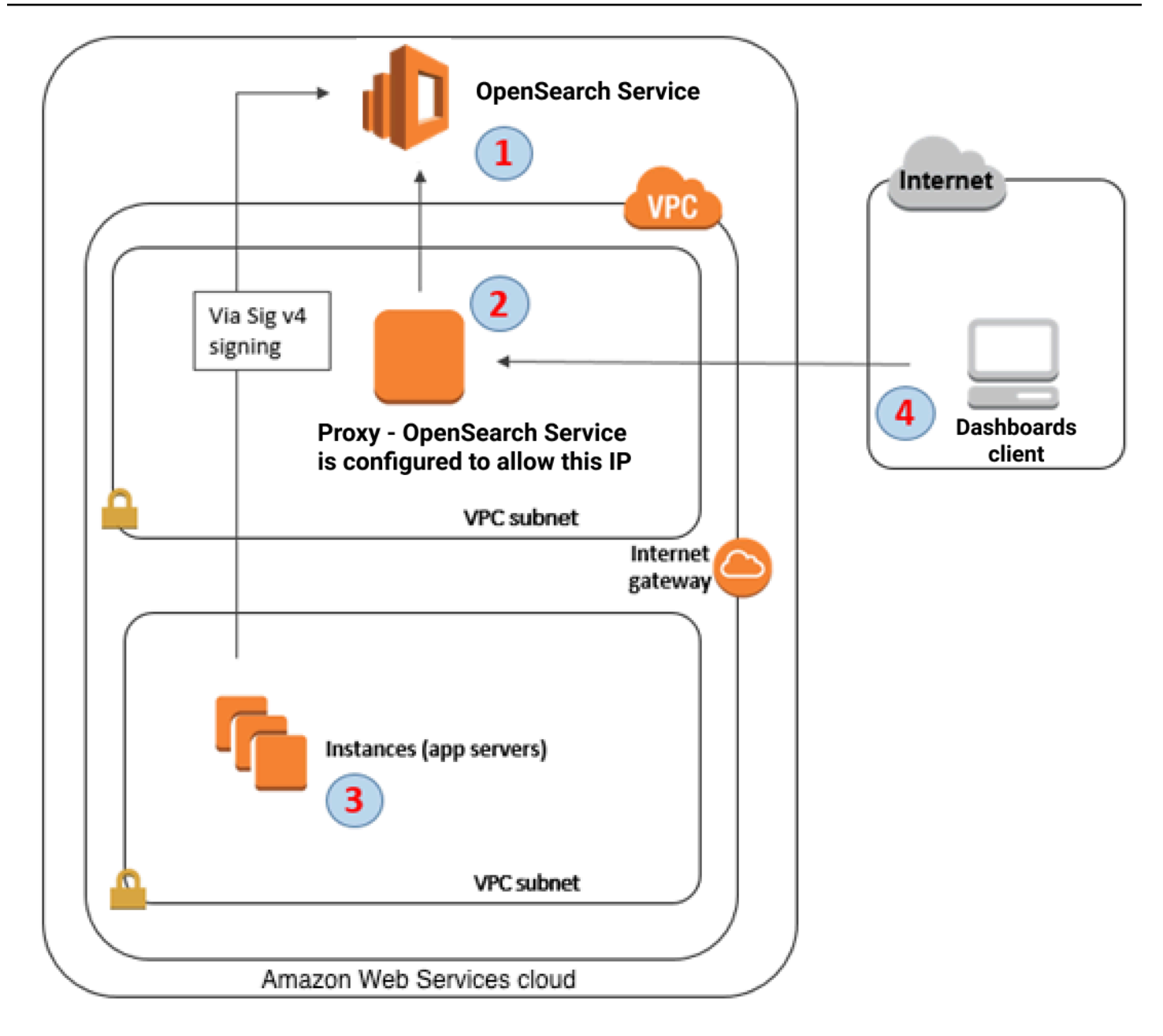

- 1. Il s'agit de votre domaine de OpenSearch service. IAM fournit un accès autorisé à ce domaine. Une stratégie d'accès IP supplémentaire fournit l'accès au serveur proxy.
- 2. Il s'agit du serveur proxy, qui s'exécute sur une instance Amazon EC2.
- 3. D'autres applications peuvent utiliser le processus de signature Signature Version 4 pour envoyer des demandes authentifiées au OpenSearch Service.
- 4. OpenSearch Les clients des tableaux de bord se connectent à votre domaine de OpenSearch service via le proxy.

Pour activer ce type de configuration, il vous faut une politique basée sur les ressources, qui spécifie les rôles et les adresses IP. Voici un exemple de politique :

```
{ 
    "Version":"2012-10-17", 
    "Statement":[ 
       { 
           "Resource":"arn:aws:es:us-west-2:111111111111:domain/my-domain/*", 
           "Principal":{ 
              "AWS":"arn:aws:iam::111111111111:role/allowedrole1" 
           }, 
           "Action":[ 
              "es:ESHttpGet" 
          ], 
           "Effect":"Allow" 
       }, 
       { 
           "Effect":"Allow", 
           "Principal":{ 
              "AWS":"*" 
           }, 
           "Action":"es:*", 
           "Condition":{ 
              "IpAddress":{ 
                  "aws:SourceIp":[ 
                     "203.0.113.0/24", 
                     "2001:DB8:1234:5678::/64" 
 ] 
 } 
           }, 
           "Resource":"arn:aws:es:us-west-2:111111111111:domain/my-domain/*" 
       } 
   \mathbf{I}}
```
Nous vous recommandons de configurer l'instance EC2 qui exécute le serveur proxy avec une adresse IP Elastic. De cette manière, vous pouvez remplacer l'instance si nécessaire et continuer de lui attacher la même adresse IP publique. Pour en savoir plus, consultez la section [Adresses IP](https://docs.aws.amazon.com/AWSEC2/latest/UserGuide/elastic-ip-addresses-eip.html)  [élastiques](https://docs.aws.amazon.com/AWSEC2/latest/UserGuide/elastic-ip-addresses-eip.html) dans le guide de l'utilisateur Amazon EC2.

Amazon OpenSearch Service Guide du développeur

Si vous utilisez un serveur proxy et l'[authentification Cognito,](#page-832-0) il peut être nécessaire d'ajouter des paramètres pour Dashboards et Amazon Cognito afin d'éviter les erreurs redirect\_mismatch. Consultez l'exemple nginx.conf suivant :

```
server { 
     listen 443; 
     server_name $host; 
     rewrite ^/$ https://$host/_plugin/_dashboards redirect; 
    ssl_certificate /etc/nginx/cert.crt;
     ssl_certificate_key /etc/nginx/cert.key; 
     ssl on; 
     ssl_session_cache builtin:1000 shared:SSL:10m; 
     ssl_protocols TLSv1 TLSv1.1 TLSv1.2; 
     ssl_ciphers HIGH:!aNULL:!eNULL:!EXPORT:!CAMELLIA:!DES:!MD5:!PSK:!RC4; 
     ssl_prefer_server_ciphers on; 
     location /_plugin/_dashboards { 
         # Forward requests to Dashboards 
         proxy_pass https://$dashboards_host/_plugin/_dashboards; 
         # Handle redirects to Cognito 
         proxy_redirect https://$cognito_host https://$host; 
         # Update cookie domain and path 
         proxy_cookie_domain $dashboards_host $host; 
         proxy_cookie_path / /_plugin/_dashboards/; 
         # Response buffer settings 
         proxy_buffer_size 128k; 
         proxy_buffers 4 256k; 
         proxy_busy_buffers_size 256k; 
     } 
     location ~ \/(log|sign|fav|forgot|change|saml|oauth2) { 
         # Forward requests to Cognito 
         proxy_pass https://$cognito_host; 
         # Handle redirects to Dashboards 
         proxy_redirect https://$dashboards_host https://$host; 
         # Update cookie domain
```
proxy\_cookie\_domain \$cognito\_host \$host;

```
}
```
}

# <span id="page-997-0"></span>Configuration des OpenSearch tableaux de bord pour utiliser un serveur de carte WMS

L'installation par défaut de OpenSearch Dashboards for OpenSearch Service inclut un service de carte, à l'exception des domaines des régions de l'Inde et de la Chine. Le service de carte prend en charge jusqu'à 10 niveaux de zoom.

Quelle que soit votre région, vous pouvez configurer Dashboards pour qu'il utilise un autre serveur WMS (Web Map Service) pour les visualisations cartographiques de coordonnées. Les visualisations de carte de région prennent uniquement en charge le service de carte par défaut.

Pour configurer Dashboards afin d'utiliser un serveur de cartes WMS :

- 1. Ouvrir Dashboards
- 2. Choisissez Stack Management (Gestion des piles).
- 3. Choisissez Advanced Settings (Paramètres avancés).
- 4. Localisez visualization:tileMap:WMSdefaults.
- 5. Remplacez enabled par true et url par l'URL d'un serveur de cartes WMS valide.

```
{ 
   "enabled": true, 
   "url": "wms-server-url", 
   "options": { 
     "format": "image/png", 
     "transparent": true 
   }
}
```
6. Sélectionnez Enregistrer les modifications.

Pour appliquer la nouvelle valeur par défaut aux visualisations, vous serez peut-être amené à recharger Dashboards. Si vous avez enregistré des visualisations, choisissez Options après l'ouverture de la visualisation. Vérifiez que le serveur de carte WMS est activé et que l'URL WMS contient votre serveur de carte préféré, puis choisissez Apply changes (Appliquer les modifications).

#### **a** Note

Les services de cartes font souvent l'objet de frais ou de restrictions de licence. Vous devez tenir compte de tous ces points sur tous les serveurs de cartes que vous spécifiez. Les services de cartes disponibles dans [l'U.S. Geological Survey](https://www.usgs.gov/products/maps) peuvent être utiles à des fins de test.

# <span id="page-998-0"></span>Connexion d'un serveur de tableaux de bord local au service **OpenSearch**

Si vous avez déjà investi beaucoup de temps dans la configuration de votre propre instance de OpenSearch tableaux de bord, vous pouvez l'utiliser à la place (ou en complément) de l'instance de tableaux de bord par défaut fournie par OpenSearch Service. La procédure suivante s'applique aux domaines qui utilisent le [contrôle précis des accès](#page-767-0) avec une stratégie d'accès ouverte.

Pour connecter un serveur de OpenSearch tableaux de bord local au service OpenSearch

- 1. Sur votre domaine OpenSearch de service, créez un utilisateur doté des autorisations appropriées :
	- a. Dans Dashboards, accédez à Security (Sécurité), Internal users (Utilisateurs internes), puis choisissez Create internal user (Créer un utilisateur interne).
	- b. Entrez un nom d'utilisateur et un mot de passe, puis choisissez Create (Créer).
	- c. Accédez à Roles (Rôles) et choisissez un rôle.
	- d. Sélectionnez Mapped users (Utilisateurs mappés) et choisissez Manage mapping (Gérer le mappage).
	- e. Dans le champ Users (Utilisateurs), ajoutez votre nom d'utilisateur et choisissez Map (Mapper).
- 2. Téléchargez et installez la version appropriée du [plugin de OpenSearch sécurité](https://opensearch.org/docs/dashboards/install/plugins/#install) sur votre installation autogérée de Dashboards OSS.
- 3. Sur votre serveur Dashboards local, ouvrez le config/opensearch\_dashboards.yml fichier et ajoutez votre point de terminaison de OpenSearch service avec le nom d'utilisateur et le mot de passe que vous avez créés précédemment :

opensearch.hosts: ['https://*domain-endpoint*']

```
opensearch.username: 'username'
opensearch.password: 'password'
```
Vous pouvez utiliser l'exemple de fichier opensearch\_dashboards.yml suivant :

```
server.host: '0.0.0.0'
opensearch.hosts: ['https://domain-endpoint']
opensearchDashboards.index: ".username"
opensearch.ssl.verificationMode: none # if not using HTTPS
opensearch_security.auth.type: basicauth
opensearch_security.auth.anonymous_auth_enabled: false
opensearch_security.cookie.secure: false # set to true when using HTTPS
opensearch_security.cookie.ttl: 3600000
opensearch_security.session.ttl: 3600000
opensearch_security.session.keepalive: false
opensearch_security.multitenancy.enabled: false
opensearch security.readonly mode.roles: ['opensearch dashboards read only']
opensearch_security.auth.unauthenticated_routes: []
opensearch_security.basicauth.login.title: 'Please log in using your username and 
  password'
opensearch.username: 'username'
opensearch.password: 'password'
opensearch.requestHeadersWhitelist: [authorization, securitytenant, 
  security_tenant]
```
Pour voir les index OpenSearch de vos services, démarrez votre serveur de tableaux de bord local, accédez à Dev Tools et exécutez la commande suivante :

```
GET _cat/indices
```
## Gestion des index dans les tableaux de bord OpenSearch

L'installation OpenSearch des tableaux de bord sur votre domaine de OpenSearch service fournit une interface utilisateur utile pour gérer les index des différents niveaux de stockage de votre domaine. Choisissez Index Management dans le menu principal des tableaux de bord pour afficher tous les

index stockés à chaud ou [UltraWarmà](#page-1001-0) [froid](#page-1016-0), ainsi que les index gérés par les politiques ISM (Index State Management). Utilisez la gestion des index pour déplacer les index entre les niveaux de stockage tiède et à froid et pour surveiller les migrations entre les trois niveaux.

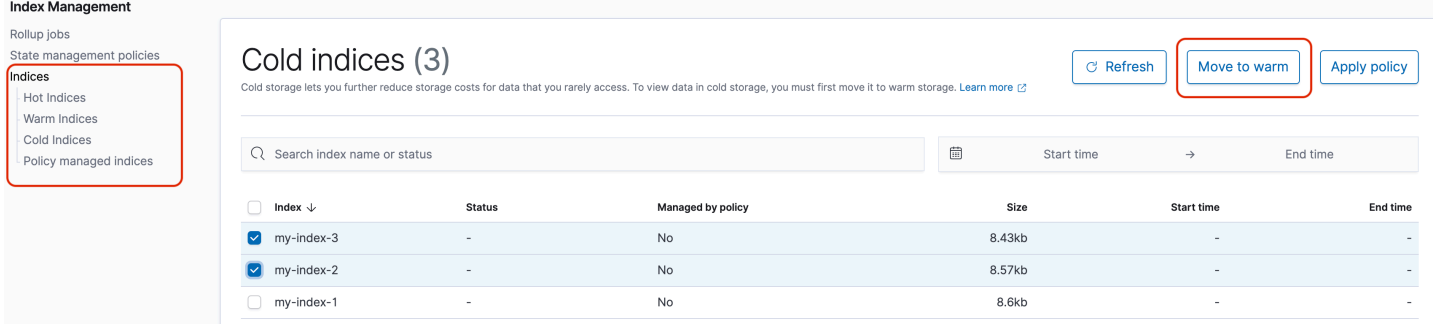

Notez que vous ne verrez pas les options d'indice chaud, chaud et froid à moins que vous n'ayez activé UltraWarm et/ou que le stockage à froid soit activé.

## Fonctionnalités supplémentaires

L'installation par défaut OpenSearch des tableaux de bord sur chaque domaine OpenSearch de service comporte quelques fonctionnalités supplémentaires :

- Interfaces utilisateur pour les différents [OpenSearchplugins](#page-1186-0)
- **[Locataires](#page-786-0)**
- [Rapports](https://opensearch.org/docs/latest/dashboards/reporting/)

Utilisez le menu Génération de rapports pour générer des rapports CSV à la demande à partir de la page Découvrir et des rapports PDF ou PNG des tableaux de bord ou des visualisations. Les rapports CSV ont une limite de 10 000 lignes.

- [Diagrammes de Gantt](https://opensearch.org/docs/dashboards/gantt/)
- [Blocs-notes](https://opensearch.org/docs/latest/observability-plugin/notebooks/)

# Gestion des index dans Amazon Service OpenSearch

Après avoir ajouté des données à Amazon OpenSearch Service, vous devez souvent les réindexer, utiliser des alias d'index, déplacer un index vers un stockage plus rentable ou le supprimer complètement. Ce chapitre couvre le UltraWarm stockage, le stockage à froid et la gestion de l'état des index. Pour plus d'informations sur les API d' OpenSearch index, consultez la [OpenSearch](https://opensearch.org/docs/opensearch/reindex-data/) [documentation.](https://opensearch.org/docs/opensearch/reindex-data/)

**Rubriques** 

- [UltraWarm stockage pour Amazon OpenSearch Service](#page-1001-0)
- [Stockage à froid pour Amazon OpenSearch Service](#page-1016-0)
- [Stockage OR1 pour Amazon Service OpenSearch](#page-1031-0)
- [Gestion de l'état de l'index dans Amazon OpenSearch Service](#page-1034-0)
- [Récapitulatif des index dans Amazon OpenSearch Service à l'aide de cumuls d'index](#page-1047-0)
- [Transformation des index dans Amazon Service OpenSearch](#page-1049-0)
- [Réplication entre clusters pour Amazon Service OpenSearch](#page-1051-0)
- [Migration des index Amazon OpenSearch Service à l'aide de la réindexation à distance](#page-1060-0)
- [Gestion des séries chronologiques dans Amazon OpenSearch Service à l'aide de flux de données](#page-1071-0)

# <span id="page-1001-0"></span>UltraWarm stockage pour Amazon OpenSearch Service

UltraWarm constitue un moyen rentable de stocker de grandes quantités de données en lecture seule sur Amazon OpenSearch Service. Les nœuds de données standard utilisent un stockage « hot », qui prend la forme de magasins d'instance ou de volumes Amazon EBS attachés à chaque nœud. Le stockage hot offre les performances les plus rapides possibles pour l'indexation et la recherche de nouvelles données.

Plutôt que du stockage attaché, UltraWarm les nœuds utilisent Amazon S3 et une solution de mise en cache sophistiquée pour améliorer les performances. Pour les index sur lesquels vous n'écrivez pas activement, que vous interrogez moins fréquemment et pour lesquels vous n'avez pas besoin des mêmes performances, UltraWarm les coûts par GiB de données sont nettement inférieurs. Étant donné que les index chauds sont en lecture seule sauf si vous les renvoyez vers un stockage à chaud, UltraWarm ils conviennent mieux aux données immuables, telles que les journaux.

Dans OpenSearch, les index chauds se comportent comme n'importe quel autre index. Vous pouvez les interroger à l'aide des mêmes API ou les utiliser pour créer des visualisations dans les OpenSearch tableaux de bord.

#### **Rubriques**

- [Prérequis](#page-1002-0)
- [UltraWarm exigences de stockage et considérations relatives aux performances](#page-1004-0)
- [UltraWarm tarification](#page-1005-0)
- [Activant UltraWarm](#page-1005-1)
- [Migration des index vers le stockage UltraWarm](#page-1008-0)
- [Automatisation des migrations](#page-1011-0)
- [Réglage des migrations](#page-1011-1)
- [Annulation des migrations](#page-1012-0)
- [Liste des index hot et warm](#page-1012-1)
- [Rebasculement d'index à chaud vers le stockage hot](#page-1012-2)
- [Restaurer des index chauds à partir de snapshots](#page-1013-0)
- [Instantanés manuels des index warm](#page-1014-0)
- [Migration d'index à chaud vers le stockage à froid](#page-1015-0)
- [Désactivation UltraWarm](#page-1015-1)

## <span id="page-1002-0"></span>**Prérequis**

UltraWarm comporte quelques prérequis importants :

- UltraWarm nécessite OpenSearch Elasticsearch 6.8 ou version ultérieure.
- Pour utiliser le stockage à chaud (warm), les domaines doivent disposer de [nœuds principaux](#page-1154-0) [dédiés](#page-1154-0).
- Lorsque vous utilisez un domaine [Multi-AZ avec veille](#page-513-0), le nombre de nœuds chauds doit être un multiple du nombre de zones de disponibilité utilisées.
- Si votre domaine utilise un type d'instance T2 ou T3 pour vos nœuds de données, vous ne pouvez pas utiliser le stockage à chaud.
- Si votre index utilise le [k-NN approximatif](https://opensearch.org/docs/latest/search-plugins/knn/approximate-knn/) ("index.knn": true), vous ne pouvez pas le déplacer vers le stockage à chaud.

• Si le domaine utilise un [contrôle d'accès précis](#page-767-0), les utilisateurs doivent être mappés au ultrawarm\_manager rôle dans les OpenSearch tableaux de bord pour effectuer des appels d'API. UltraWarm

#### **a** Note

Le ultrawarm\_manager rôle peut ne pas être défini sur certains domaines de OpenSearch service préexistants. Si le rôle n'est pas disponible dans Dashboards, vous devez le créer [manuellement](#page-1003-0).

#### <span id="page-1003-0"></span>Configurer des autorisations

Si vous l'activez UltraWarm sur un domaine de OpenSearch service préexistant, le ultrawarm manager rôle risque de ne pas être défini sur le domaine. Les utilisateurs nonadministrateurs doivent être mappés à ce rôle pour gérer les index à chaud des domaines utilisant le contrôle précis des accès. Pour créer manuellement le rôle ultrawarm\_manager, procédez comme suit :

- 1. Dans les OpenSearch tableaux de bord, accédez à Sécurité, puis sélectionnez Autorisations.
- 2. Choisissez Create action group (Créer un groupe d'actions) et configurez les groupes suivants :

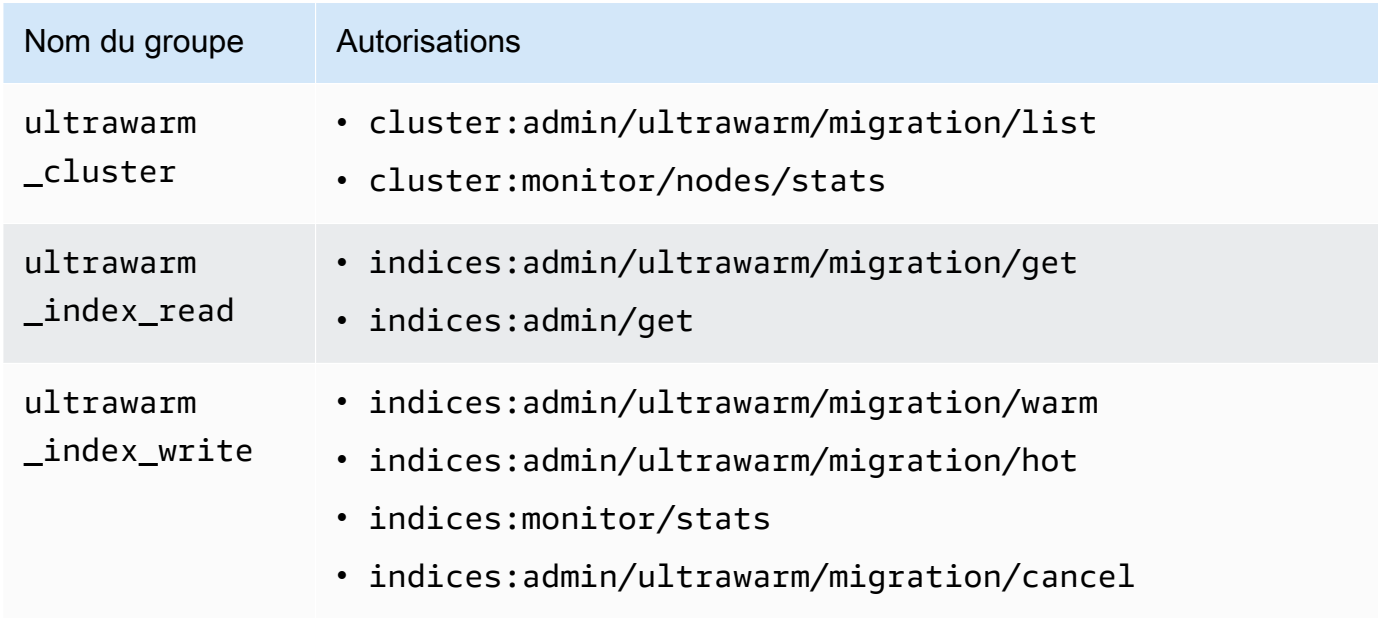

3. Choisissez Roles (Rôles), puis Create role (Créer un rôle).

- 4. Nommez le rôle ultrawarm manager.
- 5. Pour Cluster permissions (Autorisations de cluster), sélectionnez ultrawarm\_cluster etcluster monitor.
- 6. Pour Index, saisissez \*.
- 7. Pour Index permissions (Autorisations d'index), sélectionnez ultrawarm\_index\_read, ultrawarm\_index\_write et indices\_monitor.
- 8. Choisissez Créer.
- 9. Après avoir créé le rôle, [associez-le à](#page-784-0) n'importe quel rôle d'utilisateur ou de backend chargé de gérer les UltraWarm index.

## <span id="page-1004-0"></span>UltraWarm exigences de stockage et considérations relatives aux performances

Comme indiqué dans la [the section called "Calcul des exigences de stockage"](#page-1146-0) section, les données stockées à chaud entraînent une surcharge importante : réplications, espace réservé Linux et espace réservé aux OpenSearch services. Par exemple, une partition principale de 20 Gio avec une partition de réplica nécessite environ 58 Gio de stockage hot.

Comme il utilise Amazon S3, il n' UltraWarm entraîne aucune de ces surcharges. Lorsque vous calculez les besoins en UltraWarm stockage, vous ne tenez compte que de la taille des partitions principales. La durabilité des données dans S3 élimine le besoin de réplicas et S3 fait fi de toutes les considérations relatives au système d'exploitation ou au service. Cette même partition de 20 Gio nécessite 20 Gio de stockage à chaud (warm). Si vous provisionnez une instance ultrawarm1.large.search, vous pouvez utiliser les 20 Tio de son stockage maximale pour les partitions primaires. Reportez-vous à la section [the section called "UltraWarm quotas de stockage"](#page-1242-0) pour obtenir un résumé des types d'instance et la quantité maximale de stockage possible selon chaque cas.

Avec UltraWarm, nous recommandons toujours une taille de partition maximale de 50 GiB. Le [nombre de cœurs de processeur et la quantité de RAM allouées à chaque type d' UltraWarm](#page-1005-0) [instance](#page-1005-0) vous donnent une idée du nombre de partitions qu'ils peuvent rechercher simultanément. Notez que même si seules les partitions principales sont prises en compte pour le UltraWarm stockage dans S3, OpenSearch les tableaux de bord indiquent \_cat/indices toujours la taille de l' UltraWarm index comme le total de toutes les partitions principales et répliques.

Par exemple, chaque instance ultrawarm1.medium.search deux cœurs CPU et peut traiter jusqu'à 1,5 Tio de stockage sur S3. Deux de ces instances présentent un stockage combiné de 3 Tio, ce qui correspond à environ 62 partitions si chaque partition est de 50 Gio. Si une requête adressée au cluster ne recherche que quatre de ces partitions, les performances peuvent être excellentes. Si la requête est importante et qu'elle recherche tous les 62 cœurs, les quatre cœurs de CPU peuvent avoir du mal à effectuer l'opération. Surveillez les WarmJVMMemoryPressure [UltraWarm indicateurs](#page-632-0) [WarmCPUUtilization](#page-632-0) et les indicateurs pour comprendre comment les instances gèrent vos charges de travail.

Si vos recherches sont volumineuses ou fréquentes, envisagez de conserver les index du stockage hot. Comme pour toute autre OpenSearch charge de travail, l'étape la plus importante pour déterminer si elle UltraWarm répond à vos besoins consiste à effectuer des tests représentatifs auprès des clients à l'aide d'un ensemble de données réaliste.

## <span id="page-1005-0"></span>UltraWarm tarification

Avec le stockage hot, vous payez pour ce que vous provisionnez. Certaines instances nécessitent un volume Amazon EBS attaché, tandis que d'autres incluent un magasin d'instances. Que ce stockage soit vide ou plein, vous payez le même prix.

Avec UltraWarm le stockage, vous payez pour ce que vous utilisez. Une instance ultrawarm1.large.search peut traiter jusqu'à 20 Tio de stockage sur S3, mais si vous stockez seulement 1 Tio de données, vous n'êtes facturé que pour 1 Tio de données. Comme tous les autres types de nœuds, vous payez également un taux horaire pour chaque UltraWarm nœud. Pour plus d'informations, consultez [the section called "Tarification".](#page-29-0)

## <span id="page-1005-1"></span>Activant UltraWarm

La console est le moyen le plus simple de créer un domaine qui utilise un stockage à chaud (warm). Lors de la création du domaine, sélectionnez Activer UltraWarm les nœuds de données et le nombre de nœuds chauds que vous souhaitez. Le même processus de base fonctionne sur les domaines existants, à condition qu'ils répondent aux [prérequis.](#page-1002-0) Même une fois que l'état du domaine est passé de Traitement à Actif, il UltraWarm peut ne pas être disponible pendant plusieurs heures.

Lorsque vous utilisez un domaine Multi-AZ avec veille, le nombre de nœuds chauds doit être un multiple du nombre de zones de disponibilité utilisées. Pour plus d'informations, consultez [the section](#page-513-0) [called "Multi-AZ avec mode veille".](#page-513-0)

Vous pouvez également utiliser l'[API de configuration](https://docs.aws.amazon.com/opensearch-service/latest/APIReference/Welcome.html) [AWS CLIo](https://awscli.amazonaws.com/v2/documentation/api/latest/reference/opensearch/index.html)r pour activer UltraWarm, en particulierWarmEnabled, les WarmType optionsWarmCount, et dansClusterConfig.

#### **a** Note

Les domaines prennent en charge un nombre maximum de nœuds à chaud. Pour plus d'informations, consultez [the section called "Quotas".](#page-1241-0)

#### Exemple de commande CLI

La AWS CLI commande suivante crée un domaine avec trois nœuds de données, trois nœuds maîtres dédiés, six nœuds actifs et un contrôle d'accès détaillé activé :

```
aws opensearch create-domain \ 
   --domain-name my-domain \ 
   --engine-version Opensearch_1.0 \ 
   --cluster-config 
 InstanceCount=3, InstanceType=r6g.large.search, DedicatedMasterEnabled=true, DedicatedMasterType=
 \lambda--ebs-options EBSEnabled=true,VolumeType=gp2,VolumeSize=11 \
   --node-to-node-encryption-options Enabled=true \ 
   --encryption-at-rest-options Enabled=true \ 
   --domain-endpoint-options EnforceHTTPS=true,TLSSecurityPolicy=Policy-Min-
TLS-1-2-2019-07 \ 
   --advanced-security-options 
  Enabled=true,InternalUserDatabaseEnabled=true,MasterUserOptions='{MasterUserName=master-
user,MasterUserPassword=master-password}' \ 
   --access-policies '{"Version":"2012-10-17","Statement":
[{"Effect":"Allow","Principal":{"AWS":["123456789012"]},"Action":
["es:*"],"Resource":"arn:aws:es:us-west-1:123456789012:domain/my-domain/*"}]}' \ 
   --region us-east-1
```
Pour plus d'informations, consultez le [Guide de référence des commandes AWS CLI](https://docs.aws.amazon.com/cli/latest/reference/).

#### Exemple de demande d'API de configuration

La demande suivante adressée à l'API de configuration crée un domaine avec trois nœuds de données, trois nœuds maîtres dédiés et six nœuds à chaud avec un contrôle précis des accès activé et une stratégie d'accès restrictive :

```
POST https://es.us-east-2.amazonaws.com/2021-01-01/opensearch/domain
{ 
   "ClusterConfig": { 
     "InstanceCount": 3, 
     "InstanceType": "r6g.large.search", 
     "DedicatedMasterEnabled": true, 
     "DedicatedMasterType": "r6g.large.search", 
     "DedicatedMasterCount": 3, 
     "ZoneAwarenessEnabled": true, 
     "ZoneAwarenessConfig": { 
       "AvailabilityZoneCount": 3 
     }, 
     "WarmEnabled": true, 
     "WarmCount": 6, 
     "WarmType": "ultrawarm1.medium.search" 
   }, 
   "EBSOptions": { 
     "EBSEnabled": true, 
     "VolumeType": "gp2", 
     "VolumeSize": 11 
   }, 
   "EncryptionAtRestOptions": { 
     "Enabled": true 
   }, 
   "NodeToNodeEncryptionOptions": { 
     "Enabled": true 
   }, 
   "DomainEndpointOptions": { 
     "EnforceHTTPS": true, 
     "TLSSecurityPolicy": "Policy-Min-TLS-1-2-2019-07" 
   }, 
    "AdvancedSecurityOptions": { 
     "Enabled": true, 
     "InternalUserDatabaseEnabled": true, 
     "MasterUserOptions": { 
       "MasterUserName": "master-user", 
       "MasterUserPassword": "master-password" 
     } 
   }, 
   "EngineVersion": "Opensearch_1.0", 
   "DomainName": "my-domain",
```
```
 "AccessPolicies": "{\"Version\":\"2012-10-17\",\"Statement\":[{\"Effect\":\"Allow
\",\"Principal\":{\"AWS\":[\"123456789012\"]},\"Action\":[\"es:*\"],\"Resource\":
\"arn:aws:es:us-east-1:123456789012:domain/my-domain/*\"}]}"
}
```
Pour obtenir des informations détaillées, consultez le [manuel Amazon OpenSearch Service API](https://docs.aws.amazon.com/opensearch-service/latest/APIReference/Welcome.html) [Reference](https://docs.aws.amazon.com/opensearch-service/latest/APIReference/Welcome.html).

### Migration des index vers le stockage UltraWarm

Si vous avez terminé d'écrire dans un index et que vous n'avez plus besoin des performances de recherche les plus rapides possibles, migrez-le de hot vers UltraWarm :

```
POST _ultrawarm/migration/my-index/_warm
```
Vérifiez ensuite l'état de la migration :

```
GET _ultrawarm/migration/my-index/_status
{ 
   "migration_status": { 
     "index": "my-index", 
     "state": "RUNNING_SHARD_RELOCATION", 
     "migration_type": "HOT_TO_WARM", 
     "shard_level_status": { 
        "running": 0, 
        "total": 5, 
        "pending": 3, 
        "failed": 0, 
        "succeeded": 2 
     } 
   }
}
```
L'état de l'index doit être vert pour effectuer une migration. Si vous migrez plusieurs index en succession rapide, vous pouvez obtenir un résumé de toutes les migrations en texte clair, similaire à l'API cat :

```
GET _ultrawarm/migration/_status?v
index migration_type state
```
*my-index* HOT\_TO\_WARM RUNNING\_SHARD\_RELOCATION

OpenSearch Le service migre un index à la fois vers UltraWarm. Vous pouvez avoir jusqu'à 200 migrations dans la file d'attente. Toute requête dépassant la limite sera rejetée. Pour vérifier le nombre actuel de migrations dans la file d'attente, consultez la [métrique](#page-632-0) HotToWarmMigrationQueueSize. Les index restent disponibles tout au long du processus de migration, sans temps d'arrêt.

Le processus de migration comporte les états suivants :

PENDING\_INCREMENTAL\_SNAPSHOT RUNNING\_INCREMENTAL\_SNAPSHOT FAILED\_INCREMENTAL\_SNAPSHOT PENDING\_FORCE\_MERGE RUNNING\_FORCE\_MERGE FAILED\_FORCE\_MERGE PENDING\_FULL\_SNAPSHOT RUNNING\_FULL\_SNAPSHOT FAILED\_FULL\_SNAPSHOT PENDING\_SHARD\_RELOCATION RUNNING\_SHARD\_RELOCATION FINISHED\_SHARD\_RELOCATION

Comme l'indiquent ces états, les migrations peuvent échouer pendant les instantanés, les relocations de partition ou les fusions forcées. Les échecs lors des instantanés ou de la relocalisation de partitions sont généralement dus à des défaillances de nœud ou à des problèmes de connectivité S3. Le manque d'espace disque est généralement la cause sous-jacente des échecs de fusion forcée.

Une fois la migration terminée, la même demande \_status renvoie une erreur. Si vous vérifiez l'index à ce moment-là, vous pouvez voir certains paramètres qui sont propres aux index hot :

```
GET my-index/_settings
{ 
   "my-index": { 
     "settings": { 
       "index": { 
          "refresh_interval": "-1", 
          "auto_expand_replicas": "false", 
          "provided_name": "my-index", 
          "creation_date": "1599241458998",
```

```
 "unassigned": { 
            "node_left": { 
              "delayed_timeout": "5m" 
 } 
          }, 
          "number_of_replicas": "1", 
          "uuid": "GswyCdR0RSq0SJYmzsIpiw", 
          "version": { 
            "created": "7070099" 
          }, 
          "routing": { 
            "allocation": { 
              "require": { 
                 "box_type": "warm" 
 } 
            } 
          }, 
          "number_of_shards": "5", 
          "merge": { 
            "policy": { 
             "max merge at once explicit": "50"
            } 
          } 
       } 
     } 
   }
}
```
- number\_of\_replicas, dans ce cas, correspond au nombre de réplicas passifs qui ne consomment pas d'espace disque.
- routing.allocation.require.box\_type spécifie que l'index doit utiliser des nœuds à chaud plutôt que des nœuds de données standard.
- merge.policy.max\_merge\_at\_once\_explicit spécifie le nombre de segments à fusionner simultanément pendant la migration.

Les index du stockage à chaud sont en lecture seule, sauf si vous [les renvoyez vers le stockage à](#page-1012-0)  [chaud,](#page-1012-0) ce qui les rend UltraWarm particulièrement adaptés aux données immuables, telles que les journaux. Vous pouvez interroger les index et les supprimer, mais vous ne pouvez pas ajouter, mettre à jour ou supprimer des documents individuels. Si vous essayez, il se peut que vous receviez l'erreur suivante :

```
{ 
   "error" : { 
    "root cause" : [
       { 
         "type" : "cluster_block_exception", 
         "reason" : "index [indexname] blocked by: [TOO_MANY_REQUESTS/12/disk usage 
  exceeded flood-stage watermark, index has read-only-allow-delete block];" 
       } 
     ], 
     "type" : "cluster_block_exception", 
     "reason" : "index [indexname] blocked by: [TOO_MANY_REQUESTS/12/disk usage exceeded 
  flood-stage watermark, index has read-only-allow-delete block];" 
   }, 
   "status" : 429
}
```
### Automatisation des migrations

Nous vous recommandons d'utiliser [the section called "Gestion d'états des index"](#page-1034-0) pour automatiser le processus de migration une fois qu'un index atteint un âge défini ou remplit d'autres conditions. Consultez l'[exemple de politique](#page-1036-0) qui illustre ce flux de travail.

## Réglage des migrations

Les migrations d'index vers le UltraWarm stockage nécessitent une fusion forcée. Chaque OpenSearch index est composé d'un certain nombre de partitions, et chaque partition est composée d'un certain nombre de segments Lucene. L'opération de fusion forcée purge les documents marqués pour suppression et conserve de l'espace disque. Par défaut, UltraWarm fusionne les index en un seul segment.

Vous pouvez modifier cette valeur à hauteur de 1 000 segments à l'aide du paramètre index.ultrawarm.migration.force\_merge.max\_num\_segments. Des valeurs plus élevées accélèrent le processus de migration, mais augmentent la latence de requête de l'index à chaud une fois la migration terminée. Pour modifier le paramètre, faites la demande suivante :

```
PUT my-index/_settings
{ 
   "index": { 
     "ultrawarm": { 
        "migration": { 
          "force_merge": {
```

```
 "max_num_segments": 1
            } 
         } 
       } 
   }
}
```
Pour vérifier combien de temps dure cette étape du processus de migration, consultez la [métrique](#page-632-0) HotToWarmMigrationForceMergeLatency.

## Annulation des migrations

UltraWarm gère les migrations de manière séquentielle, dans une file d'attente. Si une migration se trouve dans la file d'attente mais n'a pas encore démarré, vous pouvez la supprimer à l'aide de la demande suivante :

POST \_ultrawarm/migration/\_cancel/*my-index*

Si votre domaine utilise le contrôle précis des accès, vous devez disposer de l'autorisation indices:admin/ultrawarm/migration/cancel pour effectuer cette demande.

### Liste des index hot et warm

UltraWarm ajoute deux options supplémentaires, similaires à\_all, pour aider à gérer les index chauds et chauds. Pour obtenir la liste de tous les index hot ou warm, faites les demandes suivantes :

```
GET _warm
GET _hot
```
Vous pouvez utiliser ces options dans d'autres demandes qui spécifient des index, par exemple :

```
_cat/indices/_warm
_cluster/state/_all/_hot
```
### <span id="page-1012-0"></span>Rebasculement d'index à chaud vers le stockage hot

Si vous devez écrire à nouveau dans un index, migrez-le vers le stockage hot :

```
POST _ultrawarm/migration/my-index/_hot
```
Vous pouvez avoir jusqu'à 10 migrations en file d'attente entre un stockage chaud et un stockage chaud à la fois. OpenSearch Le service traite les demandes de migration une par une, dans l'ordre dans lequel elles ont été mises en file d'attente. Pour vérifier le nombre actuel, consultez la [métrique](#page-632-0) WarmToHotMigrationQueueSize.

Une fois la migration terminée, vérifiez les paramètres d'index pour vous assurer qu'ils répondent à vos besoins. Rebasculement des index dans le stockage hot avec un réplica.

## <span id="page-1013-0"></span>Restaurer des index chauds à partir de snapshots

En plus du référentiel standard pour les instantanés automatisés, UltraWarm ajoute un deuxième référentiel pour les index chauds,. cs-ultrawarm Chaque instantané de ce référentiel contient un seul index. Si vous supprimez un index chaud, son instantané reste dans le référentiel csultrawarm pendant 14 jours, comme pour tout autre instantané automatique.

Lorsque vous restaurez un instantané à partir de cs-ultrawarm, il rebascule dans le stockage à chaud (warm), et non dans le stockage hot. Les instantanés des référentiels cs-automated et csautomated-enc rebasculent dans le stockage hot.

Pour restaurer un UltraWarm instantané dans un espace de stockage chaud

1. Identifiez le dernier instantané qui contient l'index à restaurer :

```
GET _snapshot/cs-ultrawarm/_all?verbose=false
{ 
   "snapshots": [{ 
     "snapshot": "snapshot-name", 
     "version": "1.0", 
     "indices": [ 
        "my-index" 
     ] 
   }]
}
```
#### **a** Note

Par défaut, l'GET \_snapshot/<repo>opération affiche des informations détaillées telles que l'heure de début, l'heure de fin et la durée de chaque instantané d'un référentiel. L'GET \_snapshot/<repo>opération extrait les informations des fichiers de chaque instantané contenu dans un référentiel. Si vous n'avez pas besoin de l'heure de début, de l'heure de fin et de la durée et que vous avez uniquement besoin du nom et des informations d'index d'un instantané, nous vous recommandons d'utiliser le verbose=false paramètre lors de la liste des instantanés afin de minimiser le temps de traitement et d'éviter les délais d'expiration.

2. Si l'index existe déjà, supprimez-le :

DELETE *my-index*

Si vous ne souhaitez pas supprimer l'index, [renvoyez-le dans le stockage hot](#page-1012-0) et [réindexez-le.](https://opensearch.org/docs/opensearch/reindex-data/)

3. Restaurer l'instantané :

POST \_snapshot/cs-ultrawarm/*snapshot-name*/\_restore

UltraWarm ignore les paramètres d'index que vous spécifiez dans cette demande de restauration, mais vous pouvez spécifier des options telles que rename\_pattern etrename\_replacement. Pour obtenir un résumé des options de restauration des OpenSearch instantanés, consultez la [OpenSearch documentation](https://opensearch.org/docs/opensearch/snapshot-restore/#restore-snapshots).

### Instantanés manuels des index warm

Vous pouvez prendre des instantanés manuels des index warm, mais nous vous le déconseillons. Le référentiel cs-ultrawarm automatisé contient déjà un instantané pour chaque index à chaud pris lors de la migration, sans frais supplémentaires.

Par défaut, le OpenSearch service n'inclut pas les index de chaleur dans les instantanés manuels. Par exemple, l'appel suivant inclut uniquement des index hot :

```
PUT _snapshot/my-repository/my-snapshot
```
Si vous choisissez de prendre des instantanés manuels d'index warm, plusieurs considérations importantes s'appliquent.

• Vous ne pouvez pas mélanger les index hot et warm. Par exemple, la demande suivante échoue :

PUT \_snapshot/*my-repository*/*my-snapshot* {

```
 "indices": "warm-index-1,hot-index-1", 
  "include global state": false
}
```
Si elles combinent des index hot et warm, les instructions avec caractère générique (\*) échouent également.

• Vous ne pouvez inclure qu'un index à chaud par instantané. Par exemple, la demande suivante échoue :

```
PUT _snapshot/my-repository/my-snapshot
\{ "indices": "warm-index-1,warm-index-2,other-warm-indices-*", 
   "include_global_state": false
}
```
Cette demande a abouti :

```
PUT _snapshot/my-repository/my-snapshot
{ 
   "indices": "warm-index-1", 
   "include_global_state": false
}
```
• Les instantanés manuels sont toujours restaurés dans le stockage hot, même s'ils incluaient à l'origine un index à chaud.

# Migration d'index à chaud vers le stockage à froid

Si vous avez des données UltraWarm que vous interrogez rarement, envisagez de les migrer vers un stockage à froid. Le stockage à froid est destiné aux données auxquelles vous n'accédez qu'occasionnellement ou qui ne sont plus utilisées. Vous ne pouvez pas lire ou écrire dans des index cold, mais vous pouvez les migrer vers un stockage warm, sans frais, chaque fois que vous avez besoin de les interroger. Pour obtenir des instructions, veuillez consulter [the section called "Migration](#page-1021-0) [des index vers le stockage à froid".](#page-1021-0)

# Désactivation UltraWarm

La console est le moyen le plus simple de le désactiver UltraWarm. Choisissez le domaine, Actions, et Edit cluster configuration (Modifier la configuration de cluster). Désélectionnez Activer UltraWarm

les nœuds de données, puis sélectionnez Enregistrer les modifications. Vous pouvez également utiliser l'option WarmEnabled dans l' AWS CLI et dans l'API de configuration.

Avant de procéder à la désactivation UltraWarm, vous devez soit [supprimer](https://opensearch.org/docs/latest/opensearch/rest-api/index-apis/delete-index/) tous les index chauds, soit [les migrer à nouveau vers le stockage à chaud.](#page-1012-0) Une fois le stockage à chaud vide, attendez cinq minutes avant de tenter de le désactiver UltraWarm.

# <span id="page-1016-0"></span>Stockage à froid pour Amazon OpenSearch Service

Le stockage à froid vous permet de stocker toute quantité de données rarement consultées ou historiques sur votre domaine Amazon OpenSearch Service et de les analyser à la demande, à un coût inférieur à celui des autres niveaux de stockage. Le stockage à froid vous conviendra si vous devez effectuer des recherches périodiques ou des analyses sur vos anciennes données. Parmi les exemples pratiques de données stockables à froid figurent les journaux rarement consultés, les données à conserver pour satisfaire des exigences de conformité ou les journaux qui ont une valeur historique.

Tout comme le [UltraWarms](#page-1001-0)tockage, le stockage à froid est soutenu par Amazon S3. Lorsque vous devez interroger des données confidentielles, vous pouvez les associer de manière sélective à des UltraWarm nœuds existants. Vous pouvez gérer la migration et le cycle de vie de vos données froides manuellement ou à l'aide de politiques ISM (Index State Management).

#### Rubriques

- [Prérequis](#page-1017-0)
- [Stockage à froid : exigences et considérations relatives aux performances](#page-1018-0)
- [Tarification du stockage à froid](#page-1019-0)
- [Activation du stockage à froid](#page-1019-1)
- [Gestion des index de froid dans OpenSearch les tableaux de bord](#page-1021-1)
- [Migration des index vers le stockage à froid](#page-1021-0)
- [Automatisation des migrations vers le stockage à froid](#page-1023-0)
- [Annulation des migrations vers le stockage à froid](#page-1023-1)
- [Répertorier les index froids](#page-1024-0)
- [Migration d'index à froid vers le stockage à chaud](#page-1027-0)
- [Restauration des index à froid à partir d'instantanés](#page-1029-0)
- [Annulation des migrations du stockage à froid vers le stockage à chaud](#page-1029-1)
- [Mise à jour des métadonnées des index froids](#page-1030-0)
- [Suppression d'index froids](#page-1030-1)
- [Désactivation du stockage à froid](#page-1030-2)

### <span id="page-1017-0"></span>Prérequis

Les prérequis suivants s'appliquent au stockage à froid :

- Le stockage à froid nécessite la version 7.9 OpenSearch ou ultérieure d'Elasticsearch.
- Pour activer le stockage à froid sur un domaine de OpenSearch service, vous devez également l'activer UltraWarm sur le même domaine.
- Pour utiliser le stockage à froid, les domaines doivent disposer de [nœuds principaux dédiés.](#page-1154-0)
- Si votre domaine utilise un type d'instance T2 ou T3 pour vos nœuds de données, vous ne pouvez pas utiliser le stockage à froid.
- Si votre index utilise le [k-NN approximatif](https://opensearch.org/docs/latest/search-plugins/knn/approximate-knn/) ("index.knn": true), vous ne pouvez pas le déplacer vers le stockage à froid.
- Si le domaine utilise un [contrôle d'accès précis](#page-767-0), les utilisateurs non administrateurs doivent être [mappés](#page-784-0) au cold\_manager rôle dans les OpenSearch tableaux de bord afin de gérer les index froids.

#### **a** Note

Le cold\_manager rôle peut ne pas exister sur certains domaines de OpenSearch service préexistants. Si le rôle n'est pas disponible dans Dashboards, vous devez le créer [manuellement](#page-1017-1).

#### <span id="page-1017-1"></span>Configurer des autorisations

Si vous activez le stockage à froid sur un domaine de OpenSearch service préexistant, le cold\_manager rôle risque de ne pas être défini sur le domaine. Si le domaine utilise un [contrôle](#page-767-0)  [d'accès précis,](#page-767-0) les utilisateurs non administrateurs doivent être mappés à ce rôle afin de gérer les index froids. Pour créer manuellement le rôle cold\_manager, procédez comme suit :

1. Dans les OpenSearch tableaux de bord, accédez à Sécurité, puis sélectionnez Autorisations.

2. Choisissez Create action group (Créer un groupe d'actions) et configurez les groupes suivants :

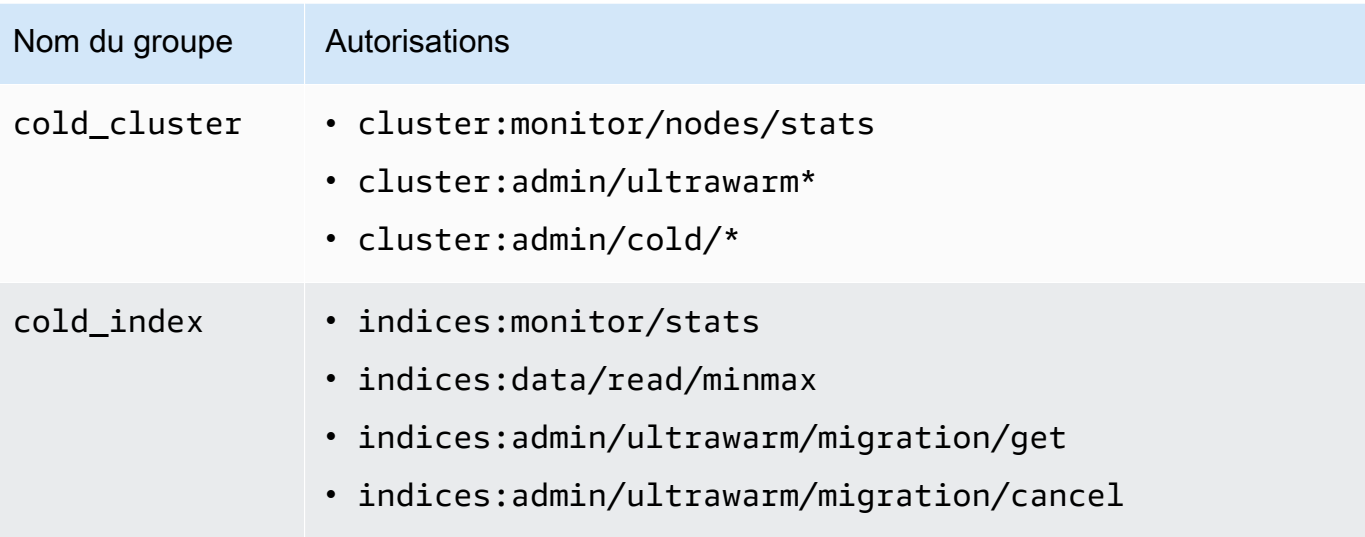

- 3. Choisissez Roles (Rôles), puis Create role (Créer un rôle).
- 4. Nommez le rôle cold\_manager.
- 5. Dans le champ Cluster permissions (Autorisations de cluster), choisissez le groupe cold\_cluster que vous avez créé.
- 6. Dans le champ Index, saisissez \*.
- 7. Dans le champ Index permissions (Autorisations d'index), choisissez le groupe cold\_index que vous avez créé.
- 8. Choisissez Créer.
- 9. Après avoir créé le rôle, [associez-le à](#page-784-0) n'importe quel rôle d'utilisateur ou de backend qui gère les index froids.

### <span id="page-1018-0"></span>Stockage à froid : exigences et considérations relatives aux performances

Comme le stockage à froid utilise Amazon S3, il n'entraîne aucune des surcharges liées au stockage à chaud, telles que les répliques, l'espace réservé à Linux et l'espace réservé aux OpenSearch services. Le stockage à froid ne nécessite aucun type d'instance spécifique, car aucune capacité de calcul n'y est attachée. Vous pouvez stocker n'importe quelle quantité de données dans le stockage à froid. Surveillez l'ColdStorageSpaceUtilizationindicateur sur Amazon CloudWatch pour connaître l'espace de stockage frigorifique que vous utilisez.

# <span id="page-1019-0"></span>Tarification du stockage à froid

Comme pour le UltraWarm stockage, le stockage à froid vous ne payez que pour le stockage des données. Il n'y a pas de frais de calcul liés aux données froides et rien ne vous est facturé en l'absence de de données dans le stockage à froid.

Vous ne payez pas de frais de transfert lorsque vous déplacez des données entre le stockage à froid et le stockage à chaud. Pendant la migration d'index entre le stockage à chaud et le stockage à froid, vous continuez à ne payer qu'un seul exemplaire de l'index. Une fois la migration terminée, l'index est facturé en fonction du niveau de stockage vers lequel il a été migré. Pour plus d'informations sur les tarifs des entrepôts frigorifiques, consultez les [tarifs d'Amazon OpenSearch Service.](https://aws.amazon.com/opensearch-service/pricing/)

# <span id="page-1019-1"></span>Activation du stockage à froid

La console est le moyen le plus simple de créer un domaine qui utilise le stockage à froid. Lors de la création du domaine, choisissez Enable cold storage (Activer le stockage à froid). Le même processus s'applique aux domaines existants, à condition de satisfaire les [prérequis.](#page-1017-0) Une fois l'état du domaine passé de Traitement en cours à Actif, le stockage à froid peut malgré tout rester indisponible pendant plusieurs heures.

Vous pouvez également activer le stockage à froid à l'aide de l'interface [AWS CLI](https://awscli.amazonaws.com/v2/documentation/api/latest/reference/opensearch/index.html) ou de l'[API de](https://docs.aws.amazon.com/opensearch-service/latest/APIReference/Welcome.html) [configuration.](https://docs.aws.amazon.com/opensearch-service/latest/APIReference/Welcome.html)

Exemple de commande de l'interface CLI

La AWS CLI commande suivante crée un domaine avec trois nœuds de données, trois nœuds maîtres dédiés, le stockage à froid activé et le contrôle d'accès détaillé activé :

```
aws opensearch create-domain \ 
   --domain-name my-domain \ 
   --engine-version Opensearch_1.0 \ 
   --cluster-
config ColdStorageOptions={Enabled=true}, WarmEnabled=true, WarmCount=4, WarmType=ultrawarm1.mediu
\Delta--ebs-options EBSEnabled=true, VolumeType=gp2, VolumeSize=11 \
   --node-to-node-encryption-options Enabled=true \ 
   --encryption-at-rest-options Enabled=true \ 
   --domain-endpoint-options EnforceHTTPS=true,TLSSecurityPolicy=Policy-Min-
TLS-1-2-2019-07 \
```

```
 --advanced-security-options 
 Enabled=true, InternalUserDatabaseEnabled=true, MasterUserOptions='{MasterUserName=master-
user,MasterUserPassword=master-password}' \ 
   --region us-east-2
```
Pour plus d'informations, consultez le [Guide de référence des commandes AWS CLI](https://docs.aws.amazon.com/cli/latest/reference/).

Exemple de demande d'API de configuration

La requête suivante adressée à l'API de configuration crée un domaine constitué de trois nœuds de données et de trois nœuds principaux dédiés, et sur lequel le stockage à froid et le contrôle précis des accès sont activés :

```
POST https://es.us-east-2.amazonaws.com/2021-01-01/opensearch/domain
{ 
   "ClusterConfig": { 
     "InstanceCount": 3, 
     "InstanceType": "r6g.large.search", 
     "DedicatedMasterEnabled": true, 
     "DedicatedMasterType": "r6g.large.search", 
     "DedicatedMasterCount": 3, 
     "ZoneAwarenessEnabled": true, 
     "ZoneAwarenessConfig": { 
       "AvailabilityZoneCount": 3 
      }, 
     "WarmEnabled": true, 
     "WarmCount": 4, 
     "WarmType": "ultrawarm1.medium.search", 
     "ColdStorageOptions": { 
         "Enabled": true 
      }
   }, 
   "EBSOptions": { 
     "EBSEnabled": true, 
     "VolumeType": "gp2", 
     "VolumeSize": 11 
   }, 
   "EncryptionAtRestOptions": { 
     "Enabled": true 
   }, 
   "NodeToNodeEncryptionOptions": { 
     "Enabled": true 
   },
```

```
 "DomainEndpointOptions": { 
     "EnforceHTTPS": true, 
     "TLSSecurityPolicy": "Policy-Min-TLS-1-2-2019-07" 
   }, 
    "AdvancedSecurityOptions": { 
     "Enabled": true, 
     "InternalUserDatabaseEnabled": true, 
     "MasterUserOptions": { 
       "MasterUserName": "master-user", 
       "MasterUserPassword": "master-password" 
     } 
   }, 
   "EngineVersion": "Opensearch_1.0", 
   "DomainName": "my-domain"
}
```
Pour obtenir des informations détaillées, consultez le [manuel Amazon OpenSearch Service API](https://docs.aws.amazon.com/opensearch-service/latest/APIReference/Welcome.html) [Reference](https://docs.aws.amazon.com/opensearch-service/latest/APIReference/Welcome.html).

# <span id="page-1021-1"></span>Gestion des index de froid dans OpenSearch les tableaux de bord

Vous pouvez gérer les index chauds, chauds et froids à l'aide de l'interface Dashboards existante dans votre domaine de OpenSearch service. Dashboards vous permet de migrer des index entre le stockage à chaud et le stockage à froid, et de surveiller le statut de migration des index, sans utiliser l'interface CLI ni l'API de configuration. Pour plus d'informations, consultez la section [Gestion des](#page-999-0) [index dans les OpenSearch tableaux de bord](#page-999-0).

# <span id="page-1021-0"></span>Migration des index vers le stockage à froid

Lorsque vous migrez des index vers le stockage à froid, vous indiquez une plage de temps pour les données afin de faciliter la découverte. Vous pouvez sélectionner un champ d'horodatage basé sur les données de votre index, fournir manuellement un horodatage de début et de fin, ou choisir de ne pas en spécifier.

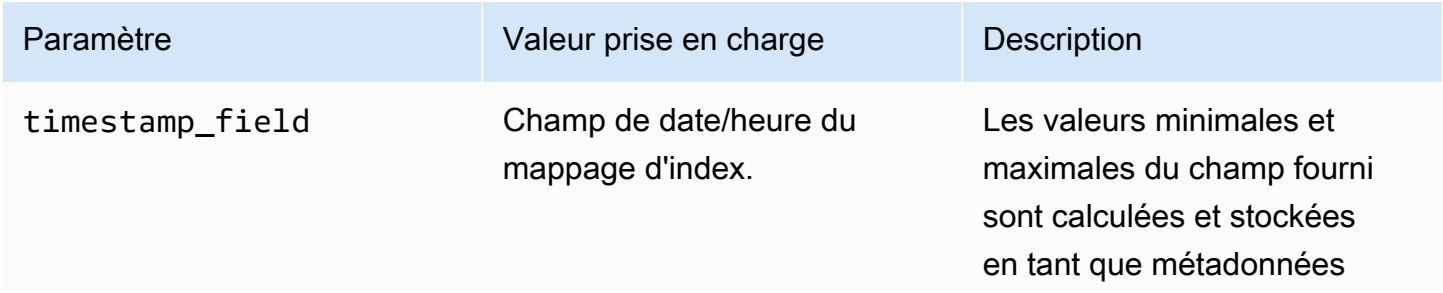

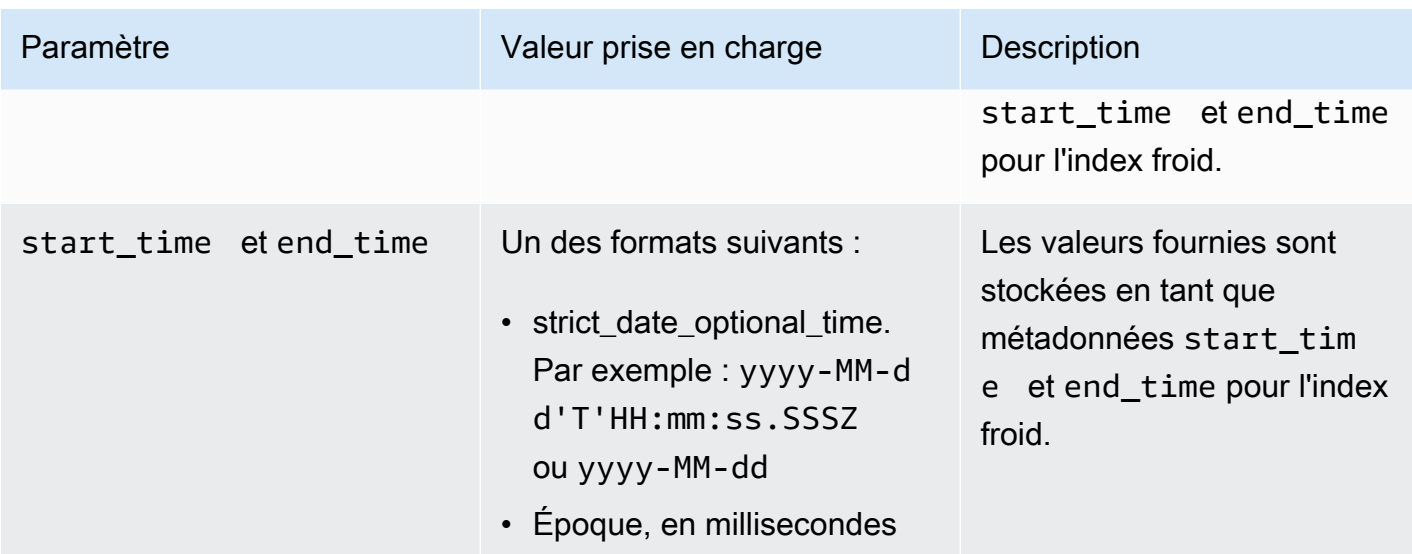

Si vous ne souhaitez pas spécifier d'horodatage, ajoutez ?ignore=timestamp à la requête.

La requête suivante migre un index chaud vers le stockage à froid, et fournit les heures de début et de fin des données de cet index :

```
POST _ultrawarm/migration/my-index/_cold 
   { 
     "start_time": "2020-03-09", 
     "end_time": "2020-03-09T23:00:00Z" 
   }
```
Vérifiez ensuite l'état de la migration :

```
GET _ultrawarm/migration/my-index/_status
{ 
   "migration_status": { 
     "index": "my-index", 
     "state": "RUNNING_METADATA_RELOCATION", 
     "migration_type": "WARM_TO_COLD" 
   }
}
```
OpenSearch Le service migre un index à la fois vers un stockage à froid. Vous pouvez avoir jusqu'à 100 migrations dans la file d'attente. Toute requête dépassant la limite sera rejetée.

Pour vérifier le nombre actuel de migrations dans la file d'attente, consultez la [métrique](#page-638-0) WarmToColdMigrationQueueSize. Le processus de migration comporte les états suivants :

ACCEPTED\_COLD\_MIGRATION - Migration request is accepted and queued. RUNNING\_METADATA\_MIGRATION - The migration request was selected for execution and metadata is migrating to cold storage. FAILED\_METADATA\_MIGRATION - The attempt to add index metadata has failed and all retries are exhausted. PENDING\_INDEX\_DETACH - Index metadata migration to cold storage is completed. Preparing to detach the warm index state from the local cluster. RUNNING\_INDEX\_DETACH - Local warm index state from the cluster is being removed. Upon success, the migration request will be completed. FAILED\_INDEX\_DETACH - The index detach process failed and all retries are exhausted.

## <span id="page-1023-0"></span>Automatisation des migrations vers le stockage à froid

Nous vous recommandons d'utiliser [ISM \(Index State Management\)](#page-1034-0) pour automatiser le processus de migration une fois qu'un index atteint un âge défini ou remplit d'autres conditions. Consultez l'[exemple de politique,](#page-1036-0) qui montre comment migrer automatiquement les index d'un stockage à chaud vers un stockage UltraWarm à froid.

**a** Note

Un timestamp\_field explicite est nécessaire pour déplacer les index vers le stockage à froid à l'aide d'une politique ISM (Index State Management).

# <span id="page-1023-1"></span>Annulation des migrations vers le stockage à froid

En cas de mise en file d'attente ou d'échec d'une migration vers le stockage à froid, vous pouvez annuler la migration à l'aide de la requête suivante :

```
POST _ultrawarm/migration/_cancel/my-index
{ 
   "acknowledged" : true
}
```
Si votre domaine utilise le contrôle précis des accès, vous devez disposer de l'autorisation indices:admin/ultrawarm/migration/cancel pour effectuer cette requête.

# <span id="page-1024-0"></span>Répertorier les index froids

Avant de lancer une requête, vous pouvez répertorier les index stockés à froid afin de décider vers lesquels migrer UltraWarm pour une analyse plus approfondie. La requête suivante répertorie tous les index froids, triés par nom d'index :

```
GET _cold/indices/_search
```
Exemple de réponse

```
{ 
   "pagination_id" : "je7MtGbClwBF/2Zp9Utk/h3yCo8nvbEXAMPLEKEY", 
   "total_results" : 3, 
   "indices" : [ 
     { 
       "index" : "my-index-1", 
       "index_cold_uuid" : "hjEoh26mRRCFxRIMdgvLmg", 
       "size" : 10339, 
       "creation_date" : "2021-06-28T20:23:31.206Z", 
       "start_time" : "2020-03-09T00:00Z", 
       "end_time" : "2020-03-09T23:00Z" 
     }, 
     { 
       "index" : "my-index-2", 
       "index_cold_uuid" : "0vIS2n-oROmOWDFmwFIgdw", 
       "size" : 6068, 
       "creation_date" : "2021-07-15T19:41:18.046Z", 
       "start_time" : "2020-03-09T00:00Z", 
       "end_time" : "2020-03-09T23:00Z" 
     }, 
     { 
       "index" : "my-index-3", 
       "index_cold_uuid" : "EaeXOBodTLiDYcivKsXVLQ", 
       "size" : 32403, 
       "creation_date" : "2021-07-08T00:12:01.523Z", 
       "start_time" : "2020-03-09T00:00Z", 
       "end_time" : "2020-03-09T23:00Z" 
     } 
  \mathbf{I}}
```
## Le filtrage

Vous pouvez filtrer les index froids en fonction d'un modèle d'index basé sur un préfixe et de décalages horaires.

La requête suivante répertorie les index qui correspondent au modèle de préfixe event - \* :

```
GET _cold/indices/_search 
  { 
    "filters":{ 
        "index_pattern": "event-*" 
    } 
  }
```
Exemple de réponse

```
{ 
   "pagination_id" : "je7MtGbClwBF/2Zp9Utk/h3yCo8nvbEXAMPLEKEY", 
   "total_results" : 1, 
   "indices" : [ 
    \left\{ \right. "index" : "events-index", 
        "index_cold_uuid" : "4eFiab7rRfSvp3slrIsIKA", 
        "size" : 32263273, 
        "creation_date" : "2021-08-18T18:25:31.845Z", 
        "start_time" : "2020-03-09T00:00Z", 
        "end_time" : "2020-03-09T23:00Z" 
     } 
   ]
}
```
La requête suivante renvoie les index dont les champs de métadonnées start\_time et end\_time sont compris entre 2019-03-01 et 2020-03-01 :

```
GET _cold/indices/_search
{ 
   "filters": { 
     "time_range": { 
        "start_time": "2019-03-01", 
       "end_time": "2020-03-01" 
     } 
   }
```
}

#### Exemple de réponse

```
\left\{ \right. "pagination_id" : "je7MtGbClwBF/2Zp9Utk/h3yCo8nvbEXAMPLEKEY", 
   "total_results" : 1, 
   "indices" : [ 
     { 
        "index" : "my-index", 
        "index_cold_uuid" : "4eFiab7rRfSvp3slrIsIKA", 
        "size" : 32263273, 
        "creation_date" : "2021-08-18T18:25:31.845Z", 
        "start_time" : "2019-05-09T00:00Z", 
        "end_time" : "2019-09-09T23:00Z" 
     } 
   ]
}
```
#### Tri

Vous pouvez trier les index froids par champs de métadonnées, tels que le nom ou la taille de l'index. La requête suivante répertorie tous les index triés par taille dans l'ordre décroissant :

```
GET _cold/indices/_search 
  { 
  "sort_key": "size:desc" 
  }
```
Exemple de réponse

```
{ 
   "pagination_id" : "je7MtGbClwBF/2Zp9Utk/h3yCo8nvbEXAMPLEKEY", 
   "total_results" : 5, 
   "indices" : [ 
     { 
       "index" : "my-index-6", 
       "index_cold_uuid" : "4eFiab7rRfSvp3slrIsIKA", 
       "size" : 32263273, 
       "creation_date" : "2021-08-18T18:25:31.845Z", 
       "start_time" : "2020-03-09T00:00Z", 
       "end_time" : "2020-03-09T23:00Z"
```

```
 }, 
     { 
       "index" : "my-index-9", 
       "index_cold_uuid" : "mbD3ZRVDRI6ONqgEOsJyUA", 
       "size" : 57922, 
       "creation_date" : "2021-07-07T23:41:35.640Z", 
       "start_time" : "2020-03-09T00:00Z", 
       "end_time" : "2020-03-09T23:00Z" 
     }, 
     { 
       "index" : "my-index-5", 
       "index_cold_uuid" : "EaeXOBodTLiDYcivKsXVLQ", 
       "size" : 32403, 
       "creation_date" : "2021-07-08T00:12:01.523Z", 
       "start_time" : "2020-03-09T00:00Z", 
       "end_time" : "2020-03-09T23:00Z" 
     } 
   ]
}
```
Les autres clés de tri valides sont start time:asc/desc, end time:asc/desc et index\_name:asc/desc.

#### Pagination

Vous pouvez paginer une liste d'index froids. Configurez le nombre d'index à renvoyer par page à l'aide du paramètre page\_size (la valeur par défaut est 10). Chaque requête \_search effectuée sur vos index froids renvoie un pagination\_id que vous pouvez utiliser pour les appels suivants.

La requête suivante pagine les résultats d'une requête \_search de vos index froids et affiche les 100 résultats suivants :

```
GET _cold/indices/_search?page_size=100
{
"pagination_id": "je7MtGbClwBF/2Zp9Utk/h3yCo8nvbEXAMPLEKEY"
}
```
## <span id="page-1027-0"></span>Migration d'index à froid vers le stockage à chaud

Après avoir affiné votre liste d'index froids à l'aide des critères de filtrage de la section précédente, faites-les migrer vers l' UltraWarm endroit où vous pouvez interroger les données et les utiliser pour créer des visualisations.

La requête suivante migre deux index froids vers le stockage à chaud :

```
POST _cold/migration/_warm 
  { 
  "indices": "my-index1,my-index2" 
  }
{ 
   "acknowledged" : true
}
```
Pour vérifier le statut de la migration et récupérer l'ID de migration, envoyez la requête suivante :

GET \_cold/migration/\_status

#### Exemple de réponse

```
{ 
   "cold_to_warm_migration_status" : [ 
     { 
        "migration_id" : "tyLjXCA-S76zPQbPVHkOKA", 
        "indices" : [ 
          "my-index1,my-index2" 
        ], 
        "state" : "RUNNING_INDEX_CREATION" 
     } 
   ]
}
```
Pour obtenir des informations de migration spécifiques à un index, incluez le nom de l'index :

GET \_cold/migration/*my-index*/\_status

Plutôt que de spécifier un index, vous pouvez répertorier les index en fonction de leur statut de migration actuel. Les valeurs valides sont \_failed, \_accepted et \_all.

La commande suivante permet d'obtenir le statut de tous les index en une seule requête de migration :

```
GET _cold/migration/_status?migration_id=my-migration-id
```
Récupérez l'ID de migration à l'aide de la requête de statut. Pour obtenir des informations détaillées sur la migration, ajoutez &verbose=true.

Vous pouvez migrer des index du stockage à froid vers le stockage tiède par lots de 10, avec un maximum de 100 requêtes migrées de manière simultanée. Toute requête dépassant la limite sera rejetée. Pour vérifier le nombre actuel de migrations en cours, consultez la [métrique](#page-638-0) ColdToWarmMigrationQueueSize. Le processus de migration comporte les états suivants :

ACCEPTED\_MIGRATION\_REQUEST - Migration request is accepted and queued. RUNNING\_INDEX\_CREATION - Migration request is picked up for processing and will create warm indexes in the cluster. PENDING\_COLD\_METADATA\_CLEANUP - Warm index is created and the migration service will attempt to clean up cold metadata. RUNNING\_COLD\_METADATA\_CLEANUP - Cleaning up cold metadata from the indexes migrated to warm storage. FAILED\_COLD\_METADATA\_CLEANUP - Failed to clean up metadata in the cold tier. FAILED\_INDEX\_CREATION - Failed to create an index in the warm tier.

## <span id="page-1029-0"></span>Restauration des index à froid à partir d'instantanés

Si vous devez restaurer un index froid supprimé, vous pouvez le restaurer vers le niveau chaud en suivant les instructions fournies dans [the section called "Restaurer des index chauds à partir](#page-1013-0)  [de snapshots"](#page-1013-0) puis en faisant migrer à nouveau l'index vers le niveau froid. Vous ne pouvez pas restaurer un index de froid supprimé directement dans le niveau de froid. OpenSearch Le service conserve les index froids pendant 14 jours après leur suppression.

## <span id="page-1029-1"></span>Annulation des migrations du stockage à froid vers le stockage à chaud

Si une migration d'index du stockage à froid vers le stockage à chaud est mise en file d'attente ou échoue, vous pouvez l'annuler à l'aide de la demande suivante :

```
POST _cold/migration/my-index/_cancel
{ 
   "acknowledged" : true
}
```
Pour annuler la migration d'un lot d'index (10 maximum à la fois), spécifiez l'ID de la migration :

POST \_cold/migration/\_cancel?migration\_id=*my-migration-id*

```
{ 
   "acknowledged" : true
}
```
Récupérez l'ID de migration à l'aide de la requête de statut.

### <span id="page-1030-0"></span>Mise à jour des métadonnées des index froids

Vous pouvez mettre à jour les champs start\_time et end\_time d'un index froid :

```
PATCH _cold/my-index
 \{ "start_time": "2020-01-01", 
  "end_time": "2020-02-01" 
  }
```
Vous ne pouvez pas mettre à jour le champ timestamp\_field d'un index dans le stockage à froid.

#### **a** Note

OpenSearch Les tableaux de bord ne prennent pas en charge la méthode PATCH. Utilisez [Curl,](https://curl.haxx.se/) [Postman](https://www.getpostman.com/) ou une autre méthode pour mettre à jour les métadonnées froides.

### <span id="page-1030-1"></span>Suppression d'index froids

Si vous n'utilisez pas de politique ISM, vous pouvez supprimer les index froids manuellement. La demande suivante supprime un index froid :

```
DELETE _cold/my-index
{ 
   "acknowledged" : true
}
```
## <span id="page-1030-2"></span>Désactivation du stockage à froid

La console OpenSearch de service est le moyen le plus simple de désactiver le stockage à froid. Sélectionnez le domaine et choisissez Actions,Edit cluster configuration (Modifier la configuration de cluster), puis désélectionnez Enable cold storage (Activer le stockage à froid).

Pour utiliser la AWS CLI ou l'API de configuration, sousColdStorageOptions, définissez"Enabled"="false".

Avant de désactiver le stockage à froid, vous devez supprimer tous les index froids ou les migrer à nouveau vers le stockage à chaud, sinon la désactivation échouera.

# Stockage OR1 pour Amazon Service OpenSearch

OR1 est une famille d'instances pour Amazon OpenSearch Service qui fournit un moyen rentable de stocker de grandes quantités de données. Un domaine doté d'instances OR1 utilise Amazon Elastic Block Store (Amazon EBS) gp3 ou des io1 volumes pour le stockage principal, les données étant copiées de manière synchrone sur Amazon S3 à leur arrivée. Cette structure de stockage fournit un débit d'indexation accru avec une durabilité élevée. La famille d'instances OR1 prend également en charge la restauration automatique des données en cas de panne. Pour plus d'informations sur les options de type d'instance OR1, consulte[zthe section called "Types d'instance de la génération](#page-1167-0) [actuelle"](#page-1167-0).

Si vous exécutez de lourdes charges de travail d'analyse opérationnelle liées à l'indexation, telles que l'analyse des journaux, l'observabilité ou l'analyse de sécurité, vous pouvez bénéficier des performances et de l'efficacité de calcul améliorées des instances OR1. En outre, la récupération automatique des données proposée par les instances OR1 améliore la fiabilité globale de votre domaine.

OpenSearch Le service envoie des métriques OR1 liées au stockage à Amazon. CloudWatch Pour obtenir la liste des métriques disponibles, consultez la section [???.](#page-639-0)

Les instances OR1 sont disponibles à la demande ou à la tarification des instances réservées, avec un tarif horaire pour les instances et le stockage fournis dans Amazon EBS et Amazon S3.

#### **Rubriques**

- [Limites](#page-1031-0)
- [Quelles sont les différences entre UltraWarm OR1 et le stockage](#page-1032-0)
- [Utilisation d'instances OR1](#page-1033-0)

### <span id="page-1031-0"></span>Limites

Tenez compte des limites suivantes lorsque vous utilisez des instances OR1 pour votre domaine.

- Votre domaine doit exécuter OpenSearch la version 2.11 ou supérieure.
- Le chiffrement au repos doit être activé sur votre domaine. Pour plus d'informations, consultez [???.](#page-729-0)
- Votre domaine doit être un nouveau domaine. Vous ne pouvez pas modifier un domaine existant pour utiliser des instances OR1.
- Si votre domaine utilise des nœuds maîtres dédiés, ils doivent utiliser des instances Graviton. Pour plus d'informations sur les nœuds maîtres dédiés, consulte[z???](#page-1154-0).
- La taille des partitions sur les instances OR1 doit être inférieure à 100 GiB. Les partitions supérieures à 100 GiB peuvent ralentir les temps de restauration. Si vous créez des partitions supérieures à 100 GiB sur des instances OR1 OpenSearch , les blocs de service écrivent des requêtes dans le domaine. Si vous souhaitez toujours utiliser des partitions supérieures à 100 GiB, [AWS Supportc](https://aws.amazon.com/premiumsupport/)ontactez pour demander une augmentation du quota.
- L'intervalle d'actualisation des index sur les instances OR1 doit être de 10 secondes ou plus. L'intervalle d'actualisation par défaut pour les instances OR1 est de 10 secondes.

# <span id="page-1032-0"></span>Quelles sont les différences entre UltraWarm OR1 et le stockage

OpenSearch Le service fournit des UltraWarm instances optimisées pour réduire le coût de stockage des données chaudes. OR1 et les UltraWarm instances stockent les données localement dans Amazon EBS et à distance dans Amazon S3. Cependant, OR1 et les UltraWarm instances diffèrent de plusieurs manières importantes :

- Les instances OR1 conservent une copie des données dans le stockage local et à distance. UltraWarm les instances, pour réduire les coûts de stockage, conservent les données principalement dans un stockage à distance. En fonction des habitudes d'utilisation, ils peuvent le déplacer vers le stockage local.
- Les instances OR1 sont actives et peuvent accepter des opérations de lecture et d'écriture, tandis que les données des UltraWarm instances sont en lecture seule jusqu'à ce que vous les redéplaciez manuellement vers le stockage à chaud.
- UltraWarm s'appuie sur des instantanés d'index pour la durabilité des données. Les instances OR1, en comparaison, effectuent la réplication et la restauration en arrière-plan. En cas d'index rouge, les instances OR1 restaurent automatiquement les partitions manquantes depuis le stockage à distance dans Amazon S3. Le temps de restauration varie en fonction du volume de données à récupérer.

Pour plus d'informations sur UltraWarm le stockage, consulte[z???](#page-1001-0).

# <span id="page-1033-0"></span>Utilisation d'instances OR1

Vous pouvez sélectionner des instances OR1 pour vos nœuds de données lorsque vous créez un nouveau domaine avec le AWS Management Console, le AWS Command Line Interface (AWS CLI) ou le AWS SDK. Vous pouvez ensuite indexer et interroger les données à l'aide de vos outils existants.

#### Console

- 1. Accédez à la console Amazon OpenSearch Service à l'adresse[https://console.aws.amazon.com/](https://console.aws.amazon.com/aos/)  [aos/.](https://console.aws.amazon.com/aos/)
- 2. Dans le volet de navigation de gauche, choisissez Domains (Domaines).
- 3. Choisissez Create domain (Créer un domaine).
- 4. Entrez un nom pour votre domaine ainsi que vos autres options préférées. Sous Famille d'instances, sélectionnez OR1. Choisissez Create pour démarrer le processus de création de domaine.

#### AWS CLI

- 1. Accédez à votre AWS CLI terminal. Si vous devez installer le AWS CLI, voir [Installer ou mettre à](https://docs.aws.amazon.com/cli/latest/userguide/getting-started-install.html) [jour la dernière version du AWS CLI](https://docs.aws.amazon.com/cli/latest/userguide/getting-started-install.html).
- 2. Pour utiliser le stockage OR1, vous devez fournir la valeur de la taille du type d'instance OR1 spécifique dans le InstanceType champ lorsque vous créez un domaine. Vous devez également activer le chiffrement au repos.

L'exemple suivant crée un domaine avec des instances OR1 de taille2xlarge.

```
aws opensearch create-domain \ 
  --domain-name test-domain \ 
  --engine-version OpenSearch_2.11 \ 
   --cluster-config 
 "InstanceType=or1.2xlarge.search,InstanceCount=3,DedicatedMasterEnabled=true,DedicatedMast
 \setminus --ebs-options "EBSEnabled=true,VolumeType=gp3,VolumeSize=200" \ 
  --encryption-at-rest-options Enabled=true \ 
   --advanced-security-options 
  "Enabled=true,InternalUserDatabaseEnabled=true,MasterUserOptions={MasterUserName=test-
user,MasterUserPassword=test-password}" \ 
   --node-to-node-encryption-options Enabled=true \
```

```
 --domain-endpoint-options EnforceHTTPS=true \ 
   --access-policies '{"Version":"2012-10-17","Statement":
[{"Effect":"Allow","Principal":
{"AWS":"*"},"Action":"es:*","Resource":"arn:aws:es:us-east-1:account-
id:domain/test-domain/*"}]}'
```
# <span id="page-1034-0"></span>Gestion de l'état de l'index dans Amazon OpenSearch Service

La gestion de l'état des index (ISM) d'Amazon OpenSearch Service vous permet de définir des politiques de gestion personnalisées qui automatisent les tâches de routine et les appliquent aux index et aux modèles d'index. Vous n'avez plus besoin de configurer et de gérer des processus externes pour exécuter vos opérations d'index.

Chaque politique contient un état par défaut et une liste d'états pour la transition de l'index. Dans chaque état, vous pouvez définir une liste d'actions à effectuer et les conditions qui déclenchent ces transitions. Un cas d'utilisation typique consiste à supprimer périodiquement les anciens index après un certain temps. Par exemple, vous pouvez définir une politique qui déplace votre index dans un état read\_only après 30 jours, puis les supprime après 90 jours.

Après avoir attaché une politique à un index, ISM crée une tâche qui s'exécute toutes les 5 à 8 minutes (ou 30 à 48 minutes pour les clusters antérieurs à 1.3) pour effectuer des actions de la politique, vérifier les conditions et faire passer l'index par différents états. En général, cette tâche est exécutée toutes les 5 minutes, plus une instabilité aléatoire de 0 à 60 % y est ajoutée pour vous assurer de ne pas voir un pic d'activité de tous vos indices en même temps. ISM n'exécute pas de tâches si l'état du cluster est rouge.

ISM nécessite OpenSearch Elasticsearch 6.8 ou version ultérieure.

#### **a** Note

Cette documentation fournit un bref aperçu de l'ISM ainsi que plusieurs exemples de politiques. Il explique également en quoi l'ISM pour les domaines Amazon OpenSearch Service diffère de l'ISM sur les OpenSearch clusters autogérés. Pour une documentation complète d'ISM, y compris une référence complète des paramètres, une description de chaque paramètre et une référence d'API, consultez la section [Gestion de l'état des index](https://opensearch.org/docs/im-plugin/ism/index/) dans la OpenSearch documentation.

#### **A** Important

Vous ne pouvez plus utiliser de modèles d'index pour appliquer des stratégies ISM aux index nouvellement créés. Vous pouvez continuer à gérer automatiquement les index nouvellement créés via le [champ Modèle ISM](https://opensearch.org/docs/latest/im-plugin/ism/policies/#sample-policy-with-ism-template-for-auto-rollover). Cette mise à jour introduit un changement radical qui affecte les CloudFormation modèles existants utilisant ce paramètre.

### Créer une politique ISM

Pour commencer à utiliser Index State Management

- 1. Ouvrez la console Amazon OpenSearch Service à l'[adresse https://console.aws.amazon.com/](https://console.aws.amazon.com/aos/home) [aos/home.](https://console.aws.amazon.com/aos/home)
- 2. Choisissez le domaine pour lequel vous voulez créer une stratégie ISM.
- 3. Depuis le tableau de bord du domaine, accédez à l'URL des OpenSearch tableaux de bord et connectez-vous à l'aide de votre nom d'utilisateur et de votre mot de passe principaux. Le format de l'URL est le suivant :

*domain-endpoint*/\_dashboards/

- 4. Ouvrez le panneau de navigation de gauche dans les OpenSearch tableaux de bord et choisissez Gestion des index, puis Créer une politique.
- 5. Vous pouvez utiliser l'[éditeur visuel](https://opensearch.org/docs/latest/im-plugin/ism/index/#visual-editor) ou l'[éditeur JSON](https://opensearch.org/docs/latest/im-plugin/ism/index/#json-editor) pour créer des stratégies. Nous vous recommandons d'utiliser l'éditeur visuel, car il offre un moyen plus structuré de définir les politiques. Afin d'obtenir de l'aide pour la création de stratégies, consultez les [exemples de](#page-1036-1)  [stratégies](#page-1036-1) suivants.
- 6. Après avoir créé une stratégie, attachez-la à un ou plusieurs index :

```
POST _plugins/_ism/add/my-index
{ 
   "policy_id": "my-policy-id"
}
```
#### **a** Note

Si votre domaine exécute une ancienne version d'Elasticsearch, utilisez \_opendistro au lieu de \_plugins.

Vous pouvez également sélectionner l'index dans les OpenSearch tableaux de bord et choisir Appliquer la politique.

## <span id="page-1036-1"></span>Exemples de politiques

Les exemples de politique suivants montrent comment automatiser les cas d'utilisation ISM courants.

```
Stockage à chaud > stockage UltraWarm > stockage à froid
```
Cet exemple de politique déplace un index du stockage à chaud vers [UltraWarm,](#page-1001-0) et éventuellement vers [stockage à froid.](#page-1016-0) Ensuite, il supprime l'index.

L'état initial de l'index est hot. Après dix jours, ISM le fait passer à l'état warm. 80 jours plus tard, l'index a plus de 90 jours et passe à l'état cold. Après un an, le service envoie une notification à une salle Amazon Chime pour indiquer que l'index est en cours de suppression, puis le supprime définitivement.

Notez que les index froids requièrent l'opération cold\_delete plutôt que l'opération delete normale. Notez également qu'un timestamp\_field explicite est nécessaire dans vos données afin de gérer les index froids avec ISM.

```
{ 
   "policy": { 
     "description": "Demonstrate a hot-warm-cold-delete workflow.", 
     "default_state": "hot", 
     "schema_version": 1, 
     "states": [{ 
         "name": "hot", 
         "actions": [], 
         "transitions": [{ 
            "state_name": "warm", 
            "conditions": { 
              "min_index_age": "10d" 
 }
```

```
 }] 
       }, 
       { 
          "name": "warm", 
          "actions": [{ 
            "warm_migration": {}, 
            "retry": { 
              "count": 5, 
              "delay": "1h" 
            } 
         }], 
          "transitions": [{ 
            "state_name": "cold", 
            "conditions": { 
              "min_index_age": "90d" 
            } 
         }] 
       }, 
       { 
          "name": "cold", 
          "actions": [{ 
              "cold_migration": { 
                 "timestamp_field": "<your timestamp field>" 
              } 
            } 
         ], 
          "transitions": [{ 
            "state_name": "delete", 
            "conditions": { 
                "min_index_age": "365d" 
            } 
         }] 
       }, 
       { 
          "name": "delete", 
          "actions": [{ 
            "notification": { 
              "destination": { 
                 "chime": { 
                   "url": "<URL>" 
 } 
              }, 
              "message_template": { 
                 "source": "The index {{ctx.index}} is being deleted."
```

```
 } 
             } 
           }, 
           { 
             "cold_delete": {} 
           }] 
        } 
      ] 
   }
}
```
#### Réduire le nombre de réplicas

Cet exemple de politique réduit le nombre de réplicas à zéro au bout de sept jours pour économiser de l'espace disque, puis supprime l'index au bout de 21 jours. Cette politique suppose que votre index n'est pas critique et ne reçoit plus de demandes d'écriture, et qu'aucun réplica ne comporte un risque de perte de données.

```
{ 
   "policy": { 
     "description": "Changes replica count and deletes.", 
     "schema_version": 1, 
     "default_state": "current", 
     "states": [{ 
          "name": "current", 
          "actions": [], 
          "transitions": [{ 
            "state_name": "old", 
            "conditions": { 
               "min_index_age": "7d" 
            } 
          }] 
        }, 
        { 
          "name": "old", 
          "actions": [{ 
            "replica_count": { 
               "number_of_replicas": 0 
            } 
          }], 
          "transitions": [{ 
             "state_name": "delete", 
            "conditions": {
```

```
 "min_index_age": "21d" 
              } 
           }] 
         }, 
        \sqrt{ } "name": "delete", 
            "actions": [{ 
              "delete": {} 
            }], 
            "transitions": [] 
         } 
      ] 
   }
}
```
#### Prendre un instantané d'index

Cet exemple de politique utilise l'opération [snapshot](https://opensearch.org/docs/im-plugin/ism/policies/#snapshot) pour prendre un instantané d'un index dès qu'il contient au moins un document. repository correspond au nom du référentiel d'instantanés manuels que vous avez enregistré dans Amazon S3. snapshot correspond au nom de l'instantané. Pour connaître les prérequis relatifs aux instantanés ainsi que la procédure à suivre pour enregistrer un référentiel, consultez [the section called "Création d'instantanés d'index".](#page-530-0)

```
{ 
   "policy": { 
     "description": "Takes an index snapshot.", 
     "schema_version": 1, 
     "default_state": "empty", 
     "states": [{ 
          "name": "empty", 
          "actions": [], 
          "transitions": [{ 
            "state_name": "occupied", 
            "conditions": { 
               "min_doc_count": 1 
            } 
          }] 
        }, 
       \{ "name": "occupied", 
          "actions": [{ 
            "snapshot": { 
               "repository": "<my-repository>",
```

```
 "snapshot": "<my-snapshot>" 
 } 
           }], 
            "transitions": [] 
       } 
     ] 
   }
}
```
## Modèles ISM

Vous pouvez configurer un champ ism\_template dans une politique afin que, lorsque vous créez un index qui correspond au modèle, la politique soit automatiquement attachée à cet index. Dans cet exemple, tout index créé dont le nom commence par « log » est automatiquement mis en correspondance avec la politique ISM my-policy-id :

```
PUT _plugins/_ism/policies/my-policy-id
{ 
   "policy": { 
     "description": "Example policy.", 
     "default_state": "...", 
     "states": [...], 
     "ism_template": { 
       "index_patterns": ["log*"], 
       "priority": 100 
     } 
   }
}
```
Pour un exemple plus détaillé, consultez [Exemple de politique avec modèle ISM pour la substitution](https://opensearch.org/docs/latest/im-plugin/ism/policies/#sample-policy-with-ism-template-for-auto-rollover) [automatique](https://opensearch.org/docs/latest/im-plugin/ism/policies/#sample-policy-with-ism-template-for-auto-rollover).

### **Différences**

Par rapport à OpenSearch Elasticsearch, ISM for Amazon OpenSearch Service présente plusieurs différences.

Opérations ISM

• OpenSearch Le service prend en charge trois opérations ISM uniques warm\_migrationcold\_migration,, et cold\_delete :

- Si votre domaine est [UltraWarma](#page-1001-0)ctivé, l'warm migrationaction fait passer l'index au stockage à chaud.
- Si le [stockage à froid](#page-1016-0) est activé sur votre domaine, l'action cold\_migration fait passer l'index au stockage à froid et l'action cold\_delete supprime l'index du stockage à froid.

Même si l'une de ces actions ne se termine pas dans le [délai d'attente défini,](https://opensearch.org/docs/im-plugin/ism/policies/#actions) la migration ou la suppression des index se poursuit. Définir une notification d'erreur [error\\_notification](https://opensearch.org/docs/latest/im-plugin/ism/policies/#error-notifications) pour l'une des actions ci-dessus vous permettra de savoir que l'action a échoué si elle ne s'est pas terminée dans le délai imparti, elle est toutefois uniquement destinée à votre propre référence. L'opération proprement dite n'a pas dépassé le délai d'attente et continue de s'exécuter jusqu'à ce qu'elle réussisse ou échoue.

- Si votre domaine fonctionne avec Elasticsearch 7.4 OpenSearch ou version ultérieure, le OpenSearch Service prend en charge l'ISM open et close les opérations.
- Si votre domaine fonctionne avec Elasticsearch 7.7 OpenSearch ou version ultérieure, le OpenSearch service prend en charge le fonctionnement ISMsnapshot.

#### Opérations ISM de stockage à froid

Pour les index cold, vous devez indiquer un paramètre ?type=\_cold lorsque vous utilisez les API ISM suivantes :

- [Ajouter une stratégie](https://opensearch.org/docs/latest/im-plugin/ism/api/#add-policy)
- [Supprimer une stratégie](https://opensearch.org/docs/latest/im-plugin/ism/api/#remove-policy-from-index)
- [Mettre à jour une stratégie](https://opensearch.org/docs/latest/im-plugin/ism/api/#update-policy)
- [Réessayer une indexation qui a échoué](https://opensearch.org/docs/latest/im-plugin/ism/api/#retry-failed-index)
- [Expliquer un index](https://opensearch.org/docs/latest/im-plugin/ism/api/#explain-index)

Ces API pour les index à froid présentent les différences supplémentaires suivantes :

• Les opérateurs de caractères génériques ne sont pas pris en charge, à moins que vous les utilisiez à la fin. Par exemple, \_plugins/\_ism/<add, remove, change\_policy, retry, explain>/logstash-\* est pris en charge, mais \_plugins/\_ism/<add, remove, change\_policy, retry, explain>/iad-\*-prod ne l'est pas.

• Les modèles et noms à plusieurs index ne sont pas pris en charge. Par exemple, plugins/ \_ism/<add, remove, change\_policy, retry, explain>/app-logs est pris en charge, mais \_plugins/\_ism/<add, remove, change\_policy, retry, explain>/applogs, sample-data ne l'est pas.

#### Paramètres ISM

OpenSearch et Elasticsearch vous permettent de modifier tous les paramètres ISM disponibles à l'aide de l'\_cluster/settingsAPI. Sur Amazon OpenSearch Service, vous ne pouvez modifier que les [paramètres ISM](https://opensearch.org/docs/latest/im-plugin/ism/settings/) suivants :

- Paramètres au niveau du cluster :
	- plugins.index\_state\_management.enabled
	- plugins.index\_state\_management.history.enabled
- Paramètres au niveau de l'index :
	- plugins.index\_state\_management.rollover\_alias

### Didacticiel : automatisation des processus de gestion de l'état des index

Ce didacticiel montre comment implémenter une politique ISM qui automatise les tâches de routine de gestion des index et les applique aux index et aux modèles d'index.

[La gestion de l'état des index \(ISM\)](#page-1034-0) d'Amazon OpenSearch Service vous permet d'automatiser les activités récurrentes de gestion des index, afin d'éviter d'utiliser des outils supplémentaires pour gérer les cycles de vie des index. Vous pouvez créer une politique qui automatise ces opérations en fonction de l'âge, de la taille de l'index et d'autres conditions, le tout depuis votre domaine Amazon OpenSearch Service.

OpenSearch Le service prend en charge trois niveaux de stockage : l'état « chaud » par défaut pour l'écriture active et les analyses à faible latence, UltraWarm pour les données en lecture seule jusqu'à trois pétaoctets, et le stockage à froid pour un archivage à long terme illimité.

Ce didacticiel présente un exemple de cas d'utilisation de la gestion de données de séries temporelles dans des index quotidiens. Dans ce didacticiel, vous configurez une politique qui prend un instantané automatisé de chaque index attaché après 24 heures. Il fait ensuite migrer l'index de

l'état chaud par défaut vers le UltraWarm stockage après deux jours, le stockage à froid après 30 jours, et enfin supprime l'index après 60 jours.

#### **Prérequis**

- Votre domaine OpenSearch de service doit exécuter Elasticsearch version 6.8 ou ultérieure.
- Le [stockage à froid](#page-1016-0) doit [UltraWarmê](#page-1001-0)tre activé sur votre domaine.
- Vous devez [inscrire un référentiel d'instantanés manuels](#page-535-0) pour votre domaine.
- Votre rôle d'utilisateur nécessite des autorisations suffisantes pour accéder à la console OpenSearch de service. Si nécessaire, validez et [configurez l'accès à votre domaine.](#page-734-0)

#### Étape 1 : Configurer la politique ISM

Tout d'abord, configurez une politique ISM dans les OpenSearch tableaux de bord.

- 1. Depuis le tableau de bord de votre domaine dans la console de OpenSearch service, accédez à l'URL OpenSearch des tableaux de bord et connectez-vous à l'aide de votre nom d'utilisateur et de votre mot de passe principaux. Le format de l'URL est le suivant : *domain-endpoint*/ \_dashboards/.
- 2. Dans OpenSearch Tableaux de bord, choisissez Ajouter des exemples de données et ajoutez un ou plusieurs exemples d'index à votre domaine.
- 3. Ouvrez le panneau de navigation de gauche et choisissez Index Management (Gestion des index), puis Create policy (Créer une politique).
- 4. Nommez la stratégie ism-policy-example.
- 5. Remplacez la stratégie par défaut par la stratégie suivante :

```
{ 
   "policy": { 
     "description": "Move indexes between storage tiers", 
     "default_state": "hot", 
     "states": [ 
        { 
          "name": "hot", 
          "actions": [], 
          "transitions": [ 
\overline{\mathcal{L}} "state_name": "snapshot", 
               "conditions": {
```
```
 "min_index_age": "24h" 
        } 
     } 
   ] 
 }, 
 { 
   "name": "snapshot", 
   "actions": [ 
     { 
        "retry": { 
           "count": 5, 
          "backoff": "exponential", 
          "delay": "30m" 
        }, 
        "snapshot": { 
          "repository": "snapshot-repo", 
          "snapshot": "ism-snapshot" 
        } 
     } 
   ], 
   "transitions": [ 
     { 
        "state_name": "warm", 
        "conditions": { 
           "min_index_age": "2d" 
        } 
     } 
   ] 
 }, 
 { 
   "name": "warm", 
   "actions": [ 
     { 
        "retry": { 
           "count": 5, 
          "backoff": "exponential", 
          "delay": "1h" 
        }, 
        "warm_migration": {} 
     } 
   ], 
   "transitions": [ 
     { 
        "state_name": "cold",
```

```
 "conditions": { 
                  "min_index_age": "30d" 
 } 
            } 
          ] 
       }, 
        { 
          "name": "cold", 
          "actions": [ 
            { 
               "retry": { 
                 "count": 5, 
                 "backoff": "exponential", 
                 "delay": "1h" 
               }, 
               "cold_migration": { 
                 "start_time": null, 
                 "end_time": null, 
                 "timestamp_field": "@timestamp", 
                 "ignore": "none" 
               } 
            } 
          ], 
          "transitions": [ 
            { 
               "state_name": "delete", 
               "conditions": { 
                 "min_index_age": "60d" 
               } 
            } 
         \mathbf{I} }, 
        { 
          "name": "delete", 
          "actions": [ 
            { 
               "cold_delete": {} 
            } 
          ], 
          "transitions": [] 
       } 
     ], 
     "ism_template": [ 
        {
```

```
 "index_patterns": [ 
            "index-*" 
         ], 
         "priority": 100 
      } 
   ] 
 }
```
#### **a** Note

}

Le champ ism\_template attache automatiquement la politique à tout index nouvellement créé qui correspond à l'un des index\_patterns spécifiés. Dans ce cas, tous les index qui commencent par index-. Vous pouvez modifier ce champ pour qu'il corresponde à un format d'index dans votre environnement. Pour plus d'informations, consultez [Modèles ISM.](#page-1040-0)

- 6. Dans la section snapshot de la politique, remplacez *snapshot-repo* par le nom du [référentiel](#page-535-0) [d'instantanés](#page-535-0) que vous avez inscrit pour votre domaine. Vous pouvez également remplacer facultativement *ism-snapshot*, qui sera le nom de l'instantané lorsqu'il sera créé.
- 7. Sélectionnez Create (Créer). La politique est maintenant visible sur la page State management policies (Politiques de gestion des états).

Étape 2 : Attacher la politique à un ou plusieurs index

Maintenant que vous avez créé votre politique, attachez-la à un ou plusieurs index dans votre cluster.

- 1. Accédez à l'onglet Hot indices (Index hot) et recherchez opensearch\_dashboards\_sample, qui répertorie tous les exemples d'index que vous avez ajoutés à l'étape 1.
- 2. Sélectionnez tous les index et choisissez Appliquer la politique, puis choisissez la ism-policyexamplepolitique que vous venez de créer.
- 3. Choisissez Appliquer.

Vous pouvez surveiller les index à mesure qu'ils passent par les différents états sur la page Policy managed indices (Index gérés par politique).

Didacticiel : Automatisation des processus ISM 1022

# <span id="page-1047-0"></span>Récapitulatif des index dans Amazon OpenSearch Service à l'aide de cumuls d'index

Les cumuls d'index dans Amazon OpenSearch Service vous permettent de réduire les coûts de stockage en regroupant régulièrement les anciennes données dans des index résumés.

Vous sélectionnez les champs qui vous intéressent et utilisez un cumulatif d'index pour créer un nouvel index avec uniquement ces champs agrégés dans des compartiments de temps plus sommaires. Vous pouvez stocker des mois ou des années de données historiques à une fraction du coût avec les mêmes performances de requête.

Les cumuls d'index nécessitent Elasticsearch 7.9 OpenSearch ou version ultérieure.

#### **a** Note

Cette documentation vous aide à démarrer avec la création d'une tâche de cumul d'index dans Amazon OpenSearch Service. Pour une documentation complète, y compris une liste de tous les paramètres disponibles et une référence complète de l'API, voir [Index cumulés](https://opensearch.org/docs/im-plugin/index-rollups/)  [dans](https://opensearch.org/docs/im-plugin/index-rollups/) la OpenSearch documentation.

## Création d'une tâche de cumulatif d'index

Pour commencer, choisissez Gestion des index dans les OpenSearch tableaux de bord. Sélectionnez Tâches de cumulatif et choisissez Créer une tâche de cumulatif.

## Étape 1 : Configuration des index

Configurez les index source et cible. L'index source correspond à l'index que vous souhaitez cumuler. L'index cible correspond à l'emplacement où les résultats du cumulatif d'index sont enregistrés.

Après avoir créé une tâche de cumulatif d'index, vous ne pouvez pas modifier vos sélections d'index.

#### Étape 2 : Définir des agrégations et des métriques

Sélectionnez les attributs avec les agrégations (termes et histogrammes) et les métriques (moyenne, somme, max, min et nombre de valeurs) que vous souhaitez cumuler. Assurez-vous de ne pas ajouter trop d'attributs hautement granulaires car vous n'économiseriez pas beaucoup d'espace.

## Étape 3 : Spécifier des planifications

Spécifiez une planification pour cumuler vos index au fur et à mesure de leur ingestion. La tâche de cumulatif d'index est activée par défaut.

### Étape 4 : vérifier et créer

Vérifiez votre configuration et sélectionnez Créer.

Étape 5 : Rechercher dans l'index cible

Vous pouvez utiliser l'API standard \_search pour effectuer une recherche dans l'index cible. Dans l'index cible, vous ne pouvez pas accéder à la structure interne des données, car le plug-in réécrit automatiquement la requête en arrière-plan pour l'adapter à l'index cible. Ainsi, vous pouvez utiliser la même requête pour l'index source et l'index cible.

Pour interroger l'index cible, définissez size sur 0 :

```
GET target_index/_search
{ 
   "size": 0, 
   "query": { 
      "match_all": {} 
   }, 
   "aggs": { 
      "avg_cpu": { 
        "avg": { 
           "field": "cpu_usage" 
        } 
      } 
   }
}
```
#### **a** Note

OpenSearch les versions 2.2 et ultérieures prennent en charge la recherche dans plusieurs index cumulatifs en une seule requête. OpenSearch les versions antérieures à 2.2 et les anciennes versions d'Elasticsearch OSS ne prennent en charge qu'un seul index cumulatif par recherche.

# Transformation des index dans Amazon Service OpenSearch

Alors que les [tâches de cumul d'index](#page-1047-0) vous permettent de réduire la granularité des données en regroupant les anciennes données en index condensés, les tâches de transformation vous permettent de créer une vue différente et résumée de vos données centrée sur certains champs, afin que vous puissiez visualiser ou analyser les données de différentes manières.

Les transformations d'index disposent d'une interface utilisateur de OpenSearch tableaux de bord et d'une API REST. La fonctionnalité nécessite la OpenSearch version 1.0 ou une version ultérieure.

#### **a** Note

Cette documentation fournit un bref aperçu des transformations d'index pour vous aider à commencer à les utiliser sur un domaine Amazon OpenSearch Service. Pour une documentation complète et une référence sur l'API REST, voir les [transformations d'index](https://opensearch.org/docs/im-plugin/index-transforms/) dans la OpenSearch documentation open source.

# Création d'une tâche de transformation d'index

Si votre cluster ne contient aucune donnée, utilisez les exemples de données de vol figurant dans les OpenSearch tableaux de bord pour essayer des tâches de transformation. Après avoir ajouté les données, lancez OpenSearch Dashboards. Choisissez ensuite Index Management (Gestion des index), Transform Jobs (Tâches de transformation) et Create Transform Job (Créer une tâche de transformation).

## Étape 1 : Choisissez les index

Dans la section Indices (Index), sélectionnez l'index source et l'index cible. Vous pouvez soit sélectionner un index cible existant, soit en créer un nouveau en lui donnant un nom.

Si vous souhaitez transformer uniquement un sous-ensemble de votre index source, choisissez Ajouter un filtre de données et utilisez la OpenSearch [requête DSL](https://opensearch.org/docs/opensearch/query-dsl/) pour spécifier un sous-ensemble de votre index source.

## Étape 2 : Choix des champs

Après avoir choisi vos index, choisissez les champs que vous souhaitez utiliser dans votre tâche de transformation, et indiquez si vous souhaitez utiliser des groupements ou des agrégations.

- Vous pouvez utiliser des regroupements pour placer vos données dans des compartiments séparés dans votre index transformé. Par exemple, si vous souhaitez regrouper toutes les destinations d'aéroport dans les données de vol de l'échantillon, regroupez le champ DestAirportID dans un champ cible du champ DestAirportID\_terms, et vous pourrez trouver les ID d'aéroport regroupés dans votre index transformé une fois la tâche de transformation terminée.
- D'autre part, les agrégations vous permettent d'effectuer des calculs simples. Par exemple, vous pouvez inclure une agrégation dans votre tâche de transformation pour définir un nouveau champ de sum\_of\_total\_ticket\_price qui calcule la somme de tous les billets d'avion. Vous pouvez ensuite analyser les nouvelles données dans votre index transformé.

#### Étape 3 : Spécifier une planification

Les tâches de transformation sont activées par défaut et s'exécutent selon des planifications. Pour transform execution interval (intervalle d'exécution de transformation), spécifiez un intervalle en minutes, heures ou jours.

Étape 4 : Vérifier et surveiller

Vérifiez votre configuration et sélectionnez Créer. Surveillez ensuite la colonne Transform job status (État de la tâche de transformation).

#### Étape 5 : Rechercher dans l'index cible

Une fois la tâche terminée, vous pouvez utiliser l'API standard \_search pour effectuer une recherche dans l'index cible.

Par exemple, après avoir exécuté une tâche de transformation qui transforme les données de vol en fonction du champ DestAirportID, vous pouvez exécuter la requête suivante pour renvoyer tous les champs dont la valeur est SFO :

```
GET target_index/_search
{ 
   "query": { 
     "match": { 
        "DestAirportID_terms" : "SFO" 
     } 
   }
}
```
# Réplication entre clusters pour Amazon Service OpenSearch

Grâce à la réplication entre clusters dans Amazon OpenSearch Service, vous pouvez répliquer les index utilisateur, les mappages et les métadonnées d'un domaine de OpenSearch service à un autre. L'utilisation de la réplication entre clusters contribue à assurer la reprise après sinistre en cas l'interruption de service et vous permet de répliquer des données dans des centres de données géographiquement éloignés afin de réduire la latence. Vous payez les [frais de transfert de AWS](https://aws.amazon.com/opensearch-service/pricing/)  [données standard](https://aws.amazon.com/opensearch-service/pricing/) pour les données transférées entre les domaines.

La réplication entre clusters suit un modèle de réplication actif-passif dans lequel l'index local ou suiveur extrait les données de l'index distant ou de l'index leader. L'indice leader fait référence à la source des données, ou à l'index à partir duquel vous souhaitez répliquer les données. L'index suiveur fait référence à la cible des données, ou à l'index vers lequel vous souhaitez répliquer les données.

La réplication entre clusters est disponible sur les domaines exécutant Elasticsearch 7.10 ou 1.1 ou OpenSearch version ultérieure.

#### **a** Note

Cette documentation explique comment configurer la réplication entre clusters du point de vue d'Amazon OpenSearch Service. Cela inclut l'utilisation de AWS Management Console pour configurer des connexions entre clusters, ce qui n'est pas possible sur un cluster autogéré OpenSearch . Pour une documentation complète, y compris une référence de paramètres et une référence d'API complète, consultez la section [Réplication entre clusters](https://opensearch.org/docs/replication-plugin/index/) dans la OpenSearch documentation.

#### **Rubriques**

- [Limites](#page-1052-0)
- **[Prérequis](#page-1052-1)**
- [Conditions d'autorisation](#page-1053-0)
- [Configurer une connexion inter-clusters](#page-1054-0)
- [Démarrer la réplication](#page-1055-0)
- [Confirmer la réplication](#page-1056-0)
- [Mettre en pause et reprendre la réplication](#page-1057-0)
- [Arrêter la réplication](#page-1058-0)
- [Suivi automatique](#page-1058-1)
- [Mise à niveau des domaines connectés](#page-1060-0)

## <span id="page-1052-0"></span>Limites

La réplication inter-clusters (CCR) présente les limitations suivantes :

- Vous ne pouvez pas répliquer des données entre des domaines Amazon OpenSearch Service et des clusters autogérés OpenSearch ou Elasticsearch.
- Vous ne pouvez pas répliquer un index d'un domaine suiveur vers un autre domaine suiveur. Si vous souhaitez répliquer un index vers plusieurs domaines abonnés, vous ne pouvez le répliquer qu'à partir du seul domaine leader.
- Un domaine peut être connecté, via une combinaison de connexions entrantes et sortantes, à un maximum de 20 autres domaines.
- Lorsque vous configurez initialement une connexion entre clusters, le domaine principal doit se trouver sur une version identique ou supérieure à celle du domaine suiveur.
- Vous ne pouvez pas l'utiliser AWS CloudFormation pour connecter des domaines.
- Vous ne pouvez pas utiliser la réplication inter-clusters (CCR) sur des instances M3 ou les instances extensibles (T2 et T3).
- Vous ne pouvez pas répliquer des données entre des index UltraWarm ou des index à froid. Les deux index doivent être dans un stockage à chaud.
- Lorsque vous supprimez un index du domaine leader, l'index correspondant du domaine suiveur n'est pas automatiquement supprimé.

## <span id="page-1052-1"></span>Prérequis

Avant de configurer la réplication inter-clusters (CCR), vérifiez que vos domaines répondent aux exigences suivantes :

- Elasticsearch 7.10 ou 1.1 ou version ultérieure OpenSearch
- [Contrôle précis des accès](#page-767-0) activé
- [ode-to-node Chiffrement N](#page-733-0) activé

## <span id="page-1053-0"></span>Conditions d'autorisation

Pour commencer la réplication, vous devez inclure l'autorisation es:ESCrossClusterGet dans le domaine distant (leader). Nous recommandons la politique IAM suivante pour le domaine distant. Cette politique vous permet également d'effectuer d'autres opérations, telles que l'indexation de documents et la réalisation de recherches standard :

```
\{ "Version": "2012-10-17", 
   "Statement": [ 
     \left\{ \right. "Effect": "Allow", 
        "Principal": { 
           "AWS": [ 
\mathbf{u} \star \mathbf{u} ] 
        }, 
        "Action": [ 
           "es:ESHttp*" 
        ], 
        "Resource": "arn:aws:es:region:account:domain/leader-domain/*" 
      }, 
      { 
        "Effect": "Allow", 
        "Principal": { 
           "AWS": "*" 
        }, 
        "Action": "es:ESCrossClusterGet", 
        "Resource": "arn:aws:es:region:account:domain/leader-domain" 
      } 
   ]
}
```
Assurez-vous que l'autorisation es:ESCrossClusterGet est appliquée pour /leader-domain et non pour /leader-domain/\*.

Pour que les utilisateurs non-administrateurs puissent effectuer des activités de réplication, ils doivent également être mappés aux autorisations appropriées. La plupart des autorisations correspondent à des [opérations d'API REST](https://opensearch.org/docs/replication-plugin/api/) spécifiques. Par exemple, l'autorisation indices:admin/plugins/ replication/index/\_resume vous permet de reprendre la réplication d'un index. Pour obtenir la

liste complète des autorisations, consultez la section [Autorisations de réplication](https://opensearch.org/docs/replication-plugin/permissions/#replication-permissions) dans la OpenSearch documentation.

#### **a** Note

Les commandes permettant de démarrer la réplication et de créer une règle de réplication sont des cas particuliers. Comme ils invoquent des processus en arrière-plan sur les domaines leader et suiveur, vous devez transmettre un leader\_cluster\_role et follower\_cluster\_role dans la demande. OpenSearch Le service utilise ces rôles dans toutes les tâches de réplication du backend. Pour plus d'informations sur le mappage et l'utilisation de ces rôles, voir [Mapper les rôles du cluster leader et suiveur](https://opensearch.org/docs/replication-plugin/permissions/#map-the-leader-and-follower-cluster-roles) dans la OpenSearch documentation.

## <span id="page-1054-0"></span>Configurer une connexion inter-clusters

Pour répliquer des index d'un domaine à un autre, vous devez configurer une connexion inter-clusters entre les domaines. La manière la plus simple de connecter des domaines consiste à utiliser l'onglet Connexions du tableau de bord du domaine. Vous pouvez également utiliser [l'API de configuration](https://docs.aws.amazon.com/opensearch-service/latest/APIReference/Welcome.html) ou la [CLI AWS.](https://docs.aws.amazon.com/cli/latest/reference/opensearch/create-outbound-connection.html) Étant donné que la réplication inter-clusters (CCR) suit un modèle « pull », vous initiez des connexions à partir du domaine suiveur.

#### **a** Note

Si vous avez déjà connecté deux domaines pour effectuer des [recherches inter-clusters](#page-940-0), vous ne pouvez pas utiliser cette même connexion pour la réplication. La connexion est marquée comme SEARCH\_ONLY dans la console. Afin d'effectuer une réplication entre deux domaines précédemment connectés, vous devez supprimer la connexion et la recréer. Une fois cette opération effectuée, la connexion est disponible pour la recherche inter-clusters et la réplication inter-clusters.

#### Configurer une connexion

- 1. Dans la console Amazon OpenSearch Service, sélectionnez le domaine abonné, accédez à l'onglet Connections, puis choisissez Request.
- 2. Dans Alias de la connexion, saisissez un nom pour votre connexion.
- 3. Choisissez entre vous connecter à un domaine dans votre Compte AWS région ou dans un autre compte ou région.
	- Pour vous connecter à un domaine dans votre Compte AWS région, sélectionnez le domaine et choisissez Request.
	- Pour vous connecter à un domaine situé dans une autre région Compte AWS ou dans une autre région, spécifiez l'ARN du domaine distant et choisissez Request.

OpenSearch Le service valide la demande de connexion. Si les domaines sont incompatibles, la connexion échouera. Si la validation réussit, elle sera envoyée au domaine de destination pour approbation. Lorsque le domaine de destination approuvera la demande, vous pourrez commencer la réplication.

La réplication entre clusters prend en charge la réplication bidirectionnelle. Cela signifie que vous pouvez créer une connexion sortante entre le domaine A et le domaine B et une autre connexion sortante entre le domaine B et le domaine A. Vous pouvez ensuite configurer la réplication de telle sorte que le domaine A suive un index dans le domaine B et que le domaine B suive un index dans le domaine A.

## <span id="page-1055-0"></span>Démarrer la réplication

Après avoir établi une connexion inter-clusters, vous pourrez commencer à répliquer des données. Commencez par créer un index dans le domaine leader à répliquer :

PUT *leader-01*

Pour répliquer cet index, envoyez cette commande au domaine suiveur :

```
PUT _plugins/_replication/follower-01/_start
{ 
    "leader_alias": "connection-alias", 
    "leader_index": "leader-01", 
    "use_roles":{ 
       "leader_cluster_role": "all_access", 
       "follower_cluster_role": "all_access" 
    }
}
```
Vous trouverez l'alias de connexion dans l'onglet Connexions du tableau de bord de votre domaine.

Cet exemple suppose qu'un administrateur émette la demande et utilise all access pour le leader cluster\_role et le follower\_cluster\_role pour plus de simplicité. Dans les environnements de production, cependant, nous vous recommandons de créer des utilisateurs de réplication à la fois sur les index leader et suiveur et de les mapper en conséquence. Les noms d'utilisateur doivent être identiques. Pour plus d'informations sur ces rôles et sur la manière de les mapper, voir [Mapper les rôles du cluster leader et suiveur](https://opensearch.org/docs/replication-plugin/permissions/#map-the-leader-and-follower-cluster-roles) dans la OpenSearch documentation.

# <span id="page-1056-0"></span>Confirmer la réplication

Pour confirmer que la réplication est en cours, obtenez l'état de la réplication :

```
GET _plugins/_replication/follower-01/_status
{ 
   "status" : "SYNCING", 
   "reason" : "User initiated", 
   "leader_alias" : "connection-alias", 
   "leader_index" : "leader-01", 
   "follower_index" : "follower-01", 
   "syncing_details" : { 
     "leader_checkpoint" : -5, 
     "follower_checkpoint" : -5, 
     "seq_no" : 0 
   }
}
```
Les valeurs du point de contrôle du leader et du suiveur commencent par des entiers négatifs et reflètent le nombre de partitions dont vous disposez (-1 pour une seule partition, -5 pour cinq partitions, etc.). Les valeurs sont incrémentées en entiers positifs à chaque modification apportée. Si les valeurs sont identiques, cela signifie que les index sont parfaitement synchronisés. Vous pouvez utiliser ces valeurs de point de contrôle pour mesurer la latence de réplication entre vos domaines.

Pour mieux valider la réplication, ajoutez un document à l'index leader :

```
PUT leader-01/_doc/1
{ 
    "Doctor Sleep":"Stephen King"
}
```
Et confirmez qu'il s'affiche dans l'index suiveur :

```
GET follower-01/_search
{ 
      ... 
      "max_score" : 1.0, 
      "hits" : [ 
        { 
          "_index" : "follower-01", 
          "_type" : "_doc", 
          "_id" : "1", 
          "_score" : 1.0, 
          "_source" : { 
             "Doctor Sleep" : "Stephen King" 
          } 
        } 
     ] 
   }
}
```
## <span id="page-1057-0"></span>Mettre en pause et reprendre la réplication

Vous pouvez suspendre temporairement la réplication si vous devez résoudre des problèmes ou réduire la charge sur le domaine leader. Envoyez cette demande au domaine suiveur. Veillez à inclure un corps de requête vide :

```
POST _plugins/_replication/follower-01/_pause
{}
```
Obtenez ensuite l'état pour vous assurer que la réplication est suspendue :

```
GET _plugins/_replication/follower-01/_status
{ 
   "status" : "PAUSED", 
   "reason" : "User initiated", 
   "leader_alias" : "connection-alias", 
   "leader_index" : "leader-01", 
   "follower_index" : "follower-01"
}
```
Lorsque les modifications seront terminées, reprenez la réplication. Envoyez cette demande au domaine suiveur. Veillez à inclure un corps de requête vide :

```
POST _plugins/_replication/follower-01/_resume
{}
```
Vous ne pouvez pas reprendre la réplication après qu'elle a été mise en pause pendant plus de 12 heures. Vous devez arrêter la réplication, supprimer l'index suiveur et redémarrer la réplication du leader.

## <span id="page-1058-0"></span>Arrêter la réplication

Quand vous arrêtez complètement la réplication, l'index suiveur cessera de suivre le leader et deviendra un index standard. Vous ne pouvez pas redémarrer une réplication après l'avoir arrêtée.

Arrêtez la réplication à partir du domaine suiveur. Veillez à inclure un corps de requête vide :

```
POST _plugins/_replication/follower-01/_stop
{}
```
## <span id="page-1058-1"></span>Suivi automatique

Vous pouvez définir un ensemble de règles de réplication sur un domaine leader unique qui réplique automatiquement les index correspondant à un modèle spécifié. Lorsqu'un index du domaine leader correspond à l'un des modèles (par exemple,books\*), un index suiveur correspondant est créé sur le domaine suiveur. OpenSearch Le service réplique tous les index existants qui correspondent au modèle, ainsi que les nouveaux index que vous créez. Il ne réplique pas les index qui existent déjà sur le domaine suiveur.

Pour répliquer tous les index (à l'exception des index créés par le système et ceux qui existent déjà sur le domaine suiveur), utilisez un modèle générique (\*).

Créer une règle de réplication.

Créez une règle de réplication sur le domaine suiveur et indiquez le nom de la connexion interclusters :

```
POST _plugins/_replication/_autofollow
{ 
    "leader_alias" : "connection-alias", 
    "name": "rule-name",
```

```
 "pattern": "books*", 
    "use_roles":{ 
       "leader_cluster_role": "all_access", 
       "follower_cluster_role": "all_access" 
    }
}
```
Vous trouverez l'alias de connexion dans l'onglet Connexions du tableau de bord de votre domaine.

Cet exemple suppose qu'un administrateur émet la demande et utilise all\_access en tant que rôles de domaine leader et suiveur pour plus de simplicité. Dans les environnements de production, cependant, nous vous recommandons de créer des utilisateurs de réplication à la fois sur les index leader et suiveur et de les mapper en conséquence. Les noms d'utilisateur doivent être identiques. Pour plus d'informations sur ces rôles et sur la manière de les mapper, voir [Mapper les rôles du](https://opensearch.org/docs/replication-plugin/permissions/#map-the-leader-and-follower-cluster-roles) [cluster leader et suiveur](https://opensearch.org/docs/replication-plugin/permissions/#map-the-leader-and-follower-cluster-roles) dans la OpenSearch documentation.

Pour récupérer la liste des règles de réplication existantes sur un domaine, utilisez l'[opération d'API](https://opensearch.org/docs/replication-plugin/api/#get-auto-follow-stats) [des statistiques de suivi automatique.](https://opensearch.org/docs/replication-plugin/api/#get-auto-follow-stats)

Pour tester la règle, créez un index correspondant au modèle sur le domaine leader :

```
PUT books-are-fun
```
Et vérifiez que son réplica s'affiche sur le domaine suiveur :

```
GET _cat/indices
health status index and uuid and pri rep docs.count docs.deleted
 store.size pri.store.size
green open books-are-fun ldfHO78xYYdxRMULuiTvSQ 1 1 0 0 
    208b 208b
```
#### Supprimer une règle de réplication

Lorsque vous supprimez une règle de réplication, le OpenSearch service arrête de répliquer les nouveaux index correspondant au modèle, mais poursuit l'activité de réplication existante jusqu'à ce que vous [arrêtiez la réplication](#page-1058-0) de ces index.

Supprimez les règles de réplication du domaine suiveur :

```
DELETE _plugins/_replication/_autofollow
```

```
{ 
    "leader_alias" : "connection-alias", 
    "name": "rule-name"
}
```
## <span id="page-1060-0"></span>Mise à niveau des domaines connectés

Afin de mettre à niveau la version du moteur de deux domaines dotés d'une connexion entre clusters, mettez d'abord à niveau le domaine suiveur, puis le domaine leader. Ne supprimez pas la connexion entre eux, sinon la réplication s'interrompt et vous ne pourrez pas la reprendre.

# Migration des index Amazon OpenSearch Service à l'aide de la réindexation à distance

La réindexation à distance vous permet de copier des index d'un domaine Amazon OpenSearch Service vers un autre. Vous pouvez migrer des index depuis n'importe quel domaine de OpenSearch service ou depuis des clusters autogérés OpenSearch ou Elasticsearch.

Un domaine et un index distants font référence à la source des données, ou au domaine et à l'index à partir desquels vous souhaitez copier les données. Un domaine et un index locaux font référence à la cible des données, ou au domaine et à l'index vers lesquels vous souhaitez copier les données.

La réindexation à distance nécessite la OpenSearch version 1.0 ou ultérieure, ou Elasticsearch 6.7 ou version ultérieure, sur le domaine local. Le domaine distant doit présenter une version inférieure ou la même version majeure que le domaine local. Les versions d'Elasticsearch sont considérées comme inférieures aux OpenSearch versions, ce qui signifie que vous pouvez réindexer les données des domaines Elasticsearch vers des domaines. OpenSearch Dans la même version majeure, le domaine distant peut correspondre à n'importe quelle version mineure. Par exemple, la réindexation à distance d'Elasticsearch 7.10.x vers 7.9 est prise en charge, mais pas de la version OpenSearch 1.0 vers Elasticsearch 7.10.x.

#### **a** Note

Cette documentation explique comment réindexer les données entre les domaines Amazon OpenSearch Service. Pour une documentation complète de l'reindexopération, y compris les étapes détaillées et les options prises en charge, voir le [document Reindex](https://opensearch.org/docs/opensearch/reindex-data/) dans la OpenSearch documentation.

#### **Rubriques**

- [Prérequis](#page-1061-0)
- [Réindexer les données entre les domaines Internet OpenSearch du service](#page-1061-1)
- [Réindexer les données entre les domaines OpenSearch de service lorsque la télécommande se](#page-1063-0) [trouve dans un VPC](#page-1063-0)
- [Réindexer les données entre les domaines non liés OpenSearch aux services](#page-1068-0)
- [Réindexer des jeux de données volumineux](#page-1068-1)
- [Paramètres de réindexation à distance](#page-1070-0)

# <span id="page-1061-0"></span>Prérequis

La réindexation à distance présente les exigences suivantes :

- Le domaine distant doit être accessible à partir du domaine local. Pour un domaine distant résidant au sein d'un VPC, le domaine local doit avoir accès au VPC. Ce processus varie en fonction de la configuration du réseau, mais implique probablement la connexion à un VPN ou à un réseau géré, ou l'utilisation de la connexion de point de [terminaison VPC](#page-1063-0) native. Pour en savoir plus, veuillez consulter la section [the section called "Prise en charge de VPC".](#page-520-0)
- La demande doit être autorisée par le domaine distant comme toute autre demande REST. Si le contrôle d'accès détaillé est activé dans le domaine distant, vous devez être autorisé à effectuer une réindexation sur le domaine distant et à lire l'index sur le domaine local. Pour obtenir plus d'informations de sécurité, consultez [the section called "Contrôle précis des accès"](#page-767-0).
- Nous vous recommandons de créer un index avec le paramètre souhaité sur votre domaine local avant de lancer le processus de réindexation.
- Si votre domaine utilise un type d'instance T2 ou T3 pour vos nœuds de données, vous ne pouvez pas utiliser la réindexation à distance.

# <span id="page-1061-1"></span>Réindexer les données entre les domaines Internet OpenSearch du service

Le scénario le plus simple est que l'index distant se trouve dans le même Région AWS que votre domaine local avec un point de terminaison accessible au public et que vous avez signé des informations d'identification IAM.

Dans le domaine distant, spécifiez l'index distant à partir duquel vous souhaitez réindexer et l'index local à réindexer :

```
POST reindex
{ 
   "source": { 
     "remote": { 
        "host": "https://remote-domain-endpoint:443" 
     }, 
     "index": "remote_index" 
   }, 
   "dest": { 
     "index": "local_index" 
   }
}
```
Vous devez ajouter 443 à la fin du point de terminaison du domaine distant à des fins de vérification de validation.

Pour vérifier que l'index est copié sur le domaine local, envoyez cette demande au domaine local :

GET local\_index/\_search

Si l'index distant se trouve dans une région différente de votre domaine local, transmettez son nom de région, comme dans cet exemple de demande :

```
POST _reindex
\{ "source": { 
     "remote": { 
        "host": "https://remote-domain-endpoint:443", 
        "region": "eu-west-1" 
     }, 
     "index": "remote_index" 
   }, 
   "dest": { 
     "index": "local_index" 
   }
}
```
Dans le cas d'une région isolée telle que AWS GovCloud (US) la Chine, le point de terminaison peut ne pas être accessible car votre utilisateur IAM n'est pas reconnu dans ces régions.

Si le domaine distant est sécurisé par une [authentification de base,](#page-801-0) spécifiez le nom d'utilisateur et le mot de passe :

```
POST _reindex
\{ "source": { 
     "remote": { 
        "host": "https://remote-domain-endpoint:443", 
        "username": "username", 
        "password": "password" 
     }, 
     "index": "remote_index" 
   }, 
   "dest": { 
     "index": "local_index" 
   }
}
```
# <span id="page-1063-0"></span>Réindexer les données entre les domaines OpenSearch de service lorsque la télécommande se trouve dans un VPC

Chaque domaine OpenSearch de service est constitué de sa propre infrastructure interne de cloud privé virtuel (VPC). Lorsque vous créez un nouveau domaine dans un OpenSearch Service VPC existant, une interface Elastic Network est créée pour chaque nœud de données du VPC.

Comme l'opération de réindexation à distance est effectuée à partir du domaine de OpenSearch service distant, et donc au sein de son propre VPC privé, vous devez disposer d'un moyen d'accéder au VPC du domaine local. Vous pouvez le faire soit en utilisant la fonctionnalité intégrée de connexion des points de terminaison VPC pour établir une connexion AWS PrivateLink, soit en configurant un proxy.

Si votre domaine local utilise OpenSearch la version 1.0 ou ultérieure, vous pouvez utiliser la console ou le AWS CLI pour créer une AWS PrivateLink connexion. Une AWS PrivateLink connexion permet aux ressources du VPC local de se connecter de manière privée aux ressources du VPC distant au sein de celui-ci. Région AWS

Réindexez les données avec AWS Management Console

Vous pouvez utiliser la réindexation à distance avec la console pour copier des index entre deux domaines partageant une connexion de point de terminaison VPC.

- 1. Accédez à la console Amazon OpenSearch Service à l'adresse[https://console.aws.amazon.com/](https://console.aws.amazon.com/aos/)  [aos/.](https://console.aws.amazon.com/aos/)
- 2. Dans le volet de navigation de gauche, choisissez Domains (Domaines).
- 3. Sélectionnez le domaine local ou le domaine dans lequel vous souhaitez copier les données. Cette action ouvre la page des détails du domaine. Cliquez sur l'onglet Connexions sous les informations générales, puis sélectionnez Demander.
- 4. Sur la page Demander une connexion, sélectionnez VPC Endpoint Connection pour votre mode de connexion et entrez les autres informations pertinentes. Ces détails incluent le domaine distant, qui est le domaine à partir duquel vous souhaitez copier des données. Choisissez ensuite Request (Demander).
- 5. Accédez à la page de détails du domaine distant, choisissez l'onglet Connexions et recherchez le tableau des connexions entrantes. Sélectionnez la case à cocher située à côté du nom du domaine à partir duquel vous venez de créer la connexion (le domaine local). Choisissez Approve (Approuver).
- 6. Revenez au domaine local, choisissez l'onglet Connections (Connexions) et recherchez le tableau des connexions sortantes. Une fois la connexion entre les deux domaines active, un point de terminaison devient disponible dans la colonne Endpoint (Point de terminaison) du tableau. Copiez le point de terminaison.
- 7. Ouvrez le tableau de bord du domaine local et sélectionnez Dev Tools (Outils du développeur) dans le menu de navigation de gauche. Pour vérifier que l'index de domaine distant n'existe pas encore sur votre domaine local, exécutez la requête GET suivante. *remote-domain-indexname*Remplacez-le par votre propre nom d'index.

```
GET remote-domain-index-name/_search
\{ "query":{ 
        "match_all":{} 
    }
}
```
Dans le résultat, vous devriez voir une erreur indiquant que l'index n'a pas été trouvé.

8. Sous votre demande GET, créez une demande POST et utilisez votre point de terminaison comme hôte distant, comme suit.

```
POST _reindex
{
```

```
 "source":{ 
        "remote":{ 
           "host":"connection-endpoint", 
           "username":"username", 
           "password":"password" 
       }, 
        "index":"remote-domain-index-name" 
    }, 
    "dest":{ 
        "index":"local-domain-index-name" 
    }
}
```
Exécutez cette demande.

9. Exécutez à nouveau la demande GET. La sortie devrait maintenant indiquer que l'index local existe. Vous pouvez interroger cet index pour vérifier que toutes les données de l'index distant ont OpenSearch été copiées.

Réindexer les données avec les opérations de l'API OpenSearch de service

Vous pouvez utiliser la réindexation à distance avec l'API pour copier des index entre deux domaines partageant une connexion de point de terminaison VPC.

1. Utilisez l'opération [CreateOutboundConnectionA](https://docs.aws.amazon.com/opensearch-service/latest/APIReference/API_CreateOutboundConnection.html)PI pour demander une nouvelle connexion entre votre domaine local et votre domaine distant.

```
POST https://es.region.amazonaws.com/2021-01-01/opensearch/cc/outboundConnection
{ 
    "ConnectionAlias": "remote-reindex-example", 
    "ConnectionMode": "VPC_ENDPOINT", 
    "LocalDomainInfo": { 
       "AWSDomainInformation": { 
           "DomainName": "local-domain-name", 
           "OwnerId": "aws-account-id", 
           "Region": "region" 
       } 
    }, 
    "RemoteDomainInfo": { 
       "AWSDomainInformation": { 
           "DomainName": "remote-domain-name",
```

```
 "OwnerId": "aws-account-id", 
            "Region": "region" 
        } 
    }
}
```
Vous recevez un ConnectionId dans la réponse. Enregistrez cet identifiant pour l'utiliser à l'étape suivante.

2. Utilisez l'opération [AcceptInboundConnectionA](https://docs.aws.amazon.com/opensearch-service/latest/APIReference/API_AcceptInboundConnection.html)PI avec votre identifiant de connexion pour approuver la demande provenant du domaine local.

```
PUT https://es.region.amazonaws.com/2021-01-01/opensearch/cc/
inboundConnection/ConnectionId/accept
```
3. Utilisez l'opération [DescribeOutboundConnectionsA](https://docs.aws.amazon.com/opensearch-service/latest/APIReference/API_DescribeOutboundConnections.html)PI pour récupérer le point de terminaison de votre domaine distant.

```
{ 
     "Connections": [ 
         \{ "ConnectionAlias": "remote-reindex-example", 
               "ConnectionId": "connection-id", 
               "ConnectionMode": "VPC_ENDPOINT", 
               "ConnectionProperties": { 
                    "Endpoint": "connection-endpoint" 
               }, 
               ... 
          } 
    \mathbf{I}}
```
Enregistrez le point de *terminaison de connexion* à utiliser à l'étape 5.

4. Pour vérifier que l'index de domaine distant n'existe pas encore sur votre domaine local, exécutez la requête GET suivante. *remote-domain-index-name*Remplacez-le par votre propre nom d'index.

```
GET local-domain-endpoint/remote-domain-index-name/_search
{ 
    "query":{ 
       "match_all":{}
```
Réindexer les données lorsque le domaine distant se trouve dans un VPC 1042

}

}

Dans le résultat, vous devriez voir une erreur indiquant que l'index n'a pas été trouvé.

5. Créez une requête POST et utilisez votre point de terminaison comme hôte distant, comme suit.

```
POST local-domain-endpoint/_reindex
{ 
    "source":{ 
        "remote":{ 
           "host":"connection-endpoint", 
           "username":"username", 
           "password":"password" 
       }, 
        "index":"remote-domain-index-name" 
    }, 
    "dest":{ 
       "index":"local-domain-index-name" 
    }
}
```
Exécutez cette demande.

6. Exécutez à nouveau la demande GET. La sortie devrait maintenant indiquer que l'index local existe. Vous pouvez interroger cet index pour vérifier que toutes les données de l'index distant ont OpenSearch été copiées.

Si le domaine distant est hébergé dans un VPC et que vous ne souhaitez pas utiliser la fonctionnalité de connexion du point de terminaison du VPC, vous devez configurer un proxy avec un point de terminaison accessible au public. Dans ce cas, le OpenSearch service nécessite un point de terminaison public car il n'est pas en mesure d'envoyer du trafic vers votre VPC.

Lorsque vous exécutez un domaine en [mode VPC](#page-520-0), un ou plusieurs points de terminaison sont placés dans votre VPC. Toutefois, ces points de terminaison ne sont destinés qu'au trafic entrant dans le domaine au sein du VPC, et ils n'autorisent pas le trafic à entrer dans le VPC lui-même.

La commande de réindexation à distance est exécutée depuis le domaine local, de sorte que le trafic d'origine ne peut pas utiliser ces points de terminaison pour accéder au domaine distant. C'est pourquoi un proxy est requis dans ce cas d'utilisation. Le domaine proxy doit disposer d'un certificat

signé par une autorité de certification publique (CA). Les certificats auto-signés ou signés par une autorité de certification privée ne sont pas pris en charge.

# <span id="page-1068-0"></span>Réindexer les données entre les domaines non liés OpenSearch aux services

Si l'index distant est hébergé en dehors de OpenSearch Service, par exemple dans une instance EC2 autogérée, définissez le external paramètre sur : true

```
POST _reindex
{ 
   "source": { 
     "remote": { 
        "host": "https://remote-domain-endpoint:443", 
        "username": "username", 
        "password": "password", 
        "external": true 
     }, 
     "index": "remote_index" 
   }, 
   "dest": { 
     "index": "local_index" 
   }
}
```
Dans ce cas, seule l'[authentification de base](#page-801-0) à l'aide d'un nom d'utilisateur et d'un mot de passe est prise en charge. Le domaine distant doit disposer d'un point de terminaison accessible au public (même s'il se trouve dans le même VPC que le domaine de OpenSearch service local) et d'un certificat signé par une autorité de certification publique. Les certificats autosignés ou signés par une autorité de certification privée ne sont pas pris en charge.

## <span id="page-1068-1"></span>Réindexer des jeux de données volumineux

La réindexation à distance envoie une demande de défilement au domaine distant avec les valeurs par défaut suivantes :

- Contexte de recherche de 5 minutes
- Délai d'attente de socket de 30 secondes
- Taille de lot de 1 000

Nous vous recommandons de régler ces paramètres en fonction de vos données. Pour les documents volumineux, envisagez une taille de lot plus petite et/ou un délai d'attente plus long. Pour plus d'informations, consultez [Recherche avec défilement.](https://opensearch.org/docs/opensearch/ux/#scroll-search)

```
POST _reindex?pretty=true&scroll=10h&wait_for_completion=false
{ 
   "source": { 
     "remote": { 
        "host": "https://remote-domain-endpoint:443", 
        "socket_timeout": "60m" 
     }, 
     "size": 100, 
     "index": "remote_index" 
   }, 
   "dest": { 
     "index": "local_index" 
   }
}
```
Nous vous recommandons également d'ajouter les paramètres suivants à l'index local pour de meilleures performances :

```
PUT local_index
{ 
   "settings": { 
     "refresh_interval": -1, 
     "number_of_replicas": 0 
   }
}
```
Une fois le processus de réindexation terminé, vous pouvez définir le nombre de réplicas souhaité et supprimer le paramètre d'intervalle d'actualisation.

Pour réindexer uniquement un sous-ensemble de documents sélectionnés par le biais d'une requête, envoyez cette demande au domaine local :

```
POST _reindex
{ 
   "source": { 
     "remote": { 
       "host": "https://remote-domain-endpoint:443"
```

```
 }, 
      "index": "remote_index", 
      "query": { 
        "match": { 
           "field_name": "text" 
        } 
      } 
   }, 
   "dest": { 
      "index": "local_index" 
   }
}
```
La réindexation à distance ne prend pas en charge le découpage et dès lors, vous ne pouvez pas effectuer plusieurs opérations de défilement pour la même demande en parallèle.

# <span id="page-1070-0"></span>Paramètres de réindexation à distance

Outre les options de réindexation standard, OpenSearch Service prend en charge les options suivantes :

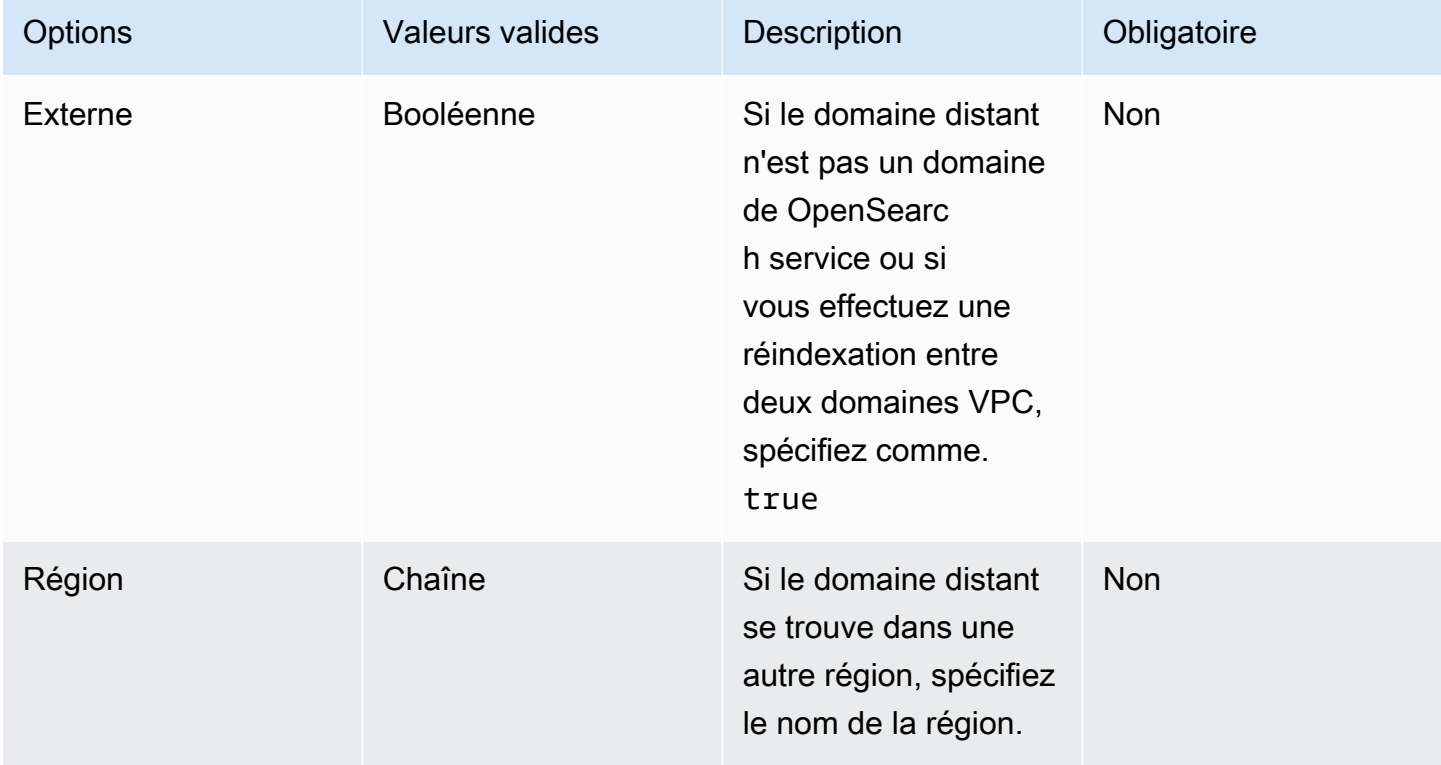

# Gestion des séries chronologiques dans Amazon OpenSearch Service à l'aide de flux de données

Un flux de travail typique pour gérer les données en séries chronologiques comporte plusieurs étapes, telles que la création d'un alias d'index de substitution, la définition d'un index d'écriture et la définition de mappages et de paramètres communs pour les index de support.

Les flux de données dans Amazon OpenSearch Service contribuent à simplifier ce processus de configuration initiale. Les flux de données sont prêts à l'emploi pour les données temporelles telles que les journaux d'application qui sont généralement de nature append-only.

Les flux de données nécessitent OpenSearch la version 1.0 ou ultérieure.

**a** Note

Cette documentation fournit des étapes de base pour vous aider à démarrer avec les flux de données sur un domaine Amazon OpenSearch Service. Pour une documentation complète, voir [Flux de données](https://opensearch.org/docs/opensearch/data-streams/) dans la OpenSearch documentation.

# Premiers pas avec les flux de données

Un flux de données est composé en interne de plusieurs index de support. Les requêtes de recherche sont acheminées vers tous les index de support, tandis que les requêtes d'indexation sont acheminées vers le dernier index d'écriture.

Étape 1 : Créer un modèle d'index

Pour créer un flux de données, vous devez d'abord créer un modèle d'index qui configure un ensemble d'index en tant que flux de données. L'objet data\_stream indique qu'il s'agit d'un flux de données et non d'un modèle d'index ordinaire. Le modèle d'index correspond au nom du flux de données :

```
PUT _index_template/logs-template
{ 
   "index_patterns": [ 
     "my-data-stream", 
     "logs-*" 
   ], 
   "data_stream": {},
```

```
 "priority": 100
}
```
Dans ce cas, chaque document ingéré doit avoir un champ @timestamp. Vous pouvez également définir votre propre champ d'horodatage personnalisé comme une propriété de l'objet data\_stream :

```
PUT _index_template/logs-template
{ 
   "index_patterns": "my-data-stream", 
   "data_stream": { 
     "timestamp_field": { 
       "name": "request_time" 
     } 
   }
}
```
Étape 2 : Création d'un flux de données

Après avoir créé un modèle d'index, vous pouvez directement commencer à ingérer des données sans créer de flux de données.

Comme nous avons un modèle d'index correspondant à un data\_stream objet, le flux de données est OpenSearch automatiquement créé :

```
POST logs-staging/_doc
{ 
   "message": "login attempt failed", 
   "@timestamp": "2013-03-01T00:00:00"
}
```
Étape 3 : Ingestion des données dans le flux de données

Pour ingérer des données dans un flux de données, vous pouvez utiliser les API d'indexation habituelles. Assurez-vous que chaque document que vous indexez possède un champ d'horodatage. Si vous essayez d'ingérer un document qui ne possède pas de champ d'horodatage, vous obtenez une erreur.

```
POST logs-redis/_doc
{ 
   "message": "login attempt",
```
}

```
 "@timestamp": "2013-03-01T00:00:00"
```
#### Étape 4 : Recherche dans un flux de données

Vous pouvez effectuer une recherche dans un flux de données de la même manière que dans un index ordinaire ou un alias d'index. L'opération de recherche s'applique à tous les index de support (toutes les données présentes dans le flux).

```
GET logs-redis/_search
{ 
   "query": { 
      "match": { 
        "message": "login" 
      } 
   }
}
```
## Étape 5 : Substitution d'un flux de données

Vous pouvez configurer une politique [ISM \(Index State Management\)](#page-1034-0) afin d'automatiser le processus de substitution pour le flux de données. La politique ISM est appliquée aux index de support au moment de leur création. Lorsque vous associez une politique à un flux de données, elle n'affecte que les futurs index de support de ce flux de données. Vous n'avez pas non plus besoin de fournir le paramètre rollover\_alias, car la politique ISM déduit cette information de l'index de support.

Si vous migrez un index de sauvegarde vers un [stockage à froid,](#page-1016-0) OpenSearch supprimez cet index du flux de données. Même si vous replacez l'index vers [UltraWarm](#page-1001-0), il reste indépendant et ne fait pas partie du flux de données d'origine. Une fois qu'un index a été supprimé du flux de données, la recherche par rapport au flux ne renvoie aucune donnée de l'index.

#### **A** Warning

L'index d'écriture d'un flux de données ne peut pas être migré vers un stockage à froid. Si vous souhaitez migrer les données de votre flux de données vers un stockage à froid, vous devez transférer le flux de données avant la migration.

**a** Note

## Étape 6 : Gérer les flux de données dans les OpenSearch tableaux de bord

Pour gérer les flux de données à partir de OpenSearch tableaux de bord, ouvrez les OpenSearch tableaux de bord, choisissez Gestion des index, sélectionnez Indices ou Indices gérés par des politiques.

Étape 7 : Suppression d'un flux de données

L'opération de suppression supprime d'abord les index de support d'un flux de données, puis supprime le flux de données lui-même.

Pour supprimer un flux de données et tous ses index de support cachés :

DELETE \_data\_stream/*name\_of\_data\_stream*

# Surveillance des données dans Amazon OpenSearch **Service**

Surveillez vos données de manière proactive dans Amazon OpenSearch Service grâce aux alertes et à la détection des anomalies. Configurez des alertes pour recevoir des notifications lorsque vos données dépassent certains seuils. La détection des anomalies utilise le machine learning pour détecter automatiquement les valeurs hors normes dans vos données de streaming. Vous pouvez associer la détection des anomalies à des alertes pour être averti dès qu'une anomalie est détectée.

**Rubriques** 

- [Configuration des alertes dans Amazon OpenSearch Service](#page-1075-0)
- [Détection des anomalies dans Amazon Service OpenSearch](#page-1079-0)

# <span id="page-1075-0"></span>Configuration des alertes dans Amazon OpenSearch Service

Configurez des alertes dans Amazon OpenSearch Service pour être averti lorsque les données d'un ou de plusieurs index répondent à certaines conditions. Par exemple, vous pouvez souhaiter recevoir un e-mail si votre application journalise plus de cinq erreurs HTTP 503 en une heure, ou souhaiter appeler un développeur si aucun nouveau document n'a été indexé au cours des 20 dernières minutes.

Les alertes nécessitent Elasticsearch 6.2 OpenSearch ou version ultérieure.

#### **a** Note

Cette documentation fournit un bref aperçu des alertes et explique en quoi les alertes sur un domaine Amazon OpenSearch Service diffèrent des alertes sur un cluster open source. OpenSearch Pour obtenir une documentation complète sur les alertes, y compris une référence complète sur les API, une liste des champs de requête disponibles pour les moniteurs composites et les descriptions des variables de déclenchement et d'action disponibles, consultez la section [Alertes](https://opensearch.org/docs/latest/monitoring-plugins/alerting/index/) dans la OpenSearch documentation.

#### **Rubriques**

• [Autorisations relatives aux alertes](#page-1076-0)

- [Démarrer avec les alertes](#page-1076-1)
- **[Notifications](#page-1077-0)**
- **[Différences](#page-1078-0)**

## <span id="page-1076-0"></span>Autorisations relatives aux alertes

La fonctionnalité d'alerte prend en charge le [contrôle précis des accès.](#page-767-0) Pour en savoir plus sur le mixage et l'appariement des autorisations en fonction de votre cas d'utilisation, consultez la section [Sécurité des alertes](https://opensearch.org/docs/latest/monitoring-plugins/alerting/security/) dans la OpenSearch documentation.

Pour accéder à la page d'alerte dans les OpenSearch tableaux de bord, vous devez au moins être mappé au rôle alerting\_read\_access prédéfini ou disposer d'autorisations équivalentes. Ce rôle accorde des autorisations pour afficher les alertes, les destinations et les moniteurs, mais pas pour accuser réception des alertes ou modifier les destinations ou les moniteurs.

## <span id="page-1076-1"></span>Démarrer avec les alertes

Pour créer une alerte, vous configurez un moniteur, c'est-à-dire une tâche exécutée selon un calendrier défini et interrogeant OpenSearch des index. Vous configurez également un ou plusieurs déclencheurs, qui définissent les conditions qui génèrent des événements. Enfin, vous configurez des actions, c'est-à-dire ce qu'il se passe lorsqu'une alerte se déclenche.

Pour commencer à utiliser des alertes

- 1. Choisissez Alertes dans le menu principal OpenSearch des tableaux de bord, puis choisissez Créer un moniteur.
- 2. Créez un moniteur par requête, par compartiment, par métrique de cluster ou par document. Pour plus d'instructions, veuillez consulter la rubrique [Créer un moniteur](https://opensearch.org/docs/latest/monitoring-plugins/alerting/monitors/#create-a-monitor) (langue française non garantie).
- 3. Dans Triggers (Déclencheurs), créez un ou plusieurs déclencheurs. Pour consulter les instructions, veuillez consulter la rubrique [Créer des déclencheurs](https://opensearch.org/docs/latest/monitoring-plugins/alerting/monitors/#create-triggers) (langue française non garantie).
- 4. Pour Actions, configurez un [canal de notification](#page-1077-0) pour l'alerte. Choisissez Slack, Amazon Chime, un webhook personnalisé ou Amazon SNS. Comme vous pouvez vous en douter, les notifications nécessitent une connectivité au canal. Par exemple, votre domaine de OpenSearch service doit pouvoir se connecter à Internet pour envoyer une notification à une chaîne Slack ou

envoyer un webhook personnalisé à un serveur tiers. Le webhook personnalisé doit avoir une adresse IP publique pour qu'un domaine de OpenSearch service puisse lui envoyer des alertes.

#### **D** Tip

Une fois qu'une action a réussi à envoyer un message, la sécurisation de l'accès à ce message (par exemple, l'accès à un canal Slack) est de votre responsabilité. Si votre domaine contient des données sensibles, vous pouvez utiliser des déclencheurs sans actions et rechercher périodiquement les alertes dans Dashboards.

# <span id="page-1077-0"></span>**Notifications**

Les alertes s'intègrent aux notifications, qui constituent un système unifié de OpenSearch notifications. Les notifications vous permettent de configurer le service de communication que vous souhaitez utiliser et de consulter les statistiques pertinentes et les informations de dépannage. Pour une documentation complète, voir [Notifications](https://opensearch.org/docs/latest/notifications-plugin/index/) dans la OpenSearch documentation.

Votre domaine doit exécuter OpenSearch la version 2.3 ou ultérieure pour utiliser les notifications.

#### **a** Note

OpenSearch les notifications sont distinctes des [notifications](#page-510-0) de OpenSearch service, qui fournissent des détails sur les mises à jour du logiciel de service, les améliorations apportées à Auto-Tune et d'autres informations importantes au niveau du domaine. OpenSearch les notifications sont spécifiques au plugin.

Les canaux de notification ont remplacé les destinations d'alerte à partir de OpenSearch la version 2.0. Les destinations sont officiellement obsolètes et toutes les notifications d'alerte seront désormais gérées via des canaux.

Lorsque vous mettez à niveau vos domaines vers la version 2.3 ou ultérieure (puisque le support de OpenSearch service pour 2.x commence avec 2.3), vos destinations existantes sont automatiquement migrées vers les canaux de notification. Si la migration d'une destination échoue, le moniteur continuera à l'utiliser jusqu'à ce qu'il soit migré vers un canal de notification. Pour plus d'informations, consultez la section [Questions sur les destinations](https://opensearch.org/docs/latest/observing-your-data/alerting/monitors/#questions-about-destinations) dans la OpenSearch documentation.

Pour commencer à utiliser les notifications, connectez-vous aux OpenSearch tableaux de bord et choisissez Notifications, Canaux et Créer un canal.

Amazon Simple Notification Service (Amazon SNS) est un type de canal pris en charge pour les notifications. Afin d'authentifier les utilisateurs, vous devez soit leur fournir un accès complet à Amazon SNS, soit les laisser endosser un rôle IAM autorisé à accéder à Amazon SNS. Pour obtenir des instructions, veuillez consulter la rubrique [Amazon SNS en tant que type de canal](https://opensearch.org/docs/latest/observing-your-data/notifications/index/#amazon-sns-as-a-channel-type) (langue française non garantie).

## <span id="page-1078-0"></span>**Différences**

Par rapport à la version open source de OpenSearch, les alertes d'Amazon OpenSearch Service présentent des différences notables.

#### Paramètres d'alerte

OpenSearch Le service vous permet de modifier les [paramètres d'alerte](https://opensearch.org/docs/latest/observing-your-data/alerting/settings/#alerting-settings) suivants :

- plugins.scheduled\_jobs.enabled
- plugins.alerting.alert history enabled
- plugins.alerting.alert\_history\_max\_age
- plugins.alerting.alert\_history\_max\_docs
- plugins.alerting.alert\_history\_retention\_period
- plugins.alerting.alert\_history\_rollover\_period
- plugins.alerting.filter\_by\_backend\_roles

Tous les autres paramètres utilisent les valeurs par défaut que vous ne pouvez pas modifier.

Pour désactiver les alertes, envoyez la requête suivante :

```
PUT _cluster/settings
{ 
   "persistent" : { 
     "plugins.scheduled_jobs.enabled" : false 
   }
}
```
La demande suivante configure les alertes pour supprimer automatiquement les index d'historique après sept jours, au lieu des 30 jours par défaut :

```
PUT cluster/settings
{ 
   "persistent": { 
     "plugins.alerting.alert_history_retention_period": "7d" 
   }
}
```
Si vous avez déjà créé des moniteurs et que vous souhaitez arrêter la création d'index d'alertes quotidiens, supprimez tous les index de l'historique des alertes :

```
DELETE .plugins-alerting-alert-history-*
```
Pour réduire le nombre de partitions pour les index historiques, créez un modèle d'index. La requête suivante définit les index d'historique pour les alertes sur une partition et un réplica :

```
PUT _index_template/template-name
{ 
   "index_patterns": [".opendistro-alerting-alert-history-*"], 
   "template": { 
     "settings": { 
       "number_of_shards": 1, 
       "number_of_replicas": 1 
     } 
   }
}
```
En fonction de votre tolérance à la perte de données, vous pouvez même envisager de n'utiliser aucun réplica. Pour plus d'informations sur la création et la gestion de modèles d'index, consultez la section [Modèles d'index](https://opensearch.org/docs/latest/opensearch/index-templates/) dans la OpenSearch documentation.

# <span id="page-1079-0"></span>Détection des anomalies dans Amazon Service OpenSearch

La détection des anomalies dans Amazon OpenSearch Service détecte automatiquement les anomalies dans vos OpenSearch données en temps quasi réel à l'aide de l'algorithme Random Cut Forest (RCF). RCF est un algorithme de machine learning non supervisé qui modélise un croquis de votre flux de données entrant. Cet algorithme calcule une valeur anomaly grade et confidence score pour chaque point de données entrant. La fonctionnalité de détection des anomalies utilise ces valeurs pour différencier une anomalie des variations normales de vos données.
Vous pouvez associer le plug-in de détection d'anomalie au [plug-in d'alerte](#page-1075-0) pour vous avertir dès qu'une anomalie est détectée.

La détection des anomalies est disponible sur les domaines exécutant n'importe quelle OpenSearch version d'Elasticsearch 7.4 ou version ultérieure. Tous les types d'instances prennent en charge la détection des anomalies excepté t2.micro et t2.small.

#### **a** Note

Cette documentation fournit un bref aperçu de la détection des anomalies dans le contexte d'Amazon OpenSearch Service. Pour une documentation complète, y compris les étapes détaillées, une référence d'API, une référence de tous les paramètres disponibles et les étapes de création de visualisations et de tableaux de bord, consultez la section [Détection](https://opensearch.org/docs/latest/monitoring-plugins/ad/index/)  [des anomalies](https://opensearch.org/docs/latest/monitoring-plugins/ad/index/) dans la documentation open source. OpenSearch

## Prérequis

Les prérequis suivants s'appliquent à la fonctionnalité de détection des anomalies :

- La détection des anomalies nécessite Elasticsearch 7.4 OpenSearch ou version ultérieure.
- La détection des anomalies prend uniquement en charge le [contrôle d'accès précis](#page-767-0) sur les versions 7.9 et ultérieures d'Elasticsearch et sur toutes les versions de. OpenSearch Avant la version 7.9 d'Elasticsearch, seuls les utilisateurs administrateurs peuvent créer, afficher et gérer les détecteurs.
- Si votre domaine utilise un contrôle d'accès précis, les utilisateurs non administrateurs doivent être [mappés](#page-784-0) au anomaly\_read\_access rôle dans les OpenSearch tableaux de bord afin de visualiser les détecteurs ou de créer et de gérer anomaly\_full\_access des détecteurs.

## Mise en route avec la détection des anomalies

Pour commencer, choisissez Détection des anomalies dans les OpenSearch tableaux de bord.

Étape 1 : Créer un détecteur

Un détecteur est une tâche individuelle de détection d'anomalie. Vous pouvez créer plusieurs détecteurs, lesquels peuvent fonctionner simultanément, chacun d'entre eux analysant des données provenant de sources différentes.

Étape 2 : Ajouter des fonctionnalités à votre détecteur

Le terme « fonctionnalité » désigne le champ de votre index dans lequel vous recherchez les anomalies. Un détecteur peut détecter des anomalies sur une ou plusieurs fonctionnalités. Vous devez choisir une des agrégations suivantes pour chaque fonctionnalité : average(), sum(),  $count()$ ,  $min()$  ou  $max()$ .

#### **a** Note

La méthode count() d'agrégation n'est disponible que dans OpenSearch Elasticsearch 7.7 ou version ultérieure. Pour Elasticsearch version 7.4, utilisez une expression personnalisée comme celle-ci :

```
{ 
   "aggregation_name": { 
       "value_count": { 
          "field": "field_name" 
       } 
   }
}
```
La méthode d'agrégation détermine ce qui constitue une anomalie. Par exemple, si vous choisissez min(), le détecteur se concentre sur la recherche d'anomalies en se basant sur les valeurs minimales de votre fonctionnalité. Si vous choisissez average(), le détecteur détecte des anomalies en se basant sur les valeurs moyennes de votre fonctionnalité. Vous pouvez ajouter un maximum de cinq fonctionnalités par détecteur.

Vous pouvez configurer les paramètres facultatifs suivants (disponibles à partir de la version 7.7 d'Elasticsearch) :

- Champ Catégorie : classez ou découpez vos données à l'aide d'une dimension telle que l'adresse IP, l'ID du produit, le code du pays, etc.
- Taille de la fenêtre : définissez le nombre d'intervalles d'agrégation de votre flux de données à prendre en compte dans une fenêtre de détection.

Après avoir configuré vos fonctionnalités, prévisualisez des exemples d'anomalies et, si nécessaire, ajustez les paramètres des fonctionnalités.

#### Étape 3 : Observer les résultats

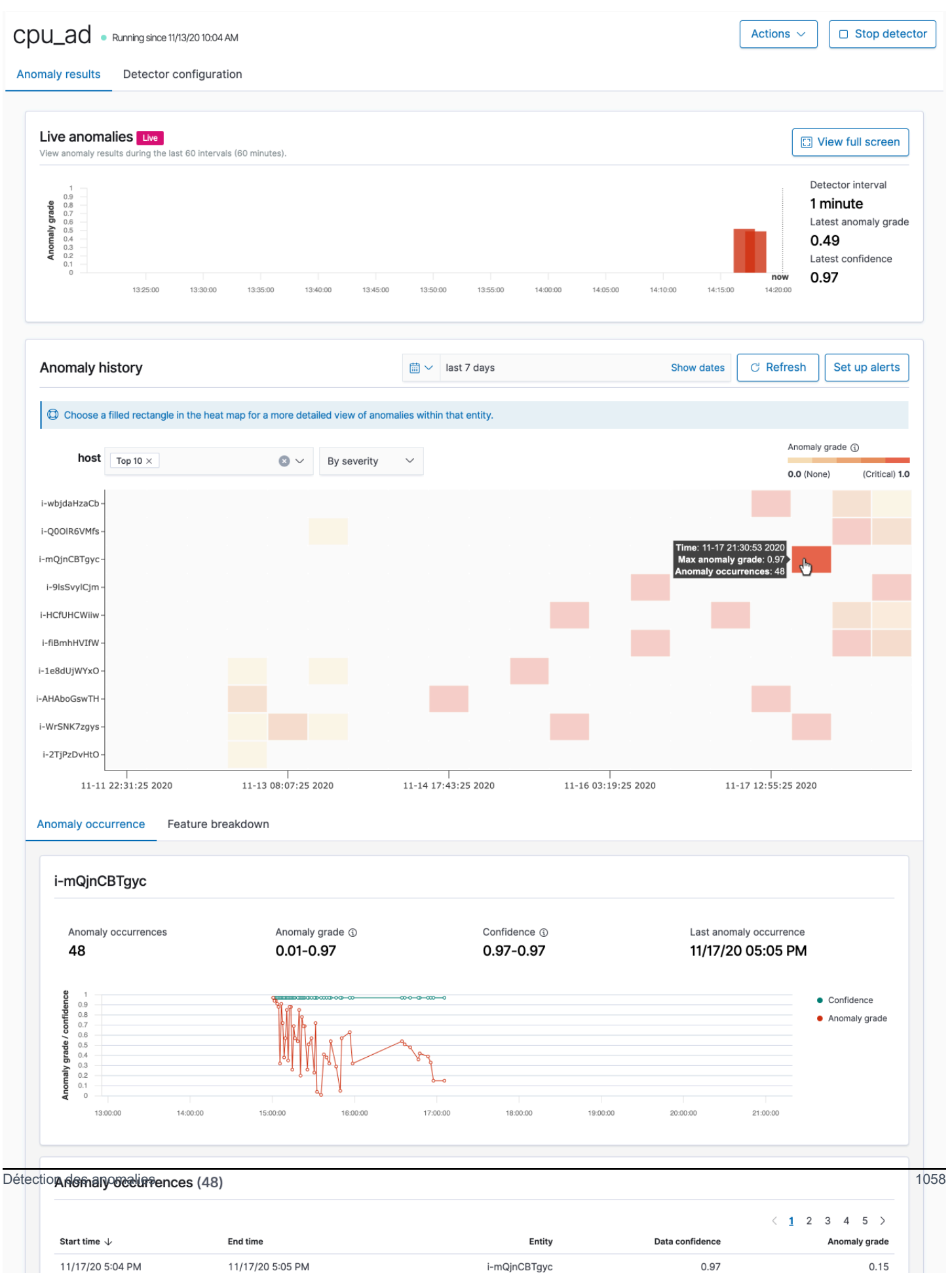

- Anomalies en direct : affiche les résultats des anomalies en direct pour les 60 derniers intervalles. Par exemple, si l'intervalle est défini sur 10, il affiche les résultats des 600 dernières minutes. Ce graphique est mis à jour toutes les 30 secondes.
- Historique des anomalies : représente le degré d'anomalie avec la métrique de confiance correspondante.
- Ventilation des fonctionnalités : représente les fonctionnalités en fonction de la méthode d'agrégation. Vous pouvez faire varier la plage date-heure du détecteur.
- Occurrences des anomalies : montre le Start time, End time, Data confidence et Anomaly grade pour chaque anomalie détectée.

Si vous définissez le champ de catégorie, vous accédez à un graphique Carte thermique supplémentaire qui met en corrélation les résultats relatifs aux entités anormales. Choisissez un rectangle rempli pour obtenir une vue plus détaillée de l'anomalie.

Étape 4 : Configurer des alertes

Pour créer un système de suivi capable de vous envoyer des notifications lors de la détection d'anomalies, choisissez Set up alerts (Configurer les alertes). Le plug-in vous redirige vers la page [Ajouter un système de suivi](https://opensearch.org/docs/monitoring-plugins/alerting/monitors/#create-monitors) où vous pouvez configurer une alerte.

# Didacticiel : Détection d'une utilisation élevée de l'UC avec un détecteur d'anomalies

Ce didacticiel explique comment créer un détecteur d'anomalies dans Amazon OpenSearch Service pour détecter une utilisation élevée du processeur. Vous utiliserez OpenSearch les tableaux de bord pour configurer un détecteur afin de surveiller l'utilisation du processeur et de générer une alerte lorsque l'utilisation du processeur dépasse un seuil spécifié.

#### **a** Note

Ces étapes s'appliquent à la dernière version de OpenSearch et peuvent être légèrement différentes pour les versions précédentes.

## **Prérequis**

- Vous devez disposer d'un domaine OpenSearch de service exécutant Elasticsearch 7.4 ou version ultérieure, ou n'importe quelle OpenSearch version.
- Vous devez ingérer des fichiers journaux d'application dans votre cluster qui contiennent des données d'utilisation de l'UC.

## Étape 1 : Créer un détecteur

Tout d'abord, créez un détecteur qui identifie les anomalies dans vos données d'utilisation de l'UC.

- 1. Ouvrez le menu du panneau de gauche dans les OpenSearch tableaux de bord et choisissez Détection des anomalies, puis choisissez Créer un détecteur.
- 2. Nommez le détecteur **high-cpu-usage**.
- 3. Pour la source de données, choisissez l'index qui contient les fichiers journaux d'utilisation de l'UC dans lesquels vous voulez identifier les anomalies.
- 4. Choisissez le champ Timestamp (Horodatage) de vos données. Si nécessaire, vous pouvez ajouter un filtre de données. Ce filtre de données analyse uniquement un sous-ensemble de la source de données et réduit le bruit des données qui ne sont pas pertinentes.
- 5. Définissez le Detector interval (Intervalle du détecteur) sur 2 minutes. Cet intervalle définit le temps (par intervalle de minutes) pendant lequel le détecteur collecte les données.
- 6. Dans Window delay (Délai de la fenêtre), ajoutez un délai de 1 minute. Ce délai ajoute un temps de traitement supplémentaire pour garantir la présence de toutes les données dans la fenêtre.
- 7. Choisissez Next (Suivant). Sur le tableau de bord de la détection d'anomalies, sous le nom du détecteur, choisissez Configure model (Configurer le modèle).
- 8. Pour Feature name (Nom de la fonction), saisissez **max\_cpu\_usage**. Pour Feature state (État de la fonction), sélectionnez Enable feature (Activer la fonction).
- 9. Pour Find anomalies based on (Rechercher les anomalies en fonction de), choisissez Field value (Valeur du champ).
- 10. Pour Aggregation method (Méthode d'agrégation), choisissez **max()**.
- 11. Pour Field (Champ), sélectionnez le champ de vos données à vérifier pour les anomalies. Par exemple, il peut s'appeler cpu\_usage\_percentage.
- 12. Conservez tous les autres paramètres par défaut et choisissez Next (Suivant).
- 13. Ignorez la configuration des tâches du détecteur et choisissez Next (Suivant).

14. Dans la fenêtre contextuelle, choisissez quand démarrer le détecteur (automatiquement ou manuellement), puis choisissez Confirm (Confirmer).

Maintenant que le détecteur est configuré, après son initialisation, vous pourrez voir les résultats en temps réel de l'utilisation de l'UC dans la section Real-time results (Résultats en temps réel) de votre panneau de détecteur. La section Live anomalies (Anomalies en direct) affiche toutes les anomalies qui se produisent pendant l'ingestion des données en temps réel.

## Étape 2 : Configurer une alerte

Maintenant que vous avez créé un détecteur, créez un moniteur qui déclenche une alerte pour envoyer un message à Slack lorsqu'il détecte une utilisation de l'UC qui répond aux conditions spécifiées dans les paramètres du détecteur. Vous recevrez des notifications Slack lorsque les données d'un ou plusieurs index répondent aux conditions qui déclenchent l'alerte.

- 1. Ouvrez le menu du panneau de gauche dans les OpenSearch tableaux de bord et choisissez Alerting, puis Create monitor.
- 2. Donnez un nom au moniteur.
- 3. Pour Monitor type (Type de moniteur), choisissez Per-query monitor (Moniteur par requête). Un moniteur par requête exécute une requête spécifiée et définit les déclencheurs.
- 4. Pour Monitor defining method (Méthode de définition du moniteur), choisissez Anomaly detector (Détecteur d'anomalies), puis sélectionnez le détecteur que vous avez créé dans la section précédente dans le menu déroulant Detector (Détecteur).
- 5. Pour Schedule (Planification), choisissez la fréquence à laquelle le moniteur collecte des données et la fréquence à laquelle vous recevez des alertes. Pour les besoins de ce didacticiel, définissez la planification pour une exécution toutes les 7 minutes.
- 6. Dans la section Triggers (Déclencheurs), choisissez Add trigger (Ajouter un déclencheur). Pour Trigger name (Nom du déclencheur), saisissez **High CPU usage**. Pour ce didacticiel, pour Severity level (Niveau de gravité), choisissez 1, qui est le niveau de gravité le plus élevé.
- 7. Pour Anomaly grade threshold (Seuil du niveau d'anomalie), choisissez IS ABOVE (EST AU-DESSUS). Dans le menu situé en dessous, choisissez le seuil de niveau à appliquer. Pour ce didacticiel, définissez le Anomaly grade (Niveau d'anomalie) à 0,7.
- 8. Pour Anomaly confidence threshold (Seuil de confiance de l'anomalie), choisissez IS ABOVE (EST AU-DESSUS). Dans le menu situé sous cette option, saisissez le même nombre que votre niveau d'anomalie. Pour ce didacticiel, définissez Anomaly confidence threshold (Seuil de confiance de l'anomalie) sur 0,7.

9. Dans la section Actions, choisissez Destination. Dans le champ Name (Nom), choisissez le nom de la destination. Dans le menu Type, choisissez Slack. Dans le champ Webhook URL (URL du Webhook), saisissez l'URL du webhook vers lequel vous voulez recevoir les alertes. Pour plus d'informations, consultez [Envoi de messages en utilisant des webhooks entrants](https://api.slack.com/messaging/webhooks) (Langue Français non garanti).

10.Sélectionnez Create (Créer).

### Ressources connexes

- [the section called "Alerte"](#page-1075-0)
- [the section called "Détection des anomalies"](#page-1079-0)
- [API de détection d'anomalies](https://opensearch.org/docs/latest/monitoring-plugins/ad/api/)

# Apprentissage automatique pour Amazon OpenSearch **Service**

ML Commons est un OpenSearch plugin qui fournit un ensemble d'algorithmes d'apprentissage automatique (ML) courants par le biais d'appels d'API de transport et d'API REST. Ces appels choisissent les nœuds et les ressources appropriés pour chaque demande de machine learning et surveillent les tâches de machine learning pour garantir la disponibilité. Cela vous permet de tirer parti des algorithmes de ML open source existants et de réduire les efforts nécessaires au développement de nouvelles fonctionnalités de ML. Pour en savoir plus sur le plugin, consultez la section [Machine learning](https://opensearch.org/docs/latest/ml-commons-plugin/index/) dans la OpenSearch documentation. Ce chapitre explique comment utiliser le plugin avec Amazon OpenSearch Service.

#### **Rubriques**

- [Connecteurs Amazon OpenSearch Service ML pour Services AWS](#page-1087-0)
- [Connecteurs Amazon OpenSearch Service ML pour plateformes tierces](#page-1093-0)
- [Utilisation AWS CloudFormation pour configurer l'inférence à distance pour la recherche](#page-1099-0)  [sémantique](#page-1099-0)
- [Paramètres ML Commons non pris en charge](#page-1103-0)
- [OpenSearch Modèles de framework de flux de services](#page-1103-1)

# <span id="page-1087-0"></span>Connecteurs Amazon OpenSearch Service ML pour Services AWS

Lorsque vous utilisez des connecteurs d'apprentissage automatique (ML) Amazon OpenSearch Service avec un autre Service AWS, vous devez configurer un rôle IAM pour connecter le OpenSearch Service à ce service en toute sécurité. Services AWS que vous pouvez configurer un connecteur pour inclure Amazon SageMaker et Amazon Bedrock. Dans ce didacticiel, nous expliquons comment créer un connecteur entre OpenSearch Service et SageMaker Runtime. Pour plus d'informations sur les connecteurs, voir [Connecteurs pris en charge.](https://opensearch.org/docs/latest/ml-commons-plugin/remote-models/connectors/#supported-connectors)

#### **Rubriques**

- **[Prérequis](#page-1088-0)**
- [Création d'un connecteur OpenSearch de service](#page-1091-0)

# <span id="page-1088-0"></span>Prérequis

Pour créer un connecteur, vous devez disposer d'un point de terminaison Amazon SageMaker Domain et d'un rôle IAM qui accorde l'accès au OpenSearch service.

Configurer un SageMaker domaine Amazon

Consultez la section [Déployer un modèle sur Amazon SageMaker dans](https://docs.aws.amazon.com/sagemaker/latest/dg/how-it-works-deployment.html) le guide du SageMaker développeur Amazon pour déployer votre modèle d'apprentissage automatique. Notez l'URL du point de terminaison de votre modèle, dont vous avez besoin pour créer un connecteur AI.

Créer un rôle IAM

Configurez un rôle IAM pour déléguer les autorisations SageMaker d'exécution au OpenSearch service. Pour créer un nouveau rôle, consultez la section [Création d'un rôle IAM \(console\)](https://docs.aws.amazon.com/IAM/latest/UserGuide/id_roles_create_for-user.html#roles-creatingrole-user-console) dans le guide de l'utilisateur IAM. Vous pouvez éventuellement utiliser un rôle existant à condition qu'il dispose du même ensemble de privilèges. Si vous créez un nouveau rôle au lieu d'utiliser un rôle AWS géré, remplacez-le opensearch-sagemaker-role dans ce didacticiel par le nom de votre propre rôle.

1. Associez la politique IAM gérée suivante à votre nouveau rôle pour permettre au OpenSearch Service d'accéder à votre SageMaker point de terminaison. Pour associer une politique à un rôle, consultez la section [Ajout d'autorisations d'identité IAM.](https://docs.aws.amazon.com/IAM/latest/UserGuide/access_policies_manage-attach-detach.html#add-policies-console)

```
{ 
      "Version": "2012-10-17", 
      "Statement": [ 
           { 
                "Action": [ 
                     "sagemaker:InvokeEndpointAsync", 
                     "sagemaker:InvokeEndpoint" 
                ], 
                "Effect": "Allow", 
                "Resource": "*" 
           } 
     \mathbf{I}}
```
2. Suivez les instructions de la [section Modification d'une politique de confiance de rôle](https://docs.aws.amazon.com/IAM/latest/UserGuide/roles-managingrole-editing-console.html#roles-managingrole_edit-trust-policy) pour modifier la relation de confiance du rôle. Vous devez spécifier le OpenSearch service dans la Principal déclaration :

```
{ 
     "Version": "2012-10-17", 
     "Statement": [ 
         \mathcal{L} "Action": [ 
                   "sts:AssumeRole" 
               ], 
               "Effect": "Allow", 
               "Principal": { 
                   "Service": [ 
                        "opensearchservice.amazonaws.com" 
 ] 
              } 
          } 
     ]
}
```
Nous vous recommandons d'utiliser les clés de aws:SourceArn condition aws:SourceAccount et pour limiter l'accès à un domaine spécifique. SourceAccountIl s'agit de l' Compte AWS ID qui appartient au propriétaire du domaine et de l'ARN du domaine. SourceArn Par exemple, vous pouvez ajouter le bloc de condition suivant à la politique de confiance :

```
"Condition": { 
     "StringEquals": { 
          "aws:SourceAccount": "account-id" 
     }, 
     "ArnLike": { 
          "aws:SourceArn": "arn:aws:es:region:account-id:domain/domain-name" 
     }
}
```
### Configurer des autorisations

Pour créer le connecteur, vous devez être autorisé à transmettre le rôle IAM au OpenSearch Service. Vous avez également besoin de l'accès à l'action es:ESHttpPost. Pour accorder ces deux autorisations, attachez la politique suivante au rôle IAM dont les informations d'identification sont utilisées pour signer la demande :

{

```
 "Version": "2012-10-17", 
   "Statement": [ 
     { 
        "Effect": "Allow", 
        "Action": "iam:PassRole", 
        "Resource": "arn:aws:iam::account-id:role/opensearch-sagemaker-role" 
     }, 
     { 
        "Effect": "Allow", 
        "Action": "es:ESHttpPost", 
        "Resource": "arn:aws:es:region:account-id:domain/domain-name/*" 
     } 
  \mathbf{I}}
```
Si votre utilisateur ou votre rôle n'est pas iam:PassRole autorisé à transmettre votre rôle, il se peut que vous rencontriez une erreur d'autorisation lorsque vous tenterez d'enregistrer un référentiel à l'étape suivante.

Cartographier le rôle du machine learning dans OpenSearch les tableaux de bord (si vous utilisez un contrôle d'accès précis)

Le contrôle d'accès précis introduit une étape supplémentaire lors de la configuration d'un connecteur. Même si vous utilisez l'authentification de base HTTP à toutes les autres fins, vous devez mapper le rôle ml\_full\_access à votre rôle IAM qui a les autorisations iam:PassRole pour transmettre opensearch-sagemaker-role.

- 1. Accédez au plugin OpenSearch Dashboards correspondant à votre domaine OpenSearch de service. Vous pouvez trouver le point de terminaison Dashboards sur le tableau de bord de votre domaine sur la console OpenSearch de service.
- 2. Dans le menu principal, choisissez Sécurité, Rôles, puis sélectionnez le rôle ml\_full\_access.
- 3. Choisissez Mapped users (Utilisateurs mappés), Manage mapping (Gérer le mappage).
- 4. Sous Rôles principaux, ajoutez l'ARN du rôle autorisé à transmettreopensearch-sagemakerrole.

arn:aws:iam::*account-id*:role/*role-name*

5. Sélectionnez Mapper et vérifiez que l'utilisateur ou le rôle s'affiche sous Utilisateurs mappés.

## <span id="page-1091-0"></span>Création d'un connecteur OpenSearch de service

Pour créer un connecteur, envoyez une POST demande au point de terminaison du domaine de OpenSearch service. Vous pouvez utiliser curl, le client Python d'exemple, Postman ou une autre méthode pour envoyer une demande signée. Notez que vous ne pouvez pas utiliser de POST requête dans la console Kibana. La demande se présente au format suivant :

```
POST domain-endpoint/_plugins/_ml/connectors/_create
{ 
    "name": "sagemaker: embedding", 
    "description": "Test connector for Sagemaker embedding model", 
    "version": 1, 
    "protocol": "aws_sigv4", 
    "credential": { 
       "roleArn": "arn:aws:iam::account-id:role/opensearch-sagemaker-role" 
    }, 
    "parameters": { 
       "region": "region", 
       "service_name": "sagemaker" 
    }, 
    "actions": [ 
       { 
           "action_type": "predict", 
           "method": "POST", 
           "headers": { 
              "content-type": "application/json" 
           }, 
           "url": "https://runtime.sagemaker.region.amazonaws.com/endpoints/endpoint-id/
invocations", 
           "request_body": "{ \"inputs\": { \"question\": \"${parameters.question}\", 
  \"context\": \"${parameters.context}\" } }" 
       } 
   \mathbf{I}}
```
Si votre domaine réside dans un cloud privé virtuel (VPC), votre ordinateur doit être connecté au VPC pour que la demande puisse créer correctement le connecteur AI. L'accès à un VPC varie en fonction de la configuration réseau, mais implique généralement de se connecter à un VPN ou à un réseau d'entreprise. Pour vérifier que vous pouvez accéder à votre domaine de OpenSearch service, accédez https://*your-vpc-domain*.*region*.es.amazonaws.com à un navigateur Web et vérifiez que vous recevez la réponse JSON par défaut.

## Exemple de client Python

Le client Python est plus simple à automatiser qu'une requête HTTP et offre une meilleure réutilisabilité. Pour créer le connecteur AI avec le client Python, enregistrez l'exemple de code suivant dans un fichier Python. Le client a besoin des [requests-aws4auth](https://pypi.org/project/requests-aws4auth/)packages [AWS SDK for Python](https://aws.amazon.com/sdk-for-python/)  (Boto3)[requests](https://aws.amazon.com/sdk-for-python/),, et.

```
import boto3
import requests 
from requests_aws4auth import AWS4Auth
host = 'domain-endpoint/'
region = 'region'
service = 'es'
credentials = boto3.Session().get_credentials()
awsauth = AWS4Auth(credentials.access_key, credentials.secret_key, region, service, 
  session_token=credentials.token)
# Register repository
path = '_plugins/_ml/connectors/_create'
url = host + pathpayload = \{ "name": "sagemaker: embedding", 
    "description": "Test connector for Sagemaker embedding model", 
    "version": 1, 
    "protocol": "aws_sigv4", 
    "credential": { 
       "roleArn": "arn:aws:iam::account-id:role/opensearch-sagemaker-role" 
    }, 
    "parameters": { 
       "region": "region", 
       "service_name": "sagemaker" 
    }, 
    "actions": [ 
      \{ "action_type": "predict", 
          "method": "POST", 
          "headers": { 
              "content-type": "application/json" 
          }, 
          "url": "https://runtime.sagemaker.region.amazonaws.com/endpoints/endpoint-id/
invocations",
```

```
 "request_body": "{ \"inputs\": { \"question\": \"${parameters.question}\", 
  \"context\": \"${parameters.context}\" } }" 
       } 
    ]
}
headers = {"Content-Type": "application/json"}
r = requests.post(url, auth=awsauth, json=payload, headers=headers)
print(r.status_code)
print(r.text)
```
# <span id="page-1093-0"></span>Connecteurs Amazon OpenSearch Service ML pour plateformes tierces

Dans ce didacticiel, nous expliquons comment créer un connecteur de OpenSearch Service à Cohere. Pour plus d'informations sur les connecteurs, voir [Connecteurs pris en charge](https://opensearch.org/docs/latest/ml-commons-plugin/remote-models/connectors/#supported-connectors).

Lorsque vous utilisez un connecteur d'apprentissage automatique (ML) Amazon OpenSearch Service avec un modèle de télécommande externe, vous devez y stocker vos informations d'autorisation spécifiques AWS Secrets Manager. Il peut s'agir d'une clé API ou d'une combinaison de nom d'utilisateur et de mot de passe. Cela signifie que vous devez également créer un rôle IAM qui autorise l'accès au OpenSearch service à lire depuis Secrets Manager.

**Rubriques** 

- [Prérequis](#page-1093-1)
- [Création d'un connecteur OpenSearch de service](#page-1096-0)

## <span id="page-1093-1"></span>Prérequis

Pour créer un connecteur pour Cohere ou tout autre fournisseur externe avec OpenSearch Service, vous devez disposer d'un rôle IAM qui accorde l'accès au OpenSearch Service AWS Secrets Manager, où vous stockez vos informations d'identification. Vous devez également enregistrer vos informations d'identification dans Secrets Manager.

## Créer un rôle IAM

Configurez un rôle IAM pour déléguer les autorisations de Secrets Manager au OpenSearch Service. Vous pouvez également utiliser le SecretManagerReadWrite rôle existant. Pour créer un nouveau rôle, consultez la section [Création d'un rôle IAM \(console\)](https://docs.aws.amazon.com/IAM/latest/UserGuide/id_roles_create_for-user.html#roles-creatingrole-user-console) dans le guide de l'utilisateur IAM. Si vous créez un nouveau rôle au lieu d'utiliser un rôle AWS géré, remplacez-le opensearchsecretmanager-role dans ce didacticiel par le nom de votre propre rôle.

1. Associez la politique IAM gérée suivante à votre nouveau rôle pour permettre au OpenSearch Service d'accéder aux valeurs de vos Secrets Manager. Pour associer une politique à un rôle, consultez la section [Ajout d'autorisations d'identité IAM.](https://docs.aws.amazon.com/IAM/latest/UserGuide/access_policies_manage-attach-detach.html#add-policies-console)

```
{ 
      "Version": "2012-10-17", 
      "Statement": [ 
           { 
               "Action": [ 
                    "secretsmanager:GetSecretValue" 
               ], 
               "Effect": "Allow", 
               "Resource": "*" 
           } 
     ]
}
```
2. Suivez les instructions de la [section Modification d'une politique de confiance de rôle](https://docs.aws.amazon.com/IAM/latest/UserGuide/roles-managingrole-editing-console.html#roles-managingrole_edit-trust-policy) pour modifier la relation de confiance du rôle. Vous devez spécifier le OpenSearch service dans la Principal déclaration :

```
{ 
     "Version": "2012-10-17", 
     "Statement": [ 
          { 
               "Action": [ 
                   "sts:AssumeRole" 
               ], 
               "Effect": "Allow", 
               "Principal": { 
                   "Service": [ 
                        "opensearchservice.amazonaws.com" 
 ] 
              } 
          } 
    \mathbf{I}}
```
Nous vous recommandons d'utiliser les touches de aws:SourceArn condition aws:SourceAccount et pour limiter l'accès à un domaine spécifique. SourceAccountIl s'agit de l' Compte AWS ID qui appartient au propriétaire du domaine et de l'ARN du domaine. SourceArn Par exemple, vous pouvez ajouter le bloc de condition suivant à la politique de confiance :

```
"Condition": { 
     "StringEquals": { 
          "aws:SourceAccount": "account-id" 
     }, 
     "ArnLike": { 
          "aws:SourceArn": "arn:aws:es:region:account-id:domain/domain-name" 
     }
}
```
## Configurer des autorisations

Pour créer le connecteur, vous devez être autorisé à transmettre le rôle IAM au OpenSearch Service. Vous avez également besoin de l'accès à l'action es:ESHttpPost. Pour accorder ces deux autorisations, attachez la politique suivante au rôle IAM dont les informations d'identification sont utilisées pour signer la demande :

```
{ 
   "Version": "2012-10-17", 
   "Statement": [ 
     { 
        "Effect": "Allow", 
        "Action": "iam:PassRole", 
        "Resource": "arn:aws:iam::account-id:role/opensearch-secretmanager-role" 
     }, 
    \mathcal{L} "Effect": "Allow", 
        "Action": "es:ESHttpPost", 
        "Resource": "arn:aws:es:region:account-id:domain/domain-name/*" 
     } 
   ]
}
```
Si votre utilisateur ou votre rôle n'est pas iam:PassRole autorisé à transmettre votre rôle, il se peut que vous rencontriez une erreur d'autorisation lorsque vous tenterez d'enregistrer un référentiel à l'étape suivante.

## Configurez AWS Secrets Manager

Pour enregistrer vos informations d'autorisation dans Secrets Manager, consultez la section [Créer un](https://docs.aws.amazon.com/secretsmanager/latest/userguide/create_secret.html) [AWS Secrets Manager secret](https://docs.aws.amazon.com/secretsmanager/latest/userguide/create_secret.html) dans le Guide de AWS Secrets Manager l'utilisateur.

Une fois que Secrets Manager a accepté votre paire clé-valeur en tant que secret, vous recevez un ARN au format: arn:aws:secretsmanager:us-west-2:123456789012:secret:MySecreta1b2c3 Conservez un enregistrement de cet ARN, tel que vous l'utilisez, ainsi que de votre clé lorsque vous créerez un connecteur à l'étape suivante.

Cartographier le rôle du machine learning dans OpenSearch les tableaux de bord (si vous utilisez un contrôle d'accès précis)

Le contrôle d'accès précis introduit une étape supplémentaire lors de la configuration d'un connecteur. Même si vous utilisez l'authentification de base HTTP à toutes les autres fins, vous devez mapper le rôle m1 full access à votre rôle IAM qui a les autorisations iam: PassRole pour transmettre opensearch-sagemaker-role.

- 1. Accédez au plugin OpenSearch Dashboards correspondant à votre domaine OpenSearch de service. Vous pouvez trouver le point de terminaison Dashboards sur le tableau de bord de votre domaine sur la console OpenSearch de service.
- 2. Dans le menu principal, choisissez Sécurité, Rôles, puis sélectionnez le rôle ml\_full\_access.
- 3. Choisissez Mapped users (Utilisateurs mappés), Manage mapping (Gérer le mappage).
- 4. Sous Rôles principaux, ajoutez l'ARN du rôle autorisé à transmettreopensearch-sagemakerrole.

arn:aws:iam::*account-id*:role/*role-name*

5. Sélectionnez Mapper et vérifiez que l'utilisateur ou le rôle s'affiche sous Utilisateurs mappés.

## <span id="page-1096-0"></span>Création d'un connecteur OpenSearch de service

Pour créer un connecteur, envoyez une POST demande au point de terminaison du domaine de OpenSearch service. Vous pouvez utiliser curl, le client Python d'exemple, Postman ou une autre

méthode pour envoyer une demande signée. Notez que vous ne pouvez pas utiliser de POST requête dans la console Kibana. La demande se présente au format suivant :

```
POST domain-endpoint/_plugins/_ml/connectors/_create
{ 
     "name": "Cohere Connector: embedding", 
     "description": "The connector to cohere embedding model", 
     "version": 1, 
     "protocol": "http", 
     "credential": { 
         "secretArn": "arn:aws:secretsmanager:region:account-id:secret:cohere-key-id", 
         "roleArn": "arn:aws:iam::account-id:role/opensearch-secretmanager-role" 
     }, 
     "actions": [ 
         { 
              "action_type": "predict", 
              "method": "POST", 
              "url": "https://api.cohere.ai/v1/embed", 
              "headers": { 
                  "Authorization": "Bearer ${credential.secretArn.cohere-key-used-in-
secrets-manager}" 
              }, 
              "request_body": "{ \"texts\": ${parameters.texts}, \"truncate\": \"END\" }" 
         } 
     ]
}
```
Le corps de la demande pour cette demande est différent de celui d'une demande de connecteur open source de deux manières. Dans le credential champ, vous transmettez l'ARN du rôle IAM qui permet au OpenSearch Service de lire depuis Secrets Manager, ainsi que l'ARN du secret quel. Dans le headers champ, vous faites référence au secret à l'aide de la clé secrète et du fait qu'il provient d'un ARN.

Si votre domaine réside dans un cloud privé virtuel (VPC), votre ordinateur doit être connecté au VPC pour que la demande puisse créer correctement le connecteur AI. L'accès à un VPC varie en fonction de la configuration réseau, mais implique généralement de se connecter à un VPN ou à un réseau d'entreprise. Pour vérifier que vous pouvez accéder à votre domaine de OpenSearch service, accédez https://*your-vpc-domain*.*region*.es.amazonaws.com à un navigateur Web et vérifiez que vous recevez la réponse JSON par défaut.

## Exemple de client Python

Le client Python est plus simple à automatiser qu'une requête HTTP et offre une meilleure réutilisabilité. Pour créer le connecteur AI avec le client Python, enregistrez l'exemple de code suivant dans un fichier Python. Le client a besoin des [requests-aws4auth](https://pypi.org/project/requests-aws4auth/)packages [AWS SDK for Python](https://aws.amazon.com/sdk-for-python/)  (Boto3)[requests](https://aws.amazon.com/sdk-for-python/),, et.

```
import boto3
import requests 
from requests_aws4auth import AWS4Auth
host = 'domain-endpoint/'
region = 'region'
service = 'es'
credentials = boto3.Session().get_credentials()
awsauth = AWS4Auth(credentials.access_key, credentials.secret_key, region, service, 
  session_token=credentials.token)
path = '_plugins/_ml/connectors/_create'
url = host + pathpayload = { 
     "name": "Cohere Connector: embedding", 
     "description": "The connector to cohere embedding model", 
     "version": 1, 
     "protocol": "http", 
     "credential": { 
         "secretArn": "arn:aws:secretsmanager:region:account-id:secret:cohere-key-id", 
         "roleArn": "arn:aws:iam::account-id:role/opensearch-secretmanager-role" 
     }, 
     "actions": [ 
         { 
             "action_type": "predict", 
             "method": "POST", 
             "url": "https://api.cohere.ai/v1/embed", 
             "headers": { 
                  "Authorization": "Bearer ${credential.secretArn.cohere-key-used-in-
secrets-manager}" 
             }, 
              "request_body": "{ \"texts\": ${parameters.texts}, \"truncate\": \"END\" }" 
         } 
     ]
}
```

```
headers = {"Content-Type": "application/json"}
r = requests.post(url, auth=awsauth, json=payload, headers=headers)
print(r.status_code)
print(r.text)
```
# <span id="page-1099-0"></span>Utilisation AWS CloudFormation pour configurer l'inférence à distance pour la recherche sémantique

À partir de OpenSearch la version 2.9, vous pouvez utiliser l'inférence à distance avec la [recherche](https://opensearch.org/docs/latest/search-plugins/semantic-search/) [sémantique](https://opensearch.org/docs/latest/search-plugins/semantic-search/) pour héberger vos propres modèles d'apprentissage automatique (ML). L'inférence à distance utilise le [plugin ML Commons](https://opensearch.org/docs/latest/ml-commons-plugin/index/) pour vous permettre d'héberger vos inférences de modèles à distance sur des services ML, tels qu' Amazon SageMaker Amazon BedRock, et de les connecter à Amazon OpenSearch Service à l'aide de connecteurs ML.

Pour faciliter la configuration de l'inférence à distance, Amazon OpenSearch Service fournit un [AWS](https://docs.aws.amazon.com/AWSCloudFormation/latest/UserGuide/Welcome.html) [CloudFormation](https://docs.aws.amazon.com/AWSCloudFormation/latest/UserGuide/Welcome.html)modèle dans la console. CloudFormation est un outil Service AWS qui vous permet de modéliser, de provisionner et de gérer AWS des ressources tierces en traitant l'infrastructure comme du code.

Le OpenSearch CloudFormation modèle automatise le processus de mise en service du modèle pour vous, afin que vous puissiez facilement créer un modèle dans votre domaine de OpenSearch service, puis utiliser l'ID du modèle pour ingérer des données et exécuter des requêtes de recherche neuronale.

Lorsque vous utilisez des encodeurs neuronaux épars avec les versions 2.12 et ultérieures du OpenSearch Service, nous vous recommandons d'utiliser le modèle tokenizer localement plutôt que de le déployer à distance. Pour plus d'informations, consultez la section [Modèles de codage épars](https://opensearch.org/docs/latest/ml-commons-plugin/pretrained-models/#sparse-encoding-models) dans la OpenSearch documentation.

#### Rubriques

- [Prérequis](#page-1100-0)
- [Amazon SageMaker modèles](#page-1101-0)
- [Modèles Amazon Bedrock](#page-1102-0)

# <span id="page-1100-0"></span>Prérequis

Pour utiliser un CloudFormation modèle avec OpenSearch Service, remplissez les conditions préalables suivantes.

Configuration d'un domaine OpenSearch de service

Avant de pouvoir utiliser un CloudFormation modèle, vous devez configurer un [domaine Amazon](https://docs.aws.amazon.com/opensearch-service/latest/developerguide/osis-get-started.html#osis-get-started-access) [OpenSearch Service](https://docs.aws.amazon.com/opensearch-service/latest/developerguide/osis-get-started.html#osis-get-started-access) avec la version 2.9 ou ultérieure et activer le contrôle d'accès détaillé. [Créez](#page-781-0) [un rôle OpenSearch de backend de service](#page-781-0) pour autoriser le plugin ML Commons à créer votre connecteur pour vous.

Le CloudFormation modèle crée pour vous un rôle Lambda IAM avec le nom par défautLambdaInvokeOpenSearchMLCommonsRole, que vous pouvez remplacer si vous souhaitez en choisir un autre. Une fois que le modèle a créé ce rôle IAM, vous devez autoriser la fonction Lambda à appeler OpenSearch votre domaine de service. Pour ce faire, [associez le rôle](#page-784-0) nommé ml\_full\_access à votre rôle OpenSearch principal de service en procédant comme suit :

- 1. Accédez au plugin OpenSearch Dashboards correspondant à votre domaine OpenSearch de service. Vous pouvez trouver le point de terminaison Dashboards sur le tableau de bord de votre domaine sur la console OpenSearch de service.
- 2. Dans le menu principal, choisissez Sécurité, Rôles, puis sélectionnez le rôle ml\_full\_access.
- 3. Choisissez Mapped users (Utilisateurs mappés), Manage mapping (Gérer le mappage).
- 4. Sous Rôles principaux, ajoutez l'ARN du rôle Lambda qui a besoin d'une autorisation pour appeler votre domaine.

arn:aws:iam::*account-id*:role/*role-name*

5. Sélectionnez Mapper et vérifiez que l'utilisateur ou le rôle s'affiche sous Utilisateurs mappés.

Après avoir mappé le rôle, accédez à la configuration de sécurité de votre domaine et ajoutez le rôle Lambda IAM à OpenSearch votre politique d'accès au service.

## Activez les autorisations sur votre Compte AWS

Vous Compte AWS devez être autorisé à accéder CloudFormation à Lambda, ainsi qu'à celui que Service AWS vous choisissez pour votre modèle ( SageMaker Runtime ou Amazon). BedRock

Si vous utilisez Amazon Bedrock, vous devez également enregistrer votre modèle. Consultez la section [Accès aux modèles](https://docs.aws.amazon.com/bedrock/latest/userguide/model-access.html) dans le guide de l'utilisateur d'Amazon Bedrock pour enregistrer votre modèle.

Si vous utilisez votre propre compartiment Amazon S3 pour fournir des artefacts de modèle, vous devez ajouter le rôle CloudFormation IAM à votre politique d'accès S3. Pour plus d'informations, consultez la rubrique [Ajout et suppression d'autorisations basées sur l'identité IAM](https://docs.aws.amazon.com/IAM/latest/UserGuide/access_policies_manage-attach-detach.html) du Guide de l'utilisateur IAM.

# <span id="page-1101-0"></span>Amazon SageMaker modèles

Les SageMaker CloudFormation modèles Amazon définissent plusieurs AWS ressources afin de configurer le plugin neuronal et la recherche sémantique pour vous.

Tout d'abord, utilisez le modèle Intégration aux modèles d'intégration de texte via Amazon pour déployer un SageMaker modèle d'intégration de texte dans SageMaker Runtime en tant que serveur. Si vous ne fournissez pas de point de terminaison modèle, CloudFormation crée un rôle IAM qui permet à SageMaker Runtime de télécharger les artefacts du modèle depuis Amazon S3 et de les déployer sur le serveur. Si vous fournissez un point de terminaison, CloudFormation créez un rôle IAM qui permet à la fonction Lambda d'accéder OpenSearch au domaine de service ou, si le rôle existe déjà, le met à jour et le réutilise. Le point de terminaison sert le modèle distant utilisé pour le connecteur ML avec le plugin ML Commons.

Ensuite, utilisez le modèle Integration with Sparse Encoders through Amazon Sagemaker pour créer une fonction Lambda qui permet à votre domaine de configurer des connecteurs d'inférence à distance. Une fois le connecteur créé dans OpenSearch Service, l'inférence à distance peut exécuter une recherche sémantique à l'aide du modèle distant dans SageMaker Runtime. Le modèle vous renvoie l'ID du modèle de votre domaine afin que vous puissiez commencer la recherche.

Pour utiliser les SageMaker CloudFormation modèles Amazon

- 1. Ouvrez la console Amazon OpenSearch Service à l'[adresse https://console.aws.amazon.com/](https://console.aws.amazon.com/aos/home) [aos/home.](https://console.aws.amazon.com/aos/home)
- 2. Dans le volet de navigation de gauche, sélectionnez Intégrations.
- 3. Sous chacun des SageMaker modèles Amazon, choisissez Configurer le domaine, Configurer le domaine public.
- 4. Suivez les instructions de la CloudFormation console pour approvisionner votre stack et configurer un modèle.

#### **a** Note

OpenSearch Le service fournit également un modèle distinct pour configurer le domaine VPC. Si vous utilisez ce modèle, vous devez fournir l'ID VPC de la fonction Lambda.

## <span id="page-1102-0"></span>Modèles Amazon Bedrock

À l'instar des SageMaker CloudFormation modèles Amazon, le CloudFormation modèle Amazon Bedrock fournit les AWS ressources nécessaires pour créer des connecteurs entre OpenSearch Service et Amazon Bedrock.

Tout d'abord, le modèle crée un rôle IAM qui permet à la future fonction Lambda d'accéder à OpenSearch votre domaine de service. Le modèle crée ensuite la fonction Lambda, qui permet au domaine de créer un connecteur à l'aide du plugin ML Commons. Une fois que OpenSearch Service a créé le connecteur, la configuration de l'inférence à distance est terminée et vous pouvez exécuter des recherches sémantiques à l'aide des opérations de l'API Amazon Bedrock.

Notez qu'Amazon Bedrock héberge ses propres modèles de ML, il n'est pas nécessaire de déployer un modèle dans SageMaker Runtime. Au lieu de cela, le modèle utilise un point de terminaison prédéterminé pour Amazon Bedrock et ignore les étapes de fourniture du point de terminaison.

Pour utiliser le modèle Amazon Bedrock CloudFormation

- 1. Ouvrez la console Amazon OpenSearch Service à l'[adresse https://console.aws.amazon.com/](https://console.aws.amazon.com/aos/home) [aos/home.](https://console.aws.amazon.com/aos/home)
- 2. Dans le volet de navigation de gauche, sélectionnez Intégrations.
- 3. Sous Intégrer au modèle Amazon Titan Text Embeddings via Amazon Bedrock, choisissez Configurer le domaine, Configurer le domaine public.
- 4. Suivez les instructions pour configurer votre modèle.

#### **a** Note

OpenSearch Le service fournit également un modèle distinct pour configurer le domaine VPC. Si vous utilisez ce modèle, vous devez fournir l'ID VPC de la fonction Lambda.

En outre, OpenSearch Service fournit les modèles Amazon Bedrock suivants pour se connecter au modèle Cohere et au modèle d'intégration multimodale Amazon Titan :

- Integration with Cohere Embed through Amazon Bedrock
- Integrate with Amazon Bedrock Titan Multi-modal

# <span id="page-1103-0"></span>Paramètres ML Commons non pris en charge

Amazon OpenSearch Service ne prend pas en charge l'utilisation des paramètres ML Commons suivants :

- plugins.ml\_commons.allow\_registering\_model\_via\_url
- plugins.ml\_commons.allow\_registering\_model\_via\_local\_file

Pour plus d'informations sur les paramètres de ML Commons, consultez la section [Paramètres du](https://opensearch.org/docs/latest/ml-commons-plugin/cluster-settings/)  [cluster ML Commons](https://opensearch.org/docs/latest/ml-commons-plugin/cluster-settings/).

# <span id="page-1103-1"></span>OpenSearch Modèles de framework de flux de services

Les modèles de framework Amazon OpenSearch Service Flow vous permettent d'automatiser les tâches complexes de configuration et de prétraitement des OpenSearch services en fournissant des modèles pour les cas d'utilisation courants. Par exemple, vous pouvez utiliser des modèles de structure de flux pour automatiser les tâches de configuration du machine learning. Les modèles de framework Amazon OpenSearch Service Flow fournissent une description compacte du processus de configuration dans un document JSON ou YAML. Ces modèles décrivent les configurations de flux de travail automatisés pour le chat conversationnel ou la génération de requêtes, les connecteurs AI, les outils, les agents et les autres composants qui préparent le OpenSearch service à une utilisation en backend pour les modèles génératifs.

Les modèles de framework Amazon OpenSearch Service Flow peuvent être personnalisés pour répondre à vos besoins spécifiques. Pour voir un exemple de modèle de structure de flux personnalisé, voir [flow-framework.](https://github.com/opensearch-project/flow-framework/blob/main/sample-templates/deploy-bedrock-claude-model.json) Pour les modèles fournis par le OpenSearch service, voir modèles [de flux de travail](https://opensearch.org/docs/2.13/automating-configurations/workflow-templates/). Pour une documentation complète, y compris les étapes détaillées, une référence d'API et une référence de tous les paramètres disponibles, consultez la section [Automatisation de la](https://github.com/opensearch-project/flow-framework/blob/main/sample-templates/deploy-bedrock-claude-model.json)  [configuration](https://github.com/opensearch-project/flow-framework/blob/main/sample-templates/deploy-bedrock-claude-model.json) dans la OpenSearch documentation open source.

## Création de connecteurs ML dans OpenSearch Service

Les modèles de framework Amazon OpenSearch Service Flow vous permettent de configurer et d'installer des connecteurs ML en utilisant l'API de création de connecteurs proposée dans ml-commons. Vous pouvez utiliser les connecteurs ML pour connecter le OpenSearch service à d'autres AWS services ou à des plateformes tierces. Pour plus d'informations à ce sujet, consultez [Création de connecteurs pour des plateformes ML tierces](https://opensearch.org/docs/2.13/ml-commons-plugin/remote-models/connectors/). L'API Amazon OpenSearch Service Flow Framework vous permet d'automatiser les tâches de configuration et de prétraitement du OpenSearch service et peut être utilisée pour créer des connecteurs ML.

Avant de créer un connecteur dans OpenSearch Service, vous devez effectuer les opérations suivantes :

- Créez un SageMaker domaine Amazon.
- Créez un rôle IAM.
- Configurez l'autorisation du rôle de passe.
- Mappez les rôles flow-framework et ml-commons dans les tableaux de bord. OpenSearch

Pour plus d'informations sur la configuration des connecteurs ML pour les AWS services, consultez la section [Connecteurs ML Amazon OpenSearch Service pour les AWS services](https://docs.aws.amazon.com/opensearch-service/latest/developerguide/ml-amazon-connector.html#connector-sagemaker-prereq). Pour en savoir plus sur l'utilisation des connecteurs OpenSearch Service ML avec des plateformes tierces, consultez la section [Connecteurs Amazon OpenSearch Service ML pour plateformes tierces.](https://docs.aws.amazon.com/opensearch-service/latest/developerguide/ml-amazon-connector.html#connector-sagemaker-prereq)

#### Création d'un connecteur via un service Flow-Framework

Pour créer un modèle de framework de flux avec connecteur, vous devez envoyer une POST demande au point de terminaison de votre domaine OpenSearch de service. Vous pouvez utiliser cURL, un exemple de client Python, Postman ou une autre méthode pour envoyer une demande signée. La POST demande prend le format suivant :

```
POST /_plugins/_flow_framework/workflow 
{ 
   "name": "Deploy Claude Model", 
   "description": "Deploy a model using a connector to Claude", 
   "use_case": "PROVISION", 
   "version": { 
     "template": "1.0.0", 
     "compatibility": [ 
       "2.12.0",
```

```
 "3.0.0" 
     ] 
   }, 
   "workflows": { 
     "provision": { 
       "nodes": [ 
         { 
            "id": "create_claude_connector", 
            "type": "create_connector", 
           "user inputs": {
              "name": "Claude Instant Runtime Connector", 
             "version": "1", 
              "protocol": "aws_sigv4", 
              "description": "The connector to BedRock service for Claude model", 
              "actions": [ 
\overline{a} "headers": { 
                    "x-amz-content-sha256": "required", 
                    "content-type": "application/json" 
                  }, 
                  "method": "POST", 
                  "request_body": "{ \"prompt\":\"${parameters.prompt}\", 
  \"max_tokens_to_sample\":${parameters.max_tokens_to_sample}, 
  \"temperature\":${parameters.temperature}, \"anthropic_version\":
\"${parameters.anthropic_version}\" }", 
                  "action_type": "predict", 
                  "url": "https://bedrock-runtime.us-west-2.amazonaws.com/model/
anthropic.claude-instant-v1/invoke" 
 } 
             ], 
              "credential": { 
                  "roleArn": "arn:aws:iam::account-id:role/opensearch-secretmanager-
role" 
              }, 
              "parameters": { 
                "endpoint": "bedrock-runtime.us-west-2.amazonaws.com", 
                "content_type": "application/json", 
                "auth": "Sig_V4", 
                "max_tokens_to_sample": "8000", 
                "service_name": "bedrock", 
                "temperature": "0.0001", 
                "response_filter": "$.completion", 
                "region": "us-west-2", 
                "anthropic_version": "bedrock-2023-05-31"
```
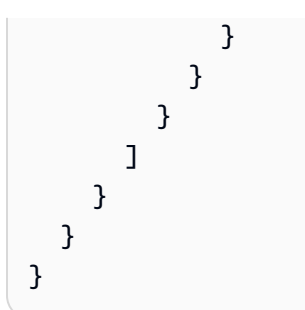

Si votre domaine réside dans un cloud privé virtuel (Amazon VPC), vous devez être connecté à Amazon VPC pour que la demande puisse créer correctement le connecteur AI. L'accès à un Amazon VPC varie en fonction de la configuration du réseau, mais implique généralement de se connecter à un VPN ou à un réseau d'entreprise. Pour vérifier que vous pouvez accéder à votre domaine de OpenSearch service, accédez https://your-vpcdomain.region.es.amazonaws.com à un navigateur Web et vérifiez que vous recevez la réponse JSON par défaut.

### Exemple de client Python

Le client Python est plus simple à automatiser qu'une HTTP requête et offre une meilleure réutilisabilité. Pour créer le connecteur AI avec le client Python, enregistrez l'exemple de code suivant dans un fichier Python. [Le client a besoin des packages A](https://pypi.org/project/requests-aws4auth/)[WS SDK for Python \(Boto3\),](https://docs.aws.amazon.com/opensearch-service/latest/developerguide/ml-amazon-connector.html#connector-sagemaker-prereq)  [requests:HTTP for Humans](https://docs.aws.amazon.com/opensearch-service/latest/developerguide/ml-amazon-connector.html#connector-sagemaker-prereq)[e](https://pypi.org/project/requests-aws4auth/)[t requests-aws4auth 1.2.3](https://docs.aws.amazon.com/opensearch-service/latest/developerguide/ml-amazon-connector.html#connector-sagemaker-prereq)[.](https://pypi.org/project/requests-aws4auth/)

```
import boto3
import requests 
from requests_aws4auth import AWS4Auth
host = 'domain-endpoint/'
region = 'region'
service = 'es'
credentials = boto3.Session().get_credentials()
awsauth = AWS4Auth(credentials.access_key, credentials.secret_key, region, service, 
  session_token=credentials.token)
path = '_plugins/_flow_framework/workflow'
url = host + pathpayload = \{ "name": "Deploy Claude Model", 
   "description": "Deploy a model using a connector to Claude", 
   "use_case": "PROVISION", 
   "version": {
```

```
 "template": "1.0.0", 
     "compatibility": [ 
       "2.12.0", 
       "3.0.0" 
     ] 
   }, 
   "workflows": { 
     "provision": { 
       "nodes": [ 
         { 
            "id": "create_claude_connector", 
            "type": "create_connector", 
           "user inputs": {
              "name": "Claude Instant Runtime Connector", 
              "version": "1", 
              "protocol": "aws_sigv4", 
              "description": "The connector to BedRock service for Claude model", 
              "actions": [ 
\overline{a} "headers": { 
                    "x-amz-content-sha256": "required", 
                    "content-type": "application/json" 
                  }, 
                  "method": "POST", 
                 "request body": "{ \gamma"prompt\gamma":\gamma"${parameters.prompt}\",
  \"max_tokens_to_sample\":${parameters.max_tokens_to_sample}, 
  \"temperature\":${parameters.temperature}, \"anthropic_version\":
\"${parameters.anthropic_version}\" }", 
                  "action_type": "predict", 
                  "url": "https://bedrock-runtime.us-west-2.amazonaws.com/model/
anthropic.claude-instant-v1/invoke" 
 } 
              ], 
              "credential": { 
                  "roleArn": "arn:aws:iam::account-id:role/opensearch-secretmanager-
role" 
               }, 
              "parameters": { 
                "endpoint": "bedrock-runtime.us-west-2.amazonaws.com", 
                "content_type": "application/json", 
                "auth": "Sig_V4", 
                "max_tokens_to_sample": "8000", 
                "service_name": "bedrock", 
                "temperature": "0.0001",
```

```
 "response_filter": "$.completion", 
                "region": "us-west-2", 
                "anthropic_version": "bedrock-2023-05-31" 
 } 
           } 
         } 
       ] 
     } 
   }
}
headers = {"Content-Type": "application/json"}
r = requests.post(url, auth=awsauth, json=payload, headers=headers)
print(r.status_code)
print(r.text)
```
#### Modèles de flux de travail prédéfinis

Amazon OpenSearch Service fournit plusieurs modèles de flux de travail pour certains cas d'utilisation courants du machine learning (ML). L'utilisation d'un modèle simplifie les configurations complexes et fournit de nombreuses valeurs par défaut pour des cas d'utilisation tels que la recherche sémantique ou conversationnelle. Vous pouvez spécifier un modèle de flux de travail lorsque vous appelez l'API Create Workflow.

- Pour utiliser un modèle de flux de travail fourni par le OpenSearch service, spécifiez le cas d'utilisation du modèle comme paramètre de use\_case requête.
- Pour utiliser un modèle de flux de travail personnalisé, fournissez le modèle complet dans le corps de la demande. Pour un exemple de modèle personnalisé, consultez un exemple de modèle JSON ou un exemple de modèle YAML.

#### Cas d'utilisation des modèles

Ce tableau fournit une vue d'ensemble des différents modèles disponibles, une description des modèles et les paramètres requis.

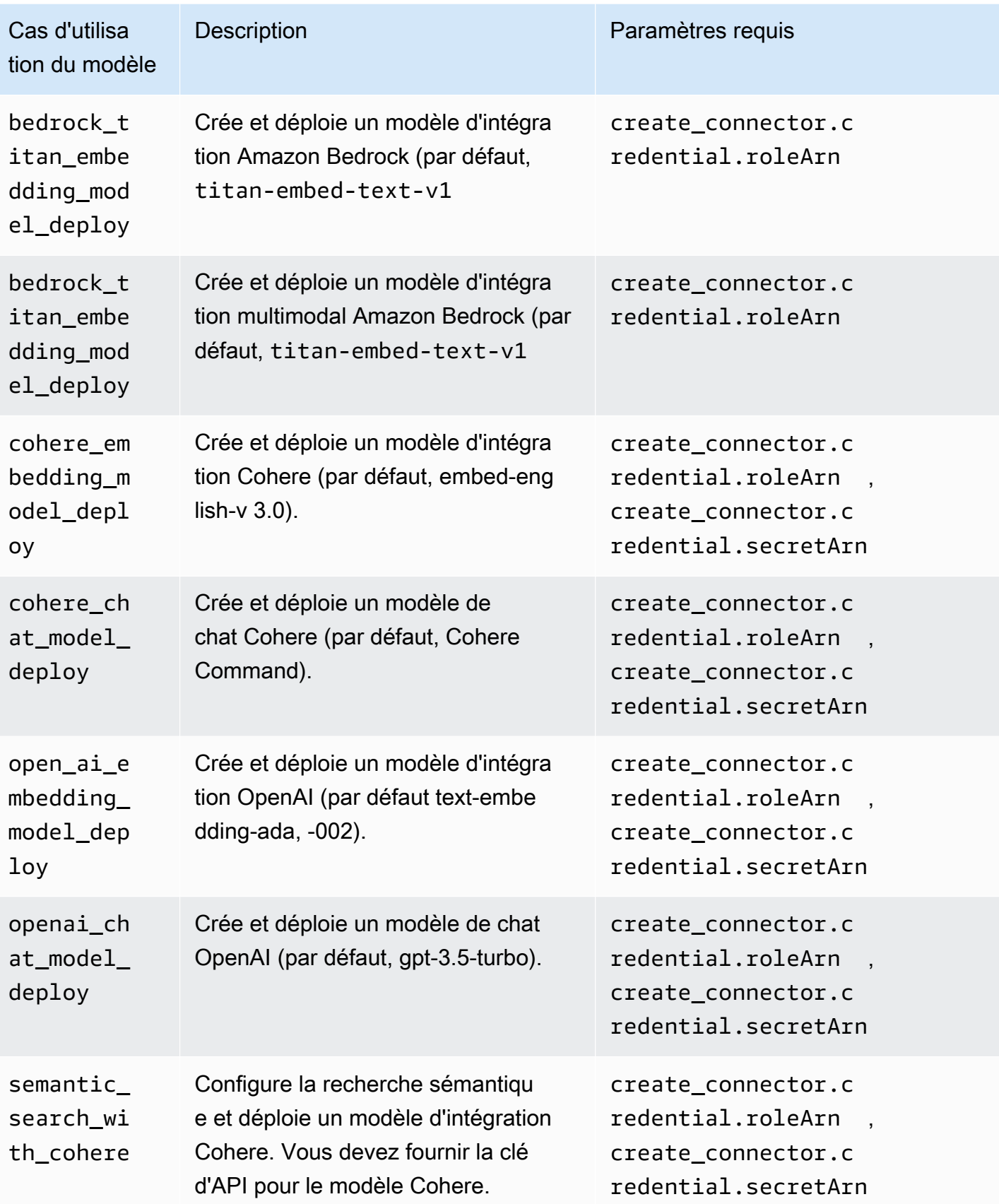

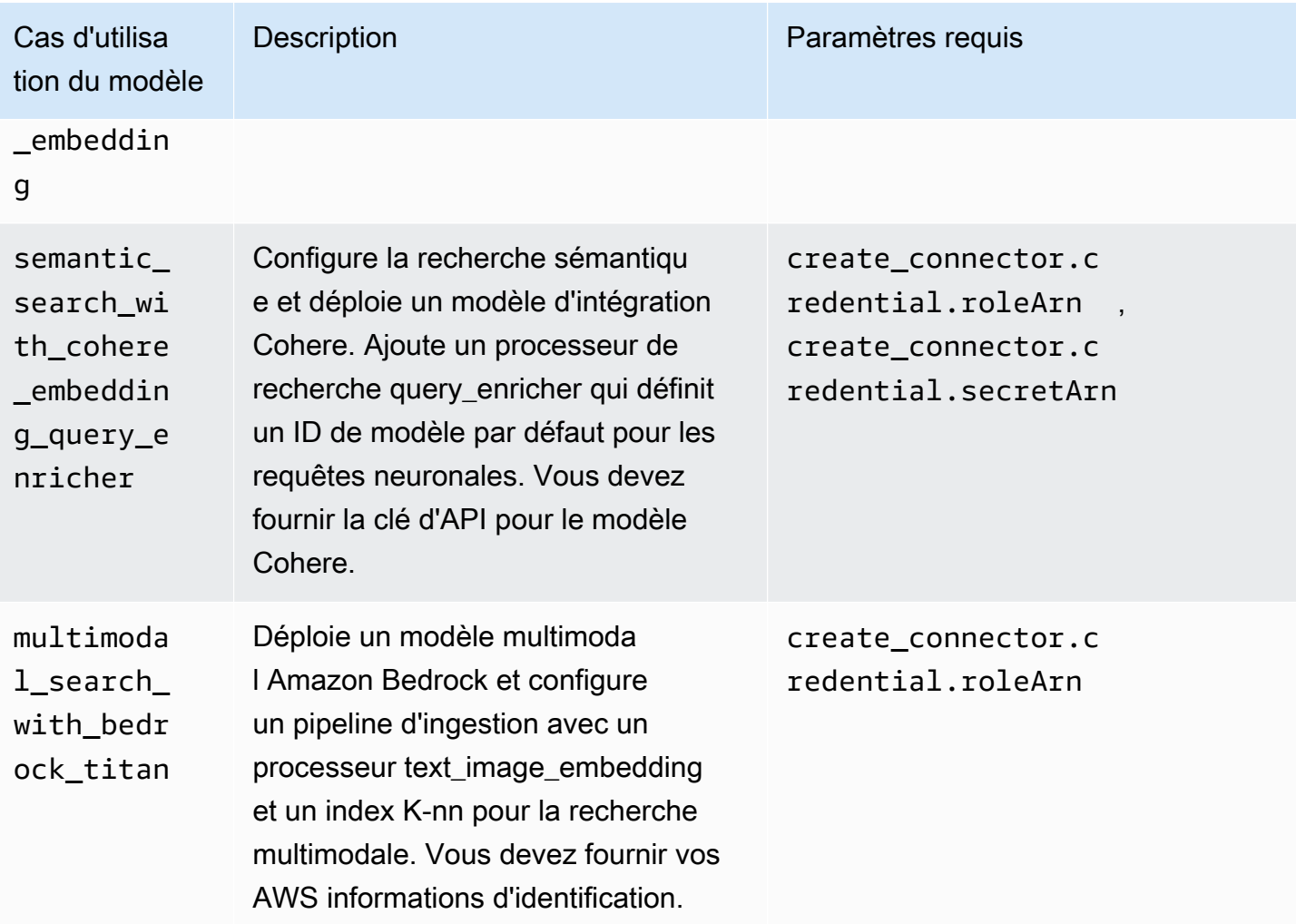

#### **a** Note

Pour tous les modèles qui nécessitent un ARN secret, le secret est stocké par défaut sous le nom de clé « key » dans le gestionnaire de AWS secrets.

## Modèles par défaut avec modèles préentraînés

Amazon OpenSearch Service propose deux modèles de flux de travail par défaut supplémentaires qui ne sont pas disponibles dans le service open OpenSearch source.

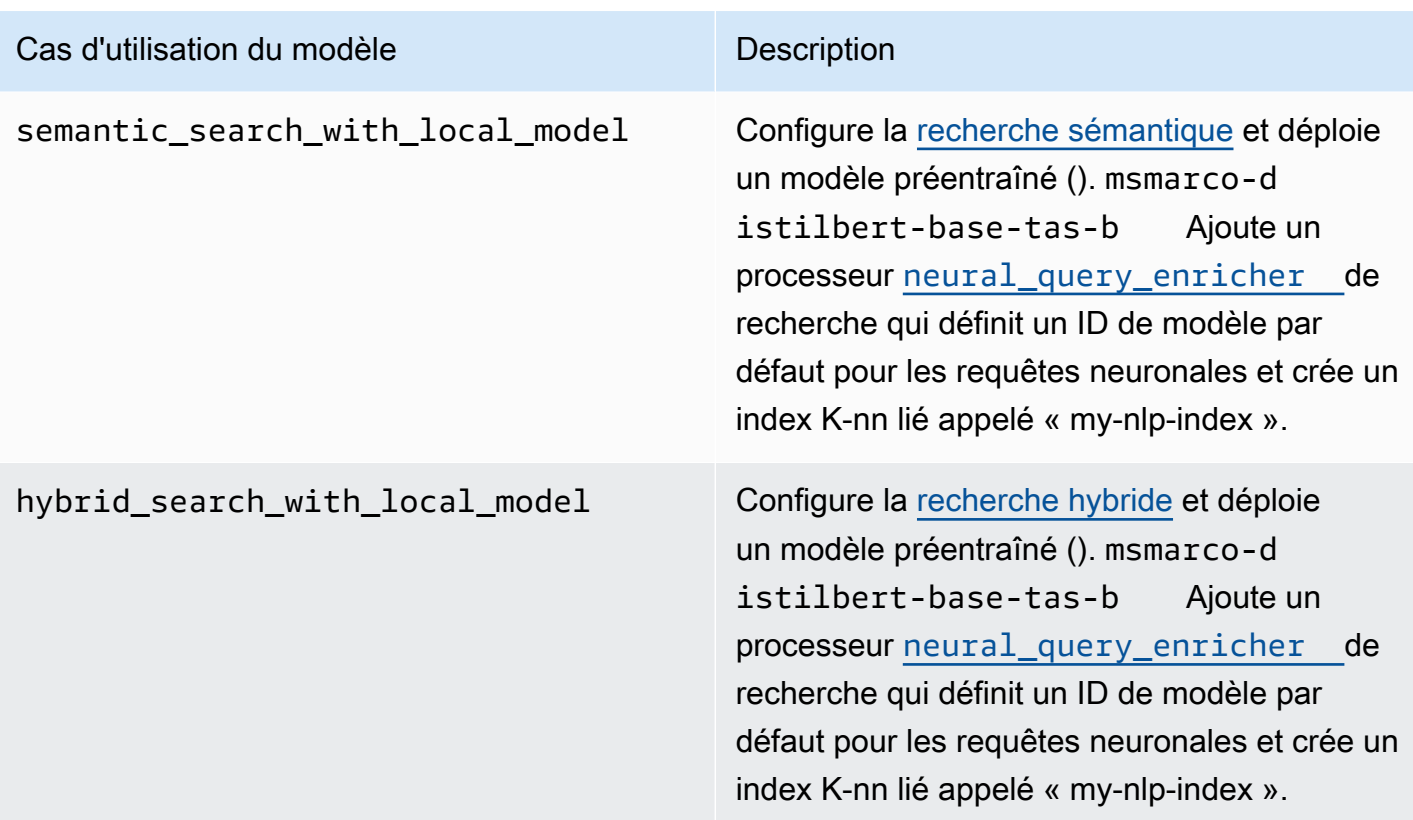

## Configurer des autorisations

Si vous créez un nouveau domaine avec la version 2.13 ou ultérieure, les autorisations sont déjà en place. Si vous activez l'infrastructure de flux sur un domaine de OpenSearch service préexistant avec la version 2.11 ou une version antérieure que vous mettez ensuite à niveau vers la version 2.13 ou ultérieure, vous devez définir le rôle. flow\_framework\_manager Les utilisateurs nonadministrateurs doivent être mappés à ce rôle pour gérer les index à chaud des domaines utilisant le contrôle précis des accès. Pour créer manuellement le rôle flow\_framework\_manager, procédez comme suit :

- 1. Dans les OpenSearch tableaux de bord, accédez à Sécurité, puis sélectionnez Autorisations.
- 2. Choisissez Create action group (Créer un groupe d'actions) et configurez les groupes suivants :

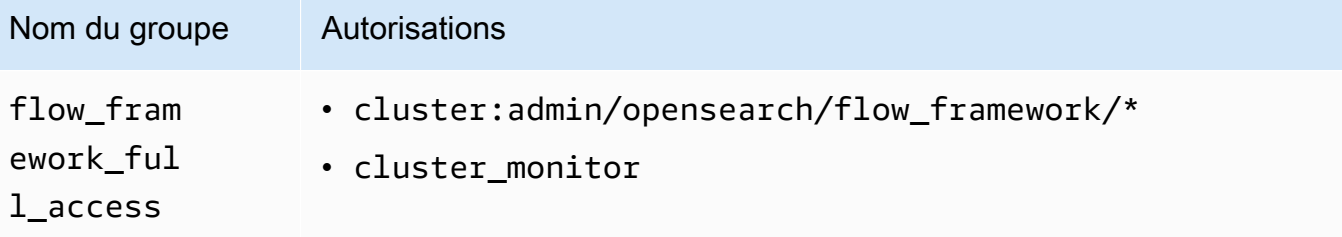

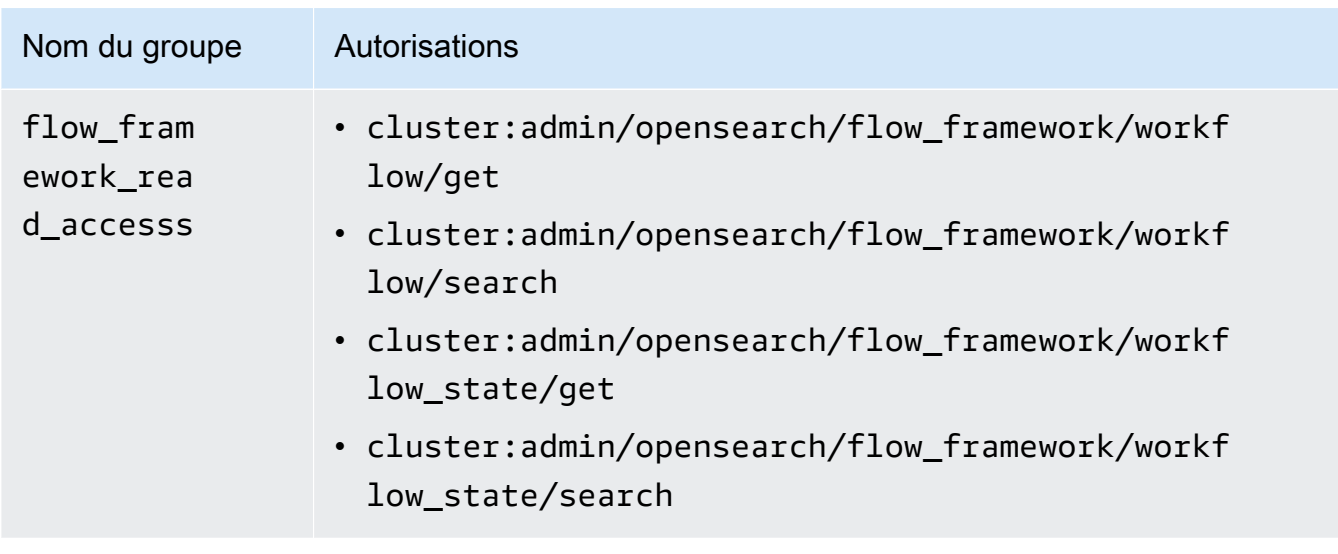

- 3. Choisissez Roles (Rôles), puis Create role (Créer un rôle).
- 4. Nommez le rôle flow\_framework\_manager.
- 5. Pour Cluster permissions (Autorisations de cluster), sélectionnez flow\_framework\_full\_access etflow\_framework\_read\_access.
- 6. Pour Index, saisissez \*.
- 7. Pour Index permissions (Autorisations d'index), sélectionnez indices:admin/aliases/get, indices:admin/mappings/get et indices\_monitor.
- 8. Choisissez Créer.
- 9. Après avoir créé le rôle, [associez-le](#page-784-0) à n'importe quel rôle d'utilisateur ou de backend qui gérera les index de la structure de flux.

# Analyses de sécurité pour Amazon OpenSearch Service

Security Analytics est une OpenSearch solution qui fournit une visibilité sur l'infrastructure de votre entreprise, surveille les activités anormales, détecte les menaces de sécurité potentielles en temps réel et déclenche des alertes vers des destinations préconfigurées. Vous pouvez surveiller les activités malveillantes à partir de vos journaux d'événements de sécurité en évaluant en permanence les règles de sécurité et en examinant les résultats de sécurité générés automatiquement. En outre, Security Analytics peut générer des alertes automatisées et les envoyer à un canal de notification spécifique, tel que Slack ou par e-mail.

Vous pouvez utiliser le plug-in Security Analytics pour détecter les menaces courantes out-of-thebox et générer des informations de sécurité critiques à partir de vos journaux d'événements de sécurité existants, tels que les journaux de pare-feu, les journaux Windows et les journaux d'audit d'authentification. Pour utiliser Security Analytics, votre domaine doit exécuter OpenSearch la version 2.5 ou ultérieure.

#### **a** Note

Cette documentation fournit une brève présentation de Security Analytics pour Amazon OpenSearch Service. Il définit les concepts clés et fournit des étapes pour configurer les autorisations. Pour une documentation complète, y compris un guide de configuration, une référence d'API et une référence de tous les paramètres disponibles, consultez [Security](https://opensearch.org/docs/latest/security-analytics/)  [Analytics](https://opensearch.org/docs/latest/security-analytics/) dans la OpenSearch documentation.

# Composants et concepts d'analyse de sécurité

Un certain nombre d'outils et de fonctionnalités constituent la base du fonctionnement de Security Analytics. Les principaux composants du plugin incluent les détecteurs, les types de journaux, les règles, les résultats et les alertes.

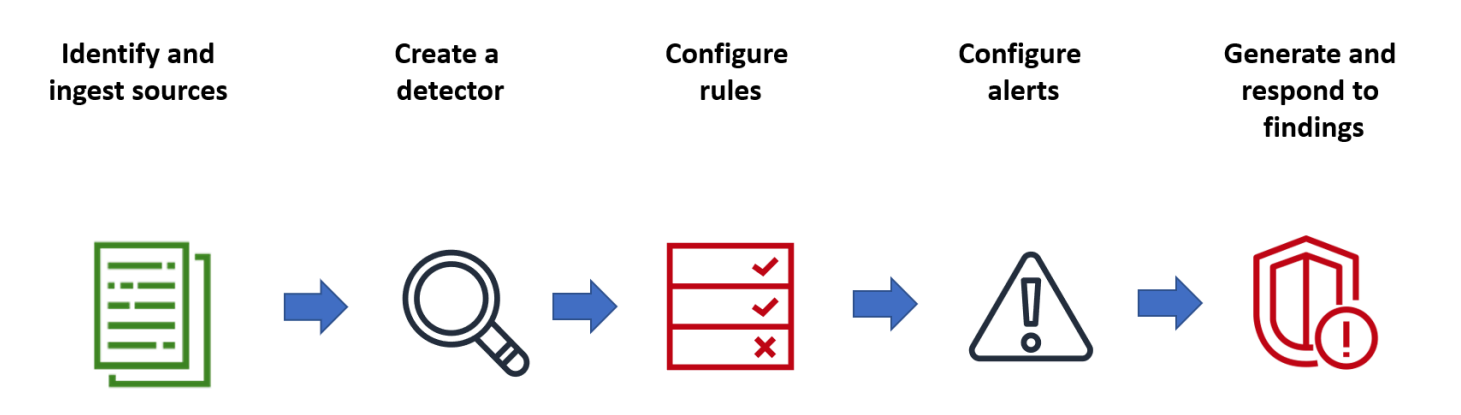

# Types de journaux

OpenSearch prend en charge plusieurs types de journaux et fournit des out-of-the-box mappages pour chaque type. Vous spécifiez le type de journal et configurez un intervalle de temps lorsque vous créez un détecteur, puis Security Analytics active automatiquement un ensemble de règles pertinent qui s'exécutent à cet intervalle.

# **Détecteurs**

Les détecteurs identifient un éventail de menaces de cybersécurité pour un type de journal dans vos index de données. Vous configurez votre détecteur pour utiliser à la fois des règles personnalisées et des règles Sigma prédéfinies qui évaluent les événements survenant dans le système. Le détecteur génère ensuite des résultats de sécurité à partir de ces événements. Pour plus d'informations sur les détecteurs, consultez [la section Création de détecteurs](https://opensearch.org/docs/latest/security-analytics/sec-analytics-config/detectors-config/) dans la OpenSearch documentation.

# Règles

Les règles de détection des menaces définissent les conditions que les détecteurs appliquent aux données de journal ingérées pour identifier un événement de sécurité. Security Analytics prend en charge l'importation, la création et la personnalisation de règles pour répondre à vos besoins, et fournit également des règles Sigma open source prédéfinies pour détecter les menaces courantes dans vos journaux. Security Analytics associe de nombreuses règles à une base de connaissances toujours croissante sur les tactiques et techniques de l'adversaire gérée par l'organisation MITRE ATT&CK. Vous pouvez utiliser les OpenSearch tableaux de bord ou les API pour créer et utiliser des règles. Pour plus d'informations sur les règles, consultez la section [Utilisation des règles](https://opensearch.org/docs/latest/security-analytics/usage/rules/) dans la OpenSearch documentation.

## **Conclusions**

Lorsqu'un détecteur fait correspondre une règle à un événement de journal, il génère une constatation. Chaque résultat inclut une combinaison unique de règles sélectionnées, d'un type de journal et d'une sévérité de règle. Les résultats n'indiquent pas nécessairement des menaces imminentes au sein du système, mais ils isolent toujours un événement intéressant. Pour plus d'informations sur les résultats, consultez la section [Utilisation des résultats](https://opensearch.org/docs/latest/security-analytics/usage/findings/) dans la OpenSearch documentation.

# Alerts (Alertes)

Lorsque vous créez un détecteur, vous pouvez définir une ou plusieurs conditions qui déclenchent une alerte. Une alerte est une notification envoyée à un canal préféré, tel que Slack ou par e-mail. Vous configurez l'alerte pour qu'elle soit déclenchée lorsque le détecteur répond à une ou plusieurs règles, et vous pouvez personnaliser le message de notification. Pour plus d'informations sur les alertes, consultez la section [Utilisation des alertes](https://opensearch.org/docs/latest/security-analytics/usage/alerts/) dans la OpenSearch documentation.

# Découvrir les analyses de sécurité

Vous pouvez utiliser OpenSearch les tableaux de bord pour visualiser et mieux comprendre votre plugin Security Analytics. La vue d'ensemble fournit des informations telles que les résultats et le nombre d'alertes, les résultats et alertes récents, les règles de détection fréquente et la liste de vos détecteurs. Vous pouvez voir une vue récapitulative composée de plusieurs visualisations. Le graphique suivant, par exemple, montre les résultats et la tendance des alertes pour différents types de journaux sur une période donnée.
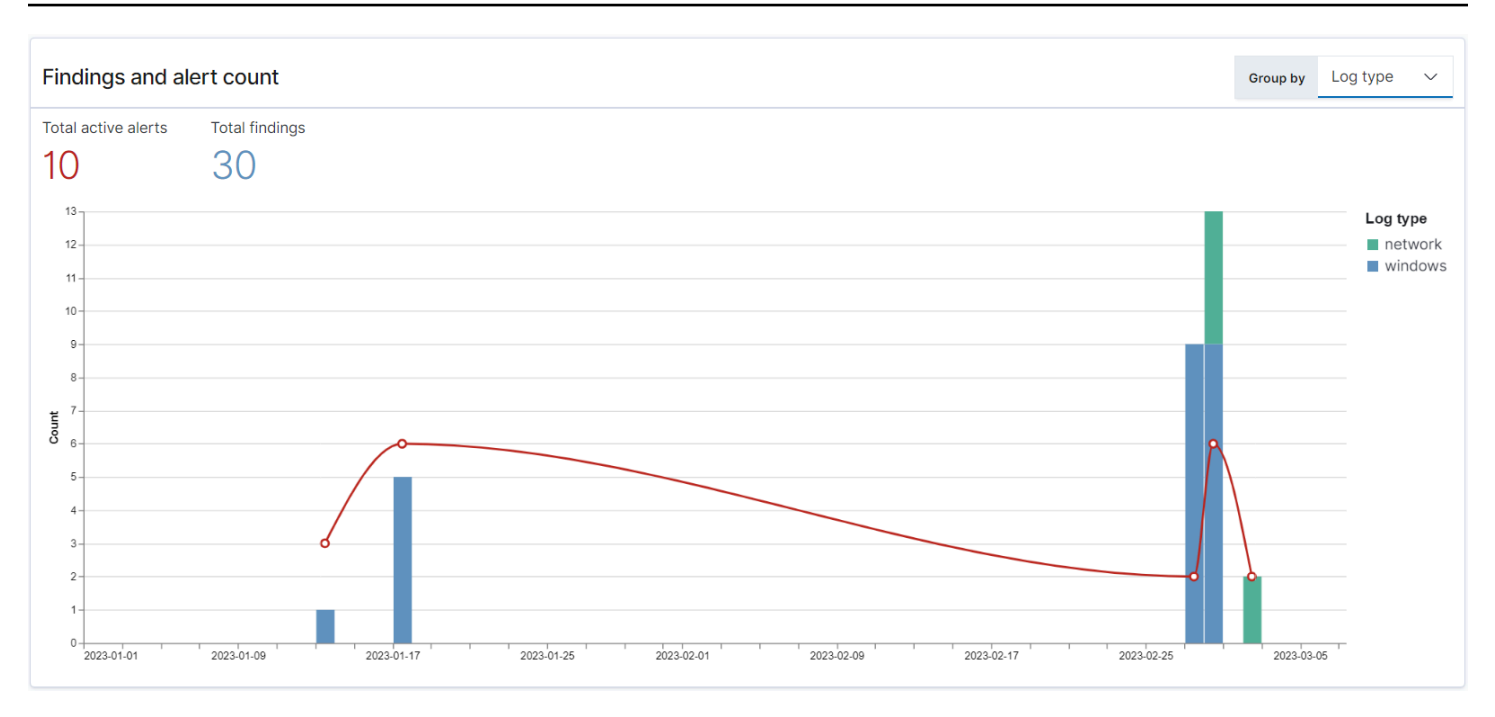

#### Plus bas sur la page, vous pouvez consulter vos dernières découvertes et alertes.

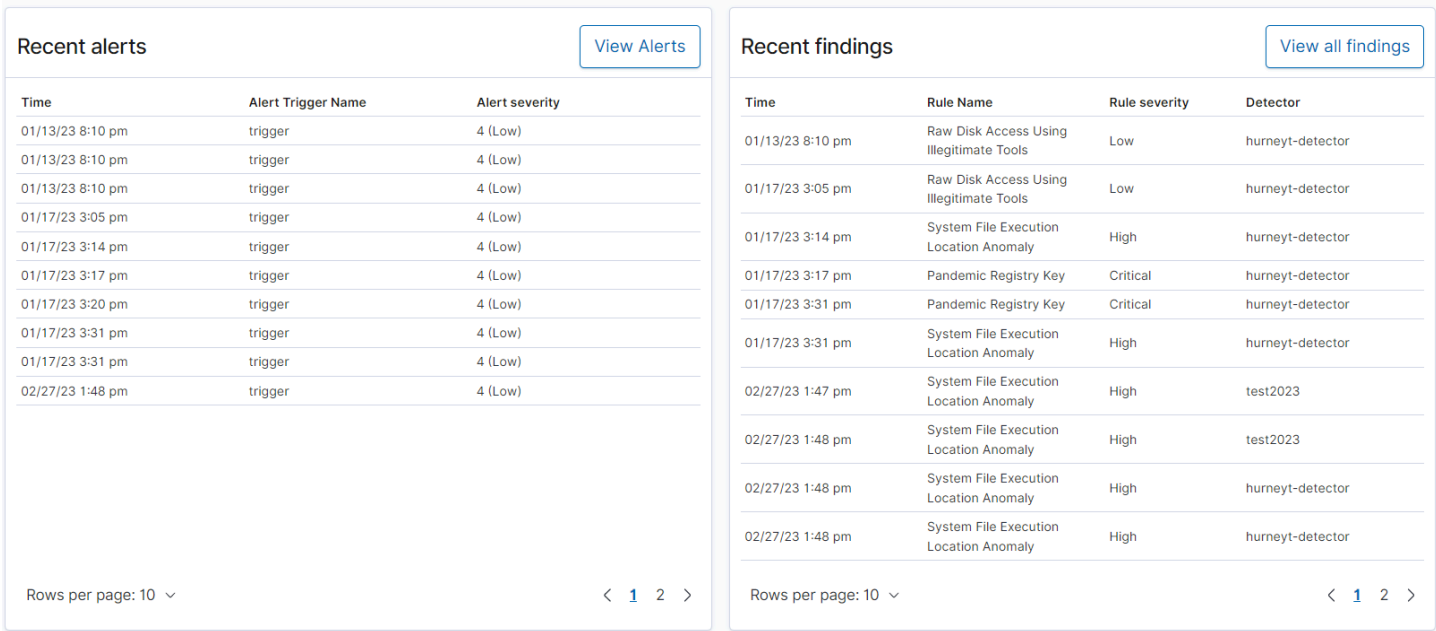

En outre, vous pouvez voir la répartition des règles les plus fréquemment déclenchées sur tous les détecteurs actifs. Cela peut vous aider à détecter et à étudier différents types d'activités malveillantes selon les types de journaux.

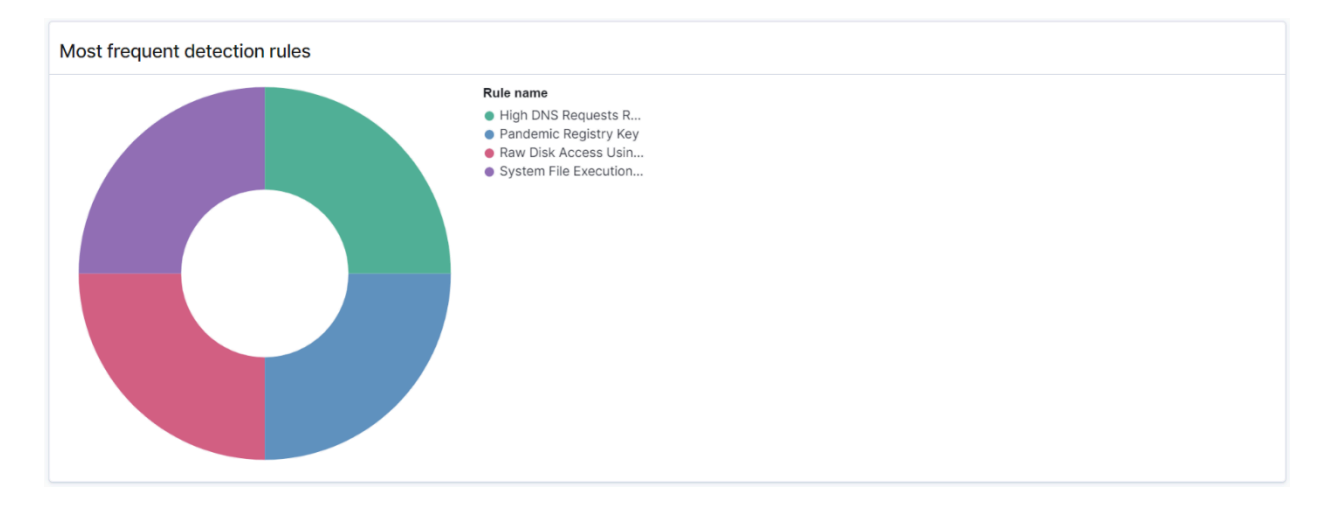

Enfin, vous pouvez consulter l'état des détecteurs configurés. À partir de ce panneau, vous pouvez également accéder au flux de travail de création d'un détecteur.

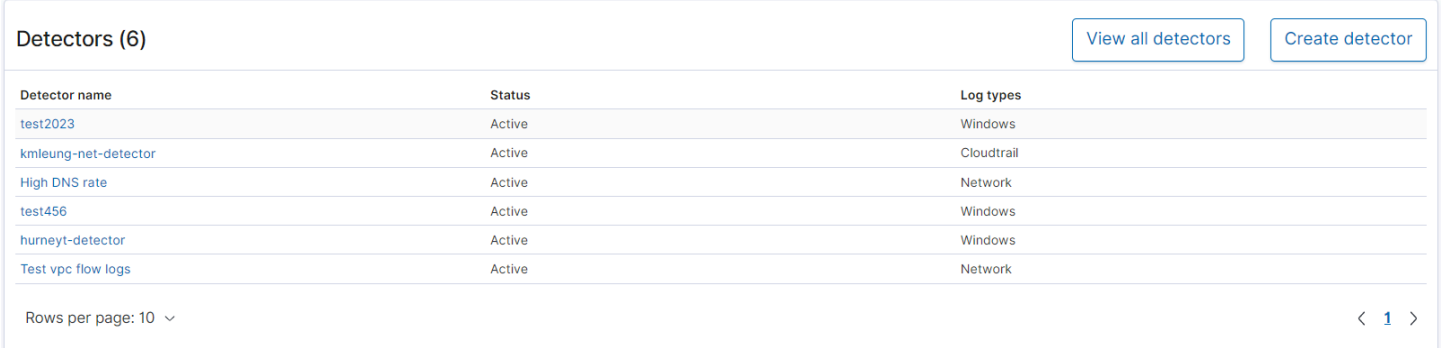

Pour configurer votre configuration Security Analytics, créez des règles à l'aide de la page Règles et utilisez-les pour écrire des détecteurs sur la page Détecteurs. Pour une vue plus précise des résultats de vos analyses de sécurité, vous pouvez utiliser les pages Résultats et Alertes.

# Configurer des autorisations

Si vous activez Security Analytics sur un domaine de OpenSearch service préexistant, le security\_analytics\_manager rôle risque de ne pas être défini sur le domaine. Les utilisateurs non-administrateurs doivent être mappés à ce rôle pour gérer les index à chaud des domaines utilisant le contrôle précis des accès. Pour créer manuellement le rôle security\_analytics\_manager, procédez comme suit :

- 1. Dans les OpenSearch tableaux de bord, accédez à Sécurité, puis sélectionnez Autorisations.
- 2. Choisissez Create action group (Créer un groupe d'actions) et configurez les groupes suivants :

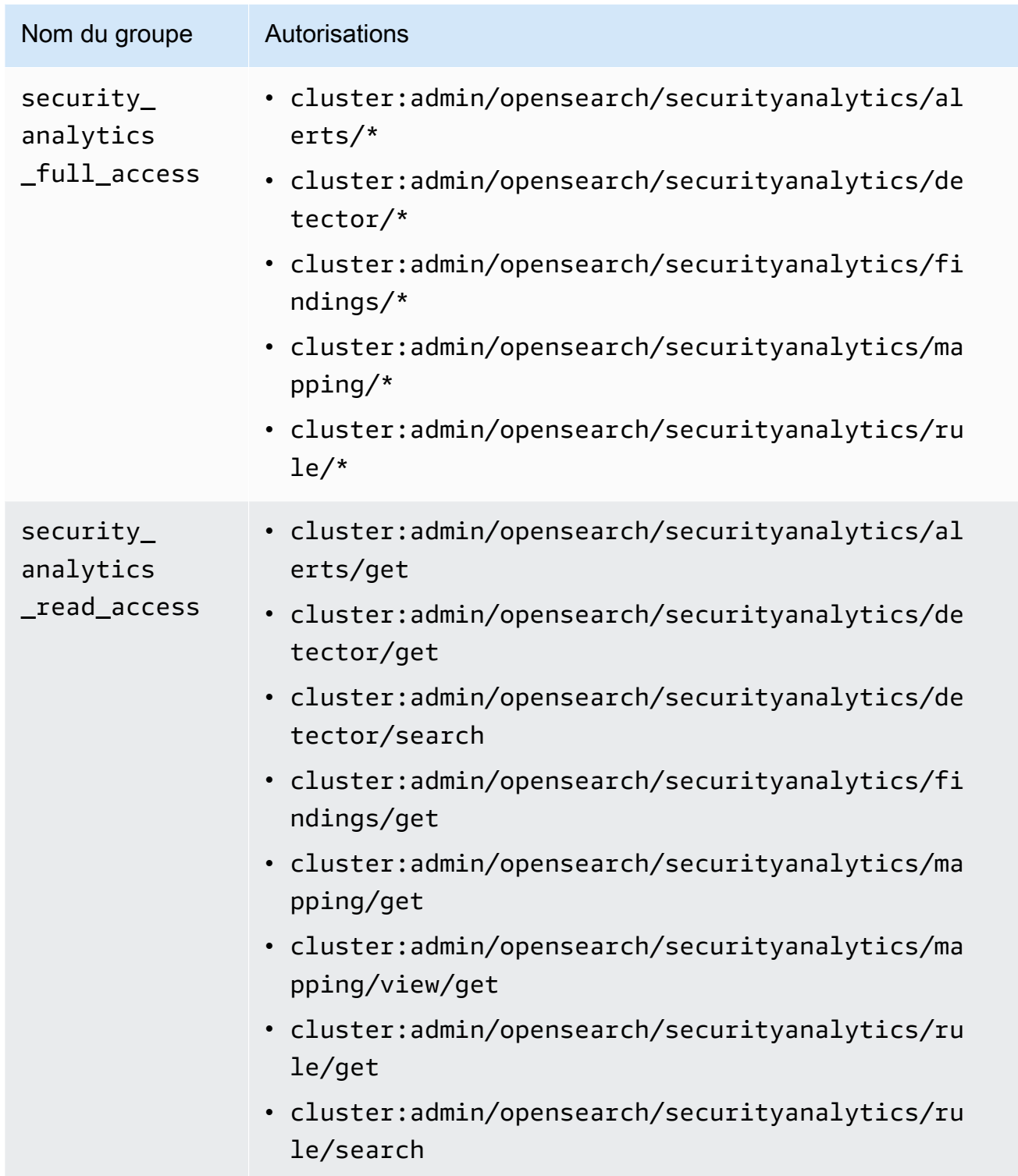

- 3. Choisissez Roles (Rôles), puis Create role (Créer un rôle).
- 4. Nommez le rôle security\_analytics\_manager.
- 5. Pour Cluster permissions (Autorisations de cluster), sélectionnez security\_analytics\_full\_access etsecurity\_analytics\_read\_access.
- 6. Pour Index, saisissez \*.
- 7. Pour les autorisations d'indexation, sélectionnez indices:admin/mapping/put etindices:admin/mappings/get.
- 8. Choisissez Créer.
- 9. Après avoir créé le rôle, [associez-le à](#page-784-0) n'importe quel rôle d'utilisateur ou de backend qui gérera les index Security Analytics.

# Résolution des problèmes

#### Aucune erreur d'index de ce type

Si vous n'avez aucun détecteur et que vous ouvrez le tableau de bord de Security Analytics, vous verrez peut-être une notification en bas à droite indiquant [index\_not\_found\_exception] no such index [.opensearch-sap-detectors-config] que Vous pouvez ignorer cette notification, qui disparaît en quelques secondes et ne réapparaîtra pas une fois que vous aurez créé un détecteur.

# Observabilité dans Amazon Service OpenSearch

L'installation par défaut de OpenSearch Dashboards for Amazon OpenSearch Service inclut le plugin Observability, que vous pouvez utiliser pour visualiser les événements pilotés par les données à l'aide du langage de traitement pipé (PPL) afin d'explorer, de découvrir et d'interroger les données stockées dans. OpenSearch Le plugin nécessite la version OpenSearch 1.2 ou une version ultérieure.

Le plugin Observability offre une expérience unifiée pour la collecte et la surveillance des métriques, des journaux et des traces provenant de sources de données communes. La collecte et la surveillance des données en un seul endroit permettent une end-to-end observabilité complète de l'ensemble de votre infrastructure.

#### **a** Note

Cette documentation fournit un bref aperçu de l'observabilité en OpenSearch service. Pour une documentation complète du plugin Observability, y compris les autorisations, consultez [Observability](https://opensearch.org/docs/latest/observing-your-data/).

Le processus d'exploration des données est différent pour chacun. Si vous débutez dans l'exploration de données et la création de visualisations, nous vous recommandons d'essayer un flux de travail comme celui-ci.

# Explorez vos données grâce à l'analytique des événements

Pour commencer, supposons que vous collectez des données de vol dans votre domaine de OpenSearch service et que vous souhaitiez savoir quelle compagnie aérienne a enregistré le plus grand nombre de vols à destination de l'aéroport international de Pittsburgh le mois dernier. Vous écrivez la requête PPL suivante :

```
source=opensearch_dashboards_sample_data_flights | 
     stats count() by Dest, Carrier | 
     where Dest = "Pittsburgh International Airport"
```
Cette requête extrait les données de l'index nommé opensearch\_dashboards\_sample\_data\_flights. Il utilise ensuite la commande stats pour

obtenir un nombre total de vols et les regrouper en fonction de l'aéroport de destination et de la compagnie aérienne. Enfin, il utilise la clause where pour filtrer les résultats sur les vols arrivant à l'aéroport international de Pittsburgh.

Voici à quoi ressemblent les données lorsqu'elles sont affichées sur le mois dernier :

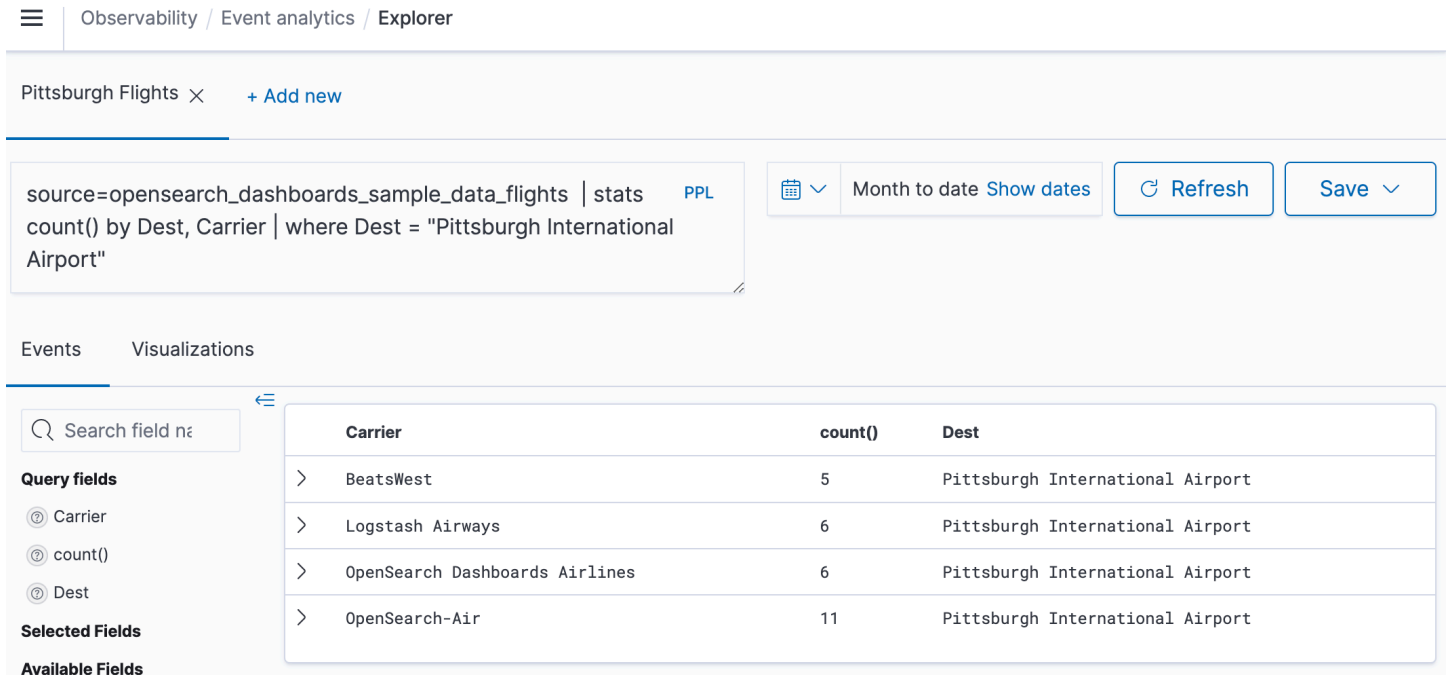

Vous pouvez choisir le bouton PPL dans l'éditeur de requêtes pour obtenir des informations d'utilisation et des exemples pour chaque commande PPL :

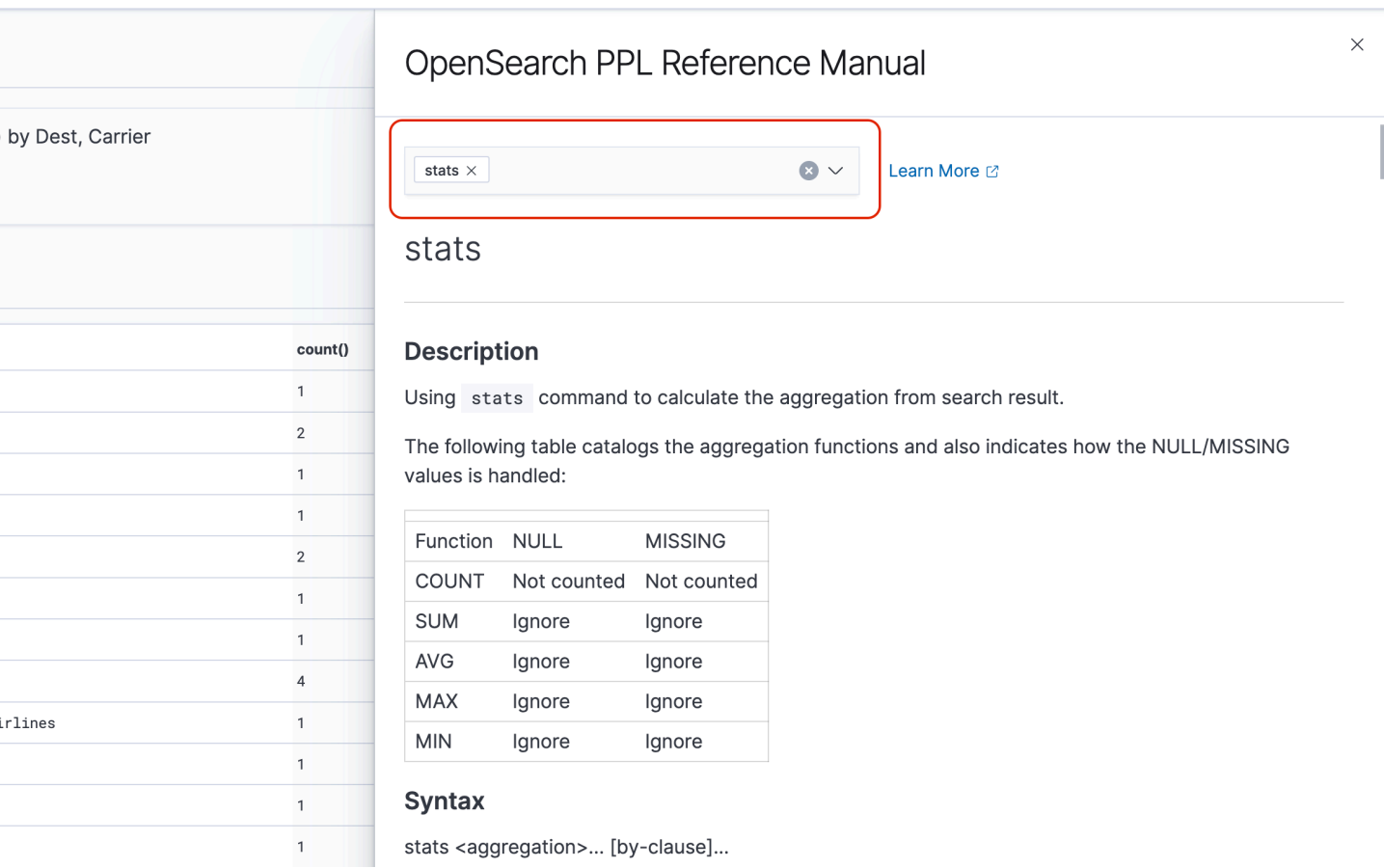

Examinons un exemple plus complexe, qui demande des informations sur les retards de vol :

```
source=opensearch_dashboards_sample_data_flights | 
    where FlightDelayMin > 0 |
     stats sum(FlightDelayMin) as minimum_delay, count() as total_delayed by Carrier, 
  Dest | 
     eval avg_delay=minimum_delay / total_delayed | 
     sort - avg_delay
```
Chaque commande de la requête a un impact sur la sortie finale :

- source=opensearch\_dashboards\_sample\_data\_flights extrait les données du même index que l'exemple précédent
- where FlightDelayMin > 0 filtre les données sur les vols retardés
- stats sum(FlightDelayMin) as minimum\_delay, count() as total\_delayed by Carrier – pour chaque compagnie aérienne, obtient le retard minimum total et le nombre total de vols retardés
- eval avg\_delay=minimum\_delay / total\_delayed calcule le temps de retard moyen pour chaque compagnie aérienne en divisant le retard minimum par le nombre total de vols retardés
- sort avg\_delay trie les résultats en fonction du retard moyen dans l'ordre décroissant

Avec cette requête, vous pouvez déterminer que OpenSearch Dashboards Airlines a, en moyenne, moins de retards.

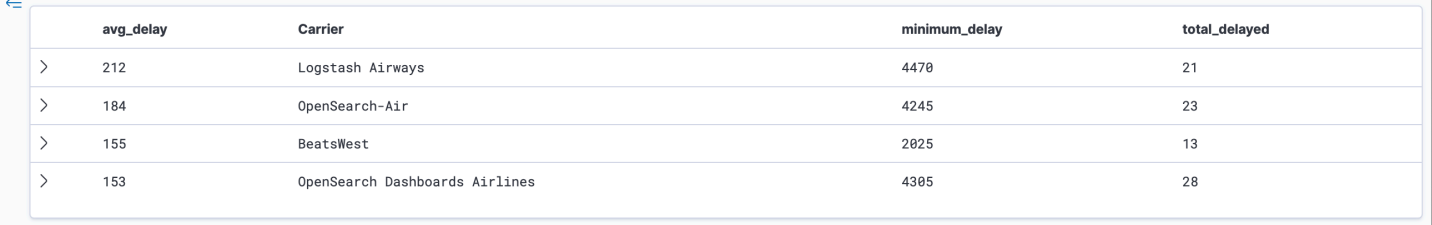

Plus d'exemples de requêtes PPL sous Queries and Visualizations (Requêtes et visualisations) sur la page Event analytics (Analytique des événements).

### Créer des visualisations

Une fois que vous avez correctement interrogé les données qui vous intéressent, vous pouvez enregistrer ces requêtes sous forme de visualisations :

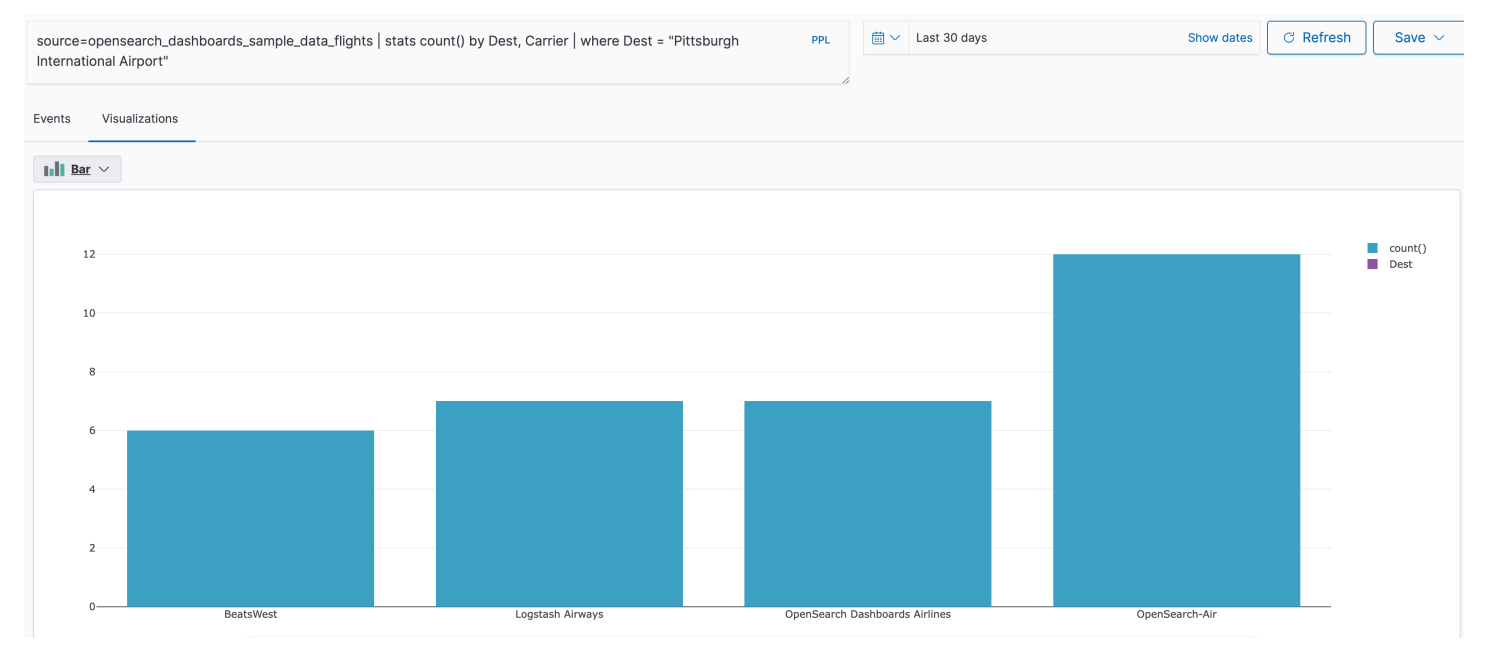

Ajoutez ensuite ces visualisations aux [panneaux opérationnels](https://opensearch.org/docs/latest/observability-plugin/operational-panels) pour comparer différents éléments de données. Exploitez les [blocs-notes](https://opensearch.org/docs/latest/observability-plugin/notebooks) pour combiner différentes visualisations et blocs de code que vous pouvez partager avec les membres de l'équipe.

### Plongez plus profondément avec Trace Analytics

[Trace Analytics](#page-1124-0) permet de visualiser le flux d'événements dans vos OpenSearch données afin d'identifier et de résoudre les problèmes de performances dans les applications distribuées.

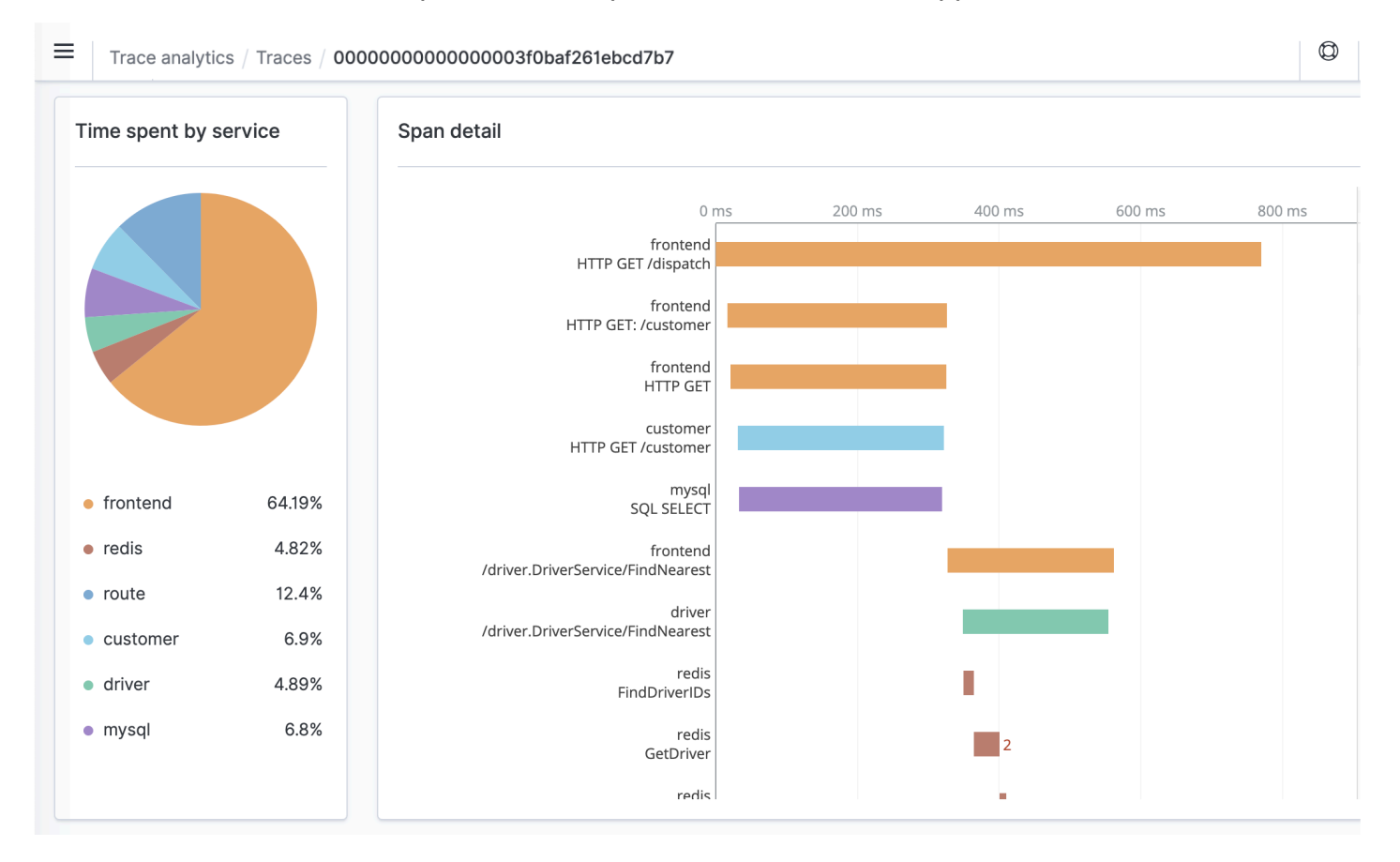

### <span id="page-1124-0"></span>Trace Analytics pour Amazon OpenSearch Service

Vous pouvez utiliser Trace Analytics, qui fait partie du plugin OpenSearch Observability, pour analyser les données de trace provenant d'applications distribuées. Trace Analytics nécessite OpenSearch Elasticsearch 7.9 ou version ultérieure.

Dans une application distribuée, une seule opération, telle qu'un utilisateur cliquant sur un bouton, peut déclencher une série étendue d'événements. Par exemple, le frontend de l'application peut appeler un service backend, qui appelle un autre service, qui interroge une base de données, qui

traite la requête et renvoie un résultat. Ensuite, le premier service backend envoie une confirmation au frontend, qui met à jour l'interface utilisateur.

Vous pouvez utiliser Trace Analytics pour mieux visualiser ce flux d'événements et identifier les problèmes de performances.

#### **a** Note

Cette documentation fournit un bref aperçu de Trace Analytics. Pour une documentation complète, consultez [Trace Analytics](https://opensearch.org/docs/latest/observing-your-data/trace/index/) dans la OpenSearch documentation open source.

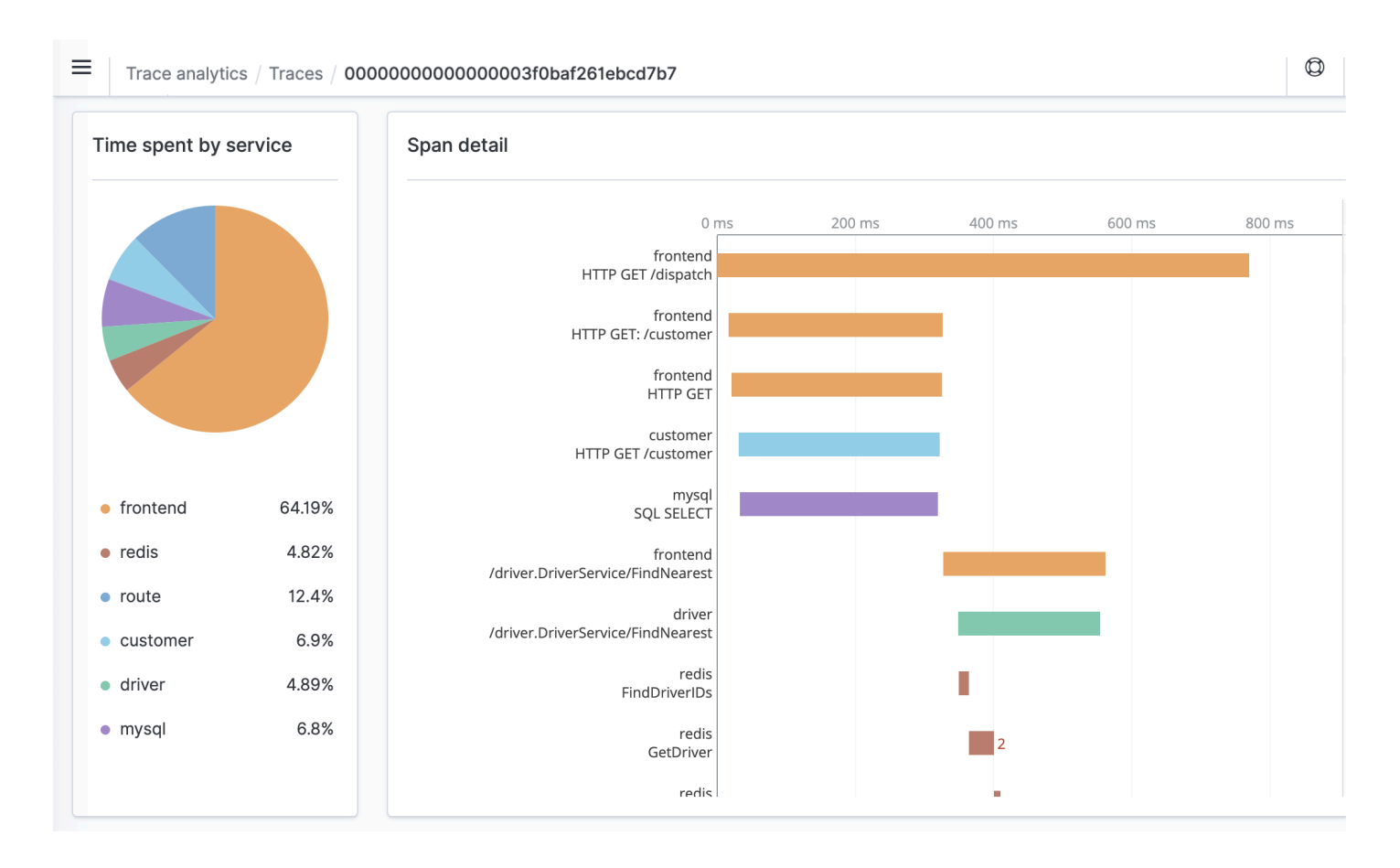

### Prérequis

[Trace Analytics vous oblige à ajouter de l'i](https://zipkin.io)[nstrumentation](https://opentelemetry.io/docs/concepts/instrumenting/) [à votre application et à générer des](https://zipkin.io) [données de trace à l'aide d'une bibliothèque OpenTelemetry compatible telle que](https://zipkin.io) [Jaeger](https://www.jaegertracing.io) [ou Zipkin.](https://zipkin.io) Cette étape s'effectue entièrement en dehors du OpenSearch Service. La [AWS distribution pour la](https://aws-otel.github.io/docs/introduction)

[OpenTelemetry documentation](https://aws-otel.github.io/docs/introduction) contient des exemples d'applications pour de nombreux langages de programmation qui peuvent vous aider à démarrer, notamment Java, Python, Go et JavaScript.

Une fois que vous avez ajouté de l'instrumentation à votre application, le [OpenTelemetrycollecteur](https://aws-otel.github.io/docs/getting-started/collector) reçoit les données de l'application et les formate en OpenTelemetry données. Consultez la liste des récepteurs sur [GitHub](https://github.com/open-telemetry/opentelemetry-collector/blob/main/receiver/README.md). AWS Distro for OpenTelemetry inclut un [récepteur pour AWS X-Ray.](https://aws-otel.github.io/docs/components/x-ray-receiver)

Enfin, vous pouvez utiliser [OpenSearch Ingestion d'Amazon](#page-45-0) pour formater ces OpenTelemetry données pour les utiliser avec OpenSearch.

#### OpenTelemetry Exemple de configuration du collecteur

Pour utiliser le OpenTelemetry collecteur ave[c OpenSearch Ingestion d'Amazon](#page-45-0), essayez l'exemple de configuration suivant :

```
extensions: 
   sigv4auth: 
     region: "us-east-1" 
     service: "osis" 
receivers: 
   jaeger: 
     protocols: 
       grpc: 
exporters: 
   otlphttp: 
     traces_endpoint: "https://pipeline-endpoint.us-east-1.osis.amazonaws.com/
opentelemetry.proto.collector.trace.v1.TraceService/Export" 
     auth: 
       authenticator: sigv4auth 
     compression: none 
service: 
   extensions: [sigv4auth] 
   pipelines: 
     traces: 
       receivers: [jaeger] 
       exporters: [otlphttp]
```
### OpenSearch Configuration de l'échantillon d'ingestion

Pour envoyer des données de suivi vers un domaine OpenSearch de service, essayez l'exemple de configuration de pipeline d' OpenSearch ingestion suivant. Pour obtenir des instructions sur la création d'un pipeline, consulte[zthe section called "Création de pipelines".](#page-102-0)

```
version: "2"
otel-trace-pipeline: 
   source: 
     otel_trace_source: 
       "/${pipelineName}/ingest" 
   processor: 
     - trace_peer_forwarder: 
   sink: 
     - pipeline: 
          name: "trace_pipeline" 
     - pipeline: 
          name: "service_map_pipeline"
trace-pipeline: 
   source: 
     pipeline: 
       name: "otel-trace-pipeline" 
   processor: 
     - otel_traces: 
   sink: 
     - opensearch: 
          hosts: ["https://domain-endpoint"] 
          index_type: trace-analytics-raw 
          aws: 
            # IAM role that OpenSearch Ingestion assumes to access the domain sink 
            sts_role_arn: "arn:aws:iam::{account-id}:role/pipeline-role" 
            region: "us-east-1" 
service-map-pipeline: 
   source: 
     pipeline: 
       name: "otel-trace-pipeline" 
   processor: 
     - service_map: 
   sink: 
     - opensearch: 
          hosts: ["https://domain-endpoint"] 
          index_type: trace-analytics-service-map
```
aws:

```
 # IAM role that the pipeline assumes to access the domain sink 
 sts_role_arn: "arn:aws:iam::{account-id}:role/pipeline-role" 
 region: "us-east-1"
```
Le rôle de pipeline que vous spécifiez dans l'sts role arnoption doit disposer d'autorisations d'écriture sur le récepteur. Pour obtenir des instructions sur la configuration des autorisations pour le rôle de pipeline, consultez[the section called "Configuration des rôles et des utilisateurs".](#page-52-0)

#### Exploration des données de suivi

La vue Tableau de bord regroupe les traces par méthode HTTP et chemin d'accès pour vous permettre de voir la latence moyenne, le taux d'erreurs et les tendances associées à une opération particulière. Pour une vue plus ciblée, essayez de filtrer par nom de groupe de trace.

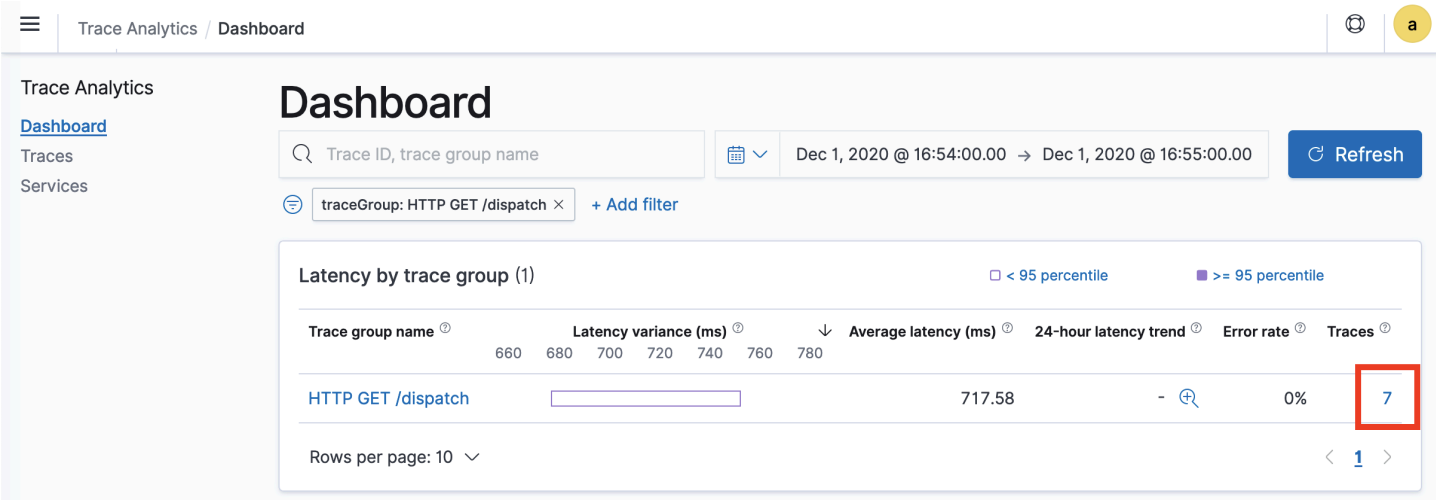

Pour explorer les traces qui composent un groupe de traces, choisissez le nombre de traces dans la colonne de droite. Choisissez ensuite une trace individuelle pour obtenir un résumé détaillé.

La vue Services répertorie tous les services de l'application, ainsi qu'une carte interactive qui montre comment les différents services se connectent les uns aux autres. Contrairement au tableau de bord (qui permet d'identifier les problèmes par opération), la carte de service vous aide à identifier les problèmes par service. Essayez de trier par taux d'erreurs ou latence afin d'identifier les possibles zones problématiques de votre application.

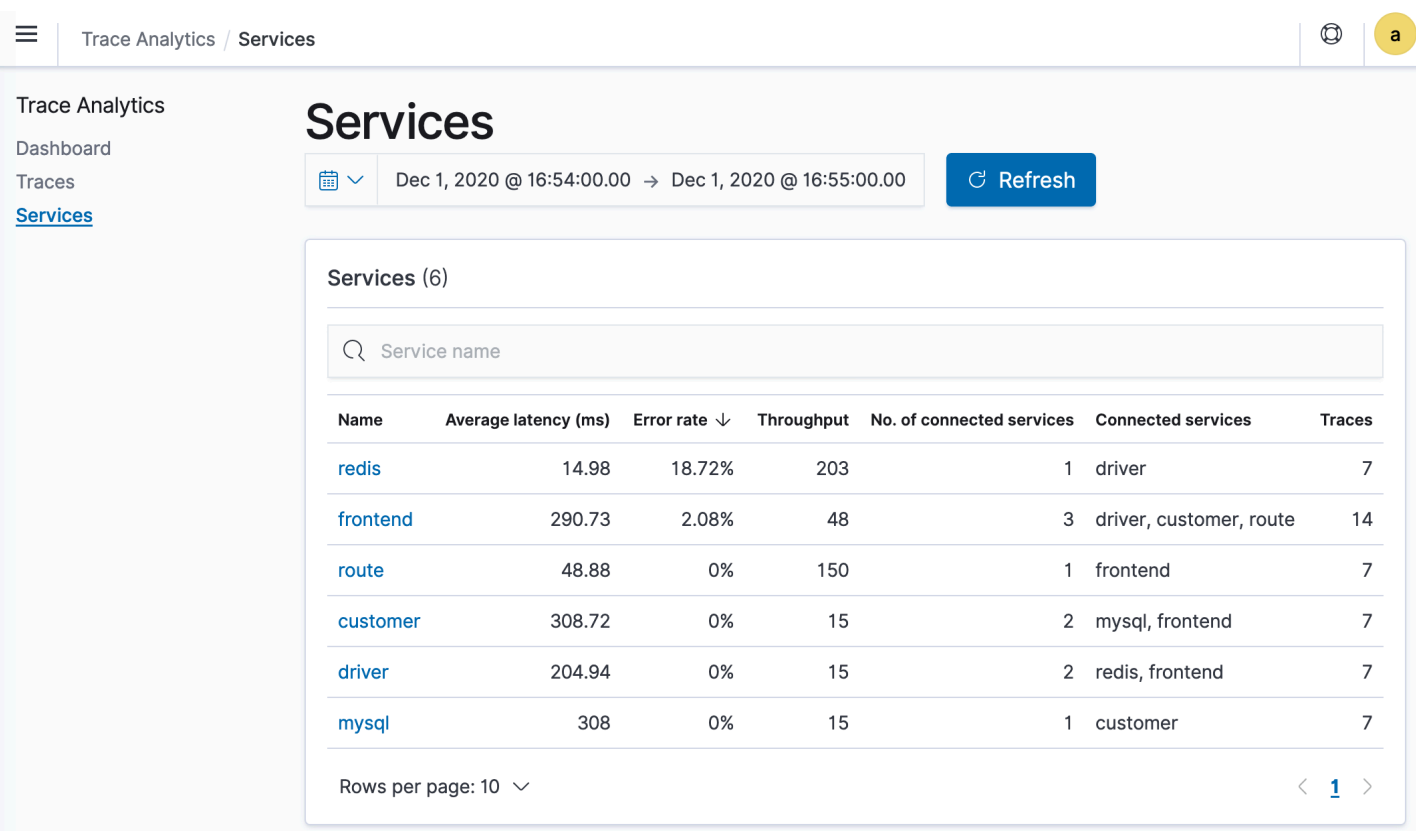

# Interrogation des données Amazon OpenSearch Service à l'aide du langage de traitement canalisé

Le langage PPL (Piped Processing Language) est un langage de requête qui vous permet d'utiliser la syntaxe pipe (|) pour interroger les données stockées dans Amazon OpenSearch Service. PPL nécessite soit Elasticsearch 7.9, OpenSearch soit une version ultérieure.

#### **a** Note

Cette documentation fournit une brève présentation de PPL pour Amazon OpenSearch Service. Pour les étapes détaillées et une référence complète des commandes, voir [PPL](https://opensearch.org/docs/latest/search-plugins/sql/ppl/index/) dans la OpenSearch documentation open source.

La syntaxe PPL se compose de commandes délimitées par une barre verticale (|) où les données circulent de gauche à droite à travers chaque pipeline. Par exemple, la syntaxe PPL pour rechercher le nombre d'hôtes avec des erreurs HTTP 403 ou 503, les agréger par hôte, puis les trier par ordre d'impact est la suivante :

```
source = dashboards_sample_data_logs | where response='403' or response='503' | stats 
  count(request) as request_count by host, response | sort -request_count
```
Pour commencer, choisissez Query Workbench dans les OpenSearch tableaux de bord, puis sélectionnez PPL. Utilisez l'opération bulk pour indexer quelques exemples de données :

```
PUT accounts/_bulk?refresh
{"index":{"_id":"1"}}
{"account_number":1,"balance":39225,"firstname":"Amber","lastname":"Duke","age":32,"gender":"M"
  Holmes 
  Lane","employer":"Pyrami","email":"amberduke@pyrami.com","city":"Brogan","state":"IL"}
{"index":{"_id":"6"}}
{"account_number":6,"balance":5686,"firstname":"Hattie","lastname":"Bond","age":36,"gender":"M"
  Bristol 
  Street","employer":"Netagy","email":"hattiebond@netagy.com","city":"Dante","state":"TN"}
{"index":{"_id":"13"}}
{"account_number":13,"balance":32838,"firstname":"Nanette","lastname":"Bates","age":28,"gender"
 Mady Street","employer":"Quility","city":"Nogal","state":"VA"}
{"index":{"_id":"18"}}
{"account_number":18,"balance":4180,"firstname":"Dale","lastname":"Adams","age":33,"gender":"M","address":"467 
  Hutchinson Court","email":"daleadams@boink.com","city":"Orick","state":"MD"}
```
L'exemple suivant renvoie les champs firstname et lastname pour les documents d'un index de comptes dont l'age est supérieur à 18 :

```
search source=accounts | where age > 18 | fields firstname, lastname
```
Exemple de réponse

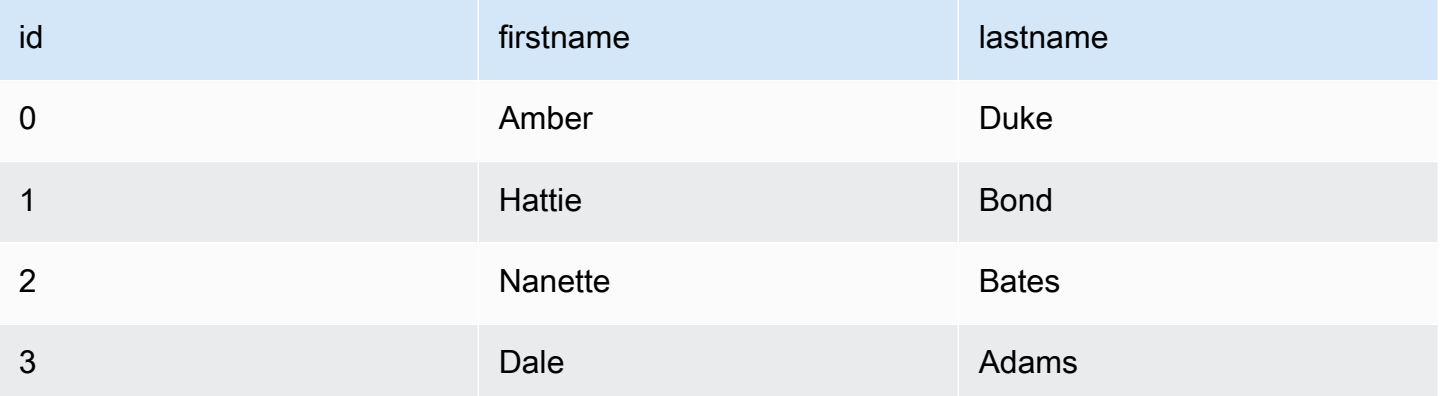

Vous pouvez utiliser un ensemble complet de commandes en lecture seule comme search, where, fields, rename, dedup, stats, sort, eval, head, top et rare. Le plug-in PPL prend en charge toutes les fonctions SQL, y compris les opérateurs et expressions mathématiques, trigonométriques, date-heure, chaîne, agrégat et avancés. Pour en savoir plus, consultez le [manuel de référence](https://github.com/opensearch-project/sql/blob/2.x/docs/user/ppl/index.rst)  [OpenSearch PPL](https://github.com/opensearch-project/sql/blob/2.x/docs/user/ppl/index.rst).

# Bonnes pratiques opérationnelles pour Amazon OpenSearch **Service**

Ce chapitre décrit les meilleures pratiques relatives à l'exploitation des domaines Amazon OpenSearch Service et inclut des directives générales qui s'appliquent à de nombreux cas d'utilisation. Chaque charge de travail est unique, avec des caractéristiques propres, de sorte qu'aucune recommandation générique ne convient exactement à chaque cas d'utilisation. La bonne pratique la plus importante consiste à déployer, tester et régler vos domaines dans un cycle continu pour trouver la configuration, la stabilité et le coût optimaux pour votre charge de travail.

#### Rubriques

- [Surveillance et alertes](#page-1132-0)
- [Stratégie de partition](#page-1133-0)
- **[Stabilité](#page-1135-0)**
- **[Performance](#page-1141-0)**
- **[Sécurité](#page-1142-0)**
- [Optimisation des coûts](#page-1144-0)
- [Dimensionnement des domaines Amazon OpenSearch Service](#page-1146-0)
- [Échelle en pétaoctets dans Amazon Service OpenSearch](#page-1152-0)
- [Nœuds principaux dédiés dans Amazon OpenSearch Service](#page-1154-0)
- [CloudWatch Alarmes recommandées pour Amazon OpenSearch Service](#page-1158-0)

### <span id="page-1132-0"></span>Surveillance et alertes

Les meilleures pratiques suivantes s'appliquent à la surveillance de vos domaines OpenSearch de service.

#### Configuration des CloudWatch alarmes

OpenSearch Le service transmet des indicateurs de performance à Amazon CloudWatch. Passez régulièrement en revue les [métriques de votre cluster et de votre instance](#page-606-0) et configurez les [CloudWatch alarmes recommandées](#page-1158-0) en fonction des performances de votre charge de travail.

### Activer la publication des journaux

OpenSearch Le service expose les journaux OpenSearch d'erreurs, les journaux lents de recherche, l'indexation des journaux lents et les journaux d'audit dans Amazon CloudWatch Logs. Les journaux lents de recherche, les journaux lents d'indexation et les journaux d'erreurs permettent de résoudre les problèmes de performances et de stabilité. Les journaux d'audit, qui ne sont disponibles que si vous activez le [contrôle précis des accès](#page-767-0), suivent l'activité des utilisateurs. Pour plus d'informations, consultez la section [Logs](https://opensearch.org/docs/latest/monitoring-your-cluster/logs/) de la OpenSearch documentation.

Les journaux lents de recherche et les journaux lents d'indexation sont des outils importants pour comprendre et résoudre les problèmes de performance de vos opérations de recherche et d'indexation. [Activez la livraison de journaux lents de recherche et d'indexation](#page-659-0) pour tous les domaines de production. Vous devez également [configurer des seuils de journalisation,](#page-666-0) sinon les journaux ne CloudWatch seront pas capturés.

# <span id="page-1133-0"></span>Stratégie de partition

Les partitions répartissent votre charge de travail entre les nœuds de données de votre domaine OpenSearch de service. Des index correctement configurés peuvent contribuer à améliorer les performances globales du domaine.

Lorsque vous envoyez des données à OpenSearch Service, vous les envoyez vers un index. Un index est comparable à une table de base de données, les documents étant les lignes et les champs les colonnes. Lorsque vous créez l'index, vous indiquez le OpenSearch nombre de partitions principales que vous souhaitez créer. Les partitions principales sont des partitions indépendantes de l'ensemble de données complet. OpenSearch Le service distribue automatiquement vos données sur les partitions principales d'un index. Vous pouvez également configurer des réplicas de l'index. Chaque partition réplica comprend un jeu complet de copies des partitions principales pour cet index.

OpenSearch Le service mappe les partitions de chaque index sur les nœuds de données de votre cluster. Il garantit que les partitions principales et réplicas de l'index résident sur des nœuds de données différents. Le premier réplica garantit que vous disposez de deux copies des données dans l'index. Vous devez toujours utiliser au moins un réplica. Des réplicas supplémentaires fournissent une redondance et une capacité de lecture supplémentaires.

OpenSearch envoie des demandes d'indexation à tous les nœuds de données contenant des fragments appartenant à l'index. Il envoie les demandes d'indexation d'abord aux nœuds de données contenant des partitions principales, puis aux nœuds de données contenant des partitions de réplica. Les requêtes de recherche sont acheminées par le nœud coordinateur vers une partition principale ou de réplica pour toutes les partitions appartenant à l'index.

Par exemple, pour un index avec cinq partitions principales et un réplica, chaque requête d'indexation implique 10 partitions. En revanche, les requêtes de recherche sont envoyées à n partitions, où n est le nombre de partitions principales. Pour un index avec cinq partitions principales et un réplica, chaque requête de recherche implique cinq partitions (principales ou de réplica) de cet index.

#### Déterminer le nombre de partitions et de nœuds de données

Utilisez les bonnes pratiques suivantes pour déterminer le nombre de partitions et de nœuds de données pour votre domaine.

Taille de la partition : la taille des données sur le disque est un résultat direct de la taille de vos données source, et elle change au fur et à mesure que vous indexez plus de données. Le sourceto-index ratio peut varier énormément, de 1:10 à 10:1 ou plus, mais il se situe généralement autour de 1:1,10. Vous pouvez utiliser ce ratio pour prévoir la taille de l'index sur le disque. Vous pouvez également indexer certaines données et récupérer les tailles d'index réelles pour déterminer le ratio pour votre charge de travail. Une fois que vous avez prédit la taille de l'index, définissez un nombre de partitions de sorte que chaque partition soit comprise entre 10 et 30 Gio (pour les charges de travail de recherche) ou entre 30 et 50 Gio (pour les charges de travail de journaux). 50 Gio devrait être le maximum – assurez-vous de planifier la croissance.

Nombre de partitions : la distribution des partitions aux nœuds de données a un impact important sur les performances d'un domaine. Lorsque vous avez des index avec plusieurs partitions, essayez de faire en sorte que le nombre de partitions soit un multiple pair du nombre de nœuds de données. Cela permet de garantir que les partitions sont réparties de manière uniforme entre les nœuds de données et d'éviter les nœuds chauds. Par exemple, si vous avez 12 partitions principales, votre nombre de nœuds de données devrait être de 2, 3, 4, 6 ou 12. Toutefois, le nombre de partitions est secondaire par rapport à la taille des partitions – si vous avez 5 Gio de données, vous devez toujours utiliser une seule partition.

Partitions par nœud de données : le nombre total de partitions qu'un nœud peut contenir est proportionnel à la mémoire de tas Java virtual machine (JVM) du nœud. Visez 25 partitions ou moins par Gio de mémoire de tas. Par exemple, un nœud avec 32 Gio de mémoire de tas ne doit pas contenir plus de 800 partitions. Bien que la distribution des partitions puisse varier en fonction de vos modèles de charge de travail, il existe une limite de 1 000 partitions par nœud. L'API [cat/allocation](https://opensearch.org/docs/latest/api-reference/cat/cat-allocation/) fournit une vue rapide du nombre de partitions et du stockage total des partitions sur les nœuds de données.

Ratio partition/CPU : lorsqu'une partition est impliquée dans une demande d'indexation ou de recherche, elle utilise un vCPU pour traiter la demande. Comme bonne pratique, utilisez un point d'échelle initial de 1,5 vCPU par partition. Si votre type d'instance possède 8 vCPU, définissez le nombre de nœuds de données de sorte que chaque nœud ne possède pas plus de six partitions. Notez qu'il s'agit d'une approximation. Assurez-vous de tester votre charge de travail et de mettre votre cluster à l'échelle en conséquence.

Pour des recommandations sur le volume de stockage, la taille des partitions et le type d'instance, consultez les ressources suivantes :

- [the section called "Dimensionnement des domaines"](#page-1146-0)
- [the section called "Mise à l'échelle d'une capacité de plusieurs péta-octets"](#page-1152-0)

### Éviter l'asymétrie de stockage

L'asymétrie de stockage se produit lorsqu'un ou plusieurs nœuds au sein d'un cluster détient une proportion plus élevée de stockage pour un ou plusieurs index que les autres. Les indications d'une asymétrie de stockage comprennent une utilisation inégale de l'UC, une latence intermittente et inégale, et une mise en file d'attente inégale sur les nœuds de données. Pour déterminer si vous avez des problèmes d'asymétrie, consultez les sections de dépannage suivantes :

- [the section called "Asymétrie des partitions et de stockage des nœuds"](#page-1329-0)
- [the section called "Asymétrie des partitions et du stockage des index"](#page-1330-0)

# <span id="page-1135-0"></span>**Stabilité**

Les meilleures pratiques suivantes s'appliquent au maintien d'un domaine de OpenSearch service stable et sain.

#### Tenez-vous au courant de OpenSearch

Mises à jour du logiciel de service

OpenSearch Le service publie régulièrement des [mises à jour logicielles](#page-493-0) qui ajoutent des fonctionnalités ou améliorent vos domaines. Les mises à jour ne modifient pas la OpenSearch version du moteur Elasticsearch. Nous vous recommandons de planifier une période récurrente pour exécuter l'opération d'[DescribeDomainA](https://docs.aws.amazon.com/opensearch-service/latest/APIReference/API_DescribeDomain.html)PI et de lancer une mise à jour du logiciel de service si

UpdateStatus c'est le casELIGIBLE. Si vous ne mettez pas à jour votre domaine dans un certain délai (généralement deux semaines), le OpenSearch Service effectue automatiquement la mise à jour.

OpenSearch mises à niveau de version

OpenSearch Le service ajoute régulièrement la prise en charge des versions gérées par la communauté de. OpenSearch Effectuez toujours une mise à niveau vers les dernières OpenSearch versions dès qu'elles sont disponibles.

OpenSearch Le service met à niveau simultanément OpenSearch les deux OpenSearch tableaux de bord (ou Elasticsearch et Kibana si votre domaine utilise un ancien moteur). Si le cluster dispose de nœuds maîtres dédiés, les mises à niveau sont exécutées sans temps d'arrêt. Dans le cas contraire, le cluster risque de ne pas répondre pendant plusieurs secondes après la mise à niveau pendant qu'il élit un nœud maître. OpenSearch Les tableaux de bord peuvent être indisponibles pendant une partie ou la totalité de la mise à niveau.

Il existe deux façons de mettre à niveau un domaine :

- [Mise à niveau sur place](#page-552-0) : cette option est plus simple car vous conservez le même cluster.
- [Mise à niveau d'instantané/restauration](#page-558-0) : cette option est bonne pour tester de nouvelles versions sur un nouveau cluster ou pour migrer entre des clusters.

Quel que soit le processus de mise à niveau que vous utilisez, nous vous recommandons de conserver un domaine destiné uniquement au développement et aux tests, et d'en installer la nouvelle version avant de mettre à niveau votre domaine de production. Choisissez Development and testing (Développement et test) pour le type de déploiement lors de la création du domaine de test. Assurez-vous de mettre à niveau tous les clients vers des versions compatibles immédiatement après la mise à niveau du domaine.

#### Améliorez les performances des instantanés

Pour éviter que votre instantané ne soit bloqué pendant le traitement, le type d'instance du nœud maître dédié doit correspondre au nombre de partitions. Pour plus d'informations, consultez [the](#page-1156-0) [section called "Choix des types d'instance pour les nœuds principaux dédiés".](#page-1156-0) En outre, chaque nœud ne doit pas contenir plus de 25 partitions recommandées par GiB de mémoire Java. Pour plus d'informations, consultez [the section called "Choix du nombre de partitions"](#page-1148-0).

### Activer les nœuds principaux dédiés

Les [nœuds principaux dédiés](#page-1154-0) améliorent la stabilité du cluster. Un nœud principal dédié effectue les tâches de gestion du cluster, mais ne détient pas les données d'index et ne répond pas aux demandes des clients. Ce déchargement des tâches de gestion du cluster augmente la stabilité de votre domaine et permet d'effectuer certaines [modifications de configuration](#page-473-0) sans temps d'arrêt.

Activez et utilisez trois nœuds principaux dédiés pour une stabilité de domaine optimale dans trois zones de disponibilité. Le déploiement avec [Multi-AZ with Standby](https://docs.aws.amazon.com/opensearch-service/latest/developerguide/managedomains-multiaz.html#managedomains-za-standby) permet de configurer trois nœuds principaux dédiés pour vous. Pour des recommandations sur le type d'instance, consultez [the section](#page-1156-0)  [called "Choix des types d'instance pour les nœuds principaux dédiés"](#page-1156-0).

#### Déployer sur plusieurs zones de disponibilité

Pour éviter la perte de données et minimiser le temps d'arrêt du cluster en cas d'interruption de service, vous pouvez répartir les nœuds sur deux ou trois [zones de disponibilité](#page-513-0) dans la même Région AWS. La meilleure pratique consiste à effectuer un déploiement à l'aide de la technologie [Multi-AZ avec veille,](https://docs.aws.amazon.com/opensearch-service/latest/developerguide/managedomains-multiaz.html#managedomains-za-standby) qui configure trois zones de disponibilité, dont deux zones sont actives et une sert de veille, et avec deux répliques de fragments par index. Cette configuration permet au OpenSearch Service de distribuer des répliques à des zones de disponibilité différentes de leurs partitions principales correspondantes. Il n'y a aucun frais de transfert de données entre zones de disponibilité pour les communications entre clusters.

Les zones de disponibilité sont des emplacements isolés au sein de chaque région . Avec une configuration à deux zones de disponibilité, la perte d'une zone signifie que vous perdez la moitié de la capacité totale du domaine. Le passage à trois zones de disponibilité réduit davantage l'impact de la perte d'une seule zone.

#### Contrôler le flux d'ingestion et la mise en mémoire tampon

Nous vous recommandons de limiter le nombre total de demandes à l'aide de l'opération d'API [\\_bulk](https://opensearch.org/docs/latest/api-reference/document-apis/bulk/). Il est plus efficace d'envoyer une demande \_bulk contenant 5 000 documents que d'envoyer 5 000 demandes contenant un seul document.

Pour une stabilité opérationnelle optimale, il est parfois nécessaire de limiter ou même de mettre en pause le flux en amont des demandes d'indexation. La limitation du débit des demandes d'indexation est un mécanisme important pour gérer les pics de demandes inattendus ou occasionnels qui pourraient autrement inonder le cluster. Envisagez d'intégrer un mécanisme de contrôle de flux dans votre architecture en amont.

Le diagramme suivant montre plusieurs options de composants pour une architecture d'ingestion de journaux. Configurez la couche d'agrégation afin de disposer d'un espace suffisant pour mettre en mémoire tampon les données entrantes en cas de pic de trafic soudain et de brève maintenance du domaine.

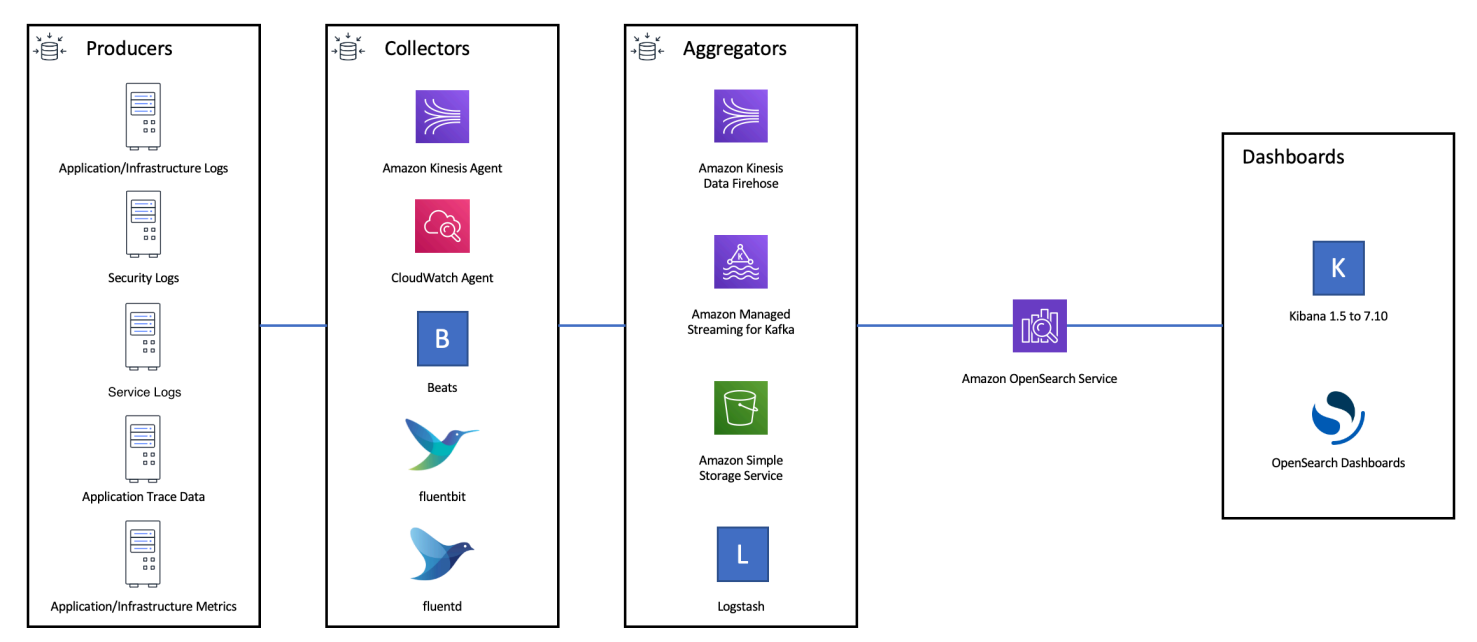

#### Créer des mappages pour les charges de travail de recherche

Pour les charges de travail de recherche, créez des [mappages](https://opensearch.org/docs/latest/field-types/index/) qui définissent le mode de stockage et OpenSearch d'indexation des documents et de leurs champs. Définissez dynamic sur strict afin d'éviter l'ajout accidentel de nouveaux champs.

```
PUT my-index
\{ "mappings": { 
     "dynamic": "strict",
     "properties": { 
        "title": { "type" : "text" }, 
        "author": { "type" : "integer" }, 
        "year": { "type" : "text" } 
     } 
   }
}
```
#### Utiliser des modèles d'index

Vous pouvez utiliser un [modèle d'index](https://opensearch.org/docs/latest/opensearch/index-templates/) pour indiquer OpenSearch comment configurer un index lors de sa création. Configurez les modèles d'index avant de créer les index. Ensuite, lorsque vous créez un index, celui-ci hérite des paramètres et des mappages du modèle. Vous pouvez appliquer plus d'un modèle à un seul index, ce qui vous permet de spécifier les paramètres dans un modèle et les mappages dans un autre. Cette stratégie permet d'utiliser un modèle pour les paramètres communs à plusieurs index, et des modèles distincts pour les paramètres et mappages plus spécifiques.

Les paramètres suivants sont utiles à configurer dans les modèles :

- Nombre de partitions primaires et de réplica
- Intervalle d'actualisation (fréquence d'actualisation et de mise à disposition des modifications récentes de l'index pour la recherche)
- Contrôle de mappage dynamique
- Mappages de champs explicites

L'exemple de modèle suivant contient chacun de ces paramètres :

```
{ 
    "index_patterns":[ 
        "index-*" 
    ], 
    "order": 0, 
    "settings": { 
        "index": { 
           "number_of_shards": 3, 
           "number_of_replicas": 1, 
           "refresh_interval": "60s" 
        } 
    }, 
    "mappings": { 
        "dynamic": false, 
        "properties": { 
           "field_name1": { 
               "type": "keyword" 
 } 
        } 
    }
}
```
Même s'ils changent rarement, la définition centralisée des paramètres et des mappages OpenSearch est plus simple à gérer que la mise à jour de plusieurs clients en amont.

#### Gérer les index avec Index State Management

Si vous gérez des journaux ou des données de séries temporelles, nous vous recommandons d'utiliser [Index State Management](#page-1034-0) (ISM). ISM vous permet d'automatiser les tâches régulières de gestion du cycle de vie des index. Avec ISM, vous pouvez créer des stratégies qui déclenchent les renouvellements d'alias d'index, la prise d'instantanés d'index, le déplacement d'index entre les niveaux de stockage et la suppression d'anciens index. Vous pouvez même utiliser l'opération de [renouvellement](https://opensearch.org/docs/latest/im-plugin/ism/policies/#rollover) d'ISM comme stratégie alternative de gestion du cycle de vie des données afin d'éviter l'asymétrie des partitions.

Tout d'abord, configurez une stratégie ISM. Pour obtenir un exemple, consultez [the section called](#page-1036-0)  ["Exemples de politiques"](#page-1036-0). Ensuite, attachez la stratégie à un ou plusieurs index. Si vous incluez un champ de [modèle ISM](#page-1040-0) dans la politique, OpenSearch Service applique automatiquement la politique à tout index correspondant au modèle spécifié.

#### Supprimez les index inutilisés

Examinez régulièrement les index de votre cluster et identifiez ceux qui ne sont pas utilisés. Prenez un instantané de ces index pour qu'ils soient stockés dans S3, puis supprimez-les. Lorsque vous supprimez des index inutilisés, vous réduisez le nombre de partitions et vous permettez une distribution du stockage et une utilisation des ressources plus équilibrées entre les nœuds. Même lorsqu'ils sont inutilisés, les index consomment certaines ressources pendant les activités internes de maintenance des index.

Plutôt que de supprimer manuellement les index inutilisés, vous pouvez utiliser ISM pour prendre automatiquement un instantané et supprimer les index après un certain temps.

#### Utiliser plusieurs domaines pour une haute disponibilité

Pour obtenir une haute disponibilité supérieure à [99,9 %](https://aws.amazon.com/opensearch-service/sla/) sur plusieurs régions, envisagez d'utiliser deux domaines. Pour des jeux de données de petite taille ou qui ne sont pas modifiés fréquemment, vous pouvez configurer une [réplication inter-clusters](#page-1051-0) pour obtenir un modèle actif-passif. Dans ce modèle, seul le domaine principal fait l'objet d'une écriture, mais l'un ou l'autre des domaines peut être lu. Pour des jeux de données plus importants et des données qui sont modifiées fréquemment, configurez une double diffusion dans votre pipeline d'ingestion afin que les données soient écrites indépendamment dans les deux domaines dans un modèle actif-actif.

Concevez vos applications en amont et en aval en tenant compte du basculement. Assurez-vous de tester le processus de basculement en même temps que les autres processus de reprise après sinistre.

# <span id="page-1141-0"></span>Performance

Les bonnes pratiques suivantes s'appliquent au réglage de vos domaines pour des performances optimales.

#### Optimiser la taille et la compression des demandes groupées

La taille des groupes dépend de vos données, des analyses et de la configuration du cluster, mais un bon point de départ est de 3-5 Mio par demande groupée.

Envoyez des demandes et recevez des réponses de la part de vos OpenSearch domaines en utilisant la [compression gzip](#page-861-0) pour réduire la taille de la charge utile des demandes et des réponses. Vous pouvez utiliser la compression gzip avec le [client OpenSearch Python](#page-862-0) ou en incluant les [en](#page-862-1)[têtes](#page-862-1) suivants du côté client :

- 'Accept-Encoding': 'gzip'
- 'Content-Encoding': 'gzip'

Pour optimiser la taille de vos demandes groupées, commencez par une taille de 3 Mio. Augmentez ensuite lentement la taille de la demande jusqu'à ce que les performances d'indexation cessent de s'améliorer.

#### **G** Note

Pour activer la compression gzip dans les domaines exécutant Elasticsearch version 6.x, vous devez définir http\_compression.enabled au niveau du cluster. Ce paramètre est vrai par défaut dans les versions 7.x d'Elasticsearch et dans toutes les versions de. **OpenSearch** 

### Réduire la taille des réponses aux demandes groupées

Pour réduire la taille des OpenSearch réponses, excluez les champs inutiles à l'aide du filter\_path paramètre. Assurez-vous de ne pas filtrer les champs qui sont nécessaires pour

identifier ou relancer les demandes ayant échoué. Pour plus d'informations et d'exemples, consultez [the section called "Réduction de la taille des réponses".](#page-882-0)

### Régler les intervalles d'actualisation

OpenSearch les index ont finalement une cohérence de lecture. Une opération d'actualisation rend toutes les mises à jour effectuées sur un index disponibles pour la recherche. L'intervalle d'actualisation par défaut est d'une seconde, ce qui OpenSearch signifie qu'une actualisation est effectuée toutes les secondes pendant l'écriture d'un index.

Moins vous actualisez un index (intervalle d'actualisation plus élevé), meilleures sont les performances globales de l'indexation. L'augmentation de l'intervalle d'actualisation entraîne un délai plus long entre la mise à jour de l'index et le moment où les nouvelles données sont disponibles pour la recherche. Définissez un intervalle d'actualisation aussi haut que possible pour améliorer les performances globales.

Nous vous recommandons de définir le paramètre refresh\_interval pour tous vos index sur 30 secondes ou plus.

#### Activer Auto-Tune

[Auto-Tune](#page-568-0) utilise les indicateurs de performance et d'utilisation de votre OpenSearch cluster pour suggérer des modifications de la taille des files d'attente, de la taille du cache et des paramètres de machine virtuelle Java (JVM) sur vos nœuds. Ces modifications facultatives améliorent la vitesse et la stabilité du cluster. Vous pouvez revenir aux paramètres de OpenSearch service par défaut à tout moment. Auto-Tune est activé par défaut sur les nouveaux domaines, sauf si vous le désactivez volontairement.

Nous vous recommandons d'activer Auto-Tune sur tous les domaines et de définir une fenêtre de maintenance récurrente ou de revoir périodiquement ses recommandations.

# <span id="page-1142-0"></span>Sécurité

Les bonnes pratiques suivantes s'appliquent à la sécurisation de vos domaines.

#### Activer le contrôle précis des accès

[Le contrôle d'accès détaillé vous permet de contrôler](#page-767-0) qui peut accéder à certaines données au sein d'un domaine de OpenSearch service. Par rapport au contrôle d'accès généralisé, le contrôle précis des accès attribue à chaque cluster, index, document et champ sa propre stratégie d'accès. Les

critères d'accès peuvent être basés sur un certain nombre de facteurs, notamment le rôle de la personne qui demande l'accès et l'action qu'elle compte effectuer sur les données. Par exemple, vous pouvez accorder à un utilisateur l'accès à l'écriture dans un index, et à un autre utilisateur l'accès uniquement pour lire les données de l'index sans y apporter de modifications.

Le contrôle précis des accès permet aux données ayant des exigences d'accès différentes d'exister dans le même espace de stockage sans rencontrer de problèmes de sécurité ou de conformité.

Nous vous recommandons d'activer le contrôle précis des accès sur vos domaines.

### Déployer des domaines dans un VPC

Le fait de placer votre domaine de OpenSearch service dans un cloud privé virtuel (VPC) permet de sécuriser les communications entre le OpenSearch service et les autres services au sein du VPC, sans avoir besoin d'une passerelle Internet, d'un périphérique NAT ou d'une connexion VPN. Tout le trafic reste sécurisé dans le AWS cloud. En raison de leur isolement logique, les domaines résidant au sein d'un VPC possèdent une couche de sécurité supplémentaire par rapport aux domaines qui utilisent des points de terminaison publics.

Nous vous recommandons de [créer vos domaines au sein d'un VPC.](#page-520-0)

#### Appliquer une stratégie d'accès restrictive

Même si votre domaine est déployé au sein d'un VPC, la meilleure pratique consiste à mettre en œuvre la sécurité par couches. Assurez-vous de [vérifier la configuration](#page-471-0) de vos stratégies d'accès actuelles.

Appliquez une [politique d'accès restrictive basée sur les ressources](#page-735-0) à vos domaines et suivez le [principe du moindre privilège](https://docs.aws.amazon.com/IAM/latest/UserGuide/best-practices.html#grant-least-privilege) lorsque vous accordez l'accès à l'API de configuration et aux opérations de l' OpenSearch API. En règle générale, évitez d'utiliser le principal utilisateur anonyme "Principal": {"AWS": "\*" } dans vos stratégies d'accès.

Cependant, dans certaines situations, il est acceptable d'utiliser une stratégie d'accès ouverte, par exemple lorsque vous activez le contrôle précis des accès. Une stratégie d'accès ouverte peut vous permettre d'accéder au domaine dans les cas où la signature de la demande est difficile ou impossible, par exemple à partir de certains clients et outils.

#### Activer le chiffrement au repos

OpenSearch Les domaines de service permettent de chiffrer les données au repos afin d'empêcher tout accès non autorisé à vos données. Le chiffrement au repos utilise AWS Key Management

Service (AWS KMS) pour stocker et gérer vos clés de chiffrement, et l'algorithme Advanced Encryption Standard avec des clés de 256 bits (AES-256) pour effectuer le chiffrement.

Si votre domaine stocke des données sensibles, [activez le chiffrement des données au repos.](#page-729-0)

#### Activer node-to-node le chiffrement

ode-to-node Le chiffrement N fournit une couche de sécurité supplémentaire en plus des fonctionnalités de sécurité par défaut du OpenSearch Service. Il implémente le protocole TLS (Transport Layer Security) pour toutes les communications entre les nœuds qui y sont provisionnés. OpenSearch En cas de ode-to-node chiffrement, toutes les données envoyées à votre domaine de OpenSearch service via HTTPS restent cryptées en transit pendant leur distribution et leur réplication entre les nœuds.

Si votre domaine stocke des données sensibles, [activez node-to-node le chiffrement](#page-733-0).

#### Moniteur avec AWS Security Hub

Surveillez votre utilisation du OpenSearch Service en ce qui concerne les meilleures pratiques de sécurité en utilisant [AWS Security Hub](https://docs.aws.amazon.com/securityhub/latest/userguide/what-is-securityhub.html). Security Hub utilise des contrôles de sécurité pour évaluer les configurations des ressources et les normes de sécurité afin de vous aider à respecter divers cadres de conformité. Pour plus d'informations sur l'utilisation de Security Hub pour évaluer les ressources OpenSearch du service, consultez la section [Amazon OpenSearch Service Contrôles](https://docs.aws.amazon.com/securityhub/latest/userguide/opensearch-controls.html) du Guide de AWS Security Hub l'utilisateur.

# <span id="page-1144-0"></span>Optimisation des coûts

Les meilleures pratiques suivantes s'appliquent à l'optimisation et à la réduction de vos coûts OpenSearch de service.

#### Utiliser les types d'instance de dernière génération

OpenSearch Le service adopte constamment de nouveaux [types d'instances](#page-1167-0) Amazon EC2 qui offrent de meilleures performances à moindre coût. Nous vous recommandons de toujours utiliser les instances de dernière génération.

Évitez d'utiliser des instances T2 ou t3.small pour les domaines de production, car elles peuvent devenir instables sous une charge élevée soutenue. Les instances r6g.large constituent une bonne option pour les petites charges de travail de production (à la fois en tant que nœuds de données et en tant que nœuds principaux dédiés).

#### Utilisation des derniers volumes Amazon EBS gp3

OpenSearch les nœuds de données nécessitent une faible latence et un stockage à haut débit pour permettre une indexation et des requêtes rapides. Grâce aux volumes Amazon EBS gp3, vous obtenez des performances de base supérieures (IOPS et débit) à un coût inférieur de 9,6 % à celui du type de volume Amazon EBS gp2 proposé précédemment. Vous pouvez fournir des IOPS et des débits supplémentaires indépendamment de la taille du volume à l'aide de gp3. Ces volumes sont également plus stables que ceux de la génération précédente, car ils n'utilisent pas de crédits en rafale. Le type de volume gp3 double également les limites de taille de per-data-node volume du type de volume gp2. Grâce à ces volumes plus importants, vous pouvez réduire le coût des données passives en augmentant la quantité de stockage par nœud de données.

# Utilisation UltraWarm et stockage à froid pour les données des journaux de séries chronologiques

Si vous OpenSearch les utilisez pour l'analyse des journaux, déplacez vos données vers un UltraWarm stockage à froid afin de réduire les coûts. Utilisez Index State Management (ISM) pour migrer les données entre les niveaux de stockage et gérer la conservation des données.

[UltraWarm](#page-1001-0)constitue un moyen rentable de stocker de grandes quantités de données en lecture seule dans OpenSearch Service. UltraWarm utilise Amazon S3 pour le stockage, ce qui signifie que les données sont immuables et qu'une seule copie est nécessaire. Vous ne payez que pour un stockage équivalent à la taille des partitions principales de vos index. Les latences des UltraWarm requêtes augmentent en fonction de la quantité de données S3 nécessaires pour traiter la requête. Une fois les données mises en cache sur les nœuds, les requêtes vers les UltraWarm index fonctionnent de la même manière que les requêtes vers les index actifs.

Le [stockage cold](#page-1016-0) est également basé sur S3. Lorsque vous devez interroger des données confidentielles, vous pouvez les associer de manière sélective à des UltraWarm nœuds existants. Les coûts de stockage gérés sont les mêmes pour les données froides UltraWarm, mais les objets stockés à froid ne consomment pas les ressources des UltraWarm nœuds. Par conséquent, le stockage à froid fournit une capacité de stockage significative sans impact sur la taille ou le nombre de UltraWarm nœuds.

UltraWarm devient rentable lorsque vous avez environ 2,5 TiB de données à migrer depuis le stockage à chaud. Surveillez votre taux de remplissage et prévoyez de déplacer les index UltraWarm avant d'atteindre ce volume de données.

#### Examiner les recommandations pour les instances réservées

Envisagez d'acheter des [instances réservées](#page-1254-0) (RI) après avoir obtenu une bonne base de référence sur vos performances et votre consommation de calcul. Les remises commencent aux alentours de 30 % pour les réservations d'un an sans versement initial et peuvent augmenter jusqu'à 50 % pour les engagements initiaux de trois ans.

Une fois que vous avez observé un fonctionnement stable pendant au moins 14 jours, examinez les [recommandations d'instance réservée](https://docs.aws.amazon.com/awsaccountbilling/latest/aboutv2/ri-recommendations.html) dans Cost Explorer. L'en-tête Amazon OpenSearch Service affiche des recommandations d'achat spécifiques au RI et des économies prévues.

# <span id="page-1146-0"></span>Dimensionnement des domaines Amazon OpenSearch Service

Il n'existe pas de méthode parfaite pour dimensionner les domaines Amazon OpenSearch Service. Cependant, en commençant par comprendre vos besoins en stockage, le service et OpenSearch lui-même, vous pouvez faire une première estimation éclairée de vos besoins en matériel. Cette estimation peut servir de point de départ utile pour l'aspect le plus critique du dimensionnement des domaines : tester ceux-ci avec des charges de travail représentatives et surveiller leurs performances.

#### Rubriques

- [Calcul des exigences de stockage](#page-1146-1)
- [Choix du nombre de partitions](#page-1148-0)
- [Choix des types d'instances et test](#page-1150-0)

#### <span id="page-1146-1"></span>Calcul des exigences de stockage

La plupart des OpenSearch charges de travail se répartissent dans l'une des deux grandes catégories suivantes :

- Index à longue durée de vie : vous écrivez du code qui traite les données dans un ou plusieurs OpenSearch index, puis vous mettez à jour ces index périodiquement à mesure que les données source changent. Parmi les exemples courants, figurent les recherches de site web, de documents et de commerce en ligne.
- Index glissants : les données arrivent en continu dans un jeu d'index temporaires, avec une période d'indexation et une fenêtre de conservation (par exemple, un jeu d'index quotidiens qui sont

conservés pendant deux semaines). Parmi les exemples courants, figurent l'analyse des journaux, le traitement de séries chronologiques et l'analyse des flux de clics.

Pour les charges de travail à index de longue durée, vous pouvez examiner les données source sur le disque et facilement déterminer l'espace de stockage qu'elles consomment. Si les données proviennent de plusieurs sources, il vous suffit de rassembler ces sources.

Pour les index glissants, vous pouvez multiplier la quantité de données générées au cours d'une période de temps représentative par la période de conservation. Par exemple, si vous générez 200 Mio de données de journal par heure, cela représente 4,7 Gio par jour, soit 66 Gio de données à un instant donné si vous disposez d'une période de conservation de deux semaines.

Cependant, la taille de vos données source n'est qu'un aspect de vos exigences de stockage. Vous devez également tenir compte des éléments suivants :

- Nombre de réplicas : chaque réplica est une copie complète d'un index et a besoin de la même quantité d'espace disque. Par défaut, chaque OpenSearch index possède une réplique. Nous vous recommandons d'en avoir au moins un pour empêcher toute perte de données. Les réplicas améliorent également les performances de recherche. Vous souhaiterez donc en avoir plus en cas de charge de travail à lecture intensive. Utilisez PUT /my-index/\_settings pour mettre à jour le paramètre number\_of\_replicas de votre index.
- OpenSearch surcharge d'indexation : la taille sur disque d'un index varie. La taille totale des données source et de l'index correspond souvent à 110 % de la source, l'index pouvant atteindre 10 % des données source. Après avoir indexé vos données, vous pouvez utiliser l'API \_cat/indices?v et la valeur pri.store.size pour calculer la surcharge exacte. \_cat/ allocation?v offre également un résumé utile.
- Espace réservé par le système d'exploitation : par défaut, Linux réserve 5 % du système de fichiers à l'utilisateur root pour les processus critiques, la récupération du système et la protection des données contre les problèmes de fragmentation de disque.
- OpenSearch Frais de service : le OpenSearch service réserve 20 % de l'espace de stockage de chaque instance (jusqu'à 20 GiB) aux fusions de segments, aux journaux et à d'autres opérations internes.

En raison de ce plafond de 20 Gio, la quantité totale d'espace réservé peut varier considérablement en fonction du nombre d'instances dans votre domaine. Par exemple, un domaine peut comporter trois instances m6g. xlarge. search, chacune dotée de 500 Gio d'espace de stockage, pour un total de 1,46 Tio. Dans ce cas, l'espace réservé total est seulement de 60 Gio. Un autre domaine peut comporter 10 instances m3. medium. search, chacune dotée de 100 Gio d'espace de stockage, pour un total de 0,98 Tio. Dans ce cas, l'espace réservé total est de 200 Gio, même si le premier domaine est 50 % plus grand.

Dans la formule suivante, nous appliquons une estimation du « pire scénario » pour les frais généraux. Cette estimation inclut de l'espace libre supplémentaire afin de minimiser l'impact des défaillances des nœuds et des pannes de zone de disponibilité.

En résumé, si vous disposez de 66 Gio de données à un instant donné et que vous voulez un réplica, votre espace de stockage minimal requis se rapproche de 66 \* 2 \* 1,1/0,95/0,8 = 191 Gio. Vous pouvez généraliser ce calcul comme suit :

Données source\* (1 + nombre de répliques) \* (1 + surcharge d'indexation)/(1 - espace réservé Linux)/ (1 - surcharge du OpenSearch service) = espace de stockage minimal requis

Vous pouvez également utiliser cette version simplifiée :

```
Données source * (1 + nombre de réplicas) * 1,45 = Exigences minimales de stockage
```
L'insuffisance d'espace de stockage est l'une des causes les plus courantes d'instabilité des clusters. Vous devez donc vérifier les chiffres lorsque vous [choisissez les types d'instances, le nombre](#page-1150-0)  [d'instances et les volumes de stockage.](#page-1150-0)

D'autres considérations en matière de stockage existent :

- Si vos exigences de stockage minimal dépassent 1 Po, consultez [the section called "Mise à](#page-1152-0) [l'échelle d'une capacité de plusieurs péta-octets".](#page-1152-0)
- Si vous avez des index glissants et que vous voulez utiliser une architecture hot-warm, consultez [the section called "UltraWarm rangement".](#page-1001-0)

#### <span id="page-1148-0"></span>Choix du nombre de partitions

Une fois que vous avez déterminé vos exigences de stockage, vous pouvez examiner votre stratégie d'indexation. Par défaut, dans OpenSearch Service, chaque index est divisé en cinq partitions principales et une réplique (10 partitions au total). Ce comportement est différent de celui de l'open source OpenSearch, qui utilise par défaut une partition principale et une partition de réplique. Comme vous ne pouvez pas modifier aisément le nombre de partitions principales pour un index existant, vous devez décider du nombre de partitions avant d'indexer votre premier document.

L'objectif général du choix d'un nombre de partitions est de répartir un index de manière uniforme sur tous les nœuds de données du cluster. Toutefois, ces partitions ne doivent pas être trop grandes, ni trop nombreuses. En règle général, la taille des partitions doit être comprise entre 10 et 30 Gio pour les charges de travail où la latence de recherche est un objectif de performance clé, et entre 30 et 50 Gio pour les charges de travail lourdes en écriture, telles que l'analyse des journaux.

Les partitions volumineuses peuvent compliquer le rétablissement après une panne, mais comme chaque partition utilise une certaine quantité de processeur et de mémoire, le fait d'avoir trop de petites partitions peut entraîner des problèmes de performances et des erreurs de mémoire insuffisante. OpenSearch En d'autres termes, les partitions doivent être suffisamment petites pour que l'instance de OpenSearch service sous-jacente puisse les gérer, mais pas au point de surcharger inutilement le matériel.

Par exemple, supposons que vous disposez de 66 Gio de données. Vous ne prévoyez pas que ce nombre augmente au fil du temps, et vous voulez maintenir vos partitions autour de 30 Gio chacune. Le nombre de partitions doit donc être d'environ 66 \* 1,1/30 = 3. Vous pouvez généraliser ce calcul comme suit :

(Données source + marge de croissance) \* (1 + surcharge d'indexation) / taille de partition souhaitée = Nombre approximatif de partitions principales

Cette équation permet de compenser la croissance du volume de données au fil du temps. Si vous vous attendez à ce que ces 66 Gio de données quadruplent au cours de l'année suivante, le nombre approximatif de partitions est de (66 + 198) \* 1,1/30 = 10. Gardez toutefois à l'esprit que vous ne disposez pas encore de ces 198 Gio de données supplémentaires. Vérifiez que cette préparation pour l'avenir ne crée pas de partitions inutilement petites qui consomment actuellement d'énormes quantités d'UC et de mémoire. Dans ce cas, 66 \* 1,1/10 partitions = 7,26 Gio par partition, ce qui consomme des ressources supplémentaires et se situe au-dessous de la plage de tailles recommandées. Vous pourriez envisager l' middle-of-the-road approche de six partitions, ce qui vous laisse avec des partitions de 12 Go aujourd'hui et des partitions de 48 Go dans le futur. Là encore, vous préférerez peut-être commencer avec trois partitions et réindexer vos données lorsque les partitions dépasseront 50 Gio.

Un problème beaucoup moins fréquent consiste à limiter le nombre de partitions par nœud. Si vous dimensionnez vos partitions de manière appropriée, vous manquez généralement d'espace disque longtemps avant d'atteindre cette limite. Par exemple, une instance m6g. large. search a une taille de disque maximale de 512 Go. Si vous restez en dessous de 80 % d'utilisation du disque et que vous dimensionnez vos partitions à 20 Go, il peut accueillir environ 20 partitions. Elasticsearch 7. x et versions ultérieures, ainsi que toutes les versions de OpenSearch, ont une limite de 1 000

partitions par nœud. Pour régler le nombre maximal de partitions par nœud, configurez le paramètre cluster.max\_shards\_per\_node. Pour obtenir un exemple, consultez [Paramètres du cluster.](https://opensearch.org/docs/latest/opensearch/rest-api/cluster-settings/#request-body)

Le dimensionnement approprié des partitions vous permet de rester presque toujours en dessous de cette limite, mais vous pouvez également prendre en compte le nombre de partitions pour chaque Go de segments de mémoire Java. Sur un nœud donné, ne dépassez pas 25 partitions par Gio de segments de mémoire Java. Par exemple, une instance m5. large. search présente un segment de mémoire de 4 Gio, de sorte que chaque nœud ne devrait pas avoir plus de 100 partitions. Avec un tel nombre de partitions, chacune d'elles a une taille d'environ 5 Go, ce qui est bien inférieur à notre recommandation.

### <span id="page-1150-0"></span>Choix des types d'instances et test

Une fois que vous avez calculé vos exigences de stockage et choisi le nombre de partitions dont vous avez besoin, vous pouvez commencer à prendre des décisions en termes de matériel. Les exigences matérielles varient considérablement selon la charge de travail, mais nous pouvons quand même vous fournir quelques recommandations de base.

En général, les [limites de stockage](#page-1241-0) pour chaque type d'instance sont mappées à la quantité d'UC et de mémoire dont vous pouvez avoir besoin pour des charges de travail légères. Par exemple, une instance m6g. large. search possède une taille de volume EBS maximale de 512 Gio, 2 cœurs vCPU et 8 Gio de mémoire. Si votre cluster comporte de nombreuses partitions, effectue des regroupements de taxe et met à jour des documents fréquemment, ou traite un grand nombre de requêtes, ces ressources peuvent être insuffisantes pour vos besoins. Si votre cluster se trouve dans l'une de ces catégories, essayez de commencer avec une configuration plus proche de 2 cœurs vCPU et de 8 Gio de mémoire tous les 100 Gio de votre espace de stockage requis.

**G** Tip

Pour obtenir un résumé des ressources matérielles allouées à chaque type d'instance, consultez la [tarification d'Amazon OpenSearch Service.](https://aws.amazon.com/opensearch-service/pricing/)

Cependant, même ces ressources peuvent être insuffisantes. Certains OpenSearch utilisateurs signalent qu'ils ont besoin de plusieurs fois ces ressources pour répondre à leurs besoins. Pour trouver le matériel adéquat pour votre charge de travail, vous devez réaliser une estimation initiale informée, effectuer des tests avec des charges de travail représentatives, ajuster et tester à nouveau :

#### Étape 1 : Effectuer une estimation initiale

Pour commencer, nous recommandons un minimum de trois nœuds afin d'éviter des OpenSearch problèmes potentiels, tels qu'un état de division du cerveau (lorsqu'une interruption de communication entraîne la création d'un cluster de deux nœuds principaux). Si vous disposez de trois [nœuds principaux dédiés,](#page-1154-0) nous recommandons au moins deux nœuds de données pour la réplication.

#### Étape 2 : Calculer les besoins en stockage par nœud

Si votre espace de stockage requis est de 184 Gio et le nombre minimal de nœuds recommandé de trois, utilisez l'équation 184/3 = 61 Gio pour trouver la quantité de stockage dont chaque nœud a besoin. Dans cet exemple, vous pouvez sélectionner trois instances m6q. large. search, ou chacune utilise un volume de stockage EBS de 90 Gio pour vous permettre de disposer d'un filet de sécurité et d'une marge de croissance au fil du temps. Cette configuration fournit 6 cœurs vCPU et 24 Gio de mémoire. Elle est donc adaptée à des charges de travail plus légères.

Pour un exemple plus significatif, envisagez un espace de stockage requis de 14 Tio et une charge de travail importante. Dans ce cas, vous pouvez choisir de commencer le test avec 2 \* 144 = 288 cœurs vCPU et 8 \* 144 = 1152 Gio de mémoire. Ces numéros fonctionnent sur environ 18 instances i3.4xlarge.search. Si vous n'avez pas besoin d'un stockage rapide en local, vous pouvez également tester 18 instances r6g.4xlarge.search, chacune utilisant un volume de stockage EBS de 1 Tio.

Si votre cluster inclut des centaines de téraoctets de données, consultez [the section called "Mise à](#page-1152-0)  [l'échelle d'une capacité de plusieurs péta-octets".](#page-1152-0)

#### Étape 3 : Effectuer des tests représentatifs

Après avoir configuré le cluster, vous pouvez [ajouter vos index](#page-881-0) en utilisant le nombre de partitions que vous avez calculé précédemment, effectuer des tests clients représentatifs à l'aide d'un ensemble de données réaliste et [surveiller CloudWatch les métriques](#page-606-0) pour voir comment le cluster gère la charge de travail.

#### Étape 4 : Réussir ou itérer

Si les performances répondent à vos besoins, que les tests réussissent et que CloudWatch les indicateurs sont normaux, le cluster est prêt à être utilisé. N'oubliez pas de [définir CloudWatch des](#page-1158-0) [alarmes](#page-1158-0) pour détecter une mauvaise utilisation des ressources.
Si les performances ne sont pas acceptables, que les tests échouent ou que les valeurs de CPUUtilization ou JVMMemoryPressure sont élevées, vous devez choisir un autre type d'instance (ou ajouter des instances) et continuer les tests. Au fur et à mesure que vous ajoutez des instances, la distribution des partitions est OpenSearch automatiquement rééquilibrée dans le cluster.

Étant donné qu'il est plus facile de mesurer la capacité excédentaire d'un cluster suralimenté que le déficit d'un cluster sous-alimenté, nous vous recommandons de commencer par un cluster plus large que ce dont vous pensez avoir besoin. Ensuite, testez et passez à un cluster efficace qui dispose des ressources supplémentaires pour assurer la stabilité des opérations pendant les périodes d'activité accrue.

Les clusters de production ou les clusters avec des états complexes tirent profit des nœuds [principaux dédiés](#page-1154-0), qui améliorent les performances et la fiabilité du cluster.

# Échelle en pétaoctets dans Amazon Service OpenSearch

Les domaines Amazon OpenSearch Service offrent un stockage attaché d'une capacité maximale de 3 Po. Vous pouvez configurer un domaine avec 200 types d'instances i3.16xlarge.search, chacune avec 15 To de stockage. En raison de la différence de l'échelle, des recommandations pour les domaines de cette taille diffèrent de [nos recommandations générales](#page-1132-0). Cette section présente les éléments à prendre en compte pour la création de domaines, les coûts, le stockage et la taille de la partition.

Bien que cette section fasse fréquemment référence aux types d'instance i3.16xlarge.search, vous pouvez utiliser plusieurs autres types d'instances pour atteindre 1 Po de stockage total de domaine.

### Création de domaines

Les domaines de cette taille dépassent la limite par défaut de 80 instances par domaine. Pour demander une augmentation de limite de service jusqu'à 200 instances par domaine, ouvrez une demande auprès du [CentreAWS Support.](https://console.aws.amazon.com/support/home#/)

### **Tarification**

Avant de créer un domaine de cette taille, consultez la page de [tarification d'Amazon OpenSearch](https://aws.amazon.com/opensearch-service/pricing/)  [Service](https://aws.amazon.com/opensearch-service/pricing/) pour vous assurer que les coûts associés correspondent à vos attentes. Examinez [the](#page-1001-0)  [section called "UltraWarm rangement"](#page-1001-0) pour voir si une architecture chaude correspond à votre cas d'utilisation.

### **Stockage**

Les types d'instances i3 sont spécialement conçues pour fournir un stockage NVMe local et rapide. Étant donné que ce stockage local a tendance à offrir des avantages en termes de performances par rapport à Amazon Elastic Block Store, les volumes EBS ne sont pas une option lorsque vous sélectionnez ces types d'instances dans OpenSearch Service. Si vous préférez le stockage EBS, utilisez un autre type d'instance, par exemple r6.12xlarge.search.

### Nombre et taille des partitions

Il est OpenSearch généralement recommandé de ne pas dépasser 50 Go par partition. Étant donné le nombre de partitions nécessaires pour accueillir les grands domaines et les ressources disponibles pour les instances i3.16xlarge.search, nous vous recommandons d'utiliser une taille de partition de 100 Go.

En résumé, si vous disposez de 450 Go de données sources et que vous souhaitez avoir une copie, votre espace de stockage minimum est plus près de 450 To \* 2 \* 1,1/0,95 = 1,04 Go. Pour une explication de ce calcul, consultez [the section called "Calcul des exigences de stockage".](#page-1146-0) Bien que 1.04 Po/15 To = 70 instances, vous pouvez sélectionner un minimum de 90 instances i3.16xlarge. search pour vous donner un filet de sécurité de stockage, gérer les défaillances de nœuds et tenir compte de la variation de la quantité de données au fil du temps. Chaque instance ajoute 20 Gio à votre espace de stockage minimal requis. Pour les disques de cette taille, ces 20 Gio sont presque négligeables.

Il est difficile de contrôler le nombre de fragments. OpenSearch les utilisateurs font souvent pivoter les index tous les jours et conservent les données pendant une semaine ou deux. Dans ce cas, il peut être utile de faire la distinction entre les partitions « actives » et « inactives ». Les partitions actives sont celles qui sont activement utilisées pour l'écriture ou la lecture. Les partitions inactives peuvent prendre en charge quelques demandes de lecture, mais sont principalement inactives. En général, le nombre de partitions actives doit rester inférieur à quelques milliers. À mesure que le nombre de partitions actives s'approche de 10 000, des risques peuvent peser sur les performances et la stabilité.

Pour calculer le nombre de partitions principales, utilisez cette formule : 450 000 Go \* 1,1/100 Go par partition = 4 950 partitions. Si vous multipliez ce chiffre par deux pour prendre en compte le nombre de réplicas, vous obtenez 9 900 partitions, ce qui représente un problème majeur si toutes les partitions sont actives. Mais si vous procédez à la rotation des index et que seulement 1/7<sup>e</sup> ou 1/14<sup>e</sup> des partitions sont actives sur un jour donné (1 414 ou 707 partitions, respectivement), le cluster peut fonctionner correctement. Comme toujours, l'étape la plus

importante du dimensionnement et de la configuration de votre domaine consiste à effectuer des tests clients représentatifs à l'aide d'un ensemble de données réalistes.

## <span id="page-1154-0"></span>Nœuds principaux dédiés dans Amazon OpenSearch Service

Amazon OpenSearch Service utilise des nœuds maîtres dédiés pour améliorer la stabilité du cluster. Un nœud principal dédié effectue des tâches de gestion du cluster, mais qui ne stocke pas de données ni ne répond aux demandes de chargement de données. Ce déchargement des tâches de gestion du cluster augmente la stabilité de votre domaine. Comme pour tous les autres types de nœuds, un tarif horaire s'applique à chaque nœud principal dédié.

Les nœuds principaux dédiés effectuent les tâches de gestion du cluster suivantes :

- Suivre tous les nœuds dans le cluster.
- Suivre le nombre d'index dans le cluster.
- Suivre le nombre de partitions appartenant à chaque index.
- Gérer les informations de routage pour les nœuds dans le cluster.
- Mettre à jour l'état du cluster après les changements d'état, tels que la création d'un index et l'ajout ou la suppression de nœuds dans le cluster.
- Répliquer les changements d'état du cluster sur tous les nœuds dans le cluster.
- Surveiller l'état de santé de tous les nœuds du cluster en envoyant des signaux de pulsation, des signaux périodiques qui contrôlent la disponibilité des nœuds de données dans le cluster.

L'illustration suivante montre un domaine OpenSearch de service avec 10 instances. Sept des instances sont des nœuds de données et trois sont des nœuds principaux dédiés. Un seul des nœuds principaux dédiés est actif. Les deux nœuds principaux dédiés gris patientent comme sauvegarde en cas de défaillance du nœud principal dédié actif. Toutes les demandes de chargement de données sont correctement traitées par les sept nœuds de données et toutes les tâches de gestion du cluster sont déchargées sur le nœud principal dédié actif.

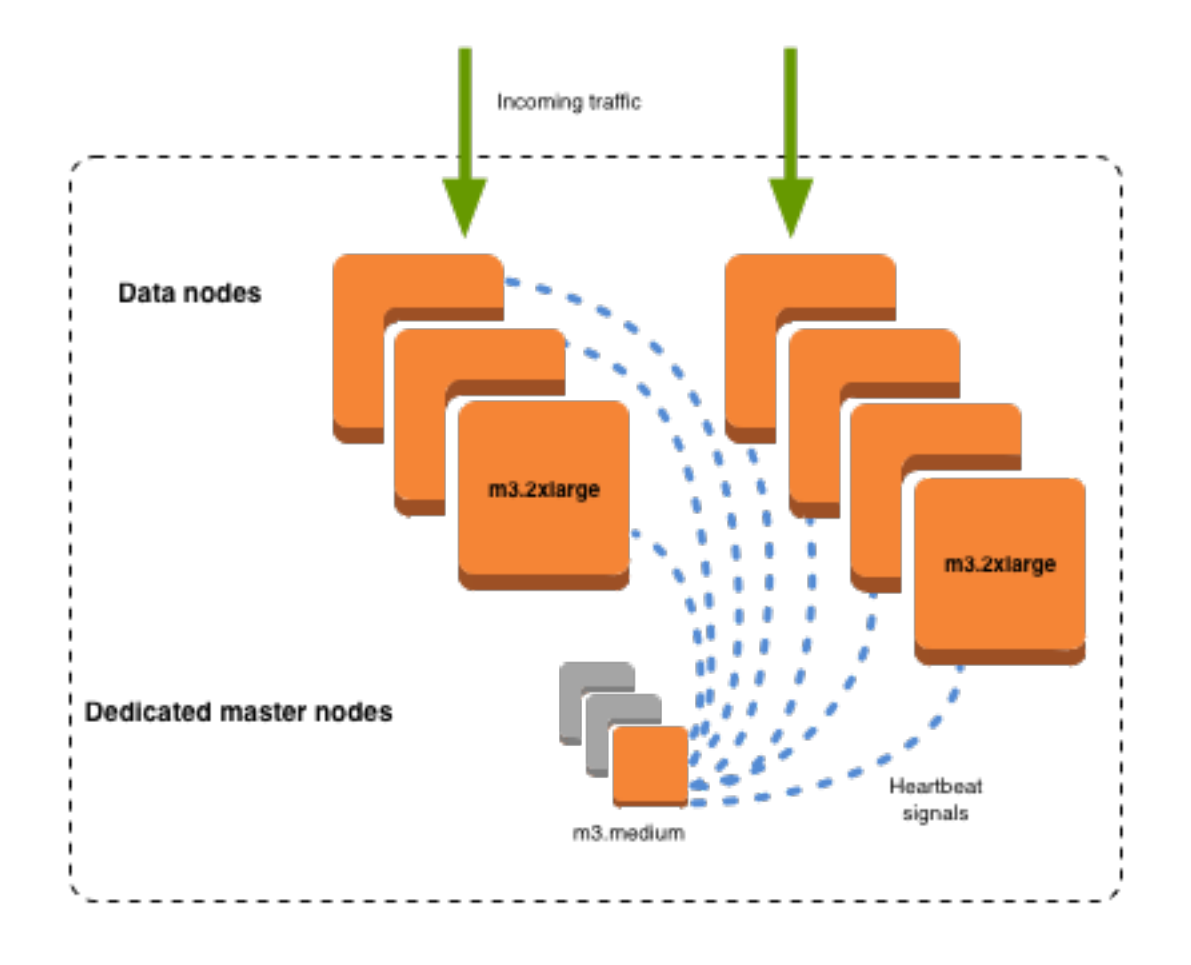

## Choix du nombre de nœuds principaux dédiés

Nous vous recommandons d'utiliser Multi-AZ with Standby, qui ajoute trois nœuds maîtres dédiés à chaque domaine de OpenSearch service de production. Si vous déployez en mode multi-AZ sans mode veille ou mono-AZ, nous recommandons tout de même trois nœuds maîtres dédiés. Ne choisissez jamais un nombre pair de nœuds principaux dédiés. Tenez compte des éléments suivants lors du choix du nombre de nœuds principaux dédiés :

- Un nœud maître dédié est explicitement interdit par le OpenSearch Service car vous ne disposez d'aucune sauvegarde en cas de panne. Si vous essayez de créer un domaine avec un seul nœud principal dédié, vous recevrez une exception de validation.
- Si vous avez deux nœuds principaux dédiés, votre cluster ne dispose pas du quorum de nœuds nécessaire pour choisir un nouveau nœud principal en cas de défaillance.

Un quorum est le nombre de nœuds principaux dédiés / 2 + 1 (arrondi au nombre entier le plus proche). Dans ce cas, 2/2 + 1 = 2. Comme un nœud principal dédié a échoué et qu'il n'existe

qu'une seule sauvegarde, le cluster n'a pas de quorum et ne peut pas choisir un nouveau nœud principal.

- Trois nœuds principaux dédiés, le nombre recommandé, fournissent deux nœuds de secours en cas de défaillance d'un nœud principal et le quorum nécessaire (2) pour choisir un nouveau nœud principal.
- Quatre nœuds principaux dédiés ne valent pas mieux que trois. Cela peut entraîner des problèmes si vous utilisez des [zones de disponibilité multiples.](#page-513-0)
	- Si un nœud principal échoue, vous disposez du quorum (3) pour choisir un nouveau nœud principal. Si deux nœuds échouent, vous perdez ce quorum, comme vous le feriez avec trois nœuds principaux dédiés.
	- Dans une configuration à trois zones de disponibilité, deux zones ont un nœud principal dédié et une zone en a deux. Si cette zone subit une perturbation, les deux autres n'ont pas le quorum nécessaire (3) pour élire un nouveau nœud principal.
- Cinq nœuds maîtres dédiés fonctionne aussi bien que trois et vous permet de perdre deux nœuds tout en conservant un quorum. Mais comme un seul nœud maître dédié est actif à un moment donné, cette configuration signifie que vous payez quatre nœuds inactifs. De nombreux utilisateurs jugent ce niveau de protection par basculement excessif.

Si un cluster possède un nombre pair de nœuds éligibles au master, OpenSearch et Elasticsearch version 7. x et plus tard, ignorez un nœud afin que la configuration de vote soit toujours un nombre impair. Dans ce cas, quatre nœuds principaux dédiés équivalent à trois (et deux à un).

**a** Note

Si votre cluster ne dispose pas du quorum nécessaire pour choisir un nouveau nœud principal, les demandes en écriture et en lecture sur le cluster échouent. Ce comportement est différent de celui OpenSearch par défaut.

## Choix des types d'instance pour les nœuds principaux dédiés

Bien que les nœuds maîtres dédiés ne traitent pas les demandes de recherche et de requête, leur taille est étroitement liée à la taille de l'instance et au nombre d'instances, d'index et de partitions qu'ils peuvent gérer. Pour les clusters de production, nous recommandons, au minimum, les types d'instances suivants pour les nœuds maîtres dédiés.

Ces recommandations reposent sur les charges de travail classiques et peuvent varier en fonction de vos besoins. Les clusters avec plusieurs partitions ou mappages de champ peuvent bénéficier de types d'instance plus large. Surveillez les [mesures du nœud principal dédié](#page-1158-0) pour voir si vous avez besoin d'utiliser un type d'instance plus large.

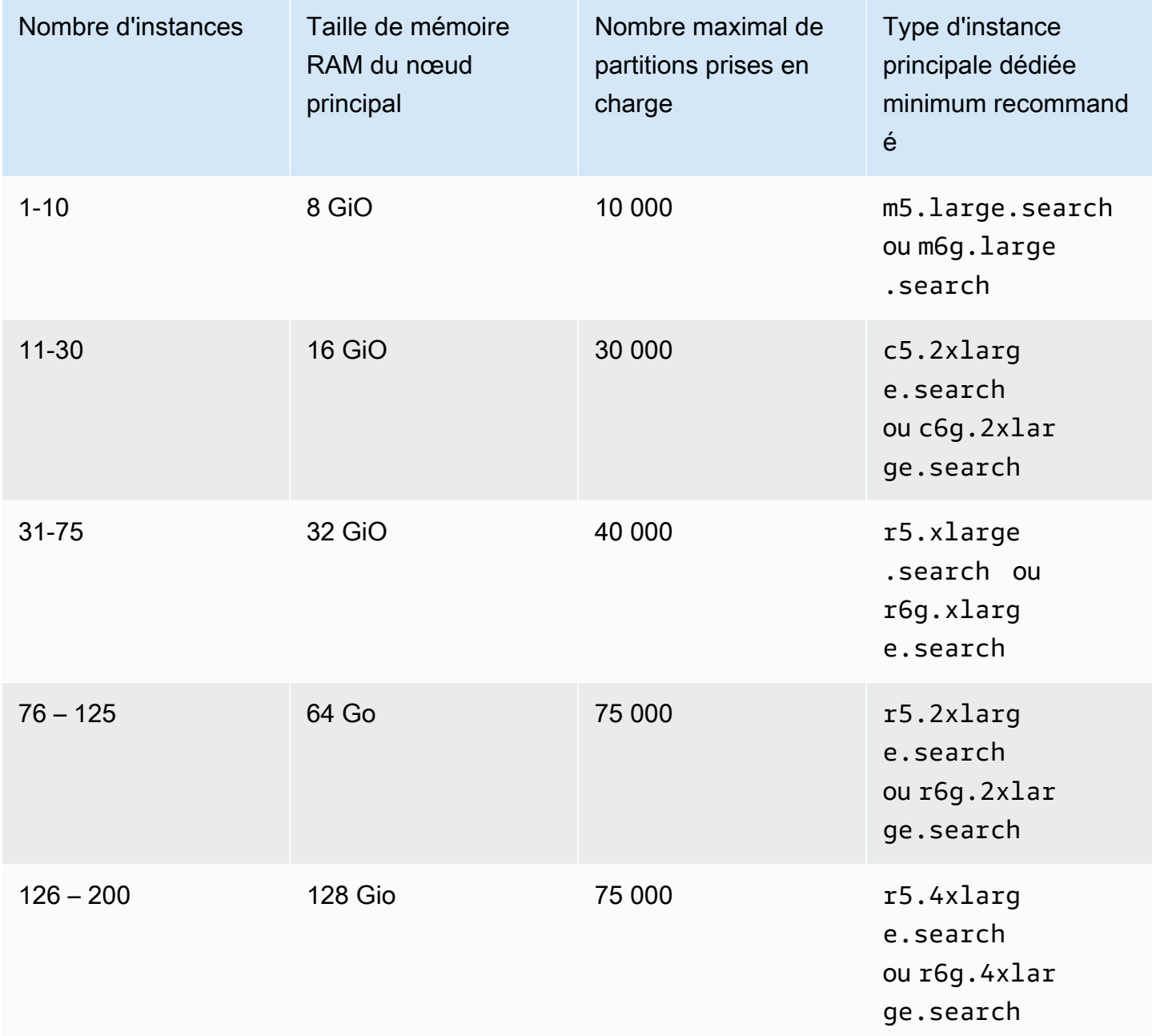

• Pour plus d'informations sur l'impact de certaines modifications de configuration sur les nœuds principaux dédiés, consultez [the section called "Configuration changes"](#page-473-0).

- Pour plus de précisions sur les limites du nombre d'instances, consultez la section [Domaine de](https://docs.aws.amazon.com/general/latest/gr/opensearch-service.html#opensearch-limits-domain)  [OpenSearch service et quotas d'instance](https://docs.aws.amazon.com/general/latest/gr/opensearch-service.html#opensearch-limits-domain).
- Pour plus d'informations sur des types d'instances spécifiques, notamment les vCPU, la mémoire et les tarifs, consultez les tarifs d'[Amazon OpenSearch Service.](https://aws.amazon.com/opensearch-service/pricing/)

# <span id="page-1158-0"></span>CloudWatch Alarmes recommandées pour Amazon OpenSearch **Service**

CloudWatch les alarmes exécutent une action lorsqu'une CloudWatch métrique dépasse une valeur spécifiée pendant un certain temps. Par exemple, vous souhaiterez peut-être vous AWS envoyer un e-mail si l'état de santé de votre cluster red dure plus d'une minute. Cette section inclut certaines alarmes recommandées pour Amazon OpenSearch Service et explique comment y répondre.

Vous pouvez déployer automatiquement ces alarmes à l'aide de AWS CloudFormation. Pour un exemple de pile, consultez le [GitHubréférentiel](https://github.com/ev2900/OpenSearch_CloudWatch_Alarms) correspondant.

**a** Note

Si vous déployez la CloudFormation pile, les KMSKeyInaccessible alarmes KMSKeyError et existeront dans un Insufficient Data état défini, car ces métriques n'apparaîtront que si un domaine rencontre un problème avec sa clé de chiffrement.

Pour plus d'informations sur la configuration des alarmes, consultez la section [Création d'](https://docs.aws.amazon.com/AmazonCloudWatch/latest/monitoring/AlarmThatSendsEmail.html)  [CloudWatchalarmes Amazon](https://docs.aws.amazon.com/AmazonCloudWatch/latest/monitoring/AlarmThatSendsEmail.html) dans le guide de CloudWatch l'utilisateur Amazon.

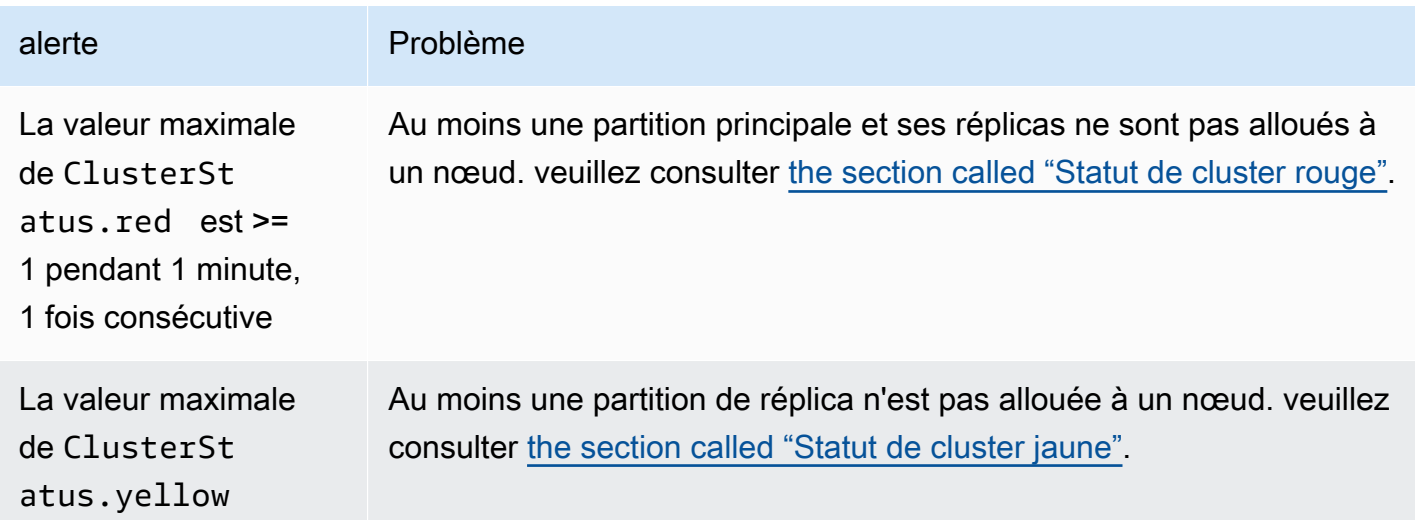

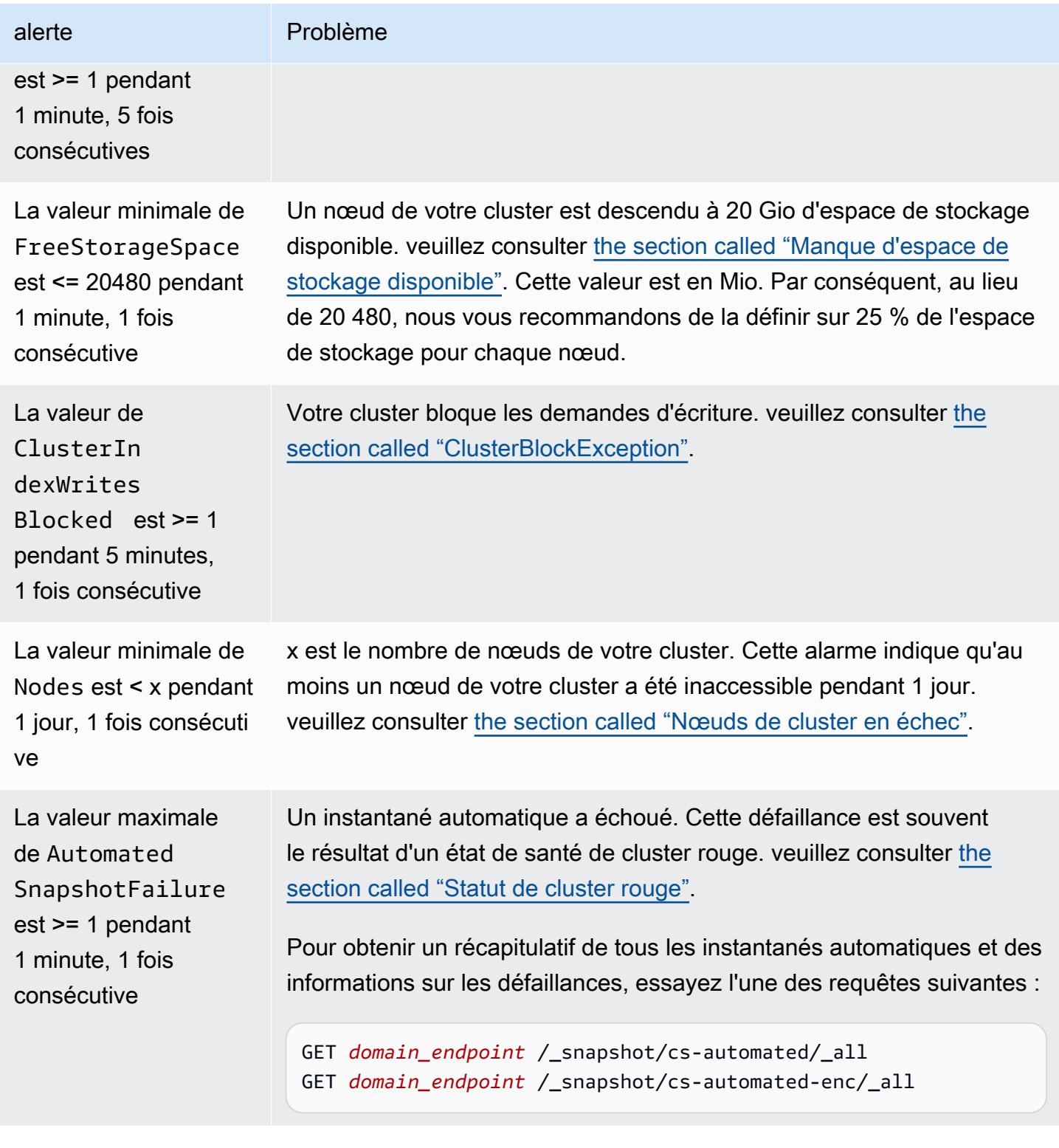

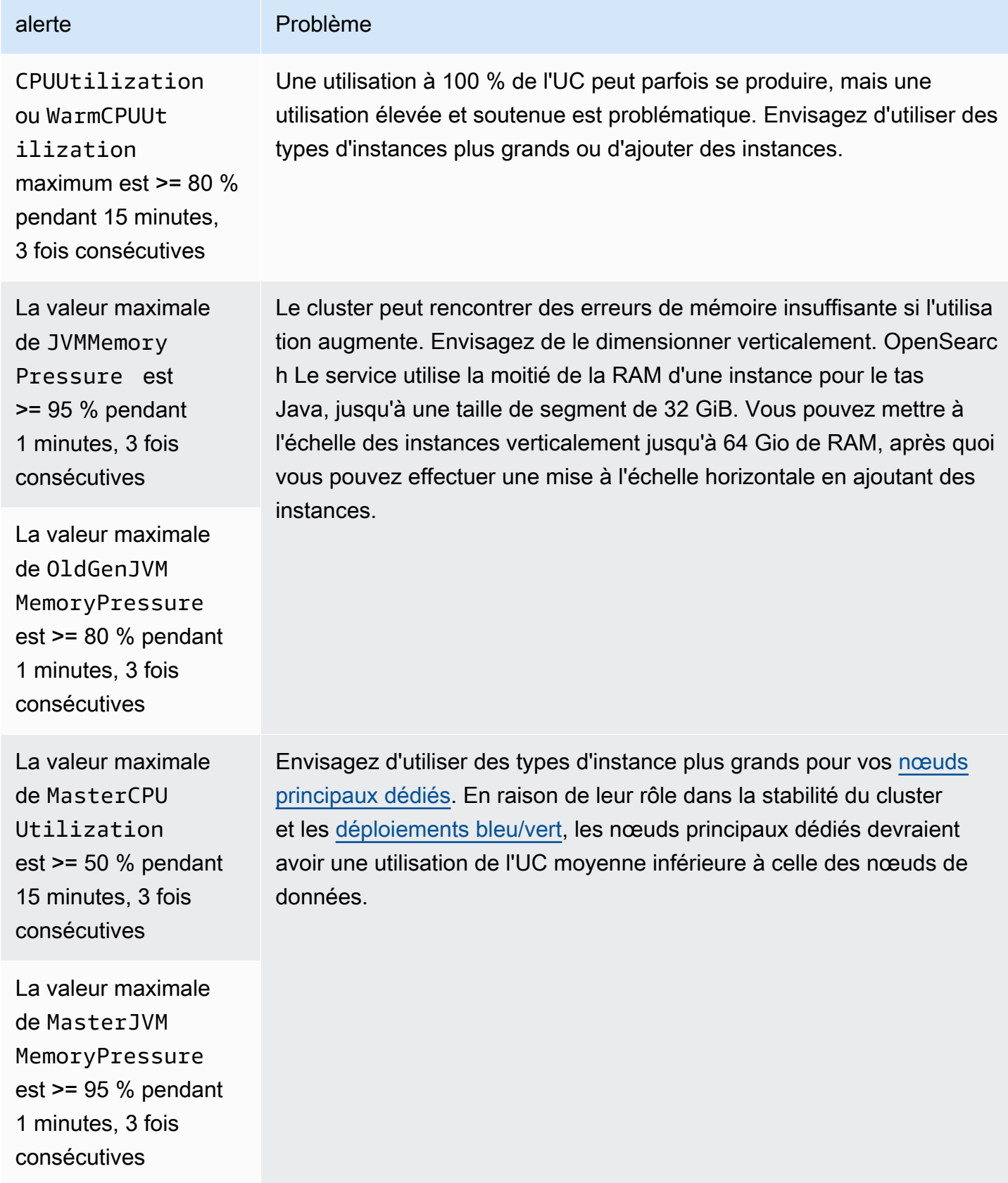

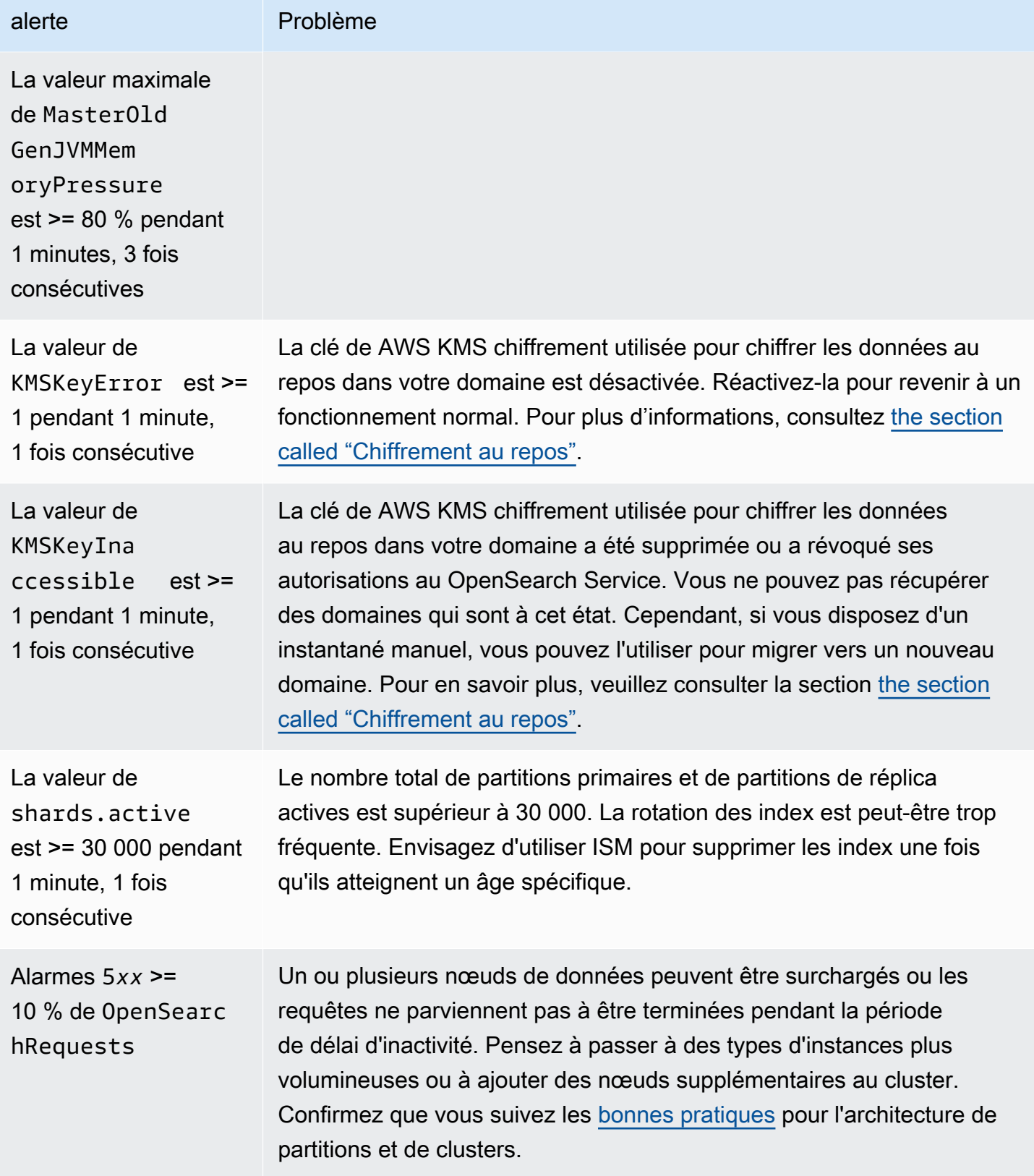

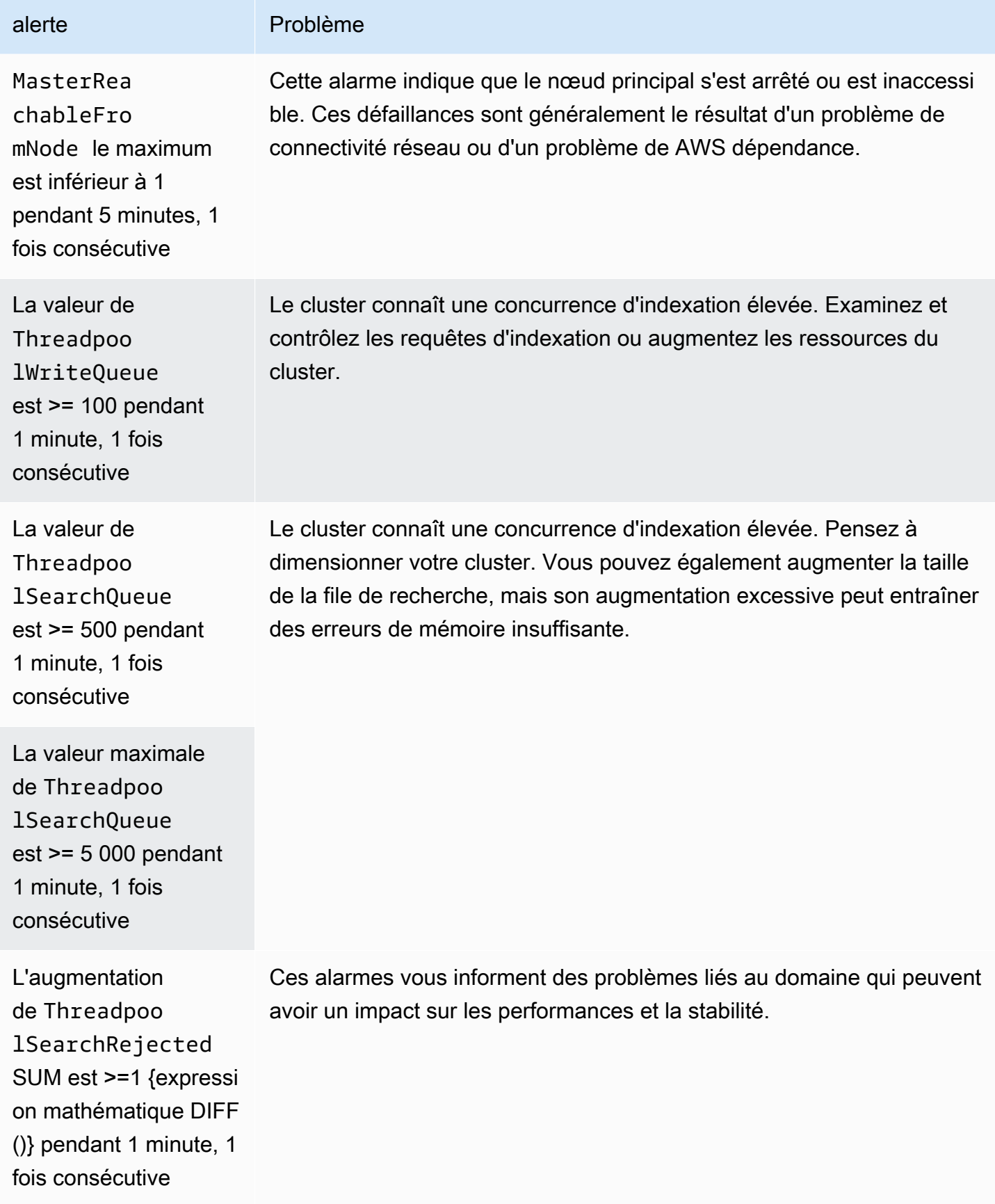

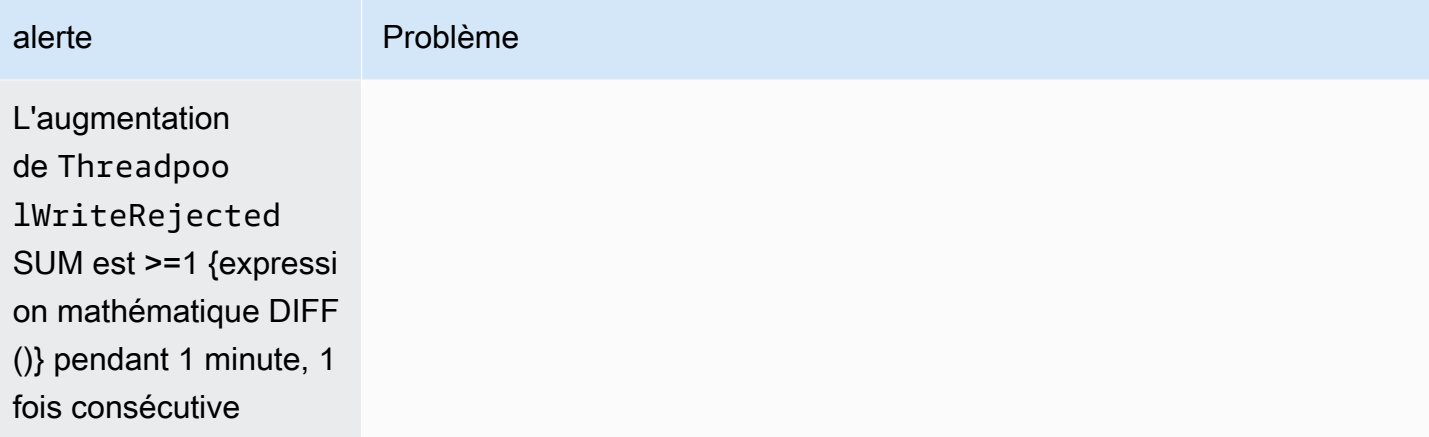

## **a** Note

Si vous voulez simplement afficher les métriques, consultez [the section called "Surveillance](#page-606-0) [des métriques d'un cluster".](#page-606-0)

## Autres alarmes intéressantes

Pensez à configurer les alarmes suivantes en fonction des fonctionnalités OpenSearch du Service que vous utilisez régulièrement.

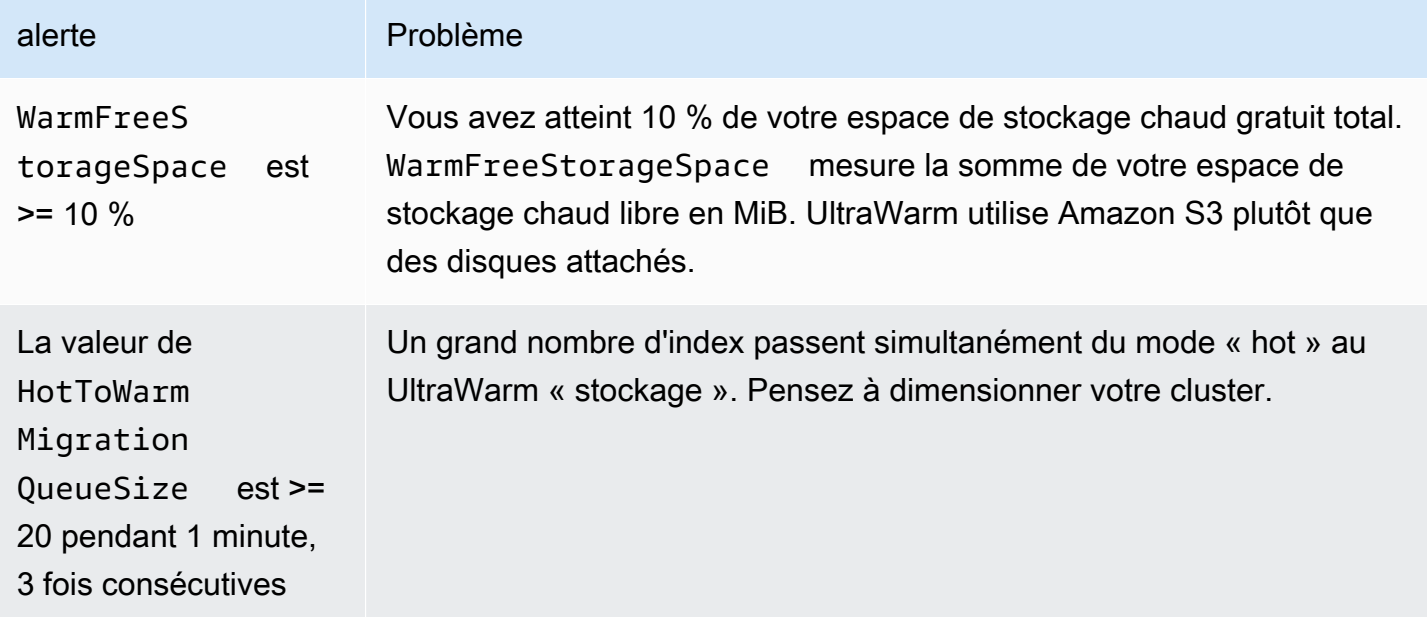

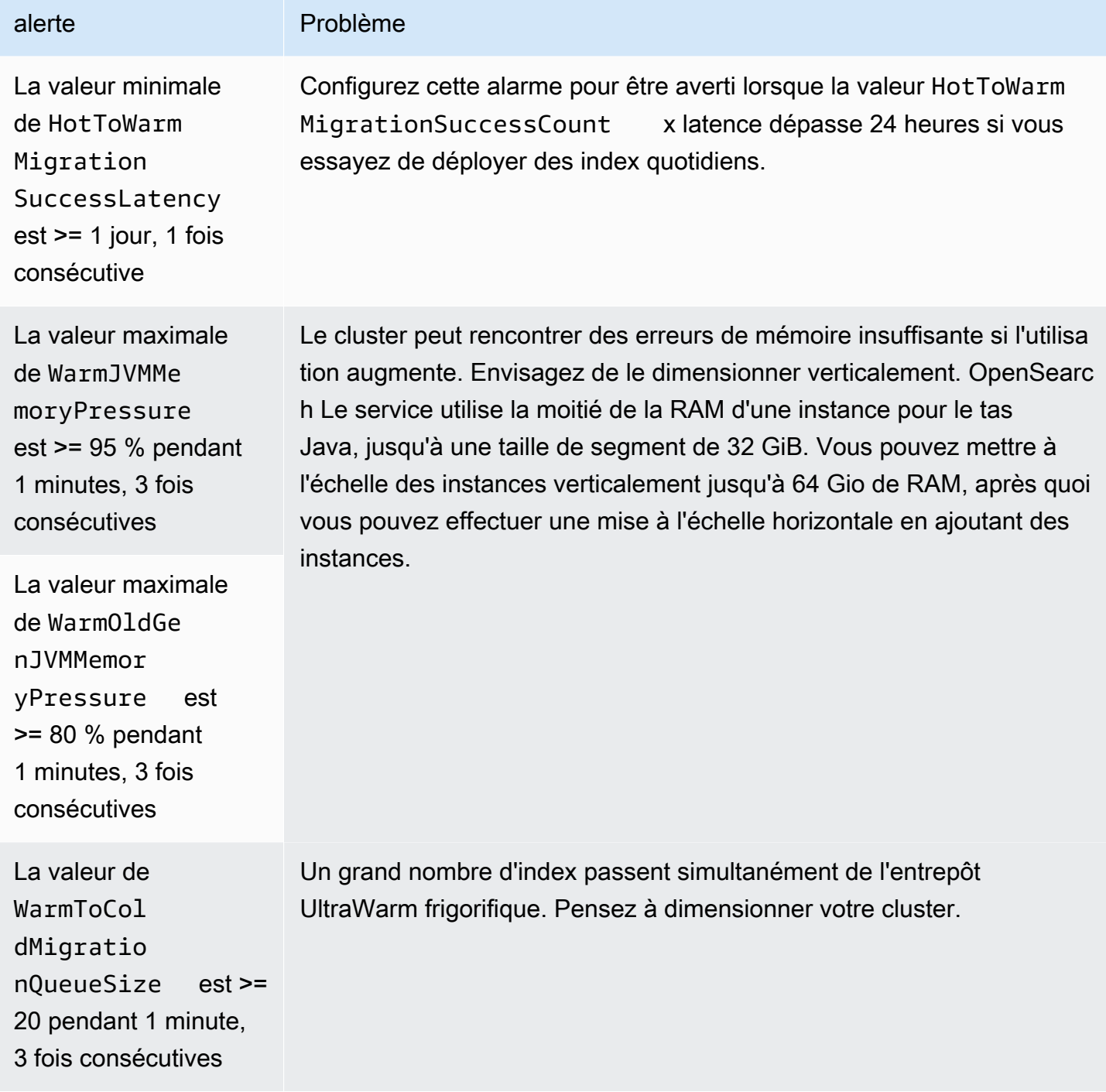

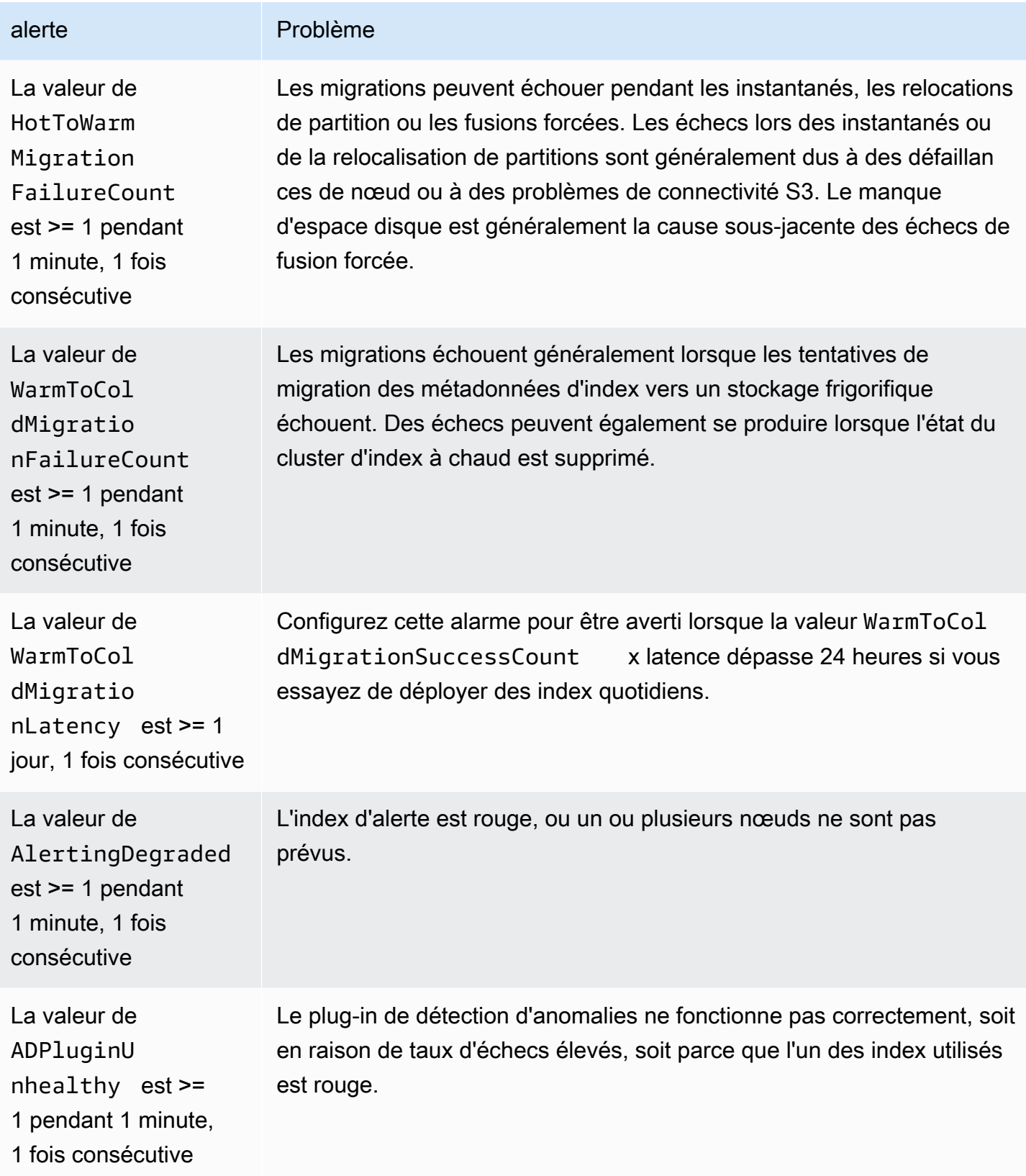

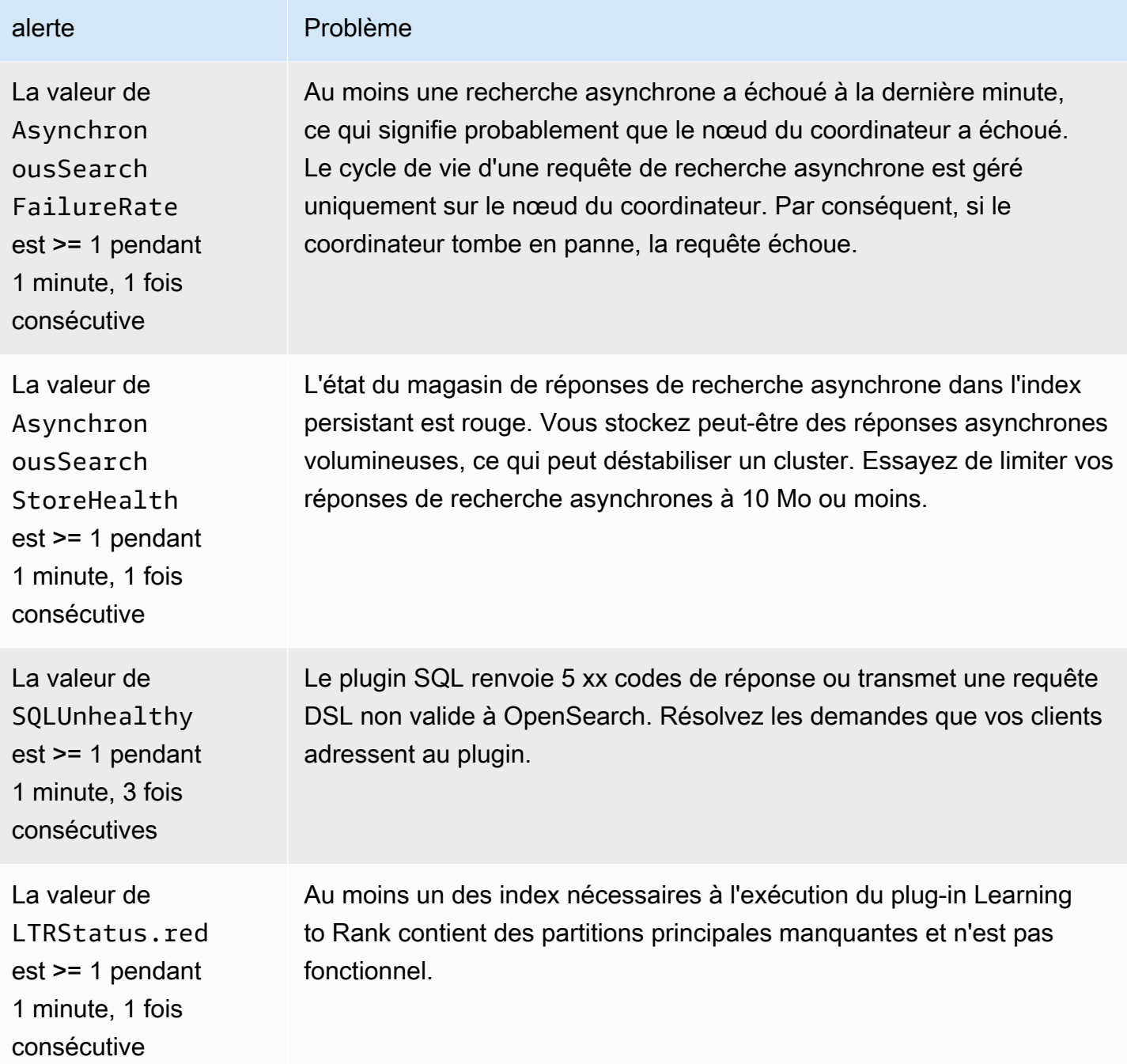

# Référence générale pour Amazon OpenSearch Service

Amazon OpenSearch Service prend en charge une variété d'instances, d'opérations, de plug-ins et d'autres ressources.

Rubriques

- [Types d'instances pris en charge dans Amazon OpenSearch Service](#page-1167-0)
- [Fonctionnalités par version de moteur dans Amazon OpenSearch Service](#page-1180-0)
- [Plug-ins par version de moteur dans Amazon OpenSearch Service](#page-1186-0)
- [Opérations prises en charge dans Amazon OpenSearch Service](#page-1191-0)
- [Quotas Amazon OpenSearch Service](#page-1241-0)
- [Instances réservées dans Amazon OpenSearch Service](#page-1254-0)
- [Autres ressources prises en charge dans Amazon OpenSearch Service](#page-1261-0)

# <span id="page-1167-0"></span>Types d'instances pris en charge dans Amazon OpenSearch **Service**

Amazon OpenSearch Service prend en charge les types d'instances suivants. Certaines régions ne prennent pas en charge certains types d'instance. Pour en savoir plus sur la disponibilité, consultez les [tarifs d'Amazon OpenSearch Service.](https://aws.amazon.com/opensearch-service/pricing/)

Pour plus d'informations sur le type d'instance qui convient à votre cas d'utilisation, consultez [the](#page-1146-1)  [section called "Dimensionnement des domaines",](#page-1146-1) [the section called "Quotas de taille du volume EBS"](#page-1242-0) et [the section called "Quotas de réseau".](#page-1248-0)

## Types d'instance de la génération actuelle

Pour de meilleures performances, nous vous recommandons d'utiliser les types d'instances suivants lorsque vous créez de nouveaux domaines OpenSearch de service.

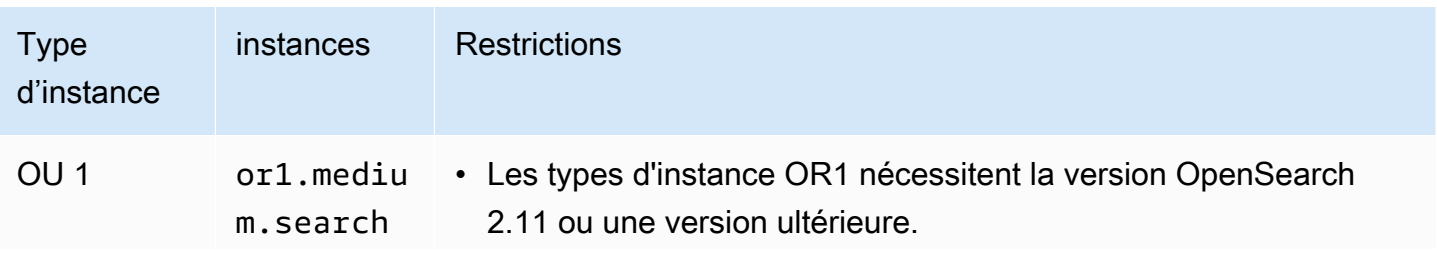

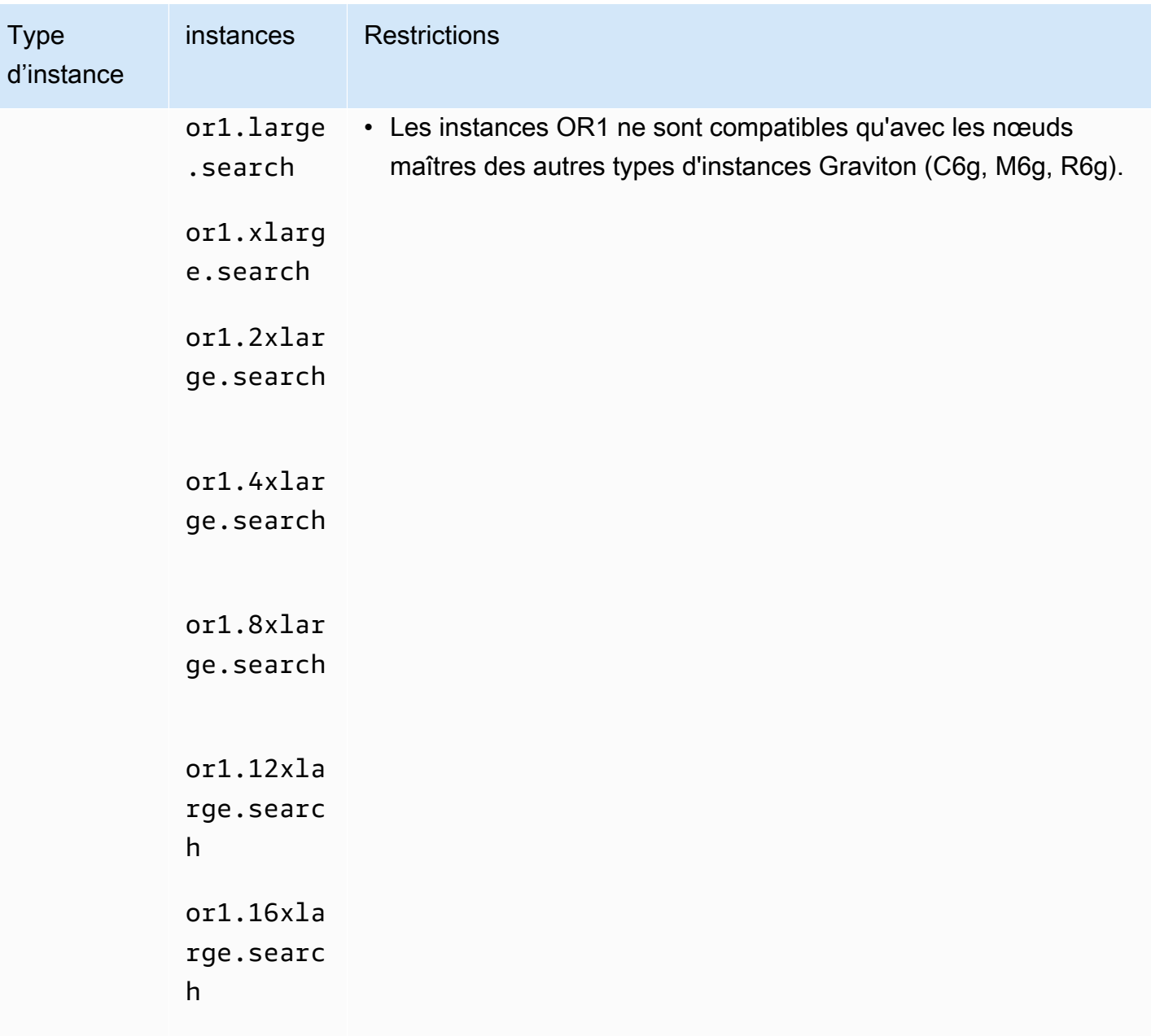

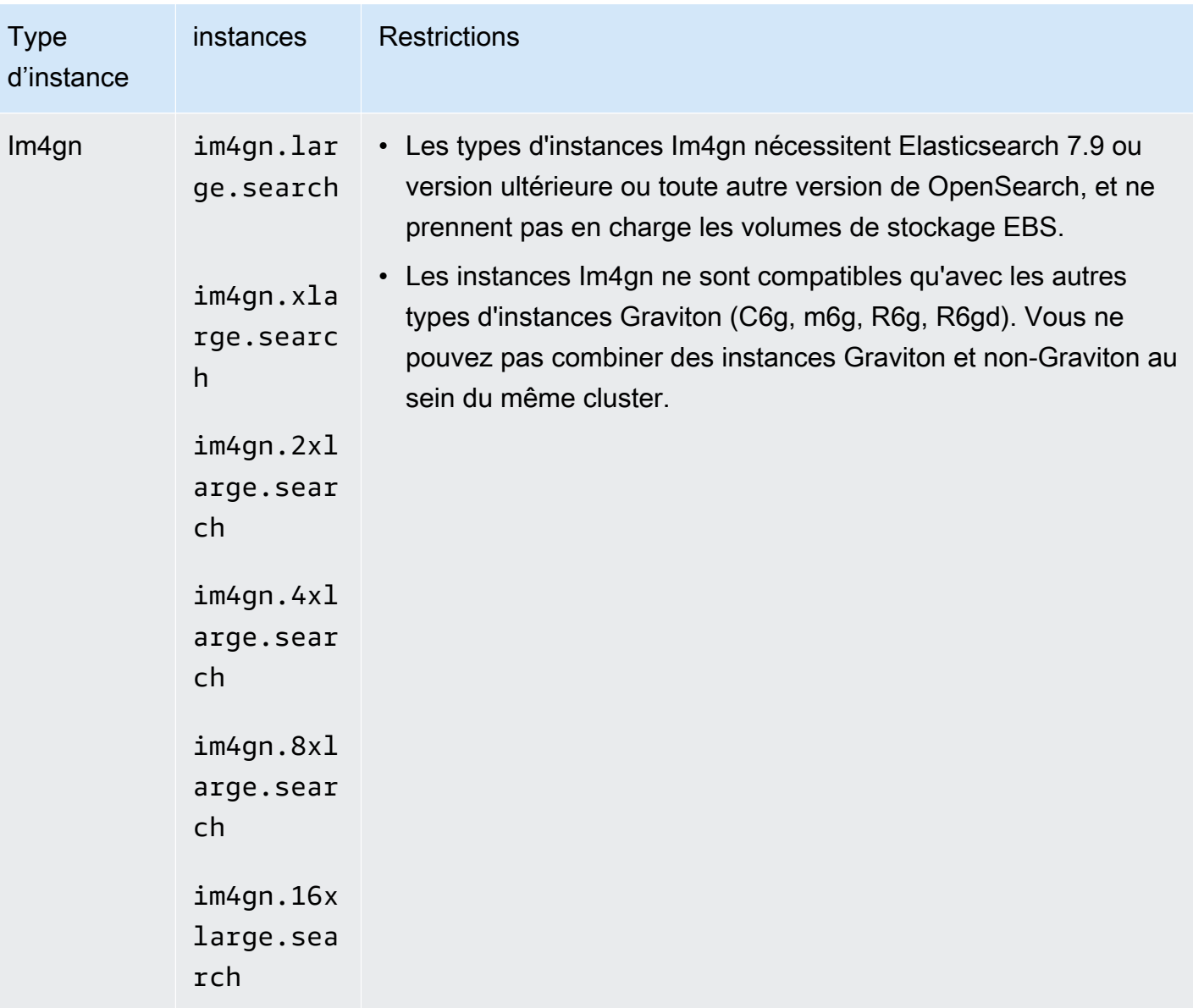

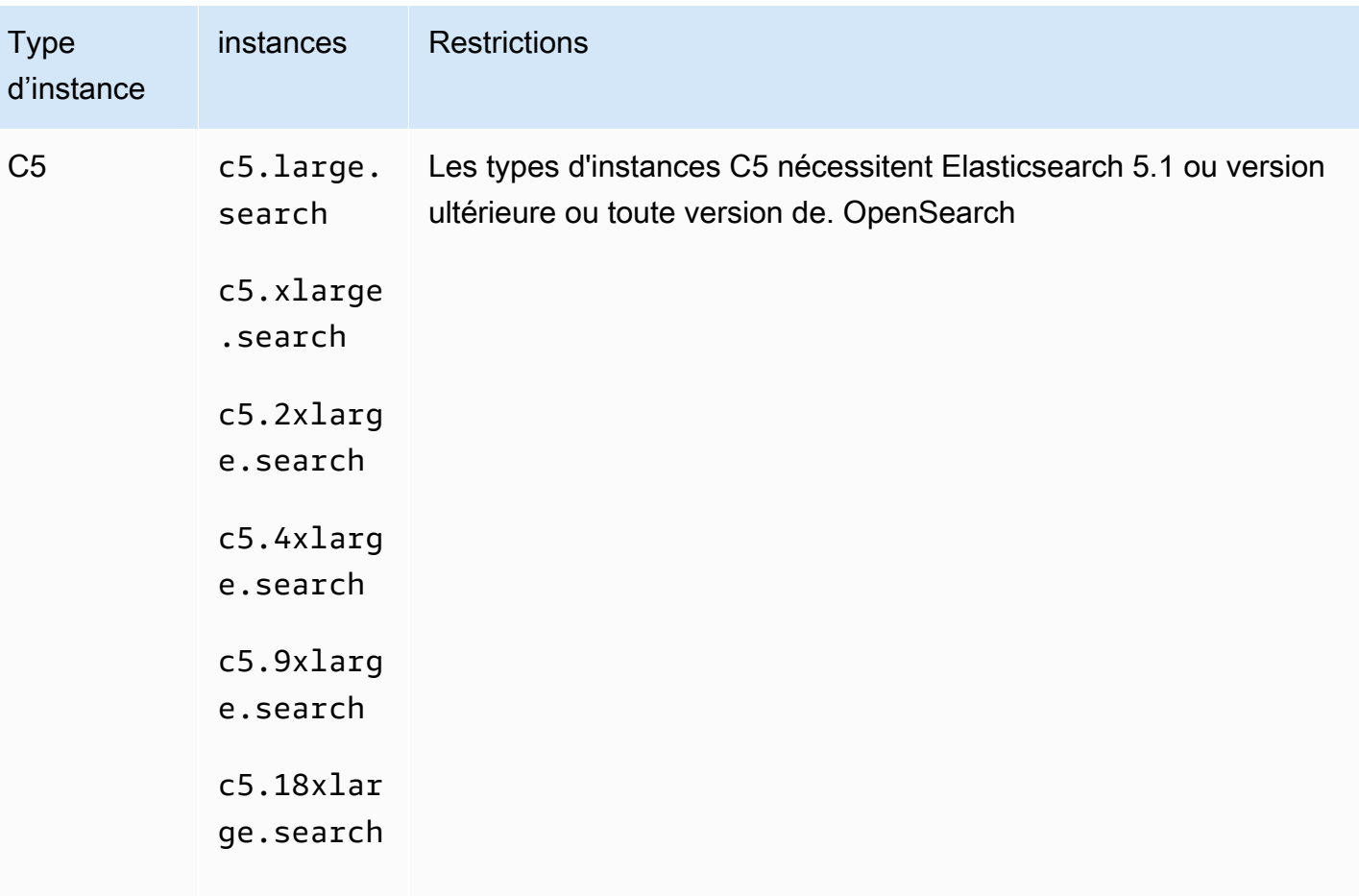

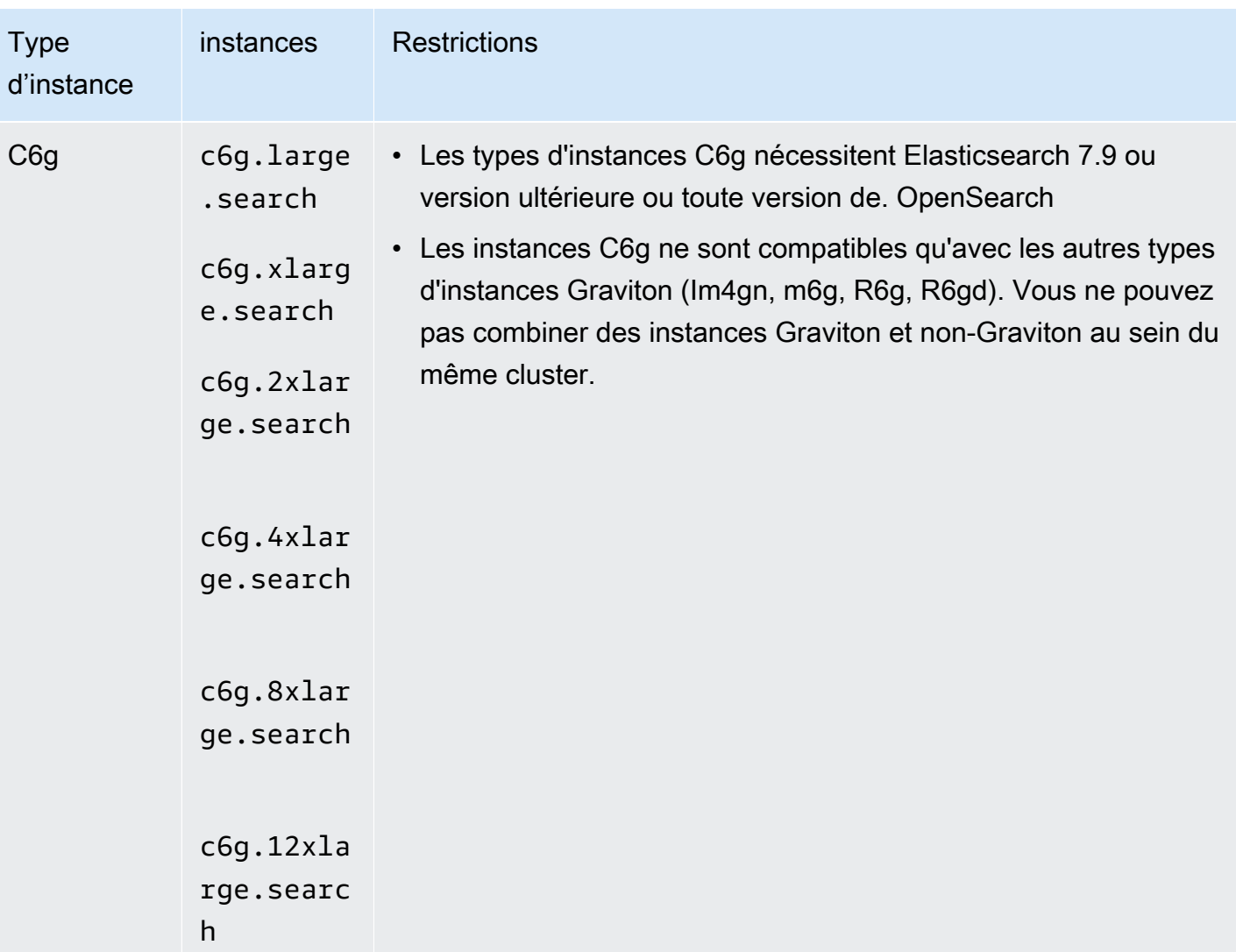

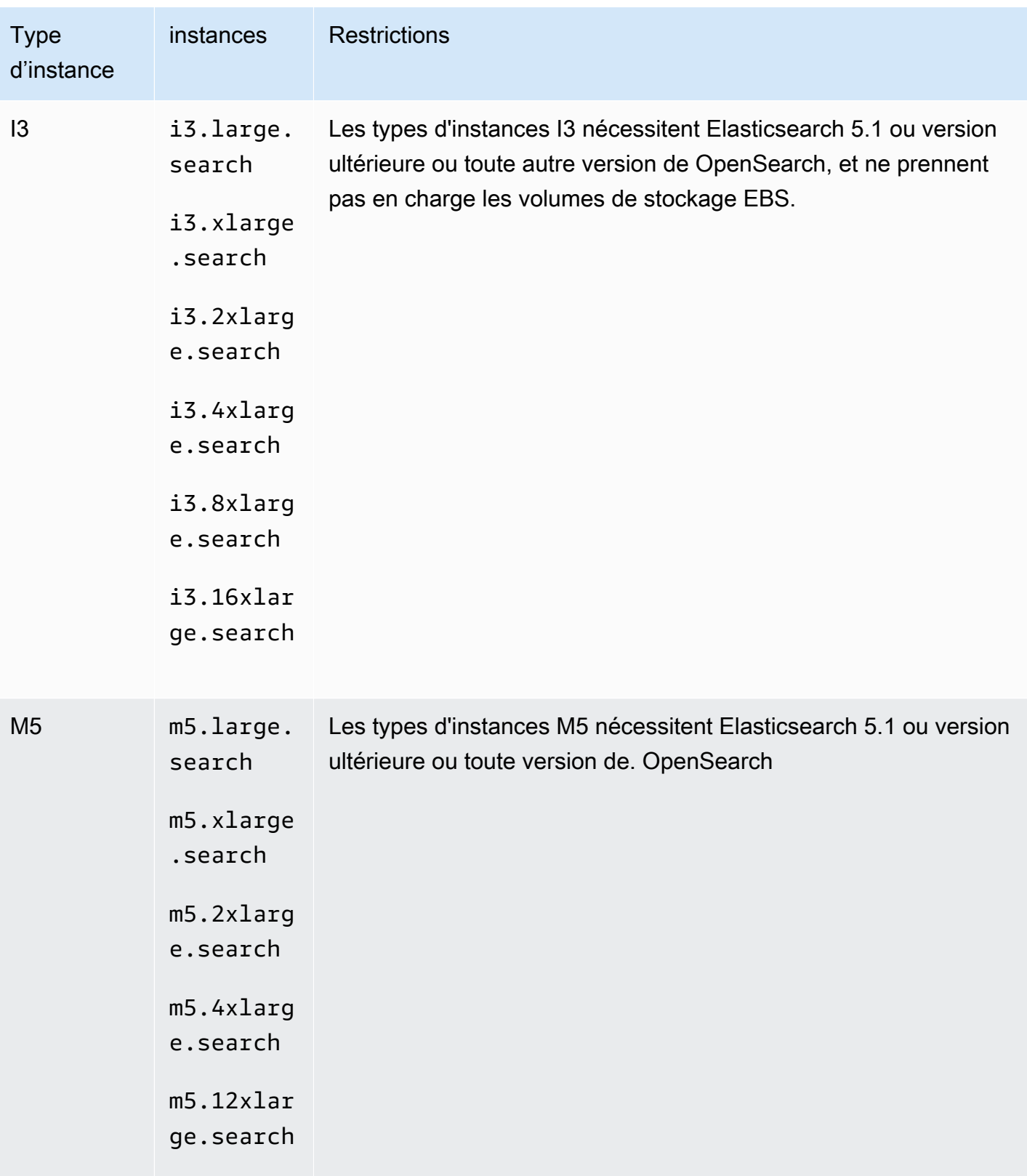

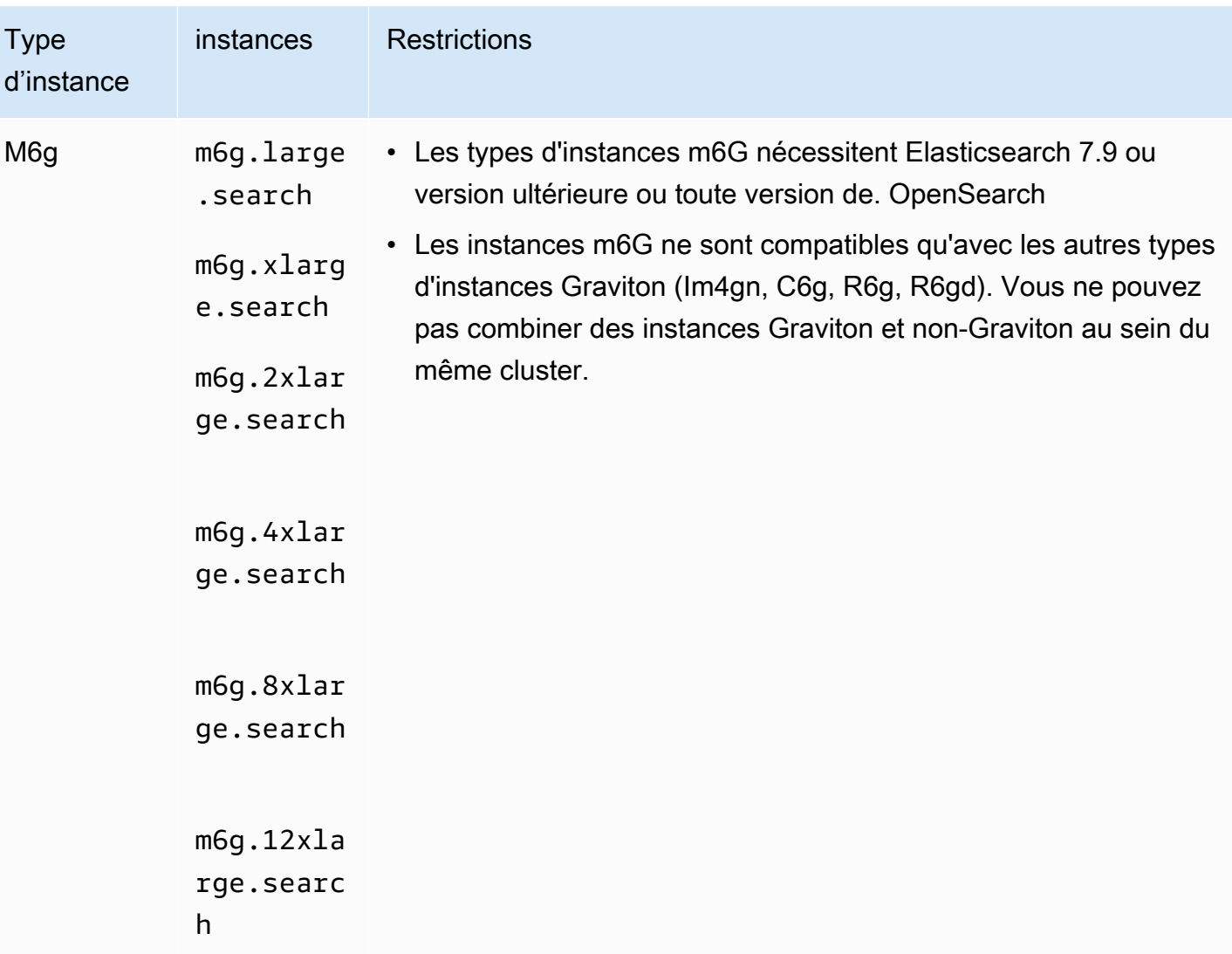

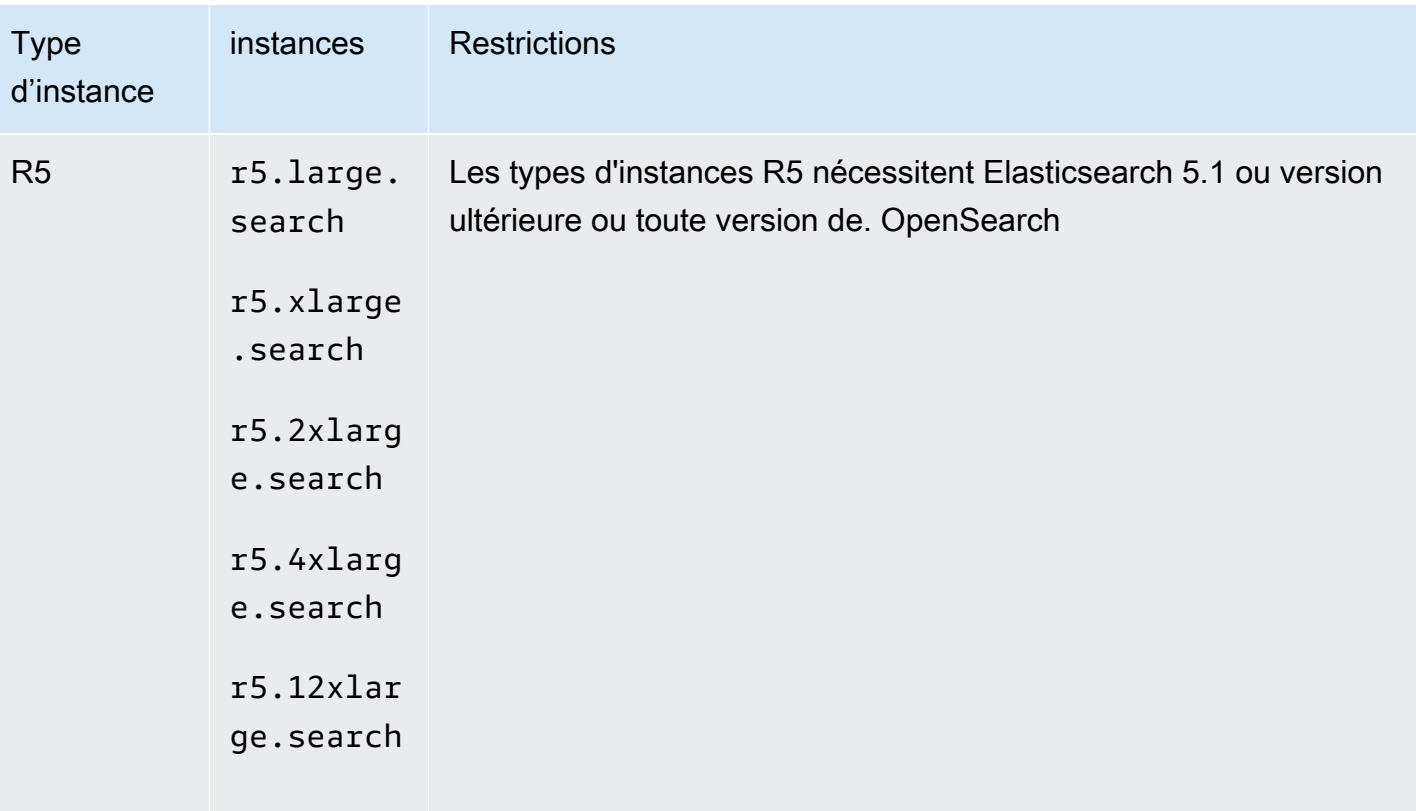

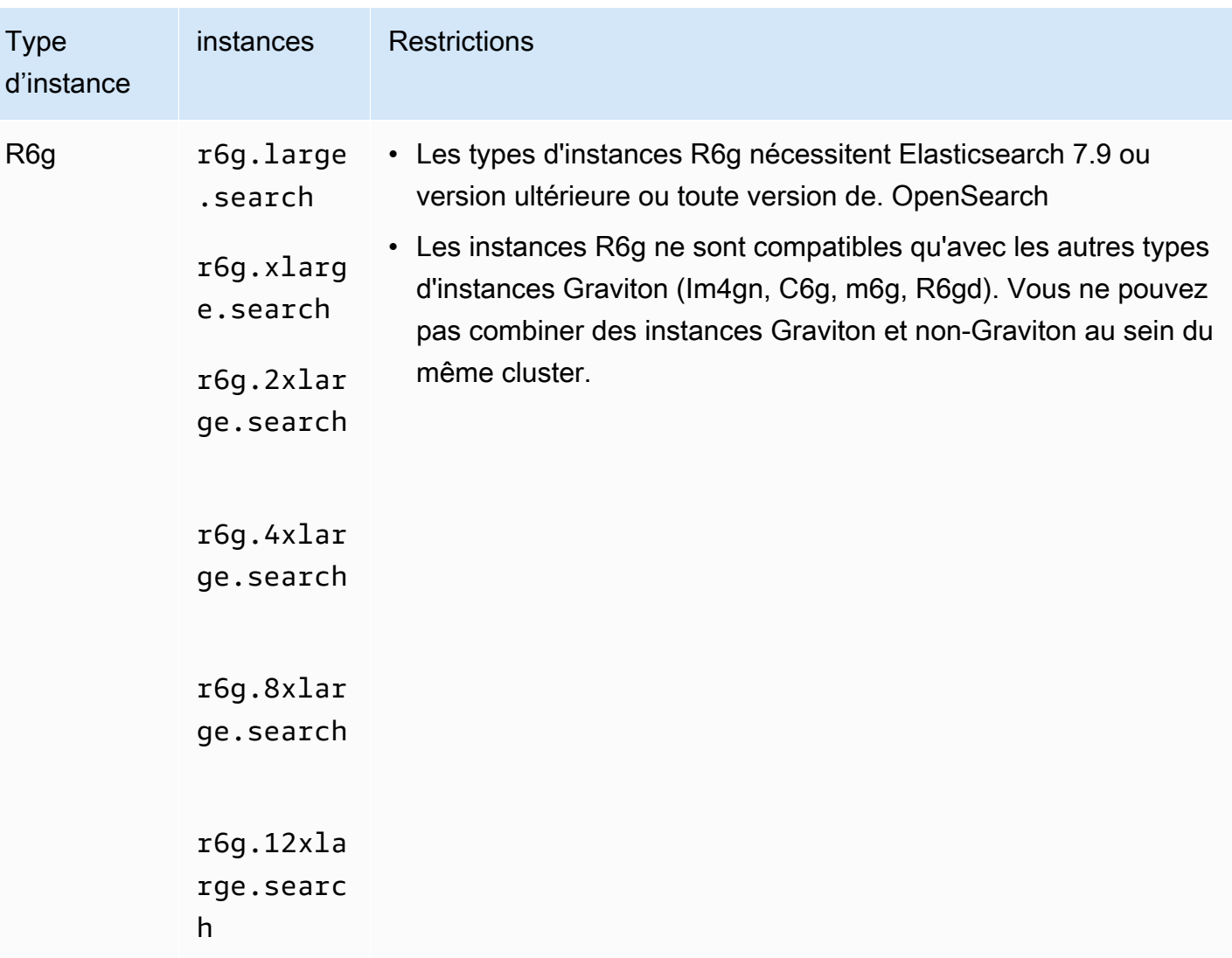

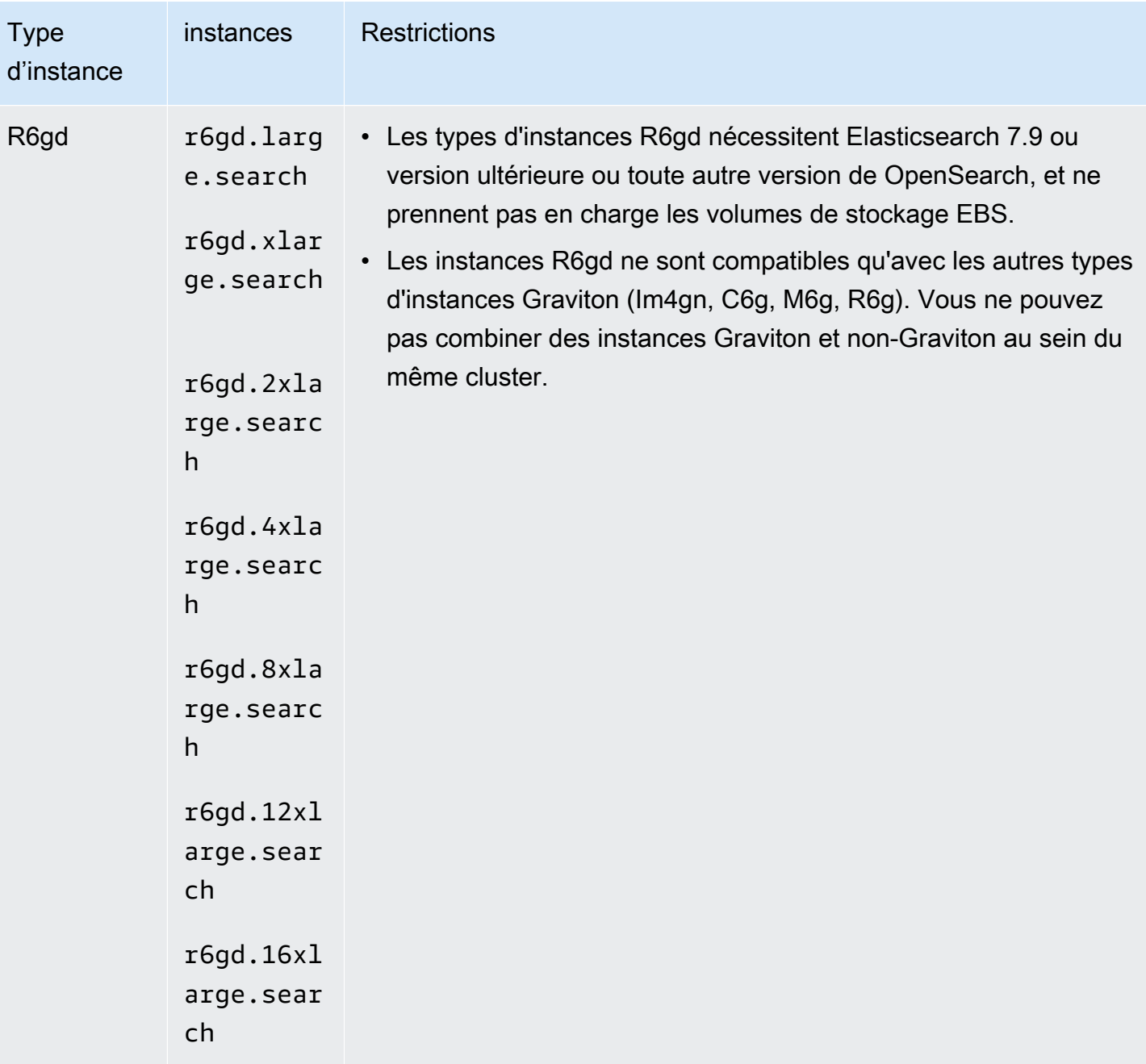

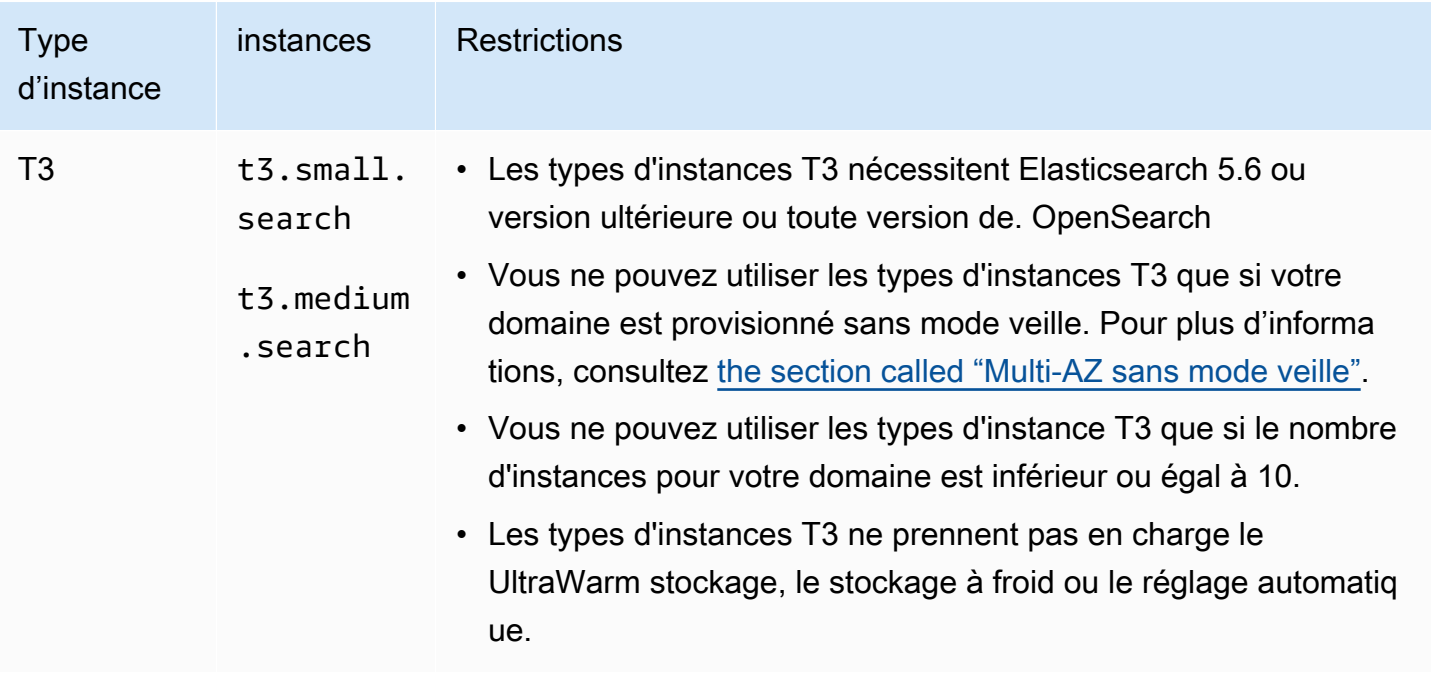

## Types d'instance d'ancienne génération

OpenSearch Le service propose des types d'instances de génération précédente aux utilisateurs qui ont optimisé leurs applications autour d'eux et qui n'ont pas encore effectué de mise à niveau. Nous vous encourageons à utiliser les types d'instance de la génération actuelle pour obtenir les meilleures performances, mais nous continuons à prendre en charge les types d'instance de la génération précédente suivants.

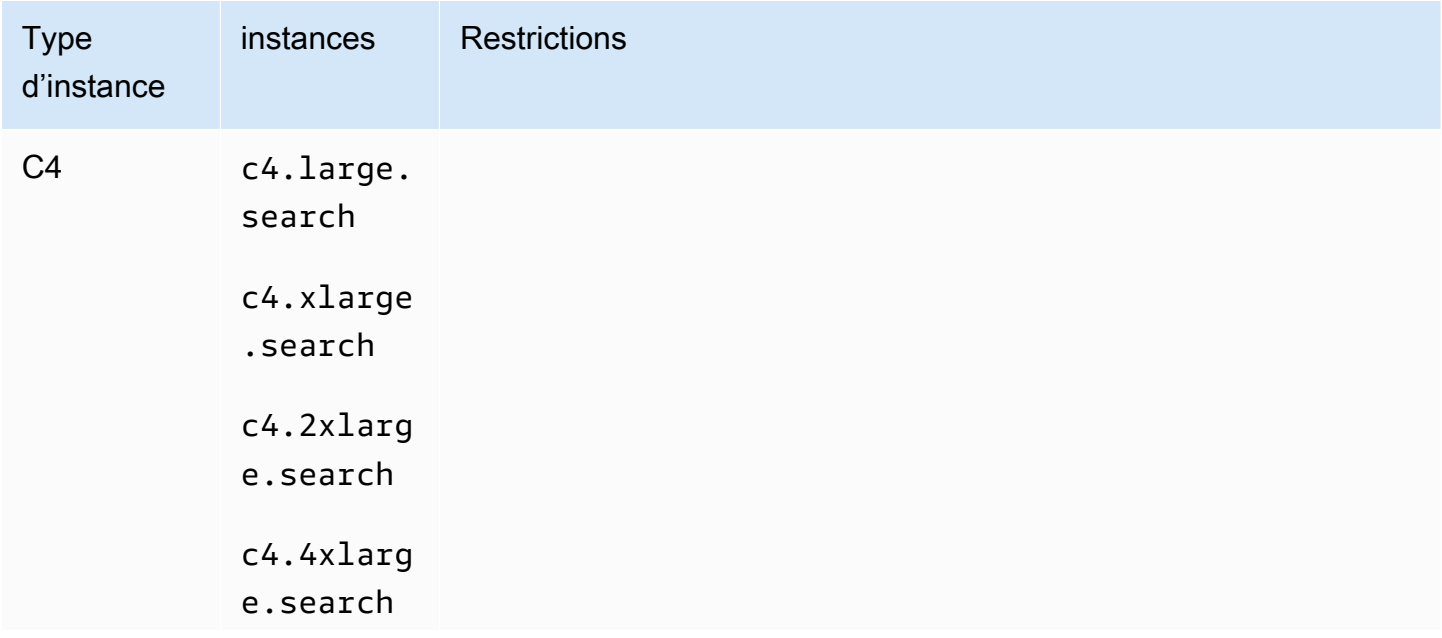

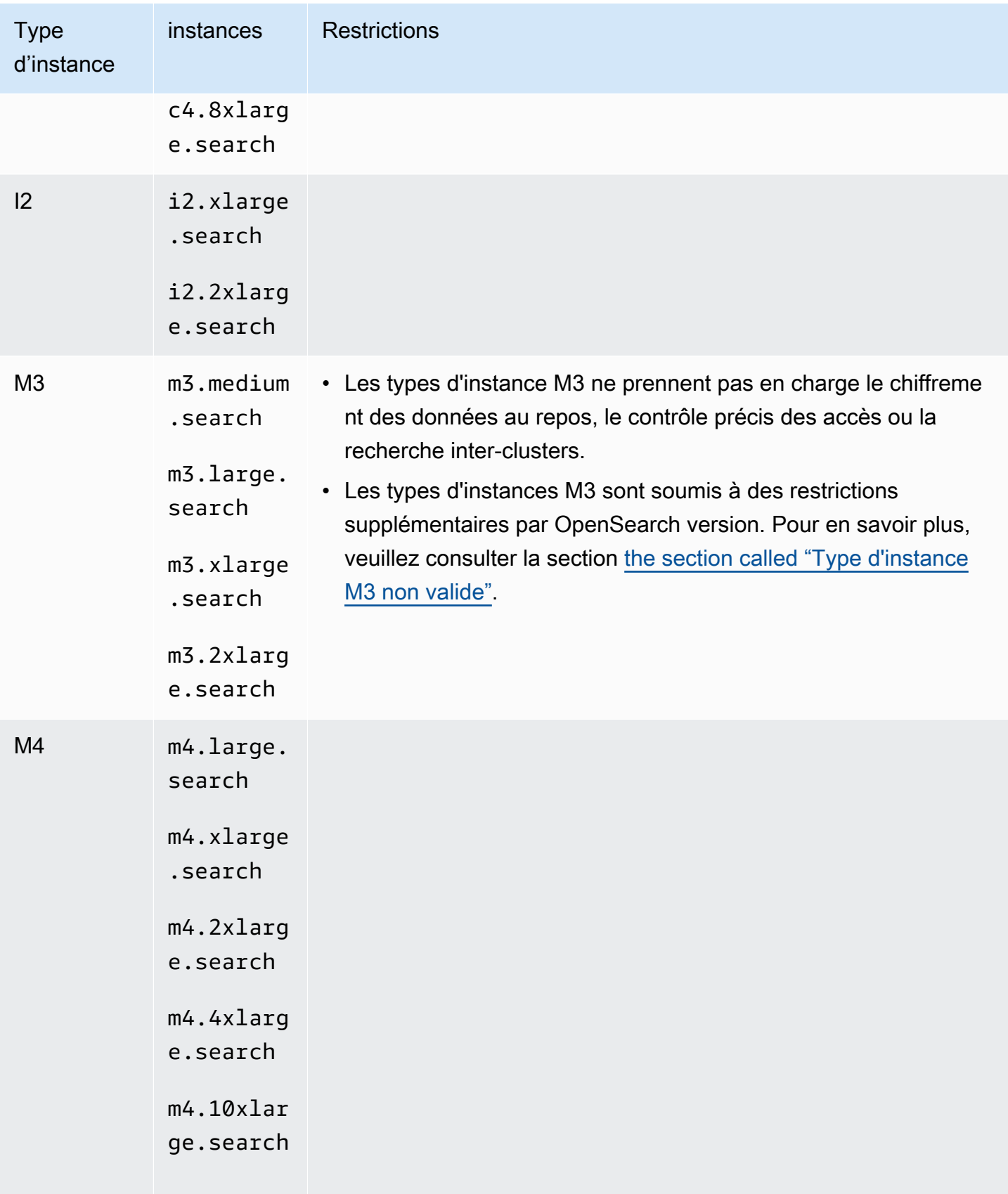

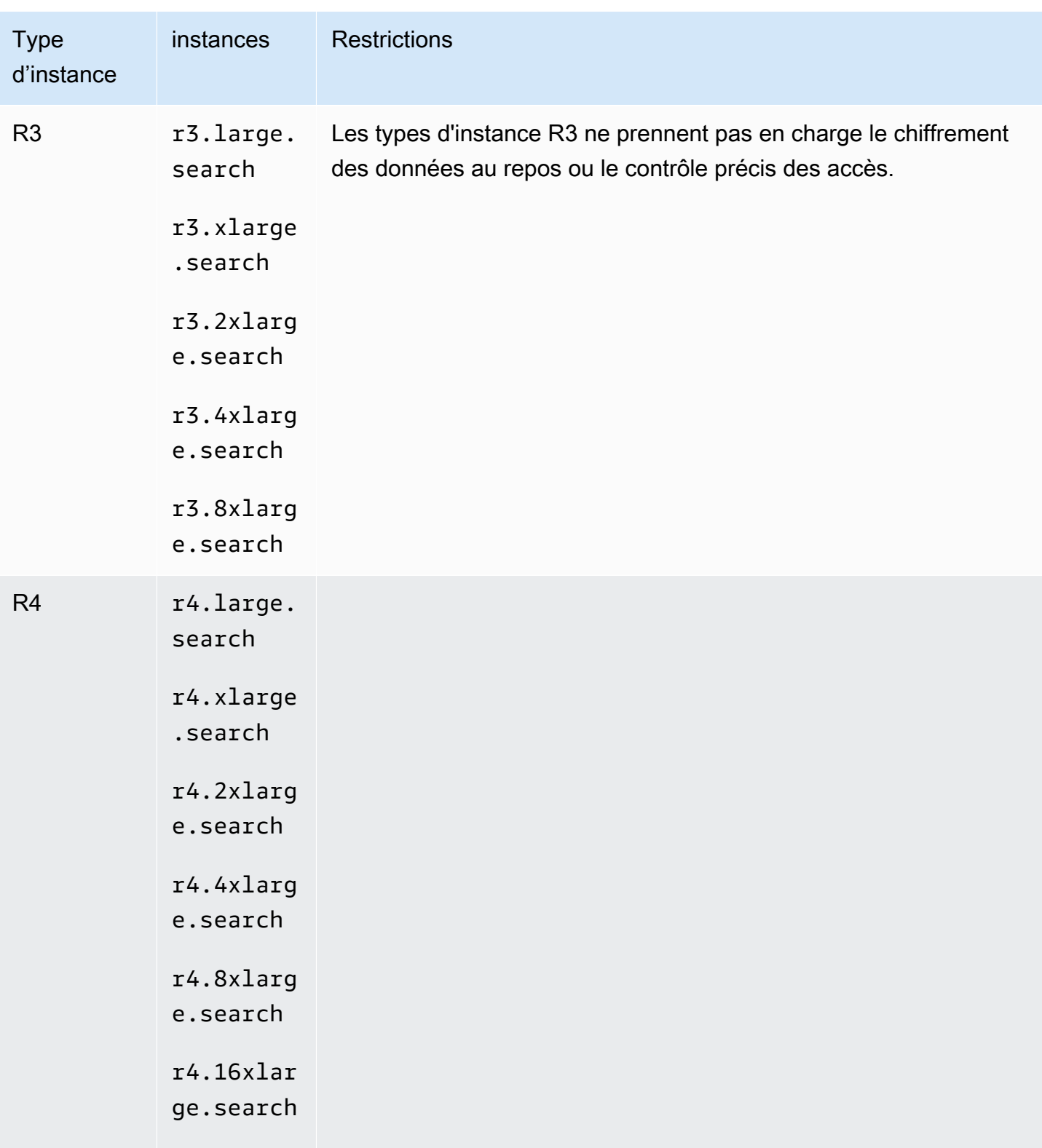

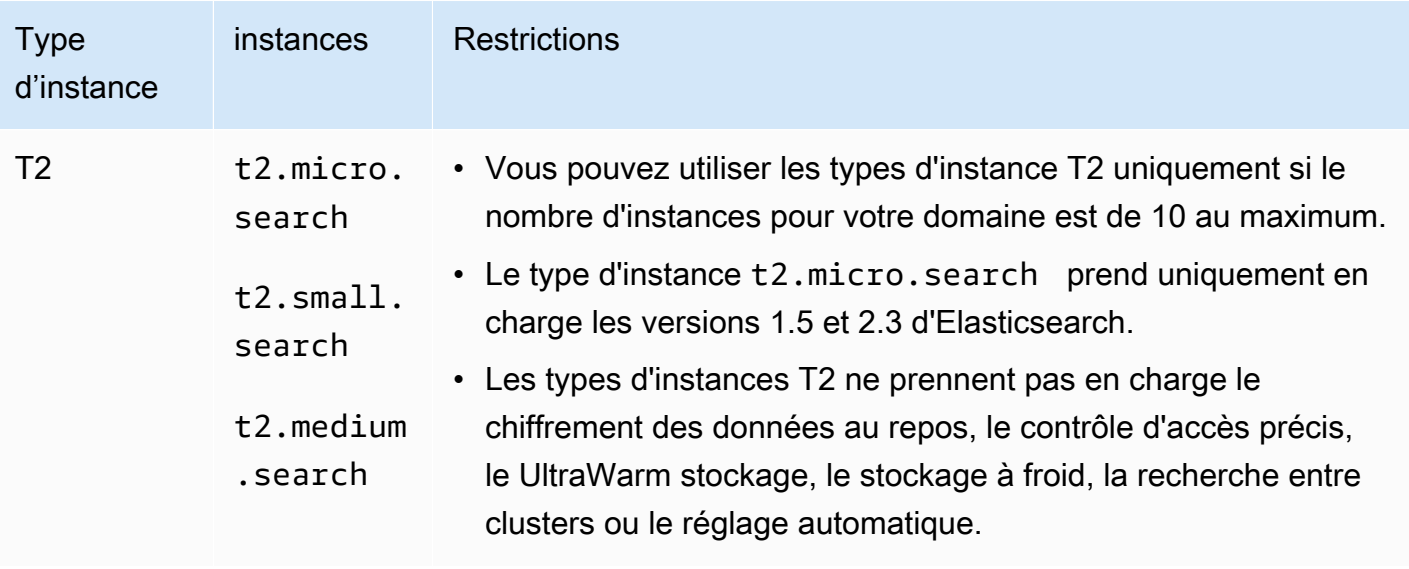

### **1** Tip

Nous recommandons souvent d'utiliser différents types d'instances pour les [nœuds](#page-1154-0)  [principaux dédiés](#page-1154-0) et les nœuds de données.

# <span id="page-1180-0"></span>Fonctionnalités par version de moteur dans Amazon OpenSearch **Service**

De nombreuses fonctionnalités du OpenSearch Service nécessitent une OpenSearch version minimale ou une version existante d'Elasticsearch OSS. Si vous disposez de la version minimale requise pour une fonctionnalité, mais que cette dernière n'est pas disponible sur votre domaine, mettez à jour le [logiciel de service](#page-493-0) de votre domaine.

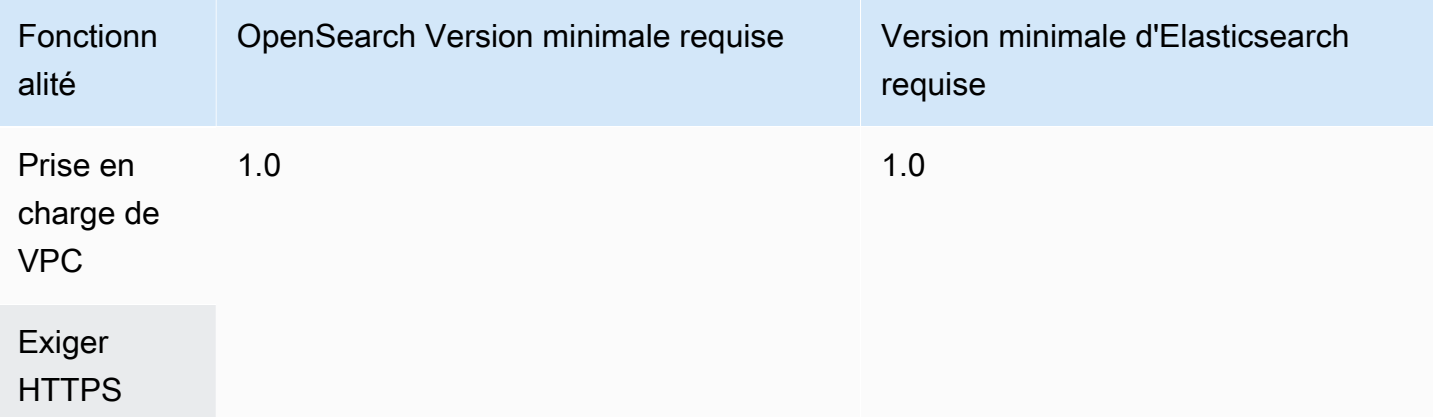

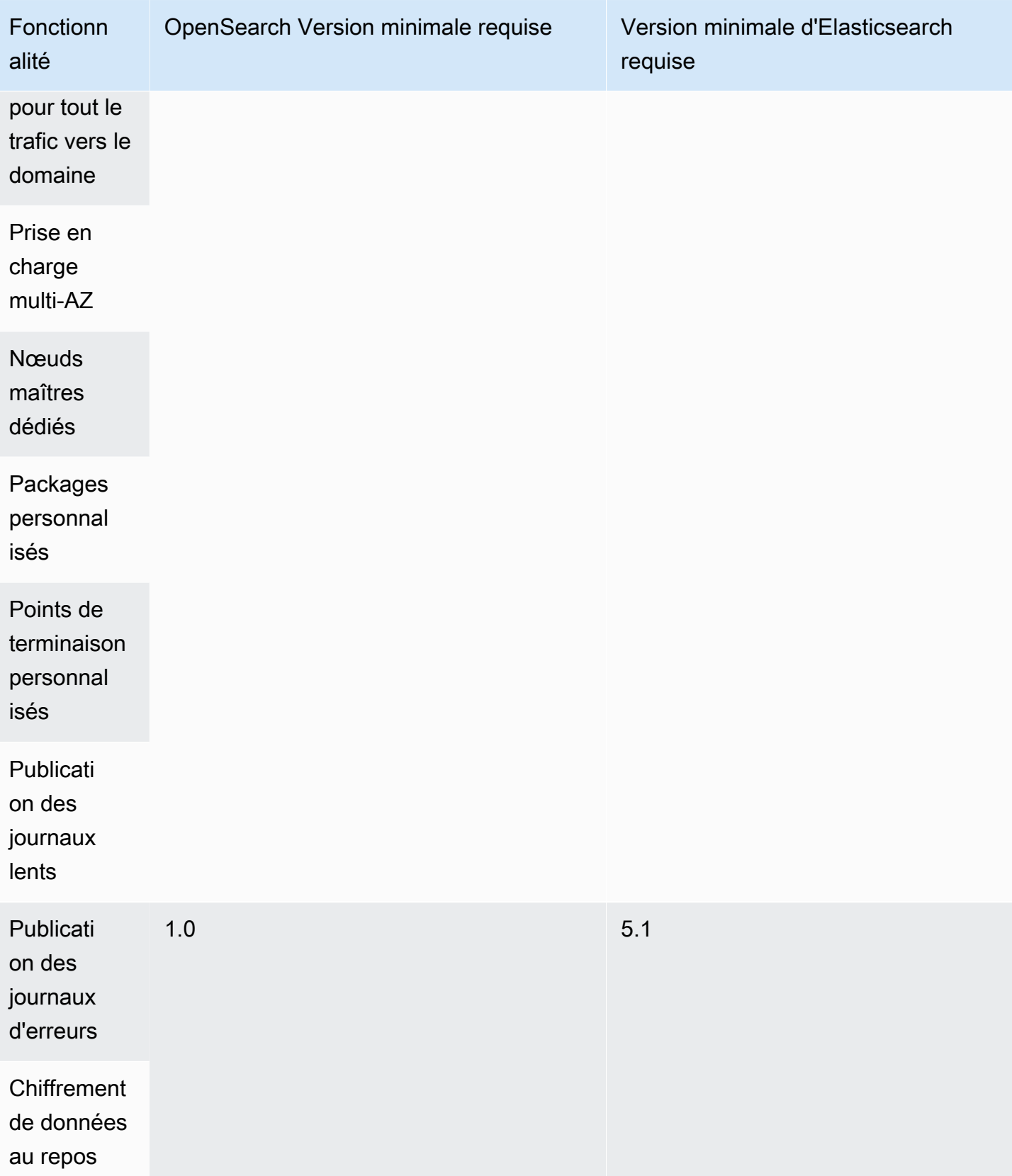

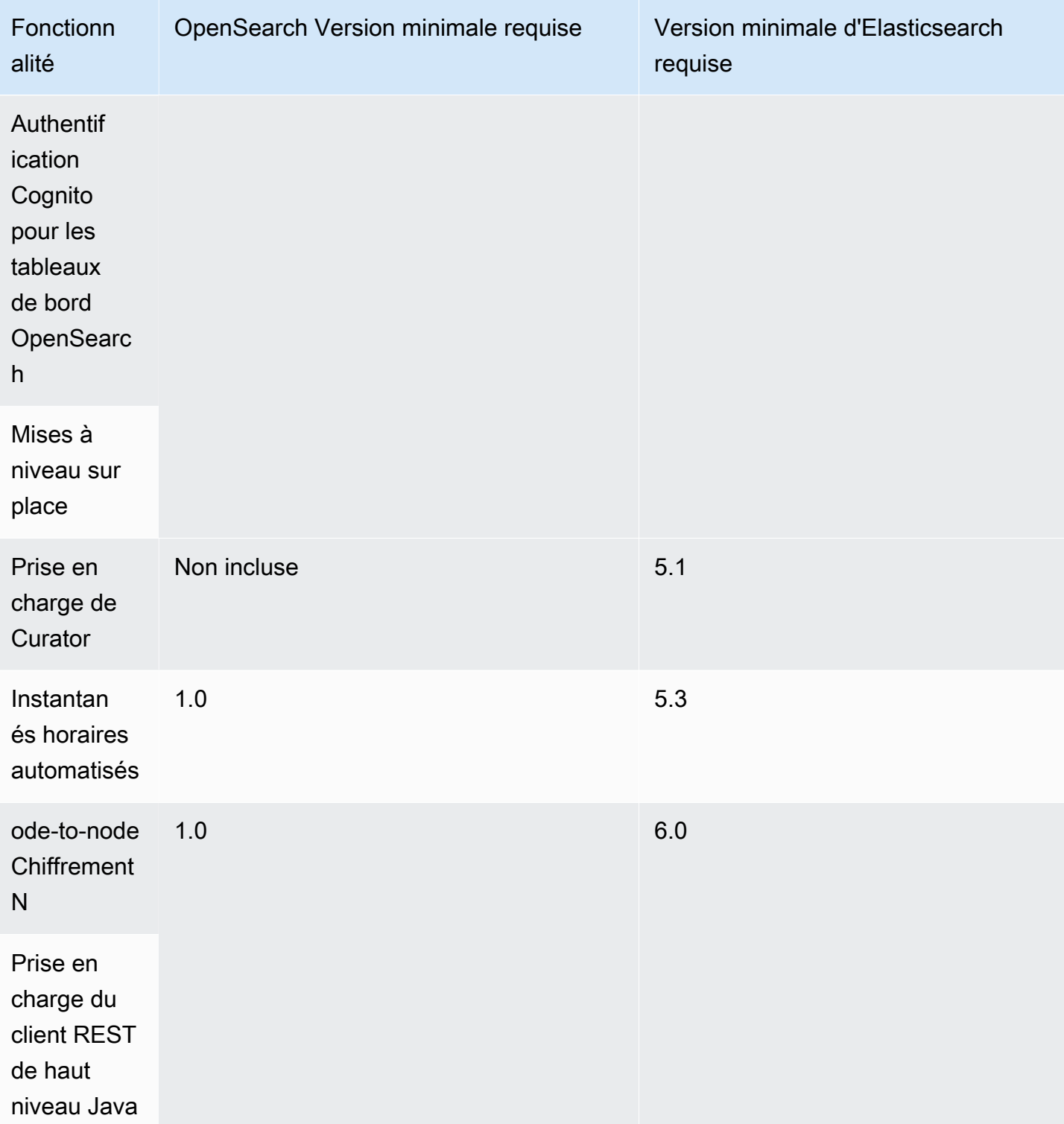

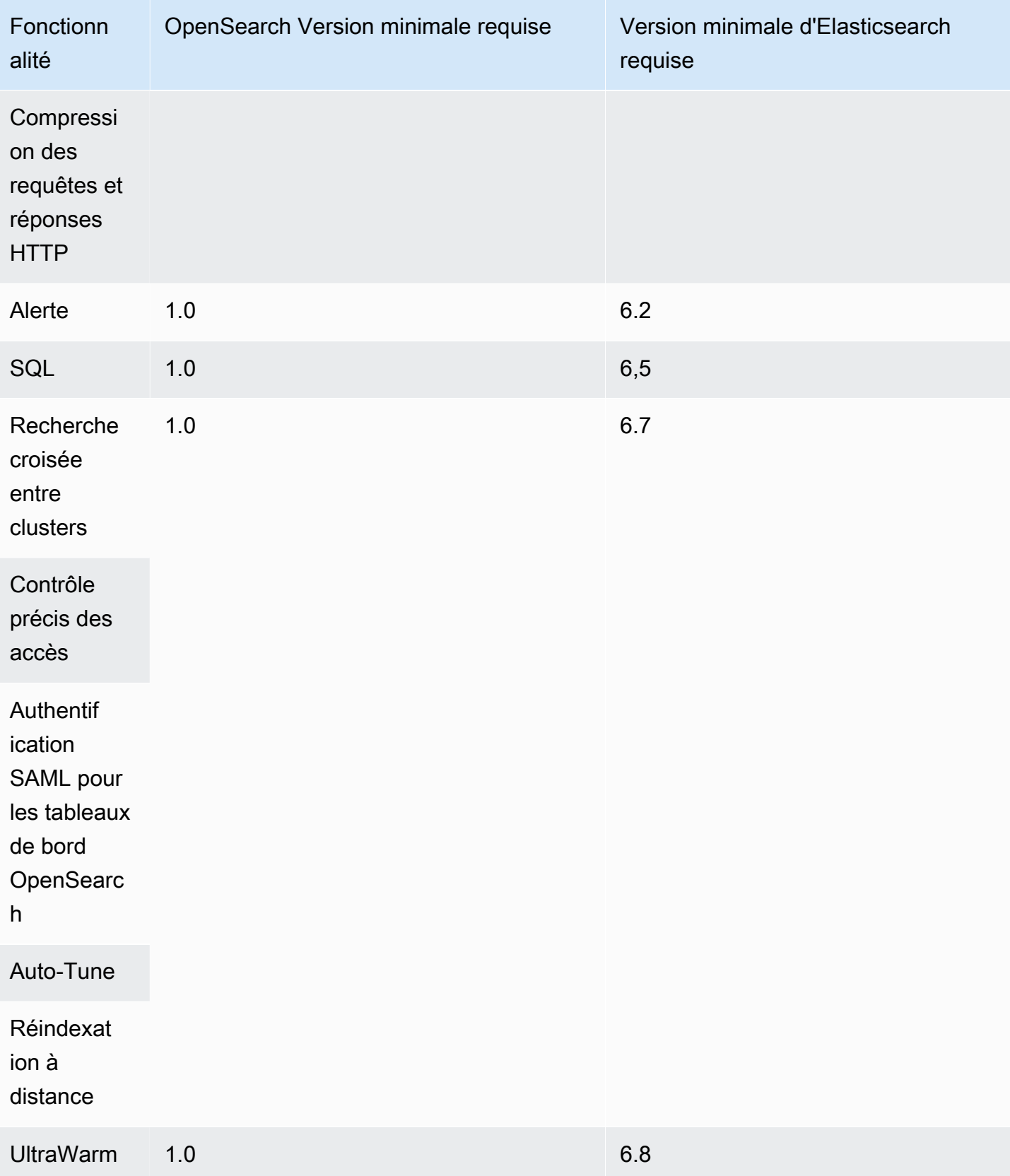

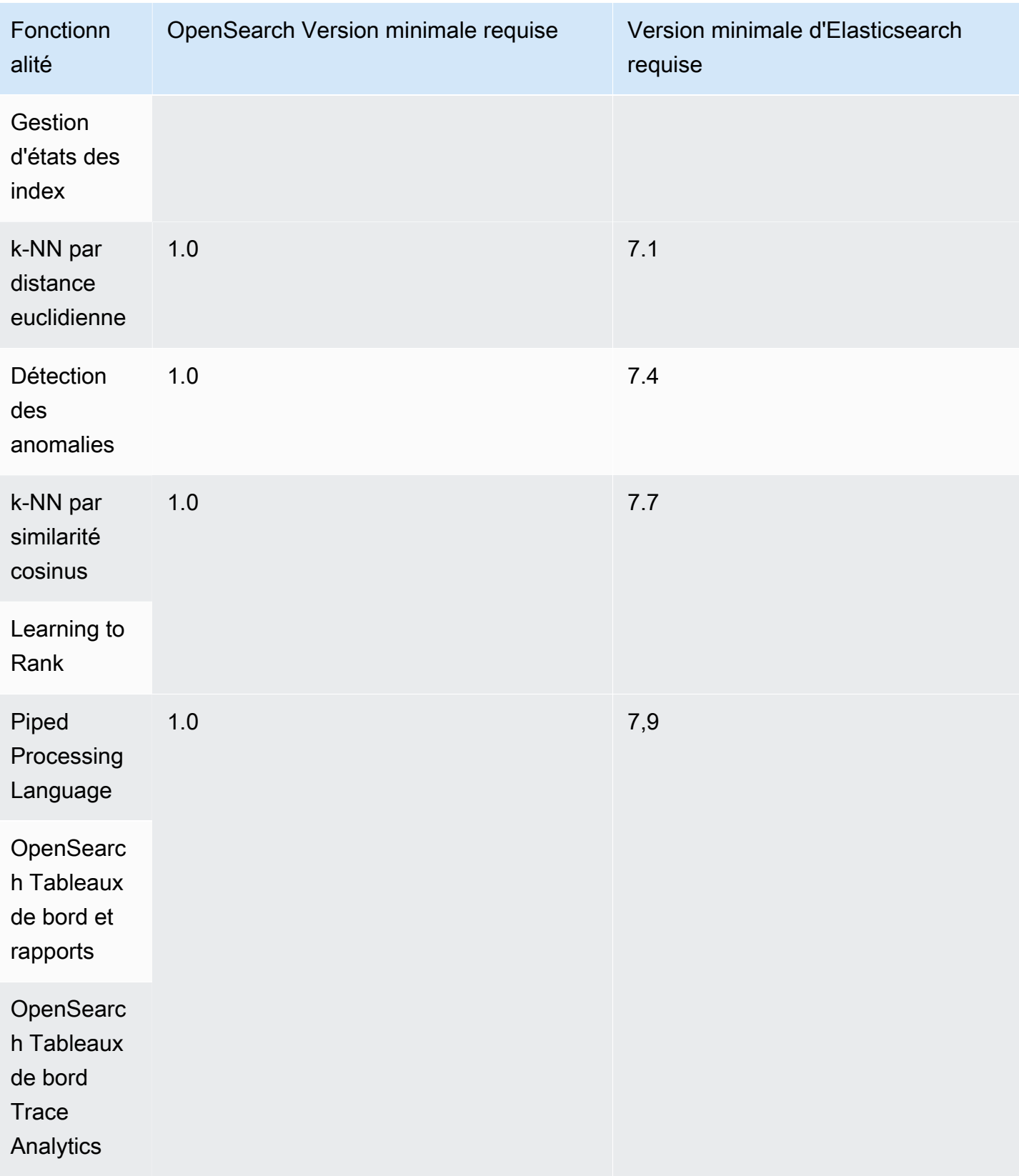

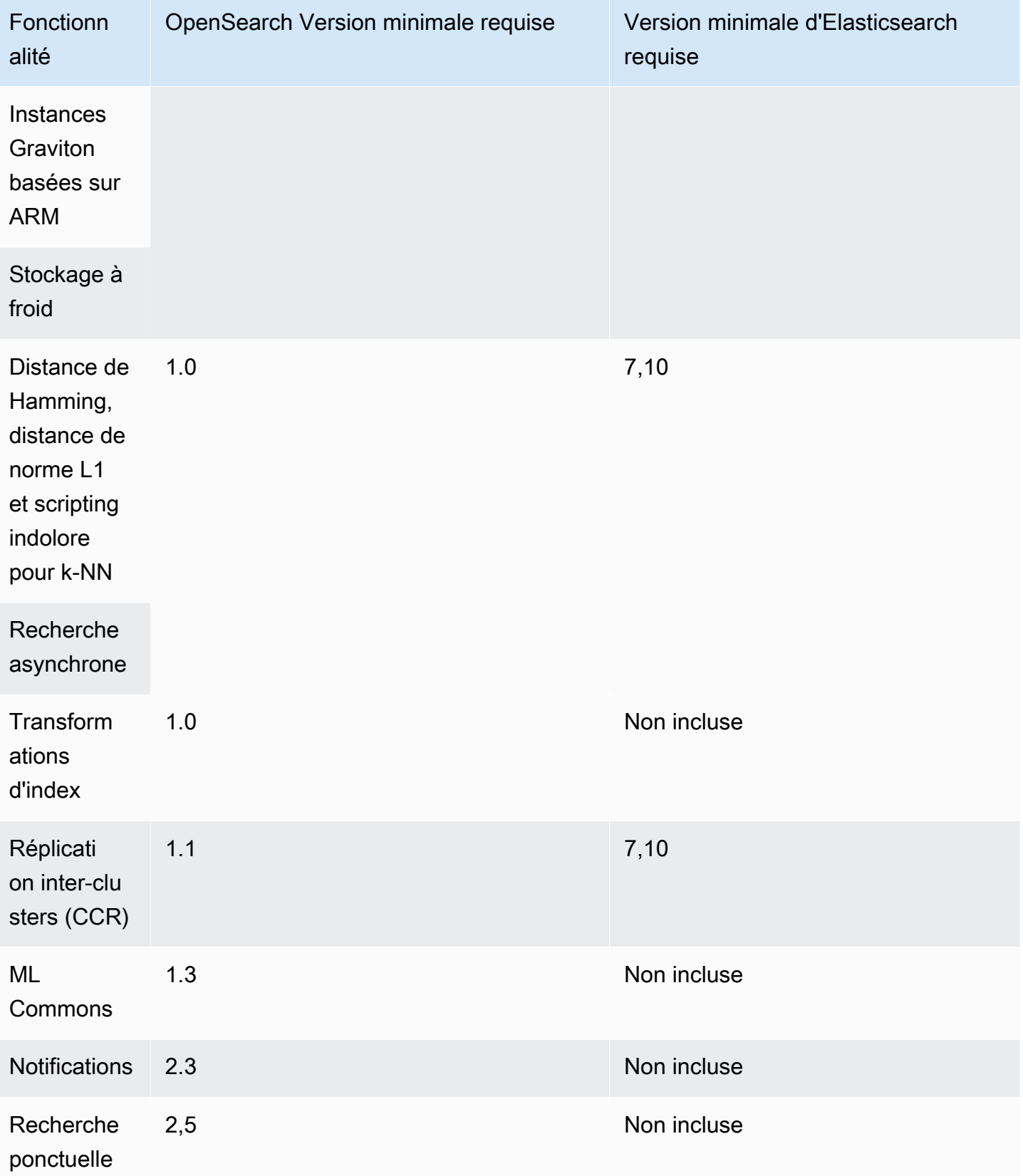

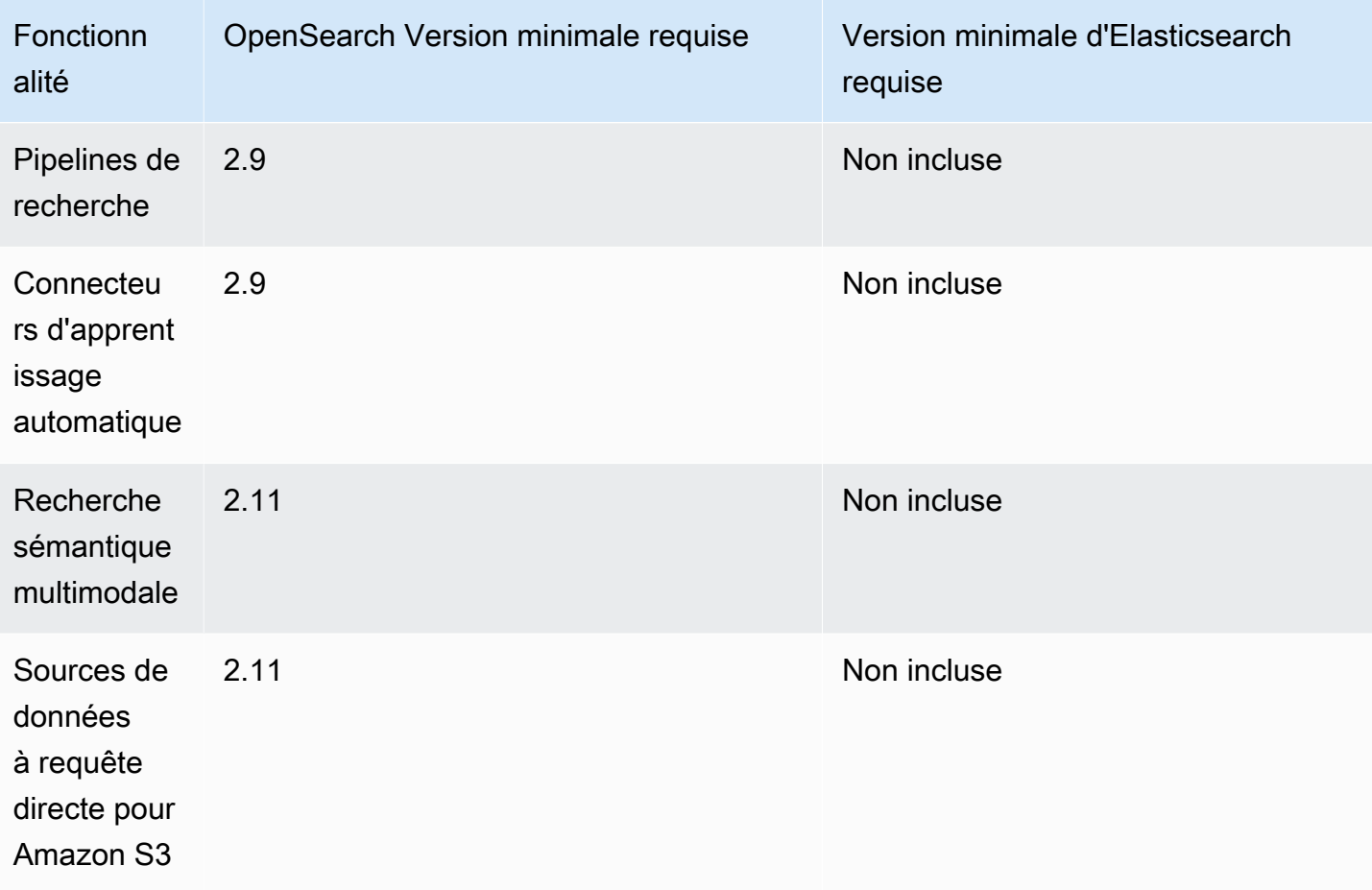

Pour de plus amples informations sur les plugins, qui permettent certaines de ces fonctionnalités et fonctionnalités supplémentaires, veuillez consulter [the section called "Plugins par version du moteur"](#page-1186-0). Pour plus d'informations sur l' OpenSearch API pour chaque version, consulte[zthe section called](#page-1191-0)  ["Opérations prises en charge".](#page-1191-0)

## <span id="page-1186-0"></span>Plug-ins par version de moteur dans Amazon OpenSearch Service

Les domaines Amazon OpenSearch Service sont fournis avec des plugins fournis par la OpenSearch communauté. Le service déploie et gère automatiquement les plug-ins pour vous, mais il déploie différents plug-ins en fonction de la version OpenSearch ou de l'ancienne version d'Elasticsearch OSS que vous avez choisie pour votre domaine.

Le tableau suivant répertorie les plug-ins par OpenSearch version, ainsi que les versions compatibles de l'ancien logiciel Elasticsearch OSS. Il inclut uniquement les plugins avec lesquels vous pourriez interagir ; il n'est pas exhaustif. OpenSearch Le service utilise des plug-ins supplémentaires pour activer les fonctionnalités de base du service, tels que le plug-in S3 Repository pour les instantanés

et le plug-in [OpenSearchPerformance Analyzer](https://opensearch.org/docs/latest/monitoring-plugins/pa/index/) pour l'optimisation et la surveillance. Pour obtenir la liste complète de tous les plugins exécutés sur votre domaine, effectuez la demande suivante :

GET \_cat/plugins?v

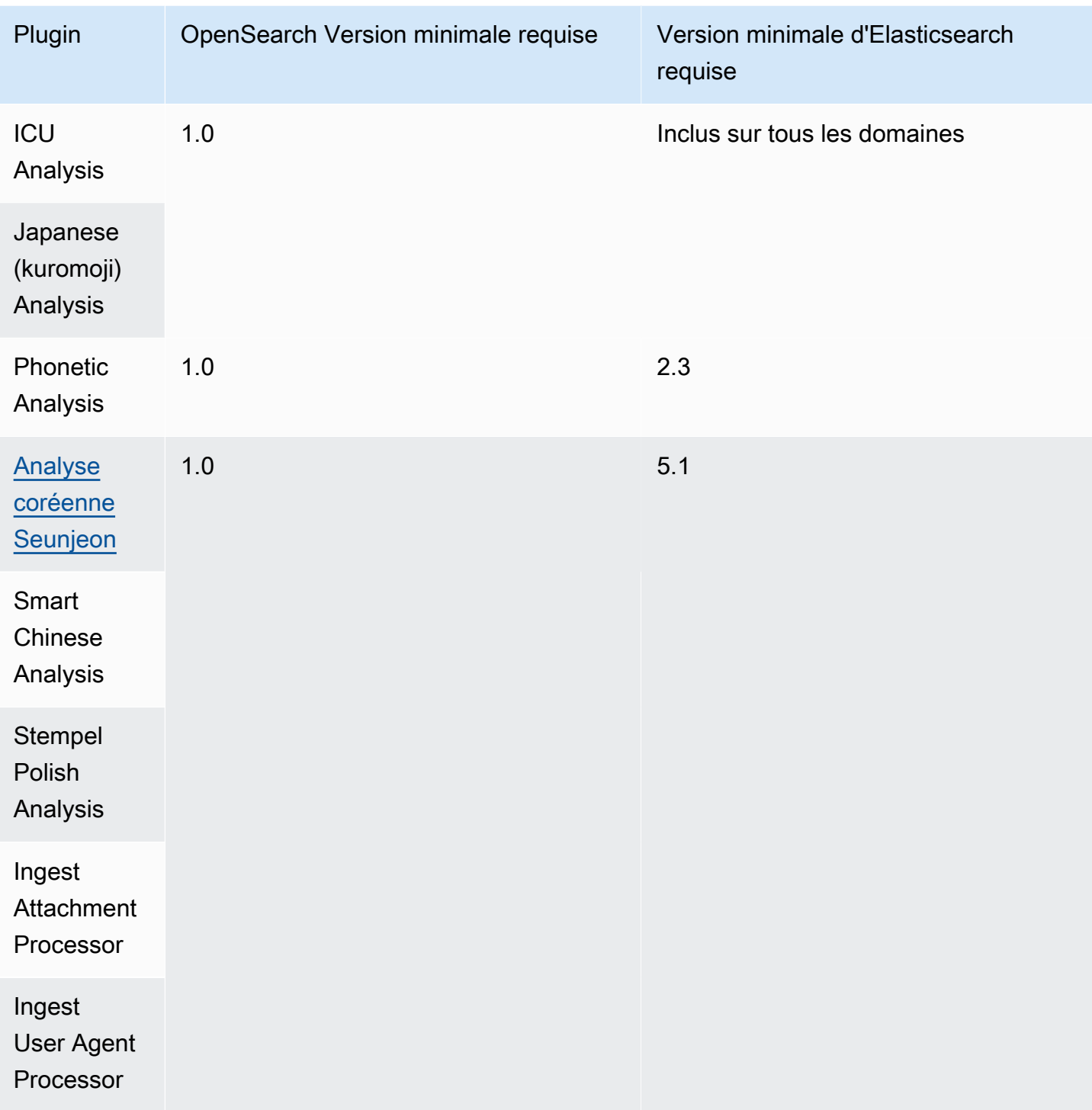
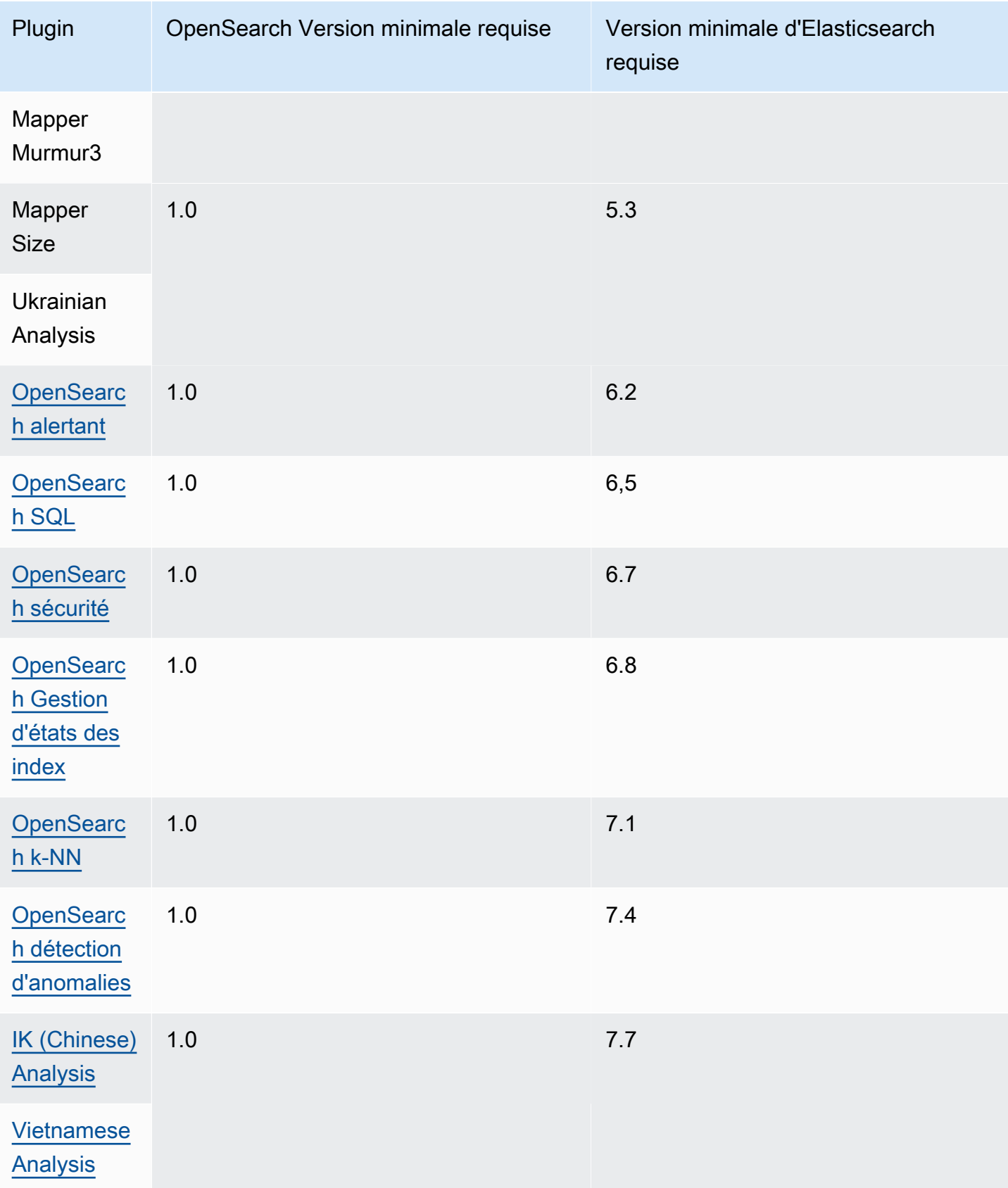

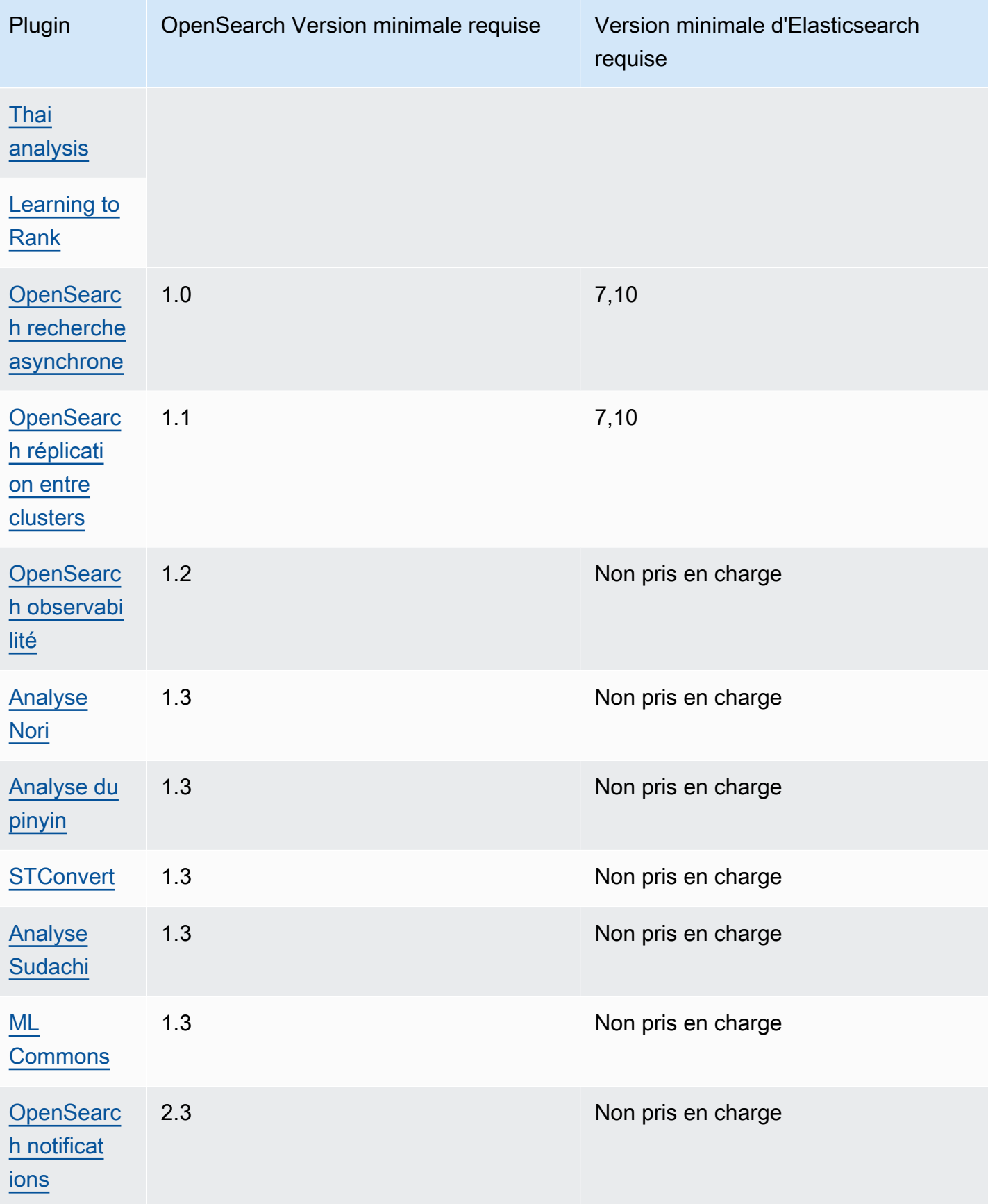

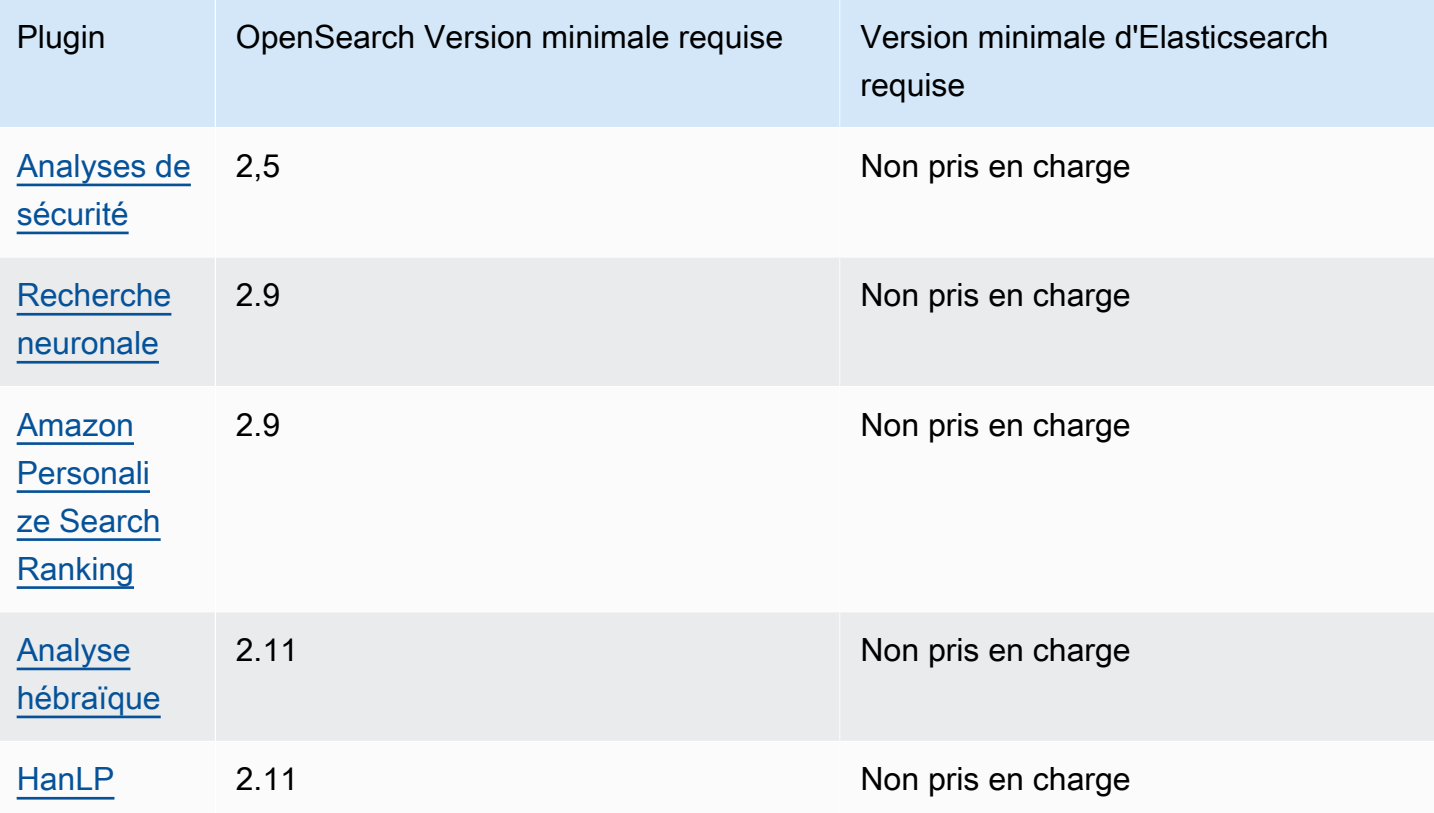

## Plug-ins optionnels

Outre les plug-ins par défaut préinstallés, Amazon OpenSearch Service prend en charge plusieurs plug-ins d'analyse de langue facultatifs. Vous pouvez utiliser le AWS Management Console et AWS CLI pour associer un plugin à un domaine, dissocier un plugin d'un domaine et répertorier tous les plugins. Un package de plug-in optionnel est compatible avec une OpenSearch version spécifique et ne peut être associé qu'à des domaines dotés de cette version.

Notez que pour le [plugin Sudachi,](https://github.com/WorksApplications/elasticsearch-sudachi) lorsque vous réassociez un fichier de dictionnaire, cela ne se répercute pas immédiatement sur le domaine. Le dictionnaire est actualisé lorsque le prochain déploiement bleu/vert s'exécute sur le domaine dans le cadre d'une modification de configuration ou d'une autre mise à jour. Vous pouvez également créer un nouveau package avec les données mises à jour, créer un nouvel index à l'aide de ce nouveau package, réindexer l'index existant dans le nouvel index, puis supprimer l'ancien index. Si vous préférez utiliser l'approche de réindexation, utilisez un alias d'index afin de ne pas perturber votre trafic.

Les plugins facultatifs utilisent le type de ZIP-PLUGIN package. Pour plus d'informations sur les plug-ins facultatifs, consulte[zthe section called "Packages personnalisés"](#page-916-0).

# Opérations prises en charge dans Amazon OpenSearch Service

OpenSearch Le service prend en charge de nombreuses versions OpenSearch et des anciennes versions d'Elasticsearch OSS. Les sections suivantes présentent les opérations prises en charge par OpenSearch Service pour chaque version.

**Rubriques** 

- [Différences notables entre API](#page-1192-0)
- [OpenSearch version 2.13](#page-1194-0)
- [OpenSearch version 2.11](#page-1197-0)
- [OpenSearch version 2.9](#page-1198-0)
- [OpenSearch version 2.7](#page-1200-0)
- [OpenSearch version 2.5](#page-1202-0)
- [OpenSearch version 2.3](#page-1204-0)
- [OpenSearch version 1.3](#page-1205-0)
- [OpenSearch version 1.2](#page-1207-0)
- [OpenSearch version 1.1](#page-1209-0)
- [OpenSearch version 1.0](#page-1211-0)
- [Elasticsearch version 7.10](#page-1212-0)
- [Elasticsearch version 7.9](#page-1214-0)
- [Elasticsearch version 7.8](#page-1216-0)
- [Elasticsearch version 7.7](#page-1218-0)
- [Elasticsearch version 7.4](#page-1220-0)
- [Elasticsearch version 7.1](#page-1221-0)
- [Elasticsearch version 6.8](#page-1223-0)
- [Elasticsearch version 6.7](#page-1224-0)
- [Elasticsearch version 6.5](#page-1226-0)
- [Elasticsearch version 6.4](#page-1227-0)
- [Elasticsearch version 6.3](#page-1229-0)
- [Elasticsearch version 6.2](#page-1230-0)
- [Elasticsearch version 6.0](#page-1232-0)
- [Elasticsearch version 5.6](#page-1233-0)
- [Elasticsearch version 5.5](#page-1235-0)
- [Elasticsearch version 5.3](#page-1236-0)
- [Elasticsearch version 5.1](#page-1238-0)
- [Elasticsearch version 2.3](#page-1239-0)
- [Elasticsearch version 1.5](#page-1240-0)

### <span id="page-1192-0"></span>Différences notables entre API

#### Paramètres et statistiques

OpenSearch Le service accepte uniquement les demandes PUT adressées à l'\_cluster/ settingsAPI qui utilisent le formulaire de paramètres « plat ». Il rejette celles qui utilisent le formulaire des paramètres étendus.

```
// Accepted
PUT _cluster/settings
{ 
   "persistent" : { 
     "action.auto_create_index" : false 
   }
}
// Rejected
PUT _cluster/settings
{ 
   "persistent": { 
     "action": { 
        "auto_create_index": false 
     } 
   }
}
```
Le client Java REST de haut niveau utilise le formulaire étendu, donc si vous devez envoyer des demandes de paramètres, utilisez le client de bas niveau.

Avant Elasticsearch 5.3, l'\_cluster/settingsAPI sur les domaines de OpenSearch service ne prenait en charge que la PUT méthode HTTP, et non la GET méthode. OpenSearch et les versions ultérieures d'Elasticsearch prennent en charge GET cette méthode, comme illustré dans l'exemple suivant :

GET https://*domain-name*.*region*.es.amazonaws.com/\_cluster/settings?pretty

Voici un exemple de retour :

```
{ 
   "persistent": { 
     "cluster": { 
        "routing": { 
          "allocation": { 
             "cluster_concurrent_rebalance": "2", 
             "node_concurrent_recoveries": "2", 
             "disk": { 
               "watermark": { 
                  "low": "1.35gb", 
                  "flood_stage": "0.45gb", 
                 "high": "0.9gb" 
               } 
             }, 
             "node_initial_primarirecoveries": "4" 
          } 
        } 
     }, 
     "indices": { 
        "recovery": { 
          "max_bytper_sec": "40mb" 
        } 
     } 
   }
}
```
Si vous comparez les réponses d'un OpenSearch cluster open source et d'un OpenSearch service pour certains paramètres et API de statistiques, vous remarquerez peut-être des champs manquants. OpenSearch Le service expédie certaines informations qui exposent les éléments internes du service, tels que le chemin de données du système de fichiers depuis \_nodes/stats ou le nom et la version du système d'exploitation depuis. \_nodes

#### <span id="page-1193-0"></span>API Shrink

L'API \_shrink peut entraîner l'échec des mises à jour, modifications de configuration et suppressions de domaine. Nous vous déconseillons de l'utiliser sur les domaines qui exécutent les versions 5.3 et 5.1 d'Elasticsearch. Ces versions ont un bogue qui peut entraîner l'échec de la restauration des instantanés des index réduits.

Si vous utilisez l' shrinkAPI sur d'autres OpenSearch versions ou versions d'Elasticsearch, effectuez la demande suivante avant de démarrer l'opération de réduction :

```
PUT https://domain-name.region.es.amazonaws.com/source-index/_settings
\{ "settings": { 
     "index.routing.allocation.require._name": "name-of-the-node-to-shrink-to", 
     "index.blocks.read_only": true 
   }
}
```
Puis, effectuez les demandes suivantes après avoir exécuté l'opération de réduction :

```
PUT https://domain-name.region.es.amazonaws.com/source-index/_settings
{ 
   "settings": { 
     "index.routing.allocation.require._name": null, 
     "index.blocks.read_only": false 
   }
}
PUT https://domain-name.region.es.amazonaws.com/shrunken-index/_settings
{ 
   "settings": { 
     "index.routing.allocation.require._name": null, 
     "index.blocks.read_only": false 
   }
}
```
## <span id="page-1194-0"></span>OpenSearch version 2.13

Pour la OpenSearch version 2.13, le OpenSearch Service prend en charge les opérations suivantes. Pour plus d'informations sur la plupart des opérations, consultez la [référence de l'OpenSearchAPI](https://opensearch.org/docs/latest/opensearch/rest-api/index/) [REST](https://opensearch.org/docs/latest/opensearch/rest-api/index/) ou la référence de l'API du plugin en question.

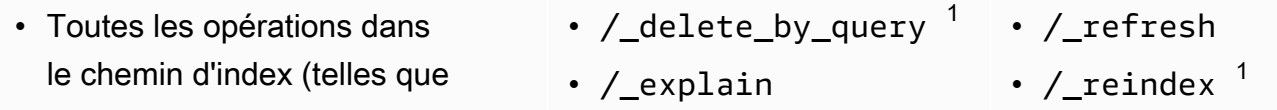

- /*index-name* /\_forceme rge , /*index-name* / update/*id* et /*index-name* / \_close)
- /\_alias
- /\_aliases
- /\_all
- /\_analyze
- /\_bulk
- /\_cat (sauf /\_cat/nod eattrs )
- /\_cluster/allocation/ explain
- /\_cluster/health
- /\_cluster/pending\_tasks
- /\_cluster/settings pour plusieurs propriétés $^4$  :
	- action.auto\_create \_index
	- action.search.shar d\_count.limit
	- indices.breaker.fi elddata.limit
	- indices.breaker.re quest.limit
	- indices.breaker.to tal.limit
	- cluster.max\_shards \_per\_node
	- cluster.search.req uest.slowlog.level
- /\_field\_caps
- /\_field\_stats
- /\_flush
- /\_ingest/pipeline
- /\_ltr
- /\_mapping
- /\_mget
- /\_msearch
- /\_mtermvectors
- /\_nodes
- /\_plugins/\_asynchr onous\_search
- /\_plugins/\_alertin g
- /\_plugins/\_anomaly \_detection
- /\_plugins/\_ism
- /\_plugins/\_ml
- /\_plugins/\_notific ations
- /\_plugins/\_ppl
- /\_plugins/\_securit y
- /\_plugins/\_securit y\_analytics
- /\_plugins/\_sm
- /\_plugins/\_sql
- /\_percolate
- /\_rank\_eval
- / render
- /\_resolve/index
- /\_rollover
- /\_scripts  $3$
- $/$  search<sup>2</sup>
- /\_search/pipeline
- /\_search/point\_in\_ time
- /\_search profile
- /\_shard\_stores
- /\_shrink $^5$
- /\_snapshot
- /\_split
- /\_stats
- /\_status
- /\_tasks
- /\_template
- $/$ \_update\_by\_query  $^{-1}$
- /\_validate
- cluster.search.req uest.slowlog.thres hold.warn
- cluster.search.req uest.slowlog.thres hold.info
- cluster.search.req uest.slowlog.thres hold.debug
- cluster.search.req uest.slowlog.thres hold.trace
- /\_cluster/state
- /\_cluster/stats
- /\_count
- /\_dashboards
- 1. Les modifications apportées à la configuration de cluster peuvent interrompre ces opérations avant la fin. Nous vous recommandons d'utiliser l'opération /\_tasks avec ces opérations pour vérifier que les demandes se sont correctement terminées.
- 2. Les demandes DELETE pour /\_search/scroll avec un corps de message doivent spécifier "Content-Length" dans l'en-tête HTTP. La plupart des clients ajoutent cet en-tête par défaut. Pour éviter tout problème lié aux = caractères dans scroll\_id les valeurs, utilisez le corps de la requête, et non la chaîne de requête, pour transmettre scroll\_id des valeurs à OpenSearch Service.
- 3. Pour en savoir plus sur l'utilisation des scripts, consultez [the section called "Autres ressource](#page-1261-0) [prises en charge"](#page-1261-0).
- 4. Fait référence à la méthode PUT. Pour obtenir des informations sur la méthode GET, consultez [the](#page-1192-0) [section called "Différences notables entre API"](#page-1192-0). Cette liste ne fait référence qu'aux OpenSearch opérations génériques prises en charge par le OpenSearch Service et n'inclut pas les opérations prises en charge spécifiques aux plugins pour la détection des anomalies, l'ISM, etc.
- 5. veuillez consulter [the section called "API Shrink"](#page-1193-0).

## <span id="page-1197-0"></span>OpenSearch version 2.11

Pour la OpenSearch version 2.11, le OpenSearch Service prend en charge les opérations suivantes. Pour plus d'informations sur la plupart des opérations, consultez la [référence de l'OpenSearchAPI](https://opensearch.org/docs/latest/opensearch/rest-api/index/) [REST](https://opensearch.org/docs/latest/opensearch/rest-api/index/) ou la référence de l'API du plugin en question.

- Toutes les opérations dans le chemin d'index (telles que /*index-name* /\_forceme rge , /*index-name* / update/*id* et /*index-name* / \_close)
- / alias
- / aliases
- $\cdot$  / all
- /\_analyze
- $/$  bulk
- /\_cat (sauf /\_cat/nod eattrs )
- /\_cluster/allocation/ explain
- /\_cluster/health
- /\_cluster/pending\_tasks
- /\_cluster/settings pour plusieurs propriétés<sup>4</sup> :
	- action.auto\_create \_index
	- action.search.shar d\_count.limit
	- indices.breaker.fi elddata.limit
	- indices.breaker.re quest.limit
- /\_delete\_by\_query  $^1$
- /\_explain
- /\_field\_caps
- /\_field\_stats
- /\_flush
- /\_ingest/pipeline
- $\cdot$  / ltr
- /\_mapping
- /\_mget
- / msearch
- /\_mtermvectors
- / nodes
- /\_plugins/\_asynchr onous\_search
- /\_plugins/\_alertin g
- /\_plugins/\_anomaly \_detection
- /\_plugins/\_ism
- /\_plugins/\_ml
- /\_plugins/\_notific ations
- /\_plugins/\_ppl
- /\_plugins/\_securit y
- /\_refresh
- / reindex  $^1$
- /\_render
- /\_resolve/index
- /\_rollover
- / scripts  $^3$
- / search<sup>2</sup>
- /\_search/pipeline
- /\_search/point\_in\_ time
- /\_search profile
- /\_shard\_stores
- $/$ \_shrink $^5$
- /\_snapshot
- /\_split
- /\_stats
- /\_status
- /\_tasks
- /\_template
- $/$ \_update\_by\_query  $1$
- /\_validate
- indices.breaker.to tal.limit
- cluster.max\_shards \_per\_node
- /\_cluster/state
- /\_cluster/stats
- / count
- / dashboards
- /\_plugins/\_securit y\_analytics
- /\_plugins/\_sm
- /\_plugins/\_sql
- /\_percolate
- /\_rank\_eval
- 1. Les modifications apportées à la configuration de cluster peuvent interrompre ces opérations avant la fin. Nous vous recommandons d'utiliser l'opération / tasks avec ces opérations pour vérifier que les demandes se sont correctement terminées.
- 2. Les demandes DELETE pour /\_search/scroll avec un corps de message doivent spécifier "Content-Length" dans l'en-tête HTTP. La plupart des clients ajoutent cet en-tête par défaut. Pour éviter tout problème lié aux = caractères dans scroll id les valeurs, utilisez le corps de la requête, et non la chaîne de requête, pour transmettre scroll\_id des valeurs à OpenSearch Service.
- 3. Pour en savoir plus sur l'utilisation des scripts, consultez [the section called "Autres ressource](#page-1261-0) [prises en charge"](#page-1261-0).
- 4. Fait référence à la méthode PUT. Pour obtenir des informations sur la méthode GET, consultez [the](#page-1192-0) [section called "Différences notables entre API"](#page-1192-0). Cette liste ne fait référence qu'aux OpenSearch opérations génériques prises en charge par le OpenSearch Service et n'inclut pas les opérations prises en charge spécifiques aux plugins pour la détection des anomalies, l'ISM, etc.
- 5. veuillez consulter [the section called "API Shrink"](#page-1193-0).

# <span id="page-1198-0"></span>OpenSearch version 2.9

Pour la OpenSearch version 2.9, le OpenSearch Service prend en charge les opérations suivantes. Pour plus d'informations sur la plupart des opérations, consultez la [référence de l'OpenSearchAPI](https://opensearch.org/docs/latest/opensearch/rest-api/index/) [REST](https://opensearch.org/docs/latest/opensearch/rest-api/index/) ou la référence de l'API du plugin en question.

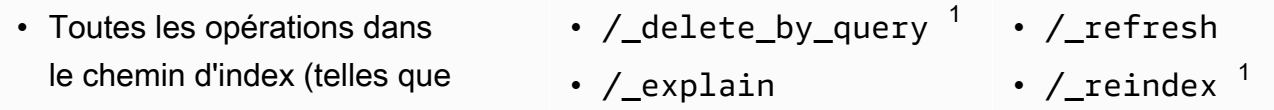

- /*index-name* /\_forceme rge , /*index-name* / update/*id* et /*index-name* / \_close)
- /\_alias
- /\_aliases
- /\_all
- /\_analyze
- /\_bulk
- /\_cat (sauf /\_cat/nod eattrs )
- /\_cluster/allocation/ explain
- /\_cluster/health
- /\_cluster/pending\_tasks
- /\_cluster/settings pour plusieurs propriétés $^4$  :
	- action.auto\_create \_index
	- action.search.shar d\_count.limit
	- indices.breaker.fi elddata.limit
	- indices.breaker.re quest.limit
	- indices.breaker.to tal.limit
	- cluster.max\_shards \_per\_node
- /\_cluster/state
- /\_cluster/stats
- /\_count
- /\_field\_caps
- /\_field\_stats
- /\_flush
- /\_ingest/pipeline
- /\_ltr
- /\_mapping
- /\_mget
- /\_msearch
- /\_mtermvectors
- /\_nodes
- /\_plugins/\_asynchr onous\_search
- /\_plugins/\_alertin g
- /\_plugins/\_anomaly \_detection
- /\_plugins/\_ism
- /\_plugins/\_ml
- /\_plugins/\_notific ations
- /\_plugins/\_ppl
- /\_plugins/\_securit y
- /\_plugins/\_securit y\_analytics
- /\_plugins/\_sm
- /\_plugins/\_sql
- /\_percolate
- /\_rank\_eval
- / render
- /\_resolve/index
- /\_rollover
- /\_scripts  $3$
- $/$  search<sup>2</sup>
- /\_search/pipeline
- /\_search/point\_in\_ time
- /\_search profile
- /\_shard\_stores
- /\_shrink $^5$
- /\_snapshot
- /\_split
- /\_stats
- /\_status
- /\_tasks
- /\_template
- $/$ \_update\_by\_query  $^{-1}$
- /\_validate

#### • / dashboards

- 1. Les modifications apportées à la configuration de cluster peuvent interrompre ces opérations avant la fin. Nous vous recommandons d'utiliser l'opération /\_tasks avec ces opérations pour vérifier que les demandes se sont correctement terminées.
- 2. Les demandes DELETE pour /\_search/scroll avec un corps de message doivent spécifier "Content-Length" dans l'en-tête HTTP. La plupart des clients ajoutent cet en-tête par défaut. Pour éviter tout problème lié aux = caractères dans scroll\_id les valeurs, utilisez le corps de la requête, et non la chaîne de requête, pour transmettre scroll\_id des valeurs à OpenSearch Service.
- 3. Pour en savoir plus sur l'utilisation des scripts, consultez [the section called "Autres ressource](#page-1261-0) [prises en charge"](#page-1261-0).
- 4. Fait référence à la méthode PUT. Pour obtenir des informations sur la méthode GET, consultez [the](#page-1192-0) [section called "Différences notables entre API"](#page-1192-0). Cette liste ne fait référence qu'aux OpenSearch opérations génériques prises en charge par le OpenSearch Service et n'inclut pas les opérations prises en charge spécifiques aux plugins pour la détection des anomalies, l'ISM, etc.
- 5. veuillez consulter [the section called "API Shrink"](#page-1193-0).

### <span id="page-1200-0"></span>OpenSearch version 2.7

Pour la OpenSearch version 2.7, le OpenSearch Service prend en charge les opérations suivantes. Pour plus d'informations sur la plupart des opérations, consultez la [référence de l'OpenSearchAPI](https://opensearch.org/docs/latest/opensearch/rest-api/index/) [REST](https://opensearch.org/docs/latest/opensearch/rest-api/index/) ou la référence de l'API du plugin en question.

- Toutes les opérations dans le chemin d'index (telles que /*index-name* /\_forceme rge , /*index-name* / update/*id* et /*index-name* / \_close)
- /\_alias
- /\_aliases
- /\_all
- /\_delete\_by\_query  $^1$   $\,$  /\_refresh
- / explain
- /\_field\_caps
- /\_field\_stats
- /\_flush
- /\_ingest/pipeline
- /\_ltr
- /\_mapping
- /\_mget
- 
- / reindex  $^1$
- /\_render
- /\_resolve/index
- /\_rollover
- /\_scripts  $^3$
- / search<sup>2</sup>
- /\_search/point\_in\_ time
- / analyze
- /\_bulk
- /\_cat (sauf /\_cat/nod eattrs )
- / cluster/allocation/ explain
- /\_cluster/health
- /\_cluster/pending\_tasks
- /\_cluster/settings pour plusieurs propriétés<sup>4</sup> :
	- action.auto\_create \_index
	- action.search.shar d\_count.limit
	- indices.breaker.fi elddata.limit
	- indices.breaker.re quest.limit
	- indices.breaker.to tal.limit
	- cluster.max\_shards \_per\_node
- /\_cluster/state
- /\_cluster/stats
- /\_count
- /\_dashboards
- / msearch
- /\_mtermvectors
- /\_nodes
- /\_plugins/\_asynchr onous\_search
- /\_plugins/\_alertin g
- /\_plugins/\_anomaly \_detection
- /\_plugins/\_ism
- /\_plugins/\_ml
- /\_plugins/\_notific ations
- /\_plugins/\_ppl
- /\_plugins/\_securit y
- /\_plugins/\_securit y\_analytics
- /\_plugins/\_sm
- /\_plugins/\_sql
- /\_percolate
- /\_rank\_eval
- /\_search profile
- /\_shard\_stores
- $/$ \_shrink $^5$
- /\_snapshot
- /\_split
- /\_stats
- /\_status
- /\_tasks
- /\_template
- $/$ \_update\_by\_query  $^{-1}$
- /\_validate

- 1. Les modifications apportées à la configuration de cluster peuvent interrompre ces opérations avant la fin. Nous vous recommandons d'utiliser l'opération /\_tasks avec ces opérations pour vérifier que les demandes se sont correctement terminées.
- 2. Les demandes DELETE pour /\_search/scroll avec un corps de message doivent spécifier "Content-Length" dans l'en-tête HTTP. La plupart des clients ajoutent cet en-tête par défaut.

Pour éviter tout problème lié aux = caractères dans scroll id les valeurs, utilisez le corps de la requête, et non la chaîne de requête, pour transmettre scroll id des valeurs à OpenSearch Service.

- 3. Pour en savoir plus sur l'utilisation des scripts, consultez [the section called "Autres ressource](#page-1261-0) [prises en charge"](#page-1261-0).
- 4. Fait référence à la méthode PUT. Pour obtenir des informations sur la méthode GET, consultez [the](#page-1192-0) [section called "Différences notables entre API"](#page-1192-0). Cette liste ne fait référence qu'aux OpenSearch opérations génériques prises en charge par le OpenSearch Service et n'inclut pas les opérations prises en charge spécifiques aux plugins pour la détection des anomalies, l'ISM, etc.
- 5. veuillez consulter [the section called "API Shrink"](#page-1193-0).

# <span id="page-1202-0"></span>OpenSearch version 2.5

Pour la OpenSearch version 2.5, le OpenSearch Service prend en charge les opérations suivantes. Pour plus d'informations sur la plupart des opérations, consultez la [référence de l'OpenSearchAPI](https://opensearch.org/docs/latest/opensearch/rest-api/index/) [REST](https://opensearch.org/docs/latest/opensearch/rest-api/index/) ou la référence de l'API du plugin en question.

- Toutes les opérations dans le chemin d'index (telles que /*index-name* /\_forceme rge , /*index-name* / update/*id* et /*index-name* / \_close)
- /\_alias
- /\_aliases
- /\_all
- /\_analyze
- $\cdot$  / bulk
- /\_cat (sauf /\_cat/nod eattrs )
- /\_cluster/allocation/ explain
- /\_cluster/health
- /\_cluster/pending\_tasks
- / delete by query  $^1$
- / explain
- /\_field\_caps
- /\_field\_stats
- /\_flush
- /\_ingest/pipeline
- /\_ltr
- /\_mapping
- /\_mget
- /\_msearch
- /\_mtermvectors
- / nodes

g

- /\_plugins/\_asynchr onous\_search
- /\_plugins/\_alertin
- / refresh
- / reindex  $^1$
- /\_render
- /\_resolve/index
- /\_rollover
- /\_scripts  $^3$
- / search<sup>2</sup>
- /\_search/point\_in\_ time
- /\_search profile
- /\_shard\_stores
- $/$ \_shrink $^5$
- /\_snapshot
- /\_split
- /\_stats
- / cluster/settings pour plusieurs propriétés $^4$  :
	- action.auto create \_index
	- action.search.shar d\_count.limit
	- indices.breaker.fi elddata.limit
	- indices.breaker.re quest.limit
	- indices.breaker.to tal.limit
	- cluster.max\_shards \_per\_node
- /\_cluster/state
- /\_cluster/stats
- /\_count
- /\_dashboards
- /\_plugins/\_anomaly \_detection
- /\_plugins/\_ism
- /\_plugins/\_ml
- /\_plugins/\_notific ations
- /\_plugins/\_ppl
- /\_plugins/\_securit y
- /\_plugins/\_securit y\_analytics
- /\_plugins/\_sm
- /\_plugins/\_sql
- /\_percolate
- /\_rank\_eval
- / status
- /\_tasks
- /\_template
- /\_update\_by\_query <sup>1</sup>
- /\_validate

- 1. Les modifications apportées à la configuration de cluster peuvent interrompre ces opérations avant la fin. Nous vous recommandons d'utiliser l'opération /\_tasks avec ces opérations pour vérifier que les demandes se sont correctement terminées.
- 2. Les demandes DELETE pour /\_search/scroll avec un corps de message doivent spécifier "Content-Length" dans l'en-tête HTTP. La plupart des clients ajoutent cet en-tête par défaut. Pour éviter tout problème lié aux = caractères dans scroll\_id les valeurs, utilisez le corps de la requête, et non la chaîne de requête, pour transmettre scroll\_id des valeurs à OpenSearch Service.
- 3. Pour en savoir plus sur l'utilisation des scripts, consultez [the section called "Autres ressource](#page-1261-0) [prises en charge"](#page-1261-0).
- 4. Fait référence à la méthode PUT. Pour obtenir des informations sur la méthode GET, consultez [the](#page-1192-0) [section called "Différences notables entre API"](#page-1192-0). Cette liste ne fait référence qu'aux OpenSearch opérations génériques prises en charge par le OpenSearch Service et n'inclut pas les opérations prises en charge spécifiques aux plugins pour la détection des anomalies, l'ISM, etc.

5. veuillez consulter [the section called "API Shrink"](#page-1193-0).

# <span id="page-1204-0"></span>OpenSearch version 2.3

Pour la OpenSearch version 2.3, le OpenSearch Service prend en charge les opérations suivantes. Pour plus d'informations sur la plupart des opérations, consultez la [référence de l'OpenSearchAPI](https://opensearch.org/docs/latest/opensearch/rest-api/index/) [REST](https://opensearch.org/docs/latest/opensearch/rest-api/index/) ou la référence de l'API du plugin en question.

- Toutes les opérations dans le chemin d'index (telles que /*index-name* /\_forceme rge , /*index-name* / update/*id* et /*index-name* / \_close)
- /\_alias
- /\_aliases
- /\_all
- /\_analyze
- /\_bulk
- /\_cat (sauf /\_cat/nod eattrs )
- /\_cluster/allocation/ explain
- /\_cluster/health
- /\_cluster/pending\_tasks
- / cluster/settings pour plusieurs propriétés<sup>4</sup> :
	- action.auto create \_index
	- action.search.shar d\_count.limit
	- indices.breaker.fi elddata.limit
- /\_delete\_by\_query  $^1$
- / explain
- /\_field\_caps
- /\_field\_stats
- /\_flush
- /\_ingest/pipeline
- $\cdot$  / ltr
- / mapping
- /\_mget
- / msearch
- / mtermvectors
- / nodes
- /\_plugins/\_asynchr onous\_search
- /\_plugins/\_alertin g
- /\_plugins/\_anomaly \_detection
- /\_plugins/\_ism
- /\_plugins/\_ml
- \_plugins/\_notifica tions
- /\_plugins/\_ppl
- / refresh
- / reindex  $^1$
- / render
- /\_resolve/index
- / rollover
- / scripts  $3$
- / search<sup>2</sup>
- /\_search profile
- / shard stores
- / shrink $^5$
- /\_snapshot
- /\_split
- /\_stats
- /\_status
- /\_tasks
- /\_template
- $/$ \_update\_by\_query  $1$
- /\_validate
- indices.breaker.re quest.limit
- indices.breaker.to tal.limit
- cluster.max\_shards \_per\_node
- /\_cluster/state
- /\_cluster/stats
- /\_count
- /\_dashboards
- /\_plugins/\_securit
	-

y

- /\_plugins/\_sql
- /\_percolate
- / rank eval

- 1. Les modifications apportées à la configuration de cluster peuvent interrompre ces opérations avant la fin. Nous vous recommandons d'utiliser l'opération /\_tasks avec ces opérations pour vérifier que les demandes se sont correctement terminées.
- 2. Les demandes DELETE pour / search/scroll avec un corps de message doivent spécifier "Content-Length" dans l'en-tête HTTP. La plupart des clients ajoutent cet en-tête par défaut. Pour éviter tout problème lié aux = caractères dans scroll\_id les valeurs, utilisez le corps de la requête, et non la chaîne de requête, pour transmettre scroll\_id des valeurs à OpenSearch Service.
- 3. Pour en savoir plus sur l'utilisation des scripts, consultez [the section called "Autres ressource](#page-1261-0) [prises en charge"](#page-1261-0).
- 4. Fait référence à la méthode PUT. Pour obtenir des informations sur la méthode GET, consultez [the](#page-1192-0) [section called "Différences notables entre API"](#page-1192-0). Cette liste ne fait référence qu'aux OpenSearch opérations génériques prises en charge par le OpenSearch Service et n'inclut pas les opérations prises en charge spécifiques aux plugins pour la détection des anomalies, l'ISM, etc.
- 5. veuillez consulter [the section called "API Shrink"](#page-1193-0).

# <span id="page-1205-0"></span>OpenSearch version 1.3

Pour la OpenSearch version 1.3, le OpenSearch Service prend en charge les opérations suivantes. Pour plus d'informations sur la plupart des opérations, consultez la [référence de l'OpenSearchAPI](https://opensearch.org/docs/latest/opensearch/rest-api/index/) [REST](https://opensearch.org/docs/latest/opensearch/rest-api/index/) ou la référence de l'API du plugin en question.

- Toutes les opérations dans le chemin d'index (telles que /*index-name* /\_forceme rge , /*index-name* / update/*id* et /*index-name* / \_close)
- / alias
- / aliases
- $\cdot$  / all
- /\_analyze
- /  $bulk$
- /\_cat (sauf /\_cat/nod eattrs )
- / cluster/allocation/ explain
- /\_cluster/health
- /\_cluster/pending\_tasks
- /\_cluster/settings pour plusieurs propriétés $^4$  :
	- action.auto\_create \_index
	- action.search.shar d\_count.limit
	- indices.breaker.fi elddata.limit
	- indices.breaker.re quest.limit
	- indices.breaker.to tal.limit
	- cluster.max\_shards \_per\_node
- /\_cluster/state
- $/$  delete by query  $1$
- /\_explain
- /\_field\_caps
- /\_field\_stats
- $\cdot$  / flush
- /\_ingest/pipeline
- /\_ltr
- /\_mapping
- /\_mget
- /\_msearch
- /\_mtermvectors
- / nodes
- /\_plugins/\_asynchr onous\_search
- /\_plugins/\_alertin g
- /\_plugins/\_anomaly \_detection
- /\_plugins/\_ism
- /\_plugins/\_ml
- /\_plugins/\_ppl
- /\_plugins/\_securit y
- /\_plugins/\_sql
- /\_percolate
- /\_rank\_eval
- /\_refresh
- / reindex  $^1$
- /\_render
- /\_resolve/index
- / rollover
- / scripts  $3$
- / search<sup>2</sup>
- /\_search profile
- /\_shard\_stores
- / shrink $^5$
- /\_snapshot
- /\_split
- /\_stats
- /\_status
- / tasks
- / template
- $/$ \_update\_by\_query  $1$
- /\_validate
- / cluster/stats
- /\_count
- /\_dashboards
- 1. Les modifications apportées à la configuration de cluster peuvent interrompre ces opérations avant la fin. Nous vous recommandons d'utiliser l'opération /\_tasks avec ces opérations pour vérifier que les demandes se sont correctement terminées.
- 2. Les demandes DELETE pour /\_search/scroll avec un corps de message doivent spécifier "Content-Length" dans l'en-tête HTTP. La plupart des clients ajoutent cet en-tête par défaut. Pour éviter tout problème lié aux = caractères dans scroll\_id les valeurs, utilisez le corps de la requête, et non la chaîne de requête, pour transmettre scroll\_id des valeurs à OpenSearch Service.
- 3. Pour en savoir plus sur l'utilisation des scripts, consultez [the section called "Autres ressource](#page-1261-0) [prises en charge"](#page-1261-0).
- 4. Fait référence à la méthode PUT. Pour obtenir des informations sur la méthode GET, consultez [the](#page-1192-0) [section called "Différences notables entre API"](#page-1192-0). Cette liste ne fait référence qu'aux OpenSearch opérations génériques prises en charge par le OpenSearch Service et n'inclut pas les opérations prises en charge spécifiques aux plugins pour la détection des anomalies, l'ISM, etc.
- 5. veuillez consulter [the section called "API Shrink"](#page-1193-0).

# <span id="page-1207-0"></span>OpenSearch version 1.2

Pour la OpenSearch version 1.2, le OpenSearch Service prend en charge les opérations suivantes. Pour plus d'informations sur la plupart des opérations, consultez la [référence de l'OpenSearchAPI](https://opensearch.org/docs/latest/opensearch/rest-api/index/) [REST](https://opensearch.org/docs/latest/opensearch/rest-api/index/) ou la référence de l'API du plugin en question.

- Toutes les opérations dans le chemin d'index (telles que /*index-name* /\_forceme rge , /*index-name* / update/*id* et /*index-name* / \_close)
- /\_alias
- /\_aliases
- $\sqrt{\phantom{a}}$ delete\_by\_query  $^1$
- /\_explain
	- /\_field\_caps
	- /\_field\_stats
- /\_flush
- /\_ingest/pipeline
- /\_ltr
- /\_refresh
	- / reindex  $^1$
	- /\_render
	- /\_resolve/index
	- /\_rollover
	- /\_scripts  $3$
	- / search<sup>2</sup>
- $\cdot$  / all
- /\_analyze
- /\_bulk
- /\_cat (sauf /\_cat/nod eattrs )
- /\_cluster/allocation/ explain
- /\_cluster/health
- /\_cluster/pending\_tasks
- /\_cluster/settings pour plusieurs propriétés<sup>4</sup> :
	- action.auto\_create \_index
	- action.search.shar d\_count.limit
	- indices.breaker.fi elddata.limit
	- indices.breaker.re quest.limit
	- indices.breaker.to tal.limit
	- cluster.max\_shards \_per\_node
- /\_cluster/state
- /\_cluster/stats
- /\_count
- /\_dashboards
- 1. Les modifications apportées à la configuration de cluster peuvent interrompre ces opérations avant la fin. Nous vous recommandons d'utiliser l'opération /\_tasks avec ces opérations pour vérifier que les demandes se sont correctement terminées.
- /\_mapping
- /\_mget
- /\_msearch
- /\_mtermvectors
- /\_nodes
- /\_plugins/\_asynchr onous\_search
- /\_plugins/\_alertin g
- /\_plugins/\_anomaly \_detection
- /\_plugins/\_ism
- /\_plugins/\_ppl
- /\_plugins/\_securit y
- /\_plugins/\_sql
- /\_percolate
- /\_rank\_eval
- /\_search profile
- /\_shard\_stores
- $/sub$ shrink $<sup>5</sup>$ </sup>
- /\_snapshot
- /\_split
- /\_stats
- /\_status
- /\_tasks
- /\_template
- $/$ \_update\_by\_query  $^{-1}$
- /\_validate
- 2. Les demandes DELETE pour / search/scroll avec un corps de message doivent spécifier "Content-Length" dans l'en-tête HTTP. La plupart des clients ajoutent cet en-tête par défaut. Pour éviter tout problème lié aux = caractères dans scroll\_id les valeurs, utilisez le corps de la requête, et non la chaîne de requête, pour transmettre scroll\_id des valeurs à OpenSearch Service.
- 3. Pour en savoir plus sur l'utilisation des scripts, consultez [the section called "Autres ressource](#page-1261-0) [prises en charge"](#page-1261-0).
- 4. Fait référence à la méthode PUT. Pour obtenir des informations sur la méthode GET, consultez [the](#page-1192-0) [section called "Différences notables entre API"](#page-1192-0). Cette liste ne fait référence qu'aux OpenSearch opérations génériques prises en charge par le OpenSearch Service et n'inclut pas les opérations prises en charge spécifiques aux plugins pour la détection des anomalies, l'ISM, etc.
- 5. veuillez consulter [the section called "API Shrink"](#page-1193-0).

# <span id="page-1209-0"></span>OpenSearch version 1.1

Pour la OpenSearch version 1.1, le OpenSearch Service prend en charge les opérations suivantes. Pour plus d'informations sur la plupart des opérations, consultez la [référence de l'OpenSearchAPI](https://opensearch.org/docs/latest/opensearch/rest-api/index/) [REST](https://opensearch.org/docs/latest/opensearch/rest-api/index/) ou la référence de l'API du plugin en question.

- Toutes les opérations dans le chemin d'index (telles que /*index-name* /\_forceme rge , /*index-name* / update/*id* et /*index-name* / \_close)
- /\_alias
- /\_aliases
- /\_all
- /\_analyze
- /\_bulk
- /\_cat (sauf /\_cat/nod eattrs )
- /\_cluster/allocation/ explain
- /\_delete\_by\_query  $^1$   $\,$  /\_refresh
- /\_explain
- /\_field\_caps
- /\_field\_stats
- /\_flush
- /\_ingest/pipeline
- /\_ltr
- /\_mapping
- /\_mget
- /\_msearch
- /\_mtermvectors
- / nodes
- /\_plugins/\_asynchr onous\_search
- 
- / reindex  $^1$
- /\_render
- /\_resolve/index
- /\_rollover
- /\_scripts  $3$
- / search<sup>2</sup>
- /\_search profile
- /\_shard\_stores
- / shrink $^5$
- /\_snapshot
- /\_split
- /\_stats
- / cluster/health
- /\_cluster/pending\_tasks
- /\_cluster/settings pour plusieurs propriétés $^4$  :
	- action.auto create \_index
	- action.search.shar d\_count.limit
	- indices.breaker.fi elddata.limit
	- indices.breaker.re quest.limit
	- indices.breaker.to tal.limit
	- cluster.max\_shards \_per\_node
- /\_cluster/state
- /\_cluster/stats
- /\_count
- /\_dashboards
- /\_plugins/\_alertin
- g
- /\_plugins/\_anomaly \_detection
- /\_plugins/\_ism
- /\_plugins/\_ppl
- /\_plugins/\_securit y
- /\_plugins/\_sql
- /\_plugins/\_transfo rms
- /\_percolate
- /\_rank\_eval
- /\_status
- /\_tasks
- /\_template
- /\_update\_by\_query  $^1$
- /\_validate

- 1. Les modifications apportées à la configuration de cluster peuvent interrompre ces opérations avant la fin. Nous vous recommandons d'utiliser l'opération /\_tasks avec ces opérations pour vérifier que les demandes se sont correctement terminées.
- 2. Les demandes DELETE pour /\_search/scroll avec un corps de message doivent spécifier "Content-Length" dans l'en-tête HTTP. La plupart des clients ajoutent cet en-tête par défaut. Pour éviter tout problème lié aux = caractères dans scroll\_id les valeurs, utilisez le corps de la requête, et non la chaîne de requête, pour transmettre scroll\_id des valeurs à OpenSearch Service.
- 3. Pour en savoir plus sur l'utilisation des scripts, consultez [the section called "Autres ressource](#page-1261-0) [prises en charge"](#page-1261-0).
- 4. Fait référence à la méthode PUT. Pour obtenir des informations sur la méthode GET, consultez [the](#page-1192-0) [section called "Différences notables entre API"](#page-1192-0). Cette liste ne fait référence qu'aux OpenSearch

opérations génériques prises en charge par le OpenSearch Service et n'inclut pas les opérations prises en charge spécifiques aux plugins pour la détection des anomalies, l'ISM, etc.

5. veuillez consulter [the section called "API Shrink"](#page-1193-0).

# <span id="page-1211-0"></span>OpenSearch version 1.0

Pour la OpenSearch version 1.0, OpenSearch Service prend en charge les opérations suivantes. Pour plus d'informations sur la plupart des opérations, consultez la [référence de l'OpenSearchAPI](https://opensearch.org/docs/latest/opensearch/rest-api/index/) [REST](https://opensearch.org/docs/latest/opensearch/rest-api/index/) ou la référence de l'API du plugin en question.

- Toutes les opérations dans le chemin d'index (telles que /*index-name* /\_forceme rge , /*index-name* / update/*id* et /*index-name* / \_close)
- /\_alias
- /\_aliases
- $\cdot$  / all
- /\_analyze
- $/$  bulk
- /\_cat (sauf /\_cat/nod eattrs )
- /\_cluster/allocation/ explain
- /\_cluster/health
- /\_cluster/pending\_tasks
- /\_cluster/settings pour plusieurs propriétés<sup>4</sup> :
	- action.auto\_create \_index
	- action.search.shar d\_count.limit
- /\_delete\_by\_query  $^{\mathrm{1}}$
- / explain
- / field caps
- /\_field\_stats
- /\_flush
- /\_ingest/pipeline
- $\cdot$  / ltr
- /\_mapping
- /\_mget
- /\_msearch
- /\_mtermvectors
- / nodes
- /\_plugins/\_asynchr onous\_search
- /\_plugins/\_alertin g
- /\_plugins/\_anomaly \_detection
- /\_plugins/\_ism
- /\_plugins/\_ppl
- /\_plugins/\_securit y
- / refresh
	- / reindex  $^1$
	- / render
	- /\_resolve/index
	- /\_rollover
	- $/$  scripts  $^3$
	- / search<sup>2</sup>
	- /\_search profile
	- /\_shard\_stores
	- / shrink $^5$
	- /\_snapshot
	- /\_split
	- /\_stats
	- /\_status
	- /\_tasks
	- /\_template
	- $/$ \_update\_by\_query  $1$
	- /\_validate
- indices.breaker.fi elddata.limit
- indices.breaker.re quest.limit
- indices.breaker.to tal.limit
- cluster.max\_shards \_per\_node
- /\_cluster/state
- / cluster/stats
- /\_count
- /\_dashboards
- /\_plugins/\_sql
- /\_plugins/\_transfo rms
- /\_percolate
- / rank eval

- 1. Les modifications apportées à la configuration de cluster peuvent interrompre ces opérations avant la fin. Nous vous recommandons d'utiliser l'opération /\_tasks avec ces opérations pour vérifier que les demandes se sont correctement terminées.
- 2. Les demandes DELETE pour /\_search/scroll avec un corps de message doivent spécifier "Content-Length" dans l'en-tête HTTP. La plupart des clients ajoutent cet en-tête par défaut. Pour éviter tout problème lié aux = caractères dans scroll\_id les valeurs, utilisez le corps de la requête, et non la chaîne de requête, pour transmettre scroll\_id des valeurs à OpenSearch Service.
- 3. Pour en savoir plus sur l'utilisation des scripts, consultez [the section called "Autres ressource](#page-1261-0) [prises en charge"](#page-1261-0).
- 4. Fait référence à la méthode PUT. Pour obtenir des informations sur la méthode GET, consultez [the](#page-1192-0) [section called "Différences notables entre API"](#page-1192-0). Cette liste ne fait référence qu'aux OpenSearch opérations génériques prises en charge par le OpenSearch Service et n'inclut pas les opérations prises en charge spécifiques aux plugins pour la détection des anomalies, l'ISM, etc.
- 5. veuillez consulter [the section called "API Shrink"](#page-1193-0).

<span id="page-1212-0"></span>Pour Elasticsearch 7.10, le OpenSearch Service prend en charge les opérations suivantes.

- Toutes les opérations dans le chemin d'index (telles que /*index-name* /\_forceme rge , /*index-name* / update/*id* et /*index-name* / \_close)
- / alias
- / aliases
- $\cdot$  / all
- /\_analyze
- /  $bulk$
- /\_cat (sauf /\_cat/nod eattrs )
- / cluster/allocation/ explain
- /\_cluster/health
- /\_cluster/pending\_tasks
- / cluster/settings pour plusieurs propriétés $^4$  :
	- action.auto\_create \_index
	- action.search.shar d\_count.limit
	- indices.breaker.fi elddata.limit
	- indices.breaker.re quest.limit
	- indices.breaker.to tal.limit
	- cluster.max\_shards \_per\_node
- /\_cluster/state
- /\_delete\_by\_querv  $^1$
- /\_explain
- /\_field\_caps
- /\_field\_stats
- / flush
- / index template  $^6$
- /\_ingest/pipeline
- /\_index\_template
- /  $ltr$
- /\_mapping
- /\_mget
- / msearch
- /\_mtermvectors
- / nodes
- /\_opendistro/\_aler ting
- /\_opendistro/\_asyn chronous\_search
- /\_opendistro/\_anom aly\_detection
- /\_opendistro/\_ism
- /\_opendistro/\_ppl
- /\_opendistro/\_secu rity
- /\_opendistro/\_sql
- / percolate
- / plugin/kibana
- /\_plugins/\_replica tion
- /\_rank\_eval
- /\_refresh
- / reindex  $^1$
- /\_render
- /\_resolve/index
- / rollover
- / scripts  $3$
- / search<sup>2</sup>
- /\_search profile
- / shard stores
- / shrink $^5$
- /\_snapshot
- /\_split
- /\_stats
- /\_status
- / tasks
- / template  $^6$
- / update by query  $1$
- / validate
- /\_cluster/stats
- /\_count
- 1. Les modifications apportées à la configuration de cluster peuvent interrompre ces opérations avant la fin. Nous vous recommandons d'utiliser l'opération /\_tasks avec ces opérations pour vérifier que les demandes se sont correctement terminées.
- 2. Les demandes DELETE pour /\_search/scroll avec un corps de message doivent spécifier "Content-Length" dans l'en-tête HTTP. La plupart des clients ajoutent cet en-tête par défaut. Pour éviter tout problème lié aux = caractères dans scroll id les valeurs, utilisez le corps de la requête, et non la chaîne de requête, pour transmettre scroll\_id des valeurs à OpenSearch Service.
- 3. Pour en savoir plus sur l'utilisation des scripts, consultez [the section called "Autres ressource](#page-1261-0) [prises en charge"](#page-1261-0).
- 4. Fait référence à la méthode PUT. Pour obtenir des informations sur la méthode GET, consultez [the section called "Différences notables entre API"](#page-1192-0). Cette liste ne fait référence qu'aux opérations Elasticsearch génériques prises en charge par OpenSearch Service et n'inclut pas les opérations prises en charge par des plugins spécifiques pour la détection des anomalies, l'ISM, etc.
- 5. veuillez consulter [the section called "API Shrink"](#page-1193-0).
- 6. Les modèles d'index hérités (\_template) ont été remplacés par des modèles composables (\_index\_template) à partir d'Elasticsearch 7.8. Les modèles composables ont la priorité sur les modèles hérités. Si aucun modèle composable ne correspond à un index donné, un modèle hérité peut toujours correspondre et être appliqué. L'\_templateopération fonctionne toujours sur OpenSearch les versions ultérieures d'Elasticsearch OSS, mais les appels GET aux deux types de modèles renvoient des résultats différents.

<span id="page-1214-0"></span>Pour Elasticsearch 7.9, OpenSearch Service prend en charge les opérations suivantes.

- Toutes les opérations dans le chemin d'index (telles que /*index-name* /\_forceme rge , /*index-name* /
- $/$  delete by query  $^{-1}$ • /\_explain
- 
- /\_field\_caps
- /\_field\_stats
- /\_refresh
- / reindex  $^1$
- / render
- /\_resolve/index

update/*id* et /*index-name* / \_close)

- /\_alias
- /\_aliases
- $\cdot$  / all
- /\_analyze
- / bulk
- /\_cat (sauf /\_cat/nod eattrs )
- /\_cluster/allocation/ explain
- /\_cluster/health
- /\_cluster/pending\_tasks
- /\_cluster/settings pour plusieurs propriétés $^4$  :
	- action.auto\_create \_index
	- action.search.shar d\_count.limit
	- indices.breaker.fi elddata.limit
	- indices.breaker.re quest.limit
	- indices.breaker.to tal.limit
	- cluster.max\_shards \_per\_node
- /\_cluster/state
- /\_cluster/stats
- /\_count
- / flush
	- $/$ \_index\_template  $^6$
	- /\_ingest/pipeline
	- /\_ltr
	- /\_mapping
	- /\_mget
	- /\_msearch
	- /\_mtermvectors
	- /\_nodes
	- /\_opendistro/\_aler ting
	- /\_opendistro/\_anom aly\_detection
	- /\_opendistro/\_ism
	- /\_opendistro/\_ppl
	- / opendistro/ secu rity
	- /\_opendistro/\_sql
	- /\_percolate
	- /\_plugin/kibana
	- /\_rank\_eval
- / rollover
- /\_scripts  $^3$
- $/$  search<sup>2</sup>
- /\_search profile
- /\_shard\_stores
- $/$ \_shrink $^5$
- /\_snapshot
- /\_split
- /\_stats
- /\_status
- /\_tasks
- $/$ \_template  $^6$
- /\_update\_by\_query <sup>1</sup>
- /\_validate
- 1. Les modifications apportées à la configuration de cluster peuvent interrompre ces opérations avant la fin. Nous vous recommandons d'utiliser l'opération / tasks avec ces opérations pour vérifier que les demandes se sont correctement terminées.
- 2. Les demandes DELETE pour /\_search/scroll avec un corps de message doivent spécifier "Content-Length" dans l'en-tête HTTP. La plupart des clients ajoutent cet en-tête par défaut. Pour éviter tout problème lié aux = caractères dans scroll\_id les valeurs, utilisez le corps de la requête, et non la chaîne de requête, pour transmettre scroll\_id des valeurs à OpenSearch Service.
- 3. Pour en savoir plus sur l'utilisation des scripts, consultez [the section called "Autres ressource](#page-1261-0) [prises en charge"](#page-1261-0).
- 4. Fait référence à la méthode PUT. Pour obtenir des informations sur la méthode GET, consultez [the](#page-1192-0) [section called "Différences notables entre API"](#page-1192-0). Cette liste ne fait référence qu'aux OpenSearch opérations génériques prises en charge par le OpenSearch Service et n'inclut pas les opérations prises en charge spécifiques aux plugins pour la détection des anomalies, l'ISM, etc.
- 5. veuillez consulter [the section called "API Shrink"](#page-1193-0).
- 6. Les modèles d'index hérités (\_template) ont été remplacés par des modèles composables (\_index\_template) à partir d'Elasticsearch 7.8. Les modèles composables ont la priorité sur les modèles hérités. Si aucun modèle composable ne correspond à un index donné, un modèle hérité peut toujours correspondre et être appliqué. L'\_templateopération fonctionne toujours sur OpenSearch les versions ultérieures d'Elasticsearch OSS, mais les appels GET aux deux types de modèles renvoient des résultats différents.

<span id="page-1216-0"></span>Pour Elasticsearch 7.8, le OpenSearch Service prend en charge les opérations suivantes.

- Toutes les opérations dans le chemin d'index (telles que /*index-name* /\_forceme rge , /*index-name* / update/*id* et /*index-name* / \_close)
- /\_alias
- /\_cluster/state
- /\_cluster/stats
- /\_count
- $/$  delete\_by\_query  $^1$
- /\_explain
- /\_field\_caps
- /\_field\_stats
- /\_refresh
	- $/$ \_reindex  $^1$
	- /\_render
	- /\_rollover
- / scripts  $^3$
- / search<sup>2</sup>
- /\_search profile
- / aliases
- /\_all
- /\_analyze
- /\_bulk
- /\_cat (sauf /\_cat/nod eattrs )
- /\_cluster/allocation/ explain
- /\_cluster/health
- /\_cluster/pending\_tasks
- /\_cluster/settings pour plusieurs propriétés<sup>4</sup> :
	- action.auto\_create \_index
	- action.search.shar d\_count.limit
	- indices.breaker.fi elddata.limit
	- indices.breaker.re quest.limit
	- indices.breaker.to tal.limit
	- cluster.max\_shards \_per\_node
- / flush
- $/$ \_index\_template  $^6$
- /\_ingest/pipeline
- /\_ltr
- /\_mapping
- /\_mget
- /\_msearch
- /\_mtermvectors
- /\_nodes
- /\_opendistro/\_aler ting
- /\_opendistro/\_anom aly detection
- /\_opendistro/\_ism
- /\_opendistro/\_secu rity
- /\_opendistro/\_sql
- /\_percolate
- /\_plugin/kibana
- /\_rank\_eval
- / shard stores
- / shrink $^5$
- /\_snapshot
- /\_split
- /\_stats
- /\_status
- /\_tasks
- $/$ \_template  $^6$
- /\_update\_by\_query 1
- /\_validate

- 1. Les modifications apportées à la configuration de cluster peuvent interrompre ces opérations avant la fin. Nous vous recommandons d'utiliser l'opération /\_tasks avec ces opérations pour vérifier que les demandes se sont correctement terminées.
- 2. Les demandes DELETE pour /\_search/scroll avec un corps de message doivent spécifier "Content-Length" dans l'en-tête HTTP. La plupart des clients ajoutent cet en-tête par défaut. Pour éviter tout problème lié aux = caractères dans scroll\_id les valeurs, utilisez le corps de la requête, et non la chaîne de requête, pour transmettre scroll\_id des valeurs à OpenSearch Service.
- 3. Pour en savoir plus sur l'utilisation des scripts, consultez [the section called "Autres ressource](#page-1261-0) [prises en charge"](#page-1261-0).
- 4. Fait référence à la méthode PUT. Pour obtenir des informations sur la méthode GET, consultez [the section called "Différences notables entre API"](#page-1192-0). Cette liste ne fait référence qu'aux opérations Elasticsearch génériques prises en charge par OpenSearch Service et n'inclut pas les opérations prises en charge par des plugins spécifiques pour la détection des anomalies, l'ISM, etc.
- 5. veuillez consulter [the section called "API Shrink"](#page-1193-0).
- 6. Les modèles d'index hérités (\_template) ont été remplacés par des modèles composables (\_index\_template) à partir d'Elasticsearch 7.8. Les modèles composables ont la priorité sur les modèles hérités. Si aucun modèle composable ne correspond à un index donné, un modèle hérité peut toujours correspondre et être appliqué. L'\_templateopération fonctionne toujours sur OpenSearch les versions ultérieures d'Elasticsearch OSS, mais les appels GET aux deux types de modèles renvoient des résultats différents.

<span id="page-1218-0"></span>Pour Elasticsearch 7.7, le OpenSearch Service prend en charge les opérations suivantes.

- Toutes les opérations dans le chemin d'index (telles que /*index-name* /\_forceme rge , /*index-name* / update/*id* et /*index-name* / \_close)
- /\_alias
- /\_aliases
- $\cdot$  / all
- /\_analyze
- / bulk
- /\_cat (sauf /\_cat/nod eattrs )
- /\_cluster/allocation/ explain
- /\_cluster/health
- / cluster/state
- /\_cluster/stats
- /\_count
- /\_delete\_by\_query  $^1$   $\,$  /\_rollover
- /\_explain
- /\_field\_caps
- /\_field\_stats
- /\_flush
- /\_ingest/pipeline
- /\_ltr
- /\_mapping
- /\_mget
- /\_msearch
- /\_mtermvectors
- / refresh
- $/$  reindex  $1$
- /\_render
- 
- $/$  scripts  $^3$
- / search<sup>2</sup>
- /\_search profile
- /\_shard\_stores
- / shrink $^5$
- /\_snapshot
- /\_split
- /\_stats
- /\_status
- /\_tasks
- /\_cluster/settings pour plusieurs propriétés $^4$  :
	- action.auto create \_index
	- action.search.shar d\_count.limit
	- indices.breaker.fi elddata.limit
	- indices.breaker.re quest.limit
	- indices.breaker.to tal.limit
	- cluster.max\_shards \_per\_node
- / nodes
- /\_opendistro/\_aler ting
- /\_opendistro/\_anom aly\_detection
- /\_opendistro/\_ism
- /\_opendistro/\_secu rity
- /\_opendistro/\_sql
- /\_percolate
- /\_plugin/kibana
- /\_rank\_eval
- / template
- /\_update\_by\_query 1
- /\_validate

- 1. Les modifications apportées à la configuration de cluster peuvent interrompre ces opérations avant la fin. Nous vous recommandons d'utiliser l'opération /\_tasks avec ces opérations pour vérifier que les demandes se sont correctement terminées.
- 2. Les demandes DELETE pour /\_search/scroll avec un corps de message doivent spécifier "Content-Length" dans l'en-tête HTTP. La plupart des clients ajoutent cet en-tête par défaut. Pour éviter tout problème lié aux = caractères dans scroll\_id les valeurs, utilisez le corps de la requête, et non la chaîne de requête, pour transmettre scroll id des valeurs à OpenSearch Service.
- 3. Pour en savoir plus sur l'utilisation des scripts, consultez [the section called "Autres ressource](#page-1261-0) [prises en charge"](#page-1261-0).
- 4. Fait référence à la méthode PUT. Pour obtenir des informations sur la méthode GET, consultez [the section called "Différences notables entre API"](#page-1192-0). Cette liste ne fait référence qu'aux opérations Elasticsearch génériques prises en charge par OpenSearch Service et n'inclut pas les opérations prises en charge par des plugins spécifiques pour la détection des anomalies, l'ISM, etc.
- 5. Consultez [the section called "API Shrink".](#page-1193-0)

<span id="page-1220-0"></span>Pour Elasticsearch 7.4, le OpenSearch Service prend en charge les opérations suivantes.

- Toutes les opérations dans le chemin d'index (telles que /*index-name* /\_forceme rge , /*index-name* / update/*id* et /*index-name* / \_close)
- /\_alias
- /\_aliases
- /\_all
- /\_analyze
- /\_bulk
- /\_cat (sauf /\_cat/nod eattrs )
- /\_cluster/allocation/ explain
- /\_cluster/health
- /\_cluster/pending\_tasks
- /\_cluster/settings pour plusieurs propriétés<sup>4</sup> :
	- action.auto\_create \_index
	- action.search.shar d\_count.limit
	- indices.breaker.fi elddata.limit
	- indices.breaker.re quest.limit
	- indices.breaker.to tal.limit
- /\_cluster/state
- / cluster/stats
- /\_count
- $\sqrt{\phantom{a}}$ delete\_by\_query  $^1$
- /\_explain
- /\_field\_caps
- /\_field\_stats
- /\_flush
- /\_ingest/pipeline
- /\_mapping
- /\_mget
- /\_msearch
- /\_mtermvectors
- / nodes
- /\_opendistro/\_aler ting
- /\_opendistro/\_anom aly\_detection
- /\_opendistro/\_ism
- /\_opendistro/\_secu rity
- /\_opendistro/\_sql
- /\_percolate
- /\_plugin/kibana
- /\_rank\_eval
- / refresh
- / reindex  $^1$
- /\_render
- / rollover
- / scripts  $3$
- / search<sup>2</sup>
- /\_search profile
- /\_shard\_stores
- $/$ \_shrink $^5$
- /\_snapshot
- /\_split
- /\_stats
- /\_status
- /\_tasks
- /\_template
- $/$ \_update\_by\_query  $1$
- /\_validate
- cluster.max\_shards \_per\_node
- 1. Les modifications apportées à la configuration de cluster peuvent interrompre ces opérations avant la fin. Nous vous recommandons d'utiliser l'opération /\_tasks avec ces opérations pour vérifier que les demandes se sont correctement terminées.
- 2. Les demandes DELETE pour /\_search/scroll avec un corps de message doivent spécifier "Content-Length" dans l'en-tête HTTP. La plupart des clients ajoutent cet en-tête par défaut. Pour éviter tout problème lié aux = caractères dans scroll\_id les valeurs, utilisez le corps de la requête, et non la chaîne de requête, pour transmettre scroll\_id des valeurs à OpenSearch Service.
- 3. Pour en savoir plus sur l'utilisation des scripts, consultez [the section called "Autres ressource](#page-1261-0) [prises en charge"](#page-1261-0).
- 4. Fait référence à la méthode PUT. Pour obtenir des informations sur la méthode GET, consultez [the section called "Différences notables entre API"](#page-1192-0). Cette liste ne fait référence qu'aux opérations Elasticsearch génériques prises en charge par OpenSearch Service et n'inclut pas les opérations prises en charge par des plugins spécifiques pour la détection des anomalies, l'ISM, etc.
- 5. Consultez [the section called "API Shrink".](#page-1193-0)

<span id="page-1221-0"></span>Pour Elasticsearch 7.1, le OpenSearch Service prend en charge les opérations suivantes.

- Toutes les opérations dans le chemin d'index (telles que /*index-name* /\_forcemerge et /*index-name* /update/*id*) sauf /*index-name* /\_close
- /\_alias
- /\_aliases
- /\_all
- /\_analyze
- /\_bulk
- /\_cluster/state
- /\_cluster/stats
- /\_count
- $\sqrt{\phantom{a}}$  delete\_by\_query  $^1$
- /\_explain
- /\_field\_caps
- /\_field\_stats
- /\_flush
- /\_ingest/pipeline
- / refresh
- / reindex  $^1$
- /\_render
- /\_rollover
- / scripts  $3$
- / search<sup>2</sup>
- /\_search profile
- /\_shard\_stores
- / shrink $^5$
- / cat (sauf / cat/nod eattrs )
- /\_cluster/allocation/ explain
- /\_cluster/health
- /\_cluster/pending\_tasks
- /\_cluster/settings pour plusieurs propriétés $^4$  :
	- action.auto\_create \_index
	- action.search.shar d\_count.limit
	- indices.breaker.fi elddata.limit
	- indices.breaker.re quest.limit
	- indices.breaker.to tal.limit
	- cluster.max\_shards \_per\_node
- /\_mapping
- /\_mget
- /\_msearch
- /\_mtermvectors
- /\_nodes
- /\_opendistro/\_aler ting
- /\_opendistro/\_ism
- /\_opendistro/\_secu rity
- /\_opendistro/\_sql
- /\_percolate
- /\_plugin/kibana
- /\_rank\_eval
- / snapshot
- /\_split
- /\_stats
- /\_status
- /\_tasks
- /\_template
- /\_update\_by\_query <sup>1</sup>
- /\_validate

- 1. Les modifications apportées à la configuration de cluster peuvent interrompre ces opérations avant la fin. Nous vous recommandons d'utiliser l'opération / tasks avec ces opérations pour vérifier que les demandes se sont correctement terminées.
- 2. Les demandes DELETE pour /\_search/scroll avec un corps de message doivent spécifier "Content-Length" dans l'en-tête HTTP. La plupart des clients ajoutent cet en-tête par défaut. Pour éviter tout problème lié aux = caractères dans scroll\_id les valeurs, utilisez le corps de la requête, et non la chaîne de requête, pour transmettre scroll\_id des valeurs à OpenSearch Service.
- 3. Pour en savoir plus sur l'utilisation des scripts, consultez [the section called "Autres ressource](#page-1261-0) [prises en charge"](#page-1261-0).
- 4. Fait référence à la méthode PUT. Pour obtenir des informations sur la méthode GET, consultez [the section called "Différences notables entre API"](#page-1192-0). Cette liste ne fait référence qu'aux opérations

Elasticsearch génériques prises en charge par OpenSearch Service et n'inclut pas les opérations prises en charge par des plugins spécifiques pour la détection des anomalies, l'ISM, etc.

5. Consultez [the section called "API Shrink".](#page-1193-0)

# <span id="page-1223-0"></span>Elasticsearch version 6.8

Pour Elasticsearch 6.8, OpenSearch Service prend en charge les opérations suivantes.

- Toutes les opérations dans le chemin d'index (telles que /*index-name* /\_forcemerge et /*index-name* /update/*id*) sauf /*index-name* /\_close
- /\_alias
- /\_aliases
- /\_all
- /\_analyze
- /\_bulk
- /\_cat (sauf /\_cat/nod eattrs )
- /\_cluster/allocation/ explain
- /\_cluster/health
- /\_cluster/pending\_tasks
- /\_cluster/settings pour plusieurs propriétés $^4$  :
	- action.auto\_create \_index
	- action.search.shar d\_count.limit
	- indices.breaker.fi elddata.limit
- /\_cluster/state
- /\_cluster/stats
- /\_count
- $\prime$  delete by query  $^1$
- /\_explain
- /\_field\_caps
- /\_field\_stats
- /\_flush
- /\_ingest/pipeline
- /\_mapping
- /\_mget
- /\_msearch
- /\_mtermvectors
- / nodes
- /\_opendistro/\_aler ting
- /\_opendistro/\_ism
- /\_opendistro/\_secu rity
- /\_opendistro/\_sql
- /\_percolate
- /\_plugin/kibana
- /\_rank\_eval
- /\_refresh
- / reindex  $^1$
- /\_render
- / rollover
- / scripts  $3$
- / search<sup>2</sup>
- /\_search profile
- /\_shard\_stores
- / shrink $^5$
- /\_snapshot
- /\_split
- /\_stats
- /\_status
- /\_tasks
- /\_template
- $/$ \_update\_by\_query  $1$
- /\_validate
- indices.breaker.re quest.limit
- indices.breaker.to tal.limit
- cluster.max\_shards \_per\_node
- cluster.blocks.rea d\_only
- 1. Les modifications apportées à la configuration de cluster peuvent interrompre ces opérations avant la fin. Nous vous recommandons d'utiliser l'opération /\_tasks avec ces opérations pour vérifier que les demandes se sont correctement terminées.
- 2. Les demandes DELETE pour / search/scroll avec un corps de message doivent spécifier "Content-Length" dans l'en-tête HTTP. La plupart des clients ajoutent cet en-tête par défaut. Pour éviter tout problème lié aux = caractères dans scroll\_id les valeurs, utilisez le corps de la requête, et non la chaîne de requête, pour transmettre scroll id des valeurs à OpenSearch Service.
- 3. Pour en savoir plus sur l'utilisation des scripts, consultez [the section called "Autres ressource](#page-1261-0) [prises en charge"](#page-1261-0).
- 4. Fait référence à la méthode PUT. Pour obtenir des informations sur la méthode GET, consultez [the section called "Différences notables entre API"](#page-1192-0). Cette liste ne fait référence qu'aux opérations Elasticsearch génériques prises en charge par OpenSearch Service et n'inclut pas les opérations prises en charge par des plugins spécifiques pour la détection des anomalies, l'ISM, etc.
- 5. Consultez [the section called "API Shrink".](#page-1193-0)

### Elasticsearch version 6.7

Pour Elasticsearch 6.7, OpenSearch Service prend en charge les opérations suivantes.

- Toutes les opérations dans le chemin d'index (telles que /*index-name* /\_forcemerge et /*index-name* /update/*id*) sauf /*index-name* /\_close
- /\_cluster/state
- /\_cluster/stats
- /\_count
- /\_delete\_by\_query
- / refresh
- / reindex  $^1$
- /\_render
- /\_rollover
- /\_aliases
- /\_all
- /\_analyze
- /\_bulk
- /\_cat (sauf /\_cat/nod eattrs )
- /\_cluster/allocation/ explain
- /\_cluster/health
- /\_cluster/pending\_tasks
- /\_cluster/settings pour plusieurs propriétés<sup>4</sup> :
	- action.auto\_create \_index
	- action.search.shar d\_count.limit
	- indices.breaker.fi elddata.limit
	- indices.breaker.re quest.limit
	- indices.breaker.to tal.limit
	- cluster.max\_shards \_per\_node
- /\_explain
- /\_field\_caps
- /\_field\_stats
- /\_flush
- /\_ingest/pipeline
- /\_mapping
- /\_mget
- /\_msearch
- /\_mtermvectors
- /\_nodes
- /\_opendistro/\_aler ting
- /\_opendistro/\_secu rity
- /\_opendistro/\_sql
- /\_percolate
- /\_plugin/kibana
- /\_rank\_eval
- $/$ \_scripts  $^3$
- $/$  search<sup>2</sup>
- /\_search profile
- /\_shard\_stores
- $/$ \_shrink $^5$
- /\_snapshot
- /\_split
- /\_stats
- /\_status
- /\_tasks
- /\_template
- $/$ \_update\_by\_query  $1$
- /\_validate

- 1. Les modifications apportées à la configuration de cluster peuvent interrompre ces opérations avant la fin. Nous vous recommandons d'utiliser l'opération /\_tasks avec ces opérations pour vérifier que les demandes se sont correctement terminées.
- 2. Les demandes DELETE pour /\_search/scroll avec un corps de message doivent spécifier "Content-Length" dans l'en-tête HTTP. La plupart des clients ajoutent cet en-tête par défaut. Pour éviter tout problème lié aux = caractères dans scroll\_id les valeurs, utilisez le corps de

la requête, et non la chaîne de requête, pour transmettre scroll id des valeurs à OpenSearch Service.

- 3. Pour en savoir plus sur l'utilisation des scripts, consultez [the section called "Autres ressource](#page-1261-0) [prises en charge"](#page-1261-0).
- 4. Fait référence à la méthode PUT. Pour obtenir des informations sur la méthode GET, consultez [the section called "Différences notables entre API"](#page-1192-0). Cette liste ne fait référence qu'aux opérations Elasticsearch génériques prises en charge par OpenSearch Service et n'inclut pas les opérations prises en charge par des plugins spécifiques pour la détection des anomalies, l'ISM, etc.
- 5. Consultez [the section called "API Shrink".](#page-1193-0)

## Elasticsearch version 6.5

Pour Elasticsearch 6.5, OpenSearch Service prend en charge les opérations suivantes.

- Toutes les opérations dans le chemin d'index (telles que /*index-name* /\_forcemerge et /*index-name* /update/*id*) sauf /*index-name* /\_close
- / alias
- / aliases
- $\cdot$  / all
- /\_analyze
- / bulk
- /\_cat (sauf /\_cat/nod eattrs )
- /\_cluster/allocation/ explain
- /\_cluster/health
- /\_cluster/pending\_tasks
- /\_cluster/settings pour plusieurs propriétés<sup>4</sup> :
- / cluster/state
	- / cluster/stats
- / count
- /\_delete\_by\_query  $^1$
- /\_explain
- /\_field\_caps
- /\_field\_stats
- /\_flush
- /\_ingest/pipeline
- /\_mapping
- /\_mget
- /\_msearch
- /\_mtermvectors
- / nodes
- /\_opendistro/\_aler ting
- /\_opendistro/\_sql
- /\_percolate
- / refresh
- / reindex  $^1$
- / render
- / rollover
- $/$  scripts  $^3$
- $/$  search<sup>2</sup>
- /\_search profile
- /\_shard\_stores
- $/$ \_shrink $^5$
- /\_snapshot
- /\_split
- /\_stats
- /\_status
- /\_tasks
- /\_template
- $/$ \_update\_by\_query  $1$
- /\_validate
- action.auto\_create \_index
- /\_plugin/kibana
- /\_rank\_eval
- action.search.shar d\_count.limit
- indices.breaker.fi elddata.limit
- indices.breaker.re quest.limit
- indices.breaker.to tal.limit
- 

- 1. Les modifications apportées à la configuration de cluster peuvent interrompre ces opérations avant la fin. Nous vous recommandons d'utiliser l'opération /\_tasks avec ces opérations pour vérifier que les demandes se sont correctement terminées.
- 2. Les demandes DELETE pour /\_search/scroll avec un corps de message doivent spécifier "Content-Length" dans l'en-tête HTTP. La plupart des clients ajoutent cet en-tête par défaut. Pour éviter tout problème lié aux = caractères dans scroll\_id les valeurs, utilisez le corps de la requête, et non la chaîne de requête, pour transmettre scroll\_id des valeurs à OpenSearch Service.
- 3. Pour en savoir plus sur l'utilisation des scripts, consultez [the section called "Autres ressource](#page-1261-0) [prises en charge"](#page-1261-0).
- 4. Fait référence à la méthode PUT. Pour obtenir des informations sur la méthode GET, consultez [the section called "Différences notables entre API"](#page-1192-0). Cette liste ne fait référence qu'aux opérations Elasticsearch génériques prises en charge par OpenSearch Service et n'inclut pas les opérations prises en charge par des plugins spécifiques pour la détection des anomalies, l'ISM, etc.
- 5. Consultez [the section called "API Shrink".](#page-1193-0)

#### Elasticsearch version 6.4

Pour Elasticsearch 6.4, OpenSearch Service prend en charge les opérations suivantes.

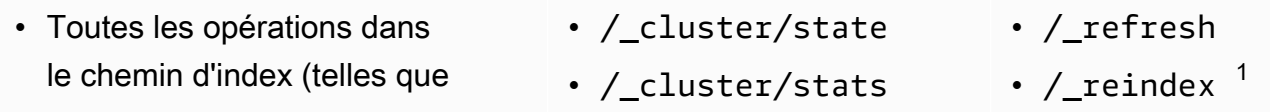

- 
- /*index-name* /\_forcemerge et /*index-name* /update/*id*) sauf /*index-name* /\_close
- /\_alias
- /\_aliases
- $\cdot$  /\_all
- /\_analyze
- / bulk
- /\_cat (sauf /\_cat/nod eattrs )
- /\_cluster/allocation/ explain
- /\_cluster/health
- /\_cluster/pending\_tasks
- /\_cluster/settings pour plusieurs propriétés<sup>4</sup> :
	- action.auto create \_index
	- action.search.shar d\_count.limit
	- indices.breaker.fi elddata.limit
	- indices.breaker.re quest.limit
	- indices.breaker.to tal.limit
- / count
- $/$ \_delete\_by\_query  $^1$
- /\_explain
- /\_field\_caps
- /\_field\_stats
- /\_flush
- /\_ingest/pipeline
- /\_mapping
- /\_mget
- /\_msearch
- /\_mtermvectors
- /\_nodes
- /\_opendistro/\_aler ting
- /\_percolate
- /\_plugin/kibana
- /\_rank\_eval
- / render
- /\_rollover
- /\_scripts  $3$
- $/$  search<sup>2</sup>
- /\_search profile
- /\_shard\_stores
- $/$ \_shrink $^5$
- /\_snapshot
- /\_split
- /\_stats
- /\_status
- /\_tasks
- /\_template
- $/$ \_update\_by\_query  $^{-1}$
- /\_validate

- 1. Les modifications apportées à la configuration de cluster peuvent interrompre ces opérations avant la fin. Nous vous recommandons d'utiliser l'opération /\_tasks avec ces opérations pour vérifier que les demandes se sont correctement terminées. 2. Les demandes DELETE pour /\_search/scroll avec un corps de message doivent spécifier
	- "Content-Length" dans l'en-tête HTTP. La plupart des clients ajoutent cet en-tête par défaut.

Pour éviter tout problème lié aux = caractères dans scroll id les valeurs, utilisez le corps de la requête, et non la chaîne de requête, pour transmettre scroll id des valeurs à OpenSearch Service.

- 3. Pour en savoir plus sur l'utilisation des scripts, consultez [the section called "Autres ressource](#page-1261-0) [prises en charge"](#page-1261-0).
- 4. Fait référence à la méthode PUT. Pour obtenir des informations sur la méthode GET, consultez [the section called "Différences notables entre API"](#page-1192-0). Cette liste ne fait référence qu'aux opérations Elasticsearch génériques prises en charge par OpenSearch Service et n'inclut pas les opérations prises en charge par des plugins spécifiques pour la détection des anomalies, l'ISM, etc.
- 5. Consultez [the section called "API Shrink".](#page-1193-0)

## Elasticsearch version 6.3

Pour Elasticsearch 6.3, OpenSearch Service prend en charge les opérations suivantes.

- Toutes les opérations dans le chemin d'index (telles que /*index-name* /\_forcemerge et /*index-name* /update/*id*) sauf /*index-name* /\_close
- /\_alias
- /\_aliases
- /\_all
- /\_analyze
- /\_bulk
- /\_cat (sauf /\_cat/nod eattrs )
- /\_cluster/allocation/ explain
- /\_cluster/health
- /\_cluster/pending\_tasks
- /\_cluster/settings pour plusieurs propriétés<sup>4</sup> :
- /\_cluster/state
- /\_cluster/stats
- / count
- $\prime$ \_delete\_by\_query  $^1$
- /\_explain
- /\_field\_caps
- / field stats
- / flush
- /\_ingest/pipeline
- /\_mapping
- /\_mget
- /\_msearch
- /\_mtermvectors
- /\_nodes
- /\_opendistro/\_aler ting
- /\_percolate
- / refresh
- / reindex  $1$
- / render
- /\_rollover
- / scripts  $3$
- / search<sup>2</sup>
- / search profile
- / shard stores
- / shrink $^5$
- /\_snapshot
- /\_split
- /\_stats
- /\_status
- /\_tasks
- /\_template
- /\_update\_by\_query <sup>1</sup>
- /\_validate
- action.auto\_create \_index
- /\_plugin/kibana
- /\_rank\_eval
- action.search.shar d\_count.limit
- indices.breaker.fi elddata.limit
- indices.breaker.re quest.limit
- indices.breaker.to tal.limit

- 1. Les modifications apportées à la configuration de cluster peuvent interrompre ces opérations avant la fin. Nous vous recommandons d'utiliser l'opération /\_tasks avec ces opérations pour vérifier que les demandes se sont correctement terminées.
- 2. Les demandes DELETE pour /\_search/scroll avec un corps de message doivent spécifier "Content-Length" dans l'en-tête HTTP. La plupart des clients ajoutent cet en-tête par défaut. Pour éviter tout problème lié aux = caractères dans scroll\_id les valeurs, utilisez le corps de la requête, et non la chaîne de requête, pour transmettre scroll\_id des valeurs à OpenSearch Service.
- 3. Pour en savoir plus sur l'utilisation des scripts, consultez [the section called "Autres ressource](#page-1261-0) [prises en charge"](#page-1261-0).
- 4. Fait référence à la méthode PUT. Pour obtenir des informations sur la méthode GET, consultez [the section called "Différences notables entre API"](#page-1192-0). Cette liste ne fait référence qu'aux opérations Elasticsearch génériques prises en charge par OpenSearch Service et n'inclut pas les opérations prises en charge par des plugins spécifiques pour la détection des anomalies, l'ISM, etc.
- 5. Consultez [the section called "API Shrink".](#page-1193-0)

### Elasticsearch version 6.2

Pour Elasticsearch 6.2, OpenSearch Service prend en charge les opérations suivantes.

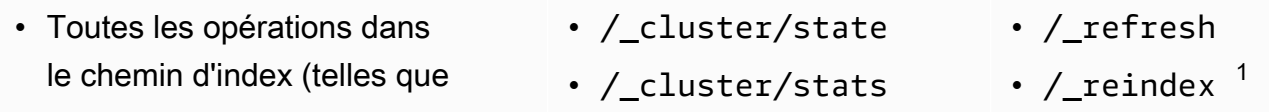

- /*index-name* /\_forcemerge et /*index-name* /update/*id*) sauf /*index-name* /\_close
- /\_alias
- /\_aliases
- $\cdot$  /\_all
- /\_analyze
- / bulk
- /\_cat (sauf /\_cat/nod eattrs )
- /\_cluster/allocation/ explain
- /\_cluster/health
- /\_cluster/pending\_tasks
- /\_cluster/settings pour plusieurs propriétés<sup>4</sup> :
	- action.auto create \_index
	- action.search.shar d\_count.limit
	- indices.breaker.fi elddata.limit
	- indices.breaker.re quest.limit
	- indices.breaker.to tal.limit

que les demandes se sont correctement terminées.

- / count
- $/$ \_delete\_by\_query  $^1$
- /\_explain
- /\_field\_caps
- /\_field\_stats
- /\_flush
- /\_ingest/pipeline
- /\_mapping
- /\_mget
- /\_msearch
- /\_mtermvectors
- /\_nodes
- /\_opendistro/\_aler ting
- /\_percolate
- /\_plugin/kibana
- /\_rank\_eval

1. Les modifications apportées à la configuration de cluster peuvent interrompre ces opérations avant la fin. Nous vous recommandons d'utiliser l'opération /\_tasks avec ces opérations pour vérifier

"Content-Length" dans l'en-tête HTTP. La plupart des clients ajoutent cet en-tête par défaut.

- / render
- /\_rollover
- /\_scripts  $3$
- $/$  search<sup>2</sup>
- /\_search profile
- /\_shard\_stores
- $/$ \_shrink $^5$
- /\_snapshot
- /\_split
- /\_stats
- /\_status
- /\_tasks
- /\_template
- $/$ \_update\_by\_query  $^{-1}$
- /\_validate
- 
- 

Pour éviter tout problème lié aux = caractères dans scroll id les valeurs, utilisez le corps de la requête, et non la chaîne de requête, pour transmettre scroll id des valeurs à OpenSearch Service.

- 3. Pour en savoir plus sur l'utilisation des scripts, consultez [the section called "Autres ressource](#page-1261-0) [prises en charge"](#page-1261-0).
- 4. Fait référence à la méthode PUT. Pour obtenir des informations sur la méthode GET, consultez [the section called "Différences notables entre API"](#page-1192-0). Cette liste ne fait référence qu'aux opérations Elasticsearch génériques prises en charge par OpenSearch Service et n'inclut pas les opérations prises en charge par des plugins spécifiques pour la détection des anomalies, l'ISM, etc.
- 5. Consultez [the section called "API Shrink".](#page-1193-0)

## Elasticsearch version 6.0

Pour Elasticsearch 6.0, OpenSearch Service prend en charge les opérations suivantes.

- Toutes les opérations dans le chemin d'index (telles que /*index-name* /\_forcemerge et /*index-name* /update/*id*) sauf /*index-name* /\_close
- /\_alias
- /\_aliases
- /\_all
- /\_analyze
- /\_bulk
- /\_cat (sauf /\_cat/nod eattrs )
- /\_cluster/allocation/ explain
- /\_cluster/health
- /\_cluster/pending\_tasks
- /\_cluster/settings pour plusieurs propriétés<sup>4</sup> :
- /\_cluster/state
- /\_cluster/stats
- / count
- $\prime$ \_delete\_by\_query  $^1$
- /\_explain
- /\_field\_caps
- / <code>field</code> stats
- / flush
- /\_ingest/pipeline
- /\_mapping
- /\_mget
- /\_msearch
- /\_mtermvectors
- /\_nodes
- /\_percolate
- /\_plugin/kibana
- /\_refresh
- /\_render
- /\_rollover
- / scripts  $3$
- / search<sup>2</sup>
- /\_search profile
- /\_shard\_stores
- / shrink $^5$
- /\_snapshot
- /\_stats
- /\_status
- /\_tasks
- /\_template
- $/$ \_update\_by\_query  $1$
- /\_validate
- action.auto\_create \_index •  $/$ \_reindex  $<sup>1</sup>$ </sup>
- action.search.shar d\_count.limit
- indices.breaker.fi elddata.limit
- indices.breaker.re quest.limit
- indices.breaker.to tal.limit
- 1. Les modifications apportées à la configuration de cluster peuvent interrompre ces opérations avant la fin. Nous vous recommandons d'utiliser l'opération /\_tasks avec ces opérations pour vérifier que les demandes se sont correctement terminées.
- 2. Les demandes DELETE pour /\_search/scroll avec un corps de message doivent spécifier "Content-Length" dans l'en-tête HTTP. La plupart des clients ajoutent cet en-tête par défaut. Pour éviter tout problème lié aux = caractères dans scroll id les valeurs, utilisez le corps de la requête, et non la chaîne de requête, pour transmettre scroll\_id des valeurs à OpenSearch Service.
- 3. Pour en savoir plus sur l'utilisation des scripts, consultez [the section called "Autres ressource](#page-1261-0) [prises en charge"](#page-1261-0).
- 4. Fait référence à la méthode PUT. Pour obtenir des informations sur la méthode GET, consultez [the section called "Différences notables entre API"](#page-1192-0). Cette liste ne fait référence qu'aux opérations Elasticsearch génériques prises en charge par OpenSearch Service et n'inclut pas les opérations prises en charge par des plugins spécifiques pour la détection des anomalies, l'ISM, etc.
- 5. Consultez [the section called "API Shrink".](#page-1193-0)

### Elasticsearch version 5.6

Pour Elasticsearch 5.6, le OpenSearch Service prend en charge les opérations suivantes.

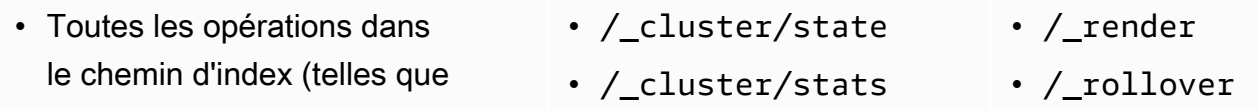

Elasticsearch version 5.6 1210

- 
- $/$ \_scripts  $^3$
- $/$  search<sup>2</sup>
- /\_search profile
- /\_shard\_stores
- $/$ \_shrink $^5$
- /\_snapshot
- /\_stats
- /\_status
- /\_tasks
- /\_template
- $/$ \_update\_by\_query  $1$
- /\_validate
- /*index-name* /\_forcemerge et /*index-name* /update/*id*) sauf /*index-name* /\_close
- /\_alias
- /\_aliases
- $\cdot$  /\_all
- /\_analyze
- / bulk
- /\_cat (sauf /\_cat/nod eattrs )
- /\_cluster/allocation/ explain
- /\_cluster/health
- /\_cluster/pending\_tasks
- /\_cluster/settings pour plusieurs propriétés<sup>4</sup> :
	- action.auto create \_index
	- action.search.shar d\_count.limit
	- indices.breaker.fi elddata.limit
	- indices.breaker.re quest.limit
	- indices.breaker.to tal.limit
- 1. Les modifications apportées à la configuration de cluster peuvent interrompre ces opérations avant la fin. Nous vous recommandons d'utiliser l'opération /\_tasks avec ces opérations pour vérifier que les demandes se sont correctement terminées.
- 2. Les demandes DELETE pour /\_search/scroll avec un corps de message doivent spécifier "Content-Length" dans l'en-tête HTTP. La plupart des clients ajoutent cet en-tête par défaut.

• /\_msearch • /\_mtermvectors • /\_nodes

• /\_mget

• / count

• /\_explain

• /\_flush

• /\_mapping

• /\_field\_caps

• /\_field\_stats

• /\_ingest/pipeline

•  $/$ \_delete\_by\_query  $^1$ 

- /\_percolate
- /\_plugin/kibana
- /\_refresh
- / reindex  $^1$

Pour éviter tout problème lié aux = caractères dans scroll id les valeurs, utilisez le corps de la requête, et non la chaîne de requête, pour transmettre scroll id des valeurs à OpenSearch Service.

- 3. Pour en savoir plus sur l'utilisation des scripts, consultez [the section called "Autres ressource](#page-1261-0) [prises en charge"](#page-1261-0).
- 4. Fait référence à la méthode PUT. Pour obtenir des informations sur la méthode GET, consultez [the section called "Différences notables entre API"](#page-1192-0). Cette liste ne fait référence qu'aux opérations Elasticsearch génériques prises en charge par OpenSearch Service et n'inclut pas les opérations prises en charge par des plugins spécifiques pour la détection des anomalies, l'ISM, etc.
- 5. Consultez [the section called "API Shrink".](#page-1193-0)

## Elasticsearch version 5.5

Pour Elasticsearch 5.5, OpenSearch Service prend en charge les opérations suivantes.

- Toutes les opérations dans le chemin d'index (telles que /*index-name* /\_forcemerge et /*index-name* /update/*id*) sauf /*index-name* /\_close
- /\_alias
- /\_aliases
- /\_all
- /\_analyze
- /\_bulk
- /\_cat (sauf /\_cat/nod eattrs )
- /\_cluster/allocation/ explain
- /\_cluster/health
- /\_cluster/pending\_tasks
- /\_cluster/settings pour plusieurs propriétés<sup>4</sup> :
- /\_cluster/state
- /\_cluster/stats
- / count
- $/$ \_delete\_by\_query  $^1$
- /\_explain
- /\_field\_caps
- / <code>field</code> stats
- / flush
- /\_ingest/pipeline
- /\_mapping
- /\_mget
- /\_msearch
- /\_mtermvectors
- /\_nodes
- /\_percolate
- /\_plugin/kibana
- /\_refresh
- /\_render
- /\_rollover
- / scripts  $3$
- / search<sup>2</sup>
- /\_search profile
- /\_shard\_stores
- / shrink $^5$
- /\_snapshot
- /\_stats
- /\_status
- /\_tasks
- /\_template
- $/$ \_update\_by\_query  $1$
- /\_validate
- action.auto\_create \_index •  $/$ \_reindex  $<sup>1</sup>$ </sup>
- action.search.shar d\_count.limit
- indices.breaker.fi elddata.limit
- indices.breaker.re quest.limit
- indices.breaker.to tal.limit
- 1. Les modifications apportées à la configuration de cluster peuvent interrompre ces opérations avant la fin. Nous vous recommandons d'utiliser l'opération /\_tasks avec ces opérations pour vérifier que les demandes se sont correctement terminées.
- 2. Les demandes DELETE pour /\_search/scroll avec un corps de message doivent spécifier "Content-Length" dans l'en-tête HTTP. La plupart des clients ajoutent cet en-tête par défaut. Pour éviter tout problème lié aux = caractères dans scroll\_id les valeurs, utilisez le corps de la requête, et non la chaîne de requête, pour transmettre scroll\_id des valeurs à OpenSearch Service.
- 3. Pour en savoir plus sur l'utilisation des scripts, consultez [the section called "Autres ressource](#page-1261-0) [prises en charge"](#page-1261-0).
- 4. Fait référence à la méthode PUT. Pour obtenir des informations sur la méthode GET, consultez [the section called "Différences notables entre API"](#page-1192-0). Cette liste ne fait référence qu'aux opérations Elasticsearch génériques prises en charge par OpenSearch Service et n'inclut pas les opérations prises en charge par des plugins spécifiques pour la détection des anomalies, l'ISM, etc.
- 5. Consultez [the section called "API Shrink".](#page-1193-0)

### Elasticsearch version 5.3

Pour Elasticsearch 5.3, OpenSearch Service prend en charge les opérations suivantes.

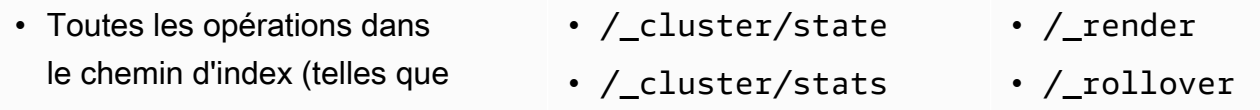

- $/$  search<sup>2</sup>
- /\_search profile
- /\_shard\_stores
- $/$ \_shrink<sup>4</sup>
- /\_snapshot
- /\_stats
- /\_status
- /\_tasks
- /\_template
- $/$ \_update\_by\_query  $1$
- /\_validate

/*index-name* /\_forcemerge et /*index-name* /update/*id*) sauf /*index-name* /\_close

- /\_alias
- /\_aliases
- $\cdot$  /\_all
- /\_analyze
- / bulk
- /\_cat (sauf /\_cat/nod eattrs )
- /\_cluster/allocation/ explain
- /\_cluster/health
- /\_cluster/pending\_tasks
- /\_cluster/settings pour plusieurs propriétés $^3$  :
	- action.auto create \_index
	- action.search.shar d\_count.limit
	- indices.breaker.fi elddata.limit
	- indices.breaker.re quest.limit
	- indices.breaker.to tal.limit
- 1. Les modifications apportées à la configuration de cluster peuvent interrompre ces opérations avant la fin. Nous vous recommandons d'utiliser l'opération /\_tasks avec ces opérations pour vérifier que les demandes se sont correctement terminées.

• / count

• /\_explain

• /\_flush

• /\_mapping

• /\_msearch

• /\_mtermvectors

• /\_plugin/kibana

• /\_mget

• /\_nodes

• /\_percolate

• /\_refresh

• / reindex  $^1$ 

• /\_field\_caps

• /\_field\_stats

• /\_ingest/pipeline

•  $/$ \_delete\_by\_query  $^1$ 

2. Les demandes DELETE pour /\_search/scroll avec un corps de message doivent spécifier "Content-Length" dans l'en-tête HTTP. La plupart des clients ajoutent cet en-tête par défaut. Pour éviter tout problème lié aux = caractères dans scroll id les valeurs, utilisez le corps de la requête, et non la chaîne de requête, pour transmettre scroll id des valeurs à OpenSearch Service.

- 3. Fait référence à la méthode PUT. Pour obtenir des informations sur la méthode GET, consultez [the section called "Différences notables entre API"](#page-1192-0). Cette liste ne fait référence qu'aux opérations Elasticsearch génériques prises en charge par OpenSearch Service et n'inclut pas les opérations prises en charge par des plugins spécifiques pour la détection des anomalies, l'ISM, etc.
- 4. Consultez [the section called "API Shrink".](#page-1193-0)

#### Elasticsearch version 5.1

Pour Elasticsearch 5.1, OpenSearch Service prend en charge les opérations suivantes.

- Toutes les opérations dans le chemin d'index (telles que /*index-name* /\_forcemerge et /*index-name* /update/*id*) sauf /*index-name* /\_close
- /\_alias
- / aliases
- $\cdot$  / all
- /\_analyze
- / bulk
- /\_cat (sauf /\_cat/nod eattrs )
- /\_cluster/allocation/ explain
- /\_cluster/health
- /\_cluster/pending\_tasks
- /\_cluster/settings pour plusieurs propriétés (PUT uniquement) :
- /\_cluster/state
- / cluster/stats
- / count
- $/$ \_delete\_by\_query  $^1$
- /\_explain
- /\_field\_caps
- /\_field\_stats
- /\_flush
- /\_ingest/pipeline
- /\_mapping
- /\_mget
- /\_msearch
- /\_mtermvectors
- /\_nodes
- /\_percolate
- /\_plugin/kibana
- / refresh
- $/$ \_reindex  $<sup>1</sup>$ </sup>
- /\_render
- / rollover
- / search<sup>2</sup>
- /\_search profile
- /\_shard\_stores
- / shrink $^3$
- /\_snapshot
- /\_stats
- /\_status
- /\_tasks
- /\_template
- /\_update\_by\_query 1
- /\_validate
- action.auto\_create \_index
- action.search.shar d\_count.limit
- indices.breaker.fi elddata.limit
- indices.breaker.re quest.limit
- indices.breaker.to tal.limit
- 1. Les modifications apportées à la configuration de cluster peuvent interrompre ces opérations avant la fin. Nous vous recommandons d'utiliser l'opération /\_tasks avec ces opérations pour vérifier que les demandes se sont correctement terminées.
- 2. Les demandes DELETE pour /\_search/scroll avec un corps de message doivent spécifier "Content-Length" dans l'en-tête HTTP. La plupart des clients ajoutent cet en-tête par défaut. Pour éviter tout problème lié aux = caractères dans scroll id les valeurs, utilisez le corps de la requête, et non la chaîne de requête, pour transmettre scroll\_id des valeurs à OpenSearch Service.
- 3. Consultez [the section called "API Shrink".](#page-1193-0)

### Elasticsearch version 2.3

Pour Elasticsearch 2.3, OpenSearch Service prend en charge les opérations suivantes.

- Toutes les opérations dans le chemin d'index (telles que /*index-name* /\_forceme rge et /*index-name* /\_recovery ) sauf /*index-name* /\_close
- /\_alias
- /\_aliases
- /\_all
- /\_analyze
- /\_cluster/stats
- / count
- /\_flush
- /\_mapping
- /\_mget
- /\_msearch
- /\_nodes
- /\_bulk
- /\_cache/clear (index uniquement)
- /\_cat (sauf /\_cat/nodeattrs )
- /\_cluster/health
- /\_cluster/settings pour plusieurs propriétés (PUT uniquement) :
	- indices.breaker.fielddata.l imit
	- indices.breaker.request.limit
	- indices.breaker.total.limit
	- threadpool.get.queue size
	- threadpool.bulk.queue\_size
	- threadpool.index.queue\_size
	- threadpool.percolate.queue\_ size
	- threadpool.search.queue\_size
	- threadpool.suggest.queue\_size

#### Elasticsearch version 1.5

Pour Elasticsearch 1.5, OpenSearch Service prend en charge les opérations suivantes.

- Toutes les opérations du chemin d'index, telles que /*index-name* /\_optimize et /*index-name* /\_warmer, sauf /*indexname* /\_close
- /\_alias
- /\_aliases
- $\cdot$  /\_all
- /\_analyze
- /\_bulk
- /\_cat
- /\_cluster/stats
- /\_count
- /\_flush
- /\_mapping
- /\_mget
- /\_msearch
- /\_nodes
- /\_percolate
- /\_plugin/kibana
- /\_percolate
- /\_plugin/kibana
- /\_refresh
- /\_render
- /\_search
- /\_snapshot
- /\_stats
- /\_status
- /\_template
- / cluster/health
- /\_cluster/settings pour plusieurs propriétés (PUT uniquement) :
	- indices.breaker.fielddata.l imit
	- indices.breaker.request.limit
	- indices.breaker.total.limit
	- threadpool.get.queue\_size
	- threadpool.bulk.queue\_size
	- threadpool.index.queue\_size
	- threadpool.percolate.queue size
	- threadpool.search.queue\_size
	- threadpool.suggest.queue\_size
- /\_plugin/kibana3
- /\_plugin/migration
- / refresh
- /\_search
- /\_snapshot
- /\_stats
- /\_status
- /\_template

# Quotas Amazon OpenSearch Service

Votre AWS compte dispose de quotas par défaut, anciennement appelés limites, pour chaque AWS service. Sauf indication contraire, chaque quota est spécifique à la région.

Pour consulter les quotas pour les domaines et instances de OpenSearch service, Amazon OpenSearch Serverless et Amazon OpenSearch Ingestion, consultez les [quotas Amazon](https://docs.aws.amazon.com/general/latest/gr/opensearch-service.html#opensearch-limits) [OpenSearch Service](https://docs.aws.amazon.com/general/latest/gr/opensearch-service.html#opensearch-limits) dans le Références générales AWS.

Pour consulter les quotas de OpenSearch Service dans le AWS Management Console, ouvrez la [console Service Quotas](https://console.aws.amazon.com/servicequotas/home). Dans le volet de navigation, sélectionnez AWS services, puis Amazon OpenSearch Service. Pour demander une augmentation de quota, consultez [Demande](https://docs.aws.amazon.com/servicequotas/latest/userguide/request-quota-increase.html) [d'augmentation de quota](https://docs.aws.amazon.com/servicequotas/latest/userguide/request-quota-increase.html) dans le Guide de l'utilisateur Service Quotas.

#### **Rubriques**

- [UltraWarm quotas de stockage](#page-1242-0)
- [Quotas de taille du volume EBS](#page-1242-1)
- [Quotas de réseau](#page-1248-0)
- [Quotas de taille de partition](#page-1253-0)
- [Quota de processus Java](#page-1254-0)
- [Quota de stratégie de domaine](#page-1254-1)

#### <span id="page-1242-0"></span>UltraWarm quotas de stockage

Le tableau suivant répertorie les types d' UltraWarm instances et la quantité maximale de stockage que chaque type peut utiliser. Pour plus d'informations sur UltraWarm, voir[the section called](#page-1001-0)  ["UltraWarm rangement".](#page-1001-0)

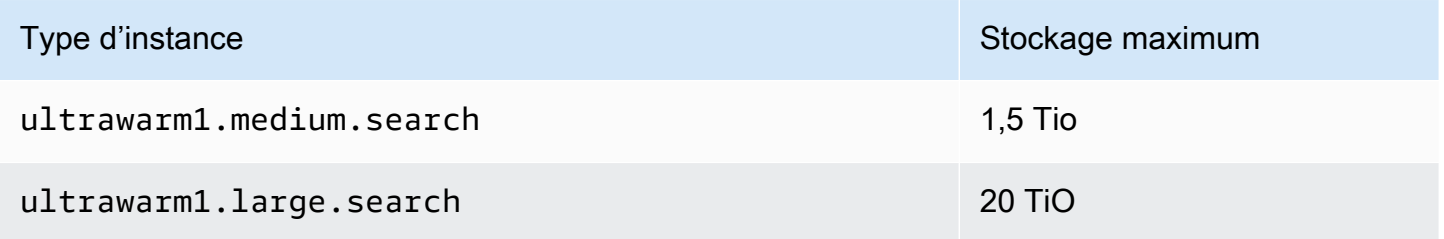

#### <span id="page-1242-1"></span>Quotas de taille du volume EBS

Le tableau suivant indique les tailles minimale et maximale des volumes EBS pour chaque type d'instance pris en charge par OpenSearch Service. Pour plus d'informations sur les types d'instances qui incluent le stockage d'instance et des informations supplémentaires sur le matériel, consultez la [tarification d'Amazon OpenSearch Service.](https://aws.amazon.com/elasticsearch-service/pricing/)

- Si vous choisissez le stockage magnétique comme EBS Volume type (Type de volume EBS) lors de la création de votre domaine, la taille maximale du volume sera de 100 Gio pour tous les types d'instances, à l'exception des instances t2.small et t2.medium et de toutes les instances Graviton (M6g, C6g, R6g et R6gd), qui ne prennent pas en charge le stockage magnétique. Pour connaître les tailles maximales indiquées dans le tableau suivant, sélectionnez l'une des options SSD.
- Certains types d'instances plus anciens incluent le stockage d'instance, mais prennent également en charge le stockage EBS. Si vous choisissez le stockage EBS pour l'un de ces types d'instances, les volumes de stockage ne s'additionnent pas. Vous pouvez utiliser un volume EBS ou le stockage d'instance, mais pas les deux.

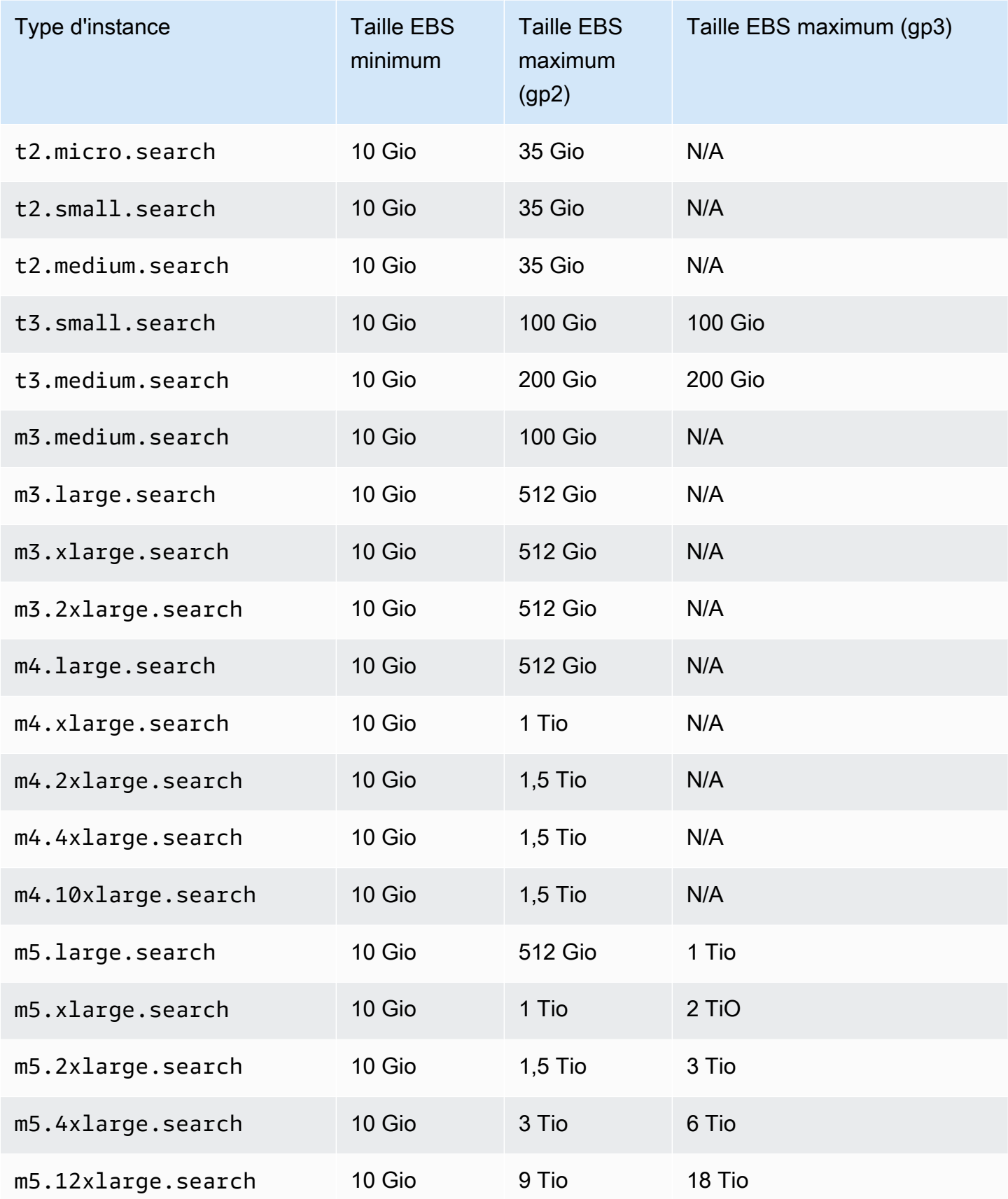

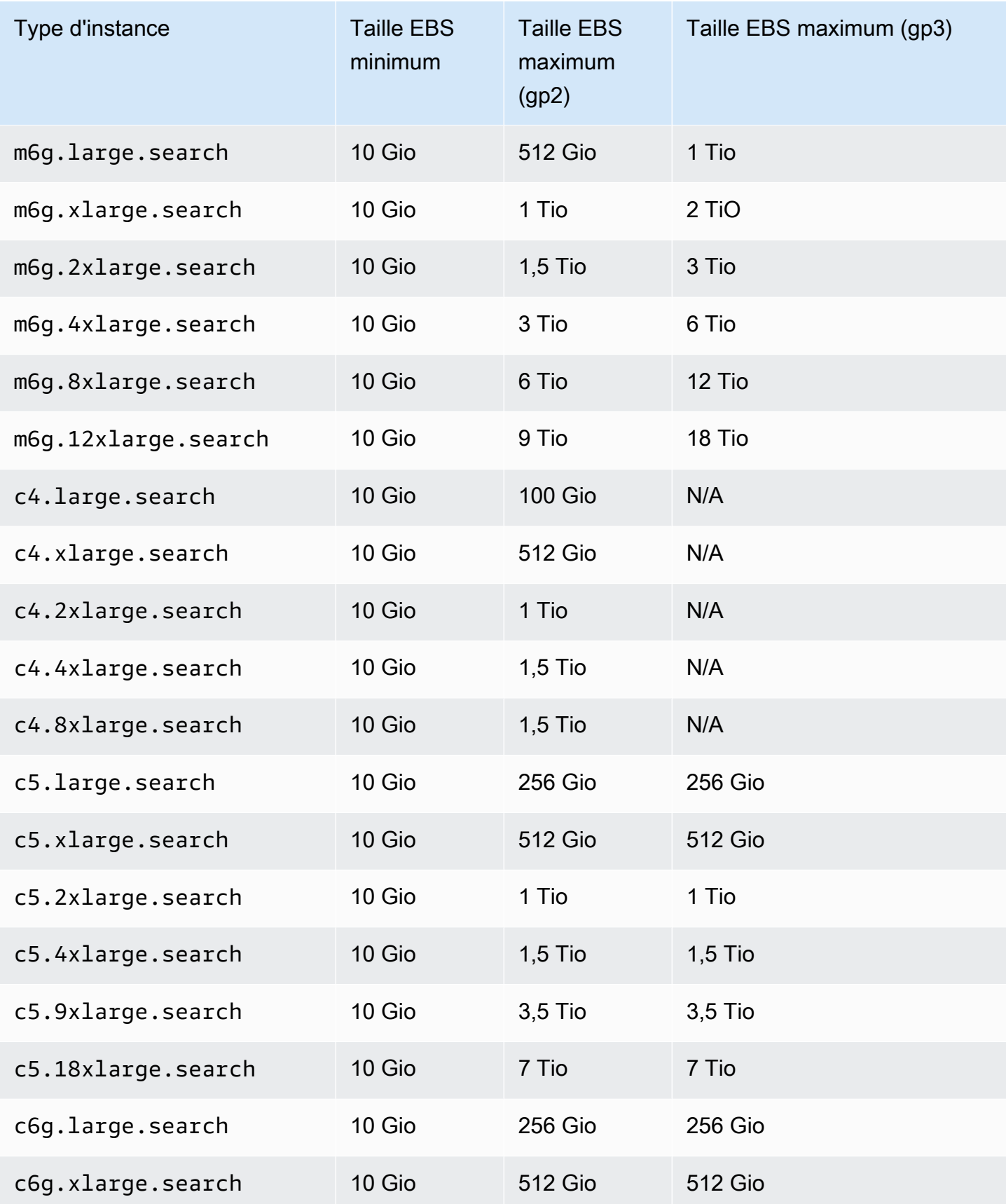

Amazon OpenSearch Service **Guide du développeur** Cuide du développeur

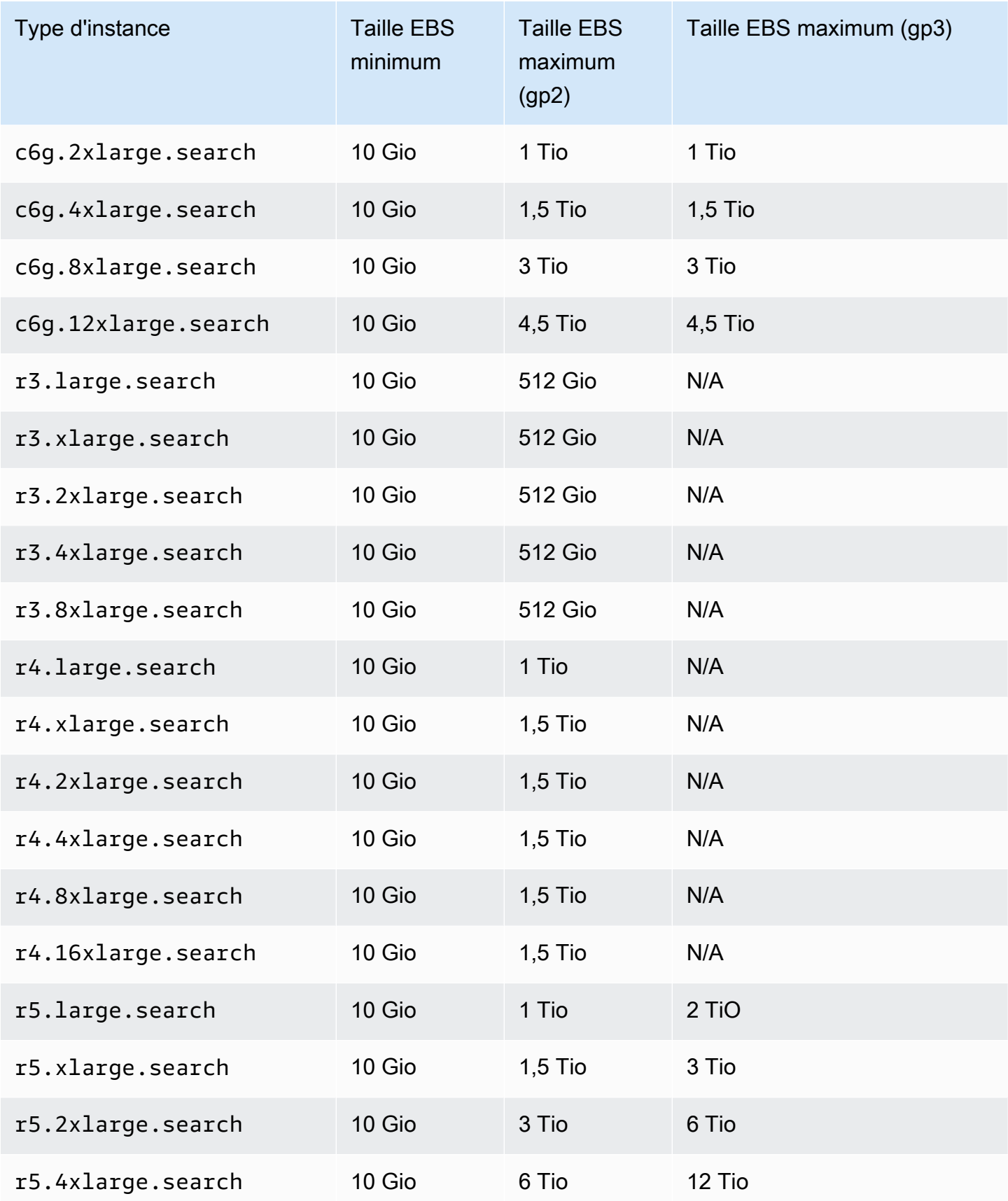

Amazon OpenSearch Service **Guide du développeur** Cuide du développeur

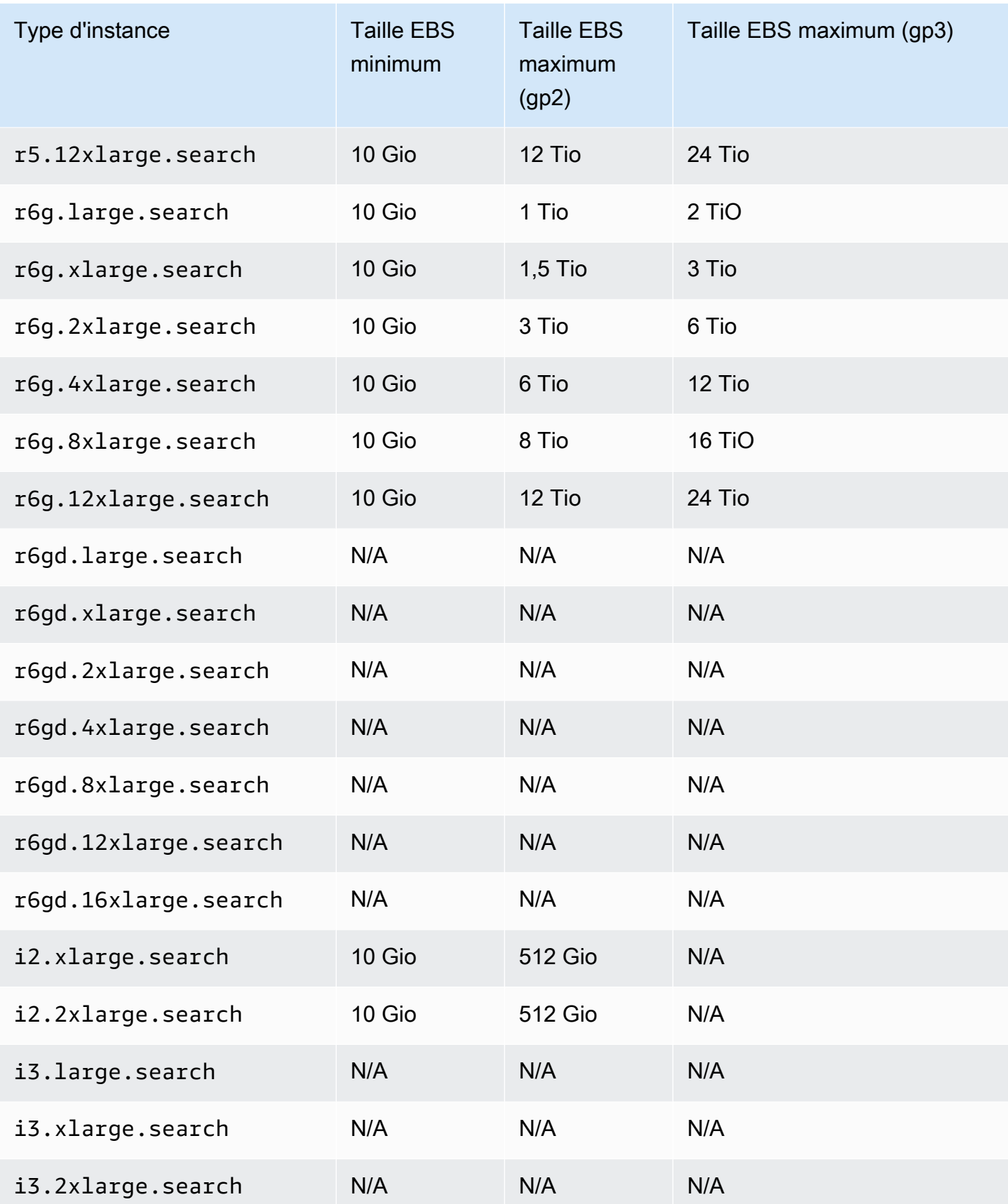

Amazon OpenSearch Service **Guide du développeur** Cuide du développeur

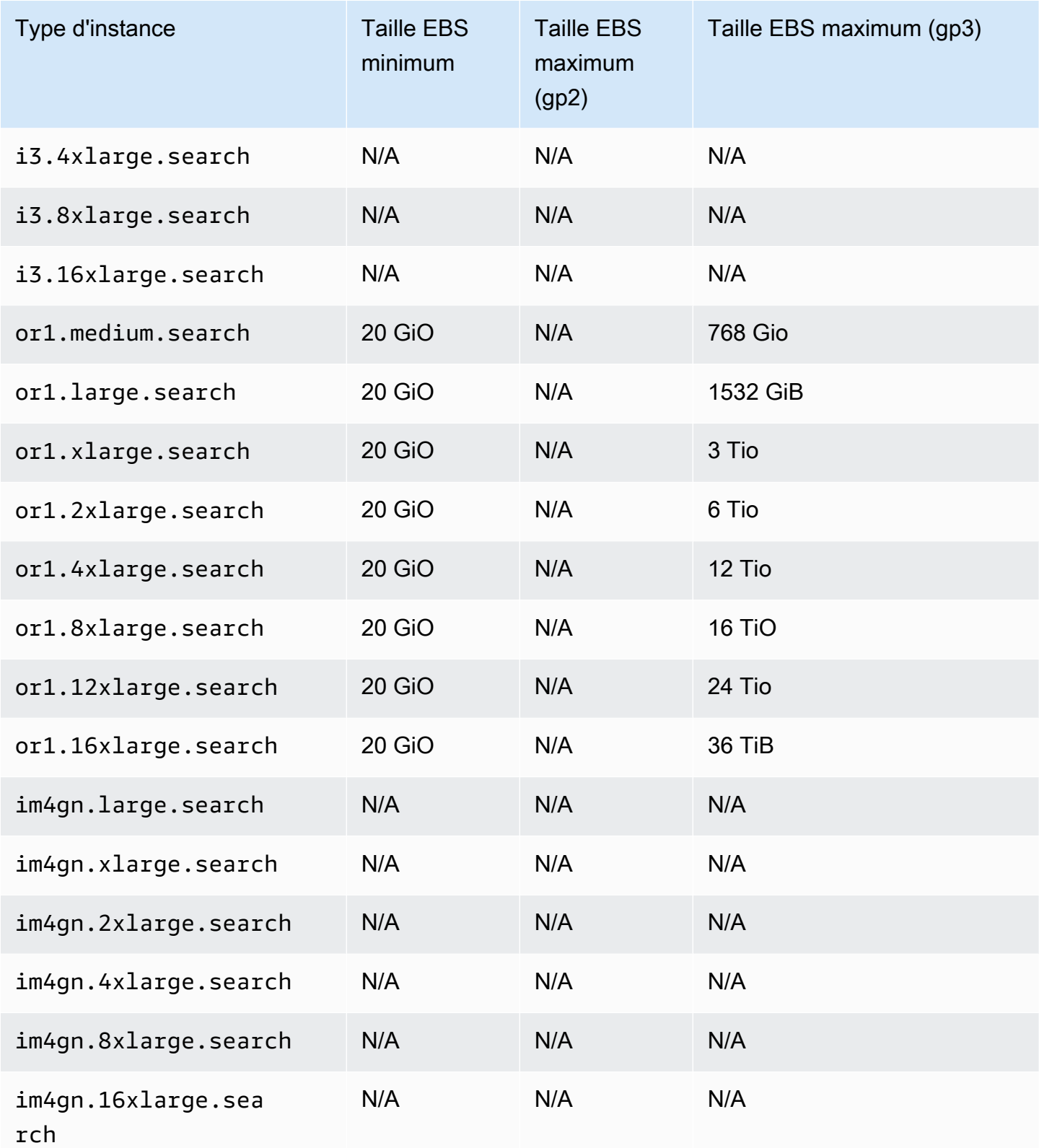

## <span id="page-1248-0"></span>Quotas de réseau

Le tableau ci-après indique la taille maximum des charges utiles de requête HTTP.

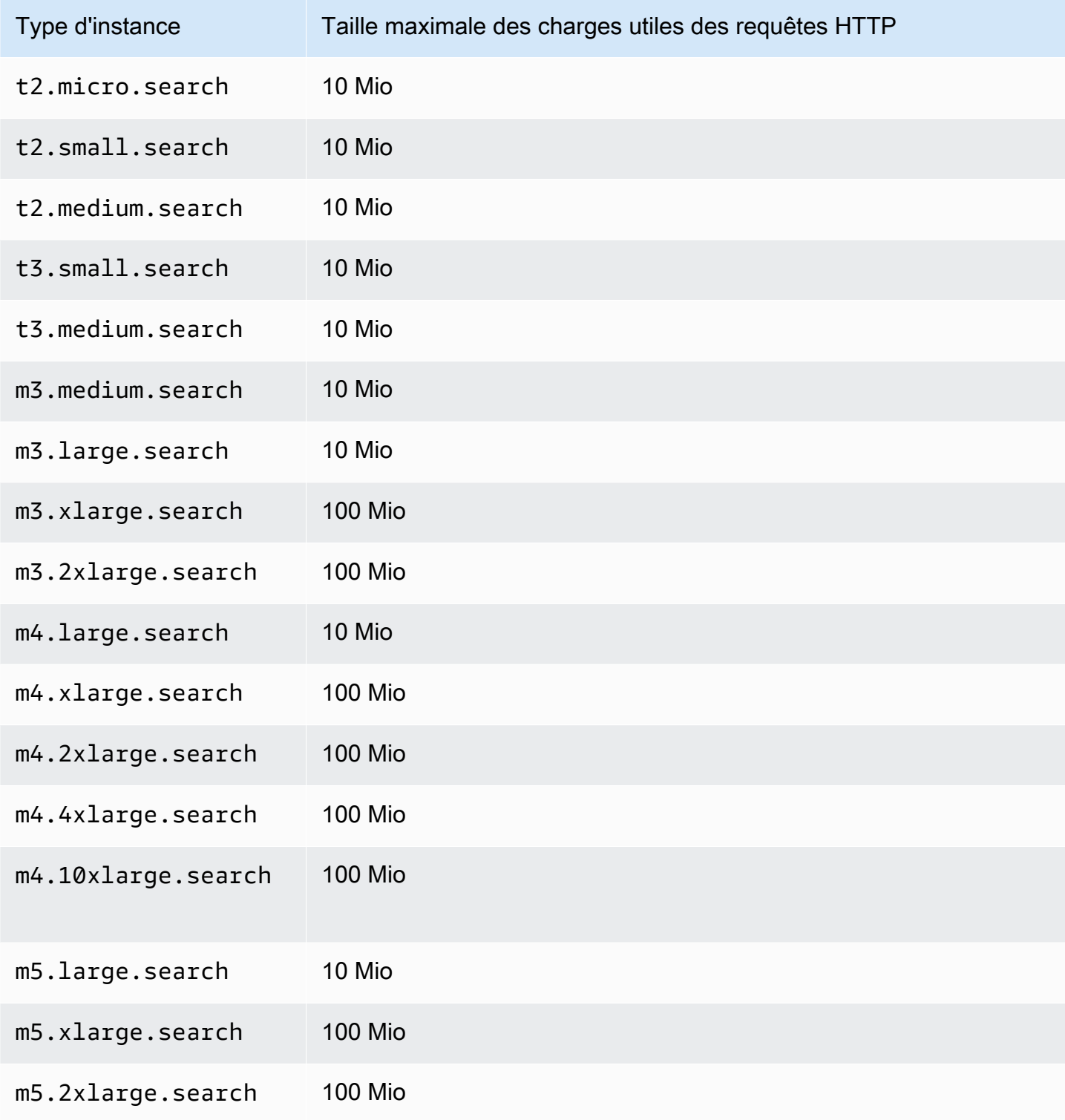

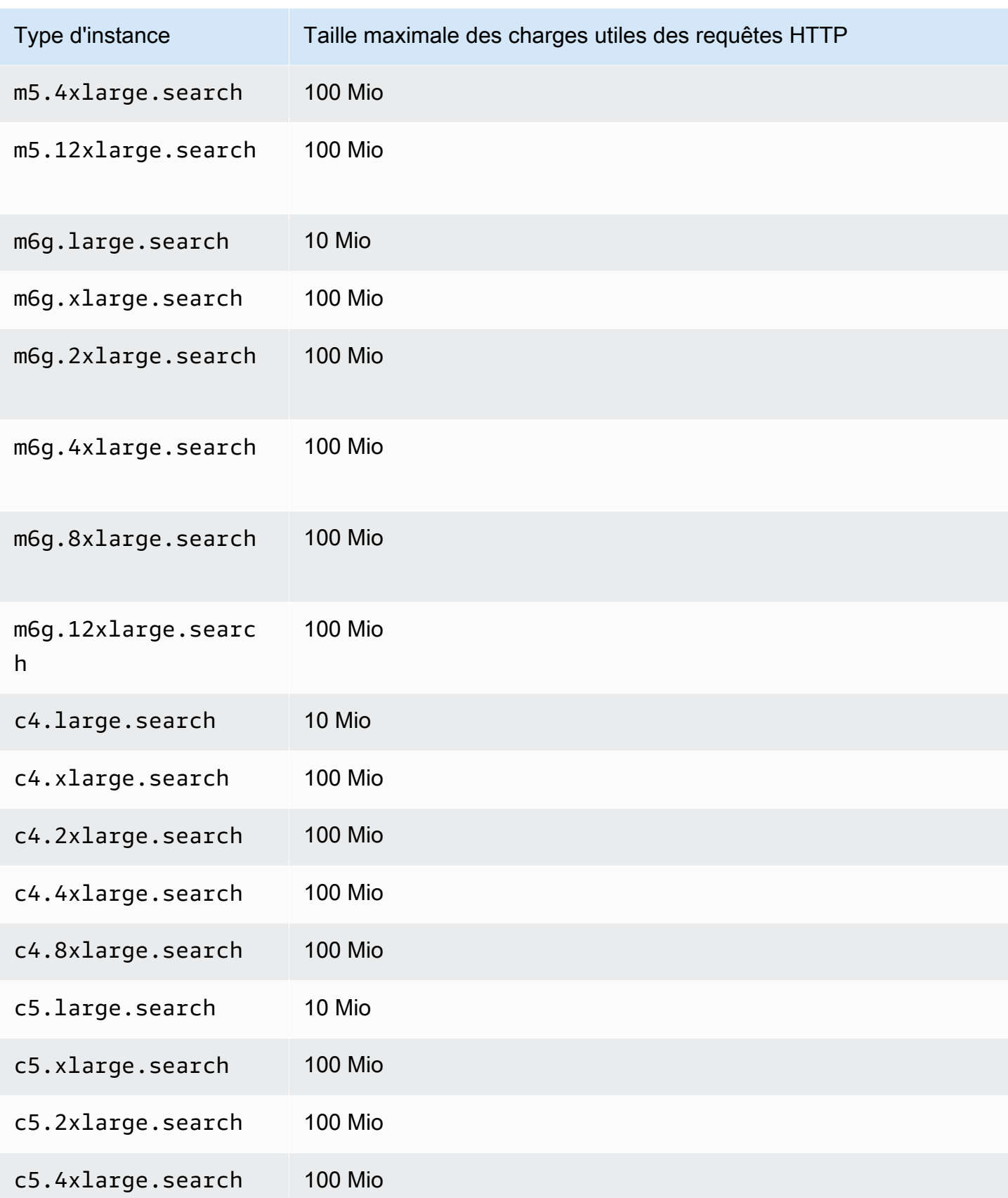

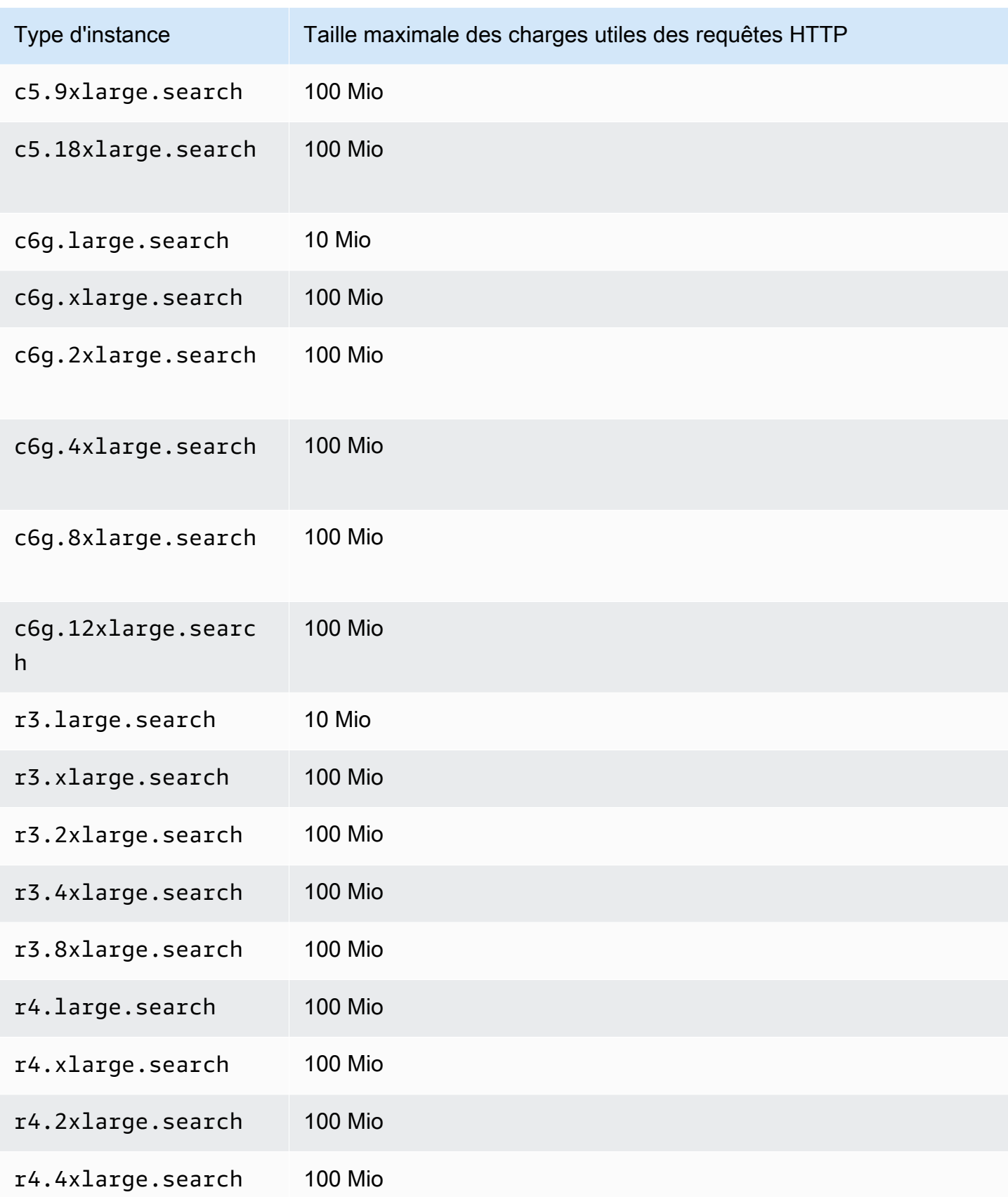

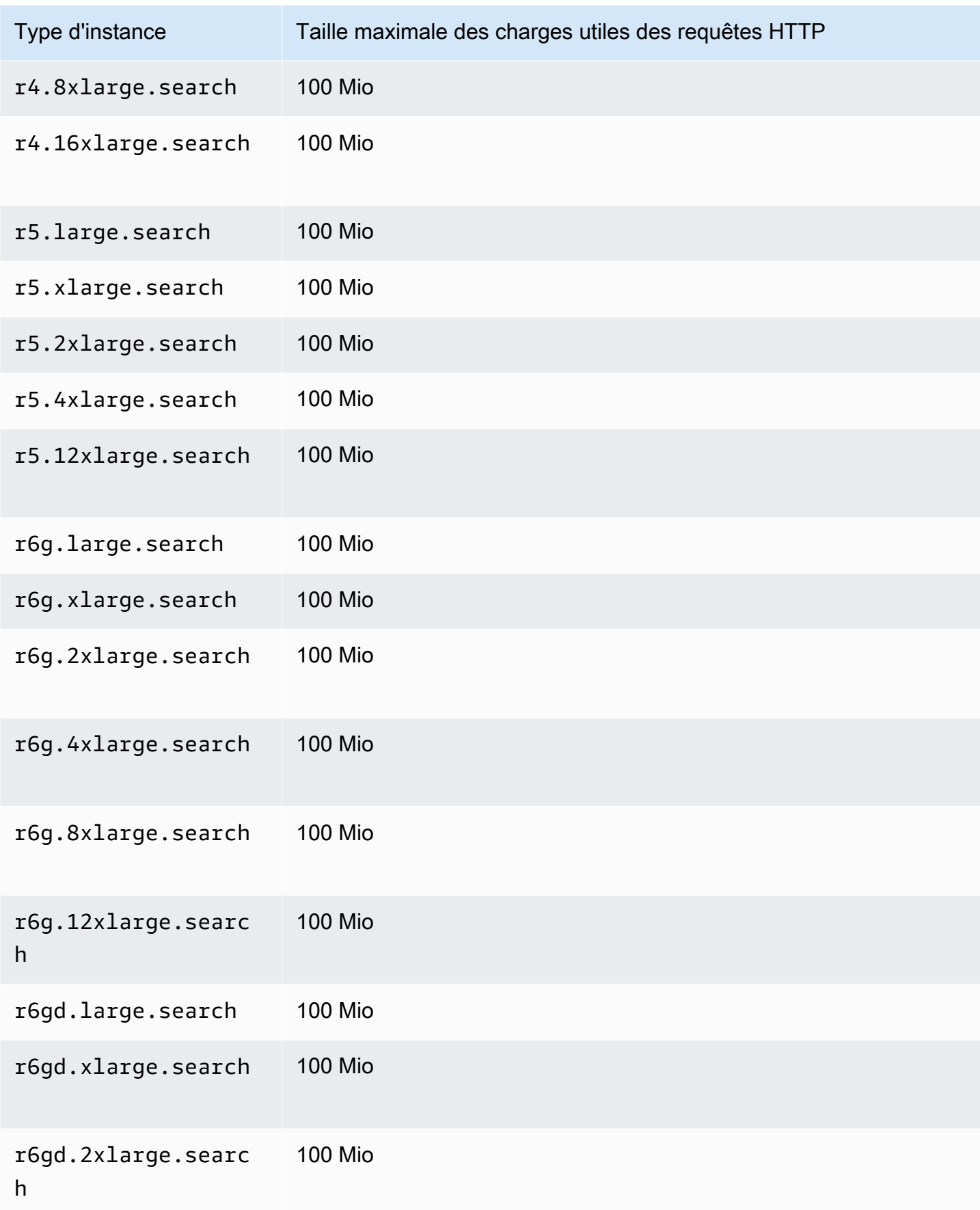

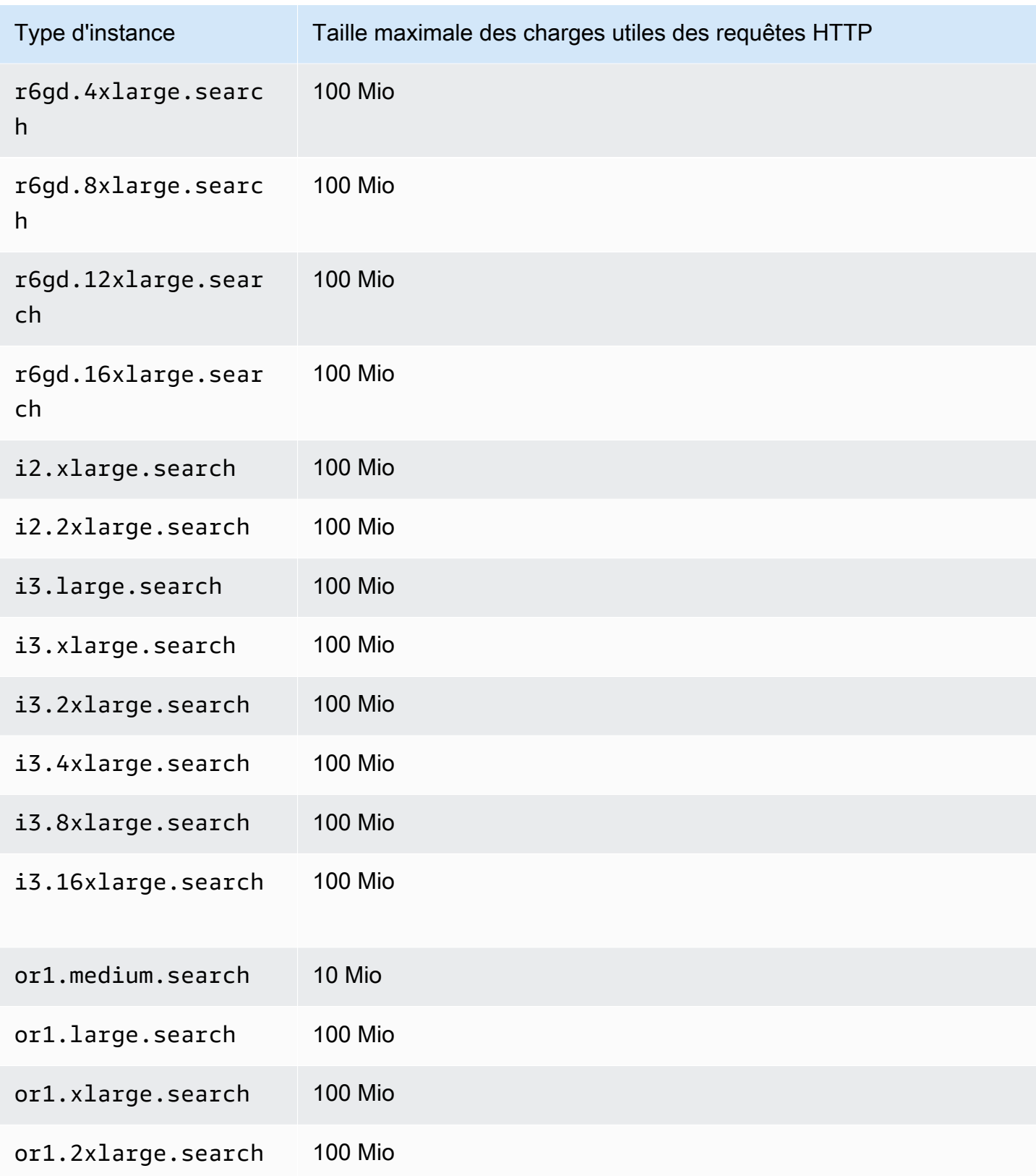

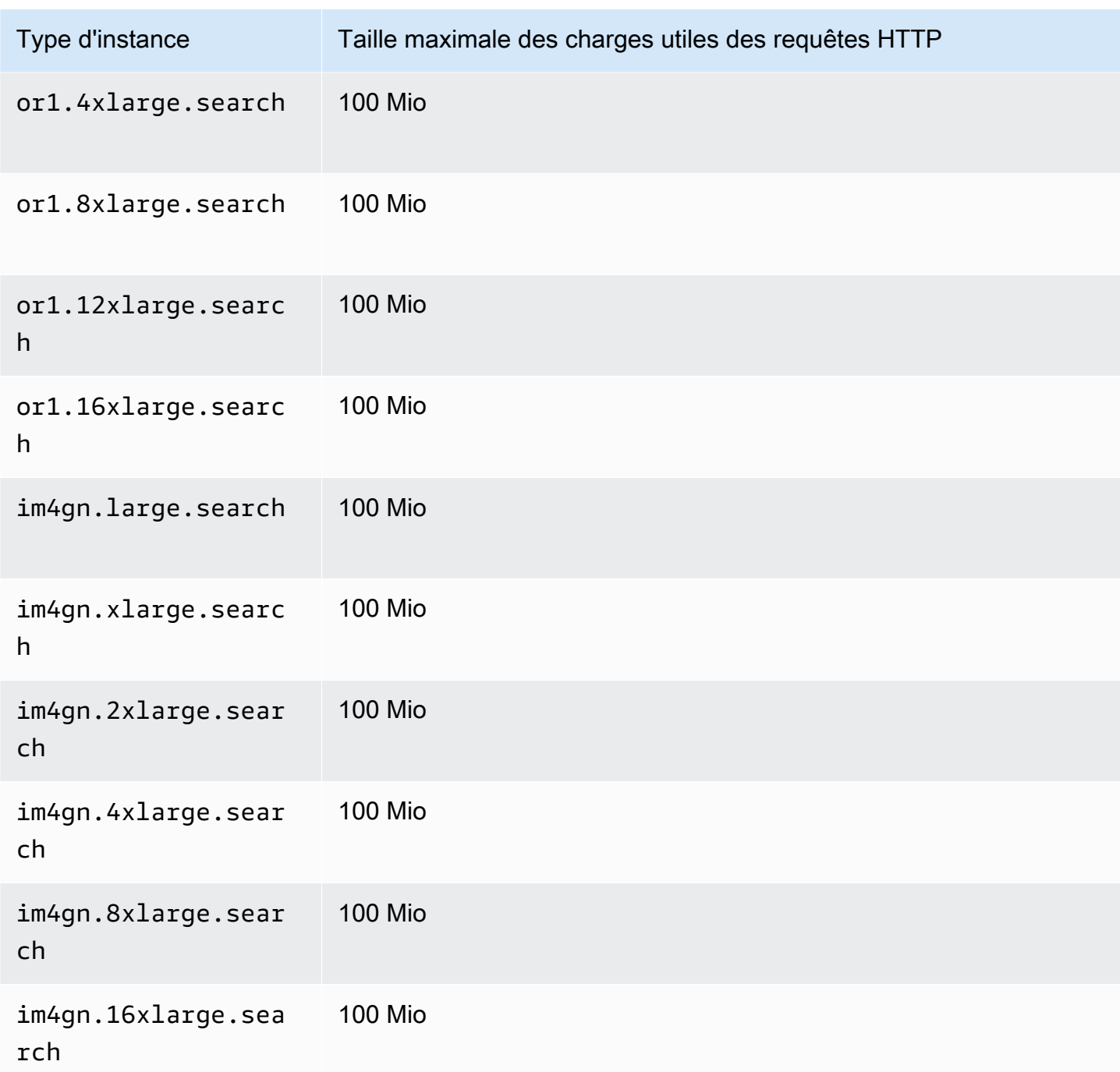

## <span id="page-1253-0"></span>Quotas de taille de partition

La section suivante répertorie les tailles de partition maximales pour les différentes familles d'instances.

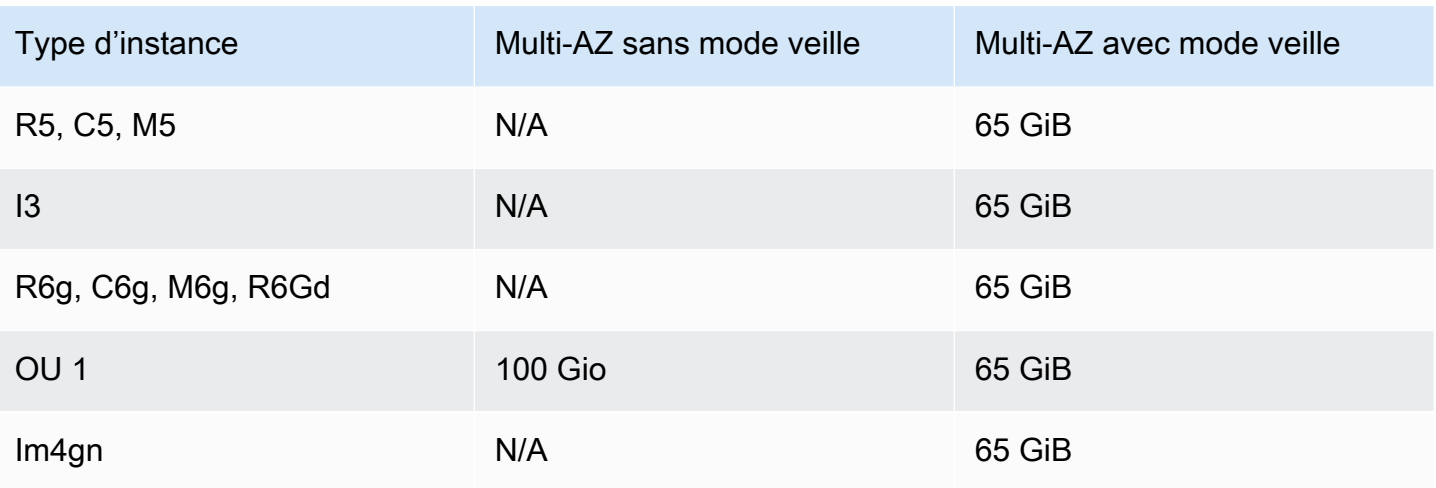

Pour demander une augmentation de quota, contactez le [AWS Support.](https://aws.amazon.com/premiumsupport/)

### <span id="page-1254-0"></span>Quota de processus Java

OpenSearch Le service limite les processus Java à une taille de tas de 32 GiB. Les utilisateurs avancés peuvent spécifier le pourcentage de la pile utilisé pour le champ de données. Pour plus d'informations, consultez [the section called "Paramètres avancés du cluster"](#page-472-0) et [the section called](#page-1322-0)  ["JVM OutOfMemoryError"](#page-1322-0).

### <span id="page-1254-1"></span>Quota de stratégie de domaine

OpenSearch Le service limite les [politiques d'accès aux domaines](#page-735-0) à 100 KiB.

# Instances réservées dans Amazon OpenSearch Service

Dans Amazon OpenSearch Service, les instances réservées (IR) vous permettent de bénéficier de remises importantes par rapport aux instances à la demande standard. Les instances ellesmêmes sont identiques. Les instances réservées sont une simple remise sur facturation appliquée aux instances à la demande dans votre compte. Pour les applications à longue durée de vie dont l'utilisation est prévisible, les instances réservées peuvent favoriser des économies considérables au fil du temps.

Les instances réservées OpenSearch Service nécessitent des durées d'un an ou de trois ans, et proposent trois options de paiement qui affectent le taux de remise :

• Sans frais initiaux : vous n'avez rien à payer au départ. Vous payez un taux horaire avec remise pour chaque heure incluse dans la durée définie.

- Frais initiaux partiels : vous payez initialement une partie des frais et vous payez un taux horaire avec remise pour chaque heure incluse dans la durée définie.
- Paiement total anticipé : vous payez l'intégralité des frais de manière anticipé. Vous ne payez pas de taux horaire pour la durée définie.

En règle générale, un plus grand paiement initial induit une plus grande remise. Vous ne pouvez pas annuler les instances réservées (lorsque vous les réservez, vous vous engagez à payer pour la durée complète) et les paiements initiaux ne sont pas remboursables.

Les instances réservées ne sont pas flexibles ; elles s'appliquent exclusivement au type d'instance précis que vous réservez. Par exemple, une réservation pour huit instances c5.2xlarge.search ne s'applique ni à seize instances c5.xlarge.search ni à quatre instance c5.4xlarge.search. Pour obtenir plus de détails, consultez [Tarification Amazon OpenSearch Service](https://aws.amazon.com/elasticsearch-service/pricing/) et [FAQ](https://aws.amazon.com/elasticsearch-service/faqs/).

#### Rubriques

- [Achat d'instances réservées \(console\)](#page-1255-0)
- [Achat d'instances réservées \(AWS CLI\)](#page-1256-0)
- [Achat d'instances réservées \(Kits SDK AWS\)](#page-1259-0)
- [Examen des coûts](#page-1261-1)

### <span id="page-1255-0"></span>Achat d'instances réservées (console)

La console vous permet d'afficher vos instances réservées existantes et d'en acheter de nouvelles.

Pour acheter une réservation

- 1. Accédez à [https://aws.amazon.com,](https://aws.amazon.com/) puis choisissez Se connecter à la console.
- 2. Sous Analytics (Analytique), choisissez Amazon OpenSearch Service.
- 3. Choisissez Reserved Instance Leases (Baux d'instance réservée) dans le panneau de navigation.

Dans cette page, vous pouvez consulter vos réservations existantes. Si vous avez de nombreuses réservations, vous pouvez les filtrer pour identifier et afficher plus facilement une réservation particulière.

#### **1** Tip

Si le lien Reserved Instance Leases (Baux d'instances réservées) ne s'affiche pas, [créez](#page-462-0)  [un domaine](#page-462-0) dans la Région AWS.

- 4. Choisissez Order Reserved Instance (Commander une instance réservée).
- 5. Saisissez un nom unique et descriptif.
- 6. Choisissez un type d'instance et le nombre d'instances. Pour de plus amples informations, consultez [the section called "Dimensionnement des domaines".](#page-1146-0)
- 7. Choisissez une durée et une option de paiement. Vérifiez attentivement les détails de paiement.
- 8. Choisissez Next (Suivant).
- 9. Vérifiez attentivement le récapitulatif d'achat. Les achats d'instances réservées ne sont pas remboursables.
- 10. Choisissez Order (Commander).

#### <span id="page-1256-0"></span>Achat d'instances réservées (AWS CLI)

L'AWS CLI comporte des commandes pour l'affichage des offres, l'achat d'une réservation et l'affichage de vos réservations. La commande suivante et l'exemple de réponse montrent les offres pour une Région AWS donnée :

```
aws opensearch describe-reserved-instance-offerings --region us-east-1
{ 
   "ReservedInstanceOfferings": [ 
     { 
       "FixedPrice": x, 
       "ReservedInstanceOfferingId": "1a2a3a4a5-1a2a-3a4a-5a6a-1a2a3a4a5a6a", 
       "RecurringCharges": [ 
         { 
            "RecurringChargeAmount": y, 
            "RecurringChargeFrequency": "Hourly" 
         } 
       ], 
       "UsagePrice": 0.0, 
       "PaymentOption": "PARTIAL_UPFRONT", 
       "Duration": 31536000, 
       "InstanceType": "m4.2xlarge.search",
```

```
 "CurrencyCode": "USD" 
          } 
    \begin{array}{c} \end{array}}
```
Pour une explication de chaque valeur renvoyée, consultez le tableau suivant.

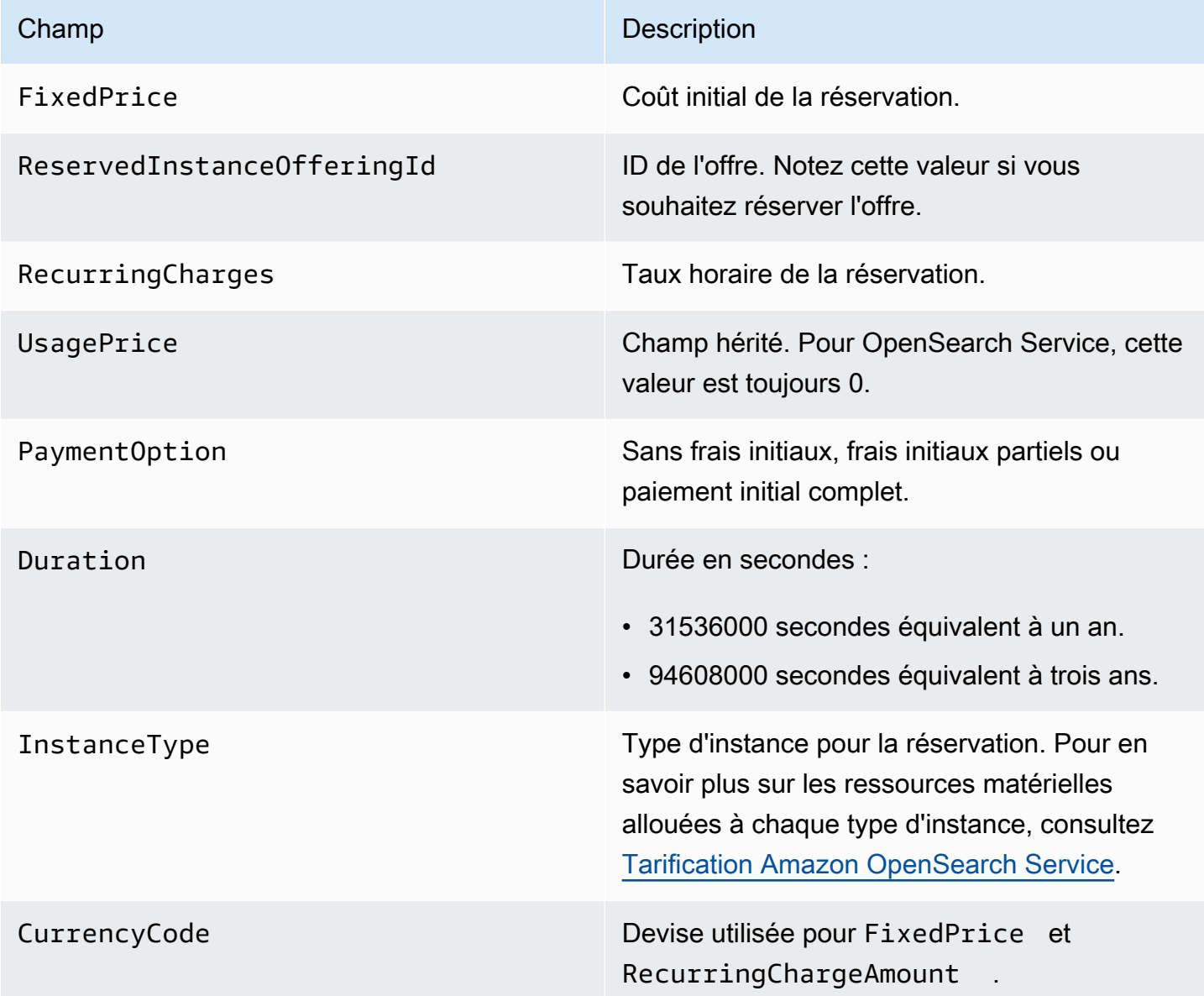

L'exemple suivant illustre l'achat d'une réservation :

```
aws opensearch purchase-reserved-instance-offering --reserved-instance-offering-
id 1a2a3a4a5-1a2a-3a4a-5a6a-1a2a3a4a5a6a --reservation-name my-reservation --instance-
count 3 --region us-east-1
\{ "ReservationName": "my-reservation", 
   "ReservedInstanceId": "9a8a7a6a-5a4a-3a2a-1a0a-9a8a7a6a5a4a"
}
```
Enfin, vous pouvez répertorier vos réservations pour une région donnée à l'aide de l'exemple suivant :

```
aws opensearch describe-reserved-instances --region us-east-1
{ 
   "ReservedInstances": [ 
     { 
       "FixedPrice": x, 
       "ReservedInstanceOfferingId": "1a2a3a4a5-1a2a-3a4a-5a6a-1a2a3a4a5a6a", 
       "ReservationName": "my-reservation", 
       "PaymentOption": "PARTIAL_UPFRONT", 
       "UsagePrice": 0.0, 
       "ReservedInstanceId": "9a8a7a6a-5a4a-3a2a-1a0a-9a8a7a6a5a4a", 
       "RecurringCharges": [ 
         { 
            "RecurringChargeAmount": y, 
            "RecurringChargeFrequency": "Hourly" 
         } 
       ], 
       "State": "payment-pending", 
       "StartTime": 1522872571.229, 
       "InstanceCount": 3, 
       "Duration": 31536000, 
       "InstanceType": "m4.2xlarge.search", 
       "CurrencyCode": "USD" 
     } 
   ]
}
```
#### **G** Note

StartTime est l'heure Unix, qui correspond au nombre de secondes écoulées depuis le 1er janvier 1970 à minuit, heure UTC. Par exemple, 1522872571 correspond à 20:09:31, heure UTC, le 4 avril 2018. Vous pouvez utiliser des convertisseurs en ligne.

Pour en savoir plus sur les commandes utilisées dans les exemples précédents, consultez [Références des commandes AWS CLI](https://docs.aws.amazon.com/cli/latest/reference/es/index.html).

### <span id="page-1259-0"></span>Achat d'instances réservées (Kits SDK AWS)

Les kits SDK AWS (sauf les kits SDK Android et iOS) prennent en charge toutes les opérations qui sont définies dans la [Référence de l'API Amazon OpenSearch Service,](https://docs.aws.amazon.com/opensearch-service/latest/APIReference/Welcome.html) notamment les opérations suivantes :

- DescribeReservedInstanceOfferings
- PurchaseReservedInstanceOffering
- DescribeReservedInstances

Cet exemple de script utilise le client Python de bas niveau [OpenSearch Service](https://boto3.amazonaws.com/v1/documentation/api/latest/reference/services/opensearch.html) de AWS SDK for Python (Boto3) pour acheter des instances réservées. Vous devez fournir une valeur pour instance\_type.

```
import boto3
from botocore.config import Config
# Build the client using the default credential configuration.
# You can use the CLI and run 'aws configure' to set access key, secret
# key, and default region.
my_config = Config( 
     # Optionally lets you specify a region other than your default. 
     region_name='us-east-1'
)
client = boto3.client('opensearch', config=my_config)
instance_type = '' # e.g. m4.2xlarge.search
```
```
def describe_RI_offerings(client): 
     """Gets the Reserved Instance offerings for this account""" 
     response = client.describe_reserved_instance_offerings() 
     offerings = (response['ReservedInstanceOfferings']) 
     return offerings
def check_instance(offering): 
     """Returns True if instance type is the one you specified above""" 
     if offering['InstanceType'] == instance_type: 
         return True 
     return False
def get_instance_id(): 
     """Iterates through the available offerings to find the ID of the one you 
  specified""" 
     instance_type_iterator = filter( 
         check_instance, describe_RI_offerings(client)) 
     offering = list(instance_type_iterator) 
     id = offering[0]['ReservedInstanceOfferingId'] 
     return id
def purchase_RI_offering(client): 
     """Purchase Reserved Instances""" 
     response = client.purchase_reserved_instance_offering( 
         ReservedInstanceOfferingId = get_instance_id(), 
         ReservationName = 'my-reservation', 
         InstanceCount = 1 
     ) 
     print('Purchased reserved instance offering of type ' + instance_type) 
     print(response)
def main(): 
     """Purchase Reserved Instances"""
```
#### purchase\_RI\_offering(client)

Pour plus d'informations sur l'installation et l'utilisation des kits SDK AWS, consultez [Kits de](https://aws.amazon.com/code)  [développement logiciel AWS.](https://aws.amazon.com/code)

#### Examen des coûts

Cost Explorer est un outil gratuit que vous pouvez utiliser pour afficher vos données de dépenses des 13 derniers mois. L'analyse de ces données vous aidera à identifier des tendances et à comprendre si les instances réservées sont adaptées à votre cas d'utilisation. Si vous avez déjà des instances réservées, vous pouvez [regrouper par](https://docs.aws.amazon.com/awsaccountbilling/latest/aboutv2/groupdata.html) Option d'achat et [afficher les coûts amortis](https://docs.aws.amazon.com/awsaccountbilling/latest/aboutv2/advanced.html) pour comparer ces dépenses à vos dépenses pour des instances à la demande. Vous pouvez également définir des [budgets d'utilisation](https://docs.aws.amazon.com/awsaccountbilling/latest/aboutv2/budgets-managing-costs.html) pour garantir que vous tirez pleinement parti de vos réservations. Pour plus d'informations, consultez [Analyse de vos coûts à l'aide de Cost Explorer](https://docs.aws.amazon.com/awsaccountbilling/latest/aboutv2/cost-explorer-what-is.html) dans le Guide de l'utilisateur AWS Billing.

# Autres ressources prises en charge dans Amazon OpenSearch **Service**

Cette rubrique décrit les ressources supplémentaires prises en charge par Amazon OpenSearch Service.

#### bootstrap.memory\_lock

OpenSearch Le service active bootstrap.memory\_lock l'opensearch.ymlentrée, qui verrouille la mémoire JVM et empêche le système d'exploitation de la remplacer par un disque. Cela s'applique à tous les types d'instances pris en charge, à l'exception des types suivants :

- t2.micro.search
- t2.small.search
- t2.medium.search
- t3.small.search
- t3.medium.search

#### Scripting du module

OpenSearch Le service prend en charge les scripts pour Elasticsearch 5. domaines x et versions ultérieures. Il ne prend pas en charge le scripting pour les versions 1.5 et 2.3.

Les options de scripting prises en charge sont les suivantes :

- Painless
- Expressions Lucene
- Mustache

Pour les domaines Elasticsearch 5.5 et versions ultérieures, ainsi que pour tous les OpenSearch domaines, OpenSearch Service prend en charge les scripts stockés à l'aide du \_scripts point de terminaison. Les domaines Elasticsearch 5.3 et 5.1 prennent uniquement en charge les scripts en ligne.

#### Transport TLS

OpenSearch Le service prend en charge le protocole HTTP sur le port 80 et le protocole HTTPS sur le port 443, mais ne prend pas en charge le transport TLS.

# Didacticiels sur Amazon OpenSearch Service

Ce chapitre inclut plusieurs didacticiels complets liés à l'utilisation d'Amazon OpenSearch Service, notamment la migration vers ce service, la création d'une application de recherche simple et la création d'une visualisation dans OpenSearch Dashboards.

Rubriques

- [Tutoriel : Création et recherche de documents dans Amazon OpenSearch Service](#page-1263-0)
- [Tutoriel : Migration vers AmazonOpenSearchService](#page-1270-0)
- [Tutoriel : Création d'une application de recherche avec Amazon OpenSearch Service](#page-1278-0)
- [Tutoriel : Visualisation des appels OpenSearch au service OpenSearch](#page-1290-0)

# <span id="page-1263-0"></span>Tutoriel : Création et recherche de documents dans Amazon OpenSearch Service

Dans ce didacticiel, vous apprendrez à créer et à rechercher un document dans Amazon OpenSearch Service. Vous ajoutez des données à un index sous la forme d'un document JSON. OpenSearch Le service crée un index autour du premier document que vous ajoutez.

Ce didacticiel explique comment effectuer des requêtes HTTP pour créer des documents, générer automatiquement un ID pour un document, et effectuer des recherches de base et avancées sur vos documents.

#### G Note

Ce didacticiel utilise un domaine en accès libre. Pour le plus haut niveau de sécurité, nous vous recommandons de placer votre domaine dans un cloud privé virtuel (VPC).

### Prérequis

Ce didacticiel nécessite la configuration suivante :

- Vous devez avoir un Compte AWS.
- Vous devez disposer d'un domaine OpenSearch de service actif.

## Ajout d'un document à un index

Pour ajouter un document à un index, vous pouvez utiliser n'importe quel outil HTTP, tel que [Postman](https://www.getpostman.com/), cURL ou OpenSearch la console Dashboards. Ces exemples supposent que vous utilisez la console de développement dans les OpenSearch tableaux de bord. Si vous utilisez un autre outil, adaptez-le en conséquence en fournissant l'URL complète et les informations d'identification, si nécessaire.

Pour ajouter un document à un index

1. Accédez à l'URL OpenSearch des tableaux de bord de votre domaine. Vous pouvez trouver l'URL sur le tableau de bord du domaine dans la console OpenSearch de service. Le format de l'URL est le suivant :

*domain-endpoint*/\_dashboards/

- 2. Connectez-vous à l'aide de votre nom d'utilisateur et de votre mot de passe principaux.
- 3. Ouvrez le panneau de navigation de gauche et choisissez Dev Tools (Outils de développement).
- 4. Le verbe HTTP permettant de créer une nouvelle ressource est PUT. C'est ce que vous utilisez pour créer un nouveau document et un nouvel index. Saisissez la commande suivante dans la console :

```
PUT fruit/_doc/1
\{ "name":"strawberry", 
   "color":"red"
}
```
La requête PUT crée un index nommé fruit et ajoute un seul document à l'index avec un ID de 1. Elle produit la réponse suivante :

```
{ 
   "_index" : "fruit", 
   "_type" : "_doc", 
   "_id" : "1", 
   "_version" : 1, 
   "result" : "created", 
   "_shards" : { 
     "total" : 2, 
     "successful" : 2,
```

```
 "failed" : 0 
   }, 
  "_seq_no" : 0,
   "_primary_term" : 1
}
```
# Création d'ID générés automatiquement

OpenSearch Le service peut générer automatiquement un identifiant pour vos documents. La commande pour générer des ID utilise une requête POST au lieu d'une requête PUT, et elle ne requiert aucun ID de document (par rapport à la requête précédente).

Saisissez la requête suivante dans la console du développeur :

```
POST veggies/_doc
{ 
   "name":"beet", 
   "color":"red", 
   "classification":"root"
}
```
Cette requête crée un index nommé veggies et ajoute le document à l'index. Elle produit la réponse suivante :

```
{ 
   "_index" : "veggies", 
   "_type" : "_doc", 
   "_id" : "3WgyS4IB5DLqbRIvLxtF", 
   "_version" : 1, 
   "result" : "created", 
   "_shards" : { 
     "total" : 2, 
     "successful" : 2, 
     "failed" : 0 
   }, 
  "_seq_no" : \varnothing,
   "_primary_term" : 1
}
```
Notez le champ supplémentaire \_id dans la réponse, qui indique qu'un ID a été automatiquement créé.

#### **a** Note

Vous ne fournissez rien après \_doc dans l'URL, où se trouve normalement l'ID. Comme vous créez un document avec un ID généré, vous n'en fournissez pas encore. C'est réservé aux mises à jour.

## Mise à jour d'un document avec une commande POST

Pour mettre à jour un document, vous utilisez une commande HTTP POST avec le numéro d'ID.

Tout d'abord, créez un document avec un ID de 42 :

```
POST fruits/_doc/42
{ 
   "name":"banana", 
   "color":"yellow"
}
```
Utilisez ensuite cet ID pour mettre à jour le document :

```
POST fruits/_doc/42
\{ "name":"banana", 
   "color":"yellow", 
   "classification":"berries"
}
```
Cette commande met à jour le document avec le nouveau champ classification. Elle produit la réponse suivante :

```
{ 
   "_index" : "fruits", 
   "_type" : "_doc", 
   "_id" : "42", 
   "_version" : 2, 
   "result" : "updated", 
   "_shards" : { 
     "total" : 2, 
     "successful" : 2, 
     "failed" : 0
```

```
 }, 
   "_seq_no" : 1, 
   "_primary_term" : 1
}
```
**a** Note

Si vous essayez de mettre à jour un document qui n'existe pas, OpenSearch Service crée le document.

## Exécution d'actions en bloc

Vous pouvez utiliser l'opération API POST \_bulk pour effectuer plusieurs actions sur un ou plusieurs index en une seule requête. Les commandes d'actions en bloc ont le format suivant :

POST /\_bulk <action\_meta>\n <action\_data>\n <action\_meta>\n <action\_data>\n

Chaque action nécessite deux lignes de JSON. D'abord, vous fournissez la description de l'action ou les métadonnées. Sur la ligne suivante, vous fournissez les données. Chaque partie est séparée par un caractère de saut de ligne (\n). Une description d'action pour un insert pourrait ressembler à ceci :

```
{ "create" : { "_index" : "veggies", "_type" : "_doc", "_id" : "7" } }
```
Et la ligne suivante contenant les données pourrait ressembler à ceci :

```
{ "name":"kale", "color":"green", "classification":"leafy-green" }
```
Prises ensemble, les métadonnées et les données représentent une seule action dans une opération en bloc. Vous pouvez effectuer plusieurs opérations en une seule requête, comme ceci :

```
POST /_bulk
{ "create" : { "_index" : "veggies", "_id" : "35" } }
{ "name":"kale", "color":"green", "classification":"leafy-green" }
{ "create" : { "_index" : "veggies", "_id" : "36" } }
```

```
{ "name":"spinach", "color":"green", "classification":"leafy-green" }
{ "create" : { "_index" : "veggies", "_id" : "37" } }
{ "name":"arugula", "color":"green", "classification":"leafy-green" }
{ "create" : { "_index" : "veggies", "_id" : "38" } }
{ "name":"endive", "color":"green", "classification":"leafy-green" }
{\{ "create" : {\{ } " index" : "veggies", " id" : "39" {\{ } \}{ "name":"lettuce", "color":"green", "classification":"leafy-green" }
{ "delete" : { "_index" : "vegetables", "_id" : "1" } }
```
Notez que la dernière action est un delete. Il n'y a pas de données après l'action delete.

### Recherche de documents

Maintenant que les données existent dans votre cluster, vous pouvez les rechercher. Par exemple, vous pouvez rechercher tous les légumes-racines, obtenir un décompte de tous les légumes-feuilles ou rechercher le nombre d'erreurs journalisées par heure.

Recherches de base

Une recherche de base ressemble à ceci :

```
GET veggies/_search?q=name:l*
```
La requête produit une réponse JSON qui contient le document de laitue.

#### Recherches avancées

Vous pouvez effectuer des recherches plus avancées en fournissant les options de la requête sous forme de JSON dans le corps de la requête :

```
GET veggies/_search
\{ "query": { 
     "term": { 
        "name": "lettuce" 
      } 
   }
}
```
Cet exemple produit également une réponse JSON contenant le document de laitue.

Tri

Vous pouvez effectuer d'autres recherches de ce type en utilisant le tri. Tout d'abord, vous devez recréer l'index, car le mappage automatique des champs a choisi des types qui ne peuvent pas être triés par défaut. Envoyez les requêtes suivantes pour supprimer et recréer l'index :

```
DELETE /veggies
PUT /veggies
{ 
    "mappings":{ 
        "properties":{ 
            "name":{ 
                "type":"keyword" 
            }, 
            "color":{ 
                "type":"keyword" 
            }, 
            "classification":{ 
                "type":"keyword" 
            } 
        } 
    }
}
```
Puis repeuplez l'index avec des données :

```
POST /_bulk
{ "create" : { "_index" : "veggies", "_id" : "7" } }
{ "name":"kale", "color":"green", "classification":"leafy-green" }
{ "create" : { "_index" : "veggies", "_id" : "8" } }
{ "name":"spinach", "color":"green", "classification":"leafy-green" }
{ "create" : { "_index" : "veggies", "_id" : "9" } }
{ "name":"arugula", "color":"green", "classification":"leafy-green" }
{ "create" : { "_index" : "veggies", "_id" : "10" } }
{ "name":"endive", "color":"green", "classification":"leafy-green" }
{ "create" : { "_index" : "veggies", "_id" : "11" } }
{ "name":"lettuce", "color":"green", "classification":"leafy-green" }
```
Vous pouvez maintenant effectuer une recherche avec un tri. Cette requête ajoute un tri ascendant selon la classification :

```
GET veggies/_search
{
```

```
 "query" : { 
      "term": { "color": "green" } 
   }, 
   "sort" : [ 
        "classification" 
   ]
}
```
### Ressources connexes

Pour plus d'informations, consultez les ressources suivantes :

- [Démarrer](#page-38-0)
- [Indexation des données](#page-881-0)
- [Recherche de données](#page-906-0)

# <span id="page-1270-0"></span>Tutoriel : Migration vers AmazonOpenSearchService

Les instantanés d'index constituent un moyen courant de migrer depuis un système autogéréOpenSearchou un ancien cluster Elasticsearch vers AmazonOpenSearchUn service. Voici les grandes étapes de ce processus :

- 1. Créez un instantané du cluster existant et chargez-le dans un compartiment Amazon S3.
- 2. Créez unOpenSearchDomaine du service.
- 3. DonnezOpenSearchAccordez les autorisations nécessaires pour accéder au bucket et assurezvous que vous êtes autorisé à travailler avec des instantanés.
- 4. Restaurez l'instantané surOpenSearchDomaine du service.

Cette démonstration fournit des étapes plus détaillées et d'autres options, le cas échéant.

### Création et chargement de l'instantané

Bien que vous puissiez utiliser le plugin [repository-s3](https://opensearch.org/docs/opensearch/snapshot-restore/#amazon-s3) pour créer des instantanés directement sur S3, vous devez l'installer sur chaque nœud, modifier opensearch.yml (ou elasticsearch.yml si vous utilisez un cluster Elasticsearch), redémarrer chaque nœud et ajouter vos informations d'identification AWS avant de pouvoir créer l'instantané. Le plug-in est une excellente option pour une utilisation continue ou pour la migration de clusters plus volumineux.

Pour les clusters de petite taille, une approche ponctuelle consiste à créer un [instantané du](https://opensearch.org/docs/opensearch/snapshot-restore/#shared-file-system)  [système de fichiers partagé](https://opensearch.org/docs/opensearch/snapshot-restore/#shared-file-system) puis à utiliser l'AWS CLI pour le charger sur S3. Si vous avez déjà créé l'instantané, passez directement à l'étape 4.

Pour créer un instantané et le charger sur Amazon S3

1. Ajoutez le paramètre path.repo à opensearch.yml (ou Elasticsearch.yml) sur tous les nœuds, puis redémarrez chaque nœud.

path.repo: ["*/my/shared/directory/snapshots*"]

2. Enregistrez un [référentiel d'instantanés,](https://opensearch.org/docs/latest/opensearch/snapshot-restore/#register-repository) ce qui est nécessaire avant de prendre un instantané. Un référentiel n'est qu'un emplacement de stockage : un système de fichiers partagé, Amazon S3, un système de fichiers distribué Hadoop (HDFS), etc. Dans ce cas, nous utiliserons un système de fichiers partagé (« fs ») :

```
PUT _snapshot/my-snapshot-repo-name
{ 
   "type": "fs", 
   "settings": { 
     "location": "/my/shared/directory/snapshots" 
   }
}
```
3. Créez l'instantané :

```
PUT _snapshot/my-snapshot-repo-name/my-snapshot-name
{ 
   "indices": "migration-index1,migration-index2,other-indices-*", 
   "include_global_state": false
}
```
- 4. Installez l'[AWS CLI,](https://aws.amazon.com/cli/) puis exécutez aws configure pour ajouter vos informations d'identification.
- 5. Accédez au répertoire de l'instantané. Exécutez ensuite les commandes suivantes pour créer un compartiment S3 et charger le contenu du répertoire de l'instantané dans ce compartiment :

```
aws s3 mb s3://bucket-name --region us-west-2
aws s3 sync . s3://bucket-name --sse AES256
```
Selon la taille de l'instantané et la vitesse de votre connexion Internet, cette opération peut prendre un certain temps.

### Création d'un domaine

Bien que la console soit le moyen le plus simple de créer un domaine, dans ce cas, le terminal est déjà ouvert et l'AWS CLI est déjà installée. Modifiez la commande suivante pour créer un domaine qui correspond à vos besoins :

```
aws opensearch create-domain \ 
   --domain-name migration-domain \ 
   --engine-version OpenSearch_1.0 \ 
  --cluster-config InstanceType=c5.large.search,InstanceCount=2 \
   --ebs-options EBSEnabled=true,VolumeType=gp2,VolumeSize=100 \ 
   --node-to-node-encryption-options Enabled=true \ 
   --encryption-at-rest-options Enabled=true \ 
   --domain-endpoint-options EnforceHTTPS=true,TLSSecurityPolicy=Policy-Min-
TLS-1-2-2019-07 \ 
   --advanced-security-options 
  Enabled=true,InternalUserDatabaseEnabled=true,MasterUserOptions='{MasterUserName=master-
user,MasterUserPassword=master-user-password}' \ 
   --access-policies '{"Version":"2012-10-17","Statement":
[{"Effect":"Allow","Principal":{"AWS":["*"]},"Action":
["es:ESHttp*"],"Resource":"arn:aws:es:us-west-2:123456789012:domain/migration-domain/
*"}]}' \ 
   --region us-west-2
```
En l'état, la commande crée un domaine accessible à Internet avec deux nœuds de données, chacun avec 100 Gio de stockage. Il permet également un [contrôle d'accès précis](#page-767-0) avec l'authentification de base HTTP et tous les paramètres de chiffrement. Utilisez leOpenSearchConsole de service si vous avez besoin d'une configuration de sécurité plus avancée, telle qu'un VPC.

Avant d'exécuter la commande, modifiez le nom de domaine, les informations d'identification de l'utilisateur principal et le numéro de compte. Spécifiez la même choseRégion AWSque vous avez utilisé pour le compartiment S3 et unOpenSearch/Version d'Elasticsearch compatible avec votre instantané.

#### **A** Important

Les instantanés ne sont compatibles qu'avec la version actuellement installée et les versions supérieures majeures. Par exemple, vous ne pouvez pas restaurer un instantané à partir d'unOpenSearch1.xcluster sur un Elasticsearch 7.xcluster, uniquement unOpenSearch1.xou 2.xcluster. La version mineure compte aussi. Vous ne pouvez pas restaurer un instantané à partir d'un cluster 5.3.3 autogéré sur un cluster 5.3.2OpenSearchDomaine du service. Nous vous recommandons de choisir la version la plus récente deOpenSearchou Elasticsearch compatible avec votre instantané. Pour obtenir un tableau des versions compatibles, consultez [the section called "Utilisation d'un instantané pour migrer des données".](#page-558-0)

### Accordez des autorisations d'accès au compartiment S3.

Dans la console AWS Identity and Access Management (IAM), [créez un rôle](https://docs.aws.amazon.com/IAM/latest/UserGuide/id_roles_create.html) avec les autorisations et la [relation d'approbation](https://docs.aws.amazon.com/IAM/latest/UserGuide/roles-managingrole-editing-console.html#roles-managingrole_edit-trust-policy) suivantes. Lors de la création du rôle, choisissez S3 en tant que Service AWS. Nommez le rôle OpenSearchSnapshotRole pour qu'il soit facile à identifier.

Autorisations

```
{ 
   "Version": "2012-10-17", 
   "Statement": [{ 
        "Action": [ 
           "s3:ListBucket" 
        ], 
        "Effect": "Allow", 
        "Resource": [ 
           "arn:aws:s3:::bucket-name" 
        ] 
     }, 
      { 
        "Action": [ 
           "s3:GetObject", 
           "s3:PutObject", 
           "s3:DeleteObject" 
        ], 
        "Effect": "Allow", 
        "Resource": [ 
           "arn:aws:s3:::bucket-name/*" 
       \mathbf 1
```

```
 ]
}
```
}

#### Relation d'approbation

```
{ 
   "Version": "2012-10-17", 
   "Statement": [{ 
        "Effect": "Allow", 
        "Principal": { 
          "Service": "es.amazonaws.com" 
        }, 
        "Action": "sts:AssumeRole" 
     } 
   ]
}
```
Ensuite, accordez à votre rôle IAM personnel les autorisations de prendre en charge OpenSearchSnapshotRole. Créez la stratégie suivante et [attachez-la](https://docs.aws.amazon.com/IAM/latest/UserGuide/access_policies_manage-attach-detach.html) à votre identité :

Autorisations

```
{ 
   "Version": "2012-10-17", 
   "Statement": [{ 
       "Effect": "Allow", 
       "Action": "iam:PassRole", 
       "Resource": "arn:aws:iam::123456789012:role/OpenSearchSnapshotRole" 
     } 
   ]
}
```
Mappez le rôle du snapshot dansOpenSearchTableaux de bord (si vous utilisez un contrôle d'accès détaillé)

Si vous avez activé le [contrôle d'accès précis](#page-784-0), même si vous utilisez l'authentification de base HTTP à toutes les autres fins, vous devez mapper le rôle manage\_snapshots à votre rôle IAM afin d'utiliser des instantanés.

Accordez des autorisations d'accès au compartiment S3. 1250

Pour accorder à votre identité les autorisations nécessaires pour utiliser des instantanés

- 1. Connectez-vous aux tableaux de bord à l'aide des informations d'identification de l'utilisateur principal que vous avez spécifiées lors de la création duOpenSearchDomaine du service. Vous pouvez trouver l'URL des tableaux de bord dansOpenSearchConsole de service. Elle prend la forme suivante : https://*domain-endpoint*/\_dashboards/.
- 2. Dans le menu principal, choisissez Sécurité, Rôles, puis sélectionnez le rôle manage\_snapshots.
- 3. Choisissez Mapped users (Utilisateurs mappés), Manage mapping (Gérer le mappage).
- 4. Ajoutez l'ARN de domaine de votre rôle IAM personnel dans le champ approprié. L'ARN se présente dans l'un des formats suivants :

arn:aws:iam::*123456789123*:user/*user-name*

arn:aws:iam::*123456789123*:role/*role-name*

5. Sélectionnez Map (Mapper) et vérifiez que le rôle s'affiche sous Mapped users (Utilisateurs mappés).

### Restaurer l'instantané.

À ce stade, vous pouvez accéder à votreOpenSearchDomaine de service : authentification de base HTTP avec vos informations d'identification d'utilisateur principal ouAWSauthentification à l'aide de vos informations d'identification IAM. Étant donné que les instantanés utilisent Amazon S3, qui ne définit pas l'utilisateur principal, vous devez utiliser vos informations d'identification IAM pour enregistrer le référentiel d'instantanés auprès de votreOpenSearchDomaine du service.

La plupart des langages de programmation disposent de bibliothèques pour faciliter les demandes de signature, mais l'approche la plus simple consiste à utiliser un outil tel que[postiere](https://www.postman.com/downloads/)t saisissez vos informations d'identification IAM dansAutorisationsection.

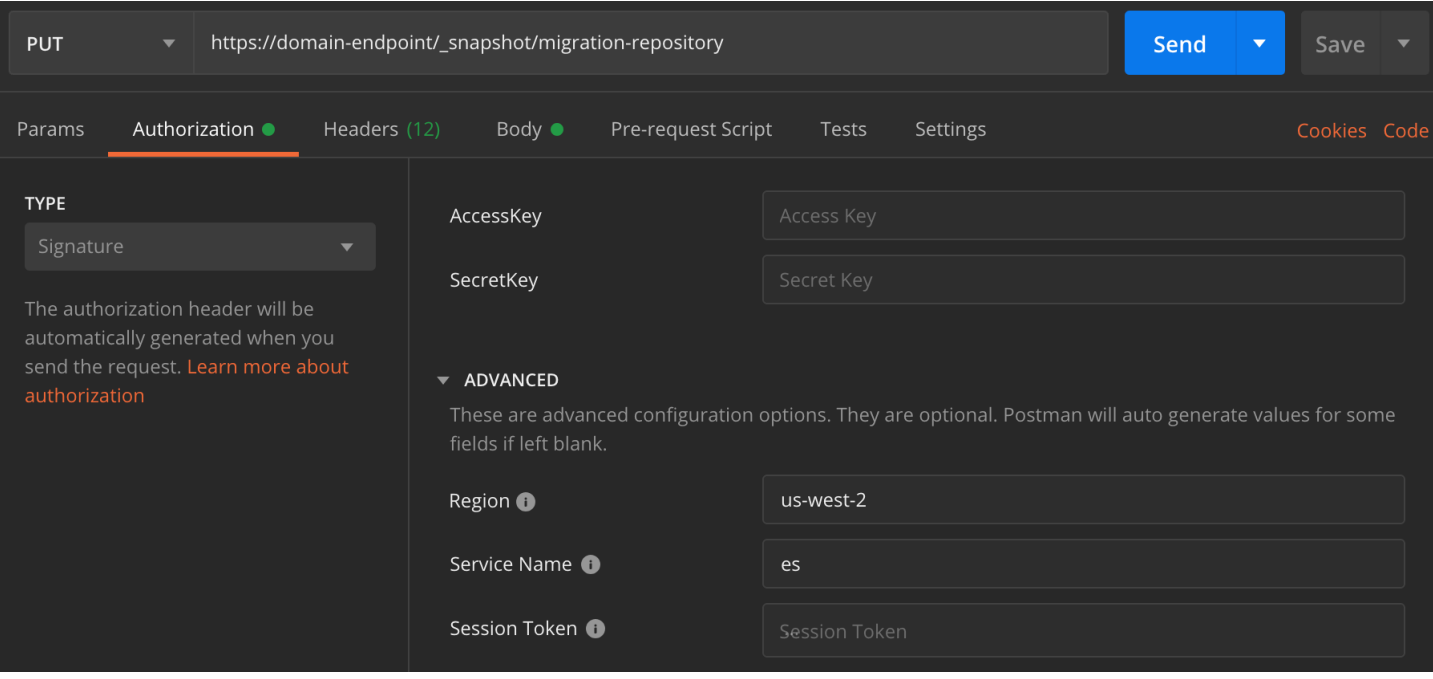

Pour restaurer l'instantané

1. Quelle que soit la manière dont vous choisissez de signer vos demandes, la première étape consiste à enregistrer le référentiel :

```
PUT _snapshot/my-snapshot-repo-name
{ 
   "type": "s3", 
   "settings": { 
     "bucket": "bucket-name", 
     "region": "us-west-2", 
     "role_arn": "arn:aws:iam::123456789012:role/OpenSearchSnapshotRole" 
   }
}
```
2. Ensuite, répertoriez les instantanés dans le référentiel et identifiez celui que vous souhaitez restaurer. À ce stade, vous pouvez continuer à utiliser Postman ou opter pour un outil comme [curl](https://curl.haxx.se/).

**Shorthand** 

GET \_snapshot/*my-snapshot-repo-name*/\_all

curl

```
curl -XGET -u 'master-user:master-user-password' https://domain-endpoint/
_snapshot/my-snapshot-repo-name/_all
```
3. Restaurez l'instantané.

**Shorthand** 

```
POST _snapshot/my-snapshot-repo-name/my-snapshot-name/_restore
{ 
   "indices": "migration-index1,migration-index2,other-indices-*", 
   "include_global_state": false
}
```
curl

```
curl -XPOST -u 'master-user:master-user-password' https://domain-endpoint/
_snapshot/my-snapshot-repo-name/my-snapshot-name/_restore \ 
   -H 'Content-Type: application/json' \ 
   -d '{"indices":"migration-index1,migration-index2,other-indices-
*","include_global_state":false}'
```
4. Enfin, vérifiez que vos index sont restaurés comme prévu.

**Shorthand** 

GET \_cat/indices?v

curl

```
curl -XGET -u 'master-user:master-user-password' https://domain-endpoint/_cat/
indices?v
```
À ce stade, la migration est terminée. Vous pouvez configurer vos clients pour qu'ils utilisent le nouveauOpenSearchPoint de terminaison du service[,redimensionner le domainee](#page-1146-0)n fonction de votre charge de travail, vérifiez le nombre de partitions pour vos index, passez à u[nUtilisateur principal](#page-772-0)  [IAM](#page-772-0), ou commencez à créer des visualisations dansOpenSearchTableaux de bord.

# <span id="page-1278-0"></span>Tutoriel : Création d'une application de recherche avec Amazon OpenSearch Service

Une méthode courante pour créer une application de recherche avec Amazon OpenSearch Service consiste à utiliser des formulaires Web pour envoyer les requêtes des utilisateurs à un serveur. Vous pouvez ensuite autoriser le serveur à appeler directement les OpenSearch API et demander au serveur d'envoyer des demandes au OpenSearch Service. Toutefois, si vous souhaitez écrire du code côté client qui ne repose sur aucun serveur, vous devez compenser les risques de sécurité et de performances. Il est déconseillé d'autoriser l'accès public non signé aux OpenSearch API. Les utilisateurs risquent d'accéder à des points de terminaison non sécurisés, ou d'impacter les performances du cluster via des requêtes trop étendues (ou trop nombreuses).

Ce chapitre présente une solution : utilisez Amazon API Gateway pour limiter les utilisateurs à un sous-ensemble d' OpenSearch API et AWS Lambda pour signer les demandes d'API Gateway to OpenSearch Service.

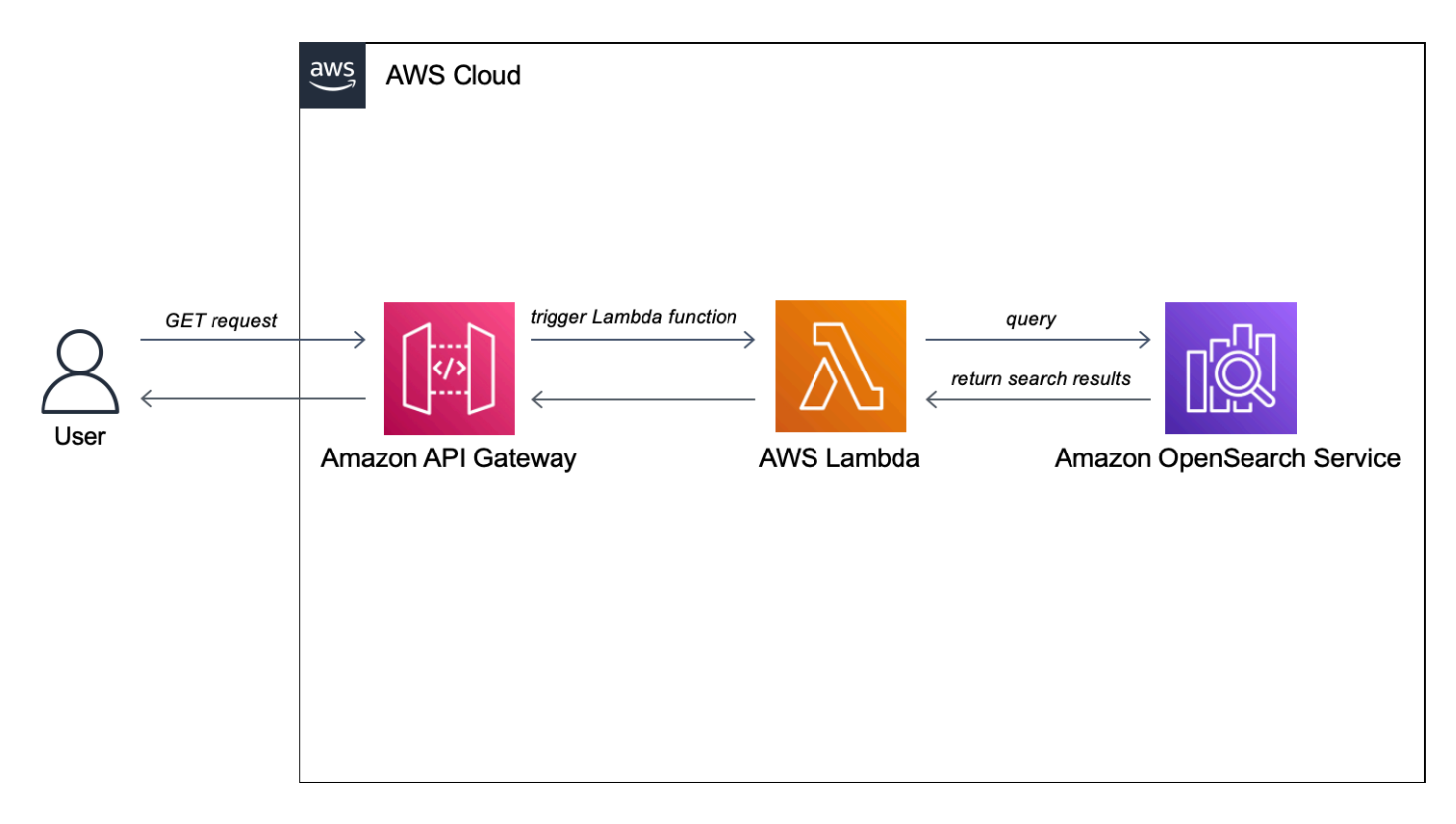

#### **a** Note

La tarification API Gateway et Lambda standard s'applique, mais les coûts devraient être négligeables dans le cadre de l'utilisation limitée de ce tutoriel.

## Prérequis

La condition préalable à ce didacticiel est un domaine OpenSearch de service. Si vous n'en avez pas déjà un, suivez les étapes décrites dans [Créer un domaine OpenSearch de service](#page-38-1) pour en créer un.

### Étape 1 : Indexer des exemples de données

Téléchargez [sample-movies.zip,](samples/sample-movies.zip) décompressez-le et utilisez l'opération d'API [\\_bulk](https://opensearch.org/docs/latest/api-reference/document-apis/bulk/) pour ajouter les 5 000 documents à l'index movies :

```
POST https://search-my-domain.us-west-1.es.amazonaws.com/_bulk
{ "index": { "_index": "movies", "_id": "tt1979320" } }
{"directors":["Ron 
 Howard"],"release_date":"2013-09-02T00:00:00Z","rating":8.3,"genres":
["Action","Biography","Drama","Sport"],"image_url":"http://ia.media-imdb.com/images/
M/MV5BMTQyMDE0MTY0OV5BMl5BanBnXkFtZTcwMjI2OTI0OQ@@._V1_SX400_.jpg","plot":"A re-
creation of the merciless 1970s rivalry between Formula One rivals James Hunt and 
 Niki Lauda.","title":"Rush","rank":2,"running_time_secs":7380,"actors":["Daniel 
  Brühl","Chris Hemsworth","Olivia Wilde"],"year":2013,"id":"tt1979320","type":"add"}
{ "index": { "_index": "movies", "_id": "tt1951264" } }
{"directors":["Francis Lawrence"],"release_date":"2013-11-11T00:00:00Z","genres":
["Action","Adventure","Sci-Fi","Thriller"],"image_url":"http://ia.media-imdb.com/
images/M/
MV5BMTAyMjQ3OTAxMzNeQTJeQWpwZ15BbWU4MDU0NzA1MzAx._V1_SX400_.jpg","plot":"Katniss 
  Everdeen and Peeta Mellark become targets of the Capitol after 
  their victory in the 74th Hunger Games sparks a rebellion in 
  the Districts of Panem.","title":"The Hunger Games: Catching 
  Fire","rank":4,"running_time_secs":8760,"actors":["Jennifer Lawrence","Josh 
  Hutcherson","Liam Hemsworth"],"year":2013,"id":"tt1951264","type":"add"}
...
```
Notez que ce qui précède est un exemple de commande avec un petit sous-ensemble des données disponibles. Pour effectuer l'\_bulkopération, vous devez copier et coller l'intégralité du contenu du sample-movies fichier. Pour de plus amples instructions, voir[the section called "Option 2 : Charger](#page-41-0) [plusieurs documents"](#page-41-0).

Vous pouvez également utiliser la commande curl suivante pour obtenir le même résultat :

```
curl -XPOST -u 'master-user:master-user-password' 'domain-endpoint/_bulk' --data-binary 
 @bulk_movies.json -H 'Content-Type: application/json'
```
#### Étape 2 : Création et déploiement de la fonction Lambda

Avant de créer votre API dans API Gateway, créez la fonction Lambda à laquelle elle transmet les demandes.

#### Créer la fonction Lambda

Dans cette solution, API Gateway transmet les requêtes à une fonction Lambda, qui interroge le OpenSearch service et renvoie les résultats. Comme cet exemple de fonction utilise des bibliothèques externes, vous devez créer un package de déploiement et le télécharger sur Lambda.

Pour créer le package de déploiement

1. Ouvrez une invite de commandes et créez un répertoire de projet my-opensearch-function. Par exemple, sur macOS :

mkdir my-opensearch-function

2. Accédez au répertoire du projet my-sourcecode-function.

cd my-opensearch-function

3. Copiez le contenu de l'exemple de code Python suivant et enregistrez-le dans un nouveau fichier nomméopensearch-lambda.py. Ajoutez votre région et votre point de terminaison hôte au fichier.

```
import boto3
import json
import requests
from requests_aws4auth import AWS4Auth
region = '' # For example, us-west-1
service = 'es'
credentials = boto3.Session().get_credentials()
awsauth = AWS4Auth(credentials.access_key, credentials.secret_key, region, service, 
  session_token=credentials.token)
```

```
host = '' # The OpenSearch domain endpoint with https:// and without a trailing 
 slash
index = 'movies'
url = host + '/' + index + '/_search'
# Lambda execution starts here
def lambda handler(event, context):
     # Put the user query into the query DSL for more accurate search results. 
     # Note that certain fields are boosted (^). 
    query = {
         "size": 25, 
         "query": { 
             "multi_match": { 
                 "query": event['queryStringParameters']['q'], 
                 "fields": ["title^4", "plot^2", "actors", "directors"] 
 } 
         } 
     } 
     # Elasticsearch 6.x requires an explicit Content-Type header 
     headers = { "Content-Type": "application/json" } 
     # Make the signed HTTP request 
     r = requests.get(url, auth=awsauth, headers=headers, data=json.dumps(query)) 
     # Create the response and add some extra content to support CORS 
    response = \{ "statusCode": 200, 
         "headers": { 
             "Access-Control-Allow-Origin": '*' 
         }, 
         "isBase64Encoded": False 
     } 
     # Add the search results to the response 
     response['body'] = r.text 
     return response
```
4. Installez les bibliothèques externes dans un nouveau package répertoire.

```
pip3 install --target ./package boto3
pip3 install --target ./package requests
```
pip3 install --target ./package requests\_aws4auth

5. Créez un package de déploiement avec la bibliothèque installée à la racine. La commande suivante génère un my-deployment-package.zip fichier dans le répertoire de votre projet.

```
cd package
zip -r ../my-deployment-package.zip .
```
6. Ajoutez le fichier opensearch-lambda.py à la racine du fichier .zip.

```
cd ..
zip my-deployment-package.zip opensearch-lambda.py
```
Pour plus d'informations sur la création de fonctions Lambda et des packages de déploiement, consultez [Déployer des fonctions Lambda Python avec des archives de fichiers .zip](https://docs.aws.amazon.com/lambda/latest/dg/lambda-python-how-to-create-deployment-package.html) dans le Guide du développeur AWS Lambda et [the section called "Créer le package de déploiement Lambda"](#page-886-0) dans ce guide.

Pour créer votre fonction à l'aide de la console Lambda

- 1. [Accédez à la console Lambda à l'adresse https://console.aws.amazon.com/lambda/home.](https://console.aws.amazon.com/lambda/home) Dans le volet de navigation de gauche, sélectionnez Functions.
- 2. Sélectionnez Create function (Créer une fonction).
- 3. Configurez les champs suivants :
	- Nom de la fonction : opensearch-function
	- Temps d'exécution : Python 3.9
	- Architecture : x86 64

Conservez toutes les autres options par défaut et choisissez Créer une fonction.

- 4. Dans la section Source du code de la page de résumé des fonctions, choisissez le menu déroulant Télécharger depuis et sélectionnez le fichier .zip. Localisez le my-deploymentpackage.zip fichier que vous avez créé et choisissez Enregistrer.
- 5. Le gestionnaire est la méthode de votre code de fonction qui traite les événements. Sous Paramètres d'exécution, choisissez Modifier et modifiez le nom du gestionnaire en fonction du nom du fichier dans votre package de déploiement où se trouve la fonction Lambda. Puisque votre fichier est nomméopensearch-lambda.py, renommez le gestionnaire en. *opensearch-*

*lambda*.lambda\_handler Pour plus d'informations, consultez [Gestionnaire de fonctions](https://docs.aws.amazon.com/lambda/latest/dg/python-handler.html) [Lambda dans Python](https://docs.aws.amazon.com/lambda/latest/dg/python-handler.html).

# Étape 3 : Création de l'API dans API Gateway

L'utilisation d'API Gateway vous permet de créer une API plus limitée et de simplifier le processus d'interaction avec l' OpenSearch \_searchAPI. API Gateway vous permet également d'activer des fonctions de sécurité, telles que l'authentification Amazon Cognito et la limitation des demandes. Effectuez les étapes suivantes pour créer et déployer une API :

#### Créer et configurer l'API

Pour créer votre API à l'aide de la console API Gateway

- 1. Accédez à la console API Gateway à l'[adresse https://console.aws.amazon.com/apigateway/](https://console.aws.amazon.com/apigateway/home) [home](https://console.aws.amazon.com/apigateway/home). Dans le volet de navigation de gauche, choisissez APIs.
- 2. Recherchez API REST (non privée) et choisissez Créer.
- 3. Sur la page suivante, recherchez la section Créer une nouvelle API et assurez-vous que l'option Nouvelle API est sélectionnée.
- 4. Configurez les champs suivants :
	- Nom d'API :opensearch-api
	- Description : API publique pour rechercher un domaine Amazon OpenSearch Service
	- Type de point de terminaison : régional
- 5. Sélectionnez Create API (Créer une API).
- 6. Choisissez Actions (Actions) et Create Method (Créer une méthode).
- 7. Choisissez GET dans la liste déroulante et cliquez sur la coche pour confirmer.
- 8. Configurez les paramètres suivants, puis cliquez sur Save (Enregistrer) :

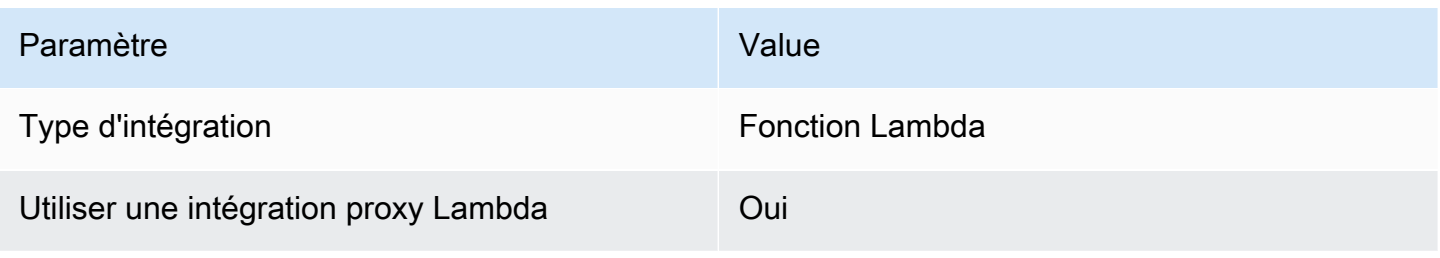

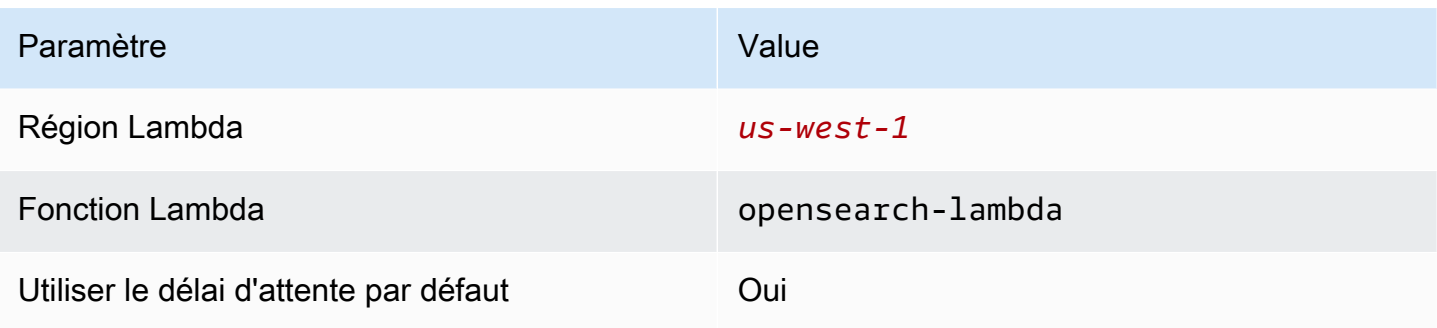

#### Configurer la demande de méthode

Choisissez Demande de méthode et configurez les paramètres suivants :

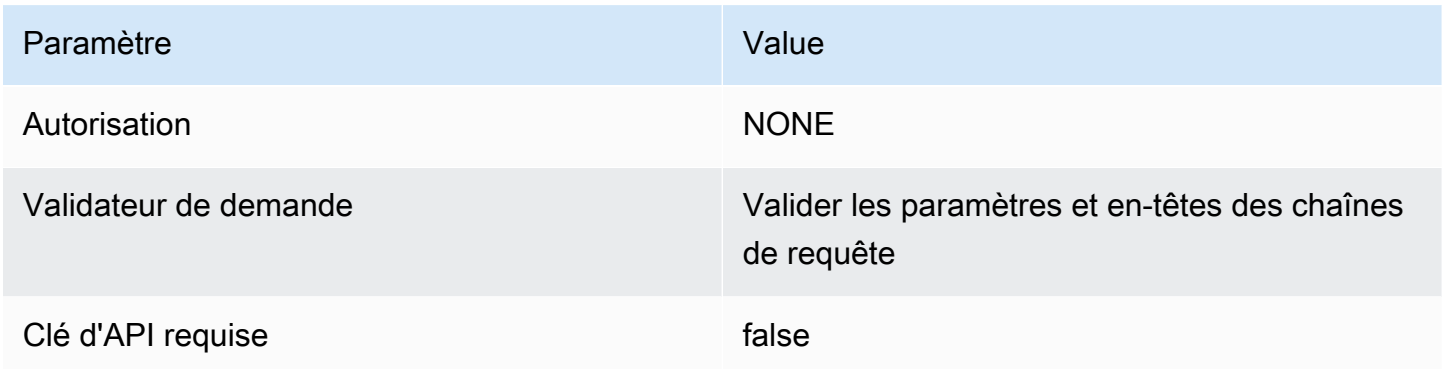

Sous Paramètres de chaîne de requête URL, choisissez Ajouter une chaîne de requête et configurez le paramètre suivant :

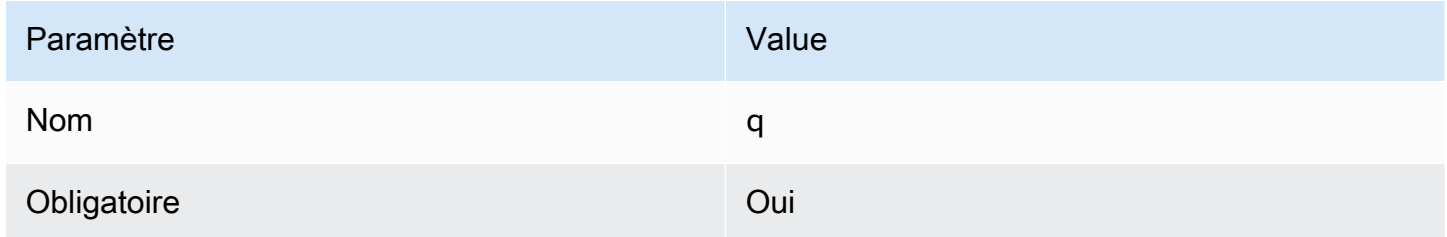

### Déployer l'API et configurer une étape

La console API Gateway vous permet de déployer une API en créant un déploiement et en l'associant à une étape nouvelle ou existante.

1. Choisissez Actions (Actions) et Deploy API (Déployer l'API).

- 2. Pour Étape de déploiement, choisissez Nouvelle étape et nommez l'étape opensearch-apitest.
- 3. Choisissez Deploy (Déployer).
- 4. Configurez les paramètres suivants dans l'éditeur d'étape, puis choisissez Enregistrer les modifications :

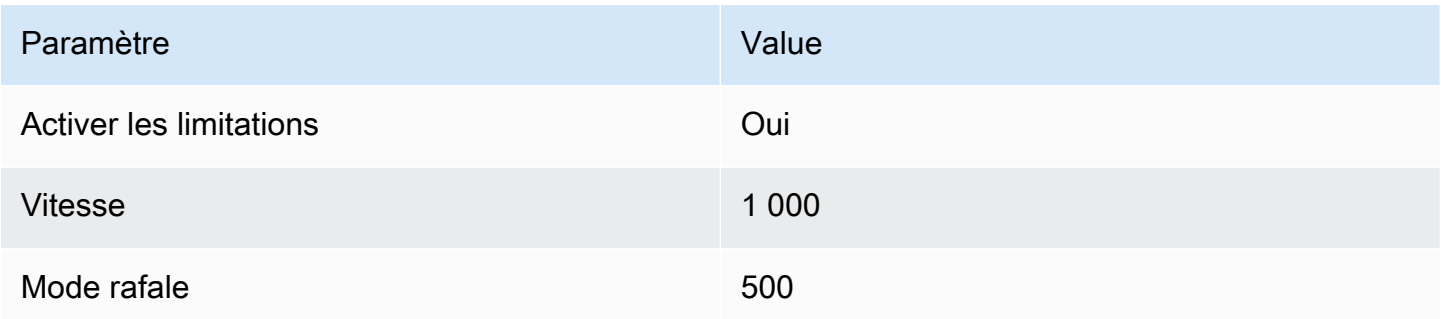

Ces paramètres permettent de configurer une API qui n'a qu'une méthode : une demande GET au point de terminaison racine (https://*some-id*.execute-api.*us-west-1*.amazonaws.com/ search-es-api-test). La demande nécessite un paramètre unique (q), la chaîne de requête à rechercher. Lorsqu'elle est appelée, la méthode transmet la demande à Lambda, qui exécute la fonction opensearch-lambda. Pour plus d'informations, consultez [Création d'une API dans](https://docs.aws.amazon.com/apigateway/latest/developerguide/how-to-create-api.html)  [Amazon API Gateway](https://docs.aws.amazon.com/apigateway/latest/developerguide/how-to-create-api.html) et [Déploiement d'une API REST dans Amazon API Gateway](https://docs.aws.amazon.com/apigateway/latest/developerguide/how-to-deploy-api.html).

# Étape 4 : (Facultatif) modifier la stratégie d'accès au domaine

Votre domaine OpenSearch de service doit autoriser la fonction Lambda à envoyer des GET requêtes à l'moviesindex. Si votre domaine dispose d'une stratégie d'accès libre où le contrôle détaillé de l'accès est activé, vous pouvez le laisser tel quel :

```
{ 
   "Version": "2012-10-17", 
   "Statement": [ 
     { 
       "Effect": "Allow", 
       "Principal": { 
          "AWS": "*" 
       }, 
       "Action": "es:*", 
       "Resource": "arn:aws:es:us-west-1:123456789012:domain/domain-name/*"
```
}

 ] }

Vous pouvez également choisir de rendre votre stratégie d'accès au domaine plus détaillée. Par exemple, la politique minimale suivante fournit un accès en lecture opensearch-lambdarole (créé par Lambda) à l'index movies. Pour obtenir le nom exact du rôle que Lambda crée automatiquement, accédez à la console AWS Identity and Access Management (IAM), choisissez Rôles et recherchez « lambda ».

```
{ 
   "Version": "2012-10-17", 
   "Statement": [ 
    \left\{ \right. "Effect": "Allow", 
        "Principal": { 
          "AWS": "arn:aws:iam::123456789012:role/service-role/opensearch-lambda-
role-1abcdefg" 
       }, 
        "Action": "es:ESHttpGet", 
        "Resource": "arn:aws:es:us-west-1:123456789012:domain/domain-name/movies/_search" 
     } 
   ]
}
```
#### **A** Important

Si le contrôle d'accès détaillé est activé pour le domaine, vous devez également [associer le](#page-784-0)  [rôle à un utilisateur dans les](#page-784-0) OpenSearch tableaux de bord, sinon vous verrez des erreurs d'autorisation.

Pour plus d'informations sur les stratégies d'accès, consultez [the section called "Configuration des](#page-471-0) [politiques d'accès"](#page-471-0).

### Mapper le rôle Lambda (si vous utilisez le contrôle d'accès précis)

Le contrôle d'accès précis introduit une étape supplémentaire avant de pouvoir tester l'application. Même si vous utilisez l'authentification de base HTTP à d'autres fins, vous devez mapper le rôle Lambda à l'utilisateur, sinon vous verrez des erreurs d'autorisation.

- 1. Accédez à l'URL OpenSearch des tableaux de bord du domaine.
- 2. Dans le menu principal, choisissez Sécurité, Rôles, puis sélectionnez le lien vers all\_access le rôle auquel vous devez associer le rôle Lambda.
- 3. Choisissez Mapped users (Utilisateurs mappés), Manage mapping (Gérer le mappage).
- 4. Sous Backend roles (Rôles backend), ajoutez l'Amazon Resource Name (ARN) du rôle Lambda. L'ARN doit prendre la forme dearn:aws:iam::*123456789123*:role/servicerole/*opensearch-lambda-role-1abcdefg*.
- 5. Sélectionnez Mapper et vérifiez que l'utilisateur ou le rôle s'affiche sous Utilisateurs mappés.

# Étape 5 : Tester l'application web

Pour tester l'application web

- 1. Téléchargez [sample-site.zip](samples/sample-site.zip), décompressez-le et ouvrez scripts/search.js dans votre éditeur de texte favori.
- 2. Mettez à jour la apigatewayendpoint variable pour qu'elle pointe vers votre point de terminaison API Gateway et ajoutez une barre oblique inverse à la fin du chemin indiqué. Vous pouvez rapidement trouver le point de terminaison dans API Gateway en choisissant Stages (Étapes) et en sélectionnant le nom de l'API. La apigatewayendpoint variable doit prendre la forme https://*some-id*.execute-api.*us-west-1*.amazonaws.com/opensearchapi-test /.
- 3. Ouvrez index.html et essayez d'effectuer des recherches pour thor, house et d'autres termes.

# **Movie Search**

thor

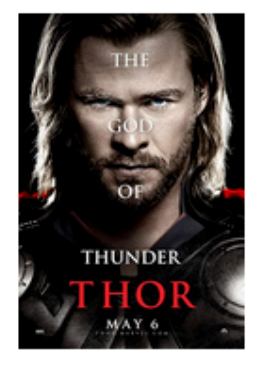

#### Found 7 results.

**Thor** 

2011 - The powerful but arrogant god Thor is cast out of Asgard to live amongst humans in Midgard (Earth), where he soon becomes one of their finest defenders.

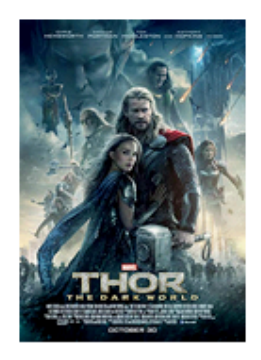

## **Thor: The Dark World**

2013 - Faced with an enemy that even Odin and Asgard cannot withstand, Thor must embark on his most perilous and personal journey yet, one that will reunite him with Jane Foster and force him to sacrifice everything to save us all.

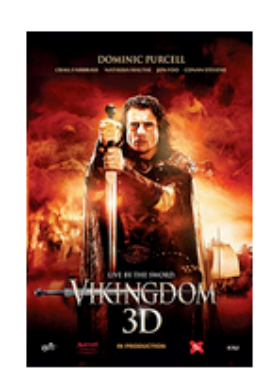

## **Vikingdom**

2013 - A forgotten king, Eirick, is tasked with the impossible odds to defeat Thor, the God of Thunder.

#### Dépannage des erreurs CORS

Même si la fonction Lambda inclut du contenu dans la réponse à la prise en charge de CORS, l'erreur suivante peut toujours s'afficher :

Access to XMLHttpRequest at '<api-gateway-endpoint>' from origin 'null' has been blocked by CORS policy: No 'Access-Control-Allow-Origin' header is present in the requested resource.

Si c'est le cas, essayez ce qui suit :

- 1. [Activez CORS](https://docs.aws.amazon.com/apigateway/latest/developerguide/how-to-cors-console.html) sur la ressource GET. Sous Advanced (Avancé), configurez Access-Control-Allow-Credentials comme 'true'.
- 2. Redéployez votre API dans API Gateway (Actions, Deploy API) (Actions, Déploiement de l'API).
- 3. Supprimez et ajoutez à nouveau votre déclencheur de fonction Lambda. Ajoutez-le à nouveau, choisissez Ajouter un déclencheur et créez le point de terminaison HTTP qui invoque votre fonction. Le déclencheur doit présenter la configuration suivante :

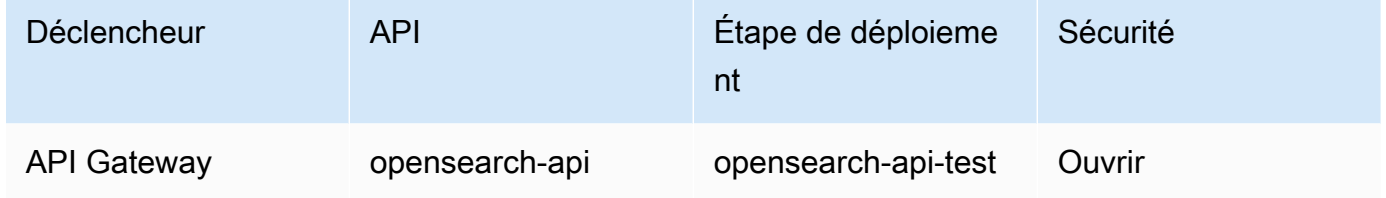

# Étapes suivantes

Ce chapitre n'est qu'un point de départ pour illustrer un concept. Vous pouvez envisager les modifications suivantes :

- Ajoutez vos propres données au domaine OpenSearch de service.
- Ajouter des méthodes à votre API.
- Dans la fonction Lambda, modifier la requête de recherche ou optimiser différents champs.
- Appliquer des styles différents aux résultats ou modifier search, js afin d'afficher différents champs pour l'utilisateur.

# <span id="page-1290-0"></span>Tutoriel : Visualisation des appels OpenSearch au service **OpenSearch**

Ce chapitre est une procédure détaillée de la situation suivante : une entreprise reçoit un certain nombre d'appels au support client et les analyse. Quel est l'objet de chaque appel ? Combien étaient positifs ? Combien étaient négatifs ? Comment les gestionnaires peuvent-ils chercher ou revoir les transcriptions de ces appels ?

Un flux de travail manuel peut impliquer des employés qui écoutent des enregistrements, notant l'objet de chaque appel et décidant si l'interaction avec le client était positive ou non.

Ce processus serait extrêmement fastidieux. En supposant un temps moyen de 10 minutes par appel, chaque employé pourrait écouter seulement 48 appels par jour. À moins d'un biais humain, les données générées seraient très précises, mais la quantité de données serait minime : simplement l'objet de l'appel et une valeur booléenne pour savoir si le client a été satisfait. Tout ce qui est plus complexe, par exemple une transcription complète, prendrait beaucoup de temps.

En utilisant [Amazon S3,](https://aws.amazon.com/s3/) [Amazon Transcribe,](https://aws.amazon.com/transcribe/) [Amazon Comprehend](https://aws.amazon.com/comprehend/) et Amazon OpenSearch Service, vous pouvez automatiser un processus similaire avec très peu de code et vous retrouver avec bien plus de données. Par exemple, vous pouvez obtenir une transcription complète de l'appel, des mots-clés de la transcription et un « sentiment » général de l'appel (positif, négatif, neutre ou mixte). Ensuite, vous pouvez utiliser OpenSearch des OpenSearch tableaux de bord pour rechercher et visualiser les données.

Bien que vous puissiez utiliser cette procédure en l'état, l'objectif est de susciter des idées sur la façon d'enrichir vos documents JSON avant de les indexer dans OpenSearch Service.

#### Coûts estimés

En général, l'exécution des étapes de cette procédure devrait coûter moins de 2 USD. La procédure utilise les ressources suivantes :

• Compartiment S3 avec moins de 100 Mo transférés et stockés

Pour en savoir plus, consultez la page relative à la [Tarification Amazon S3.](https://aws.amazon.com/s3/pricing/)

• OpenSearchDomaine de service avec une t2.medium instance et 10 GiB de stockage EBS pendant plusieurs heures

Pour en en en en en en en en en en en [en en OpenSearch en en en](https://aws.amazon.com/elasticsearch-service/pricing/) en en

• Plusieurs appels à Amazon Transcribe

Pour en savoir plus, consultez [Tarification Amazon Transcribe](https://aws.amazon.com/transcribe/pricing/).

• Plusieurs appels de traitement du langage naturel à Amazon Comprehend

Pour en savoir plus, consultez [Tarification Amazon Comprehend.](https://aws.amazon.com/comprehend/pricing/)

#### **Rubriques**

- [Étape 1 : Configurer les prérequis](#page-1291-0)
- [Étape 2 : Copier un exemple de code](#page-1292-0)
- [\(Facultatif\) Étape 3 : Indexer des exemples de données](#page-1296-0)
- [Étape 4 : Analyser et visualiser vos données](#page-1298-0)
- [Étape 5 : Nettoyage des ressources et étapes suivantes](#page-1302-0)

### <span id="page-1291-0"></span>Étape 1 : Configurer les prérequis

Avant de poursuivre, vous devez disposer des ressources suivantes.

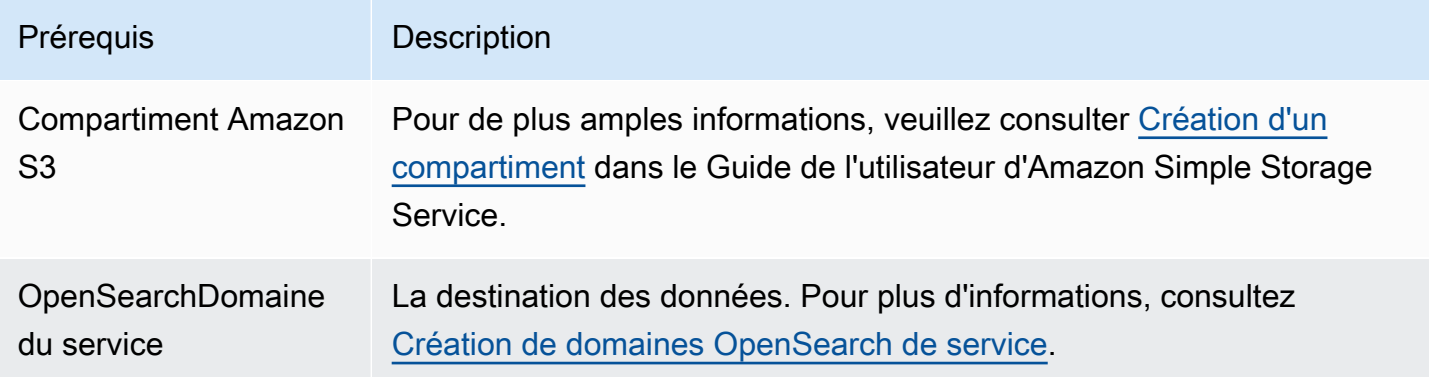

Si vous ne disposez pas déjà de ces ressources, vous pouvez les créer à l'aide des commandes AWS CLI suivantes :

```
aws s3 mb s3://my-transcribe-test --region us-west-2
```

```
aws opensearch create-domain --domain-name my-transcribe-test --engine-version 
  OpenSearch_1.0 --cluster-config InstanceType=t2.medium.search,InstanceCount=1 
  --ebs-options EBSEnabled=true,VolumeType=standard,VolumeSize=10 --access-
```

```
policies '{"Version":"2012-10-17","Statement":[{"Effect":"Allow","Principal":
{"AWS":"arn:aws:iam::123456789012:root"},"Action":"es:*","Resource":"arn:aws:es:us-
west-2:123456789012:domain/my-transcribe-test/*"}]}' --region us-west-2
```
**a** Note

Ces commandes utilisent la région us-west-2, mais vous pouvez utiliser n'importe quelle région prise en charge par Amazon Comprehend. Pour en savoir plus, consultez [Références](https://docs.aws.amazon.com/general/latest/gr/rande.html#comprehend_region) [générales AWS](https://docs.aws.amazon.com/general/latest/gr/rande.html#comprehend_region).

### <span id="page-1292-0"></span>Étape 2 : Copier un exemple de code

1. Copiez et collez l'exemple de code Python 3 suivant dans un nouveau fichier nommé callcenter.py :

```
import boto3
import datetime
import json
import requests
from requests_aws4auth import AWS4Auth
import time
import urllib.request
# Variables to update
audio_file_name = '' # For example, 000001.mp3
bucket_name = '' # For example, my-transcribe-test
domain = '' # For example, https://search-my-transcribe-test-12345.us-
west-2.es.amazonaws.com
index = 'support-calls'
type = '\_doc'region = 'us-west-2'
# Upload audio file to S3.
s3_client = boto3.client('s3')
audio_file = open(audio_file_name, 'rb')
print('Uploading ' + audio_file_name + '...')
response = s3_client.put_object( 
     Body=audio_file,
```

```
 Bucket=bucket_name, 
     Key=audio_file_name
)
# # Build the URL to the audio file on S3.
# # Only for the us-east-1 region.
# mp3_uri = 'https://' + bucket_name + '.s3.amazonaws.com/' + audio_file_name
# Get the necessary details and build the URL to the audio file on S3.
# For all other regions.
response = s3_client.get_bucket_location( 
     Bucket=bucket_name
\lambdabucket_region = response['LocationConstraint']
mp3_uri = 'https://' + bucket_name + '.s3-' + bucket_region + '.amazonaws.com/' + 
 audio_file_name
# Start transcription job.
transcribe_client = boto3.client('transcribe')
print('Starting transcription job...')
response = transcribe_client.start_transcription_job( 
     TranscriptionJobName=audio_file_name, 
     LanguageCode='en-US', 
    MediaFormat='mp3', 
    Media={ 
         'MediaFileUri': mp3_uri 
     }, 
     Settings={ 
         'ShowSpeakerLabels': True, 
         'MaxSpeakerLabels': 2 # assumes two people on a phone call 
     }
)
# Wait for the transcription job to finish.
print('Waiting for job to complete...')
while True: 
     response = 
 transcribe_client.get_transcription_job(TranscriptionJobName=audio_file_name) 
     if response['TranscriptionJob']['TranscriptionJobStatus'] in ['COMPLETED', 
  'FAILED']: 
         break 
     else: 
         print('Still waiting...')
```

```
 time.sleep(10)
transcript_uri = response['TranscriptionJob']['Transcript']['TranscriptFileUri']
# Open the JSON file, read it, and get the transcript.
response = urllib.request.urlopen(transcript_uri)
raw_json = response.read()
loaded_json = json.loads(raw_json)
transcript = loaded_json['results']['transcripts'][0]['transcript']
# Send transcript to Comprehend for key phrases and sentiment.
comprehend_client = boto3.client('comprehend')
# If necessary, trim the transcript.
# If the transcript is more than 5 KB, the Comprehend calls fail.
if len(transcript) > 5000: 
     trimmed_transcript = transcript[:5000]
else: 
     trimmed_transcript = transcript
print('Detecting key phrases...')
response = comprehend_client.detect_key_phrases( 
     Text=trimmed_transcript, 
     LanguageCode='en'
)
keywords = \lceil]
for keyword in response['KeyPhrases']: 
     keywords.append(keyword['Text'])
print('Detecting sentiment...')
response = comprehend_client.detect_sentiment( 
     Text=trimmed_transcript, 
    LanguageCode='en'
)
sentiment = response['Sentiment']
# Build the Amazon OpenSearch Service URL.
id = audio_file_name.strip('.mp3')
url = domain + '/' + index + '/' + type + '/' + id# Create the JSON document.
```

```
json_document = {'transcript': transcript, 'keywords': keywords, 'sentiment': 
 sentiment, 'timestamp': datetime.datetime.now().isoformat()}
# Provide all details necessary to sign the indexing request.
credentials = boto3.Session().get_credentials()
awsauth = AWS4Auth(credentials.access_key, credentials.secret_key, region, 
  'opensearchservice', session_token=credentials.token)
# Index the document.
print('Indexing document...')
response = requests.put(url, auth=awsauth, json=json_document, headers=headers)
print(response)
print(response.json())
```
- 2. Mettez à jour les six variables initiales.
- 3. Installez les packages requis à l'aide des commandes suivantes :

```
pip install boto3
pip install requests
pip install requests_aws4auth
```
4. Placez votre MP3 dans le même répertoire que call-center.py et exécutez le script. Un exemple de sortie suit :

```
$ python call-center.py
Uploading 000001.mp3...
Starting transcription job...
Waiting for job to complete...
Still waiting...
Still waiting...
Still waiting...
Still waiting...
Still waiting...
Still waiting...
Still waiting...
Detecting key phrases...
Detecting sentiment...
Indexing document...
<Response [201]>
```
```
{u'_type': u'call', u'_seq_no': 0, u'_shards': {u'successful': 1, u'failed': 0, 
  u'total': 2}, u'_index': u'support-calls4', u'_version': 1, u'_primary_term': 1, 
  u'result': u'created', u'_id': u'000001'}
```
call-center.py effectue un certain nombre d'opérations :

- 1. Le script télécharge un fichier audio (dans le cas présent un MP3, mais Amazon Transcribe prend en charge plusieurs formats) dans votre compartiment S3.
- 2. Il envoie l'URL du fichier audio à Amazon Transcribe et attend que la tâche de transcription se termine.

Le temps nécessaire pour terminer la tâche de transcription dépend de la longueur du fichier audio. Supposons des minutes, pas des secondes.

#### **G** Tip

Pour améliorer la qualité de la transcription, vous pouvez configurer un [vocabulaire](https://docs.aws.amazon.com/transcribe/latest/dg/API_CreateVocabulary.html) [personnalisé](https://docs.aws.amazon.com/transcribe/latest/dg/API_CreateVocabulary.html) pour Amazon Transcribe.

- 3. Une fois la tâche de transcription terminée, le script extrait la transcription, la tronque à 5 000 caractères et l'envoie à Amazon Comprehend pour l'analyse des mots-clés et des sentiments.
- 4. Enfin, le script ajoute la transcription complète, les mots-clés, le sentiment et l'horodatage actuel à un document JSON et l'indexe dans OpenSearch Service.

#### **G** Tip

[LibriVox](https://librivox.org/)contient des livres audio du domaine public que vous pouvez utiliser à des fins de test.

#### (Facultatif) Étape 3 : Indexer des exemples de données

Si vous n'avez pas beaucoup d'enregistrements d'appels (ce qui est souvent le cas) à portée de main, vous pouvez [indexer](#page-881-0) les exemples de document dans [sample-calls.zip,](samples/sample-calls.zip) qui sont comparables à ce que call-center.py produit.

1. Créez un fichier nommé bulk-helper.py:

```
import boto3
from opensearchpy import OpenSearch, RequestsHttpConnection
import json
from requests_aws4auth import AWS4Auth
host = '' # For example, my-test-domain.us-west-2.es.amazonaws.com
region = '' # For example, us-west-2
service = 'es'
bulk_file = open('sample-calls.bulk', 'r').read()
credentials = boto3.Session().get_credentials()
awsauth = AWS4Auth(credentials.access_key, credentials.secret_key, region, service, 
 session_token=credentials.token)
search = OpenSearch( 
    hosts = [{'host': host, 'port': 443}], 
   http_auth = awsauth,use ssl = True,
    verify_certs = True, 
    connection_class = RequestsHttpConnection
)
response = search.bulk(bulk_file)
print(json.dumps(response, indent=2, sort_keys=True))
```
- 2. Mettez à jour les deux variables initiales pour host et region.
- 3. Installez le package requis à l'aide de la commande suivante :

pip install opensearch-py

- 4. Téléchargez et décompressez [sample-calls.zip](samples/sample-calls.zip).
- 5. Placez sample-calls.bulk dans le même répertoire que bulk-helper.py et lancez l'assistant. Un exemple de sortie suit :

```
$ python bulk-helper.py
{ 
   "errors": false, 
   "items": [ 
     { 
        "index": {
```

```
 "_id": "1", 
           "_index": "support-calls", 
          " primary term": 1,
           "_seq_no": 42, 
          "_shards": { 
             "failed": 0, 
             "successful": 1, 
             "total": 2 
          }, 
          "_type": "_doc", 
          "_version": 9, 
          "result": "updated", 
          "status": 200 
        } 
     }, 
      ...
   ], 
   "took": 27
}
```
#### Étape 4 : Analyser et visualiser vos données

Maintenant que vous disposez de données dans OpenSearch Service, vous pouvez les visualiser en utilisant OpenSearch Dboards.

- 1. Accédez à https://search-*domain*.*region*.es.amazonaws.com/\_dashboards.
- 2. Avant de pouvoir utiliser OpenSearch Dboards, vous devez définir un modèle d'index. Dashboards utilise des modèles d'index pour affiner votre analyse à un ou plusieurs index. Pour faire correspondre l'index support-calls créé par call-center.py, accédez à Stack Management (Gestion de pile), Index Patterns (Modèles d'index), et définissez un modèle d'index de support\*, puis choisissez Next step (Étape suivante).
- 3. Pour Time Filter field name (Nom du champ de filtre de temps), choisissez timestamp (horodatage).
- 4. Maintenant, vous pouvez commencer à créer des visualisations. Choisissez Visualize (Visualiser), puis ajoutez une nouvelle visualisation.
- 5. Choisissez le diagramme à secteurs et le modèle d'index support\*.
- 6. La valeur par défaut est la visualisation de base. De ce fait, choisissez Split Slices (Fractionner des tranches) pour créer une visualisation plus intéressante.

Pour Aggregation (Regroupement), choisissez Terms (Termes). Pour Field (Champ), choisissez sentiment.keyword. Puis, choisissez Apply changes (Appliquer les modifications) et Save (Enregistrer).

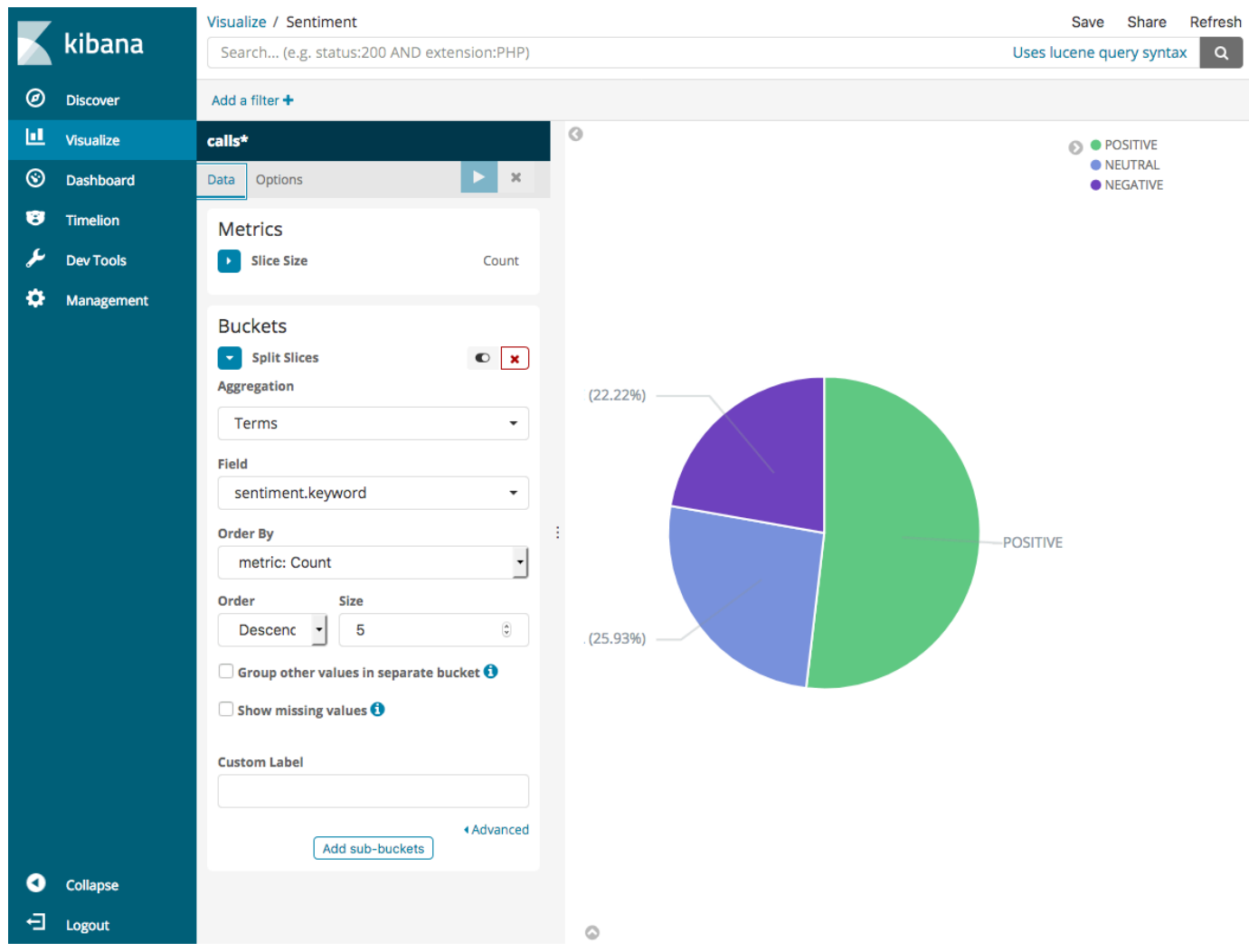

- 7. Revenez à la page Visualize (Visualiser) et ajoutez une autre visualisation. Cette fois-ci, sélectionnez le diagramme à barres horizontales.
- 8. Sélectionnez Split Series (Fractionner les séries).

Pour Aggregation (Regroupement), choisissez Terms (Termes). Pour Field (Champ), choisissez keywords.keyword et définissez Size (Taille) sur 20. Puis, choisissez Apply Changes (Appliquer les modifications) et Save (Enregistrer).

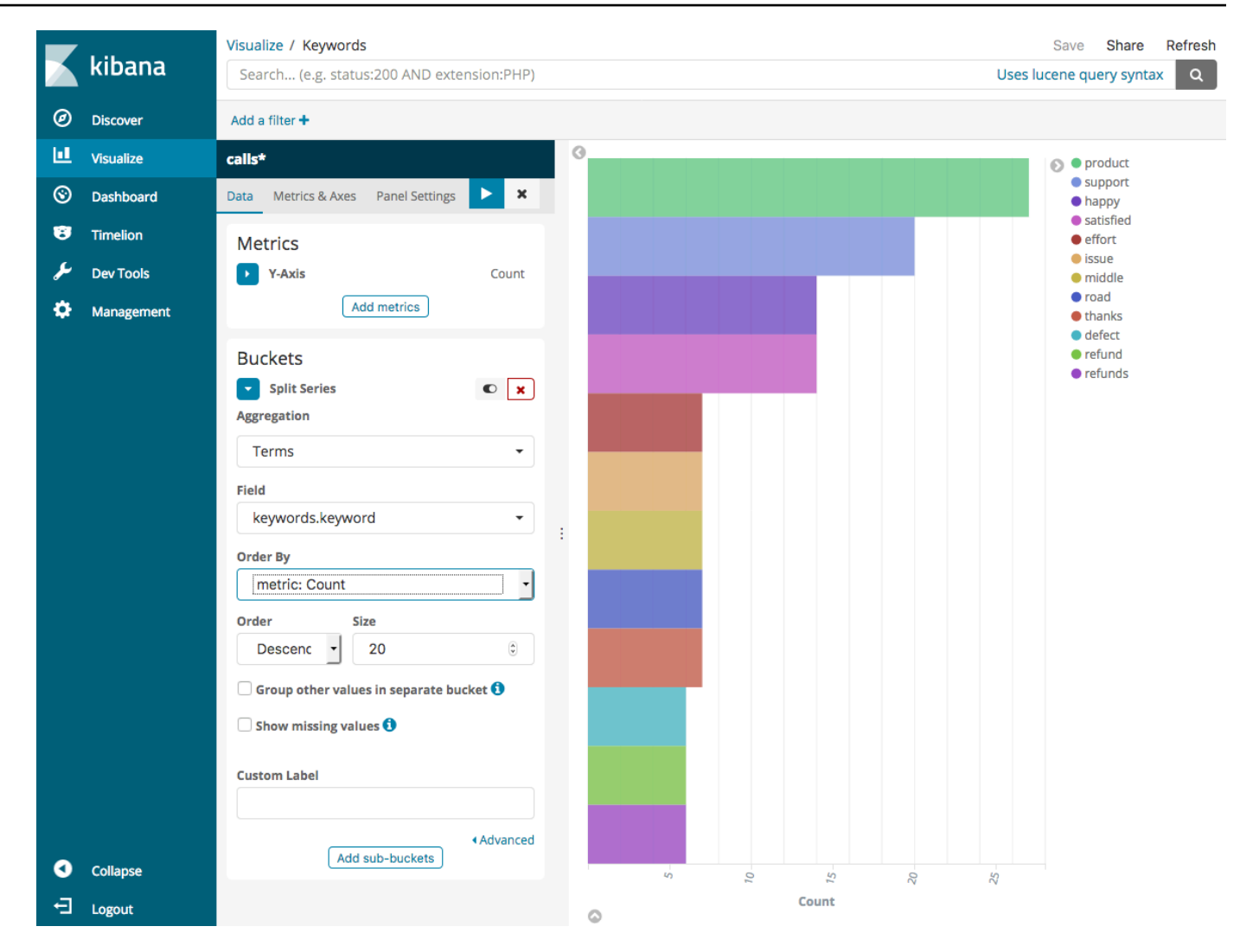

- 9. Revenez à la page Visualize (Visualiser) et ajoutez une visualisation finale, un diagramme à barres verticales.
- 10. Sélectionnez Split Series (Fractionner les séries). Pour Aggregation (Regroupement), choisissez Date Histogram (Histogramme par date). Pour Field (Champ), choisissez timestamp (horodatage) et définissez Interval (Intervalle) sur Daily (Quotidien).
- 11. Choisissez Metrics & Axes (Métriques et axes) et définissez Mode sur normal.
- 12. Choisissez Apply Changes (Appliquer les modifications) et Save (Enregistrer).

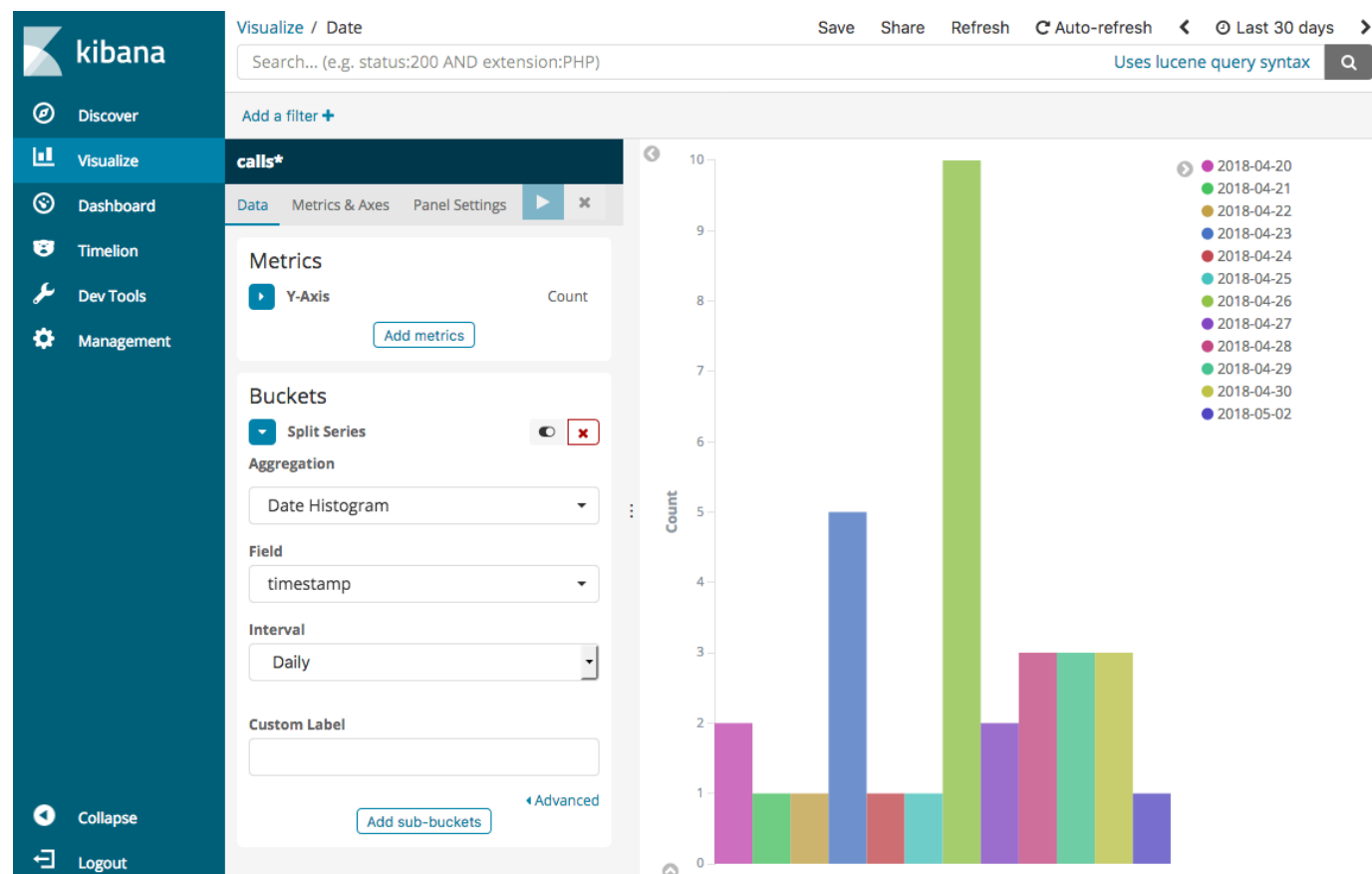

13. Maintenant que vous avez trois visualisations, vous pouvez les ajouter à un tableau de bord Dashboards. Choisissez Dashboard (Tableau de bord), créez un tableau de bord, puis ajoutez vos visualisations.

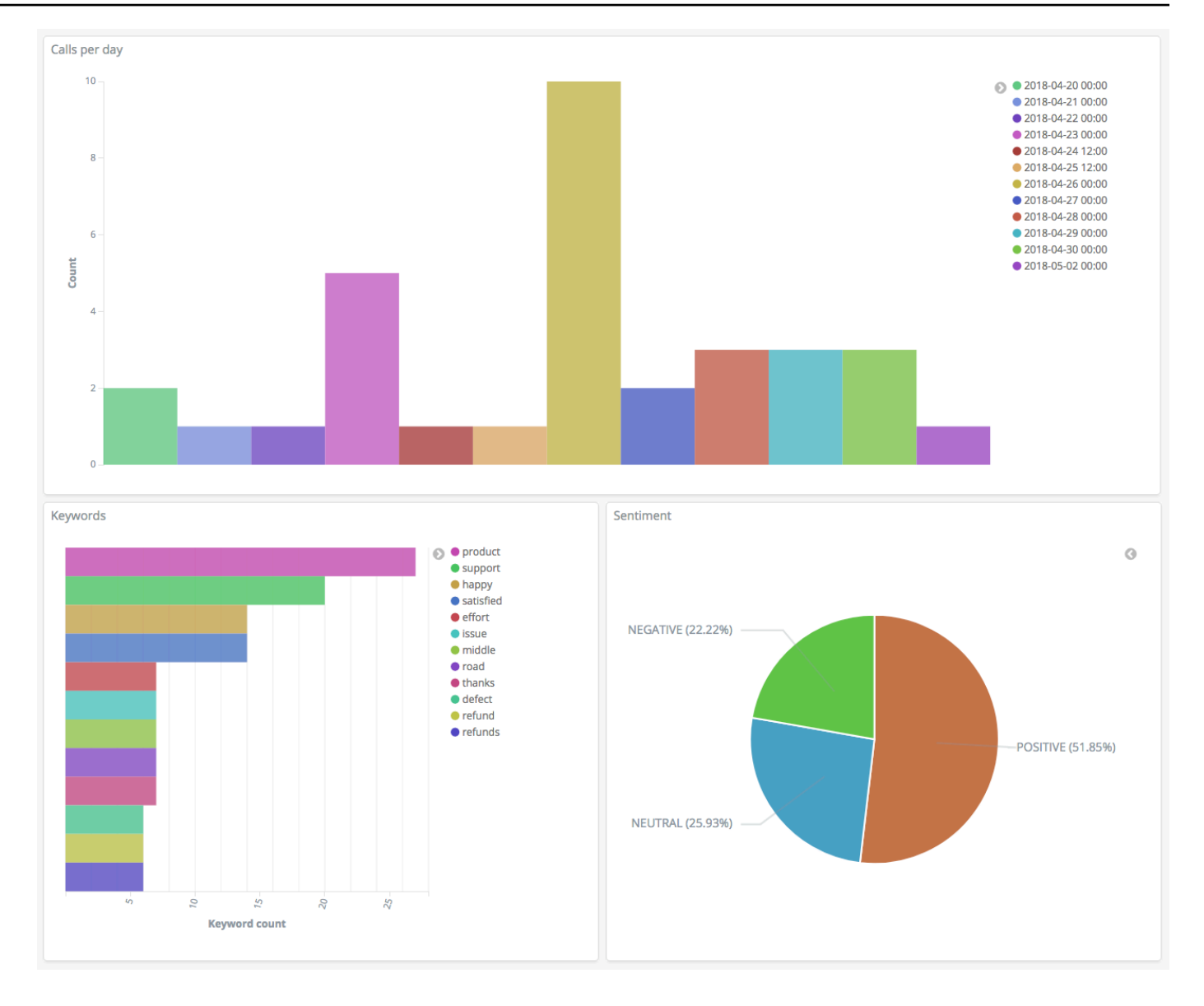

#### Étape 5 : Nettoyage des ressources et étapes suivantes

Pour en en en en en en en en en en en en en en en en en en en en en OpenSearch en en en en en Pour en savoir plus, consultez [Supprimer un compartiment](https://docs.aws.amazon.com/AmazonS3/latest/dev/delete-or-empty-bucket.html#delete-bucket) dans le guide de l'utilisateur d'Amazon Simple Storage Service et [Supprimer un domaine de OpenSearch service](#page-44-0) dans ce guide.

Les transcriptions nécessitent beaucoup moins d'espace disque que le fichier MP3. Vous pouvez raccourcir votre fenêtre de conservation MP3, par exemple, de trois mois d'enregistrements d'appels à un mois. Vous pouvez conserver des années de transcription tout en continuant d'économiser sur les coûts de stockage.

Vous pouvez également automatiser le processus de transcription à l'aide de AWS Step Functions et Lambda, ajouter des métadonnées supplémentaires avant l'indexation, ou élaborer des visualisations plus complexes pour s'adapter à votre cas d'utilisation.

# Changement de nom d'Amazon OpenSearch Service : résumé des modifications

Le 8 septembre 2021, notre suite de recherche et d'analyse a été renommé Amazon OpenSearch Service. OpenSearch Service prend en charge OpenSearch ainsi que l'ancien système d'exploitation hérité Elasticsearch. Les sections suivantes décrivent les différentes parties du service qui ont changé avec le nouveau nom et les actions que vous devez effectuer afin de garantir le bon fonctionnement de vos domaines.

Certaines de ces modifications s'appliquent uniquement lorsque vous mettez à niveau vos domaines d'Elasticsearch vers OpenSearch. Dans d'autres cas, par exemple dans la console Billing and Cost Management, l'expérience change immédiatement.

Veuillez noter que cette liste n'est pas exhaustive. Bien que d'autres parties du produit aient également changé, ces mises à jour sont les plus pertinentes.

#### Rubriques

- [Nouvelle version d'API](#page-1304-0)
- [Types d'instances renommés](#page-1305-0)
- [Modifications des stratégies d'accès](#page-1305-1)
- [Nouveaux types de ressources](#page-1306-0)
- [Kibana renommé Tableaux de bord OpenSearch](#page-1307-0)
- [Métriques CloudWatch renommées](#page-1308-0)
- [Modifications apportées à la console Billing and Cost Management](#page-1309-0)
- [Nouveau format d'événement](#page-1310-0)
- [Qu'est-ce qui demeure identique ?](#page-1310-1)
- [Mise en route : mettez à niveau vos domaines vers OpenSearch 1.x](#page-1311-0)

## <span id="page-1304-0"></span>Nouvelle version d'API

La nouvelle version de l'API de configuration OpenSearch Service (2021-01-01) fonctionne avec OpenSearch ainsi qu'avec le système d'exploitation hérité Elasticsearch. 21 opérations d'API ont été remplacées par des noms plus concis et indépendants du moteur (par exemple, CreateElasticsearchDomain remplacé par CreateDomain), mais OpenSearch Service continue de prendre en charge les deux versions de l'API.

Nous vous recommandons d'utiliser les nouvelles opérations d'API pour créer et gérer des domaines à l'avenir. Notez que lorsque vous utilisez les nouvelles opérations d'API pour créer un domaine, vous devez spécifier le paramètre EngineVersion au format Elasticsearch\_X.Y ou OpenSearch\_X.Y, plutôt que simplement le numéro de version. Si vous ne spécifiez aucune version, elles utiliseront par défaut la plus récente version d'OpenSearch.

Mettez à niveau AWS CLI vers la version 1.20.40 ou ultérieure afin de pouvoir utiliser aws opensearch ... pour créer et gérer vos domaines. Pour connaître le nouveau format CLI, consultez la [Référence de la CLI d'OpenSearch.](https://awscli.amazonaws.com/v2/documentation/api/latest/reference/opensearch/index.html)

## <span id="page-1305-0"></span>Types d'instances renommés

Les types d'instance dans Amazon OpenSearch Service sont désormais au format <type>.<size>.search, par exemple, m6g.large.*search* plutôt que m6g.large.*elasticsearch*. Aucune action de votre part n'est requise. Les domaines existants commenceront automatiquement à faire référence aux nouveaux types d'instances dans l'API et dans la console Billing and Cost Management.

Si vous possédez des instances réservées (IR), votre contrat ne sera pas affecté par la modification. L'ancienne version de l'API de configuration est toujours compatible avec l'ancien format de dénomination, mais si vous souhaitez utiliser la nouvelle version de l'API, vous devrez utiliser le nouveau format.

## <span id="page-1305-1"></span>Modifications des stratégies d'accès

Les sections suivantes décrivent les actions que vous devez effectuer pour mettre à jour vos stratégies d'accès.

### Politiques IAM

Nous vous recommandons de mettre à jour les [politiques IAM](#page-734-0) afin de pouvoir utiliser les opérations API renommées. Cependant, OpenSearch Service continuera de respecter les politiques existantes en répliquant en interne les anciennes autorisations d'API. Par exemple, si vous disposez actuellement de l'autorisation d'exécuter l'opération CreateElasticsearchDomain, vous pourrez maintenant appeler à la fois CreateElasticsearchDomain (ancienne opération d'API) et

CreateDomain (nouvelle opération d'API). Il en va de même pour les refus explicites. Pour obtenir la liste des opérations d'API mises à jour, consultez la [référence des éléments de politique](#page-745-0).

#### Politiques SCP

Les [politiques de contrôle des services \(SCP\)](https://docs.aws.amazon.com/organizations/latest/userguide/orgs_manage_policies_scps.html) introduisent une couche de complexité supplémentaire par rapport à la politique IAM standard. Pour éviter que vos politiques SCP ne soient rompues, vous devez ajouter l'ancienne et la nouvelle opération d'API à chacune de vos politiques SCP. Par exemple, si un utilisateur dispose actuellement d'autorisations pour CreateElasticsearchDomain, vous devez également lui octroyer des autorisations pour CreateDomain afin qu'il puisse conserver la possibilité de créer des domaines. Il en va de même pour les refus explicites.

Par exemple :

```
"Statement": [ 
     { 
        "Effect": "Allow", 
        "Action": [ 
          "es:CreateElasticsearchDomain", 
          "es:CreateDomain" 
           ... 
       ], 
     }, 
        "Effect": "Deny", 
        "Action:" [ 
          "es:DeleteElasticsearchDomain", 
          "es:DeleteDomain" 
           ...
```
#### <span id="page-1306-0"></span>Nouveaux types de ressources

OpenSearch Service introduit les nouveaux types de ressources suivants :

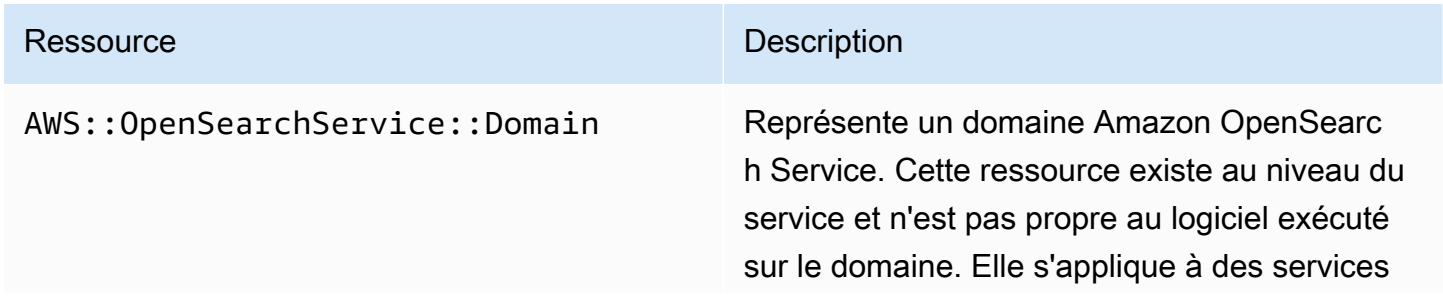

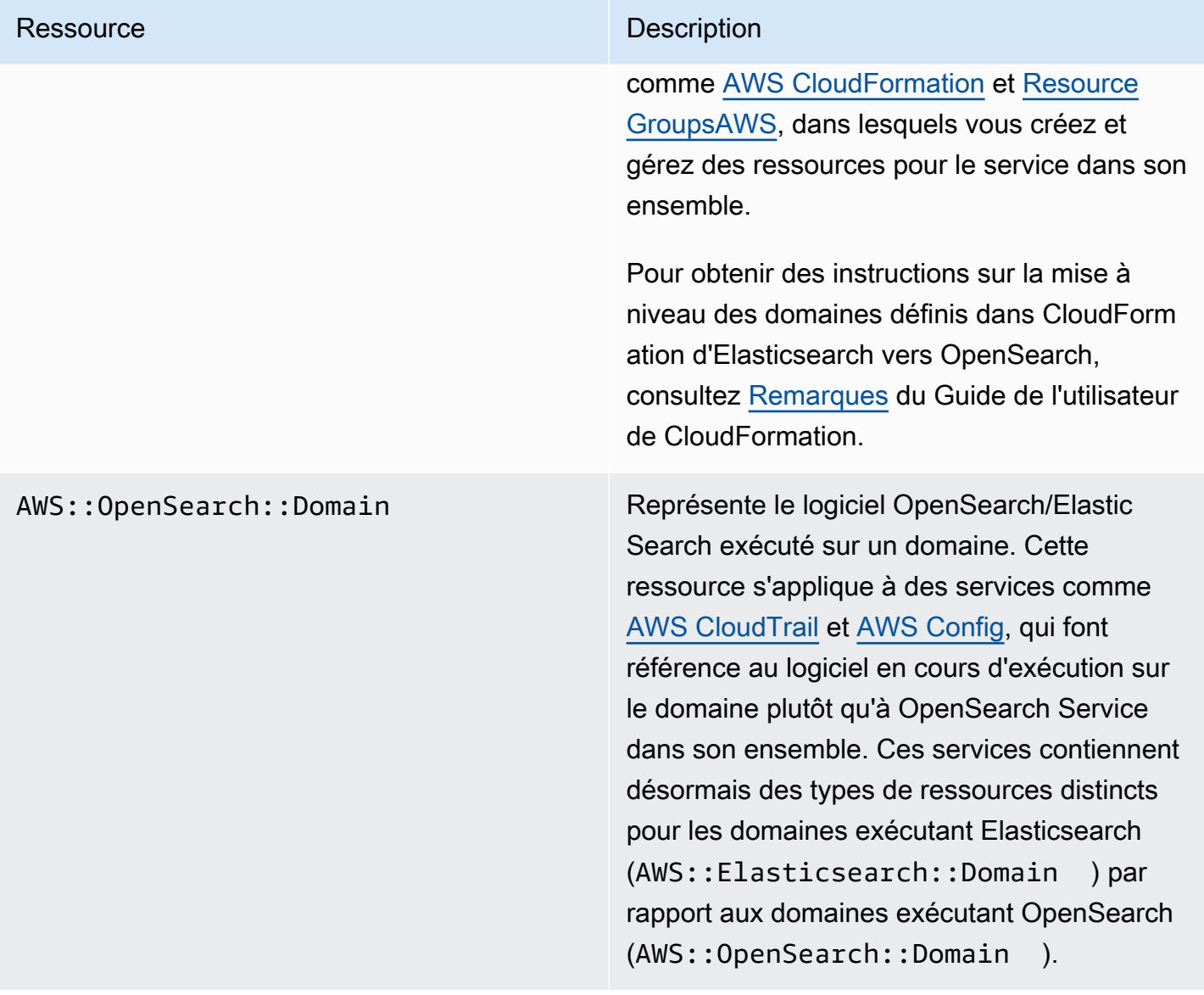

#### **a** Note

Dans [AWS Config,](https://aws.amazon.com/config/) vous continuerez à voir vos données sous le type de ressource AWS::Elasticsearch::Domain pendant plusieurs semaines, même si vous mettez à niveau un ou plusieurs domaines vers OpenSearch.

### <span id="page-1307-0"></span>Kibana renommé Tableaux de bord OpenSearch

[Tableaux de bord OpenSearch](#page-992-0), l'alternative AWS à Kibana, est un outil de visualisation open source conçu pour fonctionner avec OpenSearch. Après avoir mis à niveau un domaine d'Elasticsearch

vers OpenSearch, le point de terminaison / plugin/kibana sera remplacé par / dashboards. OpenSearch Service redirigera toutes les demandes vers le nouveau point de terminaison, mais si vous utilisez le point de terminaison Kibana dans l'une des politiques IAM, mettez à jour ces politiques pour inclure également le nouveau point de terminaison /\_dashboards.

Si vous utilisez [the section called "Authentification SAML pour les tableaux de bord OpenSearch](#page-816-0)  [",](#page-816-0) avant de mettre à niveau votre domaine vers OpenSearch, vous devrez modifier toutes les URL Kibana configurées dans votre fournisseur d'identité (IdP) depuis /\_plugin/kibana vers / \_dashboards. Les URL les plus courantes sont les URL ACS (Assertion Consumer Service) et les URL des destinataires.

Le rôle par défaut kibana\_read\_only pour OpenSearch Dashboards a été renommé en opensearch\_dashboards\_read\_only et le rôle kibana\_user a été renommé en opensearch\_dashboards\_user. Ce changement s'applique à tous les domaines OpenSearch 1.x nouvellement créés et exécutant le logiciel de service R20211203 ou une version ultérieure. Si vous mettez à niveau un domaine existant vers le logiciel de service R20211203, les noms des rôles restent les mêmes.

## <span id="page-1308-0"></span>Métriques CloudWatch renommées

Plusieurs métriques CloudWatch changent pour des domaines exécutant OpenSearch. Lorsque vous mettez à niveau un domaine vers OpenSearch, les métriques changent automatiquement et vos alarmes CloudWatch actuelles seront désactivées. Avant de mettre à niveau votre cluster d'une version Elasticsearch vers une version OpenSearch, veillez à mettre à jour vos alarmes CloudWatch afin de pouvoir utiliser les nouvelles métriques.

Les métriques suivantes ont été modifiées :

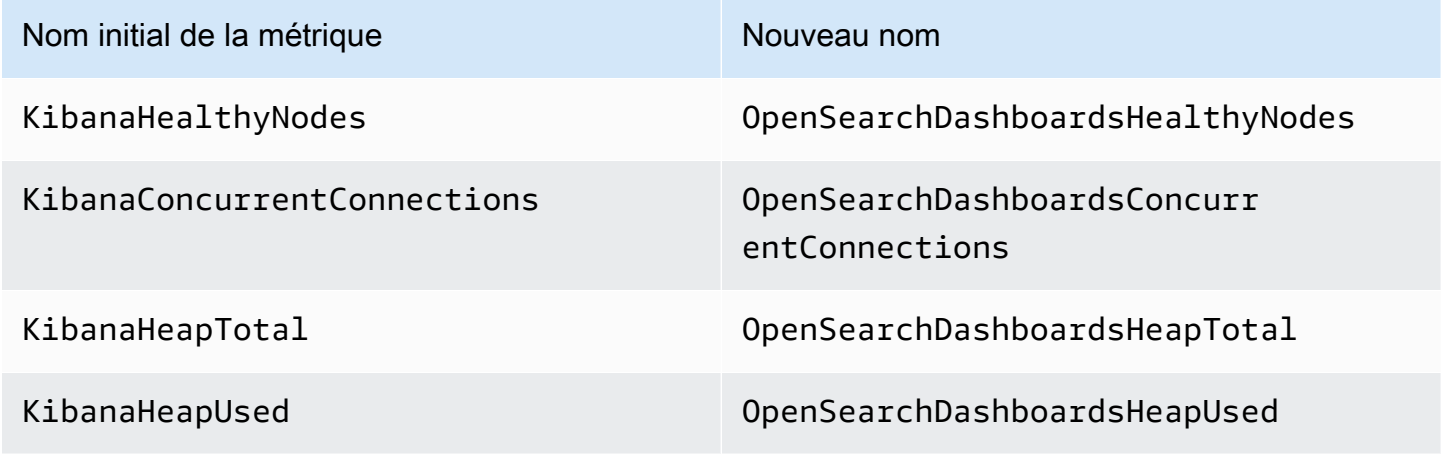

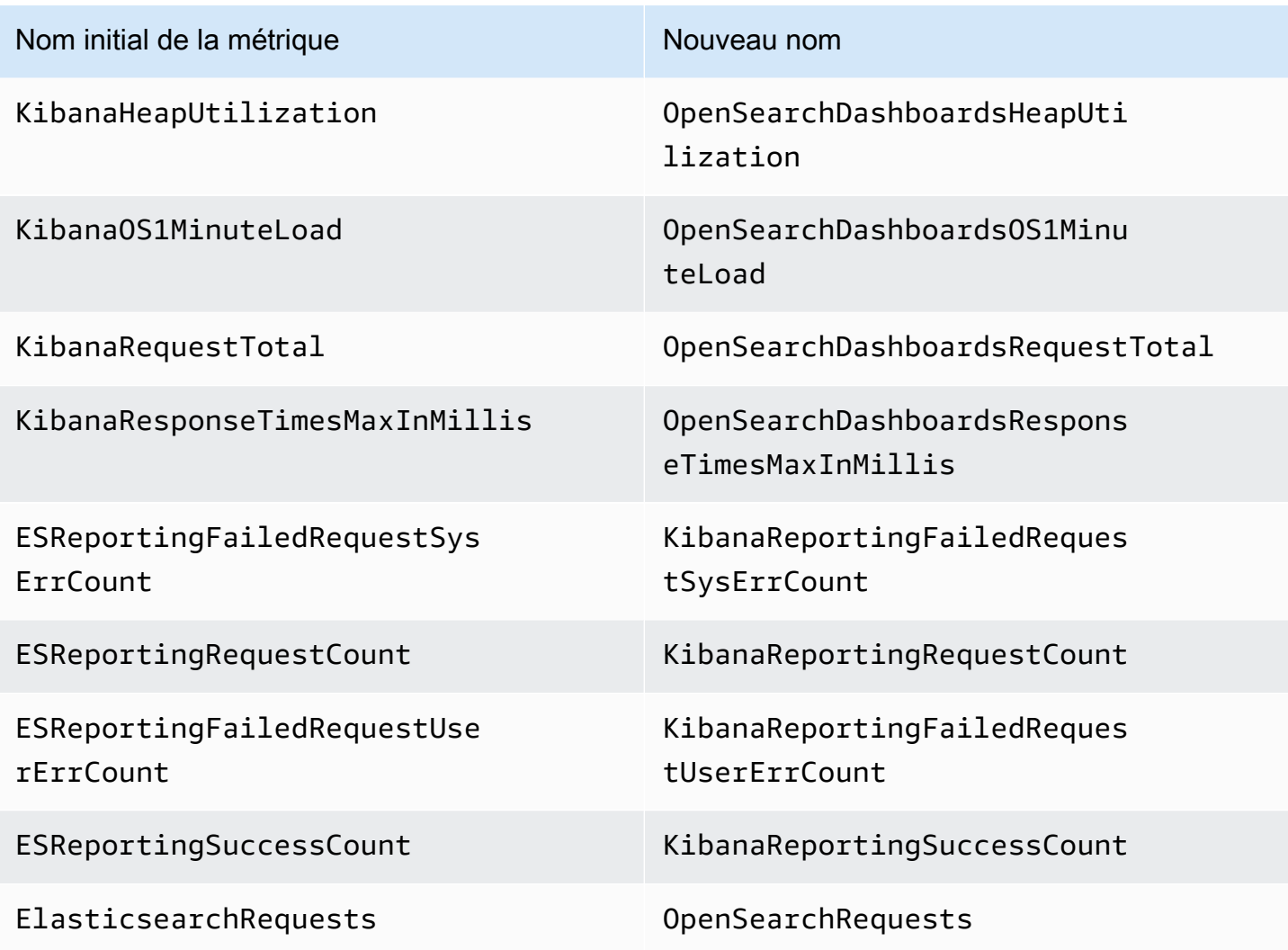

Pour obtenir la liste complète des métriques envoyées par OpenSearch Service à Amazon CloudWatch, consultez [the section called "Surveillance des métriques d'un cluster"](#page-606-0).

## <span id="page-1309-0"></span>Modifications apportées à la console Billing and Cost Management

Les données historiques contenues dans la console [Facturation et gestion des coûts](https://console.aws.amazon.com/billing/home) et dans les [Rapports d'utilisation et de coût](https://aws.amazon.com/aws-cost-management/aws-cost-and-usage-reporting/) continueront d'utiliser l'ancien nom de service, vous devrez donc commencer à utiliser des filtres pour Amazon OpenSearch Service et pour l'ancien nom Elasticsearch lorsque vous rechercherez des données. Si vous avez déjà enregistré des rapports, mettez les filtres à jour afin de vous assurer qu'ils incluent également OpenSearch Service. Il se peut que vous receviez initialement une alerte lorsque votre utilisation d'Elasticsearch diminuera au profit d'OpenSearch, mais celle-ci disparaîtra après quelques jours.

En plus du nom du service, les champs suivants seront modifiés pour toutes les opérations d'API de rapports, de factures et de tarification :

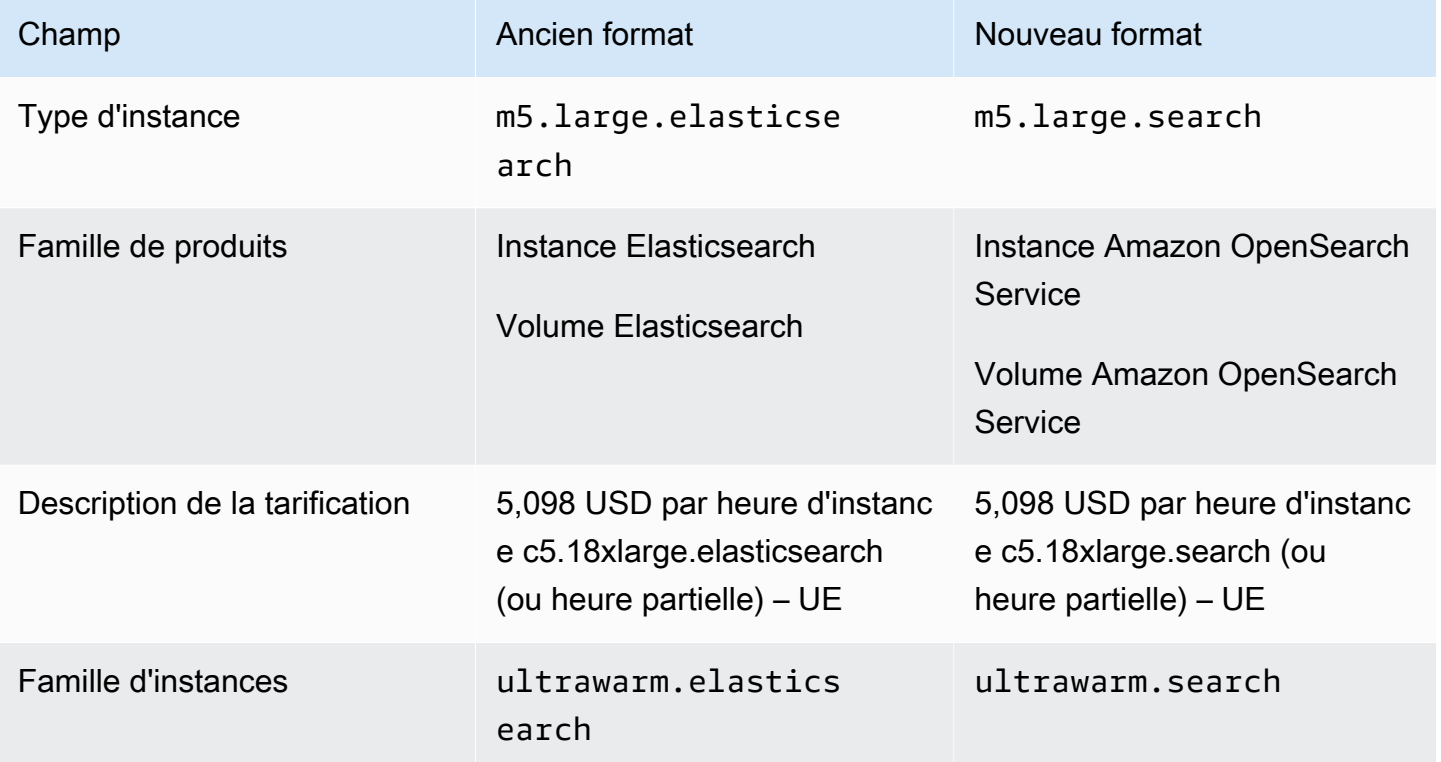

## <span id="page-1310-0"></span>Nouveau format d'événement

Le format des événements envoyés par OpenSearch Service à Amazon EventBridge et Amazon CloudWatch a changé, plus particulièrement le champ detail-type. Le champ source (aws.es) reste le même. Pour connaître le format complet de chaque type d'événement, consultez [the section](#page-683-0) [called "Surveillance des événements"](#page-683-0). Si vous disposez de règles d'événements qui dépendent de l'ancien format, veillez à les mettre à jour pour qu'elles soient conformes au nouveau format.

## <span id="page-1310-1"></span>Qu'est-ce qui demeure identique ?

Les fonctions et fonctionnalités suivantes, ainsi que d'autres non répertoriées ici, demeureront identiques :

- Principal du service (es. amazonaws.com)
- Code fournisseur
- ARN de domaine

• Points de terminaison de domaine

# <span id="page-1311-0"></span>Mise en route : mettez à niveau vos domaines vers OpenSearch 1.x

OpenSearch 1.x prend en charge les mises à niveau à partir d'Elasticsearch versions 6.8 et 7.x. Pour obtenir des instructions sur la mise à niveau de votre domaine, consultez [the section called](#page-552-0) ["Démarrage d'une mise à niveau \(console\)"](#page-552-0). Si vous utilisez la AWS CLI ou l'API de configuration pour mettre à niveau votre domaine, vous devez indiquer la TargetVersion « OpenSearch\_1.x ».

OpenSearch 1.x introduit un paramètre de domaine supplémentaire appelé Enable compatibility mode (Activer le mode compatibilité). Étant donné que certains clients et plugins Elasticsearch OSS vérifient la version du cluster avant de se connecter, le mode de compatibilité définit OpenSearch pour indiquer la version 7.10 afin que ces clients continuent de fonctionner.

Vous pouvez activer le mode de compatibilité lorsque vous créez des domaines OpenSearch pour la première fois ou lorsque vous effectuez une mise à niveau vers OpenSearch à partir d'une version Elasticsearch. S'il n'est pas défini, le paramètre sera défini par défaut sur false lorsque vous créerez un domaine, et sur true lorsque vous mettrez un domaine à niveau.

Pour activer le mode de compatibilité à l'aide de l'[API de configuration](https://docs.aws.amazon.com/opensearch-service/latest/APIReference/API_UpgradeDomain.html), définissez override\_main\_response\_version sur true :

```
POST https://es.us-east-1.amazonaws.com/2021-01-01/opensearch/upgradeDomain
{ 
   "DomainName": "domain-name", 
   "TargetVersion": "OpenSearch_1.0", 
   "AdvancedOptions": { 
     "override_main_response_version": "true" 
    }
}
```
Pour activer ou désactiver le mode de compatibilité sur des domaines OpenSearch existants, vous devrez utiliser l'opération d'API OpenSearch [\\_cluster/settings](https://opensearch.org/docs/opensearch/rest-api/cluster-settings/) :

```
PUT /_cluster/settings
{ 
   "persistent" : { 
     "compatibility.override_main_response_version" : true
```
# }

}

# Résolution des problèmes liés à Amazon OpenSearch **Service**

Cette rubrique explique comment identifier et résoudre les problèmes courants d'Amazon OpenSearch Service. Consultez les informations de cette section avant de contacter [Support AWS](https://aws.amazon.com/premiumsupport/).

### Impossible d'accéder aux OpenSearch tableaux de bord

Le point de terminaison OpenSearch Dashboards ne prend pas en charge les demandes signées. Si la stratégie de contrôle d'accès de votre domaine n'accorde l'accès qu'à certains rôles IAM et que vous n'avez pas configuré l'[authentification Amazon Cognito](#page-832-0), vous pouvez recevoir l'erreur suivante lorsque vous tentez d'accéder à Dashboards :

"User: anonymous is not authorized to perform: es:ESHttpGet"

Si votre domaine OpenSearch de service utilise l'accès VPC, il se peut que vous ne receviez pas cette erreur, mais la demande peut expirer. Pour en savoir plus sur la correction ce problème et les différentes options de configuration disponibles [the section called "Contrôle de l'accès aux](#page-993-0) [OpenSearch tableaux de bord"](#page-993-0), consultez [the section called "À propos des stratégies d'accès pour](#page-525-0)  [les domaines de VPC"](#page-525-0) et [the section called "Gestion de l'identité et des accès".](#page-734-0)

### Impossible d'accéder au domaine VPC

Consultez [the section called "À propos des stratégies d'accès pour les domaines de VPC"](#page-525-0) et [the](#page-527-0)  [section called "Test des domaines de VPC".](#page-527-0)

### Cluster en lecture seule

Par rapport aux versions antérieures d'Elasticsearch OpenSearch et à Elasticsearch 7. x utiliser un système différent pour la coordination des clusters. Dans ce nouveau système, lorsque le cluster perd le quorum, le cluster est indisponible jusqu'à ce que vous preniez des mesures. La perte de quorum peut prendre deux formes :

• Si votre cluster utilise des nœuds principaux dédiés, une perte de quorum se produit lorsque la moitié ou plus n'est pas disponible.

• Si votre cluster n'utilise pas de nœuds principaux dédiés, une perte de quorum se produit lorsque la moitié ou plus de vos nœuds de données sont indisponibles.

En cas de perte de quorum et que votre cluster possède plusieurs nœuds, le OpenSearch service rétablit le quorum et place le cluster en mode lecture seule. Vous avez deux options :

- Supprimez l'état en lecture seule et utilisez le cluster en l'état.
- [Restaurez le cluster ou des index individuels à partir d'un instantané.](#page-542-0)

Si vous préférez utiliser le cluster tel quel, vérifiez que l'état du cluster est vert à l'aide de la demande suivante :

GET \_cat/health?v

Si l'état du cluster est rouge, nous vous recommandons de restaurer le cluster à partir d'un instantané. Vous pouvez également consulter [the section called "Statut de cluster rouge"](#page-1315-0) pour connaître les étapes de dépannage. Si l'état du cluster est vert, vérifiez que tous les index attendus sont présents à l'aide de la demande suivante :

```
GET _cat/indices?v
```
Ensuite, exécutez quelques recherches pour vérifier que les données attendues sont présentes. Si c'est le cas, vous pouvez supprimer l'état en lecture seule à l'aide de la demande suivante :

```
PUT _cluster/settings
\{ "persistent": { 
     "cluster.blocks.read_only": false 
   }
}
```
En cas de perte du quorum et que votre cluster ne possède qu'un seul nœud, le OpenSearch service remplace le nœud et ne place pas le cluster en mode lecture seule. Sinon, vos options sont les mêmes : utilisez le cluster en l'état ou restaurez-le à partir d'un instantané.

Dans les deux cas, le OpenSearch service envoie deux événements à votre [AWS Health Dashboard](https://phd.aws.amazon.com/phd/home#/). La premier événement vous informe de la perte du quorum. La seconde se produit une fois que le

OpenSearch service a rétabli le quorum avec succès. Pour plus d'informations sur l'utilisation du AWS Health Dashboard, consultez le [guide de AWS Health l'utilisateur.](https://docs.aws.amazon.com/health/latest/ug/)

#### <span id="page-1315-0"></span>Statut de cluster rouge

Un statut de cluster rouge signifie qu'au moins une partition principale et ses répliques ne sont pas allouées à un nœud. OpenSearch Le service continue d'essayer de prendre des instantanés automatisés de tous les index, quel que soit leur statut, mais les instantanés échouent tant que l'état du cluster rouge persiste.

Les causes les plus courantes d'un état de cluster rouge sont les [nœuds de cluster défaillants](#page-1323-0) et le blocage du OpenSearch processus dû à une charge de traitement continue importante.

```
a Note
```
OpenSearch Le service stocke les instantanés automatisés pendant 14 jours, quel que soit l'état du cluster. Si le statut de cluster rouge persiste au-delà de deux semaines, le dernier instantané automatique sain est supprimé et vous risquez de perdre définitivement les données de votre cluster. Si votre domaine de OpenSearch service passe au statut de cluster rouge, AWS Support vous pouvez vous contacter pour vous demander si vous souhaitez résoudre le problème vous-même ou si vous souhaitez que l'équipe d'assistance vous aide. Vous pouvez [définir une CloudWatch alarme](#page-1158-0) pour vous avertir lorsqu'un statut de cluster rouge apparaît.

Finalement, des partitions rouges entraînent des clusters rouges et des index rouges entraînent des partitions rouges. Pour identifier les index à l'origine de l'état du cluster rouge, OpenSearch voici quelques API utiles.

• GET /\_cluster/allocation/explain choisit la première partition non attribuée trouvée et explique pourquoi celle-ci ne peut pas être allouée à un nœud :

```
{ 
     "index": "test4", 
     "shard": 0, 
     "primary": true, 
     "current_state": "unassigned", 
     "can_allocate": "no",
```

```
 "allocate_explanation": "cannot allocate because allocation is not permitted to 
  any of the nodes"
}
```
• GET /\_cat/indices?v affiche l'état de santé, le nombre de documents et l'utilisation du disque pour chaque index :

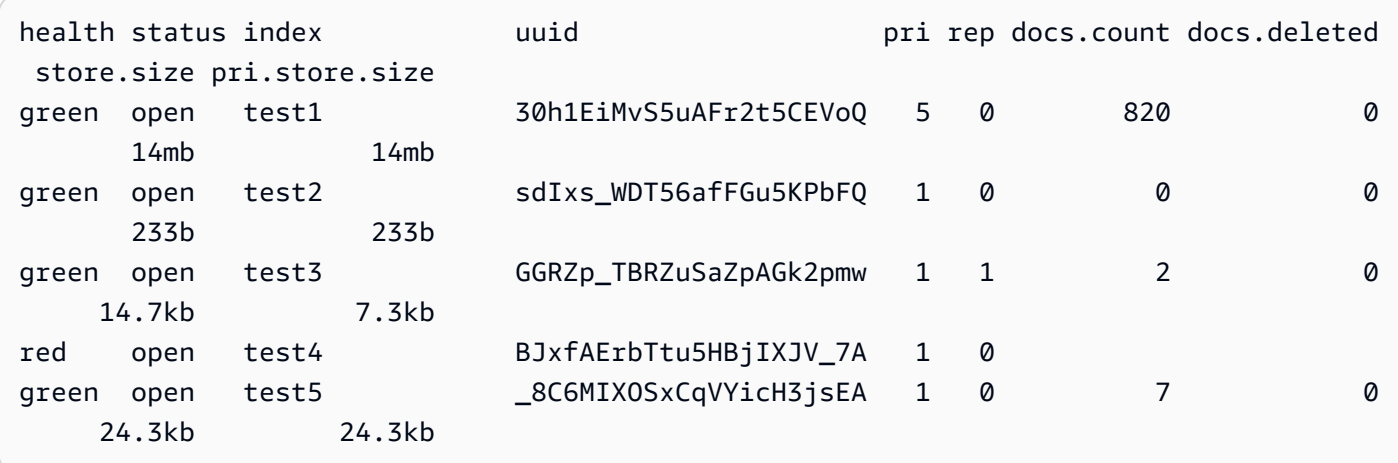

La suppression des index rouges constitue le moyen le plus rapide de résoudre un statut de cluster rouge. En fonction de la raison de l'état du cluster rouge, vous pouvez ensuite redimensionner votre domaine de OpenSearch service pour utiliser des types d'instances plus grands, davantage d'instances ou davantage de stockage basé sur EBS et essayer de recréer les index problématiques.

Si la suppression d'un index problématique n'est pas possible, vous pouvez [restaurer un instantané](#page-542-0), supprimer des documents de l'index, modifier les paramètres d'index, réduire le nombre de réplicas ou supprimer d'autres index pour libérer de l'espace sur le disque. L'étape importante consiste à résoudre l'état du cluster rouge avant de reconfigurer votre domaine OpenSearch de service. La reconfiguration d'un domaine avec un statut de cluster rouge peut aggraver le problème et entraîner le blocage du domaine dans un état de configuration En cours de traitement tant que vous n'aurez pas résolu le statut.

#### Correction automatique des clusters rouges

Si l'état de votre cluster reste rouge pendant plus d'une heure, le OpenSearch service tente de le corriger automatiquement en redirigeant les partitions non allouées ou en effectuant une restauration à partir d'anciens instantanés.

S'il ne parvient pas à corriger un ou plusieurs index rouges et que l'état du cluster reste rouge pendant 14 jours au total, le OpenSearch service ne prend d'autres mesures que si le cluster répond à au moins l'un des critères suivants :

- Il n'a qu'une seule zone de disponibilité
- Il n'a pas de nœuds principaux dédiés
- Il contient des types d'instances burstables (T2 ou T3)

À l'heure actuelle, si votre cluster répond à l'un de ces critères, OpenSearch Service vous envoie [des](#page-510-0) [notifications](#page-510-0) quotidiennes au cours des 7 prochains jours expliquant que si vous ne corrigez pas ces index, toutes les partitions non attribuées seront supprimées. Si l'état de votre cluster est toujours rouge au bout de 21 jours, OpenSearch Service supprime les partitions non attribuées (stockage et calcul) sur tous les index rouges. Vous recevez des notifications dans le panneau Notifications de la console de OpenSearch service pour chacun de ces événements. Pour plus d'informations, consultez [the section called "Événements relatifs à l'état du cluster".](#page-696-0)

#### Récupération après une importante charge de traitement continue

Pour déterminer si un statut de cluster rouge est dû à une importante charge de traitement continue sur un nœud de données, surveillez les métriques de cluster suivantes.

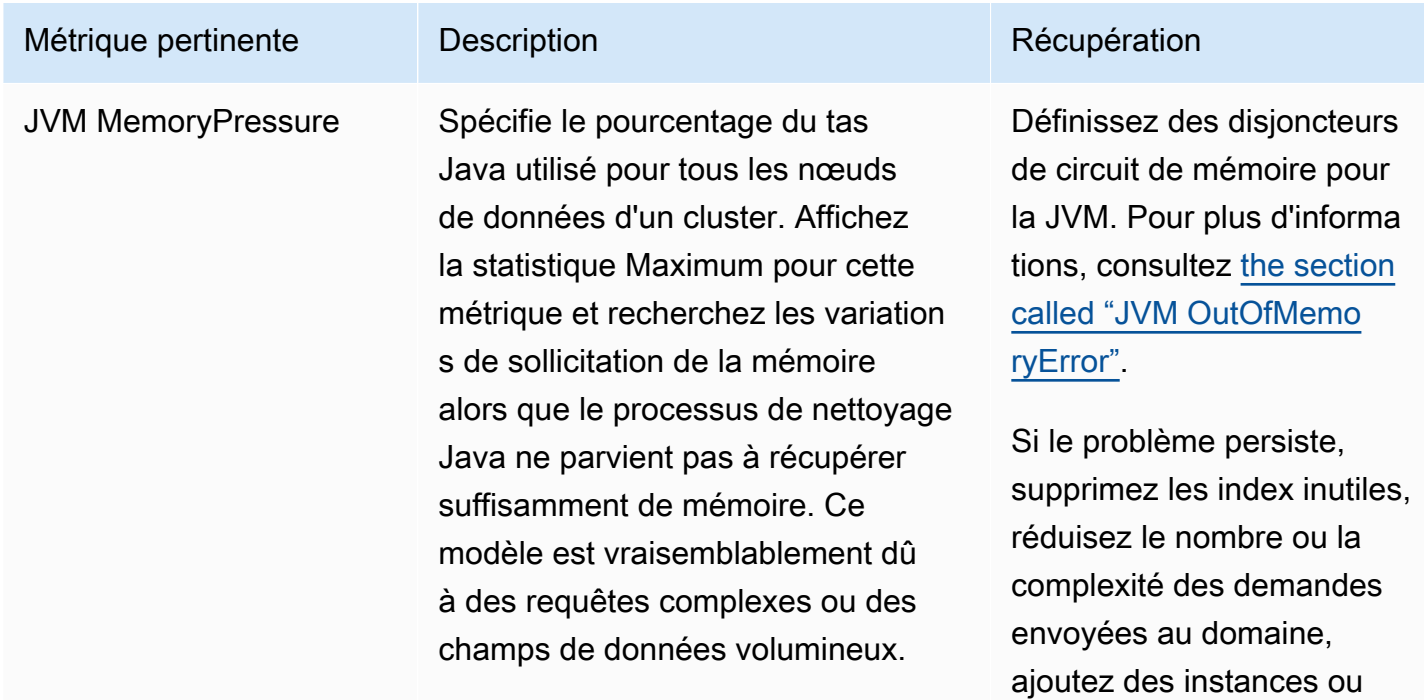

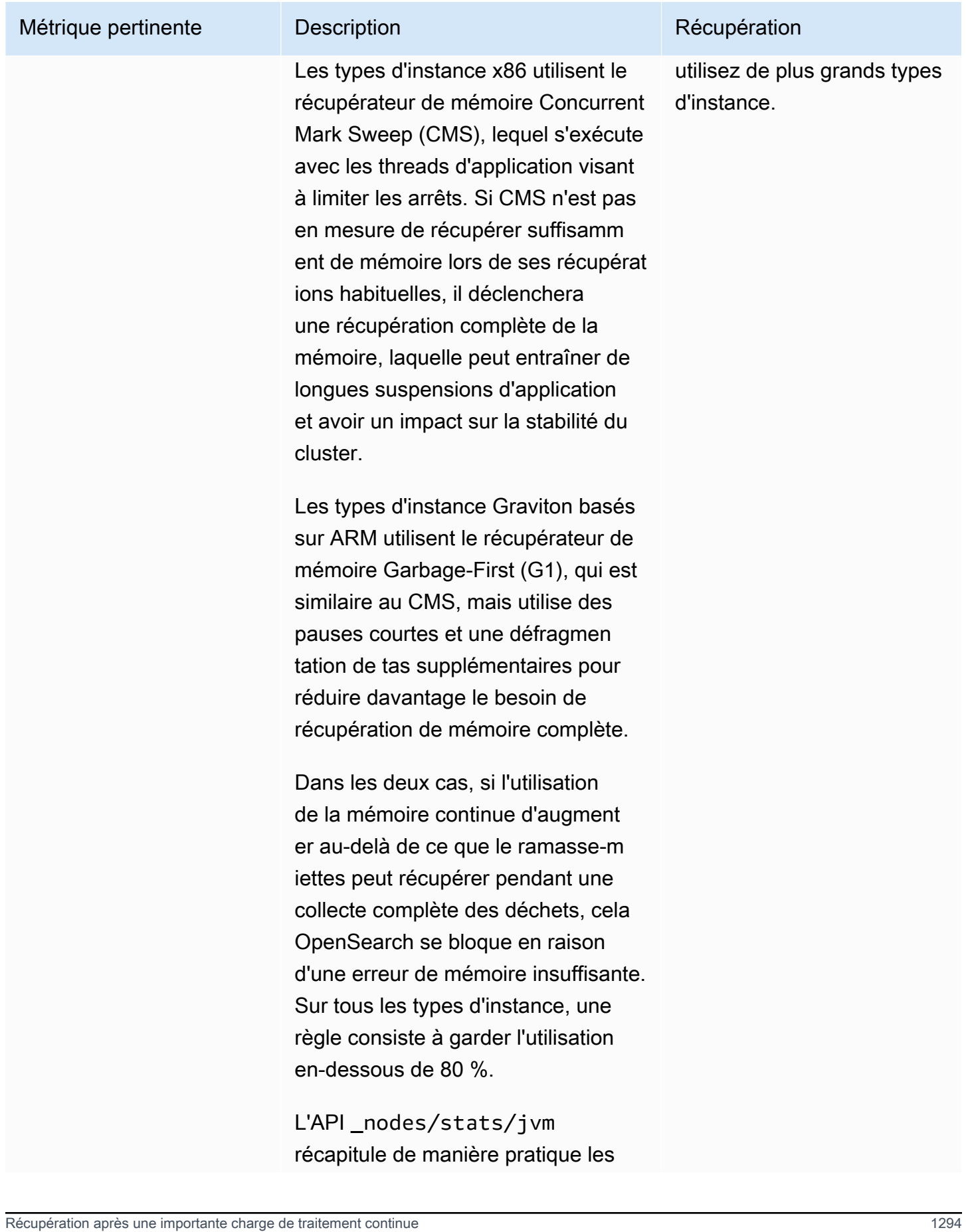

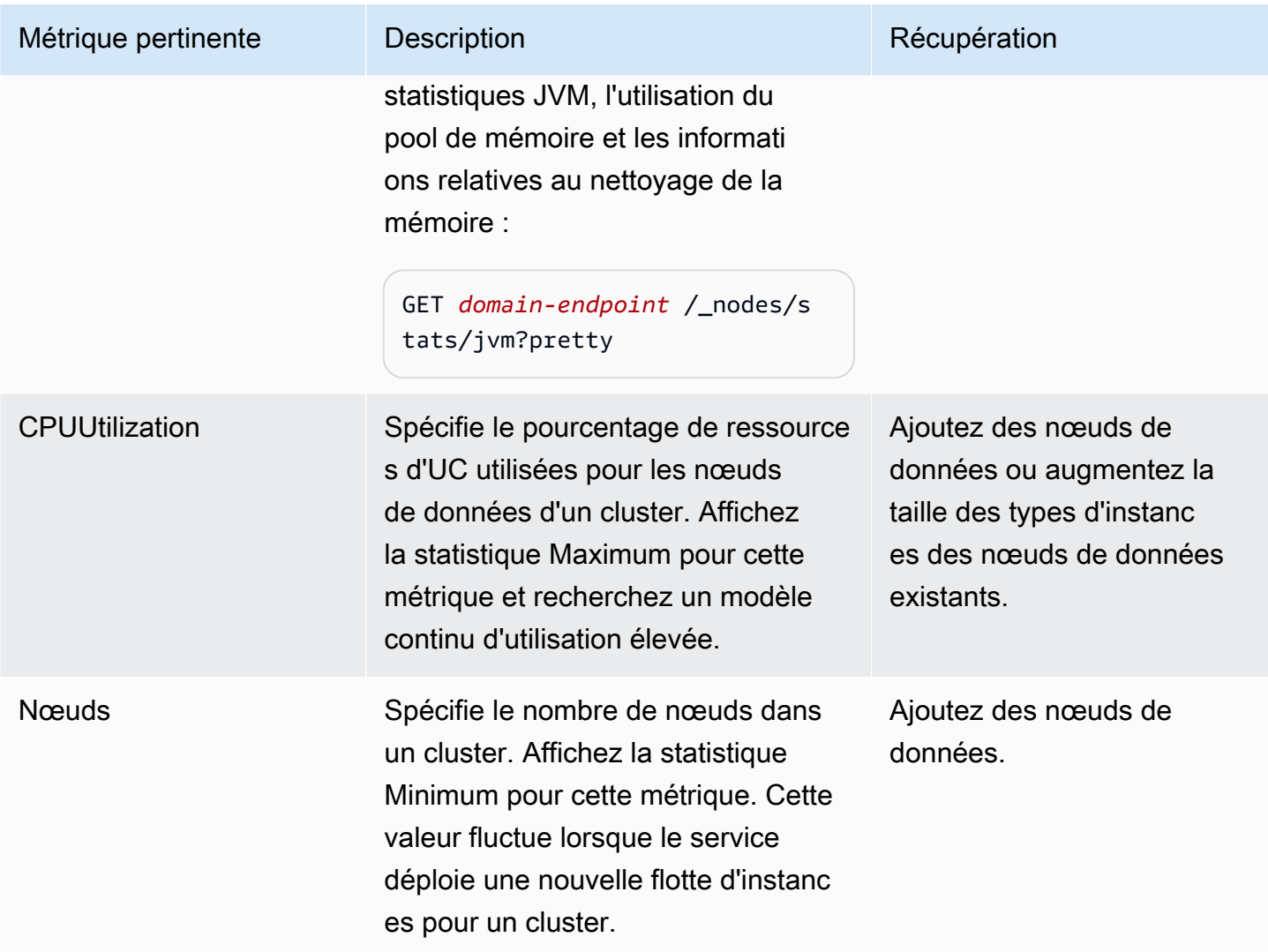

### Statut de cluster jaune

Un statut de cluster jaune signifie que les partitions principales de tous les index sont attribuées aux nœuds d'un cluster, sauf pour les partitions de réplica d'au moins un index. Les clusters à nœud unique s'initialisent toujours avec un statut de cluster jaune car il n'existe aucun autre nœud auquel le OpenSearch Service peut attribuer une réplique. Pour obtenir un statut de cluster vert, augmentez votre nombre de nœuds. Pour en savoir plus, consultez [the section called "Dimensionnement des](#page-1146-0) [domaines"](#page-1146-0).

Les clusters à plusieurs nœuds peuvent brièvement présenter un statut de cluster jaune après la création d'un nouvel index ou après une défaillance de nœud. Cet état se résout automatiquement au fur et à mesure que OpenSearch les données sont répliquées dans le cluster. Un [manque d'espace](#page-1320-0) 

[disque](#page-1320-0) peut également provoquer un statut de cluster jaune ; le cluster peut uniquement distribuer des partitions de réplica si les nœuds disposent de l'espace disque nécessaire pour les accueillir.

### ClusterBlockException

<span id="page-1320-0"></span>Vous pouvez recevoir une erreur ClusterBlockException pour les raisons suivantes.

#### Manque d'espace de stockage disponible

Si un ou plusieurs nœuds de votre cluster disposent d'un espace de stockage inférieur à la valeur minimale de 1) 20 % de l'espace de stockage disponible ou 2) 20 GiB d'espace de stockage, les opérations d'écriture de base telles que l'ajout de documents et la création d'index peuvent commencer à échouer. [the section called "Calcul des exigences de stockage"](#page-1146-1)fournit un résumé de la façon dont le OpenSearch Service utilise l'espace disque.

Pour éviter tout problème, surveillez la FreeStorageSpace métrique dans la console de OpenSearch service et [créez des CloudWatch alarmes](#page-1158-0) qui se déclenchent en cas de FreeStorageSpace chute en dessous d'un certain seuil. GET /\_cat/allocation?vfournit également un résumé utile de l'allocation des partitions et de l'utilisation du disque. Pour résoudre les problèmes liés au manque d'espace de stockage, adaptez votre domaine de OpenSearch service pour utiliser des types d'instances plus importants, davantage d'instances ou davantage de stockage basé sur EBS.

#### Pression mémoire élevée de la JVM

Lorsque la MemoryPressure métrique JVM dépasse 92 % pendant 30 minutes, le OpenSearch service déclenche un mécanisme de protection et bloque toutes les opérations d'écriture pour empêcher le cluster d'atteindre le statut rouge. Lorsque la protection est activée, les opérations d'écriture échouent avec une erreur ClusterBlockException, aucun nouvel index ne peut être créé et l'erreur IndexCreateBlockException est générée.

Lorsque la MemoryPressure métrique JVM revient à 88 % ou moins pendant cinq minutes, la protection est désactivée et les opérations d'écriture sur le cluster sont débloquées.

Une pression élevée sur la mémoire de la JVM peut être due à des pics de demandes adressées au cluster, à des allocations de partitions déséquilibrées entre les nœuds, à un trop grand nombre de partitions dans un cluster, à des explosions de données de champ ou de mappage d'index, ou à des types d'instances incapables de gérer les charges entrantes. Cela peut également être dû

à l'utilisation d'agrégations, de caractères génériques ou de longues plages de temps dans les requêtes.

Pour réduire le trafic vers le cluster et résoudre les problèmes de forte pression sur la mémoire de la JVM, essayez l'une ou plusieurs des solutions suivantes :

- Mettez le domaine à l'échelle de sorte que la taille maximale du tas par nœud soit de 32 Go.
- Réduisez le nombre de partitions en supprimant les index anciens ou inutilisés.
- Videz le cache de données à l'aide de l'opération d'API POST *index-name*/\_cache/clear? fielddata=true. Notez que vider le cache peut perturber les requêtes en cours.

En général, pour éviter une forte pression sur la mémoire de la JVM à l'avenir, suivez ces meilleures pratiques :

- Évitez les agrégations sur les champs de texte ou modifiez le [type de mappage](https://opensearch.org/docs/latest/opensearch/mappings/#dynamic-mapping) de vos index en keyword.
- Optimisez les demandes de recherche et d'indexation en [choisissant le bon nombre de shards](#page-1148-0).
- Configurez des stratégies de gestion de l'état des index (ISM) pour [supprimer régulièrement les](#page-1140-0) [index inutilisés](#page-1140-0).

### Erreur lors de la migration vers le mode Multi-AZ avec mode veille

Les problèmes suivants peuvent se produire lorsque vous migrez un domaine existant vers le mode Multi-AZ avec mode veille.

### Création d'un index, d'un modèle d'index ou d'une politique ISM lors de la migration de domaines sans mode veille vers des domaines en mode veille

Si vous créez un index lors de la migration d'un domaine de Multi-AZ sans mode veille vers mode veille et que le modèle d'index ou la politique ISM ne respectent pas les directives de copie de données recommandées, cela peut entraîner une incohérence des données et la migration peut échouer. Pour éviter cette situation, créez le nouvel index avec un nombre de copies de données (y compris les nœuds principaux et les répliques) multiple de trois. Vous pouvez vérifier la progression de la migration à l'aide de l'DescribeDomainChangeProgressAPI. Si vous rencontrez une erreur liée au nombre de répliques, corrigez-la, puis contactez le [AWS Support](https://aws.amazon.com/premiumsupport/) pour réessayer la migration.

### Nombre de copies de données incorrect

Si vous ne disposez pas du bon nombre de copies de données dans votre domaine, la migration vers Multi-AZ with Standby échouera.

## <span id="page-1322-0"></span>JVM OutOfMemoryError

Une erreur JVM OutOfMemoryError signifie généralement que l'un des disjoncteurs suivants du circuit JVM a été atteint.

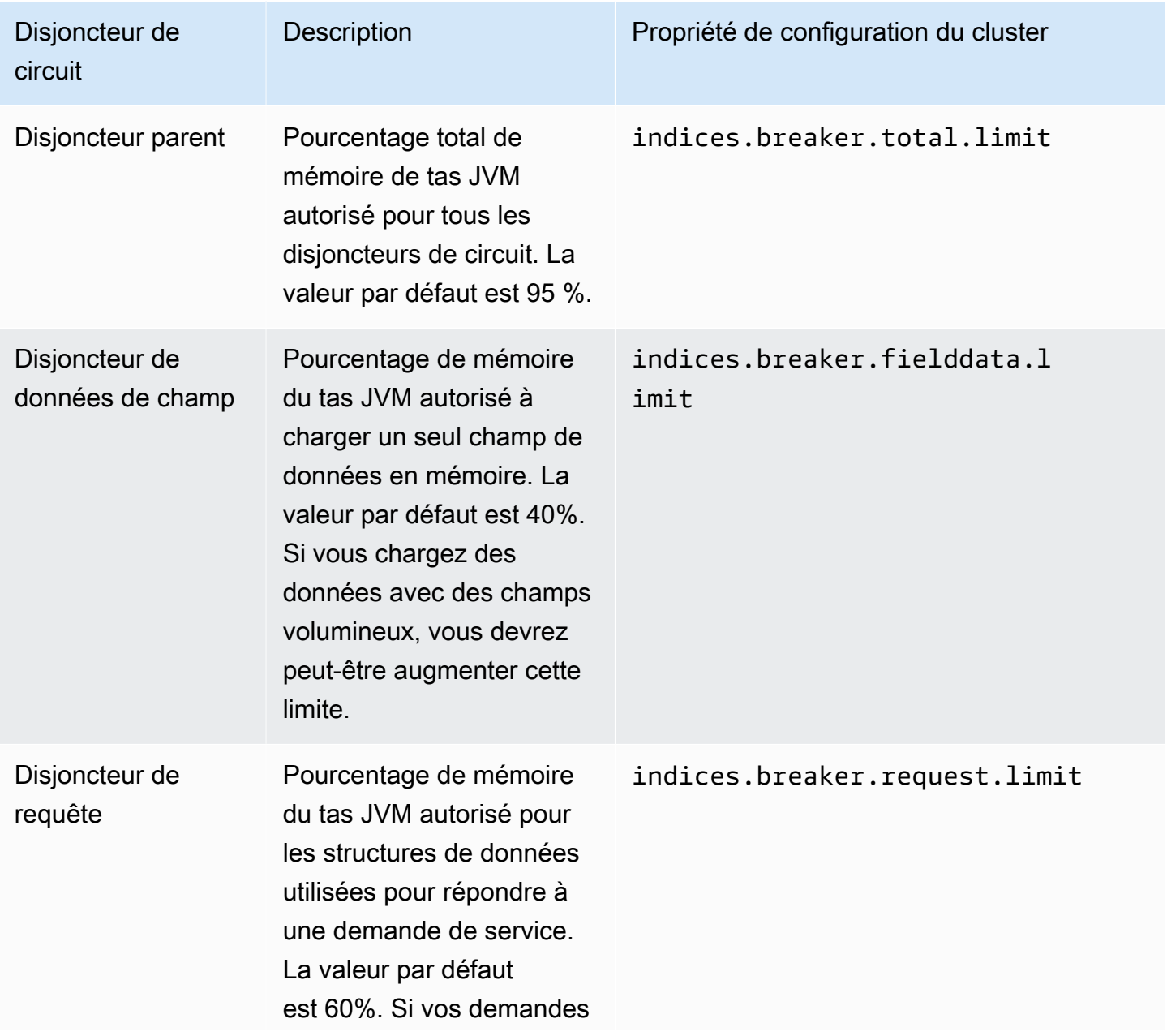

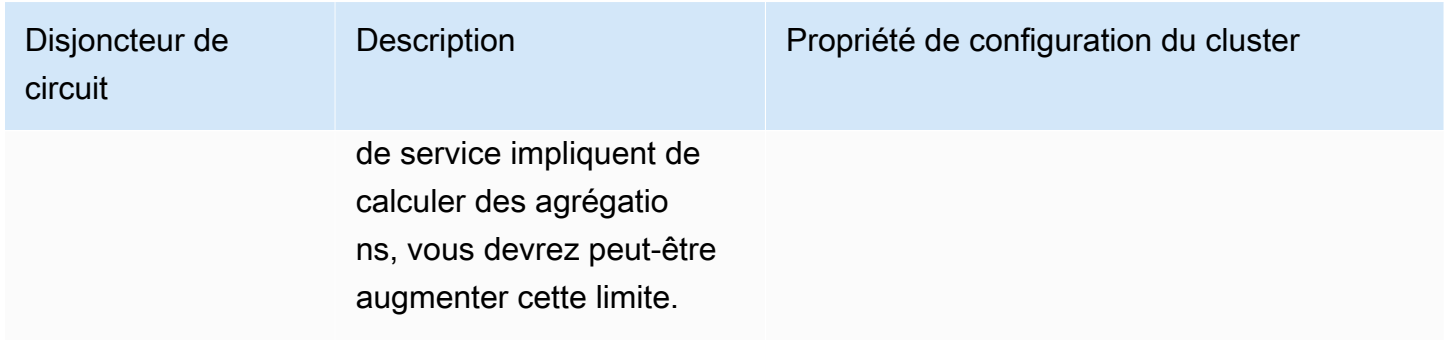

### <span id="page-1323-0"></span>Nœuds de cluster en échec

Les instances Amazon EC2 peuvent s'arrêter et redémarrer de manière inattendue. Généralement, le OpenSearch service redémarre les nœuds pour vous. Cependant, il est possible qu'un ou plusieurs nœuds d'un OpenSearch cluster restent en état de défaillance.

Pour vérifier cette condition, ouvrez le tableau de bord de votre domaine sur la console OpenSearch de service. Accédez à l'onglet Santé du cluster et recherchez la métrique Total des nœuds. Vérifiez si le nombre de nœuds indiqué est inférieur au nombre que vous avez configuré pour votre cluster. Si la métrique indique qu'un ou plusieurs nœuds sont en panne pendant plus d'une journée, contactez [AWS Support.](https://aws.amazon.com/premiumsupport/)

Vous pouvez également [définir une CloudWatch alarme](#page-1158-0) pour vous avertir lorsque ce problème survient.

**a** Note

La métrique Total des nœuds n'est pas précise lors de modifications dans la configuration de votre cluster et lors d'opérations de maintenance du service. Ce comportement est normal. Cette métrique rapportera bientôt le nombre correct de nœuds du cluster. Pour en savoir plus, veuillez consulter la section [the section called "Configuration changes".](#page-473-0)

Pour protéger vos clusters contre les fermetures et les redémarrages inattendus de nœuds, créez au moins une réplique pour chaque index de votre domaine de OpenSearch service.

### Limite maximale de partitions dépassée

OpenSearch ainsi que 7. Les versions x d'Elasticsearch ont un paramètre par défaut de 1 000 partitions maximum par nœud. OpenSearch/Elasticsearch génère une erreur si une demande, telle

que la création d'un nouvel index, vous fait dépasser cette limite. Si vous rencontrez cette erreur, vous disposez de plusieurs options :

- Ajoutez d'autres nœuds de données au cluster.
- Augmentez la valeur du paramètre \_cluster/settings/cluster.max\_shards\_per\_node.
- Utilisez l'[API \\_shrink](#page-1193-0) pour réduire le nombre de partitions sur le nœud.

### Domaine bloqué dans l'état de traitement

Votre domaine OpenSearch de service passe à l'état « En cours de traitement » lorsqu'il est en cours de [modification de configuration.](#page-473-0) Lorsque vous initiez une modification de configuration, le statut du domaine passe à « Traitement » tandis que le OpenSearch service crée un nouvel environnement. Dans le nouvel environnement, OpenSearch Service lance un nouvel ensemble de nœuds applicables (tels que data, master ou UltraWarm). Une fois la migration terminée, les nœuds plus anciens sont résiliés.

Le cluster peut rester bloqué dans l'état « Processing » (Traitement en cours) si l'une de ces situations se produit :

- Un nouvel ensemble de nœuds de données ne parvient pas à se lancer.
- La migration des partitions vers le nouvel ensemble de nœuds de données échoue.
- Le contrôle de validation a échoué avec des erreurs.

Pour connaître les étapes de résolution détaillées dans chacune de ces situations, consultez [Pourquoi mon domaine Amazon OpenSearch Service est-il bloqué dans l'état « En cours de](https://aws.amazon.com/premiumsupport/knowledge-center/opensearch-domain-stuck-processing/) [traitement » ?](https://aws.amazon.com/premiumsupport/knowledge-center/opensearch-domain-stuck-processing/) .

## Solde de débordement EBS faible

OpenSearch Le service vous envoie une notification sur console lorsque le solde de rupture EBS sur l'un de vos volumes à usage général (SSD) est inférieur à 70 %, et une notification de suivi si le solde tombe en dessous de 20 %. Pour résoudre ce problème, vous pouvez soit augmenter la capacité de votre cluster, soit réduire les IOPS de lecture et d'écriture afin que le solde de débordement puisse être crédité. Le solde de rafale reste à 0 pour les domaines avec des types de volumes gp3 et les domaines avec des volumes gp2 dont la taille de volume est supérieure à 1 000 Gio. Pour plus

d'informations, consultez [Volumes SSD à usage général \(gp2\)](https://docs.aws.amazon.com/AWSEC2/latest/UserGuide/ebs-volume-types.html#EBSVolumeTypes_gp2). Vous pouvez surveiller l'équilibre des rafales EBS à l'aide de la BurstBalance CloudWatch métrique.

#### Impossible d'activer les journaux d'audit

L'erreur suivante peut s'afficher lorsque vous essayez d'activer la publication du journal d'audit à l'aide de la console OpenSearch de service :

La politique d'accès aux ressources spécifiée pour le groupe de CloudWatch journaux Logs n'accorde pas les autorisations suffisantes à Amazon OpenSearch Service pour créer un flux de journaux. Vérifiez la stratégie d'accès aux ressources.

Si vous rencontrez cette erreur, vérifiez que l'élément resource de votre politique inclut l'ARN du groupe de journaux qui convient. Si tel est le cas, procédez comme suit :

- 1. Attendez quelques minutes.
- 2. Actualisez la page dans votre navigateur web.
- 3. Choisissez Select existing group (Sélectionner un groupe existant).
- 4. Pour Existing log group (Groupe de journaux existant), choisissez le groupe de journaux que vous avez créé avant de recevoir le message d'erreur.
- 5. Dans la section Stratégie d'accès, choisissez Select existing policy (Sélectionner une stratégie existante).
- 6. Pour Existing policy (Politique existante), choisissez la politique que vous avez créée avant de recevoir le message d'erreur.
- 7. Choisissez Enable (Activer).

Si l'erreur persiste après avoir répété le processus plusieurs fois, contactez [Support AWS](https://aws.amazon.com/premiumsupport/).

### Impossible de fermer l'index

OpenSearch Le service prend en charge l'[\\_close](https://opensearch.org/docs/latest/api-reference/index-apis/close-index/)API uniquement pour les versions 7.4 OpenSearch et ultérieures d'Elasticsearch. Si vous utiliser une version plus ancienne et restaurez un index à partir d'un instantané, vous pouvez supprimer l'index existant (avant ou après l'avoir réindexé).

## Vérifications des licences des clients

Les distributions par défaut de Logstash et Beats incluent une vérification de licence propriétaire et ne permettent pas de se connecter à la version open source de. OpenSearch Assurez-vous d'utiliser les distributions Apache 2.0 (OSS) de ces clients avec OpenSearch Service.

### Limitation des demandes

Si vous recevez constamment des erreurs 403 Request throttled due to too many requests ou 429 Too Many Requests, envisagez une mise à l'échelle verticale. Amazon OpenSearch Service limite les demandes si la charge utile est susceptible d'entraîner une utilisation de la mémoire supérieure à la taille maximale du segment Java.

## Impossible d'accéder au nœud via SSH

Vous ne pouvez pas utiliser SSH pour accéder aux nœuds de votre OpenSearch cluster, et vous ne pouvez pas les modifier opensearch.yml directement. Utilisez plutôt la console ou AWS CLI les SDK pour configurer votre domaine. Vous pouvez également spécifier quelques paramètres au niveau du cluster à l'aide des OpenSearch API REST. Pour en savoir plus, consultez le manuel [Amazon OpenSearch Service API Reference](https://docs.aws.amazon.com/opensearch-service/latest/APIReference/Welcome.html) et[the section called "Opérations prises en charge"](#page-1191-0).

Si vous avez besoin de plus d'informations sur les performances du cluster, vous pouvez [publier des](#page-658-0)  [journaux d'erreurs et des journaux de lenteur sur CloudWatch.](#page-658-0)

# Erreur d'instantané « Non valide pour la classe de stockage de l'objet »

OpenSearch Les instantanés de service ne prennent pas en charge la classe de stockage S3 Glacier. Vous pouvez rencontrer cette erreur lorsque vous essayez de répertorier les instantanés si votre compartiment S3 comprend une règle de cycle de vie qui transfère des objets vers la classe de stockage S3 Glacier.

Si vous devez restaurer un instantané à partir du compartiment, restaurez les objets à partir de S3 Glacier, copiez les objets dans un nouveau compartiment et [enregistrez le nouveau compartiment](#page-535-0) en tant que référentiel d'instantanés.

### En-tête d'hôte non valide

OpenSearch Le service nécessite que les clients le spécifient Host dans les en-têtes de demande. Une valeur Host valide est le point de terminaison du domaine sans https://, comme :

Host: search-my-sample-domain-ih2lhn2ew2scurji.us-west-2.es.amazonaws.com

Si vous recevez un Invalid Host Header message d'erreur lorsque vous faites une demande, vérifiez que votre client ou proxy inclut le point de terminaison du domaine de OpenSearch service (et non, par exemple, son adresse IP) dans l'Hosten-tête.

### Type d'instance M3 non valide

OpenSearch Le service ne prend pas en charge l'ajout ou la modification d'instances M3 à des domaines existants exécutant OpenSearch ou à des versions 6.7 ou ultérieures d'Elasticsearch. Vous pouvez continuer à utiliser des instances M3 avec des versions 6.5 et antérieures d'Elasticsearch.

Nous vous recommandons de choisir un type d'instance plus récent. Pour les domaines exécutant OpenSearch Elasticsearch 6.7 ou version ultérieure, les restrictions suivantes s'appliquent :

- Si votre domaine existant n'utilise pas d'instances M3, vous ne pouvez plus les modifier.
- Si vous faites passer un domaine existant d'un type d'instance M3 vers un autre type d'instance, vous ne pouvez pas revenir en arrière.

### Les hot queries cessent de fonctionner après l'activation UltraWarm

Lorsque vous l'activez UltraWarm sur un domaine, s'il n'existe aucune dérogation préexistante au search.max\_buckets paramètre, OpenSearch Service définit automatiquement la valeur sur pour empêcher les requêtes gourmandes en mémoire de 10000 saturer les nœuds chauds. Si vos requêtes actives utilisent plus de 10 000 compartiments, elles risquent de ne plus fonctionner lorsque vous les activez UltraWarm.

Comme vous ne pouvez pas modifier ce paramètre en raison de la nature gérée d'Amazon OpenSearch Service, vous devez ouvrir un dossier d'assistance pour augmenter la limite. L'augmentation des limites ne nécessite pas d'abonnement Premium Support.

# Impossible de revenir à une version plus ancienne après la mise à niveau

[Les mises à niveau sur place](#page-548-0) sont irréversibles, mais si vous contactez l'[Assistance AWS,](https://aws.amazon.com/premiumsupport/) ils peuvent vous aider à restaurer l'instantané automatique d'avant la mise à niveau sur un nouveau domaine. Par exemple, si vous mettez à niveau un domaine d'Elasticsearch 5.6 vers la version 6.4, le AWS Support peut vous aider à restaurer le snapshot antérieur à la mise à niveau sur un nouveau domaine Elasticsearch 5.6. Si vous prenez un instantané manuel du domaine d'origine, vous pouvez [effectuer](#page-530-0)  [cette étape vous-même](#page-530-0).

### Résumé nécessaire des domaines pour toutes les Régions AWS

Le script suivant utilise la AWS CLI commande amazon EC2 [describe-regions](https://docs.aws.amazon.com/cli/latest/reference/ec2/describe-regions.html) pour créer une liste de toutes les régions dans lesquelles le OpenSearch service pourrait être disponible. Ensuite, il demande [list-domain-names](https://docs.aws.amazon.com/cli/latest/reference/es/list-domain-names.html)pour chaque région :

```
for region in `aws ec2 describe-regions --output text | cut -f4`
do 
     echo "\nListing domains in region '$region':" 
     aws opensearch list-domain-names --region $region --query 'DomainNames'
done
```
Vous recevez la sortie suivante pour chaque région :

```
Listing domains in region:'us-west-2'...
\Gamma { 
     "DomainName": "sample-domain" 
   }
]
```
Les régions dans lesquelles le OpenSearch service n'est pas disponible renvoient « Impossible de se connecter à l'URL du point de terminaison ».

# Erreur du navigateur lors de l'utilisation des OpenSearch tableaux de bord

Votre navigateur intègre les messages d'erreur de service dans des objets de réponse HTTP lorsque vous utilisez des tableaux de bord pour afficher les données de votre domaine de OpenSearch service. Vous pouvez utiliser les outils de développement généralement disponibles dans les navigateurs Web, tels que Developer Mode dans Chrome, pour afficher les erreurs de service sousjacentes et aider vos efforts de débogage.

Pour afficher les erreurs de service dans Chrome

- 1. Dans la barre de menu Chrome, choisissez Afficher, Développeur, Outils pour développeur.
- 2. Choisissez l'onglet Network (Réseau).
- 3. Dans la colonne Status (État), choisissez une session HTTP ayant 500 comme état.

Pour afficher les erreurs de service dans Firefox

- 1. Dans le menu, choisissez Tools (Outils), Web Developer (Développeur Web), Network (Réseau).
- 2. Choisissez n'importe quelle session HTTP ayant un état 500.
- 3. Choisissez l'onglet Response (Réponse) pour afficher la réponse du service.

#### Asymétrie des partitions et de stockage des nœuds

L'asymétrie des partitions d'un nœud se produit lorsqu'un ou plusieurs nœuds d'un cluster possèdent beaucoup plus de partitions que les autres nœuds. L'asymétrie de stockage d'un nœud se produit lorsqu'un ou plusieurs nœuds d'un cluster possèdent beaucoup plus de stockage (disk.indices) que les autres nœuds. Bien que ces deux conditions puissent se produire temporairement, comme lorsqu'un domaine a remplacé un nœud et lui alloue toujours des partitions, vous devez y remédier si elles persistent.

Pour identifier les deux types d'asymétrie, exécutez l'opération d'API [\\_cat/allocation](https://opensearch.org/docs/latest/opensearch/rest-api/cat/cat-allocation/) et comparez les entrées shards et disk.indices dans la réponse :

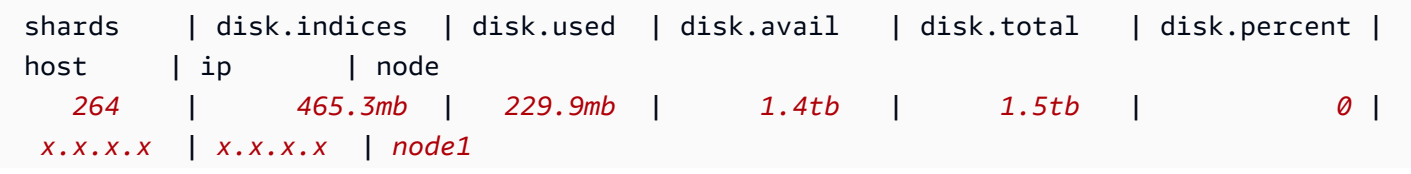

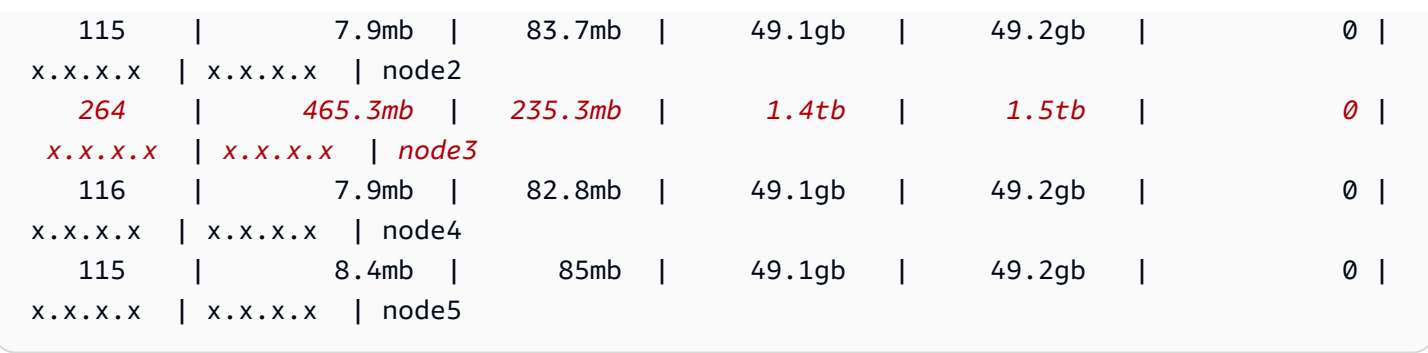

Bien qu'une certaine asymétrie de stockage soit normale, tout écart de plus de 10 % par rapport à la moyenne est significatif. Lorsque la distribution des partitions est asymétrique, l'utilisation du CPU, du réseau et de la bande passante du disque peut également être asymétrique. Dans la mesure où plus de données signifient généralement plus d'opérations d'indexation et de recherche, les nœuds les plus chargés ont également tendance à être les plus sollicités en termes de ressources, tandis que les moins chargés représentent une capacité sous-utilisée.

Correction : utilisez des partitions dont le nombre est un multiple du nombre de nœuds de données pour garantir que chaque index est réparti uniformément sur les nœuds de données.

### Asymétrie des partitions et du stockage des index

L'asymétrie des partitions d'un index se produit lorsqu'un ou plusieurs nœuds détiennent plus de partitions d'un index que les autres nœuds. L'asymétrie de stockage d'un index se produit lorsqu'un ou plusieurs nœuds détiennent une quantité disproportionnée du stockage total d'un index.

L'asymétrie d'index est plus difficile à identifier que l'asymétrie de nœuds car elle nécessite une certaine manipulation de la sortie de l'API [\\_cat/shards.](https://opensearch.org/docs/latest/opensearch/rest-api/cat/cat-shards/) Examinez l'asymétrie de l'index s'il y a des indications d'asymétrie dans les métriques du cluster ou du nœud. Voici quelques indications courantes d'asymétrie d'index :

- Erreurs HTTP 429 se produisant sur un sous-ensemble de nœuds de données
- Mise en file d'attente inégale des index ou des opérations de recherche sur les nœuds de données
- Utilisation inégale du tas et/ou du CPU par JVM sur les nœuds de données

Correction : utilisez des partitions dont le nombre est un multiple du nombre de nœuds de données pour garantir que chaque index est réparti uniformément sur les nœuds de données. Si vous constatez toujours un stockage d'index ou un biais de partition, vous devrez peut-être forcer une réallocation de partition, ce qui se produit à chaque déploiement [bleu/vert](#page-473-0) de votre domaine de service. OpenSearch

### Opération non autorisée après la sélection de l'accès VPC

Lorsque vous créez un nouveau domaine à l'aide de la console de OpenSearch service, vous avez la possibilité de sélectionner un accès VPC ou public. Si vous sélectionnez l'accès au VPC, le OpenSearch service demande des informations sur le VPC et échoue si vous ne disposez pas des autorisations appropriées :

You are not authorized to perform this operation. (Service: AmazonEC2; Status Code: 403; Error Code: UnauthorizedOperation

Pour activer cette requête, vous devez avoir accès aux opérations ec2:DescribeVpcs, ec2:DescribeSubnets et ec2:DescribeSecurityGroups. Cette exigence concerne uniquement la console. Si vous utilisez la AWS CLI pour créer et configurer un domaine avec un point de terminaison VPC, vous n'avez pas besoin d'accéder à ces opérations.

### Blocage du chargement suite à la création d'un domaine VPC

Après avoir créé un nouveau domaine qui utilise un accès VPC, l'état de configuration du domaine ne dépasse pas le stade du chargement. Si ce problème se produit, vous avez probablement désactivé AWS Security Token Service (AWS STS) pour votre région.

Pour ajouter des points de terminaison VPC à votre VPC, le OpenSearch service doit assumer le rôle. AWSServiceRoleForAmazonOpenSearchService AWS STS Il doit donc être activé pour créer de nouveaux domaines utilisant l'accès VPC dans une région donnée. Pour en savoir plus sur l'activation et la désactivation AWS STS, consultez le guide de l'[utilisateur IAM.](https://docs.aws.amazon.com/IAM/latest/UserGuide/id_credentials_temp_enable-regions.html)

## Demandes refusées à l' OpenSearch API

Avec l'introduction du contrôle d'accès basé sur des balises pour l' OpenSearch API, vous pourriez commencer à voir des erreurs de refus d'accès là où vous ne le faisiez pas auparavant. Cela peut être dû au fait qu'une ou plusieurs des stratégies d'accès contiennent le Deny utilisant la condition ResourceTag et ces conditions sont maintenant respectées.

Par exemple, la stratégie suivante est utilisée uniquement pour refuser l'accès à l'action CreateDomain de l'API de configuration, si le domaine comportait la balise environment=production. Bien que la liste d'actions inclue également ESHttpPut, la déclaration de refus ne s'appliquait pas à cette action ou à toute autre action ESHttp\*.
```
{ 
   "Version": "2012-10-17", 
   "Statement": [{ 
      "Action": [ 
        "es:CreateDomain", 
        "es:ESHttpPut" 
      ], 
      "Effect": "Deny", 
      "Resource": "*", 
      "Condition": { 
        "ForAnyValue:StringEquals": { 
          "aws:ResourceTag/environment": [ 
             "production" 
          ] 
        } 
      } 
   }]
}
```
Avec la prise en charge supplémentaire des balises pour les méthodes OpenSearch HTTP, une politique basée sur l'identité IAM comme celle décrite ci-dessus empêchera l'utilisateur attaché d'accéder à l'action. ESHttpPut Auparavant, en l'absence de la validation à l'aide de balises, l'utilisateur attaché pouvait toujours envoyer des requêtes PUT.

Si vous commencez à voir des erreurs d'accès refusé après la mise à jour des domaines au logiciel de service R20220323 ou version ultérieure, vérifiez les stratégies d'accès basées sur l'identité pour voir si tel est le cas et mettez-les à jour si nécessaire pour autoriser l'accès.

# Impossible de se connecter à partir d'Alpine Linux

Alpine Linux limite la taille de réponse DNS à 512 octets. Si vous essayez de vous connecter à votre domaine de OpenSearch service depuis Alpine Linux version 3.18.0 ou inférieure, la résolution DNS peut échouer si le domaine se trouve dans un VPC et compte plus de 20 nœuds. Si vous utilisez une version d'Alpine Linux supérieure à 3.18.0, vous devriez être en mesure de résoudre plus de 20 hôtes. Pour plus d'informations, consultez les notes de [mise à jour d'Alpine Linux 3.18.0.](https://alpinelinux.org/posts/Alpine-3.18.0-released.html)

Si votre domaine est dans un VPC, nous vous recommandons d'utiliser d'autres distributions de Linux, telles que Debian, Ubuntu, CentOS, Red Hat Enterprise Linux ou Amazon Linux 2, pour vous y connecter.

## Trop de demandes pour Search Backpressure

Le contrôle d'admission basé sur le processeur est un mécanisme de contrôle d'accès qui limite de manière proactive le nombre de demandes adressées à un nœud en fonction de sa capacité actuelle, à la fois en cas d'augmentation organique et de pic de trafic. Les demandes excessives renvoient un code d'état HTTP 429 « Trop de demandes » en cas de rejet. Cette erreur indique soit des ressources de cluster insuffisantes, soit des demandes de recherche gourmandes en ressources, soit une augmentation involontaire de la charge de travail.

La contre-pression de recherche est à l'origine du rejet, ce qui peut aider à affiner les demandes de recherche gourmandes en ressources. En cas de pics de trafic, nous recommandons de réessayer côté client avec un recul et une instabilité exponentiels.

## Erreur de certificat lors de l'utilisation du kit SDK

Comme AWS les SDK utilisent les certificats CA de votre ordinateur, les modifications apportées aux certificats sur les AWS serveurs peuvent provoquer des échecs de connexion lorsque vous tentez d'utiliser un SDK. Les messages d'erreur varient, mais ils contiennent en général le texte suivant :

```
Failed to query OpenSearch
...
SSL3_GET_SERVER_CERTIFICATE:certificate verify failed
```
Vous pouvez éviter ces défaillances en conservant les certificats CA et le système d'exploitation de votre ordinateur up-to-date. Si vous rencontrez ce problème dans un environnement d'entreprise et que vous ne gérez pas votre propre ordinateur, vous pourrez être amené à demander à un administrateur de vous aider pour effectuer la mise à jour.

La liste suivante présente les versions minimales requises pour le système d'exploitation et Java :

- Les versions de Microsoft Windows qui incluent des mises à jour datant de janvier 2005 et après contiennent au moins l'une des autorités de certification requises dans leur liste d'approbation.
- Mac OS X 10.4 avec Java pour Mac OS X 10.4 version 5 (février 2007), Mac OS X 10.5 (octobre 2007) et les versions ultérieures contiennent au moins l'une des CA requises dans leur liste d'approbation.
- Red Hat Enterprise Linux 5 (mars 2007), 6 et 7 et CentOS 5, 6 et 7 contiennent tous au moins l'une des autorités de CA requises dans leur liste de CA approuvées par défaut.

• Java 1.4.2\_12 (mai 2006), 5 Update 2 (mars 2005) et toutes les versions ultérieures, y compris Java 6 (décembre 2006), 7 et 8, contiennent au moins l'une des CA requises dans leur liste par défaut de CA approuvées.

Les trois autorités de certification sont :

- Amazon Root CA 1
- Starfield Services Root Certificate Authority G2
- Starfield Class 2 Certification Authority

Les certificats racine des deux premières autorités sont disponibles auprès d'[Amazon Trust Services,](https://www.amazontrust.com/repository/) mais la solution la plus simple consiste à conserver votre ordinateur up-to-date . Pour en savoir plus sur les certificats fournis par ACM, reportez-vous aux [Questions fréquentes \(FAQ\)AWS Certificate](https://aws.amazon.com/certificate-manager/faqs/#certificates)  [Manager](https://aws.amazon.com/certificate-manager/faqs/#certificates).

#### **a** Note

Actuellement, les domaines OpenSearch de service de la région us-east-1 utilisent des certificats provenant d'une autre autorité. Nous prévoyons de mettre à jour la région afin d'utiliser ces nouvelles CA dans un avenir proche.

# <span id="page-1335-0"></span>Historique du document pour Amazon OpenSearch Service

Cette rubrique décrit les modifications importantes apportées à Amazon OpenSearch Service. Les mises à jour de logiciel de service ajoutent la prise en charge des nouvelles fonctionnalités, des correctifs de sécurité, des corrections de bogues et d'autres améliorations. Pour utiliser de nouvelles fonctionnalités, vous devrez peut-être mettre à jour le logiciel de service sur votre domaine. Pour plus d'informations, consultez [the section called "Mises à jour du logiciel de service".](#page-493-0)

Les fonctionnalités du service sont déployées progressivement en fonction de l' Régions AWS endroit où un service est disponible. Nous mettons à jour cette documentation pour la première version uniquement. Nous ne fournissons pas d'informations sur la disponibilité des régions et n'annonçons pas les déploiements régionaux ultérieurs. Pour plus d'informations sur la disponibilité des fonctionnalités du service par région et pour vous abonner aux notifications concernant les mises à jour, voir [Quelles sont les nouveautés AWS ?](https://aws.amazon.com/new)

Dates importantes de cette historique :

- Version actuelle du produit : 2021-01-01
- Dernière sortie du produit : 12 juin 2024
- Dernière mise à jour de la documentation 12 juin 2024

Pour recevoir des notifications sur les mises à jour, vous pouvez vous abonner au flux RSS.

#### **a** Note

Versions de correctifs : les versions du logiciel de service qui se terminent par « -P » et un numéro, comme R20211203-P4, sont des versions de correctifs. Les correctifs sont susceptibles d'inclure des améliorations de performance, des corrections de bogues mineurs et des corrections de sécurité ou des améliorations de posture. Étant donné que les correctifs n'incluent pas de nouvelles fonctions ou de modifications importantes, ils n'ont généralement pas d'impact direct sur l'utilisateur ou la documentation, c'est pourquoi les détails de chaque correctif ne sont pas inclus dans l'historique de ce document.

Modification **Description** Description Date

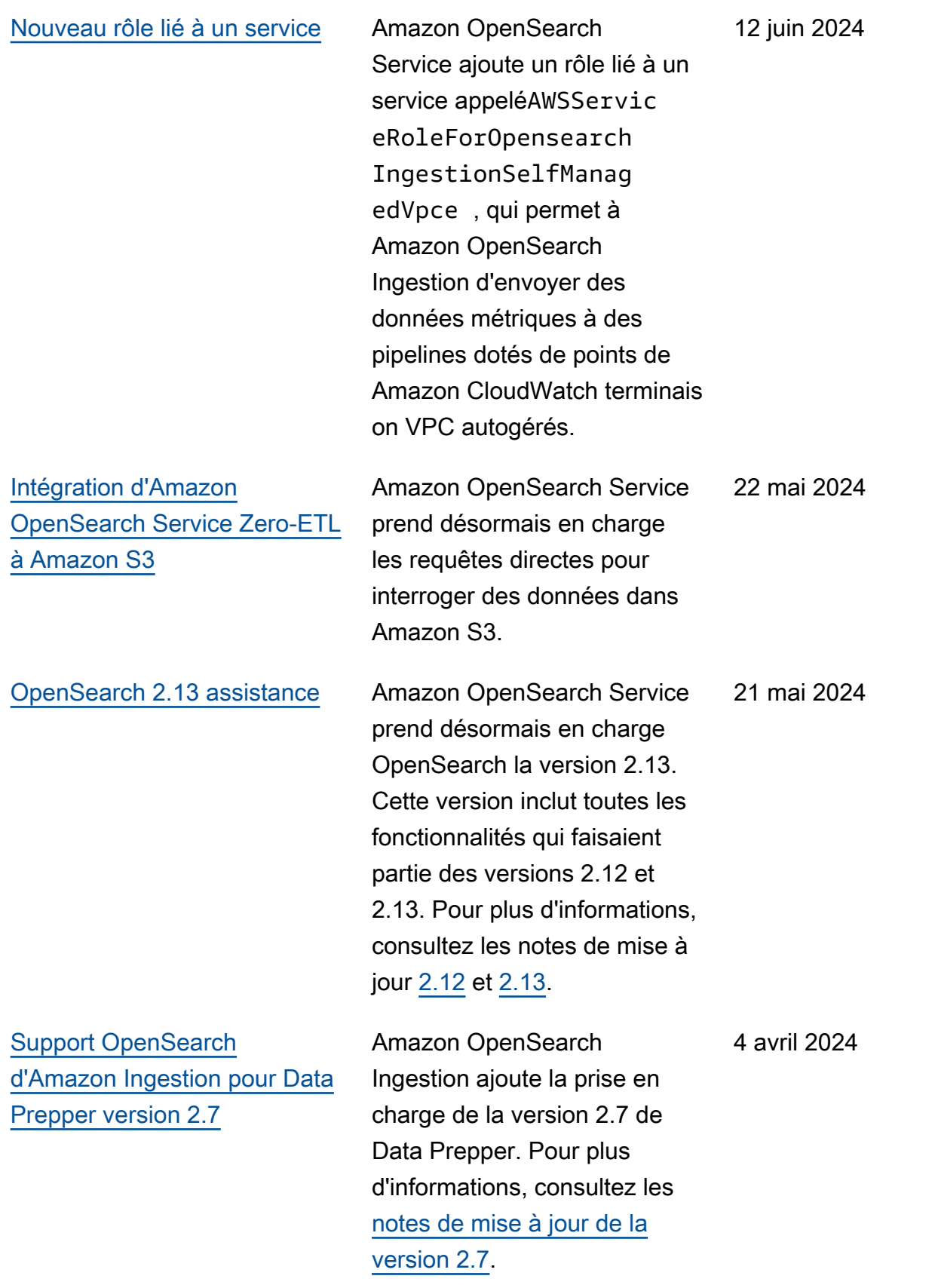

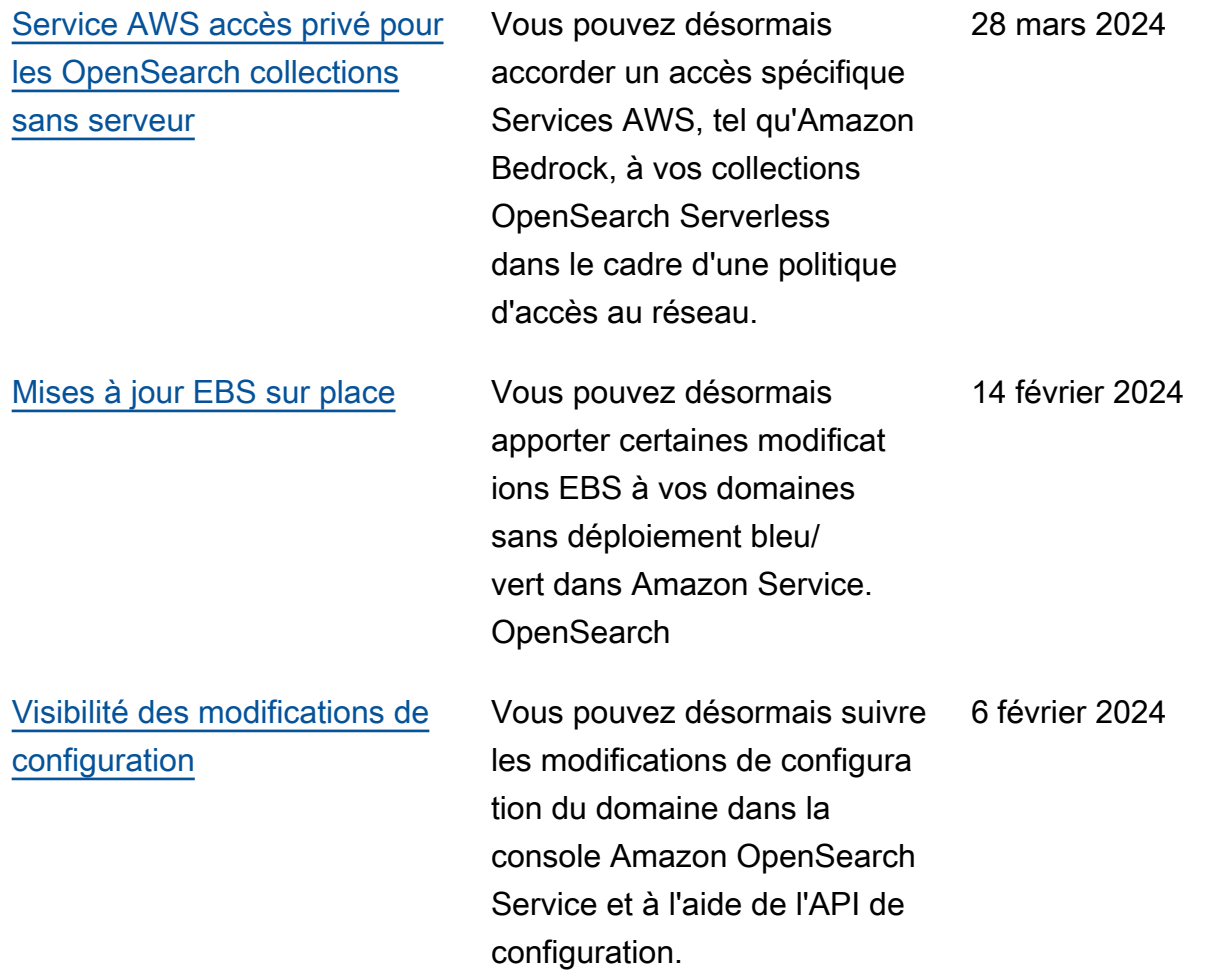

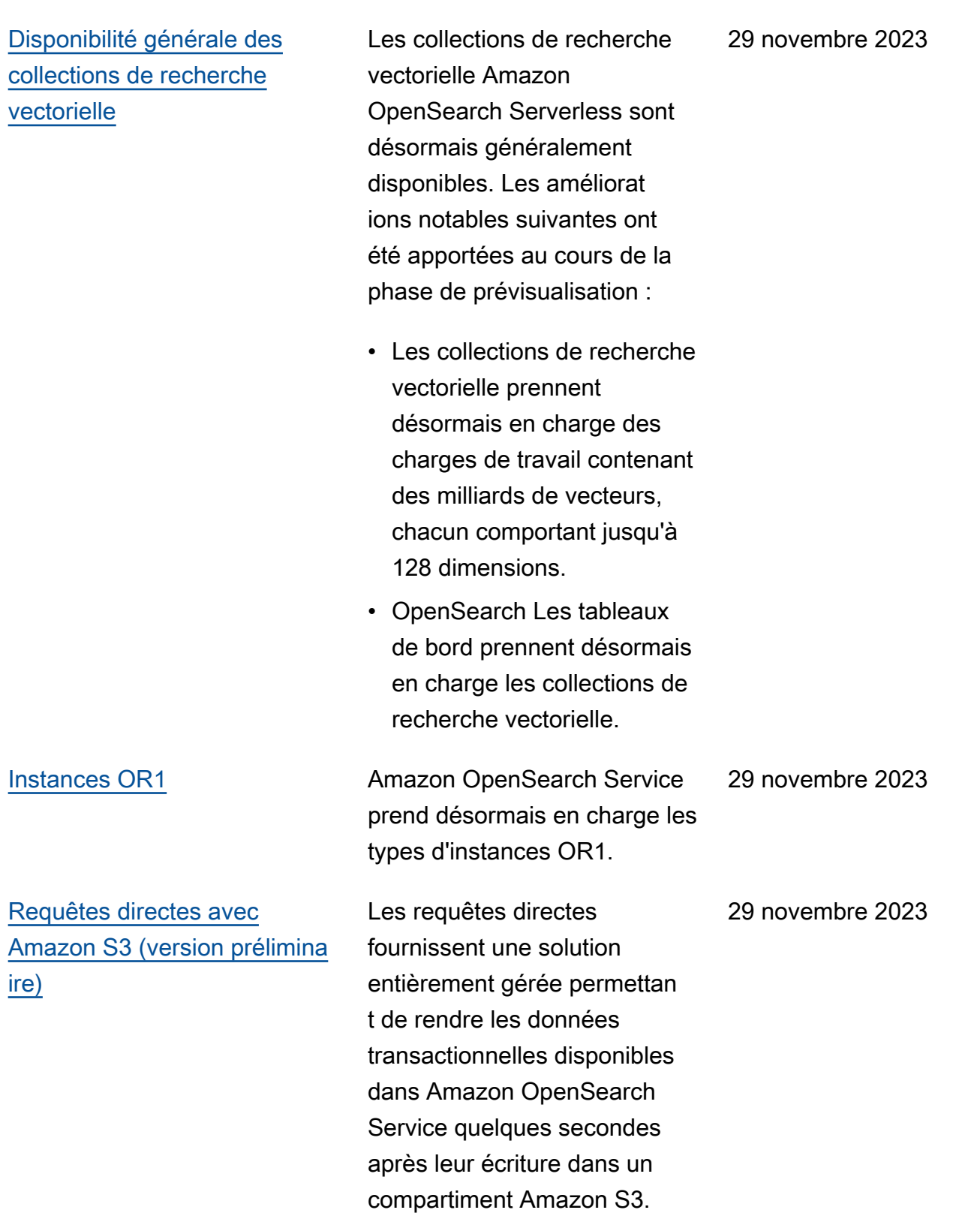

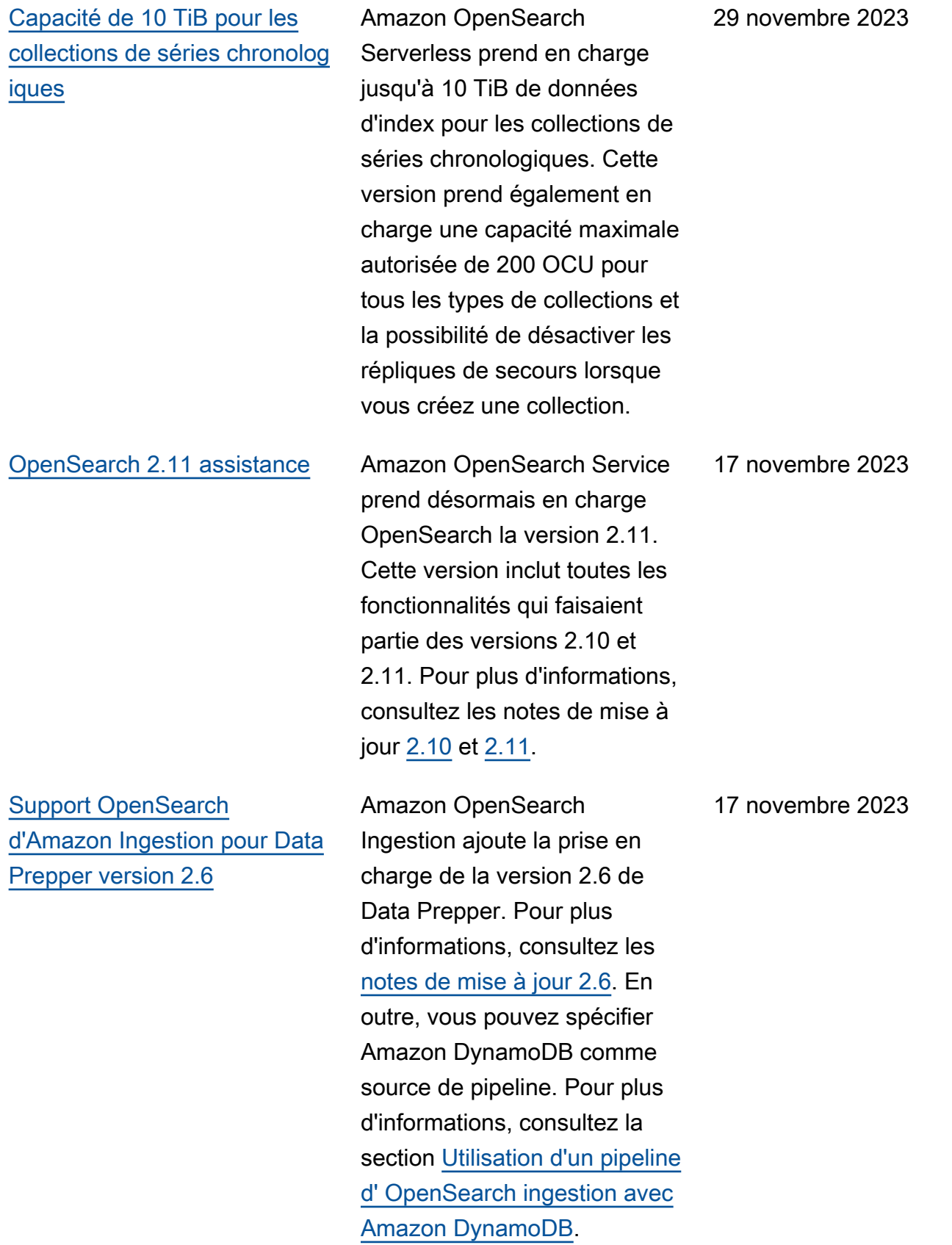

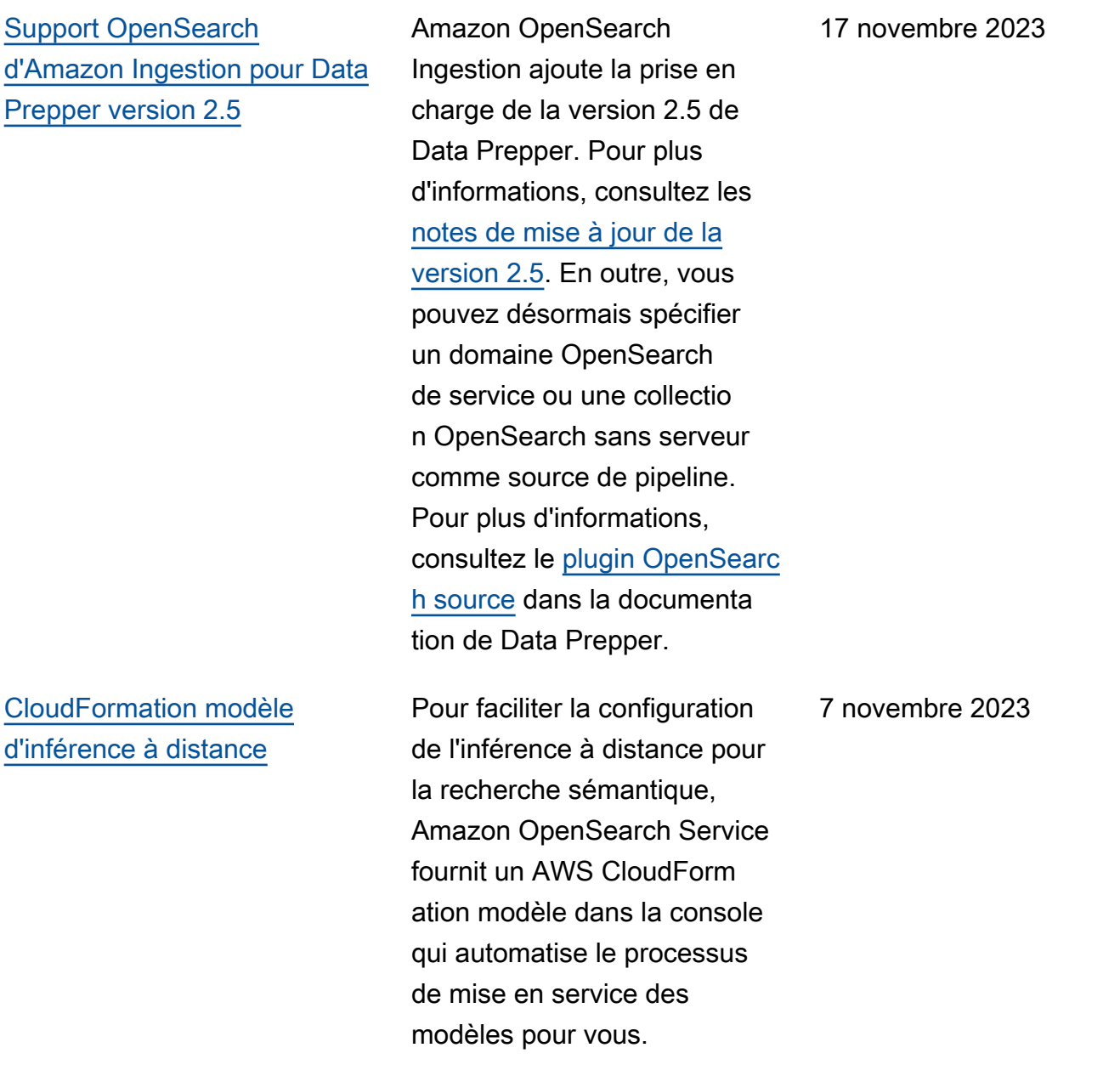

## [Mise à jour de la politique des](https://docs.aws.amazon.com/opensearch-service/latest/developerguide/ac-managed.html#AmazonOpenSearchServiceRolePolicy) [rôles liés aux services](https://docs.aws.amazon.com/opensearch-service/latest/developerguide/ac-managed.html#AmazonOpenSearchServiceRolePolicy)

Ajoute les autorisations nécessaires à [la politique](https://docs.aws.amazon.com/opensearch-service/latest/developerguide/slr-aos.html#slr-permissions) [de rôle liée au service](https://docs.aws.amazon.com/opensearch-service/latest/developerguide/slr-aos.html#slr-permissions) pour attribuer et AmazonOpe nSearchServiceRole Policy annuler l'attribution d'adresses IPv6. La politique obsolète d'Elasticsearch AmazonElasticsearc hServiceRolePolicy a également été mise à jour pour garantir la rétrocomp atibilité.

[Politiques relatives au cycle](https://docs.aws.amazon.com/opensearch-service/latest/developerguide/serverless-lifecycle.html) [de vie d'Amazon OpenSearch](https://docs.aws.amazon.com/opensearch-service/latest/developerguide/serverless-lifecycle.html)  **[Serverless](https://docs.aws.amazon.com/opensearch-service/latest/developerguide/serverless-lifecycle.html)** 

Amazon OpenSearch Serverless introduit des politiques relatives au cycle de vie des index afin de rationali ser la gestion de la conservat ion et de la suppression des données. Vous pouvez désormais utiliser des API ou une interface de configuration dans la console pour définir des politiques de conservation des données pour les collectio ns de séries chronologiques, éliminant ainsi le besoin de créer des index quotidiens ou des scripts pour supprimer les anciennes données.

26 octobre 2023

25 octobre 2023

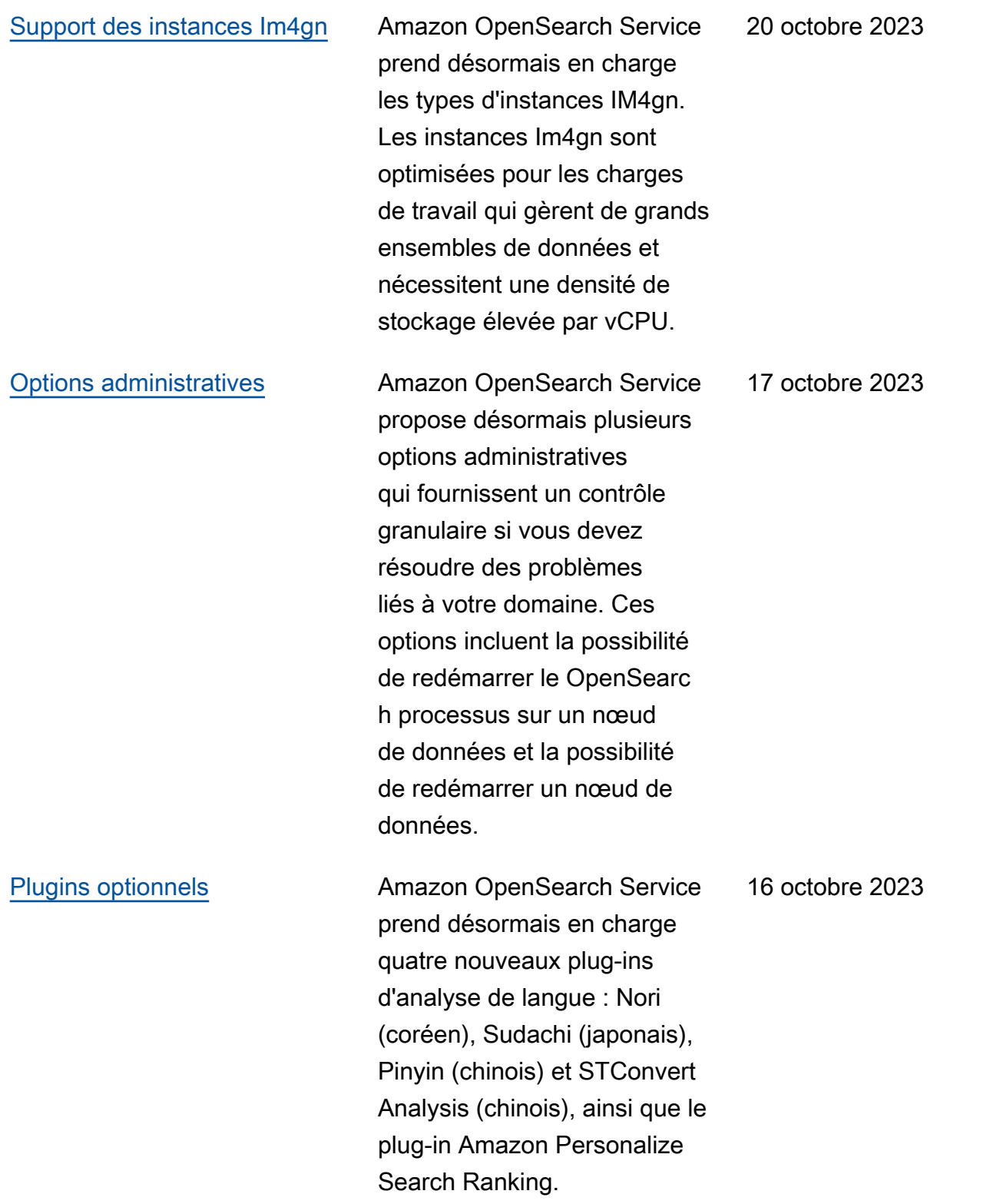

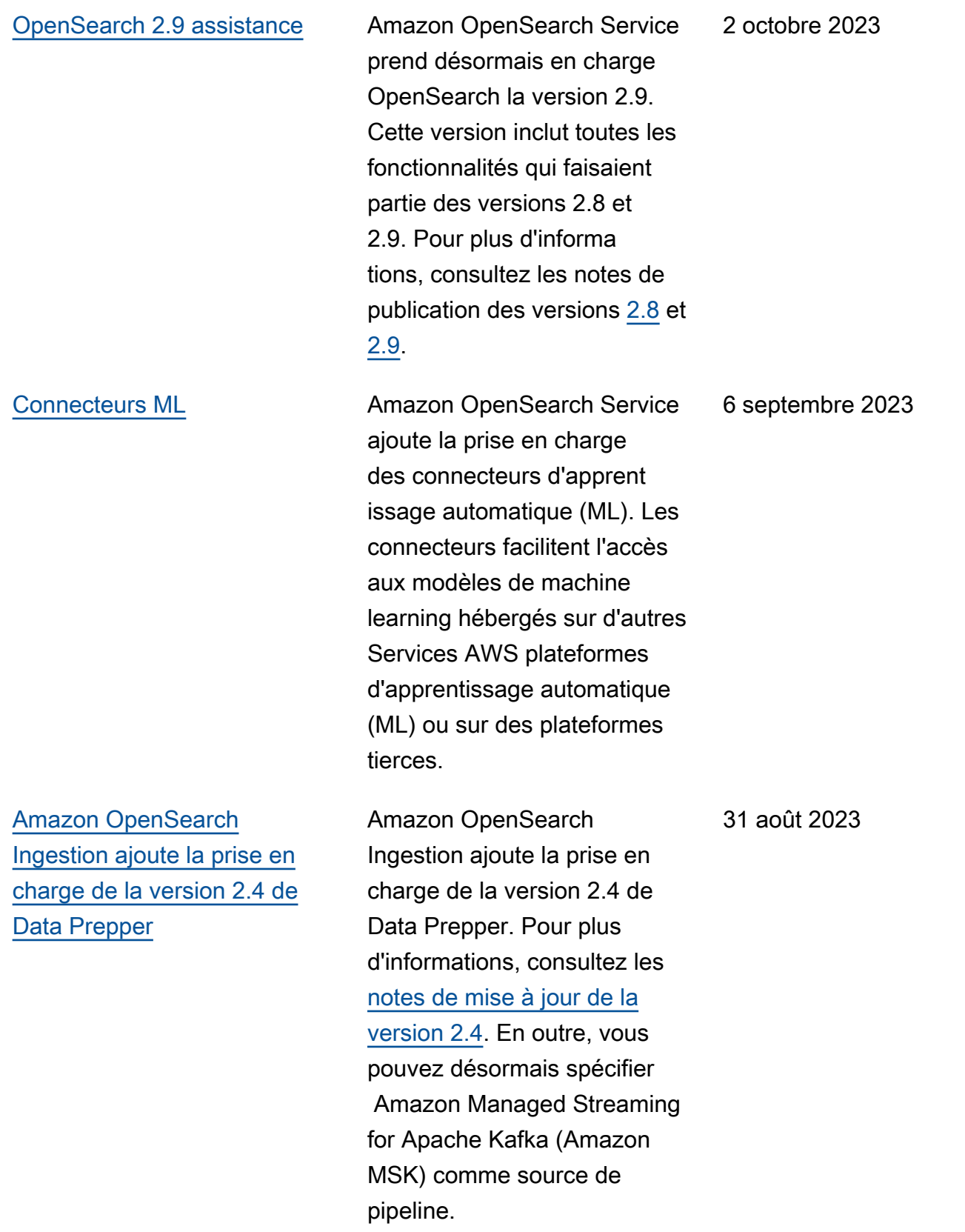

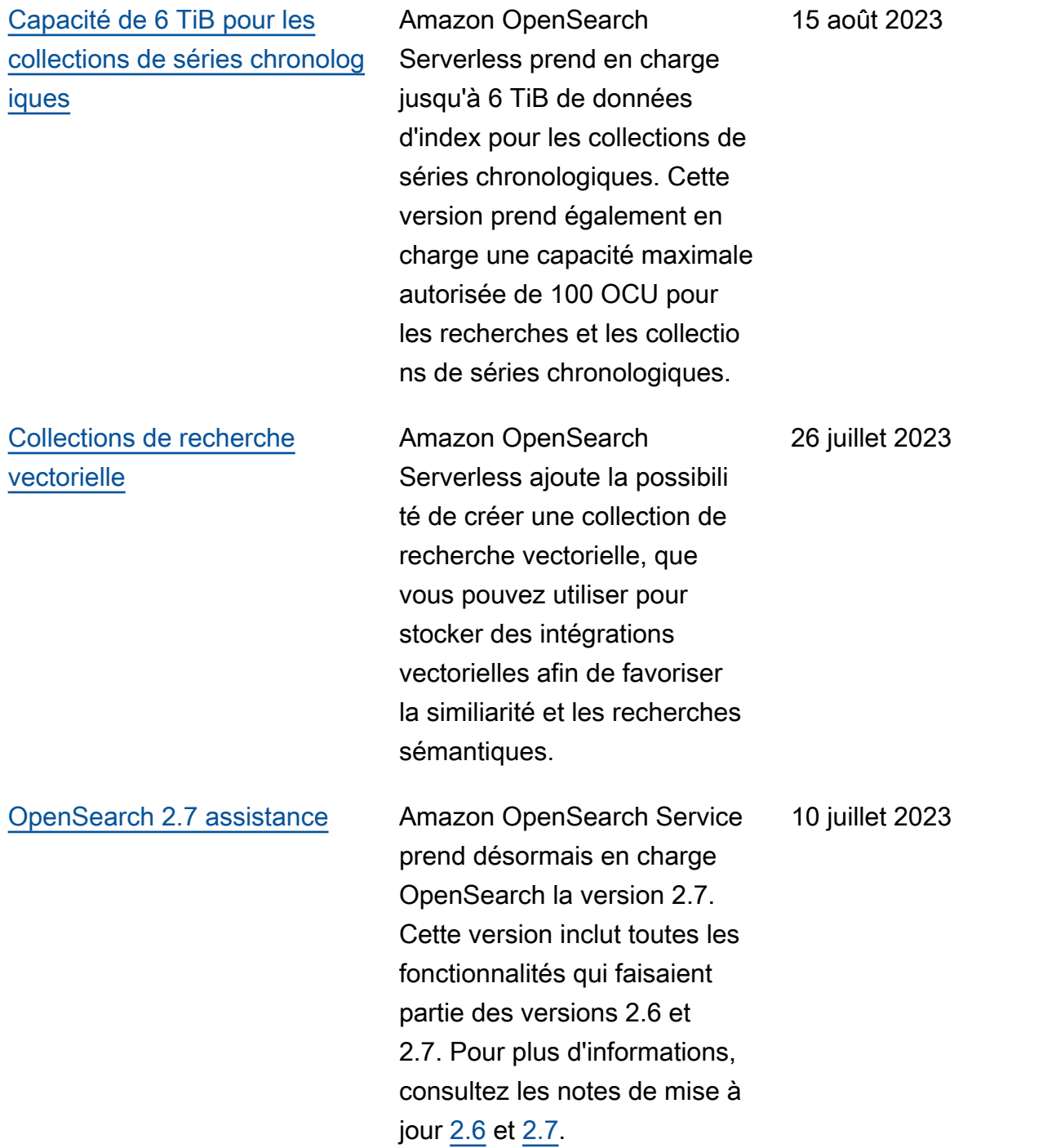

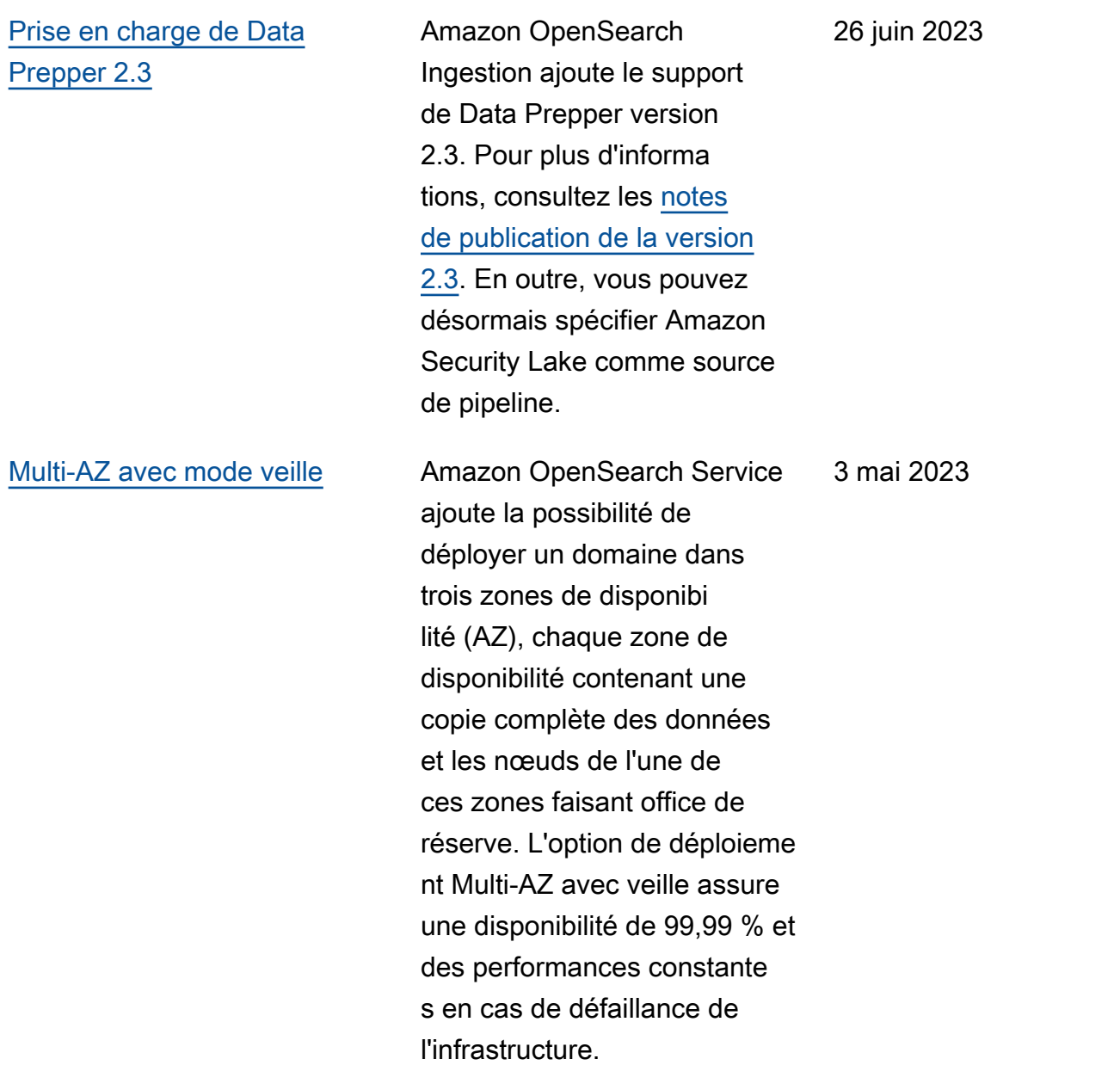

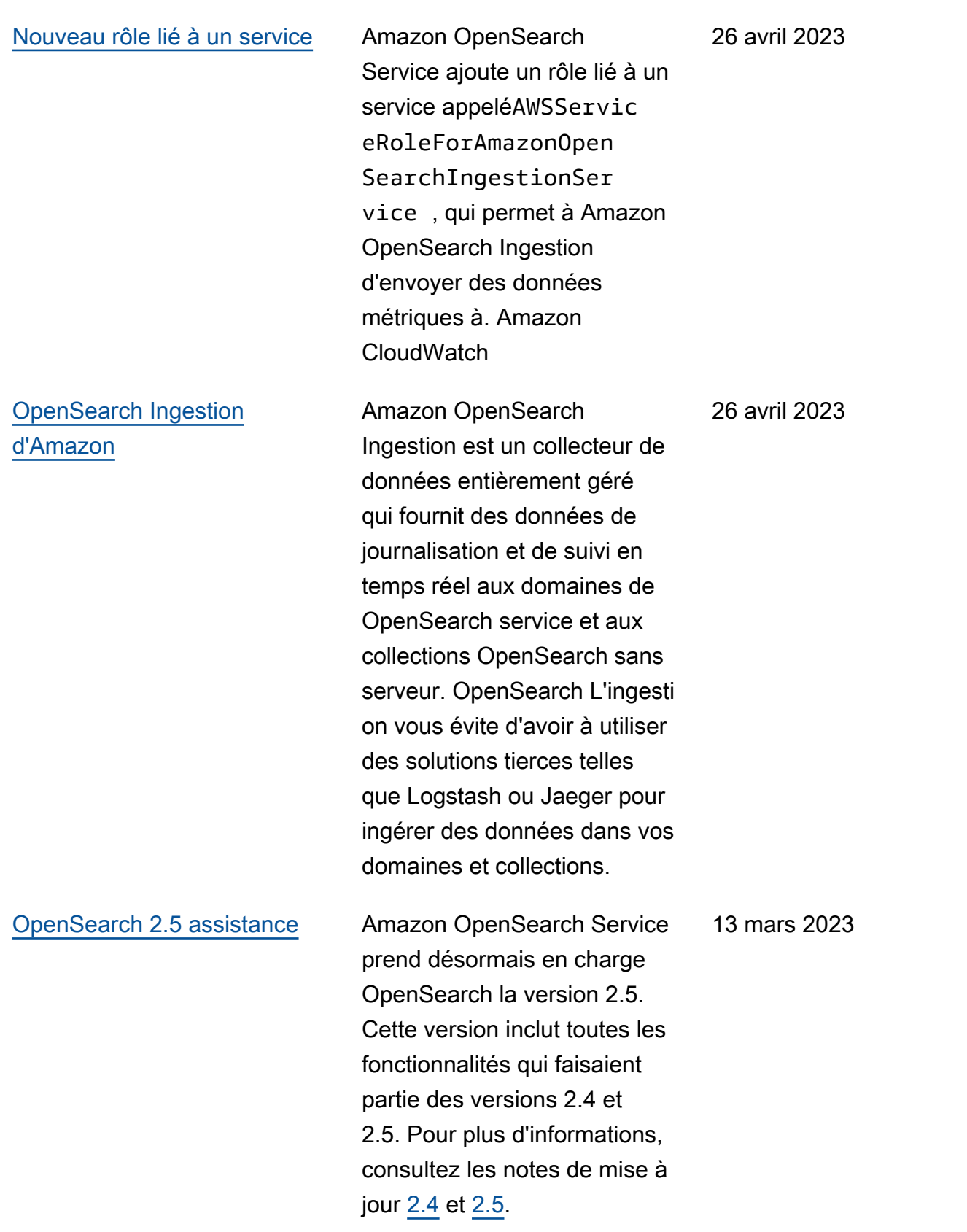

## [Fenêtres de maintenance hors](https://docs.aws.amazon.com/opensearch-service/latest/developerguide/off-peak.html) [pointe](https://docs.aws.amazon.com/opensearch-service/latest/developerguide/off-peak.html)

Amazon OpenSearch Service ajoute des périodes creuses, c'est-à-dire des plages horaires quotidiennes de 10 heures à faible trafic pendant lesquelles il peut planifier des mises à jour du logiciel de service et des optimisat ions Auto-Tune nécessita nt un déploiement bleu/vert. Les mises à jour hors pointe permettent de minimiser la pression sur les nœuds principaux dédiés d'un cluster pendant les périodes de trafic élevé.

Pour les nouveaux domaines créés après le 16 février, la période creuse est automatiq uement configurée entre 22 h 00 et 8 h 00, heure locale. Pour les domaines existants , vous devez activer explicite ment la fenêtre.

[Configuration de l'authent](https://docs.aws.amazon.com/opensearch-service/latest/developerguide/saml.html#saml-configure-new) [ification SAML lors de la](https://docs.aws.amazon.com/opensearch-service/latest/developerguide/saml.html#saml-configure-new) [création du domaine](https://docs.aws.amazon.com/opensearch-service/latest/developerguide/saml.html#saml-configure-new)

Amazon OpenSearch Service prend désormais en charge la configuration de l'authent ification SAML lors de la création du domaine. Auparavant, vous deviez configurer les options SAML après la création du domaine.

16 février 2023

1er février 2023

[Réindexation à distance pour](https://docs.aws.amazon.com/opensearch-service/latest/developerguide/remote-reindex.html#remote-reindex-vpc) [les domaines VPC](https://docs.aws.amazon.com/opensearch-service/latest/developerguide/remote-reindex.html#remote-reindex-vpc)

Amazon OpenSearch Service ajoute l'option pour une connexion de point de terminaison VPC entre deux domaines. Vous pouvez désormais utiliser la réindexat ion à distance pour copier des index d'un domaine VPC à un autre sans proxy inverse. Vos domaines VPC doivent exécuter le logiciel de service R20221114 ou une version ultérieure pour utiliser cette fonction.

31 janvier 2023

[Disponibilité générale](https://docs.aws.amazon.com/opensearch-service/latest/developerguide/serverless.html) [d'Amazon OpenSearch](https://docs.aws.amazon.com/opensearch-service/latest/developerguide/serverless.html) **[Serverless](https://docs.aws.amazon.com/opensearch-service/latest/developerguide/serverless.html)** 

Amazon OpenSearch Serverless est désormais disponible pour tous. Les améliorations notables suivantes ont été apportées au cours de la phase de prévisual isation :

- La capacité peut désormais être réduite au minimum des OCU configurées en cas de diminution du trafic sur le point de terminaison de la collecte.
- Le nombre maximal d'OCU autorisé pour l'indexation et la recherche est passé de 20 à 50. Chaque OCU comprend suffisamment de stockage éphémère à chaud pour 120 Gio de données d'index.
- Vous pouvez désormais configurer les paramètres d'accès aux données tout en créant des collections, plutôt que de devoir les configurer dans un flux distinct.

25 janvier 2023

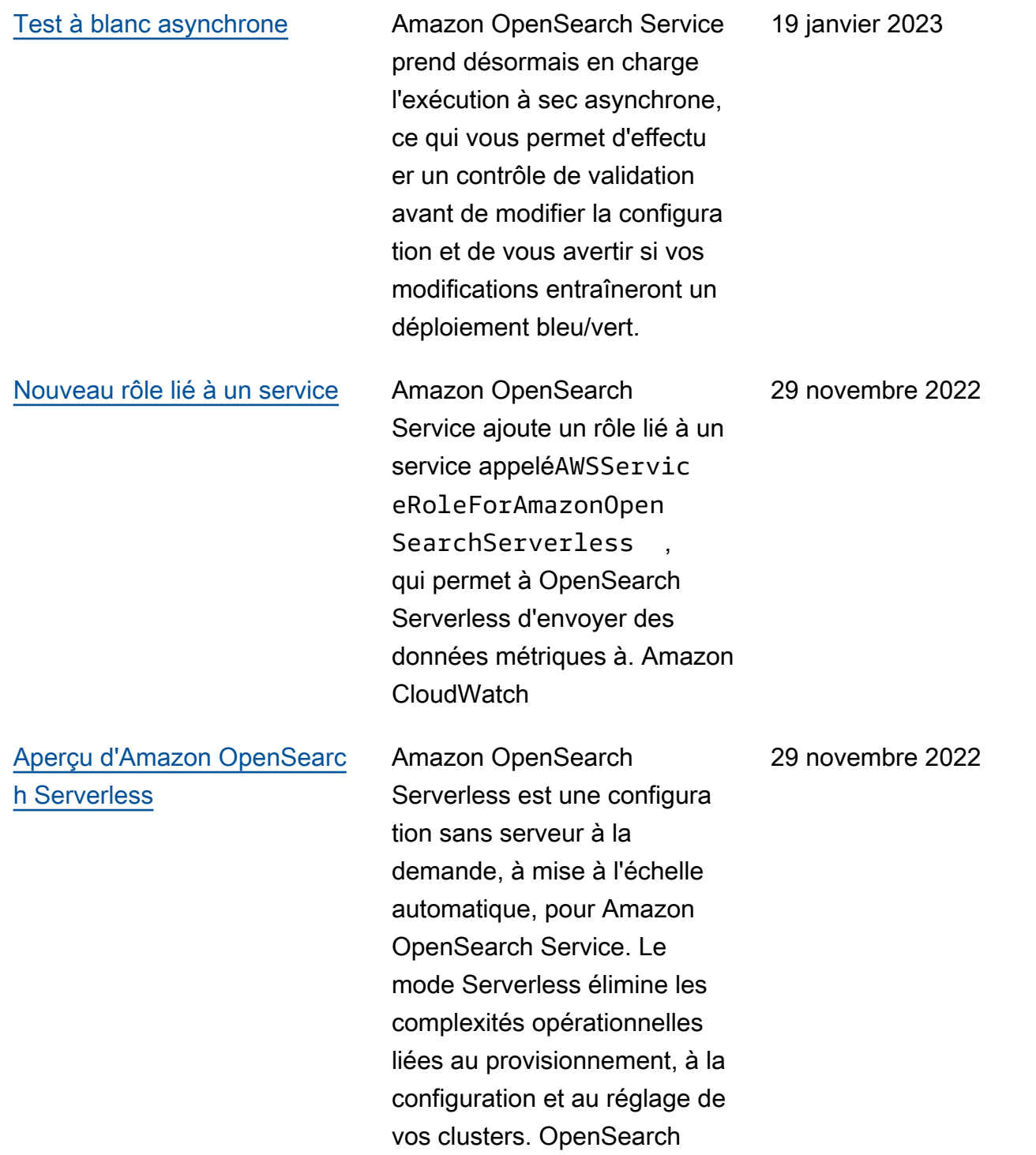

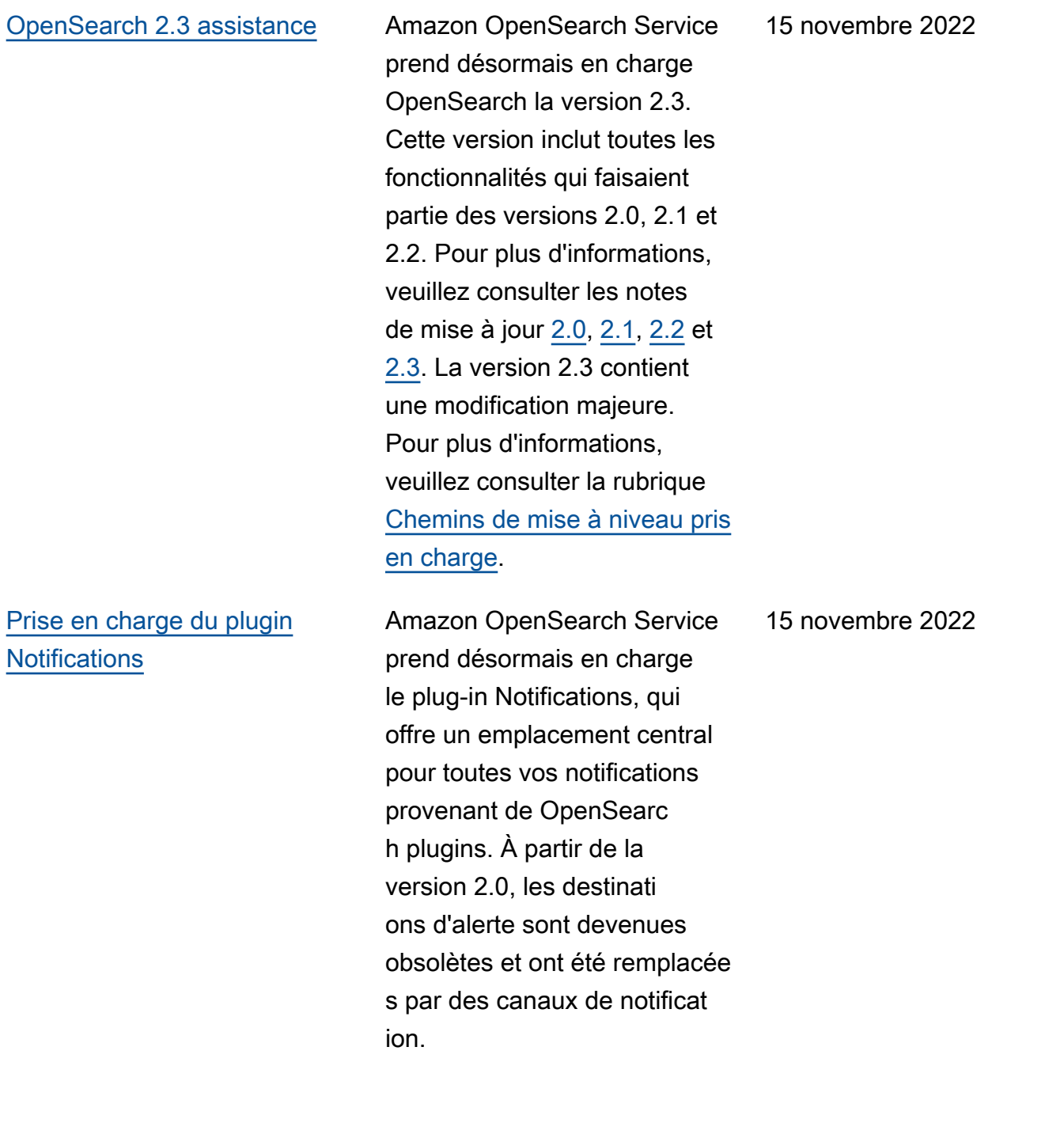

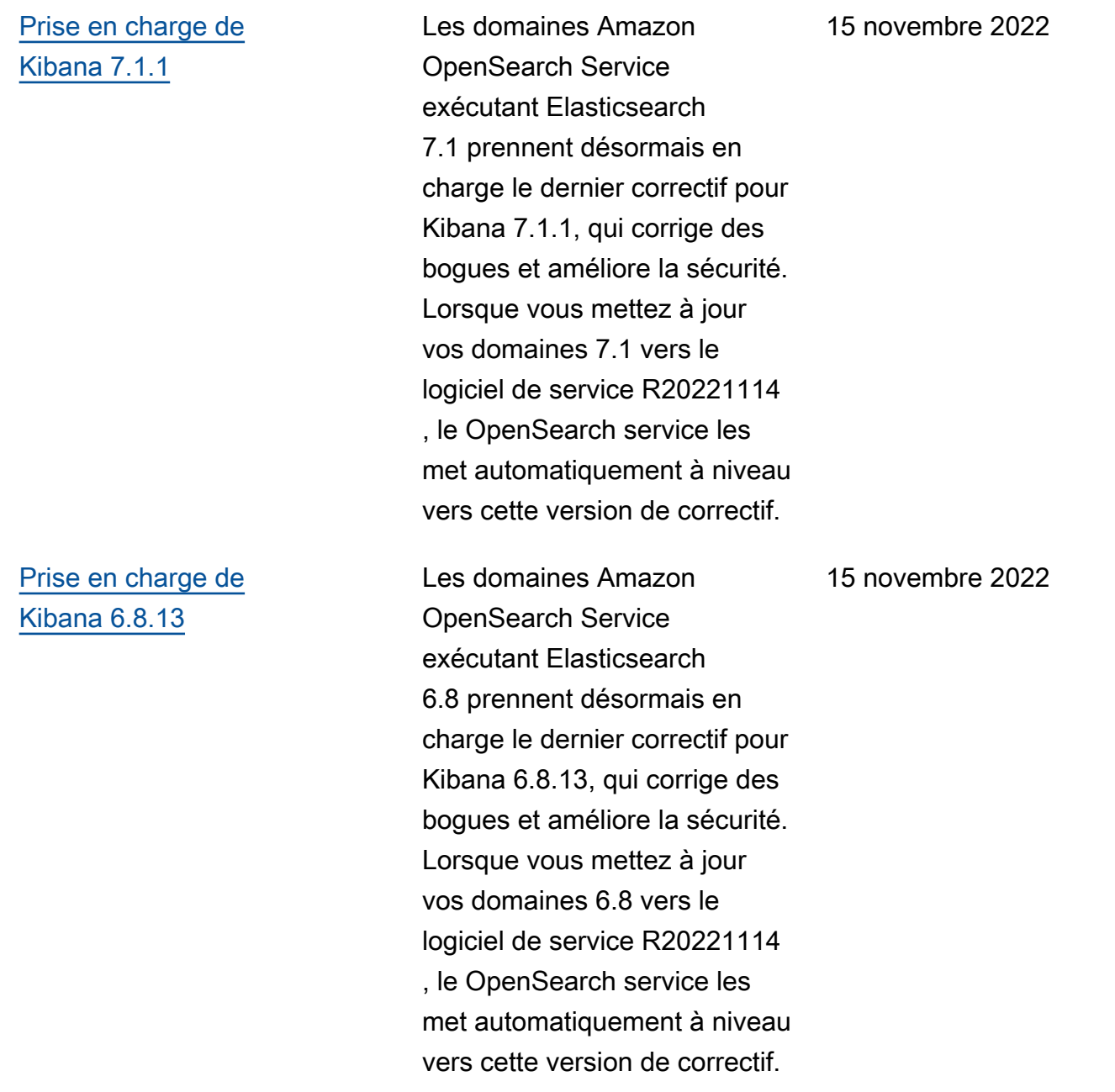

## [Prise en charge de](https://www.elastic.co/guide/en/kibana/6.3/release-notes-6.3.2.html) [Kibana 6.3.2](https://www.elastic.co/guide/en/kibana/6.3/release-notes-6.3.2.html)

Les domaines Amazon OpenSearch Service exécutant Elasticsearch 6.3 prennent désormais en charge le dernier correctif pour Kibana 6.3.2, qui corrige des bogues et améliore la sécurité. Lorsque vous mettez à jour vos domaines 6.3 vers le logiciel de service R20221114 , le OpenSearch service les met automatiquement à niveau vers cette version de correctif.

15 novembre 2022

[AWS PrivateLink](https://docs.aws.amazon.com/opensearch-service/latest/developerguide/vpc-interface-endpoints.html) **Avec les points de OpenSearc** h terminaison VPC gérés par Amazon Service, vous pouvez vous connecter directeme nt aux domaines Service OpenSearch VPC en utilisant un point de terminaison VPC d'interface au lieu de vous connecter via Internet. Un point de OpenSearch terminaison VPC géré par un service n'est accessible qu'au sein du VPC où le point de terminaison est provision né, ou à partir de tout VPC apparenté au VPC où le point de terminaison est provision né, comme le permettent les tables de routage et les groupes de sécurité. Votre domaine VPC doit exécuter le logiciel de service R20220928 ou version ultérieure pour se connecter à un point de terminaison d'un VPC d'interfa ce.

7 novembre 2022

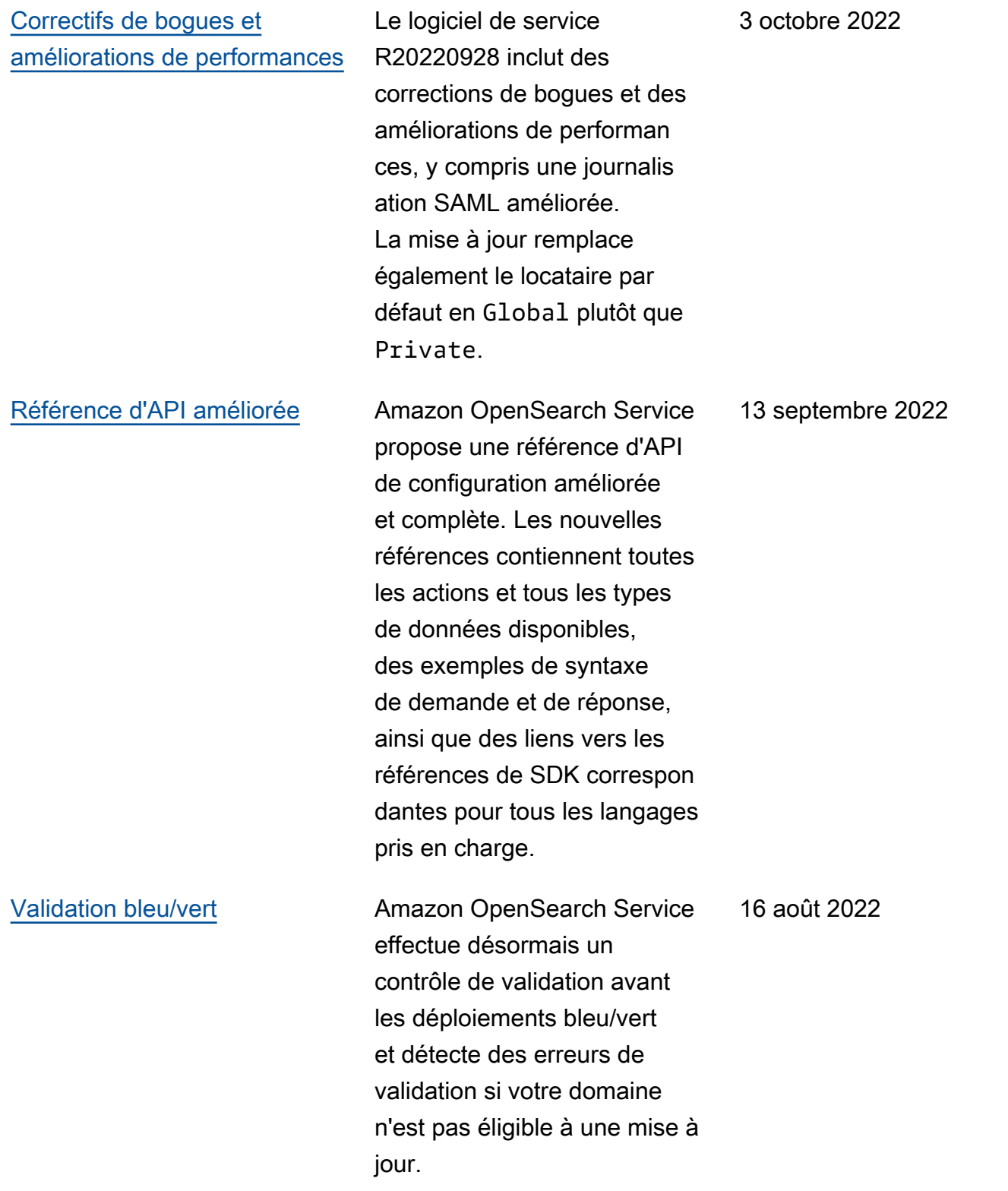

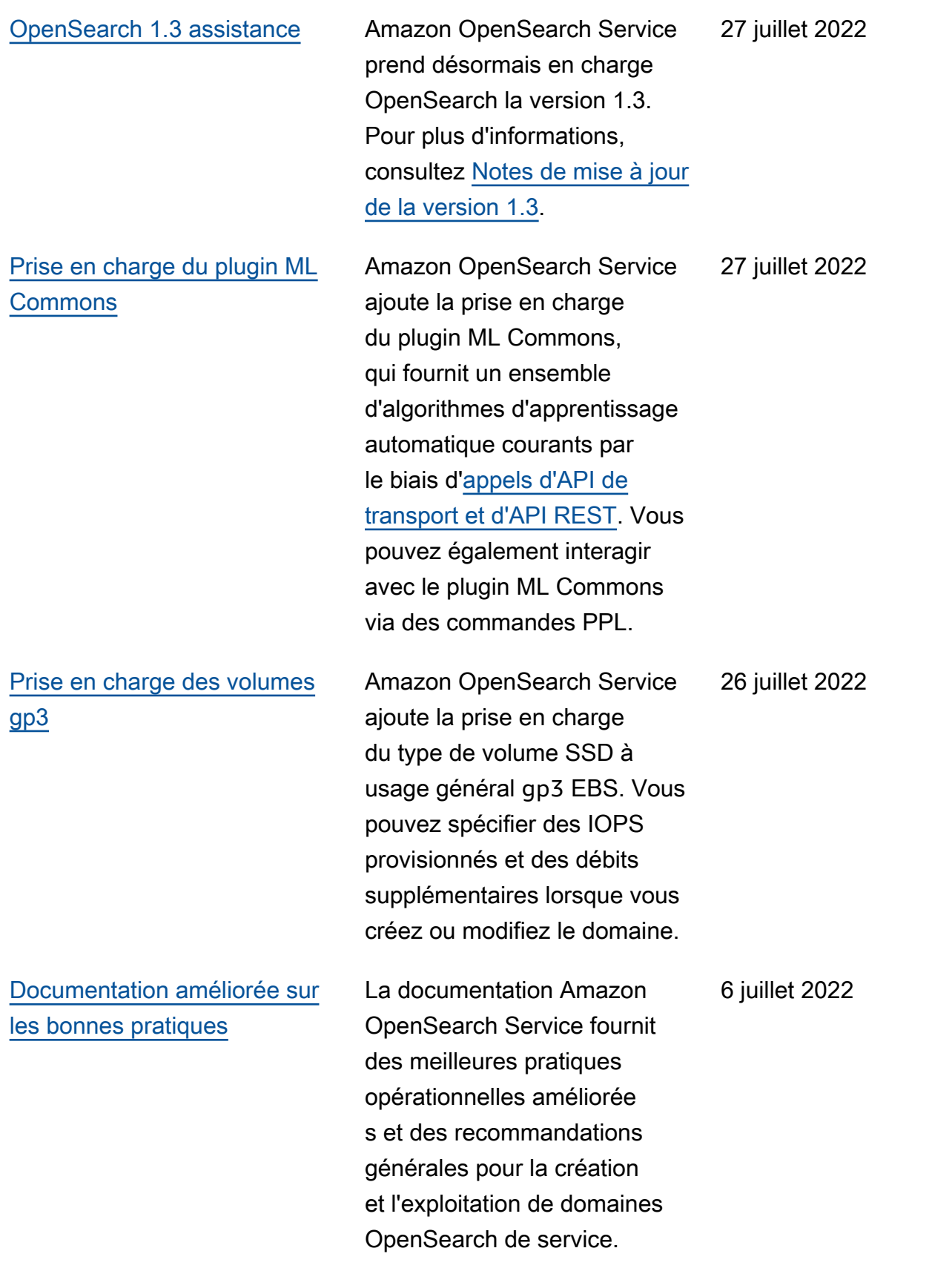

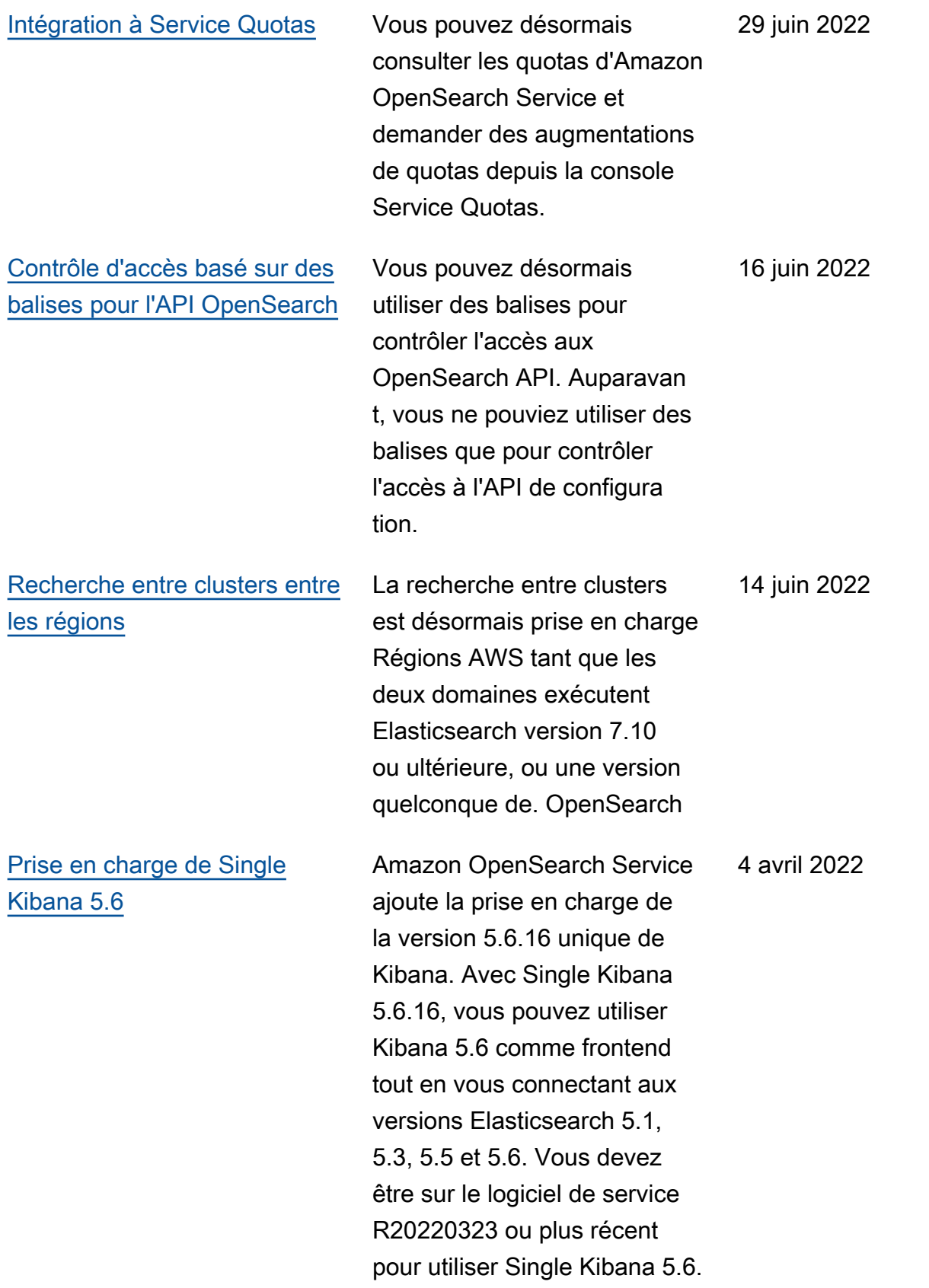

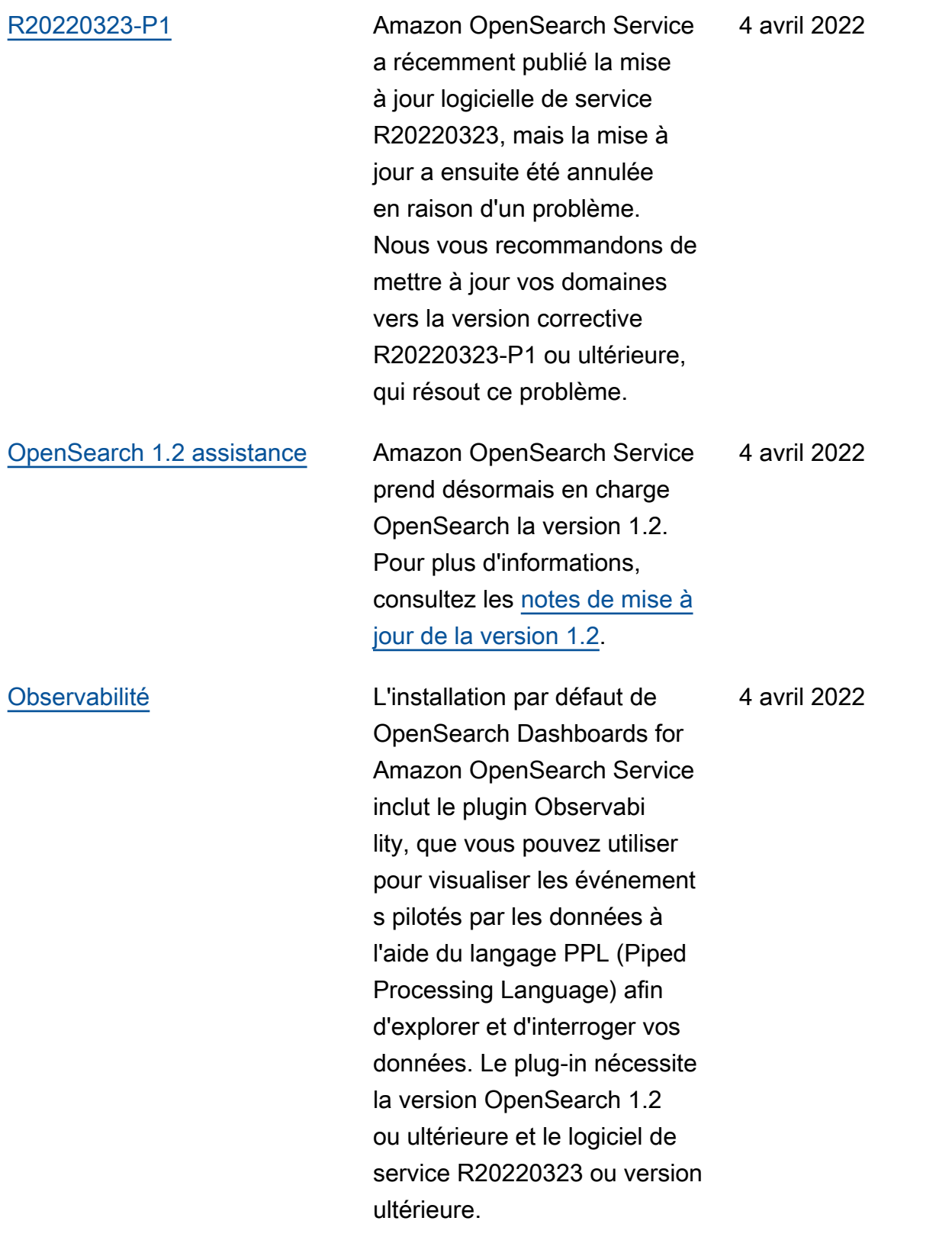

## [Prise en charge de](https://www.elastic.co/guide/en/kibana/7.7/release-notes-7.7.1.html) [Kibana 7.7.1](https://www.elastic.co/guide/en/kibana/7.7/release-notes-7.7.1.html)

Les domaines Amazon OpenSearch Service exécutant Elasticsearch 7.7 prennent désormais en charge le dernier correctif pour Kibana 7.7, qui corrige des bogues et améliore la sécurité. Lorsque vous mettez à jour vos domaines 7.7 vers le logiciel de service R20220323 ou version ultérieure, le OpenSearch service les met automatiquement à niveau vers cette version de correctif.

4 avril 2022

[Changements de métrique de](https://aws.amazon.com/blogs/big-data/understanding-the-jvmmemorypressure-metric-changes-in-amazon-opensearch-service/)  [la charge mémoire de la JVM](https://aws.amazon.com/blogs/big-data/understanding-the-jvmmemorypressure-metric-changes-in-amazon-opensearch-service/)

Amazon OpenSearch Service a modifié la logique des JVMMemoryPressure CloudWatch métriques afin de refléter plus préciséme nt l'utilisation de la mémoire. Auparavant, les métriques ne prenaient en compte que l'ancienne génération du groupe de mémoire du tas JVM. Avec ce changement, la métrique prend également en compte la nouvelle génératio n du groupe de mémoire. Après avoir mis à jour votre domaine vers le logiciel de service R20220323, il se peut que vous constatiez une augmentation des métriques JVMMemoryPressure , MasterJVMMemoryPre ssure et/ou WarmJVMMe moryPressure .

[Dictionnaires personnalisés](https://docs.aws.amazon.com/opensearch-service/latest/developerguide/custom-packages.html#custom-packages-using) [avec le plugin IK \(Chinese\)](https://docs.aws.amazon.com/opensearch-service/latest/developerguide/custom-packages.html#custom-packages-using) **[Analysis](https://docs.aws.amazon.com/opensearch-service/latest/developerguide/custom-packages.html#custom-packages-using)** 

Amazon OpenSearch Service prend désormais en charge l'utilisation de dictionnaires personnalisés avec le plugin IK (Chinese) Analysis. 4 avril 2022

4 avril 2022

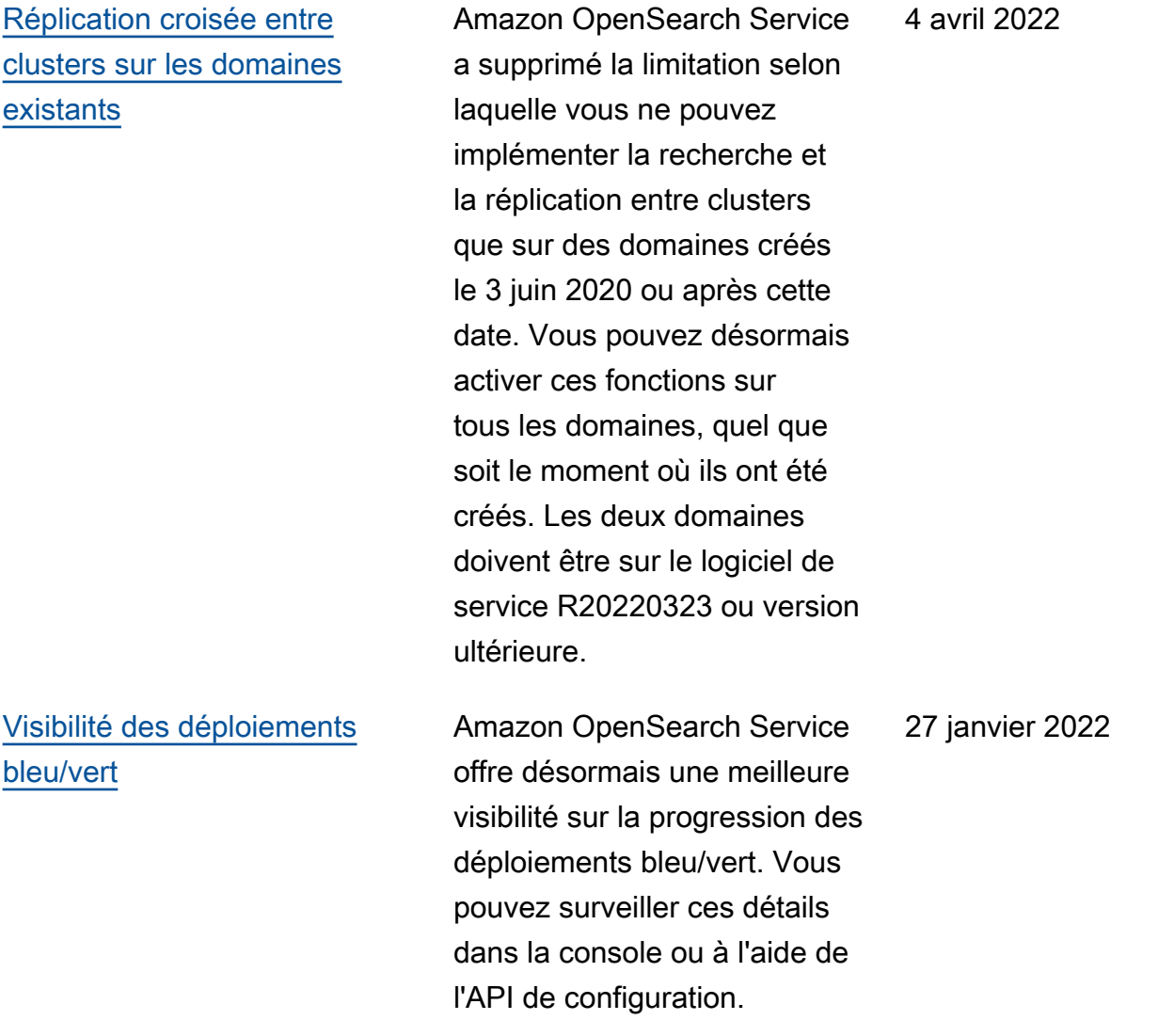

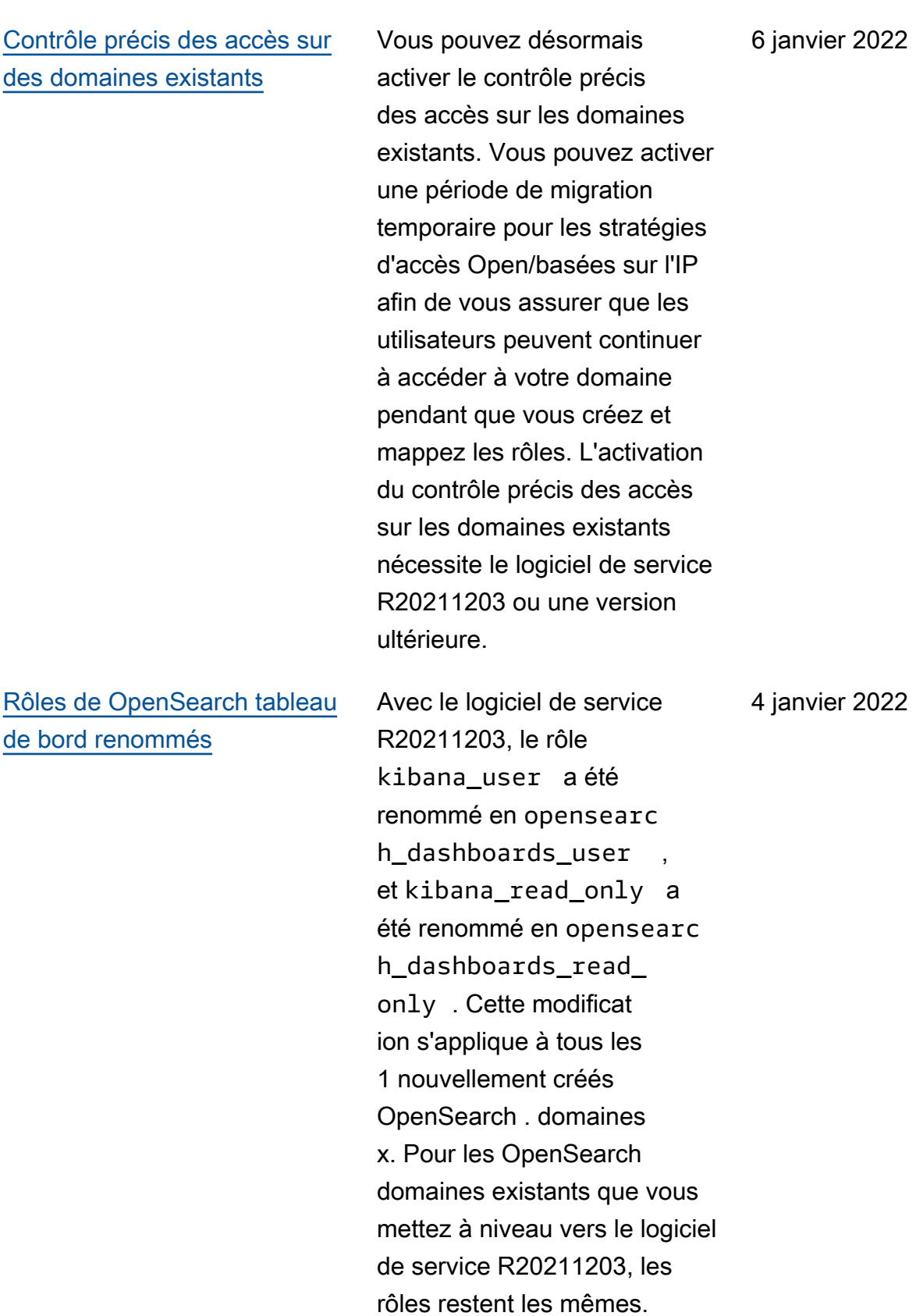

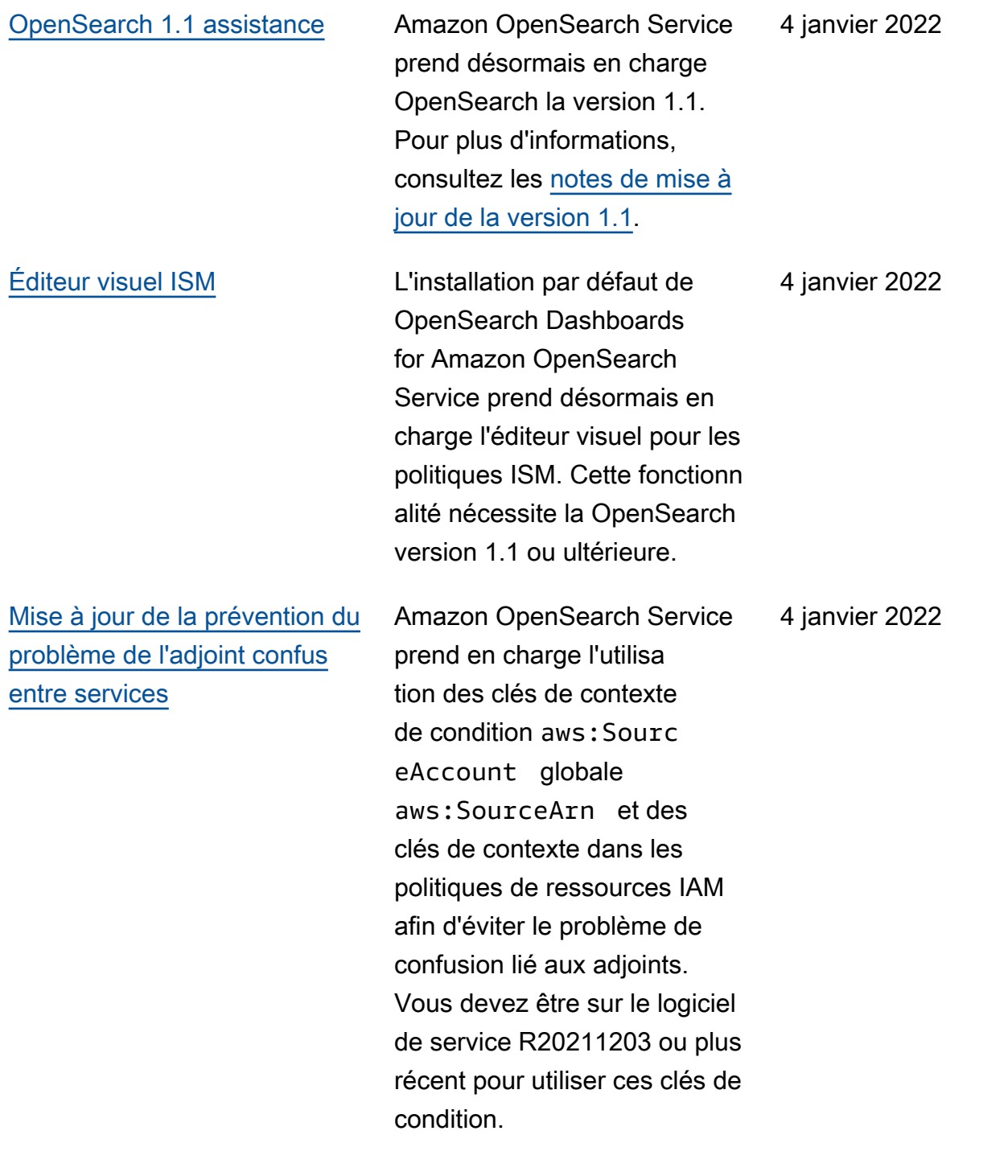

[Correctif Log4j](#page-1335-0) Le logiciel de service [R20211203-P2 met à](https://cve.mitre.org/cgi-bin/cvename.cgi?name=CVE-2021-45046)  [jour la version de Log4j](https://cve.mitre.org/cgi-bin/cvename.cgi?name=CVE-2021-45046)  [utilisée dans OpenSearc](https://cve.mitre.org/cgi-bin/cvename.cgi?name=CVE-2021-45046) [h Service conformément](https://cve.mitre.org/cgi-bin/cvename.cgi?name=CVE-2021-45046) [aux recommandations](https://cve.mitre.org/cgi-bin/cvename.cgi?name=CVE-2021-45046)  [des CVE-2021-44228 et](https://cve.mitre.org/cgi-bin/cvename.cgi?name=CVE-2021-45046) [CVE-2021-45046.](https://cve.mitre.org/cgi-bin/cvename.cgi?name=CVE-2021-45046) Le correctif s'applique aux domaines exécutant toutes les versions d'Elasticsearch OpenSearch et d'Elasticsearch. OpenSearch Le service continuera à mettre à jour les différentes versions de Log4j en interne, et il ne sera pas nécessairement limité à la dernière version de Log4j. La version de Log4j sur votre domaine dépend de la version du logiciel que le domaine exécute. Toutefois, quelle que soit la version de Log4j, tant que vous exécutez la version R20211203-P2 ou une version ultérieure, vos domaines contiennent la mise à jour de Log4j requise pour résoudre les problèmes présentés par CVE-2021- 44228 et CVE-2021-45046.

15 décembre 2021

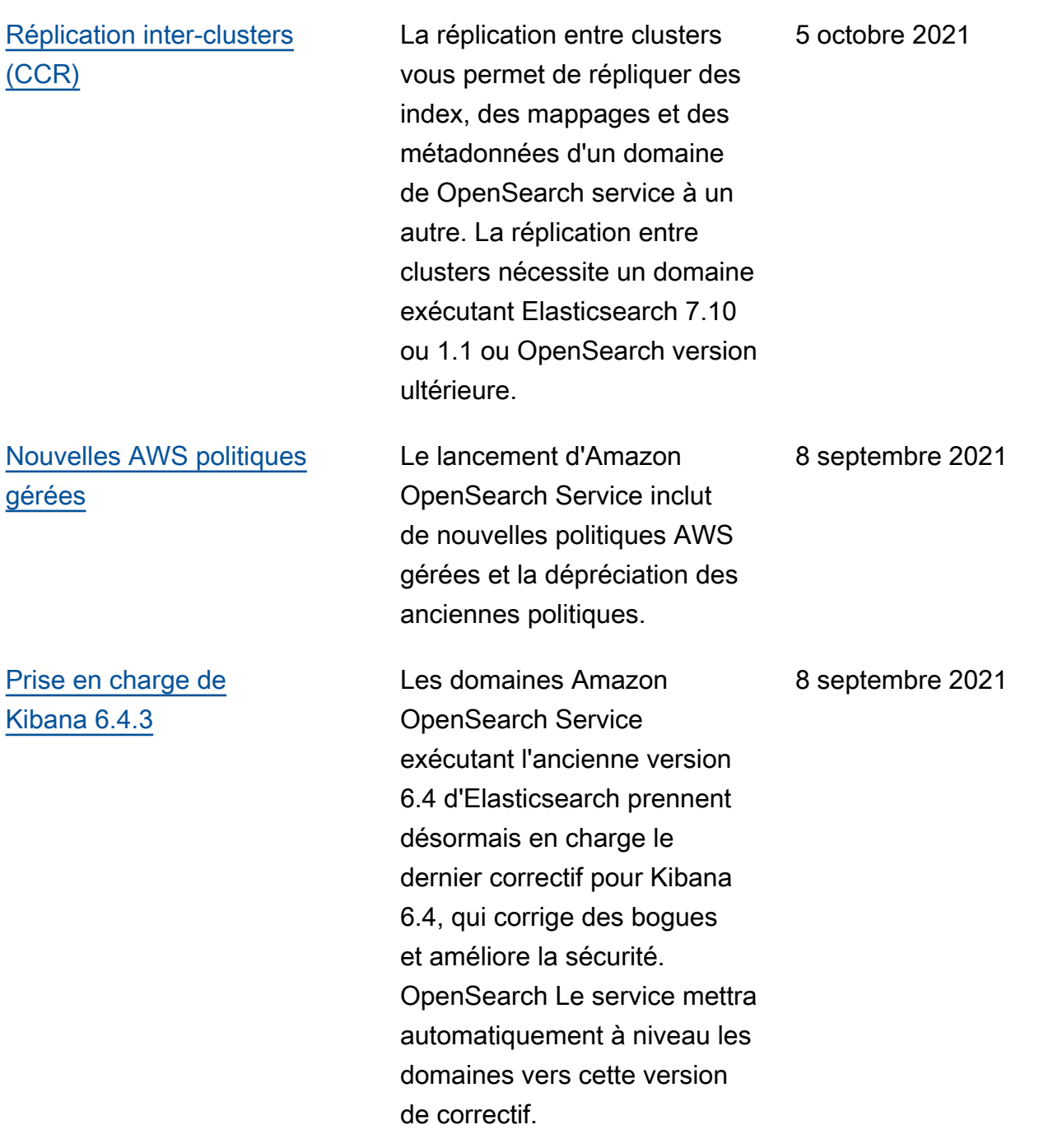

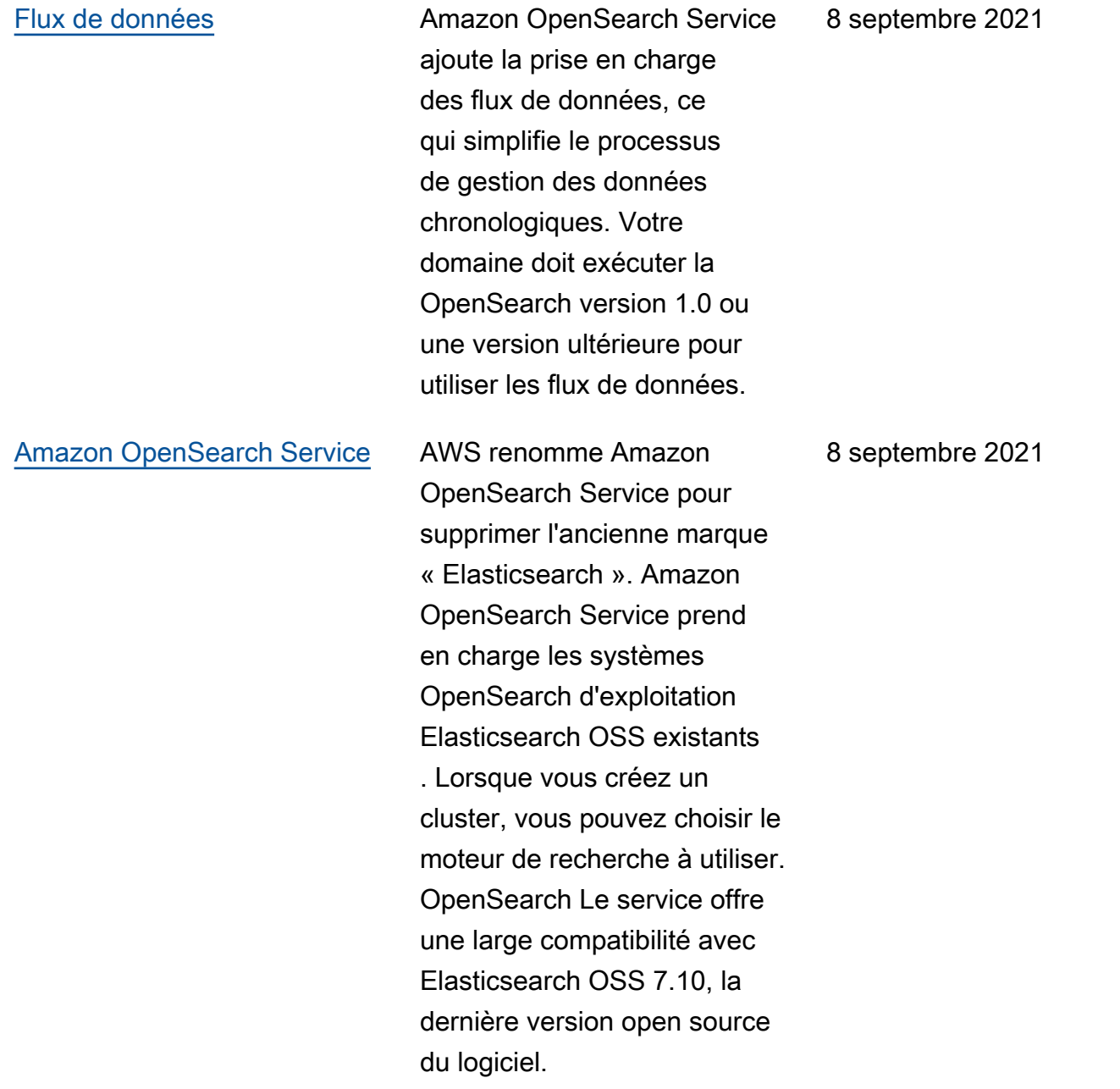

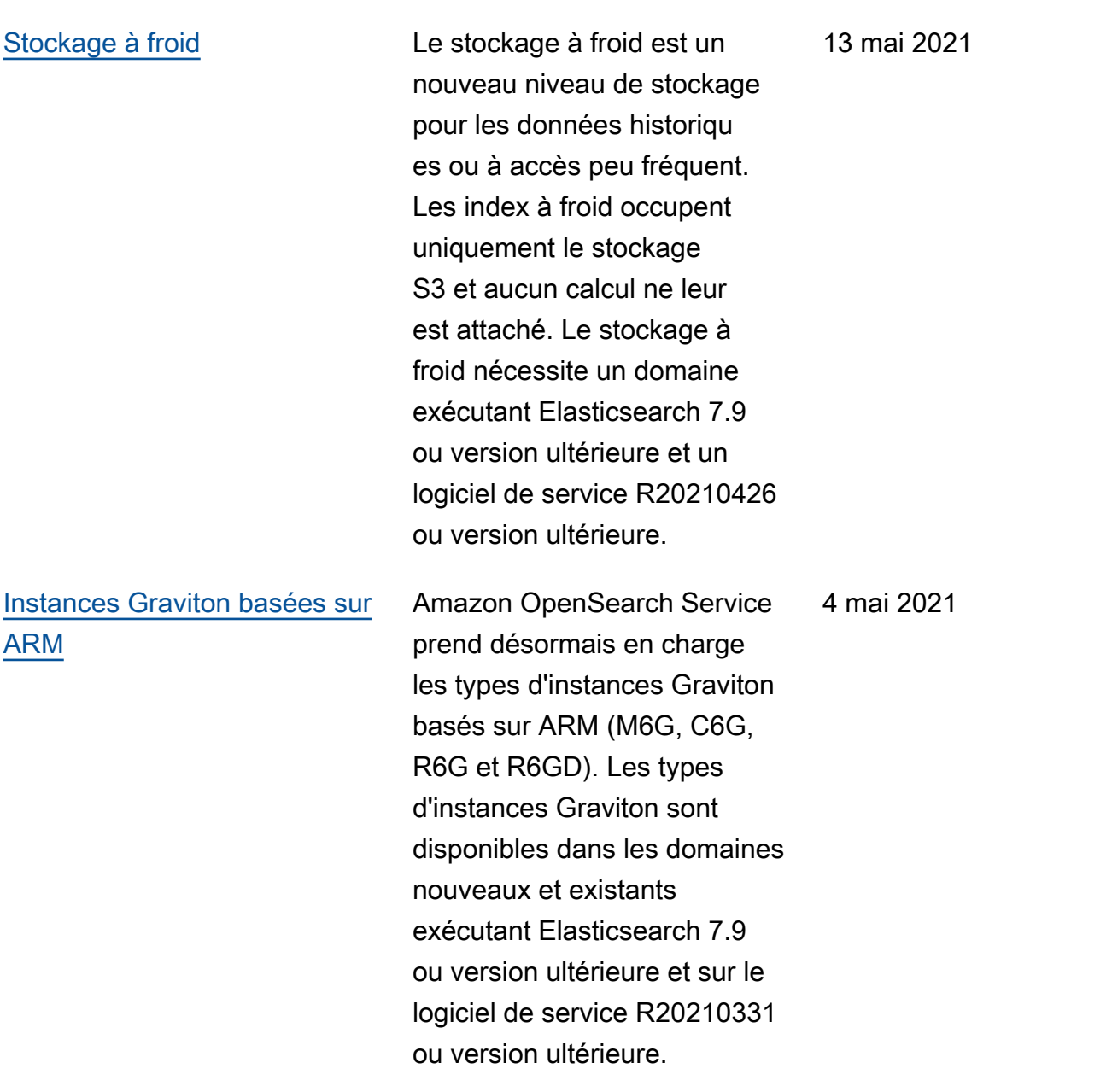
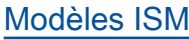

Amazon OpenSearch Service prend également en charge les modèles ISM, qui vous permettent d'associer automatiquement une politique ISM à un index si celui-ci correspond à un modèle défini dans la politique. Les modèles ISM nécessitent un logiciel de service R20210426 ou version ultérieure. Cette mise à jour rend également obsolète le paramètre policy\_id , ce qui signifie que vous ne pouvez plus utiliser de modèles d'index pour appliquer des politique s ISM aux index nouvellem ent créés. La mise à jour introduit un changement radical pour les CloudForm ation modèles existants utilisant ce paramètre.

### [Prise en charge d'Elastic](https://docs.aws.amazon.com/opensearch-service/latest/developerguide/version-migration.html) [search 7.10](https://docs.aws.amazon.com/opensearch-service/latest/developerguide/version-migration.html)

Amazon OpenSearch Service prend désormais en charge la version 7.10 d'Elasticsearch. Pour plus d'informations, consultez [Notes de mise à jour](https://www.elastic.co/guide/en/elasticsearch/reference/7.17/release-notes-7.10.0.html) [de la version 7.10](https://www.elastic.co/guide/en/elasticsearch/reference/7.17/release-notes-7.10.0.html). 21 avril 2021

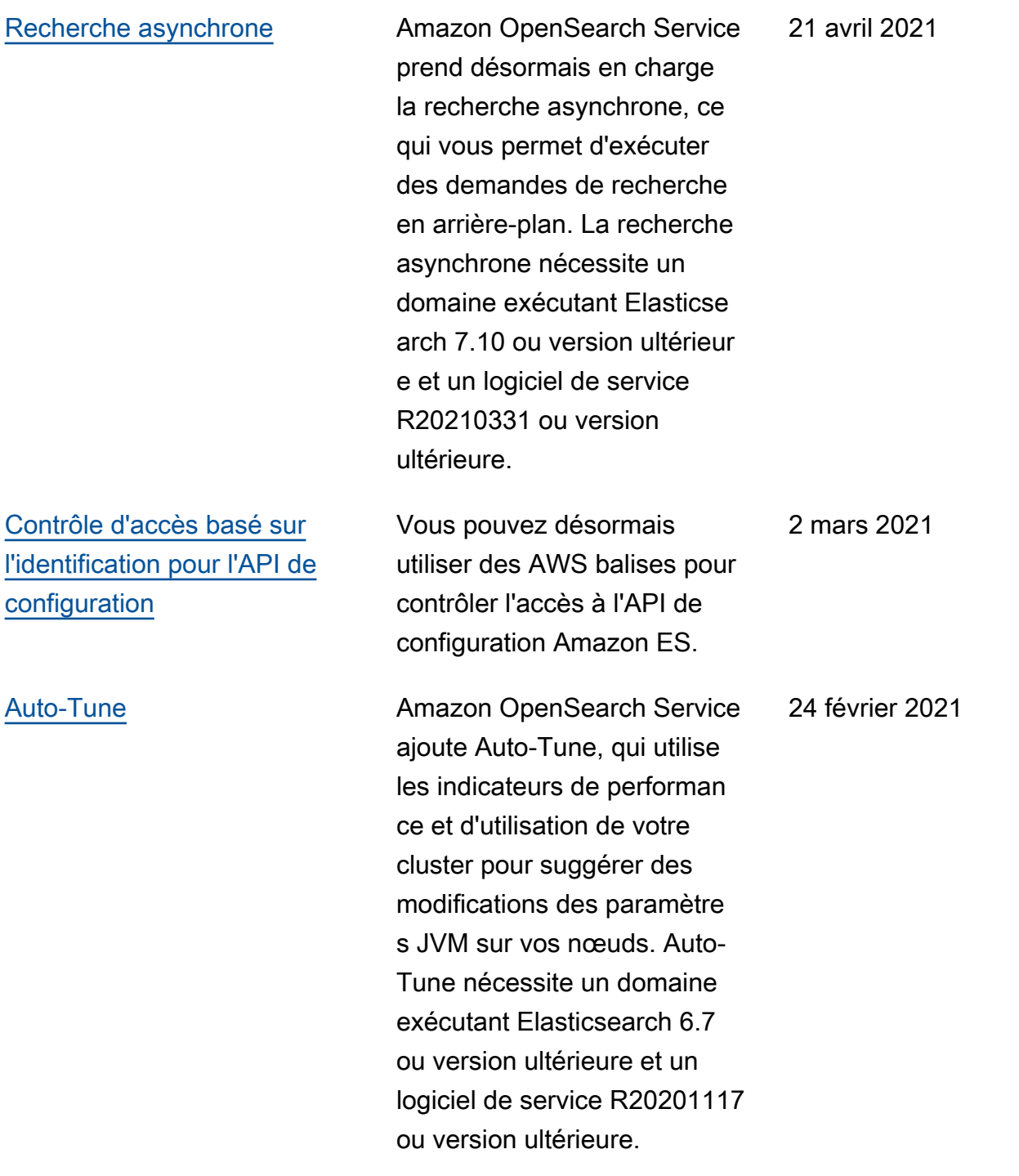

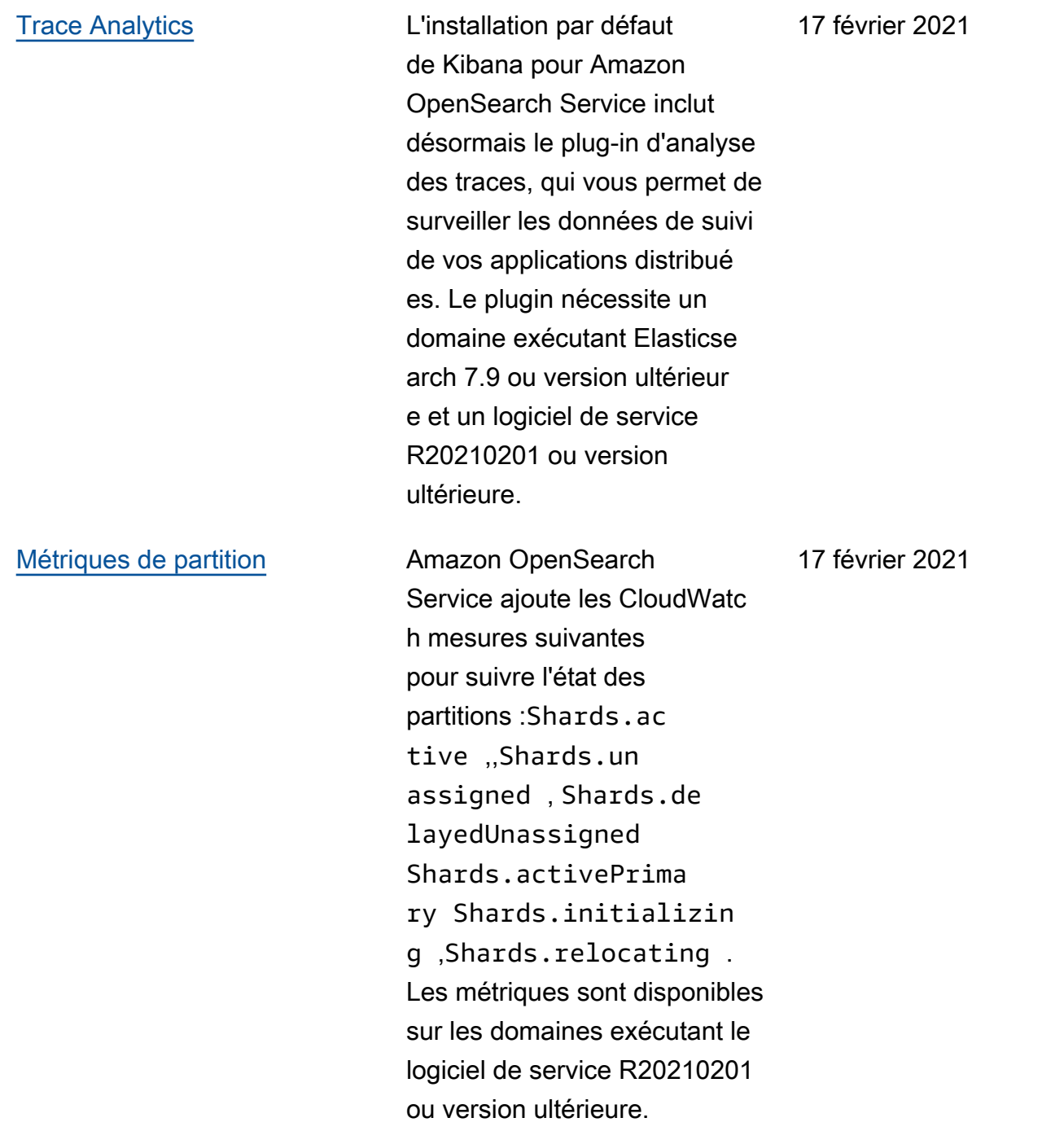

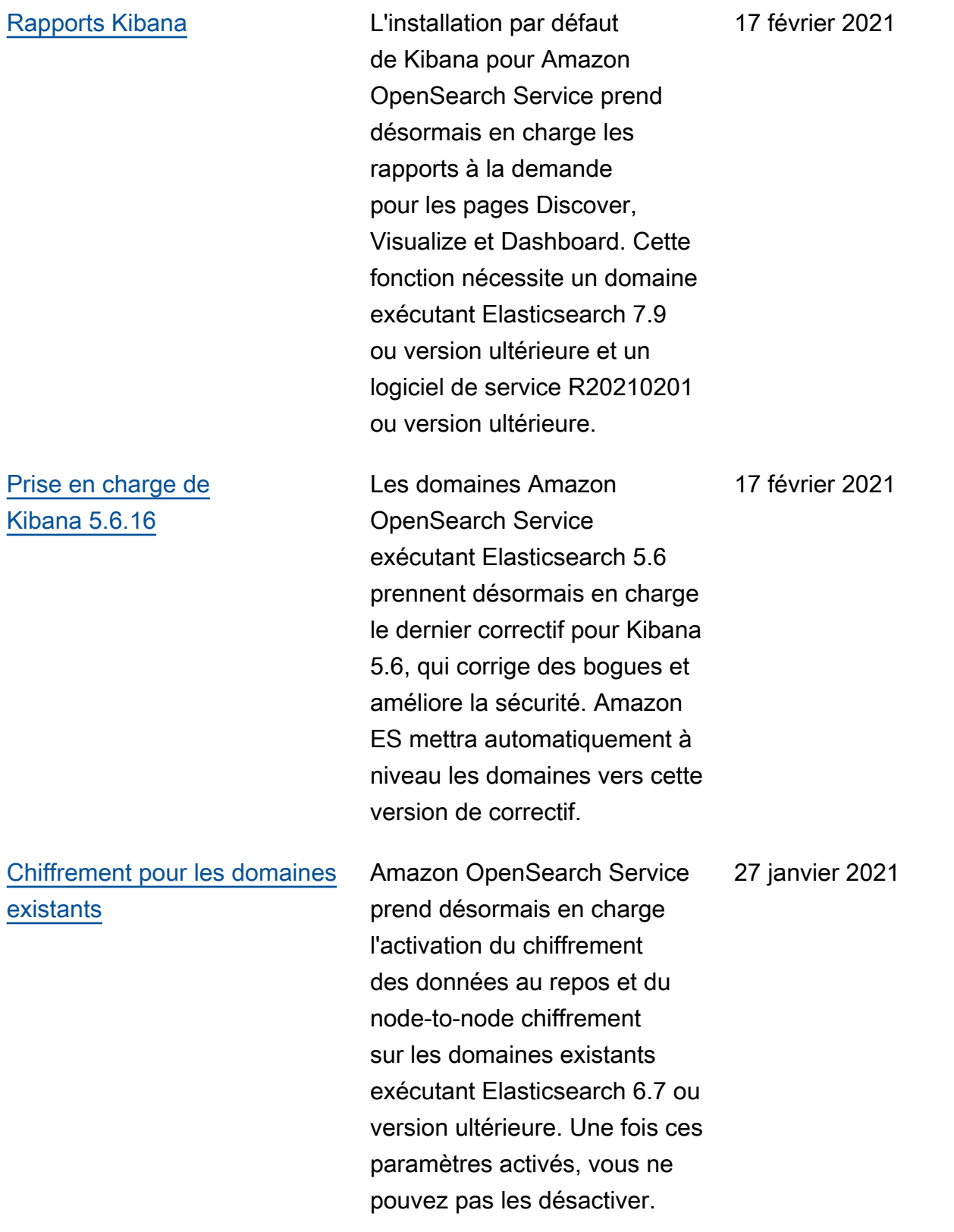

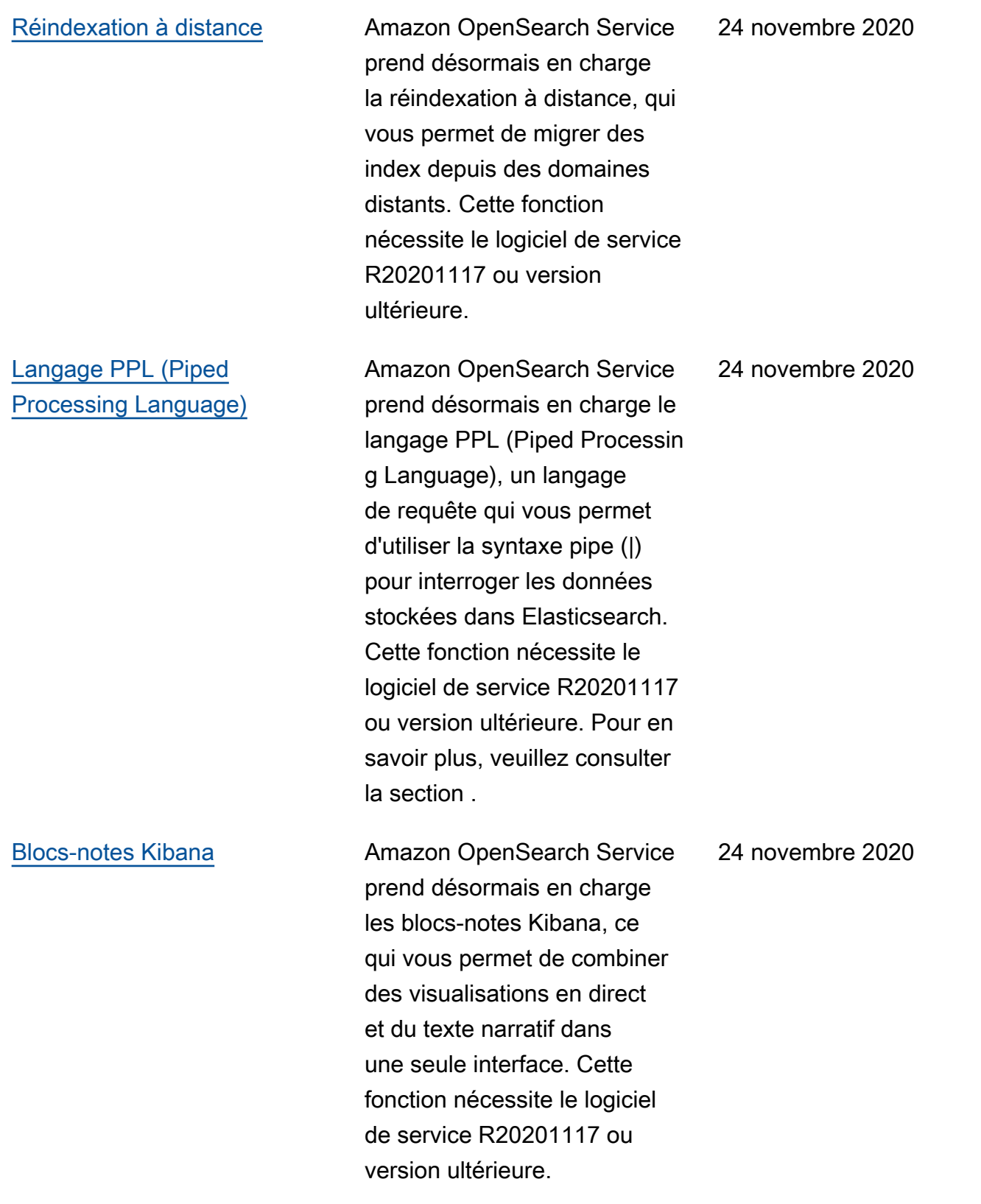

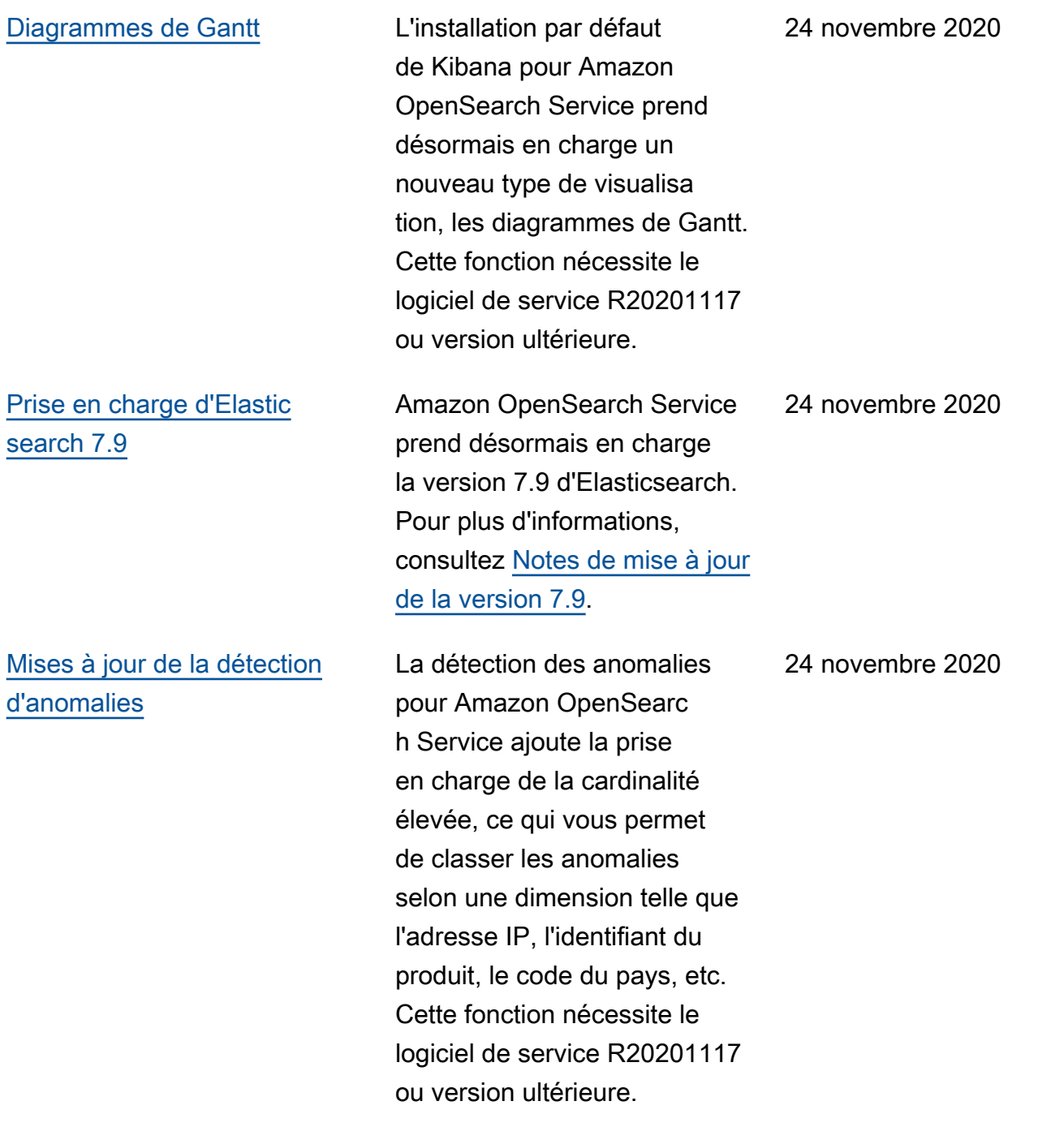

#### [Mises à jour dynamiques du](https://docs.aws.amazon.com/opensearch-service/latest/developerguide/custom-packages.html) [dictionnaire](https://docs.aws.amazon.com/opensearch-service/latest/developerguide/custom-packages.html)

### [Points de terminaison](https://docs.aws.amazon.com/opensearch-service/latest/developerguide/customendpoint.html) [personnalisés](https://docs.aws.amazon.com/opensearch-service/latest/developerguide/customendpoint.html)

Amazon OpenSearch Service vous permet désormais de mettre à jour vos analyseurs de recherche sans avoir à les réindexer. Vous pouvez mettre à jour les fichiers du dictionna ire sur tout ou partie de vos domaines. Amazon ES suit les versions de package au fil du temps afin d'obtenir un historique des modifications. Cette fonction nécessite le logiciel de service R20201019 ou une version ultérieure.

Amazon OpenSearch Service prend désormais en charge les points de terminaison personnalisés, qui vous permettent d'attribuer une nouvelle URL à votre domaine Amazon ES. Si vous permutez des domaines, vous pouvez conserver la même URL. Cette fonction nécessite le logiciel de service R20201019 ou une version ultérieure.

17 novembre 2020

5 novembre 2020

1350

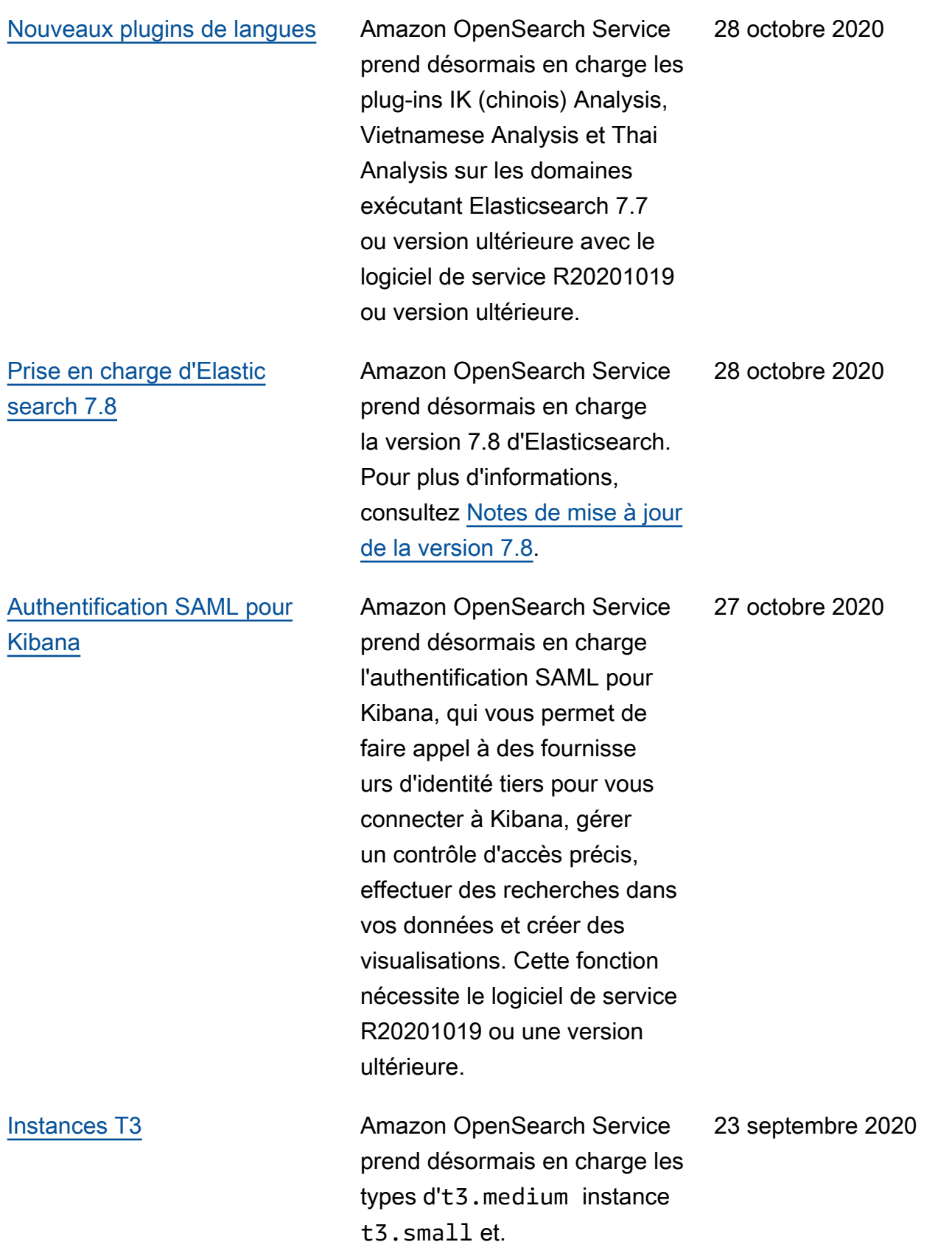

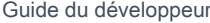

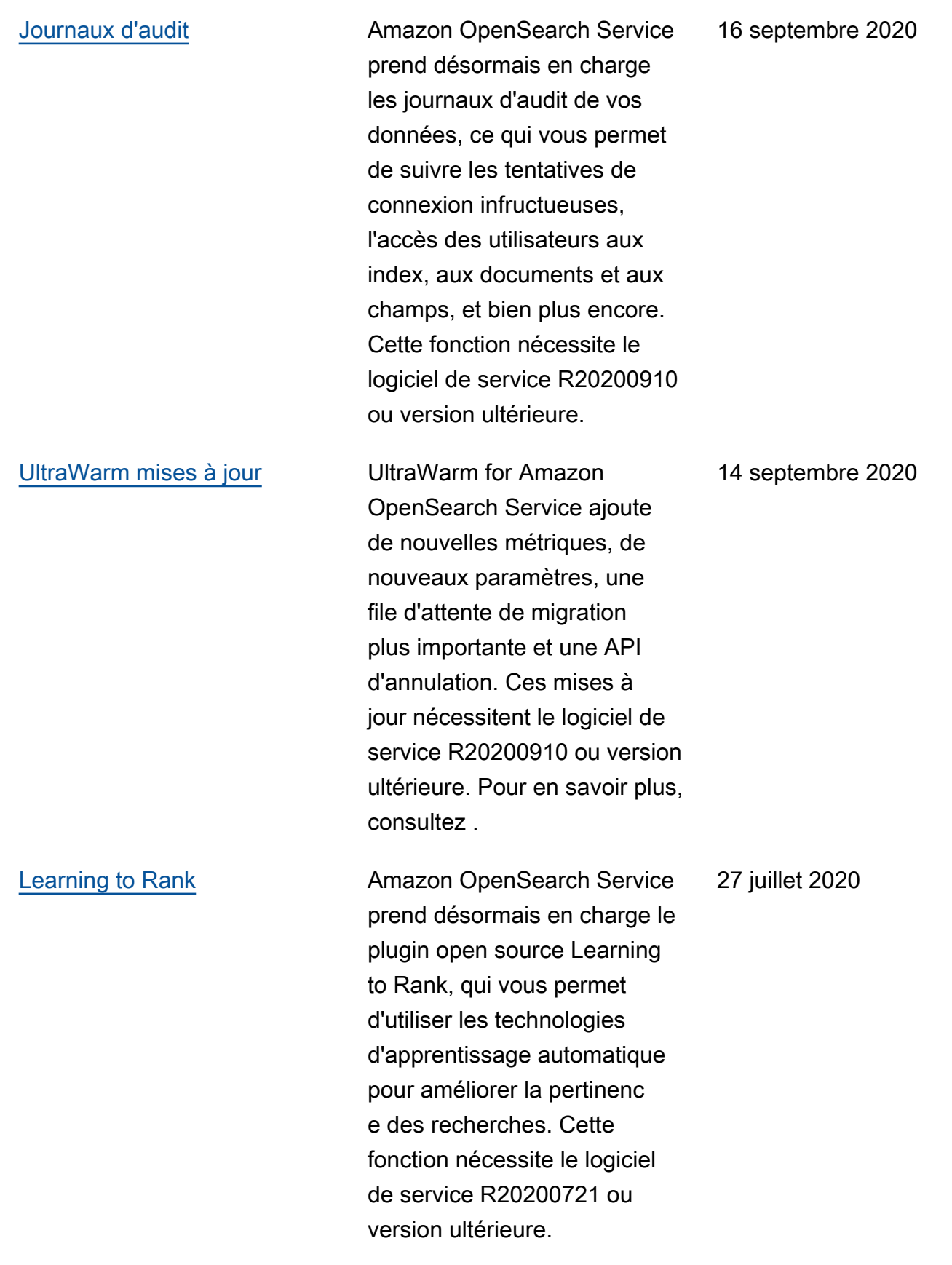

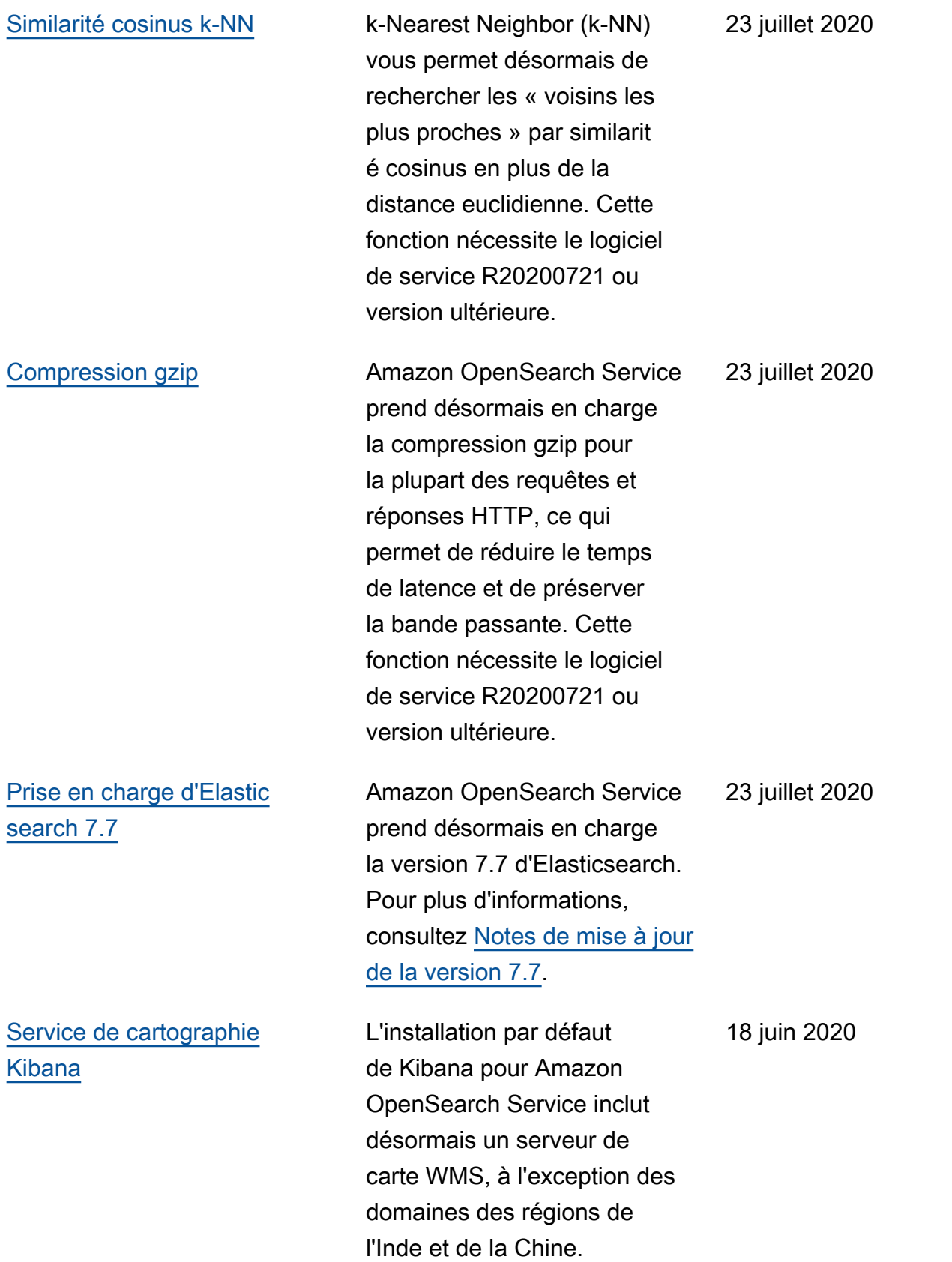

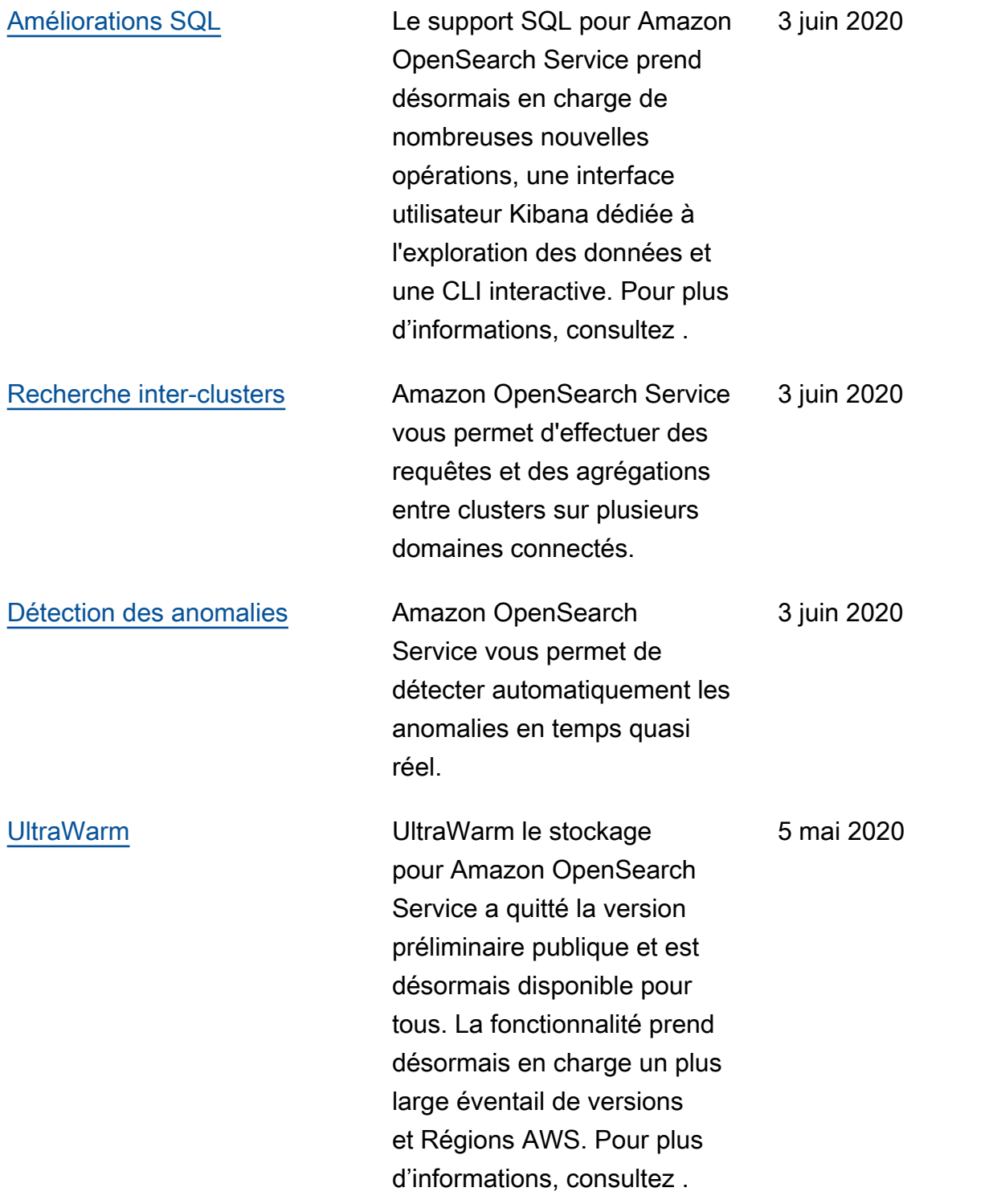

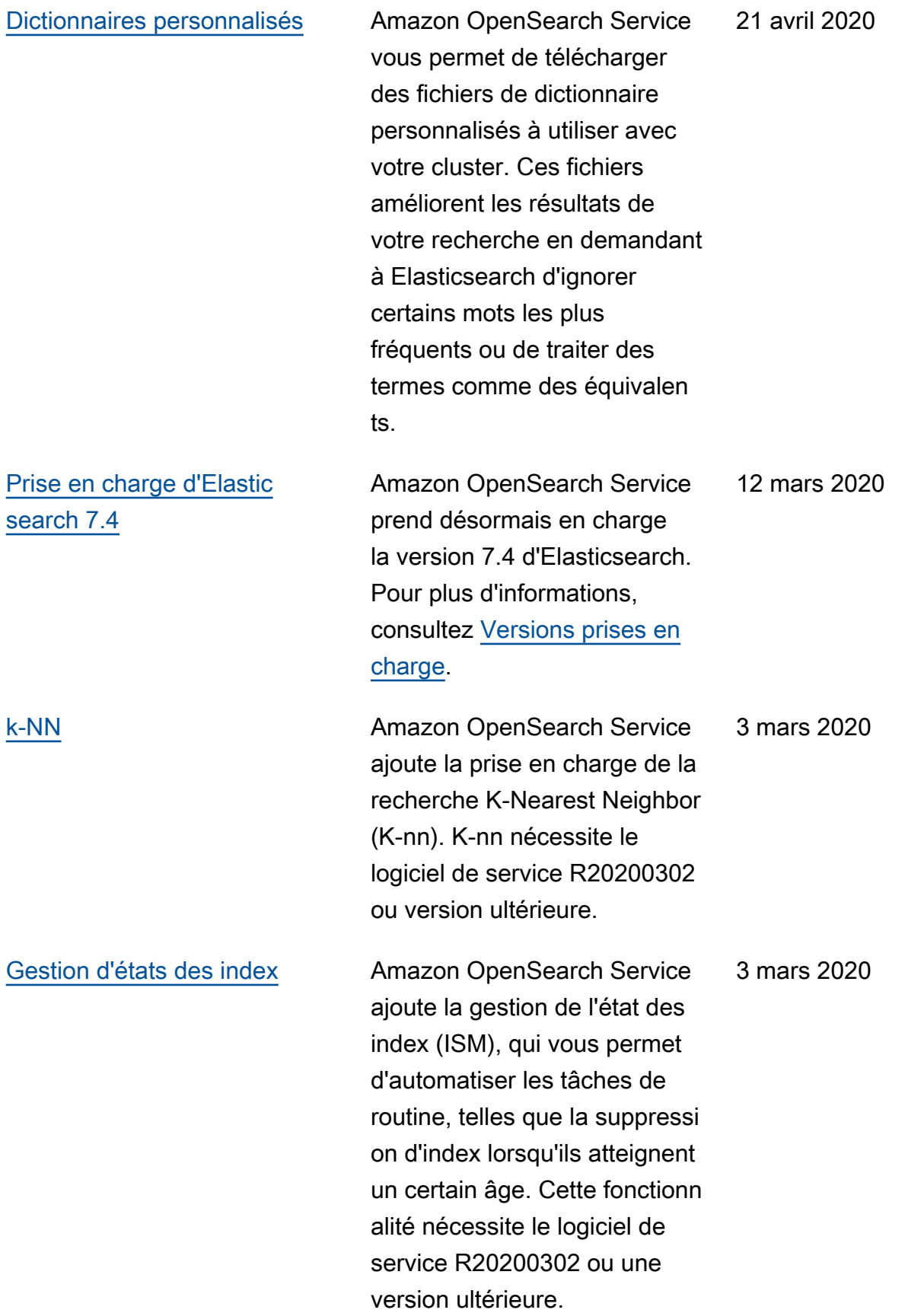

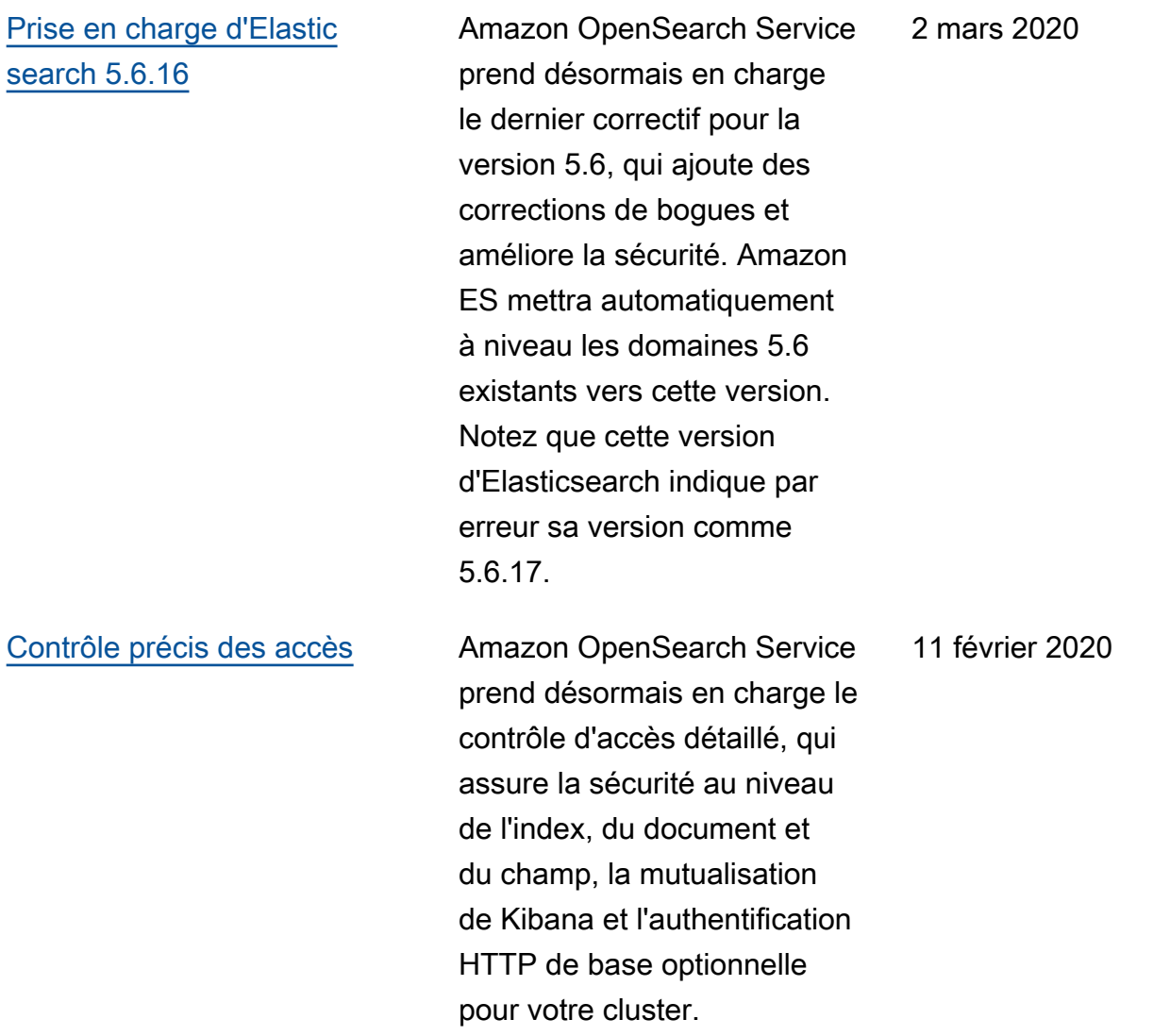

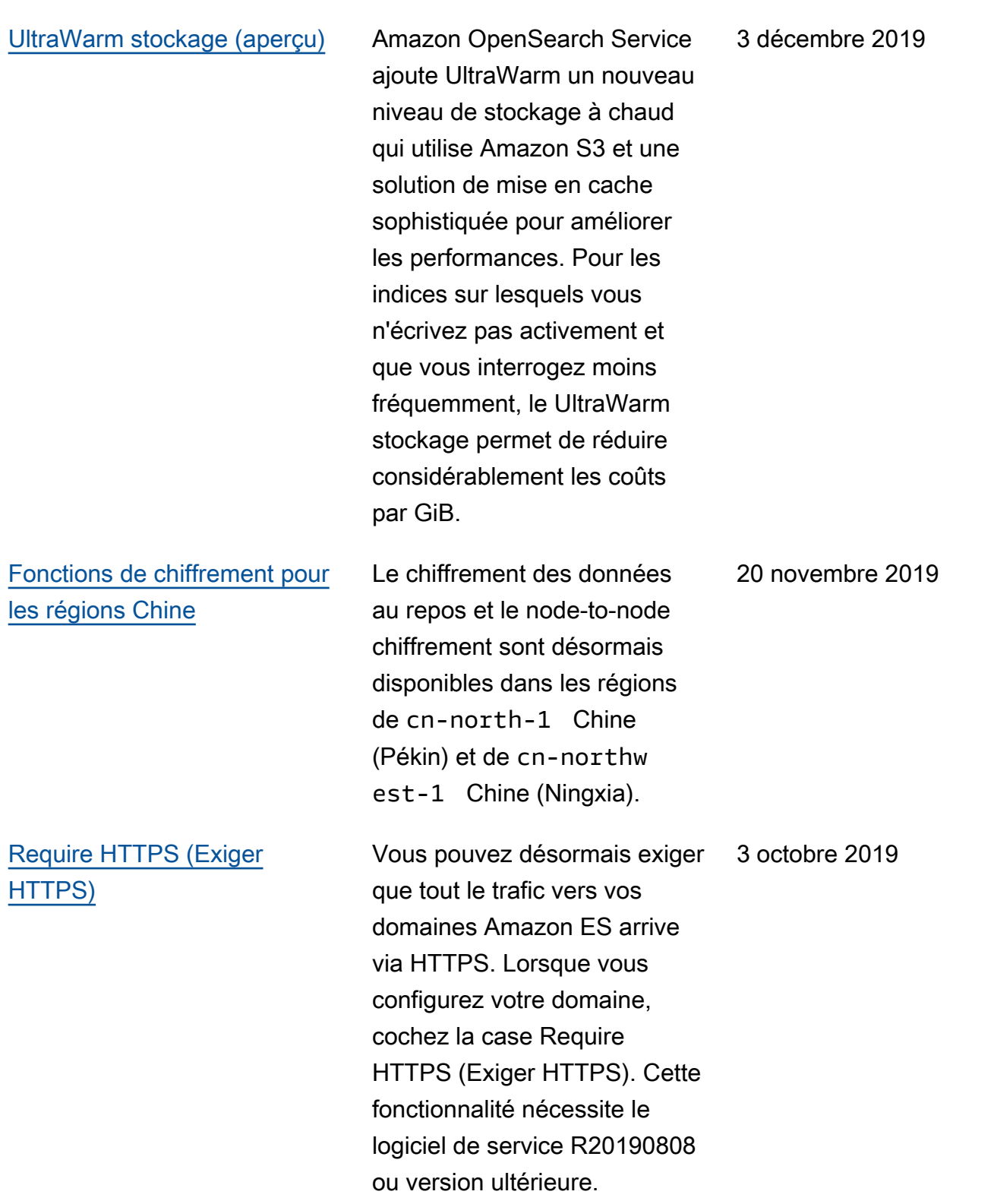

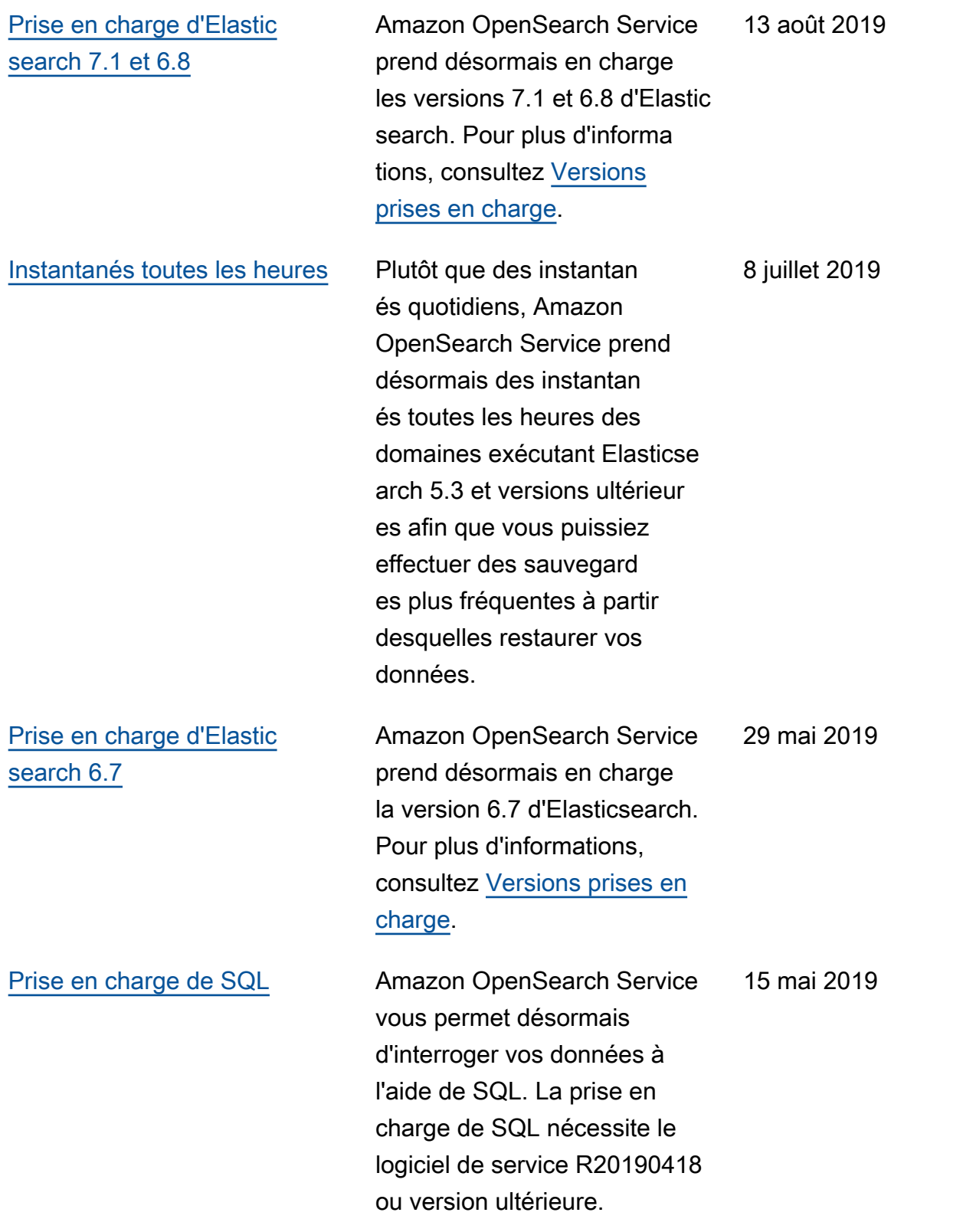

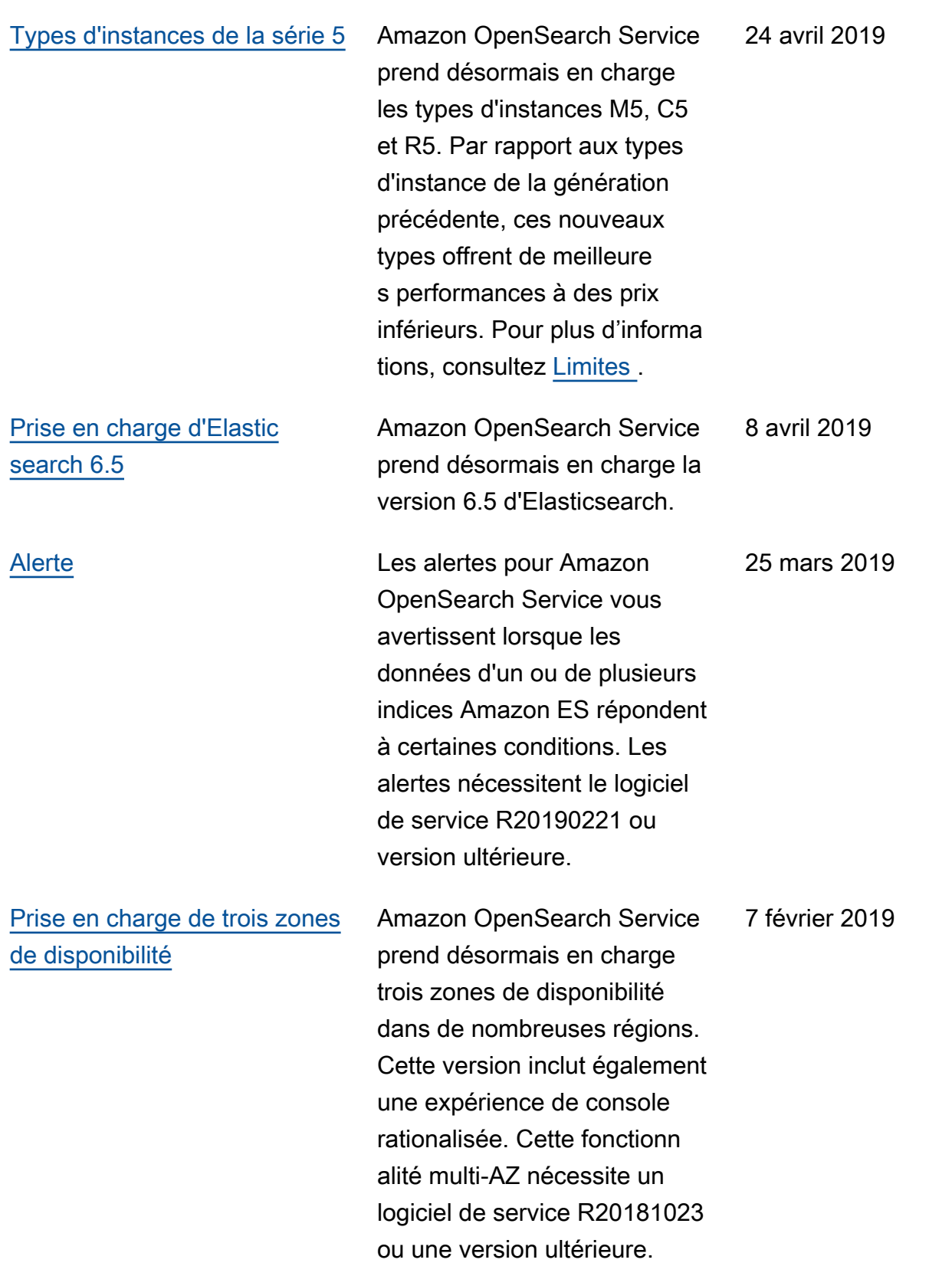

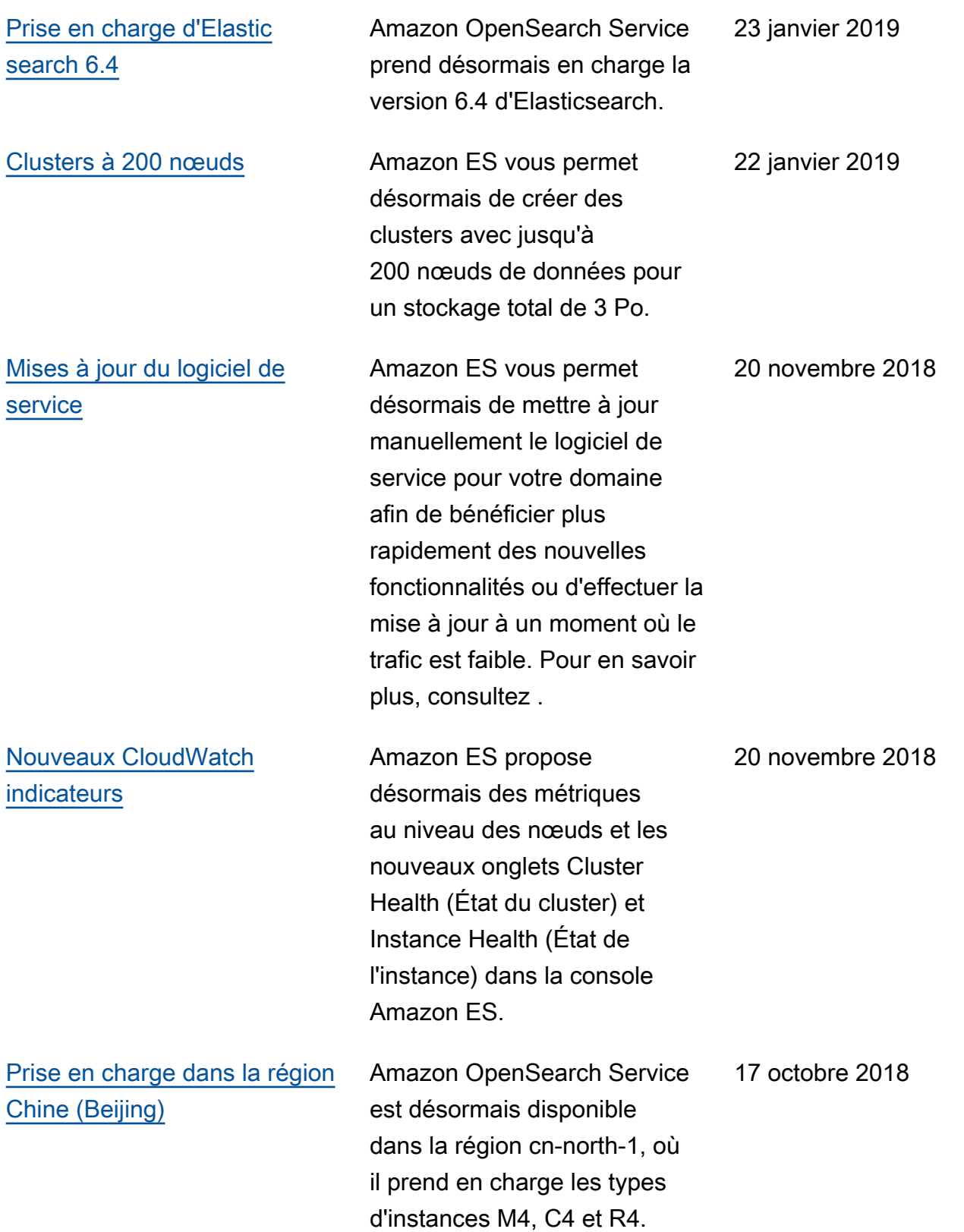

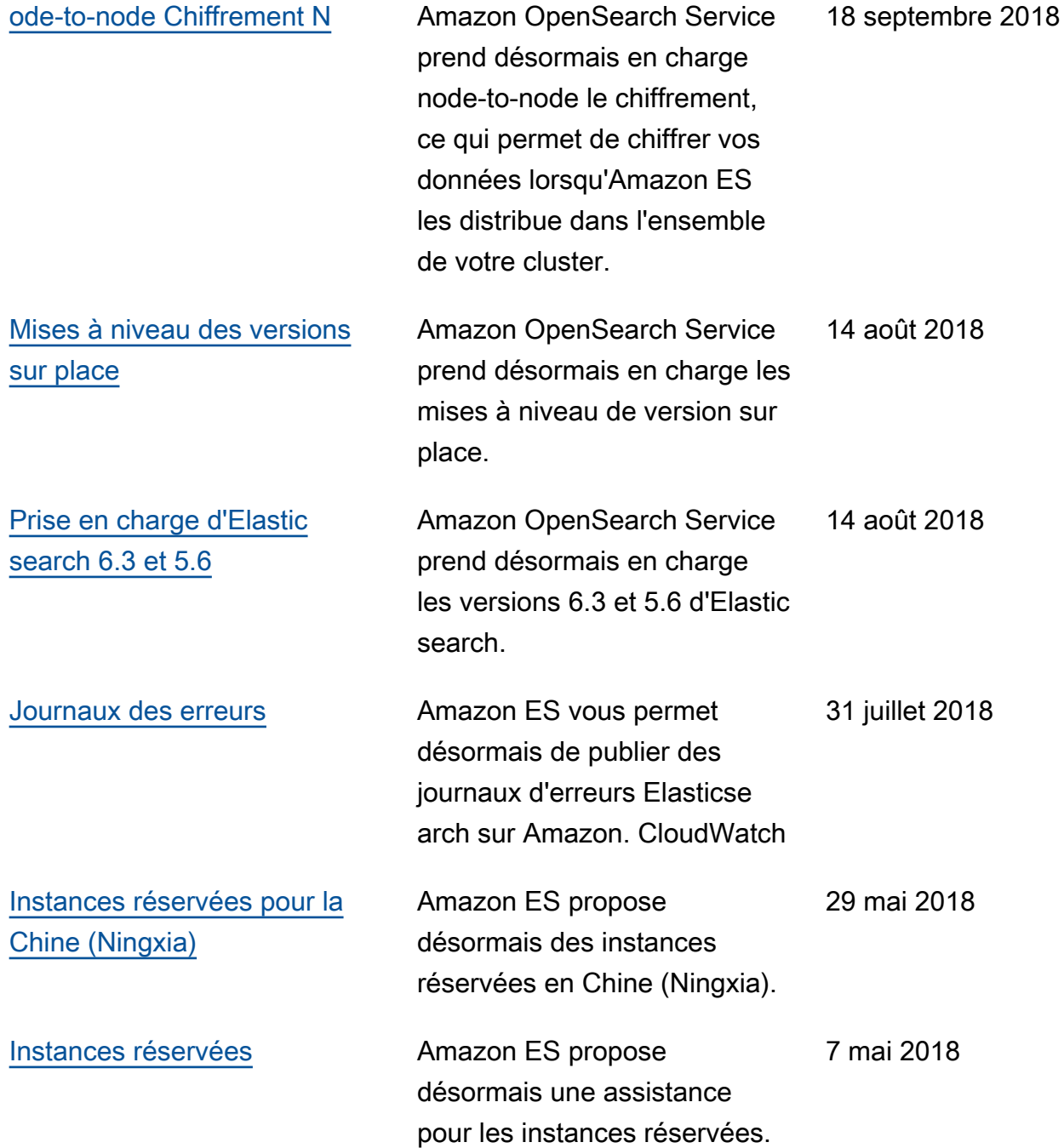

## Mises à jour antérieures

Le tableau suivant décrit les modifications importantes apportées à Amazon ES antérieures au mois de mai 2018.

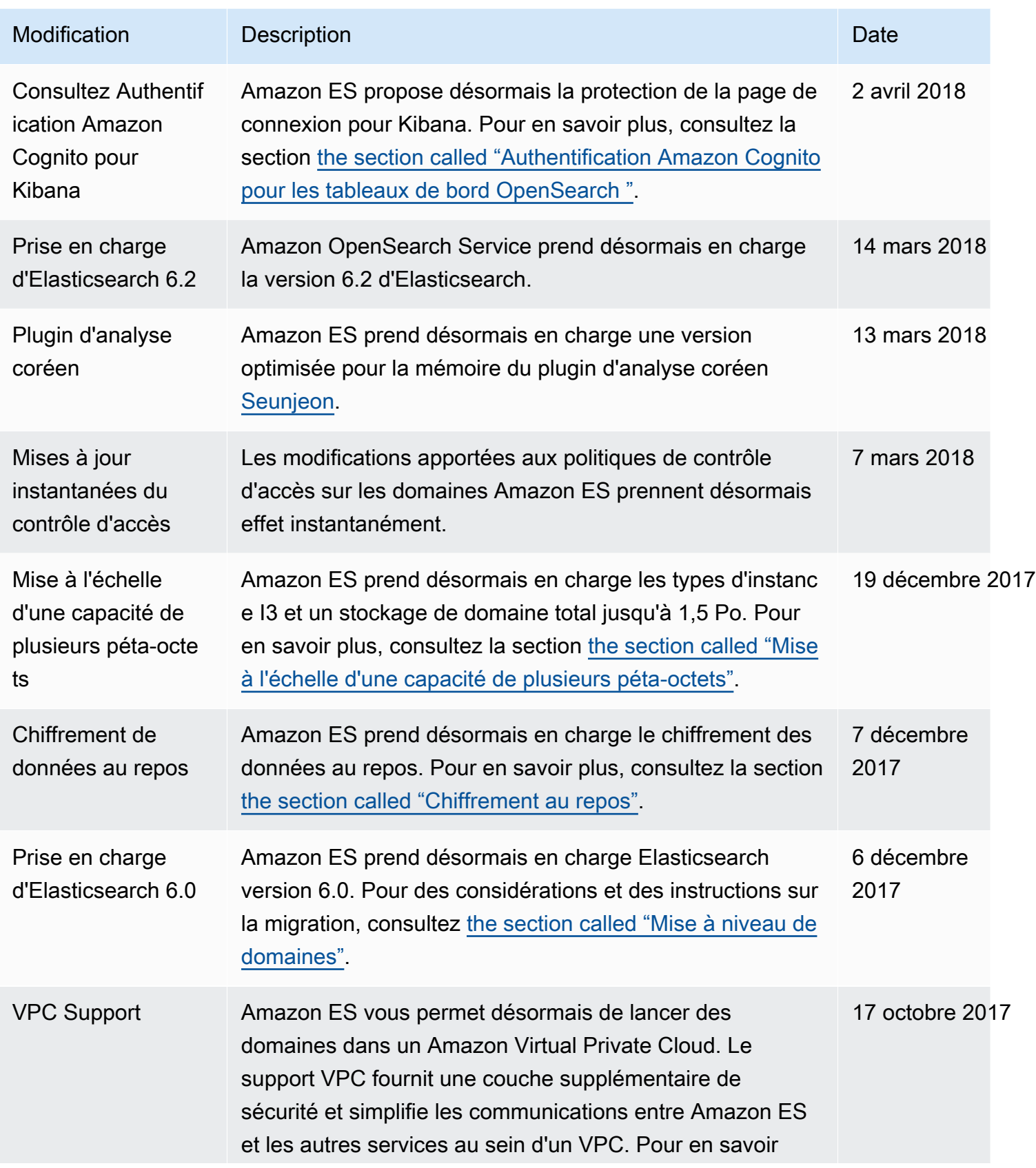

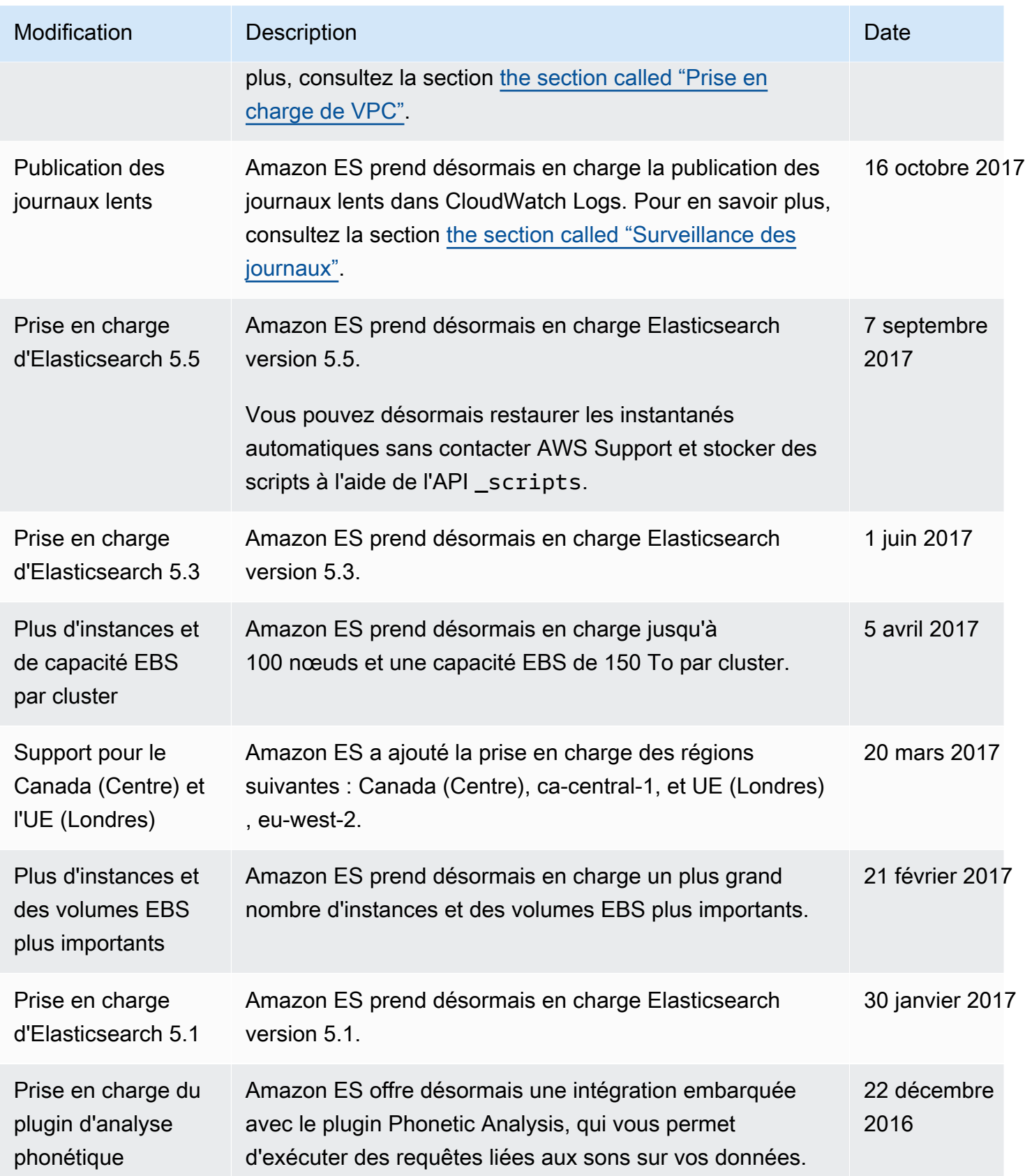

Amazon OpenSearch Service **Guide du développeur** Cuide du développeur

| Modification                                                | <b>Description</b>                                                                                       | Date            |
|-------------------------------------------------------------|----------------------------------------------------------------------------------------------------|-----------------|
| Prise en charge de<br>la région USA Est<br>(Ohio)           | Amazon ES prend désormais en charge la région USA Est<br>(Ohio), us-east-2.                              | 17 octobre 2016 |
| Nouvelle métrique<br>de performance                         | Amazon ES a ajouté une métrique de performance,<br>ClusterUsedSpace.                                     | 29 juillet 2016 |
| Prise en charge<br>d'Elasticsearch 2.3                      | Amazon ES prend désormais en charge Elasticsearch<br>version 2.3.                                        | 27 juillet 2016 |
| Prise en charge de<br>la région Asie-Paci<br>fique (Mumbai) | Amazon ES a ajouté la prise en charge de la région<br>suivante : Asie-Pacifique (Mumbai), ap-south-1.    | 27 juin 2016    |
| Plus d'instances par<br>cluster                             | Amazon ES a augmenté le nombre maximal d'instances<br>(nombre d'instances) par cluster de 10 à 20.       | 18 mai 2016     |
| Prise en charge de<br>la région Asie-Paci<br>fique (Séoul)  | Amazon ES a ajouté la prise en charge de la région<br>suivante : Asie-Pacifique (Séoul), ap-northeast-2. | 28 janvier 2016 |
| Amazon ES                                                   | Première version.                                                                                        | 1 octobre 2015  |

# Glossaire AWS

Pour connaître la terminologie la plus récente d'AWS, consultez le [Glossaire AWS](https://docs.aws.amazon.com/glossary/latest/reference/glos-chap.html) dans la Référence Glossaire AWS.

Les traductions sont fournies par des outils de traduction automatique. En cas de conflit entre le contenu d'une traduction et celui de la version originale en anglais, la version anglaise prévaudra.